## almlu cisco.

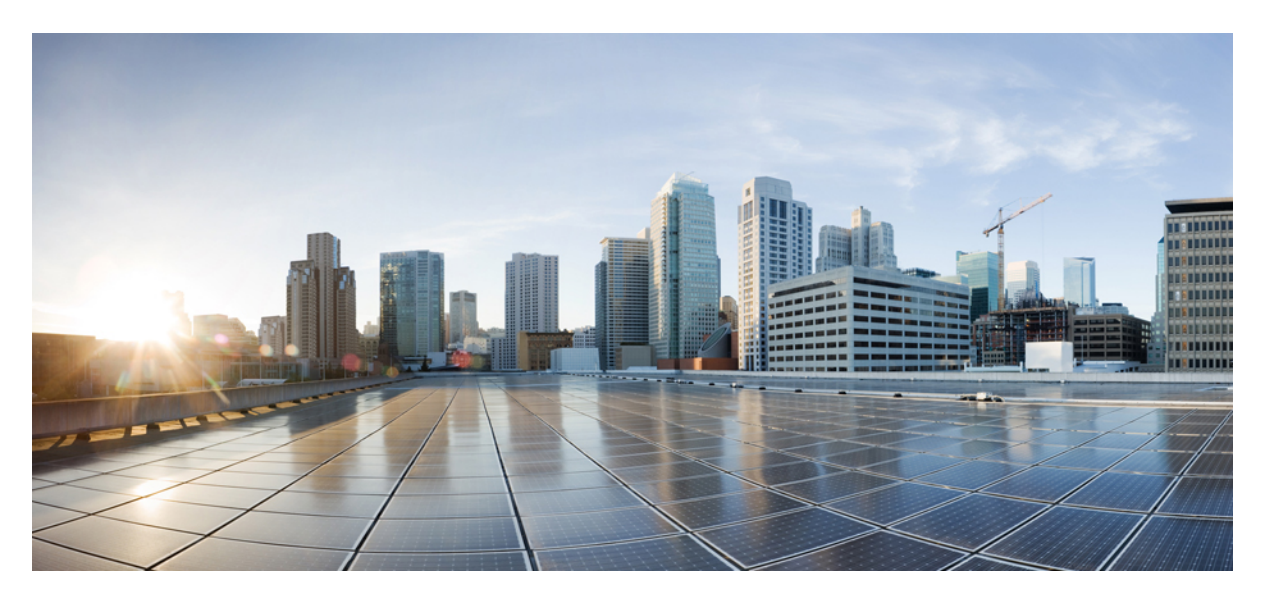

# **Cisco Catalyst 9800 Series Wireless Controller Command Reference, Cisco IOS XE Cupertino 17.7.x**

**First Published:** 2021-12-07

## **Americas Headquarters**

Cisco Systems, Inc. 170 West Tasman Drive San Jose, CA 95134-1706 USA http://www.cisco.com Tel: 408 526-4000 800 553-NETS (6387) Fax: 408 527-0883

THE SPECIFICATIONS AND INFORMATION REGARDING THE PRODUCTS IN THIS MANUAL ARE SUBJECT TO CHANGE WITHOUT NOTICE. ALL STATEMENTS, INFORMATION, AND RECOMMENDATIONS IN THIS MANUAL ARE BELIEVED TO BE ACCURATE BUT ARE PRESENTED WITHOUT WARRANTY OF ANY KIND, EXPRESS OR IMPLIED. USERS MUST TAKE FULL RESPONSIBILITY FOR THEIR APPLICATION OF ANY PRODUCTS.

THE SOFTWARE LICENSE AND LIMITED WARRANTY FOR THE ACCOMPANYING PRODUCT ARE SET FORTH IN THE INFORMATION PACKET THAT SHIPPED WITH THE PRODUCT AND ARE INCORPORATED HEREIN BY THIS REFERENCE. IF YOU ARE UNABLE TO LOCATE THE SOFTWARE LICENSE OR LIMITED WARRANTY, CONTACT YOUR CISCO REPRESENTATIVE FOR A COPY.

The Cisco implementation of TCP header compression is an adaptation of a program developed by the University of California, Berkeley (UCB) as part of UCB's public domain version of the UNIX operating system. All rights reserved. Copyright © 1981, Regents of the University of California.

NOTWITHSTANDING ANY OTHER WARRANTY HEREIN, ALL DOCUMENT FILES AND SOFTWARE OF THESE SUPPLIERS ARE PROVIDED "AS IS" WITH ALL FAULTS. CISCO AND THE ABOVE-NAMED SUPPLIERS DISCLAIM ALL WARRANTIES, EXPRESSED OR IMPLIED, INCLUDING, WITHOUT LIMITATION, THOSE OF MERCHANTABILITY, FITNESS FOR A PARTICULAR PURPOSE AND NONINFRINGEMENT OR ARISING FROM A COURSE OF DEALING, USAGE, OR TRADE PRACTICE.

IN NO EVENT SHALL CISCO OR ITS SUPPLIERS BE LIABLE FOR ANY INDIRECT, SPECIAL, CONSEQUENTIAL, OR INCIDENTAL DAMAGES, INCLUDING, WITHOUT LIMITATION, LOST PROFITS OR LOSS OR DAMAGE TO DATA ARISING OUT OF THE USE OR INABILITY TO USE THIS MANUAL, EVEN IF CISCO OR ITS SUPPLIERS HAVE BEEN ADVISED OF THE POSSIBILITY OF SUCH DAMAGES.

Any Internet Protocol (IP) addresses and phone numbers used in this document are not intended to be actual addresses and phone numbers. Any examples, command display output, network topology diagrams, and other figures included in the document are shown for illustrative purposes only. Any use of actual IP addresses or phone numbers in illustrative content is unintentional and coincidental.

All printed copies and duplicate soft copies of this document are considered uncontrolled. See the current online version for the latest version.

Cisco has more than 200 offices worldwide. Addresses and phone numbers are listed on the Cisco website at www.cisco.com/go/offices.

Cisco and the Cisco logo are trademarks or registered trademarks of Cisco and/or its affiliates in the U.S. and other countries. To view a list of Cisco trademarks, go to this URL: <https://www.cisco.com/c/en/us/about/legal/trademarks.html>. Third-party trademarks mentioned are the property of their respective owners. The use of the word partner does not imply a partnership relationship between Cisco and any other company. (1721R)

© 2021 Cisco Systems, Inc. All rights reserved.

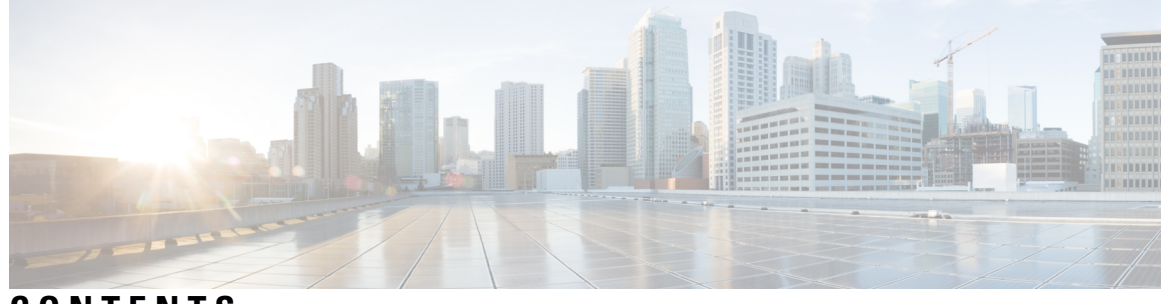

# **CONTENTS**

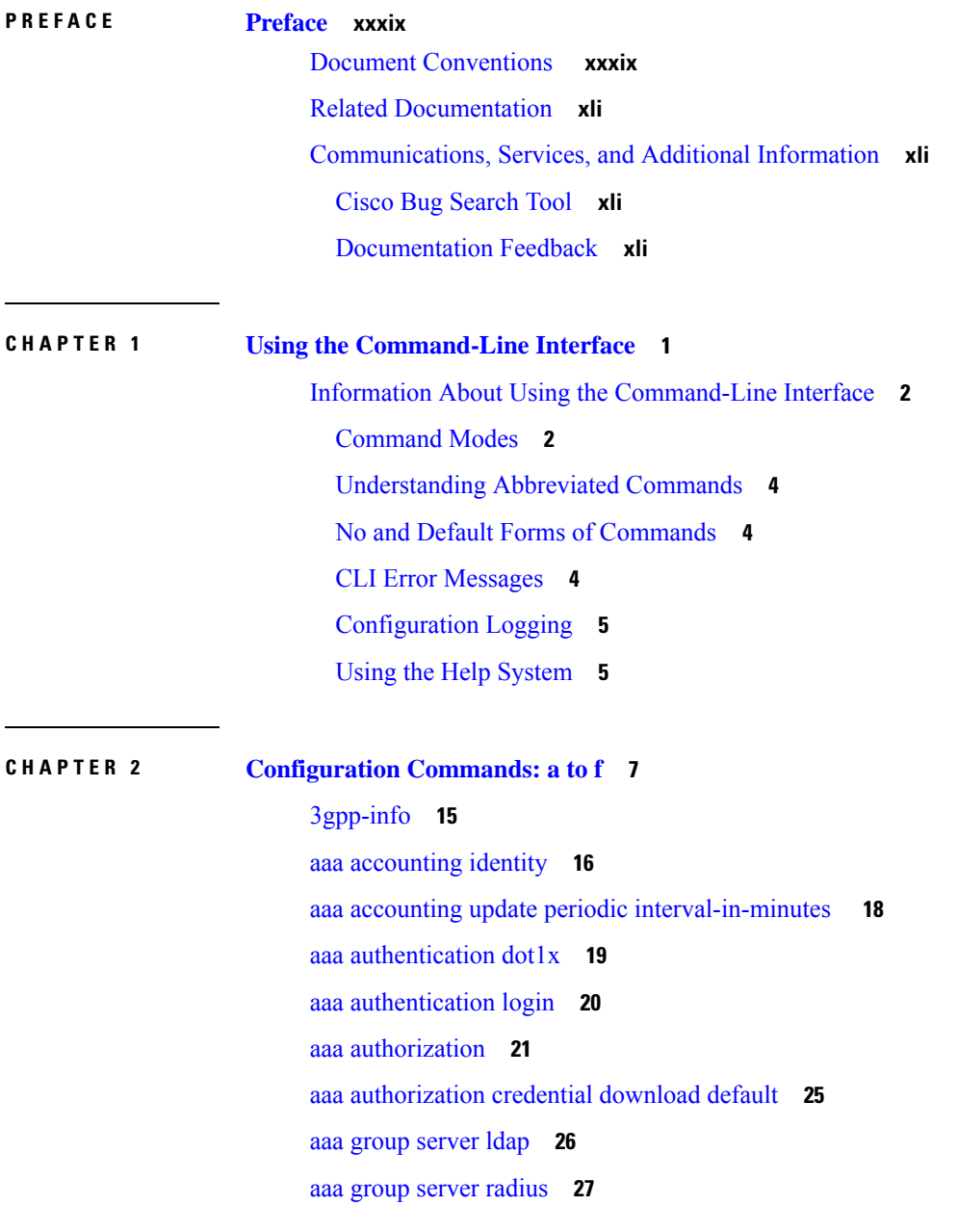

I

aaa local [authentication](#page-69-0) default authorization **28** aaa [new-model](#page-70-0) **29** aaa server radius [dynamic-author](#page-72-0) **31** aaa [session-id](#page-74-0) **33** [aaa-override](#page-76-0) **35** [aaa-override](#page-77-0) vlan fallback **36** [aaa-policy](#page-78-0) **37** [aaa-realm](#page-79-0) enable **38** [absolute-timer](#page-80-0) **39** [access-list](#page-81-0) **40** access-list [acl-ace-limit](#page-83-0) **42** [accounting-list](#page-84-0) **43** [acl-policy](#page-85-0) **44** [address](#page-86-0) **45** [address](#page-88-0) **47** [address](#page-89-0) prefix **48** [advice-charge](#page-90-0) **49** [airtime-fairness](#page-91-0) mode **50** allow at-least min-number at-most [max-number](#page-92-0) **51** amsdu [\(mesh\)](#page-93-0) **52** [anqp](#page-94-0) **53** [anqp-domain-id](#page-95-0) **54** antenna [beam-selection](#page-96-0) **55** [antenna](#page-97-0) count **56** antenna [monitoring](#page-98-0) **57** [ap](#page-100-0) **59** ap [audit-report](#page-101-0) **60** ap [auth-list](#page-102-0) **61** ap auth-list [ap-cert-policy](#page-103-0) allow-mic-ap **62** ap auth-list [ap-cert-policy](#page-104-0) allow-mic-ap trustpoint **63** ap auth-list ap-cert-policy mac-address MAC-address | serial-number [AP-serial-number](#page-105-0) policy-type [mic](#page-105-0) **64** ap auth-list [ap-policy](#page-106-0) **65**

ap capwap [multicast](#page-107-0) **66**

ap capwap [retransmit](#page-108-0) **67** ap [capwap](#page-109-0) timers **68** ap [cisco-dna](#page-111-0) token **70** ap [country](#page-112-0) **71** ap dot11 24ghz | 5ghz dot11ax [spatial-reuse](#page-113-0) obss-pd **72** ap dot11 24ghz | 5ghz dot11ax spatial-reuse obss-pd [non-srg-max](#page-114-0) **73** ap dot11 24ghz | 5ghz rrm [ndp-mode](#page-115-0) **74** ap dot11 24ghz [cleanair](#page-116-0) **75** default ap dot11 24ghz [cleanair](#page-117-0) device **76** ap dot11 24ghz [dot11g](#page-119-0) **78** ap dot11 [24ghz](#page-120-0) rate **79** ap dot11 24ghz rrm channel [cleanair-event](#page-122-0) **81** ap dot11 24ghz rrm [channel](#page-123-0) device **82** ap dot11 24ghz rrm [optimized-roam](#page-124-0) **83** ap dot11 24ghz rx-sop [threshold](#page-125-0) **84** ap dot11 24ghz [shutdown](#page-126-0) **85** ap dot11 5ghz [channelswitch](#page-127-0) quiet **86** ap dot11 5ghz [cleanair](#page-128-0) **87** default ap dot11 5ghz [cleanair](#page-129-0) device **88** ap dot11 5ghz [power-constraint](#page-130-0) **89** ap [dot11](#page-131-0) 5ghz rate **90** ap dot11 5ghz rrm channel [cleanair-event](#page-132-0) **91** ap dot11 5ghz rrm [channel](#page-133-0) device **92** ap dot11 5ghz rx-sop [threshold](#page-134-0) **93** ap dot11 5ghz [shutdown](#page-135-0) **94** ap dot11 5ghz [smart-dfs](#page-136-0) **95** ap [dot11](#page-137-0) **96** ap dot11 [beaconperiod](#page-138-0) **97** ap dot11 cac [media-stream](#page-139-0) **98** ap dot11 cac [multimedia](#page-142-0) **101** ap [dot11](#page-143-0) cac voice **102** ap dot11 [cleanair](#page-146-0) **105** ap dot11 [cleanair](#page-147-0) device **106** ap dot11 [dot11n](#page-149-0) **108**

ap [dot11](#page-152-0) dtpc **111** ap dot11 [edca-parameters](#page-154-0) **113** ap dot11 [load-balancing](#page-156-0) denial **115** ap dot11 [load-balancing](#page-157-0) window **116** ap dot11 [rf-profile](#page-158-0) **117** ap [dot11](#page-159-0) rrm **118** ap dot11 rrm [channel](#page-162-0) **121** ap dot11 rrm channel [cleanair-event](#page-163-0) **122** ap dot11 rrm [channel](#page-164-0) dca **123** ap dot11 rrm channel dca [chan-width](#page-166-0) **125** ap dot11 rrm [coverage](#page-167-0) **126** ap dot11 rrm [group-member](#page-169-0) **128** ap dot11 rrm [group-mode](#page-170-0) **129** ap dot11 rrm [logging](#page-171-0) **130** ap dot11 rrm [monitor](#page-173-0) **132** ap dot11 rrm [ndp-type](#page-174-0) **133** ap dot11 rrm [tpc-threshold](#page-175-0) **134** ap dot11 rrm [txpower](#page-176-0) **135** ap dot11 rrm [txpower](#page-177-0) **136** ap dot15 [shutdown](#page-178-0) **137** ap [filter](#page-179-0) **138** ap fra **[139](#page-180-0)** ap fra 5-6ghz [interval](#page-181-0) **140** ap [hyperlocation](#page-182-0) **141** ap [image](#page-183-0) **142** ap image [site-filter](#page-184-0) **143** ap image [upgrade](#page-185-0) **144** ap [link-encryption](#page-186-0) **145** ap name icap [subscription](#page-187-0) ap rf spectrum **146** ap name [antenna](#page-188-0) band mode **147** ap [name](#page-189-0) ble **148** ap name [clear-personal-ssid](#page-190-0) **149** ap name [controller](#page-191-0) **150** ap name [core-dump](#page-192-0) **151**

ap name [country](#page-193-0) **152** ap name [crash-file](#page-194-0) **153** ap name dot11 [24ghz](#page-195-0) slot 0 SI **154** ap name dot11 24ghz slot [antenna](#page-196-0) **155** ap name dot11 24ghz slot [beamforming](#page-197-0) **156** ap name dot11 24ghz slot [channel](#page-198-0) **157** ap name dot11 24ghz slot [cleanair](#page-199-0) **158** ap name dot11 24ghz slot dot11n [antenna](#page-200-0) **159** ap name dot11 24ghz slot dot11ax [bss-color](#page-201-0) **160** ap name dot11 24ghz slot [shutdown](#page-202-0) **161** ap name dot11 5ghz slot 1 [dual-radio](#page-203-0) mode **162** ap name [dot11](#page-204-0) 5ghz slot radio role **163** ap name dot11 [channel](#page-205-0) width **164** ap name dot11 [dual-band](#page-206-0) cleanair **165** ap name dot11 [dual-band](#page-207-0) shutdown **166** ap name dot11 rrm [profile](#page-208-0) **167** ap name export [support-bundle](#page-210-0) mode **169** ap name [hyperlocation](#page-211-0) **170** ap name [image](#page-212-0) **171** ap name [indoor](#page-213-0) **172** ap name iot-radio firmware [overwrite](#page-214-0) **173** ap [name](#page-215-0) ipsla **174** ap name [keepalive](#page-216-0) **175** ap [name](#page-217-0) lan **176** ap [name](#page-218-0) led **177** ap name [led-brightness-level](#page-219-0) **178** ap name [location](#page-220-0) **179** ap name mesh backhaul rate [dot11abg](#page-221-0) **180** ap name [mdsn-ap](#page-222-0) **181** ap name mesh [backhaul](#page-223-0) rate dot11ac **182** ap name name mesh [backhaul](#page-224-0) rate dot11ax **183** ap name name [new-ap-name](#page-225-0) **184** ap [name](#page-226-0) no **185** ap name mesh [backhaul](#page-227-0) rate **186**

ap name mesh [backhaul](#page-228-0) rate dot11n **187** ap name mesh [block-child](#page-229-0) **188** ap name mesh [daisy-chaining](#page-230-0) **189** ap name mesh [ethernet](#page-231-0) mode access **190** ap name mesh [ethernet](#page-232-0) mode trunk **191** ap name mesh [linktest](#page-233-0) **192** ap name mesh parent [preferred](#page-234-0) **193** ap name mesh security psk [provisioning](#page-235-0) delete **194** ap name mesh [vlan-trunking](#page-236-0) native **195** ap name [mode](#page-237-0) **196** ap name mode [bridge](#page-239-0) **198** ap name [monitor-mode](#page-240-0) **199** ap name [monitor-mode](#page-241-0) dot11b **200** ap [name](#page-242-0) name **201** ap name [network-diagnostics](#page-243-0) **202** ap name [priority](#page-244-0) **203** ap name [remote](#page-245-0) **204** ap [name](#page-246-0) reset **205** ap name [reset-button](#page-247-0) **206** ap [name](#page-248-0) role **207** ap [name](#page-249-0) slot **208** ap name [static-ip](#page-251-0) **210** ap name [shutdown](#page-252-0) **211** ap [name](#page-253-0) sniff **212** ap name [tftp-downgrade](#page-254-0) **213** ap name [usb-module](#page-255-0) **214** ap name [vlan-tag](#page-256-0) **215** ap name write [tag-config](#page-257-0) **216** ap [name-regex](#page-258-0) **217** ap [packet-capture](#page-259-0) **218** ap [packet-capture](#page-260-0) profile **219** ap [packet-capture](#page-261-0) start **220** ap [profile](#page-262-0) **221** ap remote-lan [profile-name](#page-263-0) **222**

ap [remote-lan](#page-264-0) shutdown **223** ap [remote-lan-policy](#page-265-0) policy-name **224** ap reset [site-tag](#page-266-0) **225** ap tag [persistency](#page-267-0) enable **226** ap upgrade [staggered](#page-268-0) iteration timeout **227** ap [tag-source-priority](#page-269-0) **228** ap [tag-sources](#page-270-0) revalidate **229** ap [triradio](#page-271-0) **230** ap [vlan-tag](#page-272-0) **231** [arp-caching](#page-273-0) **232** [assisted-roaming](#page-274-0) **233** [authentication-type](#page-275-0) **234** [autoqos](#page-276-0) **235** [avg-packet-size](#page-277-0) packetsize **236** avc [sd-service](#page-278-0) **237** avoid label [exhaustion](#page-279-0) error **238** [awips](#page-280-0) **239** [awips-syslog](#page-281-0) **240** [backhaul](#page-282-0) (mesh) **241** [background-scanning](#page-283-0) (mesh) **242** [band-select](#page-284-0) client **243** [band-select](#page-285-0) cycle **244** [band-select](#page-286-0) expire **245** band-select [probe-response](#page-287-0) **246** [banner](#page-288-0) text **247** [battery-state](#page-289-0) (mesh) **248** [bridge-group](#page-290-0) **249** [bss-transition](#page-291-0) **250** [bssid-stats](#page-292-0) bssid-stats frequency **251** [bssid-neighbor-stats](#page-293-0) interval **252** cache [timeout](#page-294-0) active value **253** cache timeout [inactive](#page-295-0) value **254** [call-snoop](#page-296-0) **255** [calender-profile](#page-297-0) name **256**

[captive-bypass-portal](#page-298-0) **257** [capwap-discovery](#page-299-0) **258** [capwap](#page-300-0) backup **259** capwap [window](#page-301-0) size **260** [capwap](#page-302-0) udplite **261** ccn [\(mesh\)](#page-303-0) **262** ccx [aironet-iesupport](#page-304-0) **263** [cdp](#page-305-0) **264** central [authentication](#page-306-0) **265** [central](#page-307-0) dhcp **266** central [switching](#page-308-0) **267** [central-webauth](#page-309-0) **268** chassis redundancy [ha-interface](#page-310-0) **269** chassis redundancy ha-interface [GigabitEthernet](#page-311-0) **270** chassis [redundancy](#page-312-0) keep-alive **271** chassis [renumber](#page-313-0) **272** chassis [priority](#page-314-0) **273** chassis [transport](#page-315-0) **274** [cisco-dna](#page-316-0) grpc **275** [class](#page-317-0) **276** [classify](#page-320-0) **279** [class-map](#page-321-0) **280** clear aaa [counters](#page-323-0) servers radius **282** clear ap sort [statistics](#page-324-0) **283** clear chassis [redundancy](#page-325-0) **284** clear ip nbar [protocol-discovery](#page-326-0) wlan **285** clear mdns-sd [statistics](#page-327-0) **286** clear platform [condition](#page-328-0) all **287** clear platform hardware chassis active qfp feature wireless [trace-buffer](#page-329-0) ingress **288** clear platform hardware chassis active qfp feature wireless [trace-buffer](#page-330-0) punt-inject **289** clear platform software rif-mgr chassis active R0 [clear-lmp-counters](#page-331-0) **290** clear platform software rif-mgr chassis standby R0 [clear-lmp-counters](#page-332-0) **291** clear radius [statistics](#page-333-0) **292** clear [subscriber](#page-334-0) policy peer **293**

clear wireless stats [mobility](#page-335-0) **294** clear wireless stats [mobility](#page-336-0) peer ip **295** clear [wireless](#page-337-0) wps rogue ap **296** clear [wireless](#page-338-0) wps rogue client **297** clear [wireless](#page-339-0) wps rogue stats **298** clear wlan sort [statistics](#page-340-0) **299** [client-access](#page-341-0) (mesh) **300** client [association](#page-342-0) limit **301** [channel](#page-344-0) foreign **303** channel [chan-width](#page-345-0) **304** [channel](#page-346-0) psc **305** [client-l2-vnid](#page-347-0) **306** [client-steering](#page-348-0) **307** collect [counter](#page-349-0) **308** collect wireless ap mac address [\(wireless\)](#page-350-0) **309** collect wireless client mac address [\(wireless\)](#page-351-0) **310** [connection-capability](#page-352-0) **311** [controller](#page-354-0) **313** [convergence](#page-355-0) **314** [coverage](#page-356-0) **315** crypto key [generate](#page-357-0) rsa **316** crypto pki [trustpoint](#page-363-0) **322** crypto pki trust pool import [terminal](#page-364-0) **323** crypto pki [trustpool](#page-365-0) clean **324** cts [inline-tagging](#page-366-0) **325** cts role-based [enforcement](#page-367-0) **326** cts sgt **[327](#page-368-0)** [custom-page](#page-369-0) login device **328** [default](#page-370-0) **329** [daisychain-stp-redundancy](#page-373-0) **332** debug platform [qos-acl-tcam](#page-374-0) **333** debug platform [packet-trace](#page-375-0) **334** debug platform hardware chassis active qfp feature wireless datapath trace-buffer [debug-level](#page-376-0) **335** debug platform hardware chassis active qfp feature wireless datapath [trace-buffer](#page-377-0) ingress [filtered-trace](#page-377-0) **336** debug platform hardware chassis active qfp feature wireless datapath trace-buffer ingress [global-trace](#page-379-0) **338** debug platform hardware chassis active qfp feature wireless datapath trace-buffer punt-inject [filtered-trace](#page-380-0) **[339](#page-380-0)** debug platform hardware chassis active qfp feature wireless datapath [trace-buffer](#page-382-0) punt-inject [global-trace](#page-382-0) **341** debug [qos-manager](#page-383-0) **342** [description](#page-384-0) **343** [destination](#page-385-0) **344** [device-role](#page-386-0) (IPv6 snooping) **345** [device-role](#page-387-0) (IPv6 nd inspection) **346** [device-tracking](#page-388-0) binding **347** [device-tracking](#page-389-0) binding vlan **348** [device-tracking](#page-390-0) policy **349** [destination-ports](#page-392-0) **351** [dhcp-server](#page-393-0) **352** [dhcp-tlv-caching](#page-394-0) **353** [dns-server](#page-395-0) (IPv6) **354** [dnscrypt](#page-396-0) **355** [domain](#page-397-0) **356** [domain-name](#page-398-0) (DHCP) **357** dot11 [airtime-fairness](#page-399-0) **358** [dot11ax](#page-400-0) **359** dot11ax [bcast-probe-response](#page-401-0) **360** dot11ax [bcast-probe-response](#page-402-0) time-interval **361** dot11ax [fils-discovery](#page-403-0) **362** dot11ax [multi-bssid-profile](#page-404-0) **363** dot11ax [spatial-reuse](#page-405-0) obss-pd **364** dot11ax spatial-reuse obss-pd [non-srg-max](#page-406-0) **365** dot11ax [target-waketime](#page-407-0) **366** dot11ax [twt-broadcast-support](#page-408-0) **367** dot11 {24ghz slot0 | 5ghz {slot1 | slot2} [radio-profile](#page-409-0) **368** [dot11bg](#page-410-0) 11g **369** dot11 5ghz [reporting-interval](#page-411-0) **370**

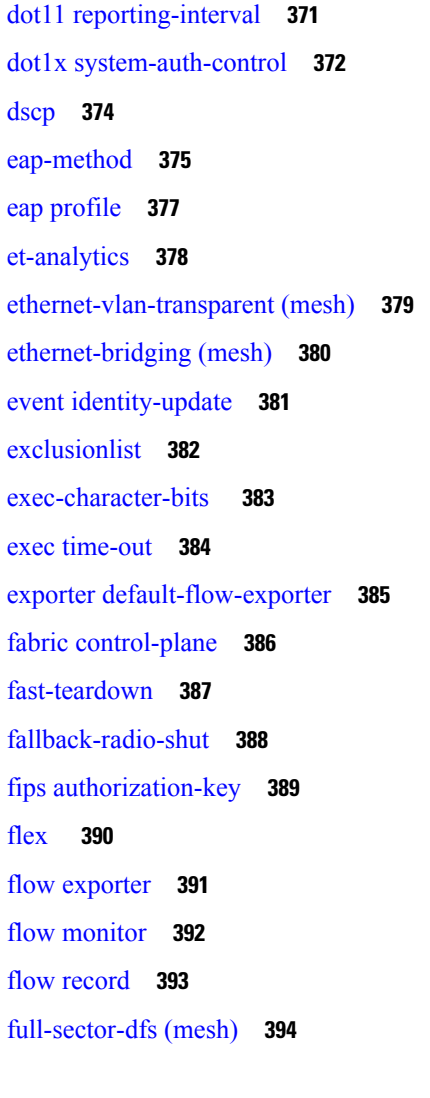

## **CHAPTER 3 [Configuration](#page-436-0) Commands: g to z 395**

[gas-ap-rate-limit](#page-446-0) **405** [group](#page-447-0) **406** [gtk-randomize](#page-448-0) **407** gnxi [\(Insecure](#page-449-0) Mode) **408** gnxi [\(Secure](#page-451-0) Mode) **410** [hessid](#page-452-0) **411** hotspot [anqp-server](#page-453-0) **412** [hyperlocation](#page-454-0) **413** [icon](#page-455-0) **414** [idle-timeout](#page-456-0) **415**

ids [\(mesh\)](#page-457-0) **416** [inactive-timeout](#page-458-0) **417** [inner-auth-eap](#page-459-0) **418** [inner-auth-non-eap](#page-461-0) **420** [install](#page-462-0) abort **421** install add file [activate](#page-463-0) commit **422** install add file flash [activate](#page-464-0) issu commit **423** install add [profile](#page-465-0) **424** install [activate](#page-466-0) **425** install [activate](#page-467-0) profile **426** install [activate](#page-468-0) file **427** install [commit](#page-469-0) **428** install [remove](#page-470-0) profile default **429** install [deactivate](#page-471-0) **430** install [deactivate](#page-472-0) **431** install [prepare](#page-473-0) **432** install prepare [rollback](#page-474-0) **433** install [rollback](#page-475-0) **434** [interface](#page-476-0) vlan **435** ip [access-group](#page-477-0) **436** ip [access-list](#page-478-0) extended **437** ip [address](#page-479-0) **438** ip [arp-limit](#page-481-0) rate **440** ip [admission](#page-482-0) **441** ip [dhcp](#page-483-0) pool **442** ip dhcp-relay information option [server-override](#page-485-0) **444** ip dhcp-relay [source-interface](#page-487-0) **446** ip dhcp [compatibility](#page-488-0) suboption **447** ip [domain](#page-489-0) lookup **448** ip [domain-name](#page-491-0) **450** ip [flow-export](#page-492-0) destination **451** ip [helper-address](#page-493-0) **452** ip http [authentication](#page-496-0) **455** ip http [auth-retry](#page-498-0) **457**

ip http [active-session-modules](#page-499-0) **458** ip http client [secure-ciphersuite](#page-500-0) **459** ip http [secure-ciphersuite](#page-501-0) **460** ip http [secure-server](#page-503-0) **462** ip http [server](#page-505-0) **464** ip http [session-module-list](#page-507-0) **466** ip igmp [snooping](#page-509-0) **468** ip [mac-binding](#page-510-0) **469** ip [multicast](#page-511-0) vlan **470** ip nbar [protocol-discovery](#page-512-0) **471** ip nbar [protocol-pack](#page-513-0) **472** ip [overlap](#page-514-0) **473** ip [ssh](#page-515-0) **474** ip ssh [version](#page-517-0) **476** ip tftp [blocksize](#page-519-0) **478** ip verify [source](#page-520-0) **479** [ipv4-address-type](#page-521-0) **480** ipv4 [arp-proxy](#page-522-0) **481** ipv4 [dhcp](#page-523-0) **482** ipv4 flow [monitor](#page-524-0) **483** ipv6 [access-list](#page-525-0) **484** [ipv6-address-type](#page-527-0) **486** ipv6 [address](#page-528-0) **487** ipv6 [dhcp](#page-530-0) pool **489** ipv6 [enable](#page-533-0) **492** ipv6 [flow-export](#page-535-0) destination **494** ipv6 nd [proxy](#page-536-0) **495** ipv6 mld [snooping](#page-537-0) **496** ipv6 nd [managed-config-flag](#page-538-0) **497** ipv6 nd [other-config-flag](#page-539-0) **498** ipv6 nd ra throttler [attach-policy](#page-540-0) **499** ipv6 nd [raguard](#page-541-0) policy **500** ipv6 [traffic-filter](#page-543-0) **502** [key](#page-544-0) **503**

key config-key [password-encrypt](#page-545-0) **504** ldap [attribute-map](#page-546-0) **505** ldap [server](#page-547-0) **506** [license](#page-548-0) air level **507** license smart (global [config\)](#page-550-0) **509** license smart [\(privileged](#page-562-0) EXEC) **521** license wireless [high-performance](#page-569-0) **528** [line](#page-570-0) vty **529** [link-local-bridging](#page-571-0) **530** [local-admin-mac](#page-572-0) deny **531** [local-auth](#page-573-0) ap eap-fast **532** [local-site](#page-574-0) **533** [location](#page-575-0) expiry **534** location [notify-threshold](#page-576-0) **535** login [authentication](#page-577-0) **536** login [block-for](#page-578-0) **537** [lsc-only-auth](#page-579-0) (mesh) **538** [mac-filtering](#page-580-0) **539** mab request format [attribute](#page-581-0) **540** [mbo](#page-583-0) **542** management [gateway-failover](#page-584-0) enable **543** management [gateway-failover](#page-585-0) interval **544** match [activated-service-template](#page-586-0) **545** [match](#page-588-0) any **547** match [application](#page-589-0) name **548** [match](#page-591-0) day **550** match [device-type](#page-592-0) **551** match [eap-type](#page-593-0) **552** match [interface](#page-594-0) **553** [match](#page-595-0) ipv4 **554** [match](#page-596-0) ipv4 **555** match ipv4 [destination](#page-597-0) address **556** match ipv4 [destination](#page-598-0) address **557** match ipv4 source [address](#page-599-0) **558**

match ipv4 source [address](#page-600-0) **559** [match](#page-601-0) ipv4 ttl **560** [match](#page-602-0) ipv4 ttl **561** [match](#page-603-0) ipv6 **562** [match](#page-604-0) ipv6 **563** match ipv6 [destination](#page-605-0) address **564** match ipv6 [destination](#page-606-0) address **565** match ipv6 [hop-limit](#page-607-0) **566** match ipv6 [hop-limit](#page-608-0) **567** match ipv6 source [address](#page-609-0) **568** match ipv6 source [address](#page-610-0) **569** match [join-time-of-day](#page-611-0) **570** match [message-type](#page-612-0) **571** match [non-client-nrt](#page-613-0) **572** match [protocol](#page-614-0) **573** match [service-instance](#page-617-0) **576** match [service-type](#page-618-0) **577** match [transport](#page-619-0) **578** match [transport](#page-620-0) **579** match [transport](#page-621-0) icmp ipv4 **580** match [transport](#page-622-0) icmp ipv4 **581** match [transport](#page-623-0) icmp ipv6 **582** match [transport](#page-624-0) icmp ipv6 **583** match [user-role](#page-625-0) **584** match [username](#page-626-0) **585** match wireless ssid [\(wireless\)](#page-627-0) **586** match wireless ssid [\(wireless\)](#page-628-0) **587** match (access-map [configuration\)](#page-629-0) **588** match (class-map [configuration\)](#page-631-0) **590** match wlan [user-priority](#page-634-0) **593** [max-bandwidth](#page-635-0) **594** [max-through](#page-636-0) **595** [mdns-sd](#page-637-0) **596** mdns-sd [flex-profile](#page-638-0) **597**

[mdns-sd](#page-639-0) profile **598** [method](#page-640-0) **599** [method](#page-641-0) (mesh) **600** [method](#page-642-0) fast **601** mesh [backhaul](#page-643-0) **602** mesh [designated](#page-644-0) downlink **603** [mgmtuser](#page-645-0) username **604** [mobility](#page-646-0) anchor **605** monitor capture (access [list/class](#page-647-0) map) **606** [monitor](#page-649-0) capture export **608** monitor capture [\(interface/control](#page-650-0) plane) **609** [monitor](#page-651-0) capture limit **610** [monitor](#page-653-0) capture match **612** [monitor](#page-656-0) capture start **615** [monitor](#page-657-0) capture stop **616** mop [enabled](#page-658-0) **617** mop [sysid](#page-659-0) **618** [multicast](#page-660-0) **619** [multicast](#page-661-0) vlan **620** [multicast](#page-662-0) filter **621** [name](#page-663-0) **622** [nac](#page-664-0) **623** [nai-realm](#page-665-0) **624** [nai-realm](#page-666-0) **625** [nai-realm](#page-667-0) (OSU Provider) **626** [nas-id](#page-668-0) **627** nas-id [option2](#page-670-0) **629** [ndp-mode](#page-671-0) **630** [network](#page-672-0) **631** [network-type](#page-673-0) **632** nmsp [cloud-services](#page-674-0) enable **633** nmsp [cloud-services](#page-675-0) http-proxy **634** nmsp [cloud-services](#page-676-0) server token **635** nmsp [cloud-services](#page-677-0) server url **636**

nmsp [notification](#page-678-0) interval **637** nmsp [strong-cipher](#page-680-0) **639** ntp [auth-key](#page-681-0) **640** [office-extend](#page-682-0) **641** [okc](#page-683-0) **642** [open-roaming-oi](#page-684-0) **643** [operator](#page-685-0) **644** [operating-class](#page-686-0) **645** [option](#page-687-0) **646** [osu-provider](#page-689-0) **648** [osu-ssid](#page-690-0) **649** [packet-capture](#page-691-0) **650** parameter-map type subscriber [attribute-to-service](#page-692-0) **651** [parameter-map](#page-693-0) type webauth **652** password [encryption](#page-694-0) aes **653** [peer-blocking](#page-695-0) **654** [plan](#page-697-0) **656** no [platform](#page-698-0) sudi cmca3 **657** [policy](#page-699-0) **658** [police](#page-700-0) **659** [police](#page-702-0) cir **661** [policy-tag](#page-703-0) **662** [policy-map](#page-704-0) **663** [policy-map](#page-706-0) **665** [port](#page-708-0) **667** priority [priority-value](#page-709-0) **668** [priority-queue](#page-710-0) **669** [priority](#page-712-0) **671** protocol (IPv6 [snooping\)](#page-714-0) **673** [public-ip](#page-715-0) **674** [qbss-load](#page-716-0) **675** [qos-map](#page-717-0) **676** qos [queue-softmax-multiplier](#page-720-0) **679** qos [video](#page-721-0) **680**

qos [wireless-default](#page-722-0) untrust **681** [queue-buffers](#page-723-0) ratio **682** [queue-limit](#page-724-0) **683** [queue-set](#page-726-0) **685** radio [policy](#page-727-0) dot11 5ghz slot **686** radius [server](#page-728-0) **687** [radius-server](#page-729-0) deadtime **688** radius-server attribute wireless accounting [call-station-id](#page-730-0) **689** radius-server attribute wireless [authentication](#page-732-0) call-station-id **691** [range](#page-734-0) **693** [reanchor](#page-735-0) class **694** record [wireless](#page-736-0) avc basic **695** [redundancy](#page-737-0) revertive **696** [redun-management](#page-738-0) interface Vlan **697** [redirect](#page-739-0) **698** [redirect](#page-740-0) portal **699** [remote-span](#page-741-0) **700** [remote-lan](#page-742-0) **701** remote-lan rlan-profile policy rlan-policy [ext-module](#page-743-0) **702** [resilient](#page-744-0) **703** rf [tag](#page-745-0) **704** [roaming-oi](#page-746-0) **705** [rrc-evaluation](#page-747-0) **706** [scheduler](#page-748-0) asr **707** [secure-webauth-disable](#page-749-0) **708** [security](#page-750-0) **709** security dot1x [authentication-list](#page-751-0) **710** [security](#page-752-0) ft **711** security level (IPv6 [snooping\)](#page-754-0) **713** [security](#page-755-0) pmf **714** security [static-wep-key](#page-757-0) **716** security [web-auth](#page-758-0) **717** [security](#page-759-0) wpa akm **718** [security](#page-761-0) wpa akm owe **720**

[security](#page-762-0) wpa akm psk **721** [security](#page-763-0) wpa akm sae **722** [security](#page-764-0) wpa akm sae pwe **723** [segment](#page-765-0) **724** [server-uri](#page-766-0) **725** [service-policy](#page-767-0) **726** [service-policy](#page-768-0) qos **727** [service-template](#page-769-0) **728** service [timestamps](#page-770-0) **729** [session-timeout](#page-772-0) **731** set **[732](#page-773-0)** set trace [capwap](#page-780-0) ap ha **739** set trace [mobility](#page-781-0) ha **740** set [trace](#page-783-0) qos ap ha **742** [sgt-tag](#page-784-0) **743** [site-tag](#page-785-0) **744** [snmp-server](#page-786-0) enable traps wireless **745** [snmp-server](#page-787-0) group **746** [snmp-server](#page-790-0) subagent cache **749** software [auto-upgrade](#page-791-0) enable **750** [source-interface](#page-792-0) **751** ssid [broadcast](#page-793-0) persistent **752** [static-ip-mobility](#page-794-0) **753** statistics [ap-system-monitoring](#page-795-0) alarm-enable **754** statistics [ap-system-monitoring](#page-796-0) alarm-hold-time **755** statistics [ap-system-monitoring](#page-797-0) alarm-retransmit-time **756** statistics [ap-system-monitoring](#page-798-0) cpu-threshold **757** statistics [ap-system-monitoring](#page-799-0) enable **758** statistics [ap-system-monitoring](#page-800-0) mem-threshold **759** statistics [ap-system-monitoring](#page-801-0) sampling-interval **760** statistics [ap-system-monitoring](#page-802-0) stats-interval **761** [stopbits](#page-803-0) **762** [switchport](#page-804-0) **763** [switchport](#page-806-0) access vlan **765**

[switchport](#page-807-0) mode **766** tag rf **[768](#page-809-0)** tag [site](#page-810-0) **769** [terms-conditions](#page-811-0) **770** [timezone](#page-812-0) delta **771** timezone [use-controller](#page-813-0) **772** transport [application-updates](#page-814-0) **773** [transition-disable](#page-815-0) **774** [trapflags](#page-816-0) ap ap-stats **775** trapflags ap [broken-antenna](#page-817-0) **776** [trusted-port](#page-818-0) **777** tunnel eogre [source](#page-819-0) **778** tunnel eogre [heartbeat](#page-820-0) **779** tunnel mode [ethernet](#page-821-0) **780** tunnel eogre [domain](#page-822-0) **781** tunnel eogre [interface](#page-823-0) tunnel **782** [tunneled-eap-credential](#page-824-0) **783** [type](#page-825-0) **784** [udp-timeout](#page-826-0) **785** [umbrella-param-map](#page-827-0) **786** [update-timer](#page-828-0) **787** url **[788](#page-829-0)** [username](#page-830-0) **789** [venue](#page-832-0) **791** [vnid](#page-833-0) **792** [violation](#page-834-0) **793** [vlan](#page-835-0) **794** vlan [configuration](#page-836-0) **795** vlan [access-map](#page-837-0) **796** vlan [encryption](#page-839-0) osen **798** vlan [filter](#page-840-0) **799** vlan [group](#page-841-0) **800** [vlan-id](#page-842-0) **801** [vlan-name](#page-843-0) **802**

vrf **[803](#page-844-0)** [wan-metrics](#page-845-0) **804** [webauth-http-enable](#page-846-0) **805** wgb [broadcast-tagging](#page-847-0) **806** [wgb](#page-848-0) vlan **807** [whitelist](#page-849-0) acl **808** [wired-vlan-range](#page-850-0) **809** config wlan [assisted-roaming](#page-851-0) **810** [wireless](#page-852-0) aaa policy **811** [wireless](#page-853-0) aaa policy **812** wireless autoqos [policy-profile](#page-854-0) **813** wireless [broadcast](#page-855-0) vlan **814** [wireless](#page-856-0) client **815** wireless client [client-steering](#page-859-0) client-count **818** wireless client client-steering [min-rssi-24ghz](#page-860-0) **819** wireless client [client-steering](#page-861-0) min-rssi-5ghz **820** wireless client [client-steering](#page-862-0) util-threshold **821** wireless client [client-steering](#page-863-0) window-size **822** [wireless](#page-864-0) ipv6 client **823** wireless client ip-address [deauthenticate](#page-865-0) **824** wireless client [mac-address](#page-866-0) **825** wireless client [syslog-detailed](#page-871-0) **830** wireless client username [deauthenticate](#page-872-0) **831** wireless client [vlan-persistent](#page-873-0) **832** [wireless](#page-874-0) config validate **833** [wireless](#page-876-0) country **835** wireless [exclusionlist](#page-877-0) mac address **836** wireless fabric [control-plane](#page-878-0) **837** [wireless](#page-879-0) fabric **838** [wireless](#page-880-0) fabric name **839** wireless hotspot [anqp-server](#page-881-0) **840** wireless hotspot [gas-rate-limit](#page-882-0) **841** [wireless](#page-883-0) hotspot icon **842** [wireless](#page-884-0) ipv6 ra wired **843**

wireless [load-balancing](#page-885-0) **844** wireless macro-micro steering [transition-threshold](#page-886-0) **845** wireless macro-micro steering [probe-suppression](#page-887-0) **846** wireless [management](#page-888-0) certificate **847** wireless [management](#page-889-0) interface **848** wireless [management](#page-890-0) trustpoint **849** wireless [max-warning](#page-891-0) period **850** wireless [max-warning](#page-892-0) threshold clients **851** wireless [media-stream](#page-893-0) **852** wireless [media-stream](#page-895-0) message **854** wireless media-stream [multicast-direct](#page-896-0) **855** wireless mesh alarm [association](#page-897-0) count **856** wireless mesh alarm [high-snr](#page-898-0) **857** [wireless](#page-899-0) mesh alarm low-snr **858** wireless mesh alarm [max-children](#page-900-0) map **859** wireless mesh alarm [max-children](#page-901-0) rap **860** wireless mesh alarm [max-hop](#page-902-0) **861** wireless mesh alarm [parent-change](#page-903-0) count **862** wireless mesh backhaul [bdomain-channels](#page-904-0) **863** wireless mesh [backhaul](#page-905-0) rrm **864** [wireless](#page-906-0) mesh cac **865** wireless mesh [ethernet-bridging](#page-907-0) allow-bdpu **866** wireless mesh security psk [provisioning](#page-908-0) **867** wireless mesh [subset-channel-sync](#page-909-0) **868** wireless [mobility](#page-910-0) **869** wireless mobility controller [peer-group](#page-911-0) **870** wireless mobility group [keepalive](#page-912-0) **871** wireless mobility group [mac-address](#page-913-0) **872** wireless [mobility](#page-914-0) group member ip **873** wireless mobility group member [mac-address](#page-915-0) **874** wireless mobility group [multicast-address](#page-916-0) **875** wireless [mobility](#page-917-0) group name **876** wireless mobility [multicast](#page-918-0) ipv4 **877** wireless mobility [mac-address](#page-919-0) **878**

wireless [multicast](#page-920-0) **879** wireless profile [airtime-fairness](#page-921-0) **880** wireless profile ap [packet-capture](#page-922-0) **881** wireless profile [calender-profile](#page-923-0) name **882** [wireless](#page-924-0) profile fabric **883** [wireless](#page-925-0) profile mesh **884** [wireless](#page-926-0) profile policy **885** [wireless](#page-927-0) profile tunnel **886** [wireless](#page-928-0) profile radio **887** [wireless](#page-929-0) rfid **888** [wireless](#page-930-0) security dot1x **889** wireless security dot1x radius accounting [mac-delimiter](#page-932-0) **891** wireless security dot1x radius accounting [username-delimiter](#page-933-0) **892** wireless security dot1x radius [callStationIdCase](#page-934-0) **893** wireless security dot1x radius [mac-authentication](#page-935-0) call-station-id **894** wireless security dot1x radius [mac-authentication](#page-936-0) mac-delimiter **895** wireless security [web-auth](#page-937-0) retries **896** [wireless](#page-938-0) tag policy **897** [wireless](#page-939-0) tag rf **898** [wireless](#page-940-0) tag site **899** wireless wps [ap-authentication](#page-941-0) **900** wireless wps [ap-authentication](#page-942-0) threshold **901** wireless wps [client-exclusion](#page-943-0) **902** [wireless](#page-945-0) wps mfp **904** wireless wps mfp [ap-impersonation](#page-946-0) **905** [wireless](#page-947-0) wps rogue **906** wireless wps rogue [network-assurance](#page-948-0) enable **907** [wireless](#page-949-0) wps rogue ap aaa **908** wireless wps rogue ap aaa [polling-interval](#page-950-0) **909** wireless wps rogue ap [init-timer](#page-951-0) **910** wireless wps rogue ap [mac-address](#page-952-0) rldp initiate **911** wireless wps rogue ap [notify-min-rssi](#page-953-0) **912** wireless wps rogue ap [notify-rssi-deviation](#page-954-0) **913** wireless wps rogue ap rldp [alarm-only](#page-955-0) **914**

wireless wps rogue ap rldp alarm-only [monitor-ap-only](#page-956-0) **915** wireless wps rogue ap rldp [auto-contain](#page-957-0) **916** [wireless](#page-958-0) wps rogue ap rldp retries **917** wireless wps rogue ap rldp [schedule](#page-959-0) **918** wireless wps rogue ap rldp [schedule](#page-960-0) day **919** [wireless](#page-961-0) wps rogue ap timeout **920** wireless wps rogue [auto-contain](#page-962-0) **921** [wireless](#page-963-0) wps rogue client aaa **922** [wireless](#page-964-0) wps rogue client mse **923** wireless wps rogue client [client-threshold](#page-965-0) **924** wireless wps rogue client [notify-min-rssi](#page-966-0) **925** wireless wps rogue client [notify-rssi-deviation](#page-967-0) **926** wireless wps rogue [detection](#page-968-0) **927** wireless wps rogue [notify-syslog](#page-969-0) **928** [wireless](#page-970-0) wps rogue rule **929** wireless wps rogue [security-level](#page-972-0) **931** [wireless-default](#page-973-0) radius server **932** wlan [policy](#page-974-0) **933** [wmm](#page-975-0) **934**

### **CHAPTER 4 Show [Commands](#page-976-0) 935**

show aaa [dead-criteria](#page-985-0) radius **944** show aaa [servers](#page-987-0) **946** show [access-list](#page-989-0) **948** show ap name icap [subscription](#page-991-0) ap rf spectrum **950** show ap [airtime-fairness](#page-992-0) summary **951** show ap [audit-report](#page-993-0) detail **952** show ap [audit-report](#page-994-0) summary **953** show ap [auth-list](#page-995-0) **954** show ap auth-list [ap-cert-policy](#page-996-0) **955** show ap [auto-rf](#page-997-0) **956** show ap ble cmx [detail](#page-1000-0) ip **959** show ap ble cmx [summary](#page-1001-0) **960** show ap ble [summary](#page-1002-0) **961**

show ap [config](#page-1003-0) **962** show ap config [general](#page-1004-0) **963** show ap [client-trace](#page-1005-0) events all **964** show ap [crash-file](#page-1006-0) **965** show ap [dot11](#page-1007-0) **966** show ap [dot11](#page-1013-0) **972** show ap dot11 [24ghz](#page-1014-0) **973** show ap dot11 24ghz SI [config](#page-1016-0) **975** show ap dot11 24ghz SI [device](#page-1017-0) type **976** show ap [dot11](#page-1018-0) 5ghz **977** show ap dot11 24ghz cleanair [air-quality](#page-1020-0) **979** show ap dot11 24ghz cleanair [air-quality](#page-1021-0) **980** show ap dot11 [cleanair](#page-1022-0) config **981** show ap dot11 cleanair [summary](#page-1024-0) **983** show ap dot11 [dual-band](#page-1025-0) summary **984** show ap [environment](#page-1026-0) **985** show ap filters [active](#page-1027-0) **986** show ap [filters](#page-1028-0) all **987** [show](#page-1029-0) ap fra **988** show ap gps [location](#page-1030-0) **989** show ap grpc [summary](#page-1031-0) **990** show ap group [hyperlocation](#page-1032-0) **991** show history channel interface [dot11Radio](#page-1034-0) all **993** show ap [hyperlocation](#page-1035-0) **994** show ap [hyperlocation](#page-1037-0) cmx summary **996** show ap [image](#page-1038-0) **997** show ap image file [summary](#page-1039-0) **998** show ap image site [summary](#page-1041-0) **1000** show ap iot-radio firmware [summary](#page-1042-0) **1001** show ap [link-encryption](#page-1043-0) **1002** show ap lldp [neighbors](#page-1044-0) detail **1003** show ap lldp [neighbors](#page-1045-0) **1004** show ap name dot11 neighbor [summary](#page-1046-0) **1005** show ap name lldp [neighbors](#page-1048-0) detail **1007**

show ap name lldp [neighbors](#page-1049-0) **1008** show ap name ntp [status](#page-1050-0) **1009** show ap ntp [status](#page-1051-0) **1010** show ap [primary](#page-1052-0) list **1011** show ap mesh cac [access](#page-1053-0) **1012** show ap mesh cac [bwused](#page-1054-0) voice **1013** show ap mesh cac [callpath](#page-1055-0) **1014** show ap mesh cac [rejected](#page-1056-0) **1015** show ap [monitor-mode](#page-1057-0) summary **1016** show ap multicast mom [\(multicast](#page-1058-0) over multicast) **1017** show ap name ap-name neighbor [summary](#page-1059-0) **1018** show ap name [auto-rf](#page-1061-0) **1020** show ap name ble [detail](#page-1064-0) **1023** show ap name [cablemodem](#page-1065-0) **1024** show ap name [config](#page-1066-0) **1025** show ap name [config](#page-1068-0) slot **1027** show ap name config [ethernet](#page-1069-0) **1028** show ap name [dot11](#page-1070-0) **1029** show ap name [environment](#page-1072-0) **1031** show ap name gps [location](#page-1073-0) **1032** show ap name grpc [detail](#page-1074-0) **1033** show ap name [hyperlocation](#page-1075-0) **1034** show ap name mesh [backhaul](#page-1076-0) **1035** show ap name mesh [bhrate](#page-1077-0) **1036** show ap name mesh [linktest](#page-1078-0) **1037** show ap name mesh [neighbor](#page-1079-0) detail **1038** show ap name mesh [neighbor](#page-1080-0) detail **1039** show ap [name](#page-1081-0) mesh path **1040** show ap [name](#page-1082-0) mesh stats **1041** show ap name tunnel eogre [events](#page-1083-0) **1042** show ap name tunnel eogre domain [detailed](#page-1084-0) **1043** show ap name tunnel eogre domain [summary](#page-1085-0) **1044** show ap name tunnel eogre [gateway](#page-1086-0) detailed **1045** show ap name tunnel eogre gateway [summary](#page-1087-0) **1046**

show ap [name](#page-1088-0) wlan **1047** show ap [name](#page-1090-0) wlan vlan **1049** show ap name ble [detail](#page-1091-0) **1050** show ap name [temperature](#page-1092-0) **1051** show ap [profile](#page-1093-0) **1052** show ap [rf-profile](#page-1094-0) name **1053** show ap rf-profile [summary](#page-1096-0) **1055** show ap [summary](#page-1097-0) **1056** show ap [summary](#page-1098-0) load-info **1057** show ap [summary](#page-1099-0) sort name **1058** show ap summary sort ascending [client-count](#page-1100-0) **1059** show ap summary sort ascending [data-usage](#page-1101-0) **1060** show ap summary sort ascending [throughput](#page-1102-0) **1061** show ap summary sort descending [client-count](#page-1103-0) **1062** show ap summary sort [descending](#page-1104-0) data-usage **1063** show ap summary sort [descending](#page-1105-0) throughput **1064** show ap [support-bundle](#page-1106-0) summary **1065** show ap tag [sources](#page-1107-0) **1066** show ap tag [summary](#page-1108-0) **1067** show ap triradio [summary](#page-1109-0) **1068** show ap [timezone](#page-1110-0) **1069** show ap [upgrade](#page-1111-0) **1070** show ap [upgrade](#page-1112-0) method **1071** [show](#page-1113-0) arp **1072** show arp [summary](#page-1114-0) **1073** show ap tunnel eogre [events](#page-1115-0) **1074** show ap tunnel eogre domain [detailed](#page-1116-0) **1075** show ap name tunnel eogre domain [summary](#page-1117-0) **1076** show ap tunnel eogre [gateway](#page-1118-0) detailed **1077** show ap tunnel eogre gateway [summary](#page-1119-0) **1078** show ap [upgrade](#page-1120-0) site **1079** show avc [client](#page-1121-0) **1080** [show](#page-1122-0) avc wlan **1081** show awips [wlc-alarm](#page-1123-0) **1082**

show awips syslog [throttle](#page-1124-0) **1083** show [capwap](#page-1125-0) client rcb **1084** show [chassis](#page-1126-0) **1085** show [chassis](#page-1127-0) rmi **1086** show [checkpoint](#page-1128-0) **1087** show cts [environment](#page-1135-0) data **1094** show cts [role-based](#page-1137-0) sgt-map all **1096** show cts [role-based](#page-1139-0) counters **1098** show [environment](#page-1140-0) summary **1099** show [etherchannel](#page-1143-0) summary **1102** show fips [authorization-key](#page-1144-0) **1103** show fips [status](#page-1145-0) **1104** show flexconnect [office-extend](#page-1146-0) diagnostics **1105** show flow [exporter](#page-1148-0) **1107** show flow [interface](#page-1150-0) **1109** show flow [monitor](#page-1152-0) **1111** show flow [record](#page-1154-0) **1113** show flow record [wireless](#page-1155-0) avc basic **1114** show flow record [wireless](#page-1156-0) avc ipv6 basic **1115** [show](#page-1157-0) gnxi state **1116** show history channel interface [dot11Radio](#page-1159-0) all **1118** show [interfaces](#page-1160-0) **1119** show interfaces [dot11Radio](#page-1164-0) asr-info **1123** show [interfaces](#page-1166-0) wired **1125** show [inventory](#page-1167-0) **1126** [show](#page-1169-0) ip **1128** show ip igmp snooping [igmpv2-tracking](#page-1170-0) **1129** show ip igmp [snooping](#page-1171-0) querier **1130** show ip igmp snooping wireless [mcast-spi-count](#page-1173-0) **1132** show ip igmp [snooping](#page-1174-0) wireless mgid **1133** show ip nbar [protocol-discovery](#page-1175-0) wlan **1134** show ipv6 [access-list](#page-1176-0) **1135** show ipv6 [hop-by-hop](#page-1178-0) status **1137** show ipv6 mld [snooping](#page-1179-0) **1138**

show ipv6 mld [snooping](#page-1181-0) querier vlan **1140**

show ipv6 mld [snooping](#page-1182-0) wireless mgid **1141**

show ipv6 nd ra [specific-route](#page-1183-0) **1142**

show ldap [attributes](#page-1184-0) **1143**

show ldap [server](#page-1185-0) **1144**

show license air [entities](#page-1186-0) **1145**

show [license](#page-1189-0) all **1148**

show license [authorization](#page-1195-0) **1154**

show license data [conversion](#page-1200-0) **1159**

show license [eventlog](#page-1201-0) **1160**

show license history [message](#page-1202-0) **1161**

show license [reservation](#page-1203-0) **1162**

show [license](#page-1204-0) rum **1163**

show [license](#page-1210-0) status **1169**

show license [summary](#page-1220-0) **1179**

show [license](#page-1223-0) tech **1182**

show [license](#page-1238-0) udi **1197**

show [license](#page-1239-0) usage **1198**

show platform software rif-mgr chassis active R0 [resource-status](#page-1242-0) **1201** show platform software rif-mgr chassis standby R0 [resource-status](#page-1243-0) **1202** show platform software rif-mgr chassis active R0 [rmi-connection-details](#page-1244-0) **1203** show platform software rif-mgr chassis standby R0 [rmi-connection-details](#page-1245-0) **1204** show platform software rif-mgr chassis active R0 [rp-connection-details](#page-1246-0) **1205** show platform software rif-mgr chassis standby R0 [rp-connection-details](#page-1247-0) **1206** show platform software rif-mgr chassis active R0 [rif-stk-internal-stats](#page-1248-0) **1207** show platform software rif-mgr chassis standby R0 [rif-stk-internal-stats](#page-1249-0) **1208** show platform software rif-mgr chassis active R0 [lmp-statistics](#page-1250-0) **1209** show platform software rif-mgr chassis standby R0 [lmp-statistics](#page-1251-0) **1210** show [platform](#page-1253-0) software sl-infra **1212** show platform software tls client [summary](#page-1254-0) **1213** show [platform](#page-1255-0) software client detail **1214** show [platform](#page-1257-0) software tls statistics **1216** show platform software tls session [summary](#page-1259-0) **1218** show lisp site [detail](#page-1260-0) **1219**

show logging profile wireless end [timestamp](#page-1261-0) **1220** show logging profile [wireless](#page-1262-0) filter **1221** show logging profile [wireless](#page-1263-0) fru **1222** show logging profile [wireless](#page-1264-0) internal **1223** show logging profile [wireless](#page-1265-0) level **1224** show logging profile [wireless](#page-1266-0) module **1225** show logging profile [wireless](#page-1267-0) reverse **1226** show logging profile [wireless](#page-1268-0) start **1227** show logging profile [wireless](#page-1269-0) switch **1228** show logging profile [wireless](#page-1270-0) to-file **1229** show [mdns-sd](#page-1271-0) cache **1230** show [mdns-sd](#page-1272-0) cache detail **1231** show [mdns-sd](#page-1273-0) cache upn shared **1232** show [mdns-sd](#page-1275-0) cache upn detail **1234** show mdns-sd [flexconnect](#page-1276-0) summary **1235** show mdns-sd [statistics](#page-1277-0) **1236** show mdns-sd [summary](#page-1278-0) **1237** show mdns-sd sp-sdg [statistics](#page-1279-0) **1238** show [mobility](#page-1280-0) **1239** show [monitor](#page-1282-0) capture **1241** show [nmsp](#page-1285-0) **1244** show nmsp [cloud-services](#page-1286-0) statistics **1245** show nmsp [cloud-services](#page-1287-0) summary **1246** show nmsp [subscription](#page-1288-0) group detail all **1247** show nmsp [subscription](#page-1289-0) group detail ap-list **1248** show nmsp [subscription](#page-1290-0) group detail services **1249** show nmsp [subscription](#page-1291-0) group summary **1250** show ntp [associations](#page-1292-0) **1251** show [parameter-map](#page-1293-0) type webauth name **1252** show platform [conditions](#page-1294-0) **1253** show platform [hardware](#page-1295-0) **1254** show platform hardware chassis active qfp feature [dns-snoop-agent](#page-1296-0) client enabled-intf **1255** show platform hardware chassis active qfp feature [dns-snoop-agent](#page-1297-0) client hw-pattern-list **1256** show platform hardware chassis active qfp feature [dns-snoop-agent](#page-1298-0) client info **1257**

show platform hardware chassis active qfp feature [dns-snoop-agent](#page-1299-0) client pattern-list **1258** show platform hardware chassis active qfp feature [dns-snoop-agent](#page-1300-0) datapath ip-cache **1259** show platform hardware chassis active qfp feature [dns-snoop-agent](#page-1301-0) datapath memory **1260** show platform hardware chassis active qfp feature [dns-snoop-agent](#page-1302-0) datapath regexp-table **1261** show platform hardware chassis active qfp feature [dns-snoop-agent](#page-1303-0) datapath stats **1262** show platform hardware chassis active qfp feature [et-analytics](#page-1304-0) datapath runtime **1263** show platform hardware chassis active qfp feature [et-analytics](#page-1305-0) datapath memory **1264** show platform hardware chassis active qfp feature [et-analytics](#page-1306-0) datapath stats export **1265** show platform hardware chassis active qfp feature [et-analytics](#page-1307-0) datapath stats flow **1266** show platform hardware chassis active qfp feature wireless et-analytics [eta-pending-client-tree](#page-1308-0) **1267** show platform hardware chassis active qfp feature wireless [et-analytics](#page-1309-0) statistics **1268** show platform [hardware](#page-1310-0) slot R0 ha\_port interface stats **1269** show [platform](#page-1313-0) integrity **1272** show [platform](#page-1314-0) software audit **1273** show [platform](#page-1316-0) software system all **1275** show platform software trace [filter-binary](#page-1317-0) **1276** show platform software trace [filter-binary](#page-1318-0) **1277** show [platform](#page-1319-0) software trace level **1278** show [platform](#page-1322-0) software trace message **1281** show platform software trace message [license-manager](#page-1324-0) chassis active R0 **1283** show platform software trace message [license-manager](#page-1327-0) **1286** show platform software utd chassis active F0 [et-analytics](#page-1330-0) global **1289** show platform software [et-analytics](#page-1331-0) global **1290** show platform sudi [certificate](#page-1332-0) **1291** show [platform](#page-1334-0) sudi pki **1293** show [parameter-map](#page-1335-0) type umbrella global **1294** show [policy-map](#page-1336-0) **1295** show [processes](#page-1341-0) cpu **1300** show [rate-limit](#page-1343-0) client **1302** show [remote-lan](#page-1344-0) all **1303** show [remote-lan](#page-1345-0) id **1304** show [remote-lan](#page-1346-0) name **1305** show [remote-lan](#page-1347-0) policy detail **1306** show [remote-lan](#page-1349-0) policy summary **1308**

show [remote-lan](#page-1350-0) summary **1309** show sdavc ap [download](#page-1351-0) status **1310** show [sdavc](#page-1352-0) status ap **1311** [show](#page-1353-0) ssh **1312** show [split-tunnel](#page-1354-0) client access-list **1313** show [tech-support](#page-1355-0) wireless **1314** show [tech-support](#page-1357-0) wireless ap **1316** show [tech-support](#page-1367-0) wireless client **1326** show [tech-support](#page-1371-0) wireless datapath **1330** show [tech-support](#page-1392-0) wireless fabric **1351** show [tech-support](#page-1393-0) wireless mobility **1352** show [tech-support](#page-1405-0) wireless radio **1364** show tunnel eogre [global-configuration](#page-1416-0) **1375** show tunnel eogre domain [detailed](#page-1417-0) **1376** show tunnel eogre domain [summary](#page-1418-0) **1377** show tunnel eogre gateway [summary](#page-1419-0) **1378** show tunnel eogre [gateway](#page-1420-0) detailed **1379** show tunnel eogre [manager](#page-1421-0) stats global **1380** show tunnel eogre [manager](#page-1423-0) stats instance **1382** show [umbrella](#page-1425-0) config **1384** show [umbrella](#page-1426-0) deviceid **1385** show [umbrella](#page-1427-0) deviceid detailed **1386** show [umbrella](#page-1428-0) dnscrypt **1387** [show](#page-1429-0) vlan **1388** show vlan [access-map](#page-1432-0) **1391** [show](#page-1433-0) vlan filter **1392** show vlan [group](#page-1434-0) **1393** show vrrp [events](#page-1435-0) **1394** show vrrp [statistics](#page-1436-0) **1395** show vrrp [status](#page-1437-0) **1396** show [wireless](#page-1438-0) stats ap history **1397** show wireless stats ap join [summary](#page-1439-0) **1398** show wireless stats ap join [summary](#page-1440-0) sort **1399** show wireless stat redundancy statistics [client-recovery](#page-1441-0) mobilityd **1400** show wireless stat redundancy statistics [client-recovery](#page-1442-0) sisf **1401** show wireless stat redundancy [client-recovery](#page-1443-0) wncd **1402** show wireless [band-select](#page-1444-0) **1403** show [wireless](#page-1445-0) client **1404** show wireless client [mac-address](#page-1446-0) **1405** show wireless client [mac-address](#page-1448-0) (Call Control) **1407** show wireless client [mac-address](#page-1449-0) (TCLAS) **1408** show wireless client [mac-address](#page-1450-0) mobility history **1409** show wireless client [summary](#page-1451-0) **1410** show [wireless](#page-1452-0) client timers **1411** show [wireless](#page-1453-0) country **1412** show [wireless](#page-1456-0) detail **1415** show wireless dhcp relay [statistics](#page-1457-0) **1416** show [wireless](#page-1458-0) dot11h **1417** show wireless dtls [connections](#page-1459-0) **1418** show wireless [exclusionlist](#page-1460-0) **1419** show wireless [exclusionlist](#page-1461-0) client mac-address detail **1420** show wireless fabric [summary](#page-1462-0) **1421** show wireless fabric client [summary](#page-1464-0) **1423** show wireless fabric vnid [mapping](#page-1465-0) **1424** show wireless [flow-control](#page-1466-0) **1425** show wireless [flow-control](#page-1467-0) statistics **1426** show wireless [load-balancing](#page-1468-0) **1427** show wireless [media-stream](#page-1469-0) client detail **1428** show wireless [media-stream](#page-1470-0) group **1429** show wireless [media-stream](#page-1471-0) message details **1430** show wireless mobility [controller](#page-1472-0) ap **1431** show wireless media-stream [multicast-direct](#page-1473-0) state **1432** show [wireless](#page-1474-0) mesh ap **1433** show wireless mesh ap [summary](#page-1475-0) **1434** show [wireless](#page-1476-0) mesh ap tree **1435** show [wireless](#page-1477-0) mesh ap tree **1436** show wireless mesh cac [summary](#page-1478-0) **1437** show [wireless](#page-1479-0) mesh config **1438**

show wireless mesh [neighbor](#page-1480-0) **1439** show wireless [mobility](#page-1482-0) **1441** show wireless [mobility](#page-1483-0) peer ip **1442** show wireless multicast group [summary](#page-1484-0) **1443** show wireless mobility [summary](#page-1485-0) **1444** show wireless [multicast](#page-1486-0) **1445** show wireless [multicast](#page-1487-0) group **1446** show wireless mesh ethernet [daisy-chain](#page-1488-0) summary **1447** show wireless mesh ethernet [daisy-chain](#page-1489-0) bgn **1448** show wireless [performance](#page-1490-0) **1449** show wireless [pmk-cache](#page-1491-0) **1450** show [wireless](#page-1492-0) probe **1451** show wireless profile [airtime-fairness](#page-1493-0) mapping **1452** show wireless profile [airtime-fairness](#page-1494-0) summary **1453** show wireless profile ap [packet-capture](#page-1495-0) **1454** show wireless profile [calendar-profile](#page-1497-0) detailed **1456** show wireless profile [calendar-profile](#page-1498-0) summary **1457** show [wireless](#page-1499-0) profile fabric detailed **1458** show [wireless](#page-1500-0) profile flex **1459** show [wireless](#page-1501-0) profile policy all **1460** show [wireless](#page-1502-0) profile policy detailed **1461** show [wireless](#page-1503-0) profile mesh detailed **1462** show wireless profile radio [summary](#page-1504-0) **1463** show wireless profile tunnel [summary](#page-1505-0) **1464** show wireless [redundancy](#page-1506-0) statistics **1465** show [wireless](#page-1507-0) rfid **1466** show [wireless](#page-1508-0) stats ap name **1467** show [wireless](#page-1510-0) stats client delete reasons **1469** show wireless [statistics](#page-1516-0) mobility **1475** show [wireless](#page-1517-0) stats mesh packet error **1476** show [wireless](#page-1518-0) stats mesh security and queue **1477** show [wireless](#page-1519-0) stats client detail **1478** show wireless stats [redundancy](#page-1520-0) config database **1479** show wireless [summary](#page-1521-0) **1480**
show [wireless](#page-1522-0) urlfilter details **1481** show wireless urlfilter [summary](#page-1523-0) **1482** show [wireless](#page-1524-0) vlan details **1483** show wireless wgb [mac-address](#page-1525-0) **1484** show wireless wgb [summary](#page-1526-0) **1485** show wireless wps mfp ap [summary](#page-1527-0) **1486** show wireless wps mfp [statistics](#page-1528-0) **1487** show wireless wps mfp [summary](#page-1529-0) **1488** show [wireless](#page-1530-0) wps rogue **1489** show wireless wps rogue ap [summary](#page-1531-0) **1490** show [wireless](#page-1532-0) wps rogue client detailed **1491** show [wireless](#page-1533-0) wps rogue ap detailed **1492** show wireless wps rogue client [summary](#page-1534-0) **1493** show wireless wps [summary](#page-1535-0) **1494** show wlan name [client](#page-1536-0) stats **1495** show wlan summary sort ascending [client-count](#page-1537-0) **1496** show wlan summary sort descending [client-count](#page-1538-0) **1497** show wlan summary sort ascending [data-usage](#page-1539-0) **1498** show wlan summary sort [descending](#page-1540-0) data-usage **1499** show wps [summary](#page-1541-0) **1500** [shutdown](#page-1542-0) **1501**

#### **Contents**

Г

 $\mathbf I$ 

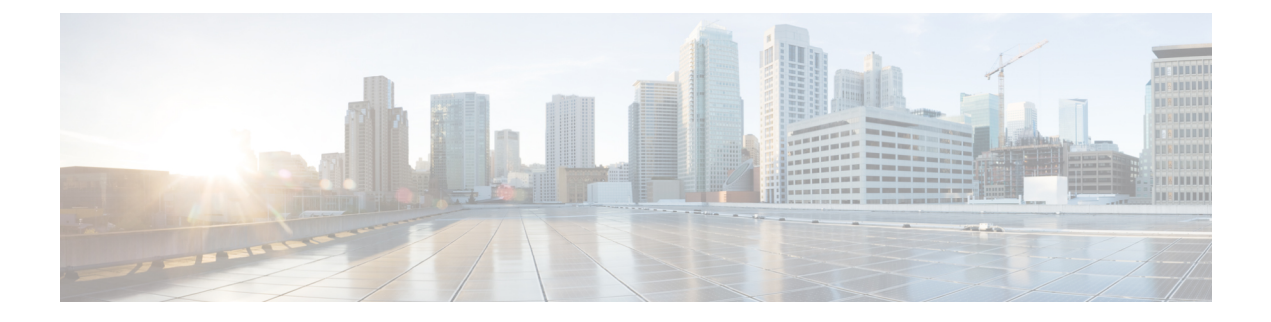

# **Preface**

- Document [Conventions](#page-38-0) , on page xxxix
- Related [Documentation,](#page-40-0) on page xli
- [Communications,](#page-40-1) Services, and Additional Information, on page xli

## <span id="page-38-0"></span>**Document Conventions**

This document uses the following conventions:

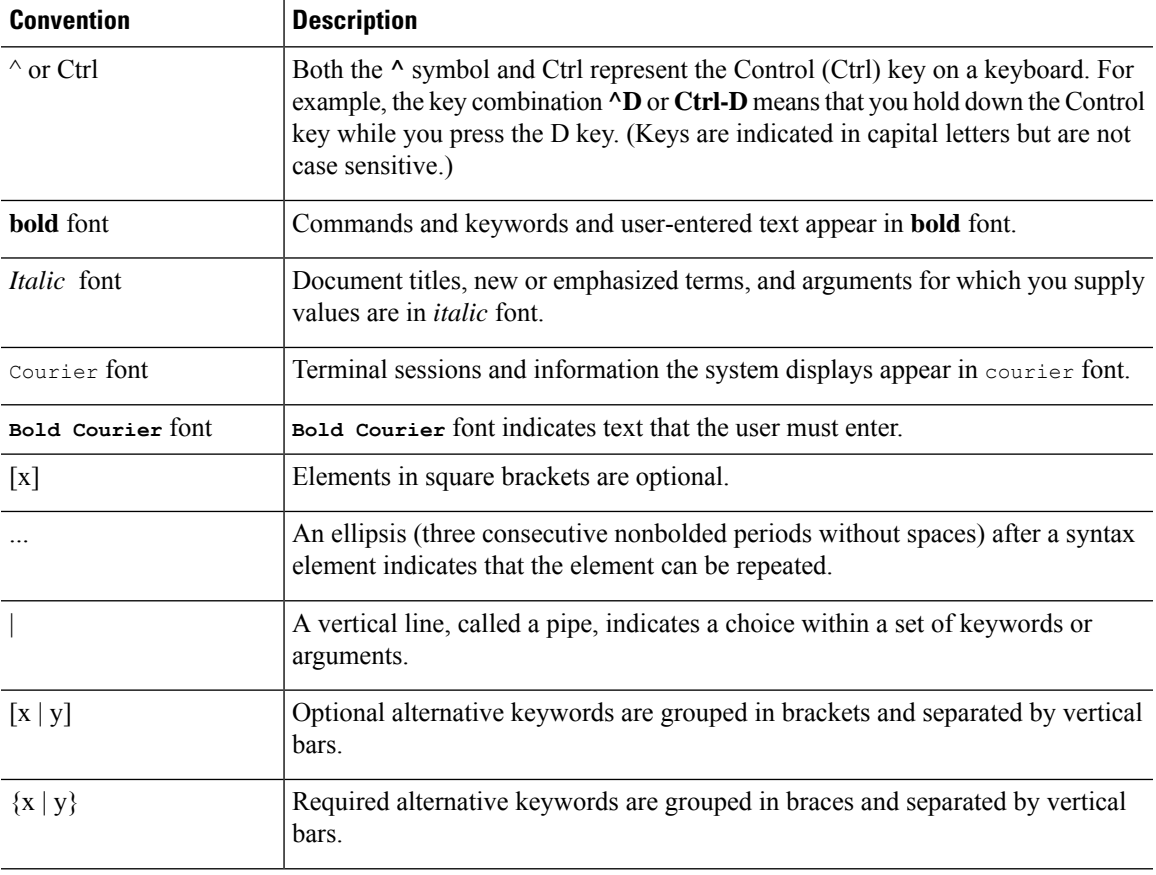

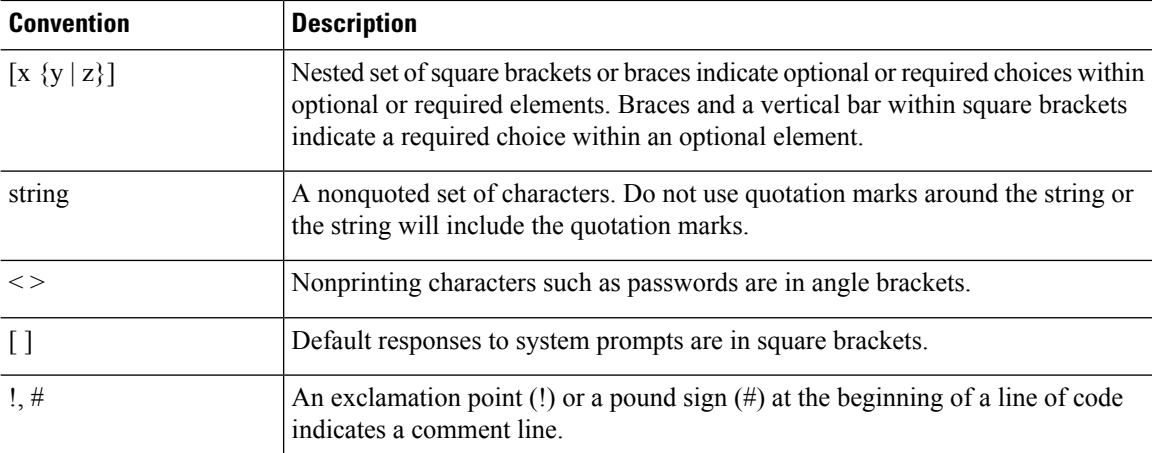

#### **Reader Alert Conventions**

This document may use the following conventions for reader alerts:

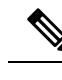

**Note** Means *reader take note*. Notes contain helpful suggestions or references to material not covered in the manual.

### $\Omega$

**Tip** Means *the following information will help you solve a problem.*

### $\sqrt{N}$

**Caution**

Means *reader be careful*. In this situation, you might do something that could result in equipment damage or loss of data.

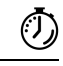

**Timesaver** Means*the described action savestime.* You can save time by performing the action described in the paragraph.

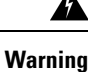

#### IMPORTANT SAFETY INSTRUCTIONS

Before you work on any equipment, be aware of the hazards involved with electrical circuitry and be familiar with standard practices for preventing accidents. Read the installation instructions before using, installing, or connecting the system to the power source. Use the statement number provided at the end of each warning statement to locate its translation in the translated safety warnings for this device. Statement 1071

SAVE THESE INSTRUCTIONS

### <span id="page-40-0"></span>**Related Documentation**

- Before installing or upgrading the device, refer to the release notes at [https://www.cisco.com/c/en/us/support/](https://www.cisco.com/c/en/us/support/wireless/catalyst-9800-series-wireless-controllers/products-release-notes-list.html) [wireless/catalyst-9800-series-wireless-controllers/products-release-notes-list.html](https://www.cisco.com/c/en/us/support/wireless/catalyst-9800-series-wireless-controllers/products-release-notes-list.html). **Note**
	- Cisco Catalyst 9800-40 Wireless Controller documentation, located at: [http://www.cisco.com/go/c9800](https://www.cisco.com/c/en/us/support/wireless/catalyst-9800-series-wireless-controllers/tsd-products-support-series-home.html)
	- Cisco Catalyst 9800-80 Wireless Controller documentation, located at: [http://www.cisco.com/go/c9800](https://www.cisco.com/c/en/us/support/wireless/catalyst-9800-series-wireless-controllers/tsd-products-support-series-home.html)
	- Cisco Catalyst 9800-L Wireless Controller documentation, located at: [http://www.cisco.com/go/c9800](https://www.cisco.com/c/en/us/support/wireless/catalyst-9800-series-wireless-controllers/tsd-products-support-series-home.html)

## <span id="page-40-1"></span>**Communications, Services, and Additional Information**

- To receive timely, relevant information from Cisco, sign up at Cisco Profile [Manager.](https://www.cisco.com/offer/subscribe)
- To get the business impact you're looking for with the technologies that matter, visit Cisco [Services](https://www.cisco.com/go/services).
- To submit a service request, visit Cisco [Support.](https://www.cisco.com/c/en/us/support/index.html)
- To discover and browse secure, validated enterprise-class apps, products, solutions, and services, visit Cisco [DevNet](https://developer.cisco.com/).
- To obtain general networking, training, and certification titles, visit [Cisco](http://www.ciscopress.com) Press.
- To find warranty information for a specific product or product family, access Cisco [Warranty](https://connectthedots.cisco.com/connectdots/serviceWarrantyFinderRequest?fl=wf) Finder.

#### **Cisco Bug Search Tool**

Cisco Bug Search Tool (BST) is a gateway to the Cisco bug-tracking system, which maintains a comprehensive list of defects and vulnerabilities in Cisco products and software. The BST provides you with detailed defect information about your products and software.

#### **Documentation Feedback**

To provide feedback about Cisco technical documentation, use the feedback form available in the right pane of every online document.

 $\mathbf I$ 

ı

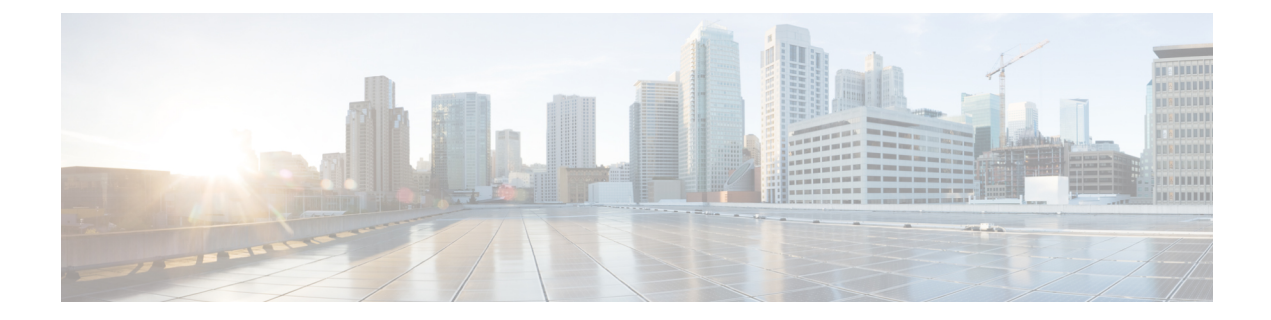

# **Using the Command-Line Interface**

• Information About Using the [Command-Line](#page-43-0) Interface, on page 2

### <span id="page-43-0"></span>**Information About Using the Command-Line Interface**

**Note** Search options on the GUI and CLI are case sensitive.

### **Command Modes**

The Cisco IOS user interface is divided into many different modes. The commands available to you depend on which mode you are currently in. Enter a question mark (?) at the system prompt to obtain a list of commands available for each command mode.

You can start a CLI session through a console connection, through Telnet, an SSH, or by using the browser.

When you start a session, you begin in user mode, often called user EXEC mode. Only a limited subset of the commands are available in user EXEC mode. For example, most of the user EXEC commands are one-time commands, such as **show** commands, which show the current configuration status, and **clear** commands, which clear counters or interfaces. The user EXEC commands are not saved when the device reboots.

To have accessto all commands, you must enter privileged EXEC mode. Normally, you must enter a password to enter privileged EXEC mode. From this mode, you can enter any privileged EXEC command or enter global configuration mode.

Using the configuration modes(global, interface, and line), you can make changesto the running configuration. If you save the configuration, these commands are stored and used when the device reboots. To access the various configuration modes, you must start at global configuration mode. From global configuration mode, you can enter interface configuration mode and line configuration mode .

This table describes the main command modes, how to access each one, the prompt you see in that mode, and how to exit the mode.

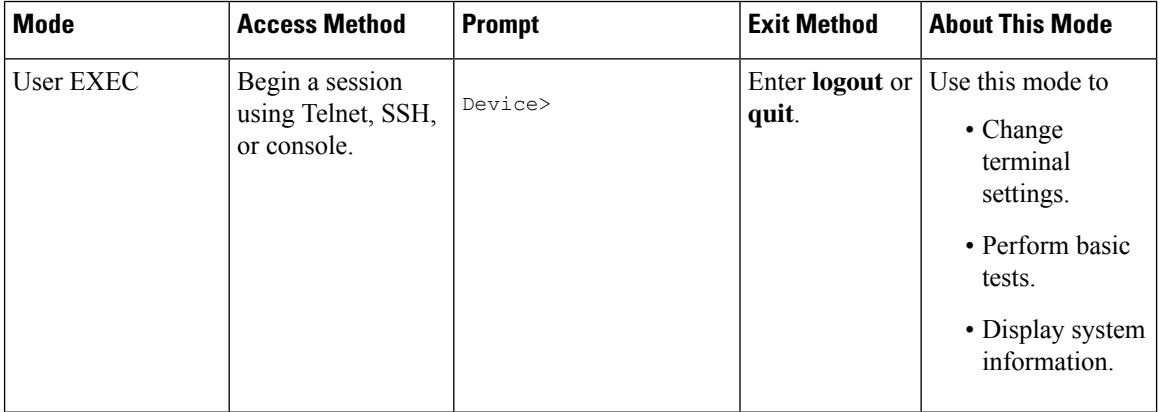

#### **Table 1: Command Mode Summary**

 $\mathbf{l}$ 

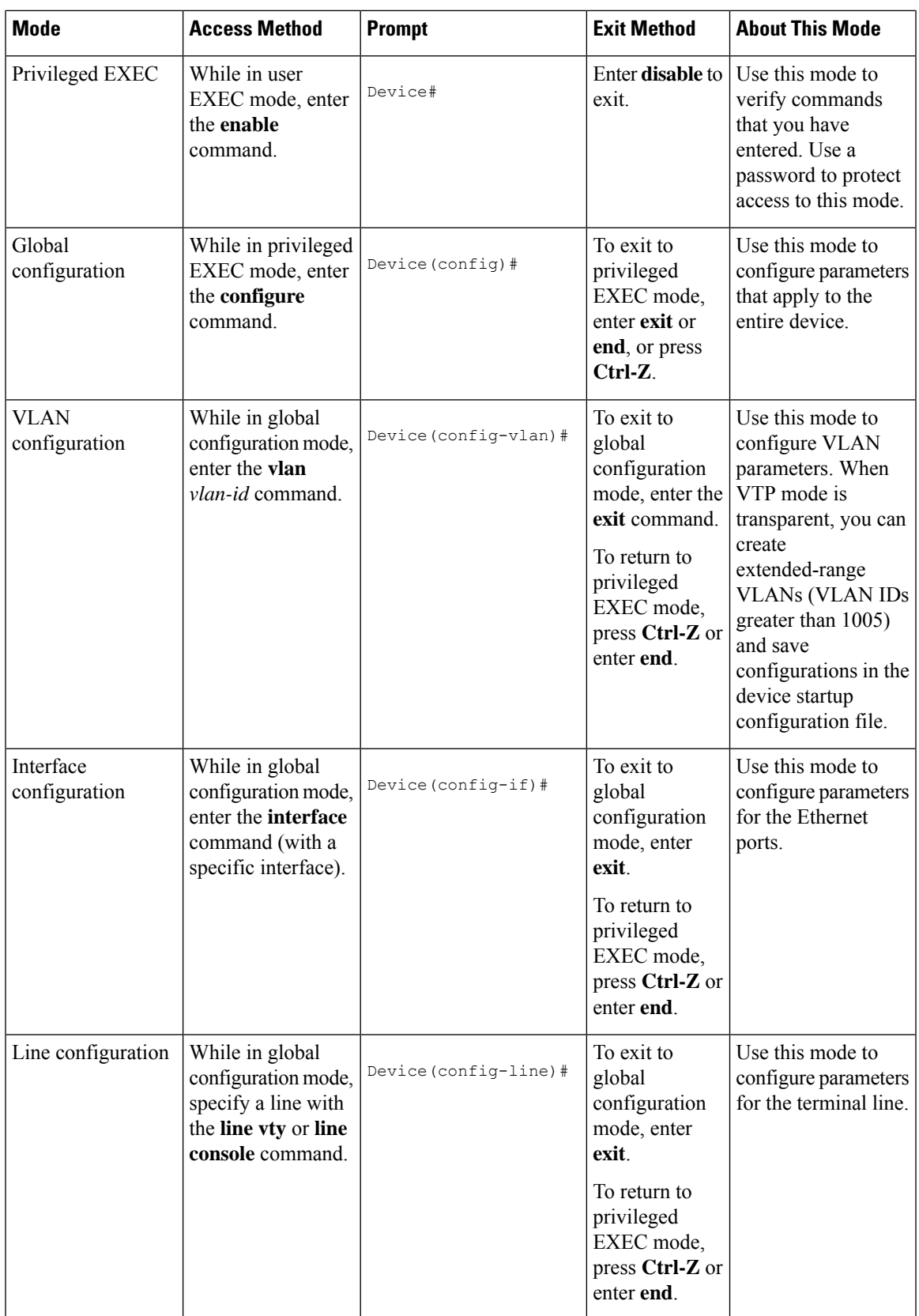

#### **Understanding Abbreviated Commands**

You need to enter only enough characters for the device to recognize the command as unique.

This example shows how to enter the **show configuration**privileged EXEC command in an abbreviated form:

Device# **show conf**

### **No and Default Forms of Commands**

Almost every configuration command also has a **no** form. In general, use the **no** form to disable a feature or function or reverse the action of a command. For example, the **no shutdown** interface configuration command reversesthe shutdown of an interface. Use the command without the keyword**no** to reenable a disabled feature or to enable a feature that is disabled by default.

Configuration commands can also have a**default** form. The**default** form of a command returnsthe command setting to its default. Most commands are disabled by default, so the **default** form is the same as the **no** form. However, some commands are enabled by default and have variables set to certain default values. In these cases, the **default** command enables the command and sets variables to their default values.

### **CLI Error Messages**

This table lists some error messages that you might encounter while using the CLI to configure your device.

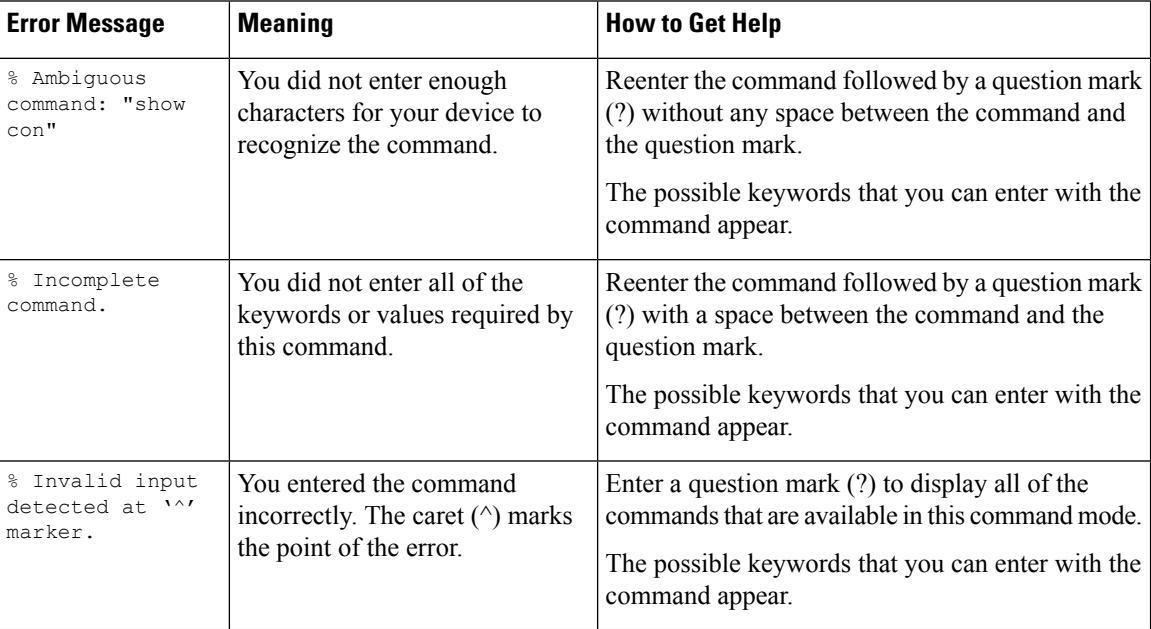

**Table 2: Common CLI Error Messages**

### **Configuration Logging**

You can log and view changes to the device configuration. You can use the Configuration Change Logging and Notification feature to track changes on a per-session and per-user basis. The logger tracks each configuration command that is applied, the user who entered the command, the time that the command was entered, and the parser return code for the command. This feature includes a mechanism for asynchronous notification to registered applications whenever the configuration changes. You can choose to have the notifications sent to the syslog.

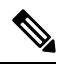

**Note** Only CLI or HTTP changes are logged.

#### **Using the Help System**

You can enter a question mark (?) at the system prompt to display a list of commands available for each command mode. You can also obtain a list of associated keywords and arguments for any command.

#### **SUMMARY STEPS**

- **1. help**
- **2.** *abbreviated-command-entry* **?**
- **3.** *abbreviated-command-entry* <Tab>
- **4. ?**
- **5.** *command* **?**
- **6.** *command keyword* **?**

#### **DETAILED STEPS**

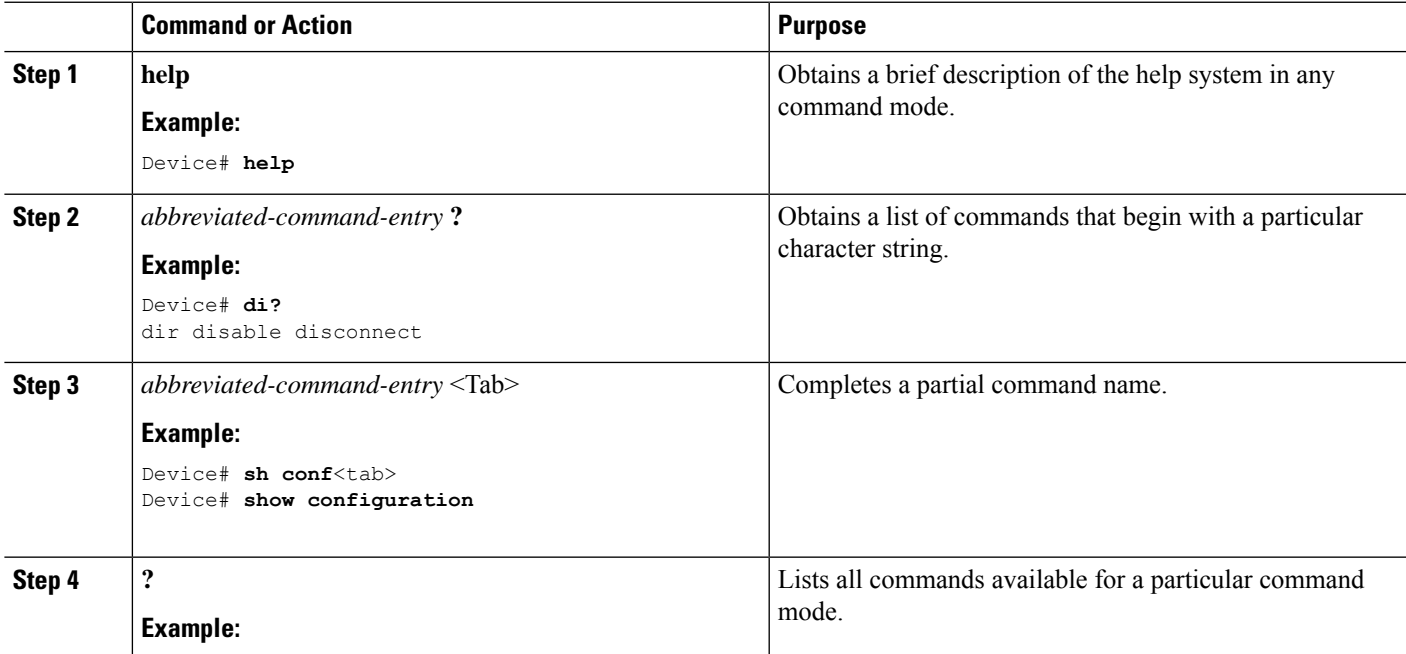

 $\mathbf I$ 

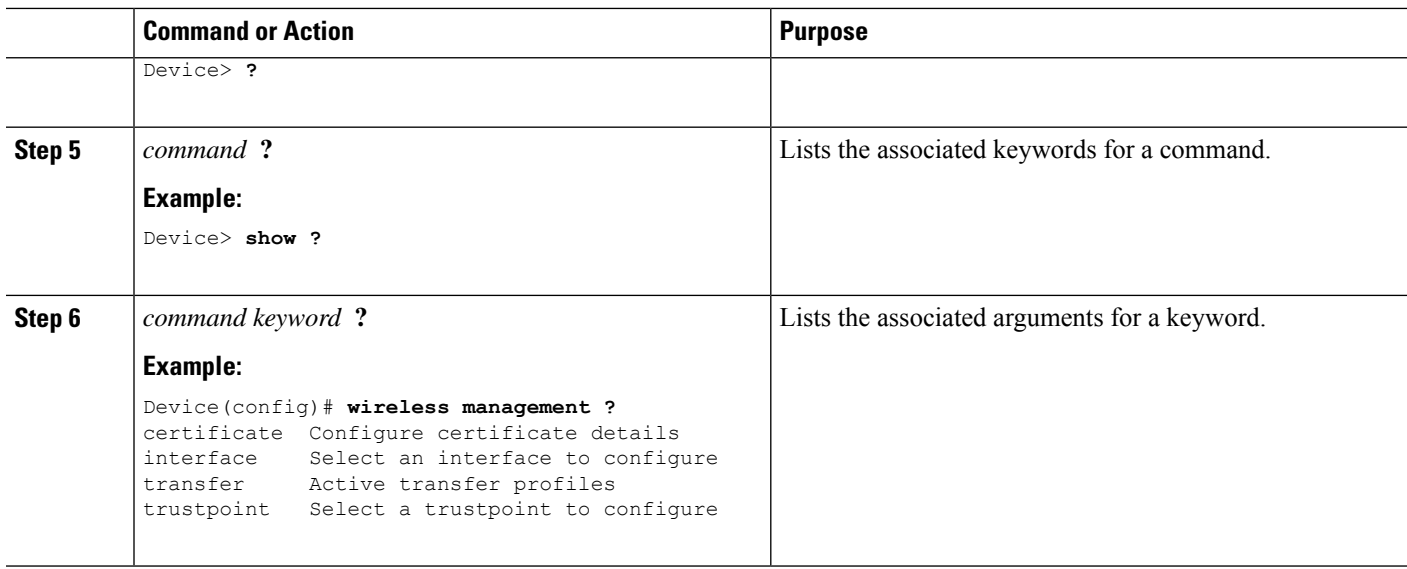

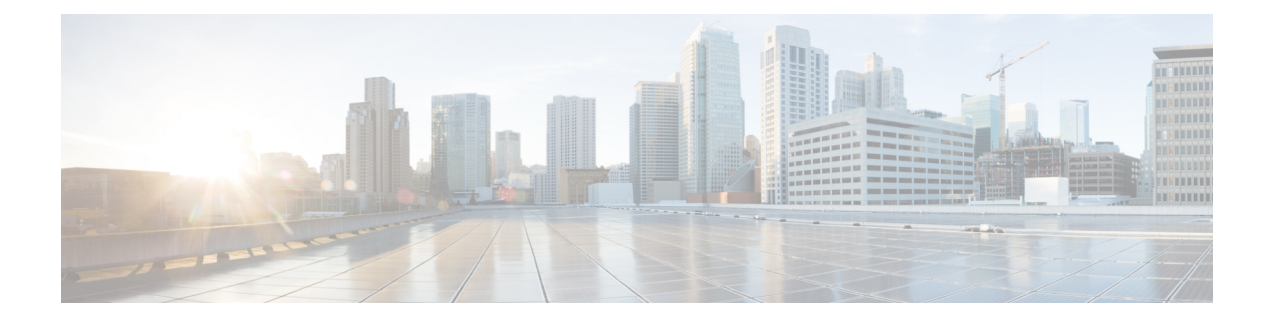

## **Configuration Commands: a to f**

- [3gpp-info,](#page-56-0) on page 15
- aaa [accounting](#page-57-0) identity, on page 16
- aaa accounting update periodic [interval-in-minutes](#page-59-0) , on page 18
- aaa [authentication](#page-60-0) dot1x, on page 19
- aaa [authentication](#page-61-0) login, on page 20
- aaa [authorization,](#page-62-0) on page 21
- aaa [authorization](#page-66-0) credential download default, on page 25
- aaa group [server](#page-67-0) ldap, on page 26
- aaa group server [radius,](#page-68-0) on page 27
- aaa local [authentication](#page-69-0) default authorization, on page 28
- aaa [new-model,](#page-70-0) on page 29
- aaa server radius [dynamic-author,](#page-72-0) on page 31
- aaa [session-id,](#page-74-0) on page 33
- [aaa-override,](#page-76-0) on page 35
- [aaa-override](#page-77-0) vlan fallback, on page 36
- [aaa-policy](#page-78-0), on page 37
- [aaa-realm](#page-79-0) enable , on page 38
- [absolute-timer,](#page-80-0) on page 39
- [access-list,](#page-81-0) on page 40
- access-list [acl-ace-limit,](#page-83-0) on page 42
- [accounting-list,](#page-84-0) on page 43
- [acl-policy,](#page-85-0) on page 44
- [address,](#page-86-0) on page 45
- [address,](#page-88-0) on page 47
- [address](#page-89-0) prefix, on page 48
- [advice-charge,](#page-90-0) on page 49
- [airtime-fairness](#page-91-0) mode, on page 50
- allow at-least min-number at-most [max-number,](#page-92-0) on page 51
- amsdu [\(mesh\),](#page-93-0) on page 52
- angp, on page 53
- [anqp-domain-id,](#page-95-0) on page 54
- antenna [beam-selection,](#page-96-0) on page 55
- [antenna](#page-97-0) count, on page 56
- antenna [monitoring,](#page-98-0) on page 57
- ap, on [page](#page-100-0) 59
- ap [audit-report,](#page-101-0) on page 60
- ap [auth-list,](#page-102-0) on page 61
- ap auth-list [ap-cert-policy](#page-103-0) allow-mic-ap, on page 62
- ap auth-list [ap-cert-policy](#page-104-0) allow-mic-ap trustpoint, on page 63
- ap auth-list ap-cert-policy mac-address MAC-address | serial-number [AP-serial-number](#page-105-0) policy-type mic, on [page](#page-105-0) 64
- ap auth-list [ap-policy,](#page-106-0) on page 65
- ap capwap [multicast,](#page-107-0) on page 66
- ap capwap [retransmit,](#page-108-0) on page 67
- ap [capwap](#page-109-0) timers, on page 68
- ap [cisco-dna](#page-111-0) token, on page 70
- ap [country,](#page-112-0) on page 71
- ap dot11 24ghz | 5ghz dot11ax [spatial-reuse](#page-113-0) obss-pd , on page 72
- ap dot11 24ghz | 5ghz dot11ax spatial-reuse obss-pd [non-srg-max](#page-114-0) , on page 73
- ap dot11 24ghz | 5ghz rrm [ndp-mode,](#page-115-0) on page 74
- ap dot11 24ghz [cleanair,](#page-116-0) on page 75
- default ap dot11 24ghz [cleanair](#page-117-0) device, on page 76
- ap dot11 24ghz [dot11g,](#page-119-0) on page 78
- ap dot11 [24ghz](#page-120-0) rate, on page 79
- ap dot11 24ghz rrm channel [cleanair-event,](#page-122-0) on page 81
- ap dot11 24ghz rrm [channel](#page-123-0) device, on page 82
- ap dot11 24ghz rrm [optimized-roam,](#page-124-0) on page 83
- ap dot11 24ghz rx-sop [threshold,](#page-125-0) on page 84
- ap dot11 24ghz [shutdown,](#page-126-0) on page 85
- ap dot11 5ghz [channelswitch](#page-127-0) quiet, on page 86
- ap dot11 5ghz [cleanair](#page-128-0), on page 87
- default ap dot11 5ghz [cleanair](#page-129-0) device, on page 88
- ap dot11 5ghz [power-constraint,](#page-130-0) on page 89
- ap [dot11](#page-131-0) 5ghz rate, on page 90
- ap dot11 5ghz rrm channel [cleanair-event,](#page-132-0) on page 91
- ap dot11 5ghz rrm [channel](#page-133-0) device, on page 92
- ap dot11 5ghz rx-sop [threshold,](#page-134-0) on page 93
- ap dot11 5ghz [shutdown,](#page-135-0) on page 94
- ap dot11 5ghz [smart-dfs,](#page-136-0) on page 95
- ap [dot11](#page-137-0), on page 96
- ap dot11 [beaconperiod,](#page-138-0) on page 97
- ap dot11 cac [media-stream,](#page-139-0) on page 98
- ap dot11 cac [multimedia,](#page-142-0) on page 101
- ap dot11 cac [voice,](#page-143-0) on page 102
- ap dot11 [cleanair,](#page-146-0) on page 105
- ap dot11 [cleanair](#page-147-0) device, on page 106
- ap dot11 [dot11n,](#page-149-0) on page 108
- ap [dot11](#page-152-0) dtpc, on page 111
- ap dot11 [edca-parameters,](#page-154-0) on page 113
- ap dot11 [load-balancing](#page-156-0) denial, on page 115
- ap dot11 [load-balancing](#page-157-0) window, on page 116
- ap dot11 [rf-profile,](#page-158-0) on page 117
- ap [dot11](#page-159-0) rrm, on page 118
- ap dot11 rrm [channel,](#page-162-0) on page 121
- ap dot11 rrm channel [cleanair-event,](#page-163-0) on page 122
- ap dot11 rrm [channel](#page-164-0) dca, on page 123
- ap dot11 rrm channel dca [chan-width,](#page-166-0) on page 125
- ap dot11 rrm [coverage,](#page-167-0) on page 126
- ap dot11 rrm [group-member,](#page-169-0) on page 128
- ap dot11 rrm [group-mode,](#page-170-0) on page 129
- ap dot11 rrm [logging,](#page-171-0) on page 130
- ap dot11 rrm [monitor,](#page-173-0) on page 132
- ap dot11 rrm [ndp-type,](#page-174-0) on page 133
- ap dot11 rrm [tpc-threshold,](#page-175-0) on page 134
- ap dot11 rrm [txpower,](#page-176-0) on page 135
- ap dot11 rrm [txpower,](#page-177-0) on page 136
- ap dot15 [shutdown,](#page-178-0) on page 137
- ap [filter](#page-179-0), on page 138
- ap fra, on [page](#page-180-0) 139
- ap fra 5-6ghz [interval,](#page-181-0) on page 140
- ap [hyperlocation,](#page-182-0) on page 141
- ap [image,](#page-183-0) on page 142
- ap image [site-filter,](#page-184-0) on page 143
- ap image [upgrade,](#page-185-0) on page 144
- ap [link-encryption,](#page-186-0) on page 145
- ap name icap [subscription](#page-187-0) ap rf spectrum, on page 146
- ap name [antenna](#page-188-0) band mode, on page 147
- ap [name](#page-189-0) ble, on page 148
- ap name [clear-personal-ssid,](#page-190-0) on page 149
- ap name [controller,](#page-191-0) on page 150
- ap name [core-dump,](#page-192-0) on page 151
- ap name [country,](#page-193-0) on page 152
- ap name [crash-file,](#page-194-0) on page 153
- ap name dot11 [24ghz](#page-195-0) slot 0 SI, on page 154
- ap name dot11 24ghz slot [antenna](#page-196-0) , on page 155
- ap name dot11 24ghz slot [beamforming](#page-197-0) , on page 156
- ap name dot11 24ghz slot [channel](#page-198-0), on page 157
- ap name dot11 24ghz slot [cleanair](#page-199-0) , on page 158
- ap name dot11 24ghz slot dot11n [antenna,](#page-200-0) on page 159
- ap name dot11 24ghz slot dot11ax [bss-color,](#page-201-0) on page 160
- ap name dot11 24ghz slot [shutdown,](#page-202-0) on page 161
- ap name dot11 5ghz slot 1 [dual-radio](#page-203-0) mode, on page 162
- ap name [dot11](#page-204-0) 5ghz slot radio role, on page 163
- ap name dot11 [channel](#page-205-0) width, on page 164
- ap name dot11 [dual-band](#page-206-0) cleanair, on page 165
- ap name dot11 dual-band [shutdown,](#page-207-0) on page 166
- ap name dot11 rrm [profile,](#page-208-0) on page 167
- ap name export [support-bundle](#page-210-0) mode, on page 169
- ap name [hyperlocation,](#page-211-0) on page 170
- ap name [image,](#page-212-0) on page 171
- ap name [indoor,](#page-213-0) on page 172
- ap name iot-radio firmware [overwrite,](#page-214-0) on page 173
- ap [name](#page-215-0) ipsla, on page 174
- ap name [keepalive,](#page-216-0) on page 175
- ap [name](#page-217-0) lan, on page 176
- ap [name](#page-218-0) led, on page 177
- ap name [led-brightness-level,](#page-219-0) on page 178
- ap name [location,](#page-220-0) on page 179
- ap name mesh backhaul rate [dot11abg,](#page-221-0) on page 180
- ap name [mdsn-ap,](#page-222-0) on page 181
- ap name mesh [backhaul](#page-223-0) rate dot11ac, on page 182
- ap name name mesh [backhaul](#page-224-0) rate dot11ax , on page 183
- ap name name [new-ap-name,](#page-225-0) on page 184
- ap [name](#page-226-0) no, on page 185
- ap name mesh [backhaul](#page-227-0) rate , on page 186
- ap name mesh [backhaul](#page-228-0) rate dot11n, on page 187
- ap name mesh [block-child,](#page-229-0) on page 188
- ap name mesh [daisy-chaining,](#page-230-0) on page 189
- ap name mesh [ethernet](#page-231-0) mode access, on page 190
- ap name mesh [ethernet](#page-232-0) mode trunk, on page 191
- ap name mesh [linktest,](#page-233-0) on page 192
- ap name mesh parent [preferred,](#page-234-0) on page 193
- ap name mesh security psk [provisioning](#page-235-0) delete, on page 194
- ap name mesh [vlan-trunking](#page-236-0) native, on page 195
- ap name [mode,](#page-237-0) on page 196
- ap name mode [bridge,](#page-239-0) on page 198
- ap name [monitor-mode,](#page-240-0) on page 199
- ap name [monitor-mode](#page-241-0) dot11b, on page 200
- ap name [name,](#page-242-0) on page 201
- ap name [network-diagnostics,](#page-243-0) on page 202
- ap name [priority,](#page-244-0) on page 203
- ap name [remote,](#page-245-0) on page 204
- ap [name](#page-246-0) reset, on page 205
- ap name [reset-button,](#page-247-0) on page 206
- ap [name](#page-248-0) role, on page 207
- ap [name](#page-249-0) slot, on page 208
- ap name [static-ip,](#page-251-0) on page 210
- ap name [shutdown,](#page-252-0) on page 211
- ap [name](#page-253-0) sniff, on page 212
- ap name [tftp-downgrade,](#page-254-0) on page 213
- ap name [usb-module,](#page-255-0) on page 214
- ap name [vlan-tag,](#page-256-0) on page 215
- ap name write [tag-config](#page-257-0) , on page 216
- ap [name-regex](#page-258-0), on page 217
- ap [packet-capture,](#page-259-0) on page 218
- ap [packet-capture](#page-260-0) profile, on page 219
- ap [packet-capture](#page-261-0) start, on page 220
- ap [profile,](#page-262-0) on page 221
- ap remote-lan [profile-name,](#page-263-0) on page 222
- ap [remote-lan](#page-264-0) shutdown, on page 223
- ap [remote-lan-policy](#page-265-0) policy-name, on page 224
- ap reset [site-tag,](#page-266-0) on page 225
- ap tag [persistency](#page-267-0) enable, on page 226
- ap upgrade [staggered](#page-268-0) iteration timeout, on page 227
- ap [tag-source-priority](#page-269-0), on page 228
- ap [tag-sources](#page-270-0) revalidate , on page 229
- ap [triradio,](#page-271-0) on page 230
- ap [vlan-tag,](#page-272-0) on page 231
- [arp-caching,](#page-273-0) on page 232
- [assisted-roaming,](#page-274-0) on page 233
- [authentication-type,](#page-275-0) on page 234
- [autoqos,](#page-276-0) on page 235
- [avg-packet-size](#page-277-0) packetsize , on page 236
- avc [sd-service,](#page-278-0) on page 237
- avoid label [exhaustion](#page-279-0) error , on page 238
- [awips,](#page-280-0) on page 239
- [awips-syslog,](#page-281-0) on page 240
- [backhaul](#page-282-0) (mesh), on page 241
- [background-scanning](#page-283-0) (mesh), on page 242
- [band-select](#page-284-0) client, on page 243
- [band-select](#page-285-0) cycle, on page 244
- [band-select](#page-286-0) expire, on page 245
- band-select [probe-response,](#page-287-0) on page 246
- [banner](#page-288-0) text, on page 247
- [battery-state](#page-289-0) (mesh), on page 248
- [bridge-group,](#page-290-0) on page 249
- [bss-transition,](#page-291-0) on page 250
- bssid-stats bssid-stats [frequency,](#page-292-0) on page 251
- [bssid-neighbor-stats](#page-293-0) interval , on page 252
- cache [timeout](#page-294-0) active value , on page 253
- cache timeout [inactive](#page-295-0) value , on page 254
- [call-snoop,](#page-296-0) on page 255
- [calender-profile](#page-297-0) name, on page 256
- [captive-bypass-portal,](#page-298-0) on page 257
- [capwap-discovery,](#page-299-0) on page 258
- capwap [backup,](#page-300-0) on page 259
- capwap [window](#page-301-0) size , on page 260
- [capwap](#page-302-0) udplite, on page 261
- ccn [\(mesh\),](#page-303-0) on page 262
- ccx [aironet-iesupport,](#page-304-0) on page 263
- cdp, on [page](#page-305-0) 264
- central [authentication,](#page-306-0) on page 265
- [central](#page-307-0) dhcp, on page 266
- central [switching,](#page-308-0) on page 267
- [central-webauth,](#page-309-0) on page 268
- chassis redundancy [ha-interface,](#page-310-0) on page 269
- chassis redundancy ha-interface [GigabitEthernet,](#page-311-0) on page 270
- chassis [redundancy](#page-312-0) keep-alive, on page 271
- chassis [renumber,](#page-313-0) on page 272
- chassis [priority,](#page-314-0) on page 273
- chassis [transport,](#page-315-0) on page 274
- [cisco-dna](#page-316-0) grpc, on page 275
- [class,](#page-317-0) on page 276
- [classify,](#page-320-0) on page 279
- [class-map,](#page-321-0) on page 280
- clear aaa [counters](#page-323-0) servers radius, on page 282
- clear ap sort [statistics,](#page-324-0) on page 283
- clear chassis [redundancy,](#page-325-0) on page 284
- clear ip nbar [protocol-discovery](#page-326-0) wlan , on page 285
- clear mdns-sd [statistics,](#page-327-0) on page 286
- clear platform [condition](#page-328-0) all, on page 287
- clear platform hardware chassis active qfp feature wireless [trace-buffer](#page-329-0) ingress, on page 288
- clear platform hardware chassis active qfp feature wireless [trace-buffer](#page-330-0) punt-inject , on page 289
- clear platform software rif-mgr chassis active R0 [clear-lmp-counters,](#page-331-0) on page 290
- clear platform software rif-mgr chassis standby R0 [clear-lmp-counters,](#page-332-0) on page 291
- clear radius [statistics,](#page-333-0) on page 292
- clear [subscriber](#page-334-0) policy peer, on page 293
- clear wireless stats [mobility,](#page-335-0) on page 294
- clear wireless stats [mobility](#page-336-0) peer ip, on page 295
- clear [wireless](#page-337-0) wps rogue ap, on page 296
- clear [wireless](#page-338-0) wps rogue client, on page 297
- clear [wireless](#page-339-0) wps rogue stats, on page 298
- clear wlan sort [statistics,](#page-340-0) on page 299
- [client-access](#page-341-0) (mesh), on page 300
- client [association](#page-342-0) limit, on page 301
- channel [foreign,](#page-344-0) on page 303
- channel [chan-width,](#page-345-0) on page 304
- [channel](#page-346-0) psc, on page 305
- client-12-vnid, on page 306
- [client-steering,](#page-348-0) on page 307
- collect [counter,](#page-349-0) on page 308
- collect wireless ap mac address [\(wireless\),](#page-350-0) on page 309
- collect wireless client mac address [\(wireless\),](#page-351-0) on page 310
- [connection-capability,](#page-352-0) on page 311
- [controller,](#page-354-0) on page 313
- [convergence,](#page-355-0) on page 314
- [coverage,](#page-356-0) on page 315
- crypto key [generate](#page-357-0) rsa, on page 316
- crypto pki [trustpoint,](#page-363-0) on page 322
- crypto pki trust pool import [terminal,](#page-364-0) on page 323
- crypto pki [trustpool](#page-365-0) clean, on page 324
- cts [inline-tagging,](#page-366-0) on page 325
- cts role-based [enforcement,](#page-367-0) on page 326
- cts sgt, on [page](#page-368-0) 327
- [custom-page](#page-369-0) login device, on page 328
- [default,](#page-370-0) on page 329
- [daisychain-stp-redundancy,](#page-373-0) on page 332
- debug platform [qos-acl-tcam,](#page-374-0) on page 333
- debug platform [packet-trace,](#page-375-0) on page 334
- debug platform hardware chassis active qfp feature wireless datapath trace-buffer [debug-level,](#page-376-0) on page [335](#page-376-0)
- debug platform hardware chassis active qfp feature wireless datapath trace-buffer ingress [filtered-trace,](#page-377-0) on [page](#page-377-0) 336
- debug platform hardware chassis active qfp feature wireless datapath trace-buffer ingress [global-trace,](#page-379-0) on [page](#page-379-0) 338
- debug platform hardware chassis active qfp feature wireless datapath trace-buffer punt-inject [filtered-trace](#page-380-0) , on [page](#page-380-0) 339
- debug platform hardware chassis active qfp feature wireless datapath trace-buffer punt-inject [global-trace,](#page-382-0) on [page](#page-382-0) 341
- debug [qos-manager,](#page-383-0) on page 342
- [description,](#page-384-0) on page 343
- [destination,](#page-385-0) on page 344
- [device-role](#page-386-0) (IPv6 snooping), on page 345
- device-role (IPv6 nd [inspection\),](#page-387-0) on page 346
- [device-tracking](#page-388-0) binding, on page 347
- [device-tracking](#page-389-0) binding vlan, on page 348
- [device-tracking](#page-390-0) policy, on page 349
- [destination-ports,](#page-392-0) on page 351
- [dhcp-server,](#page-393-0) on page 352
- [dhcp-tlv-caching,](#page-394-0) on page 353
- [dns-server](#page-395-0) (IPv6), on page 354
- [dnscrypt,](#page-396-0) on page 355
- [domain,](#page-397-0) on page 356
- [domain-name](#page-398-0) (DHCP), on page 357
- dot11 [airtime-fairness,](#page-399-0) on page 358
- [dot11ax,](#page-400-0) on page 359
- dot11ax [bcast-probe-response,](#page-401-0) on page 360
- dot11ax [bcast-probe-response](#page-402-0) time-interval, on page 361
- dot11ax [fils-discovery,](#page-403-0) on page 362
- dot11ax [multi-bssid-profile,](#page-404-0) on page 363
- dot11ax [spatial-reuse](#page-405-0) obss-pd, on page 364
- dot11ax spatial-reuse obss-pd [non-srg-max,](#page-406-0) on page 365
- dot11ax [target-waketime,](#page-407-0) on page 366
- dot11ax [twt-broadcast-support,](#page-408-0) on page 367
- dot11 {24ghz slot0 | 5ghz {slot1 | slot2} [radio-profile,](#page-409-0) on page 368
- [dot11bg](#page-410-0) 11g, on page 369
- dot11 5ghz [reporting-interval](#page-411-0) , on page 370
- dot11 [reporting-interval,](#page-412-0) on page 371
- dot1x [system-auth-control,](#page-413-0) on page 372
- [dscp,](#page-415-0) on page 374
- [eap-method,](#page-416-0) on page 375
- eap [profile,](#page-418-0) on page 377
- [et-analytics,](#page-419-0) on page 378
- [ethernet-vlan-transparent](#page-420-0) (mesh), on page 379
- [ethernet-bridging](#page-421-0) (mesh), on page 380
- event [identity-update,](#page-422-0) on page 381
- [exclusionlist,](#page-423-0) on page 382
- [exec-character-bits](#page-424-0) , on page 383
- exec [time-out,](#page-425-0) on page 384
- exporter [default-flow-exporter,](#page-426-0) on page 385
- fabric [control-plane,](#page-427-0) on page 386
- [fast-teardown,](#page-428-0) on page 387
- [fallback-radio-shut,](#page-429-0) on page 388
- fips [authorization-key,](#page-430-0) on page 389
- flex , on [page](#page-431-0) 390
- flow [exporter,](#page-432-0) on page 391
- flow [monitor,](#page-433-0) on page 392
- flow [record,](#page-434-0) on page 393
- [full-sector-dfs](#page-435-0) (mesh), on page 394

## <span id="page-56-0"></span>**3gpp-info**

To configure a 802.11u 3rd Generation Partnership Project (3GPP) cellular network used by hotspots, use the **3gpp-info** command. To remove the network, use the **no** form of the command.

**3gpp-info** *country-code network-code*

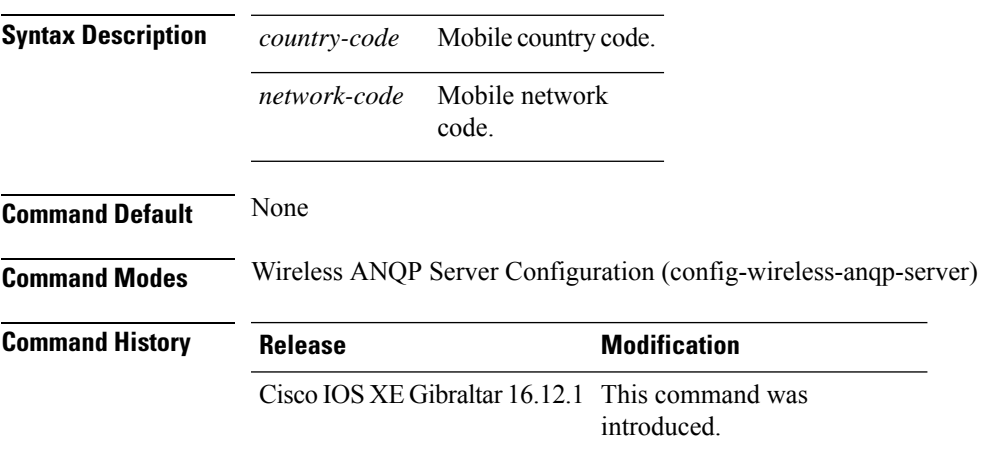

#### **Example**

The following example shows how to configure a 802.11u 3GPP cellular network:

Device(config)# wireless hotspot anqp-server my-server Device(config-wireless-anqp-server)# 3gpp-info us mcc

## <span id="page-57-0"></span>**aaa accounting identity**

To enable authentication, authorization, and accounting (AAA) for IEEE 802.1x, MAC authentication bypass (MAB), and web authentication sessions, use the **aaa accounting identity** command in global configuration mode. To disable IEEE 802.1x accounting, use the **no** form of this command.

**aaa accounting identity** {*name* | **default** } **start-stop** {**broadcast group** {*name* | **radius** | **tacacs+**} [**group** {*name* | **radius** | **tacacs+**} ... ] | **group** {*name* | **radius** | **tacacs+**} [**group** {*name* | **radius** | **tacacs+**}... ]} **no aaa accounting identity** {*name* | **default** }

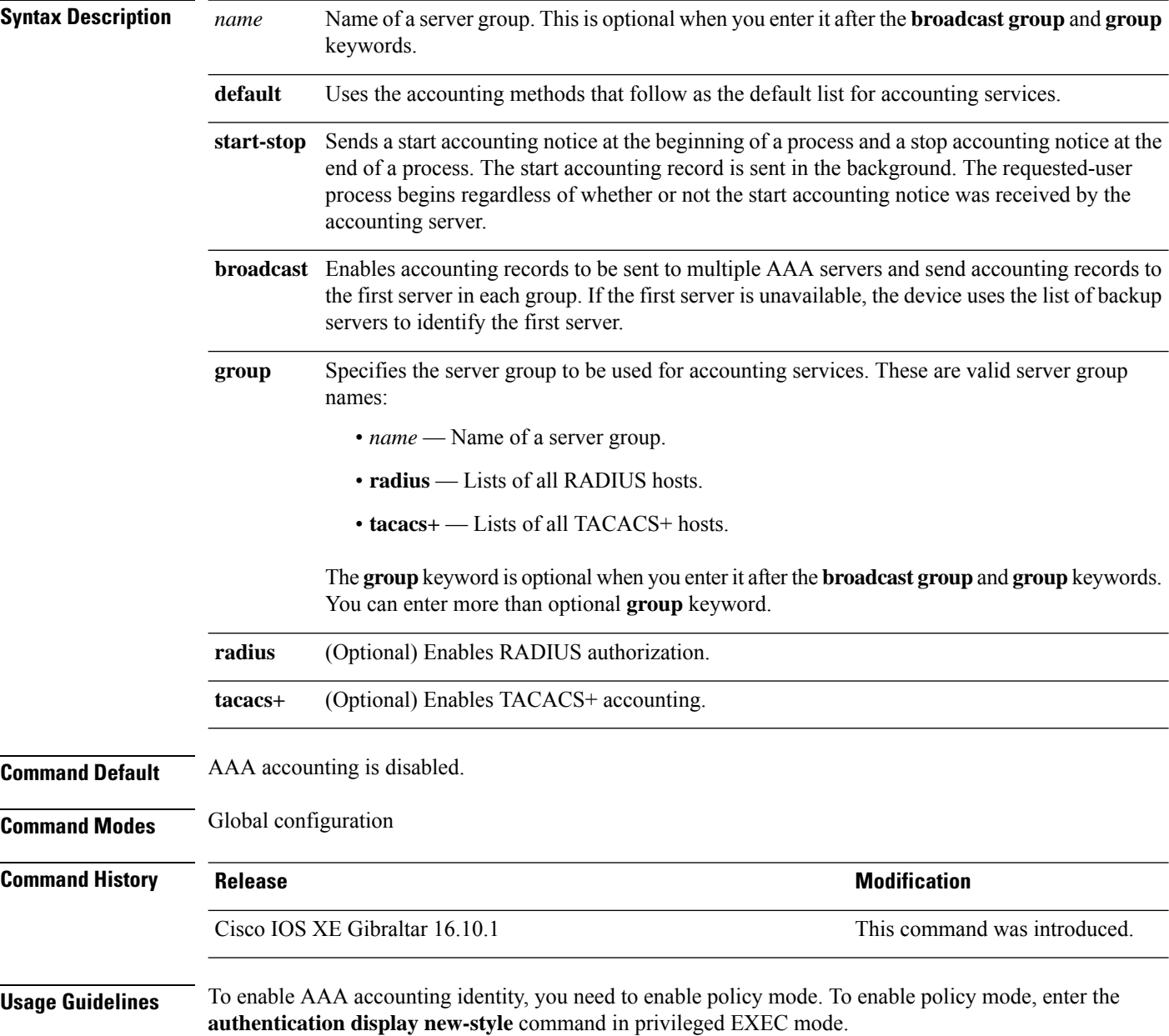

This example shows how to configure IEEE 802.1x accounting identity:

#### Device# **authentication display new-style**

Please note that while you can revert to legacy style configuration at any time unless you have explicitly entered new-style configuration, the following caveats should be carefully read and understood.

- (1) If you save the config in this mode, it will be written to NVRAM in NEW-style config, and if you subsequently reload the router without reverting to legacy config and saving that, you will no longer be able to revert.
- (2) In this and legacy mode, Webauth is not IPv6-capable. It will only become IPv6-capable once you have entered newstyle config manually, or have reloaded with config saved in 'authentication display new' mode.

Device# **configure terminal**

```
Device(config)# aaa accounting identity default start-stop group radius
```
## <span id="page-59-0"></span>**aaa accounting update periodic interval-in-minutes**

To configure accounting update records intervals, use the **aaa accounting update periodic** command.

**aaa accounting update periodic** *interval-in-minutes* [**jitter maximum** *jitter-max-value*]

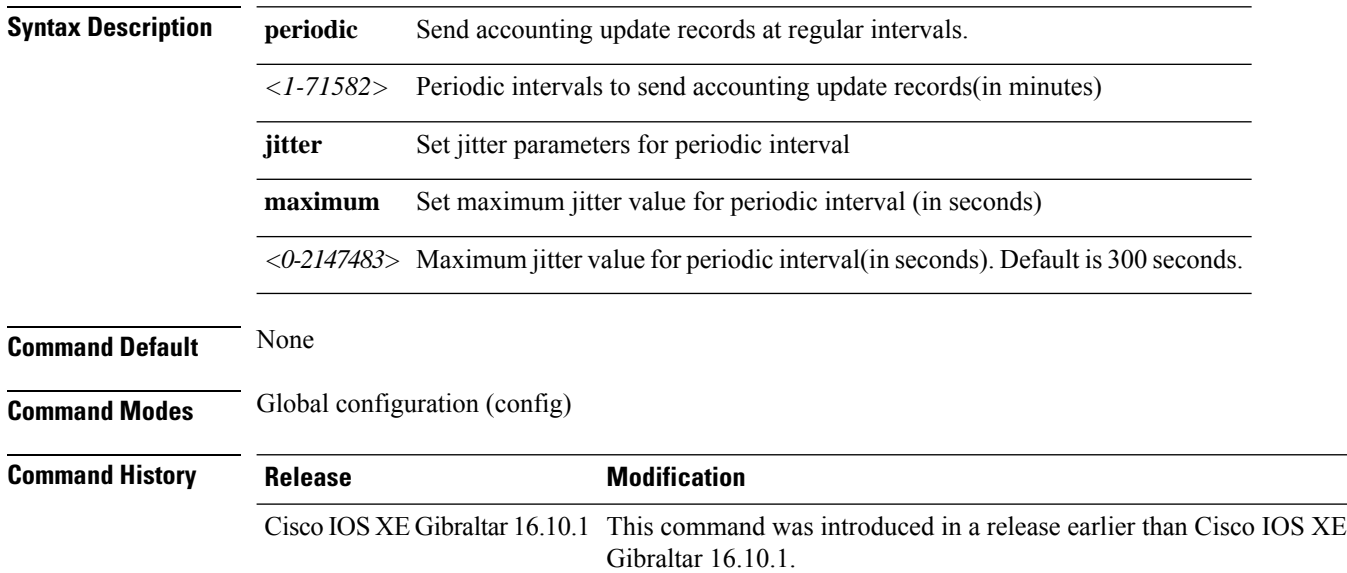

#### **Examples**

The following example shows how to configure the interval to five minutes at which the accounting records are updated:

```
Device# configure terminal
Enter configuration commands, one per line. End with CNTL/Z.
Device(config)# aaa accounting update periodic 5
```
### <span id="page-60-0"></span>**aaa authentication dot1x**

To specify the authentication, authorization, and accounting (AAA) method to use on ports complying with the IEEE 802.1x authentication, use the **aaa authentication dot1x** command in global configuration mode . To disable authentication, use the **no** form of this command.

**aaa authentication dot1x** {**default**} *method1* **no aaa authentication dot1x** {**default**} *method1*

**Syntax Description** default The default method when a user logs in. Use the listed authentication method that follows this argument. **default** Specifies the server authentication. Enter the **group radius** keywords to use the list of all RADIUS servers for authentication. Though other keywords are visible in the command-line help strings, only the**default** and **group radius** keywords are supported. **Note** *method1* **Command Default** No authentication is performed. **Command Modes** Global configuration **Command History Release <b>Modification** Cisco IOS XE Gibraltar 16.10.1 This command was introduced. **Usage Guidelines** The **method** argument identifies the method that the authentication algorithm tries in the specified sequence to validate the password provided by the client. The only method that is IEEE 802.1x-compliant is the **group radius** method, in which the client data is validated against a RADIUS authentication server. If you specify **group radius**, you must configure the RADIUS server by entering the **radius-server host** global configuration command. Use the **show running-config** privileged EXEC command to display the configured lists of authentication methods. This example shows how to enable AAA and how to create an IEEE 802.1x-compliant authentication list. This authentication first tries to contact a RADIUS server. If this action returns an error, the user is not allowed access to the network. Device(config)# **aaa new-model** Device(config)# **aaa authentication dot1x default group radius**

## <span id="page-61-0"></span>**aaa authentication login**

To set authentication, authorization, and accounting (AAA) at login, use the **aaa authenticationlogin**command in global configuration mode.

**aaa authentication login** *authentication-list-name* {**group** }*group-name*

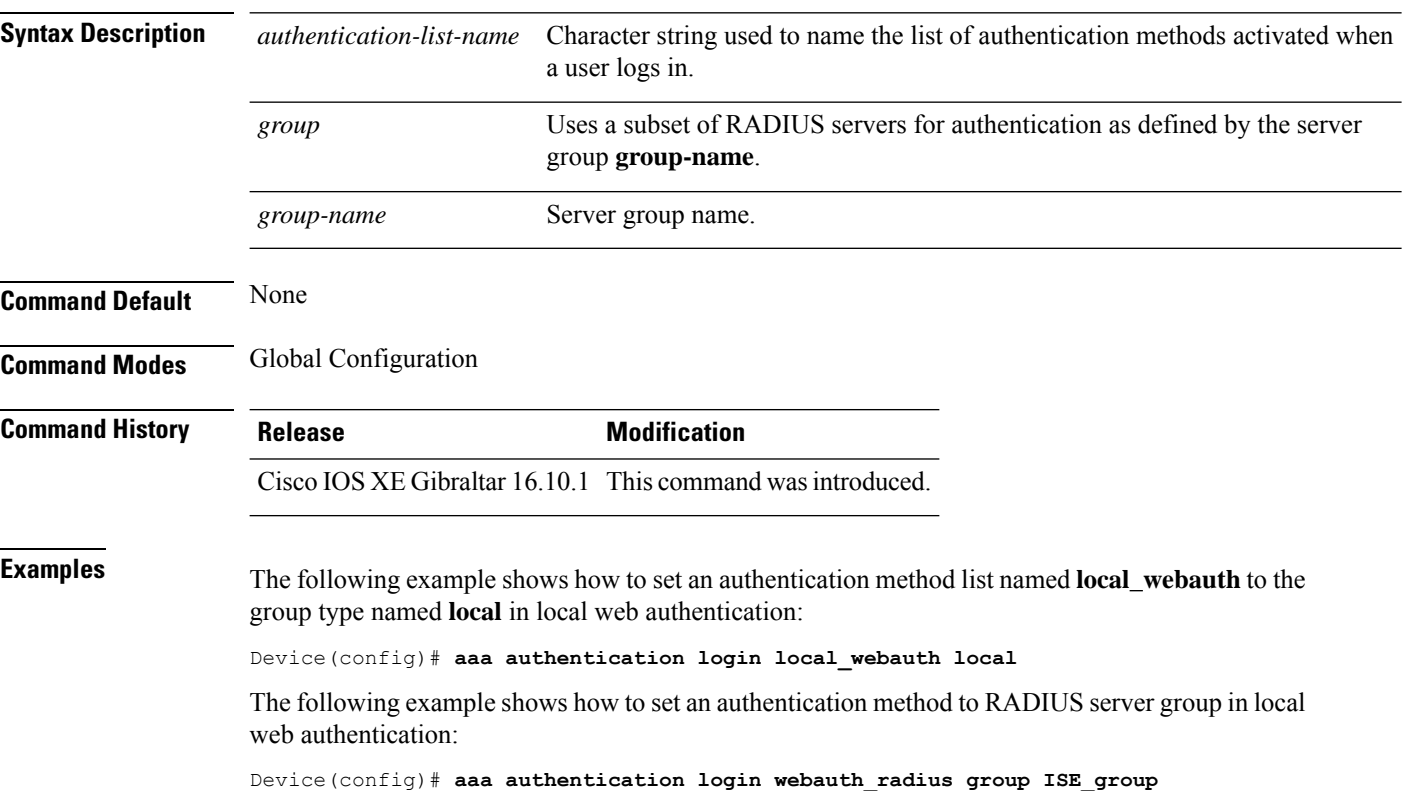

## <span id="page-62-0"></span>**aaa authorization**

To set the parameters that restrict user access to a network, use the **aaa authorization** command in global configuration mode. To remove the parameters, use the **no** form of this command.

**aaa authorization** { **auth-proxy** | **cache** | **commands** *level* | **config-commands** | **configuration** | **console** | **credential-download** | **exec** | **multicast** | **network** | **onep** | **policy-if** | **prepaid** | **radius-proxy** | **reverse-access** | **subscriber-service** | **template**} {**default** | *list\_name* } [*method1* [ *method2* ...]]

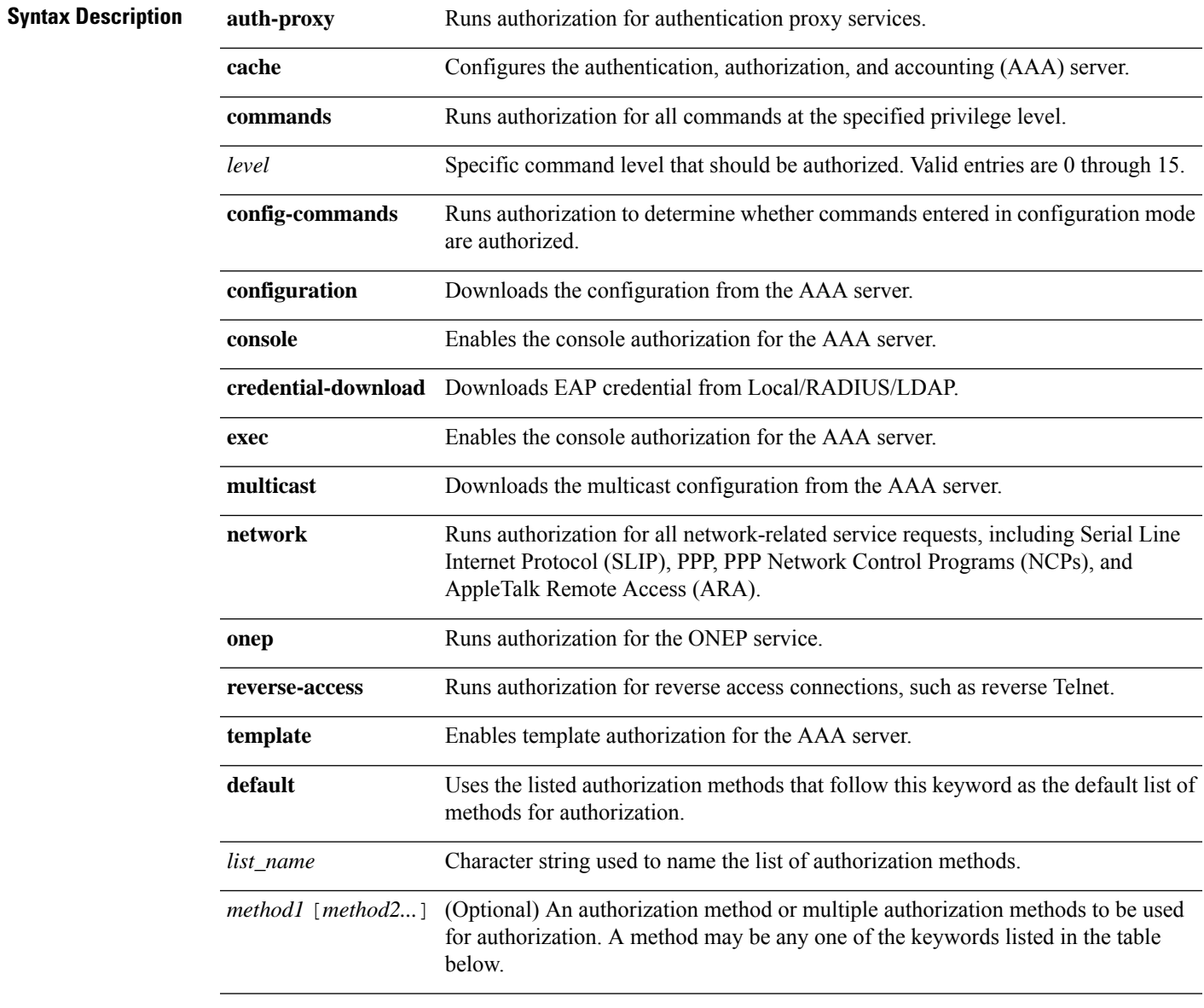

**Command Default** Authorization is disabled for all actions (equivalent to the method keyword **none**).

## **Command Modes** Global configuration **Command History Release <b>Modification** Cisco IOS XE Gibraltar 16.10.1 This command was introduced. **Usage Guidelines** Use the **aaa authorization** command to enable authorization and to create named methods lists, which define

authorization methods that can be used when a user accesses the specified function. Method lists for authorization define the ways in which authorization will be performed and the sequence in which these methods will be performed. A method list is a named list that describes the authorization methods (such as RADIUS or TACACS+) that must be used in sequence. Method lists enable you to designate one or more security protocols to be used for authorization, which ensures a backup system in case the initial method fails. Cisco IOSsoftware uses the first method listed to authorize users for specific network services; if that method fails to respond, the Cisco IOS software selects the next method listed in the method list. This process continues until there is successful communication with a listed authorization method, or until all the defined methods are exhausted.

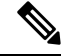

**Note**

The Cisco IOS software attempts authorization with the next listed method only when there is no response from the previous method. If authorization fails at any point in this cycle--meaning that the security server or the local username database responds by denying the user services--the authorization process stops and no other authorization methods are attempted.

If the **aaa authorization** command for a particular authorization type is issued without a specified named method list, the default method list is automatically applied to all interfaces or lines (where this authorization type applies) except those that have a named method list explicitly defined. (A defined method list overrides the default method list.) If no default method list is defined, then no authorization takes place. The default authorization method list must be used to perform outbound authorization, such as authorizing the download of IP pools from the RADIUS server.

Use the **aaa authorization** command to create a list by entering the values for the *list-name* and the *method* arguments, where *list-name* is any character string used to name this list (excluding all method names) and *method* identifies the list of authorization methods tried in the given sequence.

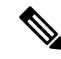

In the table that follows, the **group***group-name*, **groupldap**, **groupradius**, and **grouptacacs+** methods refer to a set of previously defined RADIUS or TACACS+ servers. Use the **radius server** and **tacacs server** commands to configure the host servers. Use the **aaa group server radius**, **aaa group server ldap**, and **aaa group server tacacs+** commands to create a named group of servers. **Note**

This table describes the method keywords.

#### **Table 3: aaa authorization Methods**

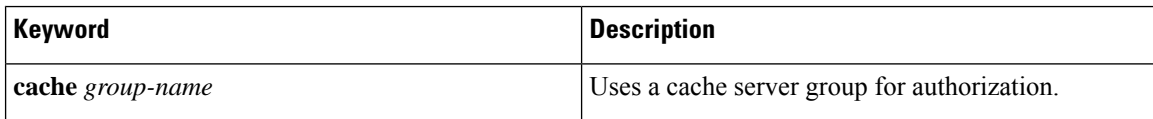

Ш

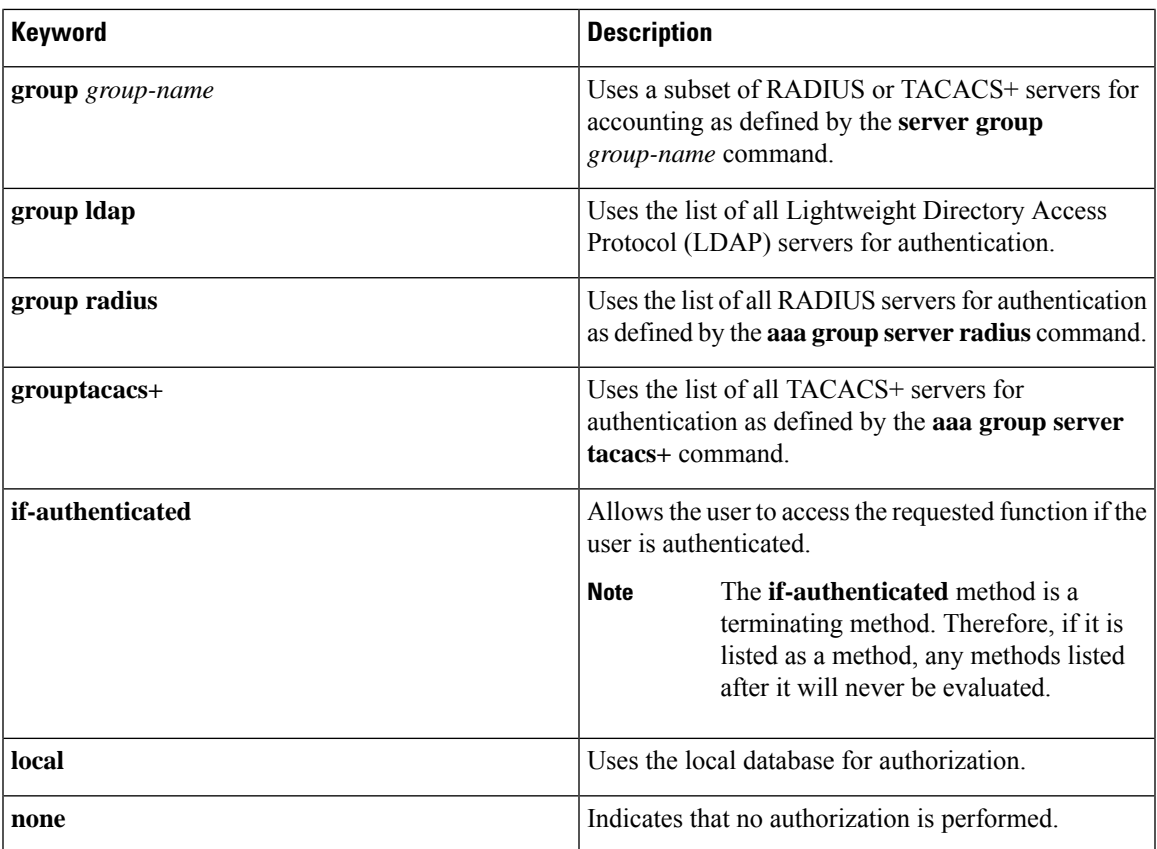

Cisco IOS software supports the following methods for authorization:

- Cache Server Groups—The router consults its cache server groups to authorize specific rights for users.
- If-Authenticated—The user is allowed to access the requested function provided the user has been authenticated successfully.
- Local—The router or access server consults its local database, as defined by the **username** command, to authorize specific rights for users. Only a limited set of functions can be controlled through the local database.
- None—The network access server does not request authorization information; authorization is not performed over this line or interface.
- RADIUS—The network access server requests authorization information from the RADIUS security server group. RADIUS authorization defines specific rights for users by associating attributes, which are stored in a database on the RADIUS server, with the appropriate user.
- TACACS+—The network access server exchanges authorization information with the TACACS+ security daemon. TACACS+ authorization defines specific rights for users by associating attribute-value (AV) pairs, which are stored in a database on the TACACS+ security server, with the appropriate user.

Method lists are specific to the type of authorization being requested. AAA supports five different types of authorization:

- Commands—Applies to the EXEC mode commands a user issues. Command authorization attempts authorization for all EXEC mode commands, including global configuration commands, associated with a specific privilege level.
- EXEC—Applies to the attributes associated with a user EXEC terminal session.
- Network—Applies to network connections. The network connections can include a PPP, SLIP, or ARA connection.

- You must configure the **aaa authorization config-commands** command to authorize global configuration commands, including EXEC commands prepended by the **do** command. **Note**
	- Reverse Access—Applies to reverse Telnet sessions.
	- Configuration—Applies to the configuration downloaded from the AAA server.

When you create a named method list, you are defining a particular list of authorization methods for the indicated authorization type.

Once defined, the method lists must be applied to specific lines or interfaces before any of the defined methods are performed.

The authorization command causes a request packet containing a series of AV pairs to be sent to the RADIUS or TACACS daemon as part of the authorization process. The daemon can do one of the following:

- Accept the request as is.
- Make changes to the request.
- Refuse the request and authorization.

For a list of supported RADIUS attributes, see the module RADIUS Attributes. For a list of supported TACACS+ AV pairs, see the module TACACS+ Attribute-Value Pairs.

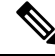

**Note**

Five commands are associated with privilege level 0:**disable**, **enable**, **exit**,**help**, and **logout**. If you configure AAA authorization for a privilege level greater than 0, these five commands will not be included in the privilege level command set.

The following example shows how to define the network authorization method list named mygroup, which specifies that RADIUS authorization will be used on serial lines using PPP. If the RADIUS server fails to respond, local network authorization will be performed.

Device(config)# **aaa authorization network mygroup group radius local**

### <span id="page-66-0"></span>**aaa authorization credential download default**

To set an authorization method list to use local credentials, use the **aaa authorization credential download default** command in global configuration mode.

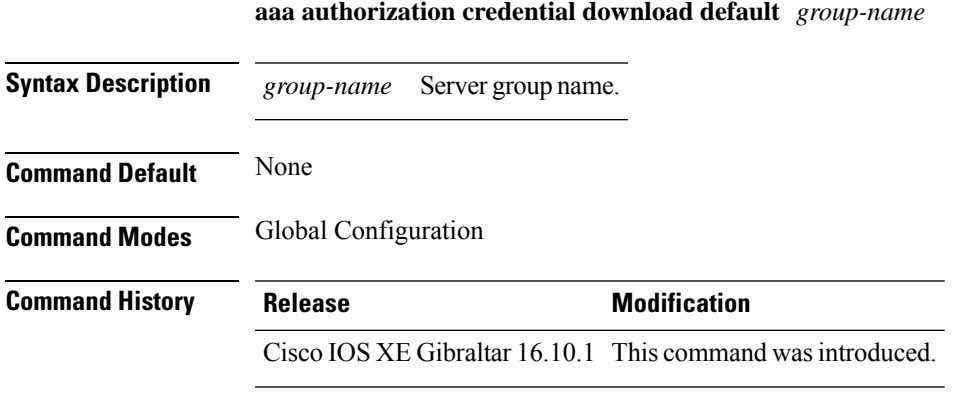

The following example shows how to set an authorization method list to use local credentials: Device(config)# **aaa authorization credential-download default local**

## <span id="page-67-0"></span>**aaa group server ldap**

To configure a AAA server group, use the **aaa group server ldap** command.

**aaa group server ldap** *group-name*

**Command Default** None **Command Modes** Global configuration (config)

**Command History Release Modification** This command was introduced. Cisco IOS XE Fuji 16.9.1

This example shows how to configure a AAA server group:

Device# **configure terminal** Enter configuration commands, one per line. End with CNTL/Z. Device(config)# **aaa new-model** Device(config)# **aaa group server ldap name1** Device(config-ldap-sg)# **server server1** Device(config-ldap-sg)# **exit**

# <span id="page-68-0"></span>**aaa group server radius**

To group different RADIUS server hosts into distinct lists and distinct methods, use the **aaa group server radius** command in global configuration mode.

**aaa group server radius** *group-name*

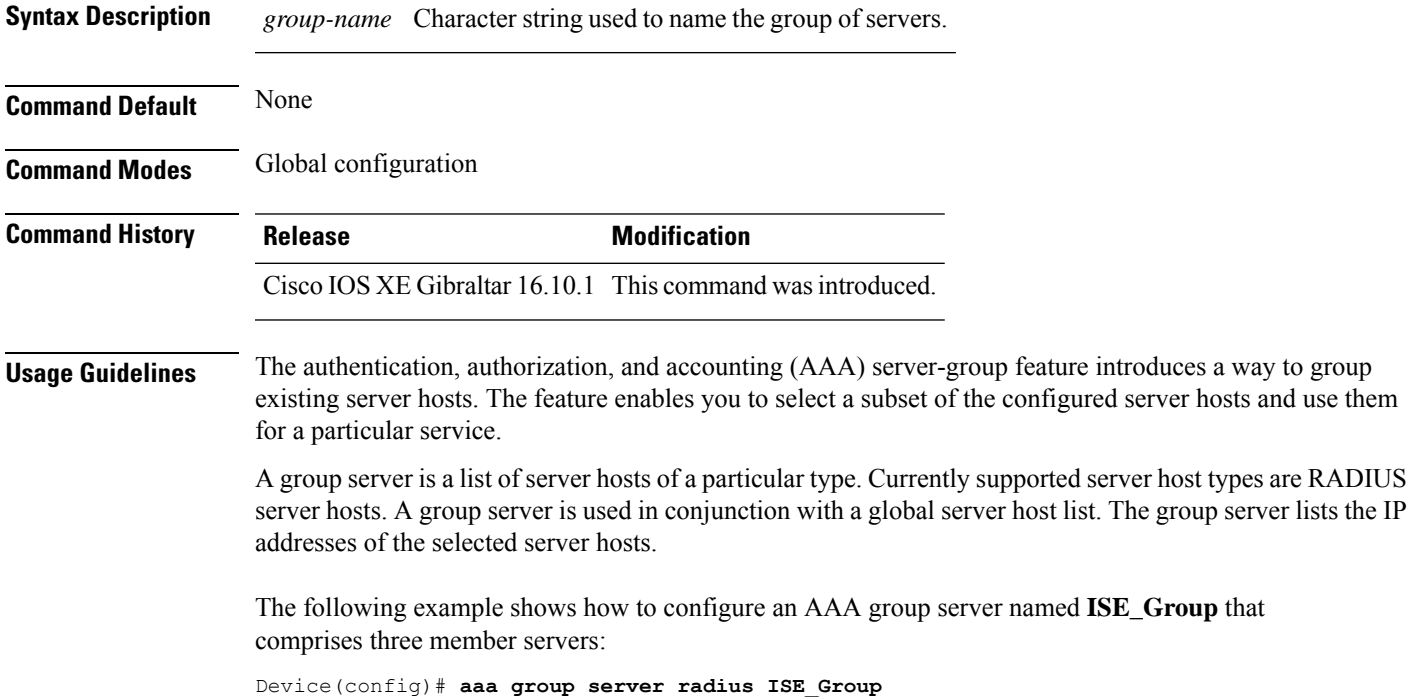

### <span id="page-69-0"></span>**aaa local authentication default authorization**

To configure local authentication method list, use the **aaa local authentication default authorization** command.

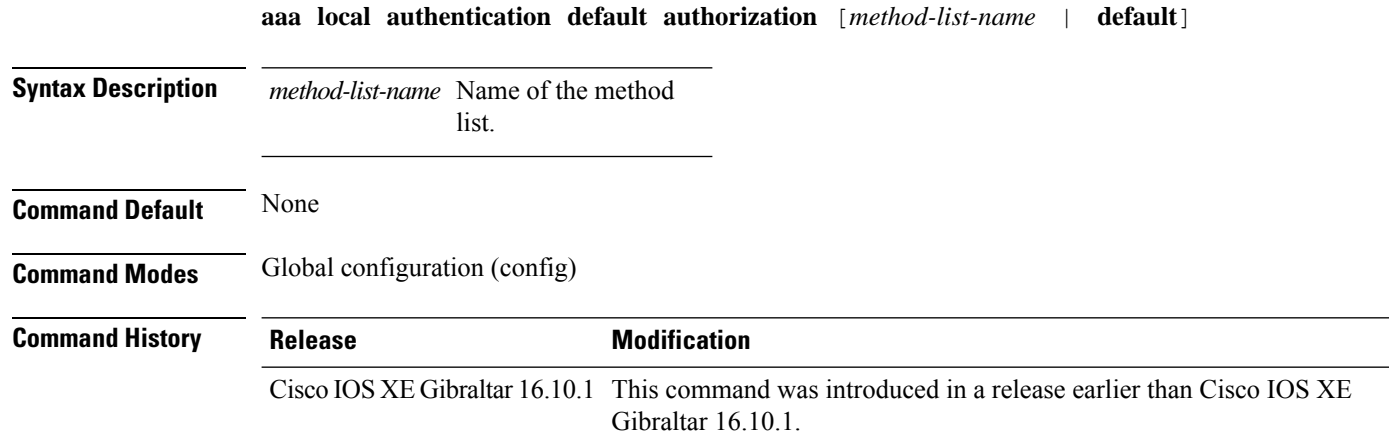

#### **Examples**

The following example shows how to configure local authentication method list to the default list:

```
Device# configure terminal
Enter configuration commands, one per line. End with CNTL/Z.
Device(config)# aaa local authentication default authorization default
```
Ш

### <span id="page-70-0"></span>**aaa new-model**

To enable the authentication, authorization, and accounting (AAA) access control model, issue the **aaa new-model** command in global configuration mode. To disable the AAA access control model, use the **no** form of this command.

**aaa new-model no aaa new-model**

**Syntax Description** This command has no arguments or keywords.

**Command Default** AAA is not enabled.

**Command Modes** Global configuration (config)

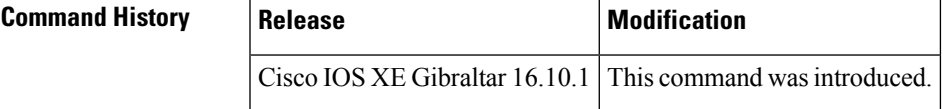

**Usage Guidelines** This command enables the AAA access control system.

If the **loginlocal** command is configured for a virtual terminal line (VTY), and the **aaanew-model** command is removed, you must reload the device to get the default configuration or the **login** command. If the device is not reloaded, the device defaults to the **login local** command under the VTY.

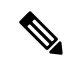

**Note** We do not recommend removing the **aaa new-model** command.

The following example shows this restriction:

```
Device(config)# aaa new-model
Device(config)# line vty 0 15
Device(config-line)# login local
Device(config-line)# exit
Device(config)# no aaa new-model
Device(config)# exit
Device# show running-config | b line vty
line vty 0 4
 login local !<=== Login local instead of "login"
line vty 5 15
 login local
!
```
**Examples** The following example initializes AAA:

Device(config)# **aaa new-model** Device(config)#

I

#### **Related Commands**

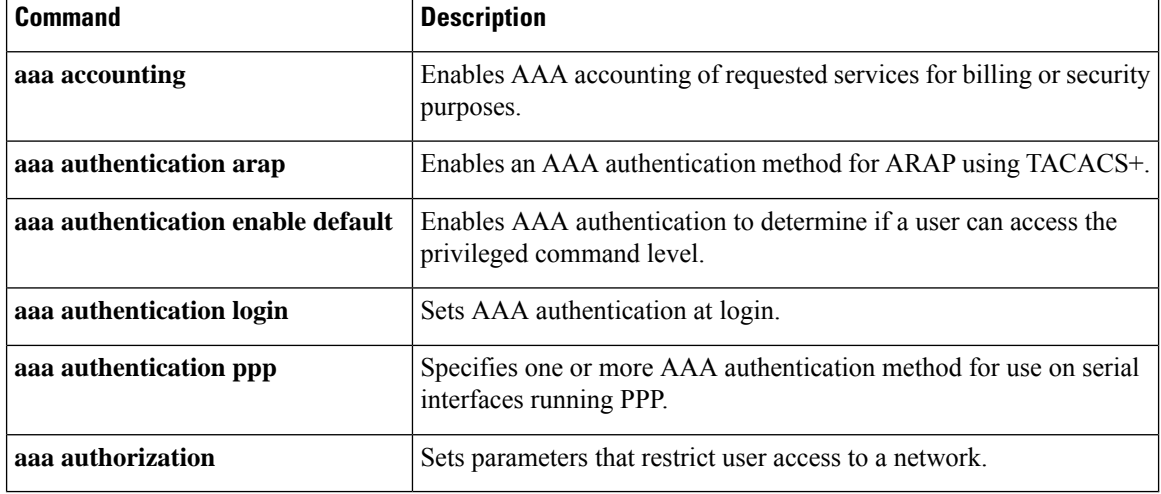
## **aaa server radius dynamic-author**

To configure a device as an authentication, authorization, and accounting (AAA) server to facilitate interaction with an external policy server, use the **aaa server radius dynamic-author**command in global configuration mode. To remove this configuration, use the **no** form of this command.

**aaa server radius dynamic-author no aaa server radius dynamic-author**

**Syntax Description** This command has no arguments or keywords.

**Command Default** The device will not function as a server when interacting with external policy servers.

**Command Modes** Global configuration

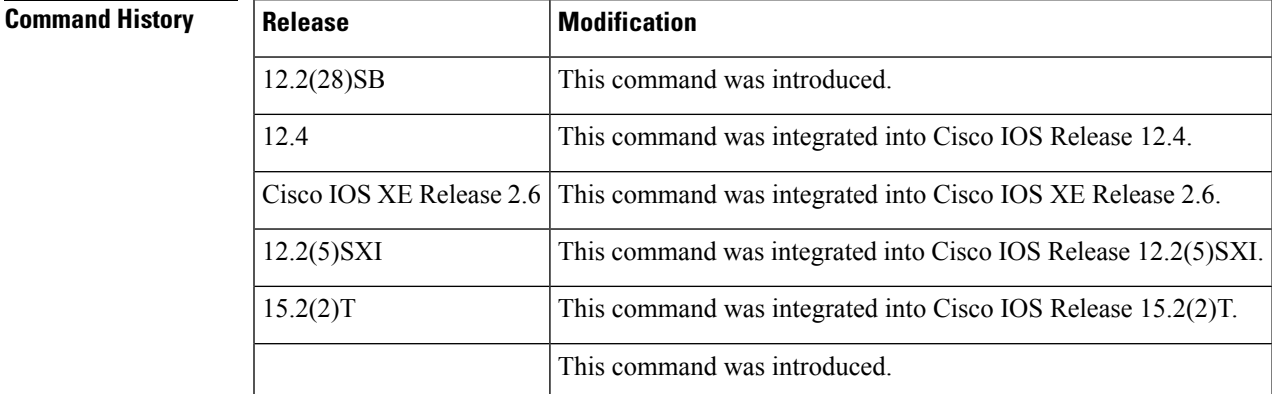

**Usage Guidelines** Dynamic authorization allows an external policy server to dynamically send updates to a device. Once the **aaa server radius dynamic-author** command is configured, dynamic authorization local server configuration mode is entered. Once in this mode, the RADIUS application commands can be configured.

#### **Dynamic Authorization for the Intelligent Services Gateway (ISG)**

ISG works with external devices, referred to as policy servers, that store per-subscriber and per-service information. ISG supports two models of interaction between the ISG device and external policy servers: initial authorization and dynamic authorization.

The dynamic authorization model allows an external policy server to dynamically send policies to the ISG. These operations can be initiated in-band by subscribers (through service selection) or through the actions of an administrator, or applications can change policies on the basis of an algorithm (for example, change session quality of service (QoS) at a certain time of day). This model is facilitated by the Change of Authorization (CoA) RADIUS extension. CoA introduced peer-to-peer capability to RADIUS, enabling ISG and the external policy server each to act as a RADIUS client and server.

**Examples** The following example configures the ISG to act as a AAA server when interacting with the client at IP address 10.12.12.12:

aaa server radius dynamic-author

I

client 10.12.12.12 key cisco message-authenticator ignore

### **Related Commands**

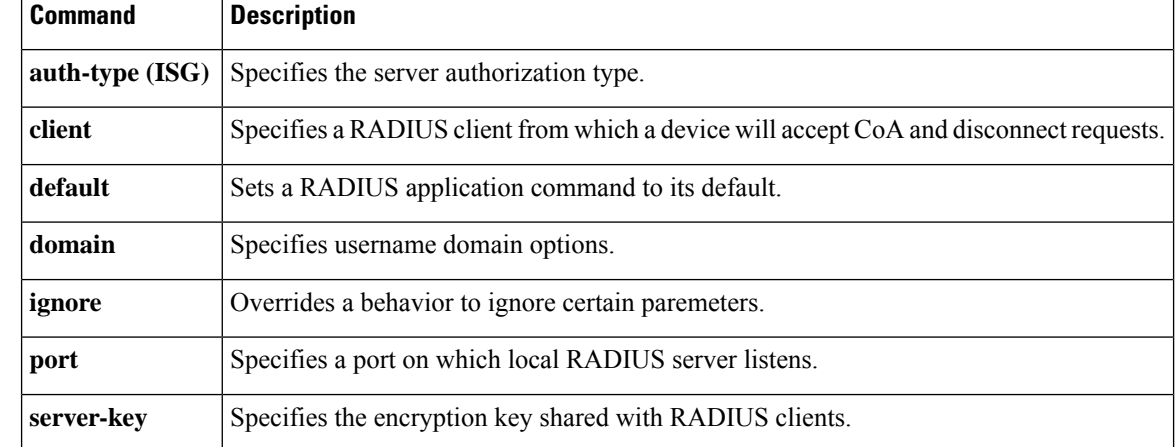

Ш

## **aaa session-id**

To specify whether the same session ID will be used for each authentication, authorization, and accounting (AAA) accounting service type within a call or whether a different session ID will be assigned to each accounting service type, use the **aaa session-id**command in global configuration mode. To restore the default behavior after the **unique** keyword is enabled, use the **no** form of this command.

**aaa session-id** [{**common** | **unique**}] **no aaa session-id** [**unique**]

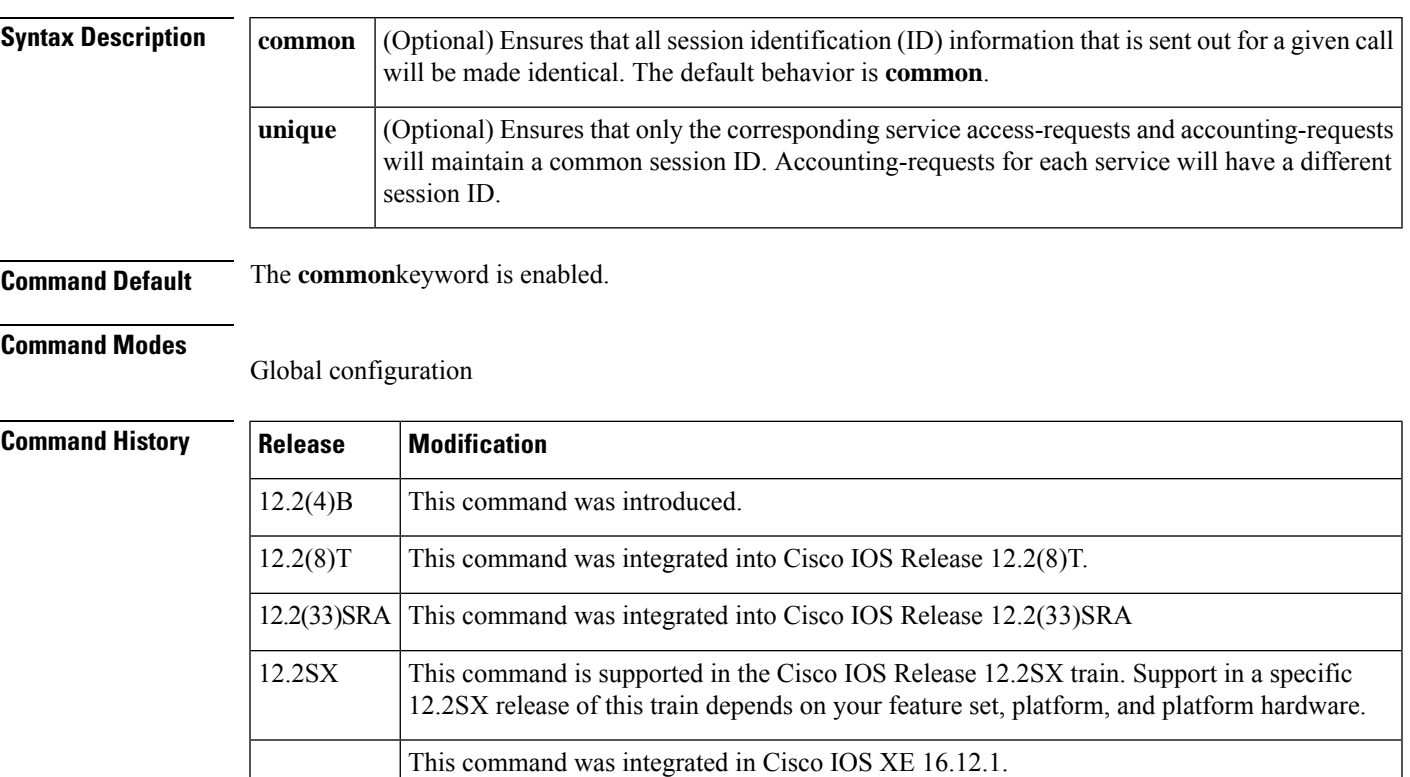

**Usage Guidelines** The **common**keywordbehaviorallows the first session ID request of the call to be stored in a common database; all proceeding session ID requests will retrieve the value of the first session ID. Because a common session ID is the default behavior, this functionality is written to the system configuration after the **aaa new-model**command is configured.

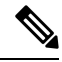

The router configuration will always have either the **aaa session-id common** or the **aaa session-id unique** command enabled; it is not possible to have neither of the two enabled. Thus, the **no aaa session-id unique** command will revert to the default functionality, but the **no aaa session-id common** command will not have any effect because it is the default functionality. **Note**

The **unique** keyword behavior assigns a different session ID for each accounting type (Auth-Proxy, Exec, Network, Command, System, Connection, and Resource) during a call. To specify this behavior, the unique keyword must be specified. The session ID may be included in RADIUS access requests by configuring the **radius-server attribute 44 include-in-access-req**command. The session ID in the access-request will be the same as the session ID in the accounting request for the same service; all other services will provide unique session IDs for the same call.

**Examples** The following example shows how to configure unique session IDs:

```
aaa new-model
aaa authentication ppp default group radius
radius-server host 10.100.1.34
radius-server attribute 44 include-in-access-req
aaa session-id unique
```
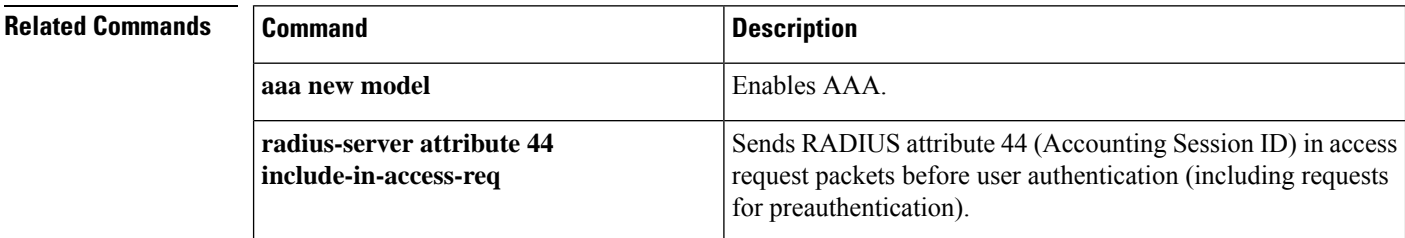

# **aaa-override**

To enable AAA override, use the **aaa-override** command. To disable AAA override, use the **no** form of this command.

**aaa-override**

**no aaa-override**

**Syntax Description** This command has no keywords or arguments.

**Command Default** AAA is disabled by default.

**Command Modes** Wireless policy configuration

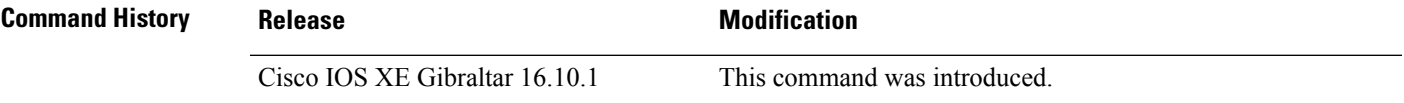

This example shows how to enable AAA:

Device# configure terminal Enter configuration commands, one per line. End with CNTL/Z. Device(config)# wireless profile policy policy-test Device(config-wireless-policy)# aaa-override

# **aaa-override vlan fallback**

To allow fallback to policy profile VLAN when the overridden VLAN is not available, use the **aaa-override vlan fallback** command, in the wireless policy configuration mode. To disable fallback to policy profile VLAN, use the **no** form of this command.

### **aaa-override vlan fallback**

**no aaa-override vlan fallback**

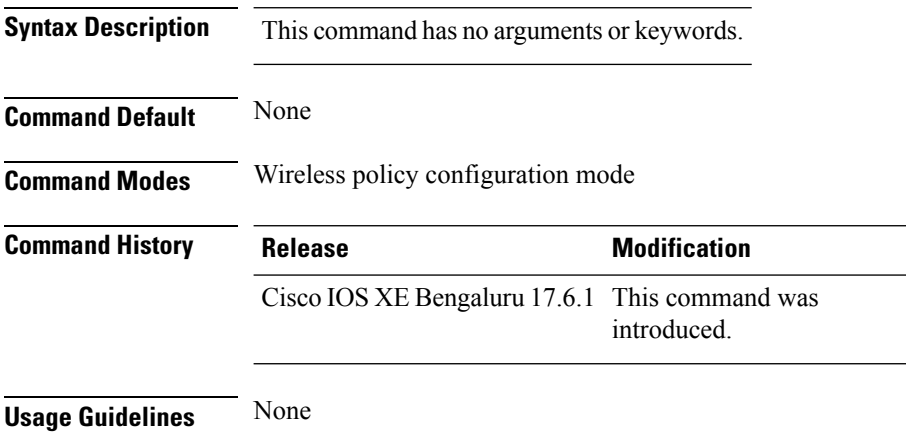

### **Example**

The following example shows you how to allow fallback to policy profile VLAN when the overridden VLAN is not available:

```
Device# configure terminal
Device(config)# wireless profile policy defalt-policy-profile
Device(config-wireless-policy)# aaa-override vlan fallback
```
# **aaa-policy**

To map a AAA policy in a WLAN policy profile, use the **aaa-policy** command.

**aaa-policy** *aaa-policy-name*

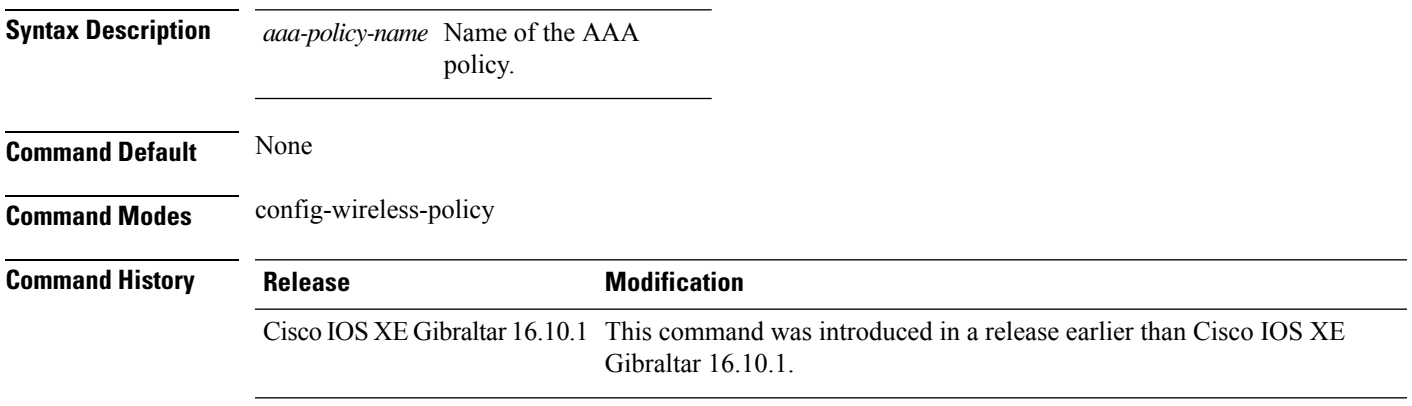

### **Examples**

The following example shows how to map a AAA policy in a WLAN policy profile:

```
Device# configure terminal
Enter configuration commands, one per line. End with CNTL/Z.
Device(config)# wireless profile policy policy-name
Device(config-wireless-policy)# aaa-policy aaa-policy-name
```
# **aaa-realm enable**

To enable AAA RADUIS selection by realm, use the **aaa-realm enable** command.

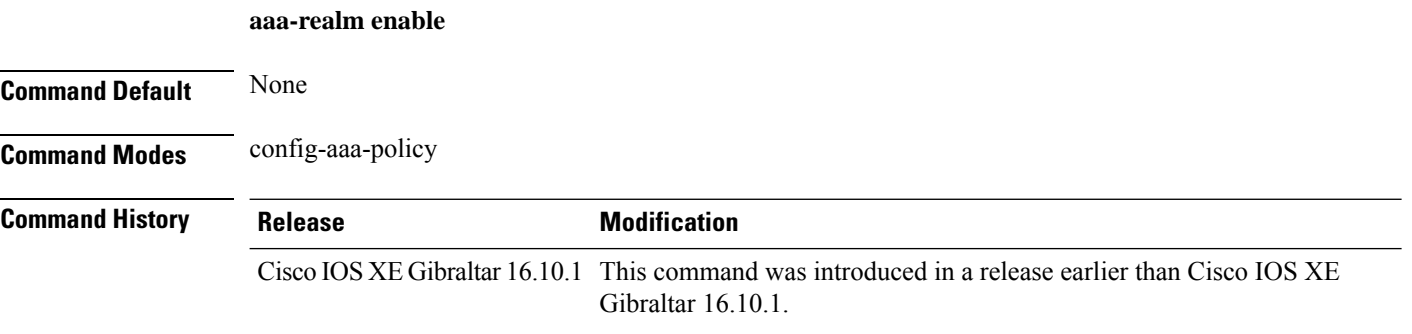

### **Examples**

The following example shows how to enable AAA RADIUS section by realm:

```
Device# configure terminal
Enter configuration commands, one per line. End with CNTL/Z.
Device(config)# wireless aaa policy aaa-profile-name
Device (config-aaa-policy)# aaa-realm enable
```
# **absolute-timer**

To enable an absolute timeout for subscriber sessions, use the **absolute-timer** command in service template configuration mode. To disable the timer, use the **no** form of this command.

**absolute-timer** *minutes* **no absolute-timer**

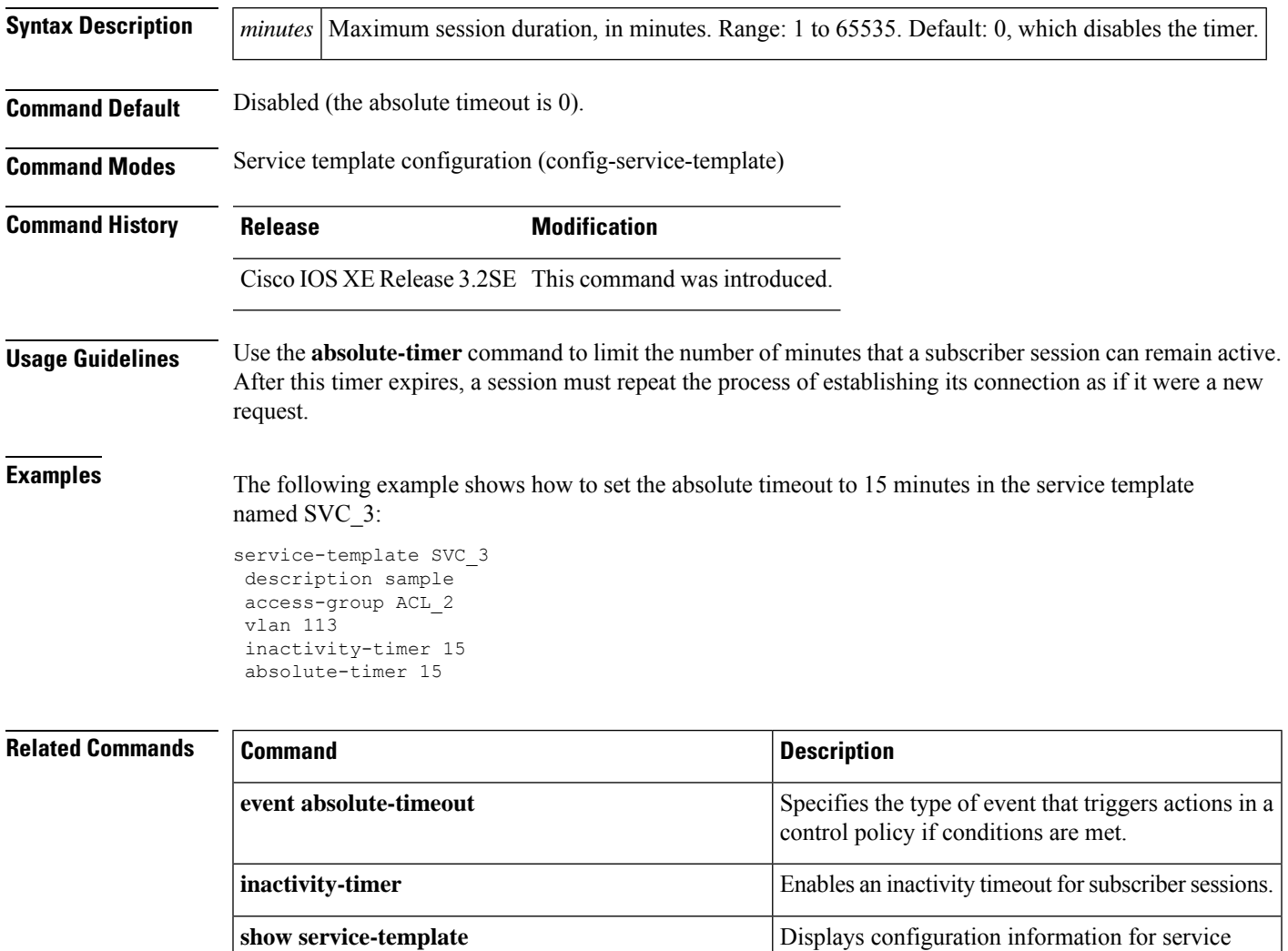

templates.

# **access-list**

To add an access list entry, use the **access-list** command.

```
access-list {1-99 100-199 1300-1999 2000-2699 }[sequence-number] { deny | permit } {
hostname-or-ip-addr [{wildcard-bits | log}] | any [log] | host hostname-or-ip-addr log} | {remark
[line]}
```
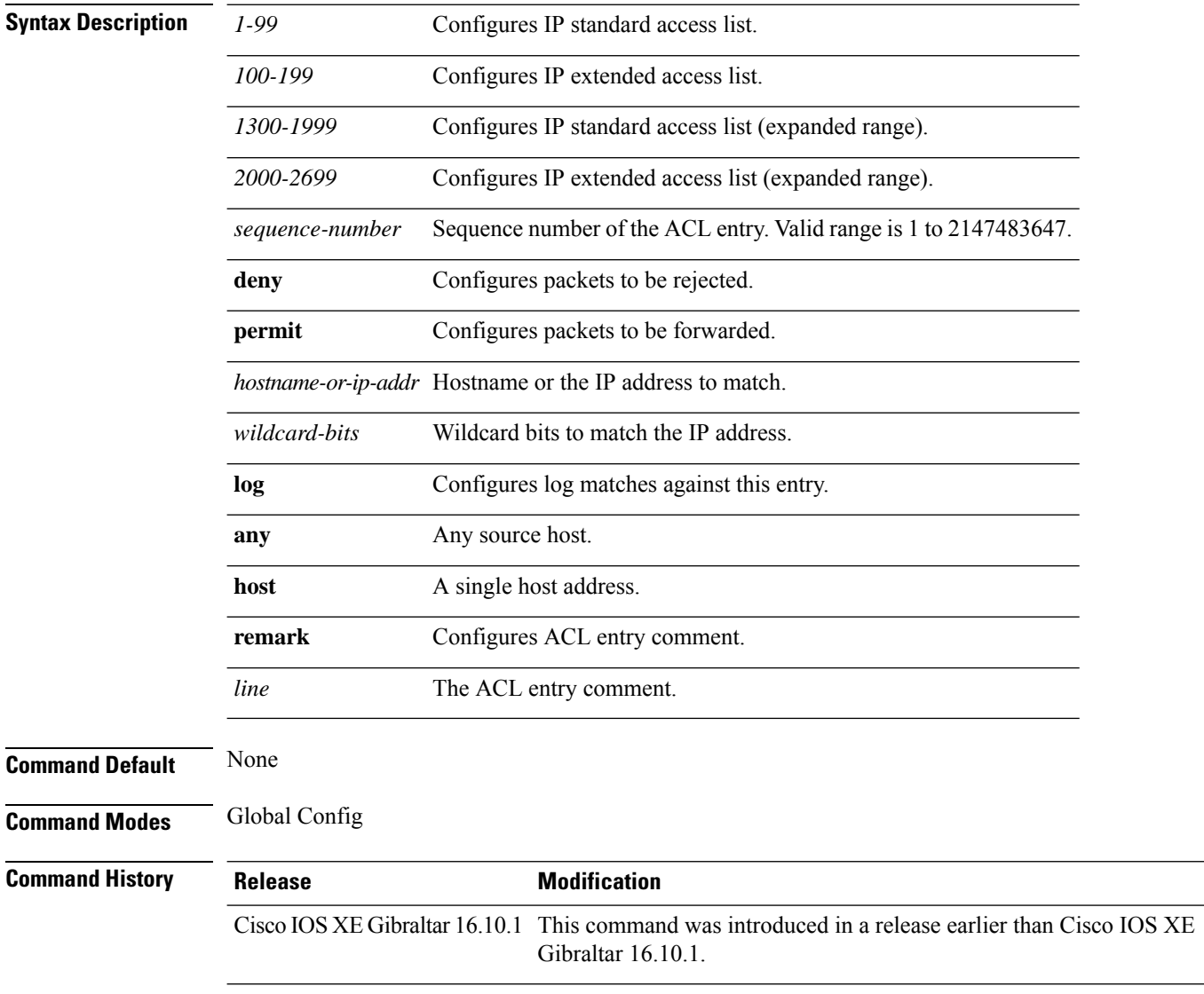

### **Examples**

The following example shows how to add an access list entry:

I

Device# **configure terminal** Enter configuration commands, one per line. End with CNTL/Z. Device(config)# **access-list 1 permit any**

# **access-list acl-ace-limit**

To set the maximum configurable ace limit for all ACLs, use the **access-list acl-ace-limit** command.

**access-list acl-ace-limit** *max-ace-limit*

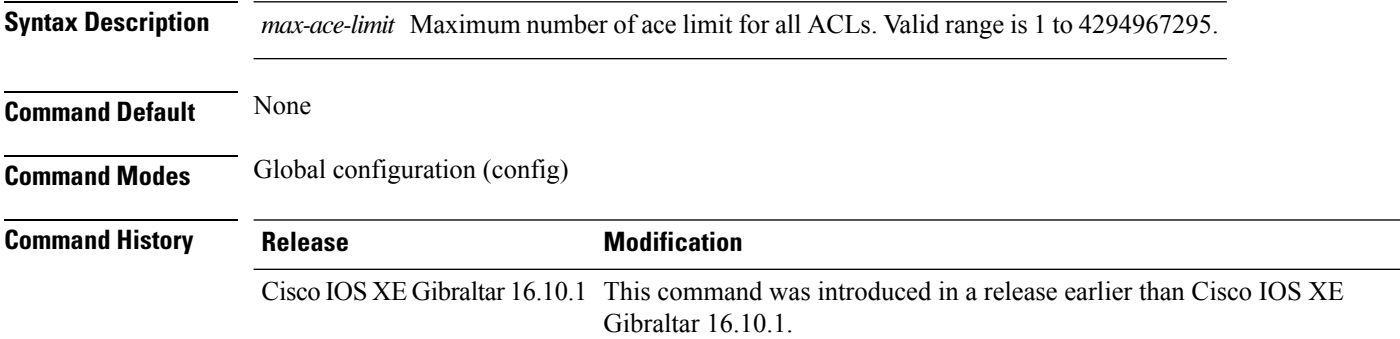

### **Examples**

The following example shows how to set the maximum configurable ace limit for all ACLs to 100:

```
Device# configure terminal
Enter configuration commands, one per line. End with CNTL/Z.
Device(config)# access-list acl-ace-limit 100
```
# **accounting-list**

To configure RADIUS accounting servers on a WLAN policy profile, use the **accounting-list** command. To disable RADIUS server accounting, use the **no** form of this command.

**accounting-list** *radius-server-acct* **no accounting-list**

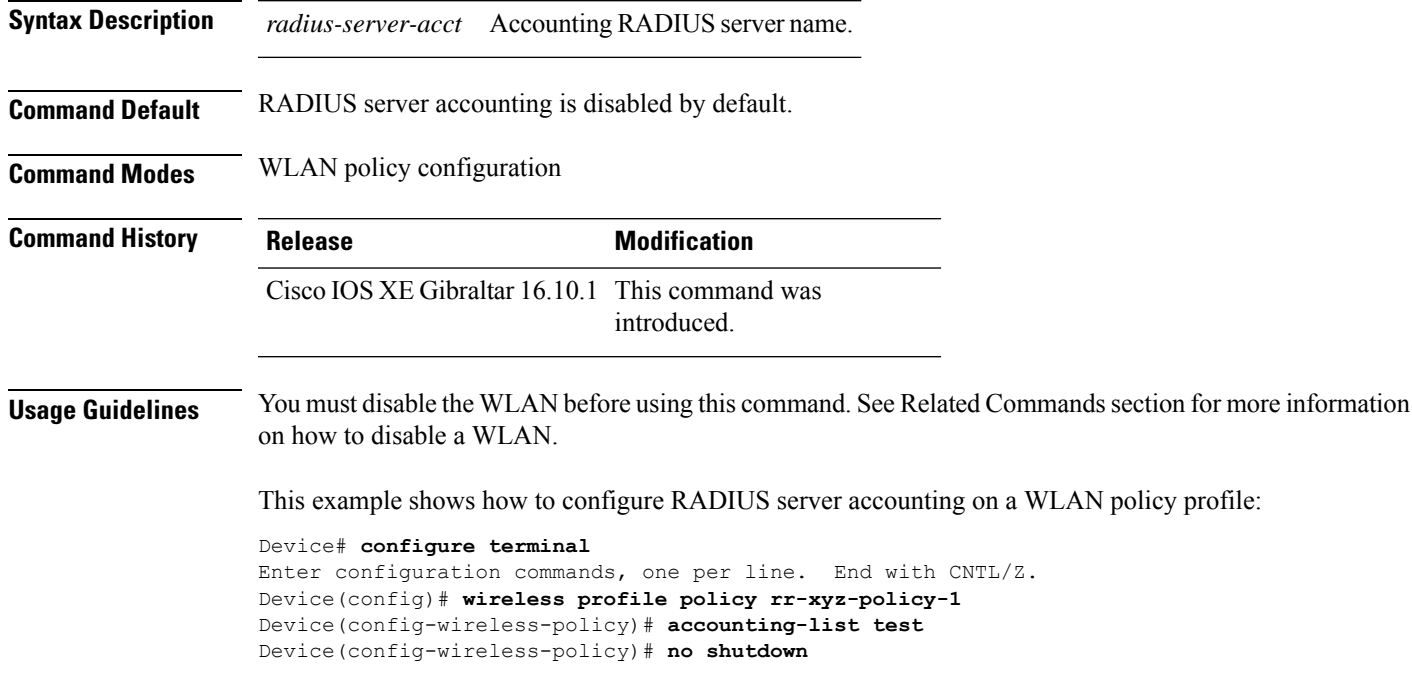

This example shows how to disable RADIUS server accounting on a WLAN policy profile:

```
Device# configure terminal
Enter configuration commands, one per line. End with CNTL/Z.
Device(config)# wireless profile policy rr-xyz-policy-1
Device(config-wireless-policy)# no accounting-list test
Device(config-wireless-policy)# no shutdown
```
# **acl-policy**

To configure an access control list (ACL) policy, use the **acl-policy** command.

**acl-policy** *acl-policy-name* **Syntax Description** acl-policy-name Name of the ACL policy. **Command Default** None **Command Modes** config-wireless-flex-profile **Command History Release <b>Modification** Cisco IOS XE Gibraltar 16.10.1 This command was introduced in a release earlier than Cisco IOS XE Gibraltar 16.10.1.

### **Examples**

The following example shows how to configure an ACL policy name:

Device# **configure terminal** Enter configuration commands, one per line. End with CNTL/Z. Device(config)# **wireless profile flex default-flex-profile** Device(config-wireless-flex-profile)# **acl-policy** *my-acl-policy*

## **address**

Ш

To specify the IP address of the Rivest, Shamir, and Adelman (RSA) public key of the remote peer that you will manually configure in the keyring, use the **address** command inrsa-pubkey configuration mode. To remove the IP address, use the **no** form of this command.

**address** *ip-address* **no address** *ip-address*

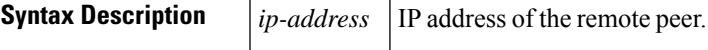

**Command Default** No default behavior or values

### **Command Modes**

Rsa-pubkey configuration

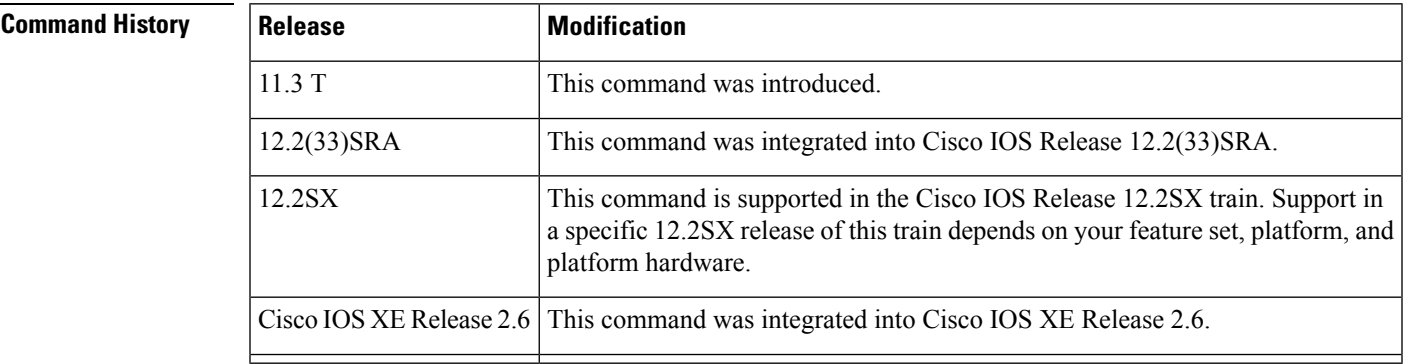

**Usage Guidelines** Before you can use this command, you must enter the **rsa-pubkey** command in the crypto keyring mode.

**Examples** The following example specifies the RSA public key of an IP Security (IPSec) peer:

```
Router(config)# crypto keyring vpnkeyring
Router(conf-keyring)# rsa-pubkey name host.vpn.com
Router(config-pubkey-key)# address 10.5.5.1
Router(config-pubkey)# key-string
Router(config-pubkey)# 00302017 4A7D385B 1234EF29 335FC973
Router(config-pubkey)# 2DD50A37 C4F4B0FD 9DADE748 429618D5
Router(config-pubkey)# 18242BA3 2EDFBDD3 4296142A DDF7D3D8
Router(config-pubkey)# 08407685 2F2190A0 0B43F1BD 9A8A26DB
Router(config-pubkey)# 07953829 791FCDE9 A98420F0 6A82045B
Router(config-pubkey)# 90288A26 DBC64468 7789F76E EE21
Router(config-pubkey)# quit
Router(config-pubkey-key)# exit
Router(conf-keyring)# exit
```
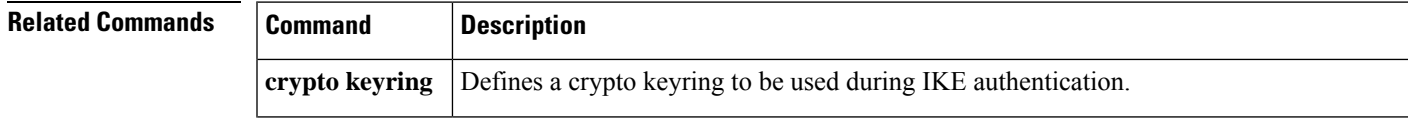

 $\mathbf I$ 

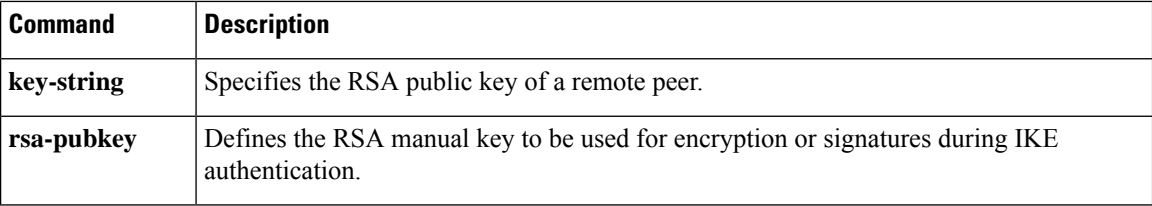

# **address**

 $\overline{\phantom{a}}$ 

To configure Software-Defined Application Visibility and Control (SD-AVC) controller IP address, use the **address** command. To remove the SD-AVC controller IP address, use the **no** form of this command.

**address** *ipv4-address*

**no address**

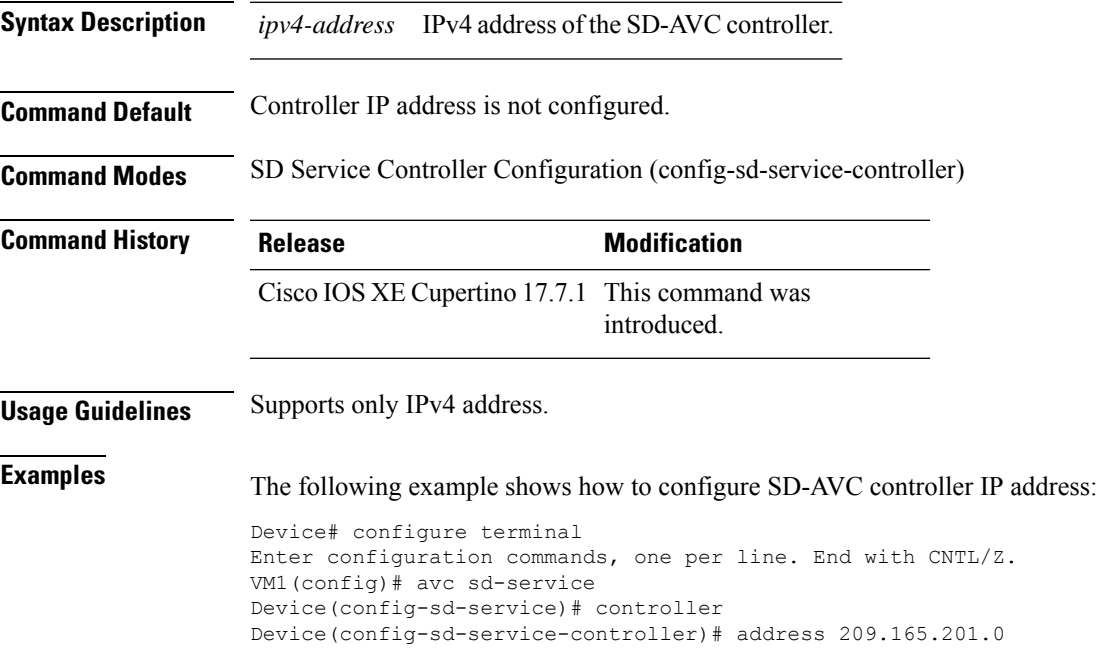

# **address prefix**

To specify an address prefix for address assignment, use the **addressprefix** command in interface configuration mode. To remove the address prefix, use the **no** form of this command.

**address prefix ipv6-prefix** [**lifetime** {**valid-lifetime preferred-lifetime** | **infinite**}] **no address prefix**

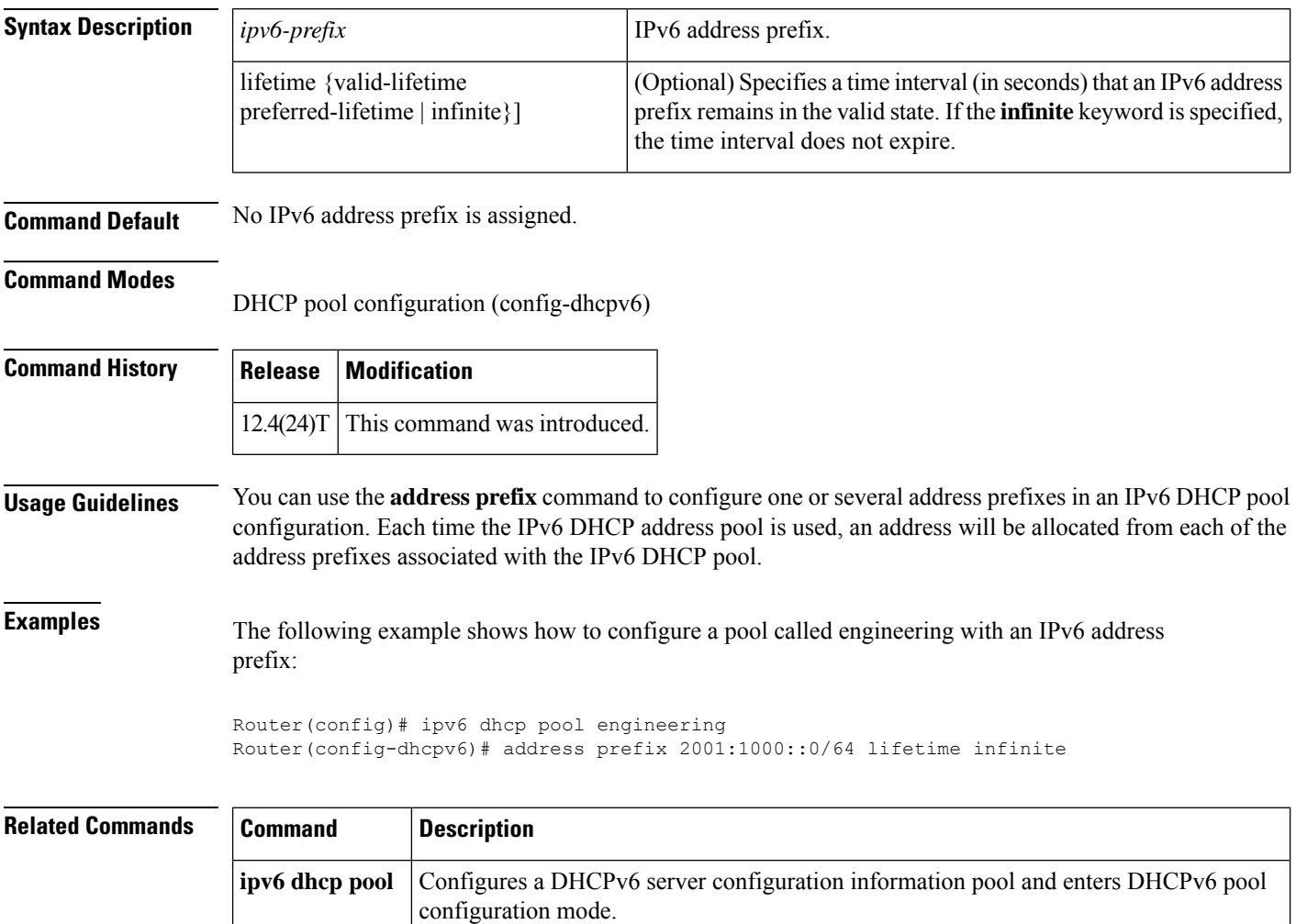

# **advice-charge**

To configure advice of charge for using the service set identifier (SSID) of each of the Network Access Identifier (NAI) realm, use the **advice-charge** command. To remove the advice of charge, use the **no** form of this command.

**advice-charge** {**data** |**time** |**time-and-data** |**unlimited**}

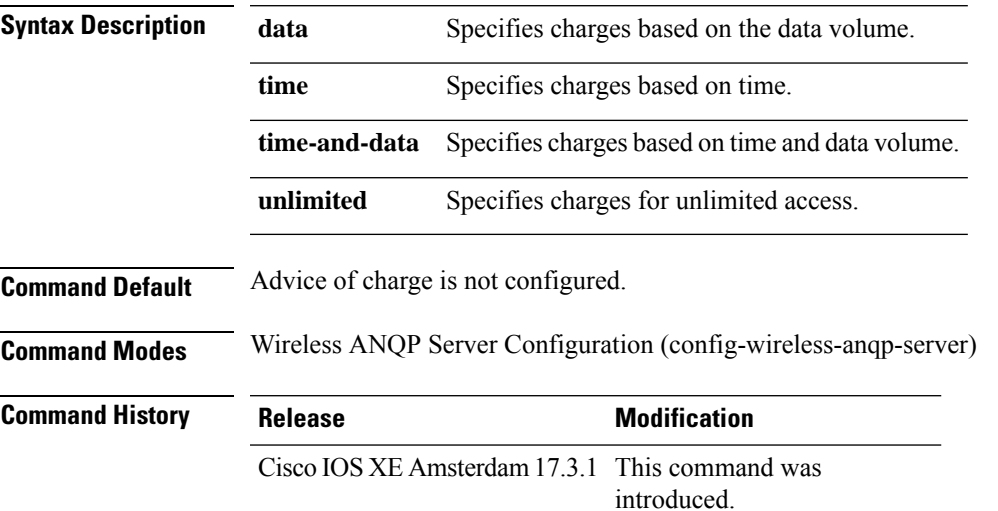

### **Example**

The following example shows how to configure advice of charge for using the SSID of each NAI realm:

```
Device(config)# wireless hotspot anqp-server my-server
Device(config-wireless-anqp-server)# advice-charge unlimited
```
 $\mathbf I$ 

# **airtime-fairness mode**

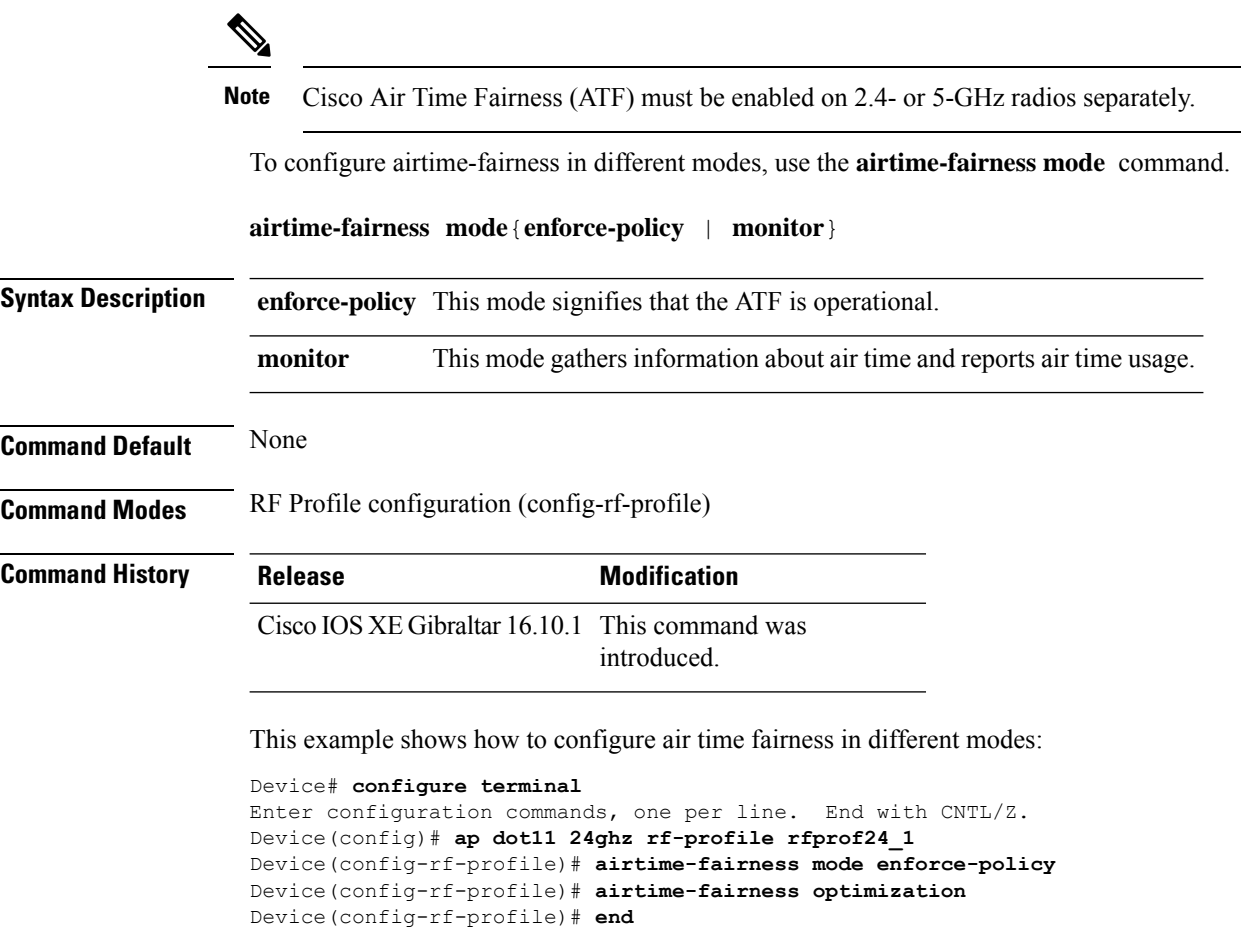

i.

# **allow at-least min-number at-most max-number**

To limit the number of multicast RAs per device per throttle period in an RA throttler policy, use the **allow at-least** *min-number* **at-most** *max-number* command.

**allow at-least** *min-number* **at-most** {*max-number* | **no-limit**}

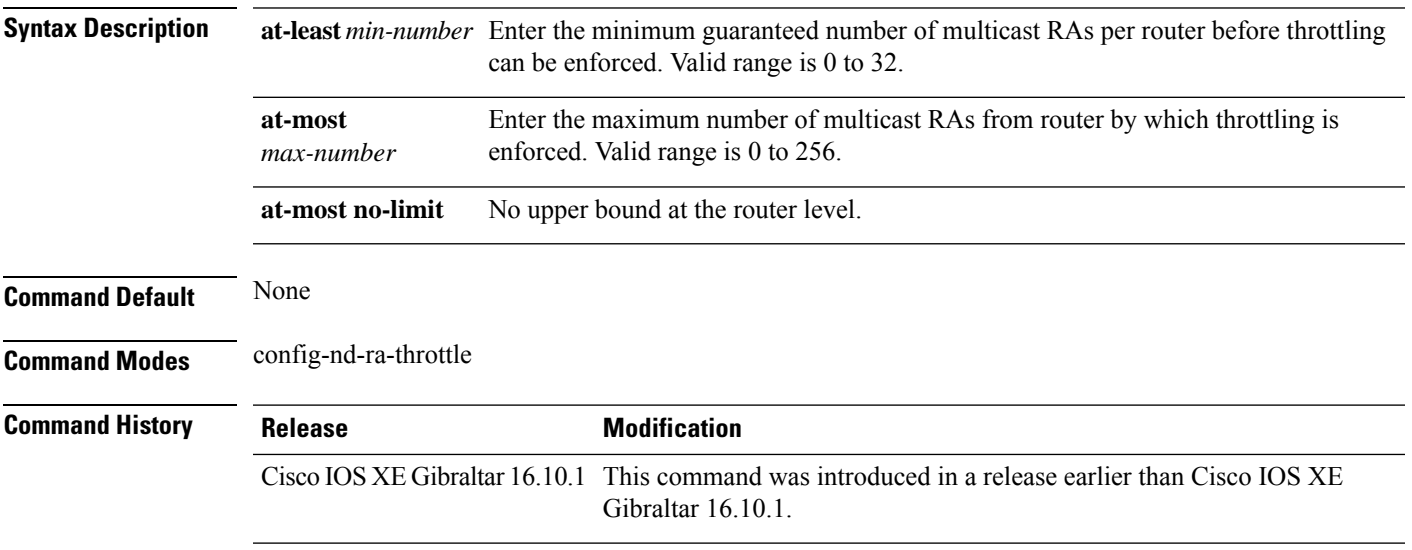

### **Examples**

The following example shows how to limit the number of multicast RAs per device per throttle period in an RA throttler policy:

```
Device# configure terminal
```

```
Enter configuration commands, one per line. End with CNTL/Z.
Device(config)# ipv6 nd ra-throttler policy ra-throttler-policy-name
Device(config-nd-ra-throttle)# allow at-least 5 at-most 10
```
# **amsdu (mesh)**

To configure backhaul aggregated MAC service data unit (A-MSDU) for a mesh AP profile, use the **amsdu** command.

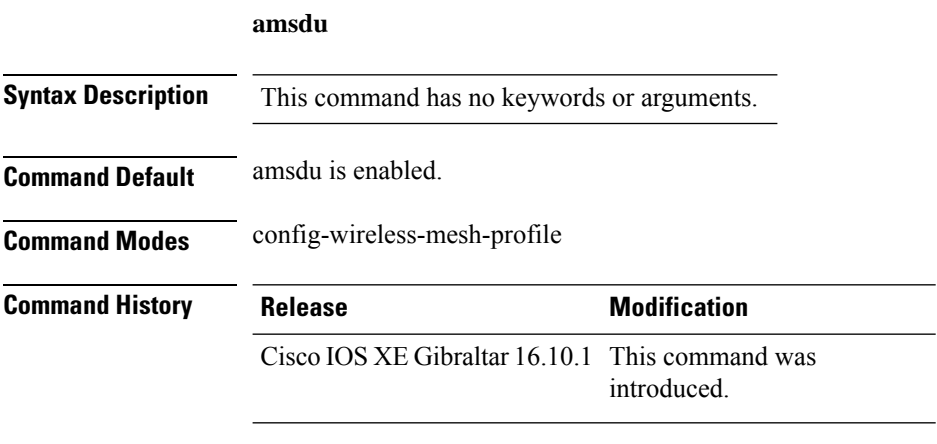

### **Example**

The following example shows how to configure A-MSDU for a mesh AP profile:

```
Device # configure terminal
Enter configuration commands, one per line. End with CNTL/Z.
Device (config)# wireless profile mesh mesh-profile
Device (config-wireless-mesh-profile)# amsdu
```
### **anqp**

To configure the Generic Advertisement Service (GAS) or the Access Network Query Protocol (ANQP) protocol settings, use the **anqp** command. To remove the protocol settings, use the **no** form of the command

**anqp** {**fragmentation-threshold** *fragmentation-threshold* |**gas-timeout** *gas-timeout*}

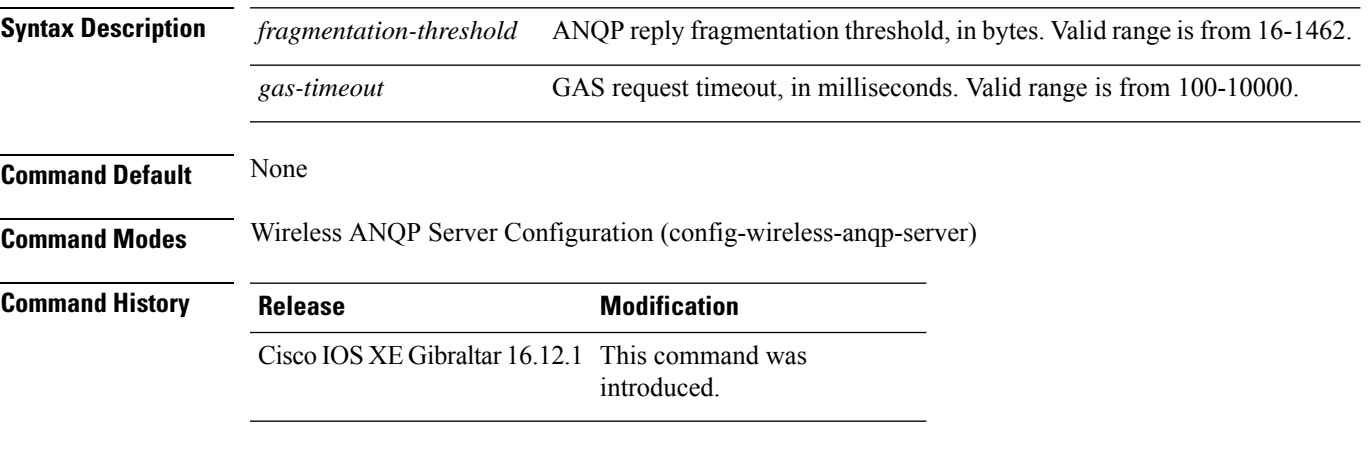

### **Example**

.

The following example shows how to configure GAS request timeout:

Device(config)# wireless hotspot anqp-server my-server Device(config-wireless-anqp-server)# anqp gas-timeout 100

# **anqp-domain-id**

To configure the Hotspot 2.0 Access Network Query Protocol (ANQP) domain identifier, use the **anqp-domain-id** command. To remove the domain identifier, use the **no** form of the command .

**anqp-domain-id** *domain-id*

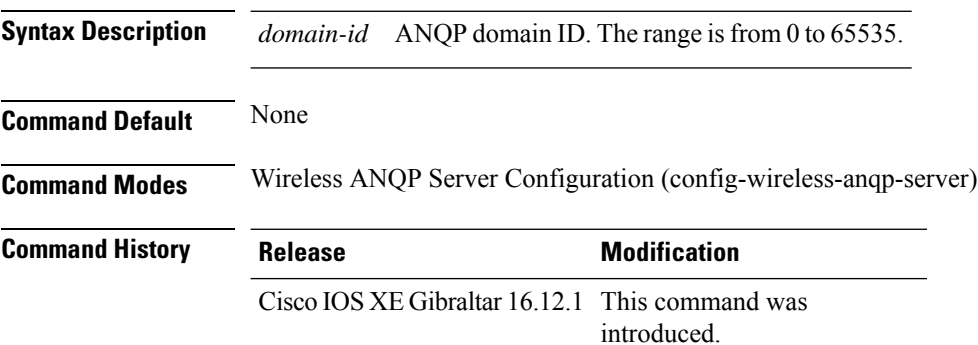

### **Example**

The following example shows how to configure the Hotspot 2.0 ANQP domain identifier:

Device(config)#wireless hotspot anqp-server my-server Device(config-wireless-anqp-server)# anqp-domain-id 100

**Cisco Catalyst 9800 Series Wireless Controller Command Reference, Cisco IOS XE Cupertino 17.7.x**

# **antenna beam-selection**

To configure beam selection of the antenna, use the **antenna beam-selection** command, in the wireless radio profile configuration mode. Use the **no** form of this command to disable the feature.

**antenna beam-selection** { **narrow tilt** { **10** | **20** } | **wide** }

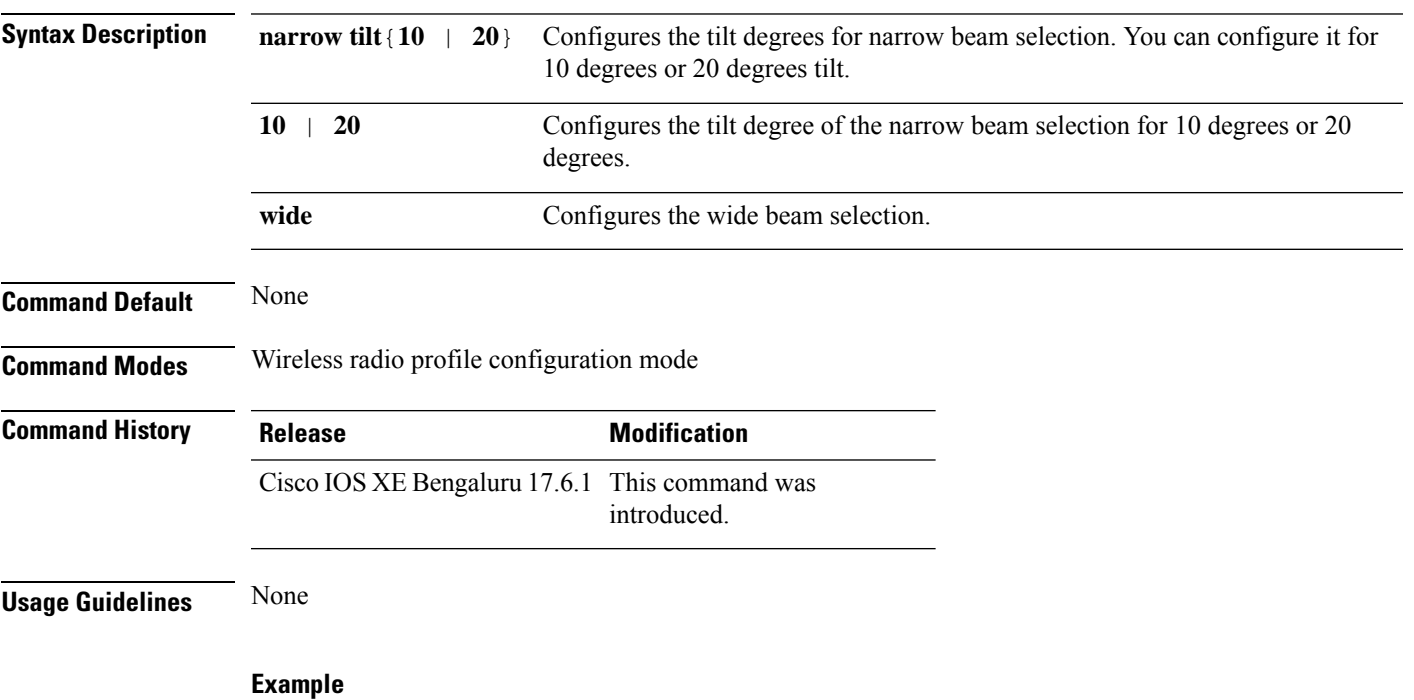

The following example shows how to configure the beam selection of the antenna:

Device# configure terminal Device(config)# wireless profile radio *radio-profile-name* Device(config-wireless-profile)# antenna beam-selection narrow tilt 10

### **antenna count**

To configure the number of antennas to be enabled under a radio profile, use the **antenna count** command, in the radio profile configuration mode. To disable the number of antennas configured, use the **no** form of this command.

**antenna count** *0 - 8*

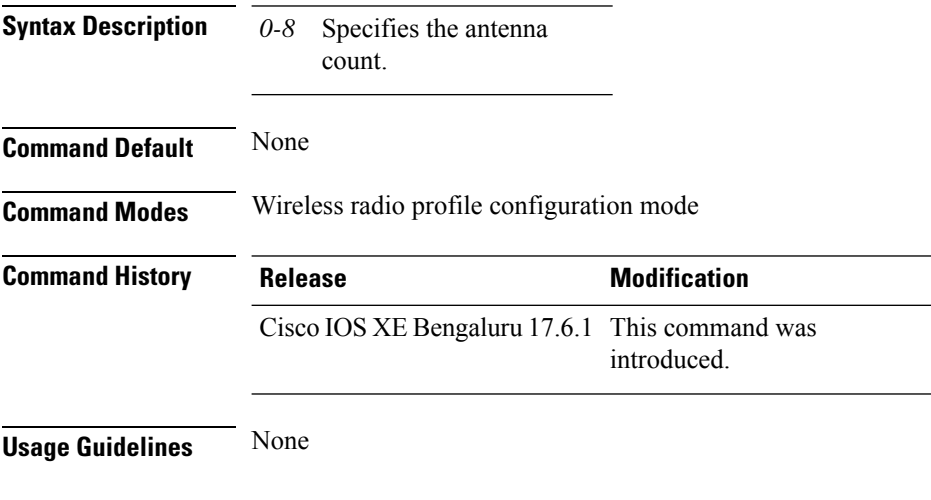

### **Example**

The following example shows you how to configure the number of antennas to be enabled under a radio profile:

```
Device# configure terminal
Device(config)# wireless profile radio radio-profile-name
Device(config-wireless-radio-profile)# antenna count 4
```
# **antenna monitoring**

To configure antenna disconnection detection, use the **antenna monitoring** command. To disable antenna disconnection detection, use the **no** form of this command.

**antenna monitoring** [ **rssi-failure-threshold** *threshold-value* | **weak-rssi** *weak-rssi-value* | **detection-time** *detect-time-in-mins* ]

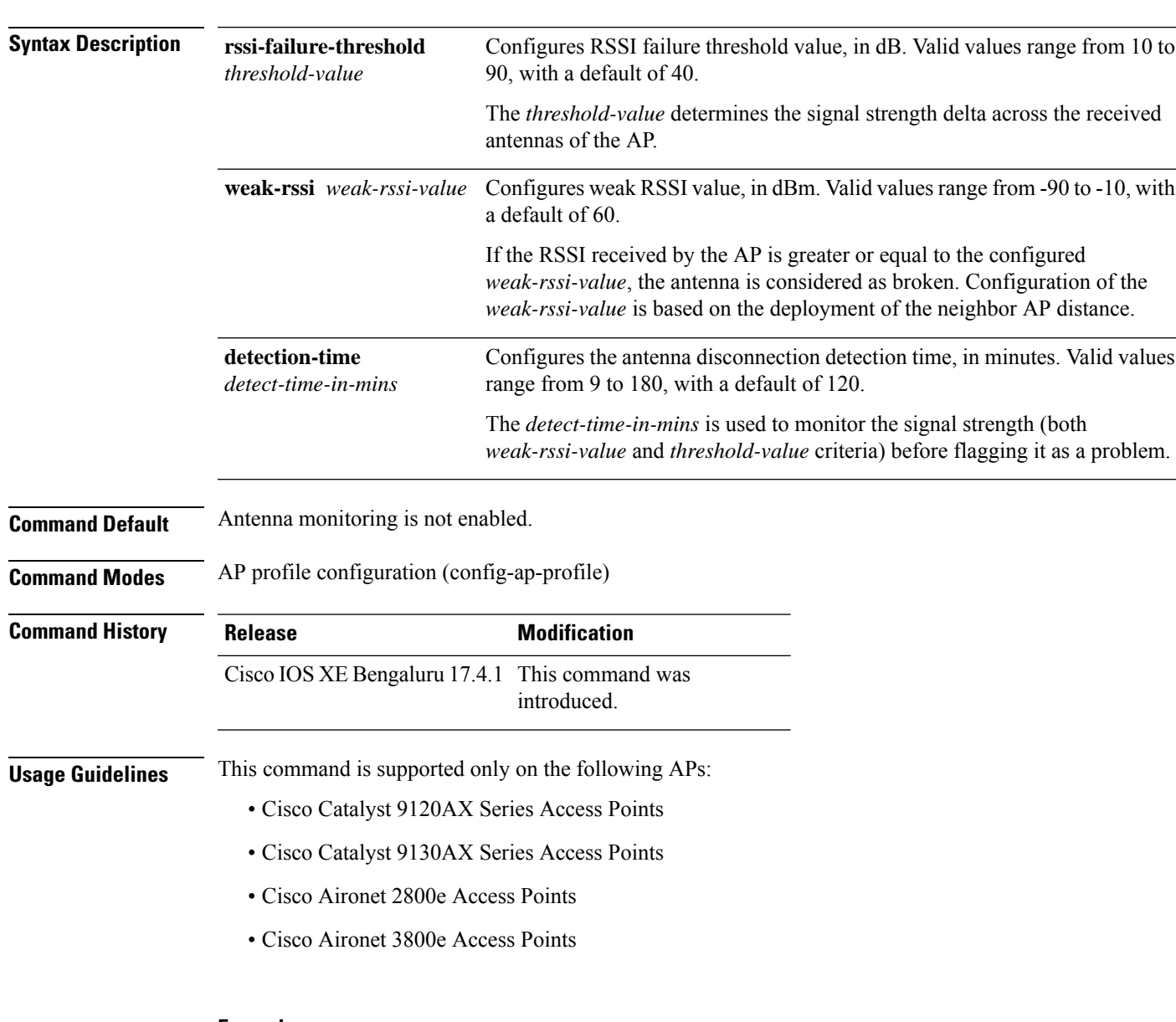

### **no antenna monitoring**

### **Example**

The following example shows how to enable antenna disconnection detection:

I

Device# configure terminal Device(config)# ap profile xyz-ap-profile Device(config-ap-profile)# antenna monitoring

## **ap**

 $\mathbf{l}$ 

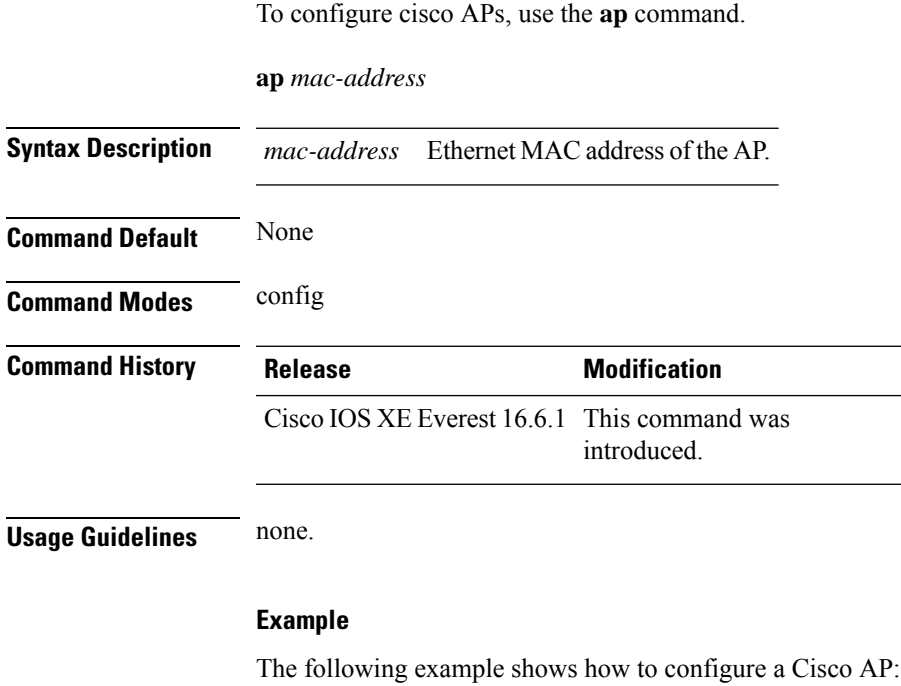

Device(config)# **ap F866.F267.7DFB**

**ap**

 $\overline{\phantom{0}}$ ÷,

 $\overline{\phantom{0}}$ 

# **ap audit-report**

To enable or configure AP audit reporting, use the **ap audit-report** command.

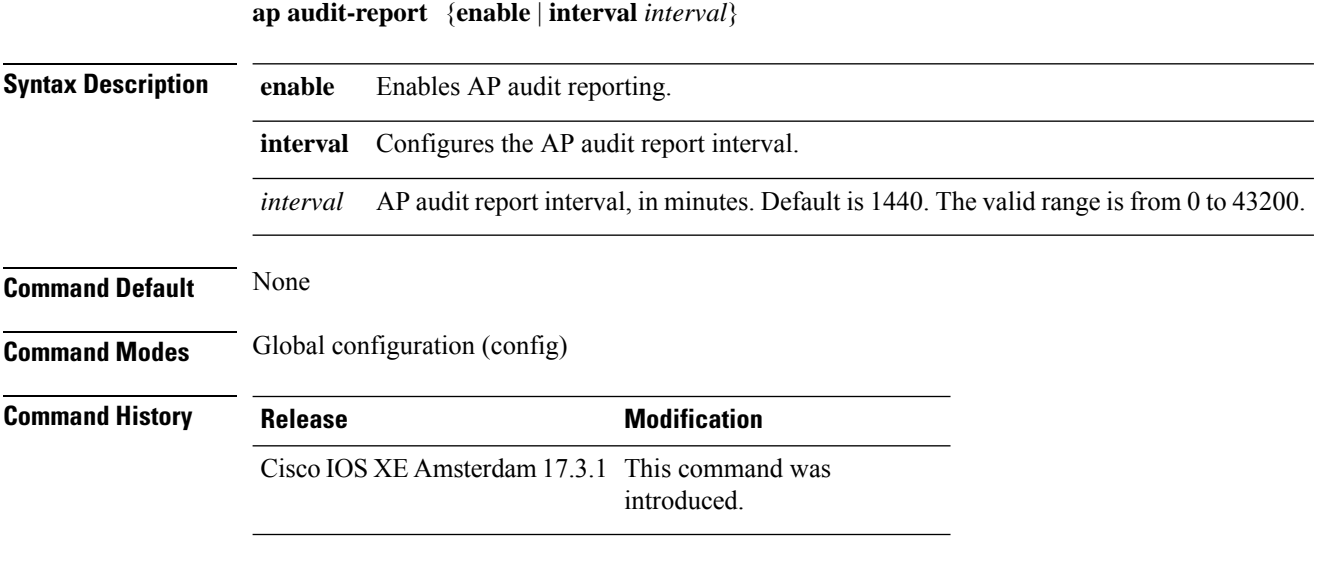

### **Example**

The following example shows how to configure AP audit report interval: Device(config)# **ap audit-report interval 1300**

# **ap auth-list**

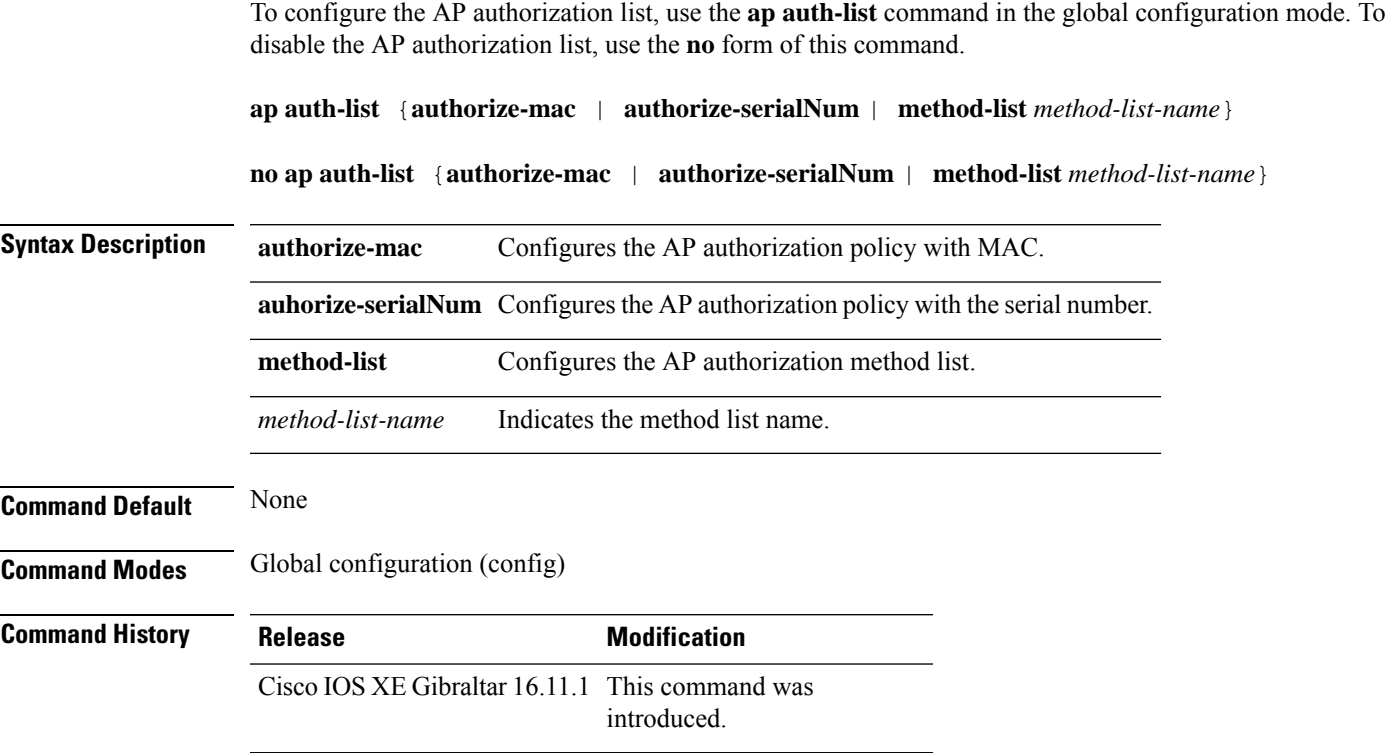

### **Example**

Ι

The following example shows how to configure the AP authorization policy with serial number:

Device(config) #ap auth-list authorize-serialNum

# **ap auth-list ap-cert-policy allow-mic-ap**

To enable the AP certificate policy during CAPWAP-DTLS handshake, use the **ap auth-list ap-cert-policy allow-mic-ap** command, in the global configuration mode. To disable the AP certificate policy during CAPWAP-DTLS handshake, use the **no** form of this command.

**ap auth-list ap-cert-policy allow-mic-ap**

**no ap auth-list ap-cert-policy allow-mic-ap**

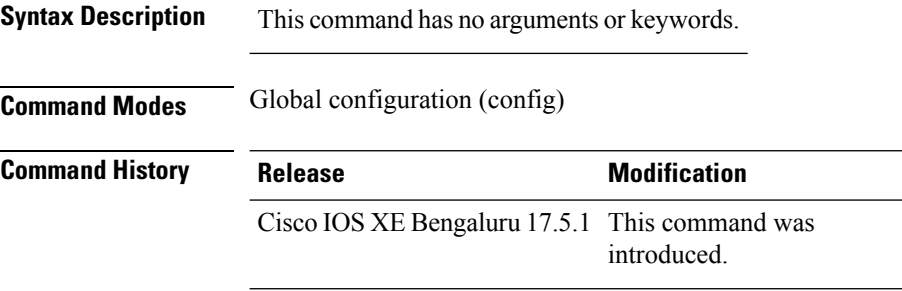

### **Example**

The following example shows how to configure AP certificate policy during CAPWAP-DTLS handshake:

Device# configure terminal Device(config)# ap auth-list ap-cert-policy Device(config)# ap auth-list ap-cert-policy allow-mic-ap Ш

# **ap auth-list ap-cert-policy allow-mic-ap trustpoint**

To configure the trustpoint name for the controller certificate chain, use the **ap auth-list ap-cert-policy allow-mic-ap trustpoint** command, in the global configuration mode. To disable the feature, use the **no** form of the command.

**ap auth-list ap-cert-policy allow-mic-ap trustpoint**

**no ap auth-list ap-cert-policy allow-mic-ap trustpoint**

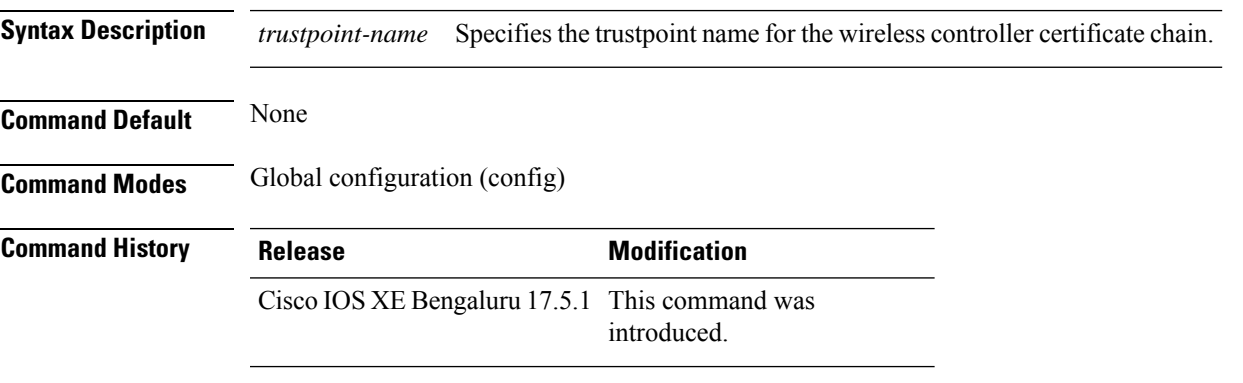

### **Example**

The following example shows how to the trustpoint name for the controller certificate chain:

```
Device# configure terminal
Device(config)# ap auth-list ap-cert-policy
Device(config)# ap auth-list ap-cert-policy allow-mic-ap trustpoint trustpoint-name
```
# **ap auth-list ap-cert-policy mac-address MAC-address | serial-number AP-serial-number policy-type mic**

To configure the AP certificate policy based on the Ethernet MAC address or based on the assembly serial number of the AP, use the **ap auth-list ap-cert-policy** {**mac-address** *H.H.H* | **serial-number** *AP-serial-number*} **policy-type mic** command. Use the **no** form of this command to disable the feature.

**apauth-list ap-cert-policy** { **mac-address** *H.H.H* | **serial-number** *AP-serial-number* } **policy-type mic**

**no ap auth-list ap-cert-policy** { **mac-address** *H.H.H* | **serial-number** *AP-serial-number* } **policy-type mic**

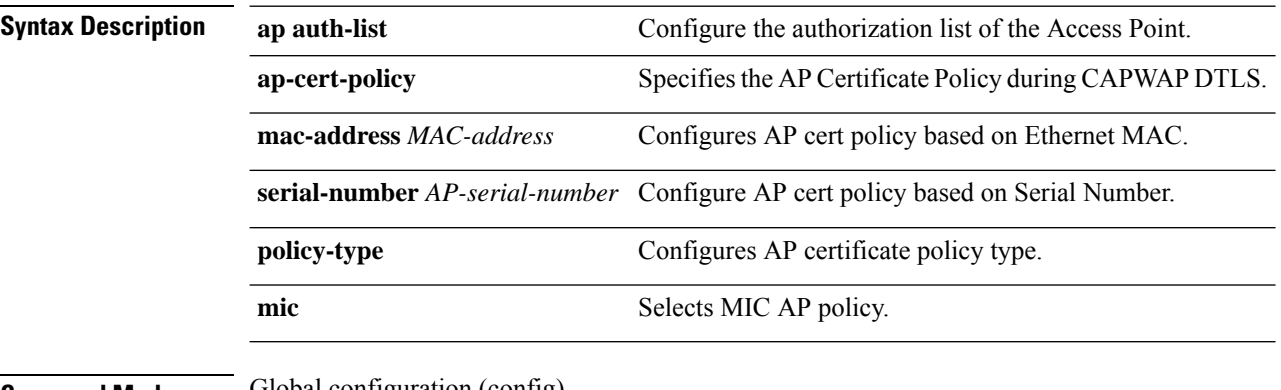

**Command Modes** Global configuration (config)

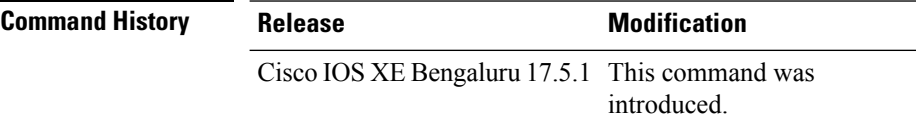

#### **Example**

The following example shows how to configure the AP certificate policy based on the Ethernet MAC address or based on the assembly serial number of the AP:

Device# configure terminal Device(config)# ap auth-list ap-cert-policy mac-address 10.1.1 policy-type mic Device(config)# ap auth-list ap-cert-policy serial-number *ap-serial-number* policy-type mic

# **ap auth-list ap-policy**

To configure authorization policy for all Cisco lightweight access points joined to the device, use the **ap auth-list ap-policy** command. To disable authorization policy for all Cisco lightweight access points joined to the device, use the **no** form of this command.

**ap auth-list ap-policy** {**authorize-ap** | **lsc** | **mic** | **ssc**} **no ap auth-list ap-policy** {**authorize-ap** | **lsc** | **mic** | **ssc**}

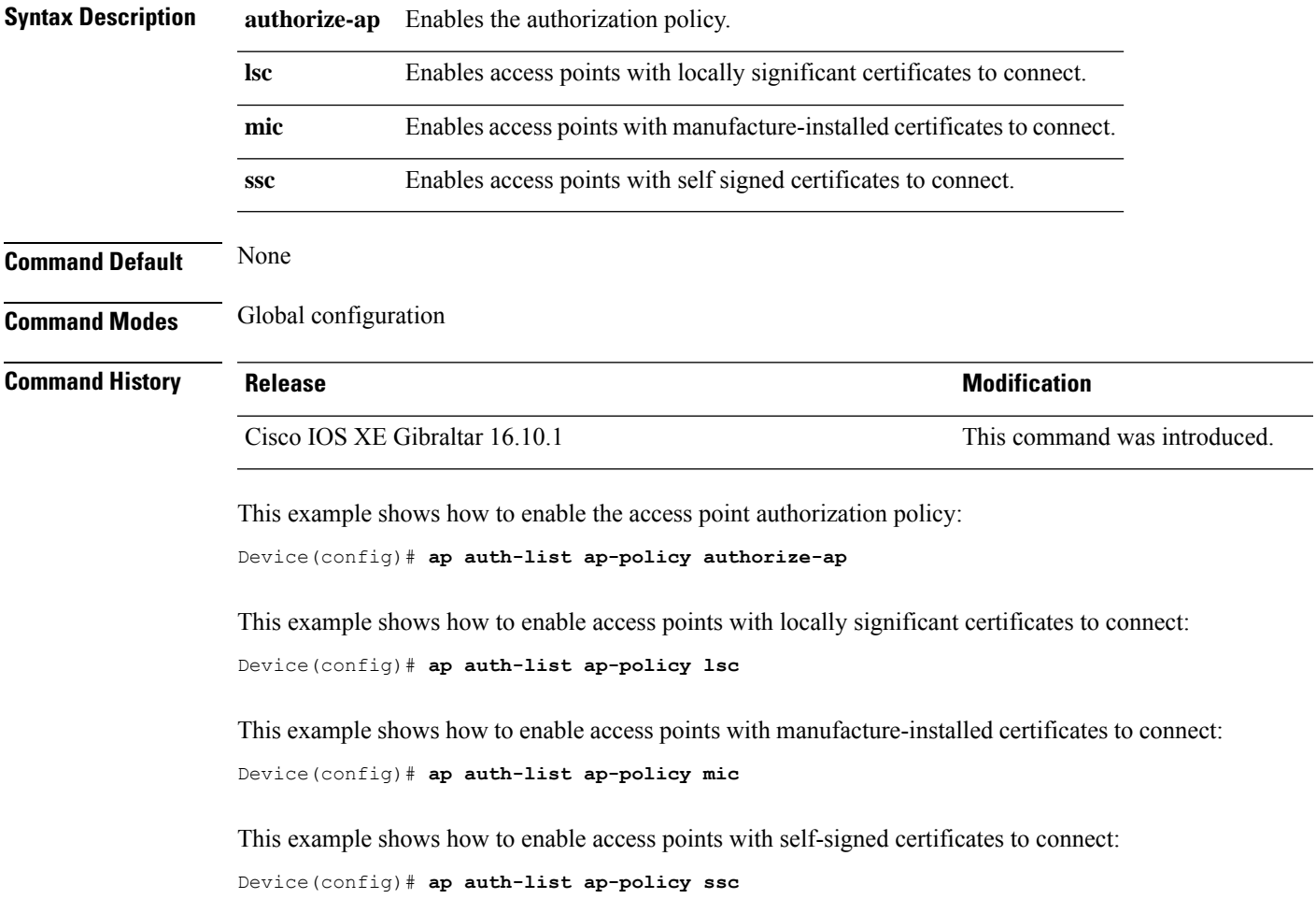

## **ap capwap multicast**

To configure the multicast address used by all access points to receive multicast traffic when multicast forwarding is enabled and to configure the outer Quality of Service (QoS) level of those multicast packets sent to the access points, use the **ap capwap multicast** command.

**ap capwap multicast** {*multicast-ip-address* | **service-policy output** *pollicymap-name*}

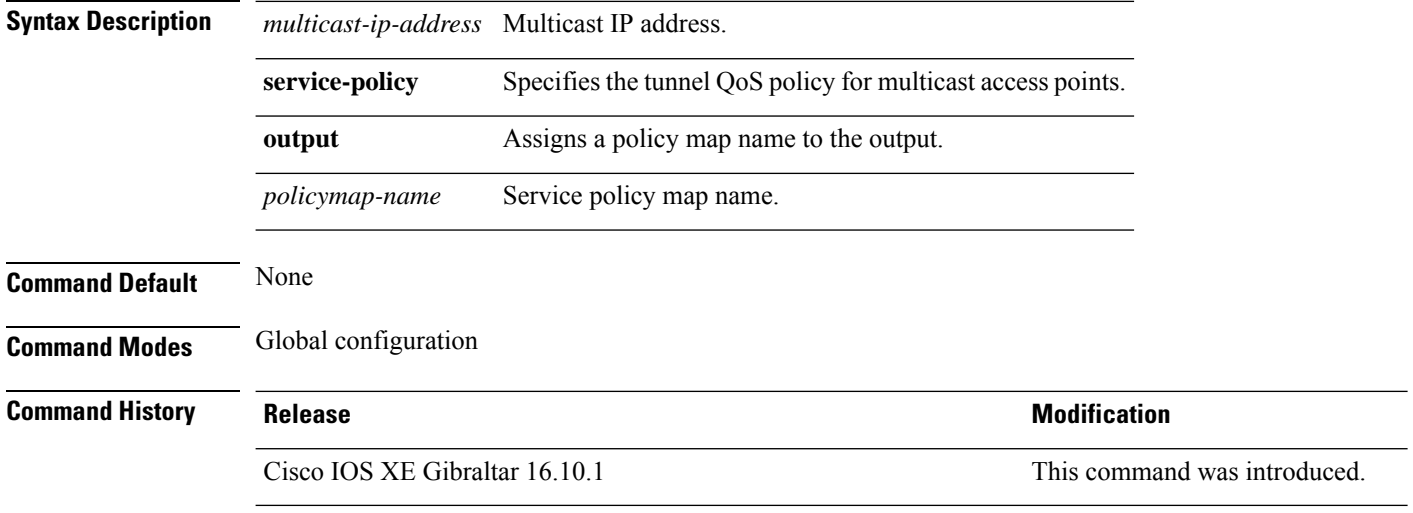

This example shows how to configure a multicast address used by all access points to receive multicast traffic when multicast forwarding is enabled:

Device(config)# **ap capwap multicast 239.2.2.2**

This example shows how to configure a tunnel multicast QoS service policy for multicast access points:

Device(config)# **ap capwap multicast service-policy output tunnmulpolicy**
### **ap capwap retransmit**

To configure Control and Provisioning of Wireless Access Points (CAPWAP) control packet retransmit count and control packet retransmit interval under the AP profile, use the **ap capwap retransmit** command.

### **ap profile default-ap-profile**

**ap capwap retransmit** {**count** *retransmit-count* | **interval** *retransmit-interval*}

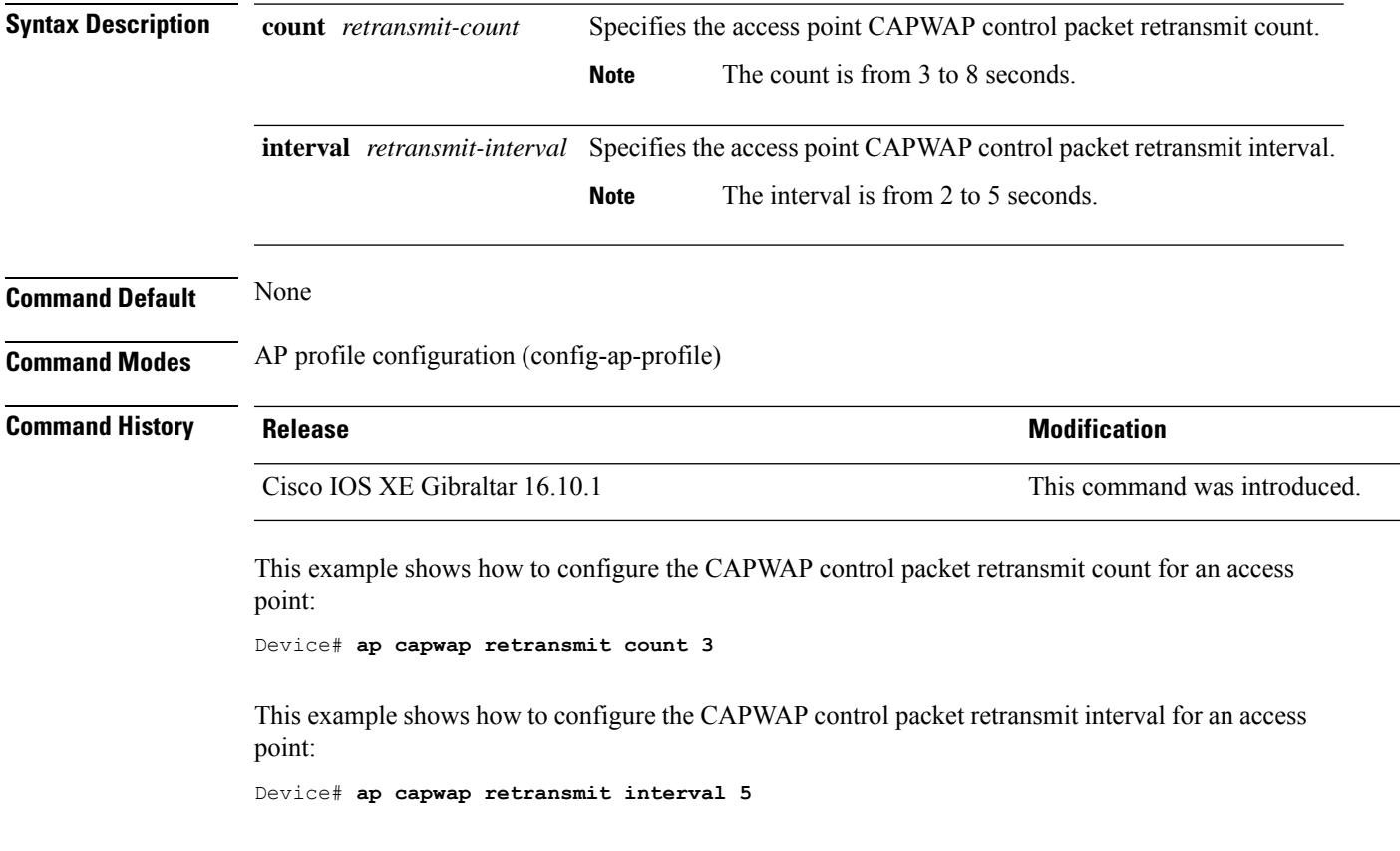

### **ap capwap timers**

To configure advanced timer settings under the AP profile mode, use the **ap capwap timers** command.

#### **ap profile default-ap-profile**

**ap capwap timers** {**discovery-timeout** *seconds* | **fast-heartbeat-timeout local** *seconds* | **heartbeat-timeout** *seconds* | **primary-discovery-timeout** *seconds* | **primed-join-timeout** *seconds*}

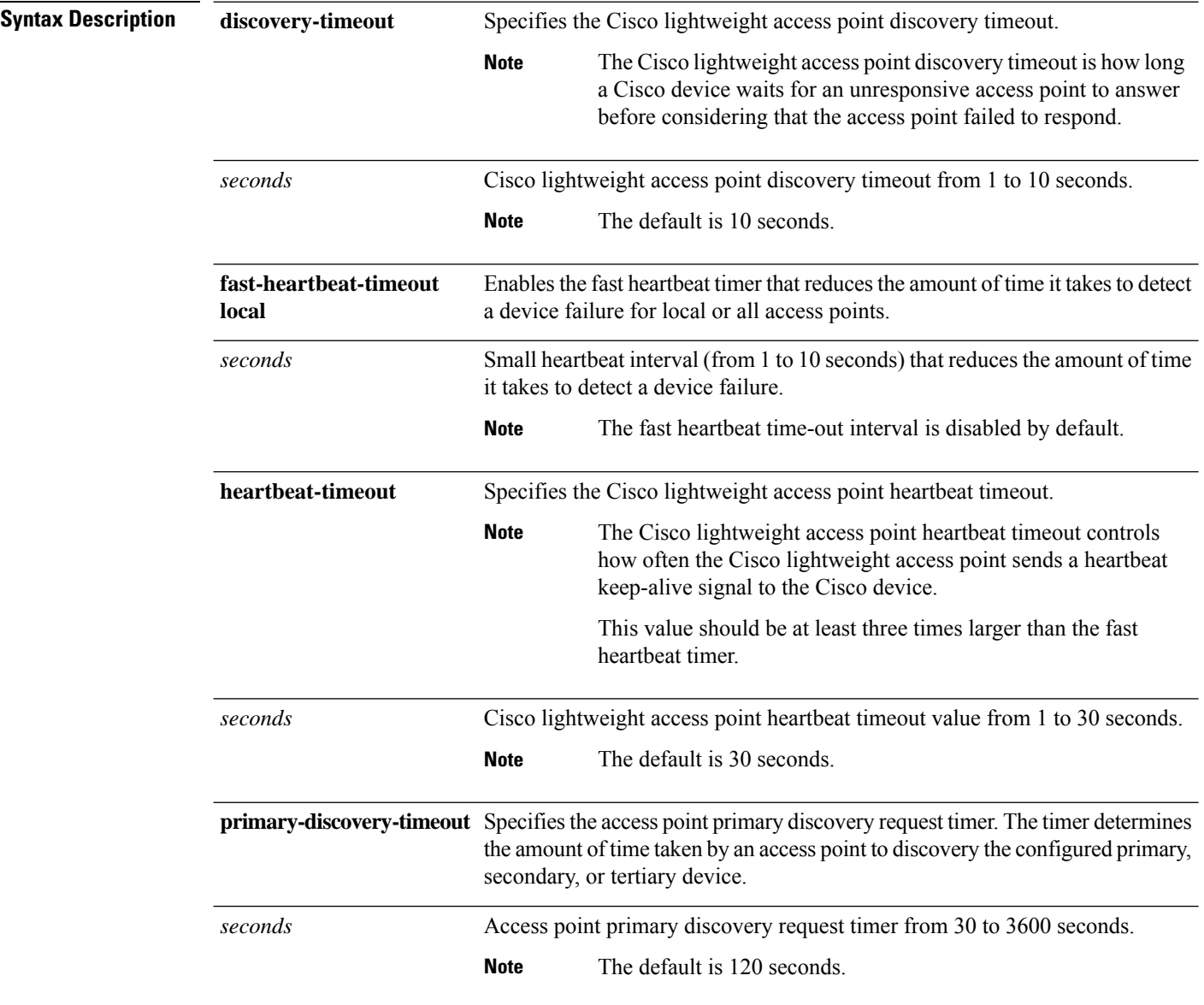

 $\mathbf{l}$ 

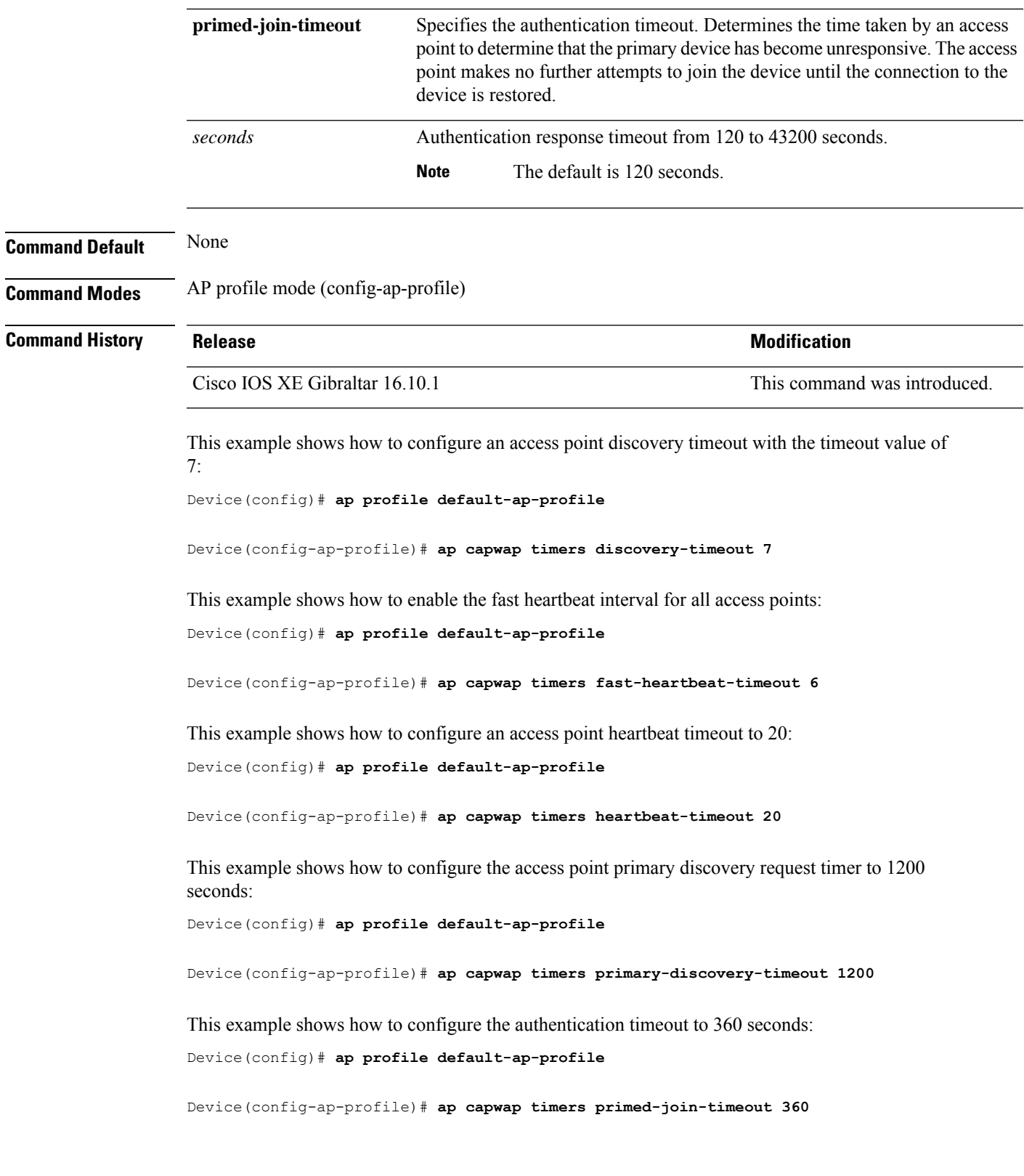

### **ap cisco-dna token**

To configure Cisco DNA token, use the **ap cisco-dna token** command. To disable the configuration, use the no form of the command.

**ap cisco-dna token** { **0** | **8** } *<cisco-token-number>*

**no ap cisco-dna token**

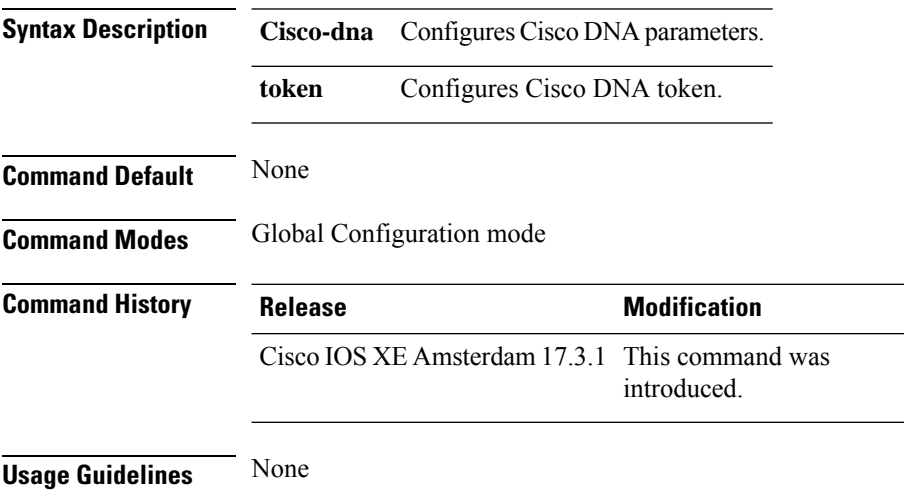

#### **Example**

The following example shows how to configure Cisco DNA token:

Device(config)# ap cisco-dna token 0 *<cisco-token-number>*

### **ap country**

To configure one or more country codes for a device, use the **ap country** command.

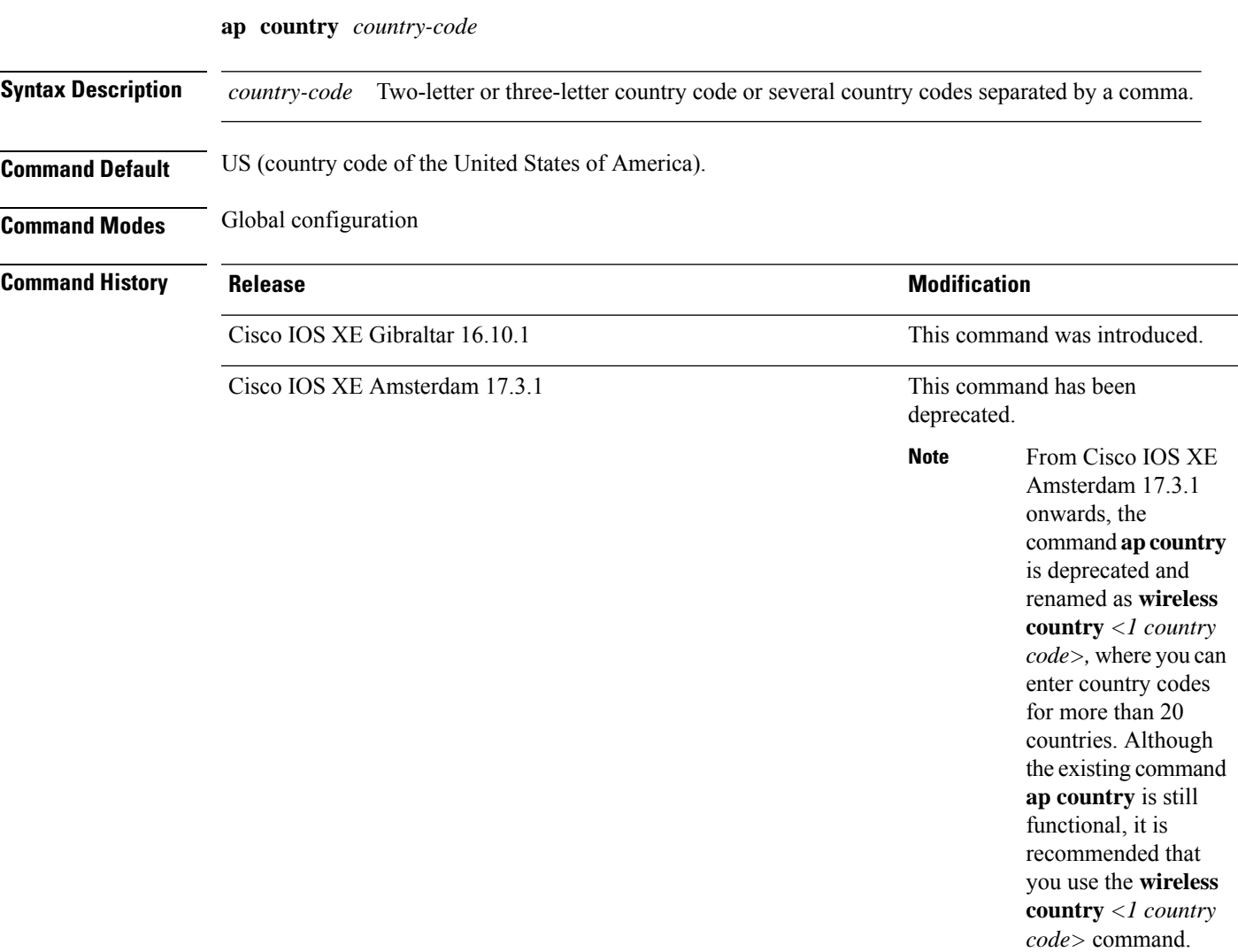

**Usage Guidelines** The Cisco device must be installed by a network administrator or qualified IT professional and the installer must select the proper country code. Following installation, access to the unit should be password protected by the installer to maintain compliance with regulatory requirements and to ensure proper unit functionality. See the related product guide for the most recent country codes and regulatory domains.

This example shows how to configure country codes on the device to IN (India) and FR (France):

Device(config)# **ap country IN,FR**

### **ap dot11 24ghz | 5ghz dot11ax spatial-reuse obss-pd**

To configure the 802.11ax OBSS PD based spatial reuse on all 2.4-GHz or 5-GHz radios, use the **ap dot11** {**24ghz** | **5ghz**} **dot11ax spatial-reuse obss-pd** command. To disable the OBSSbased spatial reuse feature, use the **no** form of this command.

**ap dot11** { **24ghz** | **5ghz** } **dot11ax spatial-reuse obss-pd**

**no ap dot11** { **24ghz** | **5ghz** } **dot11ax spatial-reuse obss-pd**

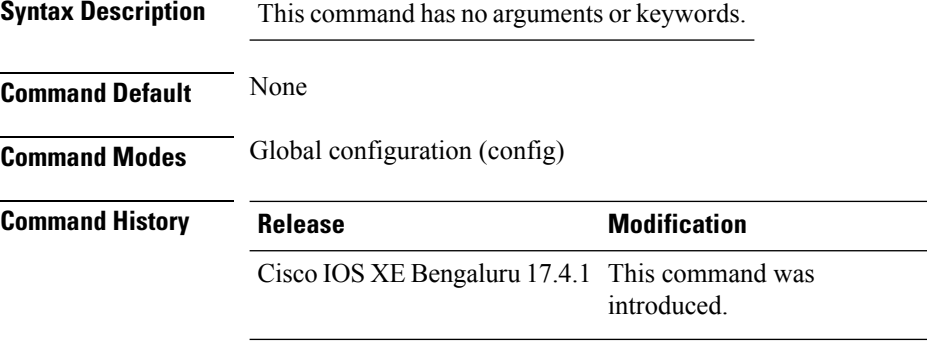

#### **Example**

The following example shows how to configure the 802.11ax OBSS PD based spatial reuse:

Device(config)# ap dot11 24ghz or 5ghz dot11ax spatial-reuse obss-pd

Ш

### **ap dot11 24ghz| 5ghz dot11ax spatial-reuse obss-pd non-srg-max**

To configure 802.11ax non-Spatial Reuse Groups (SRG) OBSS PD max on all 2.4-GHz or 5-GHz radios, use the **ap dot11** {**24ghz** | **5ghz**} **dot11ax spatial-reuse obss-pd non-srg-max** *-82 - -62* command. To disable the 802.11ax non-Spatial Reuse Groups (SRG) OBSS PD max on all 2.4-GHz or 5-GHz radios, use the **no** form of this command.

**ap dot11** { **24ghz** | **5ghz** } **dot11ax spatial-reuse obss-pd non-srg-max** *-82 - -62*

**no ap dot11** { **24ghz** | **5ghz** } **dot11ax spatial-reuse obss-pd non-srg-max** *-82 - -62*

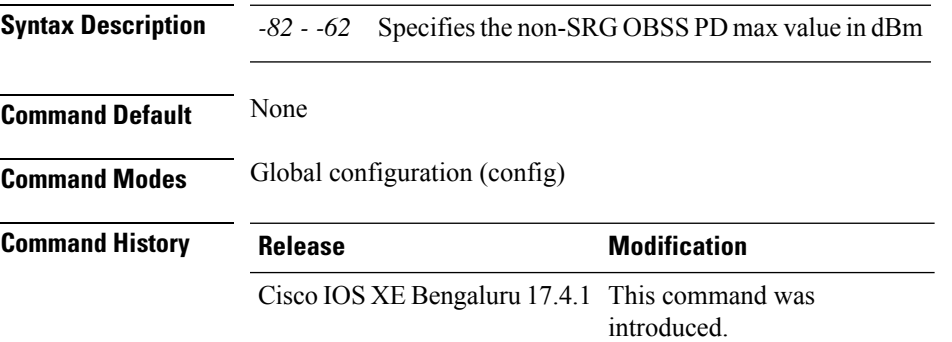

#### **Example**

The following example shows how to configure 802.11ax non-SRG OBSS PD max on all 2.4-GHz or 5-GHz radios.:

Device(config)# ap dot11 24ghz or 5ghz dot11ax spatial-reuse obss-pd non-srg-max -80

# **ap dot11 24ghz | 5ghz rrm ndp-mode**

To configure the operating mode for 802.11a neighbor discovery, use the **ap dot11** {**24ghz** | **5ghz**} **rrm ndp-mode** command.

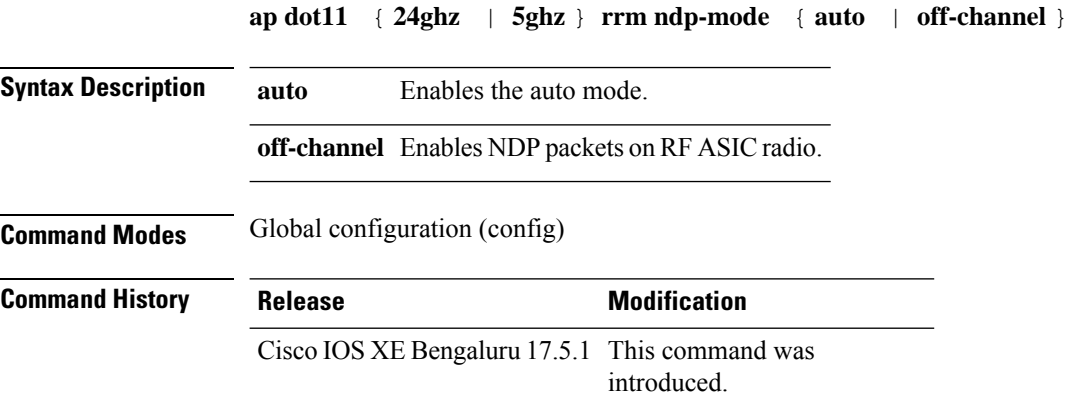

#### **Example**

The following example shows how to configure the operating mode for 802.11a neighbor discovery:

Device# configure terminal Device(config)# ap dot11 24ghz or 5ghz rrm ndp-mode auto

# **ap dot11 24ghz cleanair**

To enable CleanAir for detecting 2.4-GHz devices, use the **ap dot11 24ghz cleanair** command in global configuration mode. To disable CleanAir for detecting 2.4-GHz devices, use the **no** form of this command.

### **ap dot11 24ghz cleanair**

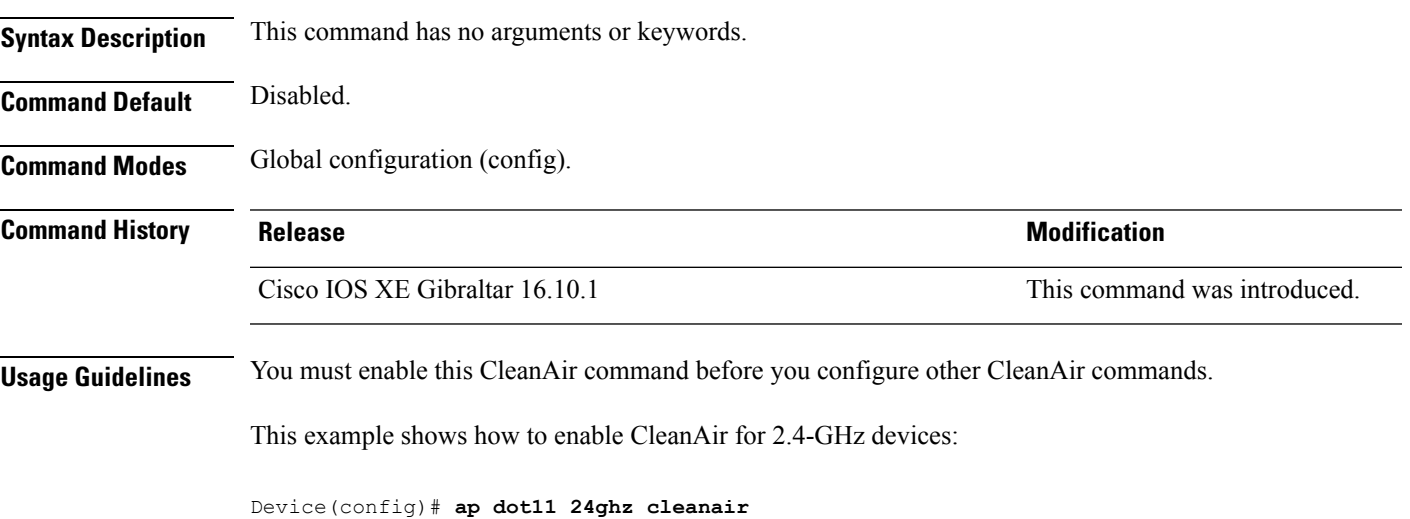

### **default ap dot11 24ghz cleanair device**

To configure the default state of report generation for 2.4-GHz interference devices, use the **default apdot11 24ghz cleanair device** command in global configuration mode.

**default ap dot11 24ghz cleanair device** {**ble-beacon** | **bt-discovery** | **bt-link** | **canopy** | **cont-tx** | **dect-like** | **fh** | **inv** | **jammer** | **mw-oven** | **nonstd** | **report** | **superag** | **tdd-tx** | **video** | **wimax-fixed** | **wimax-mobile** | **xbox** | **zigbee**}

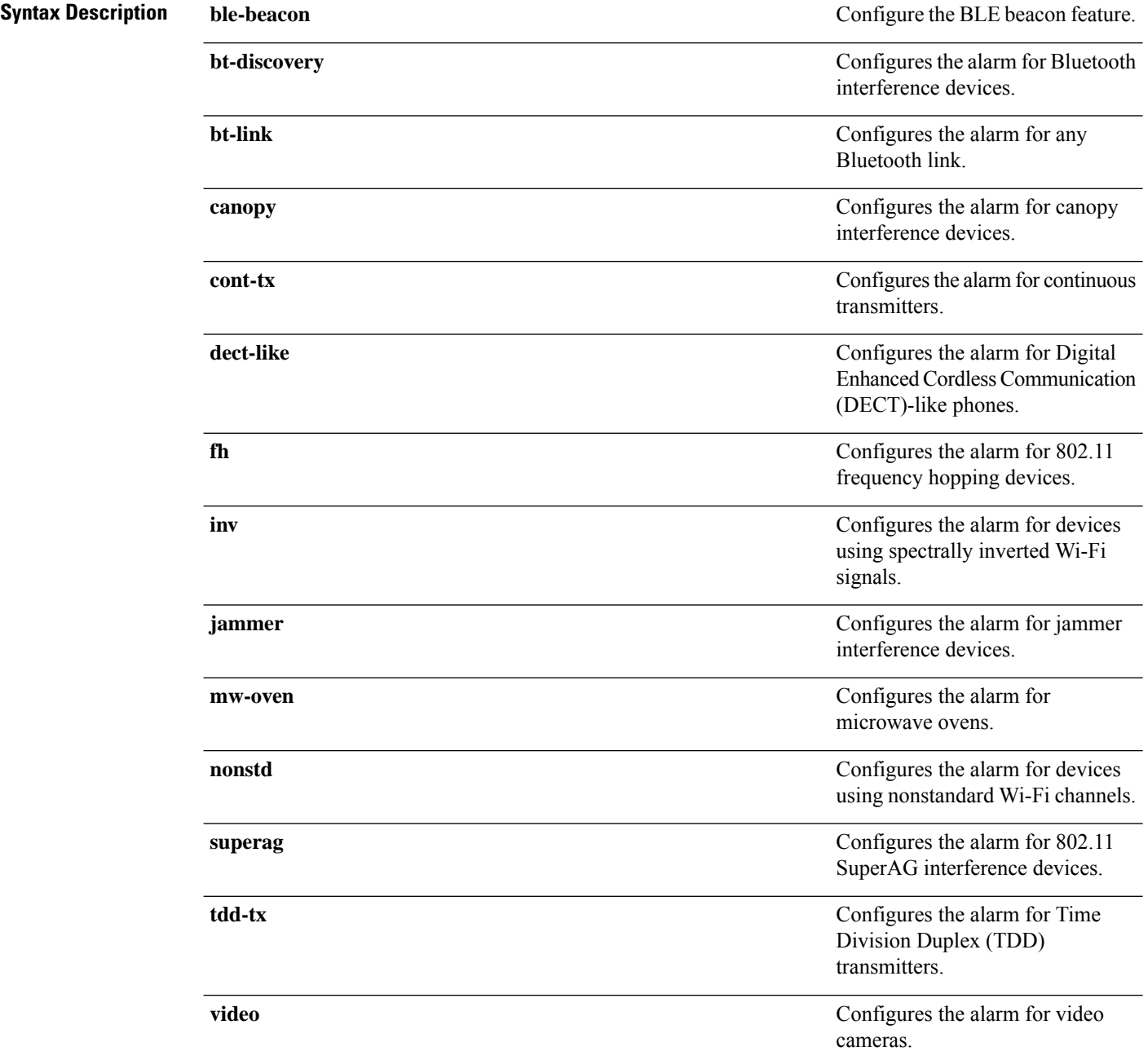

 $\mathbf l$ 

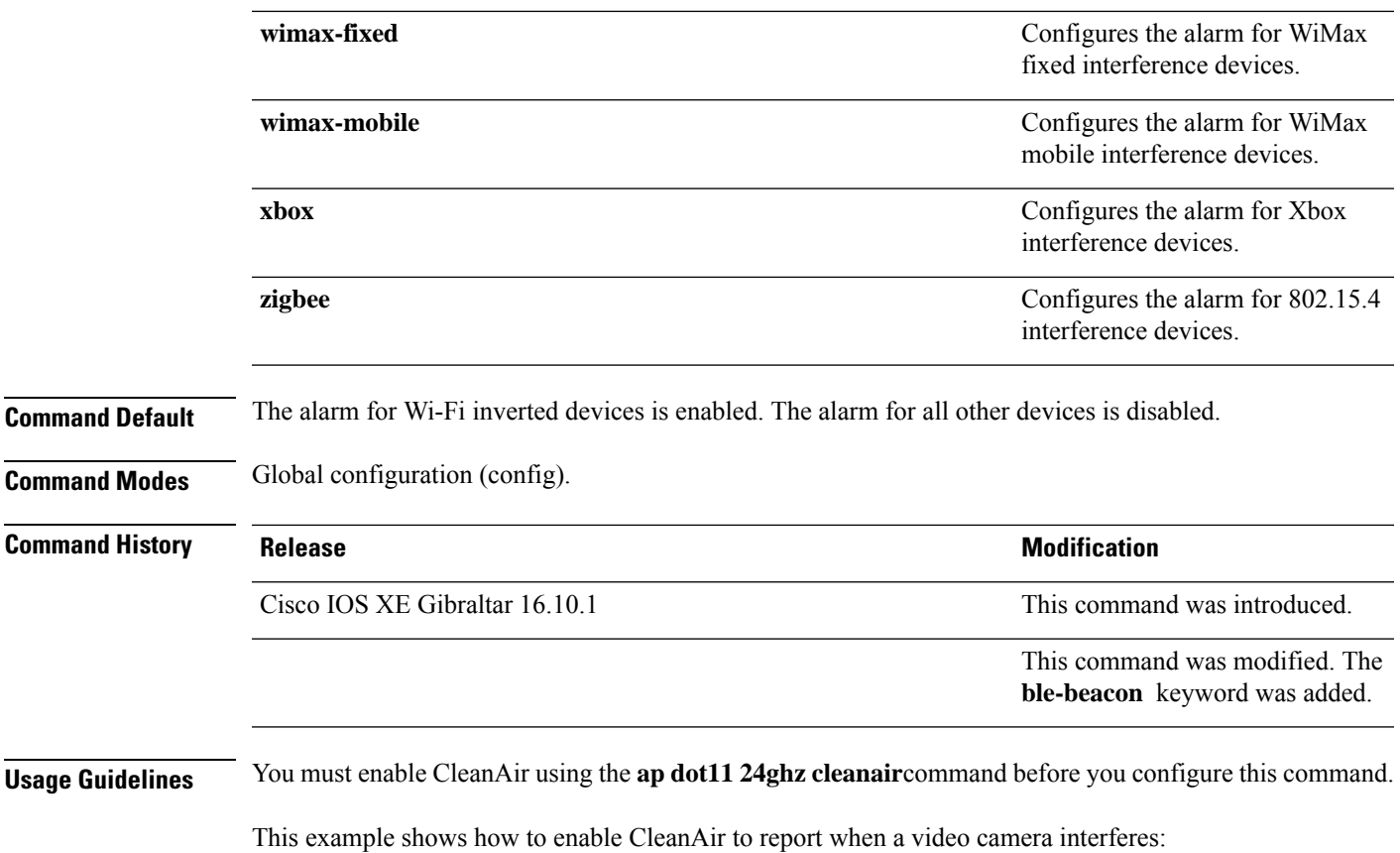

Device(config)# **default ap dot11 24ghz cleanair device video**

# **ap dot11 24ghz dot11g**

To enable the Cisco wireless LAN solution 802.11g network, use the **ap dot11 24ghz dot11g** command. To disable the Cisco wireless LAN solution 802.11g network, use the **no** form of this command.

**ap dot11 24ghz dot11g no ap dot11 24ghz dot11g**

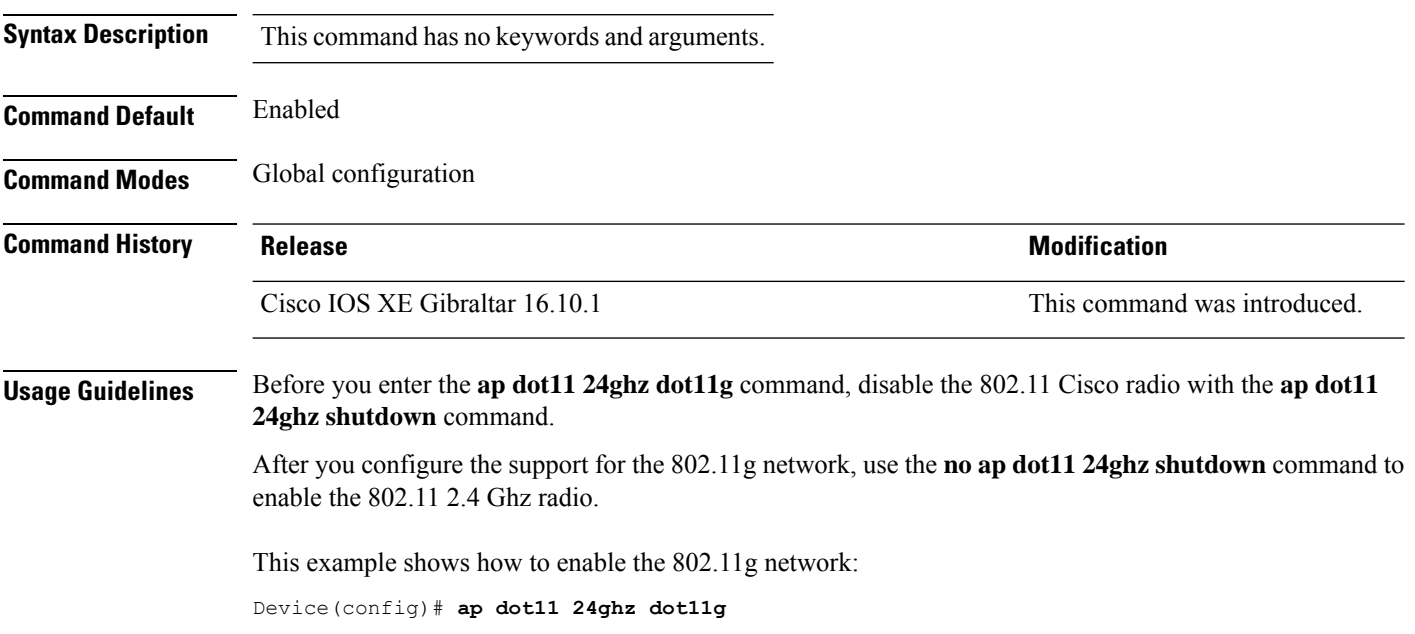

## **ap dot11 24ghz rate**

To configure 802.11b operational rates, use the **ap dot11 24ghz rate** command.

**ap dot11 24ghz rate** {**RATE\_11M** | **RATE\_12M** | **RATE\_18M** | **RATE\_1M** | **RATE\_24M** | **RATE\_2M** | **RATE\_36M** | **RATE\_48M** | **RATE\_54M** | **RATE\_5\_5M** | **RATE\_6M** | **RATE\_9M**} {**disable** | **mandatory** | **supported**}

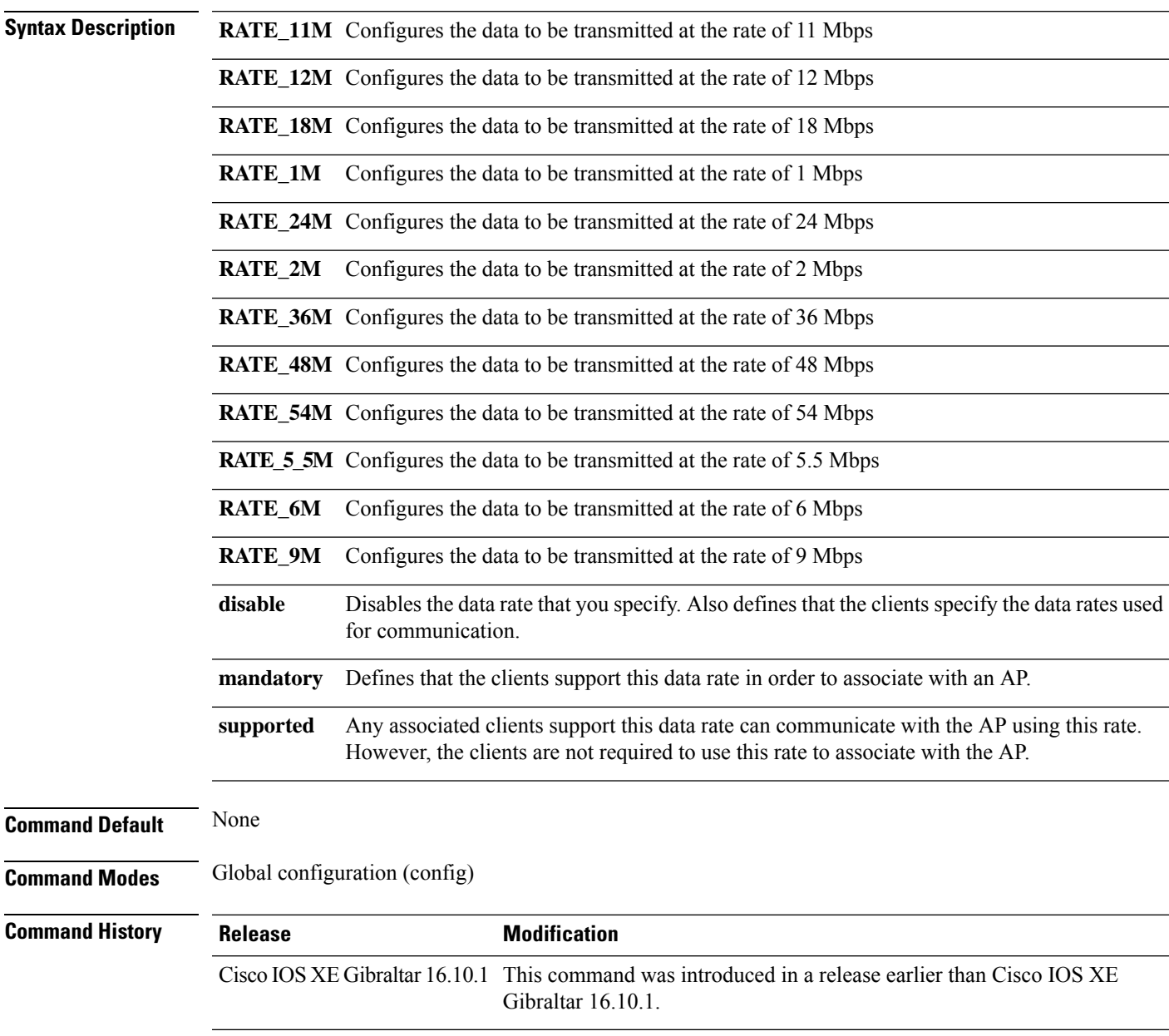

#### **Examples**

The following example shows how to configure 802.11b operational rate to 9 Mbps and make it mandatory:

Device# **configure terminal** Enter configuration commands, one per line. End with CNTL/Z. Device(config)# **ap dot11 24ghz rate RATE\_9M mandatory**

# **ap dot11 24ghz rrm channel cleanair-event**

To enable Event-Driven RRM (EDRRM) and the sensitivity for 2.4-GHz devices, use the **ap dot11 24ghz rrm channel cleanair-event** command in global configuration mode. To disable EDRRM, use the **no** form of this command.

**ap dot11 24ghz rrm channel cleanair-event sensitivity** {**high** | **low** | **medium**} **no ap dot11 24ghz rrm channel cleanair-event** [**sensitivity**{**high** | **low** | **medium**}]

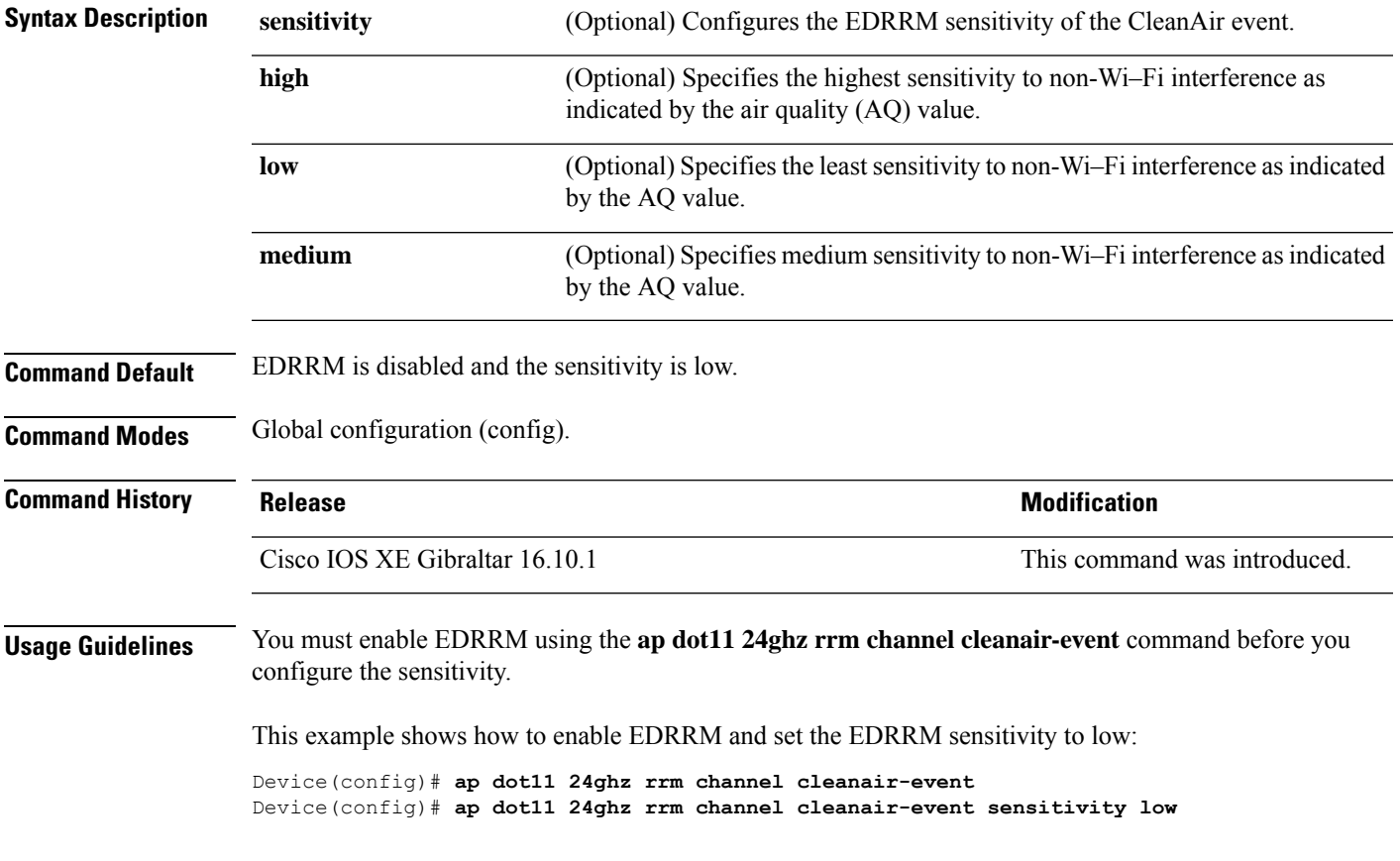

### **ap dot11 24ghz rrm channel device**

To configure persistent non-Wi-Fi device avoidance in the 802.11b channel, use the **ap dot11 24ghz rrm channel device** command in global configuration mode. To disable persistent device avoidance, use the **no** form of this command.

Cisco IOS XE Gibraltar 16.10.1 This command was introduced.

**ap dot11 24ghz rrm channel device no ap dot11 24ghz rrm channel device**

**Syntax Description** This command has no arguments or keywords. **Command Default** Persistent device avoidance is disabled. **Command Modes** Global configuration (config). **Command History Release Research State State Additional Modification** 

**Usage Guidelines** CleanAir-capable monitor mode access points collect information about persistent devices on all configured channels and stores the information in the device. Local and bridge mode access points detect interference

devices on the serving channels only.

This example shows how to enable persistent device avoidance:

Device(config)# **ap dot11 24ghz rrm channel device**

### **ap dot11 24ghz rrm optimized-roam**

To configure optimized roaming for 802.11b network, use the **apdot11 24ghz rrm optimized-roam** command.

**ap dot11 24ghz rrm optimized-roam** [**data-rate-threshold** {**11M** | **12M** | **18M** | **1M** | **24M** | **2M** | **36M** | **48M** | **54M** | **5\_5M** | **6M** | **9M** | **disable**}]

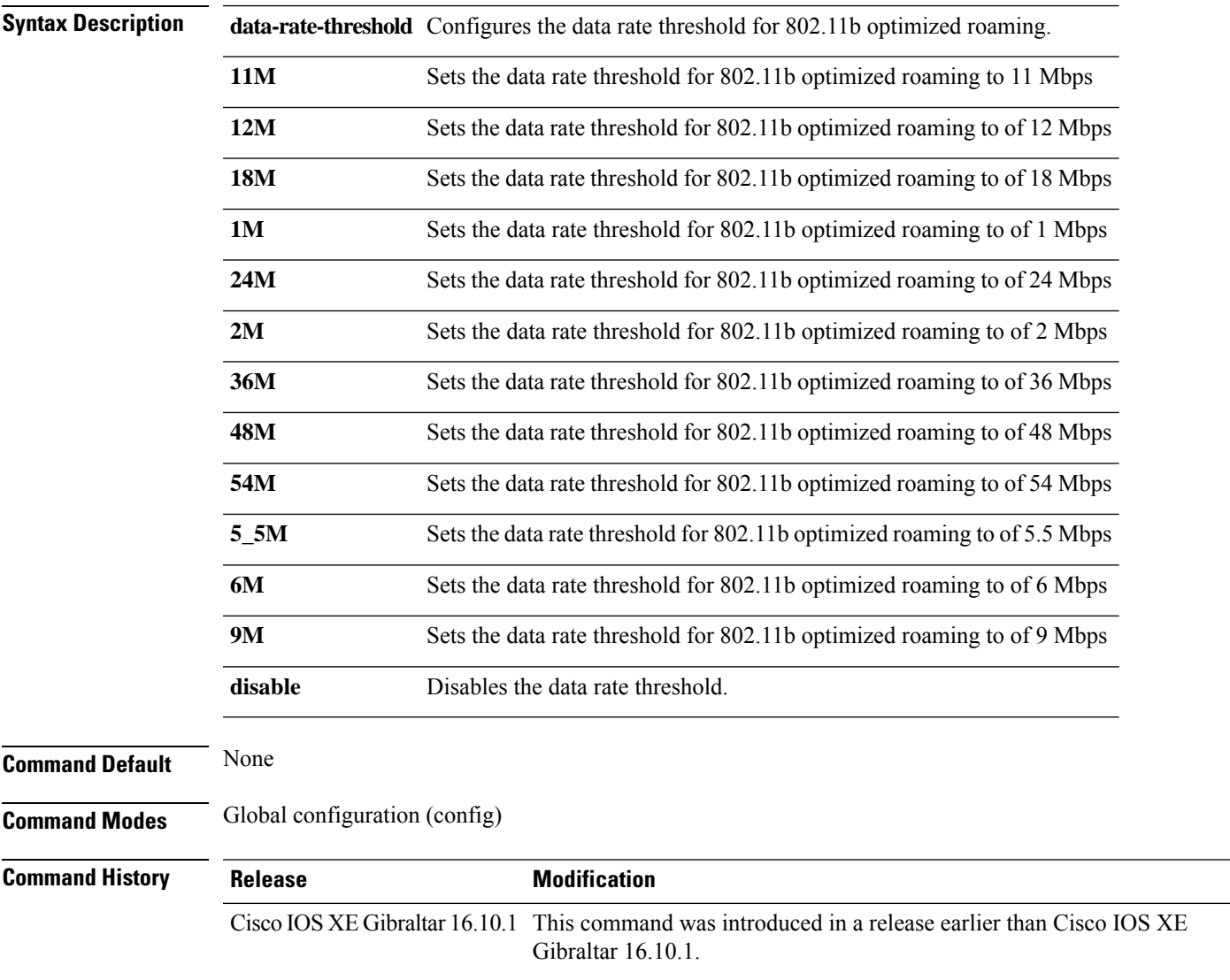

#### **Examples**

The following example shows how to configure optimized roaming for 802.11b network:

```
Device# configure terminal
Enter configuration commands, one per line. End with CNTL/Z.
Device(config)# ap dot11 24ghz rrm optimized-roam
```
### **ap dot11 24ghz rx-sop threshold**

To configure 802.11b radio receiver start-of-packet (RxSOP), use the **ap dot11 24ghz rx-sop threshold** command.

**ap dot11 24ghz rx-sop threshold** {**auto** | **high** | **low** | **medium** | **custom** *rxsop-value*}

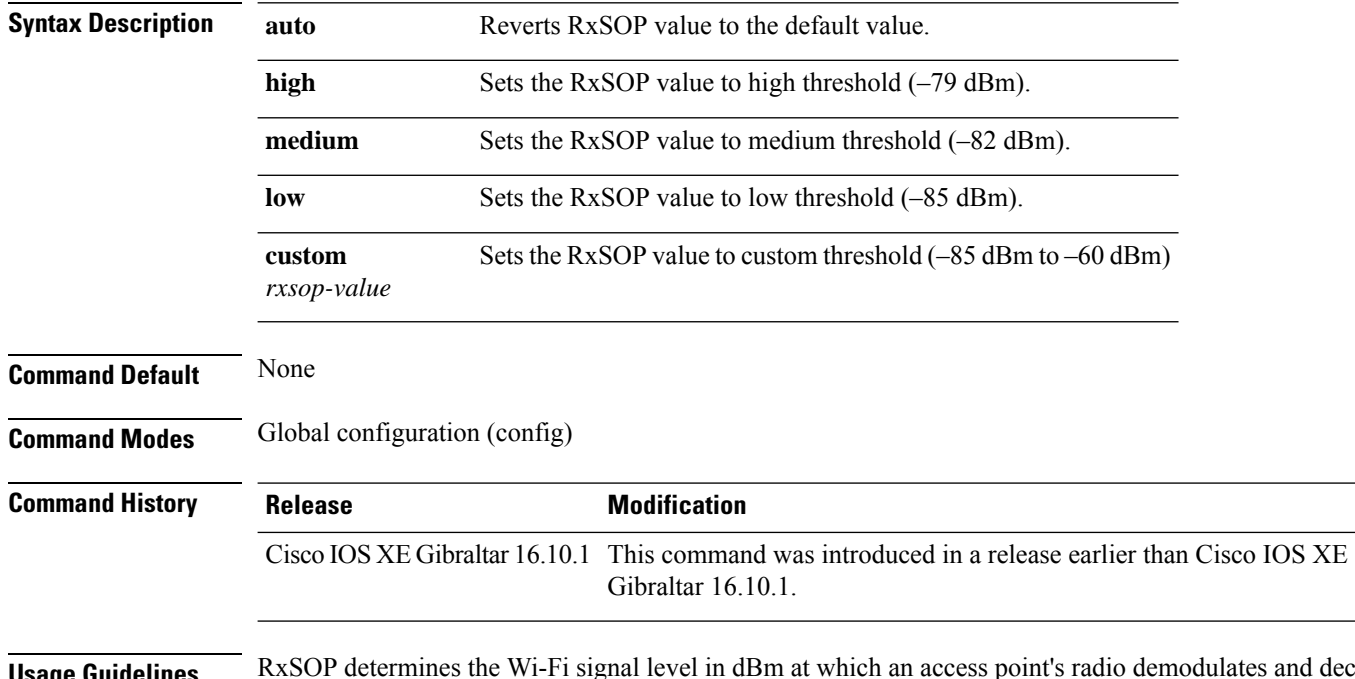

**Usage Guidelines** RxSOP determines the Wi-Fi signal level in dBm at which an access point's radio demodulates and decodes a packet. Higher the level, less sensitive the radio is and smaller the receiver cell size. The table below shows the RxSOP threshold values for high, medium, low, and custom levels for 2.4-GHz band.

**Table 4: RxSOP Thresholds for 2.4-GHz Band**

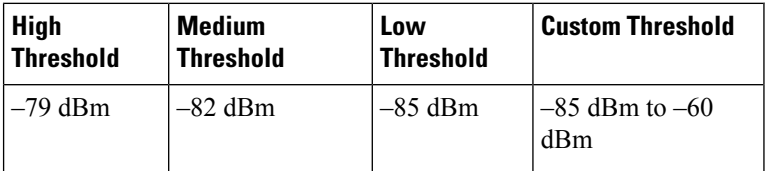

#### **Examples**

The following example shows how to configure 802.11b radio receiver start-of-packet (RxSOP) value to auto:

```
Device# configure terminal
Enter configuration commands, one per line. End with CNTL/Z.
Device(config)# ap dot11 24ghz rx-sop threshold auto
```
### **ap dot11 24ghz shutdown**

To disable 802.11a network, use the **ap dot11 24ghz shutdown** command.

**ap dot11 24ghz shutdown**

**Command Default** None

**Command Modes** Global configuration (config)

#### **Command History Release Modification**

Cisco IOS XE Gibraltar 16.10.1 This command was introduced in a release earlier than Cisco IOS XE Gibraltar 16.10.1.

### **Examples**

The following example shows how to disable the 802.11a network:

Device# **configure terminal** Enter configuration commands, one per line. End with CNTL/Z. Device(config)# **ap dot11 24ghz shutdown**

### **ap dot11 5ghz channelswitch quiet**

To configure the 802.11h channel switch quiet mode, use the **ap dot11 5ghz channelswitch quiet** command.

**ap dot11 5ghz channelswitch quiet**

**Command Default** None **Command Modes** Global configuration (config) **Command History Release <b>Modification** Cisco IOS XE Gibraltar 16.10.1 This command was introduced in a release earlier than Cisco IOS XE Gibraltar 16.10.1.

### **Examples**

The following example shows how to configure the 802.11h channel switch quiet mode:

Device# **configure terminal** Enter configuration commands, one per line. End with CNTL/Z. Device(config)# **ap dot11 5ghz channelswitch quiet**

 $\overline{\phantom{a}}$ 

# **ap dot11 5ghz cleanair**

To enable CleanAir for detecting 5-GHz devices, use the **ap dot11 5ghz cleanair** command in global configuration mode.

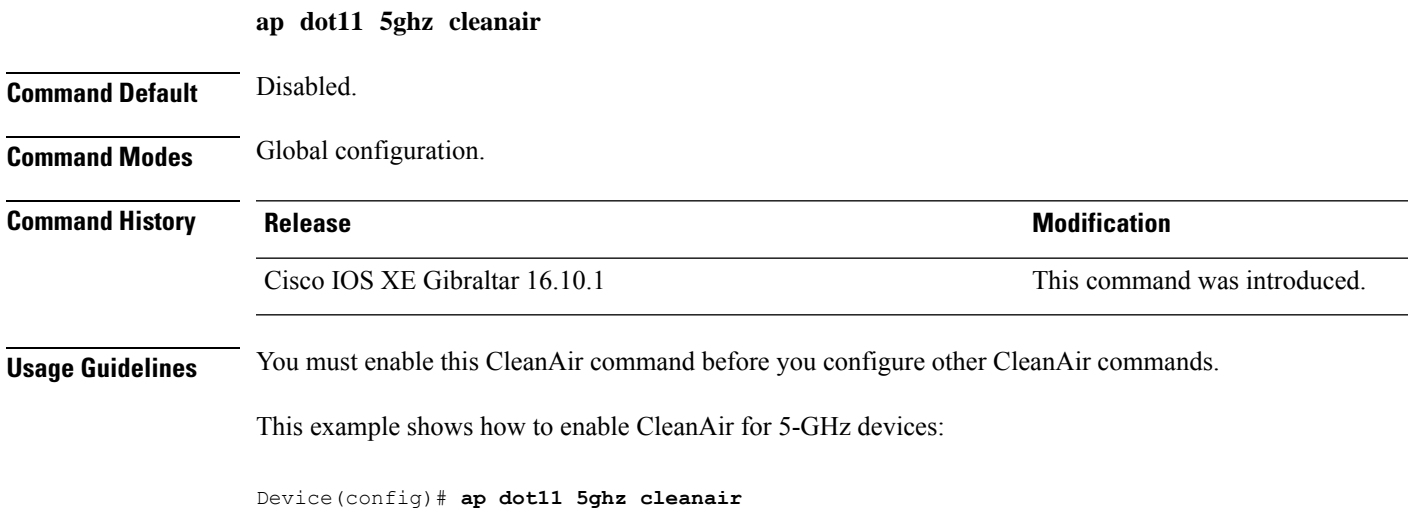

### **default ap dot11 5ghz cleanair device**

To configure the default state of the alarm for 5-GHz interference devices, use the **default ap dot11 5ghz cleanair device** command in global configuration mode.

**default ap dot11 5ghz cleanair device** {**canopy** | **cont-tx** | **dect-like** | **inv** | **jammer** | **nonstd** | **radar** | **report** | **superag** | **tdd-tx** | **video** | **wimax-fixed** | **wimax-mobile**}

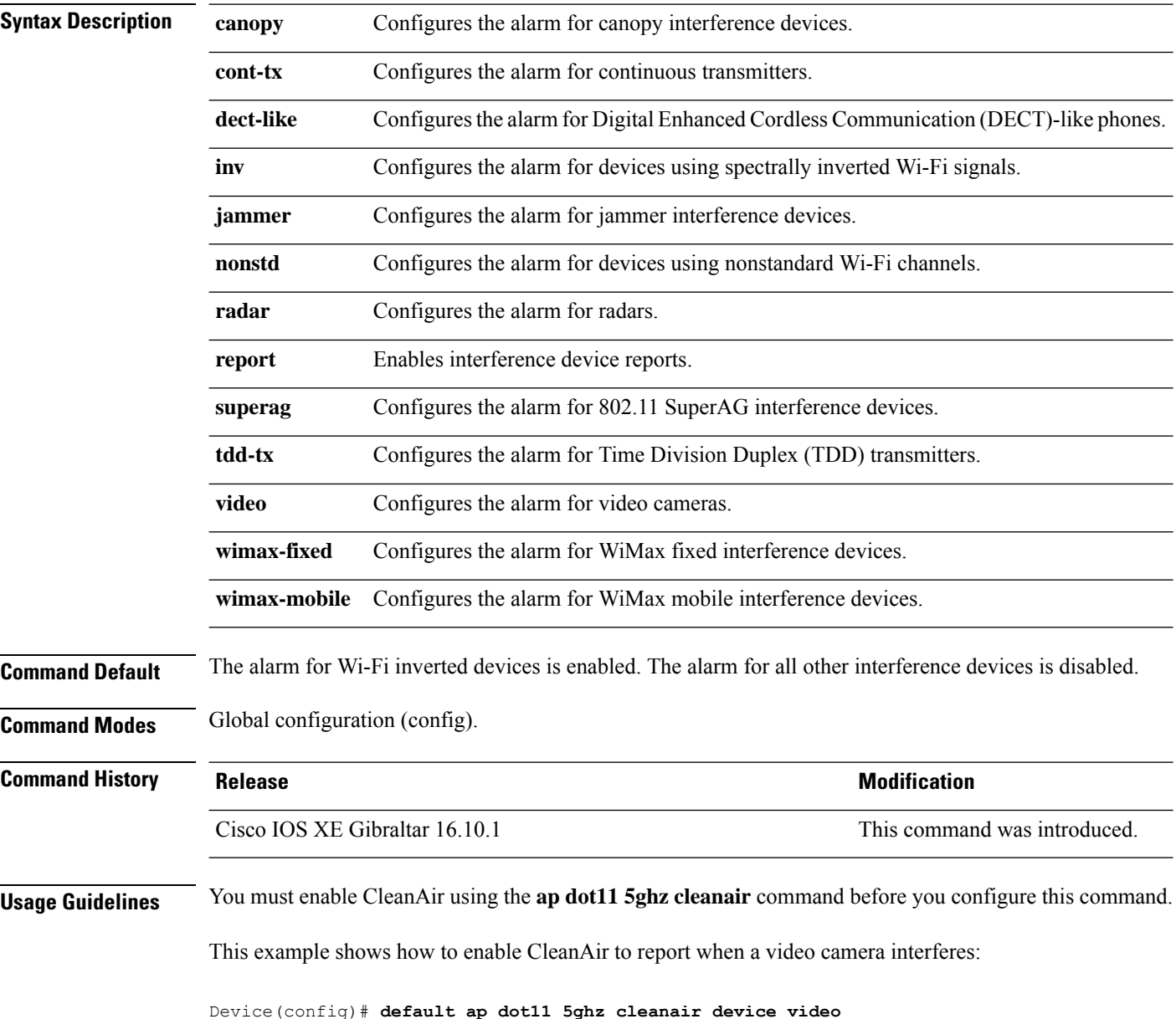

# **ap dot11 5ghz power-constraint**

To configure the 802.11h power constraint value, use the **ap dot11 5ghz power-constraint** command. To remove the 802.11h power constraint value, use the **no** form of this command.

**ap dot11 5ghz power-constraint** *value* **no ap dot11 5ghz power-constraint**

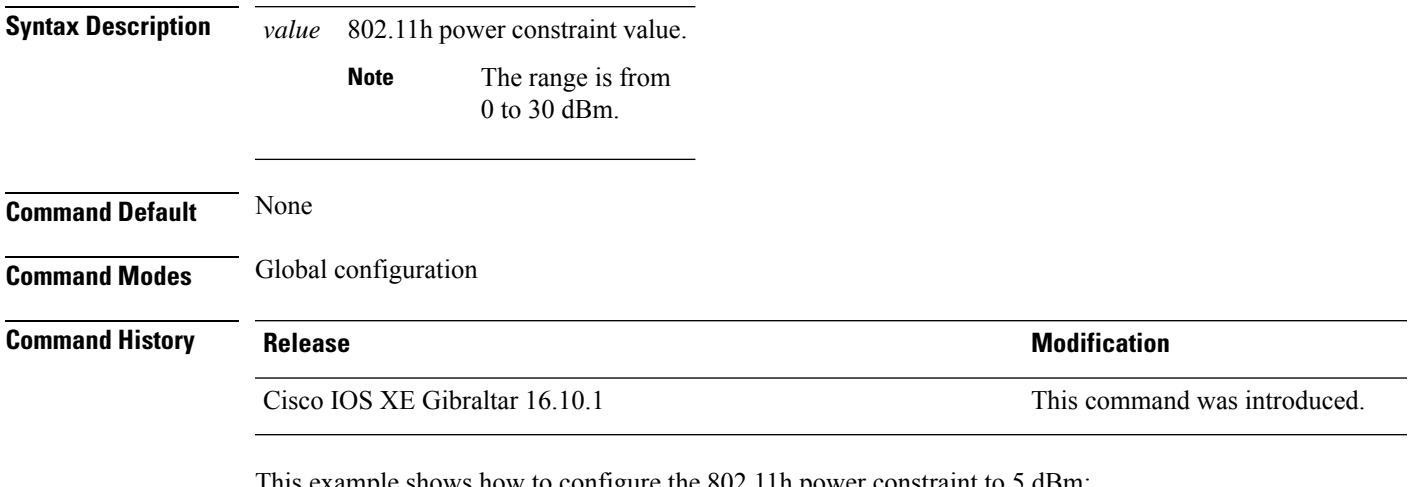

This example shows how to configure the 802.11h power constraint to 5 dBm.

Device(config)# **ap dot11 5ghz power-constraint 5**

### **ap dot11 5ghz rate**

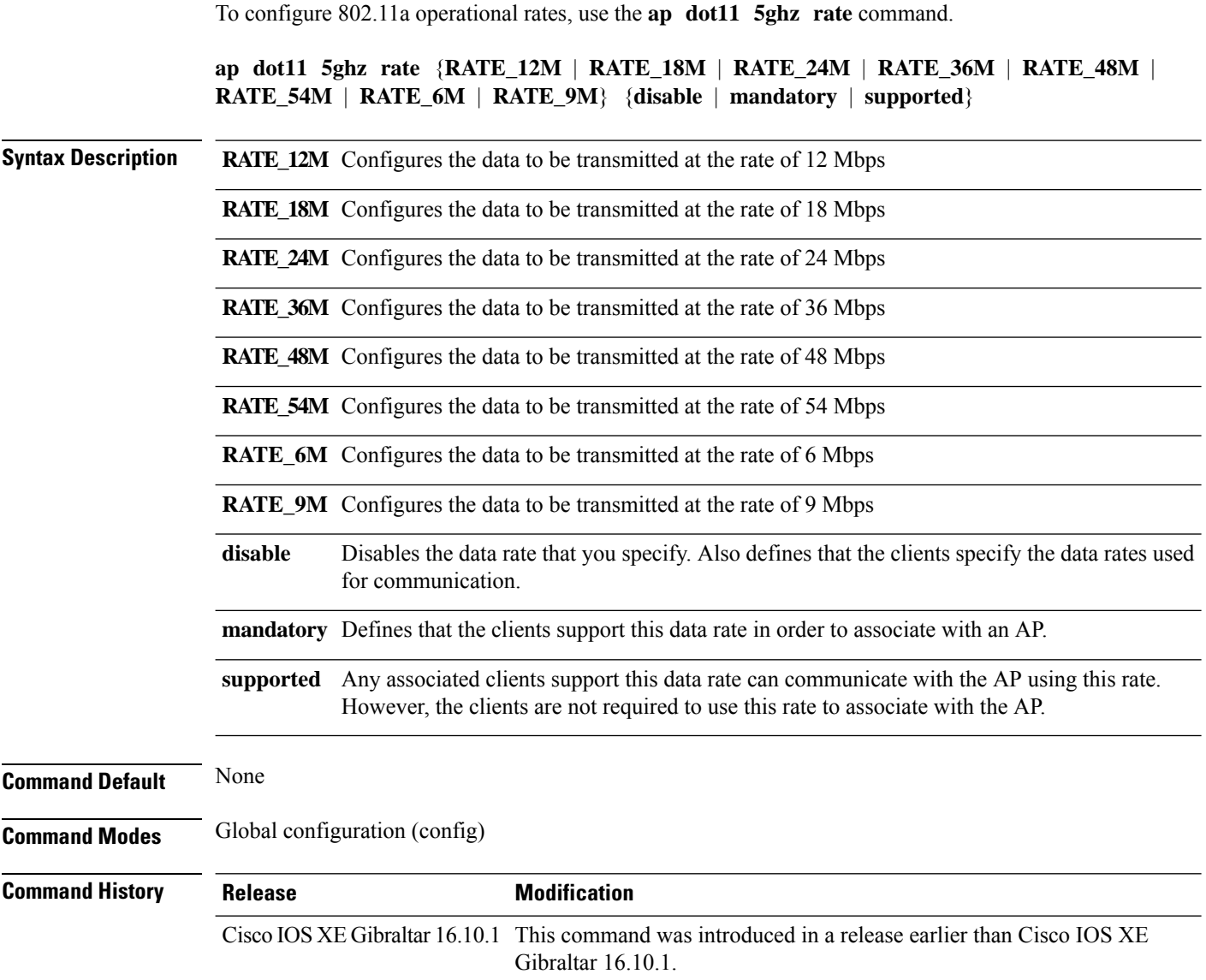

### **Examples**

The following example shows how to configure 802.11a operational rate to 24 Mbps and make it supported:

```
Device# configure terminal
Enter configuration commands, one per line. End with CNTL/Z.
Device(config)# ap dot11 5ghz rate RATE_24M supported
```
### **ap dot11 5ghz rrm channel cleanair-event**

To enable Event-Driven RRM (EDRRM) and configure the sensitivity for 5-GHz devices, use the **ap dot11 5ghz rrm channel cleanair-event** command in global configuration mode. To disable EDRRM, use the **no** form of the command.

**ap dot11 5ghz rrm channel cleanair-event** [**sensitivity** {**high** | **low** | **medium**}] **no ap dot11 5ghz rrm channel cleanair-event** [**sensitivity** {**high** | **low** | **medium**}]

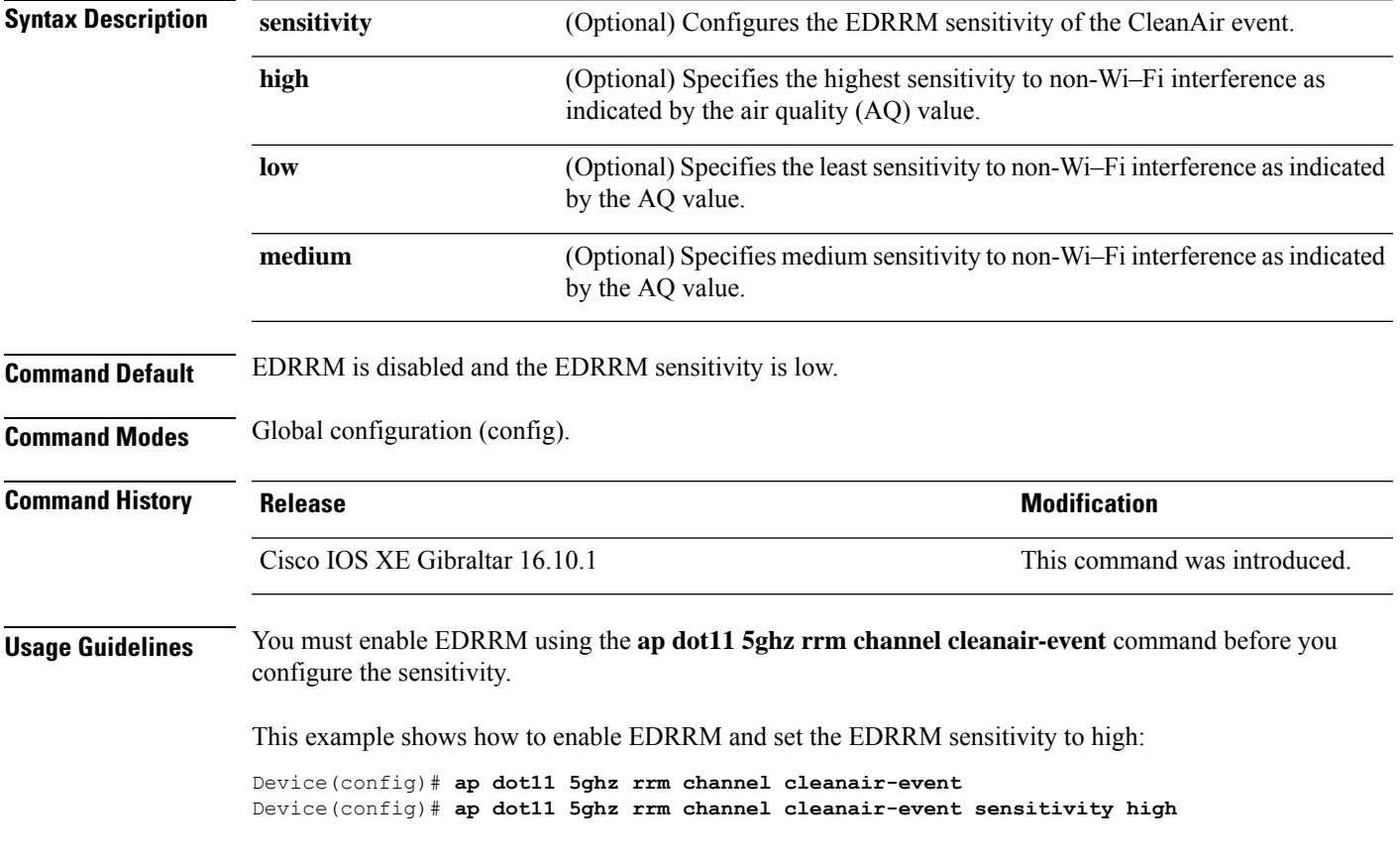

### **ap dot11 5ghz rrm channel device**

To configure persistent non-Wi-Fi device avoidance in the 802.11a channel, use the **ap dot11 5ghz rrm channel device** command in global configuration mode. To disable persistent device avoidance, use the **no** form of this command.

**ap dot11 5ghz rrm channel device no ap dot11 5ghz rrm channel device**

**Syntax Description** This command has no arguments or keywords.

**Command Default** The CleanAir persistent device state is disabled.

**Command Modes** Global configuration (config)

**Command History Release Research State State Additional Modification** Cisco IOS XE Gibraltar 16.10.1 This command was introduced.

**Usage Guidelines** CleanAir-capable monitor mode access points collect information about persistent devices on all configured channels and stores the information in the device. Local and bridge mode access points detect interference devices on the serving channels only.

This example shows how to enable persistent device avoidance on 802.11a devices:

Device(config)# **ap dot11 5ghz rrm channel device**

Ш

### **ap dot11 5ghz rx-sop threshold**

To configure 802.11a radio receiver start-of-packet (RxSOP), use the **ap dot11 5ghz rx-sop threshold** command.

**ap dot11 5ghz rx-sop threshold** {**auto** | **high** | **low** | **medium** | **custom** *rxsop-value*}

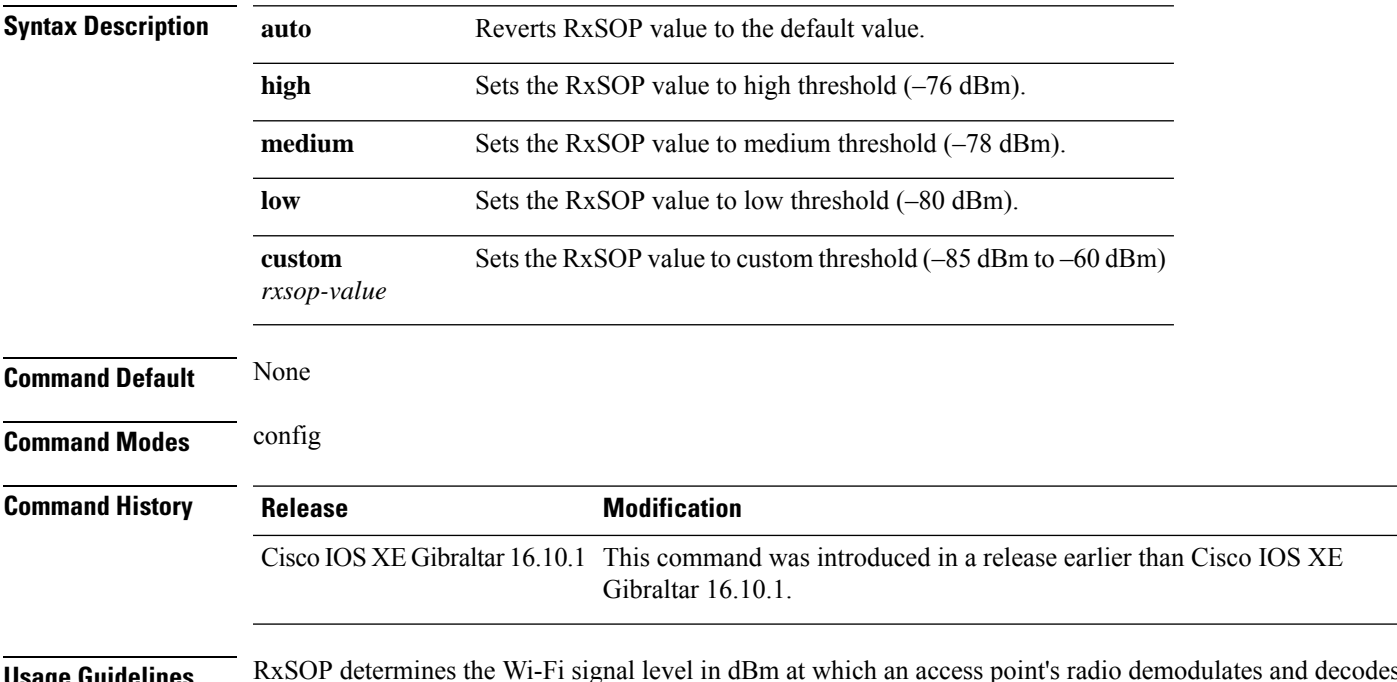

**Usage Guidelines** RxSOP determines the Wi-Fi signal level in dBm at which an access point's radio demodulates and decodes a packet. Higher the level, less sensitive the radio is and smaller the receiver cell size. The table below shows the RxSOP threshold values for high, medium, low, and custom levels for 5-GHz band.

**Table 5: RxSOP Thresholds for 5-GHz Band**

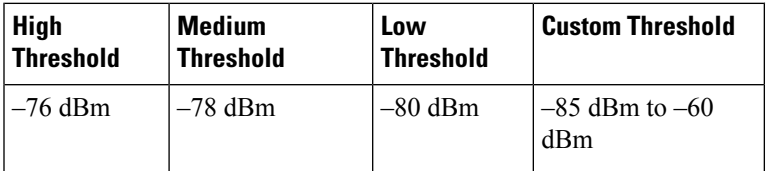

#### **Examples**

The following example shows how to configure 802.11b radio receiver start-of-packet (RxSOP) value to a custom value of –70 dBm:

```
Device# configure terminal
Enter configuration commands, one per line. End with CNTL/Z.
Device(config)# ap dot11 24ghz rx-sop threshold custom -70
```
### **ap dot11 5ghz shutdown**

To disable 802.11a network, use the **ap dot11 5ghz shutdown** command.

**ap dot11 5ghz shutdown**

**Command Default** None **Command Modes** Global configuration (config)

**Command History Release <b>Modification** Cisco IOS XE Gibraltar 16.10.1 This command was introduced in a release earlier than Cisco IOS XE Gibraltar 16.10.1.

### **Examples**

The following example shows how to disable the 802.11a network:

Device# **configure terminal** Enter configuration commands, one per line. End with CNTL/Z. Device(config)# **ap dot11 5ghz shutdown**

# **ap dot11 5ghz smart-dfs**

To configure to use nonoccupancy time for radar interference channel, use the **ap dot11 5ghz smart-dfs** command.

**ap dot11 5ghz smart-dfs**

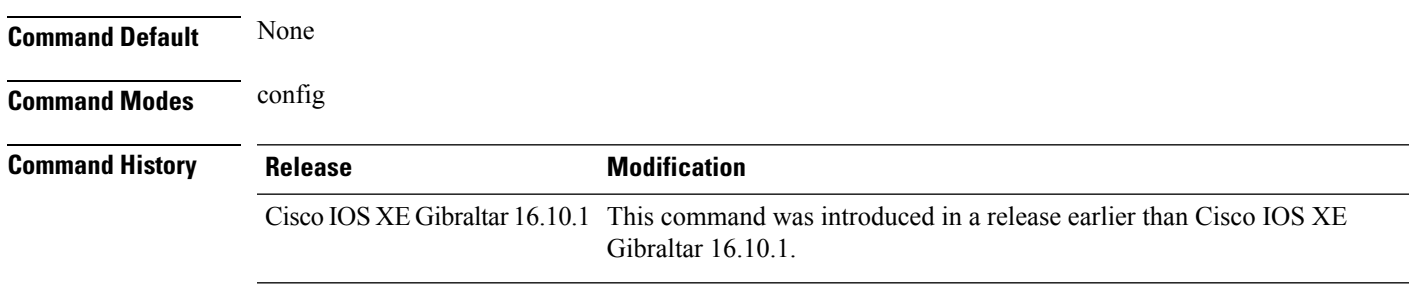

#### **Examples**

The following example shows how to configure to use nonoccupancy time for radar interference channel:

Device# **configure terminal** Enter configuration commands, one per line. End with CNTL/Z. Device(config)# **ap dot11 5ghz smart-dfs**

# **ap dot11**

To configure Spectrum Intelligence (SI) on Qualcomm based 2.4 GHz or 5 GHz radios, use the **ap dot11 SI** command.

**ap dot11** {**24ghz** | **5ghz** } **SI**

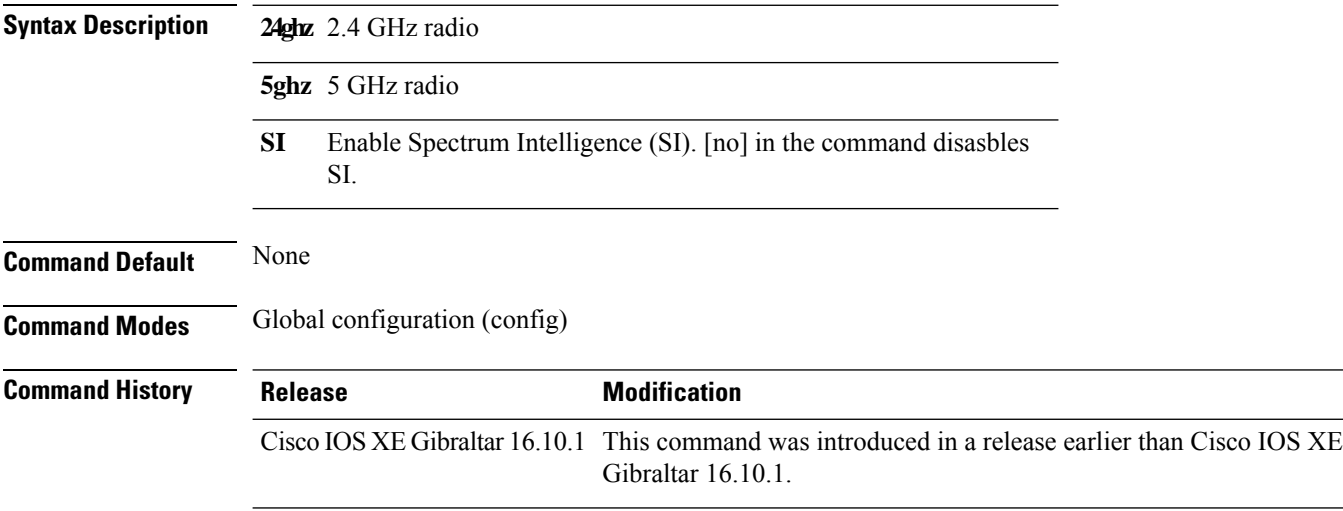

### **Examples**

The following example shows how to enable SI on 5GHz radio:

```
Device# configure terminal
Enter configuration commands, one per line. End with CNTL/Z.
Device(config)# ap dot11 5ghz SI
```
I

# **ap dot11 beaconperiod**

To change the beacon period globally for 2.4 GHz or 5 GHz bands, use the **apdot11beaconperiod** command.

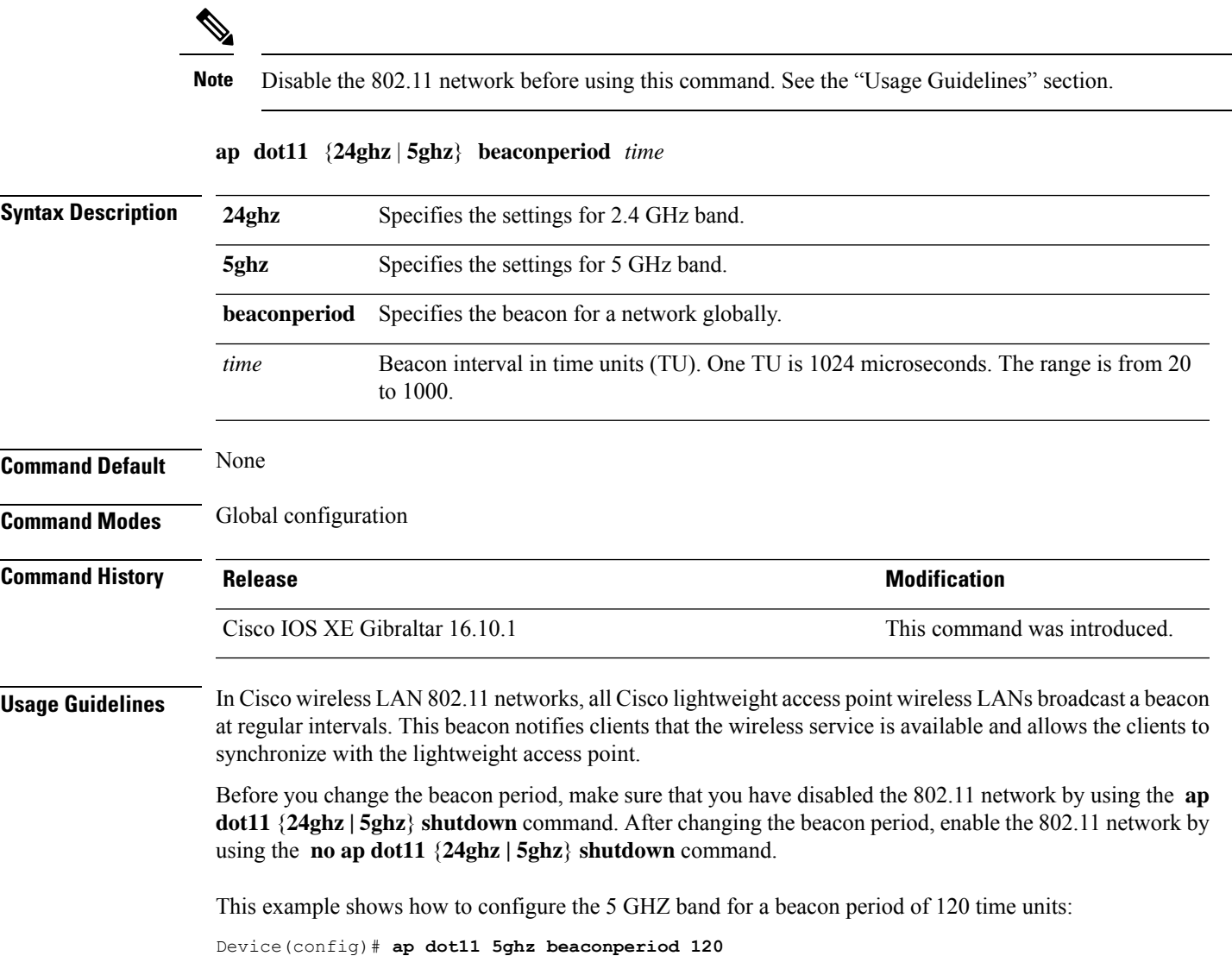

### **ap dot11 cac media-stream**

To configure media stream Call Admission Control (CAC) voice and video quality parameters for 2.4 GHz and 5 GHz bands, use the **ap dot11 cac media-stream** command.

**ap dot11** {**24ghz** | **5ghz**} **cac media-stream multicast-direct** {**max-retry-percent** *retryPercent* | **min-client-rate**{**eighteen** | **eleven** | **fiftyFour** | **fivePointFive** | **fortyEight** | **nine** | **oneFifty** | **oneFortyFourPointFour** | **oneThirty** | **oneThirtyFive** | **seventyTwoPointTwo** | **six** | **sixtyFive** | **thirtySix** | **threeHundred** | **twelve** | **twentyFour** | **two** | **twoSeventy**}}

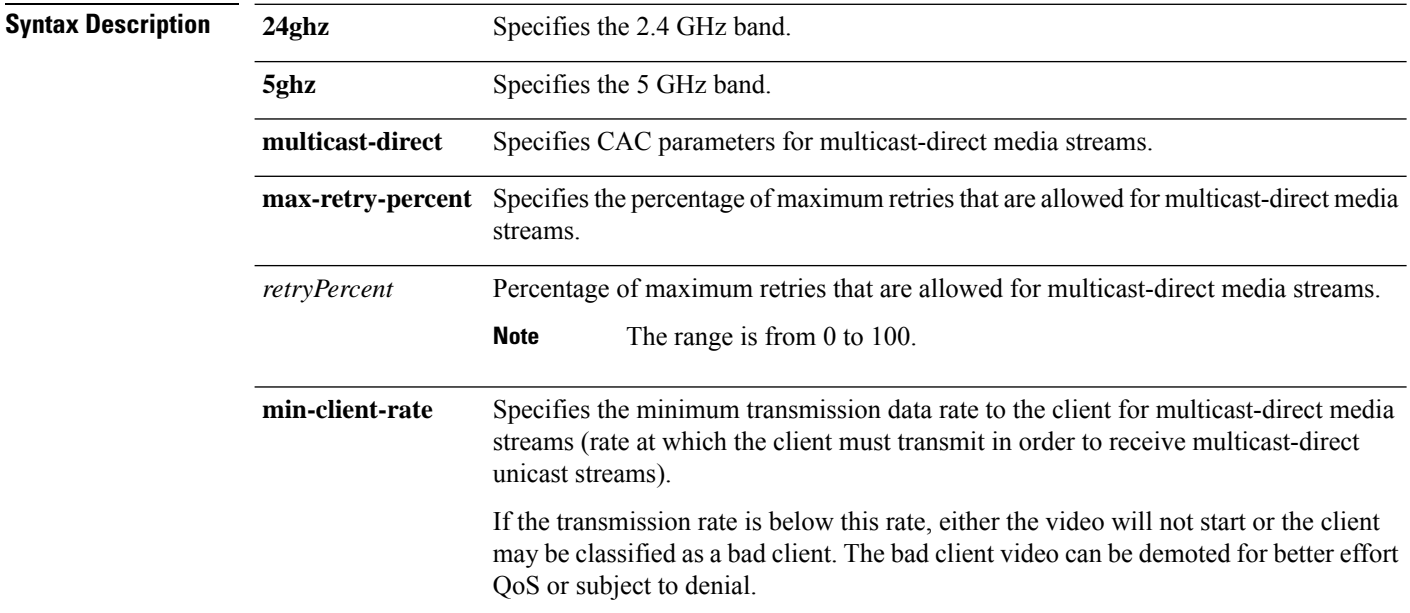

I

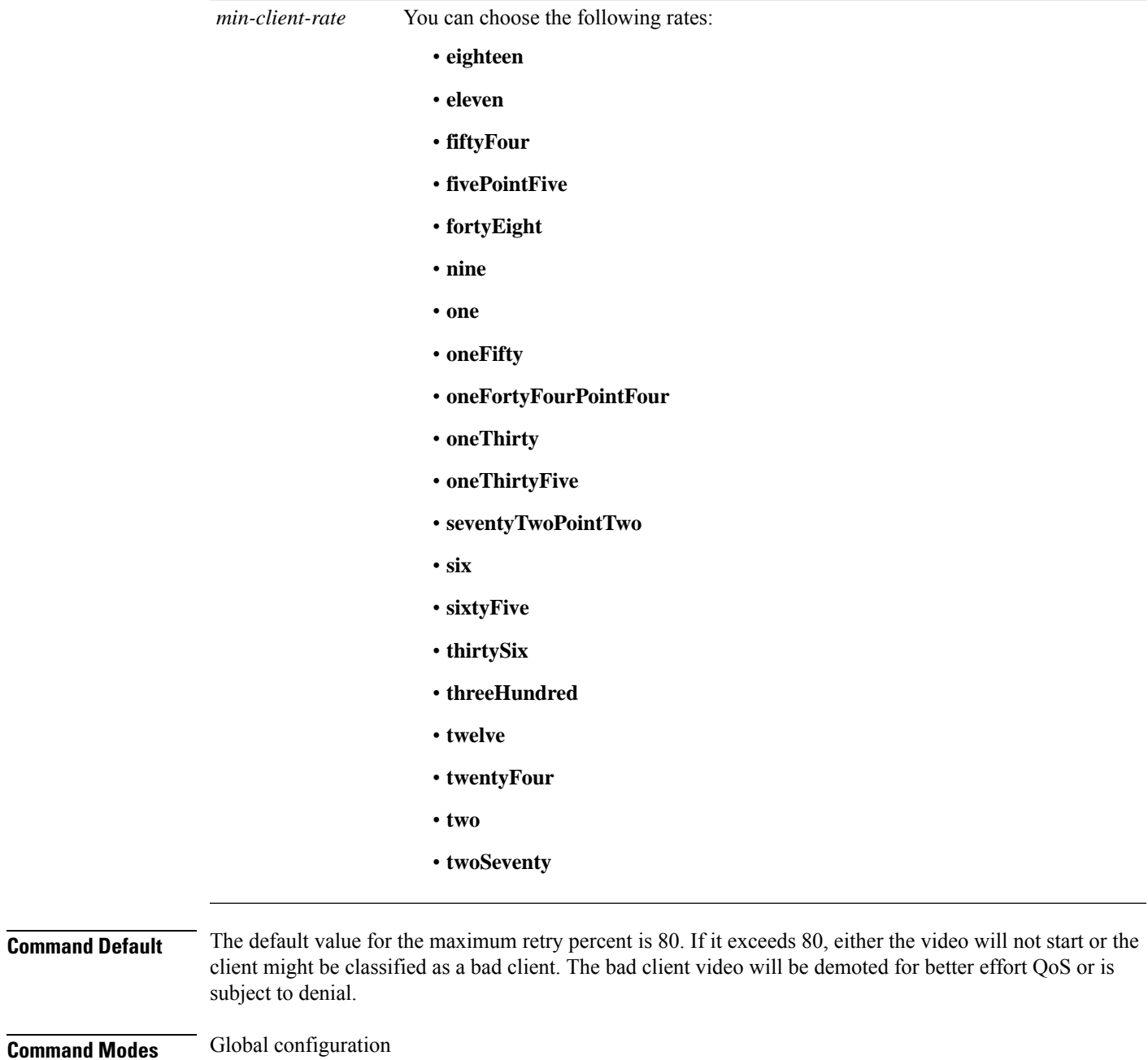

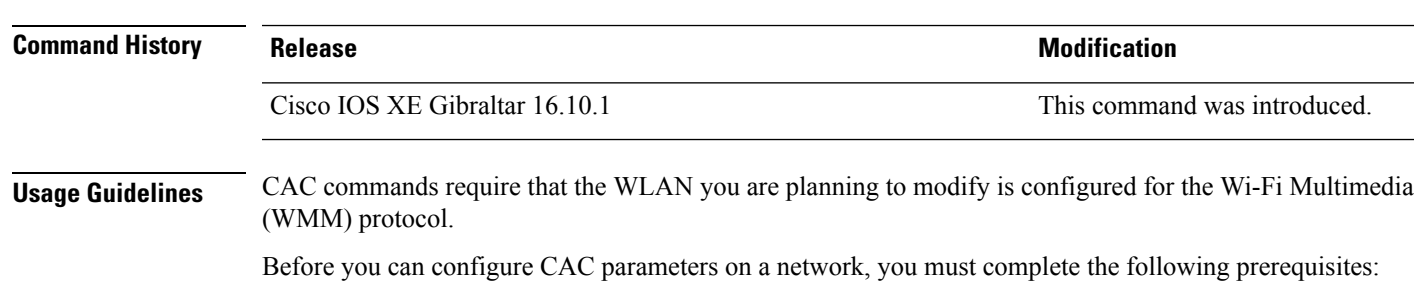

• Disable all WLANs with WMM enabled by entering the **wlan** *wlan\_name* **shutdown** command.

- Disable the radio network you want to configure by entering the **ap dot11** {**24ghz | 5ghz**} **shutdown** command.
- Save the new configuration.
- Enable voice or video CAC for the network you want to configure by entering the **ap dot11** {**24ghz | 5ghz**} **cac voice acm** or **ap dot11** {**24ghz | 5ghz**} **cac video acm** commands.

This example shows how to configure the maximum retry percent for multicast-direct media streams as 90 on a 802.11a network:

Device(config)# **ap dot11 5ghz cac media-stream multicast max-retry-percent 90**

# **ap dot11 cac multimedia**

To configure multimedia Call Admission Control (CAC) voice and video quality parameters for 2.4 GHz and 5 GHz bands, use the **ap dot11 cac multimedia** command.

**ap dot11** {**24ghz** | **5ghz**} **cac multimedia max-bandwidth** *bandwidth*

| <b>Syntax Description</b> | 24ghz                                                                                                    | Specifies the 2.4 GHz band.                                                                                                    |                              |  |
|---------------------------|----------------------------------------------------------------------------------------------------|----------------------------------------------------------------------------------------------------|------------------------------|--|
|                           | 5ghz                                                                                                    | Specifies the 5 GHz band.<br>Specifies the percentage of maximum bandwidth allocated to Wi-Fi Multimedia (WMM)<br>clients for voice and video applications on the 2.4 GHz or 5 GHz band.                                                                                            |                              |  |
|                           | max-bandwidth                                                                                                    |                                                                                                    |                              |  |
|                           | bandwidth                                                                                                    | Percentage of the maximum bandwidth allocated to WMM clients for voice and video<br>applications on the 802.11a or 802.11b/g network. Once the client reaches the specified<br>value, the access point rejects new multimedia flows this radio band. The range is from<br>5 to 85%. |                              |  |
| <b>Command Default</b>    | The default value is 75%.                                                                                                    |                                                                                                    |                              |  |
| <b>Command Modes</b>      | Global configuration                                                                                                    |                                                                                                    |                              |  |
| <b>Command History</b>    | <b>Release</b>                                                                                                    |                                                                                                    | <b>Modification</b>          |  |
|                           | Cisco IOS XE Gibraltar 16.10.1                                                                                                    |                                                                                                    | This command was introduced. |  |
| <b>Usage Guidelines</b>   | CAC commands require that the WLAN you are planning to modify is configured for the Wi-Fi Multimedia<br>(WMM) protocol.                                                           |                                                                                                    |                              |  |
|                           | Before you can configure CAC parameters on a network, you must complete the following prerequisites:                                                                              |                                                                                                    |                              |  |
|                           | • Disable all WLANs with WMM enabled by entering the wlan wlan_name shutdown command.                                                                                             |                                                                                                    |                              |  |
|                           | • Disable the radio network you want to configure by entering the ap dot11 {24ghz   5ghz} shutdown<br>command.                                                                    |                                                                                                    |                              |  |
|                           | • Save the new configuration.                                                                                                    |                                                                                                    |                              |  |
|                           | • Enable voice or video CAC for the network you want to configure by entering the ap dot11 {24ghz  <br>5ghz} cac voice acm or ap dot11 $\{24ghz   5ghz\}$ cac video acm commands. |                                                                                                    |                              |  |
|                           | This example shows how to configure the percentage of the maximum bandwidth allocated to WMM<br>clients for voice and video applications on the 5 GHz band:                       |                                                                                                    |                              |  |
|                           | Device (config) # ap dot11 5ghz cac multimedia max-bandwidth 5                                                                                                    |                                                                                                    |                              |  |
|                           |                                                                                                    |                                                                                                    |                              |  |
|                           |                                                                                                    |                                                                                                    |                              |  |

# **ap dot11 cac voice**

To configure Call Admission Control (CAC) parameters for the voice category, use the **ap dot11 cac voice** command.

**ap dot11** {**24ghz** | **5ghz**} **cac voice**{**acm** |**load-based**| **max-bandwidth** *value* | **roam-bandwidth** *value* | **sip** [**bandwidth** *bw*] **sample-interval** *value* | **stream-size** *x* **max-streams** *y* | **tspec-inactivity-timeout**{**enable** | **ignore**}}

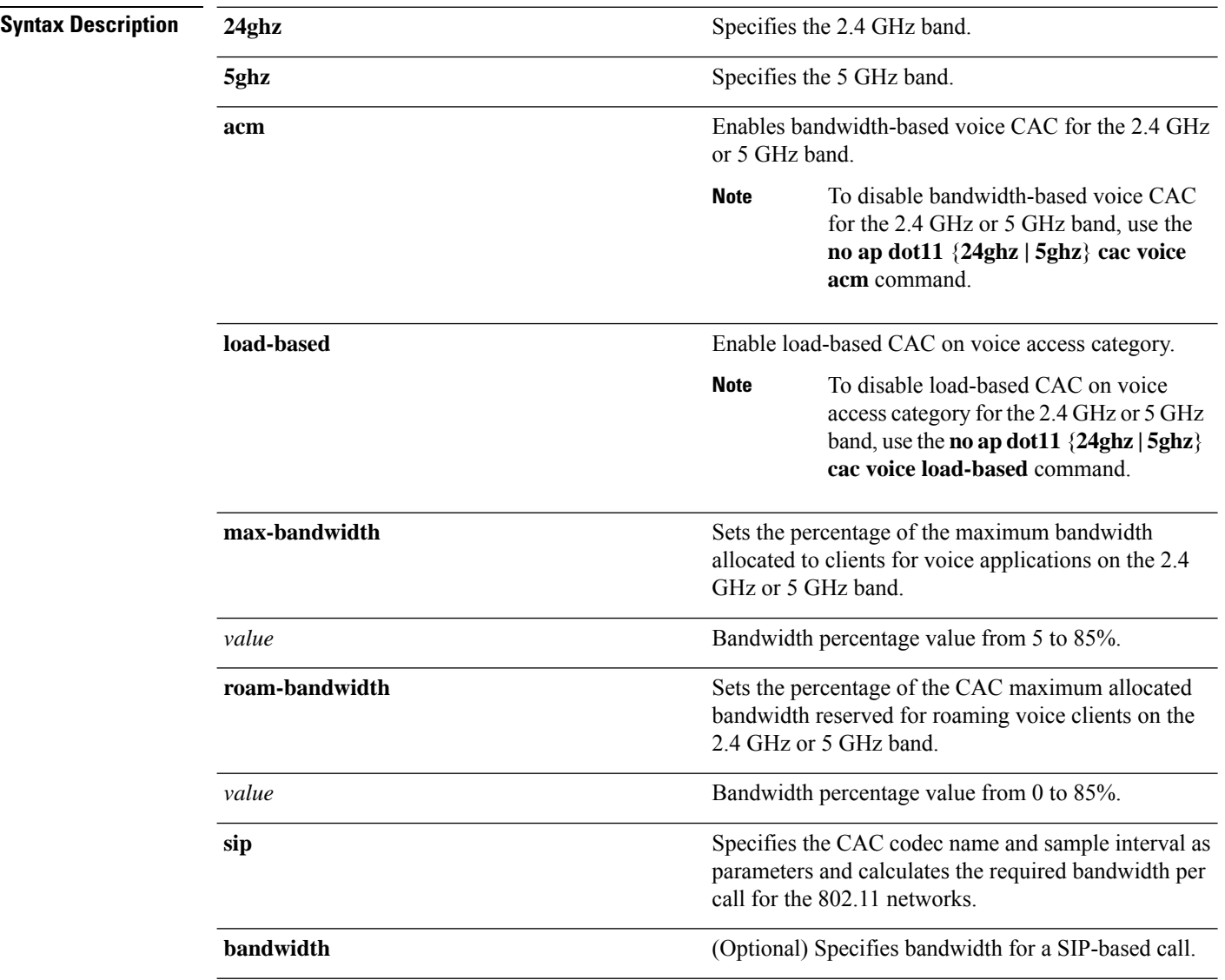
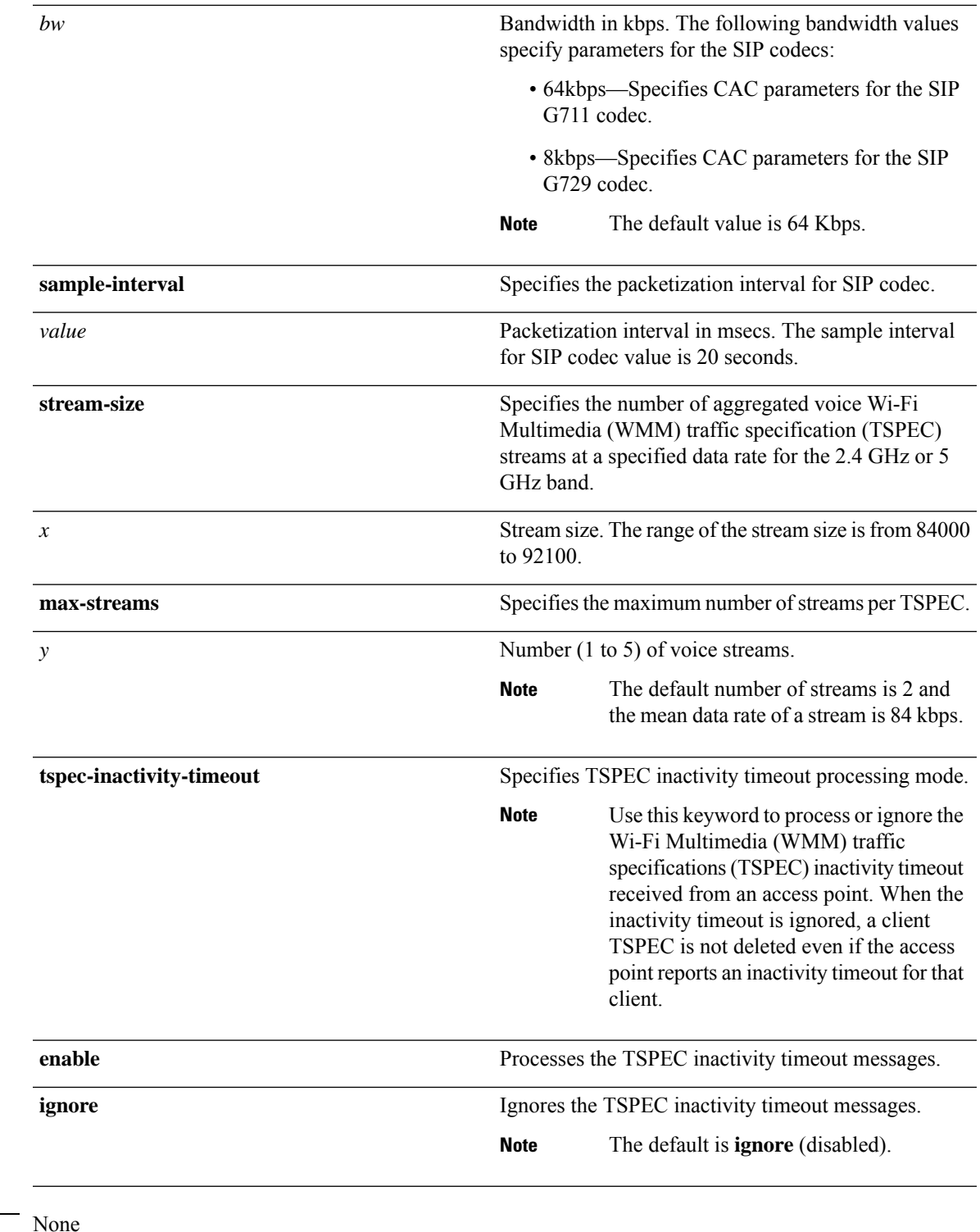

### **Command Default**

 $\mathbf l$ 

### **Command Modes** Global configuration

 $\mathbf I$ 

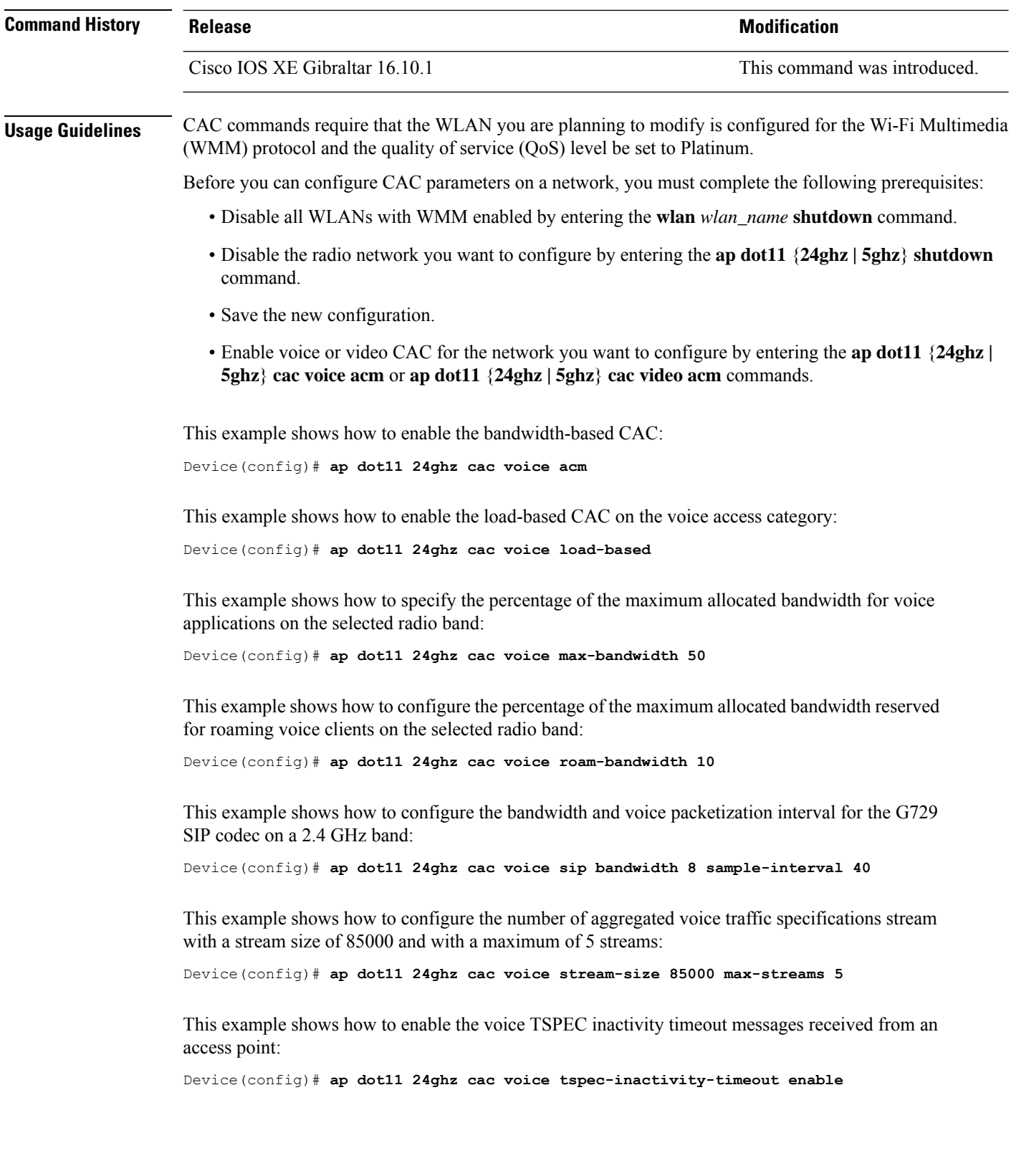

ı

# **ap dot11 cleanair**

To configure CleanAir on 802.11 networks, use the **ap dot11 cleanair** command. To disable CleanAir on 802.11 networks, use the **no** form of this command.

**ap dot11** {**24ghz** | **5ghz**} **cleanair no ap dot11** {**24ghz** | **5ghz**} **cleanair**

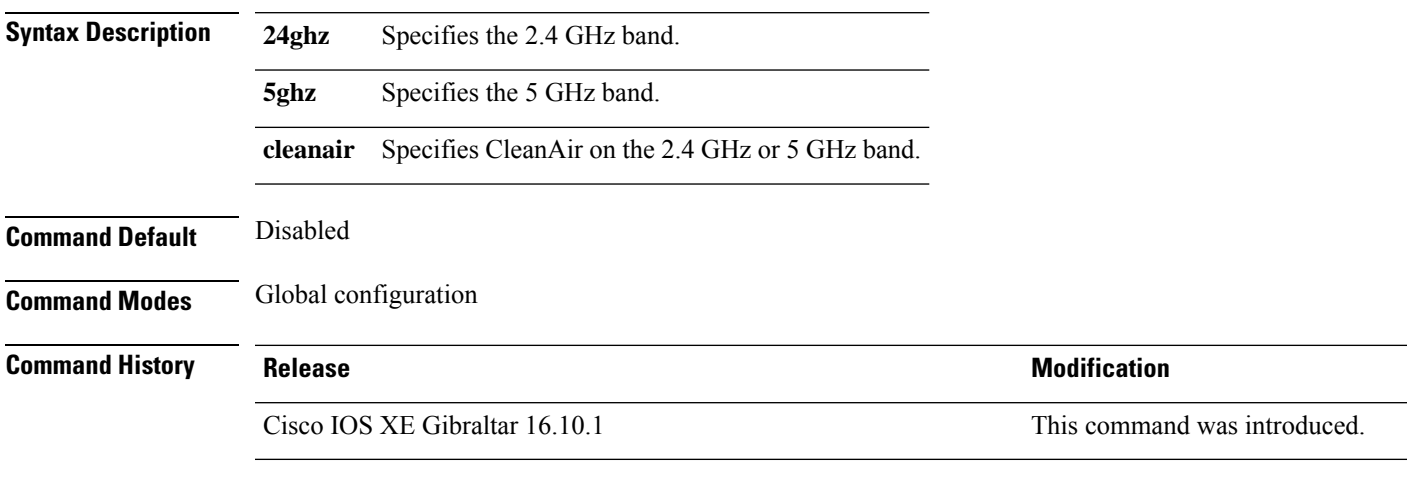

This example shows how to enable the CleanAir settings on the 2.4 GHz band:

Device(config)# **ap dot11 24ghz cleanair**

# **ap dot11 cleanair device**

To configure CleanAir interference device types, use the **ap dot11 cleanair device** command.

**ap dot11 24ghz cleanair device** [{**all** | **bt-discovery** | **bt-link** | **canopy** | **cont-tx** | **dect-like** | **fh** | **inv** | **jammer** | **mw-oven** | **nonstd** | **superag** | **tdd-tx** | **video** | **wimax-fixed** | **wimax-mobile** | **xbox** | **zigbee**}]

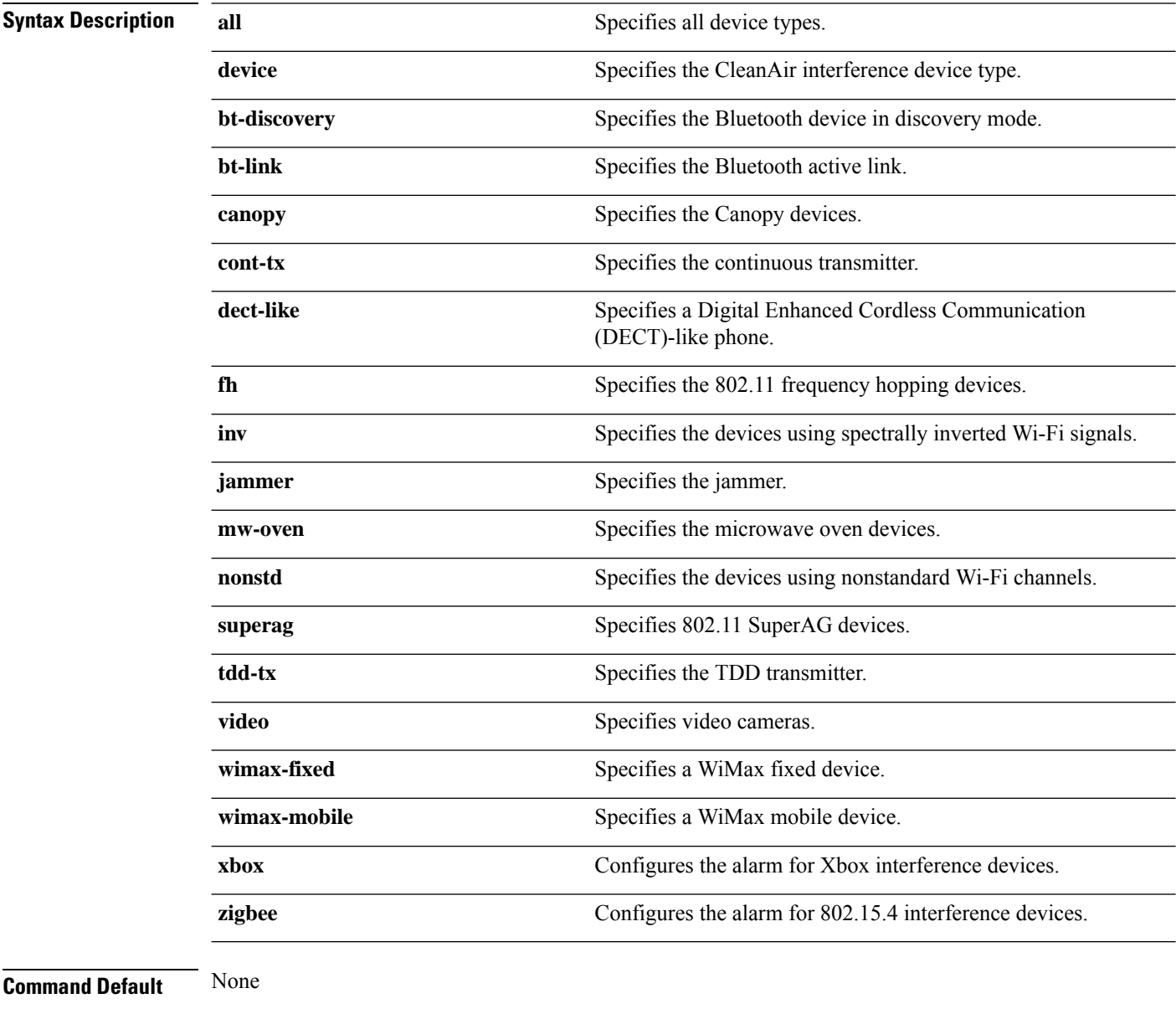

**Command Modes** Global configuration

 $\overline{\phantom{a}}$ 

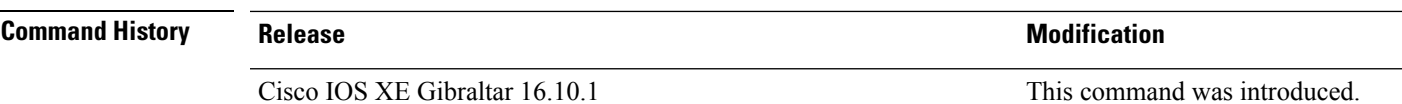

This example shows how to configure the device to monitor ZigBee interferences:

Device(config)# **ap dot11 24ghz cleanair device report**

## **ap dot11 dot11n**

To configure settings for an 802.11n network, use the **ap dot11 dot11n** command.

**ap dot11** {**24ghz** | **5ghz**} **dot11n** {**a-mpdu tx priority** {*priority\_value* **all** }| **scheduler timeout rt** *scheduler\_value*} | **a-msdu tx priority** {*priority\_value* | **all**} | **guard-interval** {**any** | **long**} | **mcs tx** *rate* | **rifs rx**}

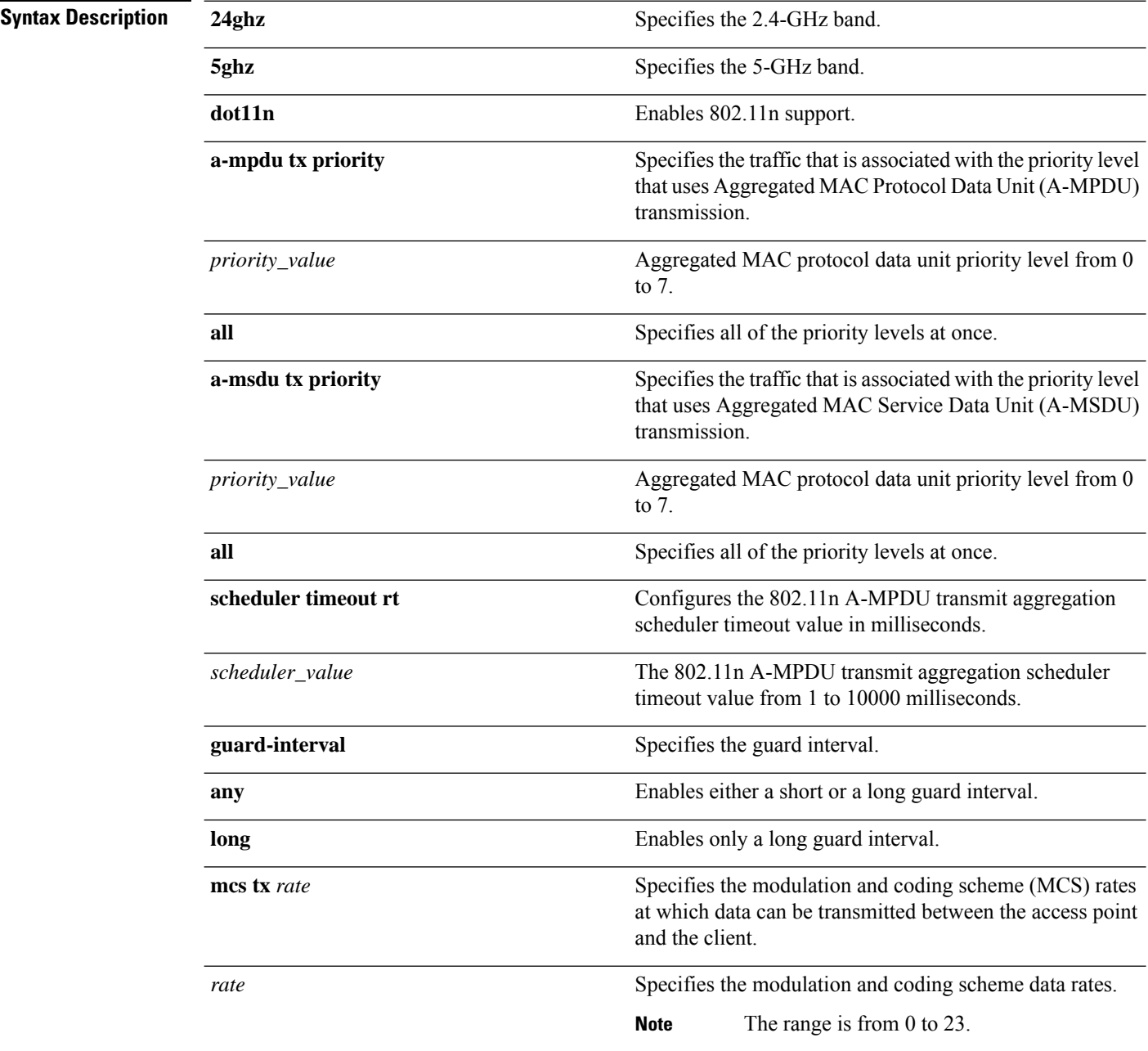

 $\overline{\phantom{a}}$ 

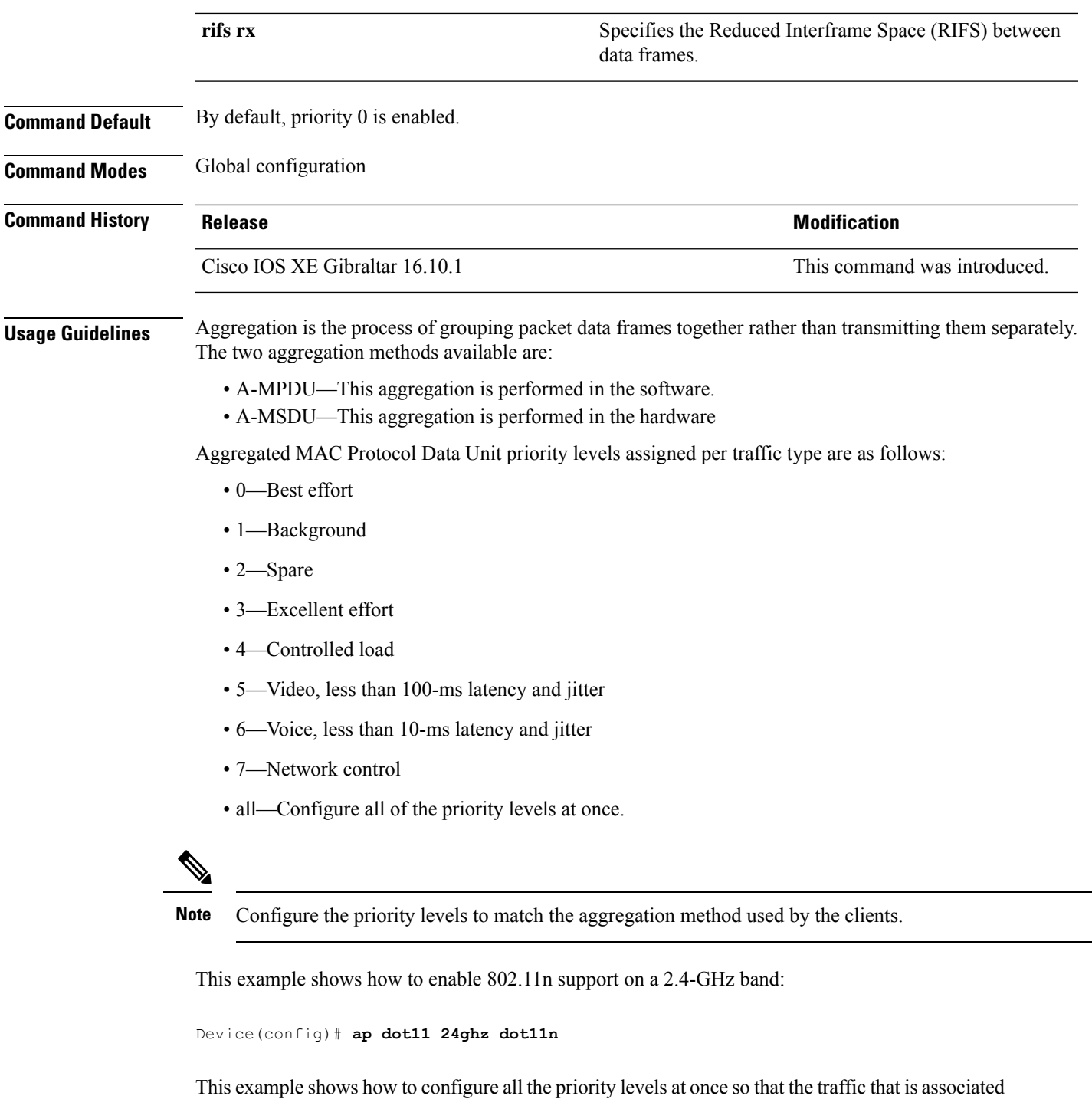

with the priority level uses A-MSDU transmission:

Device(config)# **ap dot11 24ghz dot11n a-msdu tx priority all**

This example shows how to enable only long guard intervals:

Device(config)# **ap dot11 24ghz dot11n guard-interval long**

This example shows how to specify MCS rates:

Device(config)# **ap dot11 24ghz dot11n mcs tx 5**

This example shows how to enable RIFS:

Device(config)# **ap dot11 24ghz dot11n rifs rx**

# **ap dot11 dtpc**

To configure Dynamic Transmit Power Control (DTPC) settings, Cisco Client eXtension (CCX) version 5 expedited bandwidth request feature, and the fragmentation threshold on an 802.11 network, use the **apdot11 dtpc** command.

| <b>Syntax Description</b> |                                                                                                    |                                                                                          |                                                                                                    |  |  |
|---------------------------|----------------------------------------------------------------------------------------------------|------------------------------------------------------------------------------------------|----------------------------------------------------------------------------------------------------|--|--|
|                           | 24ghz                                                                                                    | Specifies the 2.4 GHz band.<br>Specifies the 5 GHz band.                                 |                                                                                                    |  |  |
|                           | 5ghz                                                                                                    |                                                                                          |                                                                                                    |  |  |
|                           | dtpc                                                                                                    | Specifies Dynamic Transport Power Control (DTPC) settings.                               |                                                                                                    |  |  |
|                           |                                                                                                    | <b>Note</b>                                                                              | This option is enabled by default.                                                                               |  |  |
|                           | exp-bwreq                                                                                                    | Specifies Cisco Client eXtension (CCX) version 5 expedited bandwidth request<br>feature. |                                                                                                    |  |  |
|                           |                                                                                                    | <b>Note</b>                                                                              | The expedited bandwidth request feature is disabled by default.                                                  |  |  |
|                           | fragmentation threshold                                                                                                    |                                                                                          | Specifies the fragmentation threshold.                                                                           |  |  |
|                           |                                                                                                    | <b>Note</b>                                                                              | This option can only used be when the network is disabled using<br>the ap dot11 {24ghz   5ghz} shutdown command. |  |  |
|                           | threshold                                                                                                    |                                                                                          | Threshold. The range is from 256 to 2346 bytes (inclusive).                                                      |  |  |
| <b>Command Default</b>    | None                                                                                                    |                                                                                          |                                                                                                    |  |  |
| <b>Command Modes</b>      | Global configuration                                                                                                    |                                                                                          |                                                                                                    |  |  |
| <b>Command History</b>    | <b>Release</b>                                                                                                    |                                                                                          | <b>Modification</b>                                                                                              |  |  |
|                           | Cisco IOS XE Gibraltar 16.10.1                                                                                                    |                                                                                          | This command was introduced.                                                                                     |  |  |
| <b>Usage Guidelines</b>   | When the CCX version 5 expedited bandwidth request feature is enabled, the device configures all joining<br>access points for this feature. |                                                                                          |                                                                                                    |  |  |
|                           | This example shows how to enable DTPC for the 5 GHz band:                                                                                   |                                                                                          |                                                                                                    |  |  |
|                           | Device (config) # ap dot11 5ghz dtpc                                                                                                    |                                                                                          |                                                                                                    |  |  |
|                           | This example shows how to enable the CCX expedited bandwidth settings:                                                                      |                                                                                          |                                                                                                    |  |  |
|                           | Device (config) # ap dot11 5ghz exp-bwrep                                                                                                   |                                                                                          |                                                                                                    |  |  |
|                           | This example shows how to configure the fragmentation threshold on the 5 GHz band with the<br>threshold number of 1500 bytes:               |                                                                                          |                                                                                                    |  |  |

**ap dot11** {**24ghz** | **5ghz**} {**dtpc** | **exp-bwreq** | **fragmentation** *threshold*}

I

Device(config)# **ap dot11 5ghz fragmentation 1500**

## **ap dot11 edca-parameters**

To enable a specific enhanced distributed channel access (EDCA) profile on the 2.4 GHz or 5 GHz bands, use the **ap dot11 edca-parameters** command. To disable an EDCA profile on the 2.4 GHz or 5 GHz bands, use the **no** form of this command.

**ap dot11** { **24ghz** | **5ghz** } **edca-parameters** { **client-load-based** | **custom-voice** | **optimized-video-voice** | **optimized-voice** | **svp-voice** | **wmm-default** } **no ap dot11** { **24ghz** | **5ghz** } **edca-parameters** { **client-load-based** | **custom-voice** | **fastlane** | **optimized-video-voice** | **optimized-voice** | **svp-voice** | **wmm-default** }

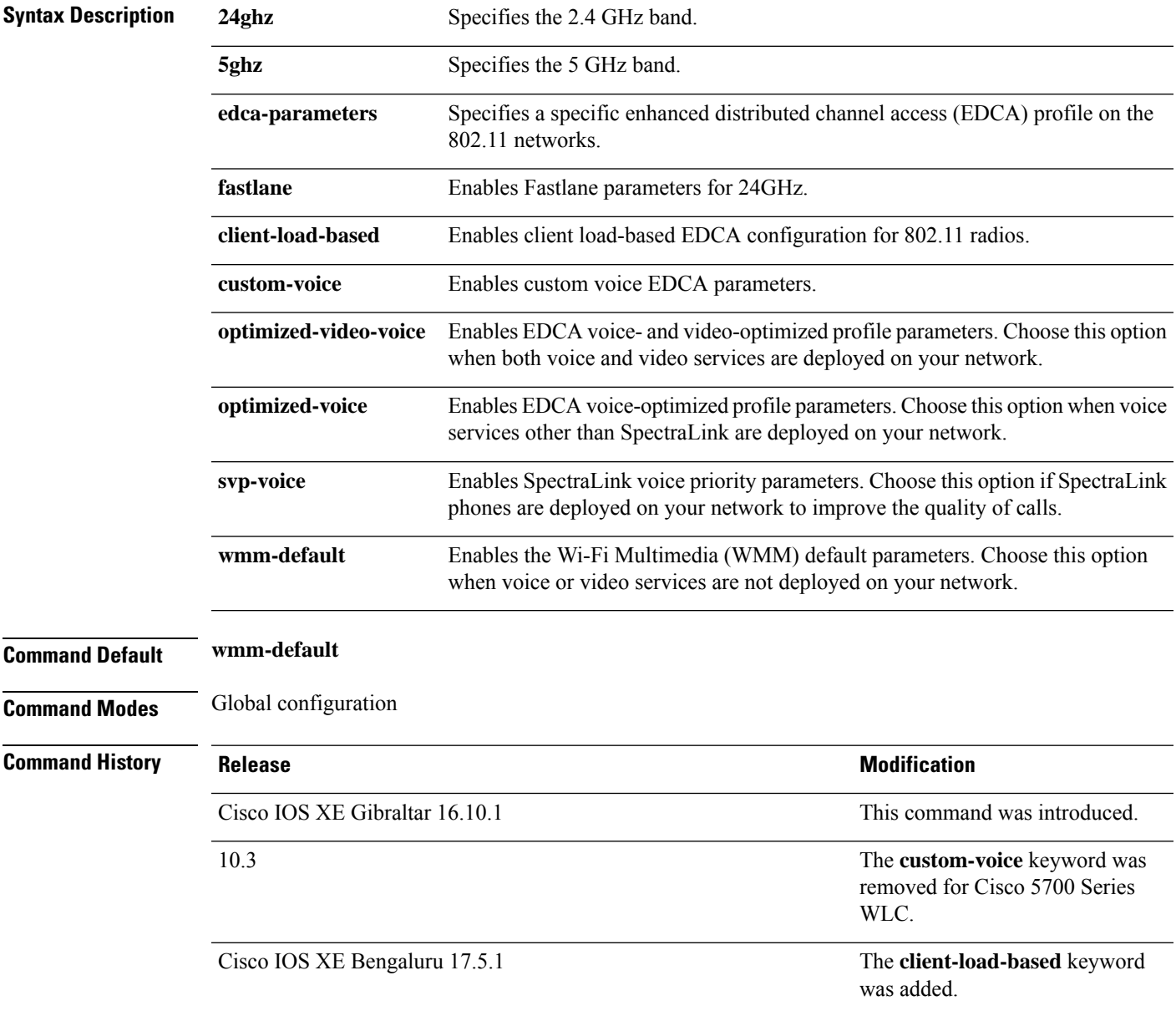

This example shows how to enable SpectraLink voice priority parameters:

Device(config)# **ap dot11 24ghz edca-parameters svp-voice**

# **ap dot11 load-balancing denial**

To configure the load balancing denial count, use the **ap dot11 load-balancingdenial**command. To disable load balancing denial count, use the **no** form of the command.

**ap dot11** {**24ghz**|**5ghz**}**load-balancingdenial** *count*

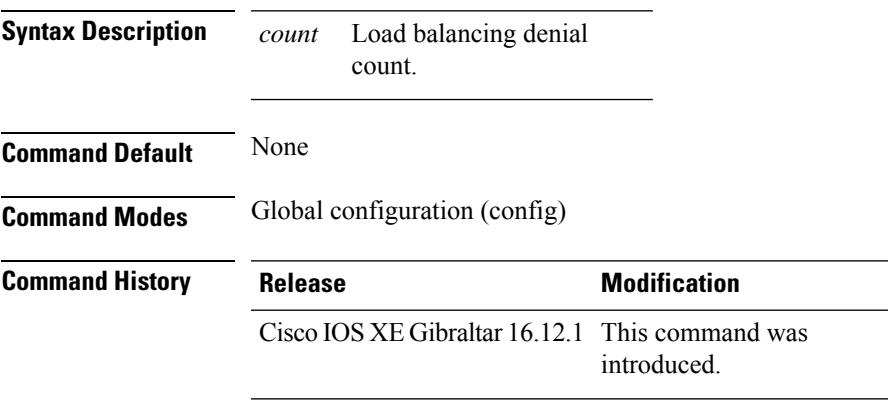

### **Example**

The following example shows how to configure the load balancing denial count:

Device# configure terminal Device(config)# ap dot11 5ghz load-balancing denial 10

# **ap dot11 load-balancing window**

To configure the number of clients for the aggressive load balancing client window, use the **ap dot11 load-balancingwindow**command. To disable the client count, use the **no** form of the command.

**ap dot11** {**24ghz**|**5ghz**}**load-balancingwindow** *clients*

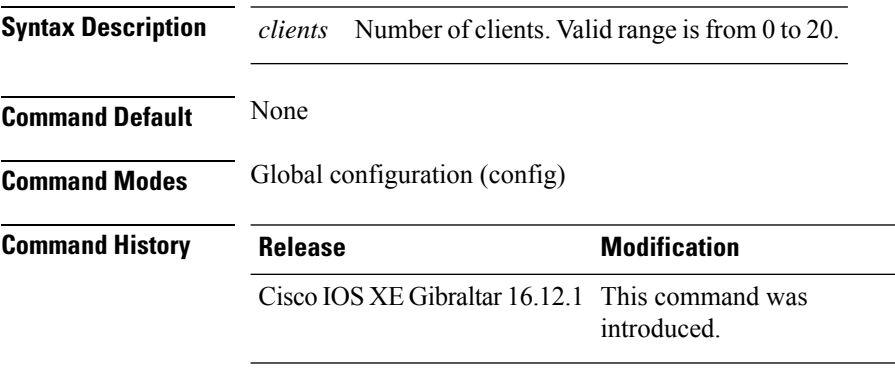

#### **Example**

The following example shows how to configure the number of clients for the aggressive load balancing client window:

Device# configure terminal Device(config)# ap dot11 5ghz load-balancing window 10

# **ap dot11 rf-profile**

 $\overline{\phantom{a}}$ 

To configure an RF-Profile for a selected band, use the **apdot11 rf-profile** command. To delete an RF-Profile, use the **no** form of this command.

|                           | ap dot $11 \nmid 24ghz$<br><b>Sghz</b> $\{$ <b>bghz</b> $\}$ <b>ri-profile</b> profile name |                                                             |  |
|---------------------------|---------------------------------------------------------------------------------------------|-------------------------------------------------------------|--|
| <b>Syntax Description</b> | 24ghz                                                                                       | Displays the 2.4-GHz band                                   |  |
|                           | 5ghz                                                                                        | Displays the 5-GHz band                                     |  |
|                           | 6ghz                                                                                        | Displays the 6-GHz band                                     |  |
|                           | profile name                                                                                | Name of the RF profile                                      |  |
| <b>Command Default</b>    | None                                                                                        |                                                             |  |
| <b>Command Modes</b>      | Global configuration (config)                                                               |                                                             |  |
| <b>Command History</b>    | <b>Release</b>                                                                              | <b>Modification</b>                                         |  |
|                           |                                                                                             | Cisco IOS XE Denali 16.3.1 This command was introduced.     |  |
|                           |                                                                                             | 6-GHz band was introduced in Cisco IOS XE Cupertino 17.7.1. |  |
| <b>Usage Guidelines</b>   | None                                                                                        |                                                             |  |
|                           | This example shows how to configure an RF profile for a selected band.                      |                                                             |  |
|                           | Device#ap dot11 24GHz rf-profile doctest                                                    |                                                             |  |

**ap dot11** { **24ghz** | **5ghz** | **6ghz** } **rf-profile** *profile name*

## **ap dot11 rrm**

To configure basic and advanced radio resource management settings for 802.11 devices, use the **ap dot11 rrm** command.

**ap dot11** {**24ghz** | **5ghz**} **rrm** {**ccx location-measurement** *sec* | **channel** {**cleanair-event** |**dca** |**device** | **foreign** | **load** | **noise** | **outdoor-ap-dca**} | **coverage** {**data fail-percentage** *pct* | **data packet-count** *count* | **data rssi-threshold** *threshold*} | **exception global** *percentage* | **level global** *number* | **voice** {**fail-percentage** *percentage* | **packet-count** *number* | **rssi-threshold** *threshold*}}

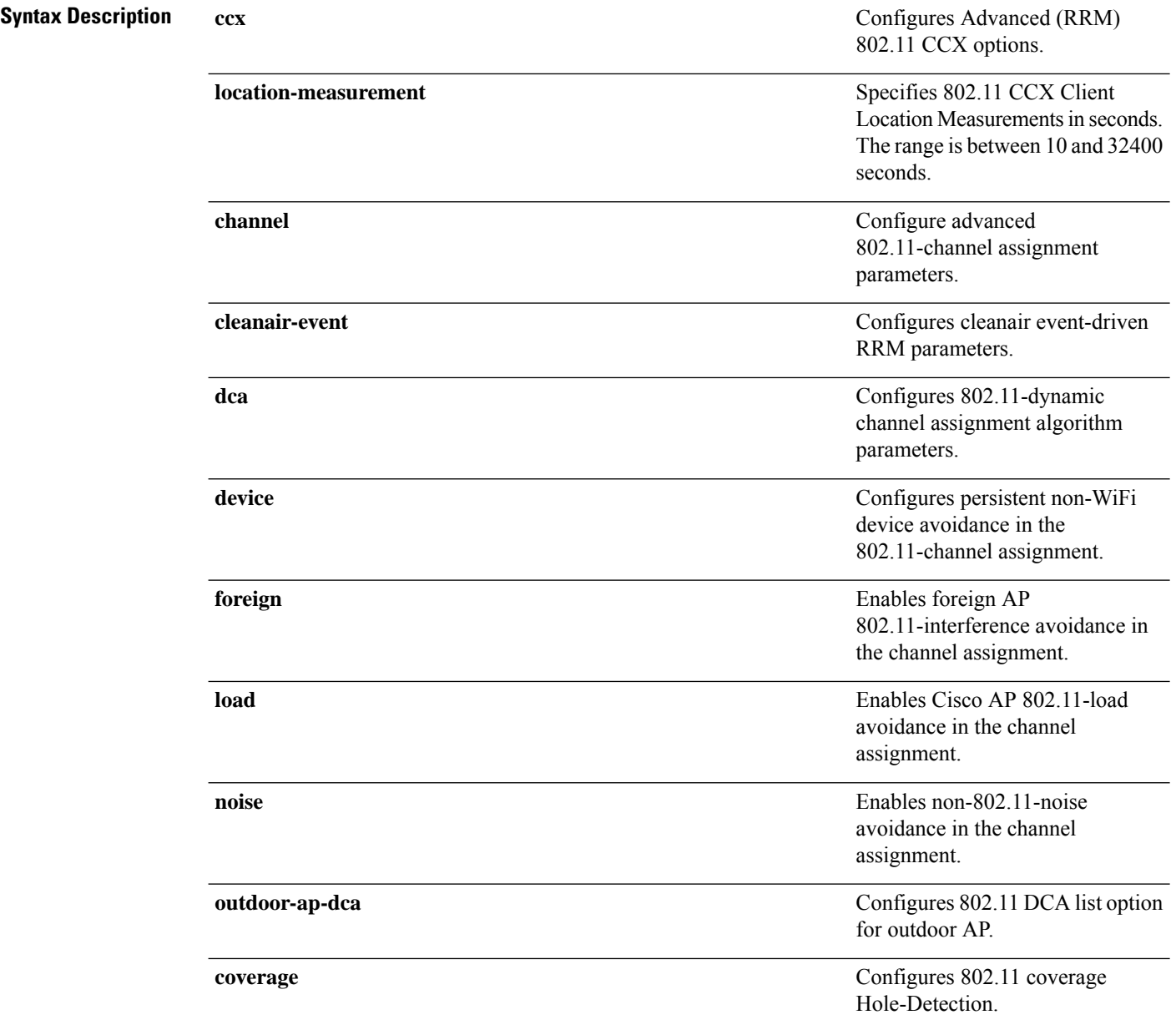

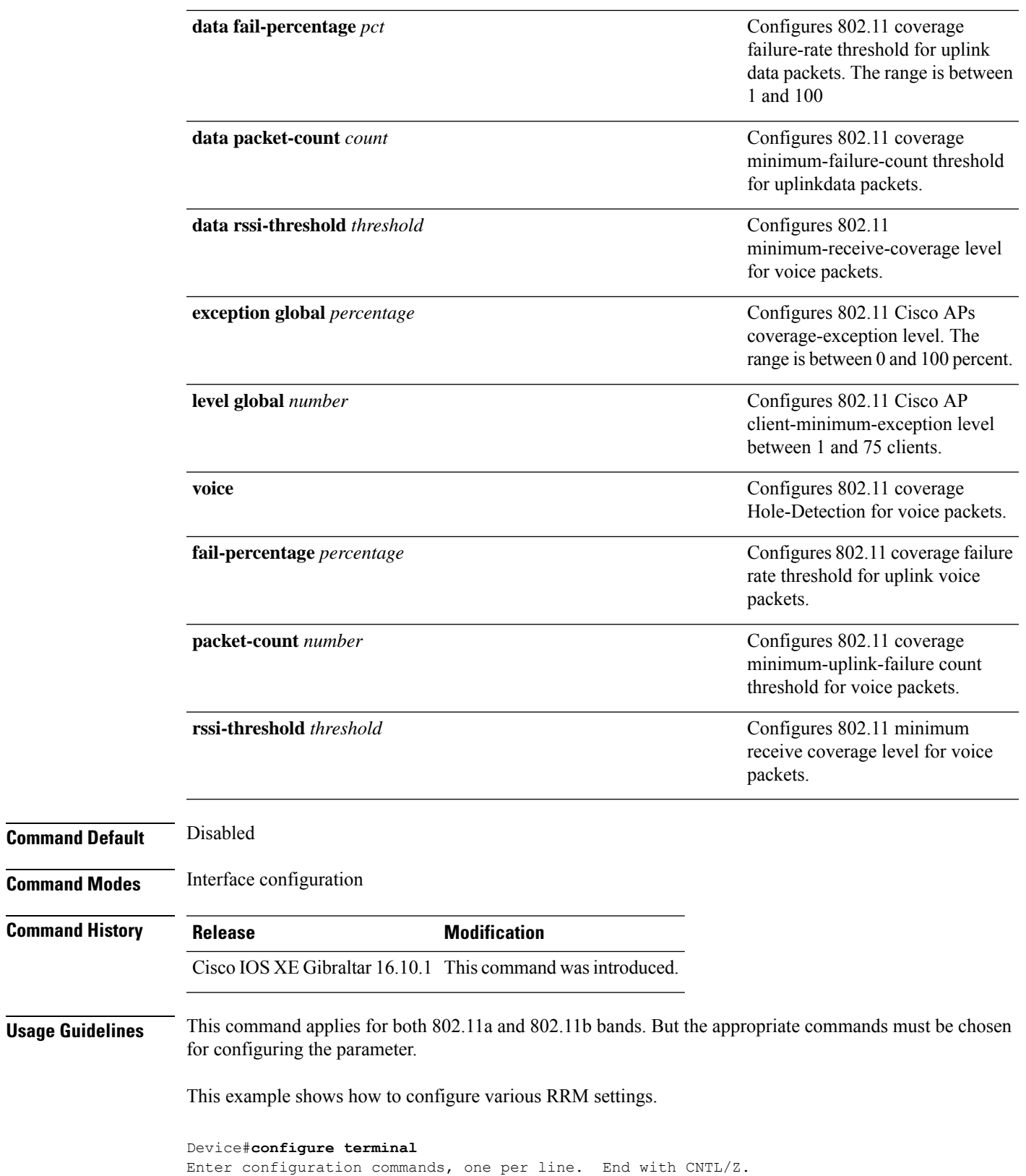

Device(config)#**ap dot11 5ghz rrm ?**

 $\overline{\phantom{a}}$ 

 $\mathbf I$ 

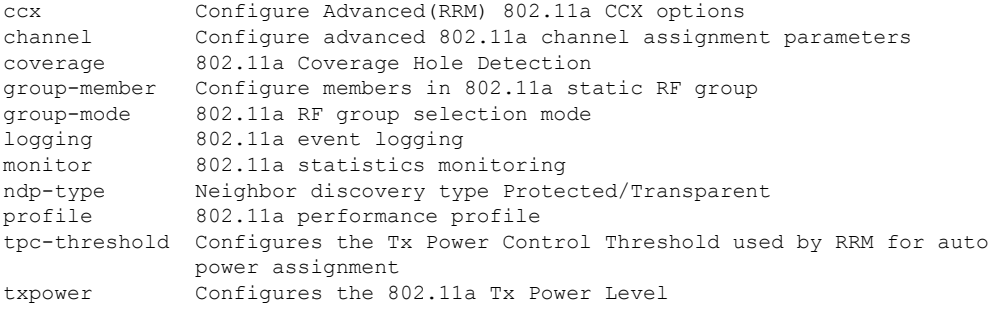

# **ap dot11 rrm channel**

To enable radio resource management channel for 2.4 GHz and 5GHz devices, use the **apdot11 rrm channel** command. To disable the radio resource mangement for 2.4 GHz and 5 GHz devices, use the **no** form of the command.

**ap dot11** {**24ghz** | **5ghz**} **rrm channel** {**cleanair-event** | **dca** | **device** | **foreign** | **load** | **noise**} **no ap dot11** {**24ghz** | **5ghz**} **rrm channel** {**cleanair-event** | **dca** | **device** | **foreign** | **load** | **noise**}

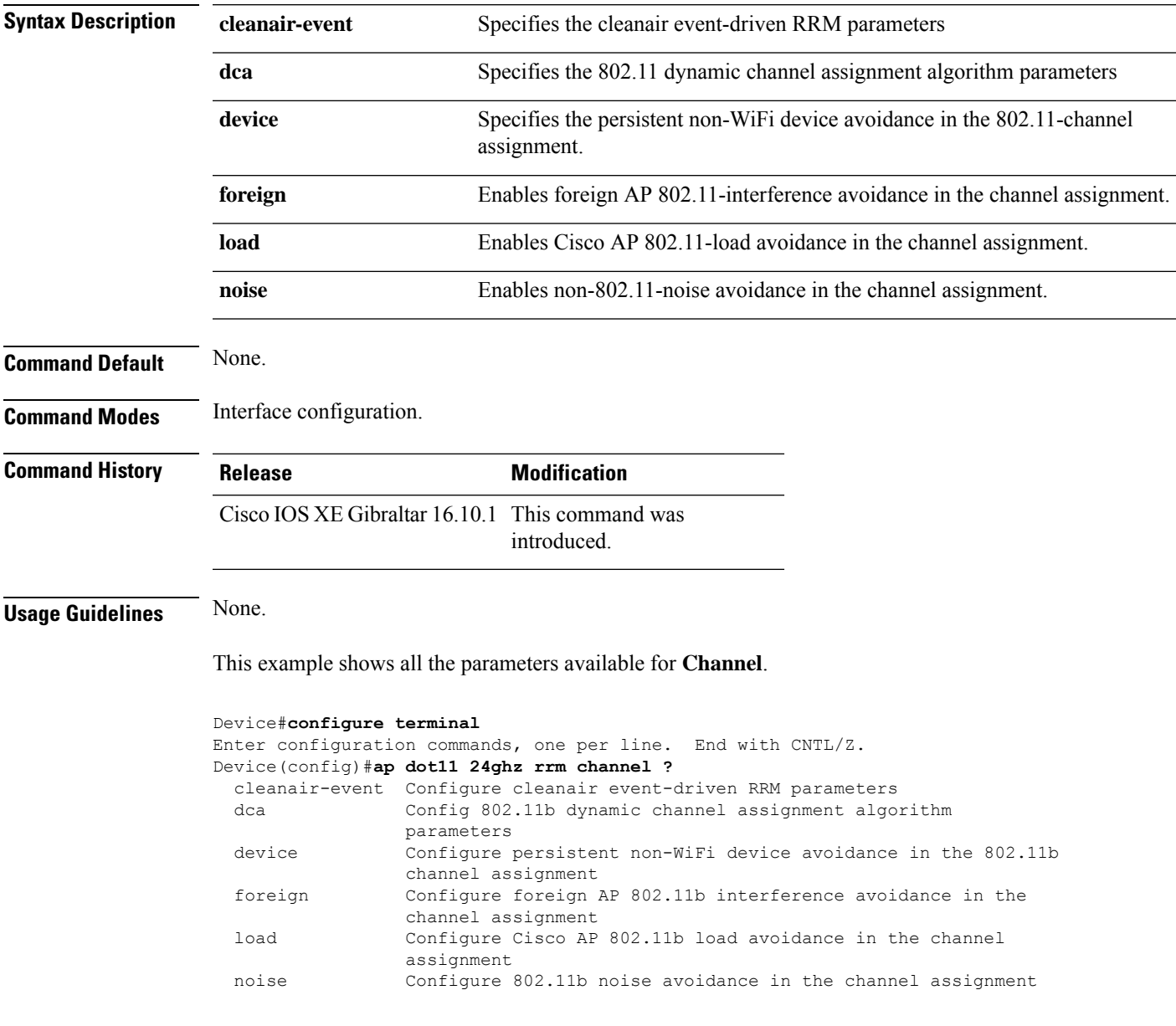

# **ap dot11 rrm channel cleanair-event**

To configure CleanAir event-driven Radio Resource Management (RRM) parameters for all 802.11 Cisco lightweight access points, use the **ap dot11 rrm channel cleanair-event** command. When this parameter is configured, CleanAir access points can change their channel when a source of interference degrades the operations, even if the RRM interval has not expired yet.

**ap dot11** {**24ghz** | **5ghz**} **rrm channel** {**cleanair-event sensitivity** *value*}

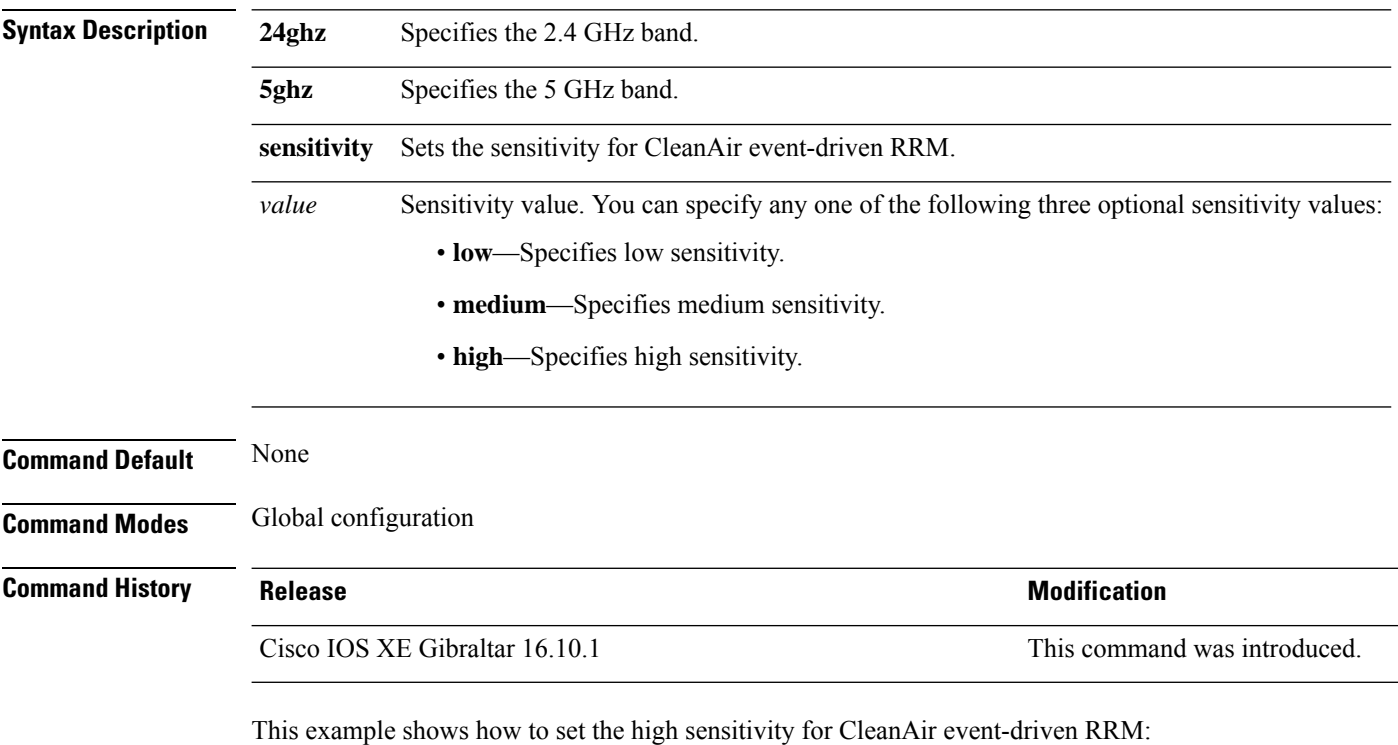

Device(config)# **ap dot11 24ghz rrm channel cleanair-event sensitivity high**

# **ap dot11 rrm channel dca**

To configure Dynamic Channel Assignment (DCA) algorithm parameters on 802.11 networks, use the **ap dot11 rrm channel dca** command.

**ap dot11** {**24ghz** | **5ghz**} **rrm channel dca**{*channel\_number* | **anchor-time** *value* | **global**{**auto** | **once**} | **interval** *value* | **min-metric** *value* | **sensitivity**{**high** | **low** | **medium**}}

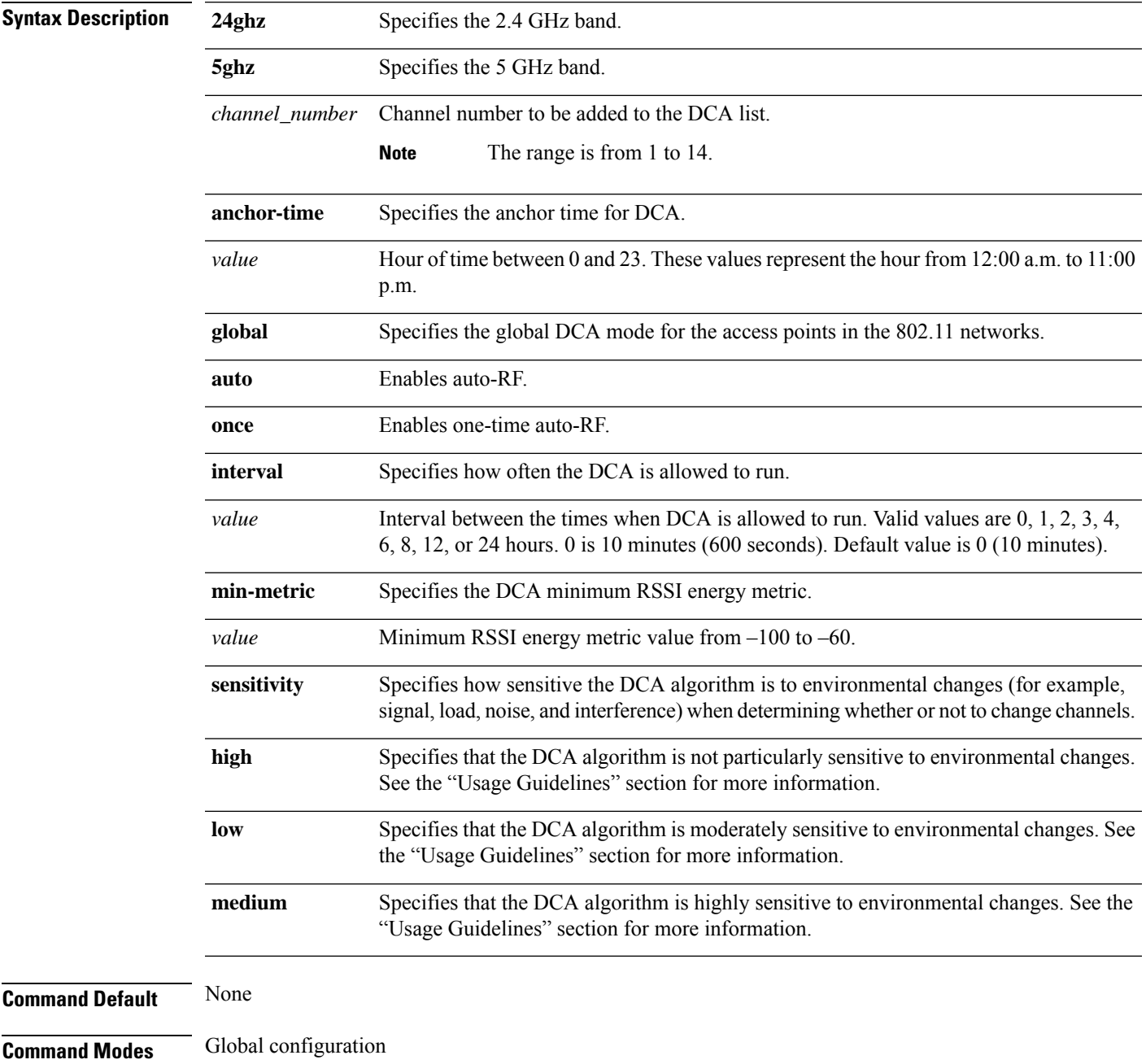

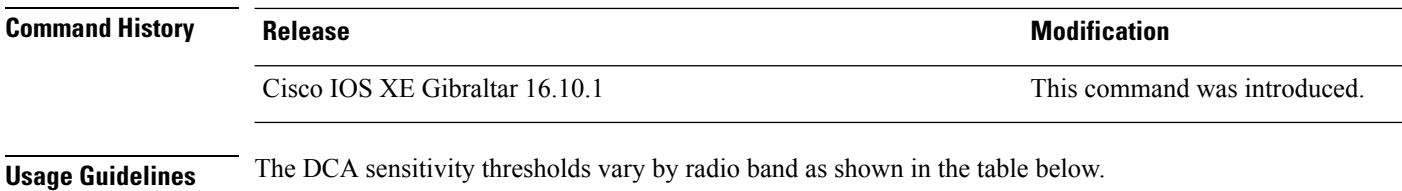

To aid in troubleshooting, the output of this command shows an error code for any failed calls. The table below explains the possible error codes for failed calls.

### **Table 6: DCA Sensitivity Threshold**

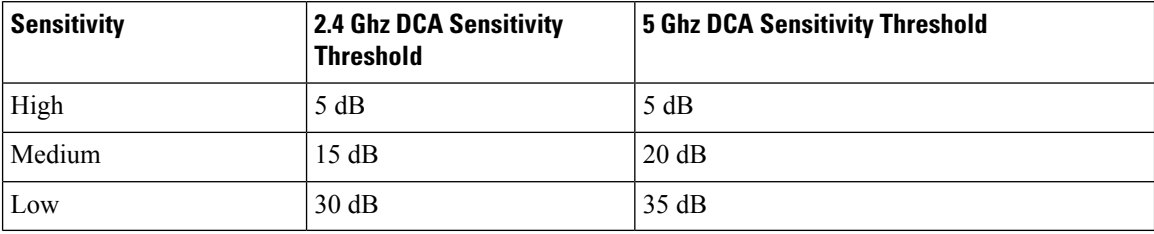

This example shows how to configure the device to start running DCA at 5 pm for the 2.4 GHz band:

Device(config)# **ap dot11 24ghz rrm channel dca anchor-time 17**

This example shows how to set the DCA algorithm to run every 10 minutes for the 2.4 GHz band:

Device(config)# **ap dot11 24ghz rrm channel dca interval 0**

This example shows how to configure the value of DCA algorithm's sensitivity to low on the 2.4 GHz band:

Device(config)# **ap dot11 24ghz rrm channel dca sensitivity low**

## **ap dot11 rrm channel dca chan-width**

To configure channel width for IEEE 802.11 radios, use the **apdot11 rrm channeldca chan-width**command.

**ap dot11** {**24ghz**|**5ghz**}**rrm channel dca chan-width** {**160**|**20**|**40**|**80**|**80+80**|**best**|**width-max**}

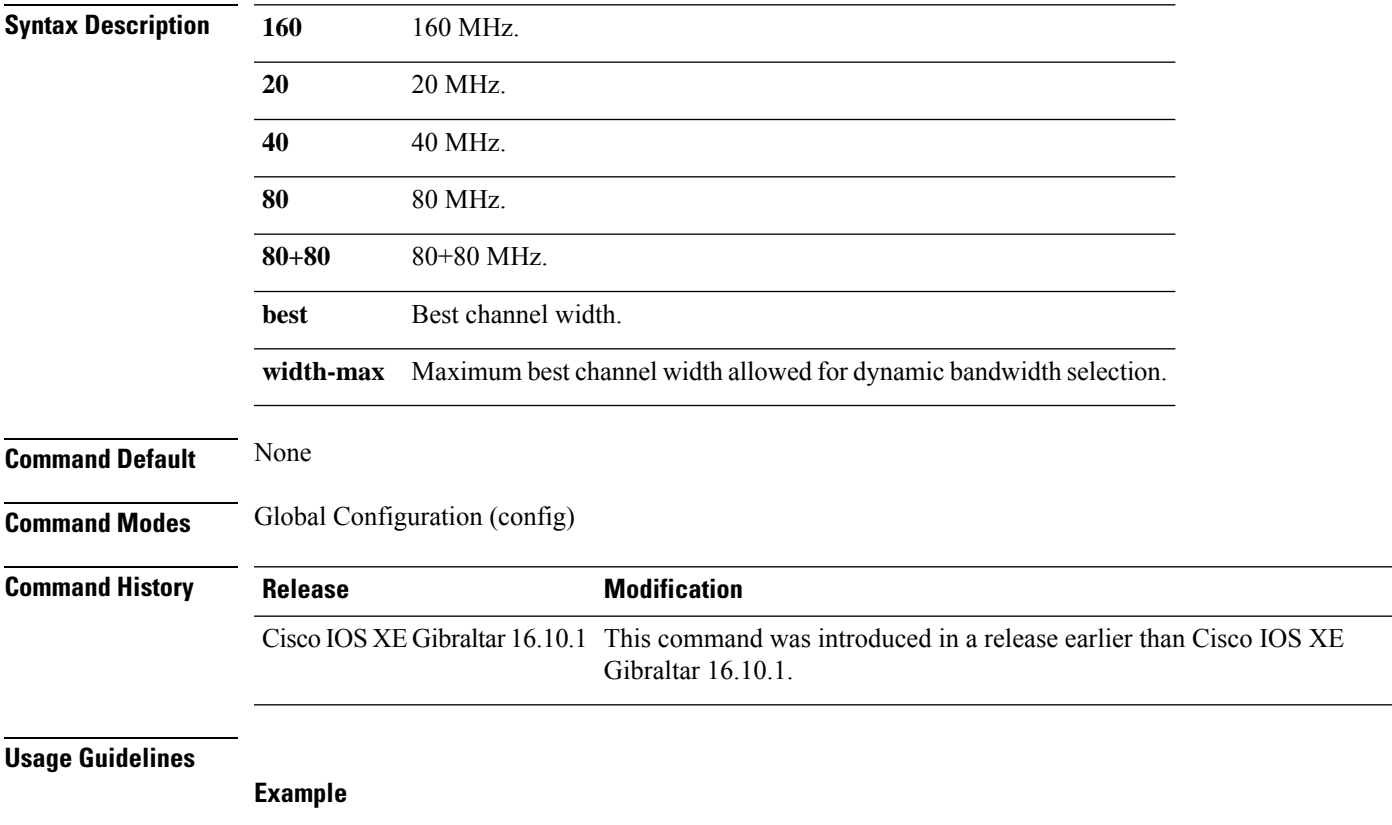

The following example shows how to configure channel width for IEEE 802.11 radios.

Device(config)# ap dot11 5ghz rrm channel dca chan-width 160

# **ap dot11 rrm coverage**

To enable 802.11 coverage hole detection, use the **ap dot11 rrm coverage** command.

**ap dot11** {**24ghz** | **5ghz**} **rrm coverage** [{**data** {**fail-percentage** *percentage* | **packet-count** *count* | **rssi-threshold** *threshold*} | **exceptional global** *value* | **level global** *value* | **voice** {**fail-percentage** *percentage* | **packet-count** *packet-count* | **rssi-threshold** *threshold*}}]

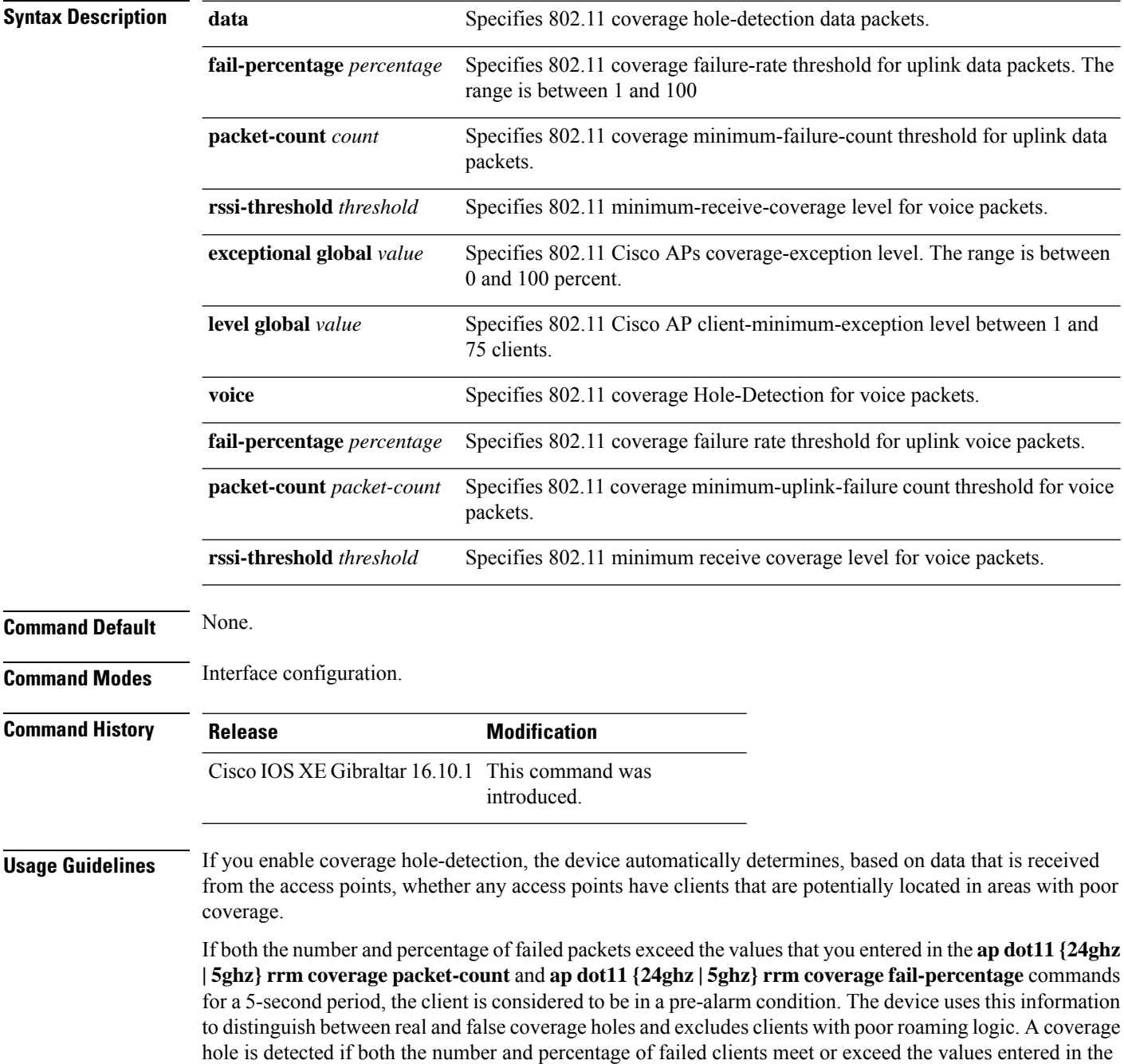

### **ap dot11 {24ghz | 5ghz} rrm coverage level-global** and **ap dot11 {24ghz | 5ghz} rrm coverage**

**exceptional-global** commands over a 90-second period. The device determines whether the coverage hole can be corrected and, if appropriate, mitigate the coverage hole by increasing the transmit power level for that specific access point.

This example shows how to set the RSSI-threshold for data in 5-GHz band.

Device#**configure terminal** Enter configuration commands, one per line. End with CNTL/Z. Device(config)#**ap dot11 5ghz rrm coverage data rssi-threshold -80**

# **ap dot11 rrm group-member**

To configure members in an 802.11 static RF group, use the **ap dot11 rrm group-member** command. To remove members from 802.11 RF group, use the **no** form of this command.

**ap dot11** {**24ghz** | **5ghz**} **rrm group-member** *controller-name controller-ip* **no ap dot11** {**24ghz** | **5ghz**} **rrm group-member** *controller-name controller-ip*

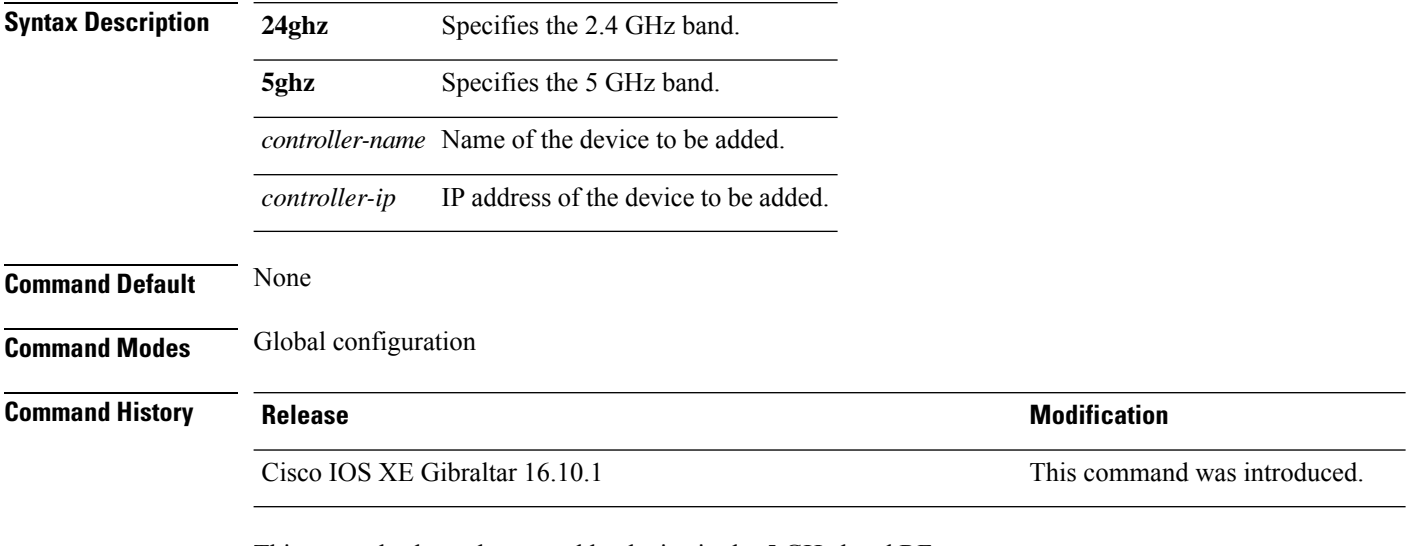

This example shows how to add a device in the 5 GHz band RF group:

Device(config)# **ap dot11 5ghz rrm group-member cisco-controller 192.0.2.54**

# **ap dot11 rrm group-mode**

To set the 802.11 automatic RF group selection mode on, use the **ap dot11 rrm group-mode** command. To set the 802.11 automatic RF group selection mode off, use the **no** form of this command.

**ap dot11** { **5ghz** | **24ghz** | **6ghz** } **rrm group-mode** { **auto** | **leader** | **off** | **restart** } **no ap dot11** {**5ghz** | **24ghz**} **rrm group-mode**

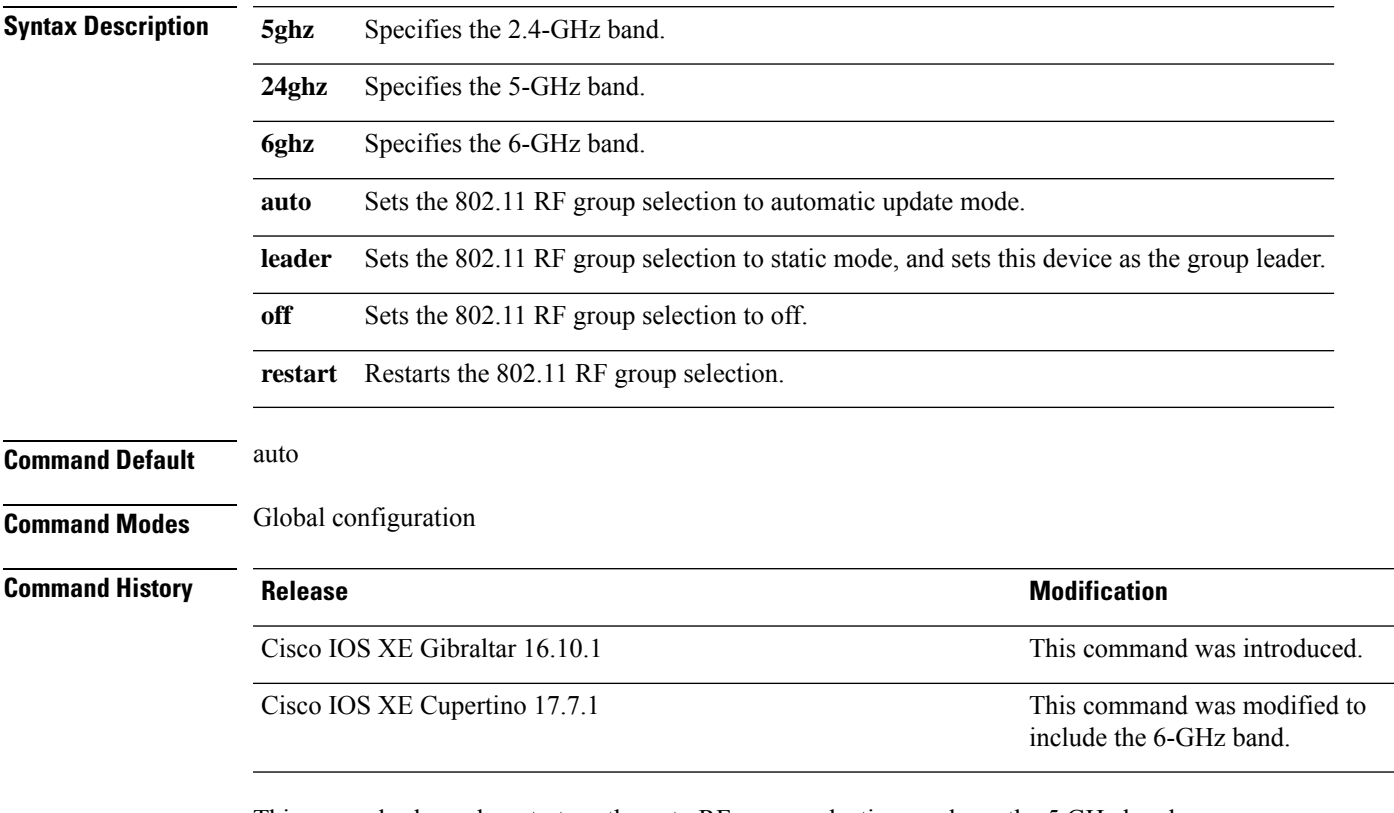

This example shows how to turn the auto RF group selection mode on the 5 GHz band:

Device(config)# **ap dot11 5ghz rrm group-mode auto**

# **ap dot11 rrm logging**

To configure report log settings on supported 802.11 networks, use the **ap dot11 rrm logging** command.

**ap dot11** {**24ghz** | **5ghz**} **rrm logging** {**channel** | **coverage** | **foreign** | **load** | **noise** | **performance** | **txpower**}

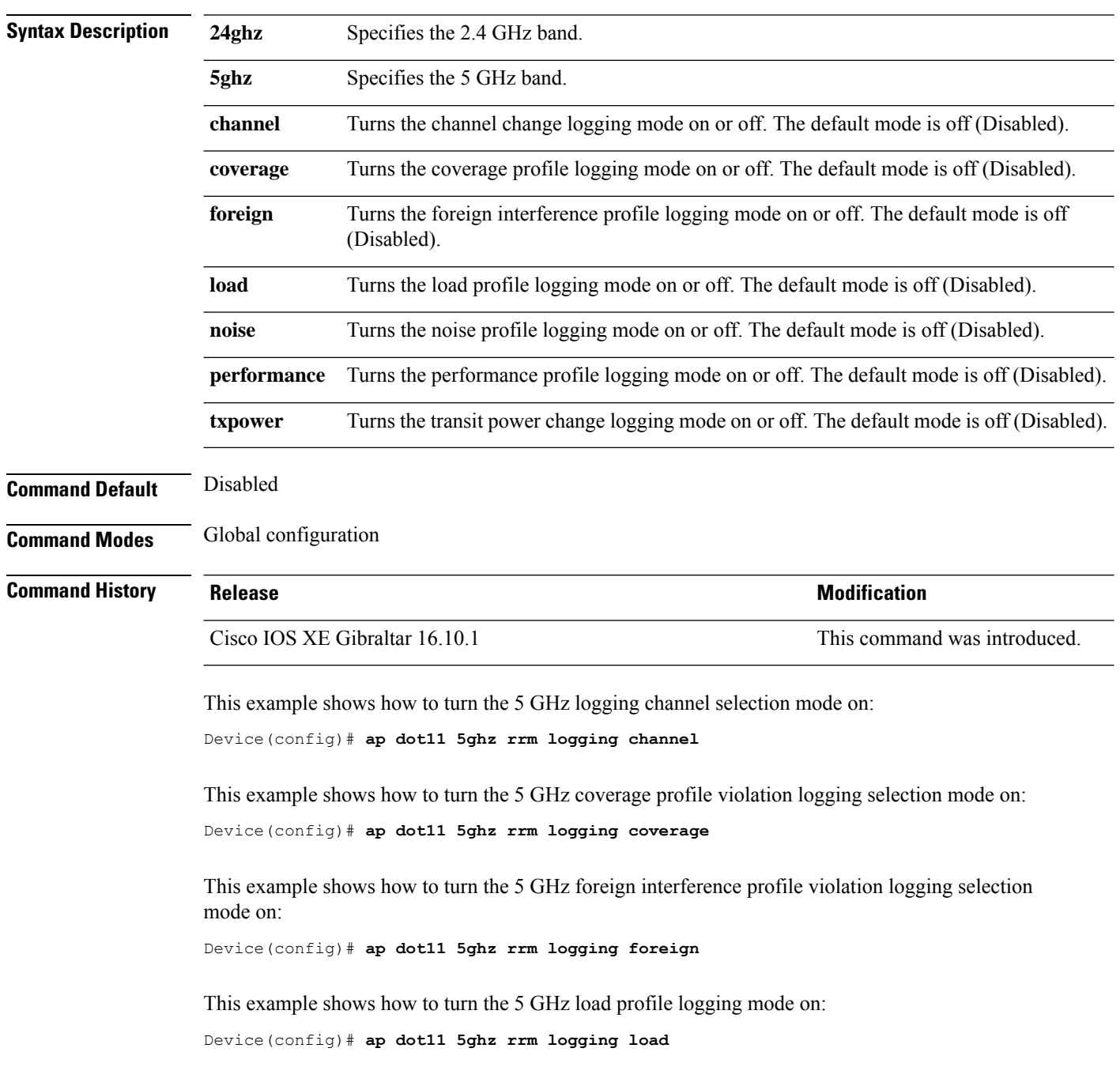

This example shows how to turn the 5 GHz noise profile logging mode on: Device(config)# **ap dot11 5ghz rrm logging noise**

This example shows how to turn the 5 GHz performance profile logging mode on: Device(config)# **ap dot11 5ghz rrm logging performance**

This example shows how to turn the 5 GHz transmit power change mode on: Device(config)# **ap dot11 5ghz rrm logging txpower**

# **ap dot11 rrm monitor**

To Configure monitor settings on the 802.11 networks, use the **ap dot11 rrm monitor** command.

**ap dot11** {**24ghz** | **5ghz**} **rrm monitor**{**channel-list** | {**all** | **country** | **dca**} | **coverage** | **load** | **noise** | **signal**} *seconds*

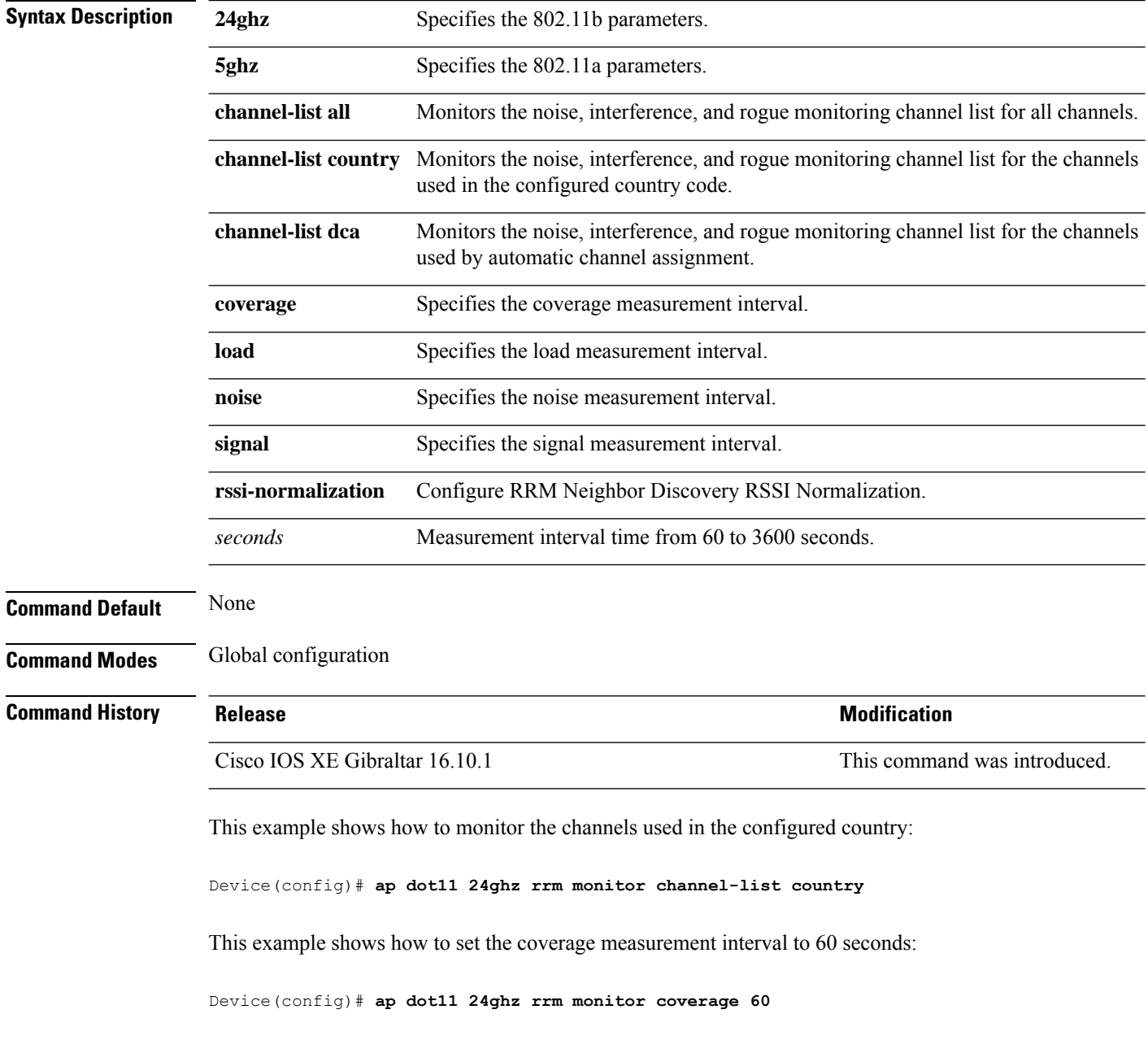

 $\overline{\phantom{a}}$ 

# **ap dot11 rrm ndp-type**

To configure the 802.11 access point radio resource management neighbor discovery protocol type, use the **ap dot11 rrm ndp-type** command.

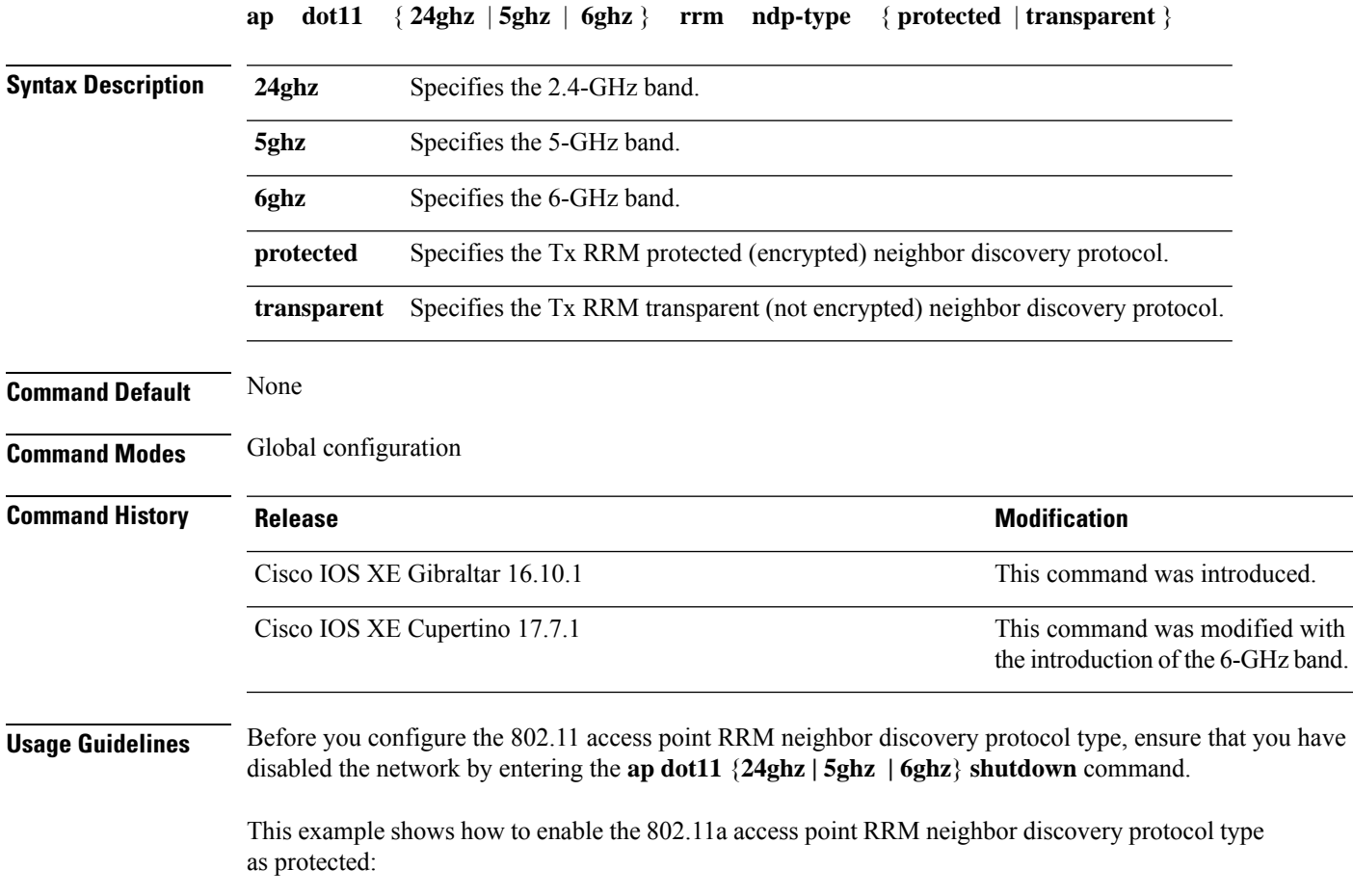

Device(config)# **ap dot11 5ghz rrm ndp-type protected**

# **ap dot11 rrm tpc-threshold**

To configure the tx-power control threshold used by RRM for auto power assignment, use the **ap dot11 rrm tpc-threshold** command. To disable, use the **no** form of the command.

**ap dot11** {**24ghz** | **5ghz**} **rrm tpc-threshold** *value* **no ap dot11** {**24ghz** | **5ghz**} **rrm tpc-threshold**

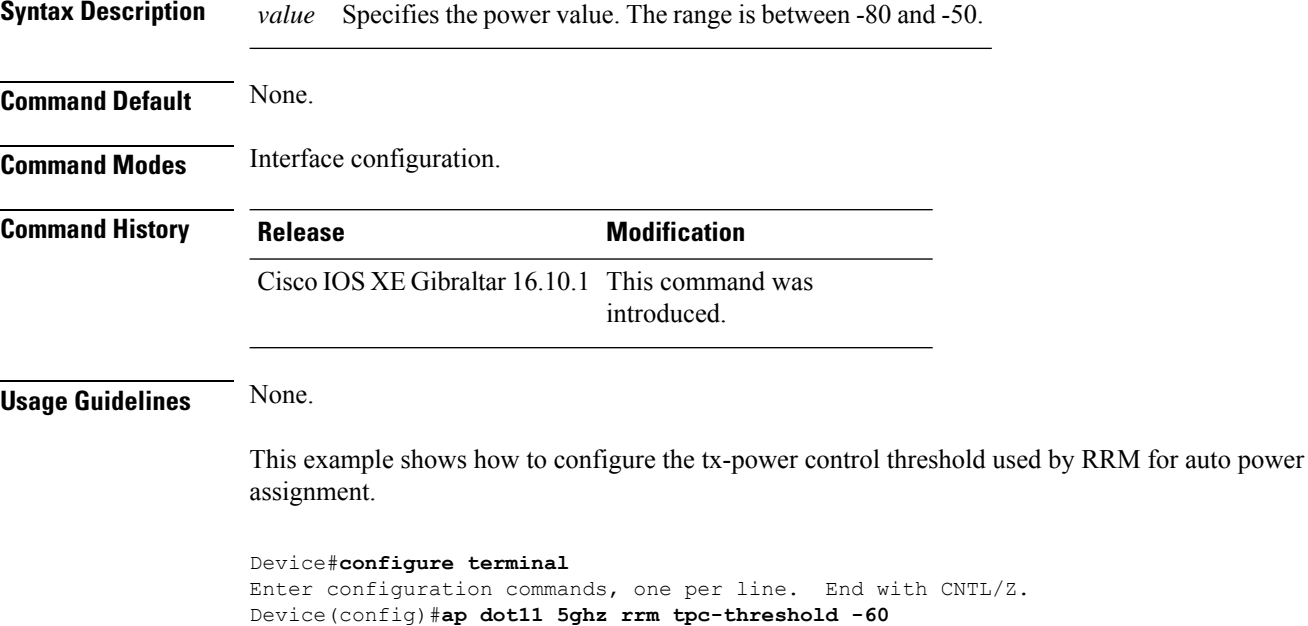

# **ap dot11 rrm txpower**

To configure the 802.11 tx-power level, use the **ap dot11 rrm txpower** command. To disable the 802.11 tx-power level, use the **no** form of the command.

**ap dot11** {**24ghz** | **5ghz**} **rrm txpower** {**auto** | **max** *powerLevel* | **min** *powerLevel* | **once***power-level*} **noap dot11** {**24ghz** | **5ghz**} **rrm txpower** {**auto** | **max** *powerLevel*| **min** *powerLevel*| **once***power-level*}

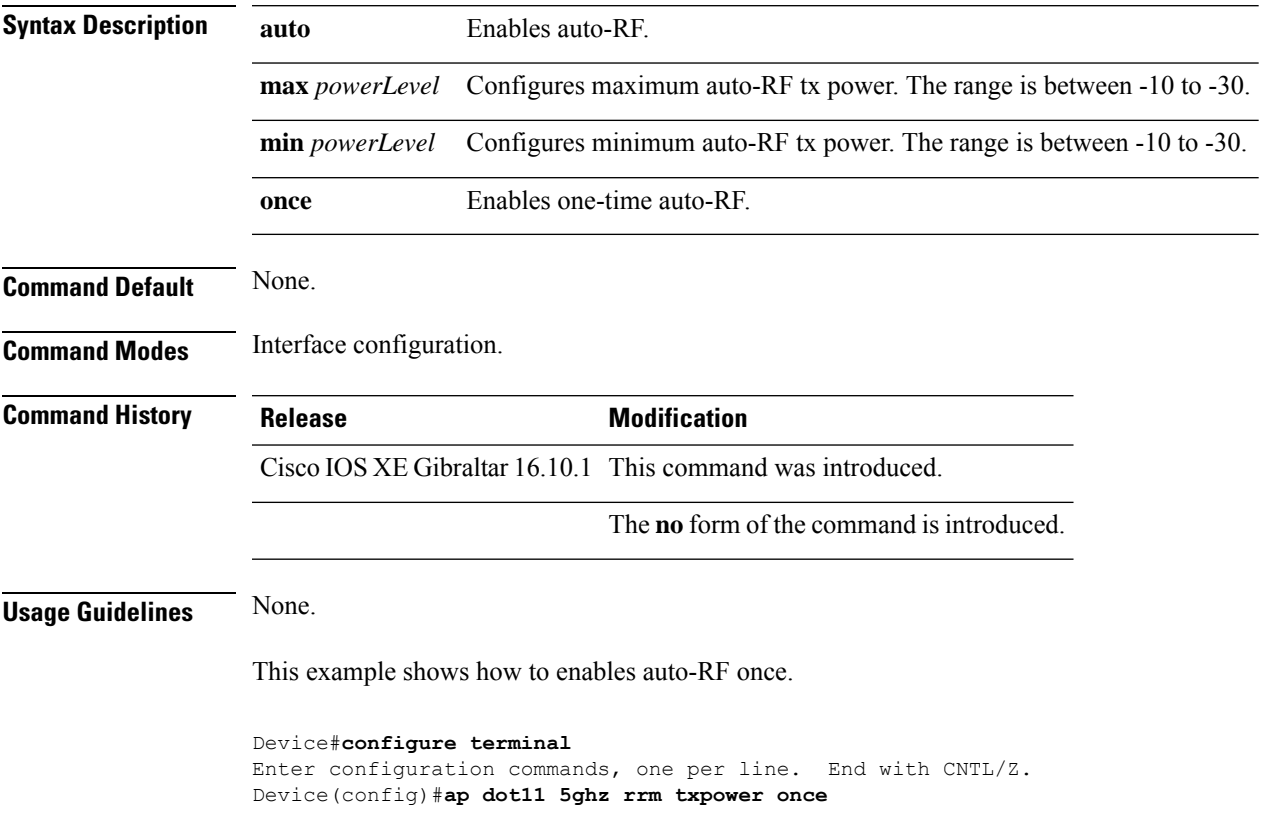

# **ap dot11 rrm txpower**

To configure the 802.11 tx-power level, use the **ap dot11 rrm txpower** command. To disable the 802.11 tx-power level, use the **no** form of the command.

**ap dot11** {**24ghz** | **5ghz**} **rrm txpower** {**auto** | **max** *powerLevel* | **min** *powerLevel* | **once***power-level*} **noap dot11** {**24ghz** | **5ghz**} **rrm txpower** {**auto** | **max** *powerLevel*| **min** *powerLevel*| **once***power-level*}

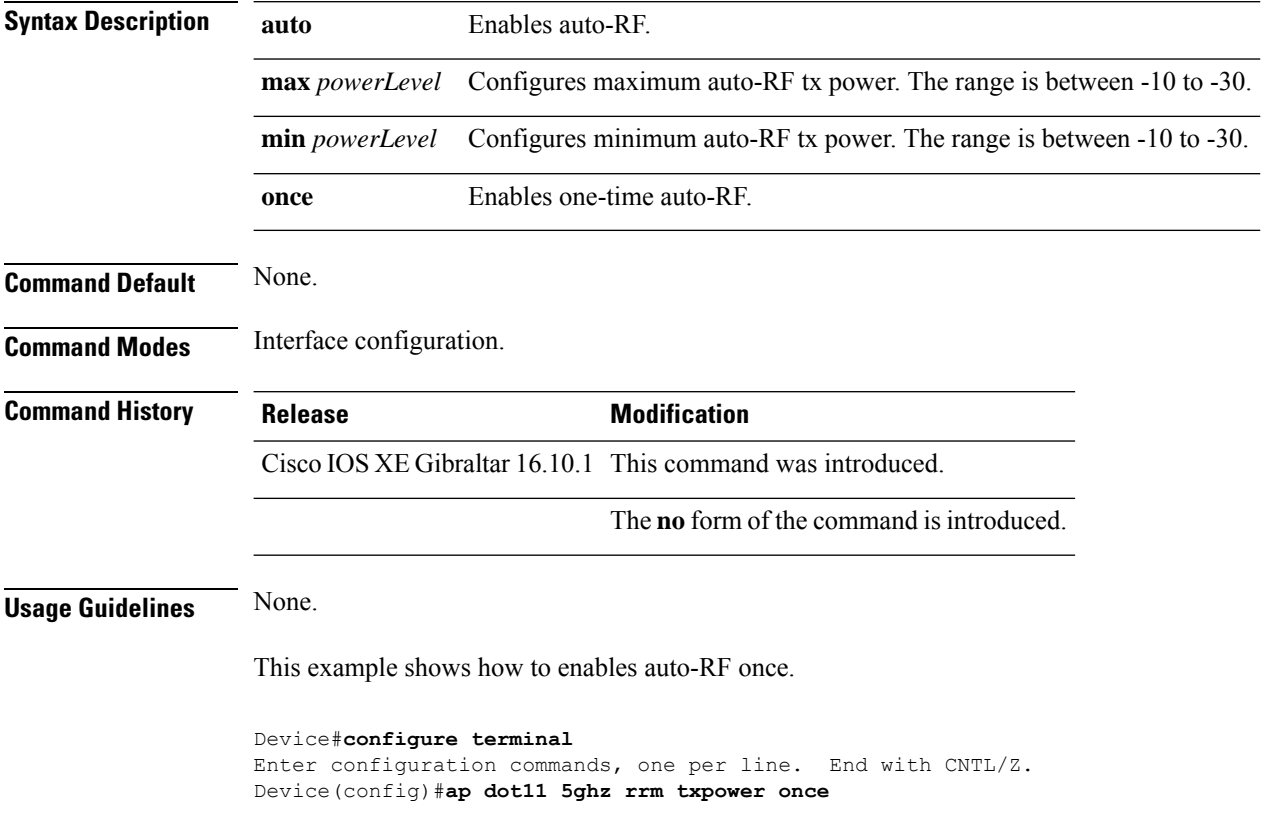

# **ap dot15 shutdown**

To configure the global dot 15 radio parameters, use the **ap dot15 shutdown** command. To disable the configuration, use the no form of command.

### **ap dot15 shutdown**

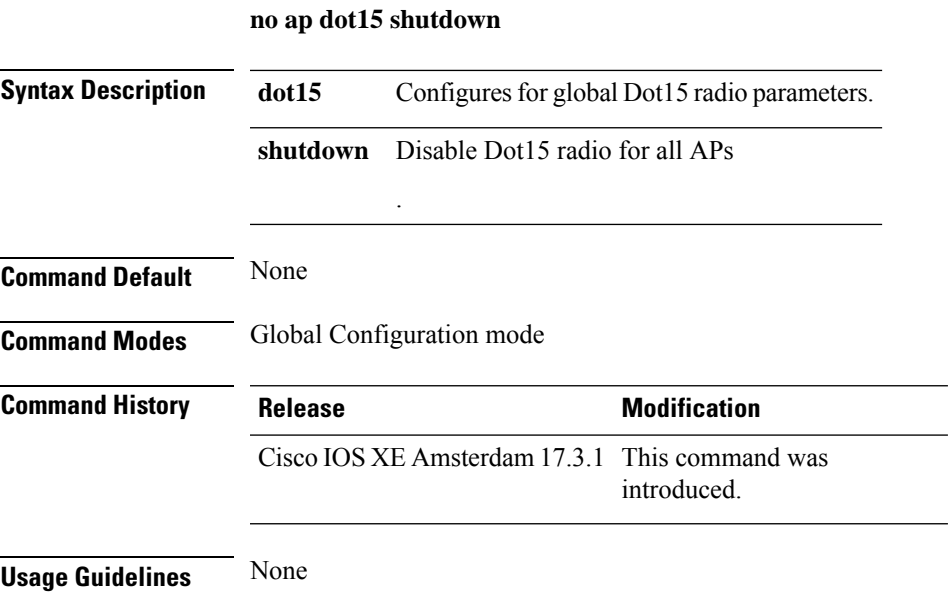

### **Example**

The following example shows how to configure the global dot 15 radio parameters:

Device(config)# ap dot15 shutdown

## **ap filter**

To configure the AP filter and set the priority, use the **ap filter** command.

**ap filter** { { **name** *filter-name* } **type** { **tag** } | { **priority** *priority-number* | **filter-name** *filter-name* } }

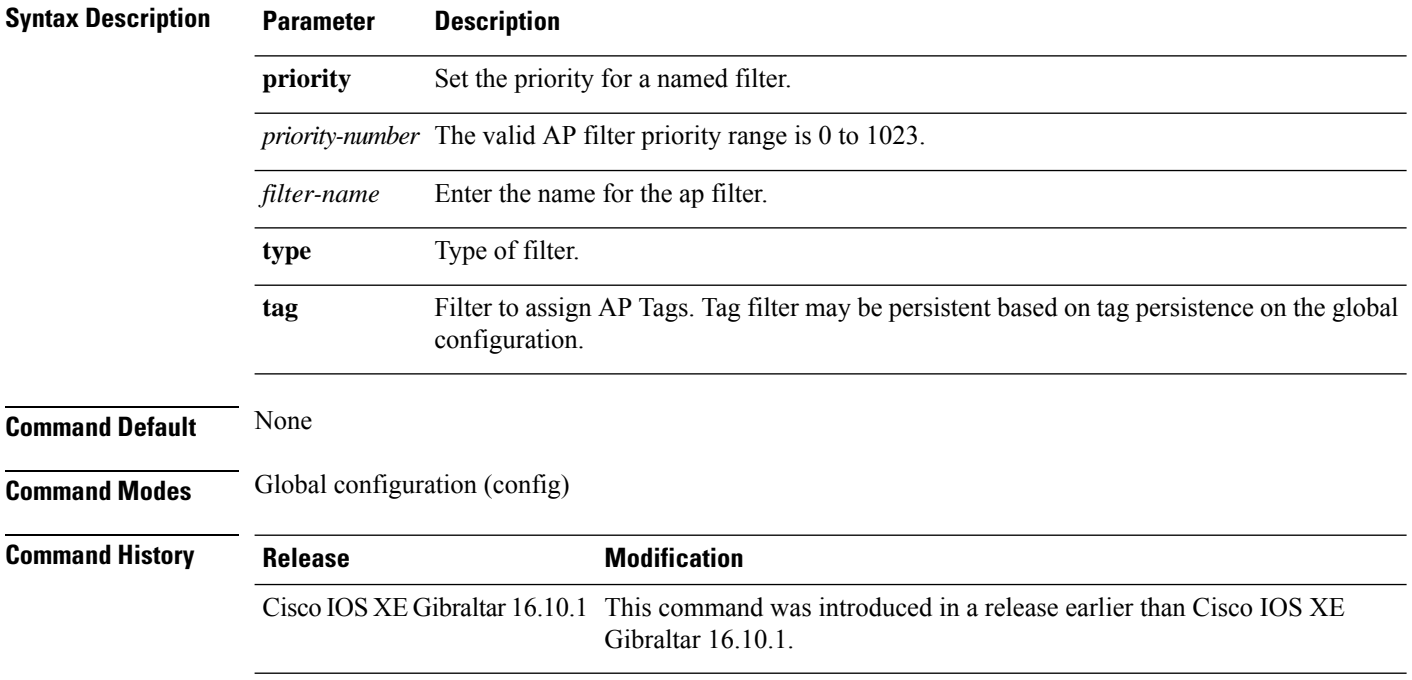

#### **Examples**

The following example shows how to create a ap filter and set the priority to this filter:

```
Device# configure terminal
Enter configuration commands, one per line. End with CNTL/Z.
Device(config)# ap filter name test-filter
Device(config)# ap filter name test-filter type priming
Device(config)# ap filter priority 12 filter-name test-filter
```
### **ap fra**

 $\overline{\phantom{a}}$ 

To configure flexible radio assignment (FRA) and its parameters, use the **ap fra** command.

**ap fra**[{**interval** *no-of-hours* | **sensitivity** {**high** | **low** | **medium** } | **sensor-threshold** {**balanced** | **client-preferred** | **client-priority** | **sensor-preferred** | **sensor-priority** } | **service-priority** {**coverage** | **service-assurance**}}]

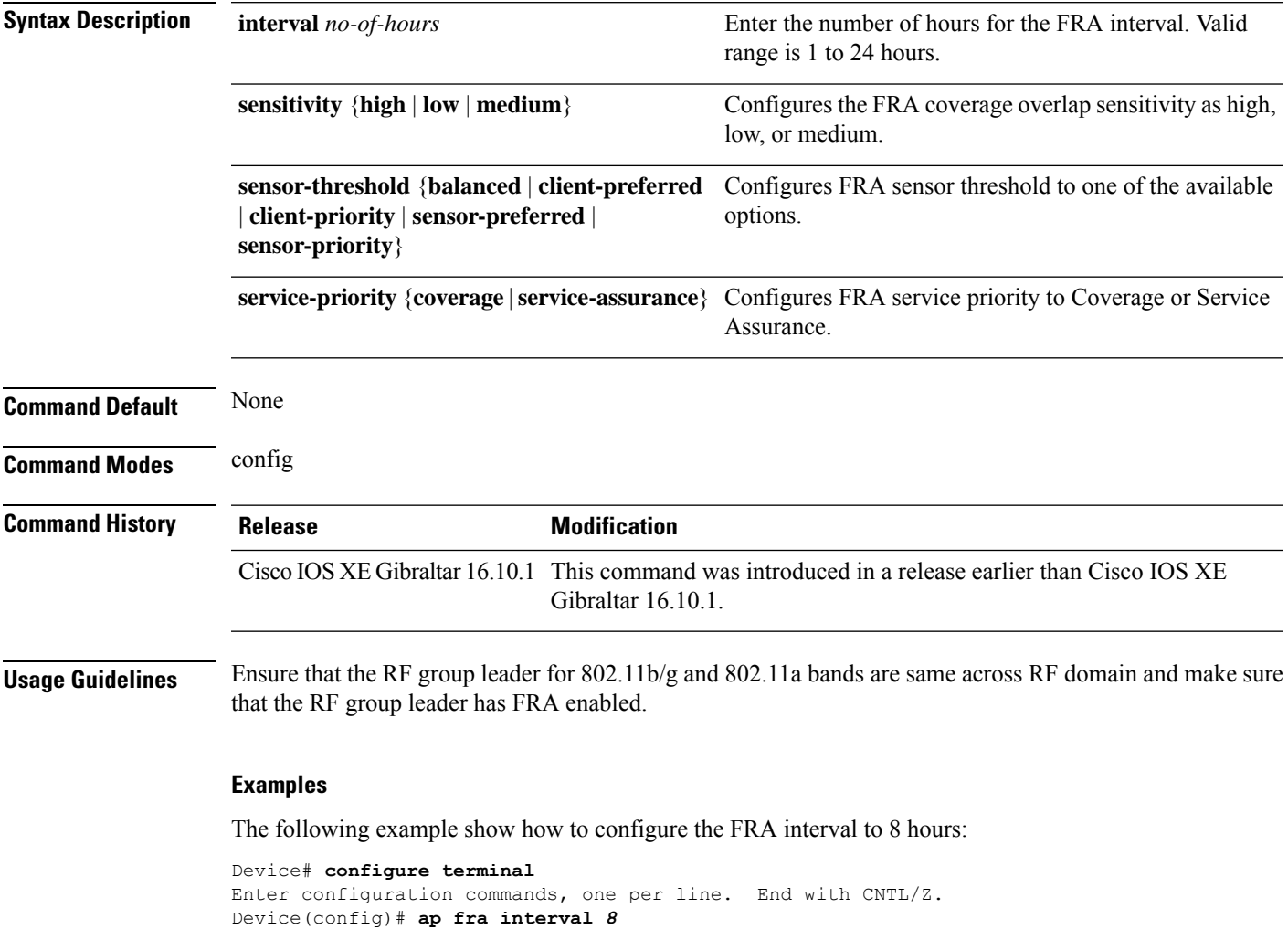

## **ap fra 5-6ghz interval**

To configure theFlexible Radio Assignment (FRA) 5/6-GHz interval in hours, use the **apfra 5-6ghz interval** command.

**ap fra 5-6ghz interval** *number-of-hours*

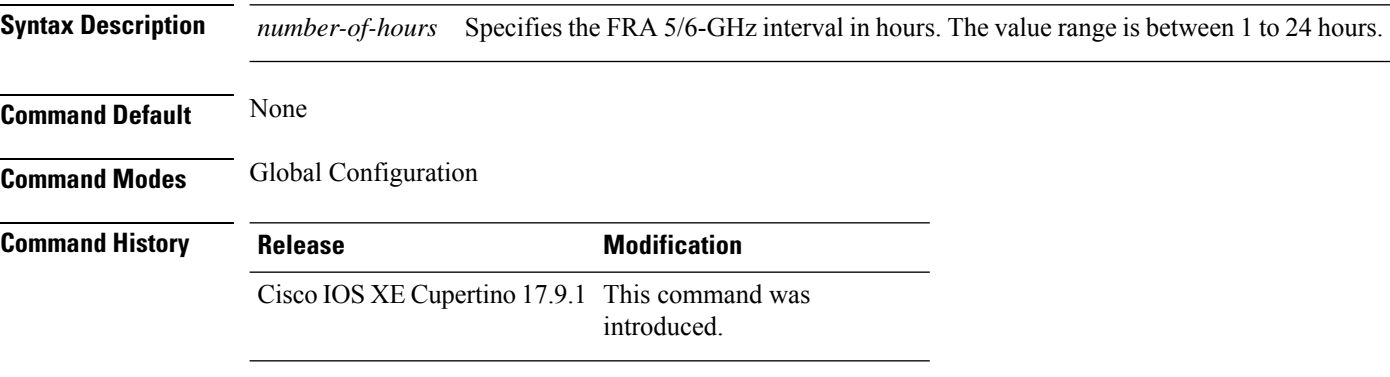

#### **Example**

This example shows how to configure the Flexible Radio Assignment (FRA) 5/6-GHz interval in hours:

Device(config)# ap fra 5-6ghz interval 12

### **ap hyperlocation**

To configure hyperlocation and related parameters, use the **ap hyperlocation** command. To disable hyperlocation and related parameters, use the **no** form of this command.

**ap hyperlocation** [**ble-beacon**{*beacon-id* | **interval** *interval-value*} | **threshold** {**detection** *value-in-dBm* | **reset** *value-btwn-0-99* | **trigger** *value-btwn-1-100*}] **[no] ap hyperlocation** [**ble-beacon**{*beacon-id* | **interval** *interval-value*}|**threshold** {**detection** *value-in-dBm* | **reset** *value-btwn-0-99* | **trigger** *value-btwn-1-100*}]

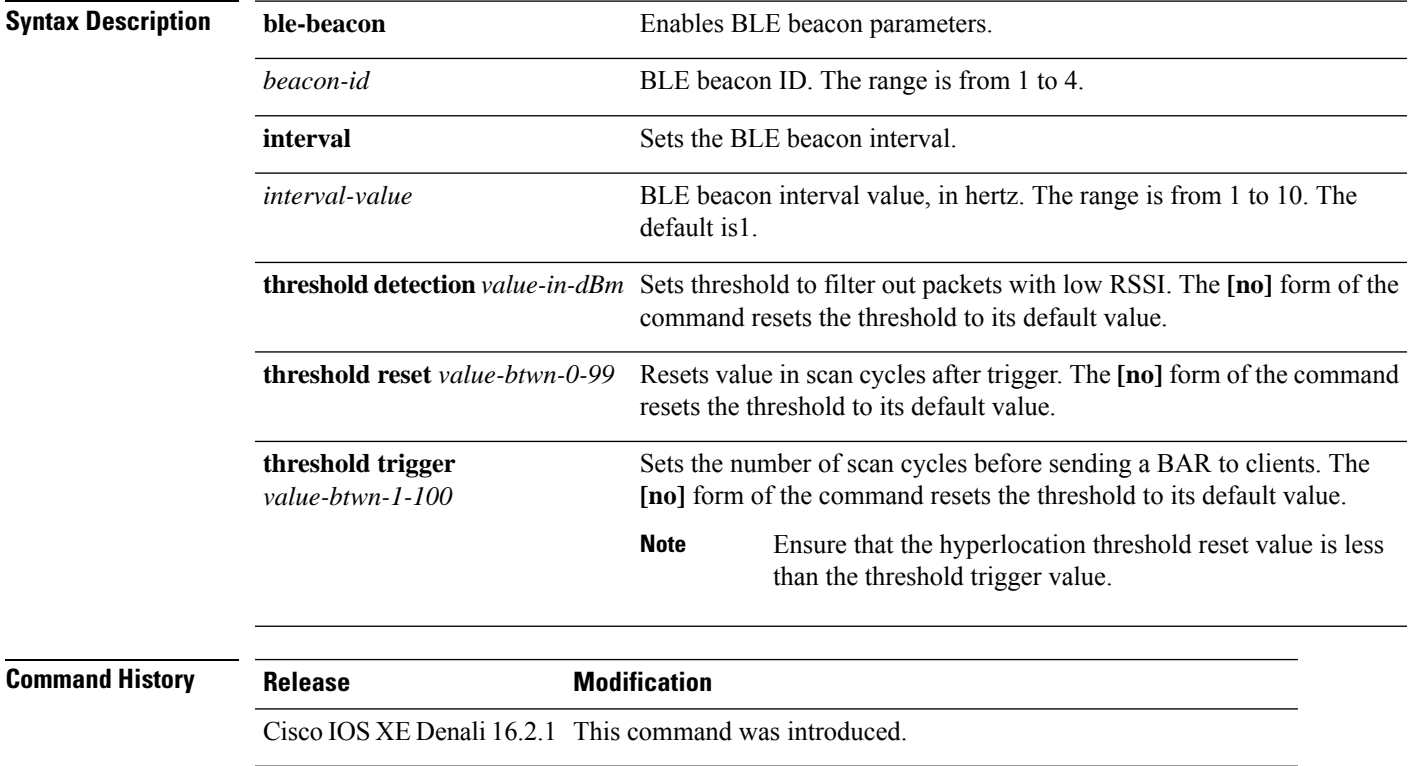

Cisco IOS XE Denali 16.3.1 This command was modified. The **ble-beacon** keyword was added.

### **ap image**

To configure an image on all access points that are associated to the device, use the **ap image** command.

**ap image** {**predownload** | **reset** | **swap**}

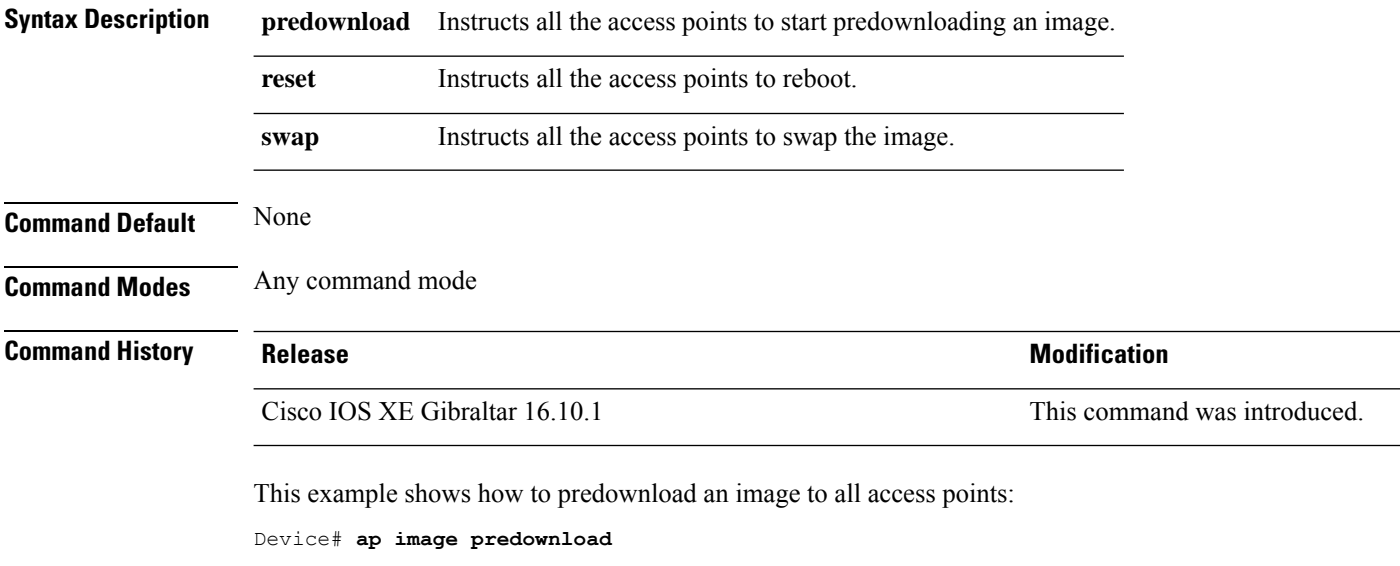

This example shows how to reboot all access points:

Device# **ap image reset**

This example shows how to swap the access point's primary and secondary images:

Device# **ap image swap**

## **ap image site-filter**

To upgrade an access point (AP) image using software maintenance update (SMU) based on a site filter, use the **ap image site-filter** command.

**ap image site-filter file** *file-name* { **add** *site-tag* | **apply** | **clear** | **remove** *site-tag* }

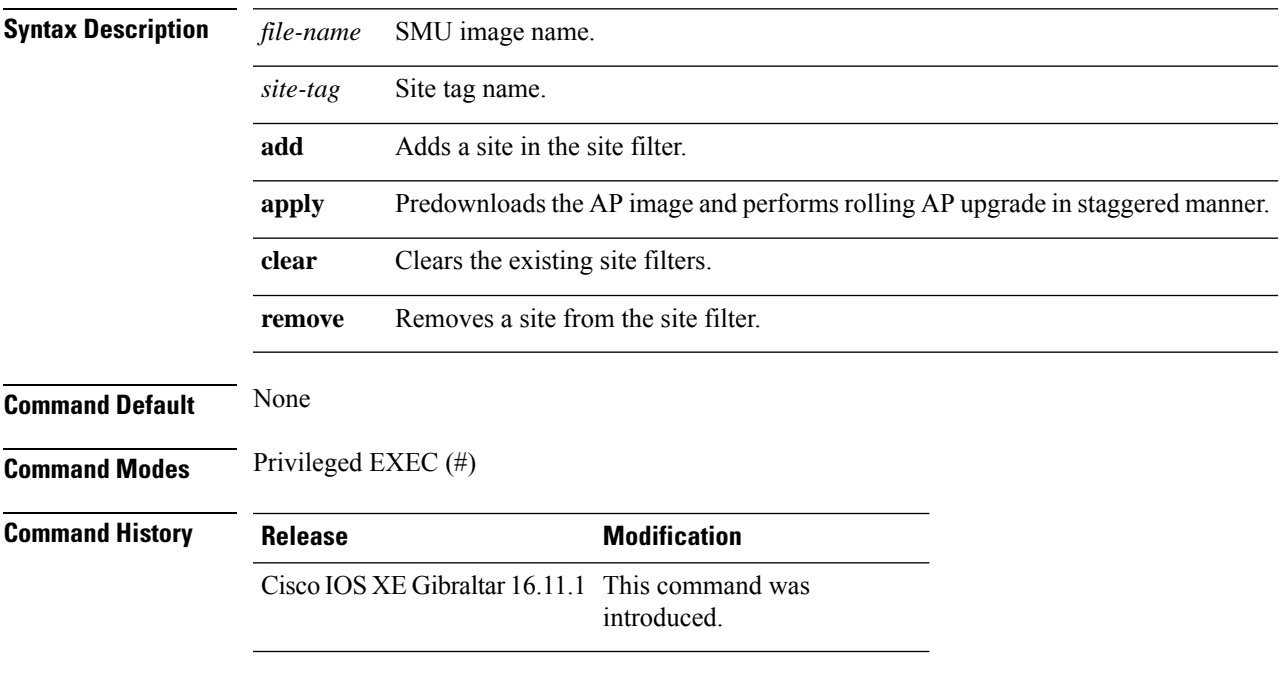

#### **Example**

The following example shows how to upgrade an AP image using the SMU, based on a site filter:

Device# **ap image site-filter file vwlc\_apsp\_16.11.1.0\_74.bin add bgl18**

## **ap image upgrade**

To instruct all the APs to start image upgrade, use the **ap image upgrade** command.

**ap image upgrade** [{**abort** | **destination** *controller-name* {*controller-ipv4-addr controller-ipv6-addr* } | **dry-run**}]

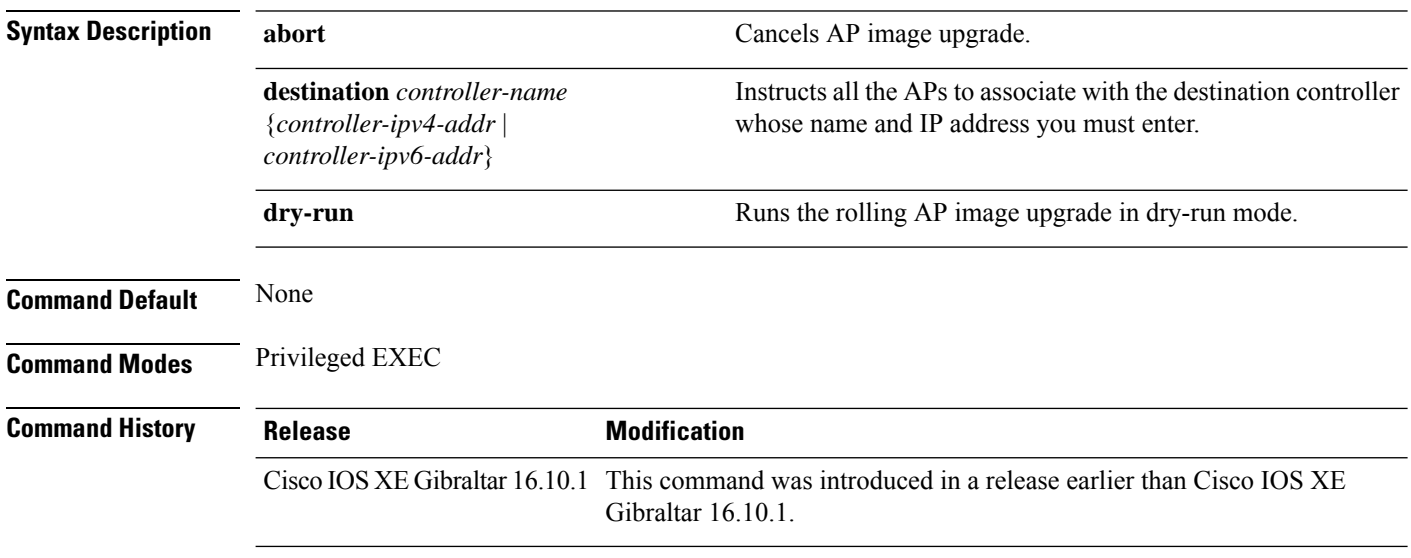

#### **Examples**

The following example shows how to cancel an AP image upgrade:

Device# **ap image upgrade abort**

## **ap link-encryption**

To enable Datagram Transport Layer Security (DTLS) data encryption for access points, use the **ap link-encryption** command. To disable the DTLS data encryption for access points, use the **no** form of this command.

**ap link-encryption no ap link-encryption**

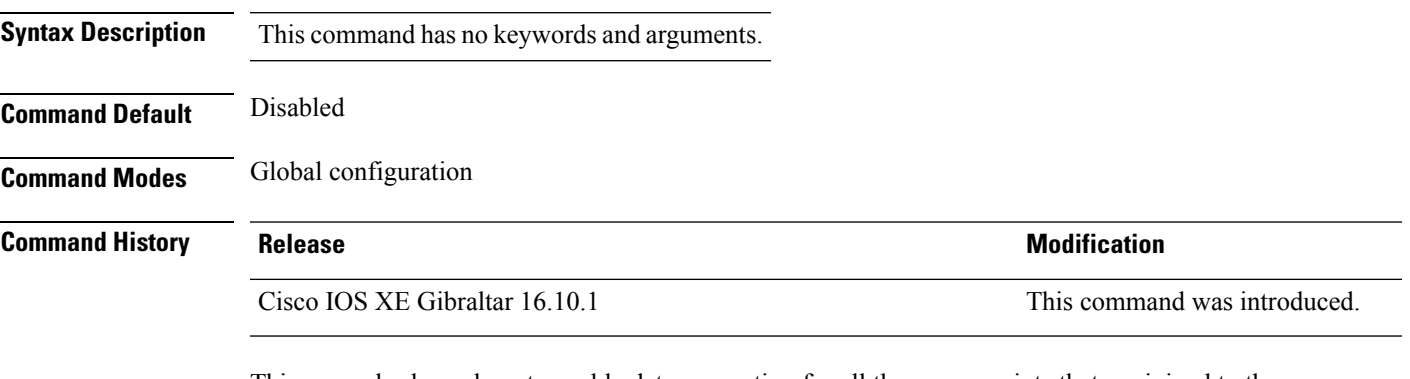

This example shows how to enable data encryption for all the access points that are joined to the controller:

Device(config)# **ap link-encryption**

### **ap name icap subscription ap rf spectrum**

To configure spectrum analysis on an AP, use the **ap nameicap subscription ap rf spectrum** command. To disable spectrum analysis, use the **no** form of the command.

**ap name** *ap\_name* **icap subscription ap rf spectrum { enable** |*slot }*

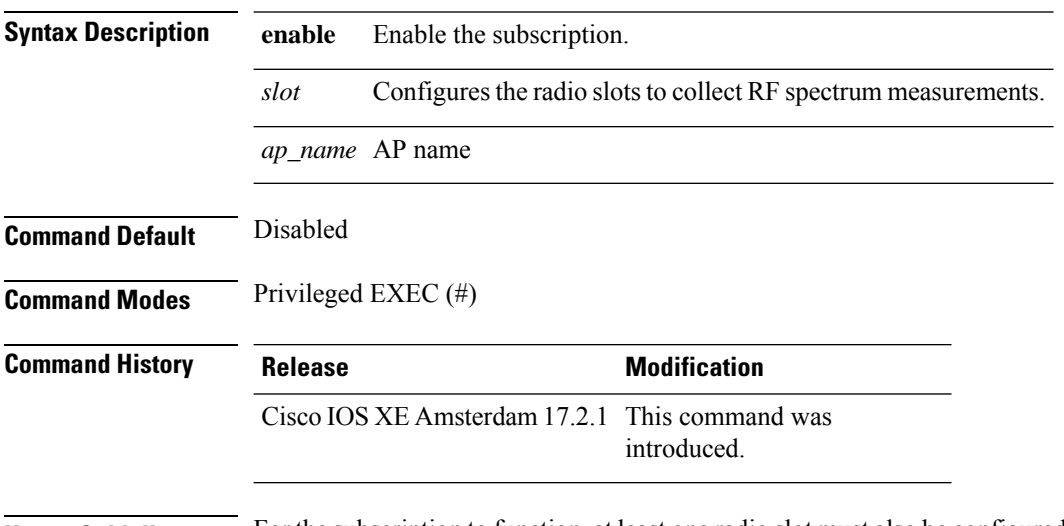

**Usage Guidelines** For the subscription to function, at least one radio slot must also be configured, having Cisco CleanAir enabled and operational state as up.

#### **Example**

The following example shows how to enable spectrum analysis on a AP:

Device# ap name 4800AP icap subscription ap rf spectrum enable Device# ap name 4800AP icap subscription ap rf spectrum slot 0 Device# show ap name 4800AP icap subscription ap rf spectrum chassis active

### **ap name antenna band mode**

To configure the antenna mode, use the **ap name***ap- name* **antenna-band-mode{ single | dual }** command.

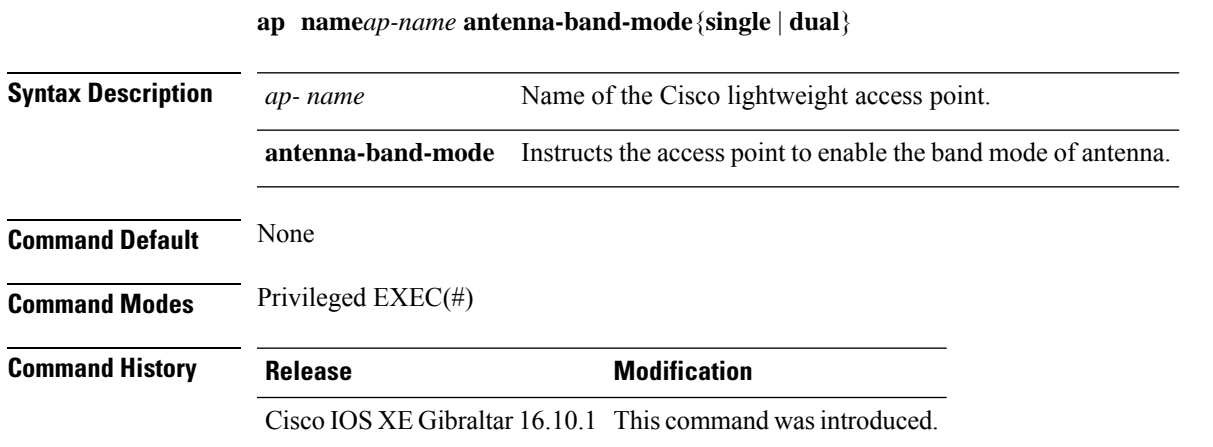

#### **Example**

This example shows how to configure the antenna band mode of access point.

Device**ap name <ap-name> antenna-band-mode single**

**Cisco Catalyst 9800 Series Wireless Controller Command Reference, Cisco IOS XE Cupertino 17.7.x**

### **ap name ble**

To enable the able ltx state on the AP, use the **ap name** *ap name* **ble** command.

**ap name** *ap\_name* **antena-band-mode {admin | ibeacon | interval | no-advertisement | sync | vibeacon}**

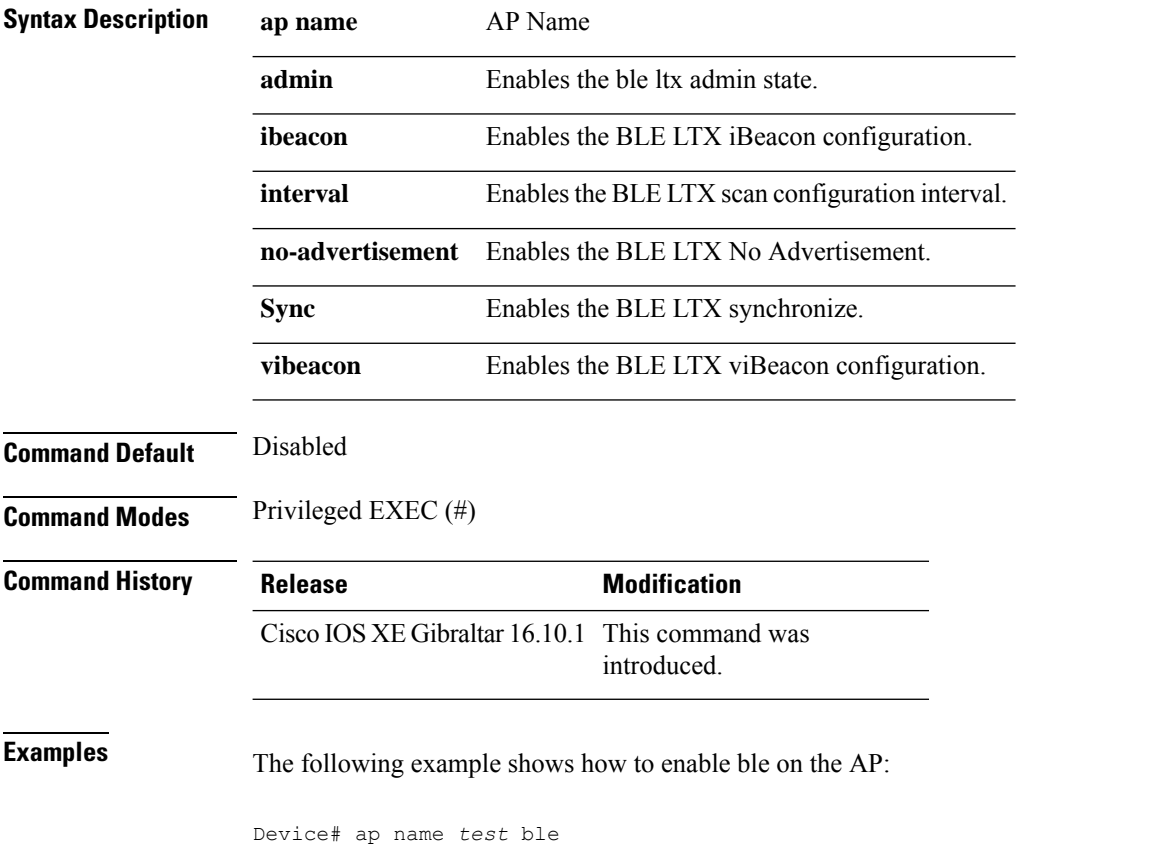

### **ap name clear-personal-ssid**

To clear the personal SSID from a Cisco OfficeExtend Access Point (OEAP), use the **ap name clear-personal-ssid** command.

**ap name** *ap-name* **clear-personal-ssid**

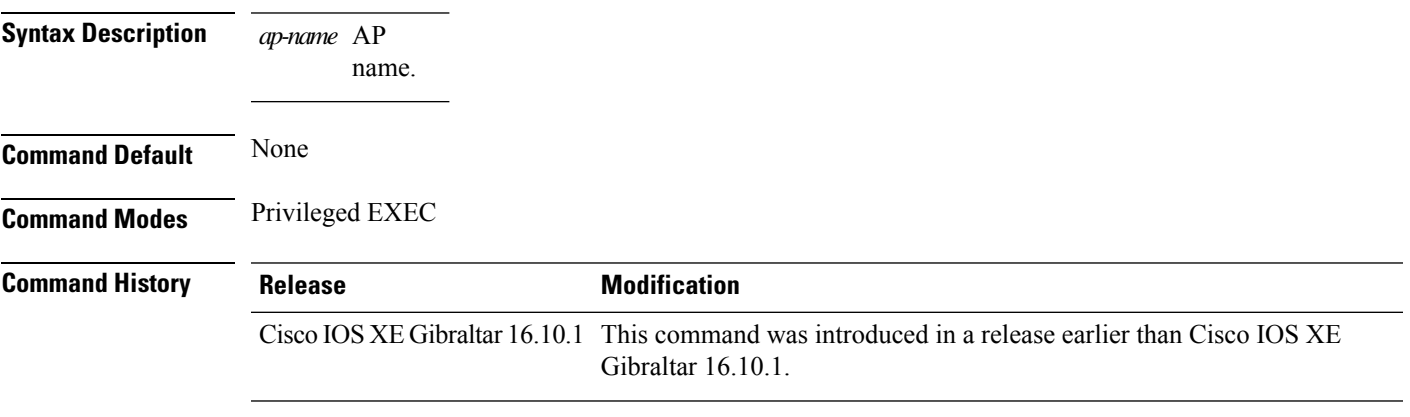

#### **Examples**

The following example shows how to clear the personal SSID from a Cisco OEAP:

Device# **ap name** *my-oeap* **clear-personal-ssid**

**Cisco Catalyst 9800 Series Wireless Controller Command Reference, Cisco IOS XE Cupertino 17.7.x**

# **ap name controller**

To configure the controller on the AP, use the **ap name** *ap name* **controller** command.

**ap name** *ap\_name* **controller {primary | secondary | tertiary}** *name {A.B.C.D | X:X:X::XX}*

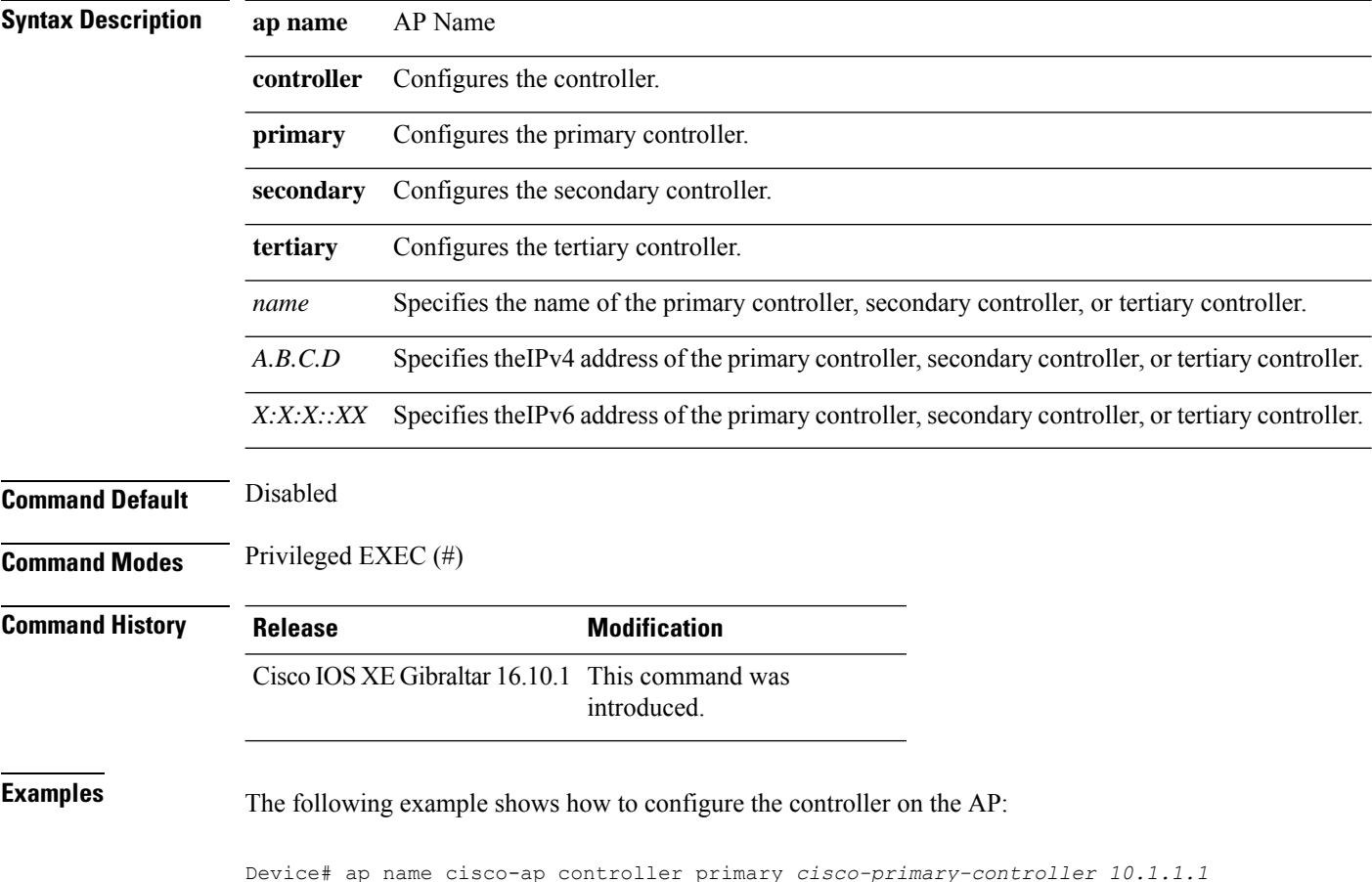

## **ap name core-dump**

To configure a Cisco lightweight access point's memory core dump, use the **apname core-dump** command. To disable a Cisco lightweight access point's memory core dump, use the **no** form of this command.

**ap name** *ap-name* **core-dump** *tftp-ip-addr filename* {**compress** | **uncompress**} **ap name** *ap-name* [**no**]**core-dump**

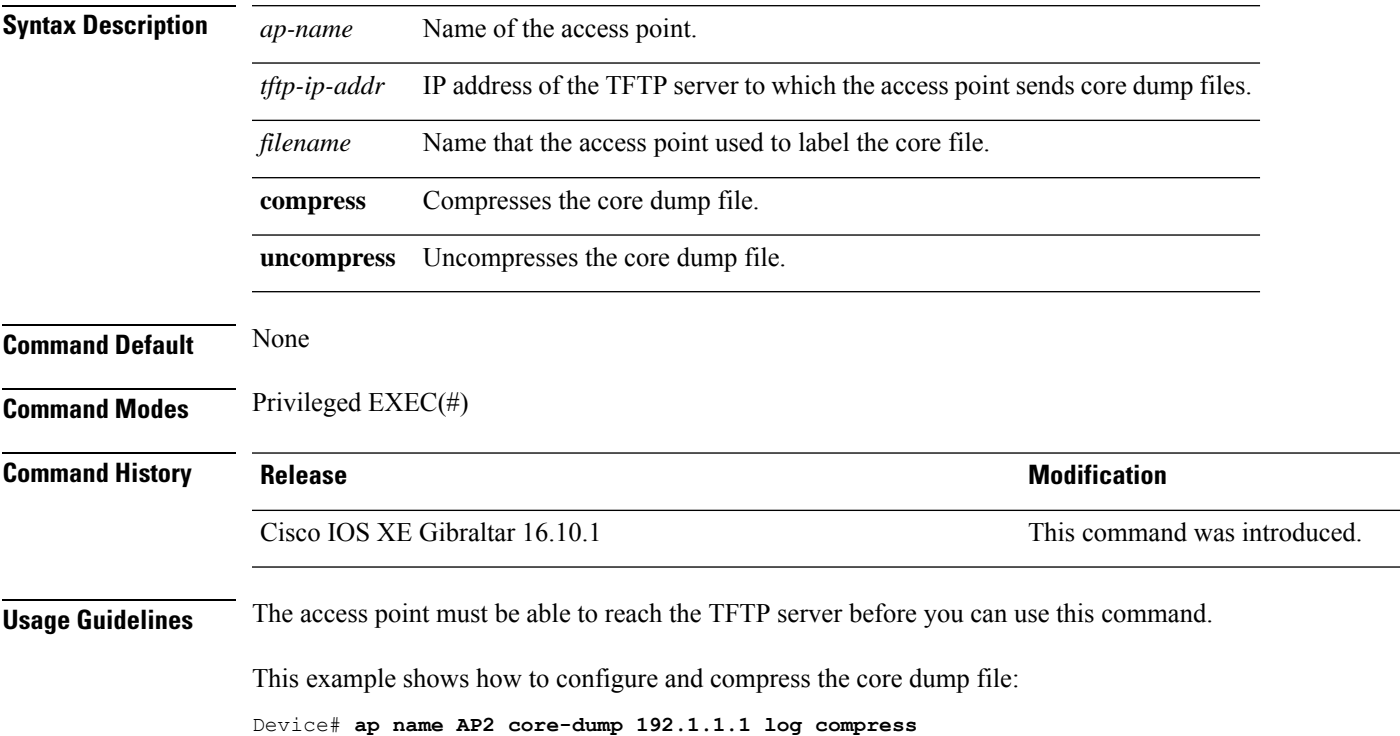

### **ap name country**

To configure the country of operation for a Cisco lightweight access point, use the **ap name country** command.

**ap name** *ap-name* **country** *country-code*

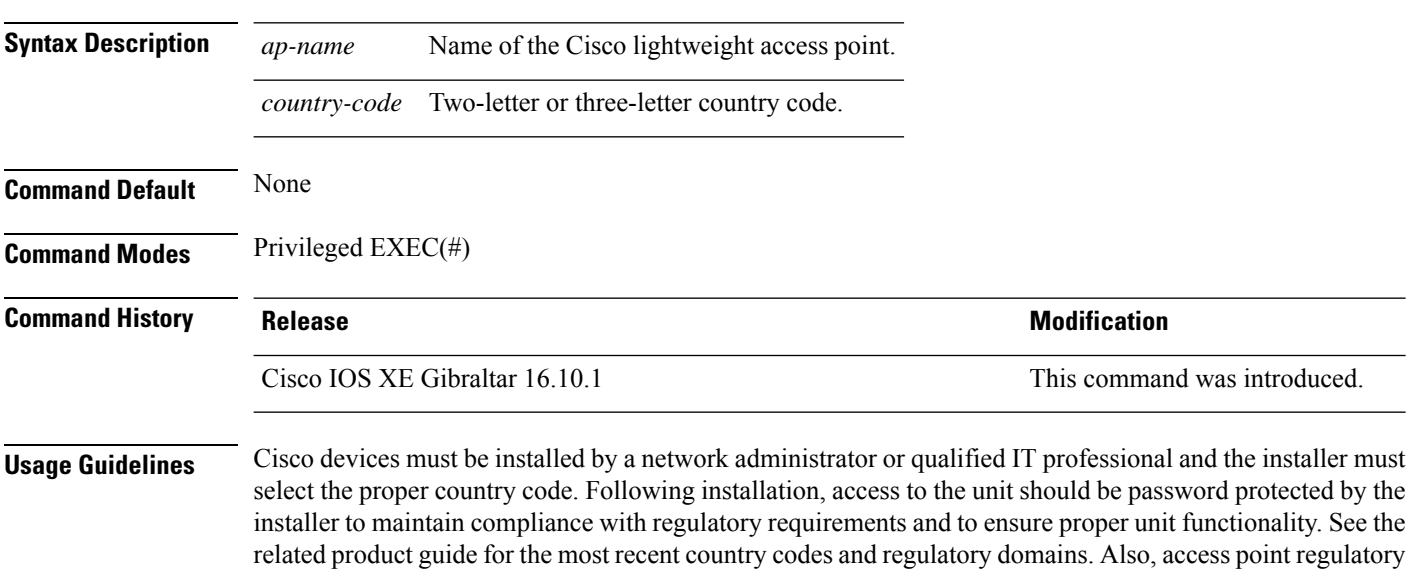

domains are defined during the access point manufacturing process. You can change the access point country code if the new country code matches a country that is valid within the access point regulatory domain. If you try to enter a country that is not valid to the access point regulatory domain, the command fails.

This example shows how to configure the Cisco lightweight access point's country code to DE:

Device# **ap name AP2 country JP**

 $\overline{\phantom{a}}$ 

## **ap name crash-file**

To manage crash data and radio core files for the Cisco access point, use the **ap name crash-file** command.

**ap name** *ap-name* **crash-file** {**get-crash-data** | **get-radio-core-dump** {**slot 0** | **slot 1**}}

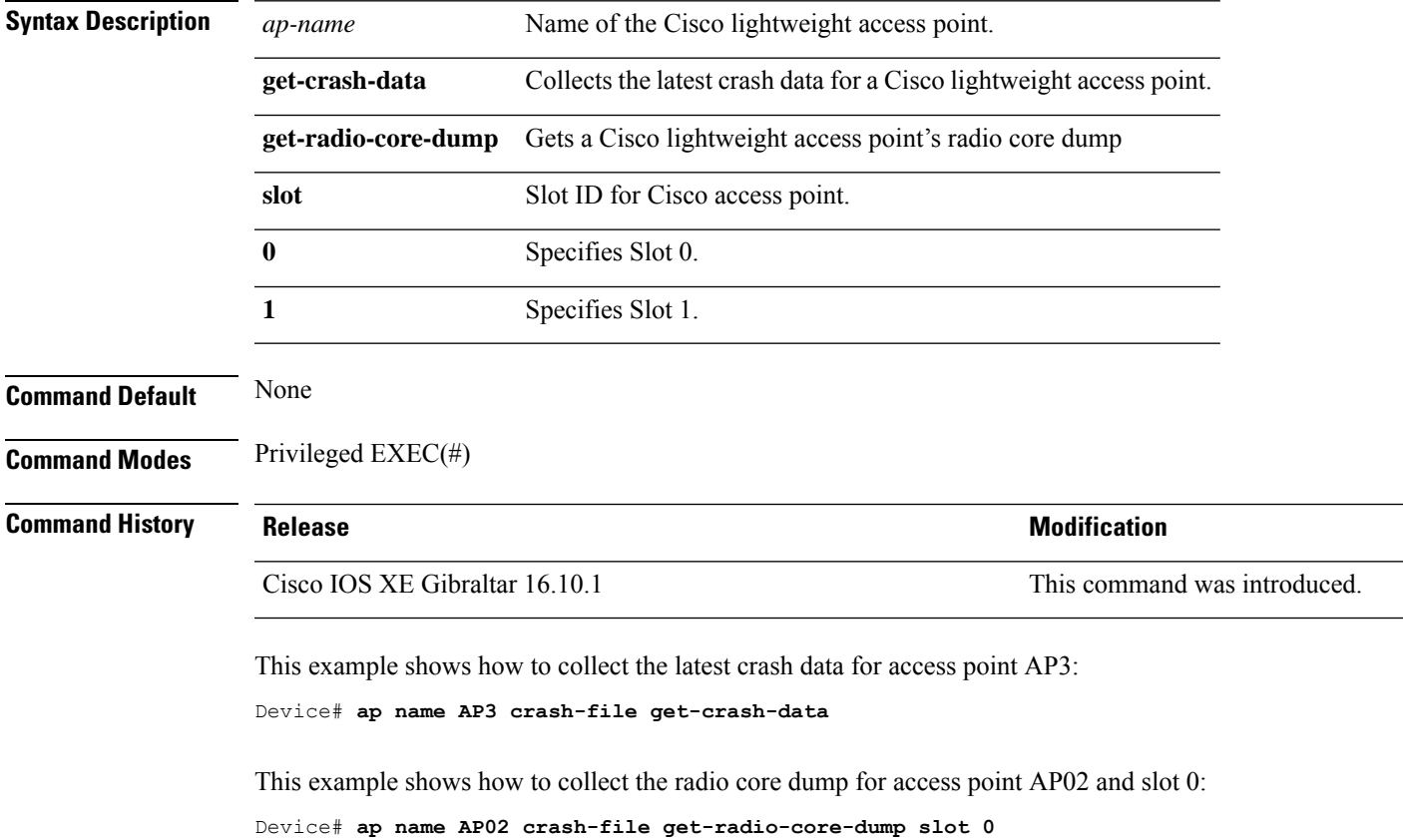

## **ap name dot11 24ghz slot 0 SI**

To enable Spectrum Intelligence (SI) for the dedicated 2.4-GHz radio hosted on slot 0 for a specific access point, use the **ap name dot11 24ghz slot 0 SI** command.

**ap name** *ap-name***dot11**{**24ghz**|**5ghz**|**dual-band**|**rx-dual-band**}**slot***slot ID***SI**

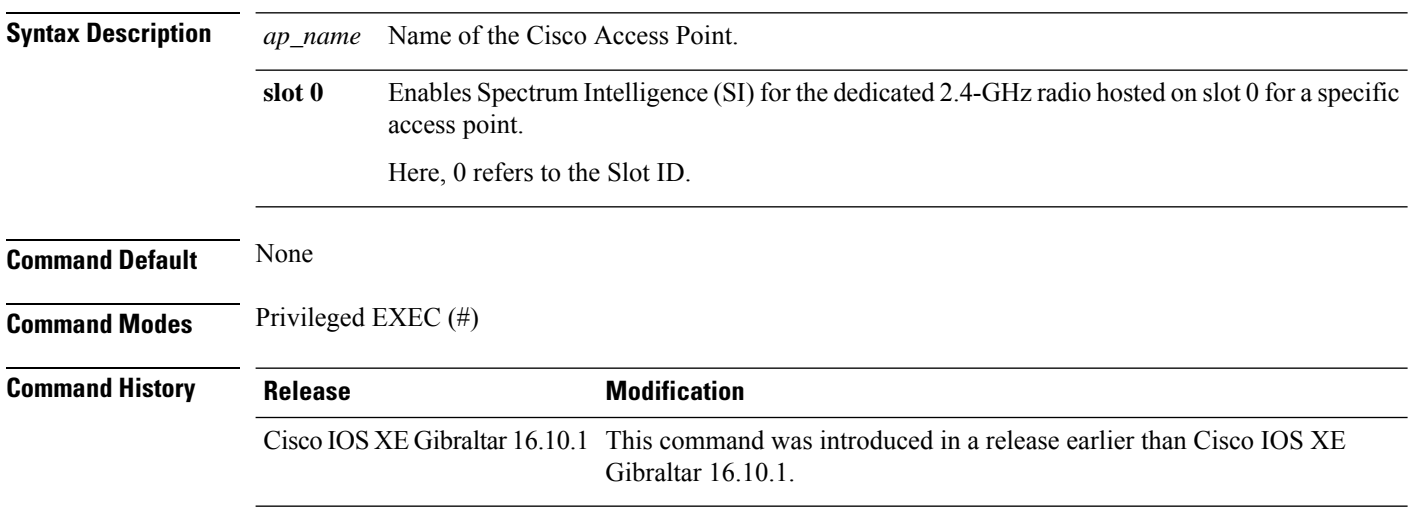

#### **Example**

The following example shows how to configure Spectrum Intelligence of an AP.

Device# ap name AP-SIDD-A06 dot11 24ghz slot 0 SI

### **ap name dot11 24ghz slot antenna**

To configure the 802.11b antenna hosted on slot 0, use the **ap name dot11 24ghz slot antenna** command.

**ap name** *ap-name***dot1124ghzslot 0antenna**{**ext-ant-gain** *antenna-gain-value* | **selection** [**internal** | **external**}

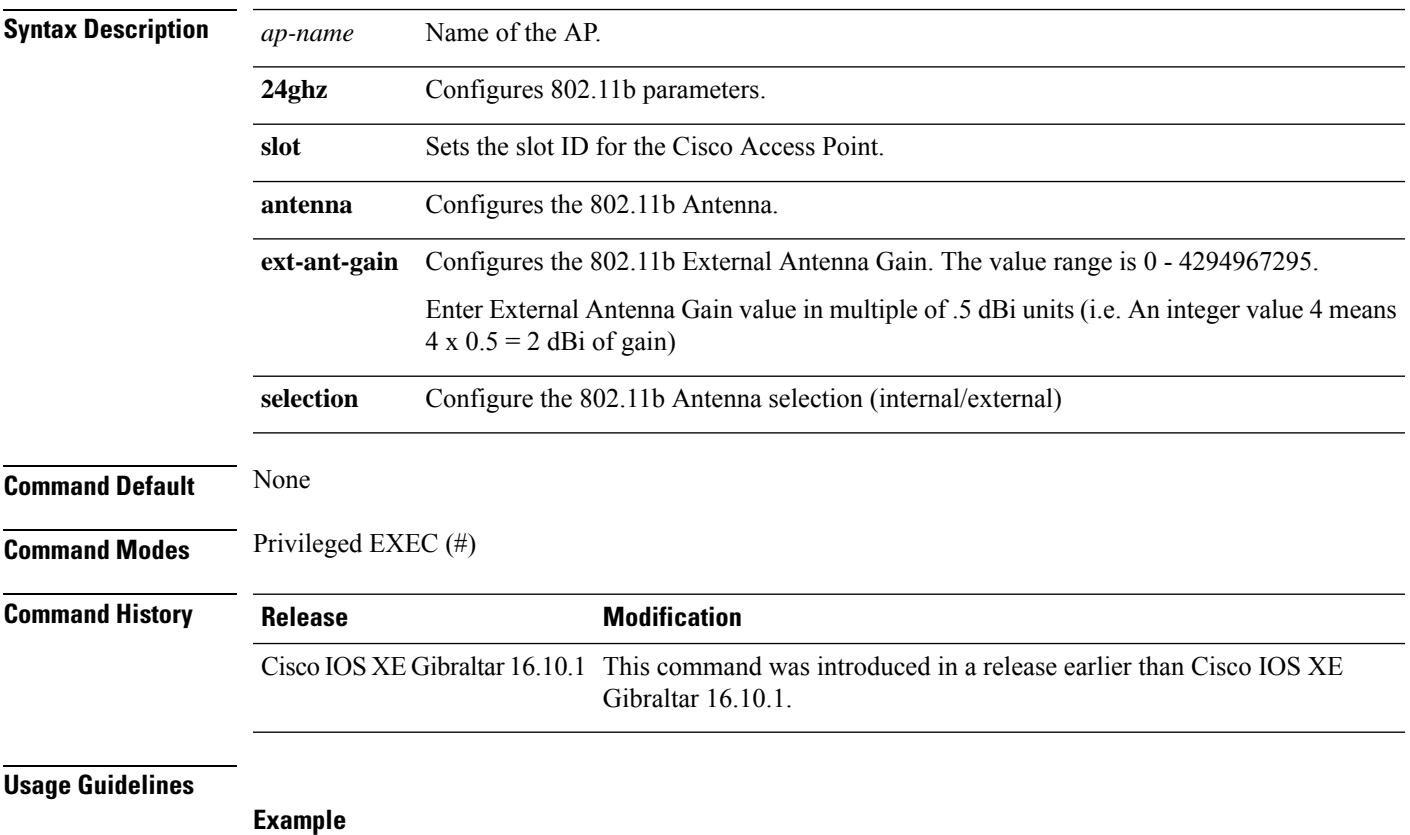

The following example shows how to configure the channel width of an AP.

Device# ap name ax1 dot11 24ghz slot 0 antenna selection external

### **ap name dot11 24ghz slot beamforming**

To configures beamforming for the 2.4-GHz radio hosted on slot 0 for a specific access point, use the **ap name dot11 24ghz slot beamforming** command.

**ap name** *ap-name***dot1124ghzslot 0beamforming**

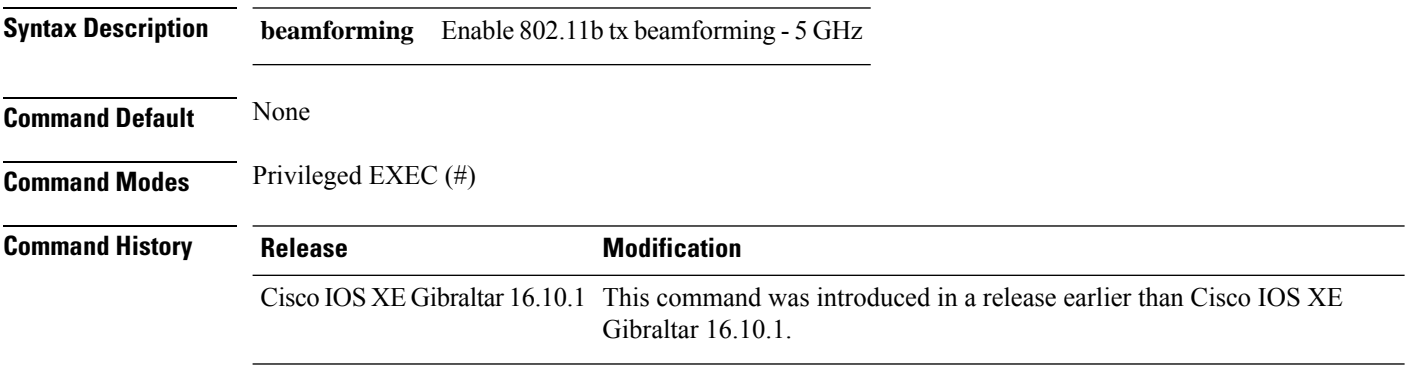

**Usage Guidelines**

**Example**

The following example shows how to configure beamforming of an AP.

Device# ap name AP-SIDD-A06 dot11 24ghz slot 0 beamforming

### **ap name dot11 24ghz slot channel**

To configure advanced 802.11 channel assignment parameters for Cisco AP, use the **ap name dot11 24ghz slot channel** command.

**ap name** *ap-name* **dot11 24ghz slot 0 channel** { *channel\_number* | **auto** }

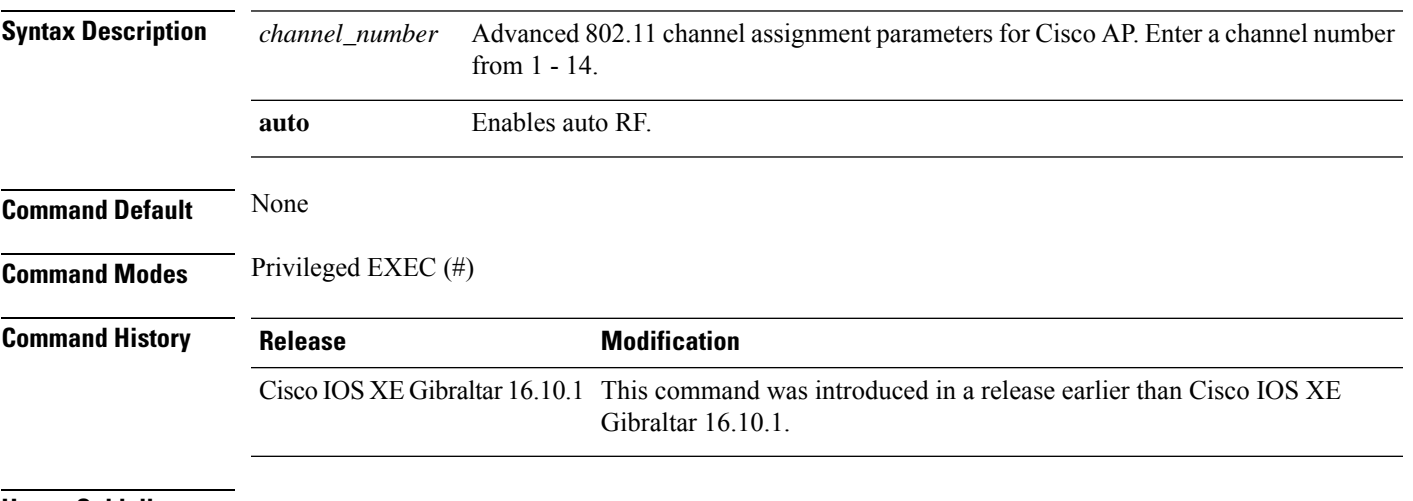

**Usage Guidelines**

#### **Example**

#### The following example shows how to configure the channel of an AP.

Device# ap name AP-SIDD-A06 dot11 24ghz slot 0 channel auto

## **ap name dot11 24ghz slot cleanair**

To enable CleanAir for 802.11b radio hosted on slot 0 for a specific access point, use the **ap name dot11 24ghz slot cleanair** command.

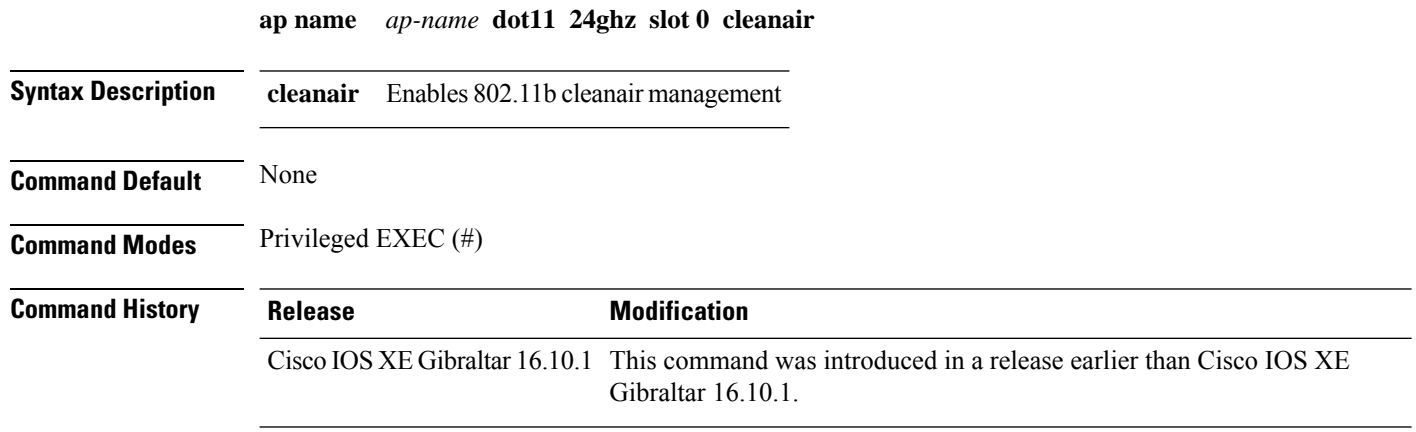

#### **Example**

The following example shows how to configure the cleanair of an AP.

Device# ap name AP-SIDD-A06 dot11 24ghz slot 0 cleanair

### **ap name dot11 24ghz slot dot11n antenna**

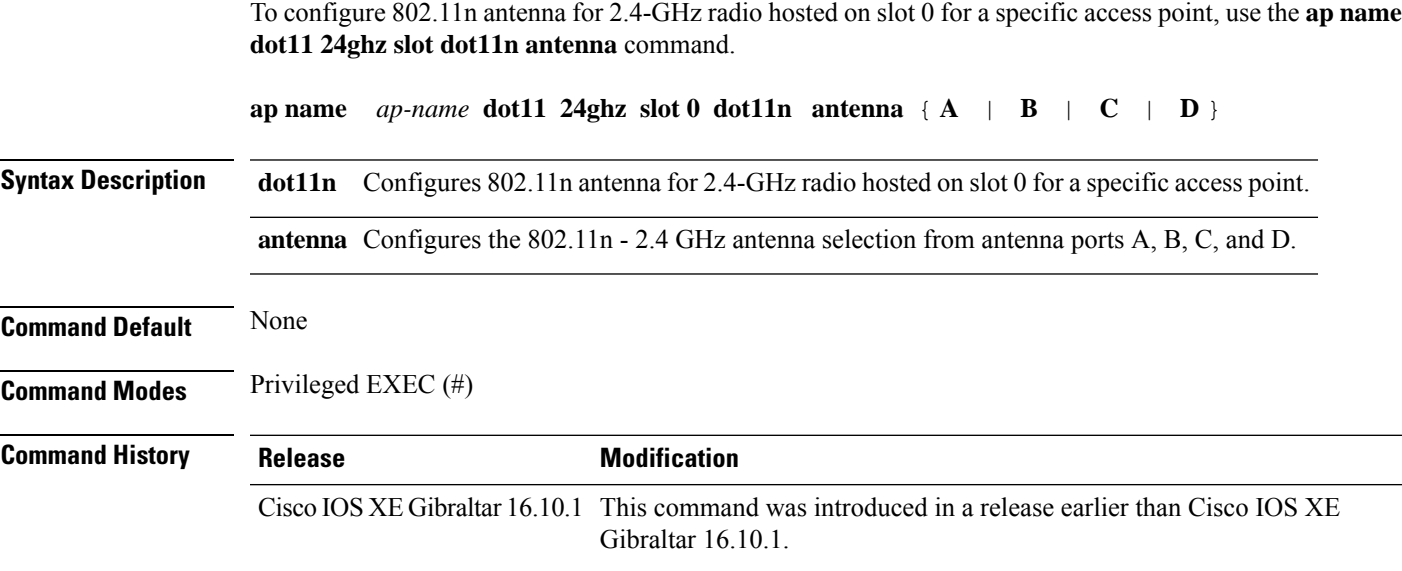

#### **Example**

The following example shows how to configure the channel width of an AP.

Device# ap name AP-SIDD-A06 dot11 24ghz slot 0 dot11n antenna A

### **ap name dot11 24ghz slot dot11ax bss-color**

To set the BSS color on the 2.4 GHz, 5 GHz, or dual-band radio, for a specific access point, use the **ap name dot11 24ghz slot dot11ax bss-color** command.

**ap name** *ap-name* **dot11 24ghz slot 0 dot11ax bss-color** *<1-63>*

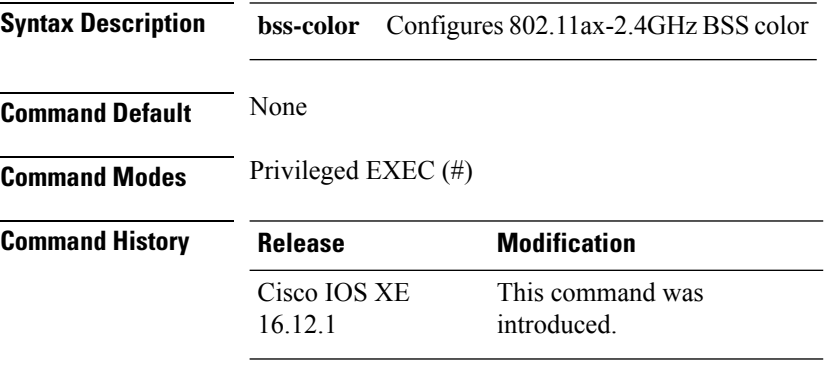

#### **Example**

The following example shows how to disable 802.11b radio on Cisco AP.

Device# ap name AP-SIDD-A06 dot11 24ghz slot 0 dot11ax bss-color 3

### **ap name dot11 24ghz slot shutdown**

To disable 802.11b radio hosted on slot 0 for a specific access point, use the **ap name dot11 24ghz slot shutdown** command.

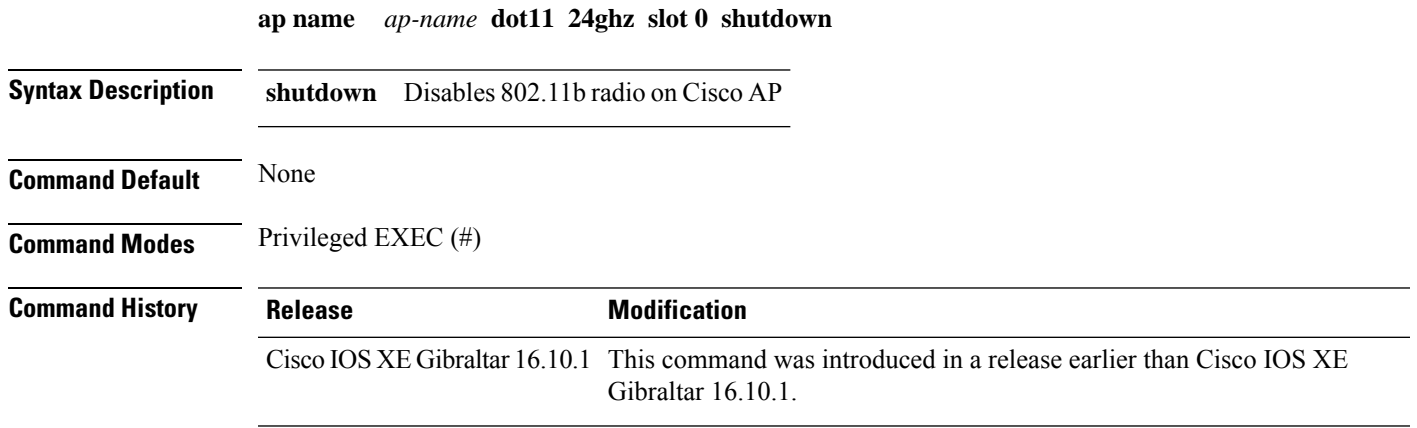

#### **Example**

The following example shows how to disable 802.11b radio on Cisco AP.

Device# ap name AP-SIDD-A06 dot11 24ghz slot 0 shutdown

### **ap name dot11 5ghz slot 1 dual-radio mode**

To configure the 802.11a dual radio on the AP, use the **apname** *ap-name***dot11 5ghz slot 1dual-radio mode**

**ap name** *ap-name* **dot11 5ghz slot 1 dual-radio mode** {**enable** | **disable**}

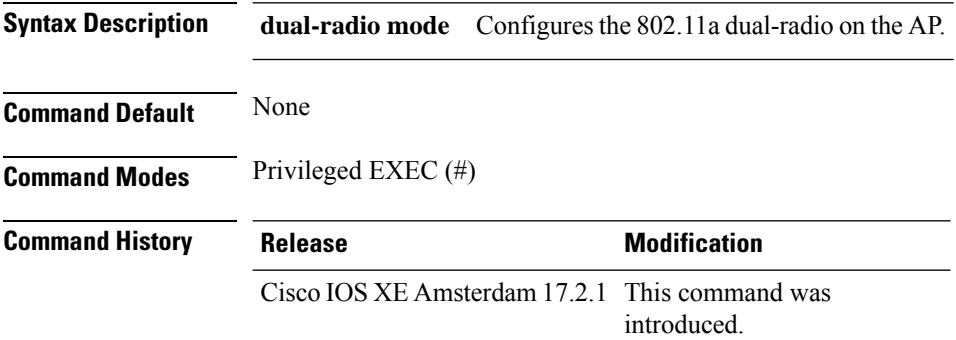

#### **Example**

The following example shows how to configure the 802.11a dual radio on the AP:

Device#ap name *ap-name* dot11 5ghz slot 1 dual-radio mode enable

### **ap name dot11 5ghz slot radio role**

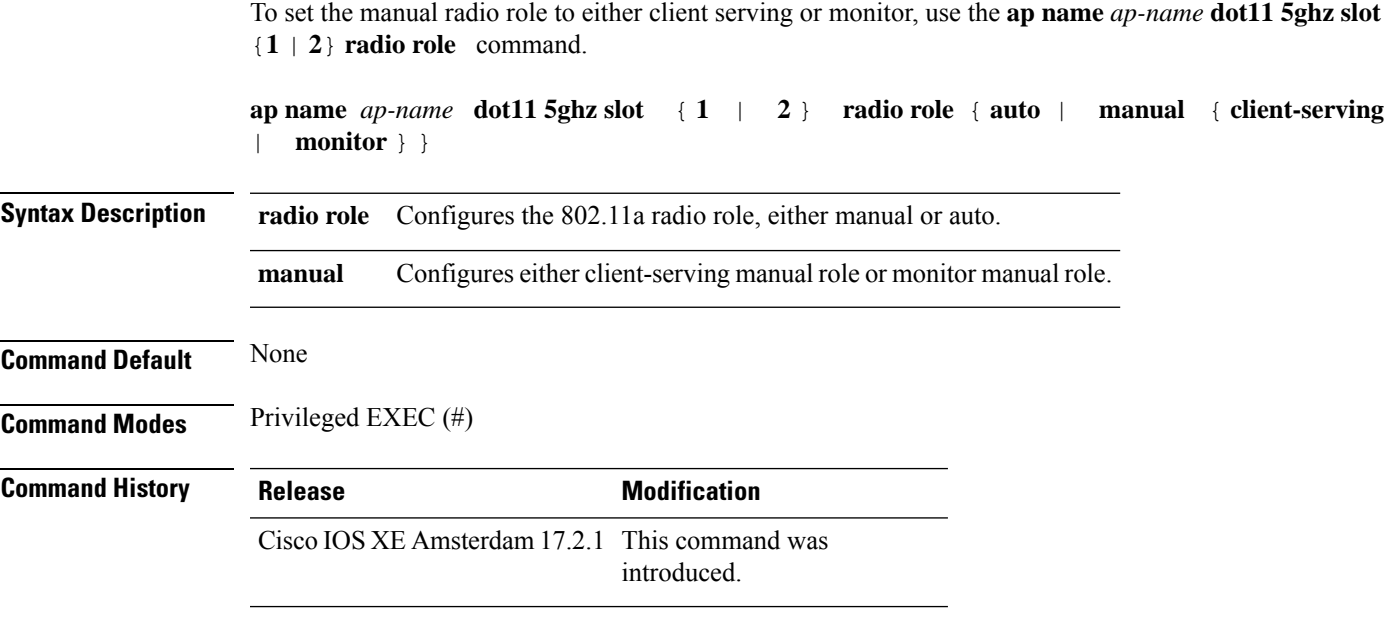

#### **Example**

The following example shows how to set the manual radio role to either client serving or monitor:

Device# ap name *ap-name* dot11 5ghz slot 2 radio role manual monitor

### **ap name dot11 channel width**

To configure the channel width of an AP, use the **ap name dot11 channel width** command.

**ap name** *ap-name* **dot11** { **24ghz** | **5ghz** | **dual-band** | **rx-dual-band** } **channel width** { **160** | **20** | **40** | **80** | **80+80** }

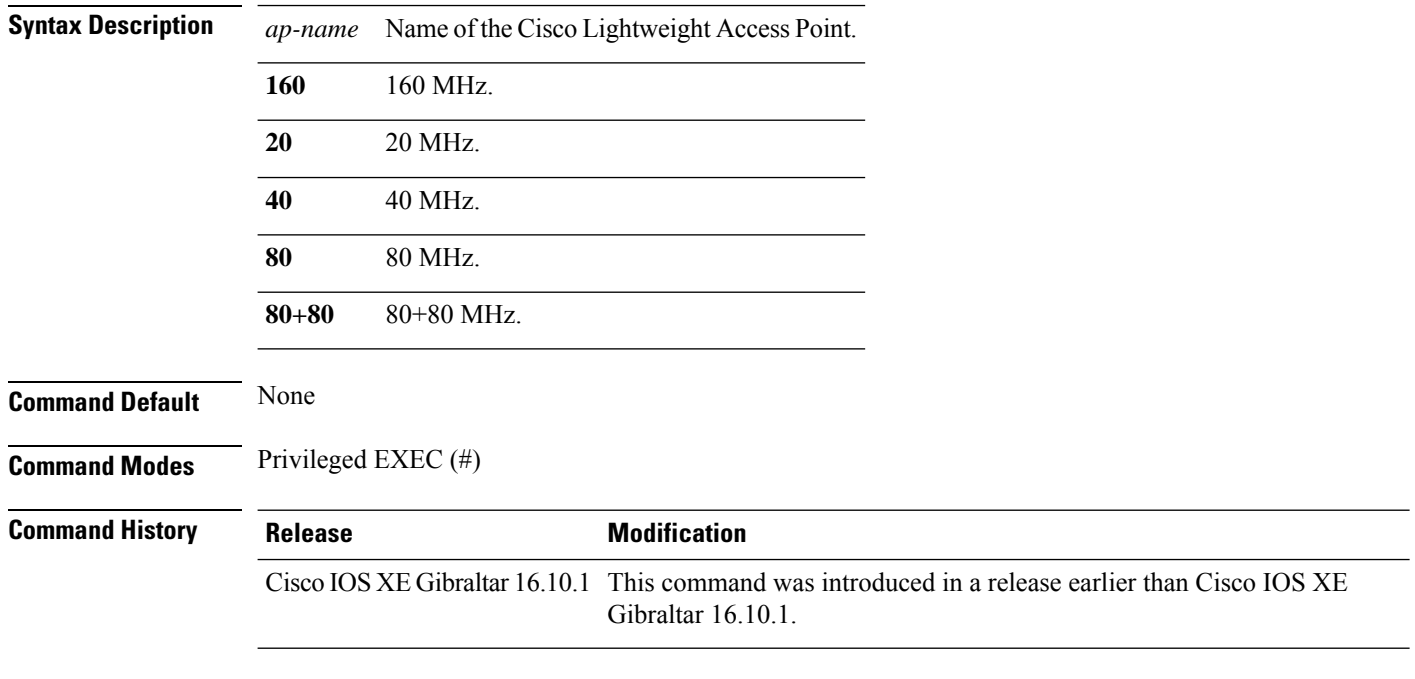

#### **Example**

The following example shows how to configure the channel width of an AP.

Device# ap name ax1 dot11 5ghz channel width 80+80

### **ap name dot11 dual-band cleanair**

To configure CleanAir for a dual band radio, use the **ap name dot11 dual-band cleanair** command.

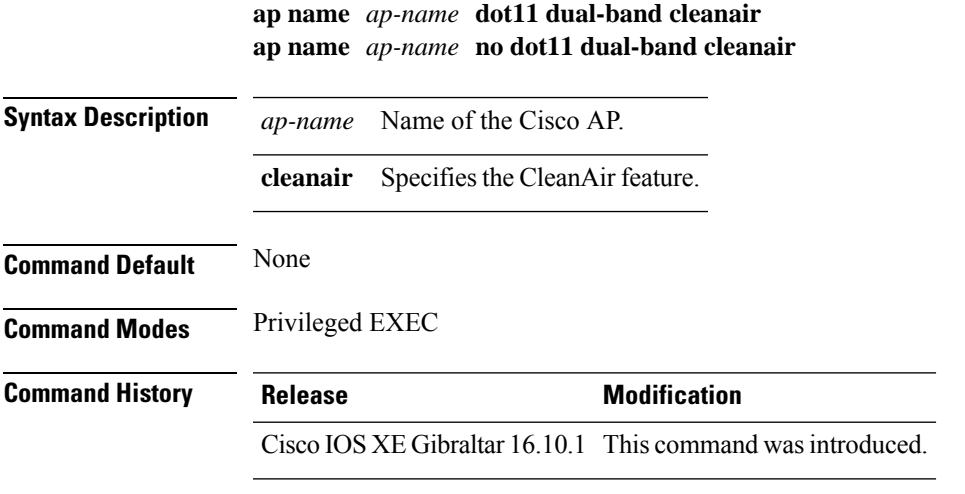

This example shows how to enable CleanAir for a dual band radio of the access point AP01:

Device# **ap name AP01 dot11 dual-band cleanair**

### **ap name dot11 dual-band shutdown**

To disable dual band radio on a Cisco AP, use the **ap name dot11 dual-band shutdown** command.

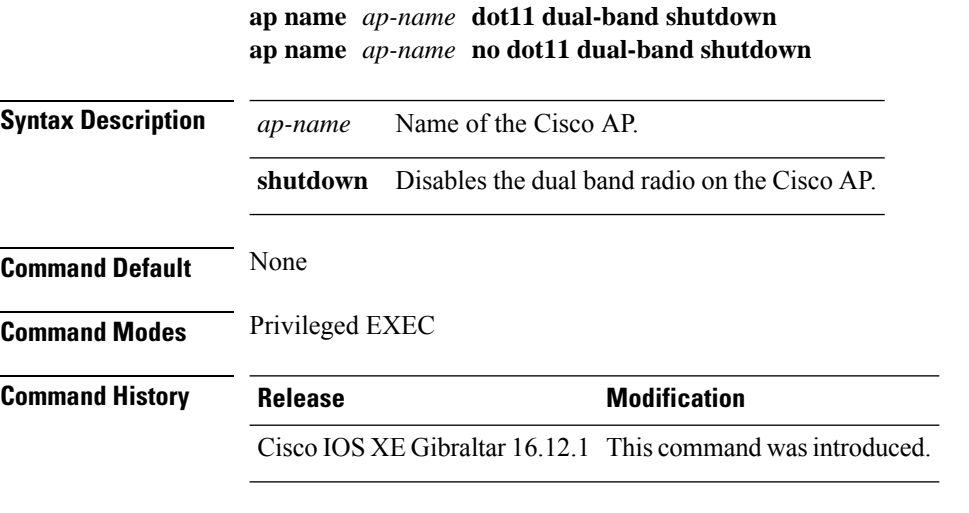

This example shows how to disable dual band radio on the Cisco access point AP01:

Device# **ap name AP01 dot11 dual-band shutdown**

### **ap name dot11 rrm profile**

To configure Radio Resource Management (RRM) performance profile settings for a Cisco lightweight access point, use the **ap name dot11 rrm profile** command.

**ap name** *ap-name* **dot11** {**24ghz** | **5ghz**} **rrm profile** {**clients** *value* | **customize** | **foreign** *value* | **noise** *value* | **throughput** *value* | **utilization** *value*}

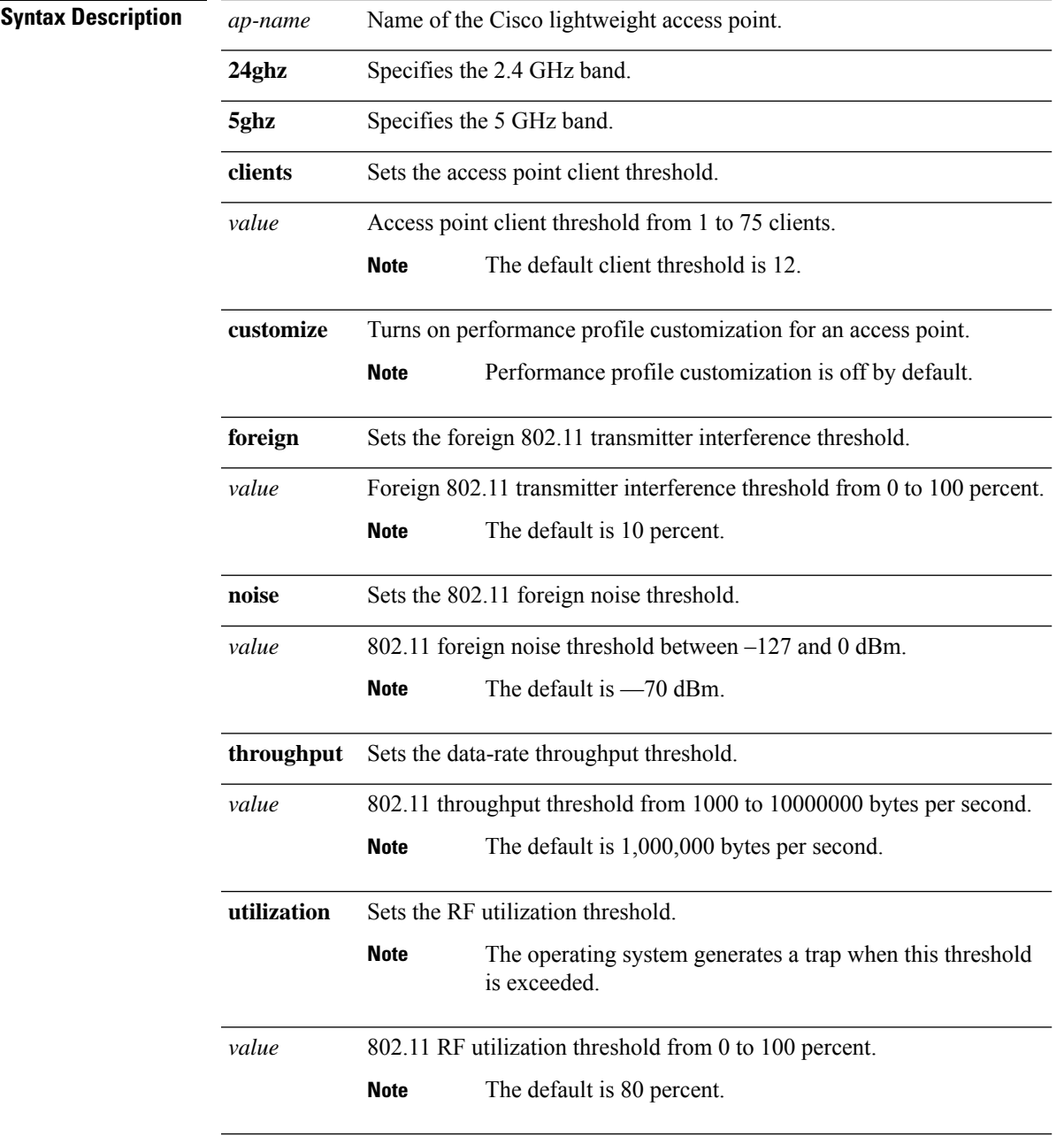

 $\mathbf I$ 

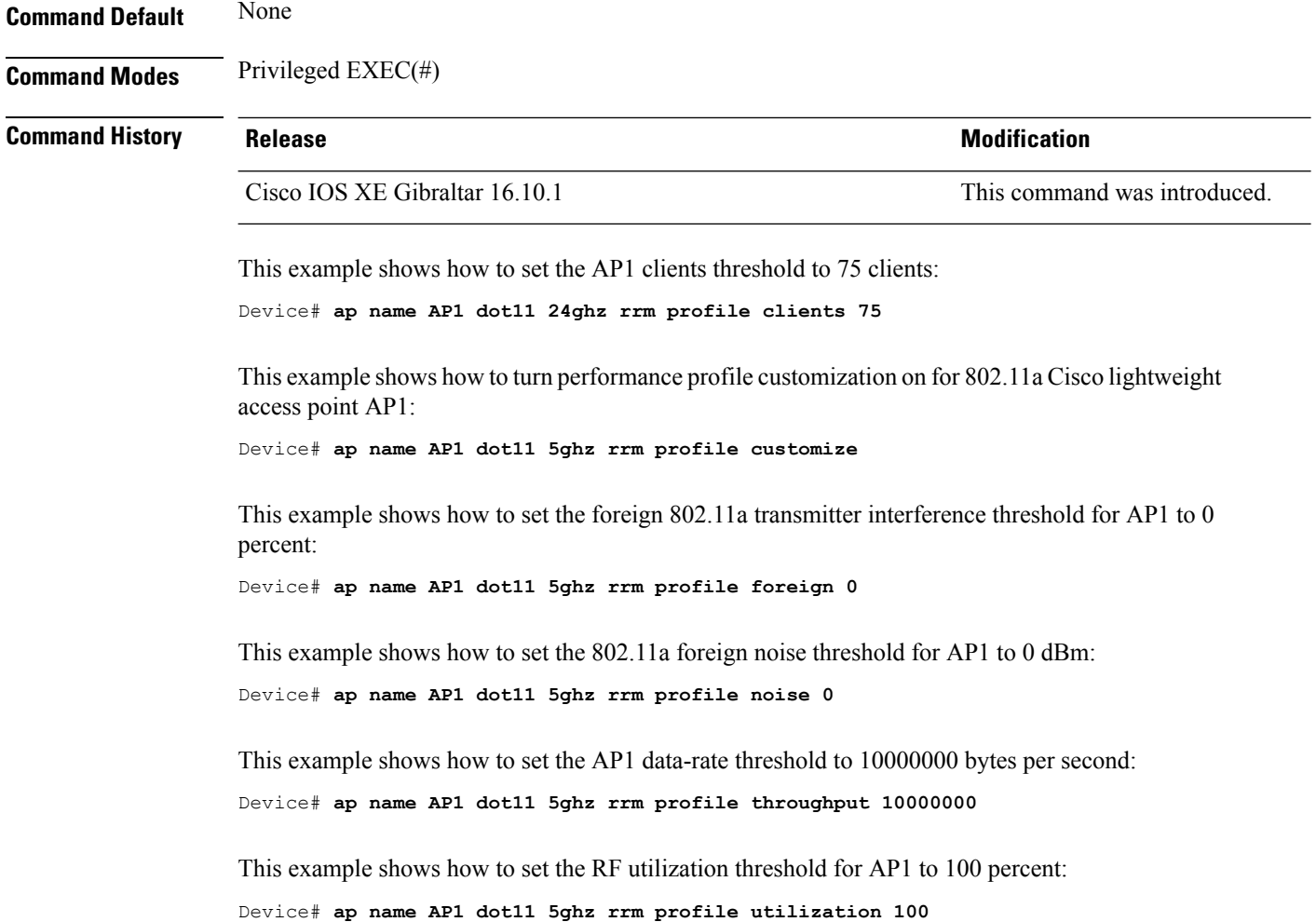

## **ap name export support-bundle mode**

To export the AP support-bundle from the AP to the controller, use the **ap name** *Cisco-AP-name* **export support-bundle mode**

**ap name** *Cisco-AP-name* **export support-bundle mode** { **scp** | **tftp**}**target ip-address** { *A.B.C.D* |*X:X:X:X::X*} **path** *file-path*

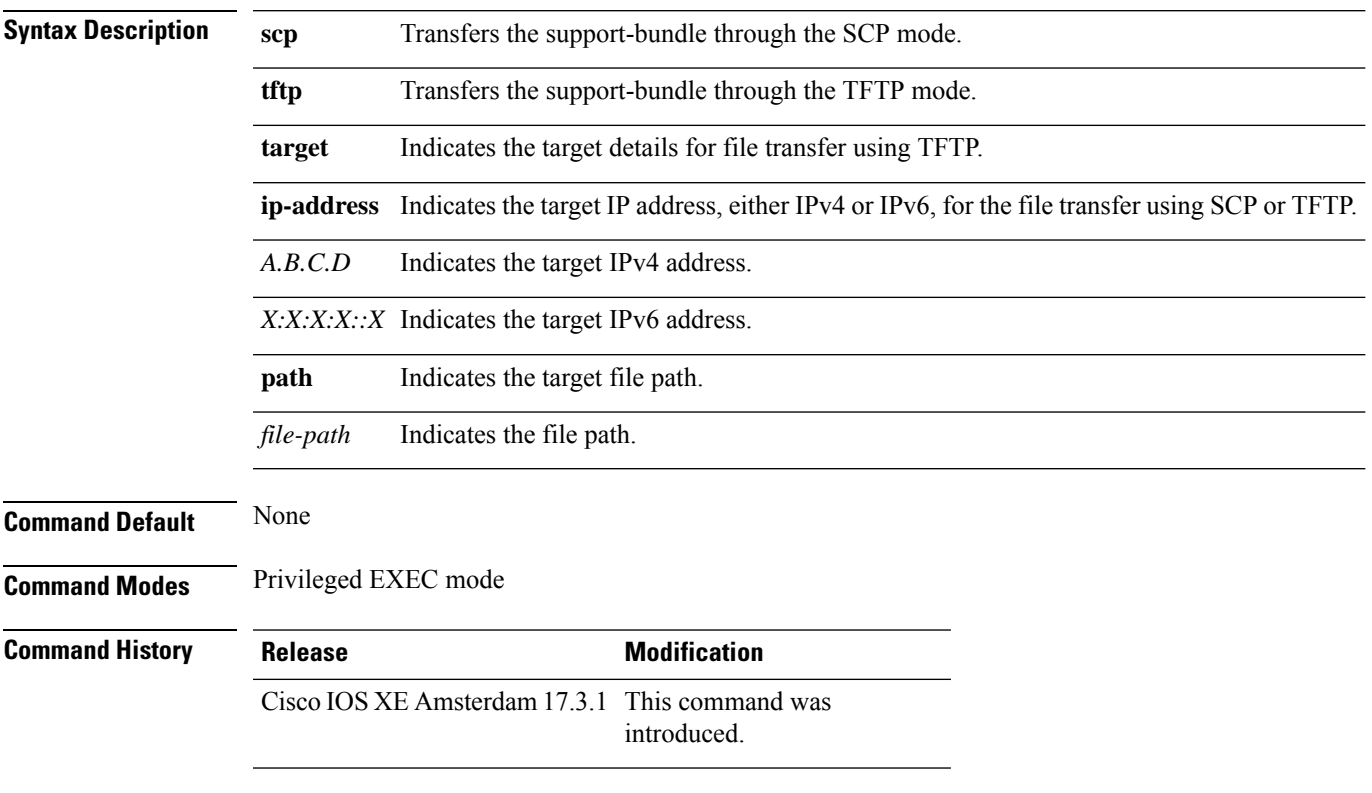

#### **Example**

This example shows how to export the AP support-bundle from the AP to the controller:

Device> ap name *Cisco-AP-name* export support-bundle mode scp target ip-address 10.1.1.1 path *file-path*

### **ap name hyperlocation**

To configure hyperlocation and related parameters for an access point (AP), use the **ap name hyperlocation** command. To disable hyperlocation and related parameters, use the **no** form of this command.

**ap name** *ap-name* **hyperlocation ble-beacon** *beacon-id* {**major** *major-value* | **minor** *minor-value* | **txpwr** *att-value* }

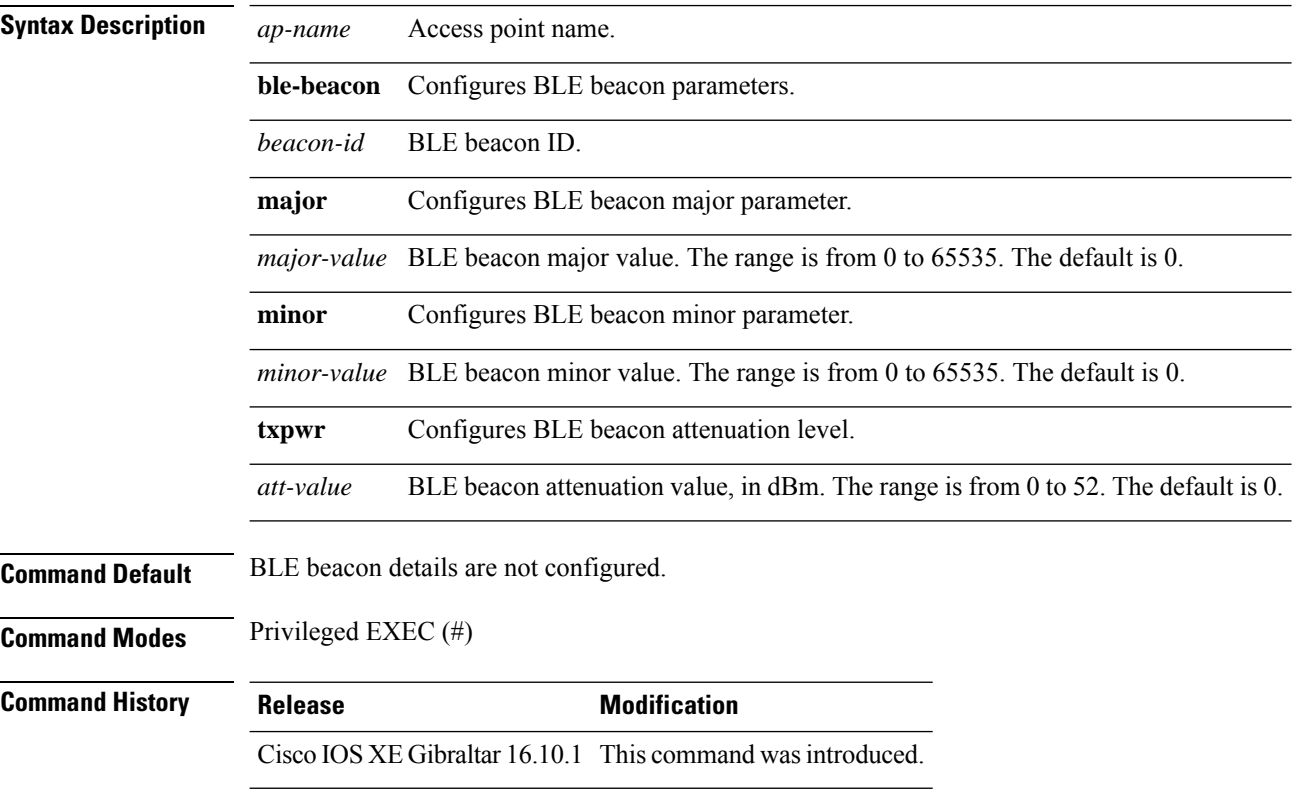

#### **Example**

This example shows how to configure hyperlocation and related parameters for an AP:

Device# ap name test-ap hyperlocation ble-beacon 3 txpwr 50

## **ap name image**

 $\overline{\phantom{a}}$ 

To configure an image on a specific access point, use the **ap name image** command.

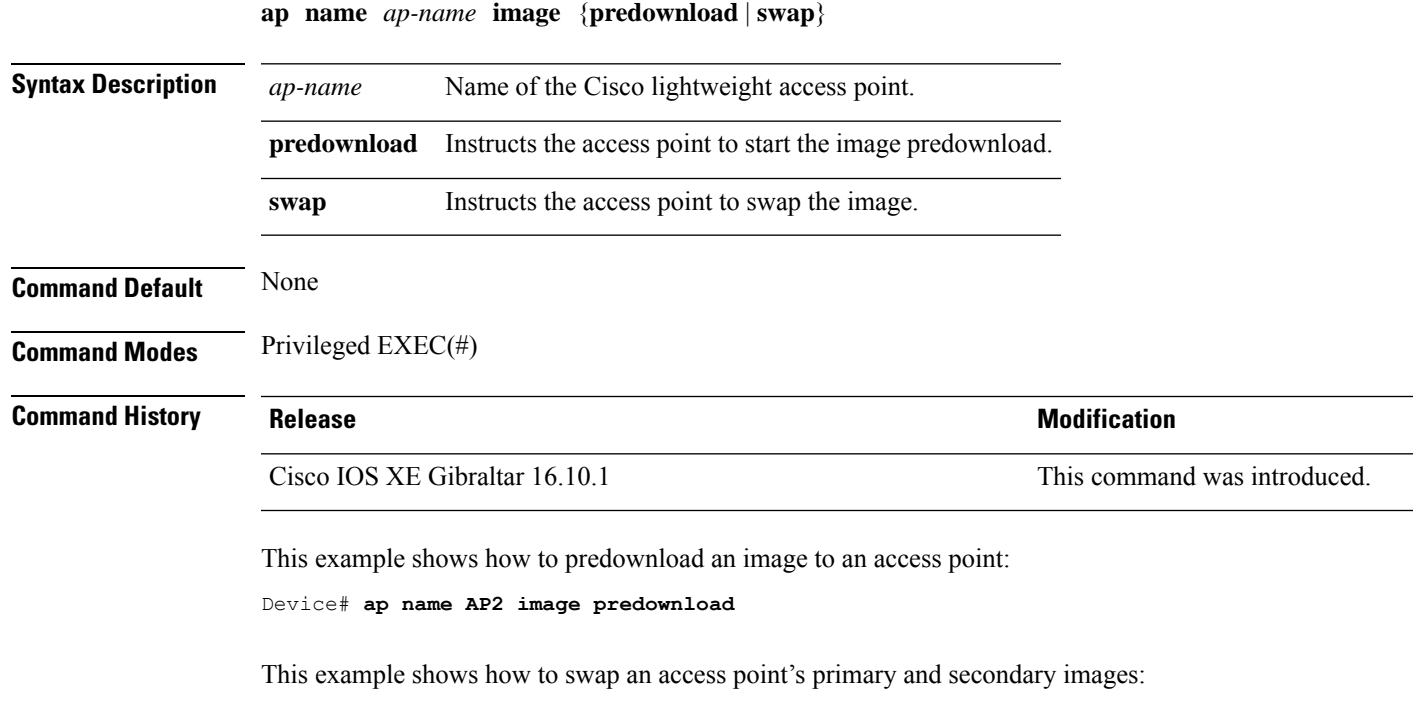

Device# **ap name AP2 image swap**

## **ap name indoor**

To enable the access point in the indoor mode, use the **ap name** *ap name* **indoor** command.

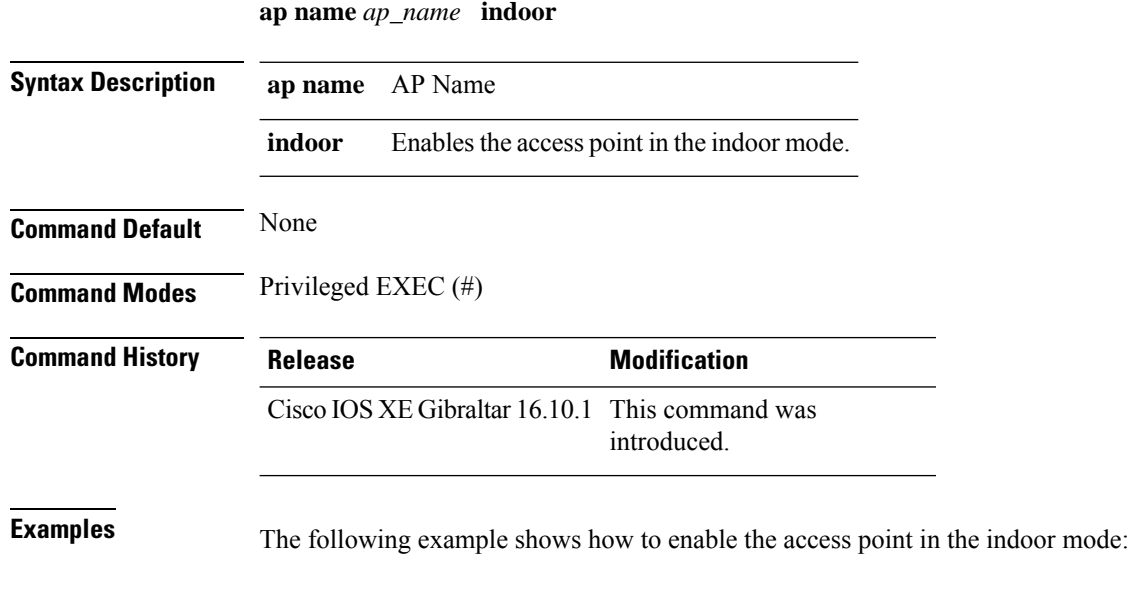

Device# ap name *test* indoor

### **ap name iot-radio firmware overwrite**

To set the IoT radio firmware to default, use the **ap name** *ap-name* **iot-radio firmware overwrite** command.

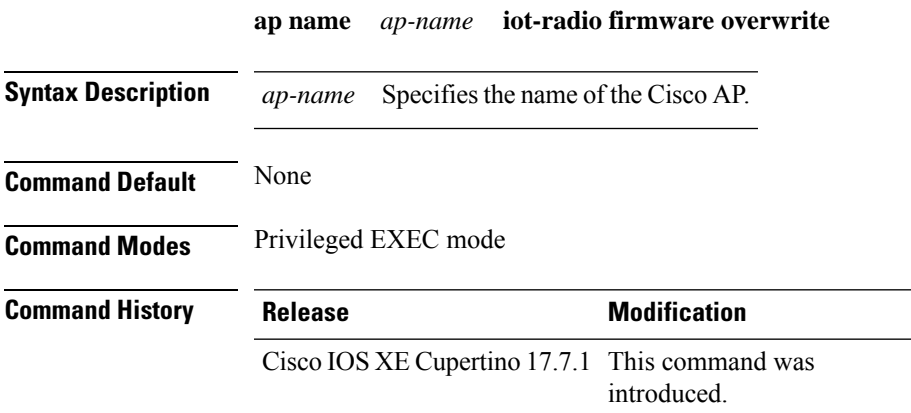

#### **Example**

This example shows how to set the IoT radio firmware to default:

Device# ap name *Cisco-ap* iot-radio firmware overwrite

## **ap name ipsla**

To configure ipsla on the AP, use the **ap name** *ap name* **ipsla** command.

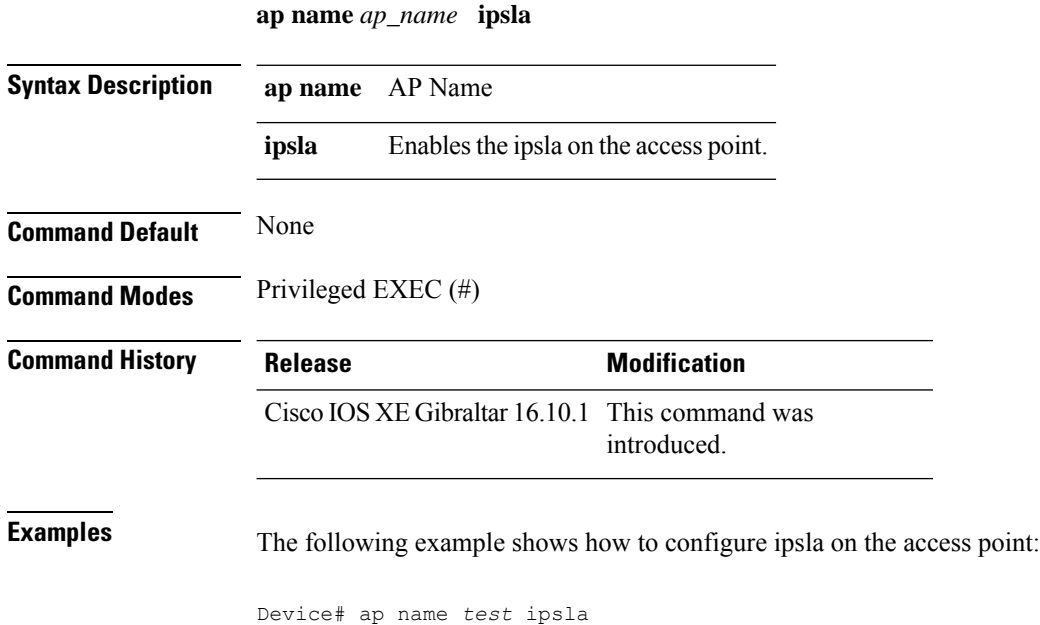
$\overline{\phantom{a}}$ 

# **ap name keepalive**

To enable the keepalive option on the AP, use the **ap name** *ap name* **keepalive** command.

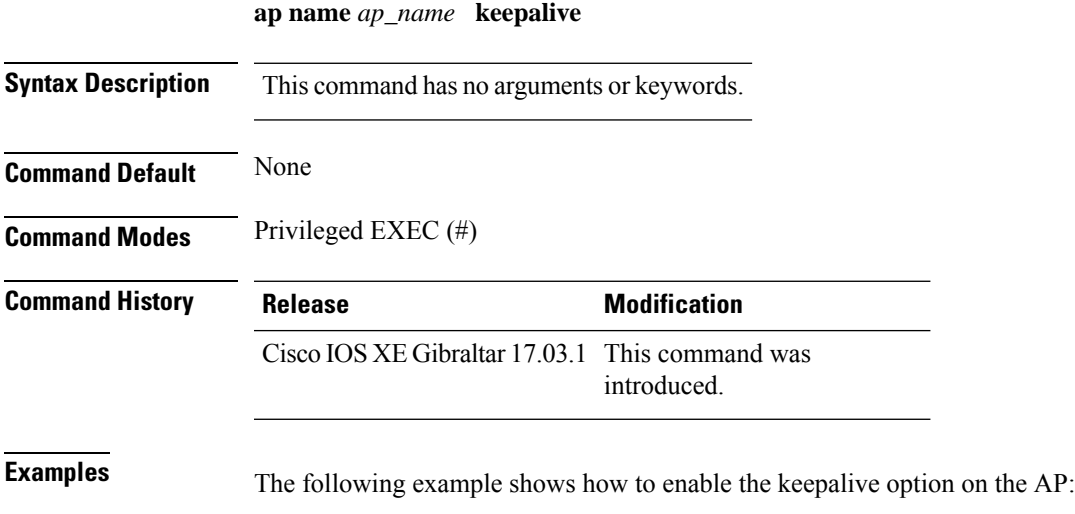

Device# ap name *test* keepalive

### **ap name lan**

To configure LAN port configurations for APs, use the **ap name lan** command. To remove LAN port configurations for APs, use the**ap name no lan** command.

**ap name** *ap-name* **[ no ]lan port-id** *port-id* {**shutdown**|**vlan-access**}

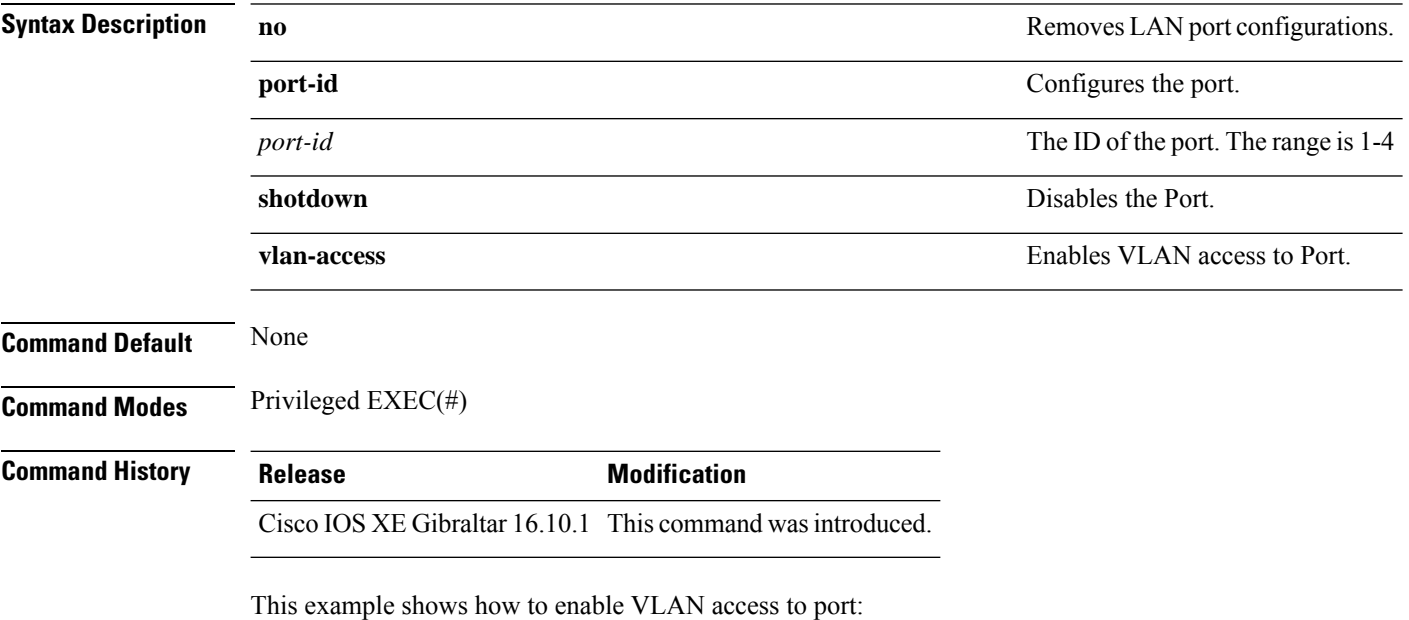

Device# ap name AP1 lan port-id 1 vlan-access

### **ap name led**

To enable the LED state for an access point, use the **ap name led** command. To disable the LED state for an access point, use the **no** form of this command.

**ap name** *ap-name* **led no ap name** *ap-name* [**led**] **led**

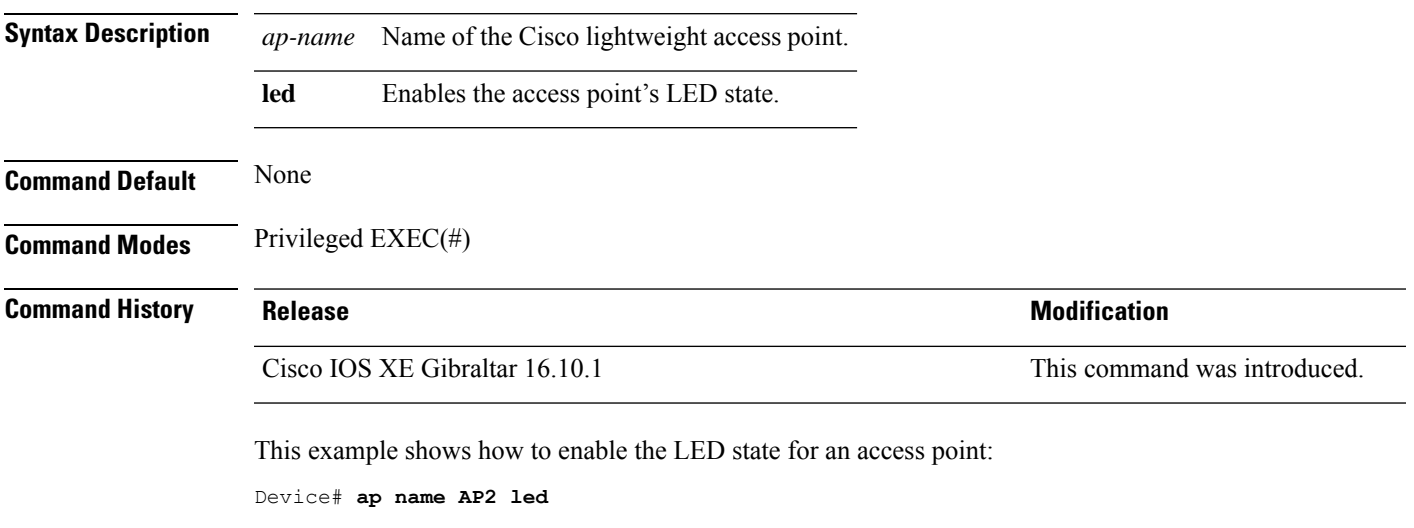

This example shows how to disable the LED state for an access point:

Device# **ap name AP2 no led**

## **ap name led-brightness-level**

To configure the LED brightness level on the AP, use the **apname** *ap name* **led-brightness-level** command.

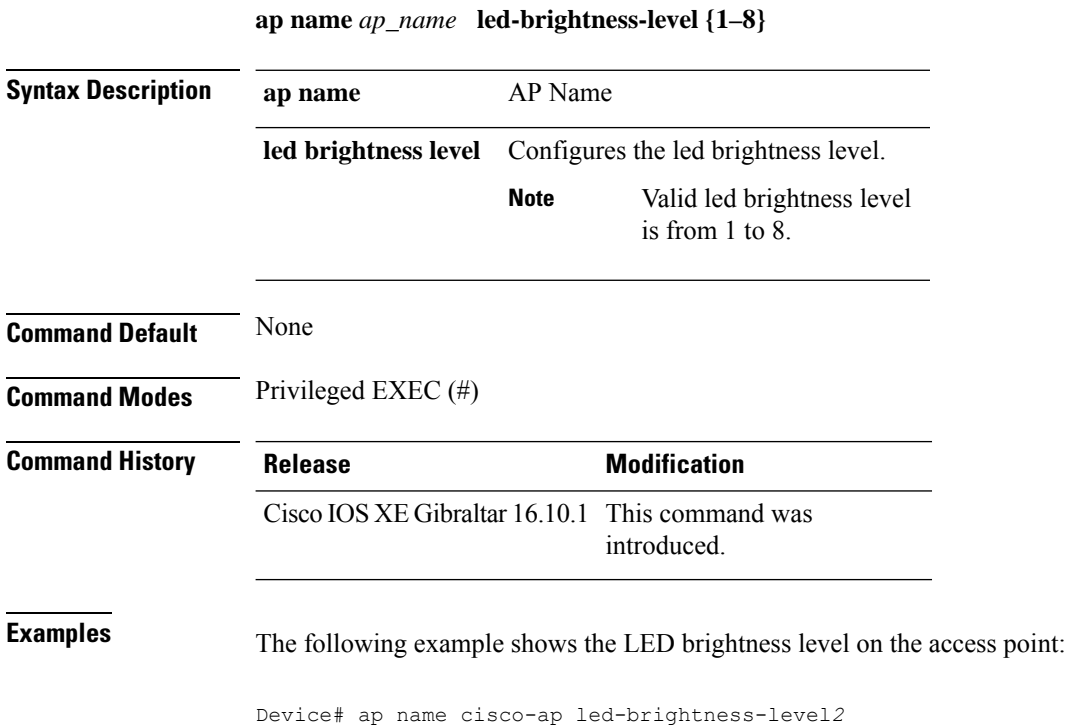

## **ap name location**

I

To modify the descriptive location of a Cisco lightweight access point, use the **ap name location** command.

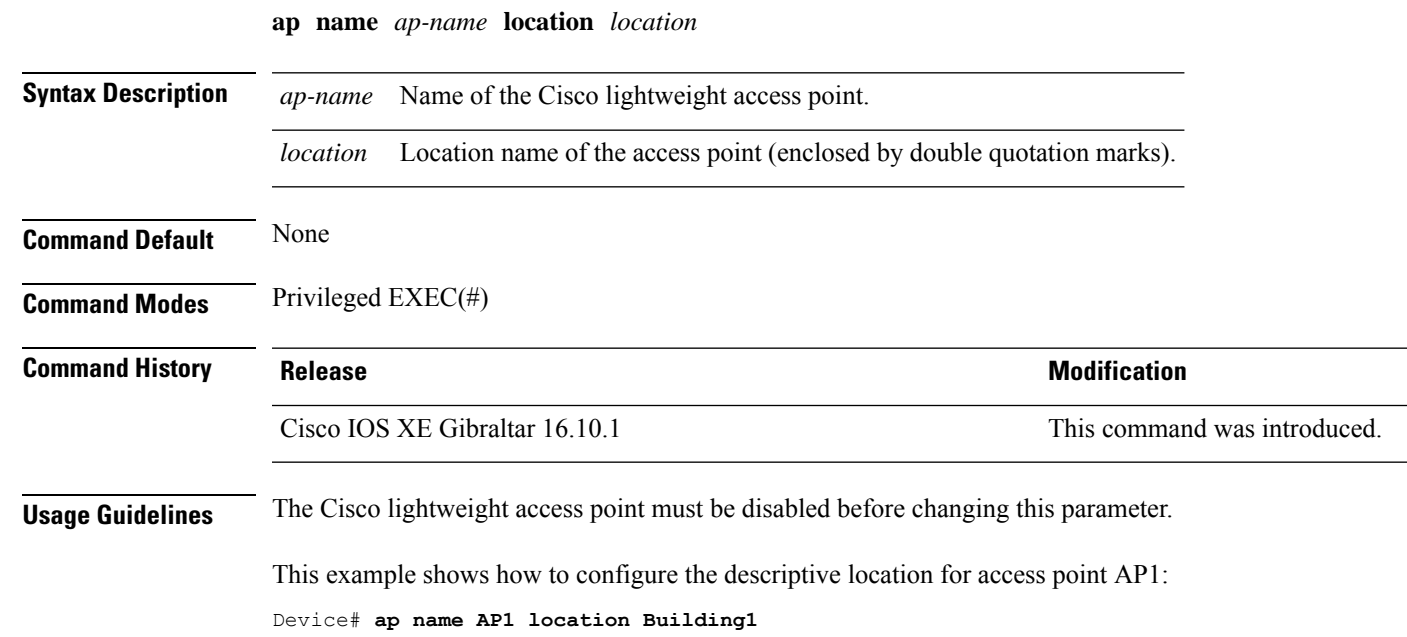

### **ap name mesh backhaul rate dot11abg**

To set the mesh backhaul dot11abg rate, use the **apname** *ap-name* **meshbackhaul ratedot11abg** command.

**ap name** *ap-name* **mesh backhaul rate dot11abg** { **RATE\_11M** | **RATE\_12M** | **RATE\_18M** | **RATE\_1M** | **RATE\_24M** | **RATE\_2M** | **RATE\_36M** | **RATE\_48M** | **RATE\_54M** | **RATE\_5DOT5M** | **RATE\_6M** | **RATE\_9M** }

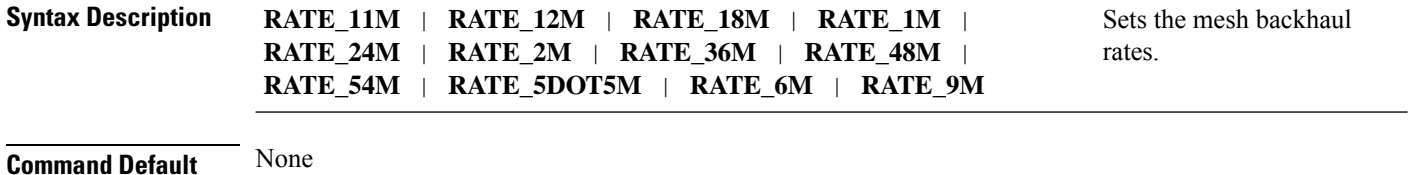

**Command Modes** Privileged EXEC (#)

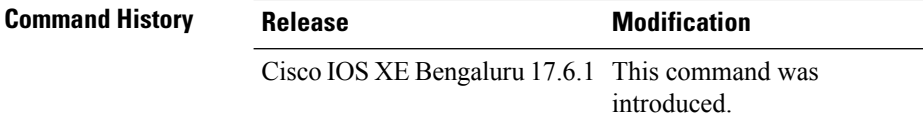

**Usage Guidelines** None

#### **Example**

The following example shows you how to configure the AP mesh backhaul dot11abg rate:

Device# ap name *cisco-ap* mesh backhaul rate dot11abg RATE\_11M

# **ap name mdsn-ap**

 $\overline{\phantom{a}}$ 

To configure mdsn-ap on the AP, use the **ap name** *ap name* **mdsn-ap** command.

**ap name** *ap\_name* **mdsn-ap {disable | enable | vlan}** *add delete*

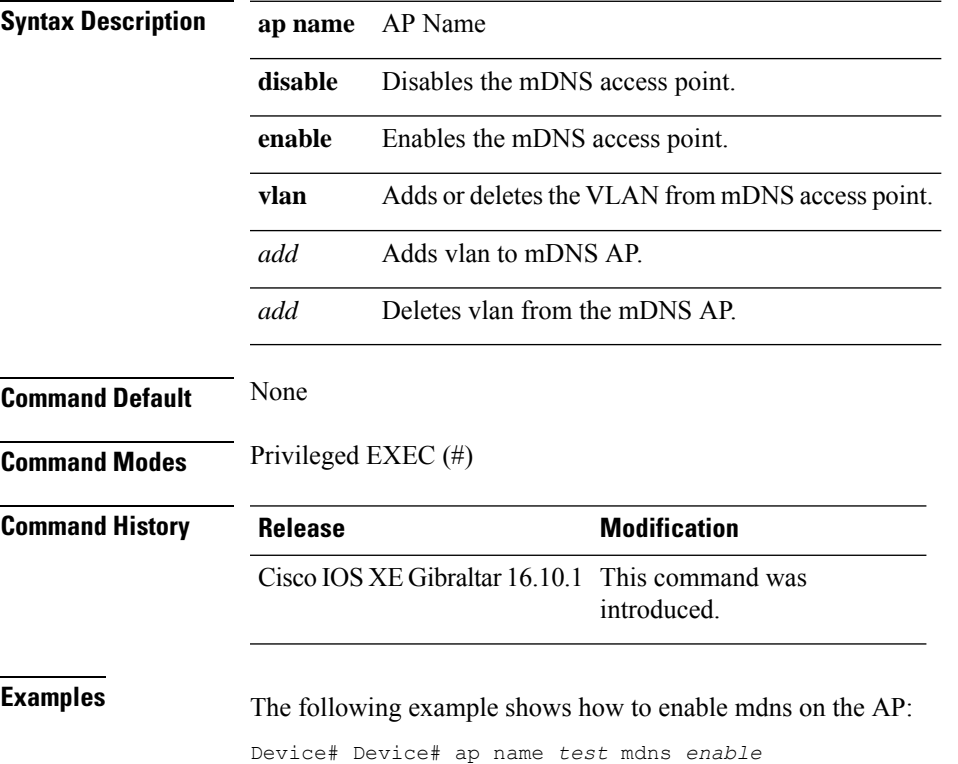

### **ap name mesh backhaul rate dot11ac**

To set the mesh backhaul dot11ac rate, use the **ap name** *ap-name* **mesh backhaul rate dot11ac** command.

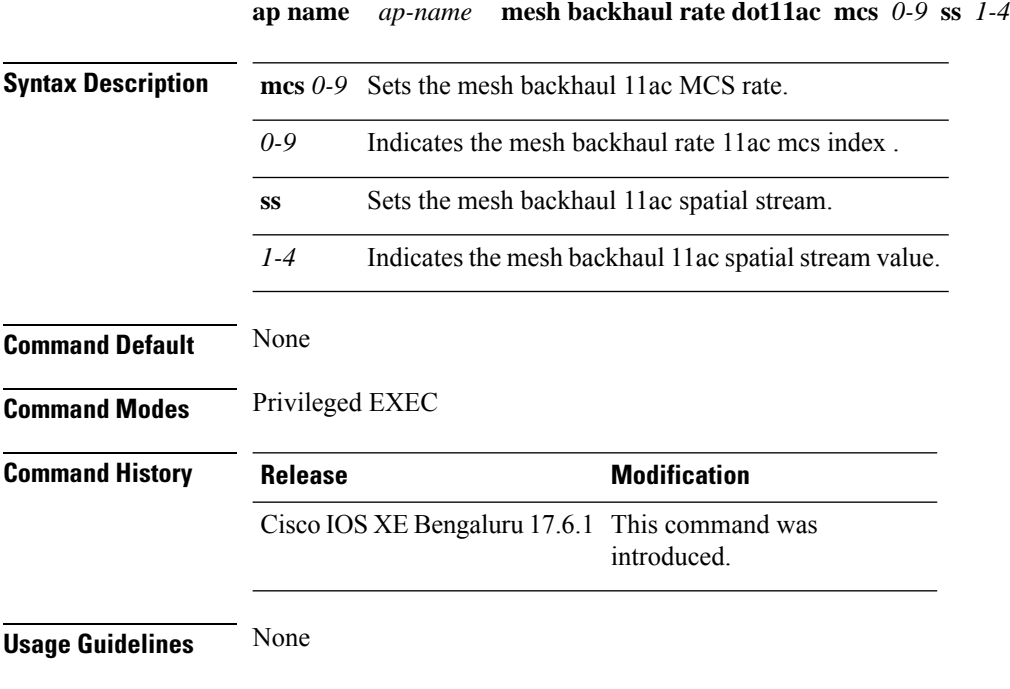

#### **Example**

The following example shows you how to configure the AP mesh backhaul dot11ac rate:

Device# ap name *cisco-ap* mesh backhaul rate dot11ac mcs 5 ss 3

# **ap name name mesh backhaul rate dot11ax**

To set the mesh backhaul dot11ax rate, use the **ap name** *ap-name* **mesh backhaul rate dot11ax** command.

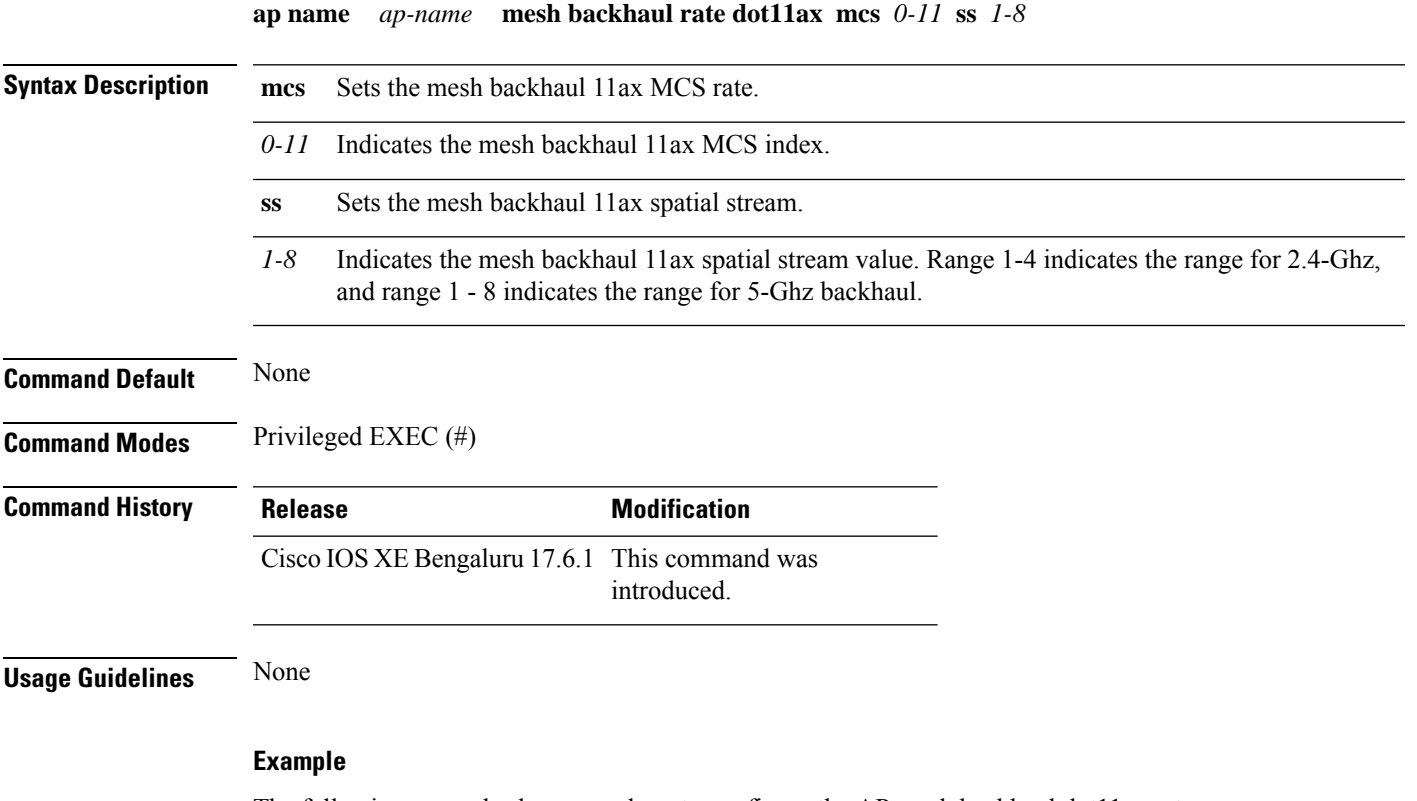

The following example shows you how to configure the AP mesh backhaul dot11ax rate:

Device# ap name *cisco-ap* mesh backhaul rate dot11ax mcs 6 ss 5

### **ap name name new-ap-name**

To configure the new Cisco AP name, use the **ap name** *ap name* **name** *new-ap-name* command.

**ap name** *ap\_name* **name** *new-ap-name*

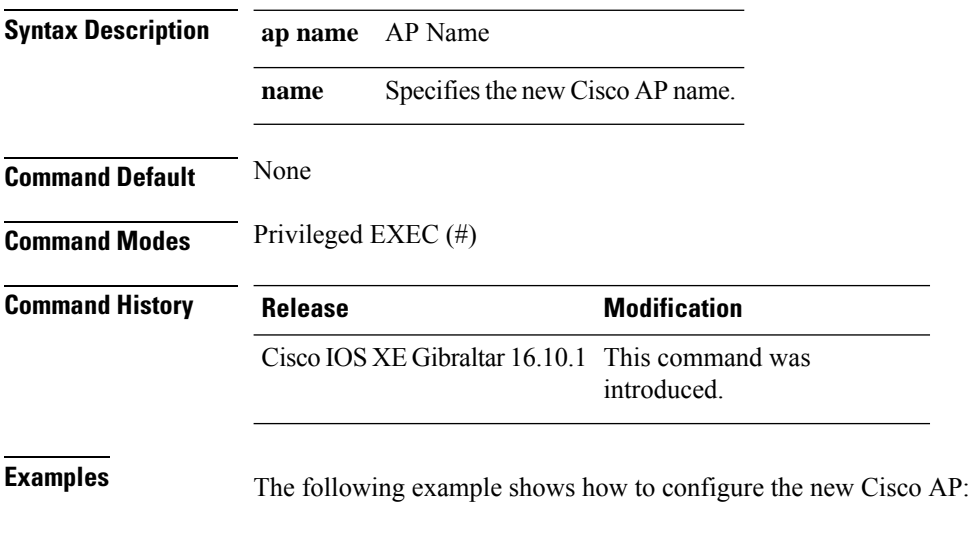

Device# ap name *test* name *test2*

### **ap name no**

I

To negate a command or set its defaults on the AP, use the **no** command.

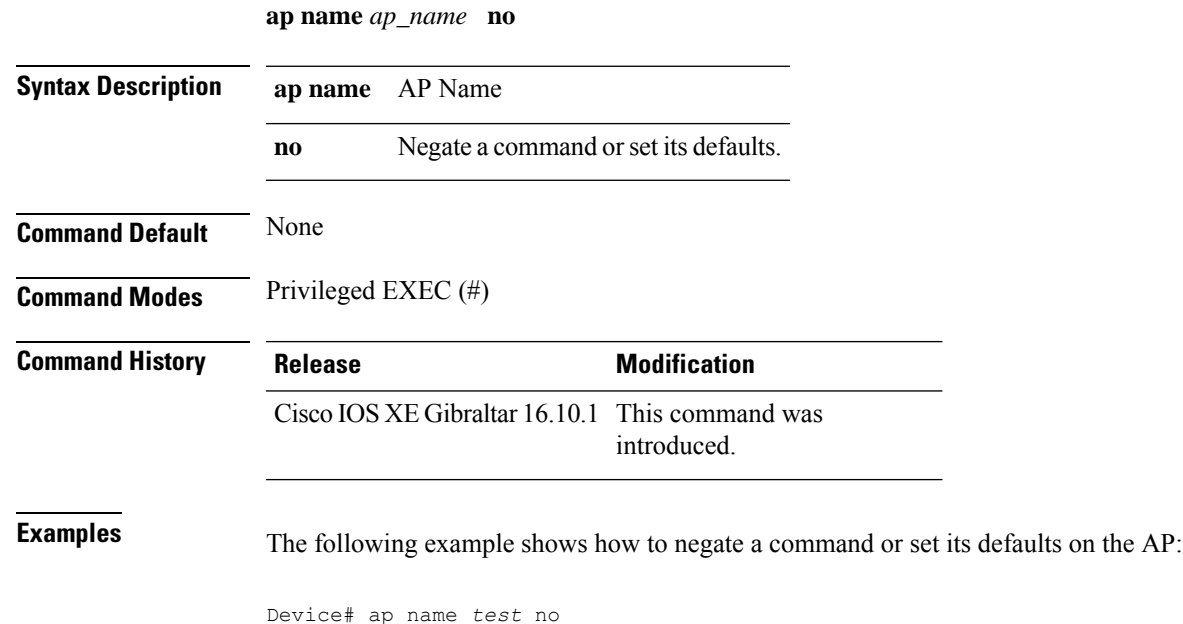

### **ap name mesh backhaul rate**

To configure the AP mesh backhaul rate, use the **ap name** *ap-name* **mesh backhaul rate** command.

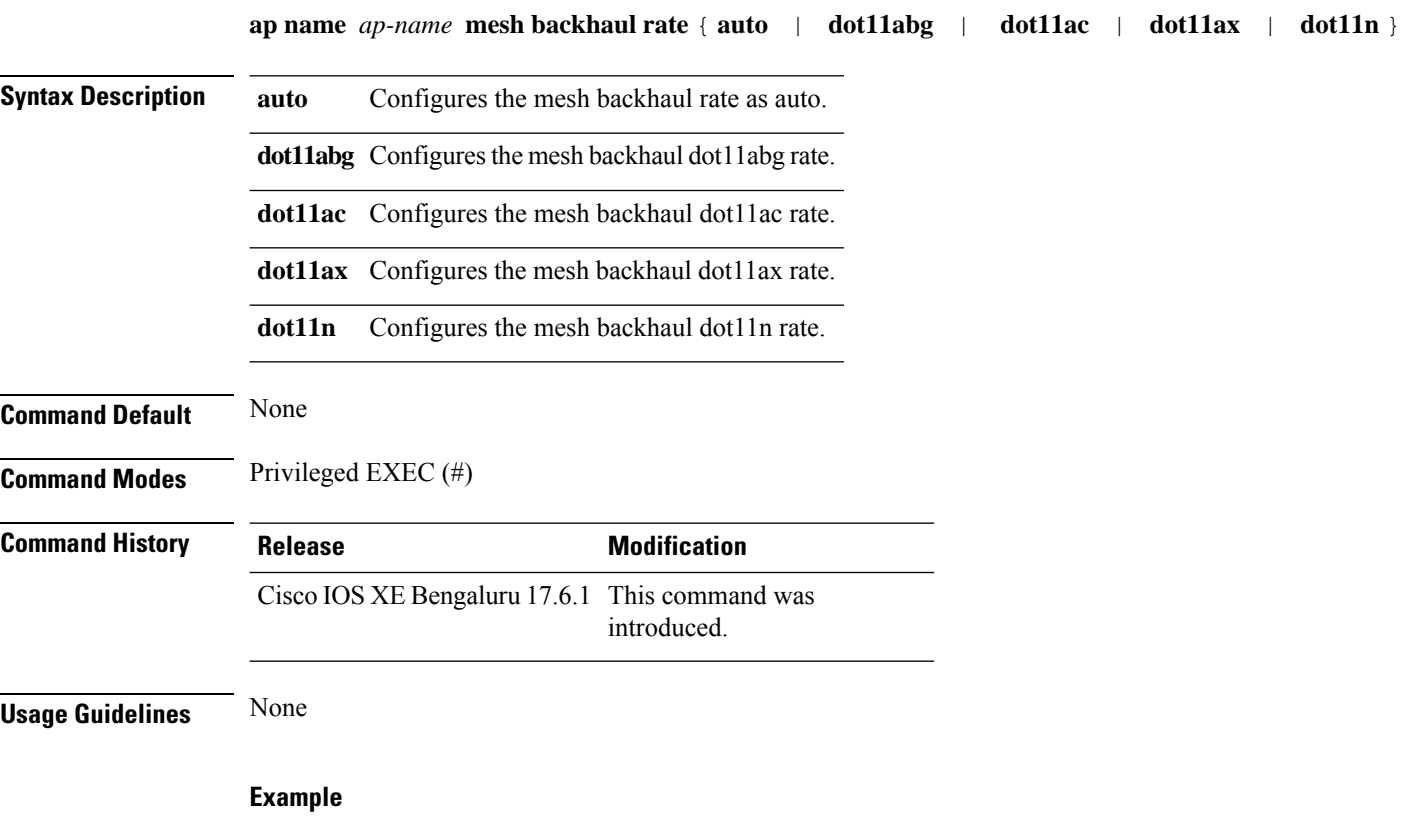

The following example shows you how to configure the AP mesh backhaul rate as auto:

Device# ap name *cisco-ap* mesh backhaul rate auto

I

### **ap name mesh backhaul rate dot11n**

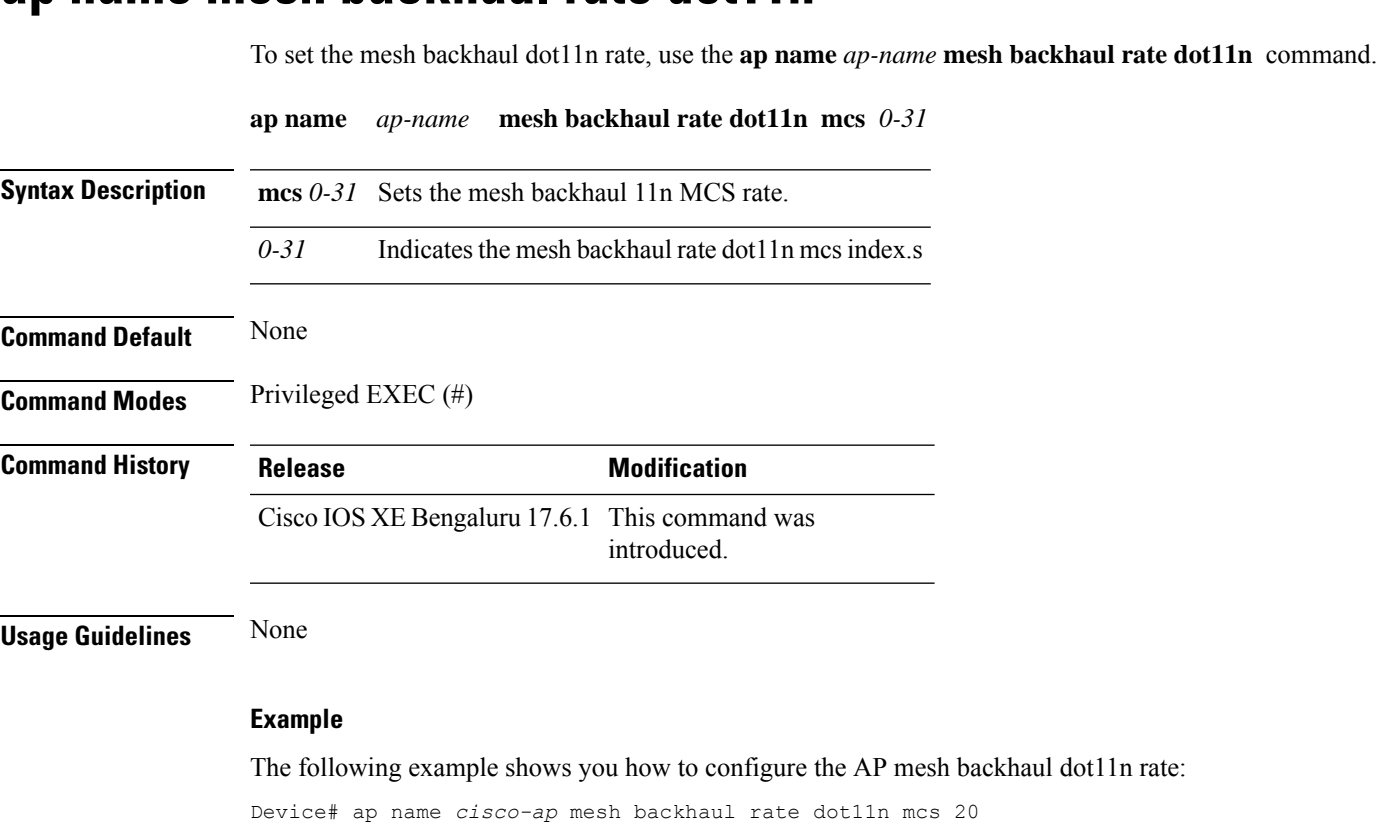

### **ap name mesh block-child**

To set mesh block-child state for a mesh AP, use the **ap name mesh block-child** command.

**ap name** *ap-name* **mesh block-child**

**Syntax Description** *ap-name* Name of the mesh AP.

**Command Modes** Privileged EXEC

**Command Default** None

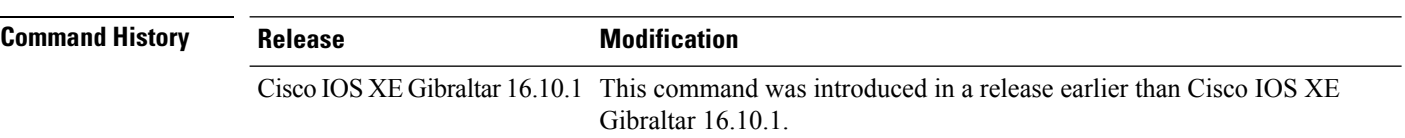

#### **Examples**

The following example shows how to configure the mesh block-child state for a mesh AP:

Device# **ap name** *mymeshap* **mesh block-child**

## **ap name mesh daisy-chaining**

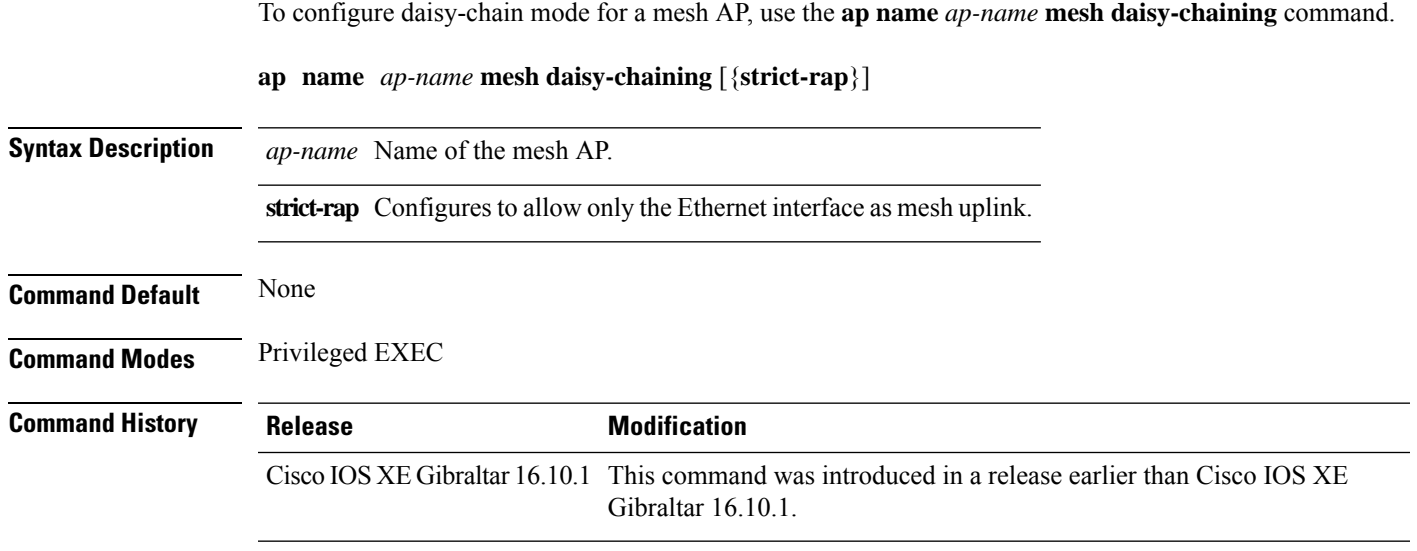

#### **Examples**

 $\overline{\phantom{a}}$ 

The following example shows how to configure daisy-chaining mode for a mesh AP:

Device# **ap name** *mymeshap* **mesh daisy-chaining**

**Cisco Catalyst 9800 Series Wireless Controller Command Reference, Cisco IOS XE Cupertino 17.7.x**

### **ap name mesh ethernet mode access**

To configure the mode of Ethernet interface as access for a mesh AP, use the **ap name** *ap-name* **mesh ethernet** *port-no* **mode access** command.

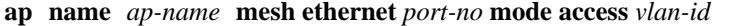

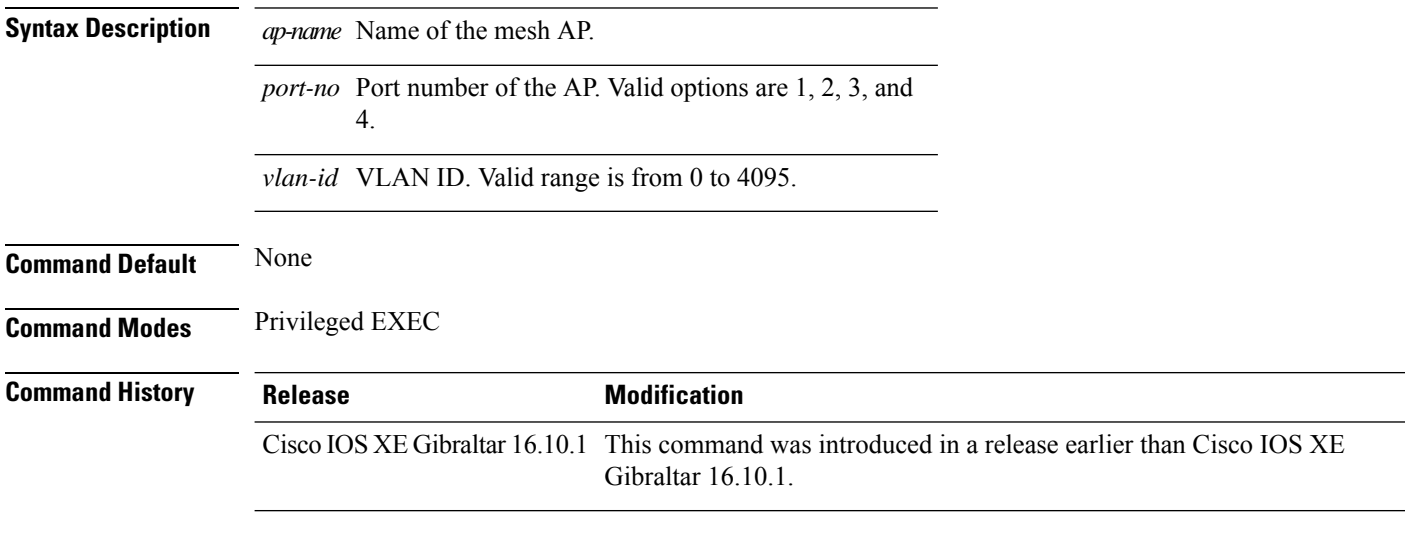

#### **Examples**

The following example shows how to configure the mode of Ethernet interface as access for a mesh AP:

Device# **ap name** *mymeshap* **mesh ethernet** *0* **mode access** *10*

### **ap name mesh ethernet mode trunk**

To configure the mode of Ethernet interface as trunk for a mesh AP, use the **apname** *ap-name* **meshethernet** *port-no* **mode trunk** command.

**ap name** *ap-name* **mesh ethernet** *port-no* **mode trunk vlan** {**allowed** | **native**}*vlan-id*

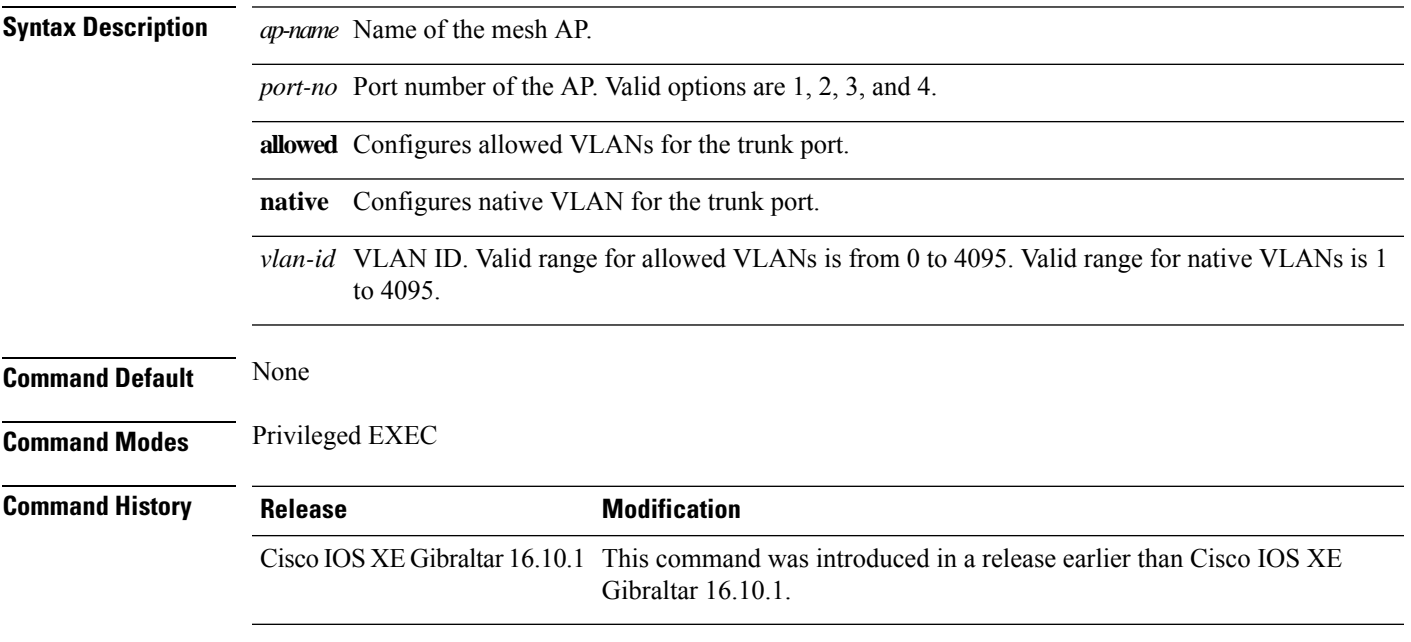

#### **Examples**

The following example shows how to configure the mode of Ethernet interface as trunk for a mesh AP and also configure allowed VLANs for the trunk port:

Device# **ap name** *mymeshap* **mesh ethernet** *0* **mode trunk vlan allowed** *10*

### **ap name mesh linktest**

To perform a link test with a mesh AP, use the **ap name** *ap-name***mesh linktest** command.

**ap name** *ap-name* **mesh linktest** *dest-ap-mac data-rate pkts-per-sec pkt-size test-duration*

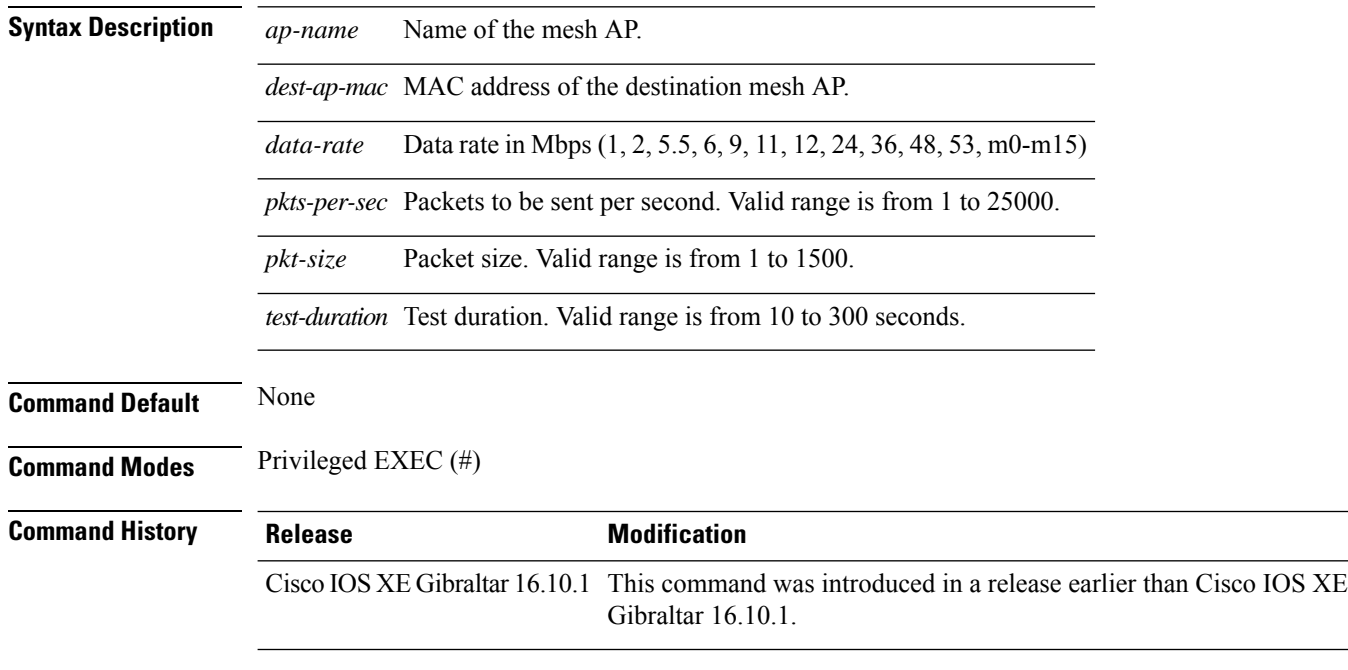

#### **Examples**

The following example shows how to configure a link test for a mesh AP:

Device# **ap name** *mymeshap* **mesh linktest** *00c0.00a0.03fa.0000.0000.0000 9 100 10 180*

### **ap name mesh parent preferred**

To configure preferred parent for a mesh AP, use the **ap name mesh parent preferred** command.

**ap name** *ap-name* **mesh parent preferred** *mac-address*

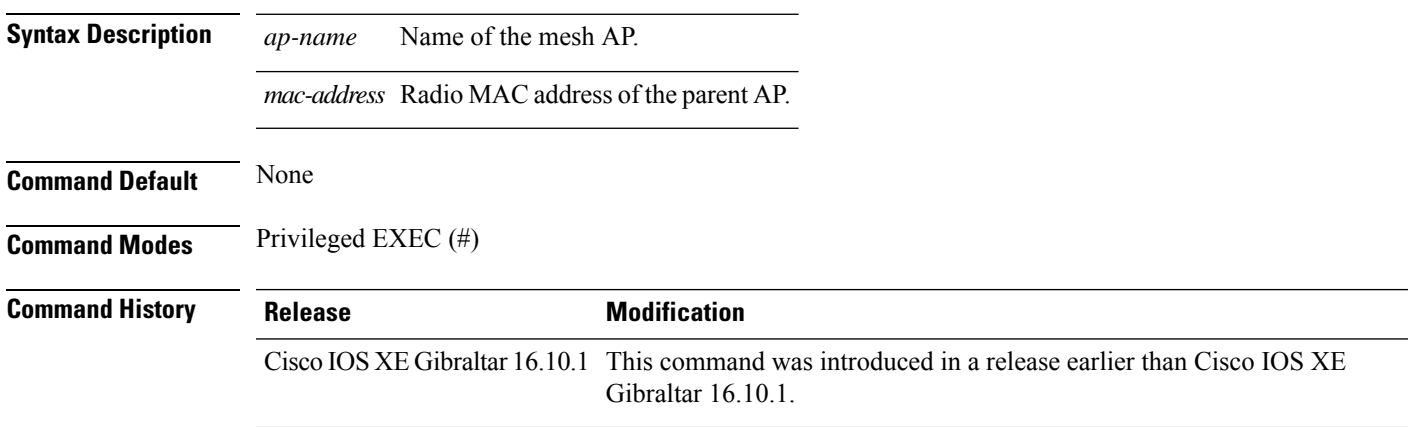

#### **Examples**

The following example shows how to preferred parent for a mesh AP:

Device # ap name *mymeshap* mesh parent preferred *dc:5f:be:f5:fd:84*

# **ap name mesh security psk provisioning delete**

To delete PSK-provisioned key from a mesh AP, use the **ap name mesh security psk provisioning delete** command.

**ap name** *ap-name* **mesh security psk provisioning delete**

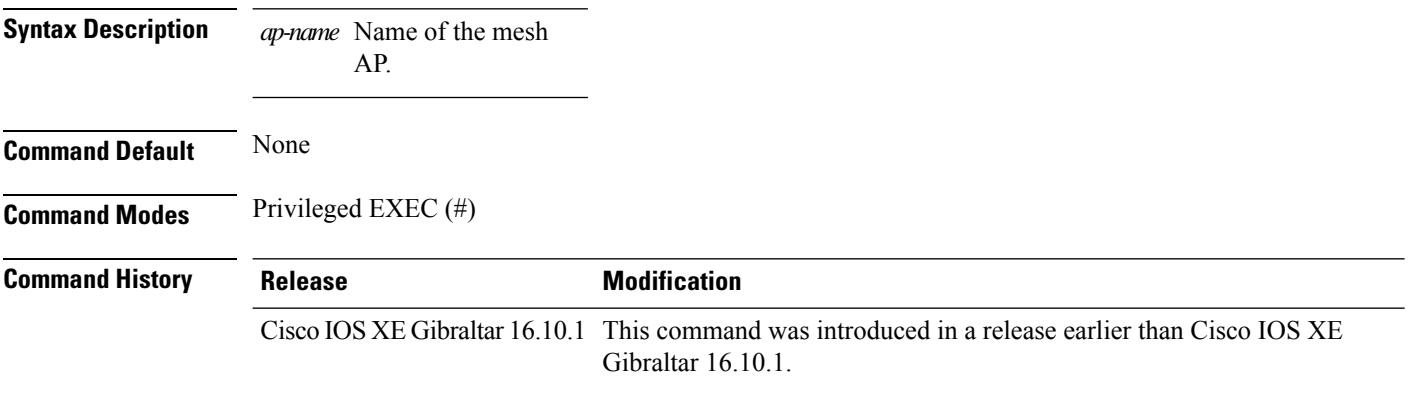

#### **Examples**

The following example shows how to delete PSK-provisioned key from a mesh AP:

Device# **ap name** *mymeshap* **mesh security psk provisioning delete**

### **ap name mesh vlan-trunking native**

To configure native VLAN for mesh AP, use the **ap name mesh vlan-trunking native** command.

**ap name** *name-of-rap* **vlan-trunking native** *vlan-id*

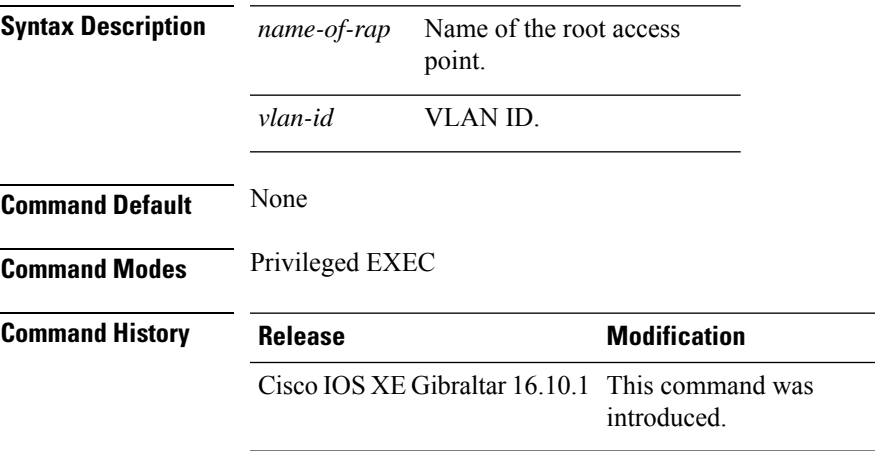

#### **Example**

The following example shows how to configure native VLAN for mesh AP:

Device # **ap name mesh vlan-trunking native 12**

## **ap name mode**

To change a Cisco device communication option for an individual Cisco lightweight access point, use the **ap name mode** command.

**ap name** *ap-name* **mode**{**local submode**{**none** | **wips**} | **monitor submode**{**none** | **wips**} | **rogue** | **se-connect** | **sniffer**}

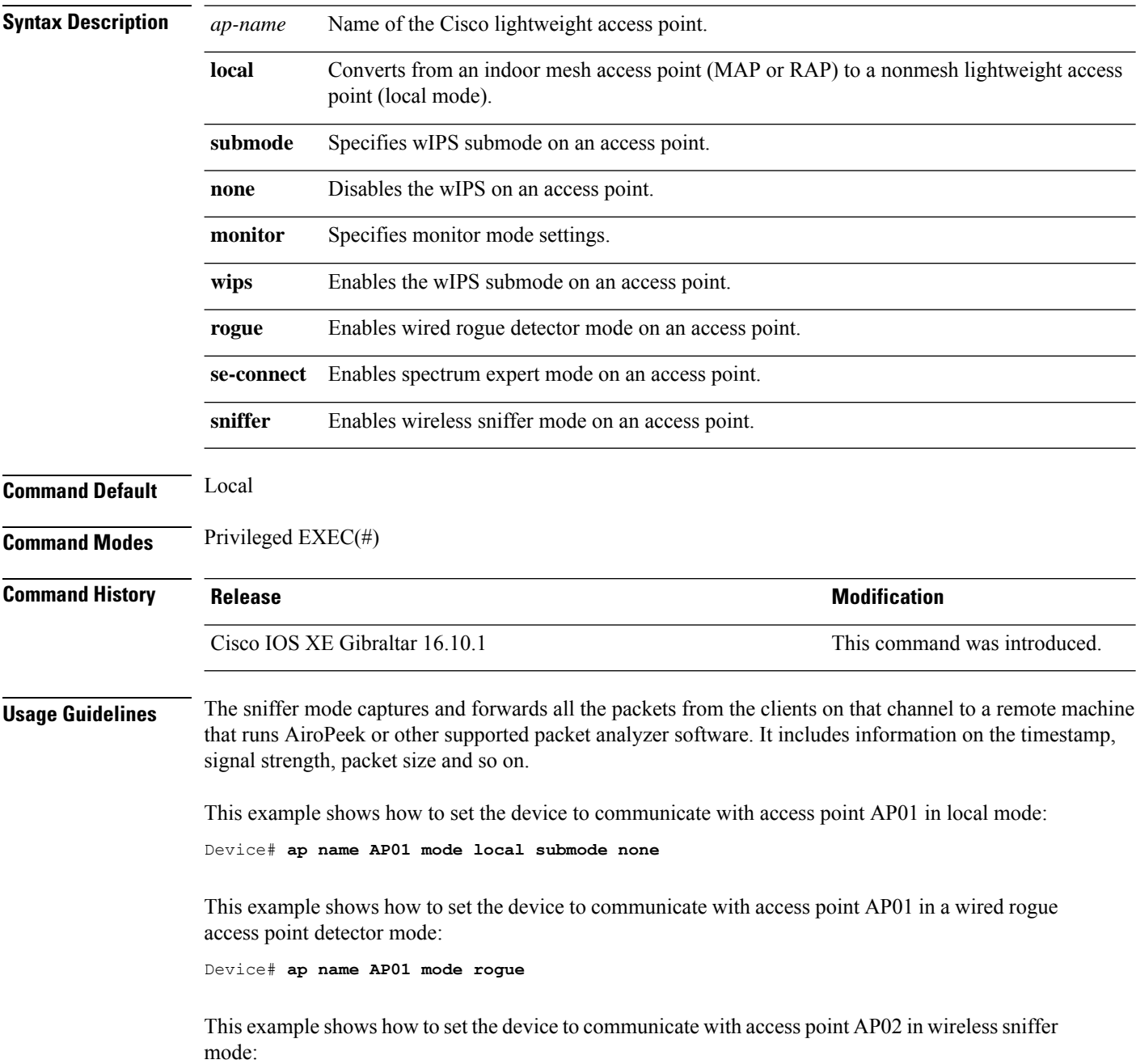

 $\mathbf{l}$ 

Device# **ap name AP02 mode sniffer**

# **ap name mode bridge**

To configure Bridge mode for an AP, use the **ap name** *ap-name* **mode bridge** command.

**ap name** *ap-name* **mode bridge Syntax Description** *ap-name* Name of the AP. **Command Default** None **Command Modes** Privileged EXEC **Command History Release <b>Modification** Cisco IOS XE Gibraltar 16.10.1 This command was introduced in a release earlier than Cisco IOS XE Gibraltar 16.10.1.

#### **Examples**

The following example shows how to configure a Bridge mode for an AP:

Device# **ap name** *my-ap* **mode bridge**

**Cisco Catalyst 9800 Series Wireless Controller Command Reference, Cisco IOS XE Cupertino 17.7.x**

# **ap name monitor-mode**

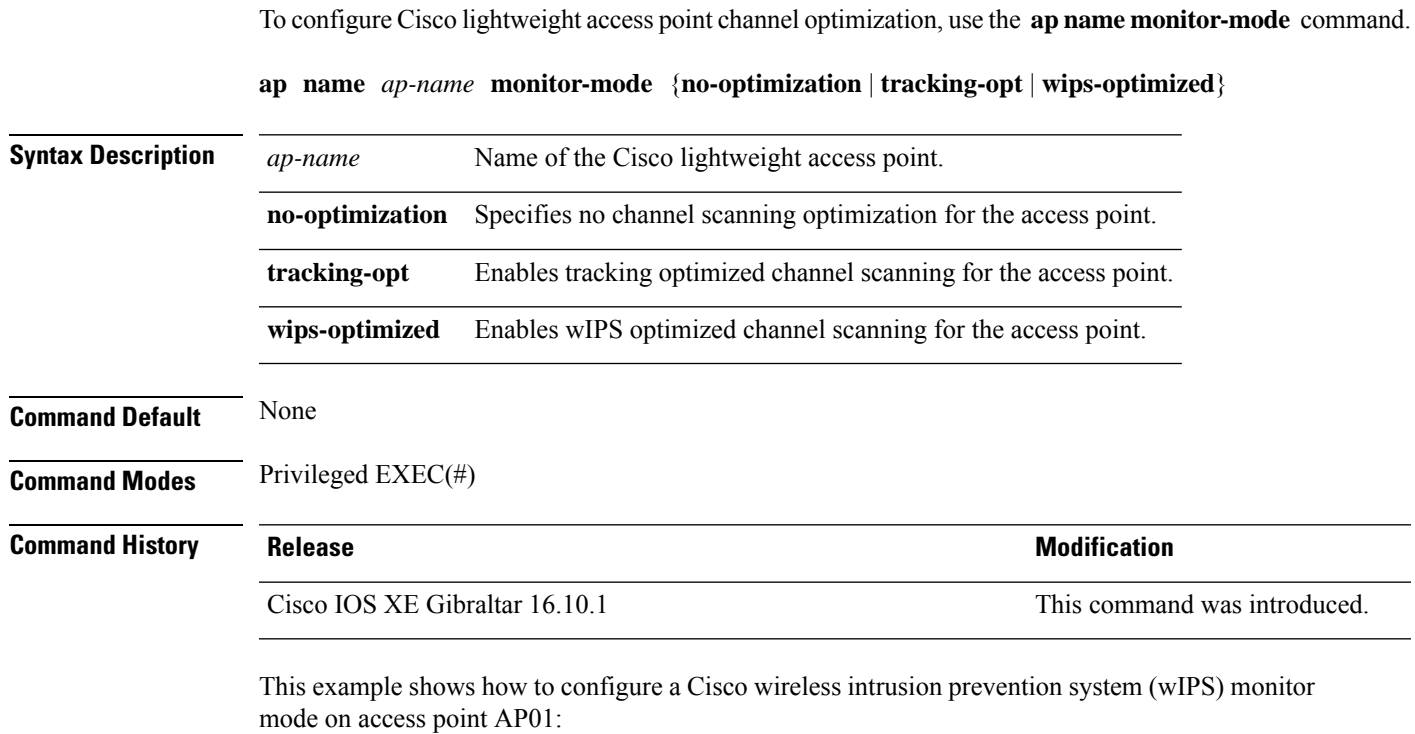

Device# **ap name AP01 monitor-mode wips**

### **ap name monitor-mode dot11b**

To configures 802.11b scanning channels for a monitor-mode access point, use the **ap name monitor-mode dot11b** command.

**ap name** *ap-name* **monitor-mode dot11b fast-channel** *channel1* [*channel2*] [*channel3*] [*channel4*]

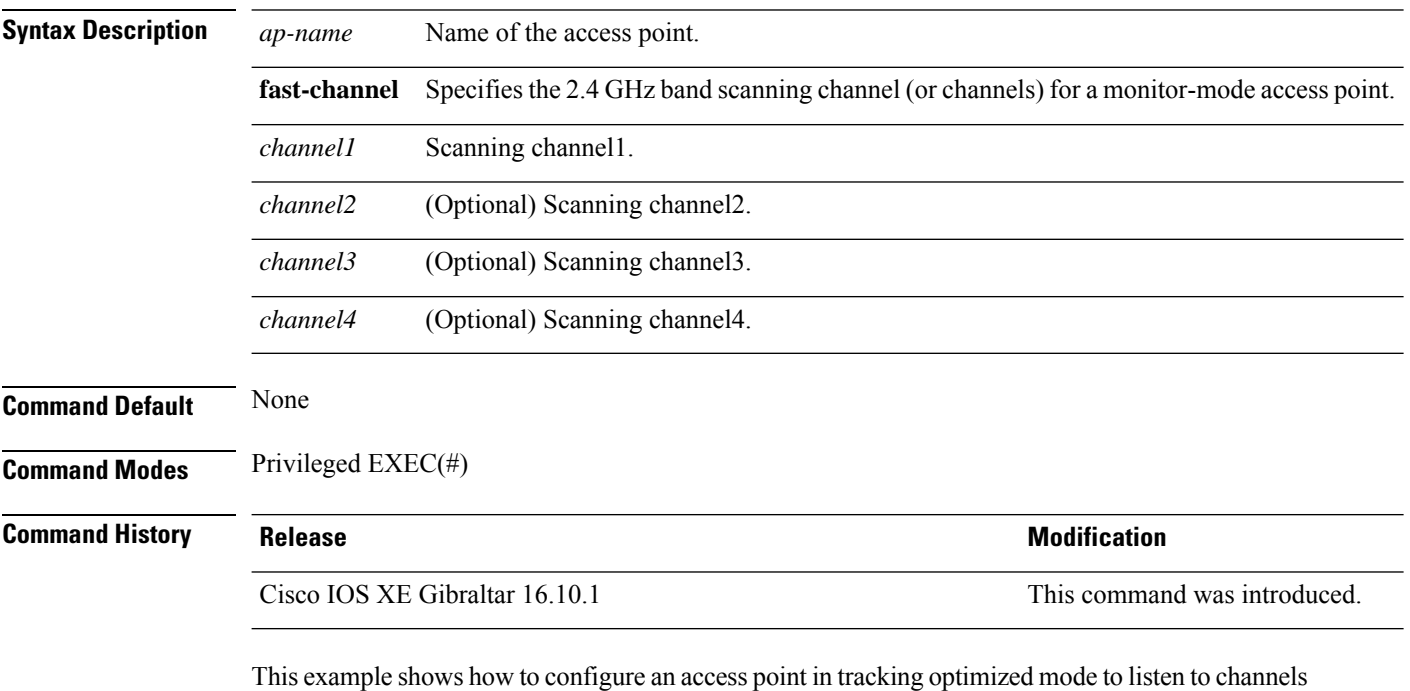

1, 6, and 11:

Device# **ap name AP01 monitor-mode dot11b fast-channel 1 6 11**

### **ap name name**

I

To modify the name of a Cisco lightweight access point, use the **ap name name** command.

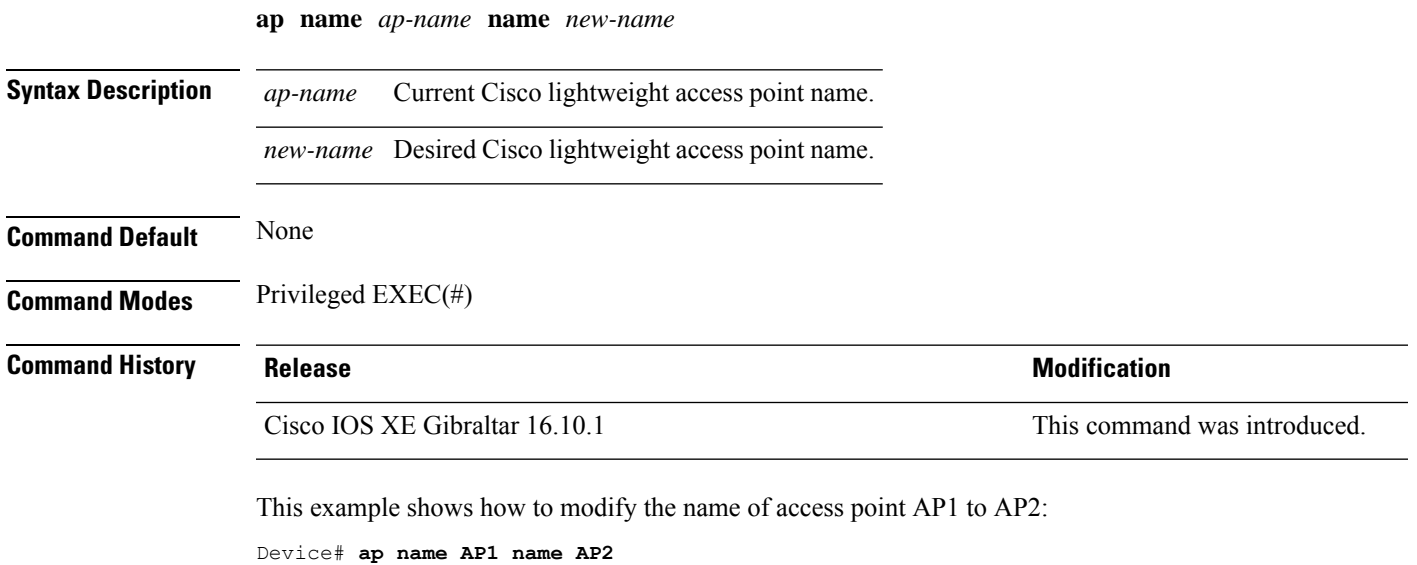

## **ap name network-diagnostics**

To trigger network diagnostics on an OfficeExtend AP, use the **ap name network-diagnostics** command.

**ap name** *ap-name* **network-diagnostics**

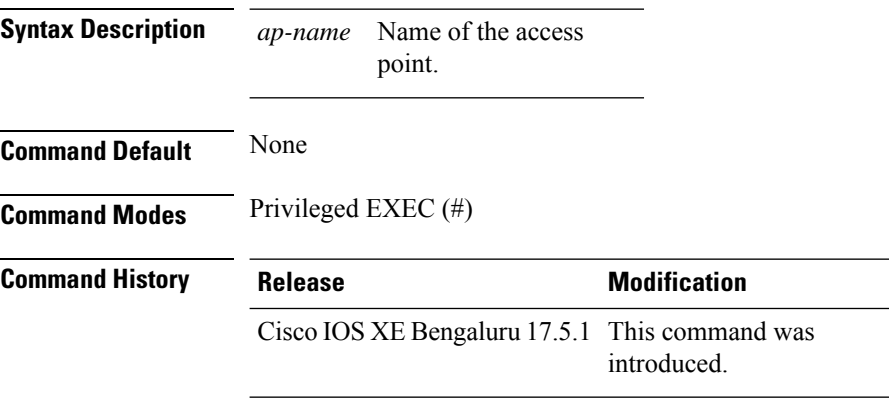

#### **Example**

This following example shows how to trigger network diagnostics on an OfficeExtend AP.

Device# ap name ap18 network-diagnostic

**Cisco Catalyst 9800 Series Wireless Controller Command Reference, Cisco IOS XE Cupertino 17.7.x**

### **ap name priority**

To configure the priority of an access point, use the **ap name priority** command.

**ap name** *ap-name* **priority** *priority-value*

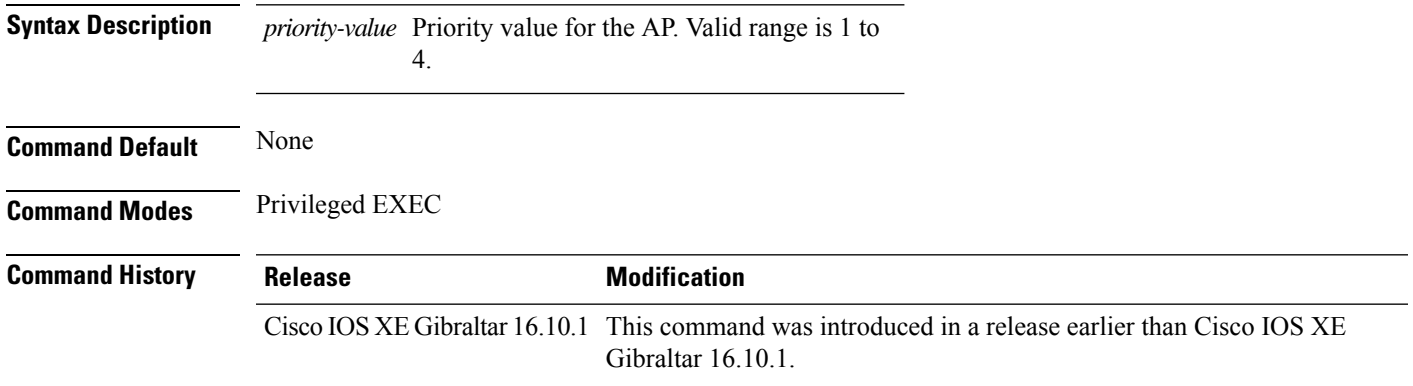

#### **Examples**

The following example shows how to configure the priority for an access point:

Device# **ap name** *my-ap* **priority 1**

### **ap name remote**

To initiate AP remote commands, use the **ap name** *ap-name* **remote** command.

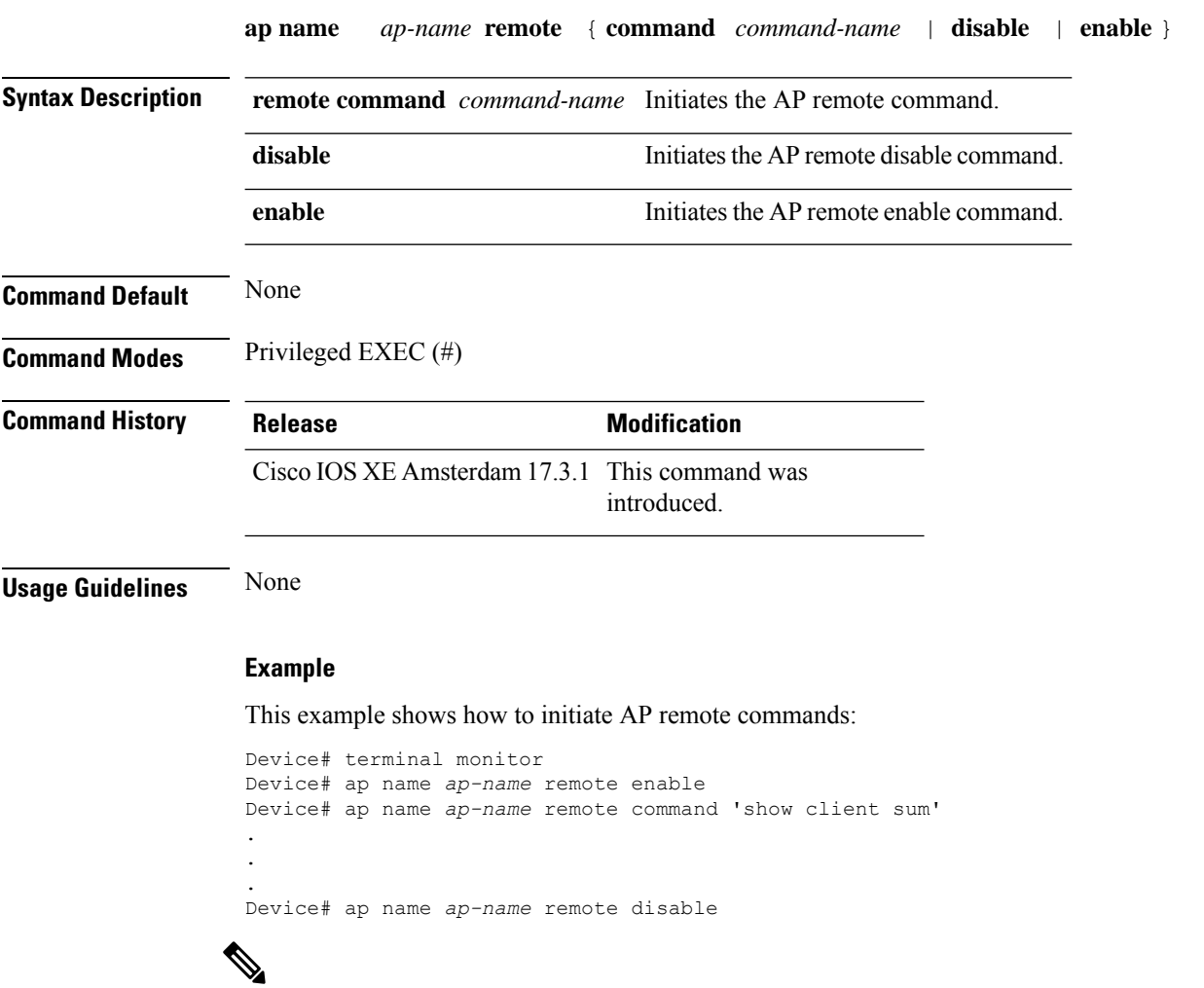

**Note**

To view the output in real-time, use the **terminal monitor** command. To view the output in the controller log, use the **show logging** command.

### **ap name reset**

 $\overline{\phantom{a}}$ 

To reset a specific Cisco lightweight access point, use the **ap name reset** command.

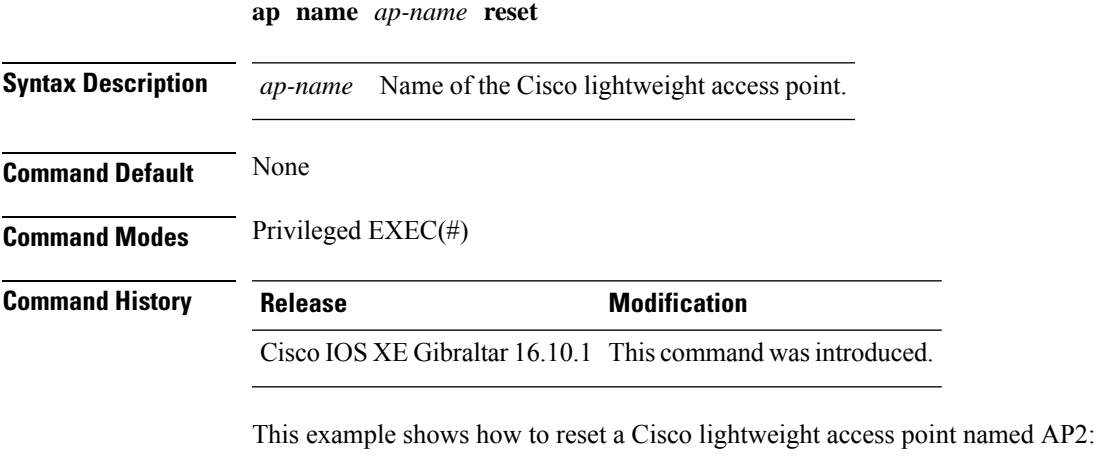

Device# **ap name AP2 reset**

### **ap name reset-button**

To configure the Reset button for an access point, use the **ap name reset-button** command.

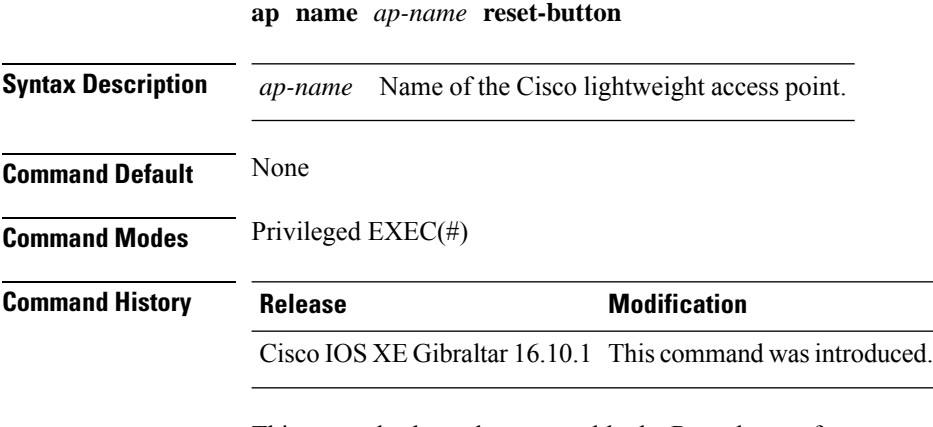

This example shows how to enable the Reset button for access point AP03:

Device# **ap name AP03 reset-button**

# **ap name role**

To configure the role of operation for an AP, use the **ap name role** command.

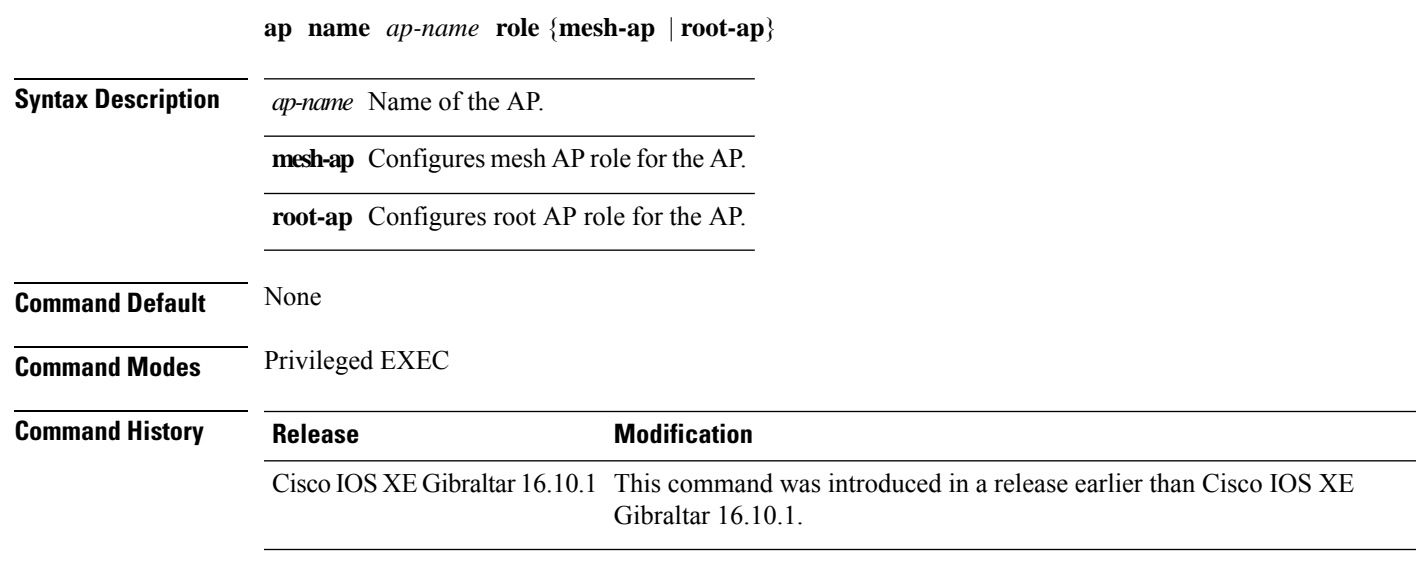

#### **Examples**

The following example shows how to configure the role of operation as mesh AP for an AP:

Device# **ap name** *mymeshap* **role mesh-ap**

## **ap name slot**

To configure variousslot parameters, use the **apname slot** command. To disable a slot on a Cisco lightweight access point, use the **no** form of this command.

**ap name** *ap-name* **slot** *slot-number* {**channel** {**global**|**number** *channel-number*| **width** *channel-width*} | **rtsthreshold** *value* | **shutdown** | **txpower** {**global***channel-level*}} **ap name** *ap-name* **no slot** {**0** | **1** | **2** | **3**} **shutdown**

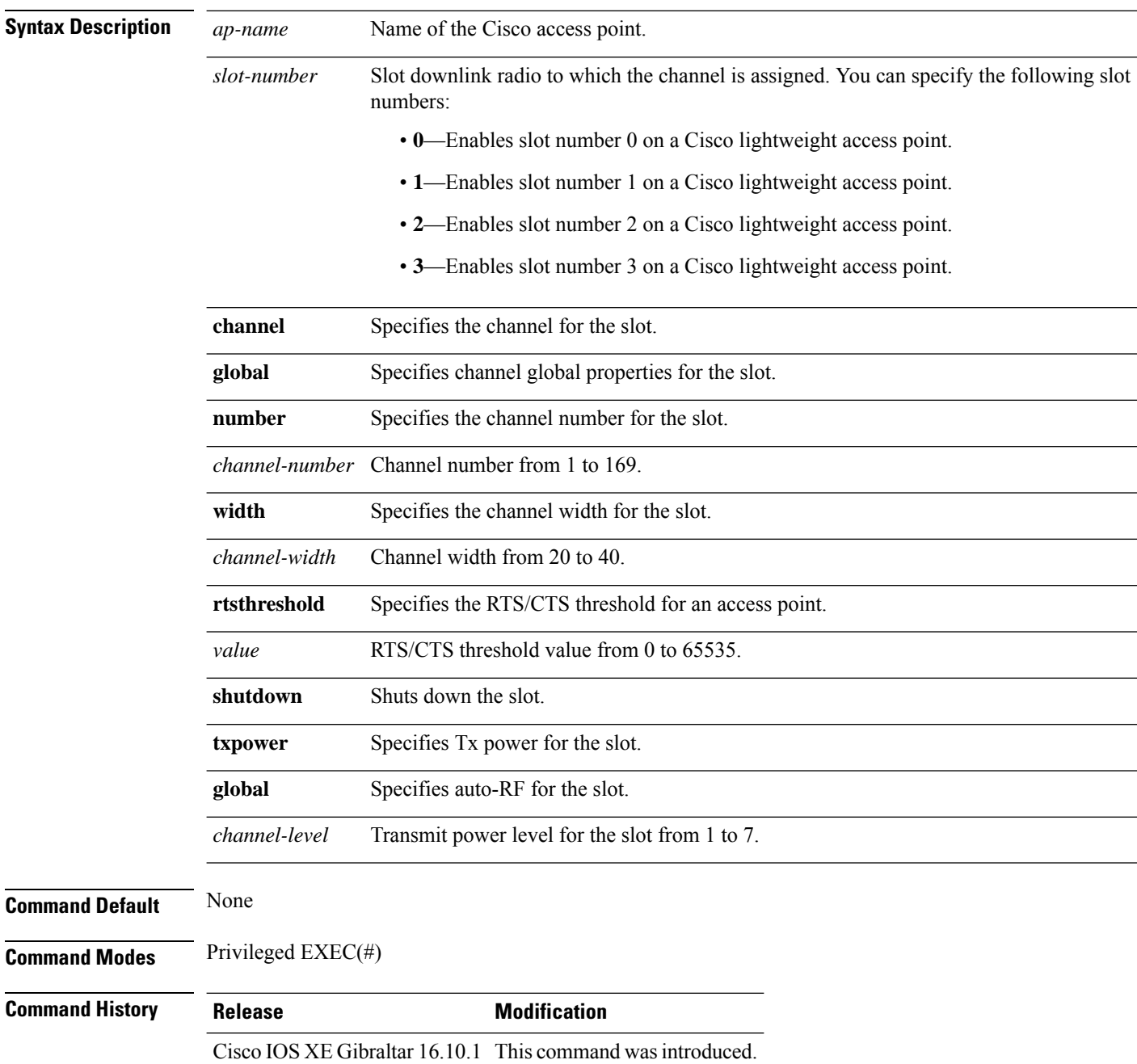

This example shows how to enable slot 3 for the access point abc:

Device# **ap name abc slot 3**

This example shows how to configure RTS for the access point abc:

Device# **ap name abc slot 3 rtsthreshold 54**

### **ap name static-ip**

To configure lightweight access point static IP settings, use the **ap name static-ip** command. To disable the Cisco lightweight access point static IP address, use the **no** form of this command.

**ap name** *ap-name* **static-ip** {**domain** *domain-name* |**ip-address** *ip-address* **netmask** *netmask* **gateway** *gateway* | **nameserver** *ip-address*} **ap name** *ap-name* **no static-ip**

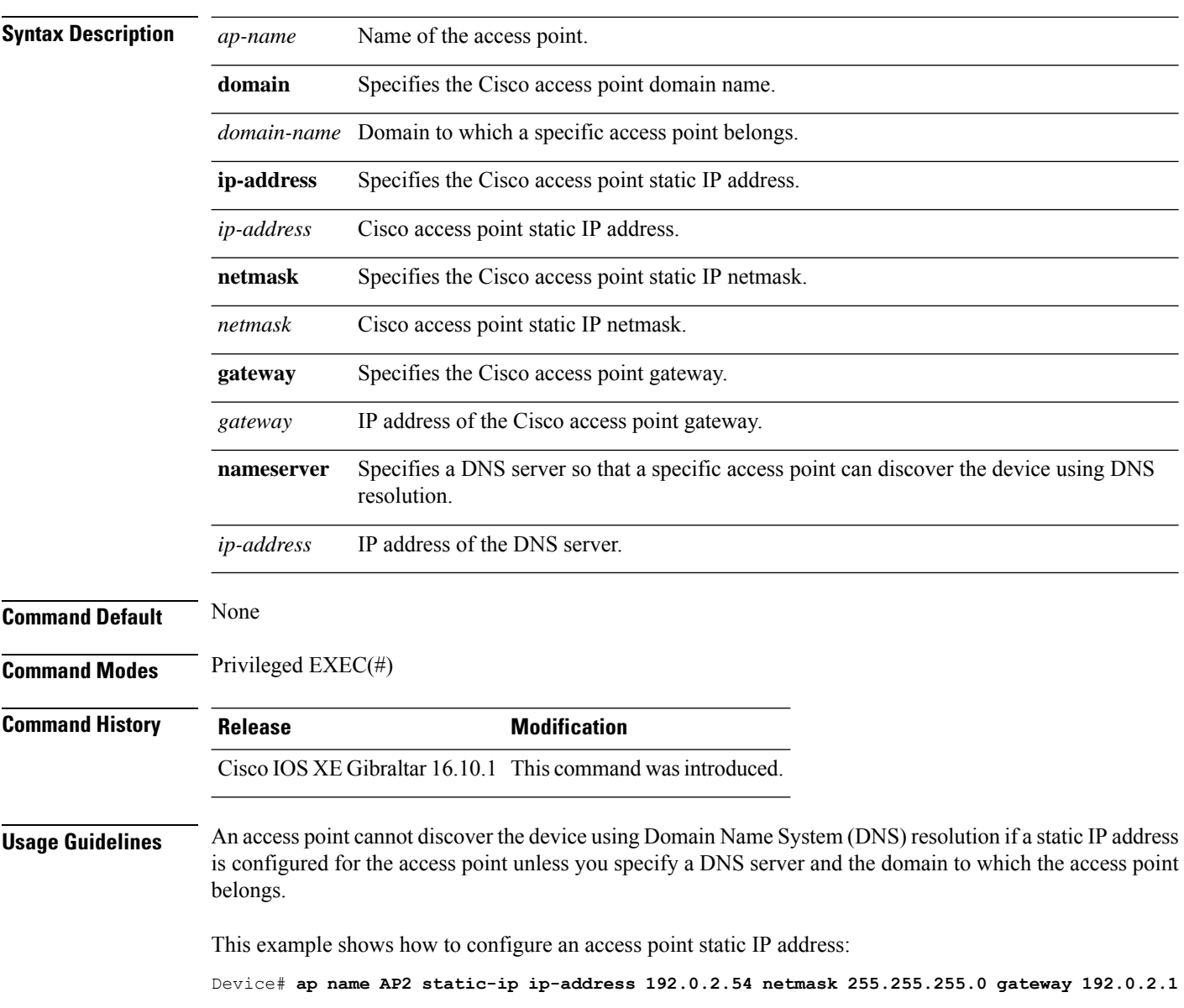
### **ap name shutdown**

To disable a Cisco lightweight access point, use the **ap name shutdown** command. To enable a Cisco lightweight access point, use the **no** form of this command.

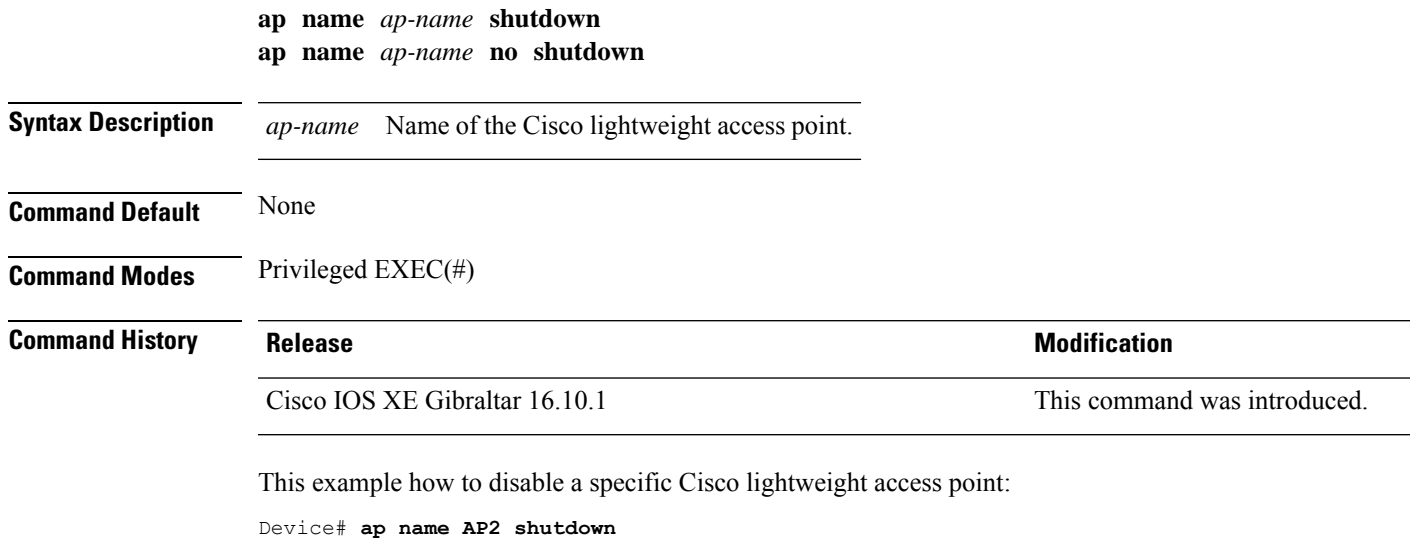

**Cisco Catalyst 9800 Series Wireless Controller Command Reference, Cisco IOS XE Cupertino 17.7.x**

# **ap name sniff**

To enable sniffing on an access point, use the **ap name sniff** command. To disable sniffing on an access point, use the **no** form of this command.

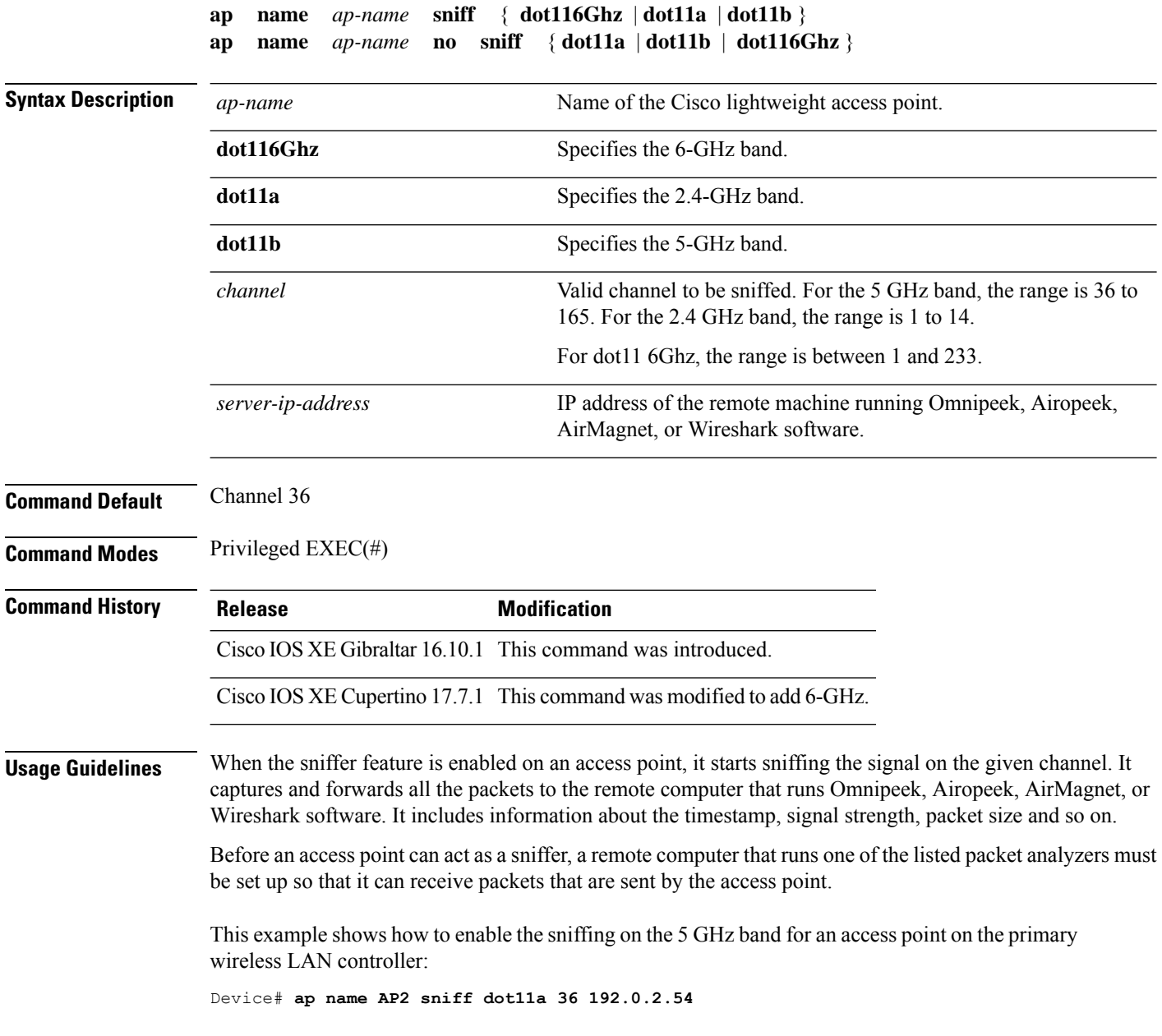

 $\mathbf{L}$ 

### **ap name tftp-downgrade**

To configure the settings used for downgrading a lightweight access point to an autonomous access point, use the **ap name tftp-downgrade** command.

**Syntax Description** *ap-name* Name of the Cisco lightweight access point. *tftp-server-ip* IP address of the TFTP server. *filename* Filename of the access point image file on the TFTP server. **Command Default** None **Command Modes** Privileged EXEC(#) **Command History Release Modification** Cisco IOS XE Gibraltar 16.10.1 This command wasintroduced.

**ap name** *ap-name* **tftp-downgrade** *tftp-server-ip filename*

This example shows how to configure the settings for downgrading access point AP1:

Device# **ap name Ap01 tftp-downgrade 172.21.12.45 ap3g1-k9w7-tar.124-25d.JA.tar**

### **ap name usb-module**

To enable the USB port on the access point (AP), use the **ap name** *ap-name* **usb-module**. To disable the feature, use the **no** form of this command.

**ap name** *ap-name* **usb-module**

**no ap name** *ap-name* **usb-module**

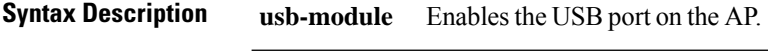

**Command Modes** Privileged EXEC mode

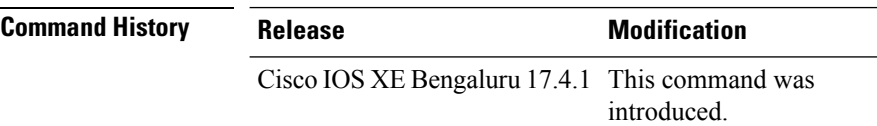

**Usage Guidelines** None

**Command Default** None

#### **Example**

This example shows you how to enable the USB port on the AP:

Device# ap name *ap-name* usb-module

### **ap name vlan-tag**

To configure VLAN tagging for a nonbridge AP, use the **ap name vlan-tag** command.

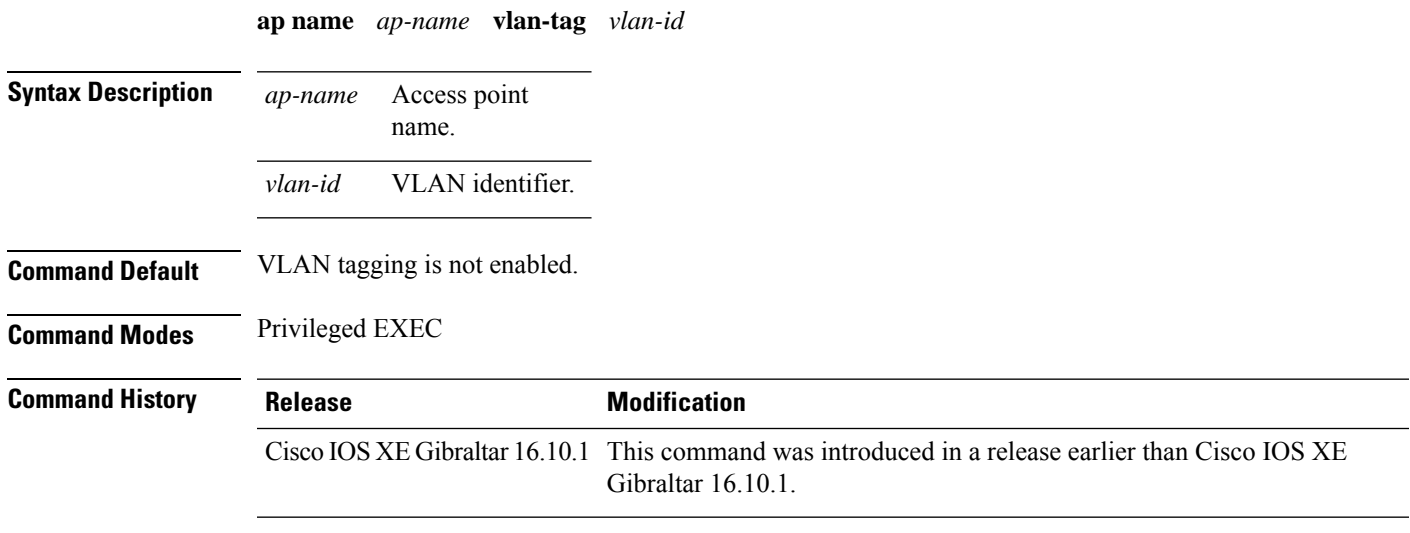

#### **Example**

The following example shows how to configure VLAN tagging for a nonbridge AP:

Device# ap name AP1 vlan-tag 12

## **ap name write tag-config**

To write the existing configuration to an AP, use the **ap name write tag-config** command in privileged EXEC mode

**ap name** *ap-name***write tag-config**

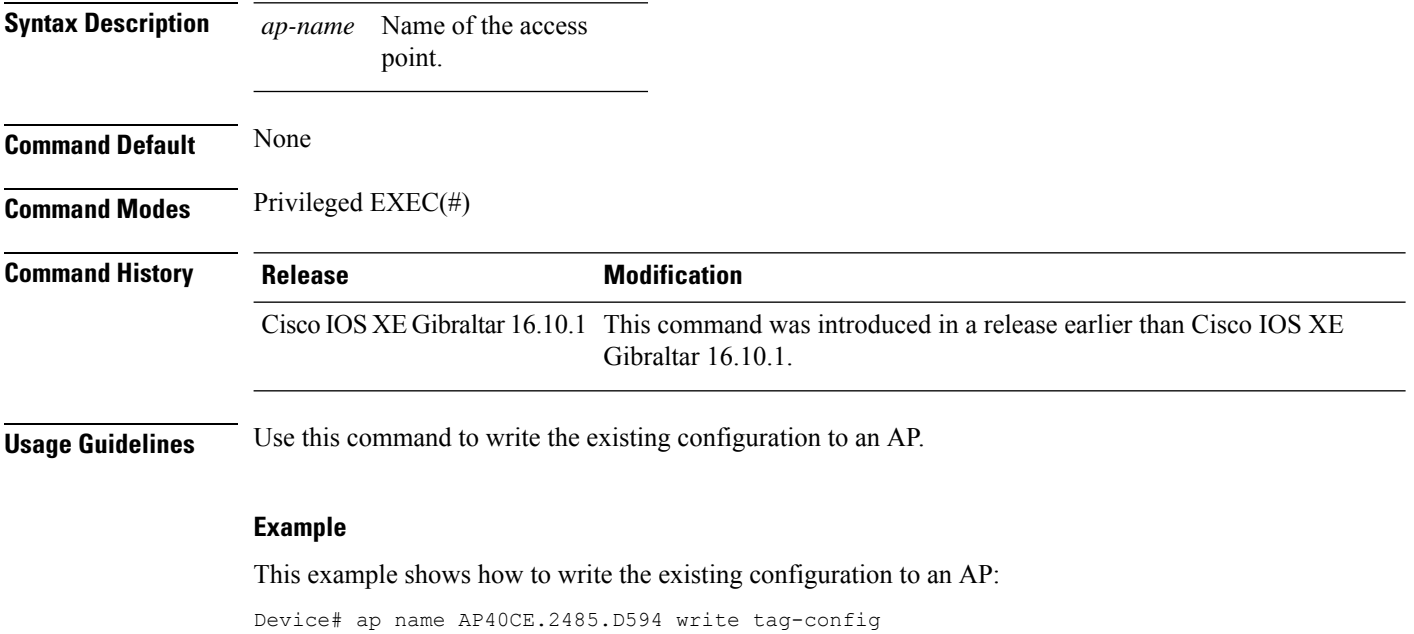

### **ap name-regex**

To configure filter based on AP name regular expression to match with, use the **ap name-regex** command.

**ap name-regex** *regular-expression*

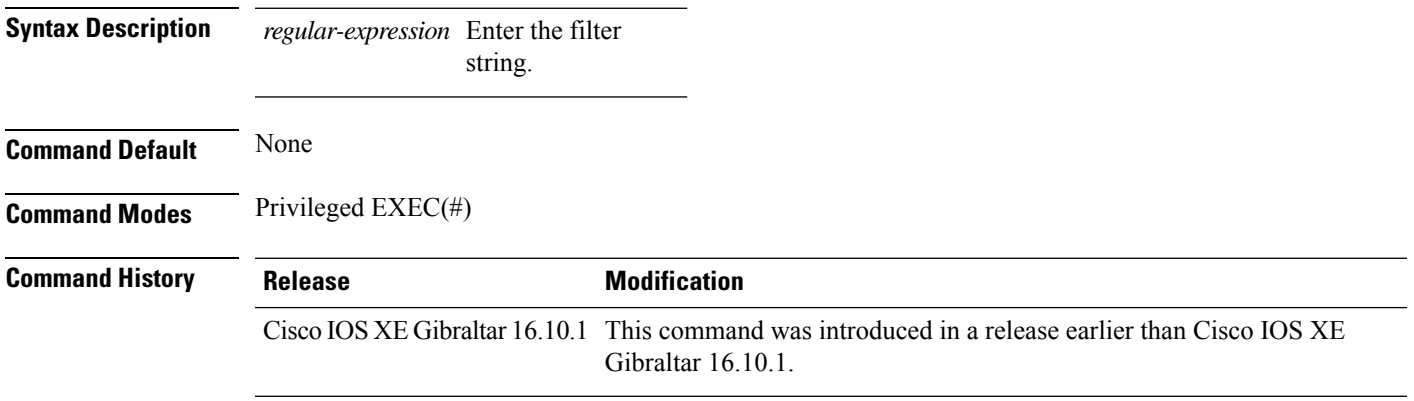

#### **Examples**

The following example shows how to configure filter based on AP name regular expression match with:

```
Device# configure terminal
Enter configuration commands, one per line. End with CNTL/Z.
Device(config)# ap filter name filter--name
Device(config-ap-filter)# ap name-regex regular-expression-string
```
### **ap packet-capture**

To start or stop the AP packet capture process, use the **ap packet-capture** command.

**ap packet-capture** {**start** | **stop**} *client-mac-address* {**auto** | **static** *ap-name*}

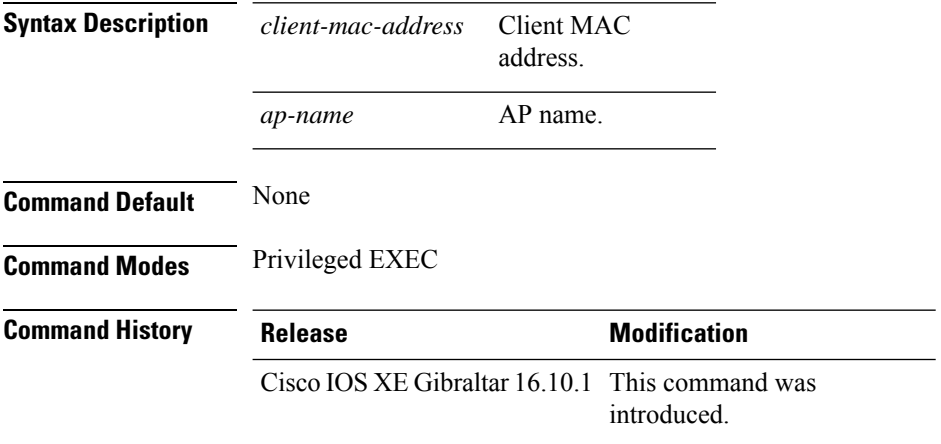

**Usage Guidelines** When using the **stop**option with **appacket capture** command, use the keyword **all**to stop the packet capture.

#### **Example**

The following example shows how to start the AP packet capture process:

Device# ap packet-capture start 3c08.f672.1ad9 static AP\_2029

The following example shows how to stop the AP packet capture process fully:

Device# ap packet-capture stop 3c08.f672.1ad9 all

# **ap packet-capture profile**

To configure the AP packet capture profile, use the **ap packet-capture profile**command.

**ap packet-capture profile** *profile-name*

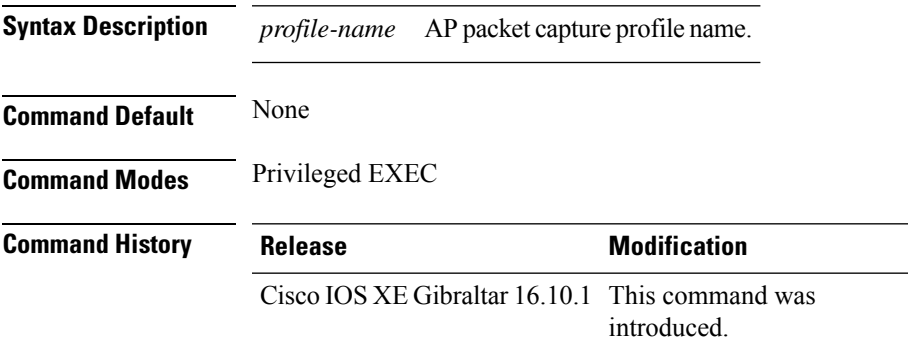

#### **Example**

The following example shows how to configure the AP packet capture profile:

Device# ap packet-capture profile test1

# **ap packet-capture start**

To enables packet capture for the specified client on a set of nearby access points, use the **ap packet-capture start** command.

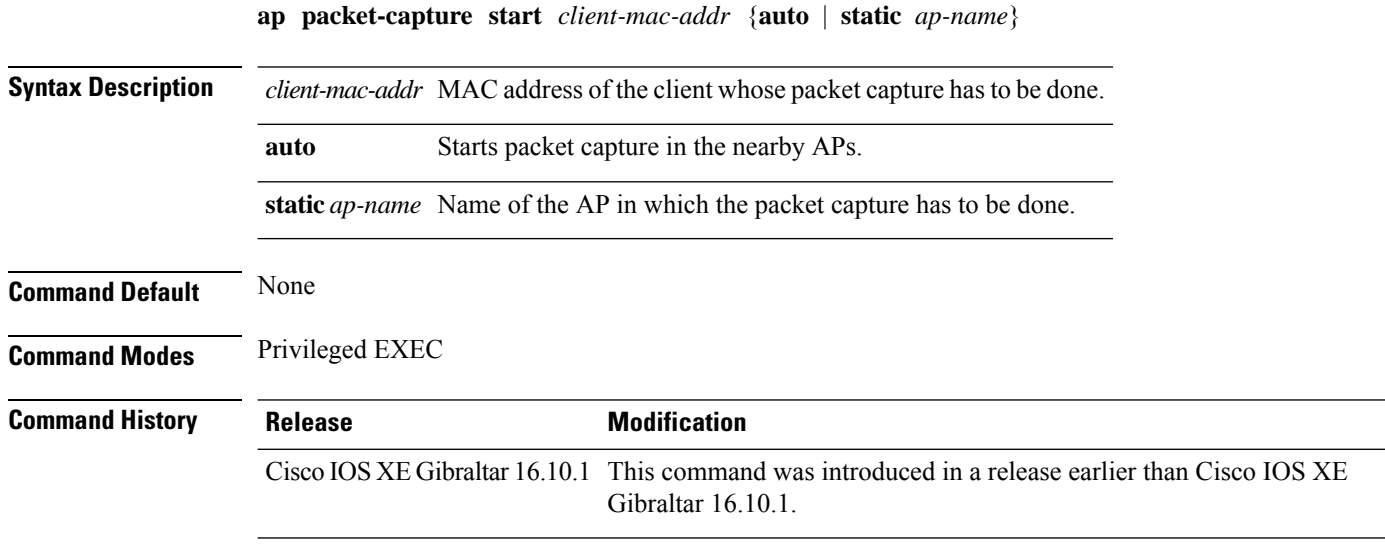

#### **Examples**

The following example shows how to enable packet capture for a client on a set of nearby access points:

Device# **ap packet-capture start 0011.0011.0011 auto**

### **ap profile**

To configure access point profile, use the **ap profile** command.

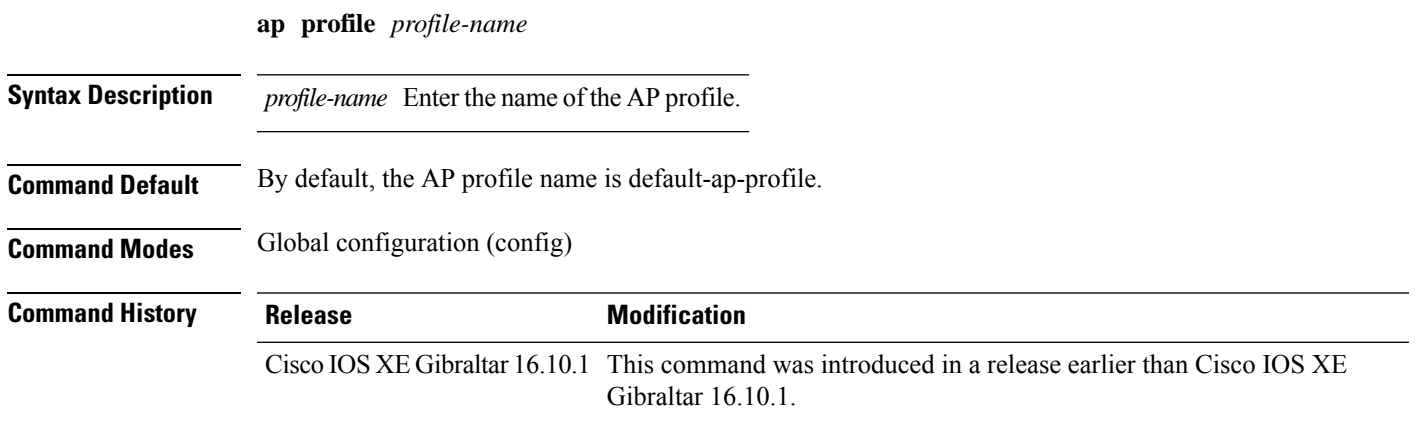

#### **Examples**

The following example shows how to configure AP profile name:

```
Device# configure terminal
Enter configuration commands, one per line. End with CNTL/Z.
Device(config)# ap profile my-ap-profile
```
### **ap remote-lan profile-name**

To configure remote LAN profile, use the **ap remote-lan profile-name** command.

**ap remote-lan profile-name** *remote-lan-profile-name rlan-id*

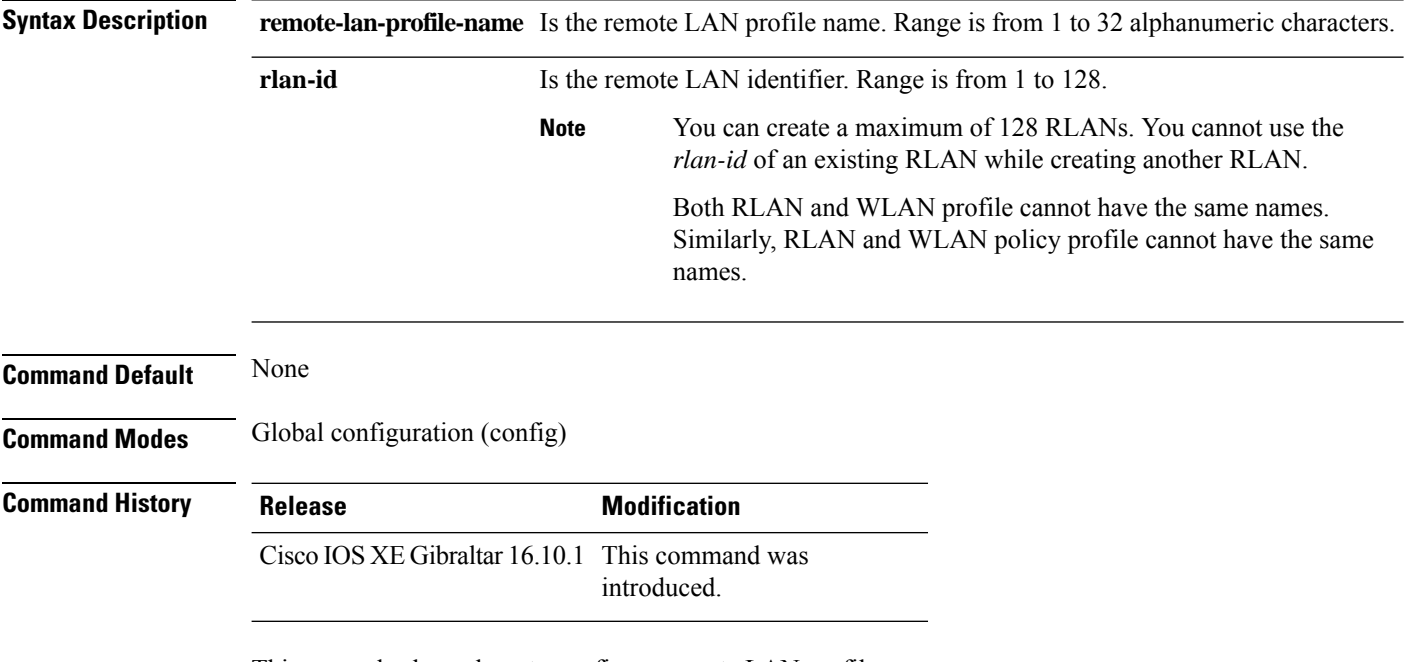

This example shows how to configure remote LAN profile:

Device# **configure terminal** Enter configuration commands, one per line. End with CNTL/Z. Device(config)# **ap remote-lan profile-name rlan\_profile\_name 3**

### **ap remote-lan shutdown**

To enable or disable all RLANs, use the **ap remote-lan shutdown** command.

**ap remote-lan shutdown**

**Command Default** None

**Command Modes** Global configuration (config)

**Command History Release Modification**

Cisco IOS XE Gibraltar 16.10.1 This command was introduced.

#### **Example**

This example shows how to enable or disable all RLANs:

```
Device# configure terminal
Enter configuration commands, one per line. End with CNTL/Z.
Device(config)# [no] ap remote-lan shutdown
Device(config)# end
```
### **ap remote-lan-policy policy-name**

To configure RLAN policy profile, use the **ap remote-lan-policy policy-name** command.

**ap remote-lan-policy policy-name** *profile-name*

**Command Default** None **Command Modes** Global configuration (config) **Command History Release <b>Modification** Cisco IOS XE Gibraltar 16.10.1 This command was introduced.

#### **Example**

This example shows how to configure RLAN policy profile:

Device# **configure terminal** Enter configuration commands, one per line. End with CNTL/Z. Device(config)# **ap remote-lan-policy policy-name rlan\_policy\_prof\_name**

### **ap reset site-tag**

To reboot all the APs associated to a particular site, use the **ap reset site-tag** command.

**ap reset site-tag** *site-tag-name* **Syntax Description** site-tag-name Site tag name. *site-tag-name* **Command Default** None **Command Modes** Privileged EXEC (#) **Command History Release <b>Modification** Cisco IOS XE Gibraltar 16.11.1 This command was introduced.

#### **Usage Guidelines**

#### **Example**

This example shows how to reboot all the APs in a particular site: Device# ap reset site-tag bgl18

**Cisco Catalyst 9800 Series Wireless Controller Command Reference, Cisco IOS XE Cupertino 17.7.x**

### **ap tag persistency enable**

To configure AP tag persistency settings, use the **ap tag persistency enable** command, in the global configuration mode. To disable the AP tag persistency settings, use the **no** form of this command.

**ap tag persistency enable**

**no ap tag persistency enable**

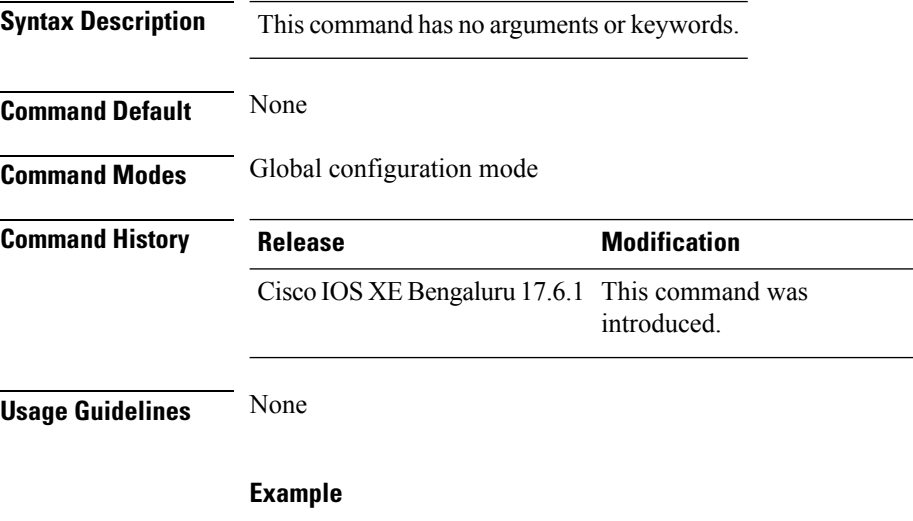

The following example shows how to enable tag persistency for an AP:

Device(config)# ap tag persistency enable

П

**Comman** 

### **ap upgrade staggered iteration timeout**

To configure the maximum time allowed per iteration during an access point (AP) upgrade, use the **apupgrade staggered iteration timeout** command.

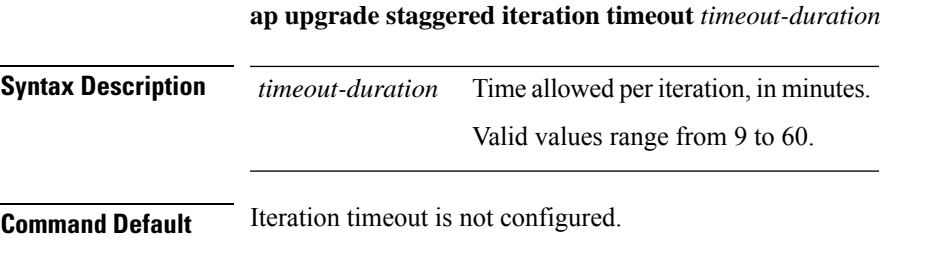

**Command History Release <b>Modification** Cisco IOS XE Cupertino 17.9.1 This command was introduced.

**Command Modes** Global configuration (config)

**Usage Guidelines** If an AP upgrade iteration is not completed during the specified duration, the error action that is set using the **ap upgrade staggered iteration error** command is taken.

**Examples** The following example shows how to configure the maximum time allowed per iteration:

Device# configure terminal Enter configuration commands, one per line. End with CNTL/Z. Device(config)# ap upgrade staggered iteration timeout 40

# **ap tag-source-priority**

To configure ap tag source priority, use the **ap tag-source-priority** command.

**ap tag-source-priority** *source-priority* **source** { **filter** | **ap** }

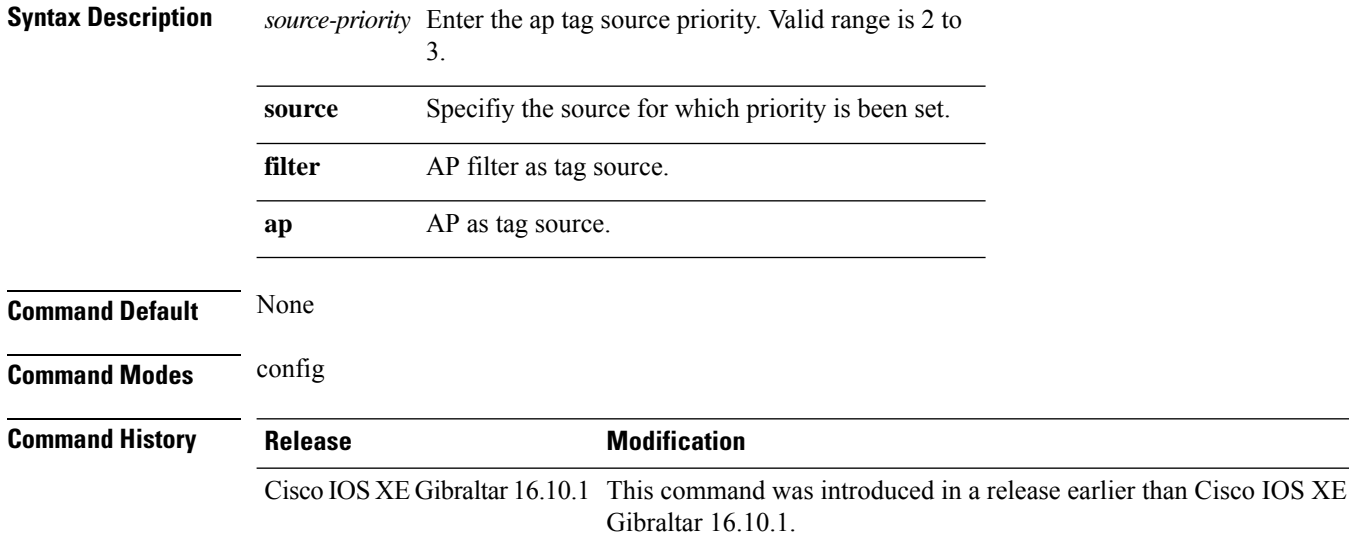

#### **Examples**

The following example shows how to set AP as a tag source:

Device# **configure terminal** Enter configuration commands, one per line. End with CNTL/Z. Device(config)# **ap tag-source-priority** *priority-value* **source** *ap*

# **ap tag-sources revalidate**

To revalidate the access point tag sources, use the **ap tag-sources revalidate** command.

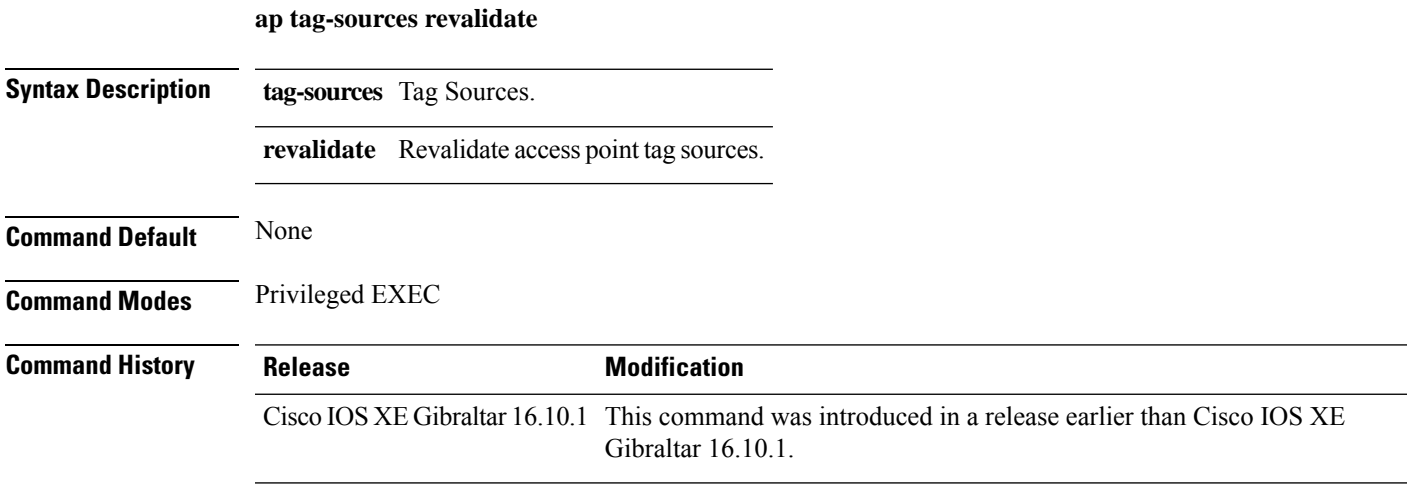

#### **Examples**

The following example shows how to revalidate the access point tag sources:

Device# **ap tag-sources revalidate**

### **ap triradio**

To enable or disable tri-radio on all Cisco APs, use the **ap triradio** command.

**ap triradio** {**disable**|**enable**}

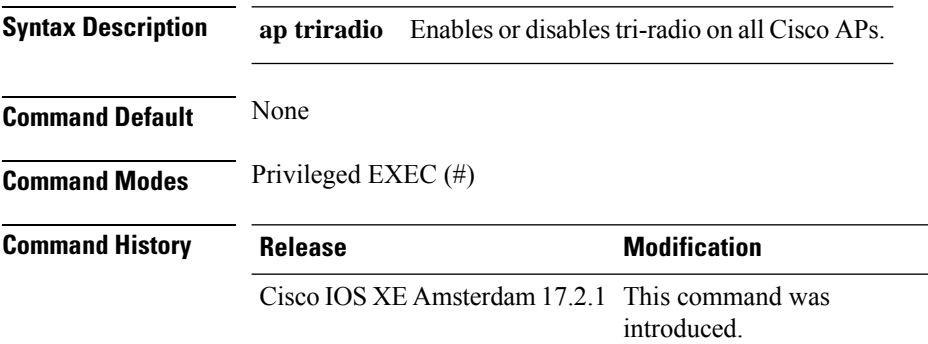

#### **Example**

The following example shows how to enable or disable tri-radio for all Cisco APs: Device# ap triradio enable

### **ap vlan-tag**

To configure VLAN tagging for all nonbridge APs, use the **ap vlan-tag** command.

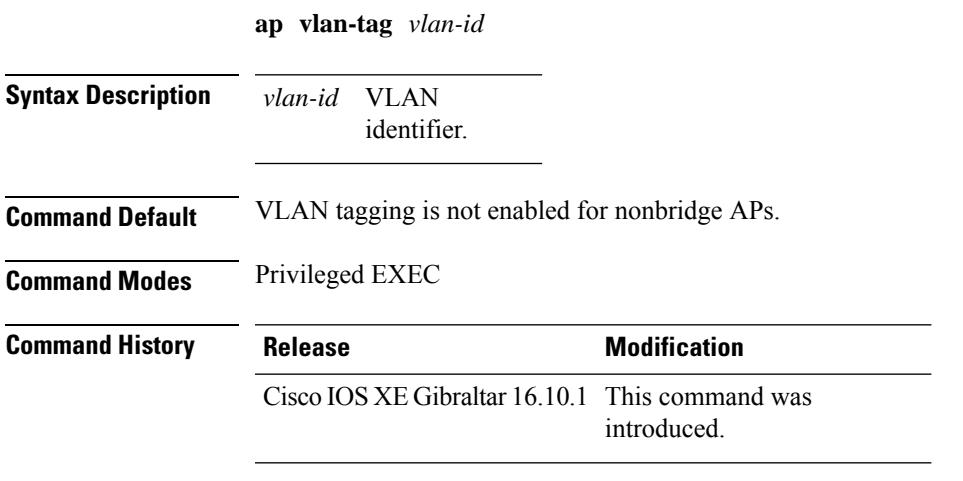

#### **Example**

The following example shows how to configure VLAN tagging for all non-bridge APs: Device# ap vlan-tag 1000

## **arp-caching**

To enable arp-caching, use the **arp-caching** command.

#### **arp-caching**

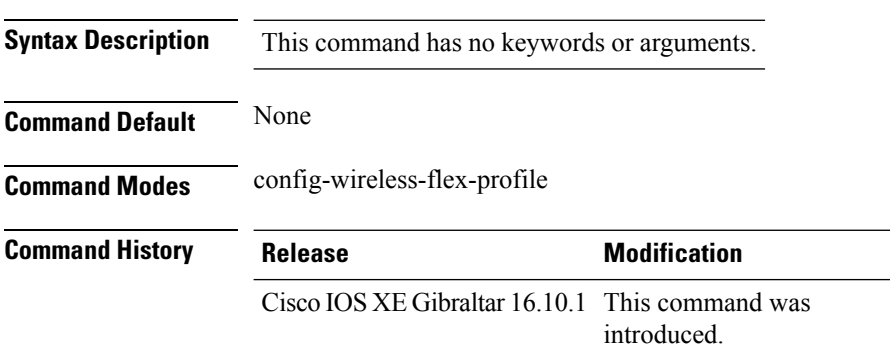

#### **Example**

The following example shows how to enable arp-caching:

Device(config-wireless-flex-profile)# arp-caching

### **assisted-roaming**

To configure assisted roaming using 802.11k on a WLAN, use the **assisted-roaming** command. To disable assisted roaming, use the **no** form of this command.

**assisted-roaming** {**dual-list** | **neighbor-list** | **prediction**}

**no assisted-roaming** {**dual-list** | **neighbor-list** | **prediction**}

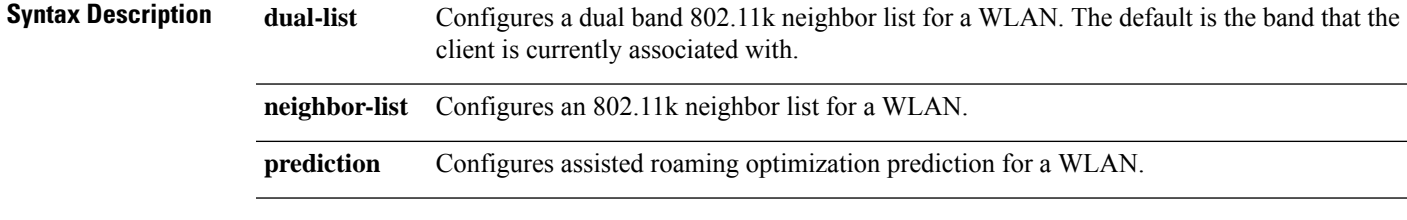

**Command Default** Neighbor list and dual band support are enabled by default. The default is the band that the client is currently associated with.

**Command Modes** WLAN configuration

**Usage Guidelines** When you enable the assisted roaming prediction list, a warning appears and load balancing is disabled for the WLAN if load balancing is already enabled on the WLAN. To make changes to the WLAN, the WLAN must be in disabled state.

#### **Example**

The following example shows how to configure a 802.11k neighbor list on a WLAN:

Device(config-wlan)#**assisted-roaming neighbor-list**

The following example shows the warning message when load balancing is enabled on a WLAN. Load balancing must be disabled if it is already enabled when configuring assisted roaming:

```
Device(config)#wlan test-prediction 2 test-prediction
Device(config-wlan)#client vlan 43
Device(config-wlan)#no security wpa
Device(config-wlan)#load-balance
Device(config-wlan)#assisted-roaming prediction
WARNING: Enabling neighbor list prediction optimization may slow association and impact
VOICE client perform.
Are you sure you want to continue? (y/n) [y]: y
% Request aborted - Must first disable Load Balancing before enabling Assisted Roaming
Prediction Optimization on this WLAN.
```
## **authentication-type**

To configure the 802.11u network authentication type, use the **authentication-type** command. To remove the authentication type, use the **no** form of the command.

**authentication-type**{**dns-redirect**|**http-https-redirect** [*redirect-url*]|**online-enrollment**| **terms-and-conditions** [*terms*]}

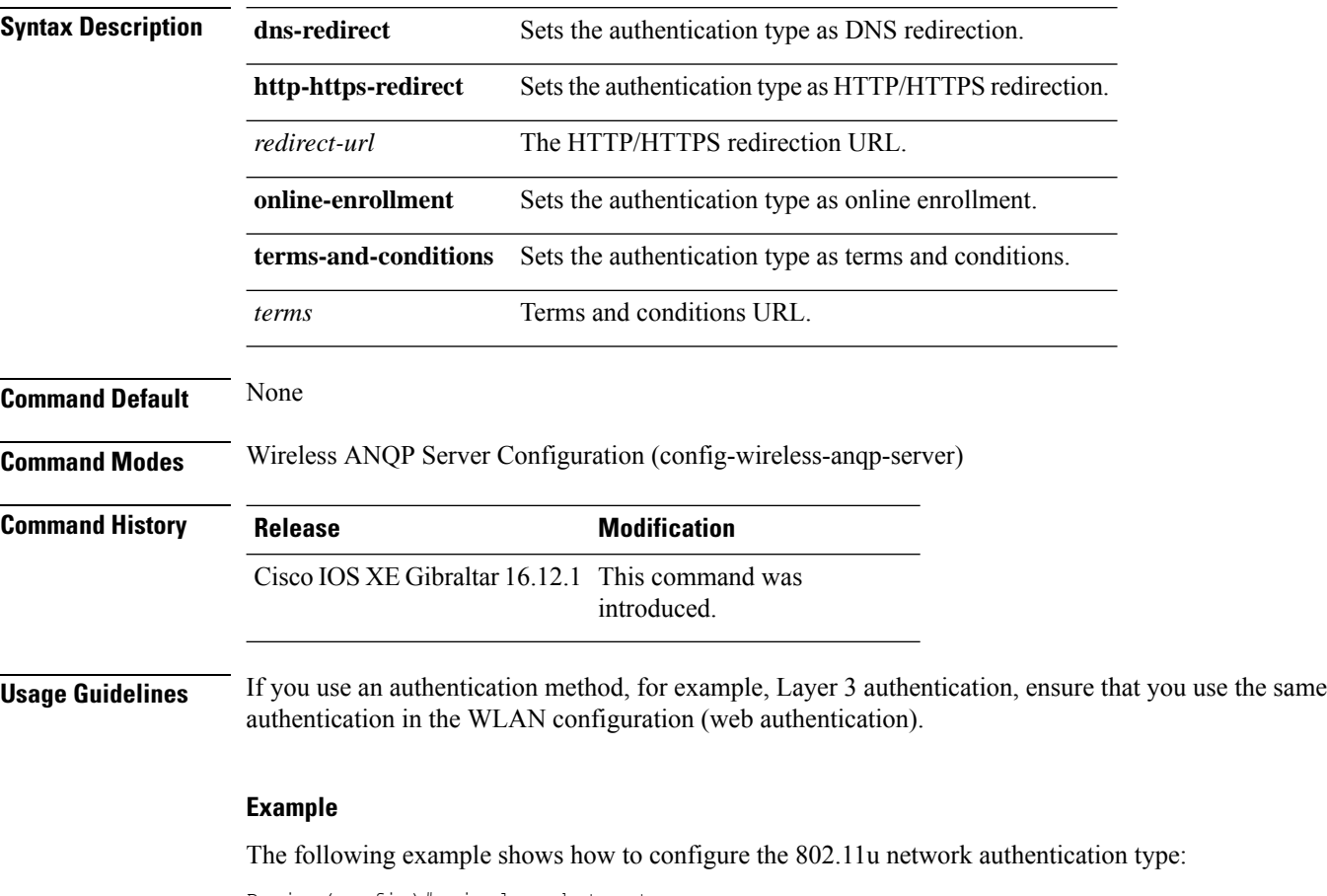

Device(config)# wireless hotspot anqp-server my-server Device(config-wireless-anqp-server)# authentication-type dns-redirect

### **autoqos**

To enable Auto QoS wireless policy, use the **autoqos** command. To remove Auto QoS wireless policy, use the **no** form of this command.

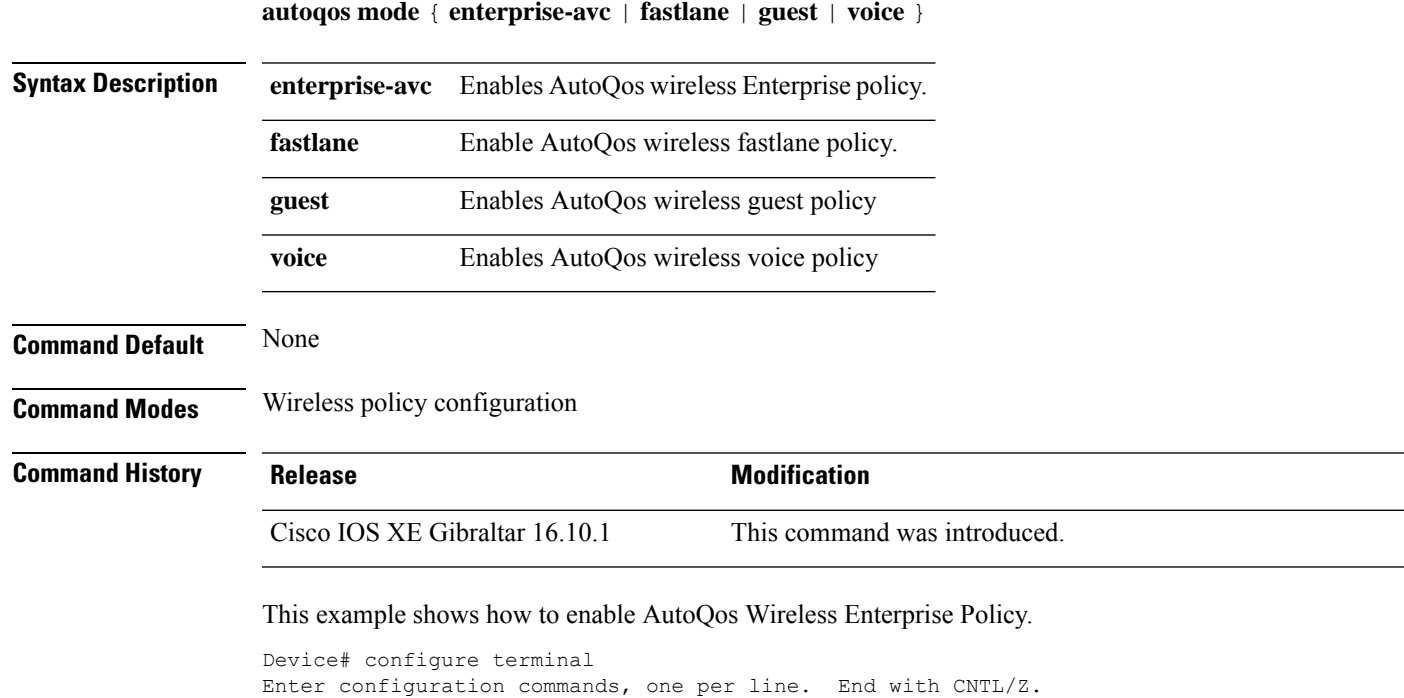

Device(config)# wireless profile policy policy-test

Device(config-wireless-policy)# autoqos mode enterprise-avc

### **avg-packet-size packetsize**

To configure the wireless media-stream's average packet size, use the **avg-packet-size** command.

**avg-packet-size** *packetsize-value*

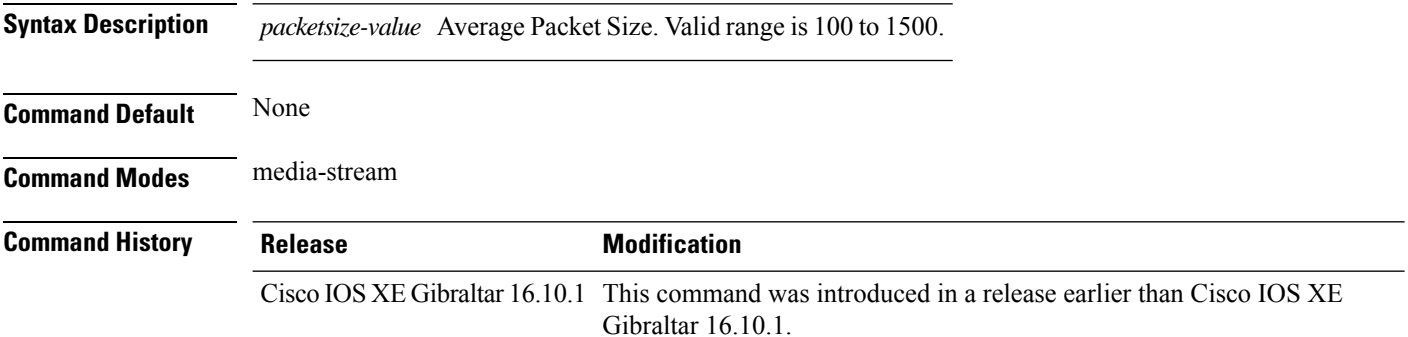

#### **Examples**

The following example shows how to configure wireless media-stream's average packet size:

```
Device# configure terminal
Enter configuration commands, one per line. End with CNTL/Z.
Device(config)# wireless media-stream group doc-grp 224.0.0.0 224.0.0.223
Device(config-media-stream)# avg-packet-size500
```
### **avc sd-service**

To enable Software-Defined Application Visibility and Control (SD-AVC) service on the controller, use the **avc sd-service** command. To disable SD-AVC service on the controller, use the **no** form of this command.

**avc sd-service**

**no avc sd-service**

**Syntax Description** This command has no keywords or arguments.

**Command Default** SD-AVC service is disabled.

**Command Modes** Global Configuration (config)

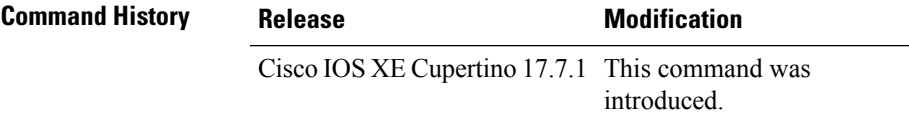

**Examples** The following example shows how to enable SD-AVC service on the controller:

Device# configure terminal Enter configuration commands, one per line. End with CNTL/Z. Device(config)# avc sd-service

### **avoid label exhaustion error**

To avoid label exhaustion error happening on BGP routes during the time period when MSMR and fabric border are on two different nodes and any of those nodes is a catalyst 9300, use the **mpls label mode all-vrfs protocol all-afs per-vrf** command in global configuration mode.

### **awips**

To enable the wirelessintrusion threat detection and mitigation mechanism that is known as Advanced Wireless Intrusion Prevention System (aWIPS), use the **awips** command. To disable aWIPS, use the **no** form of the command.

**awips** [ **forensic** ]

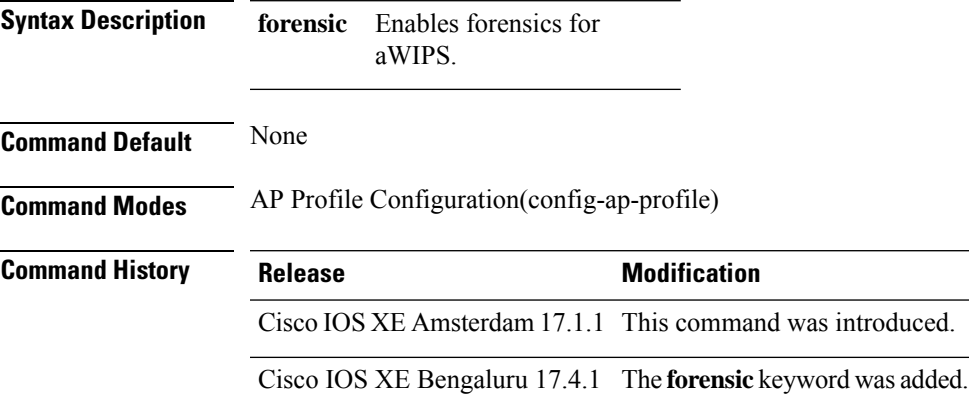

#### **Example**

The following exmaple shows how to enable aWIPS and forensic.

```
Device# configure terminal
Device(config)#ap profile test
Device(config-ap-profile)#awips
Device(config-ap-profile)#awips forensic
```
### **awips-syslog**

To configure syslog threshold for Cisco Advanced Wireless Intrusion Prevention System (aWIPS), use the **awips-syslog** command. To disable syslog threshold for aWIPS, use the **no** form of this command.

**Note**

**awips-syslog throttle period** *value-btwn-30-600-seconds*

**Syntax Description** throttle period *value-btwn-30-600-seconds* Configures the syslog threshold for aWIPS.

The default throttling interval is 60 seconds.

**Command Default** None

**Command Modes** Global Configuration

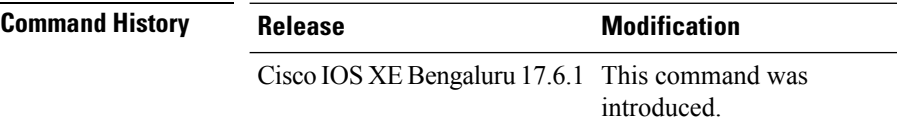

#### **Usage Guidelines**

This example shows how to configure syslog threshold for aWIPS:

Device# **configure terminal** Device(config)# **awips-syslog throttle period 60** Device(config)# **end**

# **backhaul (mesh)**

To configure mesh backhaul for a mesh AP profile, use the **backhaul** command.

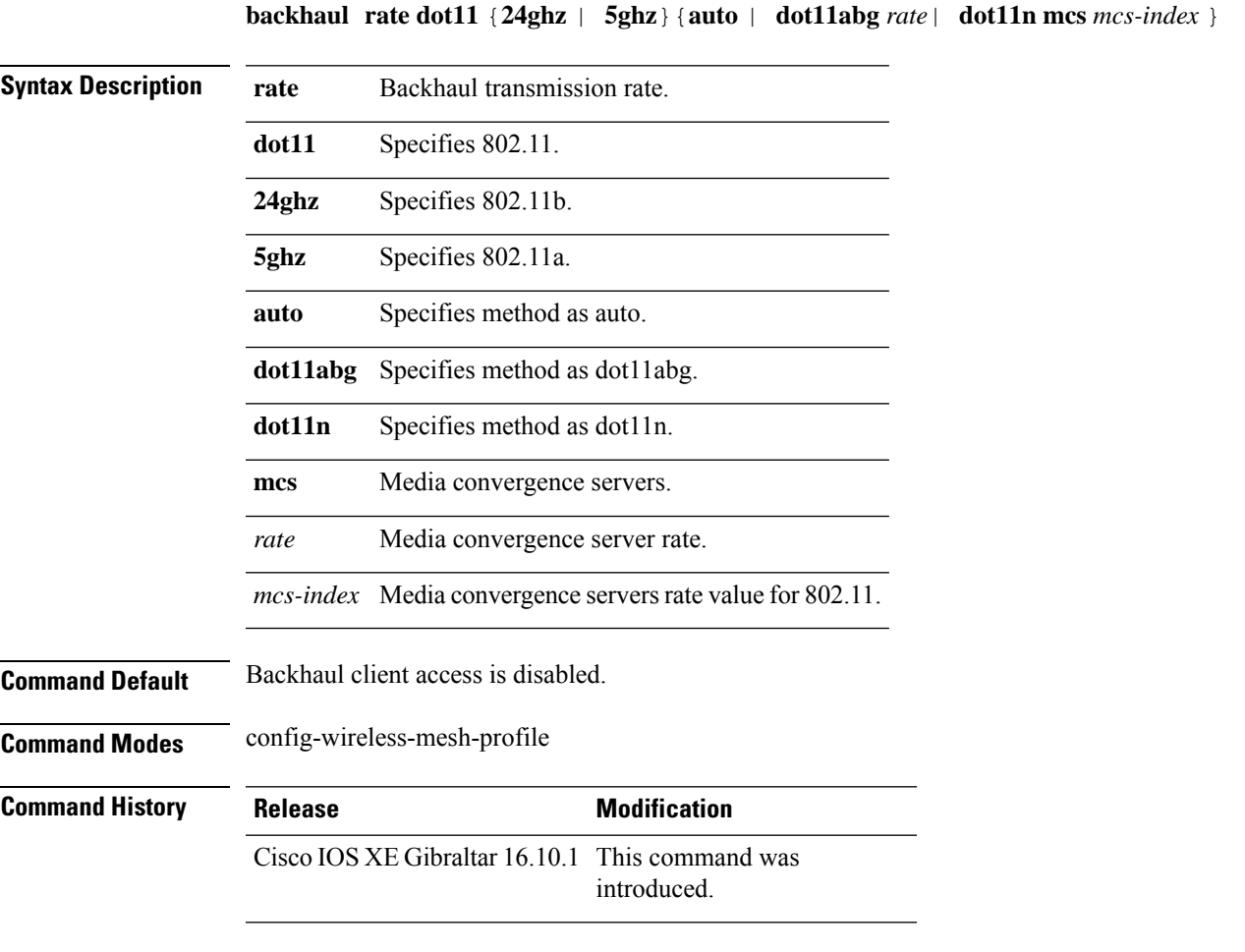

#### **Example**

The following example shows how to configure mesh backhaul details for a mesh AP profile:

```
Device # configure terminal
Enter configuration commands, one per line. End with CNTL/Z.
Device (config)# wireless profile mesh mesh-profile
Device (config-wireless-mesh-profile)# backhaul rate dot11 24ghz auto
```
## **background-scanning (mesh)**

To configure background scanning for a mesh AP profile, use the **background-scanning** command.

# **background-scanning Syntax Description** This command has no keywords or arguments. **Command Default** Background scanning is disabled. **Command Modes** config-wireless-mesh-profile **Command History Release Modification**

Cisco IOS XE Gibraltar 16.10.1 This command was introduced.

#### **Example**

The following example shows how to configure background scanning for a mesh AP profile:

```
Device # configure terminal
Enter configuration commands, one per line. End with CNTL/Z.
Device (config)# wireless profile mesh mesh-profile
Device (config-wireless-mesh-profile)# background-scanning
```
**Cisco Catalyst 9800 Series Wireless Controller Command Reference, Cisco IOS XE Cupertino 17.7.x**

### **band-select client**

To configure the client threshold minimum dB for the selected band, use the **band-select client** command. To reset the client threshold minimum dB for the selected band, use the **no** form of this command.

**band-select client** {**mid-rssi** | **rssi** } *dBm value*

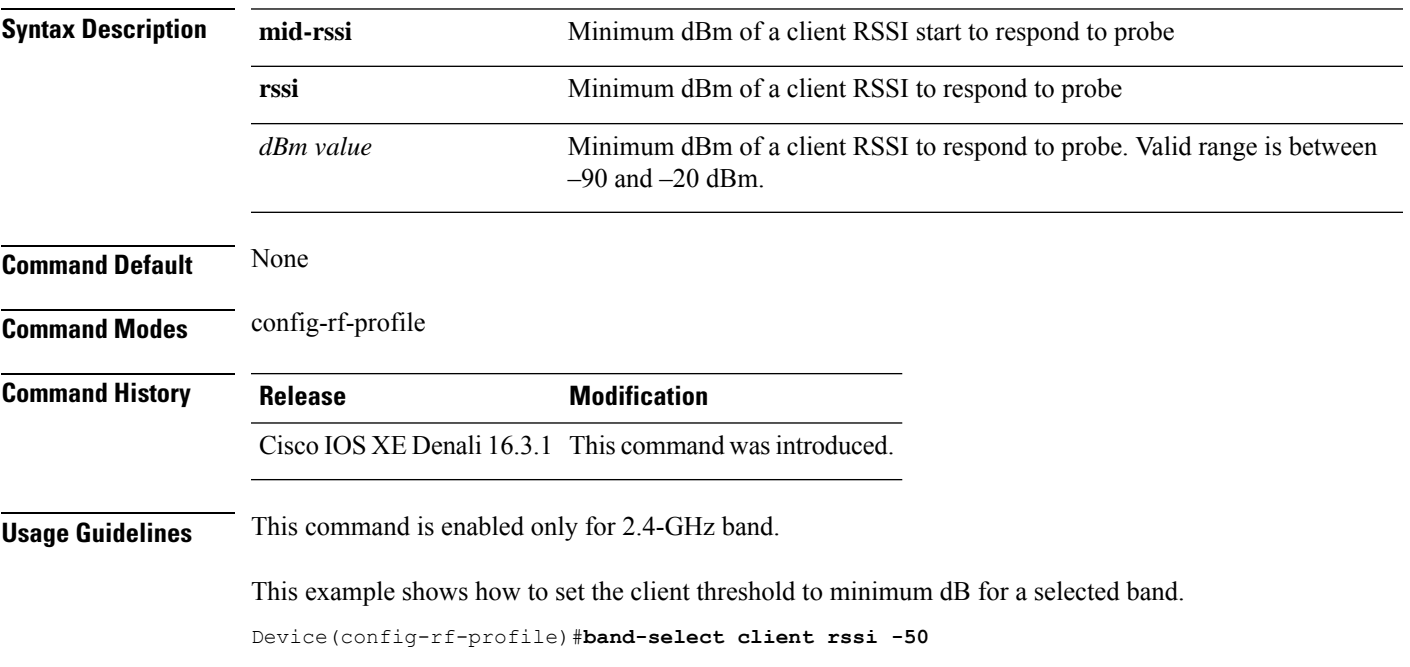

## **band-select cycle**

To configure the band cycle parameters, use the **band-select cycle** command. To reset the threshold value, use the **no** form of this command.

**band-select cycle** { **count** |**threshold** } *value*

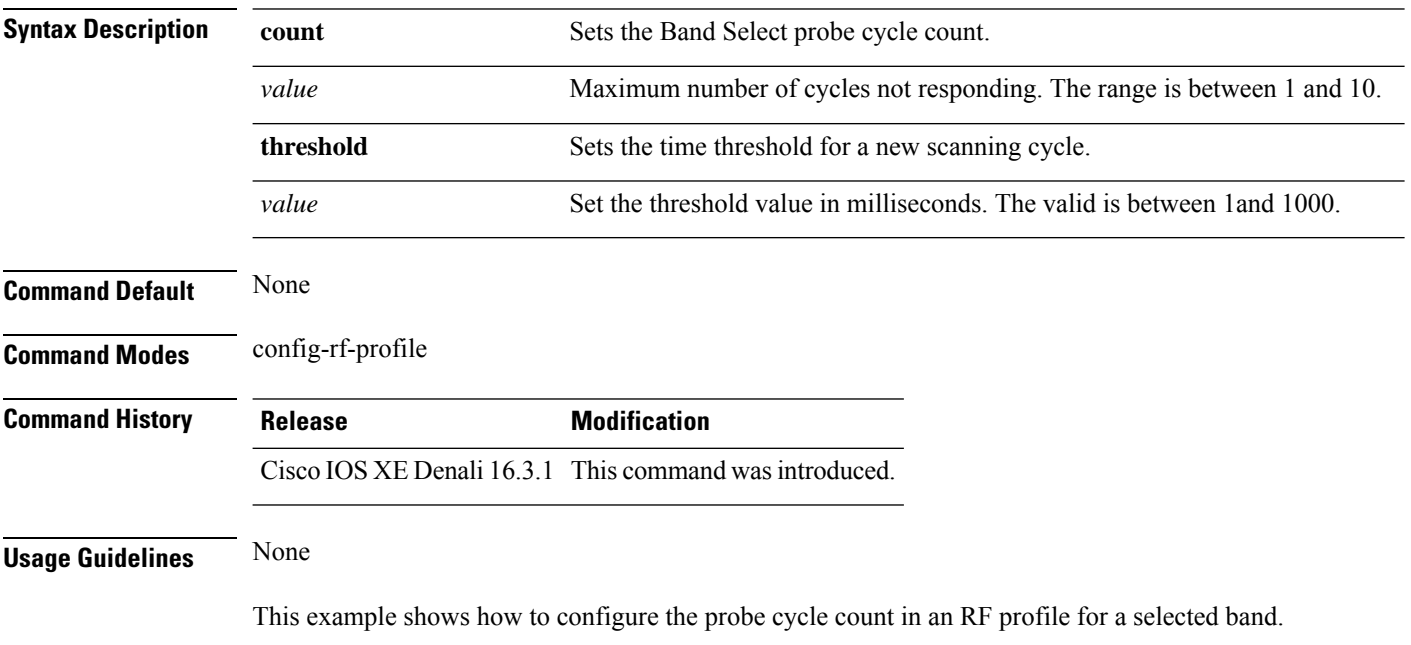

Device(config-rf-profile)#**band-select cycle count 5**

## **band-select expire**

To configure the expiry time for the RF profile for the selected band, use the **band-select expire** command. To reset the value, use the **no** form of this command.

**band-select expire** { **dual-band** | **suppression** } *value* **no band-select expire** { **dual-band** | **suppression** }

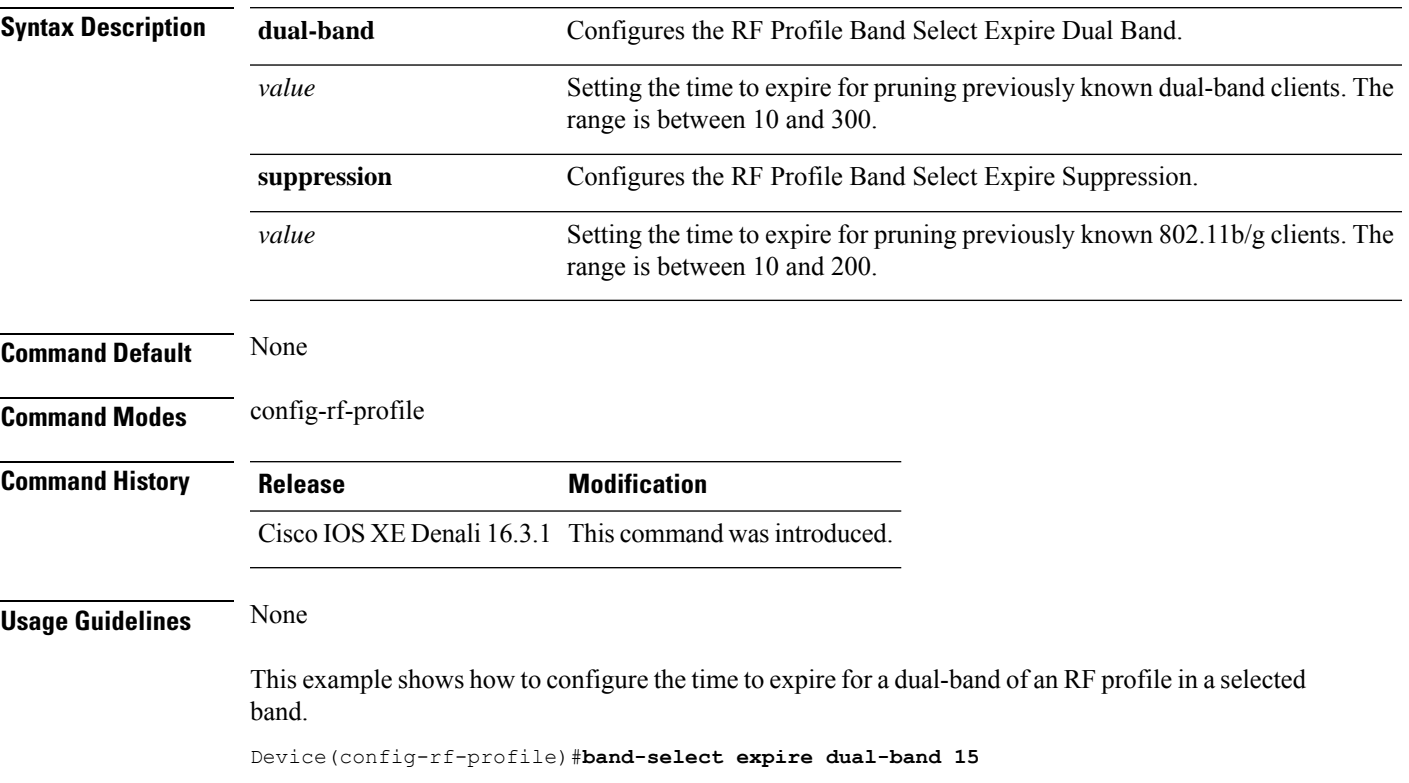

### **band-select probe-response**

To configure the probe responses to the clients for a selected band, use the **band-select probe-response** command. To disable the probe-response, use the **no** form of this command.

#### **band-select probe-response**

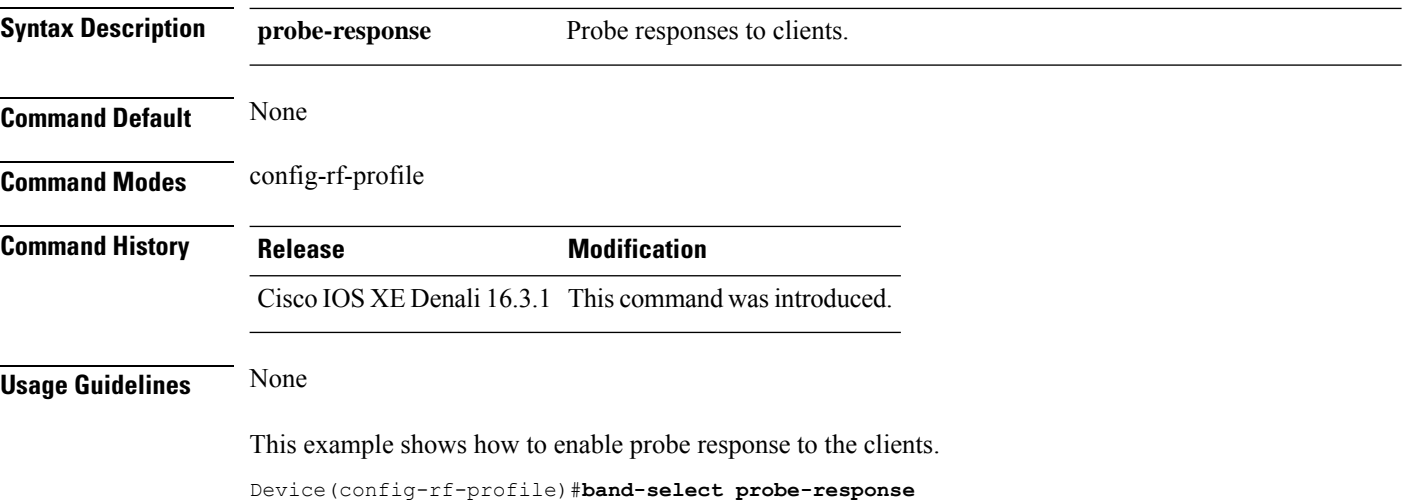
### **banner text**

To configure the message in a banner, use the **banner text** command. Use the **no** form of this command to remove the message.

**banner text** *text*

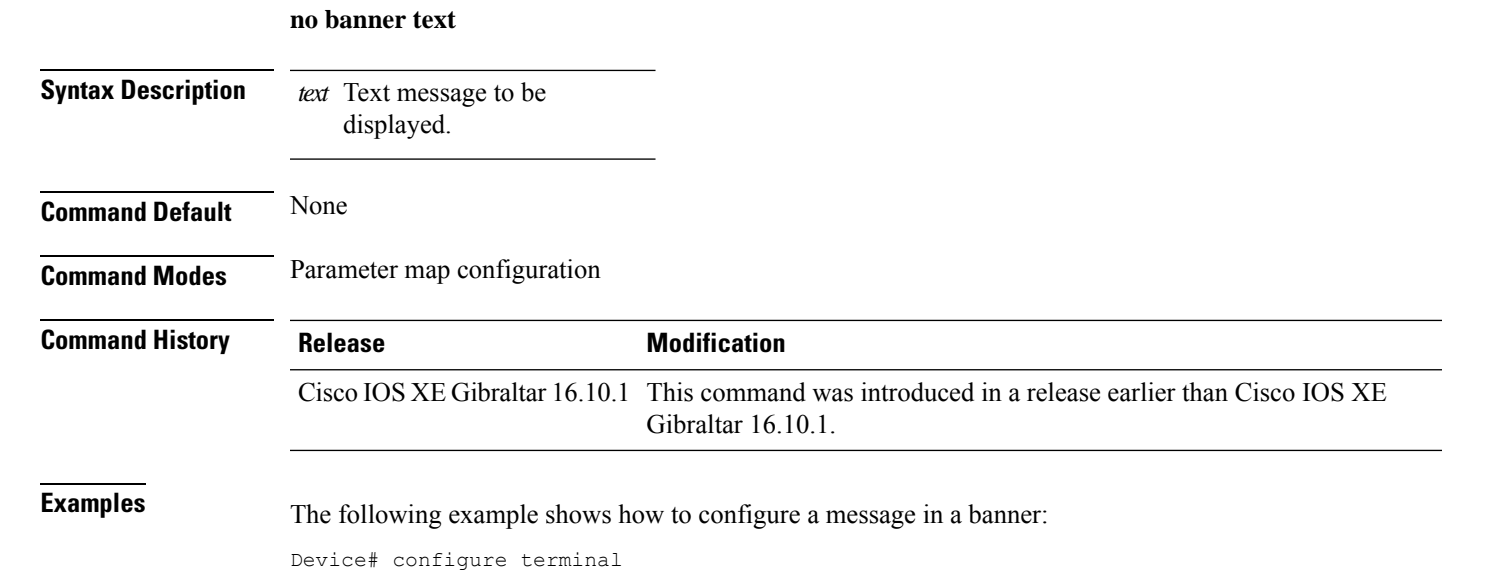

Enter configuration commands, one per line. End with CNTL/Z. Device(config)# parameter-map type webauth global Device(config-params-parameter-map)# banner text #Hêllö#

# **battery-state (mesh)**

To configure battery state for an AP, use the **battery-state** command.

#### **battery-state**

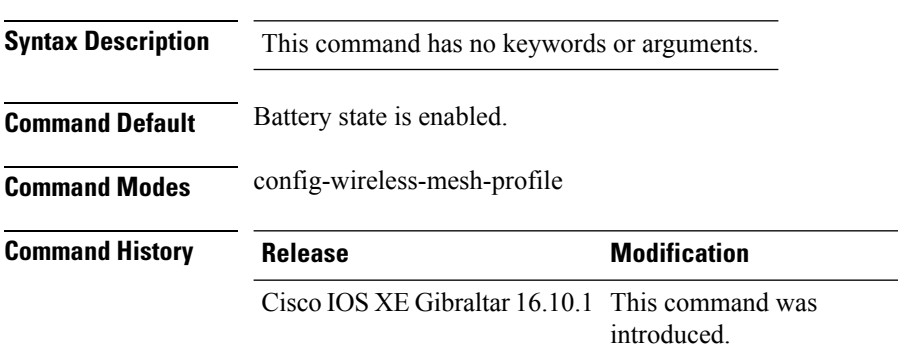

#### **Example**

The following example shows how to configure battery state for an AP:

```
Device # configure terminal
Enter configuration commands, one per line. End with CNTL/Z.
Device (config)# wireless profile mesh mesh-profile
Device (config-wireless-mesh-profile)# battery-state
```
# **bridge-group**

To configure bridge group parameters for a mesh AP profile, use the **bridge-group** command.

**bridge-group** {**name** *bridge-group-name* | **strict-match** }

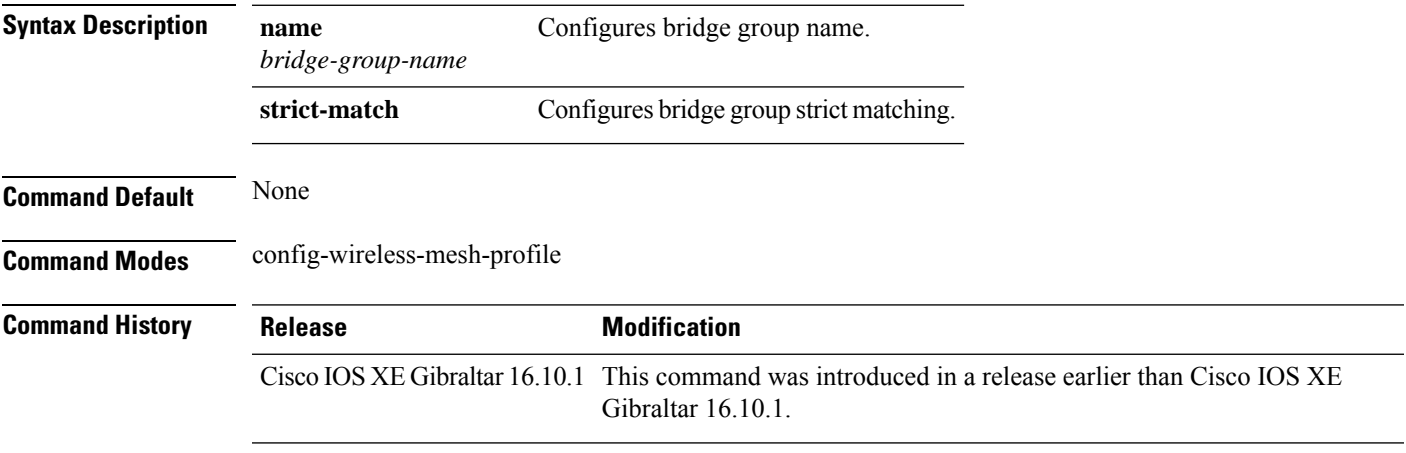

### **Examples**

The following example shows how to configure the bridge group name for a mesh AP profile:

```
Device# configure terminal
Enter configuration commands, one per line. End with CNTL/Z.
Device(config)# wireless profile mesh mesh-profile
Device(config-wireless-mesh-profile)# bridge-group name mesh-bridge-group
```
# **bss-transition**

To configure BSS transition per WLAN, use the **bss-transition** command.

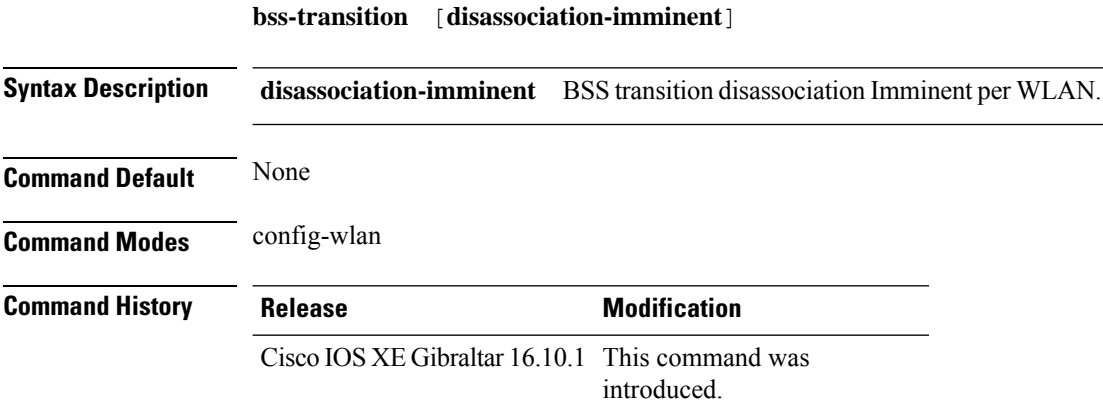

#### **Example**

The following example shows how to configure BSS transition per WLAN:

Device(config-wlan)# bss-transition

# **bssid-stats bssid-stats frequency**

To set the frequency timer of BSSID statistics, use the **bssid-stats bssid-stats frequency** command. To disable the timer, use the **no** form of the command.

**bssid-stats bssid-stats frequency** *<timer value>*

**[no] bssid-stats bssid-stats frequency**

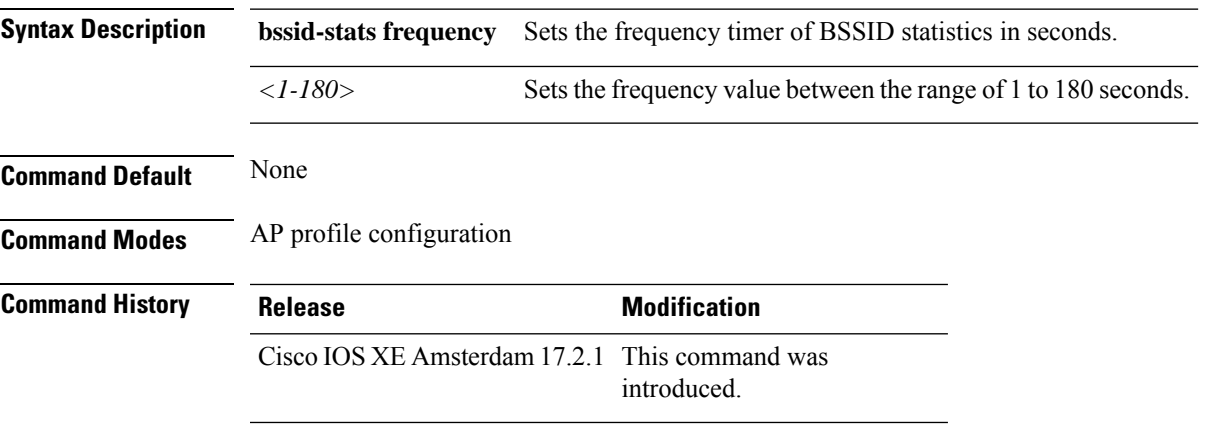

#### **Example**

This example shows how to set the frequency timer of BSSID statistics:

Device(config-ap-profile)#bssid-stats bssid-stats-frequency 100

### **bssid-neighbor-stats interval**

To enable the BSSID neighbor statistics and to set the interval (in seconds) at which BSSID neighbor statistics will be sent from the AP, use the **bssid-neighbor-stats interval** command. To disable the feature, use the **no** form of the command.

**bssid-neighbor-stats interval** *bssid-neighbor-stats-interval*

**[no] bssid-neighbor-stats interval** *bssid-neighbor-stats-interval*

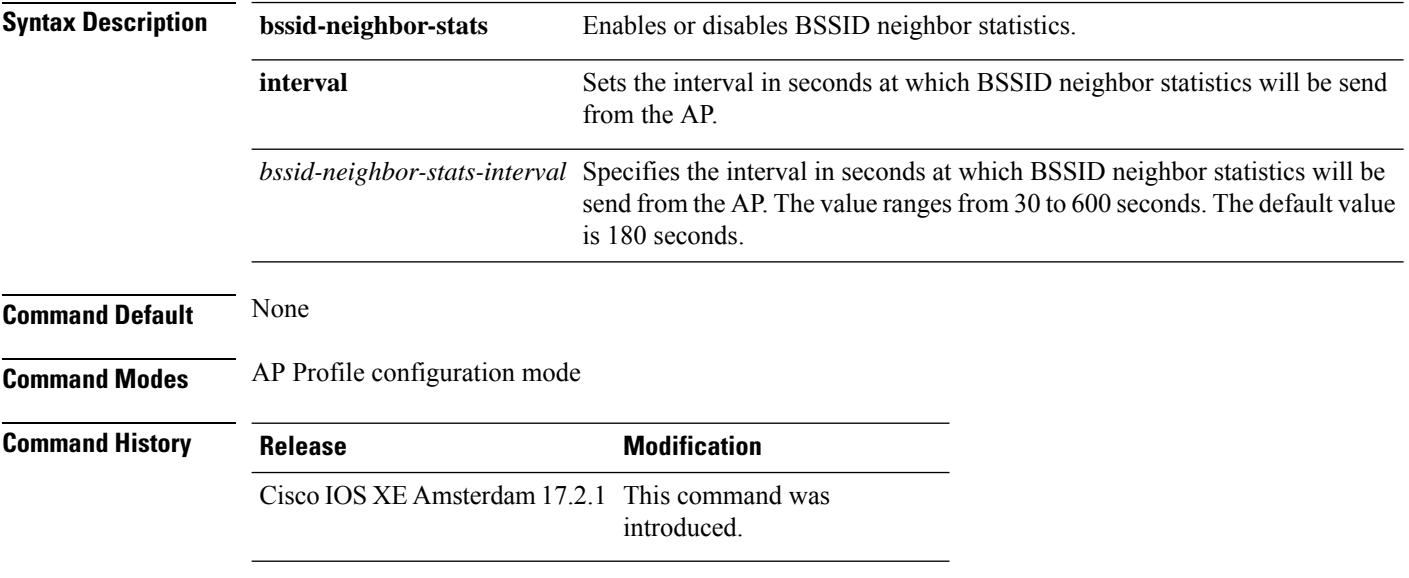

#### **Example**

To show the BSSID neighbor statistics interval being set in seconds:

Device(config-ap-profile)#bssid-neighbor-stats interval 90

### **cache timeout active value**

To set the active flow monitor timeout value in seconds, use the **cache timeout active value** command.

**cache timeout active** *value*

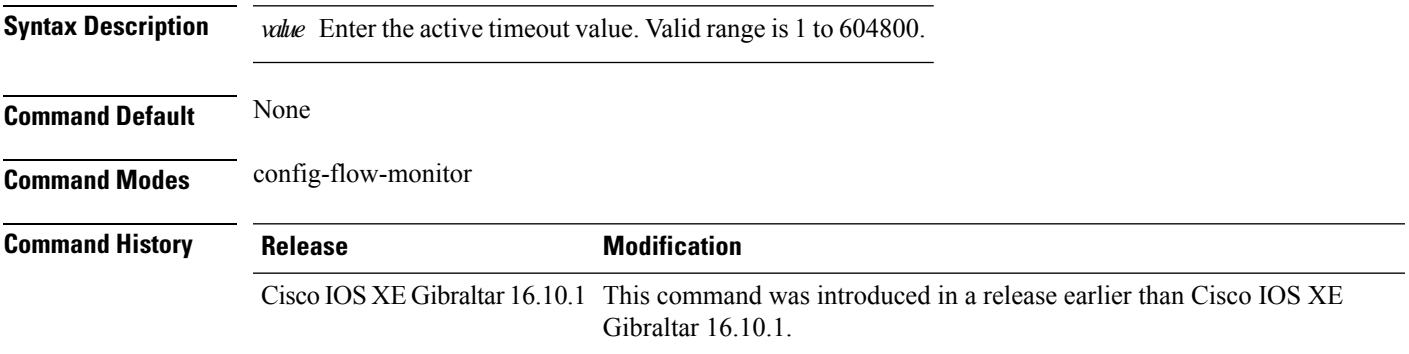

#### **Examples**

The following example shows how to set the flow monitor inactive timeout value:

```
Device# configure terminal
Enter configuration commands, one per line. End with CNTL/Z.
Device(config)# flow monitor flow-monitor-name
Device(config-flow-monitor)# cache timeout active 300
```
### **cache timeout inactive value**

To set the flow monitor inactive timeout value in seconds, use the **cache timeout inactive value** command.

**cache timeout inactive** *value*

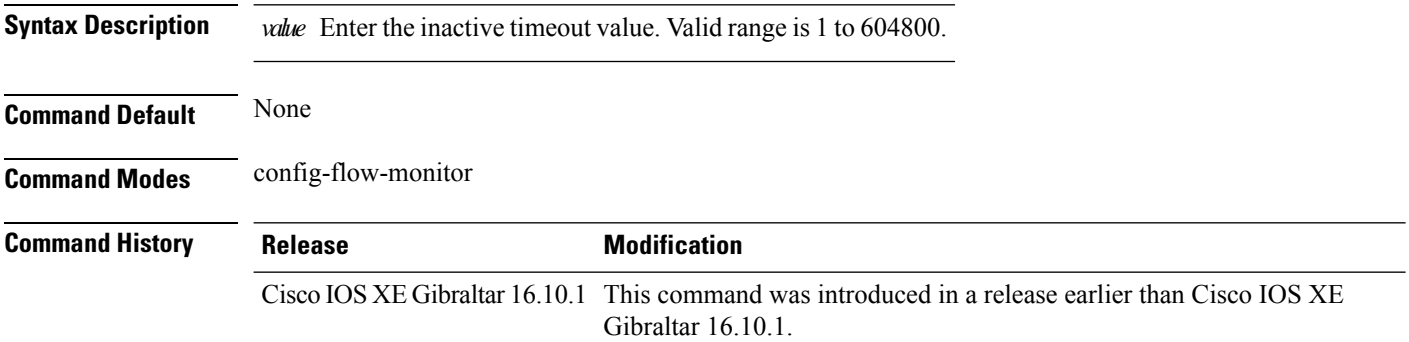

#### **Examples**

The following example shows how to set the flow monitor inactive timeout value:

```
Device# configure terminal
Enter configuration commands, one per line. End with CNTL/Z.
Device(config)# flow monitor flow-monitor-name
Device(config-flow-monitor)# cache timeout inactive 300
```
# **call-snoop**

**call-snoop**

**no call-snoop**

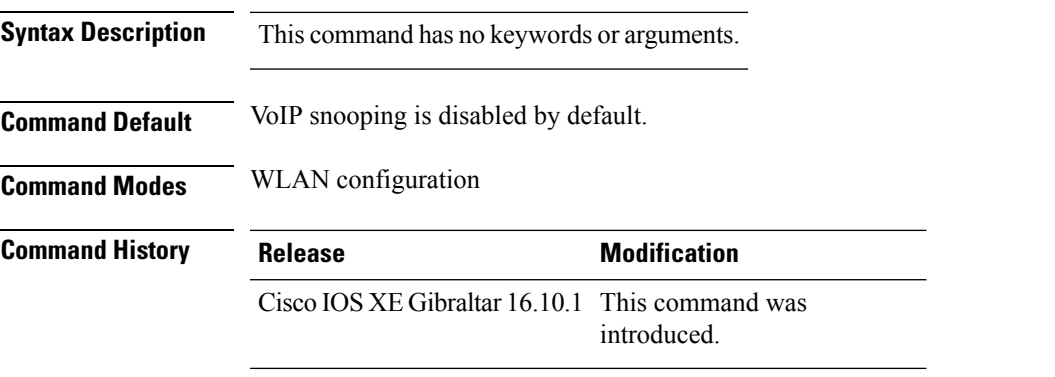

**Usage Guidelines** You must disable the WLAN before using this command. The WLAN on which call snooping is configured must be configured with Platinum QoS. You must disable quality of service before using this command.

#### **Example**

This example shows how to enable VoIP on a WLAN:

```
Device# configure terminal
Device(config)# wireless profile policy policy-name
Device(config-wireless-policy)#service-policy input platinum-up
Device(config-wireless-policy)#service-policy output platinum
Device(config-wireless-policy)#call-snoop
Device(config-wireless-policy)#no shutdown
Device(config-wireless-policy)#end
```
### **calender-profile name**

To map a calender profile to a policy profile, use the **calender-profile name** command.

**calender-profile name** *calendar-profile-name*

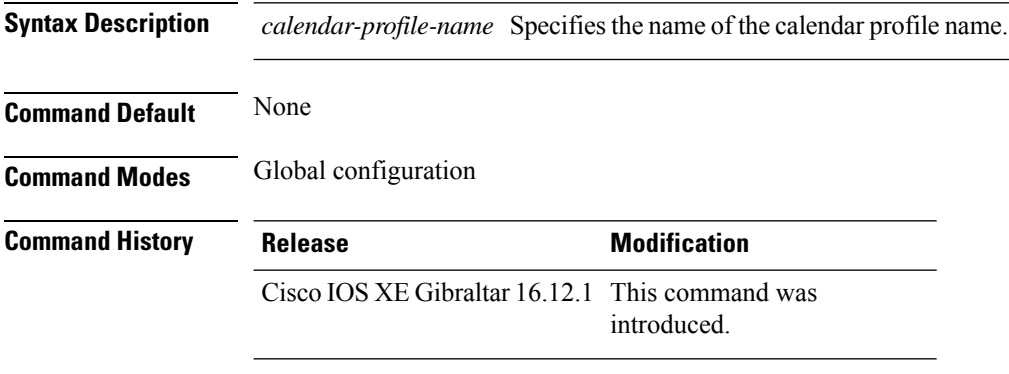

#### **Usage Guidelines**

This example shows how to map a calender profile to a policy profile:

```
Device# configure terminal
Device(config)# wireless profile policy default-policy-profile
Device(config-wireless-policy)# calender-profile name daily_calendar_profile
Device(config-policy-profile-calender)# action deny-client
Device(config-policy-profile-calender)# end
```
### **captive-bypass-portal**

To configure captive bypassing, use the **captive-bypass-portal** command.

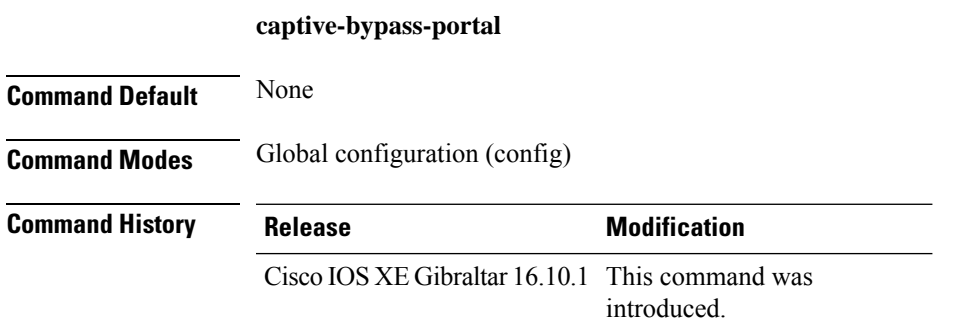

#### **Example**

This example shows how to configure captive bypassing for WLAN in LWA and CWA:

```
Device# configure terminal
Enter configuration commands, one per line. End with CNTL/Z.
Device(config)# parameter-map type webauth WLAN1_MAP
Device(config)# captive-bypass-portal
Device(config)# wlan WLAN1_NAME 4 WLAN1_NAME
Device(config-wlan)# security web-auth
Device(config-wlan)# security web-auth parameter-map WLAN1_MAP
Device(config-wlan)# end
```
# **capwap-discovery**

To set CAPWAP discovery response method as to whether a capwap-discovery response contains the public or private IP of the controller, use the **capwap-discovery** command.

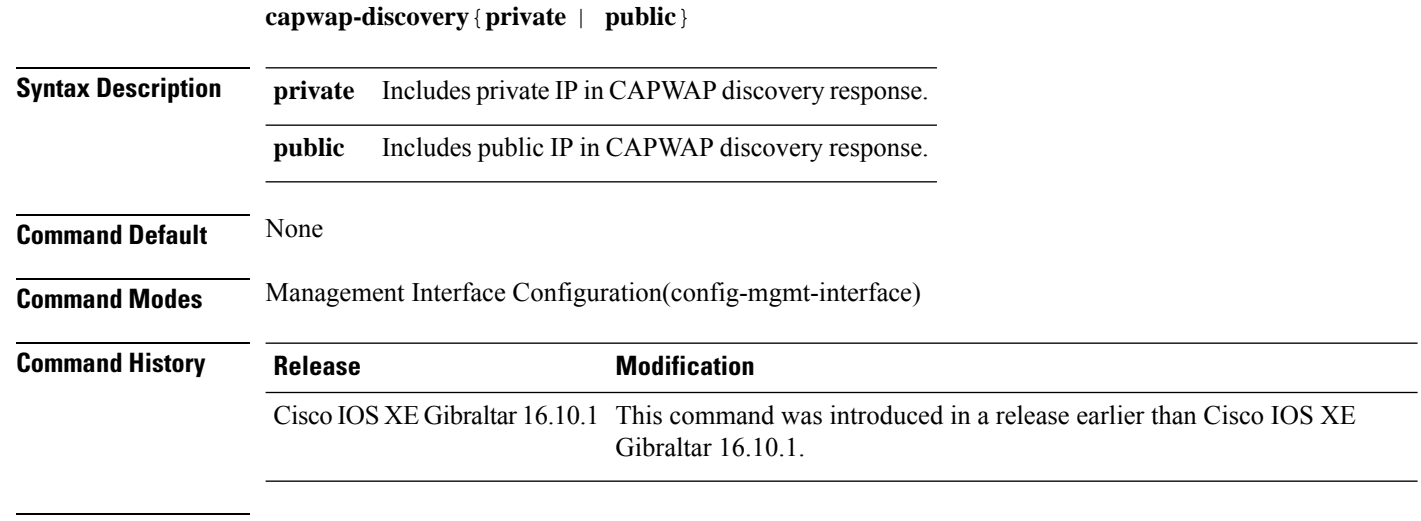

### **Usage Guidelines**

#### **Example**

The following example shows how to configure a CAPWAP discovery response method:

Device# configure terminal Device(config)# wireless management interface Vlan1 Device(config-mgmt-interface)# capwap-discovery public

# **capwap backup**

To configure a primary or secondary backup device for all access points that are joined to a specific device, use the **capwap backup** command.

**capwap backup** {**primary** *primary-controller-name primary-controller-ip-address* | **secondary** *secondary-controller-name secondary-controller-ip-address*}

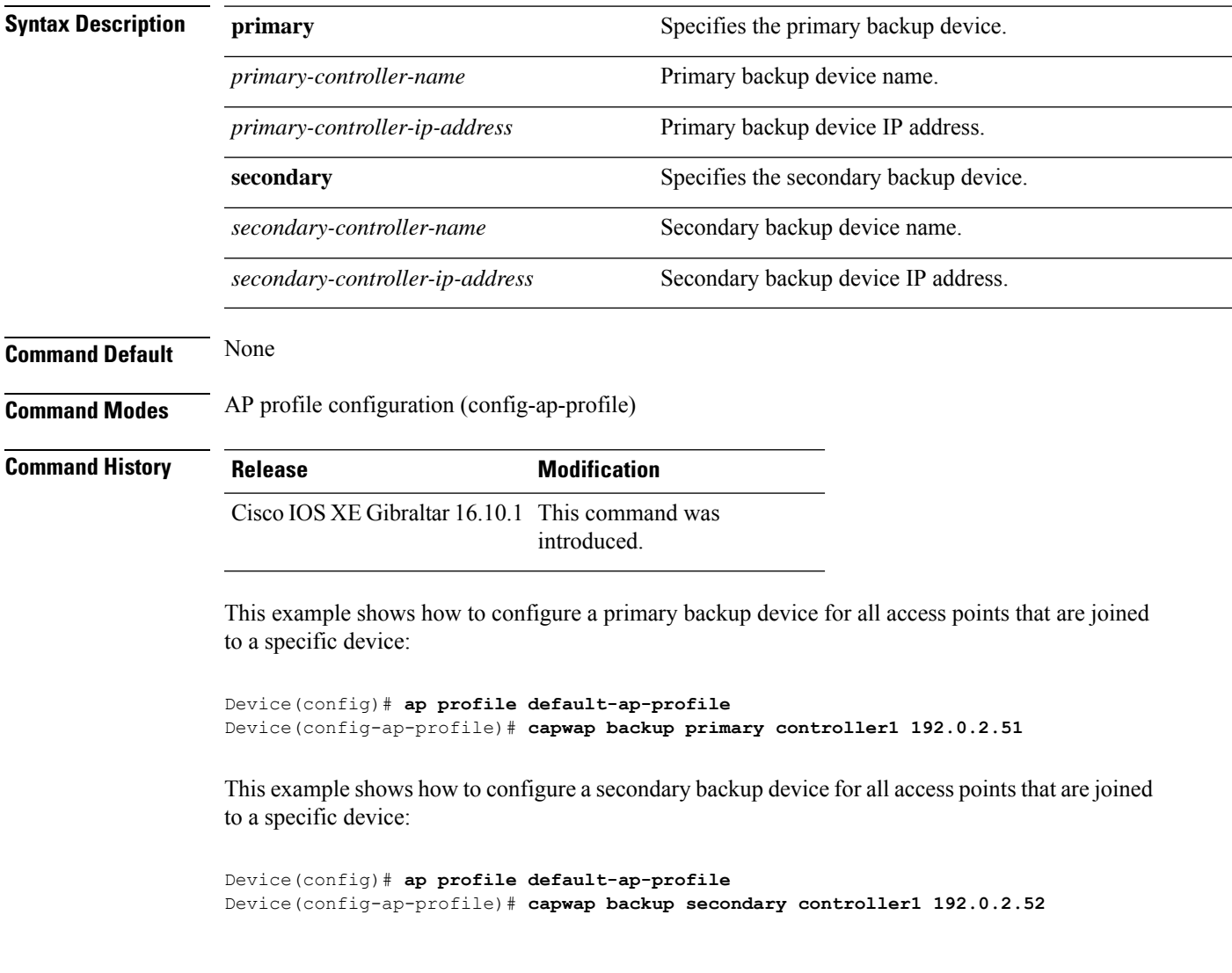

# **capwap window size**

To configure AP CAPWAP control packet transmit queue size, use the **capwap window size** command. To reset the AP CAPWAP control packet transmit queue size to default level, use the **no** form of the command.

**capwap window size** *window-size*

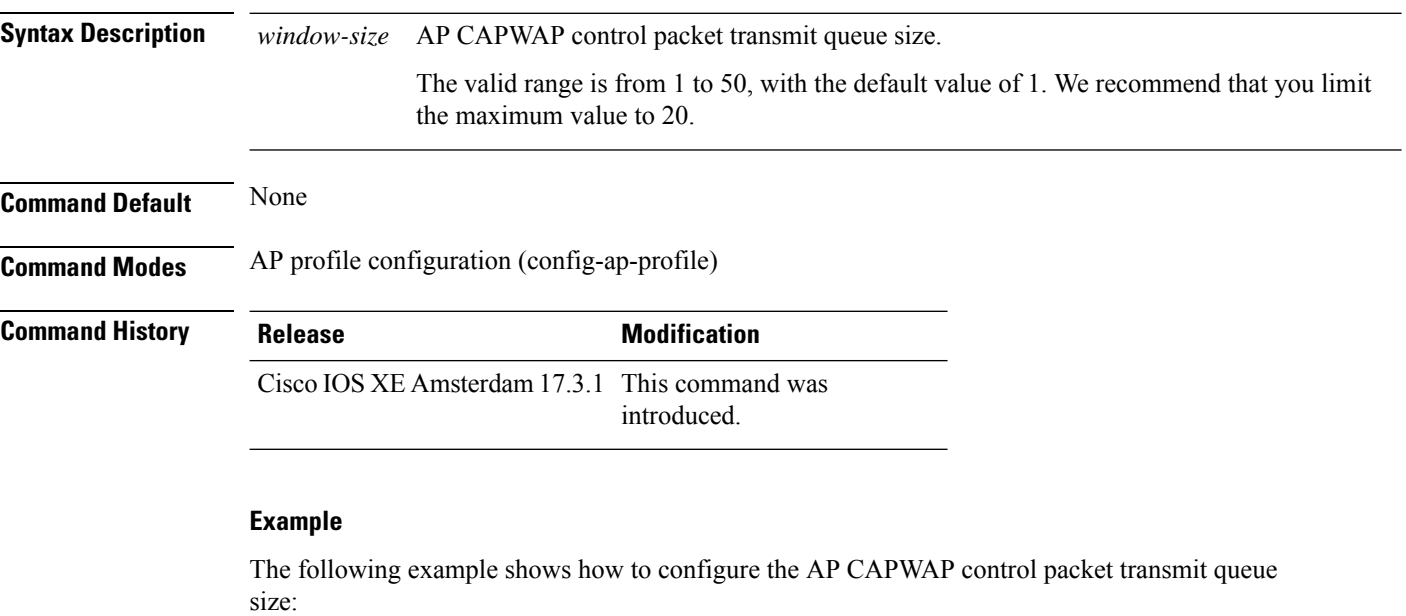

Device# configure terminal Enter configuration commands, one per line. End with CNTL/Z. Device(config)# ap profile default-ap-profile Device(config-ap-profile)# capwap window size 20

# **capwap udplite**

To enable IPv6 CAPWAP UDP Lite on Cisco APs, use the **capwap udplite** command.

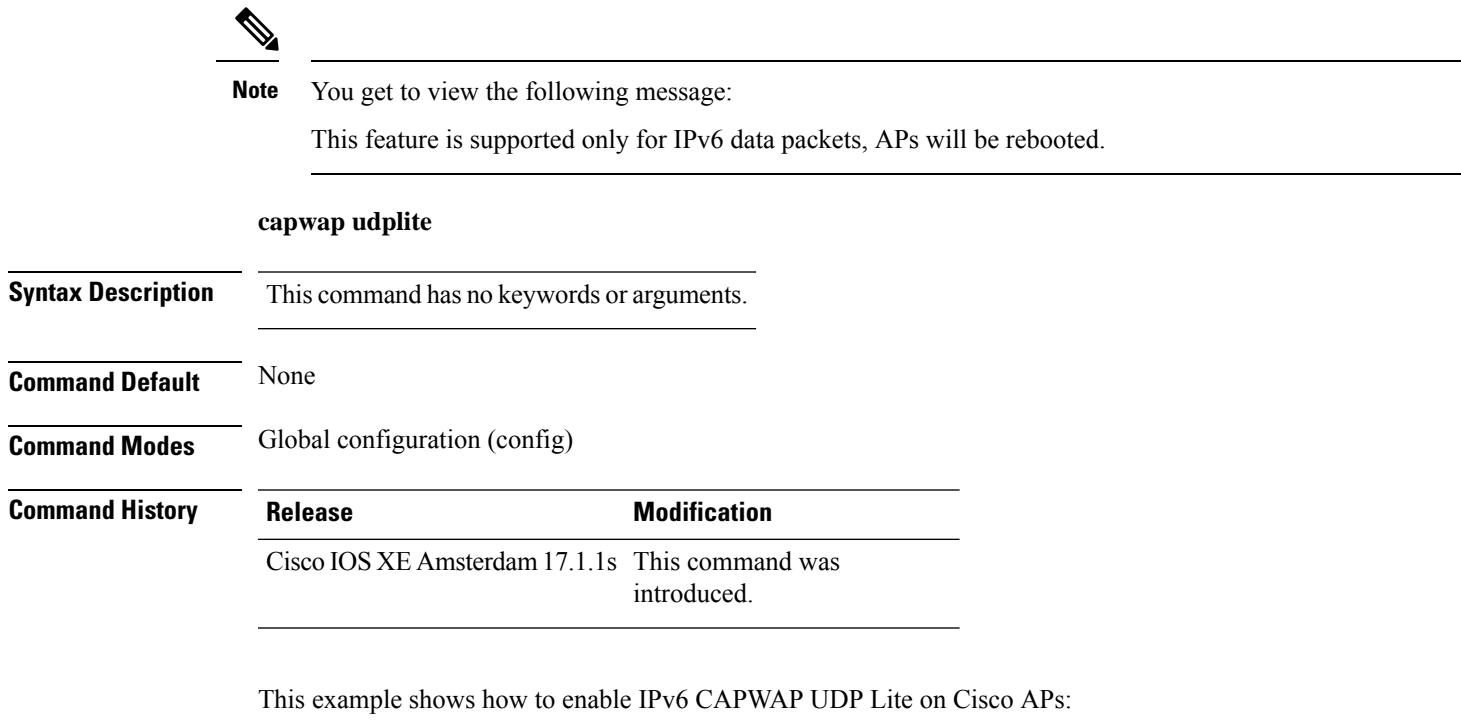

```
Device# configure terminal
Device (config)# ap profile default-ap-profile
Device (config-ap-profile)# capwap udplite
Device (config-ap-profile)# end
```
### **ccn (mesh)**

To configure channel change notification for a mesh AP profile, use the **ccn** command.

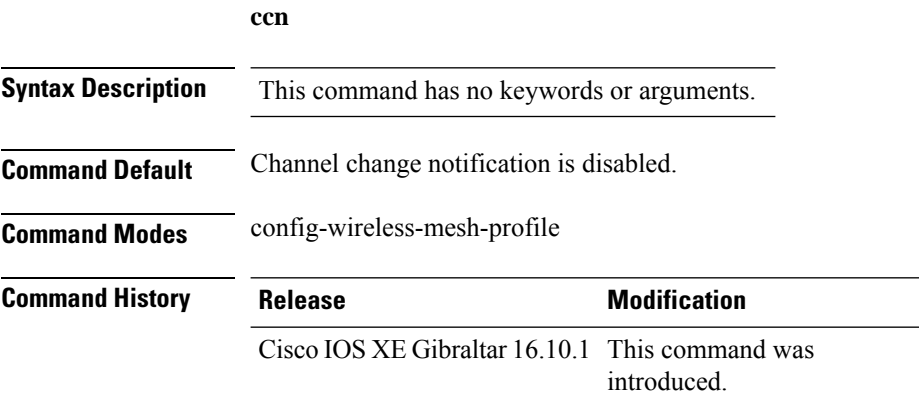

#### **Example**

The following example shows how to configure channel change notification for a mesh AP profile:

```
Device # configure terminal
Enter configuration commands, one per line. End with CNTL/Z.
Device (config)# wireless profile mesh mesh-profile
Device (config-wireless-mesh-profile)# ccn
```
# **ccx aironet-iesupport**

To configure the support of Aironet IE CCX option, use the following command:

#### **ccx aironet-iesupport**

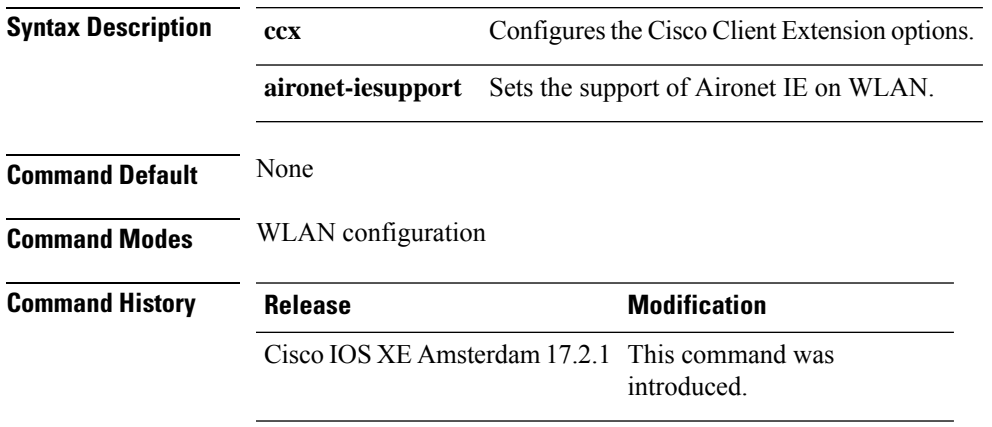

#### **Example**

This example shows how to configure Aironet IE support: Device(config-wlan)#ccx aironet-iesupport

 $\mathbf{l}$ 

# **cdp**

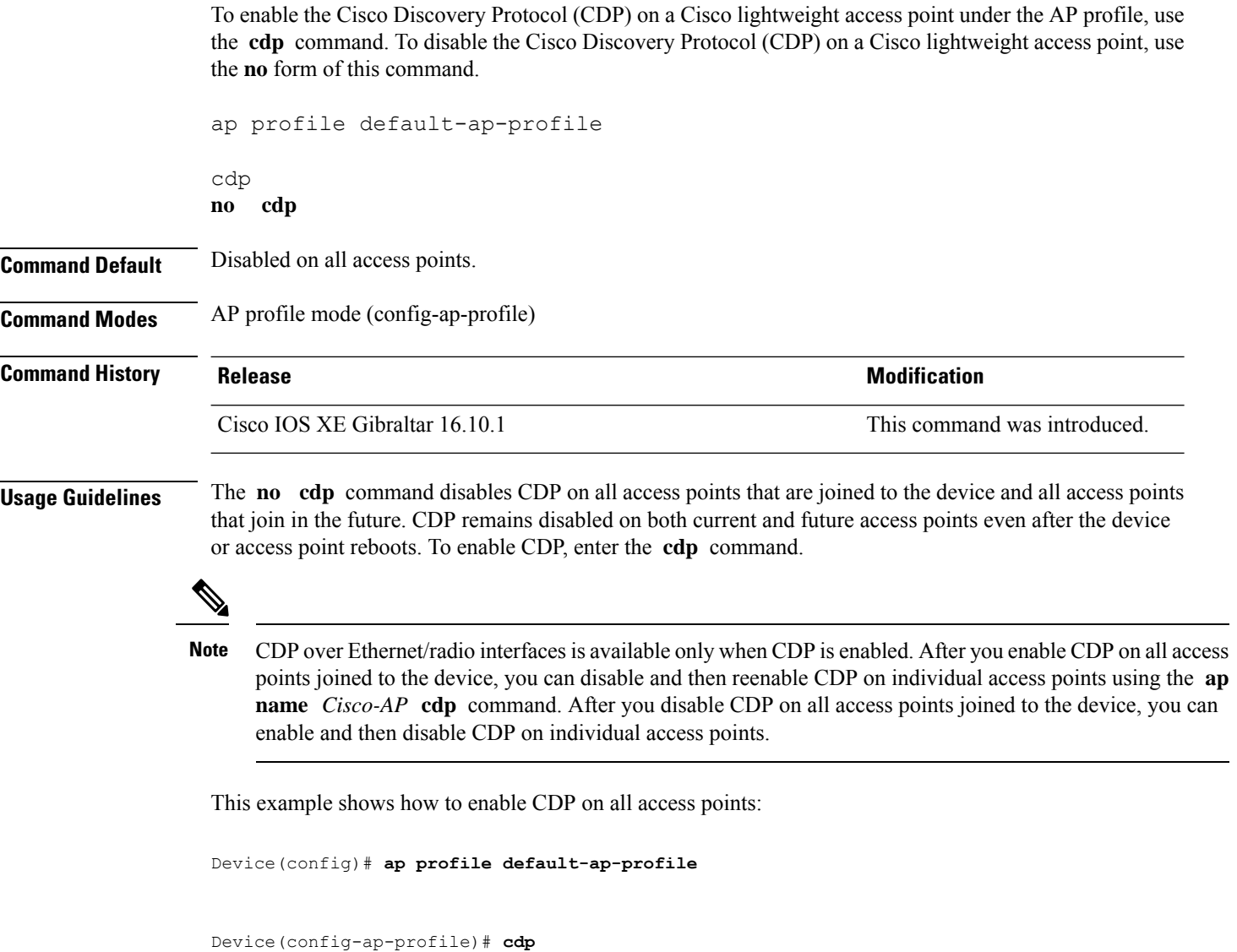

# **central authentication**

To enable or disable central authentication, use the **central authentication** command.

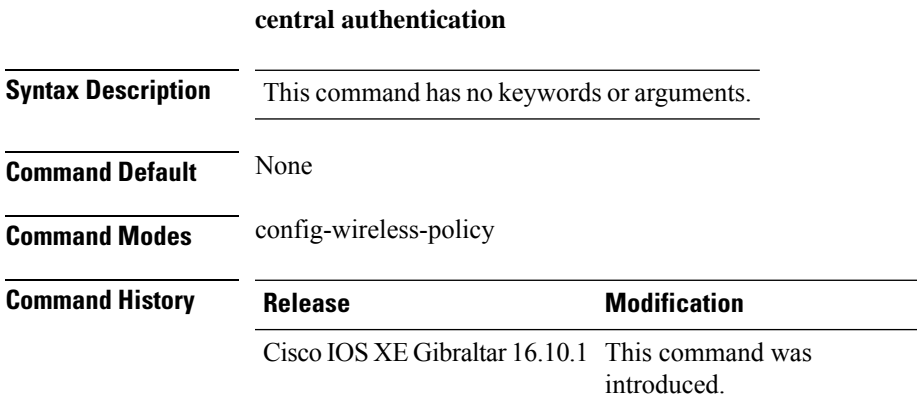

#### **Example**

The following example shows how to enable central authentication:

Device(config-wireless-policy)# central authentication

# **central dhcp**

To enable central dhcp for locally switched clients, use the **central dhcp** command.

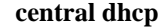

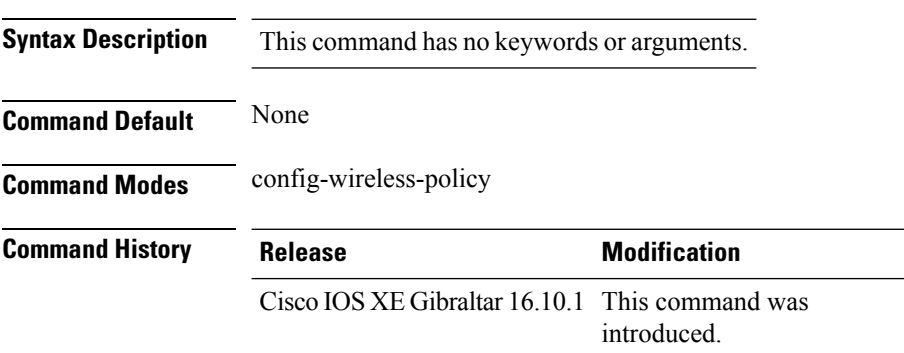

#### **Example**

The following example shows how to enable central dhcp for locally switched clients:

Device(config-wireless-policy)# central dhcp

# **central switching**

To enable or disable central switching, use the **central switching** command.

#### **central switching**

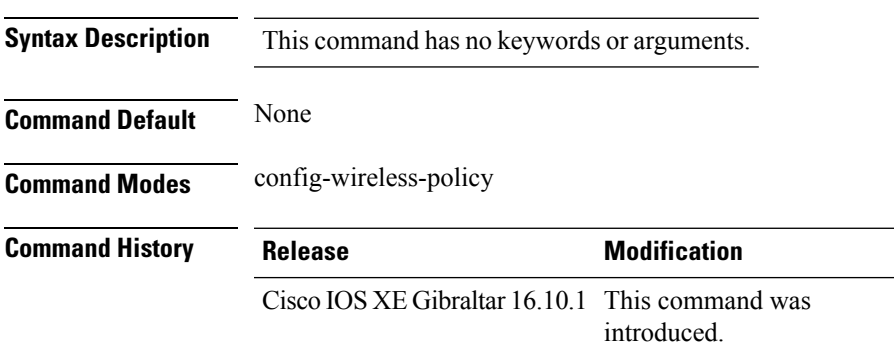

#### **Example**

The following example shows how to enable or disable central switching:

Device(config-wireless-policy)# central switching

### **central-webauth**

To configure central-webauth for an ACL, use the **central-webauth** command.

#### **central-webauth**

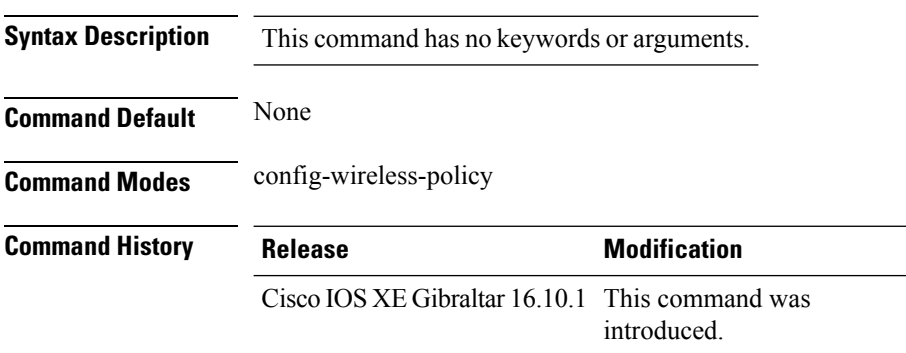

#### **Example**

The following example shows how to configure central-webauth for an ACL:

Device(config-wireless-policy)# central-webauth

### **chassis redundancy ha-interface**

To configure the high availability (HA) interface for a chassis, use the **chassis redundancy ha-interface** command.

**chassis redundancy ha-interface GigabitEthernet***interface-number***local-ip***ip-address netmask* **remote-ip** *remote-chassis-ip-addr*

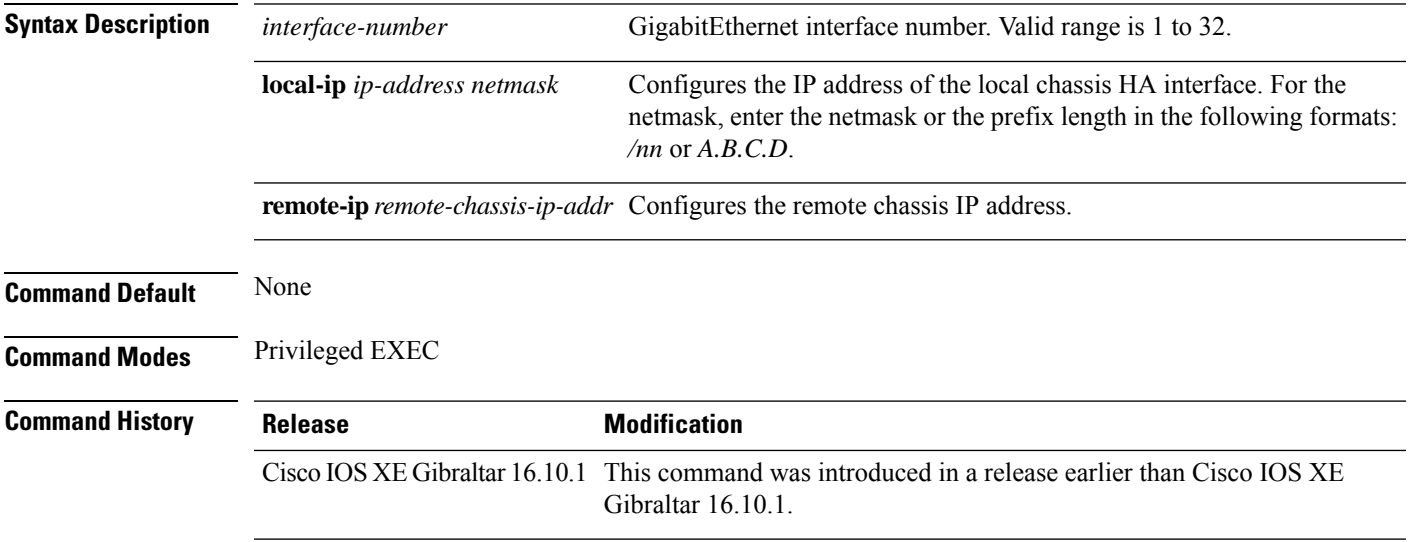

### **Examples**

The following example shows how to configure the HA interface for a chassis:

Device# **chassis ha-interface GigabitEthernet 2 local-ip 10.10.10.10 255.255.255.0 remote-ip 10.10.10.11**

### **chassis redundancy ha-interface GigabitEthernet**

To create an HA interface for your controller, use the **chassis redundancy ha-interface GigabitEthernet** command.

 $\label{eq:1} \mathscr{D}_{\mathbf{a}}$ 

**Note** This command is applicable only for Cisco Catalyst 9800 Series Wireless Controllers.

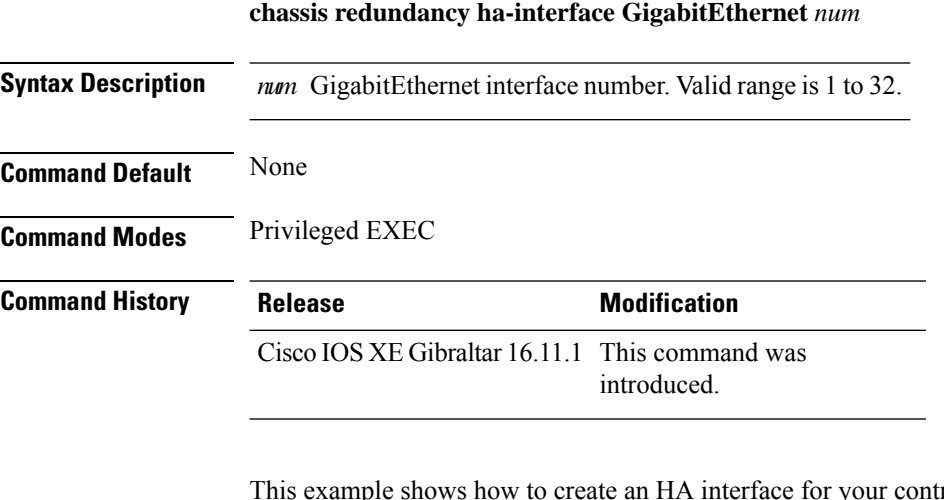

This example shows how to create an HA interface for your controller:

Device# **chassis redundancy ha-interface GigabitEthernet 3**

# **chassis redundancy keep-alive**

To configure peer keep-alive retries and time interval before claiming peer is down, use the **chassis redundancy keep-alive** command.

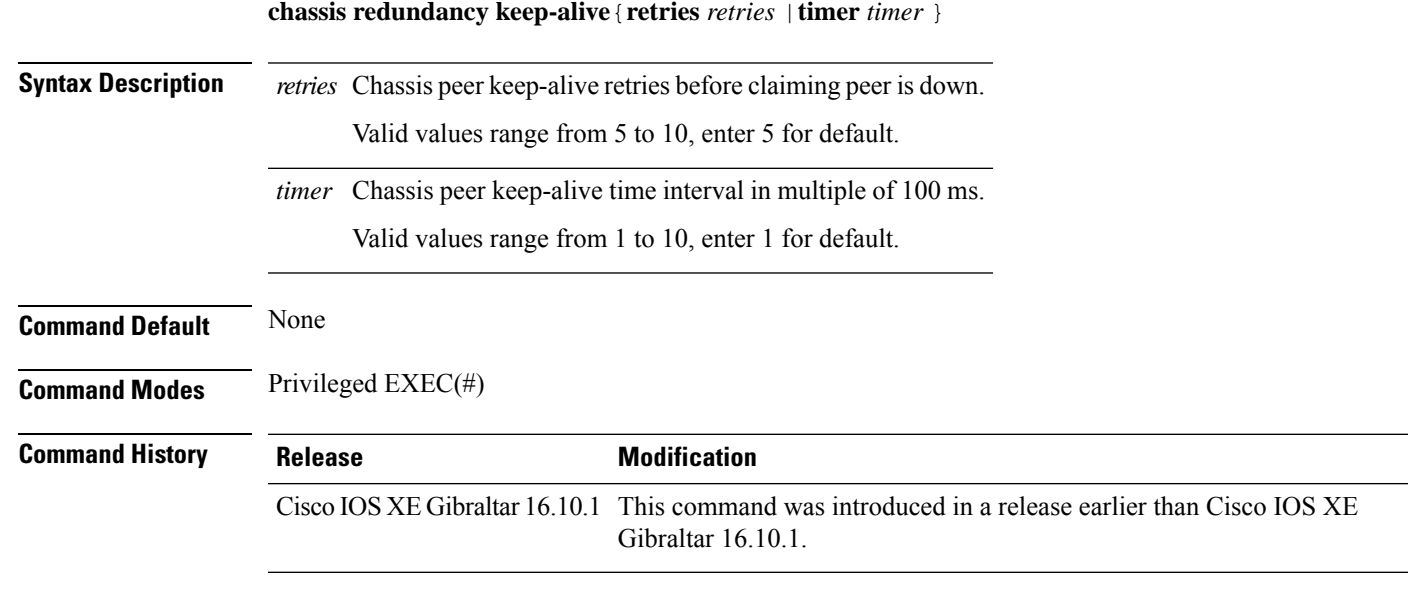

#### **Examples**

The following example shows how to configure peer keep-alive retries and time interval:

```
Device# chassis redundancy keep-alive retries 6
Device# chassis redundancy keep-alive timer 6
```
### **chassis renumber**

To renumber the local chassis id assignment, use the **chassis renumber** command.

**chassis** *chassis-num* **renumber** *renumber-id*

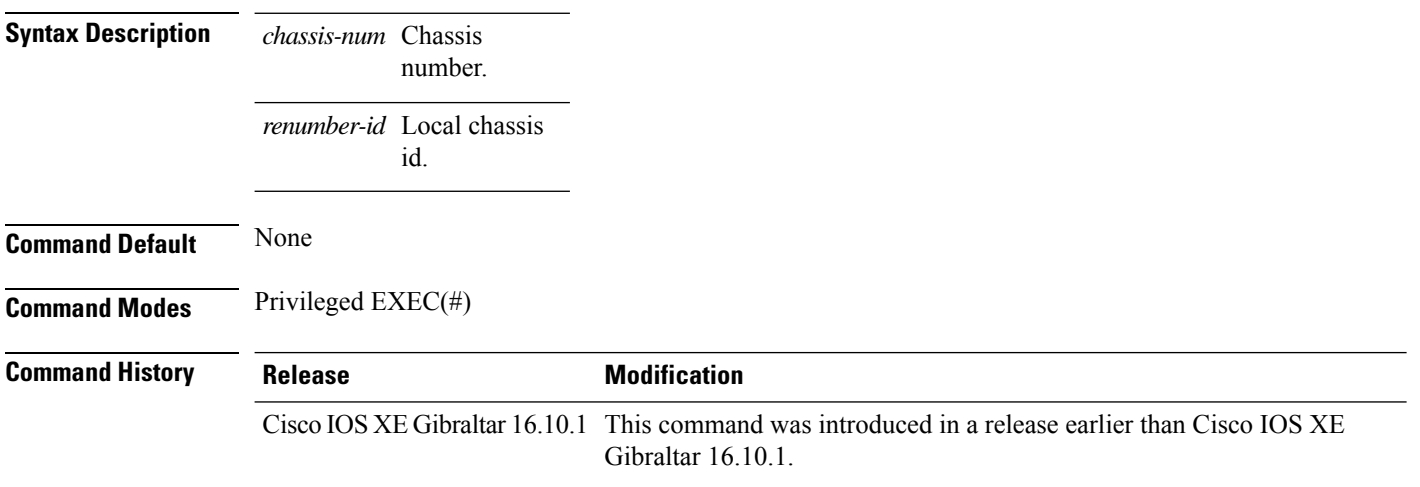

#### **Examples**

The following example shows how to renumber the local chassis id assignment:

Device# **chassis 1 renumber 1**

### **chassis priority**

To set the priority of the specified device, use the **chassis priority** command.

**chassis** *chassis-num* **priority** *priority-id*

**Syntax Description** *chassis-num* Chassis

number. Chassis priority. *priority-id*

**Command Default** None

**Command Modes** Privileged EXEC(#)

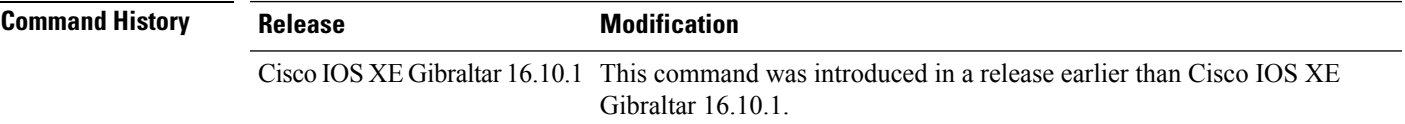

#### **Examples**

The following example shows how to set the priority of the specified device:

Device# **chassis 1 priority 1**

# **chassis transport**

To enable or disable chassis transport, use the **chassis transport** command.

**chassis** *chassis-num* **transport** {**enable** |**disable**}

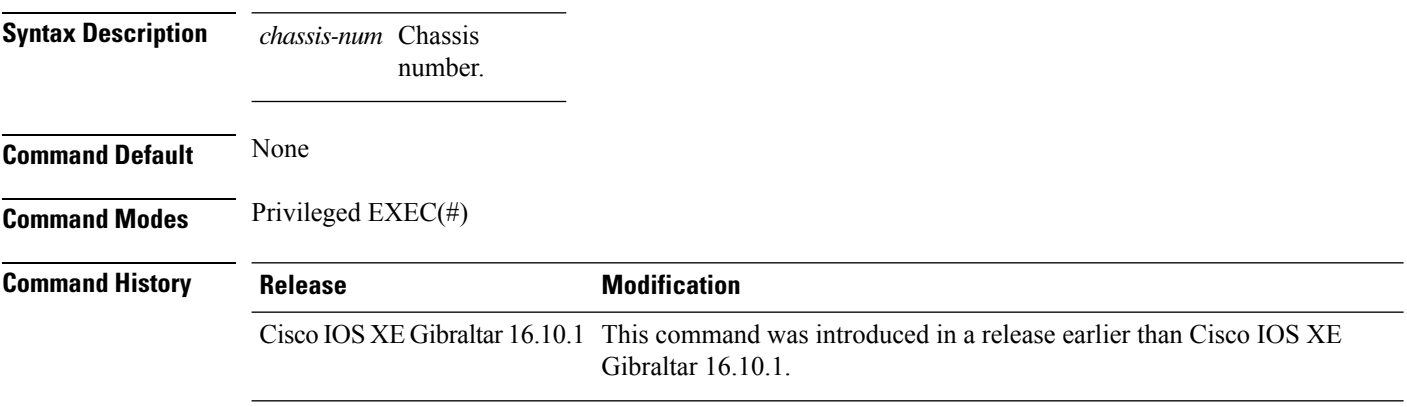

#### **Examples**

The following example shows how to enable chassis transport:

Device# **chassis 1 transport enable**

# **cisco-dna grpc**

To enable gRPC channel on Cisco DNA, use the **cisco-dna grpc** command. To disable the configuration, use the no form of the command.

**cisco-dna grpc**

**no cisco-dna grpc**

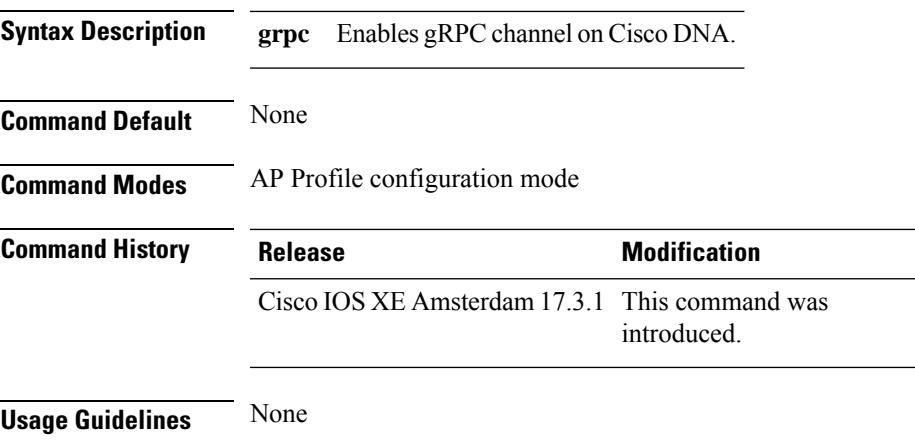

#### **Example**

The following example shows how to enable gRPC channel on Cisco DNA :

Device(config-ap-profile)# cisco-dna grpc

 $\mathbf I$ 

# **class**

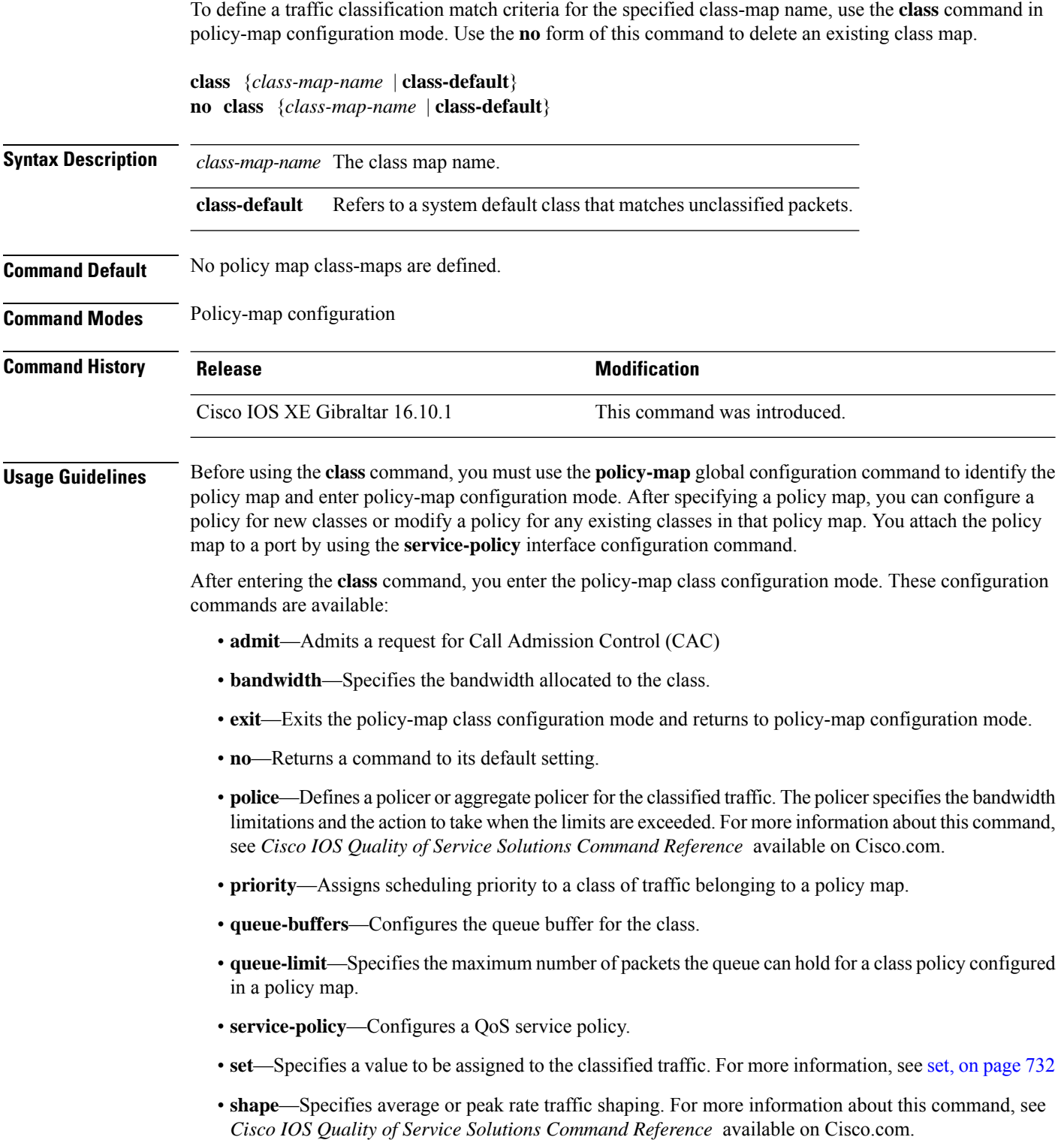

To return to policy-map configuration mode, use the **exit** command. To return to privileged EXEC mode, use the **end** command.

The **class** command performs the same function as the **class-map** global configuration command. Use the **class** command when a new classification, which is not shared with any other ports, is needed. Use the **class-map** command when the map is shared among many ports.

You can configure a default class by using the **class class-default** policy-map configuration command. Unclassified traffic (traffic that does not meet the match criteria specified in the traffic classes) is treated as default traffic.

You can verify your settings by entering the **show policy-map** privileged EXEC command.

**Examples** This example shows how to create a policy map called policy1. When attached to the ingress direction, it matches all the incoming traffic defined in class1, sets the IP Differentiated Services Code Point (DSCP) to 10, and polices the traffic at an average rate of 1 Mb/s and bursts at 20 KB. Traffic exceeding the profile is marked down to a DSCP value gotten from the policed-DSCP map and then sent.

```
Device(config)# policy-map policy1
Device(config-pmap)# class class1
Device(config-pmap-c)# set dscp 10
Device(config-pmap-c)# police 1000000 20000 conform-action
Device(config-pmap-c)# police 1000000 20000 exceed-action
Device(config-pmap-c)# exit
```
This example shows how to configure a default traffic class to a policy map. It also shows how the default traffic class is automatically placed at the end of policy-map pm3 even though **class-default** was configured first:

```
Device# configure terminal
Device(config)# class-map cm-3
Device(config-cmap)# match ip dscp 30
Device(config-cmap)# exit
Device(config)# class-map cm-4
Device(config-cmap)# match ip dscp 40
Device(config-cmap)# exit
Device(config)# policy-map pm3
Device(config-pmap)# class class-default
Device(config-pmap-c)# set dscp 10
Device(config-pmap-c)# exit
Device(config-pmap)# class cm-3
Device(config-pmap-c)# set dscp 4
Device(config-pmap-c)# exit
Device(config-pmap)# class cm-4
Device(config-pmap-c)# set precedence 5
Device(config-pmap-c)# exit
Device(config-pmap)# exit
Device# show policy-map pm3
Policy Map pm3
 Class cm-3
   set dscp 4
  Class cm-4
   set precedence 5
```
 $\mathbf I$ 

Class class-default set dscp af11

# **classify**

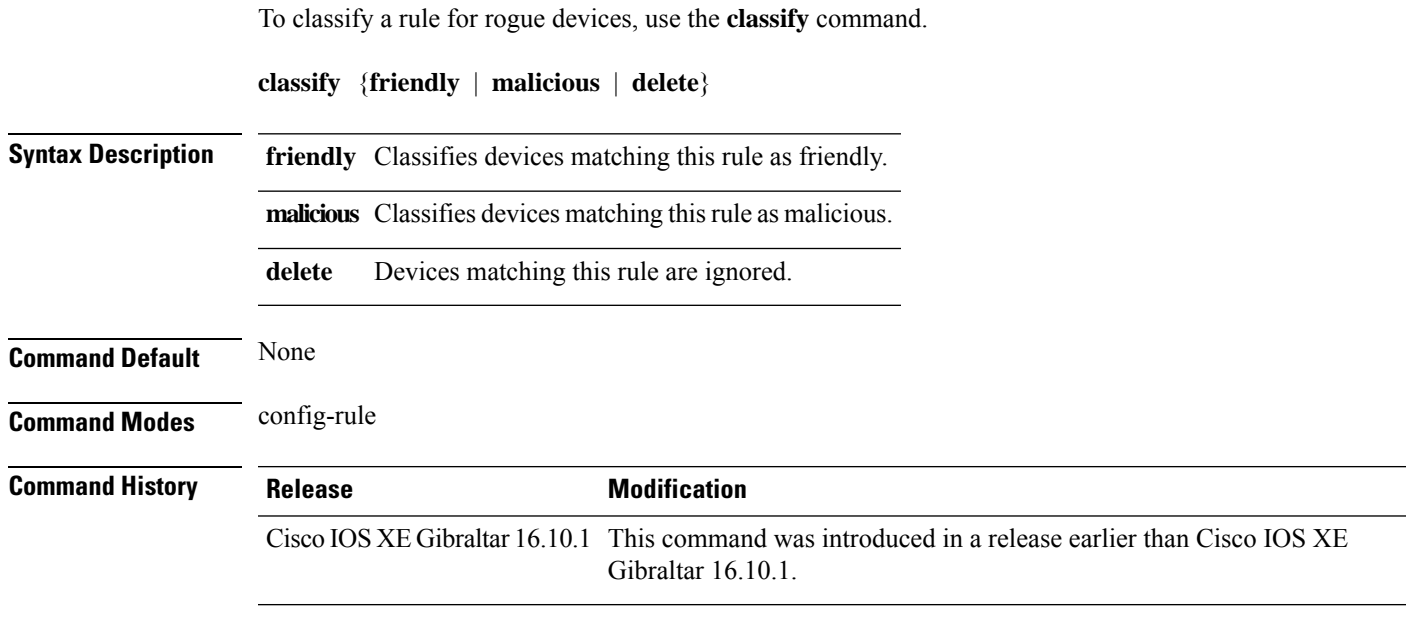

#### **Examples**

The following example shows how to classify rogue devices as friendly:

```
Device# configure terminal
Enter configuration commands, one per line. End with CNTL/Z.
Device(config)# wireless wps rogue rule my-rogue-rule priority 3
Device(config-rule)# classify friendly
```
### **class-map**

To create a class map to be used for matching packets to the class whose name you specify and to enter class-map configuration mode, use the **class-map** command in global configuration mode. Use the **no** form of this command to delete an existing class map and to return to global or policy map configuration mode.

**class-map** [{**match-any***type*}][{**match-all***type*}] *class-map-name* **no class-map** [{**match-any***type*}][{**match-all***type*}] *class-map-name*

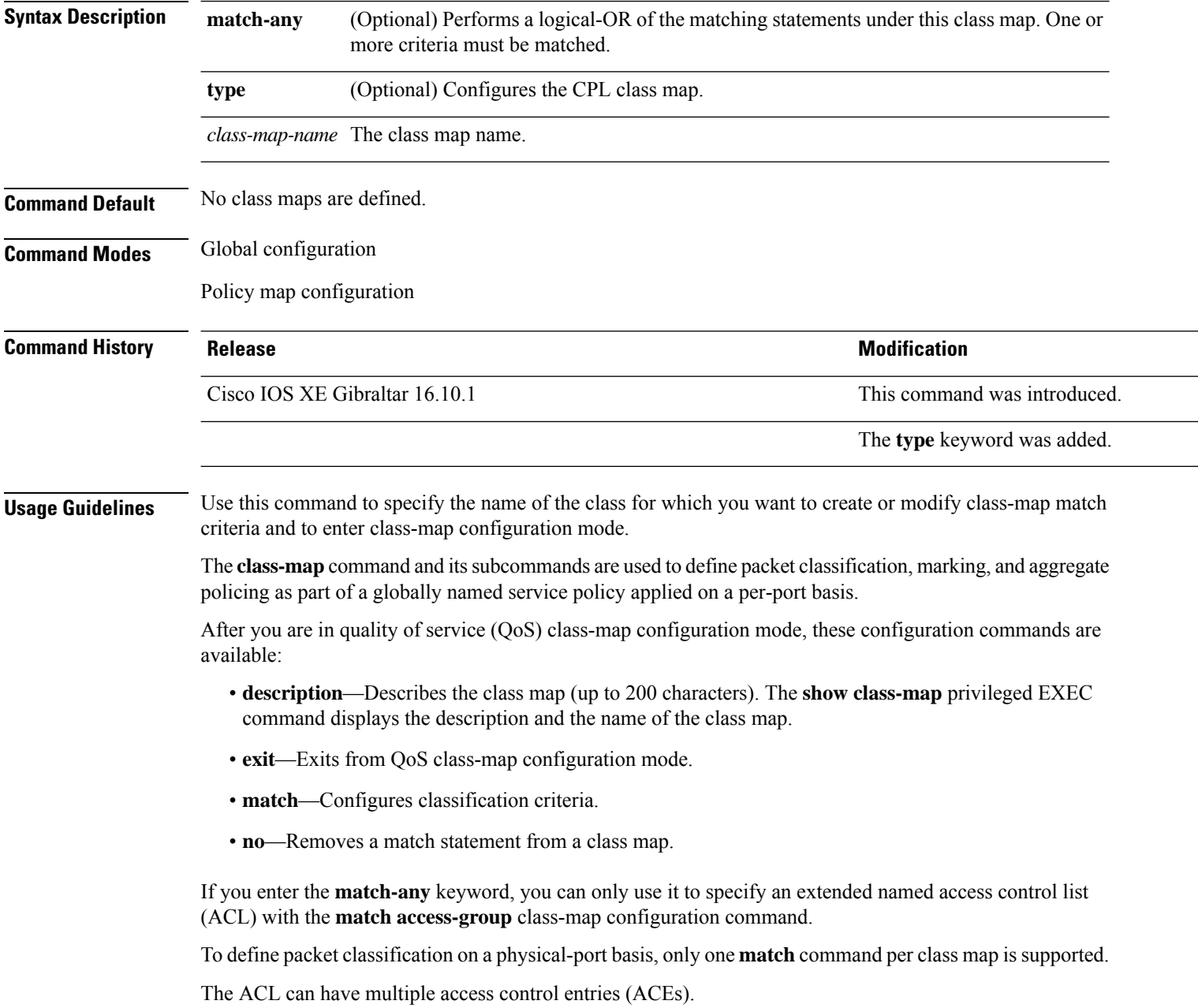

**Examples** This example shows how to configure the class map called class1 with one match criterion, which is an access list called 103:

```
Device(config)# access-list 103 permit ip any any dscp 10
Device(config)# class-map class1
Device(config-cmap)# match access-group 103
Device(config-cmap)# exit
```
This example shows how to delete the class map class1:

Device(config)# **no class-map class1**

You can verify your settings by entering the **show class-map** privileged EXEC command.

### **clear aaa counters servers radius**

To clear all AAA server radius or specific server radius, use the **clear aaa counters servers radius** {*server-id* | **all**}

**clear aaa counters servers radius** { *server-id* | **all** }

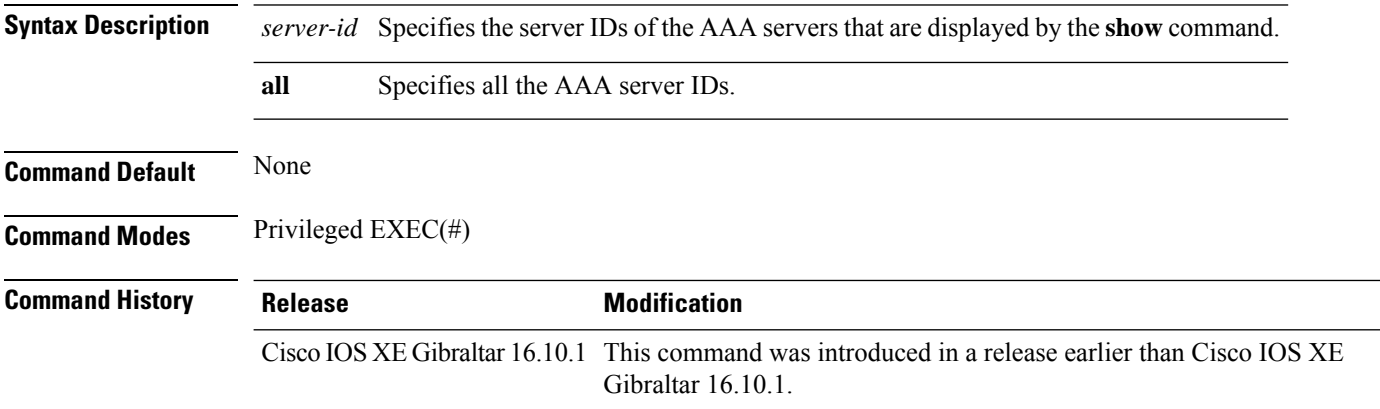

#### **Example**

The following example shows how to clear all AAA server radius:

Device# clear aaa counters servers radius all
# **clear ap sort statistics**

To clear the sorted AP statistics, use the **clear ap sort statistics** command.

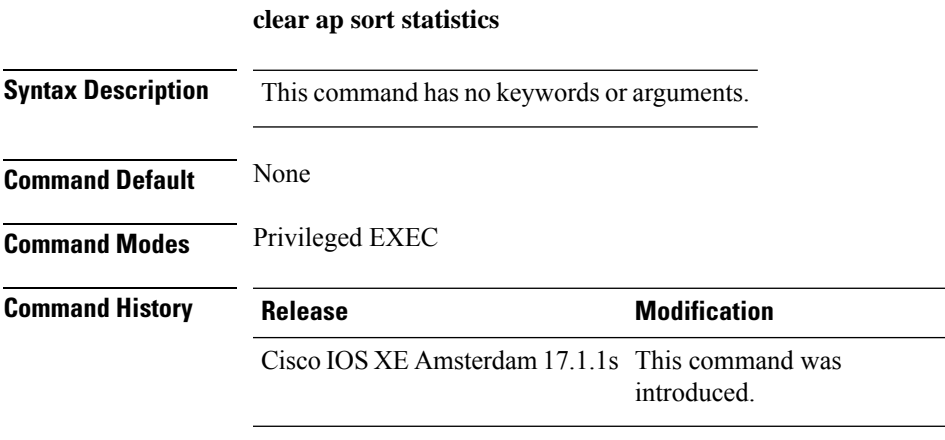

This example shows how to clear the sorted AP statistics:

Device# **clear ap sort statistics**

# **clear chassis redundancy**

To clear high-availability (HA) configuration, use the **clear chassis redundancy** command.

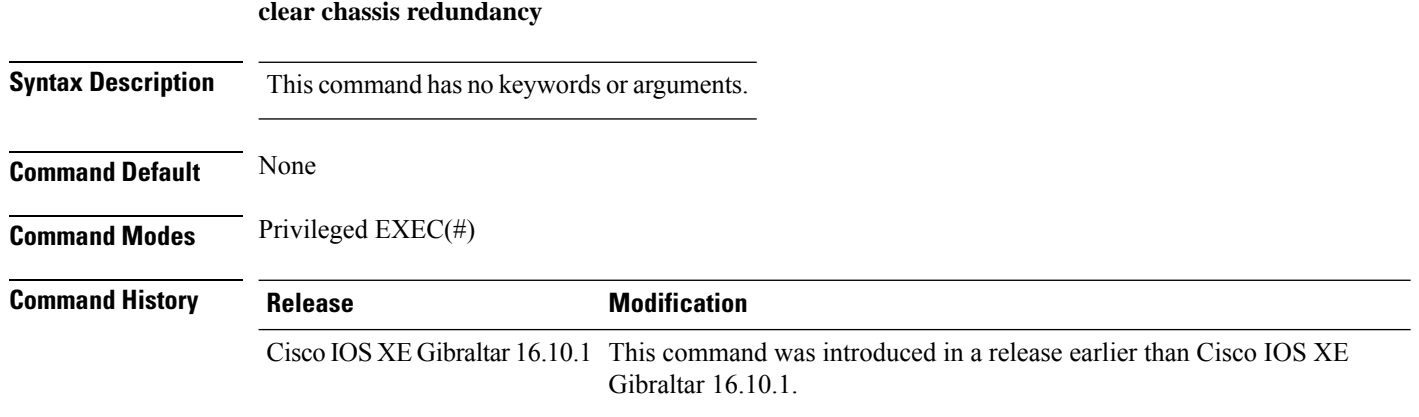

### **Examples**

The following example shows how to clear HA configuration:

Device# **clear chassis redundancy**

**Cisco Catalyst 9800 Series Wireless Controller Command Reference, Cisco IOS XE Cupertino 17.7.x**

## **clear ip nbar protocol-discovery wlan**

To clear the NBAR2 protocol discovery statistics on a specific WLAN, use the **clear ip nbar protocol-discovery wlan** command.

**clear ip nbar protocol-discovery wlan** *wlan-name*

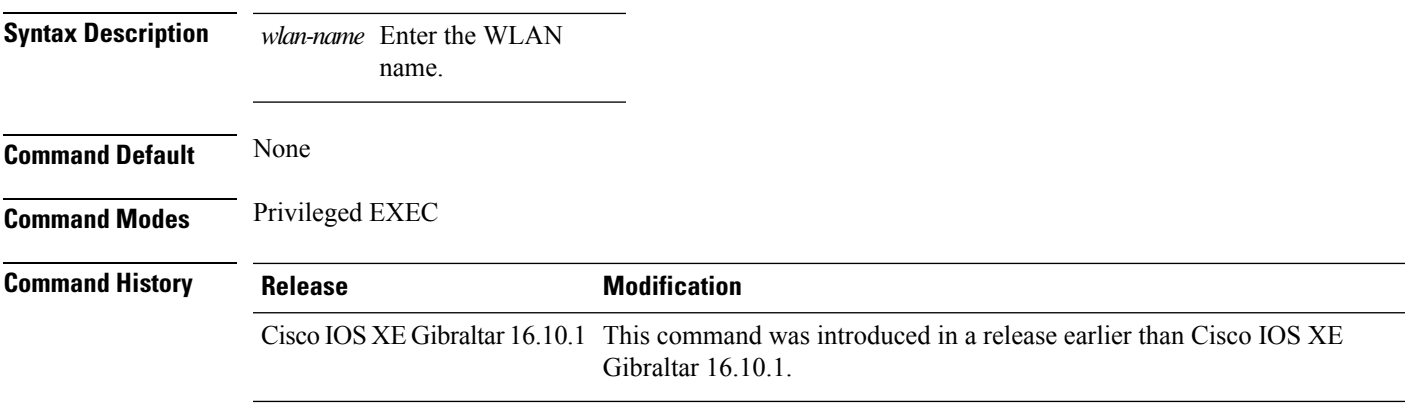

### **Examples**

The following example shows how to clear the NBAR protocol discovery statistics on a perticular WLAN:

```
Device# configure terminal
Enter configuration commands, one per line. End with CNTL/Z.
Device(config)# clear ip nbar protocol-discovery wlan wlan-name
```
# **clear mdns-sd statistics**

To clear mDNS statistics, use the **clear mdns-sd statistics** command.

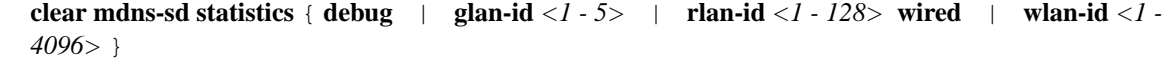

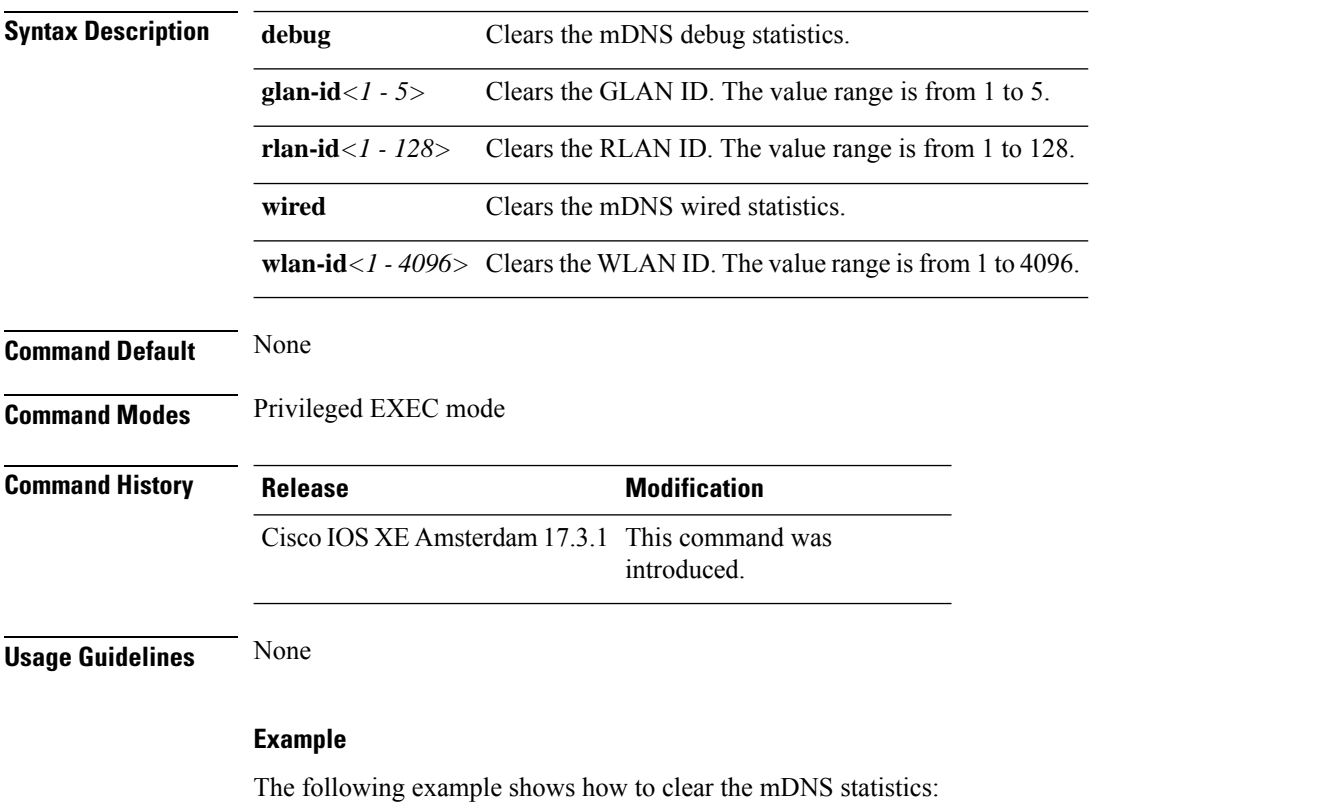

Device# clear mdns-sd statistics

# **clear platform condition all**

To clear all conditional debug and packet-trace configuration and data, use the **clear platform condition all** command.

**clear platform condition all**

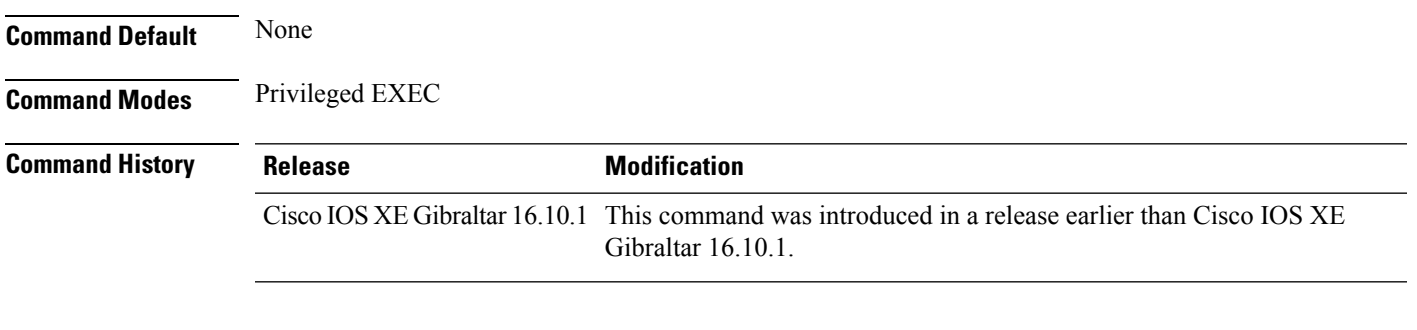

### **Examples**

The following example shows how to clear all conditional debug and packet-trace configuration and data:

Device# **clear platform condition all**

# **clear platform hardware chassis active qfp feature wireless trace-buffer ingress**

To clear QFP wireless ingress packet filtered trace and global trace, use the **clearplatform hardware chassis active qfp feature wireless trace-buffer ingress** command.

**clear platform hardware chassis active qfp feature wireless trace-buffer ingress** { **all** | **conditions** | **filtered-trace** | **global-trace** }

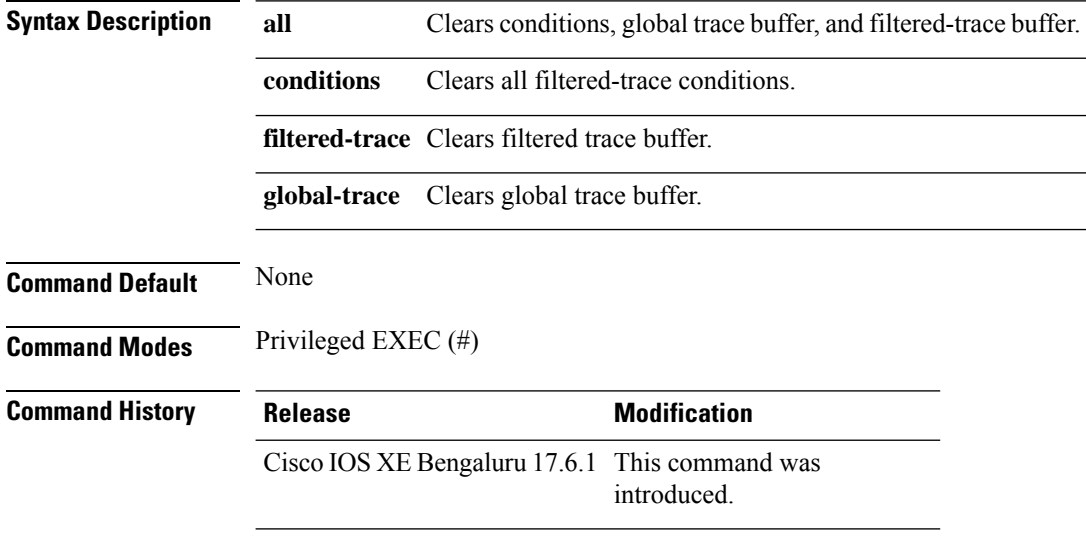

### **Example**

The following example shows you how to clear QFP wireless ingress packet filtered trace:

Device# clear platform hardware chassis active qfp feature wireless trace-buffer ingress all

# **clear platform hardware chassis active qfp feature wireless trace-buffer punt-inject**

To clear QFP wireless punt-inject filtered trace and global trace, use the **clear platform hardware chassis active qfp feature wireless trace-buffer punt-inject** command.

**clearplatform hardware chassis activeqfpfeature wirelesstrace-bufferpunt-inject** { **all** | **conditions** | **filtered-trace** | **global-trace** }

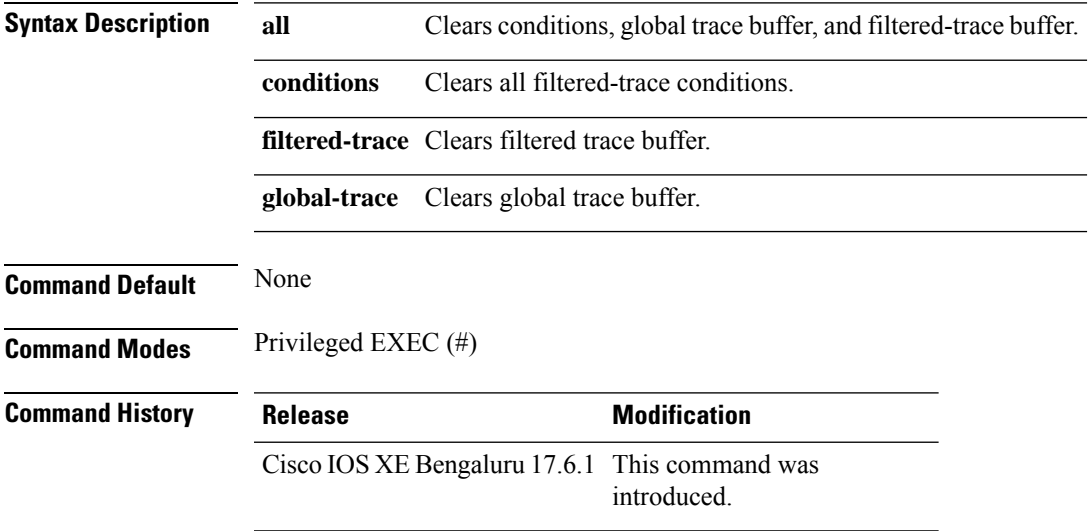

### **Example**

The following example shows you how to clear QFP wireless punt inject packet filtered trace:

Device# clear platform hardware chassis active qfp feature wireless punt-inject all

# **clear platform software rif-mgr chassis active R0 clear-lmp-counters**

To clear the control message statistics in an active instance, use the **clear platform software rif-mgr chassis active R0 clear-lmp-counters** command.

**clear platform software rif-mgr chassis active R0 clear-lmp-counters**

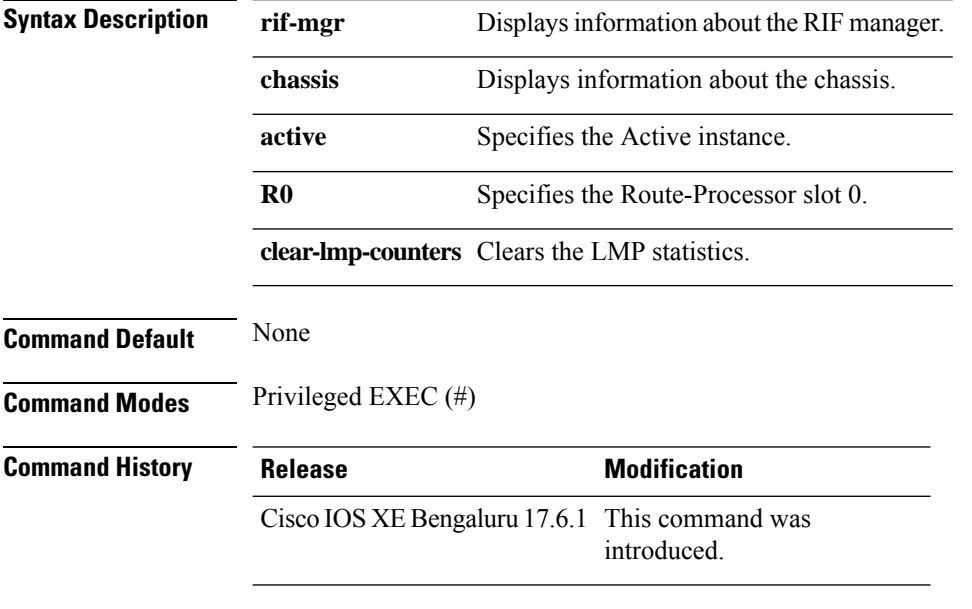

### **Example**

The following example shows how to clear the control message statistics in an active instance:

Device# **clear platform software rif-mgr chassis active R0 clear-lmp-counters**

# **clear platform software rif-mgr chassis standby R0 clear-lmp-counters**

To clear the control message statistics in a standby instance, use the **clearplatform software rif-mgr chassis standby R0 clear-lmp-counters** command.

**clear platform software rif-mgr chassis standby R0 clear-lmp-counters**

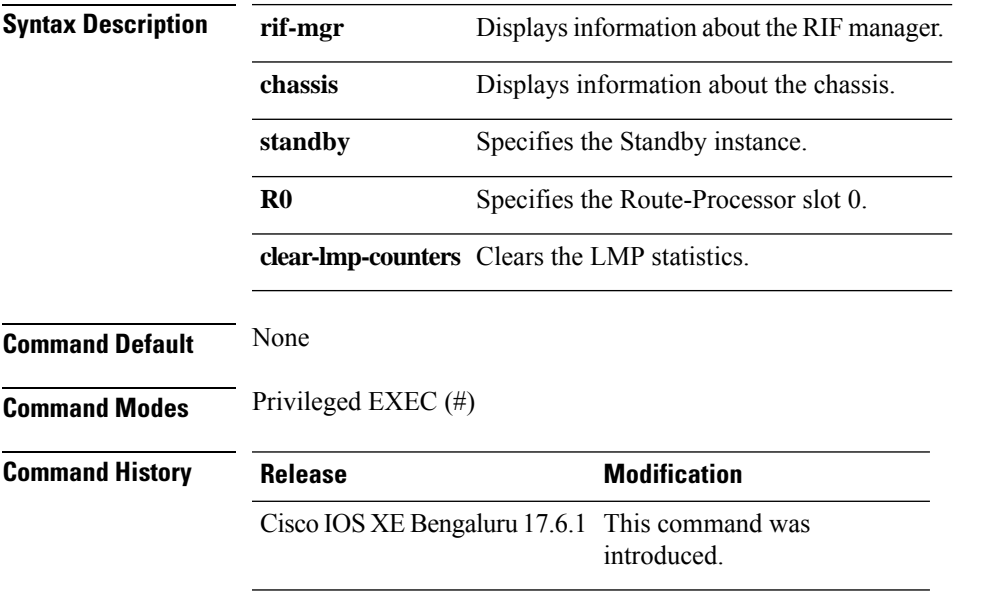

### **Example**

The following example shows how to clear the control message statistics in a standby instance:

Device# **clear platform software rif-mgr chassis standby R0 clear-lmp-counters**

# **clear radius statistics**

To clear the radius server information statistics, use the **clear radius statistics** command.

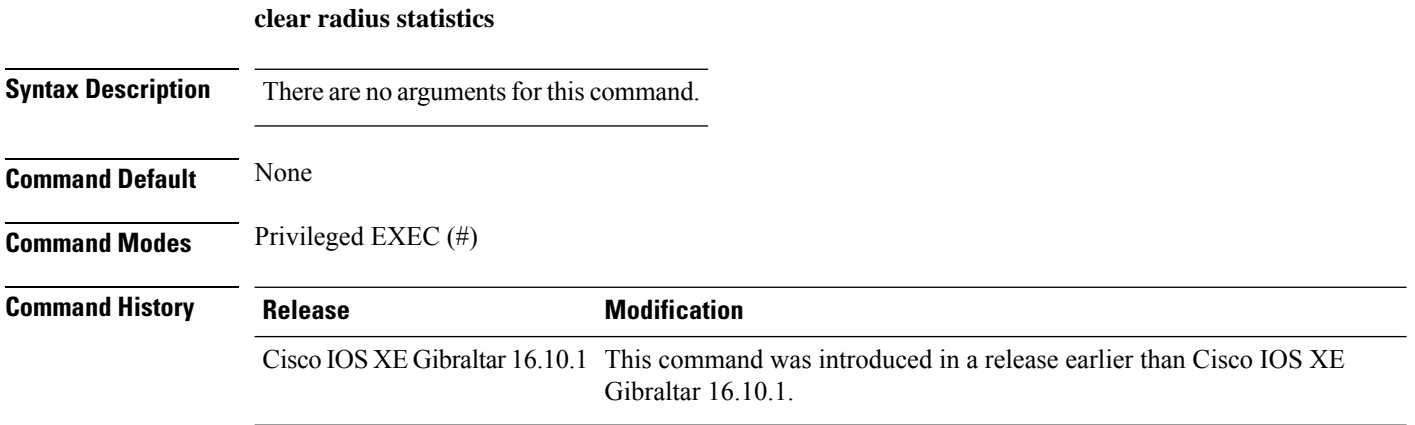

### **Example**

The following example shows how to clear the radius server information statistics:

Device# clear radius statistics

# **clear subscriber policy peer**

To clear the display of the details of a subscriber policy peer connection, use the **clear subscriber policy peer**command in privileged EXEC mode.

**clear subscriber policy peer** {**address** *ip-address* | **handle** *connection-handle-id* | **session** | **all**}

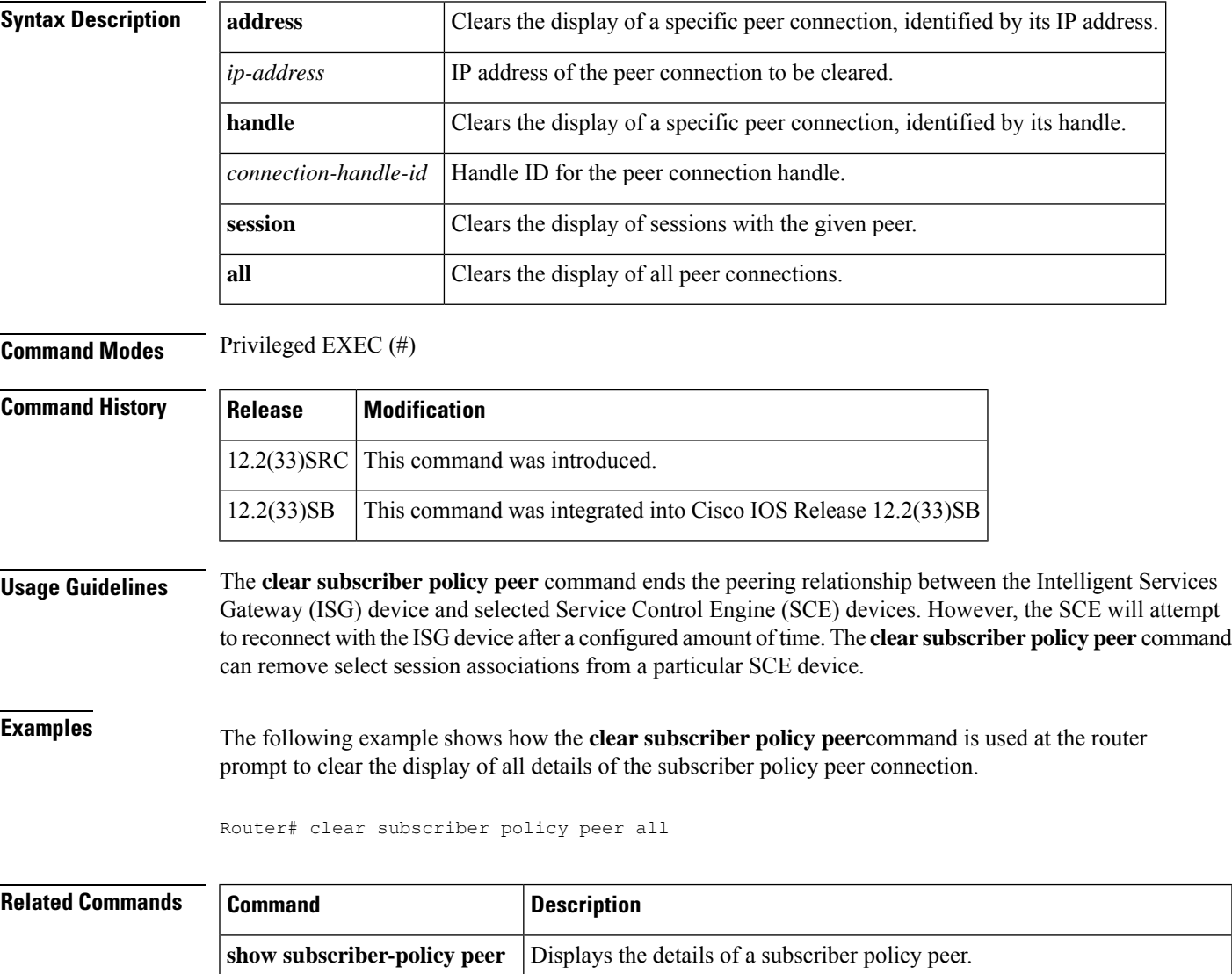

**subscriber-policy** Defines or modifies the forward and filter decisions of the subscriber policy.

# **clear wireless stats mobility**

To clear the event and message level statistics, use the **clear wireless stats mobility** command.

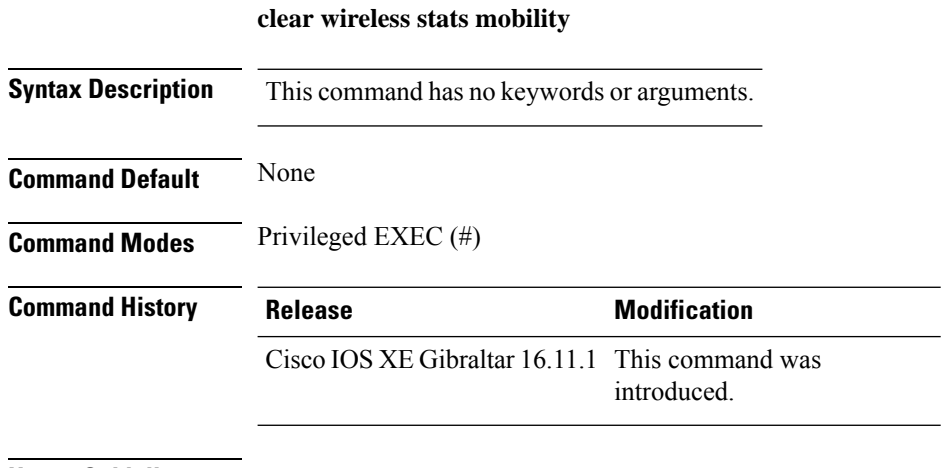

### **Usage Guidelines**

This example shows how to clear the event and message level statistics:

Device# **clear wireless stats mobility**

# **clear wireless stats mobility peer ip**

To clear the control and data link flap counters associated with a peer, use the **clear wireless stats mobility peer ip** command.

**clear wireless stats mobility peer ip** *ip-address*

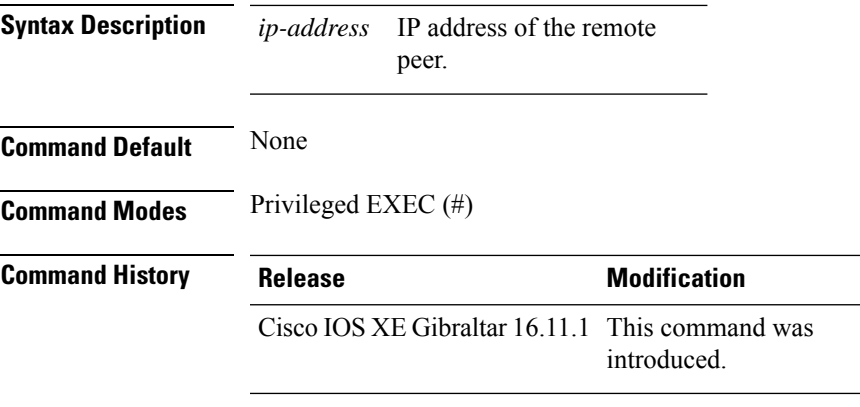

### **Usage Guidelines**

This example shows how to clear the control and data link flap counters associated with a peer:

Device# **clear wireless stats mobility peer ip 192.0.2.51**

# **clear wireless wps rogue ap**

To clear all rogue APs or rogue APs with specific MAC addresses, use the **clear wireless wps rogue ap** command.

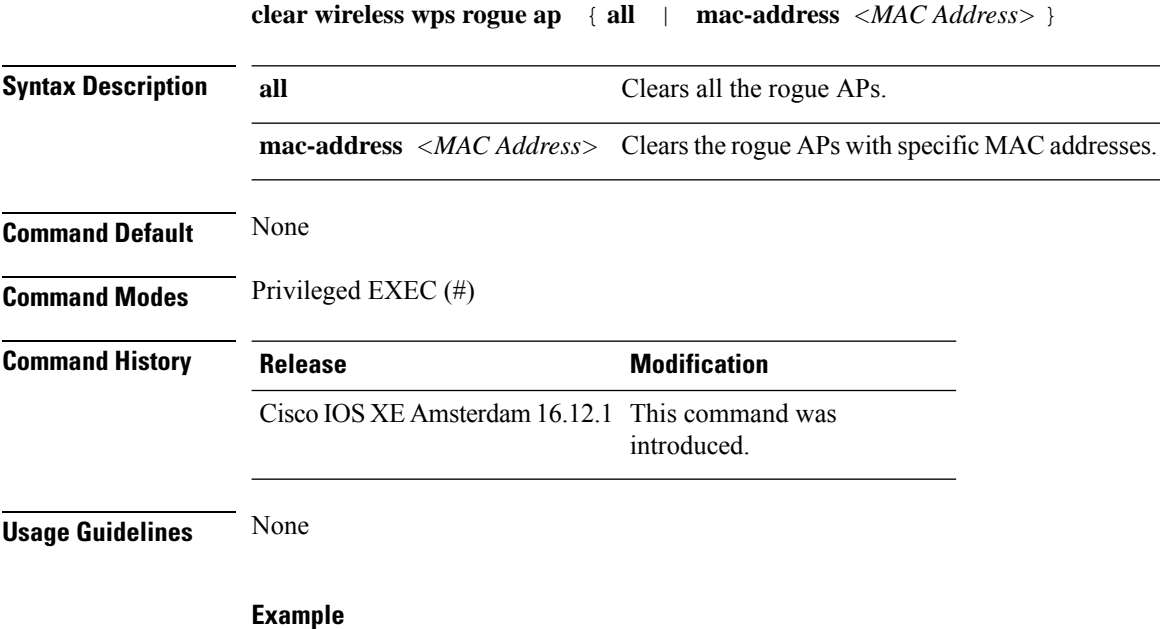

The following example shows you how to clear all rogue APs or rogue APs with specific MAC addresses:

Device# clear wireless wps rogue ap all Device# clear wireless wps rogue ap mac-address *10.10.1*

# **clear wireless wps rogue client**

To clear all rogue clients or client with specific MAC addresses, use the **clear wireless wps rogue client** command.

**clear wireless wps rogue client** { **all** | **mac-address** *<MAC Address>* }

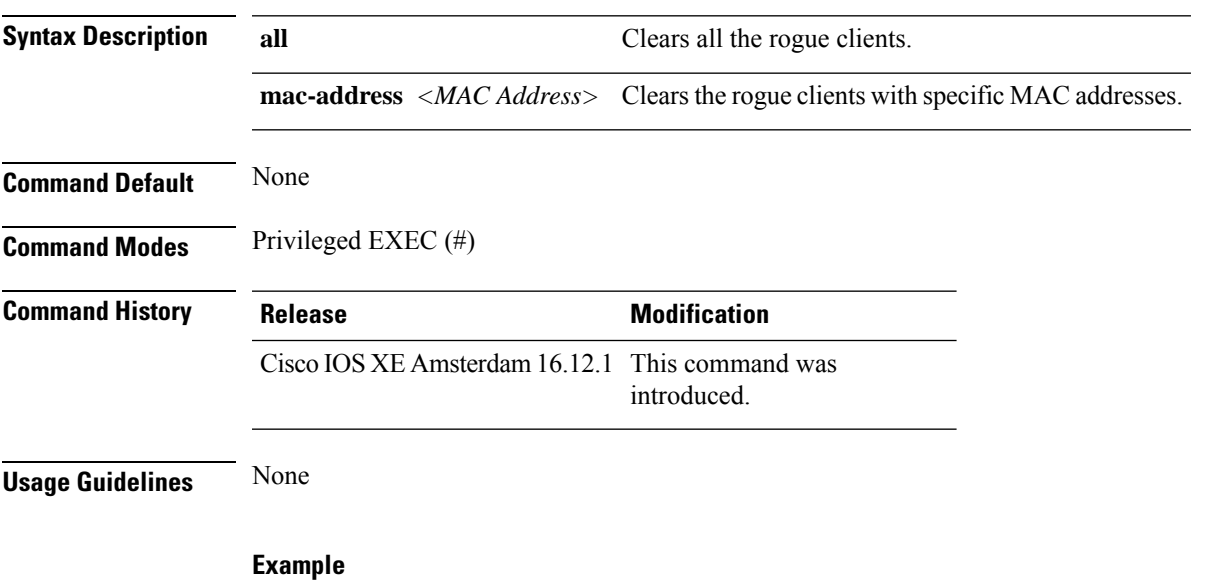

The following example shows you how to clear all rogue clients or rogue clients with specific MAC addresses:

Device# clear wireless wps rogue client all Device# clear wireless wps rogue client mac-address *10.10.1*

# **clear wireless wps rogue stats**

To clear rogue statistics, use the **clear wireless wps rogue stats** command.

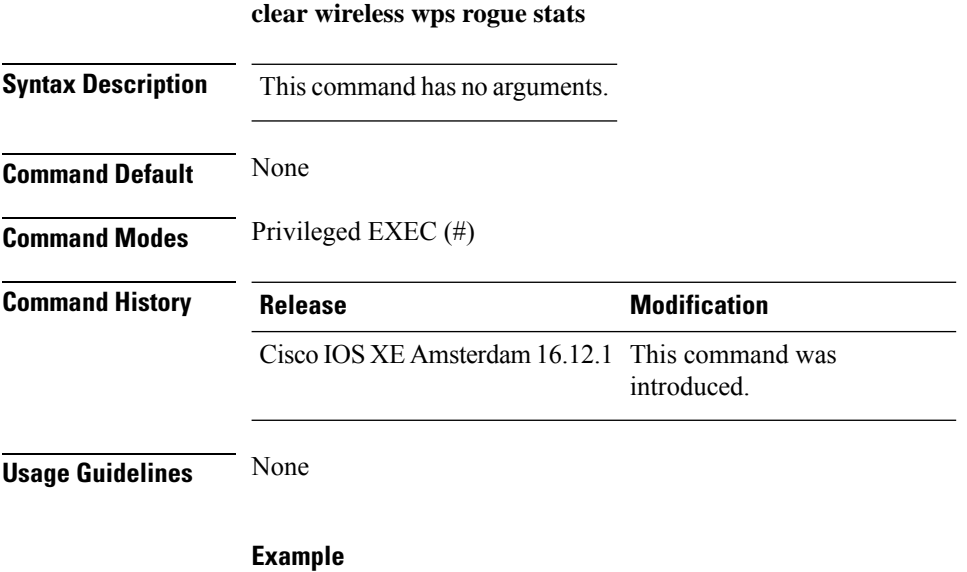

The following example shows you how to clear rogue statistics: Device# clear wireless wps rogue stats

# **clear wlan sort statistics**

To clear the sorted WLAN statistics, use the **clear wlan sort statistics** command.

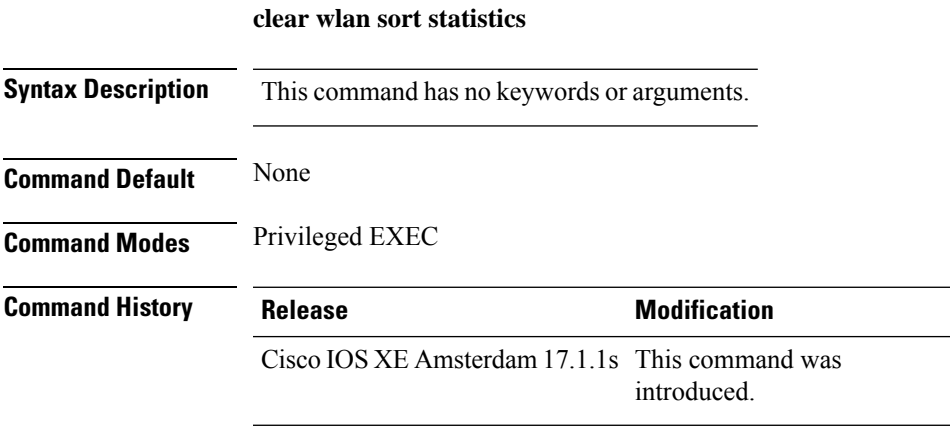

This example shows how to clear the sorted WLAN statistics:

Device# **clear wlan sort statistics**

## **client-access (mesh)**

To configure backhaul with client access AP for a mesh AP profile, use the **client-access** command.

#### **client-access**

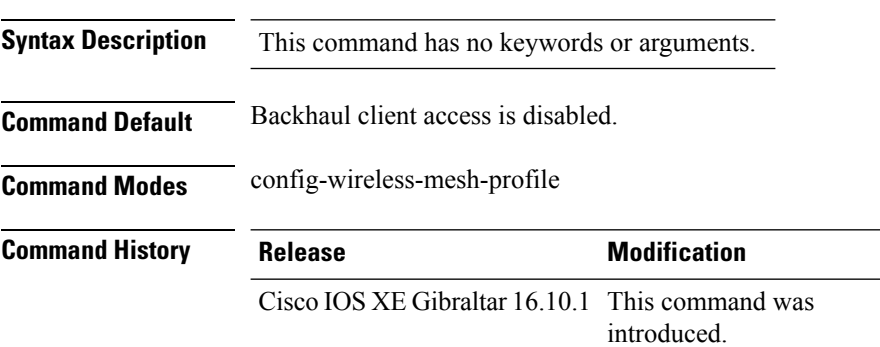

### **Example**

The following example shows how to configure backhaul with client access AP for a mesh AP profile:

```
Device # configure terminal
Enter configuration commands, one per line. End with CNTL/Z.
Device (config)# wireless profile mesh mesh-profile
Device (config-wireless-mesh-profile)# client-access
```
### **client association limit**

To configure the maximum number of client connections on a WLAN, use the **client association limit** command. To disable clients association limit on the WLAN, use the **no** form of this command.

**client association limit** {*association-limit*} **no client association limit** {*association-limit*}

```
Syntax Description association-limit Number of client connections to be Number of client connections to be
                                                                                   accepted. The range is from 0 to .
                                                                                   A value of zero (0) indicates no set
                                                                                   limit.
                     association-limit
Command Default The maximum number of client connections is set to 0 (no limit).
Command Modes WLAN configuration
Command History Release <b>Modification
                     Cisco IOS XE Gibraltar 16.10.1 This command wasintroduced.
Usage Guidelines You must disable the WLAN before using this command. See Related Commands section for more information
                    on how to disable a WLAN.
                    This example shows how to configure a client association limit on a WLAN and configure the client
                    limit to 200:
                    Device# configure terminal
                    Enter configuration commands, one per line. End with CNTL/Z.
                    Device(config)# wlan wlan1
                    Device(config-wlan)# shutdown
                    Device(config-wlan)# client association limit 200
                    Device(config-wlan)# no shutdown
                    Device(config-wlan)# end
                    This example shows how to disable a client association limit on a WLAN:
                    Device# configure terminal
                    Enter configuration commands, one per line. End with CNTL/Z.
                    Device(config)# wlan wlan1
                    Device(config-wlan)# shutdown
                    Device(config-wlan)# no client association limit
                    Device(config-wlan)# no shutdown
                    Device(config-wlan)# end
                    This example shows how to configure a client association limit per radio on a WLAN and configure
                    the client limit to 200:
                    Device# configure terminal
                    Enter configuration commands, one per line. End with CNTL/Z.
                    Device(config)# wlan wlan1
                    Device(config-wlan)# client association limit radio 200
                    Device(config-wlan)# no shutdown
                    Device(config-wlan)# end
```
This example shows how to configure a client association limit per AP on a WLAN and configure the client limit to 300::

Device# **configure terminal** Enter configuration commands, one per line. End with CNTL/Z. Device(config)# **wlan wlan1** Device(config-wlan)# **client association limit ap 300** Device(config-wlan)# **no shutdown** Device(config-wlan)# **end**

# **channel foreign**

 $\overline{\phantom{a}}$ 

To configure the RF Profile DCA foreign AP contribution, use the **channel foreign** command. To disable the DCA Foreign AP Contribution, use the **no** form of this command.

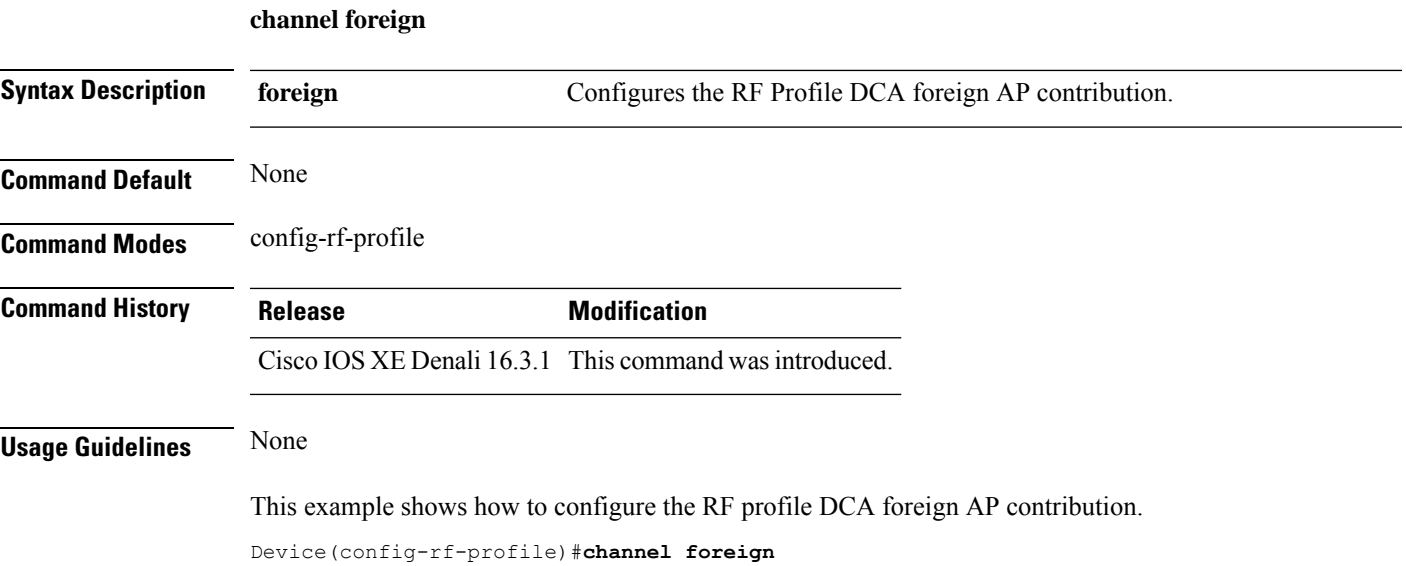

## **channel chan-width**

To configure the RF profile DCA channel width, use the **channel chan-width** command.

**channel chan-width** {**160**|**20**|**40**|**80**|**80+80**|**best**}

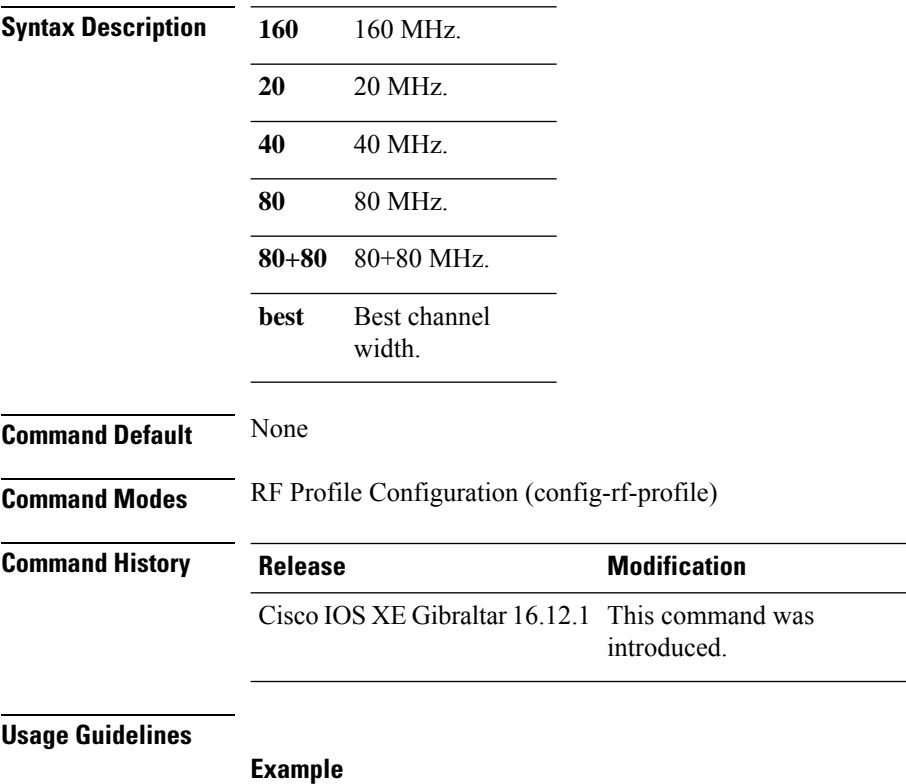

The following example shows how to configure the RF profile DCA channel width.

Device(config-rf-profile)# channel chan-width 160

# **channel psc**

To enable or disable the preferred scanning channel (PSC) bias for DCA, use the **channel psc** command, in the RF configuration mode. Use the **no** form of this command to disable this feature.

**channel psc**

**no channel psc**

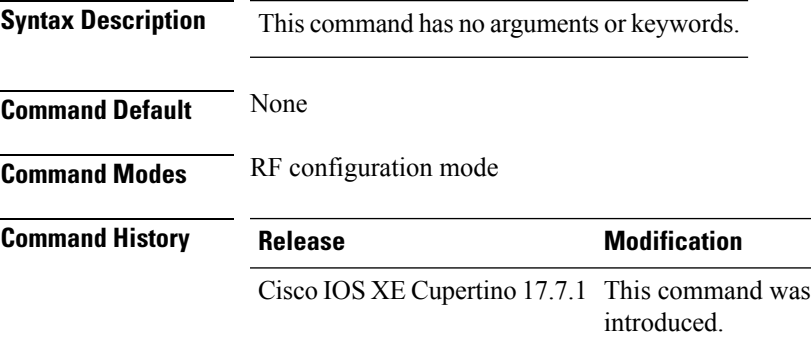

### **Example**

The following example shows how to enable or disable the preferred scanning channel (PSC) bias for DCA:

Device(config)# ap dot11 6ghz rf-profile *rf-profile-name* Device(config-rf-profile)# channel psc

## **client-l2-vnid**

To configure the client l2-vnid on a wireless fabric profile, use the **client-l2-vnid** command.

**client-l2-vnid** *vnid*

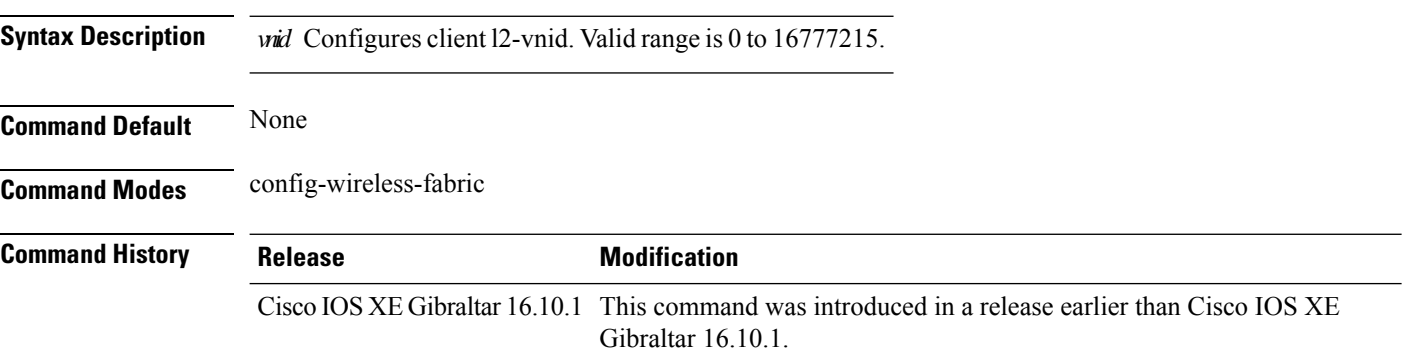

### **Examples**

The following example shows how to configure the client l2-vnid value on a wireless fabirc profile:

```
Device# configure terminal
Enter configuration commands, one per line. End with CNTL/Z.
Device(config)# wireless profile fabric fabric-profile-name
Device(config-wireless-fabric)# client-l2-vnid 10
```
## **client-steering**

To configure 6-GHz client steering on the WLAN, use the **client-steering** command. Use the **no** form of this command to disable this feature.

**client-steering**

**no client-steering**

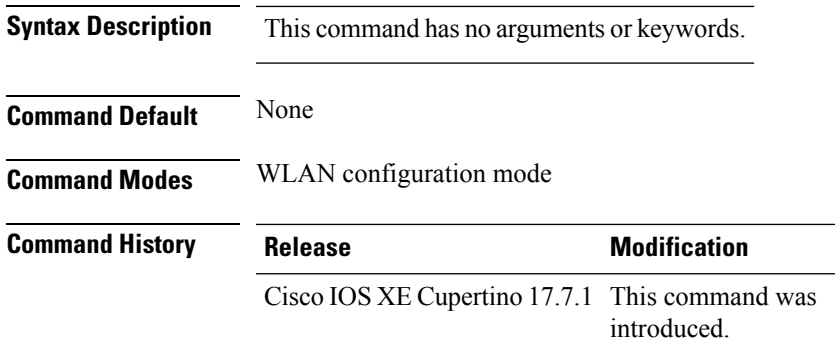

### **Example**

This example shows how to configure 6-GHz client steering on WLAN:

Device # configure terminal Device (config)# wlan wlan-name 18 ssid-name Device (config-wlan)# client-steering

## **collect counter**

To configure the number of bytes or packets in a flow as a non-key field for a flow record, use the **collect counter** command in flow record configuration mode. To disable the use of the number of bytes or packets in a flow (counters) as a non-key field for a flow record, use the **no** form of this command.

**Command Default** The number of bytes or packets in a flow is not configured as a non-key field.

**Command Modes** Flow record configuration

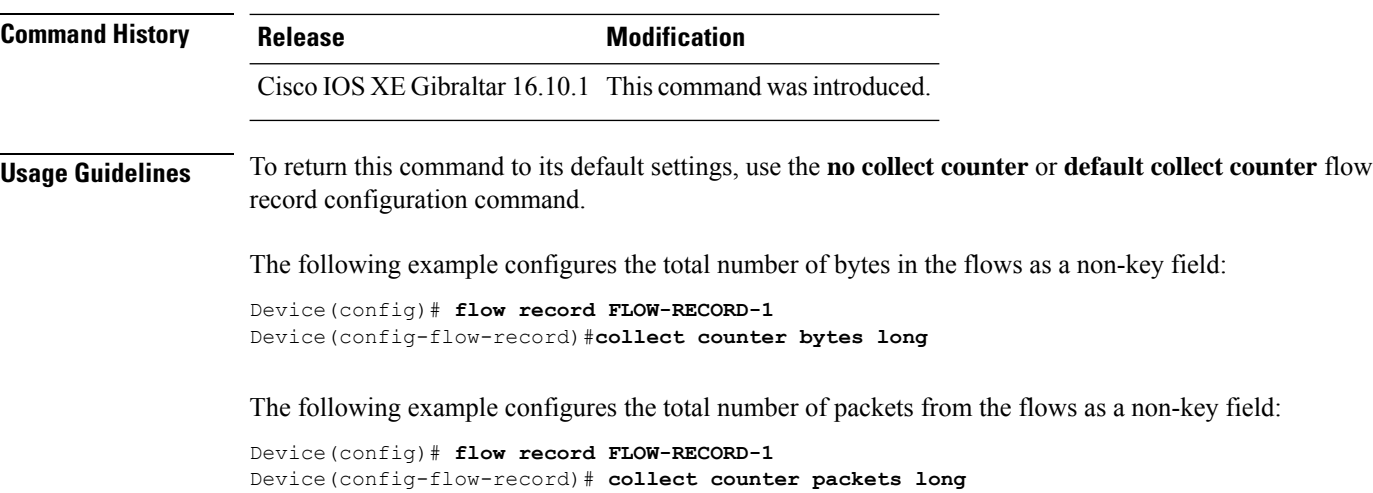

# **collect wireless ap mac address (wireless)**

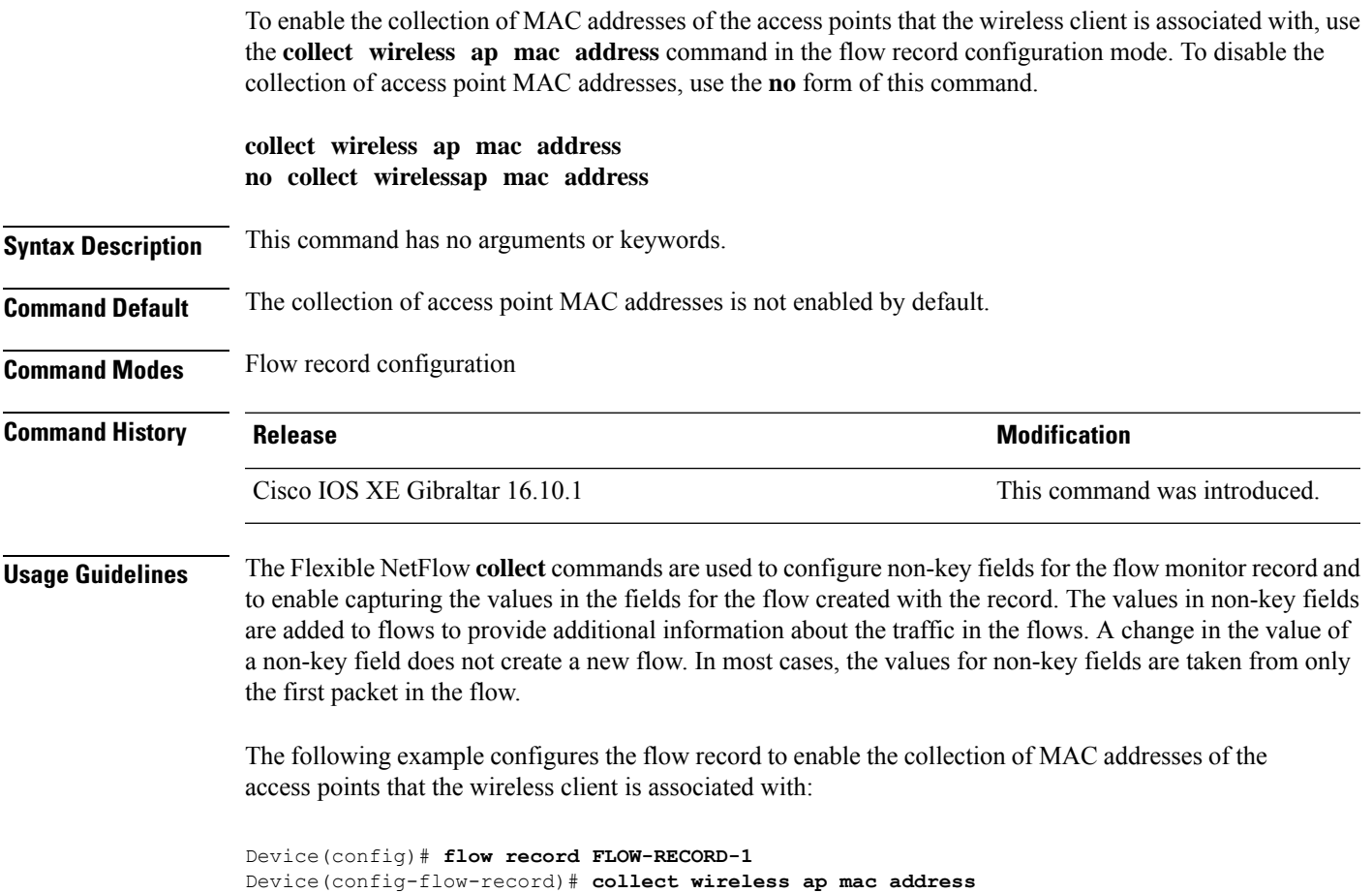

### **collect wireless client mac address (wireless)**

To enable the collection of MAC addresses of the wireless clients that the access point is associated with, use the **collect wireless client mac address** command in the flow record configuration mode. To disable the collection of access point MAC addresses, use the **no** form of this command. **collect wirelessclient mac address no collect wireless client mac address Syntax Description** This command has no arguments or keywords. **Command Default** The collection of wireless client MAC addresses is not enabled by default. **Command Modes** Flow record configuration **Command History Release <b>Modification** Cisco IOS XE Gibraltar 16.10.1 This command was introduced. **Usage Guidelines** The Flexible NetFlow **collect** commands are used to configure non-key fields for the flow monitor record and to enable capturing the values in the fields for the flow created with the record. The values in non-key fields are added to flows to provide additional information about the traffic in the flows. A change in the value of a non-key field does not create a new flow. In most cases, the values for non-key fields are taken from only the first packet in the flow. The following example configures the flow record to enable the collection of MAC addresses of the access points that the wireless client is associated with: Device(config)# **flow record FLOW-RECORD-1**

Device(config-flow-record)# **collect wireless client mac address**

**Cisco Catalyst 9800 Series Wireless Controller Command Reference, Cisco IOS XE Cupertino 17.7.x**

# **connection-capability**

To configure a Hotspot 2.0 connection capability, use the **connection-capability** command. To remove the Hotspot 2.0 connection capability, use the **no** form of the command.

**connection-capability** *ip-protocol port-number* {**closed** |**open**|**unknown**}

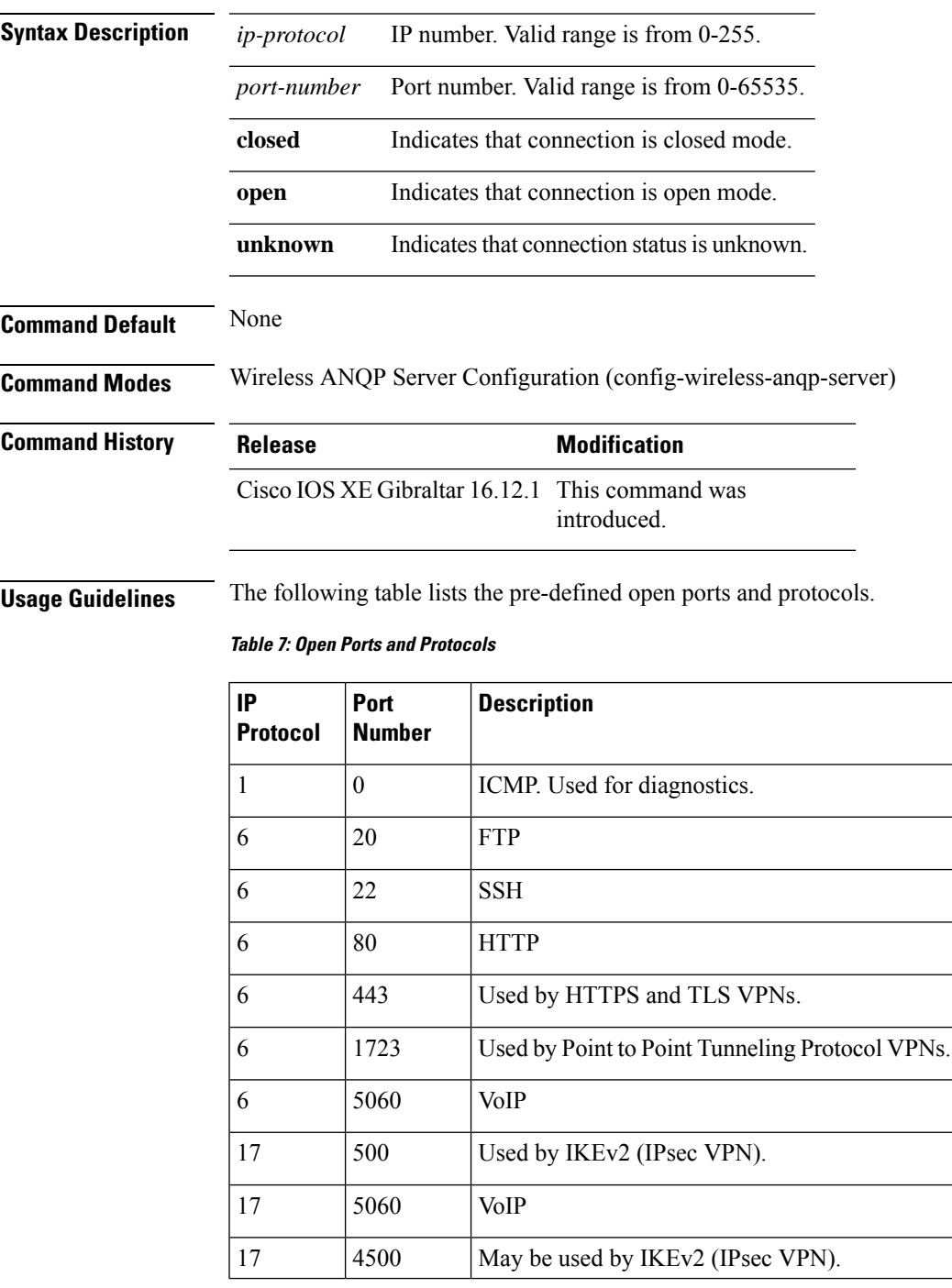

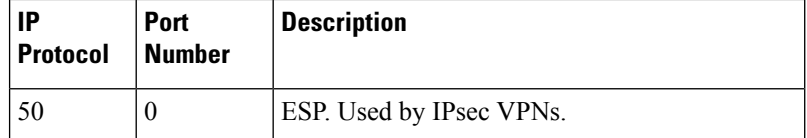

### **Example**

The following example shows how to configure Hotspot 2.0 connection capability:

Device(config)#wireless hotspot anqp-server my-server Device(config-wireless-anqp-server)# connection-capability 12 655 open

## **controller**

I

To enter SD service controller connectivity parameter configuration mode, use the **controller** command. To exit SD service controller configuration mode, use the **exit** command.

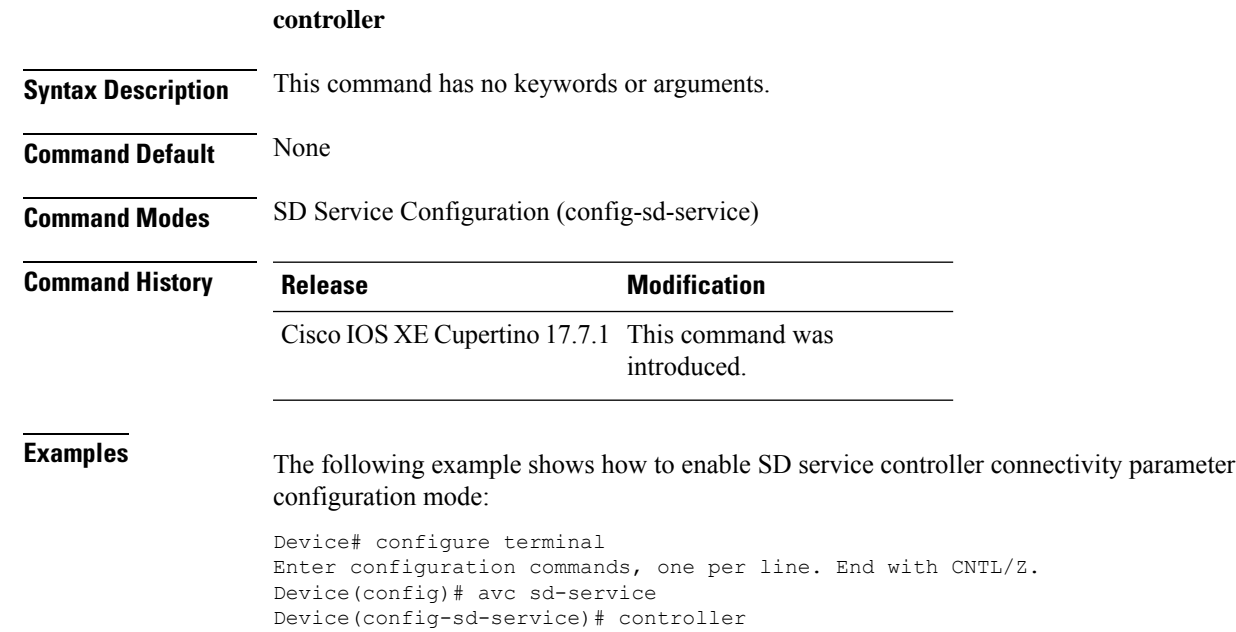

### **convergence**

To configure mesh convergence method, use the **convergence** command.

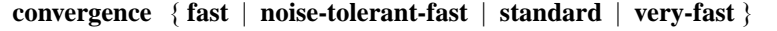

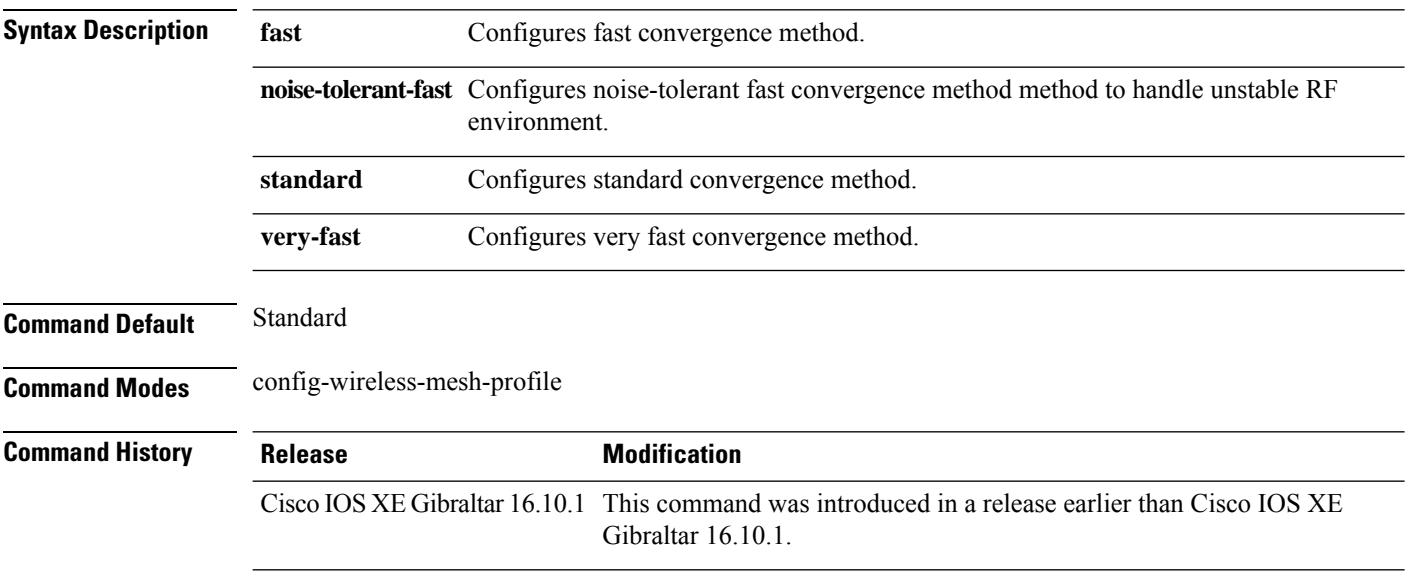

### **Examples**

The following example shows how to configure the fast convergence method for a mesh AP profile:

```
Device# configure terminal
Enter configuration commands, one per line. End with CNTL/Z.
Device(config)# wireless profile mesh mesh-profile
Device(config-wireless-mesh-profile)# convergence fast
```
### **coverage**

 $\overline{\phantom{a}}$ 

To configure the voice and data coverage, use the **coverage** command. To reset the minimum RSSI value use the **no** form of this command.

**coverage** {**data** | **voice**} **rssi threshold** *value*

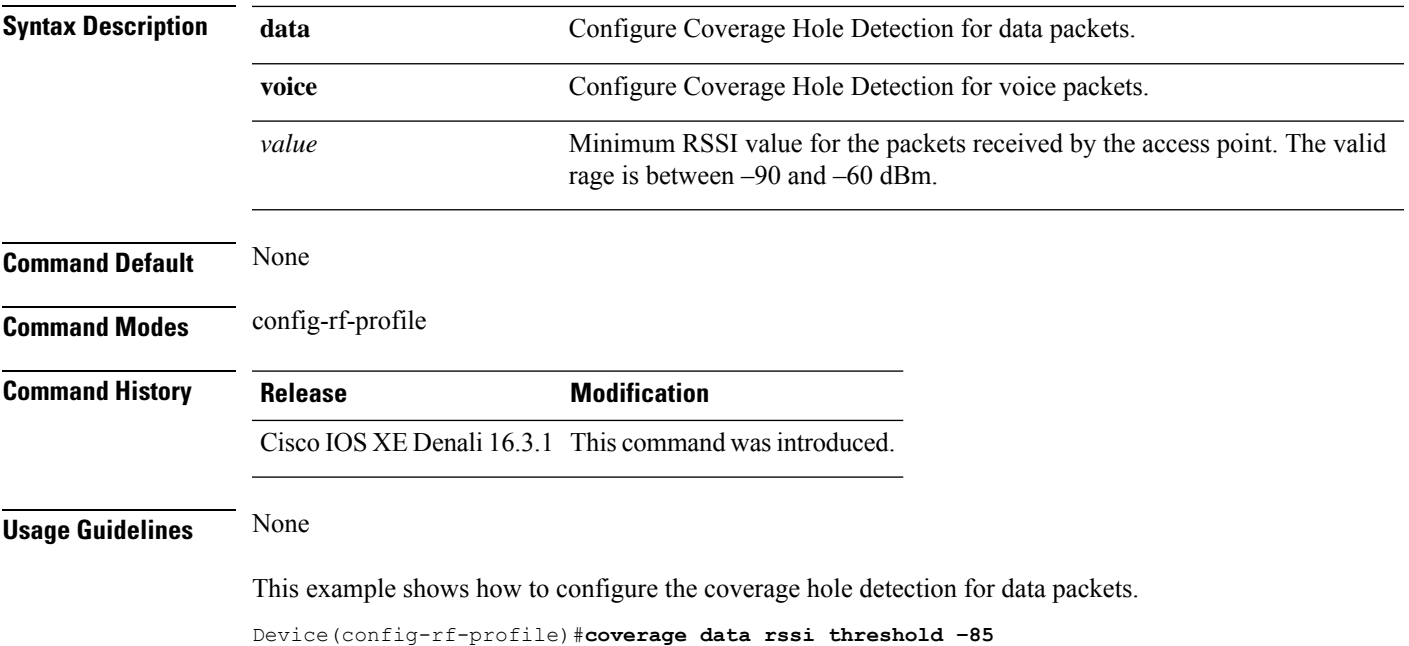

## **crypto key generate rsa**

To generate Rivest,Shamir, and Adelman (RSA) key pairs, use the **cryptokey generate rsa** commandinglobal configuration mode.

**crypto key generate rsa** [{**general-keys** | **usage-keys** | **signature** | **encryption**}] [**label** *key-label*] [**exportable**] [**modulus** *modulus-size*] [**storage** *devicename* **:**] [**redundancy**] [**on** *devicename* **:**]

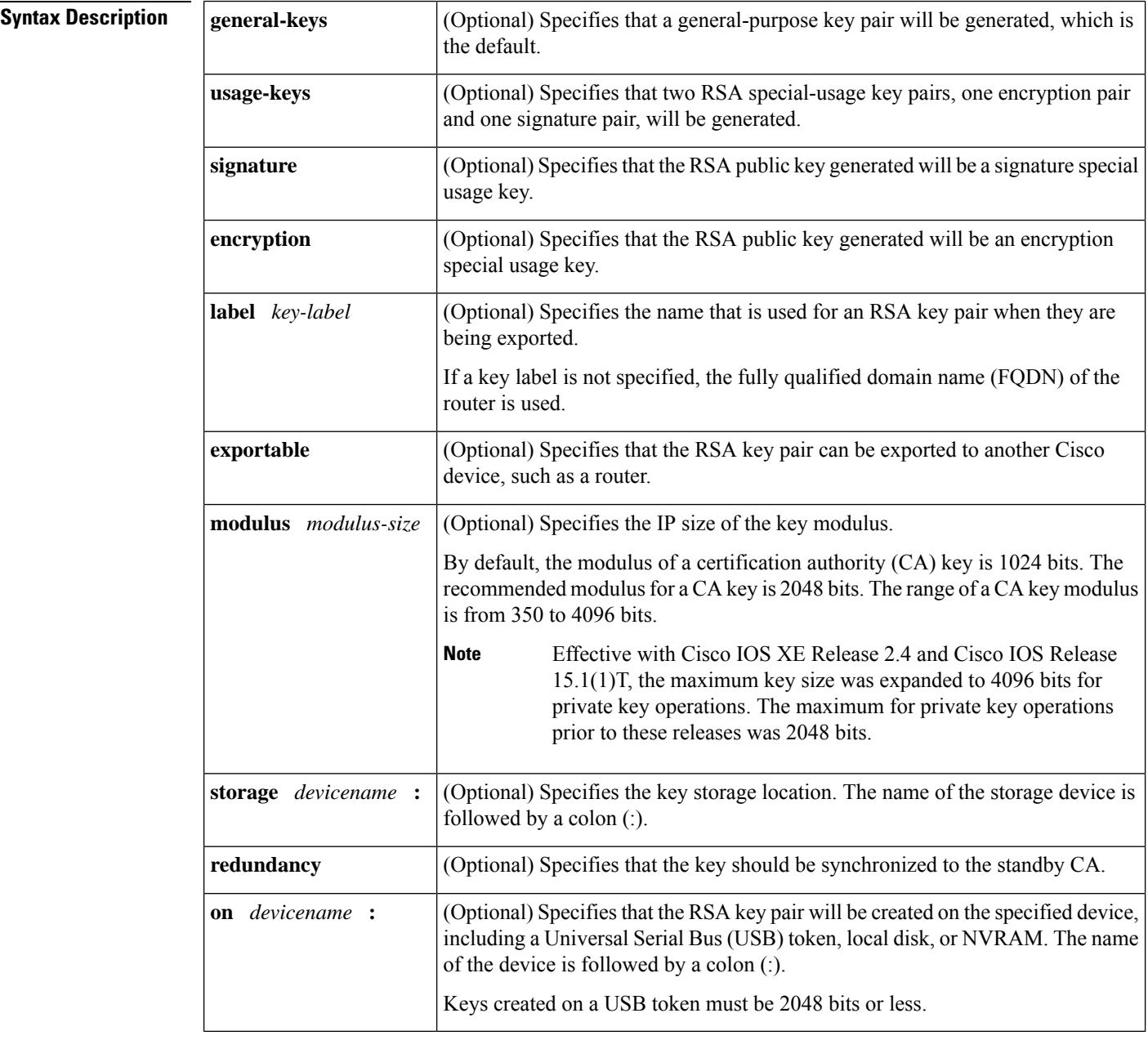

**Command Default** RSA key pairs do not exist.

### **Command Modes** Global configuration (config)

From Cisco IOS XE Release 17.11.1a, the command mode is Privileged EXEC (#)

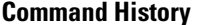

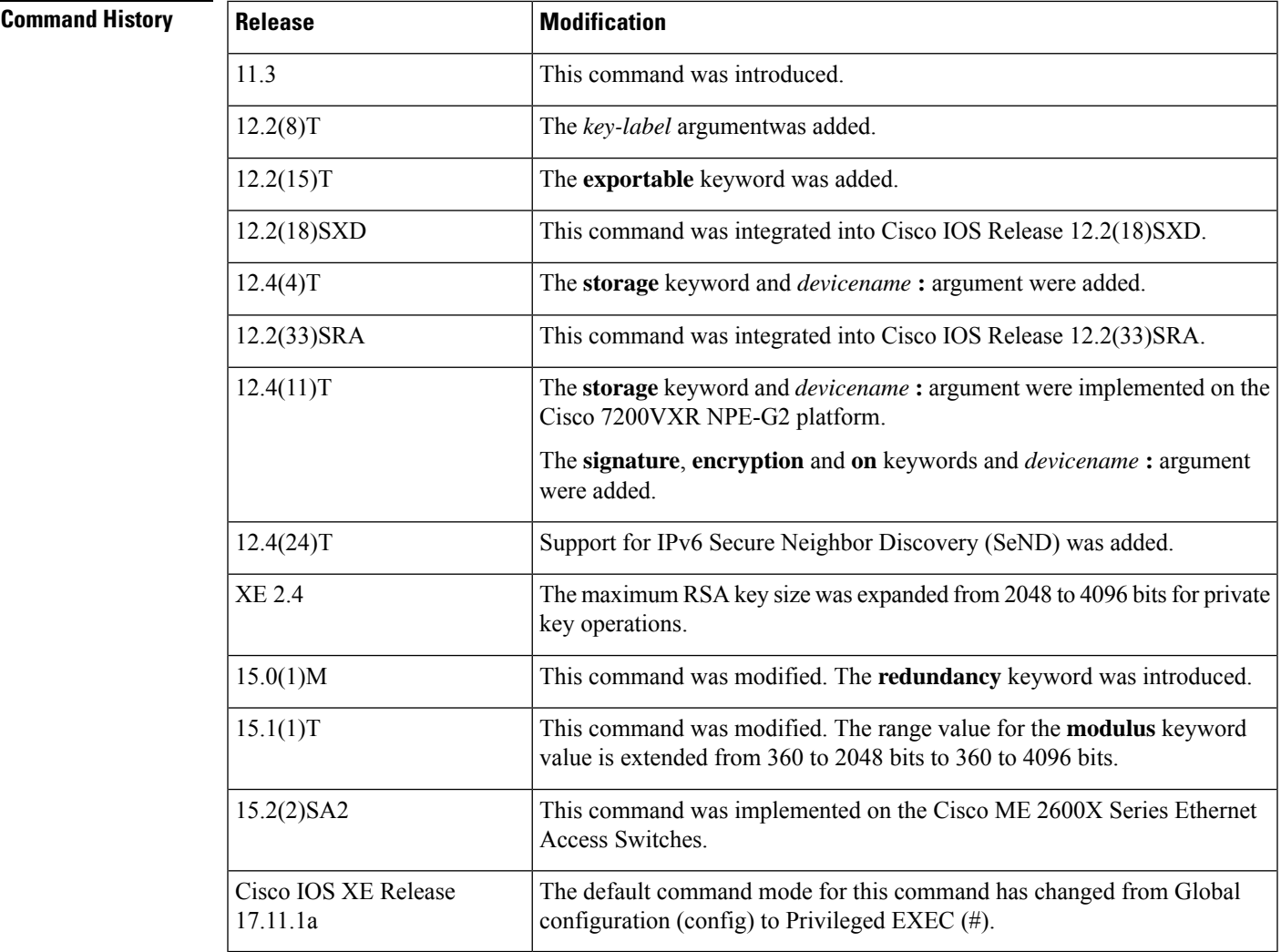

### **Usage Guidelines**

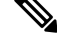

Security threats, as well as the cryptographic technologies to help protect against them, are constantly changing. For more information about the latest Cisco cryptographic recommendations, see the Next [Generation](http://www.cisco.com/web/about/security/intelligence/nextgen_crypto.html) [Encryption](http://www.cisco.com/web/about/security/intelligence/nextgen_crypto.html) (NGE) white paper. **Note**

Use this command to generate RSA key pairs for your Cisco device (such as a router).

RSA keys are generated in pairs--one public RSA key and one private RSA key.

If your router already has RSA keys when you issue this command, you will be warned and prompted to replace the existing keys with new keys.

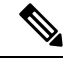

**Note**

Before issuing this command, ensure that your router has a hostname and IP domain name configured (with the **hostname** and **ip domain-name** commands). You will be unable to complete the **crypto key generate rsa** command without a hostname and IP domain name. (This situation is not true when you generate only a named key pair.)

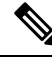

**Note**

Secure Shell (SSH) may generate an additional RSA key pair if you generate a key pair on a router having no RSA keys. The additional key pair is used only by SSH and will have a name such as {*router\_FQDN* }.server. For example, if a router name is "router1.cisco.com," the key name is "router1.cisco.com.server."

This command is not saved in the router configuration; however, the RSA keys generated by this command are saved in the private configuration in NVRAM (which is never displayed to the user or backed up to another device) the next time the configuration is written to NVRAM.

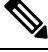

**Note** If the configuration is not saved to NVRAM, the generated keys are lost on the next reload of the router.

There are two mutually exclusive types of RSA key pairs: special-usage keys and general-purpose keys. When you generate RSA key pairs, you will be prompted to select either special-usage keys or general-purpose keys.

### **Special-Usage Keys**

If you generate special-usage keys, two pairs of RSA keys will be generated. One pair will be used with any Internet Key Exchange (IKE) policy that specifies RSA signatures as the authentication method, and the other pair will be used with any IKE policy that specifies RSA encrypted keys as the authentication method.

A CA is used only with IKE policies specifying RSA signatures, not with IKE policies specifying RSA-encrypted nonces. (However, you could specify more than one IKE policy and have RSA signatures specified in one policy and RSA-encrypted nonces in another policy.)

If you plan to have both types of RSA authentication methodsin your IKE policies, you may prefer to generate special-usage keys. With special-usage keys, each key is not unnecessarily exposed. (Without special-usage keys, one key is used for both authentication methods, increasing the exposure of that key.)

#### **General-Purpose Keys**

If you generate general-purpose keys, only one pair of RSA keys will be generated. This pair will be used with IKE policies specifying either RSA signatures or RSA encrypted keys. Therefore, a general-purpose key pair might get used more frequently than a special-usage key pair.

#### **Named Key Pairs**

If you generate a named key pair using the *key-label*argument, you must also specify the**usage-keys** keyword or the **general-keys** keyword. Named key pairs allow you to have multiple RSA key pairs, enabling the Cisco IOS software to maintain a different key pair for each identity certificate.

#### **Modulus Length**

When you generate RSA keys, you will be prompted to enter a modulus length. The longer the modulus, the stronger the security. However a longer modules takes longer to generate (see the table below for sample times) and takes longer to use.
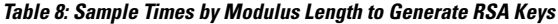

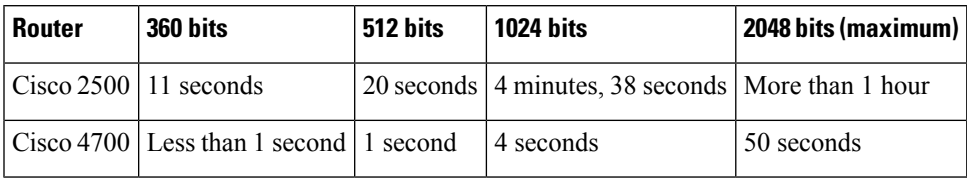

Cisco IOS software does not support a modulus greater than 4096 bits. A length of less than 512 bits is normally not recommended. In certain situations, the shorter modulus may not function properly with IKE, so we recommend using a minimum modulus of 2048 bits.

Additional limitations may apply when RSA keys are generated by cryptographic hardware. For example, when RSA keys are generated by the Cisco VPN Services Port Adapter (VSPA), the RSA key modulus must be a minimum of 384 bits and must be a multiple of 64.

Specifying a Storage Location for RSA Keys

When you issue the **cryptokey generate rsa** command with the **storage** *devicename* **:** keyword and argument, the RSA keys will be stored on the specified device. This location will supersede any **crypto key storage** command settings.

### **Specifying a Device for RSA Key Generation**

As of Cisco IOS Release 12.4(11)T and later releases, you may specify the device where RSA keys are generated. Devices supported include NVRAM, local disks, and USB tokens. If your router has a USB token configured and available, the USB token can be used as cryptographic device in addition to a storage device. Using a USB token as a cryptographic device allows RSA operations such as key generation, signing, and authentication of credentials to be performed on the token. The private key never leaves the USB token and is not exportable. The public key is exportable.

RSA keys may be generated on a configured and available USB token, by the use of the **on** *devicename* **:** keyword and argument. Keys that reside on a USB token are saved to persistent token storage when they are generated. The number of keys that can be generated on a USB token is limited by the space available. If you attempt to generate keys on a USB token and it is full you will receive the following message:

% Error in generating keys:no available resources

Key deletion will remove the keys stored on the token from persistent storage immediately. (Keys that do not reside on a token are saved to or deleted from nontoken storage locations when the **copy**or similar command is issued.)

For information on configuring a USB token, see "Storing PKI Credentials " chapter in the Cisco IOS Security Configuration Guide, Release 12.4T. For information on using on-token RSA credentials, see the " Configuring and Managing a Cisco IOS Certificate Server for PKI Deployment " chapter in the Cisco IOS Security Configuration Guide , Release 12.4T.

### **Specifying RSA Key Redundancy Generation on a Device**

As of Cisco IOS Release 12.4(11)T, peer *public* RSA key modulus values up to 4096 bits are automatically supported. The largest private RSA key modulus is 4096 bits. Therefore, the largest RSA private key a router may generate or import is 4096 bits. However, RFC 2409 restricts the private key size to 2048 bits or less for RSA encryption. The recommended modulus for a CA is 2048 bits; the recommended modulus for a client is 2048 bits. **Note**

You can specify redundancy for existing keys only if they are exportable.

**Examples** The following example generates a general-usage 1024-bit RSA key pair on a USB token with the label "ms2" with crypto engine debugging messages shown:

```
Router(config)# crypto key generate rsa label ms2 modulus 2048 on usbtoken0:
The name for the keys will be: ms2
% The key modulus size is 2048 bits
% Generating 1024 bit RSA keys, keys will be on-token, non-exportable...
Jan 7 02:41:40.895: crypto engine: Generate public/private keypair [OK]
Jan 7 02:44:09.623: crypto_engine: Create signature
Jan 7 02:44:10.467: crypto_engine: Verify signature
Jan 7 02:44:10.467: CryptoEngine0: CRYPTO ISA RSA CREATE PUBKEY(hw)(ipsec)
Jan 7 02:44:10.467: CryptoEngine0: CRYPTO ISA RSA PUB DECRYPT(hw)(ipsec)
```
Now, the on-token keys labeled "ms2" may be used for enrollment.

The following example generates special-usage RSA keys:

```
Router(config)# crypto key generate rsa usage-keys
The name for the keys will be: myrouter.example.com
Choose the size of the key modulus in the range of 360 to 2048 for your Signature Keys.
Choosing a key modulus greater than 512 may take a few minutes.
How many bits in the modulus[512]? <return>
Generating RSA keys.... [OK].
Choose the size of the key modulus in the range of 360 to 2048 for your Encryption Keys.
Choosing a key modulus greater than 512 may take a few minutes.
How many bits in the modulus[512]? <return>
Generating RSA keys.... [OK].
```
The following example generates general-purpose RSA keys:

$$
\mathscr{O}^{\bullet}
$$

You cannot generate both special-usage and general-purpose keys; you can generate only one or the other. **Note**

```
Router(config)# crypto key generate rsa general-keys
The name for the keys will be: myrouter.example.com
Choose the size of the key modulus in the range of 360 to 2048 for your General Purpose
Keys. Choosing a key modulus greater than 512 may take a few minutes.
How many bits in the modulus [512]? <return>
Generating RSA keys.... [OK].
```
The following example generates the general-purpose RSA key pair "exampleCAkeys":

```
crypto key generate rsa general-keys label exampleCAkeys
crypto ca trustpoint exampleCAkeys
enroll url
http://exampleCAkeys/certsrv/mscep/mscep.dll
 rsakeypair exampleCAkeys 1024 1024
```
The following example specifies the RSA key storage location of "usbtoken0:" for "tokenkey1":

crypto key generate rsa general-keys label tokenkey1 storage usbtoken0:

The following example specifies the **redundancy** keyword:

Router(config)# **crypto key generate rsa label MYKEYS redundancy**

The name for the keys will be: MYKEYS

Choose the size of the key modulus in the range of 360 to 2048 for your

General Purpose Keys. Choosing a key modulus greater than 512 may take

a few minutes.

How many bits in the modulus [512]:

% Generating 512 bit RSA keys, keys will be non-exportable with redundancy...[OK]

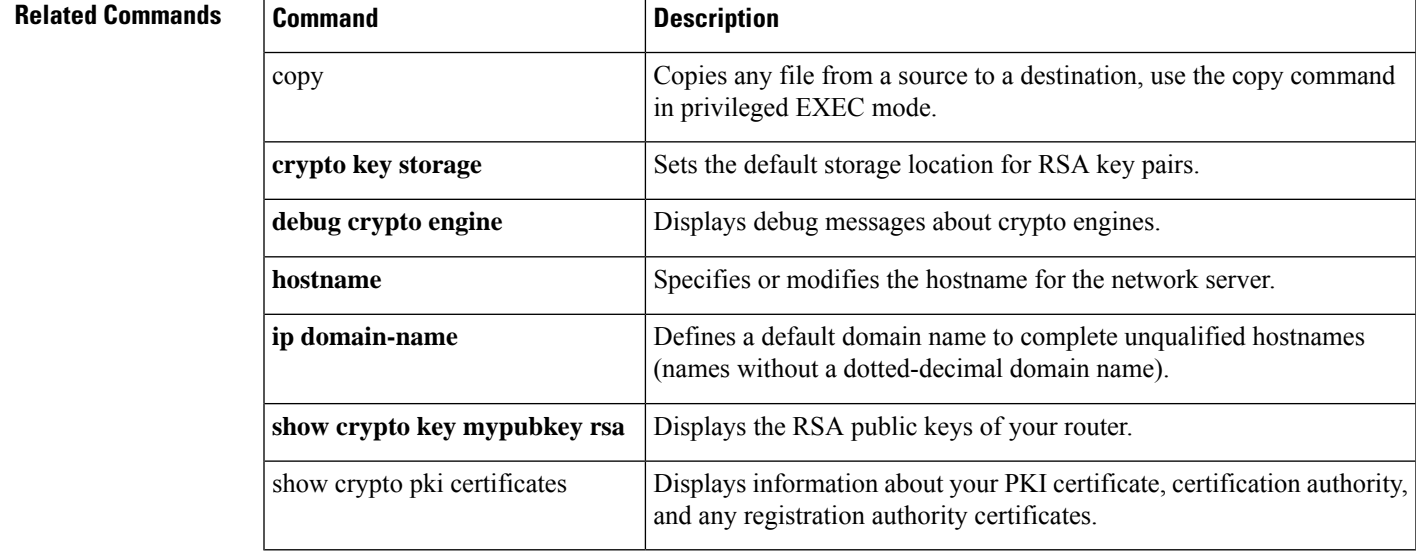

### **crypto pki trustpoint**

To create a new TrustPoint dedicated for a single CA certificate, use the **crypto pki trustpoint** command.

### **crypto pki trustpoint**

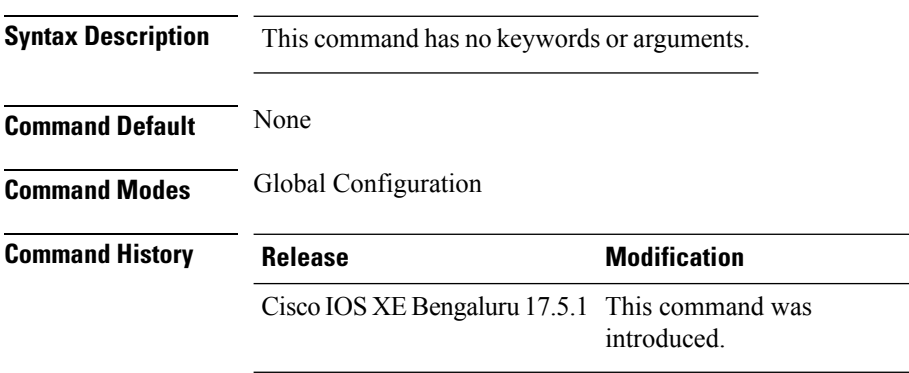

### **Usage Guidelines**

This example shows how to create a new TrustPoint dedicated for a single CA certificate:

```
Device# configure terminal
Device(config)# crypto pki trustpoint <tp_name>
Device(ca-trustpoint)# enrollment terminal
Device(ca-trustpoint)# exit
Device(config)# crypto pki authenticate <tp_name>
<<< PASTE CA-CERT in PEM format followed by quit >>>
```
# **crypto pki trust pool import terminal**

To import the root certificate by pasting the CA certificate from the **digicert.com**, use the **crypto pki trust pool import terminal** command.

**crypto pki trust pool import terminal**

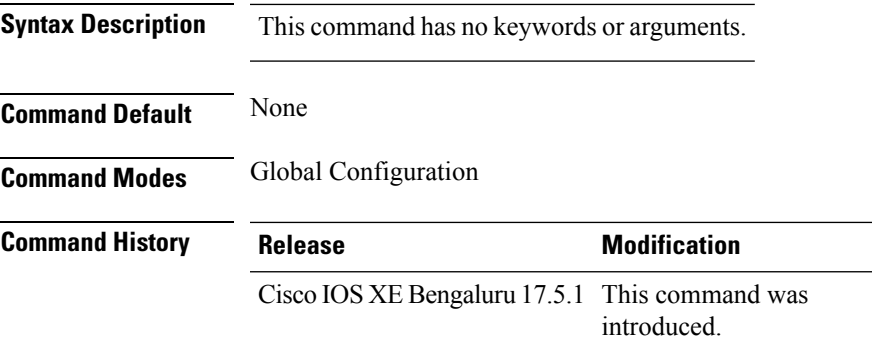

### **Usage Guidelines**

This example shows how to import the root certificate by pasting the CA certificate from the **digicert.com**:

```
Device# configure terminal
Device(config)# crypto pki trust pool import terminal
Device(config)# end
```
# **crypto pki trustpool clean**

To erase the downloaded CA certificate bundles, use the **crypto pki trustpool clean** command.

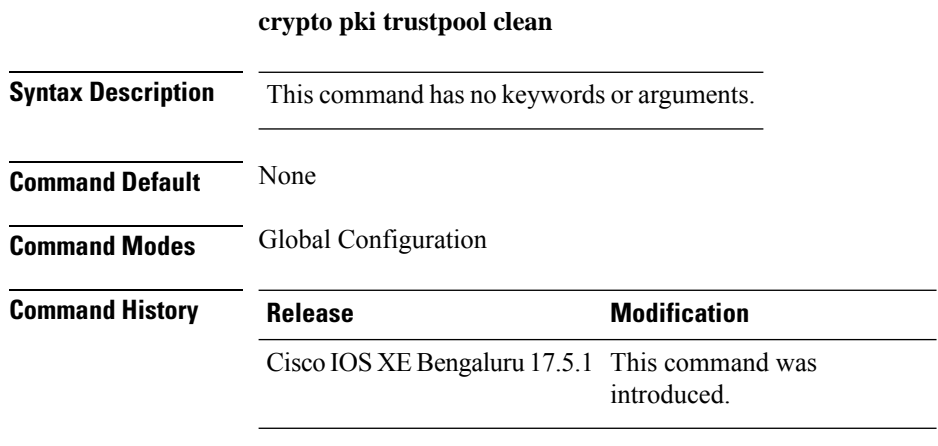

### **Usage Guidelines**

This example shows how to erase the downloaded CA certificate bundles:

Device# **configure terminal** Device(config)# **crypto pki trustpool clean** Device(config)# **end**

# **cts inline-tagging**

To configure Cisco TrustSec (CTS) inline tagging, use the **cts inline-tagging** command.

### **cts inline-tagging**

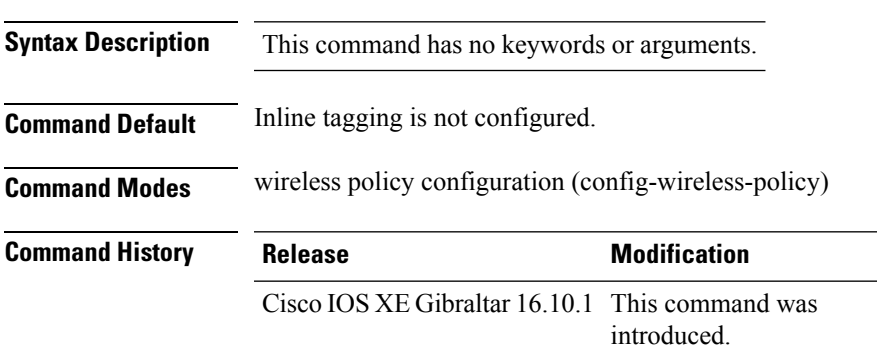

### **Example**

This example shows how to configure CTS inline tagging.

Device(config-wireless-policy)# cts inline-tagging

### **cts role-based enforcement**

To configure Cisco TrustSec (CTS) SGACL enforcement, use the **cts role-based enforcement** command.

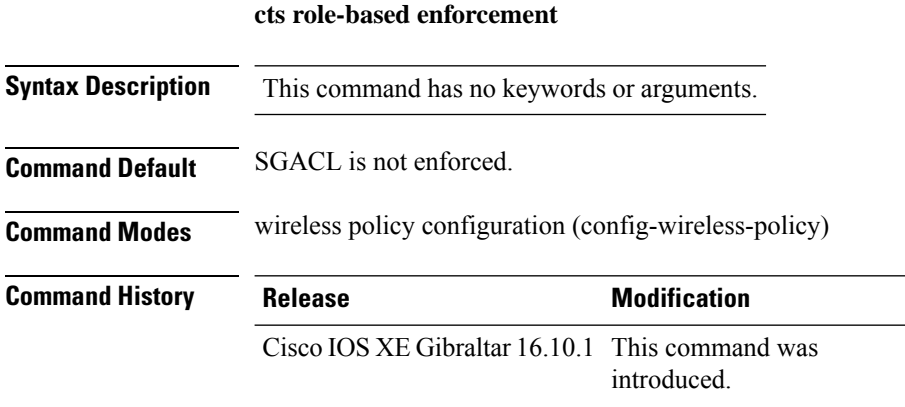

### **Example**

This example shows how to configure CTS SGACL enforcement.

Device(config-wireless-policy)# cts role-based enforcement

**cts sgt**

### **cts sgt**

To set the Cisco TrustSec (CTS) default security group tag (SGT), use the **cts sgt** command.

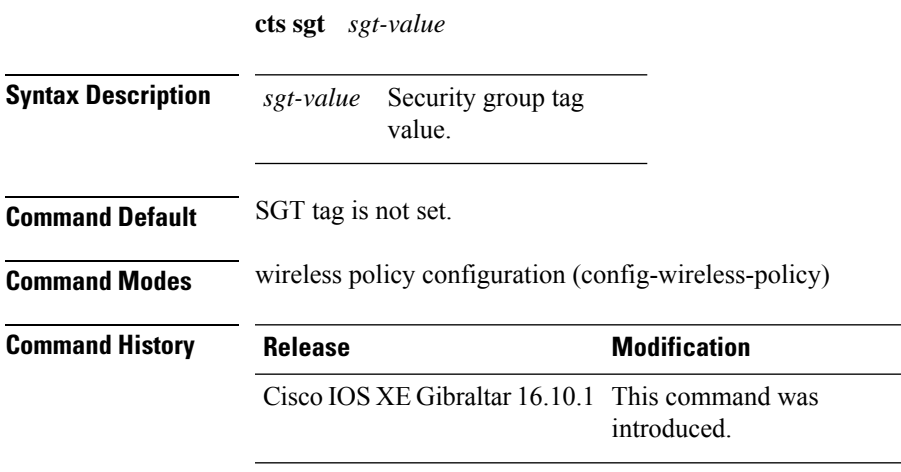

### **Example**

This example shows how to set the default SGT. Device(config-wireless-policy)# cts sgt 100

# **custom-page login device**

To configure a customized login page, use the **custom-page login device** command.

**custom-page login device** *html-filename*

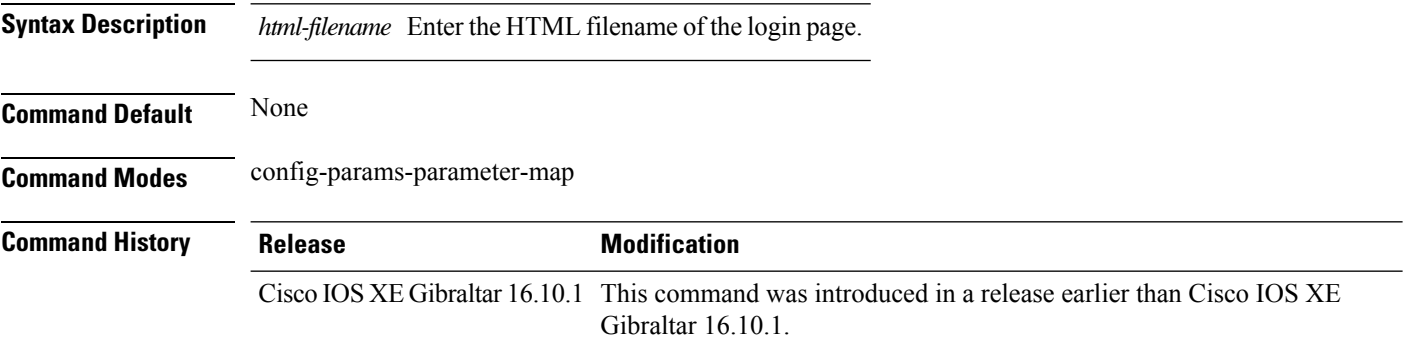

#### **Examples**

The following example shows how to configure a customized login page:

Device# **configure terminal** Enter configuration commands, one per line. End with CNTL/Z. Device(config)# **parameter-map type webauth** *parameter-map-name* Device(config-params-parameter-map)# **custom-page login device** *bootflash:login.html*

```
Cisco Catalyst 9800 Series Wireless Controller Command Reference, Cisco IOS XE Cupertino 17.7.x
```
# **default**

To set the parameters to their default values, use the **default** command.

**default** {**aaa-override** | **accounting-list** | **band-select** | **broadcast-ssid** | **call-snoop** | **ccx** | **channel-scan** | **parameters**| **chd**| **client** |**datalink**|**diag-channel**|**dtim** | **exclusionlist** |**ip**|**ipv6** |**load-balance** |**local-auth** | **mac-filtering** | **media-stream** | **mfp** | **mobility** | **nac** | **passive-client** | **peer-blocking** | **radio** | **roamed-voice-client** | **security** | **service-policy** | **session-timeout** | **shutdown** | **sip-cac** | **static-ip** | **uapsd** | **wgb** | **wmm**}

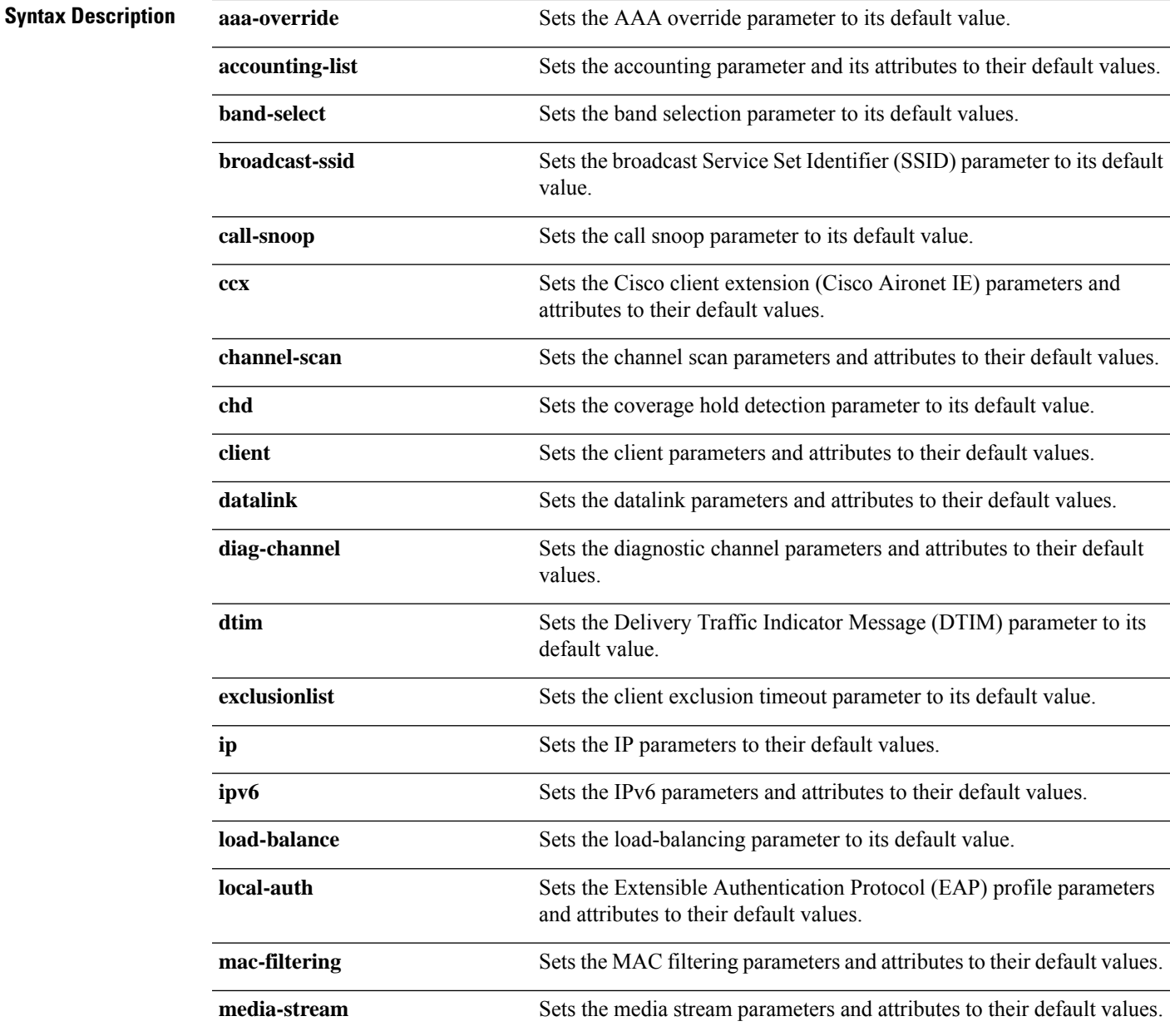

I

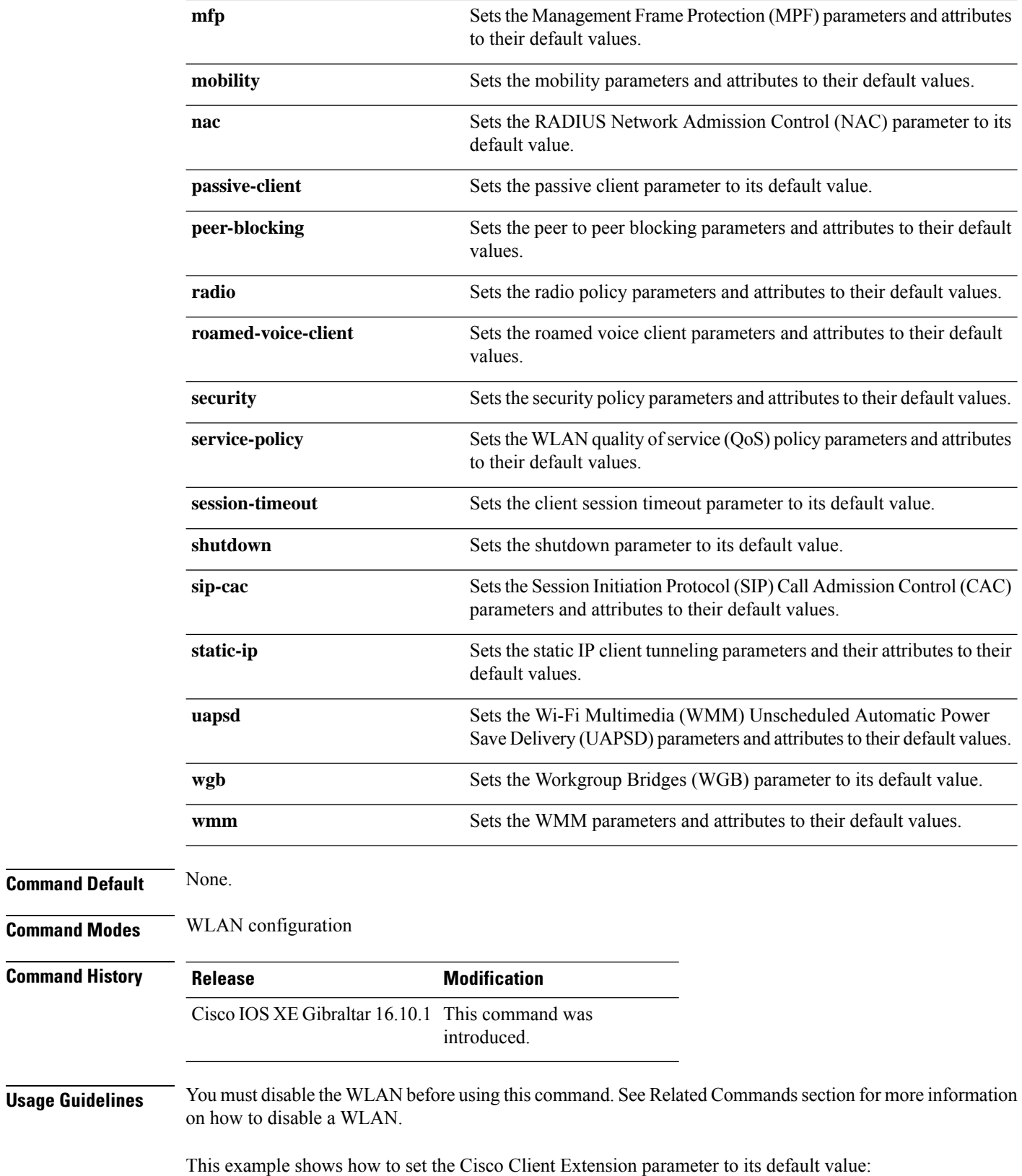

 $\mathbf{l}$ 

Device(config-wlan)# **default ccx aironet-iesupport**

# **daisychain-stp-redundancy**

To enable redundant Root Access Point (RAP) ethernet daisy chaining on a mesh profile, use the **daisychain-stp-redundancy** command.

### **daisychain-stp-redundancy**

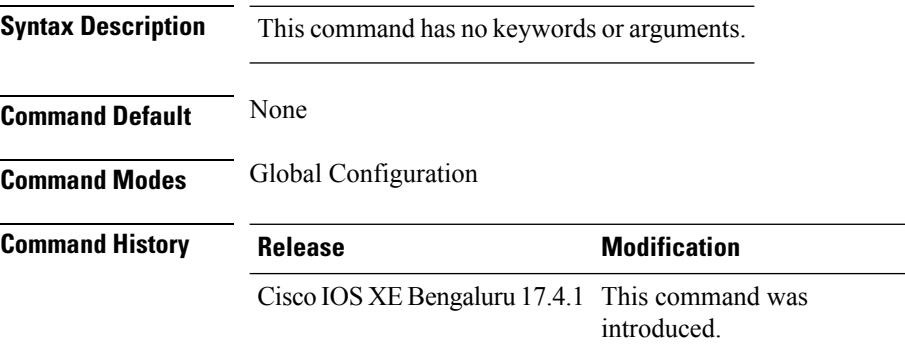

### **Usage Guidelines**

This example shows how to enable redundant RAP ethernet daisy chaining on a mesh profile:

```
Device# configure terminal
Device(config)# wireless profile mesh default-mesh-profile
Device(config-wireless-mesh-profile)# daisychain-stp-redundancy
Device(config-wireless-mesh-profile)# end
```
# **debug platform qos-acl-tcam**

To enable debugging of the quality of service (QoS) and access control list (ACL) hardware memory manager software, use the **debug platform qos-acl-tcam** command in privileged or user EXEC mode. To disable debugging, use the **no** form of this command.

**debug platform qos-acl-tcam** {**all** | **ctcam** | **errors** | **labels** | **mask** | **rpc** | **tcam**} **no debug platform qos-acl-tcam** {**all** | **ctcam** | **errors** | **labels** | **mask** | **rpc** | **tcam**}

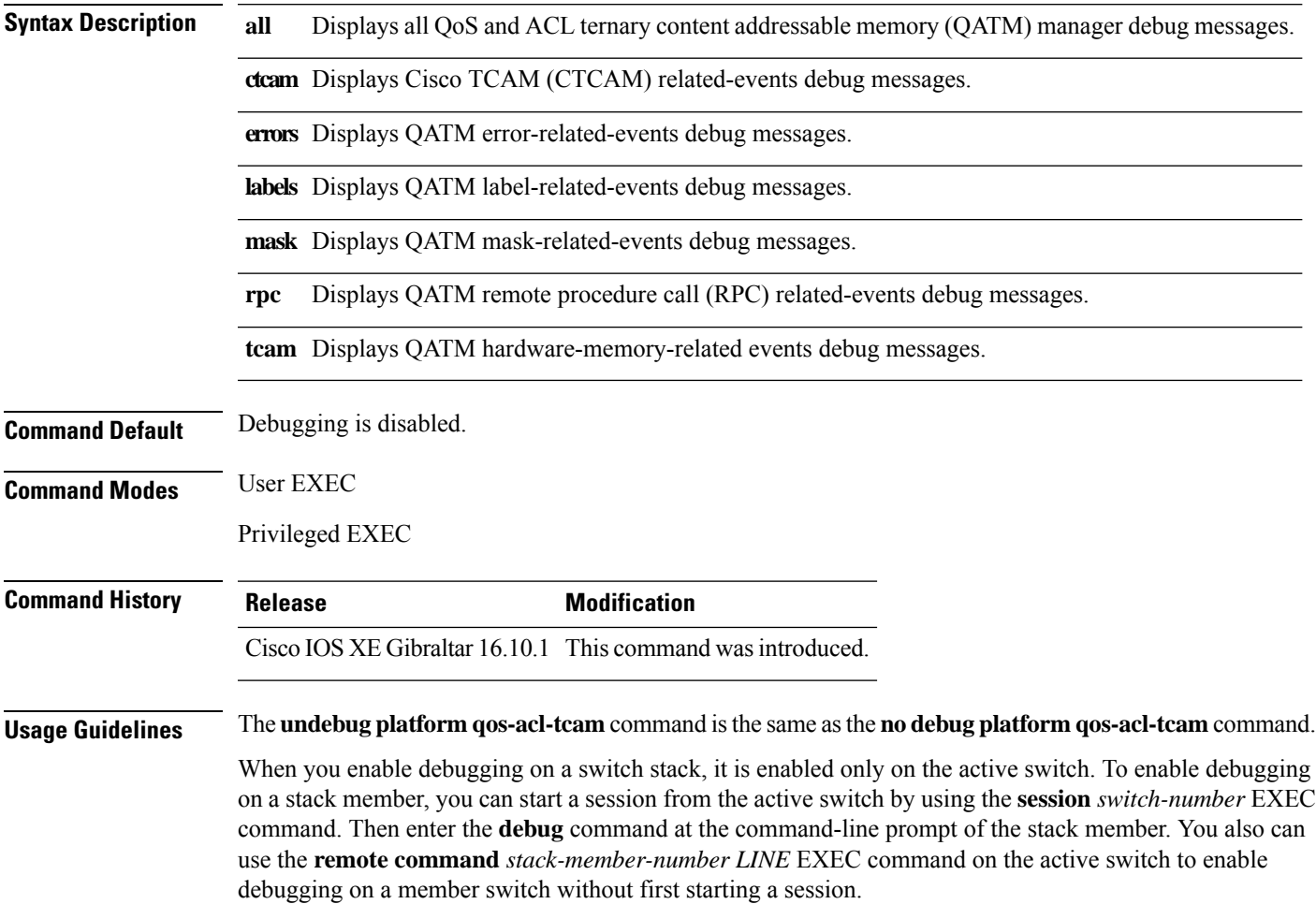

# **debug platform packet-trace**

To enable conditional debugging packet tracing, use the**debugplatform packet-trace** command in privileged or user EXEC mode. To disable debugging, use the **no** form of this command.

**debug platform packet-trace** {**copy** | **drop** | **inject** | **packet** | **punt** | **statistics**} **no debug platform packet-trace** {**copy** | **drop** | **inject** | **packet** | **punt** | **statistics**}

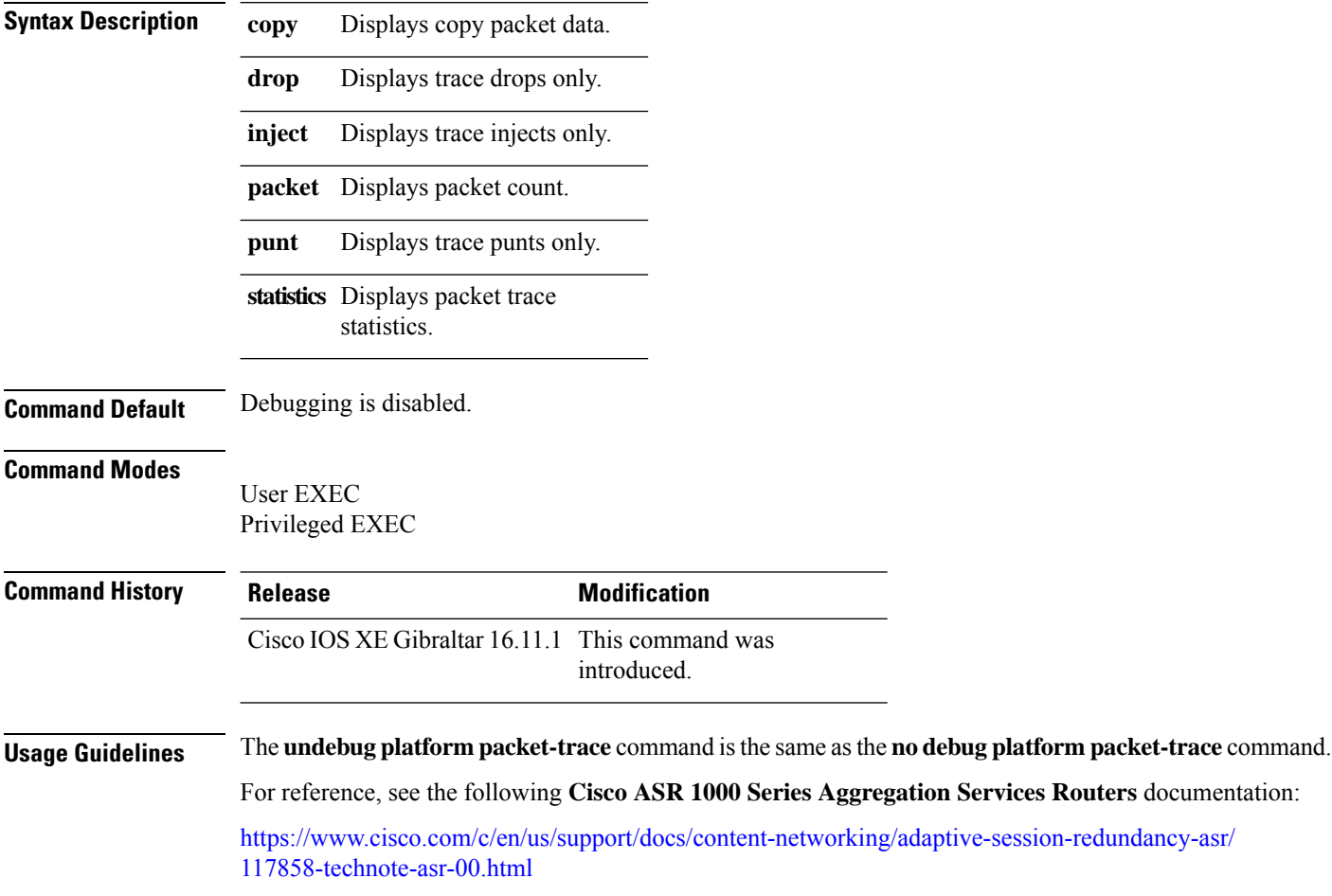

Ш

# **debug platform hardware chassis active qfp feature wireless datapath trace-buffer debug-level**

To enables the debug level information for global and filtered logic, use the **debug platform hardware chassis active qfp feature wireless datapath trace-buffer debug-level** command. Use the **no** form of this command to disable the feature.

**debug platform hardware chassis active qfp feature wireless datapath trace-buffer debug-level** { **all** | **error** | **info** | **trace** | **warning** }

**no debug platform hardware chassis active qfp feature wireless datapath trace-buffer debug-level** { **all** | **error** | **info** | **trace** | **warning** }

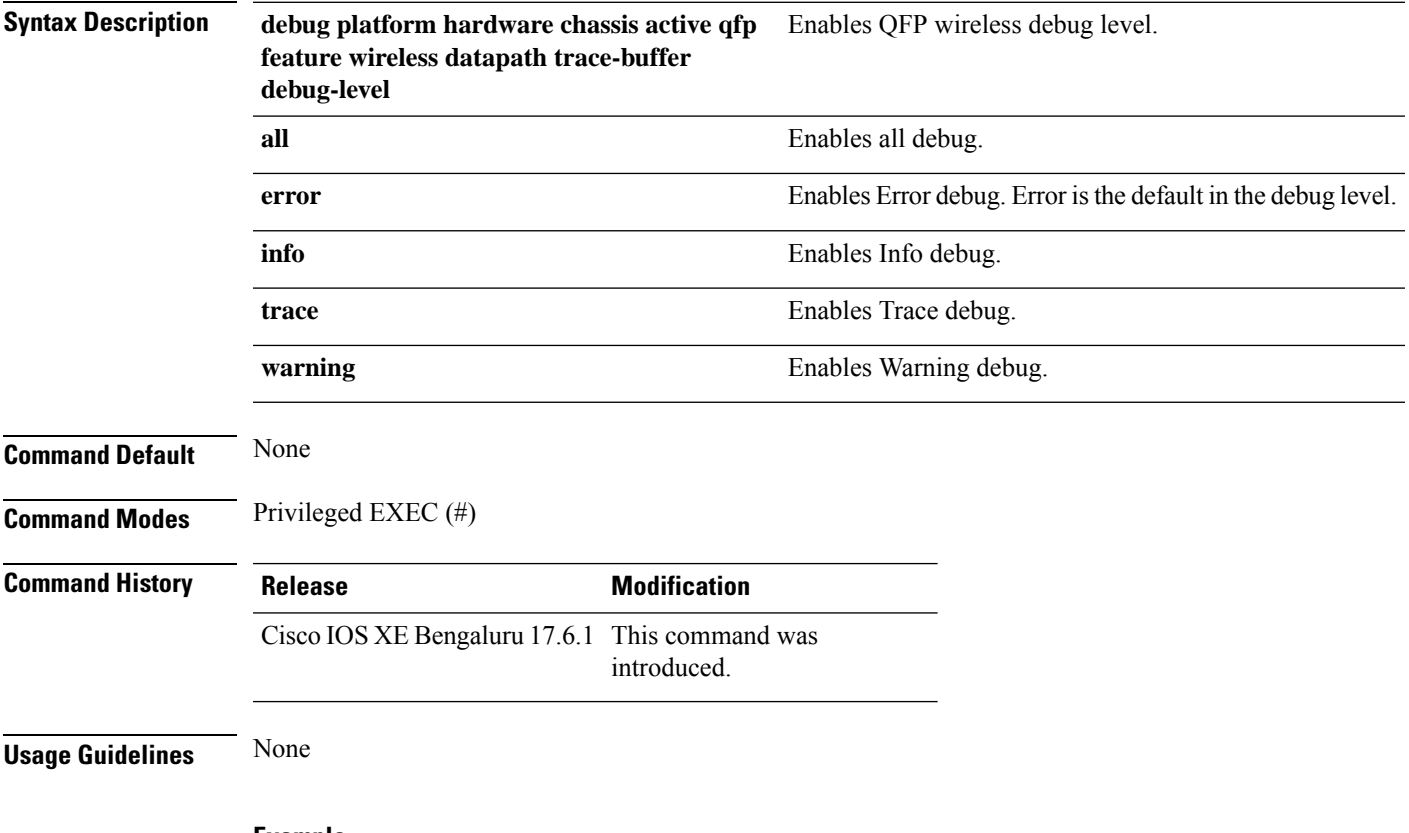

### **Example**

The following example shows you how to enable the debug level information for global and filtered logic:

Device# debug platform hardware chassis active qfp feature wireless datapath trace-buffer debug-level all

# **debug platform hardware chassis active qfp feature wireless datapath trace-buffer ingress filtered-trace**

To enables the Quantum Flow Processor on filtered trace buffer in the ingress path, use the **debug platform hardware chassis active qfp feature wireless datapath trace-buffer ingress filtered-trace** command. Use the **no** form of this command to disable the feature.

**debugplatform hardware chassis activeqfpfeature wirelessdatapathtrace-buffer ingress** { **filtered-trace** { **capwap** { *ipv4* | *ipv6* | **keepalive** } | **wlclient** { **ipv6-nd** | **ipv6-ra** | **mac-address** *H.H.H* } }

**no debug platform hardware chassis active qfp feature wireless datapath trace-buffer ingress** { **filtered-trace** { **capwap** { *ipv4* | *ipv6* | **keepalive** } | **wlclient** { **ipv6-nd** | **ipv6-ra** | **mac-address** *H.H.H* } }

### **Syntax Description debug platform hardware chassis** Enables QFP wireless ingress packet filtered trace.

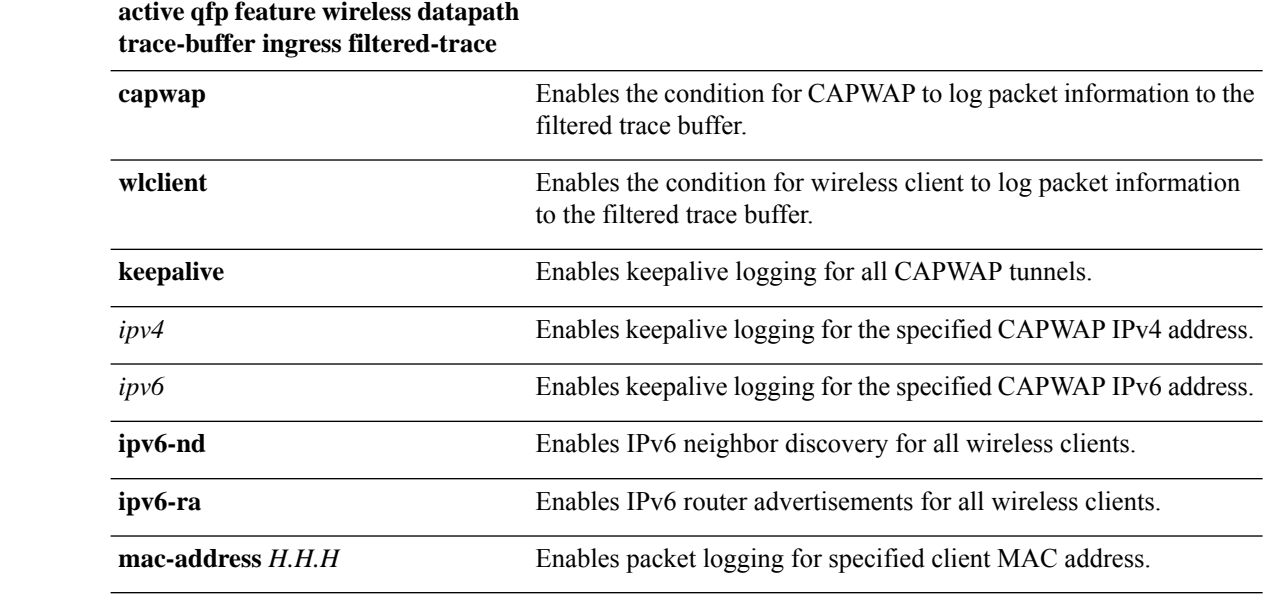

**Command Modes** Privileged EXEC (#)

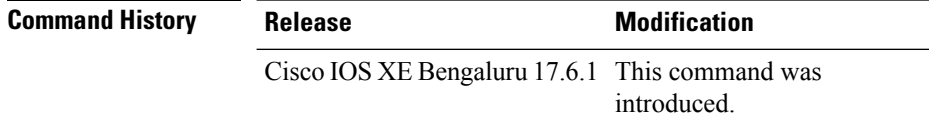

**Usage Guidelines** None

**Command Default** None

### **Example**

The following example shows you how to enable the Quantum Flow Processor on filtered trace buffer in the ingress path:

Device# debug platform hardware chassis active qfp feature wireless datapath trace-buffer ingress filtered-trace capwap ipv4 *209.165.200.224/27*

# **debug platform hardware chassis active qfp feature wireless datapath trace-buffer ingress global-trace**

To enables the Quantum Flow Processor on global trace buffer in the ingress path, use the **debug platform hardware chassis active qfp feature wireless datapath trace-buffer ingress global-trace** command. Use the **no** form of this command to disable the feature.

**debug platform hardware chassis active qfp feature wireless datapath trace-buffer ingress global-trace**

**nodebugplatform hardware chassis activeqfpfeature wirelessdatapathtrace-buffer ingress global-trace**

**Syntax Description** debug platform hardware chassis active qfp feature wireless Enables QFP wireless ingress packet global trace. **datapath trace-buffer ingress global-trace Command Default** None **Command Modes** Privileged EXEC (#) **Command History Release <b>Modification** Cisco IOS XE Bengaluru 17.6.1 This command was introduced. **Usage Guidelines** None **Example**

> The following example shows you how to enable the Quantum Flow Processor on global trace buffer in the ingress path:

Device# debug platform hardware chassis active qfp feature wireless datapath trace-buffer ingress global-trace

Ш

# **debug platform hardware chassis active qfp feature wireless datapath trace-buffer punt-inject filtered-trace**

To enables the Quantum Flow Processor on filtered trace buffer in the ingress path, use the **debug platform hardware chassis active qfp feature wireless datapath trace-buffer punt-inject filtered-trace** command. Use the **no** form of this command to disable the feature.

**debug platform hardware chassis active qfp feature wireless datapath trace-buffer punt-inject filtered-trace** { **filtered-trace** { **capwap** { *ipv4* | *ipv6* | **keepalive** } | **wlclient** { **ipv6-nd** | **ipv6-ra** | **mac-address** *H.H.H* } }

**no debug platform hardware chassis active qfp feature wireless datapath trace-buffer punt-inject filtered-trace** { **filtered-trace** { **capwap** { *ipv4* | *ipv6* | **keepalive** } | **wlclient** { **ipv6-nd** | **ipv6-ra** | **mac-address** *H.H.H* } }

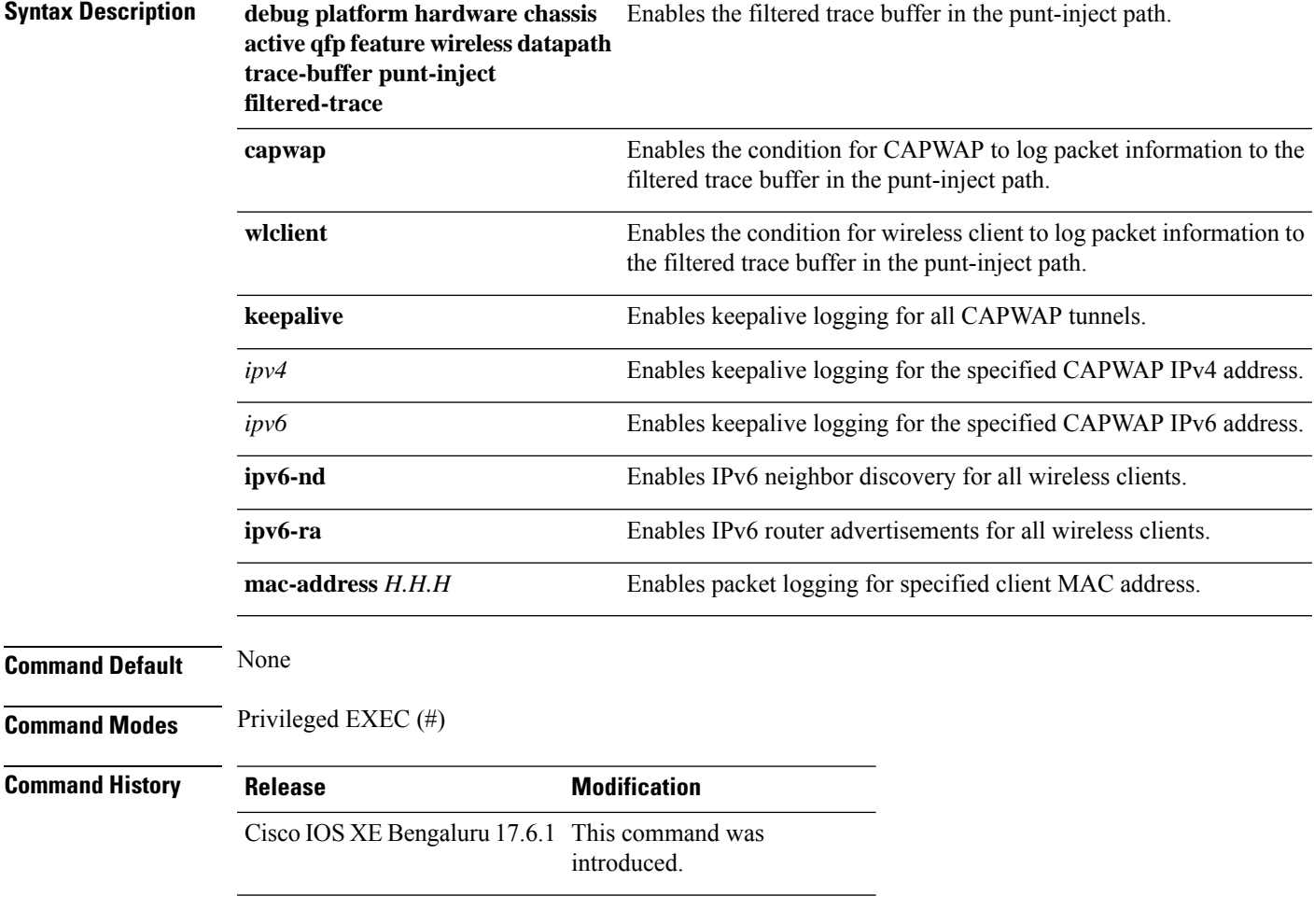

**Usage Guidelines** None

### **Example**

The following example shows you how to enable the Quantum Flow Processor on filtered trace buffer in the punt-inject path:

Device# debug platform hardware chassis active qfp feature wireless datapath trace-buffer punt-inject filtered-trace capwap ipv4 *209.165.200.224/27*

Ш

# **debug platform hardware chassis active qfp feature wireless datapath trace-buffer punt-inject global-trace**

To enable the Quantum Flow Processor on global trace buffer in the punt-inject path, use the **debug platform hardware chassis active qfp feature wireless datapath trace-buffer punt-inject global-trace** command. Use the **no** form of this command to disable the feature.

**debug platform hardware chassis active qfp feature wireless datapath trace-buffer punt-inject global-trace**

**no debug platform hardware chassis active qfp feature wireless datapath trace-buffer punt-inject global-trace**

**Syntax Description** debug platform hardware chassis active qfp feature Enables the Quantum Flow Processor on global wireless datapath trace-buffer punt-inject global-trace trace buffer in the punt-inject path.

**Command Default** None

**Command Modes** Privileged EXEC (#)

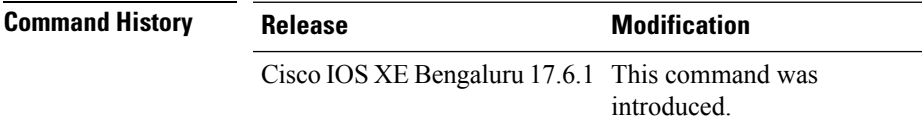

**Usage Guidelines** None

### **Example**

The following example shows you how to enables the Quantum Flow Processor on global trace buffer in the punt-inject path:

Device# debug platform hardware chassis active qfp feature wireless datapath trace-buffer punt-inject global-trace

# **debug qos-manager**

To enable debugging of the quality of service (QoS) manager software, use the **debug qos-manager** command in privileged EXEC mode. Use the **no** form of this command to disable debugging.

**debug qos-manager** {**all** | **event** | **verbose**} **no debug qos-manager** {**all** | **event** | **verbose**}

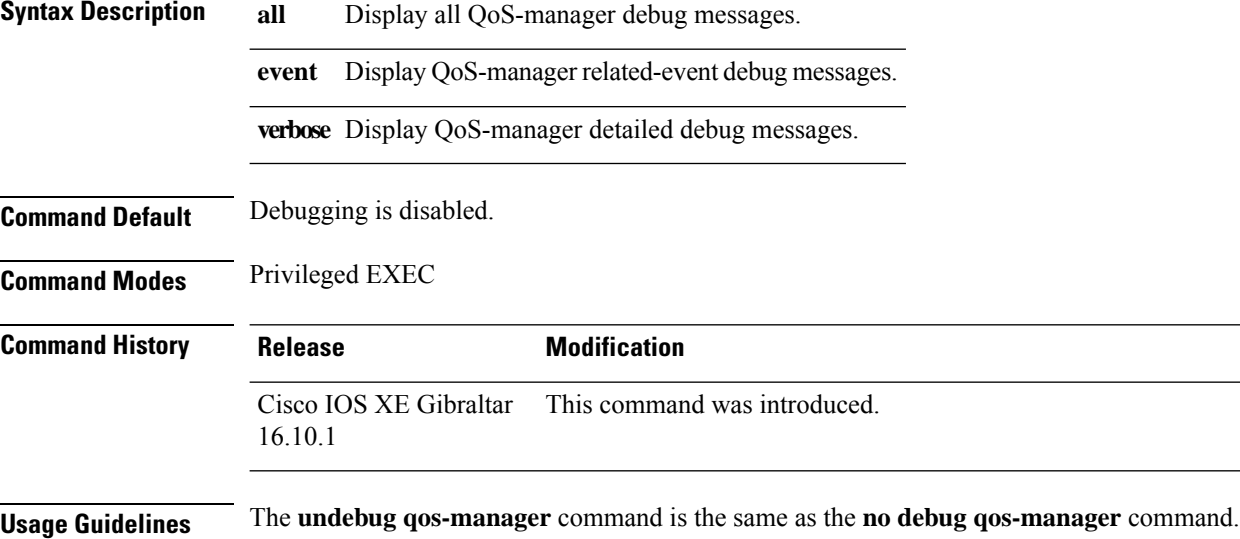

# **description**

To configure a description for a flow monitor, flow exporter, or flow record, use the **description** command in the appropriate configuration mode. To remove a description, use the **no** form of this command.

**description** *description* **no description** *description*

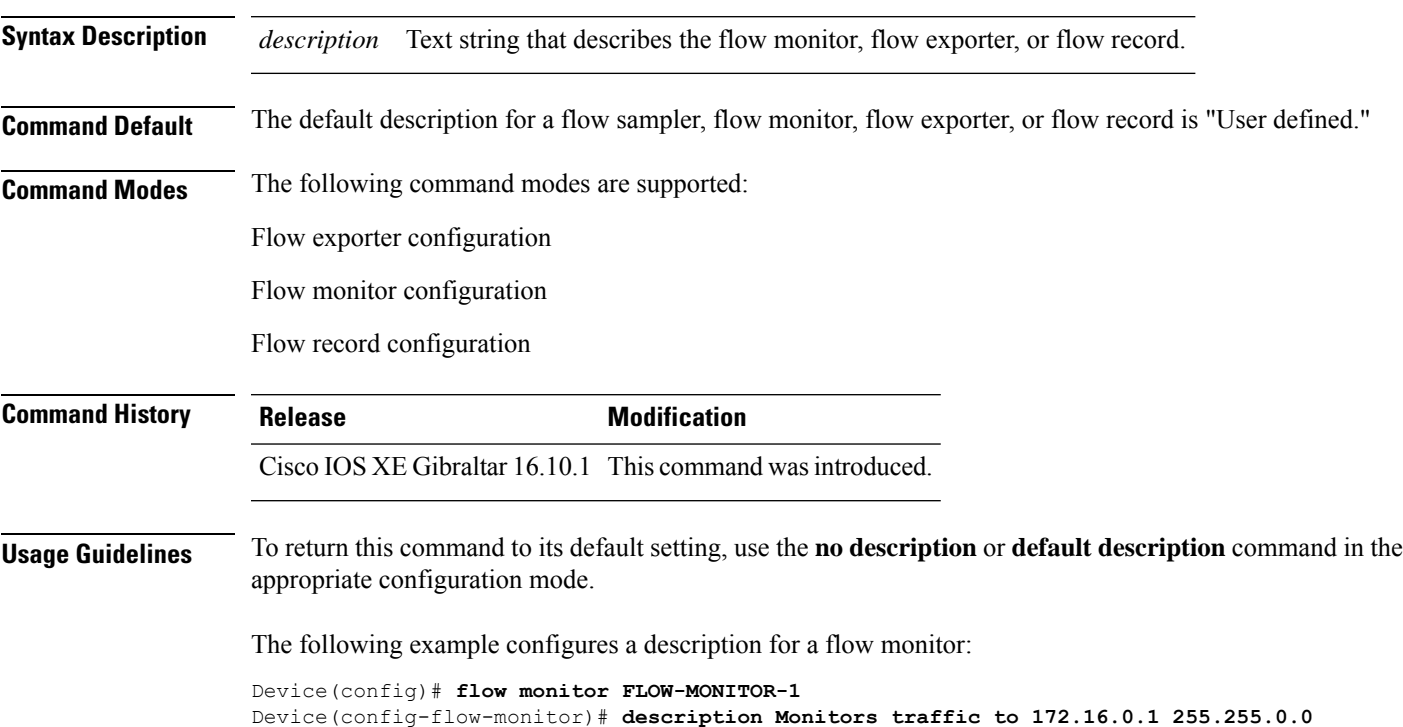

# **destination**

To configure an export destination for a flow exporter, use the **destination** command in flow exporter configuration mode. To remove an export destination for a flow exporter, use the **no** form of this command.

**destination** {*hostnameip-address*} **no destination** {*hostnameip-address*}

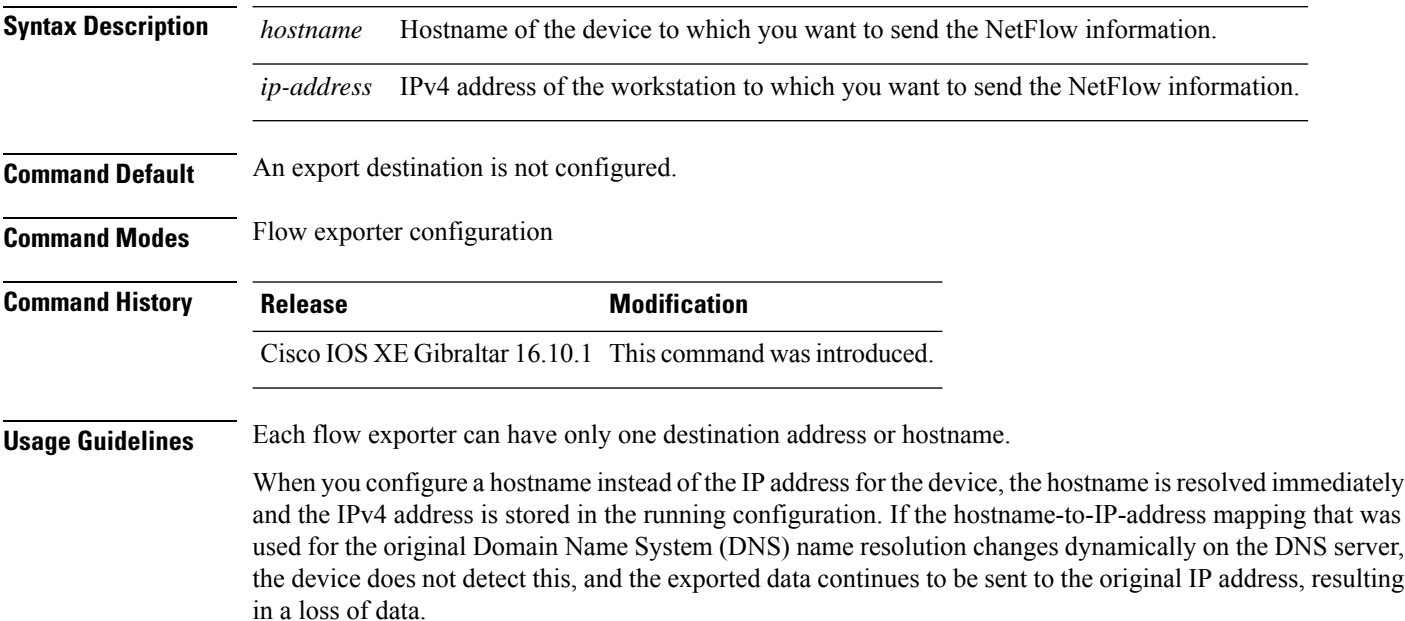

To return this command to its default setting, use the **no destination** or **default destination** command in flow exporter configuration mode.

The following example shows how to configure the networking device to export the cache entry to a destination system:

```
Device(config)# flow exporter FLOW-EXPORTER-1
Device(config-flow-exporter)# destination 10.0.0.4
```
# **device-role (IPv6 snooping)**

To specify the role of the device attached to the port, use the **device-role** command in IPv6 snooping configuration mode.

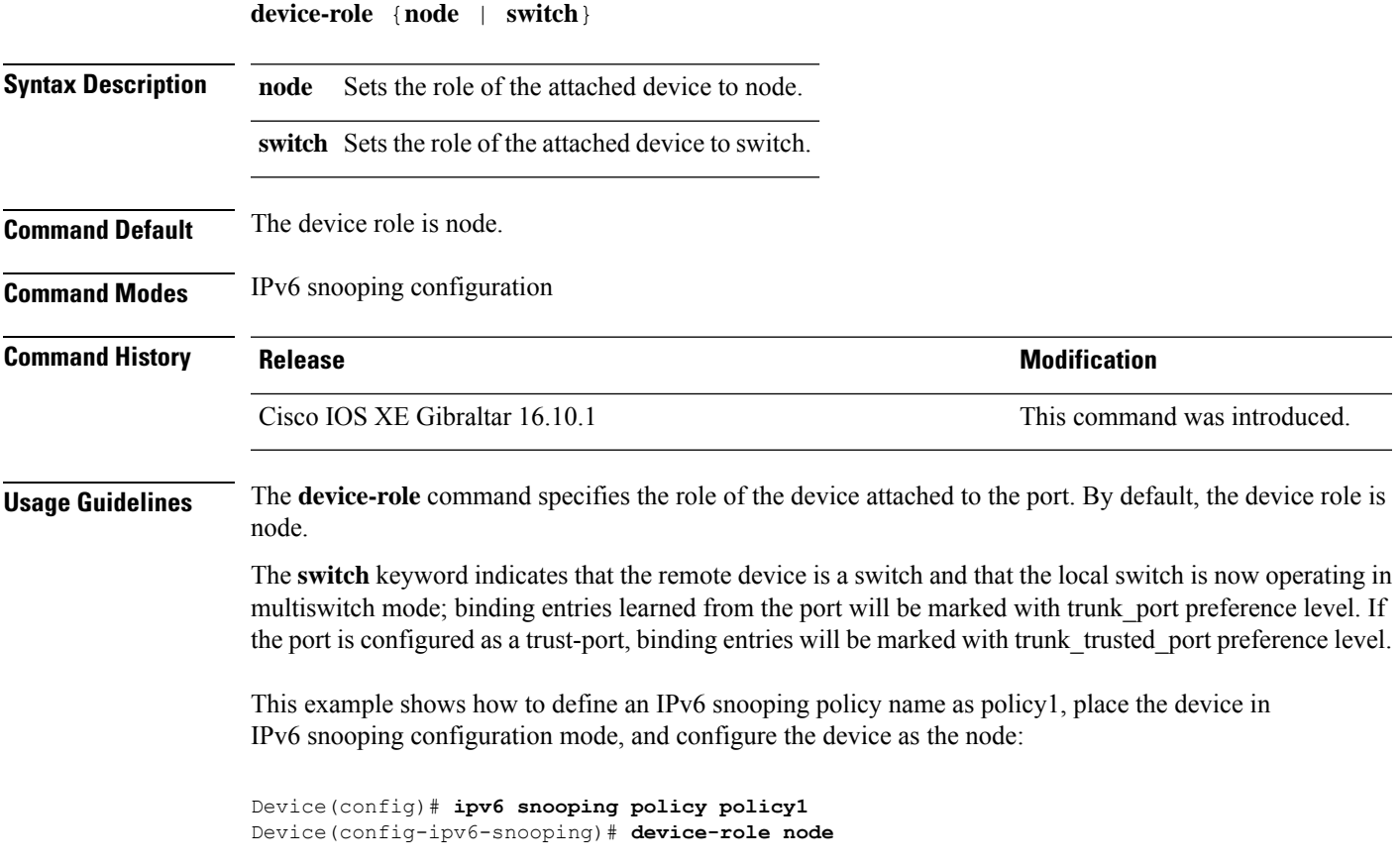

### **device-role (IPv6 nd inspection)**

To specify the role of the device attached to the port, use the **device-role** command in neighbor discovery (ND) inspection policy configuration mode.

**device-role** {**host** | **monitor** | **router** | **switch**}

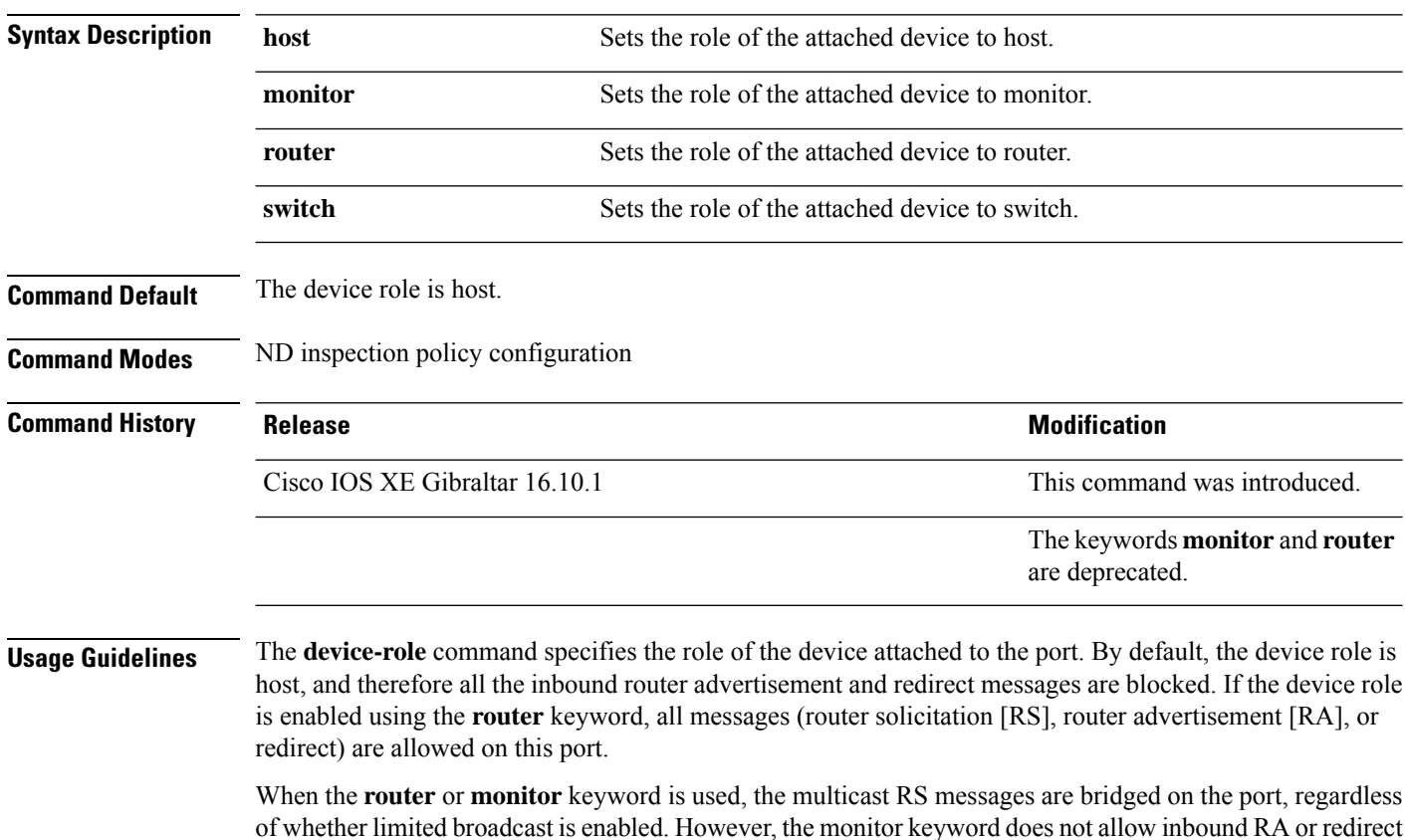

messages. When the monitor keyword is used, devices that need these messages will receive them. The **switch** keyword indicates that the remote device is a switch and that the local switch is now operating in

multiswitch mode; binding entries learned from the port will be marked with trunk port preference level. If the port is configured as a trust-port, binding entries will be marked with trunk\_trusted\_port preference level.

The following example defines a Neighbor Discovery Protocol (NDP) policy name as policy1, places the device in ND inspection policy configuration mode, and configures the device as the host:

Device(config)# **ipv6 nd inspection policy policy1** Device(config-nd-inspection)# **device-role host**

 $\mathbf{l}$ 

# **device-tracking binding**

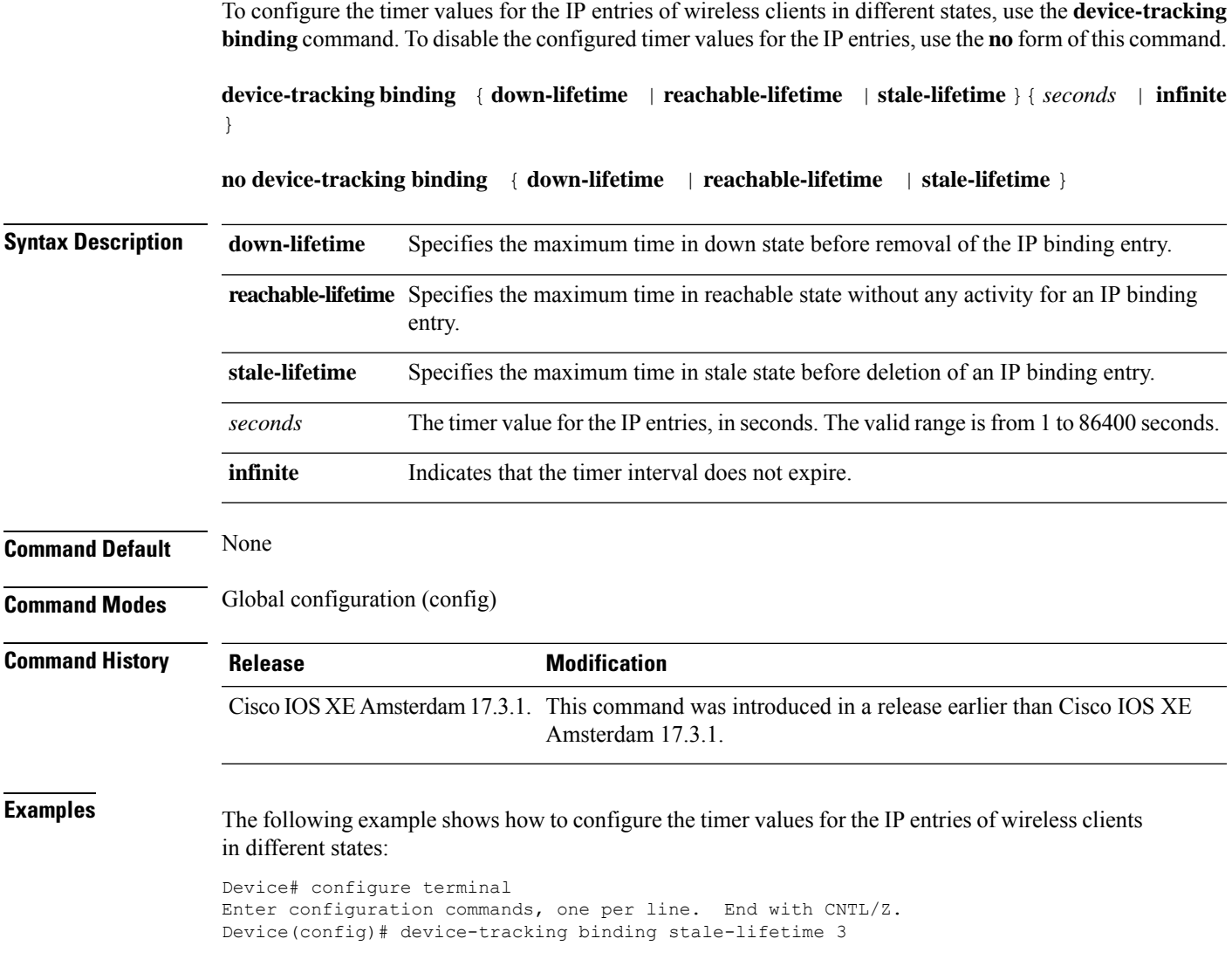

# **device-tracking binding vlan**

To configure IPv4 or IPv6 static entry, use the **device-tracking binding vlan** command.

**device-tracking binding vlan** *vlan-id* {*ipv4-addr ipv6-addr* }**interface gigabitEthernet** *ge-intf-num hardware-or-mac-address*

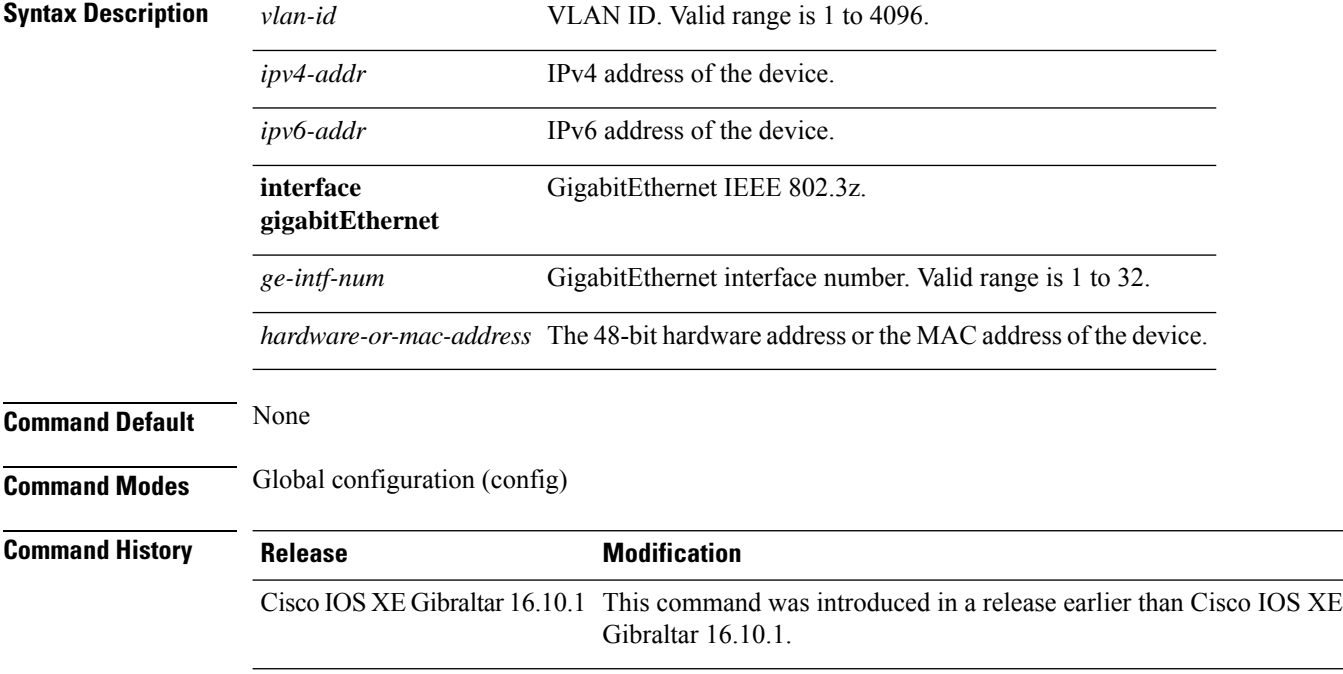

### **Examples**

The following example shows how to configure IPv4 static entry:

```
Device# configure terminal
Enter configuration commands, one per line. End with CNTL/Z.
Device(config)# device-tracking binding vlan 20 20.20.20.5 interface gigabitEthernet 1
0000.1111.2222
```
# **device-tracking policy**

To configure a Switch Integrated Security Features (SISF)-based IP device tracking policy, use the **device-tracking** command in global configuration mode. To delete a device tracking policy, use the **no** form of this command.

**device -tracking policy** *policy-name* **no device-tracking policy** *policy-name*

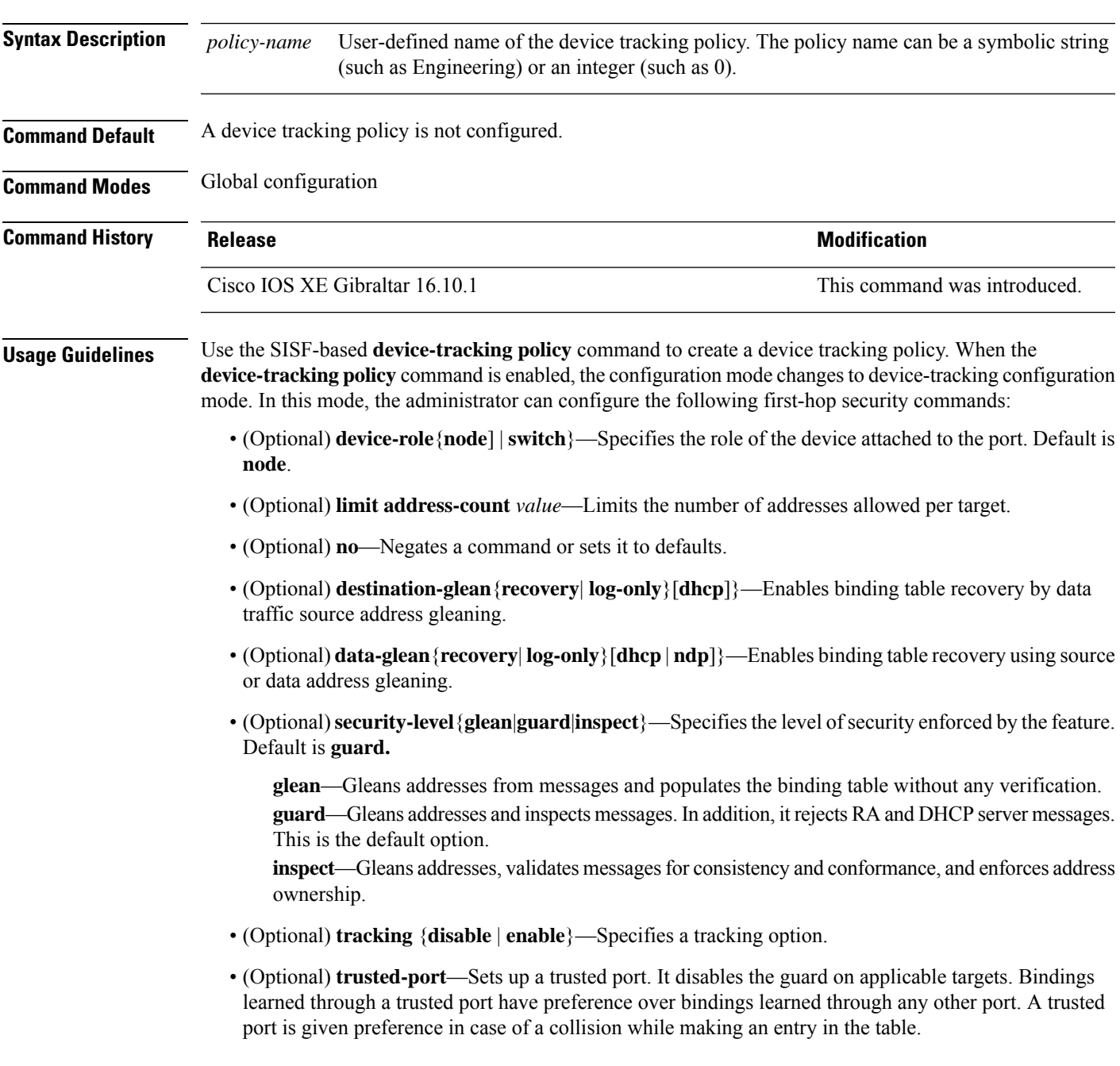

This example shows how to configure an a device-tracking policy:

Device(config)# **device-tracking policy policy1** Device(config-device-tracking)# trusted-port

П

# **destination-ports**

To configure a destination port to communicate with the controller, use the **destination-ports** command. To disable the port used to communicate with the controller, use the **no** form of this command.

**destination-ports** { **application-updates** | **sensor-exporter** } *port-value*

**no destination-ports** { **application-updates** | **sensor-exporter** }

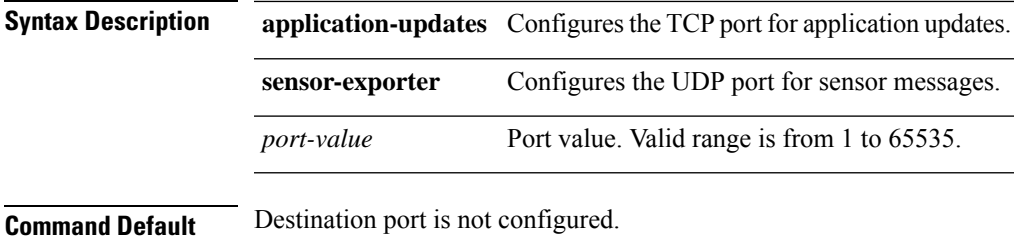

**Command Modes** SD Service Controller Configuration (config-sd-service-controller)

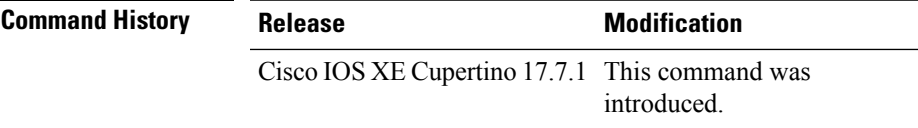

**Examples** The following example shows how to configure a destination port for communicating with the controller:

> Device# configure terminal Enter configuration commands, one per line. End with CNTL/Z. VM1(config)# avc sd-service Device(config-sd-service)# controller Device(config-sd-service-controller)# destination-ports application-updates 650

# **dhcp-server**

To enable DHCP server for a Cisco AP profile, use the **dhcp-server** command.

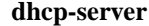

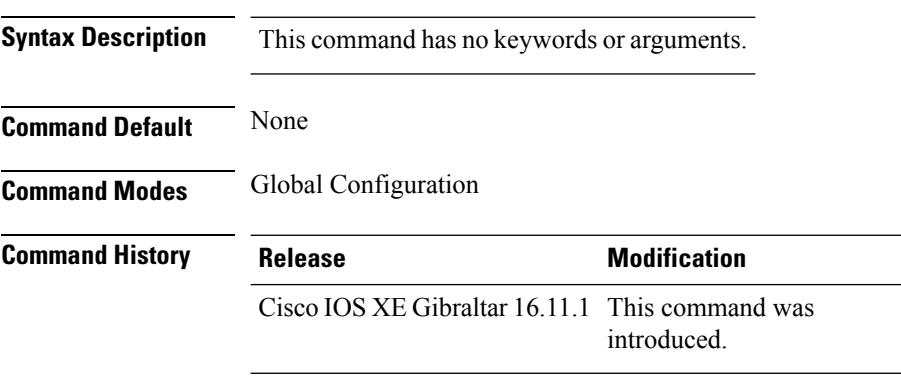

### **Usage Guidelines**

This example shows how to enable DHCP server for a Cisco AP profile:

Device# **configure terminal** Device(config)# **ap profile ap-prof1** Device(config-ap-profile)# **dhcp-server**

# **dhcp-tlv-caching**

To configure DHCP TLV caching on a WLAN, use the **dhcp-tlv-caching** command.

**dhcp-tlv-caching**

**Command Default** None

**Command Modes** config-wireless-policy

**Command History Release <b>Modification** Cisco IOS XE Gibraltar 16.10.1 This command was introduced.

### **Example**

This example shows how to configure DHCP TLV caching on a WLAN:

```
Device# configure terminal
Enter configuration commands, one per line. End with CNTL/Z.
Device(config)# wireless profile policy rr-xyz-policy-1
Device(config-wireless-policy)# dhcp-tlv-caching
Device(config-wireless-policy)# radius-profiling
Device(config-wireless-policy)# end
```
# **dns-server (IPv6)**

To specify the Domain Name System (DNS) IPv6 servers available to a Dynamic Host Configuration Protocol (DHCP) for IPv6 client, use the **dns-server** command in DHCP for IPv6 pool configuration mode. To remove the DNS server list, use the **no** form of this command.

**dns-server** *ipv6-address* **no dns-server** *ipv6-address*

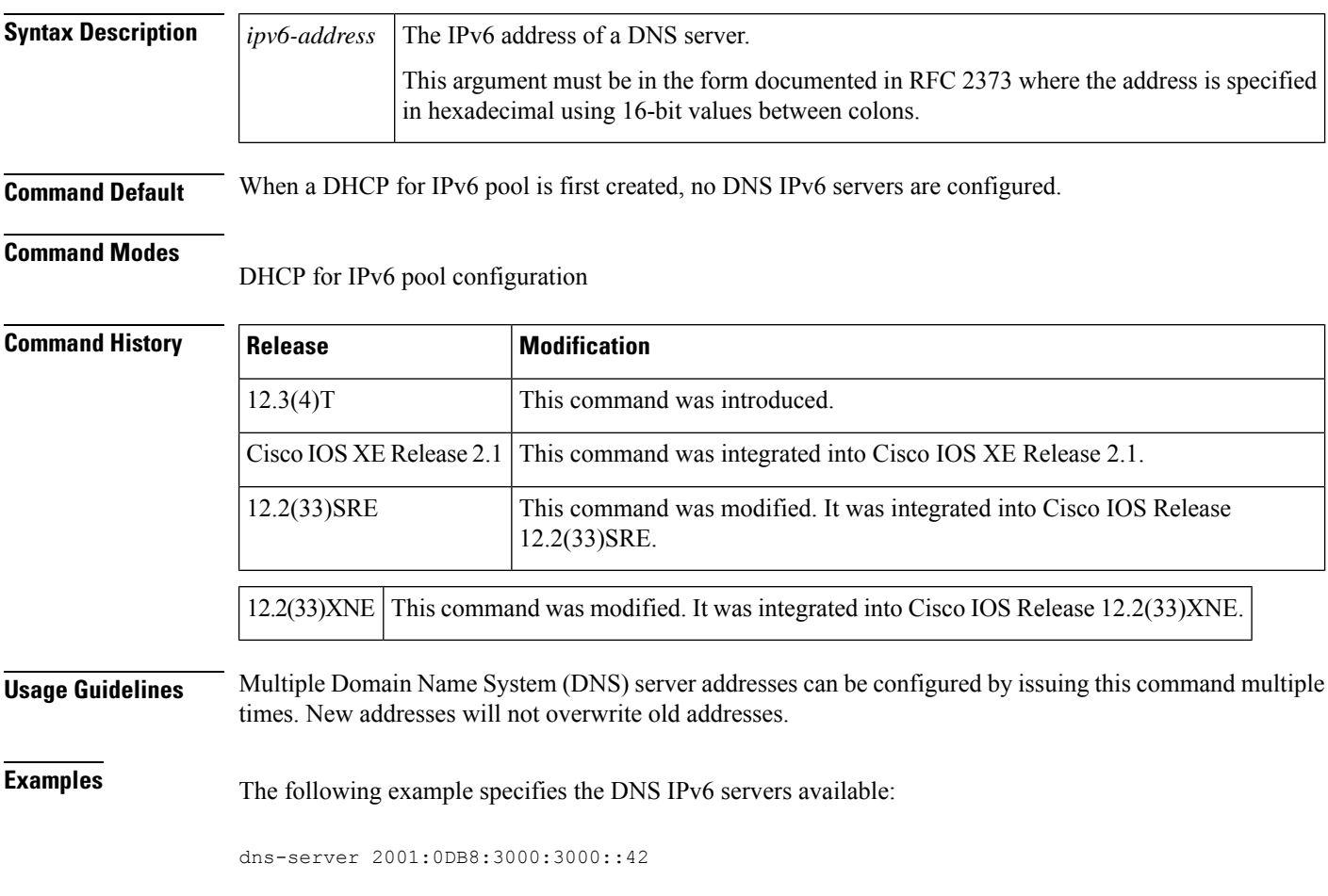

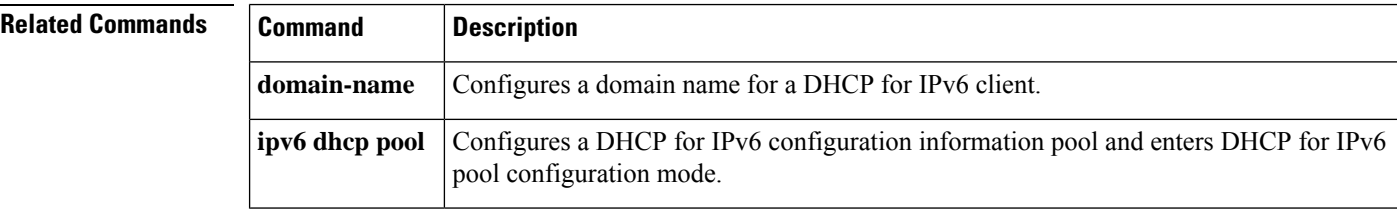
# **dnscrypt**

 $\mathbf l$ 

To enable or disable DNScrypt, use the **dnscrypt** command.

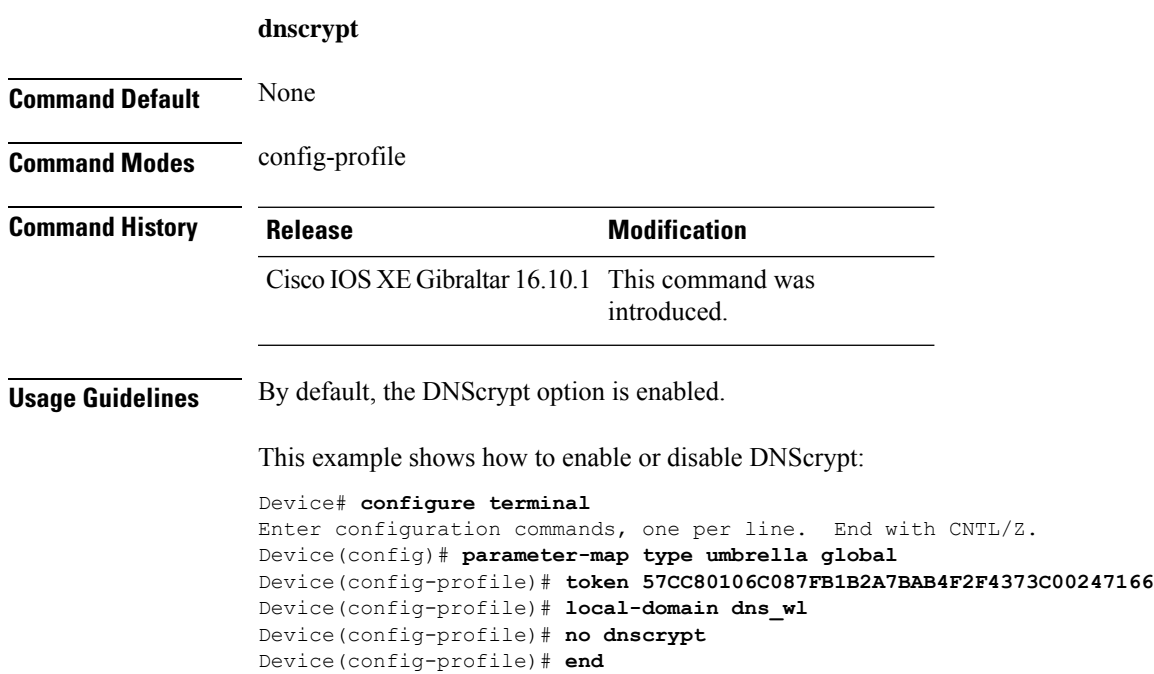

# **domain**

To configure a 802.11u domain name, use the **domain** command. To remove domain name, use the **no** form of the command.

**domain** *domain-name*

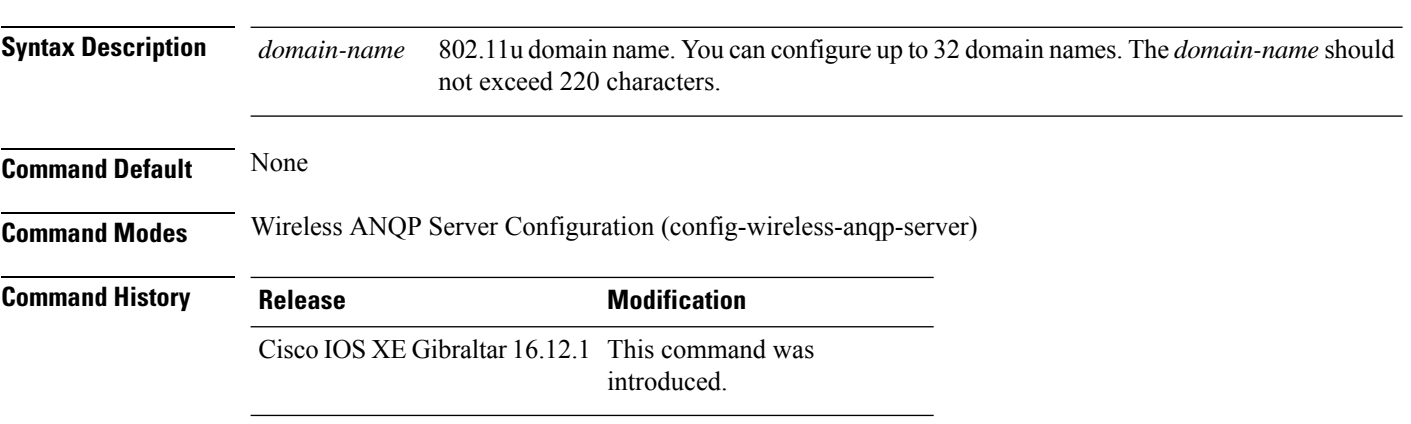

### **Example**

The following example shows how to configure a 802.11u domain name:

Device(config)# wireless hotspot anqp-server my-server Device(config-wireless-anqp-server)# domain my-domain

# **domain-name (DHCP)**

To specify the domain n ame for a Dynamic Host ConfigurationProtocol (DHCP) client, use the**domain-name** command in DHCP pool configuration mode. To remove the domain name, use the no form of this command.

**domain-name** *domain* **no domain-name**

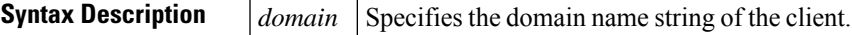

**Command Default** No default behavior or values.

**Command Modes** DHCP pool configuration

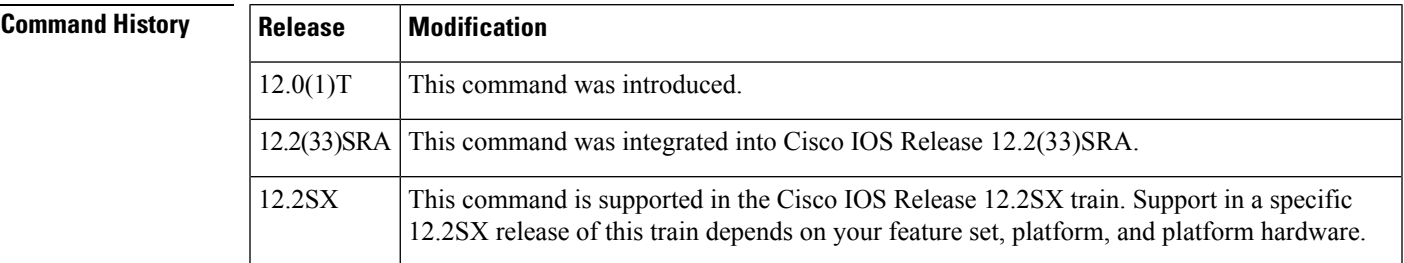

**Examples** The following example specifies cisco.com as the domain name of the client:

domain-name cisco.com

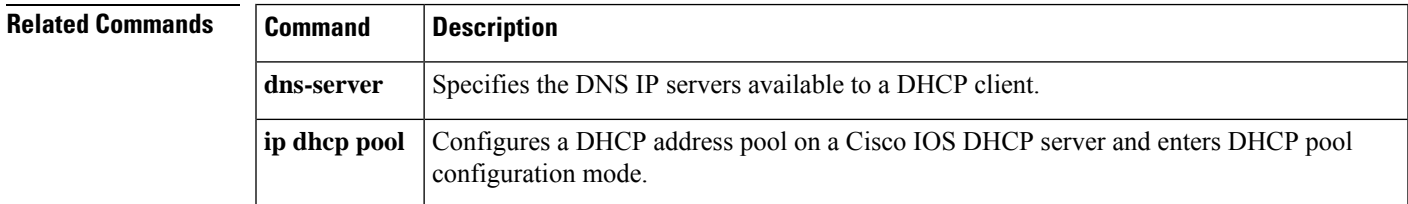

### **dot11 airtime-fairness**

To configure airtime-fairness policy for 2.4- or 5-GHz radio, use the **dot11 airtime-fairness** command.

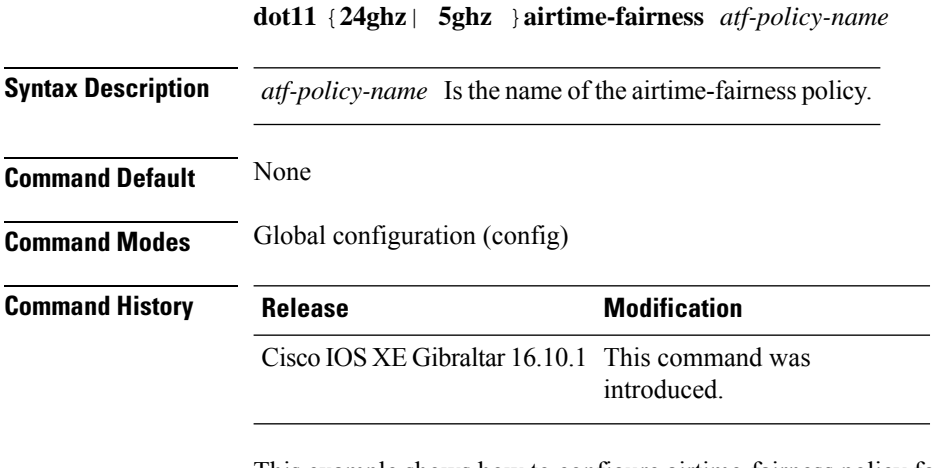

This example shows how to configure airtime-fairness policy for 2.4- or 5-GHz radio:

```
Device# configure terminal
Enter configuration commands, one per line. End with CNTL/Z.
Device(config)# wireless profile policy <profile-name>
Device(config-wireless-policy)# dot11 24ghz airtime-fairness <atf-policy-name>
Device(config-wireless-policy)# end
```
# **dot11ax**

To configure 802.11ax on a WLAN, use the **dot11ax** command.

**dot11ax**{ **bss-colorcode** *color-code-range*| **bss-colormode**| **bss-partialcolor**| **downlink-mumimo**| **downlink-ofdma**| **target-waketime**| **twt-broadcast-support**| **uplink-mumimo**| **uplink-ofdma**}

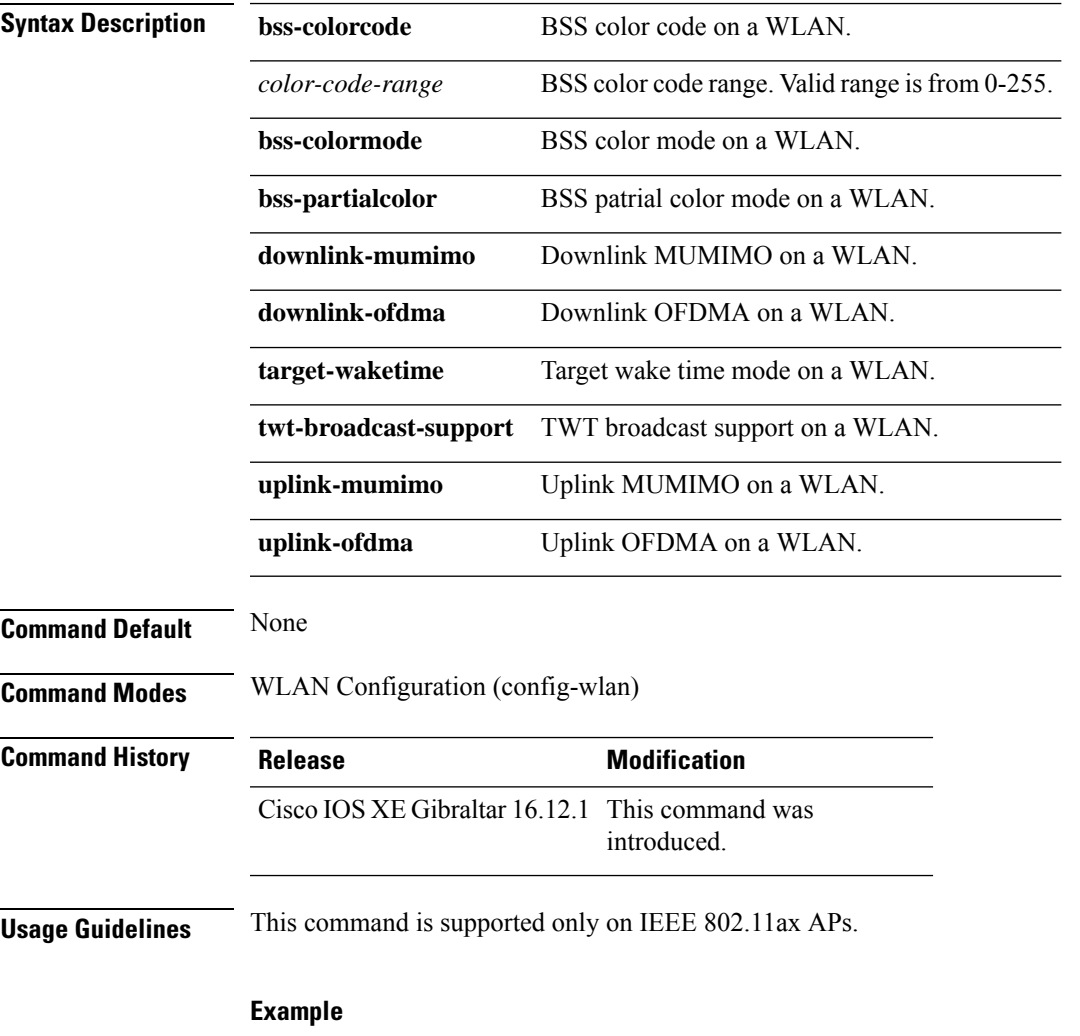

The following example shows how to configure uplink OFDMA on a WLAN. Device(config-wlan)# dot11ax uplink-ofdma

# **dot11ax bcast-probe-response**

To configure the 802.11ax broadcast probe response, use the **dot11ax bcast-probe-response** command. Use the **no** form of this command to disable this feature.

**dot11ax bcast-probe-response**

**no dot11ax bcast-probe-response**

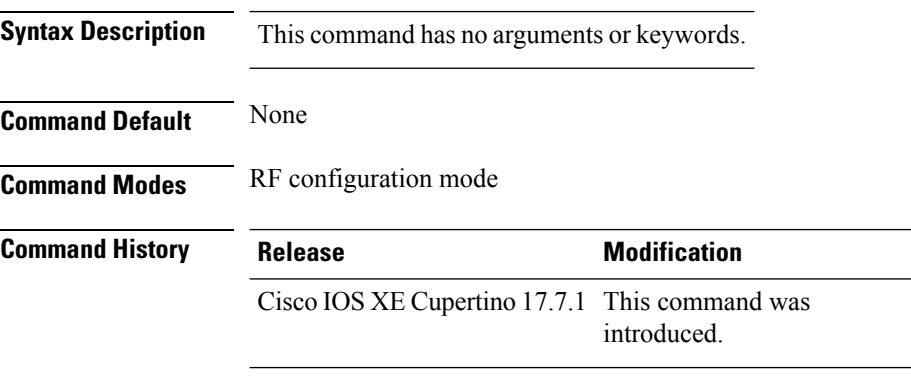

### **Example**

The following example shows how to configure 802.11ax broadcast probe response:

Device(config)# ap dot11 6ghz rf-profile *rf-profile-name* Device(config-rf-profile)# dot11ax bcast-probe-response

# **dot11ax bcast-probe-response time-interval**

To configure the 802.11ax broadcast probe response interval, use the **dot11ax bcast-probe-response time-interval** command. Use the **no** form of this command to disable this feature.

**dot11ax bcast-probe-response time-interval** *5-25*

**no dot11ax bcast-probe-response time-interval** *5-25*

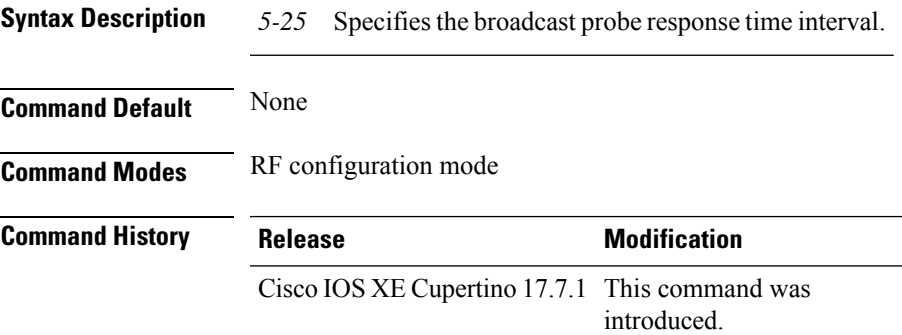

### **Example**

The following example shows how to configure 802.11ax broadcast probe response interval:

Device(config)# ap dot11 6ghz rf-profile *rf-profile-name* Device(config-rf-profile)# dot11ax bcast-probe-response time-interval 25

# **dot11ax fils-discovery**

To configure the 802.11ax fast initial link setup (FILS) discovery frame for broadcast, use the **dot11ax fils-discovery** command. Use the **no** form of this command to disable this feature.

**dot11ax fils-discovery**

**no dot11ax fils-discovery**

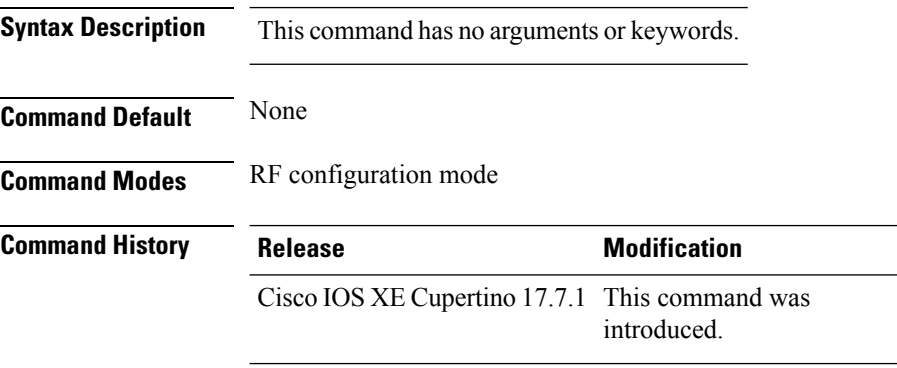

### **Example**

The following example shows how to configure 802.11ax fast initial link setup (FILS) discovery frame for broadcast :

Device(config)# ap dot11 6ghz rf-profile *rf-profile-name* Device(config-rf-profile)# dot11ax fils-discovery

# **dot11ax multi-bssid-profile**

To configure the 802.11ax multi BSSID profile name, use the **dot11ax multi-bssid-profile**. Use the **no** form of this command to disable this feature.

**dot11ax multi-bssid-profile** *multi-bssid-profilename*

**no dot11ax multi-bssid-profile** *multi-bssid-profilename*

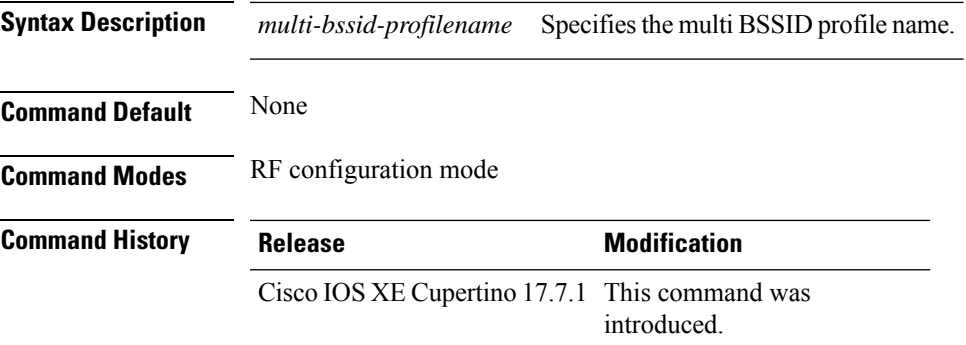

### **Example**

The following example shows how to configure the 802.11ax multi BSSID profile name:

Device(config)# ap dot11 6ghz rf-profile *rf-profile-name* Device(config-rf-profile)# dot11ax multi-bssid-profile *multi-bssid-profilename*

# **dot11ax spatial-reuse obss-pd**

To configure 802.11ax OBSS PD max in the RF profile configuration mode, use the **dot11ax spatial-reuse obss-pd**

**dot11ax spatial-reuse obss-pd**

### **no dot11ax spatial-reuse obss-pd**

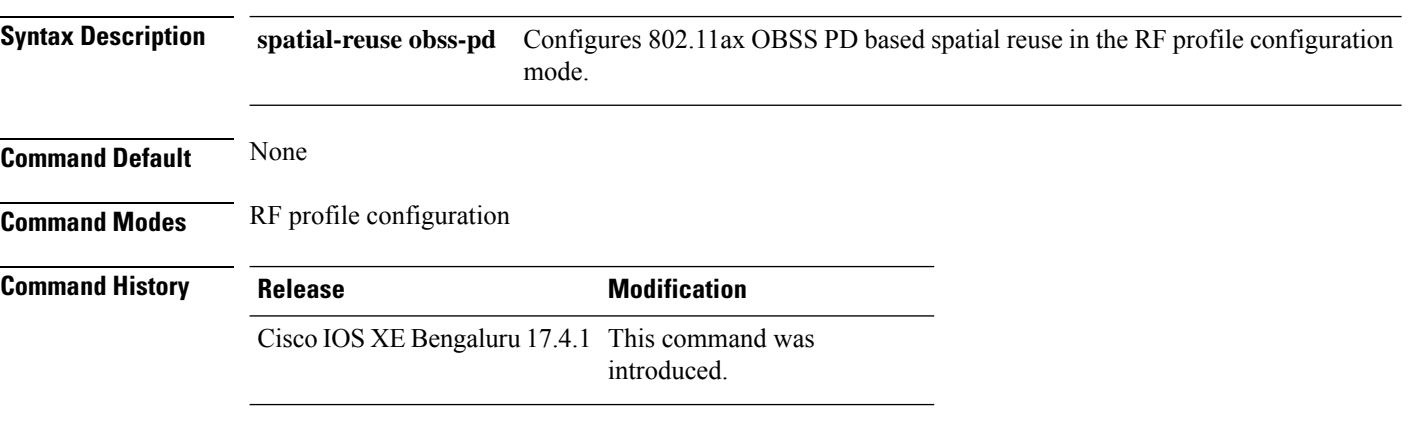

### **Example**

The following example shows how to configures 802.11ax OBSS PD based spatial reuse in the RF profile configuration mode:

Device(config-rf-profile)# dot11ax spatial-reuse obss-pd

# **dot11ax spatial-reuse obss-pd non-srg-max**

To configure 802.11ax non-SRG OBSS PD max in the RF profile configuration mode, use the **dot11ax spatial-reuse obss-pd non-srg-max** *-82 - -62*

**dot11ax spatial-reuse obss-pd non-srg-max** *-82 - -62*

**no dot11ax spatial-reuse obss-pd non-srg-max** *-82 - -62*

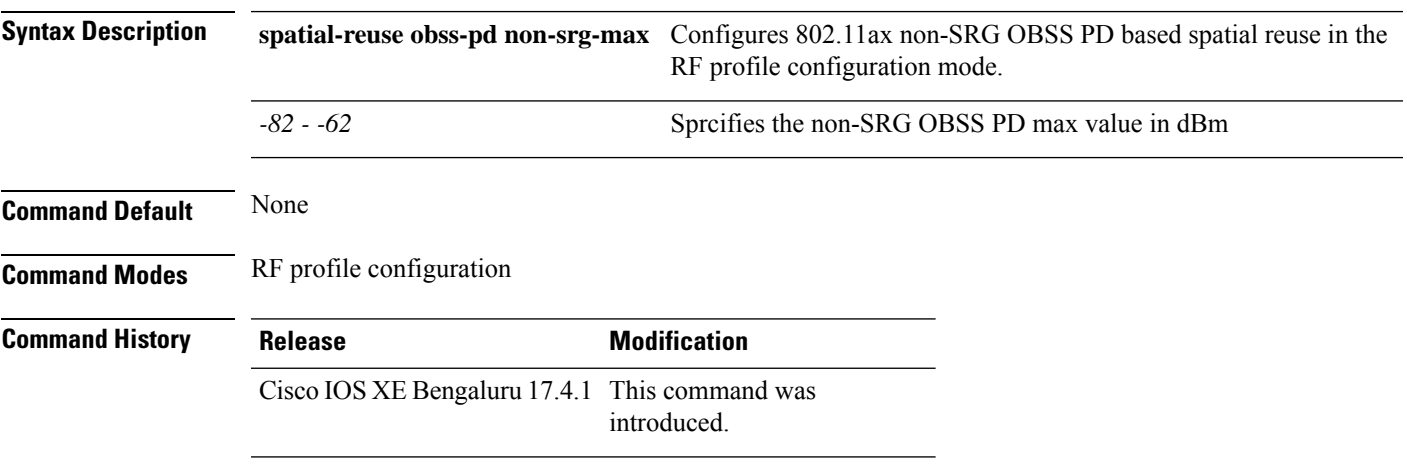

### **Example**

The following example shows how to configures 802.11ax non-SRG OBSS PD based spatial reuse in the RF profile configuration mode:

Device(config-rf-profile)# dot11ax spatial-reuse obss-pd non-srg-max -80

# **dot11ax target-waketime**

To configure target wake time mode on WLAN, use the **dot11ax target-waketime** command. To disable the feature, use the **no** command of the command.

**dot11ax target-waketime**

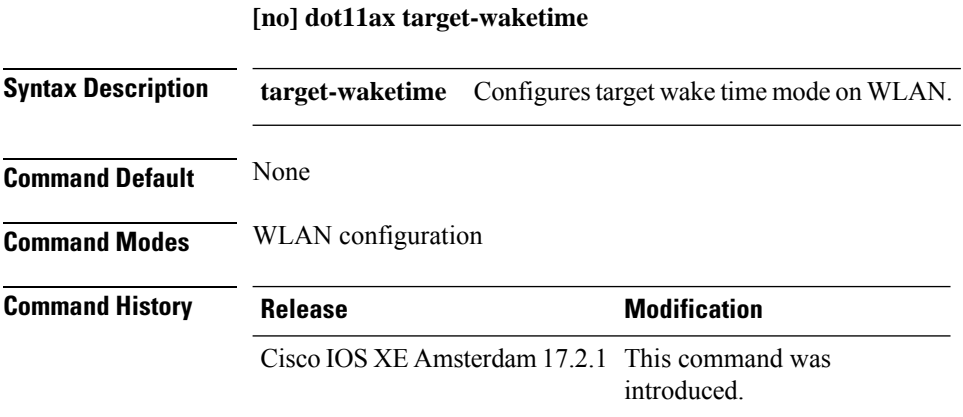

### **Example**

This example shows how to configure target wakeup time on WLAN: Device(config-wlan)# dot11ax target-waketime

# **dot11ax twt-broadcast-support**

To configure TWT broadcast support on WLAN, use the **dot11ax twt-broadcast-support** command. To disable the feature, use the **no** command of the command.

**dot11ax twt-broadcast-support**

**[no] dot11ax twt-broadcast-support**

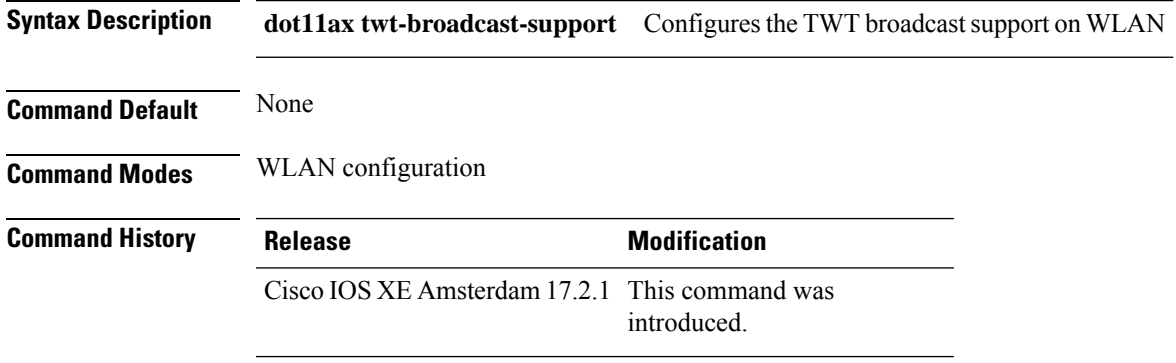

### **Example**

This example shows how to configure target wakeup time on WLAN:

Device(config-wlan)# dot11ax twt-broadcast-support

# **dot11 {24ghz slot0 | 5ghz {slot1 | slot2} radio-profile**

Configures 802.11a or 802.11b radio profile, use the **dot11** {**24ghz slot0** | **5ghz** {**slot1** | **slot2**}}**radio-profile** *radio-profile-name* command. Use the **no** form of this command to disable the feature.

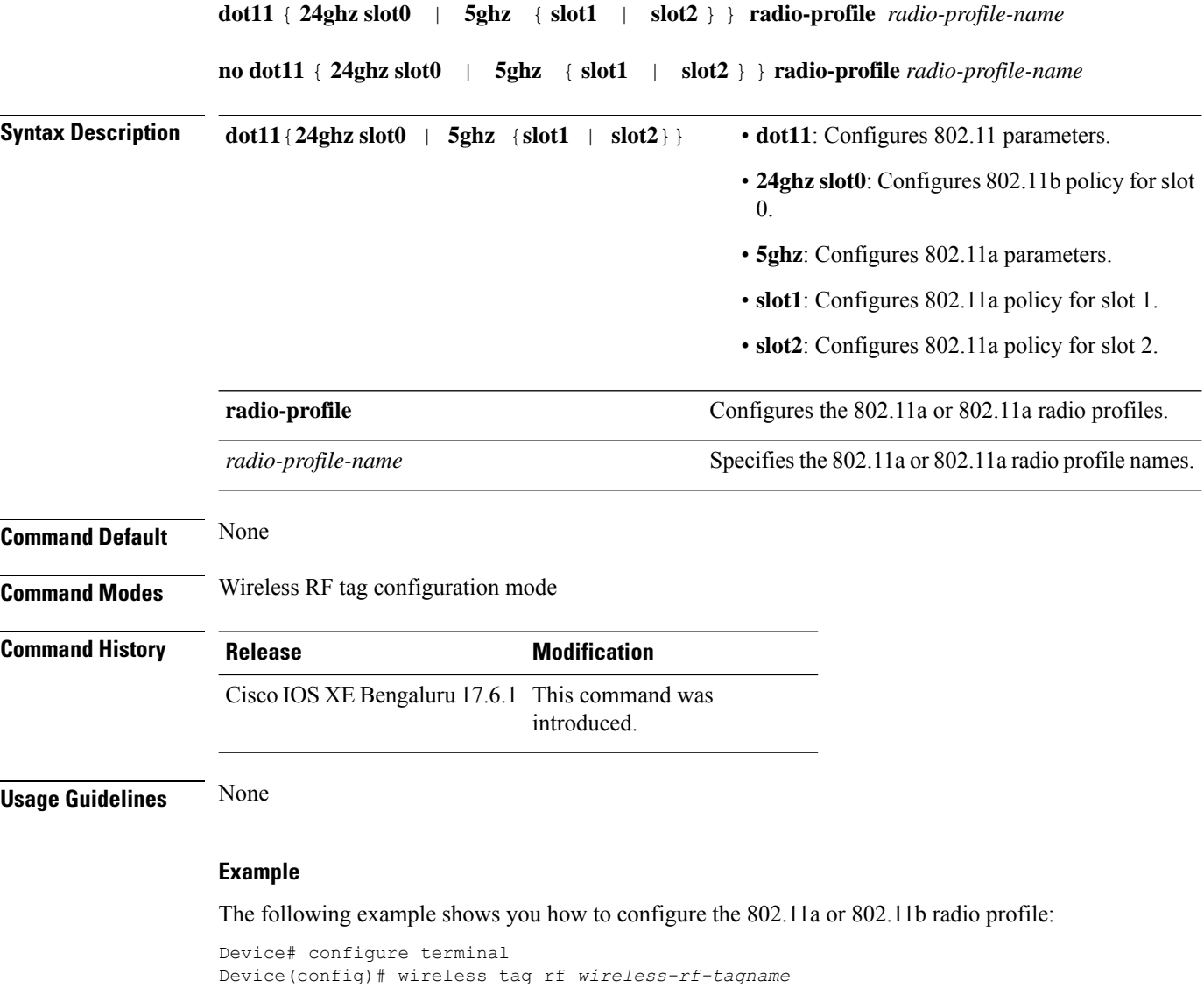

Device(config-wireless-rf-tag)# dot11 5ghz slot1 radio-profile *wireless-radio-profile*

# **dot11bg 11g**

I

To connect only 802.11g clients to the WLAN on the 2.4-GHz band, use the **dot11bg 11g** command.

**dot11bg 11g**

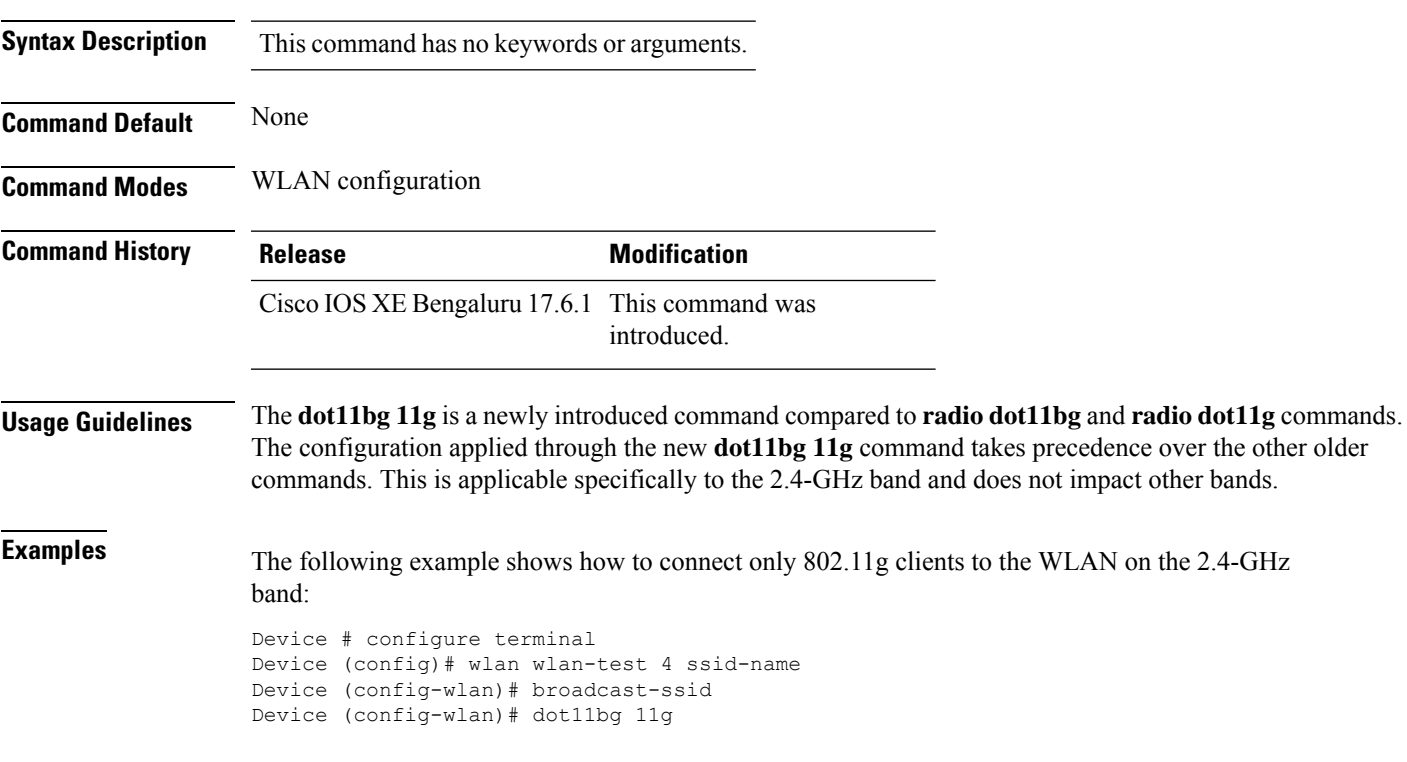

# **dot11 5ghz reporting-interval**

To configure the client report interval sent from AP for clients on 802.11a radio, use the **dot11 5ghz reporting-interval** command.

**dot11 5ghz reporting-interval** *reporting-interval*

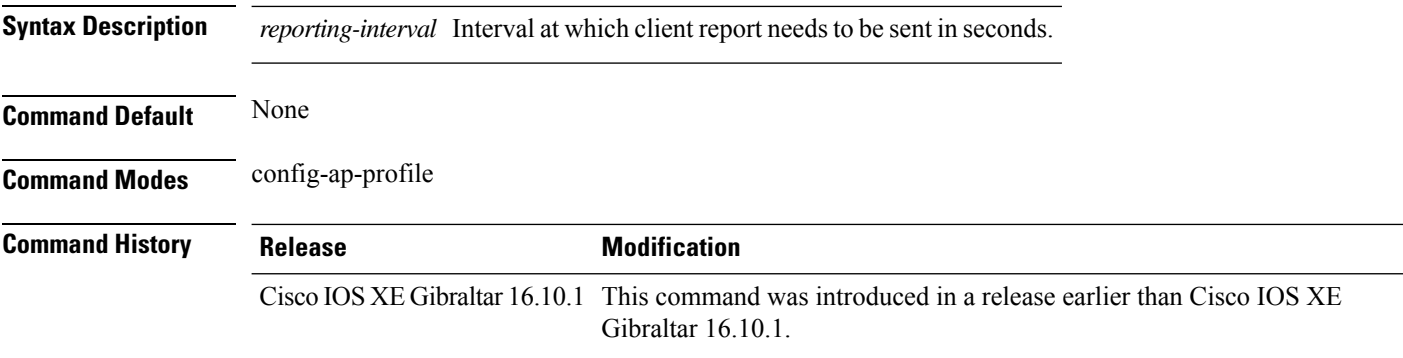

#### **Examples**

The following example shows how to set the client report interval in seconds:

Device# **configure terminal** Enter configuration commands, one per line. End with CNTL/Z. Device(config)# **ap profile** *profile-name* Device(config-ap-profile)# **dot11 5ghz reporting-interval** *8*

# **dot11 reporting-interval**

To set the volume metering interval, use the **dot11 reporting-interval** command.

**dot11** {**24ghz**| **5ghz** }*reporting-interval*

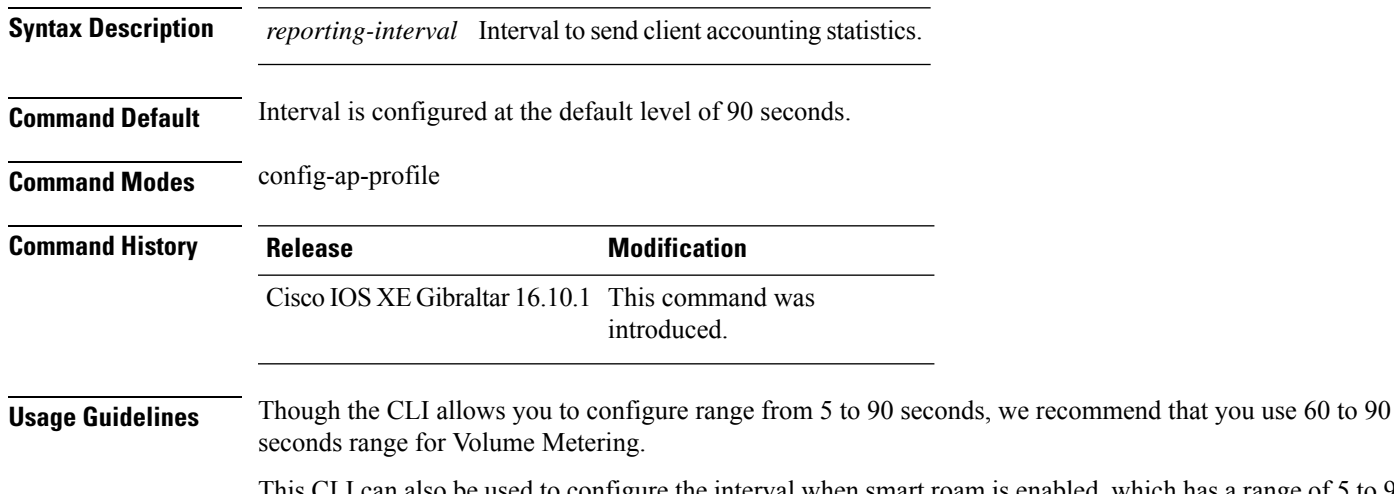

This CLI can also be used to configure the interval when smart roam is enabled, which has a range of 5 to 90 seconds.

Though you can set two different values for volume metering and smart roam, only one value takes effect based on the order of execution. So, we recommend that you use the same reporting interval for both.

### **Example**

The following example shows how to configure volume metering:

Device(config-ap-profile)# dot11 24ghz 60

### **dot1x system-auth-control**

To globally enable 802.1X SystemAuthControl (port-based authentication), use the **dot1x system-auth-control**command in global configuration mode. To disable SystemAuthControl, use the **no** form of this command.

### **dot1x system-auth-control no dot1x system-auth-control**

**Syntax Description** This command has no arguments or keywords.

**Command Default** System authentication is disabled by default. If this command is disabled, all ports behave as if they are force authorized.

#### **Command Modes**

Global configuration (config)

#### **Command History**

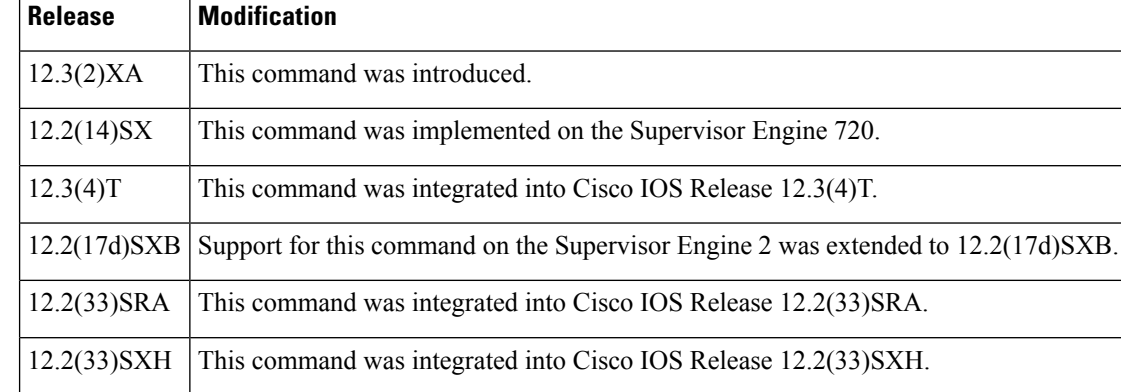

**Usage Guidelines** The IEEE 802.1x standard defines a client-server-based access control and authentication protocol that restricts unauthorized devices from connecting to a LAN through publicly accessible ports. 802.1x controls network access by creating two distinct virtual access points at each port. One access point is an uncontrolled port; the other is a controlled port. All traffic through the single port is available to both access points. 802.1x authenticates each user device that is connected to a switch port and assignsthe port to a VLAN before making available any services that are offered by the switch or the LAN. Until the device is authenticated, 802.1x access control allows only Extensible Authentication Protocol (EAP) over LAN (EAPOL) traffic through the port to which the device is connected. After authentication is successful, normal traffic can pass through the port.

The **no** form of the command removes any 802.1X-related configurations.

You must enable Authentication, Authorization, and Accounting (AAA) and specify the authentication method list before enabling 802.1X. A method list describes the sequence and authentication methods to be queried to authenticate a user.

### **Examples** The following example shows how to enable SystemAuthControl:

Router(config)# **dot1x system-auth-control**

### **Related Commands**

 $\mathbf l$ 

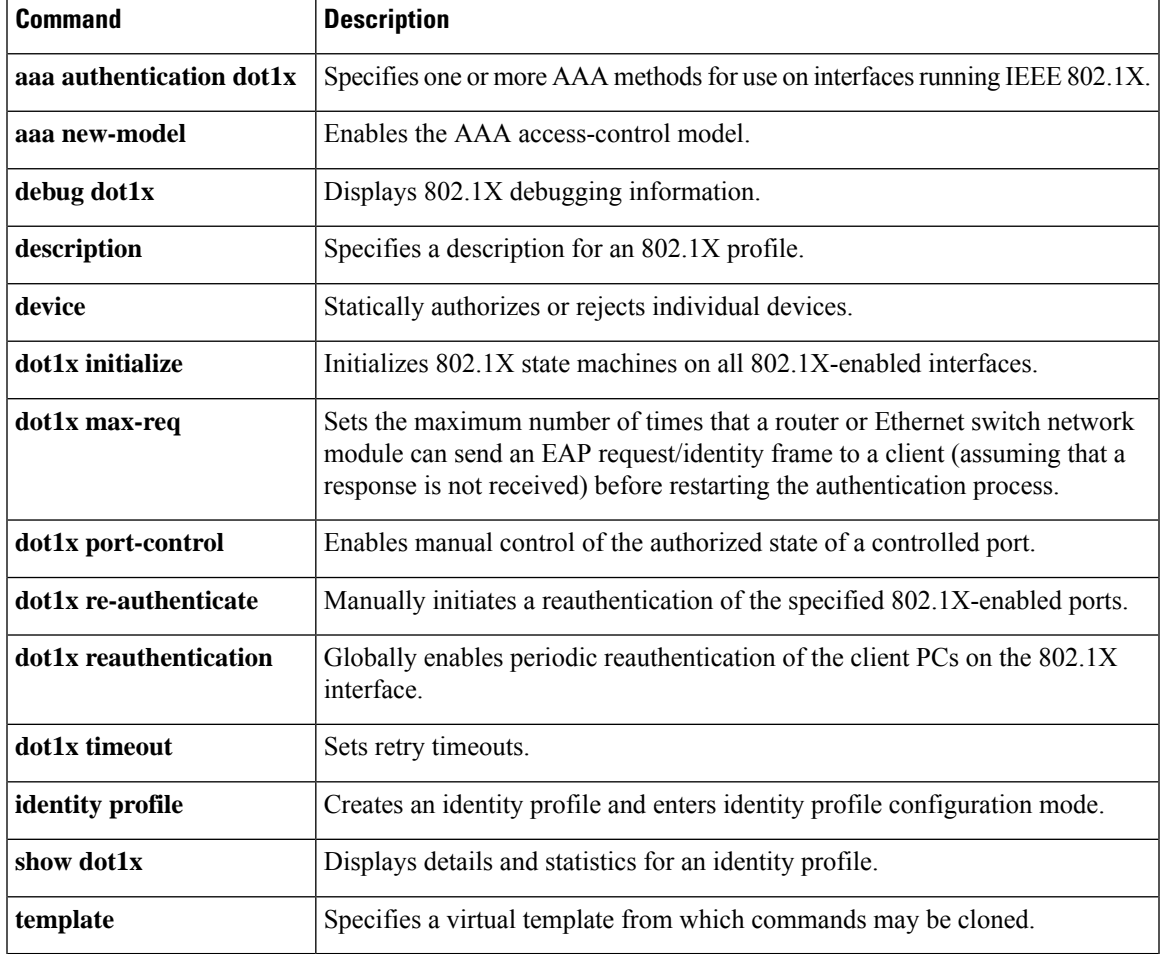

 $\mathbf I$ 

# **dscp**

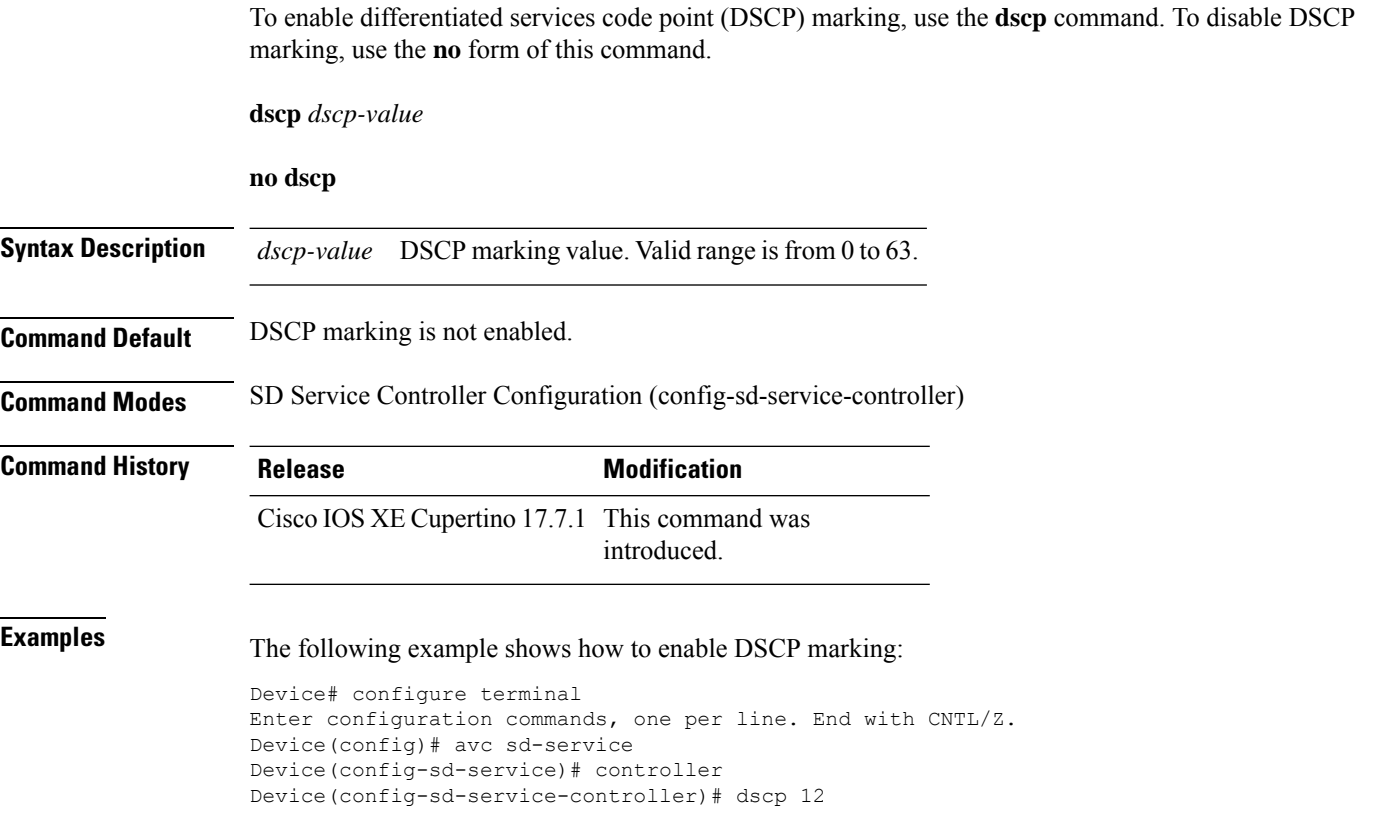

# **eap-method**

To configure the Extensible Authentication Protocol (EAP) method for a Network Access Identifier (NAI) realm, use the **eap-method** command. To remove the EAP method for an NAI realm, use the **no** form of this command.

**eap-method** {**eap-aka** |**eap-fast** |**eap-leap** |**eap-peap** |**eap-sim** |**eap-tls** |**eap-ttls**}

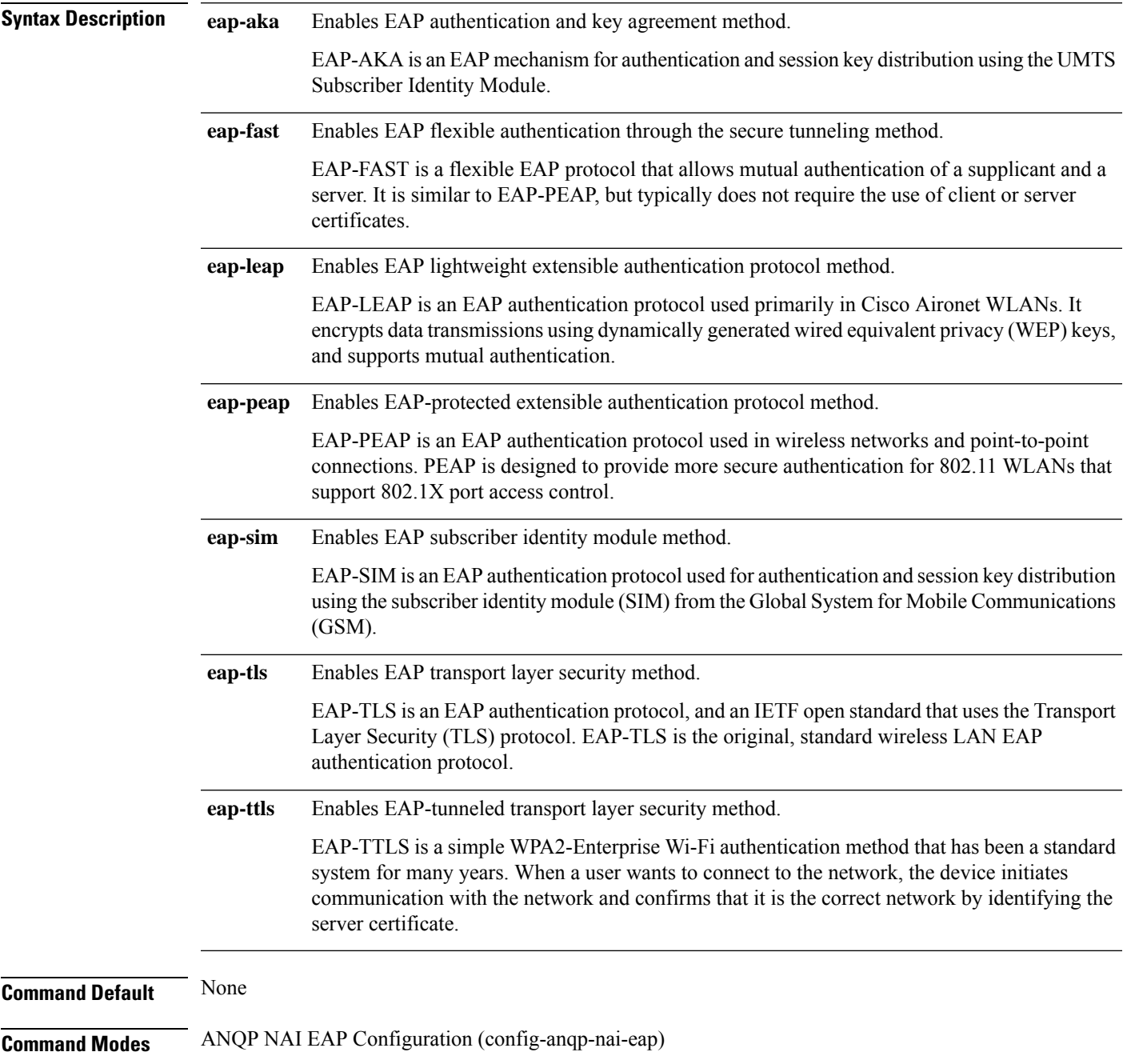

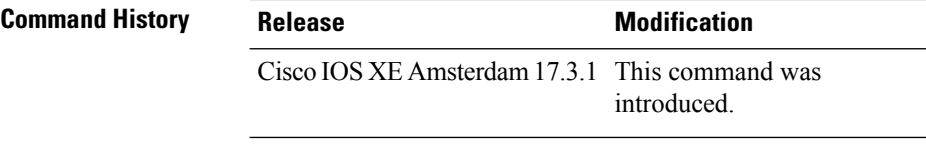

### **Example**

The following example shows how to configure a EAP method:

```
Device# configure terminal
Enter configuration commands, one per line. End with CNTL/Z.
Device(config)# wireless hotspot anqp-server my_anqp
Device(config-wireless-anqp-server)# nai-realm myvenue.cisco.com
Device(config-anqp-nai-eap)# eap-method eap-aka
```
# **eap profile**

To configure an EAP profile, use the **eap profile** command.

**eap profile** *profile-name*

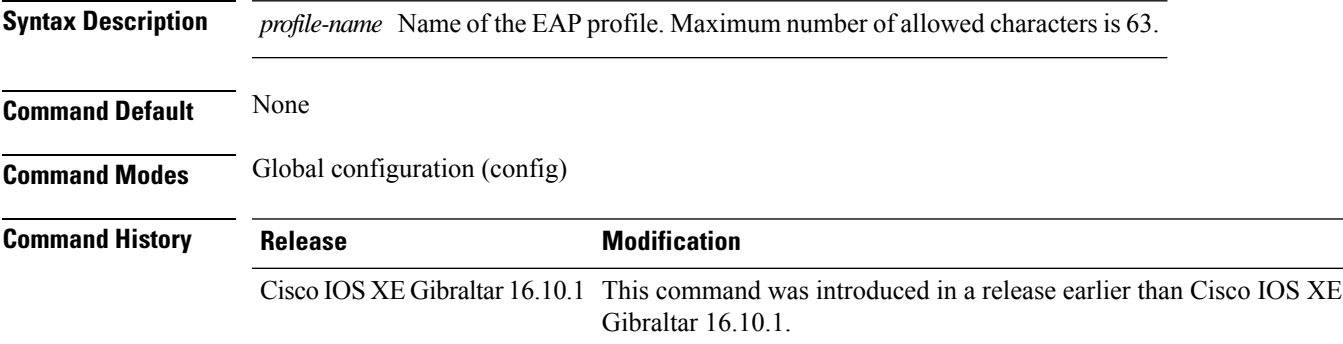

### **Examples**

The following example shows how to configure an EAP profile name:

Device# **configure terminal** Enter configuration commands, one per line. End with CNTL/Z. Device(config)# **eap profile** *eap-profile-name*

# **et-analytics**

To enable Encrypted Traffic Analytics (ETA) globally on Cisco Elastic Wireless LAN Controller (eWLC), use the **et-analytics** command.

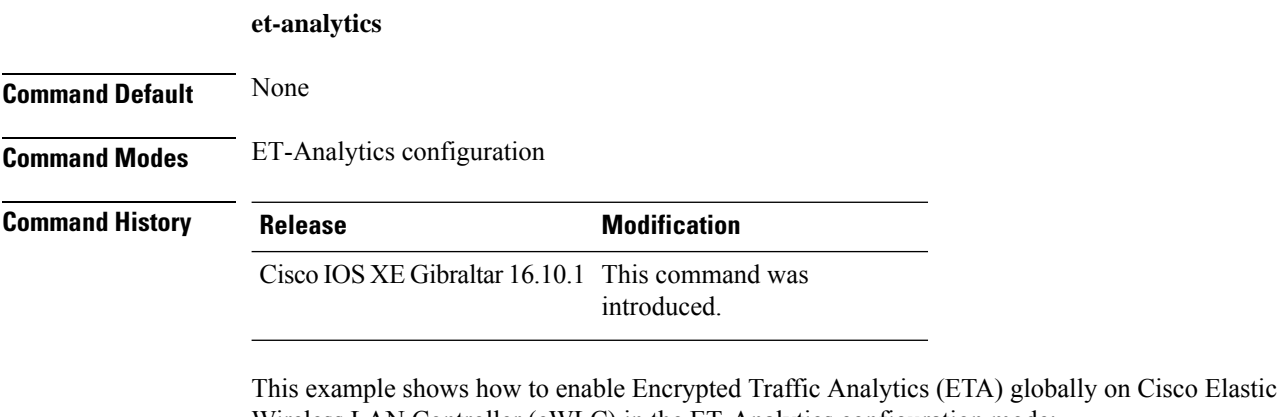

Wireless LAN Controller (eWLC) in the ET-Analytics configuration mode: Device# **configure terminal**

Enter configuration commands, one per line. End with CNTL/Z. Device(config)# **et-analytics** Device(config-et-analytics)# **end**

# **ethernet-vlan-transparent (mesh)**

To configure ethernet bridging VLAN transparency for a mesh APprofile, use the **ethernet-vlan-transparent** command.

#### **ethernet-vlan-transparent**

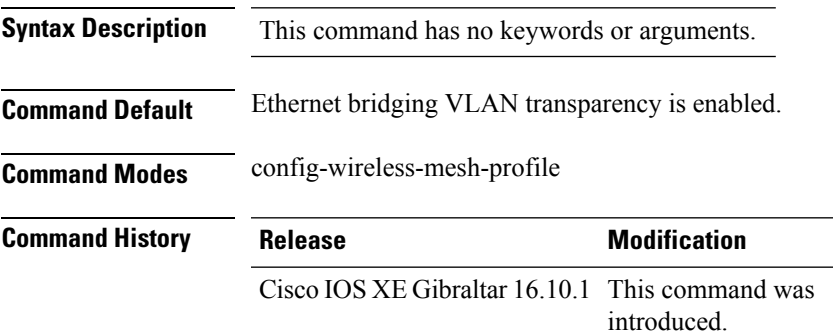

### **Example**

The following example shows how to configure ethernet bridging VLAN transparency for a mesh AP profile:

```
Device # configure terminal
Enter configuration commands, one per line. End with CNTL/Z.
Device (config)# wireless profile mesh mesh-profile
Device (config-wireless-mesh-profile)# ethernet-vlan-transparent
```
# **ethernet-bridging (mesh)**

To configure ethernet bridging for a mesh AP profile, use the **ethernet-bridging** command.

#### **ethernet-bridging**

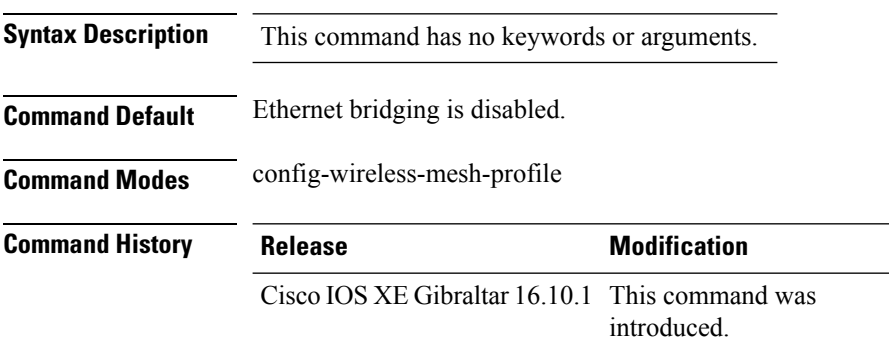

### **Example**

The following example shows how to configure ethernet bridging for a mesh AP profile:

```
Device # configure terminal
Enter configuration commands, one per line. End with CNTL/Z.
Device (config)# wireless profile mesh mesh-profile
Device (config-wireless-mesh-profile)# ethernet-bridging
```
# **event identity-update**

To specify the match criteria to a policy map, use the **event identity-update** command.

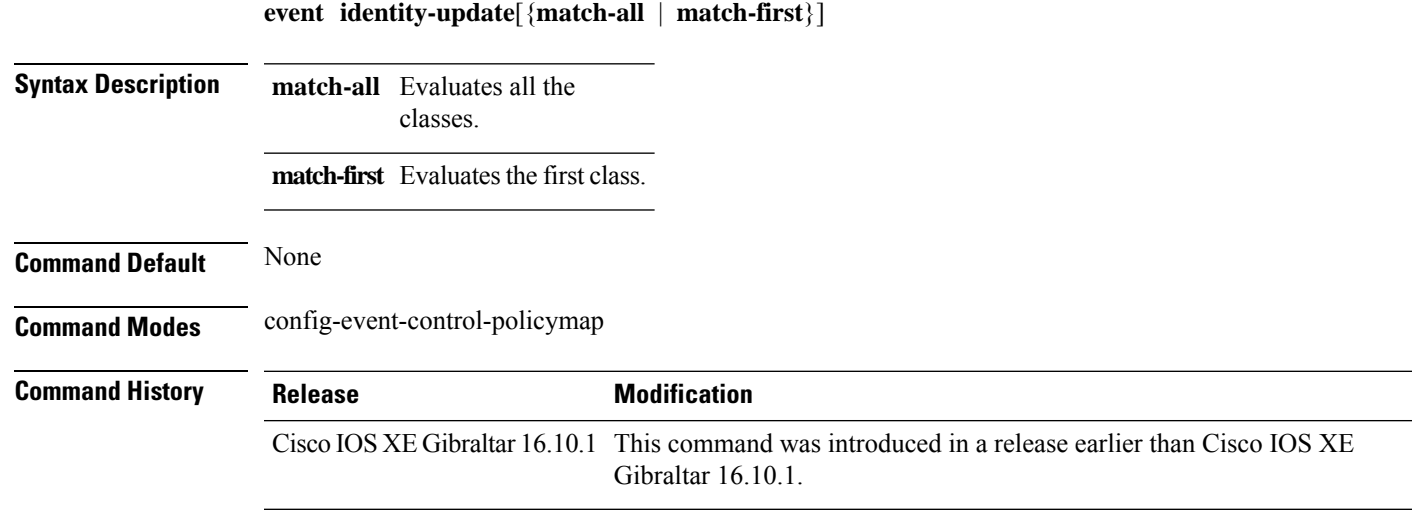

#### **Examples**

The following example shows how to specify the match criteria as match all classes to a policy map:

```
Device# configure terminal
Enter configuration commands, one per line. End with CNTL/Z.
Device(config)# policy-map type control subscriber policy-map-name
Device(config-event-control-policymap)# event identity-update match-all
```
**Command History** 

### **exclusionlist**

To configure an exclusion list, use the **exclusionlist** command. To disable an exclusion list, use the **no** form of this command.

**exclusionlist** [ **timeout** *seconds* ] **no exclusionlist** [**timeout**]

**Syntax Description** timeout *seconds* (Optional) Specifies an exclusion list timeout in seconds. The range is from 0 to 2147483647. A value of zero (0) specifies no timeout. **timeout** *seconds*

**Command Default** The exclusion list is set to 60 seconds.

**Command Modes** Wireless policy configuration

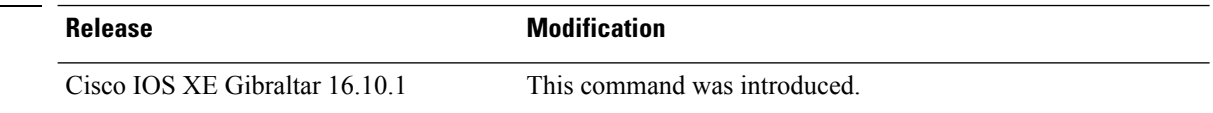

This example shows how to configure a client exclusion list:

```
Device# configure terminal
Enter configuration commands, one per line. End with CNTL/Z.
Device(config)# wireless profile policy default-policy-profile
Device(config-wireless-policy)# exclusionlist timeout 5
```
# **exec-character-bits**

To configure the character widths of EXEC and configuration command characters, use the **exec-character-bits** command in line configuration mode. To restore the default value, use the **no** form of this command.

**exec-character-bits** { *7* | *8* }

### **no exec-character-bits**

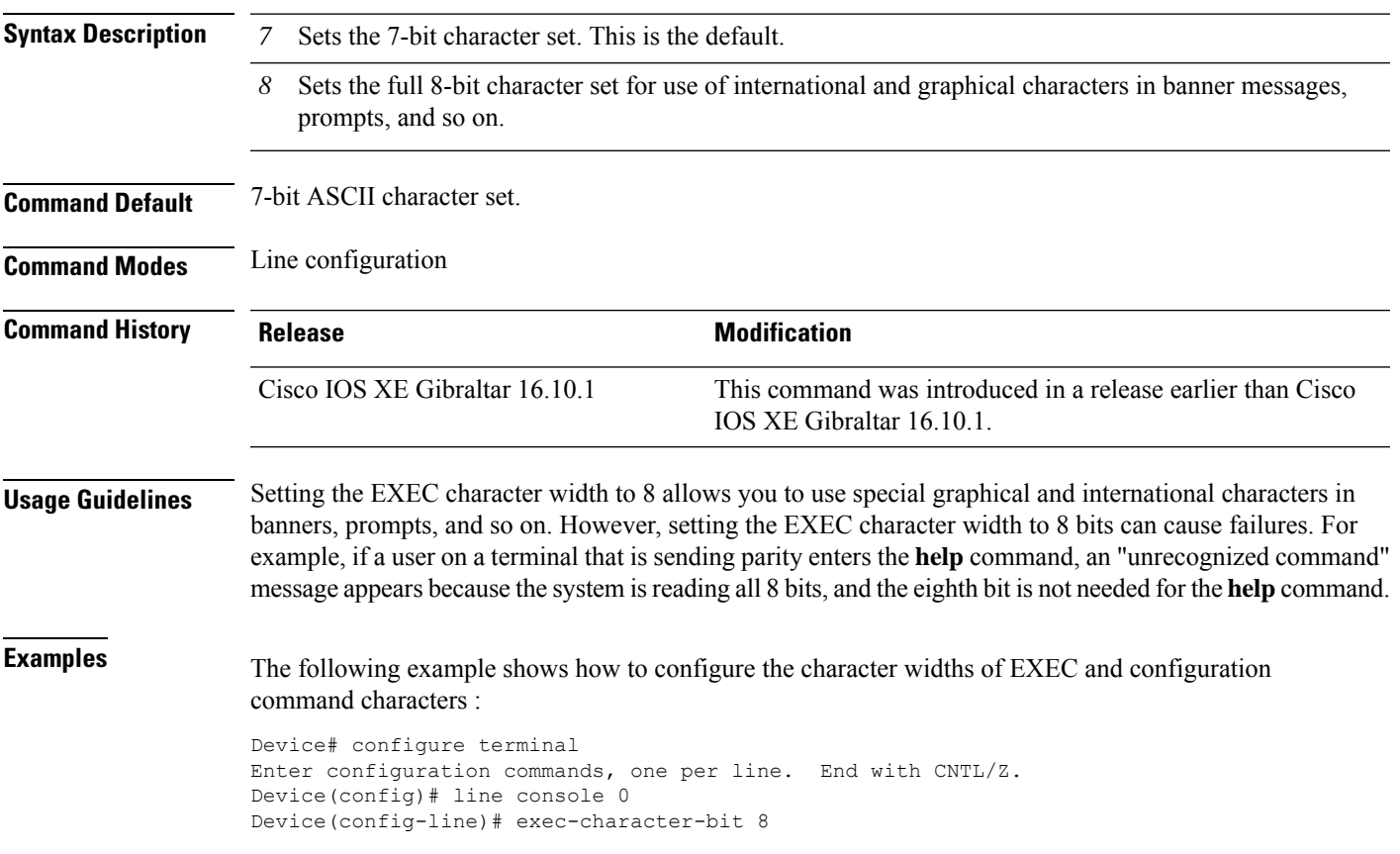

### **exec time-out**

To set the interval that the EXEC command interpreter waits until user input is detected, use the **exec-timeout** command in line configuration mode. To remove the timeout duration, use the **no** form of this command.

**exec time-out** *minutes* [ *seconds* ]

**exec time-out**

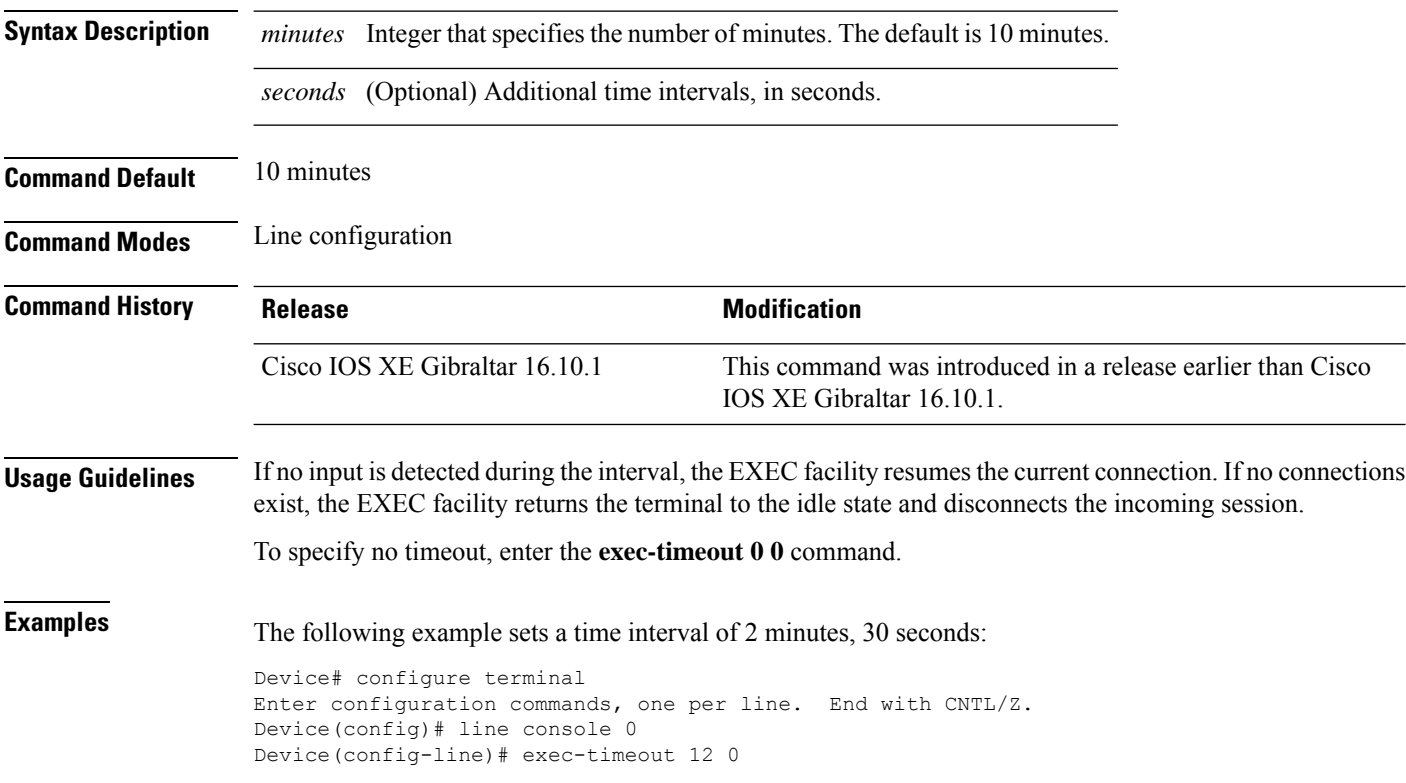

# **exporter default-flow-exporter**

To add an exporter to use to export records, use the **exporter default-flow-exporter** command. Use the **no** form of this command to disable the feature.

**exporter default-flow-exporter**

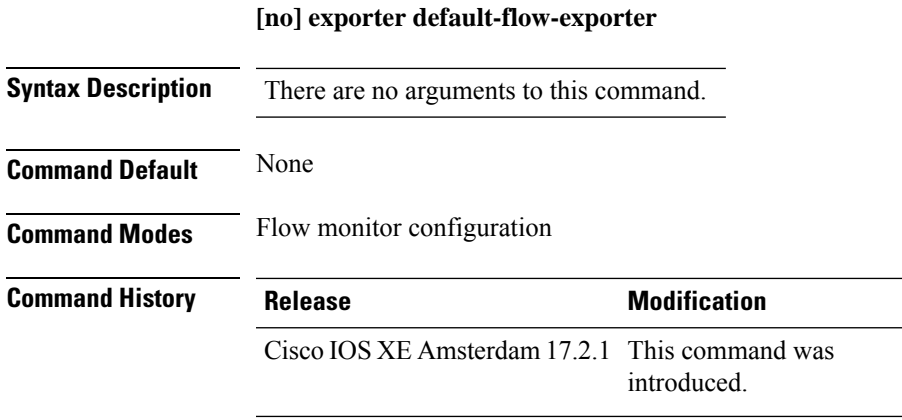

### **Example**

This example shows how to add an exporter to use to export records:

Device(config-flow-monitor)#exporter default-flow-exporter

# **fabric control-plane**

To configure the fabric control plane details, use the **fabric control-plane** command.

**fabric control-plane** *map-server-name*

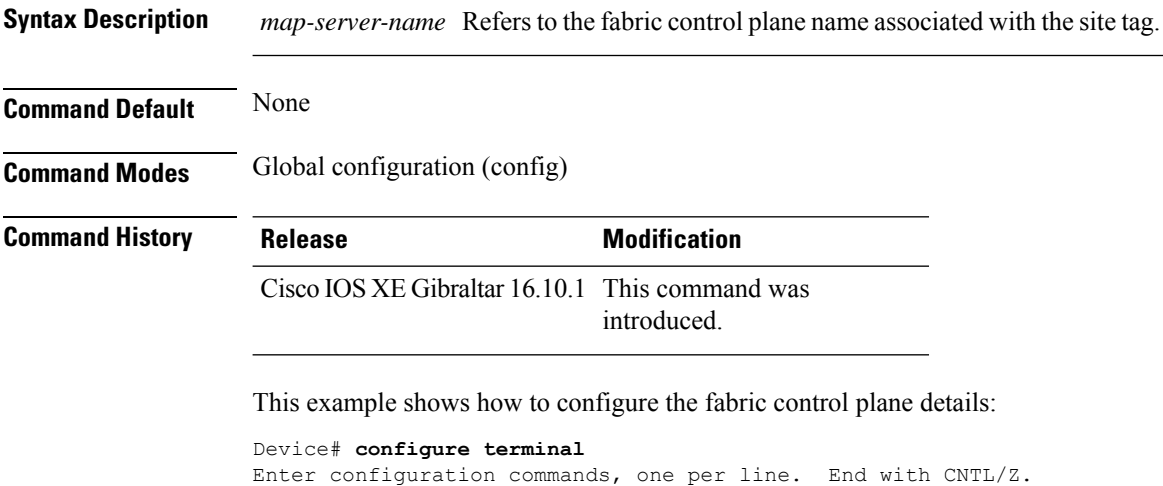

Device(config)# **wireless tag site default-site-tag** Device(config-site-tag)# **fabric control-plane**

**map-server-name** Device(config-site-tag)# **end**

**Cisco Catalyst 9800 Series Wireless Controller Command Reference, Cisco IOS XE Cupertino 17.7.x**

### **fast-teardown**

To enable fast teardown for a mesh access point (AP) profile and configure the feature's parameters, use the **fast-teardown** command.

**Note** Fast Teardown for Mesh APs is not supported on Cisco Industrial Wireless (IW) 3702 Access Points.

**fast-teardown {enabled | interval** *duration* **latency-exceeded-threshold | latency-threshold | uplink-recovery-interval** *duration* **| retries** *retry limit*

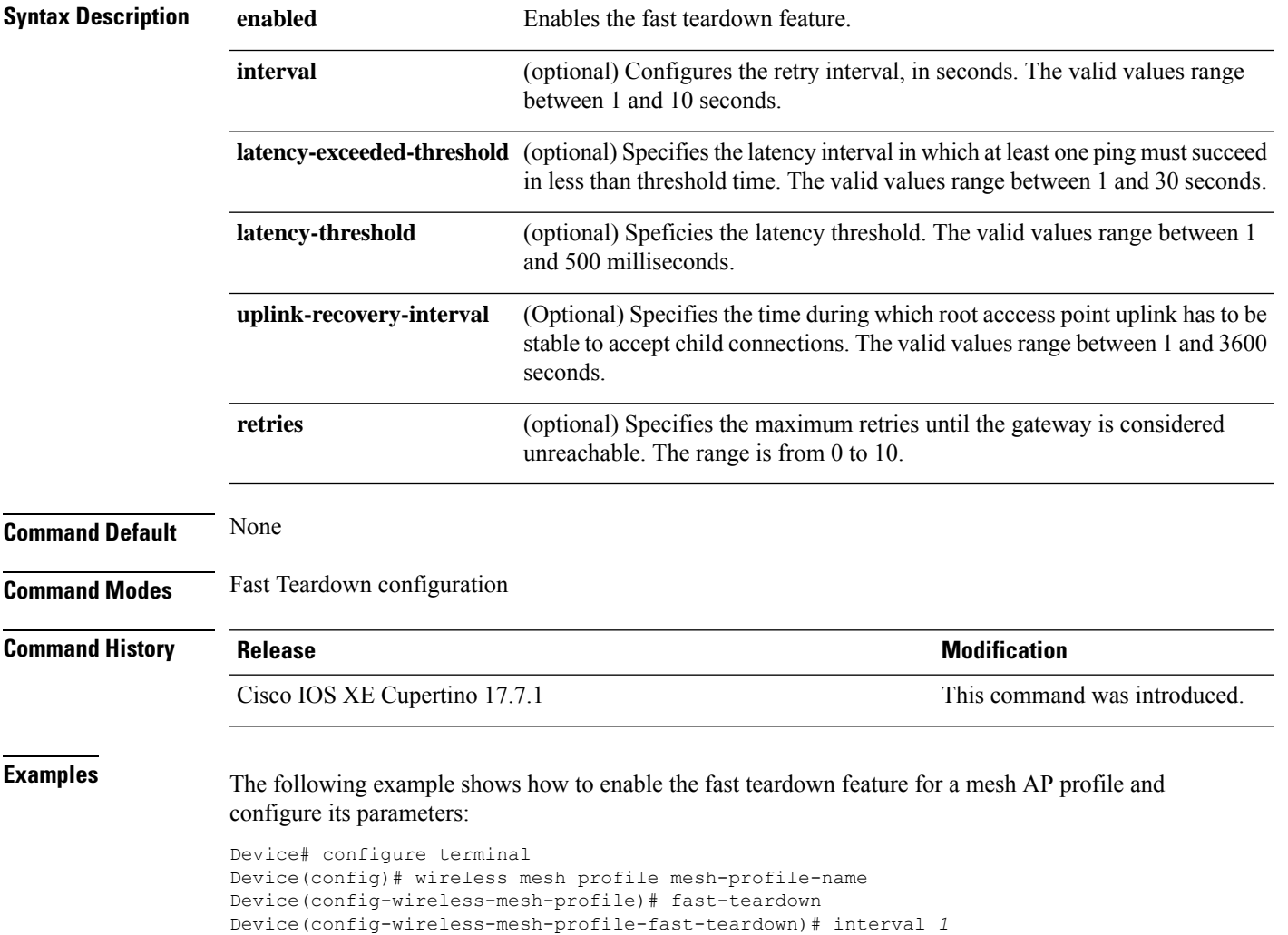

# **fallback-radio-shut**

To configure shutdown of the radio interface, use the **fallback-radio-shut** command.

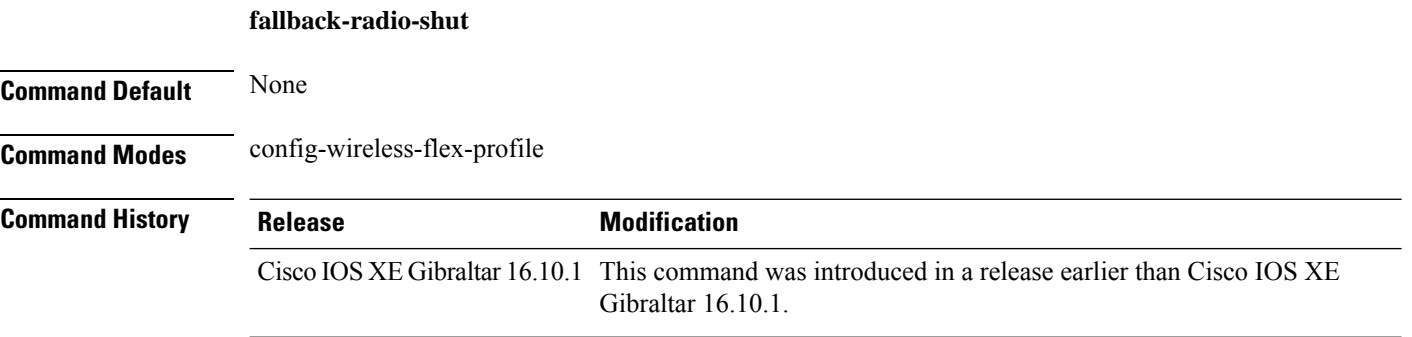

### **Examples**

The following example shows how to configure shutdown of the radio interface:

```
Device# configure terminal
Enter configuration commands, one per line. End with CNTL/Z.
Device(config)# wireless profile flex flex-profile-name
Device(config-wireless-flex-profile)# fallback-radio-shut
```
# **fips authorization-key**

To configure FIPS, use the **fips authorization-key** command.

**fips authorization-key** *key* **Syntax Description** *key* The key length should be of 32 hexadecimal characters. **Command Default** None **Command Modes** Global configuration **Command History Release Modification** Cisco IOS XE Gibraltar 16.12.1 This command was introduced.

### **Usage Guidelines**

**Note** Ensure that both the active and standby controllers have the same FIPS authorization key.

This example shows how to configure FIPS:

```
Device# configure terminal
Device(config)# fips authorization-key 12345678901234567890123456789012
Device(config)# end
```
# **flex**

To configure flex related parameters, use the **flex** command.

**flex** {**nat-pat** | **split-mac-acl** *split-mac-acl-name* | **vlan-central-switching** }

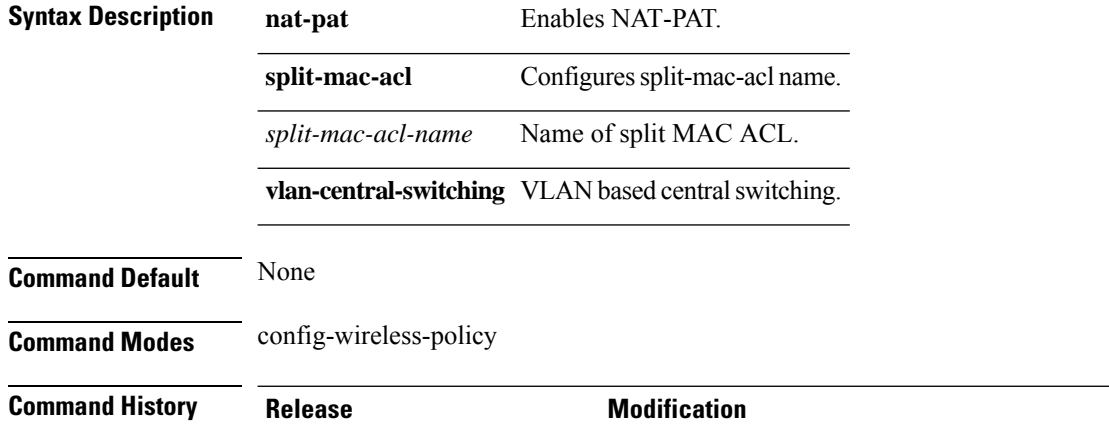

### **Examples**

The following example shows how to configure flex related VLAN central-switching:

Gibraltar 16.10.1.

Cisco IOS XE Gibraltar 16.10.1 This command was introduced in a release earlier than Cisco IOS XE

```
Device# configure terminal
Enter configuration commands, one per line. End with CNTL/Z.
Device(config)# wireless profile policy profile-name
Device(config-wireless-policy)# flex vlan-central-switching
```
export destinations.

# **flow exporter**

To create a flow exporter, or to modify an existing flow exporter, and enter flow exporter configuration mode, use the **flow exporter** command in global configuration mode. To remove a flow exporter, use the **no** form of this command.

**flow exporter** *exporter-name* **no flow exporter** *exporter-name*

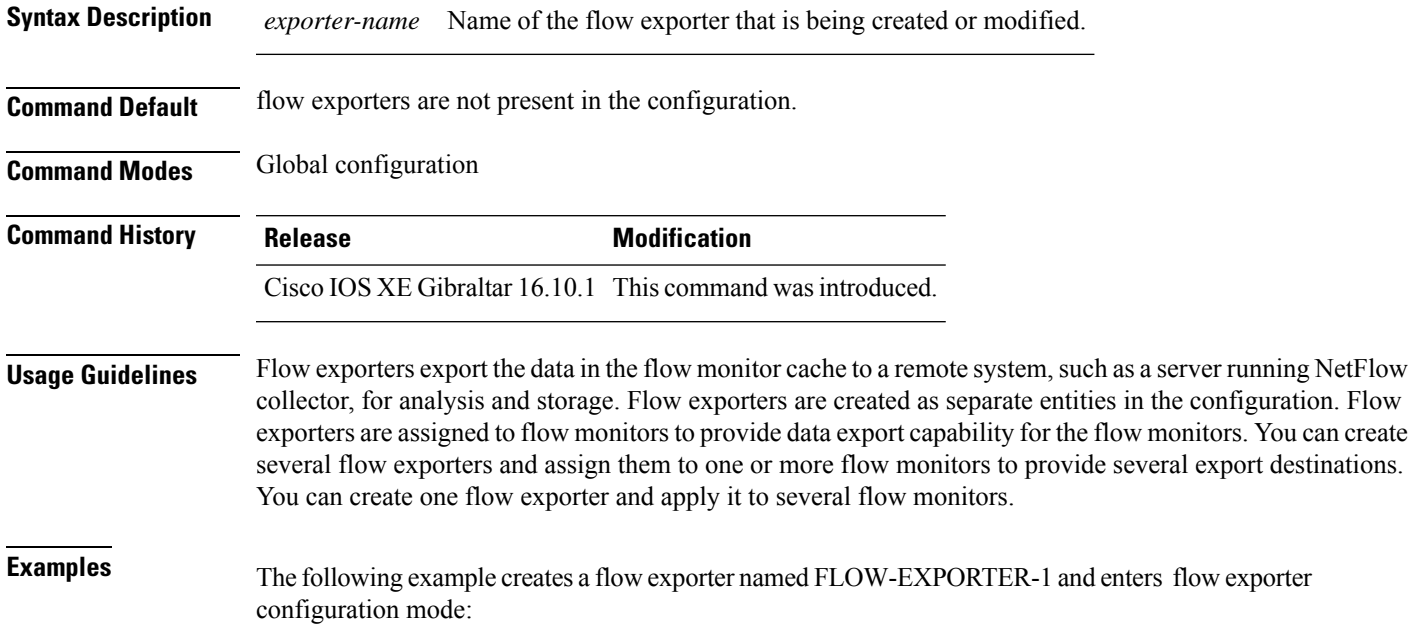

Device(config)# **flow exporter FLOW-EXPORTER-1** Device(config-flow-exporter)#

# **flow monitor**

To create a flow monitor, or to modify an existing flow monitor, and enter flow monitor configuration mode, use the **flow monitor** command in global configuration mode. To remove a flow monitor, use the **no** form of this command.

**flow monitor** *monitor-name* **no flow monitor** *monitor-name*

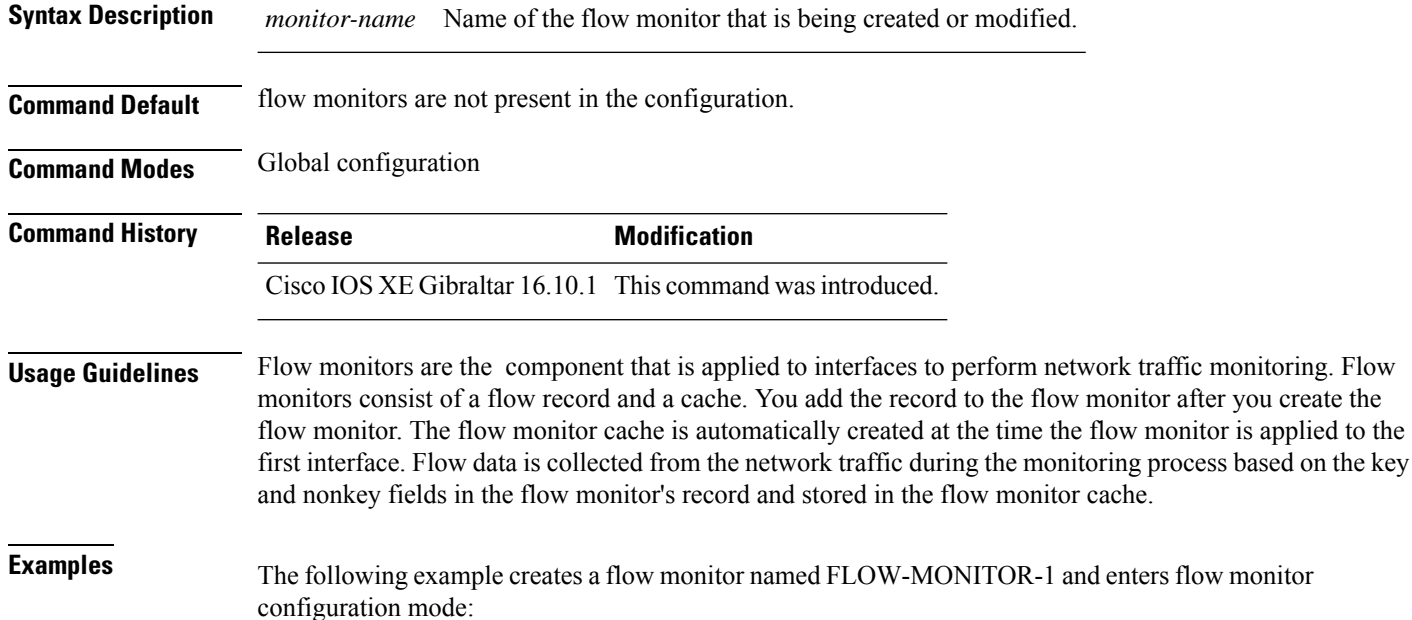

Device(config)# **flow monitor FLOW-MONITOR-1** Device(config-flow-monitor)#

### **flow record**

To create a flow record, or to modify an existing flow record, and enter flow record configuration mode, use the **flow record** command in global configuration mode. To remove a record, use the **no** form of this command.

**flow record** *record-name* **no flow record** *record-name*

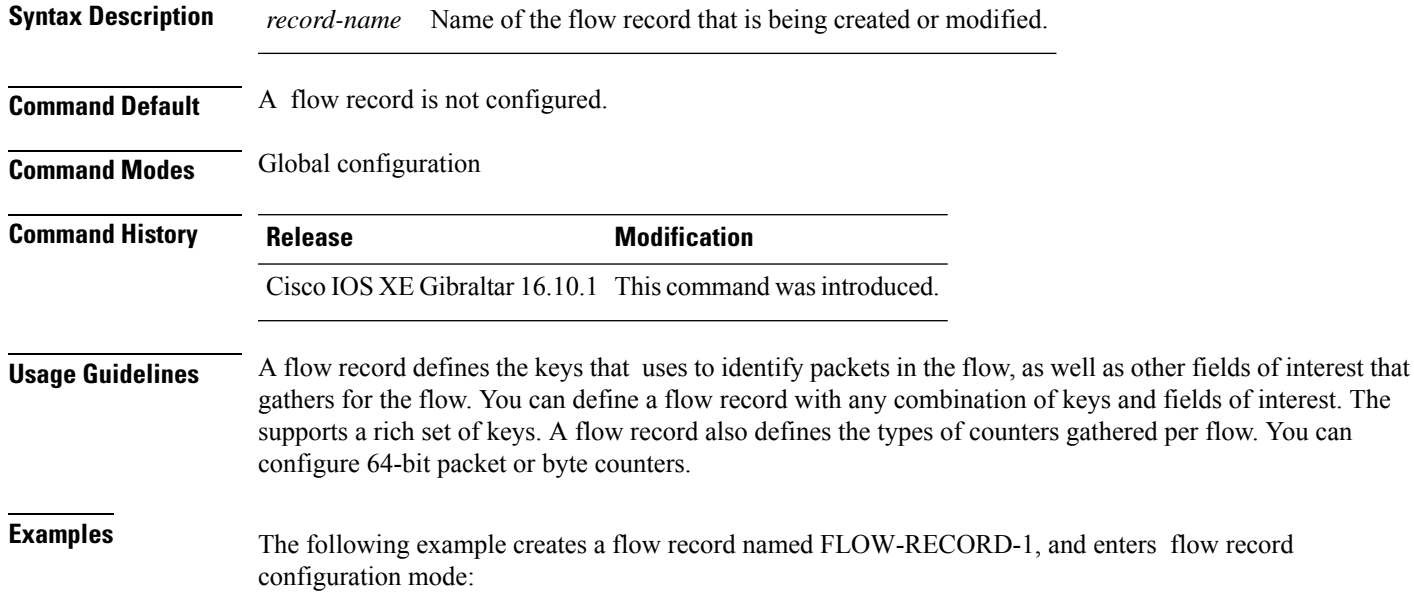

Device(config)# **flow record FLOW-RECORD-1** Device(config-flow-record)#

# **full-sector-dfs (mesh)**

To configure mesh full sector Dynamic Frequency Selection (DFS) status for a mesh AP profile, use the **full-sector-dfs** command.

### **full-sector-dfs**

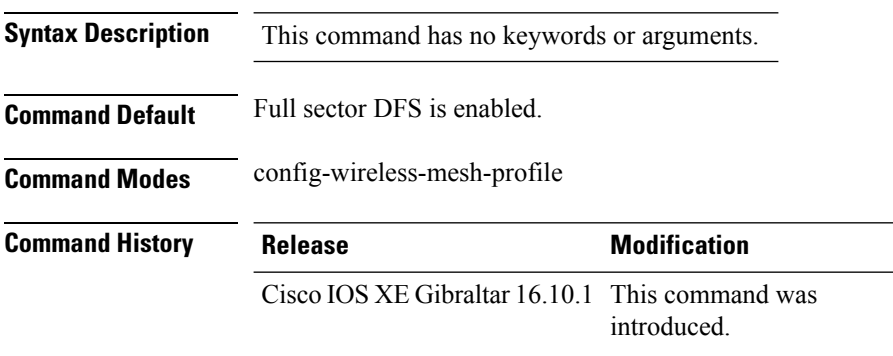

### **Example**

The following example shows how to configure mesh full sector DFS status for a mesh AP profile:

```
Device # configure terminal
Enter configuration commands, one per line. End with CNTL/Z.
Device (config)# wireless profile mesh mesh-profile
Device (config-wireless-mesh-profile)# full-sector-dfs
```
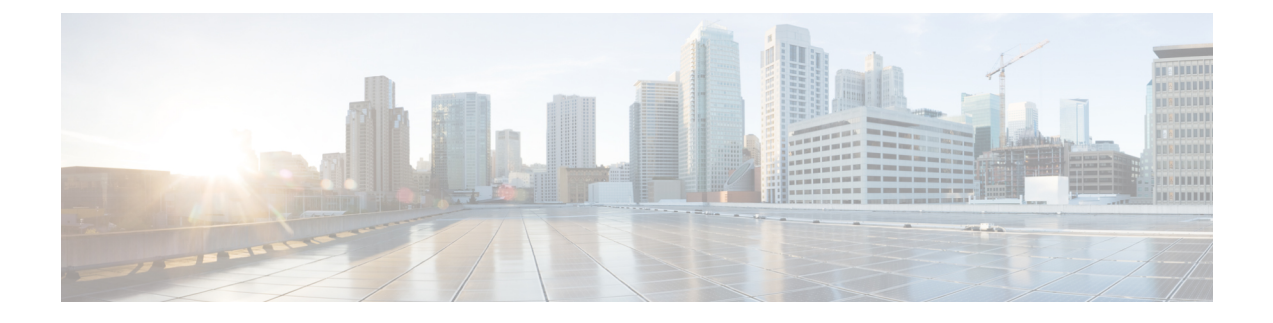

# **Configuration Commands: g to z**

- [gas-ap-rate-limit,](#page-446-0) on page 405
- [group,](#page-447-0) on page 406
- [gtk-randomize,](#page-448-0) on page 407
- gnxi [\(Insecure](#page-449-0) Mode), on page 408
- gnxi [\(Secure](#page-451-0) Mode), on page 410
- [hessid](#page-452-0) , on page 411
- hotspot [anqp-server,](#page-453-0) on page 412
- [hyperlocation,](#page-454-0) on page 413
- [icon,](#page-455-0) on page 414
- [idle-timeout](#page-456-0), on page 415
- ids [\(mesh\),](#page-457-0) on page 416
- [inactive-timeout,](#page-458-0) on page 417
- [inner-auth-eap,](#page-459-0) on page 418
- [inner-auth-non-eap,](#page-461-0) on page 420
- [install](#page-462-0) abort, on page 421
- install add file activate [commit,](#page-463-0) on page 422
- install add file flash activate issu [commit,](#page-464-0) on page 423
- install add [profile,](#page-465-0) on page 424
- install [activate,](#page-466-0) on page 425
- install [activate](#page-467-0) profile, on page 426
- install [activate](#page-468-0) file, on page 427
- install [commit,](#page-469-0) on page 428
- install [remove](#page-470-0) profile default , on page 429
- install [deactivate](#page-471-0) , on page 430
- install [deactivate](#page-472-0), on page 431
- install [prepare](#page-473-0), on page 432
- install prepare [rollback,](#page-474-0) on page 433
- install [rollback,](#page-475-0) on page 434
- [interface](#page-476-0) vlan, on page 435
- ip [access-group,](#page-477-0) on page 436
- ip [access-list](#page-478-0) extended , on page 437
- ip [address,](#page-479-0) on page 438
- ip [arp-limit](#page-481-0) rate, on page 440
- ip [admission,](#page-482-0) on page 441
- ip dhcp [pool,](#page-483-0) on page 442
- ip dhcp-relay information option [server-override,](#page-485-0) on page 444
- ip dhcp-relay [source-interface,](#page-487-0) on page 446
- ip dhep [compatibility](#page-488-0) suboption, on page 447
- ip domain [lookup,](#page-489-0) on page 448
- ip [domain-name](#page-491-0), on page 450
- ip [flow-export](#page-492-0) destination, on page 451
- ip [helper-address,](#page-493-0) on page 452
- ip http [authentication,](#page-496-0) on page 455
- ip http [auth-retry,](#page-498-0) on page 457
- ip http [active-session-modules,](#page-499-0) on page 458
- ip http client [secure-ciphersuite,](#page-500-0) on page 459
- ip http [secure-ciphersuite,](#page-501-0) on page 460
- ip http [secure-server,](#page-503-0) on page 462
- ip http [server,](#page-505-0) on page 464
- ip http [session-module-list,](#page-507-0) on page 466
- ip igmp [snooping,](#page-509-0) on page 468
- ip [mac-binding,](#page-510-0) on page 469
- ip [multicast](#page-511-0) vlan, on page 470
- ip nbar [protocol-discovery](#page-512-0) , on page 471
- ip nbar [protocol-pack](#page-513-0) , on page 472
- ip [overlap,](#page-514-0) on page 473
- ip ssh, on [page](#page-515-0) 474
- ip ssh [version,](#page-517-0) on page 476
- ip tftp [blocksize,](#page-519-0) on page 478
- ip verify [source,](#page-520-0) on page 479
- [ipv4-address-type,](#page-521-0) on page 480
- ipv4 [arp-proxy,](#page-522-0) on page 481
- ipv4 [dhcp](#page-523-0), on page 482
- ipv4 flow [monitor](#page-524-0), on page 483
- ipv6 [access-list,](#page-525-0) on page 484
- [ipv6-address-type,](#page-527-0) on page 486
- ipv6 [address,](#page-528-0) on page 487
- ipv6 dhcp [pool,](#page-530-0) on page 489
- ipv6 [enable,](#page-533-0) on page 492
- ipv6 [flow-export](#page-535-0) destination, on page 494
- ipv6 nd [proxy,](#page-536-0) on page 495
- ipv6 mld [snooping,](#page-537-0) on page 496
- ipv6 nd [managed-config-flag](#page-538-0), on page 497
- ipv6 nd [other-config-flag](#page-539-0) , on page 498
- ipv6 nd ra throttler [attach-policy](#page-540-0) , on page 499
- ipv6 nd [raguard](#page-541-0) policy, on page 500
- ipv6 [traffic-filter](#page-543-0) , on page 502
- key , on [page](#page-544-0) 503
- **key config-key [password-encrypt](#page-545-0)**, on page 504
- ldap [attribute-map,](#page-546-0) on page 505
- ldap [server,](#page-547-0) on page 506
- [license](#page-548-0) air level, on page 507
- license smart (global [config\),](#page-550-0) on page 509
- license smart [\(privileged](#page-562-0) EXEC), on page 521
- license wireless [high-performance,](#page-569-0) on page 528
- line vty, on [page](#page-570-0) 529
- [link-local-bridging,](#page-571-0) on page 530
- [local-admin-mac](#page-572-0) deny , on page 531
- [local-auth](#page-573-0) ap eap-fast , on page 532
- [local-site](#page-574-0) , on page 533
- [location](#page-575-0) expiry, on page 534
- location [notify-threshold,](#page-576-0) on page 535
- login [authentication](#page-577-0), on page 536
- login [block-for,](#page-578-0) on page 537
- [lsc-only-auth](#page-579-0) (mesh), on page 538
- [mac-filtering](#page-580-0), on page 539
- mab request format [attribute,](#page-581-0) on page 540
- [mbo,](#page-583-0) on page 542
- management [gateway-failover](#page-584-0) enable, on page 543
- management [gateway-failover](#page-585-0) interval, on page 544
- match [activated-service-template,](#page-586-0) on page 545
- [match](#page-588-0) any, on page 547
- match [application](#page-589-0) name, on page 548
- [match](#page-591-0) day, on page 550
- match [device-type,](#page-592-0) on page 551
- match [eap-type,](#page-593-0) on page 552
- match [interface,](#page-594-0) on page 553
- [match](#page-595-0) ipv4, on page 554
- [match](#page-596-0) ipv4, on page 555
- match ipv4 [destination](#page-597-0) address, on page 556
- match ipv4 [destination](#page-598-0) address, on page 557
- match ipv4 source [address,](#page-599-0) on page 558
- match ipv4 source [address,](#page-600-0) on page 559
- [match](#page-601-0) ipv4 ttl, on page 560
- [match](#page-602-0) ipv4 ttl, on page 561
- [match](#page-603-0) ipv6, on page 562
- [match](#page-604-0) ipv6, on page 563
- match ipv6 [destination](#page-605-0) address, on page 564
- match ipv6 [destination](#page-606-0) address, on page 565
- match ipv6 [hop-limit,](#page-607-0) on page 566
- match ipv6 [hop-limit,](#page-608-0) on page 567
- match ipv6 source [address,](#page-609-0) on page 568
- match ipv6 source [address,](#page-610-0) on page 569
- match [join-time-of-day,](#page-611-0) on page 570
- match [message-type,](#page-612-0) on page 571
- match [non-client-nrt,](#page-613-0) on page 572
- match [protocol,](#page-614-0) on page 573
- match [service-instance,](#page-617-0) on page 576
- match [service-type,](#page-618-0) on page 577
- match [transport,](#page-619-0) on page 578
- match [transport,](#page-620-0) on page 579
- match [transport](#page-621-0) icmp ipv4, on page 580
- match [transport](#page-622-0) icmp ipv4, on page 581
- match [transport](#page-623-0) icmp ipv6, on page 582
- match [transport](#page-624-0) icmp ipv6, on page 583
- match [user-role](#page-625-0) , on page 584
- match [username,](#page-626-0) on page 585
- match wireless ssid [\(wireless\),](#page-627-0) on page 586
- match wireless ssid [\(wireless\),](#page-628-0) on page 587
- match (access-map [configuration\),](#page-629-0) on page 588
- match (class-map [configuration\),](#page-631-0) on page 590
- match wlan [user-priority,](#page-634-0) on page 593
- [max-bandwidth](#page-635-0) , on page 594
- [max-through,](#page-636-0) on page 595
- [mdns-sd,](#page-637-0) on page 596
- mdns-sd [flex-profile,](#page-638-0) on page 597
- [mdns-sd](#page-639-0) profile, on page 598
- [method,](#page-640-0) on page 599
- method [\(mesh\),](#page-641-0) on page 600
- [method](#page-642-0) fast, on page 601
- mesh [backhaul,](#page-643-0) on page 602
- mesh [designated](#page-644-0) downlink, on page 603
- [mgmtuser](#page-645-0) username , on page 604
- [mobility](#page-646-0) anchor, on page 605
- monitor capture (access [list/class](#page-647-0) map), on page 606
- [monitor](#page-649-0) capture export, on page 608
- monitor capture [\(interface/control](#page-650-0) plane), on page 609
- [monitor](#page-651-0) capture limit, on page 610
- [monitor](#page-653-0) capture match, on page 612
- [monitor](#page-656-0) capture start, on page 615
- [monitor](#page-657-0) capture stop, on page 616
- mop [enabled,](#page-658-0) on page 617
- mop [sysid,](#page-659-0) on page 618
- [multicast,](#page-660-0) on page 619
- [multicast](#page-661-0) vlan, on page 620
- [multicast](#page-662-0) filter, on page 621
- [name,](#page-663-0) on page 622
- nac, on [page](#page-664-0) 623
- [nai-realm,](#page-665-0) on page 624
- [nai-realm,](#page-666-0) on page 625
- nai-realm (OSU [Provider\),](#page-667-0) on page 626
- [nas-id,](#page-668-0) on page 627
- nas-id [option2](#page-670-0), on page 629
- [ndp-mode,](#page-671-0) on page 630
- [network](#page-672-0) , on page 631
- [network-type,](#page-673-0) on page 632
- nmsp [cloud-services](#page-674-0) enable , on page 633
- nmsp [cloud-services](#page-675-0) http-proxy, on page 634
- nmsp [cloud-services](#page-676-0) server token , on page 635
- nmsp [cloud-services](#page-677-0) server url, on page 636
- nmsp [notification](#page-678-0) interval, on page 637
- nmsp [strong-cipher,](#page-680-0) on page 639
- ntp [auth-key,](#page-681-0) on page 640
- [office-extend](#page-682-0) , on page 641
- okc, on [page](#page-683-0) 642
- [open-roaming-oi,](#page-684-0) on page 643
- [operator,](#page-685-0) on page 644
- [operating-class,](#page-686-0) on page 645
- [option,](#page-687-0) on page 646
- [osu-provider,](#page-689-0) on page 648
- [osu-ssid,](#page-690-0) on page 649
- [packet-capture](#page-691-0) , on page 650
- parameter-map type subscriber [attribute-to-service](#page-692-0) , on page 651
- [parameter-map](#page-693-0) type webauth , on page 652
- password [encryption](#page-694-0) aes, on page 653
- [peer-blocking,](#page-695-0) on page 654
- [plan,](#page-697-0) on page 656
- no [platform](#page-698-0) sudi cmca3, on page 657
- [policy,](#page-699-0) on page 658
- [police,](#page-700-0) on page 659
- [police](#page-702-0) cir, on page 661
- [policy-tag,](#page-703-0) on page 662
- [policy-map,](#page-704-0) on page 663
- [policy-map,](#page-706-0) on page 665
- port, on [page](#page-708-0) 667
- priority [priority-value,](#page-709-0) on page 668
- [priority-queue,](#page-710-0) on page 669
- [priority,](#page-712-0) on page 671
- protocol (IPv6 [snooping\),](#page-714-0) on page 673
- [public-ip,](#page-715-0) on page 674
- [qbss-load,](#page-716-0) on page 675
- [qos-map,](#page-717-0) on page 676
- qos [queue-softmax-multiplier,](#page-720-0) on page 679
- qos [video,](#page-721-0) on page 680
- qos [wireless-default](#page-722-0) untrust, on page 681
- [queue-buffers](#page-723-0) ratio, on page 682
- [queue-limit,](#page-724-0) on page 683
- [queue-set,](#page-726-0) on page 685
- radio [policy](#page-727-0) dot11 5ghz slot , on page 686
- radius [server,](#page-728-0) on page 687
- [radius-server](#page-729-0) deadtime, on page 688
- radius-server attribute wireless accounting [call-station-id,](#page-730-0) on page 689
- radius-server attribute wireless authentication [call-station-id,](#page-732-0) on page 691
- [range,](#page-734-0) on page 693
- [reanchor](#page-735-0) class, on page 694
- record [wireless](#page-736-0) avc basic, on page 695
- [redundancy](#page-737-0) revertive, on page 696
- [redun-management](#page-738-0) interface Vlan, on page 697
- [redirect](#page-739-0), on page 698
- [redirect](#page-740-0) portal , on page 699
- [remote-span,](#page-741-0) on page 700
- [remote-lan,](#page-742-0) on page 701
- remote-lan rlan-profile policy rlan-policy [ext-module,](#page-743-0) on page 702
- [resilient,](#page-744-0) on page 703
- rf tag, on [page](#page-745-0) 704
- [roaming-oi,](#page-746-0) on page 705
- [rrc-evaluation,](#page-747-0) on page 706
- [scheduler](#page-748-0) asr, on page 707
- [secure-webauth-disable,](#page-749-0) on page 708
- [security](#page-750-0), on page 709
- security dot1x [authentication-list,](#page-751-0) on page 710
- [security](#page-752-0) ft, on page 711
- security level (IPv6 [snooping\),](#page-754-0) on page 713
- [security](#page-755-0) pmf, on page 714
- security [static-wep-key](#page-757-0) , on page 716
- security [web-auth,](#page-758-0) on page 717
- [security](#page-759-0) wpa akm, on page 718
- [security](#page-761-0) wpa akm owe, on page 720
- [security](#page-762-0) wpa akm psk, on page 721
- [security](#page-763-0) wpa akm sae, on page 722
- [security](#page-764-0) wpa akm sae pwe, on page 723
- [segment,](#page-765-0) on page 724
- [server-uri,](#page-766-0) on page 725
- [service-policy,](#page-767-0) on page 726
- [service-policy](#page-768-0) qos , on page 727
- [service-template,](#page-769-0) on page 728
- service [timestamps,](#page-770-0) on page 729
- [session-timeout,](#page-772-0) on page 731
- set, on [page](#page-773-0) 732
- set trace [capwap](#page-780-0) ap ha, on page 739
- set trace [mobility](#page-781-0) ha, on page 740
- set [trace](#page-783-0) qos ap ha, on page 742
- [sgt-tag,](#page-784-0) on page 743
- [site-tag,](#page-785-0) on page 744
- [snmp-server](#page-786-0) enable traps wireless, on page 745
- [snmp-server](#page-787-0) group, on page 746
- [snmp-server](#page-790-0) subagent cache, on page 749
- software [auto-upgrade](#page-791-0) enable, on page 750
- [source-interface,](#page-792-0) on page 751
- ssid broadcast [persistent,](#page-793-0) on page 752
- [static-ip-mobility,](#page-794-0) on page 753
- statistics [ap-system-monitoring](#page-795-0) alarm-enable, on page 754
- statistics [ap-system-monitoring](#page-796-0) alarm-hold-time, on page 755
- statistics ap-system-monitoring [alarm-retransmit-time,](#page-797-0) on page 756
- statistics [ap-system-monitoring](#page-798-0) cpu-threshold, on page 757
- statistics [ap-system-monitoring](#page-799-0) enable, on page 758
- statistics [ap-system-monitoring](#page-800-0) mem-threshold, on page 759
- statistics [ap-system-monitoring](#page-801-0) sampling-interval, on page 760
- statistics [ap-system-monitoring](#page-802-0) stats-interval, on page 761
- [stopbits,](#page-803-0) on page 762
- [switchport,](#page-804-0) on page 763
- [switchport](#page-806-0) access vlan, on page 765
- [switchport](#page-807-0) mode, on page 766
- tag rf, on [page](#page-809-0) 768
- tag site, on [page](#page-810-0) 769
- [terms-conditions,](#page-811-0) on page 770
- [timezone](#page-812-0) delta , on page 771
- timezone [use-controller,](#page-813-0) on page 772
- transport [application-updates,](#page-814-0) on page 773
- [transition-disable,](#page-815-0) on page 774
- [trapflags](#page-816-0) ap ap-stats, on page 775
- trapflags ap [broken-antenna,](#page-817-0) on page 776
- [trusted-port,](#page-818-0) on page 777
- tunnel eogre [source,](#page-819-0) on page 778
- tunnel eogre [heartbeat,](#page-820-0) on page 779
- tunnel mode [ethernet,](#page-821-0) on page 780
- tunnel eogre [domain,](#page-822-0) on page 781
- tunnel eogre [interface](#page-823-0) tunnel, on page 782
- [tunneled-eap-credential,](#page-824-0) on page 783
- [type,](#page-825-0) on page 784
- [udp-timeout,](#page-826-0) on page 785
- [umbrella-param-map,](#page-827-0) on page 786
- [update-timer,](#page-828-0) on page 787
- url, on [page](#page-829-0) 788
- [username,](#page-830-0) on page 789
- [venue,](#page-832-0) on page 791
- [vnid,](#page-833-0) on page 792
- [violation,](#page-834-0) on page 793
- [vlan,](#page-835-0) on page 794
- vlan [configuration,](#page-836-0) on page 795
- vlan [access-map,](#page-837-0) on page 796
- vlan [encryption](#page-839-0) osen, on page 798
- vlan [filter,](#page-840-0) on page 799
- vlan [group,](#page-841-0) on page 800
- [vlan-id,](#page-842-0) on page 801
- [vlan-name,](#page-843-0) on page 802
- vrf, on [page](#page-844-0) 803
- [wan-metrics,](#page-845-0) on page 804
- [webauth-http-enable,](#page-846-0) on page 805
- wgb [broadcast-tagging,](#page-847-0) on page 806
- wgb [vlan,](#page-848-0) on page 807
- [whitelist](#page-849-0) acl, on page 808
- [wired-vlan-range,](#page-850-0) on page 809
- config wlan [assisted-roaming,](#page-851-0) on page 810
- [wireless](#page-852-0) aaa policy, on page 811
- [wireless](#page-853-0) aaa policy, on page 812
- wireless autoqos [policy-profile](#page-854-0) , on page 813
- wireless [broadcast](#page-855-0) vlan, on page 814
- [wireless](#page-856-0) client, on page 815
- wireless client [client-steering](#page-859-0) client-count, on page 818
- wireless client client-steering [min-rssi-24ghz,](#page-860-0) on page 819
- wireless client [client-steering](#page-861-0) min-rssi-5ghz , on page 820
- wireless client [client-steering](#page-862-0) util-threshold, on page 821
- wireless client [client-steering](#page-863-0) window-size, on page 822
- [wireless](#page-864-0) ipv6 client, on page 823
- wireless client ip-address [deauthenticate,](#page-865-0) on page 824
- wireless client [mac-address,](#page-866-0) on page 825
- wireless client [syslog-detailed,](#page-871-0) on page 830
- wireless client username [deauthenticate,](#page-872-0) on page 831
- wireless client [vlan-persistent,](#page-873-0) on page 832
- [wireless](#page-874-0) config validate , on page 833
- wireless [country,](#page-876-0) on page 835
- wireless [exclusionlist](#page-877-0) mac address, on page 836
- wireless fabric [control-plane,](#page-878-0) on page 837
- [wireless](#page-879-0) fabric, on page 838
- [wireless](#page-880-0) fabric name, on page 839
- wireless hotspot [anqp-server,](#page-881-0) on page 840
- wireless hotspot [gas-rate-limit,](#page-882-0) on page 841
- [wireless](#page-883-0) hotspot icon, on page 842
- [wireless](#page-884-0) ipv6 ra wired, on page 843
- wireless [load-balancing,](#page-885-0) on page 844
- wireless macro-micro steering [transition-threshold](#page-886-0) , on page 845
- wireless macro-micro steering [probe-suppression,](#page-887-0) on page 846
- wireless [management](#page-888-0) certificate, on page 847
- wireless [management](#page-889-0) interface, on page 848
- wireless [management](#page-890-0) trustpoint, on page 849
- wireless [max-warning](#page-891-0) period, on page 850
- wireless [max-warning](#page-892-0) threshold clients, on page 851
- wireless [media-stream,](#page-893-0) on page 852
- wireless [media-stream](#page-895-0) message, on page 854
- wireless media-stream [multicast-direct,](#page-896-0) on page 855
- wireless mesh alarm [association](#page-897-0) count , on page 856
- wireless mesh alarm [high-snr](#page-898-0) , on page 857
- [wireless](#page-899-0) mesh alarm low-snr , on page 858
- wireless mesh alarm [max-children](#page-900-0) map , on page 859
- wireless mesh alarm [max-children](#page-901-0) rap , on page 860
- wireless mesh alarm [max-hop](#page-902-0) , on page 861
- wireless mesh alarm [parent-change](#page-903-0) count , on page 862
- wireless mesh backhaul [bdomain-channels](#page-904-0) , on page 863
- wireless mesh [backhaul](#page-905-0) rrm , on page 864
- [wireless](#page-906-0) mesh cac , on page 865
- wireless mesh [ethernet-bridging](#page-907-0) allow-bdpu , on page 866
- wireless mesh security psk [provisioning](#page-908-0) , on page 867
- wireless mesh [subset-channel-sync](#page-909-0) , on page 868
- wireless [mobility,](#page-910-0) on page 869
- wireless mobility controller [peer-group,](#page-911-0) on page 870
- wireless mobility group [keepalive,](#page-912-0) on page 871
- wireless mobility group [mac-address,](#page-913-0) on page 872
- wireless [mobility](#page-914-0) group member ip, on page 873
- wireless mobility group member [mac-address,](#page-915-0) on page 874
- wireless mobility group [multicast-address,](#page-916-0) on page 875
- wireless [mobility](#page-917-0) group name , on page 876
- wireless mobility [multicast](#page-918-0) ipv4, on page 877
- wireless mobility [mac-address,](#page-919-0) on page 878
- wireless [multicast,](#page-920-0) on page 879
- wireless profile [airtime-fairness,](#page-921-0) on page 880
- wireless profile ap [packet-capture,](#page-922-0) on page 881
- wireless profile [calender-profile](#page-923-0) name, on page 882
- [wireless](#page-924-0) profile fabric , on page 883
- [wireless](#page-925-0) profile mesh, on page 884
- [wireless](#page-926-0) profile policy, on page 885
- [wireless](#page-927-0) profile tunnel, on page 886
- [wireless](#page-928-0) profile radio, on page 887
- [wireless](#page-929-0) rfid, on page 888
- [wireless](#page-930-0) security dot1x, on page 889
- wireless security dot1x radius accounting [mac-delimiter,](#page-932-0) on page 891
- wireless security dot1x radius accounting [username-delimiter,](#page-933-0) on page 892
- wireless security dot1x radius [callStationIdCase,](#page-934-0) on page 893
- wireless security dot1x radius [mac-authentication](#page-935-0) call-station-id, on page 894
- wireless security dot1x radius [mac-authentication](#page-936-0) mac-delimiter, on page 895
- wireless security [web-auth](#page-937-0) retries, on page 896
- [wireless](#page-938-0) tag policy, on page 897
- [wireless](#page-939-0) tag rf, on page 898
- [wireless](#page-940-0) tag site, on page 899
- wireless wps [ap-authentication,](#page-941-0) on page 900
- wireless wps [ap-authentication](#page-942-0) threshold, on page 901
- wireless wps [client-exclusion,](#page-943-0) on page 902
- [wireless](#page-945-0) wps mfp, on page 904
- wireless wps mfp [ap-impersonation,](#page-946-0) on page 905
- [wireless](#page-947-0) wps rogue, on page 906
- wireless wps rogue [network-assurance](#page-948-0) enable, on page 907
- [wireless](#page-949-0) wps rogue ap aaa , on page 908
- wireless wps rogue ap aaa [polling-interval,](#page-950-0) on page 909
- wireless wps rogue ap [init-timer,](#page-951-0) on page 910
- wireless wps rogue ap [mac-address](#page-952-0) rldp initiate , on page 911
- wireless wps rogue ap [notify-min-rssi,](#page-953-0) on page 912
- wireless wps rogue ap [notify-rssi-deviation,](#page-954-0) on page 913
- wireless wps rogue ap rldp [alarm-only,](#page-955-0) on page 914
- wireless wps rogue ap rldp alarm-only [monitor-ap-only,](#page-956-0) on page 915
- wireless wps rogue ap rldp [auto-contain,](#page-957-0) on page 916
- [wireless](#page-958-0) wps rogue ap rldp retries, on page 917
- wireless wps rogue ap rldp [schedule,](#page-959-0) on page 918
- wireless wps rogue ap rldp [schedule](#page-960-0) day, on page 919
- wireless wps rogue ap [timeout,](#page-961-0) on page 920
- wireless wps rogue [auto-contain](#page-962-0) , on page 921
- [wireless](#page-963-0) wps rogue client aaa, on page 922
- [wireless](#page-964-0) wps rogue client mse, on page 923
- wireless wps rogue client [client-threshold](#page-965-0) , on page 924
- wireless wps rogue client [notify-min-rssi,](#page-966-0) on page 925
- wireless wps rogue client [notify-rssi-deviation,](#page-967-0) on page 926
- wireless wps rogue [detection,](#page-968-0) on page 927
- wireless wps rogue [notify-syslog,](#page-969-0) on page 928
- [wireless](#page-970-0) wps rogue rule, on page 929
- wireless wps rogue [security-level,](#page-972-0) on page 931
- [wireless-default](#page-973-0) radius server, on page 932
- wlan [policy](#page-974-0) , on page 933
- [wmm,](#page-975-0) on page 934

# <span id="page-446-0"></span>**gas-ap-rate-limit**

To set the number of Generic Advertisement Service (GAS) or Access Network Query Protocol (ANQP) request action frames sent to the controller by an access point (AP) for a given duration, use the **gas-ap-rate-limit** command.

**gas-ap-rate-limit** *number-of-requests request-limit-interval*

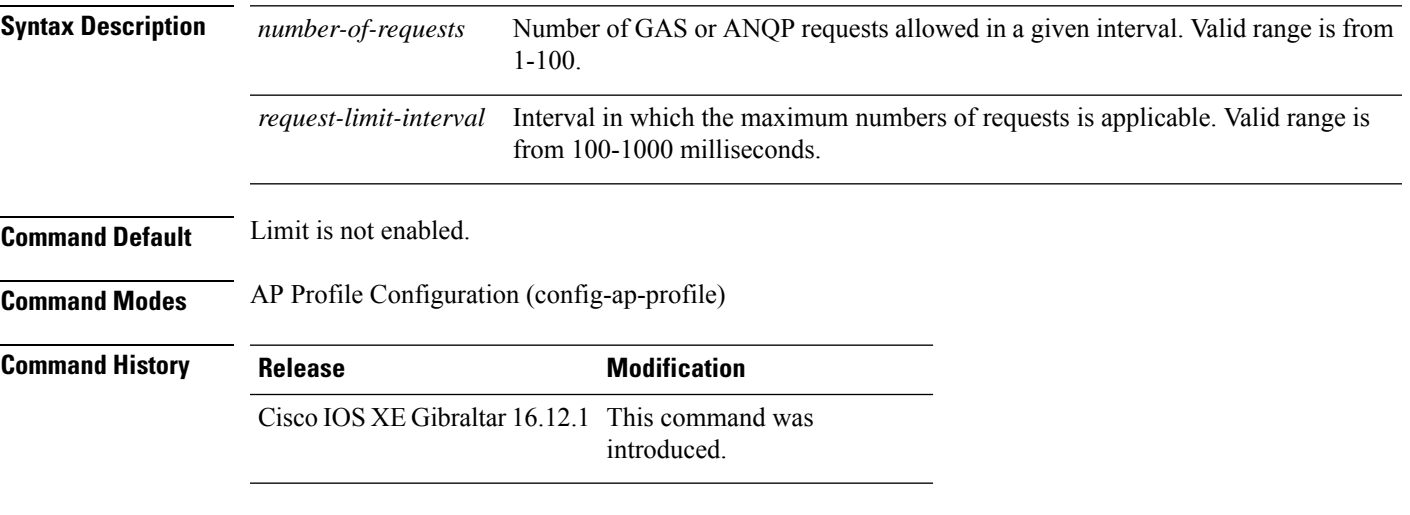

### **Example**

The following example shows how to configure the number of GAS or ANQP request action frames sent to the controller by an AP for a given duration:

```
Device(config)# ap profile hotspot
Device(config-ap-profile)# gas-ap-rate-limit 12 120
```
### <span id="page-447-0"></span>**group**

To configure a group for a venue and a venue type, use the **group** command. To remove the group, use the **no** form of the command.

**group** *venue-group venue-type*

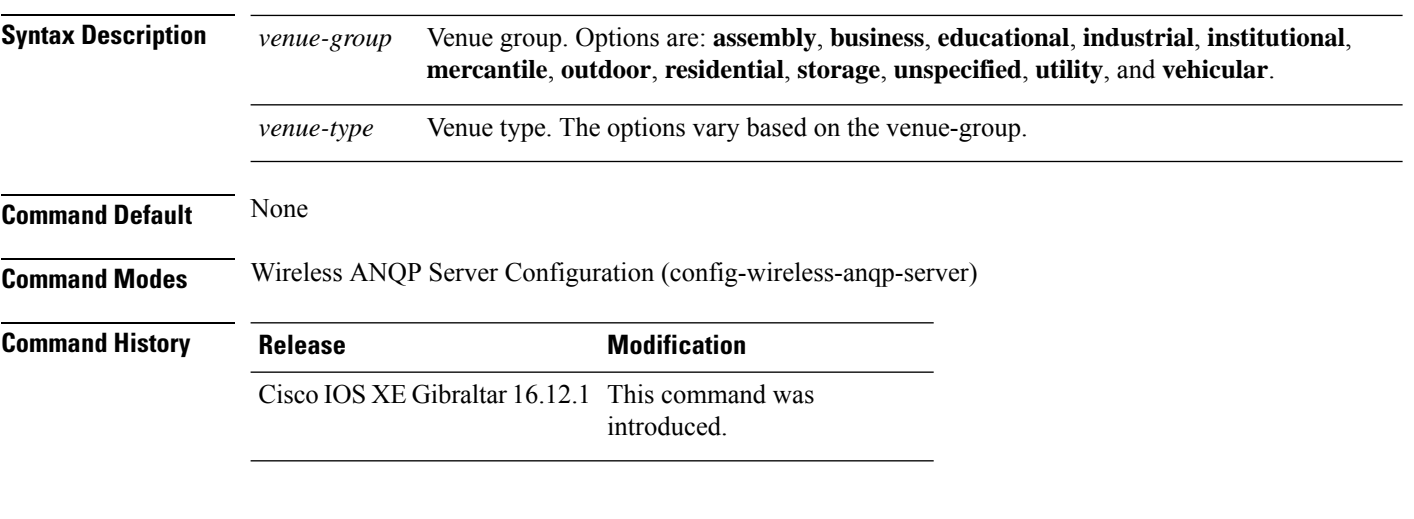

### **Example**

The following example shows how to configure a group for a venue and a venue type:

Device(config)# wireless hotspot anqp-server my-server Device(config-wireless-anqp-server)# group business bank

# <span id="page-448-0"></span>**gtk-randomize**

To configure random-GTK for hole-196 mitigation, use the **gtk-randomize** command. Use the **no** form of the command to remove the icon.

### **gtk-randomize**

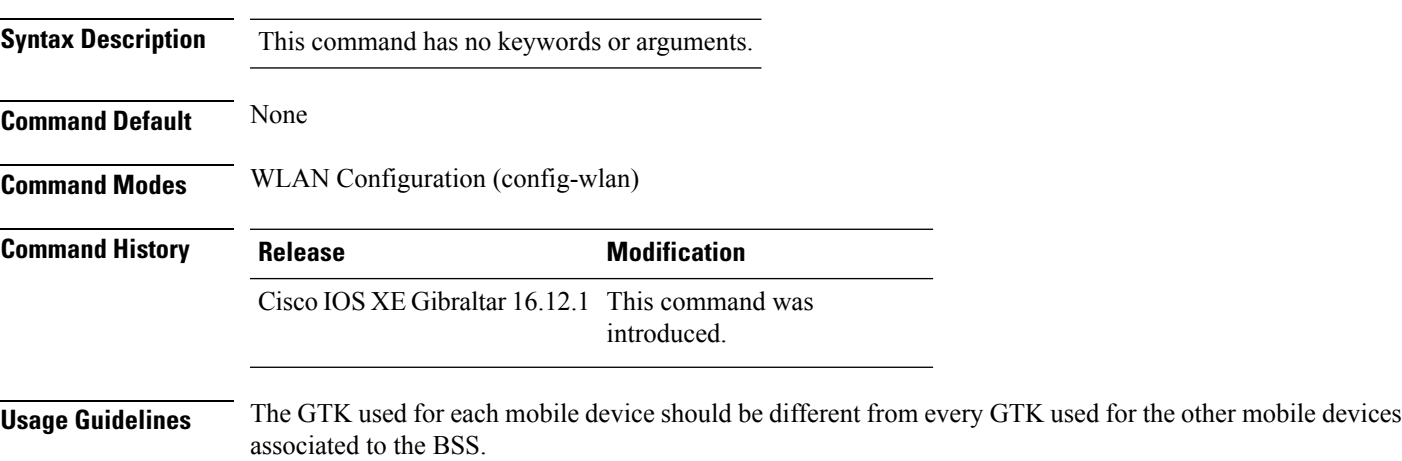

### **Example**

The following example shows how to configure random-GTK for hole-196 mitigation.

Device(config-wlan)# security wpa wpa2 gtk-randomize

### <span id="page-449-0"></span>**gnxi (Insecure Mode)**

gNXI is a collection of tools for Network Management that use the gNMI and gNOI protocols. They are:

- gNMI gRPC Network Management Interface
- gNOI gRPC Network Operations Interface

gNMI is gRPC Network Management Interface developed by Google. gNMI provides the mechanism to install, manipulate, and delete the configuration of network devices, and also to view operational data. gRPC Network Operations Interface (gNOI) defines a set of gRPC-based micro-services for executing operational commands on network devices.

To configure and start gNXI process in an insecure mode, use the **gnxi** command. To disable this feature, use the **no** form of the command.

**gnxi {port** *port-number* **| secure-client-auth | seure-init | secure-password-auth | secure-peer-verify-trustpoint | secure-port | secure-server | secure-trustpoint | server}**

**no gnxi {port** *port-number* **| secure-client-auth | seure-init | secure-password-auth | secure-peer-verify-trustpoint | secure-port | secure-server | secure-trustpoint | server}**

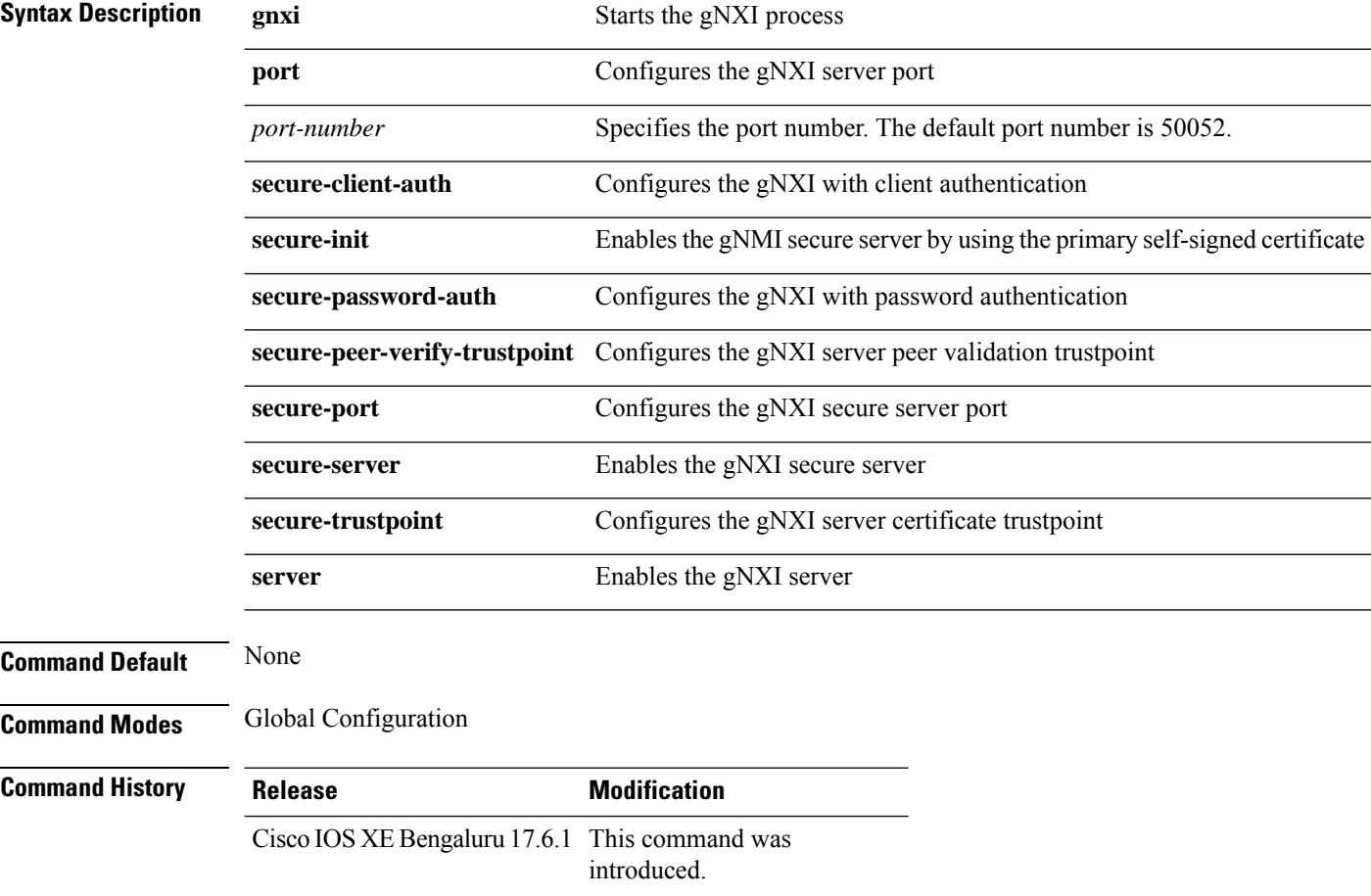

**Examples** The following example shows how to configure the gNIX server (Insecure Mode):

Device# **configure terminal** Device(config)# **gnxi server** Device(config)# **end**

# <span id="page-451-0"></span>**gnxi (Secure Mode)**

gNXI is a collection of tools for Network Management that use the gNMI and gNOI protocols. They are:

- gNMI gRPC Network Management Interface
- gNOI gRPC Network Operations Interface

gNMI is gRPC Network Management Interface developed by Google. gNMI provides the mechanism to install, manipulate, and delete the configuration of network devices, and also to view operational data. gRPC Network Operations Interface (gNOI) defines a set of gRPC-based micro-services for executing operational commands on network devices.

To configure and start gNXI process in a secure mode, use the **gnxi** command. To disable this feature, use the **no** form of the command.

**gnxi {secure-server | secure-trustpoint** *trustpoint-name* **| secure-client-auth | secure-port}**

**no gnxi {secure-server | secure-trustpoint** *trustpoint-name* **| secure-client-auth | secure-port}**

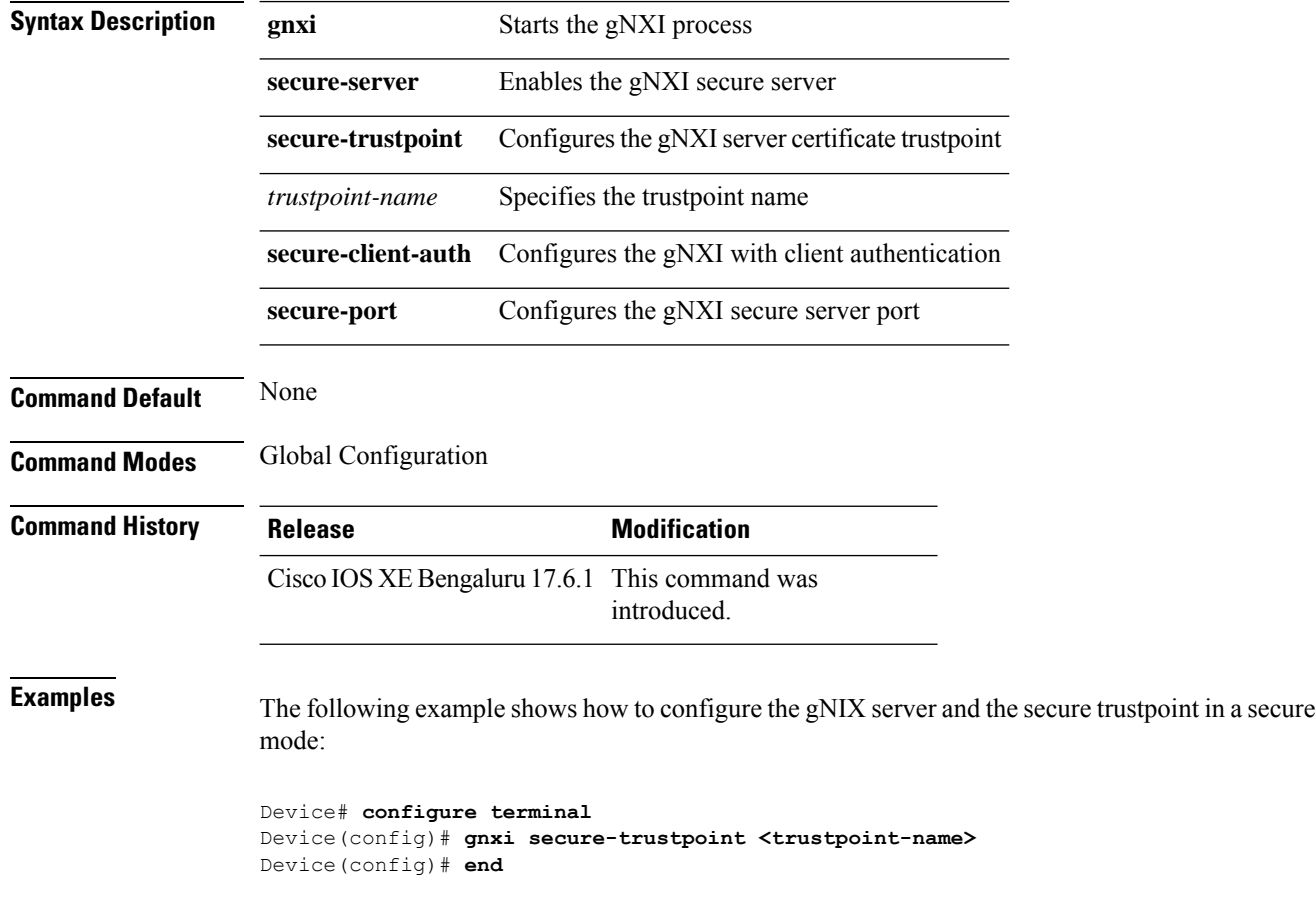

### <span id="page-452-0"></span>**hessid**

To configure a homogenous extended service set, use the **hessid** command. To remove the service set, use the **no** form of the command.

**hessid** *HESSID-value*

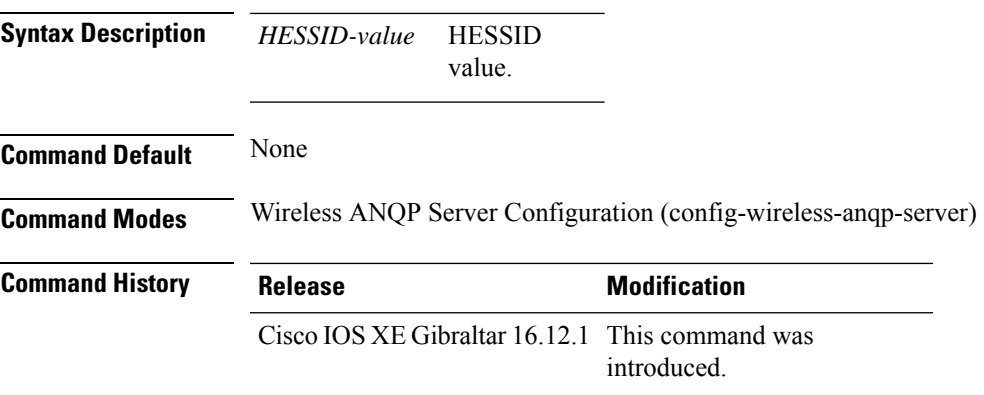

### **Example**

The following example shows how to configure a homogenous extended service set:

Device(config)# wireless hotspot anqp-server my-server Device(config-wireless-anqp-server)# hessid 00:40:96:b4:82:55

# <span id="page-453-0"></span>**hotspot anqp-server**

To associate a hotspot server with a policy profile, use the **hotspot anqp-server** command. To remove the server, use the **no** form of the command.

**hotspot anqp-server** *server-name*

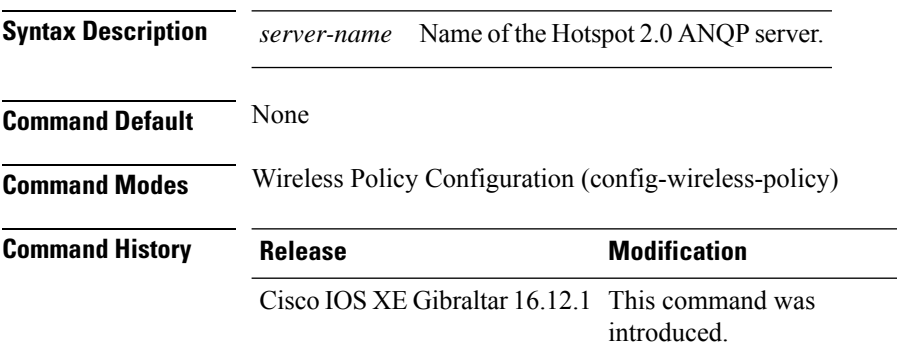

### **Example**

The following example shows how to configure a Hotspot 2.0 ANQP server:

Device(config)# wireless profile policy hs-policy Device(config-wireless-policy)# hotspot anqp-server test

# <span id="page-454-0"></span>**hyperlocation**

To configure Hyperlocation and related parameters for an AP group, use the **hyperlocation** command in the WLAN AP Group configuration (Device (config-apgroup) #) mode. To disable Hyperlocation and related parameter configuration for the AP group, use the **no** form of the command.

**[no] hyperlocation** [**threshold** {**detection** *value-in-dBm* | **reset** *value-btwn-0-99* | **trigger** *value-btwn-1-100*}]

| <b>Syntax Description</b> | [no] hyperlocation                     |                                                                                                    | Enables or disables Hyperlocation for an AP group.                                               |
|---------------------------|----------------------------------------|----------------------------------------------------------------------------------------------------|--------------------------------------------------------------------------------------------------|
|                           |                                        | <b>threshold detection</b> value-in-dBm Sets threshold to filter out packets with low RSSI. The [no] form of the<br>command resets the threshold to its default value. |                                                                                                  |
|                           | <b>threshold reset</b> value-btwn-0-99 | Resets value in scan cycles after trigger. The [no] form of the command<br>resets the threshold to its default value.                                                  |                                                                                                  |
|                           | threshold trigger<br>value-btwn-1-100  | Sets the number of scan cycles before sending a BAR to clients. The<br>[no] form of the command resets the threshold to its default value.                             |                                                                                                  |
|                           |                                        | <b>Note</b>                                                                                                    | Ensure that the Hyperlocation threshold reset value is less<br>than the threshold trigger value. |

**Command Modes** WLAN AP Group configuration

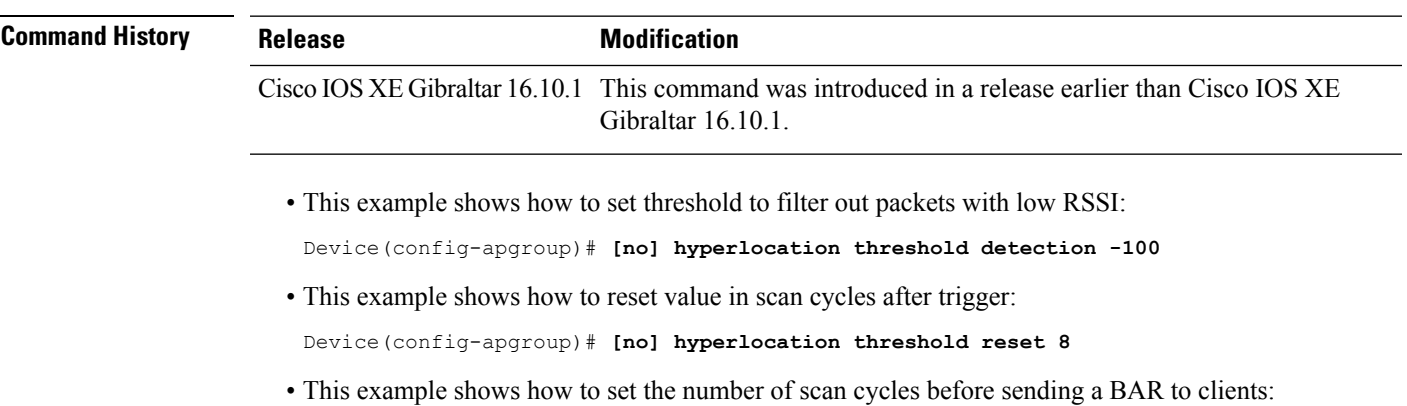

Device(config-apgroup)# **[no] hyperlocation threshold trigger 10**

# <span id="page-455-0"></span>**icon**

To configure an icon for an Online Sign-Up (OSU) provider, use the **icon** command. To remove the icon, use the **no** form of the command.

**icon** *file-name*

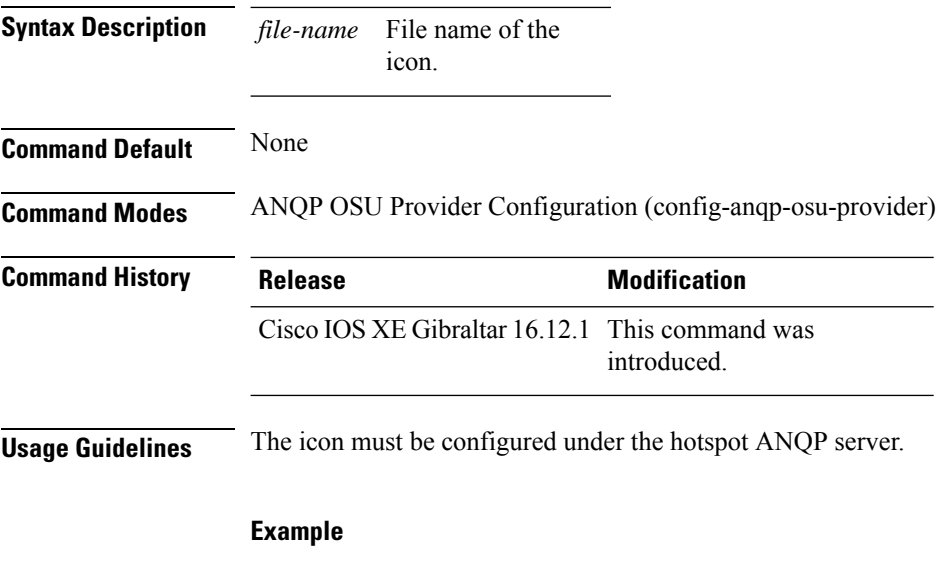

The following example shows how to configure an icon for the OSU provider:

Device(config-wireless-anqp-server)# osu-provider my-osu Device(config-anqp-osu-provider)# icon test

### <span id="page-456-0"></span>**idle-timeout**

To configure the idle-timeout value in seconds for a wireless profile policy, use the **idle-timeout** command.

**idle-timeout** *value* **Syntax Description** *value* Sets the idle-timeout value. Valid range is 15 to 100000 seconds. **Command Default** None **Command Modes** config-wireless-policy **Command History Release Modification** Cisco IOS XE Gibraltar 16.10.1 This command was introduced in a release earlier than Cisco IOS XE Gibraltar 16.10.1.

#### **Examples**

The following example shows how to set the idle-timeout in a wireless profile policy:

```
Device# configure terminal
Enter configuration commands, one per line. End with CNTL/Z.
Device(config)# wireless profile policy policy-profile-name
Device(config-wireless-policy)# idle-timeout 100
```
# <span id="page-457-0"></span>**ids (mesh)**

To configure IDS (Rogue/Signature Detection) reporting for outdoor mesh APs, use the **ids** command.

**ids**

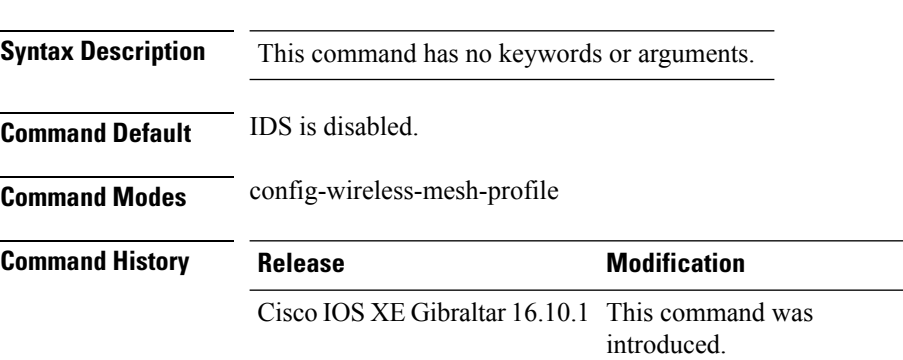

### **Example**

The following example shows how to configure IDS (Rogue/Signature Detection) reporting for outdoor mesh APs:

```
Device # configure terminal
Enter configuration commands, one per line. End with CNTL/Z.
Device (config)# wireless profile mesh mesh-profile
Device (config-wireless-mesh-profile)# ids
```
# <span id="page-458-0"></span>**inactive-timeout**

To enable in-active timer, use the **inactive-timeout** command.

**inactive-timeout** *timeout-in-seconds*

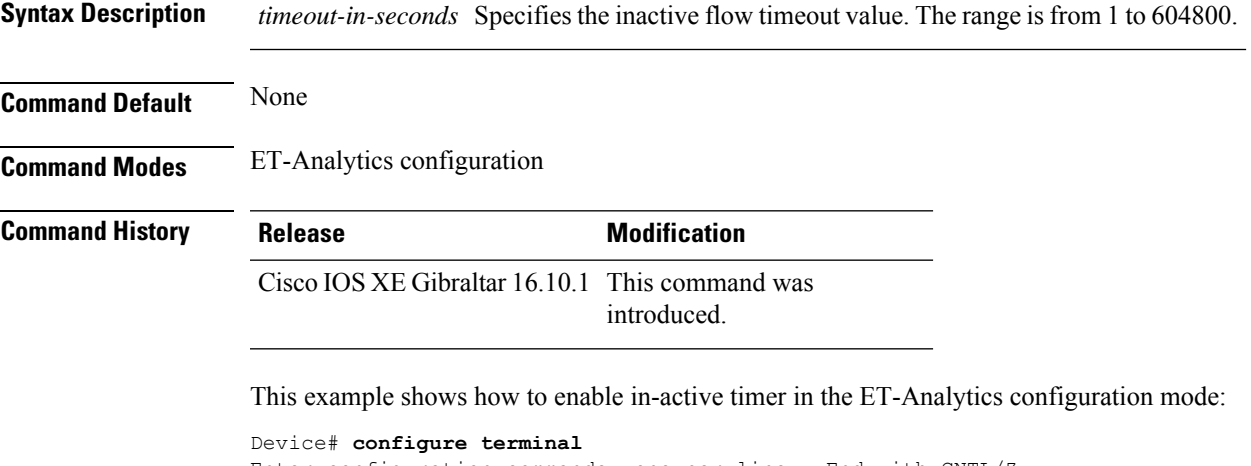

```
Enter configuration commands, one per line. End with CNTL/Z.
Device(config)# et-analytics
Device(config-et-analytics)# inactive-timeout 15
Device(config-et-analytics)# end
```
# <span id="page-459-0"></span>**inner-auth-eap**

To configure inner authentication Extensible Authentication Protocol (EAP) method, use the **inner-auth-eap** command. To remove the inner authentication EAP method, use the **no** form of the command.

**inner-auth-eap** {**eap-aka** |**eap-fast** |**eap-leap** |**eap-peap** |**eap-sim** |**eap-tls** |**eap-ttls**}

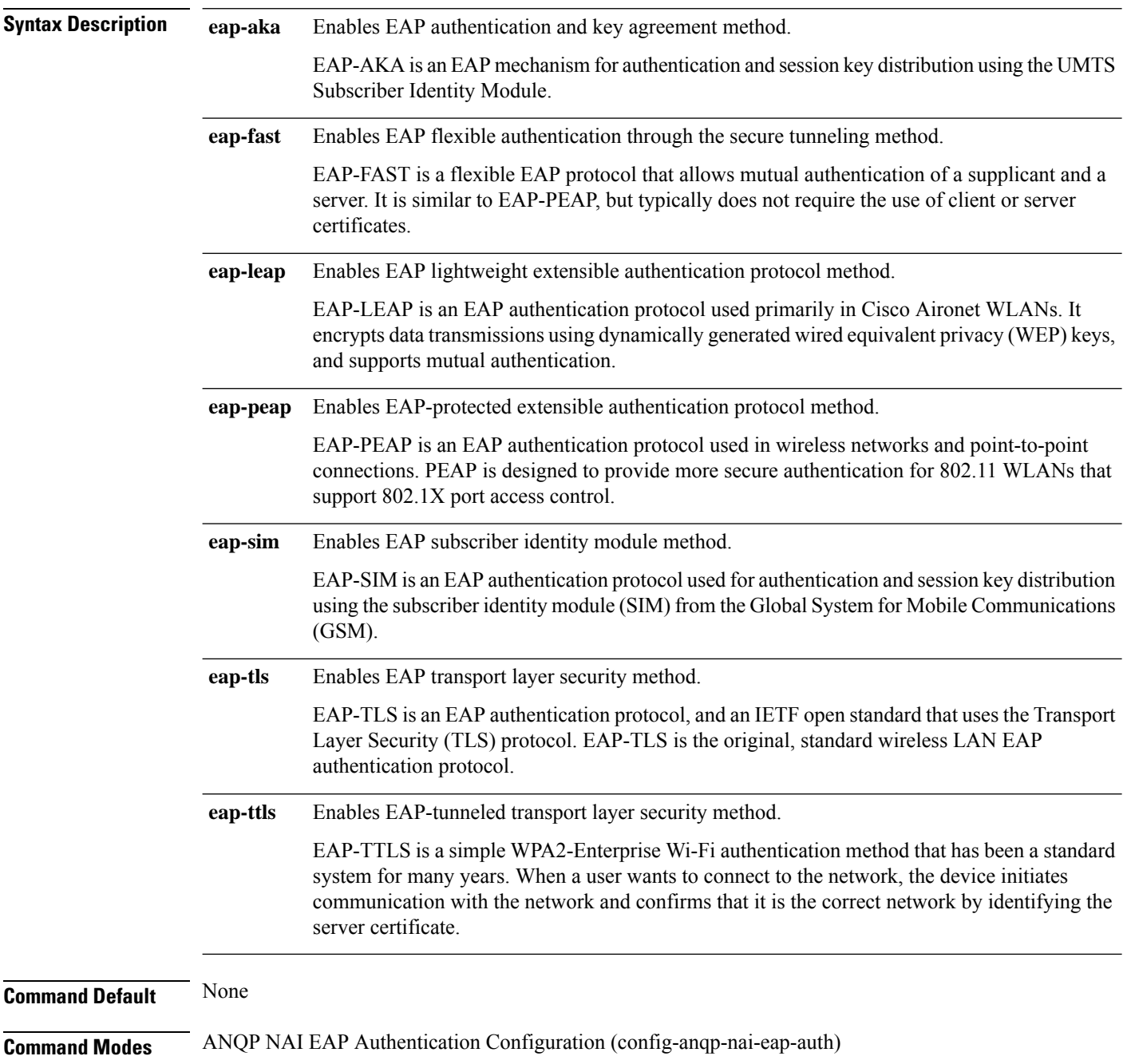

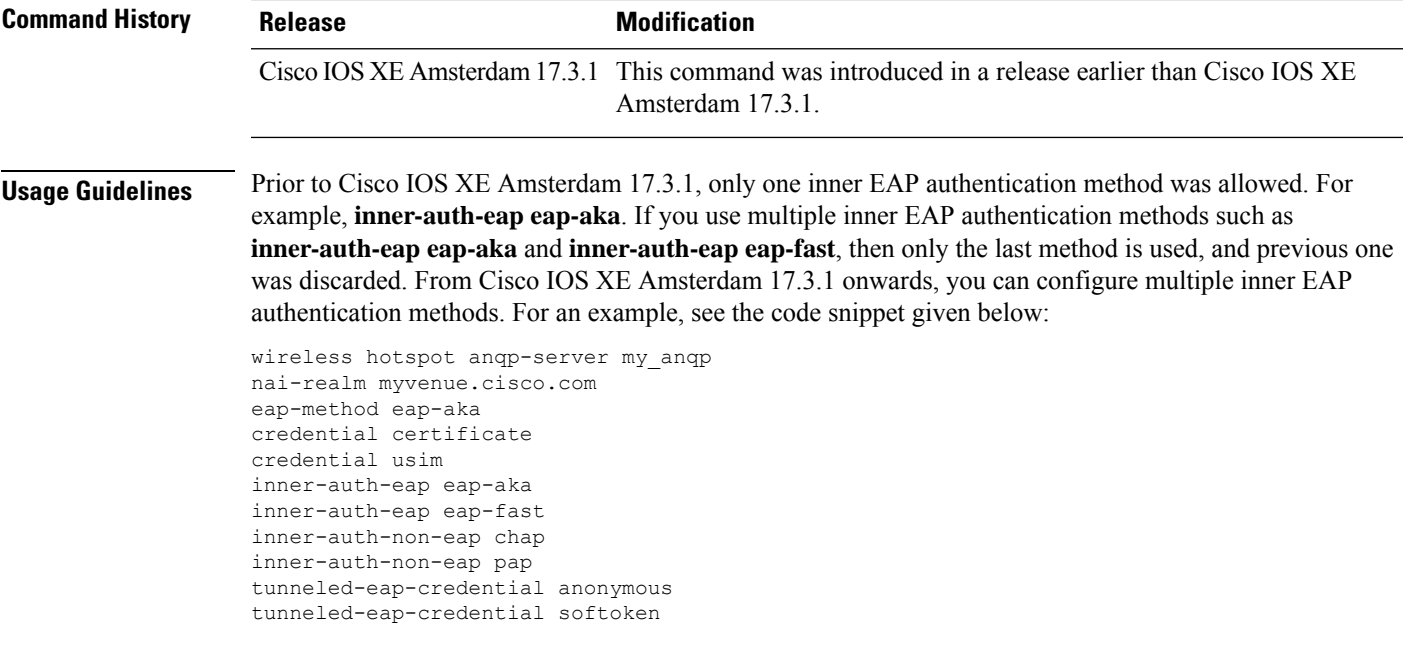

### **Example**

The following example shows how to configure the inner authentication EAP method:

```
Device# configure terminal
Enter configuration commands, one per line. End with CNTL/Z.
Device(config)# wireless hotspot anqp-server my_anqp
Device(config-wireless-anqp-server)# nai-realm myvenue.cisco.com
Device(config-anqp-nai-eap)# eap-method eap-aka
Device(config-anqp-nai-eap-auth)#inner-auth-eap eap-aka
```
# <span id="page-461-0"></span>**inner-auth-non-eap**

To configure the inner authentication non-Extensible Authentication Protocol (EAP) method, use the **inner-auth-non-eap** command. To remove the inner authentication non-EAP method, use the **no** form of this command.

**inner-auth-non-eap** {**chap** |**mschap** |**mschap-v2**|**pap**}

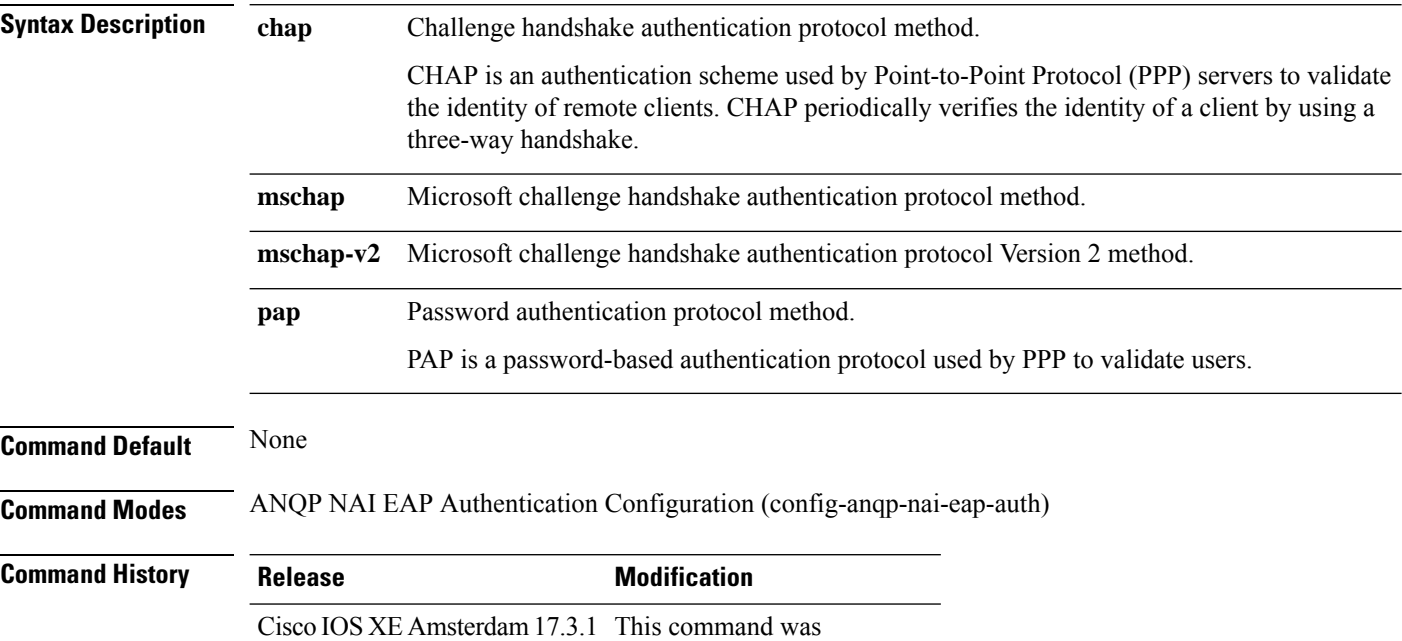

### **Example**

The following example shows how to configure the inner authentication non-EAP method:

```
Device# configure terminal
Enter configuration commands, one per line. End with CNTL/Z.
Device(config)# wireless hotspot anqp-server my_anqp
Device(config-wireless-anqp-server)# nai-realm myvenue.cisco.com
Device(config-anqp-nai-eap)# eap-method eap-aka
Device(config-anqp-nai-eap-auth)#inner-auth-eap pap
```
introduced.

# <span id="page-462-0"></span>**install abort**

I

To cancel an ongoing predownload or rolling access point (AP) upgrade operation, use the **install abort** command.

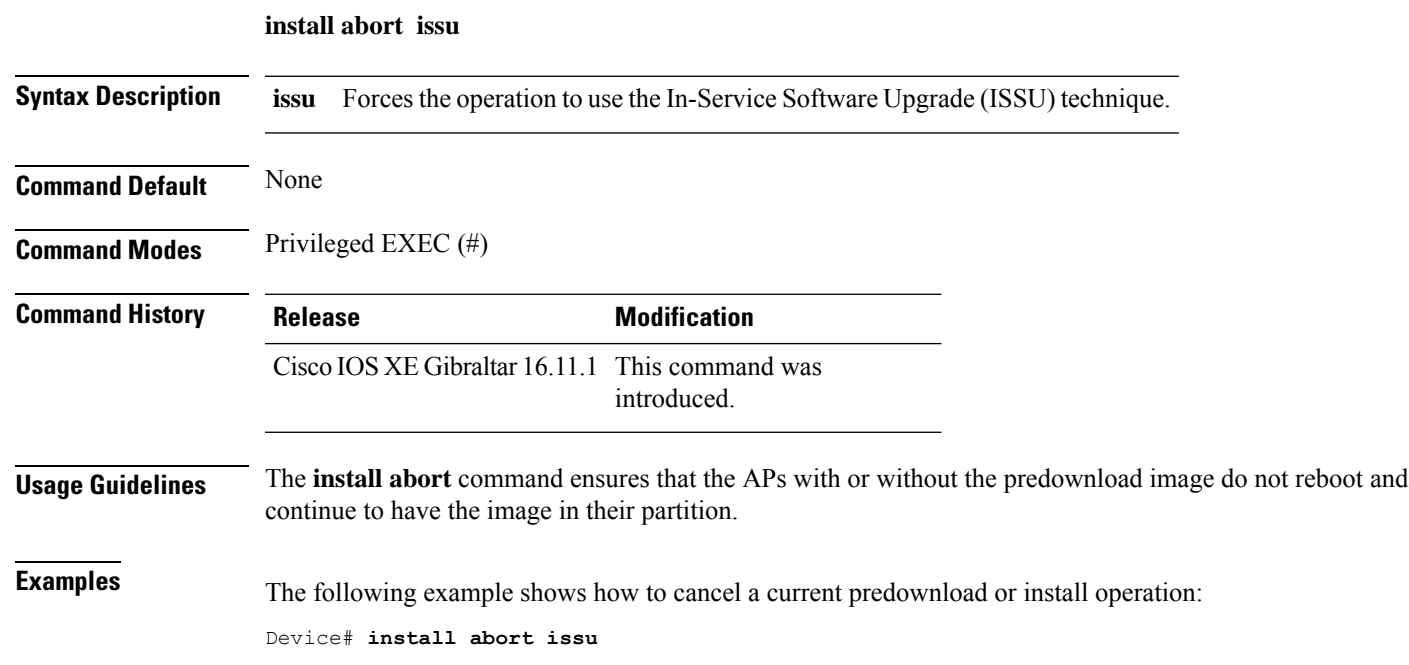

## <span id="page-463-0"></span>**install add file activate commit**

To activate an installed SMU package and to commit the changes to the loadpath, use the **install add file activate commit** command.

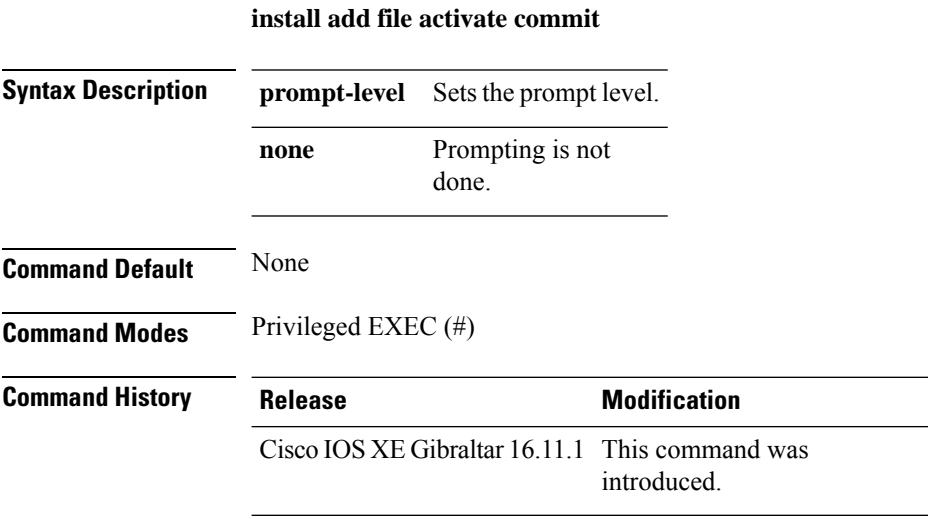

### **Example**

The following example shows how to activate an installed package and commit the changes:

Device# install add file vwlc\_apsp\_16.11.1.0\_74.bin activate commit

### <span id="page-464-0"></span>**install add file flash activate issu commit**

To activate the installed package using issu technique and to commit the changes to the loadpath, use the **install add file flash activate issu commit** command.

**install add file flash activate issu commit**

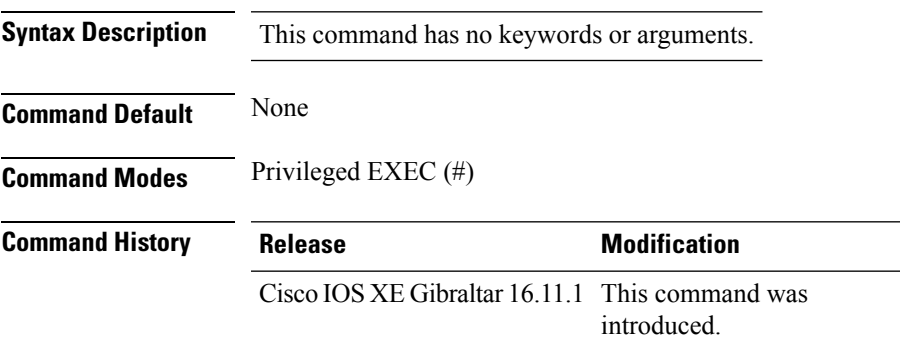

### **Example**

This example shows how to activate the installed package using issu technique and to commit the changes to the loadpath:

Device# **install add file flash activate issu commit**

# <span id="page-465-0"></span>**install add profile**

To select the profile to rollback the AP images with AP image predownload support, use the **install add profile** command.

**install add profile** *profile-name* [**activate**]

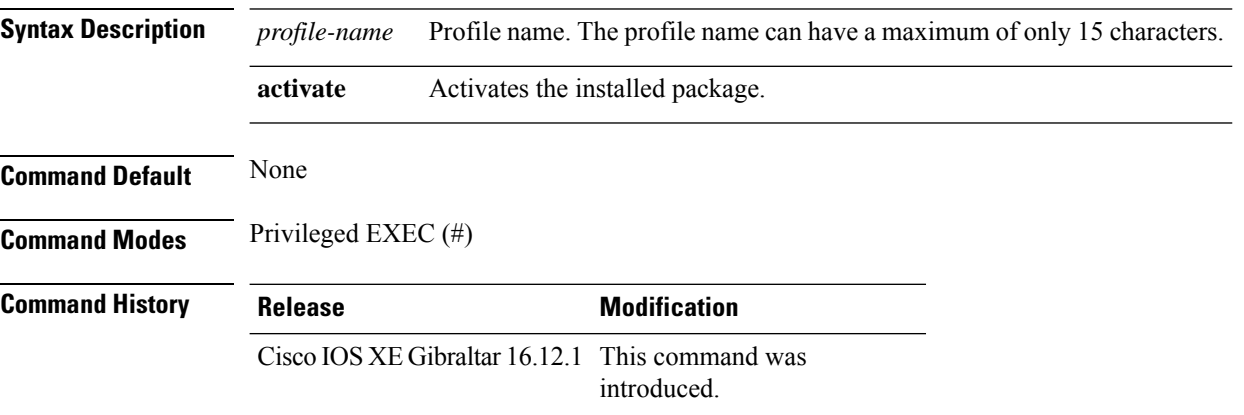

### **Example**

The following example shows how to select the profile to rollback the AP images:

Device# **install add profile profile1**

### <span id="page-466-0"></span>**install activate**

To activate an installed package, use the **install activate** command.

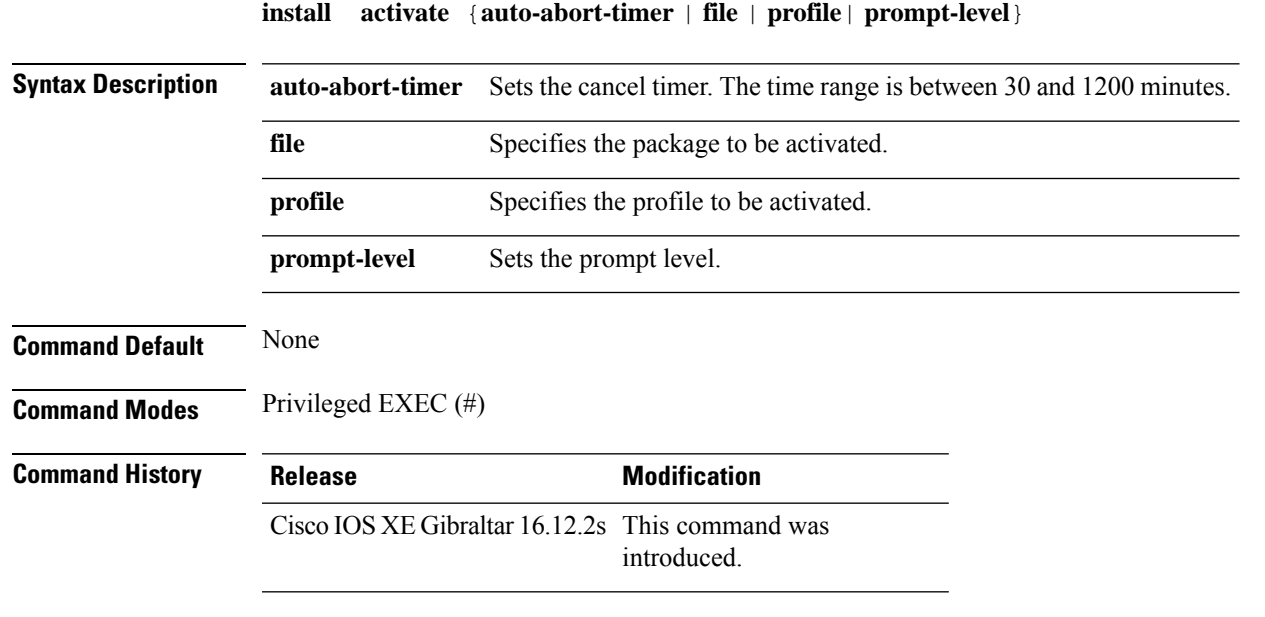

### **Example**

The following example shows how to activate the installed package:

```
Device# install activate profile default
install activate: START Thu Nov 24 20:14:53 UTC 2019
System configuration has been modified.
Press Yes(y) to save the configuration and proceed.
Press No(n) for proceeding without saving the configuration.
Press Quit(q) to exit, you may save configuration and re-enter the command. [y/n/q] y
Building configuration...
[OK]Modified configuration has been saved
Jan 24 20:15:02.745: %INSTALL-5-INSTALL START INFO: R0/0: install engine: Started install
activate
Jan 24 20:15:02.745 %INSTALL-5-INSTALL_START_INFO: R0/0: install_engine: Started install
activate
install_activate: Activating PACKAGE
```
### <span id="page-467-0"></span>**install activate profile**

To activate an installed package, use the **install activate profile** command.

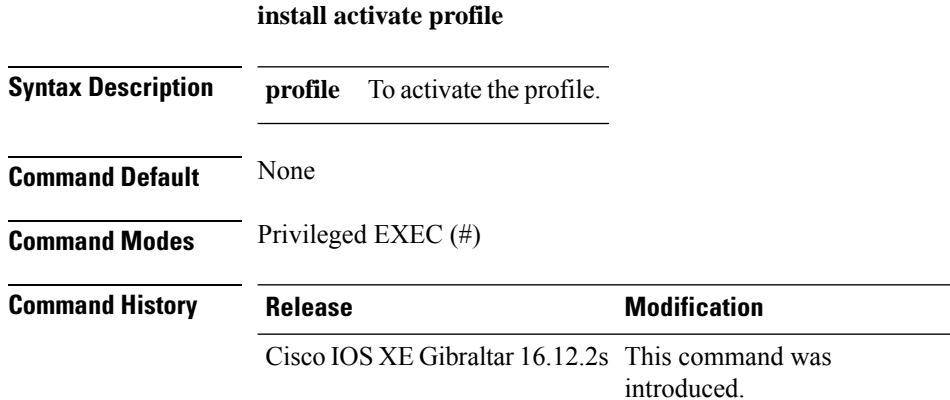

#### **Example**

The following example shows how to activate the installed package:

Device#install activate profile default install activate: START Thu Nov 24 20:14:53 UTC 2019

```
System configuration has been modified.
Press Yes(y) to save the configuration and proceed.
Press No(n) for proceeding without saving the configuration.
Press Quit(q) to exit, you may save configuration and re-enter the command. [y/n/q] y
Building configuration...
[OK]Modified configuration has been saved
Jan 24 20:15:02.745: %INSTALL-5-INSTALL START INFO: R0/0: install engine: Started install
activate
Jan 24 20:15:02.745 %INSTALL-5-INSTALL_START_INFO: R0/0: install_engine: Started install
activate
install_activate: Activating PACKAGE
```
## **install activate file**

To activate an installed package, use the **install activate file** command.

**install activate file** *file-name*

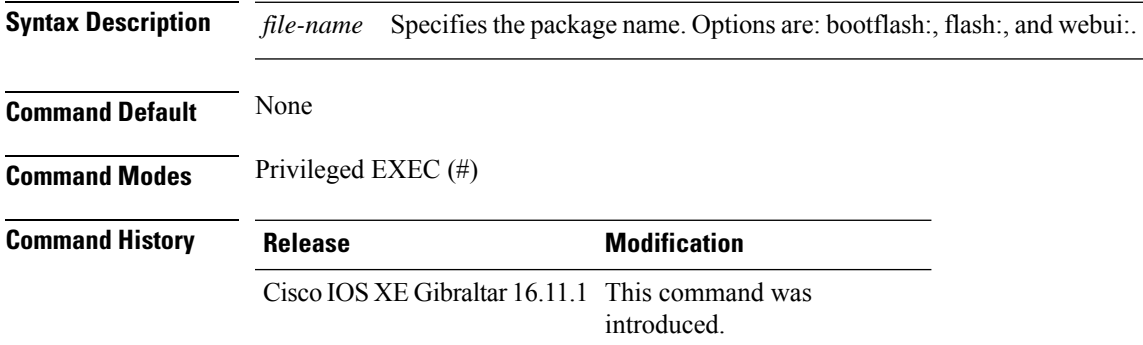

#### **Example**

The following example shows how to use an auto cancel timer while activating an install package on a standby location:

Device# install activate file vwlc\_apsp\_16.11.1.0\_74.bin

## **install commit**

To commit the changes to the loadpath, use the **install commit** command.

#### **install commit**

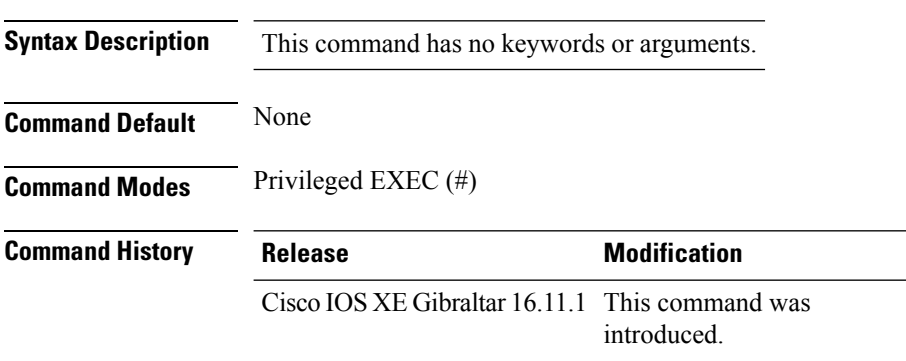

#### **Example**

The following example shows how to commit the changes to the loadpath:

Device# **install commit**

# **install remove profile default**

To specify an install package that is to be removed, use the **install remove profile default** command.

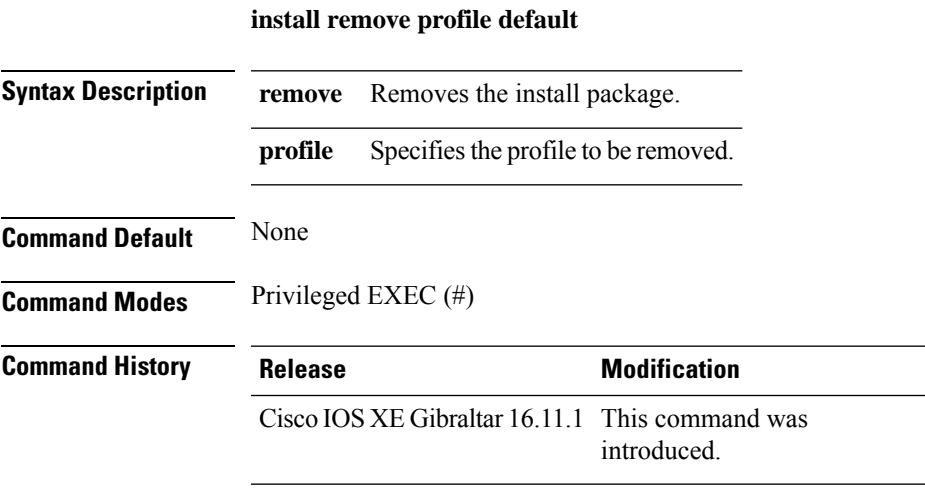

#### **Example**

The following example shows how to remove a default profile: Device# install remove profile default

## **install deactivate**

To specify an install package that is to be deactivated, use the **install deactivate file** command.

**install deactivate file** *file-name*

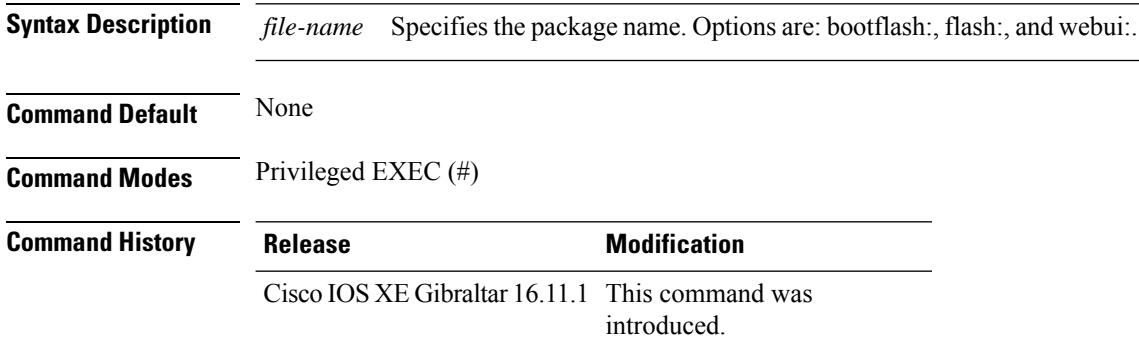

#### **Example**

The following example shows how to deactivate an install package:

Device# install deactivate file vwlc\_apsp\_16.11.1.0\_74.bin

## **install deactivate**

To specify an install package that is to be deactivated, use the **install deactivate file** command.

**install deactivate file** *file-name*

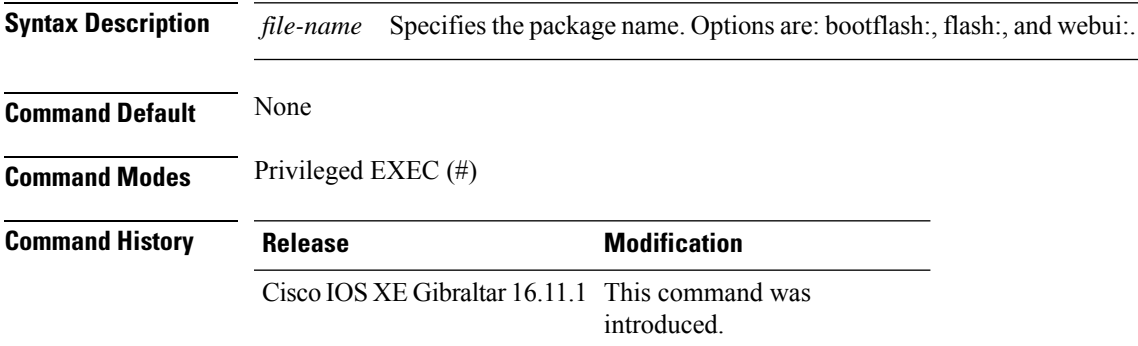

#### **Example**

The following example shows how to deactivate an install package:

Device# install deactivate file vwlc\_apsp\_16.11.1.0\_74.bin

## **install prepare**

To prepare a SMU package to cancel, activate, or deactivate an operation, use the **install prepare** command.

**install prepare** {**abort** |**activate file** *file-name* |**deactivate file** *file-name* }

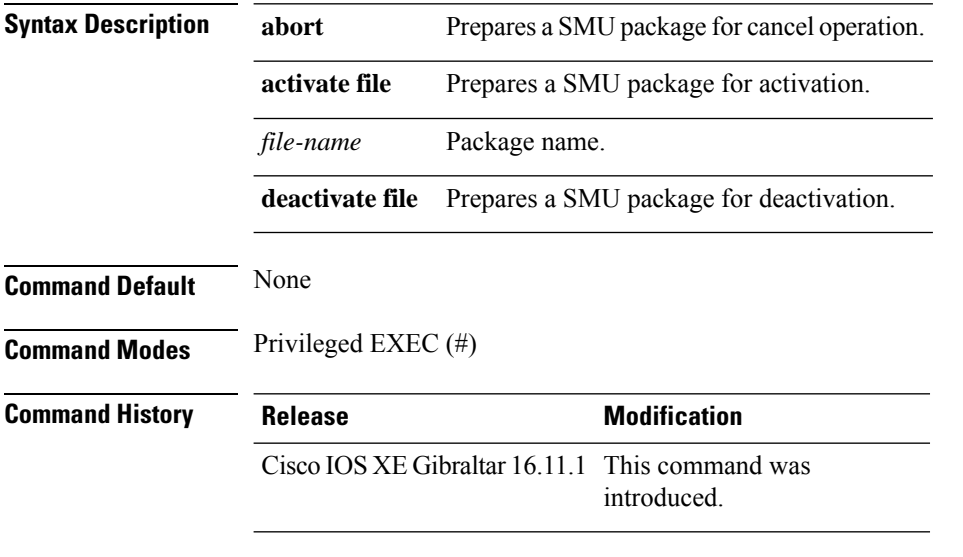

#### **Example**

The following example shows how to prepare a package for cancel, activate, or deactivate operation:

Device# install prepare abort Device# install prepare activate file vwlc\_apsp\_16.11.1.0\_74.bin Device# install prepare deactivate file vwlc\_apsp\_16.11.1.0\_74.bin

# **install prepare rollback**

To prepare a SMU package for rollback operation, use the **install prepare rollback** command.

**install prepare rollback to**{**base** |**committed** |**id** *id*|**label** *label*}

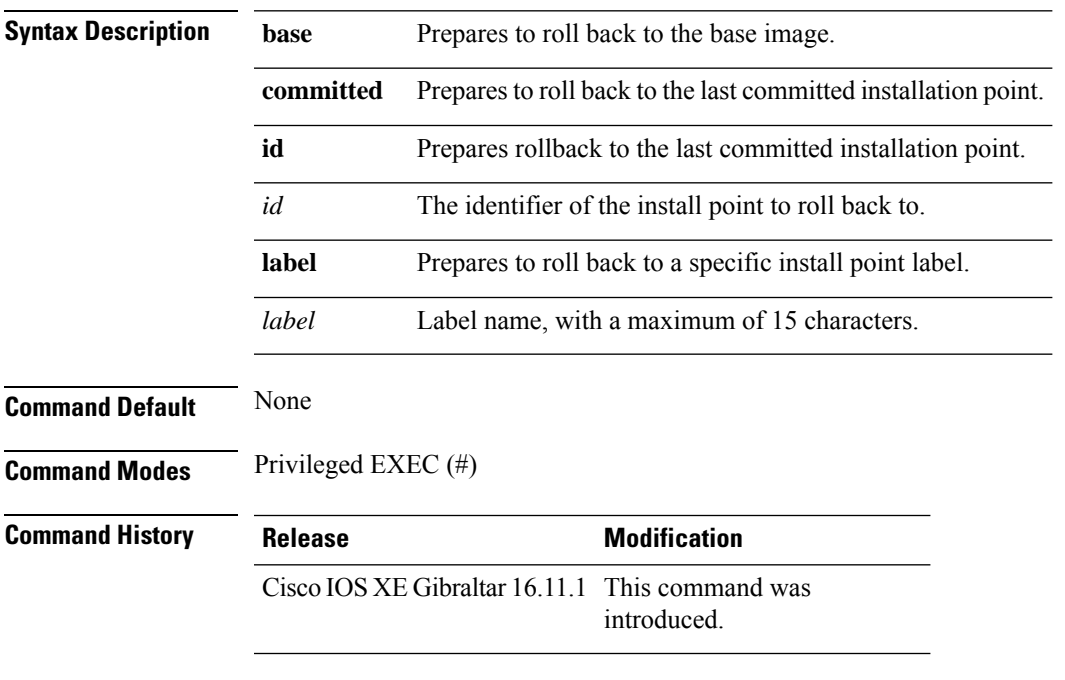

#### **Example**

This example shows how to prepare a package for roll back to a particular id:

Device# **install prepare rollback to id 2**

## **install rollback**

To roll back to a particular installation point, use the **install rollback** command.

**install rollback to** {**base** |**committed** |**id** *id* |**label** *label*}[**prompt-level none**]

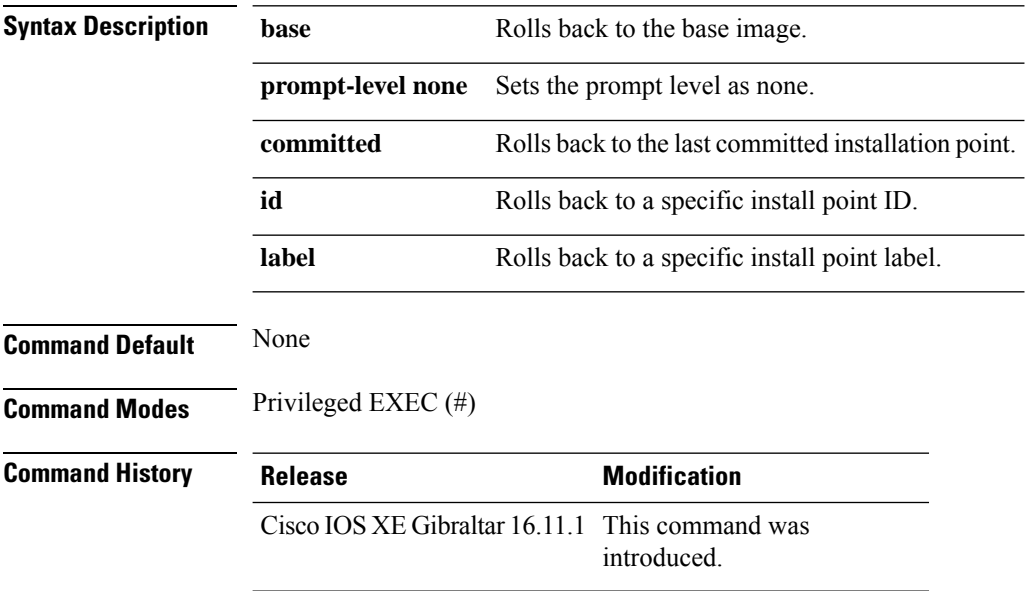

#### **Example**

The following example shows how to specify the ID of the install point to roll back to:

Device# **install rollback to id 1**

### **interface vlan**

 $\overline{\phantom{a}}$ 

To create or access a dynamic switch virtual interface (SVI) and to enter interface configuration mode, use the **interface vlan**command in global configuration mode. To delete anSVI, use the**no** form of this command.

**interface vlan** *vlan-id* **no interface vlan** *vlan-id*

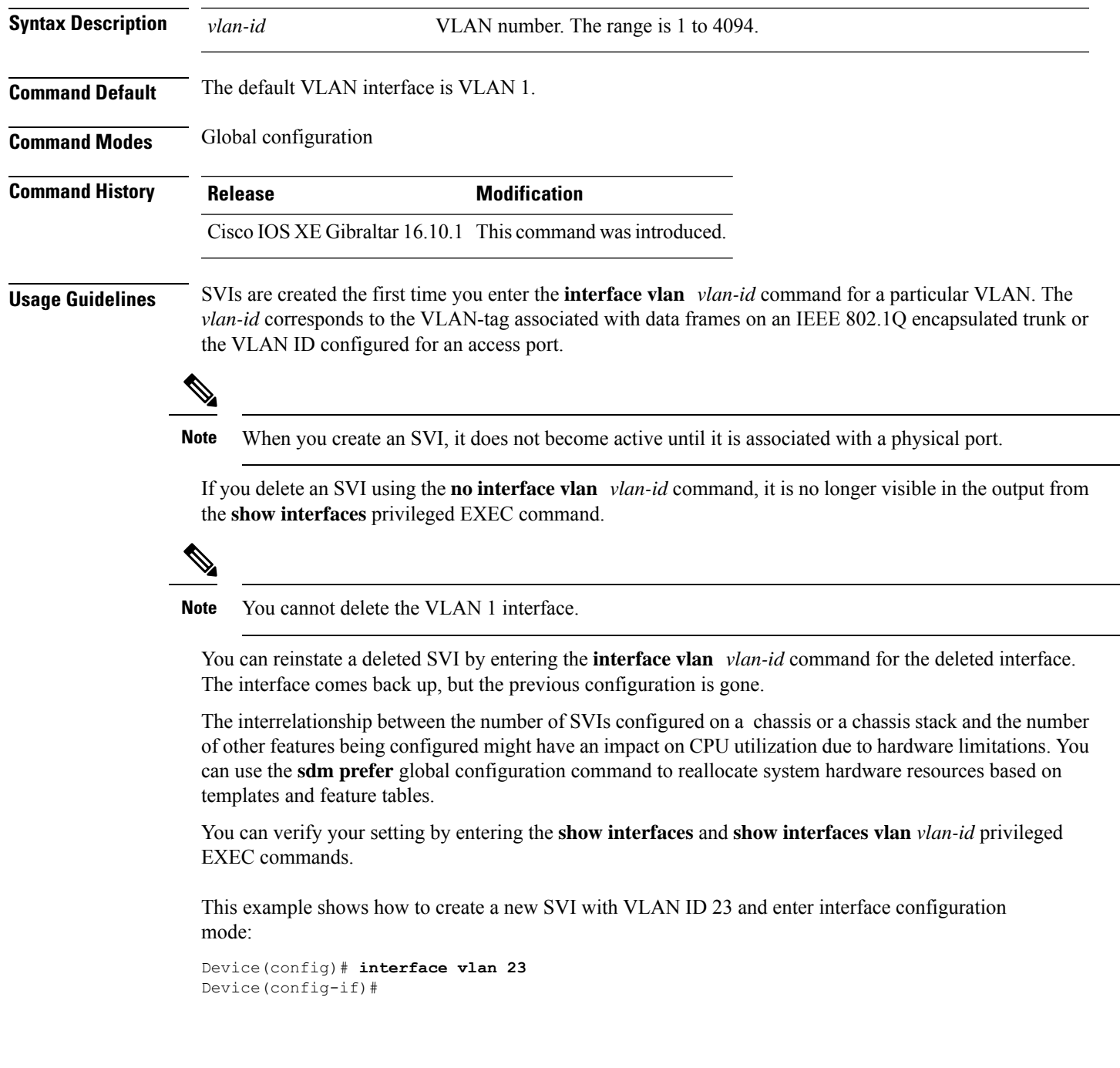

#### **ip access-group**

To configure WLAN access control group (ACL), use the **ip access-group** command. To remove a WLAN ACL group, use the **no** form of the command.

**ip access-group** [**web**] *acl-name* **no ip access-group** [**web**]

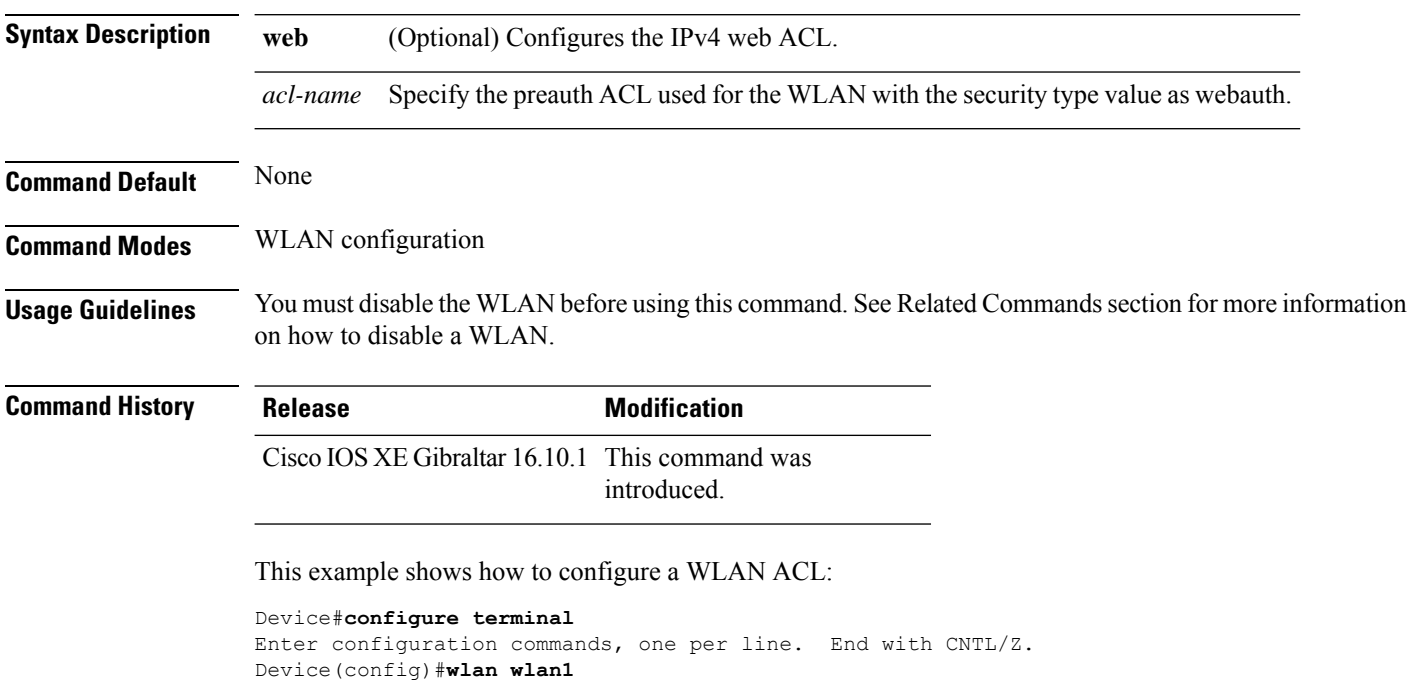

Device(config-wlan)#**ip access-group test-acl**

This example shows how to configure an IPv4 WLAN web ACL:

```
Device# configure terminal
Enter configuration commands, one per line. End with CNTL/Z.
Device(config)# wlan wlan1
Device(config-wlan)# ip access-group web test
Device(config-wlan)#
```
 $\mathbf{L}$ 

## **ip access-list extended**

To configure extended access list, use the **ip access-list extended** command.

**ip access-list extended** {**<100-199>** | **<2000-2699>** *access-list-name*}

**Syntax Description <100-199>** Extended IP access-list number. **<2000-2699>** Extended IPaccess-list number (expanded range).

**Command Default** None

**Command Modes** Global configuration (config)

**Command History Release Modification** Cisco IOS XE Gibraltar 16.10.1 This command was introduced in a release earlier than Cisco IOS XE Gibraltar 16.10.1.

#### **Examples**

The following example shows how to configure extended access list:

```
Device# configure terminal
Enter configuration commands, one per line. End with CNTL/Z.
Device(config)# ip access-list extended access-list-name
```
## **ip address**

To set a primary orsecondary IPaddressfor an interface, use the **ipaddress** command in interface configuration mode. To remove an IP address or disable IP processing, use the noform of this command.

**ip address** *ip-address mask* [**secondary** [**vrf** *vrf-name*]] **no ip address** *ip-address mask* [**secondary** [**vrf** *vrf-name*]]

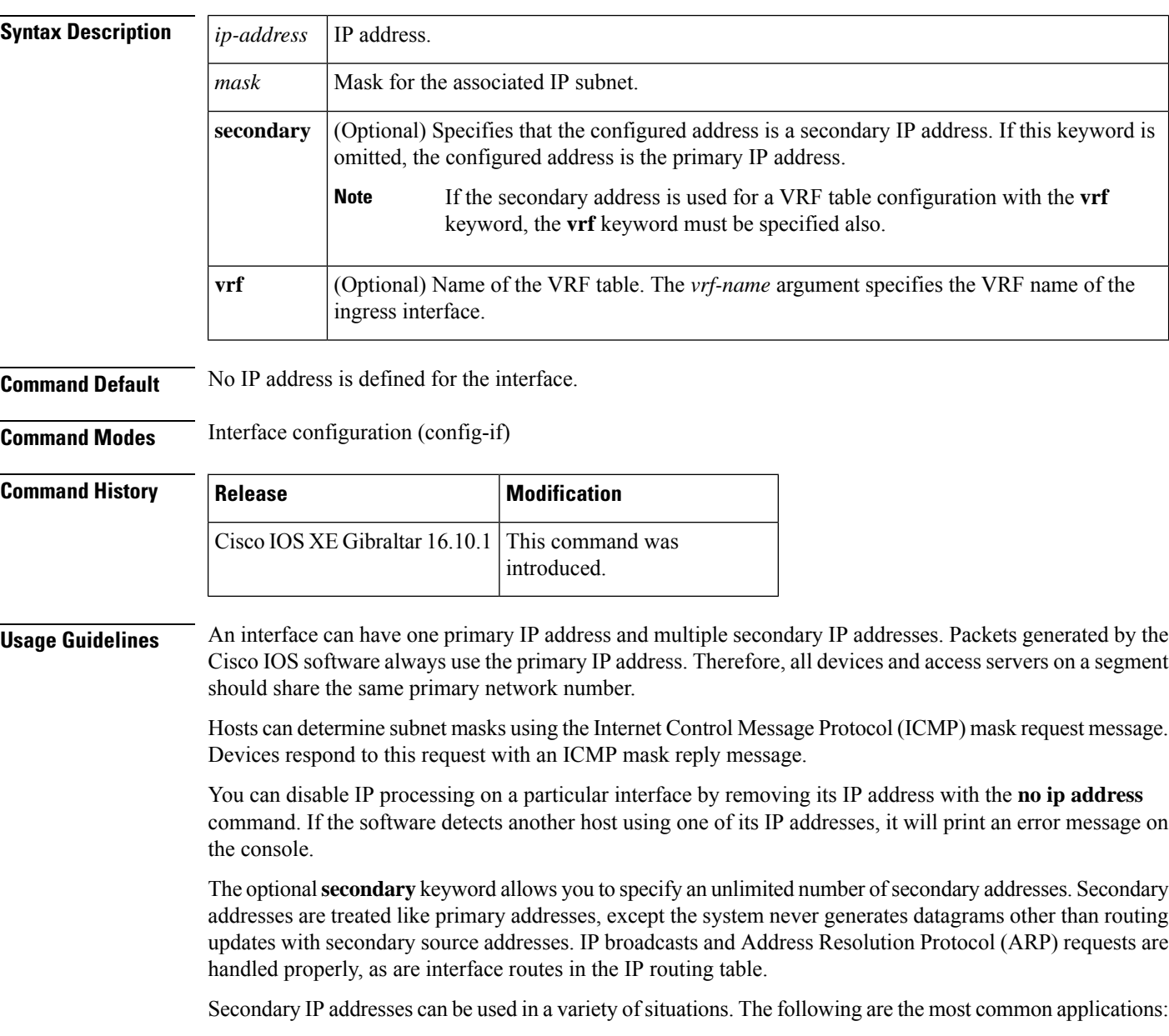

• There may not be enough host addresses for a particular network segment. For example, your subnetting allows up to 254 hosts per logical subnet, but on one physical subnet you need 300 host addresses. Using secondary IP addresses on the devices or access servers allows you to have two logical subnets using one physical subnet.

- Many older networks were built using Level 2 bridges. The judicious use of secondary addresses can aid in the transition to a subnetted, device-based network. Devices on an older, bridged segment can be easily made aware that many subnets are on that segment.
- Two subnets of a single network might otherwise be separated by another network. This situation is not permitted when subnets are in use. In these instances, the first network is *extended*, or layered on top of the second network using secondary addresses.

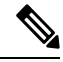

**Note**

- If any device on a network segment uses a secondary address, all other devices on that same segment must also use a secondary address from the same network or subnet. Inconsistent use of secondary addresses on a network segment can very quickly cause routing loops.
- When you are routing using the Open Shortest Path First (OSPF) algorithm, ensure that all secondary addresses of an interface fall into the same OSPF area as the primary addresses.
- If you configure a secondary IP address, you must disable sending ICMP redirect messages by entering the **no ip redirects** command, to avoid high CPU utilization.

**Examples** In the following example, 192.108.1.27 is the primary address and 192.31.7.17 is the secondary address for GigabitEthernet interface 1/0/1:

```
Device# enable
Device# configure terminal
Device(config)# interface GigabitEthernet 1/0/1
Device(config-if)# ip address 192.108.1.27 255.255.255.0
Device(config-if)# ip address 192.31.7.17 255.255.255.0 secondary
```
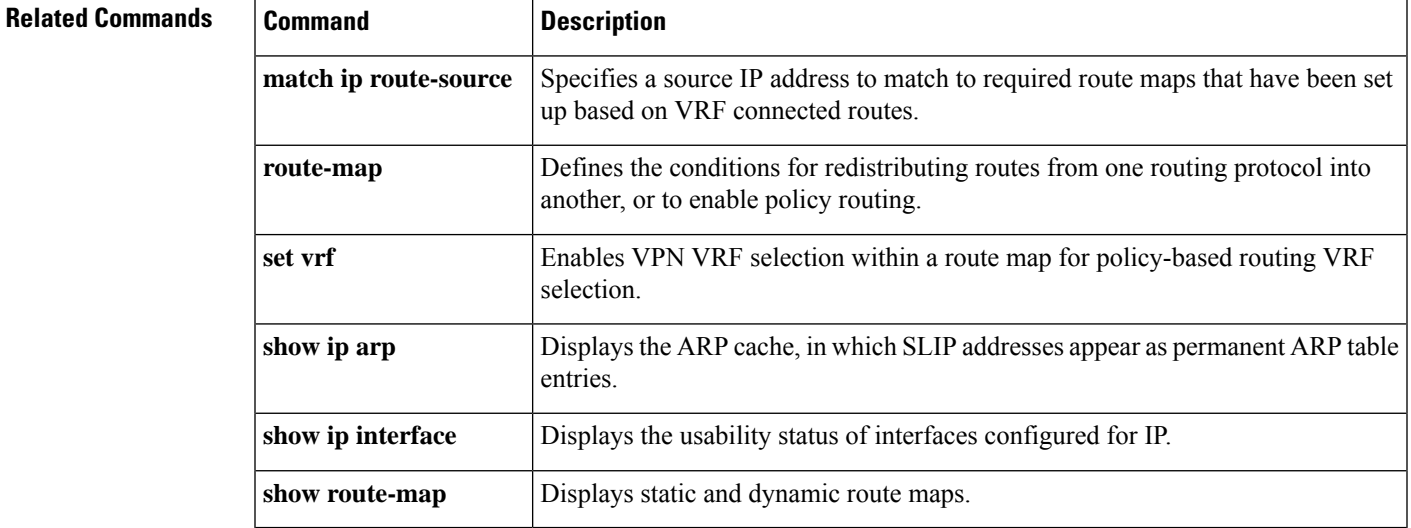

I

# **ip arp-limit rate**

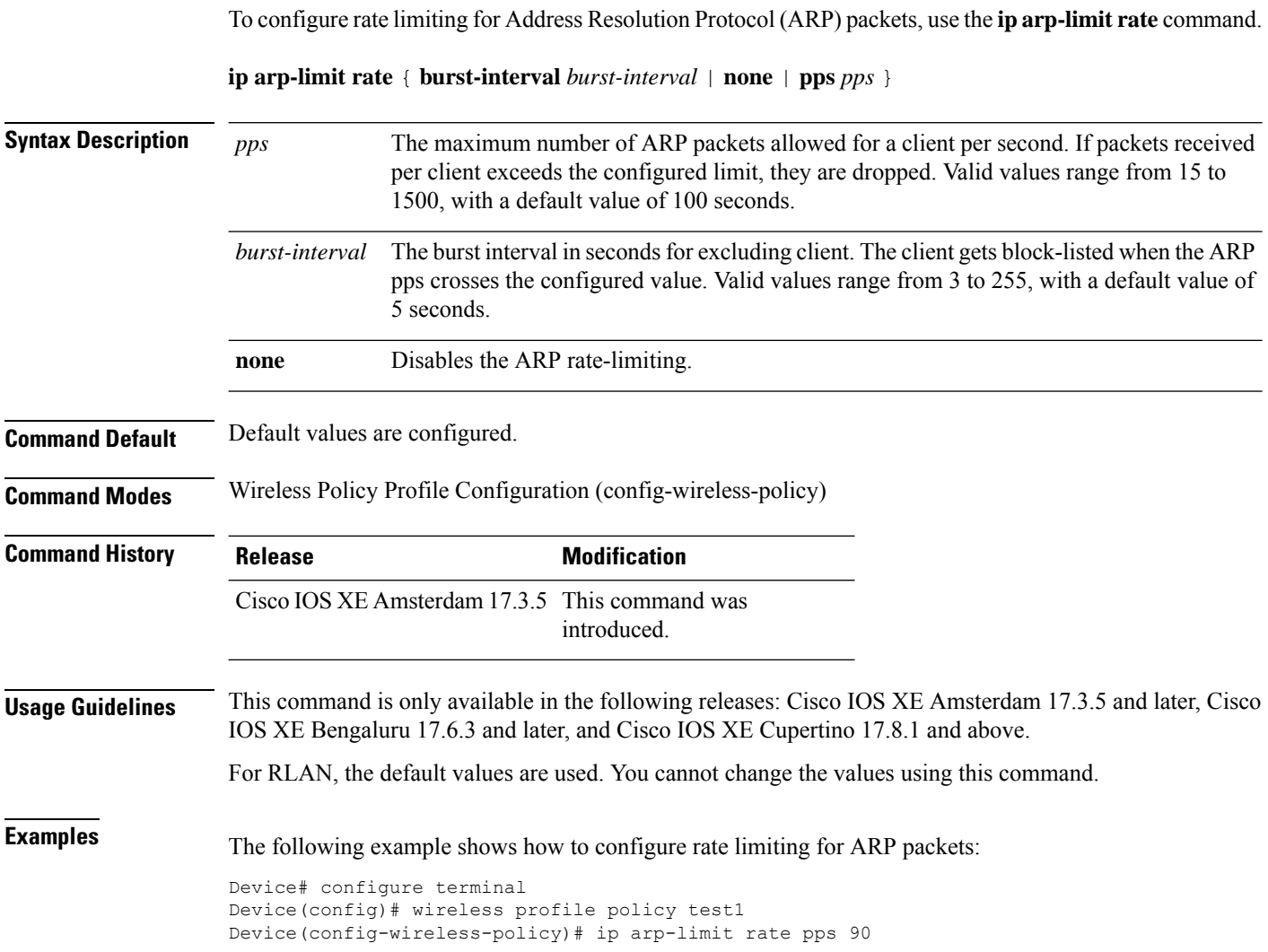

П

#### **ip admission**

To enable web authentication, use the **ip admission** command in interface configuration mode. You can also use this command in fallback-profile configuration mode. To disable web authentication, use the **no** form of this command.

**ip admission** *rule* **no ip admission** *rule*

**Syntax Description** *rule* IP admission rule name. **Command Default** Web authentication is disabled.

**Command Modes** Interface configuration

Fallback-profile configuration

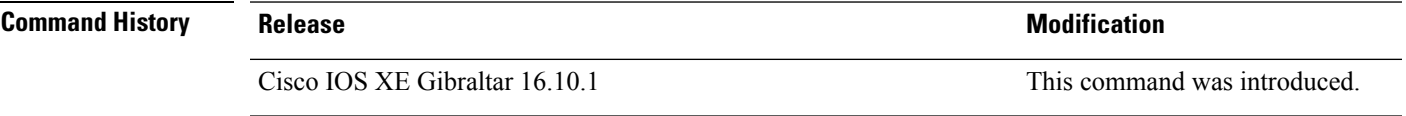

**Usage Guidelines** The **ip admission** command applies a web authentication rule to a switch port.

This example shows how to apply a web authentication rule to a switchport:

```
Device# configure terminal
Device(config)# interface gigabitethernet1/0/1
Device(config-if)# ip admission rule1
```
This example shows how to apply a web authentication rule to a fallback profile for use on an IEEE 802.1x enabled switch port.

Device# **configure terminal** Device(config)# **fallback profile profile1** Device(config-fallback-profile)# **ip admission rule1**

## **ip dhcp pool**

To configure a Dynamic Host Configuration Protocol (DHCP) address pool on a DHCP server and enter DHCP pool configuration mode, use the **ip dhcp pool** command in global configuration mode. To remove the address pool, use the no form of this command.

**ip dhcp pool** *name*

**no ip dhcp pool** *name*

**Note**

When configuring the **ip dhcp pool** command, note that it can be affected by the **ip dhcp database** command if an incorrect URL is provided. The console may hang due to multiple attempts by the DHCP service to reach the URL before it returns a failure. This is expected behavior. To prevent this issue, ensure that the correct URL, including the file name, is provided when using the **ip dhcp database** command, especially when it includes ftp/tftp.

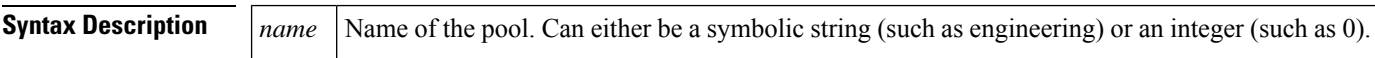

**Command Default** DHCP address pools are not configured.

**Command Modes** Global configuration

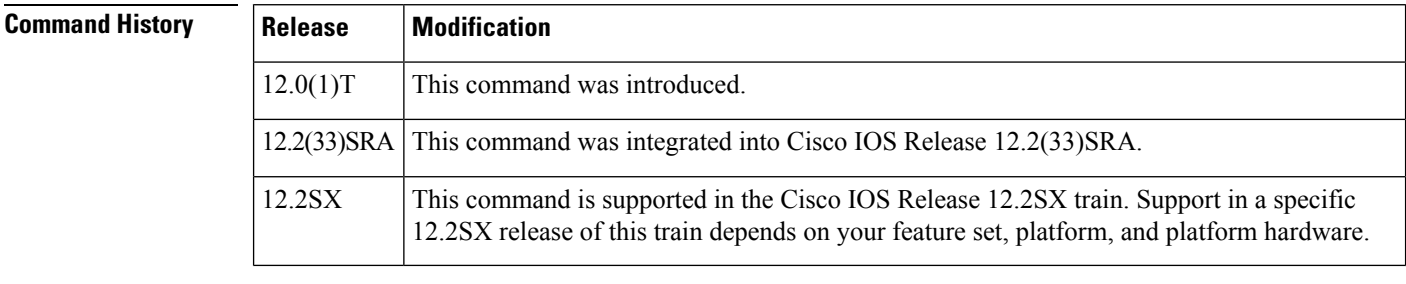

**Usage Guidelines** During execution of this command, the configuration mode changes to DHCP pool configuration mode, which is identified by the (config-dhcp)# prompt. In this mode, the administrator can configure pool parameters, like the IP subnet number and default router list.

**Examples** The following example configures pool1 as the DHCP address pool:

ip dhcp pool pool1

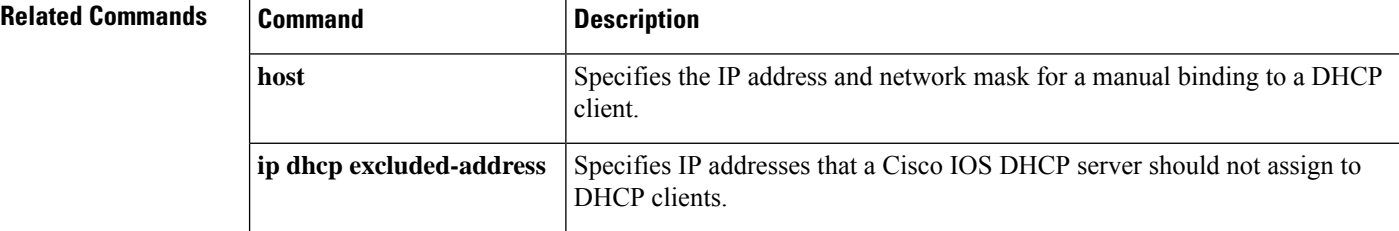

 $\mathbf{l}$ 

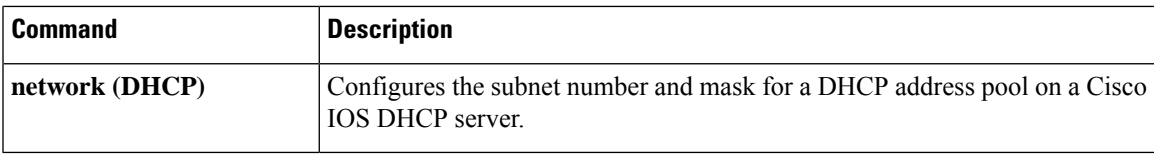

## **ip dhcp-relay information option server-override**

To enable the system to globally insert the server ID override and link selection suboptions into the DHCP relay agent information option in forwarded BOOTREQUEST messages to a Dynamic Host Configuration Protocol (DHCP) server, use the **ip dhcp-relay information option server-override** command in global configuration mode. To disable inserting the server ID override and link selection suboptions into the DHCP relay agent information option, use the **no** form of this command.

#### **ip dhcp-relay information option server-override no ip dhcp-relay information option server-override**

**Syntax Description** This command has no arguments or keywords.

**Command Default** The server ID override and link selection suboptions are not inserted into the DHCP relay agent information option.

**Command Modes** Global configuration (config)

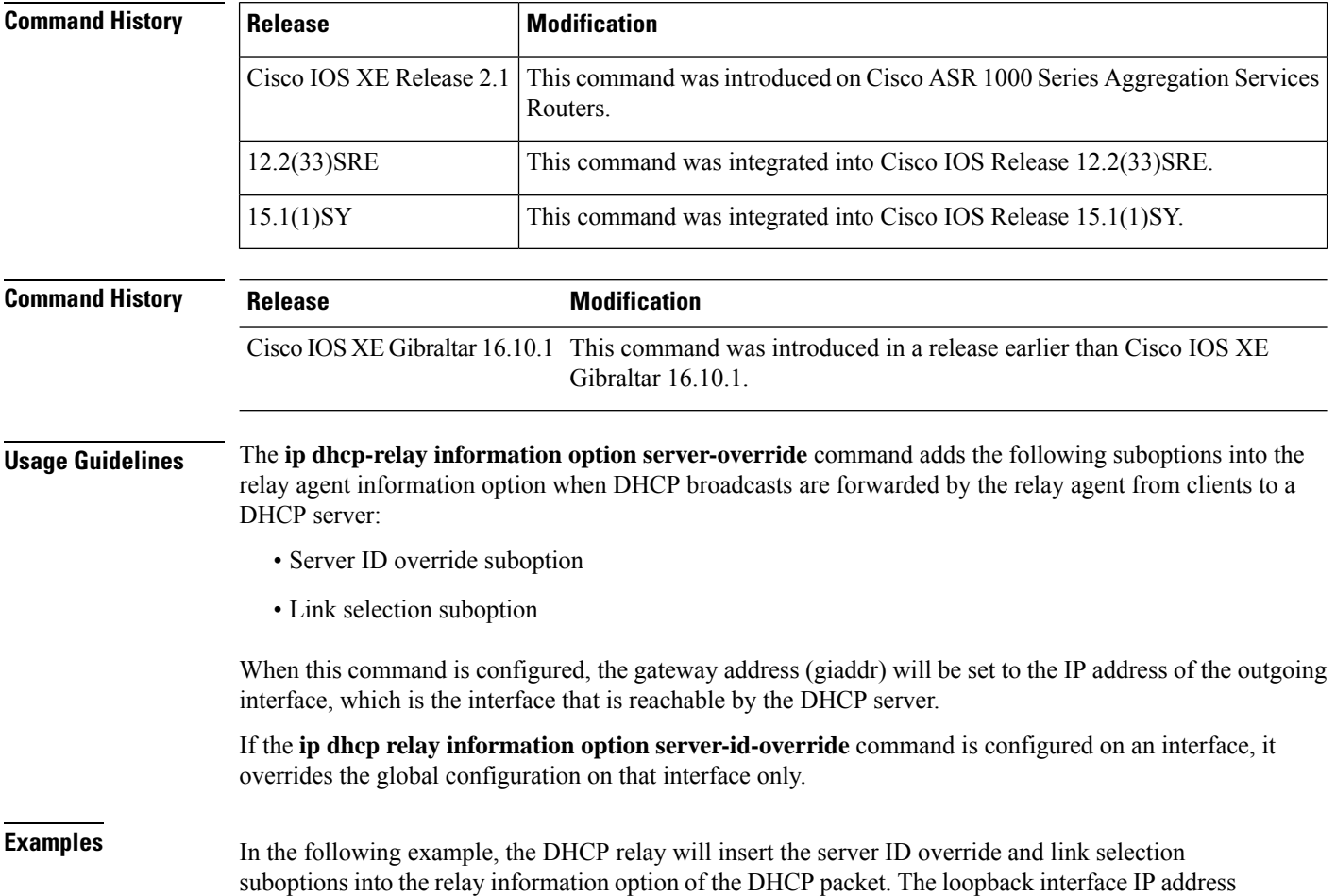

is configured to be the source IP address for the relayed messages.

Device(config)# **ip dhcp-relay information option server-override** Device(config)# **ip dhcp-relay source-interface loopback 0** Device(config)# **interface Loopback 0** Device(config-if)# **ip address 10.2.2.1 255.255.255.0**

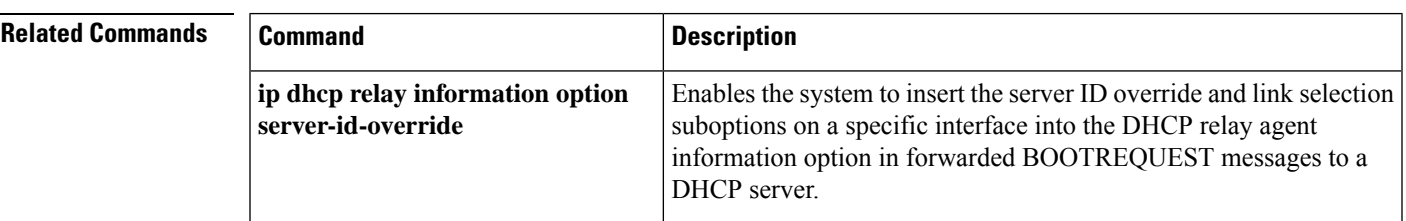

# **ip dhcp-relay source-interface**

To globally configure the source interface for the relay agent to use as the source IP address for relayed messages, use the **ip dhcp-relay source-interface** command in global configuration mode. To remove the source interface configuration, use the **no** form of this command.

**ip dhcp-relay source-interface** *type number* **no ip dhcp-relay source-interface** *type number*

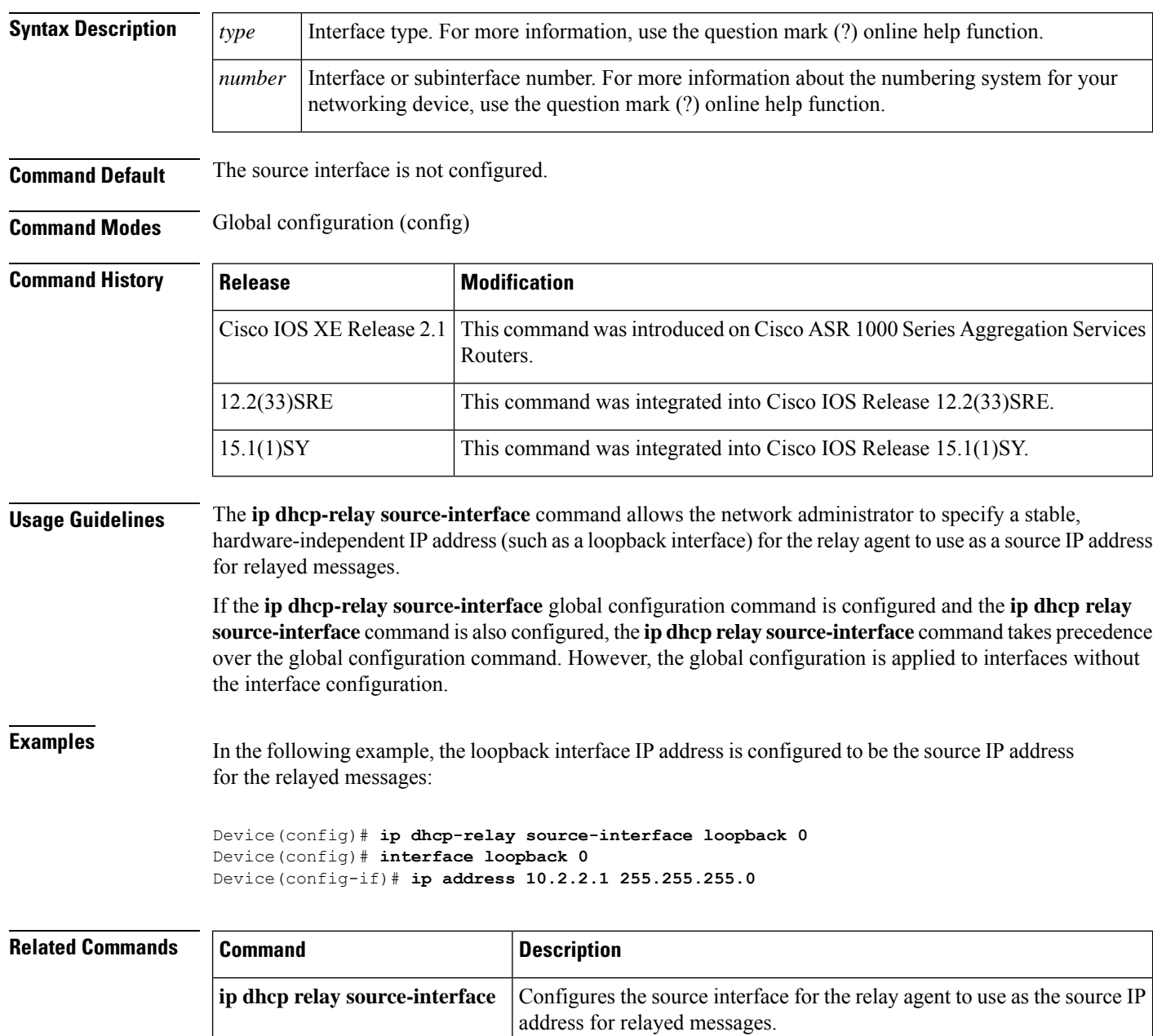

## **ip dhcp compatibility suboption**

To configure the server override and link-selection suboption to an RFC or Cisco specific value, use the **ip dhcp compatibility suboption** [**server-override** | **link-selection**] command.

**ip dhcp compatibility suboption server-override [cisco | standard] ip dhcp compatibility suboption link-selection [cisco | standard]**

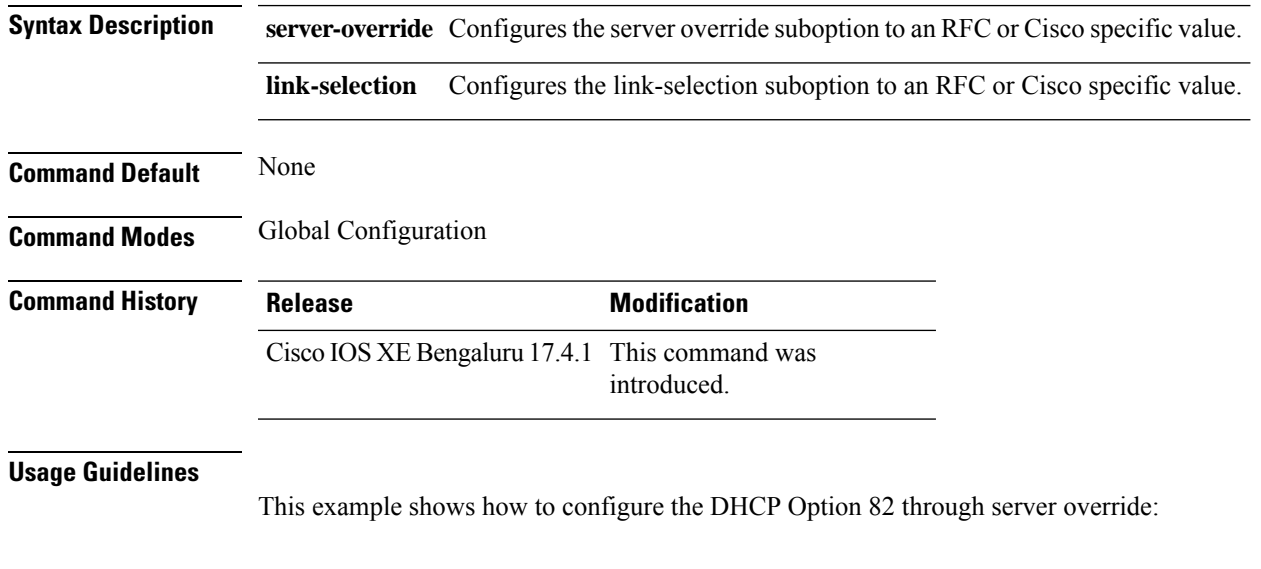

Device# **configure terminal** Device(config)# **ip dhcp compatibility suboption server-override cisco** Device(config)# **ip dhcp compatibility suboption link-selection cisco** Device(config)# **end**

## **ip domain lookup**

To enable IP Domain Name System (DNS)-based hostname-to-address translation, use the **ip domain lookup** command in global configuration mode. To disable DNS-based hostname-to-address translation, use the **no** form of this command.

**ip domain lookup** [ **nsap** | **recursive** | **source-interface** *interface-type-number* | **vrf** *vrf-name* { **source-interface** *interface-type-number* } ]

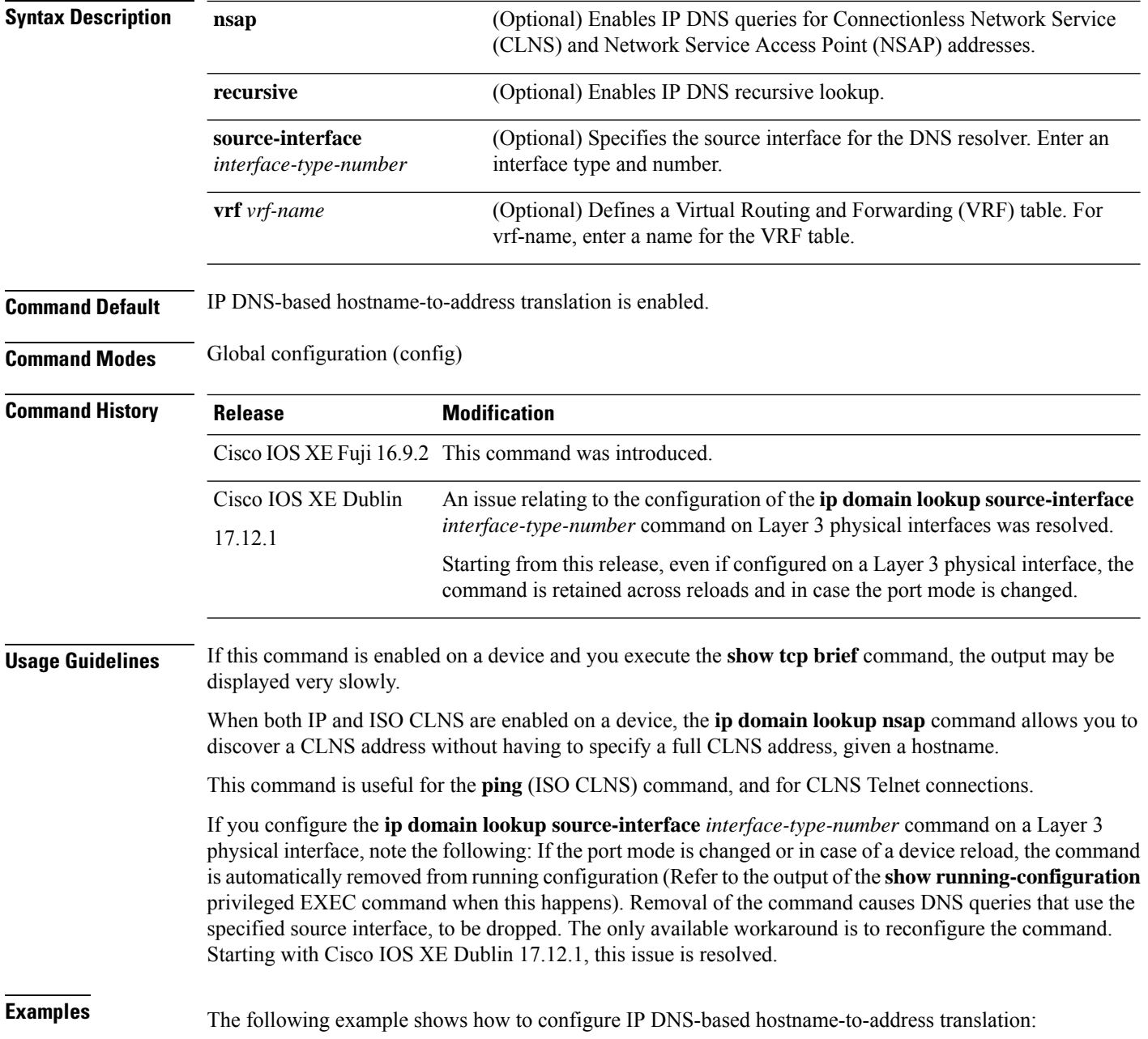

Device# configure terminal Device(config)# ip domain lookup Device(config)# end

#### The following example shows how to configure a source interface for the DNS domain lookup:

Device# configure terminal Device(config)# ip domain lookup source-interface gigabitethernet1/0/2 Device(config)# end

## **ip domain-name**

To configure the host domain on the device, use the **ip domain-name** command.

**ip domain-name** *domain-name* [**vrf** *vrf-name*]

**Syntax Description** *domain-name* Default domain name. *vrf-name* Specifies the virtual routing and forwarding (VRF) to use to resolve the domain name. **Command Default** None **Command Modes** Global configuration (config) **Command History Release Modification** Cisco IOS XE Gibraltar 16.10.1 This command was introduced in a release earlier than Cisco IOS XE Gibraltar 16.10.1.

#### **Examples**

The following example shows how to configure a host domain in a device:

Device# **configure terminal** Enter configuration commands, one per line. End with CNTL/Z. Device(config)# **ip domain-name** *domain-name*

## **ip flow-export destination**

To configure ETA flow export destination, use the **ip flow-export destination** command.

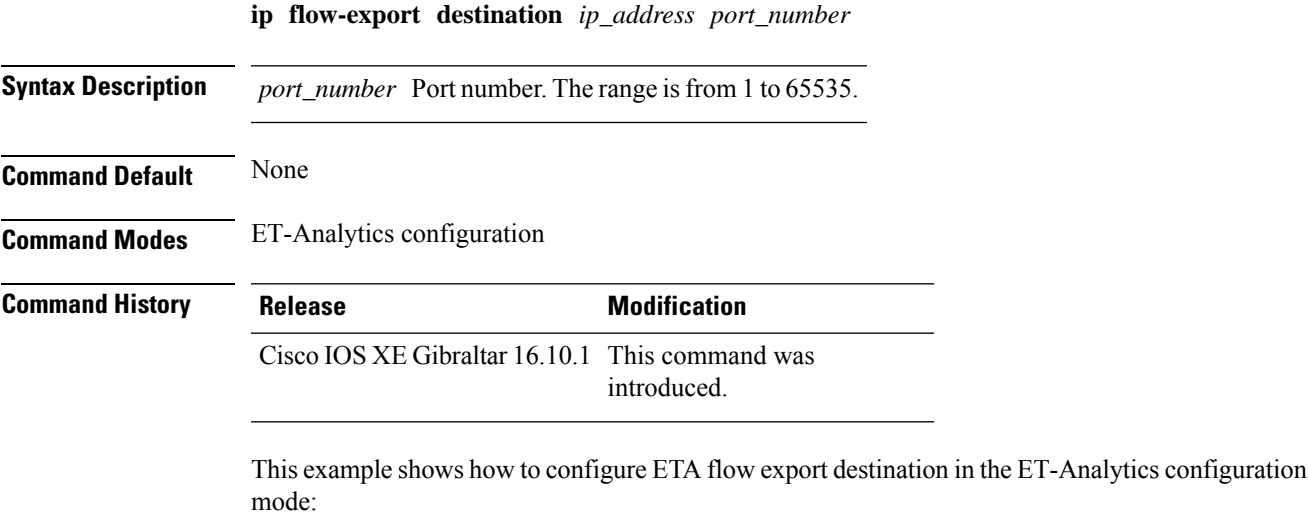

```
Device# configure terminal
Enter configuration commands, one per line. End with CNTL/Z.
Device(config)# et-analytics
Device(config-et-analytics)# ip flow-export
destination 120.0.0.1 2055
Device(config-et-analytics)# end
```
### **ip helper-address**

To enable forwarding of User Datagram Protocol (UDP) broadcasts, including Bootstrap Protocol (BOOTP), received on an interface, use the **ip helper-address** command in interface configuration mode. To disable forwarding of broadcast packets to specific addresses, use the**no** form of this command.

**ip helper-address**[{**vrf** *name* | **global**}] *address* {[**redundancy** *vrg-name*]} **no ip helper-address** [{**vrf** *name* | **global**}] *address* {[**redundancy** *vrg-name*]}

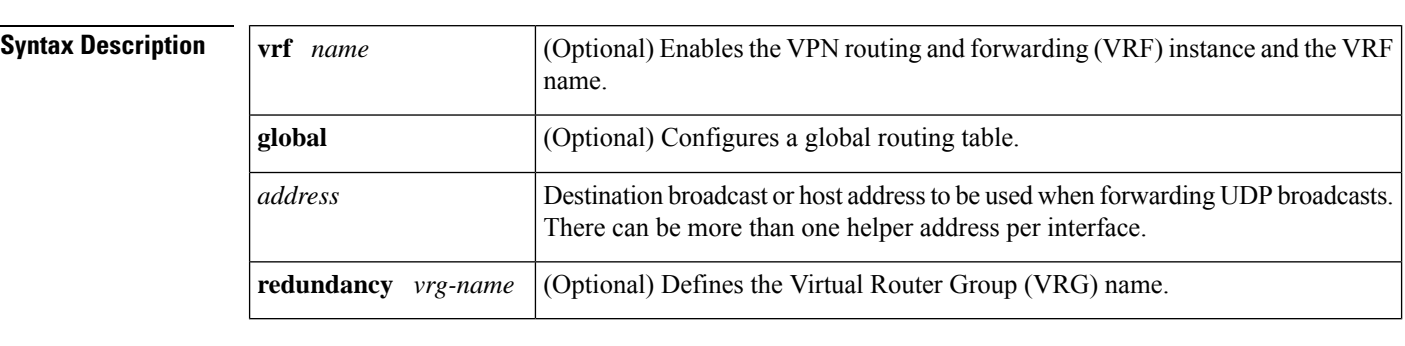

**Command Default** UDP broadcasts are not forwarded.

**Command Modes** Interface configuration (config-if)

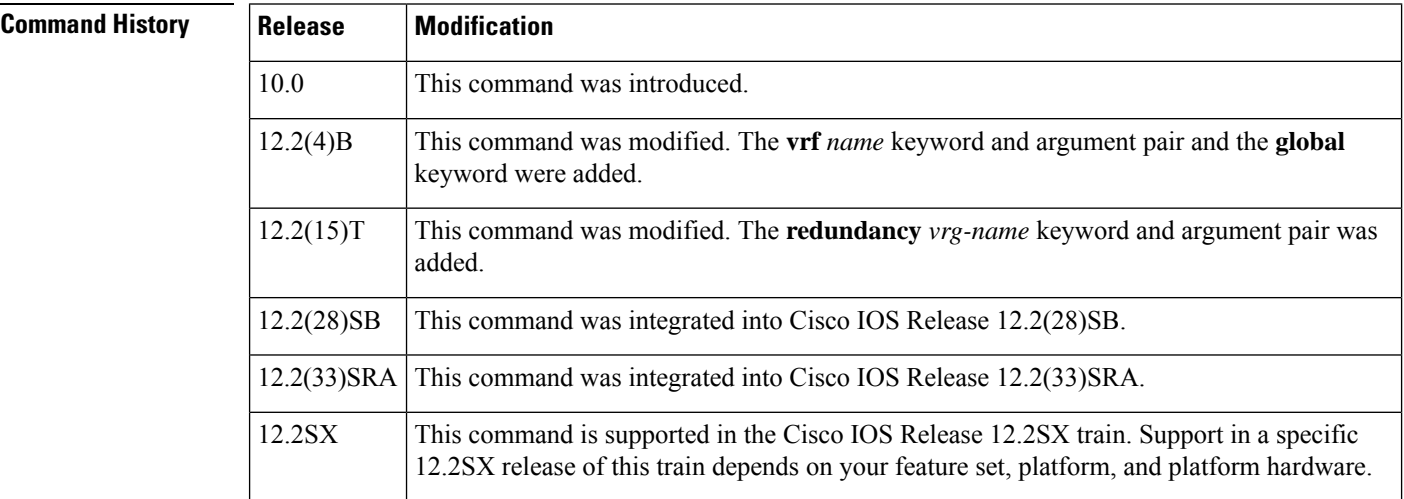

**Usage Guidelines** The **ipforward-protocol** command along with the **iphelper-address** command allows you to control broadcast packets and protocols that are forwarded.

> One common application that requires helper addresses is DHCP, which is defined in RFC 1531. To enable BOOTP or DHCP broadcast forwarding for a set of clients, configure a helper address on the router interface connected to the client. The helper address must specify the address of the BOOTP or DHCP server. If you have multiple servers, configure one helper address for each server.

> The following conditions must be met for a UDP or IP packet to be able to use the **ip helper-address** command:

• The MAC address of the received frame must be all-ones broadcast address (ffff.ffff.ffff).

- The IP destination address must be one of the following: all-ones broadcast (255.255.255.255), subnet broadcast for the receiving interface, or major-net broadcast for the receiving interface if the **no ip classless** command is also configured.
- The IP time-to-live (TTL) value must be at least 2.
- The IP protocol must be UDP (17).
- The UDP destination port must be for TFTP, Domain Name System (DNS), Time, NetBIOS, ND, BOOTP or DHCP packet, or a UDP port specified by the **ip forward-protocol udp** command in global configuration mode.

If the DHCP server resides in a VPN or global space that is different from the interface VPN, then the **vrf** *name* or the **global** option allows you to specify the name of the VRF or global space in which the DHCP server resides.

The **ip helper-addressvrf***name address* option uses the address associated with the VRF name regardless of the VRF of the incoming interface. If the **ip helper-addressvrf***name address* command is configured and later the VRF is deleted from the configuration, then all IP helper addresses associated with that VRF name will be removed from the interface configuration.

If the **ip helper-address** *address* command is already configured on an interface with no VRF name configured, and later the interface is configured with the **iphelper-address vrf** *name address* command, then the previously configured **ip helper-address** *address* command is considered to be global.

The **iphelper-address**command does not work on an X.25 interface on a destination router because the router cannot determine if the packet was intended as a physical broadcast. **Note**

The **service dhcp** command must be configured on the router to enable IP helper statements to work with DHCP. If the command is not configured, the DHCP packets will not be relayed through the IP helper statements. The **service dhcp** command is configured by default.

**Examples** The following example shows how to define an address that acts as a helper address:

```
Router(config)# interface ethernet 1
Router(config-if)# ip helper-address 10.24.43.2
```
The following example shows how to define an address that acts as a helper address and is associated with a VRF named host1:

```
Router(config)# interface ethernet 1/0
Router(config-if)# ip helper-address vrf host1 10.25.44.2
```
The following example shows how to define an address that acts as a helper address and is associated with a VRG named group1:

```
Router(config)# interface ethernet 1/0
Router(config-if)# ip helper-address 10.25.45.2 redundancy group1
```
 $\mathbf I$ 

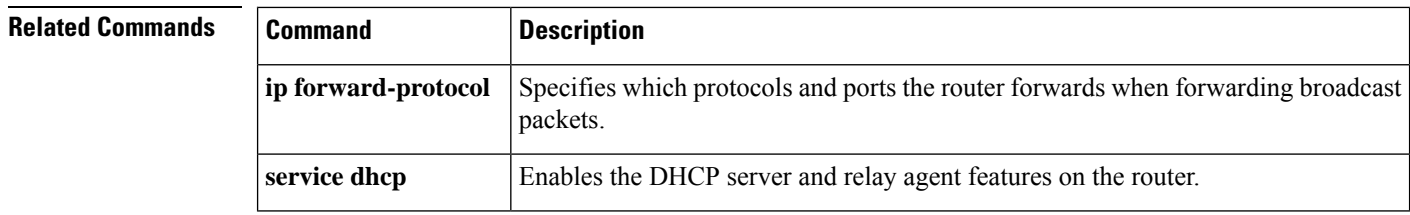

## **ip http authentication**

To specify a particular authentication method for HTTP server users, use the **ip http authentication** command in global configuration mode. To disable a configured authentication method, use the**no** form of this command

**ip http authentication** { **aaa** { **command-authorization** *level list-name* | **exec-authorization** *list-name* | **login-authentication** *list-name* } | **enable** | **local** }

**no iphttpauthentication** { **aaa** { **command-authorization***levellist-name* | **exec-authorization***list-name* | **login-authentication** *list-name* } | **enable** | **local** }

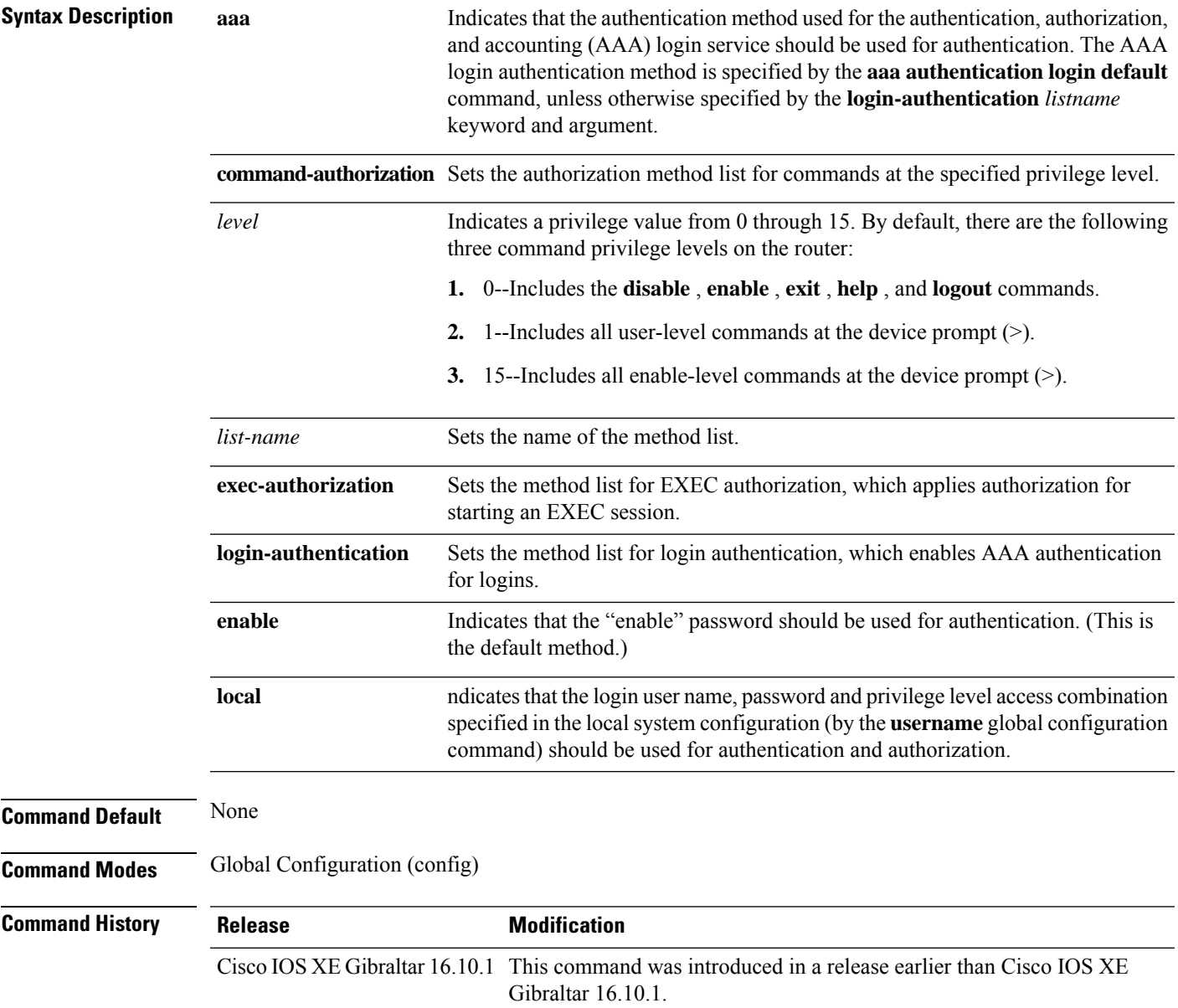

#### **Usage Guidelines** The **ip http authentication** command specifies the authentication method to be used for login when a client connects to the HTTP server. Use of the **aaa** option is recommended. The **enable**, **local**, and **tacacs** methods should be specified using the **aaa authentication login** command. The "enable" password method is the default HTTP server authentication method. If the enable password is used as the HTTP server login authentication method, the client connects to the HTTP server with a default privilege level of 15. **Examples** The following example shows how to specify that AAA should be used for authentication for HTTP server users. The AAA login method is configured as the "local" username/password authentication method. This example also shows how to specify using the local username database for login authentication and EXEC authorization of HTTP sessions: Device(config)# ip http authentication aaa authentication login LOCALDB local Device(config)# aaa authorization exec LOCALDB local Device(config)# ip http authentication aaa login-authentication LOCALDB

Device(config)# ip http authentication aaa exec-authorization LOCALDB

## **ip http auth-retry**

To configure the maximum number of authentication retry attempts within a specific time-window, use the **ip http auth-retry** command.

**ip http auth-retry** *retry\_number* **time-window** *time-in-minutes*

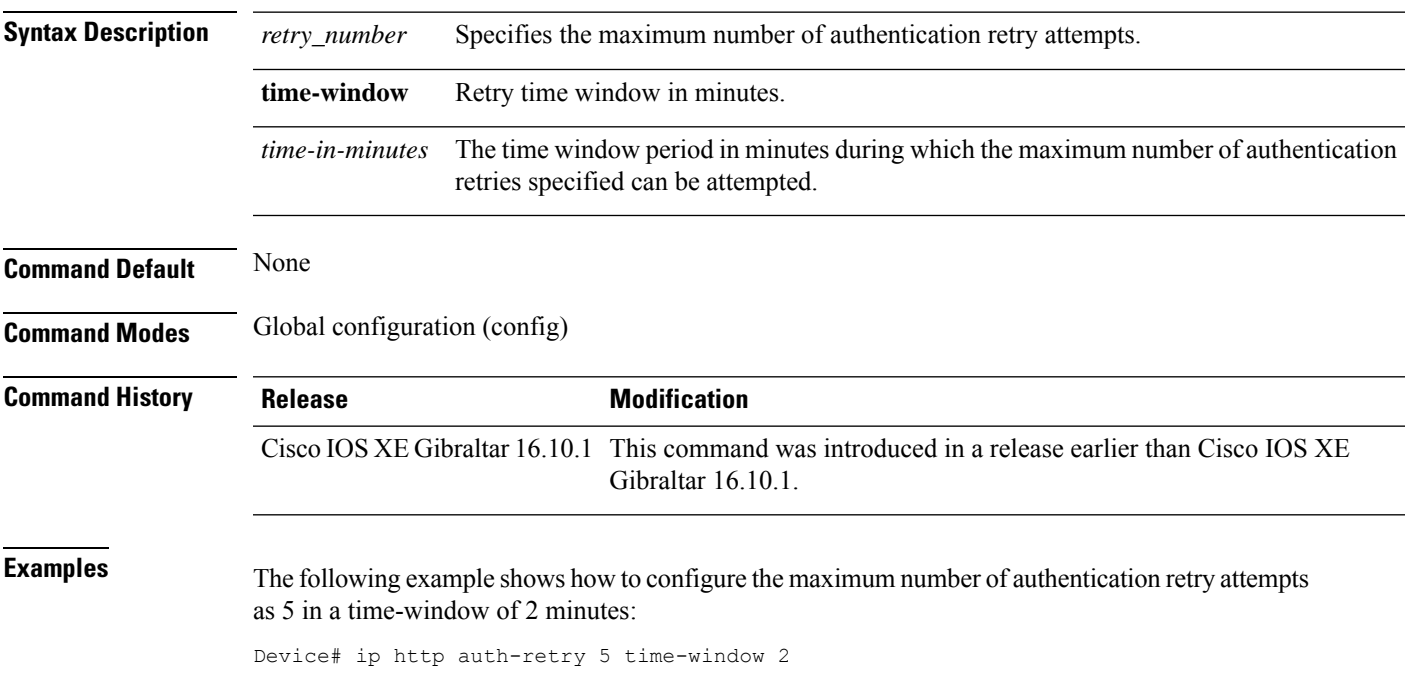

# **ip http active-session-modules**

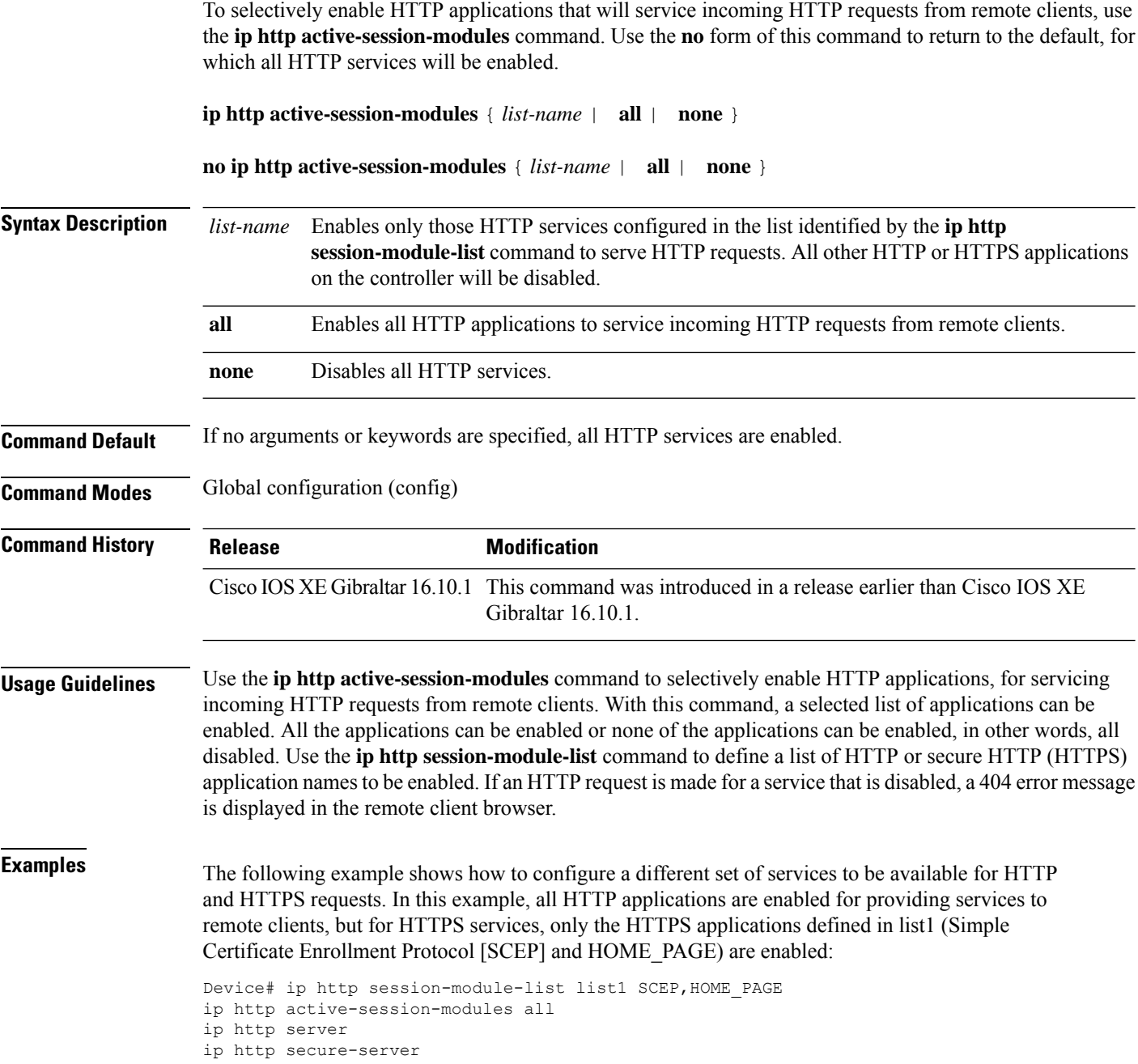

ip http secure-active-session-modules list1

# **ip http client secure-ciphersuite**

To specify the CipherSuite that should be used for encryption over the secure HTTP connection from the client to a remote server, use the **ip http client secure-ciphersuite** command in global configuration mode. To remove a previously configured CipherSuite specification for the client, use the **no** form of this command.

**ip http client secure-ciphersuite** [**3des-ede-cbc-sha**] [**rc4-128-sha**] [**rc4-128-md5**] [**des-cbc-sha**] **no ip http client secure-ciphersuite**

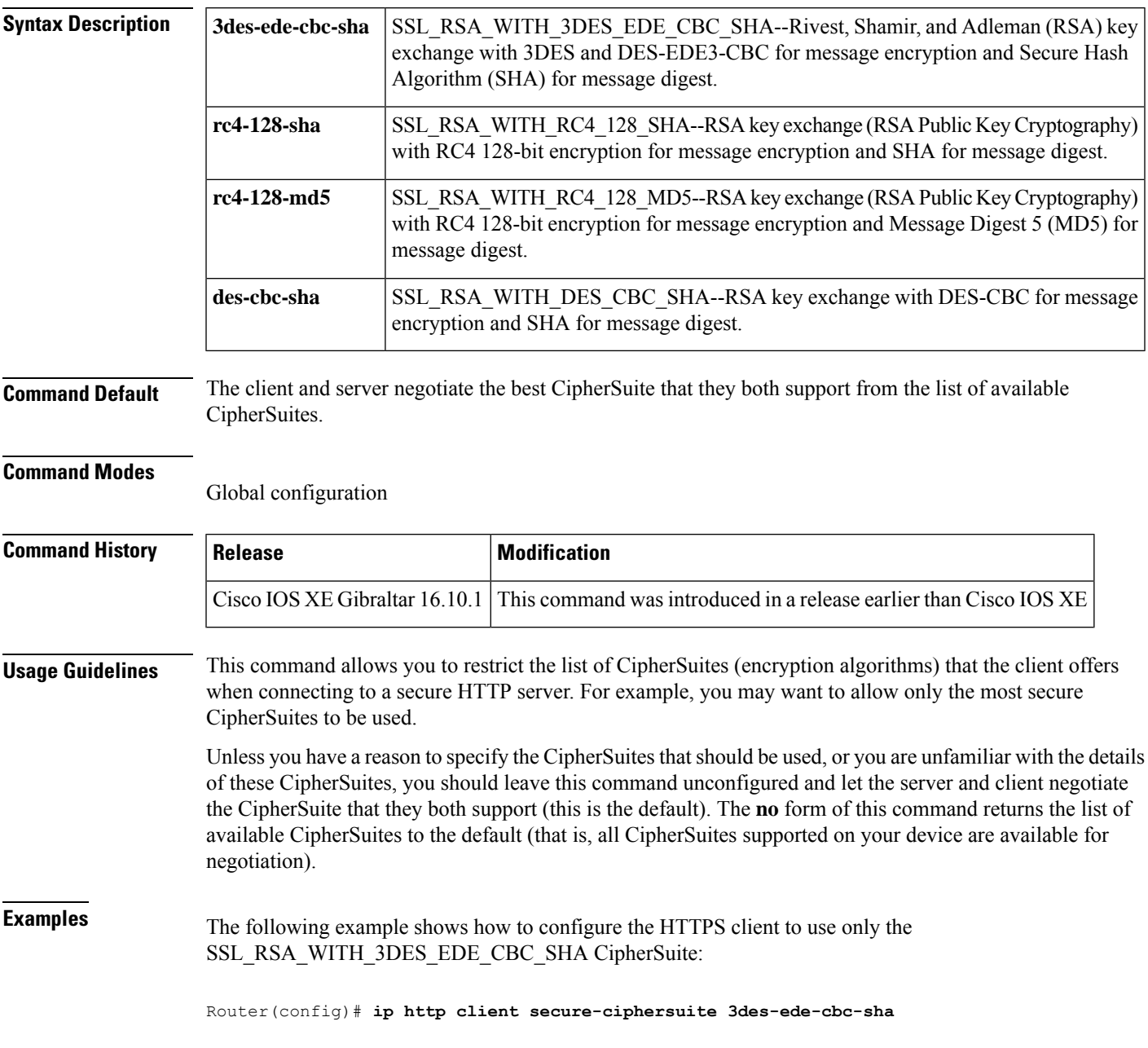

# **ip http secure-ciphersuite**

To specify the CipherSuites that should be used by the secure HTTP server when negotiating a connection with a remote client, use the **ip http secure-ciphersuite** command in global configuration mode. To return the configuration to the default set of CipherSuites, use the **no** form of this command.

**ip http secure-ciphersuite** [**3des-ede-cbc-sha**] [**rc4-128-sha**] [**rc4-128-md5**] [**des-cbc-sha**] **no ip http secure-ciphersuite**

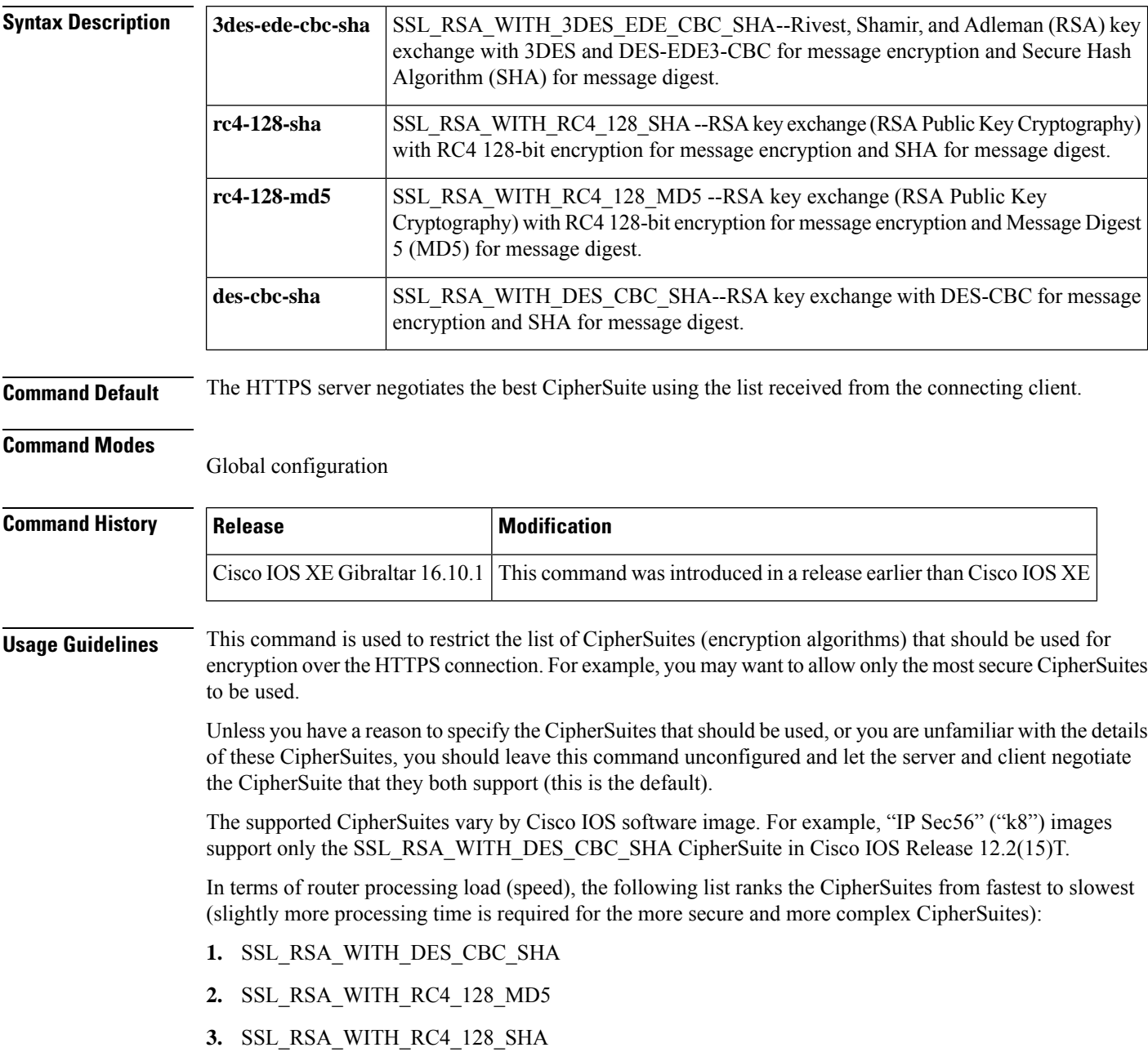

#### **4.** SSL\_RSA\_WITH\_3DES\_EDE\_CBC\_SHA

Additional information about these CipherSuites can be found online from sources that document the Secure Sockets Layer (SSL) 3.0 protocol.

**Examples** The following exampleshows how to restricts the CipherSuites offered to a connecting secure web client:

Router(config)# **ip http secure-ciphersuite rc4-128-sha rc4-128-md5**

#### **ip http secure-server**

To enable a secure HTTP (HTTPS) server, enter the **ip http secure-server** command in global configuration mode. To disable the HTTPS server, use the **no** form of this command..

#### **ip http secure-server no ip http secure-server**

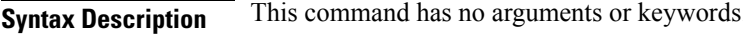

**Command Default** The HTTPS server is disabled.

**Command Modes** Global configuration (config)

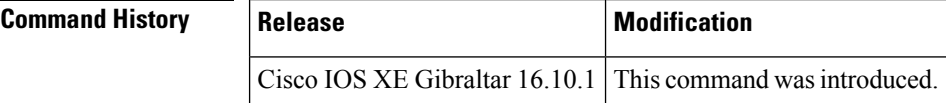

**Usage Guidelines** The HTTPS server uses the Secure Sockets Layer (SSL) version 3.0 protocol.

```
\backslash ! \backslashCaution
```
When enabling an HTTPS server, you should always disable the standard HTTP server to prevent unsecured connections to the same services. Disable the standard HTTP server using the **no ip http server** command in global configuration mode (this step is precautionary; typically, the HTTP server is disabled by default).

If a certificate authority (CA) is used for certification, you should declare the CA trustpoint on the routing device before enabling the HTTPS server.

To close HTTP/TCP port 8090, you must disable both the HTTP and HTTPS servers. Enter the **no http server** and the **no http secure-server** commands, respectively.

**Examples** In the following example the HTTPS server is enabled, and the (previously configured) CA trustpoint CA-trust-local is specified:

> Device#**configure terminal** Enter configuration commands, one per line. End with CNTL/Z. Device(config)#**ip http secure-server** Device(config)#**ip http secure-trustpoint CA-trust-local** Device(config)#**end** Device#**show ip http server secure status**

HTTP secure server status: Enabled HTTP secure server port: 443 HTTP secure server ciphersuite: 3des-ede-cbc-sha des-cbc-sha rc4-128-md5 rc4-12a HTTP secure server client authentication: Disabled HTTP secure server trustpoint: CA-trust-local
#### **Related Commands**

 $\mathbf l$ 

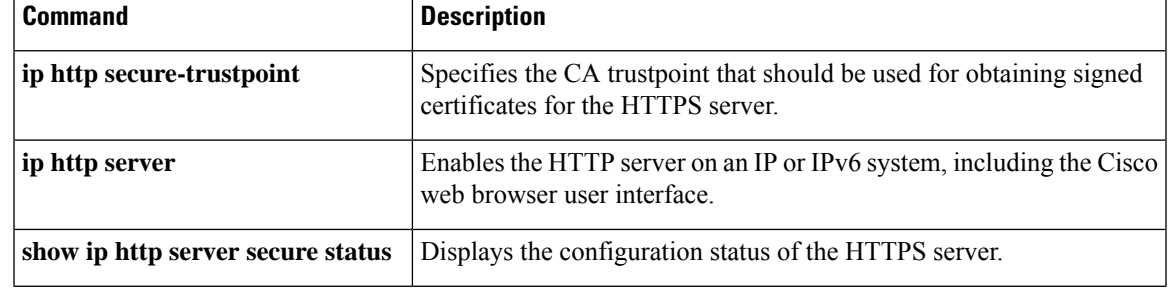

### **ip http server**

To enable the HTTP server on your IP or IPv6 system, including the Cisco web browser user interface, enter the **ip http server** command in global configuration mode. To disable the HTTP server, use the **no** form of this command..

**ip http server no ip http server**

**Syntax Description** This command has no arguments or keywords.

**Command Default** The HTTP server uses the standard port 80 by default.

HTTP/TCP port 8090 is open by default.

**Command Modes** Global configuration (config)

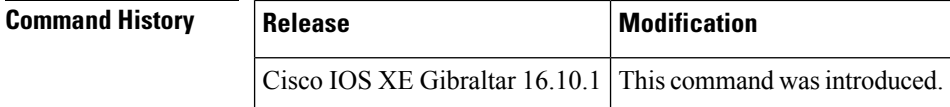

**Usage Guidelines** The command enables both IPv4 and IPv6 access to the HTTP server. However, an access list configured with the **ip http access-class** command is applied only to IPv4 traffic. IPv6 traffic filtering is not supported.

 $\backslash ! \backslash$ **Caution** The standard HTTP server and the secure HTTP (HTTPS) server can run on a system at the same time. If you enable the HTTPS server using the **ip http secure-server** command, disable the standard HTTP server using the **no ip http server** command to ensure that secure data cannot be accessed through the standard HTTP connection.

To close HTTP/TCP port 8090, you must disable both the HTTP and HTTPS servers. Enter the **no http server** and the **no http secure-server** commands, respectively.

**Examples** The following example shows how to enable the HTTP server on both IPv4 and IPv6 systems.

After enabling the HTTP server, you can set the base path by specifying the location of the HTML files to be served. HTML files used by the HTTP web server typically reside in system flash memory. Remote URLs can be specified using this command, but use of remote path names (for example, where HTML files are located on a remote TFTP server) is not recommended.

Device(config)#**ip http server** Device(config)#**ip http path flash:**

### **Related Commands**

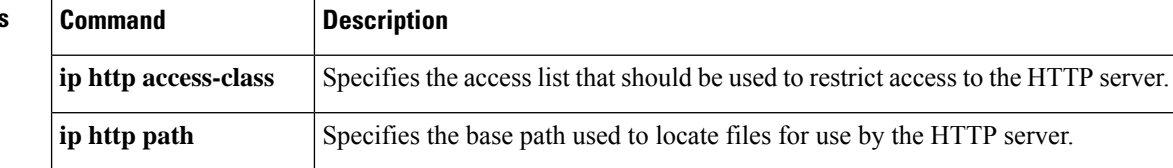

 $\mathbf{l}$ 

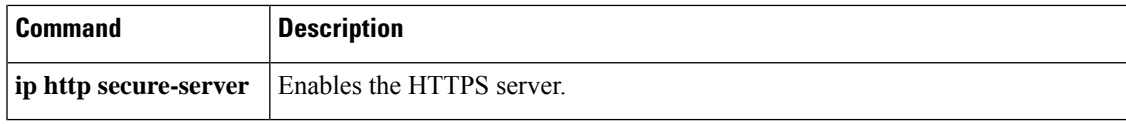

## **ip http session-module-list**

To define a list of HTTP or secure HTTP application names, use the **ip http session-module-list** command in global configuration mode. To remove the defined list, use the **no** form of this command.

**ip http session-module-list** *listname prefix1* [ *prefix2,...prefixn* ]

**no ip http session-module-list** *listname prefix1* [ *prefix2,...prefixn* ]

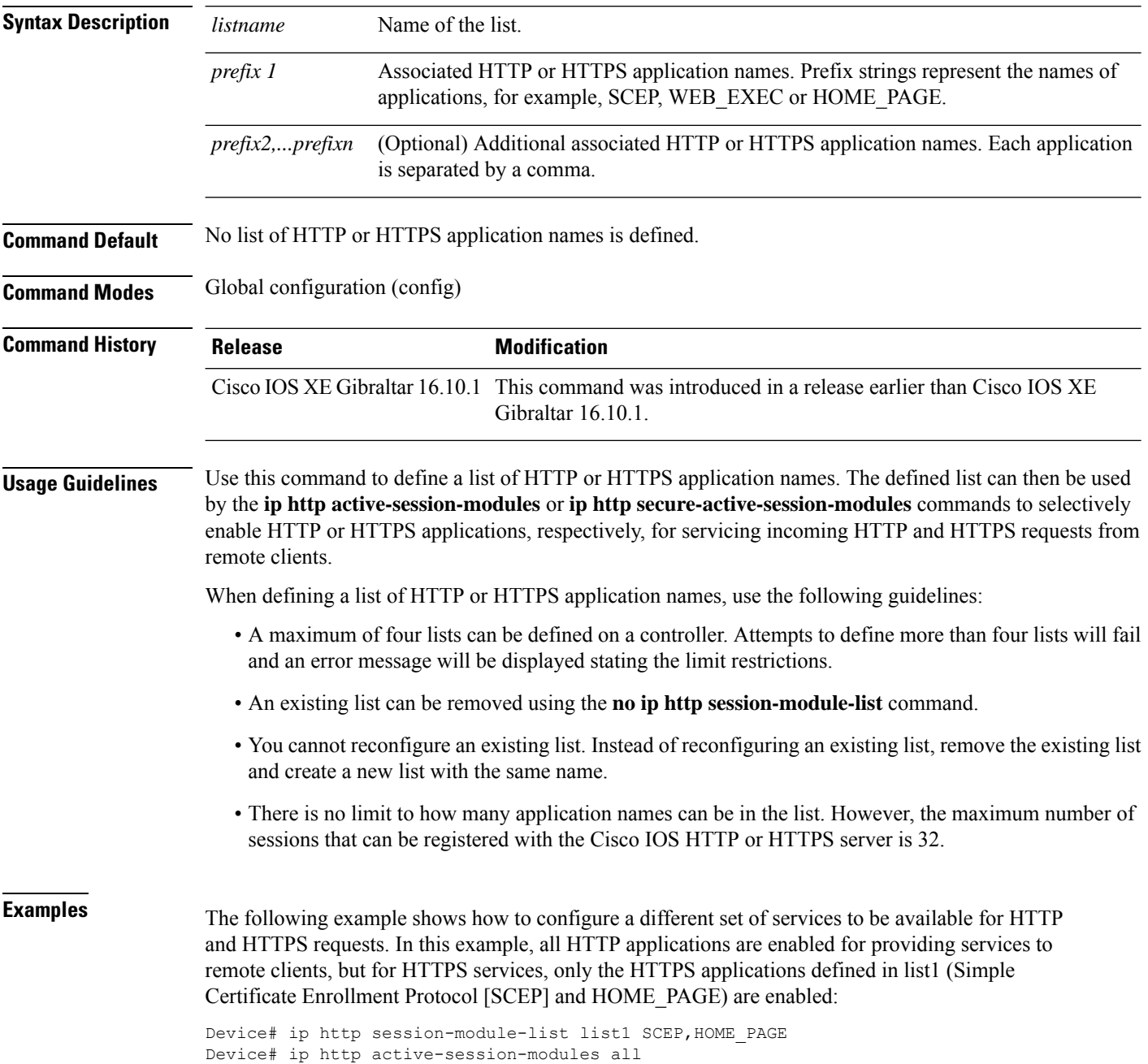

I

Device# ip http server Device# ip http secure-server Device# ip http secure-active-session-modules list1

### **ip igmp snooping**

To globally enable Internet Group Management Protocol (IGMP) snooping on the device or to enable it on a per-VLAN basis, use the **ip igmp snooping** global configuration command on the device stack or on a standalone device. To return to the default setting, use the **no** form of this command.

**ip igmp snooping** [**vlan** *vlan-id*] **no ip igmp snooping** [**vlan** *vlan-id*]

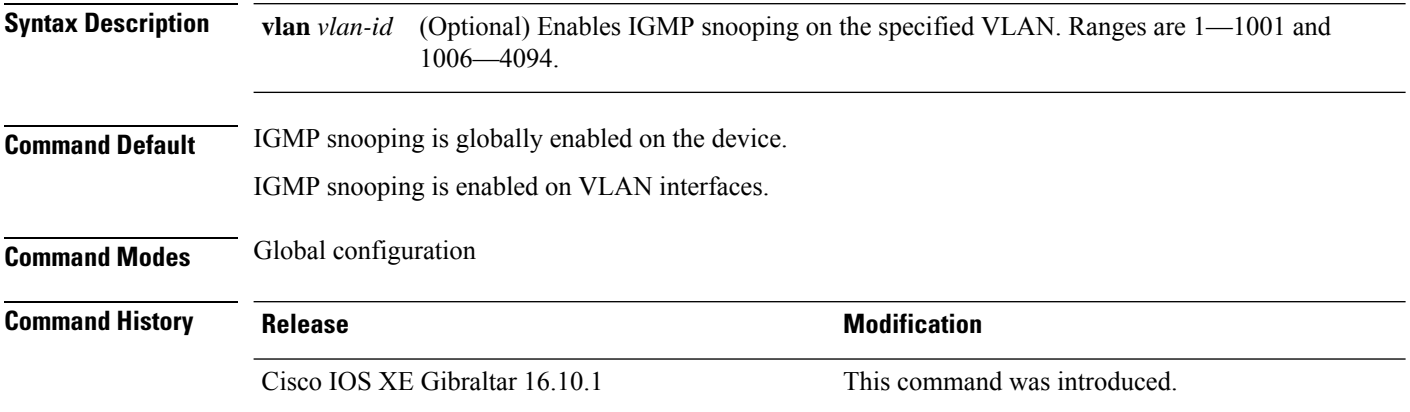

#### **Usage Guidelines** When IGMP snooping is enabled globally, it is enabled in all of the existing VLAN interfaces. When IGMP snooping is globally disabled, it is disabled on all of the existing VLAN interfaces.

VLAN IDs 1002 to 1005 are reserved for Token Ring and FDDI VLANs, and cannot be used in IGMP snooping.

#### **Example**

The following example shows how to globally enable IGMP snooping:

Device(config)# **ip igmp snooping**

The following example shows how to enable IGMP snooping on VLAN 1:

Device(config)# **ip igmp snooping vlan 1**

You can verify your settings by entering the **show ip igmp snooping** command in privileged EXEC mode.

### **ip mac-binding**

To configure the ip-mac binding on the device, use the **ip mac-binding** command. To disable ip-mac binding on the device, use the **no** form of the command

#### **[no] ip mac-binding**

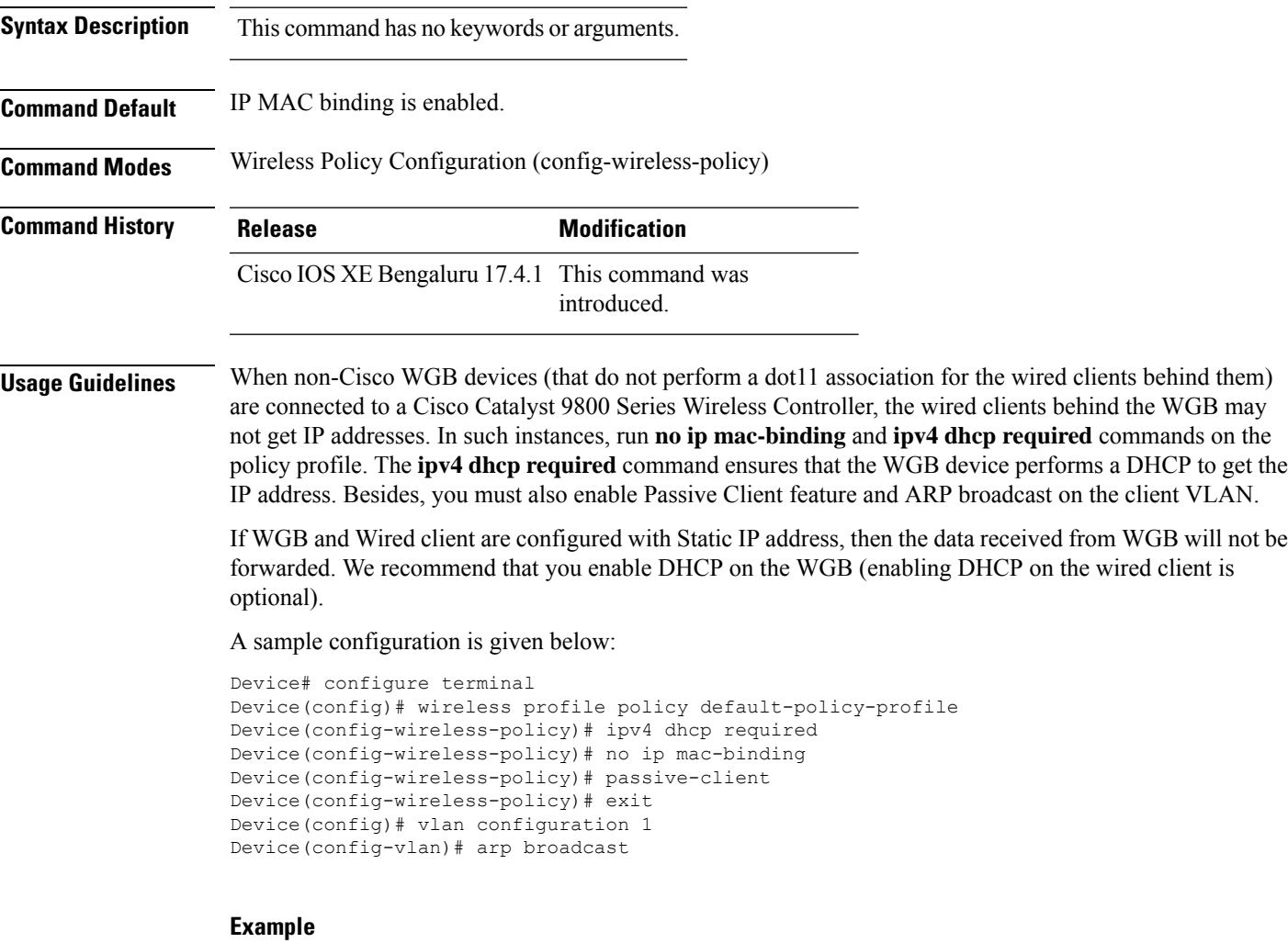

The following example shows how to configure the ip-mac binding.

```
Device# configure terminal
Enter configuration commands, one per line. End with CNTL/Z.
Device(config)# wireless profile policy default-policy-profile
Device(config-wireless-policy)# [no] ip mac-binding
```
## **ip multicast vlan**

To configure IP multicast on a single VLAN, use the **ip multicast vlan** command in global configuration mode. To remove the VLAN from the WLAN, use the **no** form of the command.

**ip multicast vlan** {*vlan-name vlan-id*} **no ip multicast vlan**{*vlan-name vlan-id*}

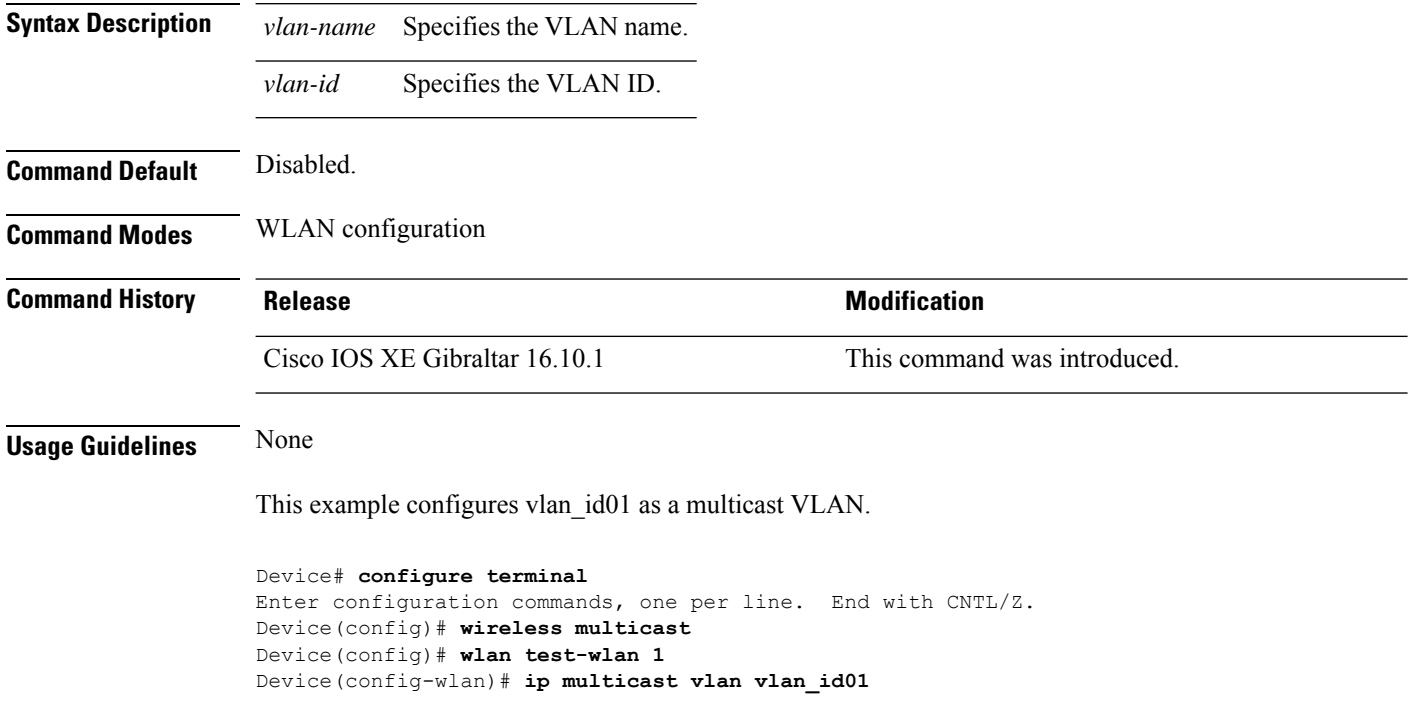

### **ip nbar protocol-discovery**

To configure application recognition on the wireless policy on enabling the NBAR2 engine, use the **ip nbar protocol-discovery** command.

**ip nbar protocol-discovery**

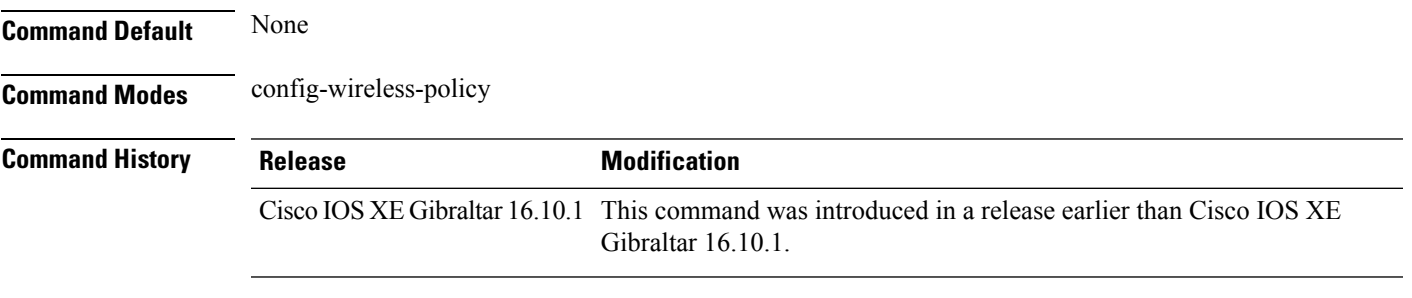

#### **Examples**

The following example shows how to configure application recognition on the wireless policy:

```
Device# configure terminal
Enter configuration commands, one per line. End with CNTL/Z.
Device(config)# wireless profile policy profile-policy-name
Device(config-wireless-policy)# ip nbar protocol-discovery
```
### **ip nbar protocol-pack**

To load the protocol pack from bootflash, use the **ip nbar protocol-pack** command.

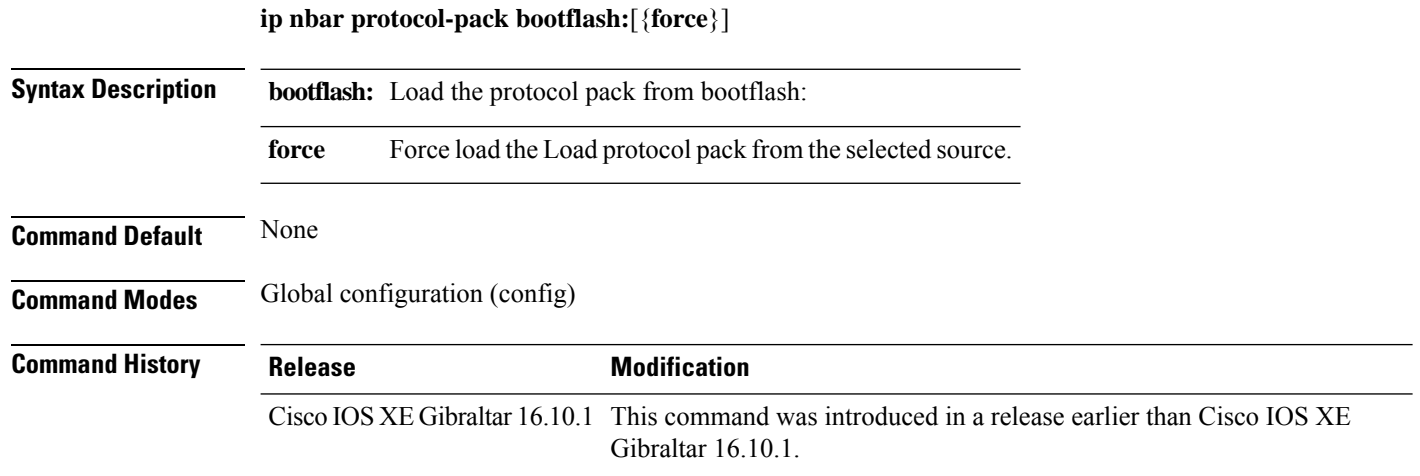

#### **Examples**

The following example shows how to load the NBAR2 protocol pack from bootflash:

Device# **configure terminal** Enter configuration commands, one per line. End with CNTL/Z. Device(config)# **ip nbar protocol-pack bootflash:**

# **ip overlap**

I

To enable overlapping client IP address in flex deployment, use the **ip overlap** command.

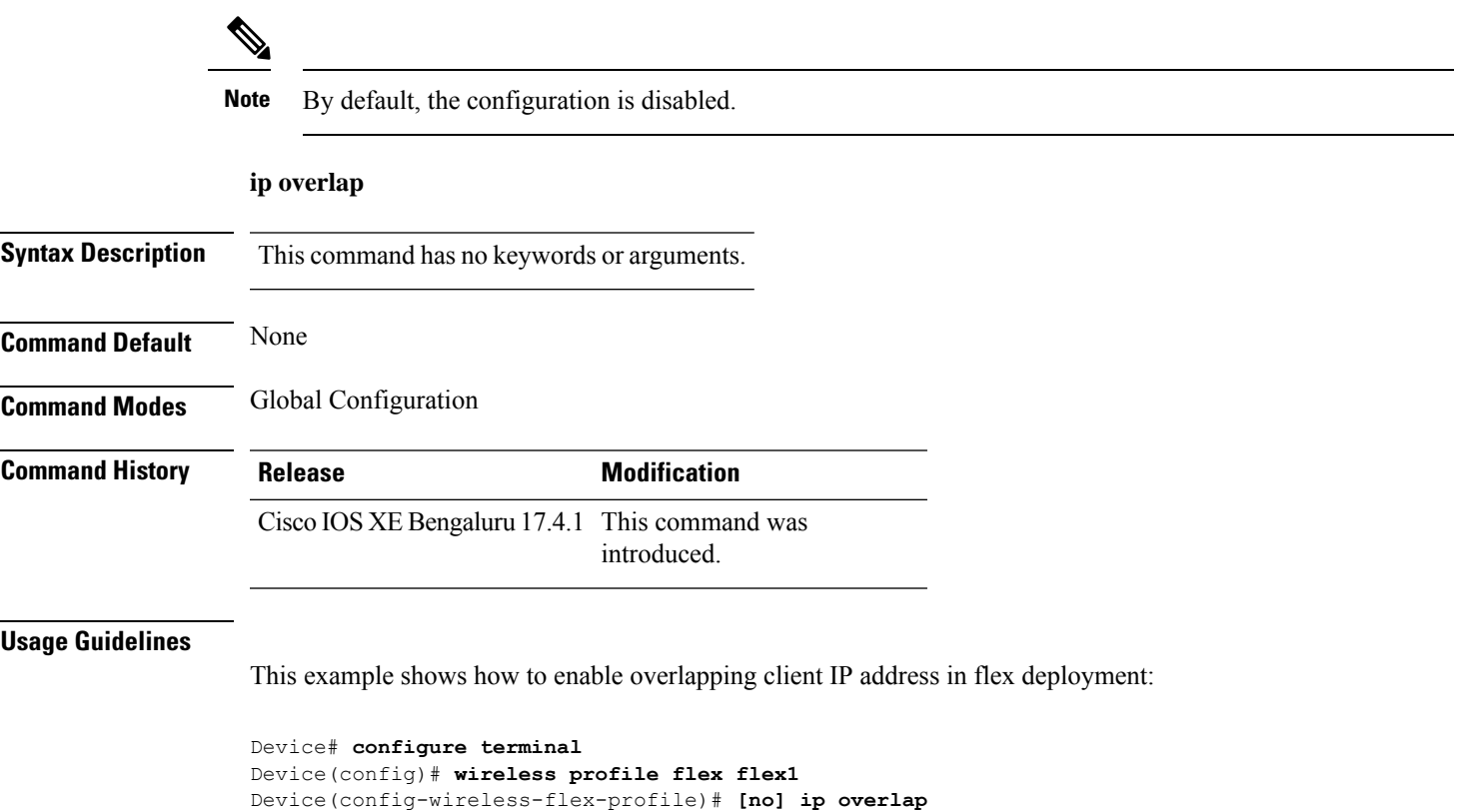

### **ip ssh**

To configure Secure Shell (SSH) control parameters on your router, use the **ip ssh** command in global configuration mode. To restore the default value, use the **no** form of this command.

**ip ssh** [{**timeout** *seconds* | **authentication-retries** *integer*}] **no ip ssh** [{**timeout** *seconds* | **authentication-retries** *integer*}]

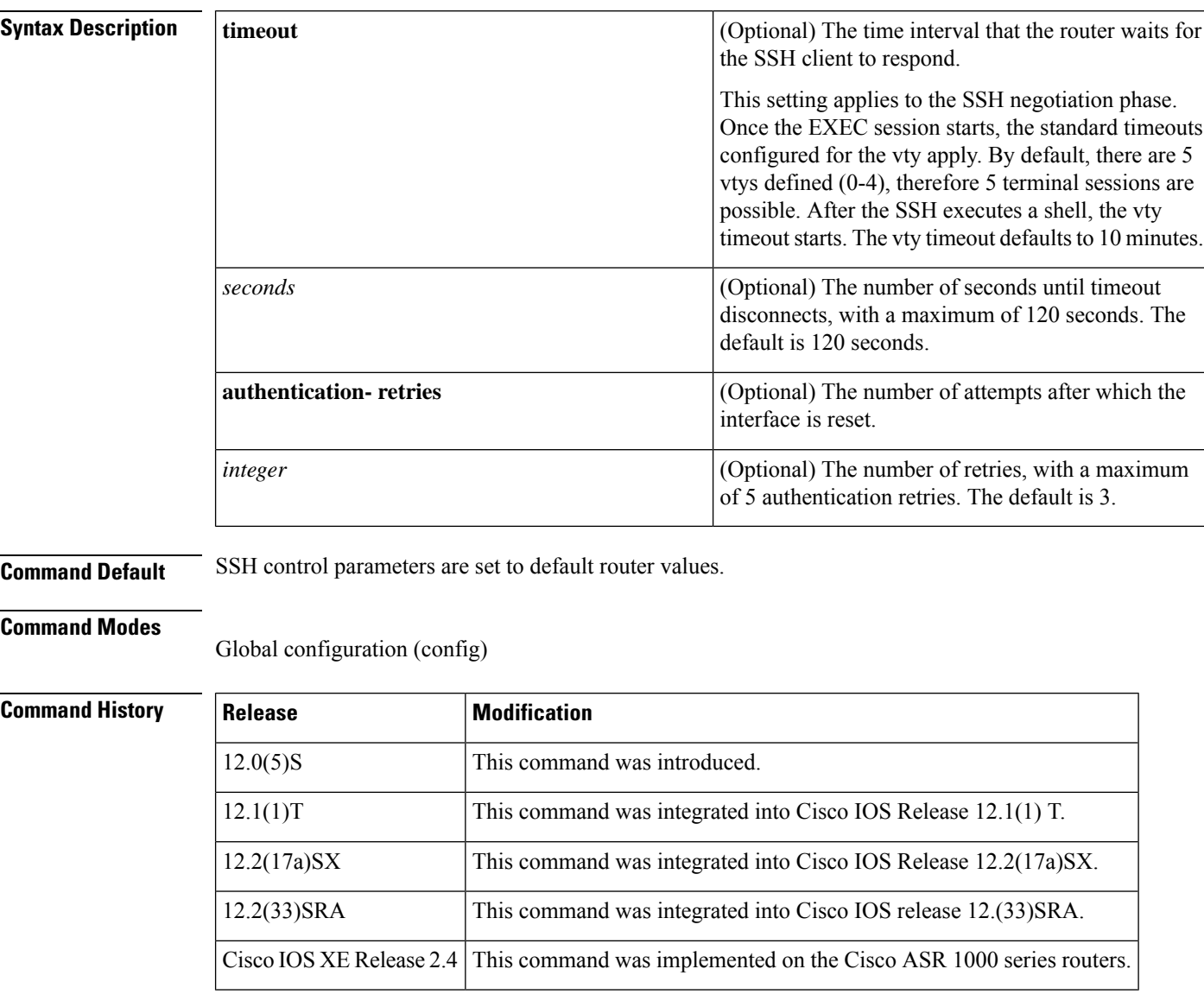

#### **Usage Guidelines** Before you configure SSH on your router, you must enable the SSH server using the **crypto key generate rsa**command.

**Examples** The following examples configure SSH control parameters on your router:

 $\mathbf{l}$ 

ip ssh timeout 120 ip ssh authentication-retries 3

## **ip ssh version**

To specify the version of Secure Shell (SSH) to be run on a router, use the **ip ssh version**command in global configuration mode. To disable the version of SSH that was configured and to return to compatibility mode, use the **no** form of this command.

```
ip ssh version [{1 | 2}]
no ip ssh version \lceil \{1 \mid 2\} \rceil
```
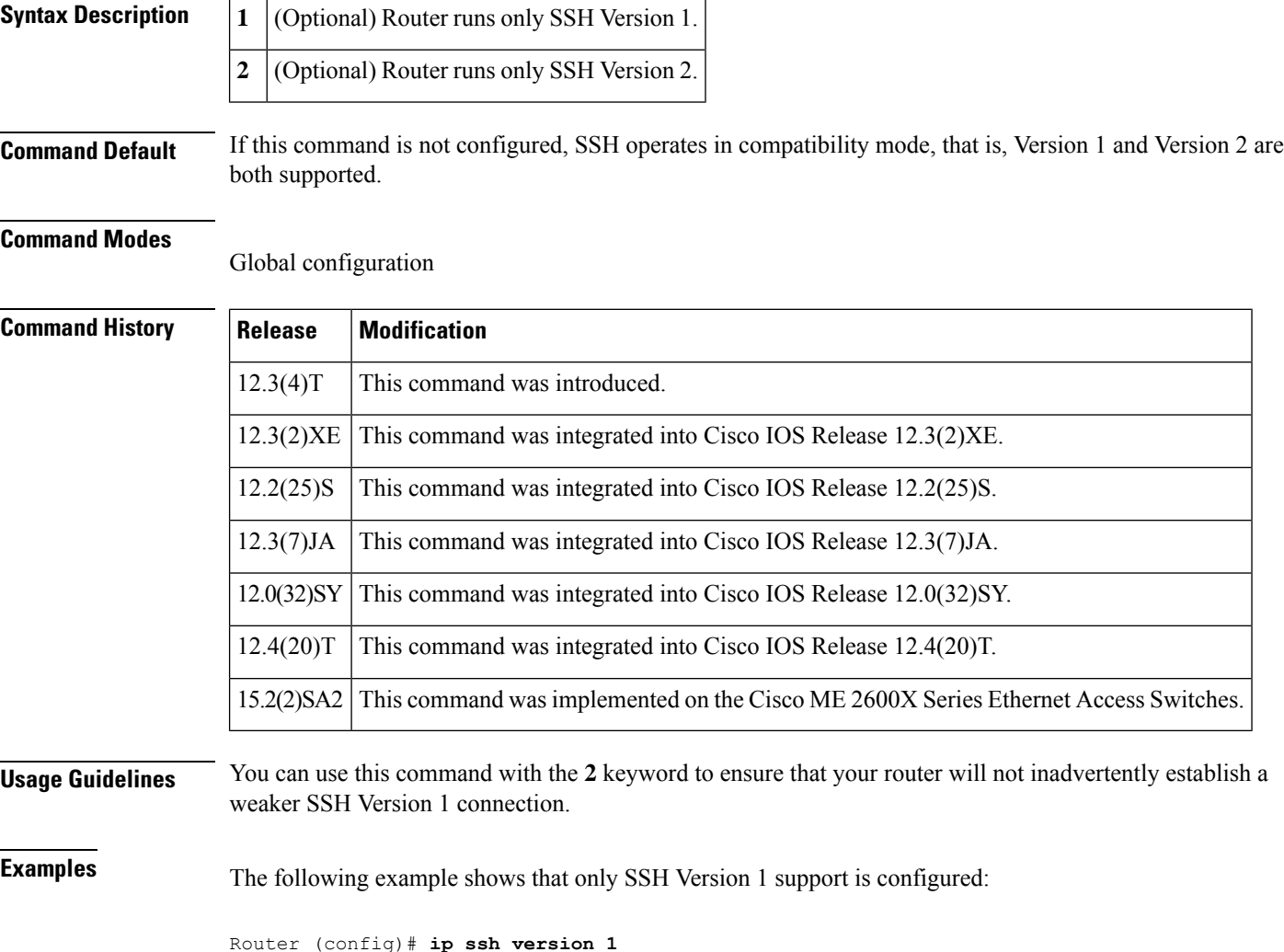

The following example shows that only SSH Version 2 is configured:

Router (config)# **ip ssh version 2**

The following example shows that SSH Versions 1 and 2 are configured:

Router (config)# **no ip ssh version**

#### **Related Commands**

I

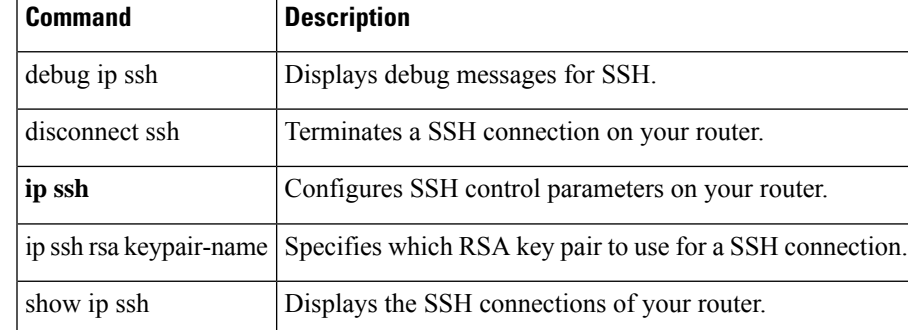

## **ip tftp blocksize**

To specify TFTP client blocksize, use the **ip tftp blocksize** command.

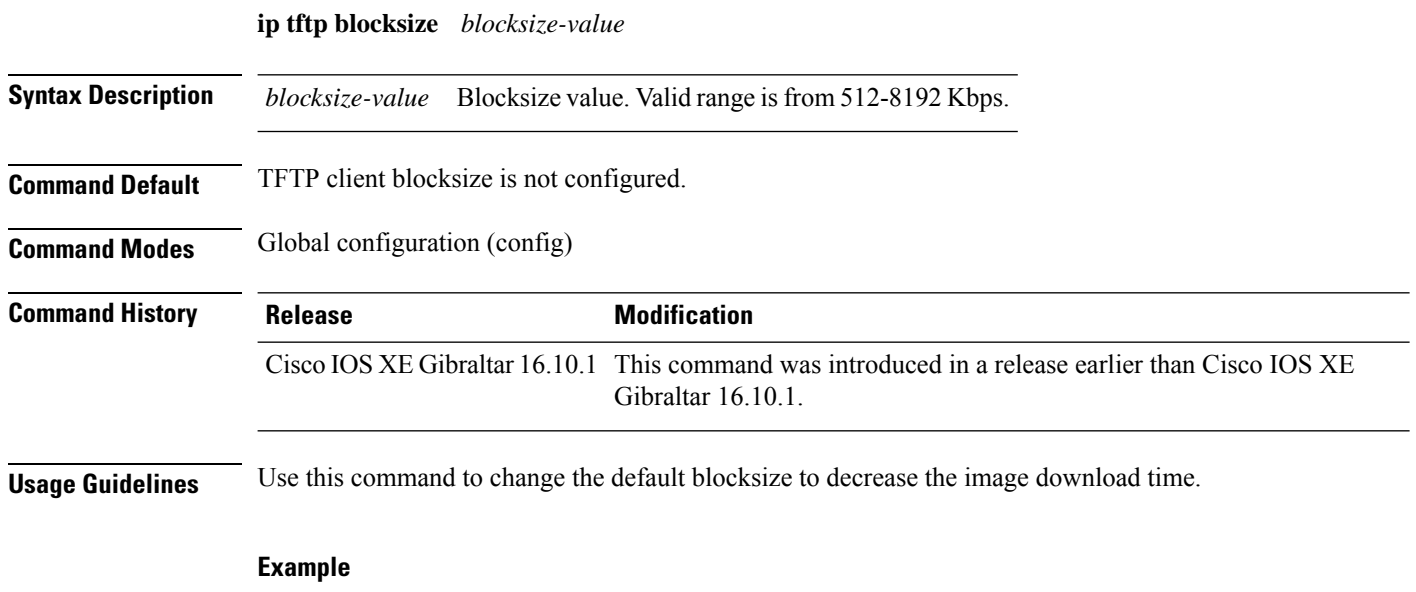

The following example shows how to specify TFTP client blocksize:

Device(config)# ip tftp blocksize 512

### **ip verify source**

To enable IPsource guard on an interface, use the **ipverify source** command in interface configuration mode. To disable IP source guard, use the **no** form of this command.

**ip verify source no ip verify source**

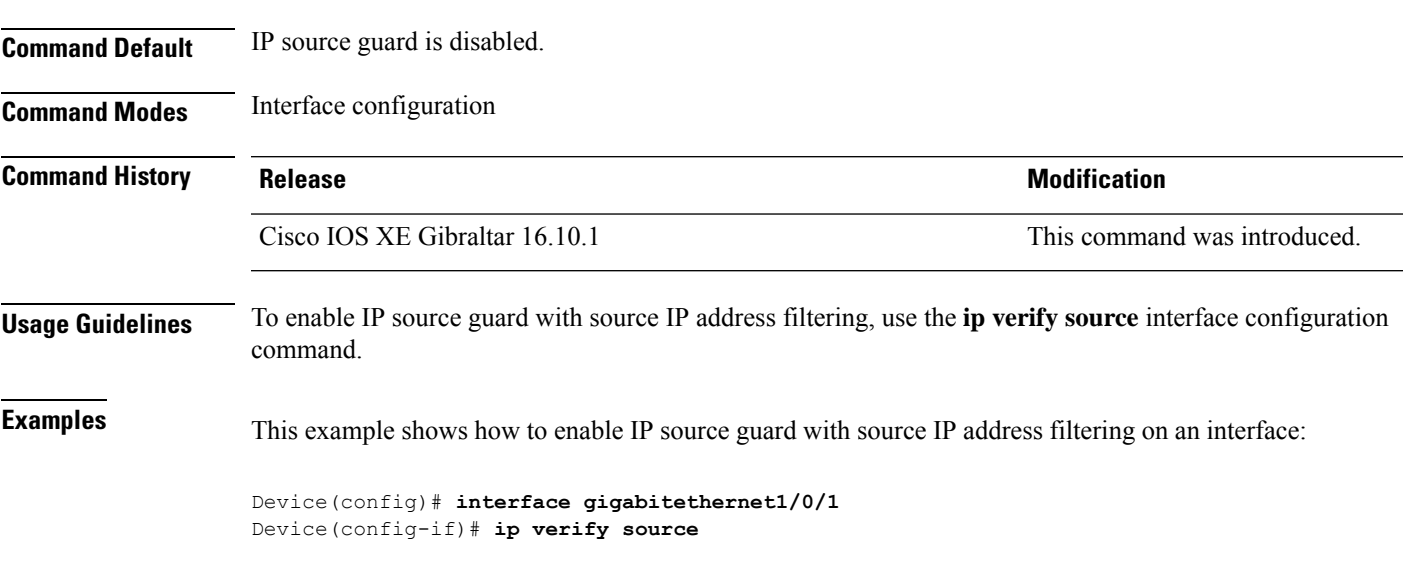

You can verify your settings by entering the **show ip verify source** privileged EXEC command.

# **ipv4-address-type**

To configure the 802.11u IPv4 address type, use the **ipv4-address-type** command. To remove the address type, use the **no** form of the command.

**ipv4-address-type** {**double-nated-private**|**not-available**|**not-known**|**port-restricted**|**port-restricted-double-nated**|**port-restricted-single-nated**|**public**|**single-nated-private**}

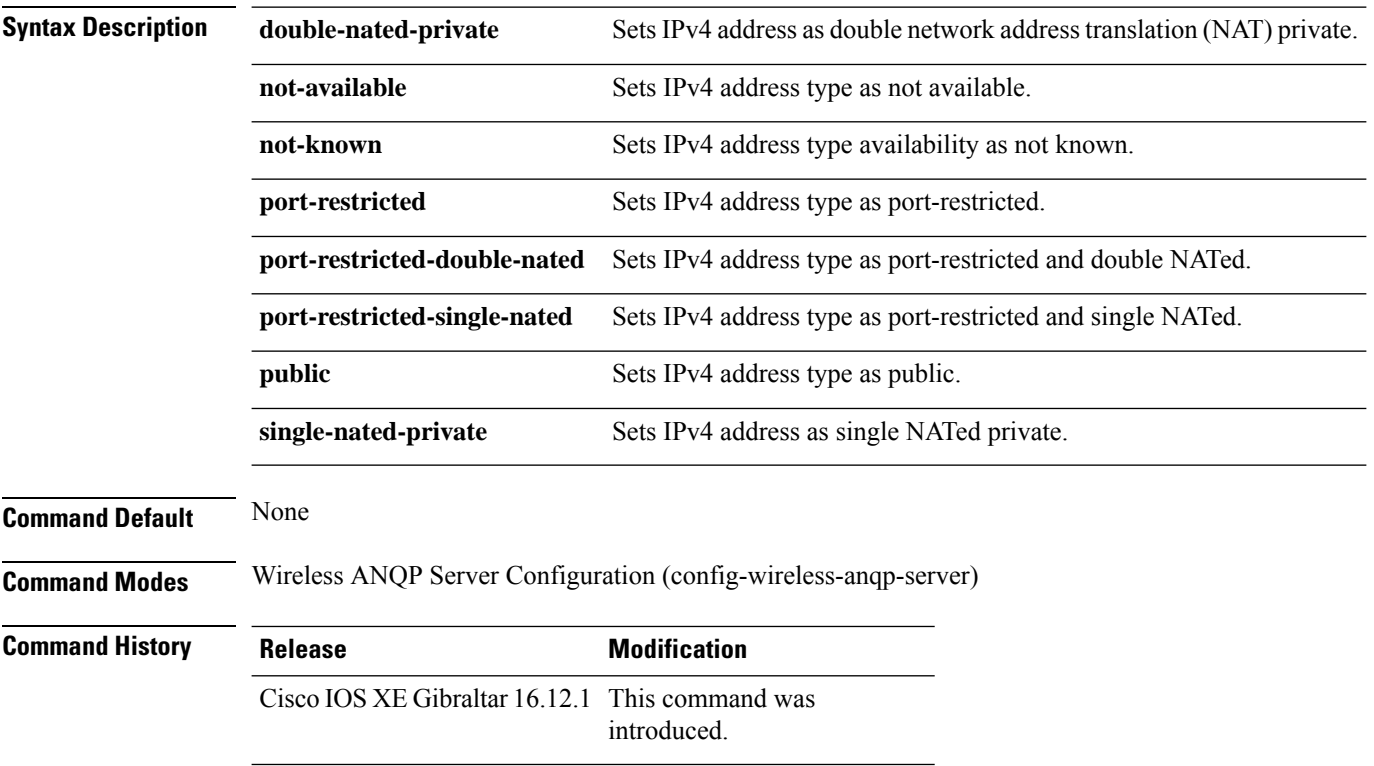

#### **Example**

The following example shows how to configure a a 802.11u IPv4 address type:

Device(config)# wireless hotspot anqp-server my-server Device(config-wireless-anqp-server)# ipv4-address-type public

### **ipv4 arp-proxy**

To enable proxy-ARP, use the **ipv4 arp-proxy** command. To disable proxy-ARP, use the **no** form of this command.

**ipv4 arp-proxy**

#### **no ipv4 arp-proxy**

**Syntax Description** This command has no arguments or keywords.

**Command Default** ARP proxy is not enabled.

**Command Modes** wireless policy configuration (config-wireless-policy)

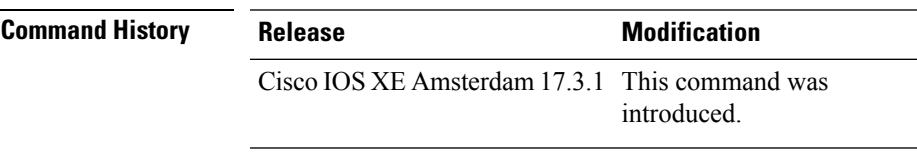

**Usage Guidelines** Proxy-ARP is applicable to only in central switching mode.

#### **Example**

The following example shows how to enable proxy-ARP:

Device(config-wireless-policy)#**ipv4 arp-proxy**

### **ipv4 dhcp**

To configure the DHCP parameters for a WLAN, use the **ipv4 dhcp** command.

**ipv4 dhcp** {**opt82** | {**ascii** | **rid** | **format** | {**ap\_ethmac** | **ap\_location** | **apmac** | **apname** | **policy\_tag** | **ssid** | **vlan\_id** }} | **required** | **server** *dhcp-ip-addr*}

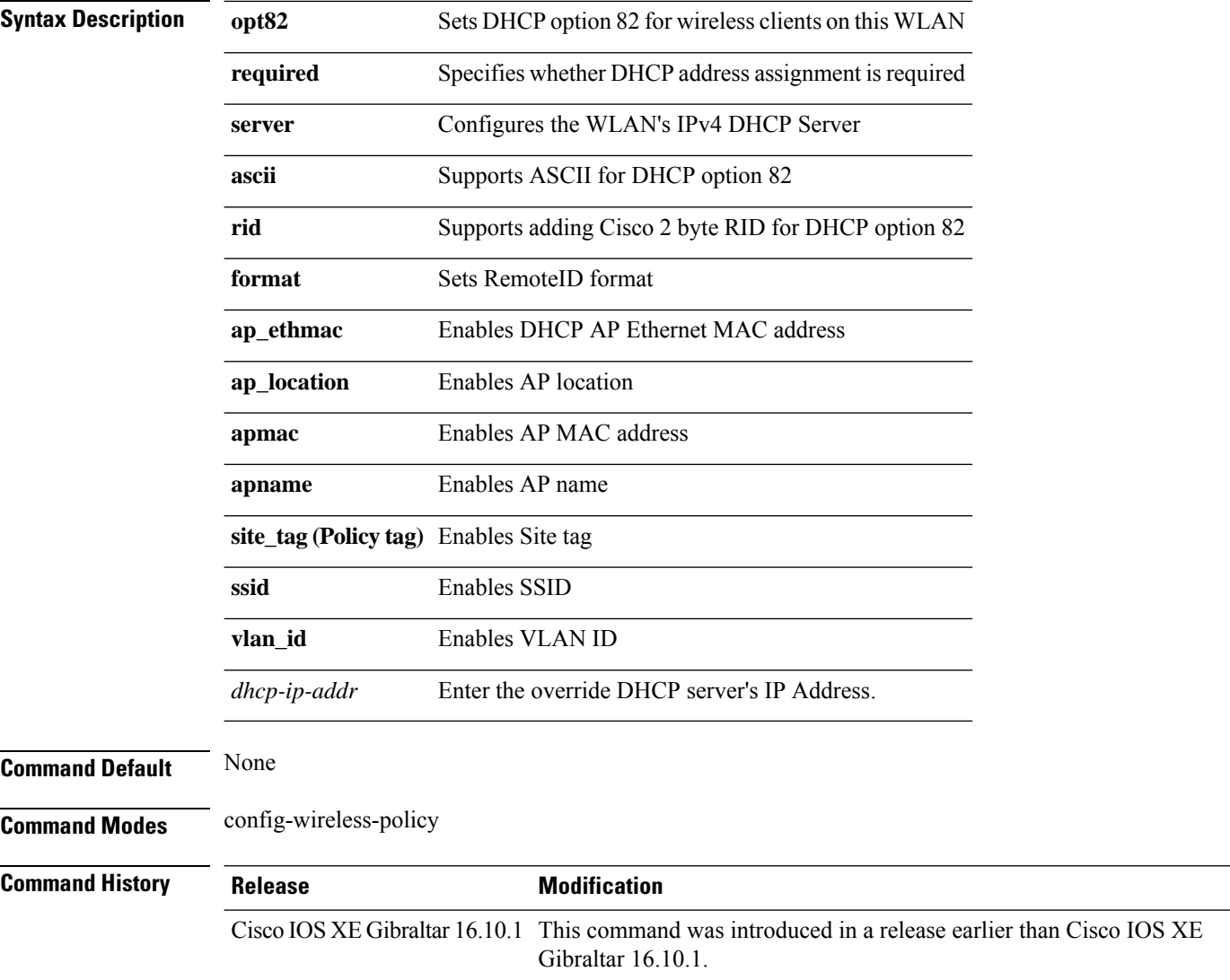

#### **Examples**

The following example shows how to configure DHCP address assignment as a requirement:

```
Device# configure terminal
Enter configuration commands, one per line. End with CNTL/Z.
Device(config)# wireless profile policy demo-profile-name
Device(config-wireless-policy)# ipv4 dhcp required
```
### **ipv4 flow monitor**

To configure the IPv4 traffic ingress flow monitor for a WLAN profile policy, use the **ipv4 flow monitor input** command.

**ipv4 flow monitor** *monitor-name* **input**

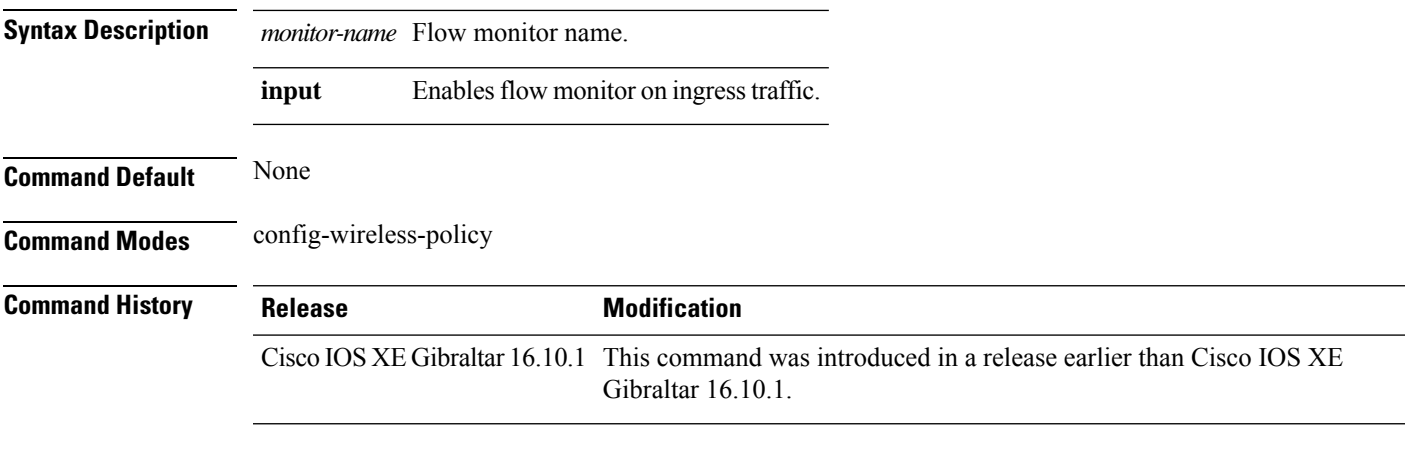

#### **Examples**

The following example shows how to configure the IPv4 traffic ingress flow monitor for a WLAN profile policy:

```
Device# configure terminal
Enter configuration commands, one per line. End with CNTL/Z.
Device(config)# wireless profile policy policy-profile-name
Device(config-wireless-policy)# ipv4 flow monitor flow-monitor-name input
```
### **ipv6 access-list**

To define an IPv6 access list and to place the device in IPv6 access list configuration mode, use the **ipv6 access-list** command in global configuration mode. To remove the accesslist, use the**no** form of this command.

**ipv6 access-list** *access-list-name* | **match-local-traffic** | **log-update threshold** *threshold-in-msgs* | **role-based** *list-name* **noipv6 access-list** *access-list-name* | **client** *permit-control-packets*| **log-update** *threshold* | **role-based**

*list-name*

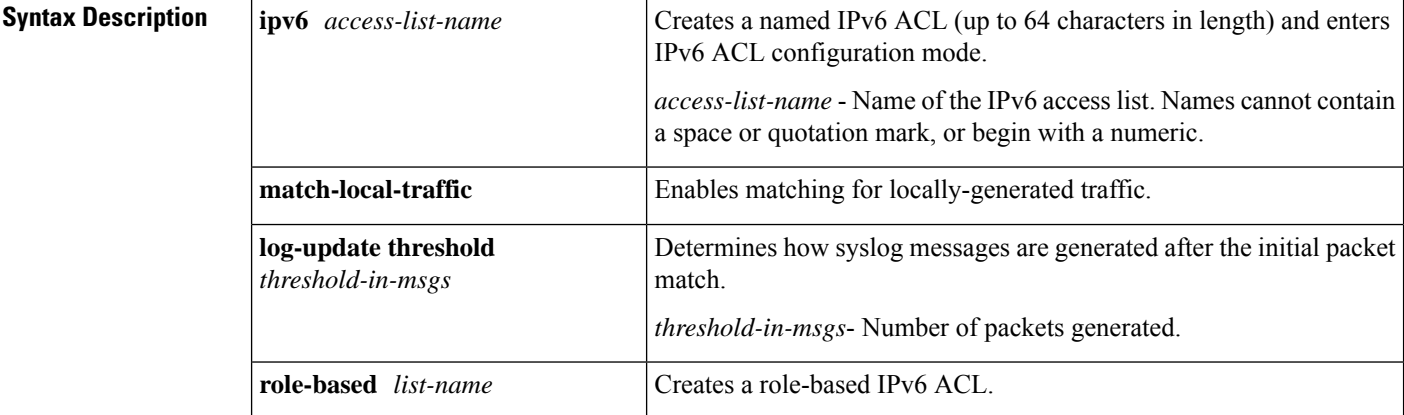

**Command Default** No IPv6 access list is defined.

#### **Command Modes**

Global configuration

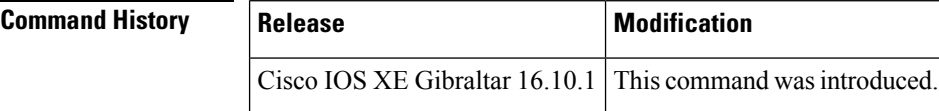

**Usage Guidelines** IPv6 ACLs are defined by using the **ipv6 access-list**command in global configuration mode and their permit and deny conditions are set by using the **deny** and **permit**commands in IPv6 access list configuration mode. Configuring the **ipv6** access-listcommand places the device in IPv6 access list configuration mode--the device prompt changes to Device(config-ipv6-acl)#. From IPv6 access list configuration mode, permit and deny conditions can be set for the defined IPv6 ACL.

 $\hat{\mathscr{D}}$ 

IPv6 ACLs are defined by a unique name (IPv6 does not support numbered ACLs). An IPv4 ACL and an IPv6 ACL cannot share the same name. **Note**

IPv6 is automatically configured as the protocol type in **permit any any** and **deny any any** statements that are translated from global configuration mode to IPv6 access list configuration mode.

Every IPv6 ACL has implicit **permit icmp any any nd-na**, **permit icmp any any nd-ns**, and **deny ipv6 any any** statements as its last match conditions. (The former two match conditions allow for ICMPv6 neighbor

discovery.) An IPv6 ACL must contain at least one entry for the implicit **deny ipv6 any any** statement to take effect. The IPv6 neighbor discovery process makes use of the IPv6 network layerservice; therefore, by default, IPv6 ACLs implicitly allow IPv6 neighbor discovery packets to be sent and received on an interface. In IPv4, the Address Resolution Protocol (ARP), which is equivalent to the IPv6 neighbor discovery process, makes use of a separate data link layer protocol; therefore, by default, IPv4 ACLs implicitly allow ARP packets to be sent and received on an interface.

Use the **ipv6 traffic-filter** interface configuration command with the *access-list-name* argument to apply an IPv6 ACL to an IPv6 interface. Use the **ipv6 access-class**line configuration command with the *access-list-name* argument to apply an IPv6 ACL to incoming and outgoing IPv6 virtual terminal connections to and from the device.

An IPv6 ACL applied to an interface with the **ipv6 traffic-filter** command filters traffic that is forwarded, not originated, by the device.

**Examples** The example configures the IPv6 ACL list named list1 and places the device in IPv6 access list configuration mode.

> Device(config)# **ipv6 access-list list1** Device(config-ipv6-acl)#

The following example configures the IPv6 ACL named list2 and applies the ACL to outbound traffic on Ethernet interface 0. Specifically, the first ACL entry keeps all packets from the network FEC0:0:0:2::/64 (packets that have the site-local prefix FEC0:0:0:2 as the first 64 bits of their source IPv6 address) from exiting out of Ethernet interface 0. The second entry in the ACL permits all other traffic to exit out of Ethernet interface 0. The second entry is necessary because an implicit deny all condition is at the end of each IPv6 ACL.

```
Device(config)# ipv6 access-list list2 deny FEC0:0:0:2::/64 any
Device(config)# ipv6 access-list list2 permit any any
Device(config)# interface ethernet 0
Device(config-if)# ipv6 traffic-filter list2 out
```
## **ipv6-address-type**

To configure the 802.11u IPv6 address type, use the **ipv6-address-type** command. To remove the address type, use the **no** form of the command.

**ipv6-address-type** {**available**|**not-available**|**not-known**}

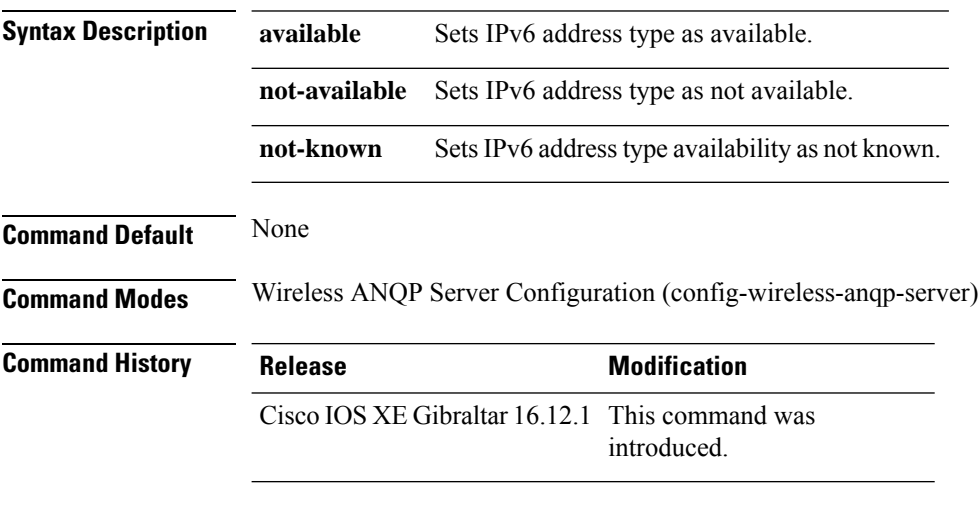

#### **Example**

The following example shows how to configure a 802.11u IPv6 address type:

Device(config)# wireless hotspot anqp-server my-server Device(config-wireless-anqp-server)# ipv4-address-type available

### **ipv6 address**

To configure an IPv6 address based on an IPv6 general prefix and enable IPv6 processing on an interface, use the **ipv6 address**command in interface configuration mode. To remove the address from the interface, use the **no** form of this command.

**ipv6 address** {*ipv6-prefix/prefix-length* | *prefix-name sub-bits/prefix-length*} **no ipv6 address** {*ipv6-address/prefix-length* | *prefix-name sub-bits/prefix-length*}

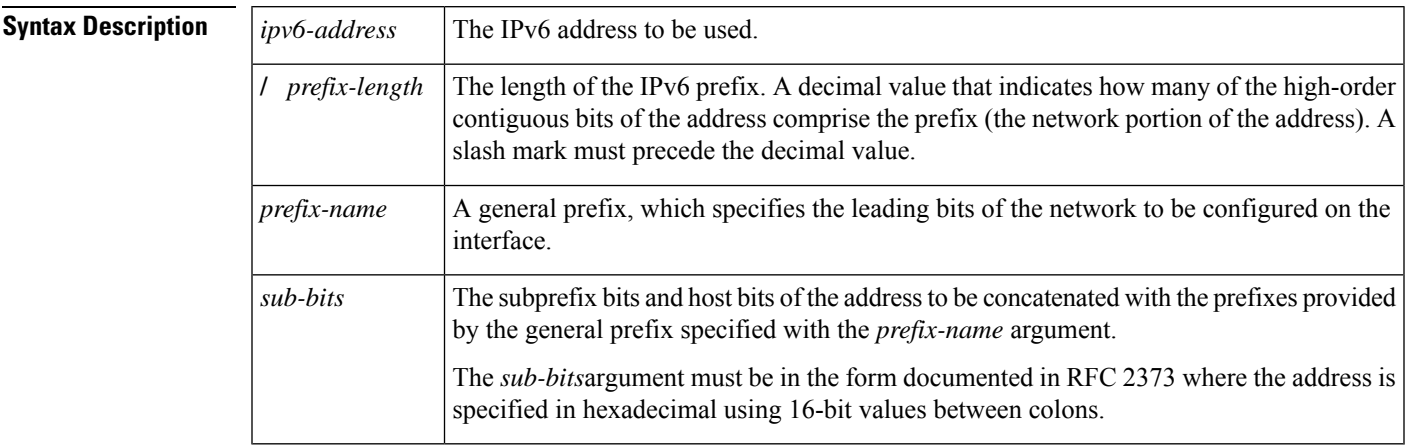

**Command Default** No IPv6 addresses are defined for any interface.

#### **Command Modes**

Interface configuration

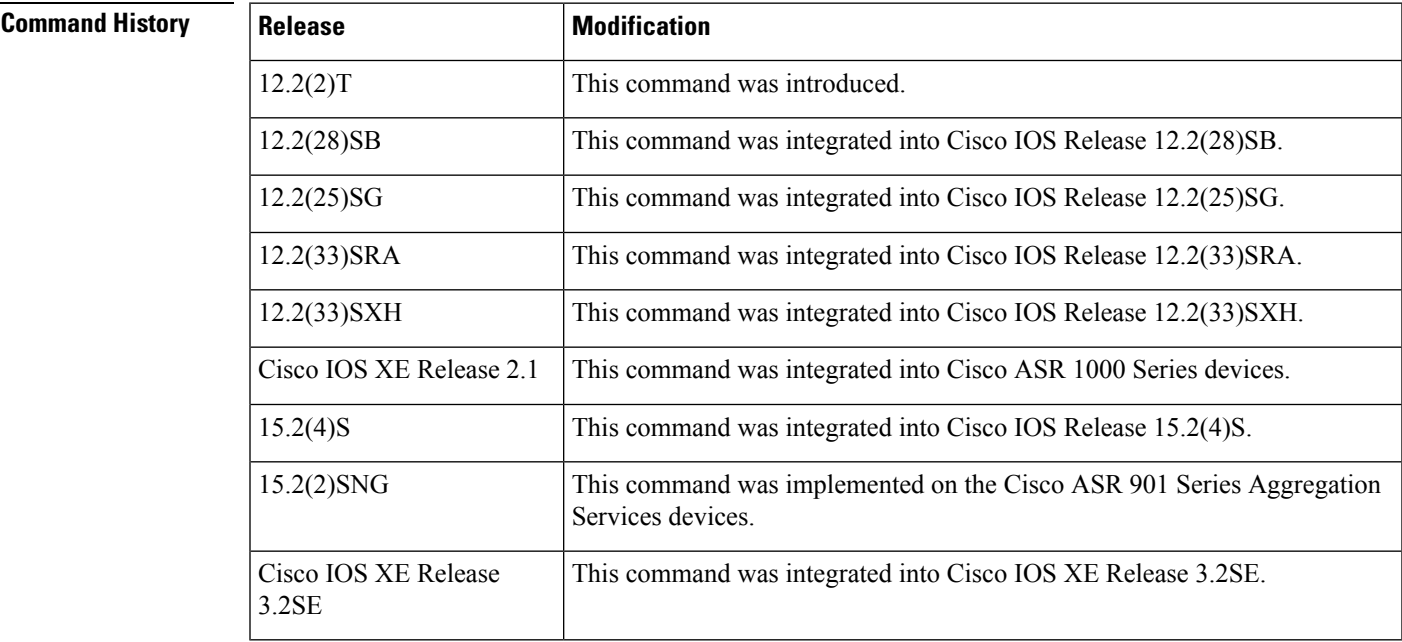

#### **Usage Guidelines** The **ipv6** address command allows multiple IPv6 addresses to be configured on an interface in various different ways, with varying options. The most common way is to specify the IPv6 address with the prefix length.

Addresses may also be defined using the general prefix mechanism, which separates the aggregated IPv6 prefix bits from the subprefix and host bits. In this case, the leading bits of the address are defined in a general prefix, which is globally configured or learned (for example, through use of Dynamic Host Configuration Protocol-Prefix Delegation (DHCP-PD)), and then applied using the *prefix-name* argument. The subprefix bits and host bits are defined using the *sub-bits* argument.

Using the **no ipv6 address autoconfig** command without arguments removes all IPv6 addresses from an interface.

IPv6 link-local addresses must be configured and IPv6 processing must be enabled on an interface by using the **ipv6 address link-local** command.

**Examples** The following example shows how to enable IPv6 processing on the interface and configure an address based on the general prefix called my-prefix and the directly specified bits:

Device(config-if) **ipv6 address my-prefix 0:0:0:7272::72/64**

Assuming the general prefix named my-prefix hasthe value of 2001:DB8:2222::/48, then the interface would be configured with the global address 2001:DB8:2222:7272::72/64.

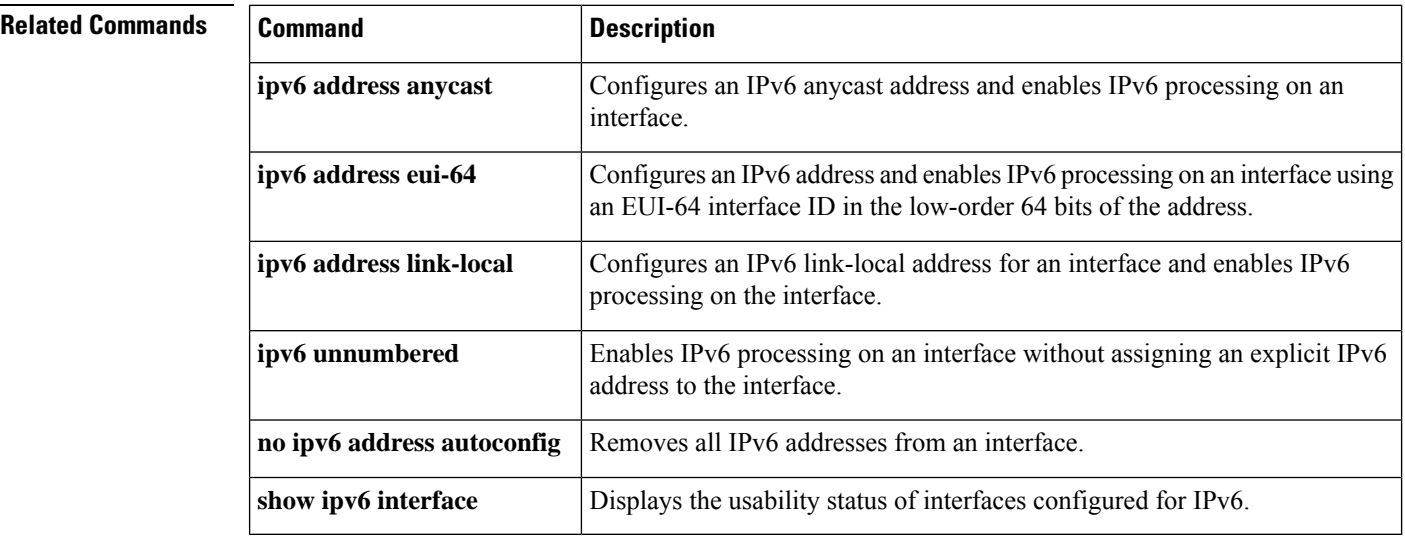

### **ipv6 dhcp pool**

To configure a Dynamic Host Configuration Protocol (DHCP) for IPv6 server configuration information pool and enter DHCP for IPv6 pool configuration mode, use the **ipv6 dhcp pool** command in global configuration mode. To delete a DHCP for IPv6 pool, use the **no** form of this command.

**ipv6 dhcp pool** *poolname* **no ipv6 dhcp pool** *poolname*

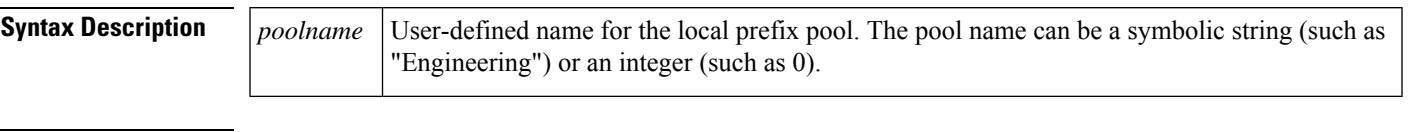

**Command Default** DHCP for IPv6 pools are not configured.

#### **Command Modes**

Global configuration

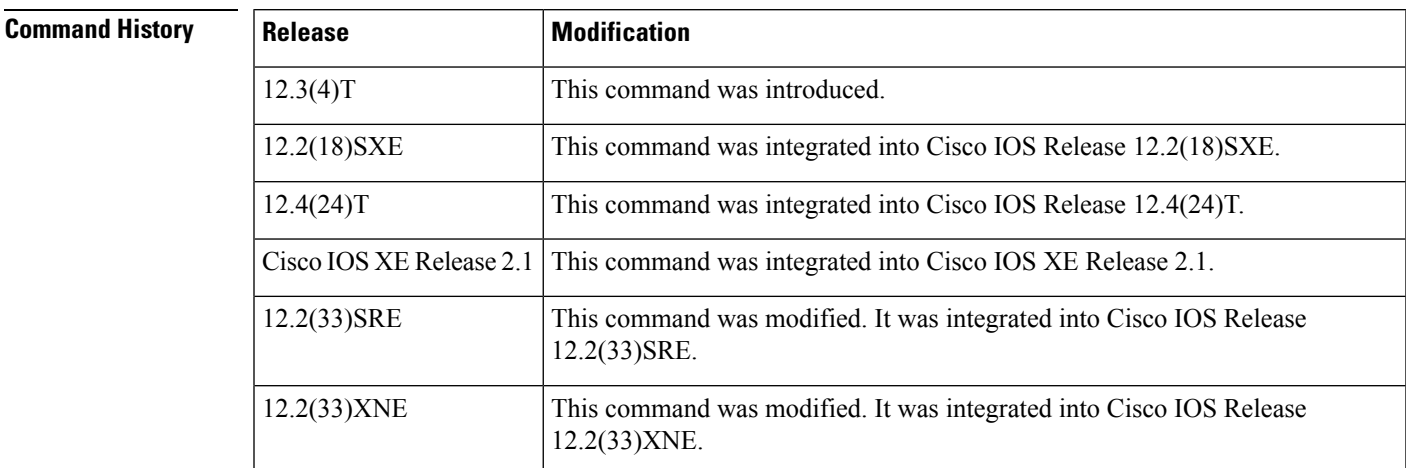

**Usage Guidelines** Use the **ipv6 dhcp pool**command to create a DHCP for IPv6 server configuration information pool. When the **ipv6 dhcp pool** command is enabled, the configuration mode changes to DHCP for IPv6 pool configuration mode. In this mode, the administrator can configure pool parameters, such as prefixes to be delegated and Domain Name System (DNS) servers, using the following commands:

- **addressprefix** *IPv6-prefix* [**lifetime** {*valid-lifetime preferred-lifetime* |**infinite**}]sets an address prefix for address assignment. This address must be in hexadecimal, using 16-bit values between colons.
- **link-address** *IPv6-prefix* sets a link-address IPv6 prefix. When an address on the incoming interface or a link-address in the packet matches the specified IPv6-prefix, the server uses the configuration information pool. This address must be in hexadecimal, using 16-bit values between colons.
- **vendor-specific** *vendor-id* enables DHCPv6 vendor-specific configuration mode. Specify a vendor identification number. This number is the vendor IANA Private Enterprise Number. The range is 1 to 4294967295. The following configuration command is available:
	- **suboption** *number* sets vendor-specific suboption number. The range is 1 to 65535. You can enter an IPv6 address, ASCII text, or a hex string as defined by the suboption parameters.

 $\mathbf I$ 

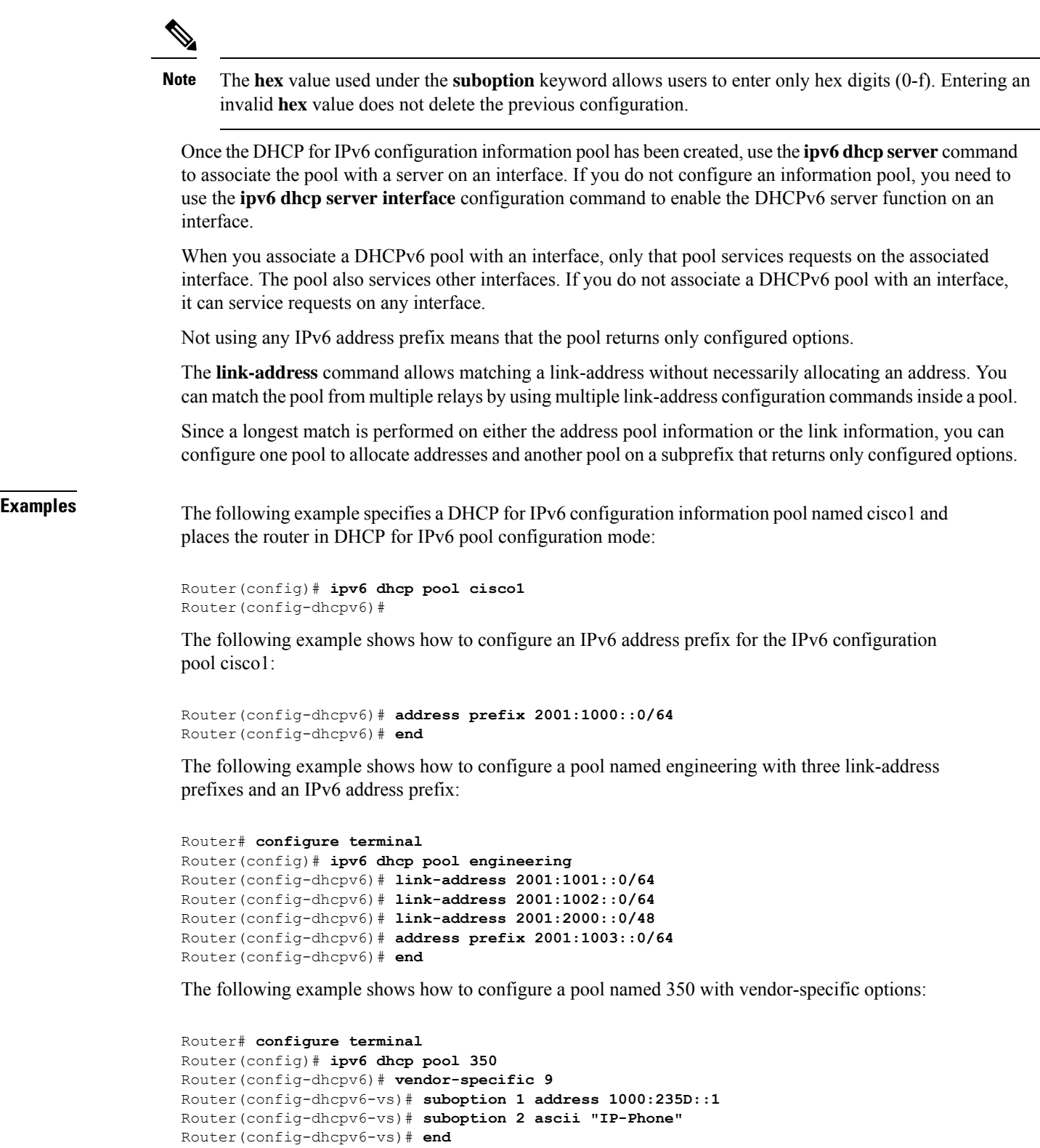

#### **Related Comm**

 $\mathbf l$ 

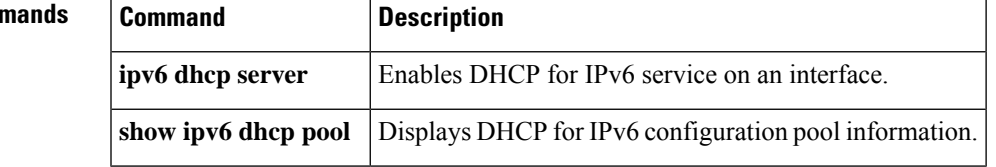

### **ipv6 enable**

To enable IPv6 processing on an interface that has not been configured with an explicit IPv6 address, use the **ipv6 enable**command in interface configuration mode. To disable IPv6 processing on an interface that has not been configured with an explicit IPv6 address, use the **no** form of this command.

**ipv6 enable no ipv6 enable**

- **Syntax Description** This command has no arguments or keywords.
- **Command Default** IPv6 is disabled.

#### **Command Modes**

Interface configuration (config-if)

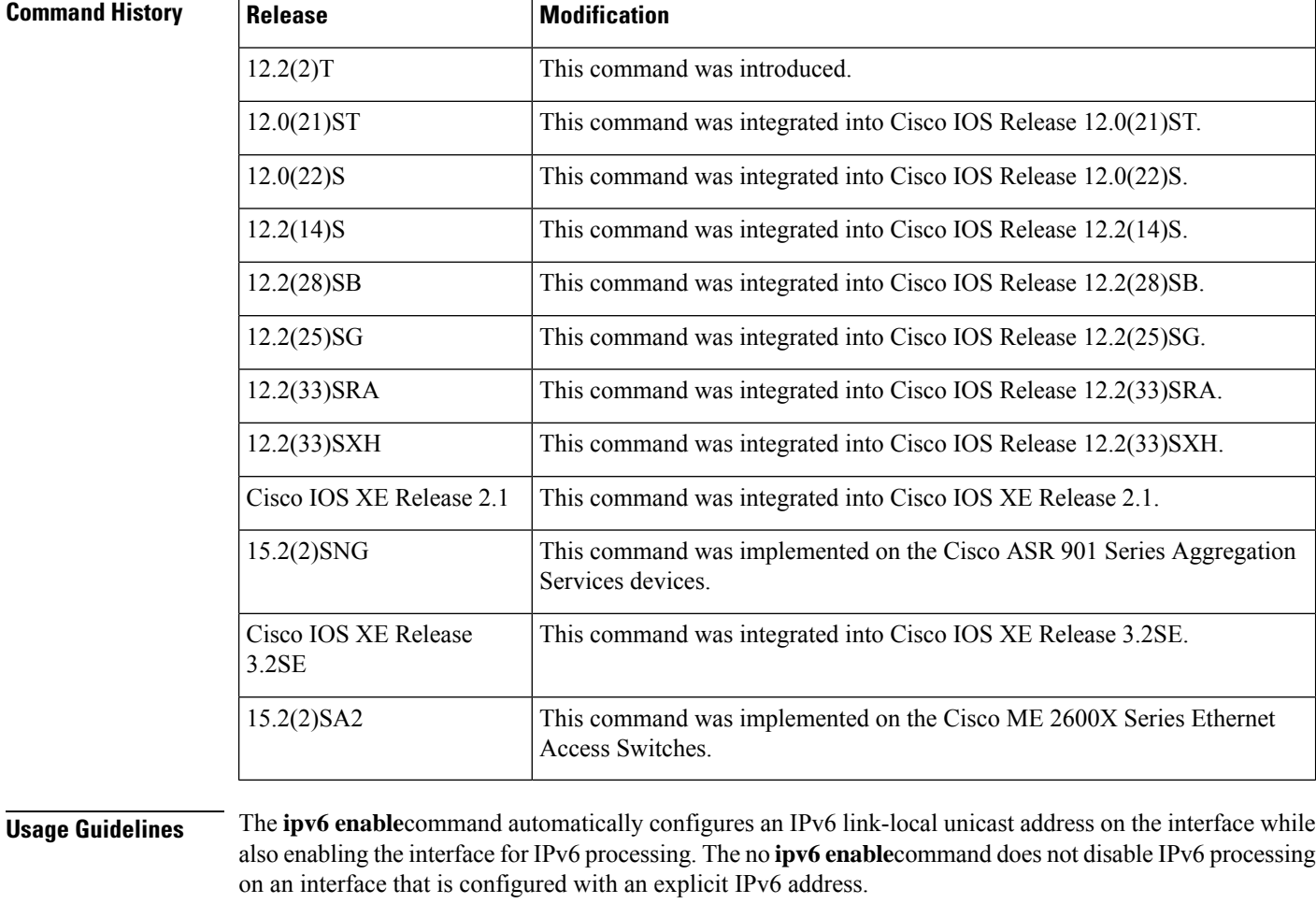

### **Examples** The following example enables IPv6 processing on Ethernet interface 0/0:

Device(config)# **interface ethernet 0/0** Device(config-if)# **ipv6 enable**

#### **Related Commands**

I

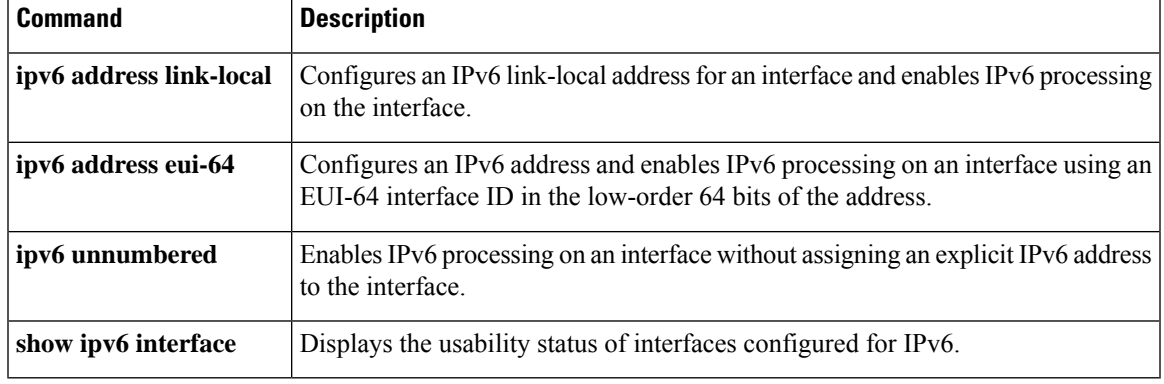

### **ipv6 flow-export destination**

To configure IPv6 ETA flow export destination, use the **ipv6 flow-export destination** command.

**ipv6 flow-export destination** *ipv6\_address port\_number* [**source-interface** *interface-name* ][**ipfix**]

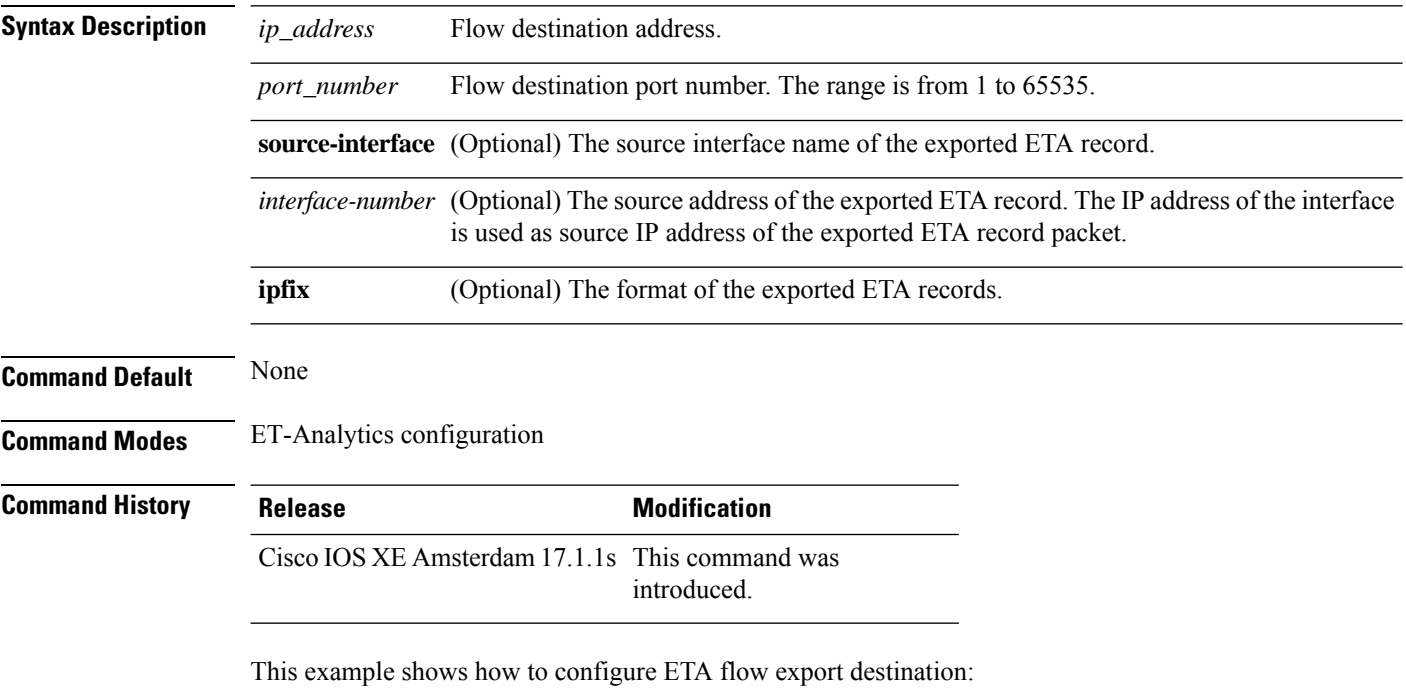

```
Device# configure terminal
Enter configuration commands, one per line. End with CNTL/Z.
Device(config)# et-analytics
Device(config-et-analytics)# ipv6 flow-export destination 2001:181:181::1 22 source-interface
loopback0 ipfix
Device(config-et-analytics)# end
```
# **ipv6 nd proxy**

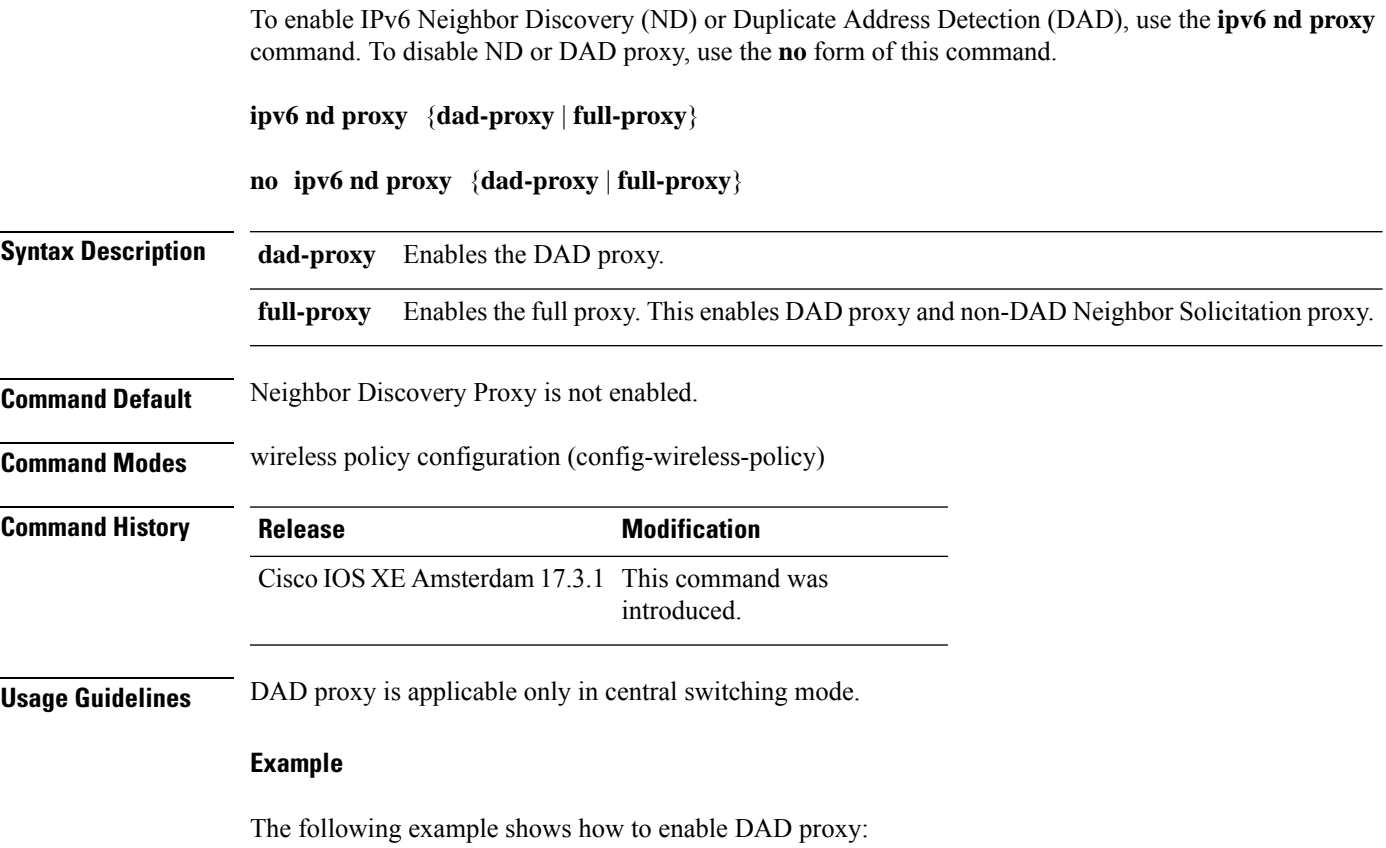

Device(config-wireless-policy)#**ipv6 nd proxy dad-proxy**

## **ipv6 mld snooping**

To enable Multicast Listener Discovery version 2 (MLDv2) protocol snooping globally, use the **ipv6 mld snooping** command in global configuration mode. To disable the MLDv2 snooping globally, use the **no** form of this command.

**ipv6 mld snooping no ipv6 mld snooping**

**Syntax Description** This command has no arguments or keywords.

**Command Default** This command is enabled.

#### **Command Modes**

Global configuration

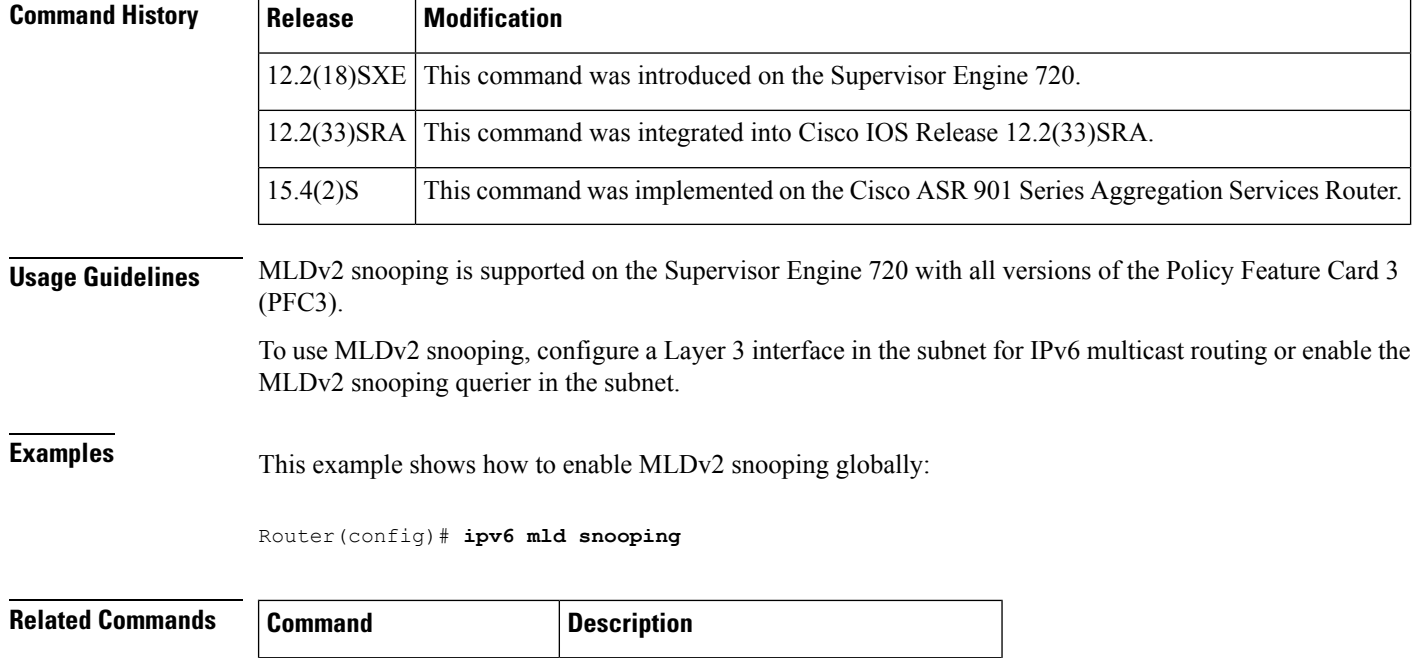

**show ipv6 mld snooping** Displays MLDv2 snooping information.

## **ipv6 nd managed-config-flag**

To set the managed address configuration flag in IPv6 router advertisements, use the **ipv6 nd managed-config-flag** command in an appropriate configuration mode. To clear the flag from IPv6 router advertisements, use the **no** form of this command.

**ipv6 nd managed-config-flag no ipv6 nd managed-config-flag**

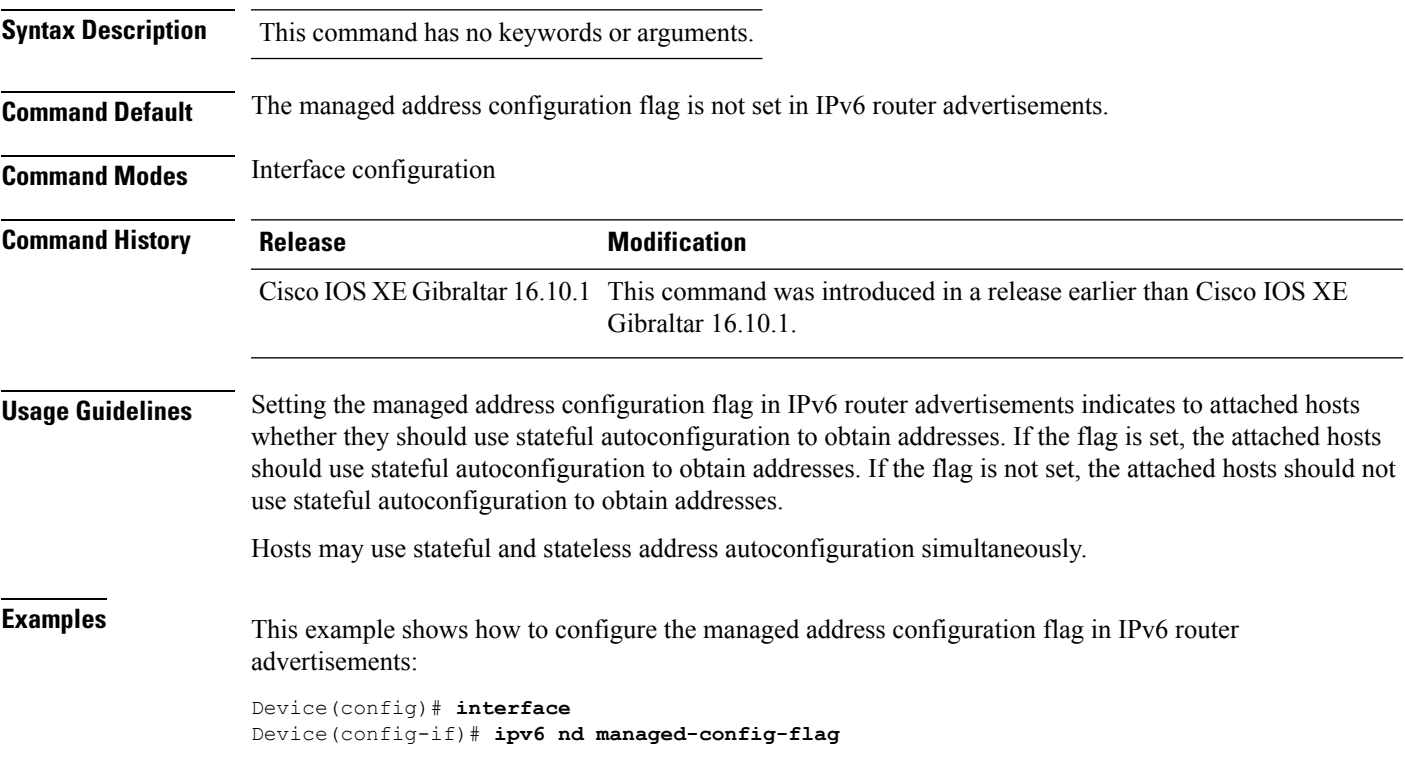

# **ipv6 nd other-config-flag**

To set the other stateful configuration flag in IPv6 router advertisements, use the **ipv6 nd other-config-flag** command in an appropriate configuration mode. To clear the flag from IPv6 router advertisements, use the **no** form of this command.

#### **ipv6 nd other-config-flag**

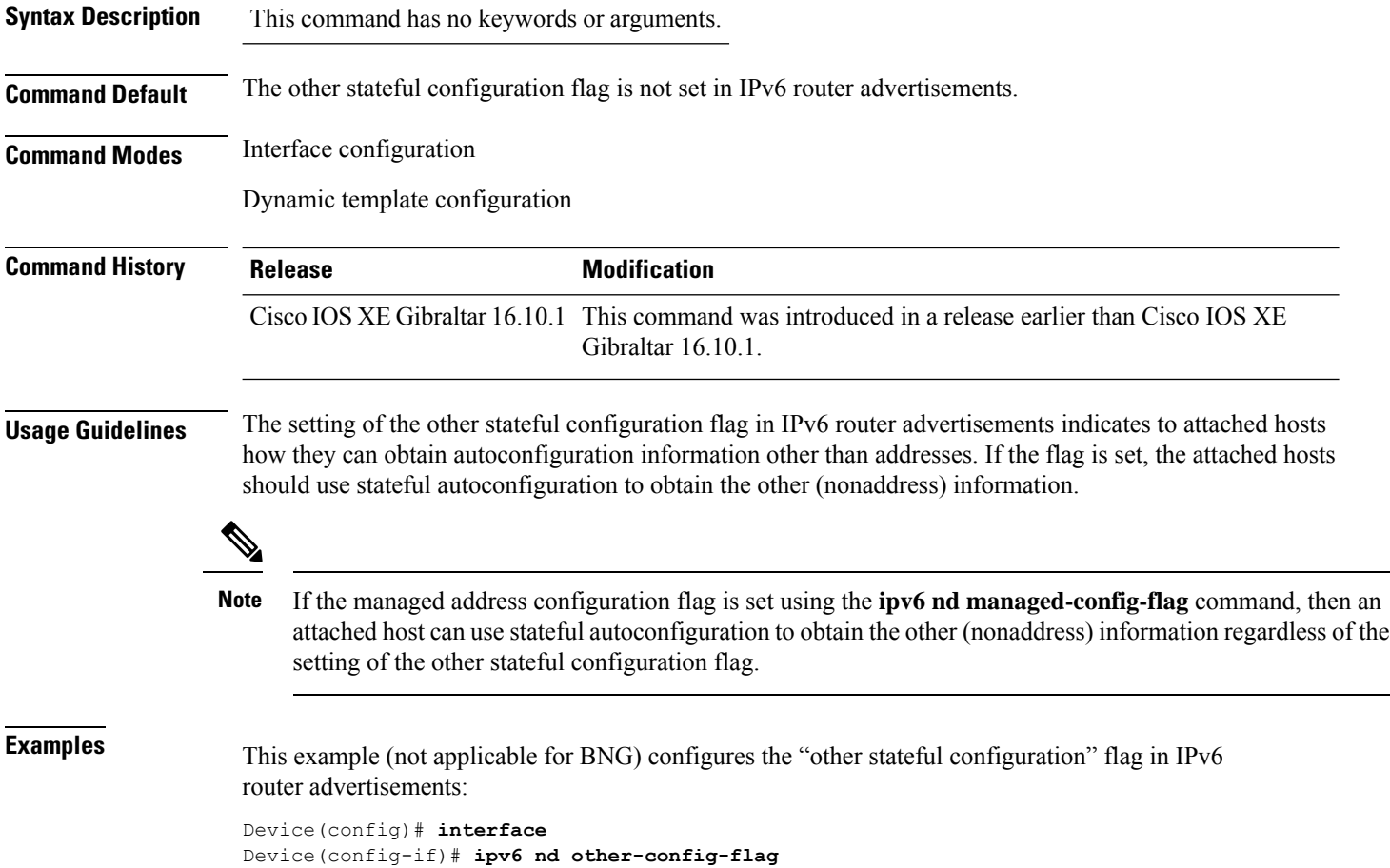
### **ipv6 nd ra throttler attach-policy**

To configure a IPv6 policy for feature RA throttler, use the **ipv6 nd ra-throttler attach-policy** command.

**ipv6 nd ra-throttler attach-policy** *policy-name*

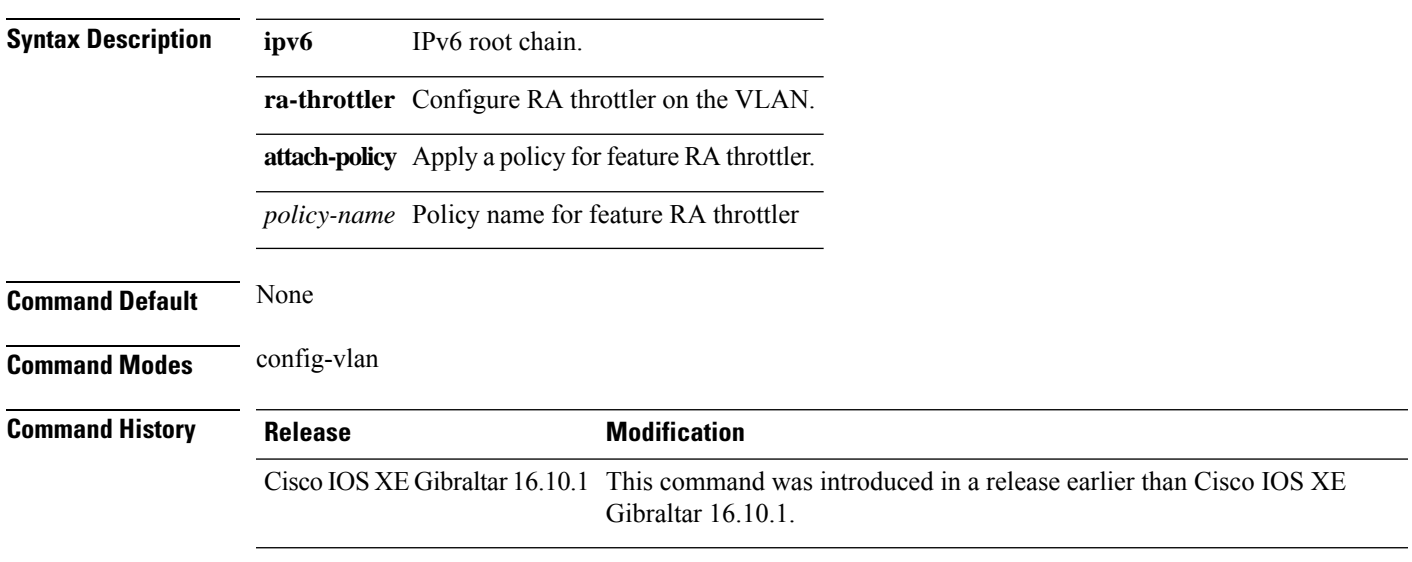

#### **Examples**

The following example shows how to configure configure a IPv6 policy for feature RA throttler:

```
Device# configure terminal
Enter configuration commands, one per line. End with CNTL/Z.
Device(config)# vlan configuration vlan-id
Device(config-vlan-config)# ipv6 nd ra-throttler attach-policy
```
### **ipv6 nd raguard policy**

To define the router advertisement (RA) guard policy name and enter RA guard policy configuration mode, use the **ipv6 nd raguard policy** command in global configuration mode.

**ipv6 nd raguardpolicy** *policy-name*

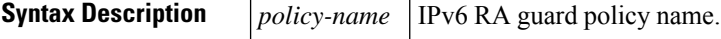

**Command Default** An RA guard policy is not configured.

#### **Command Modes**

Global configuration (config)#

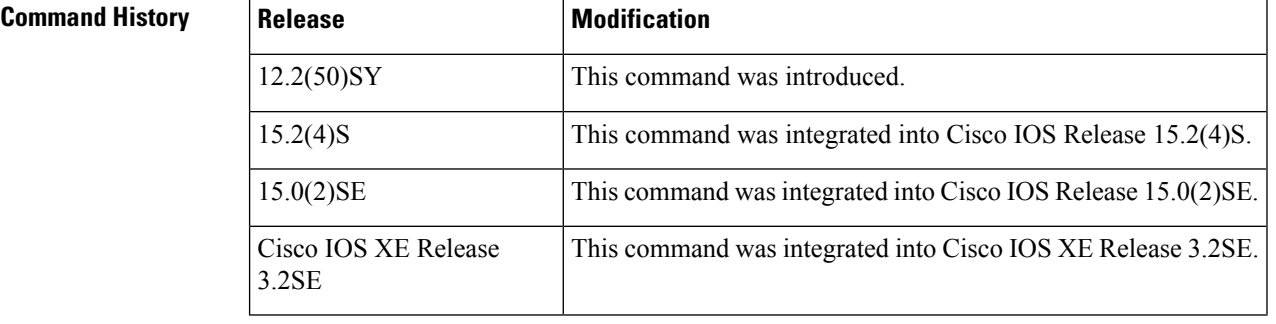

**Usage Guidelines** Use the **ipv6 nd raguard policy** command to configure RA guard globally on a router. Once the device is in ND inspection policy configuration mode, you can use any of the following commands:

- **device-role**
- **drop-unsecure**
- **limit address-count**
- **sec-level minimum**
- **trusted-port**
- **validate source-mac**

After IPv6 RA guard is configured globally, you can use the **ipv6 nd raguard attach-policy** command to enable IPv6 RA guard on a specific interface.

**Examples** The following example shows how to define the RA guard policy name as policy1 and place the device in policy configuration mode:

> Device(config)# **ipv6 nd raguard policy policy1** Device(config-ra-guard)#

### **Related Commands Table 9:**

 $\mathbf I$ 

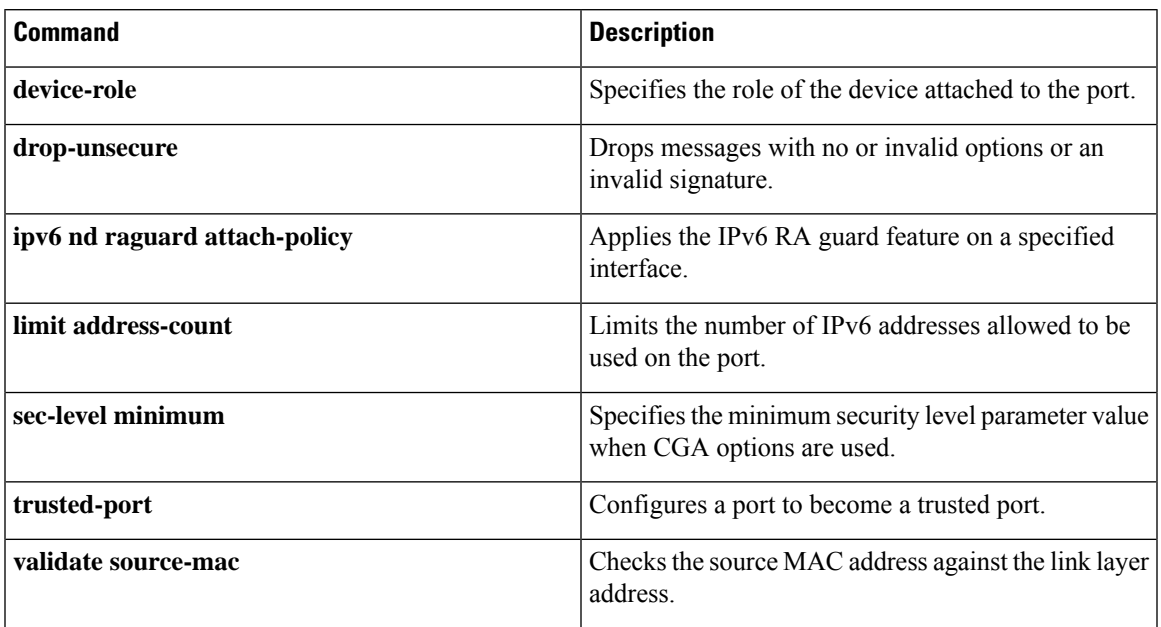

### **ipv6 traffic-filter**

This command enables IPv6 traffic filter.

To enable the filtering of IPv6 traffic on an interface, use the **ipv6 traffic-filter** command. To disable the filtering of IPv6 traffic on an interface, use the **no** form of the command.

Use the **ipv6 traffic-filter** interface configuration command on the switch stack or on a standalone switch to filter IPv6 traffic on an interface. The type and direction of traffic that you can filter depends on the feature set running on the switch stack. Use the **no** form of this command to disable the filtering of IPv6 traffic on an interface.

**ipv6 traffic-filter** [**web**] *acl-name* **no ipv6 traffic-filter** [**web**]

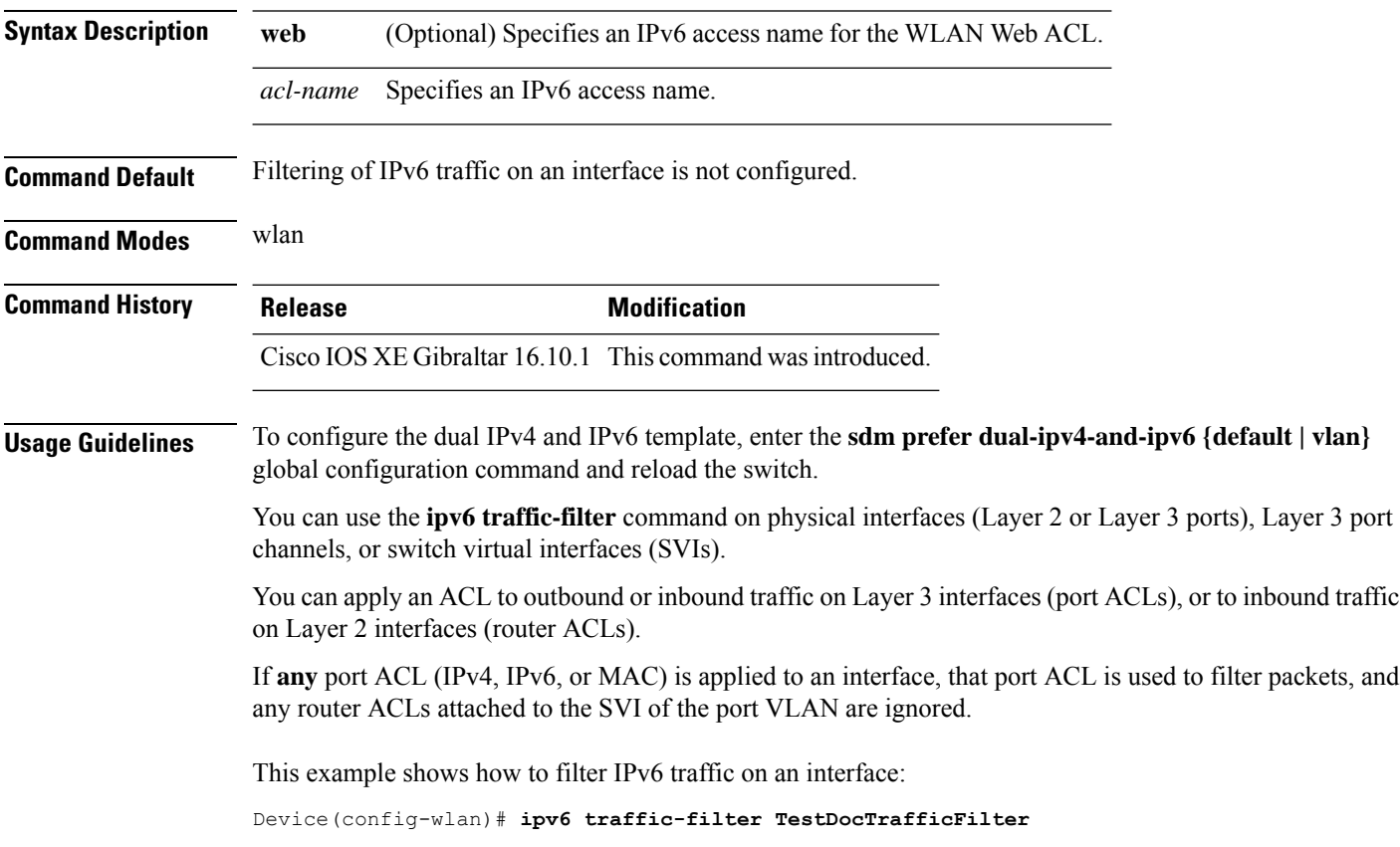

### **key**

I

To identify an authentication key on a key chain, use the **key** command in key-chain configuration mode. To remove the key from the key chain, use the **no** form of this command.

**key** *key-id* **no key** *key-id*

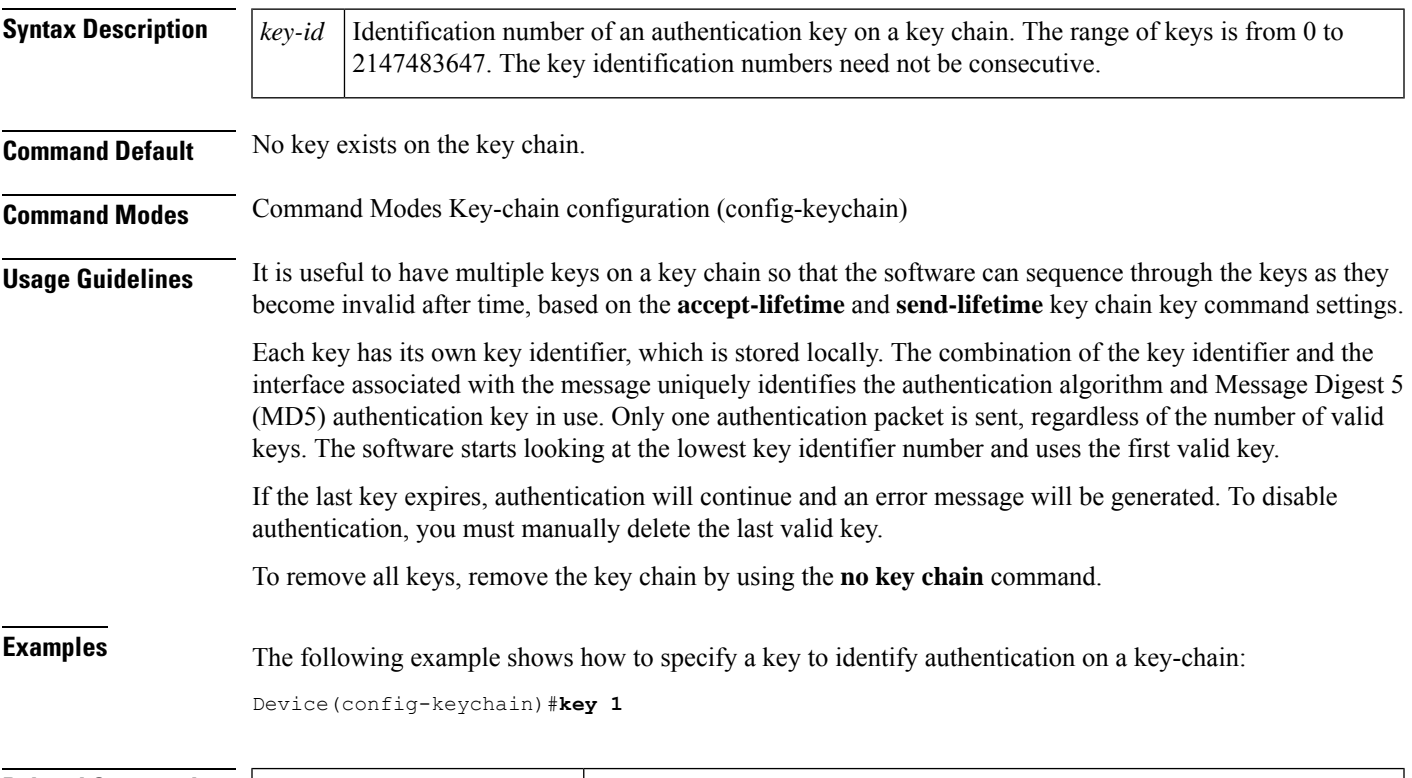

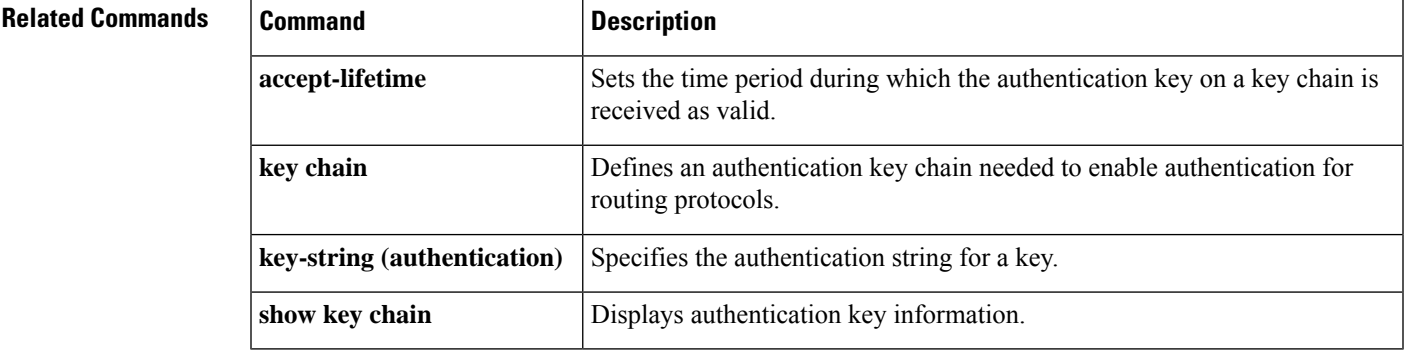

### **key config-key password-encrypt**

To set a private configuration key for password encryption, use the **key config-key password-encrypt** command. To disable this feature, use the **no** form of this command.

**key config-key password-encrypt** *<config-key>*

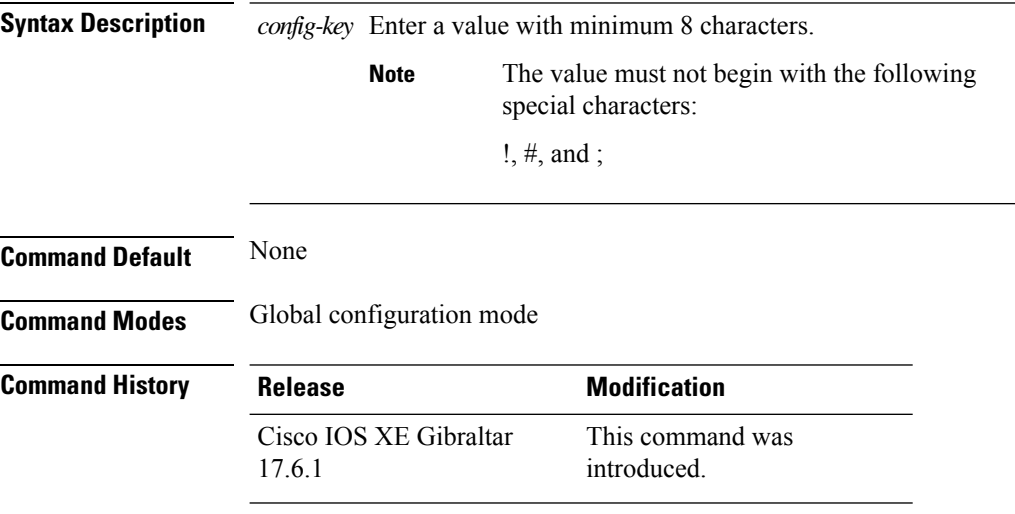

#### **Examples**

The following example shows how to set a username and password for AP management:

```
Device# enable
Device# configure terminal
Device(config)# key config-key password-encryption 12345678
Device(config-ap-profile)# password encryption aes
Device(config-ap-profile)# end
```
### **ldap attribute-map**

To configure a dynamic attribute map on an SLDAP server, use the **ldap attribute-map** command.

**ldap attribute-map** *map-name* **Command Default** None **Command Modes** Global configuration (config)

**Command History Release Modification** Cisco IOS XE Gibraltar 16.10.1 This command was introduced.

This example shows how to configure a dynamic attribute map on an SLDAP server:

Device# **configure terminal** Enter configuration commands, one per line. End with CNTL/Z. Device(config)# **ldap attribute-map map1** Device(config-attr-map)# **map type department supplicant-group** Device(config-attr-map)# **exit**

### **ldap server**

To configure secure LDAP, use the **ldap server** command.

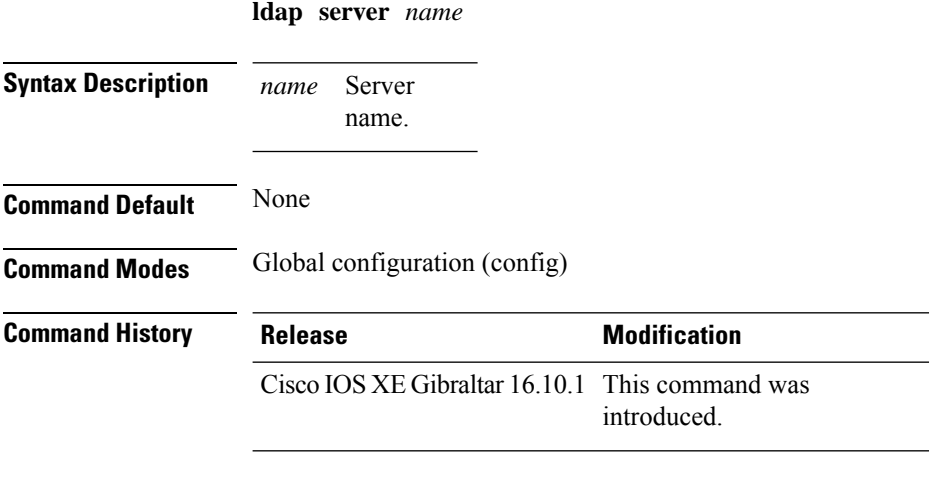

#### **Example**

This example shows how to configure secure LDAP:

```
Device# configure terminal
Enter configuration commands, one per line. End with CNTL/Z.
Device(config)# ldap server server1
Device(config-ldap-server)# ipv4 9.4.109.20
Device(config-ldap-server)# timeout retransmit 20
Device(config-ldap-server)# bind authenticate root-dn
CN=ldapipv6user,CN=Users,DC=ca,DC=ssh2,DC=com password Cisco12345
Device(config-ldap-server)# base-dn CN=Users,DC=ca,DC=ssh2,DC=com
Device(config-ldap-server)# mode secure no- negotiation
Device(config-ldap-server)# end
```
### **license air level**

To configure AIR licenses on a wireless controller, enter the **license air level** command in global configuration mode. To revert to the default setting, use the **no** form of this command.

**license air level** { **air-network-advantage** [ **addonair-dna-advantage** ] | **air-network-essentials** [ **addon air-dna-essentials** ] }

**no license air level**

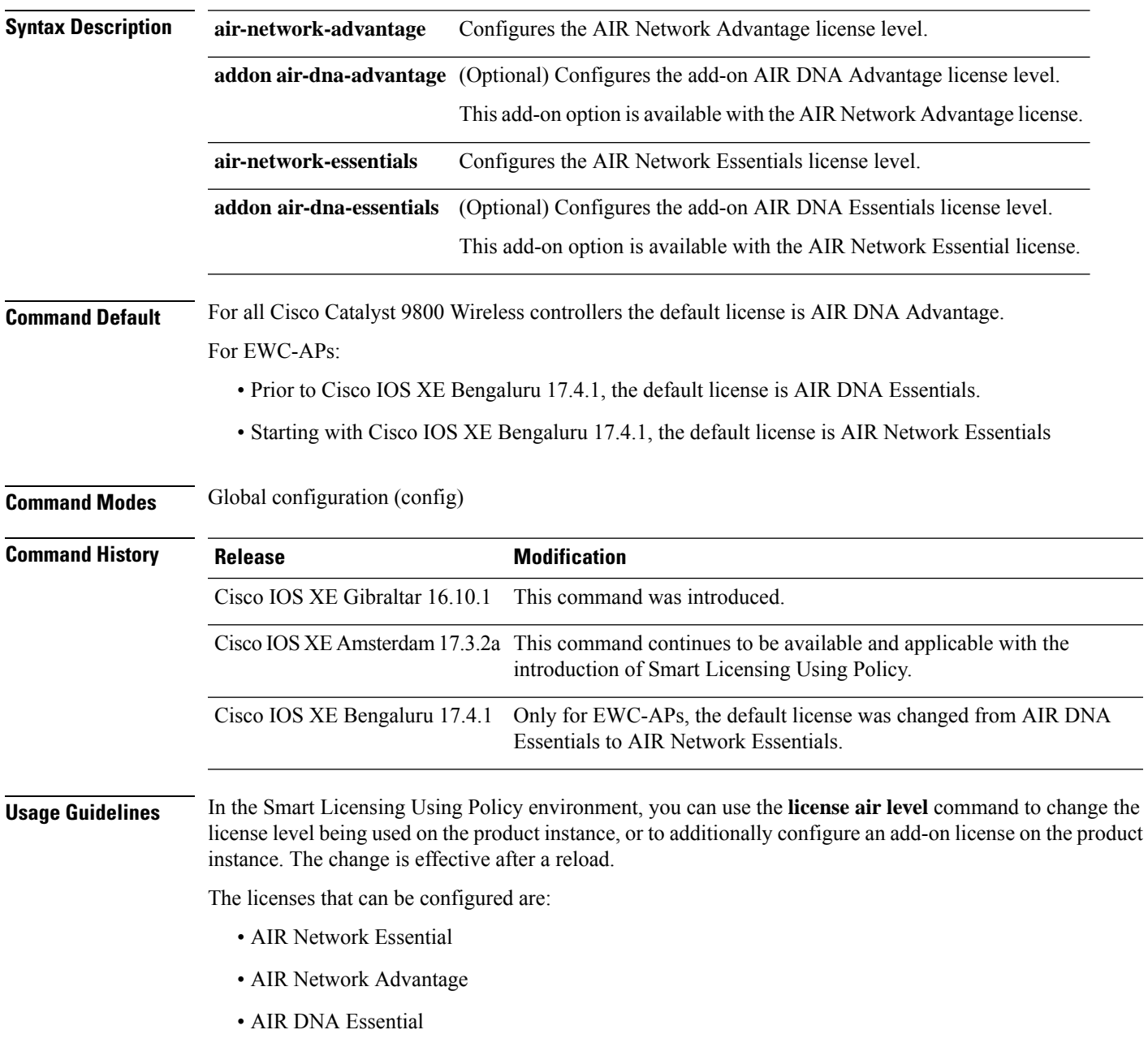

• AIR DNA Advantage

You can configure AIR DNA Essential or AIR DNA Advantage license level and on term expiry, you can move to the Network Advantage or Network Essentials license level, if you do not want to renew the DNA license.

Every connecting AP requires a Cisco DNA Center License to leverage the unique value properties of the controller.

#### **Examples**

The following example show how to configure the AIR DNA Essential license level:

```
Device# configure terminal
Device(config)# license air level network-essentials addon air-dna-essentials
```
The following example shows how the AIR DNA Advantage license level is configured to begin with and then changed to AIR DNA Essentials:

Current configuration as AIR DNA Advantage:

```
Device# show version
Cisco IOS XE Software, Version 17.03.02
Cisco IOS Software [Amsterdam], C9800-CL Software (C9800-CL-K9_IOSXE), Version 17.3.2,
RELEASE SOFTWARE
<output truncated>
AIR License Level: AIR DNA Advantage
Next reload AIR license Level: AIR DNA Advantage
```
Smart Licensing Status: Registration Not Applicable/Not Applicable <output truncated>

#### Configuration of AIR DNA Essentials :

```
Device# configure terminal
Device(config)# license air level air-network-essentials addon air-dna-essentials
```

```
Device# exit
Device# show version
Cisco IOS XE Software, Version 17.03.02
Cisco IOS Software [Amsterdam], C9800-CL Software (C9800-CL-K9_IOSXE), Version 17.3.2,
RELEASE SOFTWARE
<output truncated>
AIR License Level: AIR DNA Advantage
Next reload AIR license Level: AIR DNA Essentials
Smart Licensing Status: Registration Not Applicable/Not Applicable
<output truncated>
```

```
Device# write memory
Device# reload
```
#### After reload:

```
Device# show version
Cisco IOS XE Software, Version 17.03.02
Cisco IOS Software [Amsterdam], C9800-CL Software (C9800-CL-K9_IOSXE), Version 17.3.2,
RELEASE SOFTWARE
<output truncated>
AIR License Level: AIR DNA Essentials
Next reload AIR license Level: AIR DNA Essentials
Smart Licensing Status: Registration Not Applicable/Not Applicable
```

```
<output truncated>
```
Ш

### **license smart (global config)**

To configure licensing-related settings such as the mode of transport and the URL that the product instance uses to communicate with Cisco Smart Software Manager (CSSM), or Cisco Smart Licensing Utility (CSLU), orSmartSoftware Manager On-Prem (SSM On-Prem), to configure the usage reporting interval, to configure the information that must be exluded or included in a license usage report (RUM report), enter the **license smart** command in global configuration mode. Use the **no** form of the command to revert to default values.

**license smart** { **custom\_id** *ID* | **enable** | **privacy** { **all** | **hostname** | **version** } | **proxy** { **address** *address\_hostname* | **port** *port* } | **reservation** | **server-identity-check** | **transport** { **automatic** | **callhome** | **cslu** | **off** |**smart** } |**url** { *url* | **cslu***cslu\_or\_on-prem\_url* |**default** |**smart***smart\_url* |**utility** *secondary\_url* } | **usage** { **customer-tags** { **tag1** | **tag2** | **tag3** | **tag4** } *tag\_value* | **interval** *interval\_in\_days* } | **utility** [ **customer\_info** { **city** *city* | **country** *country* | **postalcode** *postalcode* | **state** *state* | **street** *street* } ] }

**no license smart** { **custom\_id** | **enable** | **privacy** { **all** | **hostname** | **version** } | **proxy** { **address** *address\_hostname* | **port** *port* } | **reservation** | **server-identity-check** | **transport** | **url** { *url* | **cslu** *cslu\_or\_on-prem\_url* | **default** | **smart** *smart\_url* | **utility** *secondary\_url* } | **usage** { **customer-tags** { **tag1** | **tag2** | **tag3** | **tag4** } *tag\_value* |**interval***interval\_in\_days* } |**utility** [ **customer\_info** { **city** *city* | **country** *country* | **postalcode** *postalcode* | **state** *state* | **street** *street* } ] }

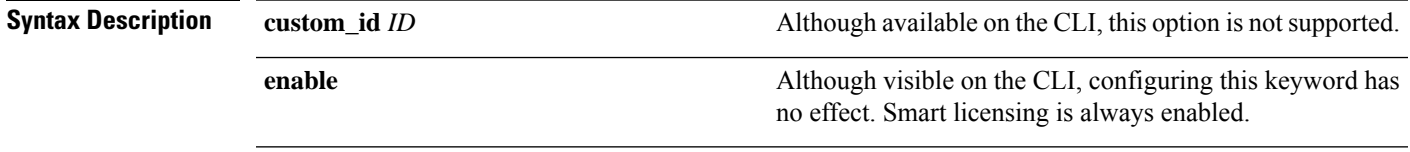

 $\mathbf I$ 

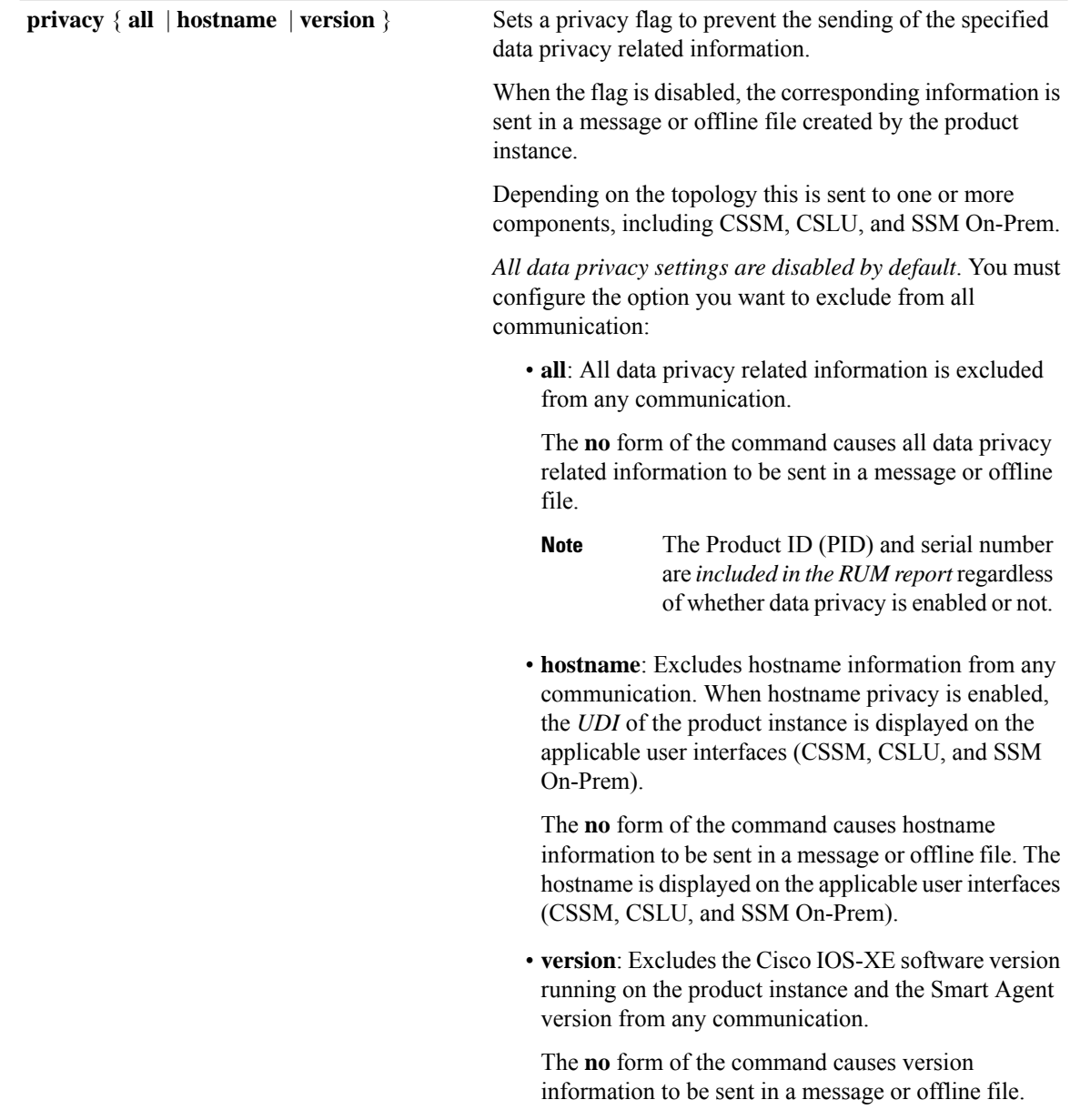

 $\mathbf{l}$ 

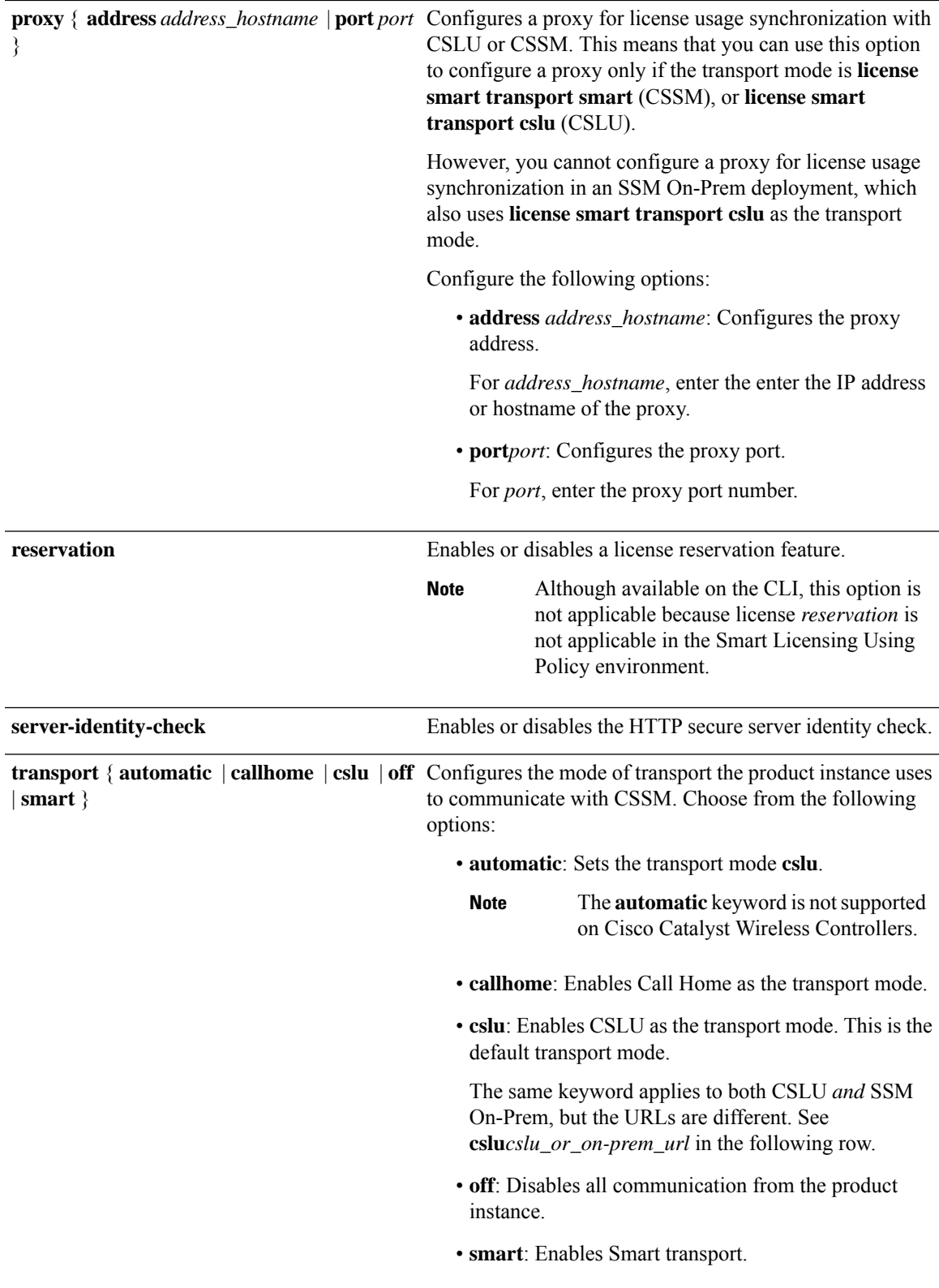

 $\mathbf I$ 

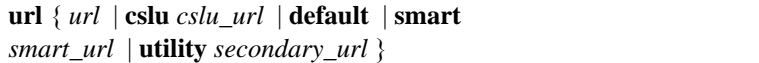

Sets URL that is used for the configured transport mode. Choose from the following options:

• *url*: If you have configured the transport mode as **callhome**, configure this option. Enter the CSSM URL exactly as follows:

https://tools.cisco.com/its/service/oddce/services/DDCEService

The **no license smart url** *url* command reverts to the default URL.

- **cslu** *cslu\_or\_on-prem\_url*: If you have configured the transport mode as **cslu**, configure this option, with the URL for CSLU or SSM On-Prem, as applicable:
	- If you are using CSLU, enter the URL as follows:

http://<cslu\_ip\_or\_host>:8182/cslu/v1/pi

For <cslu\_ip\_or\_host>, enter the hostname or the IP address of the windows host where you have installed CSLU. 8182 is the port number and it is the only port number that CSLU uses.

#### The **no license smart url cslu**

*cslu\_or\_on-prem\_url* command reverts to http://cslu-local:8182/cslu/v1/pi

• If you are using SSM On-Prem, enter the URL as follows:

http://<ip>/cslu/v1/pi/<tenant ID>

For  $\langle ip \rangle$ , enter the hostname or the IP address of the server where you have installed SSM On-Prem. The <tenantID> must be the default local virtual account ID.

You can retrieve the entire URL from SSM On-Prem. In the software **Tip** configuration guide (17.3.x and later), see Smart Licensing Using Policy > Task Library for Smart Licensing Using Policy > Retrieving the Transport URL (SSM On-Prem UI).

#### The **no license smart url cslu**

*cslu\_or\_on-prem\_url* command reverts to http://cslu-local:8182/cslu/v1/pi

• **default**: Depends on the configured transport mode. Only the **smart** and **cslu**transport modes are supported with this option.

If the transport mode is set to **cslu**, and you configure **license smart url default**, the CSLU URL is

configured automatically (https://cslu-local:8182/cslu/v1/pi).

If the transport mode isset to **smart**, and you configure **license smart url default**, the Smart URL is configured automatically

(https://smartreceiver.cisco.com/licservice/license).

• **smart** *smart\_url*: If you have configured the transport type as **smart**, configure this option. Enter the URL exactly as follows:

https://smartreceiver.cisco.com/licservice/license

When you configure this option, the system automatically creates a duplicate of the URL in **license smart url** *url*. You can ignore the duplicate entry, no further action is required.

The **no license smart url smart***smart\_url* command reverts to the default URL.

• **utility** *smart\_url*: Although available on the CLI, this option is not supported.

 $\mathbf I$ 

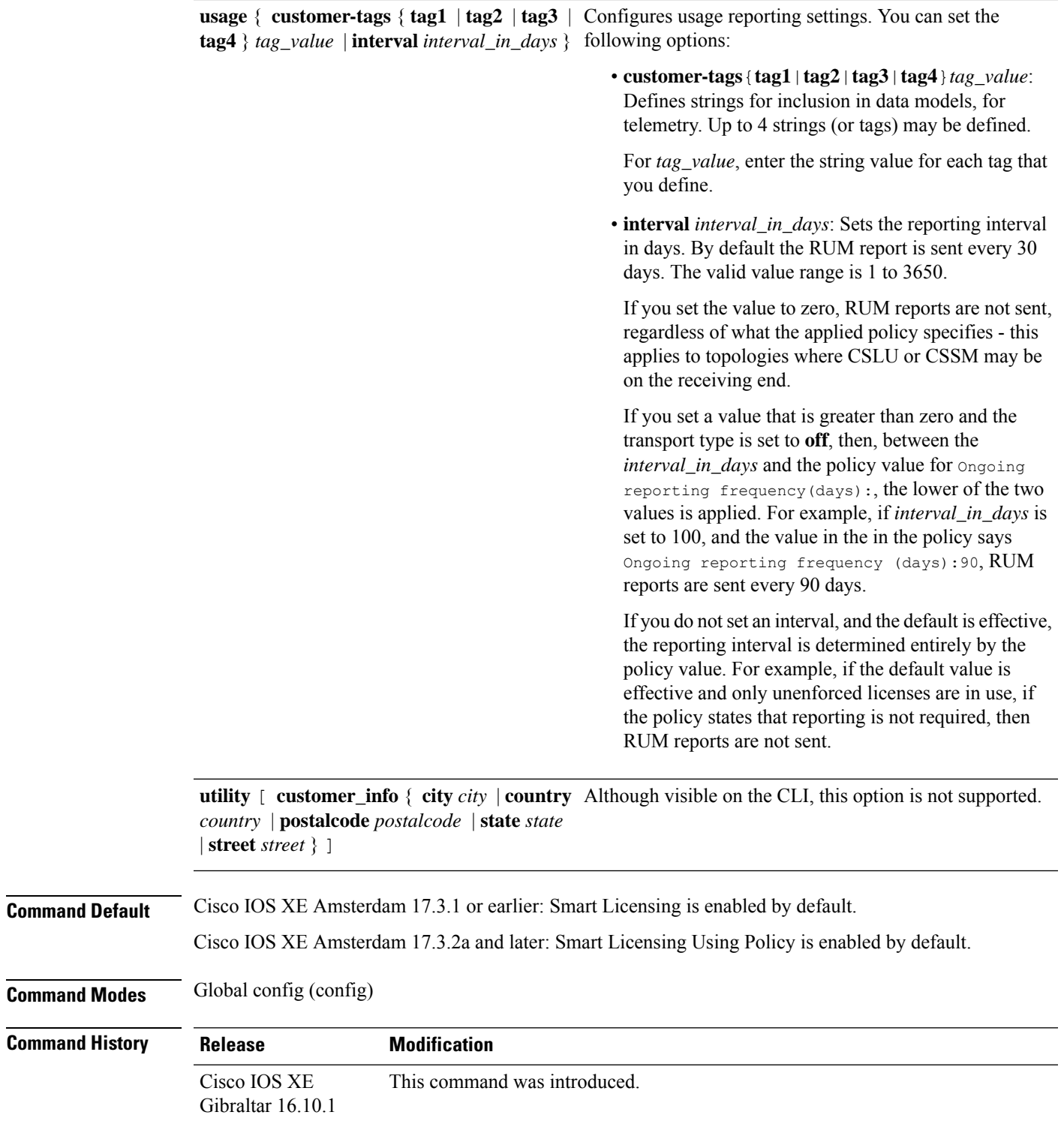

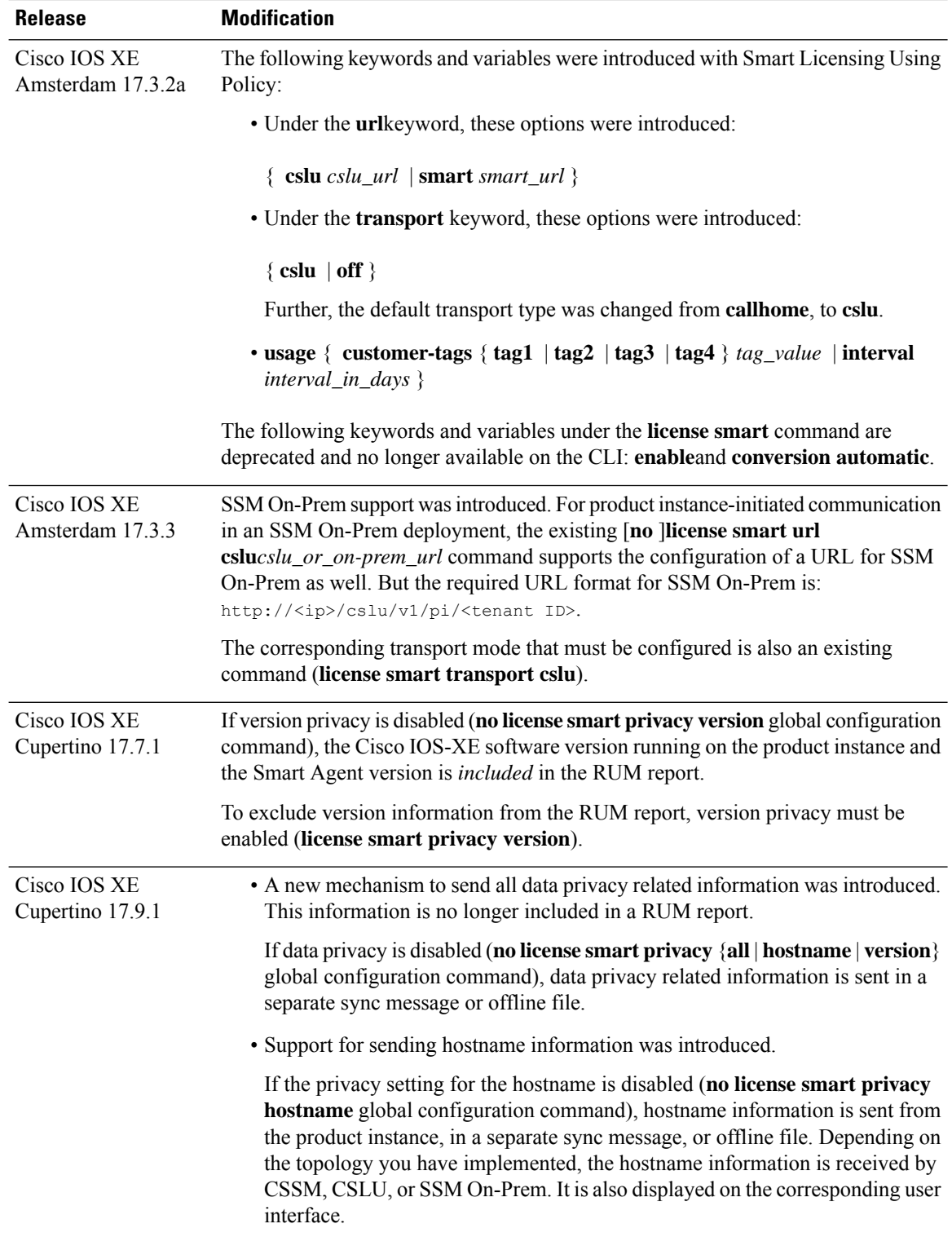

**Usage Guidelines Data Privacy Settings**

**Cisco Catalyst 9800 Series Wireless Controller Command Reference, Cisco IOS XE Cupertino 17.7.x**

When you disable a privacy setting, the topology you have implemented determines the recipient and how the information reaches its destination:

• The recipient of the information may be one or more of the following: CSSM, CSLU, and SSM On-Prem. The privacy setting has no effect on a controller (Cisco DNA Center).

In case of the **hostname** keyword, after the hostname information is received by CSSM, CSLU, or SSM On-Prem, it is also displayed on the corresponding UIs – as applicable. If you then *enable* privacy the corresponding UIs revert to displaying the UDI of the product instance.

- How the information is sent.
	- In case of a topology where the product instance initiates communication, the product instance initiates the sending of this information in a message, to CSSM, or CSLU, or SSM On-Prem.

The product instance sends the hostname sent every time one of the following events occur: the product instance boots up, the hostname changes, there is a switchover in a High Availability set-up.

• In case of a topology where CSLU or SSM On-Prem initiate communication, the corresponding component initiates the retrieval of privacy information from the product instance.

The hostname is retrieved at the frequency you configure in CSLU or SSM On-Prem, to retrieve information.

• In case of a topology where the product instance is in an air-gapped network, privacy information isincluded in the offline file that is generated when you enter the **license smartsaveusage** privileged EXEC command.

For all topologies, data privacy related information is *not* included in the RUM report. **Note**

Data privacy related information it is not stored by the product instance *prior* to sending or saving. This ensures that if and when information is sent, it is consistent with the data privacy setting at the time of sending or saving.

#### **Communication failures and reporting**

The reporting interval that you configure (**license smartusage interval** *interval\_in\_days* command), determines the date and time at which the product instance sends out the RUM report. If the scheduled interval coincides with a communication failure, the product instance attempts to send out the RUM report for up to four hours after the scheduled time has expired. If it is still unable to send out the report (because the communication failure persists), the system resets the interval to 15 minutes. Once the communication failure is resolved, the system reverts the reporting interval to the value that you last configured.

The system message you may see in case of a communicatin failure is %SMART\_LIC-3-COMM\_FAILED. For information about resolving this error and restoring the reporting interval value, in the software configuration guide of the required release (17.3.x onwards), see *System Configuration* > *Smart Licensing Using Policy* > *Troubleshooting Smart Licensing Using Policy*.

#### **Proxy server acceptance**

When configuring the **license smart proxy** {**address** *address\_hostname* | **port***port*} command, note the change in the criteria for the acceptance of proxy servers, starting with Cisco IOS XE Bengaluru 17.6.1: only the status code of the proxy server response is verified by the system and not the reason phrase. The RFC

format is status-line = HTTP-version SP status-code SP reason-phrase CRLF, where the status code is a three-digit numeric code. For more information about the status line, see [section](https://datatracker.ietf.org/doc/html/rfc7230#section-3.1.2) 3.1.2 of RFC [7230](https://tools.ietf.org/html/rfc7230).

#### **Examples**

- [Examples](#page-559-0) for Data Privacy, on page 518
- [Examples](#page-560-0) for Transport Type and URL, on page 519
- <span id="page-559-0"></span>• Examples for Usage [Reporting](#page-560-1) Options, on page 519

#### **Examples for Data Privacy**

The following examplesshow how to configure data privacy related information using **license smart privacy** command in global configuration mode. The accompanying **show license status** output displays configured information.

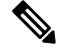

**Note** The output of the **show** command only tells you if a particular option is enabled or disabled.

Here, no data privacy related information information is sent:

```
Device# configure terminal
Device(config)# license smart privacy all
Device(config)# exit
Device# show license status
<output truncated>
Data Privacy:
  Sending Hostname: no
   Callhome hostname privacy: ENABLED
    Smart Licensing hostname privacy: ENABLED
 Version privacy: ENABLED
Transport:
```
Type: Callhome <output truncated>

Here, the software version running on the product instance is Cisco IOS XE Cupertino 17.9.1. Version privacy is disabled, and the Cisco IOS-XE software version running on the product instance and the Smart Agent version is included in the RUM report:

```
Device# configure terminal
Device(config)# license smart privacy hostname
Device(config)# no license smart privacy version
Device(config)# exit
Device# show license all
<output truncated>
Data Privacy:
  Sending Hostname: no
   Callhome hostname privacy: DISABLED
    Smart Licensing hostname privacy: ENABLED
 Version privacy: DISABLED
Transport:
  Type: Smart
  URL: https://smartreceiver.cisco.com/licservice/license
```

```
Proxy:
   Not Configured
 VRF:
   Not Configured
<output truncated>
```
#### <span id="page-560-0"></span>**Examples for Transport Type and URL**

The following examples show how to configure some of the transport types using the **license smart transport** and the **license smart url** commands in global configuration mode. The accompanying **show license all** output displays configured information.

Transport **cslu**:

```
Device# configure terminal
Device(config)# license smart transport cslu
Device(config)# license smart url default
Device(config)# exit
Device# show license all
<output truncated>
Transport:
 Type: cslu
  Cslu address: http://192.168.0.1:8182/cslu/v1/pi
 Proxy:
   Not Configured
<output truncated>
```
#### Transport **smart**:

```
Device# configure terminal
Device(config)# license smart transport smart
Device(config)# license smart url smart https://smartreceiver.cisco.com/licservice/license
Device(config)# exit
Device# show license all
<output truncated>
Transport:
 Type: Smart
 URL: https://smartreceiver-stage.cisco.com/licservice/license
 Proxy:
   Not Configured
<output truncated>
```
#### <span id="page-560-1"></span>**Examples for Usage Reporting Options**

The following examplesshow how to configure some of the usage reporting settings using the **license smart usage** command in global configuration mode. The accompanying **show running-config** output displays configured information.

Configuring the **customer-tag** option:

```
Device# configure terminal
Device(config)# license smart usage customer-tags tag1 SA/VA:01
Device(config)# exit
Device# show running-config | include tag1
license smart usage customer-tags tag1 SA/VA:01
```
Configuring a narrower reporting interval than the currently applied policy:

Device# **show license status** <output truncated>

Usage Reporting: Last ACK received: Sep 22 13:49:38 2020 PST Next ACK deadline: Dec 21 12:02:21 2020 PST **Reporting push interval: 30 days** Next ACK push check: Sep 22 12:20:34 2020 PST **Next report push: Oct 22 12:05:43 2020 PST** Last report push: Sep 22 12:05:43 2020 PST Last report file write: <none> <output truncated>

Device# **configure terminal** Device(config)# **license smart usage interval 20** Device(config)# **exit** Device# **show license status** <output truncated>

Usage Reporting: Last ACK received: Sep 22 13:49:38 2020 PST **Next ACK deadline: Nov 22 12:02:21 2020 PST Reporting push interval: 20 days** Next ACK push check: Sep 22 12:20:34 2020 PST **Next report push: Oct 12 12:05:43 2020 PST** Last report push: Sep 22 12:05:43 2020 PST Last report file write: <none> <output truncated>

П

### **license smart (privileged EXEC)**

To configure licensing functions such as requesting or returning authorization codes, saving Resource Utilization Measurement reports (RUM reports), importing a file on to a product instance, establishing trust with Cisco Smart Software Manager (CSSM), synchronizing the product instance with CSSM, or Cisco Smart License Utility (CSLU), or Smart Software Manager On-Prem (SSM On-Prem), and removing licensing information from the product instance, enter the **license smart** command in privileged EXEC mode with the corresponding keyword or argument.

**license smart** { **authorization** { **request** { **add** | **replace** | **save** *filepath\_filename* } *feature\_name* { **all** | **local** } | **return** { **all** | **local** } { **offline** [ *filepath\_filename* ] | **online** } } | **clear eventlog** | **export return** { **all** | **local** } *feature\_name* | **factory reset** | **import** *filepath\_filename* | **save** { **trust-request** *filepath\_filename* | **usage** { **all** | **days** *days* | **rum-id** *rum-ID* | **unreported** } { **file** *filepath\_filename* } } | **sync** { **all** | **local** } | **trust idtoken** *id\_token\_value* { **local** | **all** } [{ **force** }] }

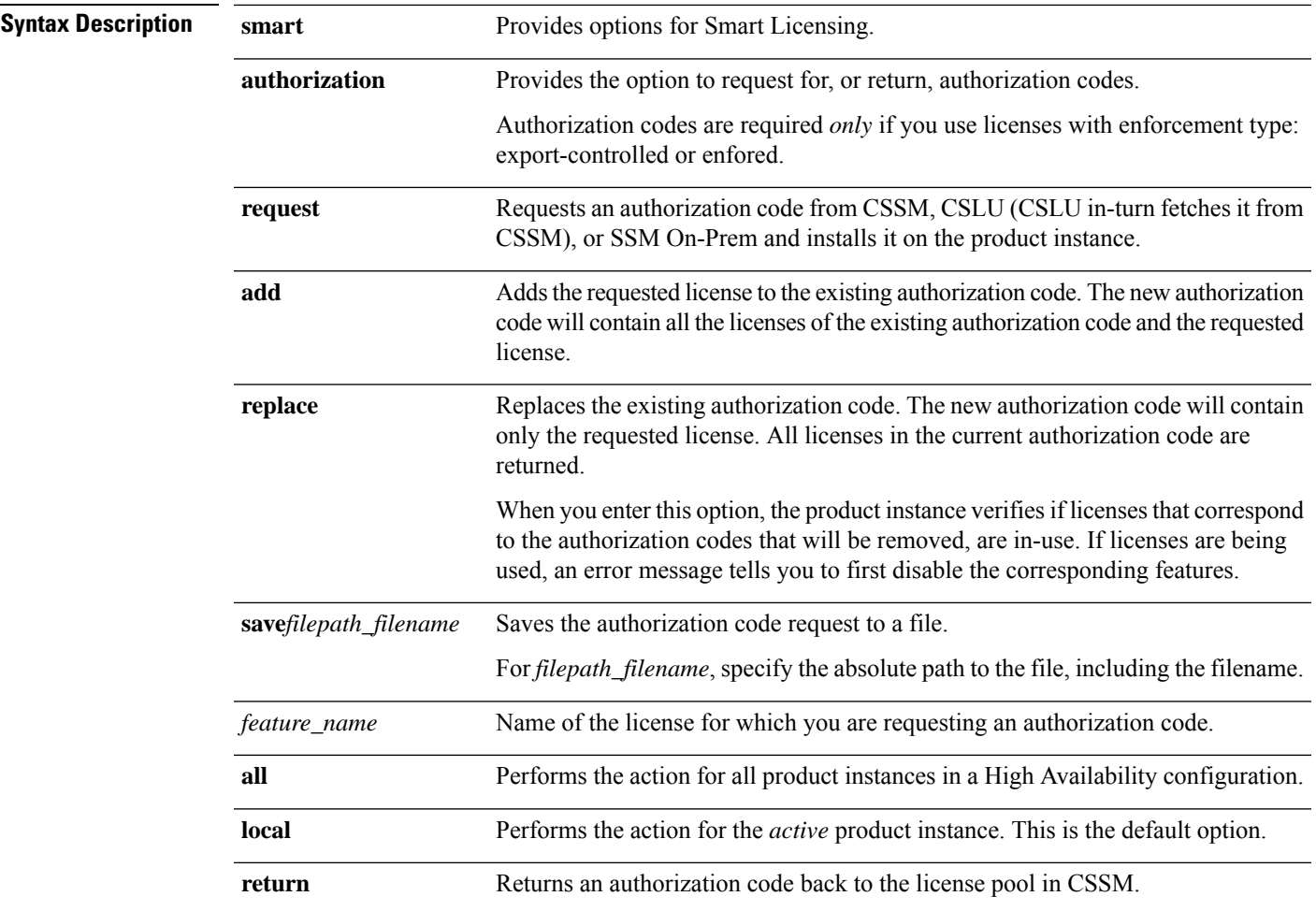

I

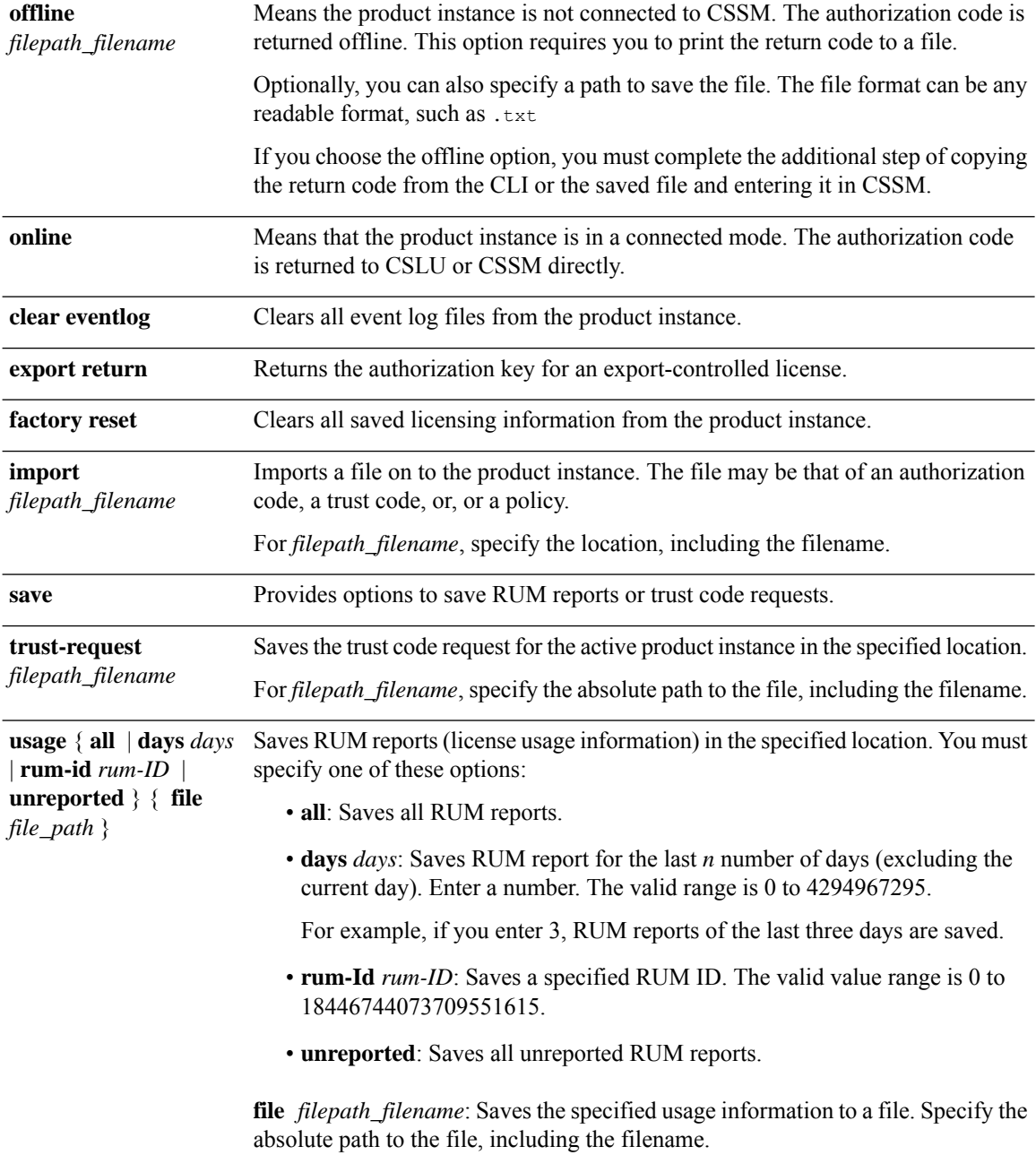

I

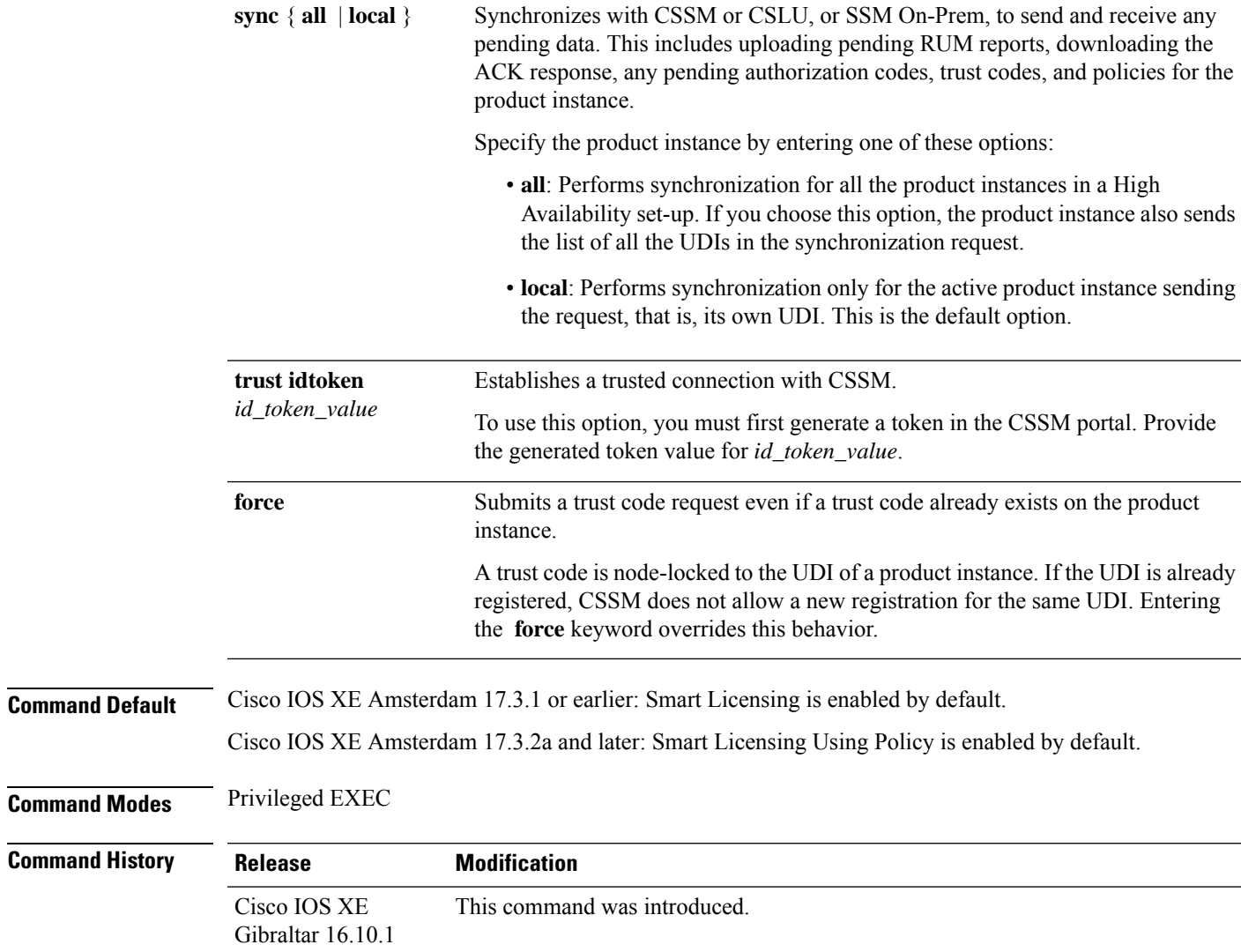

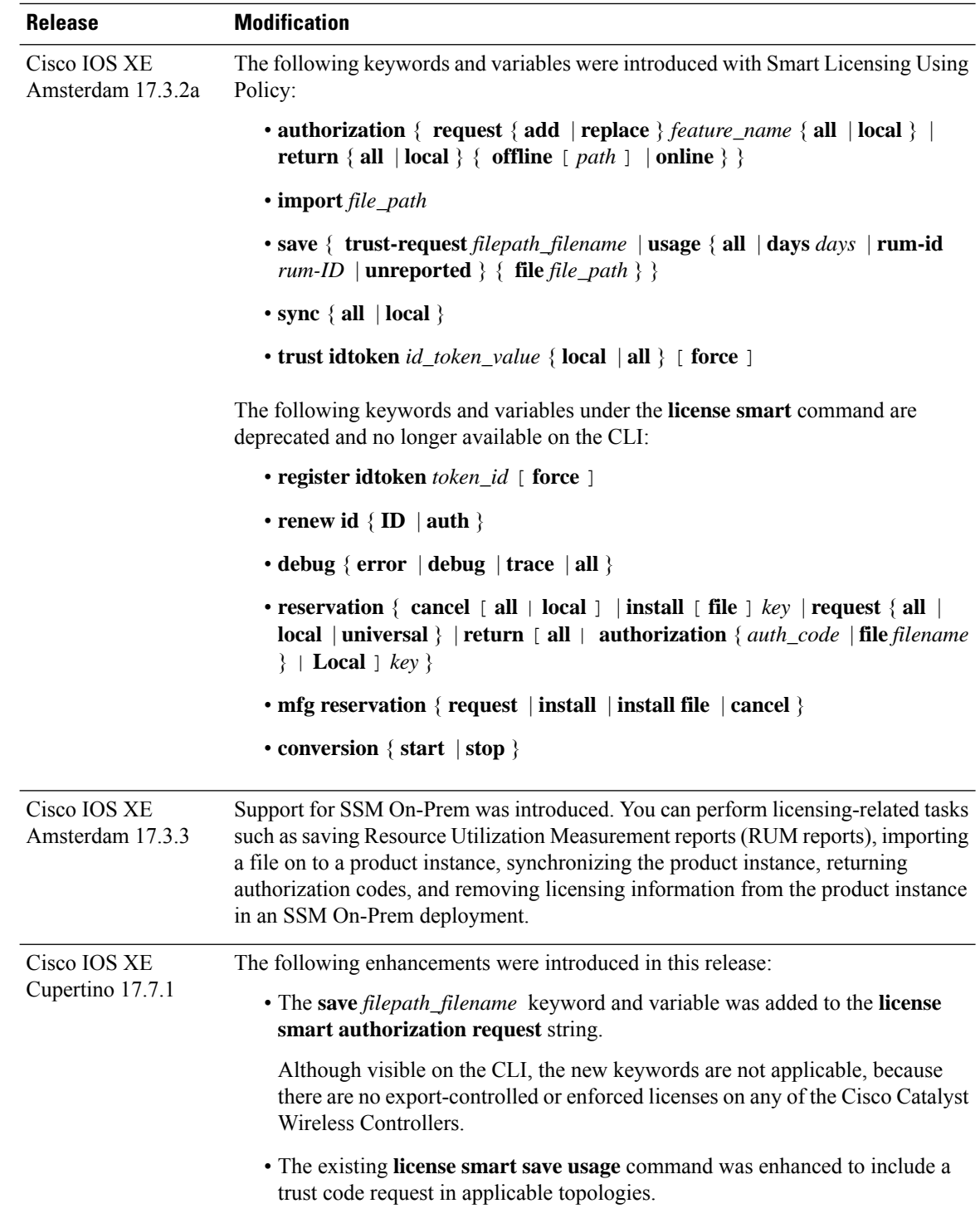

**Usage Guidelines Overwriting a Trust Code**

Use case for the **force** option when configuring the **license smart trust idtoken** command: You use same token for all the product instances that are part of one Virtual Account. If the product instance has moved

from one account to another (for instance, because it was added to a High Availability set-up, which is part of another Virtual Account), then there may be an existing trust code you have to overwrite.

#### **Removing Licensing Information**

Entering the **licence smart factory reset** command removes all licensing information (except the licenses in-use) from the product instance, including any authorization codes, RUM reports etc. Therefore, we recommend the use of this command only if the product instance is being returned (Return Material Authrization, or RMA), or being decommissioned permanently. We also recommend that you send a RUM report to CSSM, before you remove licensing information from the product instance - this is to ensure that CSSM has up-to-date usage information.

#### **Authorization Codes and License Reservations:**

Options relating to authorization codes and license reservations:

- Since there are no export-controlled or enforced licenses on any of the Cisco Catalyst Wireless Controllers, and the notion of reserved licenses is not applicable in the Smart Licensing Using Policy environment, the following commands are not applicable:
	- { { **license smart authorization request** { **add** | **replace** | **save** *path* } *feature\_name* { **all** | **local** } *request\_count* } }
	- **license smart export return**
- The following option is applicable and required for any SLR authorization codes you may want to return:

**license smart authorization return** { **all** | **local** } { **offline** [ *path* ] | **online** }

#### **Examples**

- Example for Saving Licensing Usage [Information,](#page-566-0) on page 525
- <span id="page-566-0"></span>• Example for [Installing](#page-567-0) a Trust Code, on page 526
- Example for Returning an SLR [Authorization](#page-567-1) Code, on page 526

#### **Example for Saving Licensing Usage Information**

The following example shows how you can save license usage information on the product instance. You can use this option to fulfil reporting requirements in an air-gapped network. In the example, the file is first save to flash memory and then copied to a TFTP location:

```
Device> enable
Device# license smart save usage unreported file flash:RUM-unrep.txt
Device# dir
Directory of bootflash:/
33 -rw- 5994 Nov 2 2020 03:58:04 +05:00 RUM-unrep.txt
Device# copy flash:RUM-unrep.txt tftp://192.168.0.1//auto/tftp-user/user01/
Address or name of remote host [192.168.0.1]?
Destination filename [//auto/tftp-user/user01/RUM-unrep.txt]?
!!
15128 bytes copied in 0.161 secs (93963 bytes/sec)
```
<span id="page-567-0"></span>After you save RUM reports to a file, you must upload it to CSSM (from a workstation that has connectivity to the internet, and Cisco).

#### **Example for Installing a Trust Code**

The following example shows how to install a trust code even if one is already installed on the product instance. This requires connectivity to CSSM. The accompanying **show license status** output shows sample output after successful installation:

Before you can install a trust code, you must generate a token and download the corresponding file from CSSM.

Use the **show license status** command (Trust Code Installed:) to verify results.

```
Device> enable
Device# license smart trust idtoken
NGMwMjk5mYtNZaxMS00NzMZmtgWm local force
Device# show license status
<output truncated>
Trust Code Installed:
 Active: PID:C9800-CL-K9,SN:93BBAH93MGS
   INSTALLED on Nov 02 05:19:05 2020 IST
  Standby: PID:C9800-CL-K9,SN:9XECPSUU4XN
   INSTALLED on Nov 02 05:19:05 2020 IST
<output truncated>
```
#### <span id="page-567-1"></span>**Example for Returning an SLR Authorization Code**

The following example shows how to remove and return an SLR authorization code. Here the code is returned offline (no connectivity to CSSM). The accompanying **show license all** output shows sample output after successful return:

```
Device> enable
Device# show license all
<output truncated>
License Authorizations
======================
Overall status:
 Active: PID:C9800-CL-K9,SN:93BBAH93MGS
      Status: SPECIFIC INSTALLED on Nov 02 03:16:01 2020 IST
      Last Confirmation code: 102fc949
  Standby: PID:C9800-CL-K9, SN: 9XECPSUU4XN
      Status: SPECIFIC INSTALLED on Nov 02 03:15:45 2020 IST
      Last Confirmation code: ad4382fe
<output truncated>
Device# license smart authorization return local offlline
Enter this return code in Cisco Smart Software Manager portal:
UDI: PID:C9800-CL-K9, SN:93BBAH93MGS
    Return code: CqaUPW-WSPYiq-ZNU2ci-SnWydS-hBCXHP-MuyPqy-PJ1GiG-tPTGQj-S2h
UDI: PID:C9800-CL-K9,SN:9XECPSUU4XN
    Return code: CNLwxR-eWiAEJ-XaTEQg-j4rrYW-dSRz9j-37VpcP-imjuLD-mNeA4k-TXA
Device# show license all
<output truncated>
License Authorizations
 ======================
Overall status:
```

```
Active: PID:C9800-CL-K9,SN:93BBAH93MGS
     Status: NOT INSTALLED
     Last return code: CqaUPW-WSPYiq-ZNU2ci-SnWydS-hBCXHP-MuyPqy-PJ1GiG-tPTGQj-S2h
 Standby: PID:C9800-CL-K9,SN:9XECPSUU4XN
     Status: NOT INSTALLED
     Last return code: CNLwxR-eWiAEJ-XaTEQg-j4rrYW-dSRz9j-37VpcP-imjuLD-mNeA4k-TXA
<output truncated>
```
If you choose the **offline** option, you must complete the additional step of copying the return code from the CLI or the saved file and entering it in CSSM.

### **license wireless high-performance**

To upgrade the scale and capacity of a Cisco Catalyst C9800-L-K9 Wireless Controller, use the **license wireless high-performance** command. To unconfigure the high-performance license, use the **no** form of this command.

**license wireless high-performance**

**no license wireless high-performance**

- **Syntax Description** This command has no keywords or arguments
- **Command Default** High-performance license is not configured

**Command Modes** Global(config)

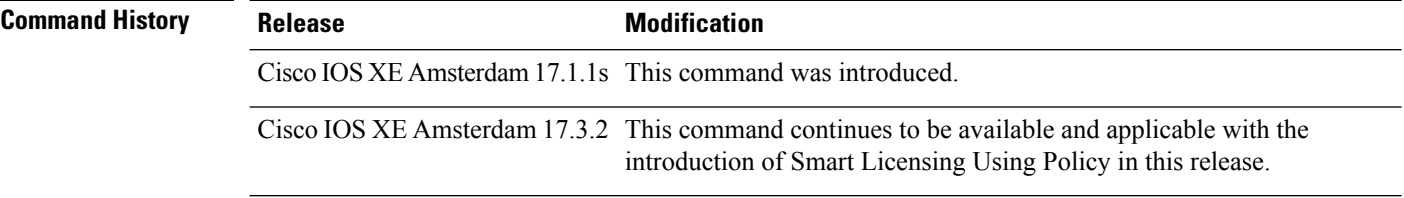

**Usage Guidelines** This command is synchronized with the standby controller. However, the standby controller should also have a performance license to get the upgraded capacity.

> The license can be released back to the license pool by unconfiguring the high-performance license. This releases the license to the license pool so that another controller can make use of it, if needed.

In the case of RMA, the customer should call Cisco Technical Assistance Center (TAC) to remove the product instances from the customer's virtual account so that all the licenses used by the controller are returned to the license pool and can be used on the new hardware.

Reboot the device before configuring the **license wireless high-performance**command.

#### **Example**

To upgrade the scale and capacity of a controller, use the following command:

Device# configure terminal Device(config#) license wireless high-performance

## **line vty**

I

To identify a specific line for configuration and begin the command in line configuration mode in a virtual terminal for remote console access, use the **line vty** command.

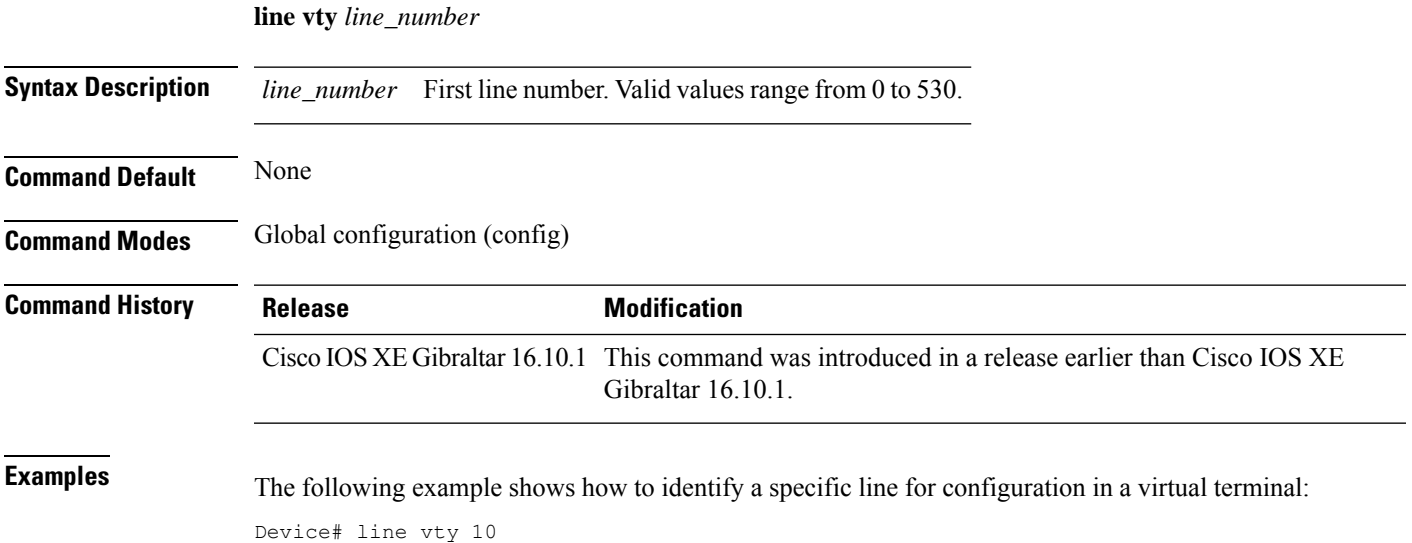

# **link-local-bridging**

To enable the link local bridging for each policy profile, use the **link-local-bridging** command. Use the **no** form of this command to disable the feature.

**link-local-bridging**

**no link-local-bridging**

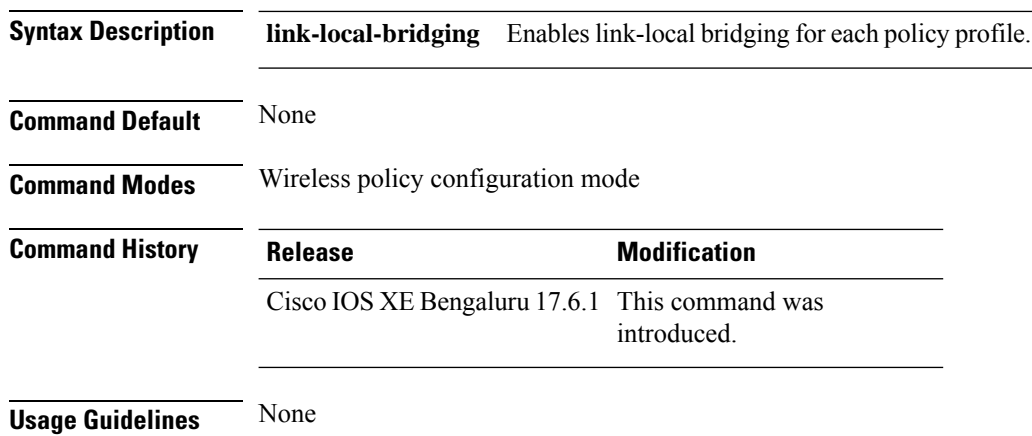

#### **Example**

The following example shows you how to enable link-local bridging for each policy profile:

```
Device# configure terminal
Device(config)# wireless profile policy default-policy-profile
Device(config-wireless-policy)# link-local-bridging
```
### **local-admin-mac deny**

To deny association of clients using Locally Administered Addresses, use the **local-admin-mac deny** command. Use the **no** form of this command to disable the feature.

**local-admin-mac deny**

#### **no local-admin-mac deny**

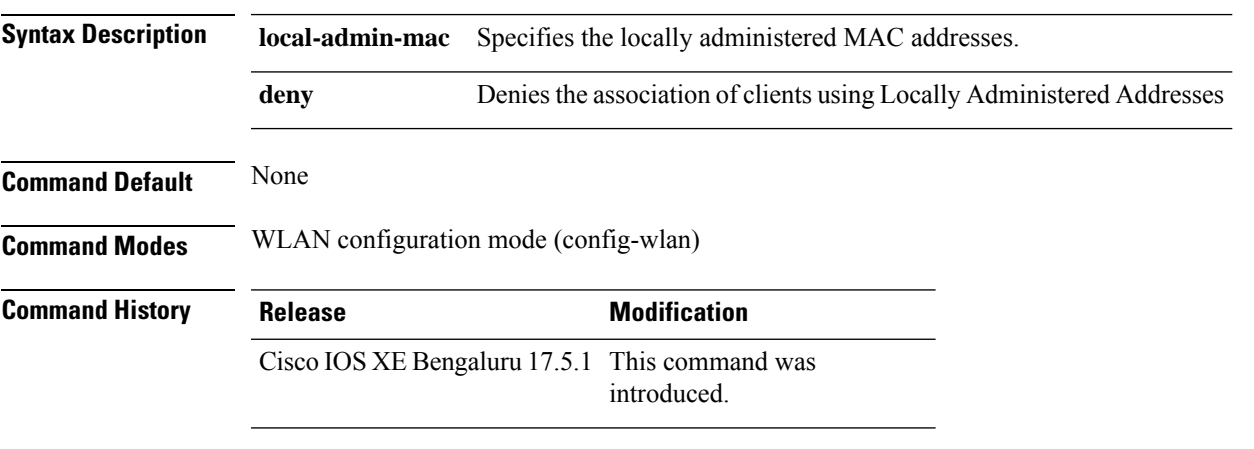

#### **Example**

The following example shows how to deny association of clients using Locally Administered Addresses:

Device# configure terminal Device(config)# wlan *wlan-test* 3 *ssid-test* Device(config-wlan)# shutdownDevice(config-wlan)# [no] local-admin-mac deny Device(config-wlan)# no shutdown

### **local-auth ap eap-fast**

To configure Flex policy local authentication using EAP Fast method, use the **local-auth ap eap-fast** command.

**local-auth ap eap-fast** *profile-name*

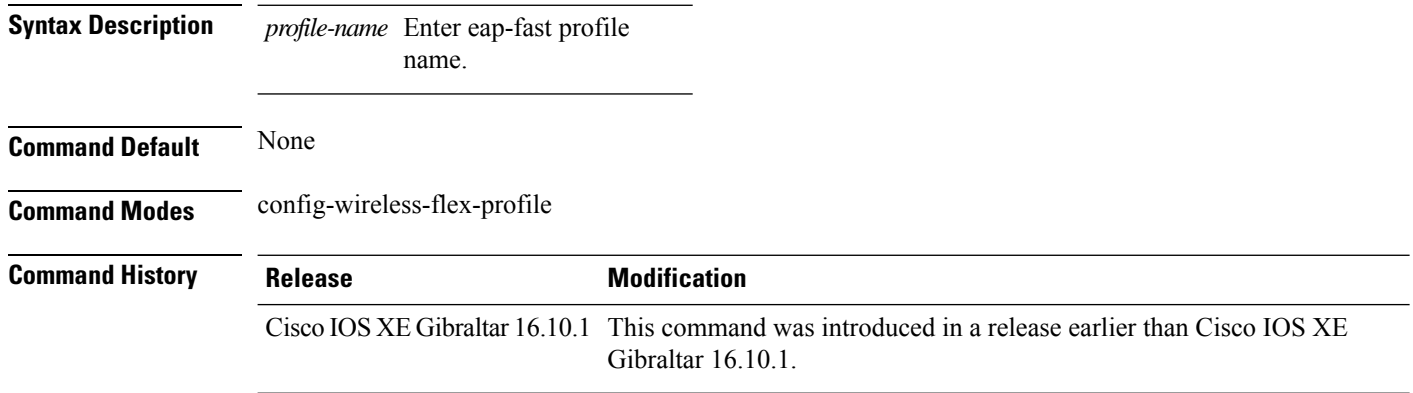

#### **Examples**

The following example shows how to configure EAP Fast method authentication on a Flex policy:

Device# **configure terminal** Enter configuration commands, one per line. End with CNTL/Z. Device(config)# **wireless profile flex** *profile-name* Device(config-wireless-flex-profile)# **local-auth ap eap-fast** *eap-fast-profile-name*

### **local-site**

To configure the site as local site, use the **local-site** command.

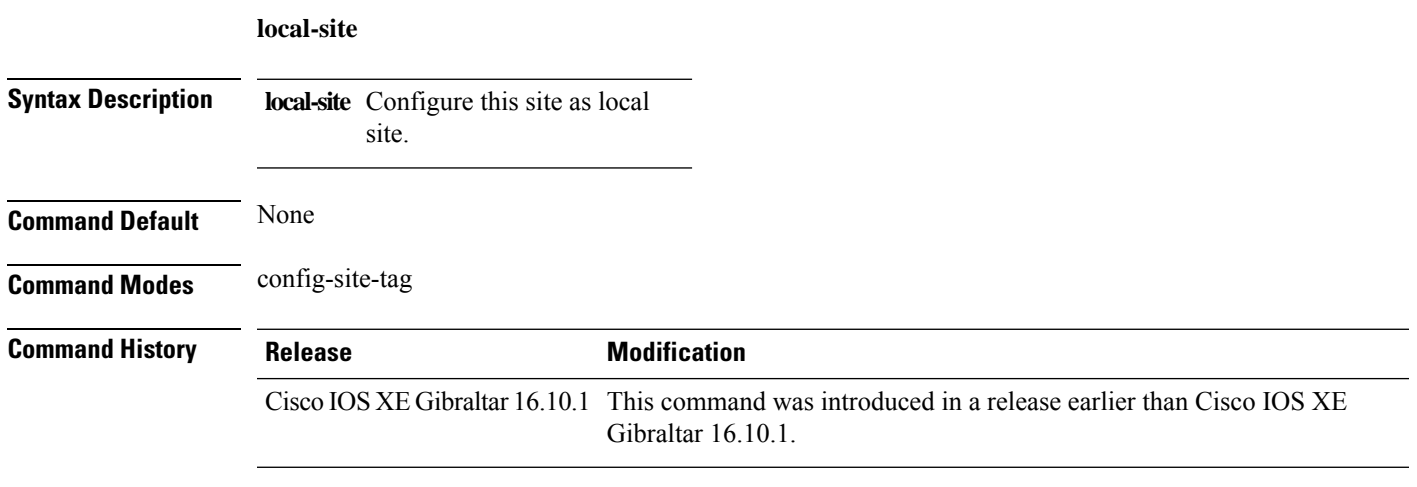

### **Examples**

The following example shows how to set the current site as local site:

```
Device# configure terminal
Enter configuration commands, one per line. End with CNTL/Z.
Device(config)# wireless tag site tag-name
Device(config-site-tag)# local-site
```
### **location expiry**

To configure the location expiry duration, use the **location expiry** command in global configuration mode.

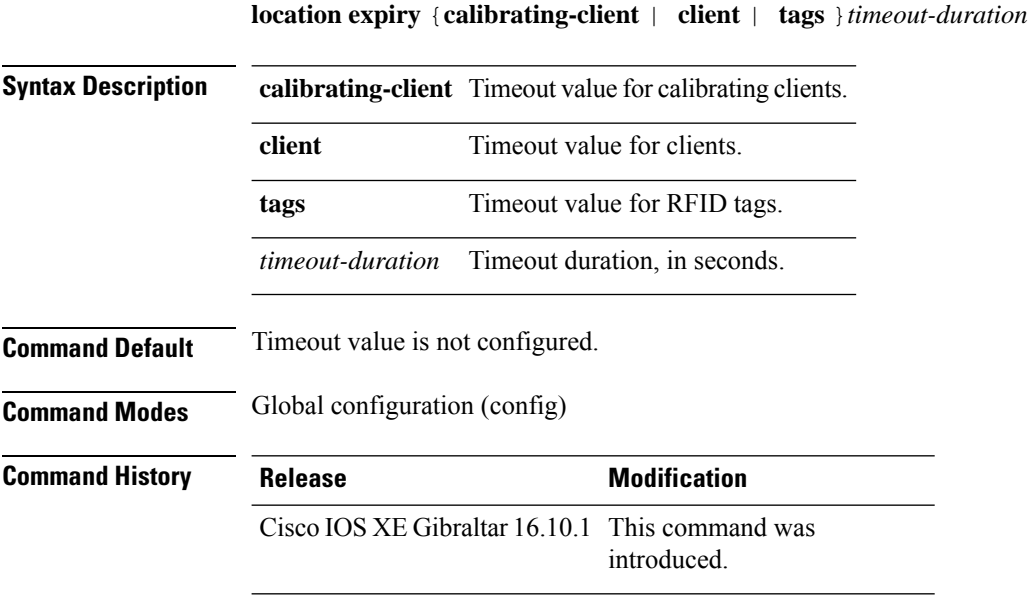

#### **Example**

This example shows how to configure the location expiry duration:

Device(config)# location expiry tags 50
# **location notify-threshold**

To configure the NMSP notification threshold for RSSI measurements, use the **location notify-threshold** command in global configuration mode. To remove the NMSP notification threshold for RSSI measurements, use the **no** form of this command.

**location notify-threshold** {**client** | **rogue-aps** | **tags** } *db* **no location notify-threshold** {**client** | **rogue-aps** | **tags** }

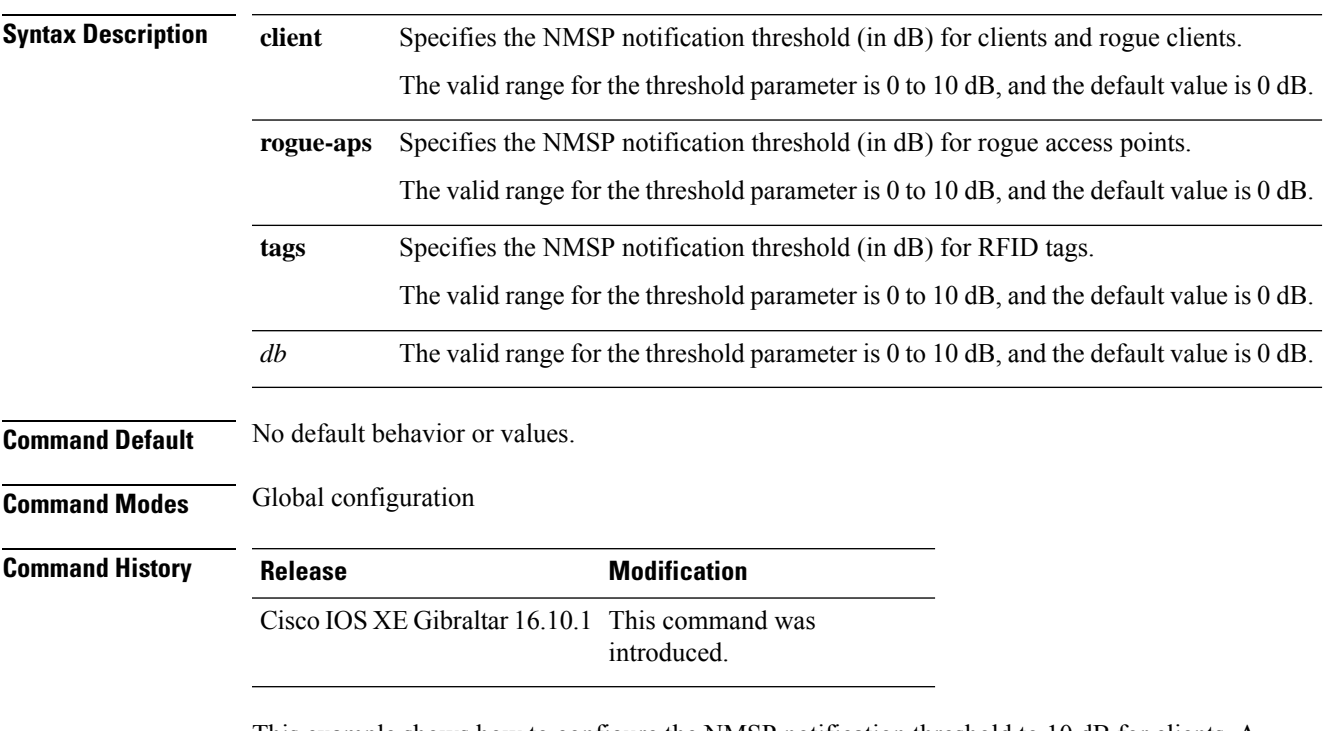

This example shows how to configure the NMSP notification threshold to 10 dB for clients. A notification NMSP message is sent to MSE as soon as the client RSSI changes by 10 dB:

```
Device# configure terminal
Device(config)# location notify-threshold client 10
Device(config)# end
```
I

# **login authentication**

To configure login authentication parameters, use the **login authentication** command.

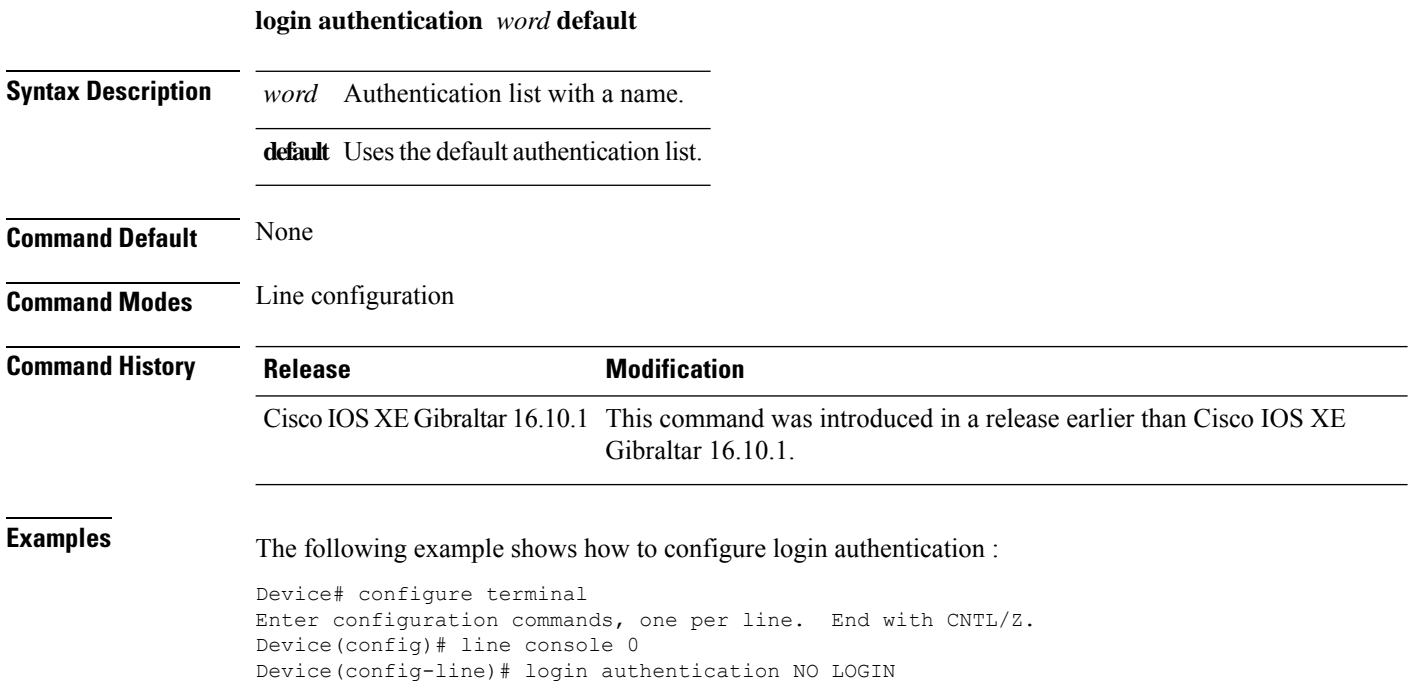

## **login block-for**

To configure the login security on the Cisco controller and to set the duration for which the controller has to block further login attempts after a specified number of consecutive failed login attempts within a certain time frame, use the **login block-for** command.

**login block-for** *duration* **attempts** *attempts* **within** *time-frame*

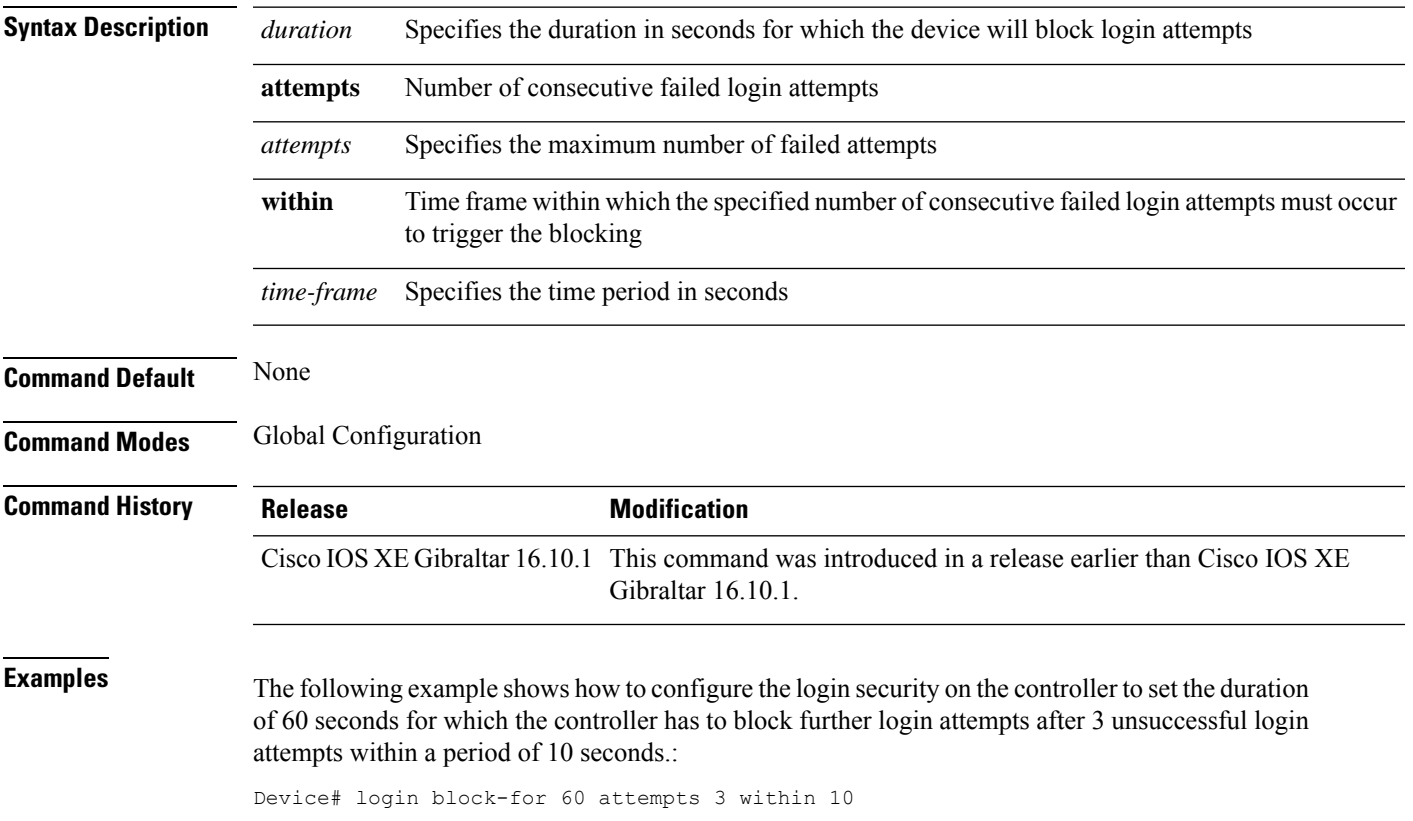

## **lsc-only-auth (mesh)**

To configure mesh security to Locally Significant Certificate (LSC) only MAP authentication, use the **lsc-only-auth** command.

#### **lsc-only-auth**

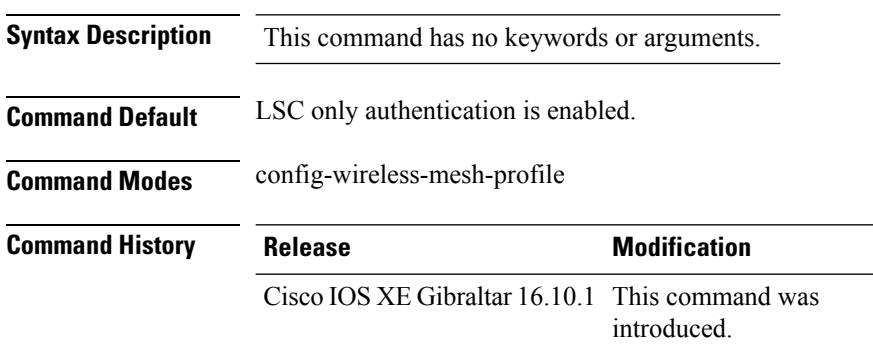

#### **Example**

The following example shows how to configure mesh security to LSC only MAP authentication:

```
Device # configure terminal
Enter configuration commands, one per line. End with CNTL/Z.
Device (config)# wireless profile mesh mesh-profile
Device (config-wireless-mesh-profile)# lsc-only-auth
```
## **mac-filtering**

To enable MAC filtering on a WLAN, use the **mac-filtering** command.

**mac-filtering** [*mac-authorization-list* ]

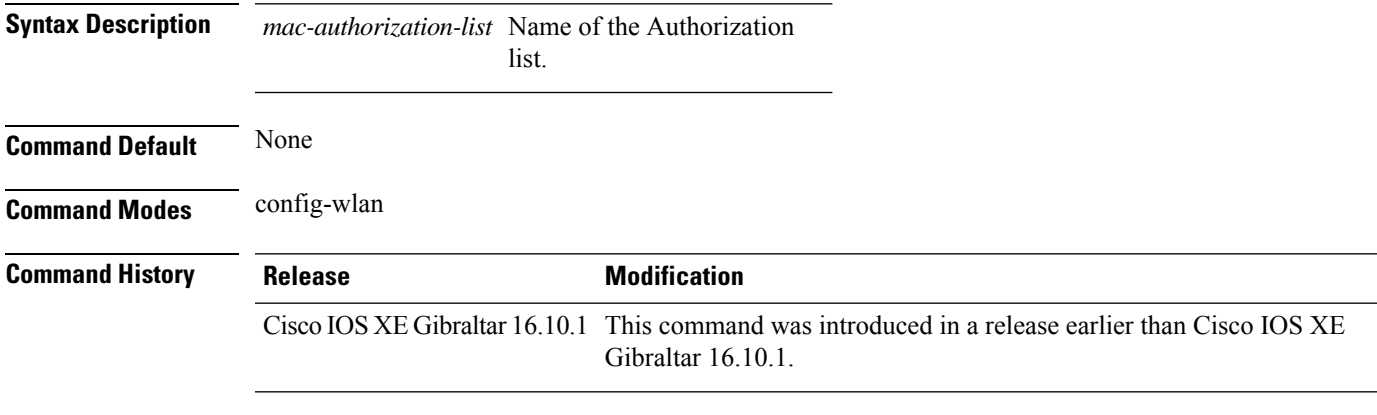

#### **Examples**

The following example shows how to enable MAC filtering on a WLAN:

```
Device# configure terminal
Enter configuration commands, one per line. End with CNTL/Z.
Device(config)# wlan wlan-name wlan-index SSID-name
Device(config-wlan)# mac-filtering
```
### **mab request format attribute**

To configure the delimiter while configuring MAC filtering on a WLAN, use the **mab request format attribute** command in global configuration mode. To disable the delimiter while configuring MAC filtering on a WLAN, use the **no** form of this command.

**mab request format attribute** { **1 groupsize** *size* **separator** *separator* [ **lowercase** | **uppercase** ] | **2** { **0** | **7** | **LINE** } **LINE** *password* | **32 vlan access-vlan** }

**no mab request format attribute** { **1 groupsize** *size* **separator** *separator* [ **lowercase** | **uppercase** ] | **2** { **0** | **7** | **LINE** } **LINE** *password* | **32 vlan access-vlan** }

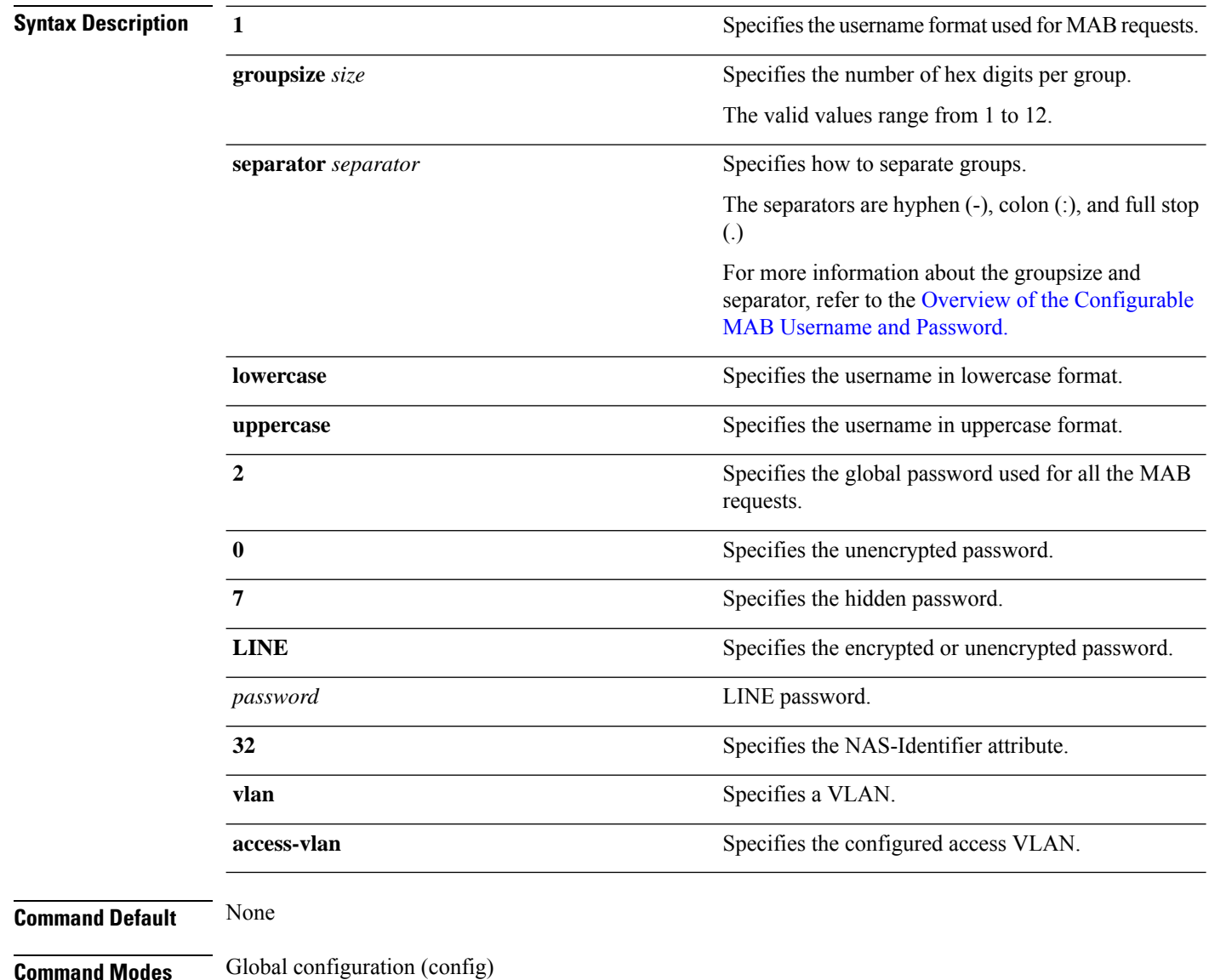

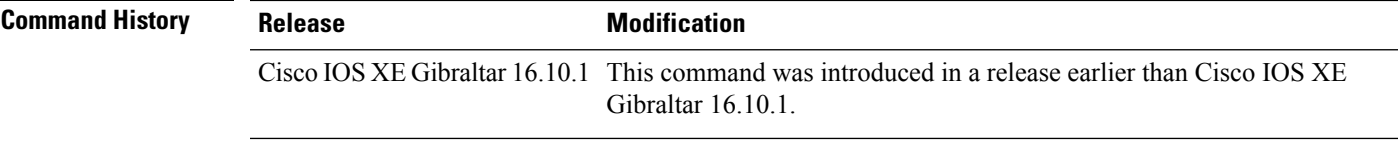

### **Example:**

The following example shows how to configure the delimiter while configuring MAC filtering:

Device# **configure terminal** Enter configuration commands, one per line. End with CNTL/Z. Device(config)# **mab request format attribute 1 groupsize 4 separator -**

## **mbo**

To configure WiFi Alliance Agile Multiband (MBO) on WLAN, use the **mbo** command.

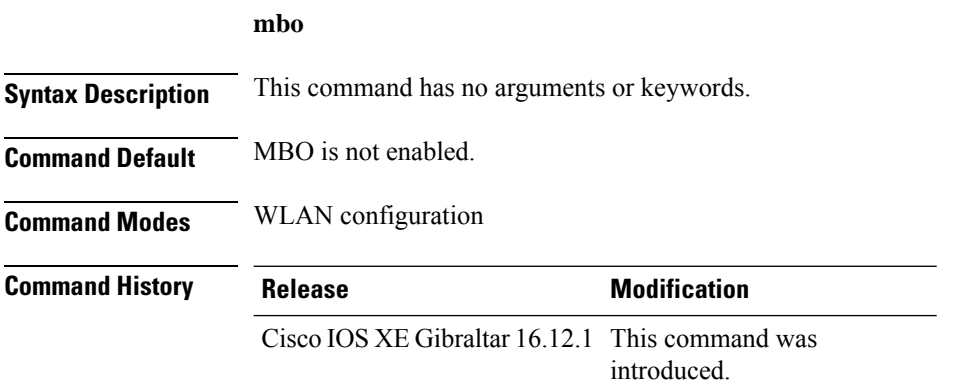

### **Usage Guidelines**

This example shows how to configure WiFi Alliance Agile Multiband (MBO) on WLAN:

```
Device# configure terminal
Device(config)# wlan wlan-demo 1 ssid-demo
Device(config-wlan)# mbo
Device(config-wlan)# end
```
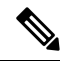

```
Note
```
If you use WPA2 WLAN while configuring MBO for WLAN, you need to enable PMF in your configuration.

## **management gateway-failover enable**

To enable gateway monitoring, use the **management gateway-failover enable** command. To disable gateway monitoring, use the **no** form of this command.

**management gateway-failover enable no management gateway-failover enable**

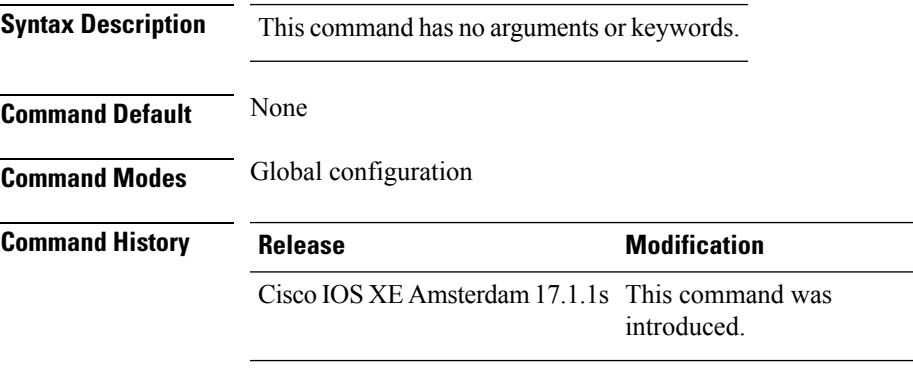

This example shows how to enable gateway monitoring:

```
Device# configure terminal
Device(config)# management gateway-failover enable
Device(config)# end
```
## **management gateway-failover interval**

To configure the gateway monitoring interval, use the **management gateway-failover interval** command.

**management gateway-failover interval** *interval-value*

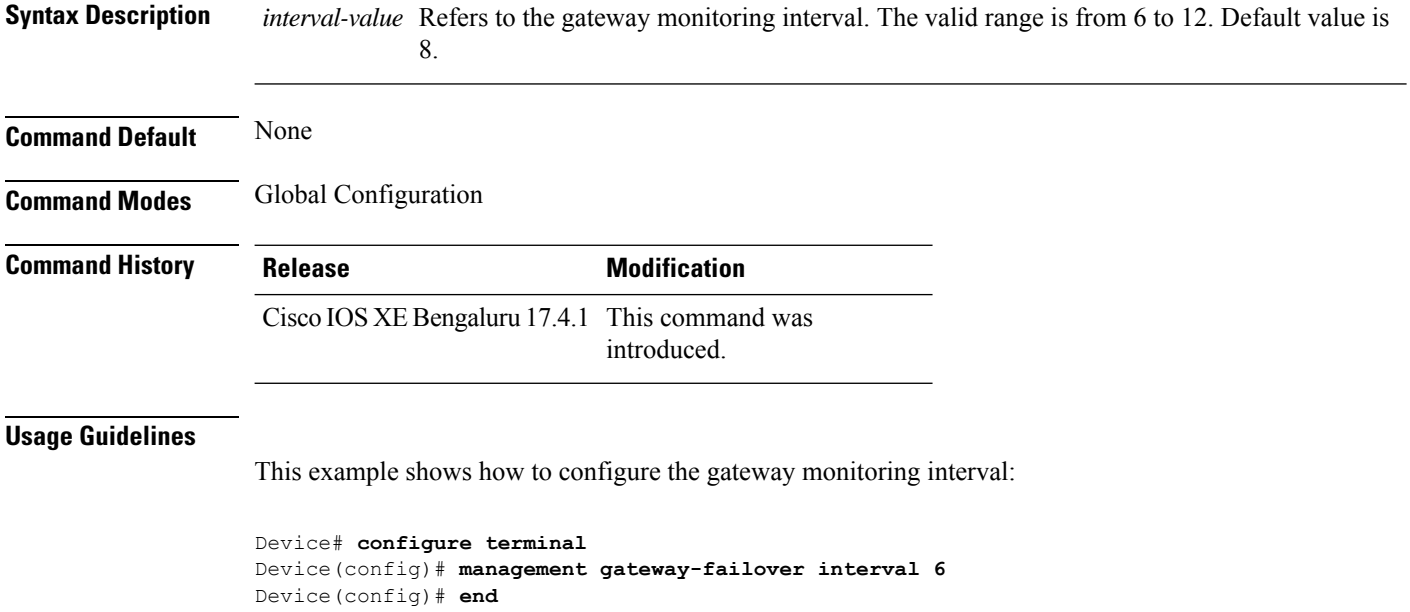

 $\mathbf{L}$ 

## **match activated-service-template**

To create a condition that evaluates true based on the service template activated on a session, use the **match activated-service-template** command in control class-map filter configuration mode. To create a condition that evaluates true if the service template activated on a session does not match the specified template, use the**no-matchactivated-service-template** command in control class-map filter configuration mode. To remove the condition, use the **no** form of this command.

**match activated-service-template** *template-name* **no-match activated-service-template** *template-name* **no** {**match** | **no-match**} **activated-service-template** *template-name*

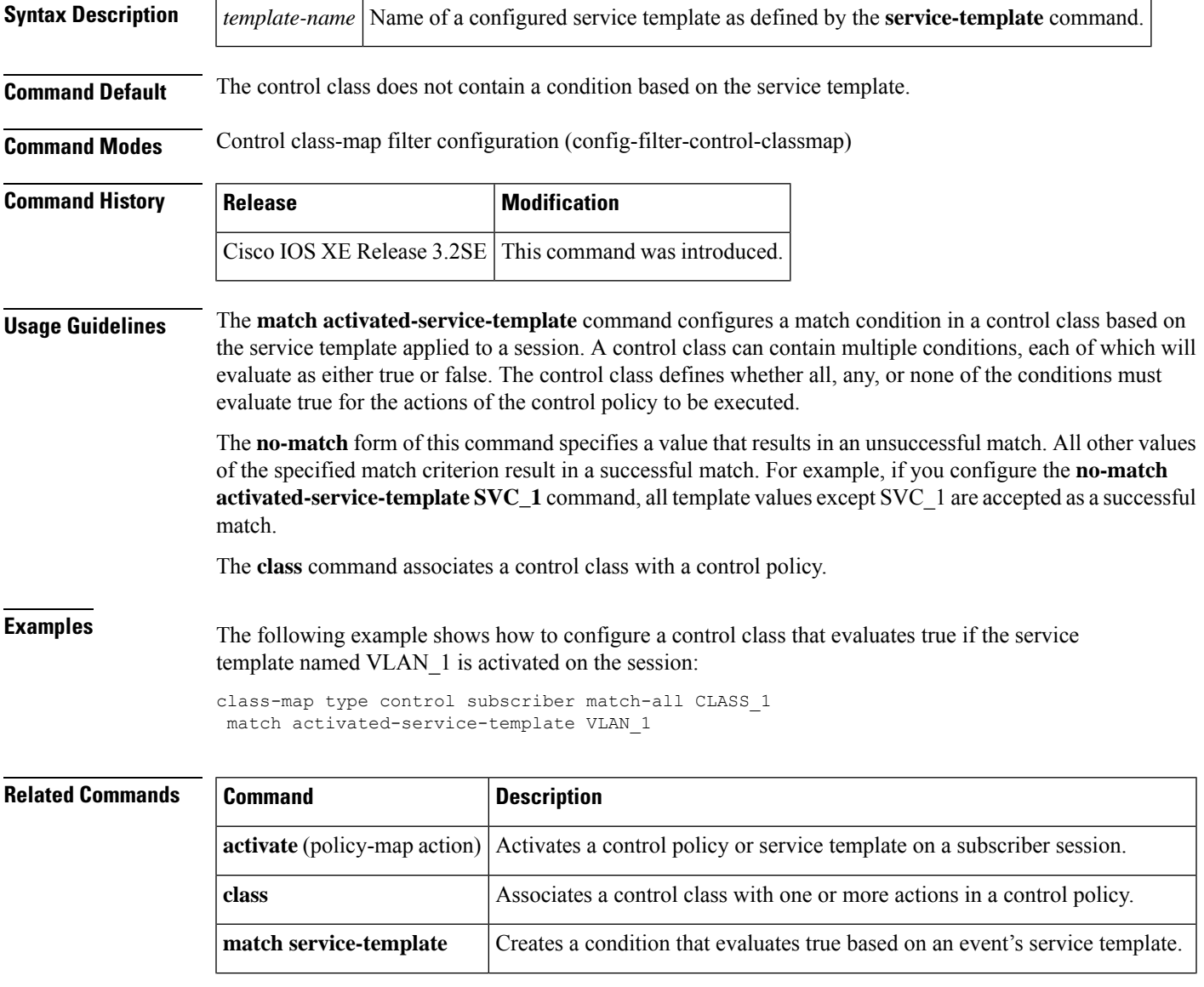

**Cisco Catalyst 9800 Series Wireless Controller Command Reference, Cisco IOS XE Cupertino 17.7.x**

 $\mathbf I$ 

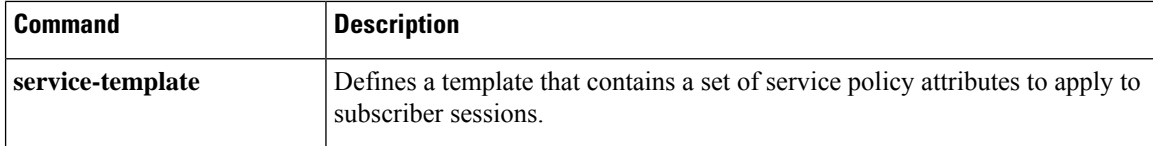

∎

## **match any**

To perform a match on any protocol that passes through the device, use the **match any** command.

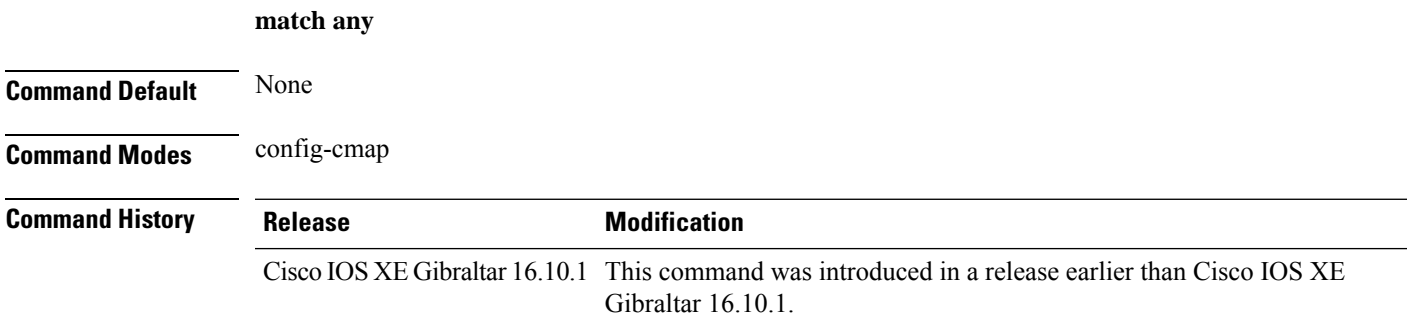

### **Examples**

The following example shows how to match any packet passing through the device:

```
Device# configure terminal
Enter configuration commands, one per line. End with CNTL/Z.
Device(config)# class-map cmap-name
Device(config-cmap)# match any
```
### **match application name**

To configure the use of the application name as a key field for a flow record, use the **matchapplicationname** command in flow record configuration mode. To disable the use of the application name as a key field for a flow record, use the **no** form of this command.

**match application name no match application name**

**Syntax Description** This command has no arguments or keywords.

**Command Default** The application name is not configured as a key field.

#### **Command Modes**

Flow record configuration (config-flow-record)

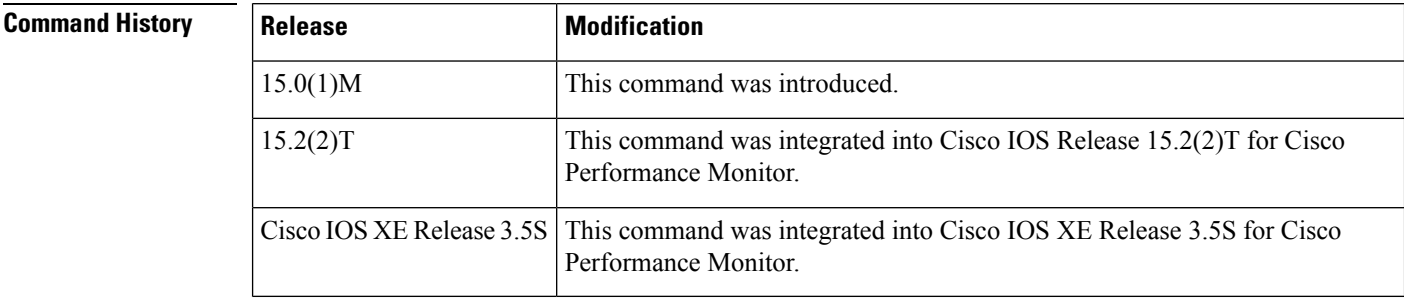

**Usage Guidelines** This command can be used with both Flexible NetFlow and Performance Monitor. These products use different commands to enter the configuration mode in which you issue this command, however the mode prompt is the same for both products. For Performance Monitor, you must first enter the **flow record type performance-monitor** command before you can use this command.

> Because the mode prompt isthe same for both products, here we refer to the command mode for both products as flow record configuration mode. However, for Flexible NetFlow, the mode is also known as Flexible NetFlow flow record configuration mode; and for Performance Monitor, the mode is also known as Performance Monitor flow record configuration mode.

> A flow record requires at least one key field before it can be used in a flow monitor. The key fields differentiate flows, with each flow having a unique set of values for the key fields. The key fields are defined using the **match** command.

### **Examples** The following example configures the application name as a key field:

Router(config)# **flow record FLOW-RECORD-1** Router(config-flow-record)# **match application name**

#### **Cisco Performance Monitor in Cisco IOS Release 15.2(2)T and XE 3.5S**

The following example configures the application name as a key field:

Router(config)# **flow record type performance-monitor RECORD-1** Router(config-flow-record)# **match application name**

#### **Related Commands**

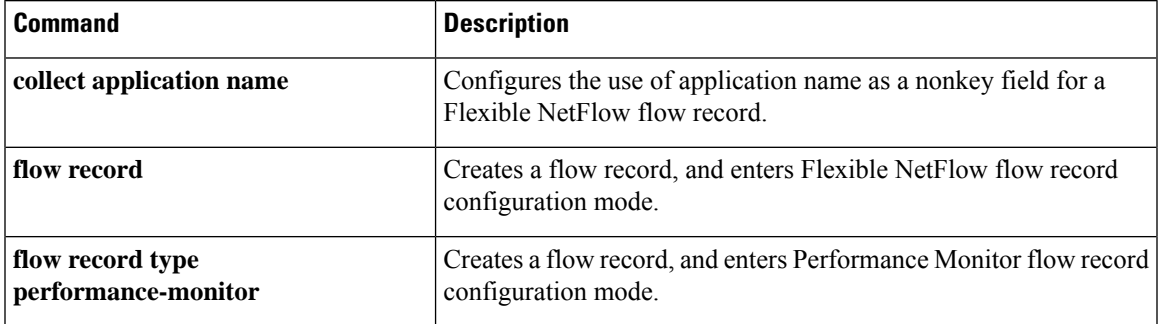

## **match day**

To perform a match using day, days, or a generic grouping of days (weekends or weekdays), use the **match day** command.

**match day** *day-string*

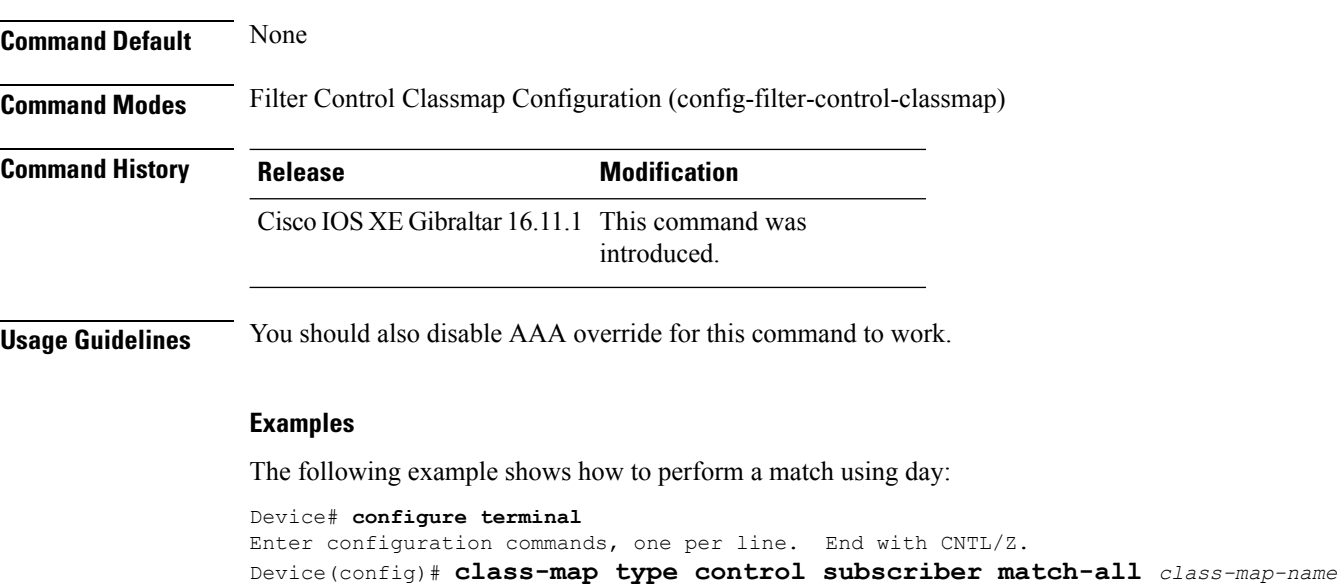

Device(config-filter-control-classmap)# **match day** *day-string*

## **match device-type**

To perform a match using device type, use the **match device-type** command.

**match device-type***device-type*

**Command Default** None **Command Modes** Filter Control Classmap Configuration (config-filter-control-classmap) **Command History Release <b>Modification** Cisco IOS XE Gibraltar 16.11.1 This command was introduced. **Usage Guidelines** You should enable device classifier for the device list to be populated.

### **Examples**

The following example shows how to perform a match using device type:

```
Device# configure terminal
Enter configuration commands, one per line. End with CNTL/Z.
Device(config)# class-map type control subscriber match-allclass-map-name
Device(config-filter-control-classmap)# match device-type device-type
```
## **match eap-type**

To perform a match using Extensible Authentication Protocol (EAP), use the **match eap-type** command.

**match eap-type** {**fast** |**gtc** |**leap** |**md5** |**mschapv2** |**peap** |**tls**}

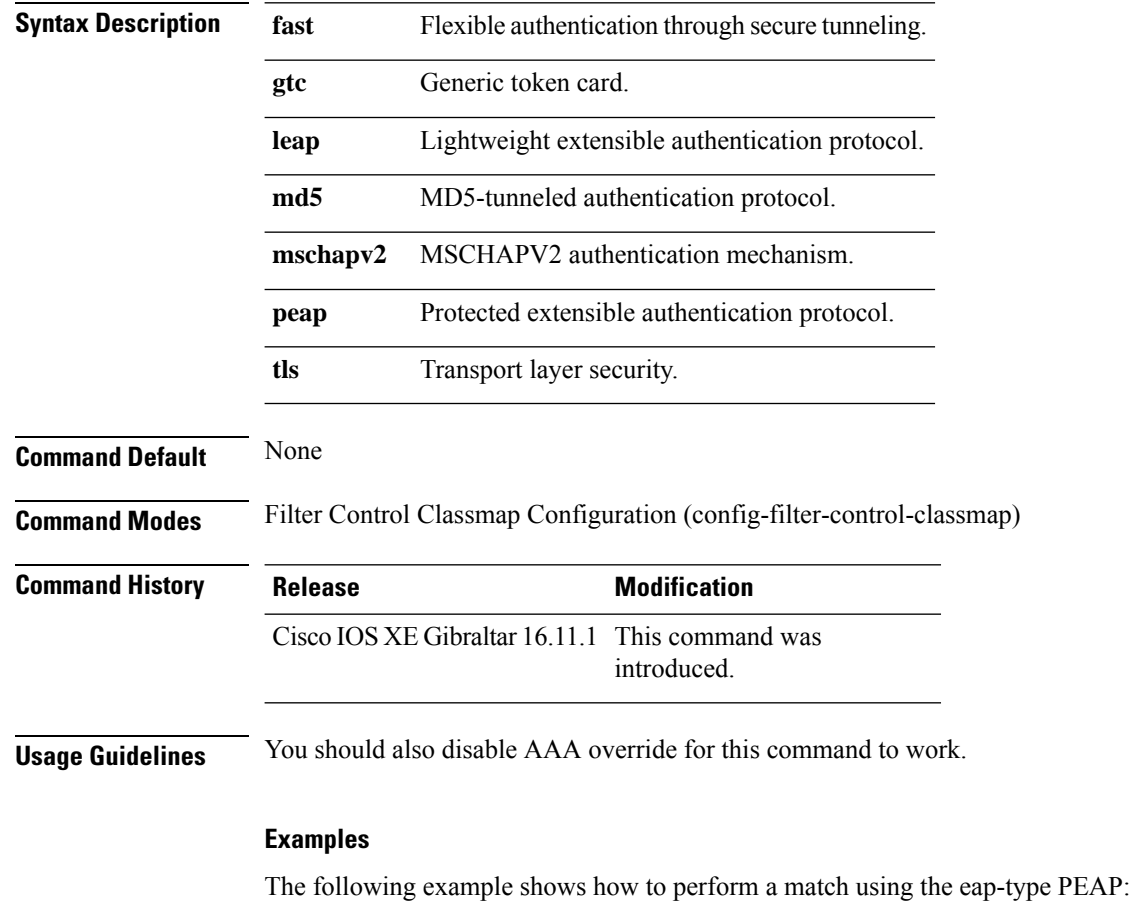

Device# **configure terminal** Enter configuration commands, one per line. End with CNTL/Z. Device(config)# **class-map type control subscriber match-all** *class-map-name* Device(config-filter-control-classmap)# **match eap-type peap**

## **match interface**

To configure the input and output interfaces as key fields for a flow record, use the **matchinterface** command in flow record configuration mode. To disable the use of the input and output interfaces as key fields for a flow record, use the **no** form of this command.

**match interface** {**input** | **output**} **no match interface** {**input** | **output**}

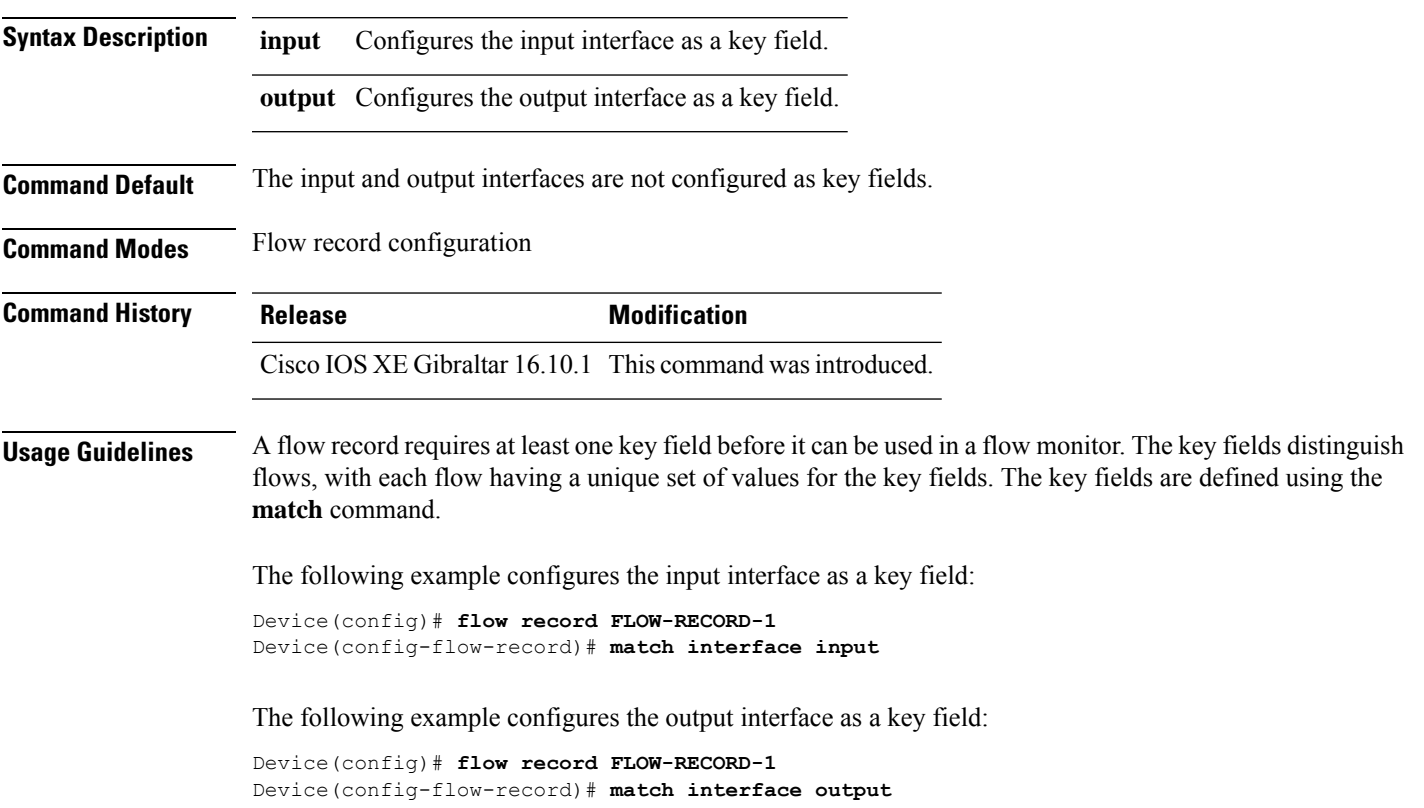

## **match ipv4**

To configure one or more of the IPv4 fields as a key field for a flow record, use the **match ipv4** command in flow record configuration mode. To disable the use of one or more of the IPv4 fields as a key field for a flow record, use the **no** form of this command.

**match ipv4** {**destination address** | **protocol** | **source address** | **tos** | **version**} **no match ipv4** {**destination address** | **protocol** | **source address** | **tos** | **version**}

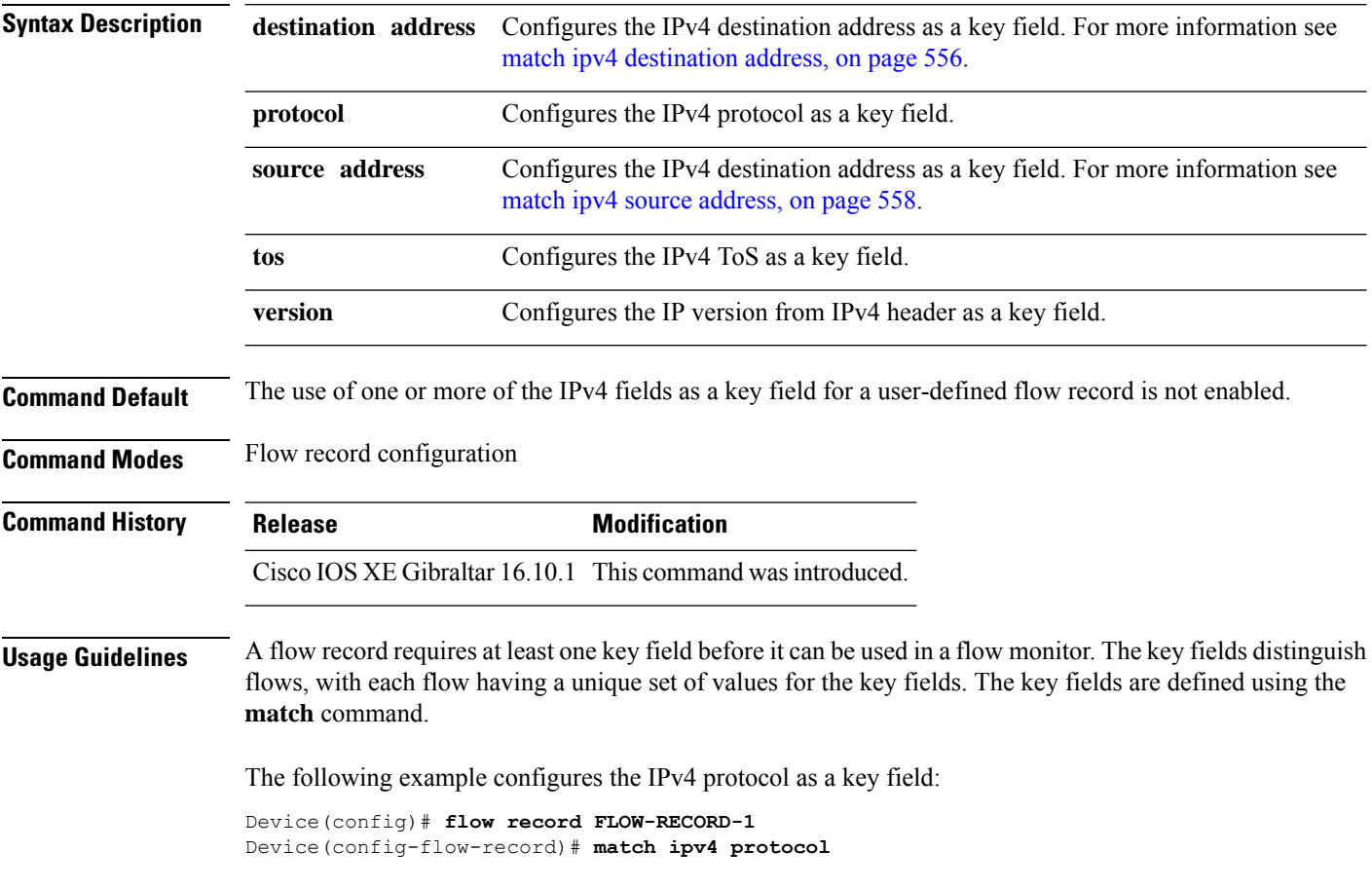

### **match ipv4**

To configure one or more of the IPv4 fields as a key field for a flow record, use the **match ipv4** command in flow record configuration mode. To disable the use of one or more of the IPv4 fields as a key field for a flow record, use the **no** form of this command.

**match ipv4** {**destination address** | **protocol** | **source address** | **tos** | **version**} **no match ipv4** {**destination address** | **protocol** | **source address** | **tos** | **version**}

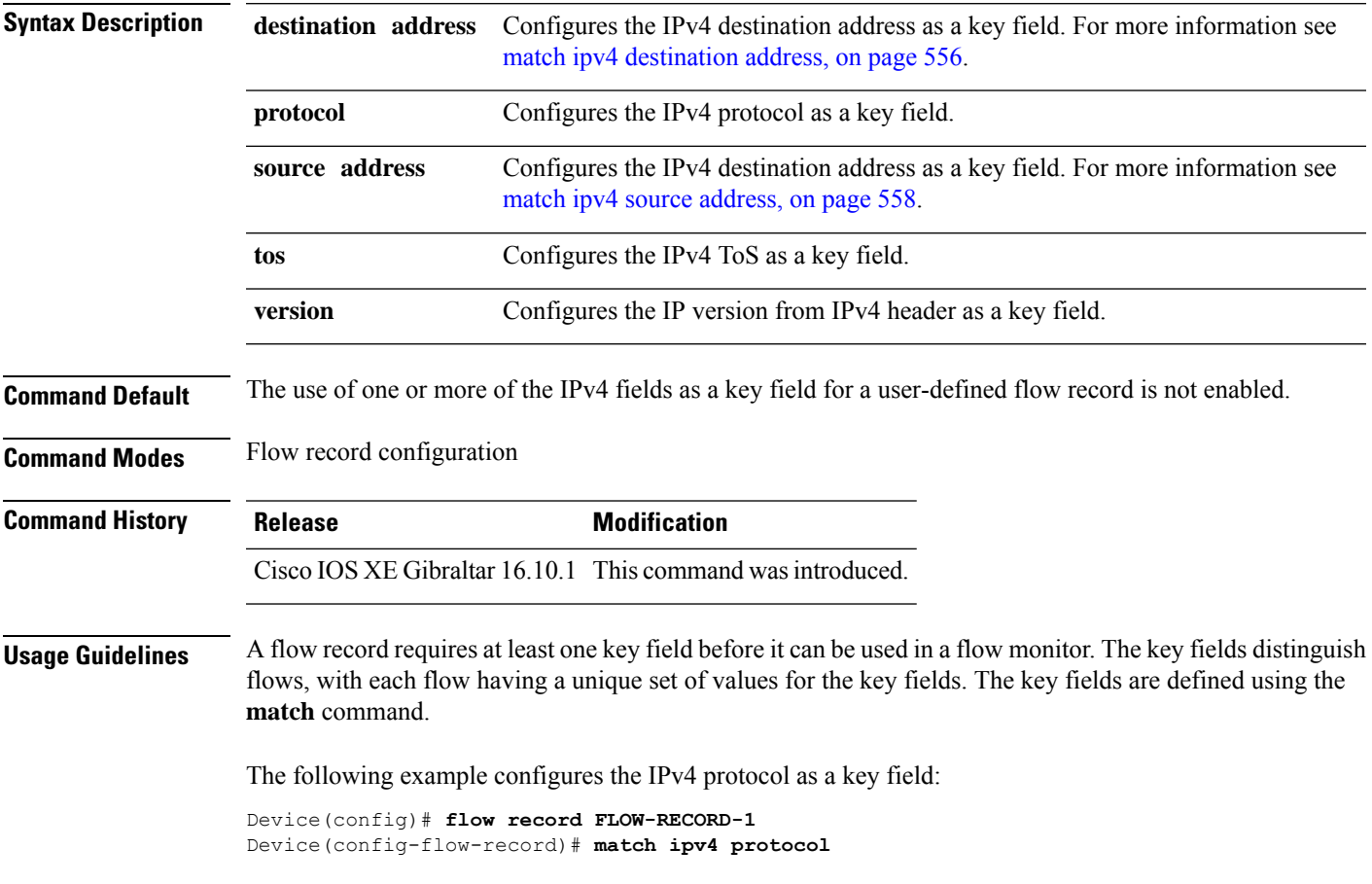

## <span id="page-597-0"></span>**match ipv4 destination address**

To configure the IPv4 destination address as a key field for a flow record, use the **match ipv4 destination address** command in flow record configuration mode. To disable the IPv4 destination address as a key field for a flow record, use the **no** form of this command.

### **match ipv4 destination address no match ipv4 destination address**

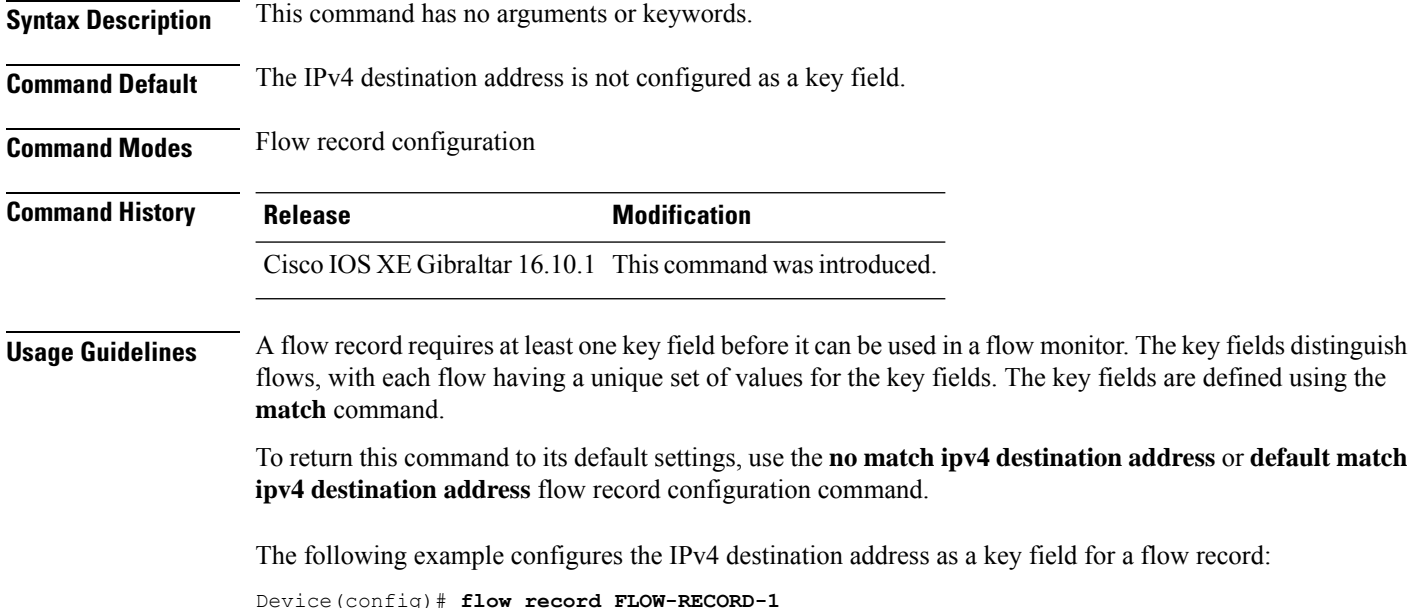

Device(config-flow-record)# **match ipv4 destination address**

**Cisco Catalyst 9800 Series Wireless Controller Command Reference, Cisco IOS XE Cupertino 17.7.x**

Ш

### **match ipv4 destination address**

To configure the IPv4 destination address as a key field for a flow record, use the **match ipv4 destination address** command in flow record configuration mode. To disable the IPv4 destination address as a key field for a flow record, use the **no** form of this command.

**match ipv4 destination address no match ipv4 destination address**

**Syntax Description** This command has no arguments or keywords.

**Command Default** The IPv4 destination address is not configured as a key field.

**Command Modes** Flow record configuration

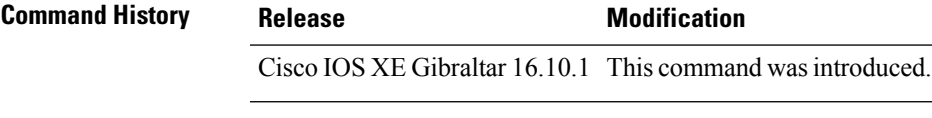

**Usage Guidelines** A flow record requires at least one key field before it can be used in a flow monitor. The key fields distinguish flows, with each flow having a unique set of values for the key fields. The key fields are defined using the **match** command.

> To return this command to its default settings, use the **no match ipv4 destination address** or **default match ipv4 destination address** flow record configuration command.

The following example configures the IPv4 destination address as a key field for a flow record:

Device(config)# **flow record FLOW-RECORD-1** Device(config-flow-record)# **match ipv4 destination address**

## <span id="page-599-0"></span>**match ipv4 source address**

To configure the IPv4 source address as a key field for a flow record, use the **match ipv4 source address** command in flow record configuration mode. To disable the use of the IPv4 source address as a key field for a flow record, use the **no** form of this command.

### **match ipv4 source address no match ipv4 source address**

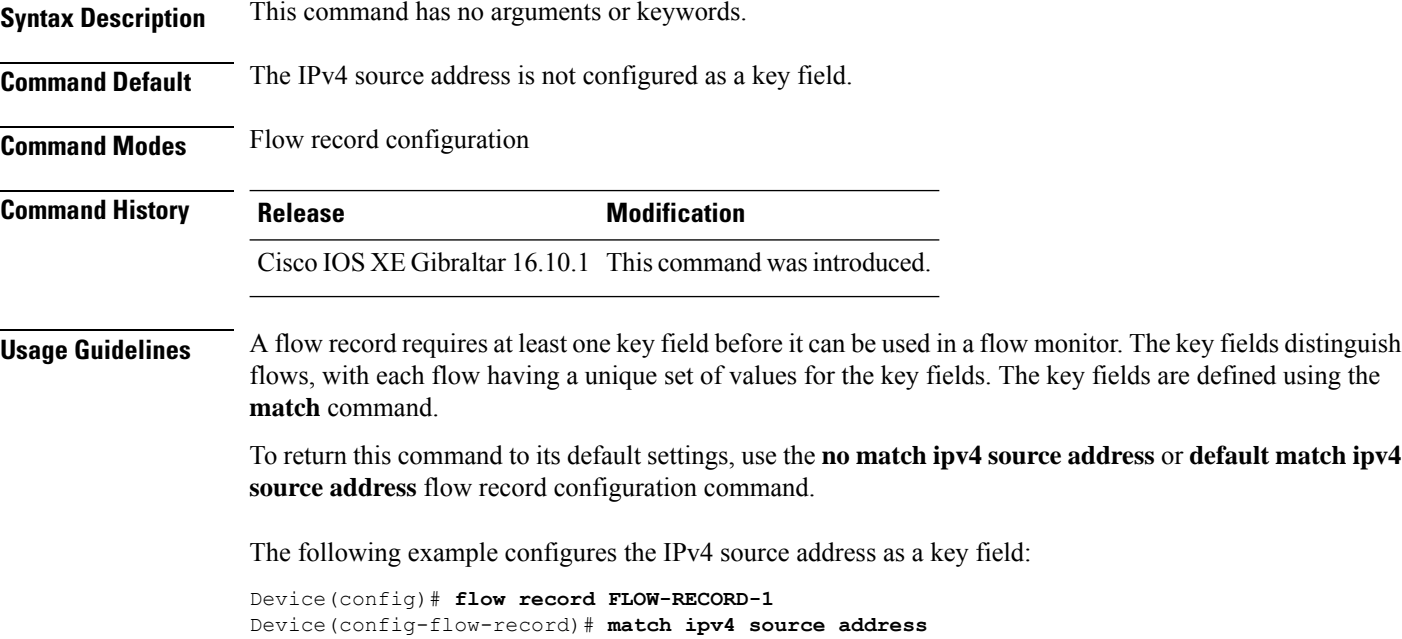

## **match ipv4 source address**

To configure the IPv4 source address as a key field for a flow record, use the **match ipv4 source address** command in flow record configuration mode. To disable the use of the IPv4 source address as a key field for a flow record, use the **no** form of this command.

### **match ipv4 source address no match ipv4 source address**

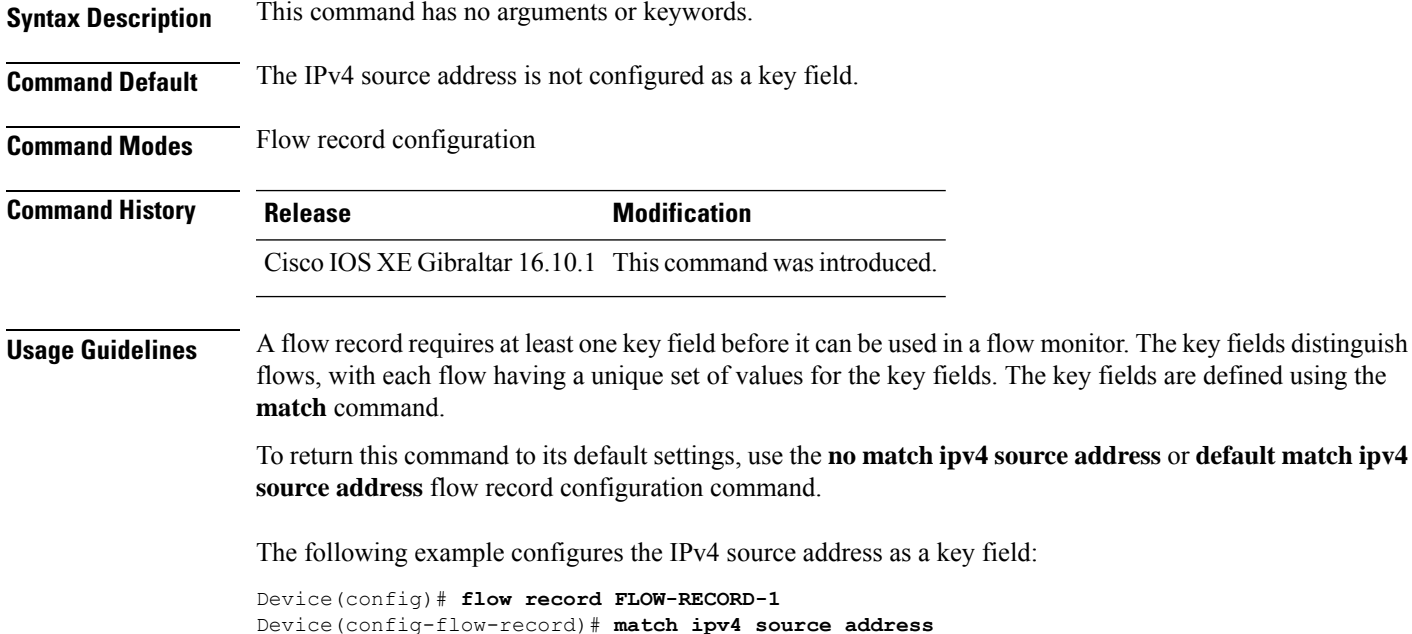

## **match ipv4 ttl**

To configure the IPv4 time-to-live (TTL) field as a key field for a flow record, use the **matchipv4 ttl** command in flow record configuration mode. To disable the use of the IPv4 TTL field as a key field for a flow record, use the **no** form of this command.

**match ipv4 ttl no match ipv4 ttl**

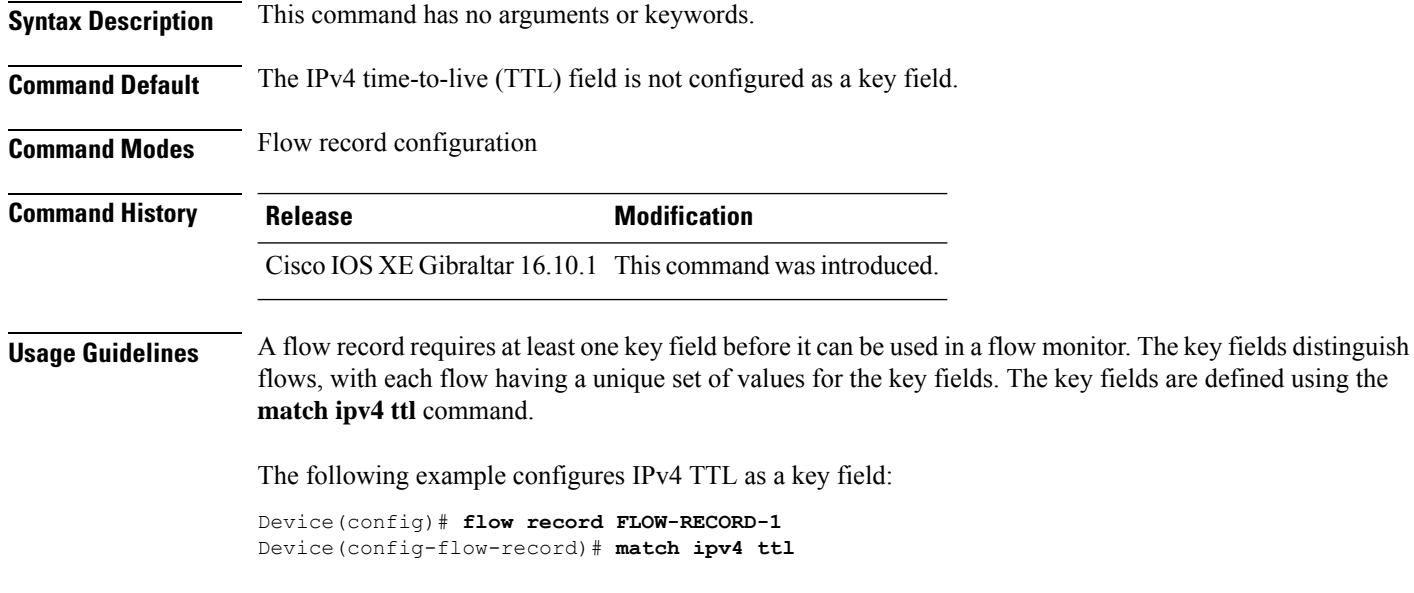

## **match ipv4 ttl**

L.

To configure the IPv4 time-to-live (TTL) field as a key field for a flow record, use the **matchipv4 ttl** command in flow record configuration mode. To disable the use of the IPv4 TTL field as a key field for a flow record, use the **no** form of this command.

**match ipv4 ttl no match ipv4 ttl**

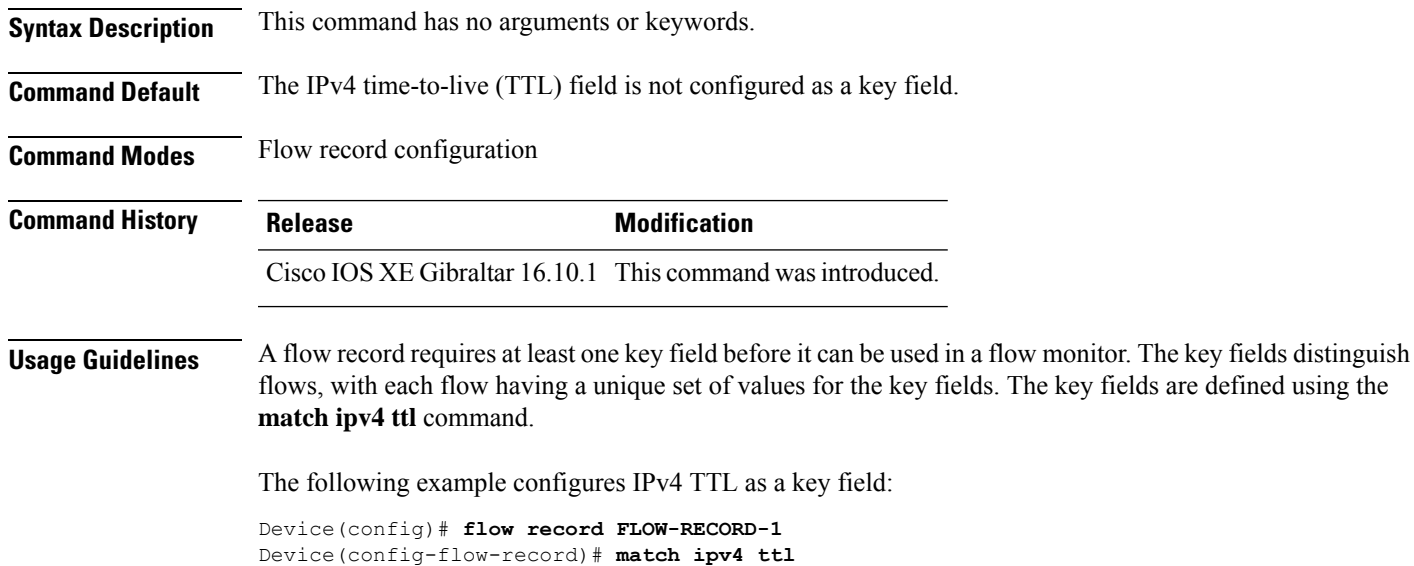

## **match ipv6**

To configure one or more of the IPv6 fields as a key field for a flow record, use the **match ipv6** command in flow record configuration mode. To disable the use of one or more of the IPv6 fields as a key field for a flow record, use the **no** form of this command.

**match ipv6** {**destination address** | **protocol** | **source address** | **traffic-class** | **version**} **no match ipv6** {**destination address** | **protocol** | **source address** | **traffic-class** | **version**}

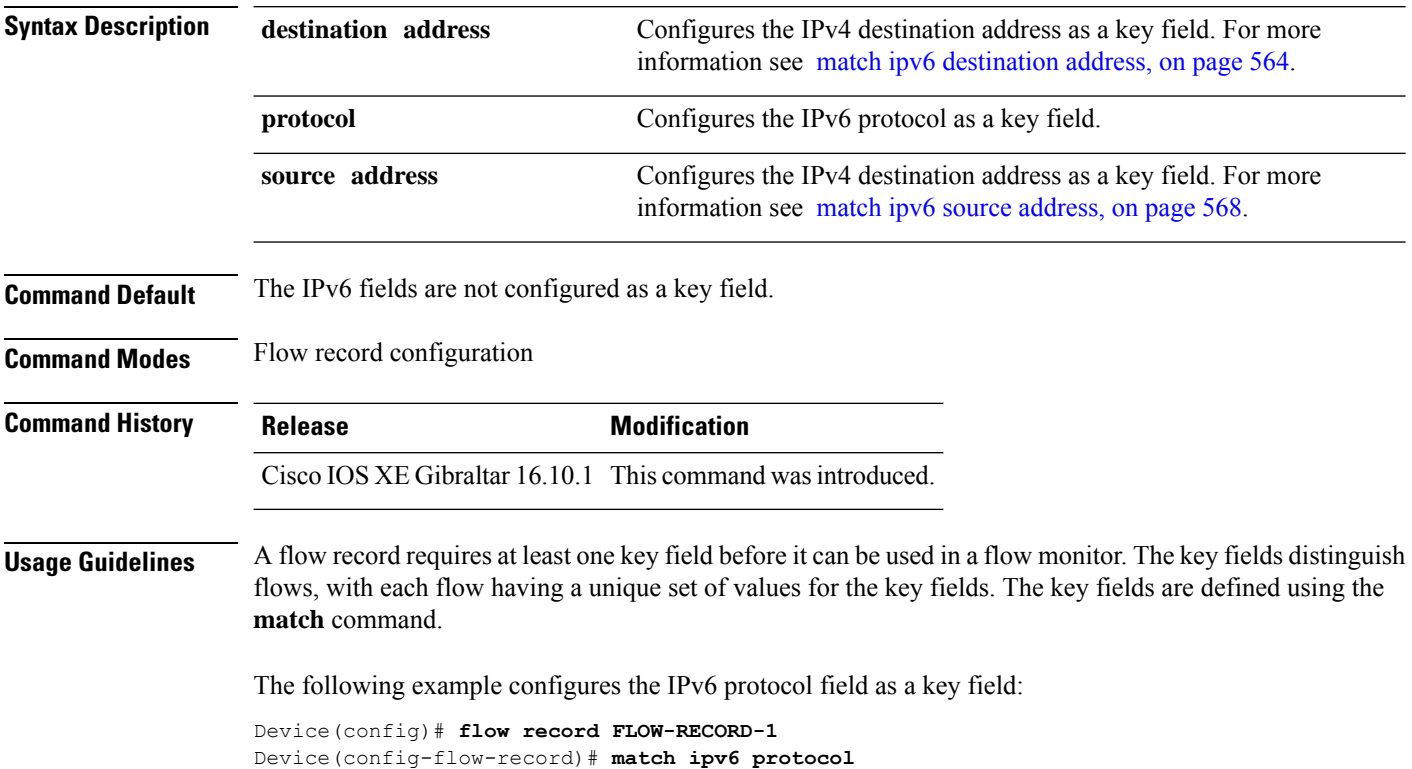

### **match ipv6**

To configure one or more of the IPv6 fields as a key field for a flow record, use the **match ipv6** command in flow record configuration mode. To disable the use of one or more of the IPv6 fields as a key field for a flow record, use the **no** form of this command.

**match ipv6** {**destination address** | **protocol** | **source address** | **traffic-class** | **version**} **no match ipv6** {**destination address** | **protocol** | **source address** | **traffic-class** | **version**}

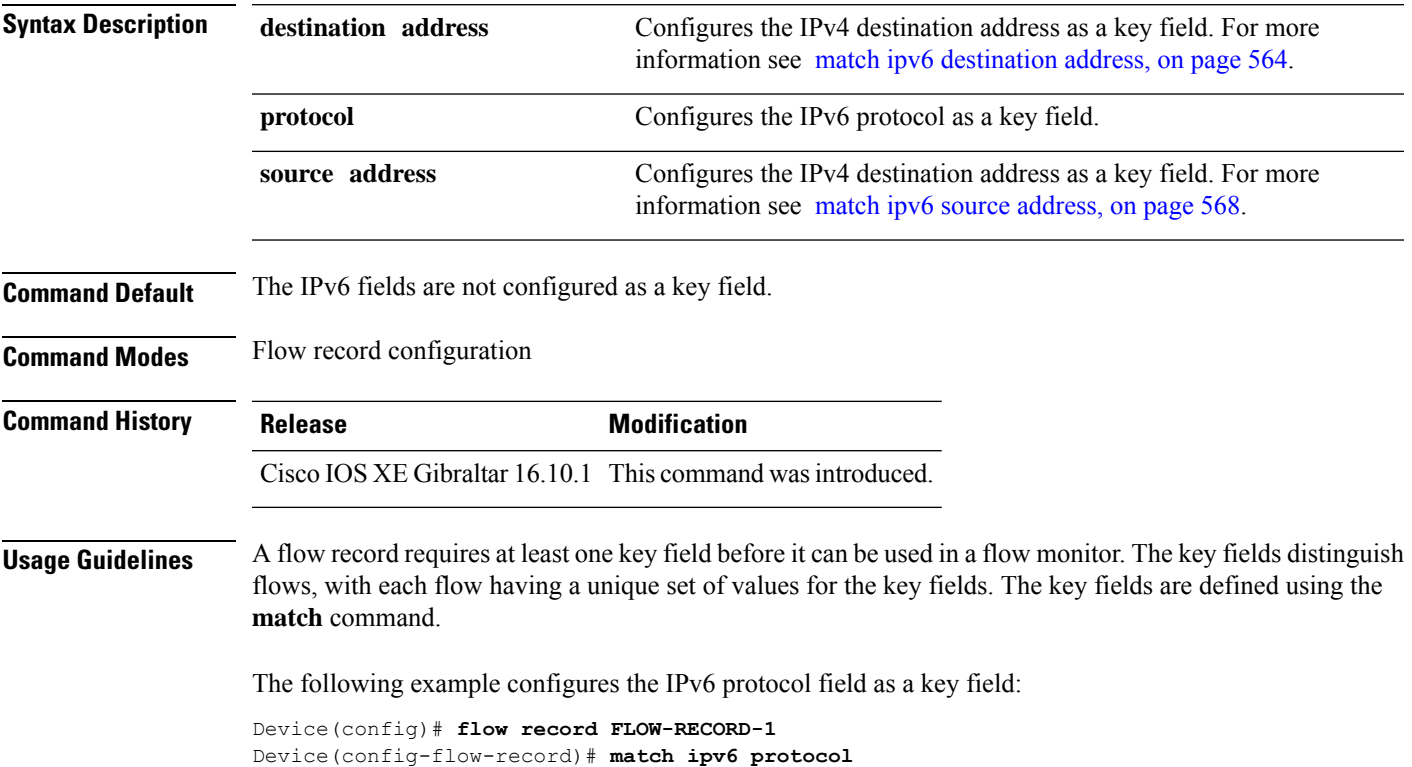

## <span id="page-605-0"></span>**match ipv6 destination address**

To configure the IPv6 destination address as a key field for a flow record, use the **match ipv6 destination address** command in flow record configuration mode. To disable the IPv6 destination address as a key field for a flow record, use the **no** form of this command.

**match ipv6 destination address no match ipv6 destination address**

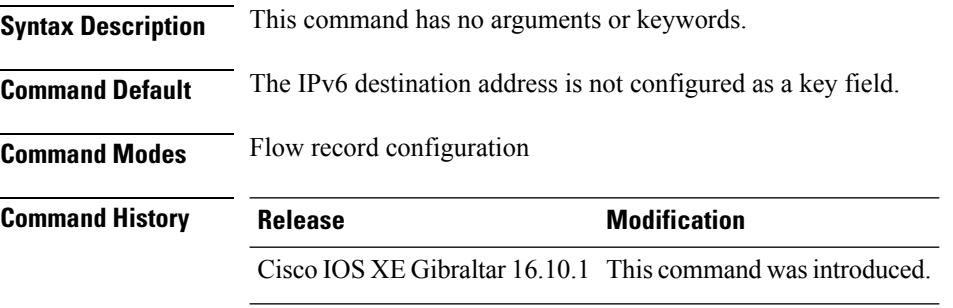

#### **Usage Guidelines** A flow record requires at least one key field before it can be used in a flow monitor. The key fields distinguish flows, with each flow having a unique set of values for the key fields. The key fields are defined using the **match** command.

To return this command to its default settings, use the **no match ipv6 destination address** or **default match ipv6 destination address** flow record configuration command.

The following example configures the IPv6 destination address as a key field:

Device(config)# **flow record FLOW-RECORD-1** Device(config-flow-record)# **match ipv6 destination address**

I

# **match ipv6 destination address**

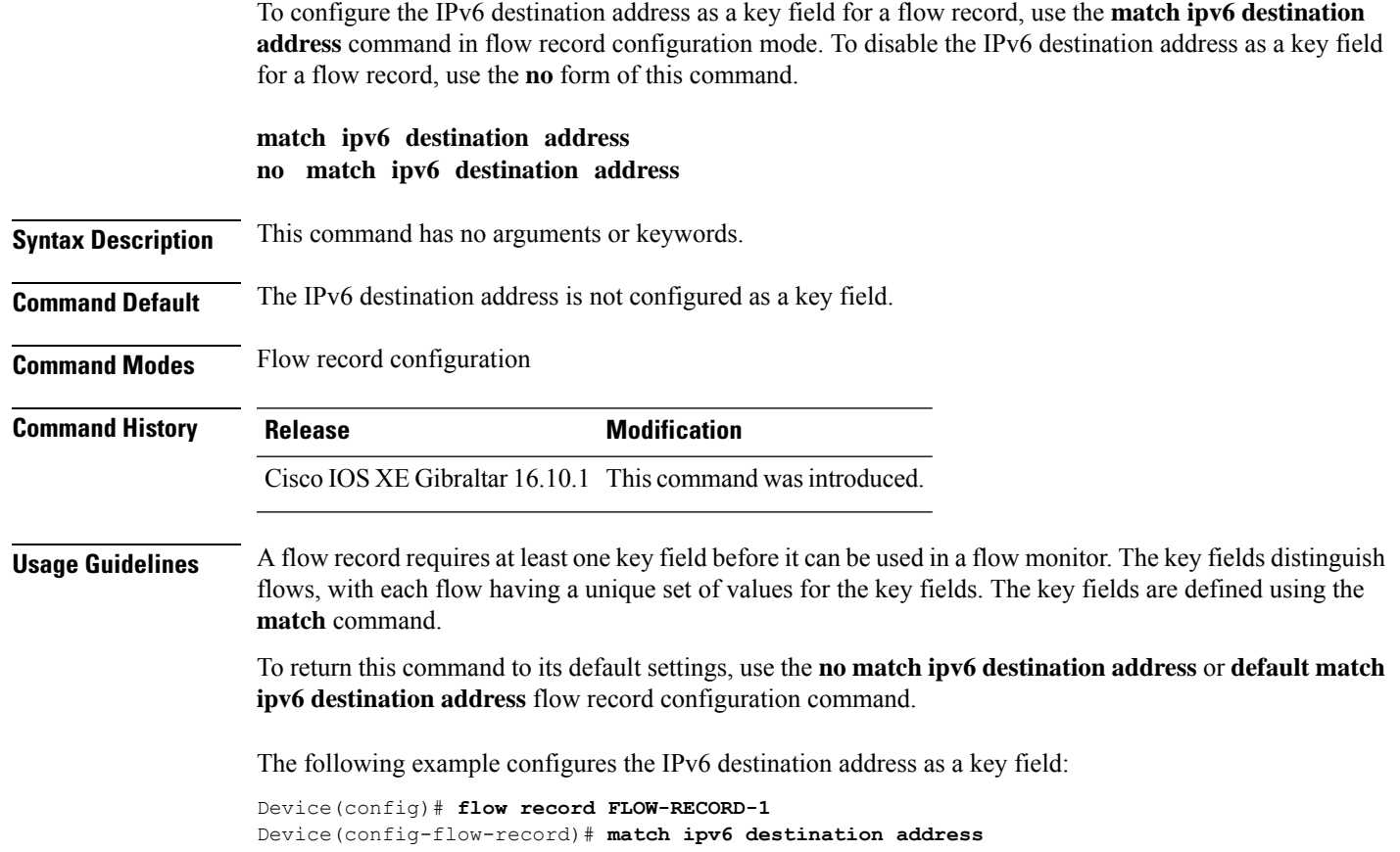

## **match ipv6 hop-limit**

To configure the IPv6 hop limit as a key field for a flow record, use the **match ipv6 hop-limit** command in flow record configuration mode. To disable the use of a section of an IPv6 packet as a key field for a flow record, use the **no** form of this command.

### **match ipv6 hop-limit no match ipv6 hop-limit**

**Syntax Description** This command has no arguments or keywords. **Command Default** The use of the IPv6 hop limit as a key field for a user-defined flow record is not enabled by default. **Command Modes** Flow record configuration **Command History Release <b>Modification** Cisco IOS XE Gibraltar 16.10.1 This command wasintroduced. **Usage Guidelines** A flow record requires at least one key field before it can be used in a flow monitor. The key fields distinguish flows, with each flow having a unique set of values for the key fields. The key fields are defined using the **match** command. The following example configures the hop limit of the packets in the flow as a key field: Device(config)# **flow record FLOW-RECORD-1** Device(config-flow-record)# **match ipv6 hop-limit**

Ш

## **match ipv6 hop-limit**

To configure the IPv6 hop limit as a key field for a flow record, use the **match ipv6 hop-limit** command in flow record configuration mode. To disable the use of a section of an IPv6 packet as a key field for a flow record, use the **no** form of this command.

### **match ipv6 hop-limit no match ipv6 hop-limit**

**Syntax Description** This command has no arguments or keywords. **Command Default** The use of the IPv6 hop limit as a key field for a user-defined flow record is not enabled by default. **Command Modes** Flow record configuration **Command History Release <b>Modification** Cisco IOS XE Gibraltar 16.10.1 This command wasintroduced.

**Usage Guidelines** A flow record requires at least one key field before it can be used in a flow monitor. The key fields distinguish flows, with each flow having a unique set of values for the key fields. The key fields are defined using the **match** command.

The following example configures the hop limit of the packets in the flow as a key field:

Device(config)# **flow record FLOW-RECORD-1** Device(config-flow-record)# **match ipv6 hop-limit**

## <span id="page-609-0"></span>**match ipv6 source address**

To configure the IPv6 source address as a key field for a flow record, use the **match ipv6 source address** command in flow record configuration mode. To disable the use of the IPv6 source address as a key field for a flow record, use the **no** form of this command.

### **match ipv6 source address no match ipv6 source address**

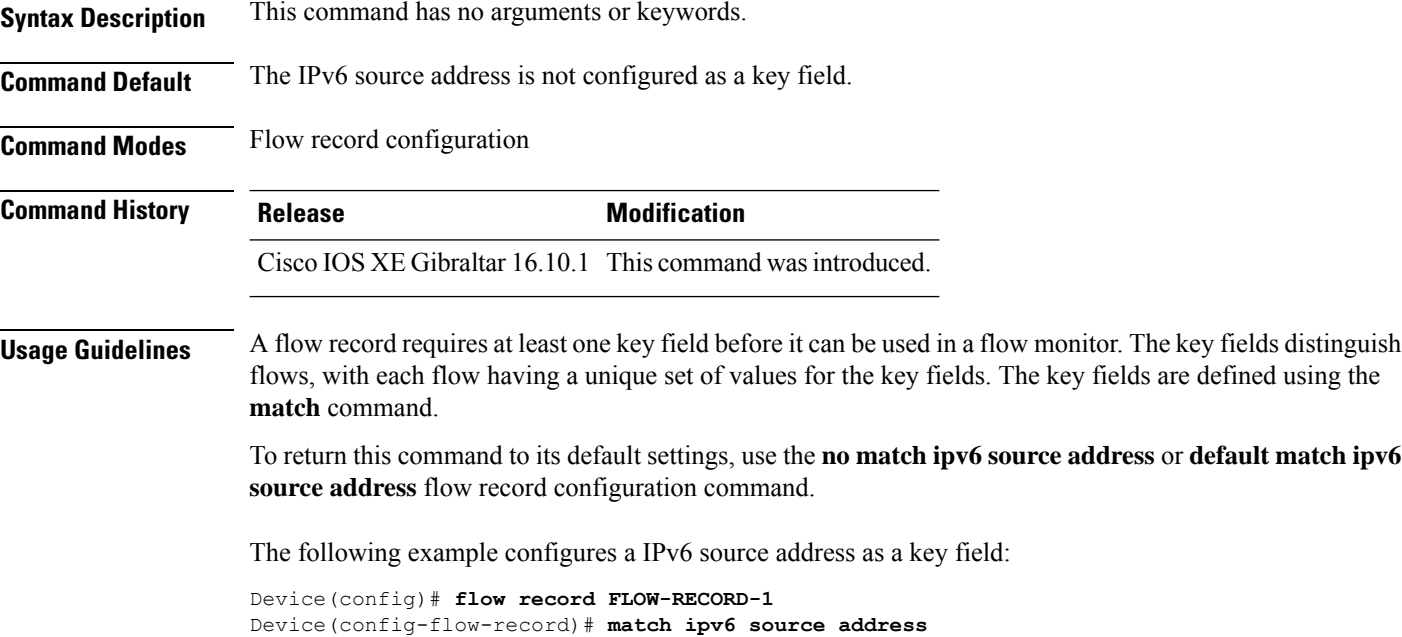

## **match ipv6 source address**

To configure the IPv6 source address as a key field for a flow record, use the **match ipv6 source address** command in flow record configuration mode. To disable the use of the IPv6 source address as a key field for a flow record, use the **no** form of this command.

### **match ipv6 source address no match ipv6 source address**

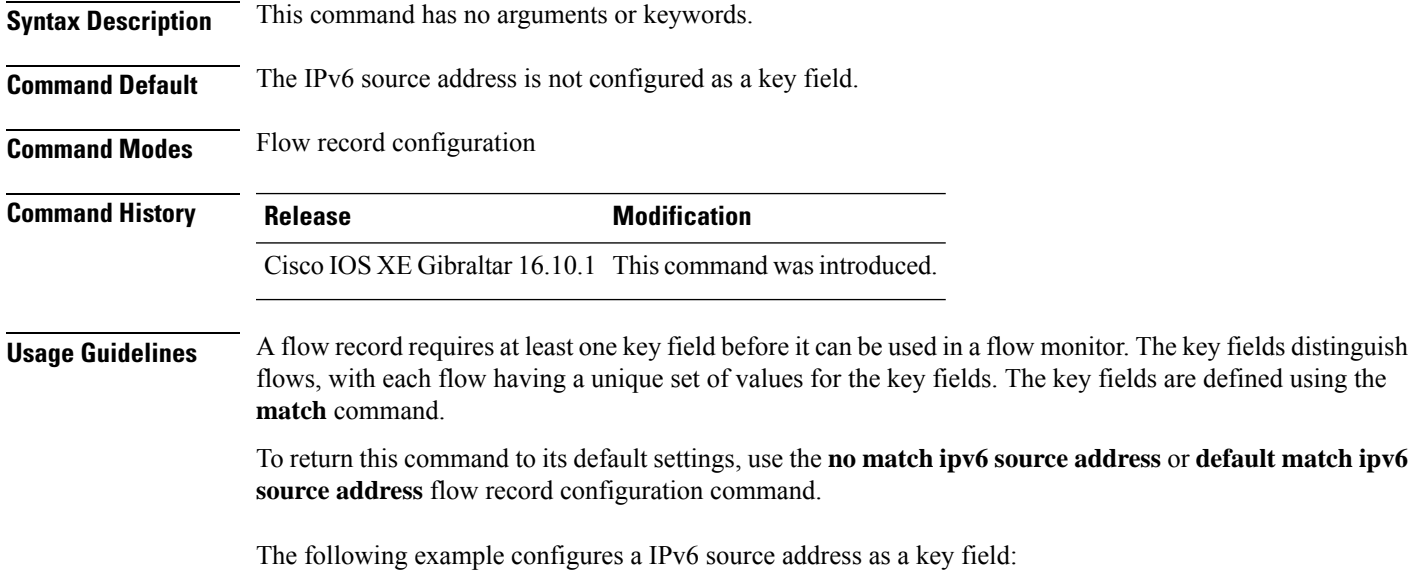

Device(config)# **flow record FLOW-RECORD-1** Device(config-flow-record)# **match ipv6 source address**

## **match join-time-of-day**

To perform a match using time of the day, use the **match join-time-of-day** command.

**match join-time-of-day** *start-time end-time*

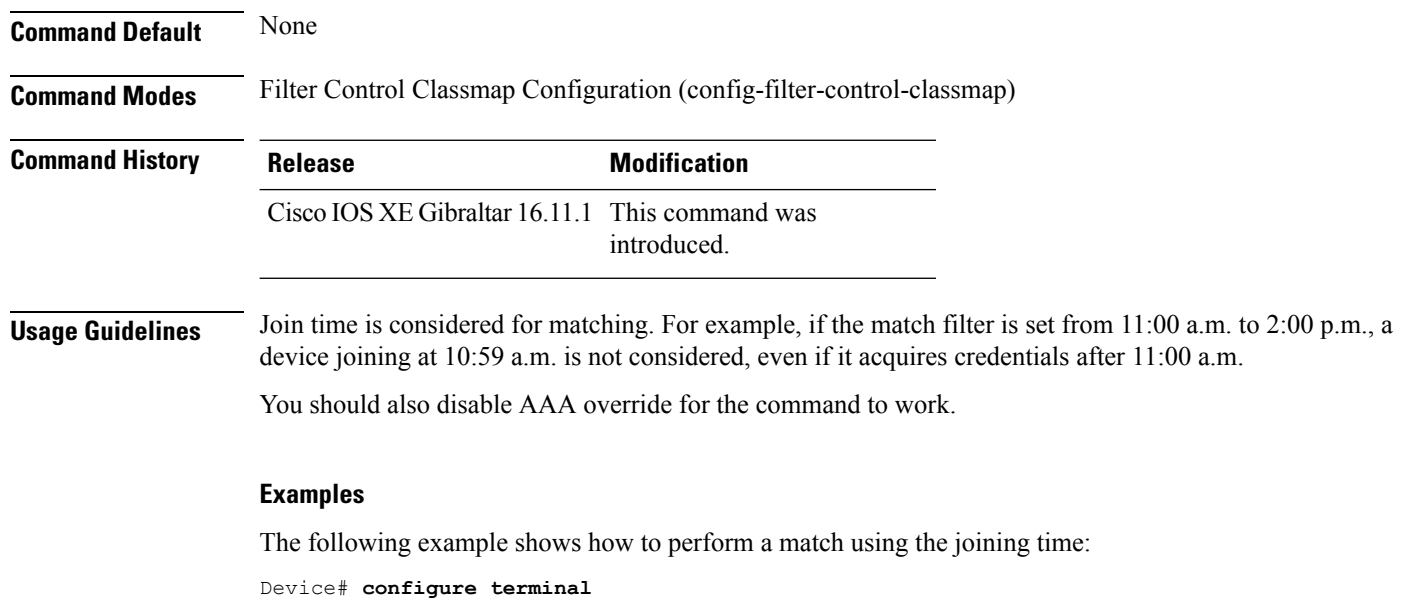

Enter configuration commands, one per line. End with CNTL/Z. Device(config)# **class-map type control subscriber match-all** *class-map-name* Device(config-filter-control-classmap)# **match join-time-of-day** *start-time end-time*
# **match message-type**

To set a message type to match a service list, use the **match message-type** command.

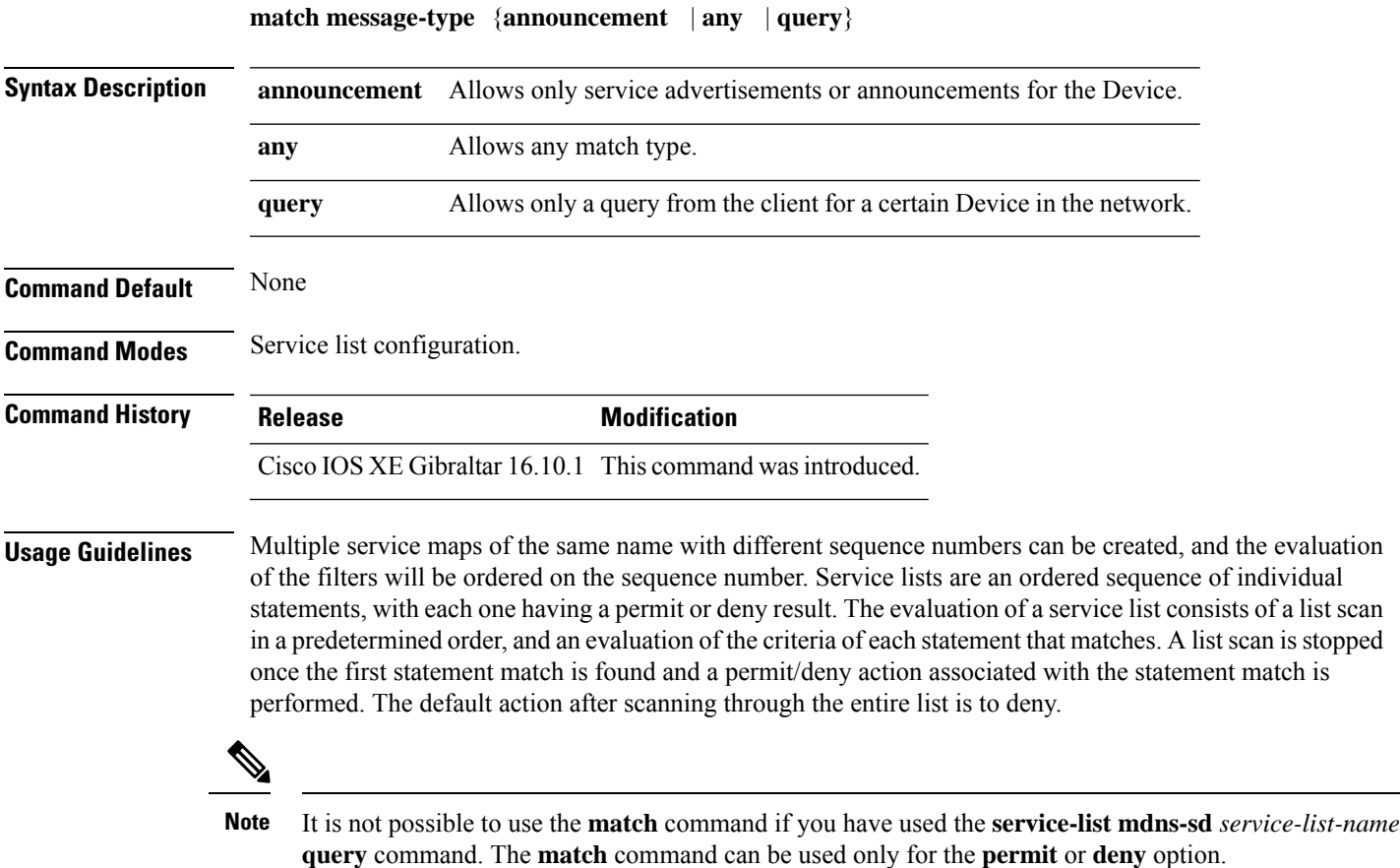

#### **Example**

The following example shows how to set the announcement message type to be matched:

Device(config-mdns-sd-sl)# **match message-type announcement**

### **match non-client-nrt**

To match non-client NRT (non-real-time), use the **match non-client-nrt** command in class-map configuration mode. Use the **no** form of this command to return to the default setting.

**match non-client-nrt no match non-client-nrt**

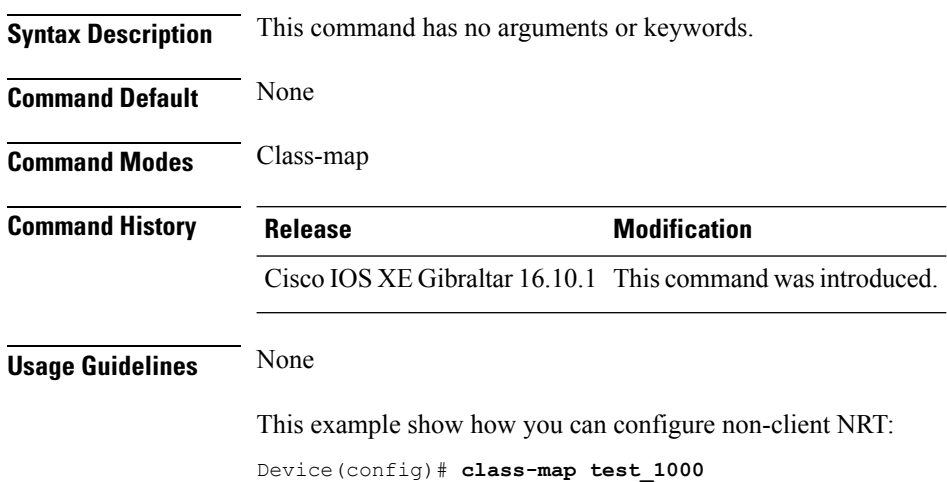

Device(config-cmap)# **match non-client-nrt**

#### **match protocol**

To configure the match criterion for a class map on the basis of a specified protocol, use the **match protocol** command in class-map configuration or policy inline configuration mode. To remove the protocol-based match criterion from the class map, use the **no** form of this command. For more information about the **match protocol** command, refer to the *Cisco IOS Quality of Service Solutions Command Reference*.

**match protocol** {*protocol-name* | **attribute category** *category-name* | **attribute sub-category** *sub-category-name* | **attribute application-group** *application-group-name*}

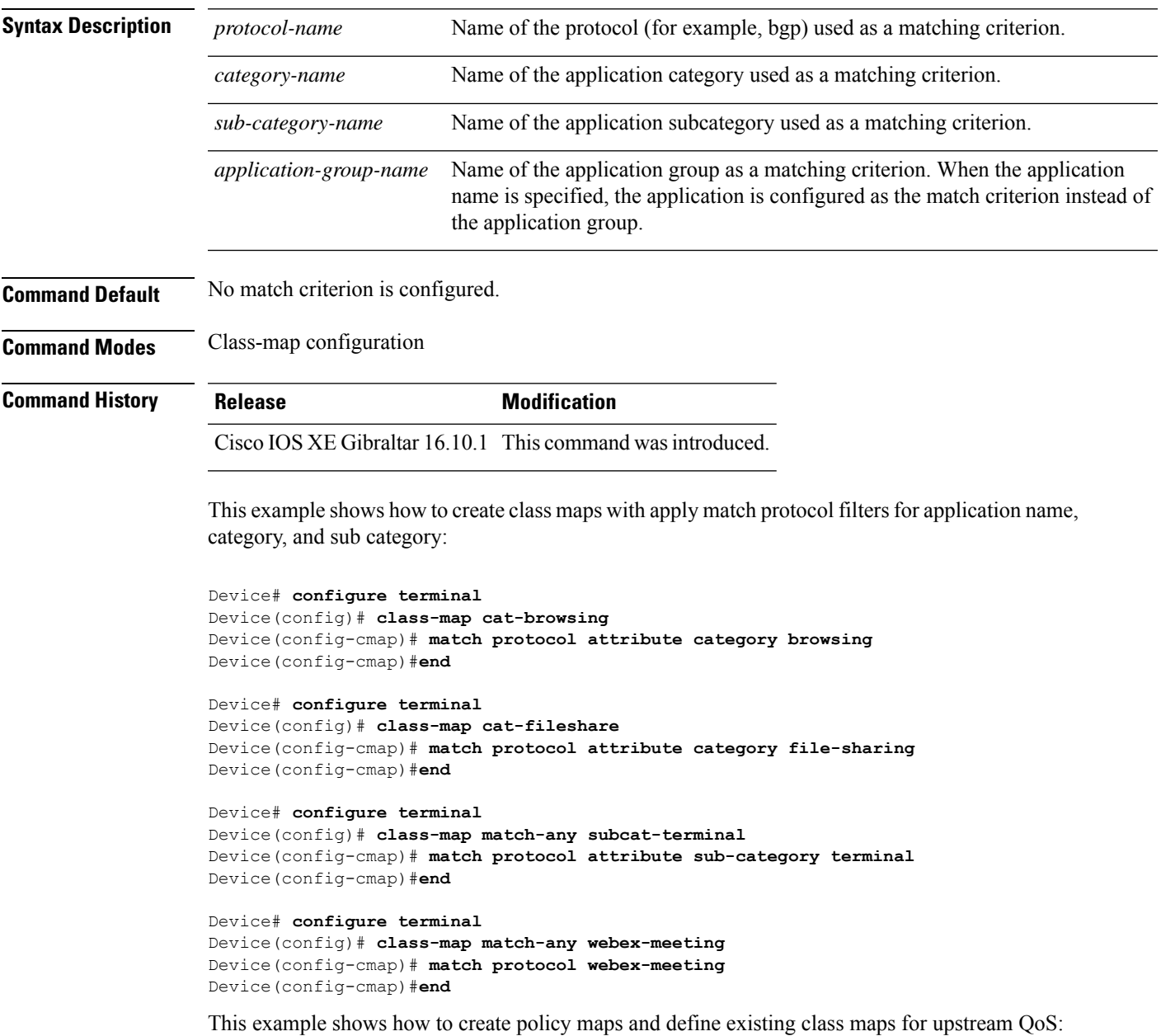

```
Device# configure terminal
Device(config)# policy-map test-avc-up
Device(config-pmap)# class cat-browsing
Device(config-pmap-c)# police 150000
Device(config-pmap-c)# set dscp 12
Device(config-pmap-c)#end
```

```
Device# configure terminal
Device(config)# policy-map test-avc-up
Device(config-pmap)# class cat-fileshare
Device(config-pmap-c)# police 1000000
Device(config-pmap-c)# set dscp 20
Device(config-pmap-c)#end
```

```
Device# configure terminal
Device(config)# policy-map test-avc-up
Device(config-pmap)# class subcat-terminal
Device(config-pmap-c)# police 120000
Device(config-pmap-c)# set dscp 15
Device(config-pmap-c)#end
```

```
Device# configure terminal
Device(config)# policy-map test-avc-up
Device(config-pmap)# class webex-meeting
Device(config-pmap-c)# police 50000000
Device(config-pmap-c)# set dscp 21
Device(config-pmap-c)#end
```
This example shows how to create policy maps and define existing class maps for downstream QoS:

```
Device# configure terminal
Device(config)# policy-map test-avc-down
Device(config-pmap)# class cat-browsing
Device(config-pmap-c)# police 200000
Device(config-pmap-c)# set dscp 10
Device(config-pmap-c)#end
```

```
Device# configure terminal
Device(config)# policy-map test-avc-up
Device(config-pmap)# class cat-fileshare
Device(config-pmap-c)# police 300000
Device(config-pmap-c)# set wlan user-priority 2
Device(config-pmap-c)# set dscp 20
Device(config-pmap-c)#end
```

```
Device# configure terminal
Device(config)# policy-map test-avc-up
Device(config-pmap)# class subcat-terminal
Device(config-pmap-c)# police 100000
Device(config-pmap-c)# set dscp 25
Device(config-pmap-c)#end
```

```
Device# configure terminal
Device(config)# policy-map test-avc-up
Device(config-pmap)# class webex-meeting
Device(config-pmap-c)# police 60000000
```

```
Device(config-pmap-c)# set dscp 41
Device(config-pmap-c)#end
```
This example shows how to apply defined QoS policy on a WLAN:

```
Device# configure terminal
Device(config)#wlan alpha
Device(config-wlan)#shut
Device(config-wlan)#end
Device(config-wlan)#service-policy client input test-avc-up
Device(config-wlan)#service-policy client output test-avc-down
Device(config-wlan)#no shut
Device(config-wlan)#end
```
# **match service-instance**

To set a service instance to match a service list, use the **match service-instance** command.

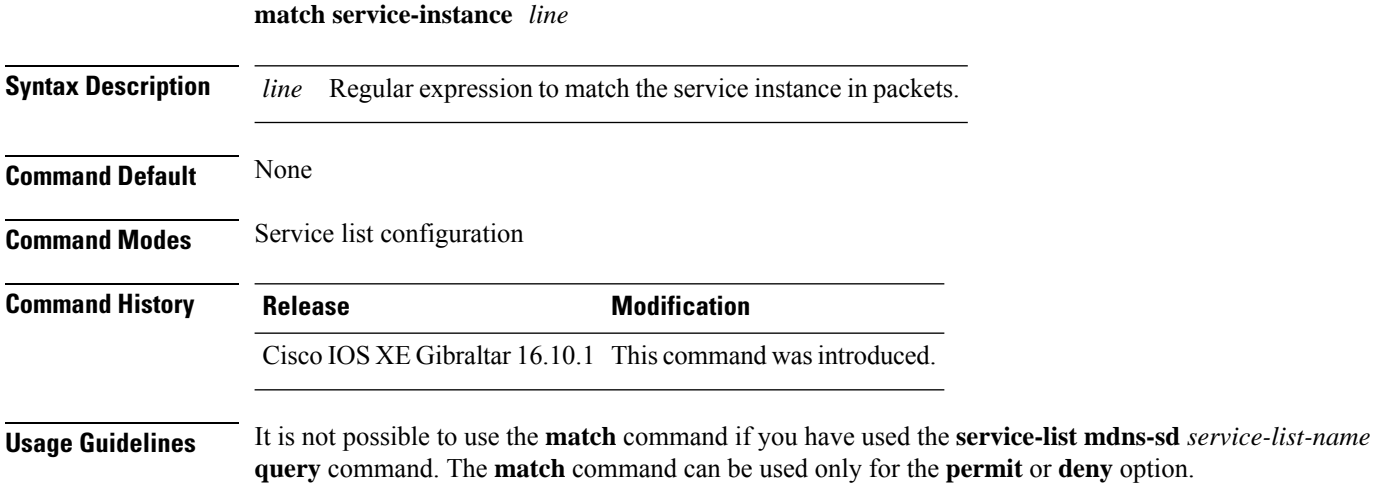

#### **Example**

The following example shows how to set the service instance to match: Device(config-mdns-sd-sl)# **match service-instance servInst 1**

# **match service-type**

To set the value of the mDNS service type string to match, use the **match service-type** command.

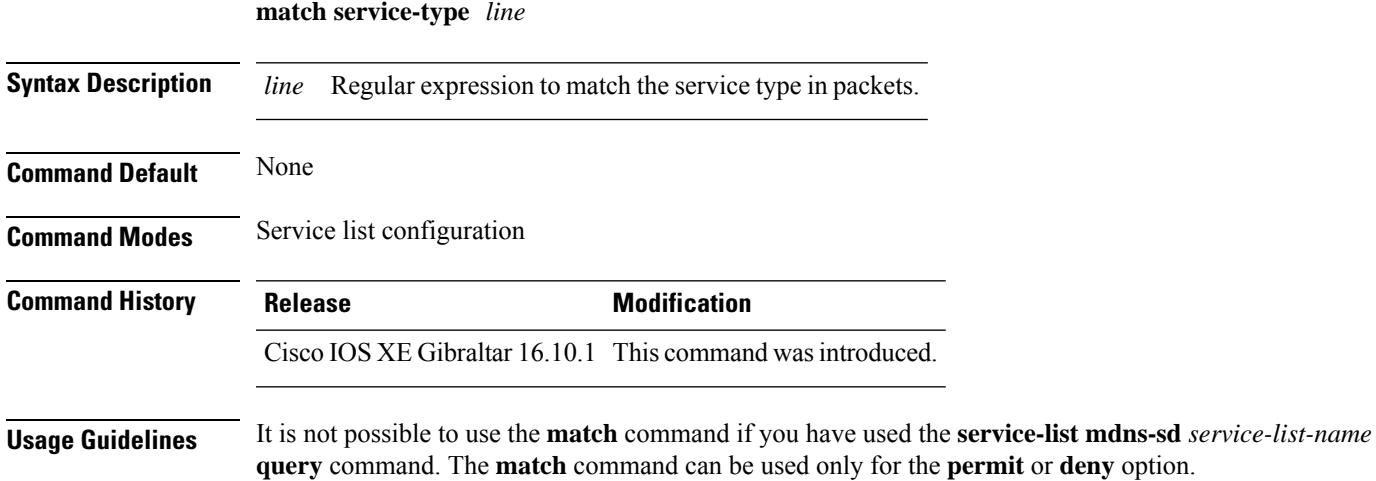

#### **Example**

The following example shows how to set the value of the mDNS service type string to match:

Device(config-mdns-sd-sl)# **match service-type \_ipp.\_tcp**

# **match transport**

To configure one or more of the transport fields as a key field for a flow record, use the **match transport** command in flow record configuration mode. To disable the use of one or more of the transport fields as a key field for a flow record, use the **no** form of this command.

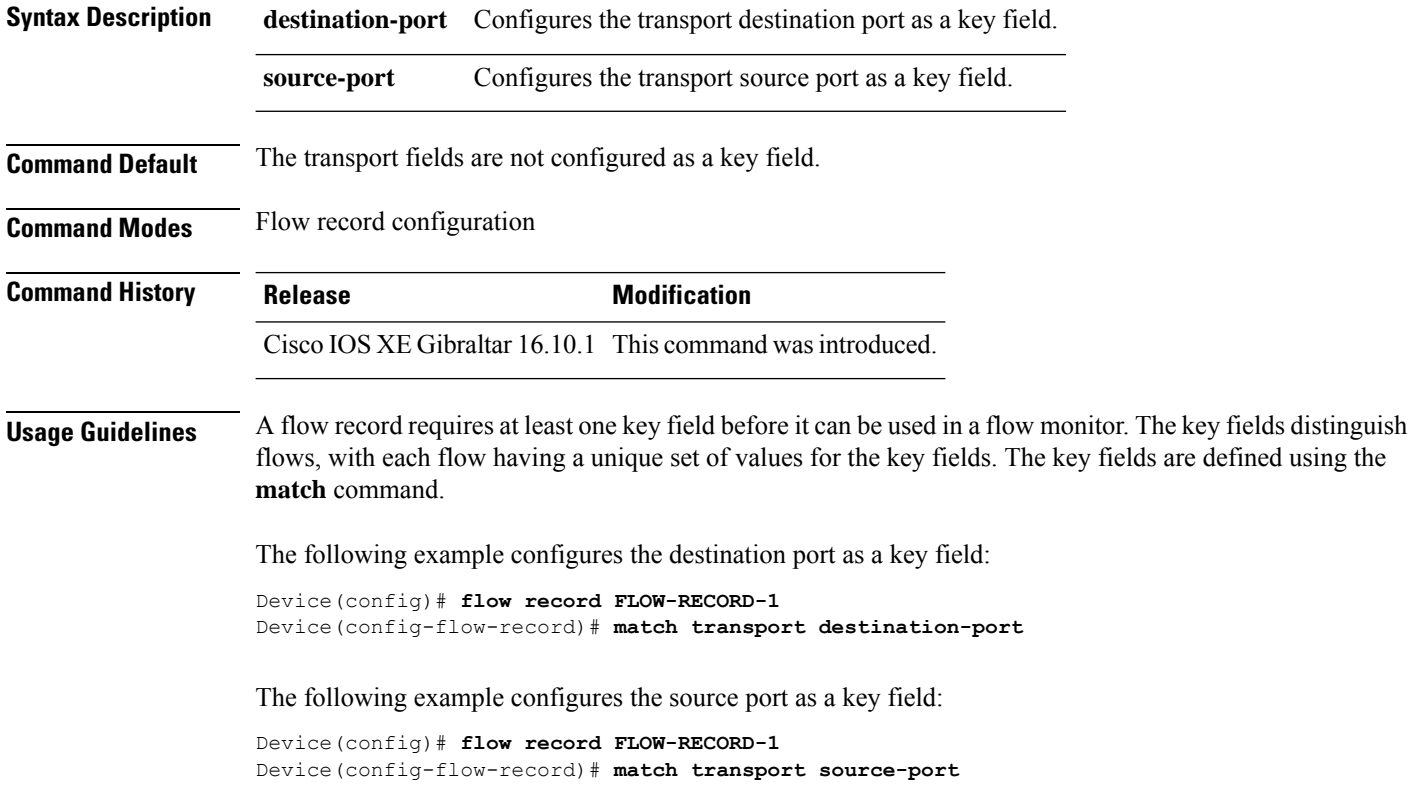

# **match transport**

To configure one or more of the transport fields as a key field for a flow record, use the **match transport** command in flow record configuration mode. To disable the use of one or more of the transport fields as a key field for a flow record, use the **no** form of this command.

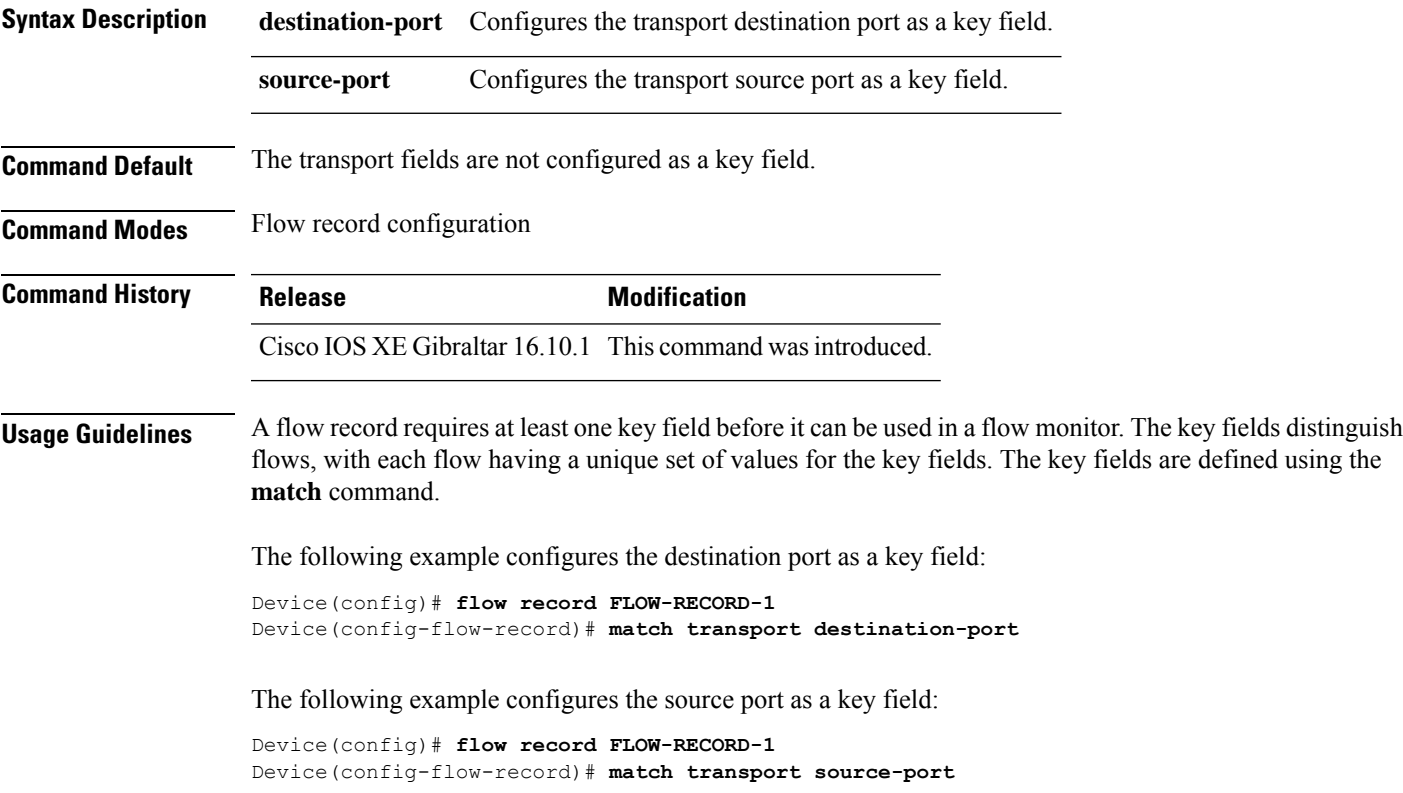

To configure the ICMP IPv4 type field and the code field as key fields for a flow record, use the **match transport icmp ipv4** command in flow record configuration mode. To disable the use of the ICMP IPv4 type field and code field as key fields for a flow record, use the **no** form of this command.

**match transport icmp ipv4** {**code** | **type**} **no match transport icmp ipv4** {**code** | **type**}

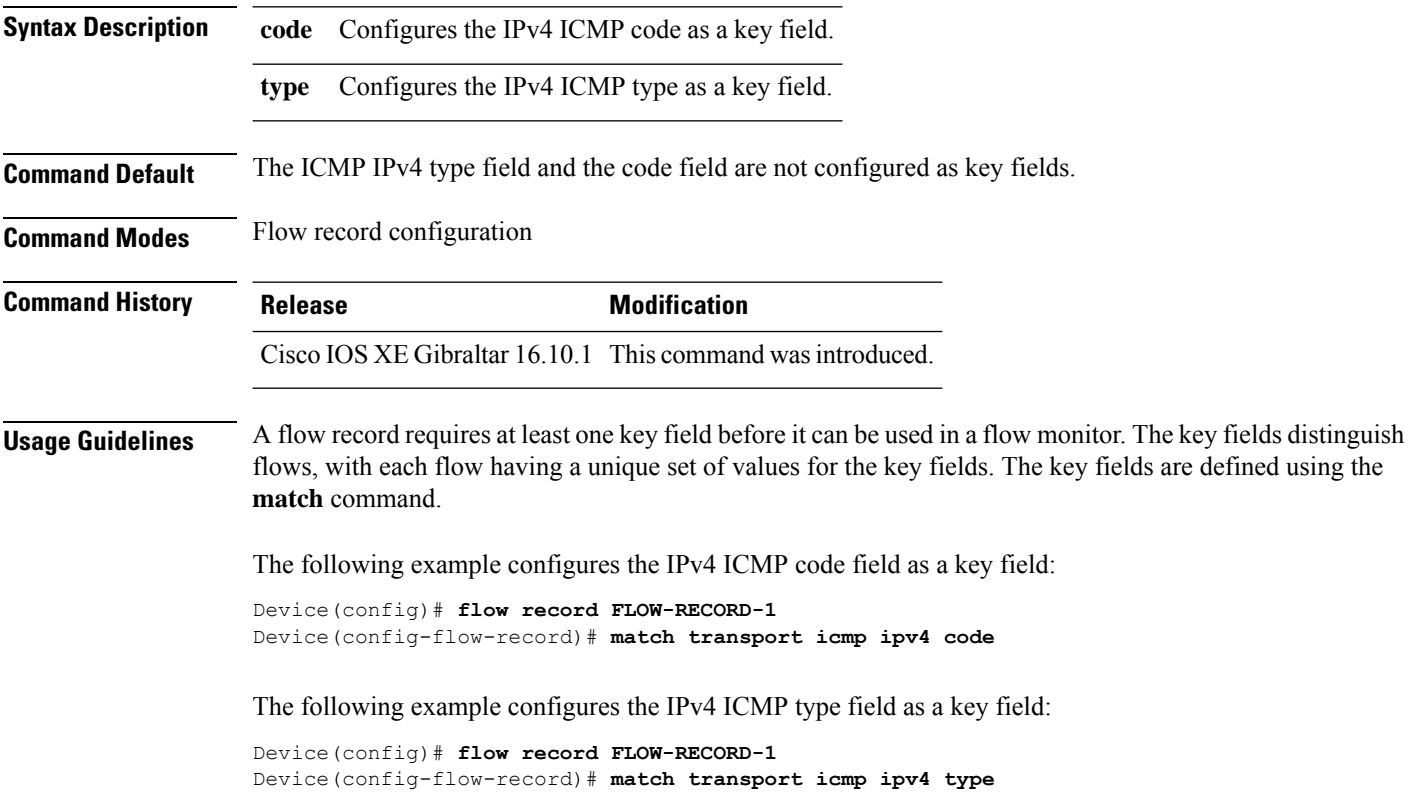

To configure the ICMP IPv4 type field and the code field as key fields for a flow record, use the **match transport icmp ipv4** command in flow record configuration mode. To disable the use of the ICMP IPv4 type field and code field as key fields for a flow record, use the **no** form of this command.

**match transport icmp ipv4** {**code** | **type**} **no match transport icmp ipv4** {**code** | **type**}

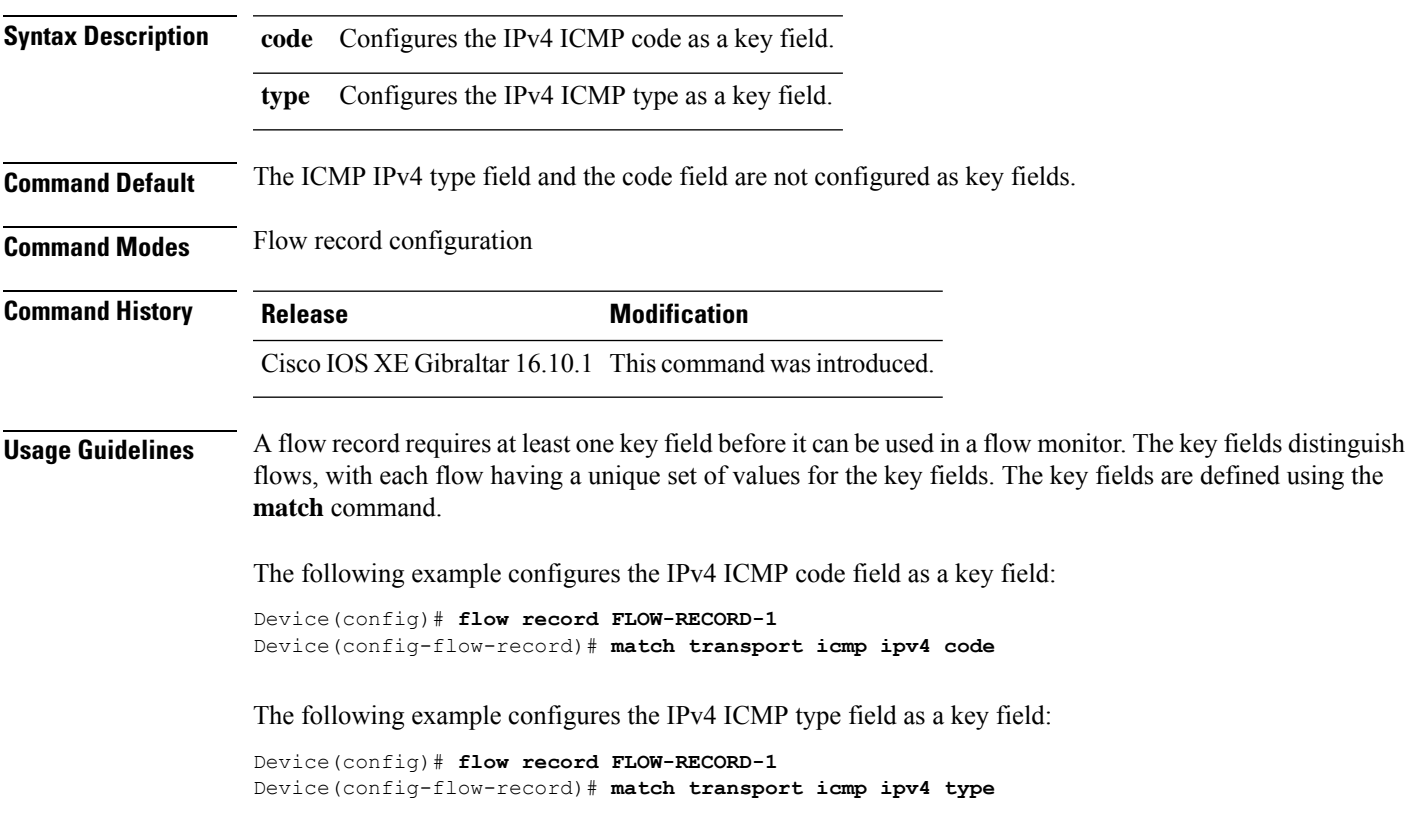

To configure the ICMP IPv6 type field and the code field as key fields for a flow record, use the **match transport icmp ipv6** command in flow record configuration mode. To disable the use of the ICMP IPv6 type field and code field as key fields for a flow record, use the **no** form of this command.

**match transport icmp ipv6** {**code** | **type**} **no match transport icmp ipv6** {**code** | **type**}

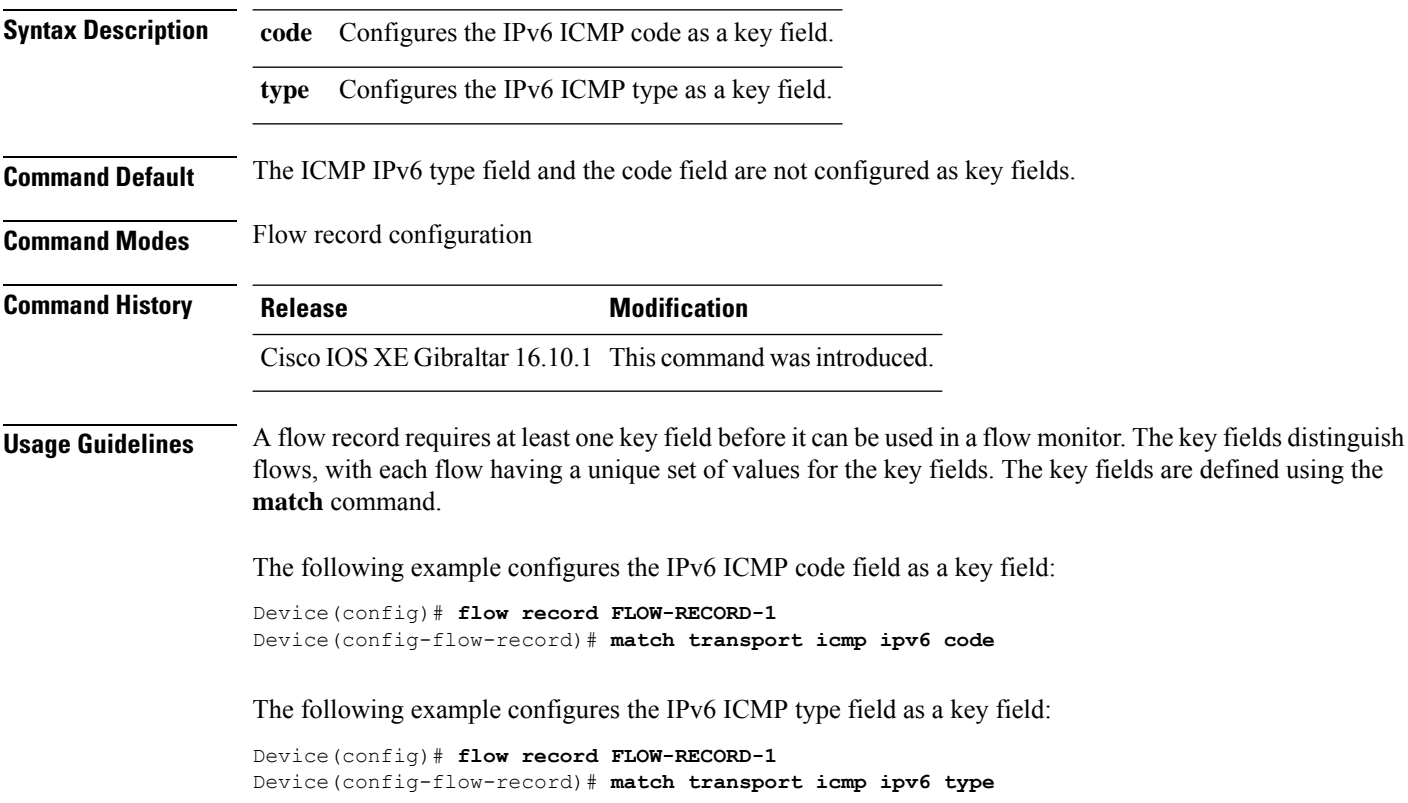

To configure the ICMP IPv6 type field and the code field as key fields for a flow record, use the **match transport icmp ipv6** command in flow record configuration mode. To disable the use of the ICMP IPv6 type field and code field as key fields for a flow record, use the **no** form of this command.

**match transport icmp ipv6** {**code** | **type**} **no match transport icmp ipv6** {**code** | **type**}

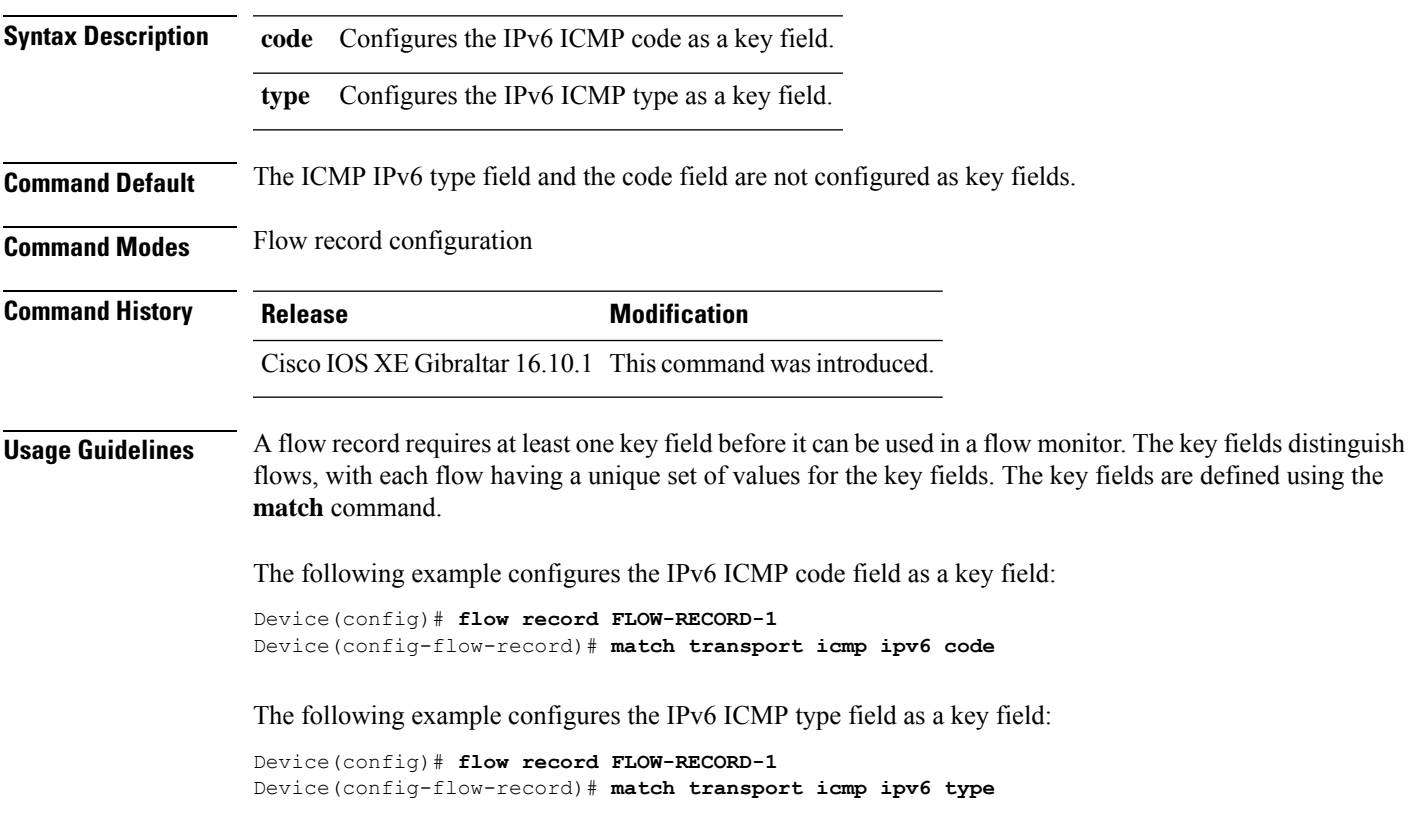

#### **match user-role**

To configure the class-map attribute filter criteria, use the **match user-role** command.

**match user-role** *user-role*

**Command Default** None **Command Modes** config-filter-control-classmap

**Command History Release <b>Modification** Cisco IOS XE Gibraltar 16.10.1 This command was introduced in a release earlier than Cisco IOS XE Gibraltar 16.10.1.

#### **Examples**

The following example shows how to configure a class-map attribute filter criteria:

```
Device# configure terminal
Enter configuration commands, one per line. End with CNTL/Z.
Device(config)# class-map type control subscriber match-any map-name
Device(config-filter-control-classmap)# match user-role user-role
```
### **match username**

To create a condition that evaluates true based on an event's username, use the **match username** command in control class-map filter configuration mode. To create a condition that evaluates true if an event's username does not match the specified username, use the **no-match username** command in control class-map filter configuration mode. To remove the condition, use the **no** form of this command.

**match username** *username* **no-match username** *username* **no** {**match** | **no-match**} **username** *username*

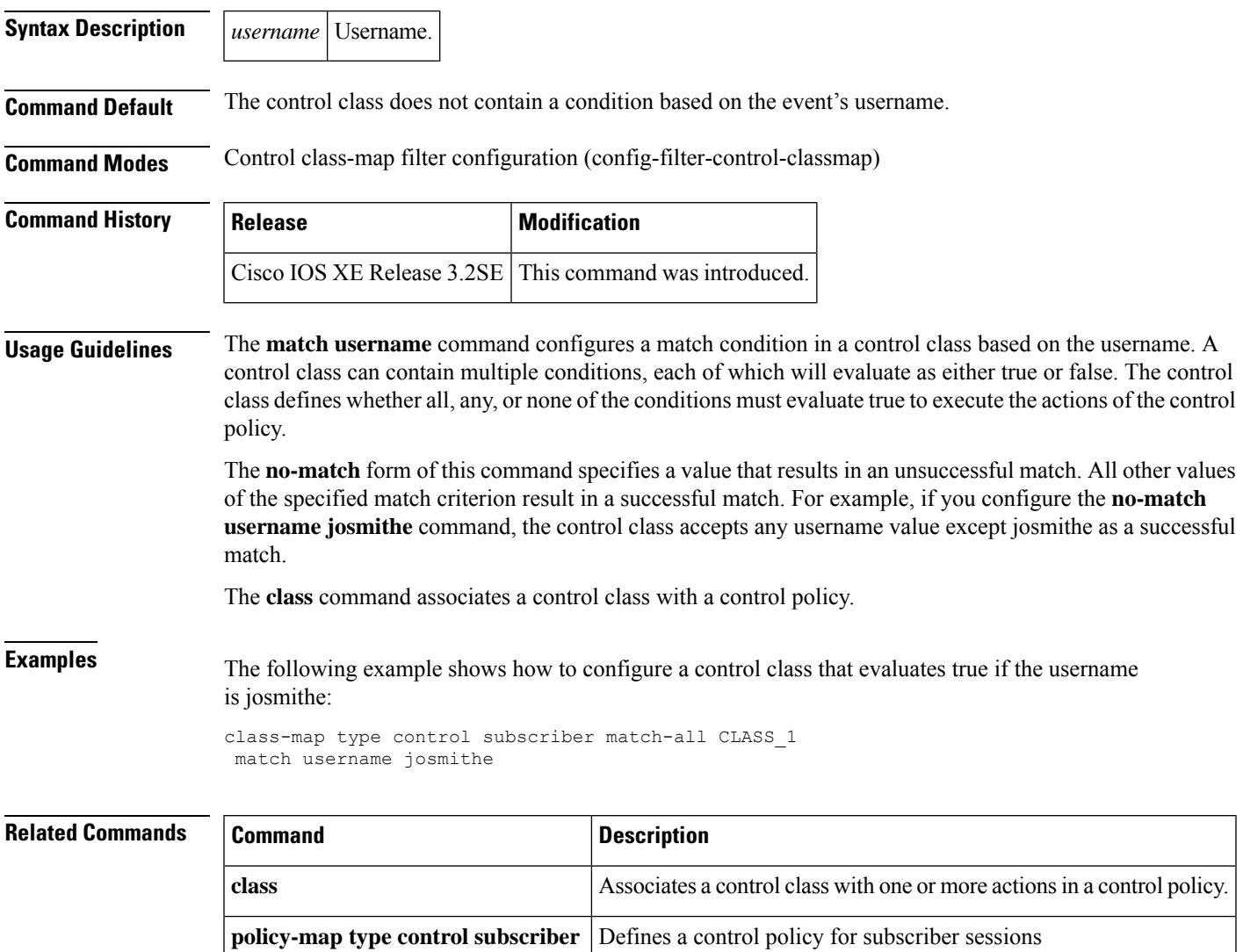

# **match wireless ssid (wireless)**

To configure the SSID of the wireless network as a key field for a flow record, use the **match wireless ssid** command in flow record configuration mode. To disable the use of the SSID of the wireless network as a key field for a flow record, use the **no** form of this command

**match wireless ssid no match wireless ssid**

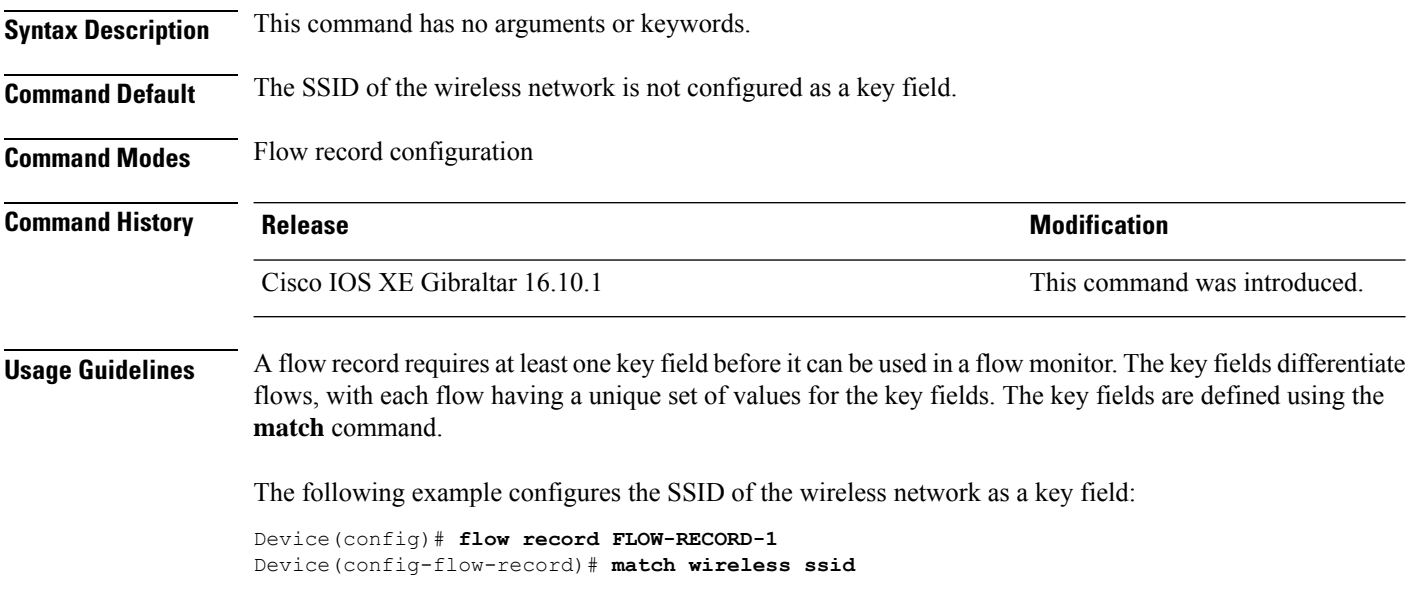

Ш

### **match wireless ssid (wireless)**

To configure the SSID of the wireless network as a key field for a flow record, use the **match wireless ssid** command in flow record configuration mode. To disable the use of the SSID of the wireless network as a key field for a flow record, use the **no** form of this command

**match wireless ssid no match wireless ssid**

**Syntax Description** This command has no arguments or keywords.

**Command Default** The SSID of the wireless network is not configured as a key field.

**Command Modes** Flow record configuration

**Command History Release <b>Modification** 

Cisco IOS XE Gibraltar 16.10.1 This command was introduced.

**Usage Guidelines** A flow record requires at least one key field before it can be used in a flow monitor. The key fields differentiate flows, with each flow having a unique set of values for the key fields. The key fields are defined using the **match** command.

The following example configures the SSID of the wireless network as a key field:

Device(config)# **flow record FLOW-RECORD-1** Device(config-flow-record)# **match wireless ssid**

# **match (access-map configuration)**

To set the VLAN map to match packets against one or more accesslists, use the **match**command in access-map configuration mode. Use the **no** form of this command to remove the match parameters.

{**match ip address** {*namenumber*} [{*namenumber*}] [{*namenumber*}]... | **mac address** *name* [*name*] [*name*]...}

{**no match ip address** {*namenumber*} [{*namenumber*}] [{*namenumber*}]... | **mac address** *name* [*name*] [*name*]...}

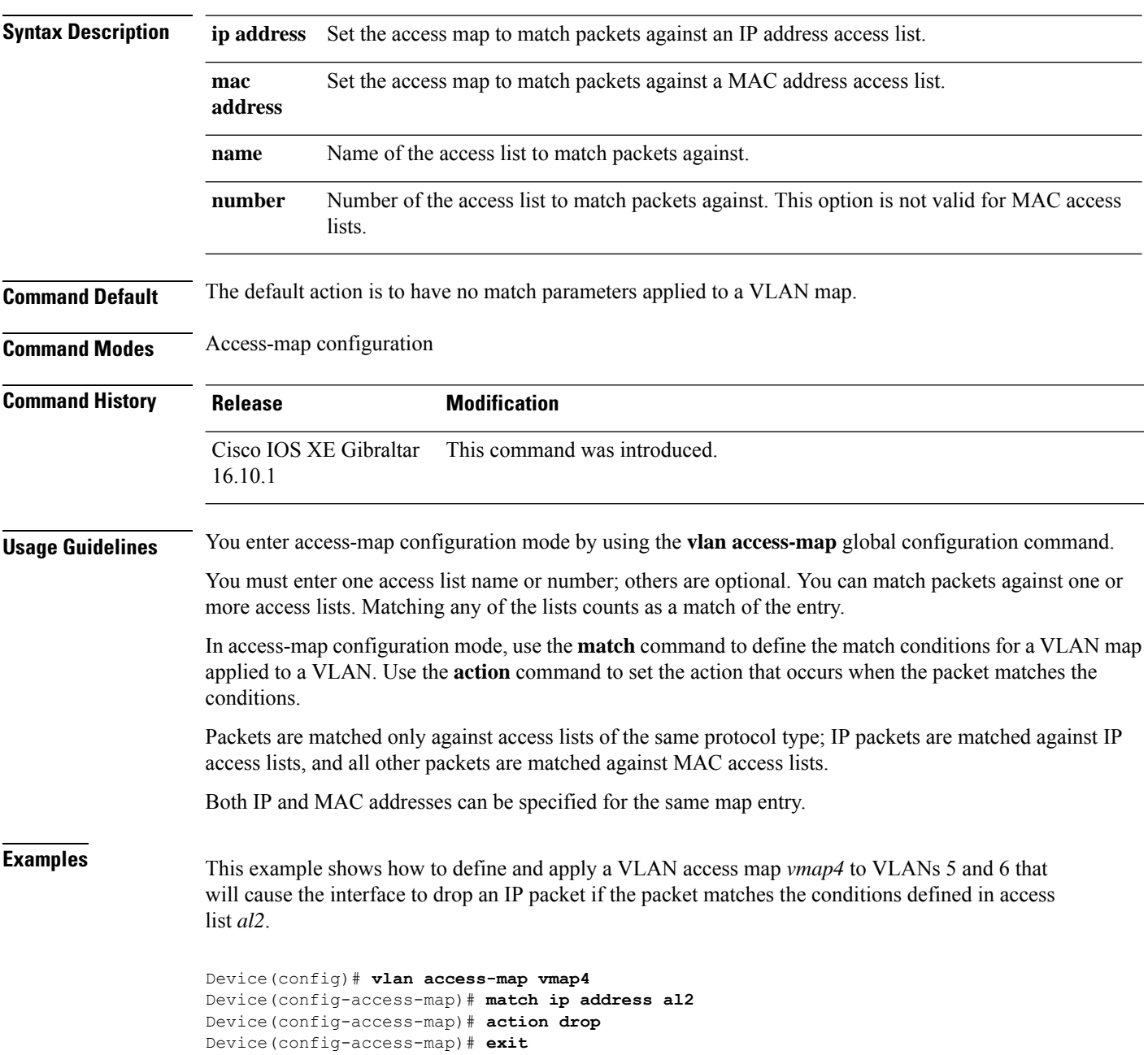

 $\overline{\phantom{a}}$ 

Device(config)# **vlan filter vmap4 vlan-list 5-6**

You can verify your settings by entering the **show vlan access-map** privileged EXEC command.

#### **match (class-map configuration)**

To define the match criteria to classify traffic, use the **match** command in class-map configuration mode. Use the **no** form of this command to remove the match criteria.

#### **Cisco IOS XE Everest 16.5.x and Earlier Releases**

**match** {**access-group**{**name***acl-name acl-index*} | **class-map** *class-map-name* | **cos** *cos-value* | **dscp** *dscp-value* | [ **ip** ] **dscp** *dscp-list* | [**ip**] **precedence** *ip-precedence-list* | **precedence** *precedence-value1...value4* | **qos-group** *qos-group-value* | **vlan** *vlan-id*} **no match** {**access-group**{**name***acl-name acl-index*} | **class-map** *class-map-name* | **cos** *cos-value* | **dscp** *dscp-value* | [ **ip** ] **dscp** *dscp-list* | [**ip**] **precedence** *ip-precedence-list* | **precedence** *precedence-value1...value4* | **qos-group** *qos-group-value* | **vlan** *vlan-id*}

#### **Cisco IOS XE Everest 16.6.x and Later Releases**

**match** {**access-group**{**name** *acl-name acl-index*} | **cos** *cos-value* | **dscp** *dscp-value* | [ **ip** ] **dscp** *dscp-list* | [ **ip** ] **precedence** *ip-precedence-list* | **mpls** *experimental-value* | **non-client-nrt** | **precedence** *precedence-value1...value4* | **protocol** *protocol-name* | **qos-group** *qos-group-value* | **vlan** *vlan-id* | **wlan** *wlan-id*}

**no match** {**access-group**{**name** *acl-name acl-index*} | **cos** *cos-value* | **dscp** *dscp-value* | [ **ip** ] **dscp** *dscp-list* | [ **ip** ] **precedence** *ip-precedence-list* | **mpls** *experimental-value* | **non-client-nrt** | **precedence** *precedence-value1...value4* | **protocol** *protocol-name* | **qos-group** *qos-group-value* | **vlan** *vlan-id* | **wlan** *wlan-id*}

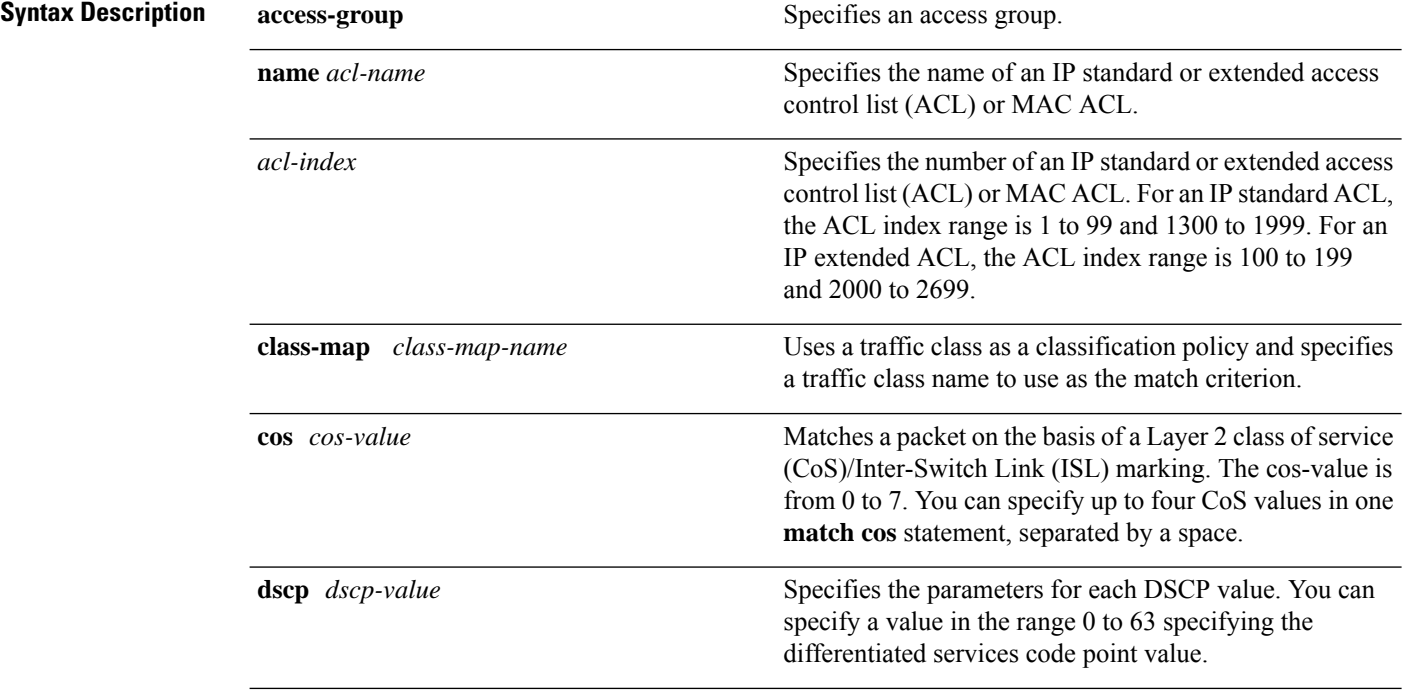

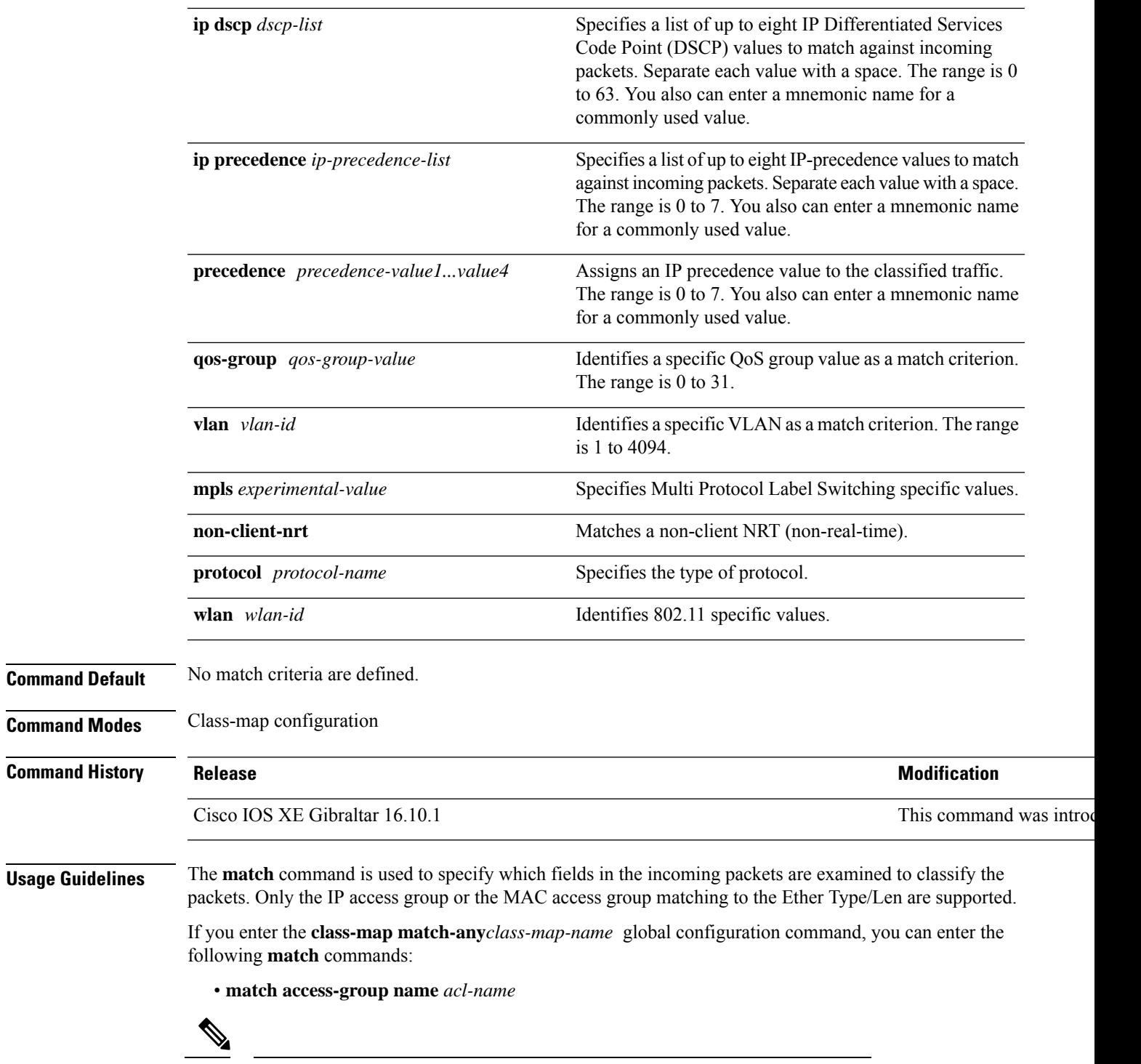

**Note** The ACL must be an extended named ACL.

• **match ip dscp** *dscp-list*

• **match ip precedence** *ip-precedence-list*

The **match access-group** *acl-index* command is not supported. To define packet classification on a physical-port basis, only one **match**command per class map is supported. In this situation, the **match-any** keyword is equivalent. For the **match ip dscp** *dscp-list* or the **match ip precedence** *ip-precedence-list* command, you can enter a mnemonic name for a commonly used value. For example, you can enter the **match ip dscp af11** command, which isthe same as entering the **matchipdscp10** command. You can enter the **matchipprecedence critical** command, which is the same as entering the **match ip precedence 5** command. For a list of supported mnemonics, enter the **match ip dscp?** or the **match ip precedence** ? command to see the command-line help strings. Use the **input-interface** *interface-id-list* keyword when you are configuring an interface-level class map in a hierarchical policy map. For the *interface-id-list*, you can specify up to six entries. **Examples** This example shows how to create a class map called class2, which matches all the incoming traffic with DSCP values of 10, 11, and 12: Device(config)# **class-map class2** Device(config-cmap)# **match ip dscp 10 11 12** Device(config-cmap)# **exit** This example shows how to create a class map called class3, which matches all the incoming traffic with IP-precedence values of 5, 6, and 7: Device(config)# **class-map class3** Device(config-cmap)# **match ip precedence 5 6 7** Device(config-cmap)# **exit** This example shows how to delete the IP-precedence match criteria and to classify traffic using acl1: Device(config)# **class-map class2** Device(config-cmap)# **match ip precedence 5 6 7** Device(config-cmap)# **no match ip precedence** Device(config-cmap)# **match access-group acl1** Device(config-cmap)# **exit** This example shows how to specify a list of physical ports to which an interface-level class map in a hierarchical policy map applies: Device(config)# **class-map match-any class4** Device(config-cmap)# **match cos 4** Device(config-cmap)# **exit** This example shows how to specify a range of physical ports to which an interface-level class map

```
Device(config)# class-map match-any class4
Device(config-cmap)# match cos 4
Device(config-cmap)# exit
```
in a hierarchical policy map applies:

You can verify your settings by entering the **show class-map** privileged EXEC command.

# **match wlan user-priority**

To match 802.11 specific values, use the **match wlan user-priority** command in class-map configuration mode. Use the **no** form of this command to return to the default setting.

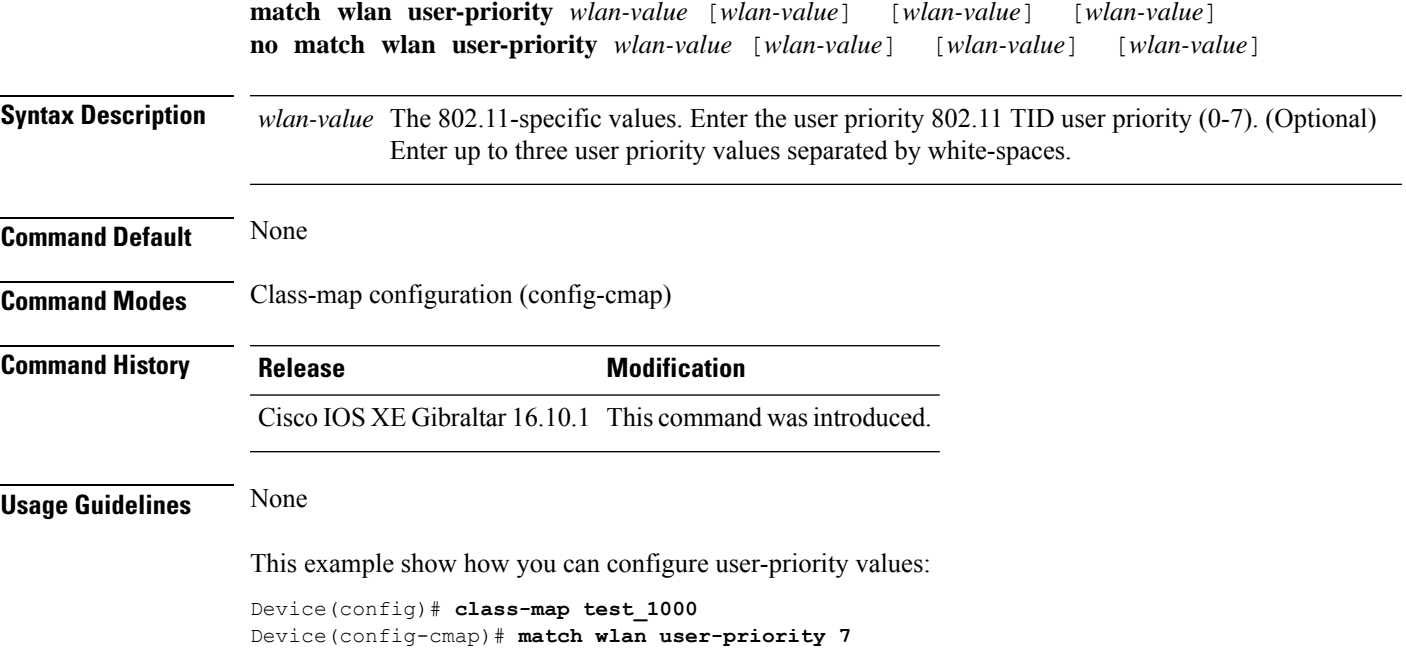

### **max-bandwidth**

To configure the wireless media-stream's maximum expected stream bandwidth in Kbps, use the **max-bandwidth** command.

**max-bandwidth** *bandwidth*

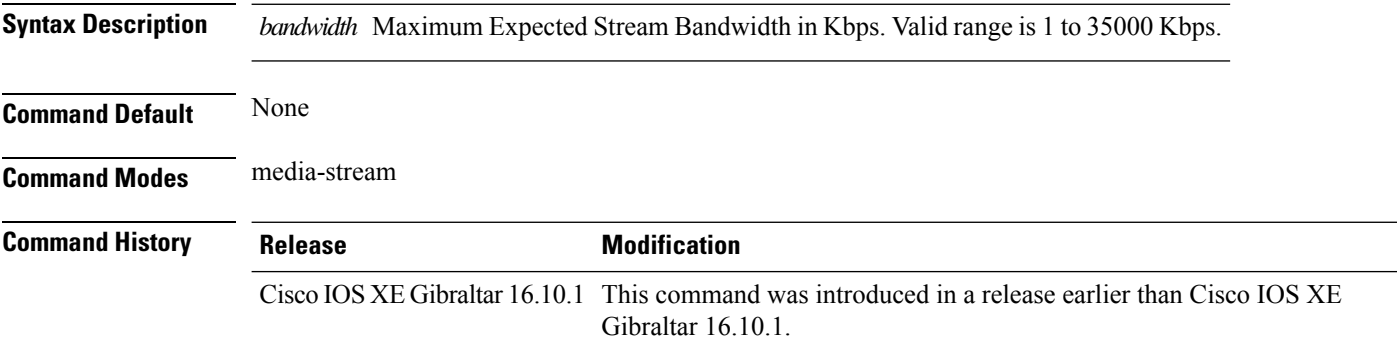

#### **Examples**

The following example shows how to configure wireless media-stream bandwidth in Kbps:

```
Device# configure terminal
Enter configuration commands, one per line. End with CNTL/Z.
Device(config)# wireless media-stream group doc-grp 224.0.0.0 224.0.0.223
Device(config-media-stream)# max-bandwidth 3500
```
# **max-through**

To limit multicast router advertisements(RAs) per VLAN per throttle period, use the **max-through**command in IPv6 RA throttle policy configuration mode. To reset the command to its defaults, use the **no** form of this command.

**max-through** {*mt-value* | **inherit** | **no-limit**}

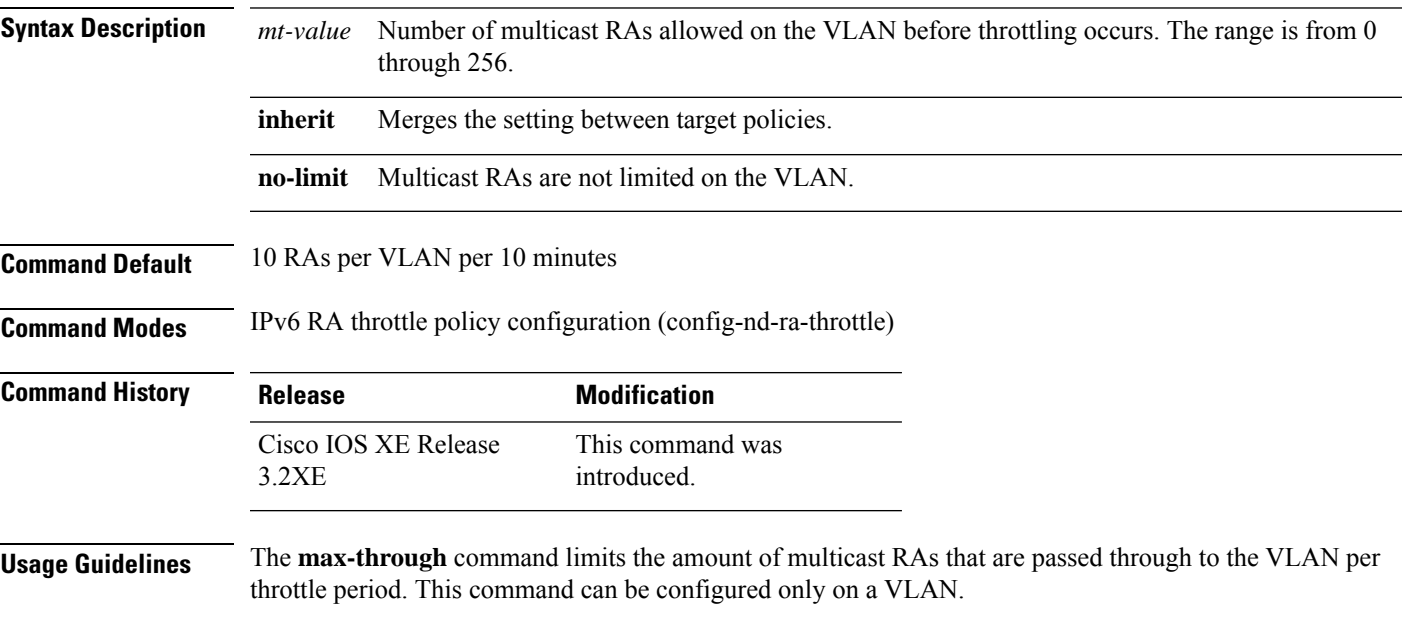

#### **Example**

```
Device(config)# ipv6 nd ra-throttle policy policy1
Device(config-nd-ra-throttle)# max-through 25
```
### **mdns-sd**

To configure the mDNS service discovery gateway, use the **mdns-sd** command. To disable the configuration, use the **no** form of this command.

**mdns-sd** { **gateway** | **service-definition** *service-definition-name* | **service-list** *service-list-name* { **IN** | **OUT** } | **service-policy** *service-policy-name* }

**no mdns-sd** { **gateway** | **service-definition** *service-definition-name* | **service-list** *service-list-name* { **IN** | **OUT** } | **service-policy** *service-policy-name* }

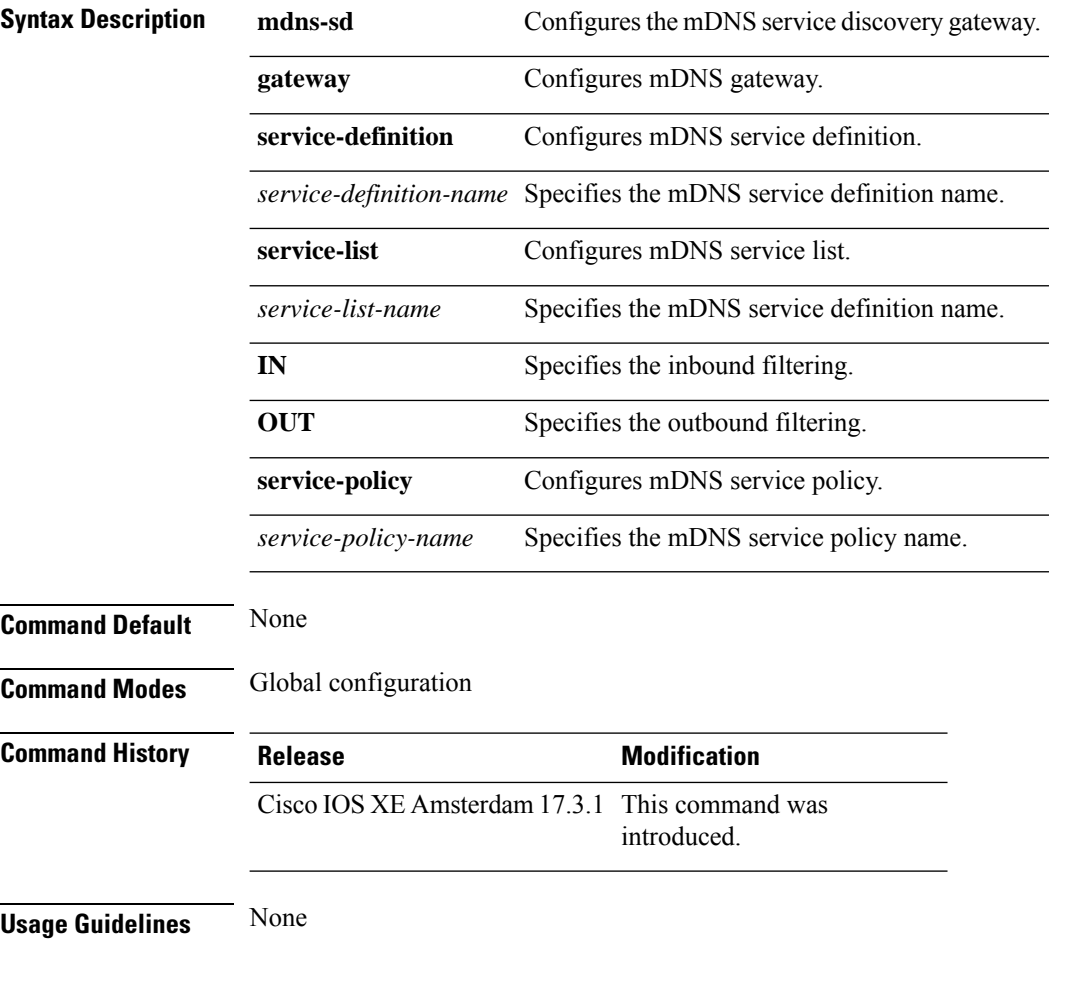

#### **Example**

The following example shows how to configure the mDNS service discovery gateway:

Device(config)# mdns-sd gateway

# **mdns-sd flex-profile**

To configure the mDNS service discovery flex profile, use the **mdns-sd flex-profile** command. To disable the command, use the **no** form of this command.

**mdns-sd flex-profile** *flex-profile-name*

**no mdns-sd flex-profile** *flex-profile-name*

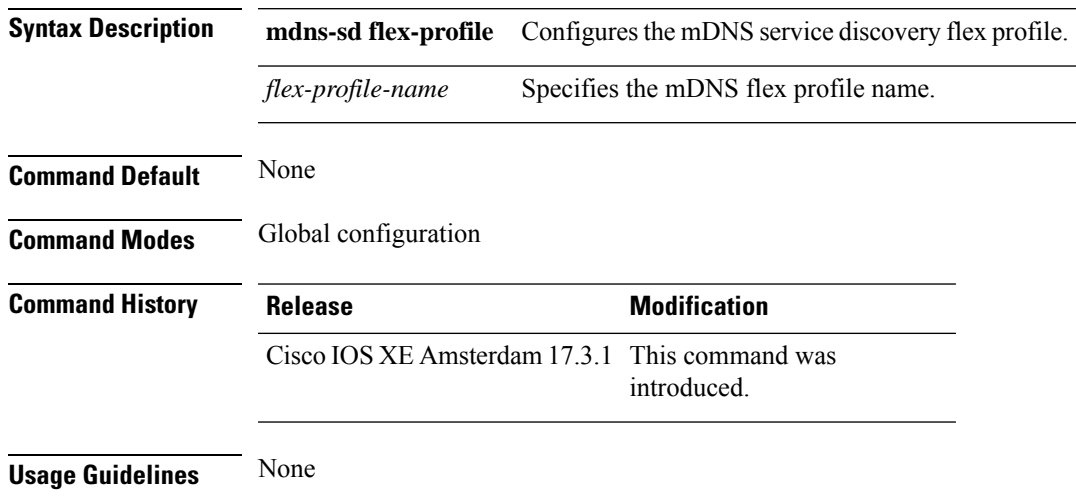

#### **Example**

The following example shows how to configure the mDNS service discovery flex profile:

Device(config)# mdns-sd flex-profile *mdns-flex-profile*

# **mdns-sd profile**

To apply the mDNS flex profile to the wireless flex profile, use the **mdns-sd profile** command in the wireless flex profile mode. To disable the command, use the **no** form of this command.

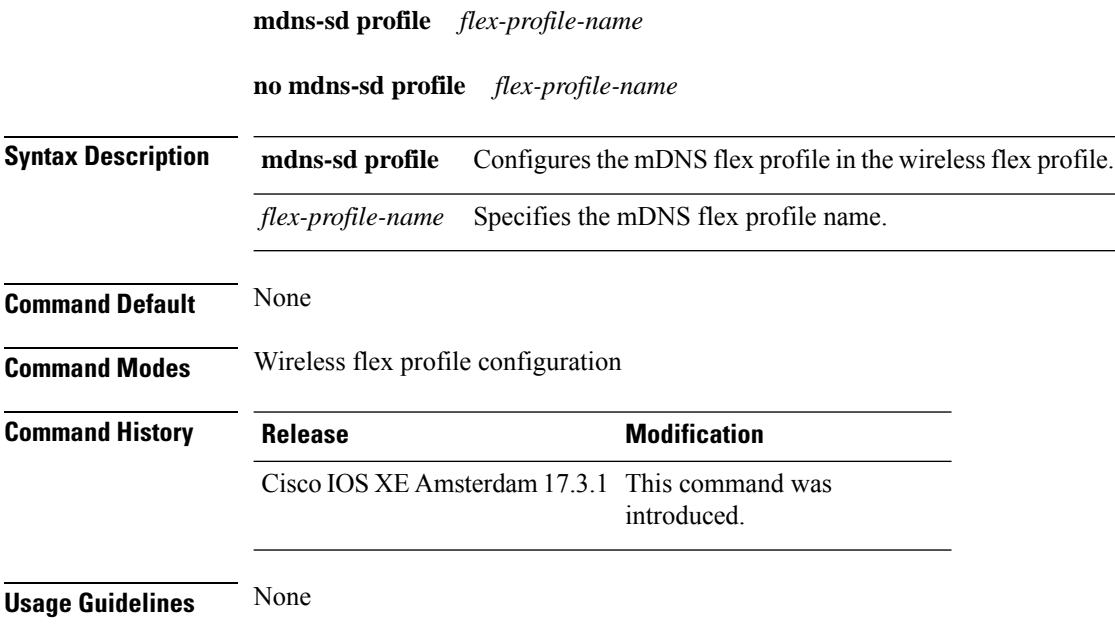

#### **Example**

The following example shows how to apply the mDNS flex profile to the wireless flex profile:

Device(config-wireless-flex-profile)# mdns-sd profile *mdns-flex-profile*

### **method**

To configure the primary and secondary supported Online Sign-Up (OSU) method of an OSU operator, use the **method** command. To to remove the OSU method, use the **no** form of the command.

**method** {**oma-dm**|**soap-xml-sp**}

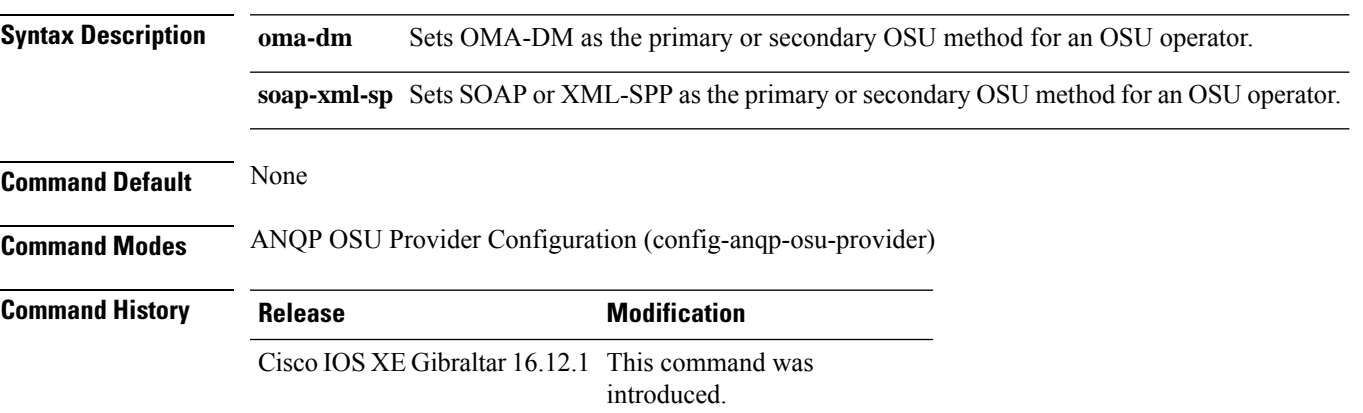

#### **Example**

The following example shows how to configure the primary and secondary supported OSU method of the OSU operator:

Device(config-wireless-anqp-server)# osu-provider my-osu Device(config-anqp-osu-provider)# method soap-xml-spp oma-dm

### **method (mesh)**

To configure authentication and authorization method for a mesh AP profile, use the **method** command.

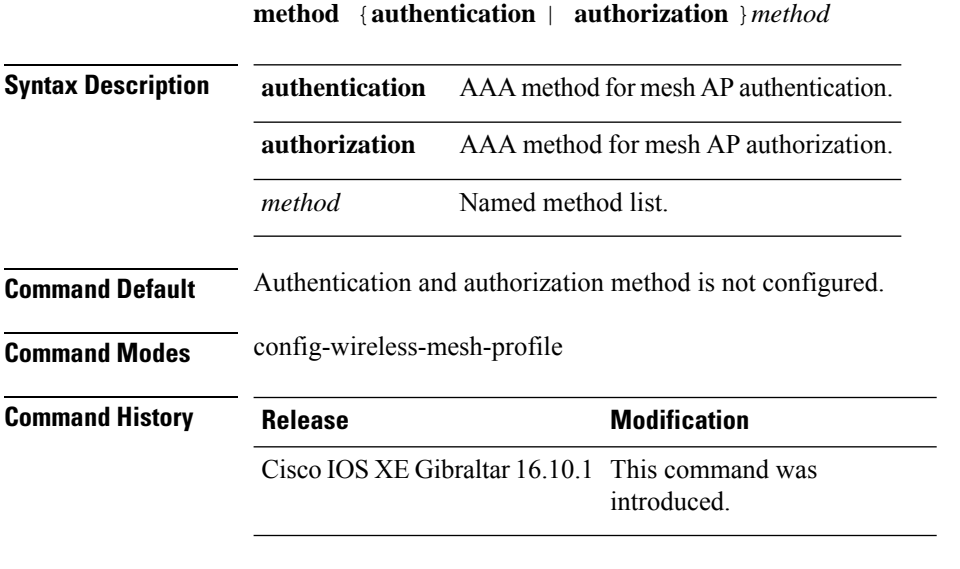

#### **Example**

The following example shows how to configure authentication for a mesh AP profile:

```
Device # configure terminal
Enter configuration commands, one per line. End with CNTL/Z.
Device (config)# wireless profile mesh mesh-profile
Device (config-wireless-mesh-profile)# method authentication auth1
```
### **method fast**

To configure EAP profile to support EAP-FAST method, use the **method fast** command.

**method fast** [**profile** *profile-name*]

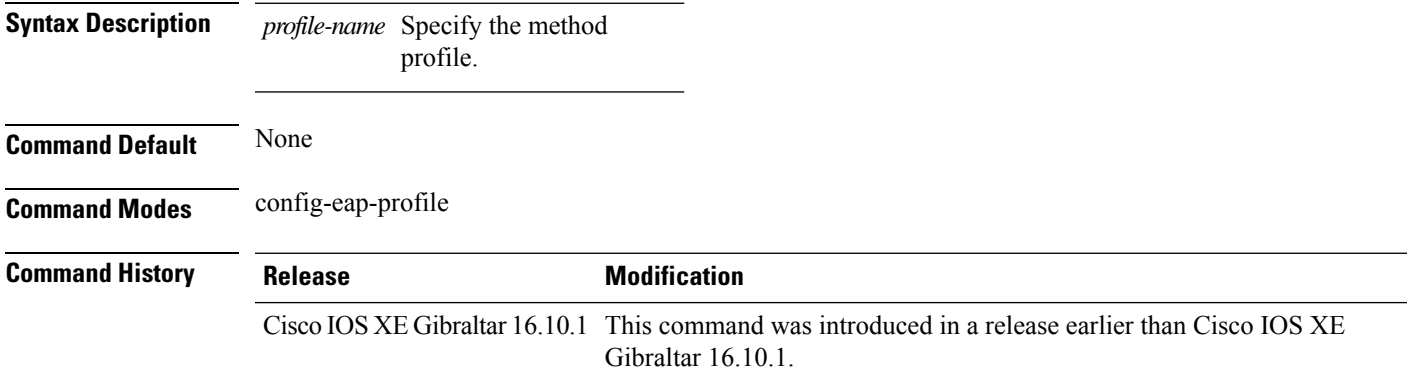

#### **Examples**

The following example shows how to enable EAP Fast method on a EAP profile:

```
Device# configure terminal
Enter configuration commands, one per line. End with CNTL/Z.
Device(config)# eap profile profile-name
Device(config-eap-profile)# method fast
```
### **mesh backhaul**

To enable mesh backhaul in the radio profile configuration mode, use the **mesh backhaul** command. Use the **no** form of this command to disable the feature.

**mesh backhaul**

**no mesh backhaul**

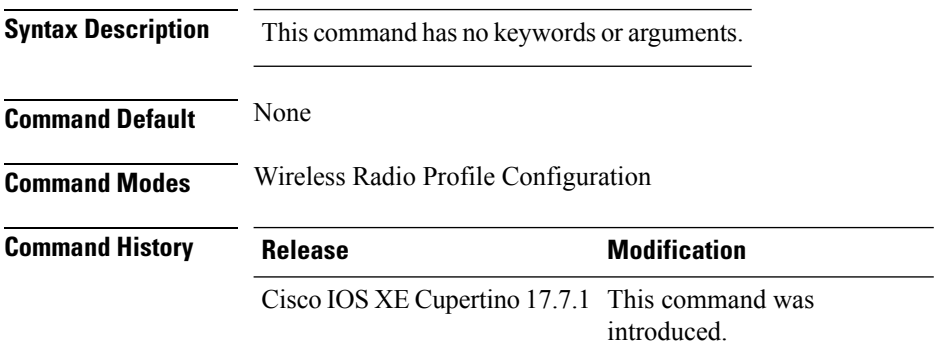

**Usage Guidelines** Mesh backhaul can be disabled on specific slot. Mesh backhaul is disabled to stop the specific slot from being the backhaul candidate.

#### **Example**

The following example shows you how to enable mesh backhaul in the radio profile configuration mode:

```
Device# configure terminal
Device(config)# wireless radio profile radio-profile-name
Device(config-wireless-radio-profile)# mesh backhaul
```
Ш

### **mesh designated downlink**

To enable the radio slot as a designated mesh downlink in the radio profile configuration mode, use the **mesh designated downlink** command. Use the **no** form of this command to disable the feature.

**mesh designated downlink**

**no mesh designated downlink**

**Syntax Description** This command has no keywords or arguments.

**Command Default** By default this command is disabled. By default all the radio slots are mesh-enabled and not designated as downlink.

**Command Modes** Wireless Radio Profile Configuration

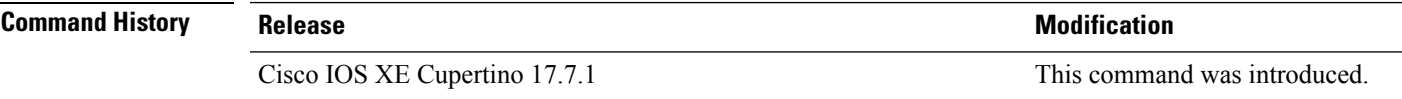

**Usage Guidelines** This command is enabled only for slot 2 of the mesh APs. If a slot other than slot 2 is designated downlink configured as the designated downlink, the following warning message is displayed: Designated downlink is supported only on slot 2 of mesh APs. Associate in the RF tag accordingly.

#### **Example**

This example shows how to enable the radio slot as a designated mesh downlink:

Device# configure terminal Device(config)# wireless radio profile *radio-profile-name* Device(config-wireless-radio-profile)# mesh designated downlink

#### **mgmtuser username**

To set a username and password for AP management, use the **mgmtuser username** command. To disable this feature, use the **no** form of this command.

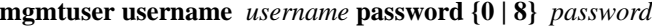

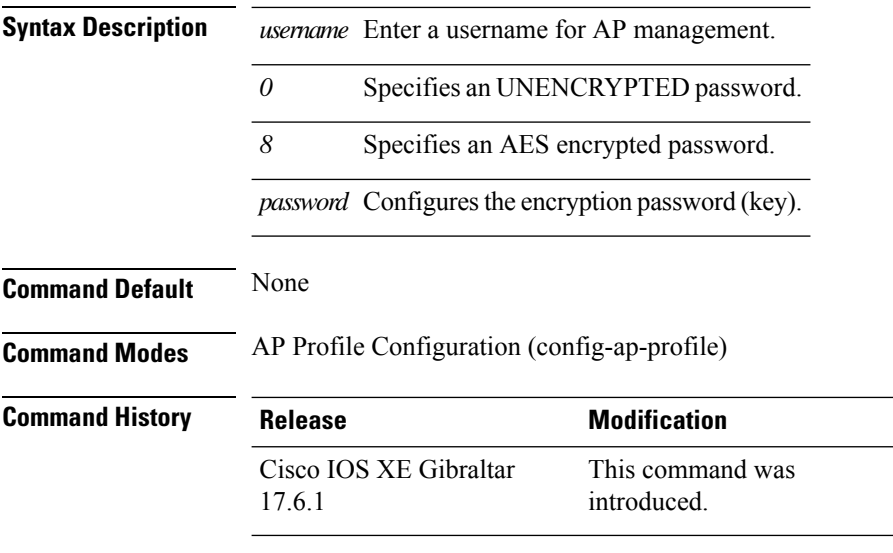

#### **Examples**

The following example shows how to set a username and password for AP management:

```
Device# enable
Device# configure terminal
Device(config)# ap profile default-ap-profile
Device(config-ap-profile)# mgmtuser username myusername password 0
Device(config-ap-profile)# end
```
### **mobility anchor**

To configure mobility sticky anchoring, use the **mobility anchor** command. To disable the mobility anchoring, use the **no** form of the command.

To configure guest anchoring, use the **mobility anchor** *ip-address* command. To delete the guest anchor, use the **no** form of the command.

To configure the device as an auto-anchor, use the **mobility anchor** command.

**mobility anchor** *ip-address* **no mobility anchor** *ip-address*

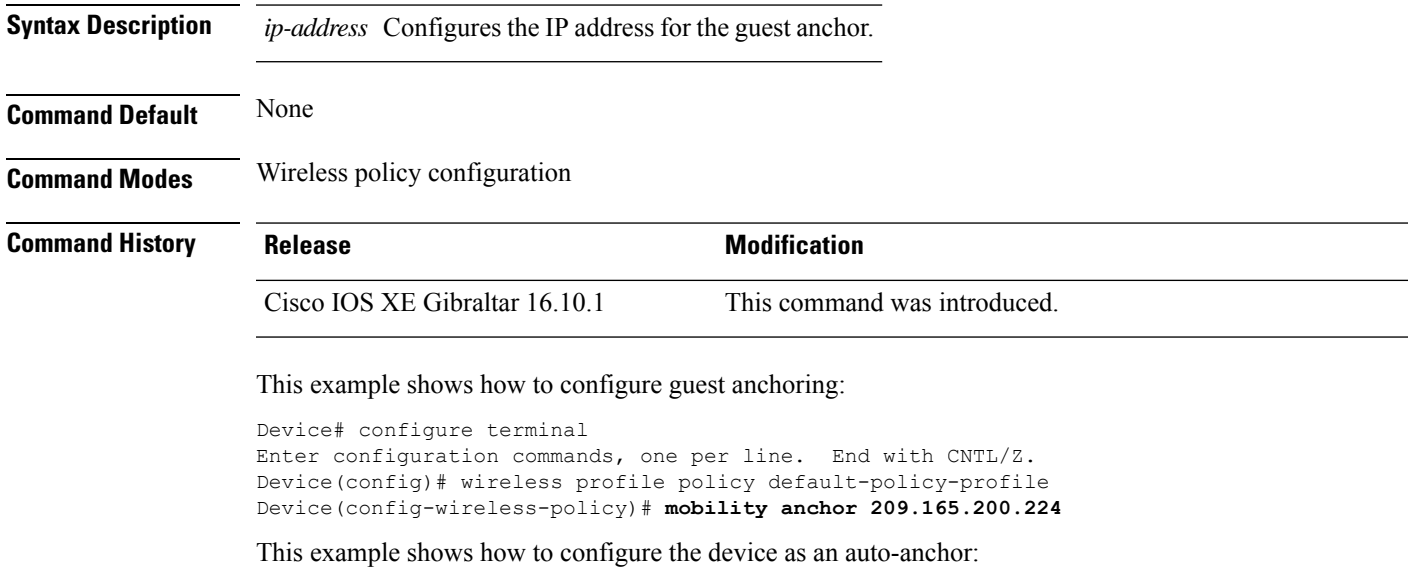

Device# configure terminal Enter configuration commands, one per line. End with CNTL/Z. Device(config)# wireless profile policy default-policy-profile Device(config-wireless-policy)# **mobility anchor**

### **monitor capture (access list/class map)**

To configure a monitor capture specifying an access list or a class map as the core filter for the packet capture, use the **monitor capture** command in privileged EXEC mode. To disable the monitor capture with the specified access list or class map as the core filter, use the **no** form of this command.

**monitor capture** *capture-name* { **access-list** *access-list-name* | **class-map** *class-map-name* } **no monitor capture** *capture-name* { **access-list** *access-list-name* | **class-map** *class-map-name* }

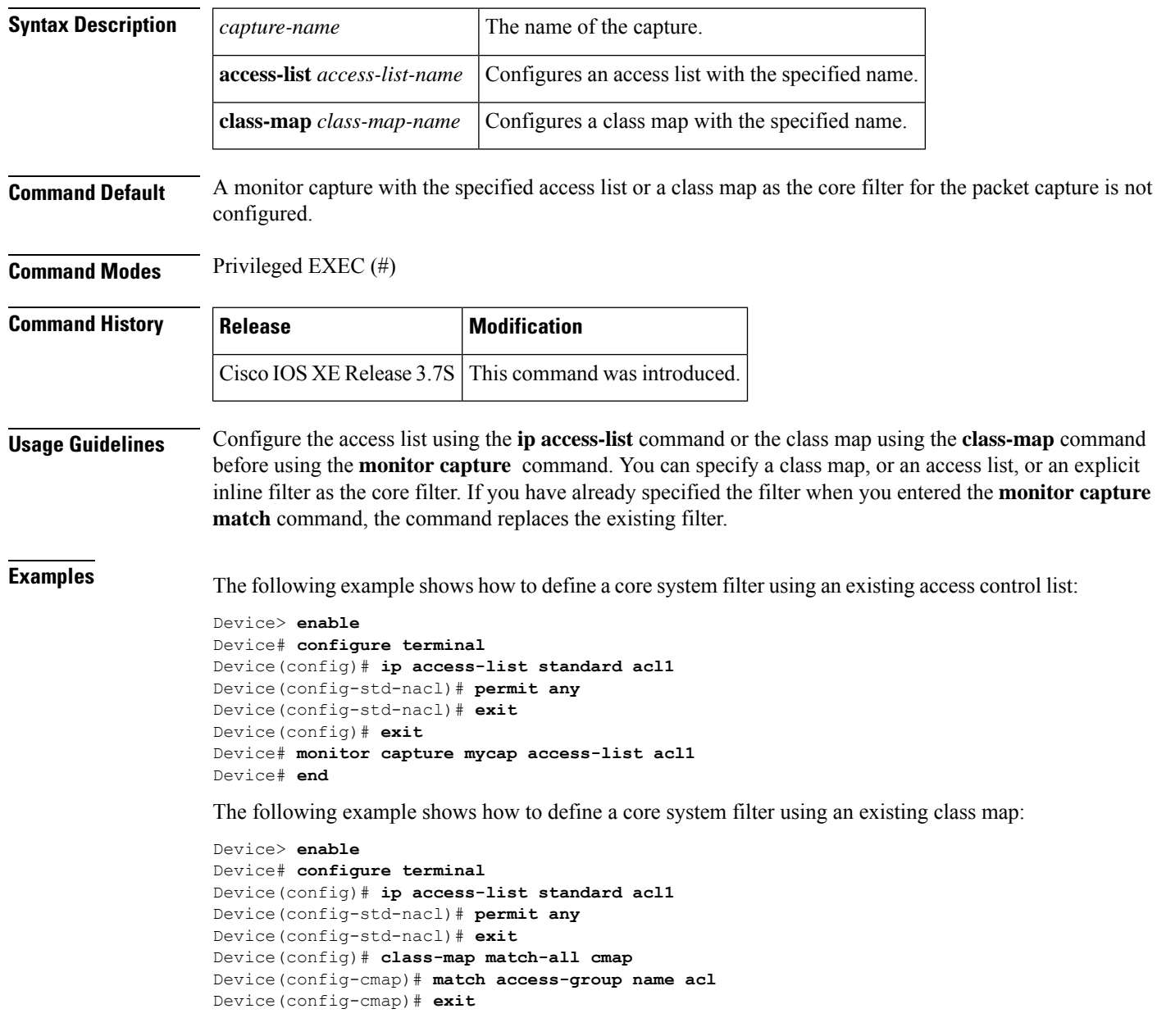
I

Device(config)# **exit** Device# **monitor capture mycap class-map classmap1** Device# **end**

## **monitor capture export**

Device# **end**

To store captured packets in a file, use the **monitor capture export** command in privileged EXEC mode.

**monitor capture** *capture-name* **export** *filelocation* **/** *file-name*

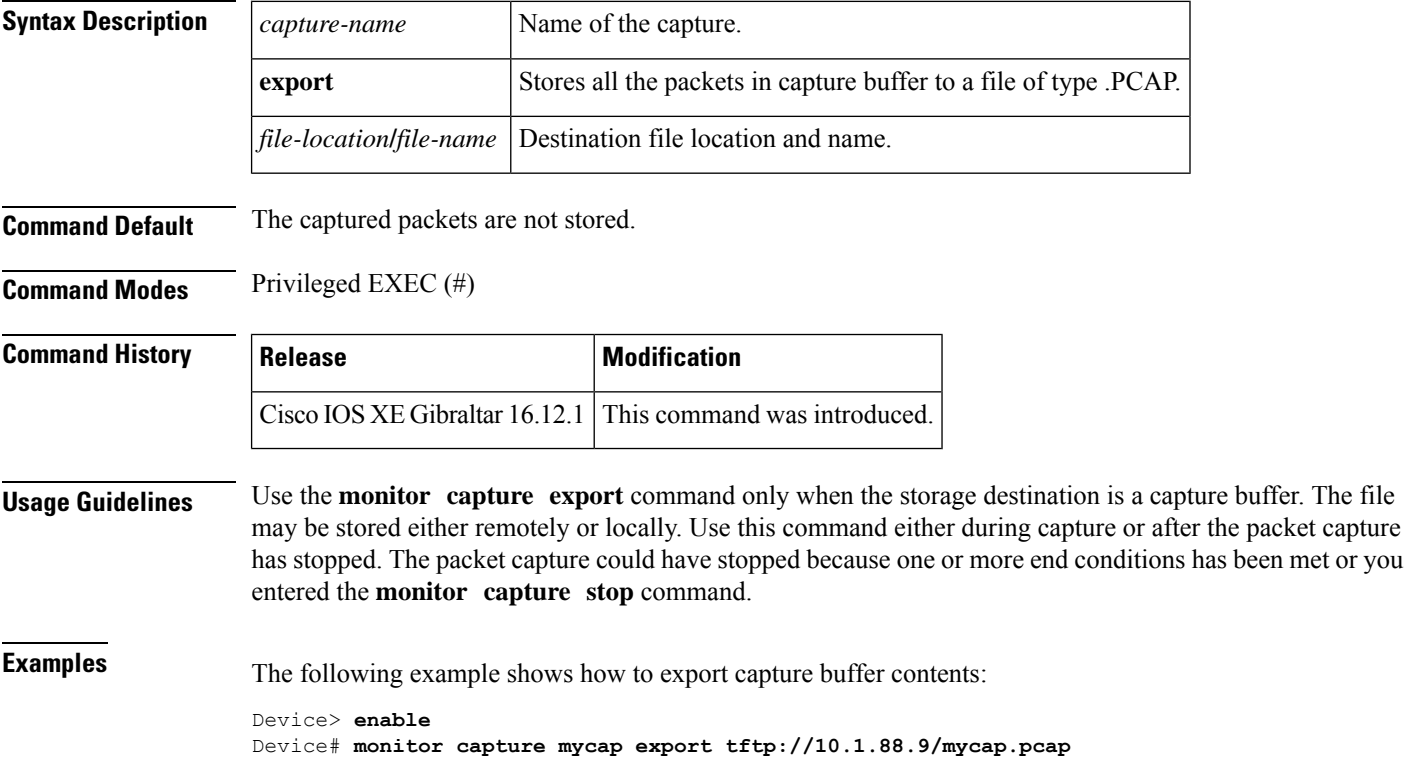

## **monitor capture (interface/control plane)**

To configure monitor capture specifying an attachment point and the packet flow direction, use the **monitor capture** command in privileged EXEC mode. To disable the monitor capture with the specified attachment point and the packet flow direction, use the **no** form of this command.

**monitor capture** *capture-name* { **interface** *type number* | **control-plane** } { **in** | **out** | **both** } **no monitor capture** *capture-name* { **interface** *type number* | **control-plane** } { **in** | **out** | **both** }

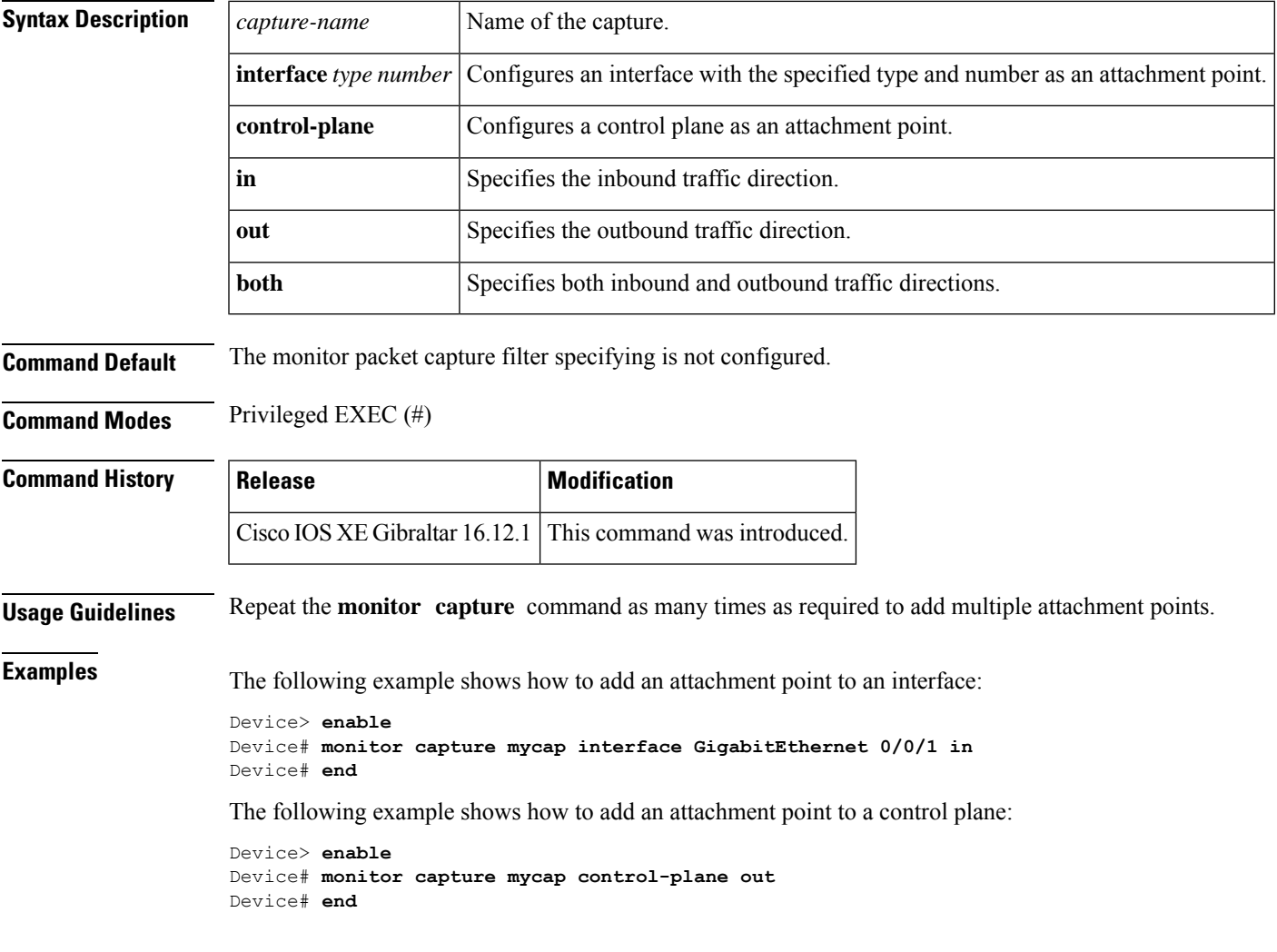

## **monitor capture limit**

To configure capture limits, use the **monitor capture limit** command in privileged EXEC mode. To remove the capture limits, use the **no** form of this command.

```
monitor capture capture-name limit [ duration seconds ] [ every number ] [
packet-length size ] [ packets number ] [ pps number ]
no monitor capture name limit [ duration ] [ every ] [ packet-length ] [ packets ]
[ pps ]
```
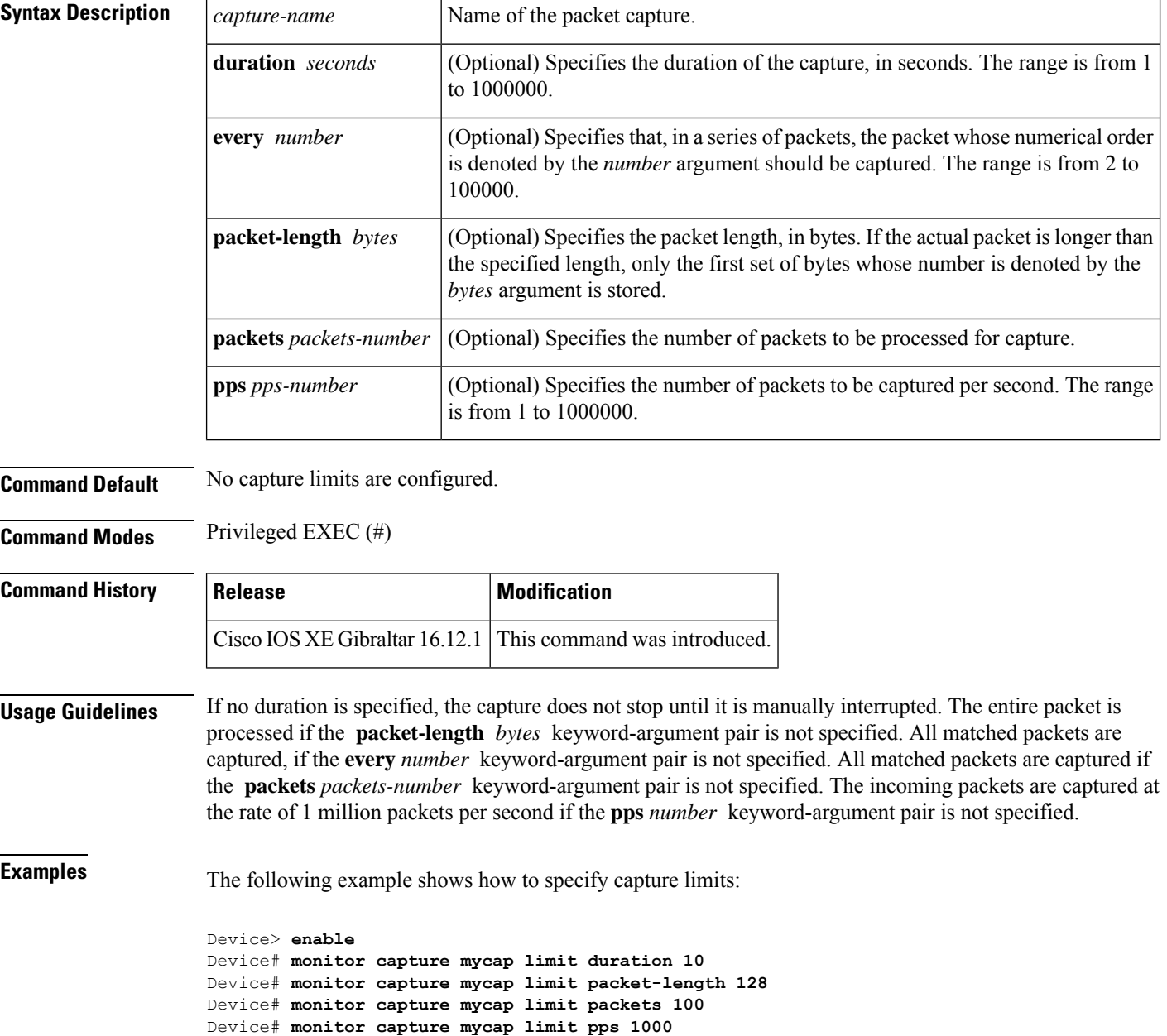

I

Device# **monitor capture mycap limit duration 10 packet-length 128 packets 100** Device# **end**

### **monitor capture match**

To define an explicit inline core filter, use the **monitor capture match** command in privileged EXEC mode. To remove this filter, use the **no** form of this command.

**monitor capture** *capture-name* **match**

{ **any** | { **ipv4** | **ipv6** } { *source-prefix/length* | **any** | **host** } *source-ip-address* { { *destination-prefix/length* | **any** | **host** } *destination-ip-address* } | **protocol** { **tcp** | **udp** } { { *source-prefix/length* | **any** | **host** } { { *destination-prefix/length* | **any** | **host** } | [ [{ **eq** | **gt** | **lt** | **neg** }] *port-number* ] | **range** *start-port-number end-port-number* | [{ **eq** | **gt** | **lt** | **neg** }] *port-number* | **range** *start-port-number end-port-number* } } | **mac** { *source-mac-address* | { **any** | **host** } *source-mac-address* } *source-mac-address-mask* { *destination-mac-address* | { **any** | **host** } *destination-mac-address* } *destination-mac-address-mask* } **no monitor capture** *capture-name* **match**

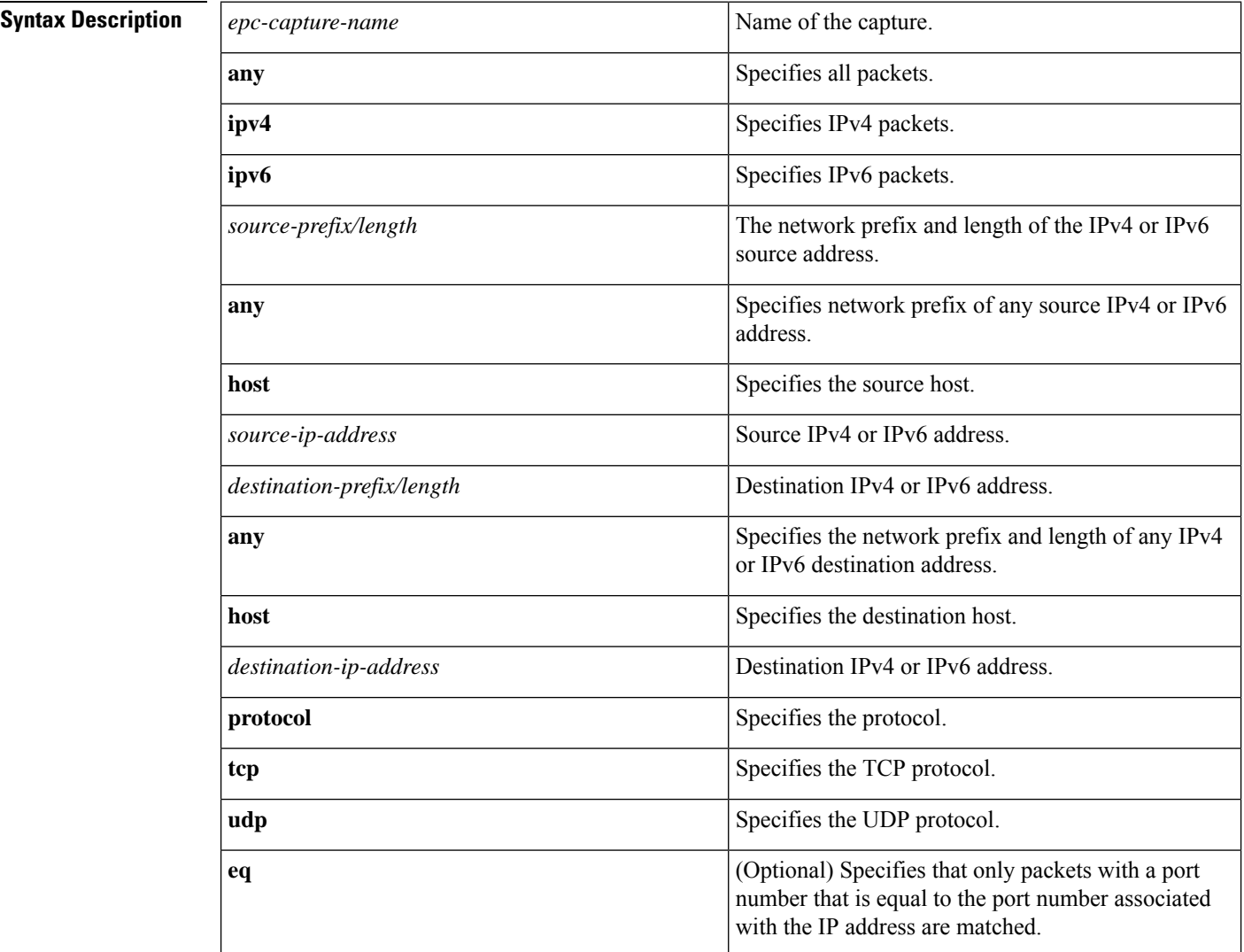

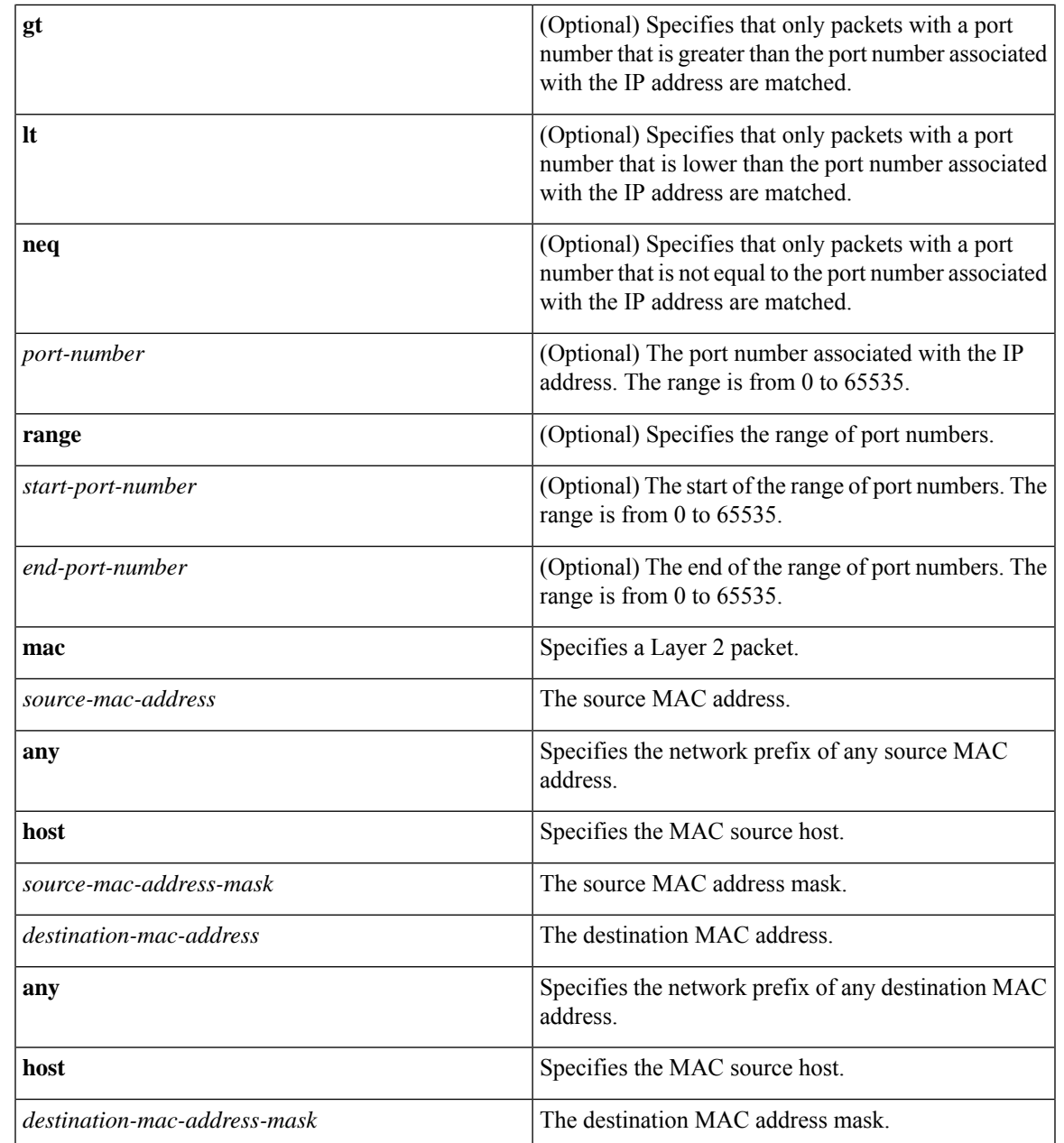

### **Command Modes** Privileged EXEC (#)

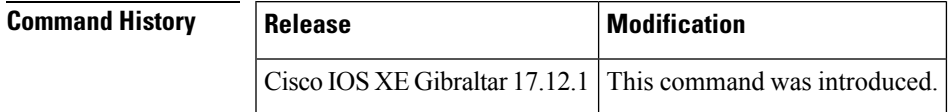

**Usage Guidelines** Use the **monitor capture** command to specify the core filter as a class map, access list, or explicit inline filter. Any filter has already specified before you enter the **monitor capture match** command is replaced.

**Examples** The following example shows how to set various explicit filters:

```
Device> enable
Device# monitor capture mycap match any
Device# monitor capture mycap match mac any any
Device# monitor capture mycap match ipv4 any any
Device# monitor capture mycap match ipv4 protocol udp 198.51.100.0/24 eq 20001 any
Device# end
```
The following example shows how to set a filter for MAC addresses:

```
Device> enable
Device# monitor capture match mycap mac 0030.9629.9f84 0000.0000.0000 0030.7524.9f84
0000.0000.0000
Device# end
```
The following example shows how to set a filter for IPv4 traffic:

```
Device> enable
Device# monitor capture match mycap ipv4 198.51.100.0/24 198.51.100.1 203.0.113.0/24
203.0.113.254
Device# end
```
 $\overline{\phantom{a}}$ 

# **monitor capture start**

To start the capture of packet data at a traffic trace point into a buffer, use the **monitor capture start** command in privileged EXEC mode.

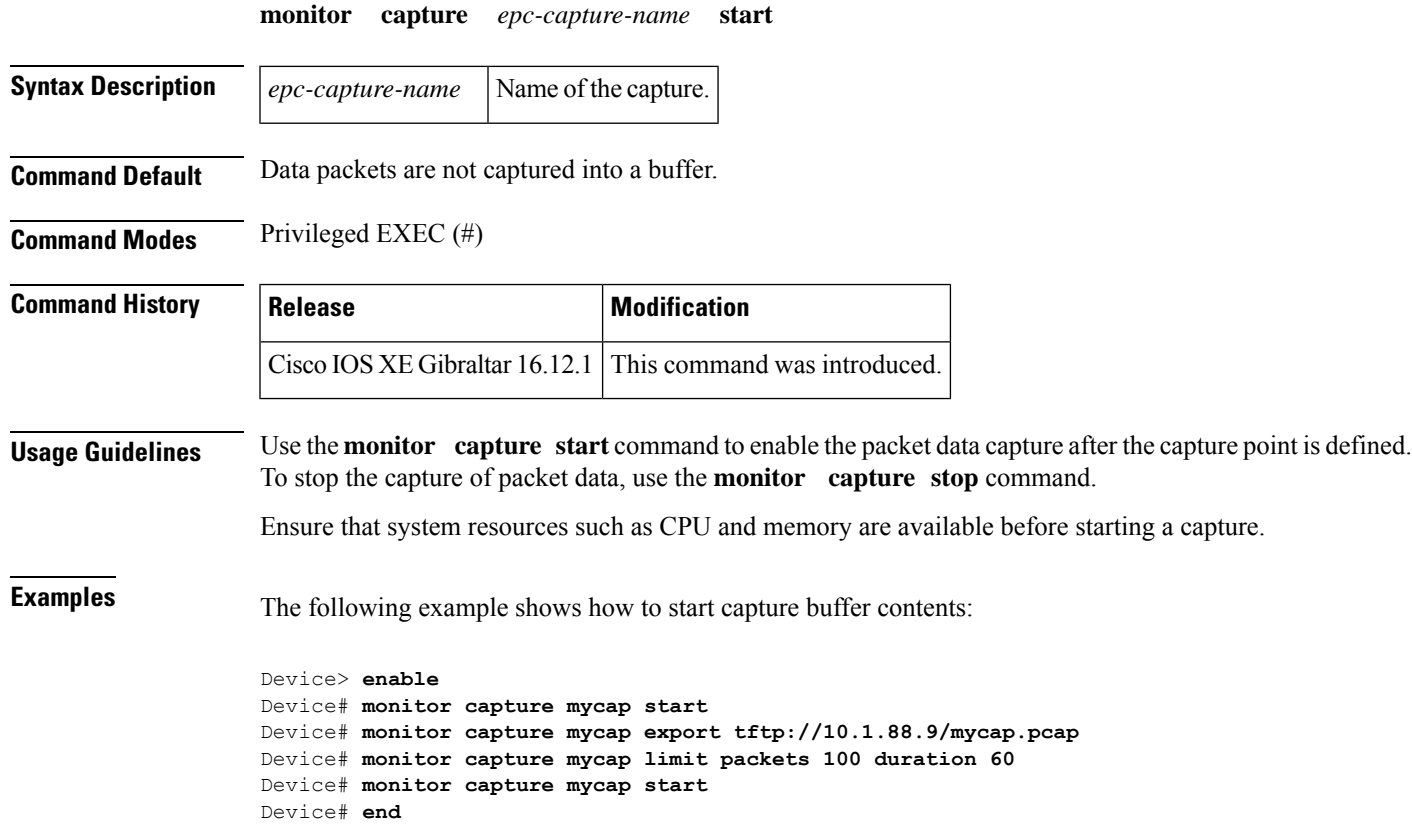

data capture starts

# **monitor capture stop**

To stop the capture of packet data at a traffic trace point, use the **monitor capture stop** command in privileged EXEC mode.

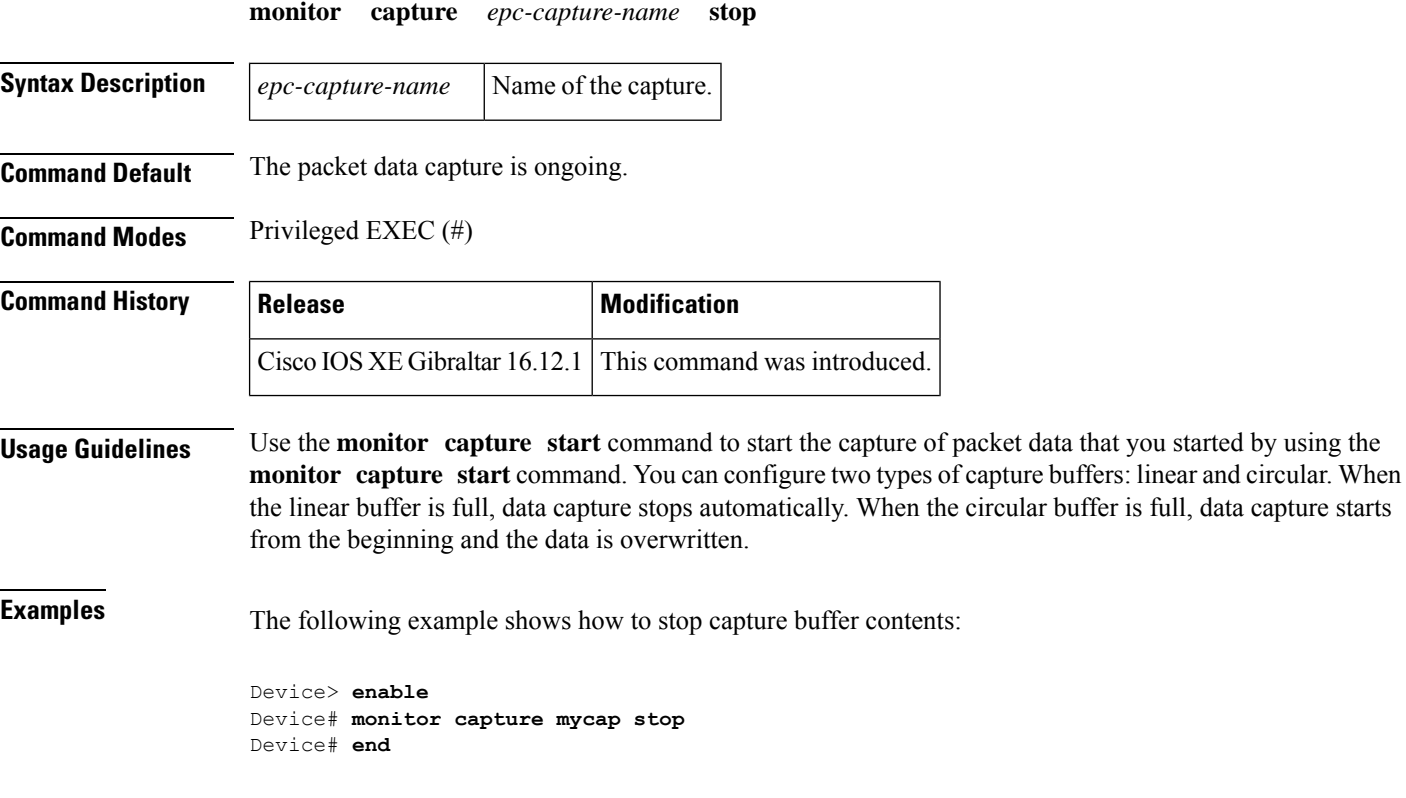

Ш

### **mop enabled**

To enable an interface to support the Maintenance Operation Protocol (MOP), use the **mopenabled** command in interface configuration mode. To disable MOP on an interface, use the **no** form of this command.

**mop enabled no mop enabled**

**Syntax Description** This command has no arguments or keywords.

**Command Default** Enabled on Ethernet interfaces and disabled on all other interfaces.

**Command Modes** Interface configuration

### **Command History Release Modification** 10.0 This command was introduced. 12.2(33)SRA This command was integrated into Cisco IOS Release 12.2(33)SRA. This command is supported in the Cisco IOS Release 12.2SX train. Support in a specific 12.2SX release of this train depends on your feature set, platform, and platform hardware. 12.2SX

**Examples** The following example enables MOP for serial interface 0:

Router(config)# **interface serial 0** Router(config-if)# **mop enabled**

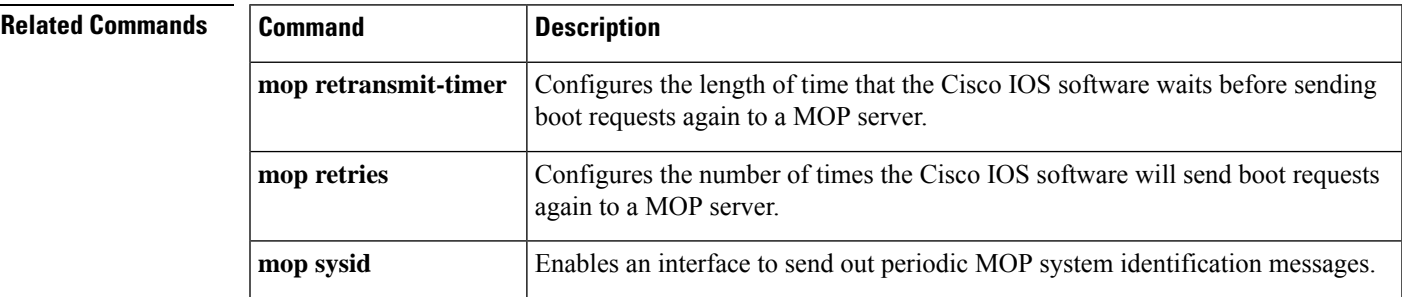

### **mop sysid**

To enable an interface to send out periodic Maintenance Operation Protocol (MOP) system identification messages, use the **mopsysid** command in interface configuration mode. To disable MOP message support on an interface, use the **no** form of this command.

**mop sysid no mop sysid**

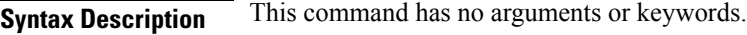

**Command Default** Enabled

**Command Modes** Interface configuration

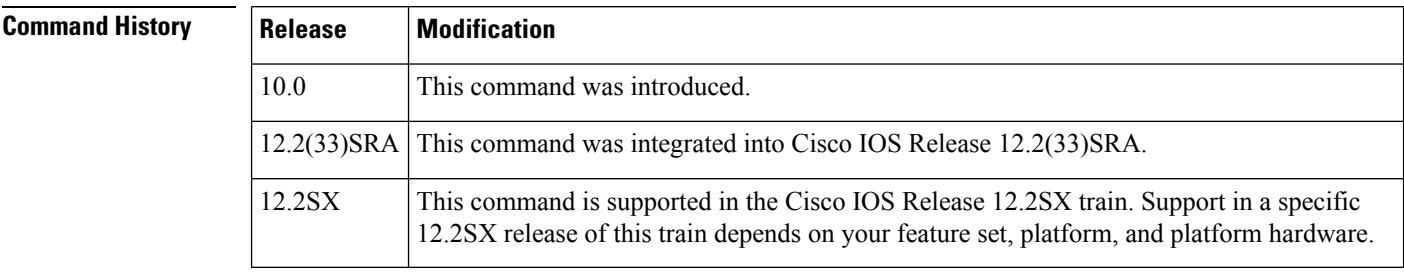

#### **Usage Guidelines** You can still run MOP without having the background system ID messages sent. This command lets you use the MOP remote console, but does not generate messages used by the configurator.

### **Examples** The following example enables serial interface 0 to send MOP system identification messages:

```
Router(config)# interface serial 0
Router(config-if)# mop sysid
```
#### **Related** Co

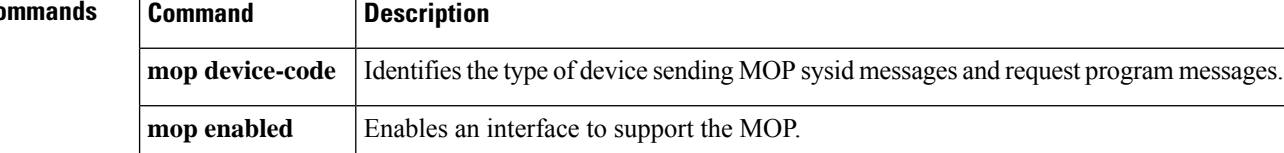

### **multicast**

To configure mesh multicast mode, use the **multicast** command.

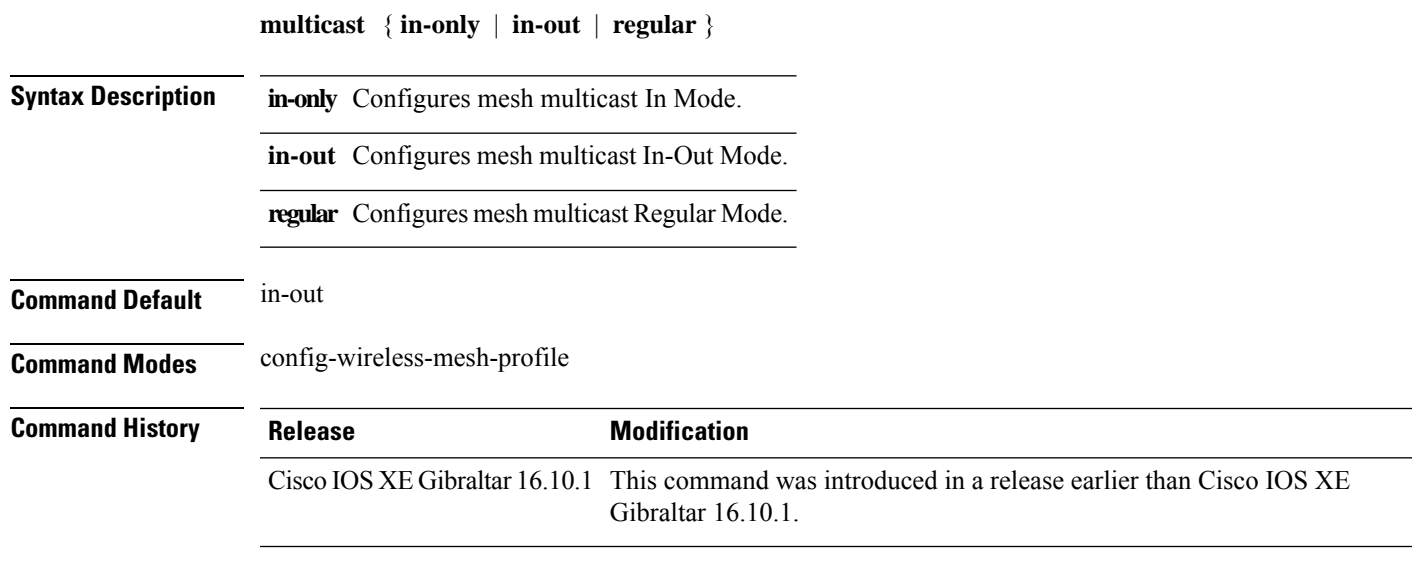

#### **Examples**

The following example shows how to configure the multicast In Mode for a mesh AP profile:

```
Device# configure terminal
Enter configuration commands, one per line. End with CNTL/Z.
Device(config)# wireless profile mesh mesh-profile
Device(config-wireless-mesh-profile)# multicast in-only
```
### **multicast vlan**

To configure multicast on a single VLAN, use the **multicast vlan** command. To remove the multicast, use the **no** form of the command.

**multicast vlan** *vlan-id* **no multicast vlan** *vlan-id* **Syntax Description** *vlan-id* Specifies the VLAN ID.

**Command Default** Disabled.

**Command Modes** Wireless policy configuration

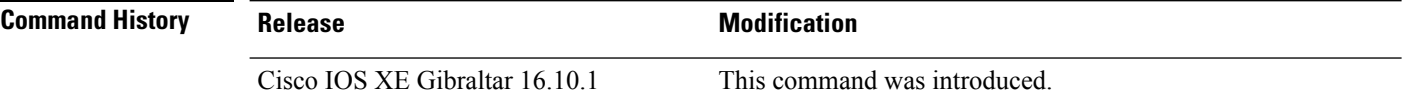

This example shows how to configure multicast:

```
Device# configure terminal
Enter configuration commands, one per line. End with CNTL/Z.
Device(config)# wireless profile policy policy-test
Device(config-wireless-policy)# multicast vlan 12
```
## **multicast filter**

To configure multicast filters, use the **multicast filter** command. To disable the feature, use the **no** form of the command.

#### **multicast filter**

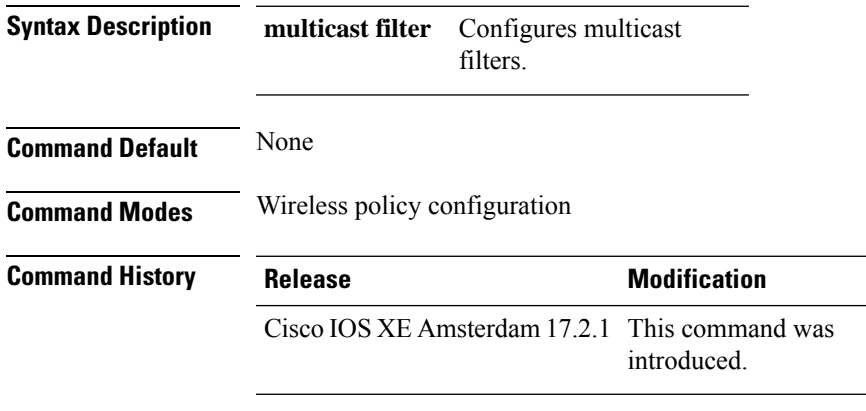

#### **Example**

This example shows how to configure multicast filters:

Device(config-wireless-policy)# multicast filter

### **name**

To configure the name of the Online Sign-Up (OSU) operator in a given language, use the **name** command. To remove the name of the OSU operator, use the **no** form of the command.

**name** *operator-name language-code*[*service-description*]

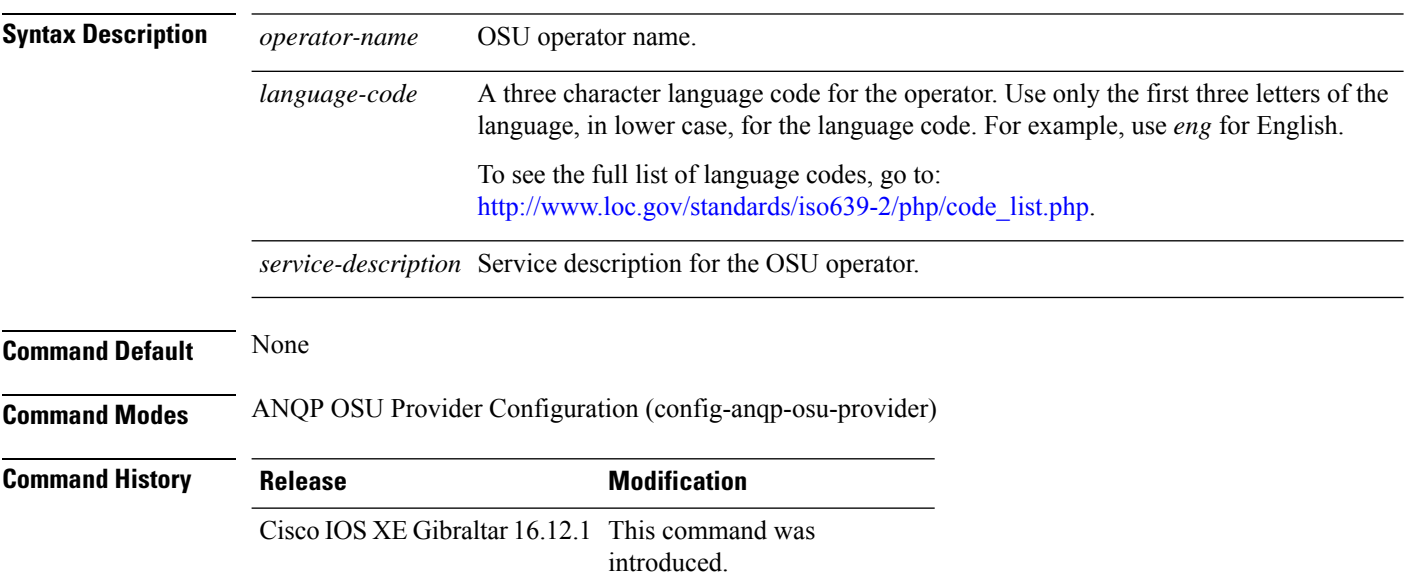

#### **Example**

The following example shows how to configure the name of an OSU operator in a given language:

Device(config-wireless-anqp-server)# osu-provider my-osu Device(config-anqp-osu-provider)# name xxy eng

### **nac**

To enable RADIUS Network Admission Control (NAC) support, use the **nac** command. To disable NAC support, use the **no** form of this command.

**nac** [ **ise** | **xwf** ] **no nac**

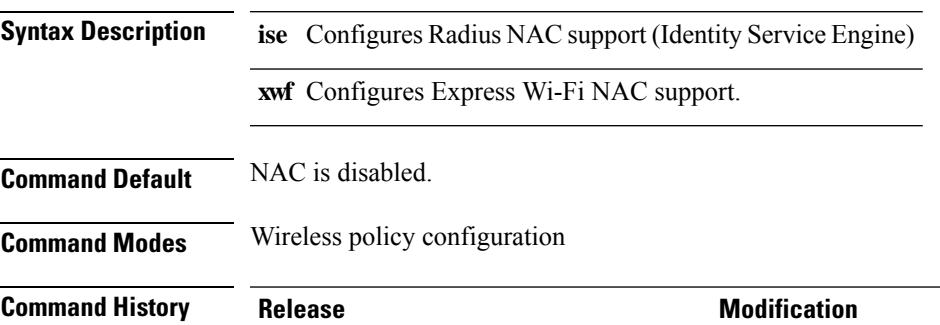

Cisco IOS XE Gibraltar 16.10.1 This command was introduced.

This example shows how to configure RADIUS NAC:

```
Device# configure terminal
Enter configuration commands, one per line. End with CNTL/Z.
Device(config)# wireless profile policy default-policy-profile
Device(config-wireless-policy)# nac
```
# **nai-realm**

To configure the 802.11u Network Access Identifier (NAI) realm, use the **nai-realm** command. To remove the realm, use the **no** form of the command.

**nai-realm** *nai-realm*

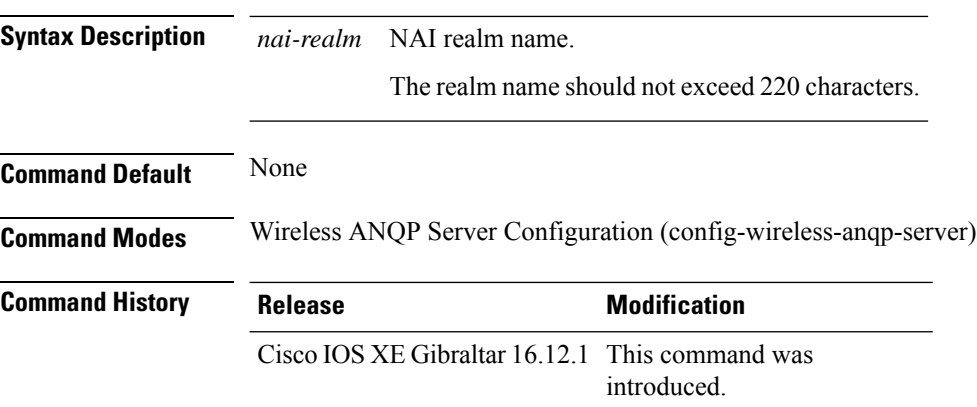

#### **Example**

The following example shows how to configure the 802.11u NAI realm:

Device(config)# wireless hotspot anqp-server my-server Device(config-wireless-anqp-server)# nai-realm cisco.com

### **nai-realm**

To configure the Network Access Identifier (NAI) realm for advice of charge, use the **nai-realm** command. To remove the NAI realm for advice of charge, use the **no** form of this command.

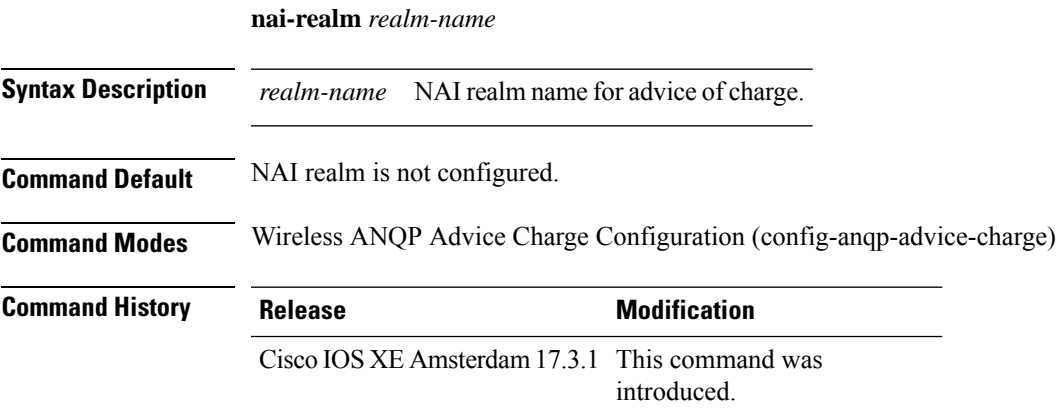

#### **Example**

The following example shows how to configure the NAI realm for advice of charge:

Device(config)# wireless hotspot anqp-server my-server Device(config-wireless-anqp-server)# advice-charge unlimited Device(config-anqp-advice-charge)# nai-realm cisco

### **nai-realm (OSU Provider)**

To configure the Network Access Identifier (NAI) realm of the OSU operator, use the **nai-realm** command. To remove the realm of the OSU operator, use the **no** form of the command.

**nai-realm** *nai-realm*

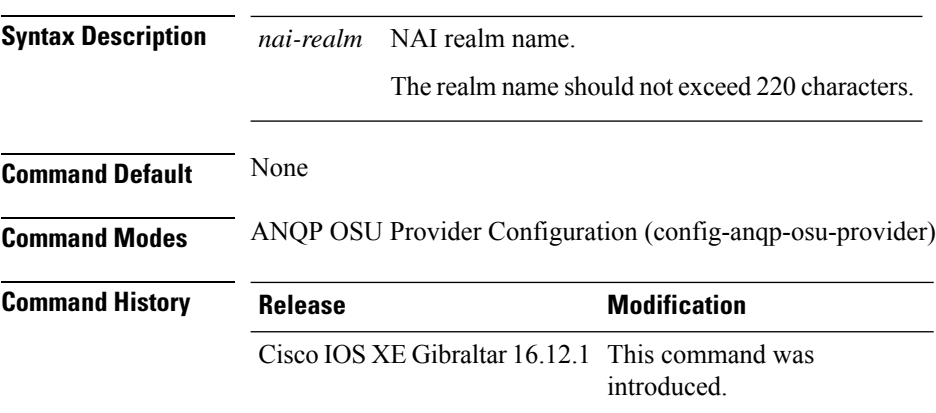

#### **Example**

The following example shows how to configure the NAI realm of the OSU operator:

Device(config-anqp-osu-provider)# nai-realm cisco.com

To configure option parameters for a NAS ID, use the **nas-id** command.

**nas-id** { **option1** | **option2** | **option3** } { **ap-eth-mac** | **ap-ip** | **ap-location** | **ap-mac** | **ap-name** | **ap-policy-tag** | **ap-site-tag** | **custom-string** *custom-string* | **ssid** | **sys-ip** | **sys-mac** | **sys-name** }

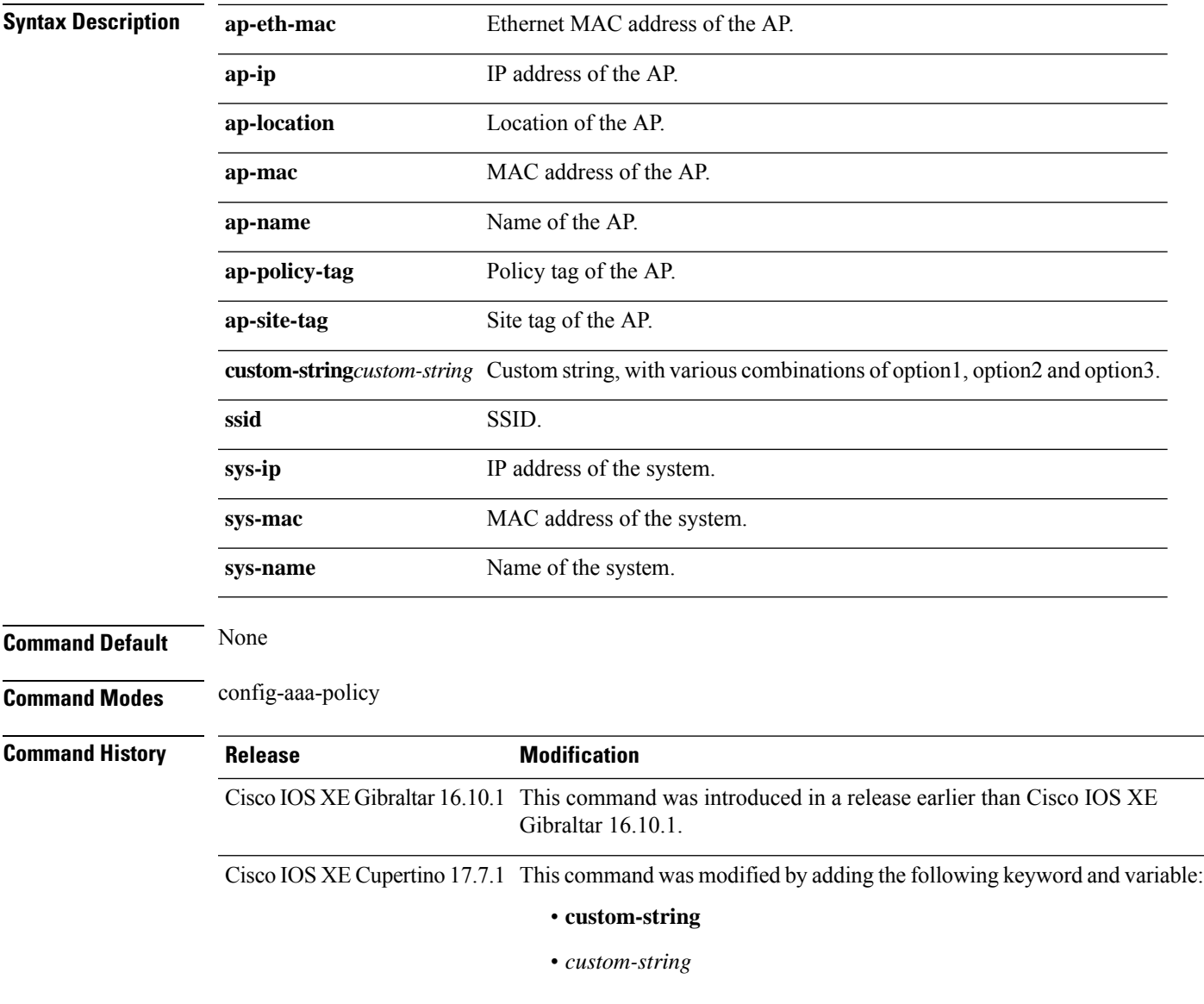

#### **Examples**

The following example shows how to configure the system IP address for the NAS-ID:

```
Device# configure terminal
Enter configuration commands, one per line. End with CNTL/Z.
```

```
Device(config)# wireless aaa policy profile-name
Device(config-aaa-policy)# nas-id option2 sys-ip
```
The following example shows how to configure a custom string for the NAS-ID:

Device# **configure terminal**

```
Enter configuration commands, one per line. End with CNTL/Z.
Device(config)# wireless aaa policy profile-name
Device(config-aaa-policy)# nas-id option2 custom-string test
```
## **nas-id option2**

To configure option 2 parameters for a NAS-ID, use the **nas-id option2** command.

**nas-id option2** {**sys-ip** | **sys-name** | **sys-mac** }

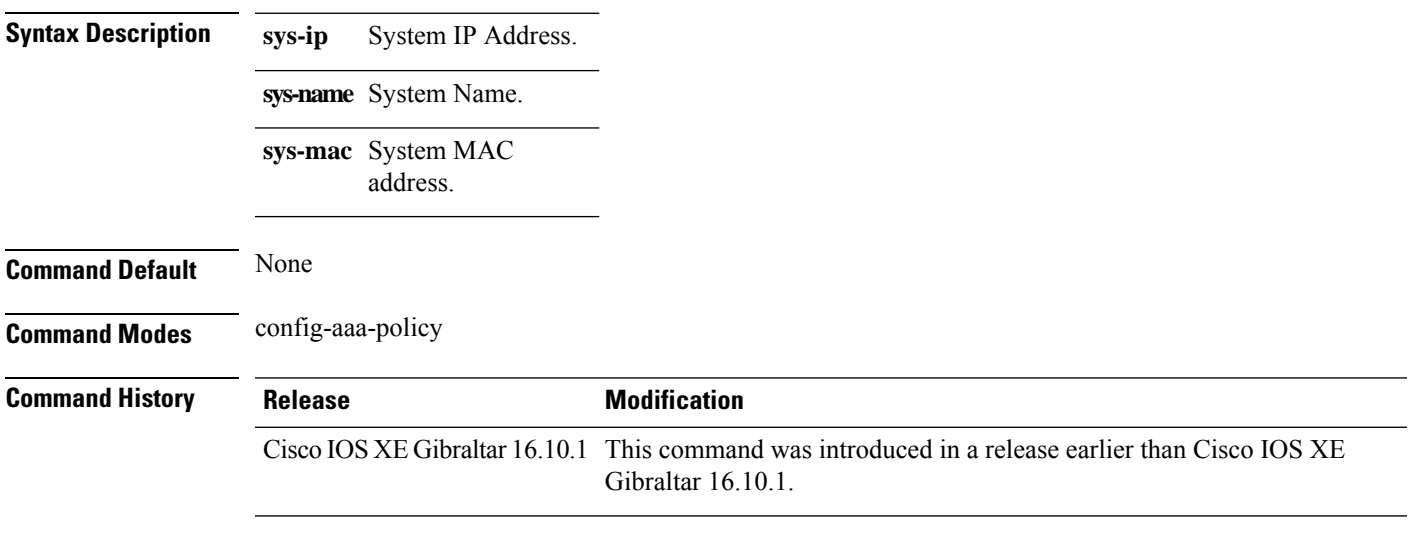

#### **Examples**

The following example shows how to configure the system IP address for the NAS-ID:

```
Device# configure terminal
Enter configuration commands, one per line. End with CNTL/Z.
Device(config)# wireless aaa policy profile-name
Device(config-aaa-policy)# nas-id option2 sys-ip
```
# **ndp-mode**

To configure the NDP mode for an AP under the RF profile, use the **ndp-mode** command in the RF profile configuration.

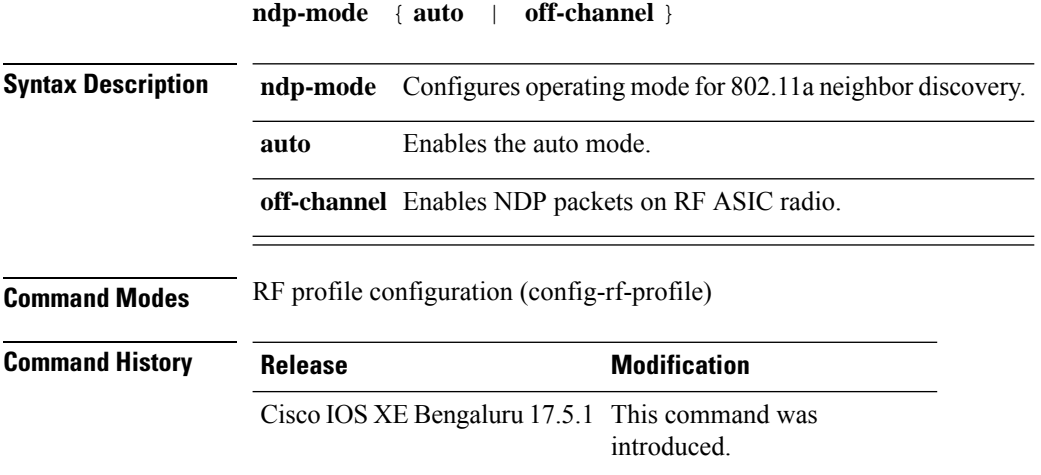

#### **Example**

The following example shows how to configure the operating mode for 802.11a neighbor discovery:

```
Device# configure terminal
Device(config)# ap dot11 24ghz rf-profile rf-profile-name
Device(config-rf-profile)# ndp-mode auto
```
### **network**

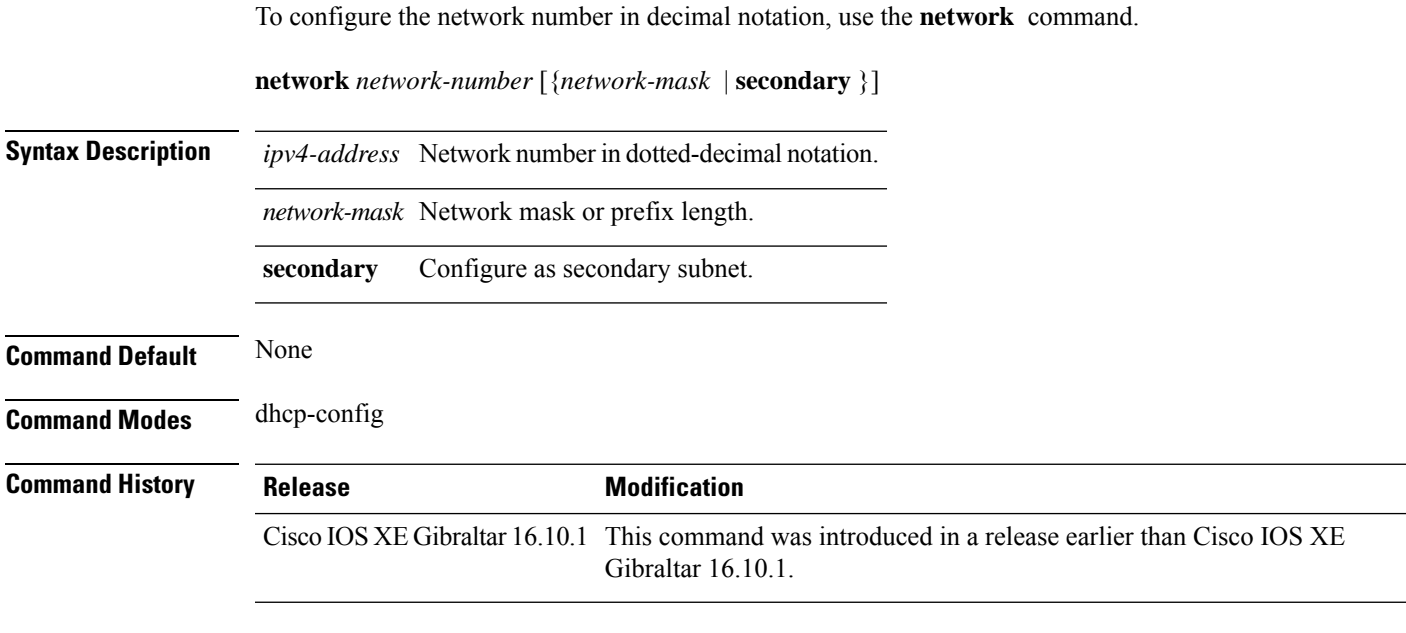

#### **Examples**

The following example shows how to configure network number and the mask address:

```
Device# configure terminal
Enter configuration commands, one per line. End with CNTL/Z.
Device(config)# ip dhcp pool name
Device(dhcp-config)# network 209.165.200.224 255.255.255.0
```
### **network-type**

To configure the 802.11u network type, use the **network-type** command. To remove the network type, use the **no** form of the command.

#### **network-type**{**chargeable-public**

|**emergency**|**free-public**|**guest-private**|**personal-device**|**private**|**test**|**wildcard**}**internet-access** {**allowed**|**forbidden**}

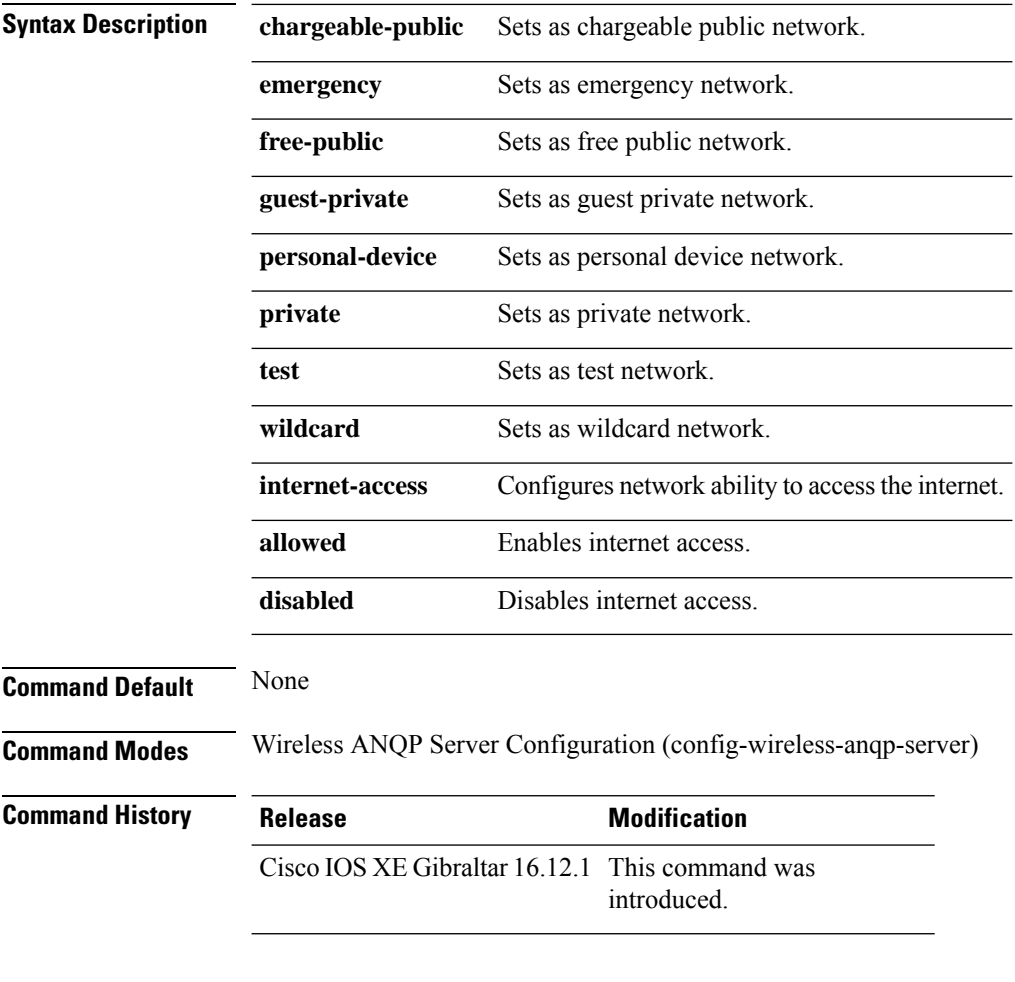

#### **Example**

The following example shows how to configure 802.11u network type:

Device(config)# wireless hotspot anqp-server my-server Device(config-wireless-anqp-server)# network-type wildcard internet-access allowed

### **nmsp cloud-services enable**

To configure NMSP cloud services, use the **nmsp cloud-services enable** command.

#### **nmsp cloud-services enable**

**Command Default** None **Command Modes** Global configuration (config) **Command History Release <b>Modification** Cisco IOS XE Gibraltar 16.10.1 This command was introduced in a release earlier than Cisco IOS XE Gibraltar 16.10.1.

#### **Examples**

The following example shows how to enable NMSP cloud services:

```
Device# configure terminal
Enter configuration commands, one per line. End with CNTL/Z.
Device(config)# nmsp cloud-services enable
```
### **nmsp cloud-services http-proxy**

To configure the proxy for NMSP cloud server, use the **nmsp cloud-services http-proxy** command.

#### **nmsp cloud-services http-proxy** *proxy-server port*

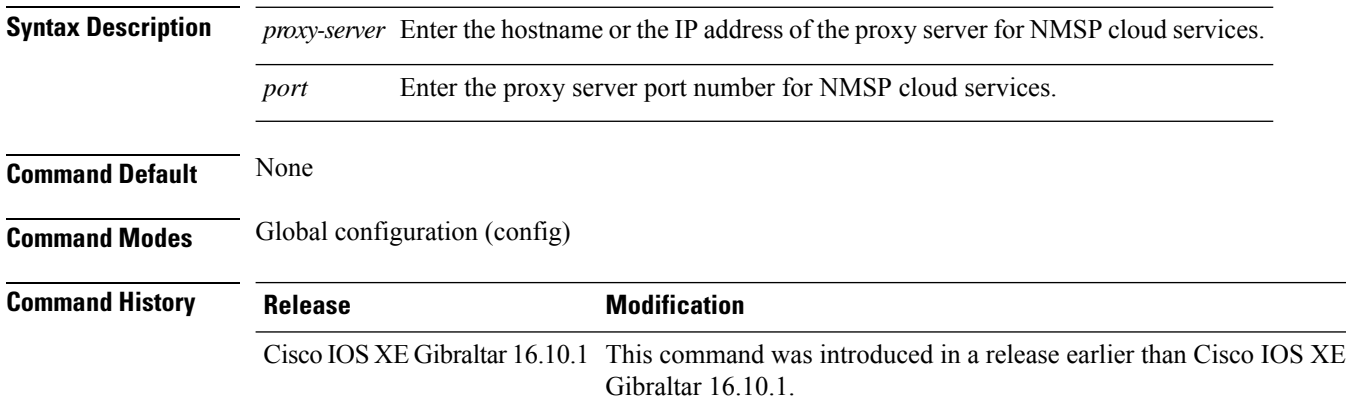

#### **Examples**

The following example shows how to configure the proxy for NMSP cloud server:

Device# **configure terminal** Enter configuration commands, one per line. End with CNTL/Z. Device(config)# **nmsp cloud-services http-proxy** *host-name port-number*

# **nmsp cloud-services server token**

To configure the NMSP cloud services server parameters, use the **nmsp cloud-services server token** command.

**nmsp cloud-services server token** *token*

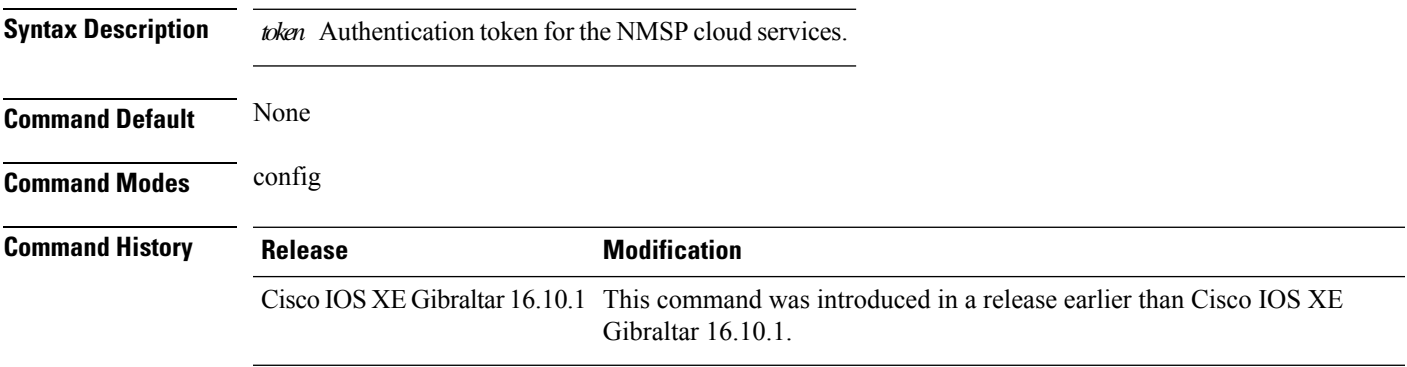

#### **Examples**

The following example shows how to configure the for the NMSP cloud services server parameters:

Device# **configure terminal** Enter configuration commands, one per line. End with CNTL/Z. Device(config)# **nmsp cloud-services server token** *authentication-token*

# **nmsp cloud-services server url**

To configure NMSP cloud services server URL, use the **nmsp cloud-services server url** command.

**nmsp cloud-services server url** *url* **Syntax Description** *ul* URL of the NMSP cloud services server. **Command Default** None **Command Modes** Global configuration (config) **Command History Release Modification** Cisco IOS XE Gibraltar 16.10.1 This command was introduced in a release earlier than Cisco IOS XE Gibraltar 16.10.1.

#### **Examples**

The following example shows how to configure a URL for NMSP cloud services server:

Device(config)# **nmps cloud-services server url http://www.example.com**

# **nmsp notification interval**

To modify the Network Mobility Services Protocol (NMSP) notification interval value on the controller to address latency in the network, use the **nmsp notification interval** command in global configuration mode.

**nmsp notification interval** { **attachment** | **location** | **rssi** {**clients** | **rfid** | **rogues** {**ap** | **client** } } }

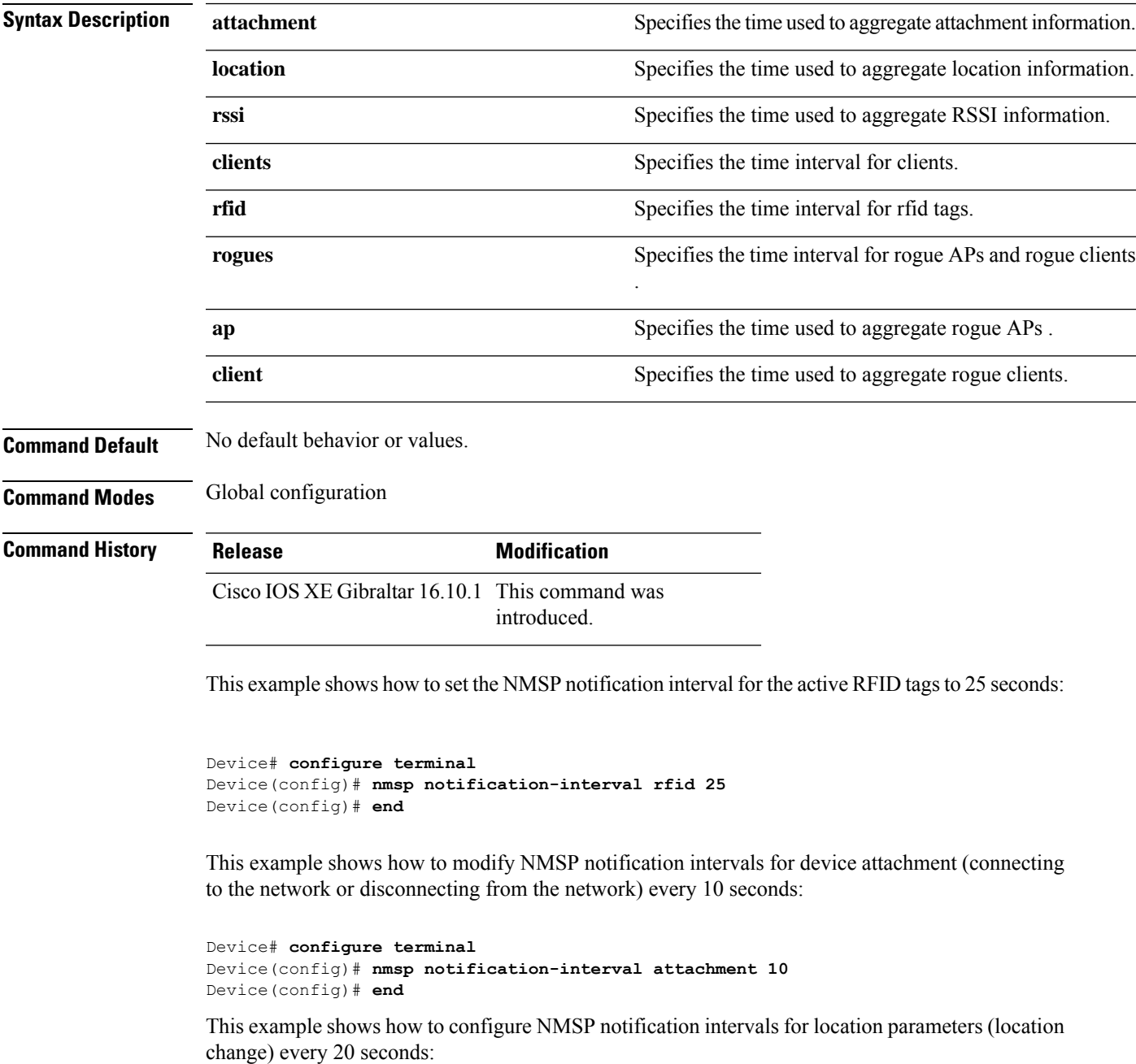

I

Device# **configure terminal** Device(config)# **nmsp notification-interval location 20** Device(config)# **end**

### **nmsp strong-cipher**

To enable the new ciphers, use the **nmsp strong-cipher** command in global configuration mode. To disable, use the **no** form of this command.

**nmsp strong-cipher no nmsp strong-cipher**

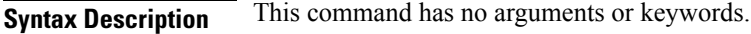

**Command Default** The new ciphers are not enabled.

**Command Modes**

Global configuration (config)

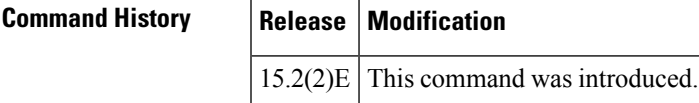

**Usage Guidelines** The **nmsp strong-cipher** command enables strong ciphers for new Network Mobility Service Protocol (NMSP) connections.

**Note** The existing NMSP connections will use the default cipher.

**Examples** The following example shows how to enable a strong-cipher for NMSP:

Device> **enable** Device> **configure terminal** Device(config)# **nmsp strong-cipher**

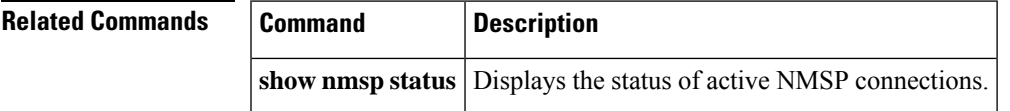

### **ntp auth-key**

To configure the Network Time Protocol (NTP) server authentication key information on an AP profile, use the **ntp auth-key** command. To remove the NTP server authentication key information from an AP profile, use the **no ntp auth-key** command.

**ntp auth-key index** *key-index* **type** { **md5** | **sha1** } **format** { **ascii** | **hex** } **key** { **0** | **8** } *server-key*

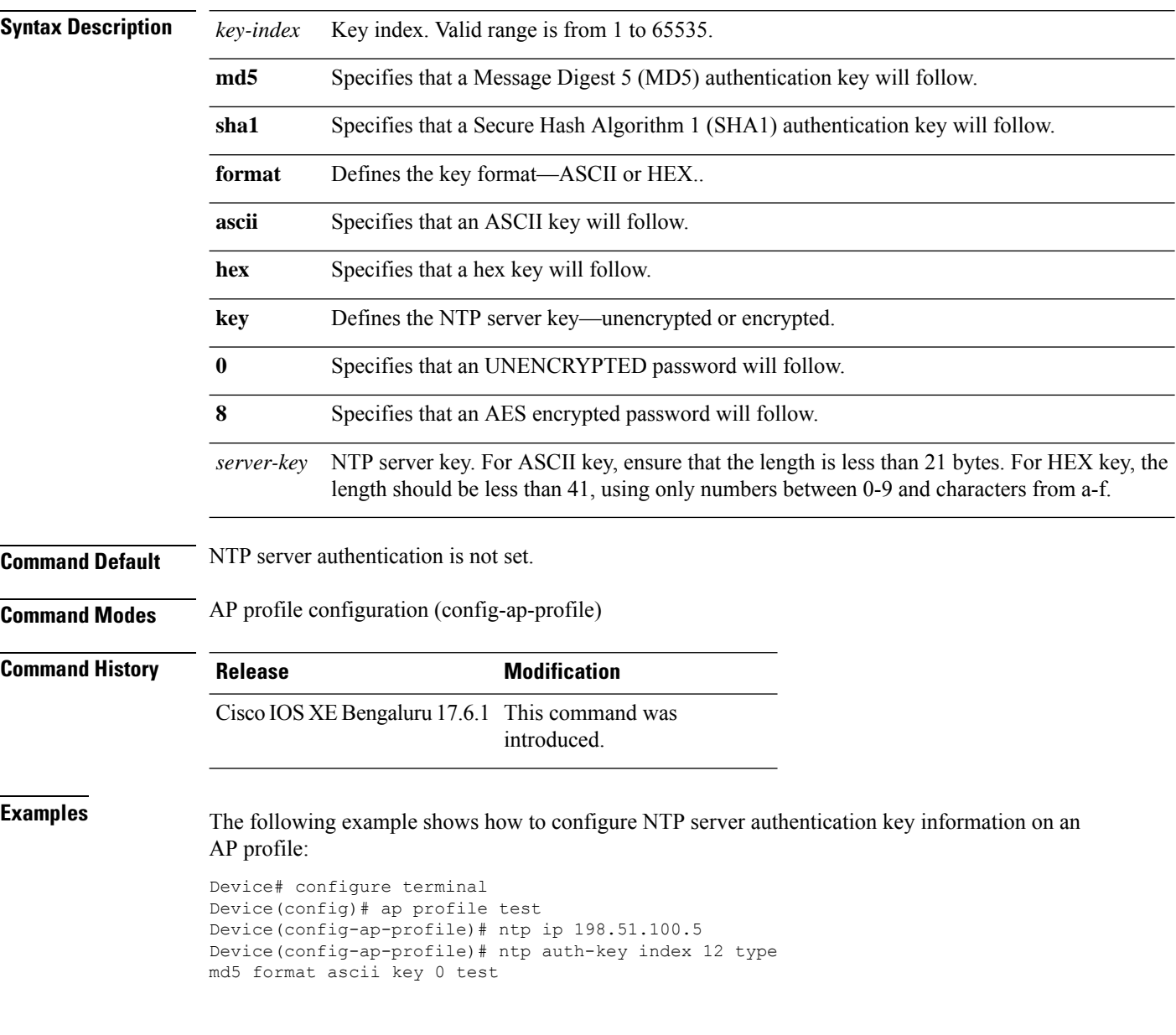

### **office-extend**

To enable the OfficeExtend AP mode for a FlexConnect AP, use the **office-extend** command.

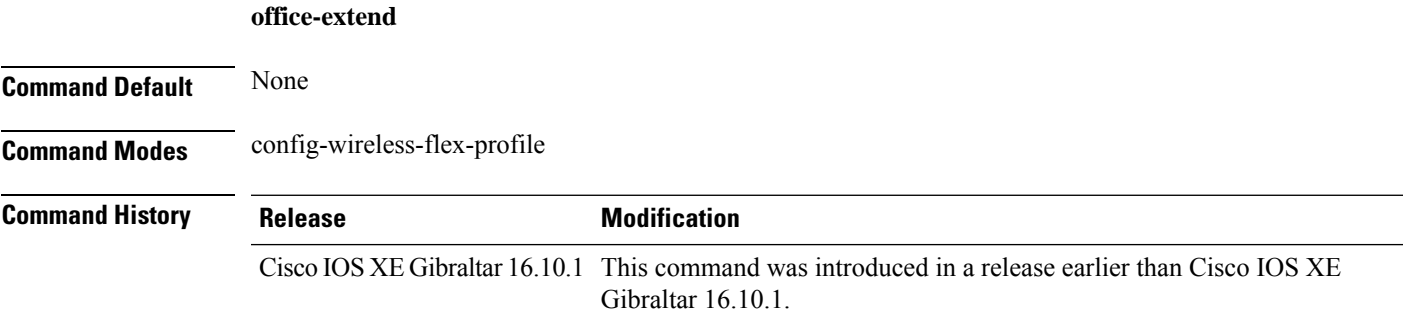

#### **Examples**

The following example shows how to enable the OfficeExtend AP mode for a FlexConnect AP:

```
Device# configure terminal
Enter configuration commands, one per line. End with CNTL/Z.
Device(config)# wireless profile flex flex-profile-name
Device(config-wireless-flex-profile)# office-extend
```
I

## **okc**

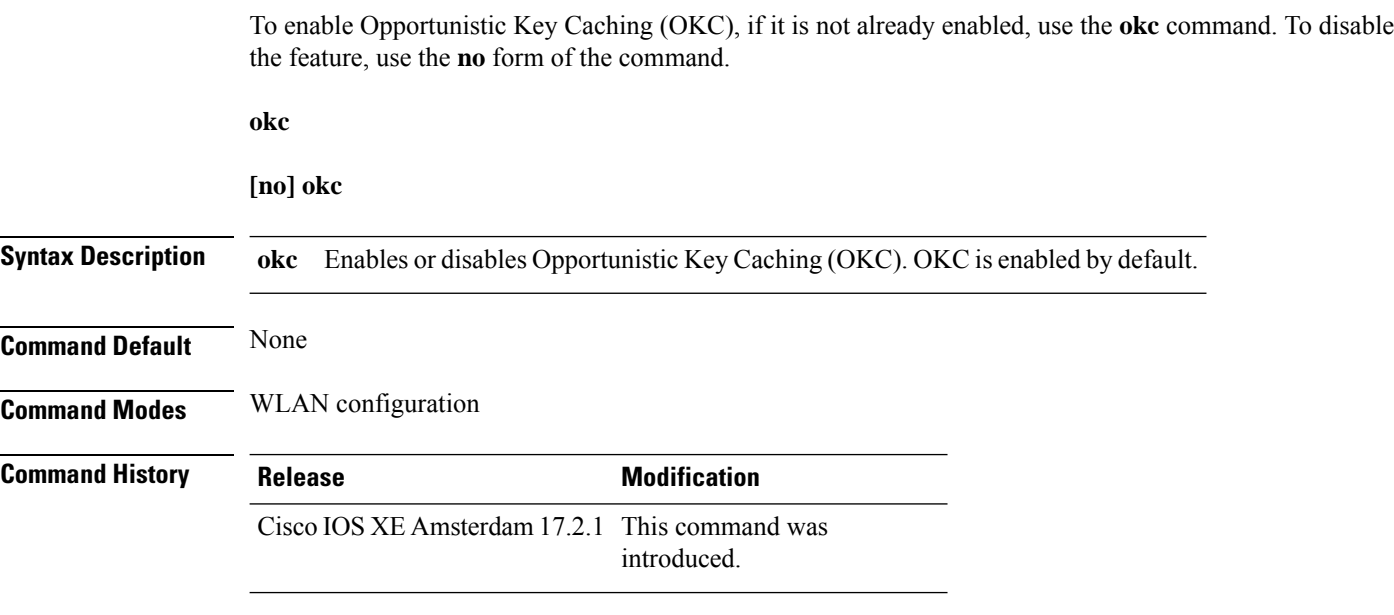

### **Example**

The following example helps to show how OKC is enabled:

Device(config-wlan)# okc
## **open-roaming-oi**

To set open roaming element alias, use the **open-roaming-oi** command. To remove the open roaming element alias, use the **no** form of the command.

### **open-roaming-oi** *alias*

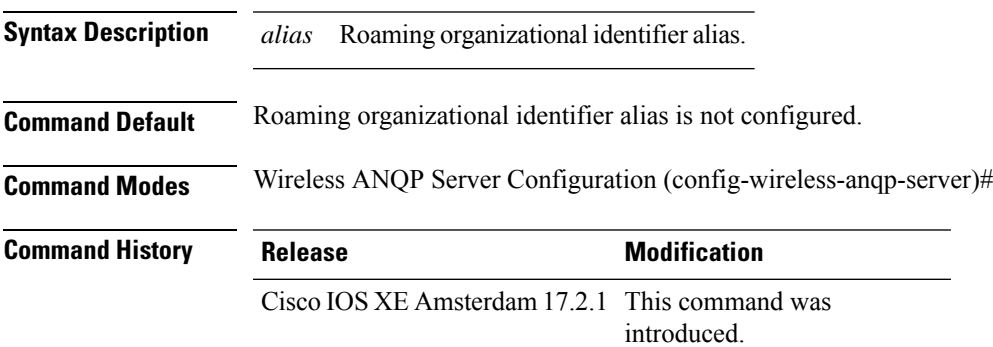

#### **Example**

The following example shows how to set open roaming element alias:

```
Device# configure terminal
Device(config)# wireless hotspot anqp-server my_server
Device(config-wireless-anqp-server)# open-roaming-oi allow-all
```
**Cisco Catalyst 9800 Series Wireless Controller Command Reference, Cisco IOS XE Cupertino 17.7.x**

## **operator**

To configure a Hotspot 2.0 operator-friendly name in a given language, use the **operator** command. To remove the operator name, use the **no** form of the command.

**operator** *operator-name language-code*

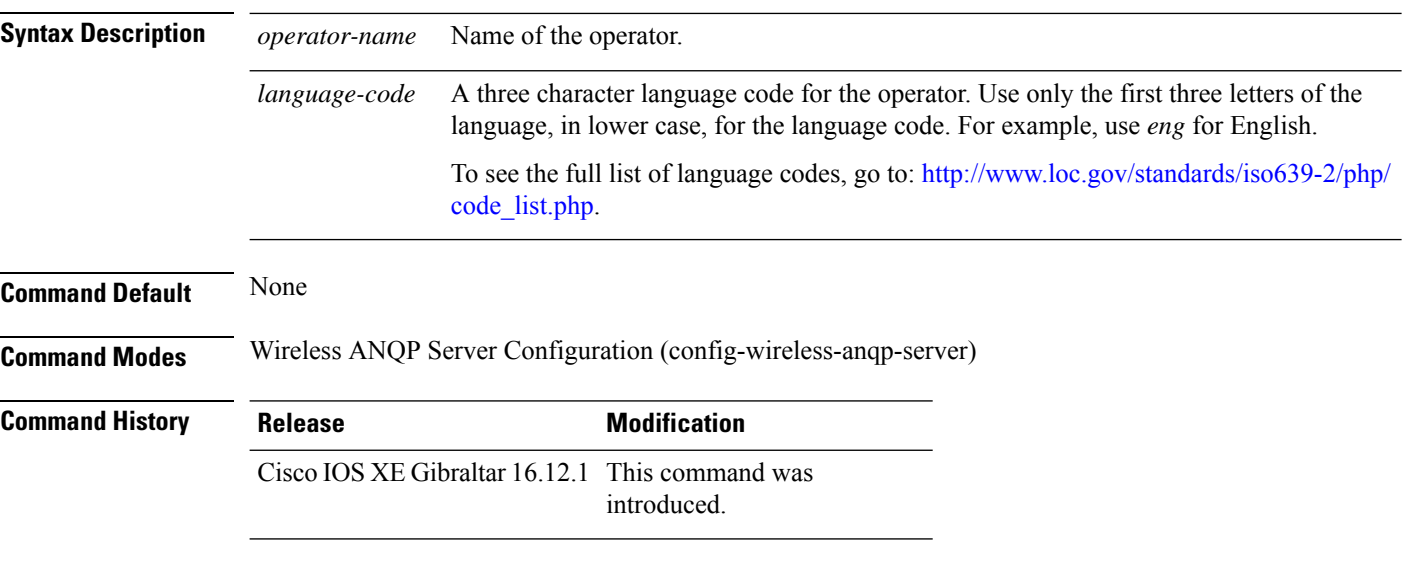

#### **Example**

The following example shows how to configure an operator-friendly name:

Device(config)# wireless hotspot anqp-server my-server Device(config-wireless-anqp-server)# operator XYZ-operator eng

# **operating-class**

To configure a Hotspot 2.0 operating class identifier, use the **operating-class** command. To remove the operating class, use the **no** form of the command.

**operating-class** *class-id*

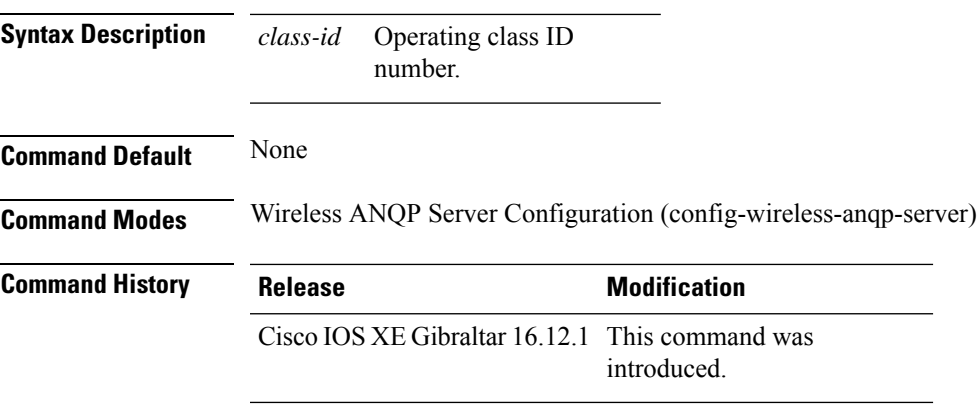

## **Example**

The following example shows how to configure an operating class identifier:

Device(config)# wireless hotspot anqp-server my-server Device(config-wireless-anqp-server)# operating-class 25

## **option**

To configure optional data parameters for a flow exporter for , use the **option** command in flow exporter configuration mode. To remove optional data parameters for a flow exporter, use the **no** form of this command.

**option** {**exporter-stats** | **interface-table** | **sampler-table**} [{**timeout** *seconds*}] **no option** {**exporter-stats** | **interface-table** | **sampler-table**}

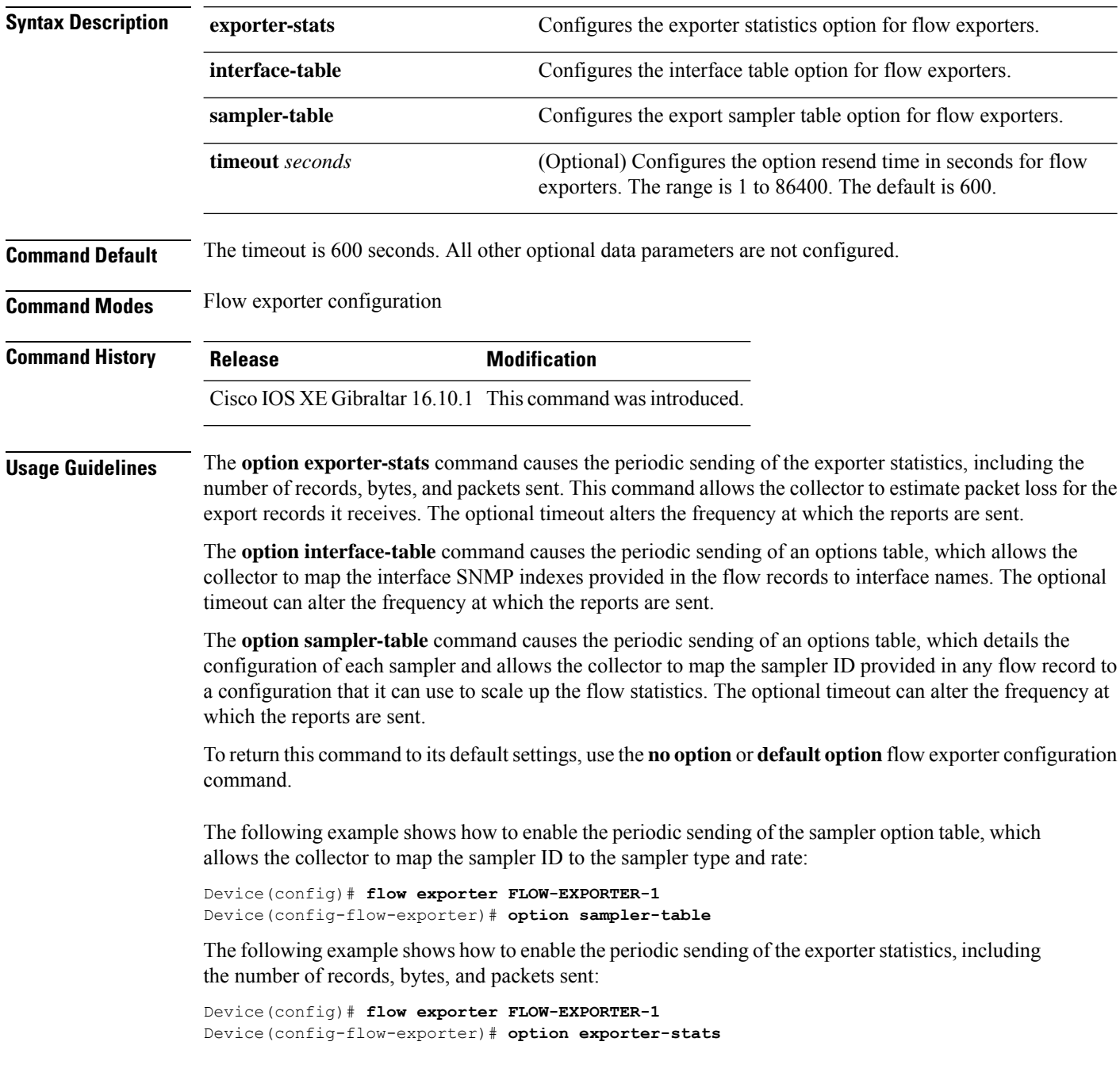

The following example shows how to enable the periodic sending of an options table, which allows the collector to map the interface SNMP indexes provided in the flow records to interface names:

Device(config)# **flow exporter FLOW-EXPORTER-1** Device(config-flow-exporter)# **option interface-table**

# **osu-provider**

To configure a Hotspot 2.0 online sign up (OSU) provider, use the **osu-provider** command. Use the **no** form of the command to remove the OSU provider.

**osu-provider** *provider-name*

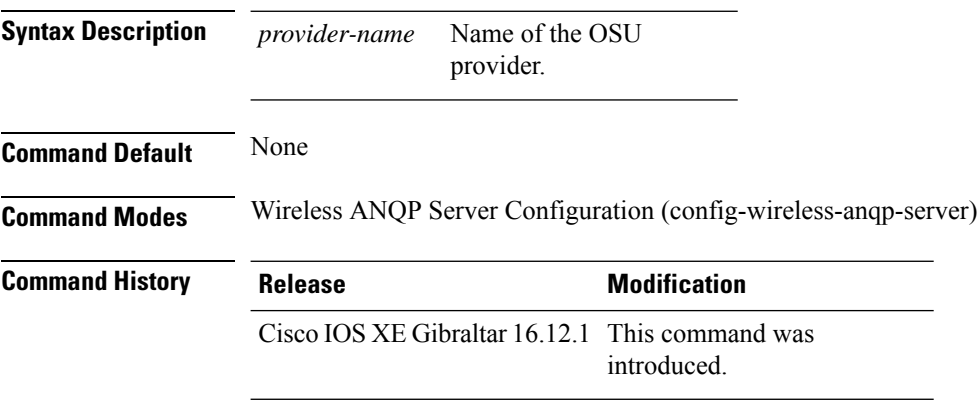

### **Example**

The following example shows how to configure an OSU provider:

Device(config)# wireless hotspot anqp-server my-server Device(config-wireless-anqp-server)# osu-provider yyy

## **osu-ssid**

To configure the service set Identifier (SSID) for the wireless client to use for online sign-up (OSU), use the **osu-ssid** command. To remove the SSID, use the **no** form of the command.

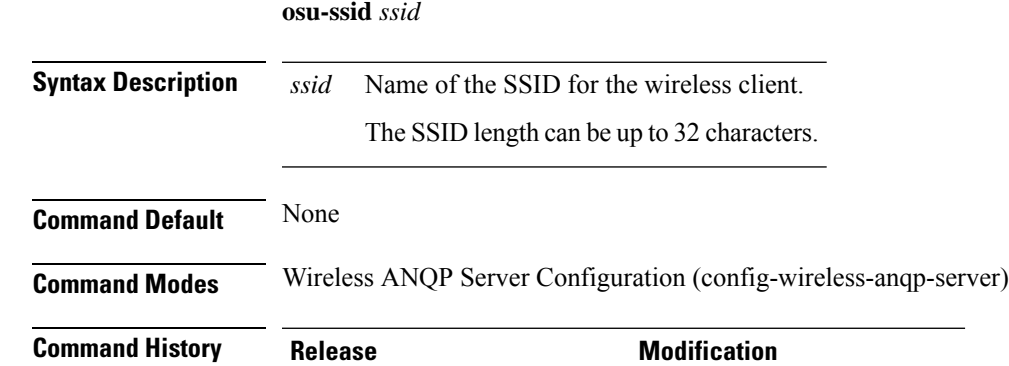

#### **Example**

The following example shows how to configure the SSID for the wireless client to use during OSU:

Device(config)# wireless hotspot anqp-server my-server Device(config-wireless-anqp-server)# osu-ssid cisco

introduced.

Cisco IOS XE Gibraltar 16.12.1 This command was

## **packet-capture**

To enable packet capture on the AP profile, use the **packet-capture** command.

**packet-capture** *profile-name*

**Command Default** None

**Command Modes** config-ap-profile

**Command History Release <b>Modification** Cisco IOS XE Gibraltar 16.10.1 This command was introduced in a release earlier than Cisco IOS XE Gibraltar 16.10.1.

#### **Examples**

The following example shows how to configure packet capture on the AP profile:

```
Device# configure terminal
Enter configuration commands, one per line. End with CNTL/Z.
Device(config)# ap profile demo-profile-name
Device(config-ap-profile)# packet capture demo-profile
```
## **parameter-map type subscriber attribute-to-service**

To configure parameter map type and name, use the **parameter-map type subscriber attribute-to-service** command.

**parameter-map type subscriber attribute-to-service** *parameter-map-name*

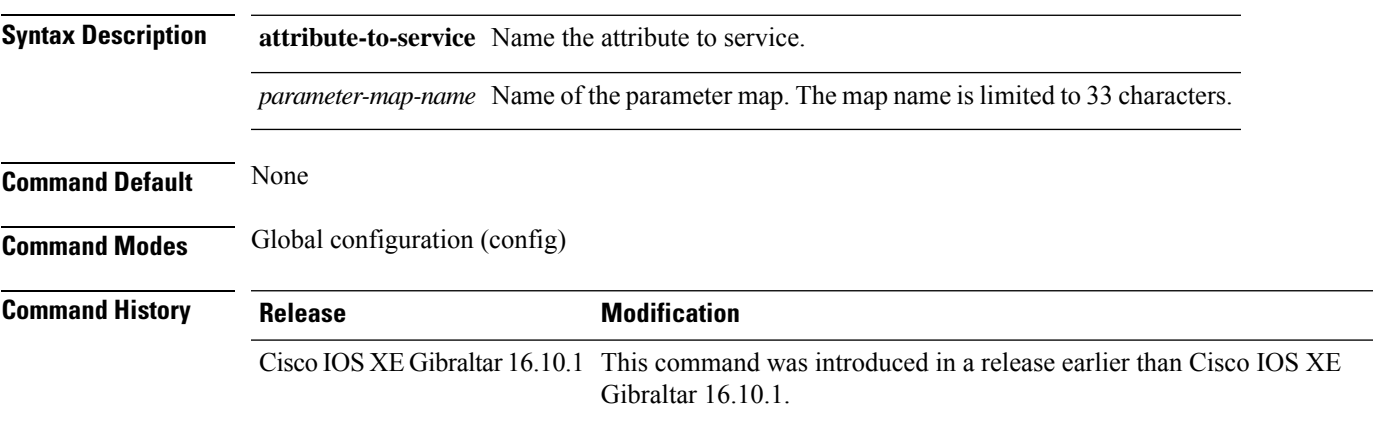

#### **Examples**

The following example shows how to configure parameter map type and name:

```
Device# configure terminal
Enter configuration commands, one per line. End with CNTL/Z.
Device(config)# parameter-map type subscriber attribute-to-service parameter-map-name
```
## **parameter-map type webauth**

To configure the webauth parameter type for a specific parameter map or all the parameter maps, use the **parameter-map type webauth** command.

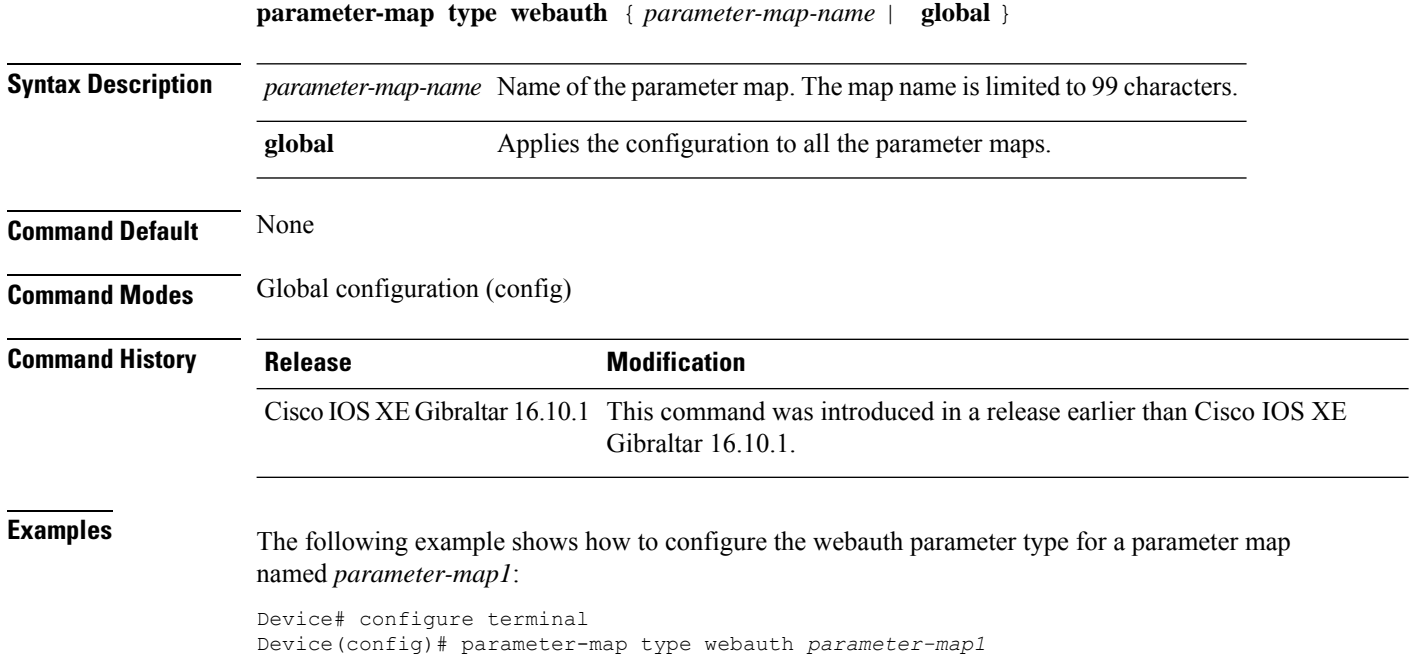

## **password encryption aes**

To enable strong (AES) password encryption, use the **password encryption aes** command. To disable this feature, use the **no** form of this command.

#### **password encryption aes**

no password encryption aes

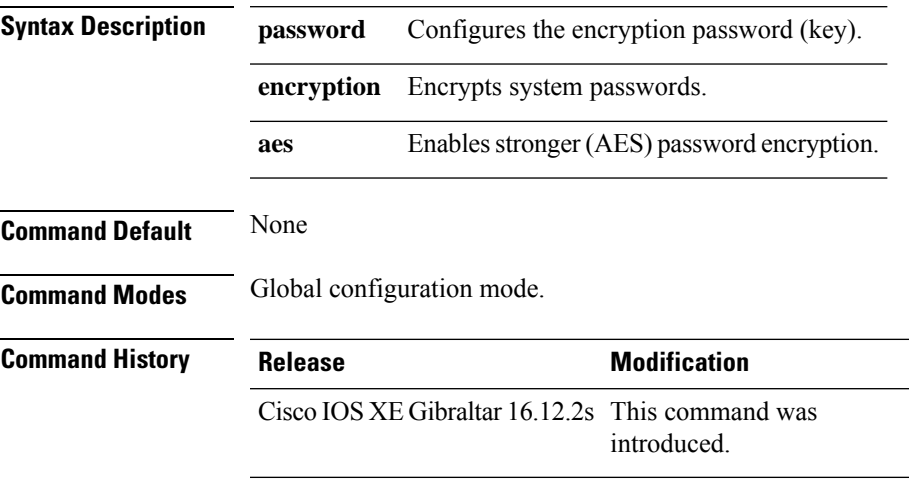

#### **Example**

The following example shows how to enable AES password encryption :

Device(config)#password encryption aes

## **peer-blocking**

To configure peer-to-peer blocking on a WLAN, use the **peer-blocking** command. To disable peer-to-peer blocking, use the **no** form of this command.

**peer-blocking** {**allow-private-group** | **drop** | **forward-upstream**} **no peer-blocking**

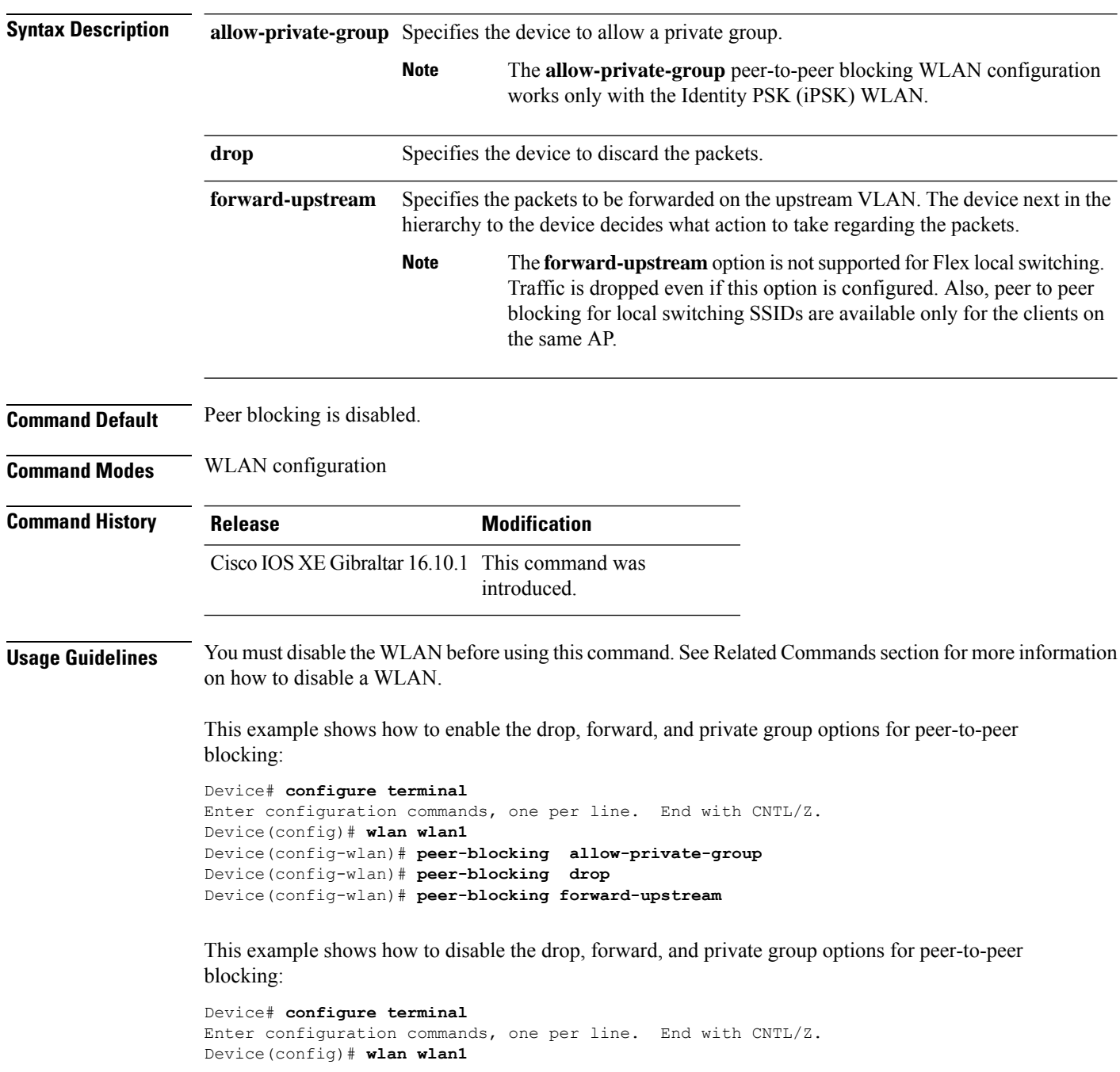

Device(config-wlan)# **no peer-blocking allow-private-group** Device(config-wlan)# **no peer-blocking drop** Device(config-wlan)# **no peer-blocking forward-upstream**

# **plan**

To configure the plan information for advice of charge, use the**plan** command. To remove the plan information for advice of charge, use the **no** form of this command.

**plan** {*language-code* |*currency-code* |**info** {**bootflash** |**flash**} *file-name*}

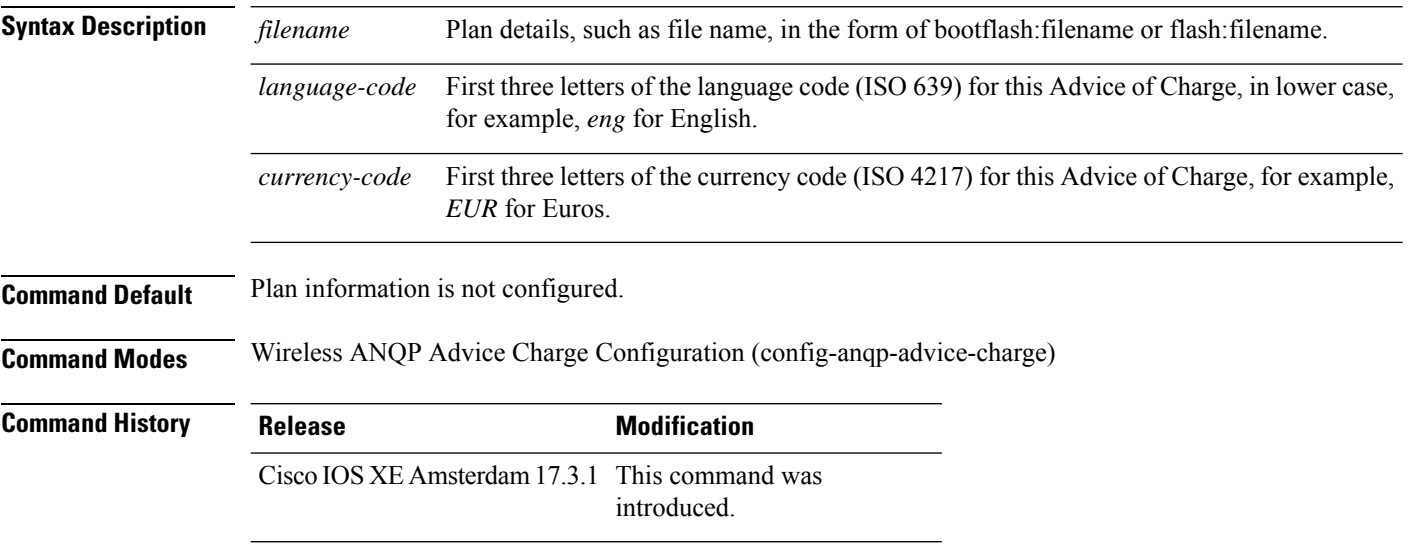

#### **Example**

The following example shows how to configure the plan information for advice of charge:

Device(config)# wireless hotspot anqp-server my-server Device(config-wireless-anqp-server)# advice-charge unlimited Device(config-anqp-advice-charge)# plan eng EUR info bootflash:plan-a

# **no platform sudi cmca3**

To disable the SUDI99 migration and revert to certificate mapping as per older release, use the **no platform sudi cmca3** command.

#### **no platform sudi cmca3**

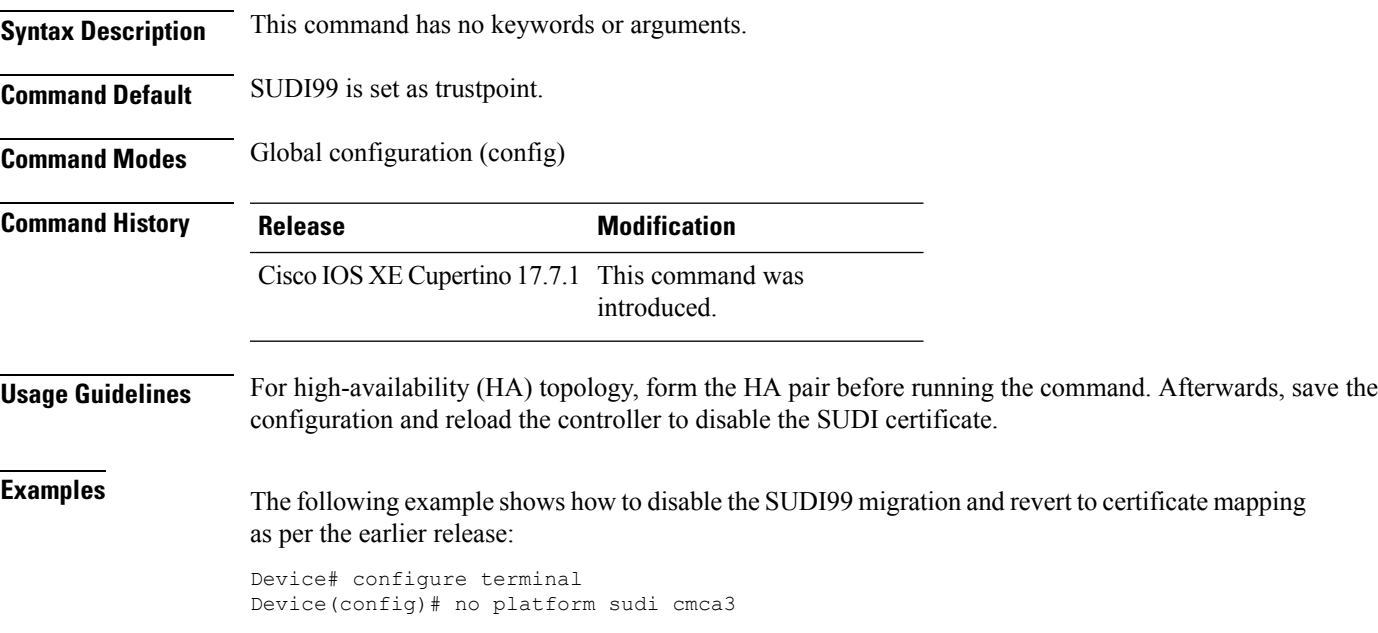

# **policy**

To configure media stream admission policy, use the **policy** command.

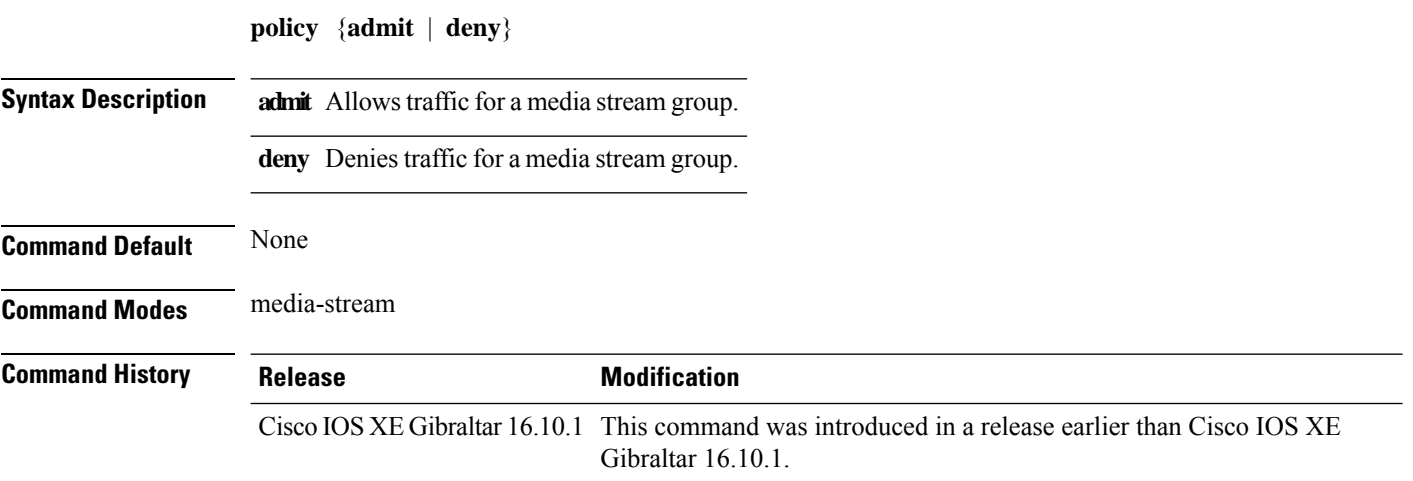

#### **Examples**

The following example shows how to allow traffic for a media stream group:

```
Device # configure terminal
Enter configuration commands, one per line. End with CNTL/Z.
Device(config)# wireless media-stream group ms-group 224.0.0.0 224.0.0.223
Device(media-stream)# policy admit
```
To define a policer for classified traffic, use the **police** command in policy-map class configuration mode. Use the **no** form of this command to remove an existing policer.

**police** *rate-bps burst-byte* [**conform-action transmit**] **no police rate-bps** *burst-byte* [**conform-action transmit**]

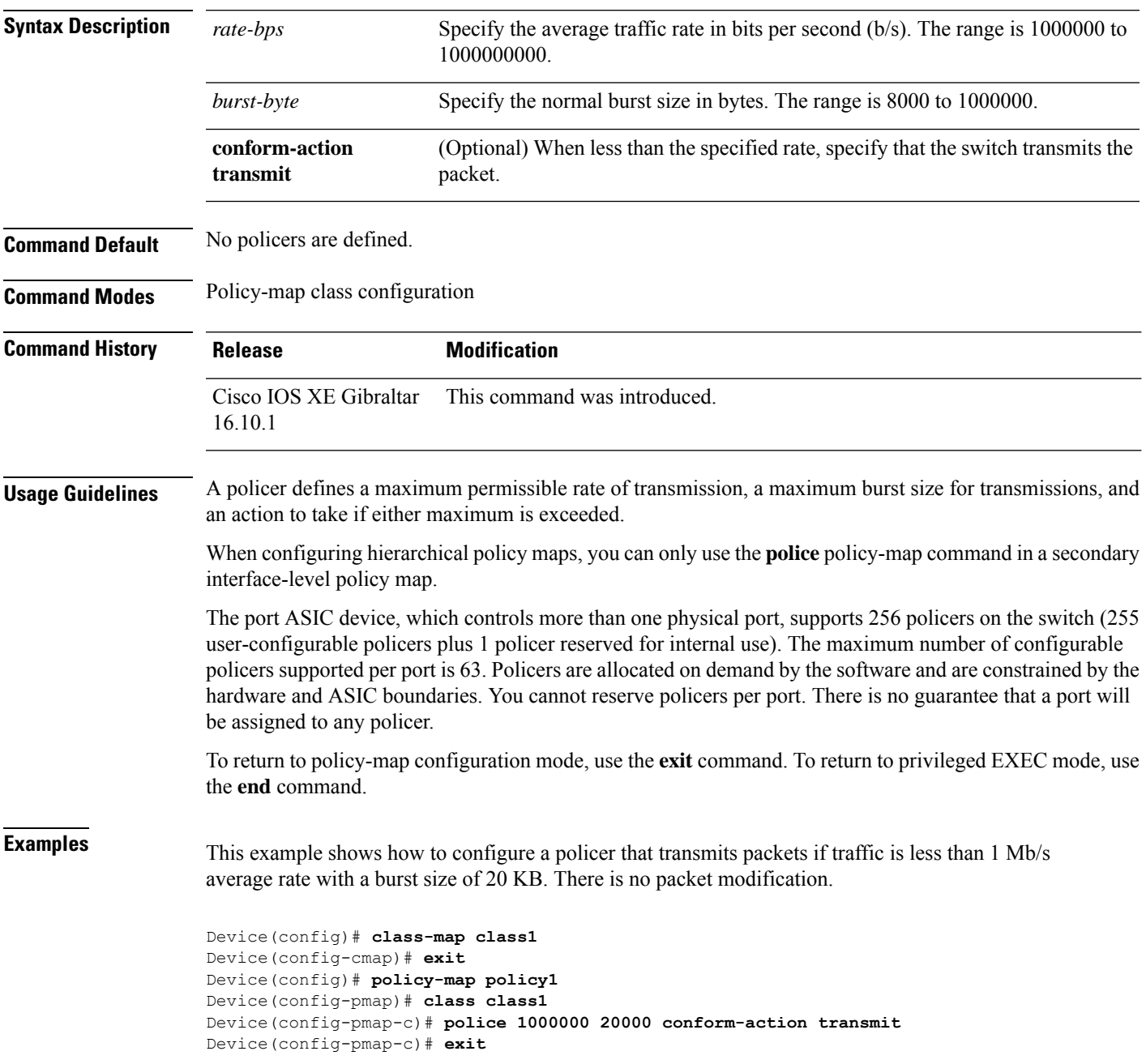

This example shows how to configure a policer that transmits packets if traffic is less than 1 Mb/s average rate with a burst size of 20 KB. There is no packet modification. This example uses an abbreviated syntax:

```
Device(config)# class-map class1
Device(config-cmap)# exit
Device(config)# policy-map policy1
Device(config-pmap)# class class1
Device(config-pmap-c)# police 1m 20000 conform-action transmit
Device(config-pmap-c)# exit
```
This example shows how to configure a policer, which marks down the DSCPvalues with the values defined in policed-DSCP map and sends the packet:

```
Device(config)# policy-map policy2
Device(config-pmap)# class class2
Device(config-pmap-c)# police 1000000 20000 exceed-action policed-dscp-transmit
Device(config-pmap-c)# exit
```
You can verify your settings by entering the **show policy-map** privileged EXEC command.

**police**

## **police cir**

To set the policing of committed information rate, use the **police cir** command.

**police cir** *<target bit rate>*

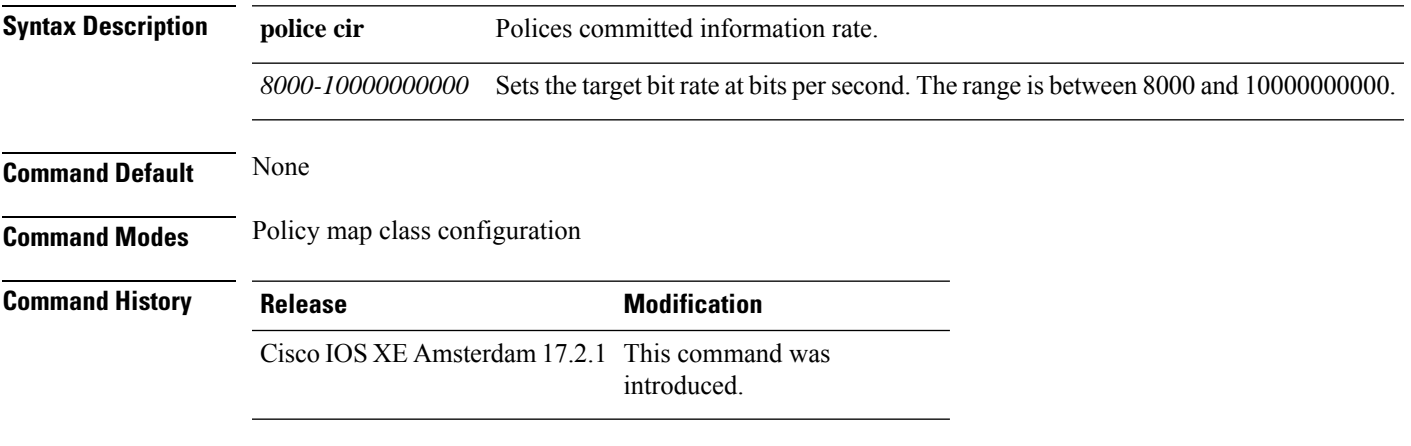

### **Example**

This example shows how to set the committed information rate:

Device(config-pmap-c)#police cir 8000

# **policy-tag**

To map a policy tag to the AP, use the **policy-tag**command.

**policy-tag** *policy-tag-name*

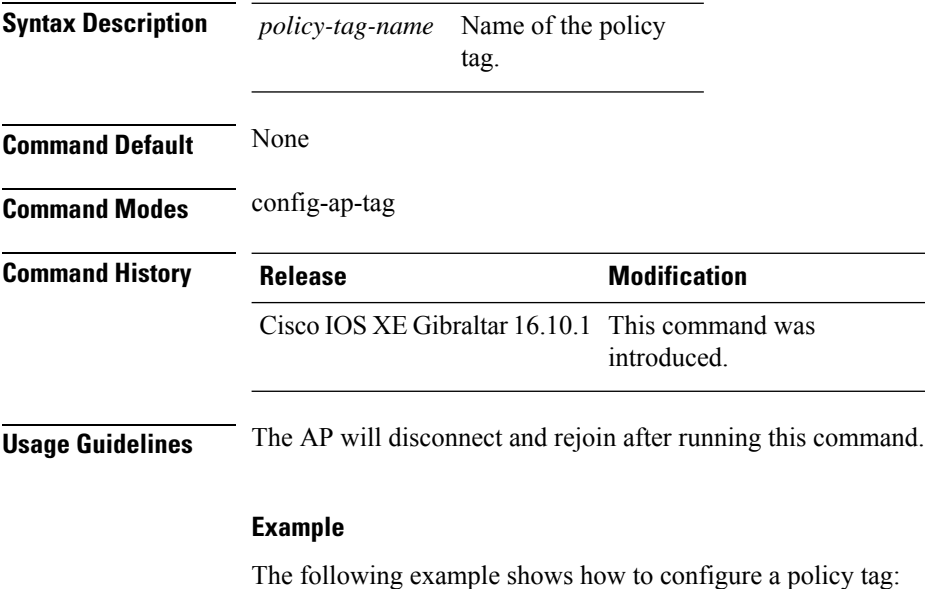

Device(config-ap-tag)# **policy-tag policytag1**

## **policy-map**

To create or modify a policy map that can be attached to multiple physical ports or switch virtual interfaces (SVIs) and to enter policy-map configuration mode, use the **policy-map** command in global configuration mode. Use the **no** form of this command to delete an existing policy map and to return to global configuration mode.

**policy-map** *policy-map-name* **no policy-map** *policy-map-name*

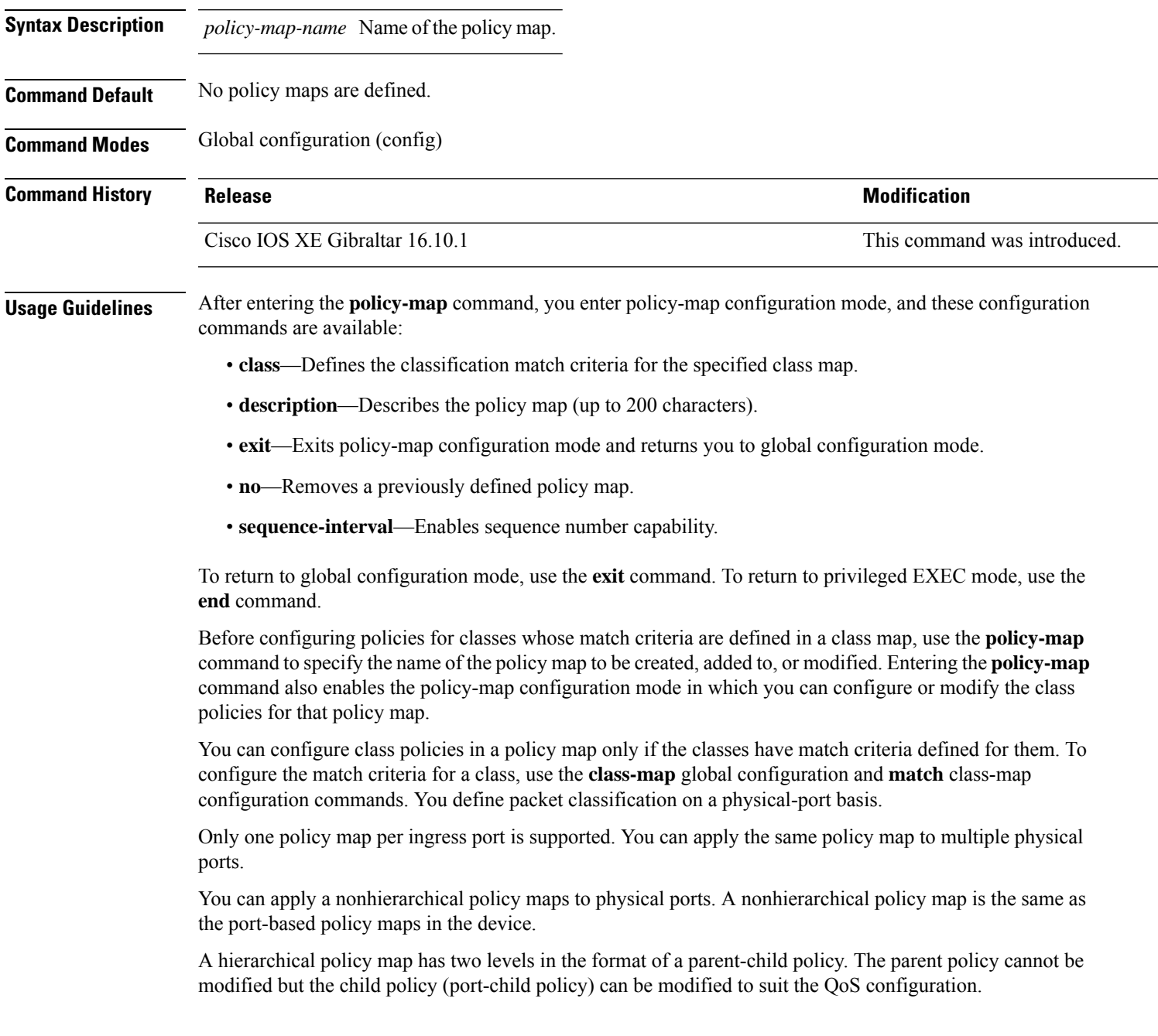

In VLAN-based QoS, a service policy is applied to an SVI interface.

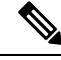

Not all MQC QoS combinations are supported for wired ports. For information about these restrictions, see chapters "Restrictions for QoS on Wired Targets" in the QoS configuration guide. **Note**

**Examples** This example shows how to create a policy map called policy1. When attached to the ingress port, it matches all the incoming traffic defined in class1, sets the IP DSCP to 10, and polices the traffic at an average rate of 1 Mb/s and bursts at 20 KB. Traffic less than the profile is sent.

```
Device(config)# policy-map policy1
Device(config-pmap)# class class1
Device(config-pmap-c)# set dscp 10
Device(config-pmap-c)# police 1000000 20000 conform-action transmit
Device(config-pmap-c)# exit
```
This example show you how to configure hierarchical polices:

```
Device# configure terminal
Device(config)# class-map c1
Device(config-cmap)# exit
Device(config)# class-map c2
Device(config-cmap)# exit
Device(config)# policy-map child
Device(config-pmap)# class c1
Device(config-pmap-c)# priority level 1
Device(config-pmap-c)# police rate percent 20 conform-action transmit exceed action drop
Device(config-pmap-c-police)# exit
Device(config-pmap-c)# exit
Device(config-pmap)# class c2
Device(config-pmap-c)# bandwidth 20000
Device(config-pmap-c)# exit
Device(config-pmap)# class class-default
Device(config-pmap-c)# bandwidth 20000
Device(config-pmap-c)# exit
```

```
Device(config)# policy-map parent
Device(config-pmap)# class class-default
Device(config-pmap-c)# shape average 1000000
Device(config-pmap-c)# service-policy child
Deviceconfig-pmap-c)# end
```
Device(config-pmap)# **exit**

This example shows how to delete a policy map:

Device(config)# **no policy-map policymap2**

You can verify your settings by entering the **show policy-map** privileged EXEC command.

## **policy-map**

To create or modify a policy map that can be attached to multiple physical ports or switch virtual interfaces (SVIs) and to enter policy-map configuration mode, use the **policy-map** command in global configuration mode. Use the **no** form of this command to delete an existing policy map and to return to global configuration mode.

**policy-map** *policy-map-name* **no policy-map** *policy-map-name*

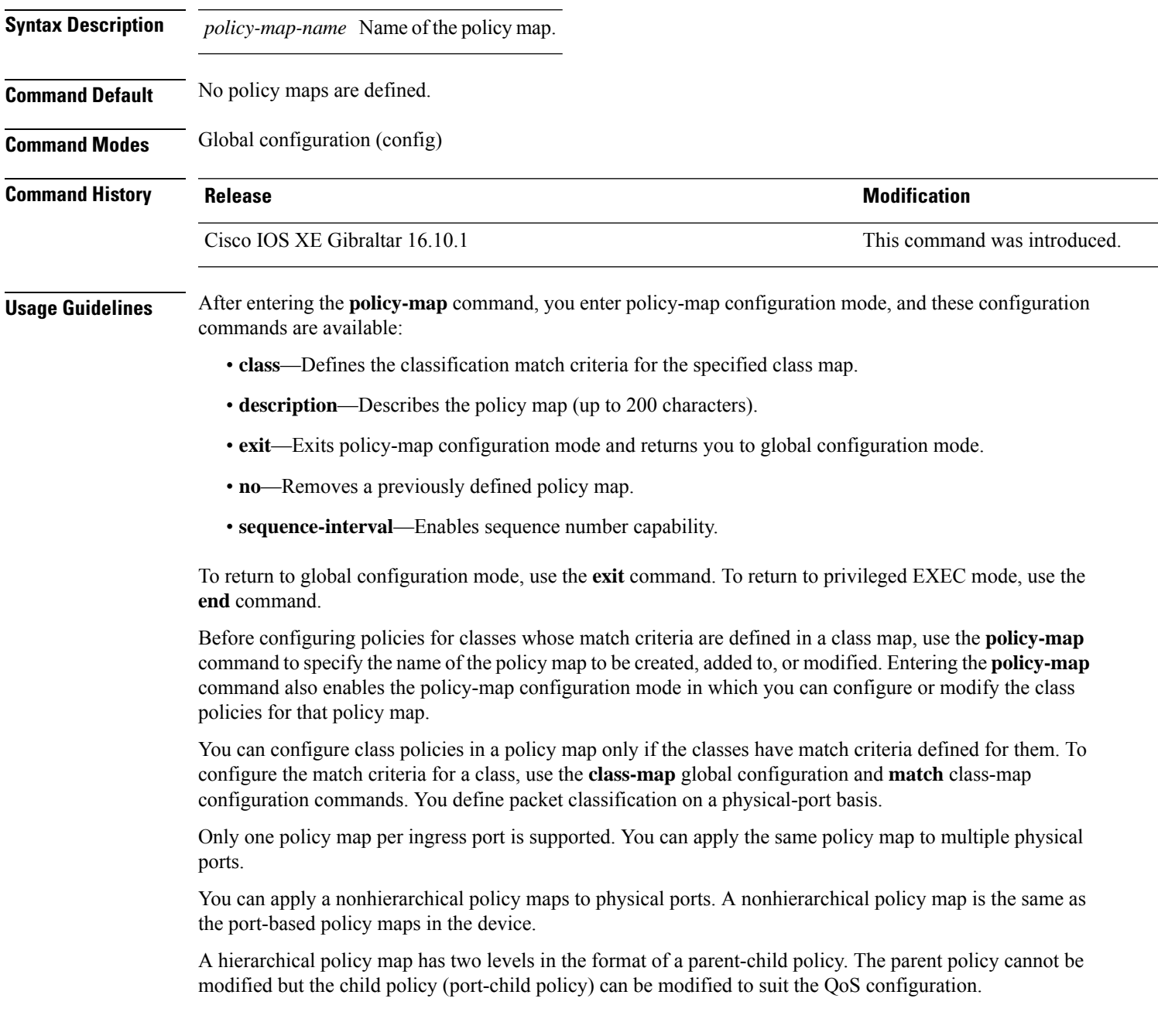

In VLAN-based QoS, a service policy is applied to an SVI interface.

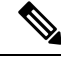

Not all MQC QoS combinations are supported for wired ports. For information about these restrictions, see chapters "Restrictions for QoS on Wired Targets" in the QoS configuration guide. **Note**

**Examples** This example shows how to create a policy map called policy1. When attached to the ingress port, it matches all the incoming traffic defined in class1, sets the IP DSCP to 10, and polices the traffic at an average rate of 1 Mb/s and bursts at 20 KB. Traffic less than the profile is sent.

```
Device(config)# policy-map policy1
Device(config-pmap)# class class1
Device(config-pmap-c)# set dscp 10
Device(config-pmap-c)# police 1000000 20000 conform-action transmit
Device(config-pmap-c)# exit
```
This example show you how to configure hierarchical polices:

```
Device# configure terminal
Device(config)# class-map c1
Device(config-cmap)# exit
Device(config)# class-map c2
Device(config-cmap)# exit
Device(config)# policy-map child
Device(config-pmap)# class c1
Device(config-pmap-c)# priority level 1
Device(config-pmap-c)# police rate percent 20 conform-action transmit exceed action drop
Device(config-pmap-c-police)# exit
Device(config-pmap-c)# exit
Device(config-pmap)# class c2
Device(config-pmap-c)# bandwidth 20000
Device(config-pmap-c)# exit
Device(config-pmap)# class class-default
Device(config-pmap-c)# bandwidth 20000
Device(config-pmap-c)# exit
Device(config-pmap)# exit
```

```
Device(config)# policy-map parent
Device(config-pmap)# class class-default
Device(config-pmap-c)# shape average 1000000
Device(config-pmap-c)# service-policy child
Deviceconfig-pmap-c)# end
```
This example shows how to delete a policy map:

Device(config)# **no policy-map policymap2**

You can verify your settings by entering the **show policy-map** privileged EXEC command.

## **port**

To configure the port number to use when configuring the custom application, use the **port** command.

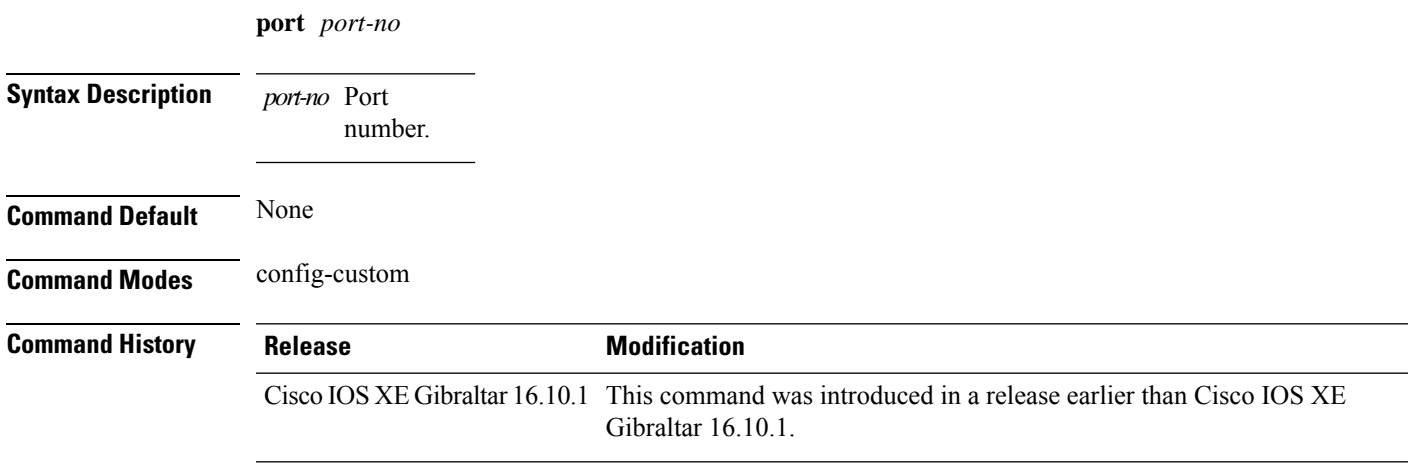

### **Examples**

The following example shows how to configure the port number to use when configuring the custom application:

```
Device# configure terminal
Enter configuration commands, one per line. End with CNTL/Z.
Device(config)# ip nbar custom custom-protocol http host host-string
Device(config-custom)# http host hostname
Device(config-custom)# port port-no
```
## **priority priority-value**

To configure media stream priority, use the **priority** *priority-value* command.

**priority** *priority-value*

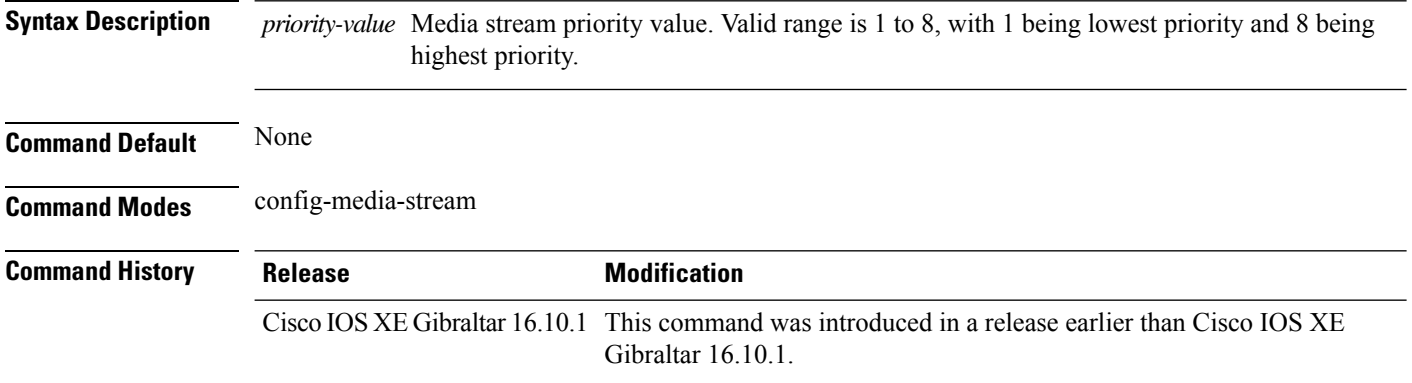

#### **Examples**

The following example shows how to set the media stream priority value to the highest, that is 8:

```
Device# configure terminal
Enter configuration commands, one per line. End with CNTL/Z.
Device(config)# wireless media-stream group my-media-group 224.0.0.0 224.0.0.223
Device(config-media-stream)# priority 8
```
## **priority-queue**

To enable the egress expedite queue on a port, use the **priority-queue** command in interface configuration mode. Use the **no** form of this command to return to the default setting.

**priority-queue out no priority-queue out**

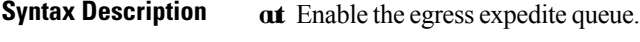

**Command Default** The egress expedite queue is disabled.

**Command Modes** Interface configuration

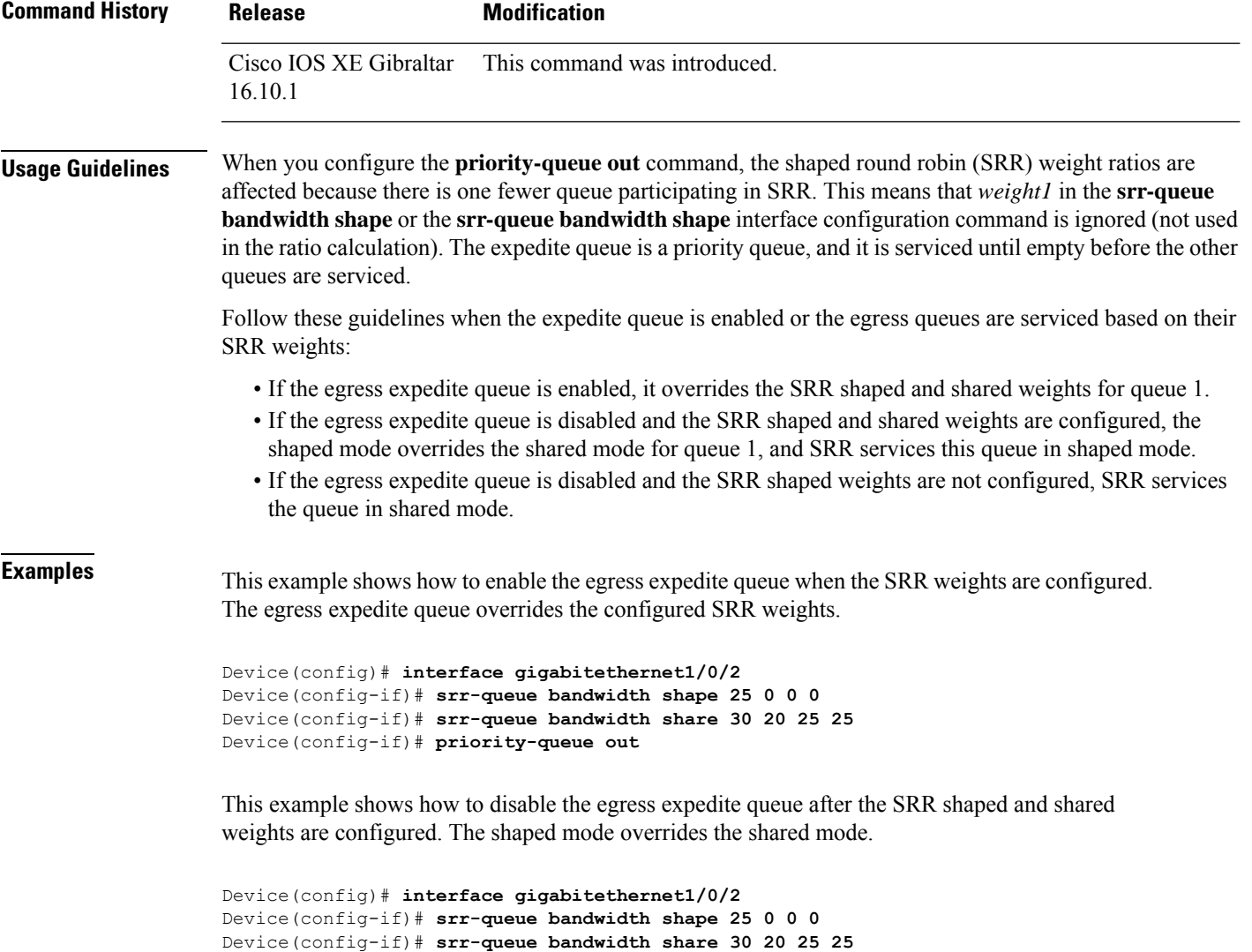

Device(config-if)# **no priority-queue out**

You can verify your settings by entering the **show mls qos interface** *interface-id* **queueing** or the **show running-config** privileged EXEC command.

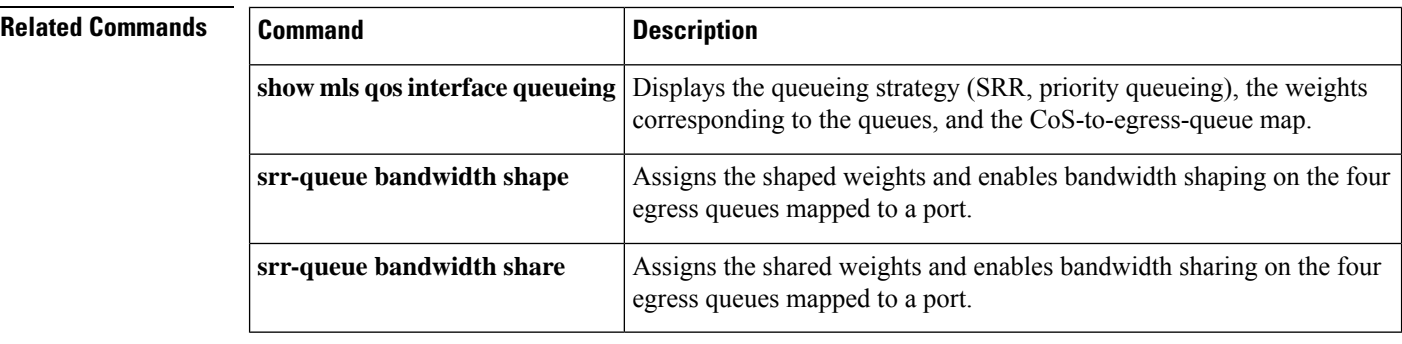

## **priority**

To assign priority to a class of traffic belonging to a policy map, use the **priority** command in policy-map class configuration mode. To remove a previously specified priority for a class, use the **no** form of this command.

**priority** [*Kbps* [*burst -in-bytes*] | **level** *level-value* [*Kbps* [*burst -in-bytes*] ] | **percent** *percentage* [*Kb/s* [*burst -in-bytes*] ] ] **no priority** [*Kb/s* [*burst -in-bytes*] | **level** *level value* [*Kb/s* [*burst -in-bytes*] ] | **percent** *percentage* [*Kb/s* [*burst -in-bytes*] ] ]

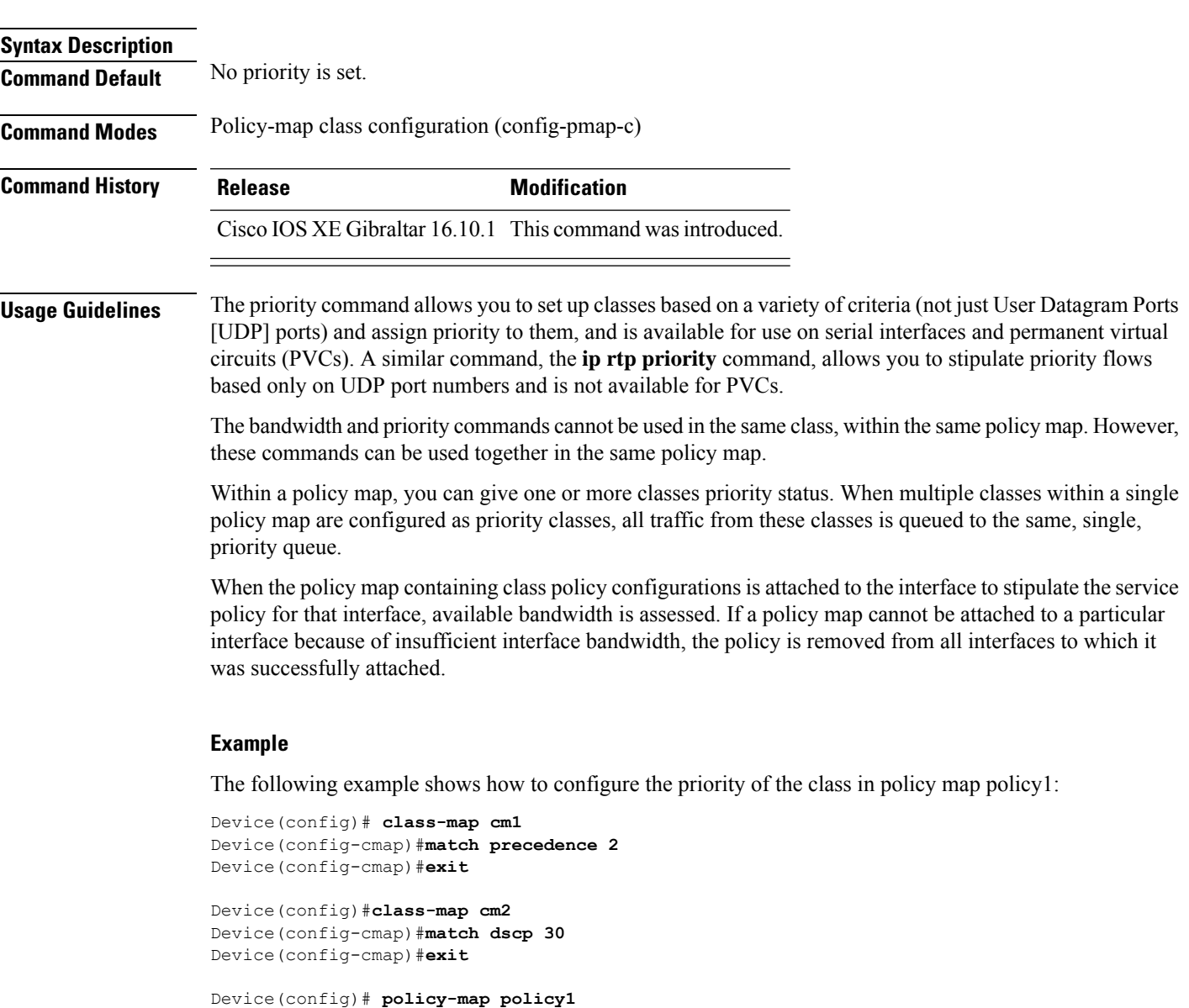

Device(config-pmap-c-police)#**exit** Device(config-pmap-c)#**exit** Device(config-pmap)#**exit**

Device(config)#**policy-map policy1** Device(config-pmap)#**class cm2** Device(config-pmap-c)#**priority level 2** Device(config-pmap-c)#**police 1m**

## **protocol (IPv6 snooping)**

To specify that addresses should be gleaned with Dynamic Host Configuration Protocol (DHCP) or Neighbor Discovery Protocol (NDP), or to associate the protocol with an IPv6 prefix list, use the **protocol** command. To disable address gleaning with DHCP or NDP, use the **no** form of the command.

**protocol** {**dhcp** | **ndp**} **no protocol** {**dhcp** | **ndp**}

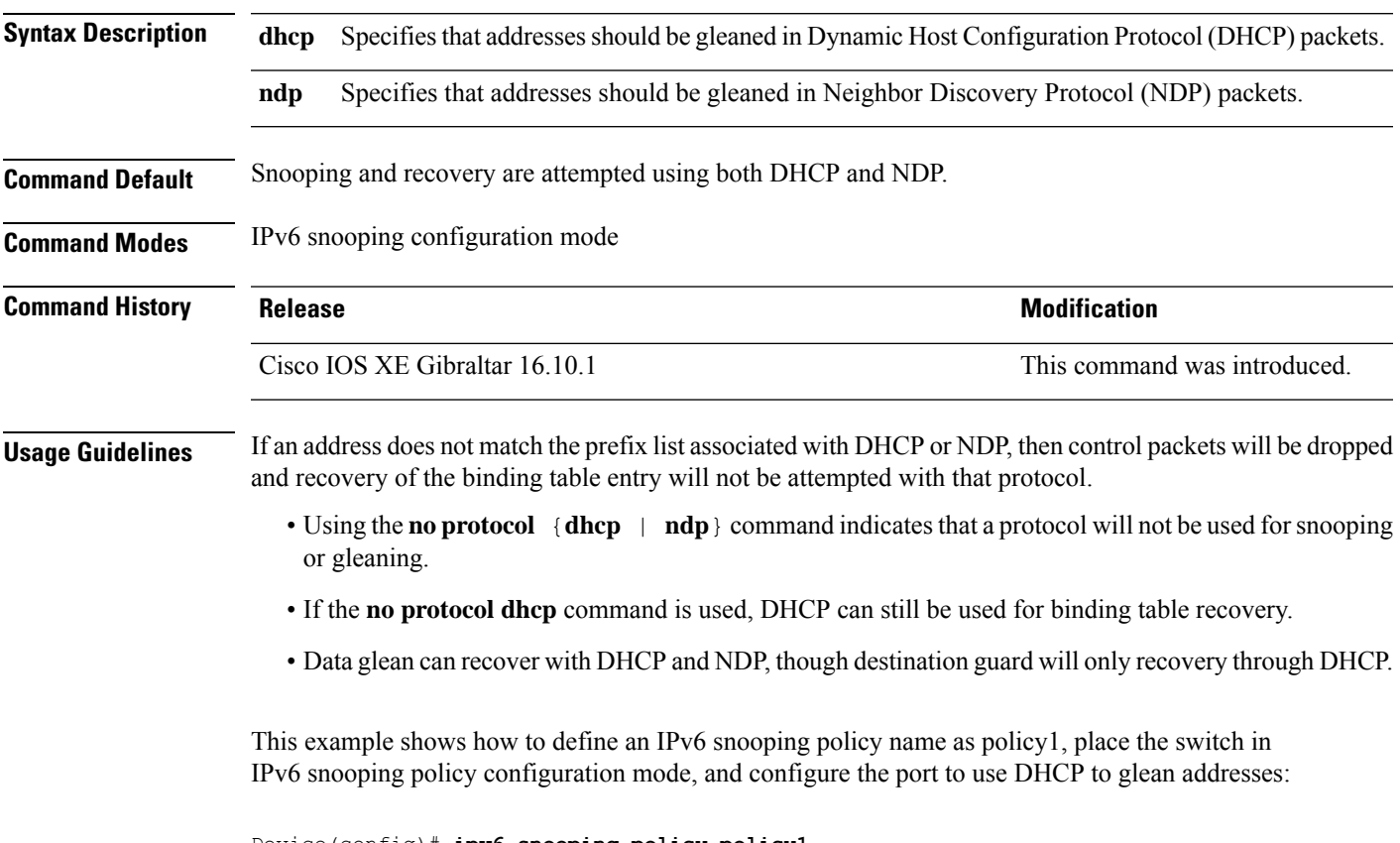

Device(config)# **ipv6 snooping policy policy1** Device(config-ipv6-snooping)# **protocol dhcp**

# **public-ip**

To configure the NAT public IP address of the controller, use the **public-ip** command.

**public-ip**{*ipv4-address*| *ipv6-address*}

**Syntax Description** *ipv4-address* Sets IPv4 address. *ipv4-address*

> Sets IPv6 address. *ipv6-address*

**Command Modes** Management Interface Configuration(config-mgmt-interface)

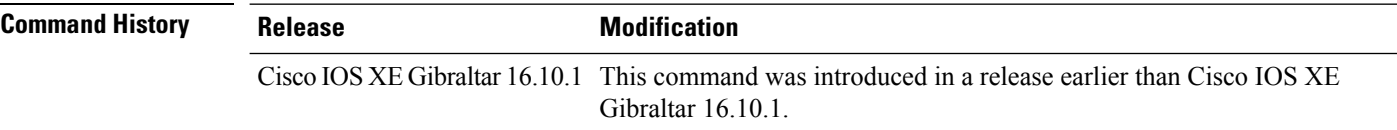

#### **Usage Guidelines**

**Command Default** None

#### **Example**

The following example shows how to configure the NAT public IP address of the controller:

```
Device# configure terminal
Device(config)# wireless management interface Vlan1
Device(config-mgmt-interface)# public-ip 192.168.172.100
```
## **qbss-load**

To enable QoS enhanced basic service set (QBSS) IE, use the **qbss-load** command. To disable the feature, use the **no** form of the command.

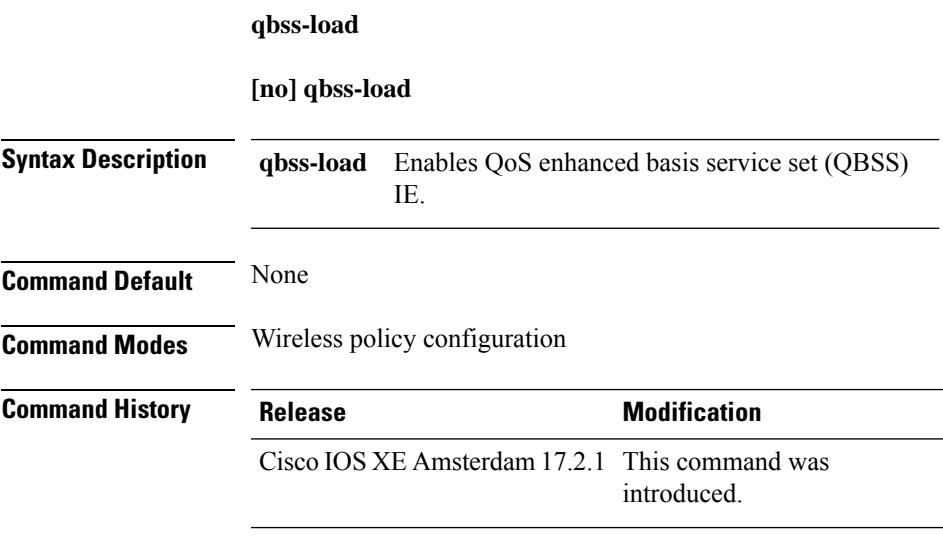

## **Example**

The following example shows how QBSS-load is configured:

Device(config-wireless-policy)#qbss-load

## **qos-map**

To configure a quality of service (QoS) map, use the **qos-map** command in ap profile configuration mode. Use the **no** form of the command to disable the configuration.

**qos-map**{**action-frame**|**dscp-to-up-exception** *dscp-value user-priority*|**dscp-to-up-range** *user-priority dscp-value lower-dscp-range upper-dscp-range*|**trust-dscp-upstream**}

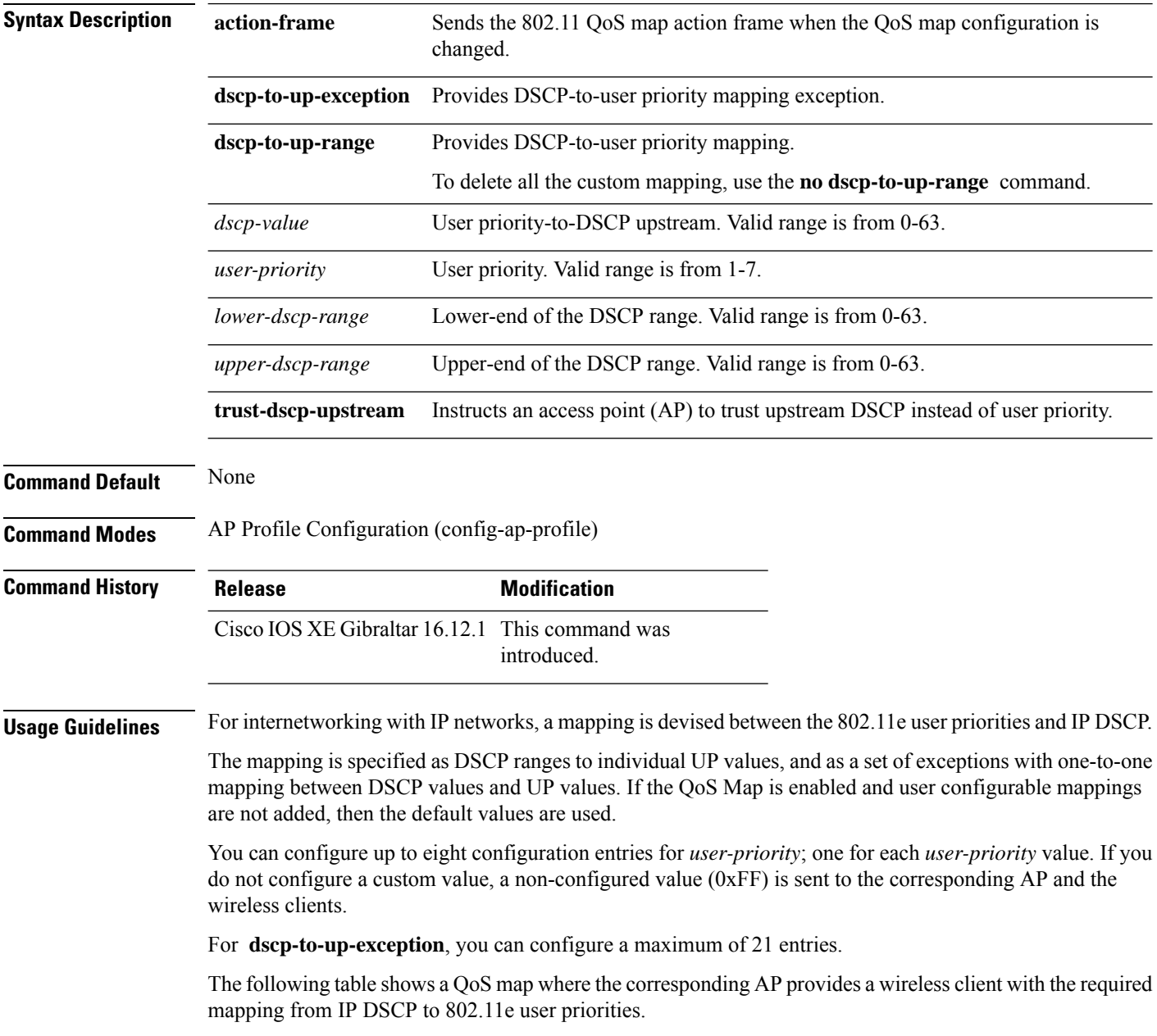

#### **Table 10: Default DSCP-range to UP Mapping**

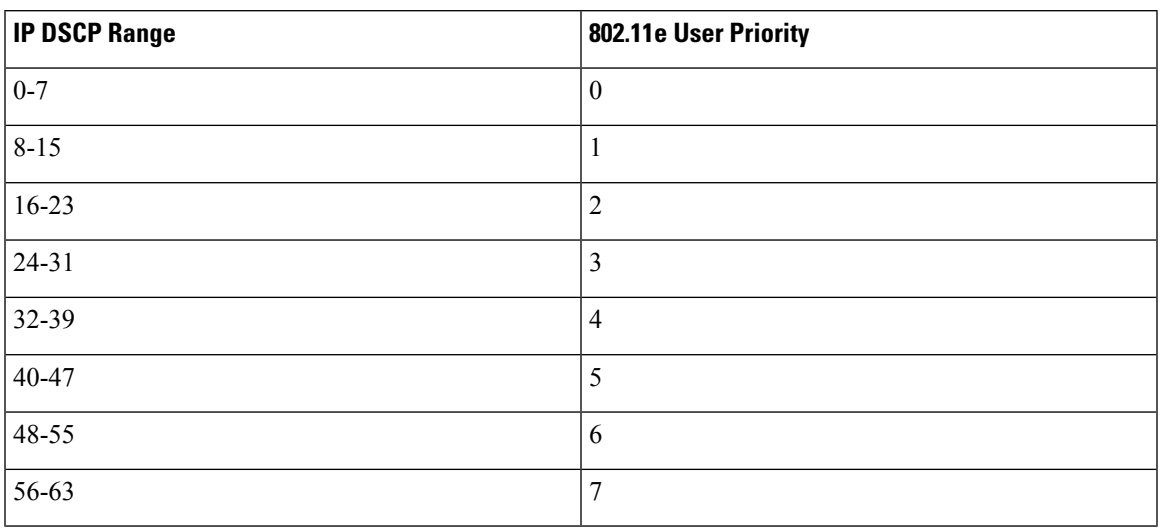

The following table shows the set of exceptions with one-to-one mapping between DSCP values and user priority values.

#### **Table 11: Default DSCP-range to UP Mapping Exceptions**

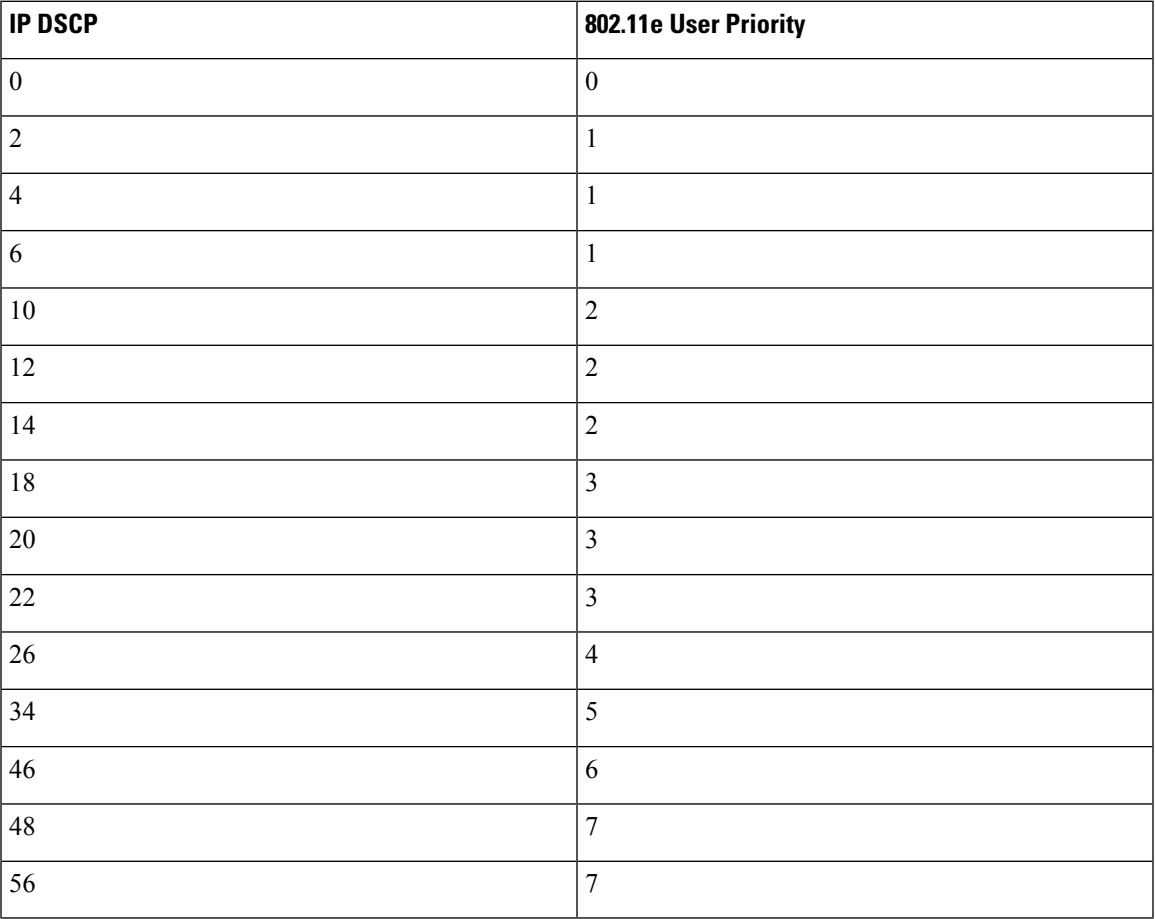

## **Example**

#### The following example shows how to configure a QoS map:

Device(config)# ap profile hotspot Device(config-ap-profile)# qos-map dscp-to-up-range 6 52 23 62
# **qos queue-softmax-multiplier**

To increase the value of softmax buffer, use the **qos queue-softmax-multiplier** command in the global configuration mode.

**qos queue-softmax-multiplier** *range-of-multiplier* **no qos queue-softmax-multiplier** *range-of-multiplier*

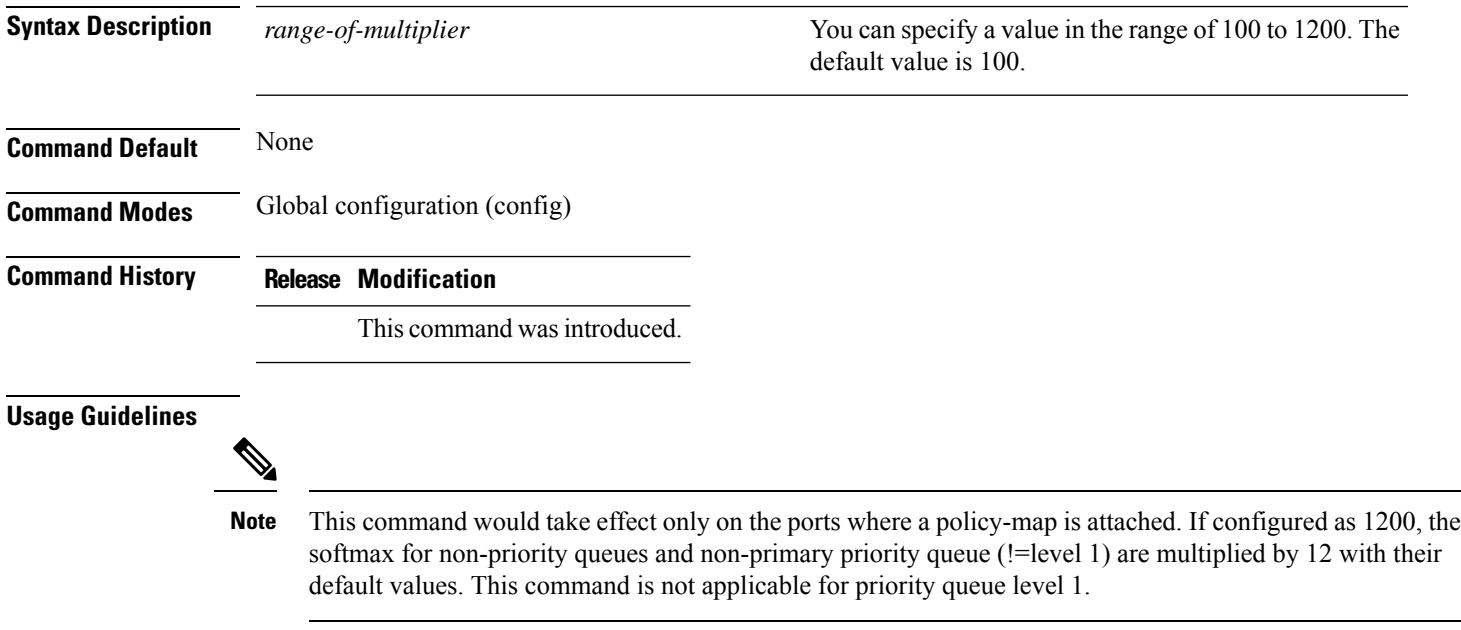

# **qos video**

To configure over-the-air QoS class to video only, use the **qos video** command.

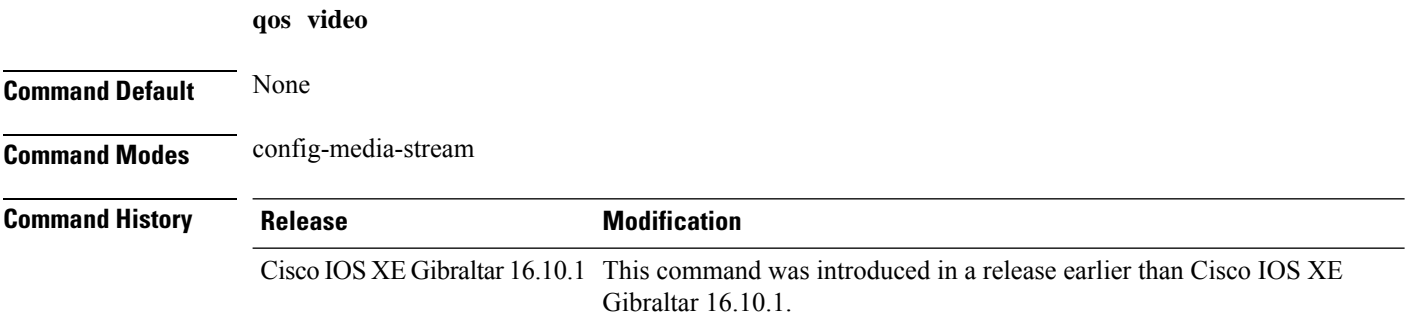

### **Examples**

The following example shows how to configure over-the-air QoS class to video only:

```
Device# configure terminal
Enter configuration commands, one per line. End with CNTL/Z.
Device(config)# wireless media-stream group my-media-group 224.0.0.0 224.0.0.223
Device(config-media-stream)# qos video
```
# **qos wireless-default untrust**

To configure the default trust behavior to untrust wireless packets, use the **qos wireless-default untrust** command. To configure the default trust behavior of wireless traffic to trust, use the **no** form of the command.

**qos wireless-default-untrust no qos wireless-default-untrust**

**Syntax Description** This command has no arguments or keywords.

**Command Default** To check the trust behavior on the device, use the **show running-config** | **sec qos** or the **show run** | **include untrust** command.

**Command Modes** Configuration

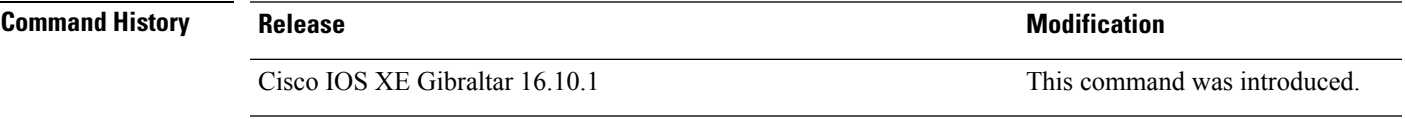

The following command changes the default behavior for trusting wireless traffic to untrust.

Device(config)# **qos wireless-default-untrust**

### **queue-buffers ratio**

To configure the queue buffer for the class, use the **queue-buffers ratio** command in policy-map class configuration mode. Use the **no** form of this command to remove the ratio limit.

**queue-buffers ratio** *ratio limit* **no queue-buffers ratio** *ratio limit*

**Syntax Description** *ratio limit* (Optional) Configures the queue buffer for the class. Enter the queue buffers ratio limit (0-100). **Command Default** No queue buffer for the class is defined. **Command Modes** Policy-map class configuration (config-pmap-c) **Command History Release <b>Modification** Cisco IOS XE Gibraltar 16.10.1 This command wasintroduced. **Usage Guidelines** Either the **bandwidth**, **shape**, or **priority** command must be used before using this command. For more information about these commands, see *Cisco IOS Quality of Service Solutions Command Reference* available on Cisco.com The allows you to allocate buffers to queues. If buffers are not allocated, then they are divided equally amongst all queues. You can use the queue-buffer ratio to divide it in a particular ratio. The buffers are soft buffers because Dynamic Threshold and Scaling (DTS) is active on all queues by default. **Example** The following example sets the queue buffers ratio to 10 percent: Device(config)# **policy-map policy\_queuebuf01** Device(config-pmap)# **class-map class\_queuebuf01** Device(config-cmap)# **exit** Device(config)# **policy policy\_queuebuf01** Device(config-pmap)# **class class\_queuebuf01** Device(config-pmap-c)# **bandwidth percent 80** Device(config-pmap-c)# **queue-buffers ratio 10** Device(config-pmap)# **end**

You can verify your settings by entering the **show policy-map** privileged EXEC command.

Ш

## **queue-limit**

To specify or modify the maximum number of packets the queue can hold for a class policy configured in a policy map, use the **queue-limit** policy-map class configuration command. To remove the queue packet limit from a class, use the **no** form of this command.

**queue-limit** *queue-limit-size* [{**packets**}] {**cos** *cos-value* |**dscp** *dscp-value*}**percent** *percentage-of-packets* **no queue-limit** *queue-limit-size* [{**packets**}] {**cos** *cos-value* | **dscp** *dscp-value*} **percent** *percentage-of-packets*

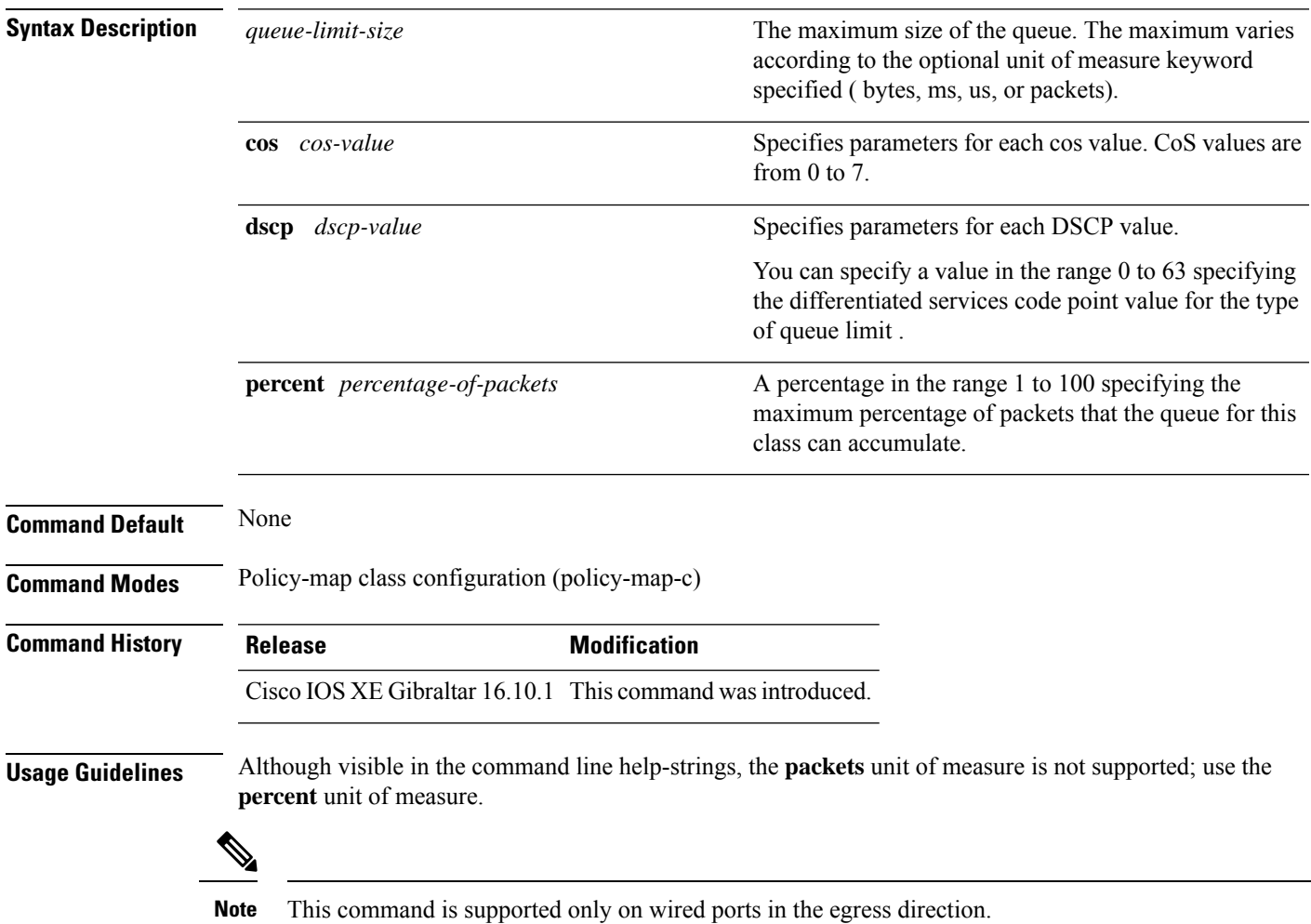

Weighted fair queuing (WFQ) creates a queue for every class for which a class map is defined. Packets satisfying the match criteria for a class accumulate in the queue reserved for the class until they are sent, which occurs when the queue is serviced by the fair queuing process. When the maximum packet threshold you defined for the class is reached, queuing of any further packets to the class queue causes tail drop.

You use queue limits to configure Weighted Tail Drop (WTD). WTD ensures the configuration of more than one threshold per queue. Each class of service is dropped at a different threshold value to provide for QoS differentiation.

You can configure the maximum queue thresholds for the different subclasses of traffic, that is, DSCP and CoS and configure the maximum queue thresholds for each subclass.

### **Example**

The following example configures a policy map called port-queue to contain policy for a class called dscp-1. The policy for this class is set so that the queue reserved for it has a maximum packet limit of 20 percent:

```
Device(config)# policy-map policy11
Device(config-pmap)# class dscp-1
Device(config-pmap-c)# bandwidth percent 20
Device(config-pmap-c)# queue-limit dscp 1 percent 20
```
### **queue-set**

To map a port to a queue set, use the **queue-set** command in interface configuration mode. Use the **no** form of this command to return to the default setting.

**queue-set** *qset-id* **no queue-set** *qset-id*

**Syntax Description** *qset-id* Queue-set ID. Each port belongs to a queue set, which defines all the characteristics of the four egress queues per port. The range is 1 to 2.

**Command Default** The queue set ID is 1.

**Command Modes** Interface configuration

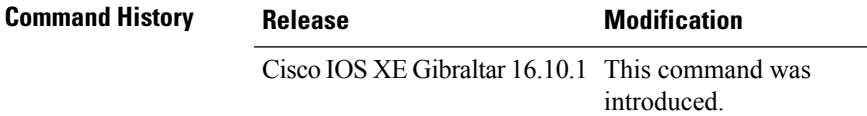

**Examples** This example shows how to map a port to queue-set 2:

```
Device(config)# interface gigabitethernet2/0/1
Device(config-if)# queue-set 2
```
You can verify your settings by entering the **show mlsqos interface** [*interface-id*]**buffers** privileged EXEC command.

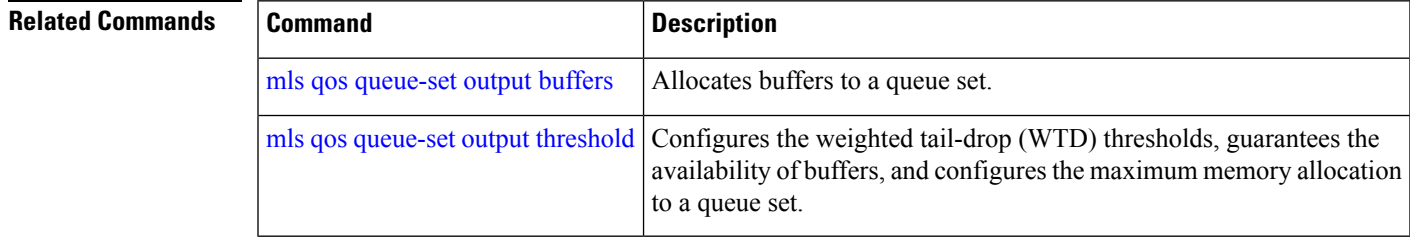

# **radio policy dot11 5ghz slot**

To configure a WLAN radio policy on a specific 5-GHz slot, use the **radio policy dot11 5ghz slot** command.

**radio policy dot11 5ghz slot** *slot\_id*

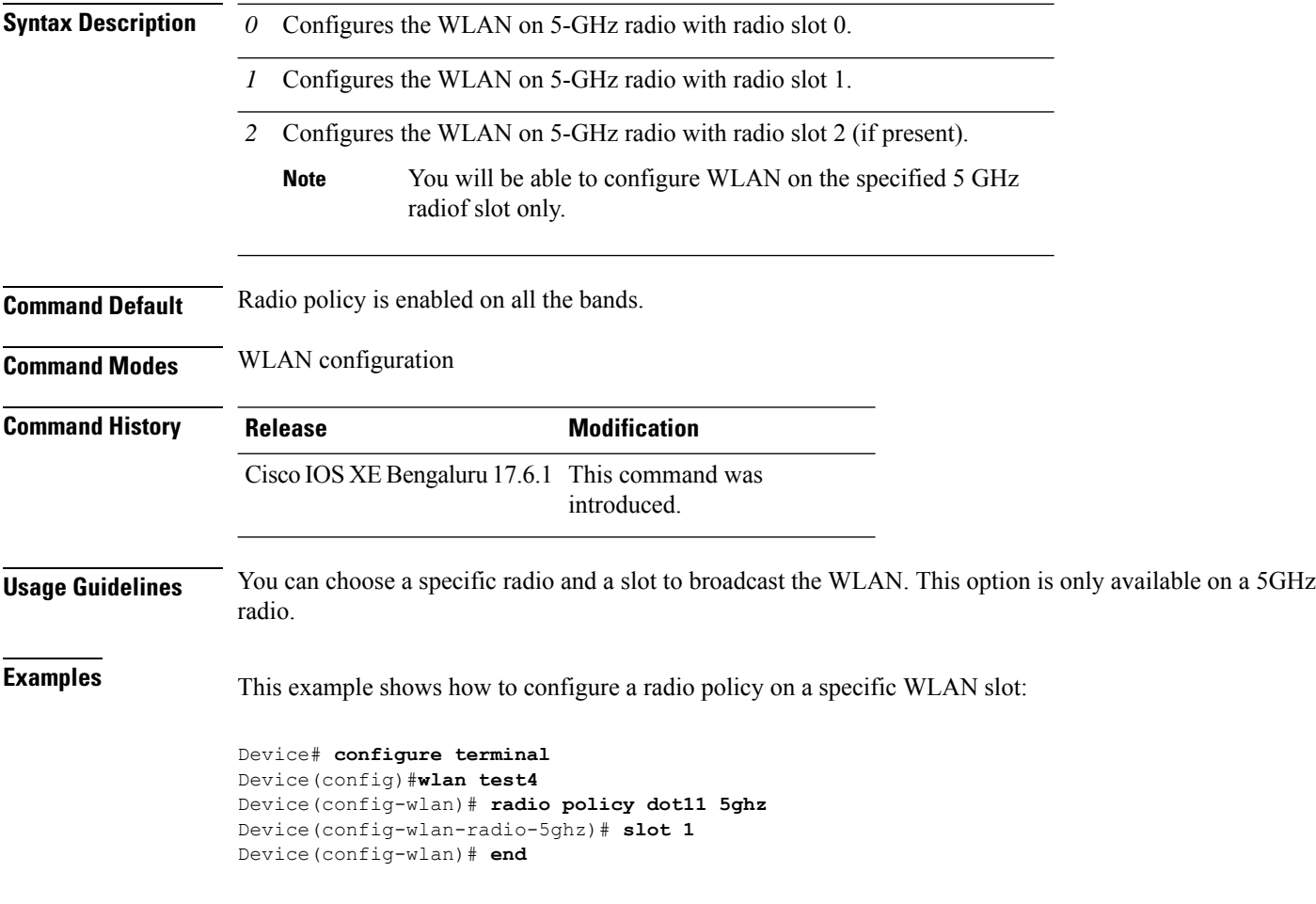

# **radius server**

I

To configure the RADIUS server, use the **radius server** command in global configuration mode.

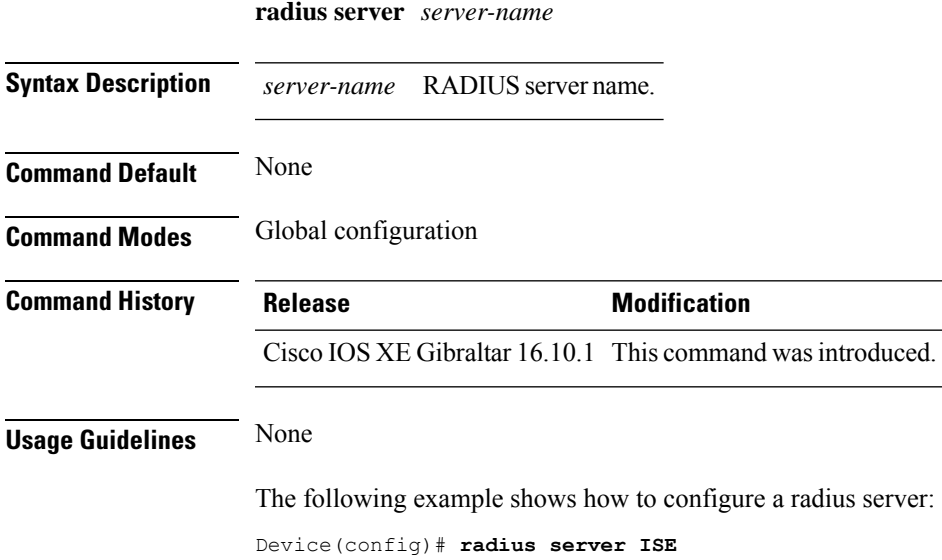

# **radius-server deadtime**

To improve RADIUS response times when some servers might be unavailable, use the **radius-server deadtime** command to cause the unavailable servers to be skipped immediately. To set dead-time to the default value of 0, use the **no** form of this command.

**radius-server deadtime** *time-in-minutes*

#### **no radius-server deadtime**

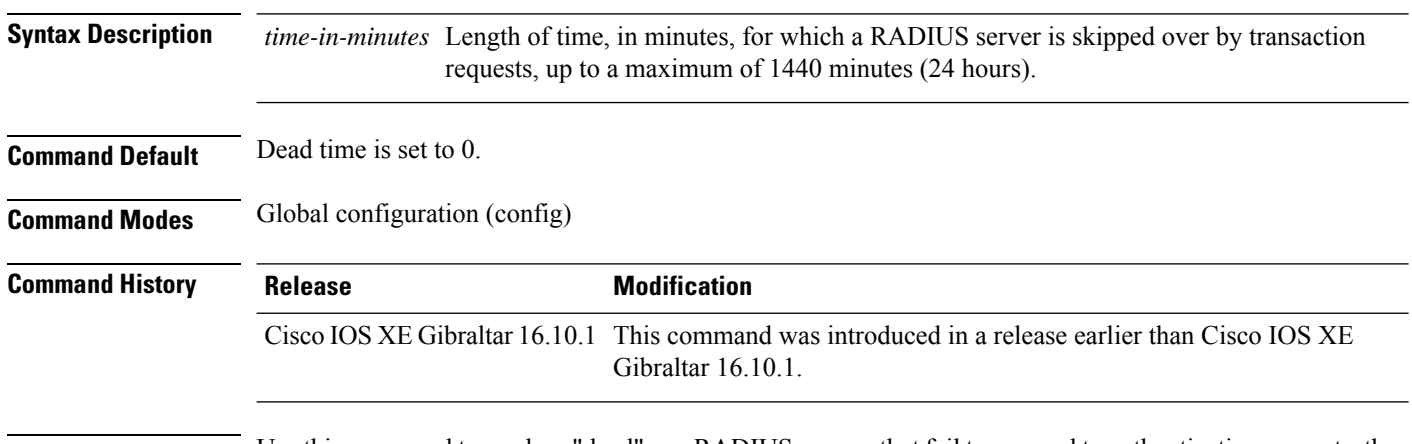

**Usage Guidelines** Use this command to mark as "dead" any RADIUS servers that fail to respond to authentication requests, thus avoiding the wait for the request to time out before trying the next configured server. A RADIUS server marked as "dead" is skipped by additional requests for the duration of minutes or unless there are no servers not marked "dead."

#### **Example**

The following example shows how to set deadtime for RADIUS servers that fail to respond to authentication requests:

Device(config)# radius-server deadtime 5

П

### **radius-server attribute wireless accounting call-station-id**

To configure call station identifier sent in the RADIUS accounting messages, use the **radius-server attribute wireless accounting call-station-id**command. To remove the callstation identifier from the radius accounting messages, use the **no** form of the command.

**radius-server attribute wireless authentication call-station-id** { **ap-ethmac-only** | **ap-ethmac-ssid** | **ap-ethmac-ssid-flexprofilename** | **ap-ethmac-ssid-policytagname** | **ap-ethmac-ssid-sitetagname** | **ap-group-name** | **ap-label-address** | **ap-label-address-ssid** | **ap-location** | **ap-macaddress** | **ap-macaddress-ssid** | **ap-macaddress-ssid-flexprofilename** | **ap-macaddress-ssid-policytagname** | **ap-macaddress-ssid-sitetagname** | **ap-name** | **ap-name-ssid** | **flex-profile-name** | **ipaddress** | **macaddress** | **policy-tag-name** | **site-tag-name** | **vlan-id** }

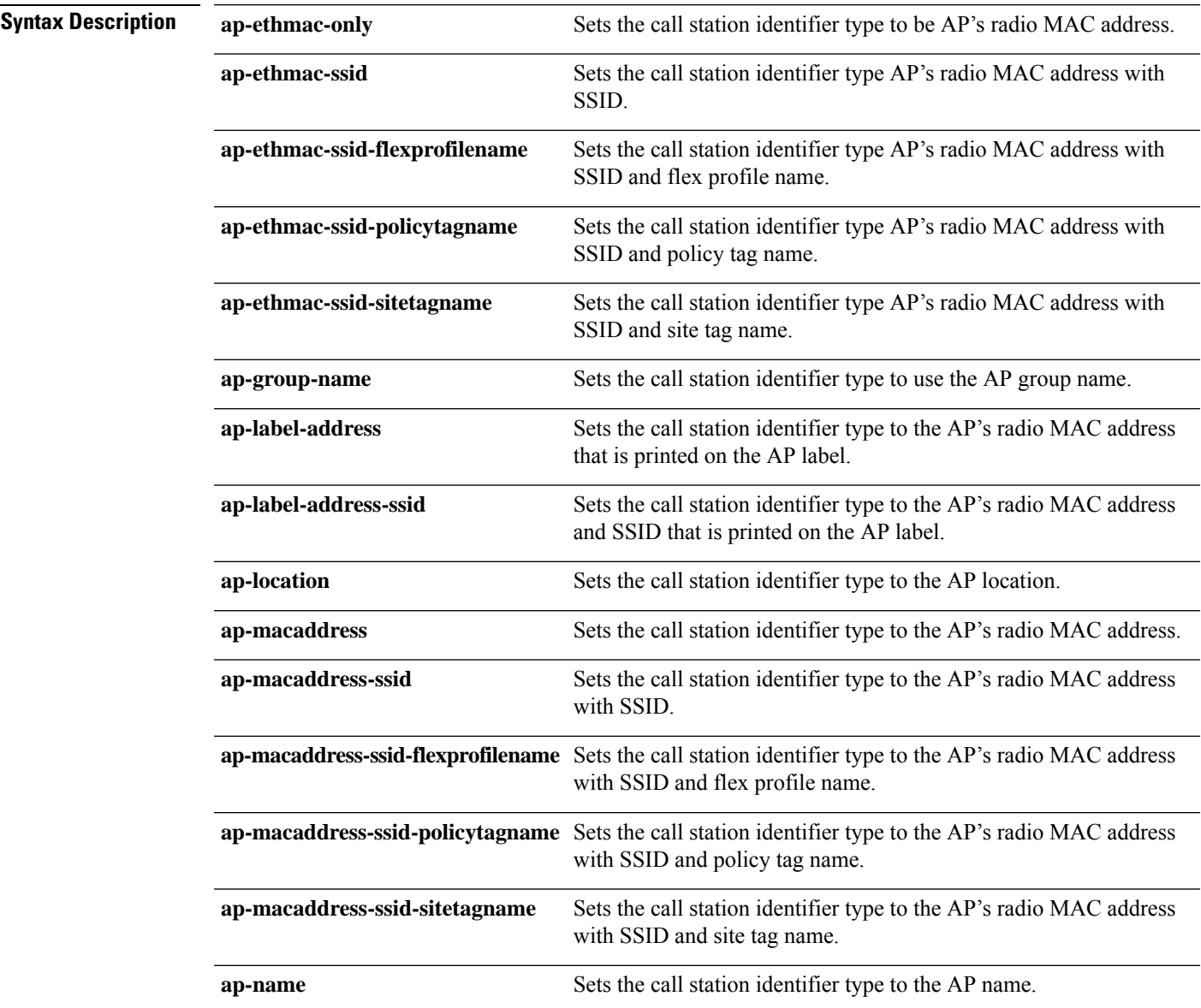

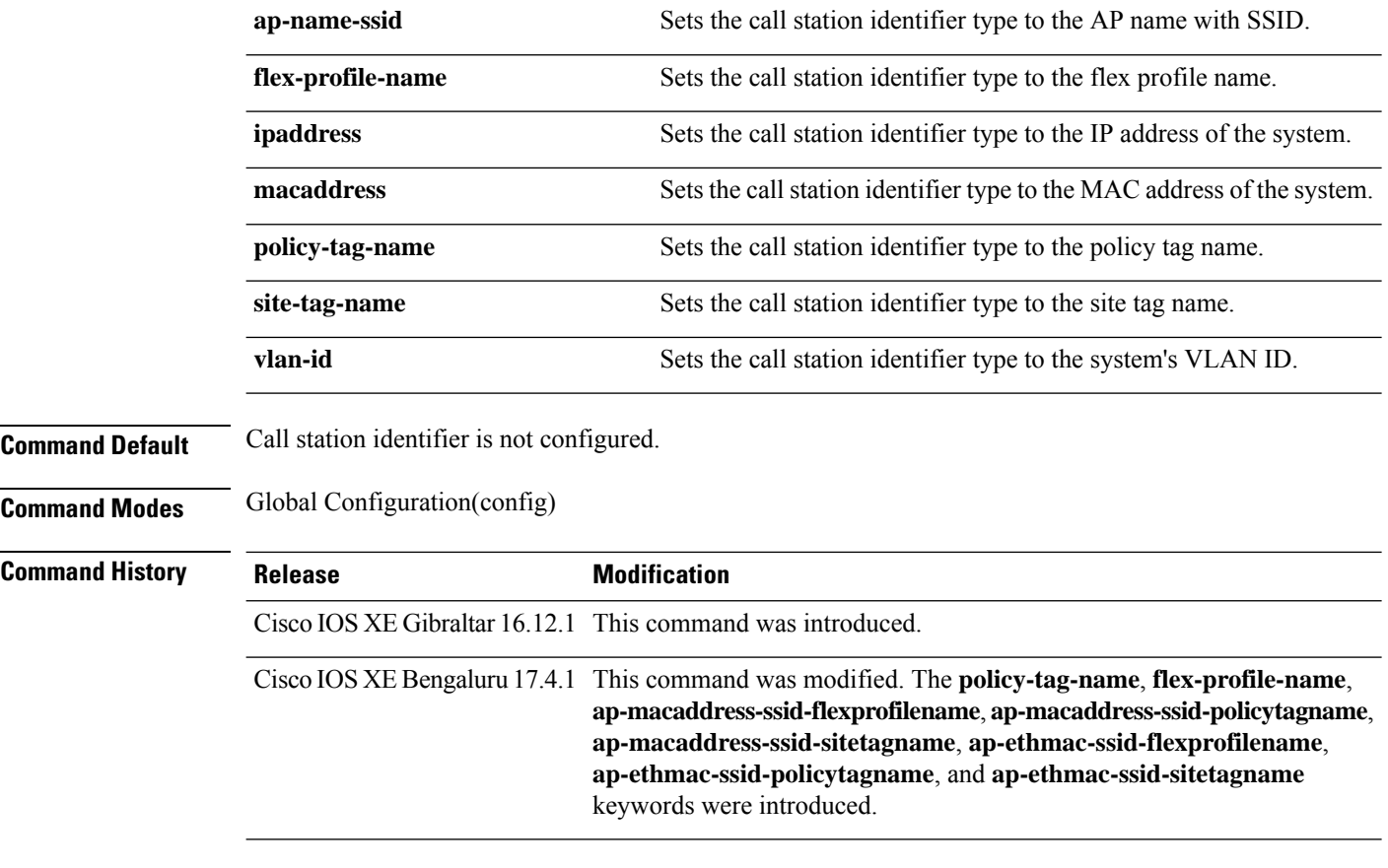

### **Usage Guidelines**

### **Example**

The following example shows how to configure a call station identifier sent in the RADIUS accounting messages:

Device(config)# radius-server attribute wireless accounting call-station-id site-tag-name

П

### **radius-server attribute wireless authentication call-station-id**

To configure call station identifier sent in the RADIUS authentication messages, use the **radius-server attribute wireless authentication call-station-id** command. To remove the call station identifier from the radius accounting messages, use the **no** form of the command.

**radius-server attribute wireless authentication call-station-id** { **ap-ethmac-only** | **ap-ethmac-ssid** | **ap-ethmac-ssid-flexprofilename** | **ap-ethmac-ssid-policytagname** | **ap-ethmac-ssid-sitetagname** | **ap-group-name** | **ap-label-address** | **ap-label-address-ssid** | **ap-location** | **ap-macaddress** | **ap-macaddress-ssid** | **ap-macaddress-ssid-flexprofilename** | **ap-macaddress-ssid-policytagname** | **ap-macaddress-ssid-sitetagname** | **ap-name** | **ap-name-ssid** | **flex-profile-name** | **ipaddress** | **macaddress** | **policy-tag-name** | **site-tag-name** | **vlan-id** }

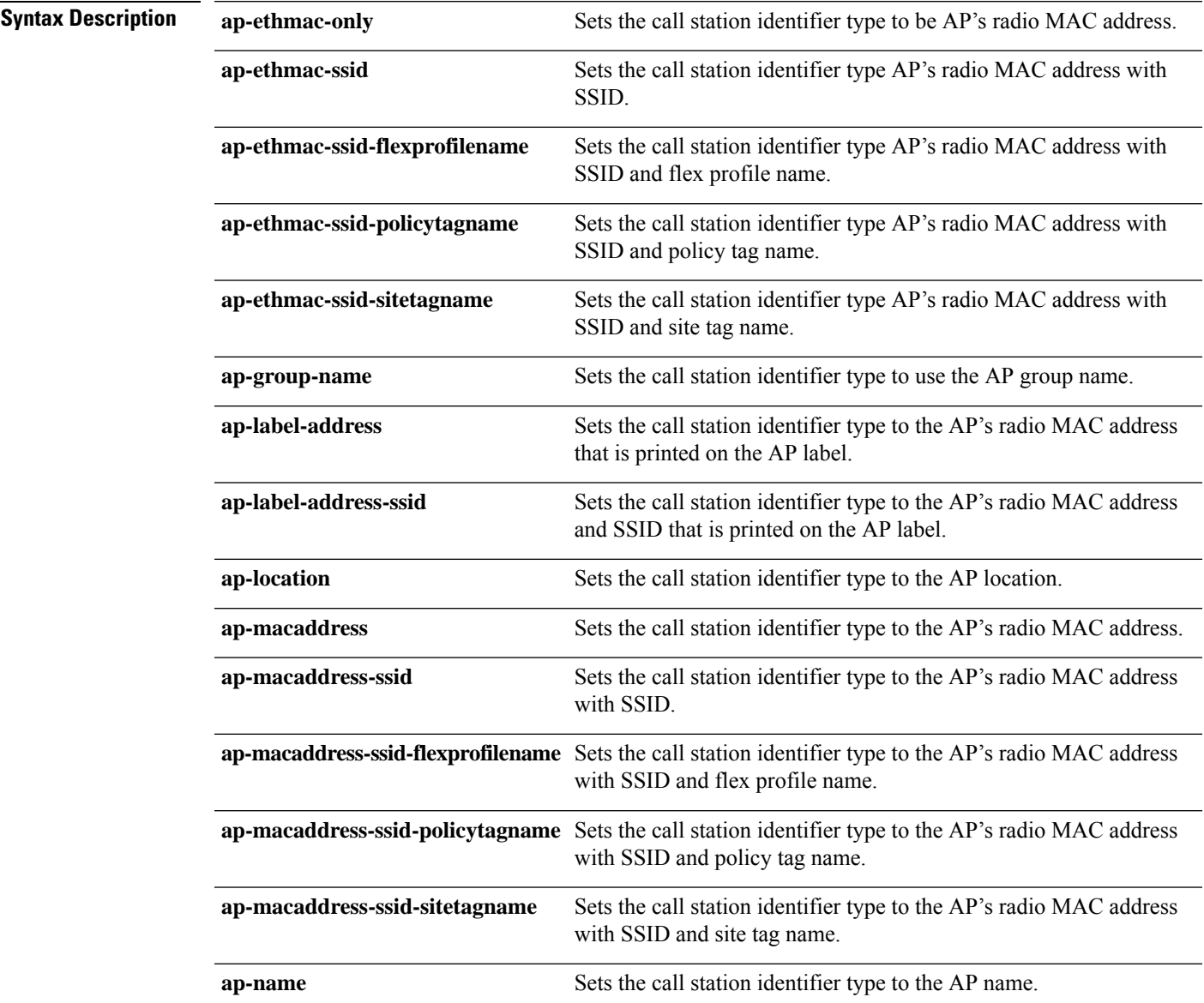

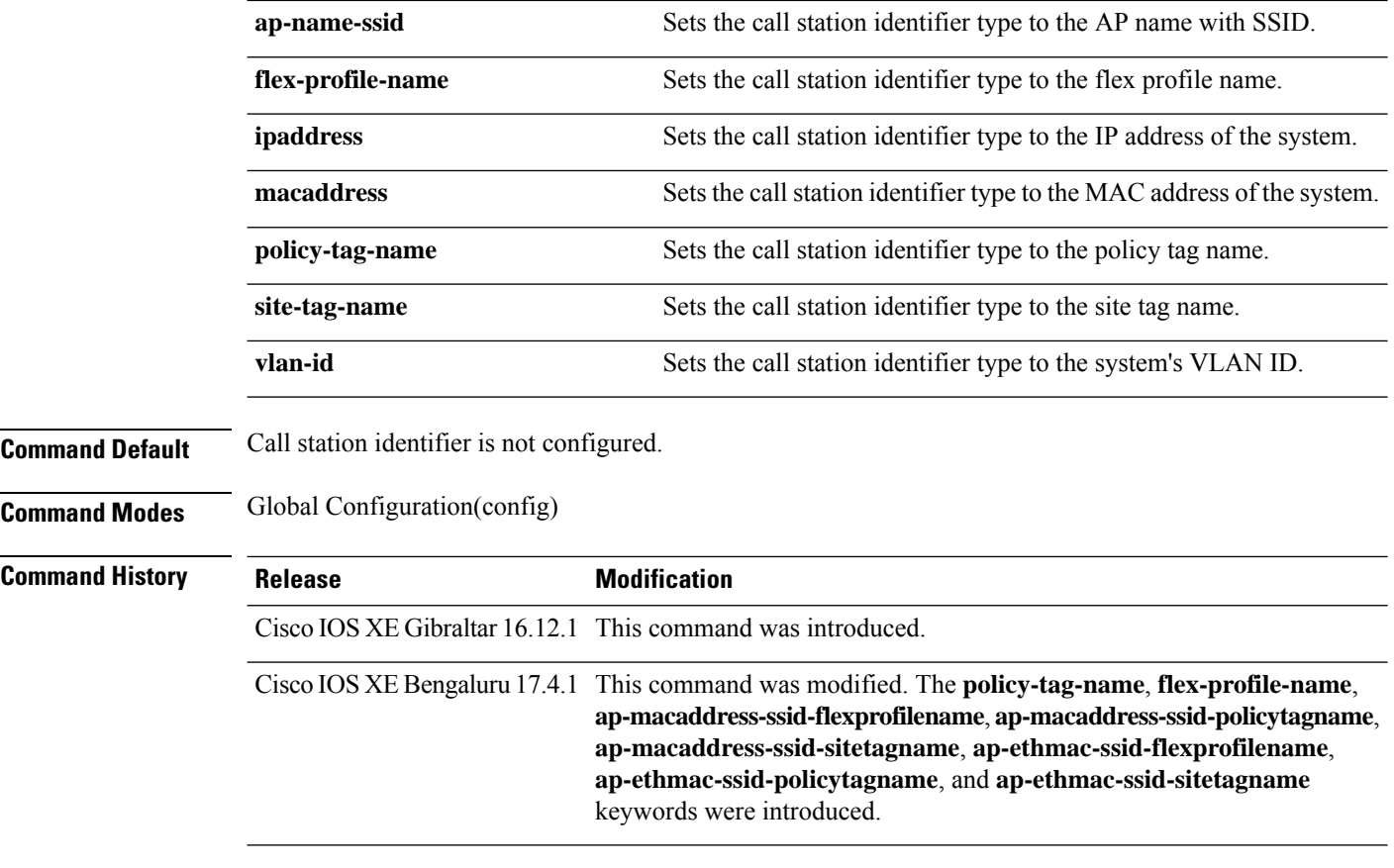

### **Usage Guidelines**

### **Example**

The following example shows how to configure a call station identifier sent in the RADIUS authentication messages:

Device(config)# radius-server attribute wireless authentication call-station-id site-tag-name

### **range**

To configure range from MAP to RAP bridge, use the **range** command.

**range** *range-in-feet* **Syntax Description** *range-in-feet* Configure the range value in terms of feet. Valid range is from 150 feet to 132000 feet. **Command Default** 1200 **Command Modes** config-wireless-mesh-profile **Command History Release Modification** Cisco IOS XE Gibraltar 16.10.1 This command was introduced in a release earlier than Cisco IOS XE Gibraltar 16.10.1.

#### **Examples**

The following example shows how to configure range from MAP to RAP bridge for a mesh AP profile:

```
Device # configure terminal
Enter configuration commands, one per line. End with CNTL/Z.
Device (config)# wireless profile mesh mesh-profile
Device (config-wireless-mesh-profile)# range 300
```
### **reanchor class**

To configure classmap with protocols for the selective reanchoring feature, use the **reanchor class** command.

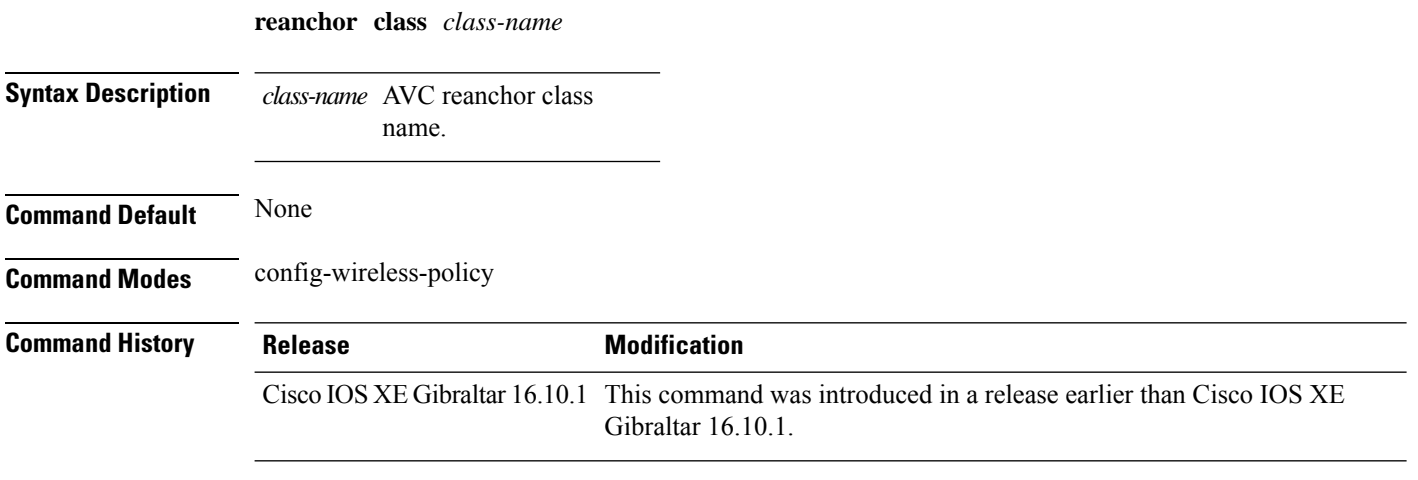

#### **Examples**

The following example shows how to configure an AVC reanchor classname:

```
Device# configure terminal
Enter configuration commands, one per line. End with CNTL/Z.
Device(config)# wireless profile policy default-policy-profile
Device(config-wireless-policy)# reanchor class AVC-Reanchor-Class
```
# **record wireless avc basic**

To apply the *wireless avc basic* AVC flow record to a flow monitor, use the **record wireless avc basic** command.

**record wireless avc basic**

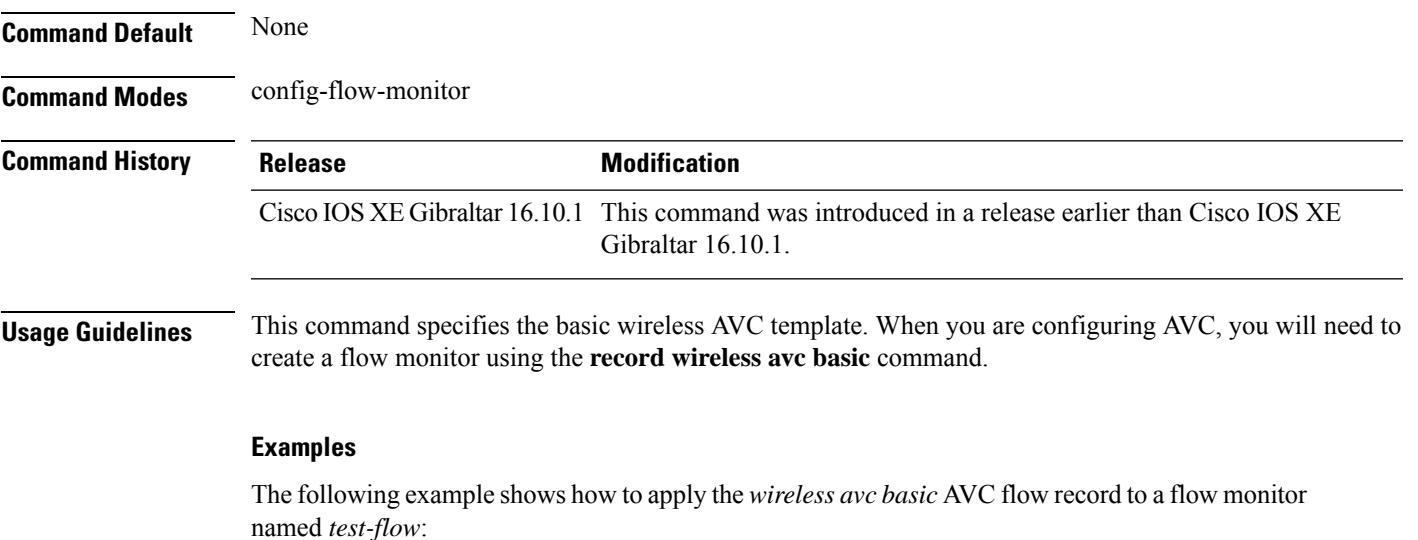

```
Device# configure terminal
Enter configuration commands, one per line. End with CNTL/Z.
Device(config)# flow monitor test-flow
Device(config-flow-monitor)# record wireless avc basic
```
# **redundancy revertive**

To set redundancy model as revertive, use the **redundancy revertive** command.

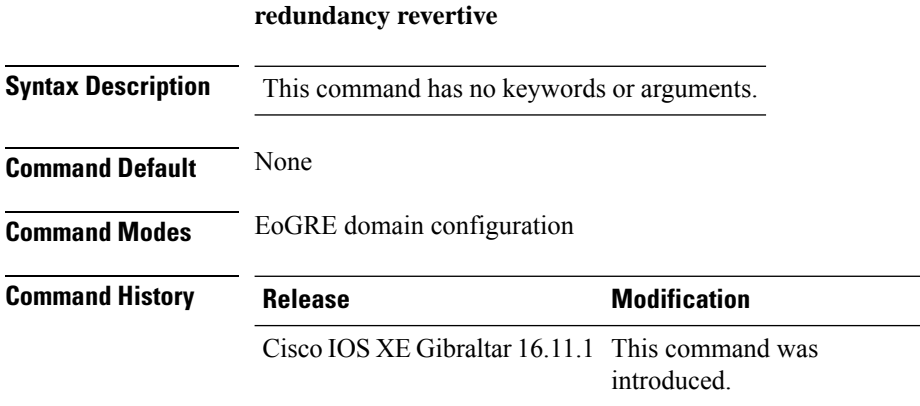

### **Example**

This example shows how to set redundancy model as revertive:

Device(config-eogre-domain)# redundancy revertive

# **redun-management interface Vlan**

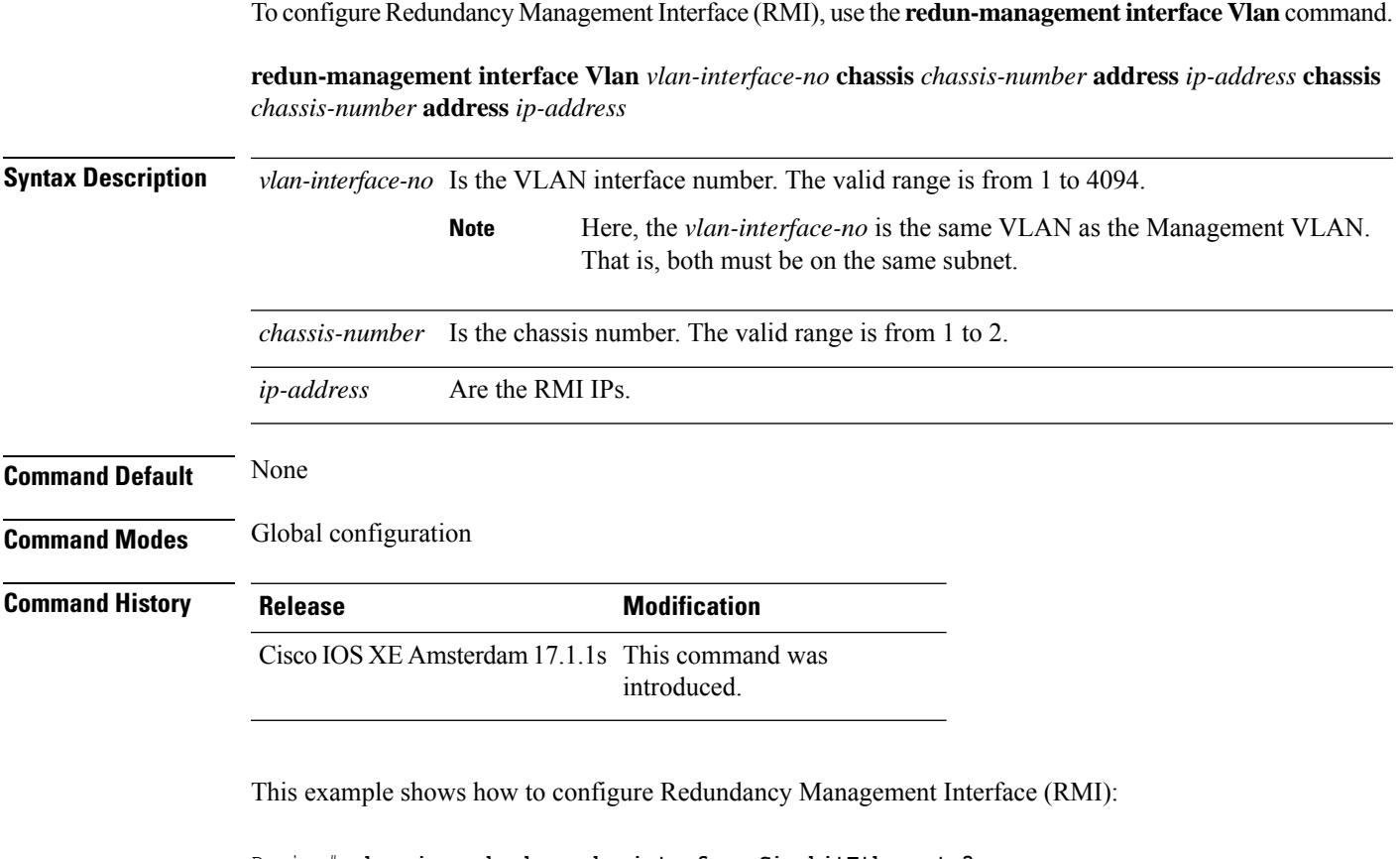

```
Device# chassis redundancy ha-interface GigabitEthernet 3
Device# configure terminal
Device(config)# redun-management interface Vlan 200 chassis 1 address 9.10.90.147 chassis
2 address
9.10.90.149
Device(config)# end
```
# **redirect**

To configure a redirect to an external portal, use the **redirect** command.

**redirect** {**for-login** | **on-failure** | **on-success** }*redirect-url-name*

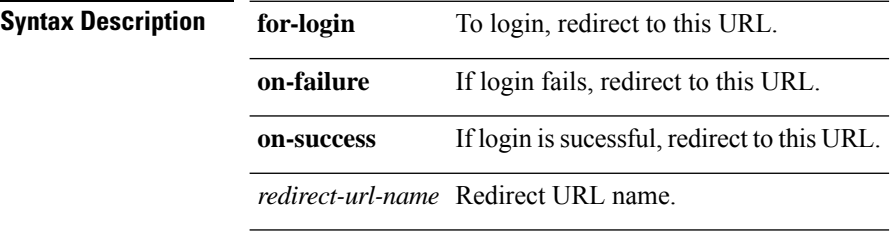

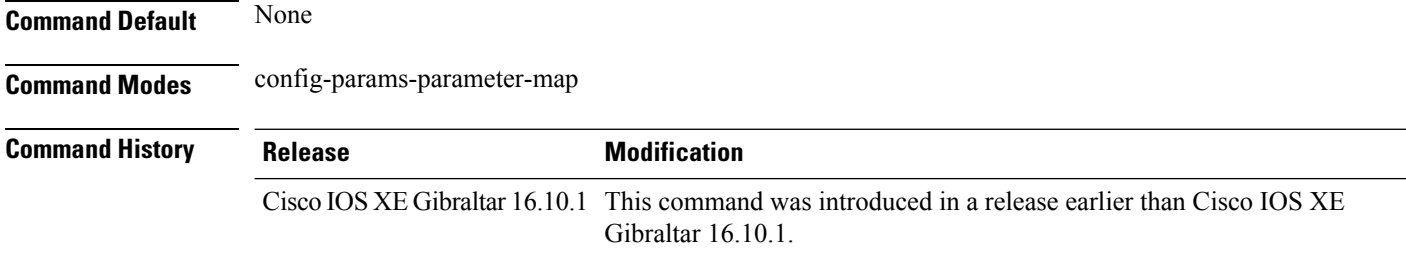

### **Examples**

The following example shows how to configure an redirect to an external IPv4 URL to login:

```
Device# configure terminal
Enter configuration commands, one per line. End with CNTL/Z.
Device(config)# parameter-map type webauth parameter-name
Device(config-params-parameter-map)# redirect for-login cisco.com
```
# **redirect portal**

To configure external IPv4 or IPv6 portal, use the **redirect portal** command.

**redirect portal** {**ipv4** | **ipv6** }*ip-addr*

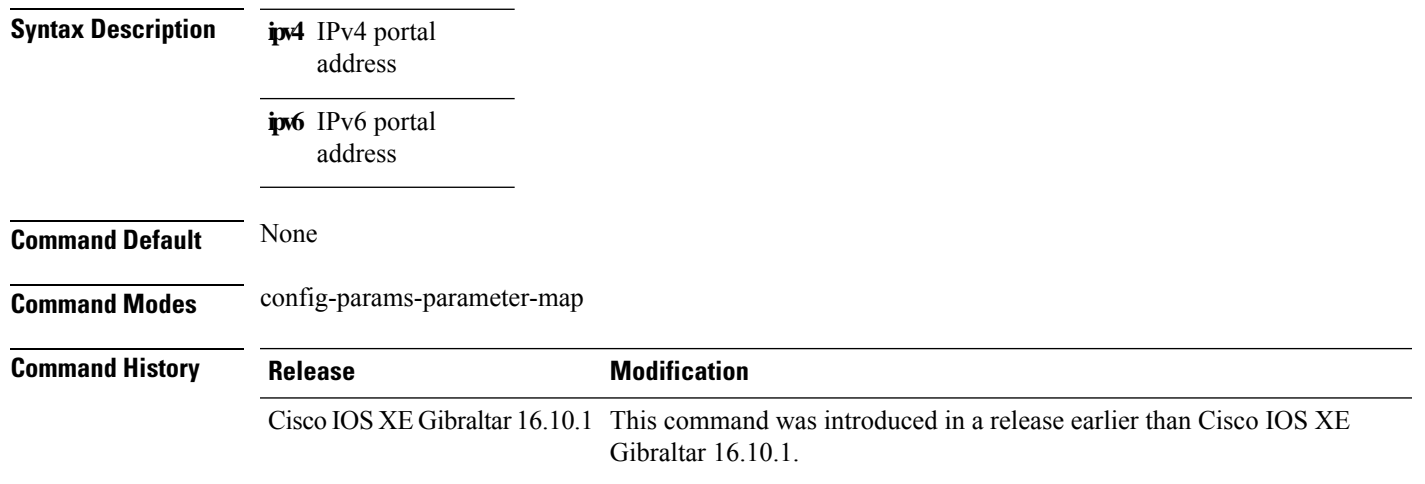

#### **Examples**

The following example shows how to configure an external IPv4 portal address:

```
Device# configure terminal
Enter configuration commands, one per line. End with CNTL/Z.
Device(config)# parameter-map type webauth parameter-name
Device(config-params-parameter-map)# redirect portal ipv4 192.168.1.100
```
### **remote-span**

To configure a VLAN as a Remote Switched Port Analyzer (RSPAN) VLAN, use the **remote-span** command in VLAN configuration mode on the switch stack or on a standalone switch. To remove the RSPAN designation from the VLAN, use the **no** form of this command.

**remote-span no remote-span**

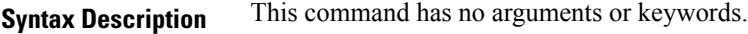

**Command Default** No RSPAN VLANs are defined.

**Command Modes** VLAN configuration (config-VLAN)

**Command History Release <b>Modification** Cisco IOS XE Gibraltar 16.10.1 This command wasintroduced.

**Usage Guidelines** If VLAN Trunking Protocol (VTP) is enabled, the RSPAN feature is propagated by VTP for VLAN IDs that are lower than 1005. If the RSPAN VLAN ID is in the extended range, you must manually configure intermediate switches (those in the RSPAN VLAN between the source switch and the destination switch).

> Before you configure the RSPAN **remote-span** command, use the **vlan** (global configuration) command to create the VLAN.

The RSPAN VLAN has these characteristics:

- No MAC address learning occurs on it.
- RSPAN VLAN traffic flows only on trunk ports.
- Spanning Tree Protocol (STP) can run in the RSPAN VLAN, but it does not run on RSPAN destination ports.

When an existing VLAN is configured as an RSPAN VLAN, the VLAN is first deleted and then recreated as an RSPAN VLAN. Any access ports are made inactive until the RSPAN feature is disabled.

This example shows how to configure a VLAN as an RSPAN VLAN:

```
Device(config)# vlan 901
Device(config-vlan)# remote-span
```
This example shows how to remove the RSPAN feature from a VLAN:

Device(config)# **vlan 901** Device(config-vlan)# **no remote-span**

You can verify your settings by entering the **show vlan remote-span** user EXEC command.

## **remote-lan**

To map an RLAN policy profile to an RLAN profile, use the **remote-lan** command.

**remote-lan** *remote-lan-profile-name* **policy** *rlan-policy-profile-name* **port-id** *port-id*

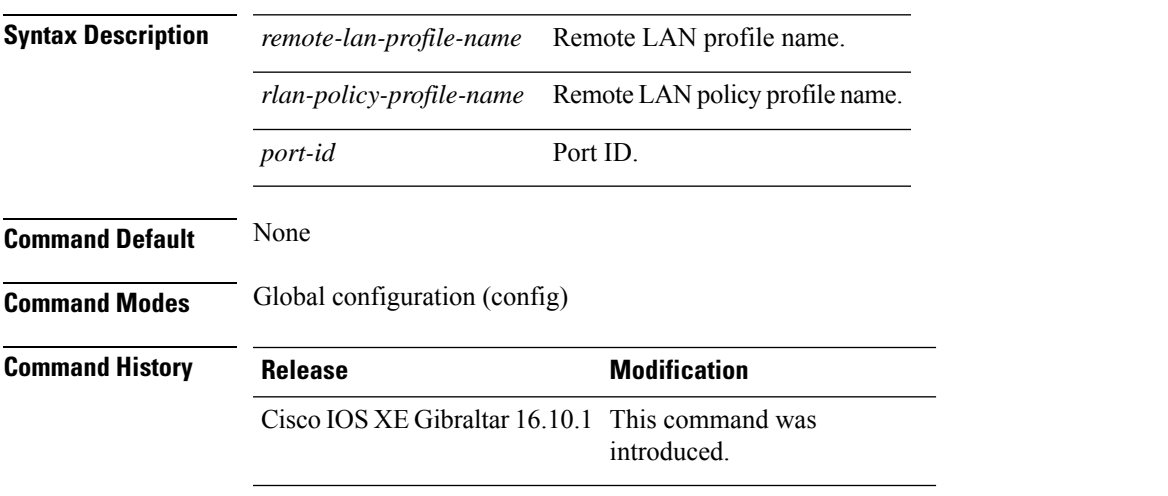

#### **Example**

This example shows how to map an RLAN policy profile to an RLAN profile:

```
Device# configure terminal
Enter configuration commands, one per line. End with CNTL/Z.
Device(config)# wireless tag policy remote-lan-policy-tag
Device(config-policy-tag)# remote-lan rlan_profile_name policy rlan_policy_profile port-id
2
Device(config-policy-tag)# end
```
# **remote-lan rlan-profile policy rlan-policy ext-module**

To configure the remote LAN profile and policy mapping to external module, use the **remote-lan** *rlan-profile* **policy** *rlan-policy***ext-module** command. To disable the remote LAN profile and policy mapping to external module, use the **no** form of the command.

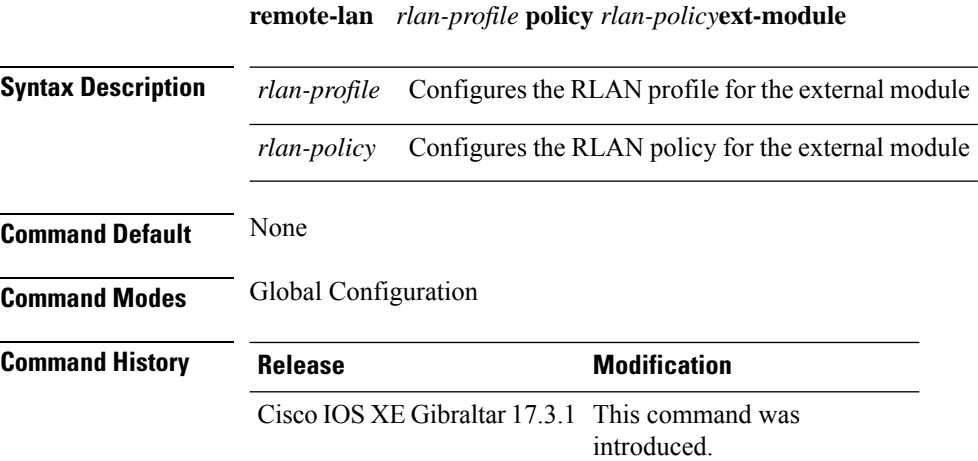

### **Example**

The following example shows how to configure the remote LAN profile and policy mapping to external module under a policy tag:

Device(config)# wireless tag policy default-policy-tag Device(config-policy-tag)# remote-lan <rlan-profile> policy <rlan-policy> ext-module

## **resilient**

To enable the Flex Resilient feature in Flex+Bridge mode APs, use the **resilient** command.

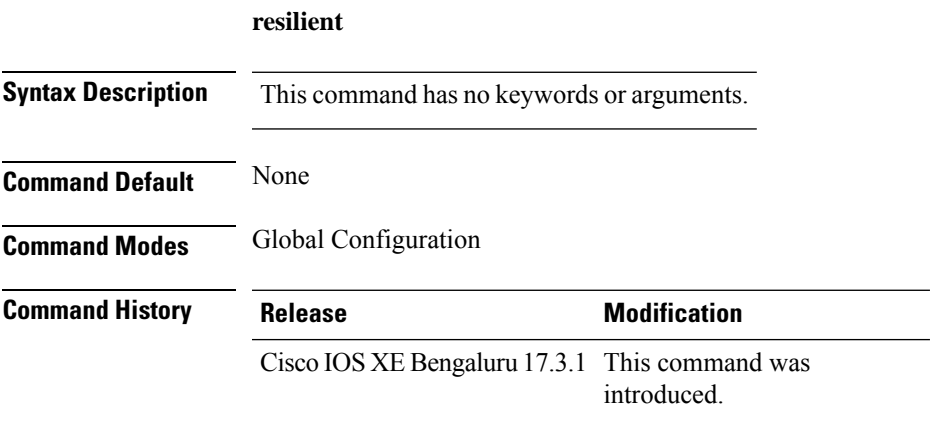

### **Usage Guidelines**

This example shows how to enable the Flex Resilient feature in Flex+Bridge mode APs:

```
Device# configure terminal
Device(config)# wireless profile flex new-flex-profile
Device(config-wireless-flex-profile)# arp-caching
Device(config-wireless-flex-profile)# description "new flex profile"
Device(config-wireless-flex-profile)# native-vlan-id 2660
Device(config-wireless-flex-profile)# resilient
Device(config-wireless-flex-profile)# vlan-name VLAN2659
Device(config-wireless-flex-profile)# vlan-id 2659
Device(config-wireless-flex-profile)# end
```
I

# **rf tag**

To configure an RF tag to the AP, use the **rf tag**command.

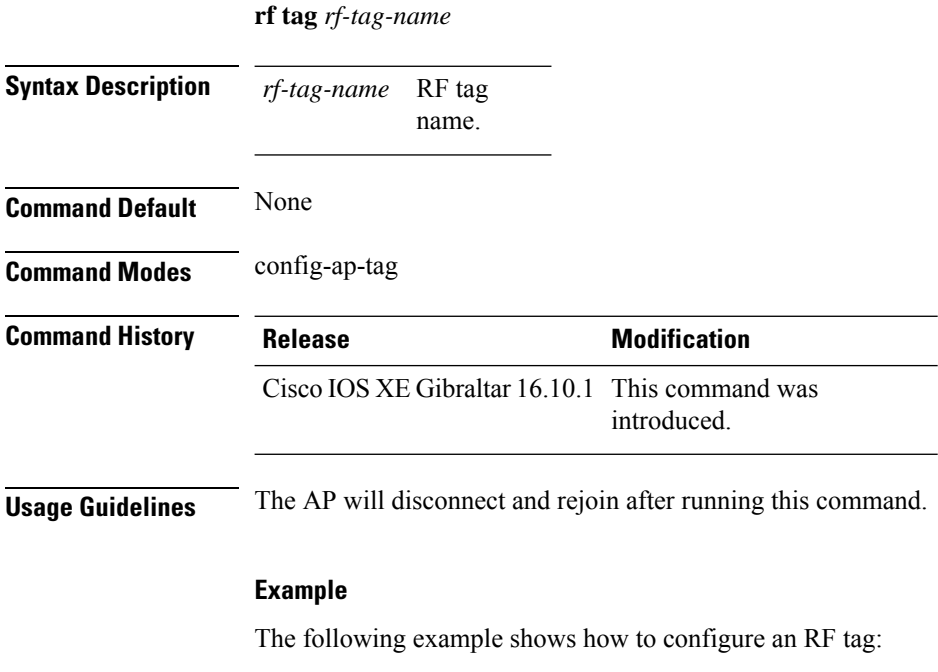

Device(config-ap-tag)# **rf-tag rftag1**

# **roaming-oi**

To configure a 802.11u roaming organization identifier, use the **roaming-oi** command. To remove the roaming organization identifier, use the **no** form of the command.

**roaming-oi** *OI-value* [**beacon**]

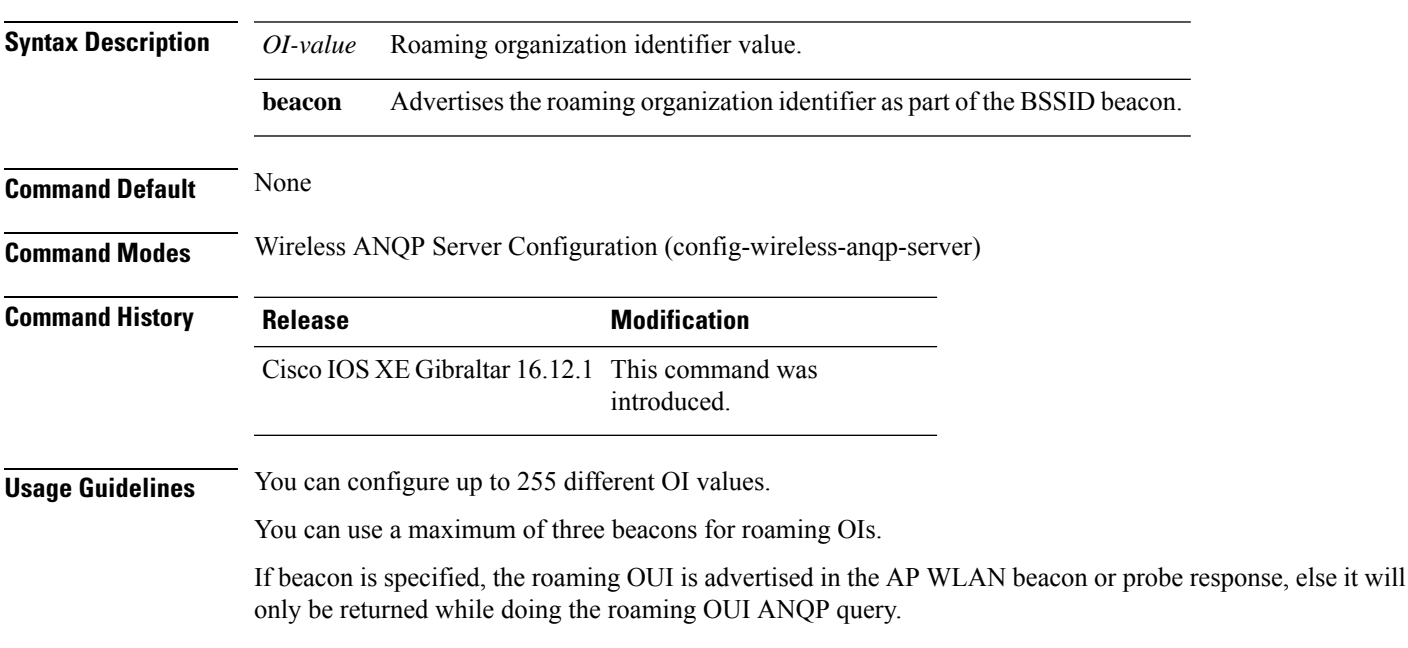

### **Example**

The following example shows how to configure an operating class identifier:

Device(config)#wireless hotspot anqp-server my-server Device(config-wireless-anqp-server)# roaming-oi 24 beacon

### **rrc-evaluation**

To configure Resource Reservation Control (RRC) reevaluation admission, use the **rrc-evaluation**command.

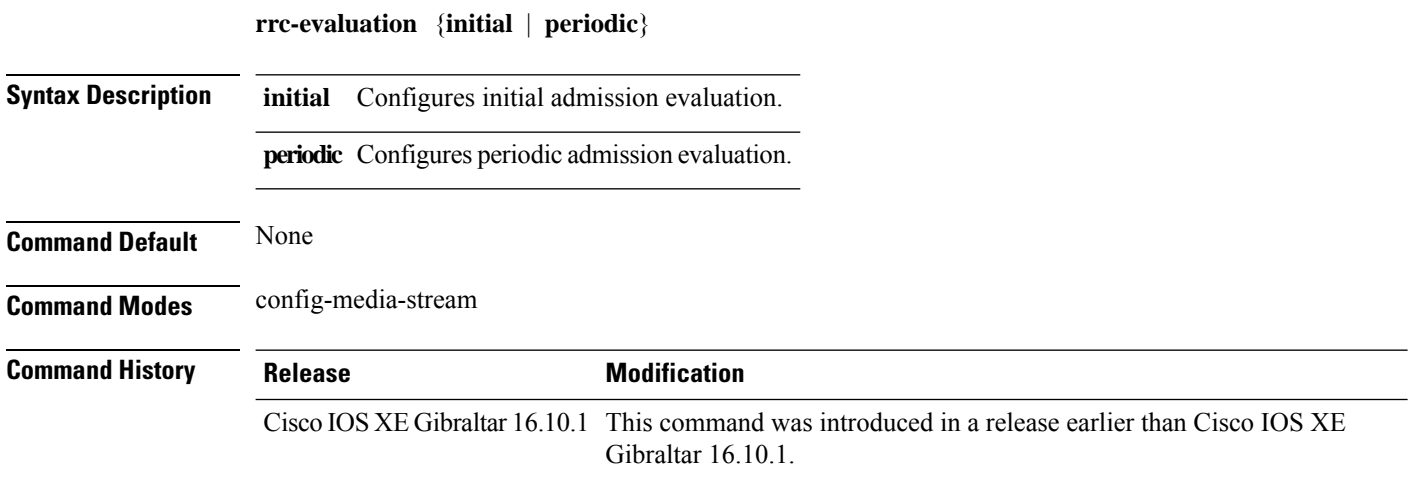

#### **Examples**

The following example shows how to configure the RRC reevaluation admission to initial admission evaluation.

```
Device# configure terminal
Enter configuration commands, one per line. End with CNTL/Z.
Device(config)# wireless media-stream group my-media-group 224.0.0.0 224.0.0.223
Device(config-media-stream)# rrc-evaluation initial
```
# **scheduler asr**

To enable advanced scheduling request feature on a WLAN, use the **scheduler asr** command. To disable the advanced scheduling request feature on a WLAN, use the **no** form of the command.

**scheduler asr**

**no scheduler asr**

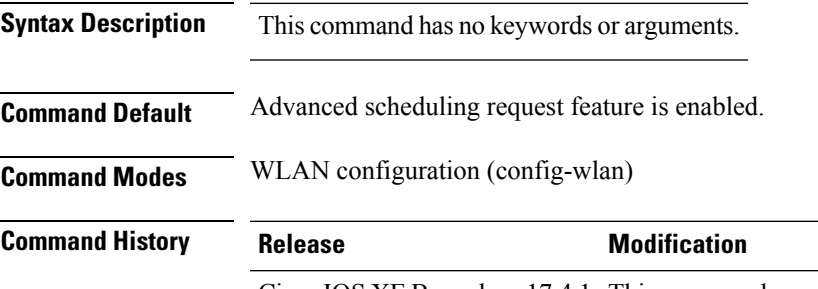

Cisco IOS XE Bengaluru 17.4.1 This command was introduced

### **Example**

The following example shows how to configure the Advanced Scheduling Request feature on a WLAN:

Device# configure terminal Device(config)# wlan test4 Device(config-wlan)# scheduler asr

## **secure-webauth-disable**

To disable the HTTP secure server for web authentication, use the **secure-webauth-disable** command in the global parameter-map mode. Use the **no** form of the command to negate the command.

**secure-webauth-disable**

**no secure-webauth-disable**

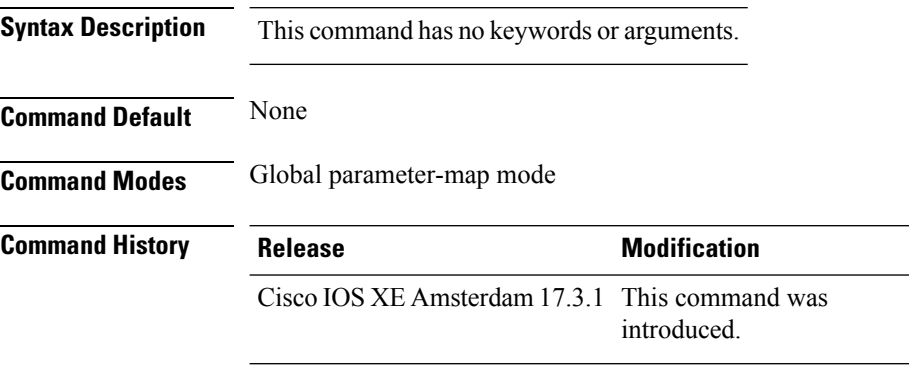

#### **Example**

This example shows how to disable the HTTP secure server for web authentication:

Device(config-params-parameter-map)# secure-weauth-disable

# **security**

To configure mesh security, use the **security** command.

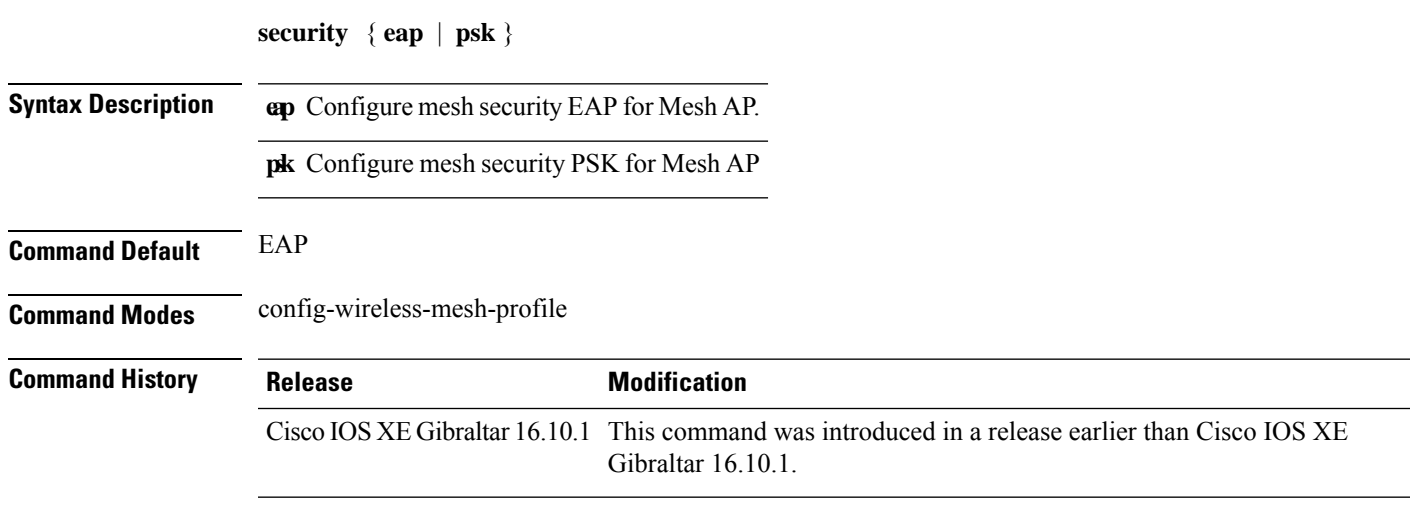

### **Examples**

The following example shows how to configure mesh security with EAP protcol on an Mesh AP:

```
Device# configure terminal
Enter configuration commands, one per line. End with CNTL/Z.
Device(config)# wireless profile mesh profile-name
Device(config-wireless-mesh-profile)# security eap
```
# **security dot1x authentication-list**

To configure security authentication list for IEEE 802.1x, use the **security dot1x authentication-list** *auth-list-name* command.

**security dot1x authentication-list** *auth-list-name*

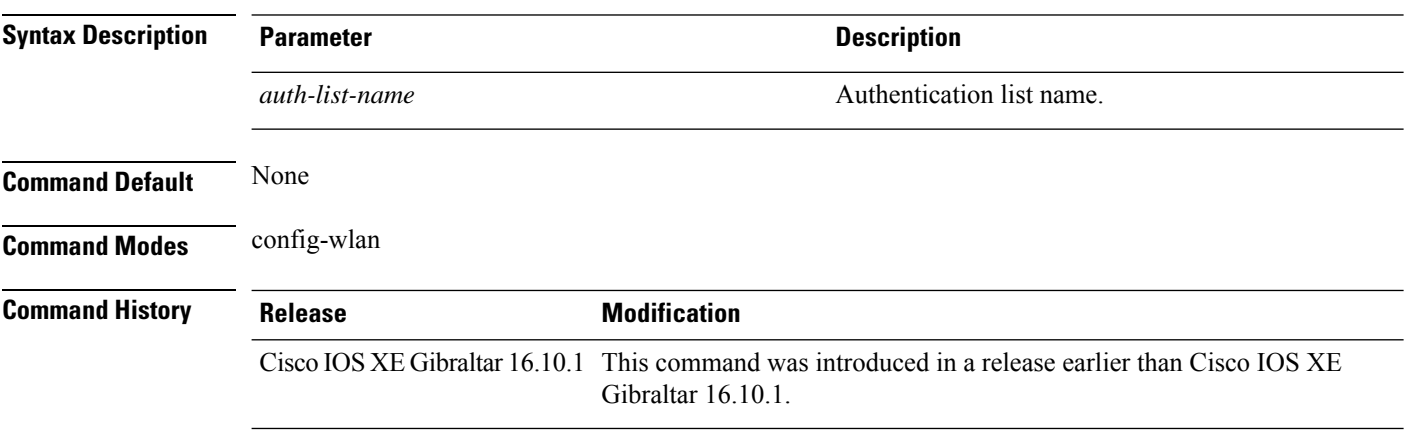

#### **Examples**

The following example shows how to configure security authentication list for IEEE 802.1x:

```
Device# configure terminal
Enter configuration commands, one per line. End with CNTL/Z.
Device(config)# wlan wlan-name
Device(config-wlan)# security dot1x authentication-list auth-list-realm
```
# **security ft**

To configure 802.11r fast transition parameters, use the **security ft** command. To configure fast transition **over the air**, use the **no security ft over-the-ds** command.

**security ft** [{**over-the-ds** | **reassociation-timeout** *timeout-jn-seconds*}] **no security ft** [{**over-the-ds** | **reassociation-timeout**}]

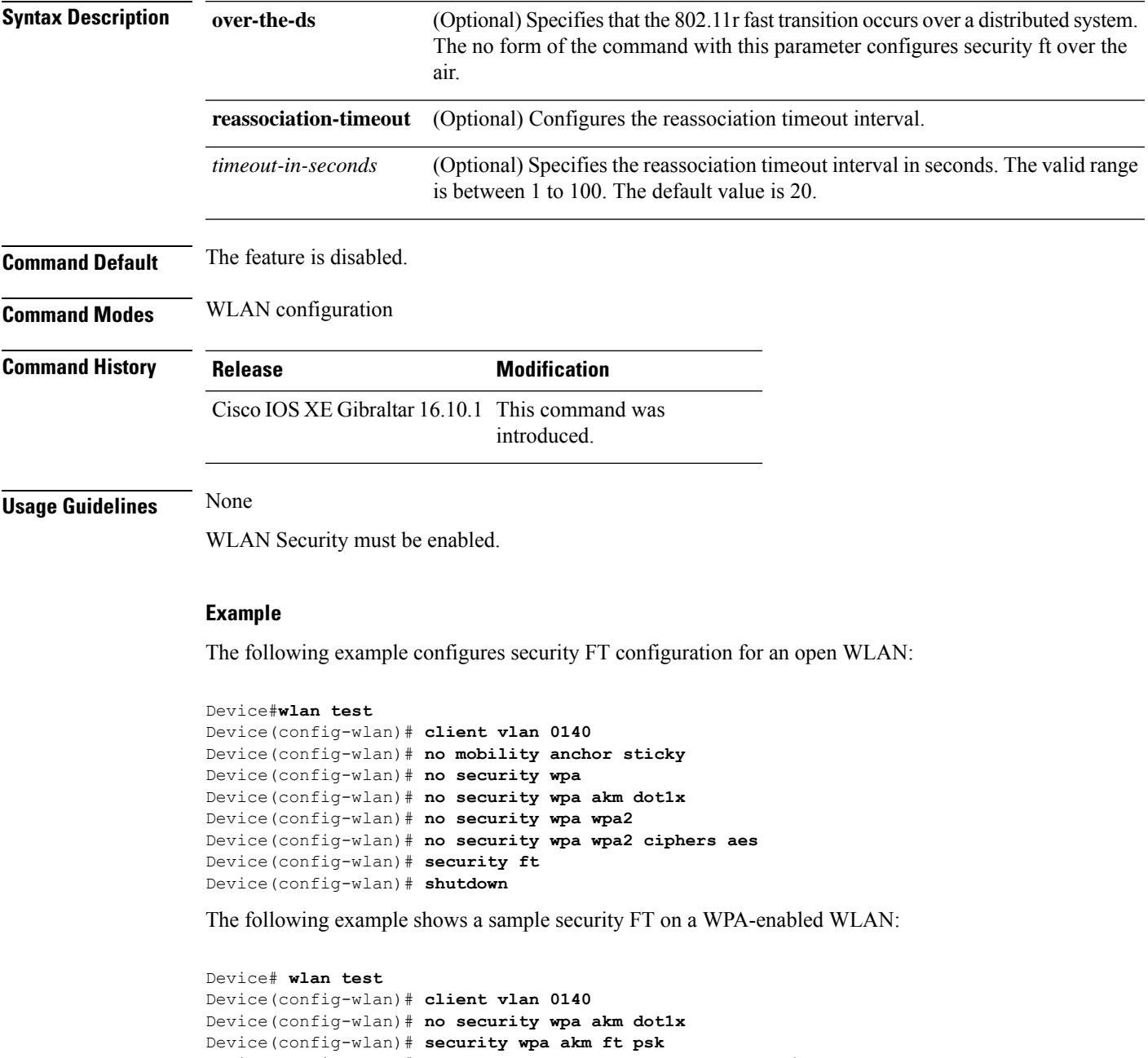

 $\mathbf I$ 

Device(config-wlan)# **security ft** Device(config-wlan)# **no shutdown**

# **security level (IPv6 snooping)**

To specify the level ofsecurity enforced, use the **security-level** command in IPv6 snooping policy configuration mode.

**security level** {**glean** | **guard** | **inspect**}

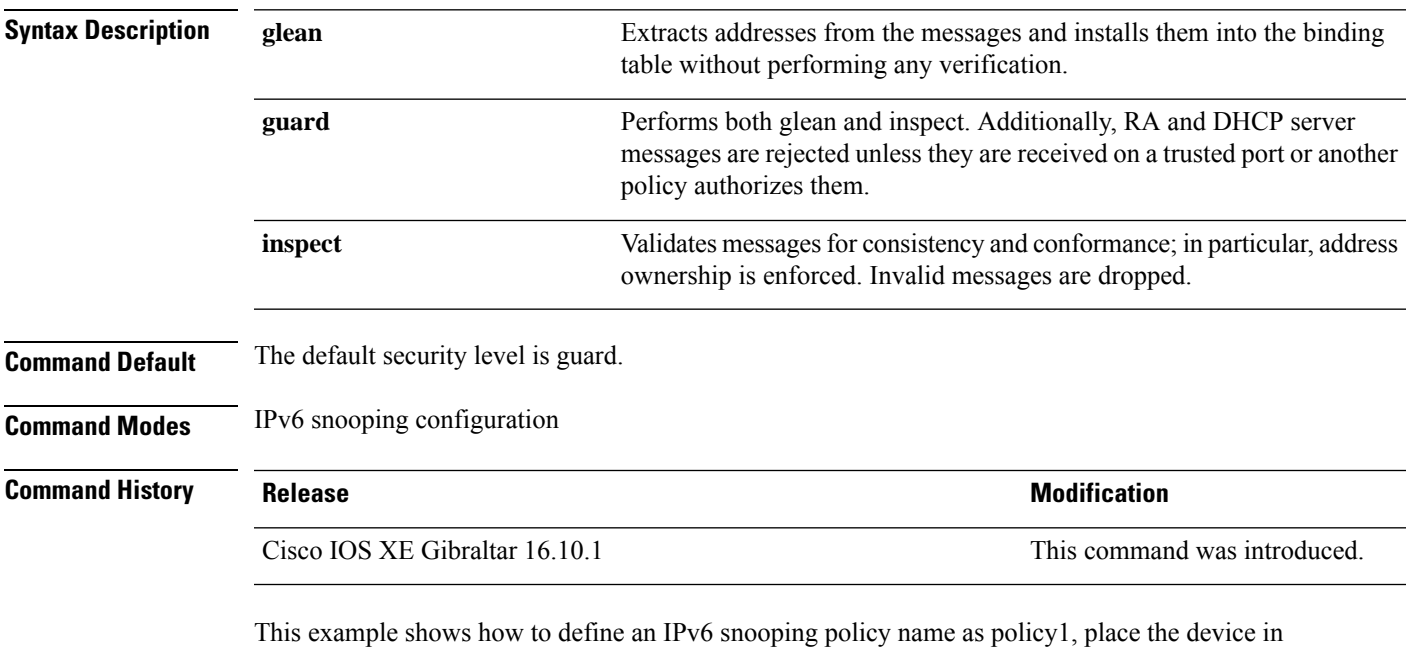

IPv6 snooping configuration mode, and configure the security level as inspect:

Device(config)# **ipv6 snooping policy policy1** Device(config-ipv6-snooping)# **security-level inspect**

# **security pmf**

To configure 802.11w Management Frame Protection (PMF) on a WLAN, use the **security pmf** command. To disable management frame protection, use the **no** form of the command.

**security pmf** {**association-comeback** *association-comeback-time-seconds* | **mandatory** | **optional** | **saquery-retry-time** *saquery-retry-time-milliseconds*}

**no security pmf** [{**association-comeback** *association-comeback-time-seconds* | **mandatory** | **optional** | **saquery-retry-time** *saquery-retry-time-milliseconds*}]

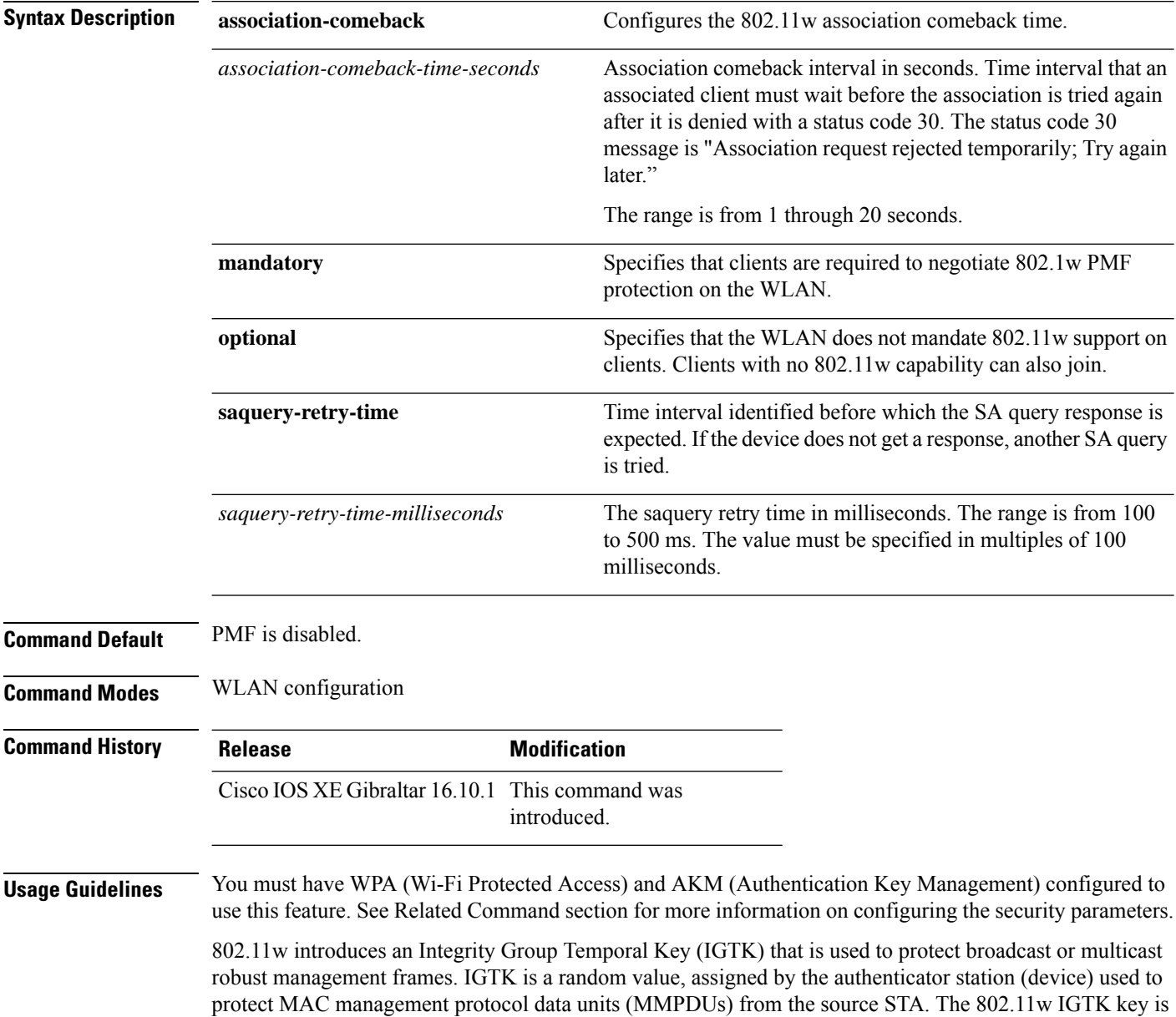
derived using the four-way handshake and is used only on WLANs that are configured with WPA2 security at Layer 2.

This example shows how to enable the association comeback value at 15 seconds.

Device(config-wlan)# **security pmf association-comeback 15**

This example shows how to configure mandatory 802.11w MPF protection for clients on a WLAN:

Device(config-wlan)# **security pmf mandatory**

This example shows how to configure optional 802.11w MPF protection for clients on a WLAN:

Device(config-wlan)# **security pmf optional**

This example shows how to configure the saquery parameter:

Device(config-wlan)# **security pmf saquery-retry-time 100**

This example shows how to disable the PMF feature:

Device(config-wlan)# **no security pmf**

### **security static-wep-key**

To configure static WEP keys on a WLAN, use the **security static-wep-key** command.

**security static-wep-key** {**authentication** {**open** | **sharedkey** } | **encryption** {**104** | **40** }{**ascii** | **hex** | {**0** | **8** }*wep-key* | **wep-index** }}

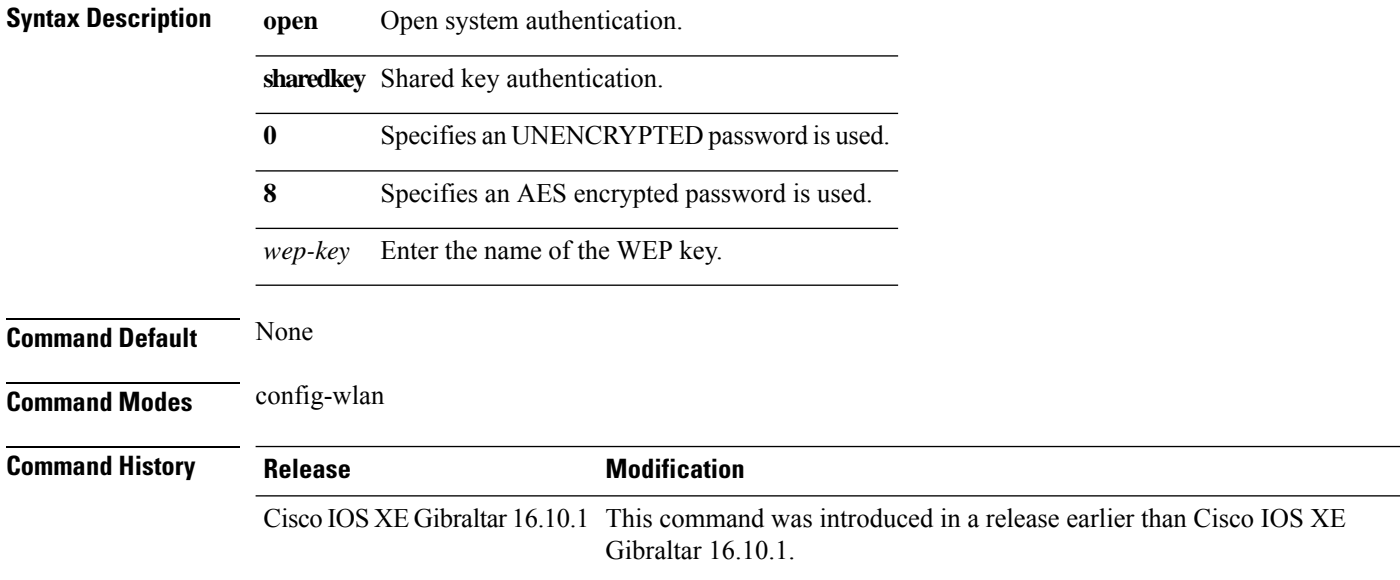

#### **Examples**

The following example shows how to authenticate 802.11 using shared key:

```
Device# configure terminal
Enter configuration commands, one per line. End with CNTL/Z.
Device(config)# wlan profile-name wlan-id
Device(config-wlan)# security static-wep-key authentication sharedkey
```
### **security web-auth**

To change the status of web authentication used on a WLAN, use the **security web-auth** command. To disable web authentication on a WLAN, use the **no** form of the command.

**security web-auth** [{**authentication-list** *authentication-list-name* | **on-macfilter-failure** |**parameter-map** *parameter-map-name*}]

**no security web-auth** [{**authentication-list** [**authentication-list-name**] | **on-macfilter-failure** | **parameter-map** [**parameter-name**]}]

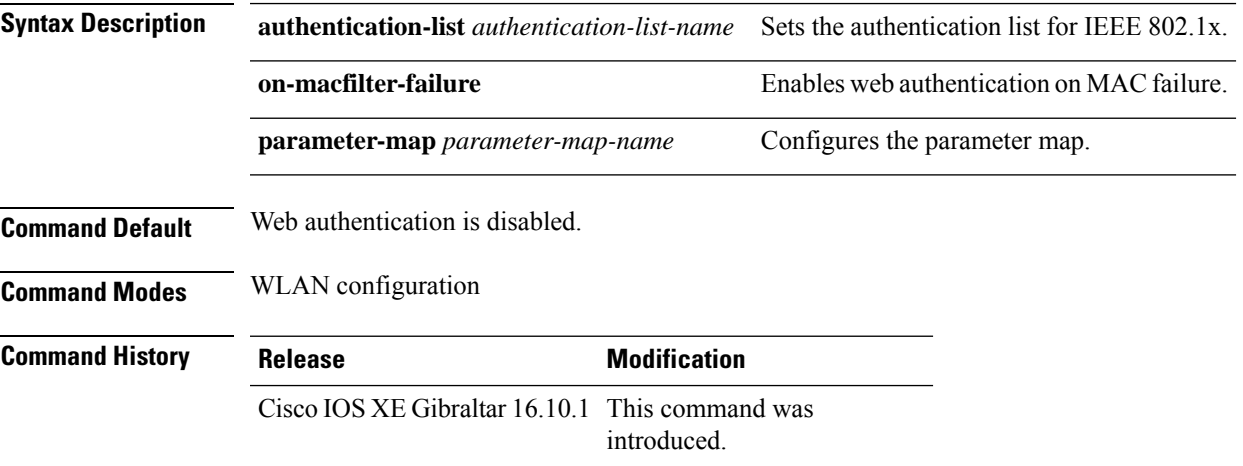

#### **Examples**

The following example shows how to configure the authentication-list web authentication on a WLAN:

Device(config-wlan)# **security web-auth authentication-list test**

### **security wpa akm**

To configure authentication key management using Cisco Centralized Key Management (CCKM), use the **security wpa akm** command. To disable the authentication key management for Cisco Centralized Key Management, use the **no** form of the command.

**security wpa** [{ **akm** { **cckm** | **dot1x** | **ft** | **pmf** | **psk** } | **wpa1** [ **ciphers** { **aes** | **tkip** } ] | **wpa2** [ **ciphers** { **aes** } ] }] **no security wpa** [{ **akm** { **cckm** | **dot1x** | **ft** | **pmf** | **psk** } | **wpa1** [ **ciphers** { **aes** | **tkip** } ] | **wpa2** [ **ciphers** { **aes** } ] }]

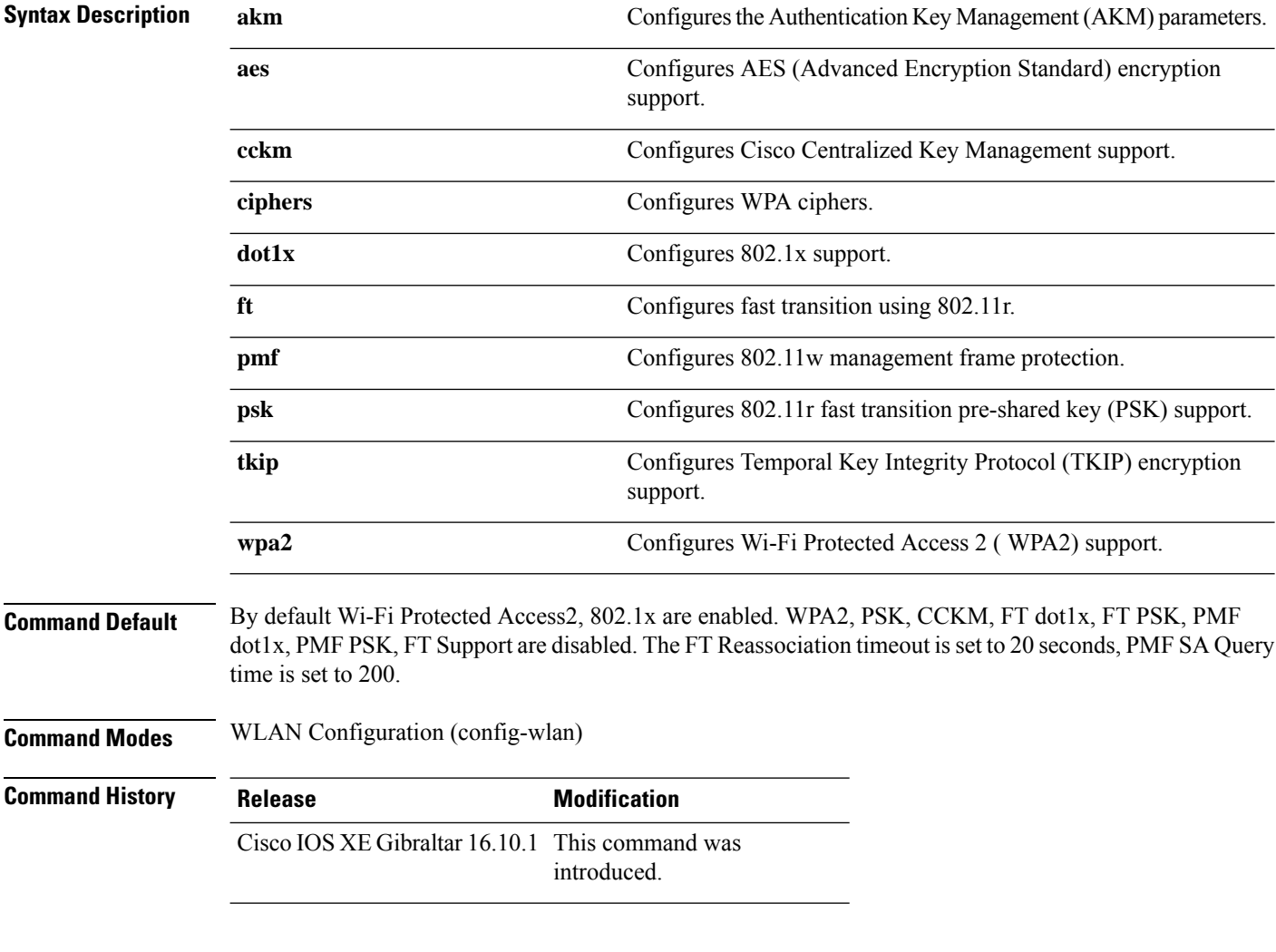

#### **Example**

The following example shows how to configure CCKM on the WLAN.

Device# configure terminal Enter configuration commands, one per line. End with CNTL/Z.

I

Device(config)# wlan wlan1 Device(config-wlan)#**security wpa akm cckm**

### **security wpa akm owe**

To enable Auth Key Management (AKM) Opportunistic Wireless Encryption (OWE), use the **security wpa akm owe** command. Use the **no** form of this command to disable the feature.

**security wpa akm owe**

**no security wpa akm owe**

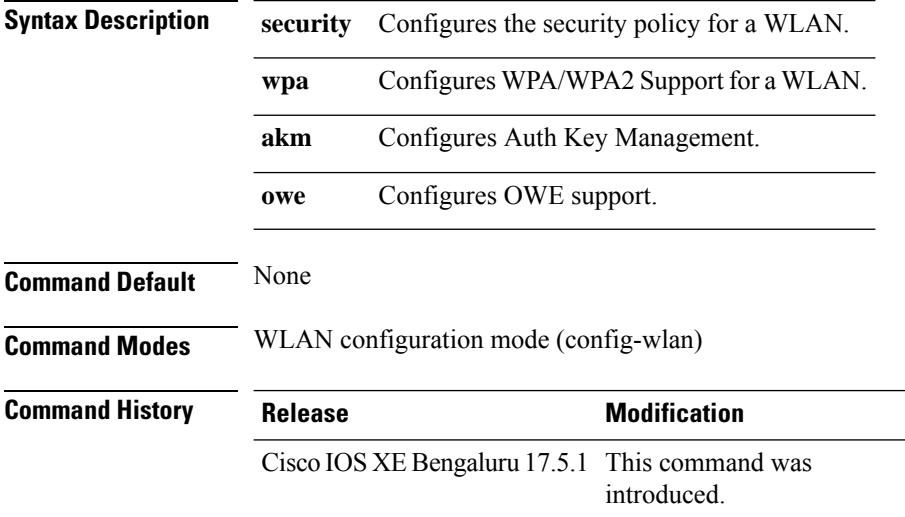

The following example shows how to enable Auth Key Management (AKM) Opportunistic Wireless Encryption (OWE):

Device# configure terminal Device(config)# wlan *wlan-test* 3 *ssid-test* Device(config-wlan)# security wpa akm owe

### **security wpa akm psk**

To enable Auth Key Management (AKM) pre-shared key (PSK), use the **security wpa akm psk** command. Use the **no** form of this command to disable the feature.

**security wpa akm psk**

#### **no security wpa akm psk**

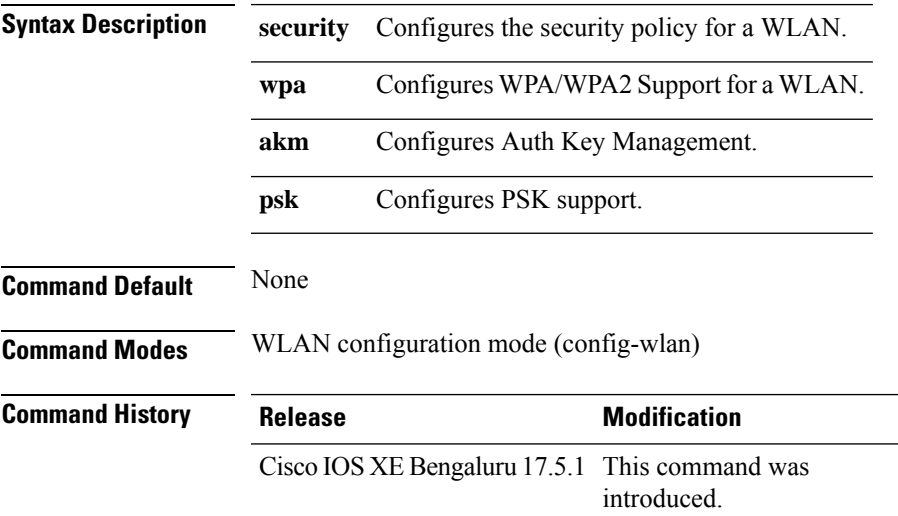

The following example shows how to enable Auth Key Management (AKM) pre-shared key (PSK):

Device# configure terminal Device(config)# wlan *wlan-test* 3 *ssid-test* Device(config-wlan)# security wpa akm psk

## **security wpa akm sae**

To enable Auth Key Management (AKM)Secure Agile Exchange (SAE), use the **security wpa akm saepwe** command. Use the **no** form of this command to disable the feature.

**security wpa akm sae pwe { h2e | hnp | both-h2e-hnp}**

**no security wpa akm sae pwe { h2e | hnp | both-h2e-hnp}**

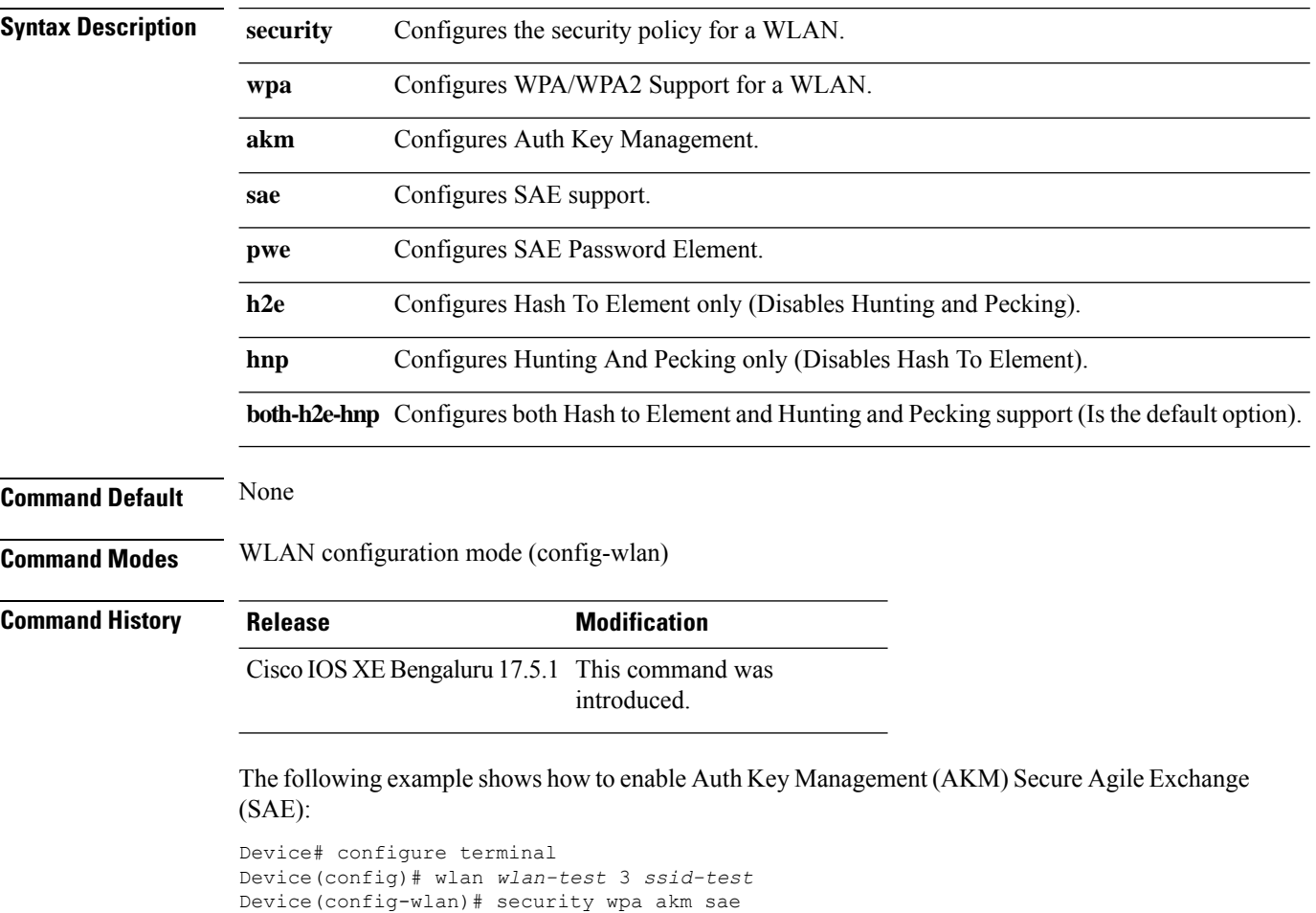

# **security wpa akm sae pwe**

To enable Auth Key Management (AKM) Secure Agile Exchange (SAE) PWE support, use the **security wpa akm sae pwe** command.

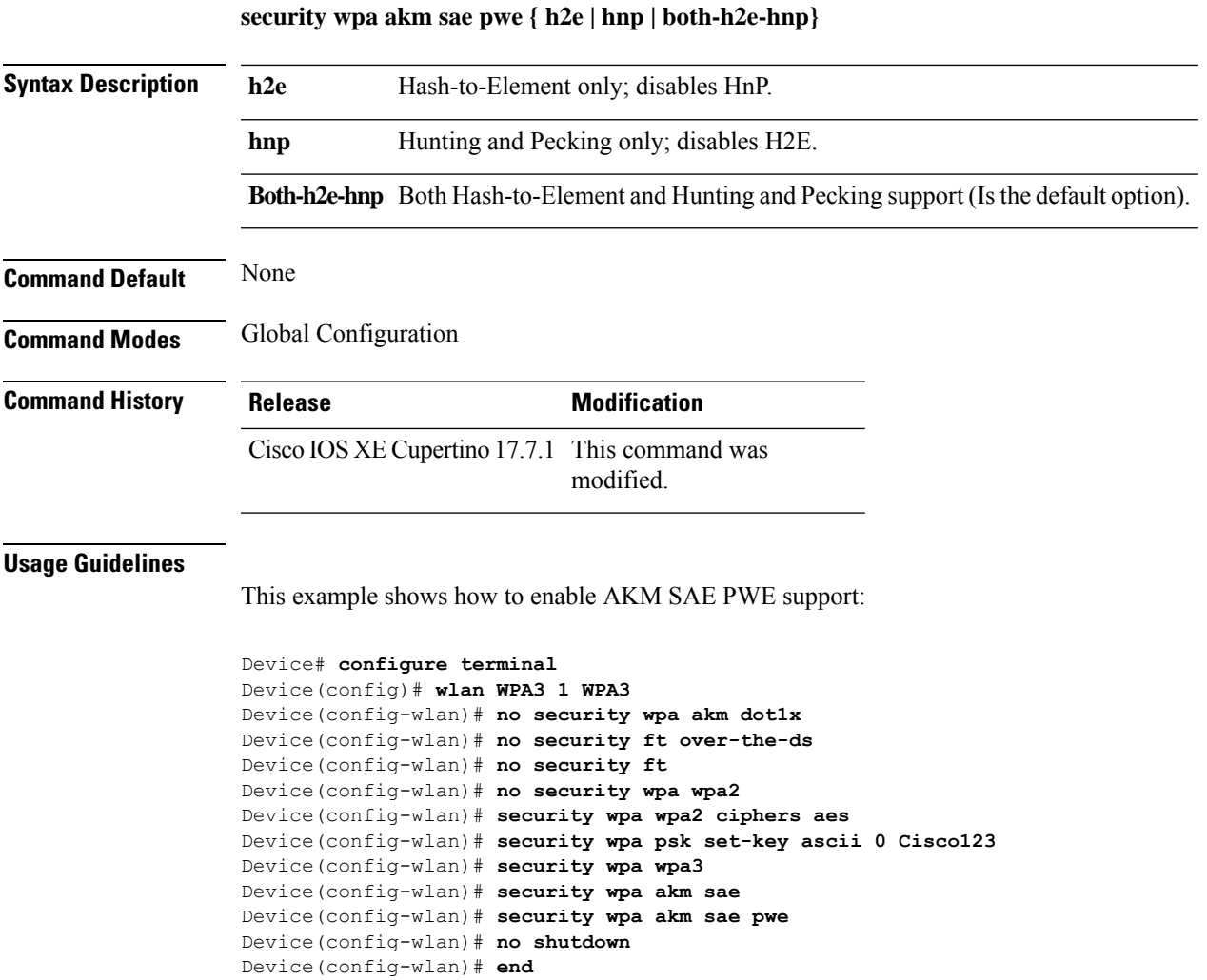

### **segment**

To configure a segment name that identifies a group of devices that share the same application services, use the **segment** command. To remove a segment, use the **no** form of this command.

**segment** *segment-name*

Device(config)# avc sd-service

Device(config-sd-service)# segment test-segment

**no segment**

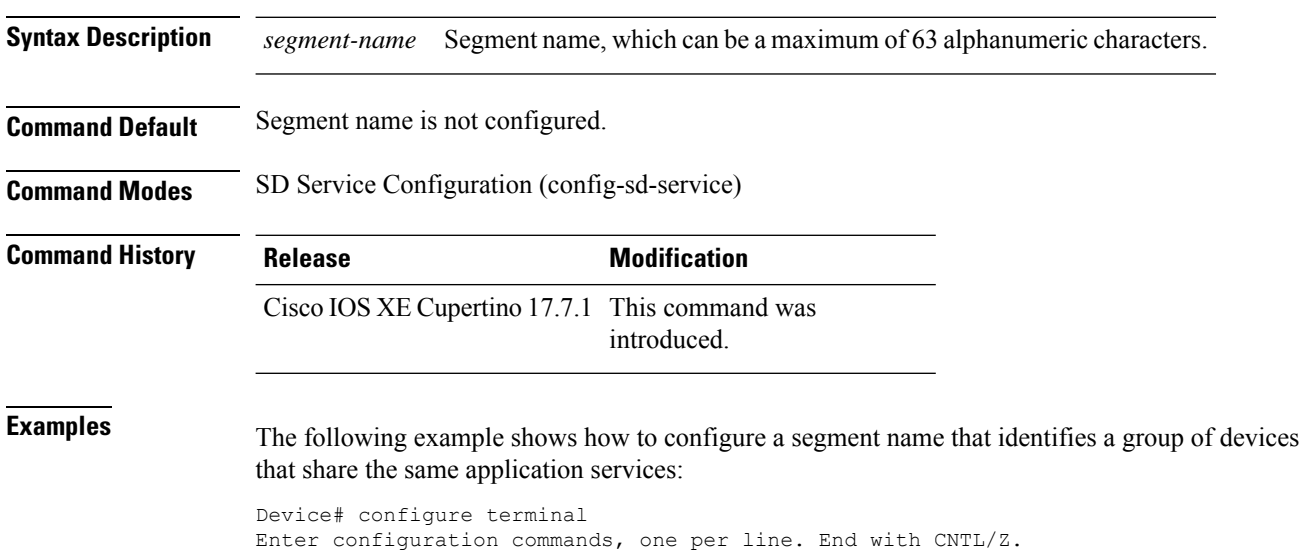

**Cisco Catalyst 9800 Series Wireless Controller Command Reference, Cisco IOS XE Cupertino 17.7.x**

### **server-uri**

To configure the server Uniform Resource Identifier (URI) of an Online Sign-Up (OSU) operator, use the **server-uri** command. To remove the server URI, use the **no** form of the command.

**server-uri** *server-uri*

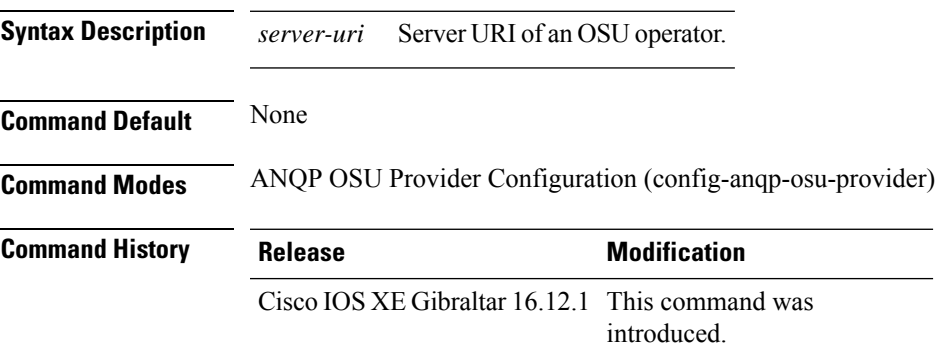

#### **Example**

The following example shows how to configure the server URI of an OSU operator:

Device(config-wireless-anqp-server)# osu-provider my-osu Device(config-anqp-osu-provider)# server-uri yyyy

## **service-policy**

To configure the quality of service (QoS) service policy, use the **service-policy** command. To disable a QoS policy, use the **no** form of this command.

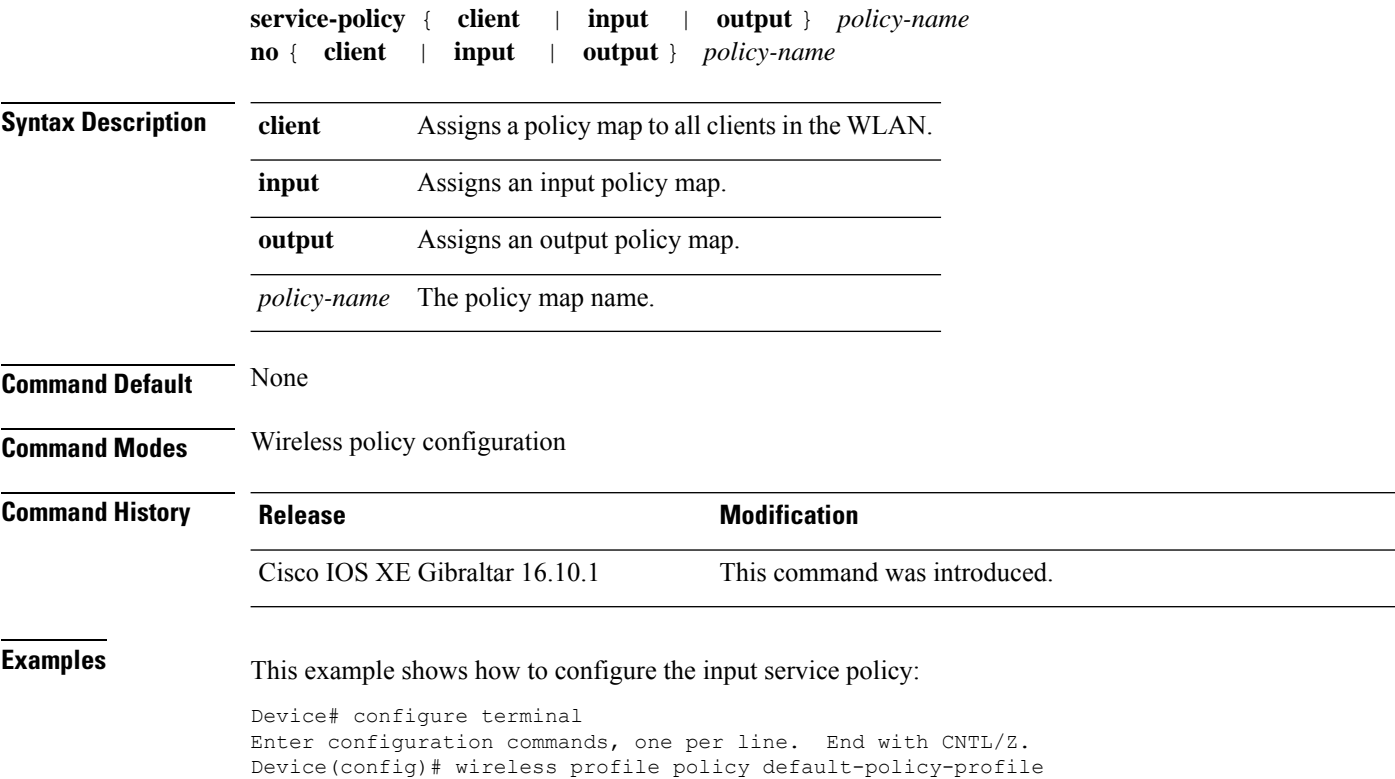

Device(config-wireless-policy)# service-policy input test1

## **service-policy qos**

To configure a QoS service policy, use the **service-policy qos** command.

**service-policy qos** {**input** | **output**}*policy-name*

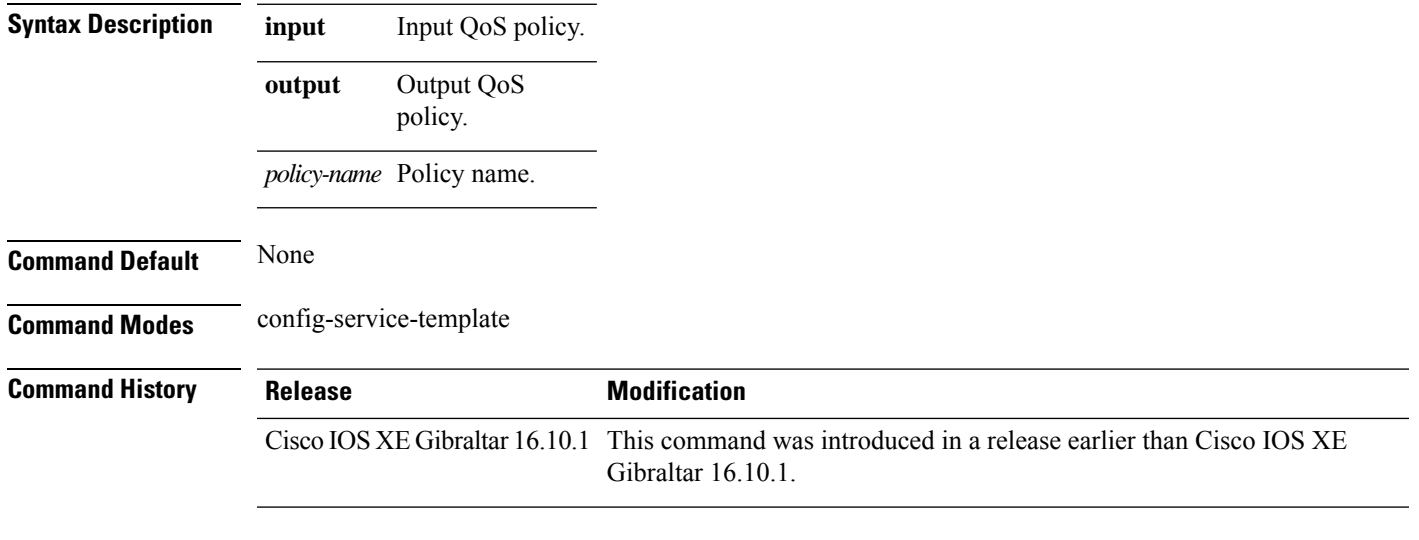

#### **Examples**

The following example shows how to configure an output QoS policy:

```
Device# configure terminal
Enter configuration commands, one per line. End with CNTL/Z.
Device(config)# service-template fabric-profile-name
Device(config-service-template)# service-policy qos output policy-name
```
# **service-template**

To configure service template, use the **service-template** command.

**service-template** *service-template-name* {**access-group***acl\_list* | **vlan***vlan\_id* | **absolute-timer** *seconds* | **service-policy qos** {**input** | **output**}}

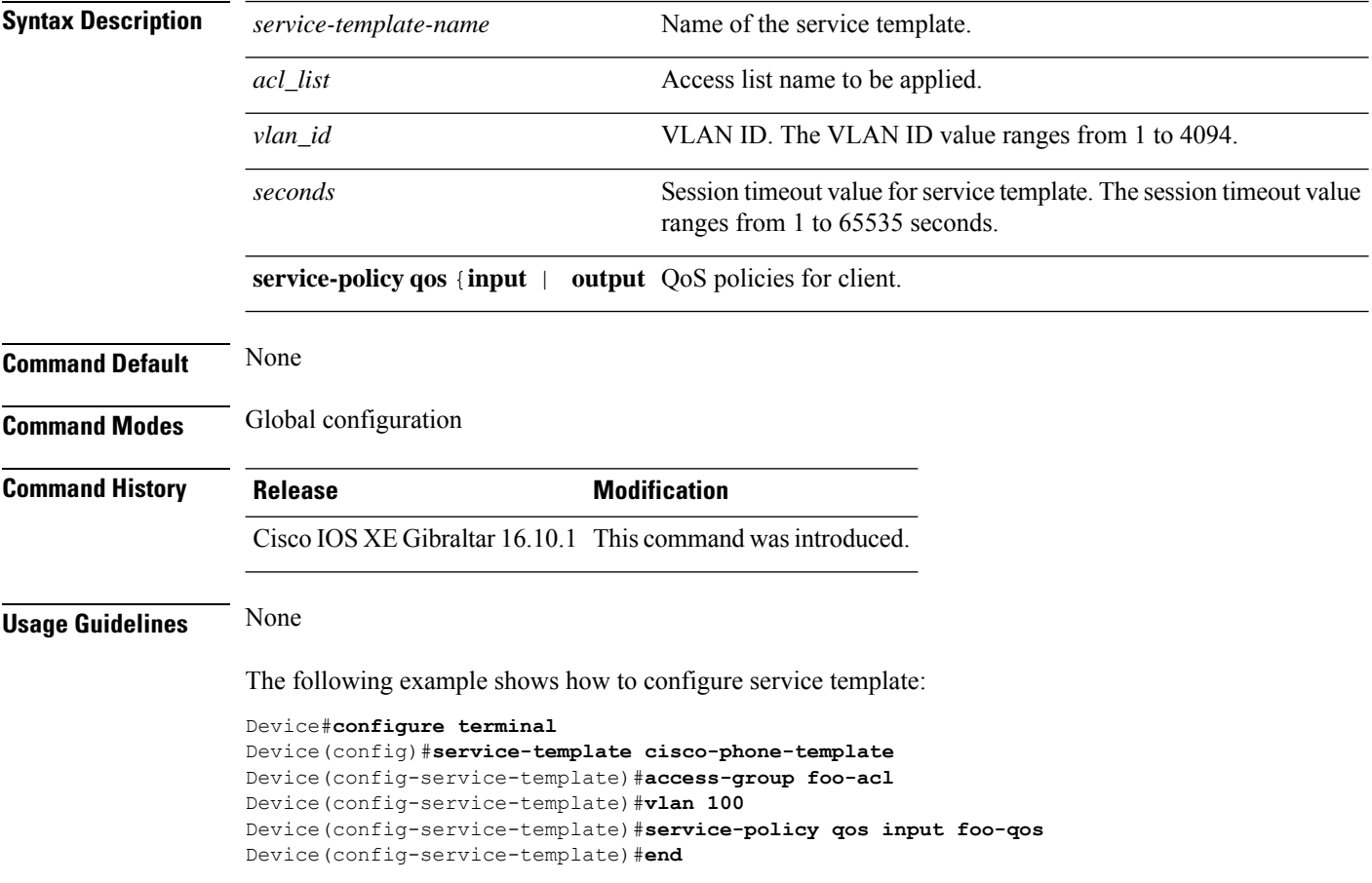

## **service timestamps**

To configure the system to time-stamp debugging or logging messages, use the**service timestamps** command in global configuration commands. Use the **no** form of this command to disable this service.

**service timestamps debug log**{**datetime** | **uptime***localtimemsecshow-timezoneyear*} **no service timestamps debuglog**

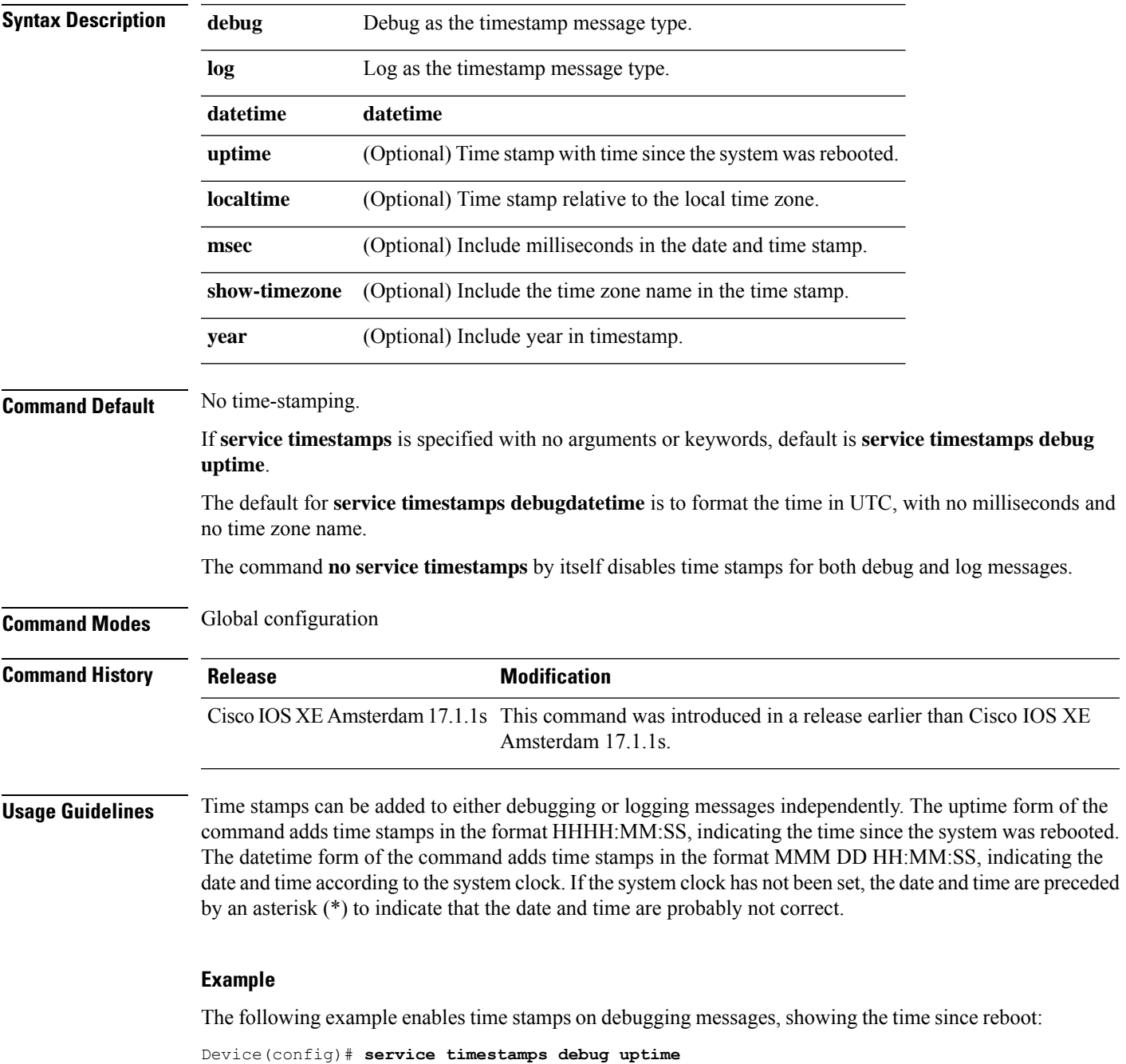

**Cisco Catalyst 9800 Series Wireless Controller Command Reference, Cisco IOS XE Cupertino 17.7.x**

The following example enables time stamps on logging messages, showing the current time and date relative to the local time zone, with the time zone name included:

Device(config)# **service timestamps log datetime localtime show-timezone**

Ш

### **session-timeout**

To configure session timeout for clients associated to a WLAN, use the **session-timeout** command. To restore the default value, use the **no** form of this command.

**session-timeout seconds no session-timeout**

**Syntax Description** seconds Timeout or session duration in seconds. The range is from 300 to 86400. The default value is 1800. Configuring 86400 is equivalent to max timeout. And value 0 is not recommended. *seconds* **Command Default** None **Command Modes** WLAN configuration **Command History Release Modification** Cisco IOS XE Gibraltar 16.10.1 This command was introduced. This example shows how to configure a session timeout to 3600 seconds: Device# configure terminal Enter configuration commands, one per line. End with CNTL/Z. Device(config)#wireless profile policy policy1 Device(config-wireless-policy)#session-timeout 3600

#### **set**

To classify IP traffic by setting a Differentiated Services Code Point (DSCP) or an IP-precedence value in the packet, use the **set** command in policy-map class configuration mode. Use the **no** form of this command to remove traffic classification.

**set**

**cos** | **dscp** | **precedence** | **ip** | **qos-group** | **wlan set cos** {*cos-value* } | {**cos** | **dscp** | **precedence** | **qos-group** | **wlan**} [{**table** *table-map-name*}] **set dscp** {*dscp-value* } | {**cos** | **dscp** | **precedence** | **qos-group** | **wlan**} [{**table** *table-map-name*}] **set ip** {**dscp** | **precedence**} **set precedence** {*precedence-value* } | {**cos** | **dscp** | **precedence** | **qos-group**} [{**table** *table-map-name*}] **set qos-group** {*qos-group-value* | **dscp** [{**table** *table-map-name*}] | **precedence** [{**table** *table-map-name*}]} **set wlan user-priority**

*user-priority-value* | **costable** *table-map-name* |**dscptable** *table-map-name* |**qos-grouptable** *table-map-name* | **wlantable** *table-map-name*

Ш

**cos**

**Syntax Description** cos  $\cos$  Sets the Layer 2 class of service (CoS) value or user priority of an outgoing packet. You can specify these values:

- *cos-value*—CoSvalue from 0 to 7. You also can enter a mnemonic name for a commonly used value.
- Specify a packet-marking category to set the CoS value of the packet. If you also configure a table map for mapping and converting packet-marking values, this establishes the "map from" packet-marking category. Packet-marking category keywords:
	- **cos**—Sets a value from the CoS value or user priority.
	- **dscp**—Sets a value from packet differentiated services code point (DSCP).
	- **precedence**—Sets a value from packet precedence.
	- **qos-group**—Sets a value from the QoS group.
	- **wlan**—Sets the WLAN user priority values.
- (Optional)**table** *table-map-name*—Indicates that the values set in a specified table map are used to set the CoS value. Enter the name of the table map used to specify the CoS value. The table map name can be a maximum of 64 alphanumeric characters.

If you specify a packet-marking category but do not specify the table map, the default action is to copy the value associated with the packet-marking category as the CoS value. For example, if you enter the **set cos precedence** command, the precedence

(packet-marking category) value is copied and used as the CoS value.

**dscp**

Sets the differentiated services code point (DSCP) value to mark  $IP(v4)$  and  $IPv6$  packets. You can specify these values:

- *cos-value*—Number that sets the DSCP value. The range is from 0 to 63. You also can enter a mnemonic name for a commonly used value.
- Specify a packet-marking category to set the DSCP value of the packet. If you also configure a table map for mapping and converting packet-marking values, this establishes the "map from" packet-marking category. Packet-marking category keywords:
	- **cos**—Sets a value from the CoS value or user priority.
	- **dscp**—Sets a value from packet differentiated services code point (DSCP).
	- **precedence**—Sets a value from packet precedence.
	- **qos-group**—Sets a value from the QoS group.
	- **wlan**—Sets a value from WLAN.
- (Optional)table *table-map-name*—Indicates that the values set in a specified table map will be used to set the DSCPvalue. Enter the name of the table map used to specify the DSCP value. The table map name can be a maximum of 64 alphanumeric characters.

If you specify a packet-marking category but do not specify the table map, the default action is to copy the value associated with the packet-marking category as the DSCP value. For example, if you enter the **set dscp cos** command, the CoS value (packet-marking category) is copied and used as the DSCP value.

Sets IP values to the classified traffic. You can specify these values:

- **dscp**—Specify an IP DSCP value from 0 to 63 or a packet marking category.
- **precedence**—Specify a precedence-bit value in the IP header; valid values are from 0 to 7 or specify a packet marking category.

**ip**

**set**

 $\mathbf{l}$ 

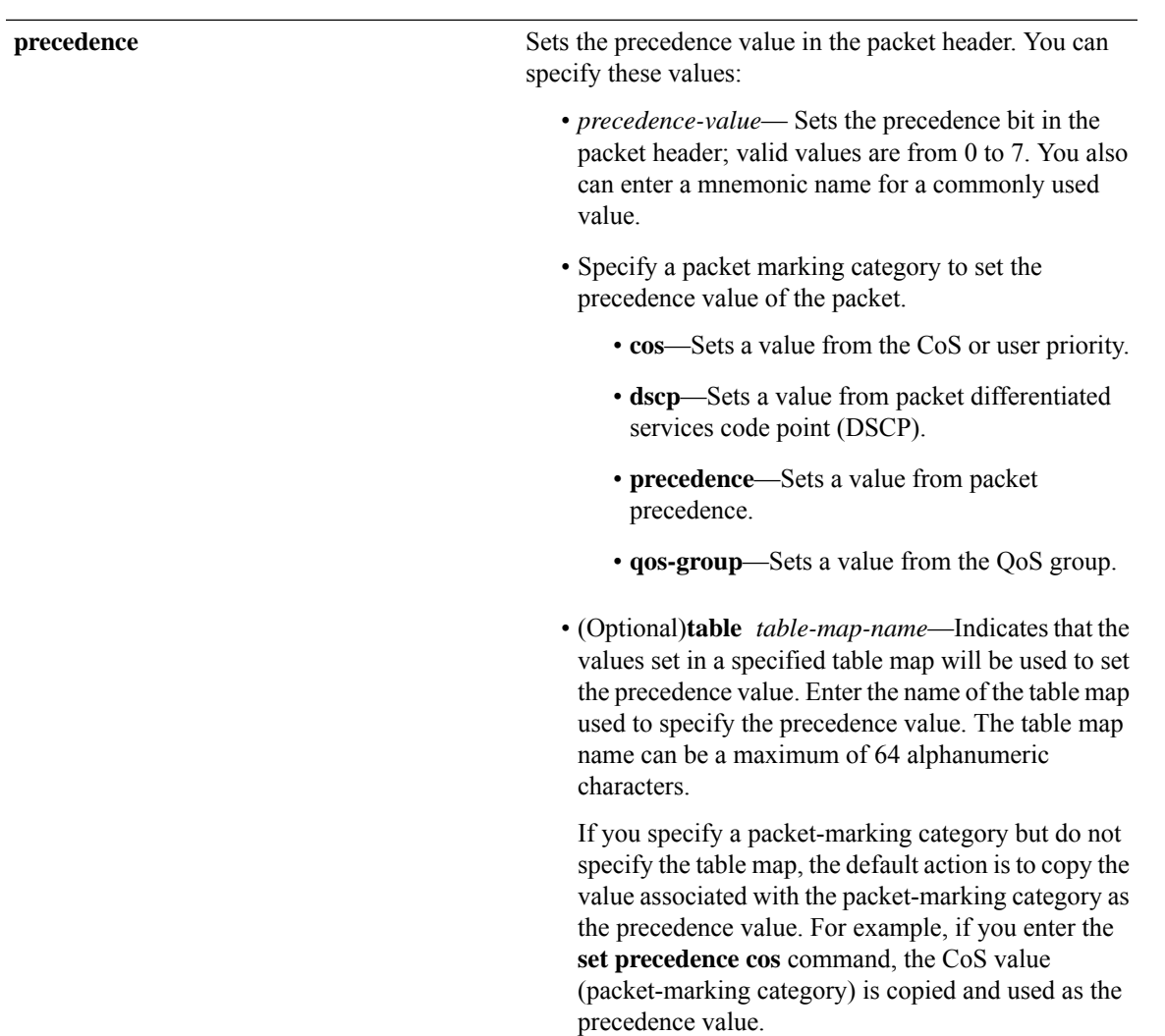

#### **qos-group**

- *qos-group-value*—Sets a QoS value to the classified traffic. The range is 0 to 31. You also can enter a mnemonic name for a commonly used value.
- **dscp**—Sets the original DSCP field value of the packet as the QoS group value.
- **precedence**—Sets the original precedence field value of the packet as the QoS group value.
- (Optional)table *table-map-name*—Indicates that the values set in a specified table map will be used to set the DSCP or precedence value. Enter the name of the table map used to specify the value. The table map name can be a maximum of 64 alphanumeric characters.

If you specify a packet-marking category (**dscp** or **precedence**) but do not specify the table map, the default action is to copy the value associated with the packet-marking category as the QoS group value. For example, if you enter the **set qos-group precedence** command, the precedence value (packet-marking category) is copied and used as the QoS group value.

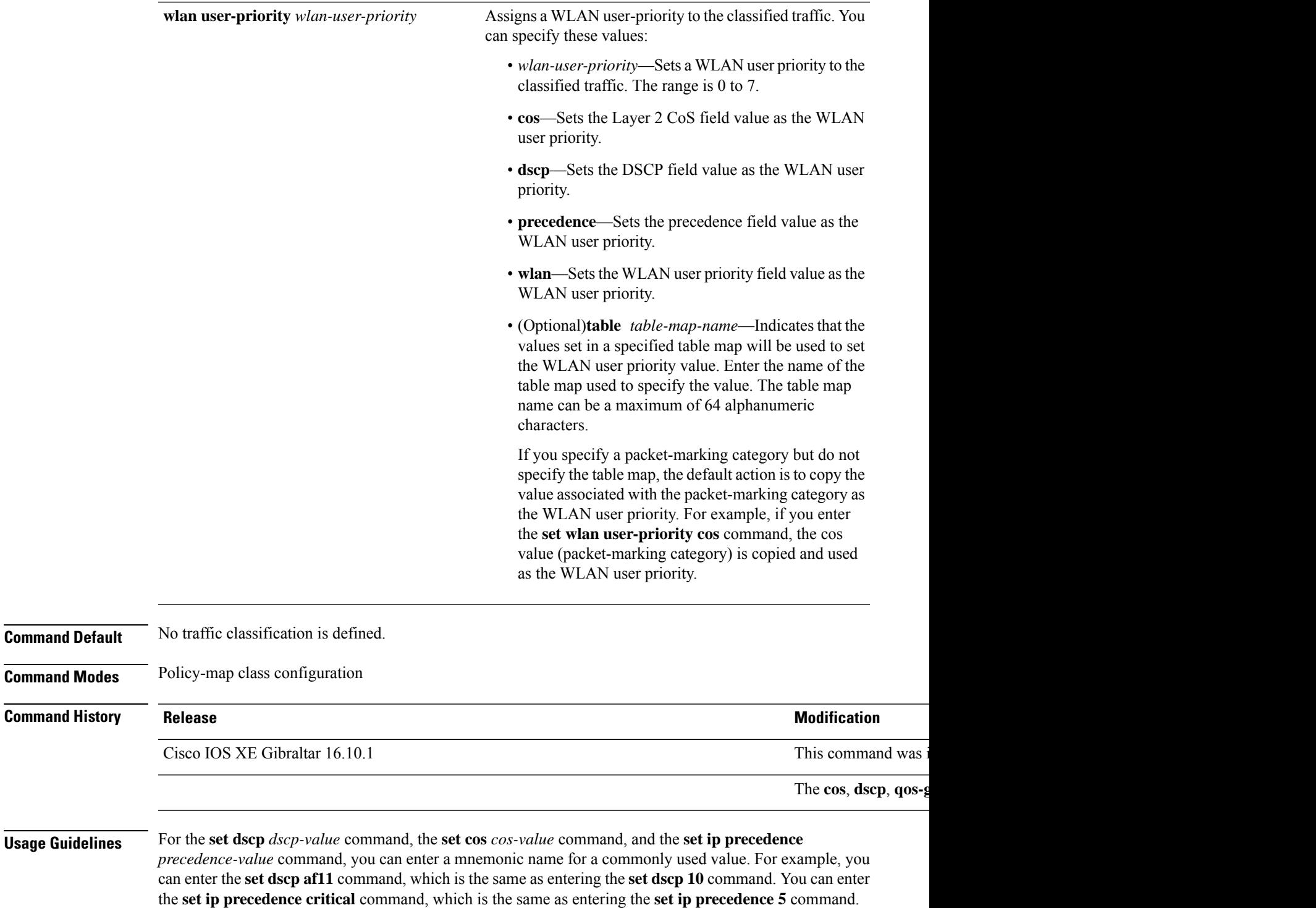

When you configure the **set dscp cos**command, note the following: The CoS value is a 3-bit field, and the DSCP value is a 6-bit field. Only the three bits of the CoS field are used.

For a list of supported mnemonics, enter the **set dscp ?** or the **set ip precedence ?** command to see the

command-line help strings.

When you configure the **set dscp qos-group** command, note the following:

- The valid range for the DSCP value is a number from 0 to 63. The valid value range for the QoS group is a number from 0 to 99.
- If a QoS group value falls within both value ranges (for example, 44), the packet-marking value is copied and the packets is marked.
- If QoS group value exceeds the DSCP range (for example, 77), the packet-marking value is not be copied and the packet is not marked. No action is taken.

The **set qos-group** command cannot be applied until you create a service policy in policy-map configuration mode and then attach the service policy to an interface or ATM virtual circuit (VC).

To return to policy-map configuration mode, use the **exit** command. To return to privileged EXEC mode, use the **end** command.

**Examples** This example shows how to assign DSCP 10 to all FTP traffic without any policers:

```
Device(config)# policy-map policy_ftp
Device(config-pmap)# class-map ftp_class
Device(config-cmap)# exit
Device(config)# policy policy_ftp
Device(config-pmap)# class ftp_class
Device(config-pmap-c)# set dscp 10
Device(config-pmap)# exit
```
You can verify your settings by entering the **show policy-map** privileged EXEC command.

### **set trace capwap ap ha**

To trace the control and provisioning of wireless access point high availability, use the **set trace capwap ap ha** command.

**set trace capwap ap ha** [{**detail** | **event** | **dump** | {**filter** [{**none** [**switch** *switch*] | *filter\_name* [*filter\_value* [**switch** *switch*]]}] | **filtered***switch***level** {**default***trace\_level*} [**switch** *switch*]}}]

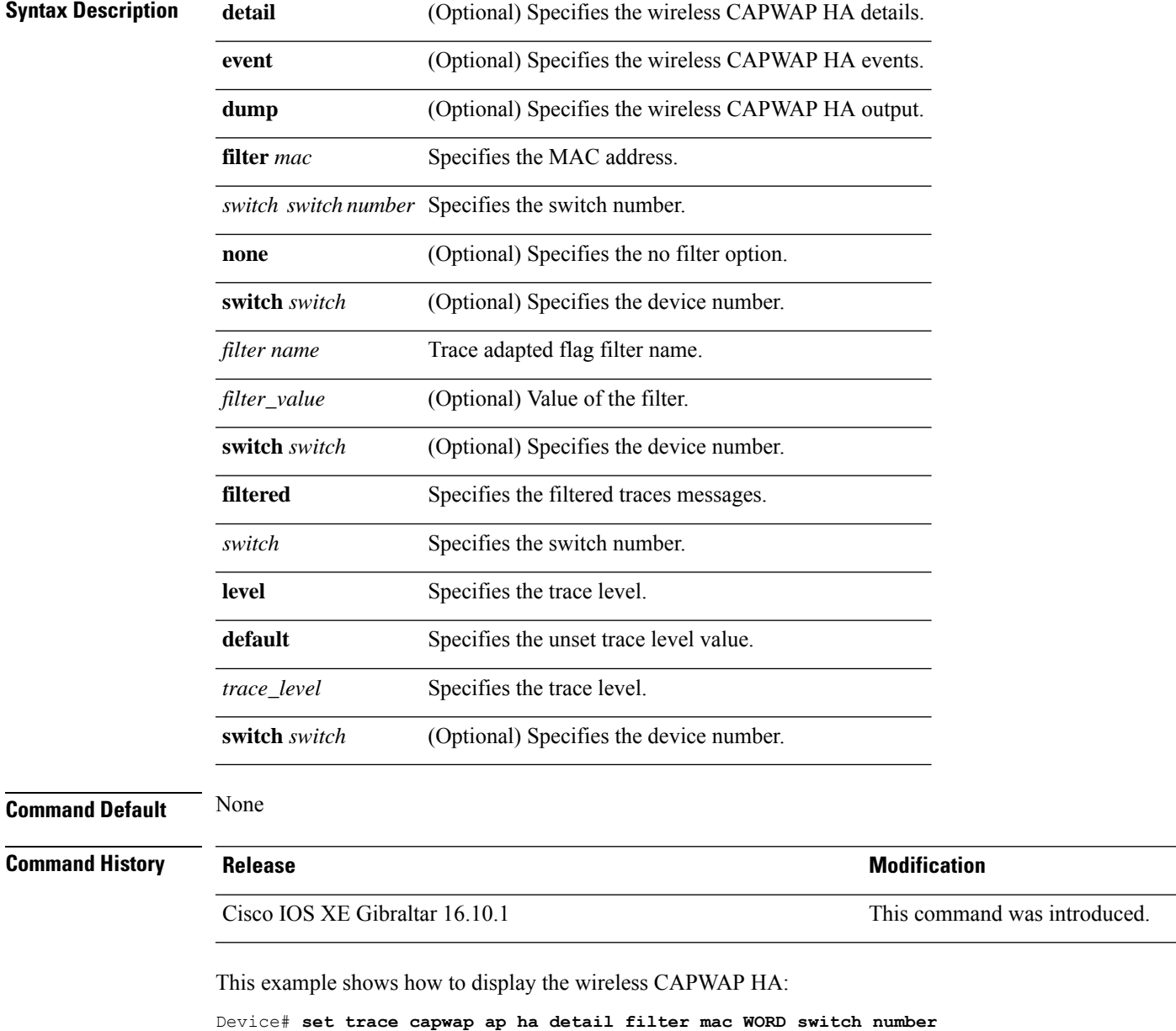

# **set trace mobility ha**

To debug the wireless mobility high availability in the , use the **set trace mobility ha** command.

**set trace mobility ha** [{**event** | **detail** | **dump**}] {**filter**[**mac** *WORD switch switch number*] [{**none** [**switch** *switch*] | *filter\_name* [*filter\_value* [**switch** *switch*]]}] | **level** {**default***trace\_level*} [**switch** *switch*]{**filtered***switch*}}

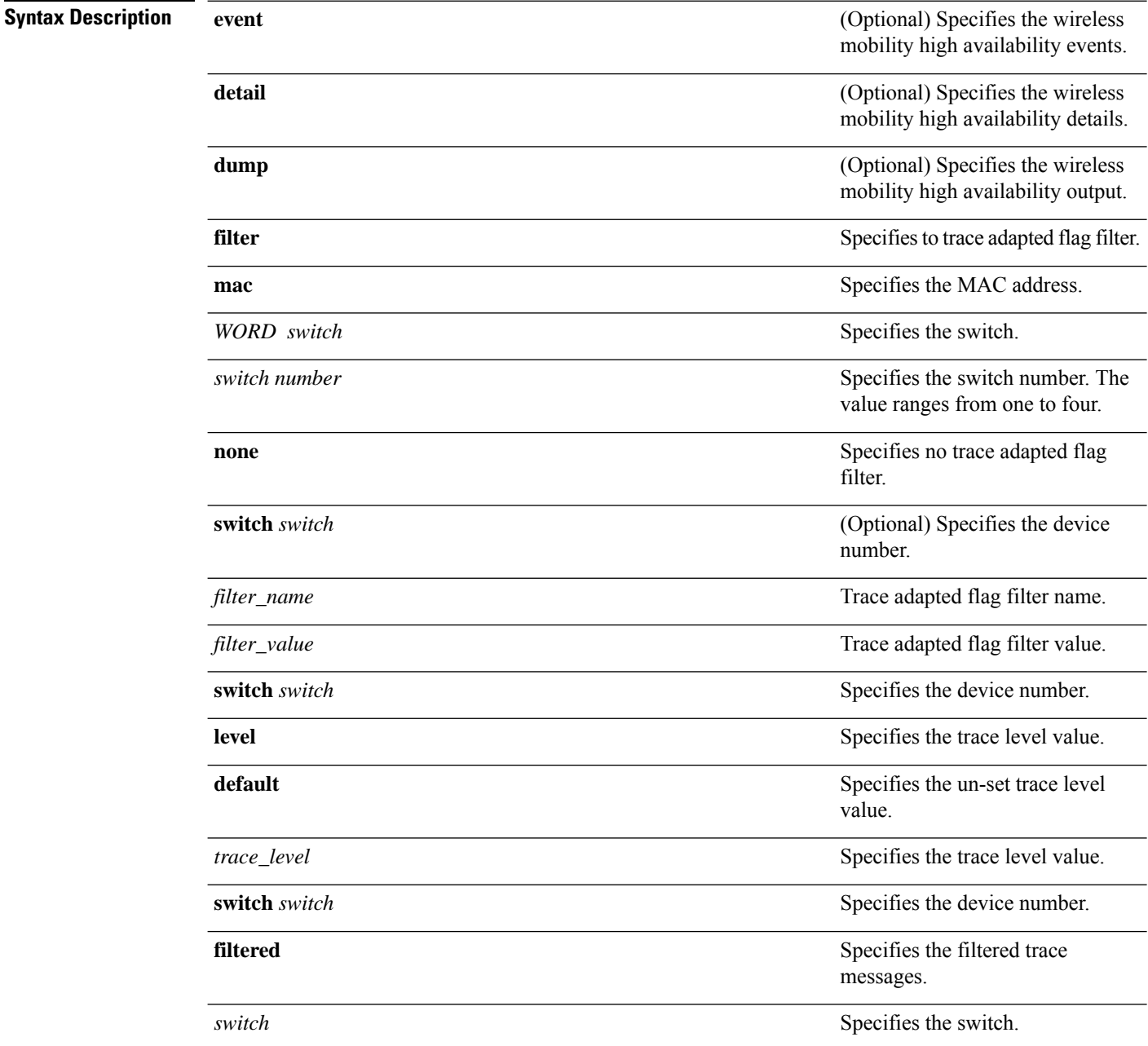

 $\blacksquare$ 

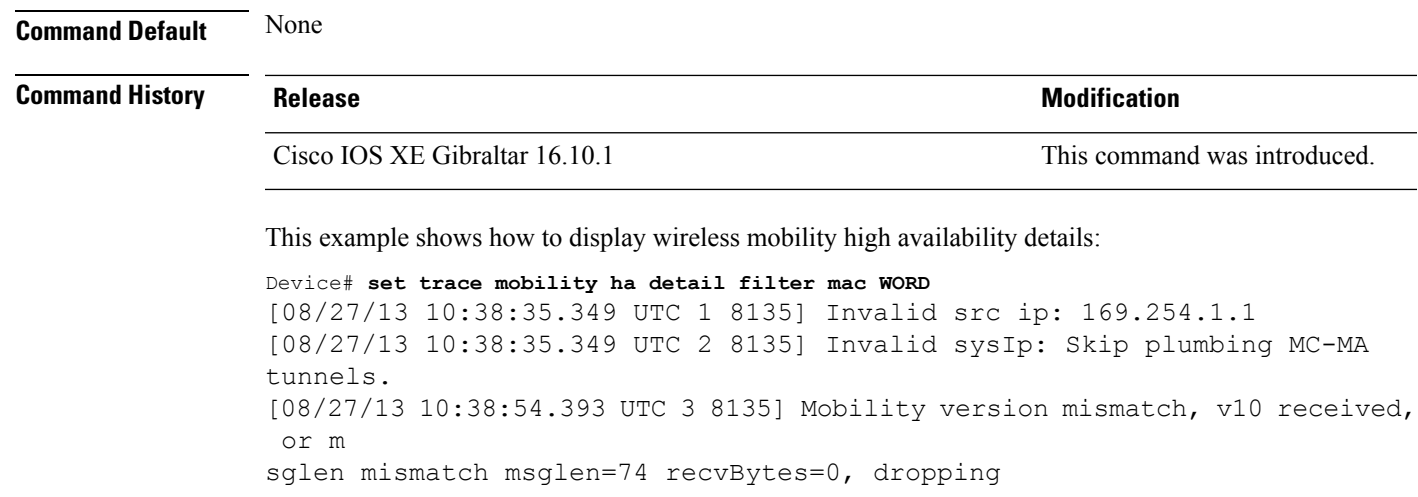

### **set trace qos ap ha**

To trace wireless Quality of Service (QoS) high availability, use the **set trace qos ap ha** command.

**set trace QOS ap ha** [{**event** | **error**}] {**filter** [{**MACnone** [**switch** *switch*] |*filter\_name* [*filter\_value* [**switch** *switch*]]}] | **level** {**default***trace\_level*} [**switch** *switch*]}

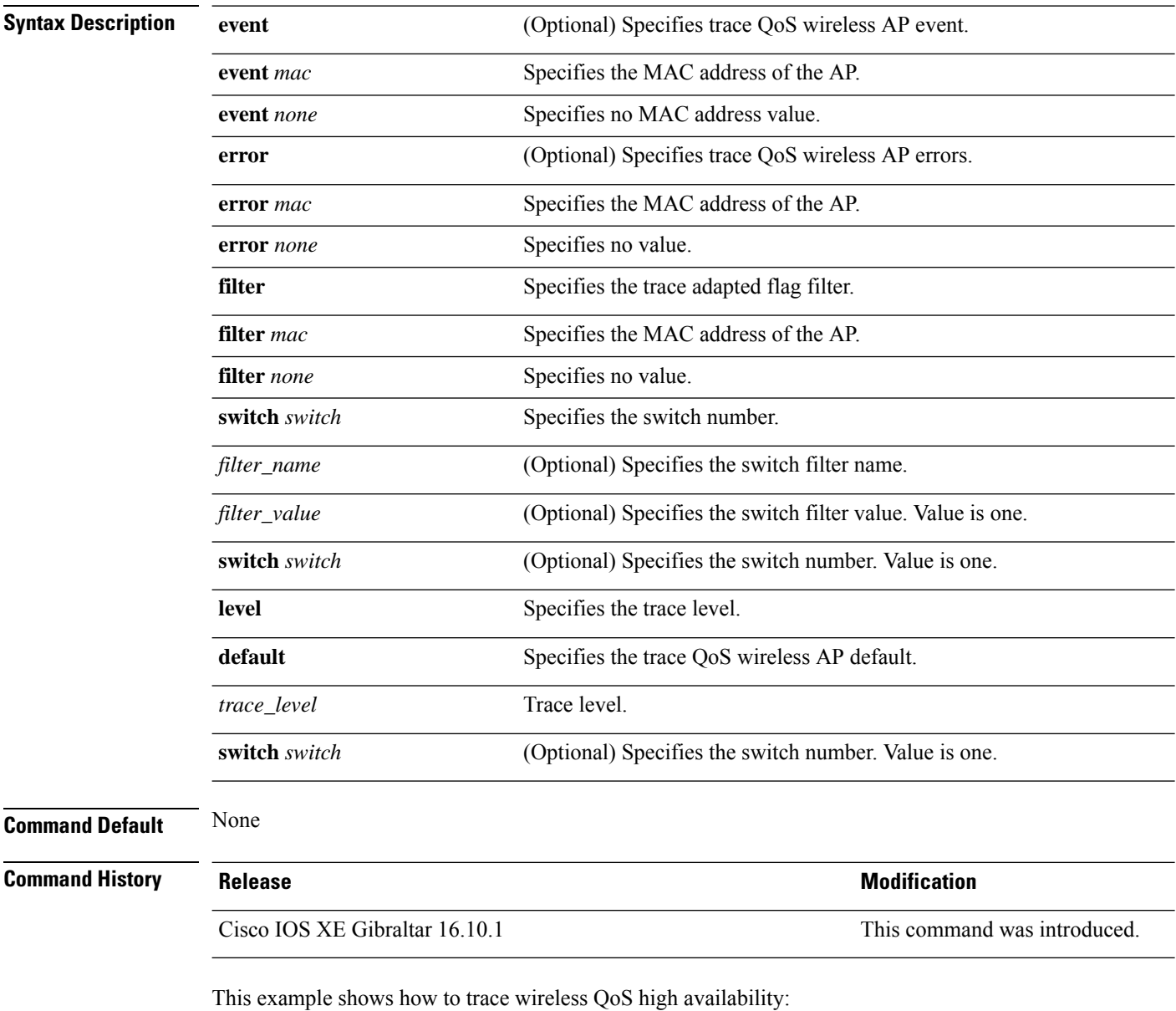

Device# **set trace QOS ap ha**

### **sgt-tag**

To SGT tag for a fabric profile, use the **sgt-tag** command.

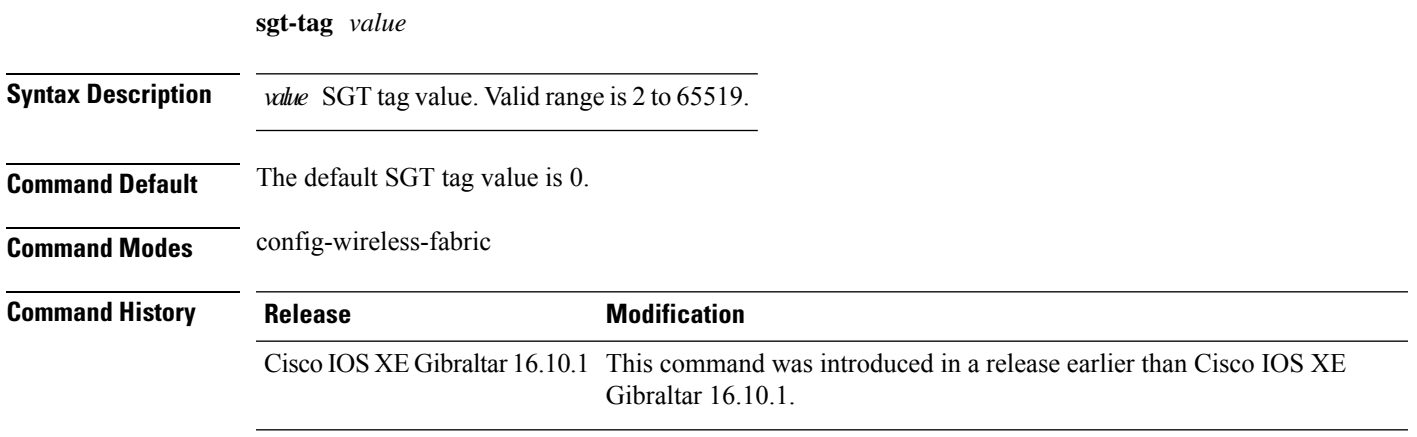

#### **Examples**

The following example shows how to configure an SGT tag value:

```
Device# configure terminal
Enter configuration commands, one per line. End with CNTL/Z.
Device(config)# wireless profile fabric fabric-profile-name
Device(config-wireless-fabric)# sgt tag 8
```
# **site-tag**

To map a site tag to the AP, use the **site-tag**command.

**site-tag** *site-tag-name*

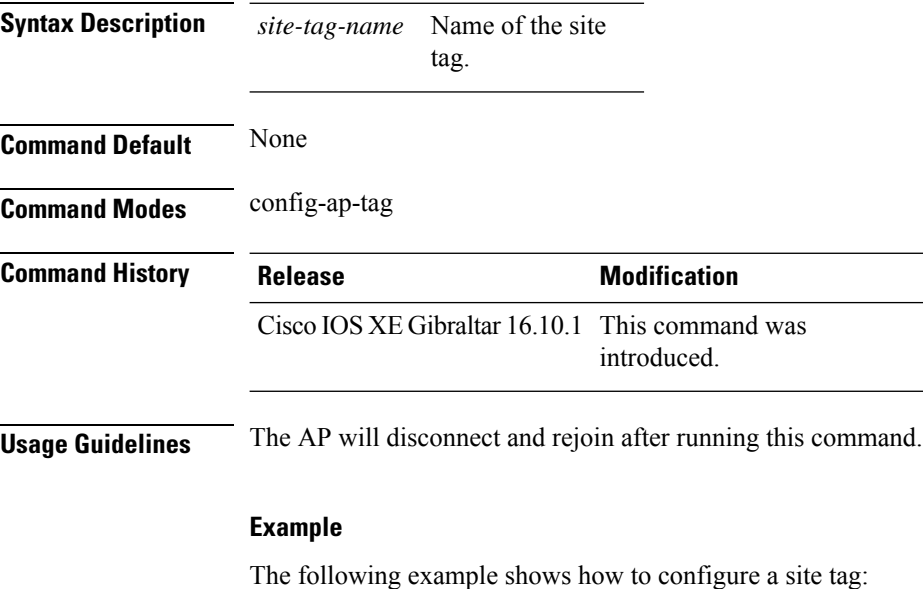

Device(config-ap-tag)# **site-tag sitetag1**

# **snmp-server enable traps wireless**

To enable wireless notifications for a host, use the **snmp-server enable traps wireless** command.

**snmp-server enable traps wireless** [ **AP** | **bsnMobileStation** | **MESH** | **bsnAutoRF** | **rogue** | **wireless\_mobility** | **RRM** | **bsnGeneral** ]

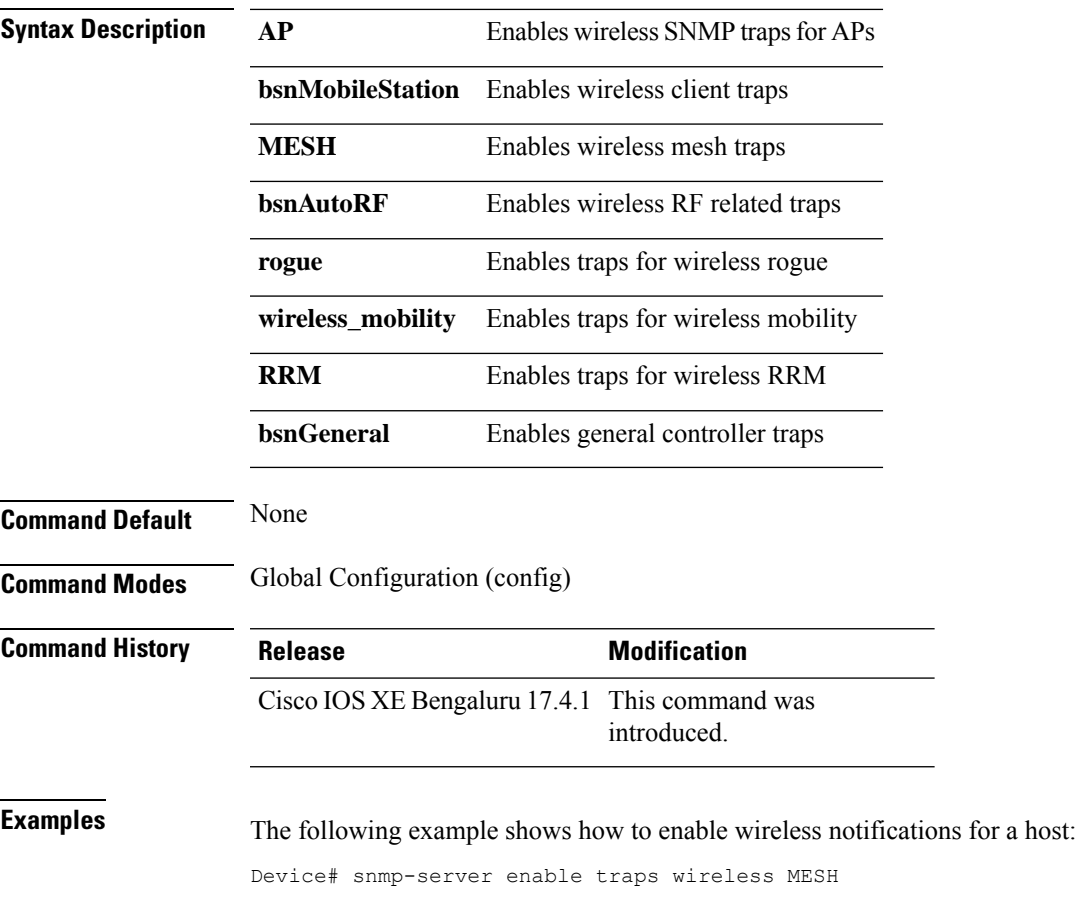

#### **snmp-server group**

To configure a new Simple Network Management Protocol (SNMP) group, use the **snmp-server group** command in global configuration mode. To remove a specifiedSNMPgroup, use the**no** form of this command.

**snmp-server group** *group-name* {**v1** | **v2c** | **v3** } [**access** [**ipv6** *named-access-list*] [{*acl-numberacl-name*}]] [**context** *context-name*] [**notify** *notify-view*] [**read** *read-view*] [**write** *write-view*]

**no snmp-server group** *group-name* {**v1** | **v2c** | **v3** {**auth** | **noauth** | **priv**}} [**context** *context-name*]

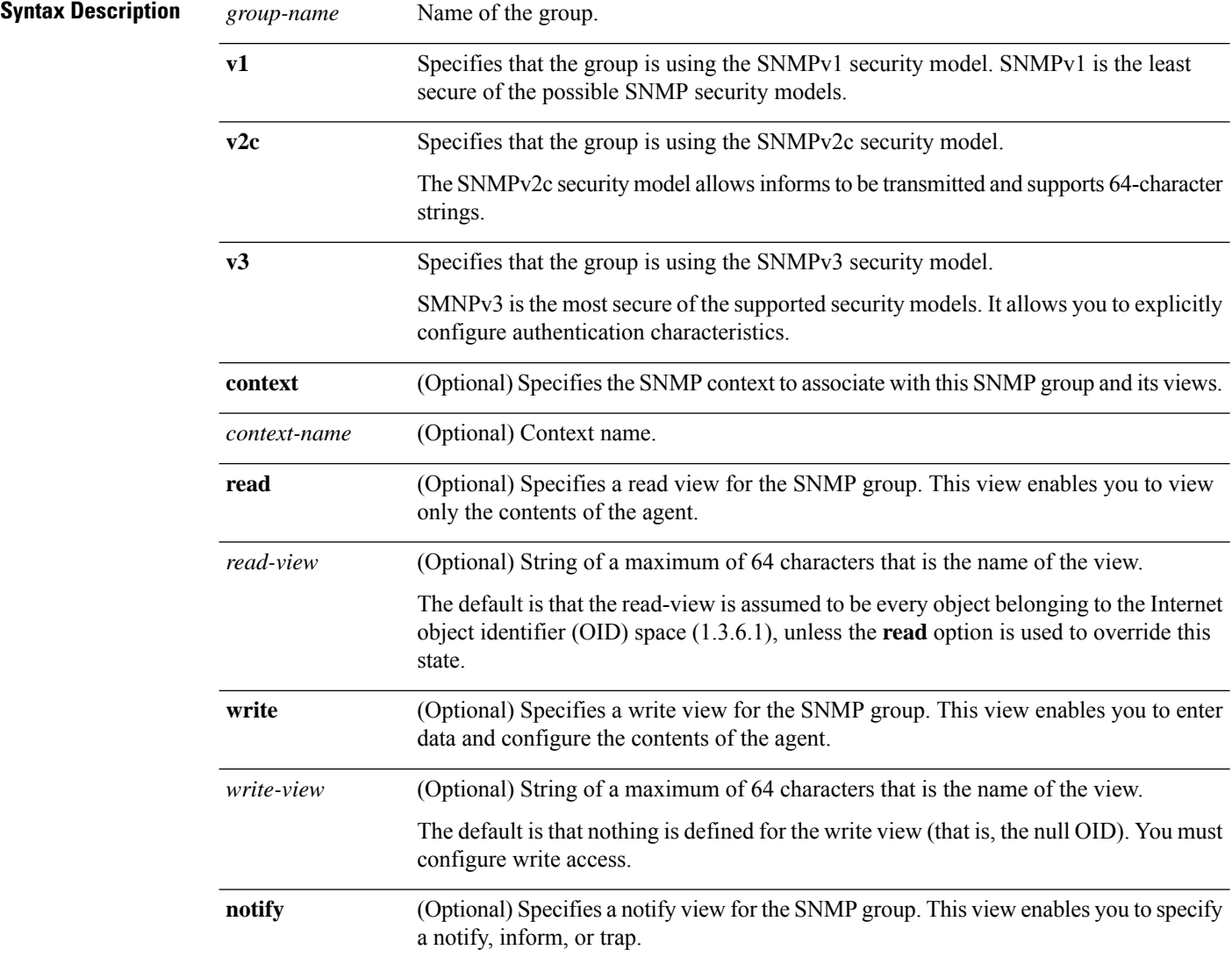

 $\mathbf{l}$ 

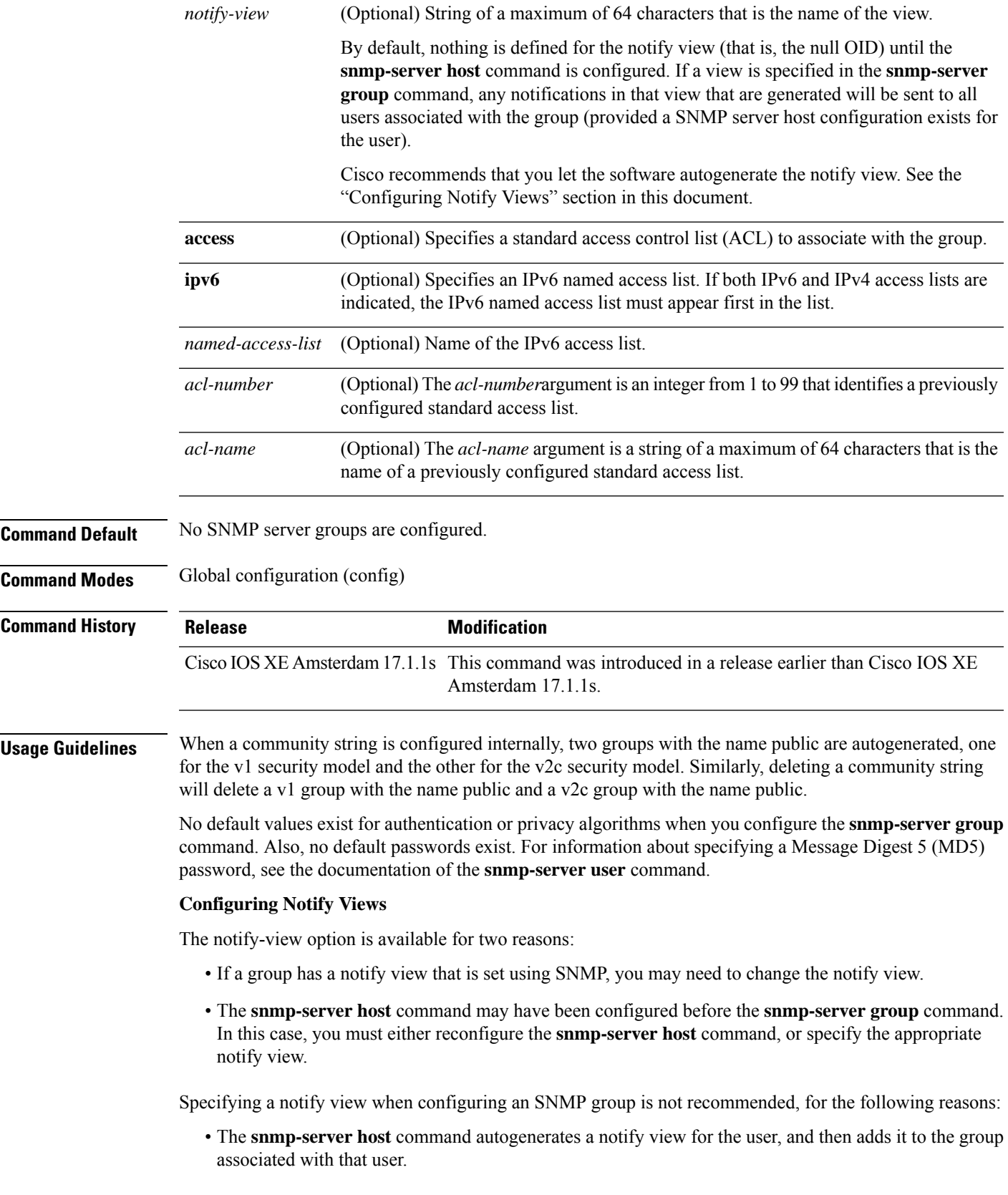

• Modifying the group's notify view will affect all users associated with that group.

Instead ofspecifying the notify view for a group as part of the **snmp-server group**command, use the following commands in the order specified:

- **1. snmp-server user** --Configures an SNMP user.
- **2. snmp-server group** --Configures an SNMP group, without adding a notify view .
- **3. snmp-server host** --Autogenerates the notify view by specifying the recipient of a trap operation.

#### **SNMP Contexts**

SNMP contexts provide VPN users with a secure way of accessing MIB data. When a VPN is associated with a context, that VPN's specific MIB data exists in that context. Associating a VPN with a context enables service providers to manage networks with multiple VPNs. Creating and associating a context with a VPN enables a provider to prevent the users of one VPN from accessing information about users of other VPNs on the same networking device.

Use this command with the **context** *context-name* keyword and argument to associate a read, write, or notify SNMP view with an SNMP context.

#### **Create an SNMP Group**

The following example shows how to create the SNMP server group "public," allowing read-only access for all objects to members of the standard named access list "lmnop":

Device(config)# **snmp-server group public v2c access lmnop**

#### **Remove an SNMP Server Group**

The following example shows how to remove the SNMP server group "public" from the configuration:

Device(config)# **no snmp-server group public v2c**

#### **Associate an SNMP Server Group with Specified Views**

The following example shows SNMP context "A" associated with the views in SNMPv2c group "GROUP1":

```
Device(config)# snmp-server context A
Device(config)# snmp mib community commA
Device(config)# snmp mib community-map commA context A target-list commAVpn
Device(config)# snmp-server group GROUP1 v2c context A read viewA write viewA notify viewB
```
## **snmp-server subagent cache**

To prevent CPU spikes in the controller during Simple Network Management Protocol (SNMP) polling, use the **snmp-server subagent cache** command. To disable the subagent cache, use the**no** form of this command.

**snmp-server subagent cache** [ **timeout** *seconds* ]

**snmp-server subagent cache** [ **timeout** *seconds* ]

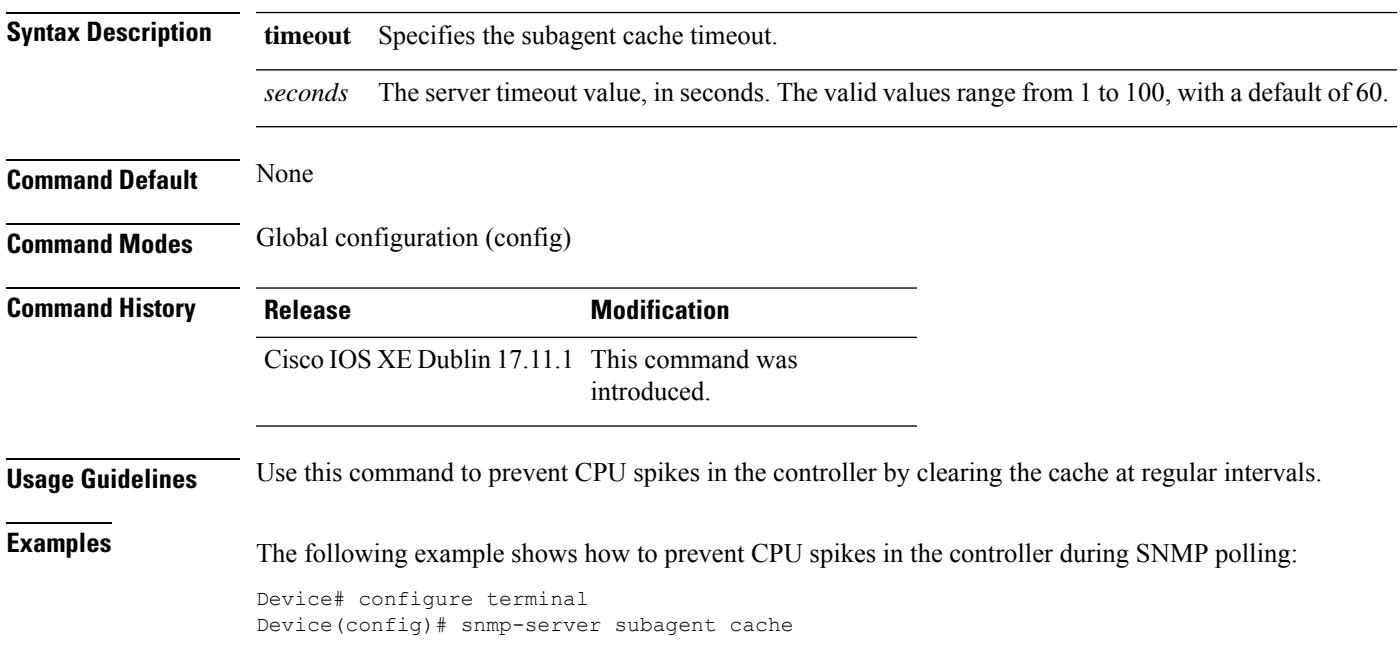

to manually auto-upgrade using the

## **software auto-upgrade enable**

To enable Auto-Upgrade feature, use the **software auto-upgrade enable** command.

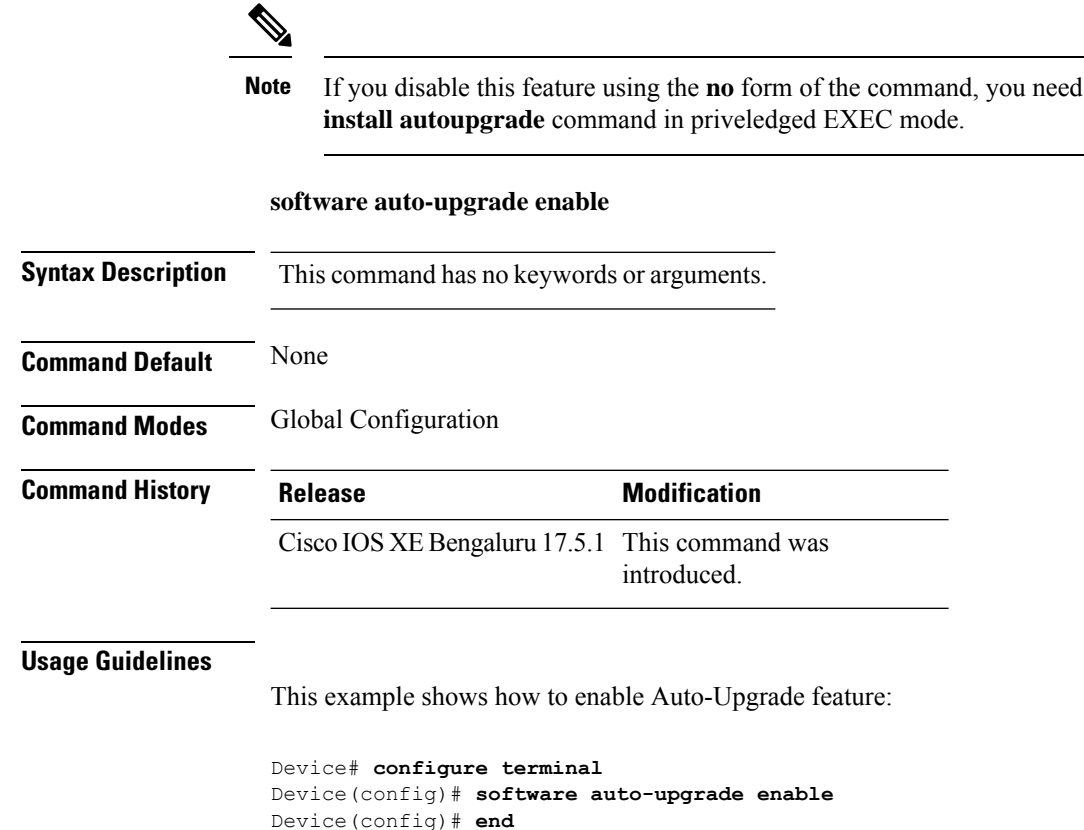
Ш

### **source-interface**

To configure the source interface to communicate with the controller, use the **source-interface** command. To remove the source interface, use the **no** form of this command.

**source-interface** *interface-name interface-number*

**no source-interface Syntax Description** *interface-name* Name of the interface. *interface-name interface-number* Interface number. **Command Default** Source interface is not configured. **Command Modes** SD Service Controller Configuration (config-sd-service-controller) **Command History Release Modification** Cisco IOS XE Cupertino 17.7.1 This command was introduced. **Examples** The following example shows how to configure the source interface to communicate with the controller: Device# configure terminal Enter configuration commands, one per line. End with CNTL/Z. Device(config)# avc sd-service Device(config-sd-service)# controller

Device(config-sd-service-controller)# source-interface vlan 12

# **ssid broadcast persistent**

To enable the SSID broadcast mode, use the **ssid broadcast persistent** command. Use the **no** form of the command to disable the feature.

**ssid broadcast persistent**

**no ssid broadcast persistent**

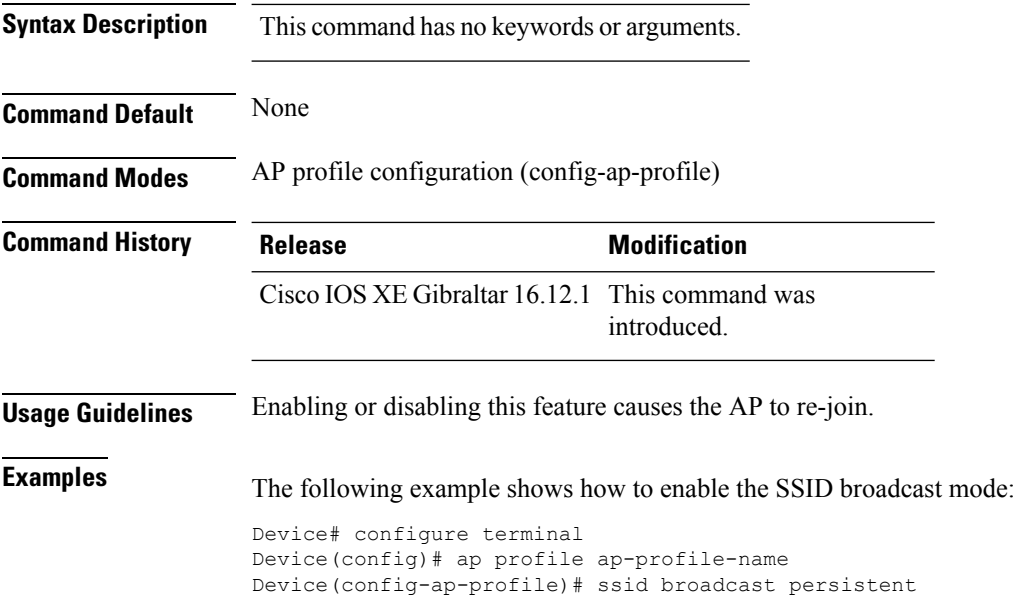

### **static-ip-mobility**

To configure static IP mobility, use the **static-ip-mobility** command in wireless-policy configuration mode. To disable the configuration, use the **no** form of this command.

### **static-ip-mobility**

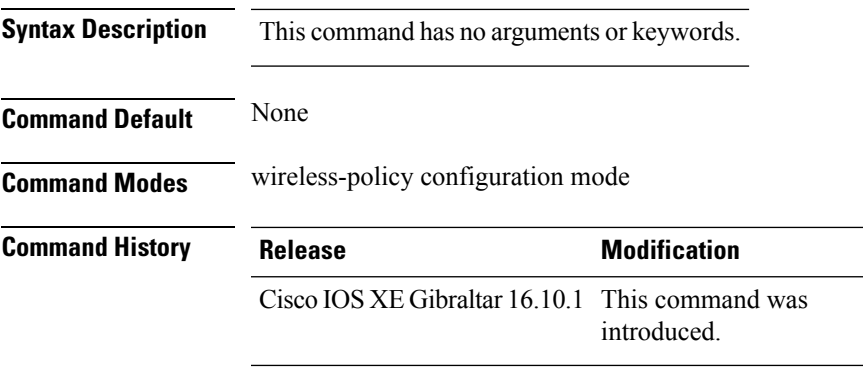

#### **Example**

This example shows how to enable static IP mobility:

```
Device# configure terminal
Device(config)# wireless profile policy test-policy
Device(config-wireless-policy)# static-ip-mobility
```
### **statistics ap-system-monitoring alarm-enable**

To enable alarms for AP real-time statistics (CPU and Memory), use the **statistics ap-system-monitoring alarm-enable** command. Use the **no** form of this command to disable the feature.

**[no] statistics ap-system-monitoring alarm-enable**

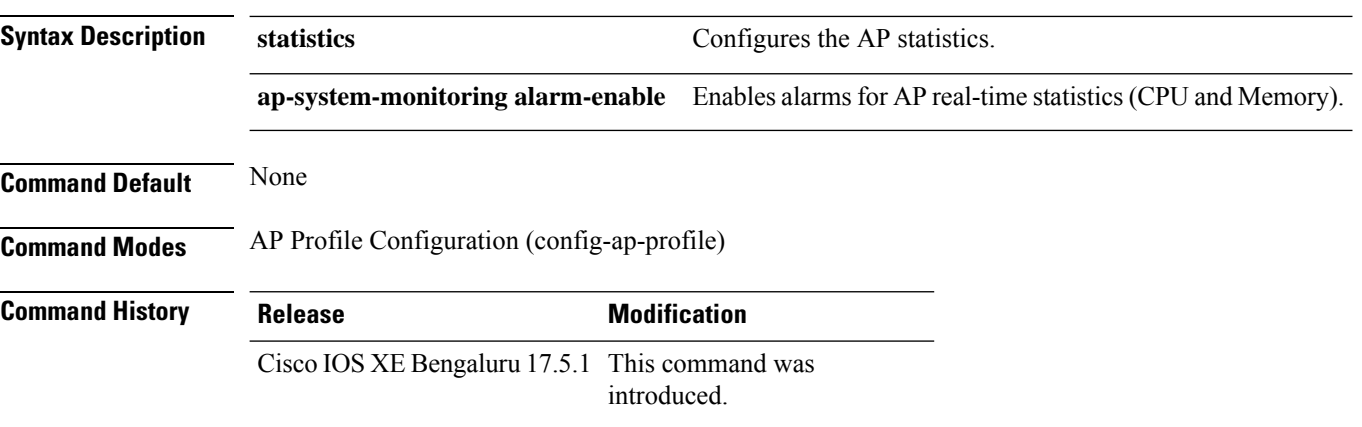

#### **Example**

The following example shows how to enable alarms for AP real-time statistics (CPU and Memory):

Device(config)# ap profile default-ap-profile Device(config-ap-profile)# statistics ap-system-monitoring alarm-enable

### **statistics ap-system-monitoring alarm-hold-time**

To define the hold time interval before triggering the alarm, use the **statistics ap-system-monitoring alarm-hold-time** command.

#### **statistics ap-system-monitoring alarm-hold-time** *0-3600*

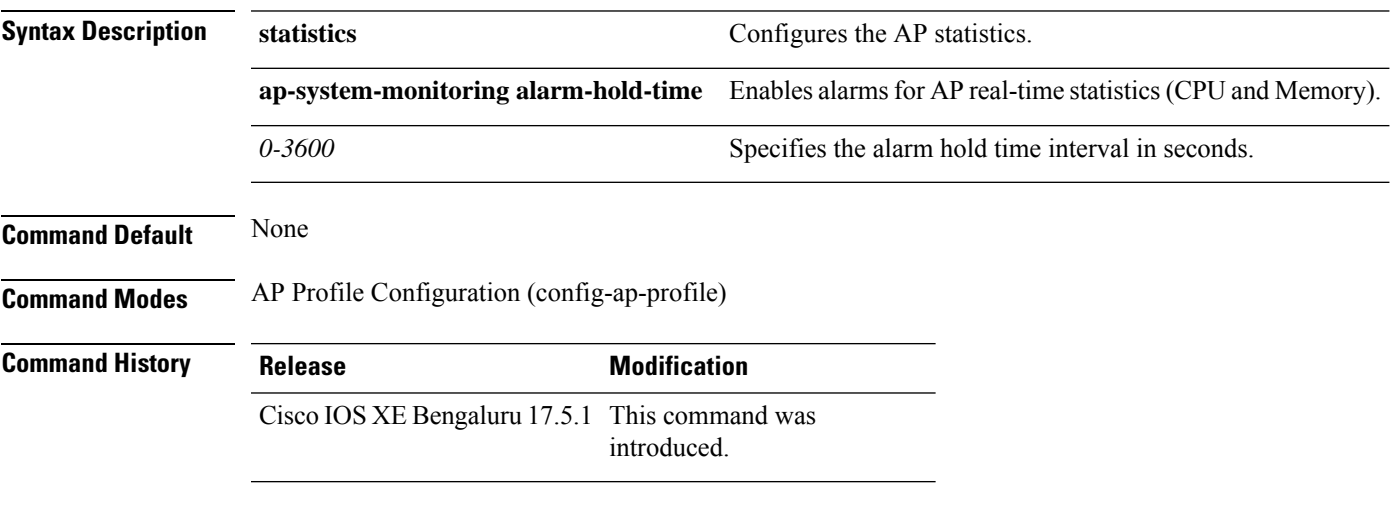

#### **Example**

The following example shows how to define the hold time interval before triggering the alarm:

Device(config)# ap profile default-ap-profile Device(config-ap-profile)# statistics ap-system-monitoring alarm-hold-time 60

### **statistics ap-system-monitoring alarm-retransmit-time**

To define the interval between retransmissions of the trap alarm, use the **statistics ap-system-monitoring alarm-retransmit-time**

#### **statistics ap-system-monitoring alarm-retransmit-time** *0-65535*

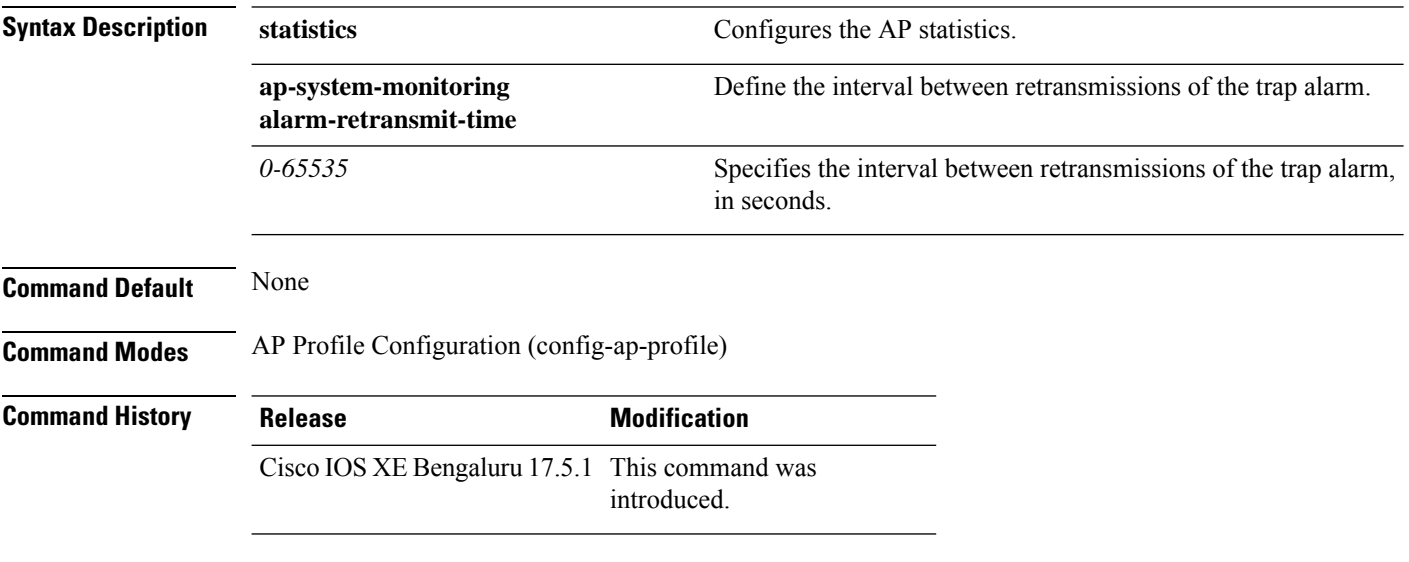

#### **Example**

The following example shows how to define the interval between retransmissions of the trap alarm:

```
Device(config)# ap profile default-ap-profile
Device(config-ap-profile)# statistics ap-system-monitoring alarm-retransmit-time 60
```
### **statistics ap-system-monitoring cpu-threshold**

To define the threshold precentage for CPU usage on the AP to trigger alarms, use the **statistics ap-system-monitoring cpu-threshold** command.

**statistics ap-system-monitoring cpu-threshold** *0-100*

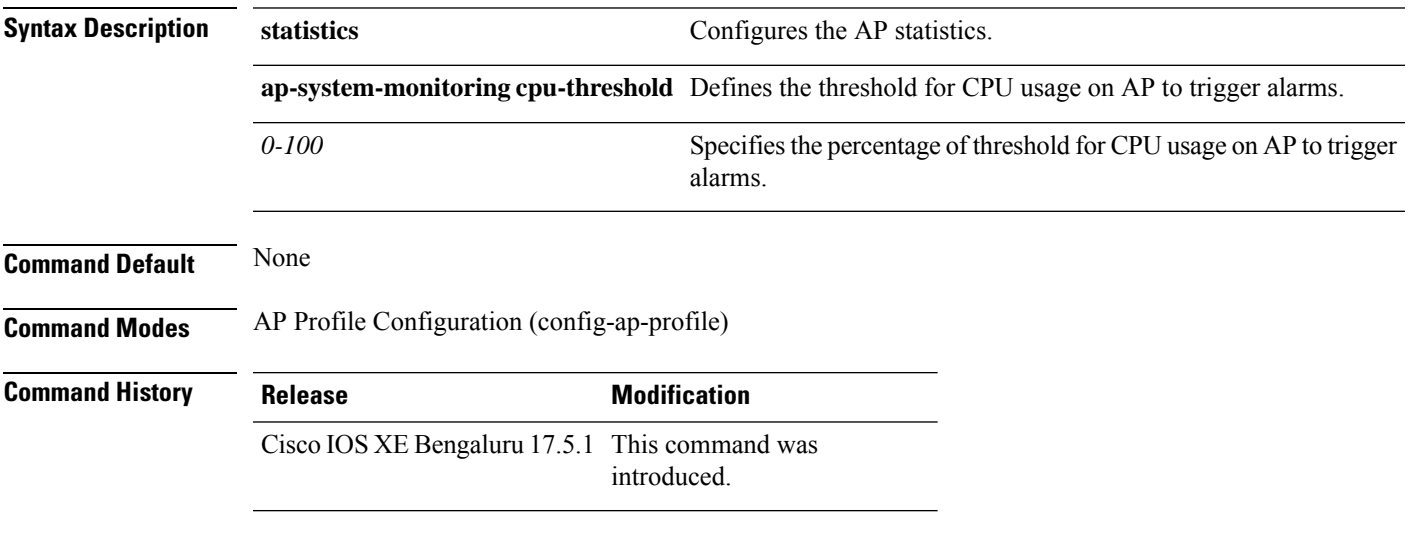

### **Example**

The following example shows how to define the threshold precentage for CPU usage on the AP to trigger alarms:

Device(config)# ap profile default-ap-profile Device(config-ap-profile)# statistics ap-system-monitoring cpu-threshold 70

# **statistics ap-system-monitoring enable**

To enable monitoring of APreal-time statistics (CPU and Memory), use the **statistics ap-system-monitoring enable** command. Use the **no** form of this command to disable the feature.

**[no] statistics ap-system-monitoring enable**

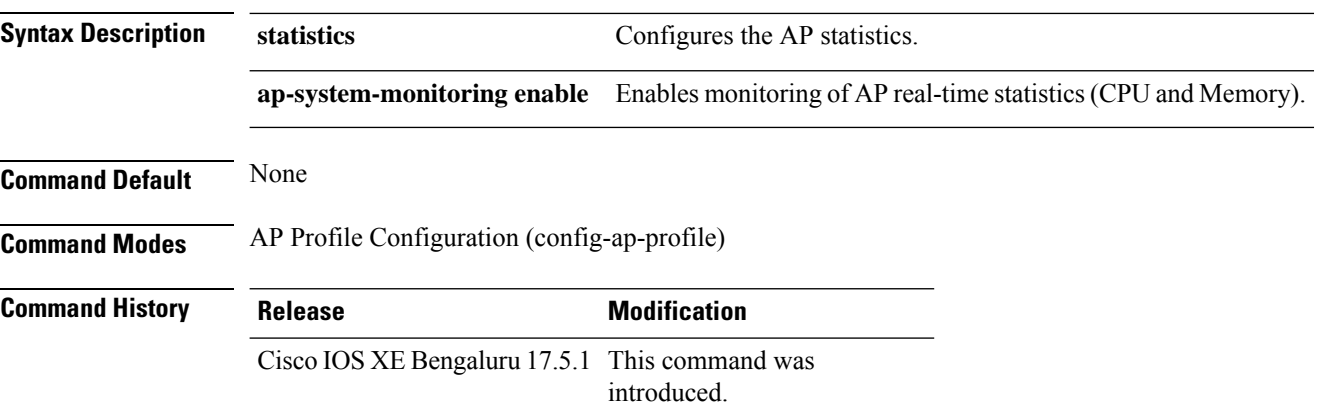

#### **Example**

The following example shows how to enable monitoring of AP real-time statistics (CPU and Memory):

Device(config)# ap profile default-ap-profile Device(config-ap-profile)# statistics ap-system-monitoring enable

### **statistics ap-system-monitoring mem-threshold**

To define the threshold percentage for memory usage on the AP, to trigger alarms.

#### **statistics ap-system-monitoring mem-threshold** *0-100*

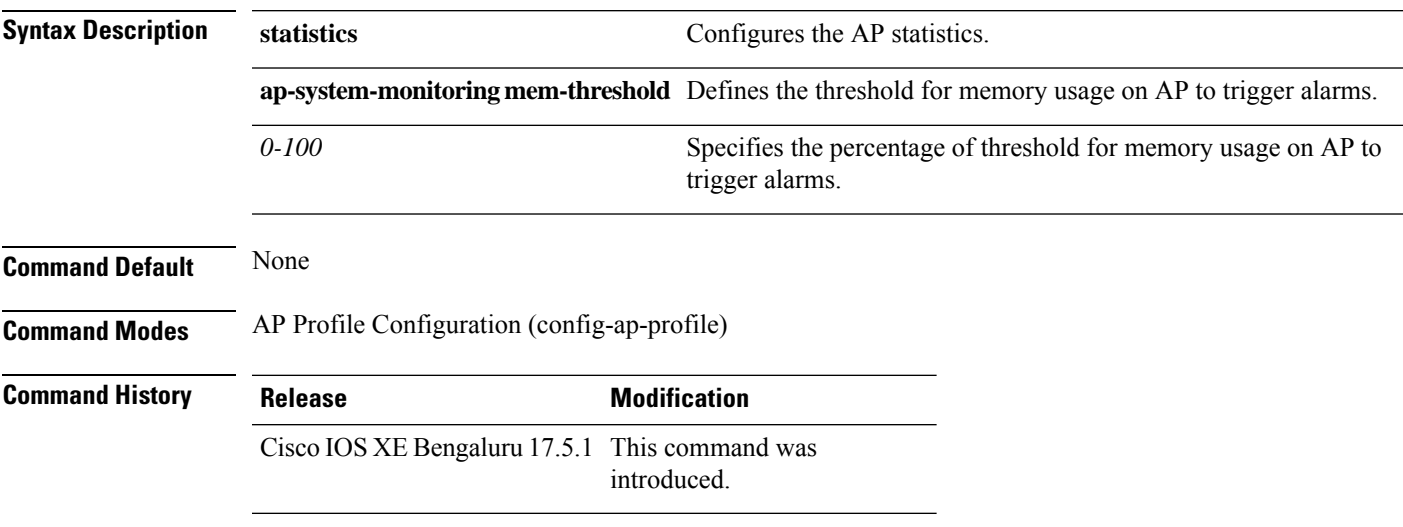

#### **Example**

The following example shows how to define the threshold precentage for memory usage on the AP to trigger alarms:

Device(config)# ap profile default-ap-profile Device(config-ap-profile)# statistics ap-system-monitoring mem-threshold 60

### **statistics ap-system-monitoring sampling-interval**

To define the sampling interval, use the **statistics ap-system-monitoring sampling-interval**

#### **statistics ap-system-monitoring sampling-interval** *2-900*

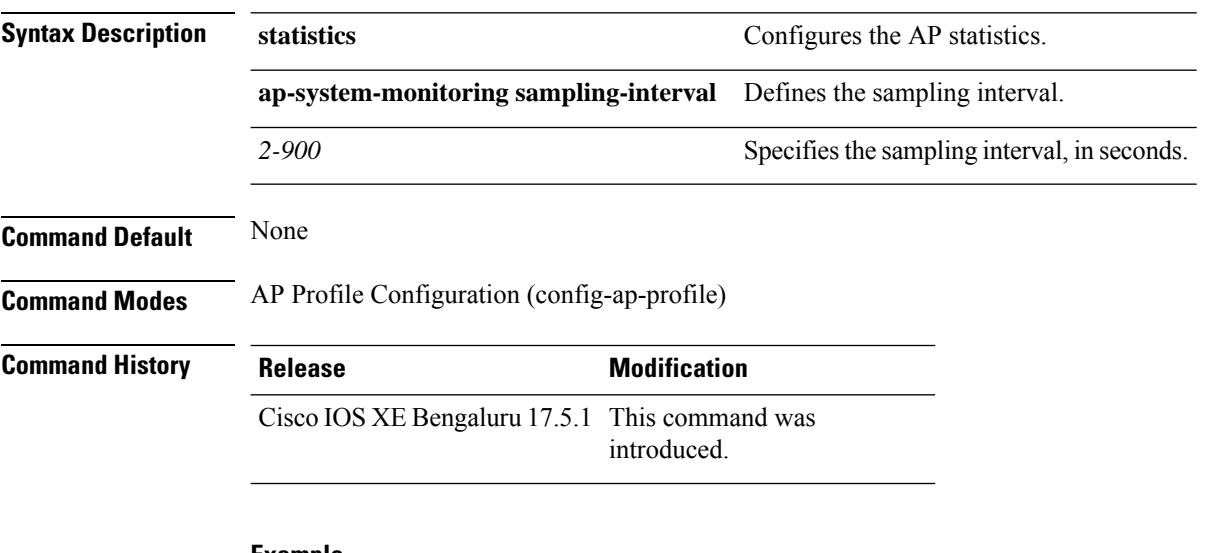

#### **Example**

The following example shows how to define the sampling interval:

```
Device(config)# ap profile default-ap-profile
Device(config-ap-profile)# statistics ap-system-monitoring sampling-interval 100
```
# **statistics ap-system-monitoring stats-interval**

To define the statistics interval, which gives more weight in the calculations to the statistics received in the last statistic interval seconds, use the **statistics ap-system-monitoring stats-interval**

**statistics ap-system-monitoring stats-interval** *120-900*

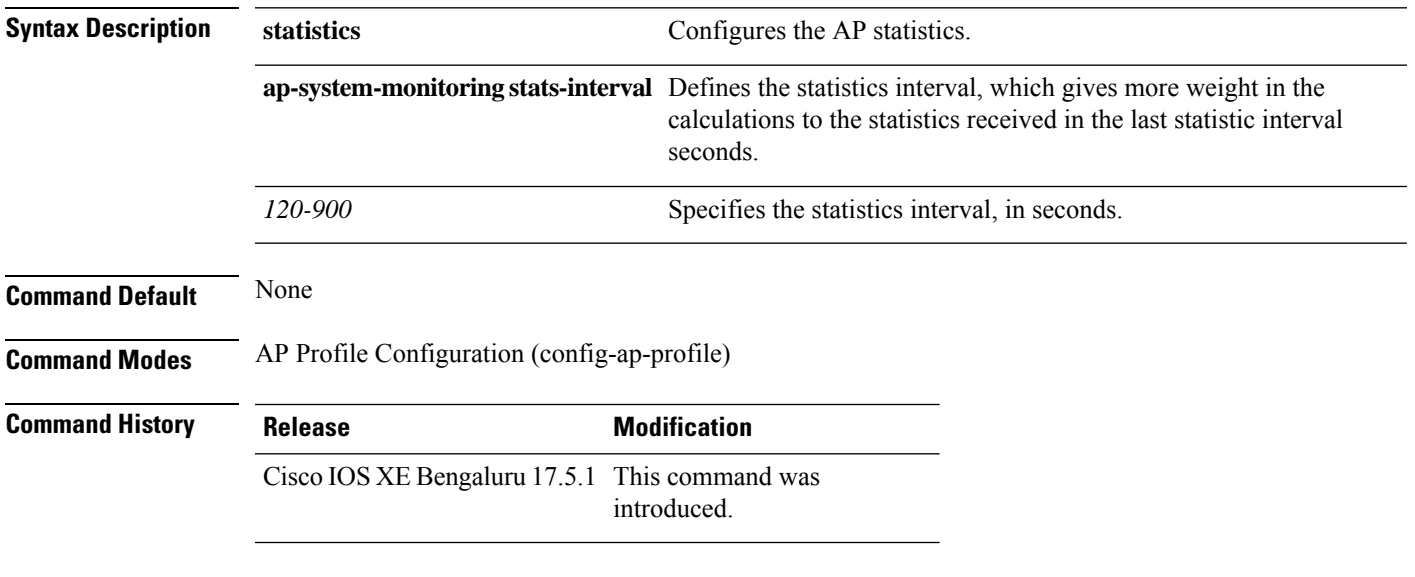

#### **Example**

The following example shows how to define the statistics interval:

Device(config)# ap profile default-ap-profile Device(config-ap-profile)# statistics ap-system-monitoring stats-interval 120

# **stopbits**

To configure the stop bits for the console port, use the **stopbits** command. To revert to the default values, use the **no** form of this command.

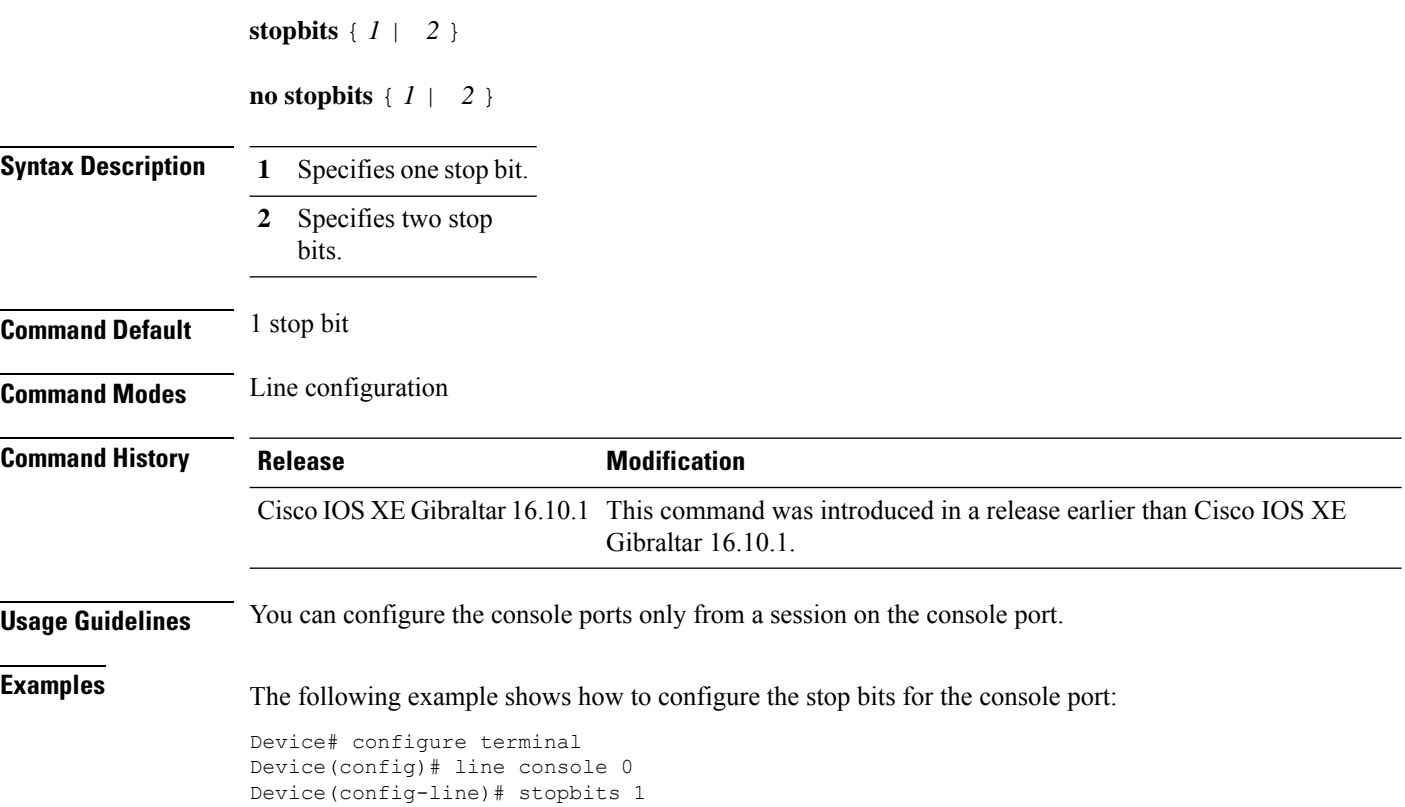

### **switchport**

To put an interface that is in Layer 3 mode into Layer 2 mode for Layer 2 configuration, use the **switchport** command in interface configuration mode. To put an interface in Layer 3 mode, use the **no** form of this command.

**switchport no switchport**

**Syntax Description** This command has no arguments or keywords.

**Command Default** By default, all interfaces are in Layer 2 mode.

**Command Modes** Interface configuration

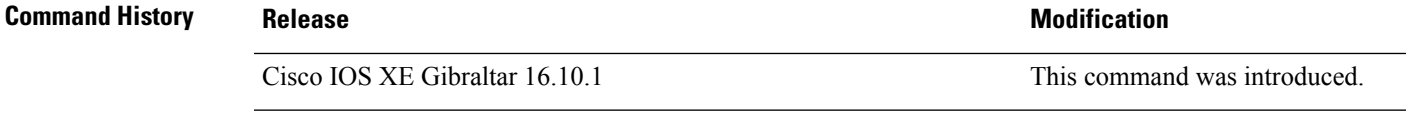

**Usage Guidelines** Use the **no switchport** command (without parameters) to set the interface to the routed-interface status and to erase all Layer 2 configurations. You must use this command before assigning an IP address to a routed port.

**Note** This command is not supported on devices running the LAN Base feature set.

Entering the **no** switchport command shuts the port down and then reenables it, which might generate messages on the device to which the port is connected.

When you put an interface that is in Layer 2 mode into Layer 3 mode (or the reverse), the previous configuration information related to the affected interface might be lost, and the interface is returned to its default configuration.

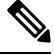

If an interface is configured as a Layer 3 interface, you must first enter the **switchport** command to configure the interface as a Layer 2 port. Then you can enter the **switchport access vlan**and **switchport mode** commands. **Note**

The **switchport** command is not used on platforms that do not support Cisco-routed ports. All physical ports on such platforms are assumed to be Layer 2-switched interfaces.

You can verify the port status of an interface by entering the **show running-config** privileged EXEC command.

**Examples** This example shows how to cause an interface to cease operating as a Layer 2 port and become a Cisco-routed port:

Device(config-if)# **no switchport**

This example shows how to cause the port interface to cease operating as a Cisco-routed port and convert to a Layer 2 switched interface:

Device(config-if)# **switchport**

### **switchport access vlan**

To configure a port as a static-access port, use the **switchport access vlan**command in interface configuration mode. To reset the access mode to the default VLAN mode for the device, use the **no** form of this command.

**switchport access vlan** {*vlan-id* } **no switchport access vlan**

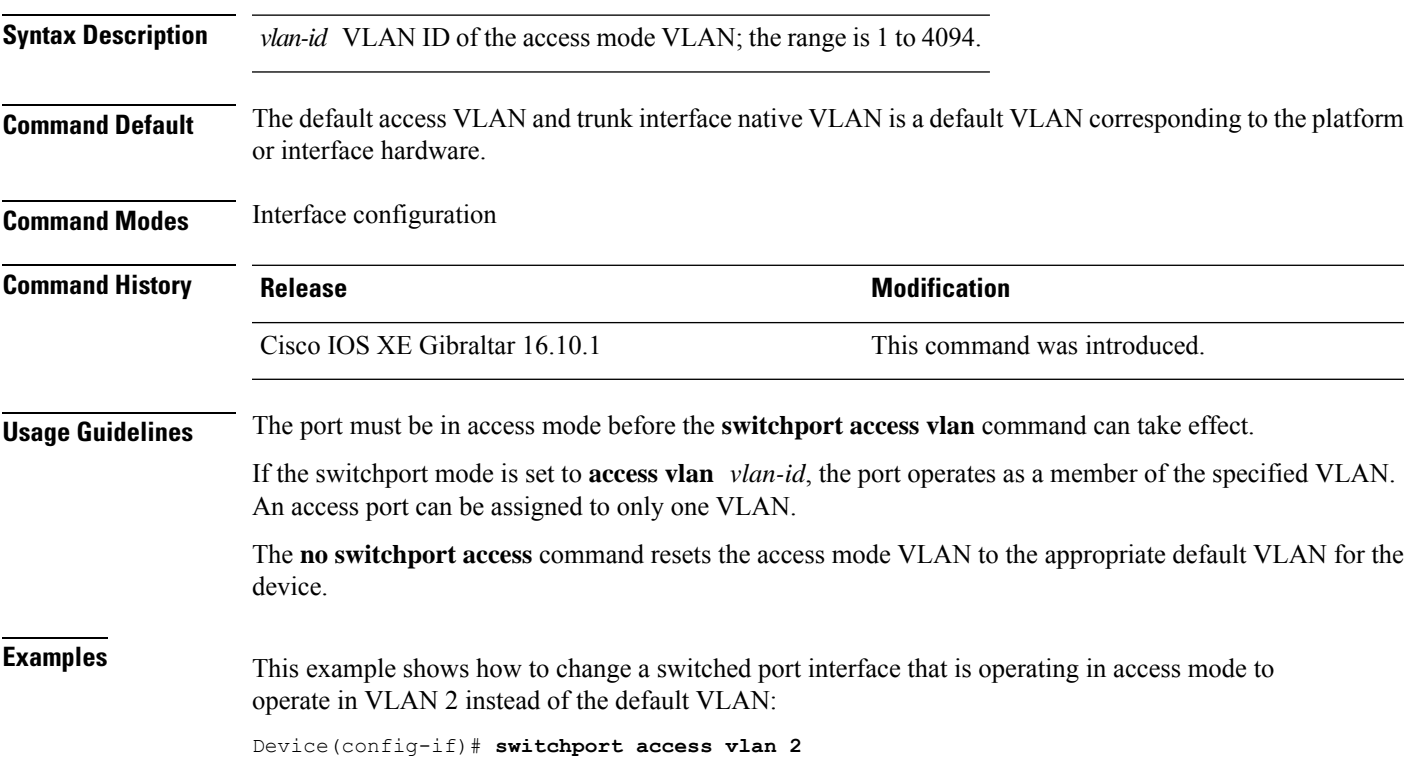

### **switchport mode**

To configure the VLAN membership mode of a port, use the **switchport mode** command in interface configuration mode. To reset the mode to the appropriate default for the device, use the **no** form of this command.

**switchport mode** {**access** | **dynamic** | {**auto** | **desirable**} | **trunk**} **noswitchport mode** {**access** | **dynamic** | {**auto** | **desirable**} | **trunk**}

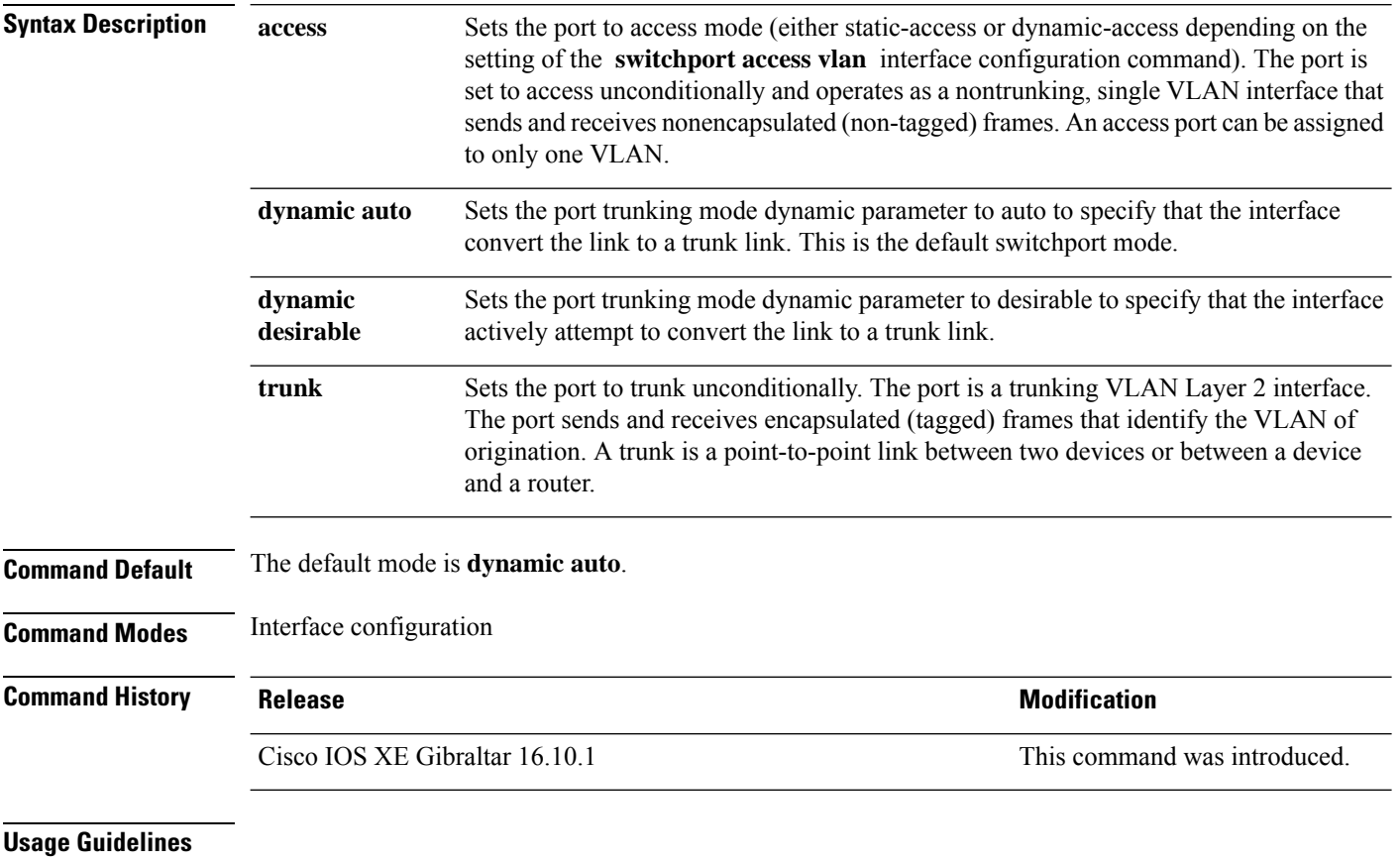

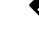

**Note** Although visible in the CLI, the **dot1q-tunnel** keyword is not supported.

A configuration that uses the **access**,or **trunk** keywords takes effect only when you configure the port in the appropriate mode by using the **switchport mode** command. The static-access and trunk configuration are saved, but only one configuration is active at a time.

When you enter **access** mode, the interface changes to permanent nontrunking mode and negotiates to convert the link into a nontrunk link even if the neighboring interface does not agree to the change.

When you enter **trunk** mode, the interface changes to permanent trunking mode and negotiates to convert the link into a trunk link even if the interface connecting to it does not agree to the change.

When you enter **dynamic auto** mode, the interface converts the link to a trunk link if the neighboring interface is set to **trunk** or **desirable** mode.

When you enter **dynamic desirable** mode, the interface becomes a trunk interface if the neighboring interface is set to **trunk**, **desirable**, or **auto** mode.

To autonegotiate trunking, the interfaces must be in the same VLAN Trunking Protocol (VTP) domain. Trunk negotiation is managed by the Dynamic Trunking Protocol (DTP), which is a point-to-point protocol. However, some internetworking devices might forward DTP frames improperly, which could cause misconfigurations. To avoid this problem, configure interfaces connected to devices that do not support DTP to not forward DTP frames, which turns off DTP.

- If you do not intend to trunk across those links, use the **switchport mode access** interface configuration command to disable trunking.
- To enable trunking to a device that does notsupport DTP, use the **switchport mode trunk**and **switchport nonegotiate** interface configuration commands to cause the interface to become a trunk but to not generate DTP frames.

Access ports and trunk ports are mutually exclusive.

The IEEE 802.1x feature interacts with switchport modes in these ways:

- If you try to enable IEEE 802.1x on a trunk port, an error message appears, and IEEE 802.1x is not enabled. If you try to change the mode of an IEEE 802.1x-enabled port to trunk, the port mode is not changed.
- If you try to enable IEEE 802.1x on a port set to **dynamic auto** or **dynamic desirable**, an error message appears, and IEEE 802.1x is not enabled. If you try to change the mode of an IEEE 802.1x-enabled port to **dynamic auto** or **dynamic desirable**, the port mode is not changed.
- If you try to enable IEEE 802.1x on a dynamic-access (VLAN Query Protocol [VQP]) port, an error message appears, and IEEE 802.1x is not enabled. If you try to change an IEEE 802.1x-enabled port to dynamic VLAN assignment, an error message appears, and the VLAN configuration is not changed.

You can verify your settings by entering the **show interfaces** *interface-id* **switchport** privileged EXEC command and examining information in the *Administrative Mode* and *Operational Mode* rows.

**Examples** This example shows how to configure a port for access mode:

Device(config)# **interface gigabitethernet2/0/1** Device(config-if)# **switchport mode access**

This example shows how set the port to dynamic desirable mode:

```
Device(config)# interface gigabitethernet2/0/1
Device(config-if)# switchport mode dynamic desirable
```
This example shows how to configure a port for trunk mode:

```
Device(config)# interface gigabitethernet2/0/1
Device(config-if)# switchport mode trunk
```
# **tag rf**

To configure a policy tag for an AP filter, use the **tag rf** command.

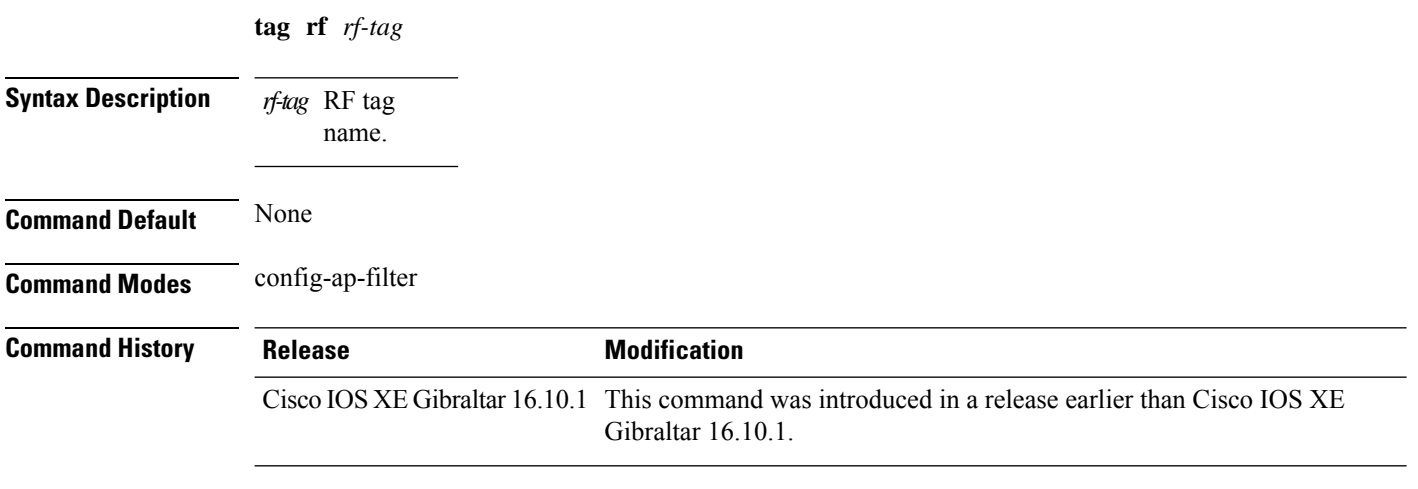

### **Examples**

The following example shows how to configure a policy tag for an AP filter:

Device# **configure terminal** Enter configuration commands, one per line. End with CNTL/Z. Device(config)# **ap filter name** *ap-filter-name* Device(config-ap-filter)# **rf tag** *rf-tag-name*

### **tag site**

To configure a site tag for an AP filter, use the **tag site** *site-tag* command.

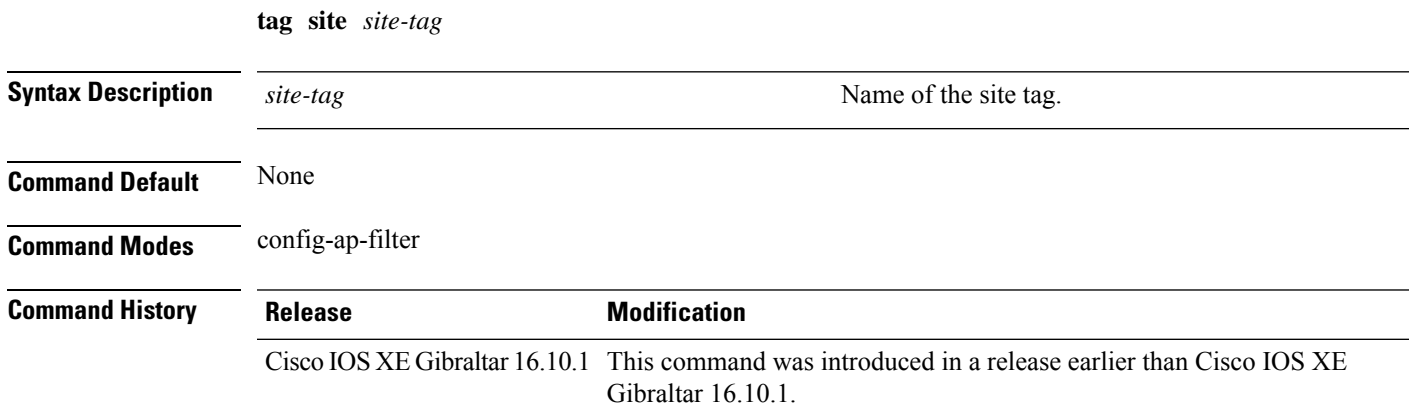

#### **Examples**

The following example shows how to configure a site tag for an AP filter:

```
Device# configure terminal
Enter configuration commands, one per line. End with CNTL/Z.
Device(config)# ap filter name ap-filter-name
Device(config-ap-filter)# site tag site-tag-name
```
### **terms-conditions**

To configure the terms and conditions parameters for a Access Network Query Protocol (ANQP) server, use the **terms-conditions** command. To disable the terms and conditions, use the **no** form of this command.

**terms-conditions** {**filename** *filename* |**timestamp** *date time* |**urlfilter list** *url-filter-list*}

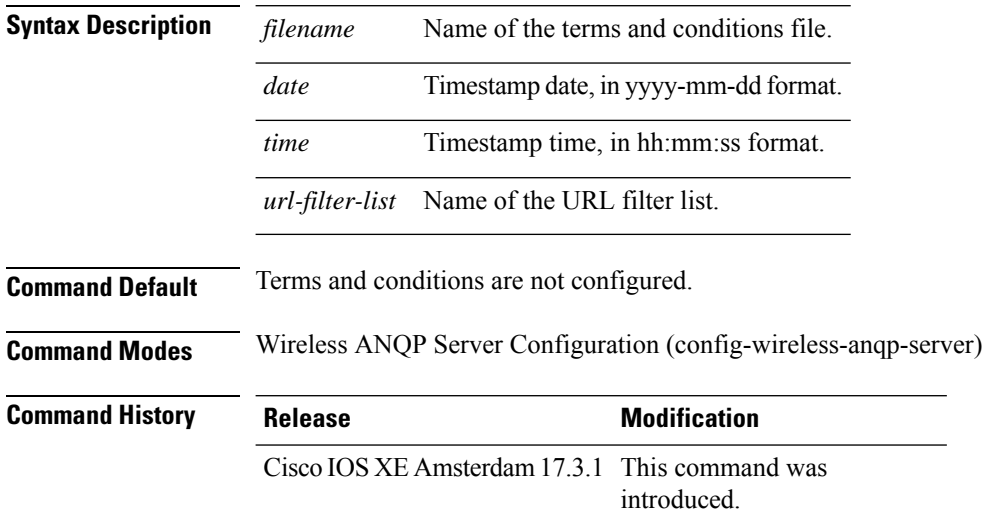

### **Example**

The following example shows how to configure the timestamp:

Device(config)# wireless hotspot anqp-server my-server Device(config-wireless-anqp-server)# terms-conditions timestamp 2020-02-20 20:20:20

### **timezone delta**

To configure timezone offset for an AP, use the **timezone delta** command. To remove the timezone offset for an AP, use the **no timezone** command.

**timezone delta hour** *offset-hour* **minute** *offset-minute*

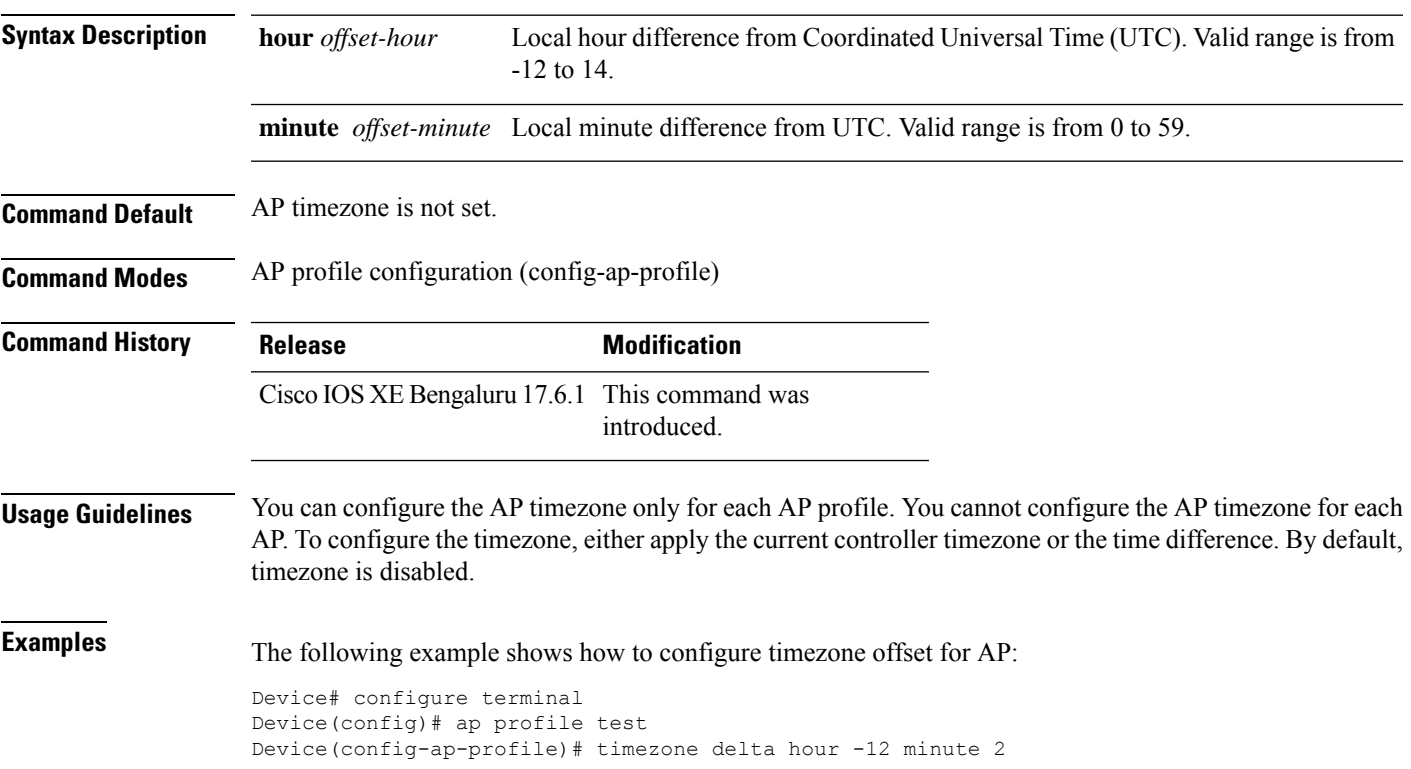

### **timezone use-controller**

To configure AP timezone using the controller timezone, use the **timezone use-controller** command. To remove the controller timezone, use the **no timezone** command.

#### **timezone use-controller**

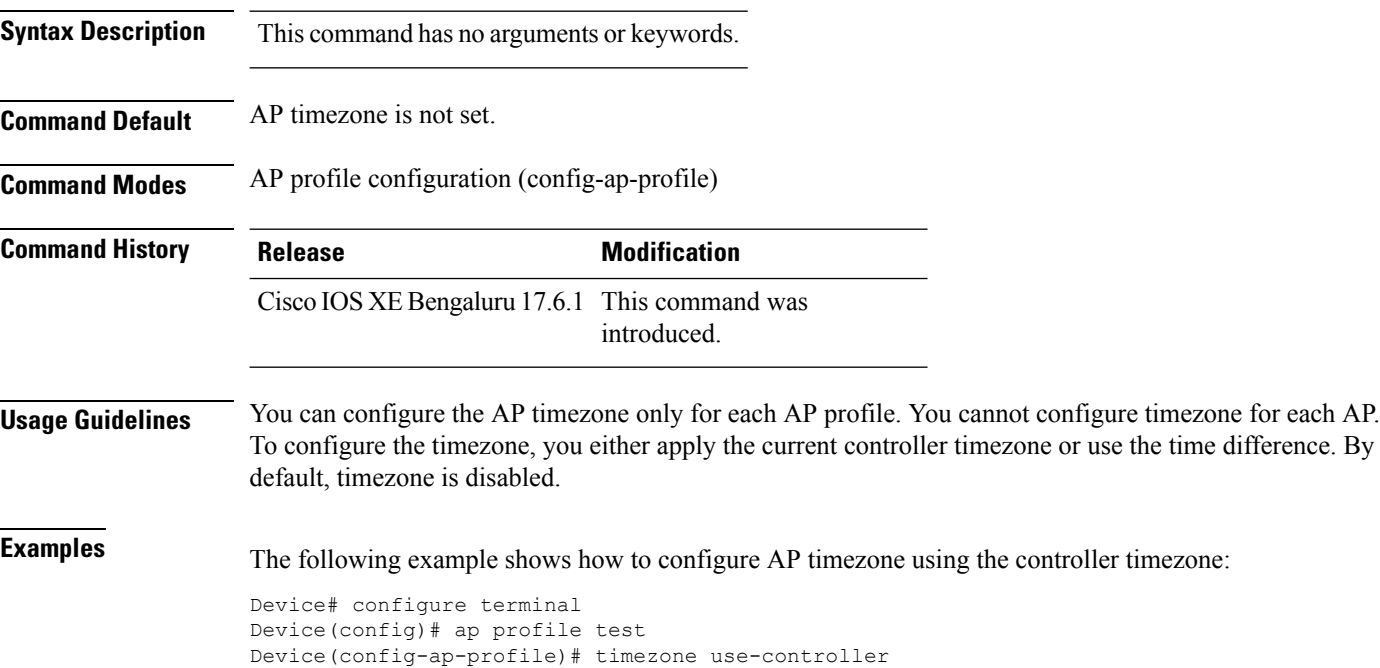

# **transport application-updates**

To configure transport protocols to communicate with the controller, use the **transport** command. To disable transport protocols used to communicate with the controller, use the **no** form of this command.

**transport application-updates** { **http** | **https** } **url-prefix** *url-prefix-name*

#### **no transport application-updates**

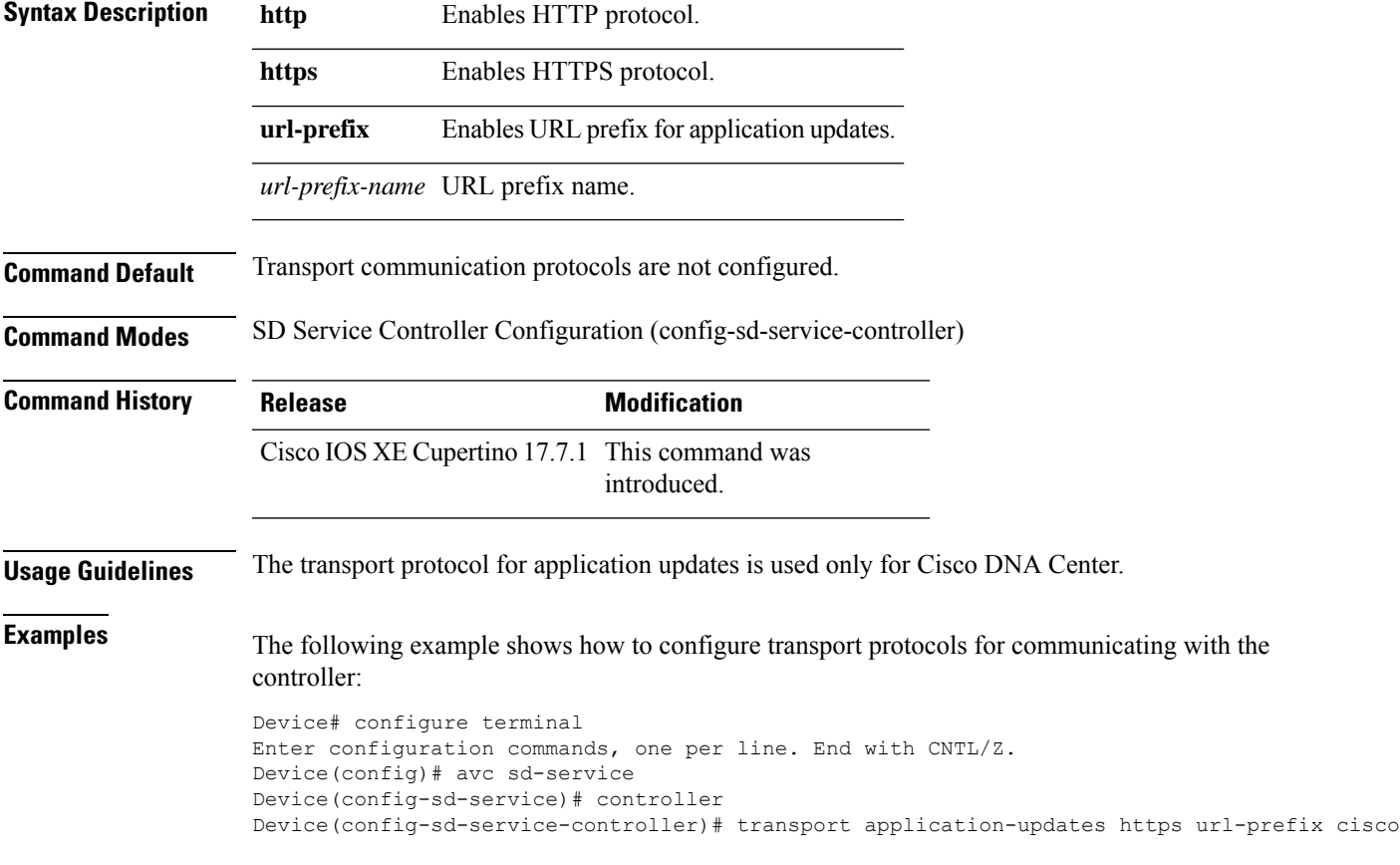

### **transition-disable**

To enable Transition Disable, use the **transition-disable** command.

**transition-disable**

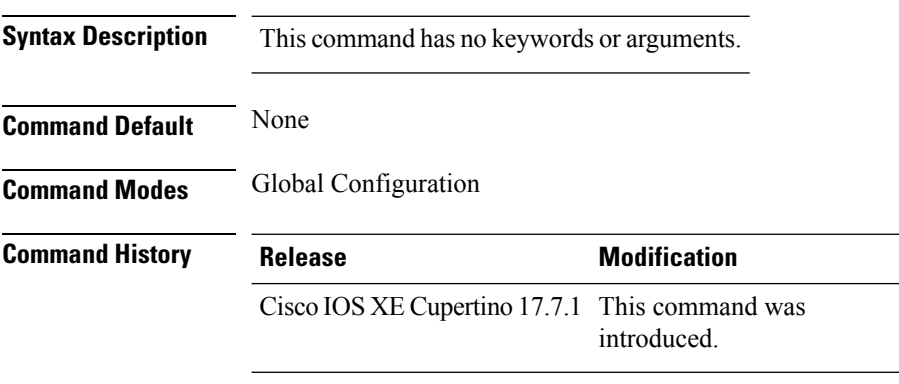

#### **Usage Guidelines**

This example shows how to enable Transition Disable:

Device# **configure terminal** Device(config)# **wlan WPA3 1 WPA3** Device(config-wlan)# **transition-disable** Device(config-wlan)# **end**

# **trapflags ap ap-stats**

To enable or disable the transmission of AP related traps, which are to be sent when the statistics are past the threshold, use the **trapflags ap ap-stats**. Use the **no** form of this command to disable the feature.

#### **[no] trapflags ap ap-stats**

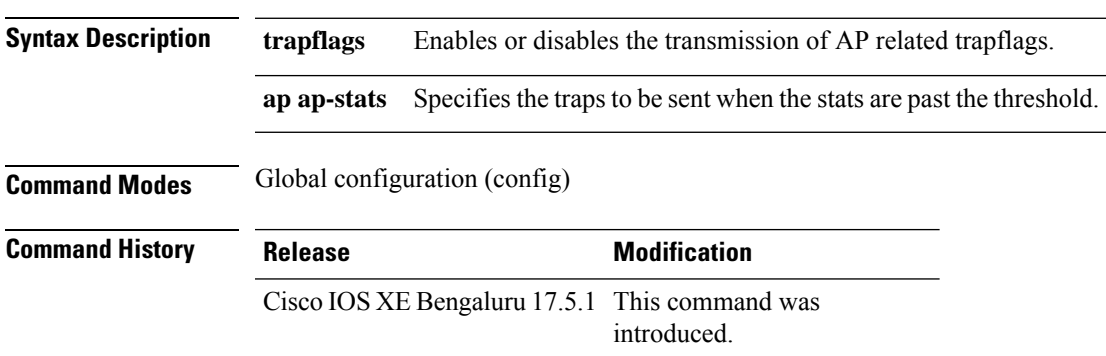

### **Example**

The following example shows how to enable or disable the transmission of AP related traps:

```
Device# configure terminal
Device(config)# trapflags ap ap-stats
```
### **trapflags ap broken-antenna**

To enable an SNMP trap that is to be sent when antenna fails in any supported Cisco access point, use the **trapflags ap broken-antenna** command. To disable SNMP trap, use the **no** form of this command.

**trapflags ap broken-antenna**

**no trapflags ap broken-antenna**

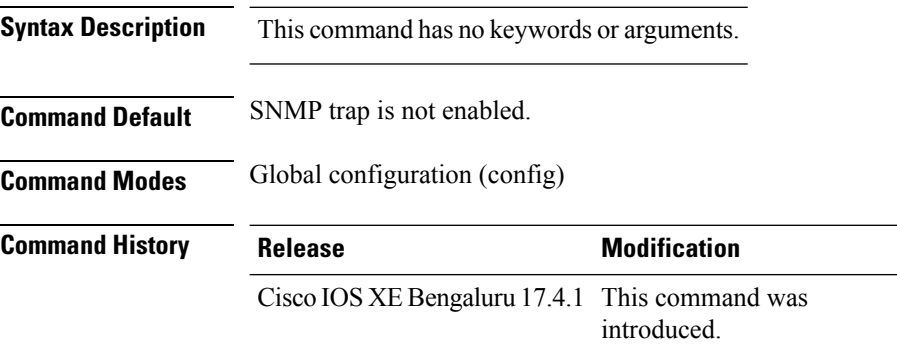

**Usage Guidelines** Antennas are coded with letters A, B, C, D, E, F, G, H, and so on. The Inter-Access Point Protocol (IAPP) report contains the letters of the antennas that are broken, and is copied to the syslog and to the SNMP trap.

#### **Example**

The following example shows how to enable a broken antenna SNMP trap:

Device# configure terminal Device(config)# trapflags ap broken-antenna Ш

### **trusted-port**

To configure a port to become a trusted port, use the **trusted-port** command in IPv6 snooping policy mode or ND inspection policy configuration mode. To disable this function, use the **no** form of this command.

**trusted-port no trusted-port**

**Syntax Description** This command has no arguments or keywords.

**Command Default** No ports are trusted.

**Command Modes** ND inspection policy configuration

IPv6 snooping configuration

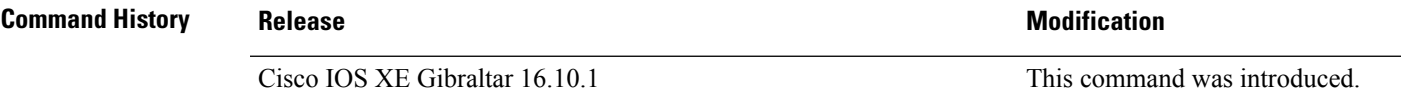

**Usage Guidelines** When the **trusted-port** command is enabled, limited or no verification is performed when messages are received on ports that have this policy. However, to protect against address spoofing, messages are analyzed so that the binding information that they carry can be used to maintain the binding table. Bindings discovered from these ports will be considered more trustworthy than bindings received from ports that are not configured to be trusted.

> This example shows how to define an NDP policy name as policy1, place the switch in NDP inspection policy configuration mode, and configure the port to be trusted:

Device(config)# **ipv6 nd inspection policy1** Device(config-nd-inspection)# **trusted-port**

This example shows how to define an IPv6 snooping policy name as policy1, place the switch in IPv6 snooping policy configuration mode, and configure the port to be trusted:

Device(config)# **ipv6 snooping policy policy1** Device(config-ipv6-snooping)# **trusted-port**

### **tunnel eogre source**

To configure tunnel source interface when a specific per-tunnel configuration of tunnel source is not present, use the **tunnel eogre source** command.

**tunnel eogre source** {**gigabitethernet** |**loopback** |**vlan**}*interface-number* **Syntax Description** *interface-number* Interface number. *interface-number* **Command Default** None **Command Modes** Global configuration **Command History Release Modification** Cisco IOS XE Gibraltar 16.11.1 This command was introduced.

**Usage Guidelines** If a specific per-tunnel configuration of tunnel source is present, that one will be used.

#### **Example**

This example shows how to configure tunnel source interface:

Device(config)# tunnel eogre source vlan 21

### **tunnel eogre heartbeat**

To configure tunnel keepalive heartbeat ping parameters, use the **tunnel eogre heartbeat** command.

**tunnel eogre heartbeat** {**interval** *interval*|**max-skip-count** *tolerable-heartbeats*}

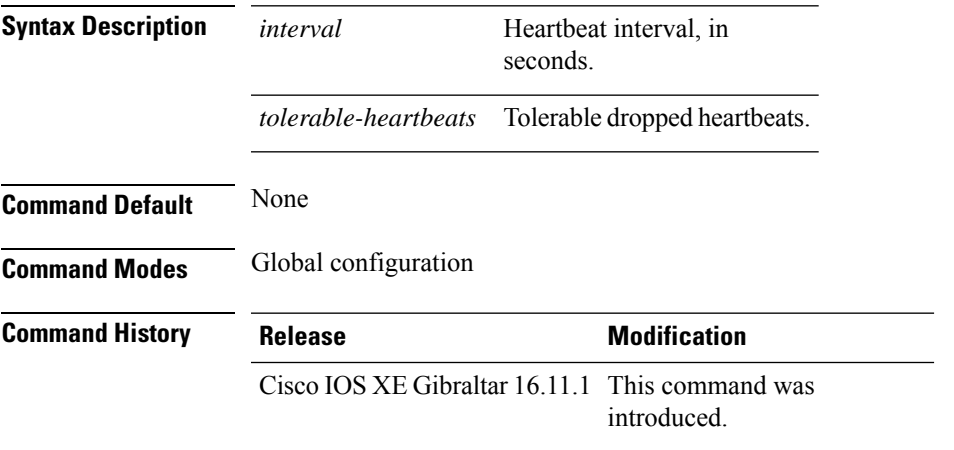

#### **Example**

This example shows how to configure tunnel keepalive heartbeat ping parameters:

Device(config)# tunnel eogre heartbeat 80

### **tunnel mode ethernet**

To configure tunnel encapsulation method as Ethernet over GRE, use the **tunnel mode ethernet** command.

**tunnel mode ethernet** {**gre** {**ipv4** |**ipv6**}[**p2p**]|**manual**}

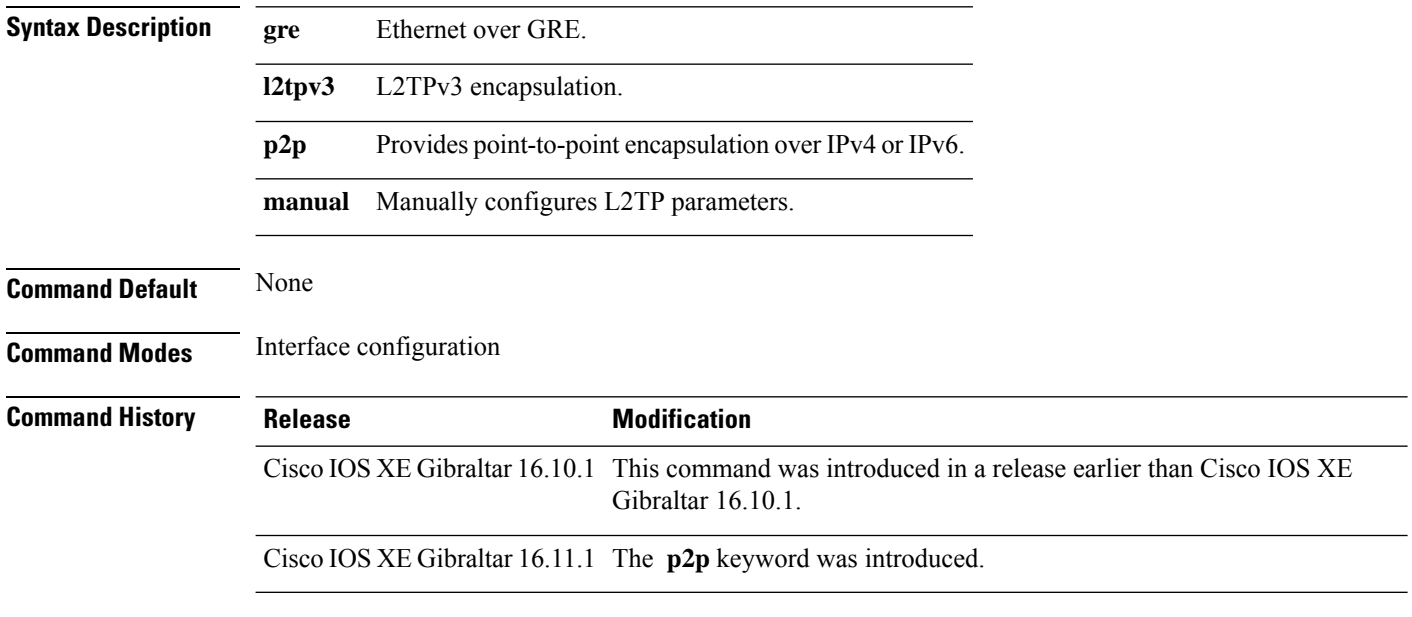

#### **Example**

This example shows how to configure tunnel encapsulation method as Ethernet over GRE:

Device(config-if)# tunnel mode ethernet gre ipv4 p2p

# **tunnel eogre domain**

To configure EoGRE redundancy domain, use the **tunnel eogre domain** command.

**tunnel eogre domain** *domain-name*

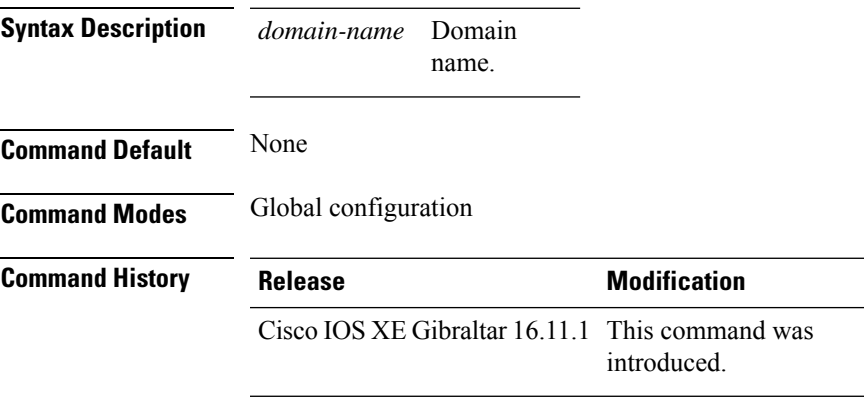

### **Example**

This example shows how to configure EoGRE redundancy domain:

Device(config)# tunnel eogre domain domain1

### **tunnel eogre interface tunnel**

To set the AAA-proxy key for the EoGRE tunnel interface, use the **tunnel eogre interface tunnel** command.

**tunnel eogre interface tunnel** *tunnel-inft-number* **aaa proxy key** {**0** |**8**}*key-string* **auth-port** *auth\_port* **acct-port** *acct\_port*

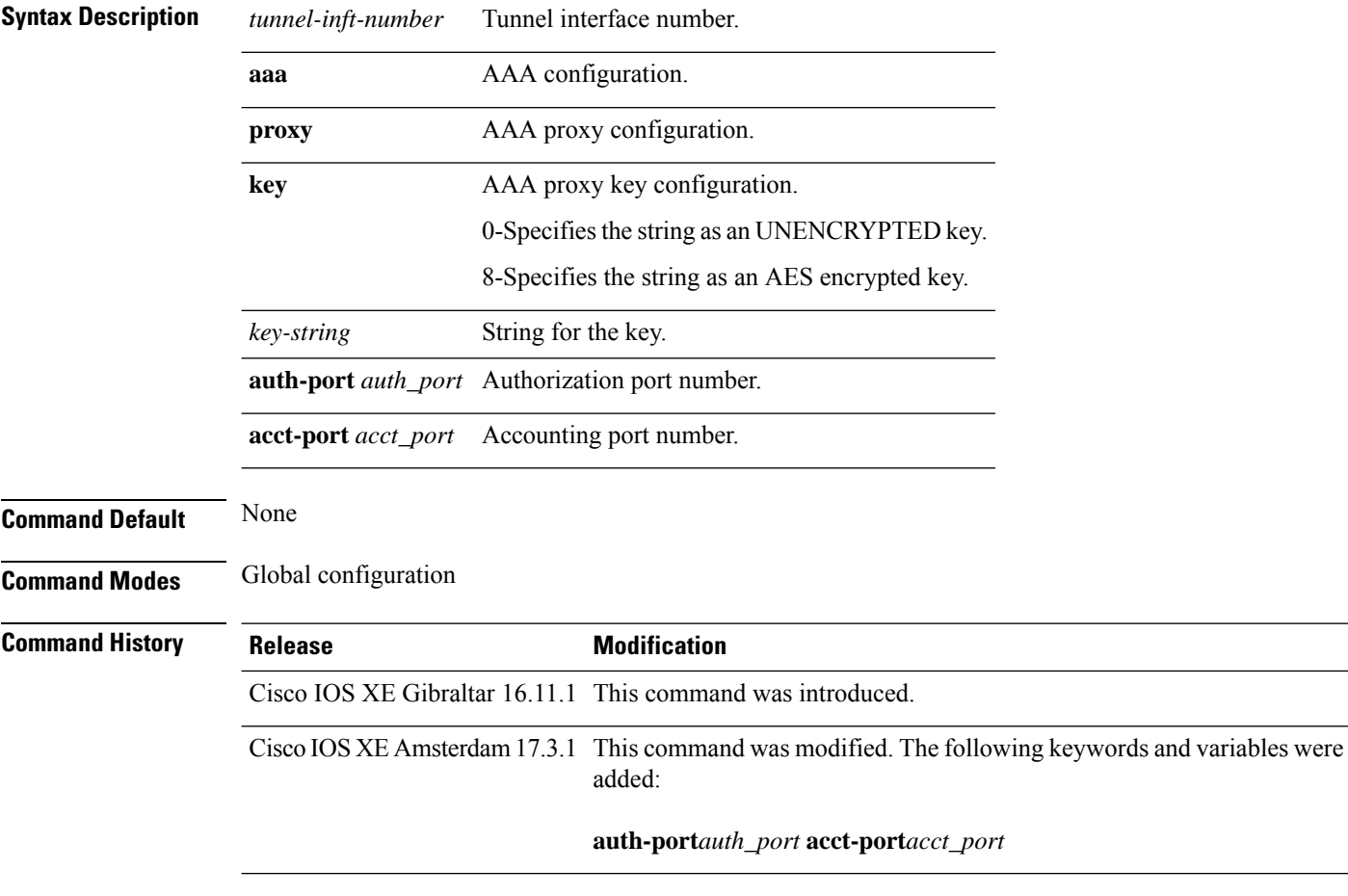

### **Example**

This example shows how to set the proxy key for the EoGRE tunnel interface:

Device(config)# tunnel eogre interface tunnel 21 aaa proxy key 0 test

#### This example shows how to change the AAA ports:

Device(config)# tunnel eogre interface Tunnel1 aaa proxy key 0 test auth-port 24 acct-port 36

### **tunneled-eap-credential**

To set tunneled Extensible Authentication Protocol (EAP) credential authentication, use the **tunneled-eap-credential** command. To remove the tunneled EAP credential authentication, use the **no** form of this command.

**tunneled-eap-credential** {**anonymous** |**certificate** |**hw-token** |**nfc** |**sim** |**softoken** |**username-password** |**usim**}

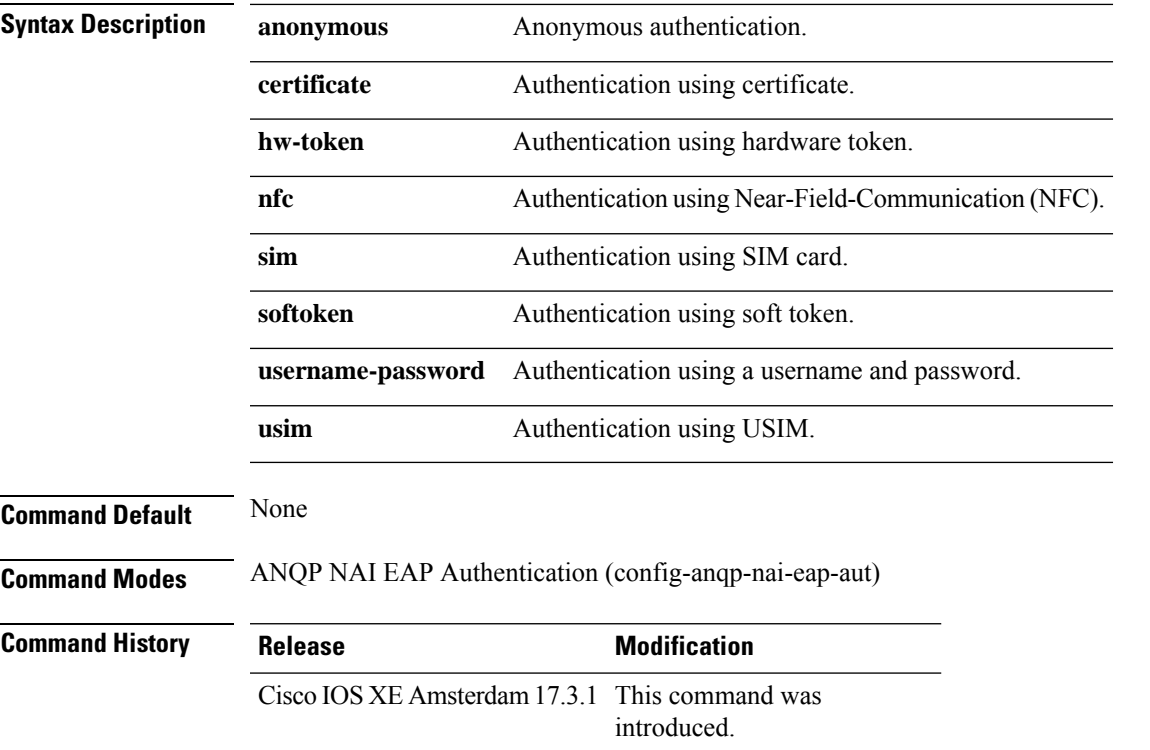

#### **Example**

The following example shows how to configure tunneled EAP credential authentication:

```
Device# configure terminal
Enter configuration commands, one per line. End with CNTL/Z.
Device(config)# wireless hotspot anqp-server my_anqp
Device(config-wireless-anqp-server)# nai-realm myvenue.cisco.com
Device(config-anqp-nai-eap)# eap-method eap-aka
Device(config-anqp-nai-eap-auth)# tunneled-eap-credential anonymous
```
 $\mathbf l$ 

### **type**

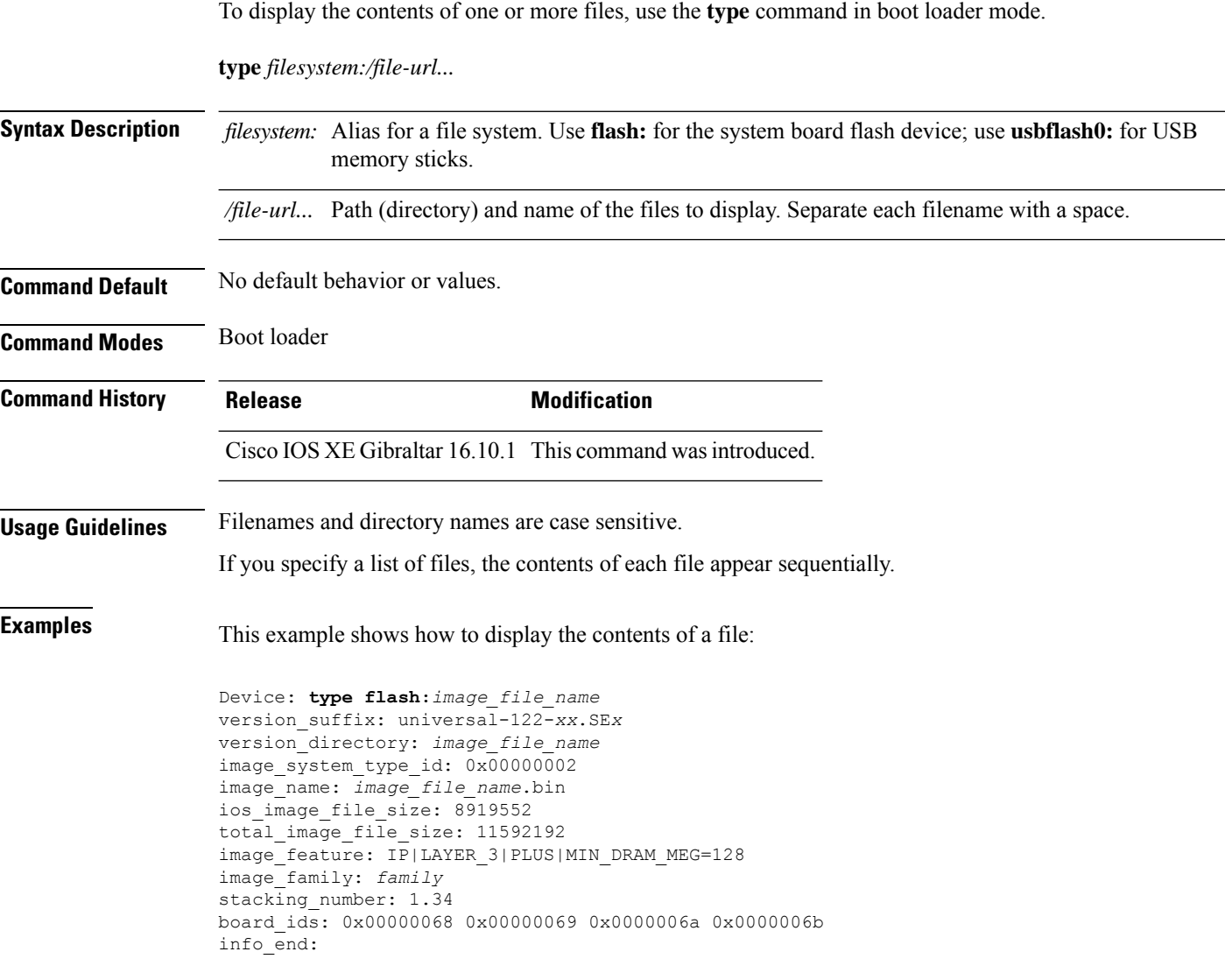

П

### **udp-timeout**

To configure timeout value for UDP sessions, use the **udp-timeout** command.

**udp-timeout** *timeout\_value* **Syntax Description** *timeout\_value* Is the timeout value for UDP sessions. The range is from 1 to 30 seconds. The *public-key* and *resolver* parameter-map options are automatically populated with the default values. So, you need not change them. **Note Command Default** None **Command Modes** Profile configuration **Command History Release <b>Modification** Cisco IOS XE Gibraltar 16.10.1 This command was introduced. **Example** This example shows how to configure timeout value for UDP sessions:

```
Device# configure terminal
Enter configuration commands, one per line. End with CNTL/Z.
Device(config)# parameter-map type umbrella global
Device(config-profile)# token 57CC80106C087FB1B2A7BAB4F2F4373C00247166
Device(config-profile)# local-domain dns_wl
Device(config-profile)# udp-timeout 2
Device(config-profile)# end
```
### **umbrella-param-map**

To configure the Umbrella OpenDNS feature for WLAN, use the **umbrella-param-map** command.

**umbrella-param-map** *umbrella-name* **Syntax Description** *umbrella-name* **Command Default** None **Command Modes** config-wireless-policy **Command History Release <b>Modification** Cisco IOS XE Gibraltar 16.10.1 This command was introduced.

#### **Example**

This example shows how to configure the Umbrella OpenDNS feature for WLAN:

```
Device# configure terminal
Enter configuration commands, one per line. End with CNTL/Z.
Device(config)# wireless profile policy default-policy-profile
Device(config-wireless-policy)# umbrella-param-map global
Device(config-wireless-policy)# end
```
# **update-timer**

I

To configure the mDNS update timers for flex profile, use the **update-timer** command. To disable the command, use the **no** form of this command.

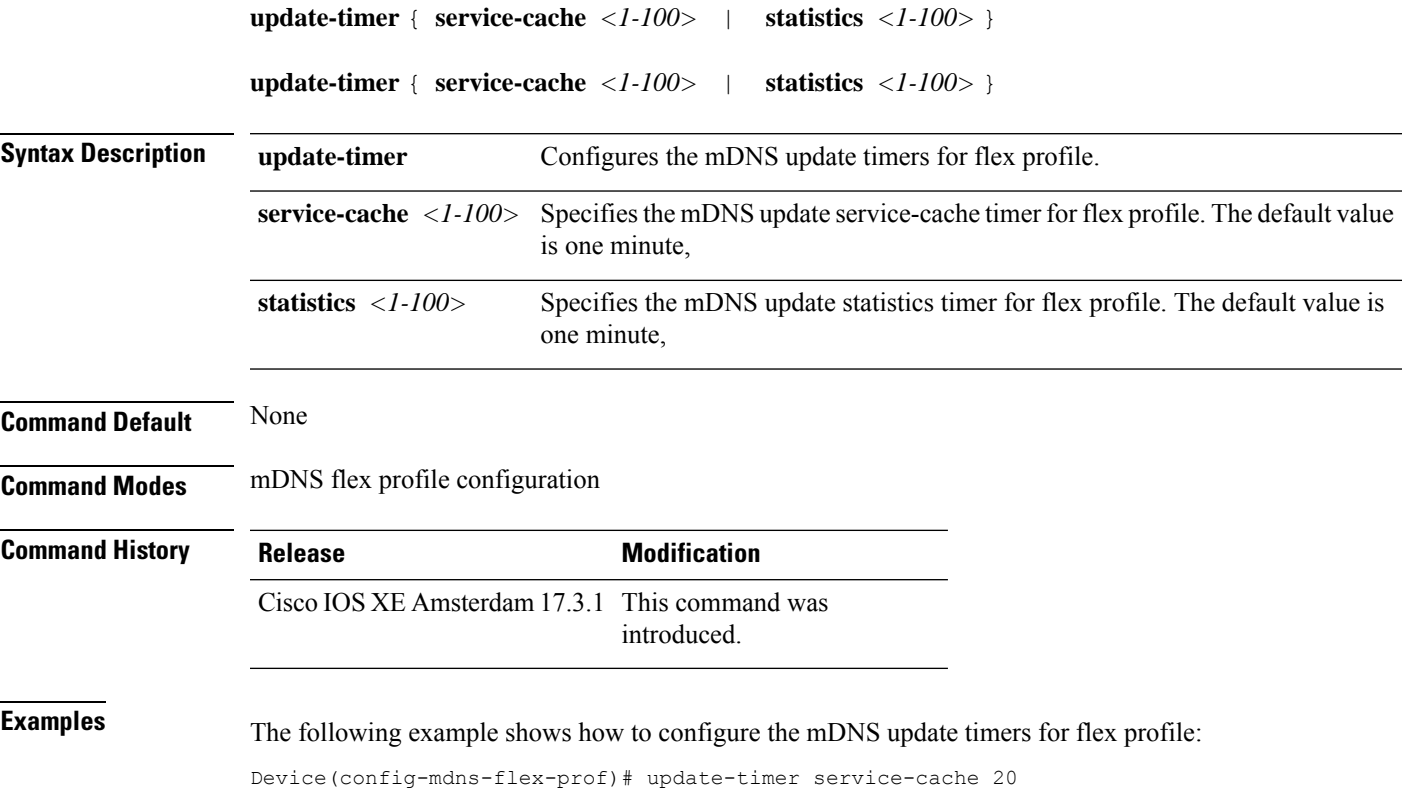

### **url**

**url**

To configure a URL for a Hotspot 2.0 venue, use the **url** command. To remove the URL for ta Hotspot 2.0 venue, use the **no** form of the command. **url** *url* **Syntax Description** *url* URL for the venue name. *url* **Command Default** Venue URL is not configured. **Command Modes** Wireless ANQP Venue Configuration (config-anqp-venue-name) **Command History Release <b>Modification** Cisco IOS XE Amsterdam 17.3.1 This command was introduced.

#### **Example**

The following example shows how to configure a URL for a a Hotspot 2.0 venue:

```
Device# configure terminal
Enter configuration commands, one per line. End with CNTL/Z.
Device(config)# wireless hotspot anqp-server my-server
Device(config-wireless-anqp-server)# venue test eng
Device(config-anqp-venue-name)#url www.cisco.com
```
### **username**

To add a user who can accessthe Cisco Catalyst 9800Series Controller usingSSH, use the**username** command in configuration mode. If the user already exists, the password, the privilege level, or both change with this command. To delete the user from the system, use the **no** form of this command.

**[no] username** *username* **password** {**hash** | **plain**} *password* **role** {**admin** | **user**] [**disabled** [**email** email-address]] [**email** email-address]

For an existing user, use the following command option:

**username** username **password role** {admin | **user**} password

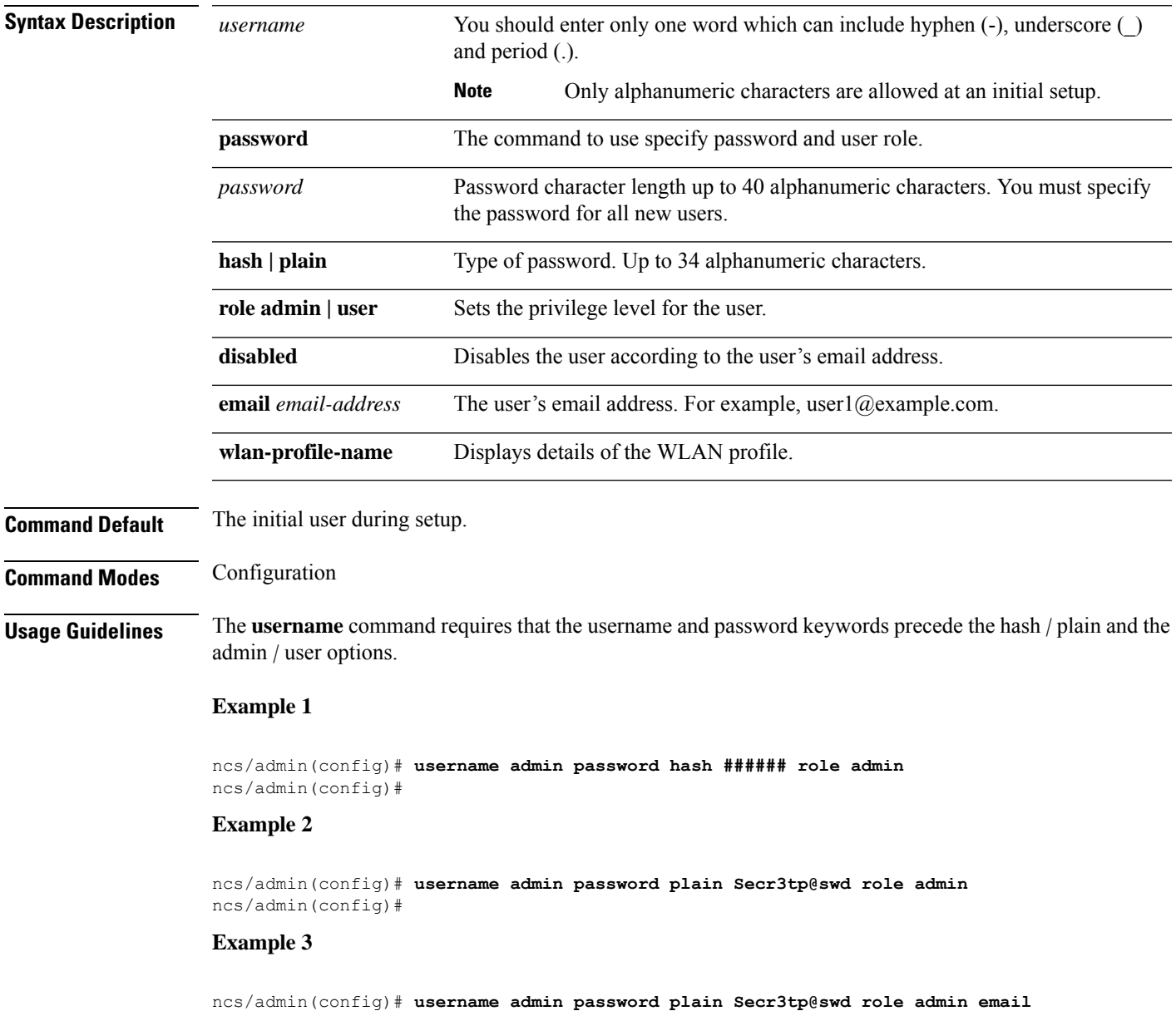

 $\mathbf I$ 

**admin123@example.com** ncs/admin(config)#

### **venue**

To configure a 802.11u venue information, use the **venue** command. To remove the venue, use the **no** form of the command.

**venue** *venue-name language-code* [*venue-url*]

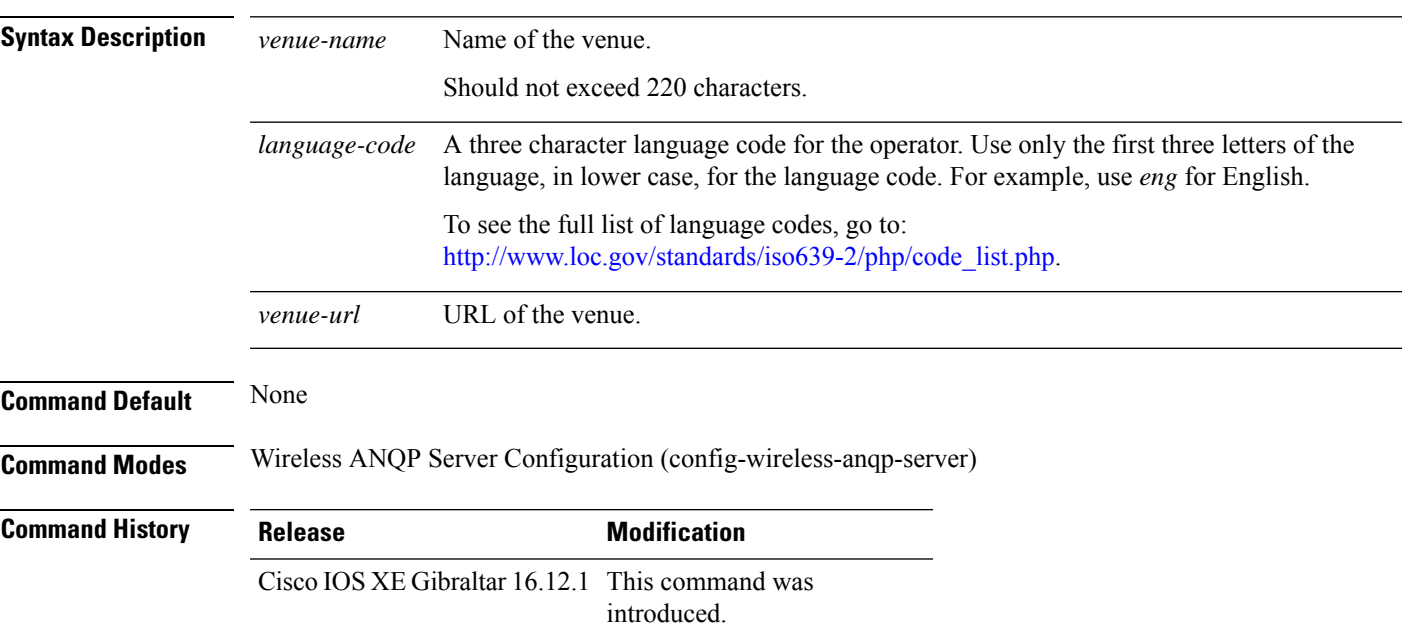

#### **Example**

The following example shows how to configure 802.11u venue information:

Device(config)# wireless hotspot anqp-server my-server Device(config-wireless-anqp-server)# venue test eng cisco.com

### **vnid**

To add a VXLAN network identifier (VNID) under the service template, use the **vnid** command.

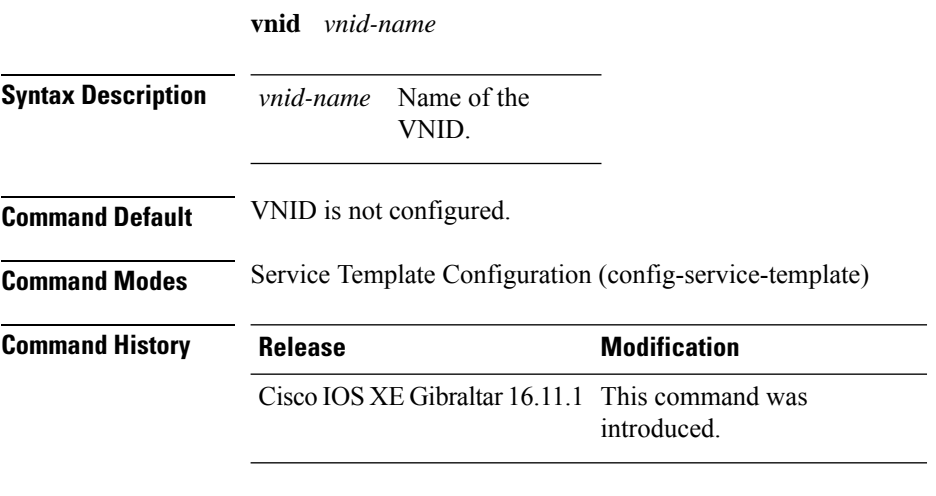

#### **Examples**

The following example shows how to configure a VNID:

Device# **configure terminal** Enter configuration commands, one per line. End with CNTL/Z. Device(config)# **service-template** *template* Device(config-service-template)# **vnid** *vnid-name*

### **violation**

To configure stream violation policy on periodic reevaluation, use the **violation** command.

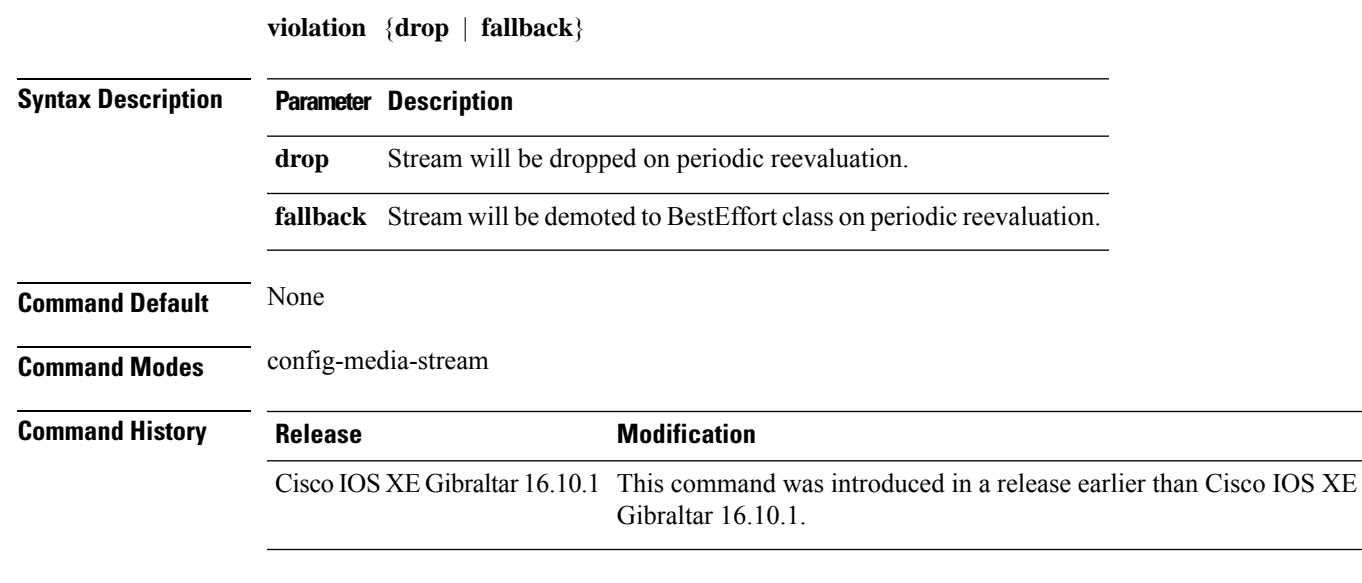

#### **Examples**

The following example shows how to configure stream violation policy on periodic reevaluation:

```
Device# configure terminal
Enter configuration commands, one per line. End with CNTL/Z.
Device(config)# wireless media-stream group my-media-group 224.0.0.0 224.0.0.223
Device(config-media-stream)# violation drop
```
 $\mathbf I$ 

# **vlan**

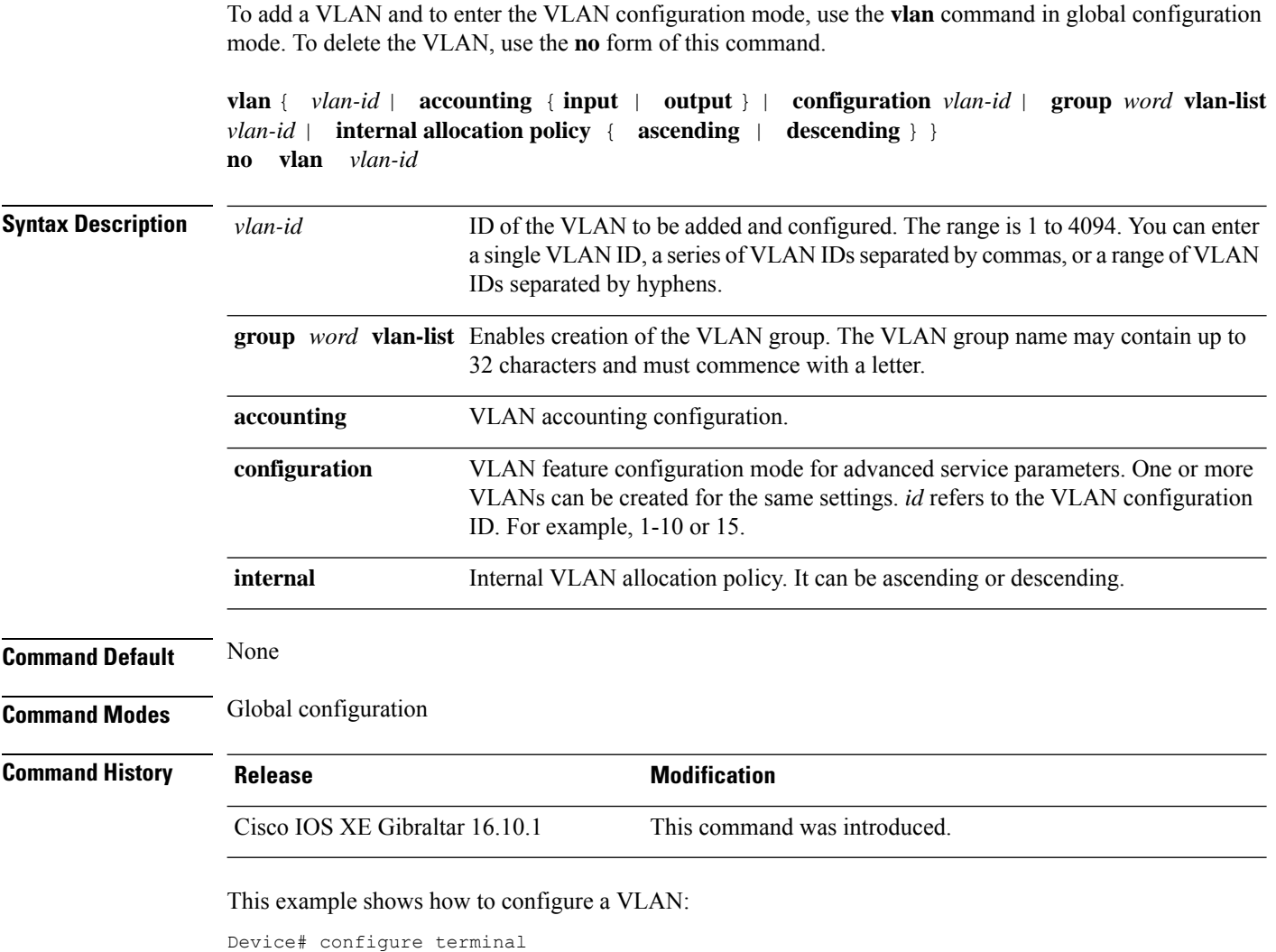

Enter configuration commands, one per line. End with CNTL/Z. Device(config)# vlan 12

### **vlan configuration**

To enter the VLAN configuration mode to configure VLAN features, use the **vlan configuration** command.

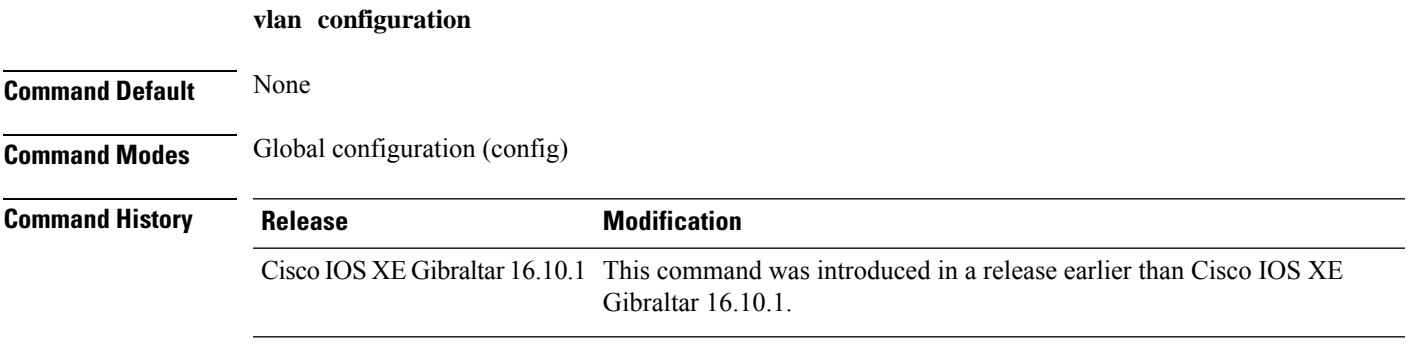

#### **Examples**

The following example shows how to enter the VLAN configuration mode to configure VLAN features, with the VLAN ID being 2:

Device# **configure terminal** Enter configuration commands, one per line. End with CNTL/Z. Device(config)# **vlan configuration** *2*

### **vlan access-map**

▴

To create or modify a VLAN map entry for VLAN packet filtering, and change the mode to the VLAN access-map configuration, use the **vlan access-map** command in global configuration mode on the switch stack or on a standalone switch. To delete a VLAN map entry, use the **no** form of this command.

**vlan access-map** *name* [*number*] **no vlan access-map** *name* [*number*]

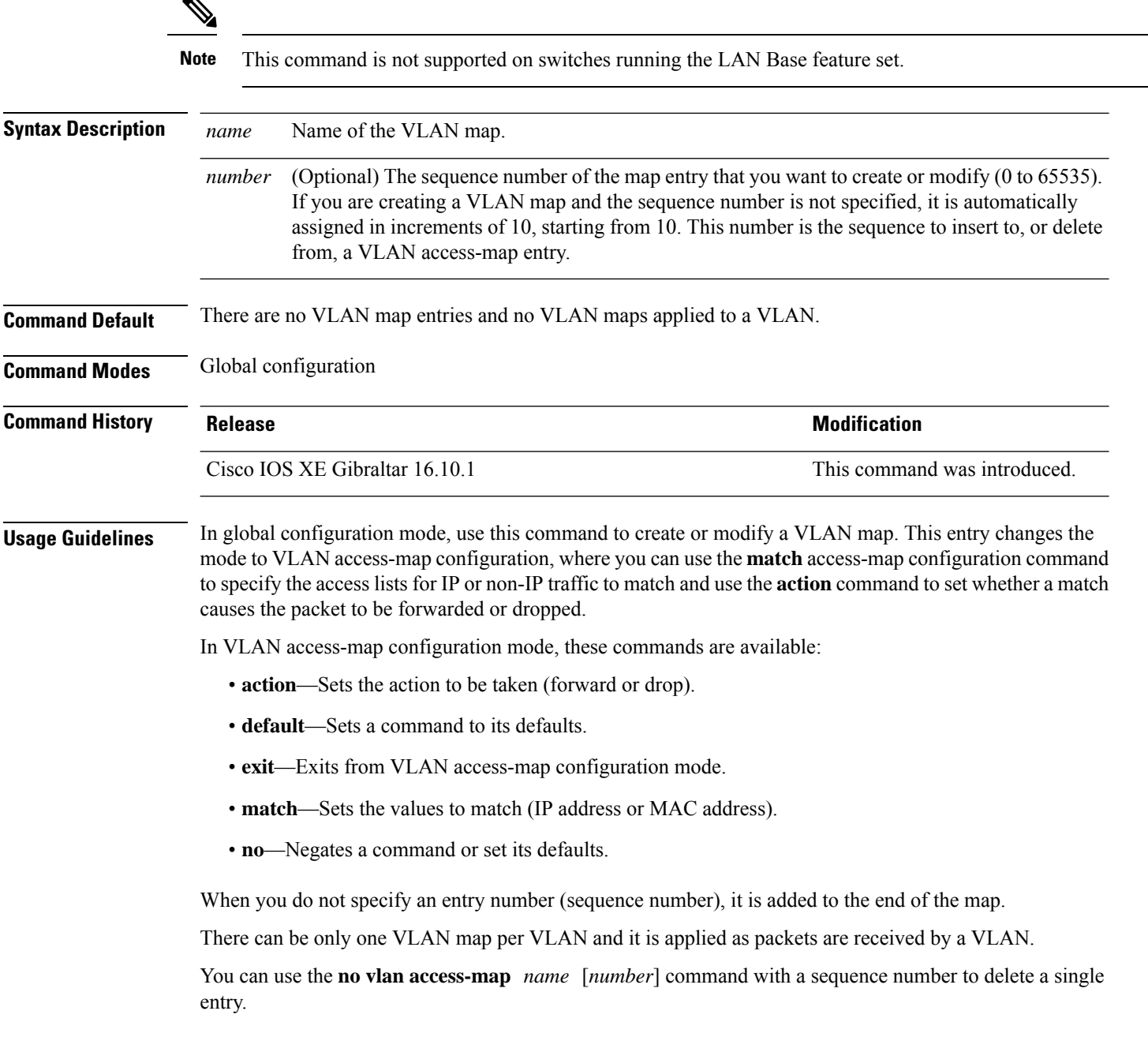

Use the **vlan filter** interface configuration command to apply a VLAN map to one or more VLANs.

For more information about VLAN map entries, see the software configuration guide for this release.

This example shows how to create a VLAN map named vac1 and apply matching conditions and actions to it. If no other entries already exist in the map, this will be entry 10.

```
Device(config)# vlan access-map vac1
Device(config-access-map)# match ip address acl1
Device(config-access-map)# action forward
```
This example shows how to delete VLAN map vac1:

Device(config)# **no vlan access-map vac1**

### **vlan encryption osen**

To specify the VLAN that a client should use while choosing Online Subscription with Encryption (OSEN) encryption on a single SSID during the association and authentication process, use the **vlan encryption osen** command. To remove the VLAN id, use the **no** form of this command.

**vlan-id** *vlan-id* **encryption osen**

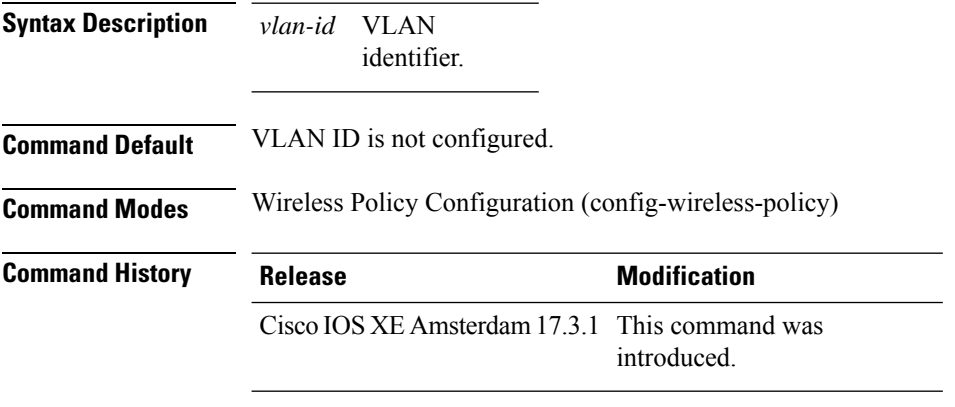

#### **Example**

The following example shows how to configure a VLAN that a client should use when it chooses OSEN encryption on a single SSID during the association and authentication process:

```
Device# configure terminal
Enter configuration commands, one per line. End with CNTL/Z.
Device(config)# wireless profile policy rr-xyz-policy-1
Device(config-wireless-policy)# vlan 10 encryption osen
```
### **vlan filter**

To apply a VLAN map to one or more VLANs, use the **vlan filter** command in global configuration mode on the switch stack or on a standalone switch. To remove the map, use the **no** form of this command.

**vlan filter** *mapname* **vlan-list** {*list* | **all**} **no vlan filter** *mapname* **vlan-list** {*list* | **all**}

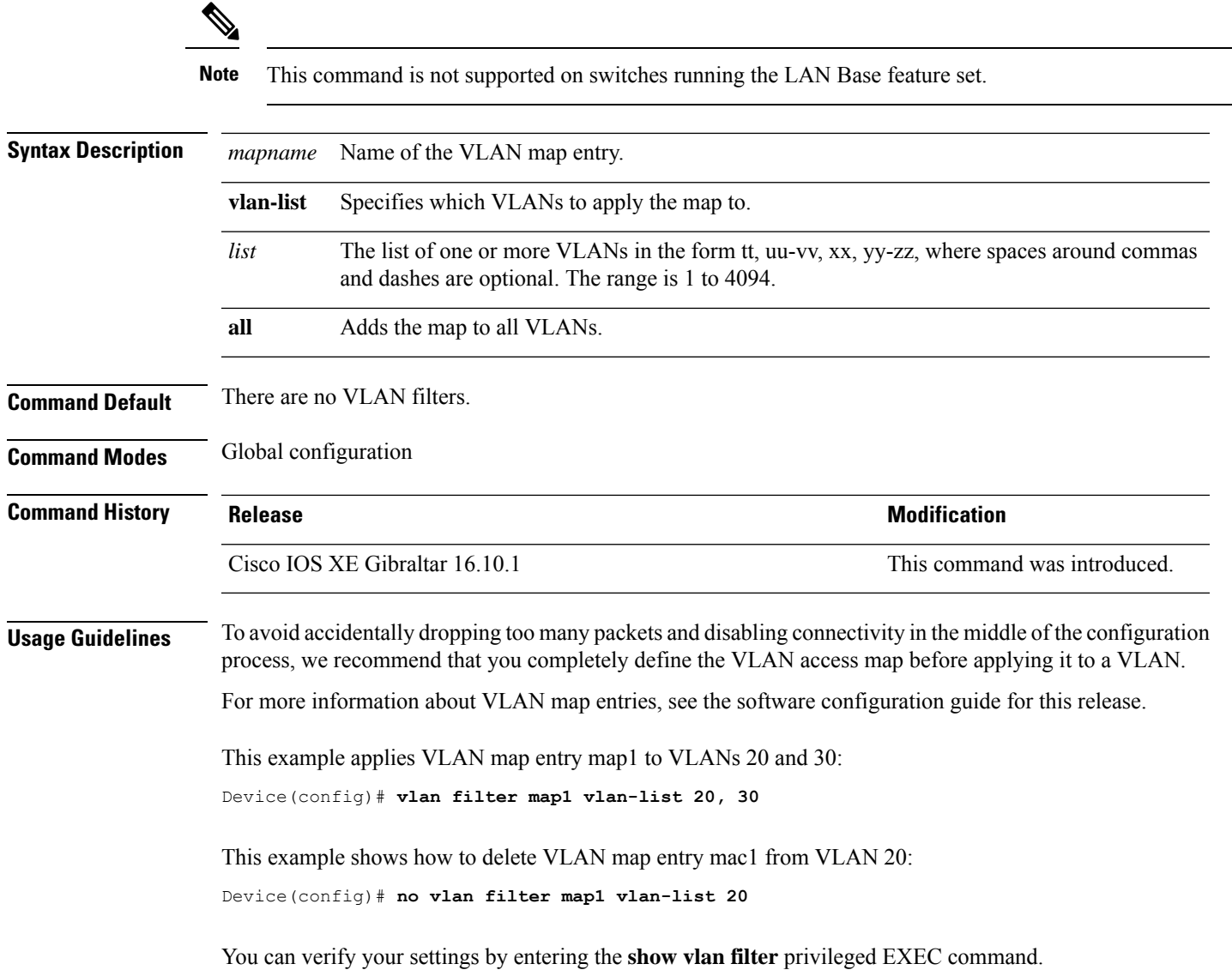

# **vlan group**

To create or modify a VLAN group, use the **vlan group** command in global configuration mode. To remove a VLAN list from the VLAN group, use the **no** form of this command.

**vlan group** *group-name* **vlan-list** *vlan-list* **no vlan group** *group-name* **vlan-list** *vlan-list*

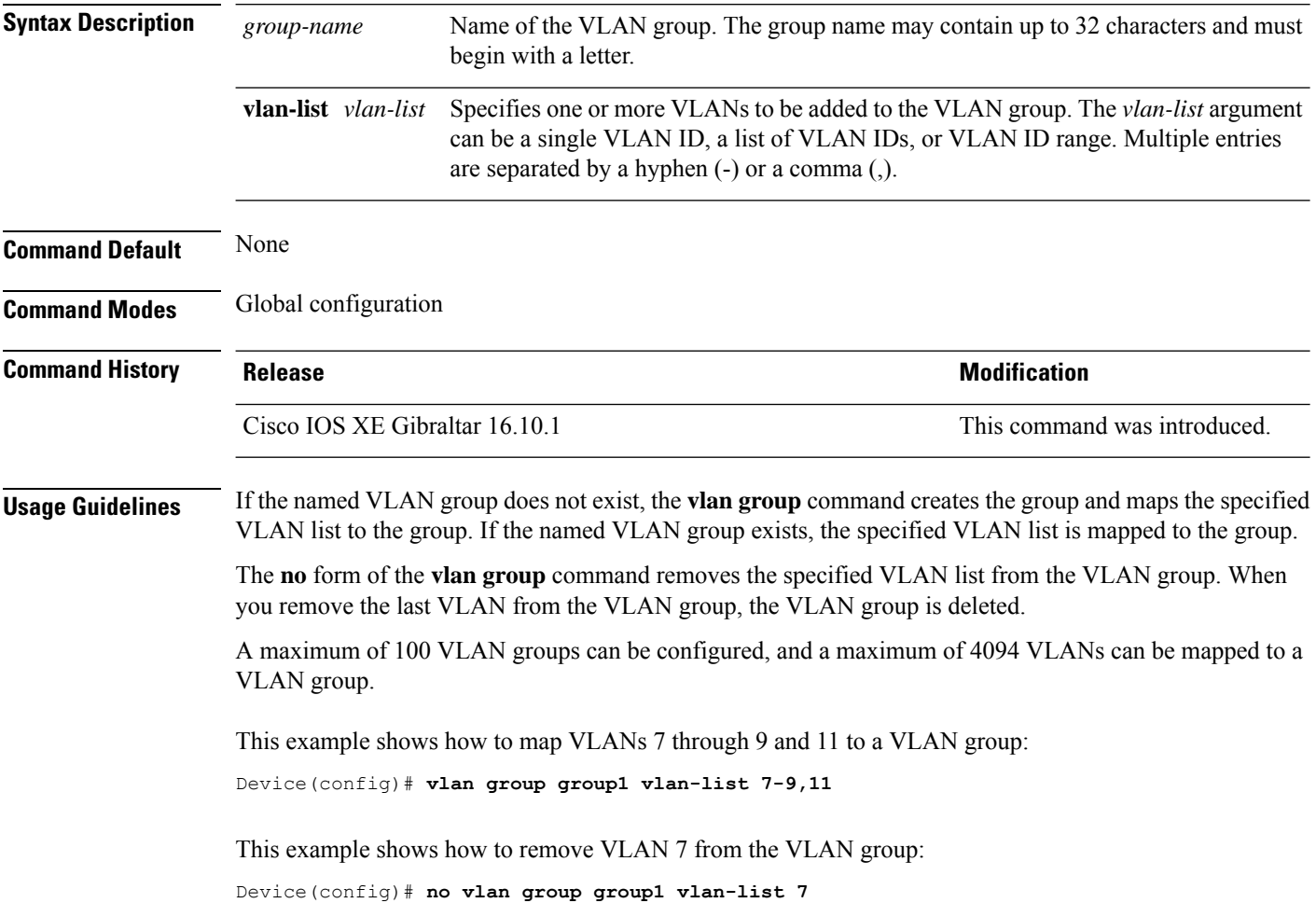

### **vlan-id**

To configure aFlexConnect profile VLAN ID, use the **vlan-id** command. To remove theFlexConnect profile VLAN ID, use the **no** form of this command.

**vlan-id** *vlan-id*

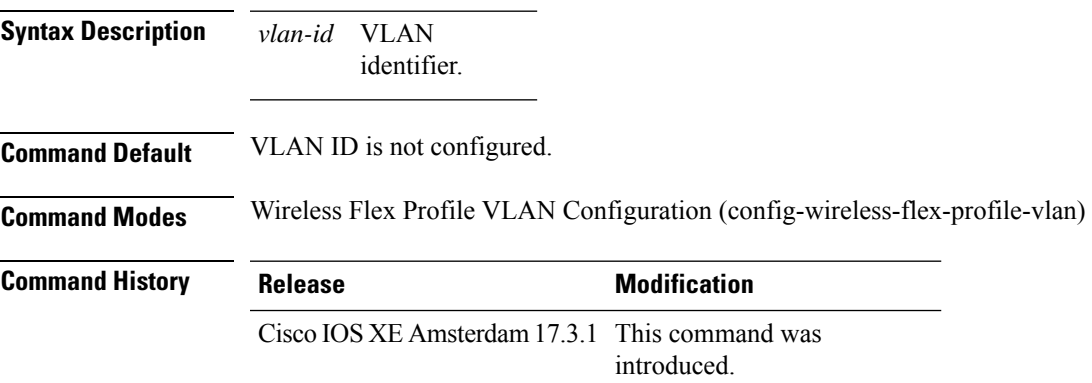

#### **Example**

The following example shows how to configure a flex profile VLAN ID:

```
Device# configure terminal
Enter configuration commands, one per line. End with CNTL/Z.
Device(config)# wireless profile flex default-flex-profile
Device(config-wireless-flex-profile)# vlan-name test
Device(config-wireless-flex-profile-vlan)#vlan-id 12
```
### **vlan-name**

To configure aFlexConnect profile VLAN, use the **vlan-name** command. To remove theFlexConnect profile VLAN, use the **no** form of this command.

#### **vlan-name**

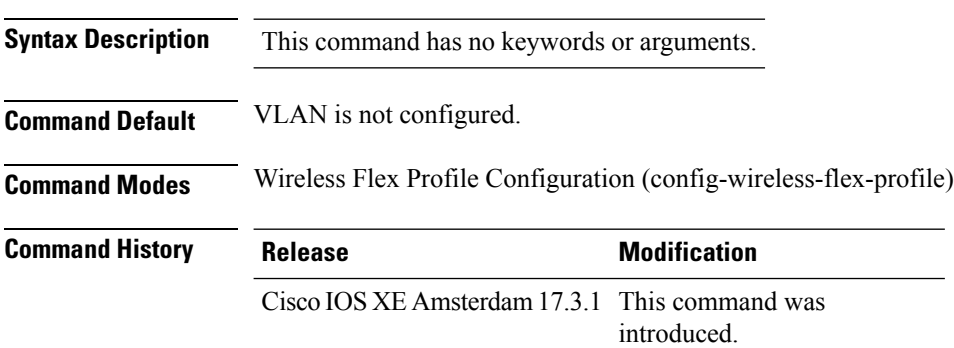

#### **Example**

The following example shows how to configure a FlexConnect profile VLAN:

```
Device# configure terminal
Enter configuration commands, one per line. End with CNTL/Z.
Device(config)# wireless profile flex default-flex-profile
Device(config-wireless-flex-profile)# vlan-name test
```
## **vrf**

 $\blacksquare$ 

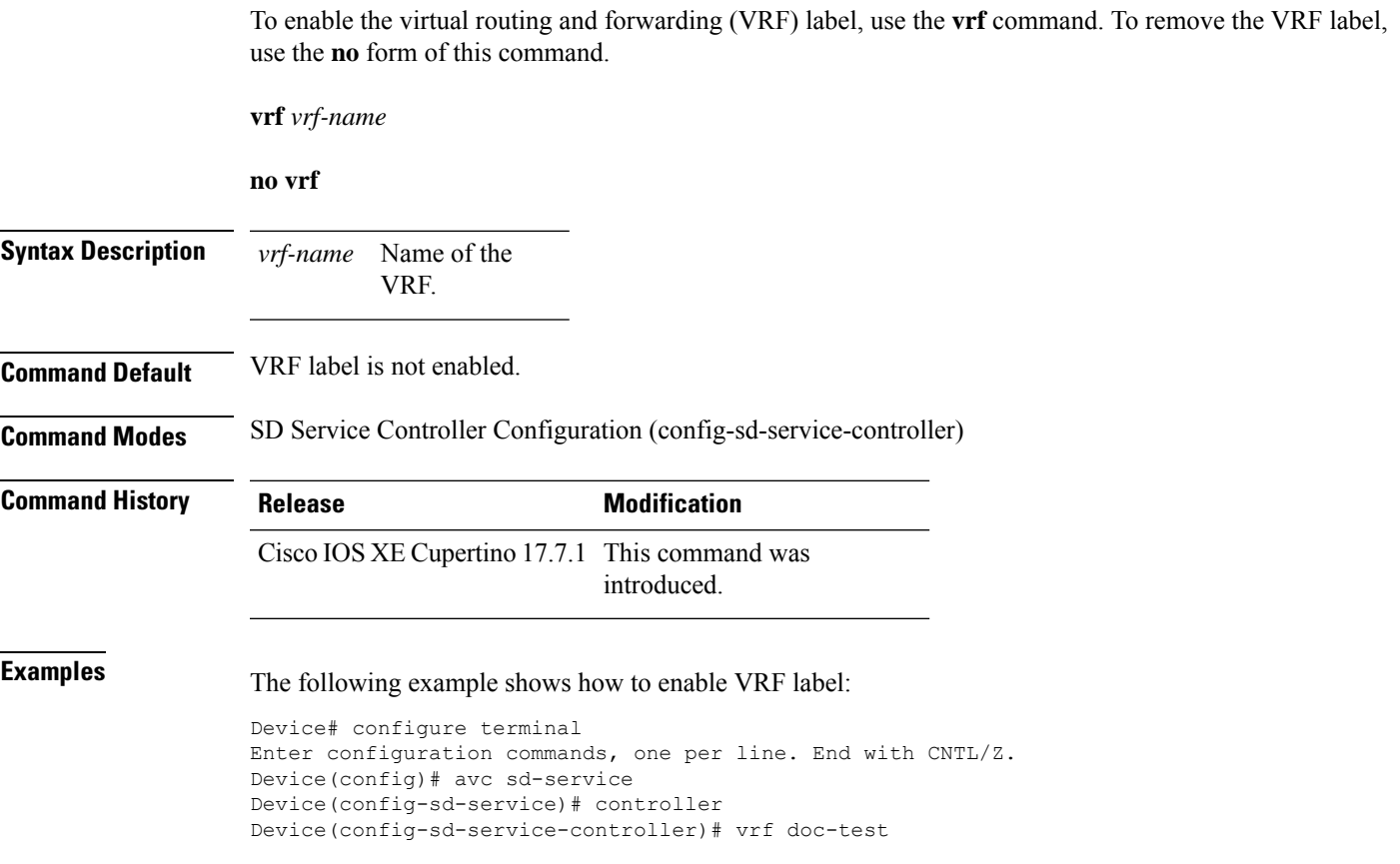

### **wan-metrics**

To configure Hotspot 2.0 WAN metrics, use the **wan-metrics** command. Use the **no** form of the command to remove the WAN.

#### **wan-metrics** {**downlink-load**|**downlink-speed**|**full-capacity-link**|**link-status**{**down**|**not-configured**|**test-state**|**up**}|**load-measurement-duration**|**uplink-load**|**uplink-speed**}

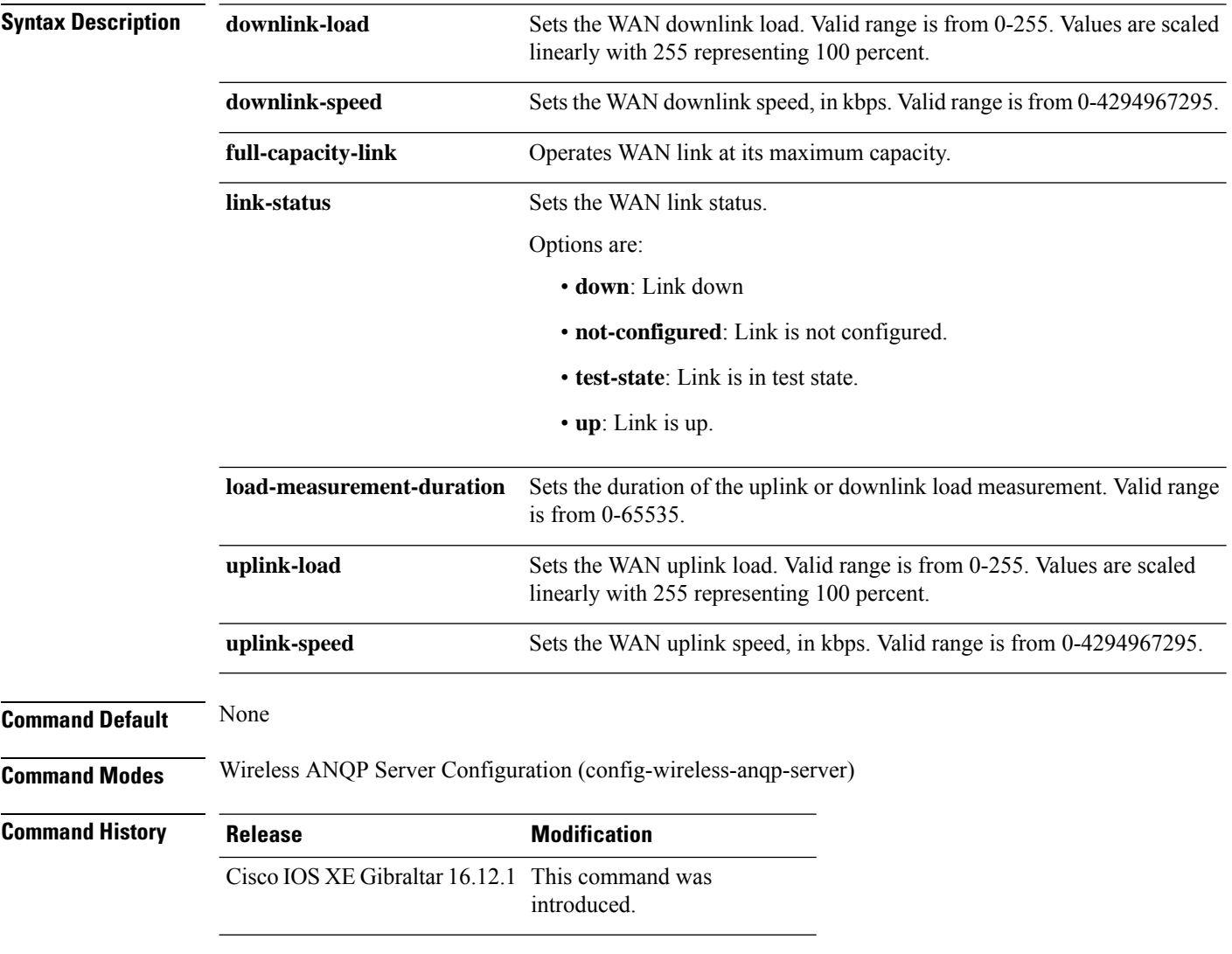

#### **Example**

The following example shows how to configure Hotspot 2.0 WAN uplink speed:

```
Device(config)# wireless hotspot anqp-server my-server
Device(config-wireless-anqp-server)# wan-metrics uplink-load 23
```
# **webauth-http-enable**

To enable HTTP server for web authentication in the global parameter-map parameters mode, use the **webauth-http-enable**. Use the **no** form of the command to disable the command.

**webauth-http-enable**

**no webauth-http-enable**

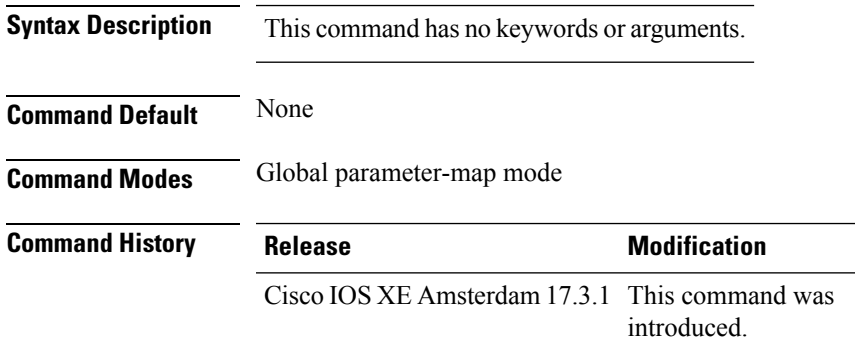

#### **Example**

This example shows how to enable HTTP server for web authentication:

Device(config-params-parameter-map)# webauth-http-enable

## **wgb broadcast-tagging**

To configure WGB broadcast tagging for a wireless policy profile, use the **wgb broadcast-tagging** command.

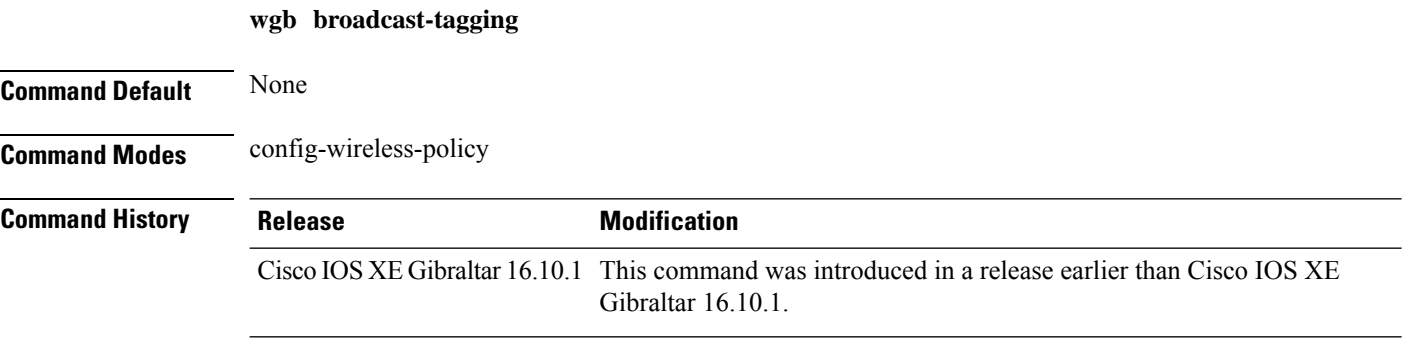

#### **Examples**

The following example shows how to enable WGB broadcast tagging for a wireless policy profile:

```
Device# configure terminal
Enter configuration commands, one per line. End with CNTL/Z.
Device(config)# wireless profile policy profile-policy-name
Device(config-wireless-policy)# wgb broadcast-tagging
```
### **wgb vlan**

To configure WGB VLAN client support for a WLAN policy profile, use the **wgb vlan** command.

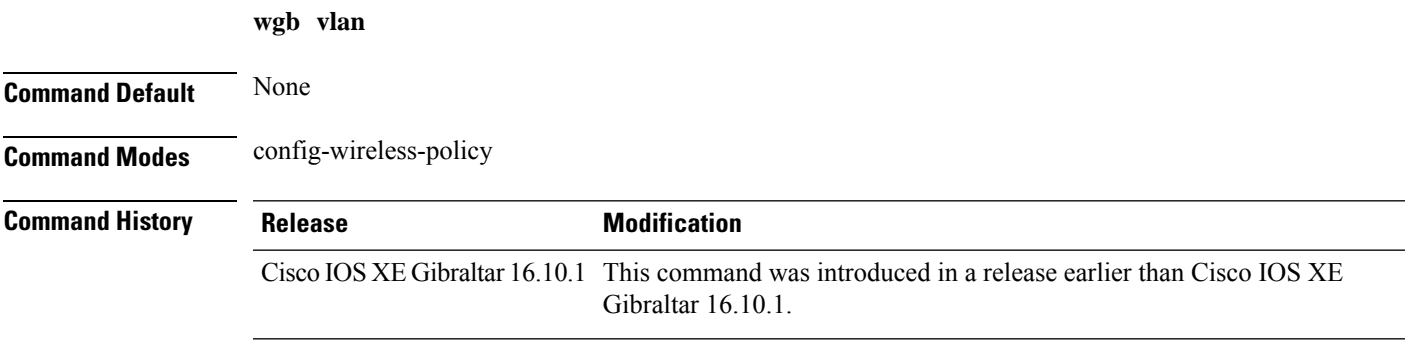

#### **Examples**

The following example shows how to enable WGB VLAN client support for the WLAN policy profile named *wlan1-policy-profile*:

```
Device# configure terminal
Enter configuration commands, one per line. End with CNTL/Z.
Device(config)# wireless profile policy wlan1-policy-profile
Device(config-wireless-policy)# wgb vlan
```
I

### **whitelist acl**

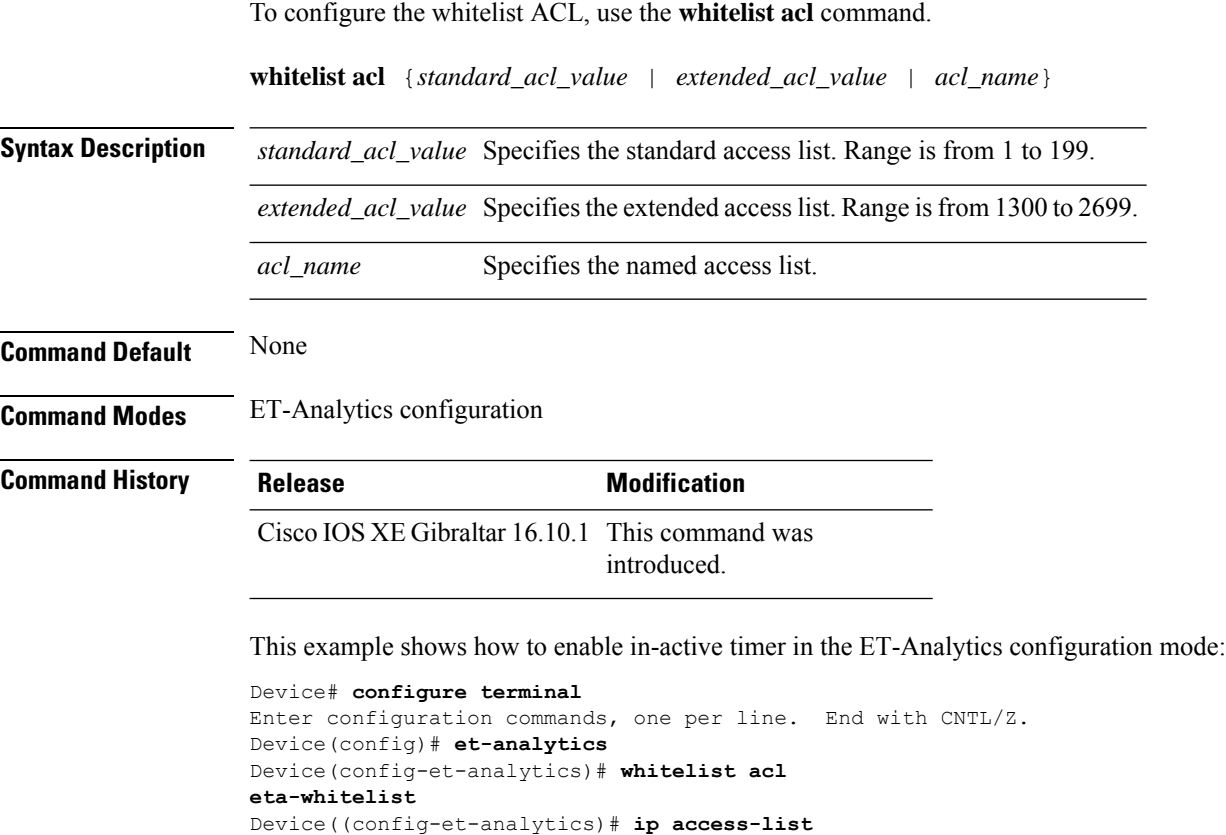

Device(config-ext-nacl)# **permit udp any any eq tftp**

**extended eta-whitelist**

Device(config-ext-nacl)# **end**

**Cisco Catalyst 9800 Series Wireless Controller Command Reference, Cisco IOS XE Cupertino 17.7.x**

# **wired-vlan-range**

To configure wired VLANs on which mDNS service discovery should take place, use the **wired-vlan-range** command. To disable the command, use the **no** form of this command.

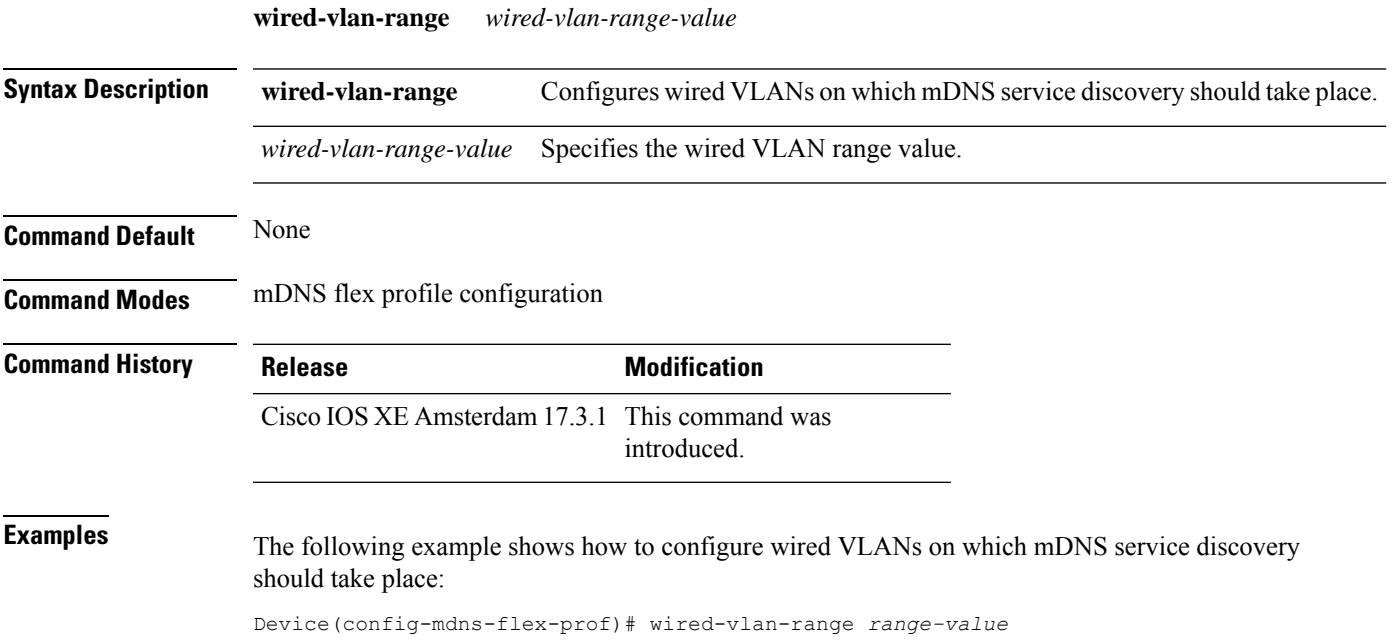

# **config wlan assisted-roaming**

To configure assisted roaming on a WLAN, use the **config wlan assisted-roaming** command.

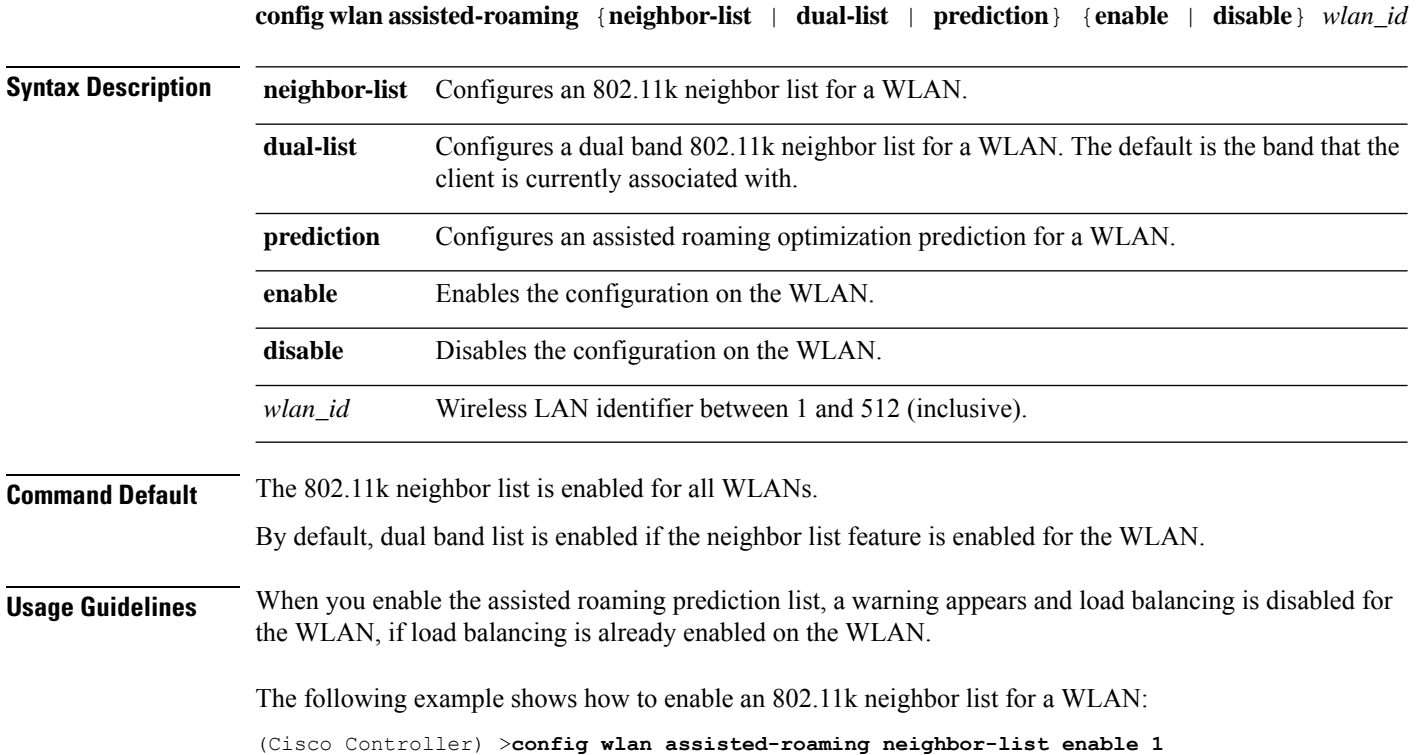

## **wireless aaa policy**

To configure a wireless AAA policy, use the **wireless aaa policy** command.

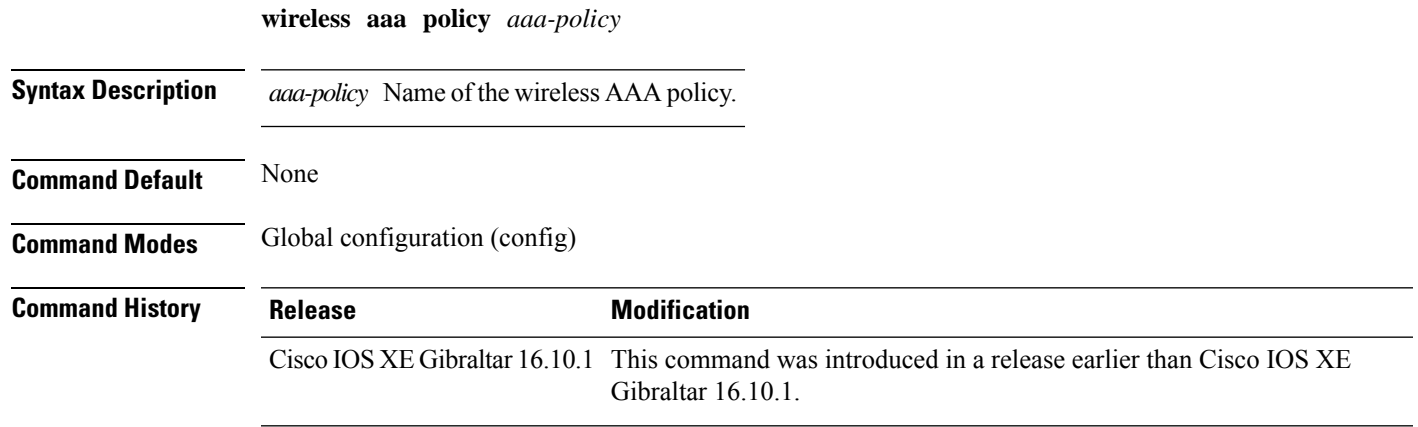

#### **Examples**

The following example shows how to configure a wireless AAA policy named *aaa-policy-test*

Device# **configure terminal** Enter configuration commands, one per line. End with CNTL/Z. Device(config)# **wireless aaa policy** *aaa-policy-test*

### **wireless aaa policy**

To configure a new AAA policy, use the **wireless aaa policy** command.

**wireless aaa policy** *aaa-policy-name*

**Syntax Description** *aaa-policy-name* AAA policy name.

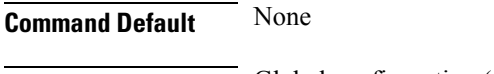

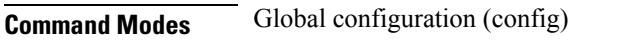

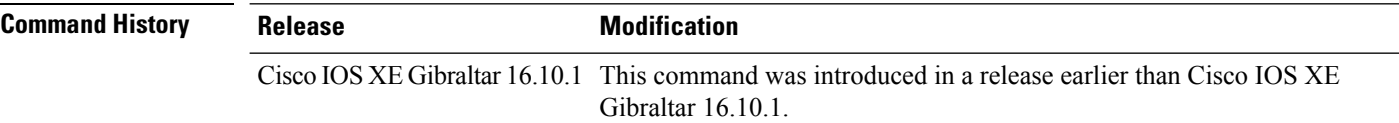

#### **Examples**

The following example shows how to configure a AAA policy name:

Device# **configure terminal** Enter configuration commands, one per line. End with CNTL/Z. Device(config)# **wireless aaa policy** *my-aaa-policy*

## **wireless autoqos policy-profile**

To enable the **autoqos** wireless policy with an executable command, use the autoqos command. Use the **disable** command to disable wireless AutoQos.

**wireless autoqos policy-profile***policy-profile-name* **default\_policy\_profile mode**{ **clear**| **enterprise-avc**|**fastlane**|**guest**|**voice**}

#### **wireless autoqos disable**

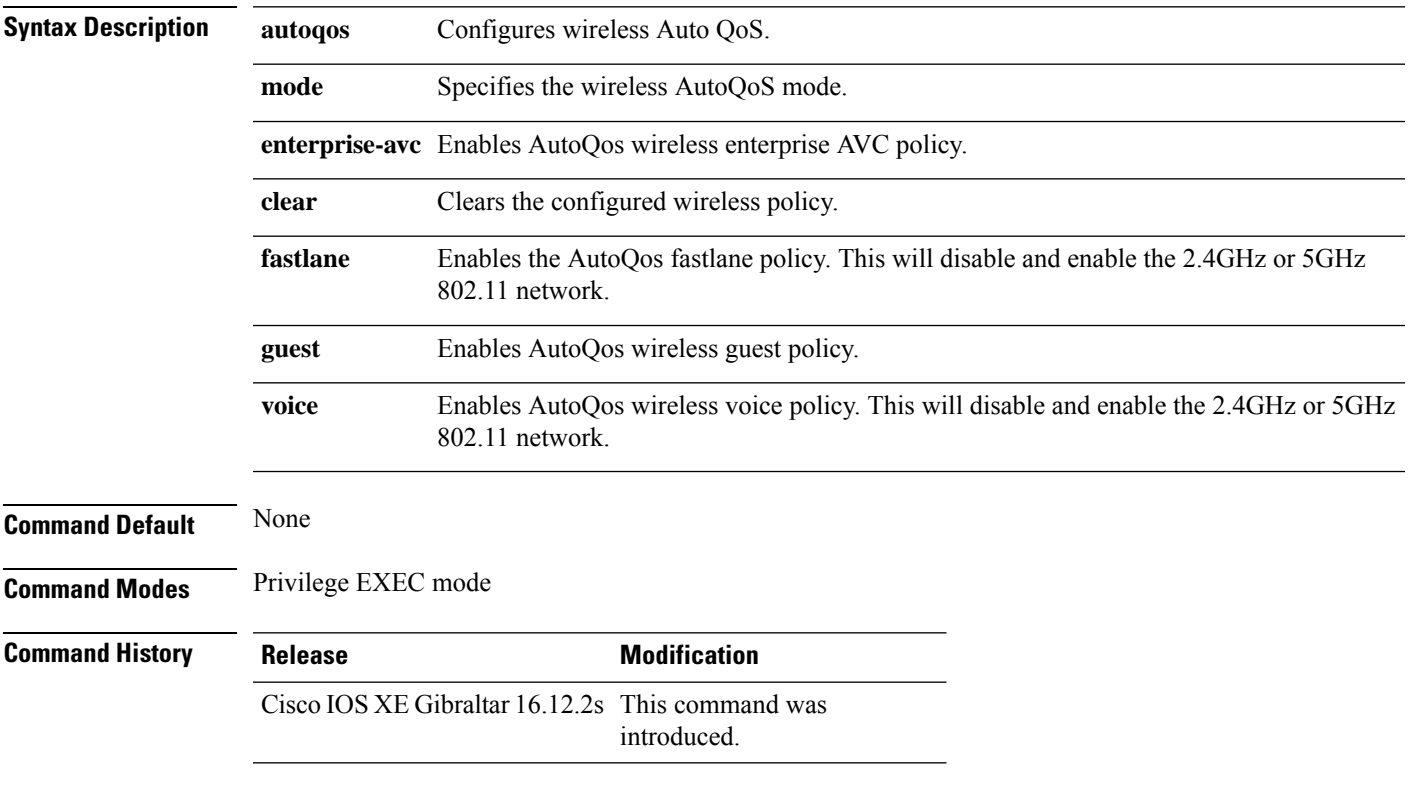

#### **Example**

This example shows how to enable AutoQoS wireless enterprise policy:

Device# wireless autoqos policy-profile default-policy-profile mode enterprise-avc

# **wireless broadcast vlan**

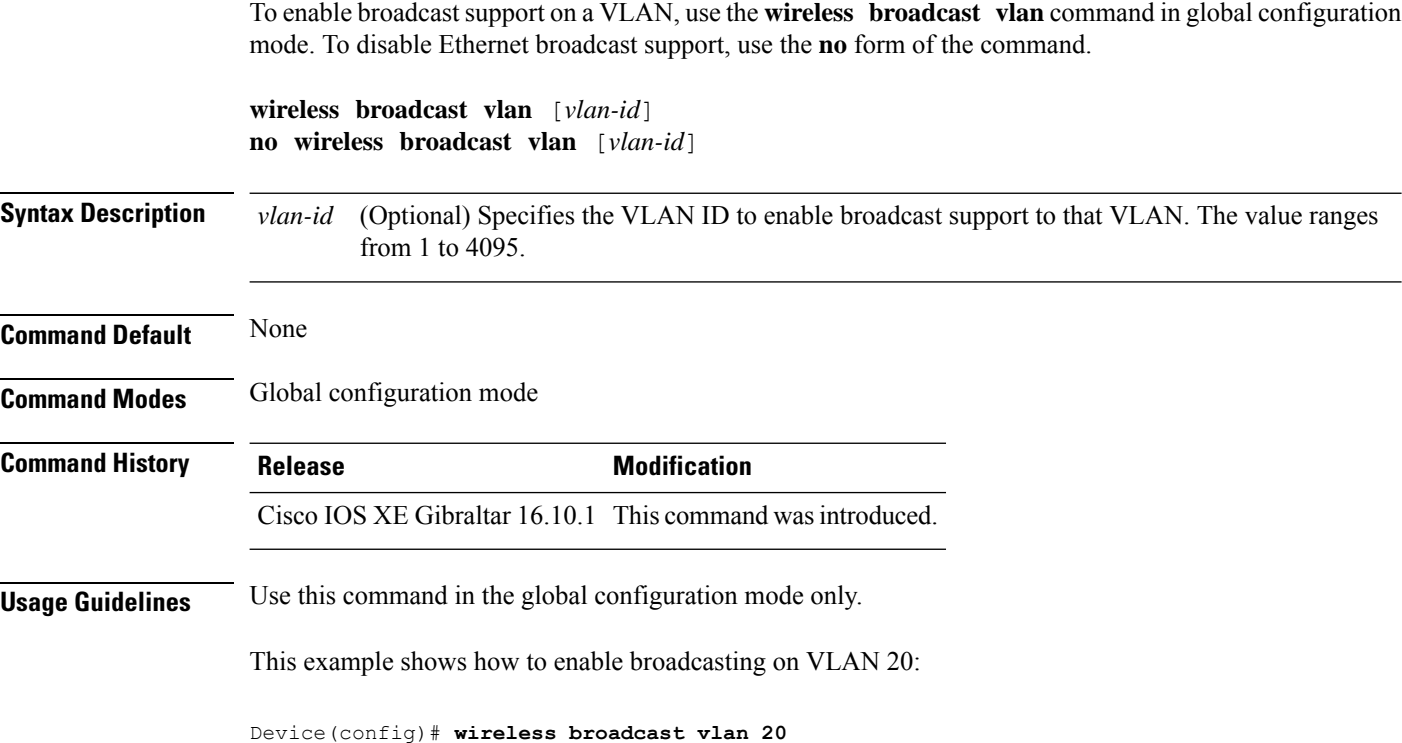

**Cisco Catalyst 9800 Series Wireless Controller Command Reference, Cisco IOS XE Cupertino 17.7.x**

### **wireless client**

To configure client parameters, use the **wireless client** command in global configuration mode.

**wireless client** {**association limit** *assoc-number* **interval** *interval* | **band-select** {**client-mid-rssi** *rssi* | **client-rssi** *rssi* | **cycle-count** *count* | **cycle-threshold** *threshold* | **expire dual-band** *timeout* | **expire suppression** *timeout*} | **fast-ssid-change** | **max-user-login** *max-user-login* | **notification** {**interval** *time* | **join-failure aaathreshold***percentage* | **roam-failure threshold** *percentage*} | **timers auth-timeout** *seconds* | **user-timeout** *user-timeout*}

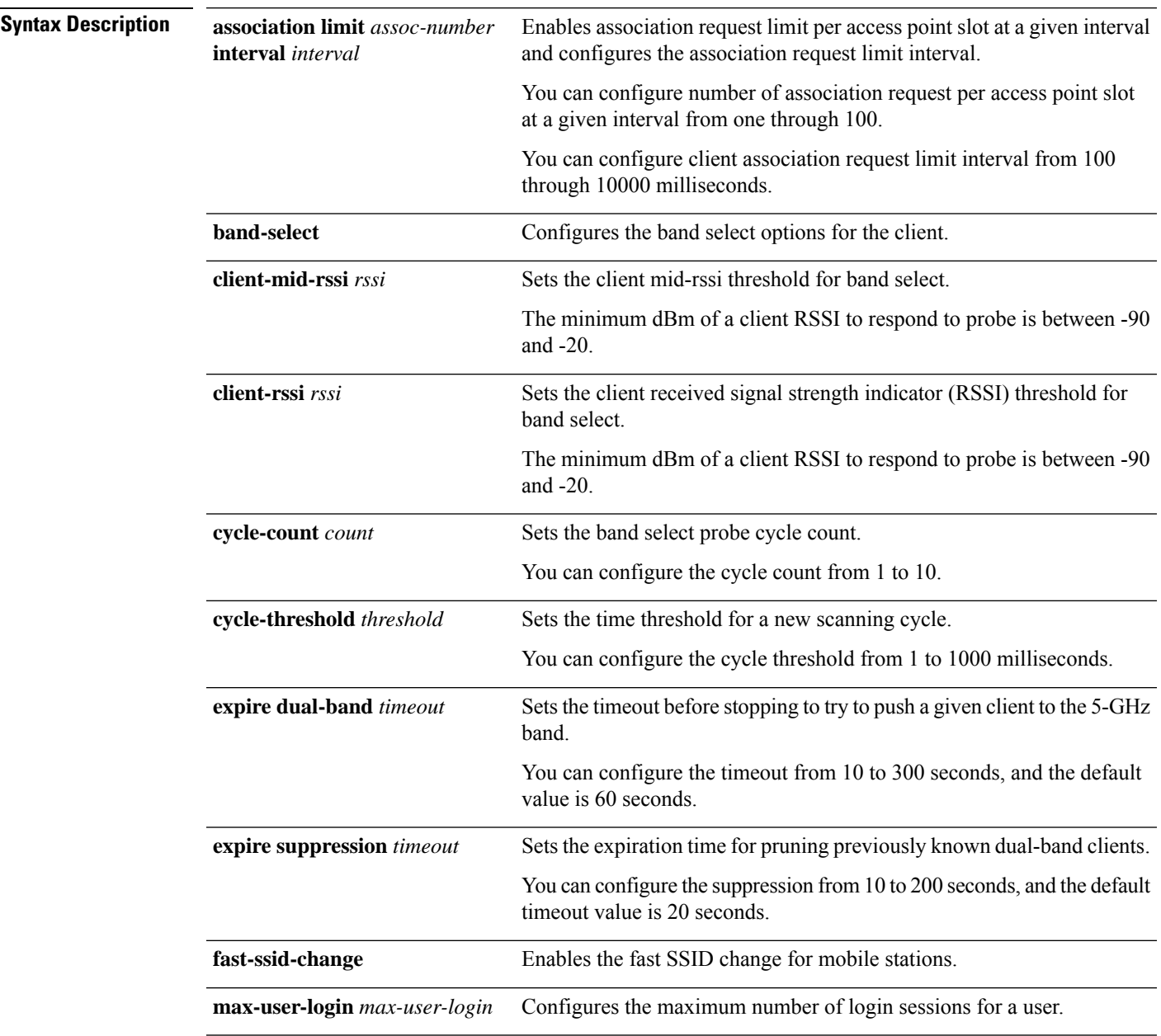

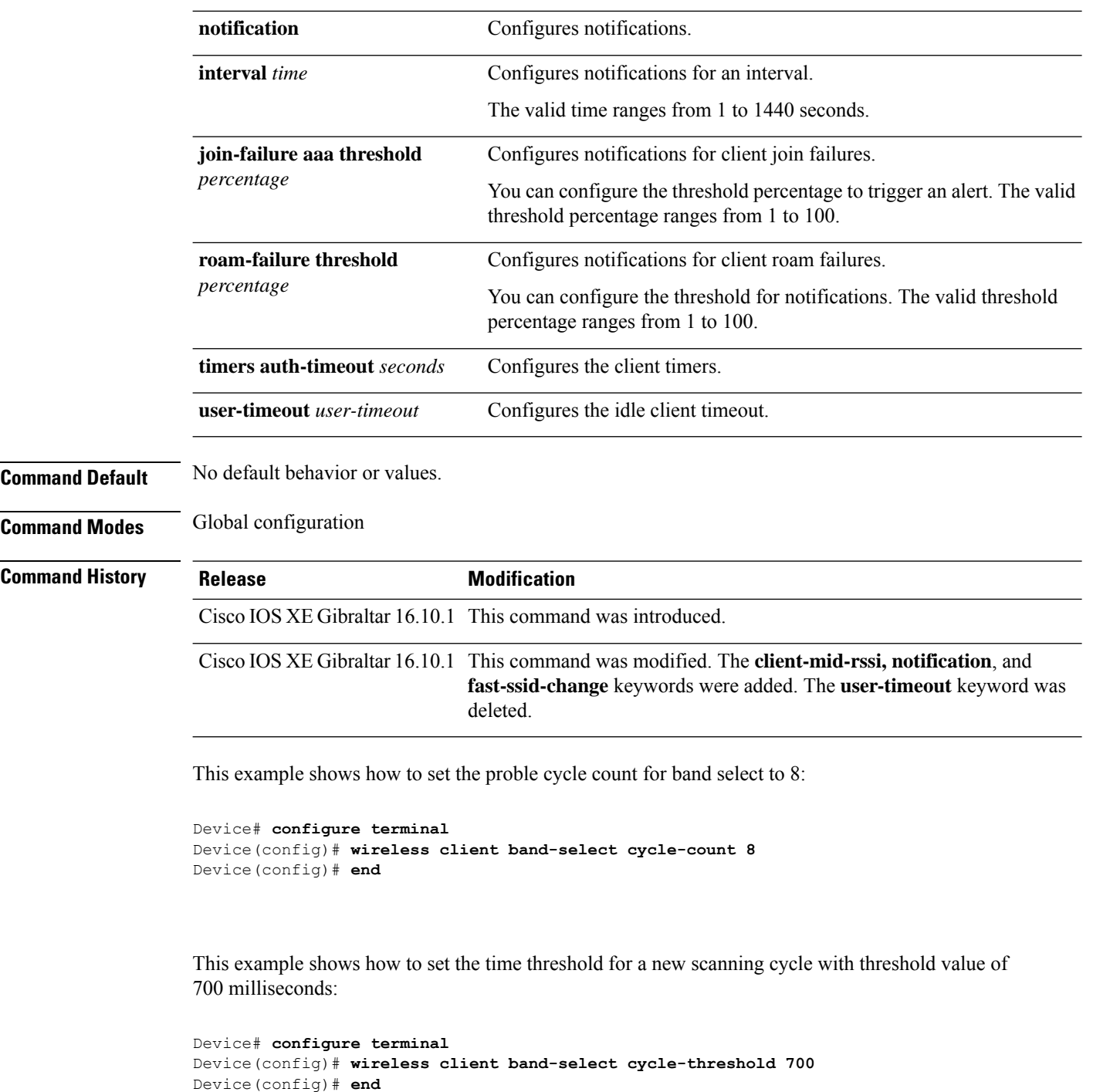

This example shows how to suppress dual-band clients from the dual-band database after 70 seconds:

```
Device# configure terminal
Device(config)# wireless client band-select expire suppression 70
Device(config)# end
```
 $\mathbf{l}$ 

### **wireless client client-steering client-count**

To set the minimum number of clients for client steering on the wireless client, use the **wireless client client-steering client-count** command. Use the **no** form of this command to disable the feature. **wireless client client-steering client-count** *0-200* **no wireless client client-steering client-count Syntax Description**  $0-200$  Specifies the minimum number of clients for client steering. The value range is from 0 to 200 clients. The default value is three clients. *0-200* **Command Default** None **Command Modes** Global configuration mode **Command History Release Modification** Cisco IOS XE Cupertino 17.7.1 This command was introduced.

#### **Example**

The following example shows how to set the minimum number of clients for client steering:

Device(config)# wireless client client-steering client-count 25

### **wireless client client-steering min-rssi-24ghz**

To set the minimum RSSI threshold value for client steering in 2.4-Ghz, use the **wireless client client-steering min-rssi-24ghz -70** command. Use the **no** form of this command to disable the feature.

**wireless client client-steering min-rssi-24ghz -70**

**no wireless client client-steering min-rssi-24ghz -70**

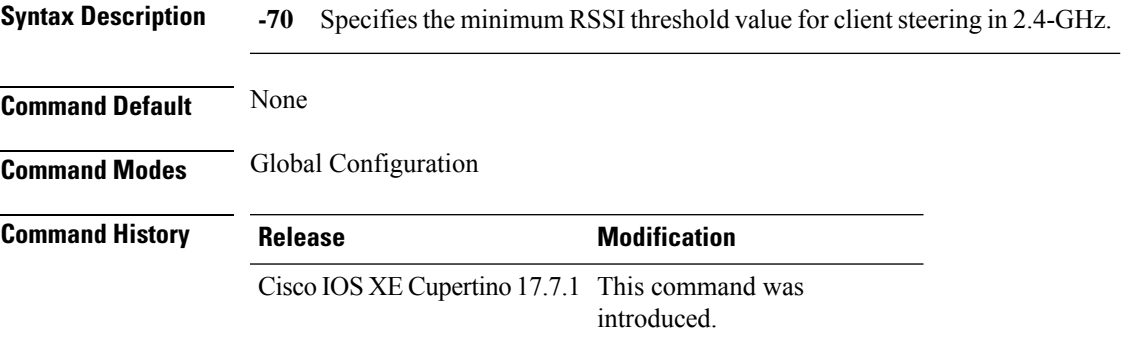

#### **Example**

The following example shows how to set the minimum RSSI threshold value for client steering in 2.4-Ghz:

Device(config)# wireless client client-steering min-rssi-24ghz -70

### **wireless client client-steering min-rssi-5ghz**

To set the minimum RSSI threshold value for client steering in 5-Ghz, use the **wireless client client-steering min-rssi-5ghz** command. Use the **no** form of this command to disable the feature.

**wireless client client-steering min-rssi-5ghz -75**

**no wireless client client-steering min-rssi-5ghz -75**

**Syntax Description -75** Specifies the minimum RSSI threshold value for client steering in 5-GHz.

**Command Modes** Global configuration mode

**Command Default** None

**Command History Release Modification** 

Cisco IOS XE Cupertino 17.7.1 This command was introduced.

#### **Example**

The following example shows how to set the minimum RSSI threshold value for client steering in 5-Ghz:

Device(config)# wireless client client-steering min-rssi-5ghz -75

# **wireless client client-steering util-threshold**

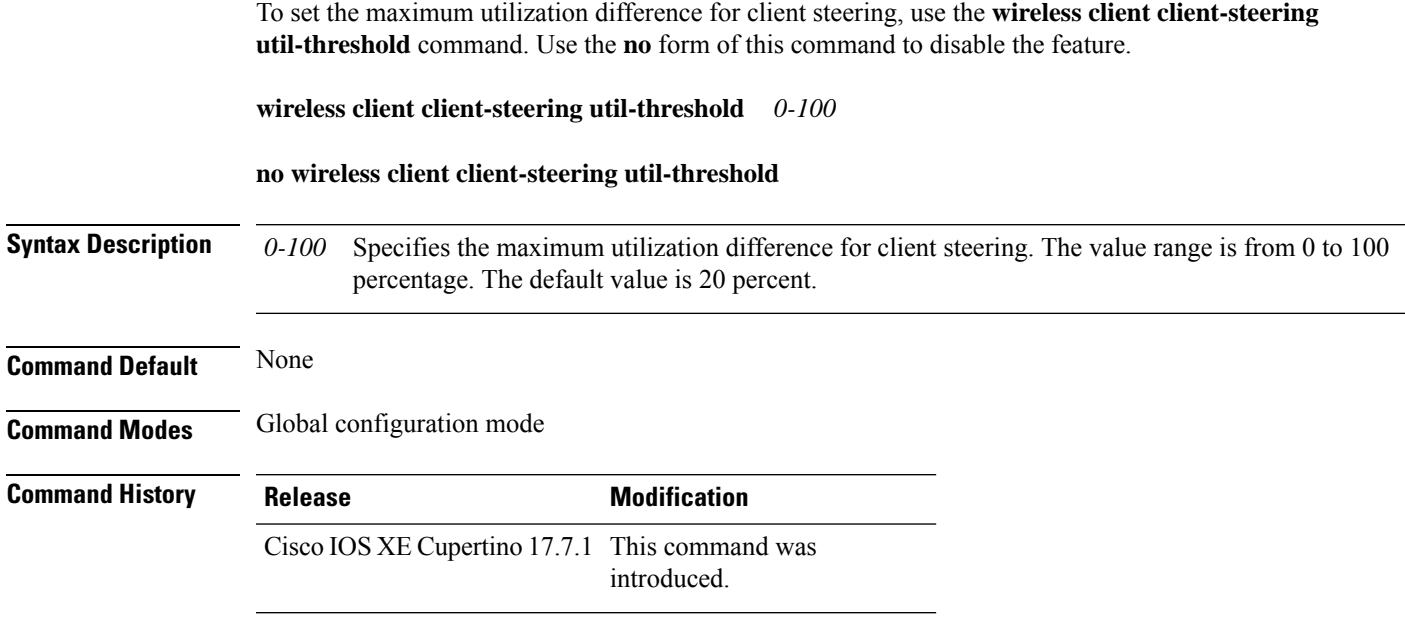

#### **Example**

The following example shows how to set the maximum utilization difference for client steering:

Device(config)# wireless client client-steering util-threshold 20

### **wireless client client-steering window-size**

To set the minimum window size for client steering on the wireless client, use the **wireless client client-steering window-size** command. Use the **no** form of this command to disable the feature.

**wireless client client-steering window-size** *0-200*

#### **no wireless client client-steering window-size**

**Syntax Description**  $0-200$  Specifies the minimum client steering window size. The value range is from 0 to 200 clients. The default value is three. *0-200*

**Command Default** None

**Command Modes** Global configuration mode

### **Command History Release Modification** Cisco IOS XE Cupertino 17.7.1 This command was introduced.

#### **Example**

The following example shows how to set the minimum window size for client steering:

Device(config)# # wireless client client-steering window-size 25
## **wireless ipv6 client**

To enable IPv6 for clients, use the **wireless ipv6 client** command. To disable IPv6 for clients, use the **no** form of the command.

**wireless ipv6 client**

**no wireless ipv6 client**

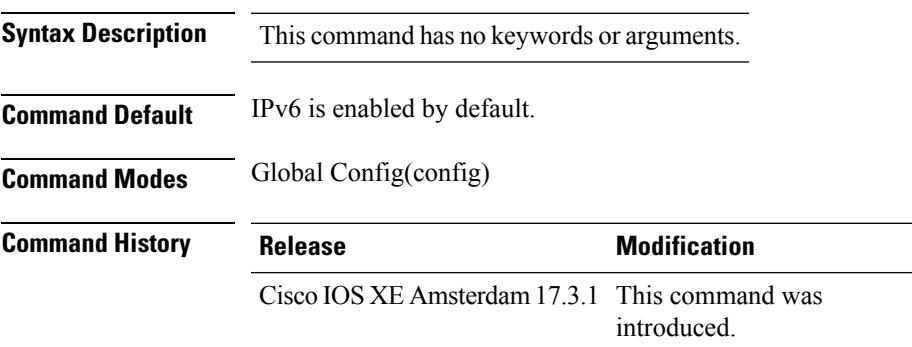

**Usage Guidelines** All client IPv6 traffic is dropped for a client ingress and egress on the controller. Hence, limited to local mode only. If IPv6 is disabled, then client will not get an IPv6 address. The configuration impacts only clients that associate or join after the configuration changes are made. Existing clients are not impacted. The **wireless ipv6 client** command is applicable only for central switching clients.

### **Example**

The following is an example of how to enable IPv6 for clients:

Device(config)# wireless ipv6 client

# **wireless client ip-address deauthenticate**

To deauthenticate wirelesss clients deauthenticate wirelesss clients based on their IP address, use the **wireless client ip-address deauthenticate** command.

**wireless client ip-address** *ip-address* **deauthenticate Syntax Description** *ip-address* Client IP address. *ip-address* **Command Default** None **Command Modes** Privileged EXEC(#) **Command History Release Modification** Cisco IOS XE Bengaluru 17.6.1 This command was introduced. **Examples** The following example shows how to deauthenticate wireless clients based on their IP address: Device# wireless client ip-address 10.2.2.2 deauthenticate

**Cisco Catalyst 9800 Series Wireless Controller Command Reference, Cisco IOS XE Cupertino 17.7.x**

## **wireless client mac-address**

To configure the wireless client settings, use the **wireless client mac-address** command in global configuration mode.

**wireless client mac-address** *mac-addr* **ccx** {**clear-reports** | **clear-results** | **default-gw-ping** | **dhcp-test** | **dns-ping** | **dns-resolve hostname** *host-name* | **get-client-capability** | **get-manufacturer-info** | **get-operating-parameters** | **get-profiles** | **log-request** {**roam** | **rsna** | **syslog**} | **send-message** *message-id* | **stats-request** *measurement-duration* {**dot11** | **security**} | **test-abort** | **test-association** *ssid bssid dot11 channel* | **test-dot1x** [*profile-id*] *bssid dot11 channel* | **test-profile** {**any***profile-id*}}

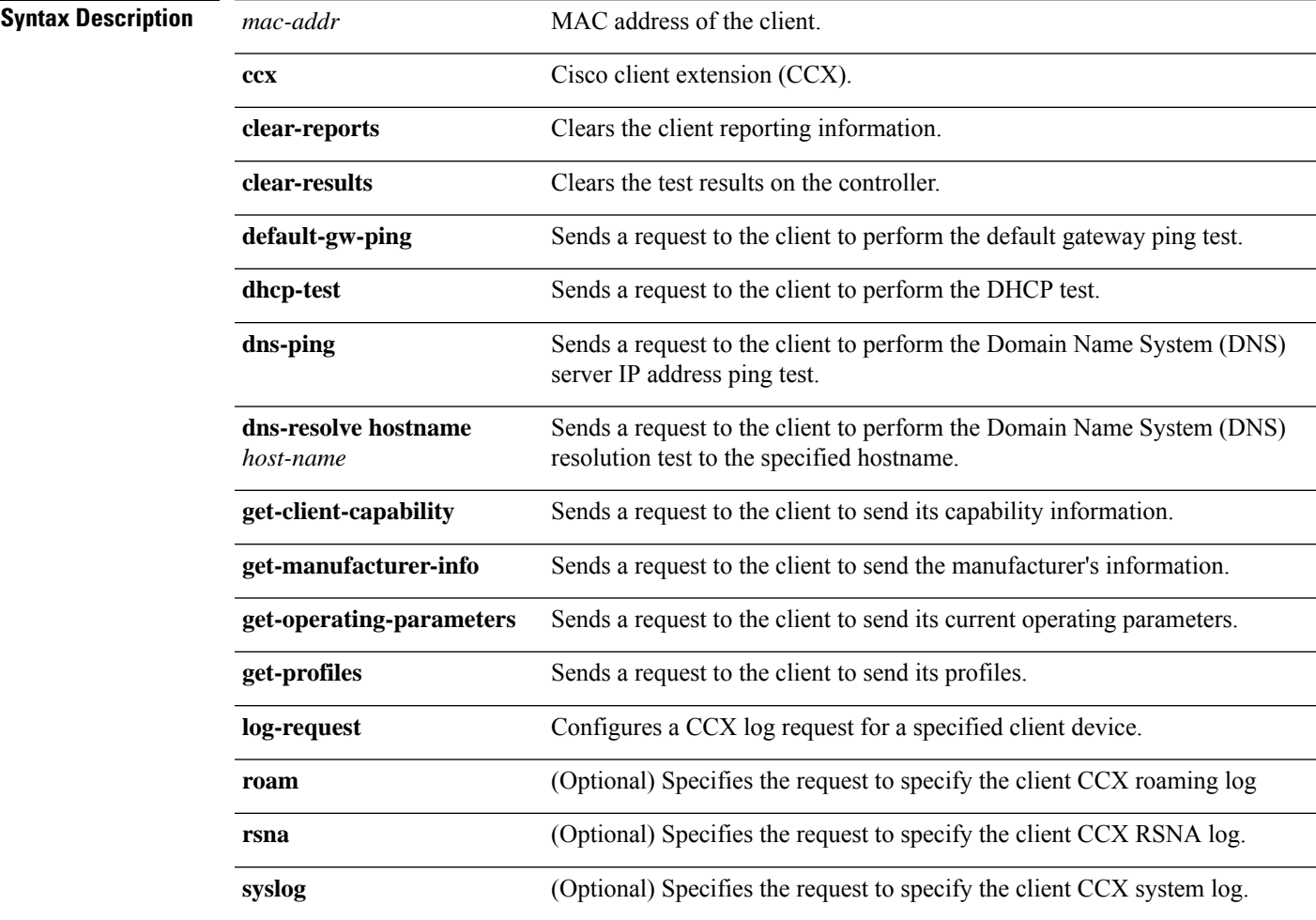

I

**send-message** *message-id*

Ш

Sends a message to the client.

Message type that involves one of the following:

- 1—The SSID is invalid
- 2—The network settings are invalid.
- 3—There is a WLAN credibility mismatch.
- 4—The user credentials are incorrect.
- 5—Please call support.
- 6—The problem is resolved.
- 7—The problem has not been resolved.
- 8—Please try again later.
- 9—Please correct the indicated problem.
- 10—Troubleshooting is refused by the network.
- 11—Retrieving client reports.
- 12—Retrieving client logs.
- 13—Retrieval complete.
- 14—Beginning association test.
- 15—Beginning DHCP test.
- 16—Beginning network connectivity test.
- 17—Beginning DNS ping test.
- 18—Beginning name resolution test.
- 19—Beginning 802.1X authentication test.
- 20—Redirecting client to a specific profile.
- 21—Test complete.
- 22-Test passed.
- 23—Test failed.
- 24—Cancel diagnostic channel operation or select a WLAN profile to resume normal operation.
- 25—Log retrieval refused by the client.
- 26—Client report retrieval refused by the client.
- 27—Test request refused by the client.
- 28—Invalid network (IP) setting.
- 29—There is a known outage or problem with the network.

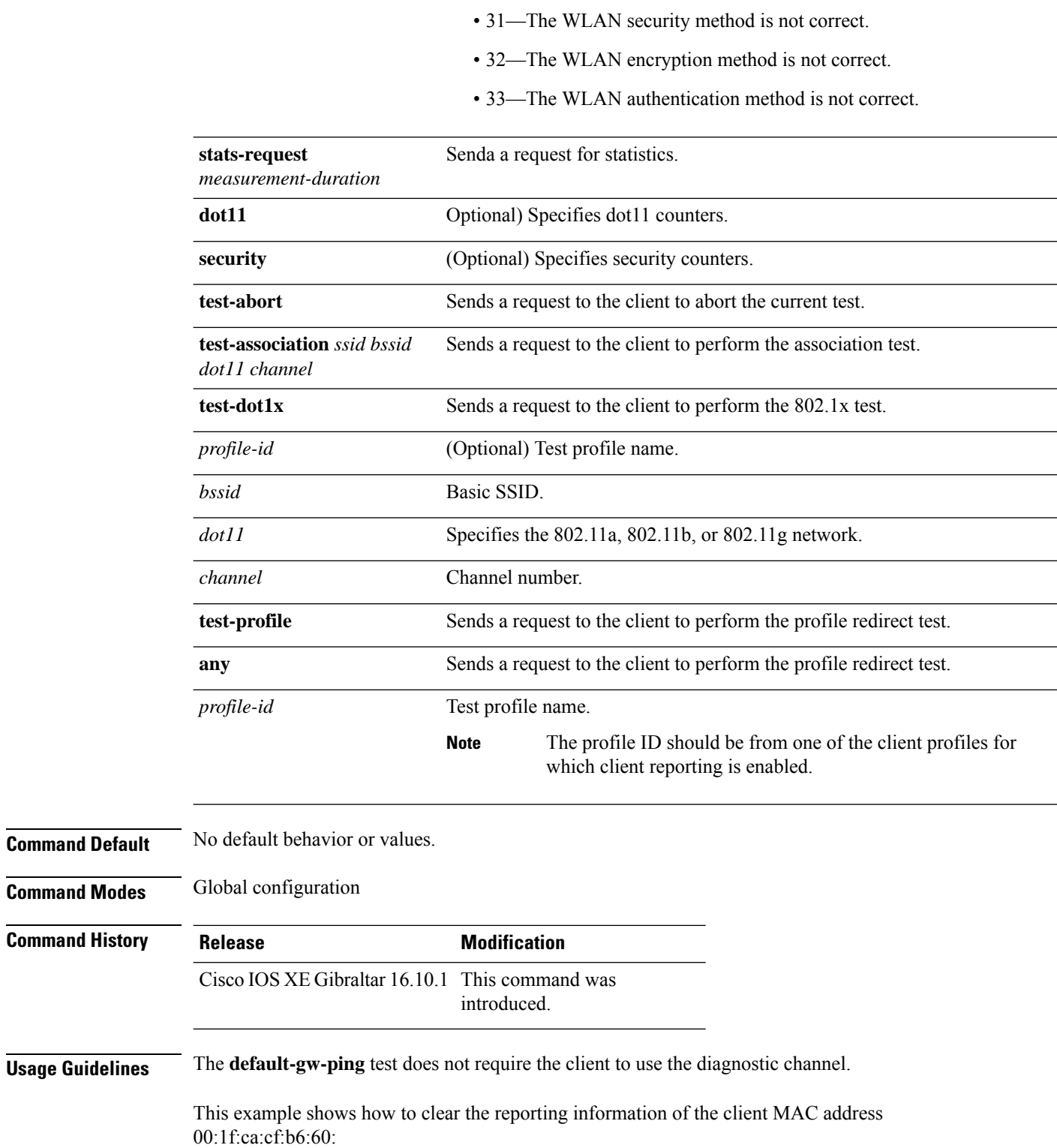

• 30—Scheduled maintenance period.

Device# **configure terminal**

I

Device(config)# **wireless client mac-address 00:1f:ca:cf:b6:60 ccx clear-reports** Device(config)# **end**

# **wireless client syslog-detailed**

To enable detailed syslogs for a client event, use the **wireless client syslog-detailed** command. To disable detailed syslogs for a client event, use the **no** form of this command.

**wireless client syslog-detailed**

**no wireless client syslog-detailed**

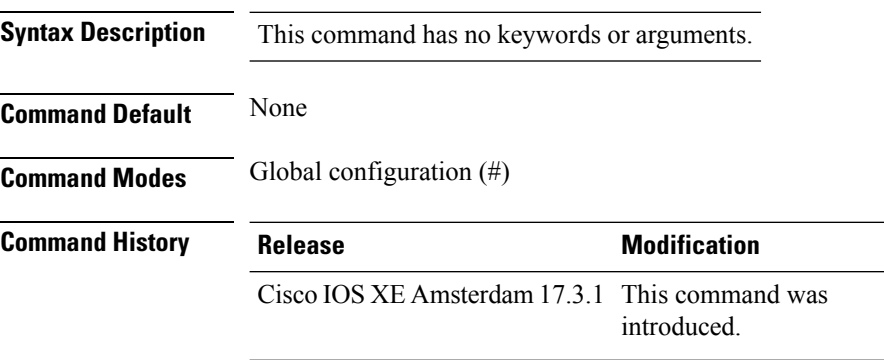

### **Example**

The following example shows how to enable detailed syslogs for client events: Device(config)# wireless client syslog-detailed

## **wireless client username deauthenticate**

To deauthenticate wirelesss clients with a given username, use the **wireless client username deauthenticate** command.

**wireless client username** *username* **deauthenticate**

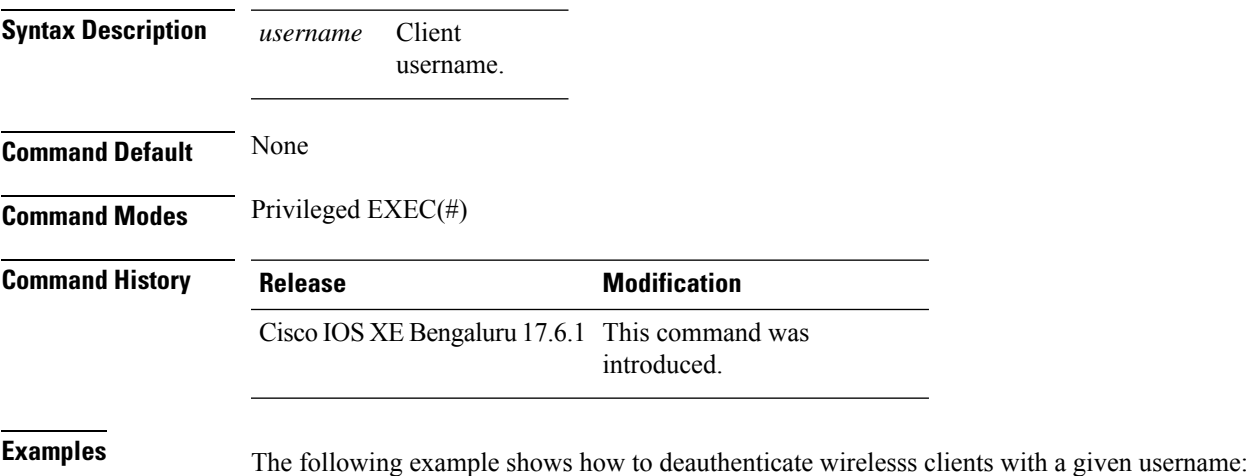

Device# wireless client username Bob deauthenticate

# **wireless client vlan-persistent**

To enable client roaming across different policy profiles, use the **wireless client vlan-persistent** command.

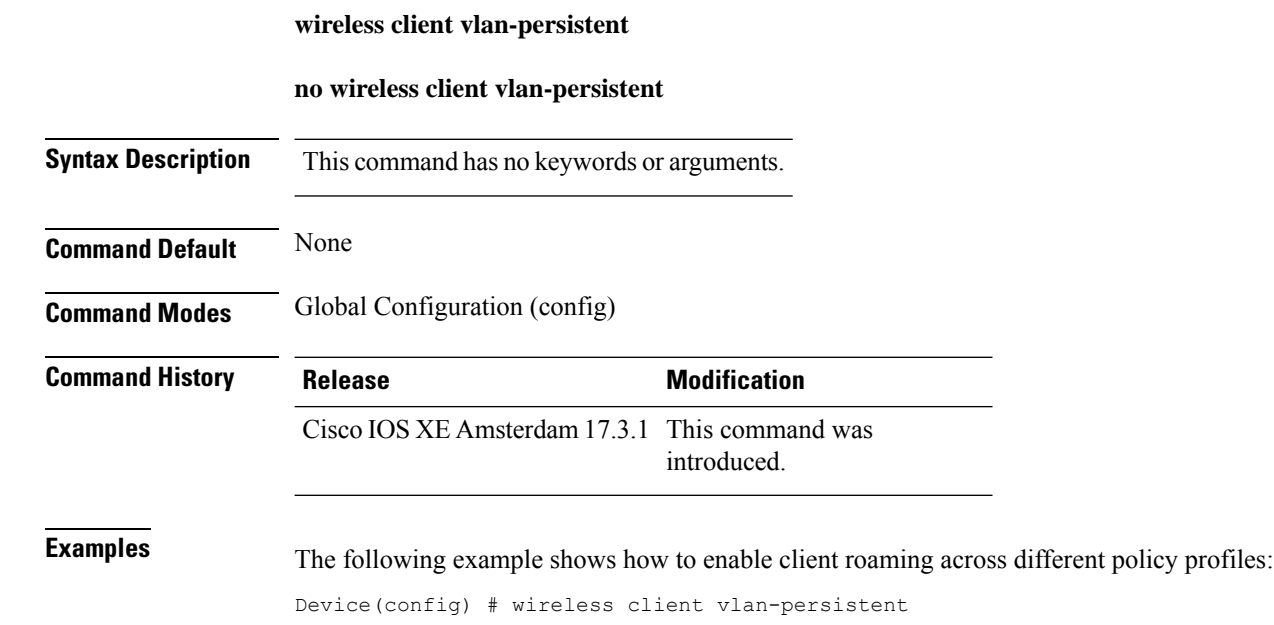

**Cisco Catalyst 9800 Series Wireless Controller Command Reference, Cisco IOS XE Cupertino 17.7.x**

Ш

## **wireless config validate**

To validate whether the wireless configuration is complete and consistent (all the functional profiles and tags are defined, and all the associations are complete and consistent), use the **wireless config validate** command in privileged EXEC mode.

### **wireless config validate**

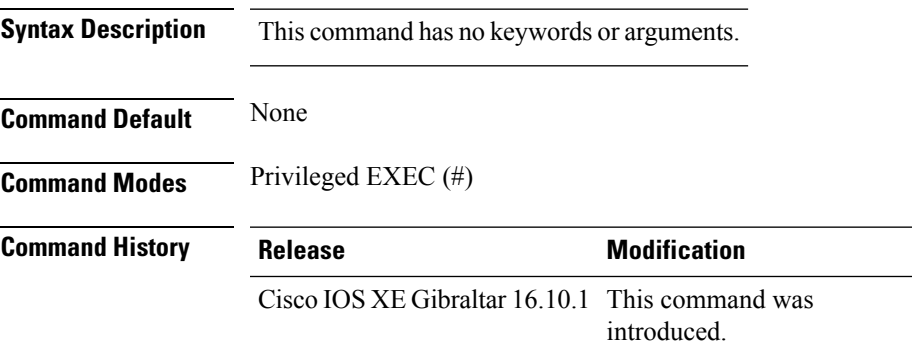

**Usage Guidelines** In Cisco vEWLC, the wireless configuration is built using a collection of profiles, with each profile defining a functional block. These functional blocks are defined independently and is used to realize well-defined associations through intent based work-flows in building the wireless LAN. Such flexibility of modularizing the functional blocks requires the administrator to ensure that all associations are consistent and complete.

> To ensure completeness and consistency of the wireless configuration, a configuration validation library is used to validate the configuration definitions across tables. The **wireless config validate** exec command is introduced from this release to validate the wireless configuration and report inconsistencies, if any, using contextual error message that is visible in btrace infra and on the console (if console logging is enabled). This command calls out any inconsistencies (unresolved associations) enabling you to realize a functional wireless LAN.

Use the following command to direct the output to a file: **show logging | redirect bootflash:** *filename* .

The following set of wireless configurations are validated:

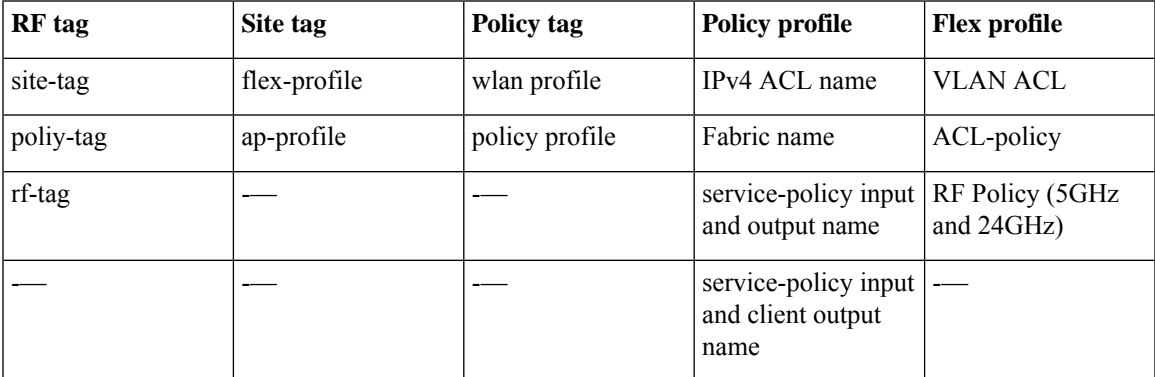

### **Example**

### The following is sample output from the **wireless config validate** command

Device# **wireless config validate**

Oct 10 18:21:59.576 IST: %CONFIG\_VALIDATOR\_MESSAGE-5-EWLC\_GEN\_ERR: Chassis 1 R0/0: wncmgrd: Error in AP: fc99.473e.0a90 Applied site-tag : mysite definitiondoes not exist Oct 10 18:21:59.576 IST: %CONFIG VALIDATOR MESSAGE-5-EWLC GEN ERR: Chassis 1 R0/0: wncmgrd: Error in AP: fc99.473e.0a90 Applied policy-tag : mypolicy definition does not exist Oct 10 18:21:59.576 IST: %CONFIG\_VALIDATOR\_MESSAGE-5-EWLC\_GEN\_ERR: Chassis 1 R0/0: wncmgrd: Error in AP: fc99.473e.0a90 Applied rf-tag : myrf definition does not exist

# **wireless country**

I

To configure one or more country codes for a device, use the **wireless country** command.

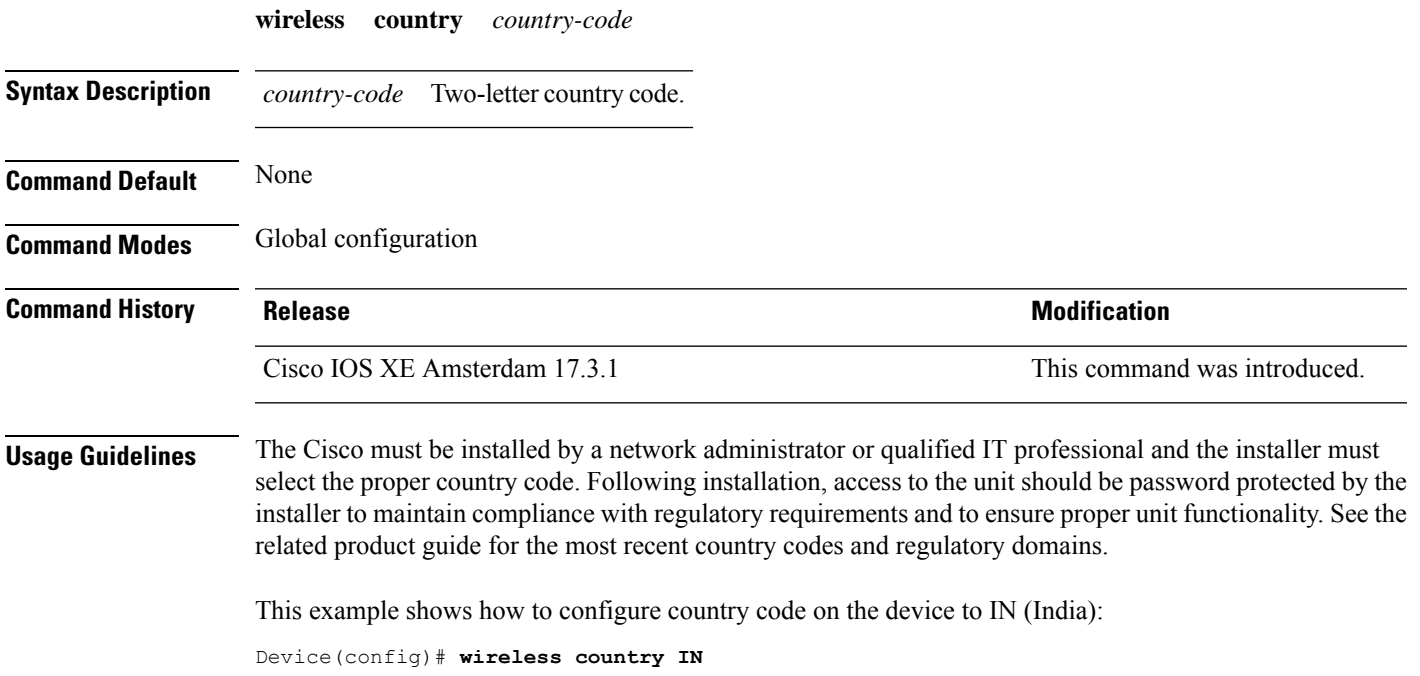

## **wireless exclusionlist mac address**

To manually add clients to the exclusionlist, use the wireless exclusion list command. To remove the manual entry, use the no form of the command.

**wireless exclusionlist** *mac\_address* **description**

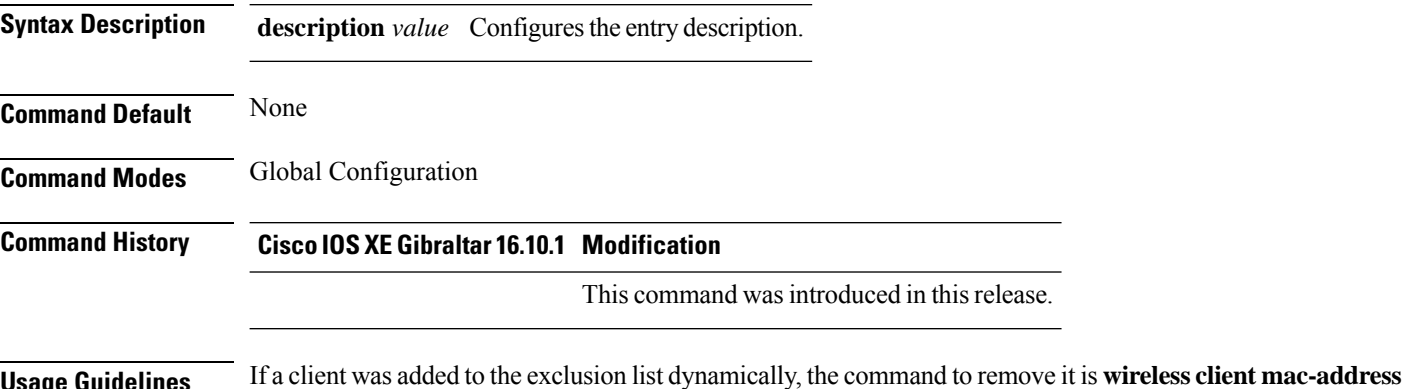

**xxxx.xxxx.xxxx deauthenticate** from enable mode.

**Example**

This example shows how to manage exclusion entries: Device(config)# wireless exclusion list xxxx.xxxx.xxxx

# **wireless fabric control-plane**

To configure a control plane name applicable to the wirelessfabric mode, use the **wirelessfabric control-plane** command.

**wireless fabric control-plane** *control-plane-name*

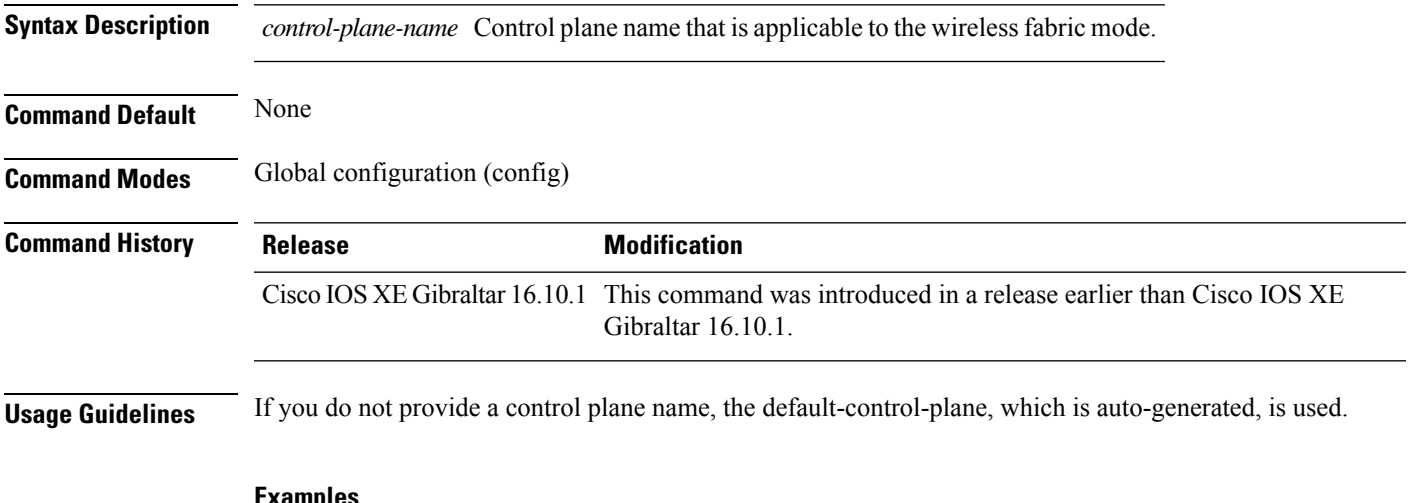

### **Examples**

The following example shows how to configure a control plane name:

Device# **configure terminal** Enter configuration commands, one per line. End with CNTL/Z. Device(config)# **wireless fabric control-plane** *test-control-plane*

## **wireless fabric**

To enable SD-Access Wireless globally on the controller, use the **wireless fabric** command.

**wireless fabric**

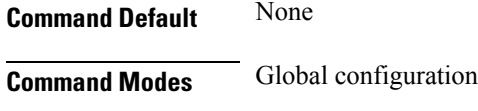

**Command History Release <b>Modification** Cisco IOS XE Gibraltar 16.10.1 This command was introduced.

This example shows how to enable SD-Access wireless globally on the controller:

Device# **configure terminal** Enter configuration commands, one per line. End with CNTL/Z. Device(config)# **wireless fabric**

## **wireless fabric name**

To configure wireless fabric name VXLAN ID (VNID) map, use the **wireless fabric name** command.

**wireless fabric** [**control-plane** *control-plane-name*] | [**name** *vnid-map-name* **l2-vnid***id* {**control-plane** *control-plane-name* | **l3-vnid** *id* } **ip** {*ipv-addr netmask-addr* | *ipv6-addr netmask-addr*}[{**control-plane** *control-plane-name*]}]

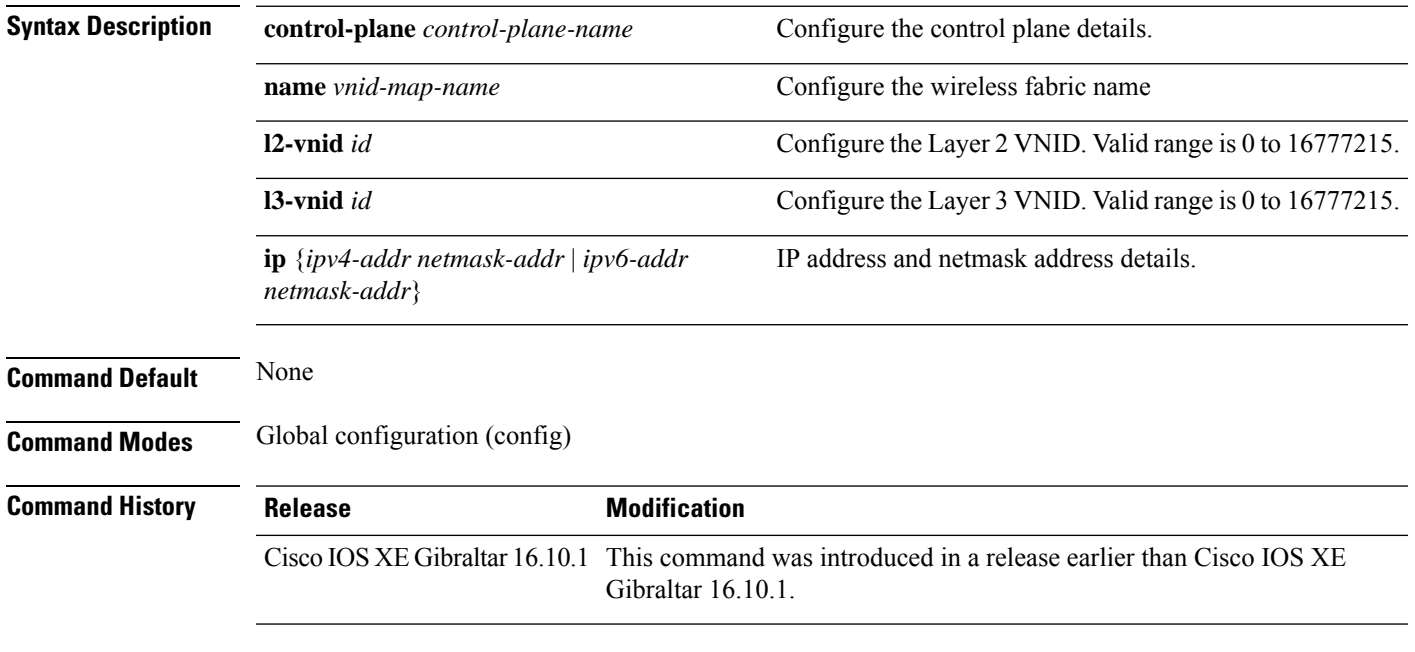

## **Examples**

The following example shows how to configure MAP server per VNID for Layer 2 and Layer 3:

```
Device# configure terminal
Enter configuration commands, one per line. End with CNTL/Z.
Device(config)# wireless fabric name vnid-map l2-vnid 2 l3-vnid 10 ip 209.165.200.224
255.255.255.224
```
## **wireless hotspot anqp-server**

To configure a wireless Hotspot 2.0 Access Network QueryProtocol (ANQP)server, use the **wirelesshotspot anqp-server** command. To disable the Hotspot 2.0 server, use the **no** form of the command.

**wireless hotspot anqp-server** *server-name*

**wireless hotspot anqp-server** *server-name* **type open-roaming**

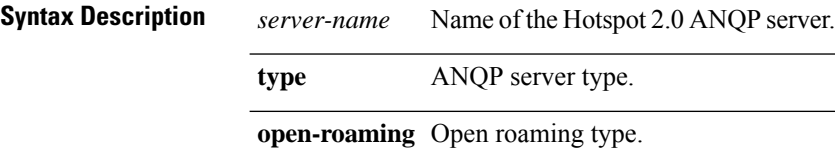

**Command Default** None

**Command Modes** Global Configuration (config)

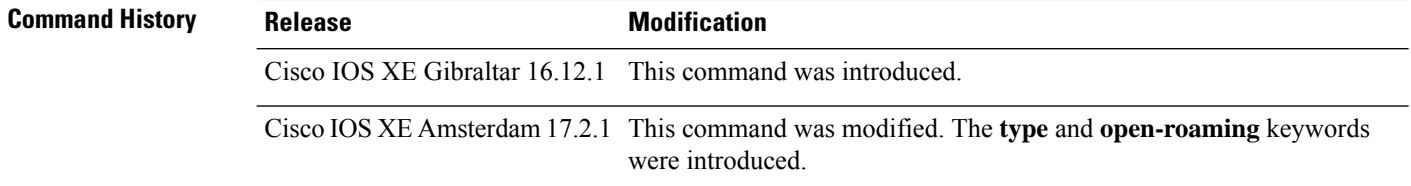

### **Example**

The following example shows how to configure a Hotspot 2.0 ANQP server:

Device(config)# wireless hotspot anqp-server my-server

The following example shows how to configure a Hotspot 2.0 ANQP server with open roaming:

Device(config)# wireless hotspot anqp-server my-server type open-roaming

## **wireless hotspot gas-rate-limit**

To limit the maximum number of Generic Advertisement Services (GAS) or Access Network Query Protocol (ANQP) requests processed per second, use the **wireless hotspot gas-rate-limit** command. To disable the limit, use the **no** form of the command.

**wireless hotspot gas-rate-limit** *limit*

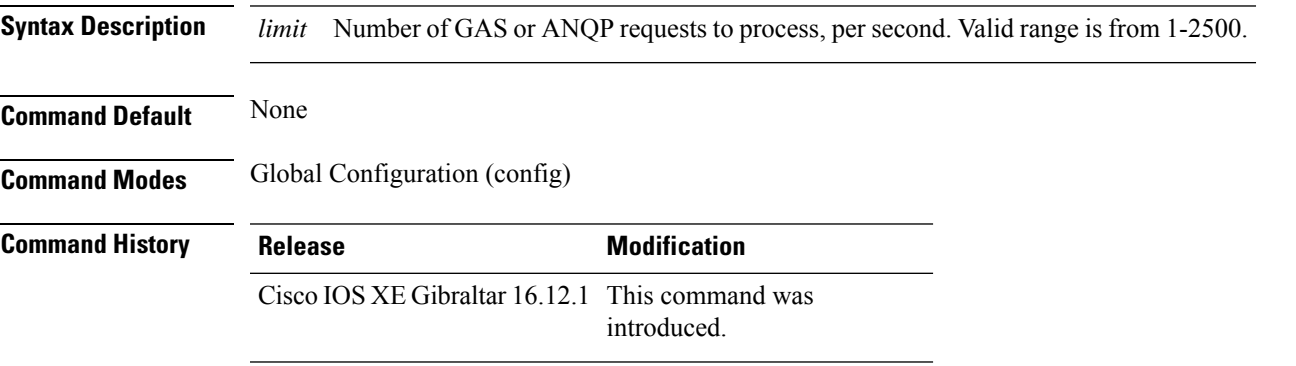

### **Example**

The following example shows how to limit the maximum number of GAS or ANQP requests processed per second:

Device(config)# wireless hotspot gas-rate-limit 100

# **wireless hotspot icon**

To configure an icon for Hotspot 2.0, use the **wireless hotspot icon** command. To remove the icon, use the **no** form of the command.

**wirelesshotspot icon** {**bootflash:filename**|**flash:filename**}*media-type language-code icon-width icon-height*

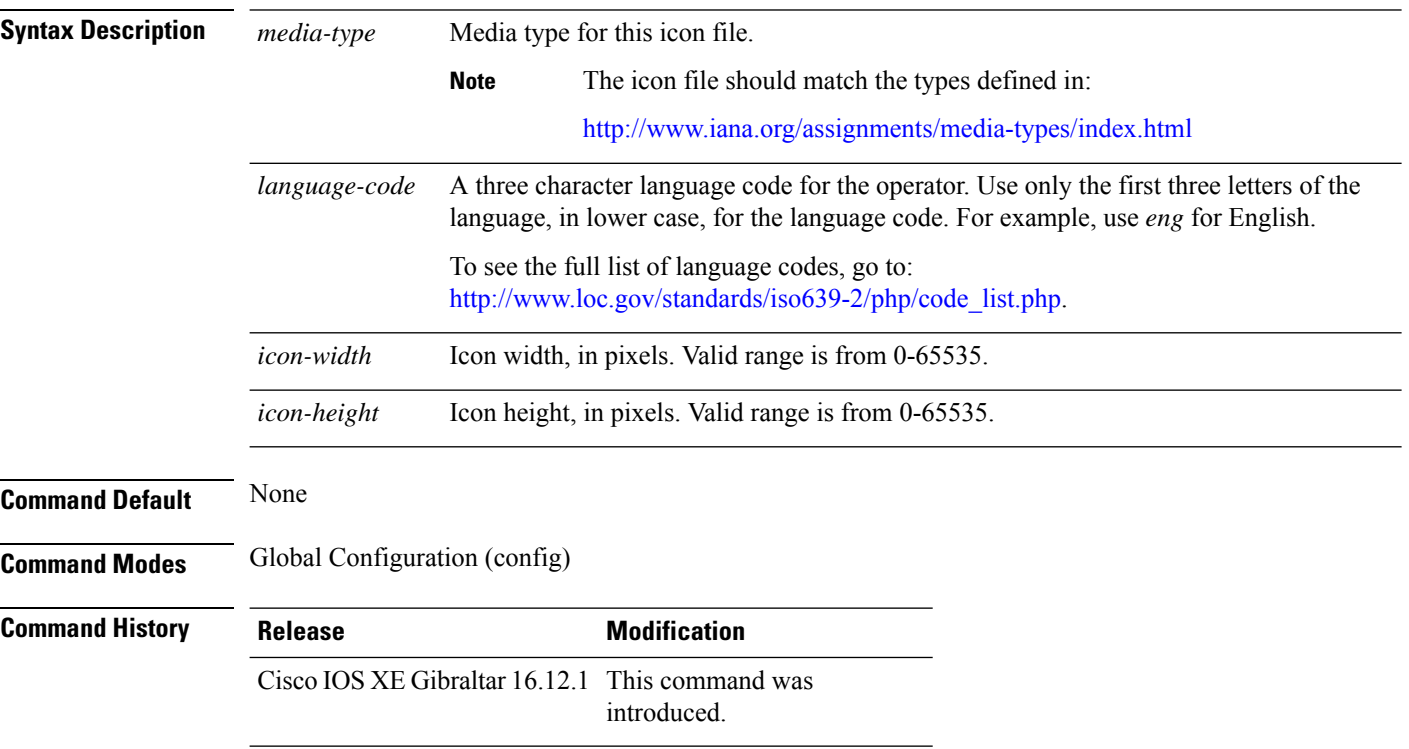

### **Example**

### The following example shows how to configure an icon for Hotspot 2.0:

Device(config)# wireless hotspot icon flash:test jpeg en 655 400

## **wireless ipv6 ra wired**

To enable the forwarding of Router Advertisement message to the wired clients, use the **wireless ipv6 ra wired** command.

**wireless ipv6 ra wired** { **nd** { **na-forward** | **ns-forward** } | **ra-wired** }

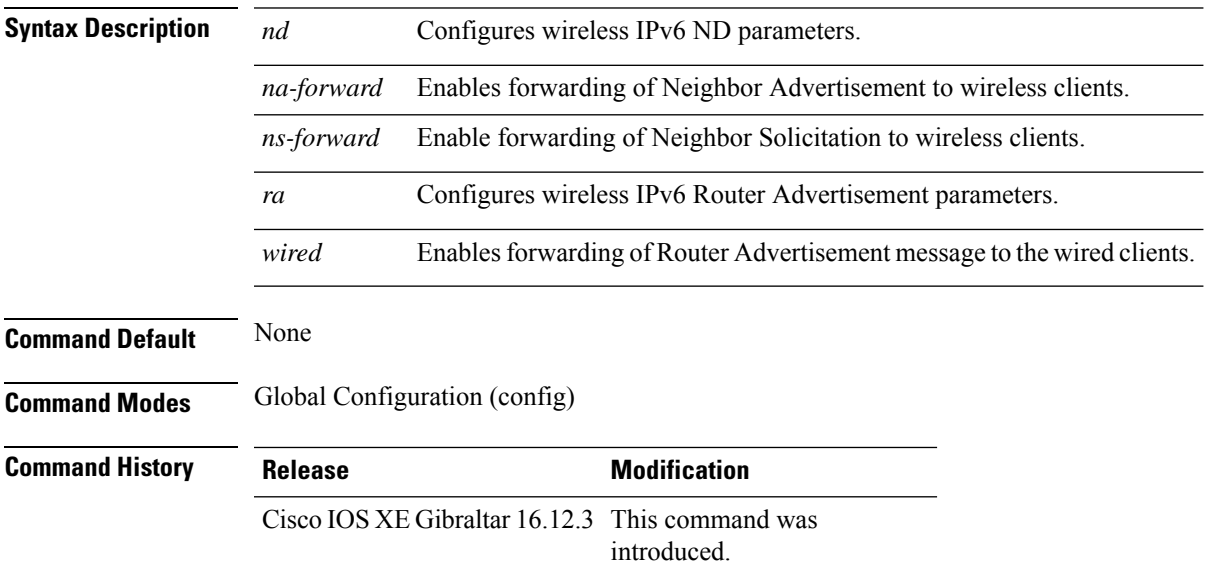

### **Example**

The following example shows how to enable the forwarding of Router Advertisement message to the wired clients:

Device(config)# wireless ipv6 ra wired

```
Warning
```
The **wireless ipv6 ra wired** command must be enabled only for certification purpose and not during the deployment.

# **wireless load-balancing**

To globally configure aggressive load balancing on the controller, use the **wireless load-balancing** command in global configuration mode.

**wireless load-balancing** {**denial** *denial-count* | **window** *client-count*}

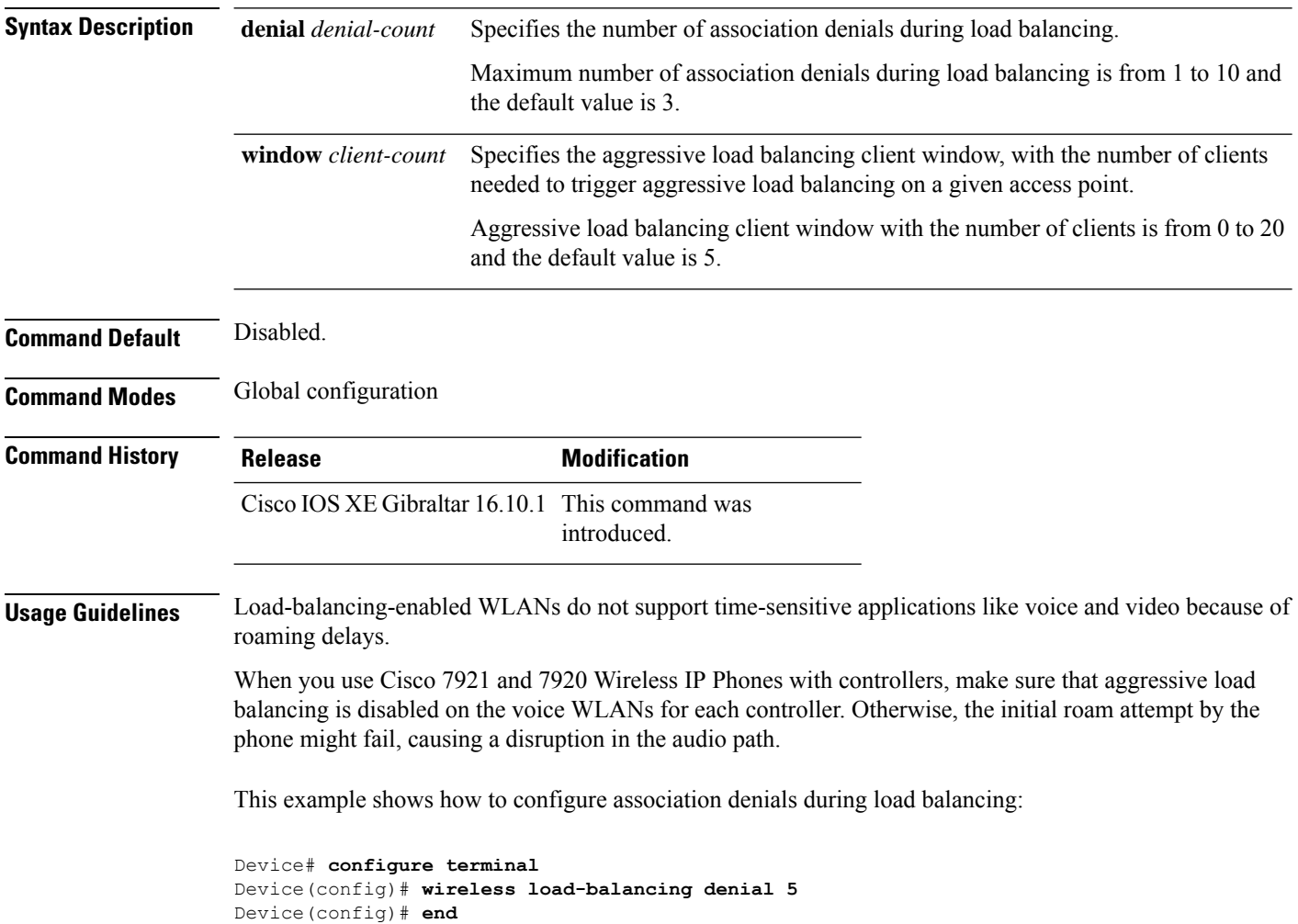

Ш

## **wireless macro-micro steering transition-threshold**

To configure micro-macro transition thresholds, use the **wireless macro-micro steering transition-threshold** command.

**wireless macro-micro steering transition-threshold** {**balancing-window** | **client count** *number-clients* }{**macro-to-micro** | **micro-to-macro** *RSSI in dBm*}

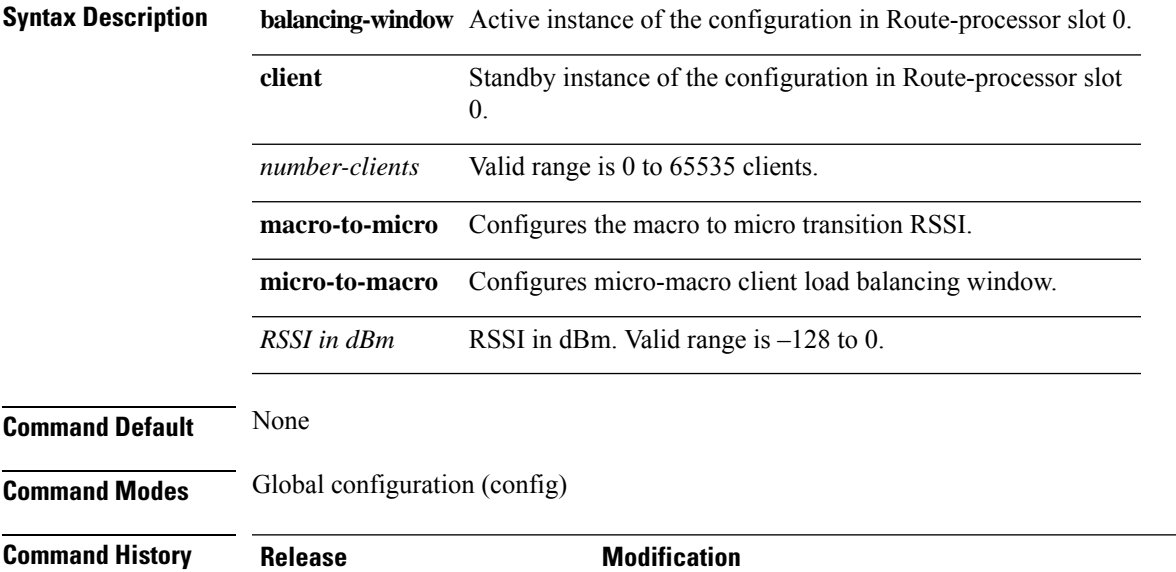

Cisco IOS XE Gibraltar 16.10.1 This command was introduced in a release earlier than Cisco IOS XE Gibraltar 16.10.1.

### **Examples**

The following example shows how to configure balancing-window:

```
Device# configure terminal
Enter configuration commands, one per line. End with CNTL/Z.
Device(config)# wireless macro-micro steering transition-threshold balancing-window
number-of-clients
```
# **wireless macro-micro steering probe-suppression**

To configure micro-macro probe suppressions, use the **wireless macro-micro steering probe-suppression** command.

**wireless macro-micro steering probe-suppression** {**aggressiveness** *number-of-cycles* | | **hysteresis***RSSI in dBm*| **probe-auth**| **probe-only**}

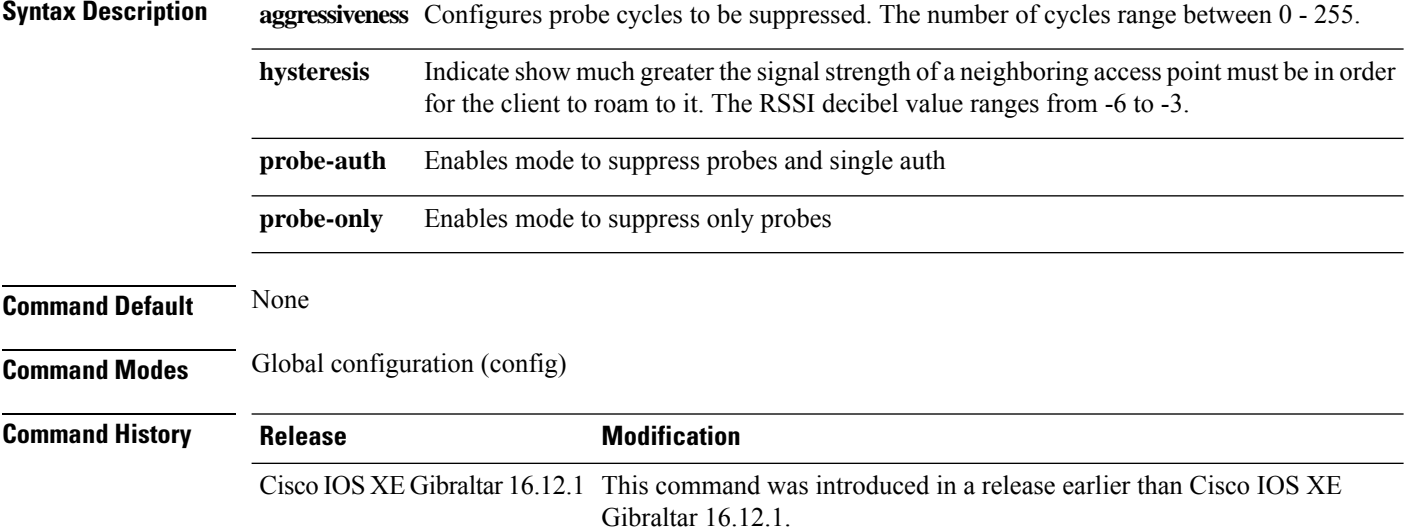

### **Examples**

The following example shows how to configure balancing-window:

```
Device# configure terminal
Enter configuration commands, one per line. End with CNTL/Z.
Device(config)# wireless macro-micro steering probe-suppression aggressiveness
number-of-cycles
```
## **wireless management certificate**

To create a wireless management certificate details, use the **wireless management certificate** command.

**wireless management certificate ssc** {**auth-token** {**0** | **8**} *token*| **trust-hash** *hash-key* }

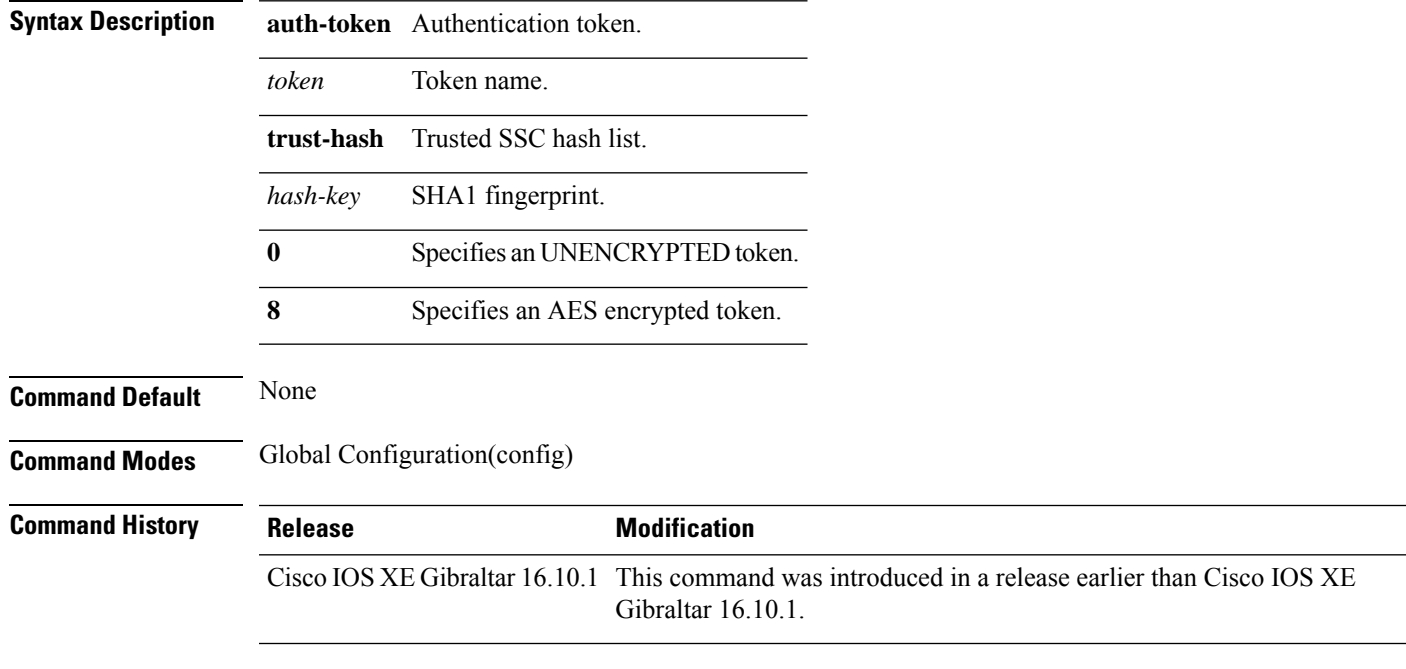

### **Example**

The following example shows how to configure a wireless management certificate:

Device# configure terminal Device(config)# wireless management certificate ssc trust-hash test

## **wireless management interface**

To create a wireless management interface, use the **wireless management interface** command.

**wireless management interface** {**GigabitEthernet** | **Loopback** | **Vlan** }*interface-number*

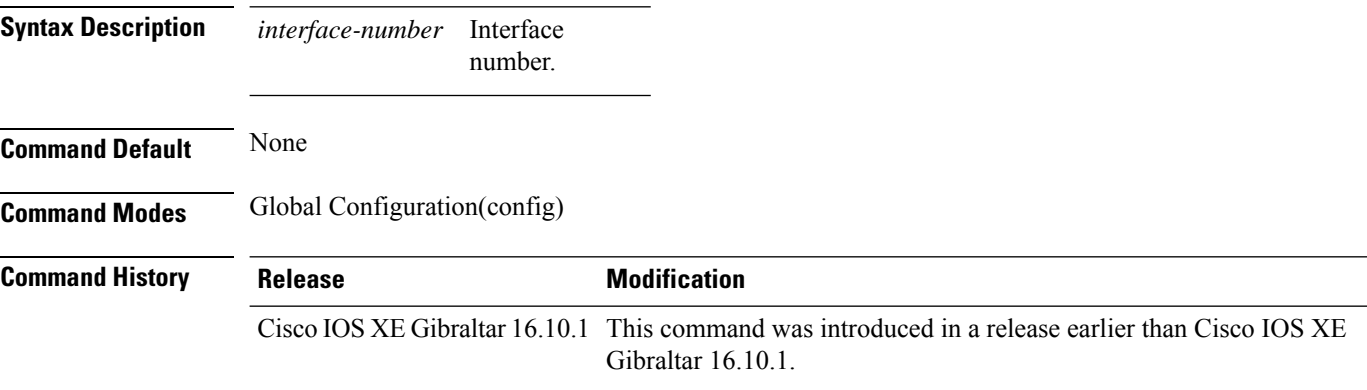

### **Example**

The following example shows how to configure a wireless management interface:

Device# configure terminal Device(config)# wireless management interface vlan vlan1

# **wireless management trustpoint**

To create a wireless management trustpoint, use the **wireless management trustpoint** command.

**wireless management trustpoint** *trustpoint-name*

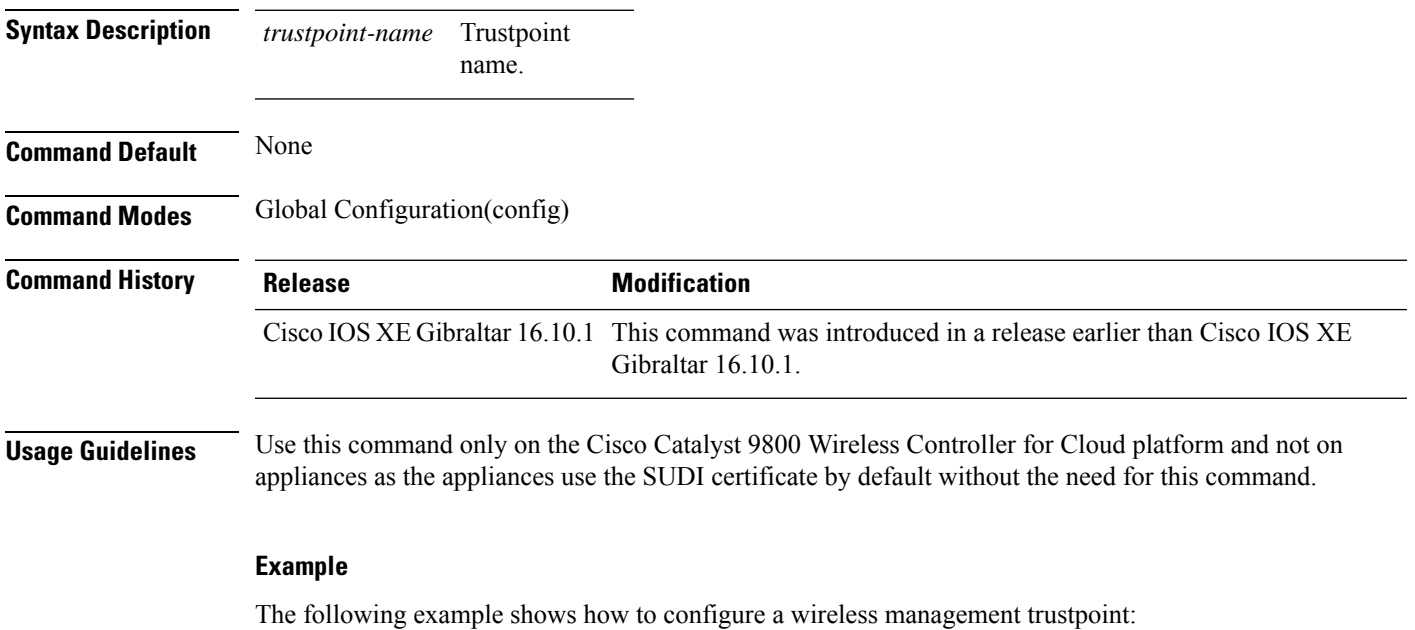

Device# configure terminal Device(config)# wireless management trustpoint test

# **wireless max-warning period**

To configure the periodicity of a wireless client check, use the **wireless max-warning period** command. To disable wireless client check, use the **no** form of this command.

**wireless max-warning period** *interval-in-mins*

### **no wireless max-warning period**

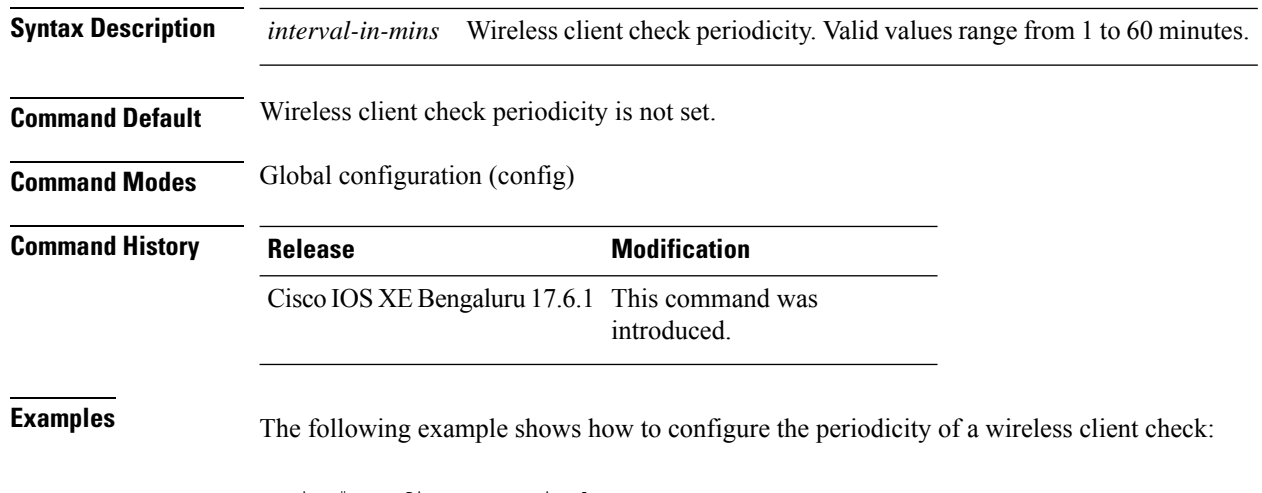

Device# configure terminal Device(config)# wireless max-warning period 20

# **wireless max-warning threshold clients**

To configure the warning threshold percentage for the maximum number of wireless clients in a wireless client check, use the **wireless max-warning threshold client** command. To revert to the default values of a wireless client check, use the **no** form of this command.

**wireless max-warning threshold clients** *threshold\_percentage*

**no wireless max-warning threshold clients**

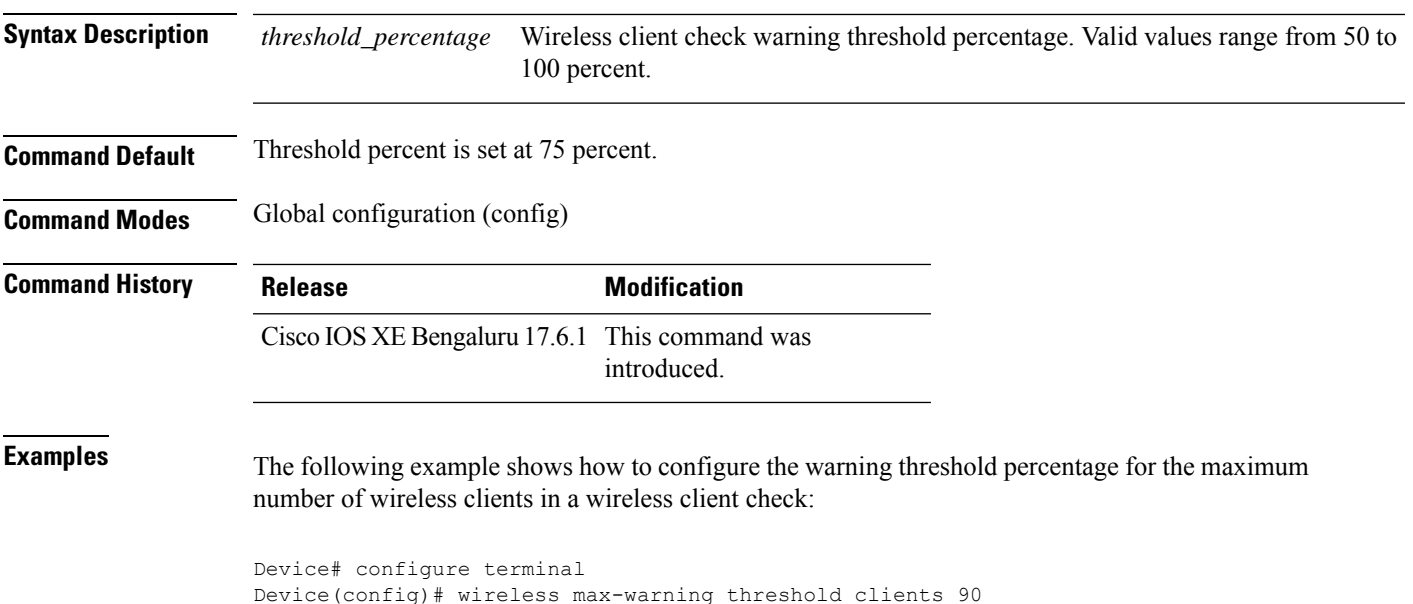

## **wireless media-stream**

To configure various parameters, use the **wireless media-stream** command.

**wireless media-stream group** *groupName* [*startipAddr endipAddr*]

**wireless media-stream group**{ avg-packet-size default exit max-bandwidth no policy qos}

**wireless media-stream** {**multicast-direct** | **message** [{**phone** *phone* | **URL** *URL* | **Notes** *Notes* | **Email** *Email*}]}

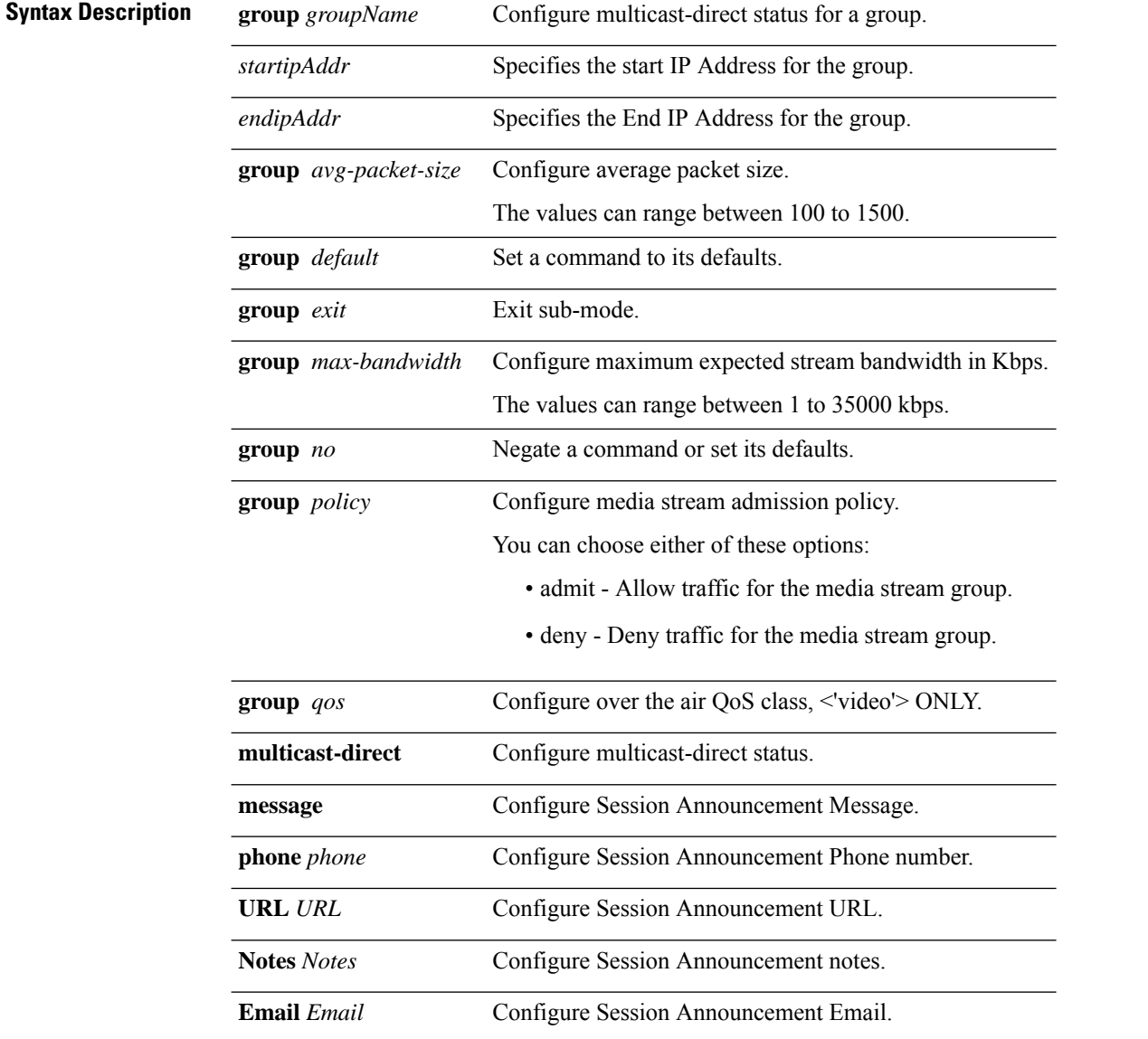

I

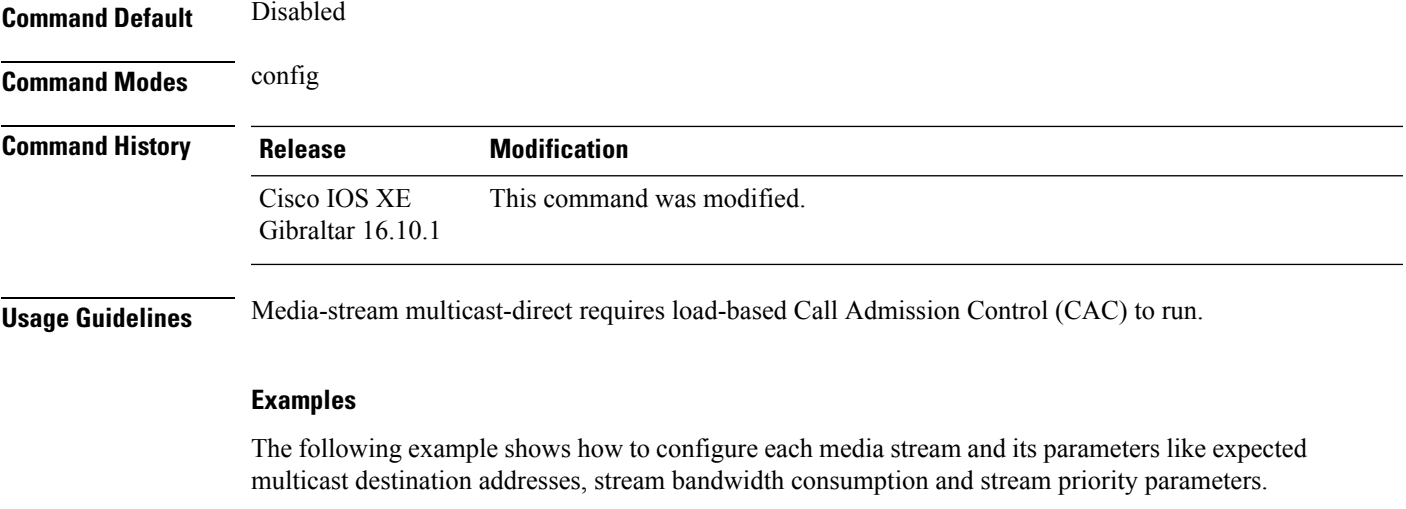

```
Device#configure terminal
Enter configuration commands, one per line. End with CNTL/Z.
Device(config)#wireless media-stream group GROUP1 231.1.1.1 231.1.1.10
```
## **wireless media-stream message**

To configure session announcement message, use the **wireless media-stream message** command.

**wireless media-stream message**{**Email** | **Notes** | **URL** | **phone**} **Syntax Description Email** Configure session announcement e-mail. **Notes** Configure session announcement notes. **URL** Configure session announcement URL. **phone** Configure session announcement phone number. **Command Default** None **Command Modes** Global configuration (config) **Command History Release <b>Modification** Cisco IOS XE Gibraltar 16.10.1 This command was introduced in a release earlier than Cisco IOS XE Gibraltar 16.10.1. **Usage Guidelines** When a media stream is refused (due to bandwidth constraints), a message can be sent to the user. These parameters configure the messages to send IT support e-mail address, notes (message to display explaining why the stream was refused), URL to which the user can be redirected to and the phone number that the user can call about the refused stream. **Examples** The following example shows how to configure a session announcement URL:

> Device# **configure terminal** Enter configuration commands, one per line. End with CNTL/Z. Device(config)# **wireless media-stream message URL www.example.com**

## **wireless media-stream multicast-direct**

To configure multicast-direct status, use the **media-stream multicast-direct** command. To remove the multicast-direct status, use the no form of the command.

**no wireless media-stream multicast-direct Command Default** None **Command Modes** config **Usage Guidelines** Media stream multicast-direct requires load based Call Admission Control (CAC) to run. WLAN quality of service (QoS) needs to be set to either gold or platinum.

### **Examples**

The following example shows how to configure multicast-direct for a wireless LAN media stream.

Device#**configure terminal** Enter configuration commands, one per line. End with CNTL/Z. Device(config)#**wireless media-stream multicast-direct**

## **wireless mesh alarm association count**

To configure the mesh alarm association count, use the **wireless mesh alarm association count** command.

**wireless mesh alarm association count** *count*

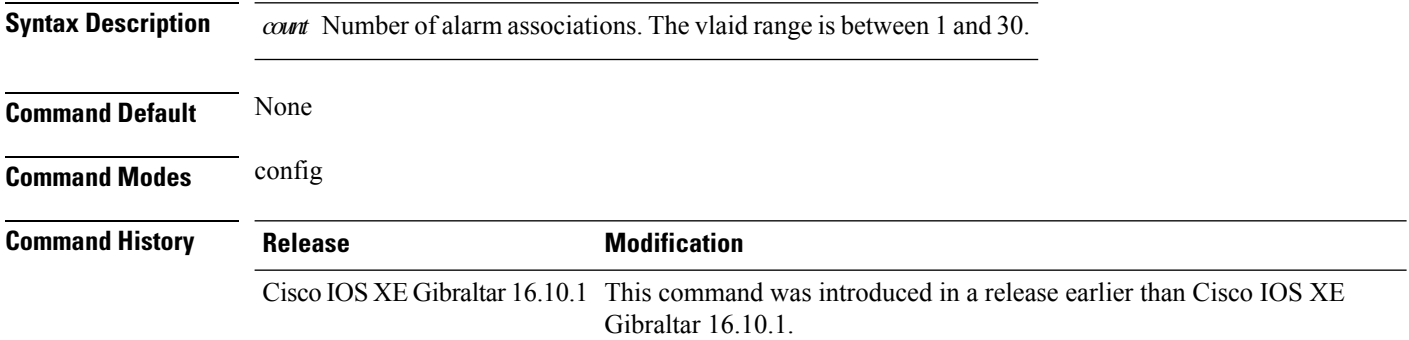

### **Examples**

The following example shows how to configure the mesh alarm association count:

```
Device# configure terminal
Enter configuration commands, one per line. End with CNTL/Z.
Device(config)# wireless profile policy wireless mesh alarm association count 10
```
## **wireless mesh alarm high-snr**

To configure the mesh alarm high-snr value, use the **wireless mesh alarm high-snr** command.

**wireless mesh alarm high-snr** *high-snr*

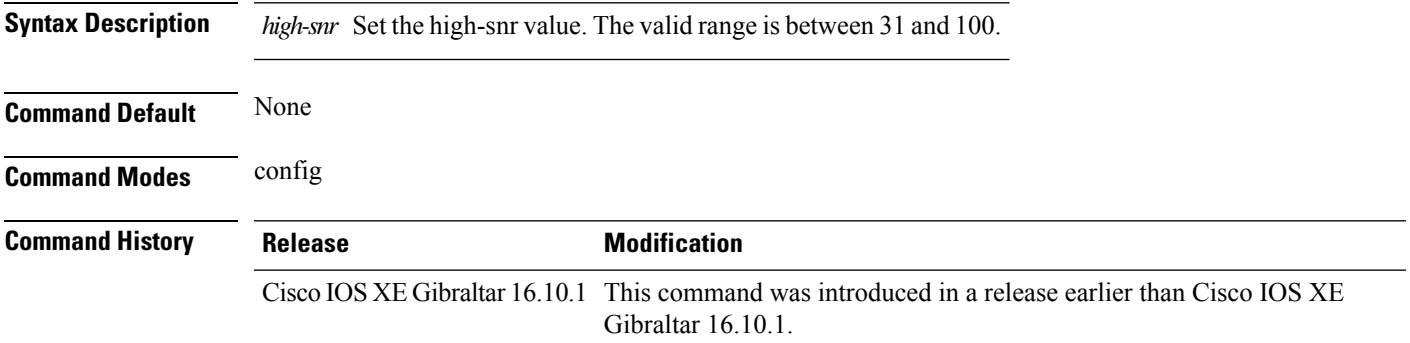

### **Examples**

The following example shows how to configure the mesh high-snr:

Device# **configure terminal** Enter configuration commands, one per line. End with CNTL/Z. Device(config)# **wireless profile policy wireless mesh alarm high-snr** *75*

## **wireless mesh alarm low-snr**

To configure the mesh alarm low-snr value, use the **wireless mesh alarm low-snr** command.

**wireless mesh alarm low-snr** *low-snr*

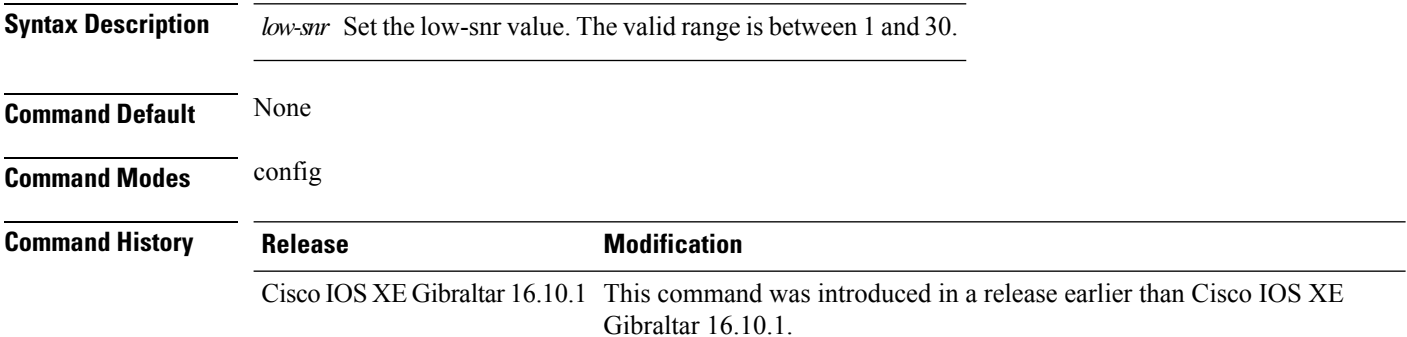

### **Examples**

The following example shows how to configure the mesh high-snr:

```
Device# configure terminal
Enter configuration commands, one per line. End with CNTL/Z.
Device(config)# wireless profile policy wireless mesh alarm low-snr 5
```
## **wireless mesh alarm max-children map**

To configure the mesh alarm max-children map value, use the **wireless mesh alarm max-children map** command.

**wireless mesh alarm max-children map** *max-children*

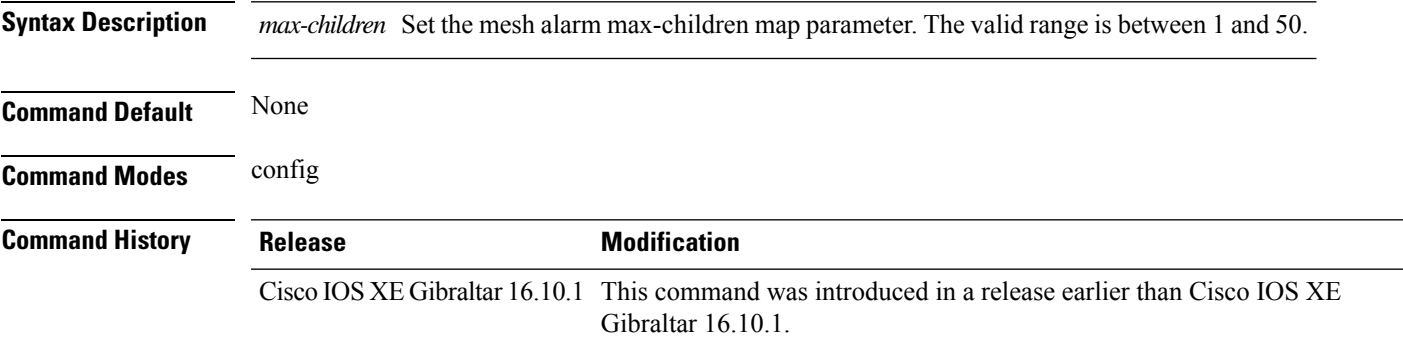

#### **Examples**

The following example shows how to configure the mesh alarm max-children map value:

```
Device# configure terminal
Enter configuration commands, one per line. End with CNTL/Z.
Device(config)# wireless mesh alarm max-children map 35
```
## **wireless mesh alarm max-children rap**

To configure the mesh alarm max-children rap value, use the **wireless mesh alarm max-children rap** command.

**wireless mesh alarm max-children rap** *max-children*

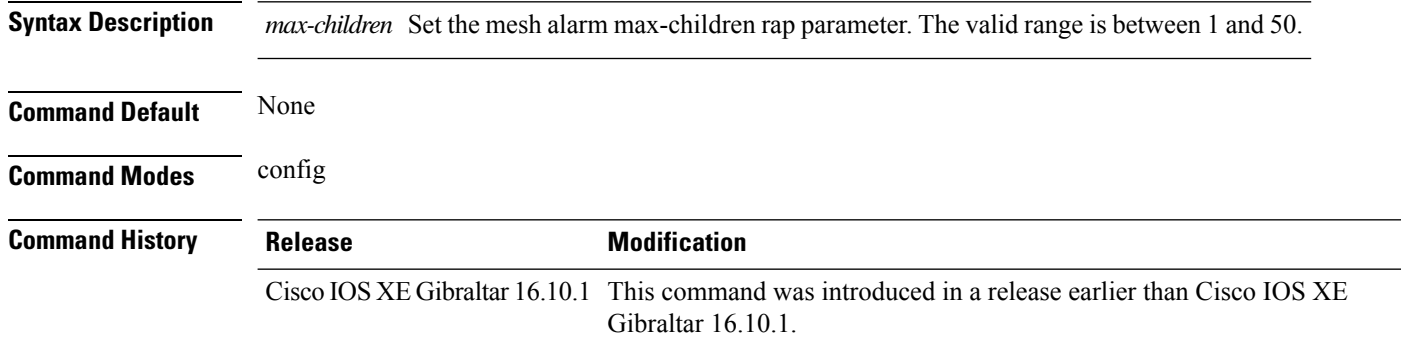

#### **Examples**

The following example shows how to configure the mesh alarm max-children rap value:

```
Device# configure terminal
Enter configuration commands, one per line. End with CNTL/Z.
Device(config)# wireless mesh alarm max-children rap 40
```
# **wireless mesh alarm max-hop**

To configure the mesh alarm max-hop paramter, use the **wireless mesh alarm max-hop** command.

**wireless mesh alarm max-hop** *max-hop*

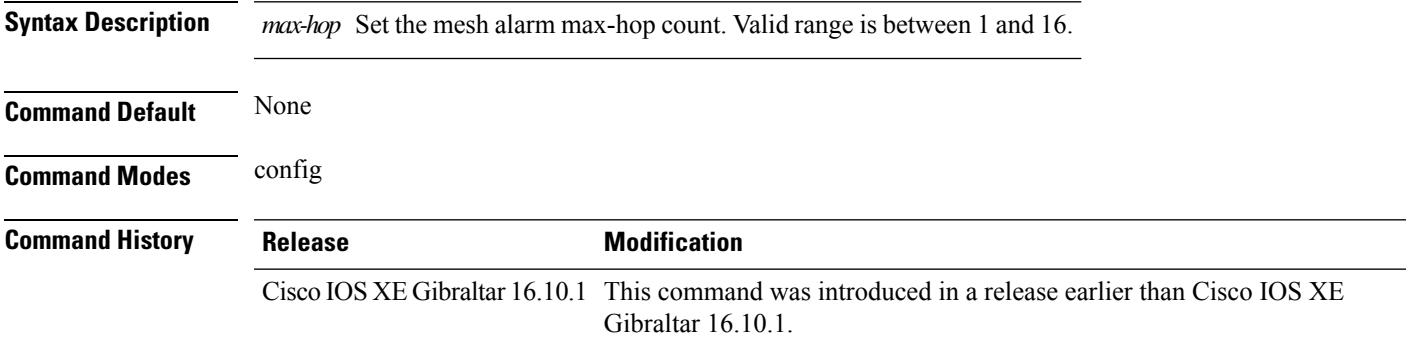

#### **Examples**

The following example shows how to configure the mesh alarm max-hop parameter:

```
Device# configure terminal
Enter configuration commands, one per line. End with CNTL/Z.
Device(config)# wireless mesh alarm max-hop 15
```
### **wireless mesh alarm parent-change count**

To configure the max parent-change count value, use the **wireless mesh alarm parent-change count** command.

**wireless mesh alarm parent-change count** *count*

**Syntax Description** *count* Set the max parent-change count value. Valid range is between 1 and 30. **Command Default** None

**Command Modes** config

**Command History Release <b>Modification** Cisco IOS XE Gibraltar 16.10.1 This command was introduced in a release earlier than Cisco IOS XE

Gibraltar 16.10.1.

#### **Examples**

The following example shows how to configure the alarm parent change count value:

Device# **configure terminal** Enter configuration commands, one per line. End with CNTL/Z. Device(config)# **wireless mesh alarm parent-change count** *6*

## **wireless mesh backhaul bdomain-channels**

To configure and allow the Extended UNII B Domain channels for Outdoor mesh APs backhaul radio, use the **wireless mesh backhaul bdomain-channels** command.

**wireless mesh backhaul bdomain-channels**

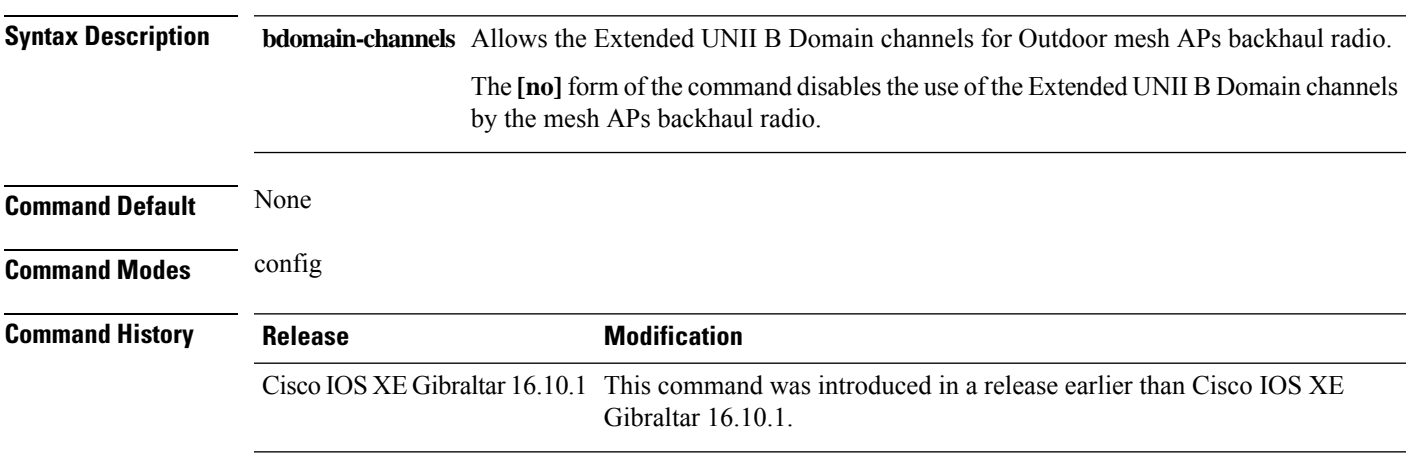

### **Examples**

The following example shows how to disable the use of Extended UNII B Domain channels by the Outdoor mesh APs backhaul radio:

Device# **configure terminal** Enter configuration commands, one per line. End with CNTL/Z. Device(config)# **no wireless mesh backhaul bdomain-channels**

### **wireless mesh backhaul rrm**

To configure the mesh backhaul, use the **wireless mesh backhaul** command.

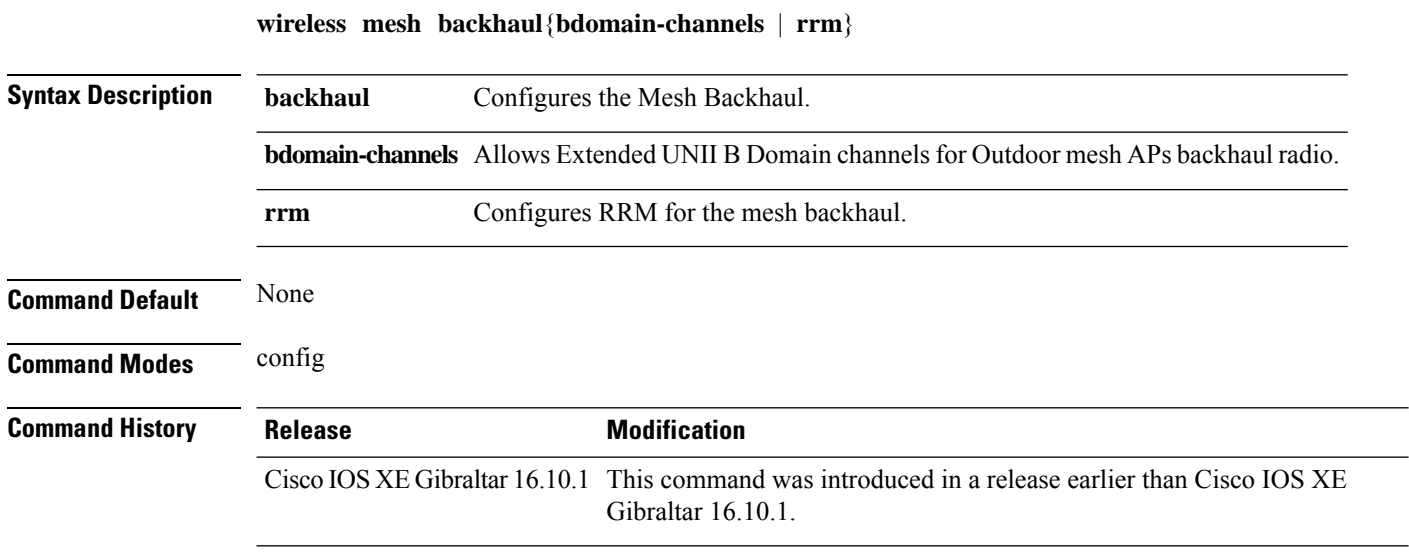

### **Examples**

The following example shows how to configure RRM for the mesh backhaul:

Device# **configure terminal** Enter configuration commands, one per line. End with CNTL/Z. Device(config)# **wireless mesh backhaul rrm**

### **wireless mesh cac**

To configure the mesh CAC Mode, use the **wireless mesh cac** command.

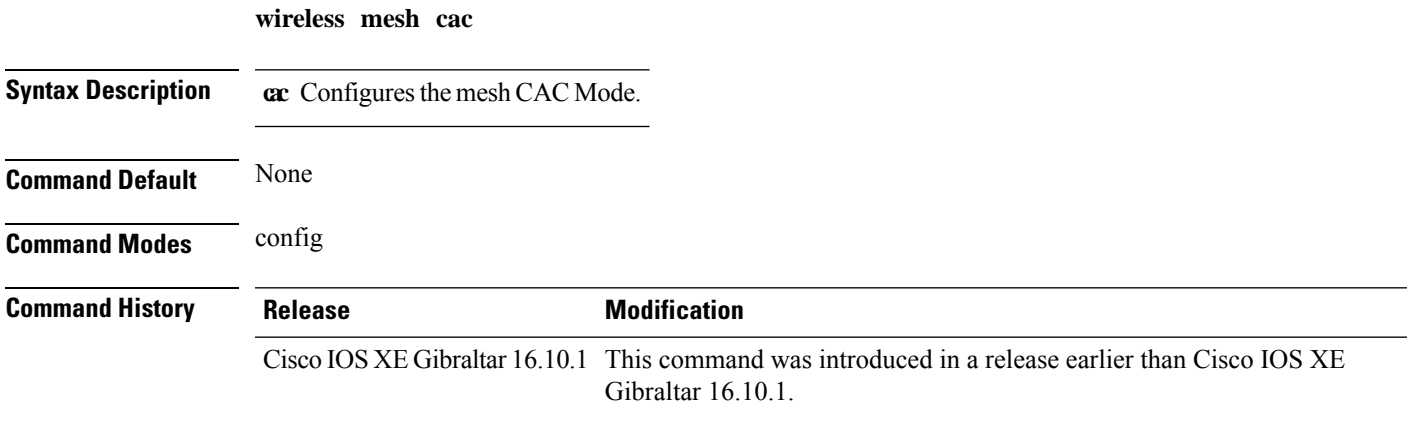

### **Examples**

The following example shows how to configure the mesh CAC mode:

Device# **configure terminal** Enter configuration commands, one per line. End with CNTL/Z. Device(config)# **wireless mesh cac**

## **wireless mesh ethernet-bridging allow-bdpu**

To configure STP BPDUs for wired mesh uplink, use the **wireless mesh ethernet-bridging allow-bdpu** command.

**wireless mesh ethernet-bridging allow-bdpu**

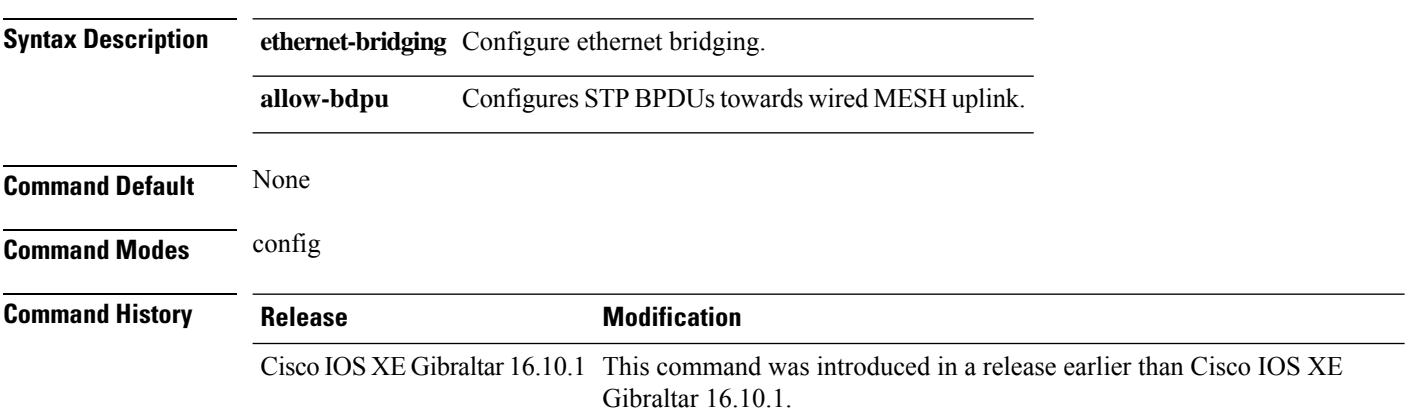

### **Examples**

The following example shows how to configure STP BPDUs towards wired MESH uplink:

```
Device# configure terminal
Enter configuration commands, one per line. End with CNTL/Z.
Device(config)# wireless mesh ethernet-bridging allow-bdpu
```
# **wireless mesh security psk provisioning**

To provision the mesh security psk parameters, use the **wireless mesh security psk provisioning** command.

**wireless mesh security psk provisioning** {**default\_psk** | **inuse** *psk-index* | **key** *psk-index*{**0** | **8**}*enter-psk-name psk-description*}

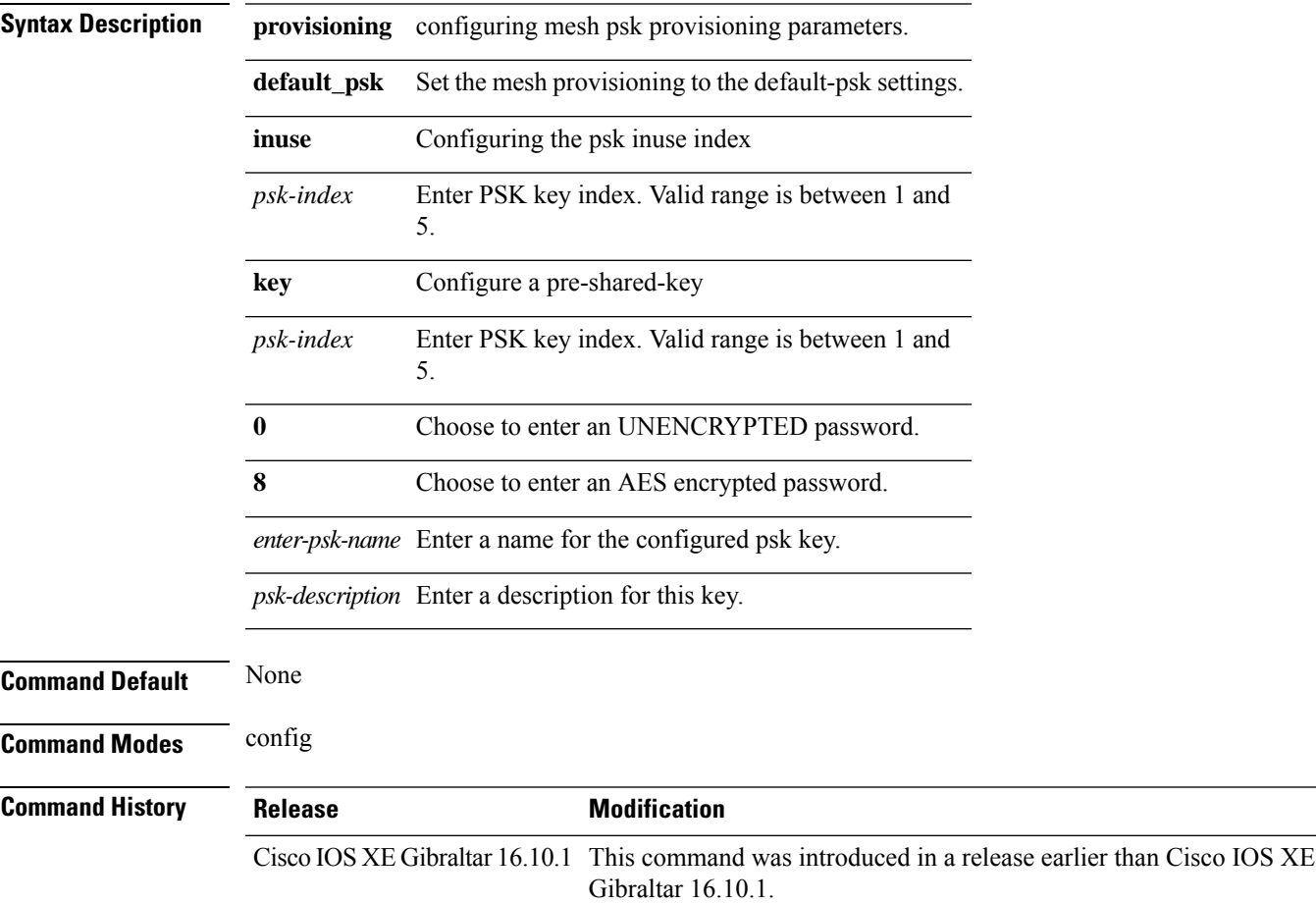

#### **Examples**

The following example shows how to provision the default psk key for the mesh security:

```
Device# configure terminal
Enter configuration commands, one per line. End with CNTL/Z.
Device(config)# wireless mesh security psk provisioning default_psk
```
## **wireless mesh subset-channel-sync**

To configure the subset channel sync for mobility group, use the **wireless mesh subset-channel-sync** command.

**wireless mesh subset-channel-sync**

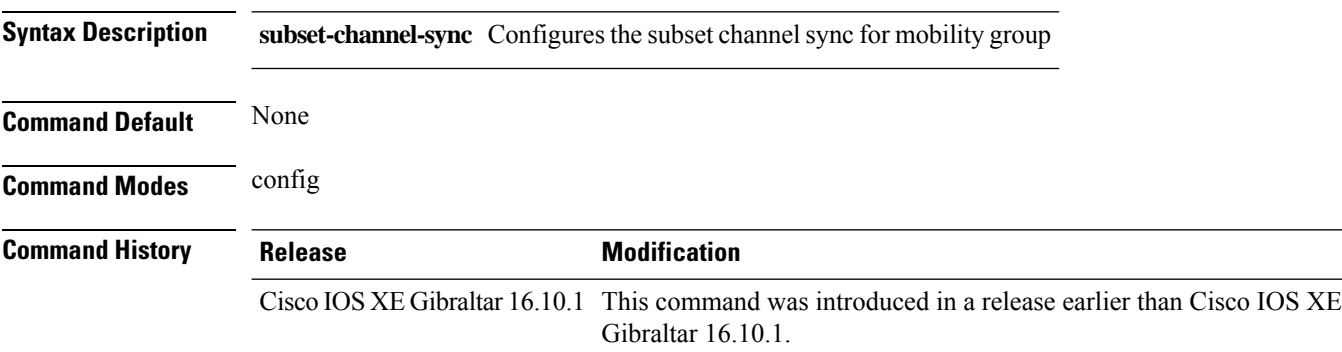

#### **Examples**

The following example shows how to configure subset channel sync for mobility group:

Device# **configure terminal** Enter configuration commands, one per line. End with CNTL/Z. Device(config)# **wireless mesh subset-channel-sync**

# **wireless mobility**

To configure the inter mobility manager, use the **wireless mobility** command.

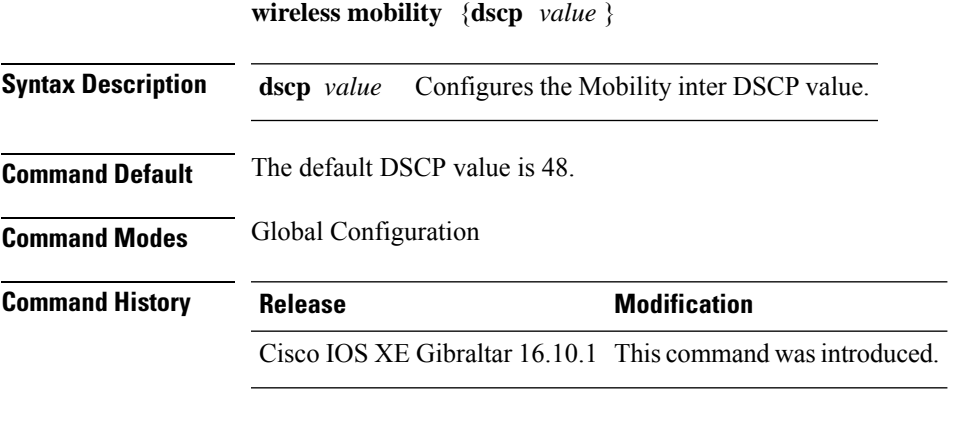

This example shoes how to configure mobility inter DSCP with an value of 20: Device(config)# **wireless mobility dscp 20**

# **wireless mobility controller peer-group**

To configure mobility peer groups, use the **wireless mobility controller peer-group** command, to remove the configuration, use the **no** form of this command.

**wireless mobility controller peer-group** *peer-group* **member IP** *ip-address***mode centralized**

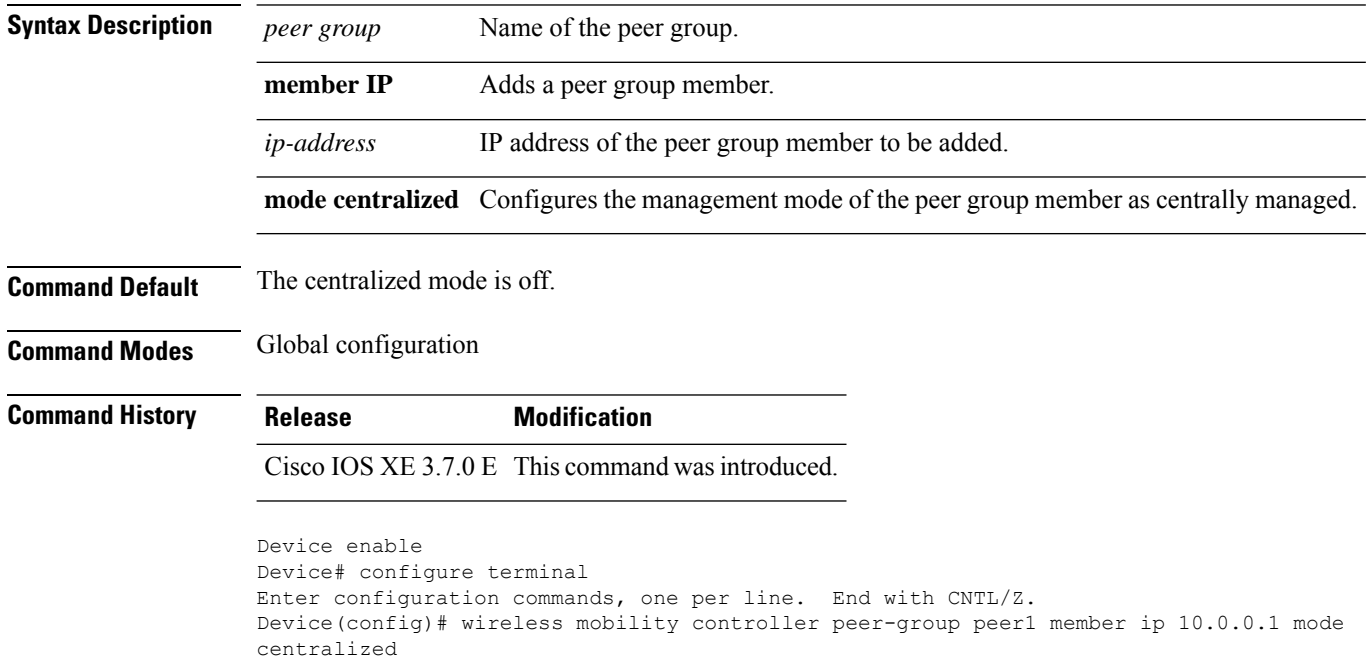

# **wireless mobility group keepalive**

To configure the mobility group parameter and keep alive its ping parameters, use the **wireless mobility group keepalive** command. To remove a mobility group parameter, use the **no** form of the command.

**wireless mobility group keepalive** {**count** *number* | **interval** *interval*} **no wireless mobility group keepalive** {**count** *numbe r* | **interval** *interval*}

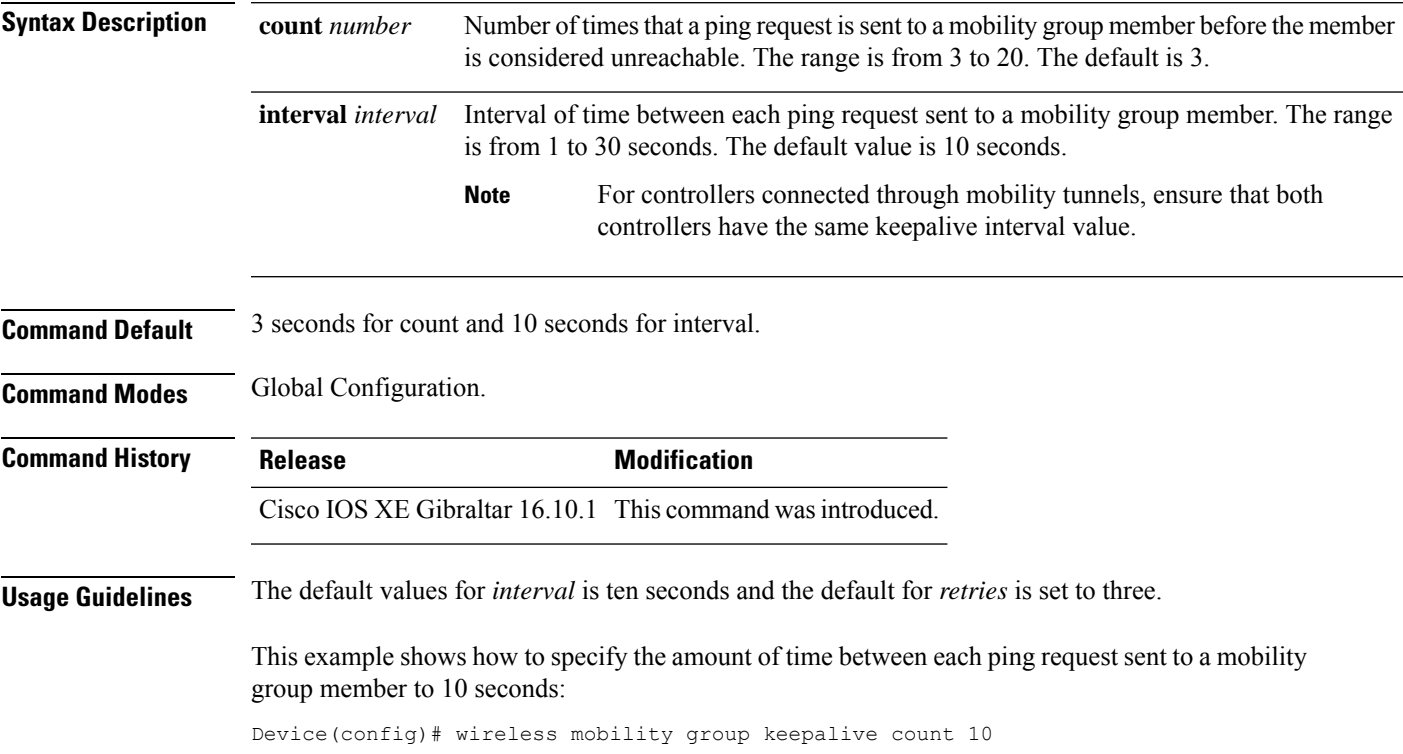

# **wireless mobility group mac-address**

To configure the MAC addressto be used in mobility messages, use the **wireless mobility group mac-address** command.

**wireless mobility group mac-address** *mac-addr*

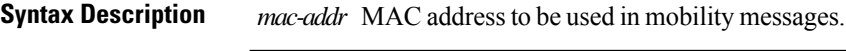

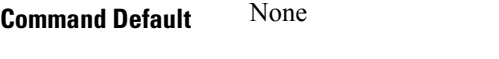

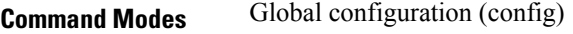

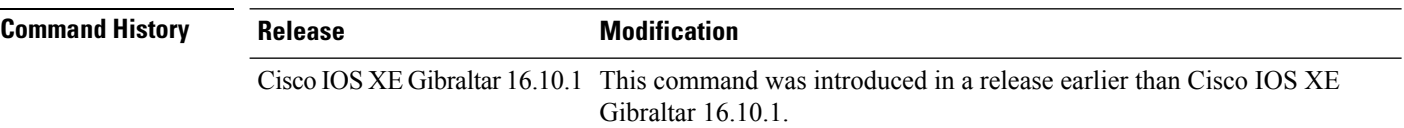

#### **Examples**

The following example shows how to configure a MAC address to be used in mobility messages:

Device(config)# **wireless mobility group mac-address 00:0d:ed:dd:25:82**

# **wireless mobility group member ip**

To add or delete users from mobility group member list, use the **wireless mobility group member ip** command. To remove a member from the mobility group, use the **no** form of the command.

**wireless mobility group member ip** *ip-address* [**public-ip** *public-ip-address*] [**group** *group-name* ] **no wireless mobility group member ip** *ip-address*

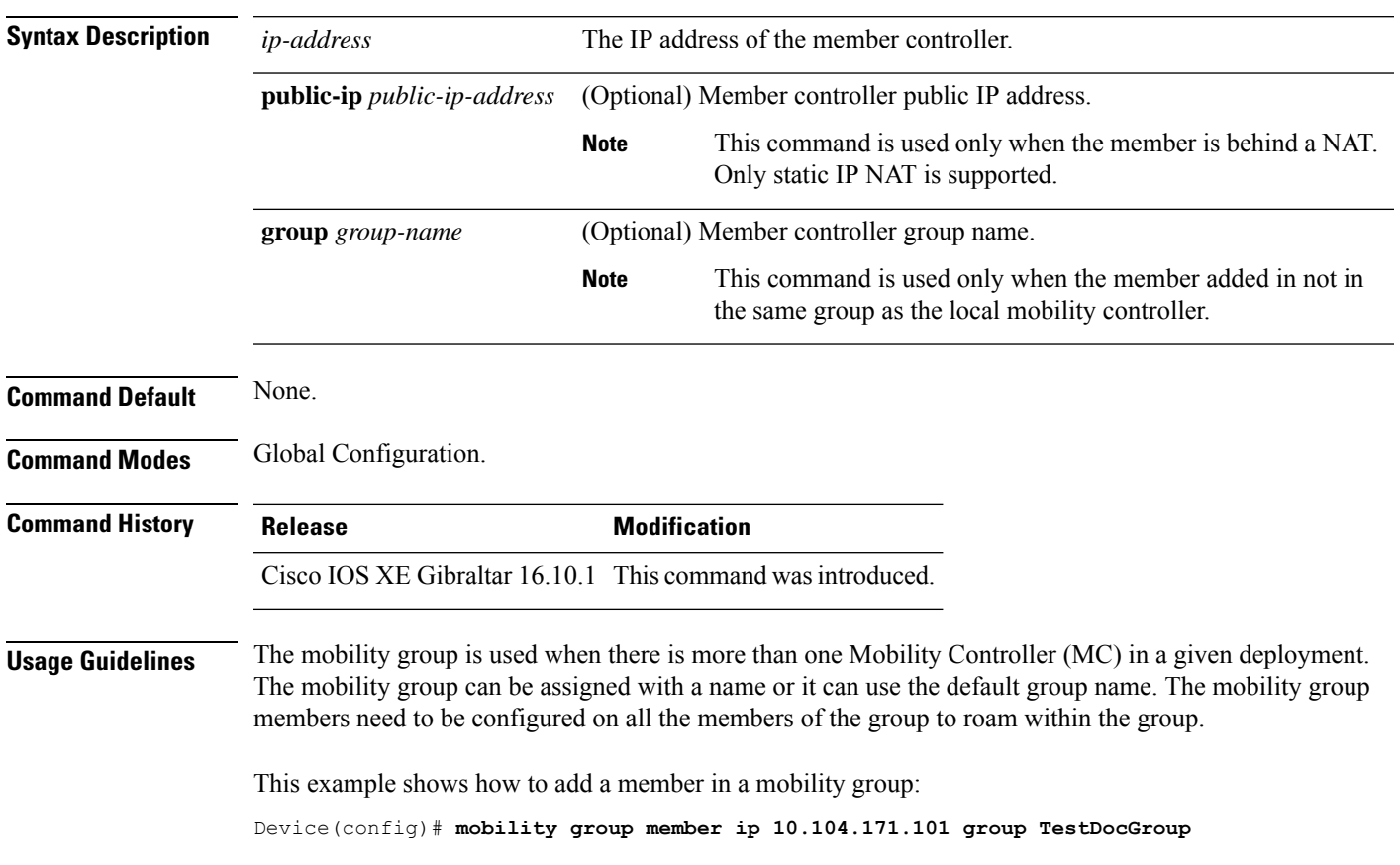

## **wireless mobility group member mac-address**

To form a mobility group member list, use the **wireless mobility group member mac-address** command in global configuration mode. To remove a member from a mobility group, use the **no** form of this command.

**wireless mobility group member mac-address** *peer\_mac* **ip** *peer\_private\_ip*[**public-ip** *peer\_public\_ip*] **group** *group\_name*

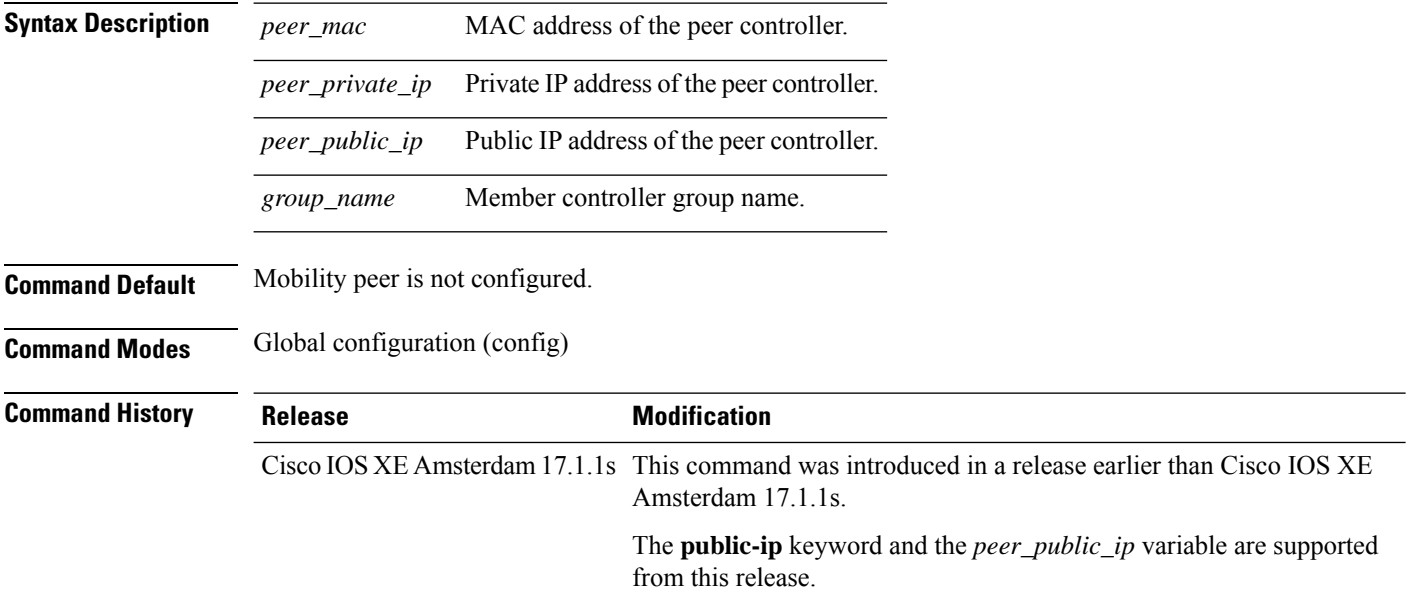

### **Example**

The following example shows how to create a mobility group member list:

Device(config)# wireless mobility group member mac-address 001e.494b.04ff ip 11.0.0.2 public-ip 4.0.0.112 group dom1

## **wireless mobility group multicast-address**

To configure the multicast IP address for a non-local mobility group, use the **wireless mobility group multicast-address** command.

**wireless mobility group multicast-address** *group-name* {**ipv4** | **ipv6**} *ip-addr*

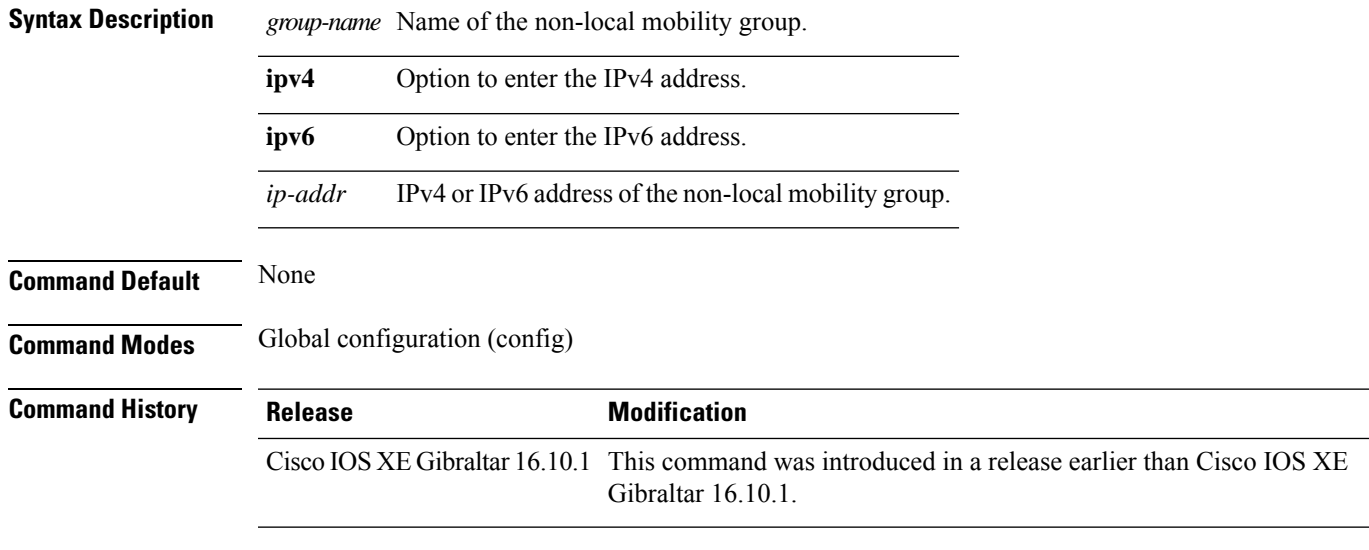

### **Examples**

The following example shows how to configure a multicast IPv4 address of the non-local mobility group:

Device(config)# **wireless mobility group multicast-address Mygroup ipv4 224.0.0.5**

# **wireless mobility group name**

To configure hte mobility domain name, use the **wireless mobility group name** command. To remove the mobility domain name, use the **no** form of the command.

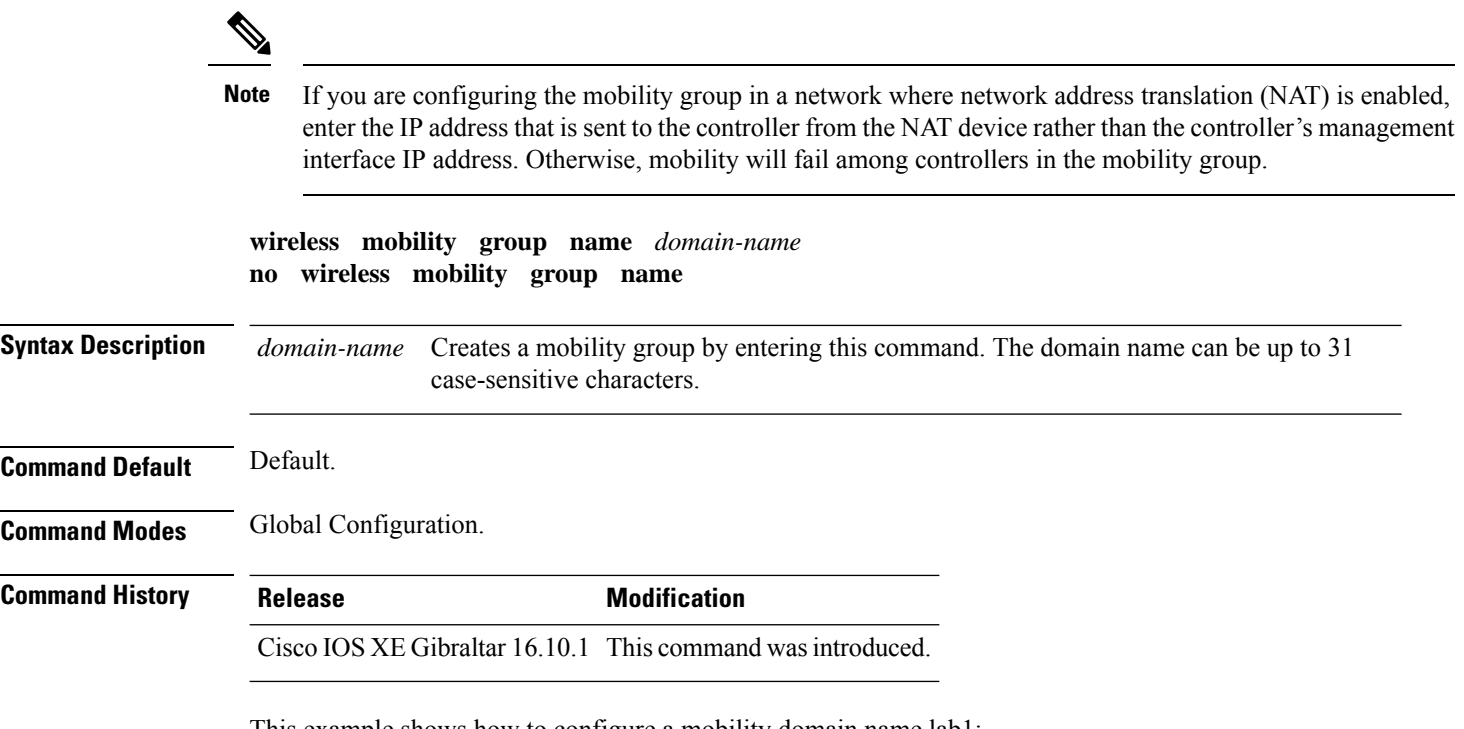

This example shows how to configure a mobility domain name lab1:

Device(config)# mobility group domain lab1

# **wireless mobility multicast ipv4**

To configure multicast IPv4 address for the local mobility group, use the **wireless mobility multicast ipv4** command.

**wireless mobility multicast ipv4** *ipv4-addr*

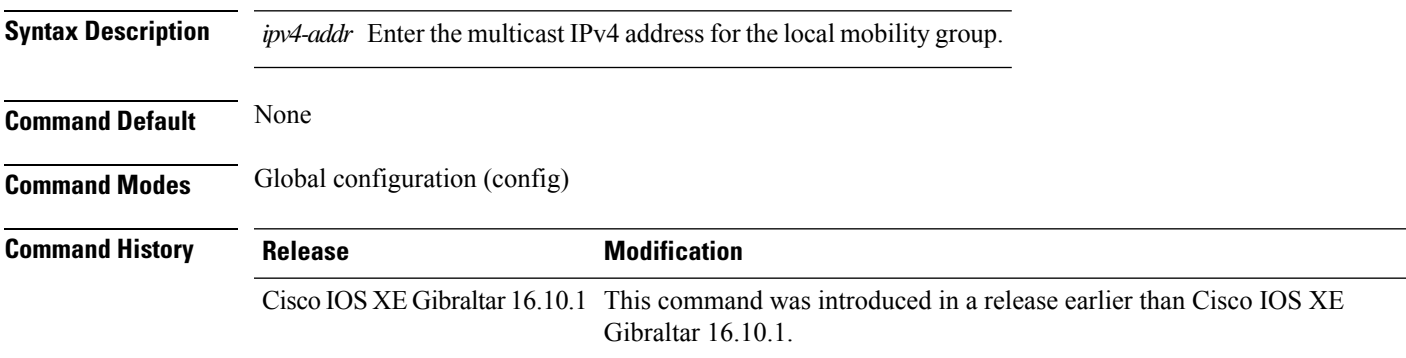

### **Examples**

The following example shows how to configure multicast IPv4 address for the local mobility group: Device(config)# **wireless mobility multicast ipv4 224.0.0.4**

# **wireless mobility mac-address**

To configure the MAC address to be used in mobility messages,, use the **wireless mobility mac-address** command.

**wireless mobility mac-address** *mac-address*

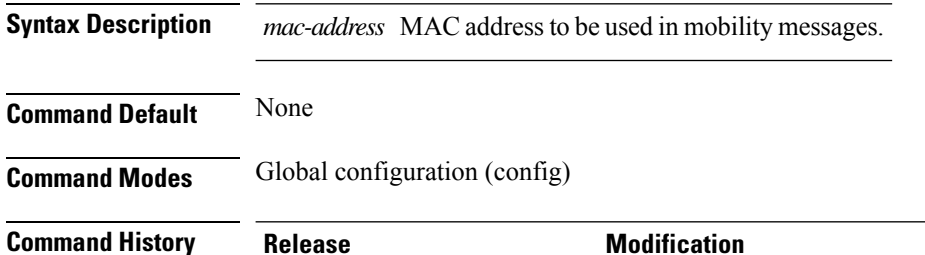

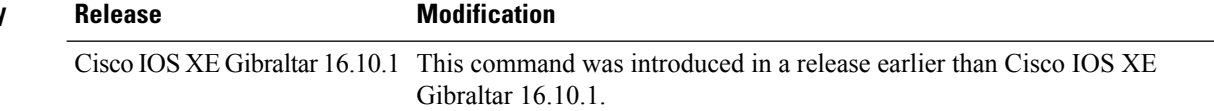

#### **Examples**

The following example shows how to configure a MAC address to be used in mobility messages:

Device(config)# **wireless mobility mac-address 00:0d:bd:5e:9f:00**

# **wireless multicast**

To configure Ethernet multicast parameters, use the **wireless multicast** command.

**wireless multicast** {*ipv4-address* | **ipv6** *ipv6-address* | **non-ip** [**vlan** *vlan-id*]}

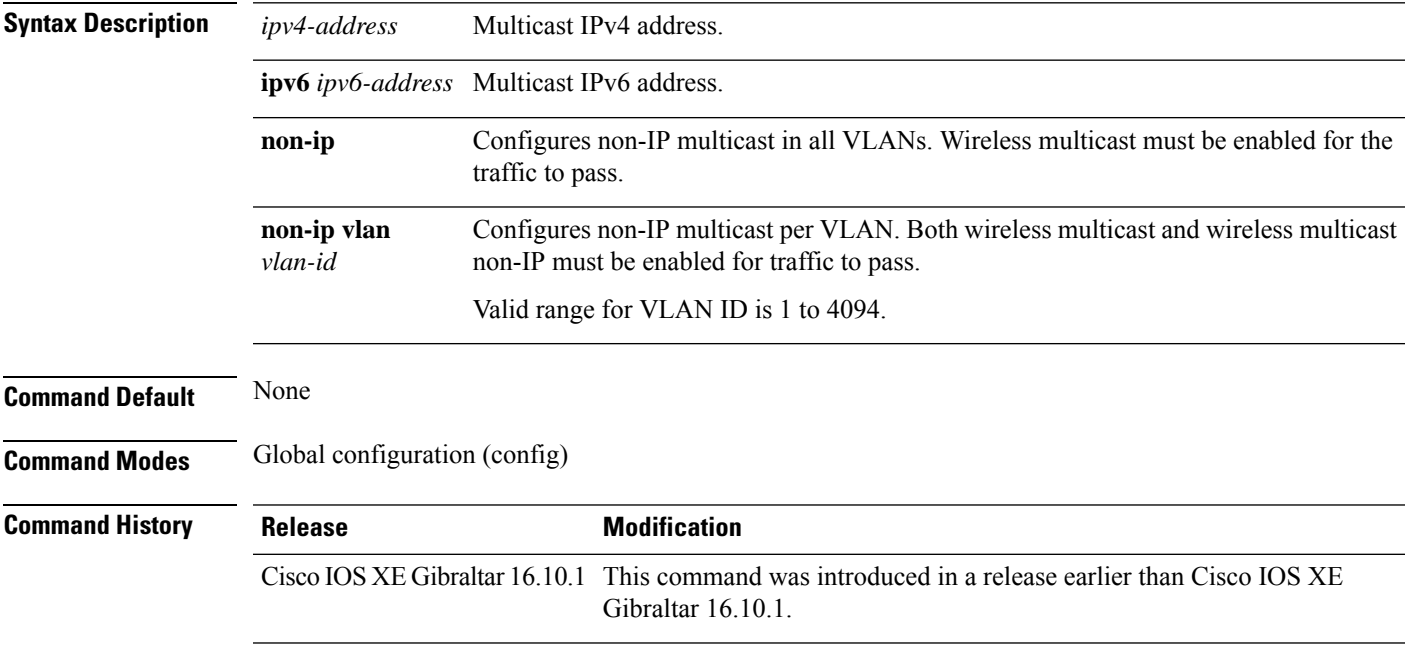

### **Examples**

The following example shows how to configure a non-IP multicast for a VLAN whose ID is 5:

Device(config)# **wireless multicast non-ip vlan 5**

## **wireless profile airtime-fairness**

To create a new Cisco ATF policy, use the **wireless profile airtime-fairness** command.

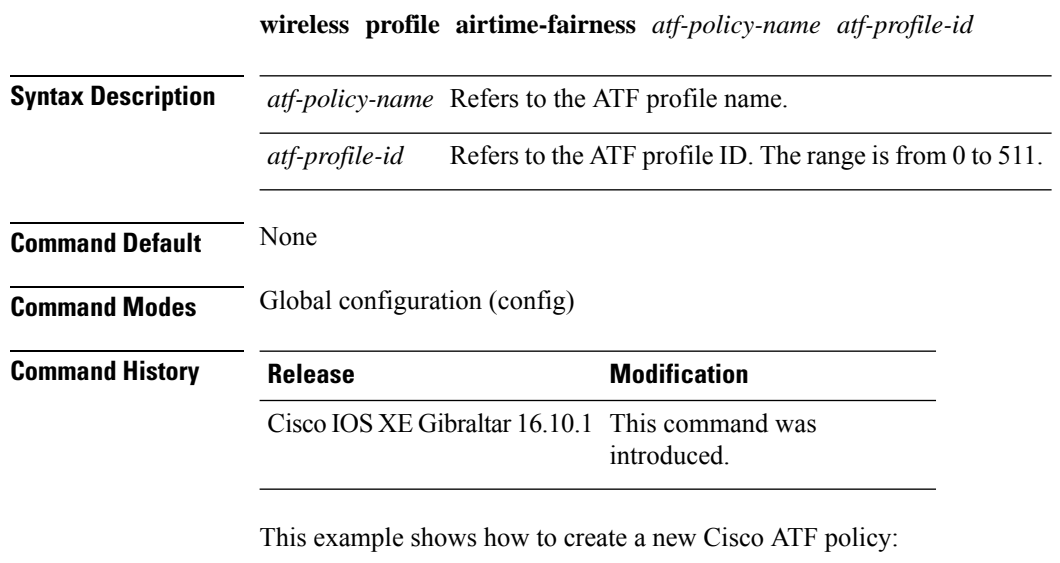

```
Device# configure terminal
Enter configuration commands, one per line. End with CNTL/Z.
Device(config)# wireless profile airtime-fairness <atf-policy-name> 1
Device(config-config-atf)# weight 5
Device(config-config-atf)# client-sharing
Device(config-config-atf)# end
```
# **wireless profile ap packet-capture**

To configure the wireless AP packet capture profile, use the **wireless profile ap packet-capture** command.

**wireless profile ap packet-capture** *packet-capture-profile-name*

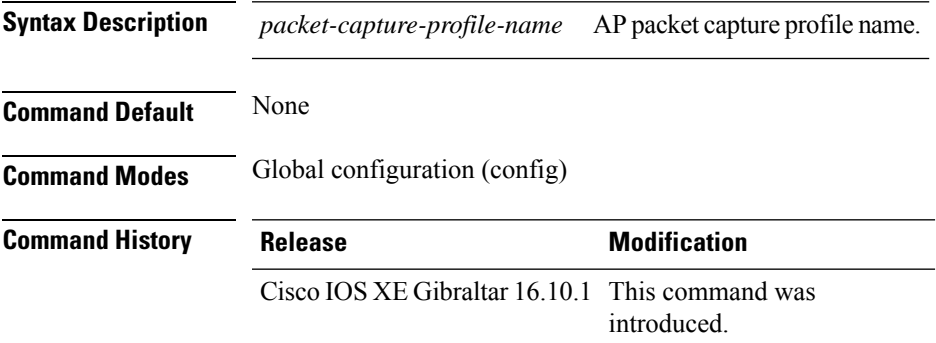

### **Example**

The following example shows how to configure the AP packet capture profile:

Device(config)# wireless profile ap packet-capture test1

## **wireless profile calender-profile name**

To configure a calendar profile, use the **wireless profile calender-profile name** command.

**wireless profile calender-profile name** *name*

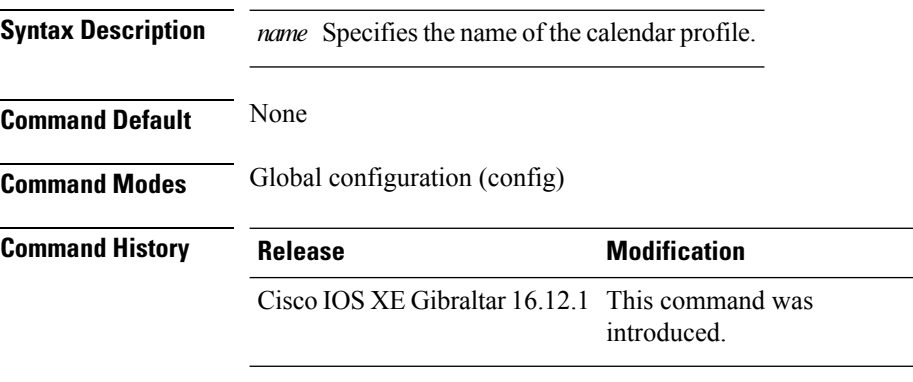

### **Usage Guidelines**

This example shows how to configure a calendar profile:

```
Device# configure terminal
Device(config)# wireless profile calender-profile name daily_calendar_profile
Device(config-calender-profile)# start 09:00:00 end 17:00:00
Device(config-calender-profile)# recurrance daily
Device(config-calender-profile)# end
```
# **wireless profile fabric**

To configure the fabric profile parameters, use the **wireless profile fabric** command.

**wireless profile fabric** *fabric-profile-name*

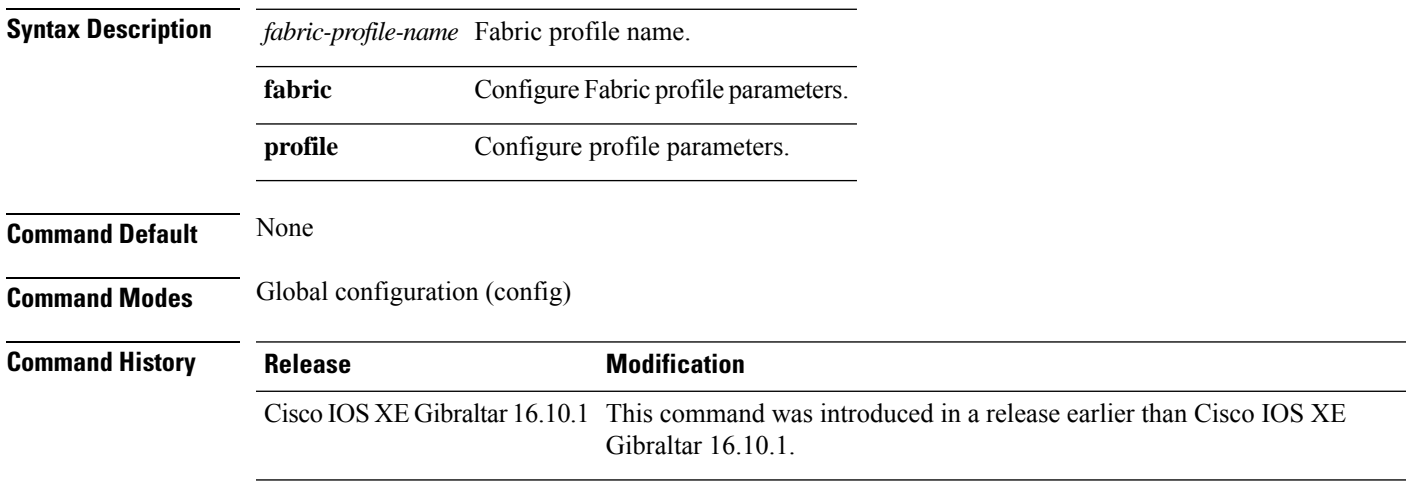

### **Examples**

The following example shows how to configure the fabric profile parameters:

```
Device# configure terminal
Enter configuration commands, one per line. End with CNTL/Z.
Device(config)# wireless profile fabric fabric-profile-name
```
# **wireless profile mesh**

To configure the mesh profile on an access point (AP), use the **wireless profile mesh** *profile-name* command.

**wireless profile mesh** *profile-name*

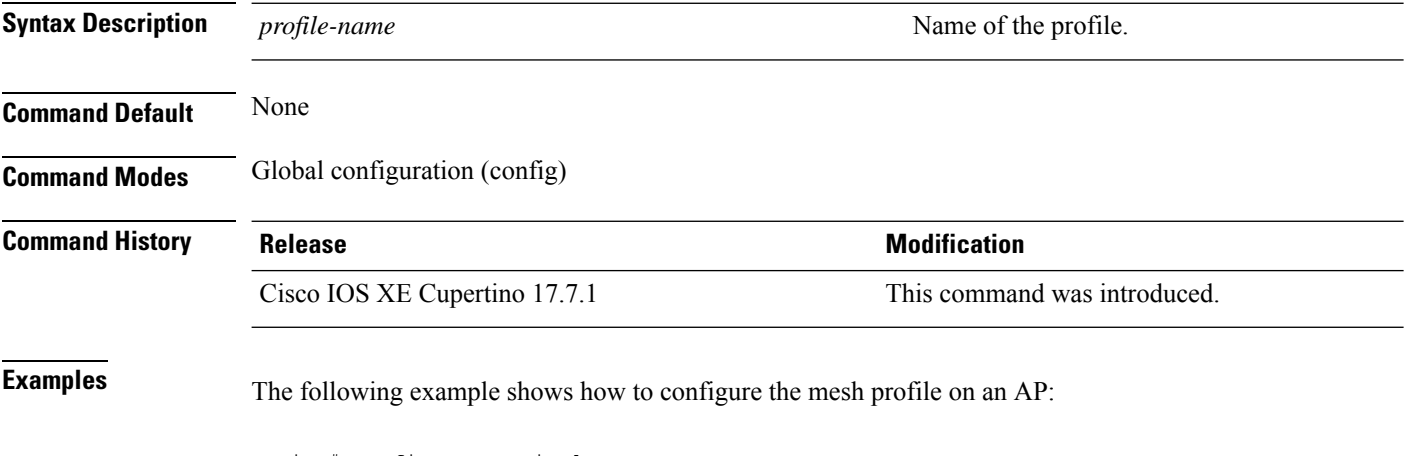

Device# configure terminal (config)#wireless profile mesh *test1*

## **wireless profile policy**

To configure WLAN policy profile, use the **wireless profile policy** command.

**wireless profile policy** *policy-profile*

**Syntax Description** *policy-profile* Name of the WLAN policy profile.

**Command Default** The default profile name is default-policy-profile.

**Command Modes** Global configuration (config)

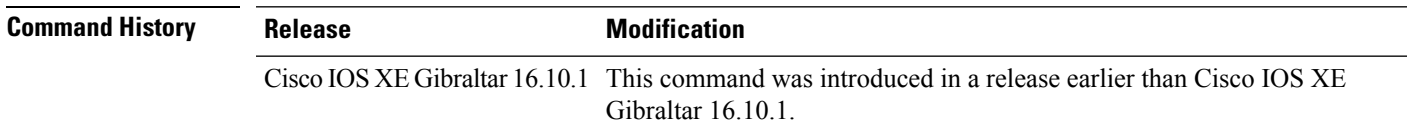

### **Examples**

The following example shows how to configure a WLAN policy profile: Device(config)# **wireless profile policy mywlan-profile-policy**

# **wireless profile tunnel**

To configure tunnel profiles, use the **wireless profile tunnel** command.

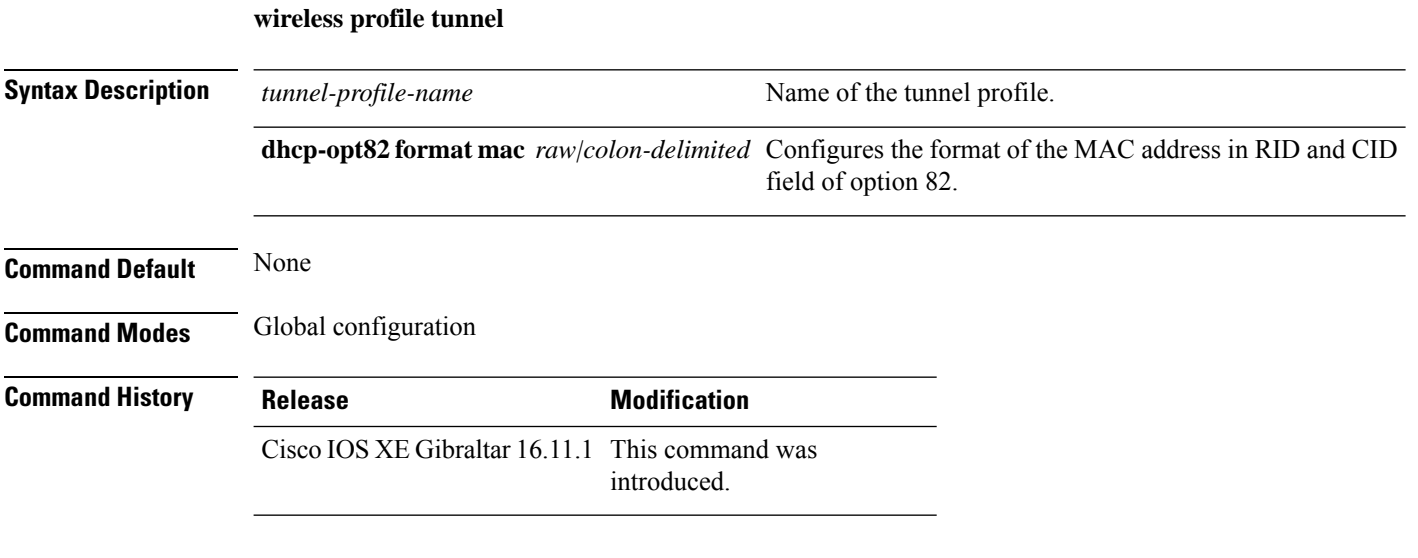

### **Example**

This example shows how to configure tunnel profiles:

Device(config)# wireless profile tunnel tun1

# **wireless profile radio**

To configure the wireless radio profile, use the **wireless profile radio** command. Use the **no** form of this command to disable the feature.

**wireless profile radio** *radio-profile-name*

**no wireless profile radio** *radio-profile-name*

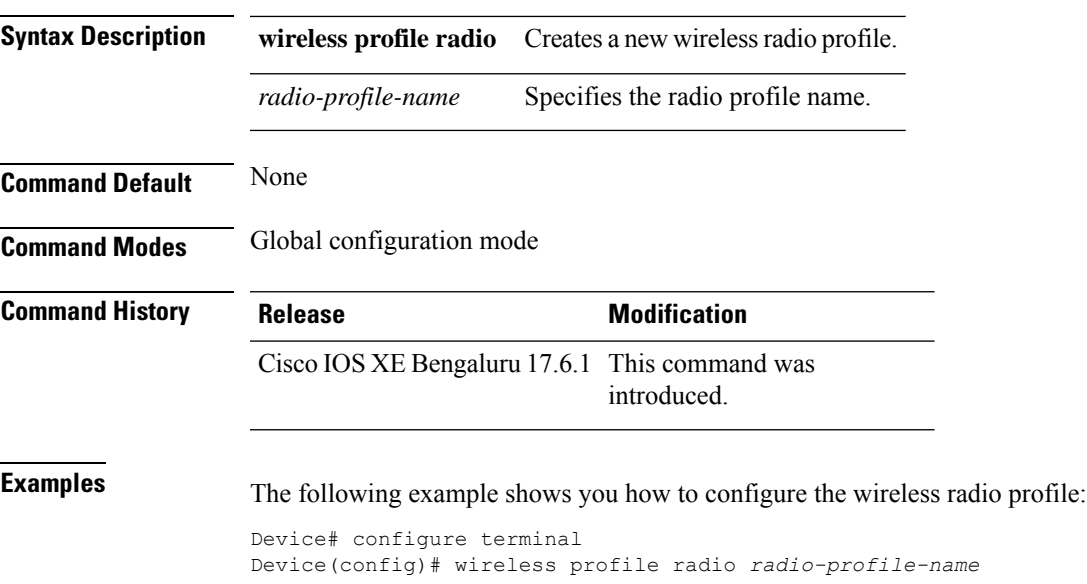

# **wireless rfid**

To set the static radio-frequency identification (RFID) tag data timeout value, use the **wireless rfid** command in global configuration mode.

**wireless rfid timeout** *timeout-value*

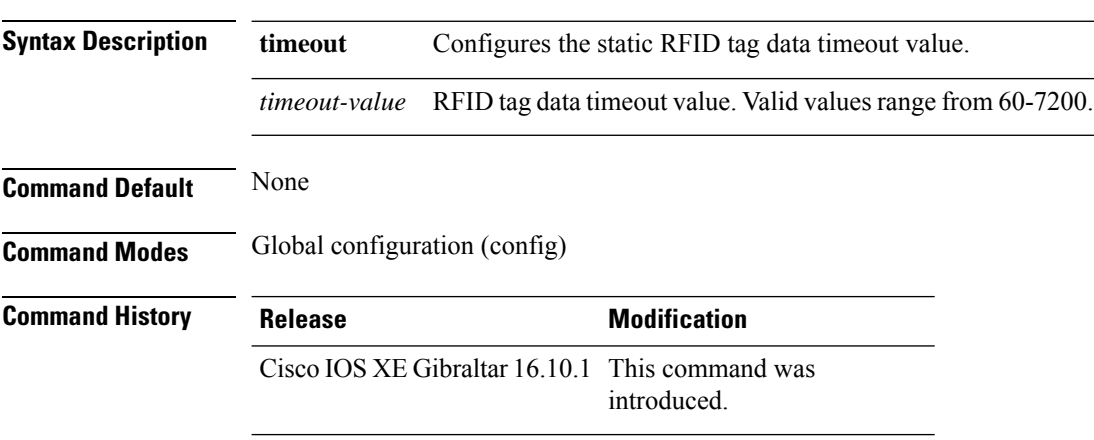

### **Example**

This example shows how to set the static RFID tag data timeout value. Device(config)# wireless rfid timeout 70

# **wireless security dot1x**

To configure IEEE 802.1x global configurations, use the **wireless security dot1x** command.

**wireless security dot1x** [{**eapol-key** {**retries** *retries* | **timeout** *milliseconds*} | **group-key interval** *sec* | **identity-request** {**retries** *retries* | **timeout** *seconds*} | **radius** [**call-station-id**] {**ap-macaddress** | **ap-macaddress-ssid** | **ipaddress** | **macaddress**} | **request** {**retries** *retries* | **timeout** *seconds*} | **wep key** {**index 0** | **index 3**}}]

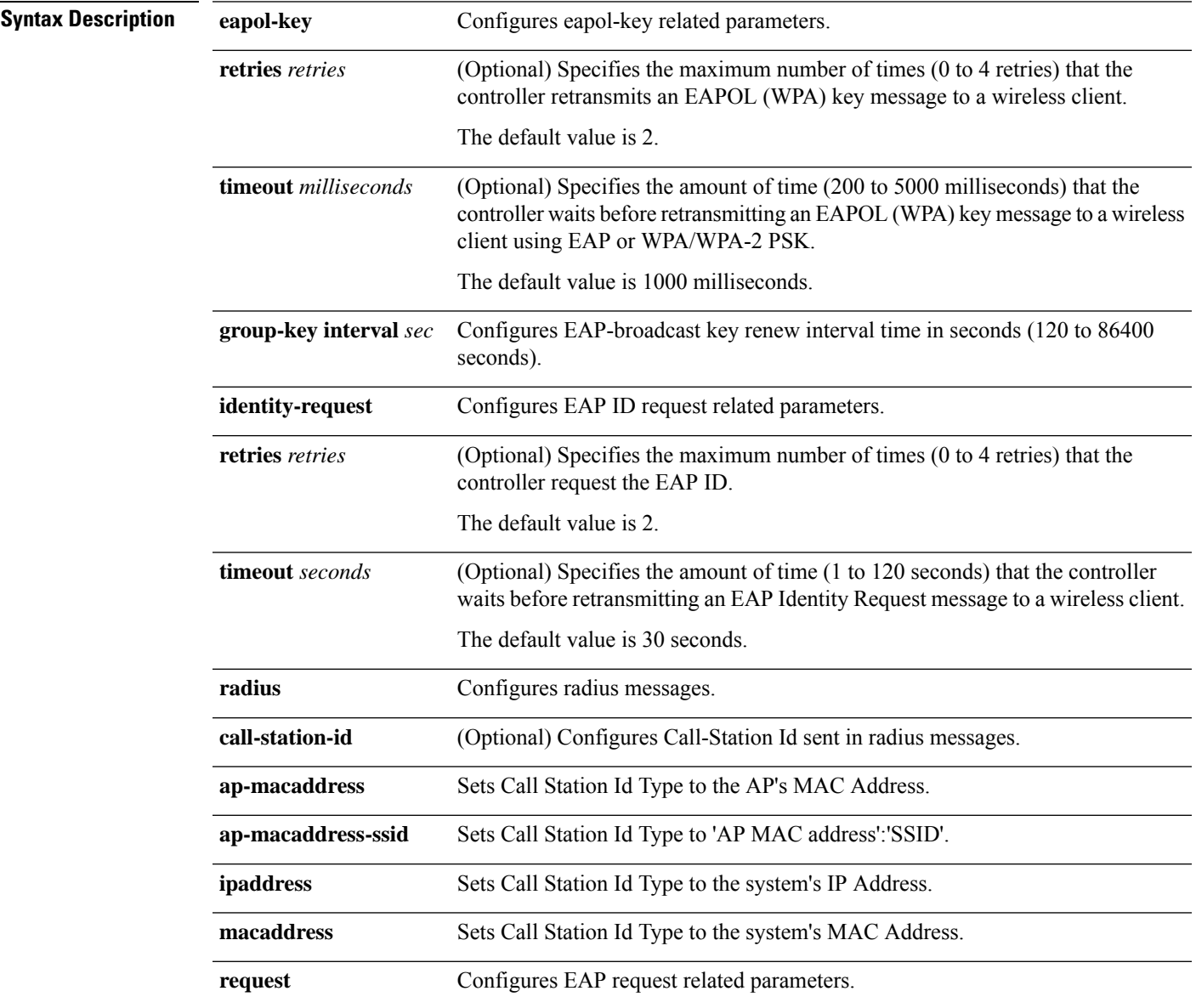

 $\mathbf I$ 

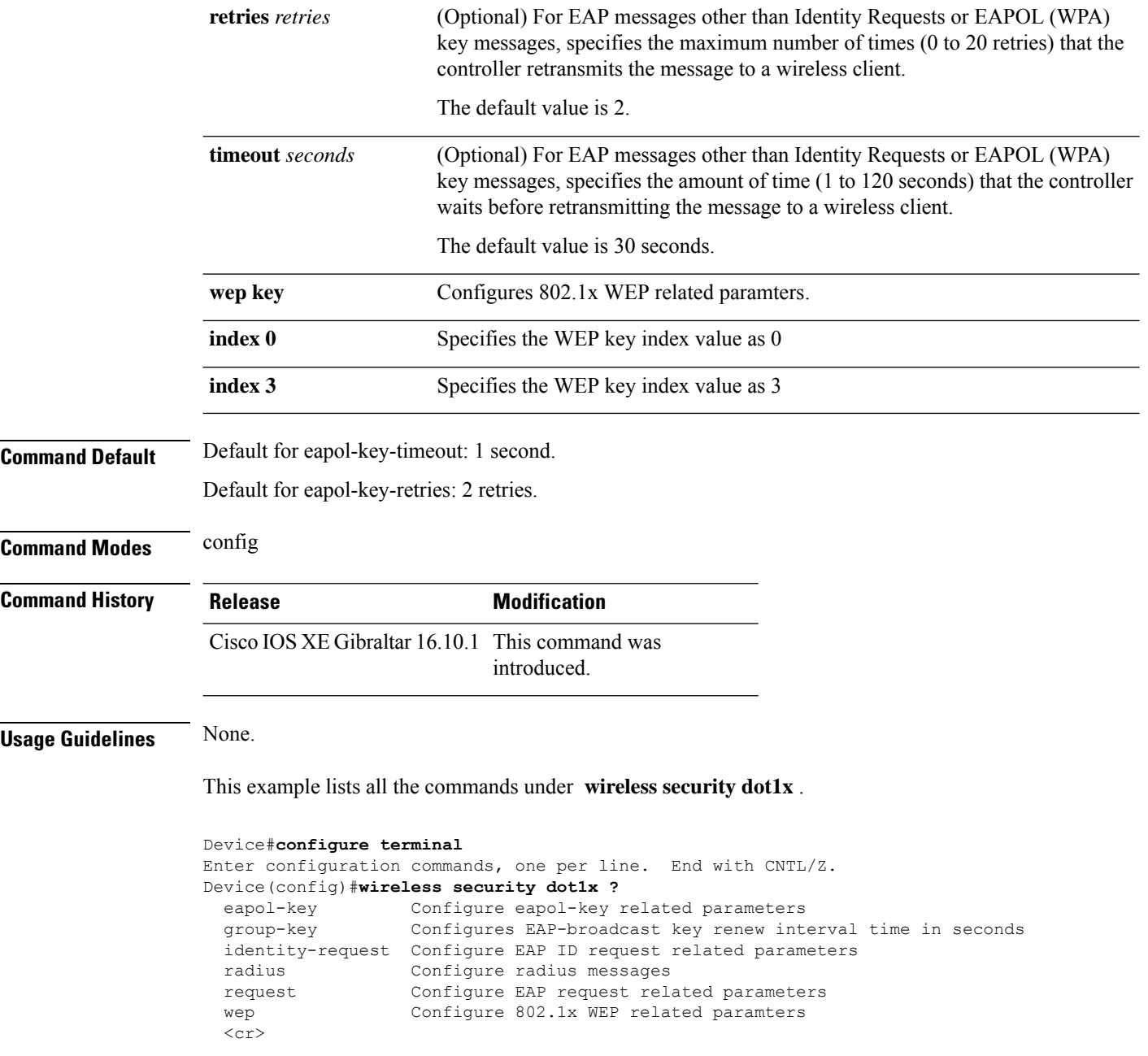

# **wireless security dot1x radius accounting mac-delimiter**

To configure a MAC delimiter for called-station-ID or a calling-station-ID, use the **wireless security dot1x radius accounting mac-delimiter** command.

To remove MAC delimiter for a called-station-ID or a calling-station-ID, use the **no** form of the command.

**wireless securitydot1x radius accounting mac-delimiter** {**colon** | **hyphen** | **none** | **single-hyphen** }

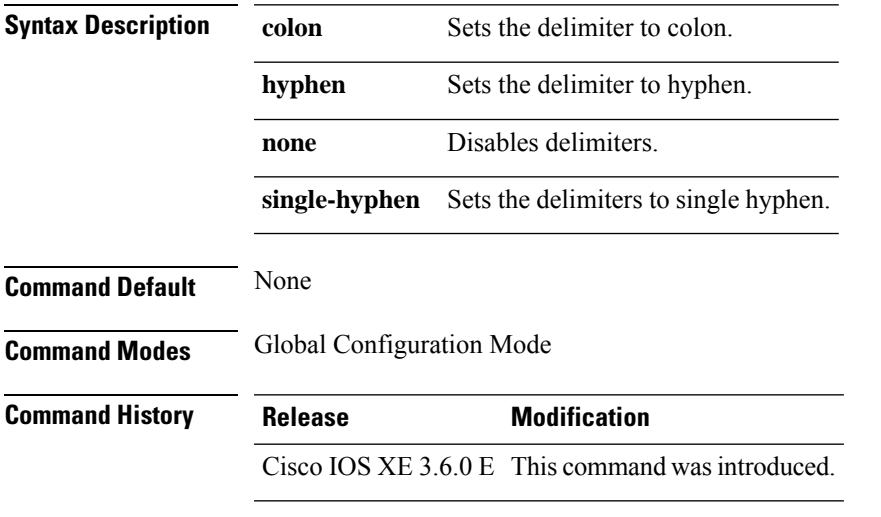

This example shows how to configure a MAC delimiter for called-station-ID or a calling-station-ID to colon:

Device(config)# wireless security dot1x radius accounting mac-delimiter colon

## **wireless security dot1x radius accounting username-delimiter**

To set the delimiter type, use **wireless security dot1x radius accounting username-delimiter** command, to remove the configuration, use the **no** form of this command.

**wireless security dot1x radius accounting username-delimiter** {**colon | hyphen | none | single-hyphen**}

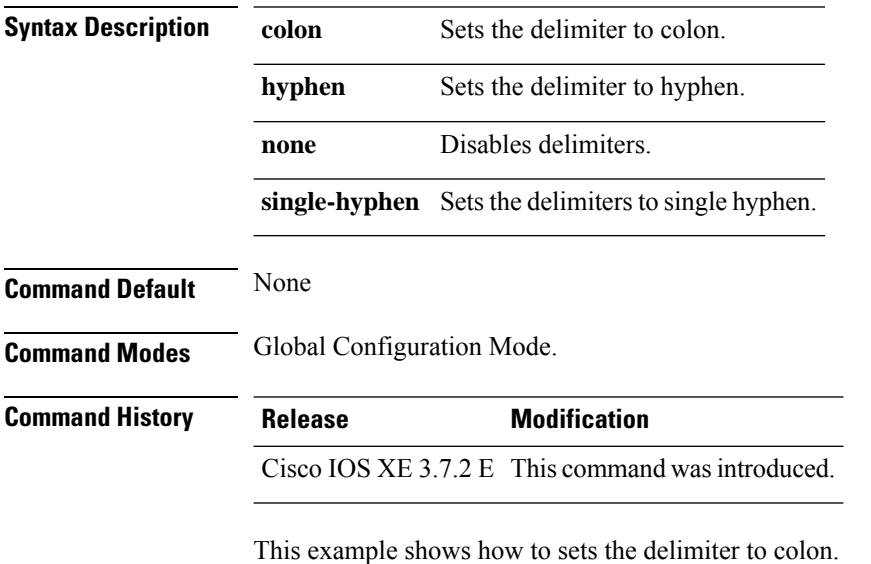

Device(config)# wireless security dot1x radius acounting username-delimiter colon

## **wireless security dot1x radius callStationIdCase**

To configure Call Station Id CASE send in RADIUS messages, use the **wireless security dot1x radius callStationIdCase** command.

To remove the Call Station Id CASE send in RADIUS messages, use the **no** form of the command.

**wireless security dot1x radius callStationIdCase** {**lower**|**upper**}

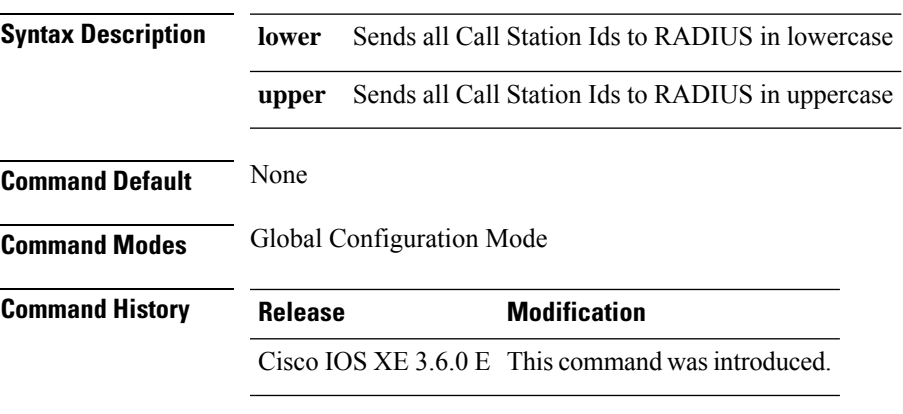

This example shows how to configure Call Station Id CASE send in RADIUS messages in lowercase:

Device(config)# wireless security dot1x radius callstationIdCase lower

# **wireless security dot1x radius mac-authentication call-station-id**

To configure call station ID type for mac-authentication, use the **wireless security dot1x radius mac-authentication call-station-id** command. To remove the configuration, use the **no** form of it.

**wireless security dot1x radius mac-authentication call-station-id ap-ethmac-only | ap-ethmac-ssid | ap-group-name | ap-label-address | ap-label-address-ssid | ap-location | ap-macaddress | ap-macaddress-ssid | ap-name | ap-name-ssid | ipaddress | macaddress | vlan-id**

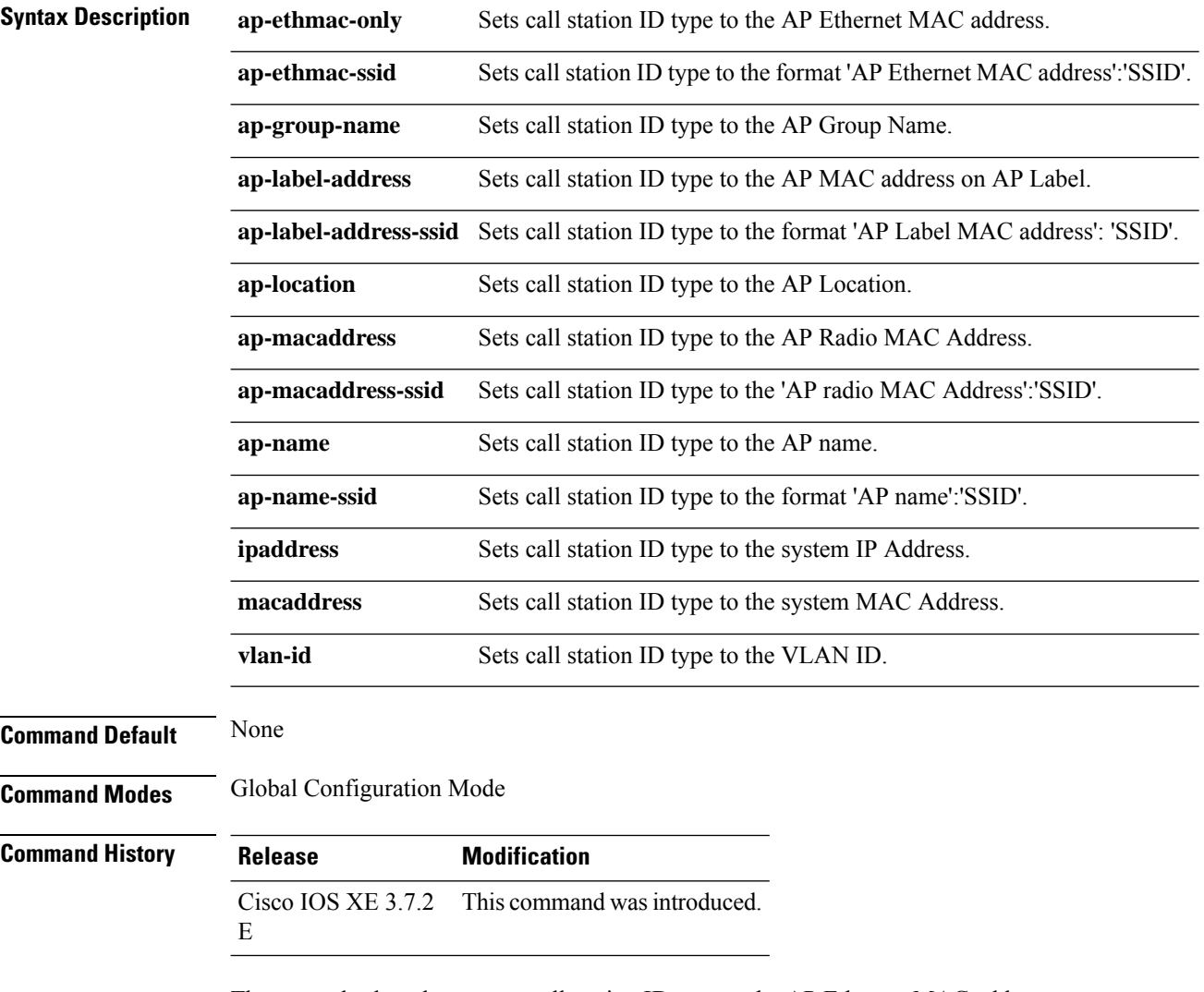

The example show how to set call station ID type to the AP Ethernet MAC address:

Device(config)# wireless security dot1x radius mac-authentication call-station-id ap-ethmac-only
## **wireless security dot1x radius mac-authentication mac-delimiter**

To configure MAC-Authentication attributes, use the **wireless security dot1x radius mac-authentication mac-delimiter** command.

To remove MAC-Authentication attributes, use the **no** form of the command.

**wireless security dot1x radius mac-authentication mac-delimiter** {**colon** | **hyphen** | **none** | **single-hyphen** }

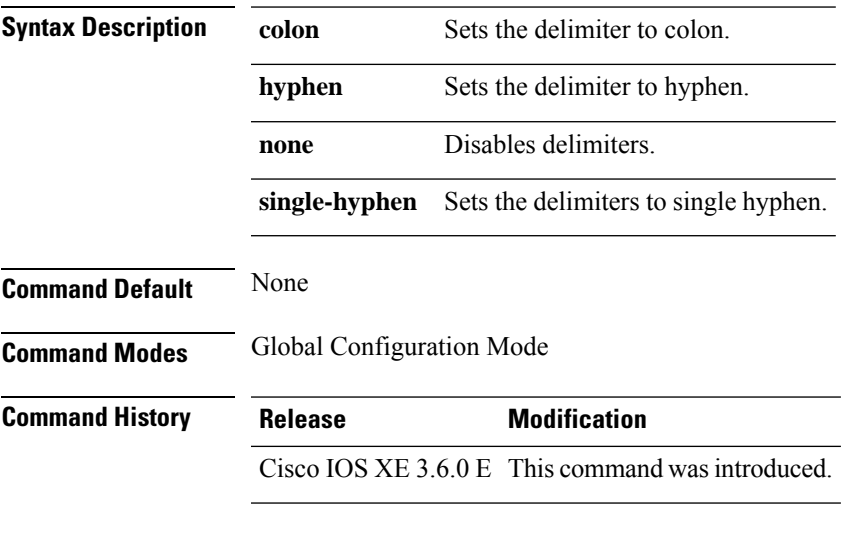

This example shows how to configure MAC-Authentication attributes to colon:

Device(config)# Scurity dot1x radius mac-authentication mac-delimiter colon

# **wireless security web-auth retries**

To enable web authentication retry on a particular WLAN, use the **wireless wireless security web-auth retries** command. To disable, use the **no** form of the command.

**wireless securityweb-authretries***retries* **nowireless securityweb-authretries**

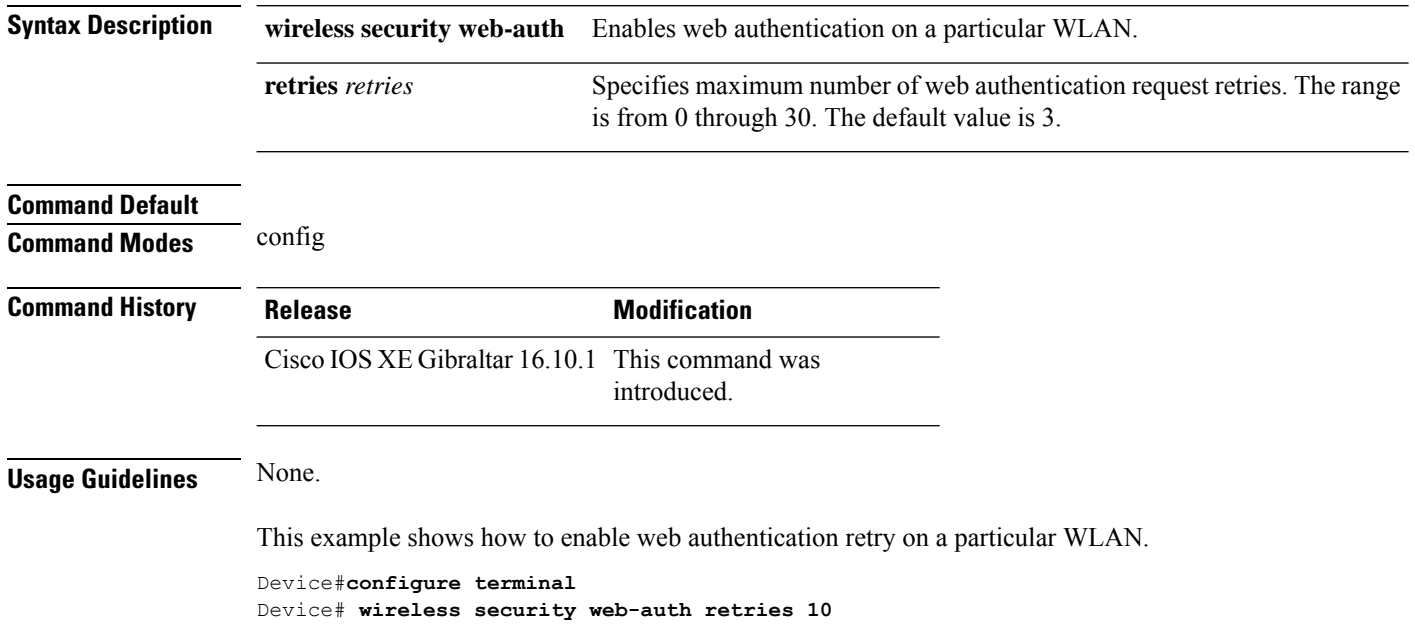

# **wireless tag policy**

To configure wireless tag policy, use the **wireless tag policy** command.

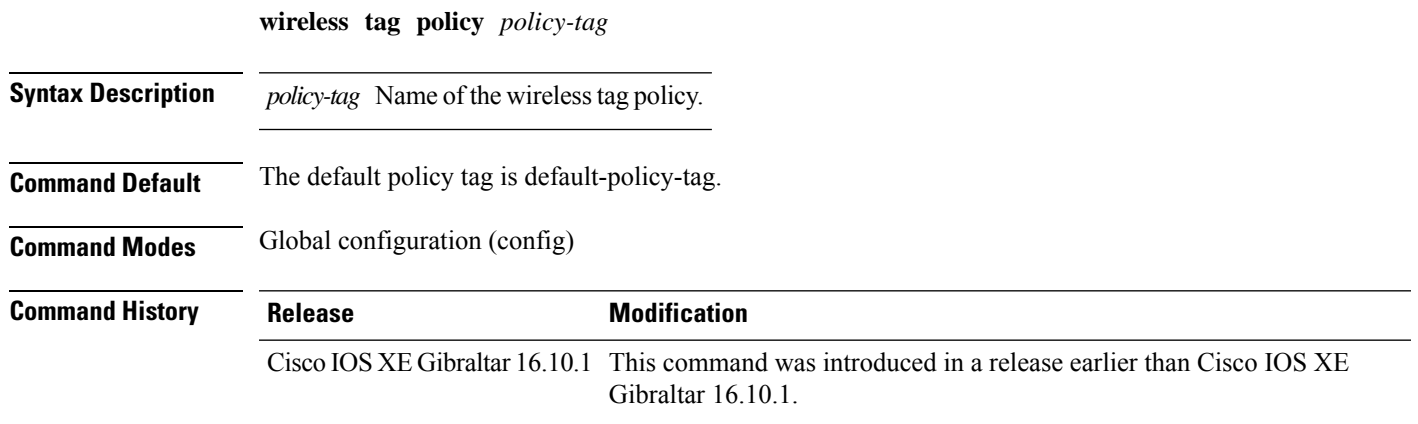

### **Examples**

The following example shows how to configure a wireless policy tag: Device(config)# **wireless tag policy** *guest-policy*

# **wireless tag rf**

To configure the radio frequency (RF) tag, use the syn**wireless tag rf** command. Use the **no** form of this command to disable the feature.

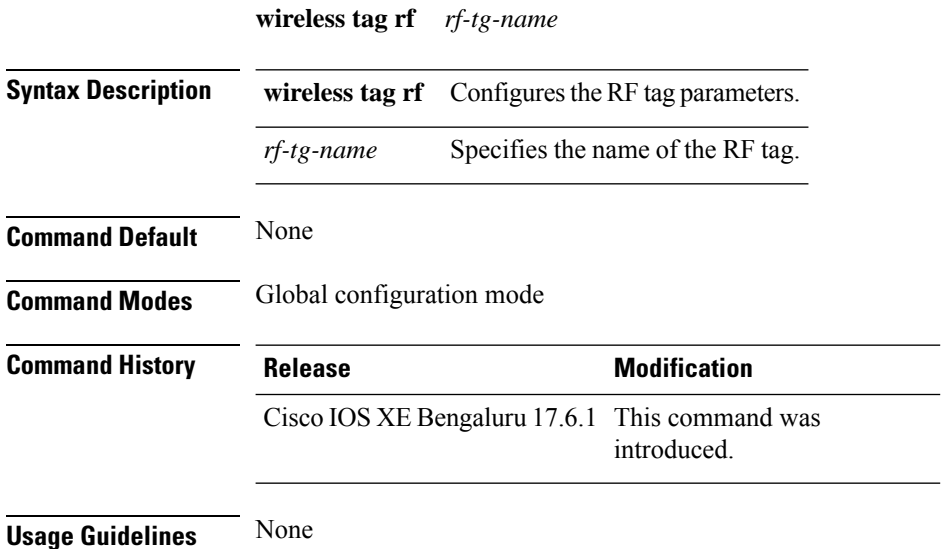

### **Example**

The following example shows you how to configure a wireless tag radio frequency (RF):

Device# configure terminal Device(config)# wireless tag rf *rf-tag-name*

# **wireless tag site**

To configure a wireless site tag, use the **wireless tag site** *site-tag*command.

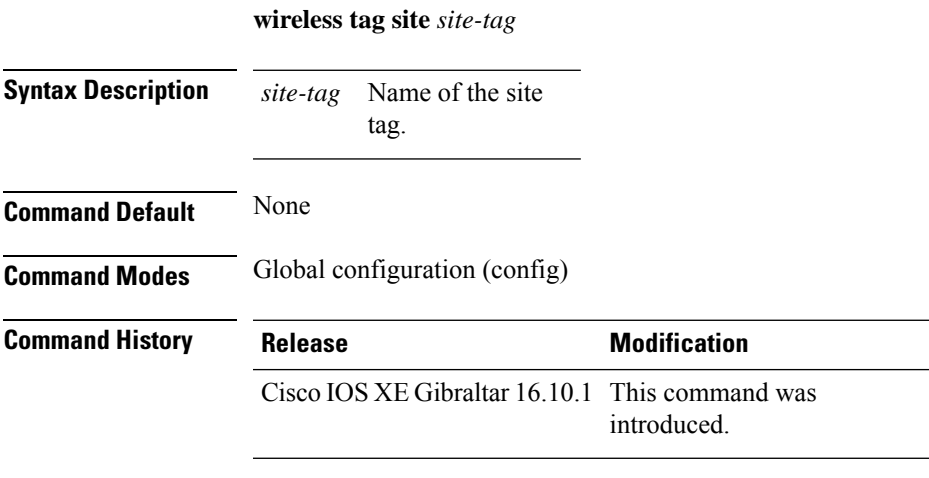

### **Example**

The following example shows how to configure a site tag: Device(config)# **wireless tag site test-site**

# **wireless wps ap-authentication**

To configure the access point neighbor authentication, use the **wireless wps ap-authentication** command. To remove the access point neighbor authentication, use the no form of the command.

**wireless wps ap-authentication** [**threshold** *value*] **no wireless wps ap-authentication** [**threshold**]

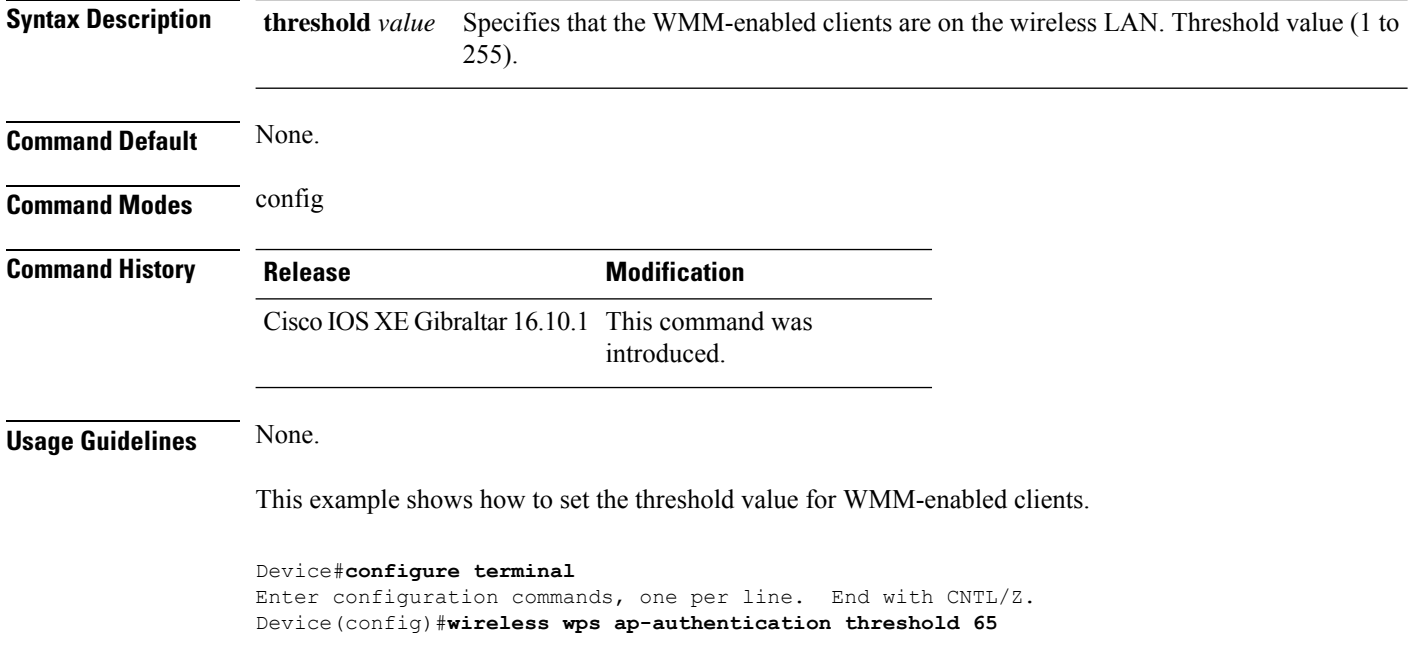

## **wireless wps ap-authentication threshold**

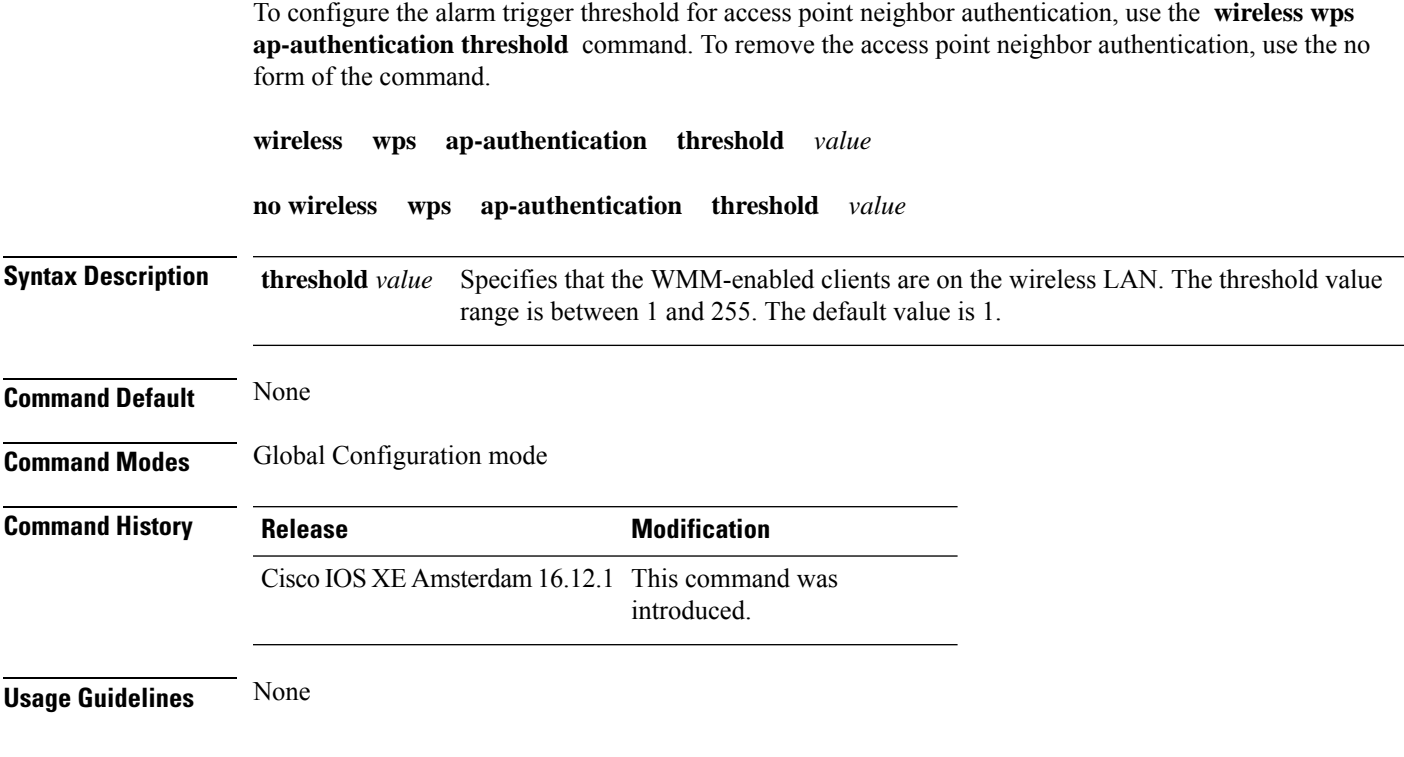

### **Example**

The following example shows you how to configure the alarm trigger threshold for access point neighbor authentication:

Device(config)# wireless wps ap-authentication threshold 1

## **wireless wps client-exclusion**

To configure client exclusion policies, use the **wireless wps client-exclusion**command. To remove the client exclusion policies, use the **no** form of the command.

**wireless wps client-exclusion** {**all** | **dot11-assoc** | **dot11-auth** | **dot1x-auth** | **dot1x-timeout** | **ip-theft** | **web-auth**} **no wireless wps client-exclusion** {**all** | **dot11-assoc** | **dot11-auth** | **dot1x-auth** | **dot1x-timeout** | **ip-theft** | **web-auth**}

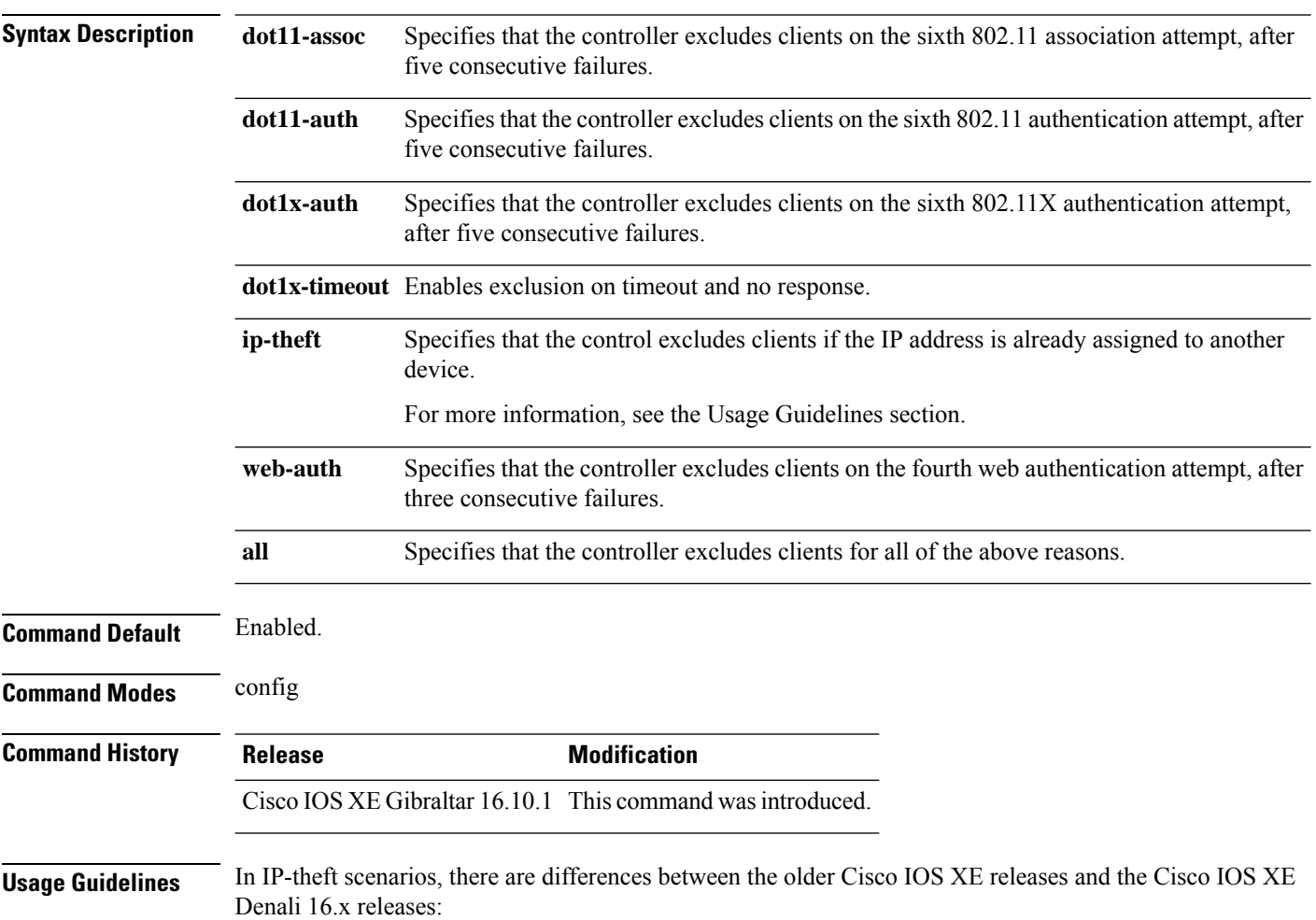

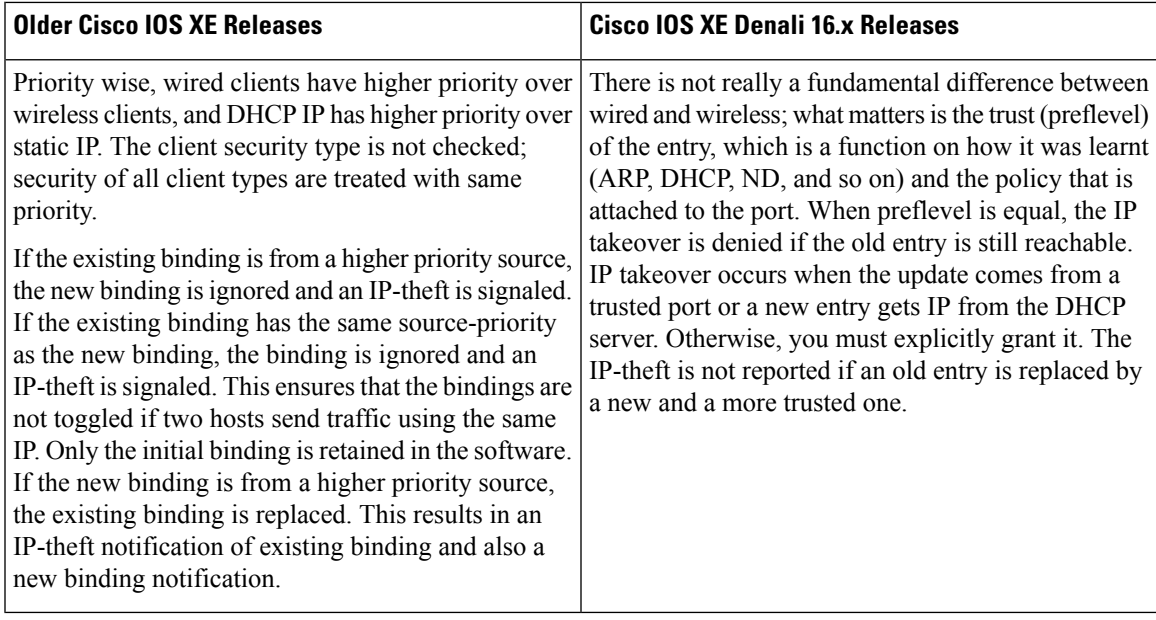

This example shows how to disable clients on the 802.11 association attempt after five consecutive failures.

```
Device#configure terminal
Enter configuration commands, one per line. End with CNTL/Z.
Device(config)#wireless wps client-exclusion dot11-assoc
```
### **wireless wps mfp**

To configure various Management Frame Protection (MFP) parameters, use the **wireless wps mfp** command. **wireless wps mfp ap-impersonation** | **key-refresh-interval** *interval* **Syntax Description** *interval* Specifies the MFP key refresh interval in hours. The valid range is from 1 to 24. The default value is 24. **Command Default** None **Command Modes** Global configuration **Command History Release Modification** Cisco IOS XE Gibraltar 16.12.1 This command was introduced. **Usage Guidelines** This example shows how to configure various Management Frame Protection (MFP) parameters:

Device# **configure terminal** Device(config)# **wireless wps mfp key-refresh-interval 1**

## **wireless wps mfp ap-impersonation**

To configure AP impersonation detection, use the **wireless wps mfp ap-impersonation** command. Use the **no** form of this command to disable the configuration.

**wireless wps mfp ap-impersonation**

**no wireless wps mfp ap-impersonation**

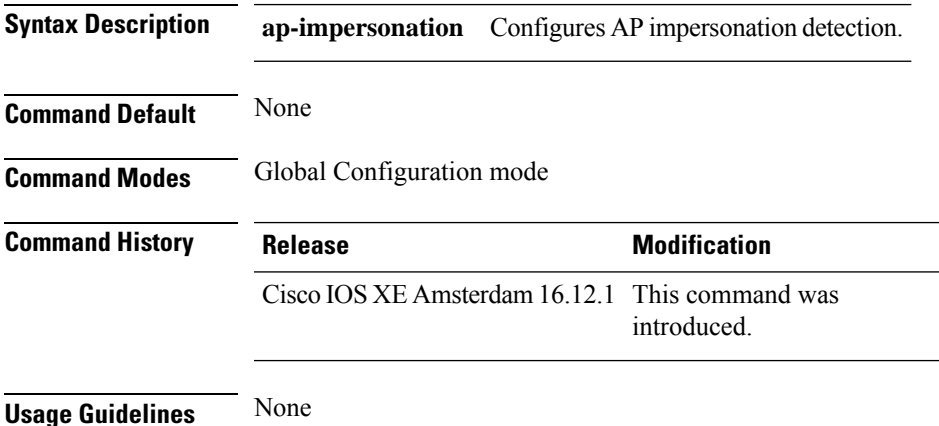

#### **Example**

The following example shows you how to configure AP impersonation detection:

Device(config)# wireless wps mfp ap-impersonation

## **wireless wps rogue**

To configure various rouge parameters, use the **wireless wps rogue** command.

**wireless wps rogue** {**adhoc** | **client**} [{**alert** *mac-addr* | **contain** *mac-addr no-of-aps*}]

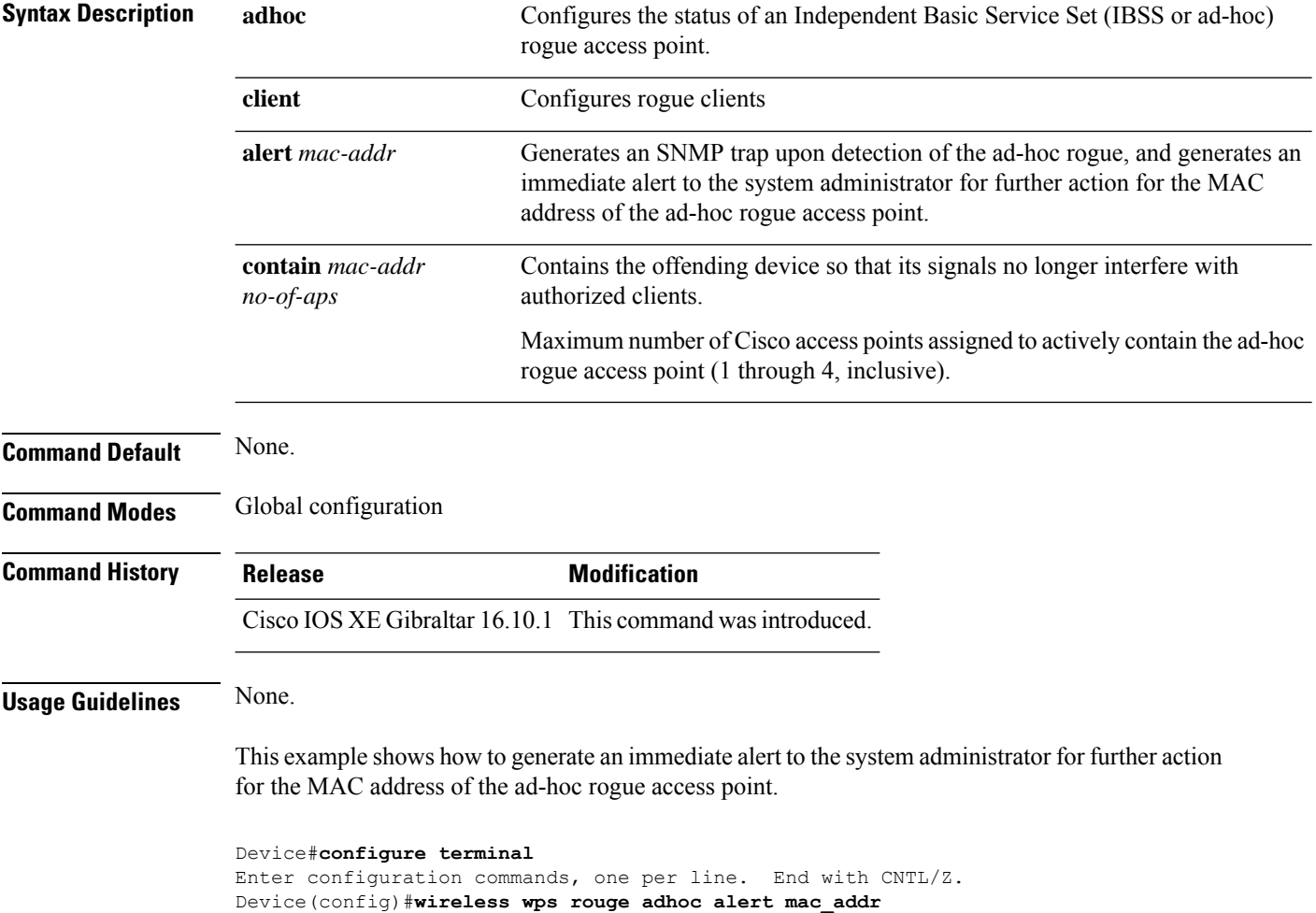

### **wireless wps rogue network-assurance enable**

To enable the rogue wirelessservice assurance (WSA) events, use the **wireless wps roguenetwork-assurance enable** command. Use the **no** form of this command to disable the configuration.

**wireless wps rogue network-assurance enable**

**no wireless wps rogue network-assurance enable**

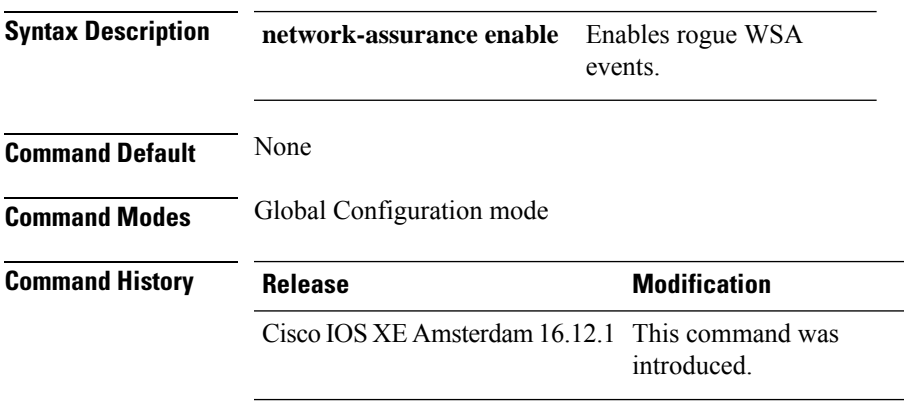

**Usage Guidelines** None

#### **Example**

The following example shows you how to enable the rogue wireless service assurance events:

Device(config)# wireless wps rogue network-assurance enable

### **wireless wps rogue ap aaa**

To configure the use of AAA/local database to detect valid AP MAC addresses, use the **wireless wps rogue ap aaa** command. Use the **no** form of this command to disable the configuration.

**wireless wps rogue ap aaa**

**no wireless wps rogue ap aaa**

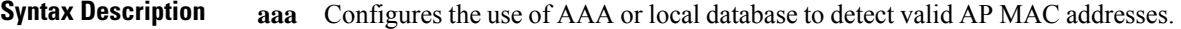

**Command Default** None

**Command Modes** Global Configuration mode

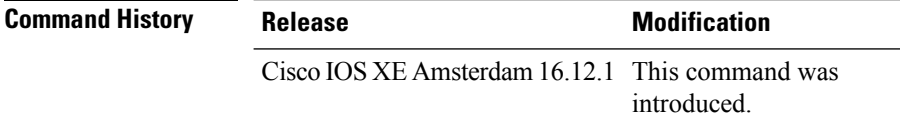

**Usage Guidelines** None

#### **Example**

The following example shows you how to configure the use of AAA/local database to detect valid AP MAC addresses:

Device(config)# wireless wps rogue ap aaa

### **wireless wps rogue ap aaa polling-interval**

To configures Rogue AP AAA validation interval, in seconds, use the **wireless wps rogue ap aaa polling-interval** command. To disable the configuration, use the no form of this command.

**wireless wps rogue ap aaa polling-interval** *60 - 86400*

**no wireless wps rogue ap aaa polling-interval** *60 - 86400*

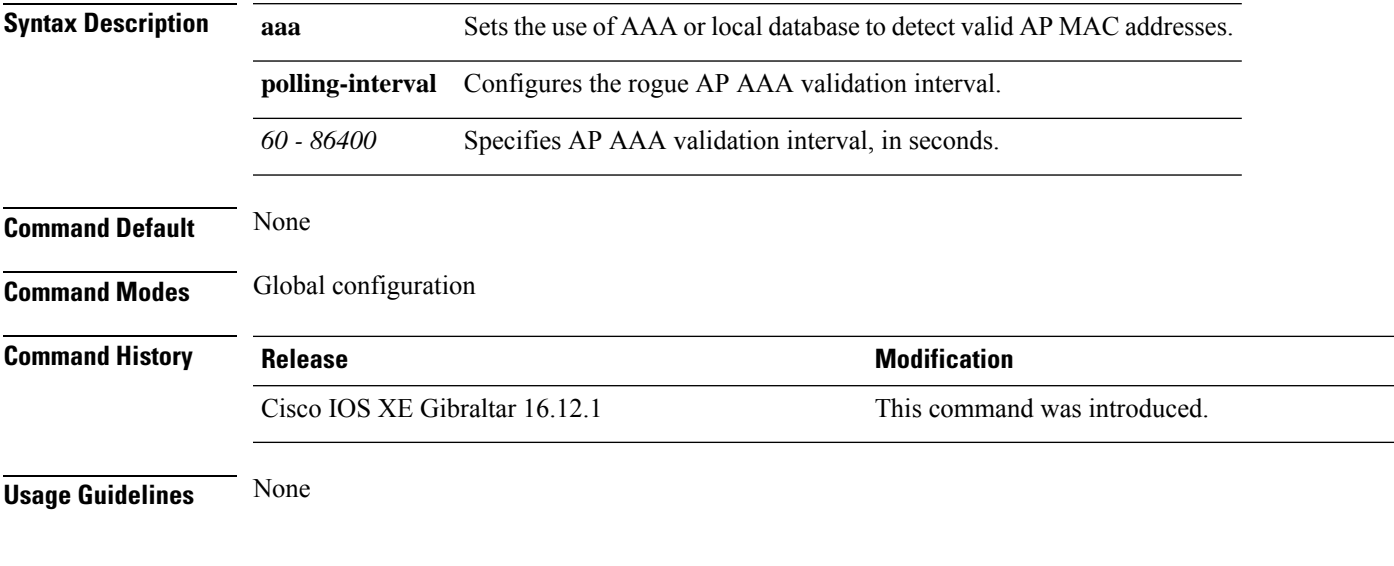

### **Example**

This example shows how to configures Rogue AP AAA validation interval, in seconds:

Device(config)# wireless wps rogue ap aaa polling-interval *120*

## **wireless wps rogue ap init-timer**

To configure the init timer for rogue APs, use the **wireless wps rogue ap init-timer** command. Use the **no** form of this command to disable the configuration.

**wireless wps rogue ap init-timer**

**no wireless wps rogue ap init-timer**

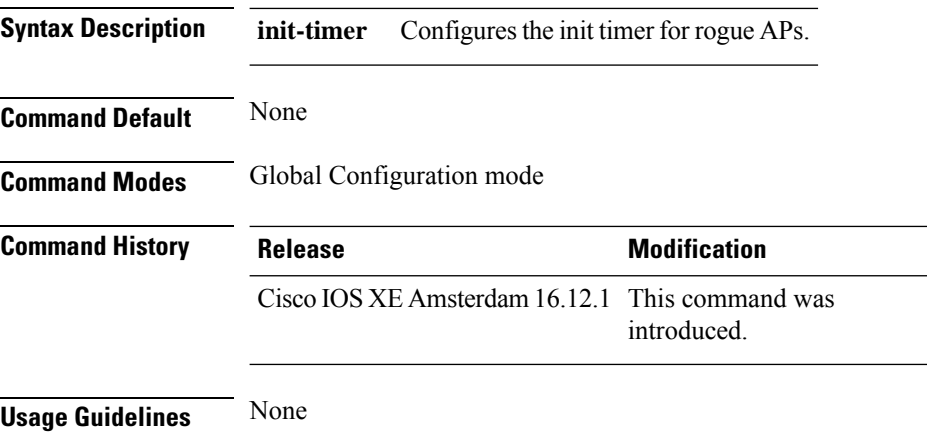

#### **Example**

The following example shows you how to configure the init timer for rogue APs:

Device(config)# wireless wps rogue ap init-timer

П

### **wireless wps rogue ap mac-address rldp initiate**

To initiate and configure Rogue Location Discovery Protocol on rogue APs, use the **wireless wps rogue ap mac-address rldp initiate** command.

**wireless wps rogue ap mac-address** *<MAC Address>* **rldp initiate Syntax Description wps Configures the WPS settings. rogue** Configures the global rogue devices. **ap mac-address** *<MAC Address>* The MAC address of the APs. **rldp initiate** Initiates RLDP on rogue APs. **Command Default** None **Command Modes** Privileged EXEC (#) **Command History Release <b>Modification** Cisco IOS XE Amsterdam 16.12.1 This command was introduced. **Usage Guidelines** None

#### **Example**

The following example shows you how to initiate and configure Rogue Location Discovery Protocol on rogue APs:

Device# wireless wps rogue ap mac-address *10.1.1* rldp initiate

### **wireless wps rogue ap notify-min-rssi**

To configure the minimum RSSI notification threshold for rogue APs, use the **wireless wps rogue ap notify-min-rssi** command. Use the **no** form of this command to disable the configuration.

**wireless wps rogue ap notify-min-rssi**

**no wireless wps rogue ap notify-min-rssi**

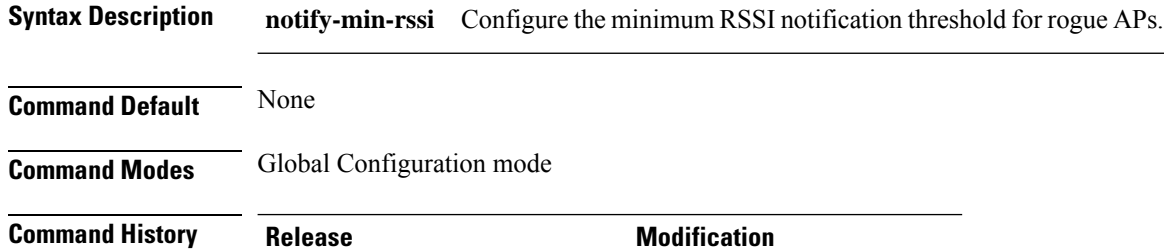

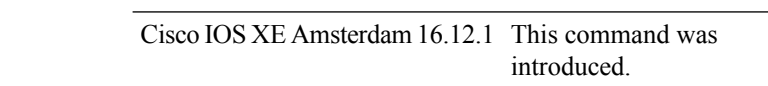

**Usage Guidelines** None

#### **Example**

The following example shows you how to configure the minimum RSSI notification threshold for rogue APs:

Device(config)# wireless wps rogue ap notify-min-rssi

### **wireless wps rogue ap notify-rssi-deviation**

To configure the RSSI deviation notification threshold for rogue APs, use the **wireless wps rogue ap notify-rssi-deviation** command. Use the **no** form of this command to disable the configuration.

**wireless wps rogue ap notify-rssi-deviation**

**no wireless wps rogue ap notify-rssi-deviation**

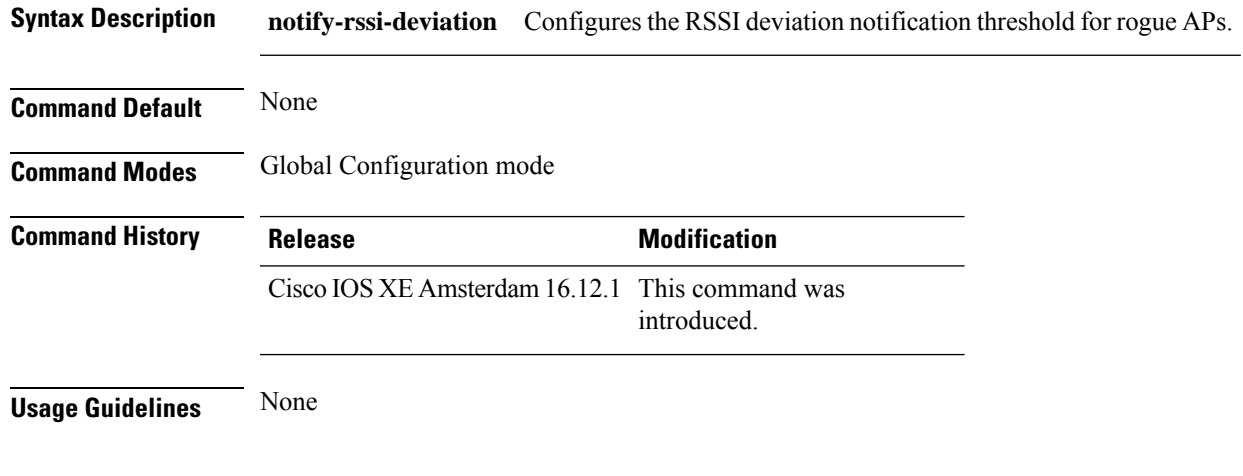

#### **Example**

The following example shows you how to configure the RSSI deviation notification threshold for rogue APs:

Device(config)# wireless wps rogue ap notify-rssi-deviation

### **wireless wps rogue ap rldp alarm-only**

To set Rogue Location DiscoveryProtocol (RLDP) and alarm if rogue is detected, use the **wireless wps rogue ap rldp alarm-only** command. Use the **no** form of this command to disable the configuration.

**wireless wps rogue ap rldp alarm-only**

**no wireless wps rogue ap rldp alarm-only**

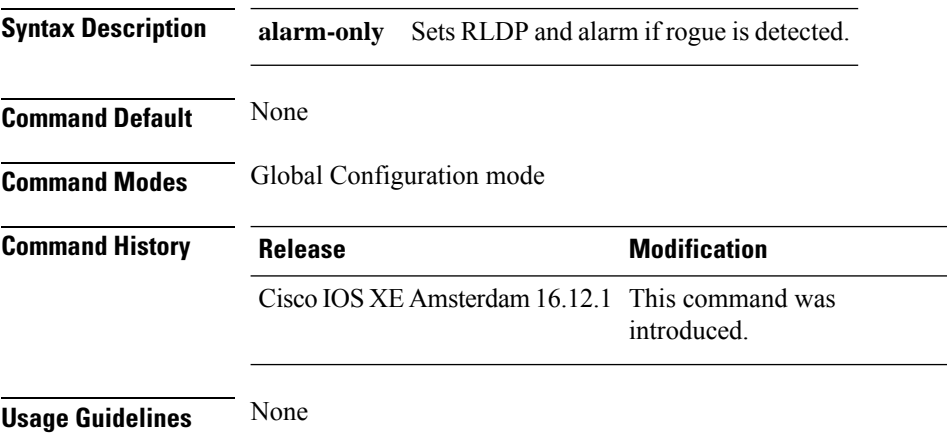

#### **Example**

The following example shows you how to set RLDP and alarm if rogue is detected:

Device(config)# wireless wps rogue ap rldp alarm-only

# **wireless wps rogue ap rldp alarm-only monitor-ap-only**

To perform RLDP only on monitor APs, use the **wireless wps rogue ap rldp alarm-only monitor-ap-only** command. Use the **no** form of this command to disable the configuration.

**wireless wps rogue ap rldp alarm-only monitor-ap-only**

**no wireless wps rogue ap rldp alarm-only monitor-ap-only**

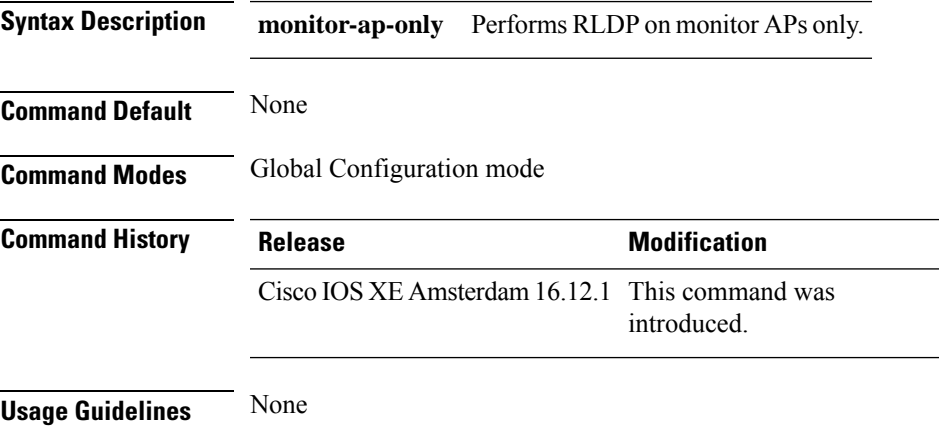

#### **Example**

The following example shows you how to perform RLDP only on monitor APs,:

Device(config)# wireless wps rogue ap rldp alarm-only monitor-ap-only

### **wireless wps rogue ap rldp auto-contain**

To configure RLDP, alarm and auto-contain if rogue is detected, use **wirelesswps rogueaprldp auto-contain** command. Use the **no** form of the command to disable the alarm.

**[no] wireless wps rogue ap rldp auto-contain monitor-ap-only**

**Syntax Description monitor-ap-only** Perform RLDPonly on monitor AP

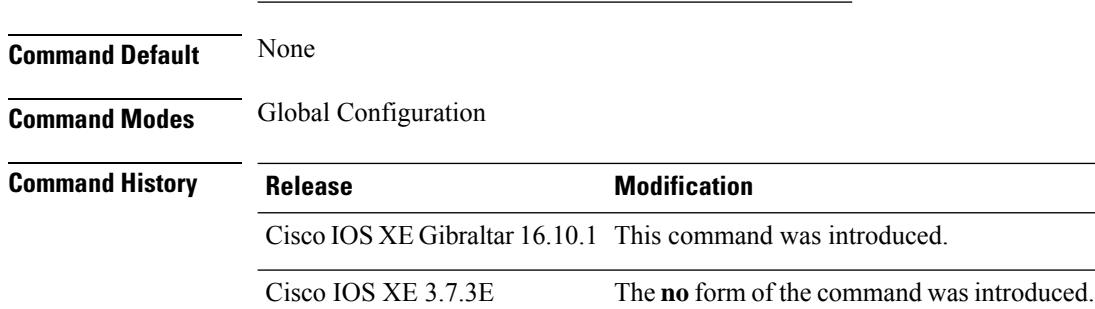

#### **Example**

This example shows how to configure an alarm for a detected rogue.

Device**wireless wps rogue ap rldp auto-contain**

## **wireless wps rogue ap rldp retries**

To configure RLDP retry times on rogue APs, use the **wireless wps rogue ap rldp retries** command. Use the **no** form of this command to disable the configuration.

**wireless wps rogue ap rldp retries**

**no wireless wps rogue ap rldp retries**

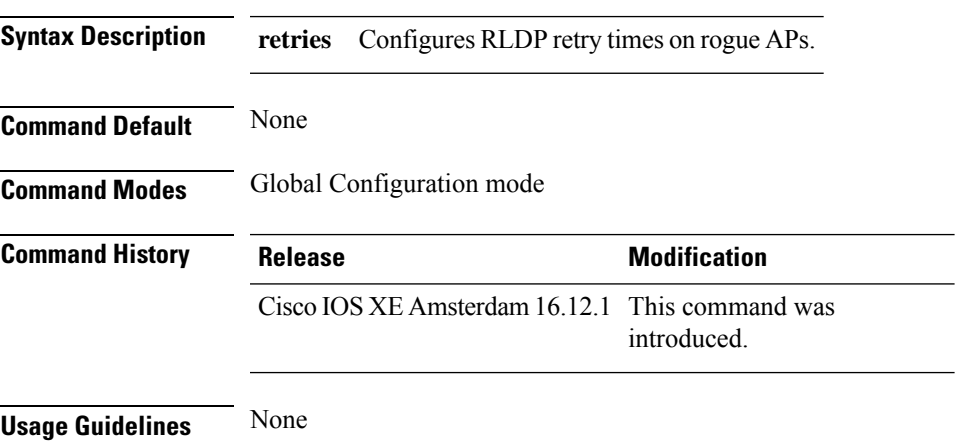

#### **Example**

The following example shows you how to configure RLDP retry times on rogue APs:

Device(config)# wireless wps rogue ap rldp retries

## **wireless wps rogue ap rldp schedule**

To configure RLDP scheduling, use the **wireless wps rogue ap rldp schedule** command. Use the **no** form of this command to disable the configuration.

**wireless wps rogue ap rldp schedule**

**no wireless wps rogue ap rldp schedule**

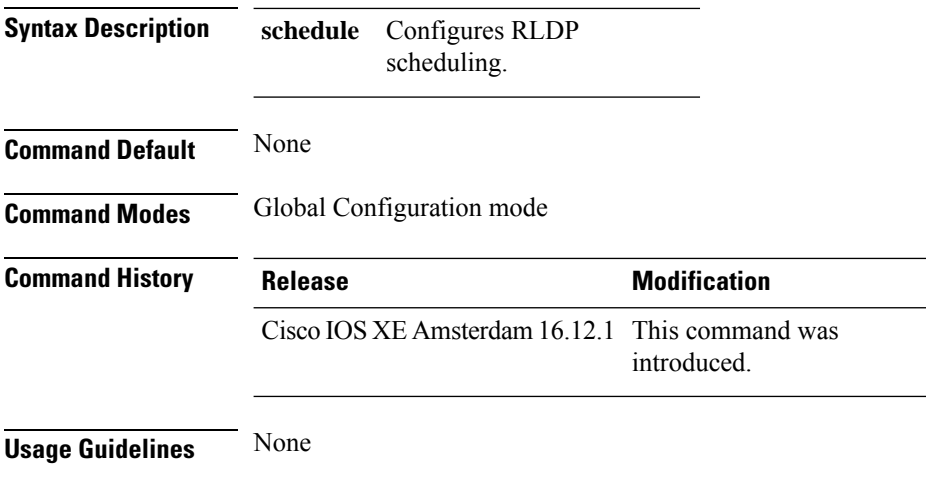

#### **Example**

The following example shows you how to configure RLDP scheduling:

Device(config)# wireless wps rogue ap rldp schedule

Ш

### **wireless wps rogue ap rldp schedule day**

is to be done:

To configure the day when RLDP scheduling is to be done, use the **wireless wps rogue ap rldp schedule day** command. Use the **no** form of this command to disable the configuration.

**wireless wps rogue ap rldp schedule day** { **friday** | **monday** | **saturday** | **sunday** | **thursday** | **tuesday** | **wednesday** } **start** *[HH:MM:SS]* **end** *[HH:MM:SS]*

**no wireless wps rogue ap rldp schedule day** { **friday** | **monday** | **saturday** | **sunday** | **thursday** | **tuesday** | **wednesday** } **start** *[HH:MM:SS]* **end** *[HH:MM:SS]*

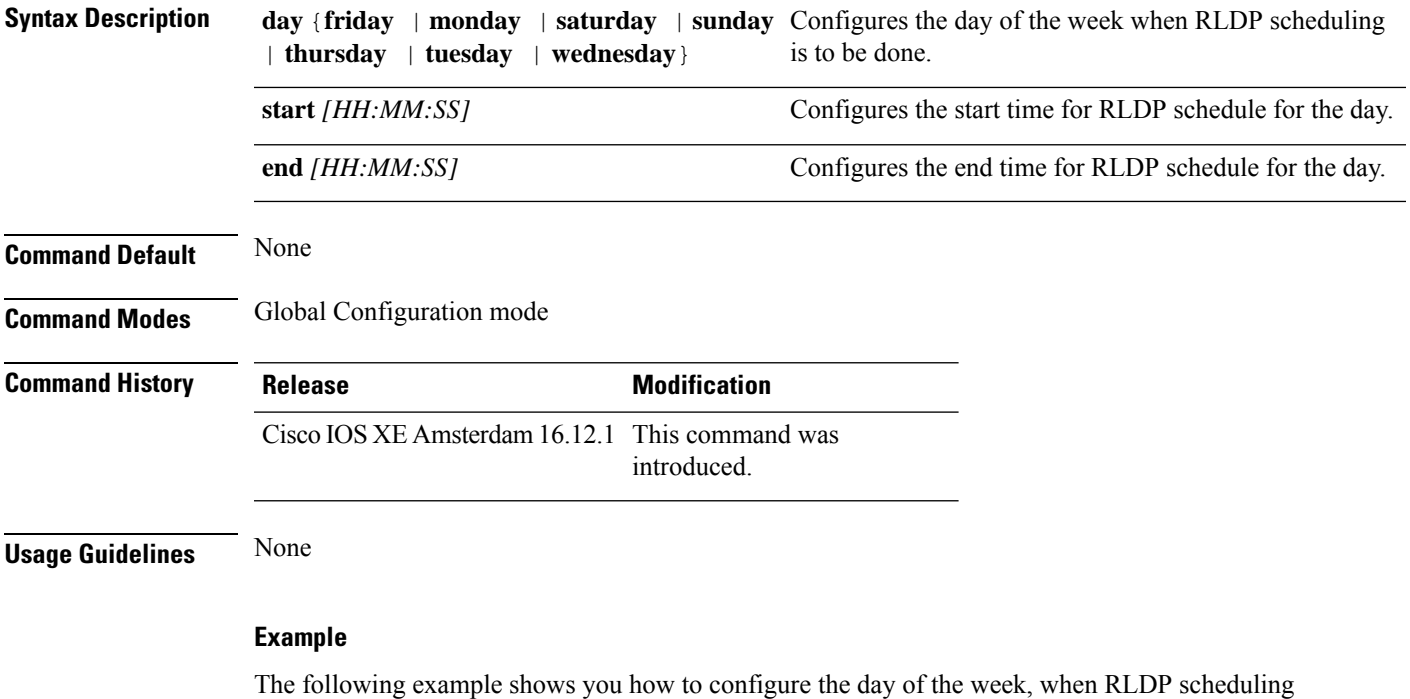

Device(config)# wireless wps rogue ap rldp schedule day friday start *10:10:10* end *15:15:15*

# **wireless wps rogue ap timeout**

To configure the expiry time for rogue APs, in seconds, use the **wireless wps rogue ap timeout** command. Use the **no** form of this command to disable the configuration.

**wireless wps rogue ap timeout** *240-3600*

**no wireless wps rogue ap timeout** *240-3600*

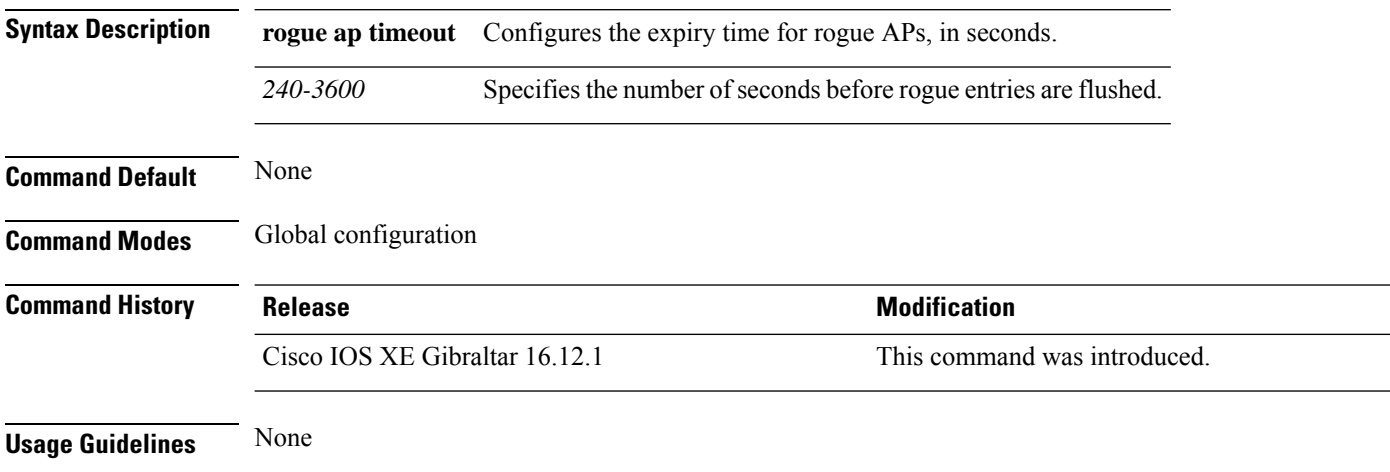

#### **Example**

This example shows how to configure the expiry time for rogue APs, in seconds:

Device(config)# wireless wps rogue ap timeout *250*

Ш

### **wireless wps rogue auto-contain**

To configure the auto contain level and to configure auto containment for monitor AP mode, use the **wireless wps rogue auto-contain** command. To disable the configuration, use the **no** form of this command.

**wireless wps rogue auto-contain** { **level** *1 - 4* | **monitor-ap-only** }

**no wireless wps rogue auto-contain** { **level** *1 - 4* | **monitor-ap-only** }

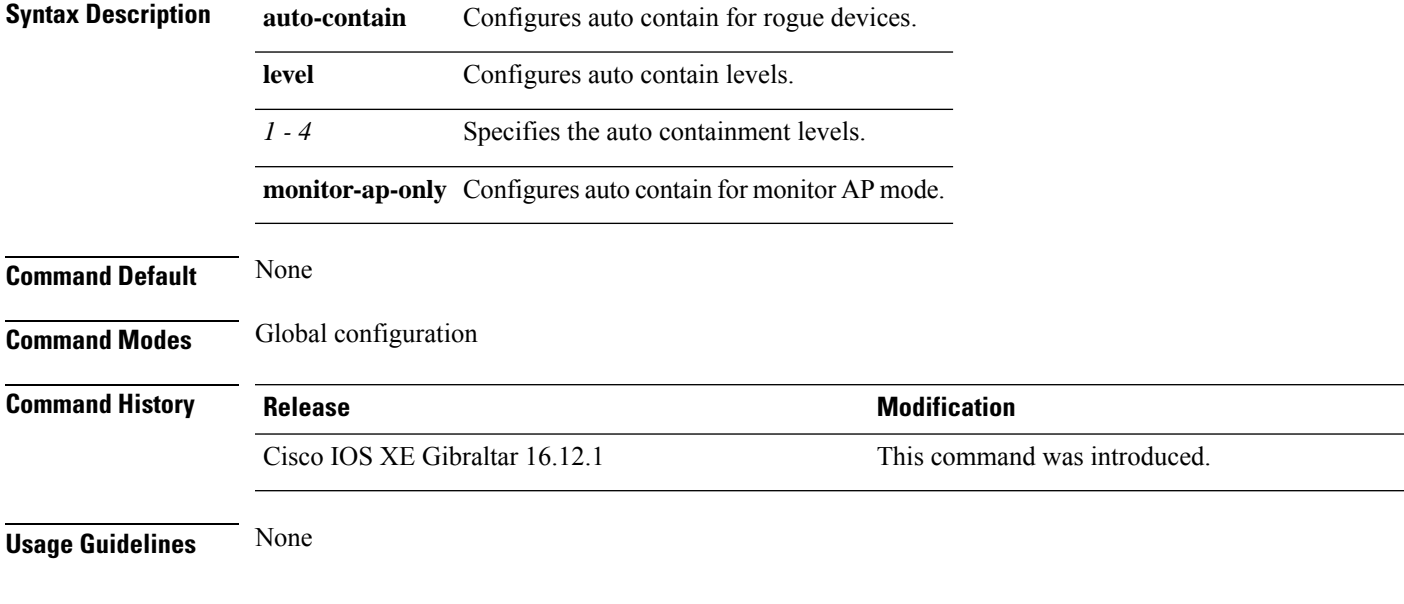

### **Example**

This example shows how to configure the auto contain level and to configure auto containment for monitor AP mode:

Device(config)# wireless wps rogue auto-contain level *2* Device(config)# wireless wps rogue auto-contain monitor-ap-only

# **wireless wps rogue client aaa**

To configure the use of AAA or local database to detect valid MAC addresses of rogue clients, use the **wireless wps rogue client aaa** command. Use the **no** form of this command to disable the configuration.

**wireless wps rogue client aaa**

**no wireless wps rogue client aaa**

**Syntax Description aaa** Configures the use of AAA or local database to detect valid MAC addresses of rogue clients.

**Command Default** None

**Command Modes** Global Configuration mode

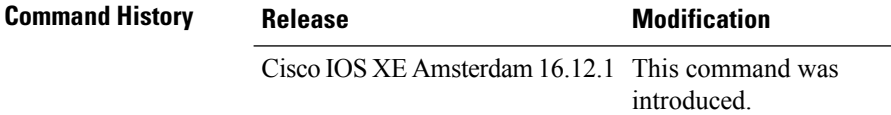

**Usage Guidelines** None

#### **Example**

The following example shows you how to configure the use of AAA or local database to detect valid MAC addresses of rogue clients:

Device(config)# wireless wps rogue client aaa

 $\mathbf{L}$ 

## **wireless wps rogue client mse**

To configure MobilityServices Engine (MSE) to detect valid MAC addresses of rogue clients, use the **wireless wps rogue client mse** command. Use the **no** form of this command to disable the configuration.

**wireless wps rogue client mse**

**no wireless wps rogue client mse**

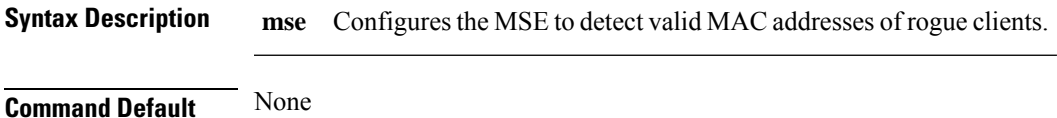

**Command Modes** Global Configuration mode

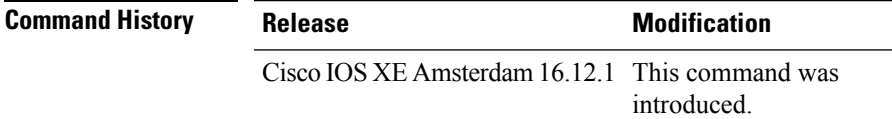

**Usage Guidelines** None

#### **Example**

The following example shows you how to configure Mobility Services Engine (MSE) to detect valid MAC addresses of rogue clients:

Device(config)# wireless wps rogue client mse

### **wireless wps rogue client client-threshold**

To configure rogue client per a rogue AP SNMP trap threshold, use the **wireless wps rogue client client-threshold** command. To disable the configuration, use the **no** form of this command.

**wireless wps rogue client client-threshold** *0 - 256*

**no wireless wps rogue client client-threshold** *0 - 256*

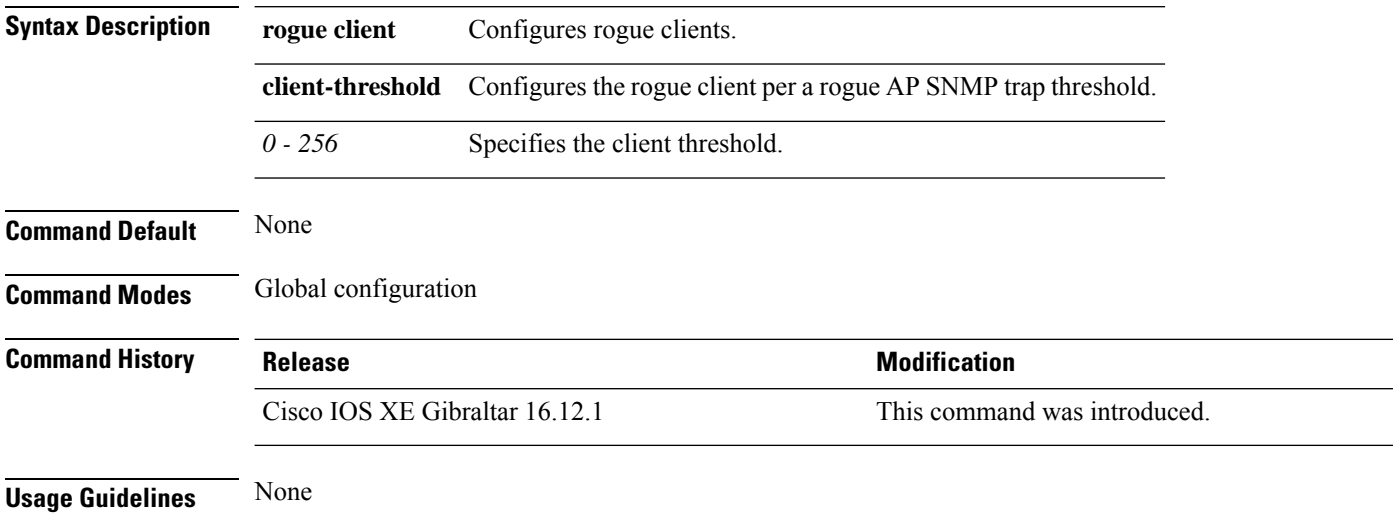

#### **Example**

This example shows how to configure rogue client per a rogue AP SNMP trap threshold:

Device(config)# wireless wps rogue ap timeout *250*

# **wireless wps rogue client notify-min-rssi**

To configure the minimum RSSI notification threshold for rogue clients, use the **wireless wps rogue client notify-min-rssi** command. Use the **no** form of this command to disable the configuration.

**wireless wps rogue client notify-min-rssi** *-128 - -70*

**no wireless wps rogue client notify-min-rssi** *-128 - -70*

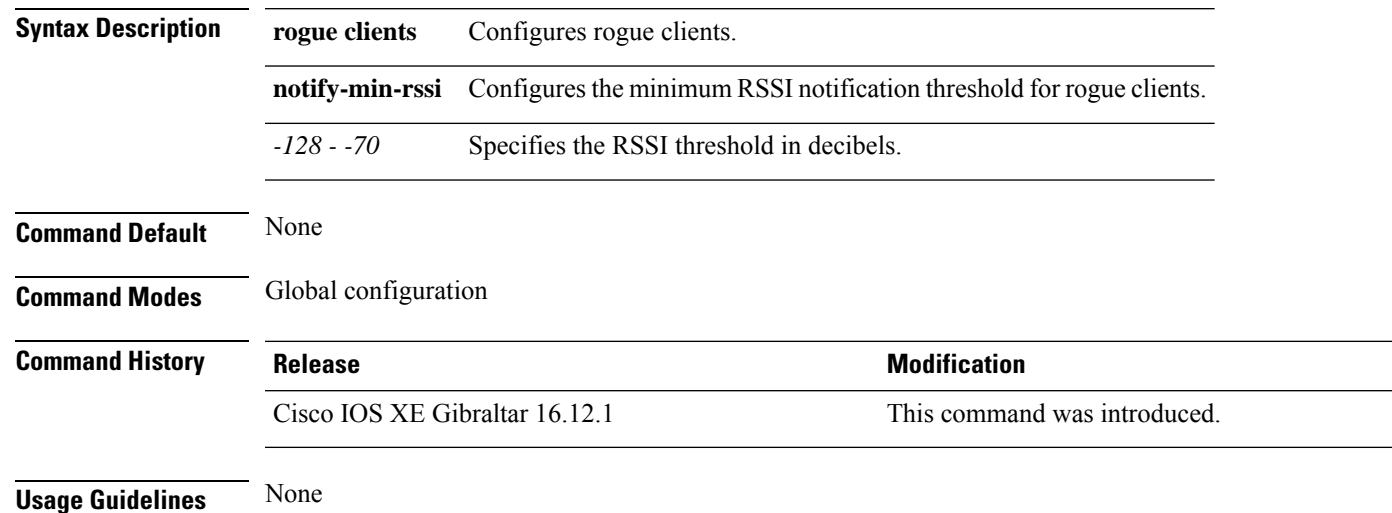

### **Example**

This example shows how to configure the minimum RSSI notification threshold for rogue clients:

Device(config)# wireless wps rogue client notify-min-rssi *-125*

## **wireless wps rogue client notify-rssi-deviation**

To configure the RSSI deviation notification threshold for rogue clients, use the **wireless wps rogue client notify-rssi-deviation** command. To disable the configuration, use the **no** form of this command.

**wireless wps rogue client notify-rssi-deviation** *0 - 10*

**no wireless wps rogue client notify-rssi-deviation** *0 - 10*

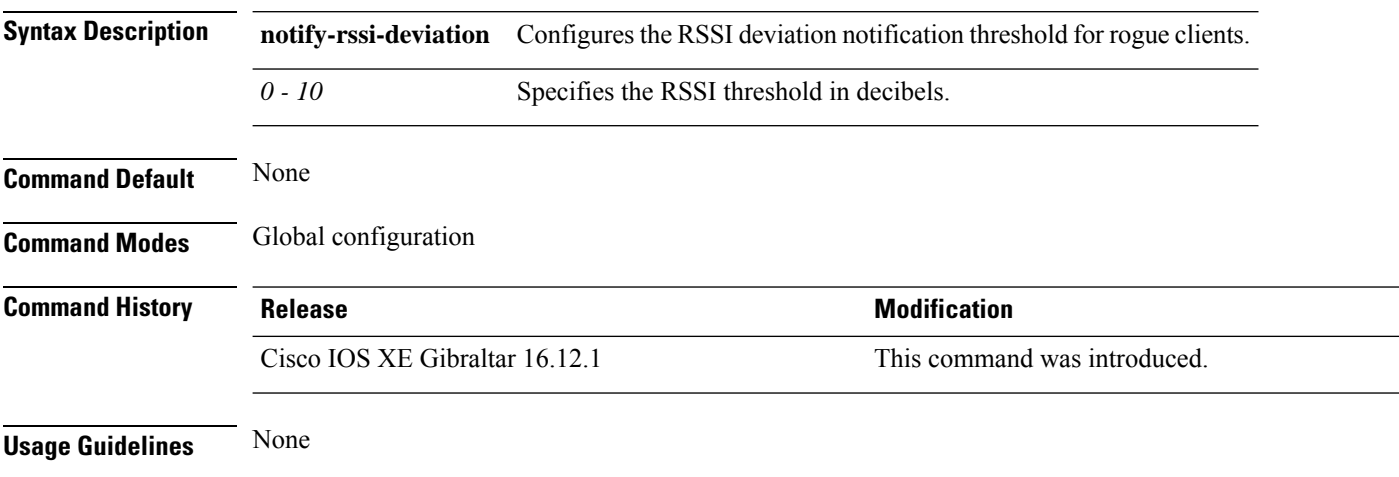

#### **Example**

This example shows how to configure the RSSI deviation notification threshold for rogue clients:

Device(config)# wireless wps rogue client notify-rssi-deviation *6*

## **wireless wps rogue detection**

To configure various rouge detection parameters, use the **wireless wps rogue detection** command.

**wireless wps rogue detection** [{**min-rssi** *rssi* | **min-transient-time** *transtime*}]

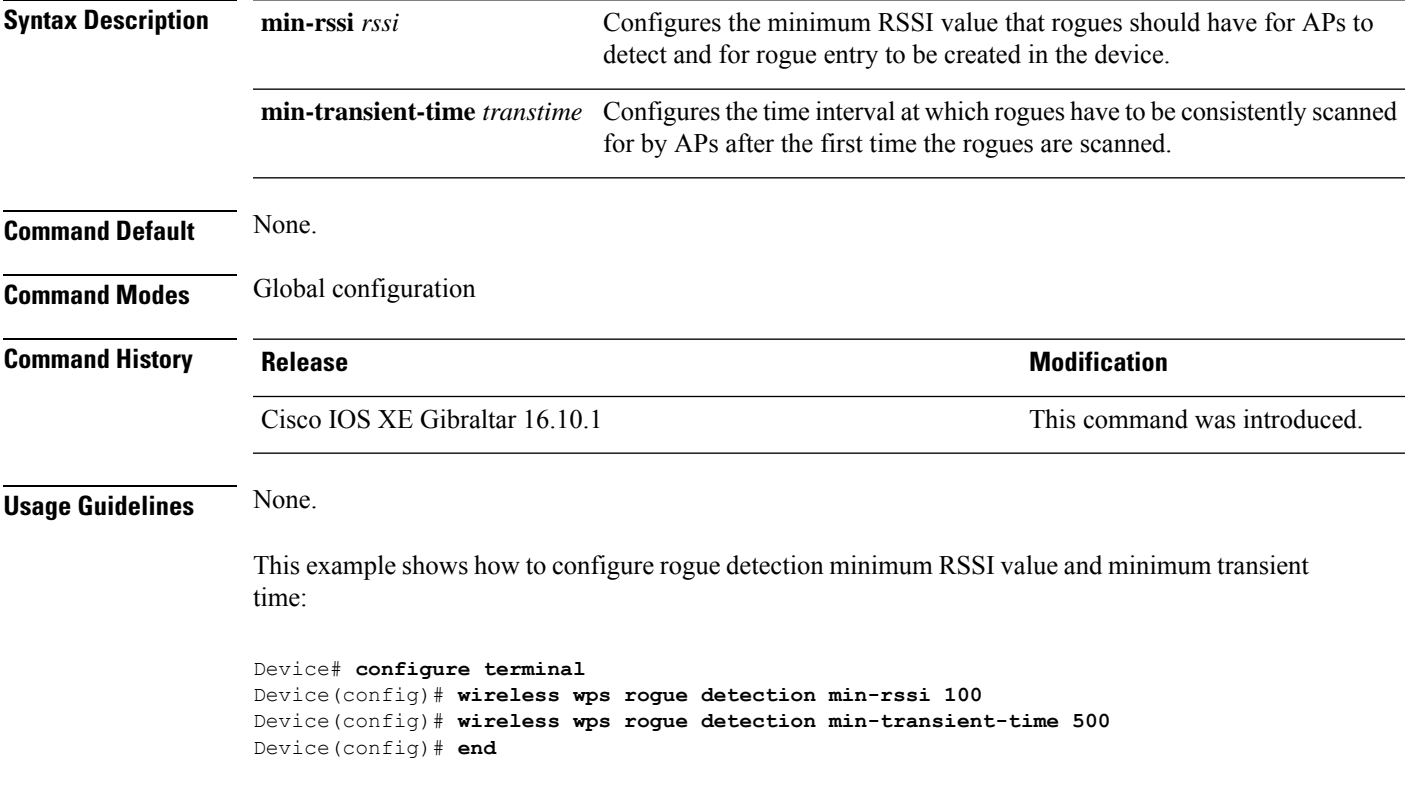

# **wireless wps rogue notify-syslog**

To enable syslog notification for rogue events, use the **wireless wps rogue notify-syslog** command.

**wireless wps rogue notify-syslog**

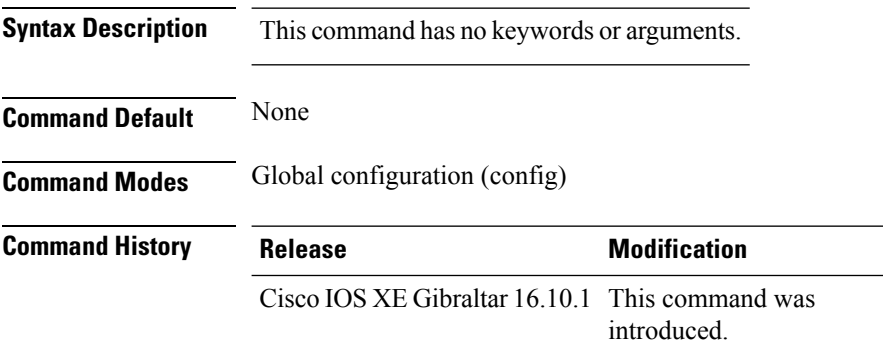

#### **Example**

This example shows how to enable syslog notification for rogue events:

Device# configure terminal Device(config)# wireless wps rogue notify-syslog

## **wireless wps rogue rule**

To configure rogue classification rule, use the **wireless wps rogue rule** command.

**wireless wps rogue rule** *rule-name* **priority** *priority* {**classify**{**friendly** | **malicious**} | **condition** {**client-count number** | **duration** | **encryption** | **infrastructure** | **rssi** | **ssid**} **| default | exit | match**{**all** | **any**} **| no | shutdown**}

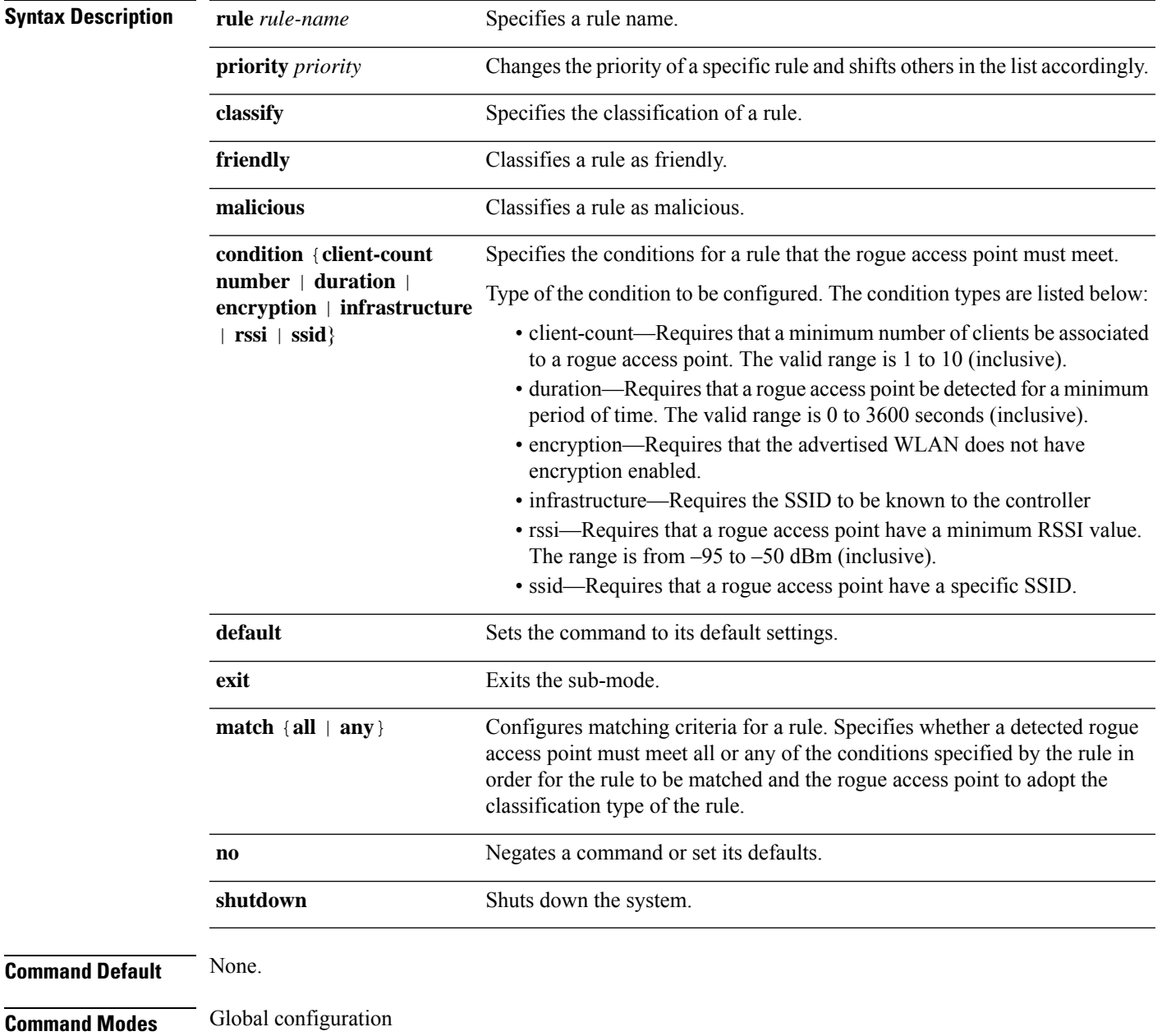

 $\mathbf I$ 

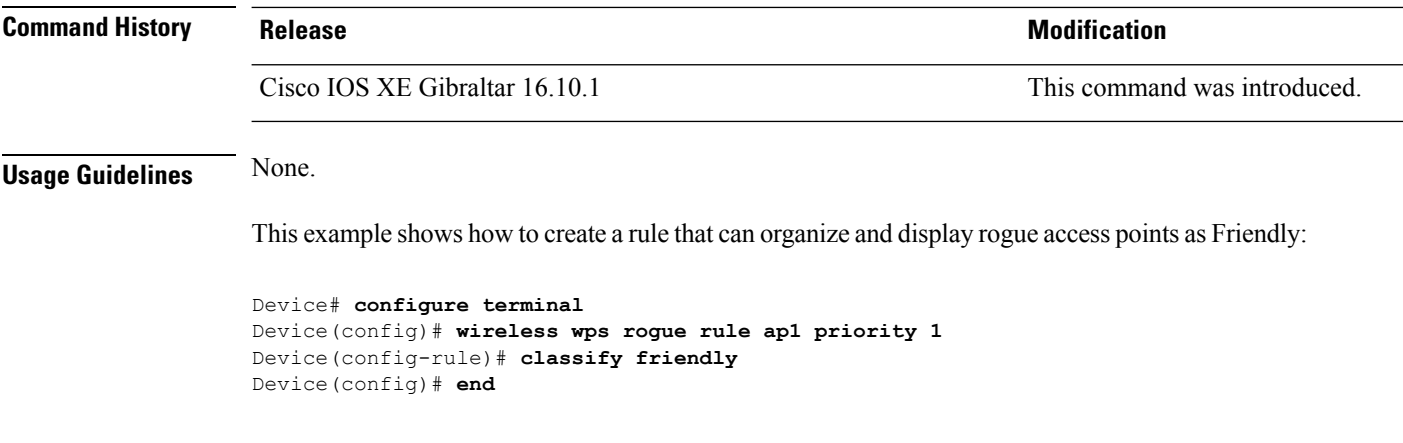
### **wireless wps rogue security-level**

To configure the wireless WPS rogue detection security levels, use the **wireless wps rogue security-level** command. Use the **no** form of this command to disable the configuration.

**wireless wps rogue security-level** { **critical** | **custom** | **high** | **low** } **no wireless wps rogue security-level** { **critical** | **custom** | **high** | **low** }

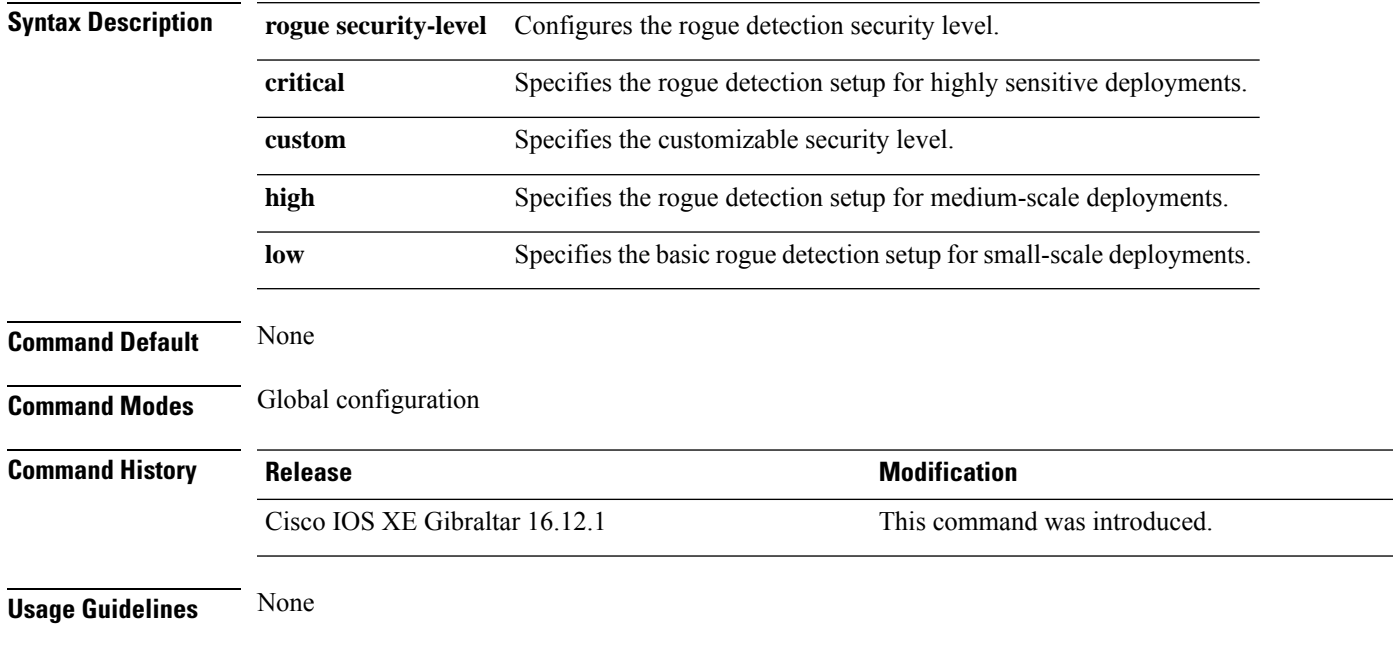

#### **Example**

This example shows how to configure the wireless WPS rogue detection security levels:

Device(config)# wireless wps rogue security-level critical

### **wireless-default radius server**

To configure multiple radius servers, use the **wireless-default radius server** command.

**wireless-default radius server** *IP* **key** *secret*

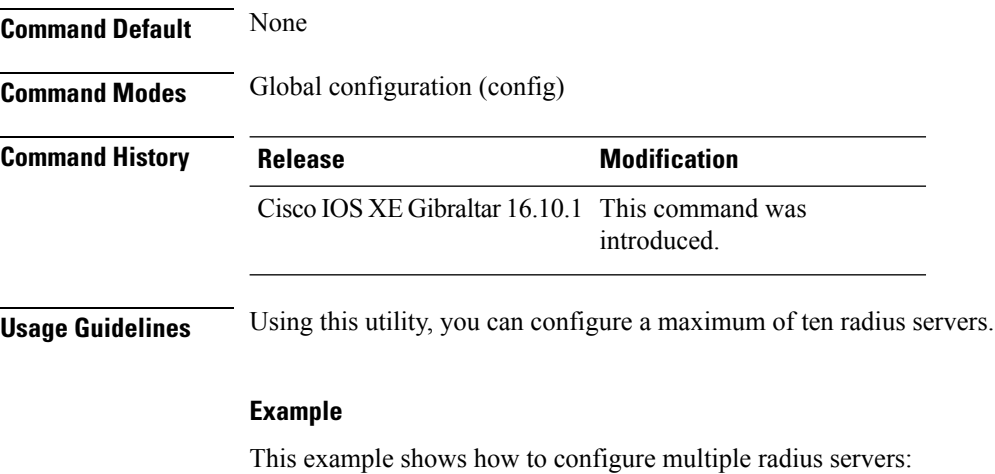

Device# **configure terminal** Enter configuration commands, one per line. End with CNTL/Z. Device(config)# **wireless-default radius server 9.2.58.90 key cisco123** Device(config)# **end**

# **wlan policy**

I

To map a policy profile to a WLAN profile, use the **wlan policy** command.

**wlan** *wlan-name* **policy** *policy-name*

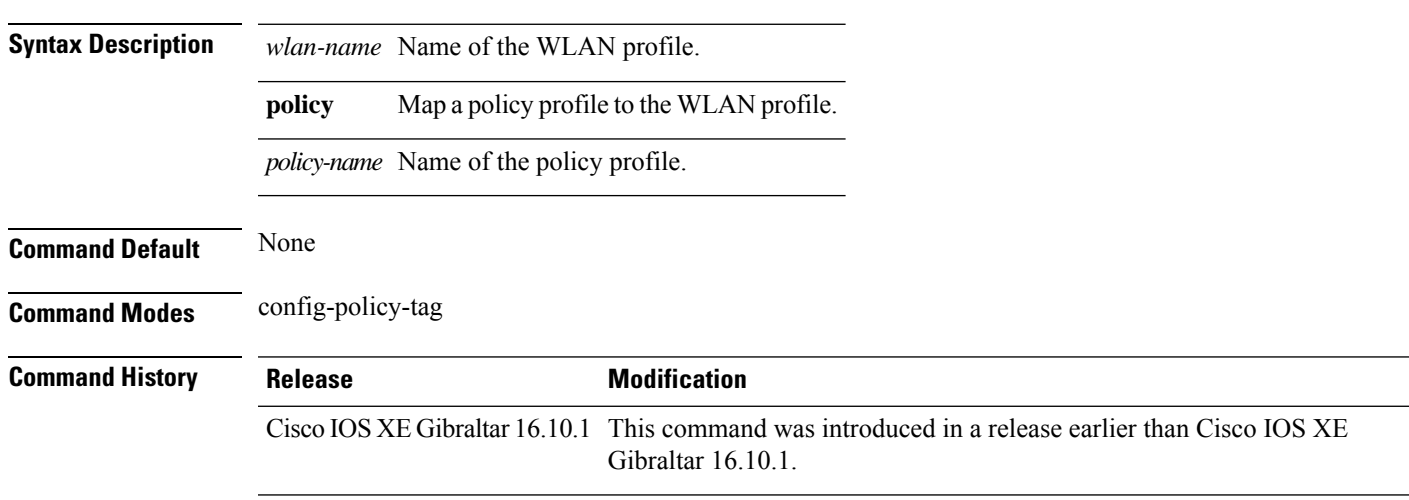

I

### **wmm**

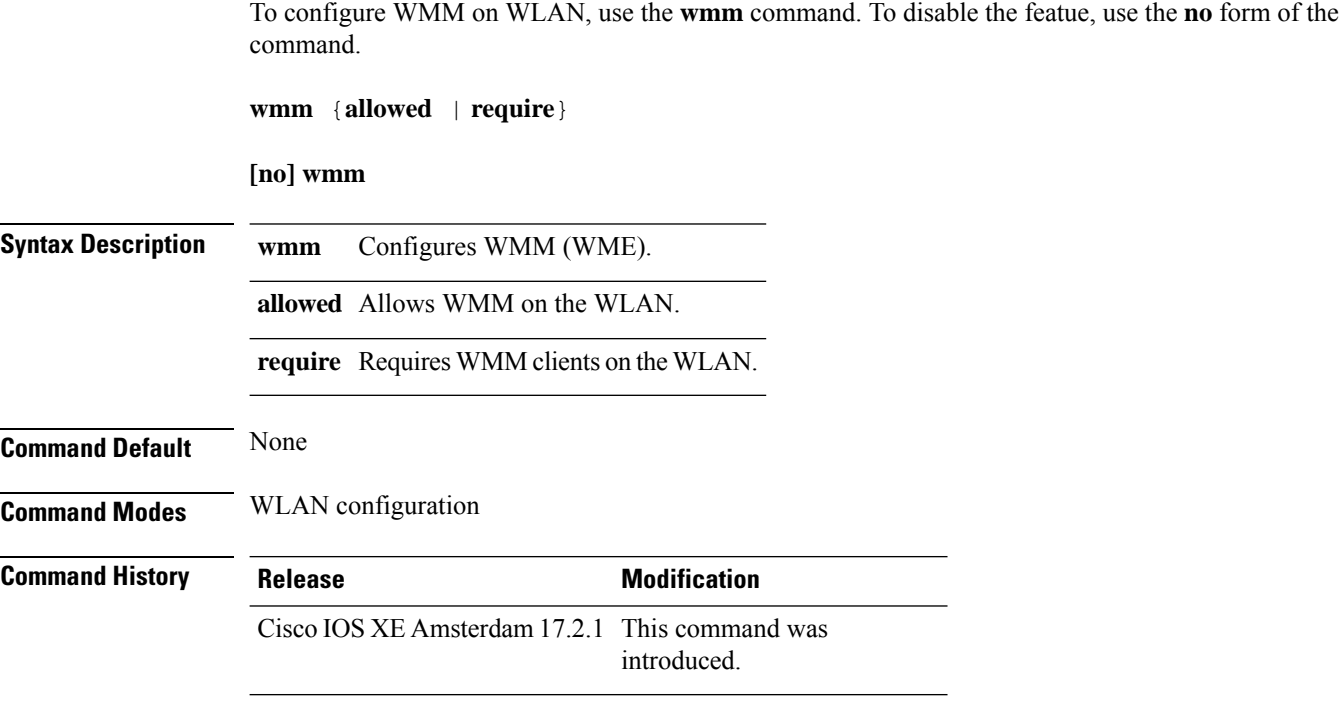

#### **Example**

This example shows how to configure WMM on WLAN:

Device(config-wlan)#wmm allowed

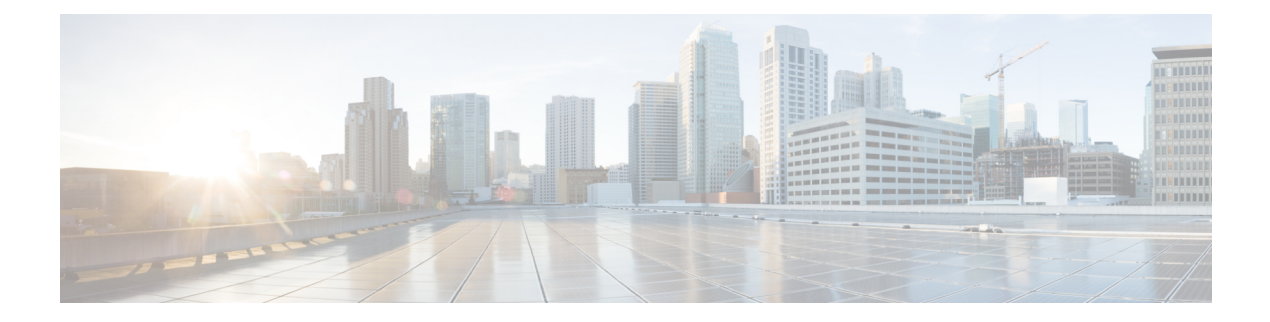

# **Show Commands**

- show aaa [dead-criteria](#page-985-0) radius, on page 944
- show aaa [servers,](#page-987-0) on page 946
- show [access-list,](#page-989-0) on page 948
- show ap name icap [subscription](#page-991-0) ap rf spectrum, on page 950
- show ap [airtime-fairness](#page-992-0) summary, on page 951
- show ap [audit-report](#page-993-0) detail, on page 952
- show ap [audit-report](#page-994-0) summary, on page 953
- show ap [auth-list,](#page-995-0) on page 954
- show ap auth-list [ap-cert-policy,](#page-996-0) on page 955
- show ap [auto-rf,](#page-997-0) on page 956
- show ap ble cmx [detail](#page-1000-0) ip, on page 959
- show ap ble cmx [summary,](#page-1001-0) on page 960
- show ap ble [summary,](#page-1002-0) on page 961
- show ap [config,](#page-1003-0) on page 962
- show ap config [general,](#page-1004-0) on page 963
- show ap [client-trace](#page-1005-0) events all, on page 964
- show ap [crash-file,](#page-1006-0) on page 965
- show ap [dot11,](#page-1007-0) on page 966
- show ap [dot11,](#page-1013-0) on page 972
- show ap dot11 [24ghz](#page-1014-0), on page 973
- show ap dot11 24ghz SI [config,](#page-1016-0) on page 975
- show ap dot11 24ghz SI [device](#page-1017-0) type, on page 976
- show ap [dot11](#page-1018-0) 5ghz, on page 977
- show ap dot11 24ghz cleanair [air-quality,](#page-1020-0) on page 979
- show ap dot11 24ghz cleanair [air-quality,](#page-1021-0) on page 980
- show ap dot11 [cleanair](#page-1022-0) config, on page 981
- show ap dot11 cleanair [summary,](#page-1024-0) on page 983
- show ap dot11 [dual-band](#page-1025-0) summary, on page 984
- show ap [environment,](#page-1026-0) on page 985
- show ap filters [active,](#page-1027-0) on page 986
- show ap [filters](#page-1028-0) all, on page 987
- [show](#page-1029-0) ap fra, on page 988
- show ap gps [location,](#page-1030-0) on page 989
- show ap grpc [summary,](#page-1031-0) on page 990
- show ap group [hyperlocation,](#page-1032-0) on page 991
- show history channel interface dot11 Radio all, on page 993
- show ap [hyperlocation,](#page-1035-0) on page 994
- show ap [hyperlocation](#page-1037-0) cmx summary, on page 996
- show ap [image,](#page-1038-0) on page 997
- show ap image file [summary,](#page-1039-0) on page 998
- show ap image site [summary,](#page-1041-0) on page 1000
- show ap iot-radio firmware [summary,](#page-1042-0) on page 1001
- show ap [link-encryption,](#page-1043-0) on page 1002
- show ap lldp [neighbors](#page-1044-0) detail, on page 1003
- show ap Ildp [neighbors,](#page-1045-0) on page 1004
- show ap name dot11 neighbor [summary,](#page-1046-0) on page 1005
- show ap name lldp [neighbors](#page-1048-0) detail, on page 1007
- show ap name lldp [neighbors,](#page-1049-0) on page 1008
- show ap name ntp [status,](#page-1050-0) on page 1009
- show ap ntp [status,](#page-1051-0) on page 1010
- show ap [primary](#page-1052-0) list, on page 1011
- show ap mesh cac [access,](#page-1053-0) on page 1012
- show ap mesh cac [bwused](#page-1054-0) voice, on page 1013
- show ap mesh cac [callpath,](#page-1055-0) on page 1014
- show ap mesh cac [rejected,](#page-1056-0) on page 1015
- show ap [monitor-mode](#page-1057-0) summary, on page 1016
- show ap multicast mom (multicast over [multicast\),](#page-1058-0) on page 1017
- show ap name *ap-name* neighbor [summary,](#page-1059-0) on page 1018
- show ap name [auto-rf,](#page-1061-0) on page 1020
- show ap name ble [detail,](#page-1064-0) on page 1023
- show ap name [cablemodem,](#page-1065-0) on page 1024
- show ap name [config,](#page-1066-0) on page 1025
- show ap name [config](#page-1068-0) slot , on page 1027
- show ap name config [ethernet,](#page-1069-0) on page 1028
- show ap name [dot11,](#page-1070-0) on page 1029
- show ap name [environment,](#page-1072-0) on page 1031
- show ap name gps [location,](#page-1073-0) on page 1032
- show ap name grpc [detail,](#page-1074-0) on page 1033
- show ap name [hyperlocation,](#page-1075-0) on page 1034
- show ap name mesh [backhaul,](#page-1076-0) on page 1035
- show ap name mesh [bhrate,](#page-1077-0) on page 1036
- show ap name mesh [linktest,](#page-1078-0) on page 1037
- show ap name mesh [neighbor](#page-1079-0) detail, on page 1038
- show ap name mesh [neighbor](#page-1080-0) detail, on page 1039
- show ap [name](#page-1081-0) mesh path, on page 1040
- show ap [name](#page-1082-0) mesh stats, on page 1041
- show ap name tunnel eogre [events,](#page-1083-0) on page 1042
- show ap name tunnel eogre domain [detailed,](#page-1084-0) on page 1043
- show ap name tunnel eogre domain [summary,](#page-1085-0) on page 1044
- show ap name tunnel eogre gateway [detailed,](#page-1086-0) on page 1045
- show ap name tunnel eogre gateway [summary,](#page-1087-0) on page 1046
- show ap name [wlan,](#page-1088-0) on page 1047
- show ap [name](#page-1090-0) wlan vlan, on page 1049
- show ap name ble [detail,](#page-1091-0) on page 1050
- show ap name [temperature,](#page-1092-0) on page 1051
- show ap [profile,](#page-1093-0) on page 1052
- show ap [rf-profile](#page-1094-0) name, on page 1053
- show ap rf-profile [summary,](#page-1096-0) on page 1055
- show ap [summary,](#page-1097-0) on page 1056
- show ap summary [load-info,](#page-1098-0) on page 1057
- show ap [summary](#page-1099-0) sort name, on page 1058
- show ap summary sort ascending [client-count,](#page-1100-0) on page 1059
- show ap summary sort ascending [data-usage,](#page-1101-0) on page 1060
- show ap summary sort ascending [throughput,](#page-1102-0) on page 1061
- show ap summary sort descending [client-count,](#page-1103-0) on page 1062
- show ap summary sort descending [data-usage,](#page-1104-0) on page 1063
- show ap summary sort descending [throughput,](#page-1105-0) on page 1064
- show ap [support-bundle](#page-1106-0) summary, on page 1065
- show ap tag [sources,](#page-1107-0) on page 1066
- show ap tag [summary,](#page-1108-0) on page 1067
- show ap triradio [summary,](#page-1109-0) on page 1068
- show ap [timezone,](#page-1110-0) on page 1069
- show ap [upgrade,](#page-1111-0) on page 1070
- show ap upgrade [method,](#page-1112-0) on page 1071
- [show](#page-1113-0) arp, on page 1072
- show arp [summary](#page-1114-0) , on page 1073
- show ap tunnel eogre [events,](#page-1115-0) on page 1074
- show ap tunnel eogre domain [detailed,](#page-1116-0) on page 1075
- show ap name tunnel eogre domain [summary,](#page-1117-0) on page 1076
- show ap tunnel eogre gateway [detailed,](#page-1118-0) on page 1077
- show ap tunnel eogre gateway [summary,](#page-1119-0) on page 1078
- show ap [upgrade](#page-1120-0) site, on page 1079
- show ave [client,](#page-1121-0) on page 1080
- show avc [wlan,](#page-1122-0) on page 1081
- show awips [wlc-alarm,](#page-1123-0) on page 1082
- show awips syslog [throttle,](#page-1124-0) on page 1083
- show [capwap](#page-1125-0) client rcb, on page 1084
- show [chassis,](#page-1126-0) on page 1085
- show [chassis](#page-1127-0) rmi, on page 1086
- show [checkpoint,](#page-1128-0) on page 1087
- show cts [environment](#page-1135-0) data , on page 1094
- show cts [role-based](#page-1137-0) sgt-map all, on page 1096
- show cts [role-based](#page-1139-0) counters, on page 1098
- show [environment](#page-1140-0) summary, on page 1099
- show [etherchannel](#page-1143-0) summary, on page 1102
- show fips [authorization-key,](#page-1144-0) on page 1103
- show fips [status,](#page-1145-0) on page 1104
- show flexconnect [office-extend](#page-1146-0) diagnostics, on page 1105
- show flow [exporter,](#page-1148-0) on page 1107
- show flow [interface,](#page-1150-0) on page 1109
- show flow [monitor,](#page-1152-0) on page 1111
- show flow [record,](#page-1154-0) on page 1113
- show flow record [wireless](#page-1155-0) avc basic, on page 1114
- show flow record [wireless](#page-1156-0) avc ipv6 basic, on page 1115
- [show](#page-1157-0) gnxi state, on page 1116
- show history channel interface [dot11Radio](#page-1159-0) all, on page 1118
- show [interfaces,](#page-1160-0) on page 1119
- show interfaces [dot11Radio](#page-1164-0) asr-info, on page 1123
- show [interfaces](#page-1166-0) wired, on page 1125
- show [inventory,](#page-1167-0) on page 1126
- [show](#page-1169-0) ip, on page 1128
- show ip igmp snooping [igmpv2-tracking,](#page-1170-0) on page 1129
- show ip igmp [snooping](#page-1171-0) querier, on page 1130
- show ip igmp snooping wireless [mcast-spi-count,](#page-1173-0) on page 1132
- show ip igmp [snooping](#page-1174-0) wireless mgid, on page 1133
- show ip nbar [protocol-discovery](#page-1175-0) wlan, on page 1134
- show ipv6 [access-list,](#page-1176-0) on page 1135
- show ipv6 [hop-by-hop](#page-1178-0) status, on page 1137
- show ipv6 mld [snooping,](#page-1179-0) on page 1138
- show ipv6 mld [snooping](#page-1181-0) querier vlan, on page 1140
- show ipv6 mld [snooping](#page-1182-0) wireless mgid, on page 1141
- show ipv6 nd ra [specific-route,](#page-1183-0) on page 1142
- show ldap [attributes,](#page-1184-0) on page 1143
- show Idap [server,](#page-1185-0) on page 1144
- show license air [entities,](#page-1186-0) on page 1145
- show [license](#page-1189-0) all, on page 1148
- show license [authorization,](#page-1195-0) on page 1154
- show license data [conversion,](#page-1200-0) on page 1159
- show license [eventlog,](#page-1201-0) on page 1160
- show license history [message,](#page-1202-0) on page 1161
- show license [reservation,](#page-1203-0) on page 1162
- show [license](#page-1204-0) rum, on page 1163
- show [license](#page-1210-0) status, on page 1169
- show license [summary,](#page-1220-0) on page 1179
- show [license](#page-1223-0) tech, on page 1182
- show [license](#page-1238-0) udi, on page 1197
- show [license](#page-1239-0) usage, on page 1198
- show platform software rif-mgr chassis active R0 [resource-status,](#page-1242-0) on page 1201
- show platform software rif-mgr chassis standby R0 [resource-status,](#page-1243-0) on page 1202
- show platform software rif-mgr chassis active R0 [rmi-connection-details,](#page-1244-0) on page 1203
- show platform software rif-mgr chassis standby R0 [rmi-connection-details,](#page-1245-0) on page 1204
- show platform software rif-mgr chassis active R0 [rp-connection-details,](#page-1246-0) on page 1205
- show platform software rif-mgr chassis standby R0 [rp-connection-details,](#page-1247-0) on page 1206
- show platform software rif-mgr chassis active R0 [rif-stk-internal-stats,](#page-1248-0) on page 1207
- show platform software rif-mgr chassis standby R0 [rif-stk-internal-stats,](#page-1249-0) on page 1208
- show platform software rif-mgr chassis active R0 [lmp-statistics,](#page-1250-0) on page 1209
- show platform software rif-mgr chassis standby R0 [lmp-statistics,](#page-1251-0) on page 1210
- show [platform](#page-1253-0) software sl-infra, on page 1212
- show platform software tls client [summary,](#page-1254-0) on page 1213
- show [platform](#page-1255-0) software client detail, on page 1214
- show platform software tls [statistics,](#page-1257-0) on page 1216
- show platform software tls session [summary,](#page-1259-0) on page 1218
- show lisp site [detail,](#page-1260-0) on page 1219
- show logging profile wireless end [timestamp,](#page-1261-0) on page 1220
- show logging profile [wireless](#page-1262-0) filter, on page 1221
- show logging profile [wireless](#page-1263-0) fru, on page 1222
- show logging profile wireless [internal,](#page-1264-0) on page 1223
- show logging profile [wireless](#page-1265-0) level, on page 1224
- show logging profile [wireless](#page-1266-0) module, on page 1225
- show logging profile [wireless](#page-1267-0) reverse, on page 1226
- show logging profile [wireless](#page-1268-0) start, on page 1227
- show logging profile [wireless](#page-1269-0) switch, on page 1228
- show logging profile [wireless](#page-1270-0) to-file, on page 1229
- show [mdns-sd](#page-1271-0) cache, on page 1230
- show [mdns-sd](#page-1272-0) cache detail, on page 1231
- show [mdns-sd](#page-1273-0) cache upn shared, on page 1232
- show [mdns-sd](#page-1275-0) cache upn detail, on page 1234
- show mdns-sd [flexconnect](#page-1276-0) summary, on page 1235
- show mdns-sd [statistics,](#page-1277-0) on page 1236
- show mdns-sd [summary,](#page-1278-0) on page 1237
- show mdns-sd sp-sdg [statistics,](#page-1279-0) on page 1238
- show [mobility,](#page-1280-0) on page 1239
- show monitor [capture,](#page-1282-0) on page 1241
- show [nmsp,](#page-1285-0) on page 1244
- show nmsp [cloud-services](#page-1286-0) statistics, on page 1245
- show nmsp [cloud-services](#page-1287-0) summary, on page 1246
- show nmsp [subscription](#page-1288-0) group detail all, on page 1247
- show nmsp [subscription](#page-1289-0) group detail ap-list, on page 1248
- show nmsp [subscription](#page-1290-0) group detail services, on page 1249
- show nmsp [subscription](#page-1291-0) group summary, on page 1250
- show ntp [associations,](#page-1292-0) on page 1251
- show [parameter-map](#page-1293-0) type webauth name, on page 1252
- show platform [conditions,](#page-1294-0) on page 1253
- show platform [hardware](#page-1295-0) , on page 1254
- show platform hardware chassis active qfp feature [dns-snoop-agent](#page-1296-0) client enabled-intf, on page 1255
- show platform hardware chassis active qfp feature [dns-snoop-agent](#page-1297-0) client hw-pattern-list, on page 1256
- show platform hardware chassis active qfp feature [dns-snoop-agent](#page-1298-0) client info, on page 1257
- show platform hardware chassis active qfp feature [dns-snoop-agent](#page-1299-0) client pattern-list, on page 1258
- show platform hardware chassis active qfp feature [dns-snoop-agent](#page-1300-0) datapath ip-cache, on page 1259
- show platform hardware chassis active qfp feature [dns-snoop-agent](#page-1301-0) datapath memory, on page 1260
- show platform hardware chassis active qfp feature [dns-snoop-agent](#page-1302-0) datapath regexp-table, on page 1261
- show platform hardware chassis active qfp feature [dns-snoop-agent](#page-1303-0) datapath stats, on page 1262
- show platform hardware chassis active qfp feature [et-analytics](#page-1304-0) datapath runtime, on page 1263
- show platform hardware chassis active qfp feature [et-analytics](#page-1305-0) datapath memory, on page 1264
- show platform hardware chassis active qfp feature [et-analytics](#page-1306-0) datapath stats export, on page 1265
- show platform hardware chassis active qfp feature [et-analytics](#page-1307-0) datapath stats flow, on page 1266
- show platform hardware chassis active qfp feature wireless et-analytics [eta-pending-client-tree,](#page-1308-0) on page [1267](#page-1308-0)
- show platform hardware chassis active qfp feature wireless [et-analytics](#page-1309-0) statistics, on page 1268
- show platform [hardware](#page-1310-0) slot R0 ha\_port interface stats, on page 1269
- show platform [integrity,](#page-1313-0) on page 1272
- show [platform](#page-1314-0) software audit, on page 1273
- show [platform](#page-1316-0) software system all, on page 1275
- show platform software trace [filter-binary,](#page-1317-0) on page 1276
- show platform software trace [filter-binary,](#page-1318-0) on page 1277
- show [platform](#page-1319-0) software trace level, on page 1278
- show platform software trace [message,](#page-1322-0) on page 1281
- show platform software trace message [license-manager](#page-1324-0) chassis active R0, on page 1283
- show platform software trace message [license-manager](#page-1327-0) , on page 1286
- show platform software utd chassis active F0 [et-analytics](#page-1330-0) global, on page 1289
- show platform software [et-analytics](#page-1331-0) global, on page 1290
- show platform sudi [certificate,](#page-1332-0) on page 1291
- show [platform](#page-1334-0) sudi pki, on page 1293
- show [parameter-map](#page-1335-0) type umbrella global, on page 1294
- show [policy-map,](#page-1336-0) on page 1295
- show [processes](#page-1341-0) cpu, on page 1300
- show [rate-limit](#page-1343-0) client, on page 1302
- show [remote-lan](#page-1344-0) all, on page 1303
- show [remote-lan](#page-1345-0) id, on page 1304
- show [remote-lan](#page-1346-0) name, on page 1305
- show [remote-lan](#page-1347-0) policy detail, on page 1306
- show [remote-lan](#page-1349-0) policy summary, on page 1308
- show [remote-lan](#page-1350-0) summary, on page 1309
- show sdave ap [download](#page-1351-0) status, on page 1310
- show [sdavc](#page-1352-0) status ap, on page 1311
- [show](#page-1353-0) ssh, on page 1312
- show [split-tunnel](#page-1354-0) client access-list, on page 1313
- show [tech-support](#page-1355-0) wireless, on page 1314
- show [tech-support](#page-1357-0) wireless ap, on page 1316
- show [tech-support](#page-1367-0) wireless client, on page 1326
- **show [tech-support](#page-1371-0) wireless datapath**, on page 1330
- show [tech-support](#page-1392-0) wireless fabric, on page 1351
- **show [tech-support](#page-1393-0) wireless mobility**, on page 1352
- show [tech-support](#page-1405-0) wireless radio, on page 1364
- show tunnel eogre [global-configuration,](#page-1416-0) on page 1375
- show tunnel eogre domain [detailed,](#page-1417-0) on page 1376
- show tunnel eogre domain [summary,](#page-1418-0) on page 1377
- show tunnel eogre gateway [summary,](#page-1419-0) on page 1378
- show tunnel eogre [gateway](#page-1420-0) detailed , on page 1379
- show tunnel eogre [manager](#page-1421-0) stats global, on page 1380
- show tunnel eogre manager stats [instance,](#page-1423-0) on page 1382
- show [umbrella](#page-1425-0) config, on page 1384
- show umbrella [deviceid,](#page-1426-0) on page 1385
- show [umbrella](#page-1427-0) deviceid detailed, on page 1386
- show umbrella [dnscrypt,](#page-1428-0) on page 1387
- [show](#page-1429-0) vlan, on page 1388
- show vlan [access-map,](#page-1432-0) on page 1391
- show vlan [filter,](#page-1433-0) on page 1392
- show vlan [group,](#page-1434-0) on page 1393
- show vrrp [events,](#page-1435-0) on page 1394
- show vrrp [statistics,](#page-1436-0) on page 1395
- show vrrp [status,](#page-1437-0) on page 1396
- show [wireless](#page-1438-0) stats ap history, on page 1397
- show wireless stats ap join [summary,](#page-1439-0) on page 1398
- show wireless stats ap join [summary](#page-1440-0) sort, on page 1399
- show wireless stat redundancy statistics [client-recovery](#page-1441-0) mobilityd , on page 1400
- show wireless stat redundancy statistics [client-recovery](#page-1442-0) sisf, on page 1401
- show wireless stat redundancy [client-recovery](#page-1443-0) wncd, on page 1402
- show wireless [band-select,](#page-1444-0) on page 1403
- show [wireless](#page-1445-0) client, on page 1404
- show wireless client [mac-address](#page-1446-0) , on page 1405
- show wireless client [mac-address](#page-1448-0) (Call Control), on page 1407
- show wireless client [mac-address](#page-1449-0) (TCLAS), on page 1408
- show wireless client [mac-address](#page-1450-0) mobility history, on page 1409
- show wireless client [summary,](#page-1451-0) on page 1410
- show [wireless](#page-1452-0) client timers, on page 1411
- show wireless [country,](#page-1453-0) on page 1412
- show [wireless](#page-1456-0) detail, on page 1415
- show wireless dhcp relay [statistics,](#page-1457-0) on page 1416
- show [wireless](#page-1458-0) dot11h , on page 1417
- show wireless dtls [connections,](#page-1459-0) on page 1418
- show wireless [exclusionlist](#page-1460-0), on page 1419
- show wireless [exclusionlist](#page-1461-0) client mac-address detail, on page 1420
- show wireless fabric [summary,](#page-1462-0) on page 1421
- show wireless fabric client [summary](#page-1464-0) , on page 1423
- show wireless fabric vnid [mapping,](#page-1465-0) on page 1424
- show wireless [flow-control,](#page-1466-0) on page 1425
- show wireless [flow-control](#page-1467-0) statistics, on page 1426
- show wireless [load-balancing,](#page-1468-0) on page 1427
- show wireless [media-stream](#page-1469-0) client detail , on page 1428
- show wireless [media-stream](#page-1470-0) group, on page 1429
- show wireless [media-stream](#page-1471-0) message details , on page 1430
- show wireless mobility [controller](#page-1472-0) ap, on page 1431
- show wireless media-stream [multicast-direct](#page-1473-0) state , on page 1432
- show [wireless](#page-1474-0) mesh ap, on page 1433
- show wireless mesh ap [summary](#page-1475-0) , on page 1434
- show [wireless](#page-1476-0) mesh ap tree, on page 1435
- show [wireless](#page-1477-0) mesh ap tree, on page 1436
- show wireless mesh cac [summary,](#page-1478-0) on page 1437
- show [wireless](#page-1479-0) mesh config , on page 1438
- show wireless mesh [neighbor](#page-1480-0), on page 1439
- show wireless [mobility,](#page-1482-0) on page 1441
- show wireless [mobility](#page-1483-0) peer ip , on page 1442
- show wireless multicast group [summary](#page-1484-0) , on page 1443
- show wireless mobility [summary](#page-1485-0) , on page 1444
- show wireless [multicast,](#page-1486-0) on page 1445
- show wireless [multicast](#page-1487-0) group, on page 1446
- show wireless mesh ethernet [daisy-chain](#page-1488-0) summary, on page 1447
- show wireless mesh ethernet [daisy-chain](#page-1489-0) bgn, on page 1448
- show wireless [performance,](#page-1490-0) on page 1449
- show wireless [pmk-cache,](#page-1491-0) on page 1450
- show [wireless](#page-1492-0) probe, on page 1451
- show wireless profile [airtime-fairness](#page-1493-0) mapping, on page 1452
- show wireless profile [airtime-fairness](#page-1494-0) summary, on page 1453
- show wireless profile ap [packet-capture,](#page-1495-0) on page 1454
- show wireless profile [calendar-profile](#page-1497-0) detailed, on page 1456
- show wireless profile [calendar-profile](#page-1498-0) summary, on page 1457
- show wireless profile fabric [detailed,](#page-1499-0) on page 1458
- show [wireless](#page-1500-0) profile flex , on page 1459
- show [wireless](#page-1501-0) profile policy all, on page 1460
- show [wireless](#page-1502-0) profile policy detailed , on page 1461
- show wireless profile mesh [detailed,](#page-1503-0) on page 1462
- show wireless profile radio [summary,](#page-1504-0) on page 1463
- show wireless profile tunnel [summary,](#page-1505-0) on page 1464
- show wireless [redundancy](#page-1506-0) statistics, on page 1465
- show [wireless](#page-1507-0) rfid, on page 1466
- show [wireless](#page-1508-0) stats ap name, on page 1467
- show [wireless](#page-1510-0) stats client delete reasons, on page 1469
- show wireless [statistics](#page-1516-0) mobility, on page 1475
- show [wireless](#page-1517-0) stats mesh packet error, on page 1476
- show [wireless](#page-1518-0) stats mesh security and queue, on page 1477
- show [wireless](#page-1519-0) stats client detail, on page 1478
- show wireless stats [redundancy](#page-1520-0) config database, on page 1479
- show wireless [summary,](#page-1521-0) on page 1480
- show [wireless](#page-1522-0) urlfilter details, on page 1481

Ш

- show wireless urlfilter [summary,](#page-1523-0) on page 1482
- show [wireless](#page-1524-0) vlan details , on page 1483
- show wireless wgb [mac-address](#page-1525-0) , on page 1484
- show wireless wgb [summary](#page-1526-0) , on page 1485
- show wireless wps mfp ap [summary,](#page-1527-0) on page 1486
- show wireless wps mfp [statistics,](#page-1528-0) on page 1487
- show wireless wps mfp [summary,](#page-1529-0) on page 1488
- show [wireless](#page-1530-0) wps rogue , on page 1489
- show wireless wps rogue ap [summary](#page-1531-0) , on page 1490
- show wireless wps rogue client [detailed,](#page-1532-0) on page 1491
- show wireless wps rogue ap [detailed,](#page-1533-0) on page 1492
- show wireless wps rogue client [summary,](#page-1534-0) on page 1493
- show wireless wps [summary,](#page-1535-0) on page 1494
- show wlan name [client](#page-1536-0) stats, on page 1495
- show wlan summary sort ascending [client-count,](#page-1537-0) on page 1496
- show wlan summary sort descending [client-count,](#page-1538-0) on page 1497
- show wlan summary sort ascending [data-usage,](#page-1539-0) on page 1498
- show wlan summary sort descending [data-usage,](#page-1540-0) on page 1499
- show wps [summary,](#page-1541-0) on page 1500
- [shutdown,](#page-1542-0) on page 1501

### <span id="page-985-0"></span>**show aaa dead-criteria radius**

To verify the dead-server-detection information for a RADIUSserver, use the **show aaadead-criteria radius** command.

**show aaa dead-criteria radius** *ipaddr* **auth-port** *authport* **acct-port** *acctport*

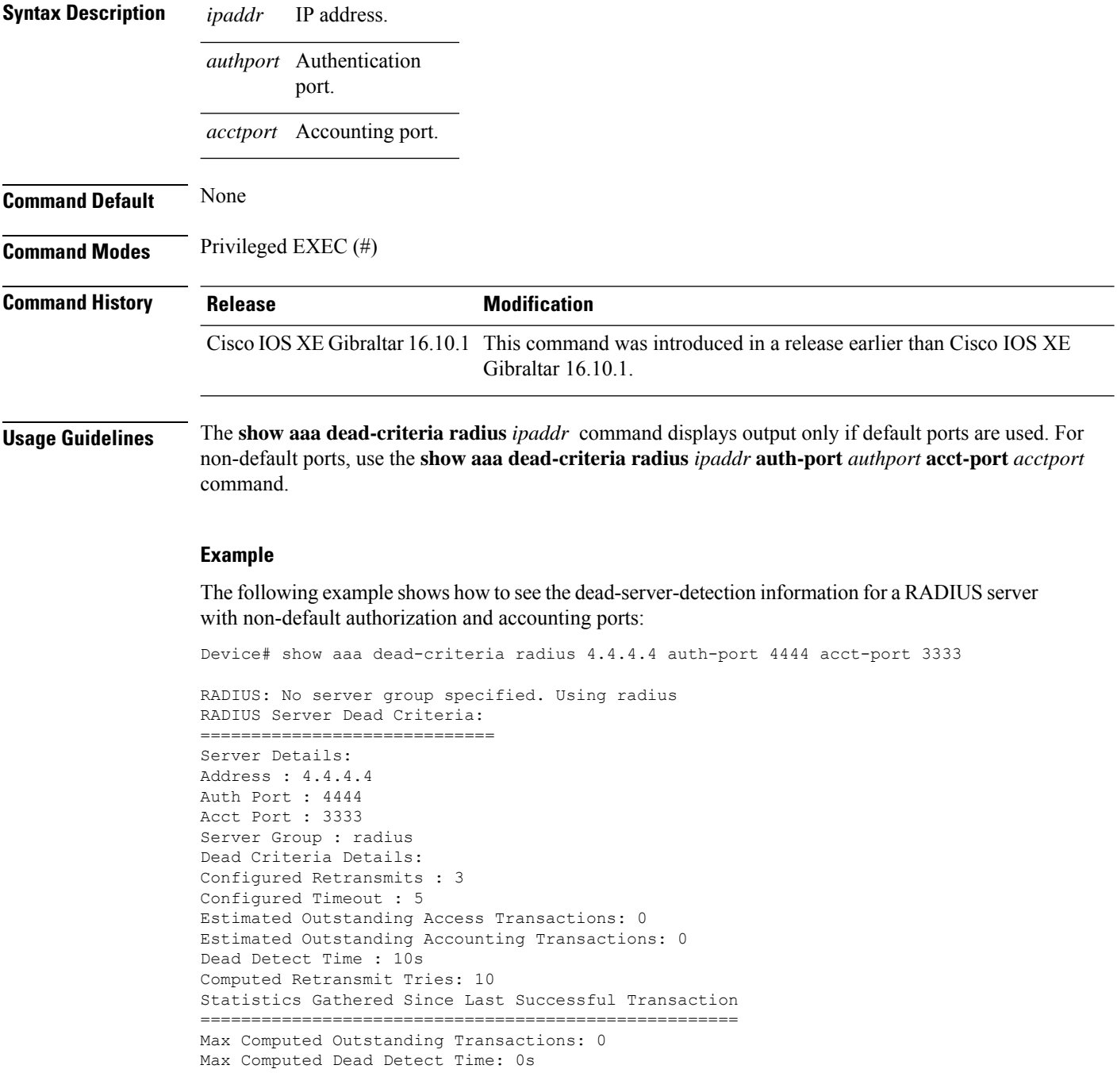

Max Computed Retransmits : 0

The following example shows how to see the dead-server-detection information for a RADIUS server using default ports:

```
Device# show aaa dead-criteria radius 9.3.13.37
RADIUS: No server group specified. Using radius
RADIUS Server Dead Criteria:
==============================
Server Details:
Address : 9.3.13.37
Auth Port : 1812
Acct Port : 1813
Server Group : radius
Dead Criteria Details:
Configured Retransmits : 3
Configured Timeout : 30
Estimated Outstanding Access Transactions: 1
Estimated Outstanding Accounting Transactions: 0
Dead Detect Time : 10s
Computed Retransmit Tries: 10
Statistics Gathered Since Last Successful Transaction
   ============================
Max Computed Outstanding Transactions: 4
Max Computed Dead Detect Time: 48s
Max Computed Retransmits : 30
```
### <span id="page-987-0"></span>**show aaa servers**

To display the status and number of packets that are sent to and received from all public and private authentication, authorization, and accounting (AAA) RADIUS servers as interpreted by the AAA Server MIB, use the **show aaa servers** command.

**show aaa servers [ private | public ]**

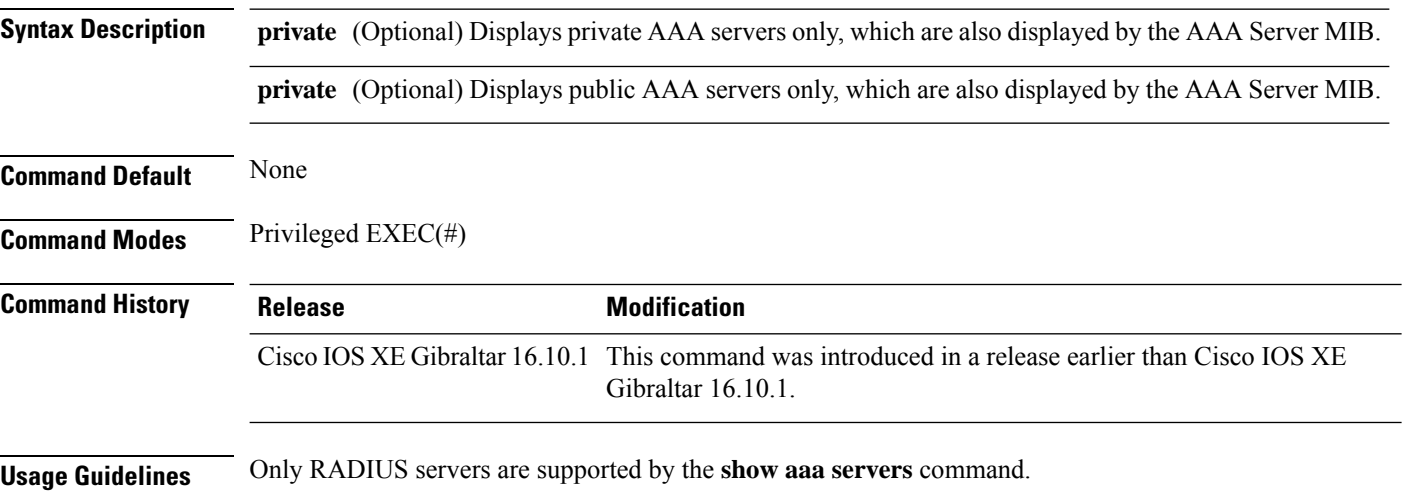

#### **Example**

The following command displays information about packets sent and received for all AAA transaction types--authentication, authorization, and accounting.

```
Device# show aaa servers
RADIUS: id 2, priority 1, host 124.2.2.12, auth-port 1645, acct-port 1612, hostname rsim
     State: current UP, duration 20699s, previous duration 0s
     Dead: total time 0s, count 0
     Platform State from SMD: current UP, duration 20699s, previous duration 0s
     SMD Platform Dead: total time 0s, count 0
     Platform State from WNCD (1) : current UP
     Platform State from WNCD (2) : current UP
     Platform State from WNCD (3) : current UP
     Platform State from WNCD (4) : current UP
     Platform State from WNCD (5) : current UP
     Platform State from WNCD (6) : current UP
     Platform State from WNCD (7) : current UP
     Platform State from WNCD (8) : current UP, duration 964s, previous duration 0s
     Platform Dead: total time 0s, count 0UP
     Quarantined: No
.
.
.
     Elapsed time since counters last cleared: 5h44m
     Estimated Outstanding Access Transactions: 0
     Estimated Outstanding Accounting Transactions: 0
     Estimated Throttled Access Transactions: 0
     Estimated Throttled Accounting Transactions: 0
```

```
Maximum Throttled Transactions: access 0, accounting 0
Consecutive Response Failures: total 0
       SMD Platform : max 0, current 0 total 0
       WNCD Platform: max 0, current 0 total 0
       IOSD Platform : max 0, current 0 total 0
Consecutive Timeouts: total 0
        SMD Platform : max 0, current 0 total 0
       WNCD Platform: max 0, current 0 total 0
       IOSD Platform : max 0, current 0 total 0
Requests per minute past 24 hours:
       high - 5 hours, 44 minutes ago: 0
       low - 5 hours, 44 minutes ago: 0
       average: 0
```
### <span id="page-989-0"></span>**show access-list**

To display access control lists (ACLs) configured on the device, use the **show access-lists** command in privileged EXEC mode.

**show access-lists**[{*namenumber* | **hardware counters** | **ipc**}]

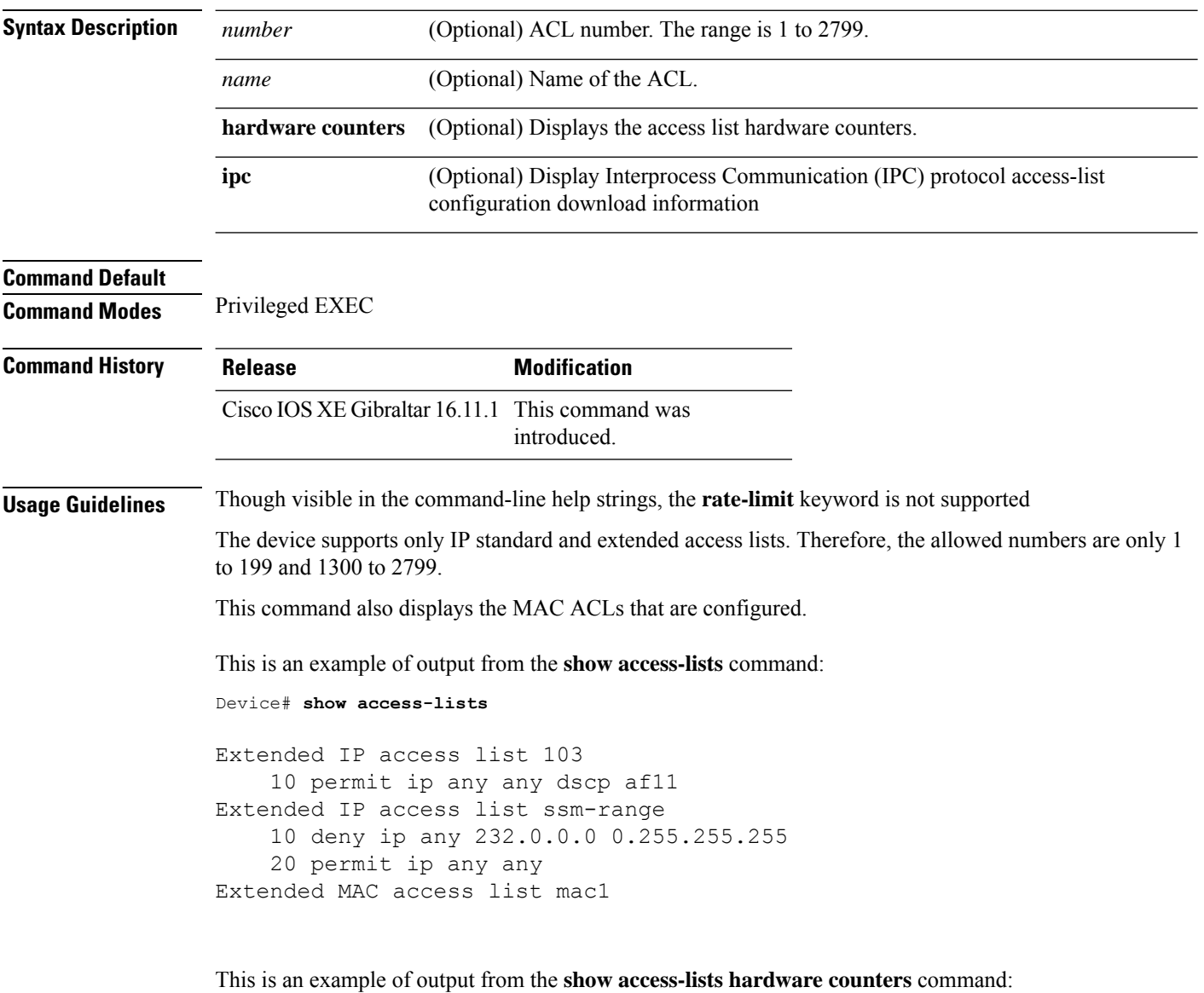

```
Device# show access-lists hardware counters
L3 ACL INPUT Statistics
   All Drop: frame count: 0
   All Bridge Only: frame count: 0
   All Forwarding To CPU: frame count: 294674
    All Forwarded: frame count: 2577677
```
 $\blacksquare$ 

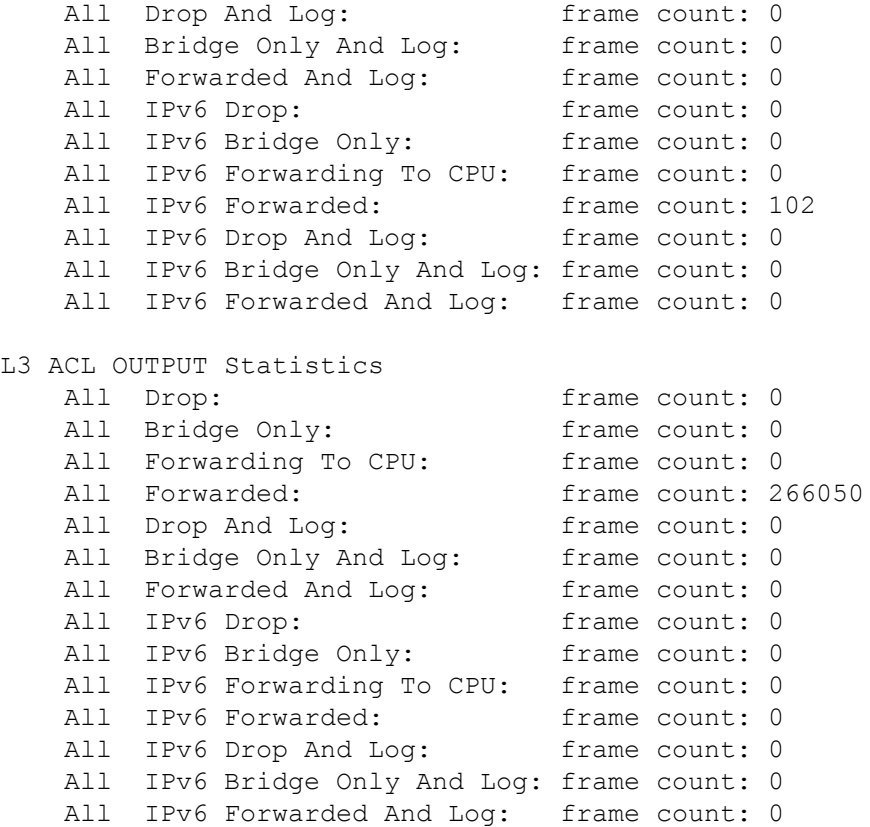

# <span id="page-991-0"></span>**show ap name icap subscription ap rf spectrum**

To display the spectrum configuration details of a corresponding AP, use the **show apname icapsubscription ap rf spectrum** command.

**show ap name** *ap\_name***icap subscription ap rf spectrum**

| <b>Syntax Description</b> | ap_name AP<br>name                             |                     |
|---------------------------|------------------------------------------------|---------------------|
| <b>Command Default</b>    | None                                           |                     |
| <b>Command Modes</b>      | Privileged EXEC $(\#)$                         |                     |
| <b>Command History</b>    | <b>Release</b>                                 | <b>Modification</b> |
|                           | Cisco IOS XE Gibraltar 17.2.1 This command was | introduced.         |
|                           |                                                |                     |

#### **Example**

The following example shows how to display spectrum analysis on a AP:

Device# show ap name 4800AP icap subscription ap rf spectrum Per-AP ICap configuration

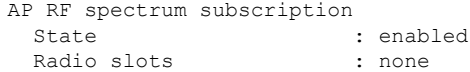

# <span id="page-992-0"></span>**show ap airtime-fairness summary**

To view the ATF configuration summary of all radios, use the **show ap airtime-fairness summary** command.

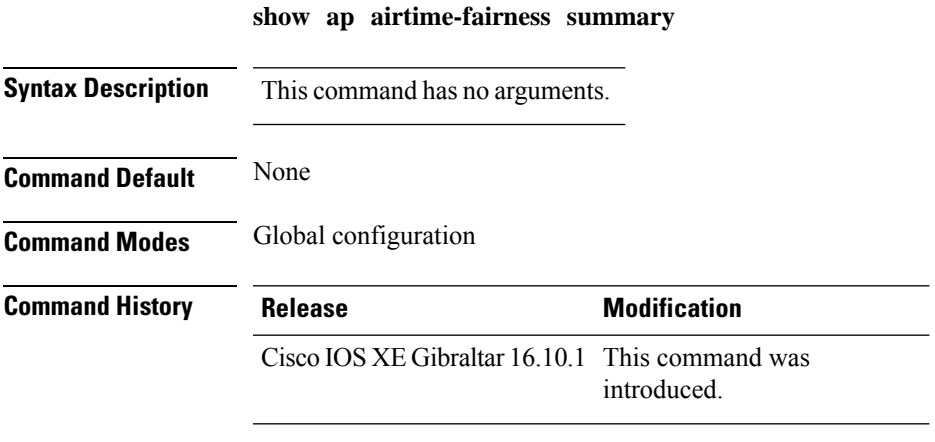

This example shows how to view the ATF configuration summary of all radios:

Device# **show ap airtime-fairness summary**

# <span id="page-993-0"></span>**show ap audit-report detail**

To display the configuration of an AP, use the **show ap** *ap-name* **audit-report detail** command.

**show ap** *ap-name* **audit-report detail**

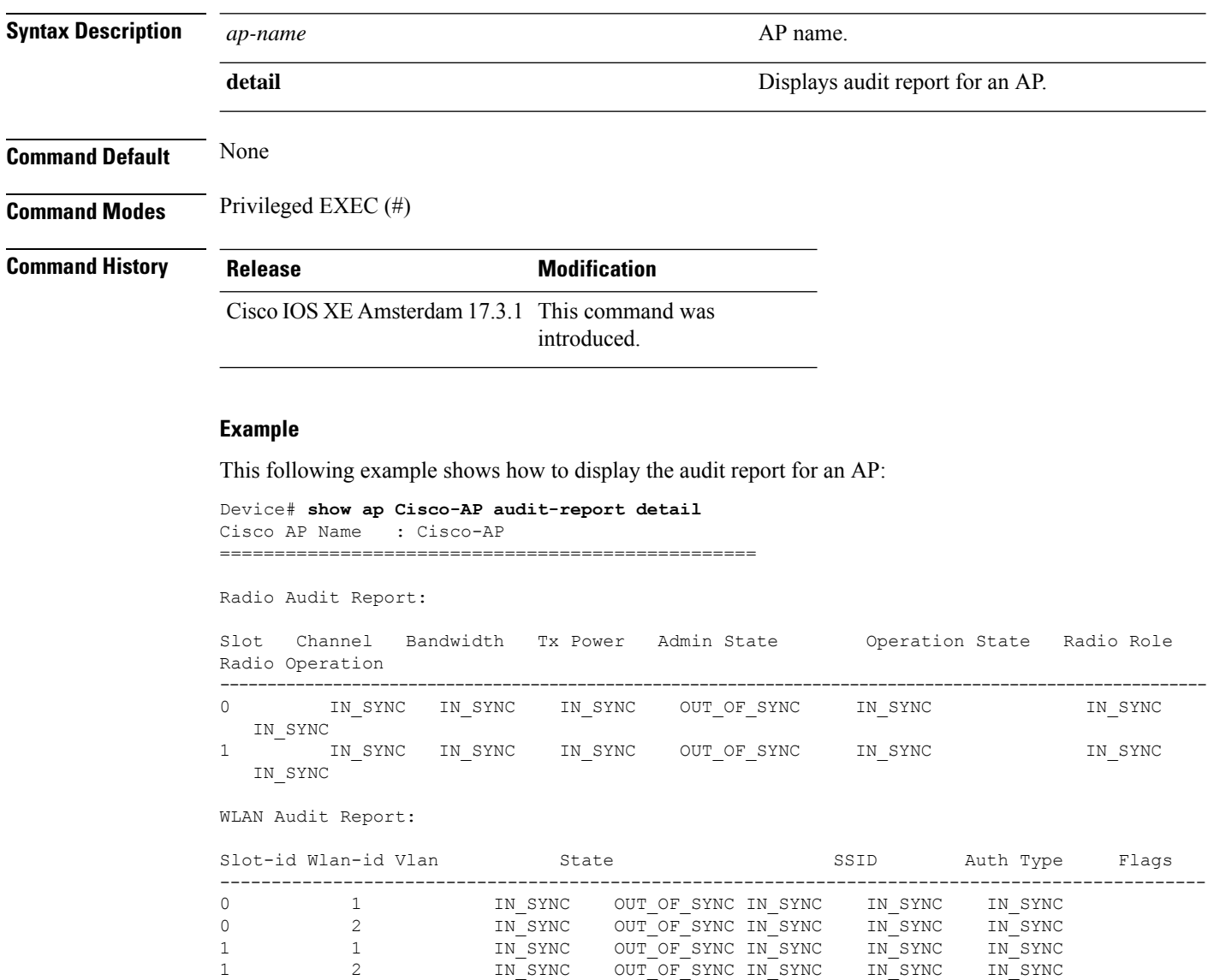

# <span id="page-994-0"></span>**show ap audit-report summary**

To display the audit report summary for an AP, use the **show ap audit-report summary** command.

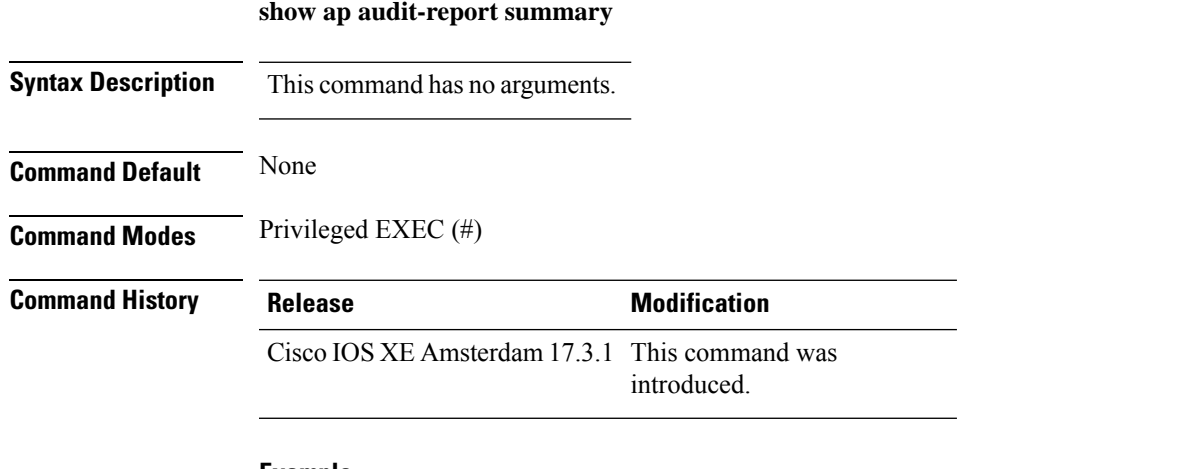

#### **Example**

The following example shows how to display the audit report summary of an AP:

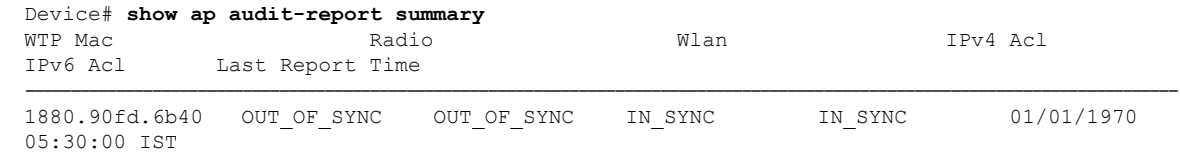

# <span id="page-995-0"></span>**show ap auth-list**

To see the access point authorization list, use the **show ap auth-list** command.

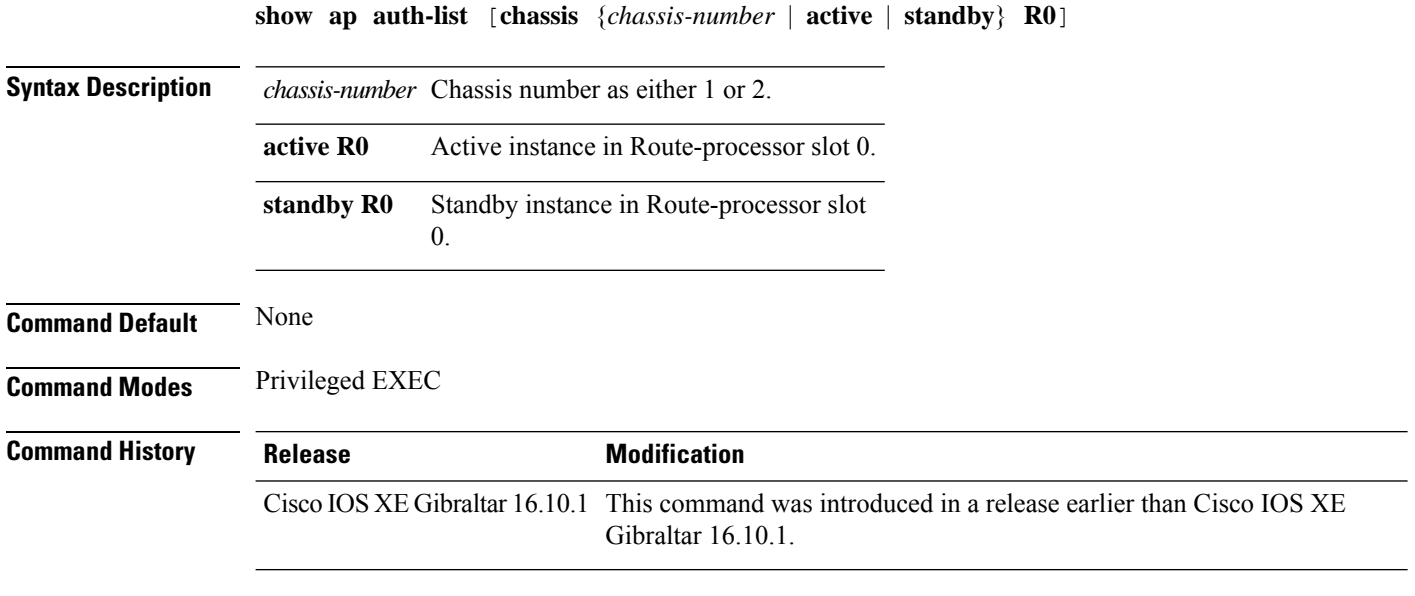

#### **Examples**

The following example shows how to see the access point authorization list:

Device# **show ap auth-list**

### <span id="page-996-0"></span>**show ap auth-list ap-cert-policy**

To verify if the APs have been authorized by the APcertificate policy, use the **show apauth-list ap-cert-policy**

**show ap auth-list ap-cert-policy**

**Syntax Description** This command has no arguments.

**Command Default** Privileged EXEC (#)

**Command History Release Modification** Cisco IOS XE Bengaluru 17.5.1 This command was introduced.

#### **Example**

The following example shows how to verify if the APs have been authorized by the AP certificate policy:

Device# show ap auth-list ap-cert-policy

I

# <span id="page-997-0"></span>**show ap auto-rf**

To display the auto-RF settings for a Cisco lightweight access point, use the **show ap auto-rf** command.

**show ap auto-rf dot11**{**24ghz** | **5ghz** |**dual-band**} *cisco\_ap*

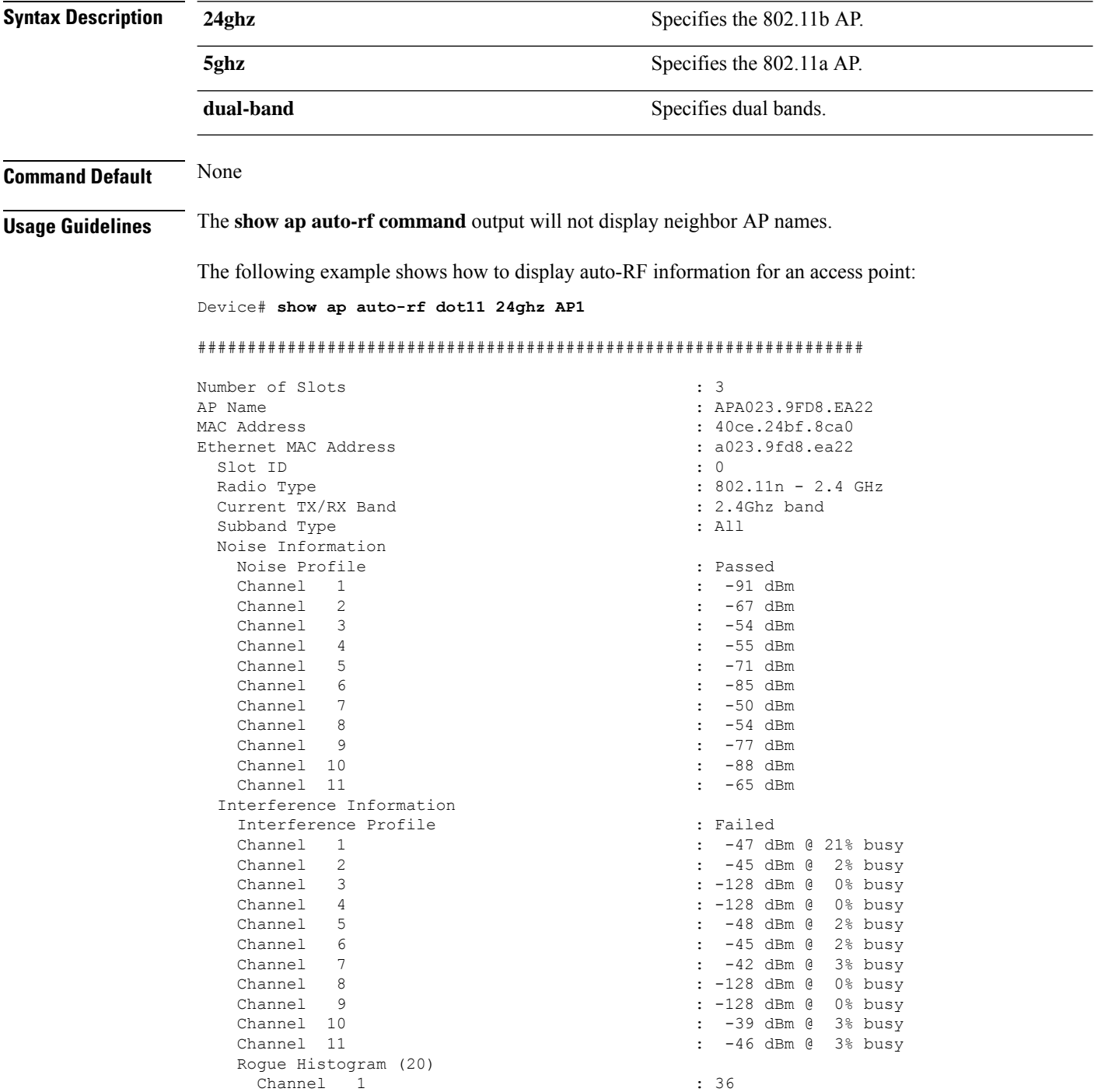

 $\mathbf I$ 

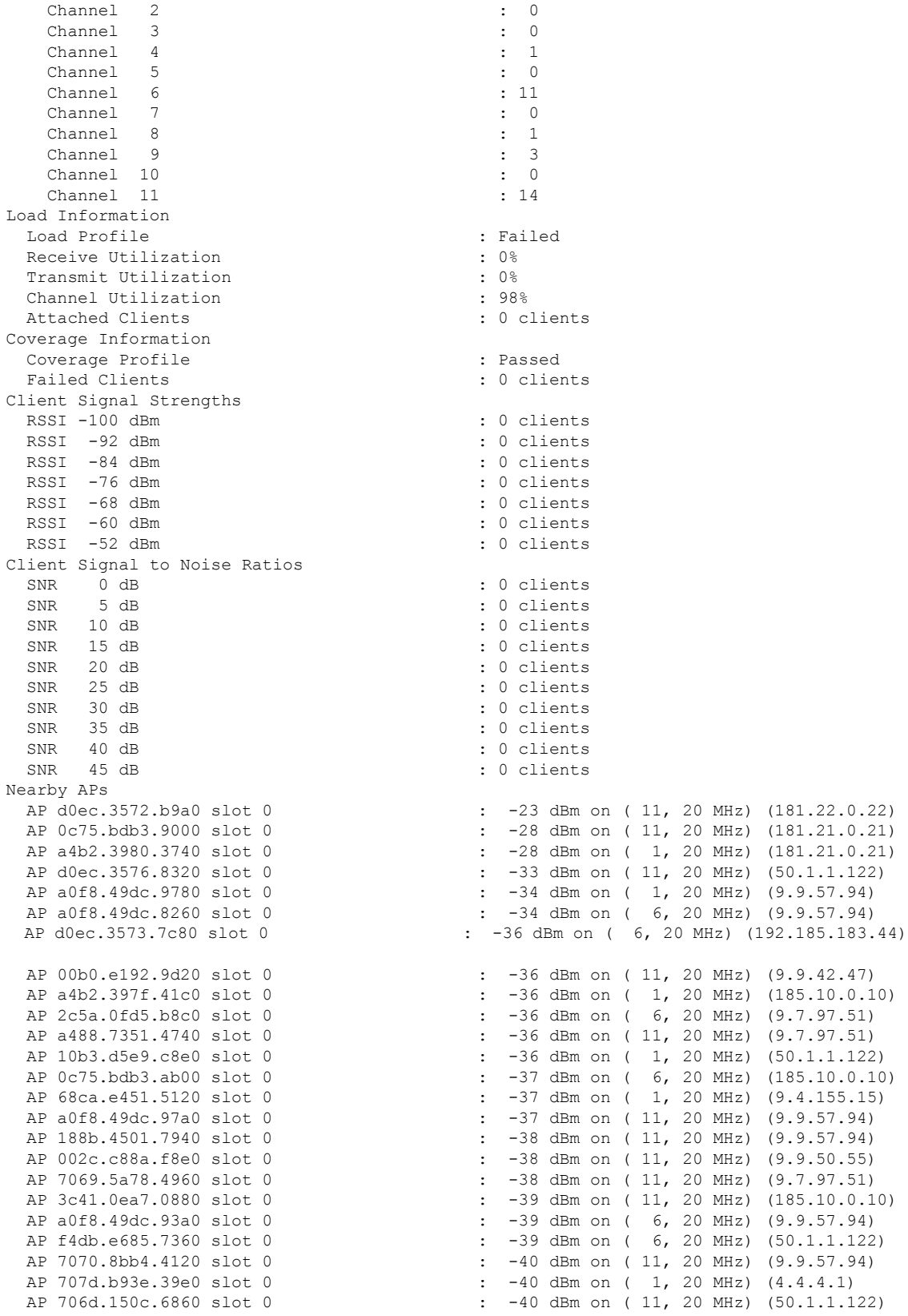

 $\mathbf l$ 

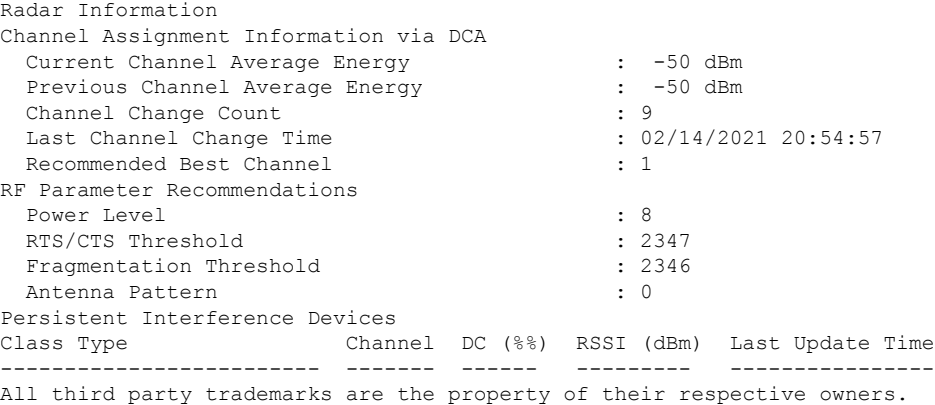

**Cisco Catalyst 9800 Series Wireless Controller Command Reference, Cisco IOS XE Cupertino 17.7.x**

ı

### <span id="page-1000-0"></span>**show ap ble cmx detail ip**

To view the BLE management feature related global values for a specific CMX along with all the APs associated to that CMX, use the **show ap ble cmx detail ip** command.

**show ap ble cmx detail ip** *CMX-IP*

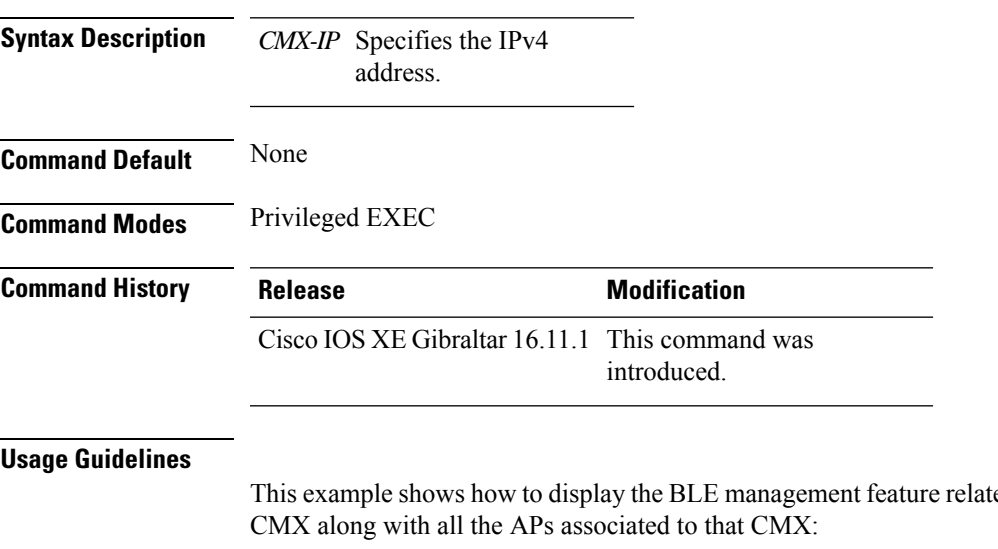

ed global values for a specific

```
Device# show ap ble cmx detail ip 10.1.2.3
BLE administrative status: Up
BLE operational status: Up
Scanning interval: 10
 AP Name Interface Status
  ----------------------------------------------------------------
 AP4001.7AB2.C39A Integrated Open
```
# <span id="page-1001-0"></span>**show ap ble cmx summary**

To view the list of all CMXs registered for BLE Management feature and their global values for BLE, use the **show ap ble cmx summary** command.

#### **show ap ble cmx summary**

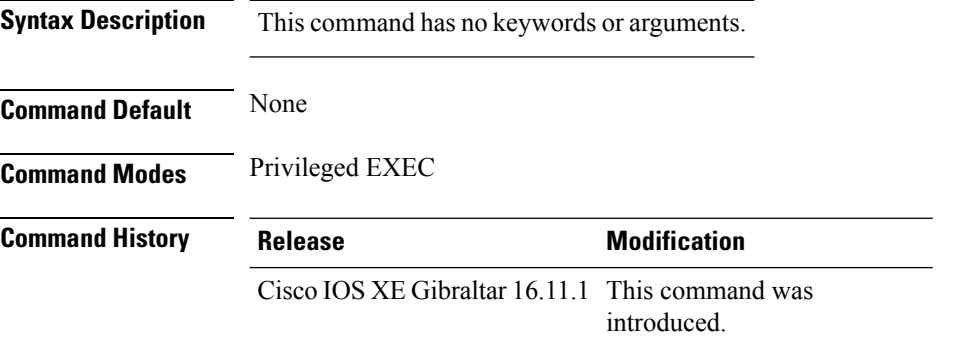

#### **Usage Guidelines**

This example shows how to view the list of all CMXs registered for BLE Management feature and their global values for BLE:

```
Device# show ap ble cmx summary
CMX IP: 10.1.2.3
-----------------------
 BLE administrative status: Up
 BLE operational status: Up
  Scanning interval: 12
CMX IP: 10.1.2.4
```
-----------------------

```
BLE administrative status: Down
BLE operational status: Down
Reason: BLE is administratively down
Scanning interval: 0
```
CMX IP: 10.1.2.5 ------------------ BLE administrative status: Up BLE operational status: Down Reason: CMX is not subscribed to AP Monitor and RSSI services, or NMSP connection is down Scanning interval: 10

# <span id="page-1002-0"></span>**show ap ble summary**

To view the list of joined APs that support BLE Management feature along with the BLE details for each AP, use the **show ap ble summary** command.

**show ap ble summary**

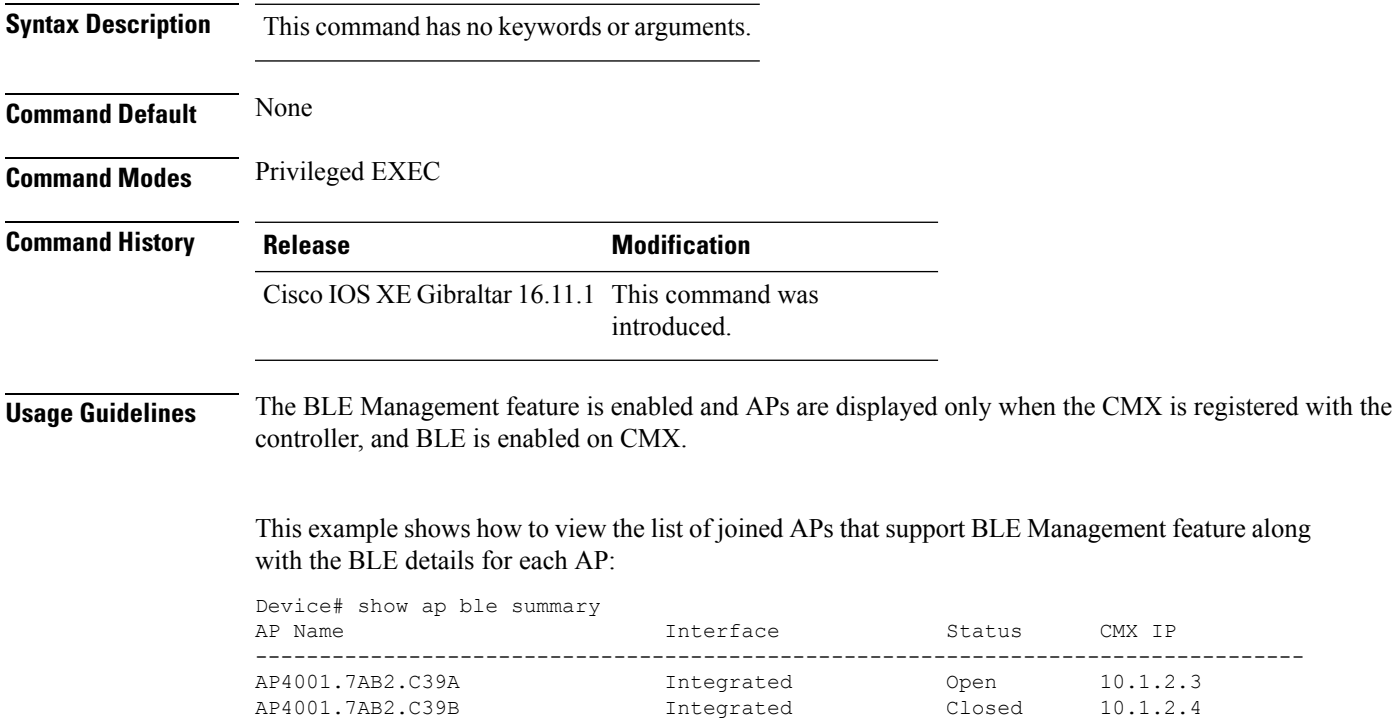

I

# <span id="page-1003-0"></span>**show ap config**

To display configuration settings for all access points that join the device, use the **show ap config** command.

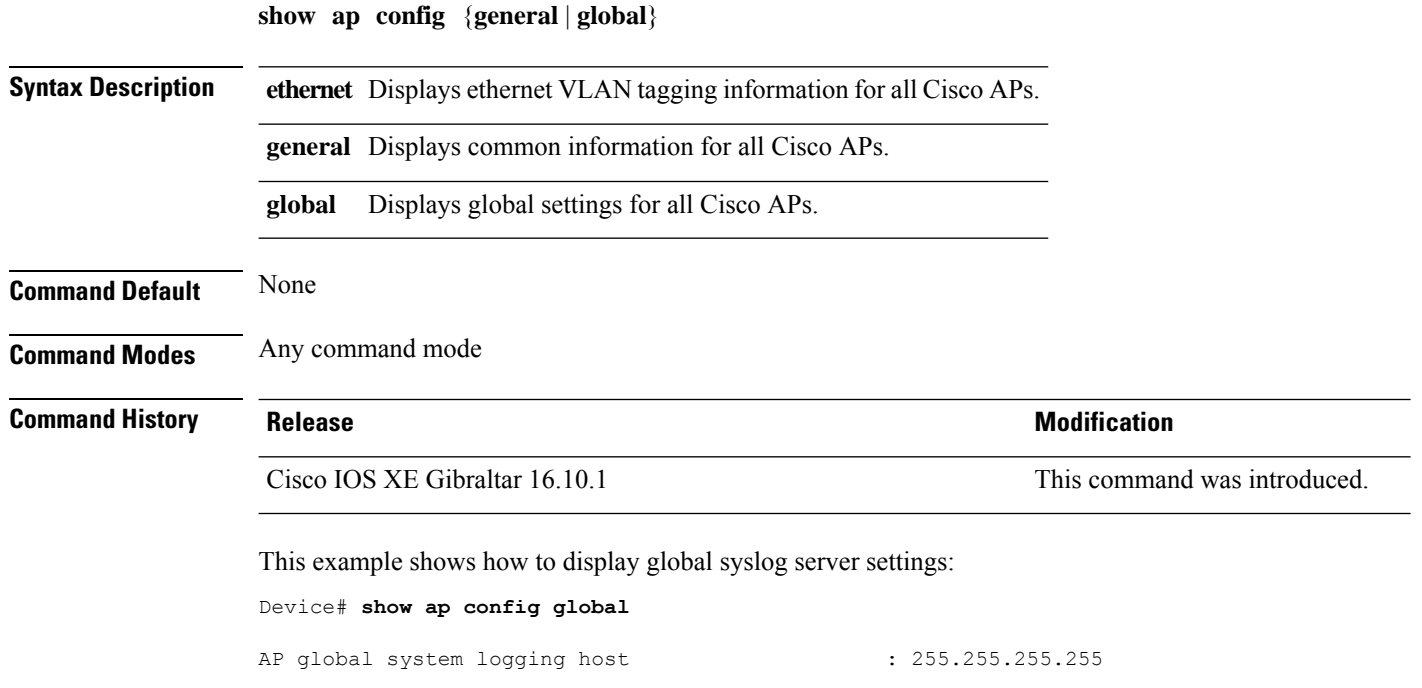

### <span id="page-1004-0"></span>**show ap config general**

To view the general configuration information of all the Cisco APs, use the **show apconfig general** command.

**show ap config general Syntax Description** This command has no keywords or arguments. **Command Default** None **Command Modes** Privileged EXEC (#) **Command History Release Modification** Cisco IOS XE Gibraltar 16.11.1 This command was introduced.

This example shows how to view the general configuration information of all Cisco APs:

```
Device# show ap config general
Cisco AP Name : AP4C77.6DF2.D588
=================================================
<SNIP>Dhcp Server : Enabled : Enabled
```
# <span id="page-1005-0"></span>**show ap client-trace events all**

To view the AP client trace event information, use the **show ap client-trace events all** command.

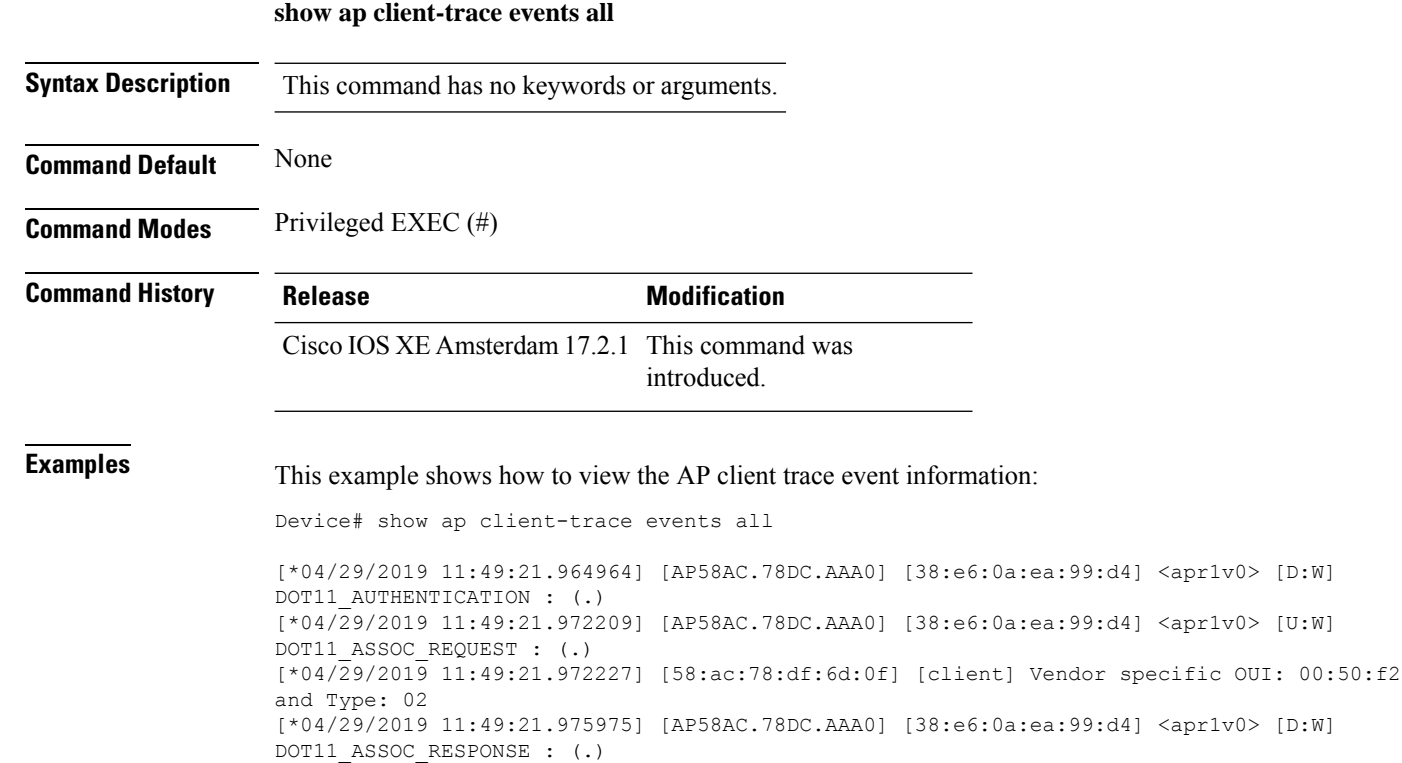

# <span id="page-1006-0"></span>**show ap crash-file**

To display the list of both crash and radio core dump files generated by lightweight access points, use the **show ap crash-file** command.

**show ap crash-filechassis** *chassis-number <1-2>***active standby**

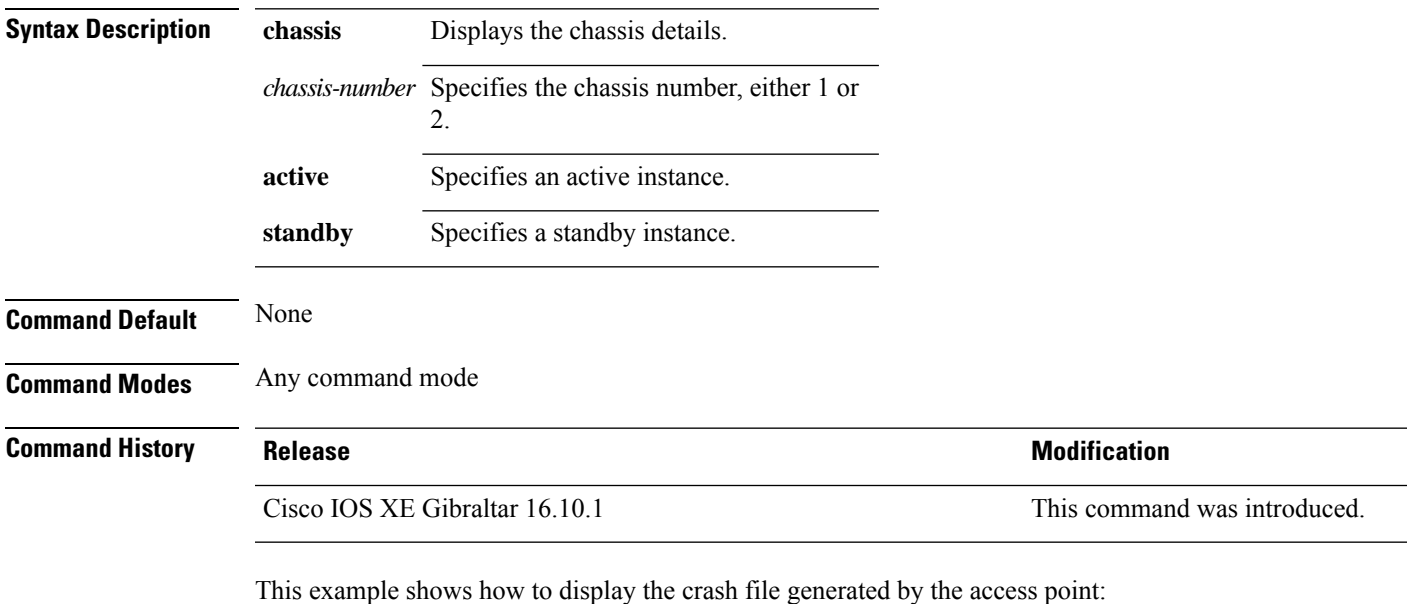

Device# **show ap crash-file**

# <span id="page-1007-0"></span>**show ap dot11**

To view 802.11a or 802.11b or 6-GHz configuration information, use the **show ap dot11** command.

**show ap dot11** { **24ghz** | **5ghz** | **6ghz** } { **channel** | **coverage** | **group** | **load-info** | **logging** | **media-stream** | **monitor** | **network** | **profile** | **receiver** | **service-policy** | **summary** | **txpower** | **ccx global** }

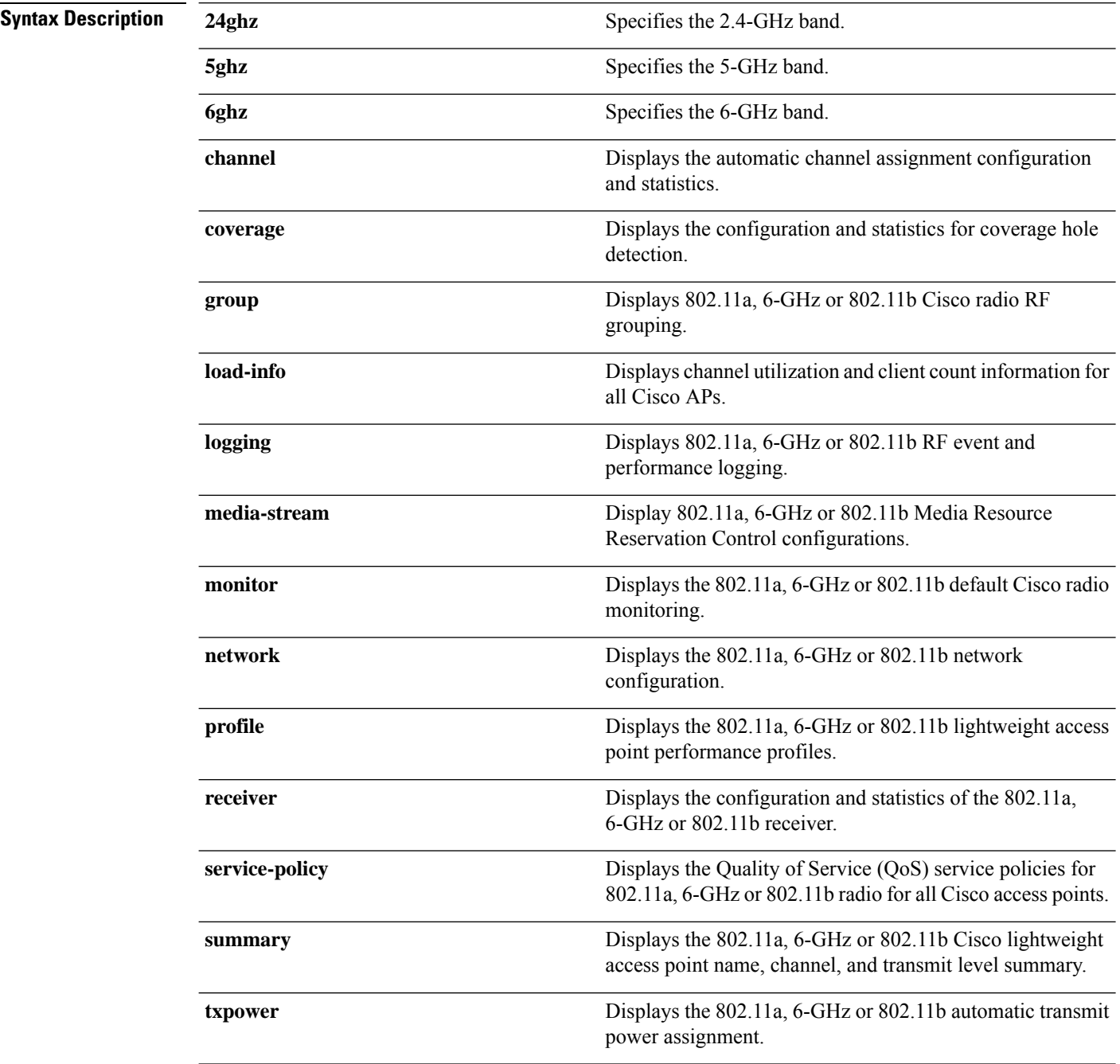
$\mathbf I$ 

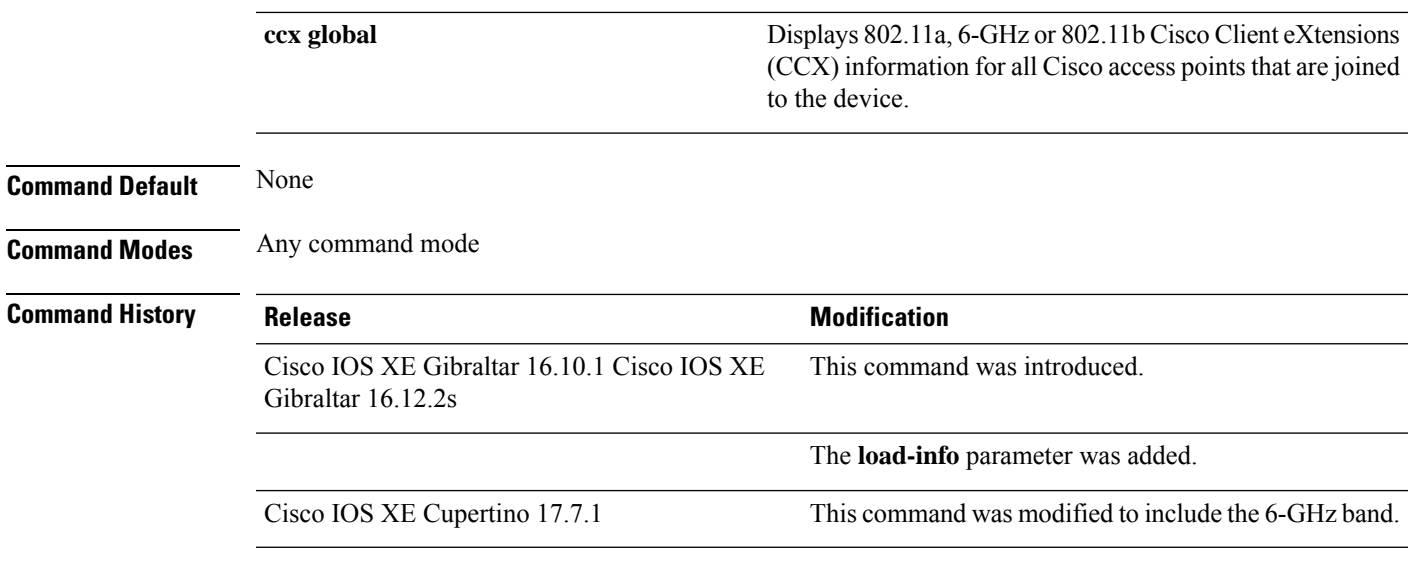

This example shows how to display the automatic channel assignment configuration and statistics:

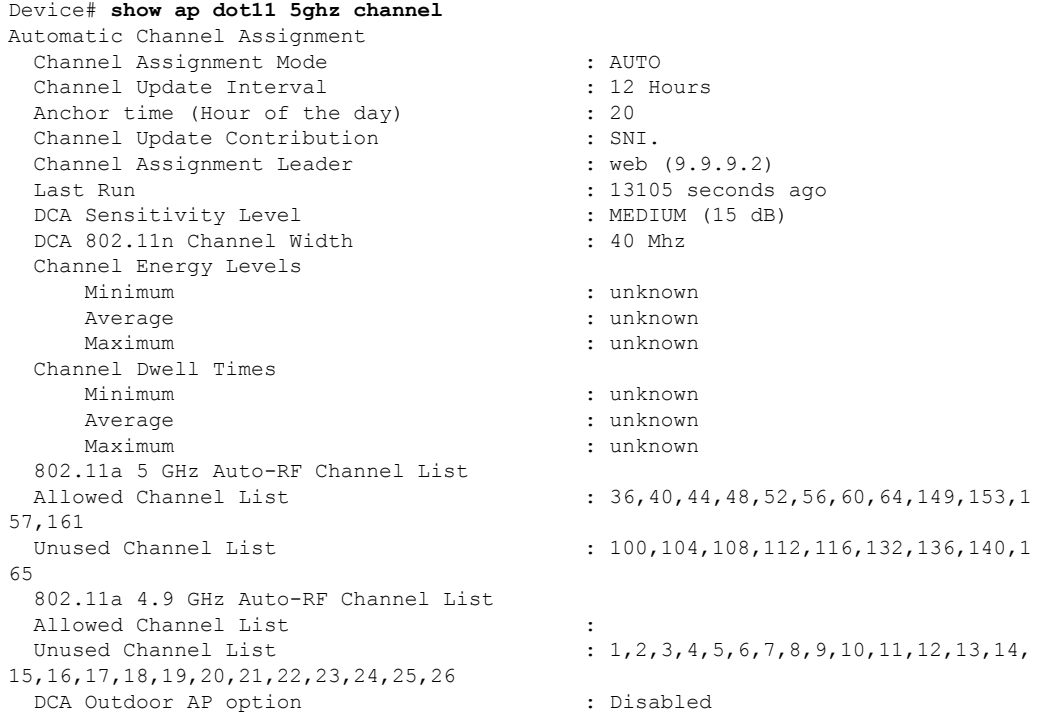

This example shows how to display the statistics for coverage hole detection:

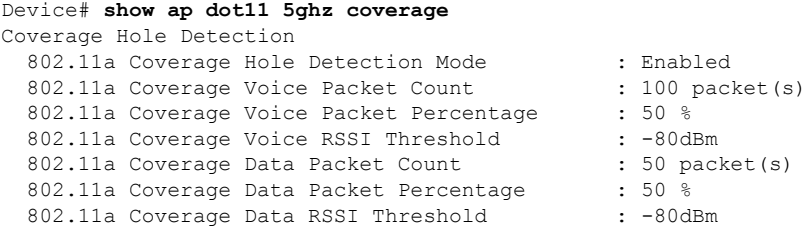

802.11a Global coverage exception level : 25 802.11a Global client minimum exception level : 3 clients

#### This example shows how to display Cisco radio RF group settings:

```
Device# show ap dot11 5ghz group
Radio RF Grouping
  802.11a Group Mode : STATIC
  802.11a Group Update Interval : 600 seconds
 802.11a Group Leader : web (10.10.10.1)
 802.11a Group Member : web(10.10.10.1)
                                 nb1(172.13.21.45) (*Unreachable)
 802.11a Last Run : 438 seconds ago
 Mobility Agents RF membership information
 ------------------------------------------------------------
 No of 802.11a MA RF-members : 0
```
This example shows how to display 802.11a RF event and performance logging:

#### Device# **show ap dot11 5ghz logging** RF Event and Performance Logging

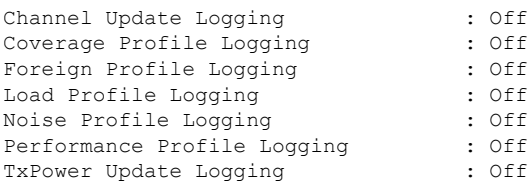

This example shows how to display the 802.11a media stream configuration:

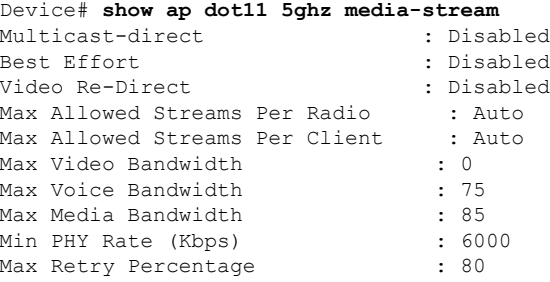

This example shows how to display the radio monitoring for the 802.11b network:

```
Device# show ap dot11 5ghz monitor
Default 802.11a AP monitoring
```
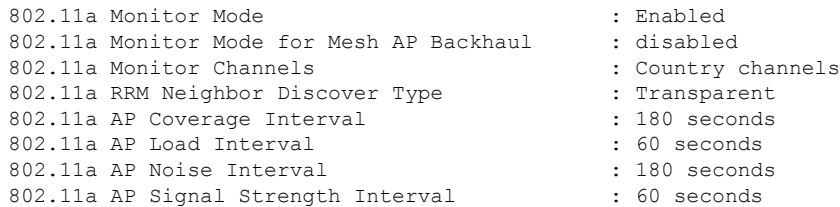

П

This example shows how to display the global configuration and statistics of an 802.11a profile:

Device# **show ap dot11 5ghz profile** Default 802.11a AP performance profiles 802.11a Global Interference threshold.............. 10% 802.11a Global noise threshold..................... -70 dBm 802.11a Global RF utilization threshold............ 80% 802.11a Global throughput threshold................ 1000000 bps 802.11a Global clients threshold................... 12 clients 802.11a Global coverage threshold................... 12 dB 802.11a Global coverage exception level............ 80% 802.11a Global client minimum exception lev........ 3 clients

This example shows how to display the network configuration of an 802.11a profile:

```
Device# show ap dot11 5ghz network
802.11a Network : Enabled
11nSupport : Enabled
  802.11a Low Band : Enabled
  802.11a Mid Band : Enabled
  802.11a High Band : Enabled
802.11a Operational Rates
 802.11a 6M : Mandatory
  802.11a 9M : Supported
  802.11a 12M : Mandatory
  802.11a 18M : Supported
  802.11a 24M : Mandatory
 802.11a 36M : Supported
  802.11a 48M : Supported
  802.11a 54M : Supported
802.11n MCS Settings:
 MCS 0 : Supported
 MCS 1 : Supported
 MCS 2 : Supported
 MCS 3 : Supported
 MCS 4 : Supported
 MCS 5 : Supported
 MCS 6 : Supported
 MCS 7 : Supported
 MCS 8 : Supported
 MCS 9 : Supported
 MCS 10 : Supported
 MCS 11 : Supported
 MCS 12 : Supported
 MCS 13 : Supported
 MCS 14 : Supported
 MCS 15 : Supported
 MCS 16 : Supported
 MCS 17 : Supported
 MCS 18 : Supported
 MCS 19 : Supported
 MCS 20 : Supported
 MCS 21 : Supported
 MCS 22 : Supported
 MCS 23 : Supported
802.11n Status:
 A-MPDU Tx:
   Priority 0 : Enabled
    Priority 1 : Disabled
   Priority 2 : Disabled
   Priority 3 : Disabled
   Priority 4 : Enabled
   Priority 5 : Enabled
```

```
Priority 6 : Disabled
    Priority 7 : Disabled
  A-MSDU Tx:
   Priority 0 : Enabled
   Priority 1 : Enabled
    Priority 2 : Enabled
    Priority 3 : Enabled
   Priority 4 : Enabled
   Priority 5 : Enabled
   Priority 6 : Disabled
   Priority 7 : Disabled
  Guard Interval : Any
 Rifs Rx : Enabled
Beacon Interval : 100
CF Pollable mandatory : Disabled
CF Poll Request Mandatory : Disabled
CFP Period : 4
CFP Maximum Duration : 60
Default Channel : 36
Default Tx Power Level : 1
DTPC Status : Enabled
Fragmentation Threshold : 2346
Pico-Cell Status : Disabled
Pico-Cell-V2 Status : Disabled
TI Threshold : 0
Legacy Tx Beamforming setting : Disabled
Traffic Stream Metrics Status : Disabled
Expedited BW Request Status : Disabled
EDCA profile type check : default-wmm
Call Admision Control (CAC) configuration
Voice AC
 Voice AC - Admission control (ACM) : Disabled
 Voice Stream-Size : 84000
 Voice Max-Streams : 2
 Voice Max RF Bandwidth : 75
 Voice Reserved Roaming Bandwidth : 6
 Voice Load-Based CAC mode : Enabled
 Voice tspec inactivity timeout : Enabled
CAC SIP-Voice configuration
  SIP based CAC : Disabled
  SIP call bandwidth : 64
 SIP call bandwith sample-size : 20
Video AC
  Video AC - Admission control (ACM) : Disabled
  Video max RF bandwidth : Infinite
 Video reserved roaming bandwidth : 0
```
This example shows how to display the global configuration and statistics of an 802.11a profile:

Device# **show ap dot11 5ghz receiver** Default 802.11a AP performance profiles 802.11a Global Interference threshold.............. 10% 802.11a Global noise threshold..................... -70 dBm 802.11a Global RF utilization threshold............ 80% 802.11a Global throughput threshold.................. 1000000 bps 802.11a Global clients threshold................... 12 clients 802.11a Global coverage threshold.................... 12 dB 802.11a Global coverage exception level............ 80% 802.11a Global client minimum exception lev........ 3 clients

This example shows how to display the global configuration and statistics of an 802.11a profile:

Device# **show ap dot11 5ghz service-policy**

This example shows how to display a summary of the 802.11b access point settings:

Device# **show ap dot11 5ghz summary** AP Name MAC Address Admin State Operation State Channel TxPower ------- ----------------- ----------- --------------- ------- -------  $CJ-1240$  00:21:1b:ea:36:60 ENABLED UP 161 1()<br> $CJ-1130$  00:1f:ca:cf:b6:60 ENABLED UP 56\* 1(\*)  $CJ-1130 00:1f:ca:cf: b6:60 ENABLED$  UP

This example shows how to display the configuration and statistics of the 802.11a transmit power cost:

Device# **show ap dot11 5ghz txpower** Automatic Transmit Power Assignment

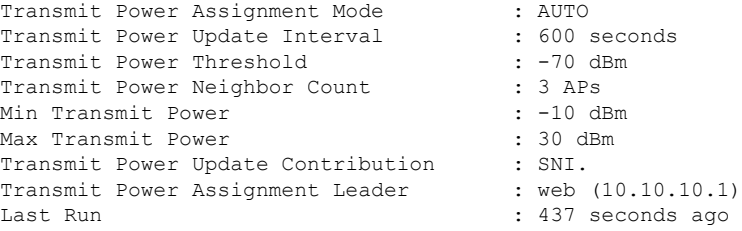

This example shows how to display the configuration and statistics of the 802.11a transmit power cost:

```
Device# show ap dot11 5ghz ccx global
802.11a Client Beacon Measurements:
    disabled
```
### **show ap dot11**

To display 802.11 band parameters, use the **show ap dot11** command.

**show ap dot11** {**24ghz** | **5ghz**} {**media-stream rrc** | **network** | **profile** | **summary**}

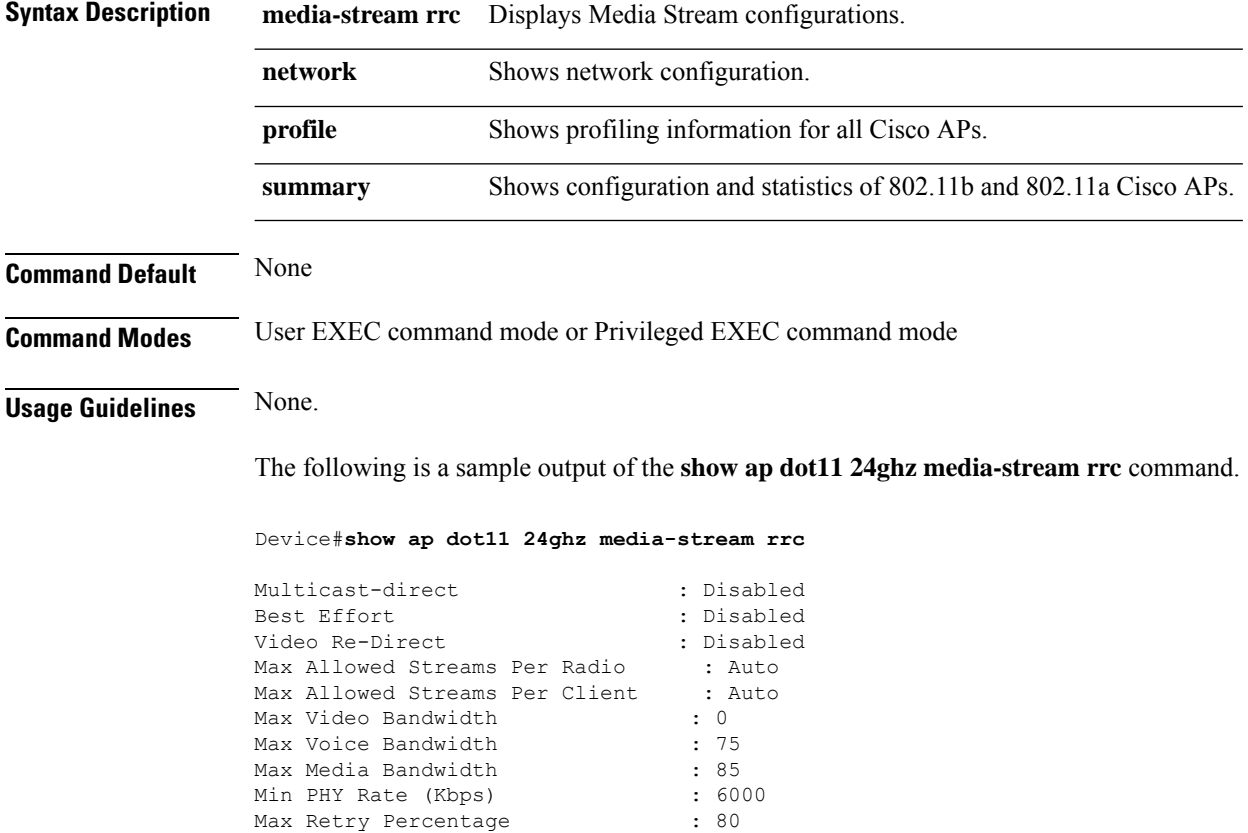

 $\overline{\phantom{a}}$ 

# **show ap dot11 24ghz**

To display the 2.4 GHz RRM parameters, use the **show ap dot11 24ghz** command.

**show ap dot11 24ghz** {**ccx** | **channel** | **coverage** | **group** | **l2roam** | **logging** | **monitor** | **profile** | **receiver** | **summary** | **txpower**}

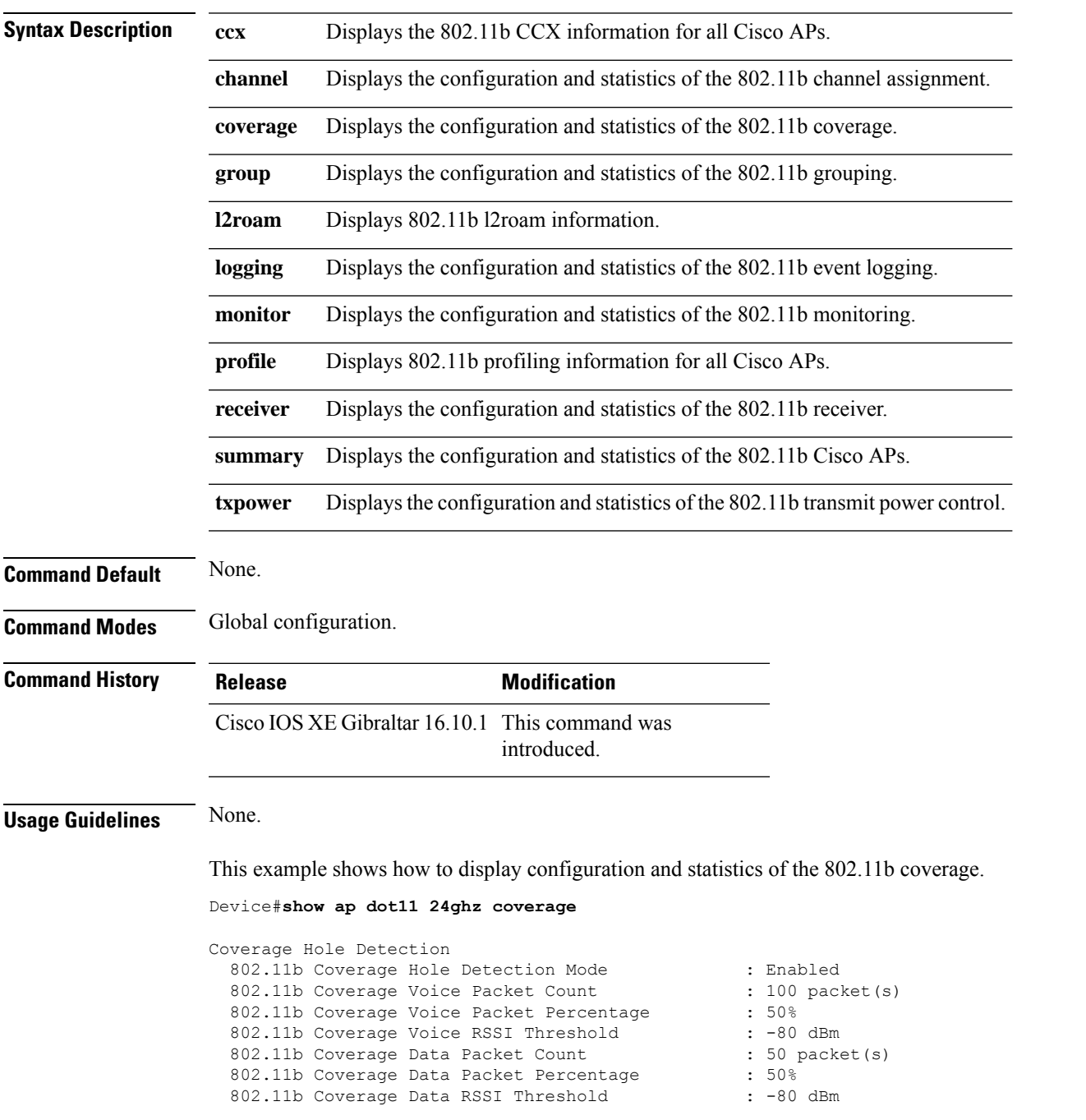

I

802.11b Global coverage exception level : 25 % 802.11b Global client minimum exception level : 3 clients

### **show ap dot11 24ghz SI config**

To see the spectrum intelligence (SI) configuration details for the 2.4-GHz band, use the **show apdot11 24ghz SI config** command.

**show ap dot11 24ghz SI config** [**chassis** {*chassis-number* | **active** | **standby**} **R0**]

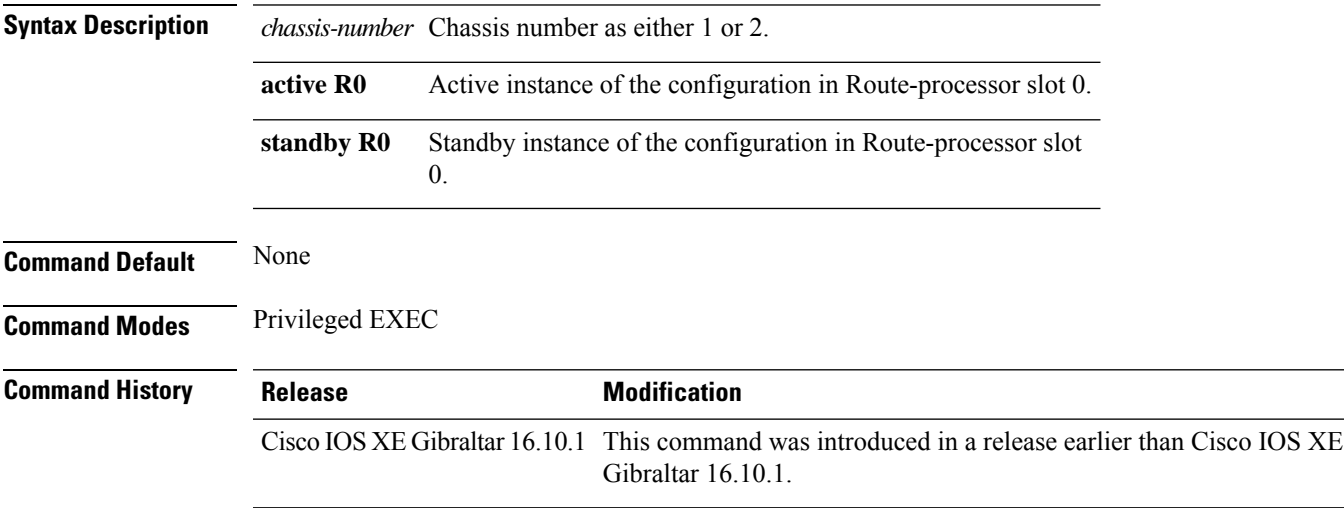

#### **Examples**

The following example shows how to see the SI configuration details for the 2.4-GHz band:

Device# **show ap dot11 24ghz SI config chassis 1 R0**

### **show ap dot11 24ghz SI device type**

To see the spectrum intelligence (SI) interferers of different types for the 2.4-GHz band, use the **show ap dot11 24ghz SI device type** command.

**show ap dot11 24ghz SI device type** {**cont\_tx** | **mw\_oven** | **si\_fhss**} [**chassis** {*chassis-number* | **active** | **standby**} **R0**]

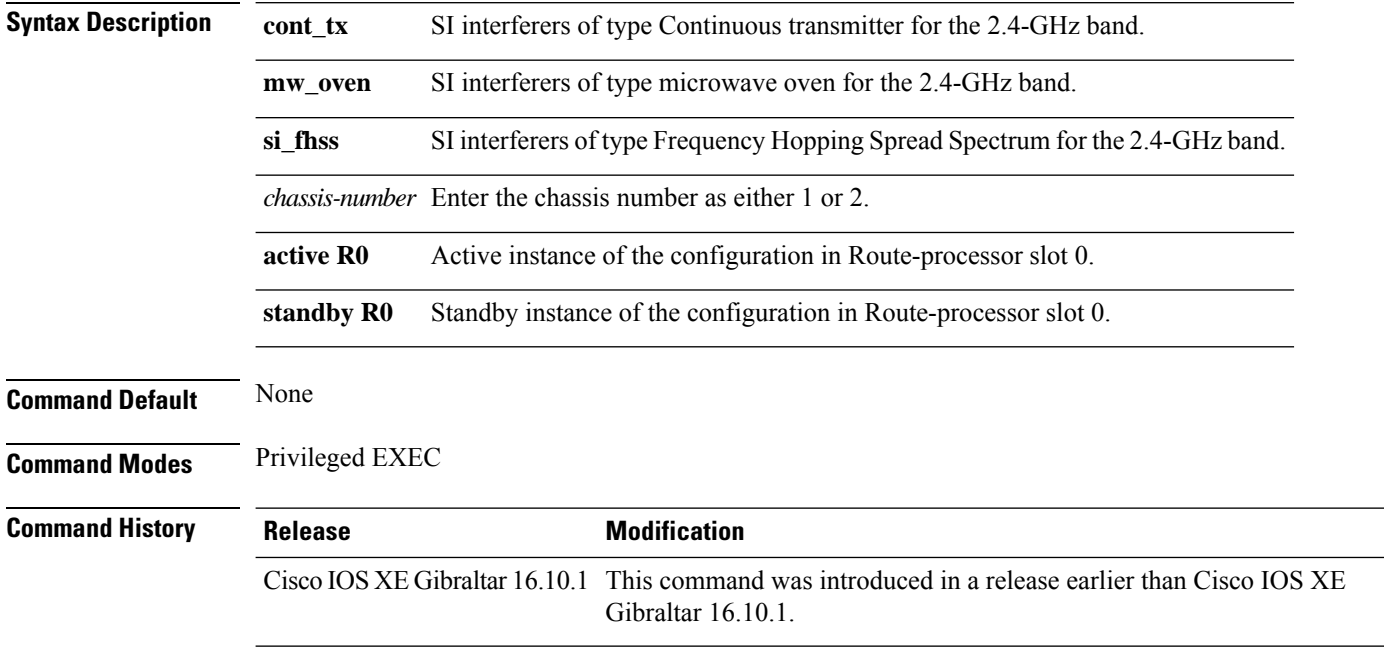

#### **Examples**

The following example shows how to see the details of SI interferers of type microwave oven in the 2.4-GHz band:

Device# **show ap dot11 24ghz SI device type mw\_oven chassis 1 R0**

 $\overline{\phantom{a}}$ 

# **show ap dot11 5ghz**

To display the 5GHz RRM parameters, use the **show ap dot11 5ghz** command.

**show ap dot11 5ghz** {**ccx** | **channel** | **coverage** | **group** | **l2roam** | **logging** | **monitor** | **profile** | **receiver** | **summary** | **txpower**}

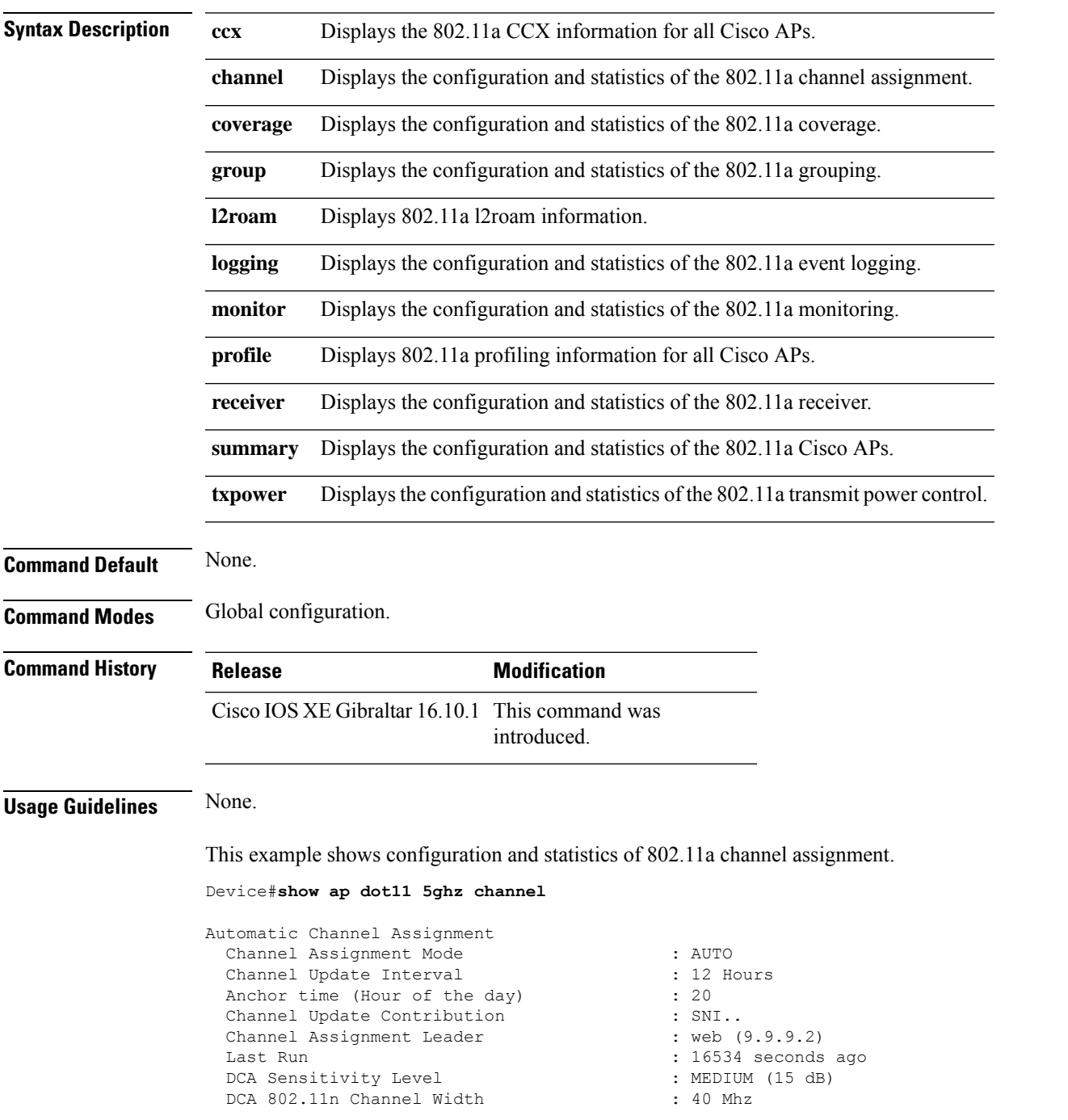

Channel Energy Levels Minimum : unknown : unknown Maximum : unknown Channel Dwell Times : unknown Average : unknown : unknown Maximum : unknown 802.11a 5 GHz Auto-RF Channel List Allowed Channel List : 36,40,44,48,52,56,60,64,149,153,1 57,161<br>Unused Channel List  $: 100, 104, 108, 112, 116, 132, 136, 140, 1$ 65 802.11a 4.9 GHz Auto-RF Channel List Allowed Channel List : :<br>Unused Channel List : : : : :  $: 1, 2, 3, 4, 5, 6, 7, 8, 9, 10, 11, 12, 13, 14,$ 15,16,17,18,19,20,21,22,23,24,25,26 DCA Outdoor AP option : Disabled

# **show ap dot11 24ghz cleanair air-quality**

To display the air-quality summary information and air-quality worst information for the 802.11 networks, use the **show ap dot11 cleanair** command.

**show ap dot11** {**24ghz** | **5ghz** | **dual-band**} **cleanair**{**air-quality** | **config** | **device** | **summary**}

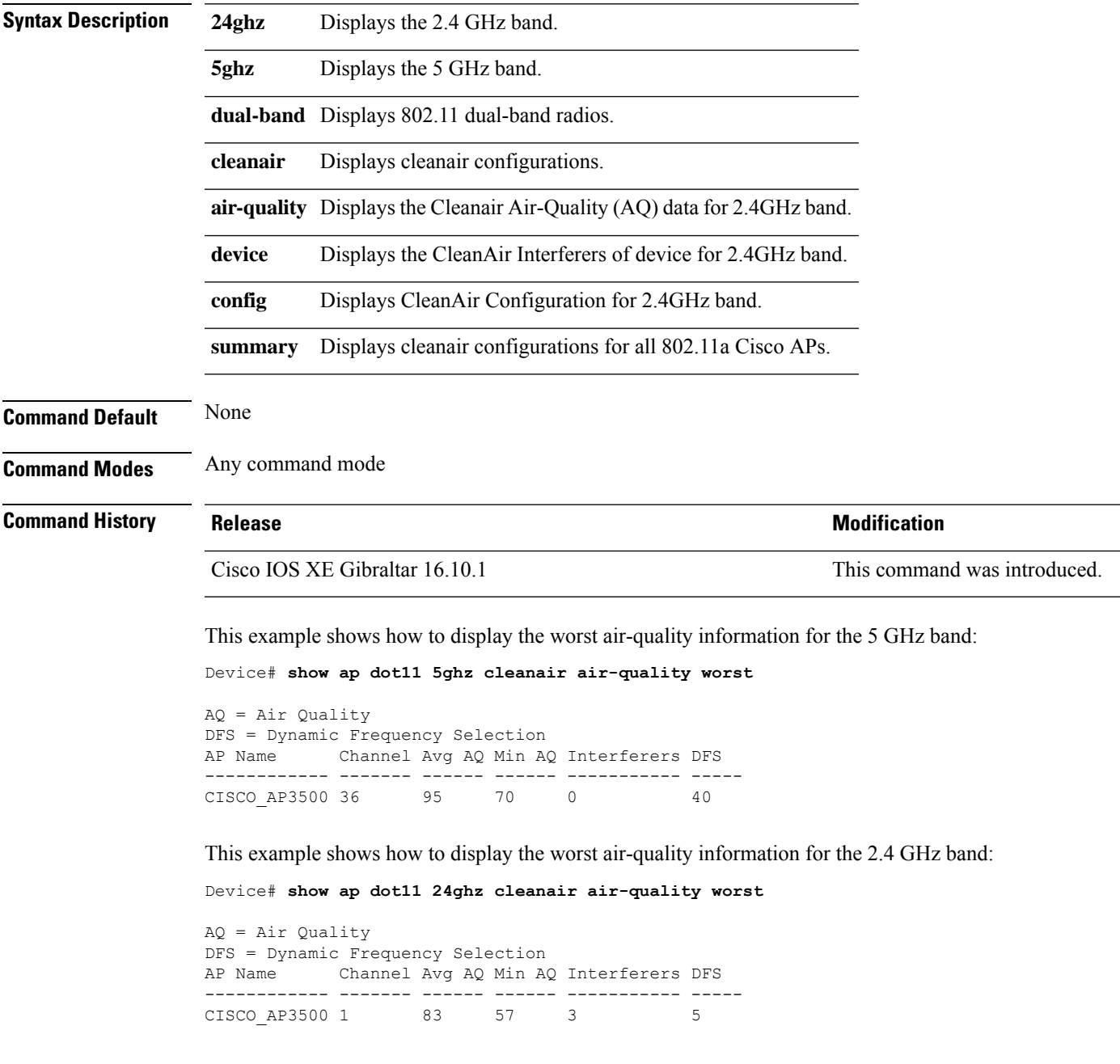

## **show ap dot11 24ghz cleanair air-quality**

To display the air-quality summary information and air-quality worst information for the 802.11 networks, use the **show ap dot11 cleanair air-quality** command.

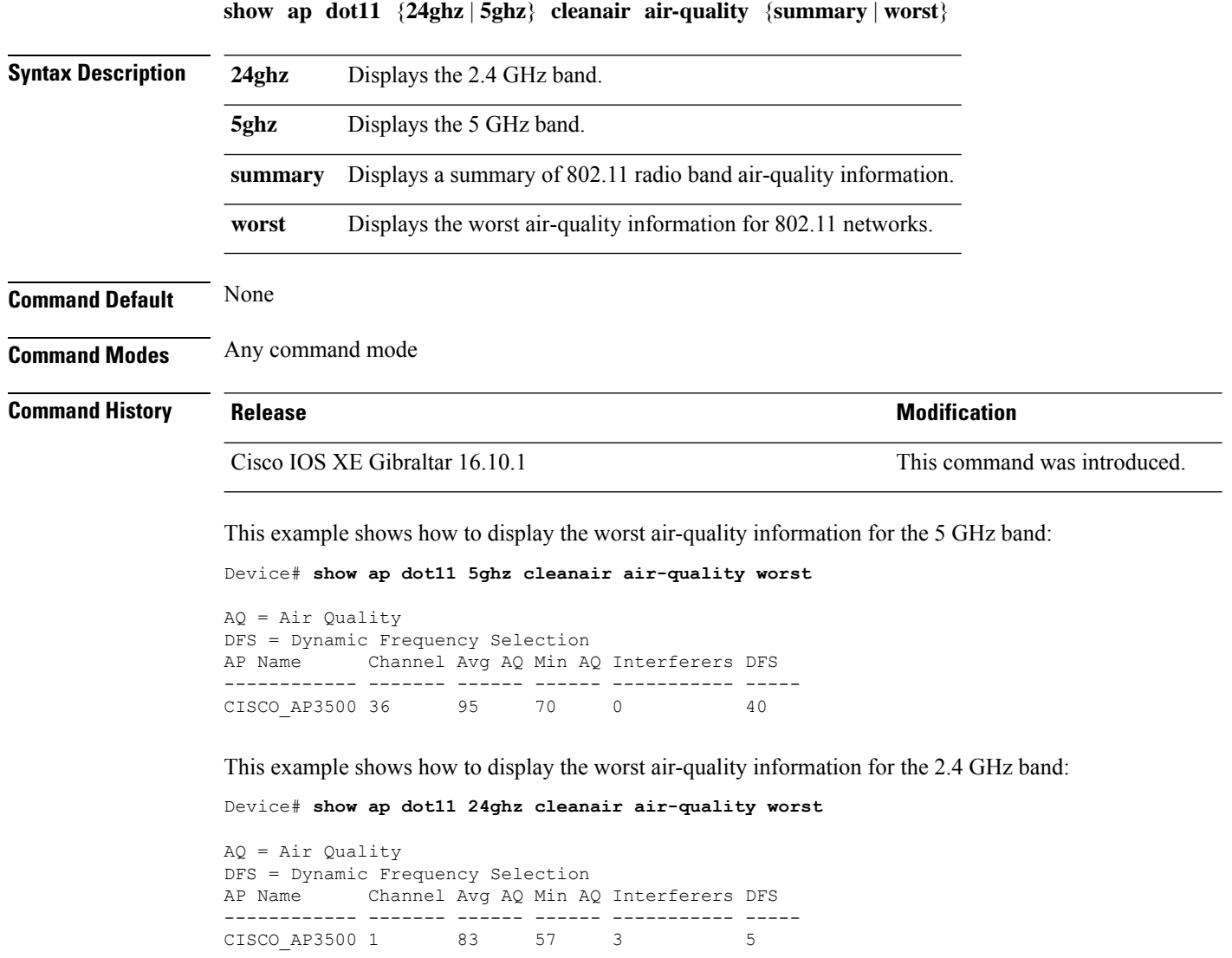

### **show ap dot11 cleanair config**

To display the CleanAir configuration for the 802.11 networks, use the **show ap dot11 cleanair config** command.

**show ap dot11** {**24ghz** | **5ghz**} **cleanair config**

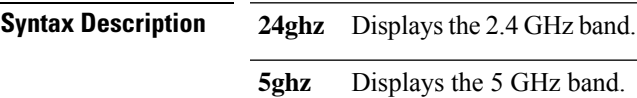

**Command Default** None

**Command Modes** Any command mode

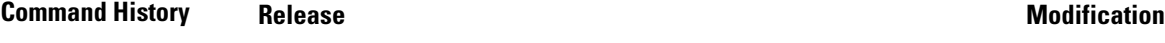

Cisco IOS XE Gibraltar 16.10.1 This command was introduced.

This example shows how to display the CleanAir configuration for the 2.4 GHz band:

```
Device# show ap dot11 24ghz cleanair config
Clean Air Solution............................... : Disabled
Air Quality Settings:
    Air Quality Reporting........................ : Disabled
    Air Quality Reporting Period (min)........... : 15
    Air Quality Alarms.............................. : Enabled
    Air Quality Alarm Threshold.................. : 10
Interference Device Settings:
    Interference Device Reporting................ : Enabled
        Bluetooth Link........................... : Enabled
        Microwave Oven............................. : Enabled
        802.11 FH................................ : Enabled
        Bluetooth Discovery........................ : Enabled
        TDD Transmitter.......................... : Enabled
        Jammer................................... : Enabled
        Continuous Transmitter................... : Enabled
        DECT-like Phone.......................... : Enabled
        Video Camera............................. : Enabled
        802.15.4................................. : Enabled
        WiFi Inverted............................ : Enabled
        WiFi Invalid Channel..................... : Enabled
        SuperAG.................................. : Enabled
        Canopy................................... : Enabled
        Microsoft Device............................ : Enabled
        WiMax Mobile............................. : Enabled
        WiMax Fixed.............................. : Enabled
    Interference Device Types Triggering Alarms:
        Bluetooth Link........................... : Disabled
        Microwave Oven........................... : Disabled
        802.11 FH................................ : Disabled
        Bluetooth Discovery...................... : Disabled
        TDD Transmitter.......................... : Disabled
        Jammer................................... : Disabled
        Continuous Transmitter................... : Disabled
        DECT-like Phone.......................... : Disabled
```
 $\mathbf I$ 

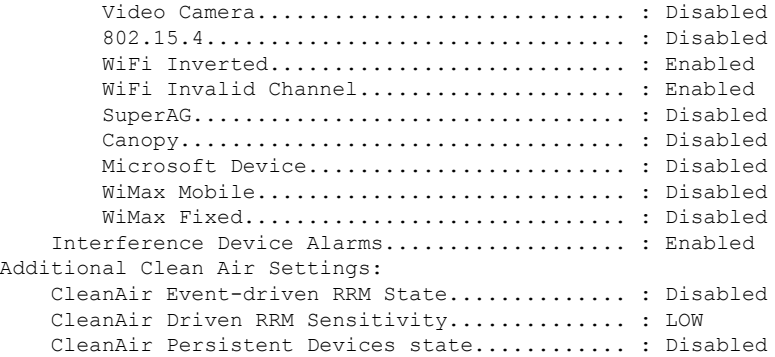

## **show ap dot11 cleanair summary**

To view CleanAir configurations for all 802.11a Cisco APs, use the **show ap dot11 cleanair summary** command.

**show ap dot11**{**24ghz** | **5ghz**} **cleanair summary**

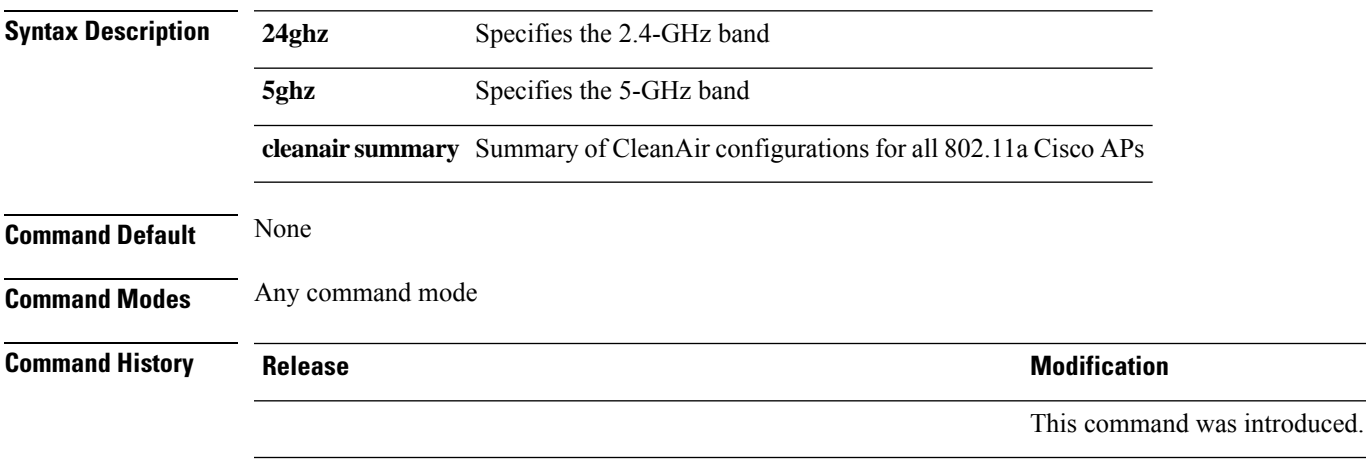

### **show ap dot11 dual-band summary**

To view a brief summary of access points with dual-band radios, use the **show ap dot11 dual-band summary** command.

**show ap dot11 dual-band summary**

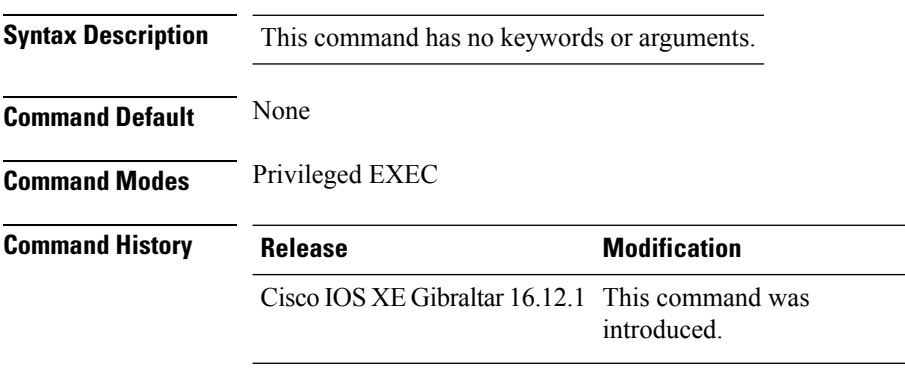

#### **Example**

The following example shows how to view brief summary of tag names:

Device# **show ap dot11 dual-band summary**

 $\overline{\phantom{a}}$ 

## **show ap environment**

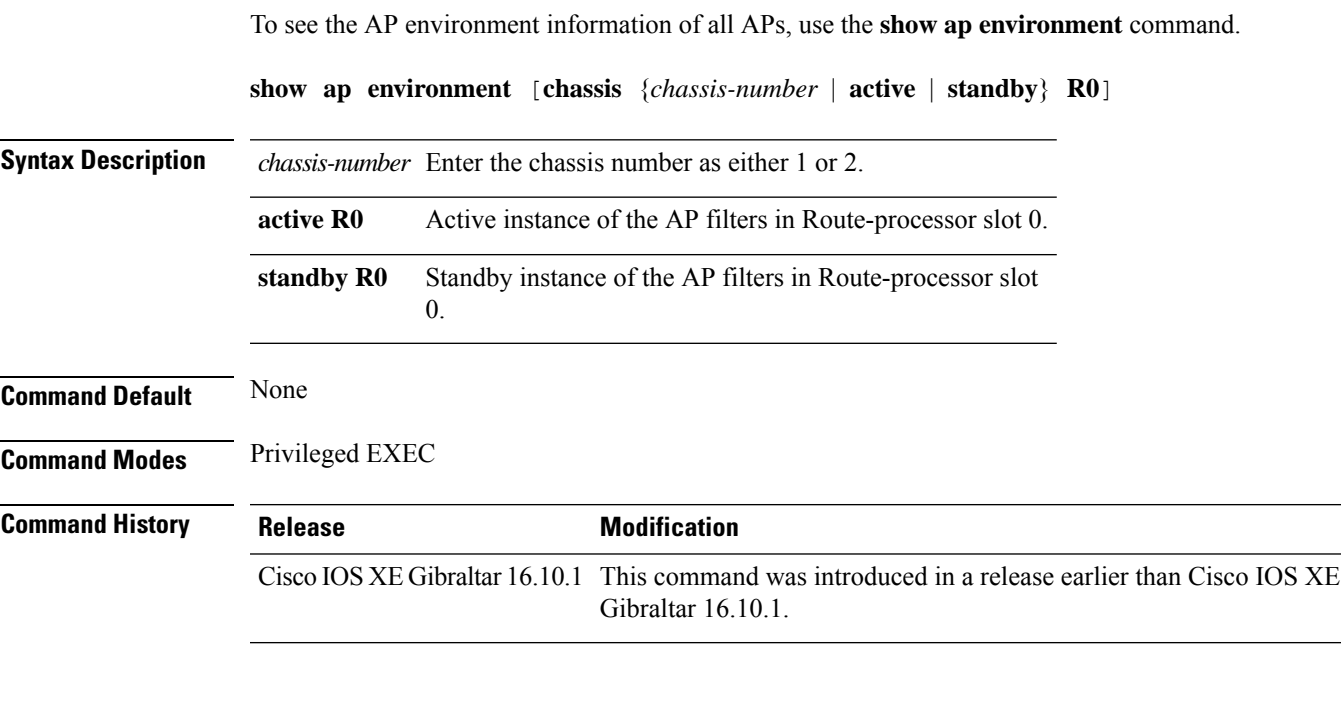

#### **Examples**

The following example shows how to see the AP environment information:

Device# **show ap environment**

### **show ap filters active**

To see the details of active AP filters, use the **show ap filters active** command.

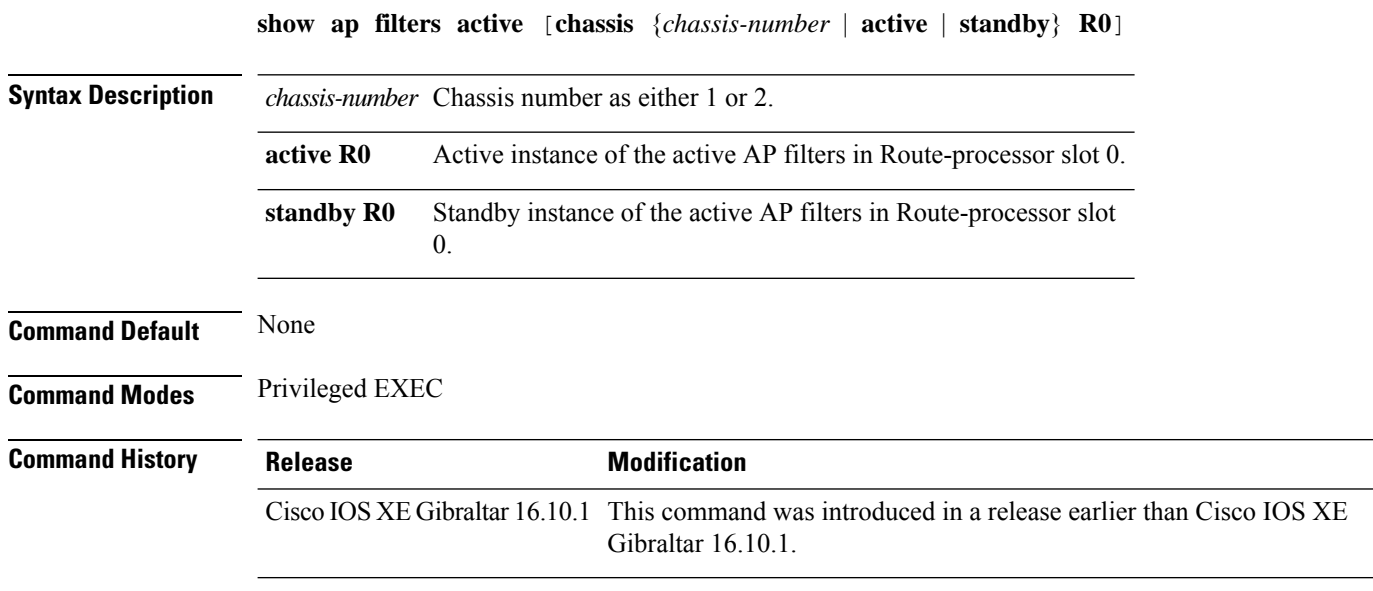

#### **Examples**

The following example shows how to see the details of the active AP filters for the active instance:

Device# **show ap filters active chassis active R0**

# **show ap filters all**

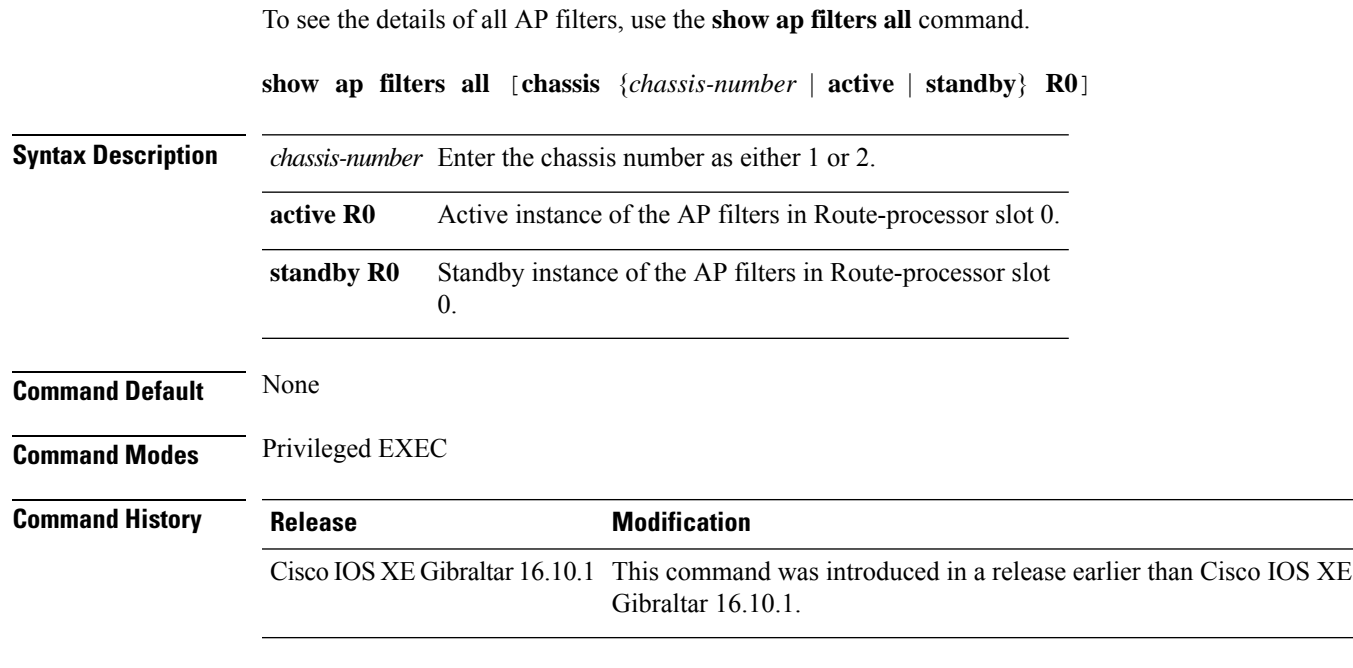

#### **Examples**

The following example shows how to see the details of all the AP filters for the active instance:

Device# **show ap filters all chassis active R0**

## **show ap fra**

To see the flexible radio assignment (FRA) configurations in APs, use the **show ap fra** command.

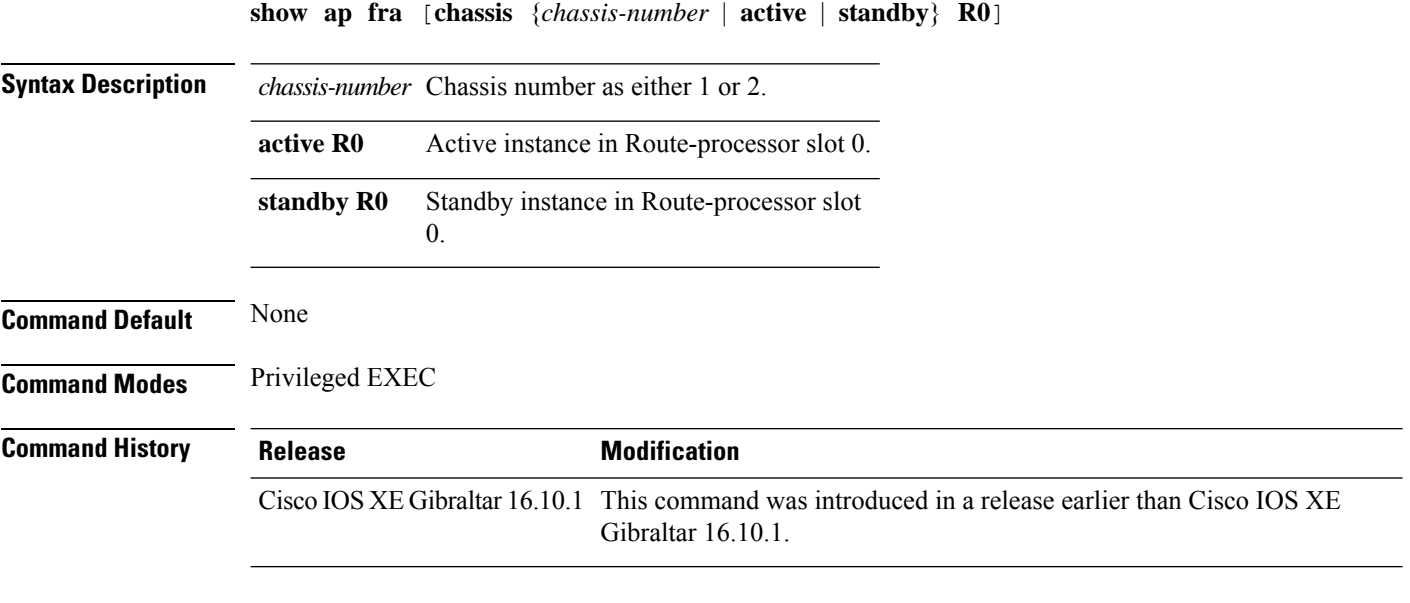

#### **Examples**

The following example shows how to see the FRA configurations in APs:

Device# **show ap fra**

### **show ap gps location**

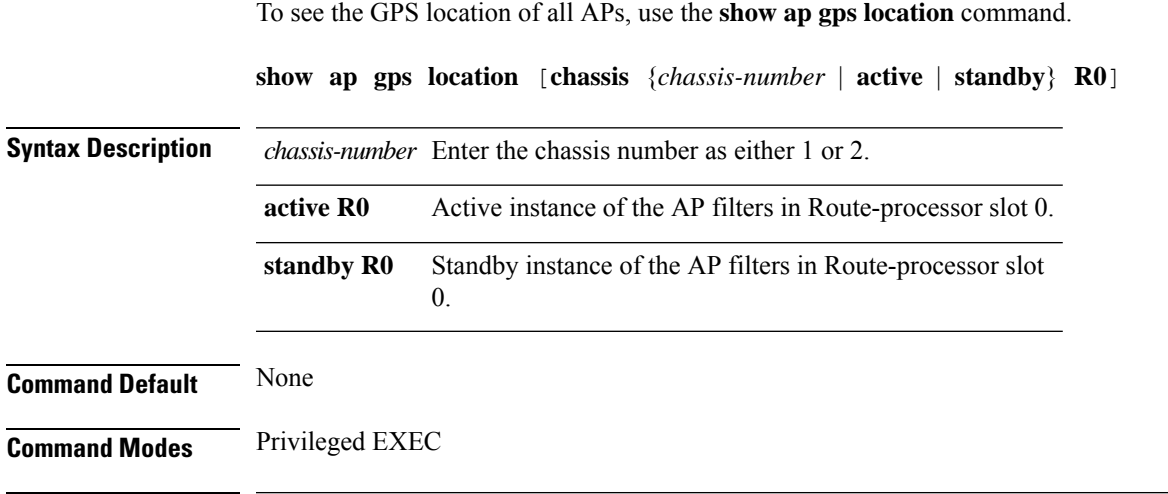

**Command History Release Modification** Cisco IOS XE Gibraltar 16.10.1 This command was introduced in a release earlier than Cisco IOS XE Gibraltar 16.10.1.

#### **Examples**

The following example shows how to see the GPS location of all APs:

Device# **show ap gps location**

## **show ap grpc summary**

To display the status summary of GRPC channel from the APto Cisco DNA, use the **show apgrpc summary** command.

#### **show ap grpc summary**

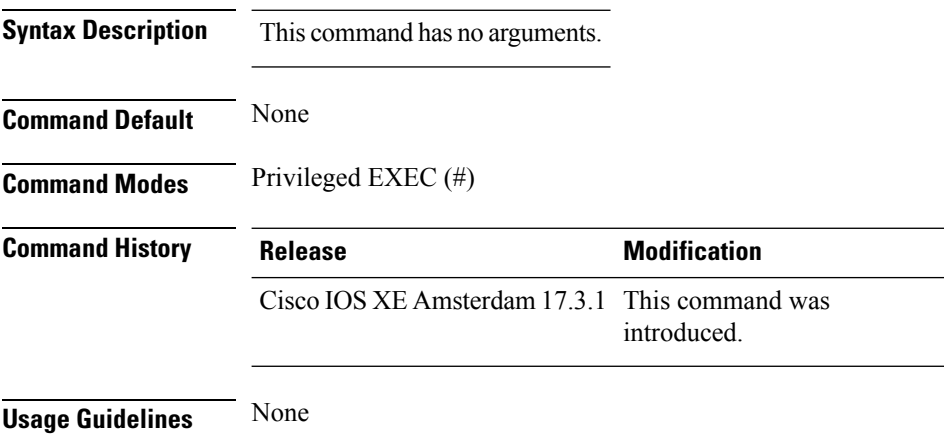

#### **Example**

The following example shows how to display the status summary of GRPC channel from the AP to Cisco DNA:

Device(config)# show ap grpc summary

### **show ap group hyperlocation**

To view a summary or detailed information of Hyperlocation configuration for an AP group, use the **show ap group** *ap-group-name* **hyperlocation** command.

**show ap group hyperlocation** {**summary** | **detail**}

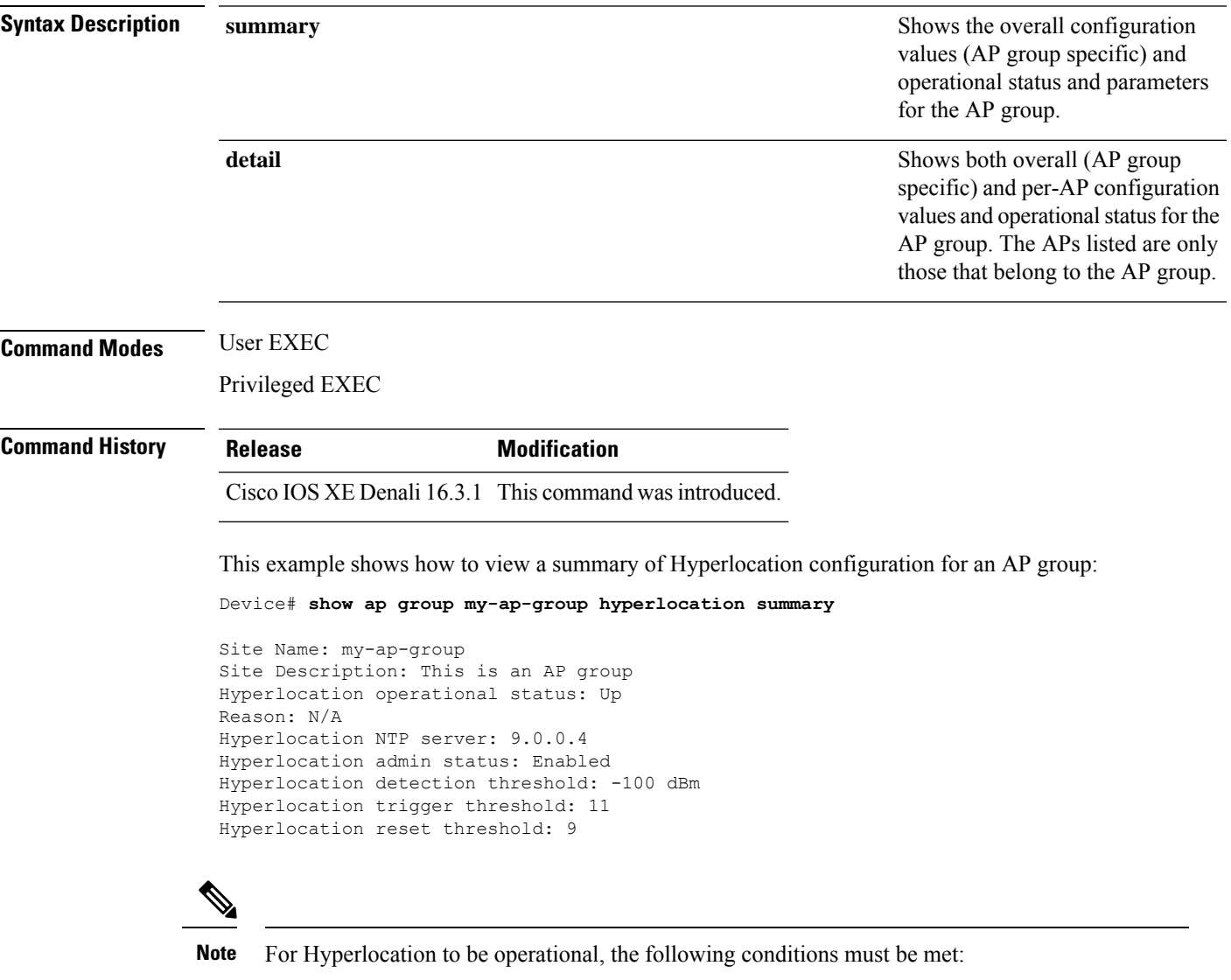

- At least one Cisco CMX with Hyperlocation enabled
- Hyperlocation admin state operational
- Either AP NTP or IOS NTP configured

This example shows how to view detailed information about Hyperlocation configuration for an AP group:

#### Device# **show ap group my-ap-group hyperlocation detail**

Site Name: my-ap-group Site Description: This is an AP group Hyperlocation operational status: Up Reason: N/A Hyperlocation NTP server: 9.0.0.4 Hyperlocation admin status: Enabled Hyperlocation detection threshold: -100 dBm Hyperlocation trigger threshold: 11 Hyperlocation reset threshold: 9

Values for APs in all AP Groups:

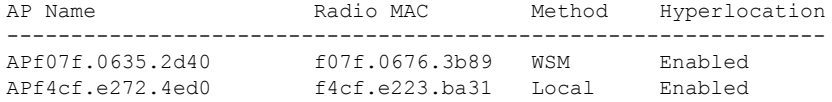

# **show history channel interface dot11Radio all**

To check channel change or trigger reason and history, use the **show history channel interface dot11Radio all** command.

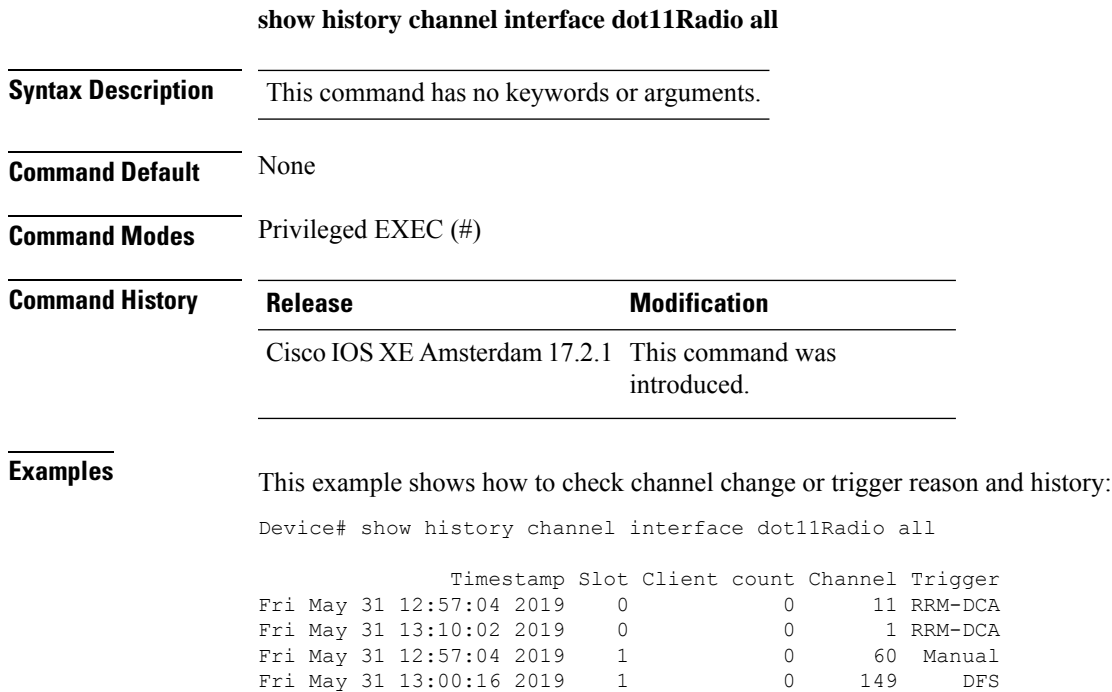

**Cisco Catalyst 9800 Series Wireless Controller Command Reference, Cisco IOS XE Cupertino 17.7.x**

# **show ap hyperlocation**

To view a summary or detailed information about the hyperlocation configuration, use the **show ap hyperlocation** command.

**show ap hyperlocation** {**summary** | **detail**}

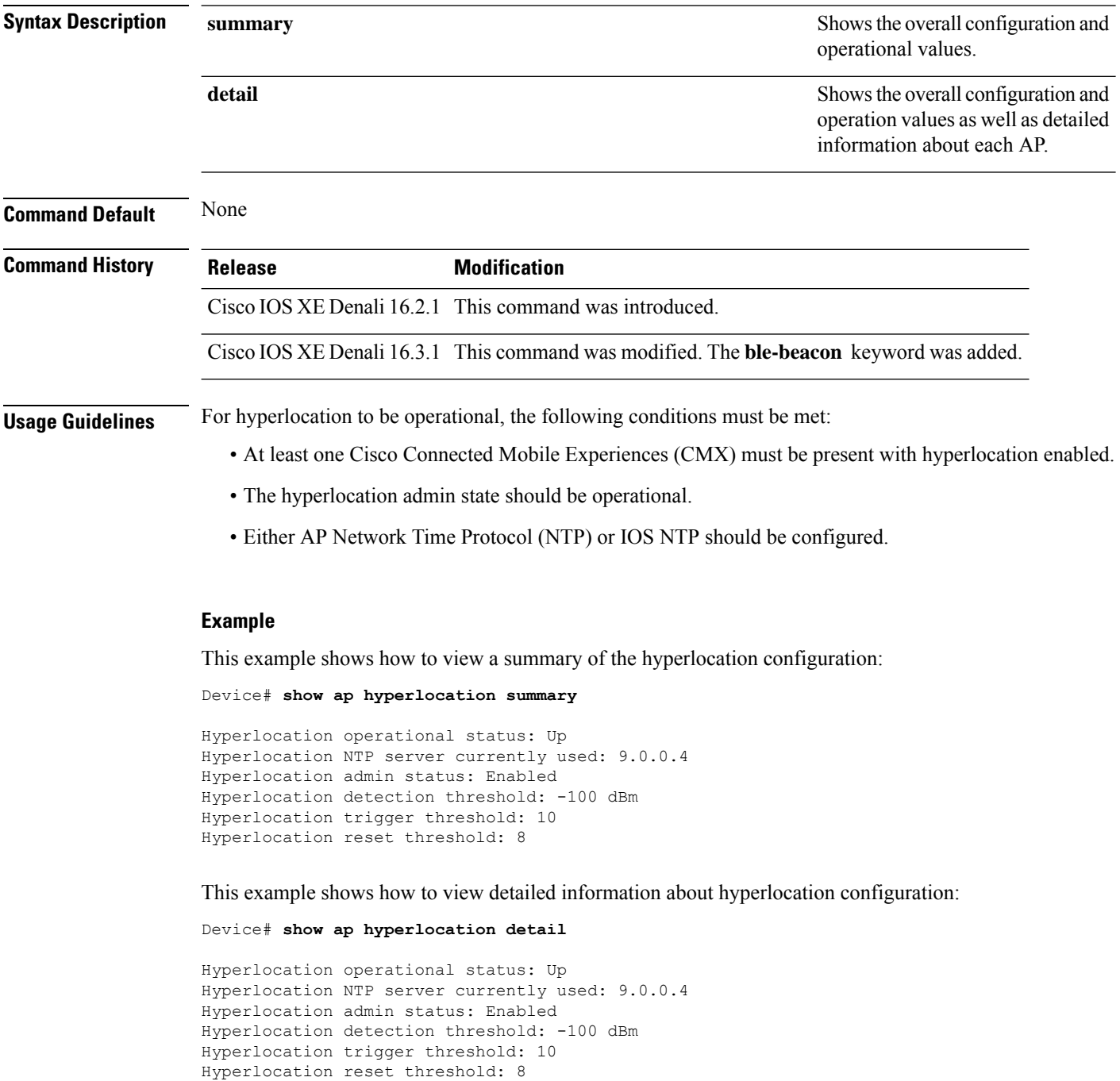

 $\mathbf{l}$ 

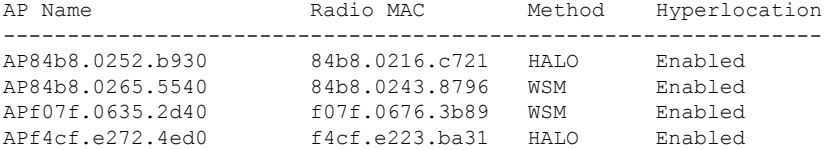

### **show ap hyperlocation cmx summary**

To see a summary of CMX informaiton with Hyperlocation enabled, use the **show ap hyperlocation cmx summary** command.

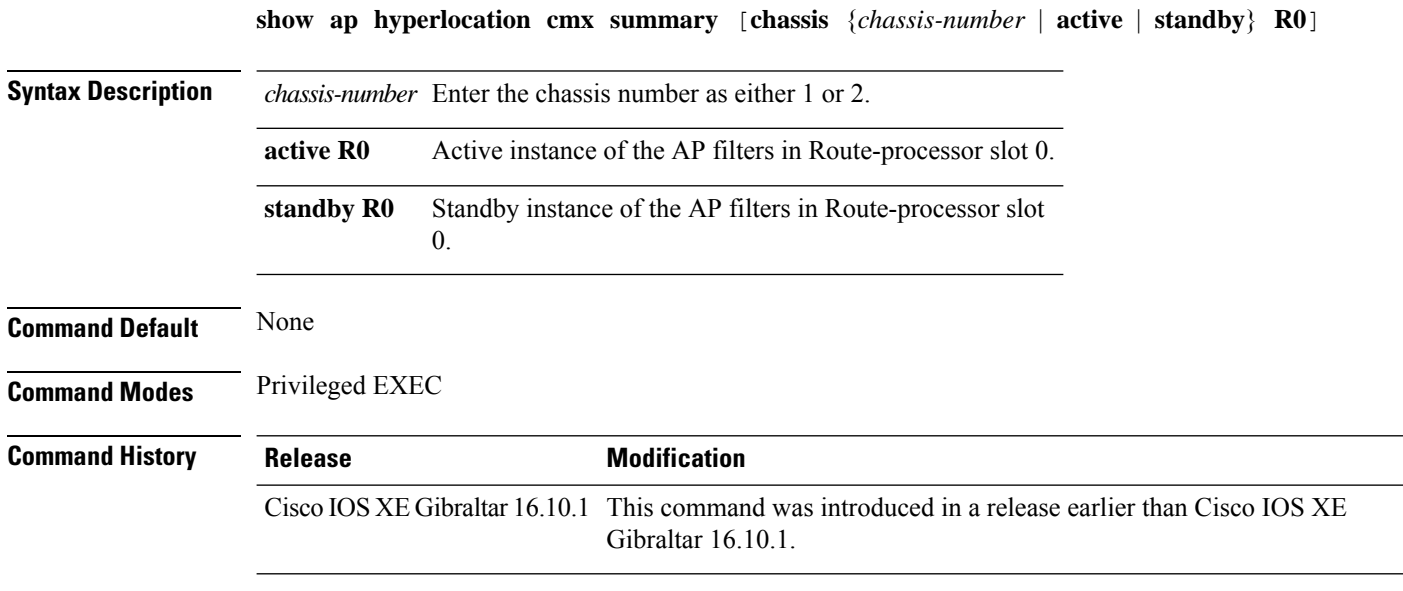

#### **Examples**

The following example shows how to see a summary of CMX informaiton with Hyperlocation enabled:

Device# **show ap hyperlocation cmx summary**

I

## **show ap image**

To display the images present on Cisco lightweight access points, use the **show ap image** command.

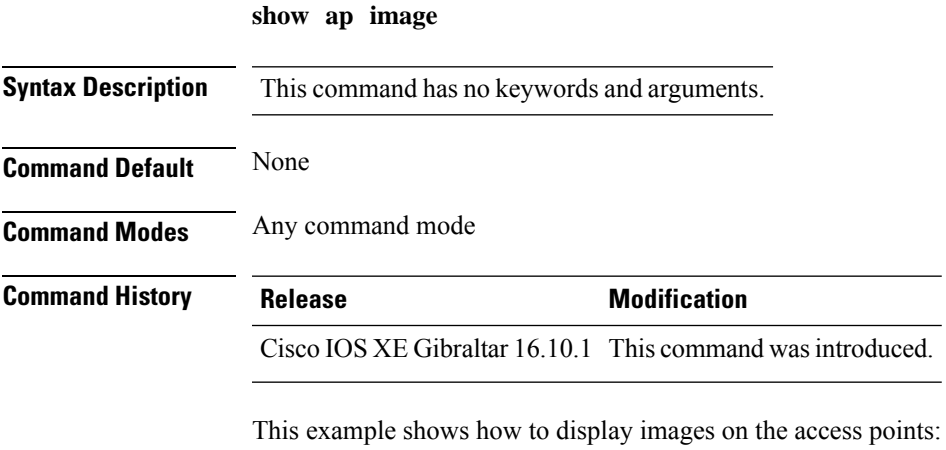

Device# **show ap image**

### **show ap image file summary**

To see the summary of an access point's (AP) software install files, use the **show ap image file summary** command.

#### **show ap image file summary**

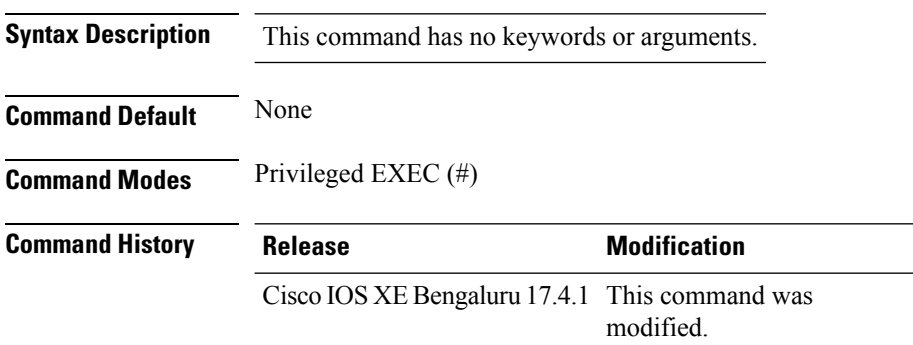

#### **Example**

The following example shows how to display the summary of an AP's software install files:

```
Device# show ap image file summary
AP Image Active List
  ============================
Install File Name: base image.bin
-------------------------------
AP Image Type Capwap Version Size (KB) Supported AP models
--------------------------------------------------------------------------------------------------------
    ap1g1 17.3.0.30 13300 NA
    ap1g2 17.3.0.30 34324 NA
    ap1g3 17.3.0.30 98549 AP803
    ap1g4 17.3.0.30 34324 AP1852E, AP1852I, AP1832I, AP1830I, AP1810W,
OEAP1810
    ap1g5 17.3.0.30 23492 AP1815W, AP1815T, OEAP1815, AP1815I, AP1800I,
AP1800S, AP1815M, 1542D, AP1542I, AP1100AC, AP1101AC, AP1840I
    ap1g6 17.3.0.30 93472 AP2900I, C9117AXI
   ap1g6a 17.3.0.30 247377 C9130AXI, C9130AXE, C9140AXI, C9140AXD,
C9140AXT
   ap1g7 17.3.0.30 23988 AP1900I, C9115AXI, AP1900E, C9115AXE, C9120AXE,
C9120AXP, C9120AXI
    ap1g8 17.3.0.30 23473 C9105AXI, C9105AXW, C9110AXI, C9110AXE
    ap3g1 17.3.0.30 23422 NA
    ap3g2 17.3.0.30 23411 AP1702I
```
ap3g3 17.3.0.30 23090 AP3802E, AP3802I, AP3802P, AP4800, AP2802E, AP2802I, AP2802H, AP3800, AP1562E, AP1562I, AP1562D, AP1562PS, IW-6300H-DC, IW-6300H-AC, IW-6300H-DCW, ESW-6300

c1570 17.3.0.30 13000 AP1572E, 1573E, AP1572I

c3700 17.3.0.30 14032 AP3702E, AP3701E, AP3701I, AP3702I, AP3701P, AP3702P, AP2702E, AP2702I, AP3702, IW3702, AP3701, AP3700C

virtApImg 17.3.0.30 177056 APVIRTUAL

```
AP Image Prepare List**
============================
```
Install File Name: base\_image.bin -------------------------------

============================

Install File Name: base image.bin

-------------------------------

AP Image Type Capwap Version Size (KB) Supported AP models ----------------------------------------------------------------------------------------

ap1g1 17.3.0.30 13300 NA

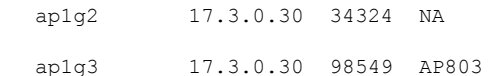

ap1g4 17.3.0.30 34324 AP1852E, AP1852I, AP1832I, AP1830I, AP1810W, OEAP1810

ap1g5 17.3.0.30 23492 AP1815W, AP1815T, OEAP1815, AP1815I, AP1800I, AP1800S, AP1815M, 1542D, AP1542I, AP1100AC, AP1101AC, AP1840I

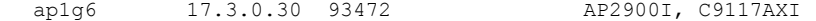

ap1g6a 17.3.0.30 247377 C9130AXI, C9130AXE, C9140AXI, C9140AXD,

C9140AXT

ap1g7 17.3.0.30 23988 AP1900I, C9115AXI, AP1900E, C9115AXE, C9120AXE, C9120AXP, C9120AXI

ap1g8 17.3.0.30 23473 C9105AXI, C9105AXW, C9110AXI, C9110AXE

ap3q1 17.3.0.30 23422 NA

ap3g2 17.3.0.30 23411 AP1702I

ap3g3 17.3.0.30 23090 AP3802E, AP3802I, AP3802P, AP4800, AP2802E, AP2802I, AP2802H, AP3800, AP1562E, AP1562I, AP1562D, AP1562PS, IW-6300H-DC, IW-6300H-AC, IW-6300H-DCW, ESW-6300

c1570 17.3.0.30 13000 AP1572E, 1573E, AP1572I

c3700 17.3.0.30 14032 AP3702E, AP3701E, AP3701I, AP3702I, AP3701P, AP3702P, AP2702E, AP2702I, AP3702, IW3702, AP3701, AP3700C

virtApImg 17.3.0.30 177056 APVIRTUAL

\*\*Difference of Active and Prepare list gives images being predownloaded to Access Points.

### **show ap image site summary**

To see the summary of an access point's (AP) site-filtered upgrades, use the **show ap image site summary** command.

#### **show ap image site summary**

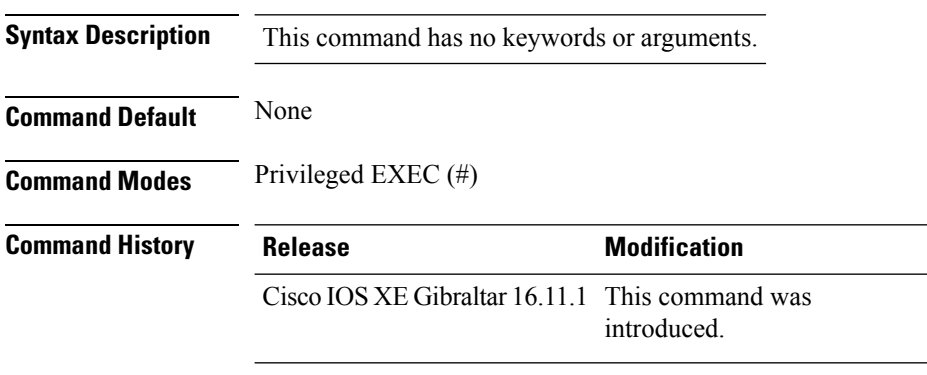

#### **Example**

The following example shows how to display the summary of an AP's site-filtered upgrades:

Device# **show ap image site summary**

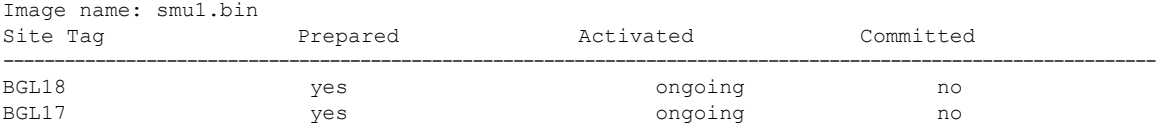

### **show ap iot-radio firmware summary**

To display the IoT radio firmware information summary of the access point, use the **show ap iot-radio firmware summary** command.

**show ap iot-radio firmware summary**

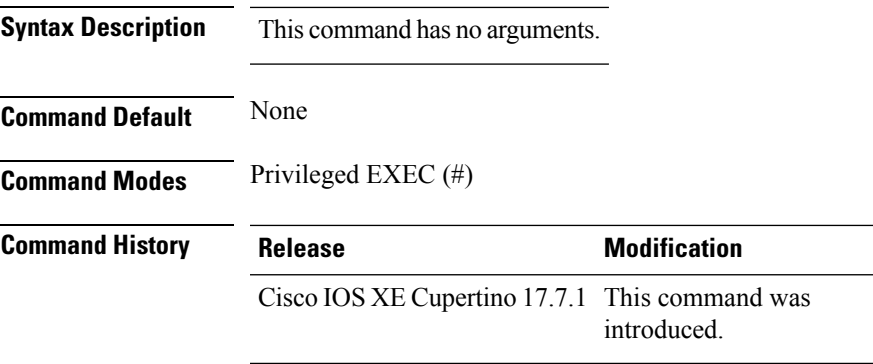

#### **Example**

This example shows you how to display the IoT radio firmware information summary of the access point:

Device# show ap iot-radio firmware summary

## **show ap link-encryption**

To display the link encryption status, use the **show ap link-encryption** command.

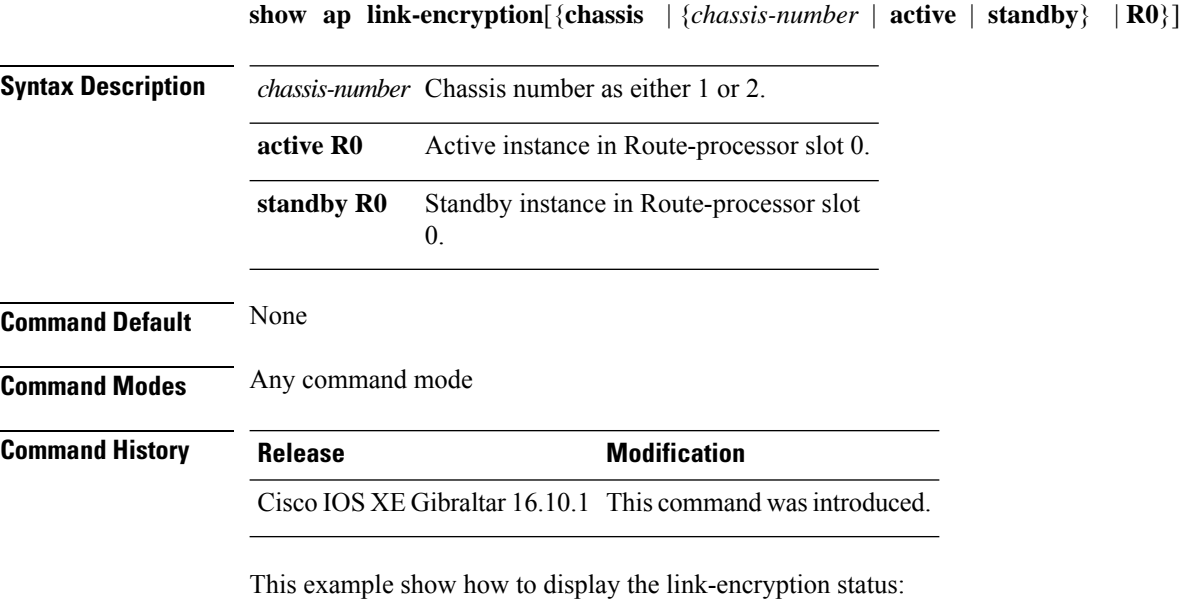

Device# **show** Cisco IOS XE Gibraltar 16.12.2s **link-encryption**
Ш

### **show ap lldp neighbors detail**

To view the details of the AP Link Layer Discovery Protocol (LLDP) neighbor information on the controller, when the AP is connected to the third-party switch.

#### **show ap lldp neighbors detail**

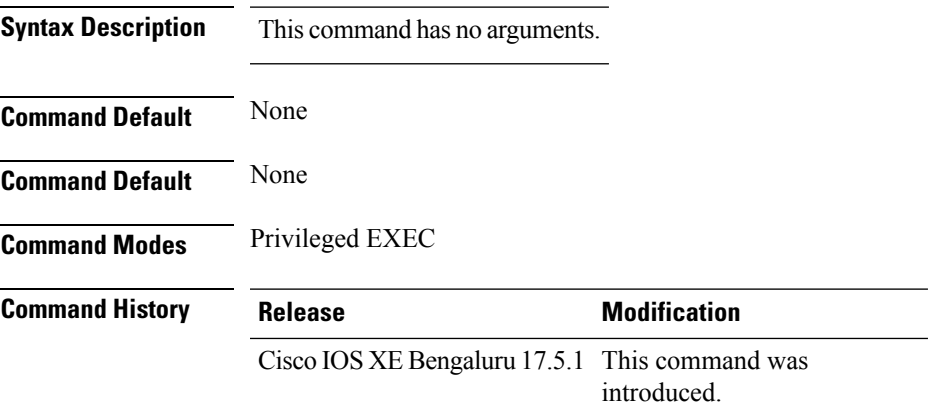

**Usage Guidelines** None

#### **Example**

The following example shows how to view the details of AP Link Layer Discovery Protocol (LLDP) neighbor information on the controller, when the AP is connected to the third-party switch:

```
Device# show ap lldp neighbors detail
Number of neighbors: 1
AP Name : 9130-ap1
AP Interface : GigabitEthernet0
--------------------------------------------------------
Neighbor MAC : c89c.1db1.1f80
Neighbor Name : flex-ctlr-switch
System Description : Cisco IOS Software, C3750E Software (C3750E-UNIVERSALK9-M), Version
15.2(4)E6, RELEASE SOFTWARE (fc4)
Technical Support: http://www.cisco.com/techsupport
Copyright (c) 1986-2018 by Cisco Systems, Inc.
Compiled Thu 05-Apr-18 02:22 by prod_rel_team<br>Port ID : Gi1/0/15: Gi1/0/15Port Description : 9130-ap2
Chassis Alias :
Management Addresses :
 IPv4 address : None
 IPv6 address : None
Capabilities :
 Bridge
 Router
Last updated time : 12/02/2020 09:15:48
```
### **show ap lldp neighbors**

To view the AP Link Layer Discovery Protocol (LLDP) neighbor information on the controller, when the AP is connected to the third-party switch.

#### **show ap lldp neighbors**

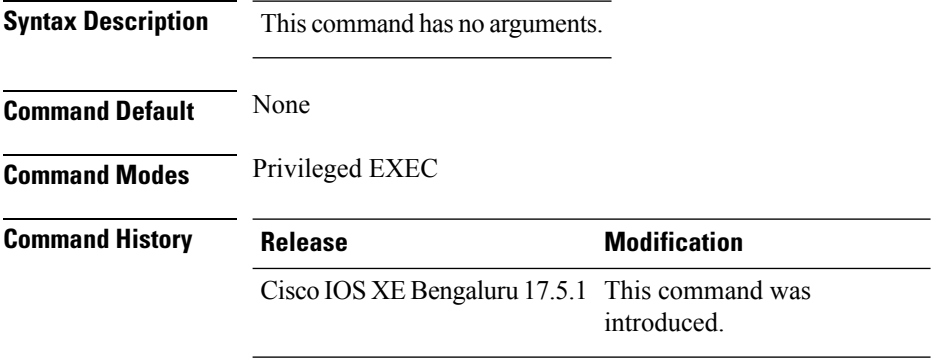

**Usage Guidelines** None

#### **Example**

The following example shows how to view the AP Link Layer Discovery Protocol (LLDP) neighbor information on the controller, when the AP is connected to the third-party switch:

```
Device# show ap lldp neighbors
Capability Codes:
     (R) Router, (B) Bridge, (T) Telephone, (C) DOCSIS Cable Device
     (W) WLAN Access Point, (P) Repeater, (S) Station, (O) Other
AP Name AP Interface Neighbor Name Neighbor MAC Port ID Mgmt. Address
Capabilities Last updated time
------------------------------------------------------------------------------------------------------------------
9130-ap1 GigabitEthernet0 switch cxxc.1dxx.1fxx Gi1/0/15 None B R
    12/02/2020 09:15:48
9117-ap1 GigabitEthernet0 switch cxxc.1dxx.1fxx Gi1/0/19 None B R
    12/02/2020 09:15:47
```
# **show ap name dot11 neighbor summary**

To view the neighbor summary of an access point (AP) in a 802.11 2.4-GHz, 5-GHz, or a 6-GHz network, use the **show ap name** *ap-name* **dot11 {24ghz | 5ghz | 6ghz} neighbor summary** command.

**show ap name dot11 {24ghz | 5ghz | 6ghz} neighbor summary**

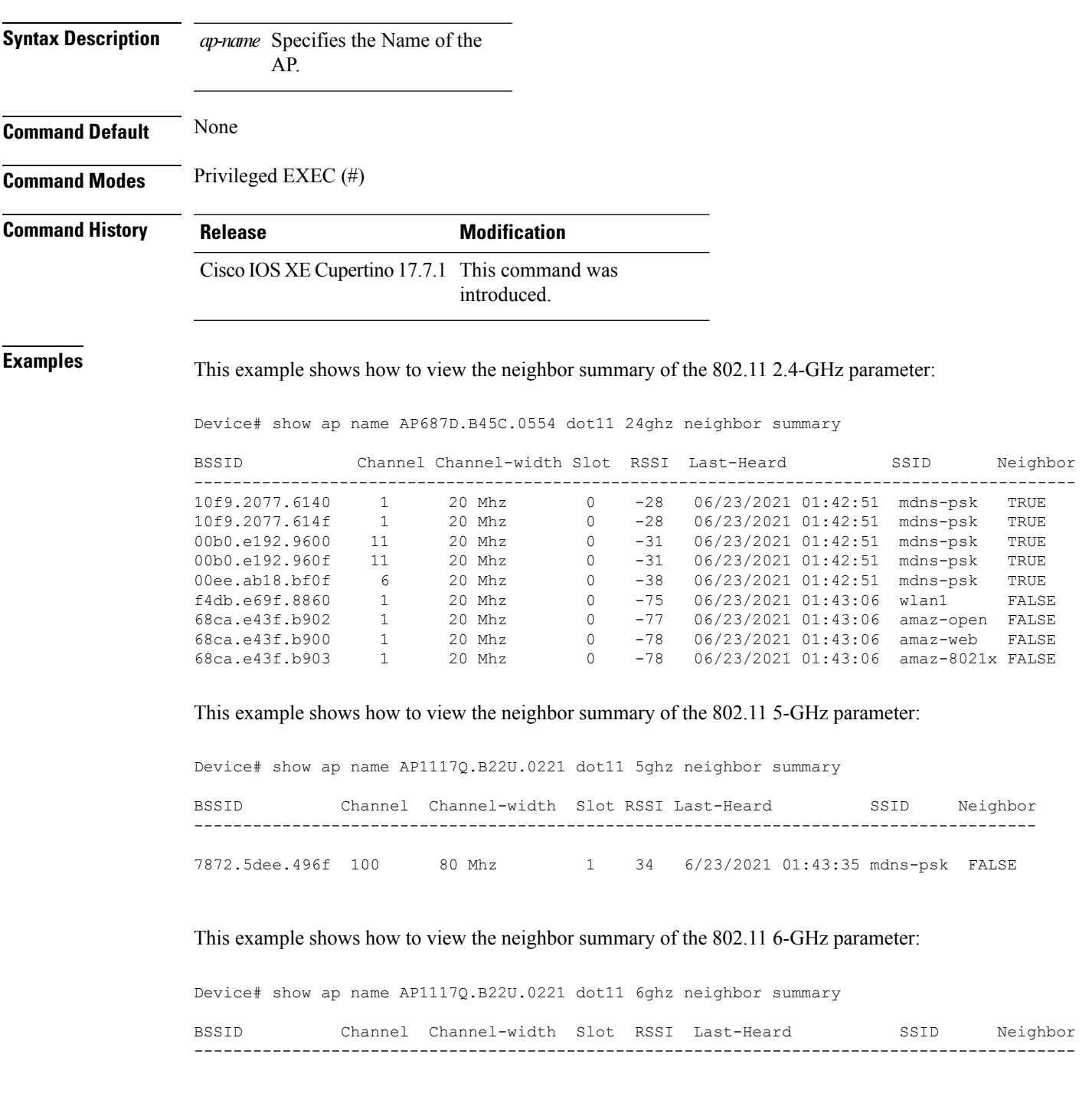

 $\mathbf I$ 

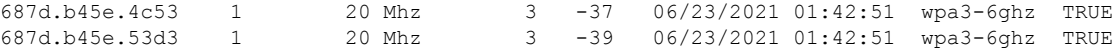

Ш

### **show ap name lldp neighbors detail**

To view the details of the AP Link Layer Discovery Protocol (LLDP) neighbor information on the controller, for a specific AP, when the AP is connected to the third-party switch.

**show ap name** *ap-name* **lldp neighbors detail**

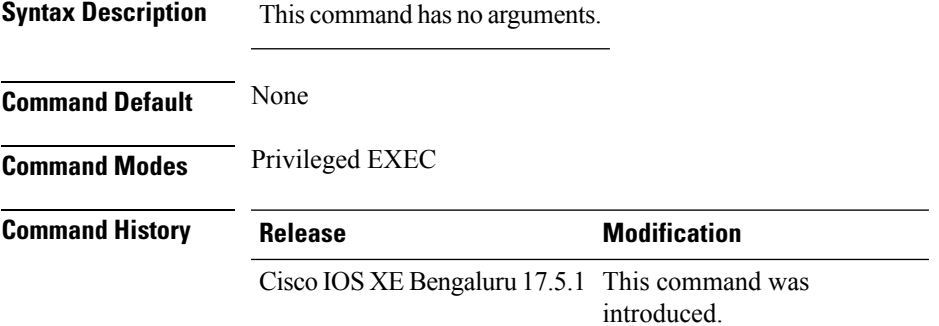

**Usage Guidelines** None

#### **Example**

The following example shows how to view the details of the AP Link Layer Discovery Protocol (LLDP) neighbor information on the controller, for a specific AP, when the AP is connected to the third-party switch:

```
Device# show ap name 9130-ap1 lldp neighbors detail
AP Name : 9130-ap1
AP Interface : GigabitEthernet0
--------------------------------------------------------
Neighbor MAC : c89c.1db1.1f80
Neighbor Name : flex-ctlr-switch
System Description : Cisco IOS Software, C3750E Software (C3750E-UNIVERSALK9-M), Version
15.2(4)E6, RELEASE SOFTWARE (fc4)
Technical Support: http://www.cisco.com/techsupport
Copyright (c) 1986-2018 by Cisco Systems, Inc.
Compiled Thu 05-Apr-18 02:22 by prod_rel_team
Port ID : Gi1/0/15<br>Port Description : 9130-ap2
Port Description
Chassis Alias :
Management Addresses :
 IPv4 address : None
 IPv6 address : None
Capabilities :
 Bridge
 Router
Last updated time : 12/02/2020 09:15:48
```
### **show ap name lldp neighbors**

To view the AP Link Layer Discovery Protocol (LLDP) neighbor information on the controller, for a specific AP, when the AP is connected to the third-party switch.

**Syntax Description** This command has no arguments. **Command Default** None **Command Modes** Privileged EXEC **Command History Release <b>Modification** Cisco IOS XE Bengaluru 17.5.1 This command was introduced.

**show ap name** *ap-name* **lldp neighbors**

**Usage Guidelines** None

#### **Example**

The following example shows how to view the AP Link Layer Discovery Protocol (LLDP) neighbor information on the controller, for a specific AP, when the AP is connected to the third-party switch:

```
Device# show ap name 9130-ap1 lldp neighbors
                   : 9130-ap1
AP Interface : GigabitEthernet0
--------------------------------------------------------
Neighbor MAC : c89c.1db1.1f80
Neighbor Name : flex-ctlr-switch
System Description : Cisco IOS Software, C3750E Software (C3750E-UNIVERSALK9-M), Version
15.2(4)E6, RELEASE SOFTWARE (fc4)
Technical Support: http://www.cisco.com/techsupport
Copyright (c) 1986-2018 by Cisco Systems, Inc.
Compiled Thu 05-Apr-18 02:22 02:22 by prod_rel_team
Port ID : Gi1/0/15
Port Description : 9130-ap2
Chassis Alias :
Management Addresses :<br>
IPv4 address : None
 IPv4 address
 IPv6 address : None
Capabilities :
 Bridge
 Router
Last updated time : 12/02/2020 09:15:48
```
# **show ap name ntp status**

To display the Network Time Protocol (NTP) status of an AP, use the **show ap name ntp status** command.

**show ap name** *ap-name* **ntp status**

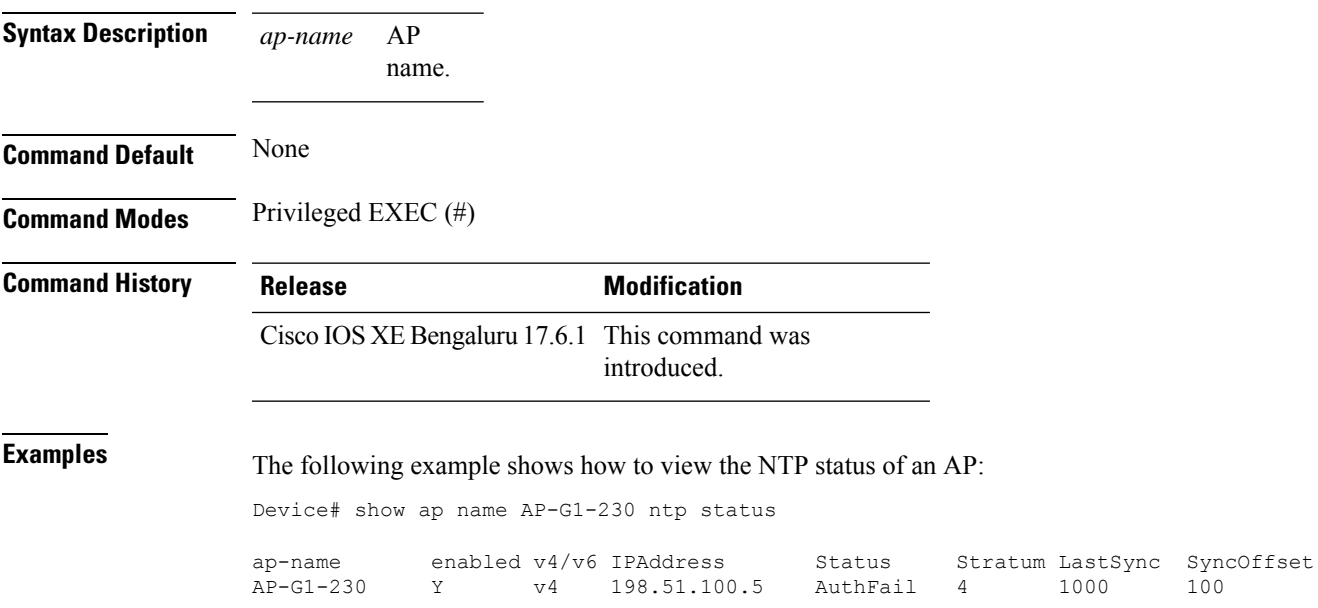

# **show ap ntp status**

To display the Network Time Protocol (NTP) status for all the APs, use the **show ap name ntp status** command.

#### **show ap ntp status**

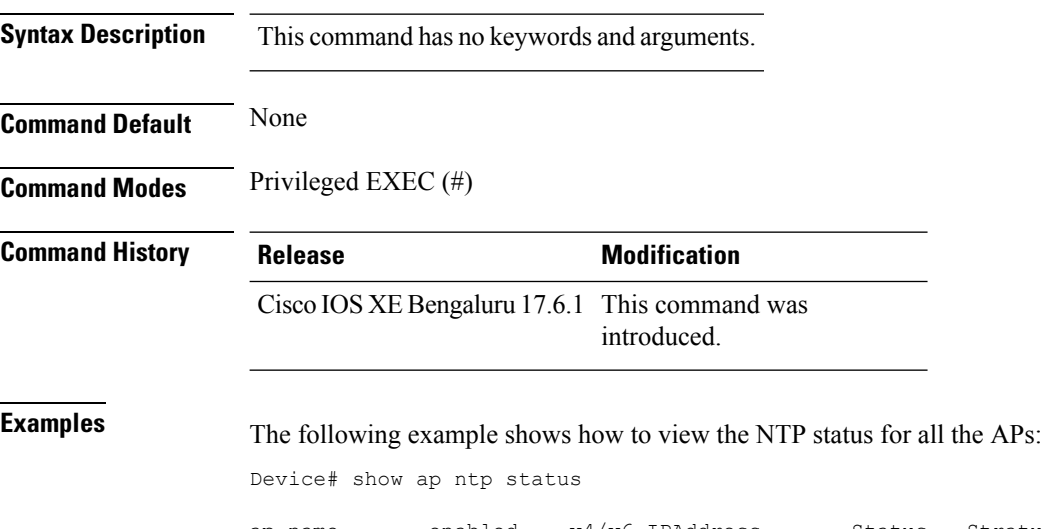

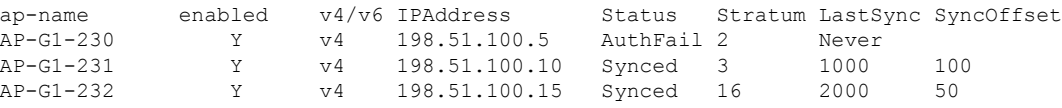

# **show ap primary list**

To see the AP primary list, use the **show ap primary list** command.

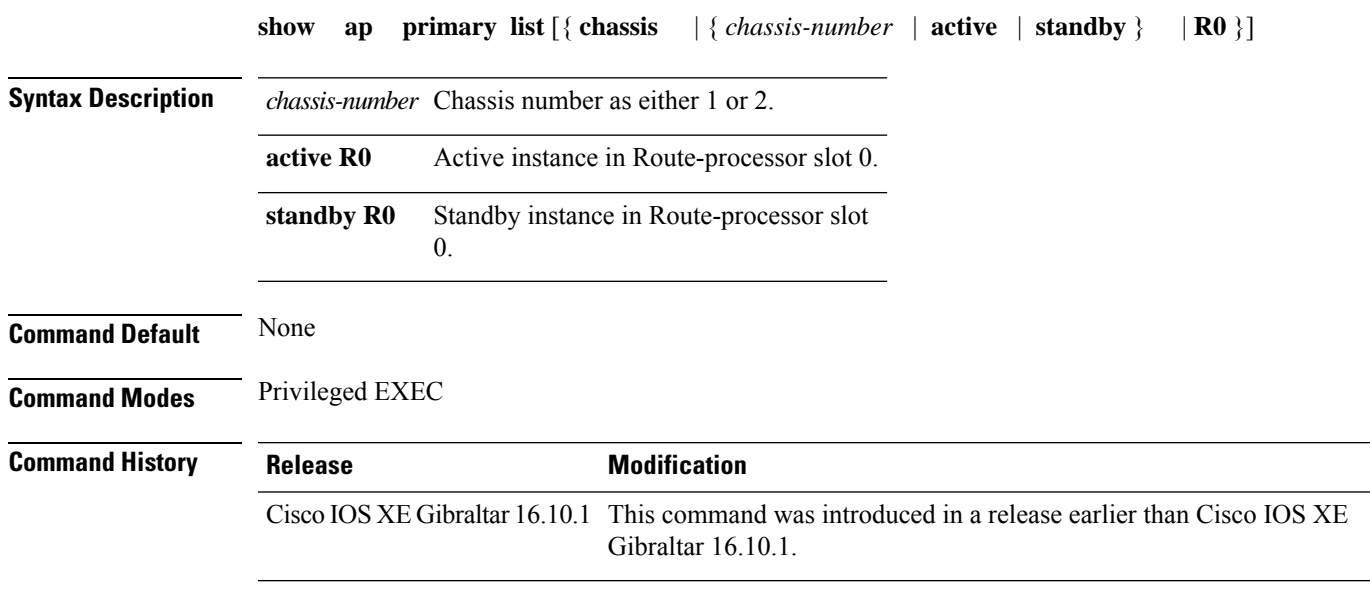

#### **Examples**

The following example shows how to see the AP primary list:

Device# **show ap primary list**

# **show ap mesh cac access**

To view the number of active calls on access radio for a given AP and its Mesh tree, use **show ap mesh cac access** command.

**show ap** *ap-name* **mesh cac access**

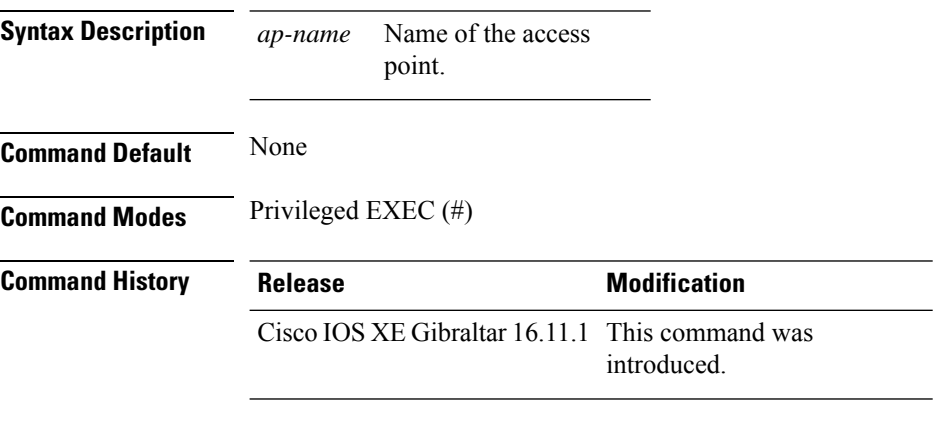

#### **Usage Guidelines**

#### **Example**

This example shows how to display the number of active calls on access radio for a given AP and its Mesh tree:

Device# **show ap <ap-name> mesh cac access**

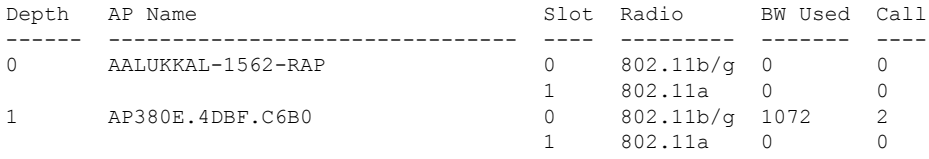

# **show ap mesh cac bwused voice**

To view the voice bandwidth utilization of a given AP and its Mesh tree, use the **show ap mesh cac bwused voice** command.

**show ap** *ap-name* **mesh cac bwused voice**

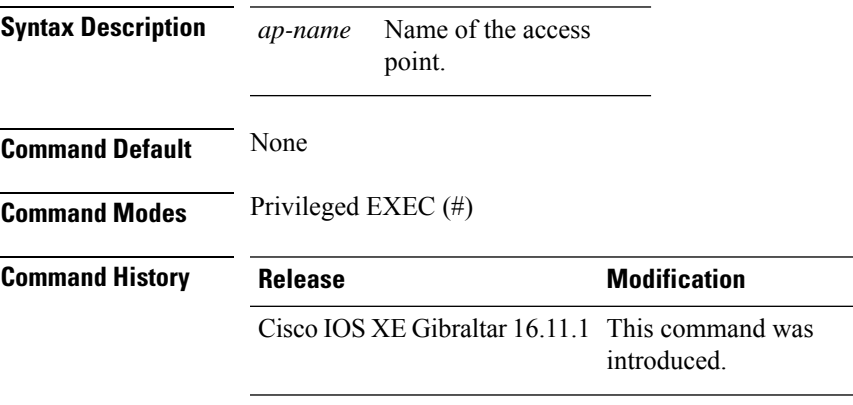

### **Usage Guidelines**

### **Example**

This example shows how to display the voice bandwidth utilization of a given AP and its Mesh tree: Device# **show ap <ap-name> mesh cac bwused voice**

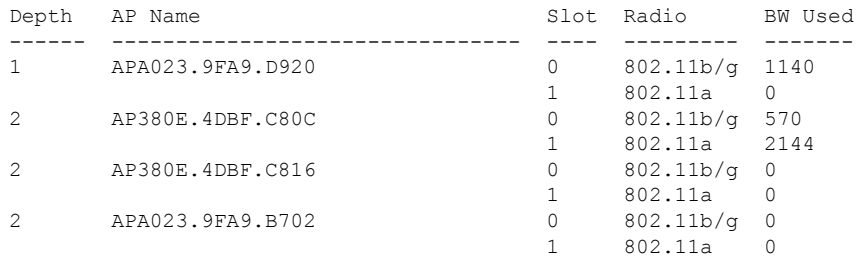

# **show ap mesh cac callpath**

To view the number of active calls in access as well as backhaul for a given AP and its Mesh tree, use the **show ap mesh cac callpath** command.

**show ap** *ap-name* **mesh cac callpath**

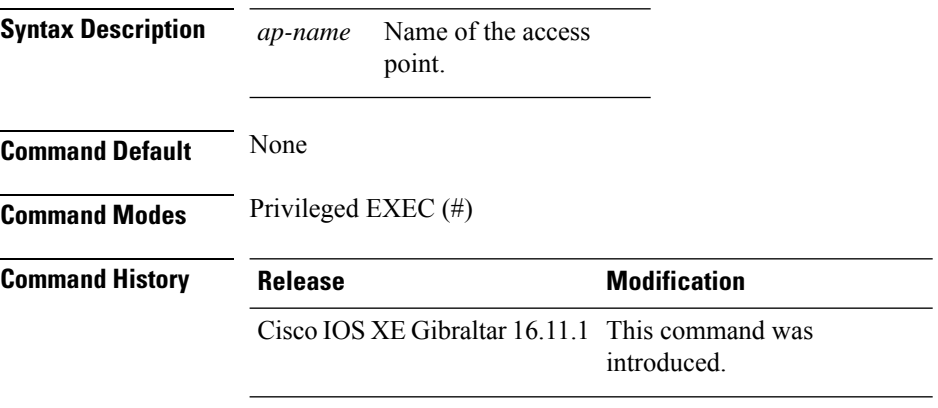

#### **Usage Guidelines**

#### **Example**

This example shows how to display the number of active calls in access as well as backhaul for a given AP and its Mesh tree:

Device# **show ap <ap-name> mesh cac callpath**

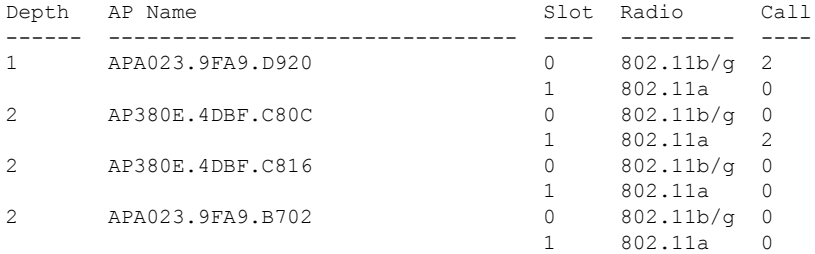

# **show ap mesh cac rejected**

To view the number of rejected calls on access as well as backhaul for a given AP and its Mesh tree, use **show ap mesh cac rejected** command.

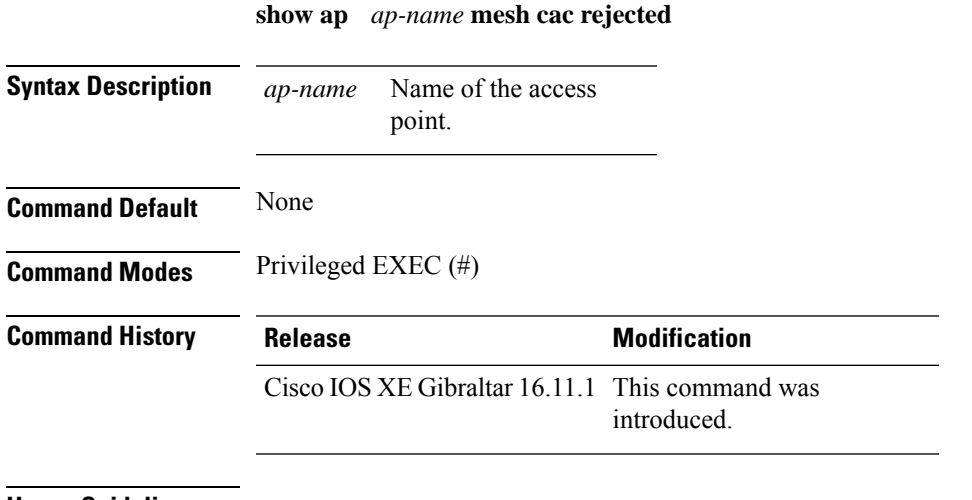

#### **Usage Guidelines**

### **Example**

This example shows how to display the number of rejected calls on access as well as backhaul for a given AP and its Mesh tree:

Device# **show ap <ap-name> mesh cac rejected**

# **show ap monitor-mode summary**

To display the current channel-optimized monitor mode settings, use the **show ap monitor-mode summary** command.

**show ap monitor-mode summary**

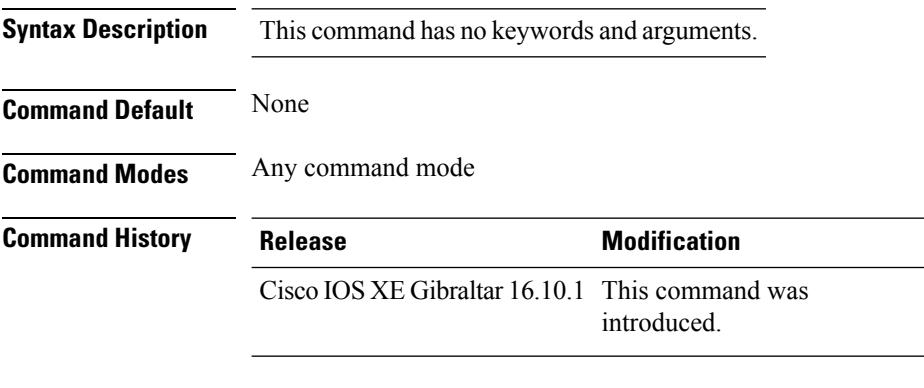

This example shows how to display current channel-optimized monitor mode settings:

Device# **show ap monitor-mode summary**

AP Name Ethernet MAC Status Scanning Channel List ------- ------------- -------- -------- ---------------- AP 004 xx:xx:xx:xx:xx:xx Tracking 1,6,11, 4

# **show ap multicast mom (multicast over multicast)**

To confirm if the APs receive multicast to multicast (mom) traffic sent by the controller, using CAPWAP multicast group, use the **show ap multicast mom** command.

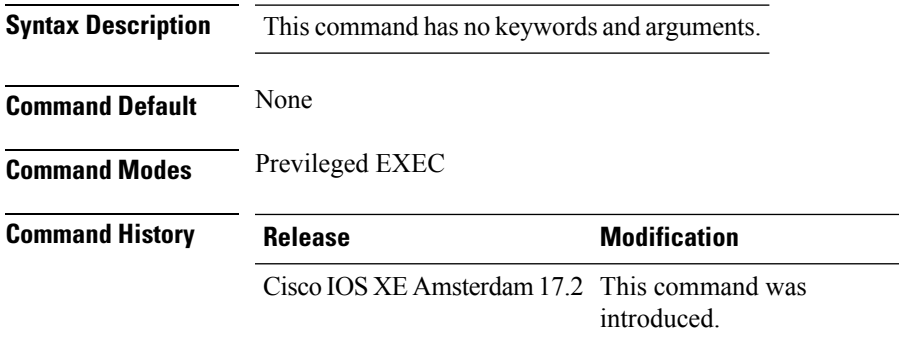

This example shows how to confirm if the APs receive multicast to multicast traffic sent by the controller using CAPWAP multicast group:

Device# **show ap multicast mom**

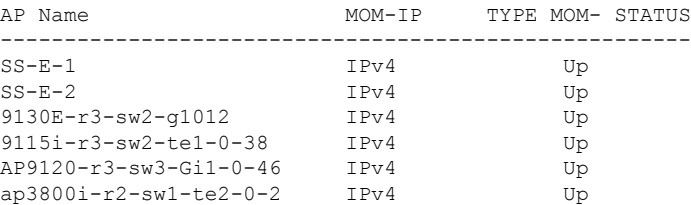

# **show ap name ap-name neighbor summary**

To view the summary of AP neighbor information, use the **show ap name** *ap-name* **neighbor summary**

**show ap name** *ap-name* **neighbor summary**

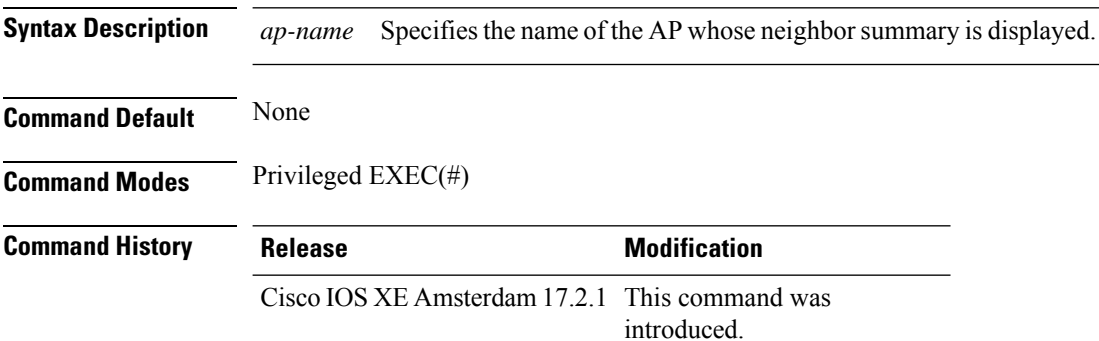

#### **Example**

This example shows how to display the AP neighbor information:

Device#show ap name APXXXX.6DXX.59XX neighbor summary

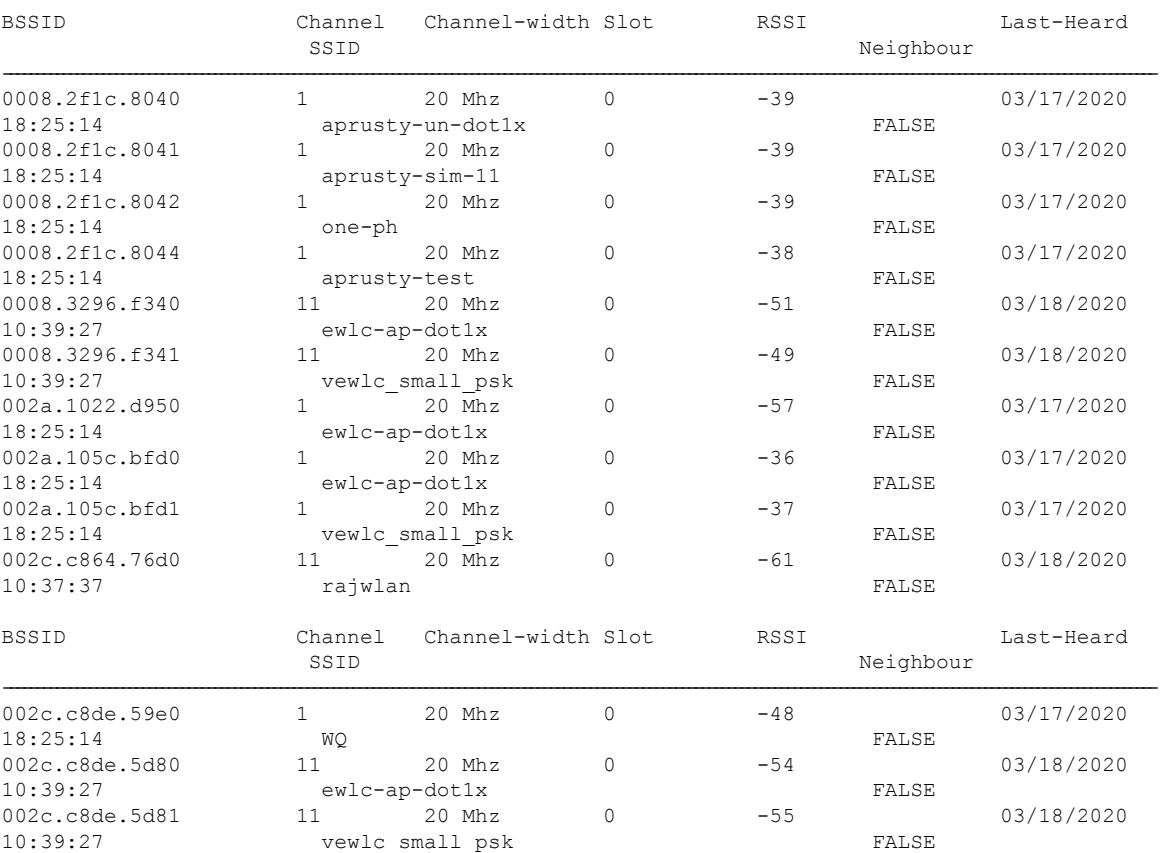

 $\mathbf{l}$ 

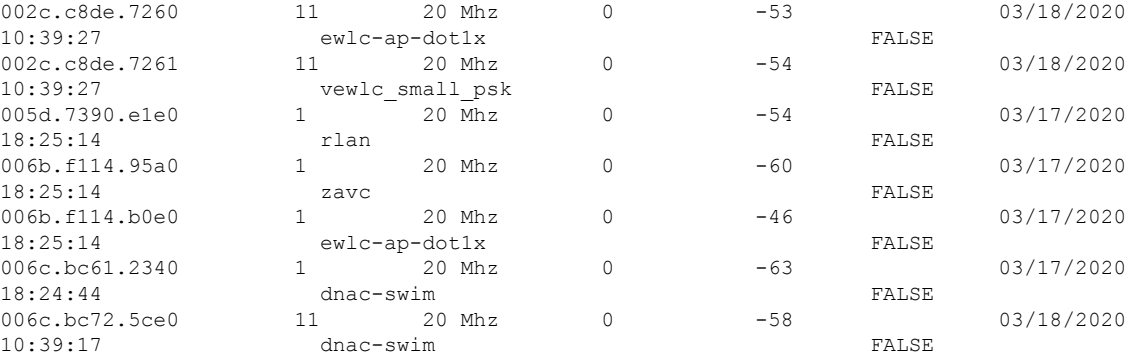

# **show ap name auto-rf**

To display the auto-RF settings for a Cisco lightweight access point, use the **show** ap name auto-rf command.

**show ap name** *ap-name* **auto-rf dot11** {**24ghz** | **5ghz** | **dual-band**}

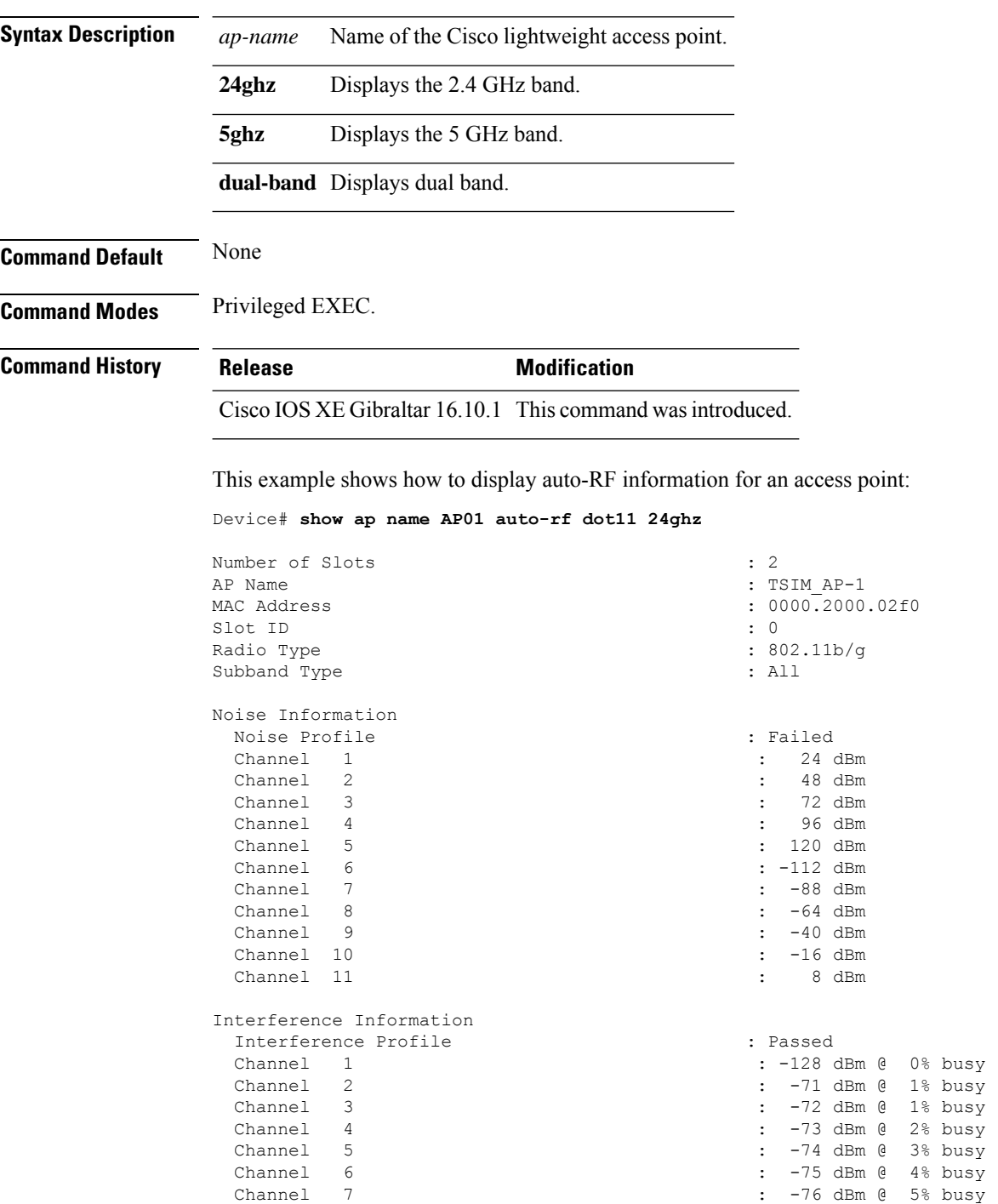

 $\blacksquare$ 

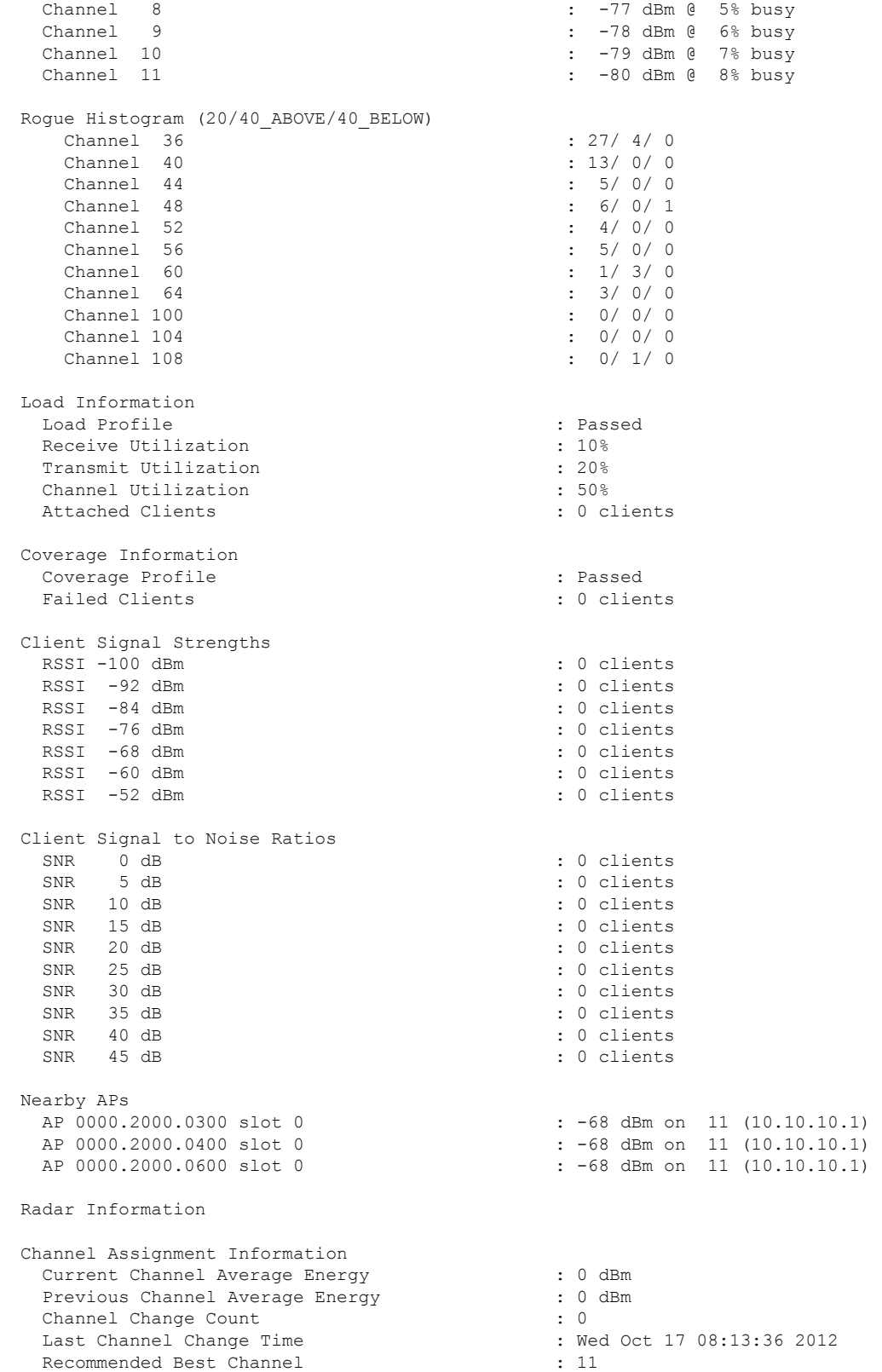

 $\mathbf I$ 

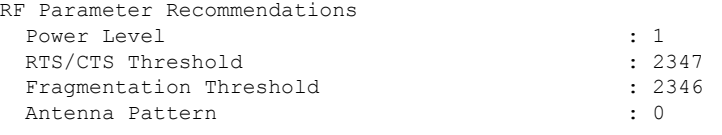

Persistent Interference Devices

### **show ap name ble detail**

To display BLE management details, use the **show ap name ble detail** command.

**show ap name** *ap-name* **ble detail Syntax Description** *ap-name* Specifies the name of the AP. *ap-name* **Command Default** None **Command Modes** Privileged EXEC (#) **Command History Release Modification** Cisco IOS XE Amsterdam 17.3.1 This command was introduced. **Usage Guidelines** None

**Example**

The following example shows how to display the BLE management details: Device(config)# show ap name *ap-name* ble detail

# **show ap name cablemodem**

To see cable modem information of an AP, use the **show ap name** *ap-name* **cablemodem** command.

**show ap name** *ap-name* **cablemodem** [**chassis** {*chassis-number* | **active** | **standby**} **R0**]

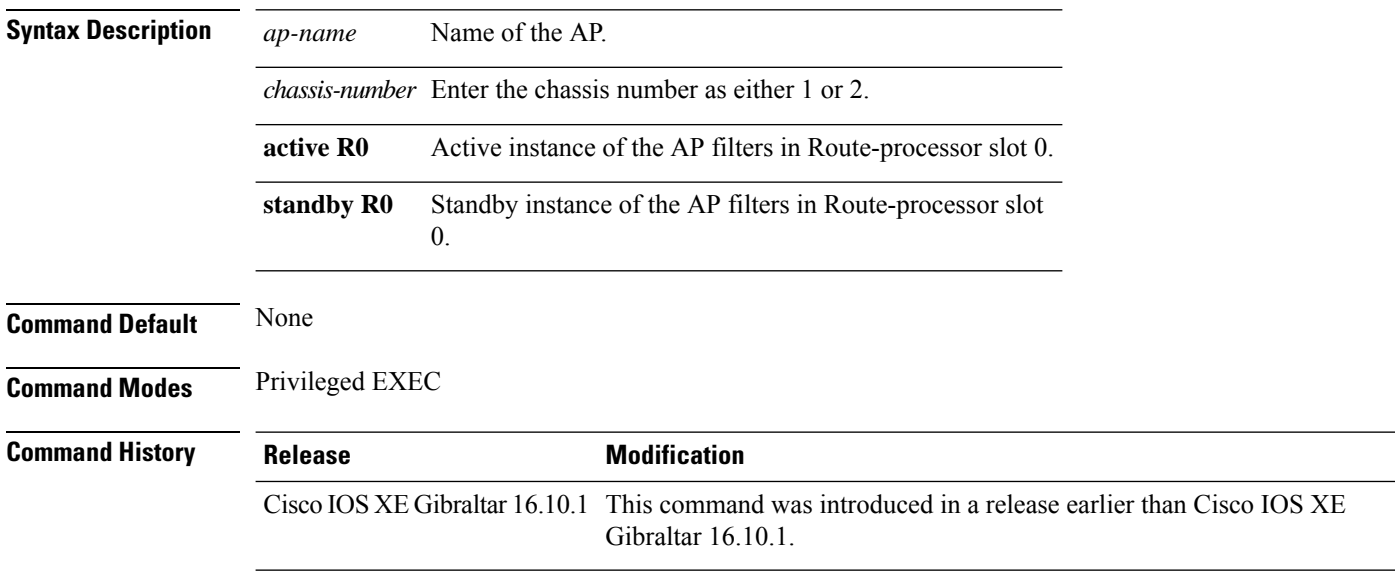

#### **Examples**

The following example shows how to see cable modem information of an AP:

Device# **show ap name** *my-ap* **cablemodem**

### **show ap name config**

To display common information and Ethernet VLAN tagging information for a specific Cisco lightweight access point, use the **show ap name config** command.

**show ap name** *ap-name* **config** {**ethernet** | **general**} **Syntax Description** *ap-name* Name of the Cisco lightweight access point. **ethernet** Displays Ethernet tagging configuration information for an access point. **general** Displays common information for an access point. **Command Default** None **Command Modes** Any command mode **Command History Release <b>Modification** Cisco IOS XE Gibraltar 16.10.1 This command wasintroduced. This example shows how to display Ethernet tagging information for an access point: Device# **show ap name AP01 config ethernet** VLAN Tagging Information for AP01 This example shows how to display common information for an access point: Device# **show ap name AP01 config general** Cisco AP Name : AP01 Cisco AP Identifier : 5 Country Code  $\begin{array}{ccc} \text{Country} & \text{Code} & \text{H} \\ \text{Required States} & \text{11a:}-\text{A} \end{array}$ Regulatory Domain Allowed by Country AP Country Code : US - United States AP Regulatory Domain : Unconfigured : Unconfigured Switch Port Number : Tel/0/1 MAC Address<br>IP Address Configuration<br>IP Address Configuration<br>
iP Address Configuration<br>
iP Address Configuration IP Address Configuration IP Address : 10.10.10.12 IP Netmask : 255.255.0.0 Gateway IP Address : 10.10.10.1 Fallback IP Address Being Used : 10.10.10.12 Domain : Cisco Name Server : 0.0.0.0 CAPWAP Path MTU : 1485 Telnet State : Enabled SSH State : Disabled : Disabled Cisco AP Location : sanjose : sanjose : sanjose : sanjose : sanjose : sanjose : sanjose : sanjose : sanjose : sanjose : sanjose : sanjose : sanjose : sanjose : sanjose : sanjose : sanjose : sanjose : sanjose : sanjose : sa Cisco AP Group Name Primary Cisco Controller Name : CAPWAP Controller Primary Cisco Controller IP Address : 10.10.10.1

Secondary Cisco Controller Name :<br>Secondary Cisco Controller IP Address : Not Configured

Secondary Cisco Controller IP Address

Tertiary Cisco Controller Name : : Tertiary Cisco Controller IP Address : Not Configured<br>
Administrative State : Enabled Administrative State Operation State : Registered : Registered AP Mode : Local Remote AP Debug : Disabled : Disabled Logging Trap Severity Level : informational Software Version : 7.4.0.5 Boot Version : 7.4.0.5 Stats Reporting Period : 180 LED State : Enabled PoE Pre-Standard Switch : Disabled PoE Power Injector MAC Address : Disabled Power Type/Mode : Power Injector/Normal Mode Number of Slots : 2 AP Model : 1140AG AP Image :  $C1140-K9W8-M$ IOS Version : Reset Button AP Serial Number : SIM1140K001<br>
AP Certificate Type : SIM1140K001<br>
: Manufacture : SIM1140K001 Management Frame Protection Validation : Disabled AP User Mode : Customized AP User Name : cisco AP 802.1X User Mode : Not Configured AP 802.1X User Name<br>Cisco AP System Logging Host : 255.255.255.255.255 Cisco AP System Logging Host AP Up Time  $\qquad \qquad : 15 \text{ days } 16 \text{ hours } 19 \text{ minutes } 57$ seconds AP CAPWAP Up Time  $\qquad \qquad : 4 \text{ minutes } 56 \text{ seconds}$ Join Date and Time : 10/18/2012 04:48:56 seconds Join Priority : 1 Ethernet Port Duplex : Auto Ethernet Port Speed : Auto AP Link Latency Roque Detection : Disabled : Disabled AP TCP MSS Adjust  $\begin{array}{ccc} 1 & 0 & 0 \\ 0 & 1 & 0 \\ 0 & 0 & 0 \\ 0 & 0 & 0 \\ 0 & 0 & 0 \\ 0 & 0 & 0 \\ 0 & 0 & 0 \\ 0 & 0 & 0 \\ 0 & 0 & 0 \\ 0 & 0 & 0 \\ 0 & 0 & 0 \\ 0 & 0 & 0 \\ 0 & 0 & 0 \\ 0 & 0 & 0 \\ 0 & 0 & 0 \\ 0 & 0 & 0 \\ 0 & 0 & 0 \\ 0 & 0 & 0 \\ 0 & 0 & 0 \\ 0 & 0 & 0 & 0 \\ 0 & 0 & 0 & 0 \\$ AP TCP MSS Size

: Not Configured : Manufacture Installed : 15 days 16 hours 15 minutes 0

# **show ap name config slot**

To display the configuration of a Cisco AP and also display the common information for a slot, use the **show ap name config slot** command.

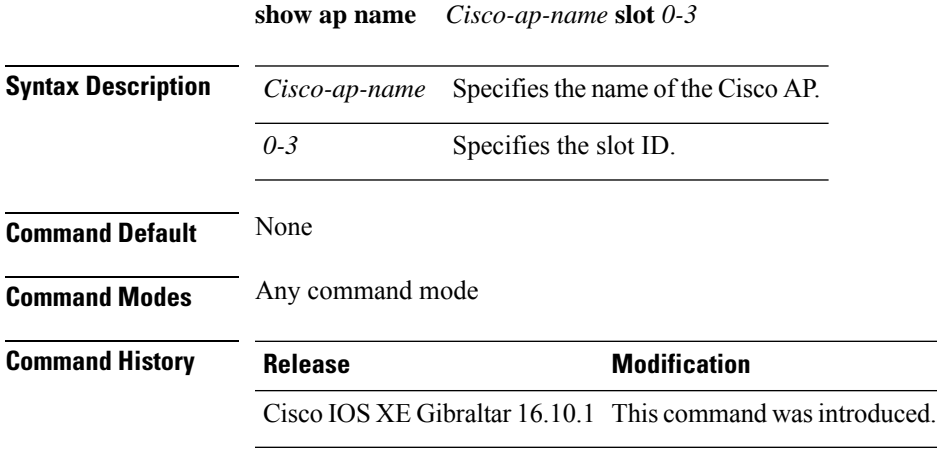

#### **Example**

This example shows how to display common information for a slot in an access point:

Device# show ap name *Cisco-ap-name* config slot 3

# **show ap name config ethernet**

To see Ethernet related configuration information of an AP, use the **show ap name** *ap-name* **config ethernet** command.

**show ap name** *ap-name* **config ethernet** [**chassis** {*chassis-number* | **active** | **standby**} **R0**]

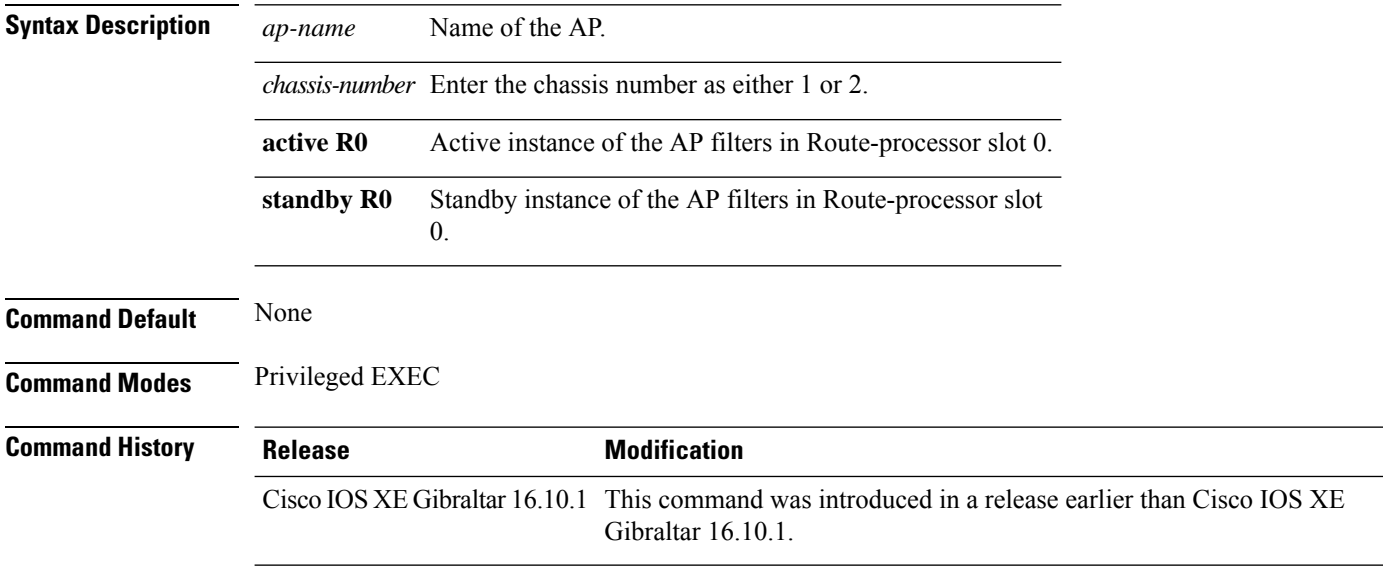

### **Examples**

The following example shows how to see Ethernet related configuration information of an AP:

Device# **show ap name** *my-ap* **config ethernet**

# **show ap name dot11**

To display 802.11a or 802.11b configuration information that corresponds to specific Cisco lightweight access points, use the **show ap name dot11** command.

**show ap name** *ap-name* **dot11** { **24ghz** | **5ghz** | **6ghz** } { **ccx** | **cdp** | **profile** | **service-policy output** | **tsm** { **all** *client-mac* } }

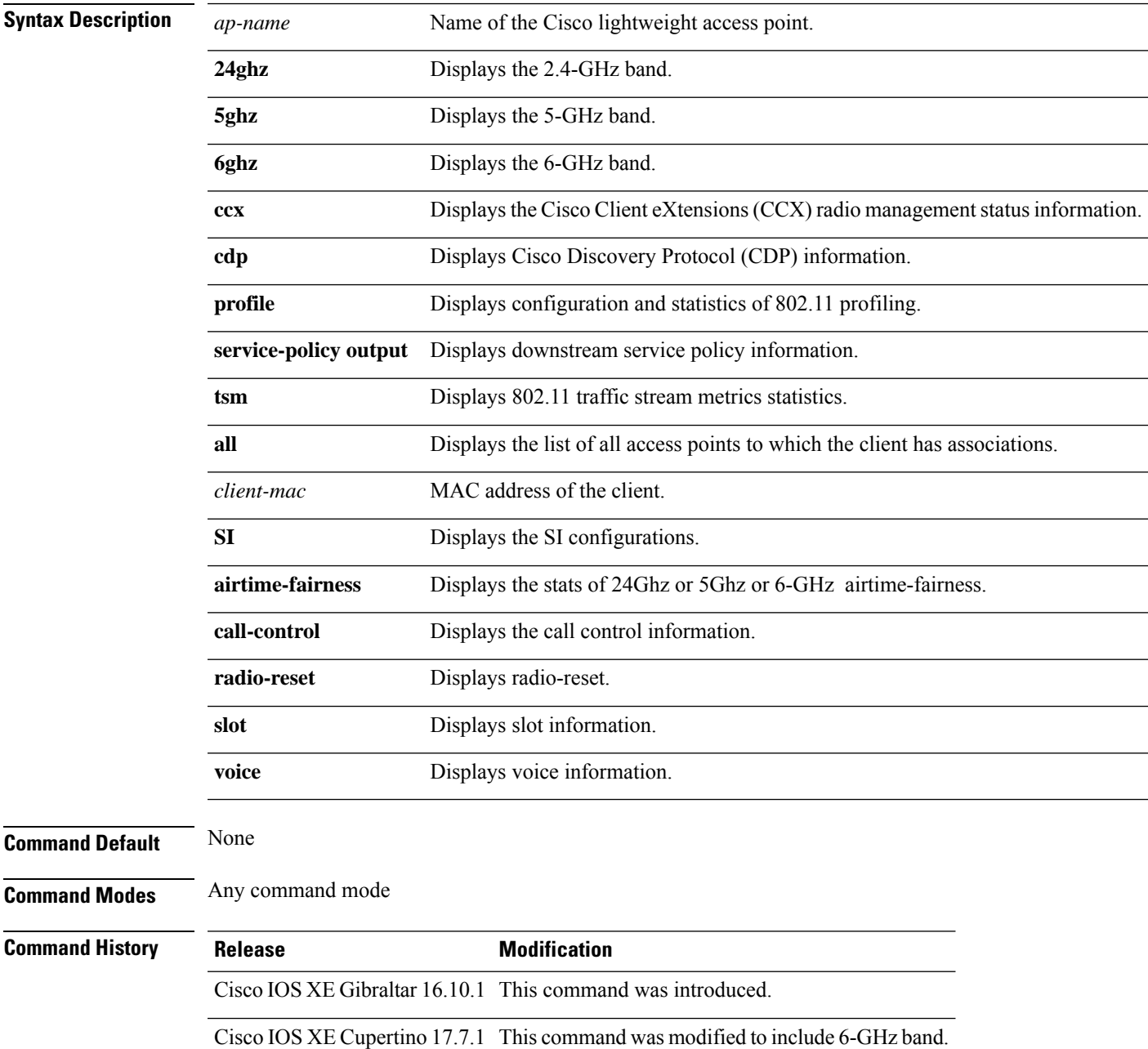

This example shows how to display the service policy that is associated with the access point:

Device# **show ap name test-ap dot11 24ghz service-policy output**

```
Policy Name : test-ap1
Policy State : Installed
```
This example shows how to display the CCX RRM 802.11 configuration for a specific access point:

```
Device# show ap name AP01 dot11 24ghz ccx
```
This example show how to display CDP information for a specific access point:

Device# **show ap name AP01 dot11 24ghz cdp**

AP Name AP CDP State --------------------- -------------- AP03 Disabled

This example show how to display the configuration and statistics of 802.11b profiling for a specific access point:

```
Device# show ap name AP01 dot11 24ghz profile
```
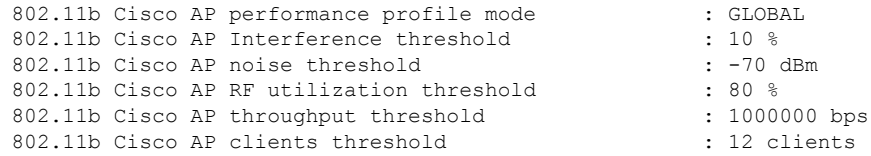

This example show how to display downstream service policy information for a specific access point:

Device# **show ap name AP01 dot11 24ghz service-policy output**

Policy Name : def-11gn Policy State : Installed

This example show how to display the traffic stream configuration for all clients that correspond to a specific access point:

Device# **show ap name AP01 dot11 24ghz tsm all**

# **show ap name environment**

To see the AP environment information of an AP, use the **show ap name** *ap-name* **environment** command.

**show ap name** *ap-name* **environment** [**chassis** {*chassis-number* | **active** | **standby**} **R0**]

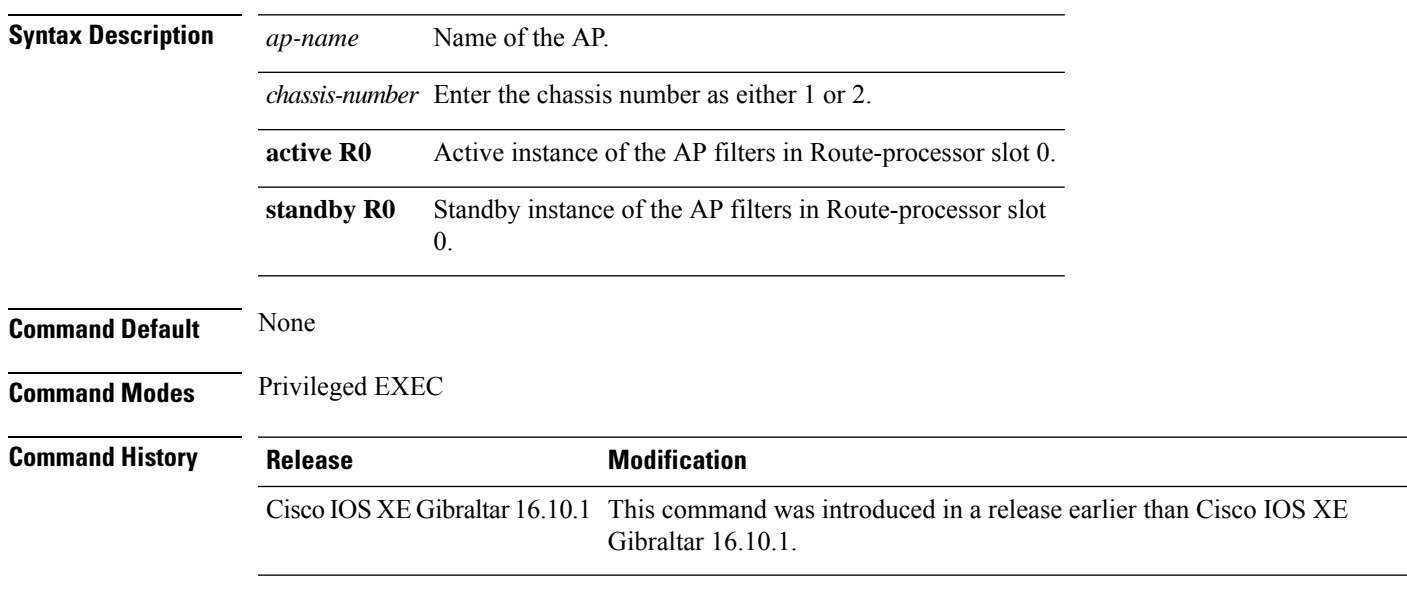

#### **Examples**

The following example shows how to see the AP environment information of an AP:

Device# **show ap name** *my-ap* **environment**

# **show ap name gps location**

To see the GPS location of the AP, use the **show ap name gps location** command.

**show ap name** *ap-name* **gps location**[{*chassis-number* | **active** | **standby**}**R0**

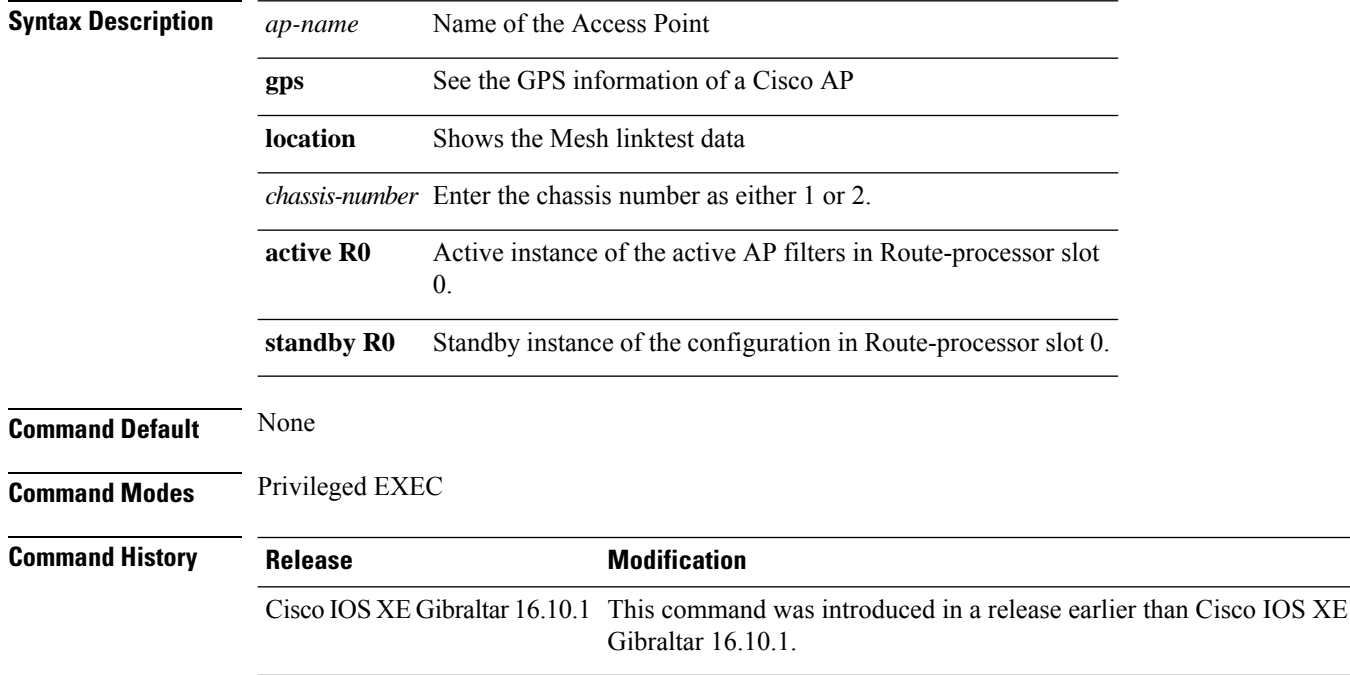

#### **Examples**

The following example shows how to see the GPS location of an AP:

Device# **show ap name** *mesh-profile-name* **gps location**

# **show ap name grpc detail**

To display the detailed status of gRPC channel from AP to Cisco DNA, use the **show ap name grpc detail** command.

**show ap name** *ap-name* **grpc detail**

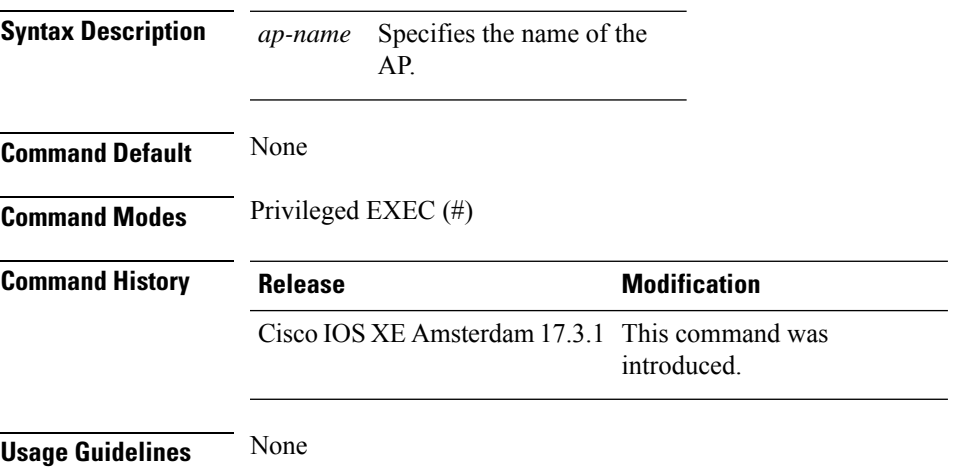

#### **Example**

The following example shows how to display the detailed status of gRPC channel from AP to Cisco DNA:

Device(config)# show ap name APXXXX.BXXX.FXXX grpc detail

# **show ap name hyperlocation**

To view a summary or detailed information about the hyperlocation configuration for an access point (AP), use the **show ap name hyperlocation** command.

**show ap name** *ap-name* **hyperlocation ble-beacon**

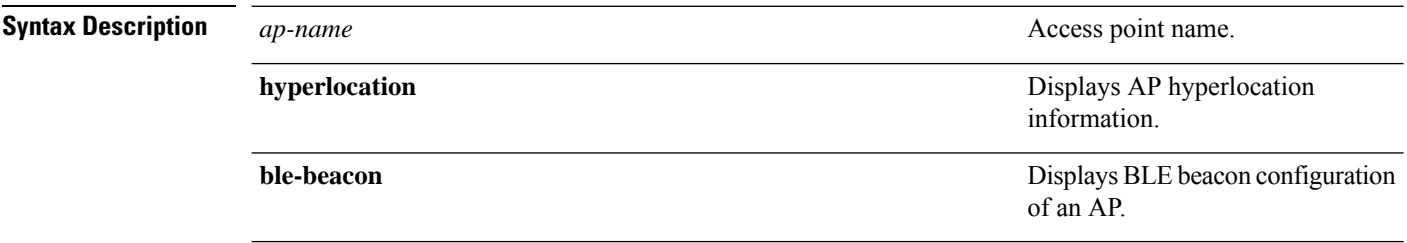

### **Command Modes** Privileged EXEC (#)

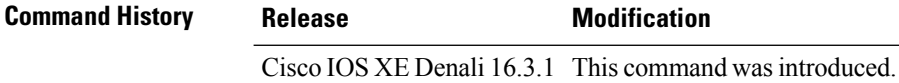

#### **Example**

This example shows how to view the BLE beacon configuration of an AP:

Device# show ap name test-ap hyperlocation ble-beacon

ID Major Minor TX Power(dBm) ------------------------------- 0 0 0 0 1 0 0 0 2 0 0 0 3 0 0 0

# **show ap name mesh backhaul**

To see mesh backhaul statistics of an AP, use the **show ap name** *ap-name* **mesh backhaul** command.

**show ap name** *ap-name* **mesh backhaul** [**chassis** {*chassis-number* | **active** | **standby**} **R0**]

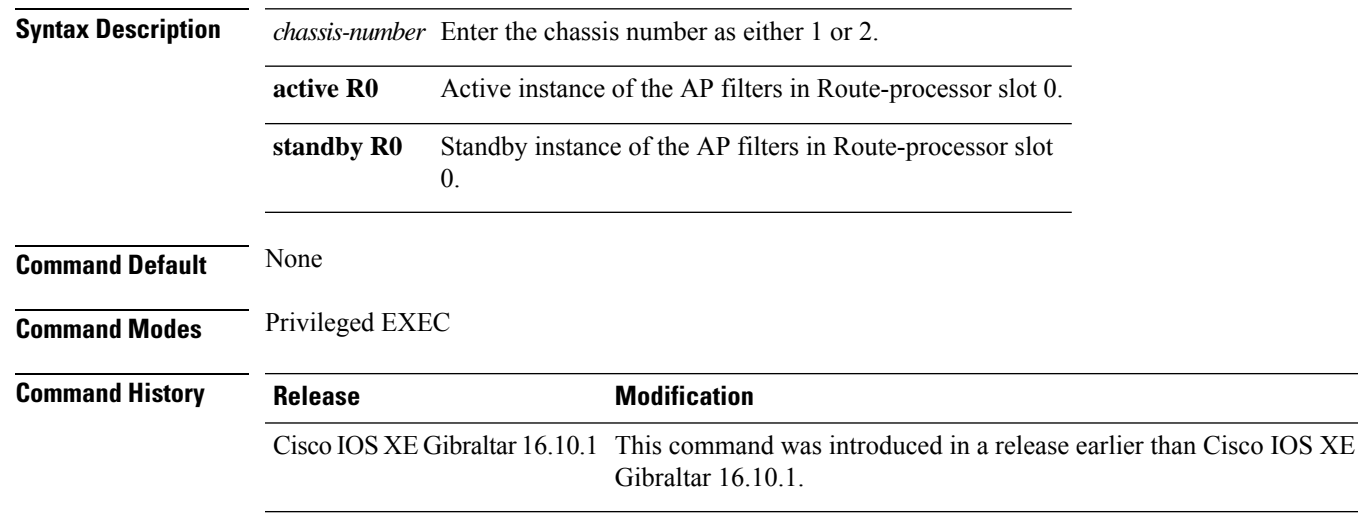

#### **Examples**

The following example shows how to see mesh backhaul statistics of an AP:

Device# **show ap name** *mymeshap* **mesh backhaul**

# **show ap name mesh bhrate**

To see mesh bachkhaul data rate for an AP, use the **show ap name** *ap-name* **mesh bhrate** command.

**show ap name** *ap-name* **mesh bhrate** [**chassis** {*chassis-number* | **active** | **standby**} **R0**]

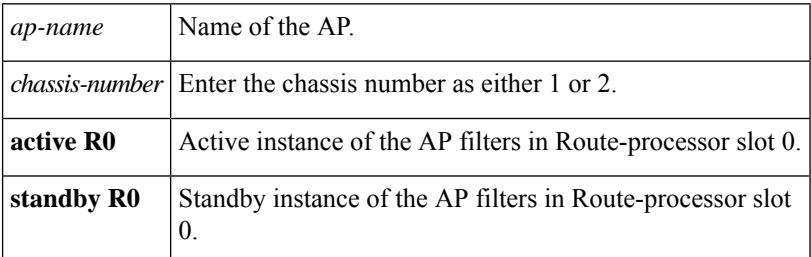

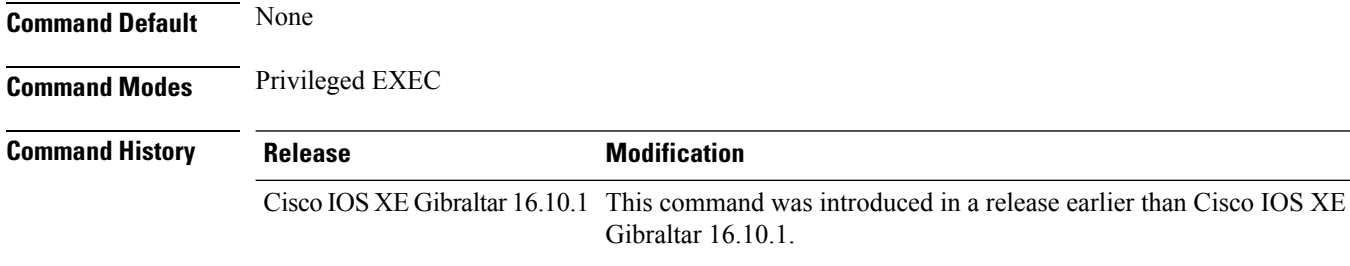

#### **Examples**

The following example shows how to see mesh bachkhaul data rate for an AP:

Device# **show ap name** *mymeshap* **mesh bhrate**

# **show ap name mesh linktest**

To see the mesh linktest data, use the **show ap name mesh linktest data** command.

**show ap name** *ap-name* **mesh linktest data** *dest-mac* [**chassis** {*chassis-number* | **active** | **standby**}**R0**]

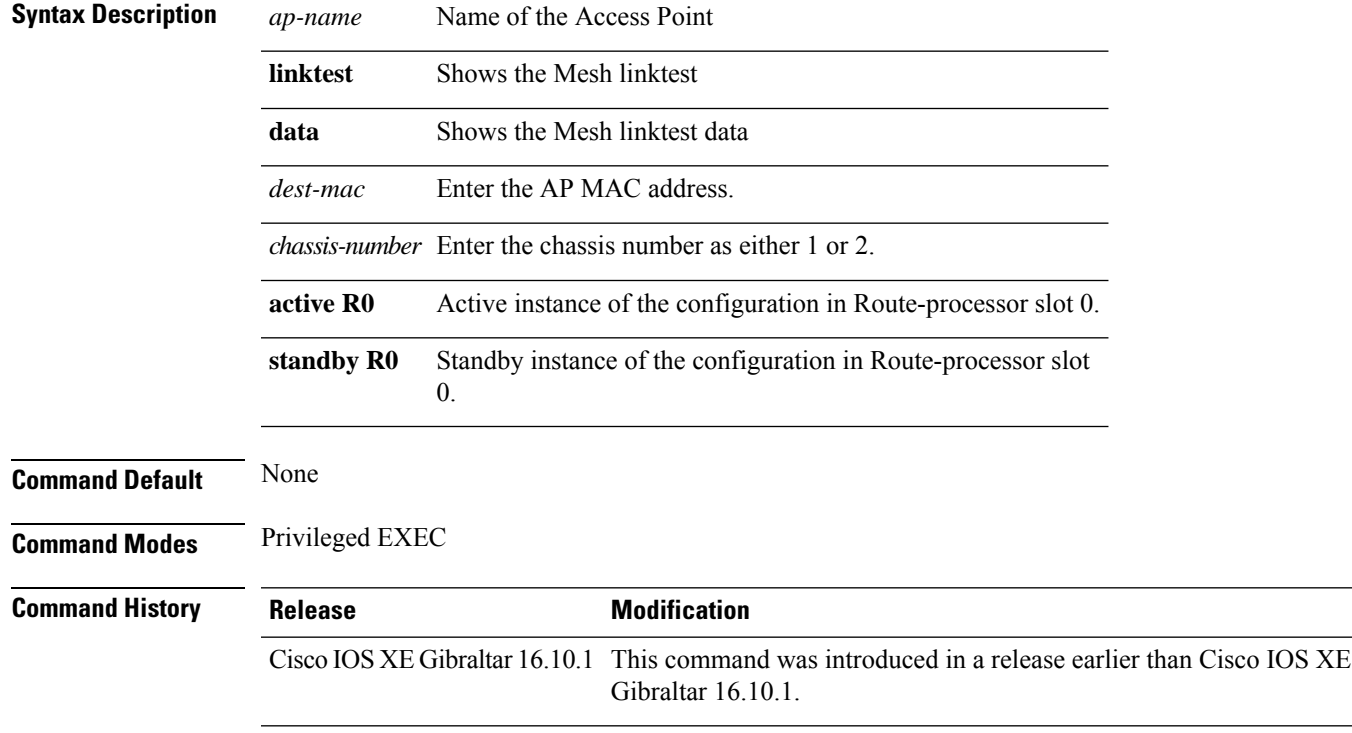

#### **Examples**

The following example shows how to see the mesh linktest data of an AP:

Device# **show ap name** *mesh-profile-name***mesh linktest data** *83-88-15-0C-83-72*

# **show ap name mesh neighbor detail**

To see detailed information about a neighbor of a mesh AP, use the **show ap name** *ap-name* **mesh neighbor detail** command.

**show ap name** *ap-name* **mesh neighbor detail** [**chassis** {*chassis-number* | **active** | **standby**} **R0**]

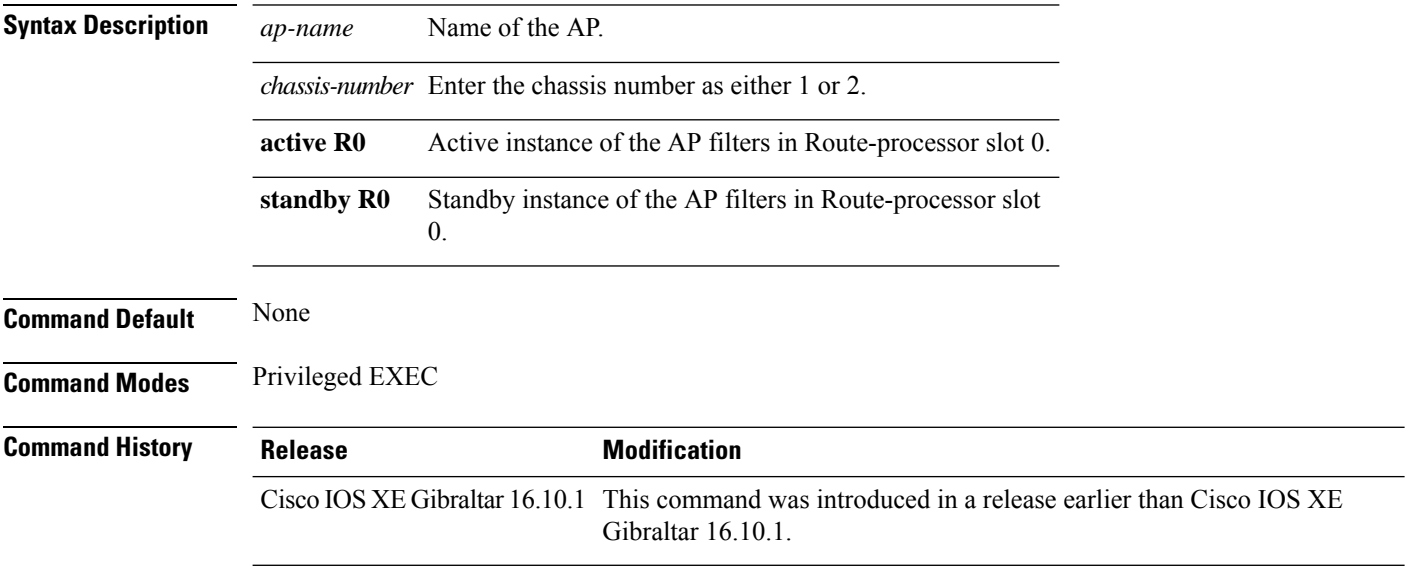

### **Examples**

The following example shows how to see detailed information about a neighbor of a mesh AP:

Device# **show ap name** *mymeshap* **mesh neighbhor detail**
### **show ap name mesh neighbor detail**

To see detailed information about a neighbor of a mesh AP, use the **show ap name** *ap-name* **mesh neighbor detail** command.

**show ap name** *ap-name* **mesh neighbor detail** [**chassis** {*chassis-number* | **active** | **standby**} **R0**]

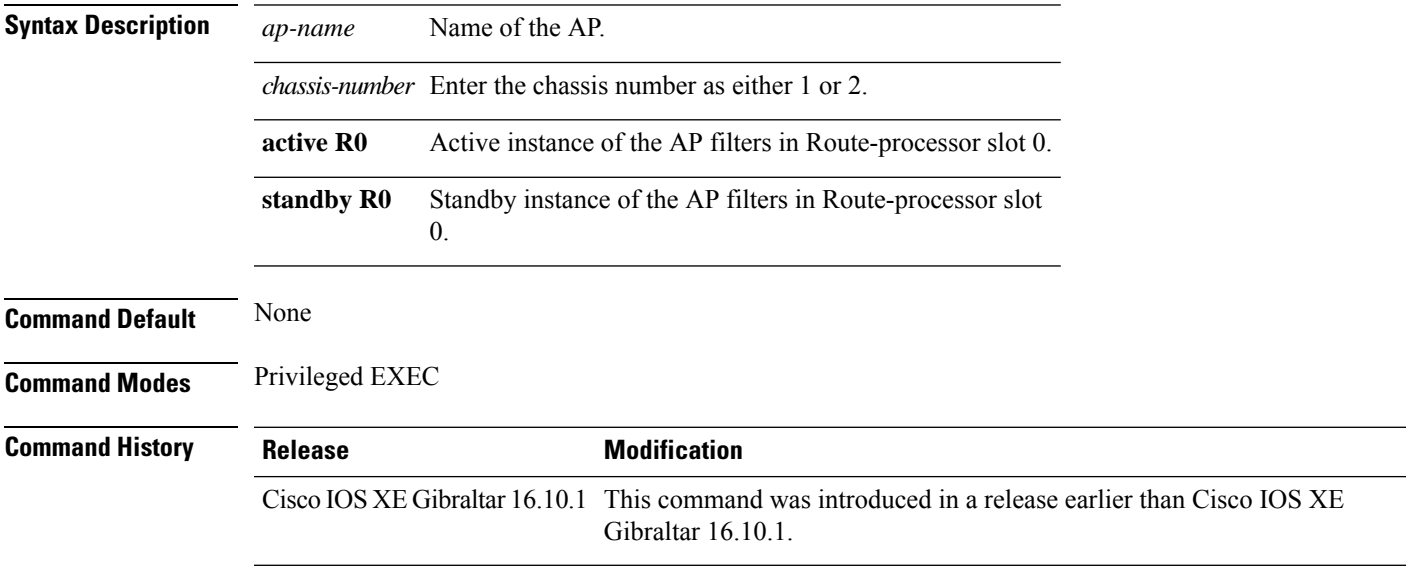

#### **Examples**

The following example shows how to see detailed information about a neighbor of a mesh AP:

Device# **show ap name** *mymeshap* **mesh neighbhor detail**

## **show ap name mesh path**

To see information about the mesh AP's path, use the **show ap name** *ap-name* **mesh path** command.

**show ap name** *ap-name* **mesh path** [**chassis** {*chassis-number* | **active** | **standby**} **R0**]

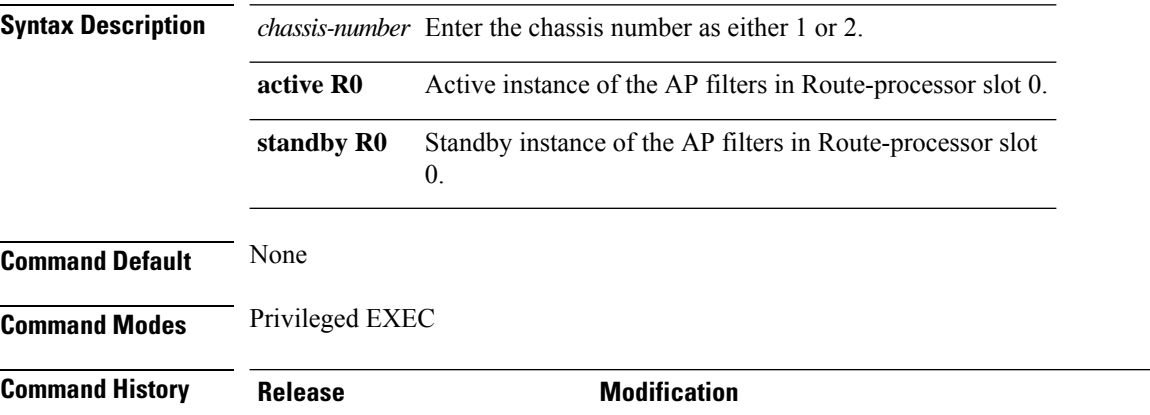

Cisco IOS XE Gibraltar 16.10.1 This command was introduced in a release earlier than Cisco IOS XE Gibraltar 16.10.1.

#### **Examples**

The following example shows how to see information about the mesh AP's path:

Device# **show ap name** *mymeshap* **mesh path**

### **show ap name mesh stats**

To see mesh statistics, use the **show ap name** *ap-name* **mesh stats** command.

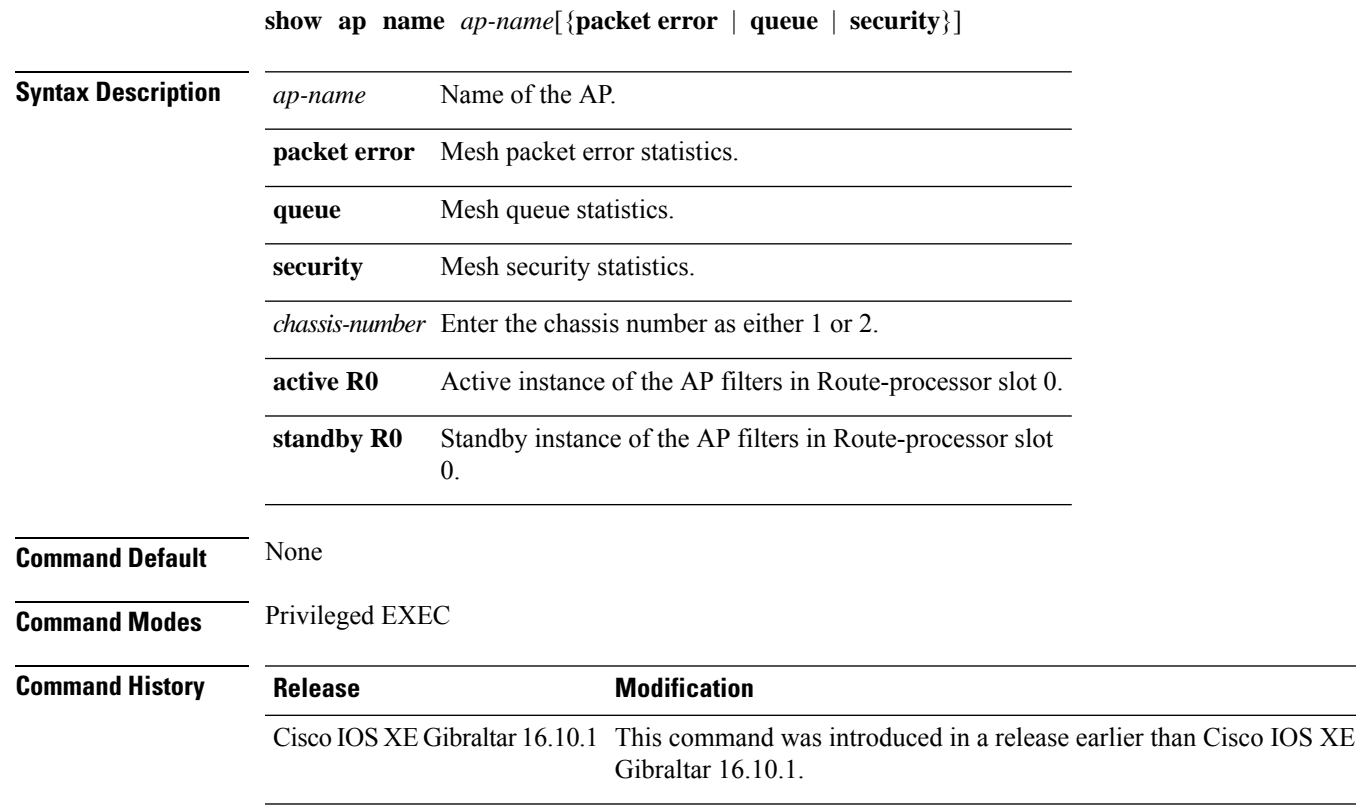

#### **Examples**

The following example shows how to see mesh statistics:

Device# **show ap name** *mymeshap* **mesh stats**

### **show ap name tunnel eogre events**

To display the Ethernet over GRE (EoGRE) events on an AP, use the **show ap name tunnel eogre events** command.

#### **show ap name** *ap-name* **tunnel eogre events**

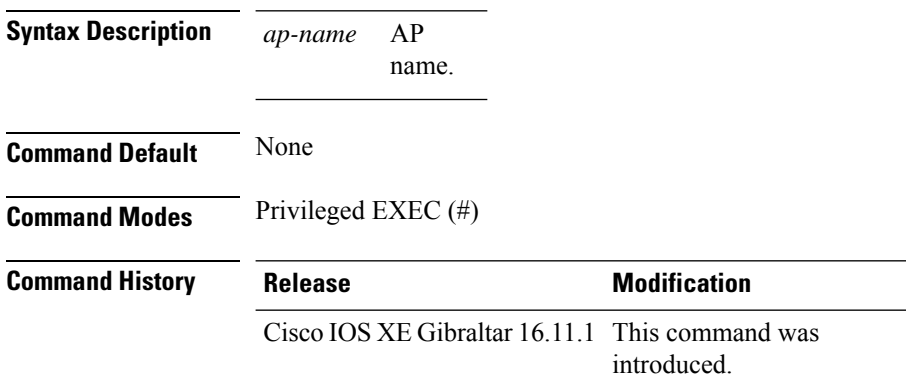

#### **Example**

This example shows how to display the EoGRE tunnel events on an AP:

Device# show ap name ap1 tunnel eogre events

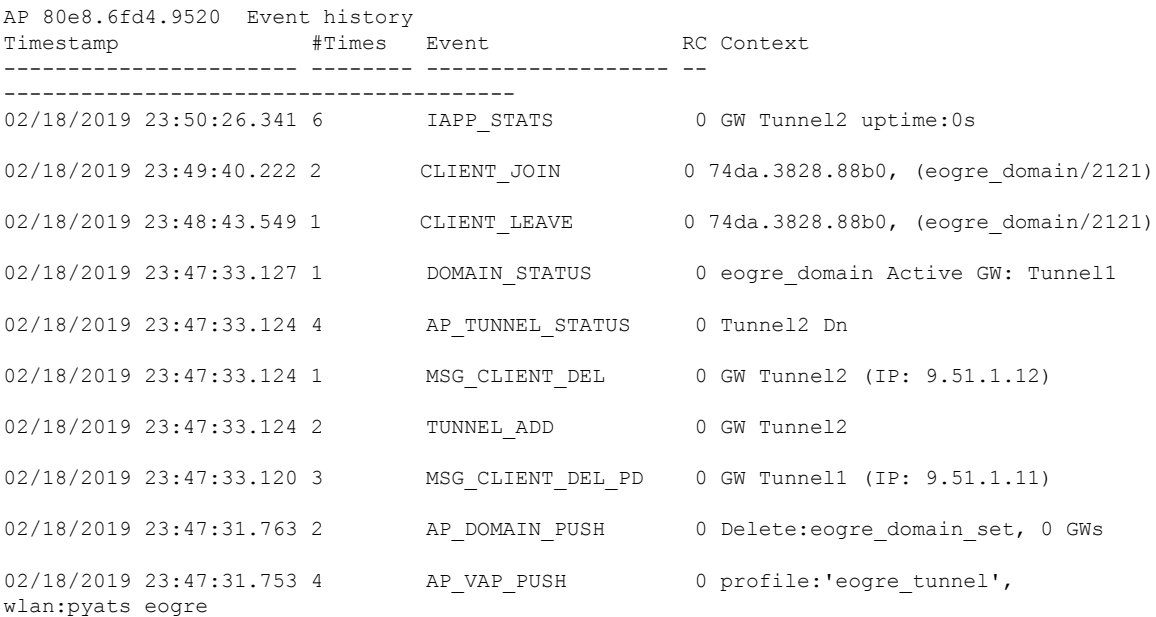

### **show ap name tunnel eogre domain detailed**

To display the detailed information of the Ethernet over GRE (EoGRE) tunnel domain status on an AP, use the **show ap name tunnel eogre domain detailed** command.

**show ap name** *ap-name* **tunnel eogre domain detailed** *domain-name*

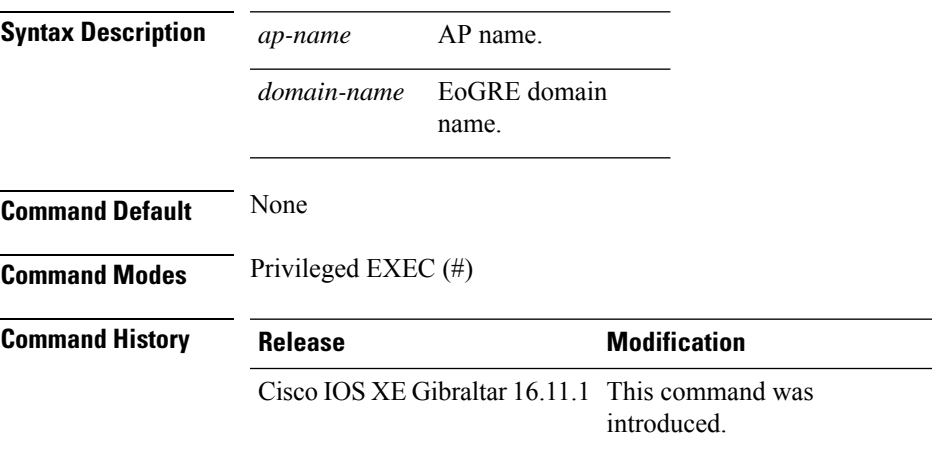

#### **Example**

This example shows how to display the detailed information of the EoGRE tunnel domain status on an AP:

Device# show ap name ap1 tunnel eogre domain detailed eogre domain

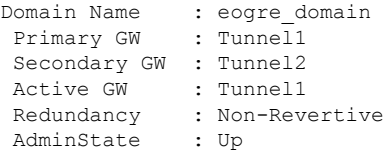

### **show ap name tunnel eogre domain summary**

To display the summary information of the Ethernet over GRE (EoGRE) tunnel domain on an AP, use the **show ap name tunnel eogre domain summary** command.

**show ap name** *ap-name* **tunnel eogre domain summary**

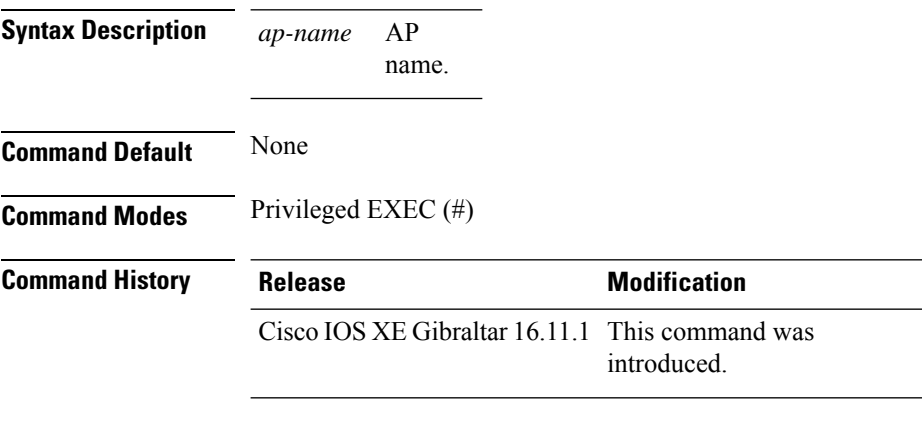

#### **Example**

This example shows how to display the summary information of the EoGRE tunnel domain on an AP:

Device# show ap name ap1 tunnel eogre domain summary

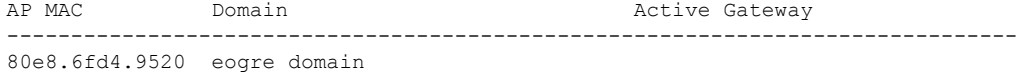

Ш

#### **show ap name tunnel eogre gateway detailed**

To display the detailed information of the Ethernet over GRE (EoGRE) tunnel gateway status on an AP, use the **show ap name tunnel eogre gateway detailed** command.

**show ap name** *ap-name* **tunnel eogre gateway detailed** *gateway-name*

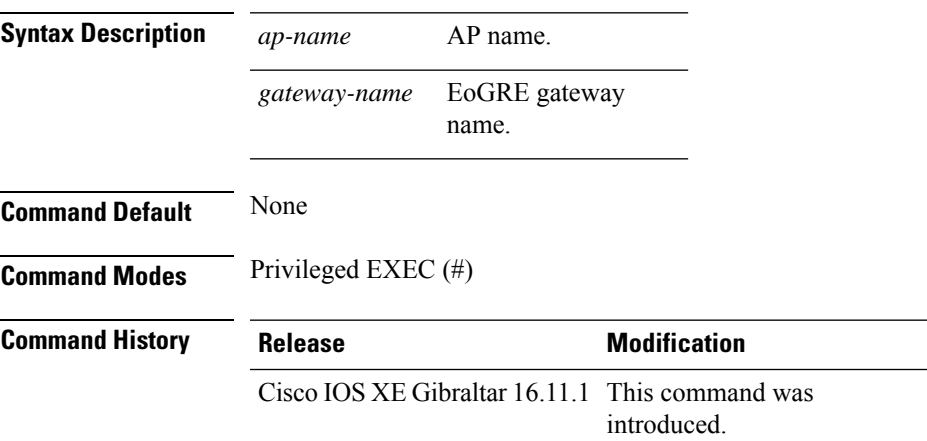

#### **Example**

This example shows how to display the detailed information of the EoGRE tunnel gateway status on an AP:

Device# show ap name ap1 tunnel eogre gateway detailed Tunnel2

```
Gateway : Tunnel2
Mode : IPv4
IP : 9.51.1.12
State : Down
MTU : 0
AP MAC : 80e8.6fd4.9520
Clients
 Total Number of Wireless Clients : 0
Traffic
 Total Number of Received Packets : 0
 Total Number of Received Bytes : 0
 Total Number of Transmitted Packets : 0
  Total Number of Transmitted Bytes : 0
  Total Number of Lost Keepalive : 151
```
### **show ap name tunnel eogre gateway summary**

To display the summary information of the Ethernet over GRE (EoGRE) tunnel gateway on an AP, use the **show ap name tunnel eogre gateway summary** command.

**show ap name** *ap-name* **tunnel eogre gateway summary**

| <b>Syntax Description</b> | AP<br>ap-name                                   |                     |
|---------------------------|-------------------------------------------------|---------------------|
|                           | name.                                           |                     |
| <b>Command Default</b>    | None                                            |                     |
| <b>Command Modes</b>      | Privileged EXEC $(\#)$                          |                     |
| <b>Command History</b>    | <b>Release</b>                                  | <b>Modification</b> |
|                           | Cisco IOS XE Gibraltar 16.11.1 This command was | introduced.         |
|                           |                                                 |                     |

#### **Example**

This example shows how to display the summary information of the EoGRE tunnel gateway on an AP:

Device# show ap name ap1 tunnel eogre gateway summary

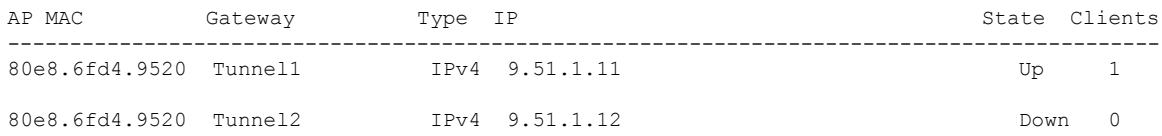

Ш

#### **show ap name wlan**

To display the Basic Service Set Identifier (BSSID) value for each WLAN defined on an access point and to display WLAN statistics, use the **show ap name wlan** command.

**show ap name** *ap-name* **wlan** {**dot11** {**24ghz** | **5ghz**} | **statistic**} **Syntax Description** *ap-name* Name of the Cisco lightweight access point. **dot11** Displays 802.11 parameters. **24ghz** Displays 802.11b network settings. **5ghz** Displays 802.11a network settings. **statistic** Displays WLAN statistics. **Command Default** None **Command Modes** Any command mode **Command History Release <b>Modification** Cisco IOS XE Gibraltar 16.10.1 This command was introduced. This example shows how to display BSSID information of an access point in an 802.11b network: Device# **show ap name AP01 wlan dot11 24ghz** Site Name : default-group Site Description : the state of the state of the state of the state of the state of the state of the state of the state of the state of the state of the state of the state of the state of the state of the state of the stat WLAN ID Interface BSSID ------------------------------------- 1 default 00:00:20:00:02:00 12 default 00:00:20:00:02:0b This example shows how to display WLAN statistics for an access point: Device# **show ap name AP01 wlan statistic** WLAN ID : 1 WLAN Profile Name : maria-open EAP Id Request Msg Timeouts : 0

> EAP Id Request Msg Timeouts Failures : 0 EAP Request Msg Timeouts : 0 EAP Request Msg Timeouts Failures : 0 EAP Key Msq Timeouts : 0 EAP Key Msg Timeouts Failures : 0

WLAN ID : 12

WLAN Profile Name : 24

I

EAP Id Request Msg Timeouts : 0 EAP Id Request Msg Timeouts Failures : 0<br>EAP Request Msg Timeouts : 0 EAP Request Msg Timeouts EAP Request Msg Timeouts Failures : 0 EAP Key Msg Timeouts : 0 EAP Key Msg Timeouts Failures : 0

## **show ap name wlan vlan**

To display the operational WLAN-VLAN mappings for each access point (AP), use the **show ap name wlan vlan** command.

**show ap name** *ap\_name* **wlan vlan**

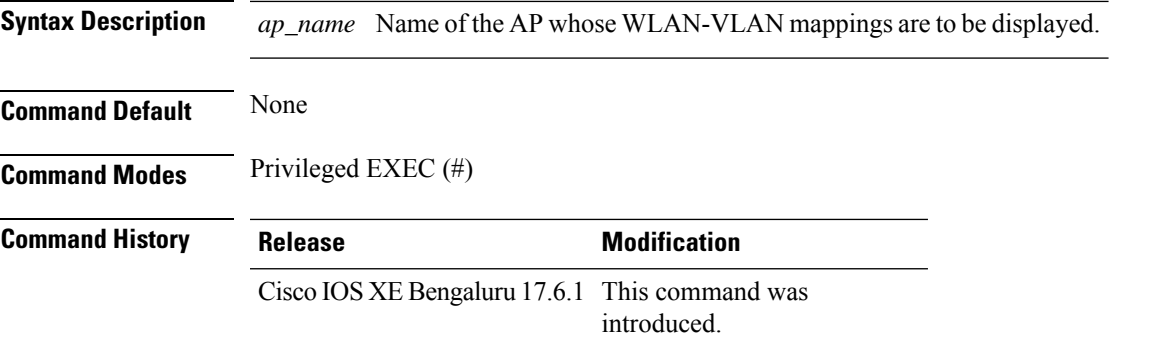

The following example shows the operational wlan vlan mappings for an AP:

Device# **show ap name test wlan vlan**

Policy tag mapping ------------------

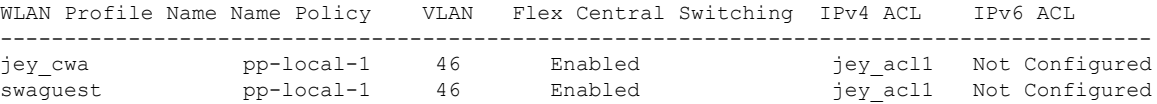

### **show ap name ble detail**

To view the CMX associated with an AP, use the **show ap name ble detail** command.

**show ap name** *ap-name* **ble detail Syntax Description** ap-name Specifies the name of the AP. **Command Default** None **Command Modes** Privileged EXEC **Command History Release <b>Modification** Cisco IOS XE Gibraltar 16.11.1 This command was introduced. **Usage Guidelines** This example shows how to display the global values for BLE and BLE details for a specific AP: Device# **show ap name AP4001.7AB2.C39A ble detail** CMX IP: 9.9.71.100 ----------------------- BLE administrative status: Up BLE operational status: Up Scanning interval: 10

AP Name **Interface** Status ---------------------------------------------------------------- AP4001.7AB2.C39A Integrated Open

### **show ap name temperature**

To view the temperature information of an AP, use the **show ap name temperature** command.

**show ap name** *ap-name* **temperature**

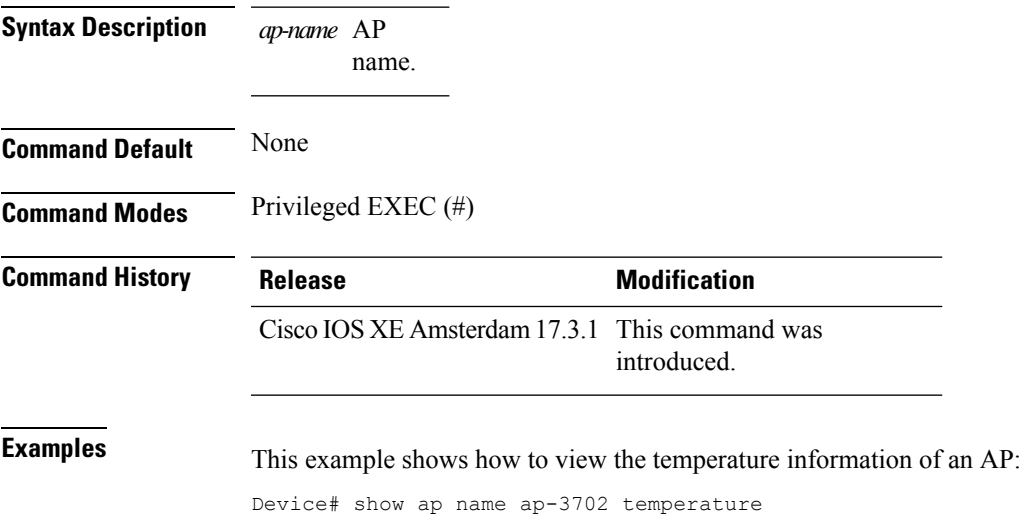

**Cisco Catalyst 9800 Series Wireless Controller Command Reference, Cisco IOS XE Cupertino 17.7.x**

# **show ap profile**

To see overall status of Hyperlocation for an AP profile, use the **show ap profile** command.

**show ap profile** *profile-name* {**detailed** | **hyperlocation** {**ble-beacon** | **detail** | **summary**}} [**chassis** {*chassis-number* | **active** | **standby**} **R0**]

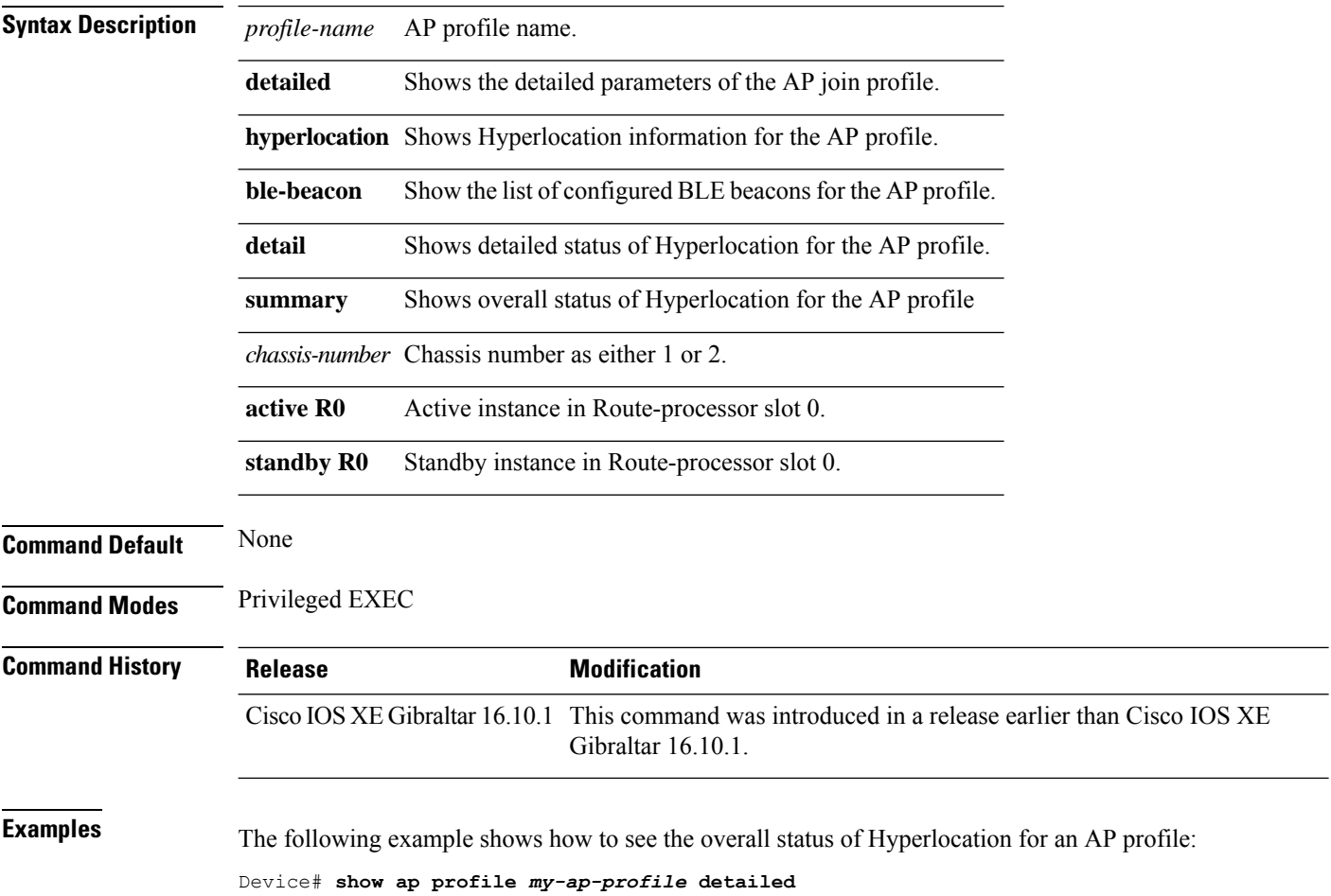

## **show ap rf-profile name**

To display the selected ap RF-Profile details, use the **show ap rf-profile name** command.

**show ap rf-profile name** *profile-name* **detail**

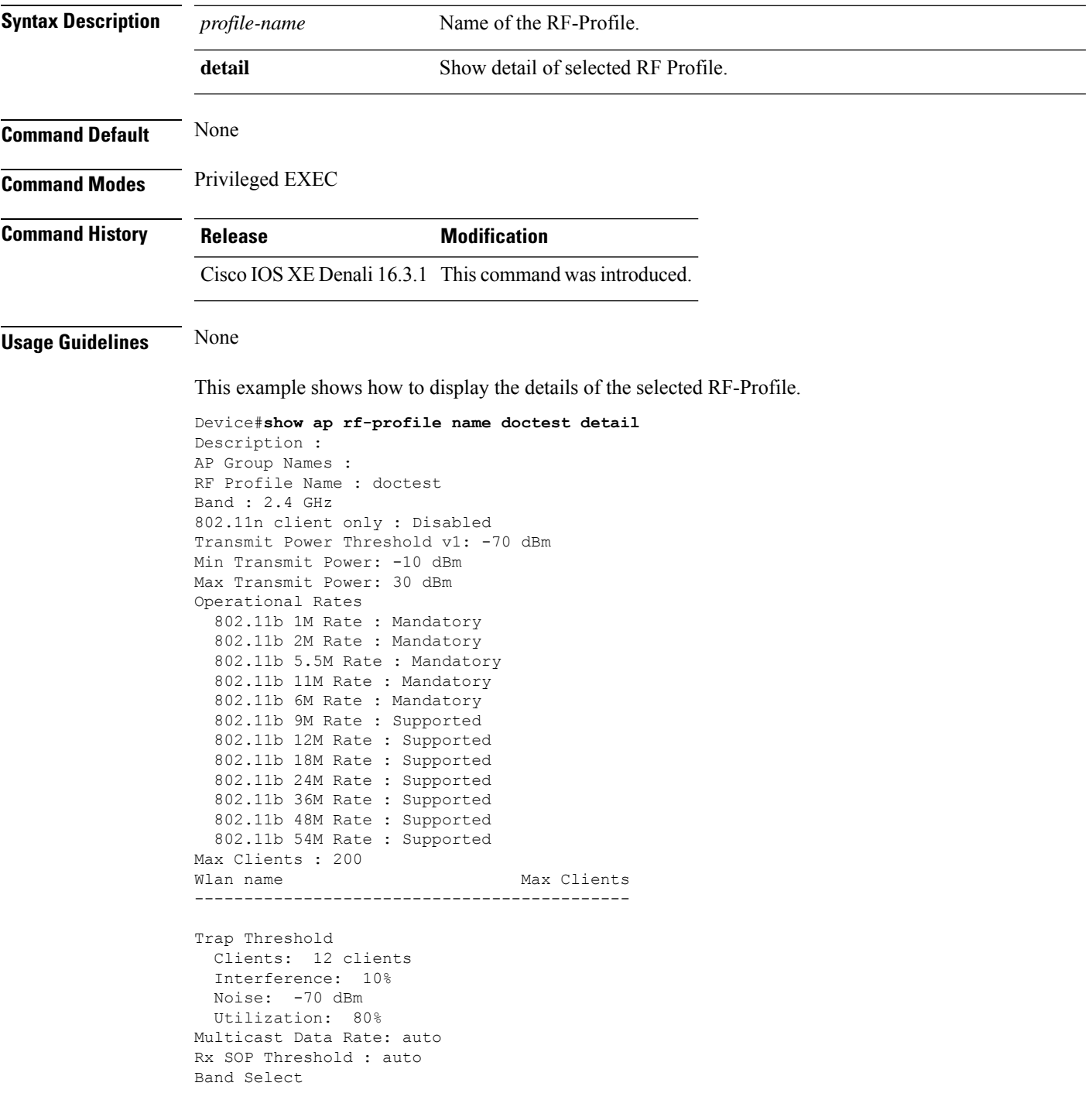

Probe Response: Disabled Cycle Count: 2 cycles Cycle Threshold: 200 milliseconds Expire Suppression: 20 seconds Expire Dual Band: 60 seconds Client RSSI: -80 dBm Client Mid RSSI: -80 dBm Load Balancing Window: 5 clients Denial: 3 count Coverage Data Data: -80 dBm Voice: -80 dBm Minimum Client Level: 3 clients Exception Level: 25% DCA Channel List : 1,5,9,13 DCA Foreign AP Contribution : Enabled 802.11n MCS Rates MCS 0 : Enabled MCS 1 : Enabled MCS 2 : Enabled MCS 3 : Enabled MCS 4 : Enabled MCS 5 : Enabled MCS 6 : Enabled MCS 7 : Enabled MCS 8 : Enabled MCS 9 : Enabled MCS 10 : Enabled MCS 11 : Enabled MCS 12 : Enabled MCS 13 : Enabled MCS 14 : Enabled MCS 15 : Enabled MCS 16 : Enabled MCS 17 : Enabled MCS 18 : Enabled MCS 19 : Enabled MCS 20 : Enabled MCS 21 : Enabled MCS 22 : Enabled MCS 23 : Enabled MCS 24 : Enabled MCS 25 : Enabled MCS 26 : Enabled MCS 27 : Enabled MCS 28 : Enabled MCS 29 : Enabled MCS 30 : Enabled MCS 31 : Enabled State : Down

## **show ap rf-profile summary**

To display the ap RF-Profile summary, use the **show ap rf-profile summary** command.

#### **show ap rf-profile summary**

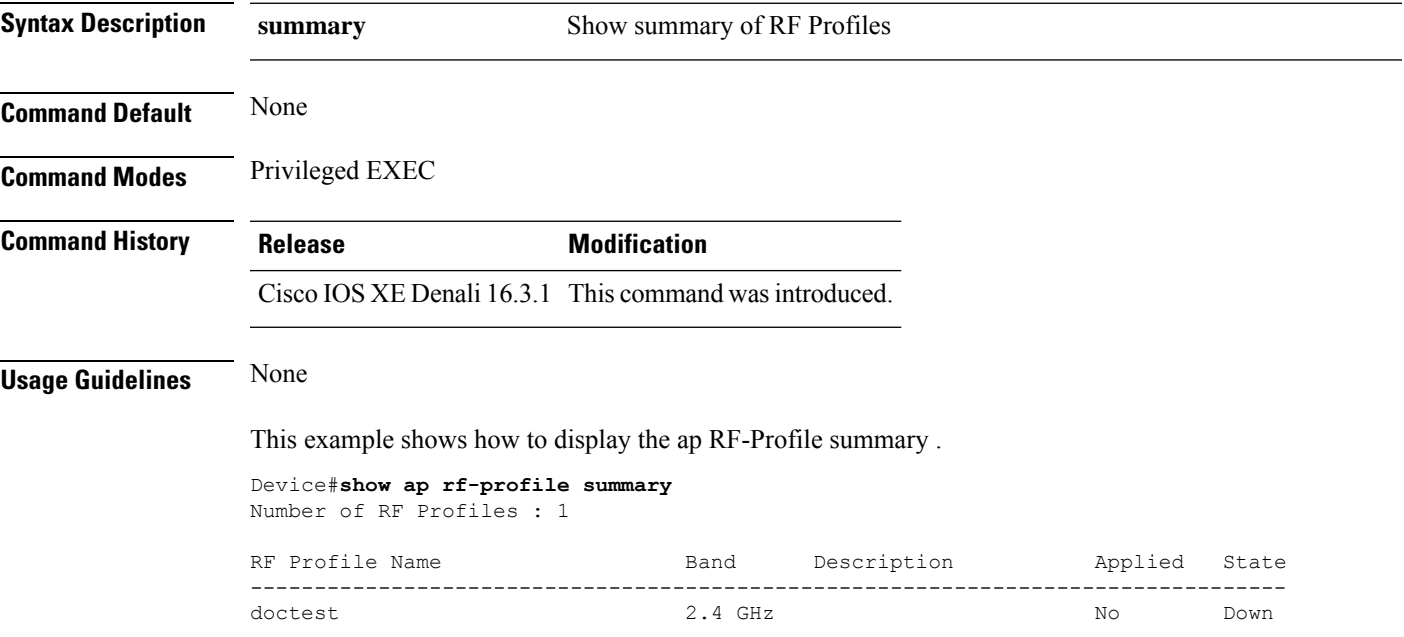

# **show ap summary**

To display the status summary of all Cisco lightweight access points attached to the device, use the **show ap summary** command.

**show ap summary**

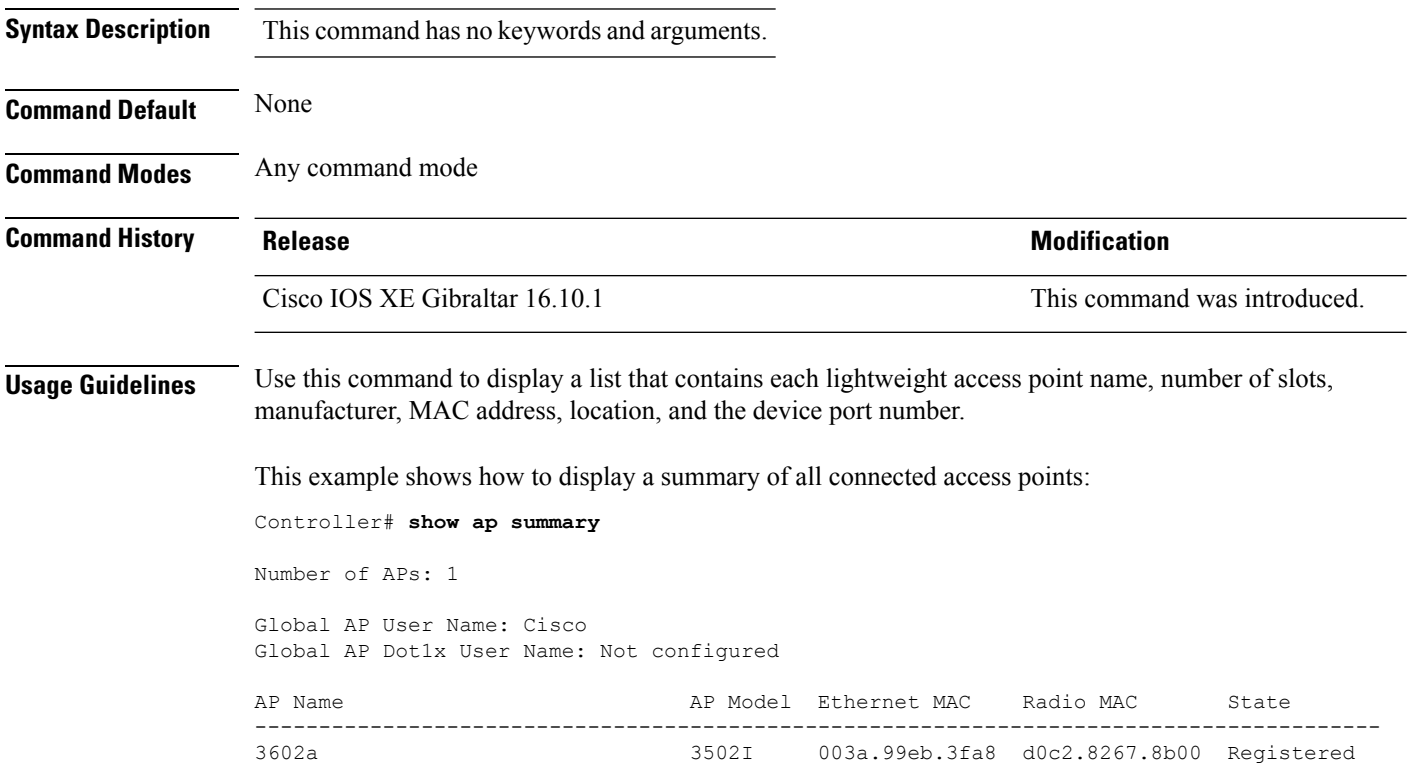

## **show ap summary load-info**

To view the AP per radio channel utilization and the total number of clients and slots per AP, use the **show ap summary load-info** command.

**show ap summary load-info**

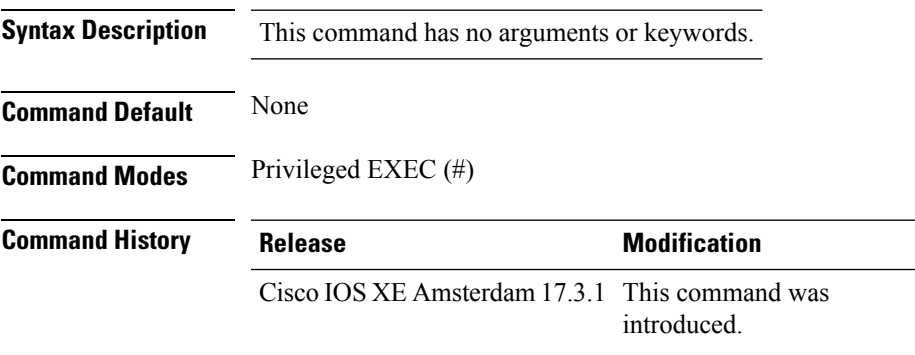

#### **Example**

This example shows how to view the AP per radio channel utilization and the total number of clients and slots per AP:

Device# show ap summary load-info

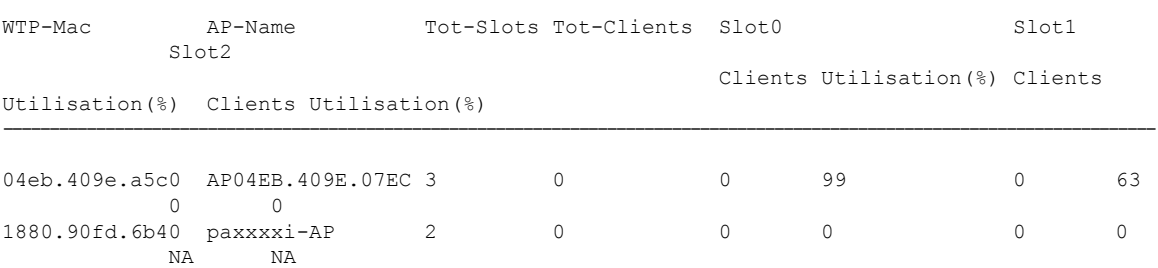

### **show ap summary sort name**

To view the access point (AP) summary sorted by name, use the **show ap summary sort name** command.

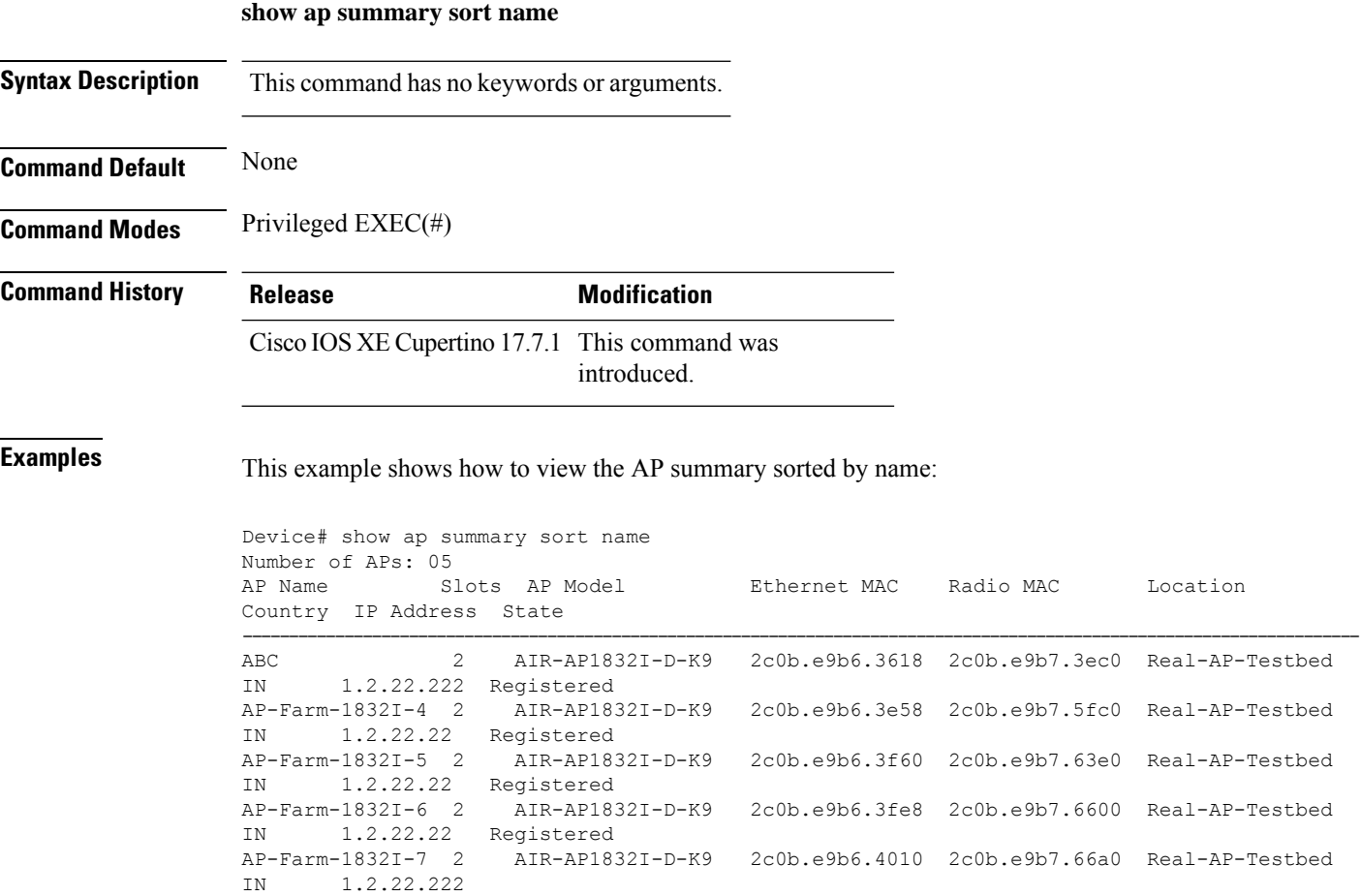

### **show ap summary sort ascending client-count**

To view the AP summary sorted ascendingly based on the client count, use the **show ap summary sort ascending client-count** command.

**show ap summary sort ascending client-count**

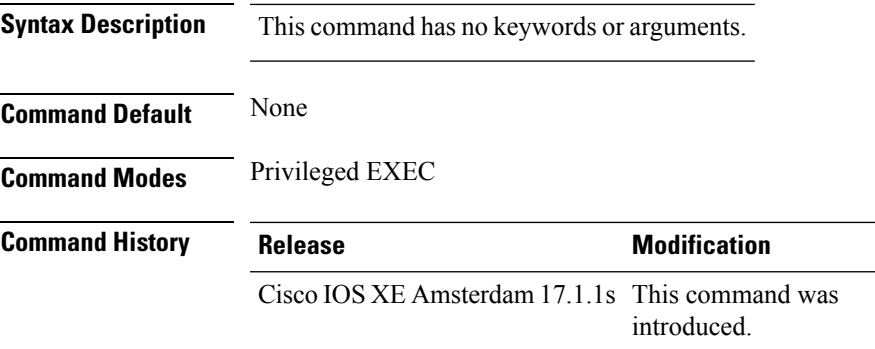

This example shows how to view the AP summary sorted ascendingly based on the client count:

Device# **show ap summary sort ascending client-count**

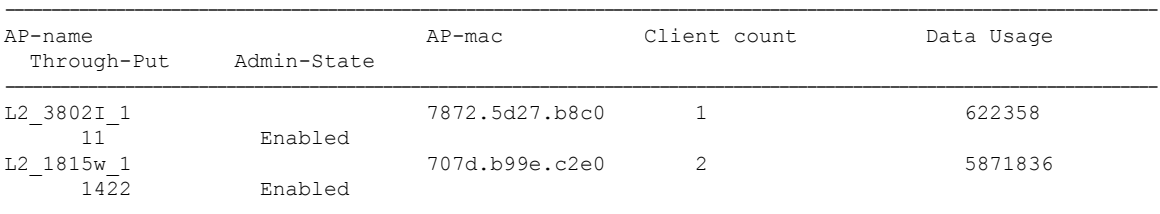

### **show ap summary sort ascending data-usage**

To view the AP summary sorted ascendingly based on the data usage, use the **show ap summary sort ascending data-usage** command.

**show ap summary sort ascending data-usage**

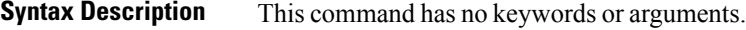

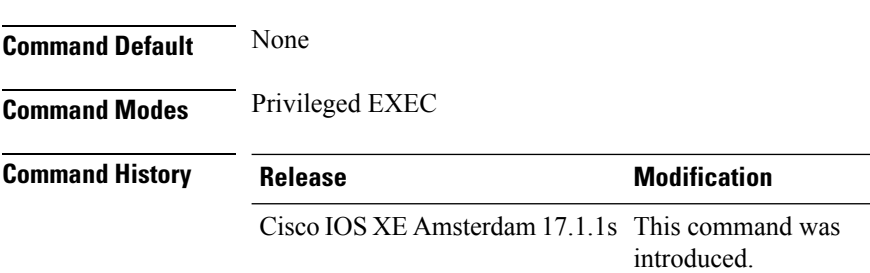

This example shows how to view the AP summary sorted ascendingly based on the data usage:

Device# **show ap summary sort ascending data-usage**

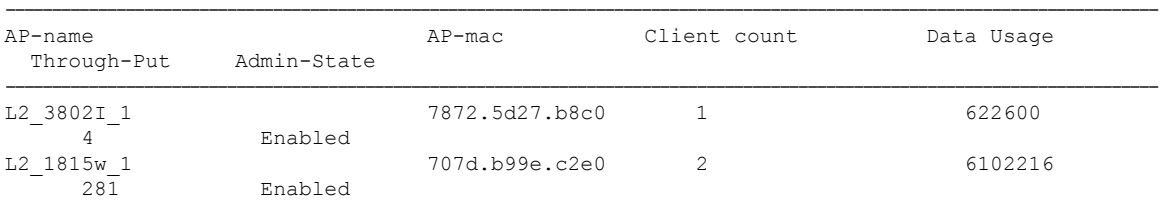

### **show ap summary sort ascending throughput**

To view the AP summary sorted ascendingly based on the throughput, use the **show ap summary sort ascending throughput** command.

**show ap summary sort ascending throughput**

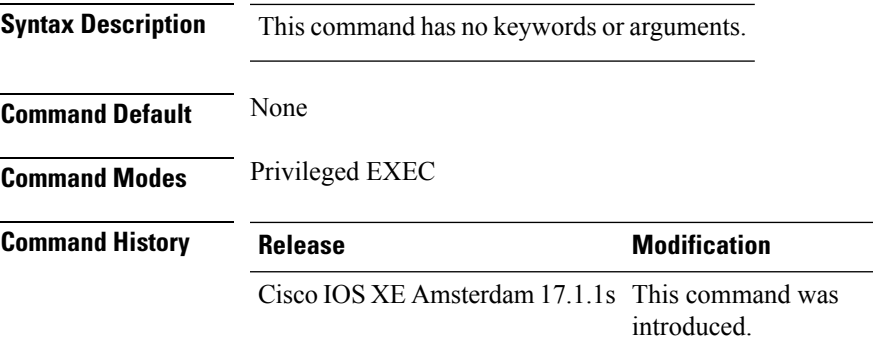

This example shows how to view the AP summary sorted ascendingly based on the throughput:

Device# **show ap summary sort ascending throughput**

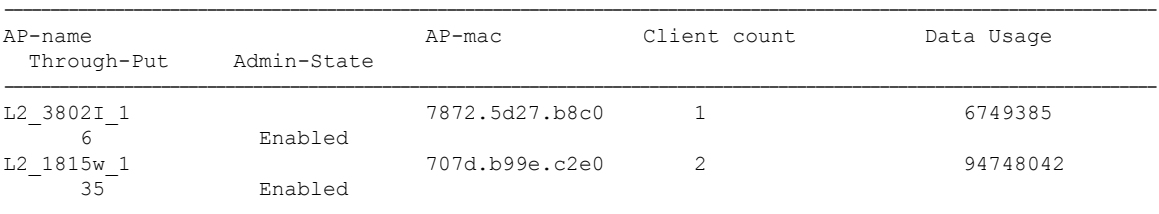

### **show ap summary sort descending client-count**

To view the AP summary sorted descendingly based on the client count, use the **show ap summary sort descending client-count** command.

**show ap summary sort descending client-count**

**Syntax Description** This command has no keywords or arguments.

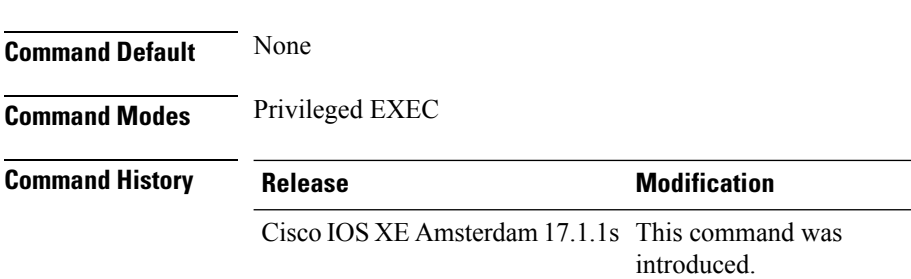

This example shows how to view the AP summary sorted descendingly based on the client count:

Device# **show ap summary sort descending client-count**

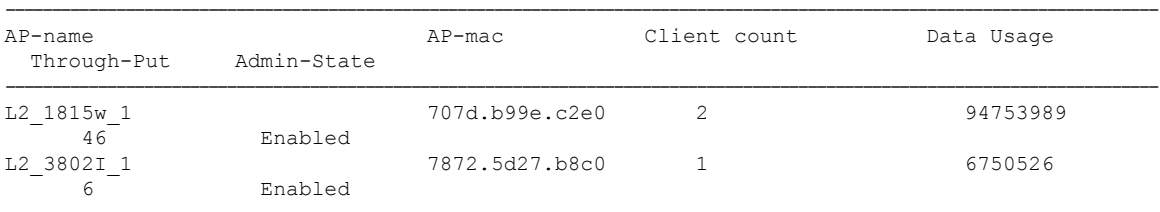

# **show ap summary sort descending data-usage**

To view the AP summary sorted descendingly based on the data usage, use the **show ap summary sort descending data-usage** command.

**show ap summary sort descending data-usage**

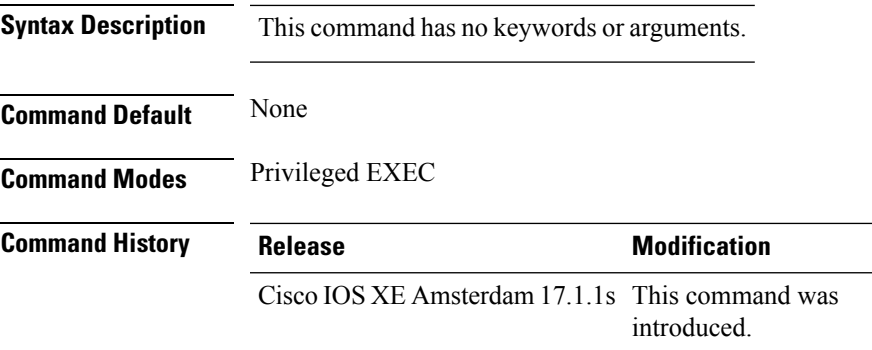

This example shows how to view the AP summary sorted descendingly based on the data usage:

Device# **show ap summary sort descending data-usage**

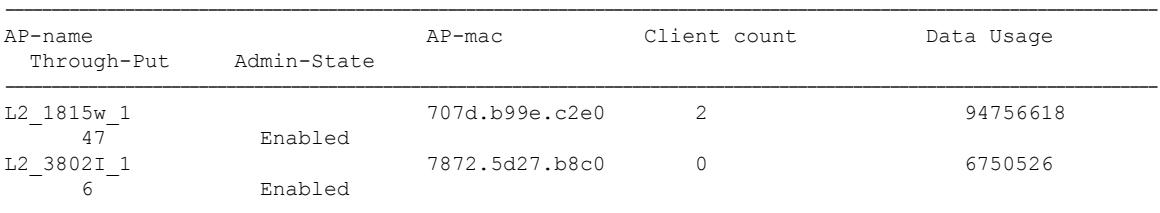

### **show ap summary sort descending throughput**

To view the AP summary sorted descendingly based on the throughput, use the **show ap summary sort descending throughput** command.

**show ap summary sort descending throughput**

**Syntax Description** This command has no keywords or arguments.

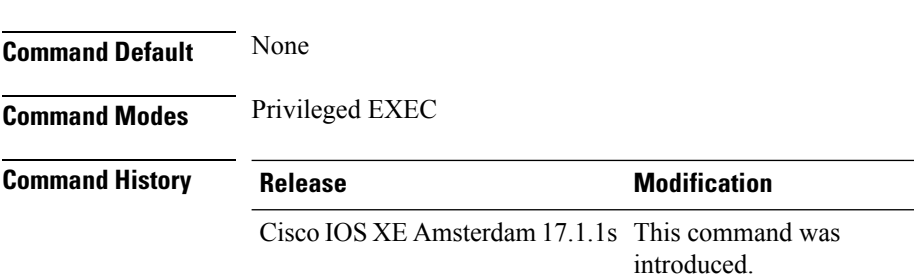

This example shows how to view the AP summary sorted descendingly based on the throughput:

Device# **show ap summary sort descending throughput**

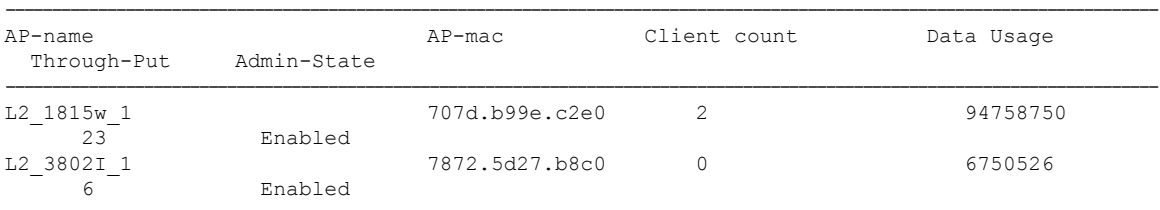

### **show ap support-bundle summary**

To display the summary of the AP support-bundle, use the **show ap support-bundle summary** command.

**show ap support-bundle summary**

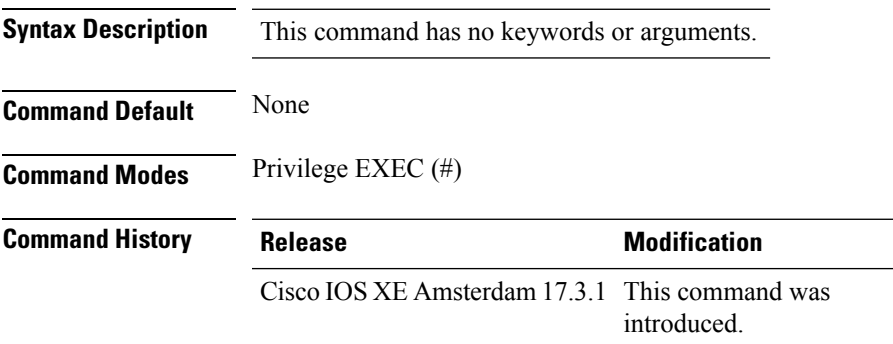

#### **Example**

This examples displays the summary of the AP support-bundle:

Device# show ap support-bundle summary

### **show ap tag sources**

To see AP tag sources with priorities, use the **show ap tag sources** command.

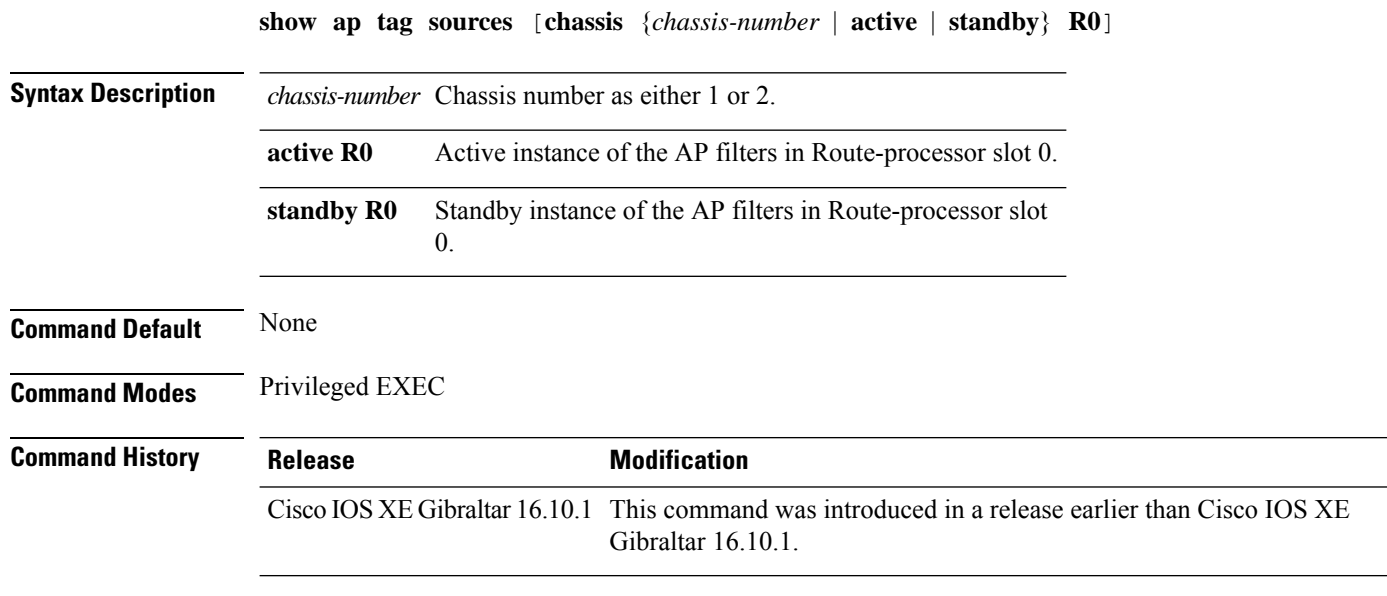

#### **Examples**

The following example shows how to see the AP tag sources with priorities for the active instance: Device# **show ap tag sources chassis active R0**

### **show ap tag summary**

To view brief summary of tag names, use the **show ap tag summary** command.

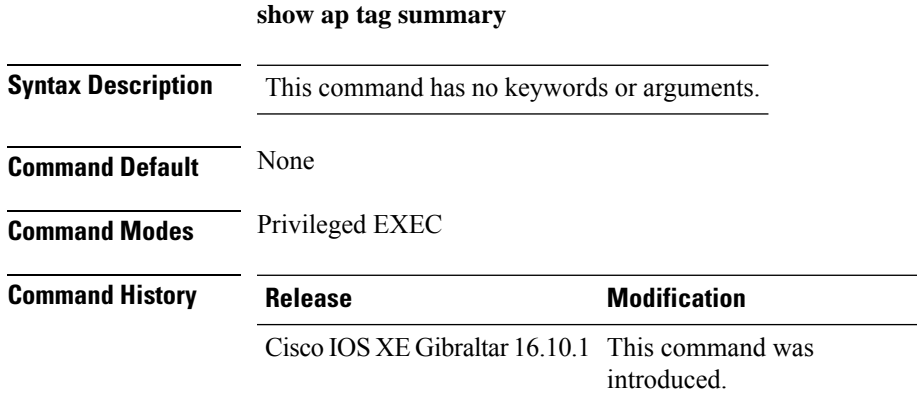

#### **Example**

The following example shows how to view brief summary of tag names:

Device# **show ap tag summary**

### **show ap triradio summary**

To view the tri-radio summary, and to verify if the slots are enabled and up, use the **show aptriradio summary** command.

#### **show ap triradio summary**

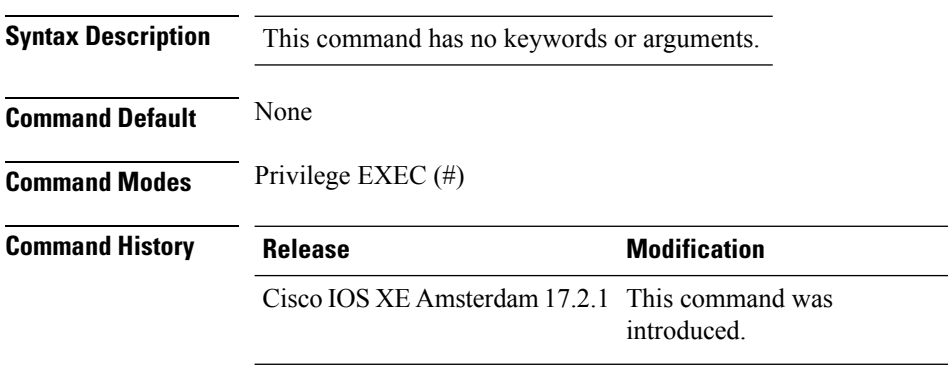

#### **Example**

This example displays the tri-radio summary, and to verify if the slots are enabled:

Device# show ap triradio summary

## **show ap timezone**

To check the AP timezone information, use the **show ap timezone** command.

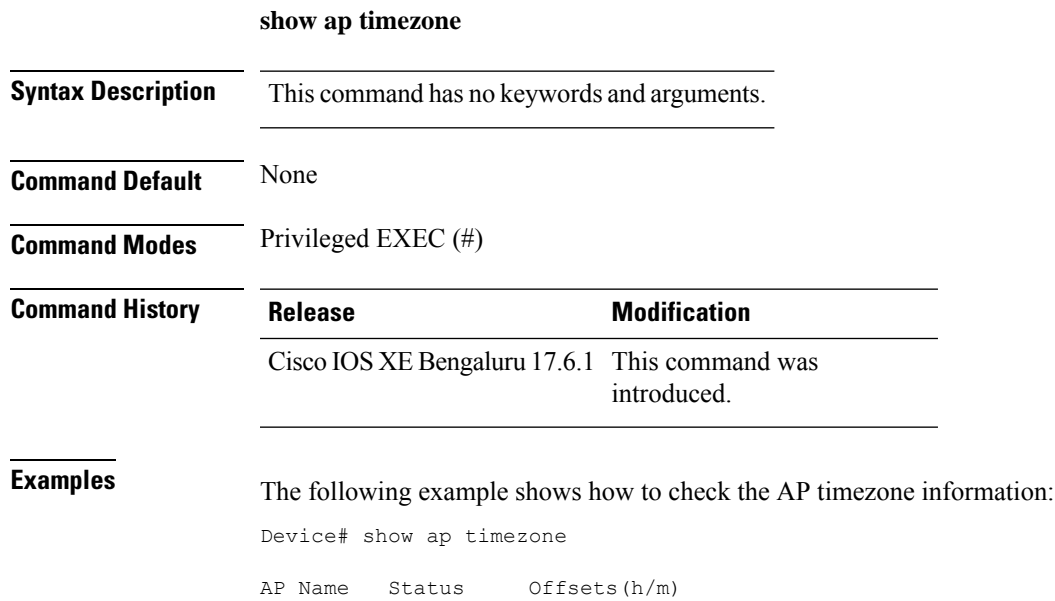

--------------------------------

AP1 Disabled 0:0 AP1 Disabled 1:0

## **show ap upgrade**

To see AP upgrade information, use the **show ap upgrade** command.

**show ap upgrade** [{**name** *ap-upgrade-report-name* | **summary** | **chassis** {*chassis-number* | **active** | **standby**}}]

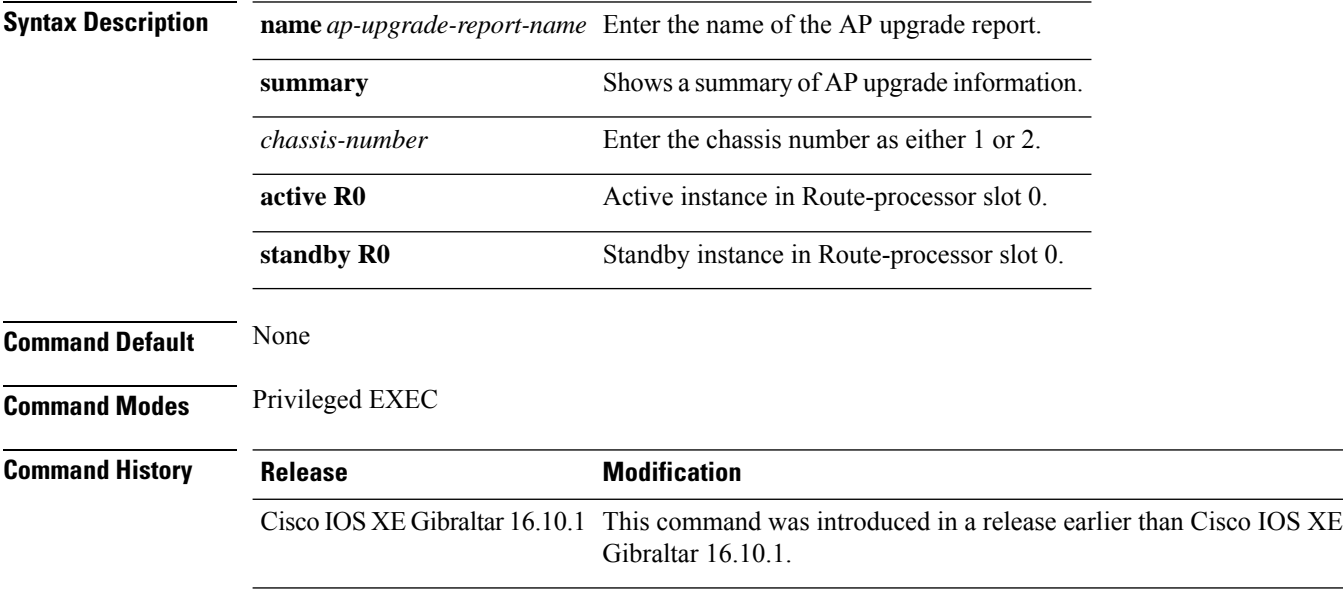

#### **Examples**

The following example shows how to see a summary of the AP upgrade information:

Device# **show ap upgrade summary**

## **show ap upgrade method**

To verify the status of the configuration of the image download over HTTPS method, use the **show apupgrade method** command.

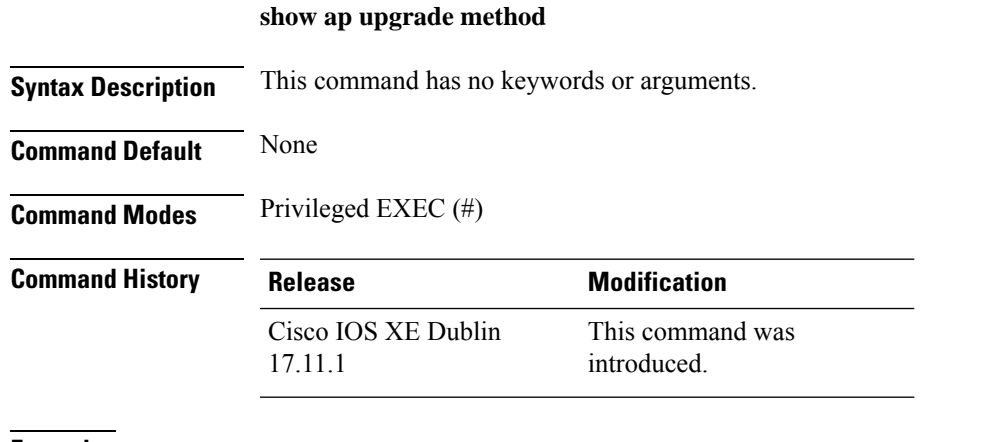

**Examples** The following example shows how to verify the status of HTTPS image download configuration:

Device# show ap upgrade method

AP upgrade method https : Enabled

I

# **show arp**

To view the ARP table, use the **show arp** command.

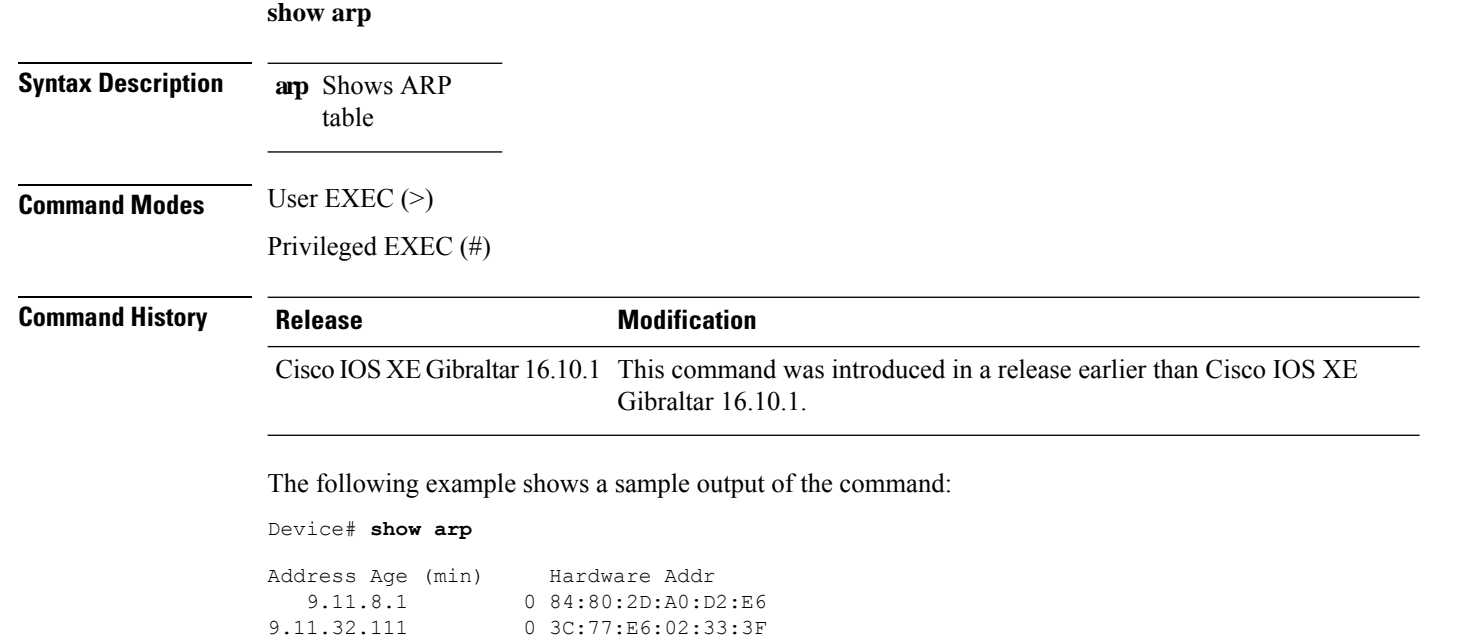

0 3C:77:E6:02:33:3F

# **show arp summary**

To see the ARP table summary, use the **show arp summary** command.

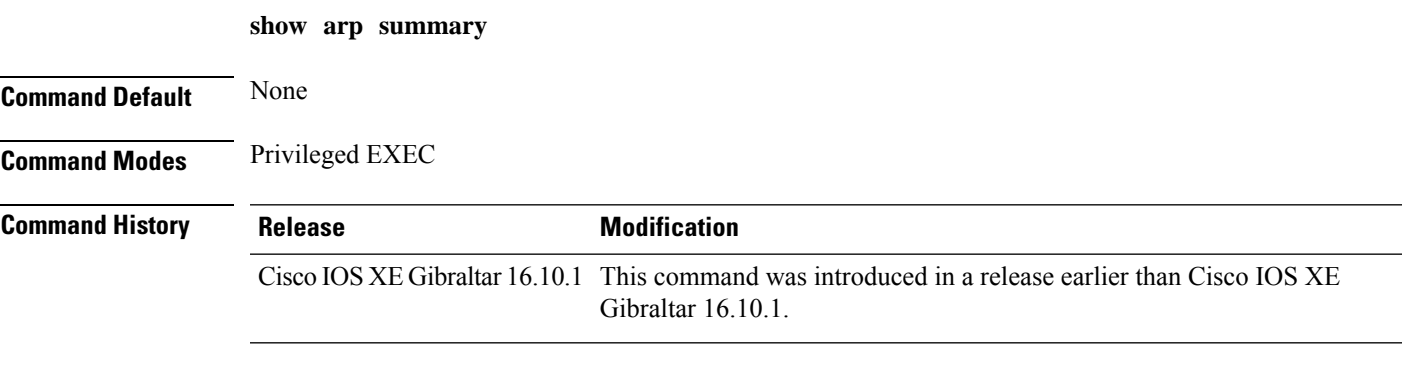

#### **Examples**

The following example shows how to see the ARP table summary:

Device# **show arp summary**

### **show ap tunnel eogre events**

To display the Ethernet over GRE (EoGRE) tunnel events, use the **show ap tunnel eogre events** command.

**show ap tunnel eogre events**

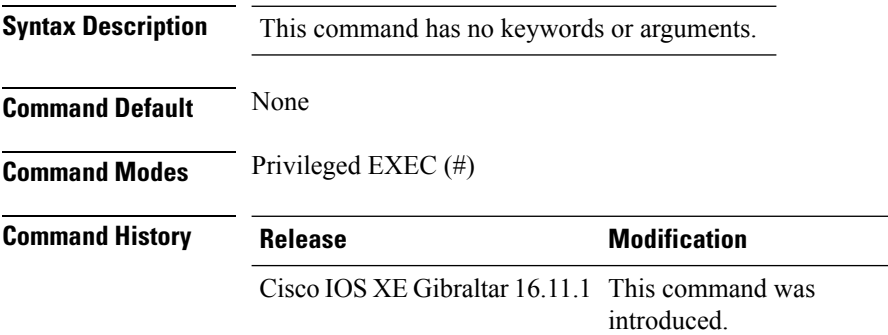

#### **Example**

This example shows how to display the EoGRE tunnel events:

Device# show ap tunnel eogre events

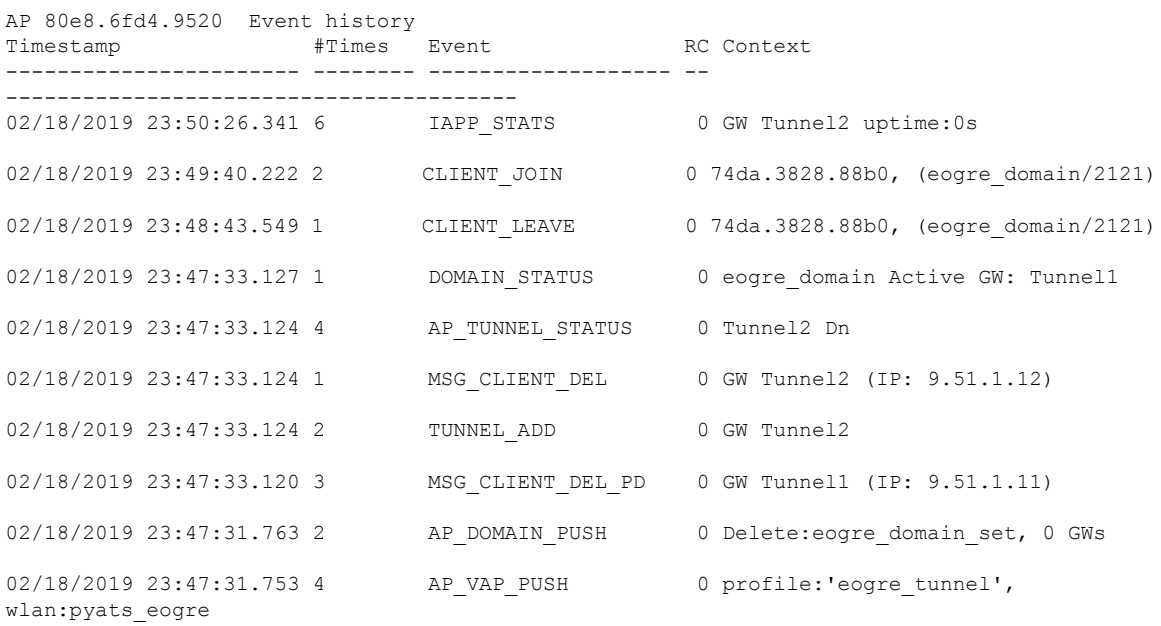
### **show ap tunnel eogre domain detailed**

To display the detailed information of the Ethernet over GRE (EoGRE) tunnel domain status on an AP, use the **show ap tunnel eogre domain detailed** command.

**show ap tunnel eogre domain detailed** *domain-name*

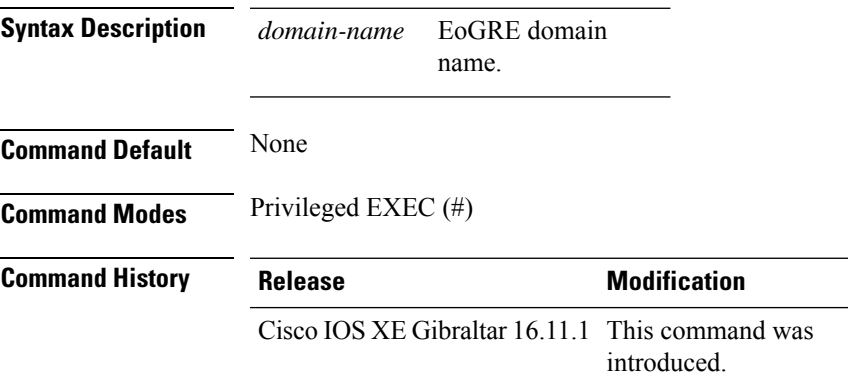

### **Example**

This example shows how to display the detailed information of the EoGRE tunnel domain status:

Device# show ap tunnel eogre domain detailed Tunnel1

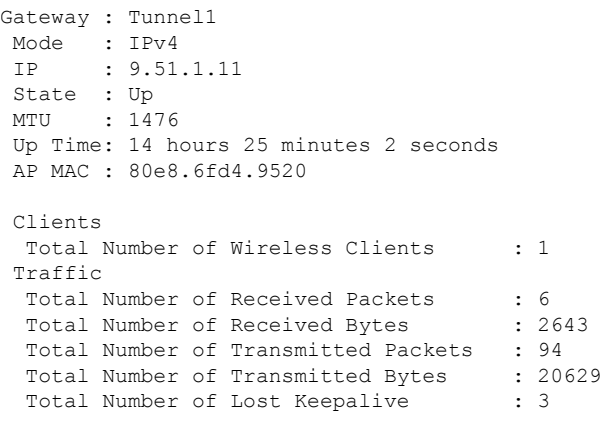

# **show ap name tunnel eogre domain summary**

To display the summary information of the Ethernet over GRE (EoGRE) tunnel domain on an AP, use the **show ap nametunnel eogre domain summary** command.

#### **show ap name** *ap-name* **tunnel eogre domain summary**

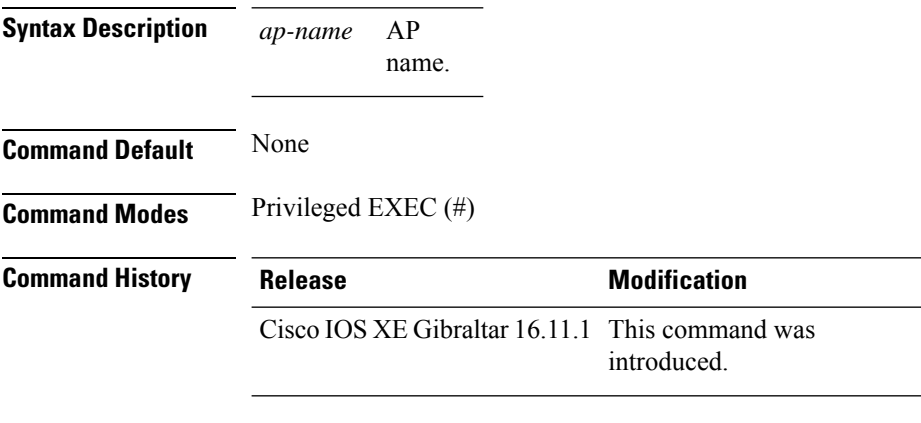

### **Example**

This example shows how to display the summary information of the EoGRE tunnel domain on an AP:

Device# show ap name ap1 tunnel eogre domain summary

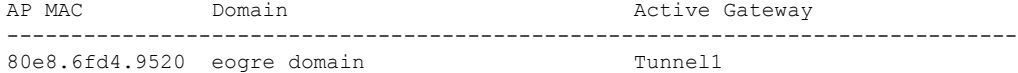

Ш

### **show ap tunnel eogre gateway detailed**

To display the detailed information of the Ethernet over GRE (EoGRE) tunnel gateway status on an AP, use the **show ap name tunnel eogre gateway detailed** command.

**show ap name** *ap-name* **tunnel eogre gateway detailed** *gateway-name*

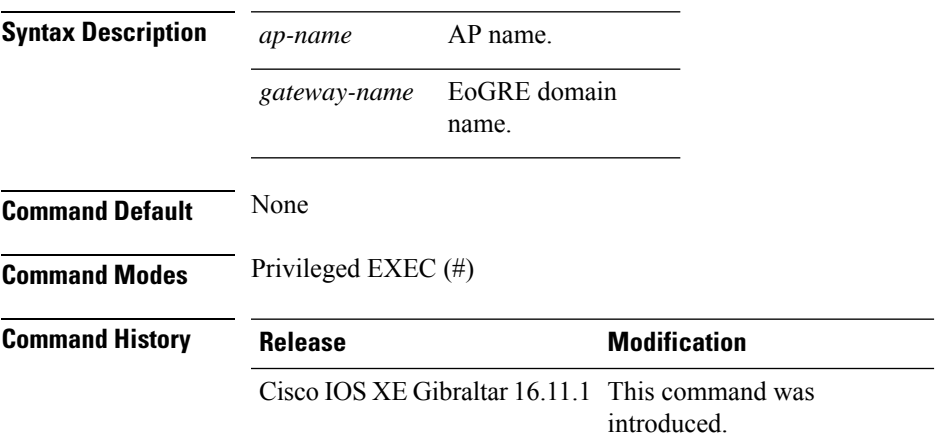

#### **Example**

This example shows how to display the detailed information of the EoGRE tunnel gateway status on an AP:

Device# show ap name ap1 tunnel eogre gateway detailed Tunnel1

```
Gateway : Tunnel1
Mode : IPv4
IP : 9.51.1.11
State : Up
MTU : 1476
Up Time: 14 hours 25 minutes 2 seconds
AP MAC : 80e8.6fd4.9520
Clients
 Total Number of Wireless Clients : 1
Traffic
 Total Number of Received Packets : 6
 Total Number of Received Bytes : 2643
 Total Number of Transmitted Packets : 94
 Total Number of Transmitted Bytes : 20629
 Total Number of Lost Keepalive : 3
```
# **show ap tunnel eogre gateway summary**

To display the summary information of the Ethernet over GRE (EoGRE) tunnel gateway, use the **show ap tunnel eogre gateway summary** command.

**show ap tunnel eogre gateway summary**

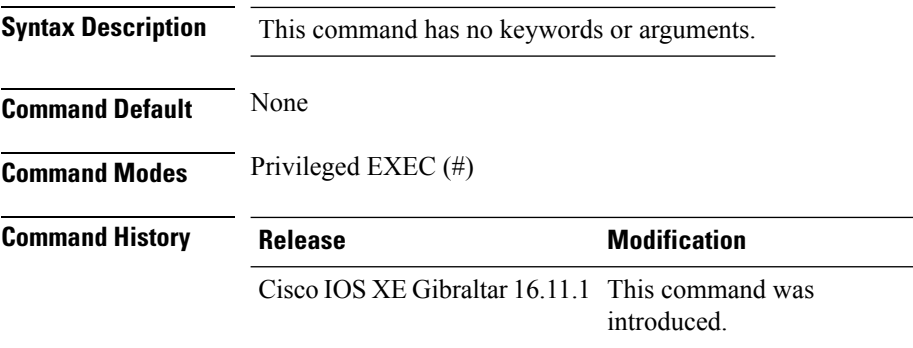

#### **Example**

This example shows how to display the summary information of the EoGRE tunnel gateway:

Device# show ap tunnel eogre gateway summary

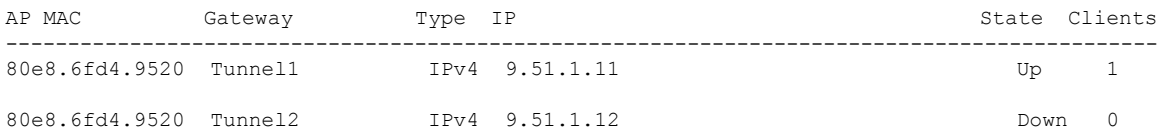

П

### **show ap upgrade site**

To view the upgrade site-related infromation, use the **show ap upgrade site** command.

**show ap upgrade site** [ **summary** ] **Syntax Description summary** (Optional) Displays a summary of access point (AP) upgrade on individual sites. **Command Default** None **Command Modes** Privileged EXEC (#) **Command History Release <b>Modification** Cisco IOS XE Cupertino 17.9.1 This command was introduced. **Examples** The following example shows how to view the upgrade site-related infromation: Device# show ap upgrade site Site-filtered AP upgrade report data ==================================== Source controller: Controller1 Destination controller: Controller2 Site-filters present: Yes AP image upgrade site summary ----------------------------- Operation: N+1 move Site Tag Status Status -------------------------------------------------------- site1 and In Progress AP upgrade reports linked to these site-filters ----------------------------------------------- Start time  $Operation$  type Report name ------------------------------------------------------------------------ 01/30/2022 10:34:36 IST AP image upgrade/move CLI AP\_upgrade\_to\_Controller2\_3002022103435

### **show avc client**

To display information about top number of applications, use the **show avc client** command in privileged EXEC mode.

**show avc client** *client-mac* **top** *n* **application** [**aggregate** | **upstream** | **downstream**]

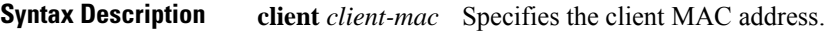

**top***n* **application** Specifies the number of top "N" applications for the given client.

**Command Default** No default behavior or values.

**Command Modes** Privileged EXEC

**Command History Release Modification** 

Cisco IOS XE Gibraltar 16.10.1 This command wasintroduced.

The following is sample output from the **show avc client** command:

Device# **sh avc client 0040.96ae.65ec top 10 application aggregate**

Cumulative Stats:

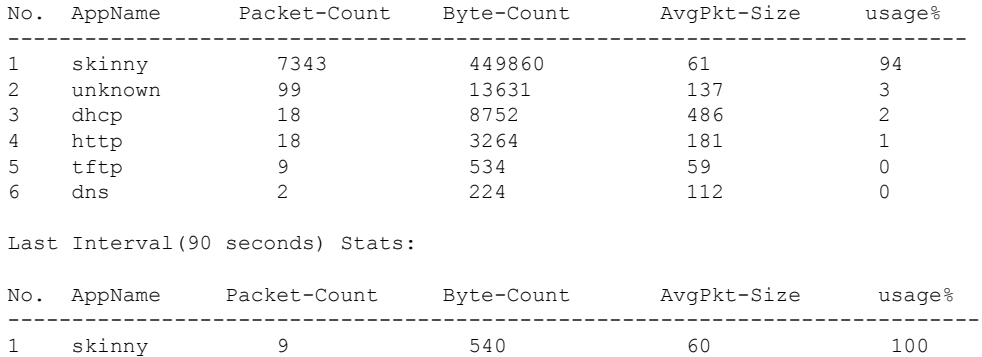

### **show avc wlan**

To display information about top applications and users using the applications, use the **show avc wlan**command in privileged EXEC mode.

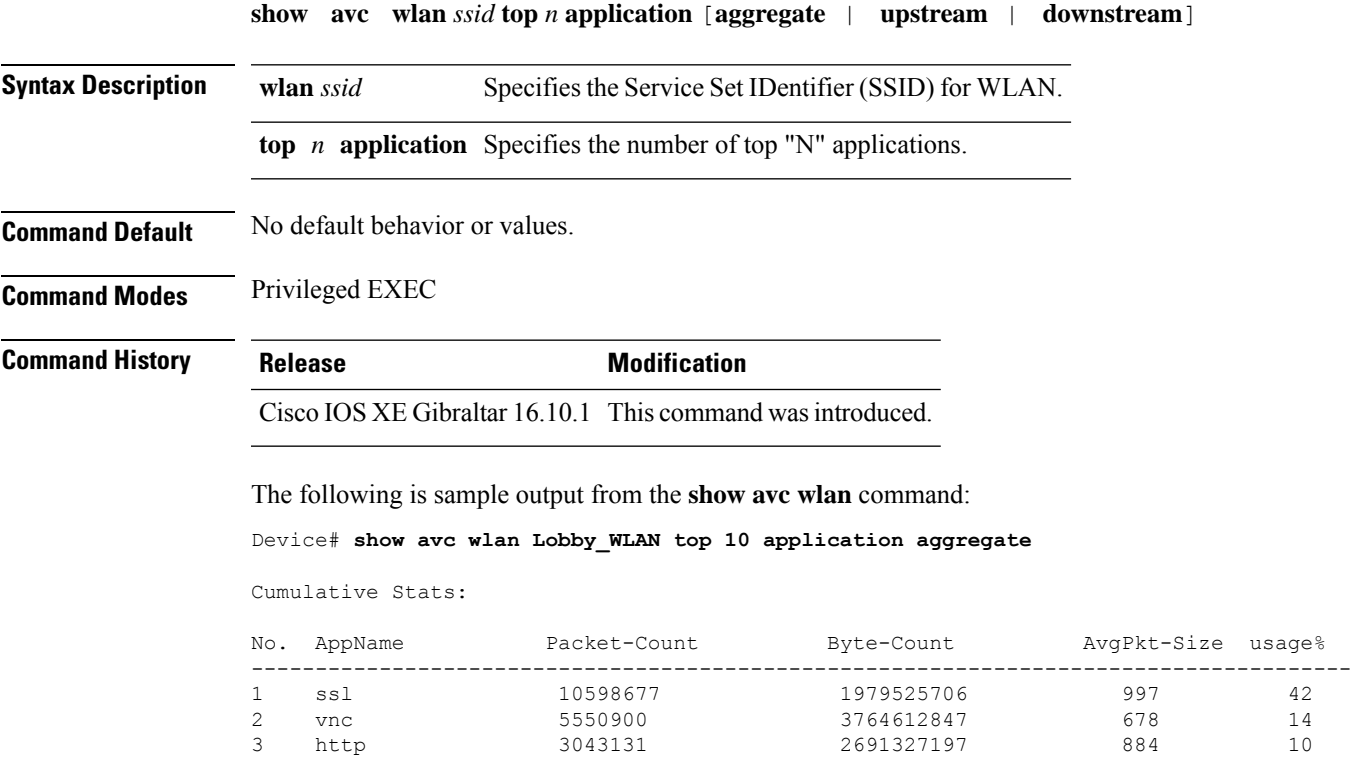

4 unknown 1856297 1140264956 614 4<br>5 video-over-http 1625019 2063335150 1269 8 5 video-over-http 1625019 2063335150 1269 8 6 binary-over-http 1329115 7 webex-meeting 1146872 540713787 471 2 8 rtp 923900 635650544 688 2 9 11000213 1210 3<br>706636186 1119 3 10 youtube 631085 706636186 1119

Last Interval(90 seconds) Stats:

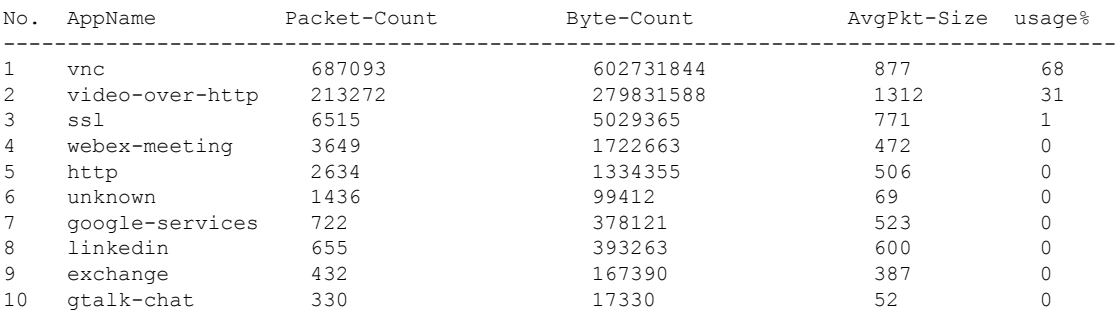

# **show awips wlc-alarm**

To view the contents of the AWIPS WLC Alarm table, use the **show awips wlc-alarm** command.

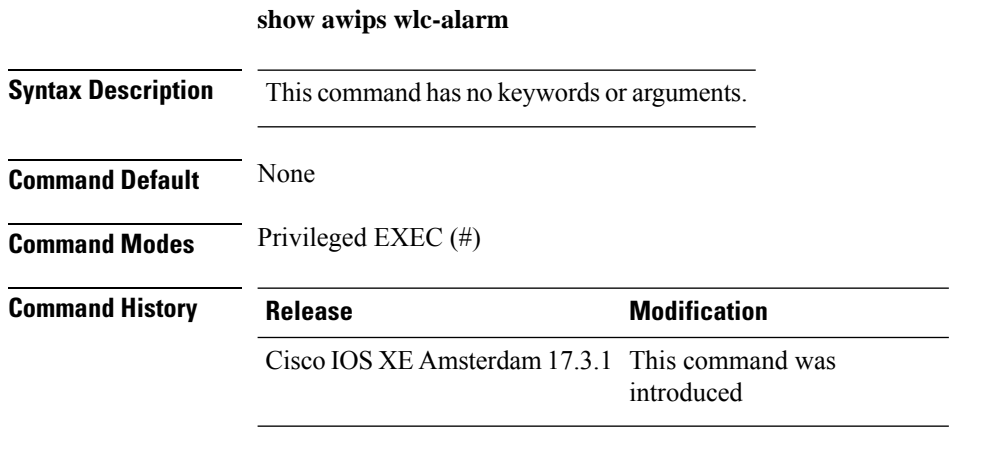

**Examples** The following example shows how to view the contents of the AWIPS WLC Alarm table:

Device# show awips wlc-alarm

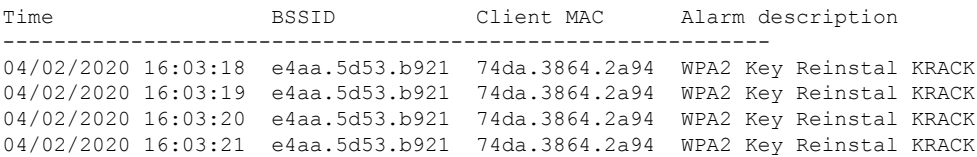

# **show awips syslog throttle**

To verify the syslog configuration for Cisco Advanced Wireless Intrusion Prevention System (aWIPS), use the **show awips syslog throttle** command.

**show awips syslog throttle**

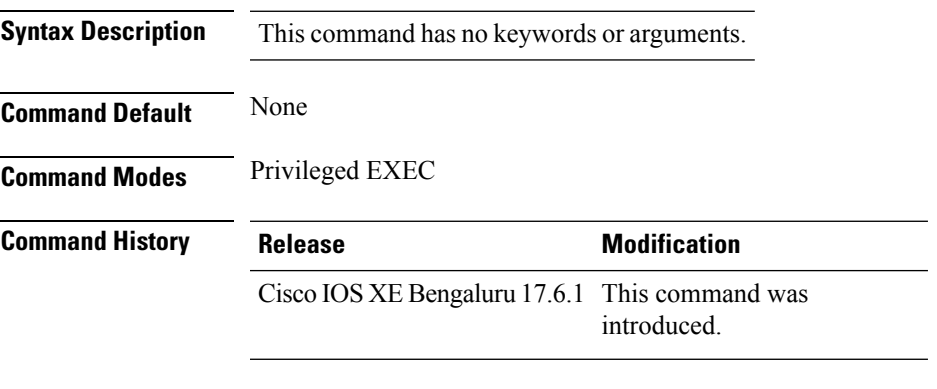

The following example shows how to verify the syslog configuration for aWIPS:

```
Device# show awips syslog throttle
Syslog Throttle Interval (seconds)
------------------------------------------------------------
60
```
# **show capwap client rcb**

To view the CAPWAP status and modes, use the **show capwap client rcb** command on the access point.

**show capwap client rcb**

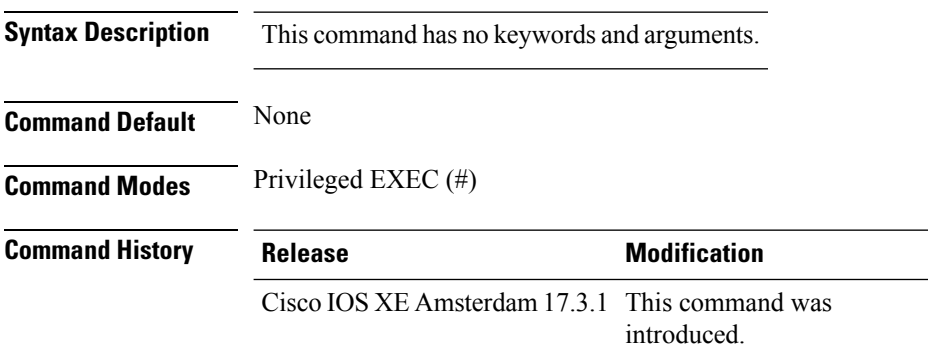

#### **Example**

This example shows how to view the CAPWAP status and modes on the access point:

AP# show capwap client rcb

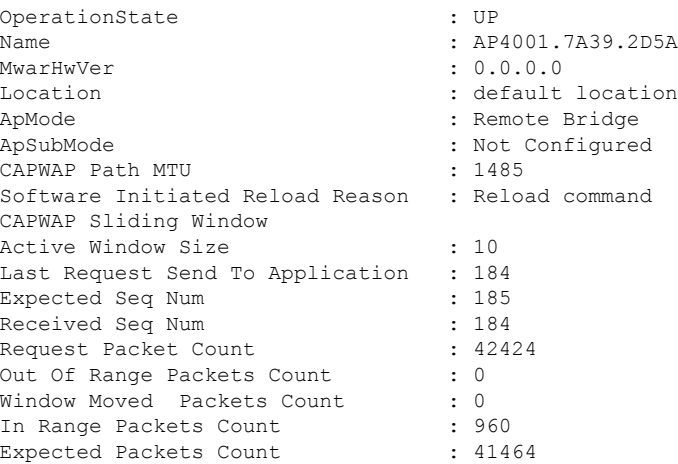

## **show chassis**

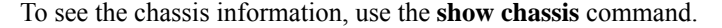

**show chassis** [{*1 2* | **detail** | **mode** | **neighbors** | **ha-status** {**active** | **local** | **standby**}}]

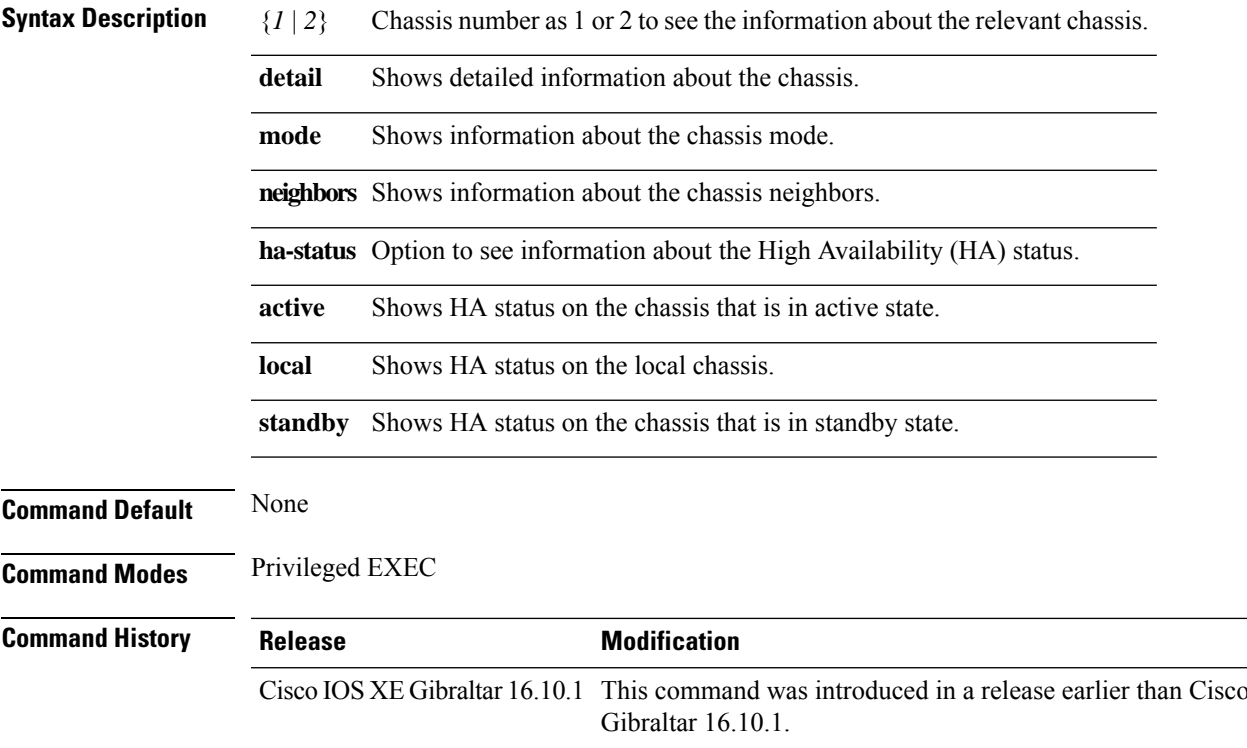

### **Examples**

The following example shows how to see the HA status on the active chassis:

Device# **show chassis ha-status active**

 $\rm IOS$  XE

### **show chassis rmi**

To verify the chassis Redundancy Management Interface (RMI) configuration for an active controller, use the **show chassis rmi** command.

#### **show chassis rmi**

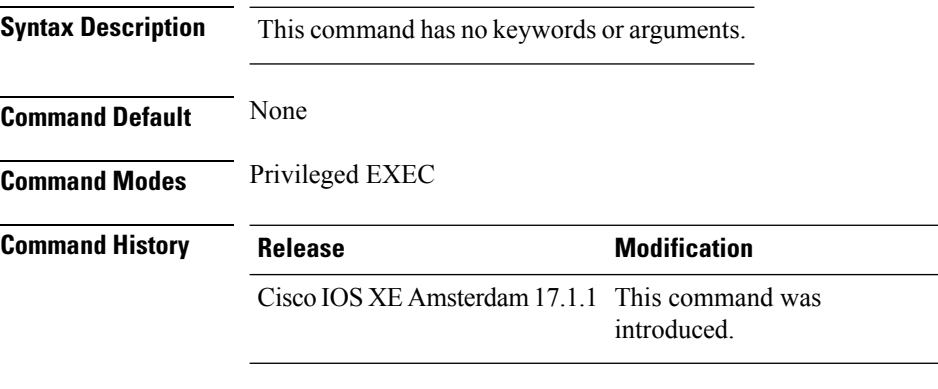

This example shows how to verify the chassis Redundancy Management Interface (RMI) configuration for an active controller:

```
Device# show chassis rmi
Chassis/Stack Mac Address : 000c.2964.1eb6 - Local Mac Address
Mac persistency wait time: Indefinite
H/W Current
Chassis# Role Mac Address Priority Version State IP RMI-IP
--------------------------------------------------------------------------------------------------------
*1 Active 000c.2964.1eb6 1 V02 Ready 169.254.90.147 9.10.90.147
2 Standby 000c.2975.3aa6 1 V02 Ready 169.254.90.149 9.10.90.149
```
# **show checkpoint**

To display information about the Checkpoint Facility (CF) subsystem, use the **show checkpoint** command.

**show checkpoint** { **clients** *client-ID <0-381>*|**entities***entity-ID <1-7>* |**statisticsbuffer-usage**}

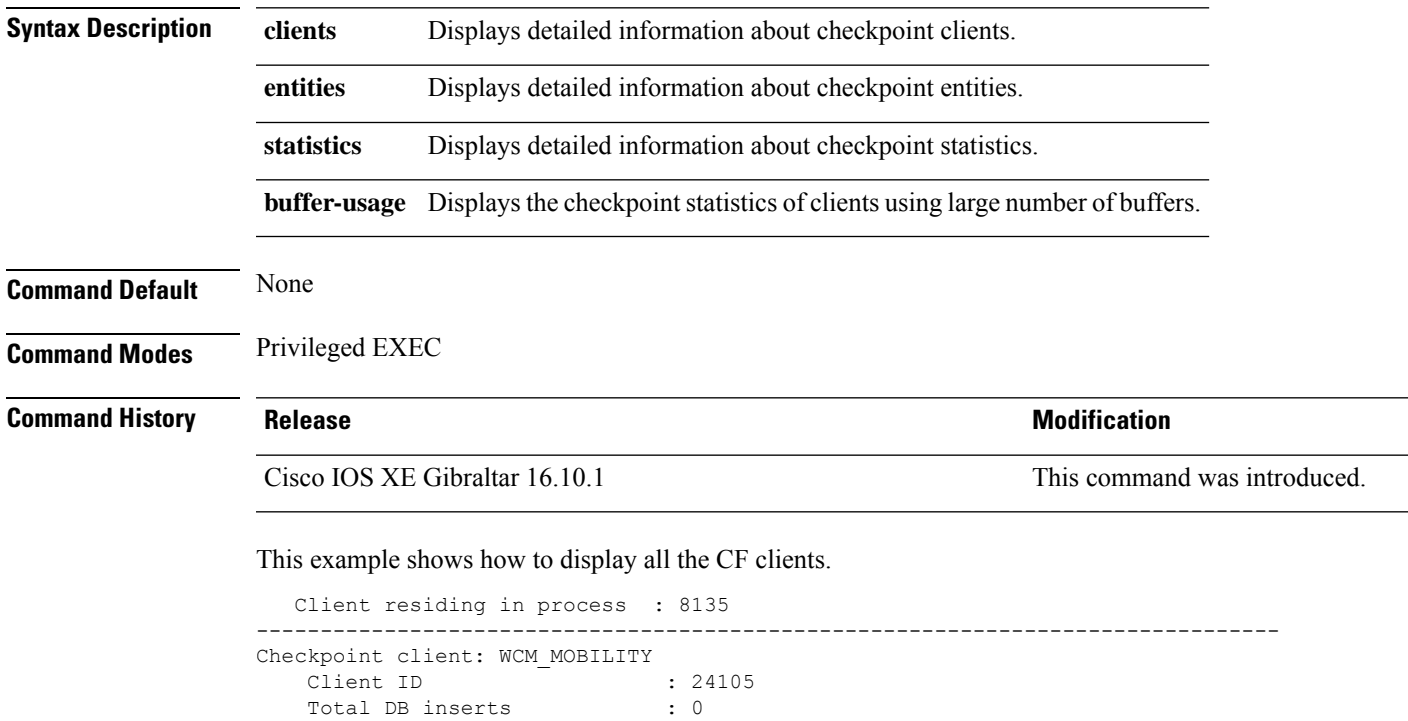

Total DB reads : 0<br>Number of tables : 6 Number of tables

Total DB updates : 0 Total DB deletes : 0

Client residing in process : 8135

Checkpoint client: WCM\_DOT1X

Total DB inserts

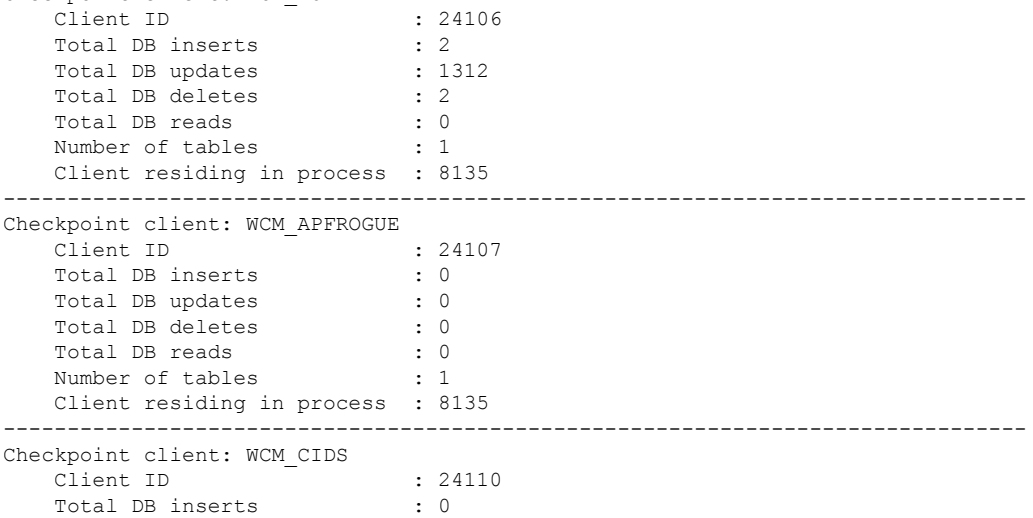

--------------------------------------------------------------------------------

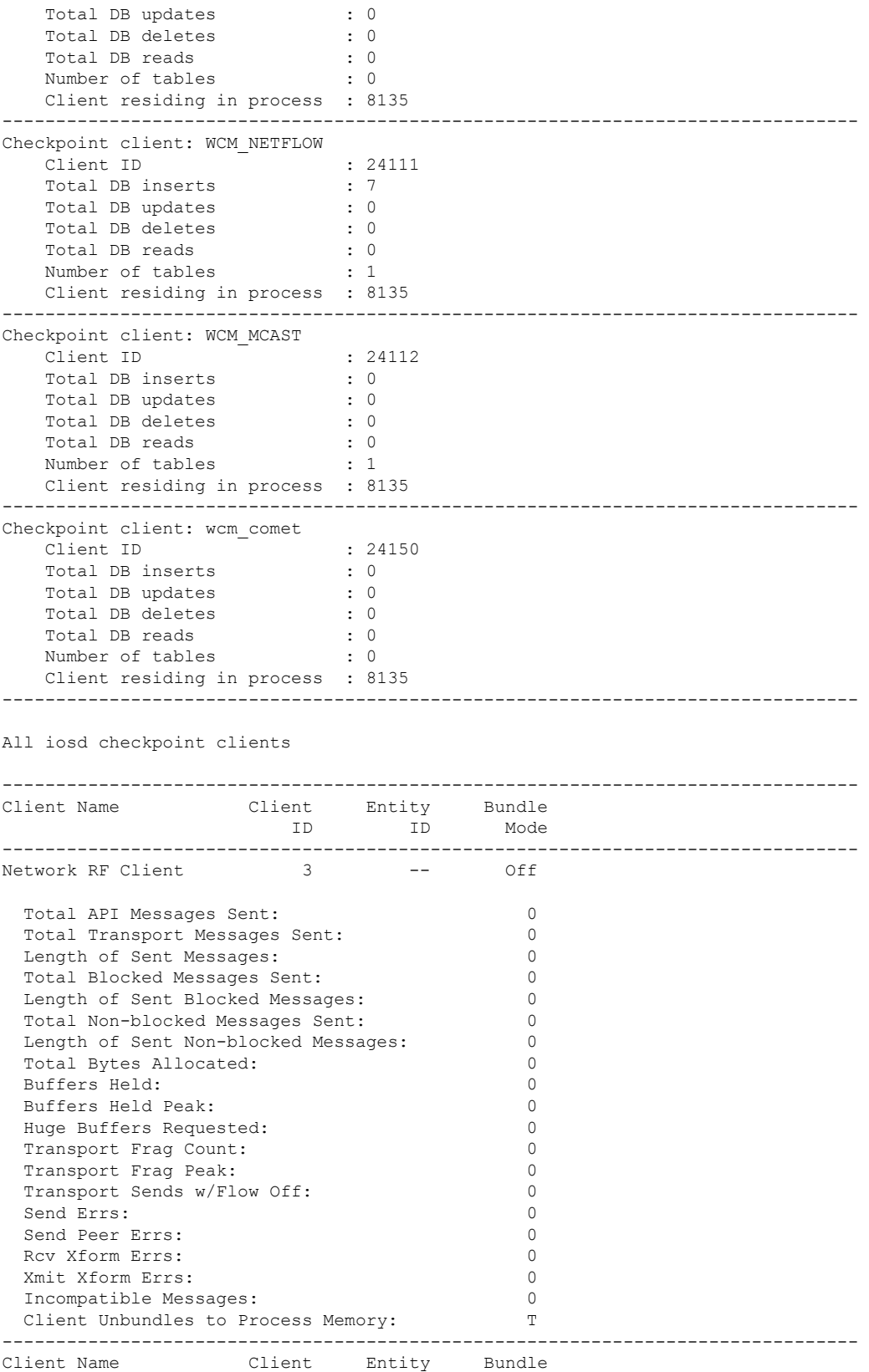

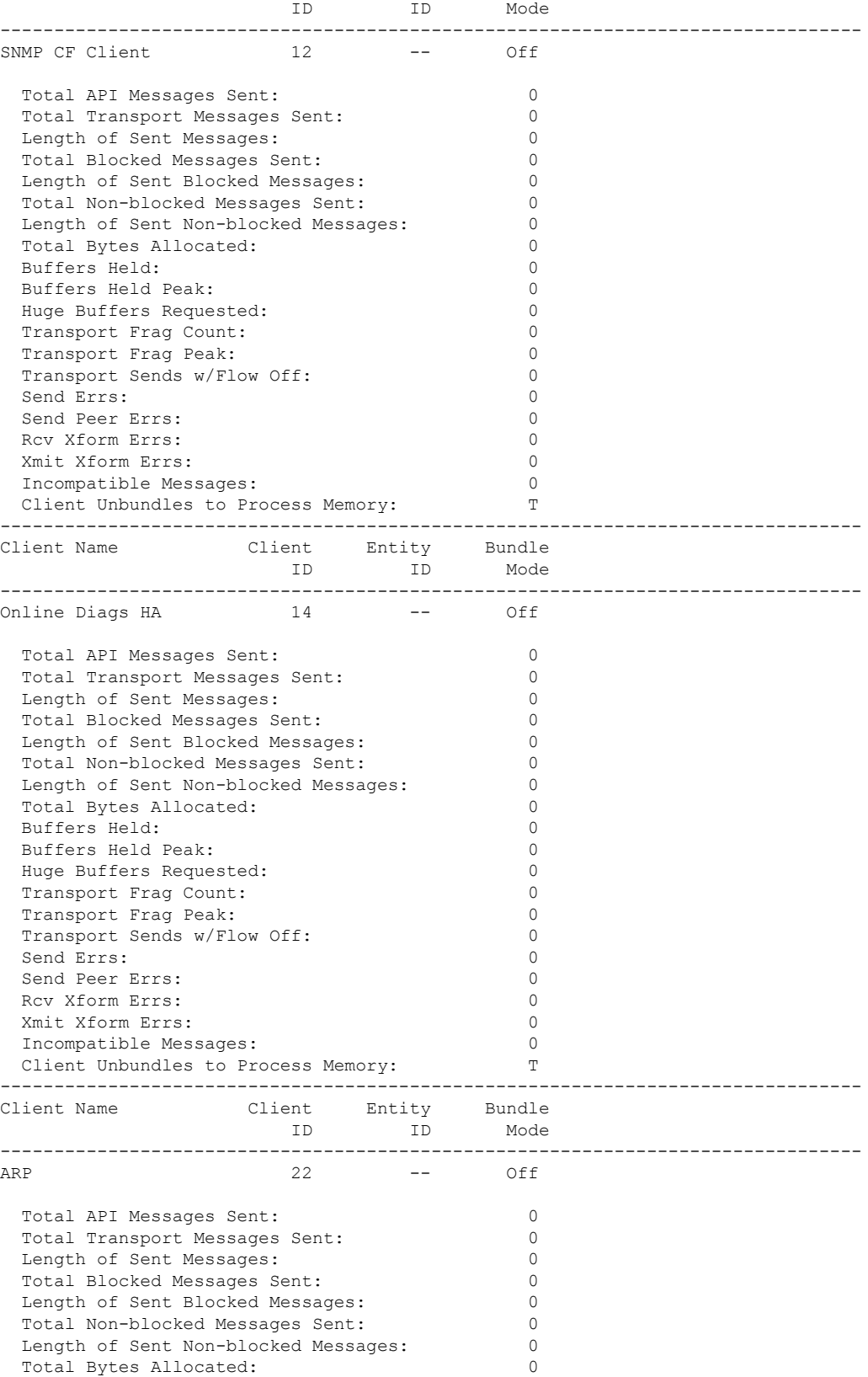

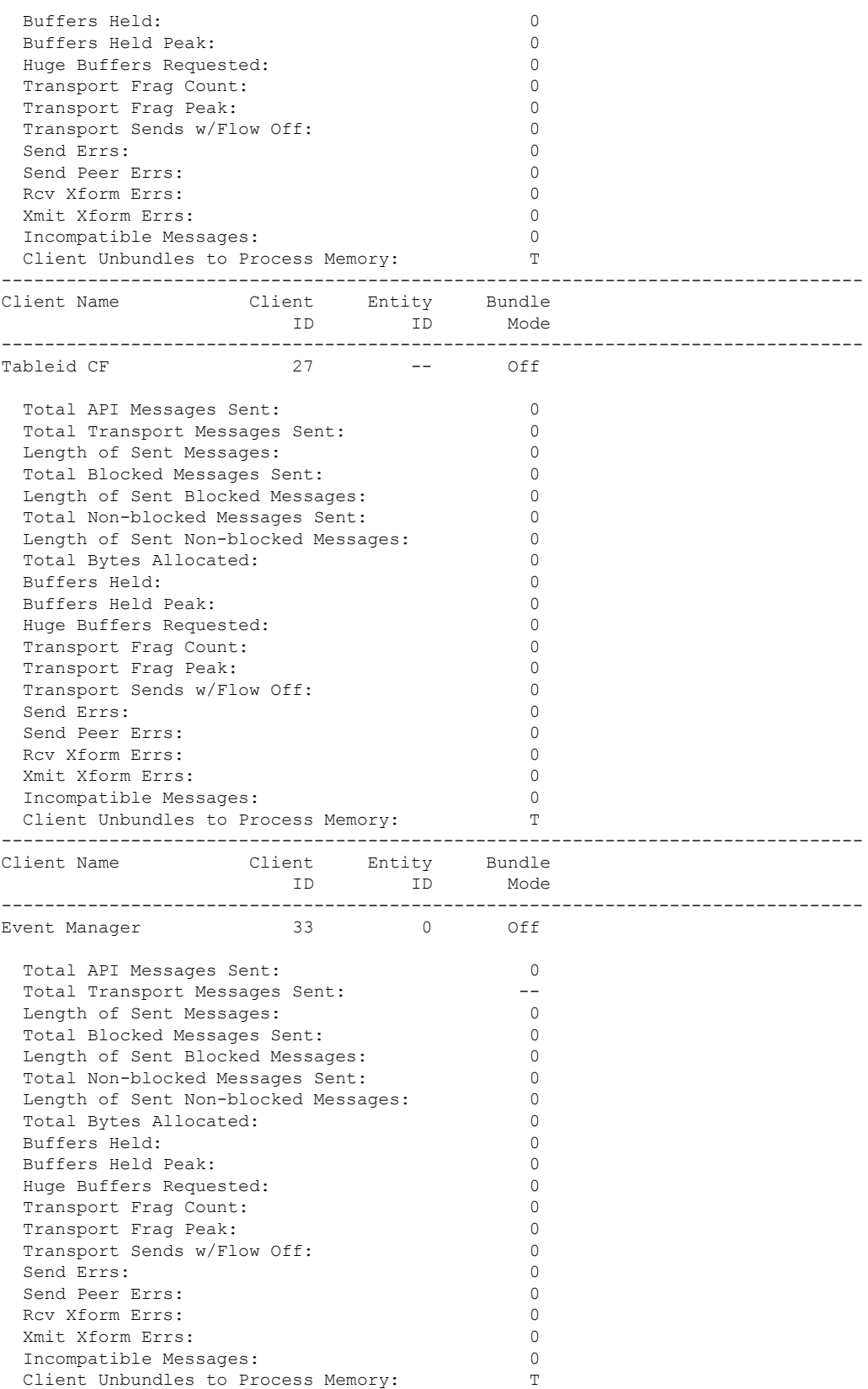

 $\mathbf{l}$ 

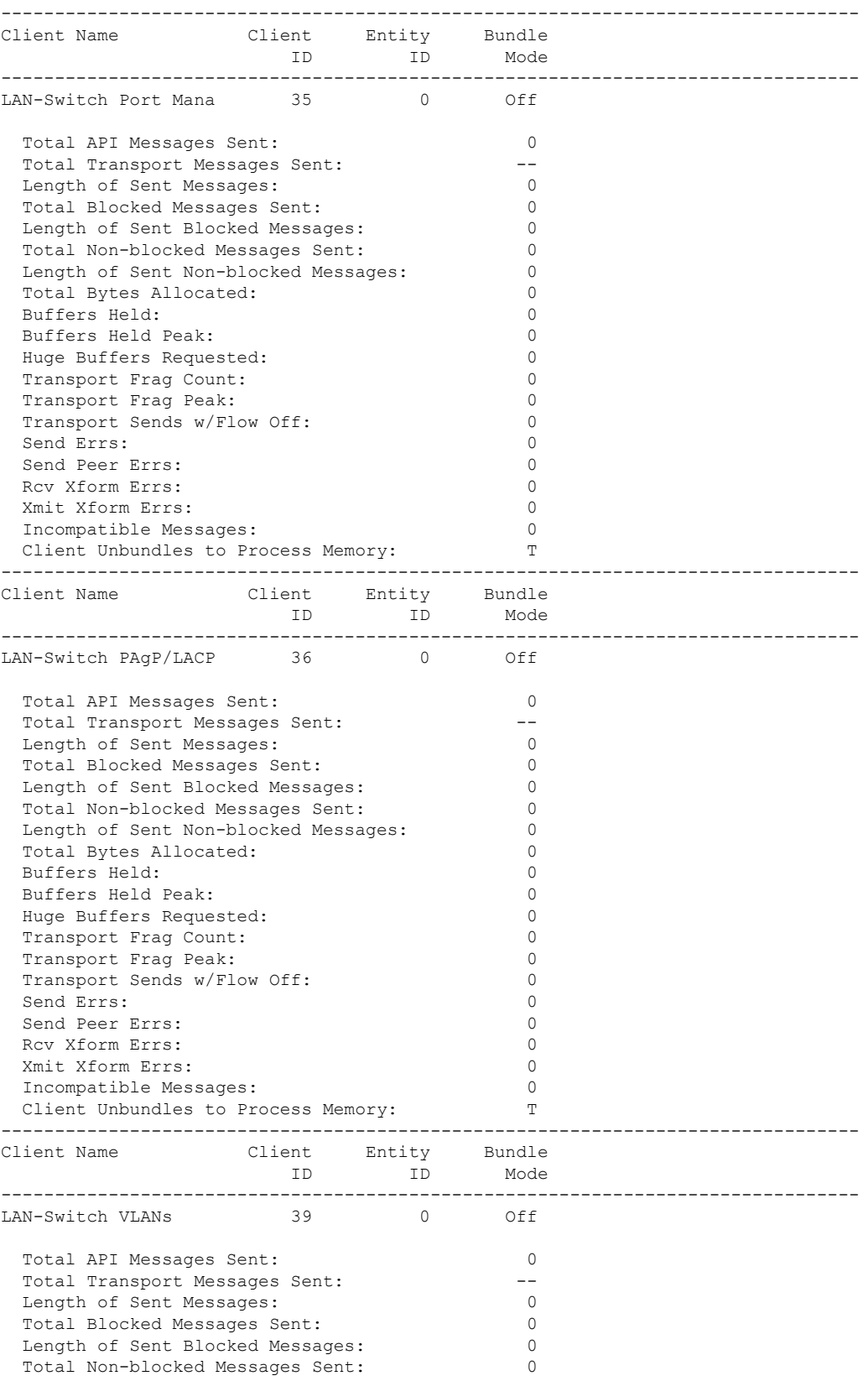

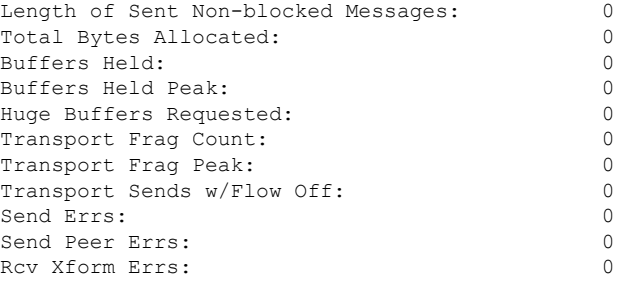

#### This example shows how to display all the CF entities.

```
KATANA_DOC#show checkpoint entities
                       Check Point List of Entities
CHKPT on ACTIVE server.
--------------------------------------------------------------------------------
Entity ID Entity Name
--------------------------------------------------------------------------------
       0 CHKPT_DEFAULT_ENTITY
 Total API Messages Sent: 0
 Total Messages Sent: 0<br>
Total Sent Message Len: 0<br>
0
 Total Sent Message Len:
 Total Bytes Allocated: 0<br>Total Number of Members: 10
 Total Number of Members:
 Member(s) of entity 0 are:
  Client ID Client Name
------------------------------------------
          168 DHCP Snooping
          167 IGMP Snooping
          41 Spanning-tree
          40 AUTH MGR CHKPT CLIEN
          39 LAN-Switch VLANs<br>33 Event Manager
          33 Event Manager
                    LAN-Switch Port Mana
          36 LAN-Switch PAgP/LACP
         158 Inline Power Checkpoint
This example shows how to display the CF statistics.
KATANA_DOC#show checkpoint statistics
       IOSd Check Point Status
CHKPT on ACTIVE server.
```
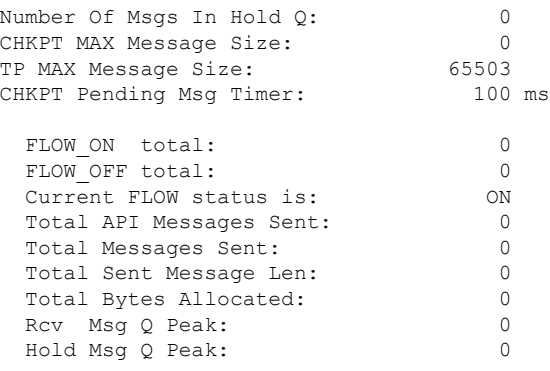

 $\mathbf{l}$ 

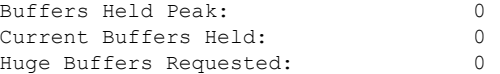

### **show cts environment data**

To display the TrustSec environment data on the AP, use the **show cts environment data** command:

**show cts environment data Syntax Description** This command has no arguments or keywords. **Command Default** None **Command Modes** Privileged EXEC (#) **Command History Release Modification** This command was introduced. Cisco Amsterdam 17.1.1 **Examples** The following example shows the TrustSec environment data on the AP: Device# **show cts environment** CTS Environment Data ==================== Current state = COMPLETE Last status = Successful Local Device SGT: SGT tag = 0-07:Unknown Server List Info: Installed list: CTSServerList1-0001, 1 server(s): Server: 8.109.0.85, port 1812, A-ID 9818EE1ECA02B7BFE359C28B30EA7E2A Status = ALIVE auto-test = FALSE, keywrap-enable = FALSE, idle-time = 60 mins, deadtime = 20 secs Security Group Name Table: 0-07:Unknown 2-00:TrustSec\_Devices 3-00:Network\_Services 4-00:Employees 5-00:Contractors 6-00:Guests 7-00:Production\_Users 8-00:Developers 9-00:Auditors 10-00:Point\_of\_Sale\_Systems 11-02:Production\_Servers 12-00:Development\_Servers 13-00:Test\_Servers 14-00:PCI\_Servers 15-00:BYOD 16-06:BGL15 17-00:BGL12 255-00:Quarantined\_Systems Environment Data Lifetime = 86400 secs Last update time =  $11:50:49$  UTC Sun Jan 9 2022 Env-data expires in 0:00:28:54 (dd:hr:mm:sec) Env-data refreshes in 0:00:28:54 (dd:hr:mm:sec)

 $\mathbf{l}$ 

Cache data applied = NONE State Machine is running

# **show cts role-based sgt-map all**

To display the bindings of IP address and SGT source names on the AP, use the **show cts role-based sgt-map all** command:

**show cts role-based sgt-map all**

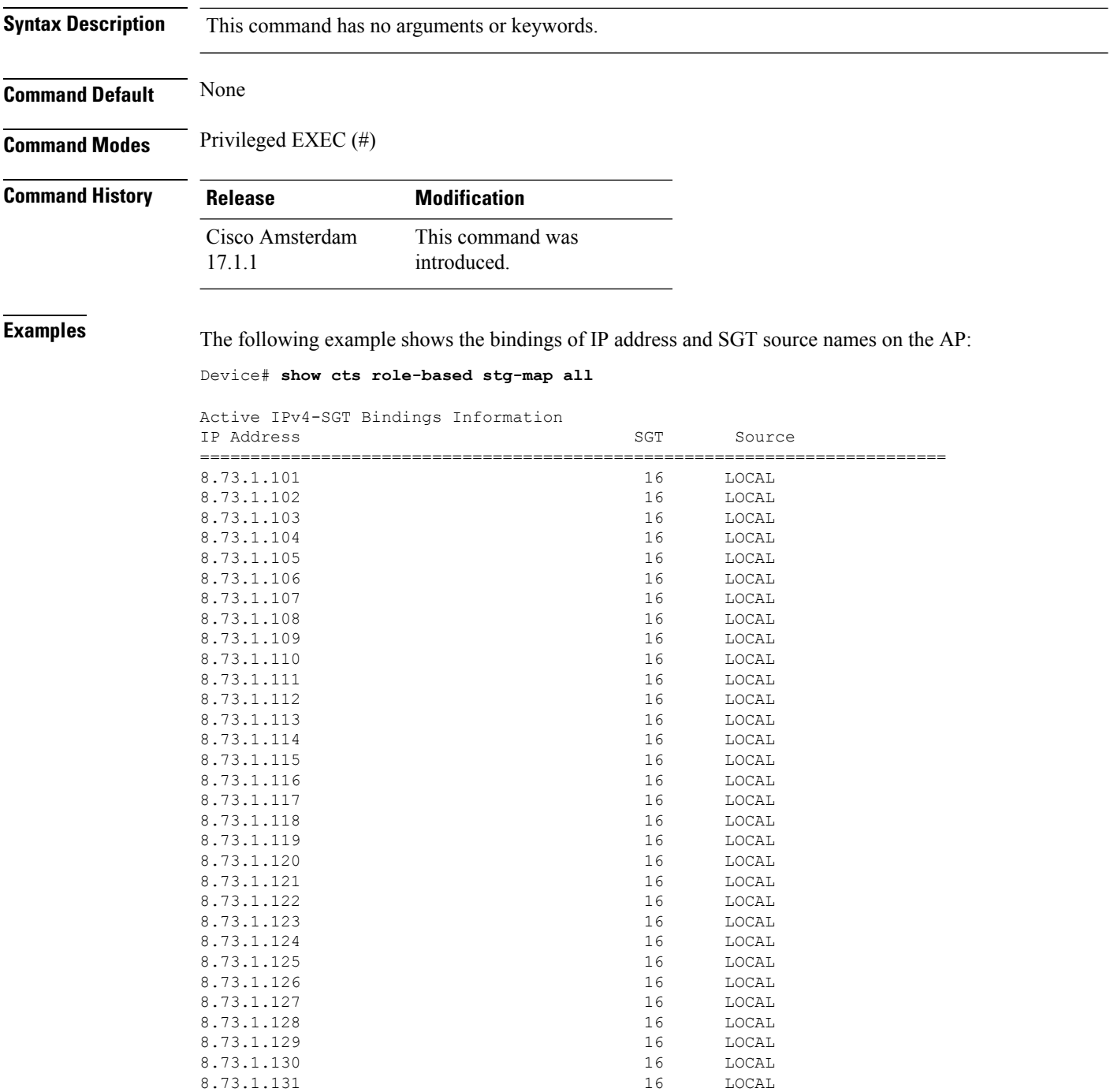

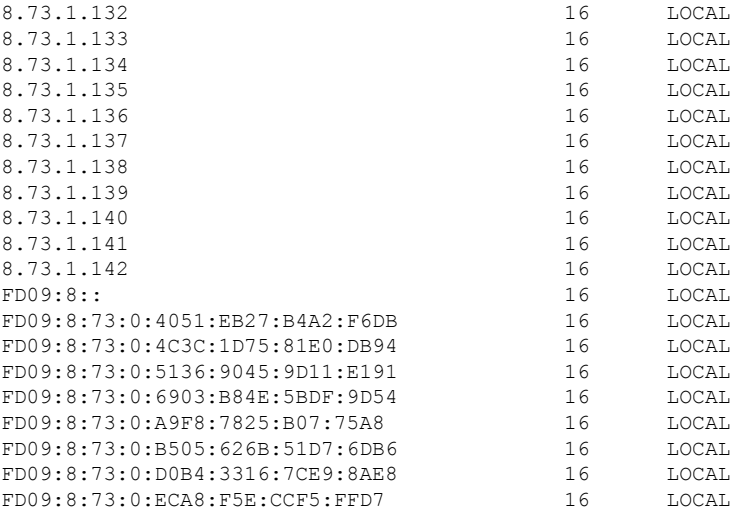

IP-SGT Active Bindings Summary

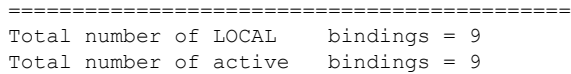

### **show cts role-based counters**

To clear all role-based counters on the AP, use the **show cts role-based counters** command:

**show cts role-based counters Syntax Description** This command has no arguments or keywords. **Command Default** None **Command Modes** Privileged EXEC (#) **Command History Release Modification** This command was introduced. Cisco Amsterdam 17.1.1 **Examples** The following example shows the clear all role-based counters on the AP: Device# **show cts role-based counters** From To SW-Denied HW-Denied SW-Permitt HW-Permitt SW-Monitor HW-Monitor =========================================================================== \* \* 0 0 0 0 178837189 0 0<br>16 0 0 0 0 0 39250482 0 0 16 0 0 0 0 39250482 0 0<br>16 16 0 52835 0 0 0 0  $16$  0 52835 0<br>16 0 0 0

17 16 0 0 0 0 0 0

# **show environment summary**

To view a summary of all the environment-monitoring sensors, use the **show environmentsummary** command.

**show environment summary**

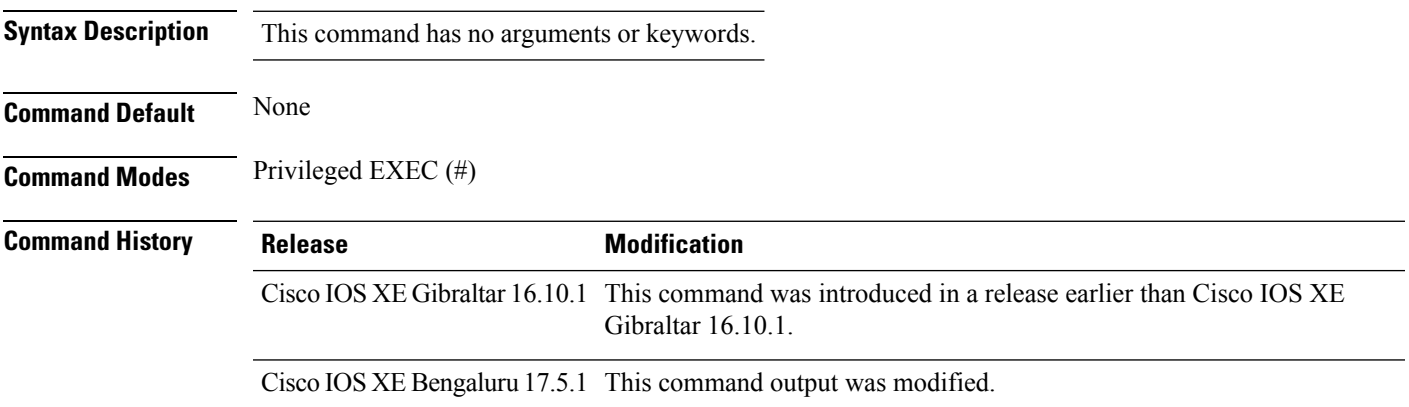

### **Example**

The following is a sample output of the **show environment summary** command:

#### **Example**

Device# **show environment summary**

```
Number of Critical alarms: 0
Number of Major alarms: 0
Number of Minor alarms: 0
```
Slot Sensor Current State Reading Threshold(Minor,Major,Critical,Shutdown)

---------- -------------- --------------- ------------

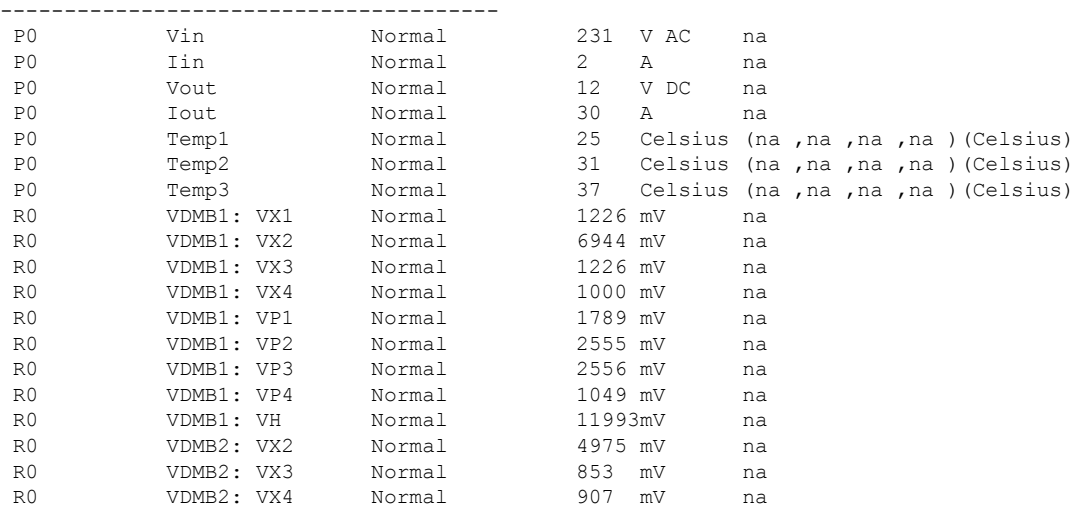

I

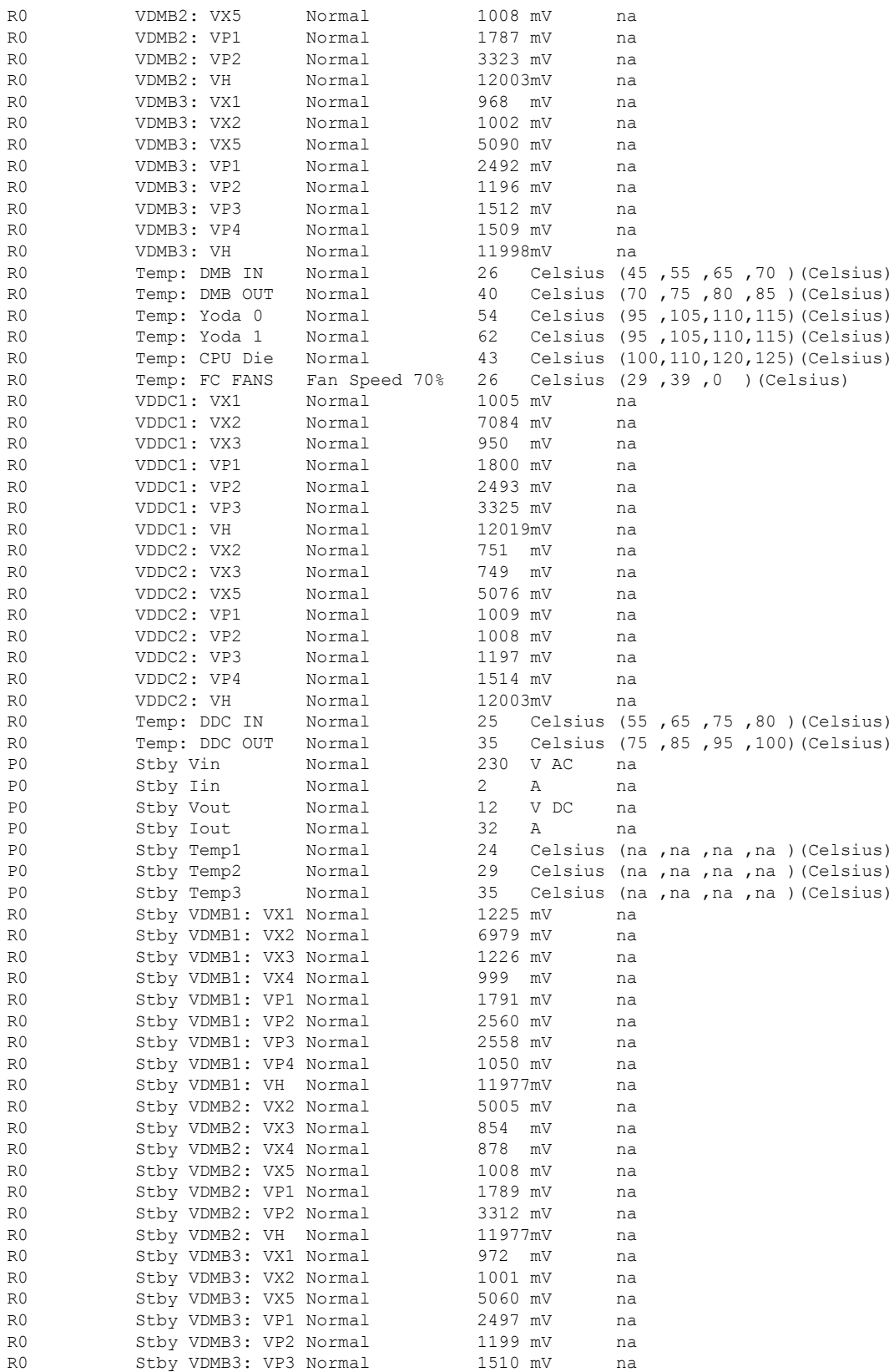

 $\mathbf{l}$ 

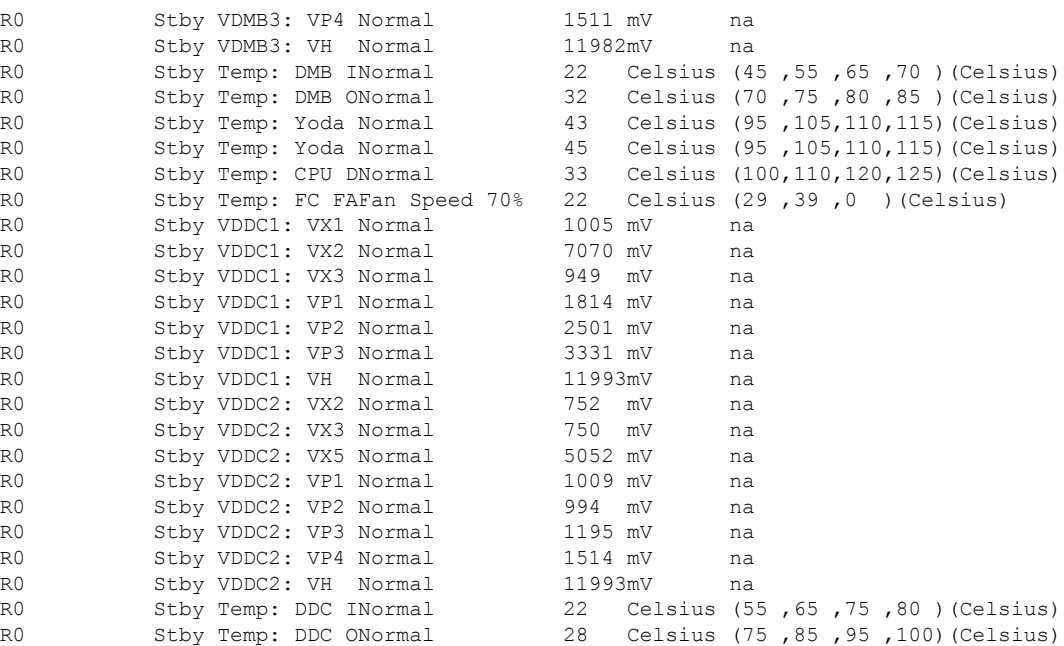

### **show etherchannel summary**

To show details on the ports, port-channel, and protocolsin the controller, use the **show etherchannelsummary** command.

#### **show ethernet summary**

This command has no arguments or keywords.

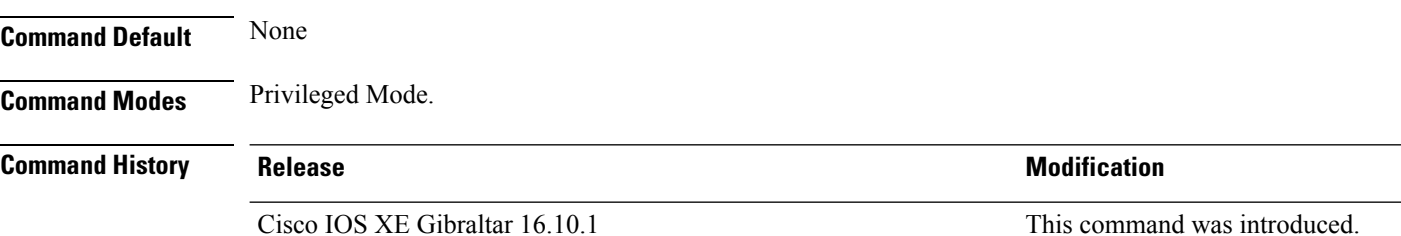

This example shows the details on the ports, port-channel, and protocols in the controller.

```
controller#show etherchannel summary
Flags: D - down P - bundled in port-channel
       I - stand-alone s - suspended
       H - Hot-standby (LACP only)
       R - Layer3 S - Layer2
       U - in use f - failed to allocate aggregator
       M - not in use, minimum links not met
       u - unsuitable for bundling
       w - waiting to be aggregated
       d - default port
Number of channel-groups in use: 2
Number of aggregators: 2
Group Port-channel Protocol Ports
------+-------------+-----------+-----------------------------------------------
     Po2(SD)23 Po23(SD) -
```
# **show fips authorization-key**

To view the installed authorization key, use the **show fips authorization-key** command.

**show fips authorization-key**

**Command Default** None

**Command Modes** Privileged EXEC

**Command History Release Modification** Cisco IOS XE Gibraltar 16.12.1 This command was introduced.

This example shows how to view the installed authorization key:

Device# **show fips authorization-key** FIPS: Stored key (16) : 12345678901234567890123456789012

# **show fips status**

To view the status of FIPS on the device, use the **show fips status** command.

**show fips status**

**Command Default** None

**Command Modes** Privileged EXEC

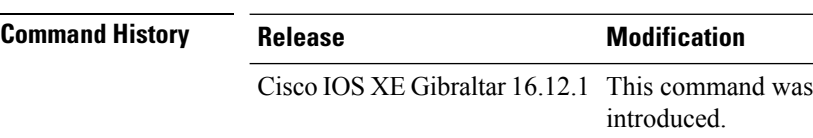

This example shows how to view the status of FIPS on the device:

Device# **show fips status** Chassis is running in fips mode

# **show flexconnect office-extend diagnostics**

To display the results of the network diagnosticsfor all flexconnect OfficeExtend AP, use the **show flexconnect office-extend diagnostics** command.

**show flexconnect office-extend diagnostics**

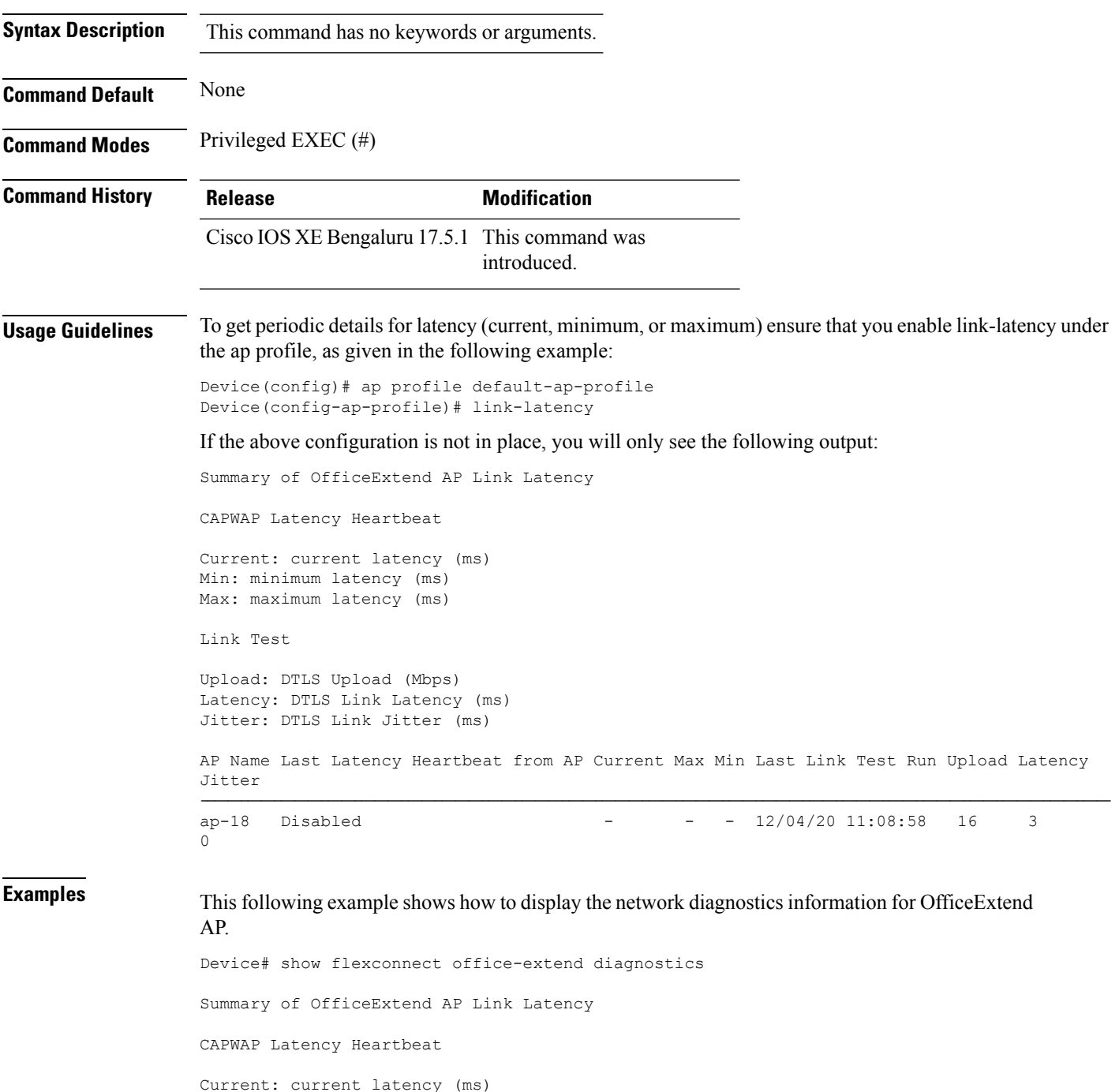

Min: minimum latency (ms) Max: maximum latency (ms) Link Test Upload: DTLS Upload (Mbps) Latency: DTLS Link Latency (ms) Jitter: DTLS Link Jitter (ms) AP Name Last Latency Heartbeat from AP Current Max Min Last Link Test Run Upload Latency Jitter ---------------------------------------------------------------------------------------------- ap-18 1 minute 1 second 0 0 0 12/04/20 09:19:48 8 2  $\overline{0}$ 

# **show flow exporter**

To display flow exporter status and statistics, use the **show flow exporter** command in privileged EXEC mode.

**show flow exporter** [{**export-ids netflow-v9** | [**name**] *exporter-name* [{**statistics**| **templates**}] |**statistics** | **templates**}]

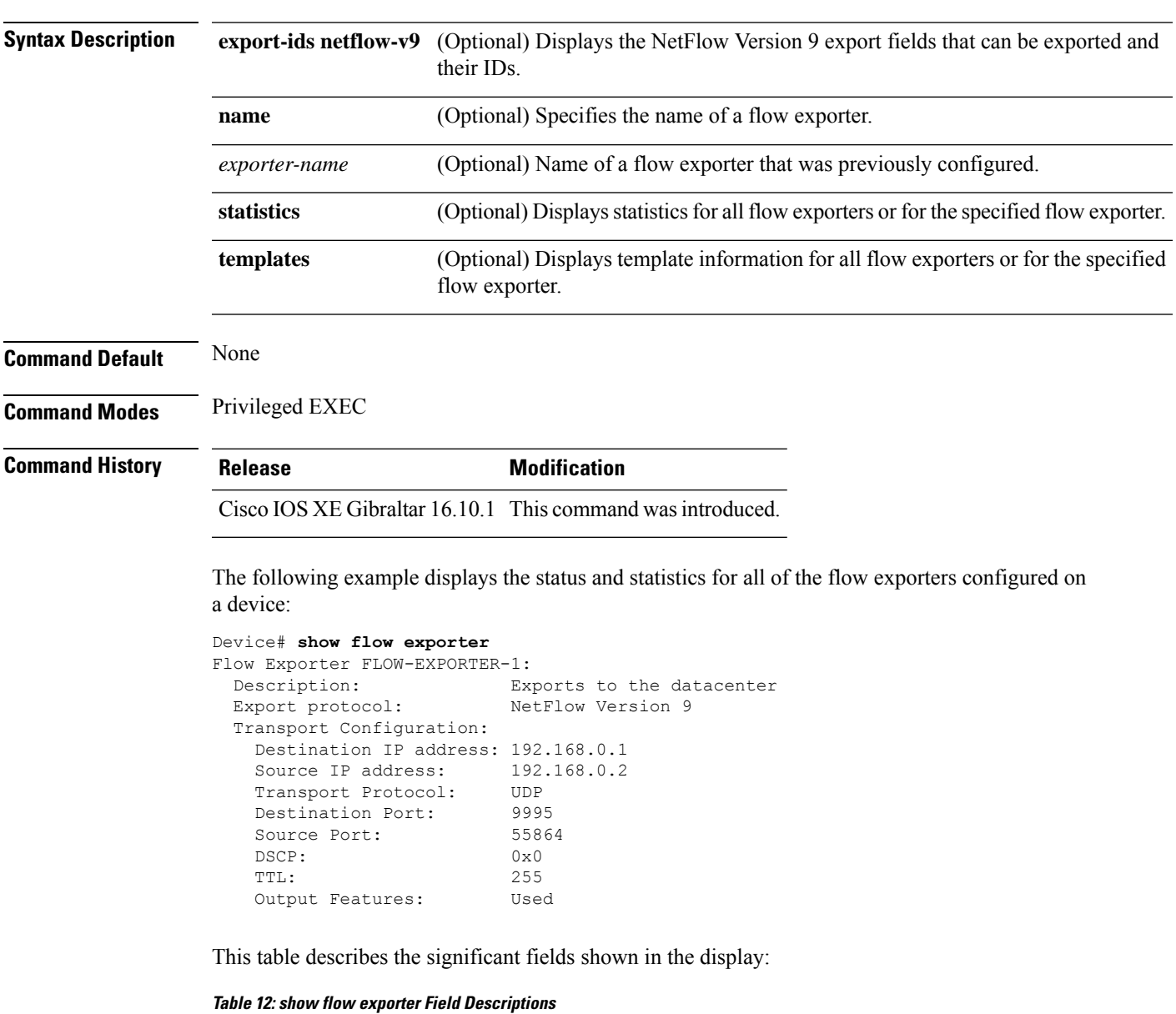

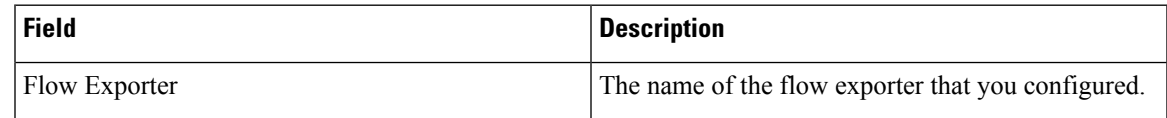

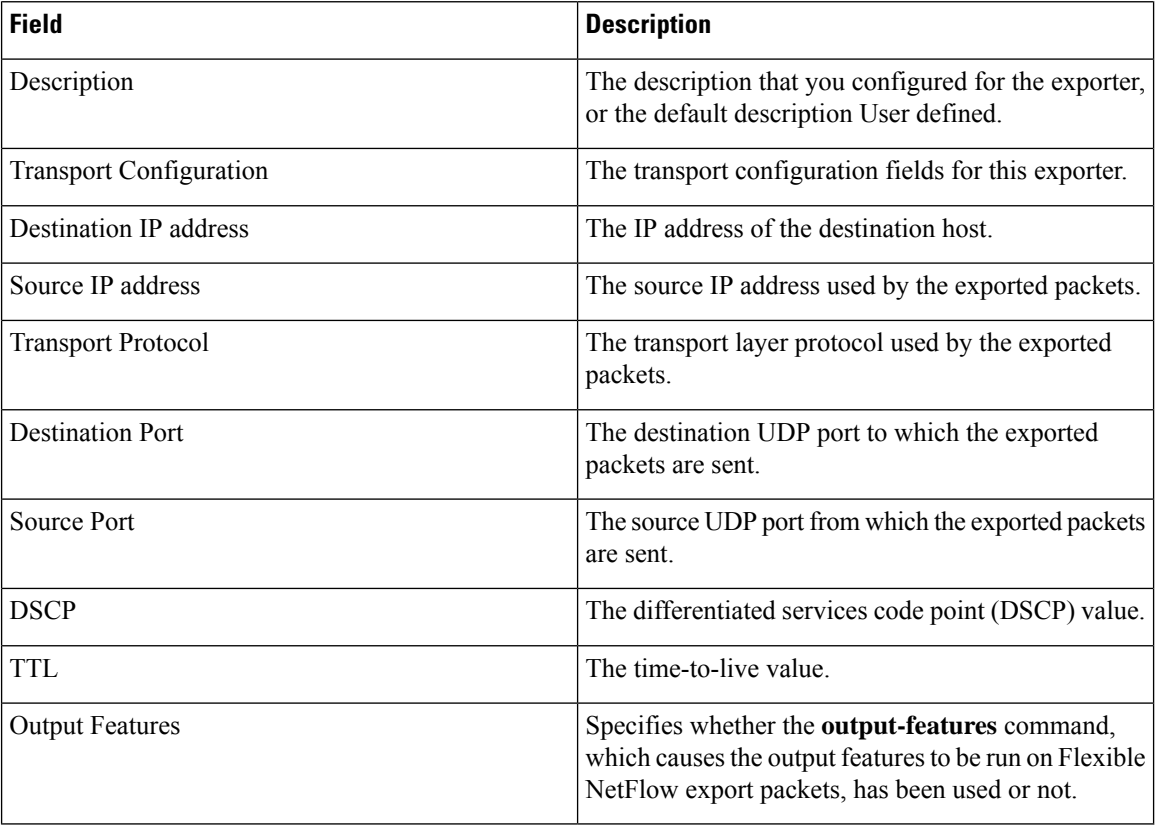

The following example displays the status and statistics for all of the flow exporters configured on a device:

```
Device# show flow exporter name FLOW-EXPORTER-1 statistics
```

```
Flow Exporter FLOW-EXPORTER-1:
 Packet send statistics (last cleared 2w6d ago):<br>Successfully sent: 0
   Successfully sent: 0 (0 bytes)
```
## **show flow interface**

To display the configuration and status for an interface, use the **show flow interface** command in privileged EXEC mode.

**show flow interface** [*type number*]

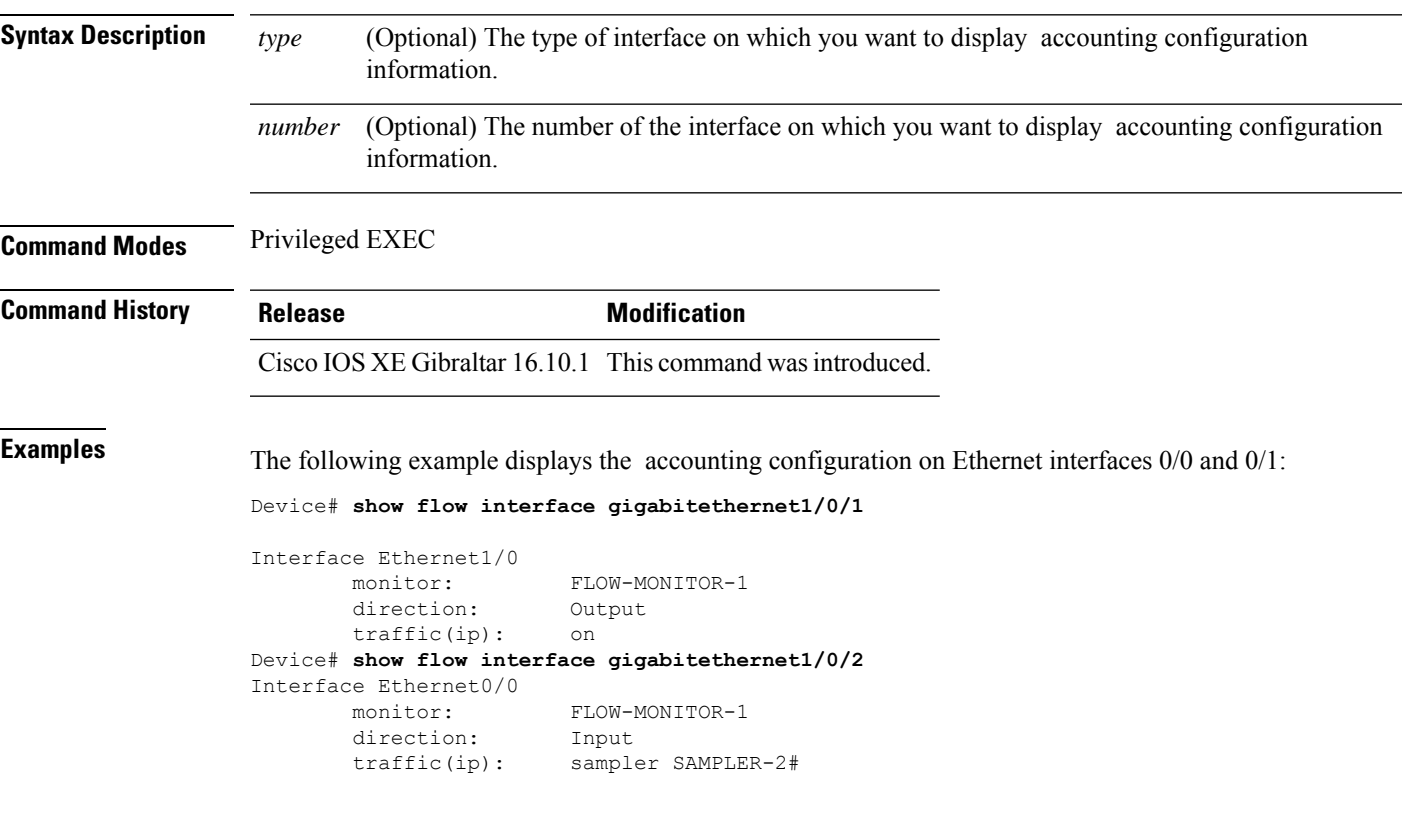

The table below describes the significant fields shown in the display.

**Table 13: show flow interface Field Descriptions**

| <b>Field</b> | <b>Description</b>                                                               |
|--------------|----------------------------------------------------------------------------------|
| Interface    | The interface to which the information applies.                                  |
| monitor      | The name of the flow monitor that is configured on the interface.                |
|              | direction: The direction of traffic that is being monitored by the flow monitor. |
|              | The possible values are:                                                         |
|              | • Input—Traffic is being received by the interface.                              |
|              | • Output—Traffic is being transmitted by the interface.                          |

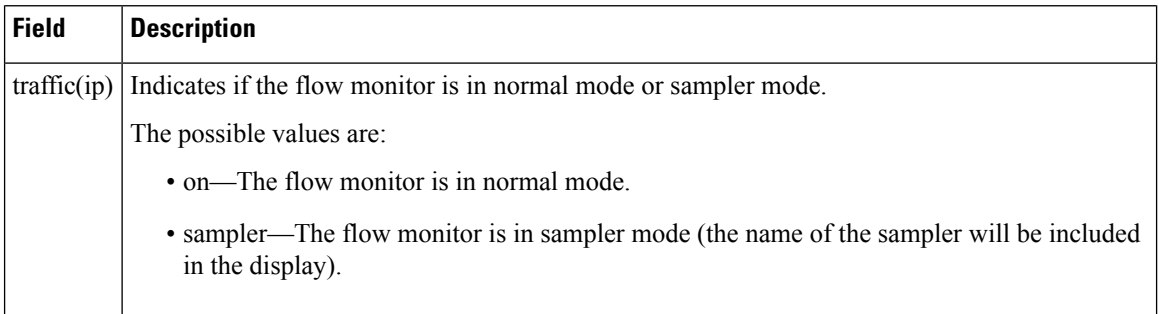
### **show flow monitor**

To display the status and statistics for a flow monitor, use the **show flow monitor** command in privileged EXEC mode.

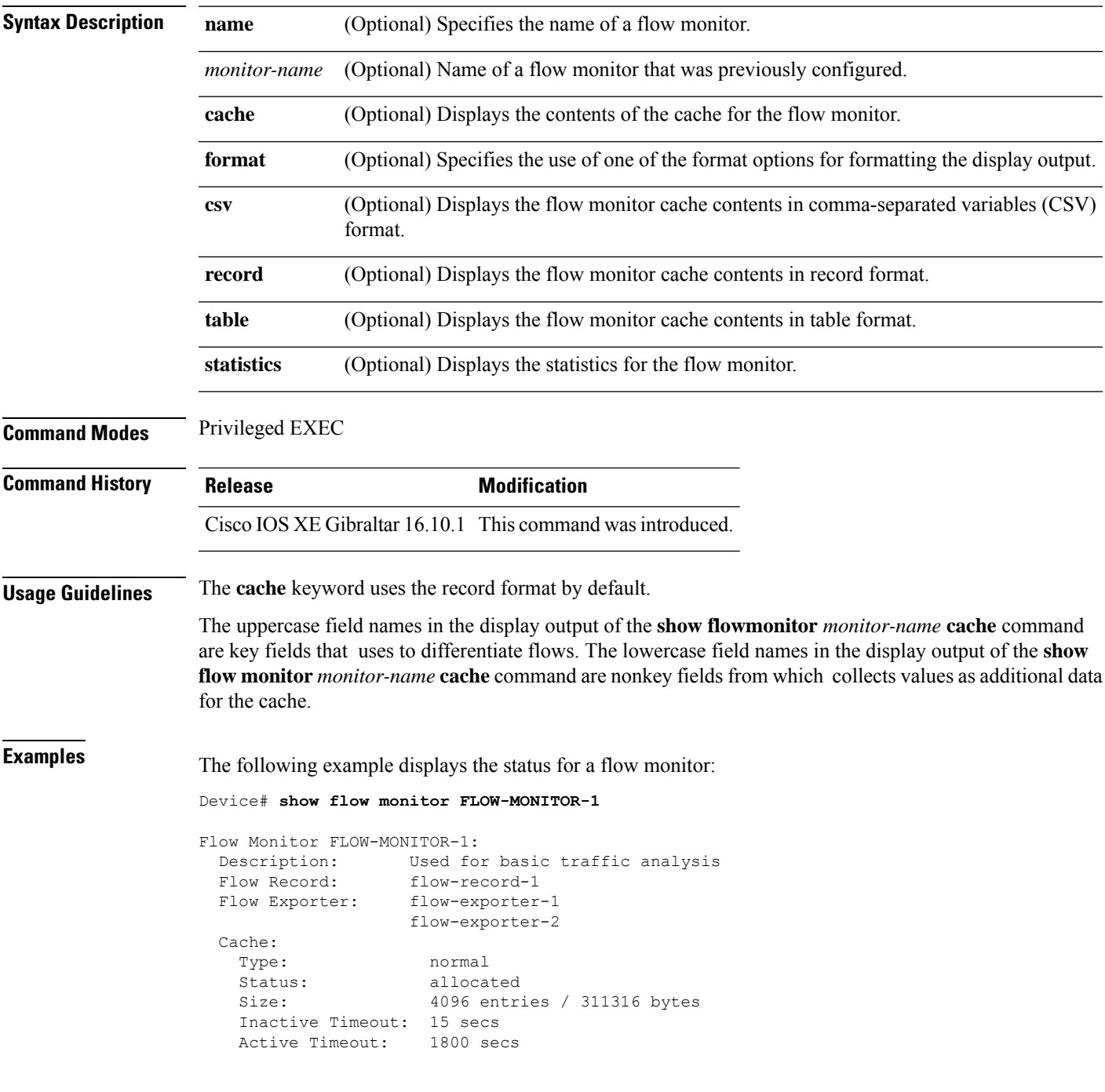

This table describes the significant fields shown in the display.

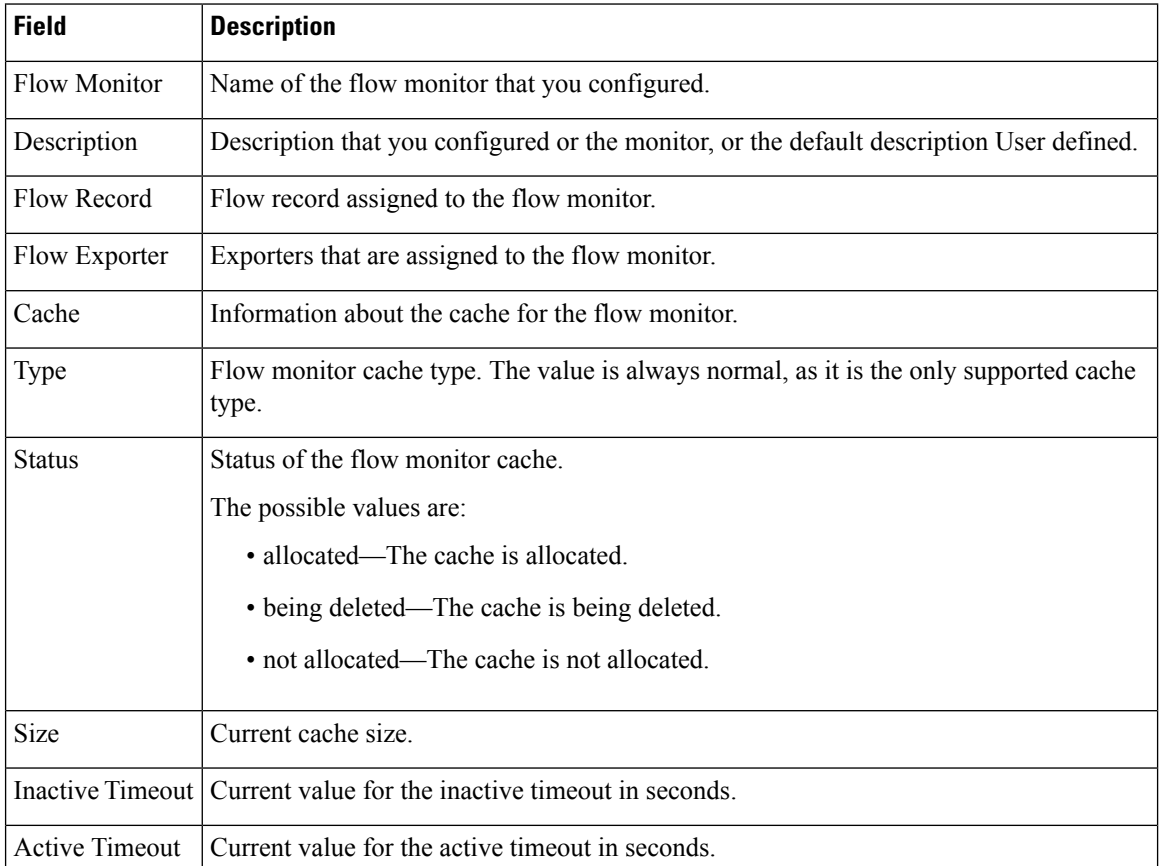

#### **Table 14: show flow monitor monitor-name Field Descriptions**

The following example displays the status, statistics, and data for the flow monitor named FLOW-MONITOR-1:

This table describes the significant fields shown in the display.

The following example displays the status, statistics, and data for the flow monitor named FLOW-MONITOR-1 in a table format:

The following example displays the status, statistics, and data for the flow monitor named FLOW-MONITOR-IPv6 (the cache contains IPv6 data) in record format:

The following example displays the status and statistics for a flow monitor:

 $\overline{\phantom{a}}$ 

### **show flow record**

To display the status and statistics for a flow record, use the **show flow record**command in privileged EXEC mode.

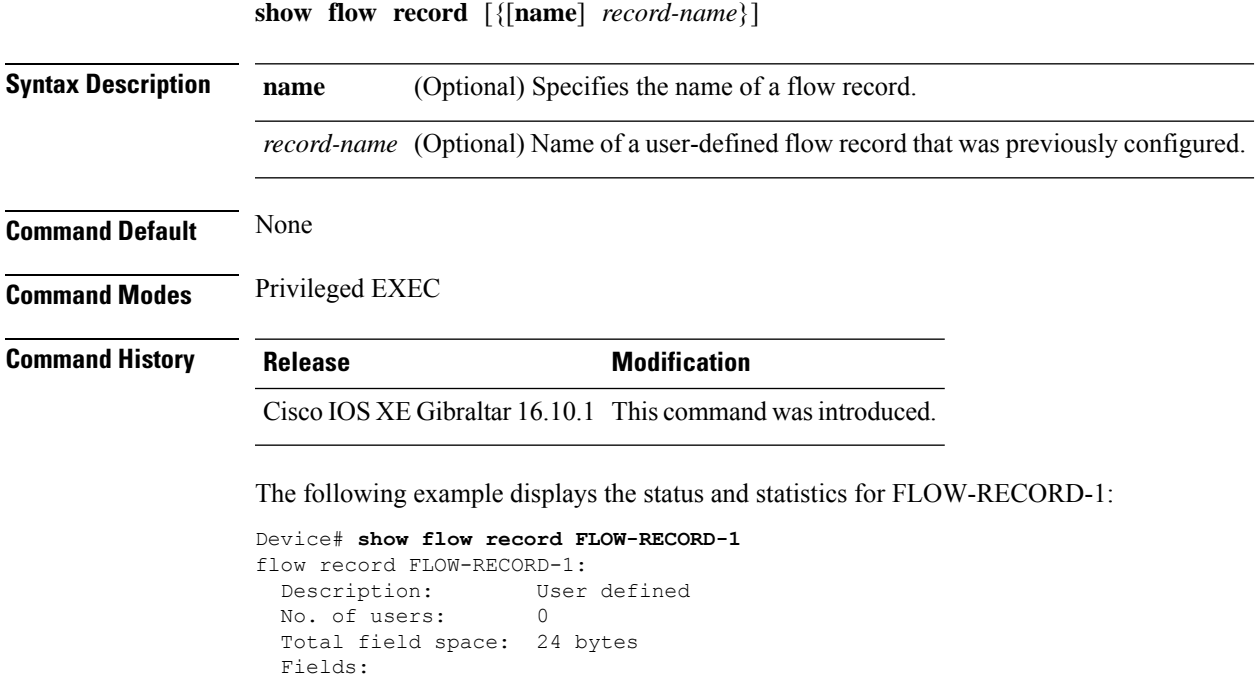

match ipv6 destination address match transport source-port collect interface input

### **show flow record wireless avc basic**

To view information about the flow records for wireless avc basic, use the **show flow record wireless avc basic** command.

**show flow record wireless avc basic**

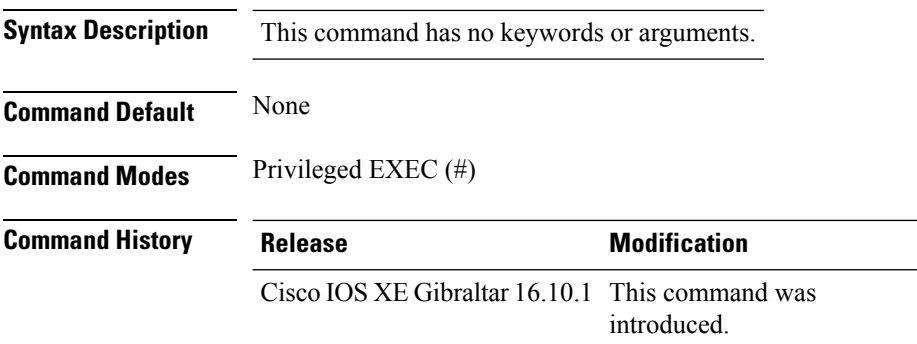

#### **Example**

The following example shows how to see information about the flow records for wireless avc basic:

```
Device# show flow record wireless avc basic
```

```
flow record wireless avc basic:
 Description: Basic Wireless AVC template
 No. of users: 1
 Total field space: 78 bytes
 Fields:
   match ipv4 protocol
   match ipv4 source address
   match ipv4 destination address
   match transport source-port
   match transport destination-port
   match flow direction
   match application name
   match wireless ssid
   collect counter bytes long
   collect counter packets long
   collect wireless ap mac address
   collect wireless client mac address
```
 $\mathbf{I}$ 

### **show flow record wireless avc ipv6 basic**

To view information about the flow records for wireless avc ipv6 basic, use the **show flow record wireless avc ipv6 basic** command.

**show flow record wireless avc ipv6 basic**

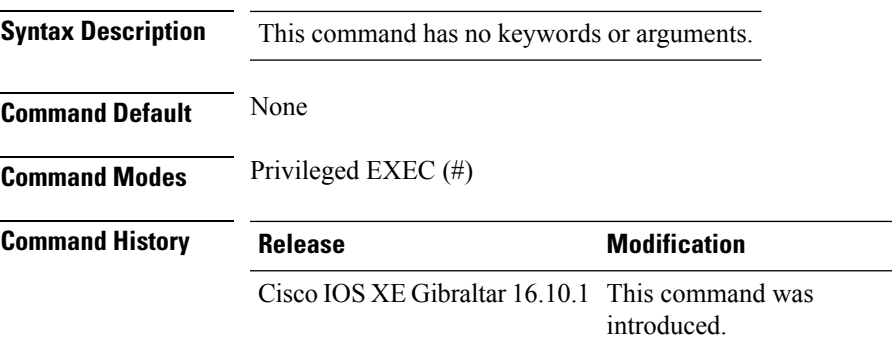

#### **Example**

The following example shows how to see information about the flow records for wireless avc ipv6 basic:

Device# show flow record wireless avc ipv6 basic

```
flow record wireless avc ipv6 basic:
 Description: Ipv6 Wireless AVC flow template
 No. of users: 1
 Total field space: 102 bytes
 Fields:
   match ipv6 protocol
   match ipv6 source address
   match ipv6 destination address
   match transport source-port
   match transport destination-port
   match flow direction
   match wireless ssid
   collect counter bytes long
   collect counter packets long
   collect application name
   collect wireless ap mac address
   collect wireless client mac address
```
### **show gnxi state**

To verify the gnxi details, use the **show gnxi state** command.

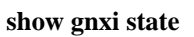

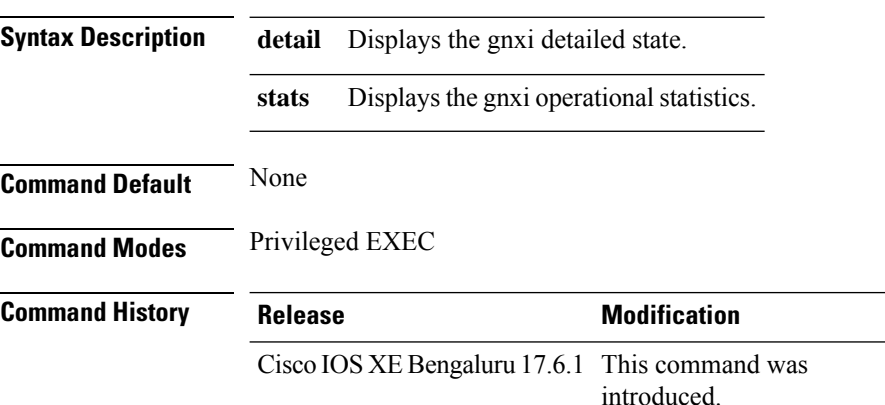

The following example shows how to verify the gnxi details:

```
Device# show gnxi state detail
Settings
========
Server: Enabled
Server port: 50052
Secure server: Disabled
Secure server port: 5000
Secure client authentication: Enabled
Secure trustpoint: test
Secure client trustpoint:
Secure password authentication: Disabled
GNMI
---Admin state: Enabled
Oper status: Up
State: Provisioned
gRPC Server
-----------
Admin state: Enabled
Oper status: Up
Configuration service
---------------------
Admin state: Enabled
Oper status: Up
```
Telemetry service ----------------- Admin state: Enabled Oper status: Up

```
GNOT
```
 $\overline{\phantom{a}}$ 

====

Cert Management service ----------------- Admin state: Enabled Oper status: Up

OS Image service ---------------- Admin state: Disabled Oper status: Up Supported: Not supported on this platform

### **show history channel interface dot11Radio all**

To check channel change or trigger reason and history, use the **show history channel interface dot11Radio all** command.

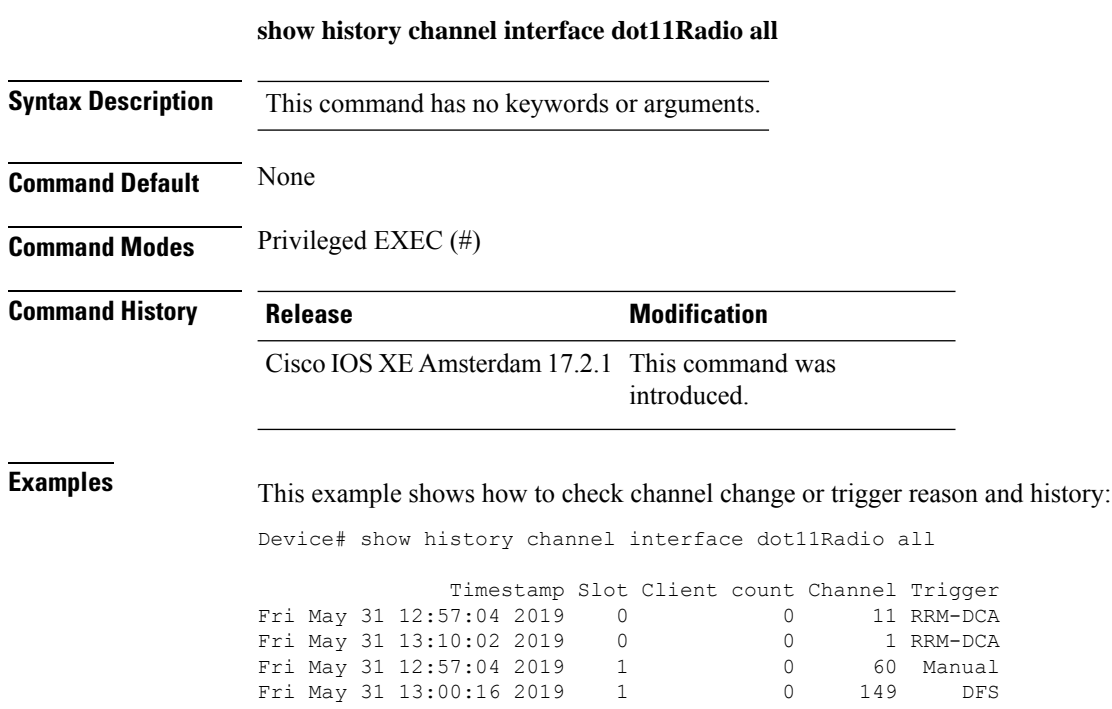

 $Fri$  May 31 13:00:16 2019

### **show interfaces**

To display the administrative and operational status of all interfaces or for a specified interface, use the **show interfaces** command in privileged EXEC mode.

**show interfaces** [{*interface-id* | **vlan** *vlan-id*}] [{**accounting** | **capabilities** [**module** *number*] |**debounce** |**description**| **etherchannel**| **flowcontrol**|**private-vlan mapping** |**pruning** |**stats**|**status** [{**err-disabled**}] | **trunk**}]

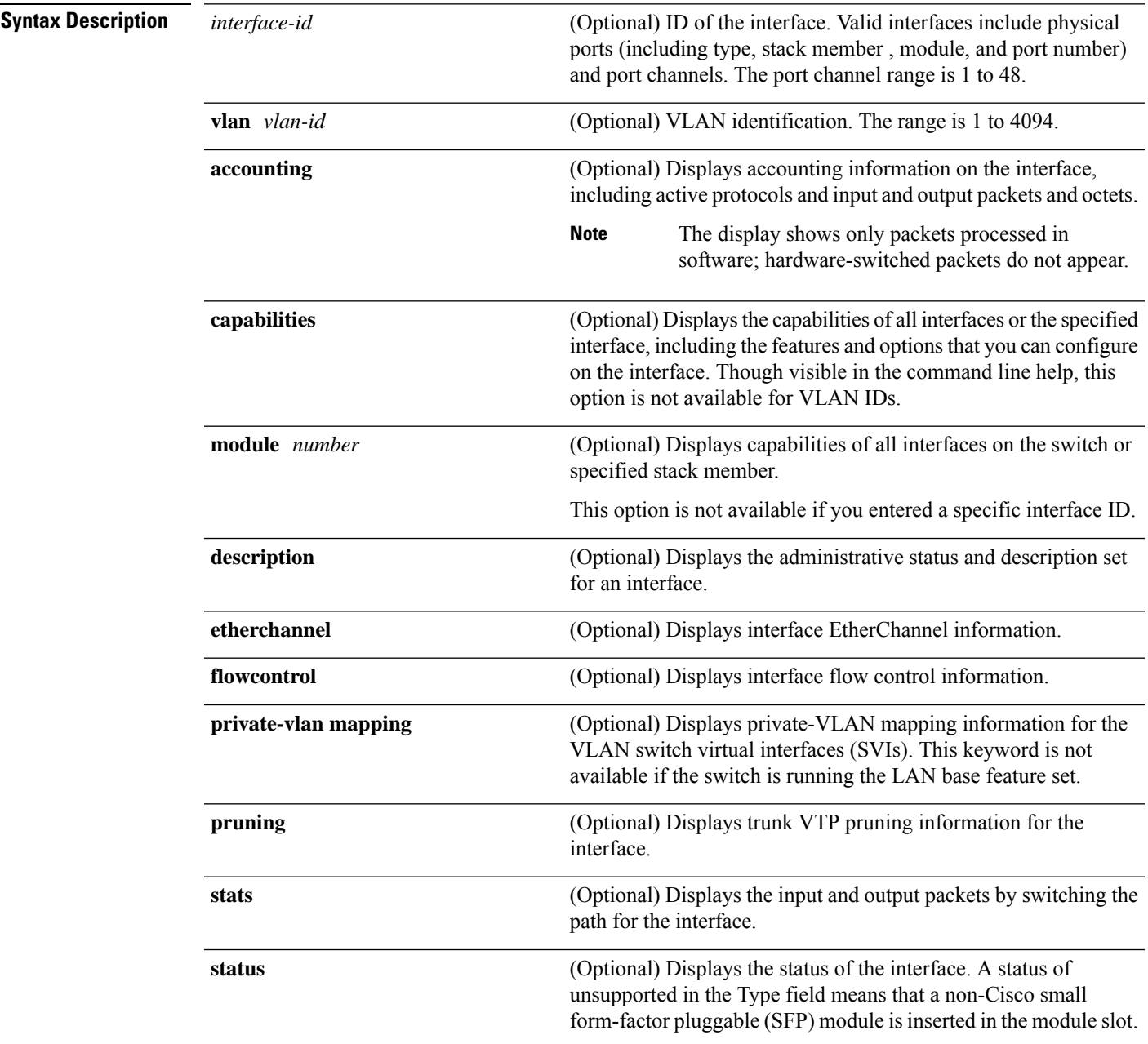

 $\mathbf I$ 

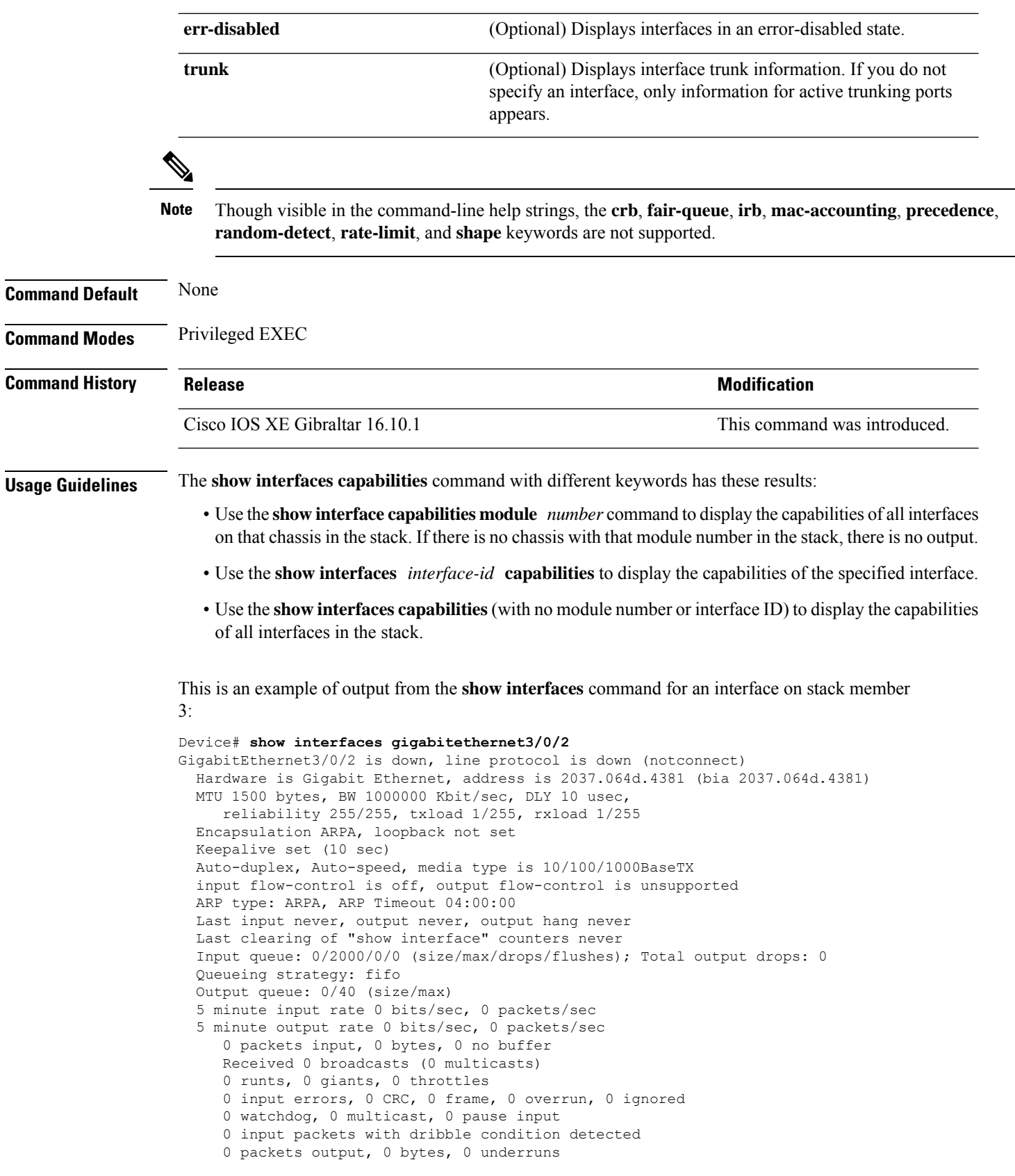

Ш

 output errors, 0 collisions, 1 interface resets unknown protocol drops babbles, 0 late collision, 0 deferred 0 lost carrier, 0 no carrier, 0 pause output output buffer failures, 0 output buffers swapped out

This is an example of output from the **show interfaces** *interface* **description** command when the interface has been described as *Connectsto Marketing* by using the**description**interface configuration command:

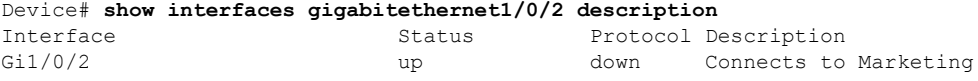

This is an example of output from the **show interfaces** *interface-id* **pruning** command when pruning is enabled in the VTP domain:

```
Device# show interfaces gigabitethernet1/0/2 pruning
Port Vlans pruned for lack of request by neighbor
Gi1/0/2 3,4
Port Vlans traffic requested of neighbor
Gi1/0/2 1-3
```
Thisis an example of output from the **show interfacesstats** command for a specified VLAN interface:

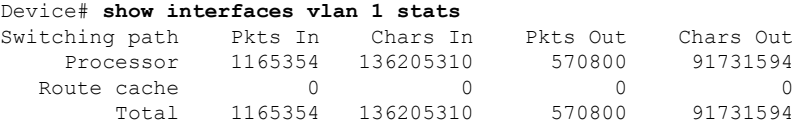

These are examples of output from the **show interfaces status** command for a specific interface when private VLANs are configured. Port 22 is configured as a private-VLAN host port. It is associated with primary VLAN 20 and secondary VLAN 25:

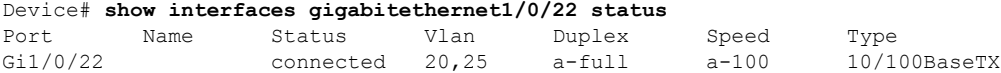

In this example, port 20 is configured as a private-VLAN promiscuous port. The display shows only the primary VLAN 20:

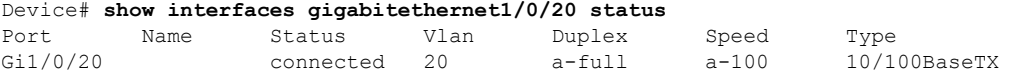

This is an example of output from the **show interfaces status err-disabled** command. It displays the status of interfaces in the error-disabled state:

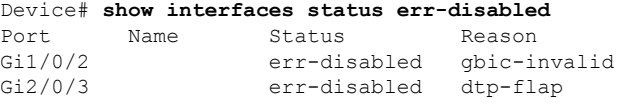

This is an example of output from the **show interfaces** *interface-id* **pruning** command:

 $\mathbf I$ 

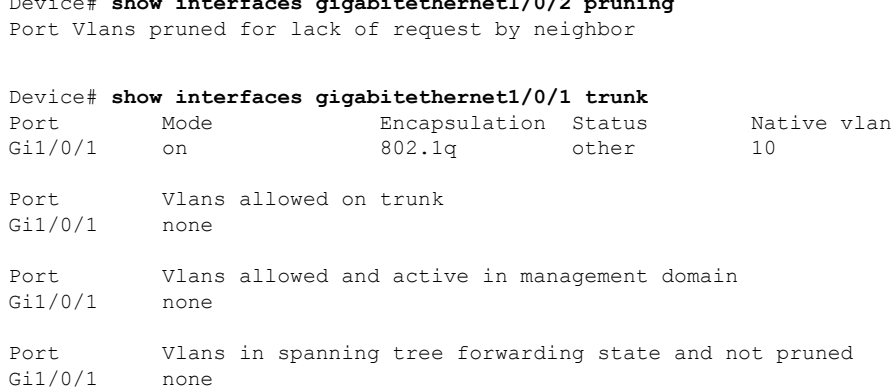

### **show interfaces dot11Radio asr-info**

To view advanced scheduling request statistics along with advanced scheduling request capability and uplink latency statistics for advanced scheduling request clients on a WLAN, use the **show interfaces dot11Radio asr-info** command.

**show interfaces dot11Radio asr-info** *radio-interface-number* { **all** | *mac-address* }

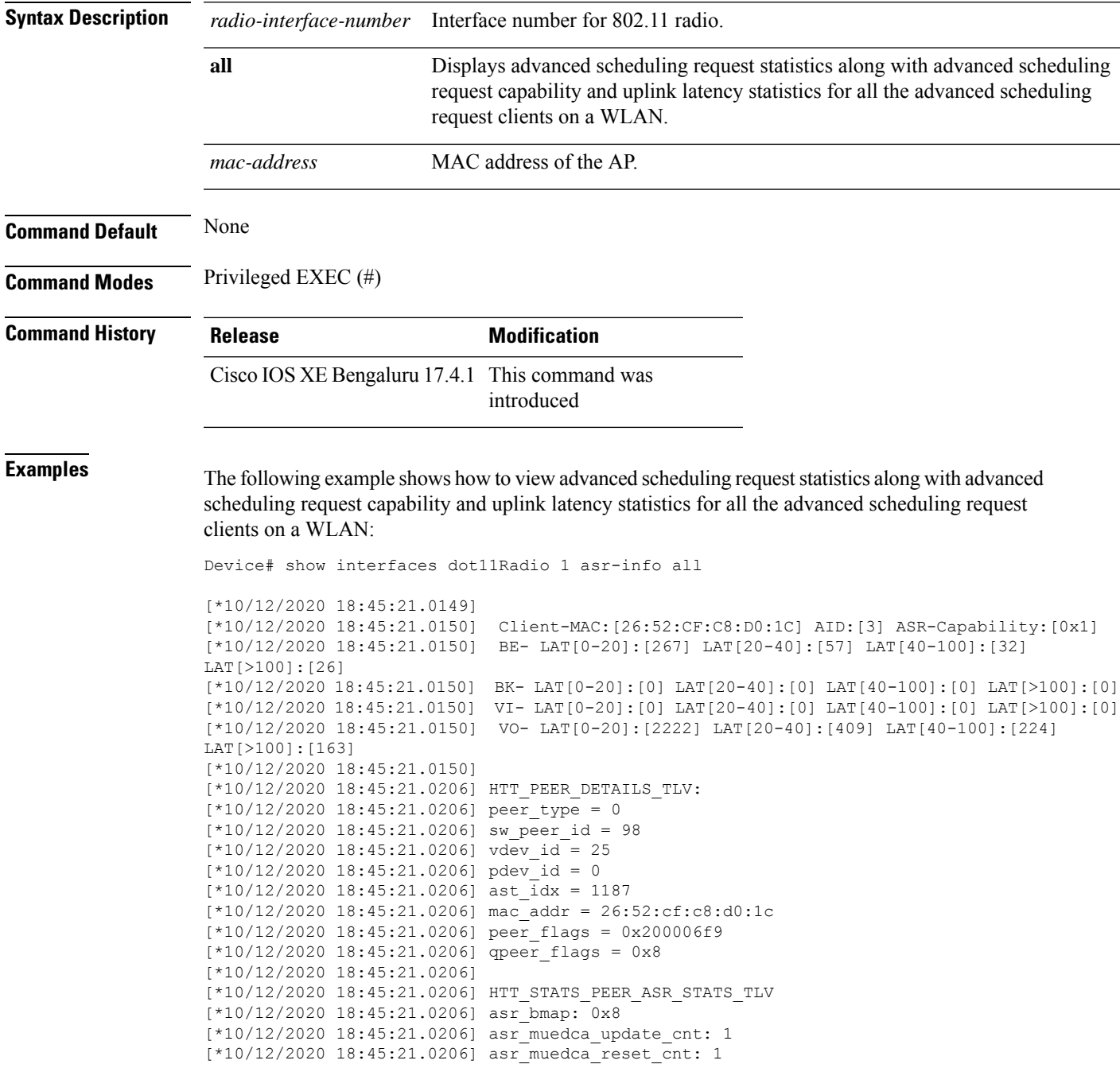

 $\mathbf I$ 

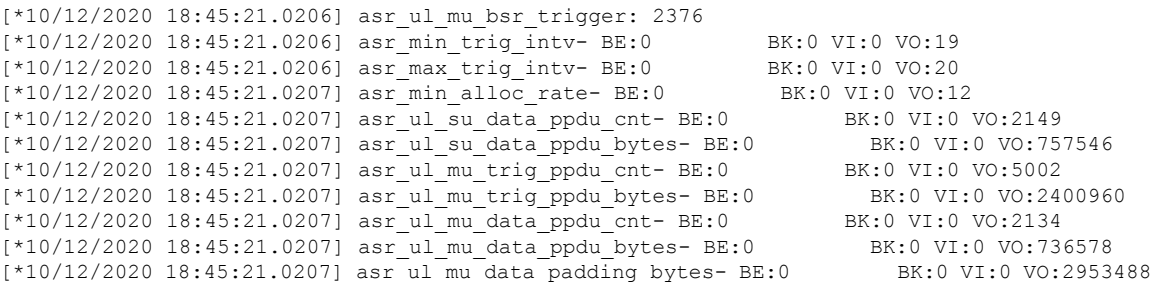

### **show interfaces wired**

To view the wired interface details, use the **show interfaces wired** command.

**show interfaces wired** *wired-interface-number*

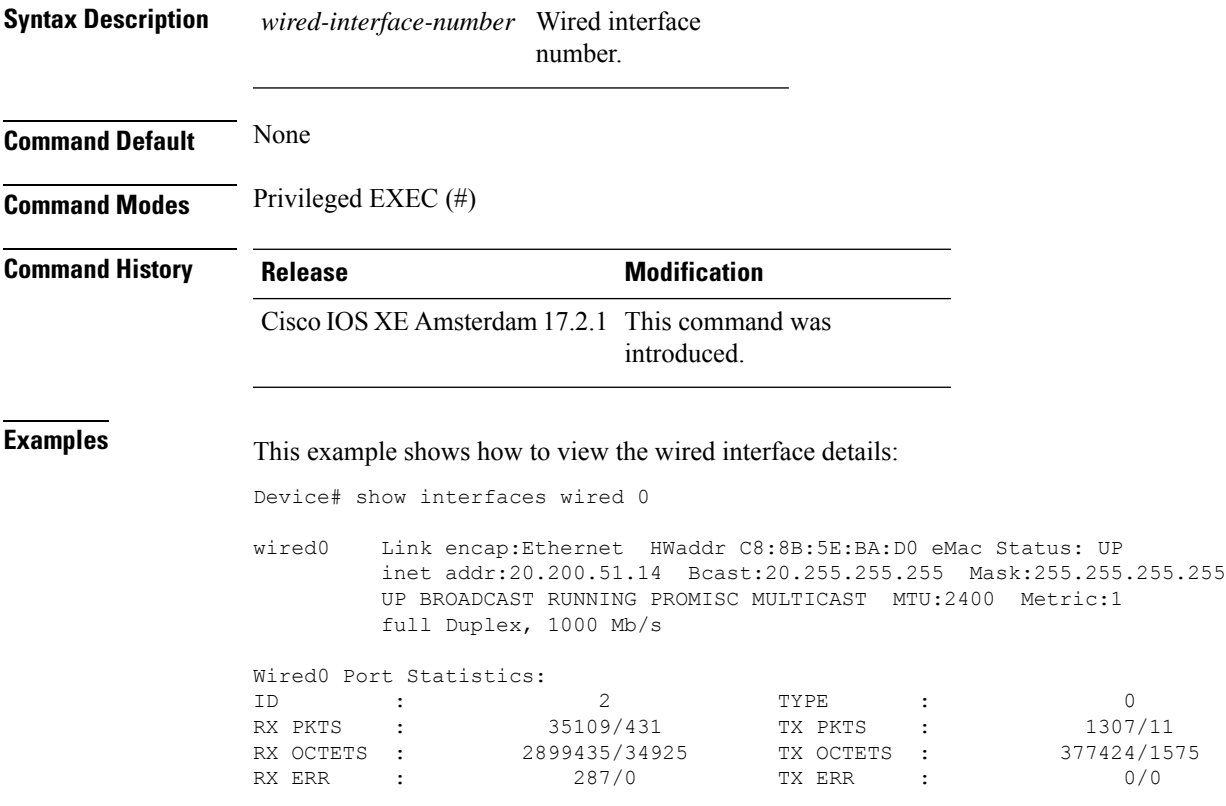

### **show inventory**

To display the product inventory listing of all Cisco products installed in the networking device, use the **show inventory** command.

**show inventory** [ *entity-name* | [ **fru** | **oid** | **raw** ] *entity-name* ] **Syntax Description** *entity-name* (Optional) Name of a Cisco entity (for example, chassis, backplane, module, or slot). A quoted string may be used to display very specific UDI information; for example "sfslot 1" shows the UDI information for slot 1 of an entity named sfslot. *entity-name* (Optional) To display the component details of the **fru** entities within the container hierarchy in Cisco products. **fru** (Optional) To display the vendor specific hardware registration number for each part of the device. **oid** (Optional) To view the information about all Cisco products—referred to as entities—installed in the Cisco networking device, even if the entities do not have a product ID (PID) value, a unique device identifier (UDI), or other physical identification. **raw Command Default** None **Command Modes** Privileged EXEC (#) **Command History Release Modification** Cisco IOS XE Gibraltar 16.10.1 This command was introduced in a release earlier than Cisco IOS XE Gibraltar 16.10.1. **Usage Guidelines** The **show inventory** command retrieves and displays inventory information about each Cisco product in the form of a UDI. The UDI is a combination of three separate data elements: a product identifier (PID), a version identifier (VID), and the serial number (SN). The PID is the name by which the product can be ordered; it has been historically called the "Product Name" or "Part Number." This is the identifier that one would use to order an exact replacement part. The VID is the version of the product. Whenever a product has been revised, the VID will be incremented. The VID is incremented according to a rigorous process derived from Telcordia GR-209-CORE, an industry guideline that governs product change notices. TheSN isthe vendor-unique serialization of the product. Each manufactured product will carry a unique serial number assigned at the factory, which cannot be changed in the field. This is the means by which to identify an individual, specific instance of a product.

> The UDI refers to each product as an entity. Some entities, such as a chassis, will have subentities like slots. Each entity will display on a separate line in a logically ordered presentation that is arranged hierarchically by Cisco entities.

> Use the **show inventory** command without optionsto display a list of Cisco entitiesinstalled in the networking device that are assigned a PID.

### **Examples** This example shows how to display the product inventory listing of a Cisco product installed in the networking device:

Device# show inventory

NAME: "module R0", DESCR: "Cisco C9800-CL Route Processor" PID: C9800-CL-K9 , VID: V00 , SN: Jxx1xxxxx1x

## **show ip**

To view the IP information, use the **show ip** command.

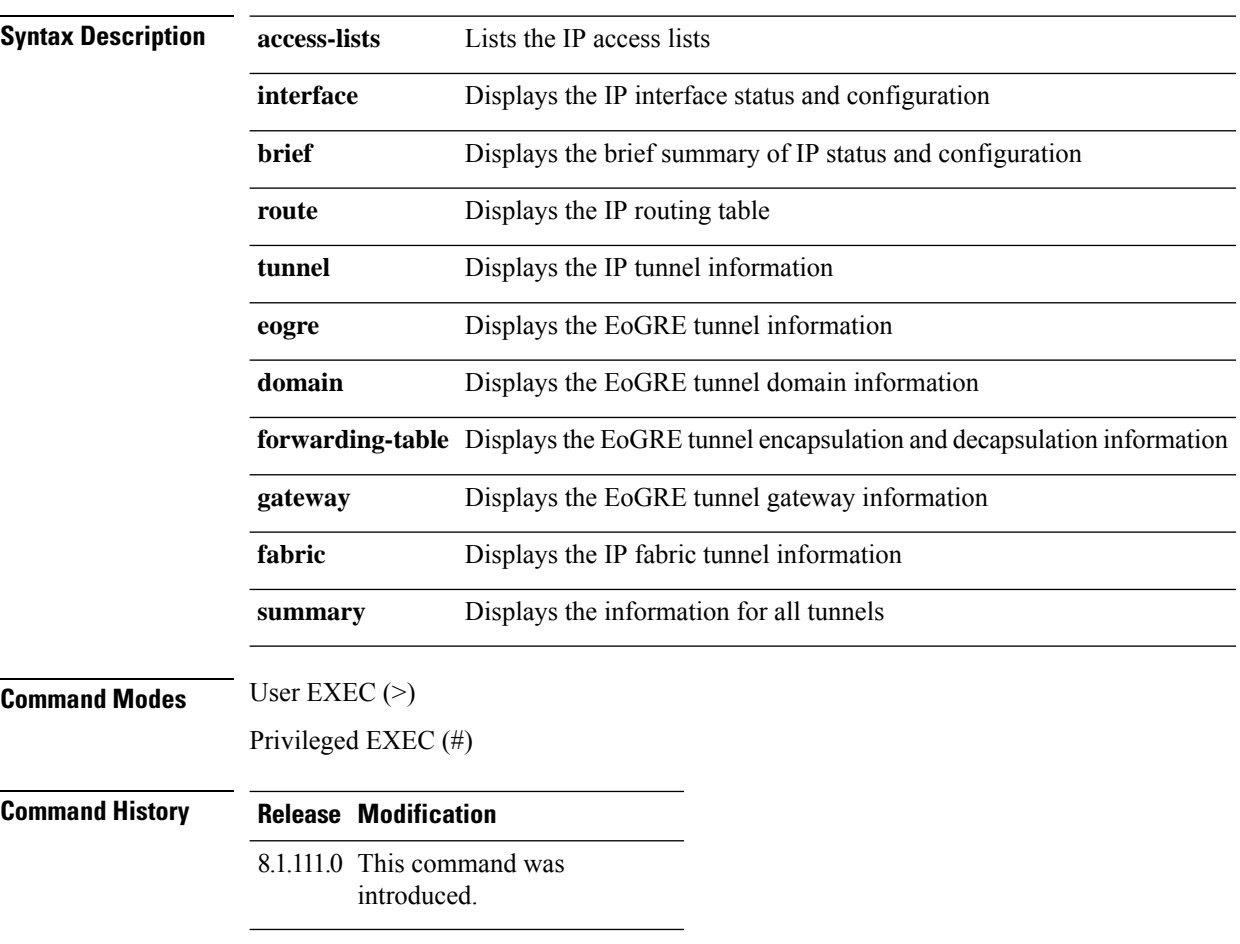

The following example shows how to view information about the lists the IP access lists:

cisco-wave2-ap# **show ip access-lists**

## **show ip igmp snooping igmpv2-tracking**

To display group and IP address entries, use the **show ip igmp snooping igmpv2-tracking** command in privileged EXEC mode.

 $\label{eq:1} \mathscr{D}_{\mathbf{z}}$ 

The command displays group and IP address entries only for wireless multicast IGMP joins and not for wired joins. This command also displays output only if wireless multicast is enabled. **Note**

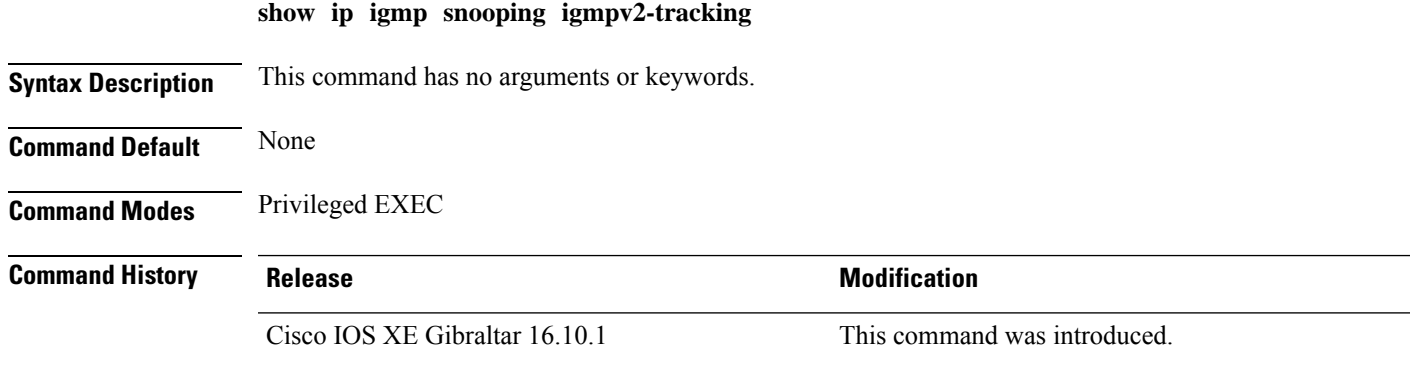

# **show ip igmp snooping querier**

To display the configuration and operation information for the IGMP querier that is configured on a device, use the **show ip igmp snooping querier**command in user EXEC mode.

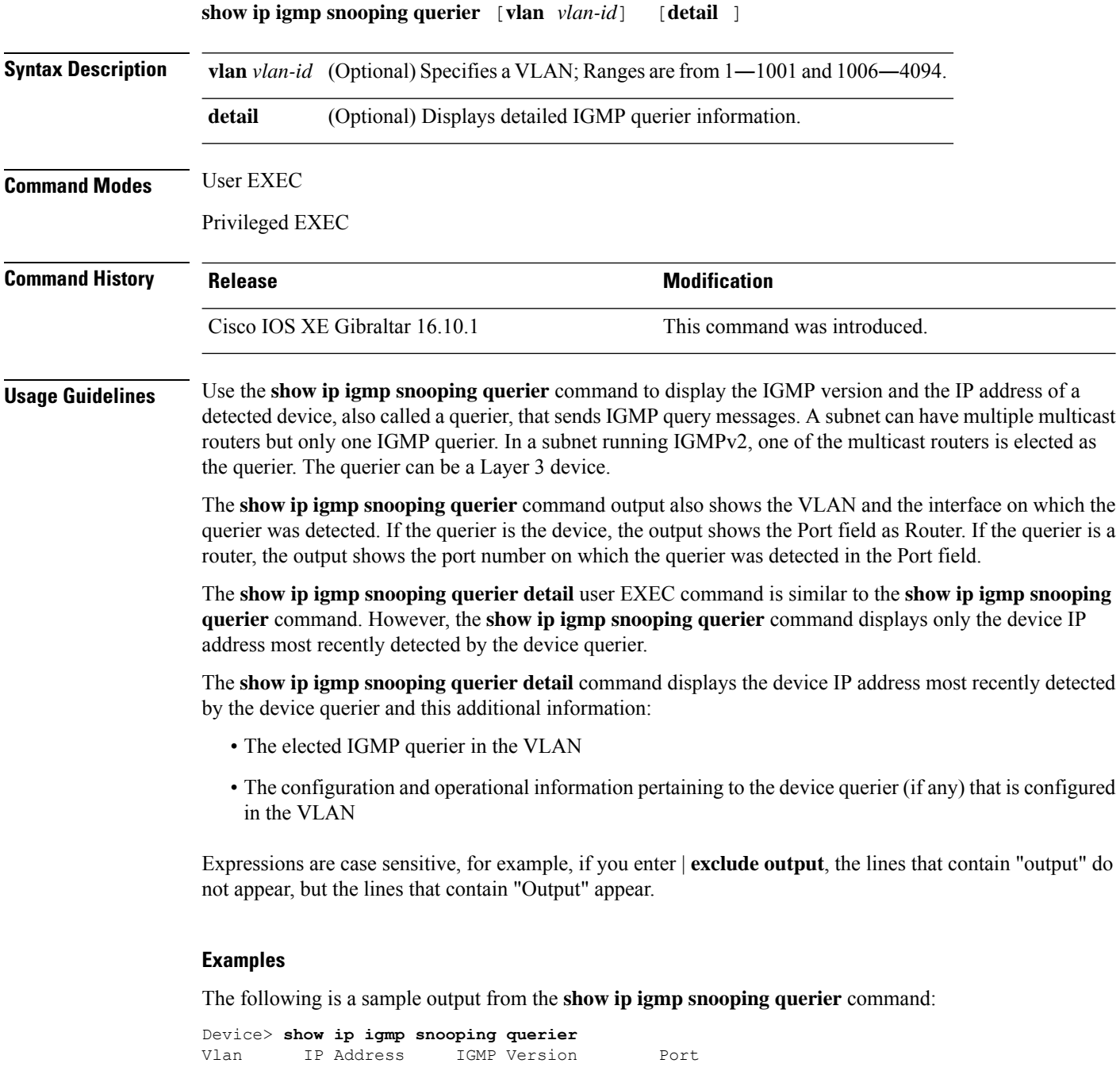

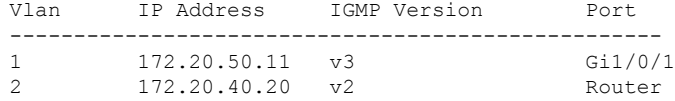

The following is a sample output from the **show ip igmp snooping querier detail** command:

Device> **show ip igmp snooping querier detail**

Vlan IP Address IGMP Version Port ------------------------------------------------------------- 1 10.0.0.10 v2 Fa8/0/1 Global IGMP device querier status ------------------------------------------------------- admin state  $\begin{array}{ccc} . & . & . \\ . & . & . \\ . & . & . \end{array}$ admin version : 2<br>
source IP address : 0.0.0.0 source IP address :  $0.0.0.0$ query-interval (sec) : 60 max-response-time (sec) : 10 querier-timeout (sec) : 120 tcn query count : 2 tcn query interval (sec) : 10 Vlan 1: IGMP device querier status ------------------------------------------------------- elected querier is 10.0.0.10 on port Fa8/0/1 ------------------------------------------------------- admin state : Enabled<br>admin version : 2 admin version source IP address : 10.1.1.65 query-interval (sec) : 50<br>
max-response-time (sec) : 10<br>
querier-timeout (sec) : 120 query-interval (sec)<br>max-response-time (sec) querier-timeout (sec) tcn query count : 2 tcn query interval (sec) : 10 operational state : Non-Querier operational version : 2<br>
tcn query pending count : 0 tcn query pending count

### **show ip igmp snooping wireless mcast-spi-count**

To display the statistics of the number of multicast stateful packet inspections (SPIs) per multicast group ID (MGID)sent to the device, use the **show ipigmpsnooping wireless mcast-spi-count** command in privileged EXEC mode.

**show ip igmp snooping wireless mcast-spi-count**

This command has no arguments or keywords.

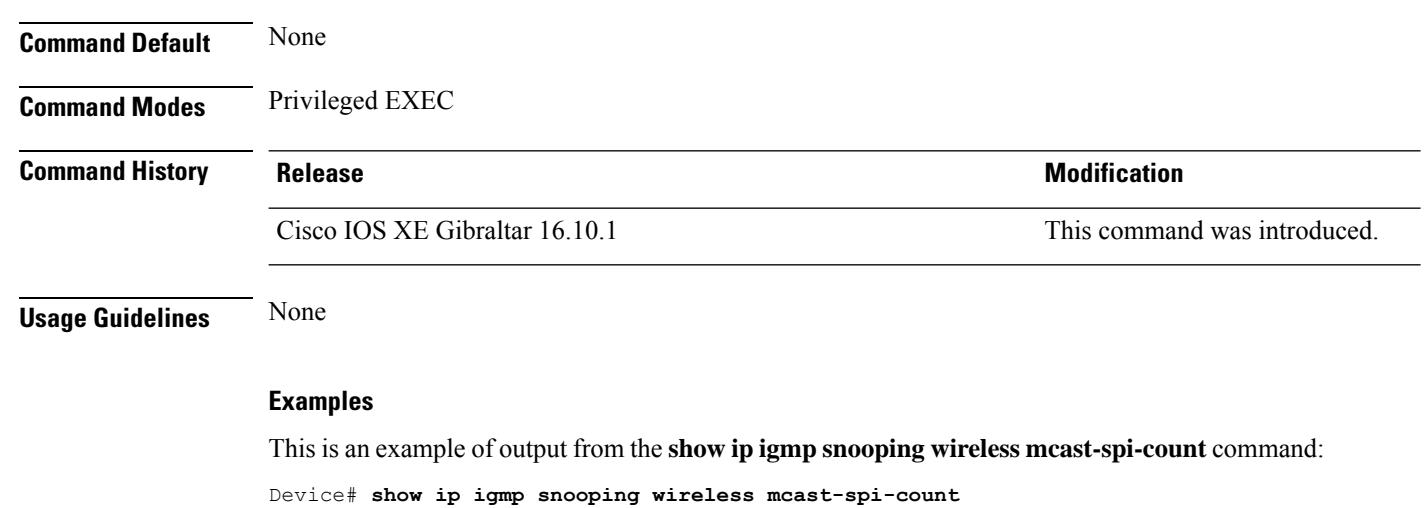

Stats for Mcast Client Add/Delete SPI Messages Sent to WCM

MGID ADD MSGs Del MSGs --------------------------------- 4160 1323 667

Ш

### **show ip igmp snooping wireless mgid**

To display multicast group ID (MGID) mappings, use the **show ip igmp snooping wireless mgid** command in privileged EXEC mode.

**show ip igmp snooping wireless mgid**

**Syntax Description** This command has no arguments or keywords.

**Command Default** None

**Command Modes** Privileged EXEC

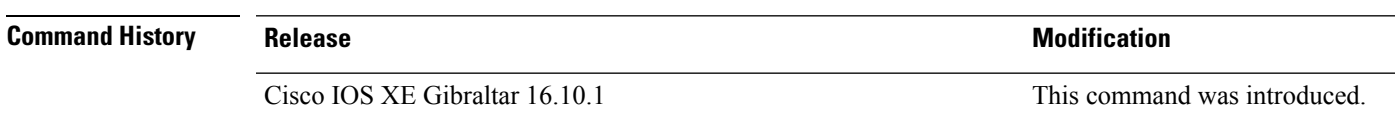

**Usage Guidelines** None

#### **Examples**

This is an example of output from the **show ip igmp snooping wireless mgid** command:

```
Device# show ip igmp snooping wireless mgid
Total number of L2-MGIDS = 0Total number of MCAST MGIDs = 0
Wireless multicast is Enabled in the system
Vlan bcast nonip-mcast mcast mgid Stdby Flags
 1 Disabled Disabled Enabled Disabled 0:0:1:0
 25 Disabled Disabled Enabled Disabled 0:0:1:0<br>34 Disabled Disabled Enabled Disabled 0:0:1:0<br>200 Disabled 1:0:1:0
 34 Disabled Disabled Enabled Disabled 0:0:1:0
 200 Disabled Disabled Enabled Disabled 0:0:1:0
 1002 Enabled Enabled Enabled Disabled 0:0:1:0
 1003 Enabled Enabled Enabled Disabled 0:0:1:0
 1004 Enabled Enabled Enabled Disabled 0:0:1:0
1005 Enabled Enabled Enabled Disabled 0:0:1:0
Index MGID (S, G, V)
--------------------------------------------------------
```
# **show ip nbar protocol-discovery wlan**

To see NBAR protocol discovery statistics for a WLAN, use the **show ip nbar protocol-discovery wlan** command.

**show ip nbar protocol-discovery wlan** *wlan-name*

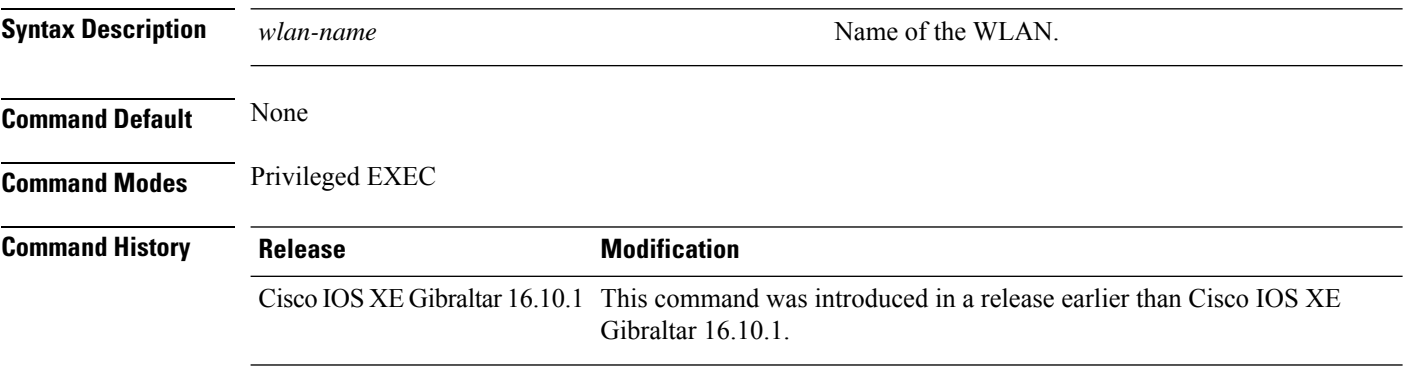

#### **Examples**

The following example shows how to see the NBAR protocol discovery statistics for a WLAN named *mywlan*:

Device# **show ip nbar protocol-discovery wlan** *mywlan*

### **show ipv6 access-list**

To display the contents of all current IPv6 access lists, use the **show ipv6 access-list** command in user EXEC or privileged EXEC mode.

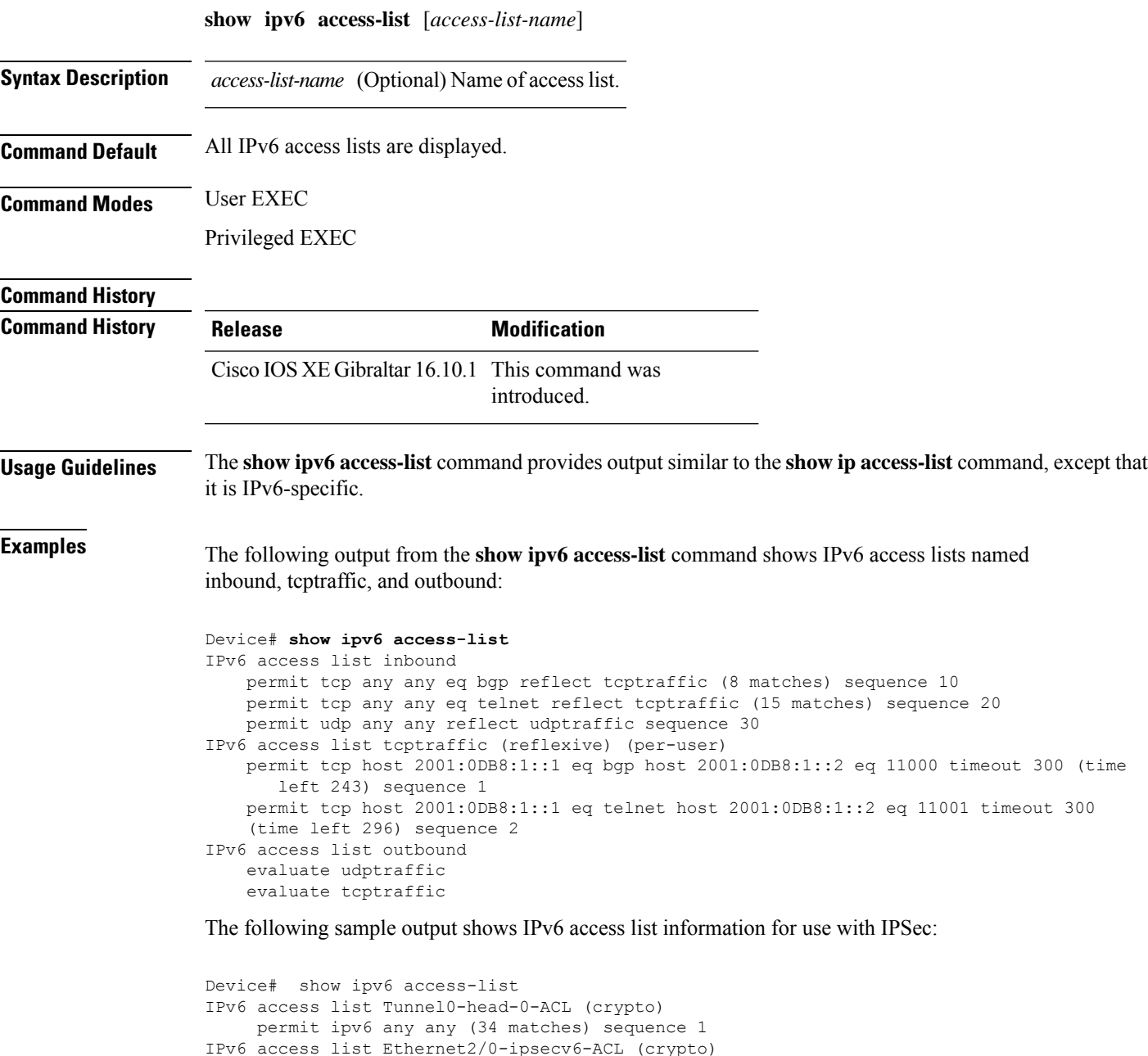

permit 89 FE80::/10 any (85 matches) sequence 1 The table below describes the significant fields shown in the display.

I

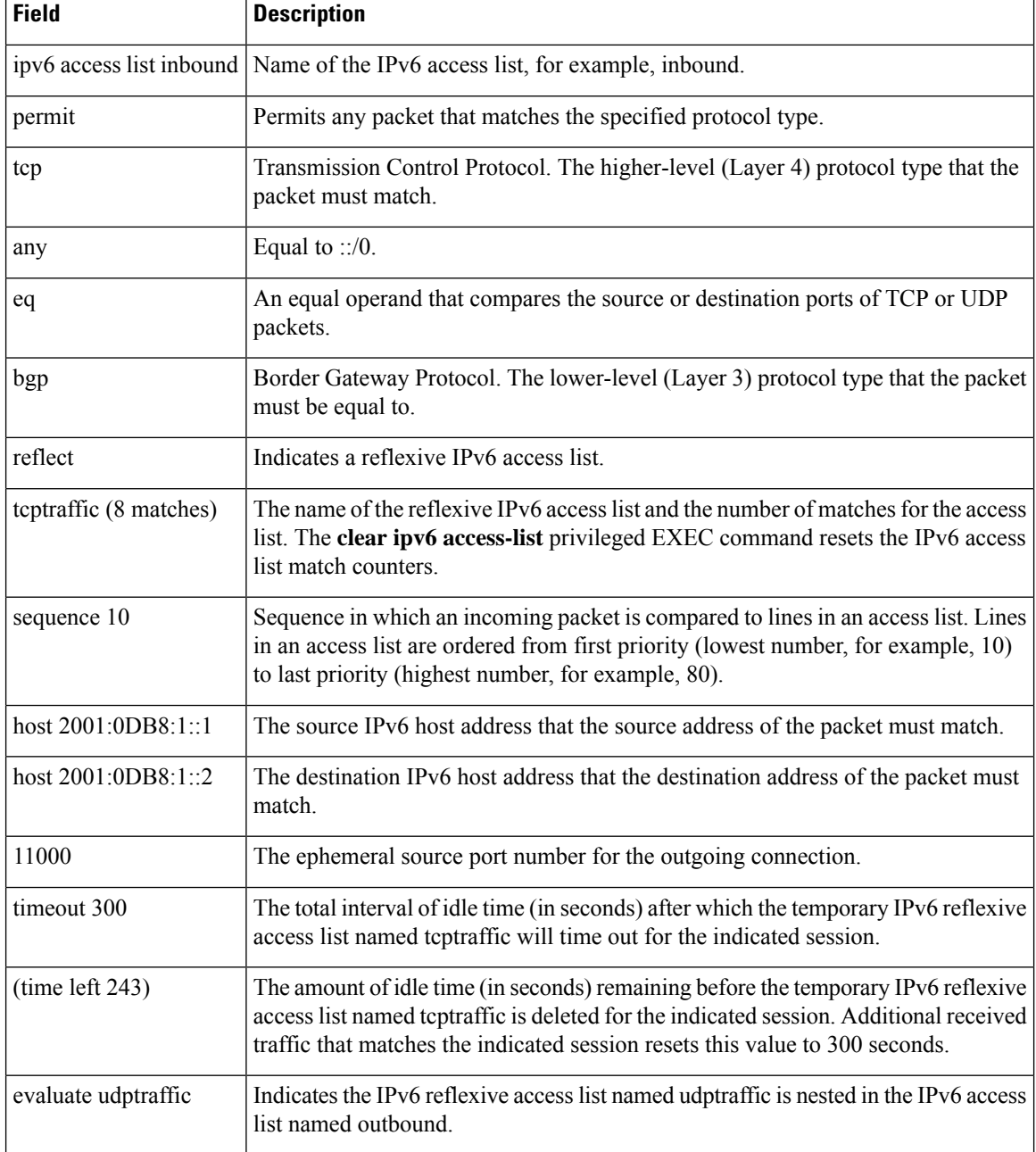

#### **Table 15: show ipv6 access-list Field Descriptions**

### **show ipv6 hop-by-hop status**

To display information about IPv6 hop-by-hop header processing, use the **show ipv6 hop-by-hop status** command.

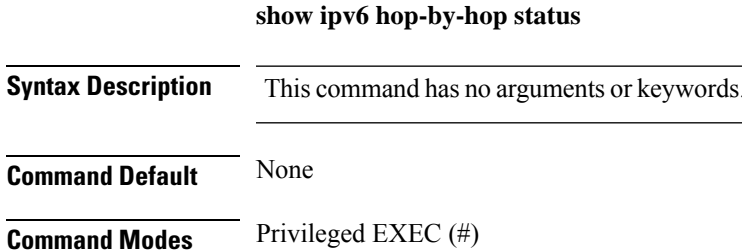

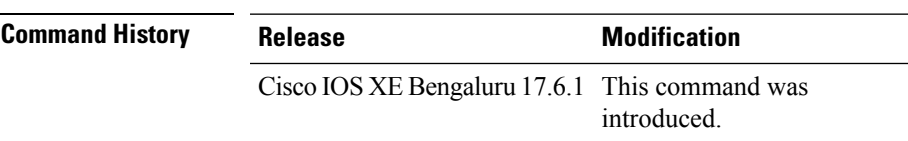

**Examples** The following example displays information about IPv6 hop-by-hop header processing:

Device# show ipv6 hop-by-hop status

### **show ipv6 mld snooping**

Use the **show ipv6 mld snooping** command in EXEC mode to display IP version 6 (IPv6) Multicast Listener Discovery (MLD) snooping configuration of the switch or the VLAN.

**show ipv6 mld snooping** [**vlan** *vlan-id*]

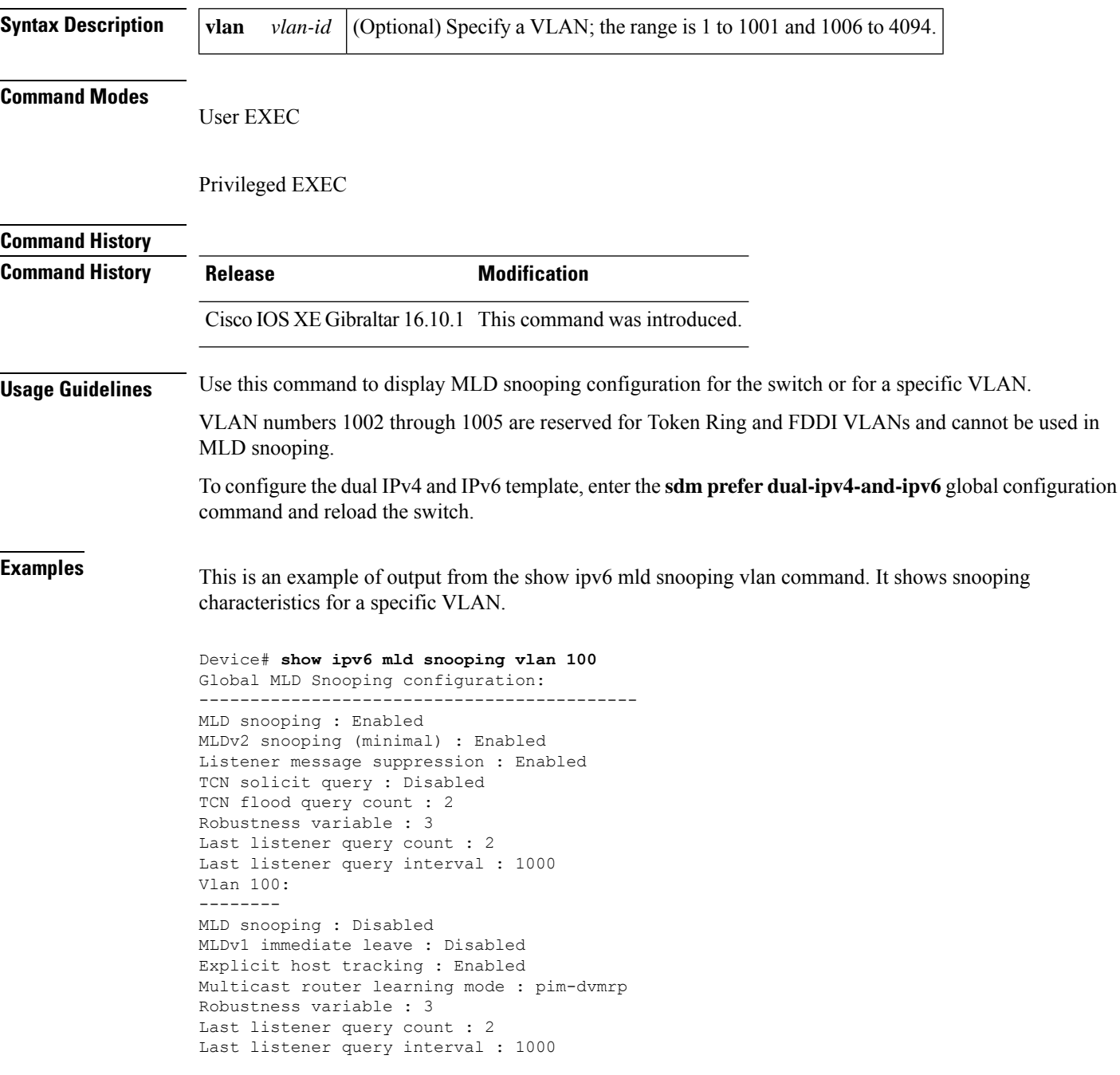

This is an example of output from the **show ipv6 mld snooping** command. It displays snooping characteristics for all VLANs on the switch.

```
Device# show ipv6 mld snooping
Global MLD Snooping configuration:
-------------------------------------------
MLD snooping : Enabled
MLDv2 snooping (minimal) : Enabled
Listener message suppression : Enabled
TCN solicit query : Disabled
TCN flood query count : 2
Robustness variable : 3
Last listener query count : 2
Last listener query interval : 1000
Vlan 1:
--------
MLD snooping : Disabled
MLDv1 immediate leave : Disabled
Explicit host tracking : Enabled
Multicast router learning mode : pim-dvmrp
Robustness variable : 1
Last listener query count : 2
Last listener query interval : 1000
<output truncated>
Vlan 951:
 --------
MLD snooping : Disabled
```
MLDv1 immediate leave : Disabled Explicit host tracking : Enabled Multicast router learning mode : pim-dvmrp Robustness variable : 3 Last listener query count : 2 Last listener query interval : 1000

### **show ipv6 mld snooping querier vlan**

To see IPv6 MLD querier information in a VLAN, use the **show ipv6 mld snooping querier vlan** command.

**show ipv6 mld snooping querier vlan** *vlan-id*

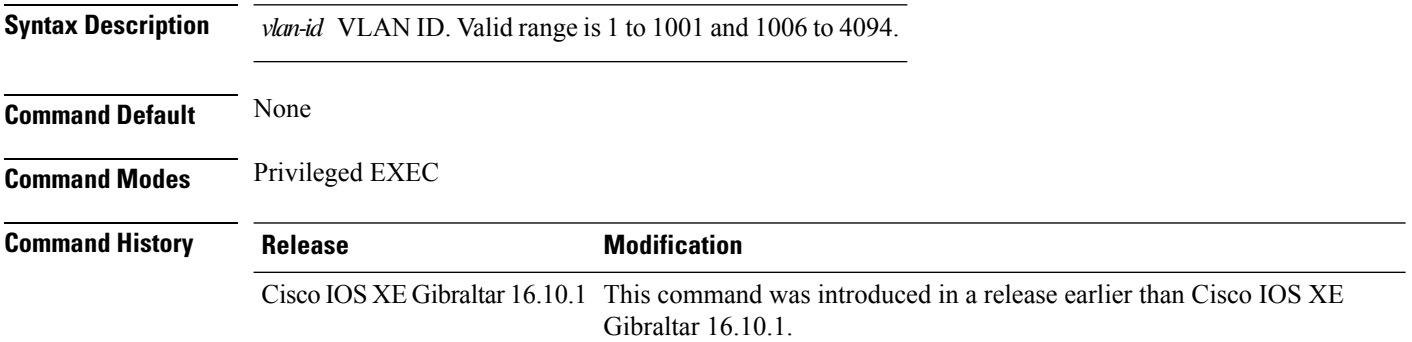

#### **Examples**

The following example shows how to see the IPv6 MLD querier information in a VLAN whose ID is 3:

Device# **show ipv6 mld snooping querier vlan 3**

Ш

### **show ipv6 mld snooping wireless mgid**

To see multicast group identifer (MGID) mapping information in the IPv6 MLD wireless related snooping events, use the **show ipv6 mld snooping wireless mgid** command.

**show ipv6 mld snooping wireless mgid Command Default** None **Command Modes** Privileged EXEC **Command History Release <b>Modification** Cisco IOS XE Gibraltar 16.10.1 This command was introduced in a release earlier than Cisco IOS XE Gibraltar 16.10.1.

#### **Examples**

The following example shows how to see multicast group identifer (MGID) mapping information in the IPv6 MLD wireless related snooping events:

Device# **show ipv6 mld snooping wireless mgid**

## **show ipv6 nd ra specific-route**

To display information about IPv6 neighbor discovery router advertisement messages, use the **show ipv6 nd ra specific-route** command.

**show ipv6 nd ra specific-route** *interface*

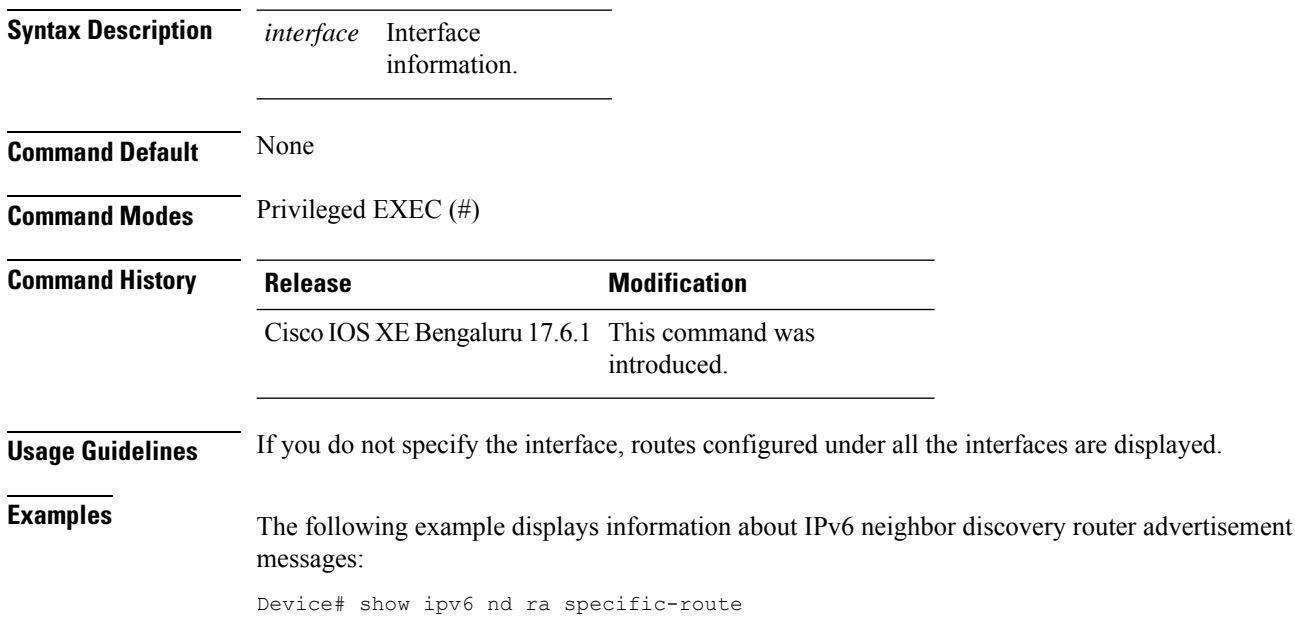

 $\overline{\phantom{a}}$ 

## **show ldap attributes**

To view information about the default LDAP attribute mapping, use the **show ldap attributes** command.

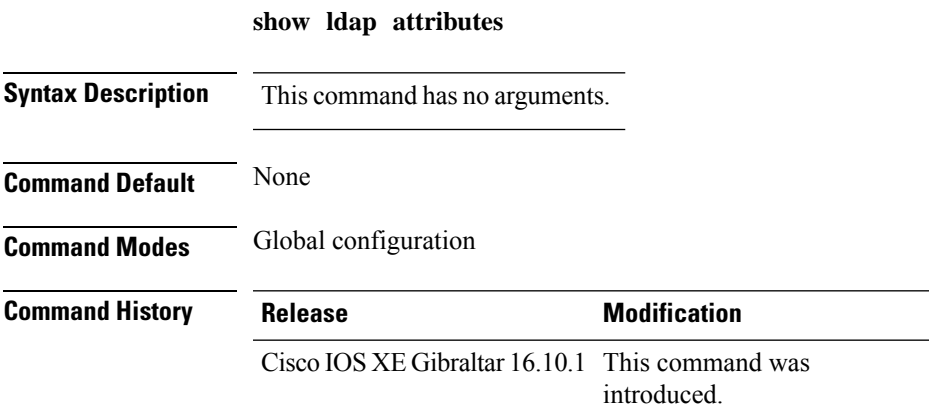

This example shows how to view information about the default LDAP attribute mapping:

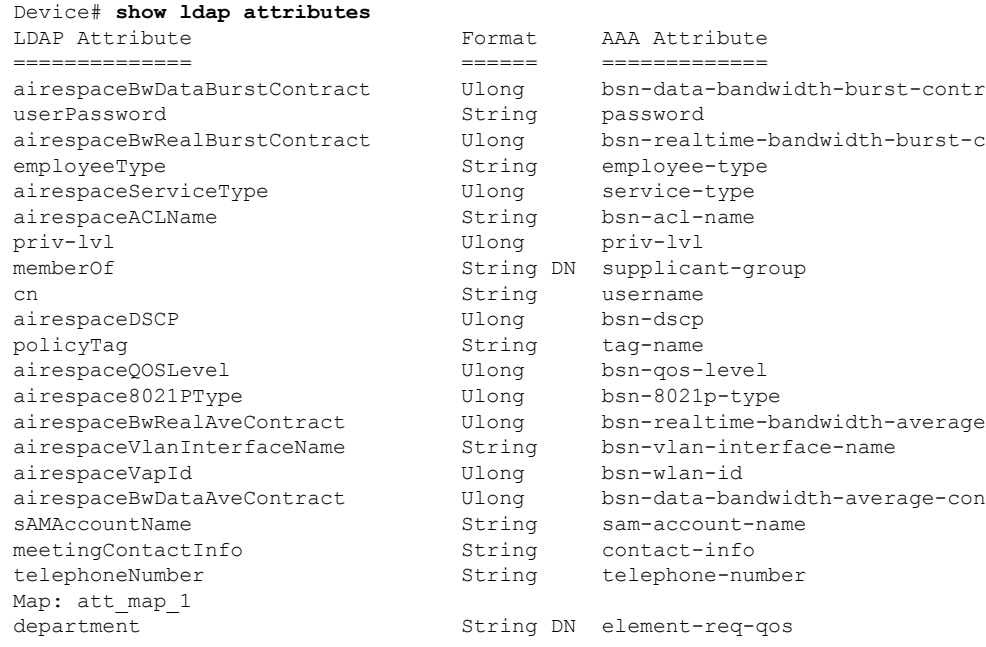

## **show ldap server**

To view the LDAP server information, use the **show ldap server** command.

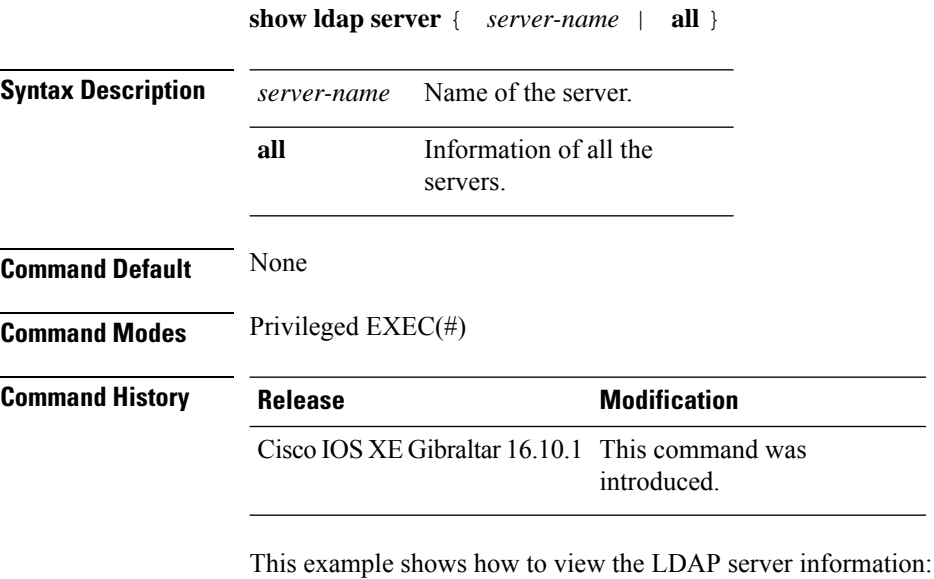

Device# show ldap server all

## **show license air entities**

To display information about active APs, new APs, and deleted APs in connection with a Cisco Catalyst Wireless Controller, enter the **show license air entities** command in privileged EXEC mode.

**show license air entities** { **added** | **bulk** | **deleted** | **no-change** | **summary** }

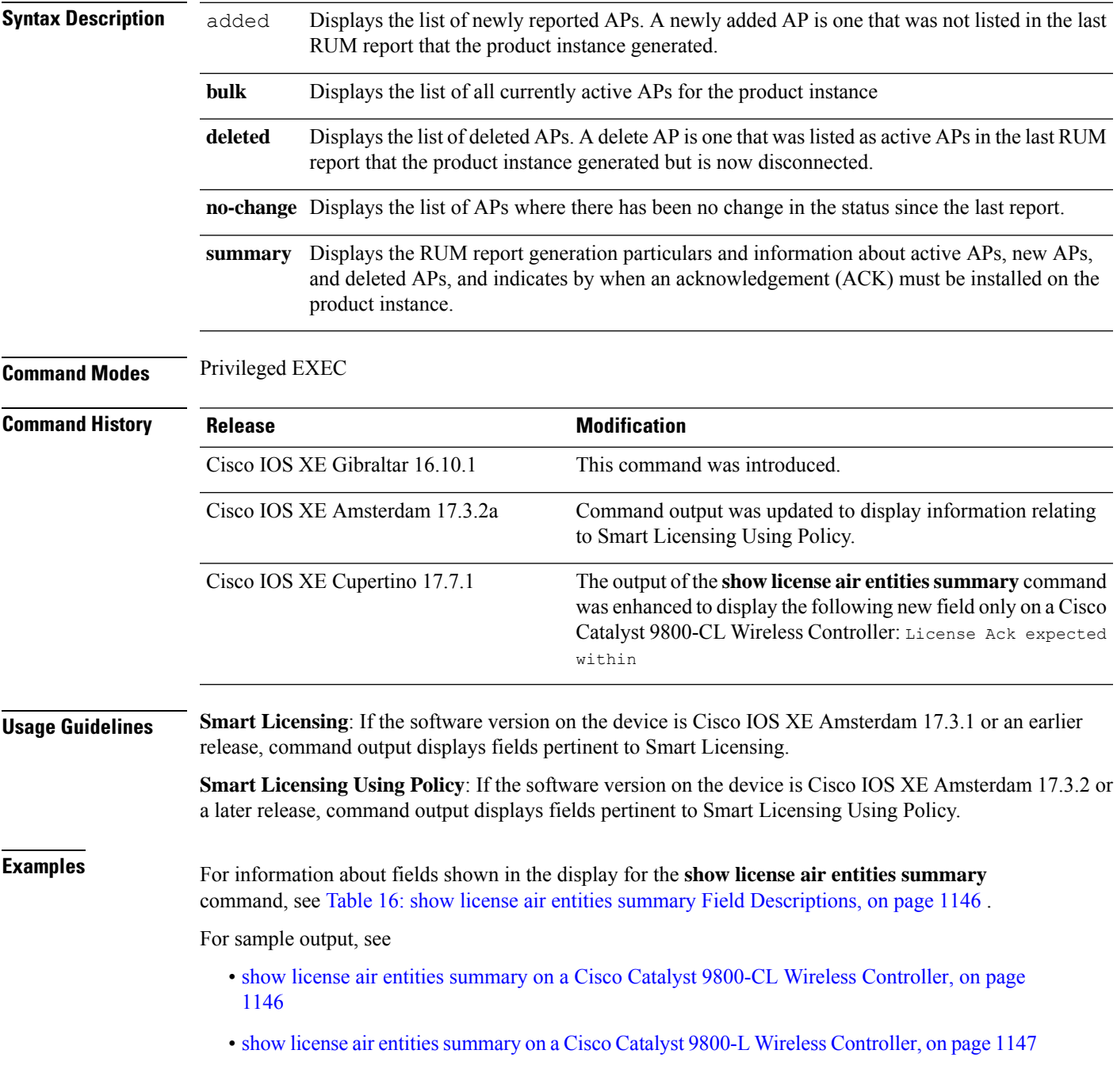

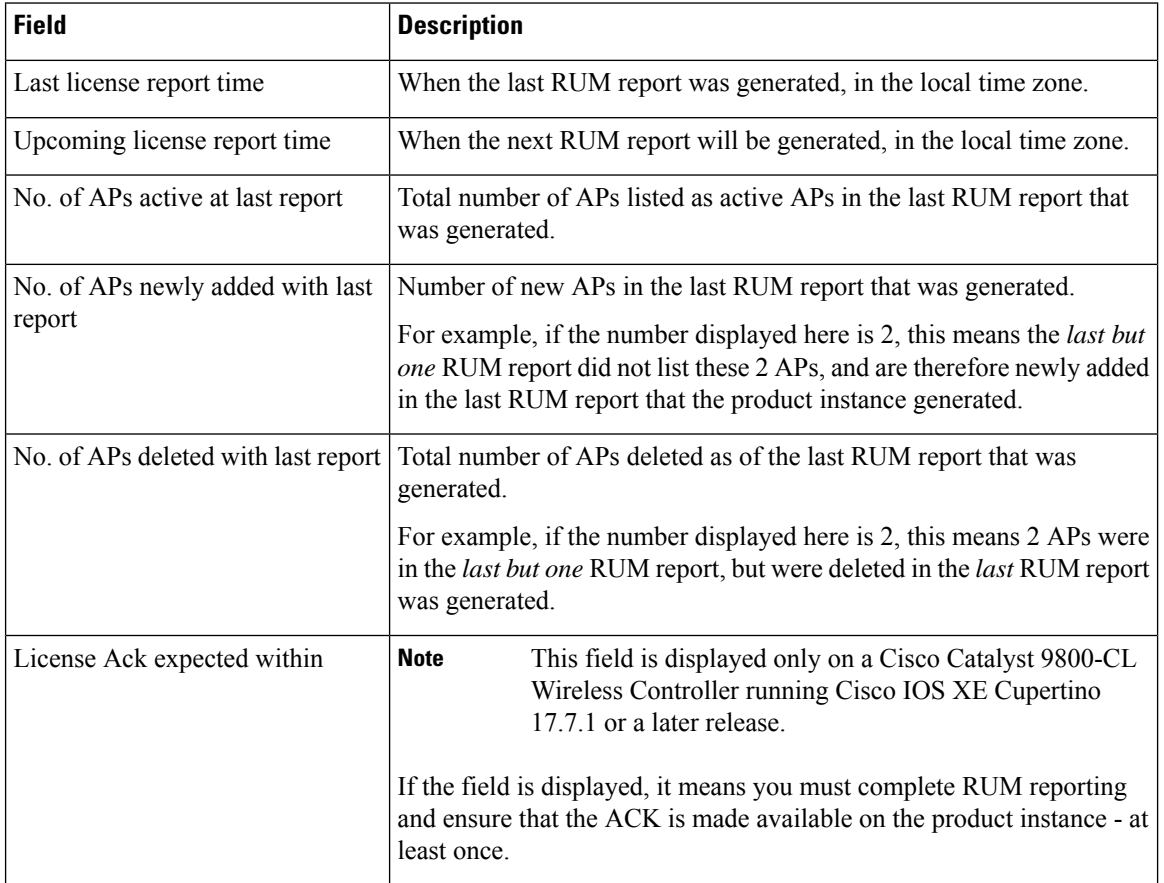

#### <span id="page-1187-0"></span>**Table 16: show license air entities summary Field Descriptions**

#### <span id="page-1187-1"></span>**show license air entities summary on a Cisco Catalyst 9800-CL Wireless Controller**

This example shows how to identify when an ACK isrequired on a Cisco Catalyst 9800-CL Wireless Controller

Beginning with Cisco IOS XE Cupertino 17.7.1, if you are using a Cisco Catalyst 9800-CL Wireless Controller, you must complete RUM reporting and ensure that the ACK is made available on the product instance - at least once. This is to ensure that correct and up-to-date usage information is reflected in CSSM.

Prior to 17.7.1, reporting and ACK installation was not *mandatory* for a Cisco Catalyst 9800-CL Wireless Controller.

The following is sample output on a Cisco Catalyst 9800-CL Wireless Controller, where an ACK must be made available on the product instance within 179 days. If this deadline is not met, currently active APs are not disconnected, but no new AP joins are allowed after the ACK deadline is passed. System messages are also displayed daily, until the first ACK is installed.

```
Device# show license air entities summary
Upcoming license report time....................: 21:05:16.092 UTC Mon Oct 25 2021
No. of APs active at last report................: 57
No. of APs newly added with last report.........: 57
No. of APs deleted with last report.............: 0
License Ack expected within.....................: 179 days
```
Ш

Detailed information about thisrequirement is available in the configuration guide. In the Cisco Catalyst 9800 Series Wireless Controller Software Configuration Guide, version Cisco IOS XE Cupertino 17.7.1 onwards, see the *System Configuration* → *Smart Licensing Using Policy* → *RUM Reporting and Acknowledgment Requirement for Cisco Catalyst 9800-CL Wireless Controller*.

#### **show license air entities summary on a Cisco Catalyst 9800-L Wireless Controller**

The following is sample output on a Cisco Catalyst 9800-L Wireless Controller. Note how the output on this device does not display the License Ack expected within field. Reporting requirements on all Cisco Catalyst Wireless Controllers (except Cisco Catalyst 9800-CL Wireless Controller) are as per the standard guidelines in the Smart Licensing Using Policy environment: Reporting is required if the policy (**show license status**) or system messages indicate that it is.

Device# **show license air entities summary** Upcoming license report time....................: 15:13:27.403 IST Tue Oct 26 2021 No. of APs active at last report.................: 1 No. of APs newly added with last report.........: 1 No. of APs deleted with last report.............: 0

# **show license all**

To display all licensing information enter the **show license all** command in Privileged EXEC mode. This command displays status, authorization, UDI, and usage information, all combined.

## **show license all**

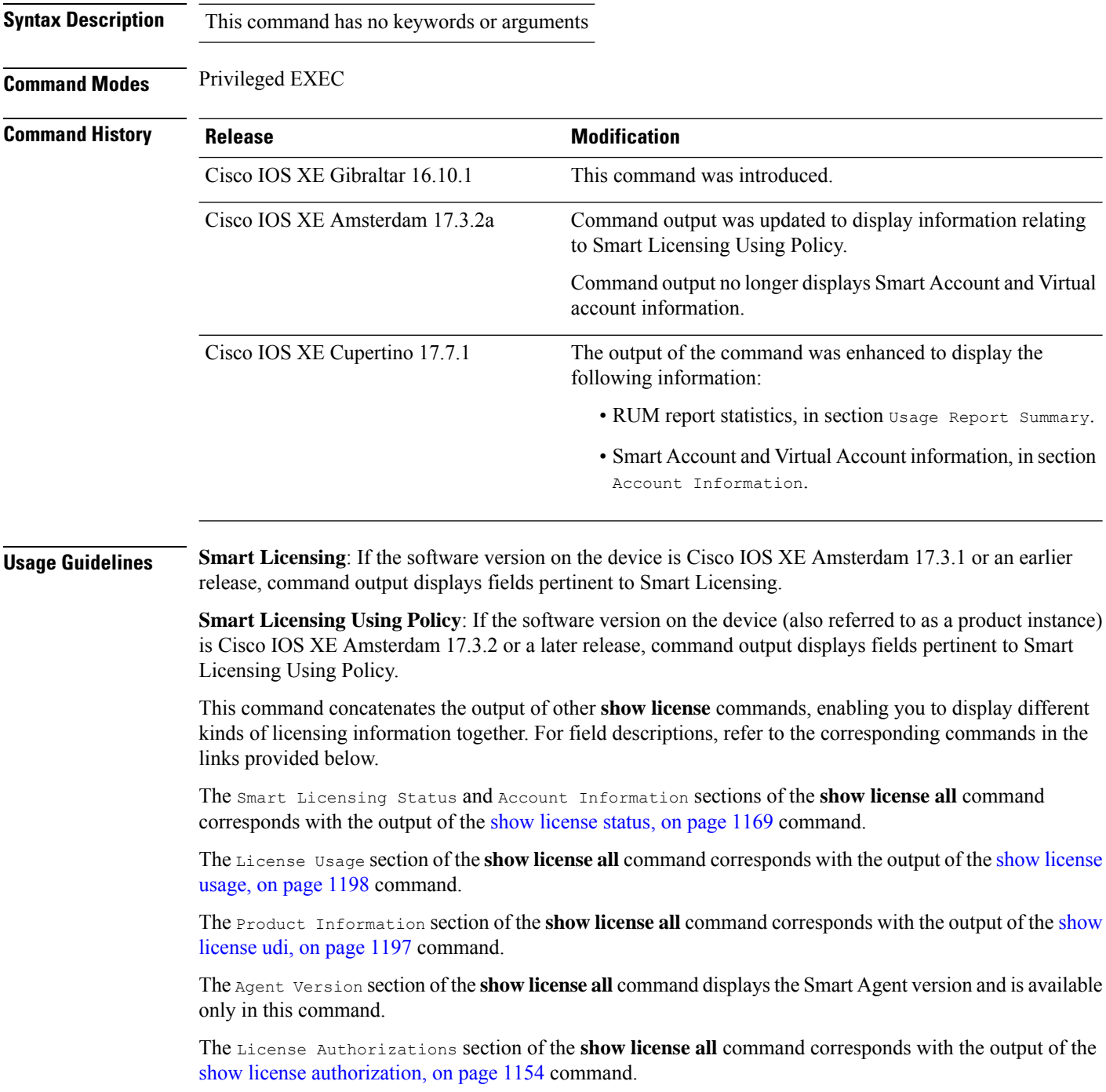

**Cisco Catalyst 9800 Series Wireless Controller Command Reference, Cisco IOS XE Cupertino 17.7.x**

Ш

The Usage Report Summary section of the **show license all** command corresponds with the output in the show [license](#page-1223-0) tech, on page 1182 command.

### **Examples**

For sample output, see:

Device# **show license all**

Example: show license all (Cisco Catalyst 9800-CL Wireless [Controllers,](#page-1190-0) 17.7.1), on page 1149

<span id="page-1190-0"></span>Example: show license all (Cisco Catalyst 9800-CL Wireless [Controllers\),](#page-1191-0) on page 1150

#### **Example: show license all (Cisco Catalyst 9800-CL Wireless Controllers, 17.7.1)**

The following is sample output of the **show license all** command, on a product instance where the software version is Cisco IOS XE Cupertino 17.7.1. Note the addition of the two new sections in this release: Account Information and Usage Report Summary:

```
Smart Licensing Status
=====================
Smart Licensing is ENABLED
Export Authorization Key:
  Features Authorized:
    <none>
Utility:
 Status: DISABLED
Smart Licensing Using Policy:
 Status: ENABLED
Account Information:
  Smart Account: Eg-SA
 Virtual Account: Eg-VA
Data Privacy:
 Sending Hostname: yes
   Callhome hostname privacy: DISABLED
    Smart Licensing hostname privacy: DISABLED
 Version privacy: DISABLED
Transport:
  Type: Smart
  URL: https://smartreceiver.cisco.com/licservice/license
  Proxy:
   Not Configured
  VRF:
   Not Configured
Miscellaneous:
 Custom Id: <empty>
Policy:
  Policy in use: Merged from multiple sources.
  Reporting ACK required: yes (CISCO default)
  Unenforced/Non-Export Perpetual Attributes:
   First report requirement (days): 365 (CISCO default)
   Reporting frequency (days): 0 (CISCO default)
   Report on change (days): 90 (CISCO default)
```
Unenforced/Non-Export Subscription Attributes: First report requirement (days): 90 (CISCO default) Reporting frequency (days): 90 (CISCO default) Report on change (days): 90 (CISCO default) Enforced (Perpetual/Subscription) License Attributes: First report requirement (days): 0 (CISCO default) Reporting frequency (days): 0 (CISCO default) Report on change (days): 0 (CISCO default) Export (Perpetual/Subscription) License Attributes: First report requirement (days): 0 (CISCO default) Reporting frequency (days): 0 (CISCO default) Report on change (days): 0 (CISCO default) Usage Reporting: Last ACK received: < none> Next ACK deadline: <none> Reporting push interval: 0 (no reporting) Next ACK push check: <none> Next report push: <none> Last report push: < none> Last report file write: <none> Trust Code Installed: <none> License Usage ============= No licenses in use Product Information =================== UDI: PID:C9800-CL-K9,SN:9KGIXIDOXFE HA UDI List: Active:PID:C9800-CL-K9,SN:9KGIXIDOXFE Standby:PID:C9800-CL-K9,SN:9UBKZU955E4 Agent Version ============= Smart Agent for Licensing: 5.3.14 rel/47 License Authorizations ====================== Overall status: Active: PID:C9800-CL-K9,SN:9KGIXIDOXFE Status: NOT INSTALLED Standby: PID:C9800-CL-K9.SN:9UBKZU955E4 Status: NOT INSTALLED Purchased Licenses: No Purchase Information Available Usage Report Summary: ===================== Total: 0, Purged: 0 Total Acknowledged Received: 0, Waiting for Ack: 0 Available to Report: 0 Collecting Data: 0

### <span id="page-1191-0"></span>**Example: show license all (Cisco Catalyst 9800-CL Wireless Controllers)**

The following is sample output of the **show license all** command on a Cisco Catalyst 9800-CL Wireless Controller.Similar output is displayed on all supported Cisco Catalyst Wireless Controllers.

```
Device# show license all
Smart Licensing Status
=====================
Smart Licensing is ENABLED
License Reservation is ENABLED
Export Authorization Key:
 Features Authorized:
   <none>
Utility:
 Status: DISABLED
Smart Licensing Using Policy:
 Status: ENABLED
Data Privacy:
 Sending Hostname: yes
   Callhome hostname privacy: DISABLED
    Smart Licensing hostname privacy: DISABLED
  Version privacy: DISABLED
Transport:
  Type: Transport Off
Miscellaneous:
 Custom Id: <empty>
Policy:
  Policy in use: Merged from multiple sources.
  Reporting ACK required: yes (CISCO default)
  Unenforced/Non-Export Perpetual Attributes:
   First report requirement (days): 365 (CISCO default)
   Reporting frequency (days): 0 (CISCO default)
   Report on change (days): 90 (CISCO default)
  Unenforced/Non-Export Subscription Attributes:
   First report requirement (days): 90 (CISCO default)
    Reporting frequency (days): 90 (CISCO default)
   Report on change (days): 90 (CISCO default)
  Enforced (Perpetual/Subscription) License Attributes:
    First report requirement (days): 0 (CISCO default)
   Reporting frequency (days): 0 (CISCO default)
   Report on change (days): 0 (CISCO default)
  Export (Perpetual/Subscription) License Attributes:
   First report requirement (days): 0 (CISCO default)
   Reporting frequency (days): 0 (CISCO default)
   Report on change (days): 0 (CISCO default)
Usage Reporting:
  Last ACK received: < none>
  Next ACK deadline: < none>
  Reporting push interval: 0 (no reporting)
  Next ACK push check: Nov 01 20:31:46 2020 IST
  Next report push: < none>
  Last report push: < none>
  Last report file write: < none>
Trust Code Installed: <none>
License Usage
=============
```

```
air-network-advantage (DNA_NWStack):
  Description: air-network-advantage
 Count: 1
 Version: 1.0
 Status: IN USE
 Export status: NOT RESTRICTED
  Feature Name: air-network-advantage
 Feature Description: air-network-advantage
 Enforcement type: NOT ENFORCED
 License type: Perpetual
 Reservation:
    Reservation status: SPECIFIC INSTALLED
   Total reserved count: 20
air-dna-advantage (AIR-DNA-A):
 Description: air-dna-advantage
  Count: 1
  Version: 1.0
 Status: IN USE
 Export status: NOT RESTRICTED
 Feature Name: air-dna-advantage
 Feature Description: air-dna-advantage
  Enforcement type: NOT ENFORCED
 License type: Perpetual
 Reservation:
   Reservation status: SPECIFIC INSTALLED
   Total reserved count: 20
Product Information
 ================
UDI: PID:C9800-CL-K9,SN:93BBAH93MGS
HA UDI List:
    Active:PID:C9800-CL-K9,SN:93BBAH93MGS
   Standby:PID:C9800-CL-K9,SN:9XECPSUU4XN
Agent Version
=============
Smart Agent for Licensing: 5.0.6 rel/47
License Authorizations
======================
Overall status:
 Active: PID:C9800-CL-K9,SN:93BBAH93MGS
      Status: SPECIFIC INSTALLED on Nov 02 03:16:01 2020 IST
      Last Confirmation code: 102fc949
  Standby: PID:C9800-CL-K9, SN:9XECPSUU4XN
      Status: SPECIFIC INSTALLED on Nov 02 03:15:45 2020 IST
      Last Confirmation code: ad4382fe
Specified license reservations:
  Aironet DNA Advantage Term Licenses (AIR-DNA-A):
   Description: DNA Advantage for Wireless
   Total reserved count: 20
   Enforcement type: NOT ENFORCED
    Term information:
      Active: PID:C9800-CL-K9,SN:93BBAH93MGS
       Authorization type: SPECIFIC INSTALLED on Nov 02 03:15:45 2020 IST
       License type: TERM
         Start Date: 2020-OCT-14 UTC
         End Date: 2021-APR-12 UTC
          Term Count: 5
        Authorization type: SPECIFIC INSTALLED on Nov 02 03:15:45 2020 IST
        License type: TERM
```

```
Start Date: 2020-JUN-18 UTC
        End Date: 2020-DEC-15 UTC
       Term Count: 5
    Standby: PID:C9800-CL-K9,SN:9XECPSUU4XN
     Authorization type: SPECIFIC INSTALLED on Nov 02 03:15:45 2020 IST
     License type: TERM
        Start Date: 2020-OCT-14 UTC
       End Date: 2021-APR-12 UTC
       Term Count: 10
AP Perpetual Networkstack Advantage (DNA_NWStack):
 Description: AP Perpetual Network Stack entitled with DNA-A
 Total reserved count: 20
 Enforcement type: NOT ENFORCED
 Term information:
   Active: PID:C9800-CL-K9,SN:93BBAH93MGS
     Authorization type: SPECIFIC INSTALLED on Nov 02 03:15:45 2020 IST
     License type: TERM
        Start Date: 2020-OCT-14 UTC
       End Date: 2021-APR-12 UTC
       Term Count: 5
     Authorization type: SPECIFIC INSTALLED on Nov 02 03:15:45 2020 IST
     License type: TERM
        Start Date: 2020-JUN-18 UTC
       End Date: 2020-DEC-15 UTC
       Term Count: 5
    Standby: PID:C9800-CL-K9,SN:9XECPSUU4XN
     Authorization type: SPECIFIC INSTALLED on Nov 02 03:15:45 2020 IST
     License type: TERM
        Start Date: 2020-OCT-14 UTC
       End Date: 2021-APR-12 UTC
       Term Count: 10
```
Purchased Licenses: No Purchase Information Available

# <span id="page-1195-0"></span>**show license authorization**

To display authorization-related information for (export-controlled and enforced) licenses, enter the **show license authorization** command in privileged EXEC mode.

# **show license authorization**

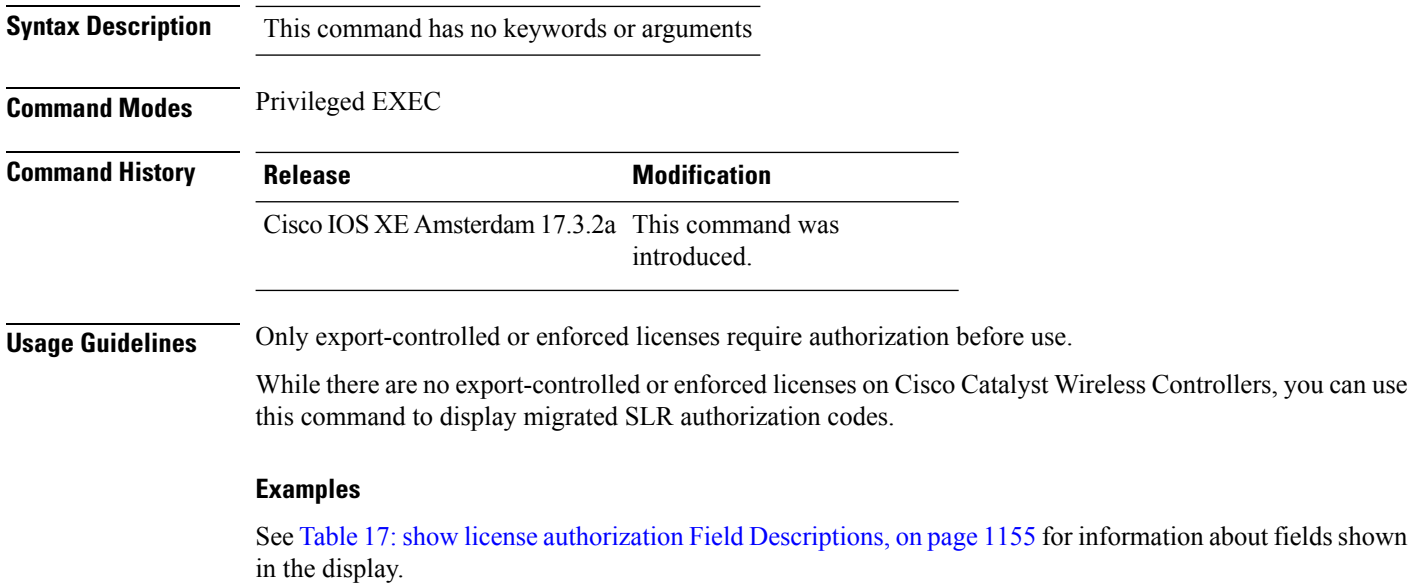

See show license authorization Displaying Migrated [Authorization](#page-1198-0) Code, on page 1157 for sample output.

 $\overline{\phantom{a}}$ 

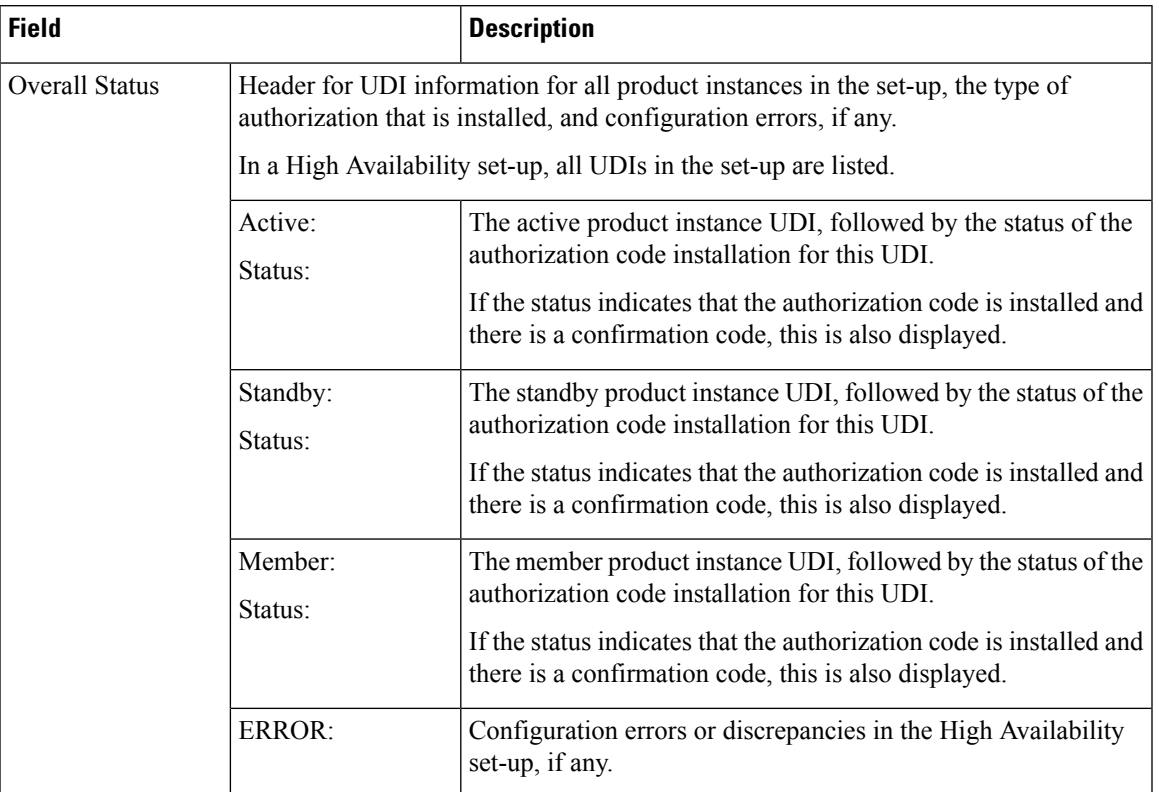

# <span id="page-1196-0"></span>**Table 17: show license authorization Field Descriptions**

 $\mathbf I$ 

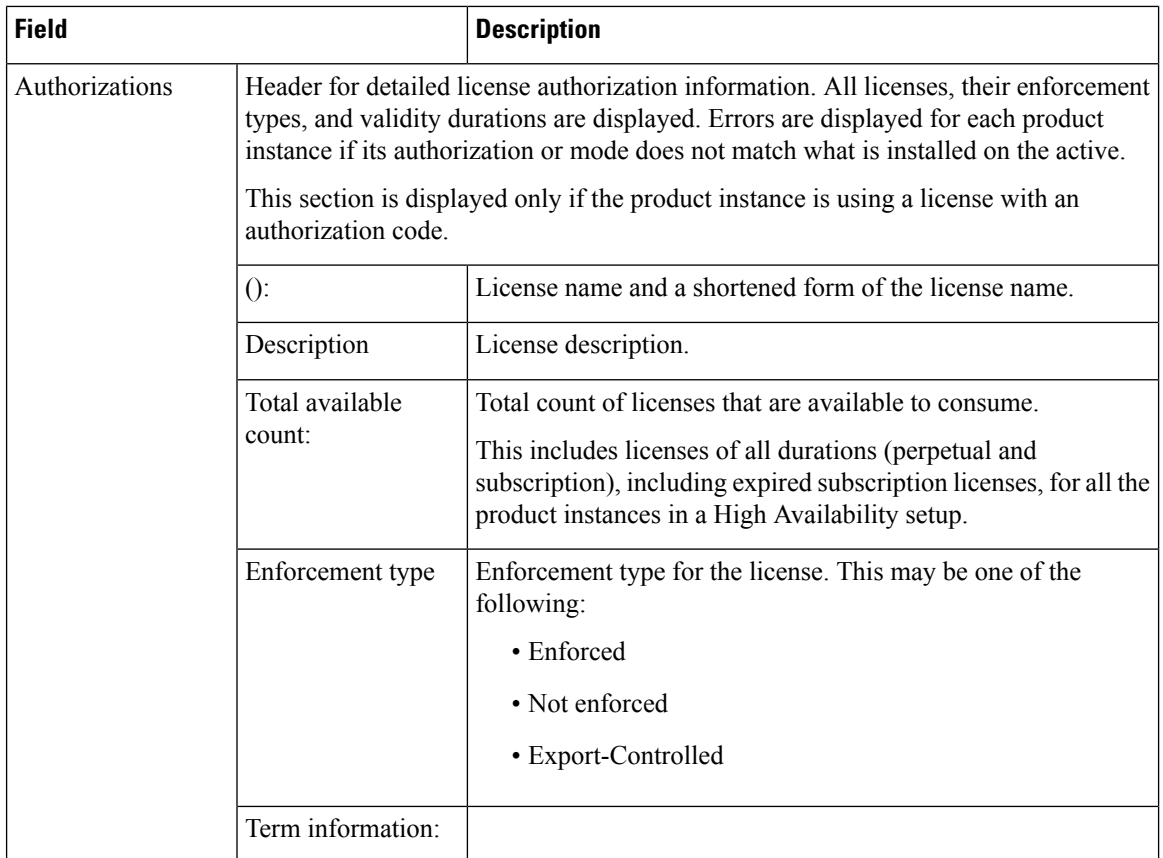

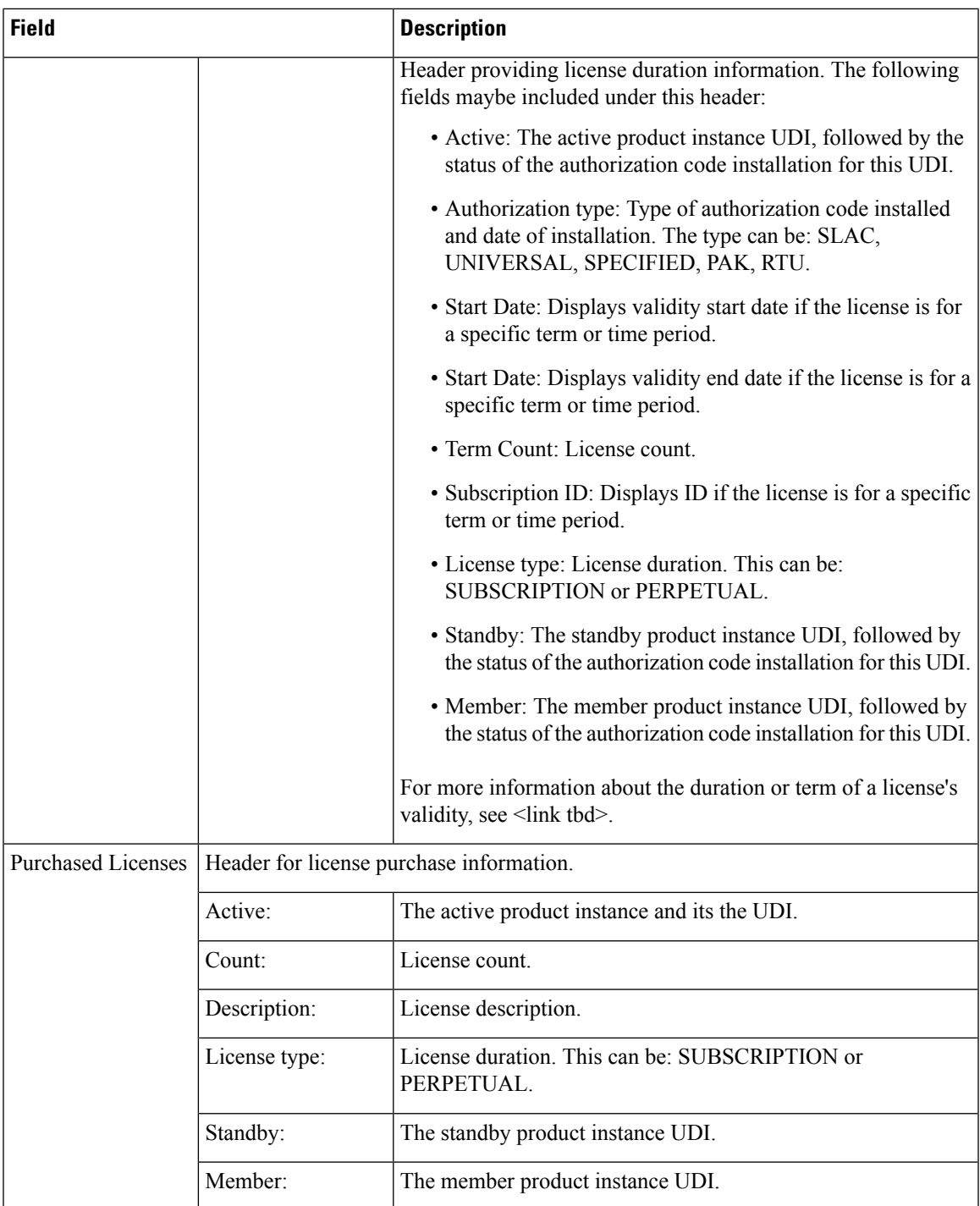

# <span id="page-1198-0"></span>**show license authorization Displaying Migrated Authorization Code**

The following is sample output of the **show license authorization** command on a Cisco Catalyst 9800-CL Wireless Controller. The Last Confirmation code: shows that SLR authorization code is available after migration. Similar output is displayed on all supported Cisco Catalyst Wireless Controllers.

```
Device# show license authorization
Overall status:
  Active: PID:C9800-CL-K9,SN:93BBAH93MGS
      Status: SPECIFIC INSTALLED on Nov 02 03:16:01 2020 IST
      Last Confirmation code: 102fc949
  Standby: PID:C9800-CL-K9,SN:9XECPSUU4XN
      Status: SPECIFIC INSTALLED on Nov 02 03:15:45 2020 IST
      Last Confirmation code: ad4382fe
Specified license reservations:
  Aironet DNA Advantage Term Licenses (AIR-DNA-A):
    Description: DNA Advantage for Wireless
    Total reserved count: 20
   Enforcement type: NOT ENFORCED
   Term information:
     Active: PID:C9800-CL-K9,SN:93BBAH93MGS
        Authorization type: SPECIFIC INSTALLED on Nov 02 03:15:45 2020 IST
        License type: TERM
          Start Date: 2020-OCT-14 UTC
         End Date: 2021-APR-12 UTC
         Term Count: 5
        Authorization type: SPECIFIC INSTALLED on Nov 02 03:15:45 2020 IST
        License type: TERM
          Start Date: 2020-JUN-18 UTC
         End Date: 2020-DEC-15 UTC
          Term Count: 5
      Standby: PID:C9800-CL-K9,SN:9XECPSUU4XN
        Authorization type: SPECIFIC INSTALLED on Nov 02 03:15:45 2020 IST
        License type: TERM
          Start Date: 2020-OCT-14 UTC
         End Date: 2021-APR-12 UTC
         Term Count: 10
  AP Perpetual Networkstack Advantage (DNA_NWStack):
    Description: AP Perpetual Network Stack entitled with DNA-A
    Total reserved count: 20
   Enforcement type: NOT ENFORCED
   Term information:
      Active: PID:C9800-CL-K9,SN:93BBAH93MGS
        Authorization type: SPECIFIC INSTALLED on Nov 02 03:15:45 2020 IST
        License type: TERM
         Start Date: 2020-OCT-14 UTC
         End Date: 2021-APR-12 UTC
         Term Count: 5
        Authorization type: SPECIFIC INSTALLED on Nov 02 03:15:45 2020 IST
        License type: TERM
          Start Date: 2020-JUN-18 UTC
         End Date: 2020-DEC-15 UTC
         Term Count: 5
      Standby: PID:C9800-CL-K9,SN:9XECPSUU4XN
        Authorization type: SPECIFIC INSTALLED on Nov 02 03:15:45 2020 IST
        License type: TERM
          Start Date: 2020-OCT-14 UTC
          End Date: 2021-APR-12 UTC
          Term Count: 10
Purchased Licenses:
  No Purchase Information Available
```
# **show license data conversion**

To display license data conversion information, enter the **show license data** command in privileged EXEC mode.

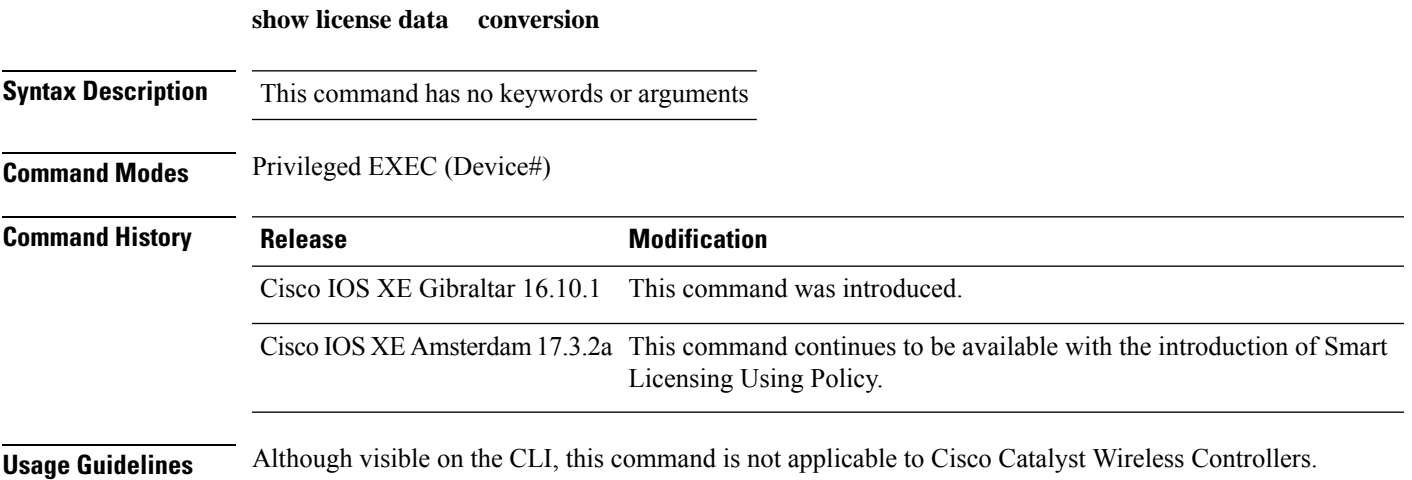

# **show license eventlog**

To display event logs relating to Smart Licensing Using Policy, enter the **show license eventlog** command in privileged EXEC mode.

**show license eventlog** [ *days* ]

**Syntax Description** *days* Enter the number of days for which you want to display event logs. The valid value range is from 0 to 2147483647. *days*

**Command Modes** Privileged EXEC

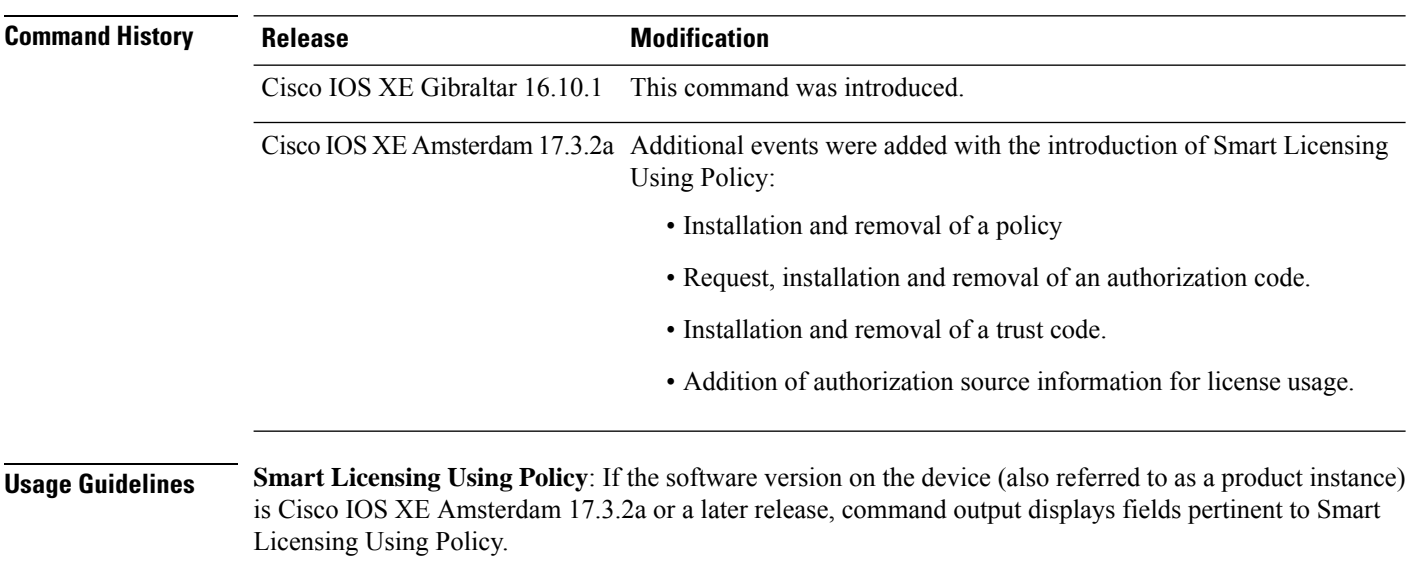

**Smart Licensing**: If the software version on the device is Cisco IOS XE Amsterdam 17.3.1 or an earlier release, command output displays fields pertinent to Smart Licensing.

# **show license history message**

To display communication history between the product instance and CSSM or CSLU (as the case may be), enter the **show license history message** command in privileged EXEC mode. The output of this command is used by the technical support team, for troubleshooting.

**show license history message**

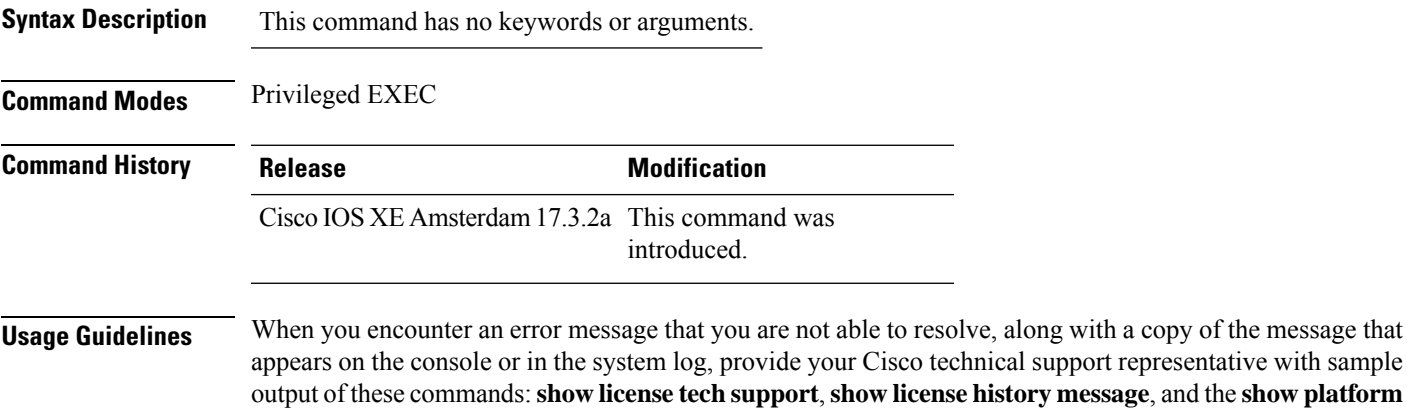

**software sl-infra** privileged EXEC commands.

**Cisco Catalyst 9800 Series Wireless Controller Command Reference, Cisco IOS XE Cupertino 17.7.x**

# **show license reservation**

To display license reservation information, enter the **show license reservation** command in privileged EXEC mode.

## **show license reservation**

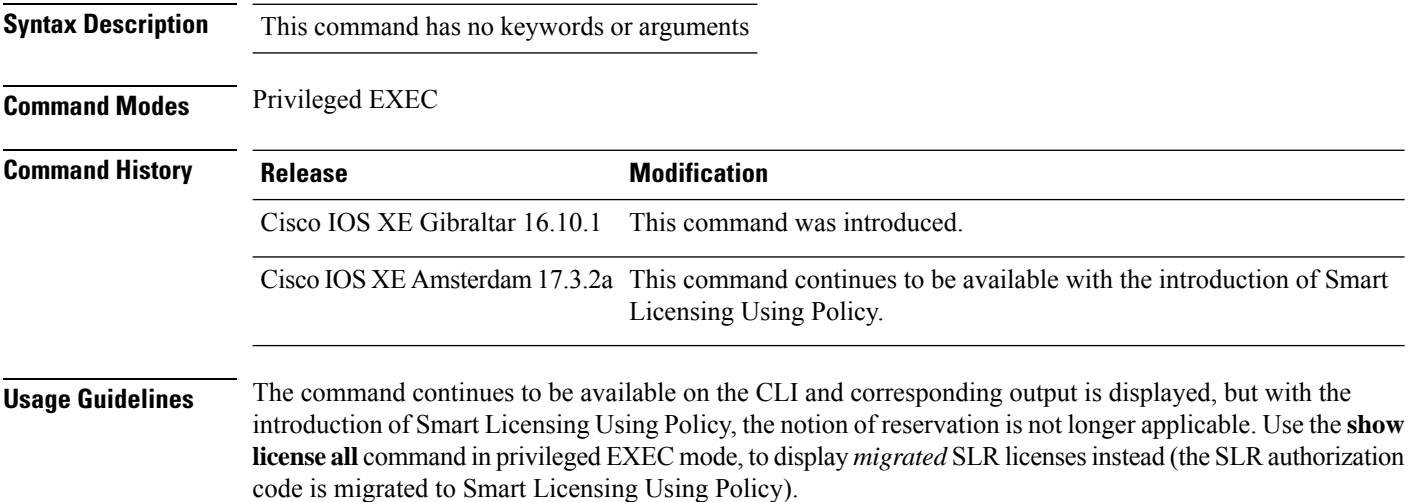

# **show license rum**

To display information about Resource Utilization Measurement reports(RUM report) available on the product instance, including report IDs, the current processing state of a report, error information (if any), and to save the detailed or summarized view that is displayed, enter the **show license rum** command in privileged EXEC mode.

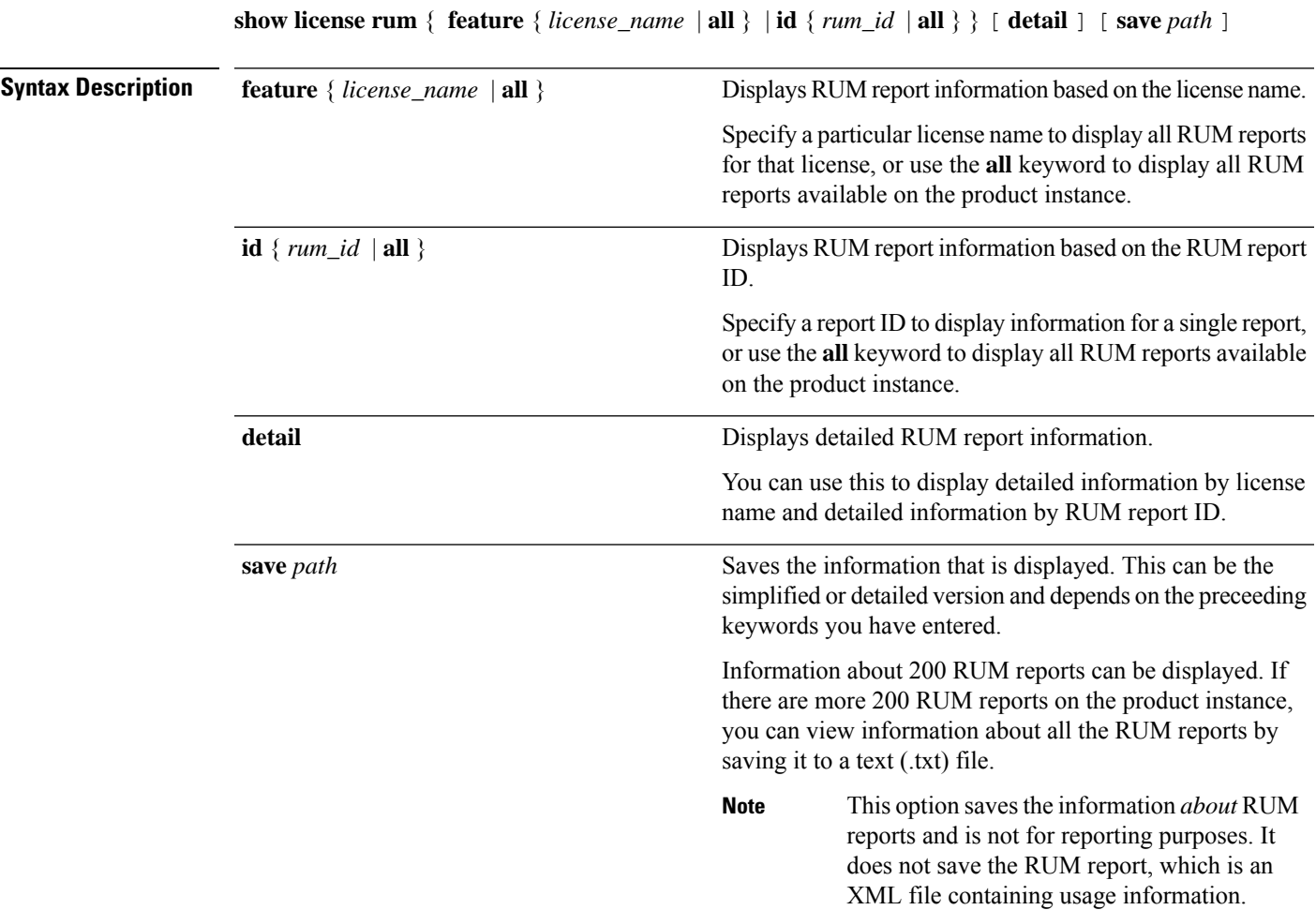

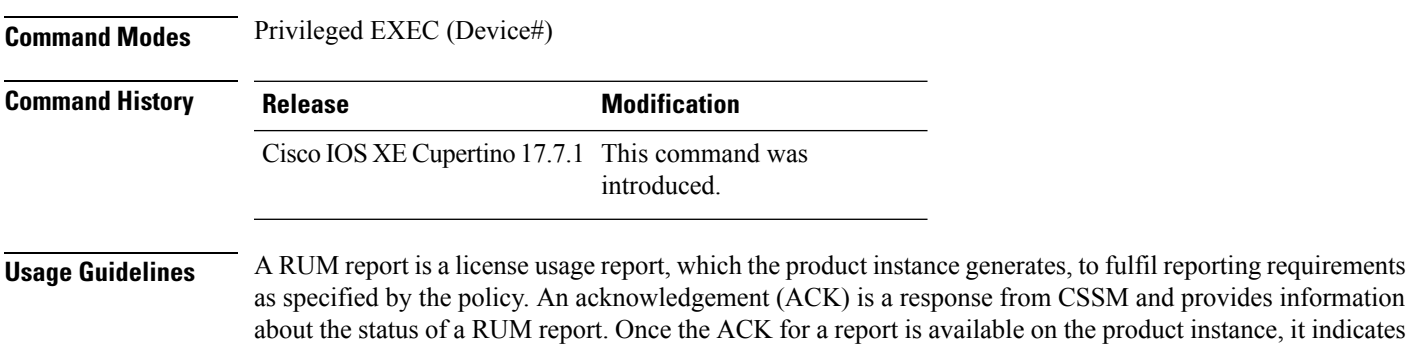

that the corresponding RUM report is no longer required and can be deleted. You can use the **show license rum** command to:

- Display information about the available RUM reports on the product instance filtered by ID or license name.
- Display a short summary of the information or display a detailed view of the information.
- Track a RUM report throughout itslifecycle (from the time it isfirst generated until its acknowledgement from CSSM). By displaying the current processing state and condition of a report you can ascertain if and when there is a problem in the reporting workflow.
- Save the displayed information. The CLI displays information about up to 200 reports. If there are more than 200 reports on the product instance and you want to view information about all of them, save the displayed info in a .txt file and export to the desired location to view.

To display a statistical view of RUM report information (the total number of reports on the product instance, the number of reports that have a corresponding ACK, the number of reports waiting for an ACK etc.) refer to the Usage Report Summary: section of the **show license all** and **show license tech** privileged EXEC commands.

The **show license tech** command also provides RUM report related information that the Cisco technical support team can use to troubleshoot, if there are problems with RUM reporting.

#### **Examples**

For information about fields shown in the display, see #unique 940 unique 940 Connect  $42$  table ytd q4m hrb and #unique 940 unique 940 Connect 42 table gtn q4m hrb

For sample output of the **show license rum** command, see:

- #unique 940 unique 940 Connect 42 example ugm lsd 4rb
- #unique 940 unique 940 Connect 42 example stg\_msd\_4rb

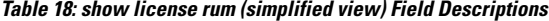

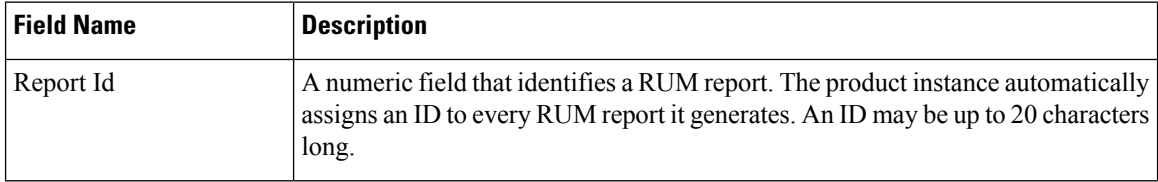

 $\mathbf{l}$ 

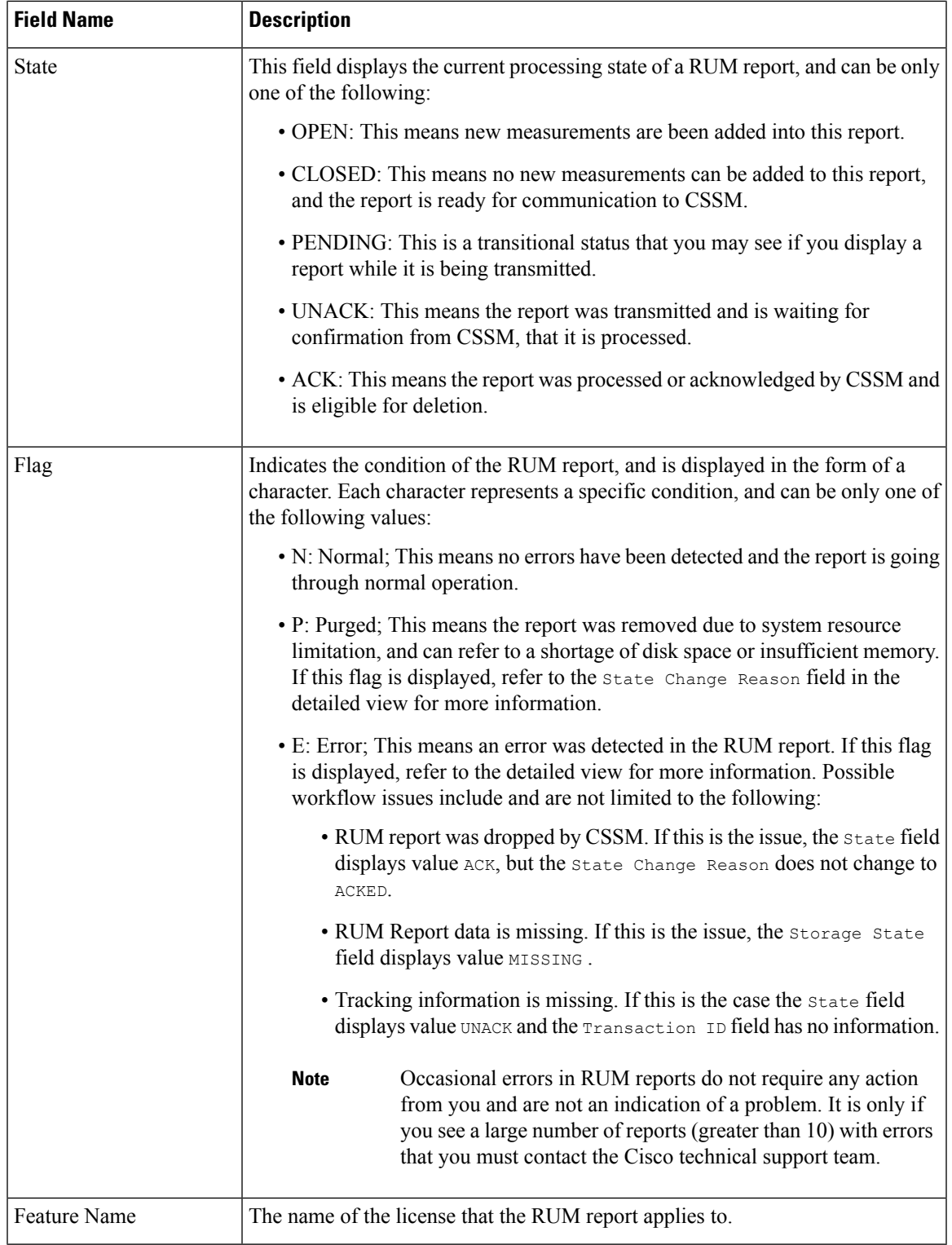

I

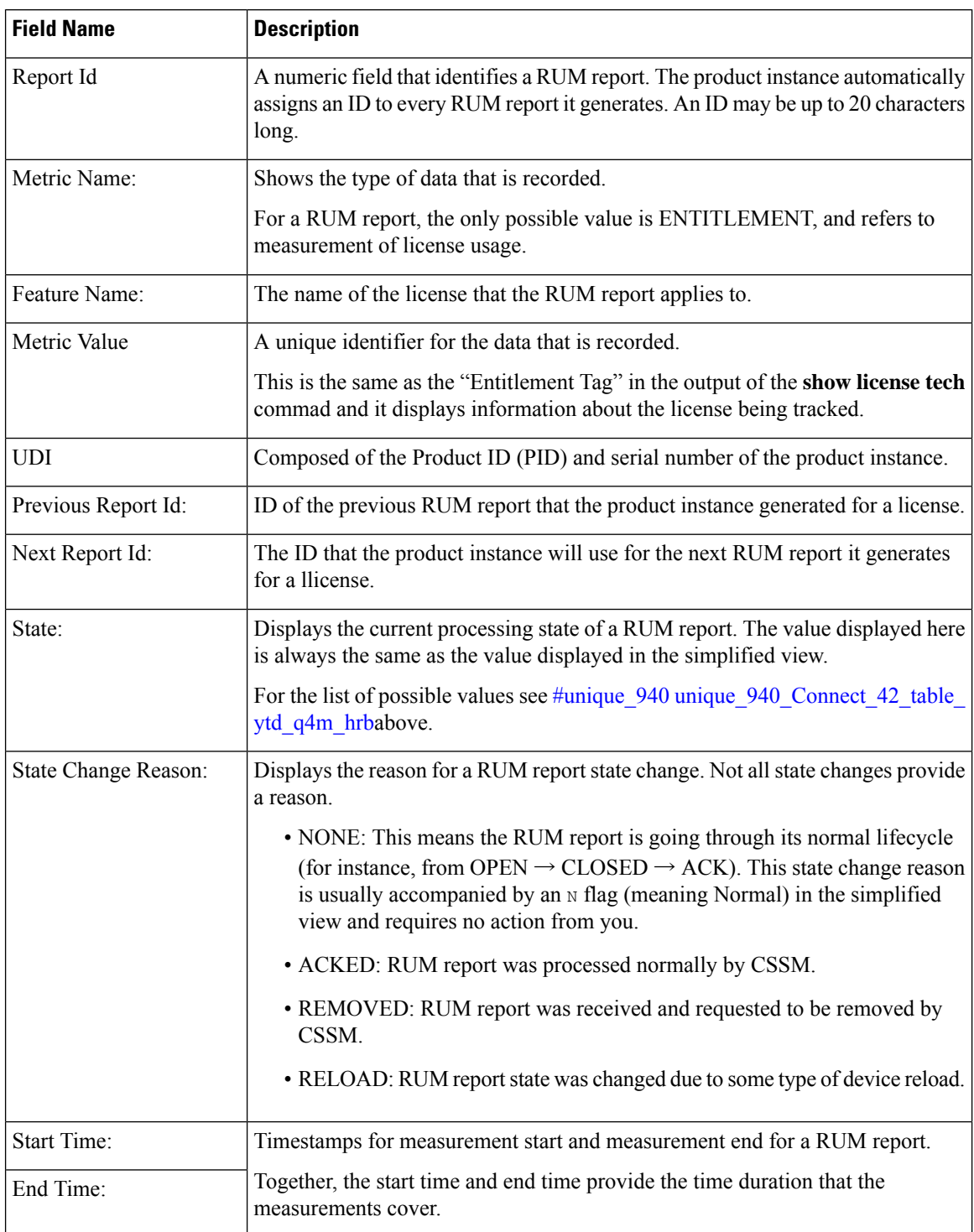

# **Table 19: show license rum (detailed view) Field Descriptions**

Ш

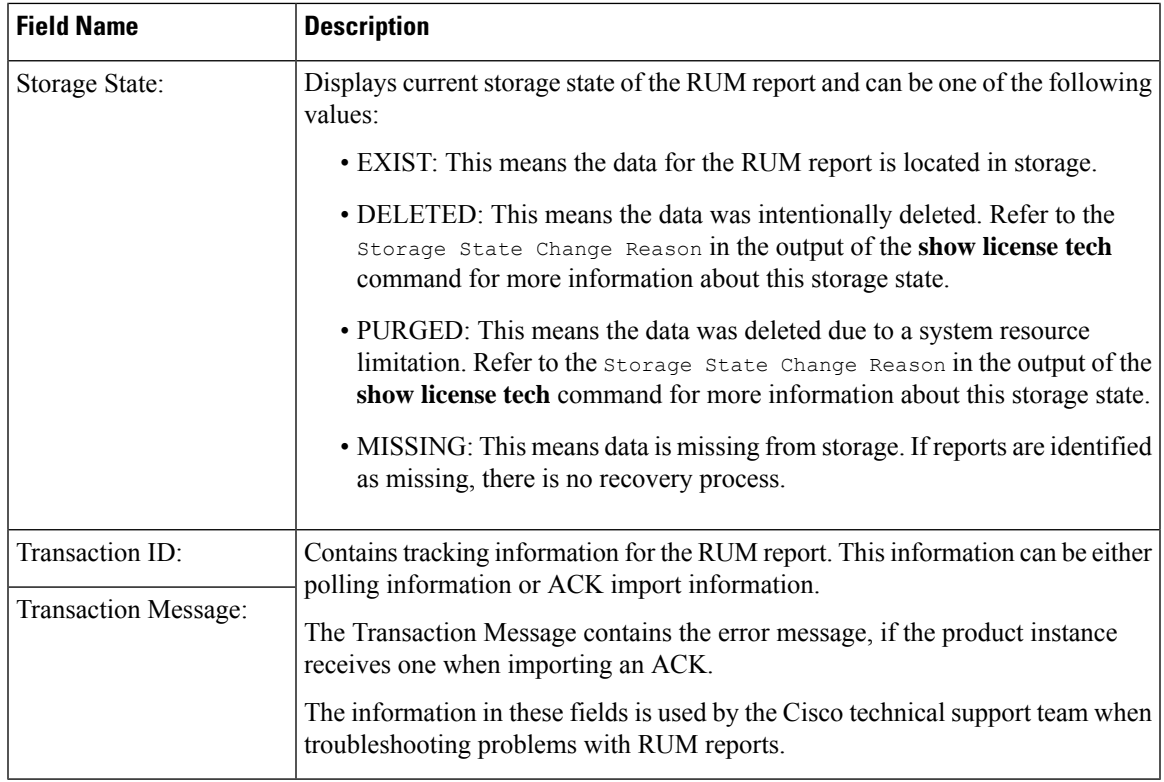

### **Example: show license rum feature: Simplified and Detailed View**

The following issample output of the **show license rum feature***license-name* and **show license rum feature***license-name***detail** commands on a Cisco Catalyst 9500 Series Switch. Similar output is displayed on all other Catalyst switches.

The output is filtered to display all RUM reports for the DNA Advantage license, followed by a detailed view of all RUM reports for the DNA Advantage license.

Device# **show license rum feature air-dna-advantage** Smart Licensing Usage Report: ==================================== Report Id, State, Flag, Feature Name 1638055644 CLOSED N air-dna-advantage 1638055646 OPEN N air-dna-advantage Device# **show license rum feature air-dna-advantage detail** Smart Licensing Usage Report Detail: ==================================== Report Id: 1638055644 Metric Name: ENTITLEMENT Feature Name: air-dna-advantage Metric Value: regid.2017-08.com.cisco.AIR-DNA-A,1.0\_b6308627-3ab0-4a11-a3d9-586911a0d790 UDI: PID:C9800-CL-K9,SN:93SZ7RXN93Y Previous Report Id: 0, Next Report Id: 1638055646

```
State: CLOSED, State Change Reason: RELOAD
  Start Time: Nov 28 12:02:09 2021 UTC, End Time: Nov 30 22:02:13 2021 UTC
 Storage State: EXIST
 Transaction ID: 0
 Transaction Message: <none>
Report Id: 1638055646
 Metric Name: ENTITLEMENT
 Feature Name: air-dna-advantage
 Metric Value: regid.2017-08.com.cisco.AIR-DNA-A,1.0_b6308627-3ab0-4a11-a3d9-586911a0d790
 UDI: PID:C9800-CL-K9,SN:93SZ7RXN93Y
 Previous Report Id: 1638055644, Next Report Id: 0
 State: OPEN, State Change Reason: None<br>Start Time: Nov 30 23:12:56 2021 UTC,
                                          End Time: Dec 01 02:12:56 2021 UTC
 Storage State: EXIST
 Transaction ID: 0
 Transaction Message: <none>
```
# **Example: Saving a RUM Report View**

The following example shows you how to save the information that is displayed.

By using the **feature** and **all** keywords, the output is filtered to display all RUM reports for all licenses being used on the product instance. It is then transferred it to a TFTP location, from where it can opened, to view the information.

Device# **show license rum feature all save bootflash:all-rum-stats.txt** Device# copy tftp://10.8.0.6/bootflash:all-rum-stats.txt

# <span id="page-1210-0"></span>**show license status**

To display information about licensing settings such as data privacy, policy, transport, usage reporting and trust codes, enter the **show license status** command in privileged EXEC mode.

#### **show license status**

**Syntax Description** This command has no keywords or arguments

**Command Modes** Privileged EXEC (Device#)

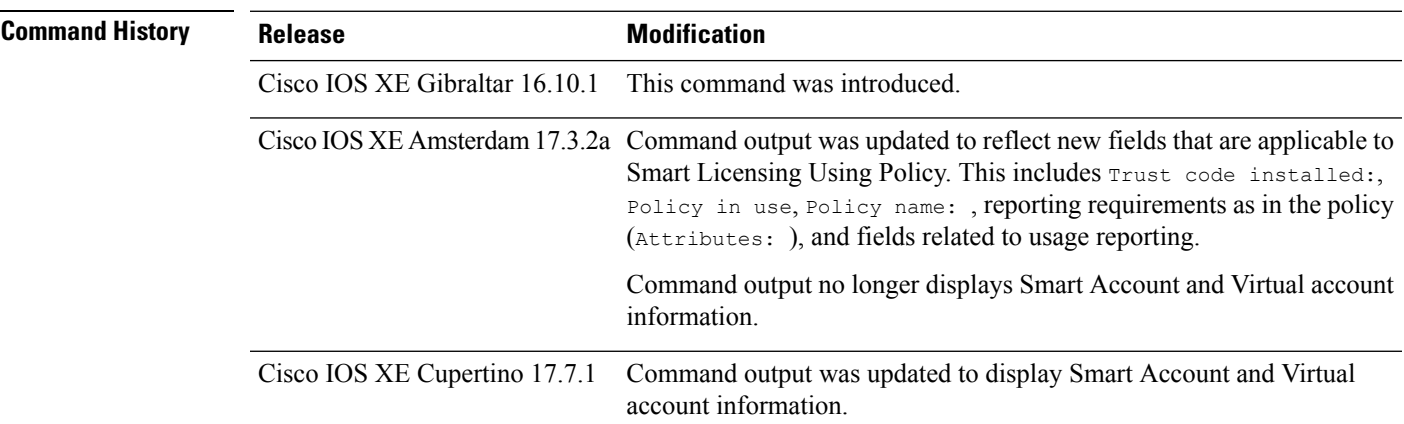

**Usage Guidelines Smart Licensing**: If the software version on the device is Cisco IOS XE Amsterdam 17.3.1 or an earlier release, command output displays fields pertinent to Smart Licensing.

> **Smart Licensing Using Policy**: If the software version on the device (also referred to as a product instance) is Cisco IOS XE Amsterdam 17.3.2a or a later release, command output displays fields pertinent to Smart Licensing Using Policy.

### **Account Information in the output**

Starting with Cisco IOS XE Cupertino 17.7.1, every ACK includes the Smart Account and Virtual Account that was reported to, in CSSM. When it receives the ACK, the product instance securely stores only the latest version of this information - as determined by the timestamp in the ACK. The Smart Account and Virtual Account information that is displayed in the Account Information section of this command's output is therefore always as per the latest available ACK on the product instance.

If a product instance is moved from one Smart Account and Virtual Account to another, the next ACK after the move will have this updated information. The output of this command is updated once this ACK is available on the product instance.

The ACK may be received directly (where the product instance is connected to CSSM), or indirectly (where the product instance is connect to CSSM through CSLU, Cisco DNA Center, or SSM On-Prem), or by manually importing the ACK (where a product instance is in an air-gapped network).

# **Examples**

For information about the fields shown in the display, see Table 20: show license status Field [Descriptions](#page-1211-0) for Smart [Licensing](#page-1211-0) Using Policy, on page 1170 .

For sample output, see:

- show license status with Account [Information](#page-1216-0) (Smart Licensing Using Policy), on page 1175
- show license status with Cisco Default Policy (Smart [Licensing](#page-1217-0) Using Policy), on page 1176
- <span id="page-1211-0"></span>• show license status with Custom Policy (Smart [Licensing](#page-1218-0) Using Policy), on page 1177

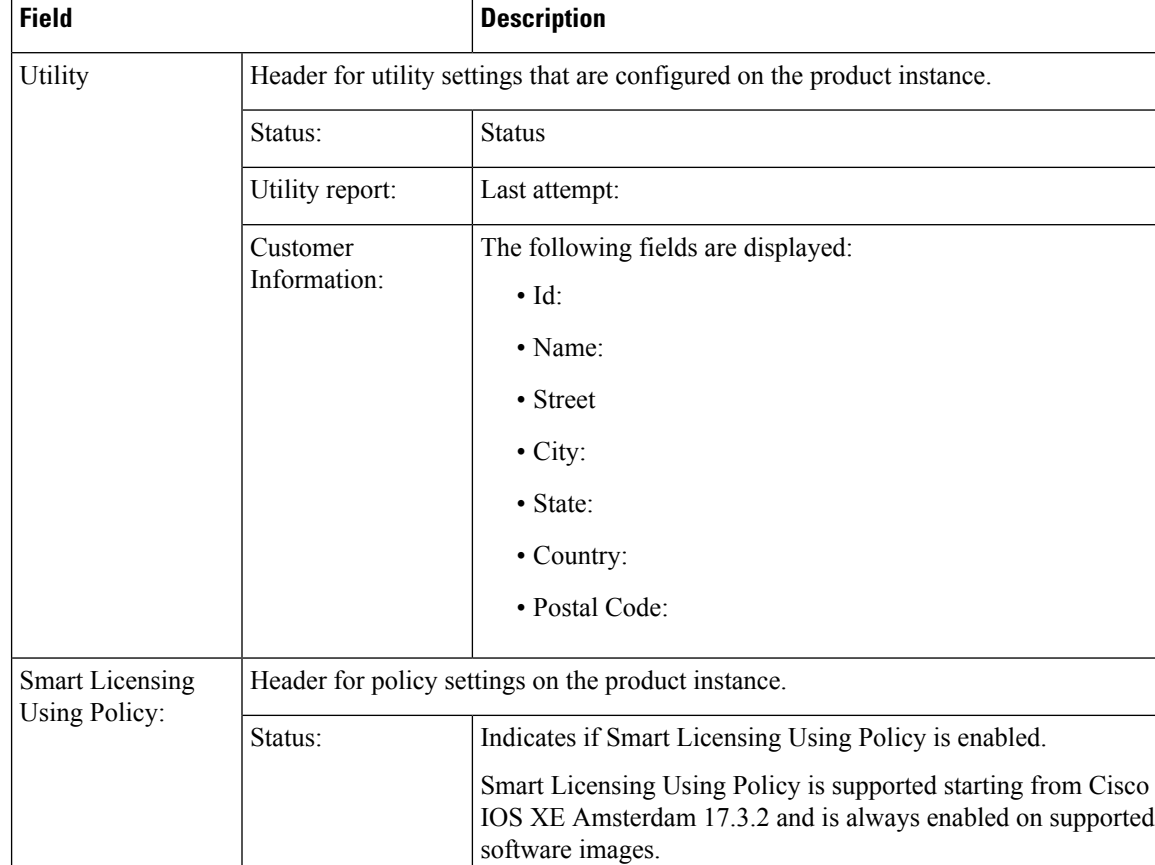

#### **Table 20: show license status Field Descriptions for Smart Licensing Using Policy**

 $\mathbf{l}$ 

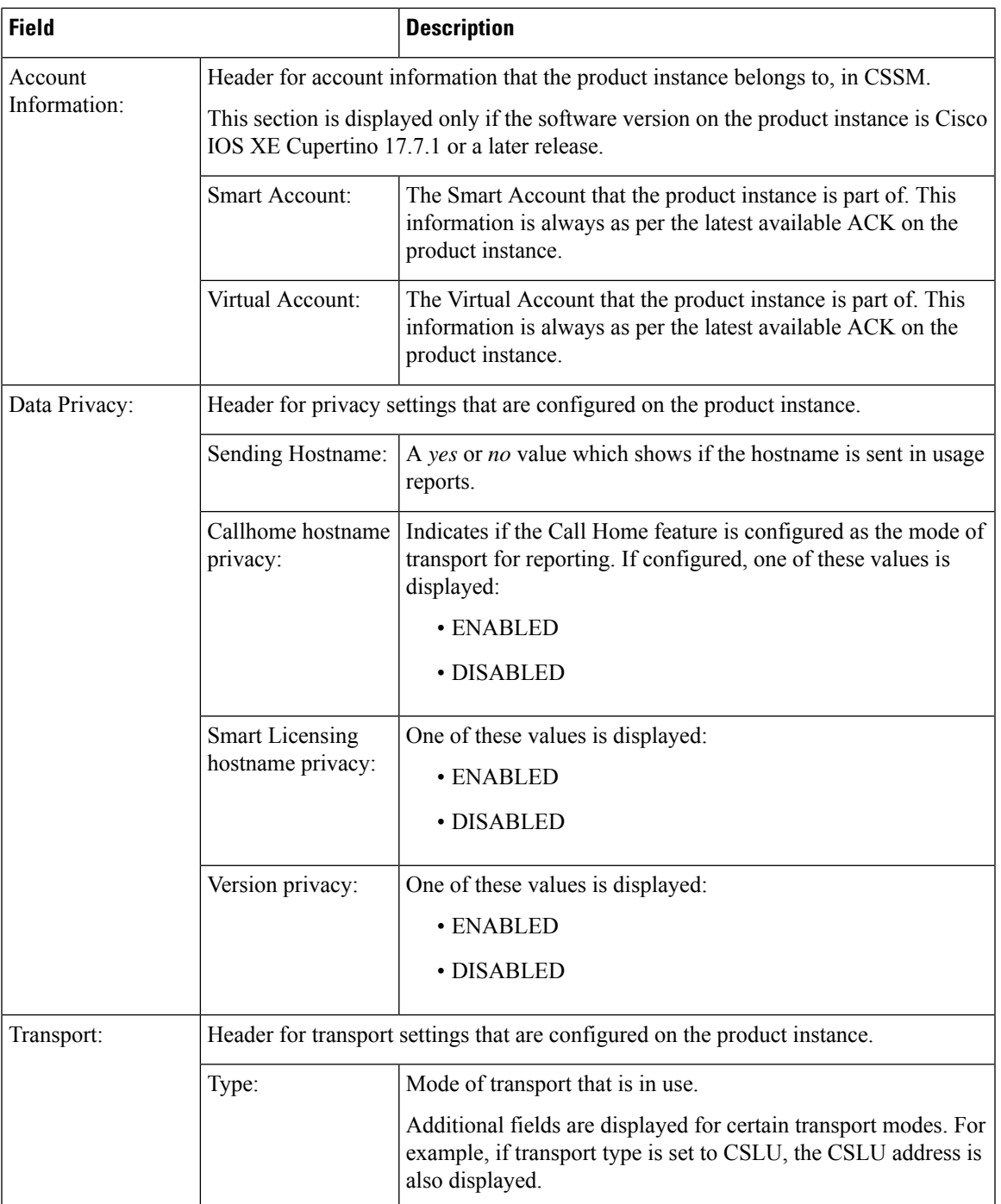

 $\mathbf I$ 

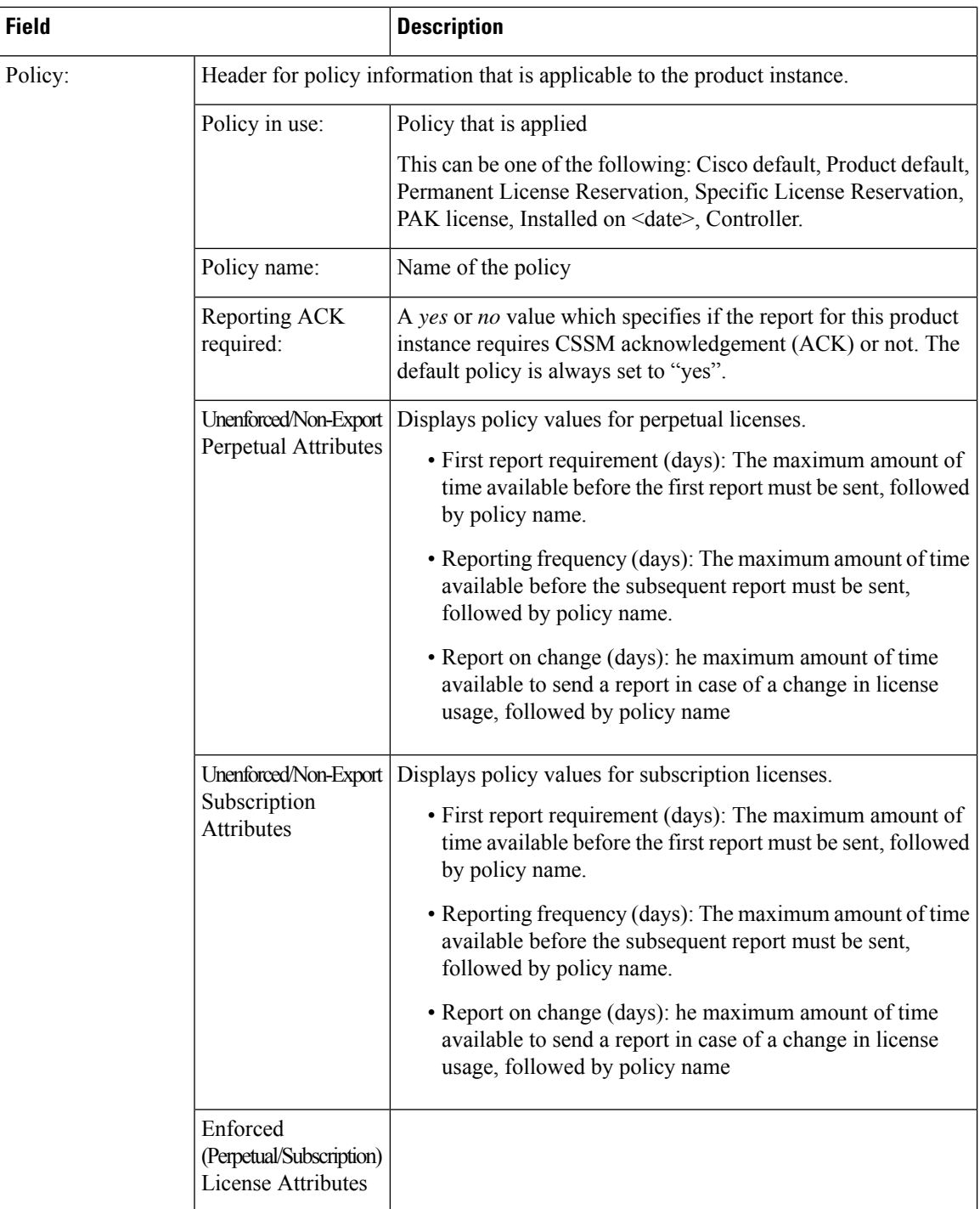

 $\mathbf{l}$ 

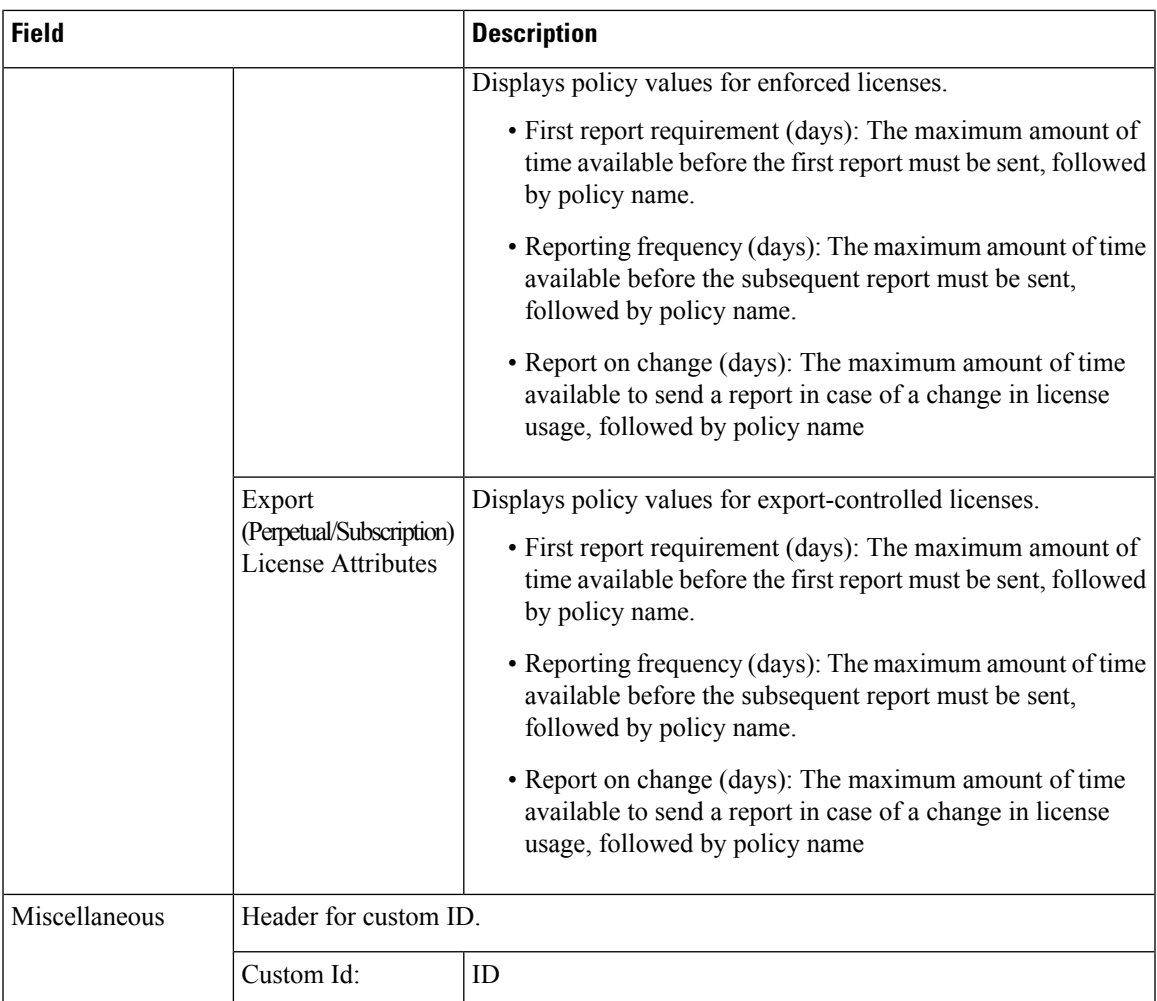

 $\mathbf I$ 

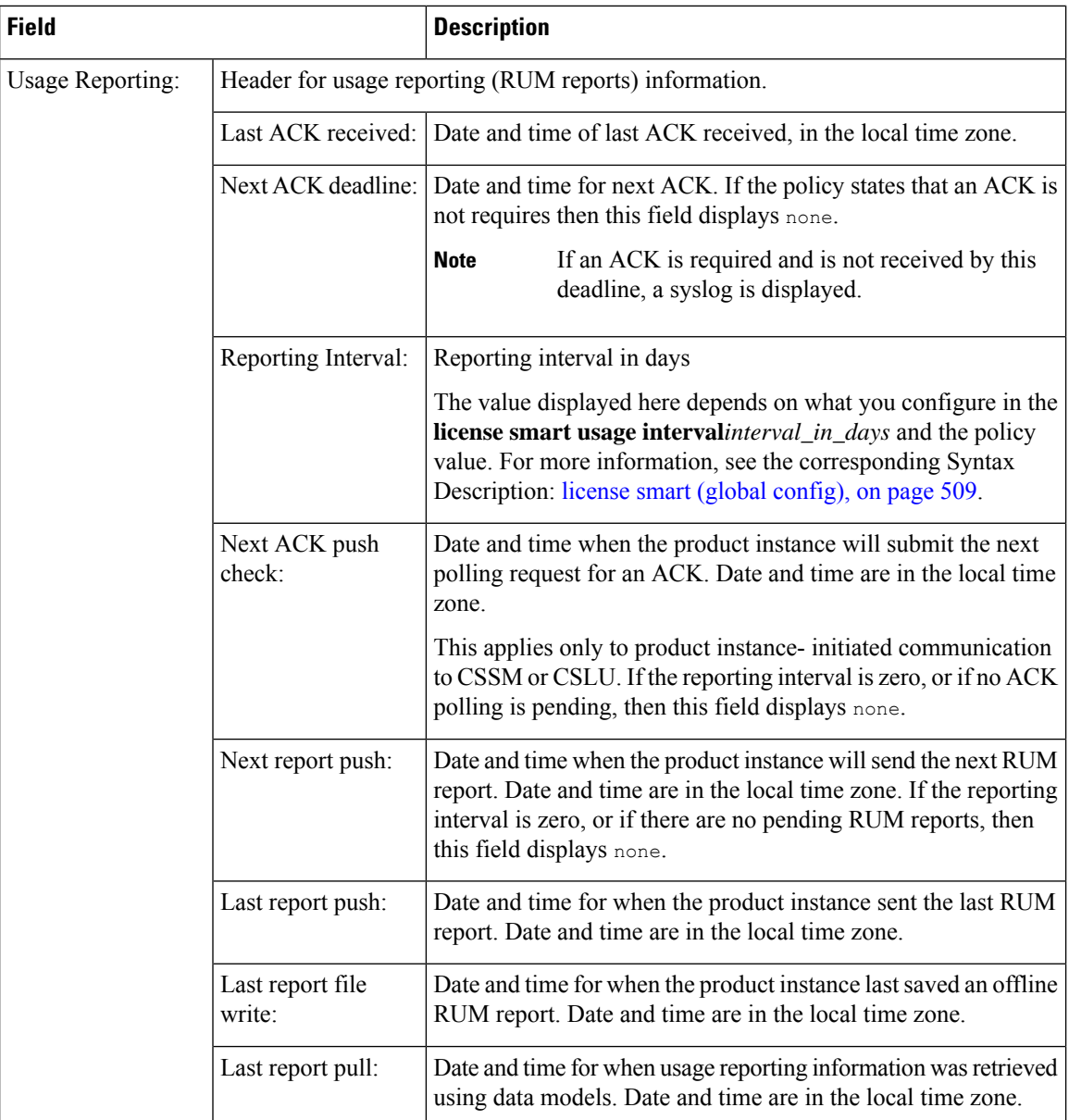

П

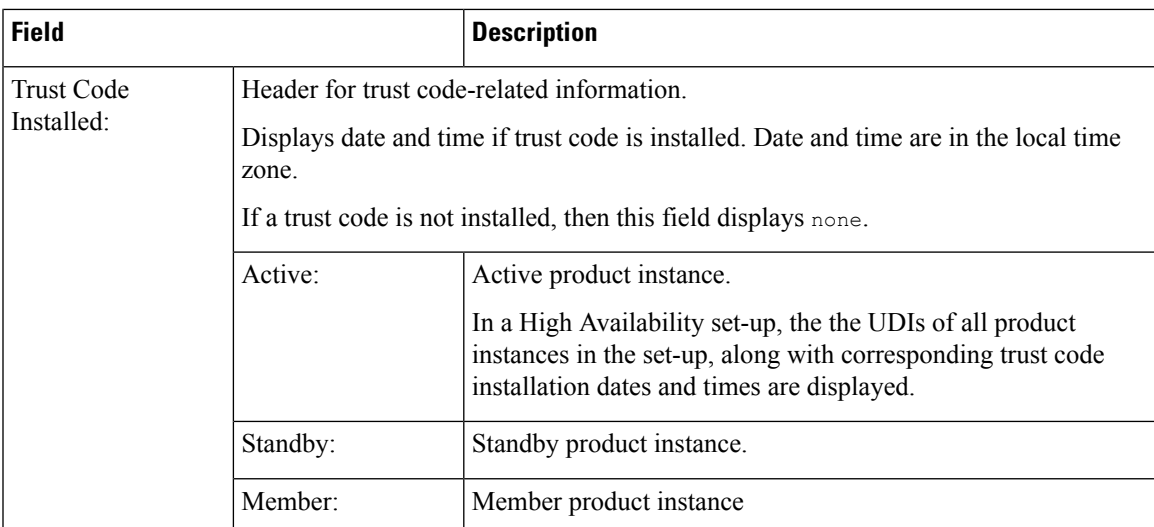

### <span id="page-1216-0"></span>**show license status with Account Information (Smart Licensing Using Policy)**

The following issample output of the **show license status** command, on a product instance where the software version is Cisco IOS XE Cupertino 17.7.1:

```
Device# show license status
Utility:
 Status: DISABLED
Smart Licensing Using Policy:
 Status: ENABLED
Account Information:
  Smart Account: Eg-SA
 Virtual Account: Eg-VA
Data Privacy:
  Sending Hostname: yes
   Callhome hostname privacy: DISABLED
   Smart Licensing hostname privacy: DISABLED
  Version privacy: DISABLED
Transport:
  Type: Smart
  URL: https://smartreceiver.cisco.com/licservice/license
  Proxy:
   Not Configured
  VRF:
   Not Configured
Policy:
  Policy in use: Merged from multiple sources.
  Reporting ACK required: yes (CISCO default)
  Unenforced/Non-Export Perpetual Attributes:
   First report requirement (days): 365 (CISCO default)
   Reporting frequency (days): 0 (CISCO default)
   Report on change (days): 90 (CISCO default)
  Unenforced/Non-Export Subscription Attributes:
    First report requirement (days): 90 (CISCO default)
   Reporting frequency (days): 90 (CISCO default)
    Report on change (days): 90 (CISCO default)
  Enforced (Perpetual/Subscription) License Attributes:
```

```
First report requirement (days): 0 (CISCO default)
    Reporting frequency (days): 0 (CISCO default)
    Report on change (days): 0 (CISCO default)
  Export (Perpetual/Subscription) License Attributes:
    First report requirement (days): 0 (CISCO default)
    Reporting frequency (days): 0 (CISCO default)
    Report on change (days): 0 (CISCO default)
Miscellaneous:
 Custom Id: <empty>
Usage Reporting:
  Last ACK received: < none>
  Next ACK deadline: < none>
 Reporting push interval: 0 (no reporting)
 Next ACK push check: < none>
 Next report push: < none>
  Last report push: < none>
 Last report file write: <none>
Trust Code Installed: <none>
```
Device# **show license status**

## <span id="page-1217-0"></span>**show license status with Cisco Default Policy (Smart Licensing Using Policy)**

The following is sample output of the **show license status** command; a default is policy applied here.

```
Utility:
 Status: DISABLED
Smart Licensing Using Policy:
 Status: ENABLED
Data Privacy:
  Sending Hostname: yes
    Callhome hostname privacy: DISABLED
   Smart Licensing hostname privacy: DISABLED
  Version privacy: DISABLED
Transport:
  Type: Smart
  URL: https://smartreceiver.cisco.com/licservice/license
  Proxy:
   Not Configured
Policy:
  Policy in use: Merged from multiple sources.
  Reporting ACK required: yes (CISCO default)
  Unenforced/Non-Export Perpetual Attributes:
   First report requirement (days): 365 (CISCO default)
   Reporting frequency (days): 0 (CISCO default)
   Report on change (days): 90 (CISCO default)
  Unenforced/Non-Export Subscription Attributes:
   First report requirement (days): 90 (CISCO default)
   Reporting frequency (days): 90 (CISCO default)
   Report on change (days): 90 (CISCO default)
  Enforced (Perpetual/Subscription) License Attributes:
    First report requirement (days): 0 (CISCO default)
   Reporting frequency (days): 0 (CISCO default)
   Report on change (days): 0 (CISCO default)
  Export (Perpetual/Subscription) License Attributes:
   First report requirement (days): 0 (CISCO default)
    Reporting frequency (days): 0 (CISCO default)
```

```
Report on change (days): 0 (CISCO default)
Miscellaneous:
  Custom Id: <empty>
Usage Reporting:
  Last ACK received: < none>
  Next ACK deadline: < none>
  Reporting push interval: 0 (no reporting)
 Next ACK push check: < none>
 Next report push: < none>
  Last report push: < none>
  Last report file write: < none>
Trust Code Installed: <none>
```
## <span id="page-1218-0"></span>**show license status with Custom Policy (Smart Licensing Using Policy)**

The following is sample output of the **show license status** command; a custom policy applied here.

```
Device# show license status
Utility:
 Status: DISABLED
Smart Licensing Using Policy:
 Status: ENABLED
Data Privacy:
 Sending Hostname: yes
   Callhome hostname privacy: DISABLED
    Smart Licensing hostname privacy: DISABLED
 Version privacy: DISABLED
Transport:
  Type: Smart
  URL: https://smartreceiver.cisco.com/licservice/license
  Proxy:
   Not Configured
Policy:
  Policy in use: Installed On Nov 02 05:09:31 2020 IST
  Policy name: SLE Policy
  Reporting ACK required: yes (Customer Policy)
  Unenforced/Non-Export Perpetual Attributes:
   First report requirement (days): 60 (Customer Policy)
   Reporting frequency (days): 60 (Customer Policy)
   Report on change (days): 60 (Customer Policy)
  Unenforced/Non-Export Subscription Attributes:
   First report requirement (days): 30 (Customer Policy)
   Reporting frequency (days): 30 (Customer Policy)
   Report on change (days): 30 (Customer Policy)
  Enforced (Perpetual/Subscription) License Attributes:
   First report requirement (days): 0 (CISCO default)
   Reporting frequency (days): 90 (Customer Policy)
   Report on change (days): 90 (Customer Policy)
  Export (Perpetual/Subscription) License Attributes:
    First report requirement (days): 0 (CISCO default)
    Reporting frequency (days): 90 (Customer Policy)
   Report on change (days): 90 (Customer Policy)
Miscellaneous:
```

```
Custom Id: <empty>
```
Usage Reporting: Last ACK received: < none> Next ACK deadline: < none> Reporting push interval: 0 (no reporting) Next ACK push check: <none> Next report push: < none> Last report push: < none> Last report file write: <none>

Trust Code Installed: Active: PID:C9800-CL-K9,SN:93BBAH93MGS INSTALLED on Nov 02 05:09:31 2020 IST Standby: PID:C9800-CL-K9,SN:9XECPSUU4XN INSTALLED on Nov 02 05:09:31 2020 IST

# **show license summary**

To display a brief summary of license usage, which includes information about licenses being used, the count, and status, enter the **show license summary** command in privileged EXEC mode.

#### **show license summary**

**Syntax Description** This command has no keywords or arguments

# **Command Modes** Privileged EXEC

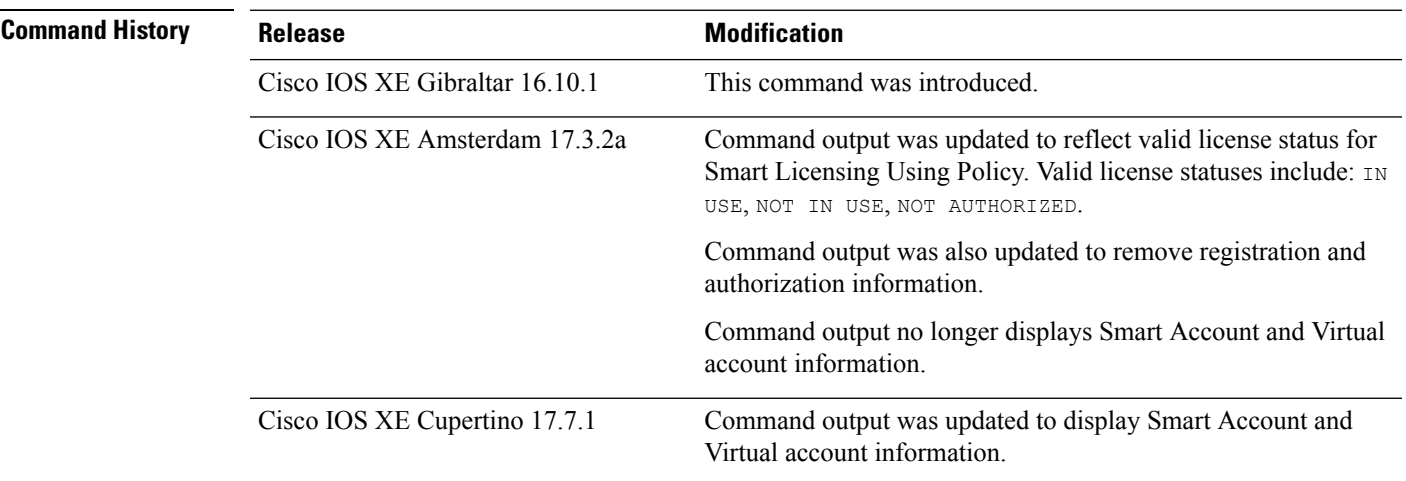

**Usage Guidelines Smart Licensing**: If the software version on the device is Cisco IOS XE Amsterdam 17.3.1 or an earlier release, command output displays fields pertinent to Smart Licensing.

> **Smart Licensing Using Policy**: If the software version on the device (also referred to as a product instance) is Cisco IOS XE Amsterdam 17.3.2a or a later release, command output displays fields pertinent to Smart Licensing Using Policy.

> The licenses on Cisco Catalyst Wireless Controllers are never NOT AUTHORIZED, because none of the available licenses are export-controlled or enforced (Only these licenses require authorization before use).

#### **Account Information in the output**

Starting with Cisco IOS XE Cupertino 17.7.1, every ACK includes the Smart Account and Virtual Account that was reported to, in CSSM. When it receives the ACK, the product instance securely stores only the latest version of this information - as determined by the timestamp in the ACK. The Smart Account and Virtual Account information that is displayed in the Account Information section of this command's output is therefore always as per the latest available ACK on the product instance.

If a product instance is moved from one Smart Account and Virtual Account to another, the next ACK after the move will have this updated information. The output of this command is updated once this ACK is available on the product instance.

The ACK may be received directly (where the product instance is connected to CSSM), or indirectly (where the product instance is connect to CSSM through CSLU, Cisco DNA Center, or SSM On-Prem), or by manually importing the ACK (where a product instance is in an air-gapped network).

### **Examples**

See Table 21: show license summary Field [Descriptions,](#page-1221-0) on page 1180 for information about fields shown in the display.

show license [summary:](#page-1221-1) IN USE (Smart Licensing Using Policy), on page 1180

<span id="page-1221-0"></span>show license [summary:](#page-1221-2) NOT IN USE (Smart Licensing Using Policy), on page 1180

**Table 21: show license summary Field Descriptions**

| <b>Field</b>                                               | <b>Description</b>                                                                                                    |  |
|------------------------------------------------------------|----------------------------------------------------------------------------------------------------|--|
| Account Information:<br>Smart Account:<br>Virtual Account: | The Smart Account and Virtual Account that the product instance is part of. This<br>information is always as per the latest available ACK on the product instance.<br>This field is displayed only if the software version on the product instance is<br>Cisco IOS XE Cupertino 17.7.1 or a later release. |  |
| License                                                    | Name of the licenses in use.                                                                                                    |  |
| Entitlement Tag                                            | Short name for license                                                                                                    |  |
| Count                                                      | License count                                                                                                    |  |
| <b>Status</b>                                              | License status can be one of the following<br>• In-Use: Valid license, and in-use.<br>• Not In-Use<br>• Not Authorized: Means that the license requires installation of SLAC before<br>use.                                                                                                    |  |

### <span id="page-1221-1"></span>**show license summary: IN USE (Smart Licensing Using Policy)**

The following is sample output of the **show license summary** command, on a product instance where the software version is Cisco IOS XE Cupertino 17.7.1:

```
Devide# show license summary
Account Information:
 Smart Account: Eg-SA
 Virtual Account: Eg-VA
License Usage:
 License Entitlement Tag Count Status
  -----------------------------------------------------------------------------
 air-network-essentials (DNA_NWSTACK_E) 1 IN USE<br>air-dna-essentials (AIR-DNA-E) 1 IN USE
 air-dna-essentials (AIR-DNA-E)
```
### **show license summary: NOT IN USE (Smart Licensing Using Policy)**

The following is sample output of the **show license summary** command, where no APs have joined the controller. Current consumption (Count) is therefore zero, and the Status field shows that the licenses are NOT IN USE:

I

#### Device# **show license summary**

Device#show license summary License Reservation is ENABLED

License Usage:

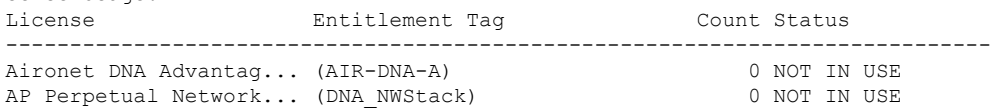

# <span id="page-1223-0"></span>**show license tech**

To display licensing information to help the technical support team to solve a problem, enter the **show license tech** command in privileged EXEC mode. The output for this command includes outputs of several other **show license** commands and more.

**show license tech** { **message** | **rum** { **feature** { *license\_name* | **all** } | **id** { *rum\_id* | **all** } } [ **detail** ] [ **save** *path* ] | **support** }

| <b>Syntax Description</b> | message                                                                                                   | Displays messages concerning trust establishment, usage reporting, result<br>polling, authorization code requests and returns, and trust synchronization.                                                                                                    |
|---------------------------|----------------------------------------------------------------------------------------------------|----------------------------------------------------------------------------------------------------|
|                           |                                                                                                    | This is the same information as displayed in the output of the show license<br>history message command.                                                                                                    |
|                           | rum { feature {<br>license_name $ $ all $\}$ $ $ id $\{$<br>$rum_id   all \}$ [ detail ] [<br>save path ] | Displays information about Resource Utilization Measurement reports (RUM<br>reports) on the product instance, including report IDs, the current processing<br>state of a report, error information (if any), and an option save the displayed<br>RUM report information. |
|                           |                                                                                                    | <b>Note</b><br>This option saves the information <i>about</i> RUM reports and is not<br>for reporting purposes. It does not save the RUM report, which<br>is an XML file containing usage information.                                                                   |
|                           | support                                                                                                   | Displays licensing information that helps the technical support team to debug<br>a problem.                                                                                                    |
| <b>Command Modes</b>      | Privileged EXEC                                                                                           |                                                                                                    |
| <b>Command History</b>    | <b>Release</b>                                                                                            | <b>Modification</b>                                                                                                    |
|                           | Cisco IOS XE Gibraltar<br>16.10.1                                                                         | This command was introduced.                                                                                                    |
|                           | Cisco IOS XE Amsterdam<br>17.3.2a                                                                         | Command output was updated to reflect new fields that are applicable to Smart<br>Licensing Using Policy.                                                                                                    |
$\mathbf{l}$ 

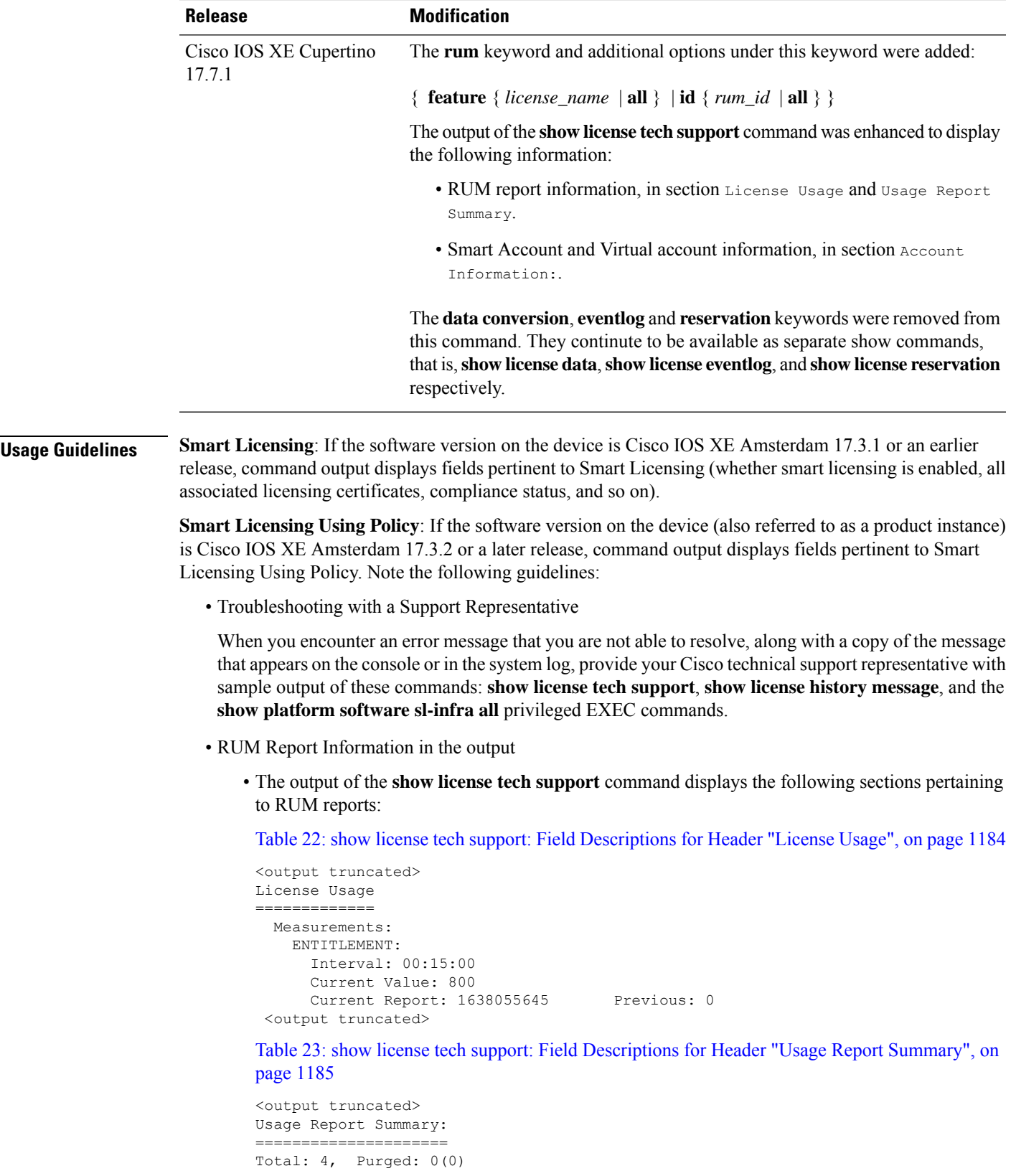

```
Total Acknowledged Received: 0, Waiting for Ack: 0(4)
Available to Report: 4 Collecting Data: 2
Maximum Display: 4 In Storage: 4, MIA: 0(0)
Report Module Status: Ready
```
<output truncated>

• The output of the **show license tech rum** command when used with the **detail** keyword, displays the following fields pertaining to RUM reports: Table 24: show license tech rum: Field [Descriptions](#page-1226-1) for Header "Smart [Licensing](#page-1226-1) Usage Report Detail", on page 1185.

The options available under the **show license techrum** keyword are the same asthe options available with the **show license rum** privileged EXEC command. The sample output that is displayed in the *simplified view* is also the same. But if you use the **detail** keyword (for example if you enter **show license tech rum feature** *license\_name* **detail**), the detailed view is displayed and this has a few *additional* fields when compared to **show license rum**.

```
<output truncated>
Smart Licensing Usage Report Detail:
====================================
Report Id: 1638055644
 Metric Name: ENTITLEMENT
 Feature Name: air-dna-advantage
 Metric Value:
regid.2017-08.com.cisco.AIR-DNA-A,1.0_b6308627-3ab0-4a11-a3d9-586911a0d790
 UDI: PID:C9800-CL-K9,SN:93SZ7RXN93Y
 Previous Report Id: 0, Next Report Id: 1638055646
 Version: 2.0
 State: CLOSED, State Change Reason: RELOAD
 Start Time: Nov 28 12:02:09 2021 UTC, End Time: Nov 30 22:02:13 2021 UTC
 Storage State: EXIST, Storage State Change Reason: None
 Transaction ID: 0
 Transaction Message: < none>
 Report Size: 54880(54987)
<output truncated>
```
<span id="page-1225-0"></span>**Table 22: show license tech support: Field Descriptions for Header "License Usage"**

| <b>Field Name</b> | <b>Description</b>                                                                     |
|-------------------|----------------------------------------------------------------------------------------|
| Interval:         | This is a fixed measurement duration and is always 15 minutes.                         |
| Current Value:    | Information about the current license count.                                           |
| Current Report:   | ID of the currently OPEN report for the license.                                       |
| Previous:         | ID of the last OPEN report for the license. This report will have<br>state CLOSED now. |

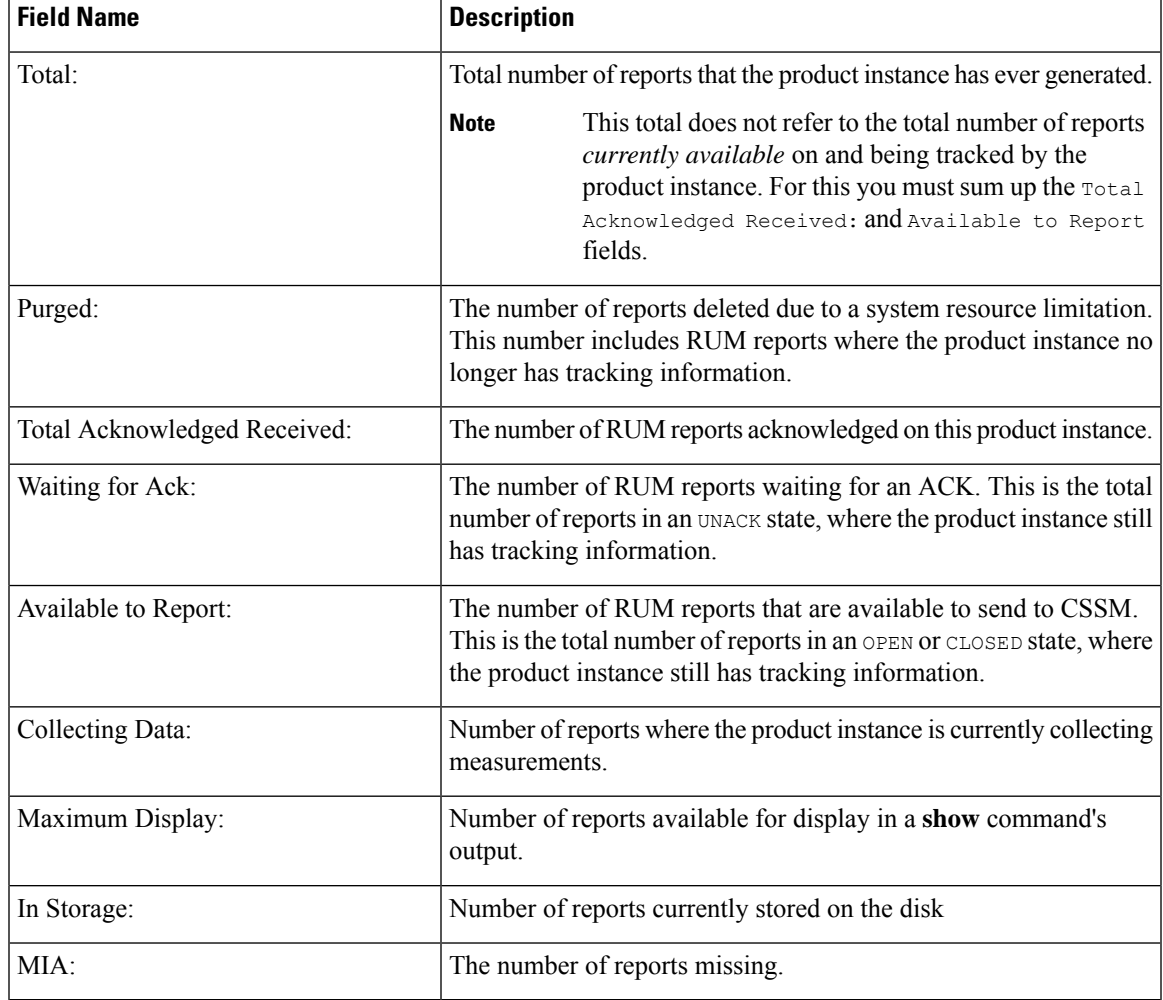

#### <span id="page-1226-0"></span>**Table 23: show license tech support: Field Descriptions for Header "Usage Report Summary"**

<span id="page-1226-1"></span>**Table 24: show license tech rum: Field Descriptions for Header "Smart Licensing Usage Report Detail"**

| Field Name | <b>Description</b>                                                                                                    |
|------------|----------------------------------------------------------------------------------------------------|
| Version:   | Displays the format of the report during transmission.                                                                                                    |
|            | Starting with Cisco IOS XE Cupertino 17.7.1, RUM reports are<br>stored in a new format that reduces processing time. This field<br>indicates if the product instance is using the old format or the new<br>format. |

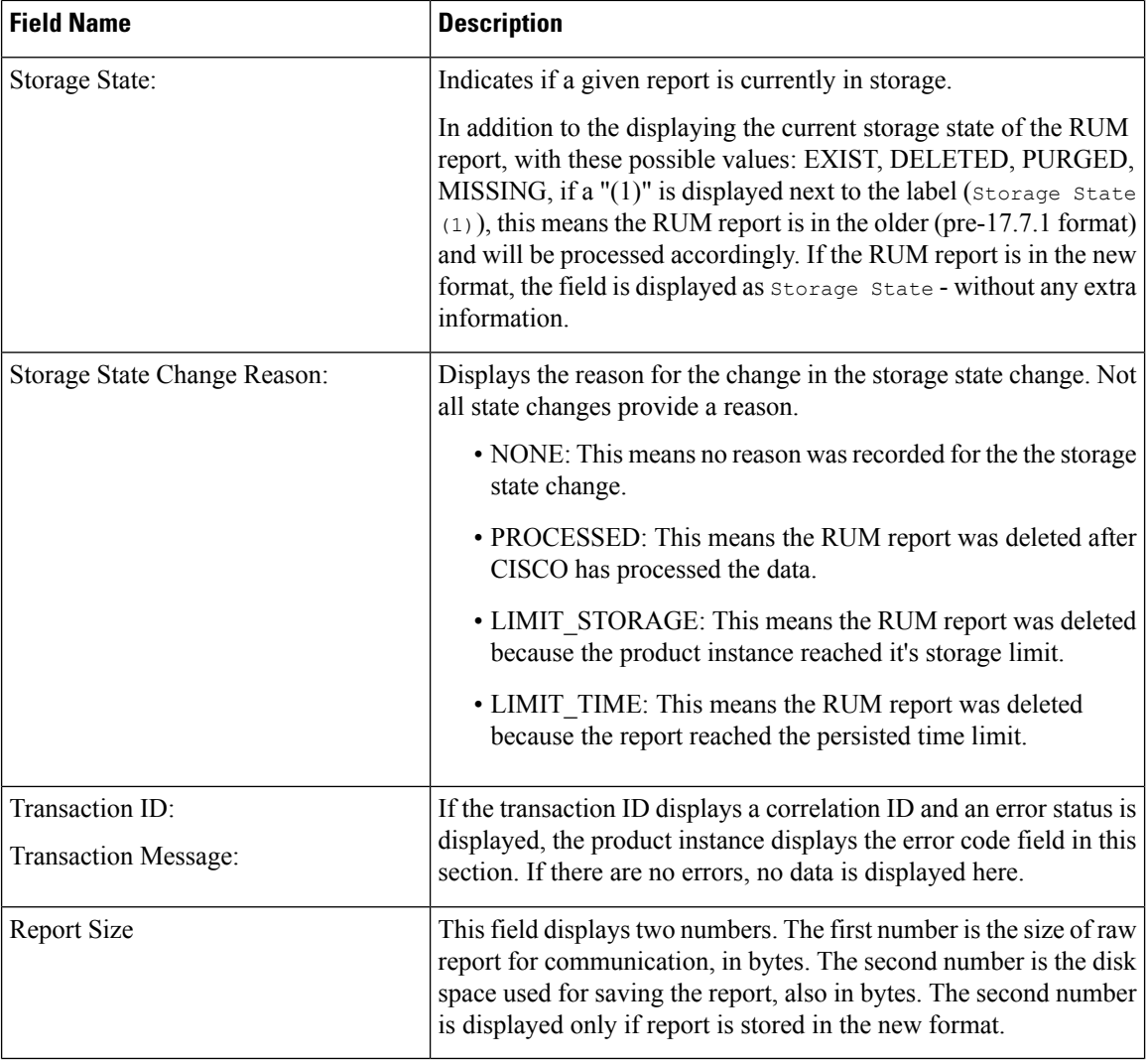

#### **show license tech support on Cisco Catalyst 9800-CL Wireless Controller**

The following is sample output from the **show license tech support** command on a Cisco Catalyst 98000-CL Wireless Controller running software version Cisco IOS XE Cupertino 17.7.1:

```
Device# show license tech support
Smart Licensing Tech Support info
Smart Licensing Status
======================
Smart Licensing is ENABLED
Export Authorization Key:
 Features Authorized:
   <none>
Utility:
 Status: DISABLED
```
Smart Licensing Using Policy:

```
Status: ENABLED
Account Information:
 Smart Account: < none>
  Virtual Account: < none>
Data Privacy:
  Sending Hostname: yes
   Callhome hostname privacy: DISABLED
    Smart Licensing hostname privacy: DISABLED
  Version privacy: DISABLED
Transport:
  Type: Smart
  URL: https://smartreceiver.cisco.com/licservice/license
  Proxy:
   Address: <empty>
   Port: <empty>
   Username: <empty>
   Password: <empty>
  Server Identity Check: True
  VRF: <empty>
Miscellaneous:
  Custom Id: <empty>
Policy:
  Policy in use: Merged from multiple sources.
  Reporting ACK required: yes (CISCO default)
  Unenforced/Non-Export Perpetual Attributes:
    First report requirement (days): 365 (CISCO default)
   Reporting frequency (days): 0 (CISCO default)
   Report on change (days): 90 (CISCO default)
  Unenforced/Non-Export Subscription Attributes:
   First report requirement (days): 90 (CISCO default)
   Reporting frequency (days): 90 (CISCO default)
   Report on change (days): 90 (CISCO default)
  Enforced (Perpetual/Subscription) License Attributes:
   First report requirement (days): 0 (CISCO default)
   Reporting frequency (days): 0 (CISCO default)
   Report on change (days): 0 (CISCO default)
  Export (Perpetual/Subscription) License Attributes:
    First report requirement (days): 0 (CISCO default)
   Reporting frequency (days): 0 (CISCO default)
   Report on change (days): 0 (CISCO default)
Usage Reporting:
 Last ACK received: < none>
  Next ACK deadline: < none>
  Reporting push interval: 0 (no reporting) State(1) InPolicy(0)
 Next ACK push check: < none>
 Next report push: < none>
 Last report push: < none>
 Last report file write: <none>
License Usage
=============
Handle: 1
 License: air-network-advantage
  Entitlement Tag:
regid.2018-06.com.cisco.DNA_NWStack,1.0_e7244e71-3ad5-4608-8bf0-d12f67c80896
 Description: air-network-advantage
  Count: 0
```

```
Version: 1.0
  Status: NOT IN USE(1)
  Status time: Oct 05 22:24:24 2021 UTC
  Request Time: None
 Export status: NOT RESTRICTED
  Feature Name: air-network-advantage
  Feature Description: air-network-advantage
 Enforcement type: NOT ENFORCED
 License type: Perpetual
 Measurements:
   ENTITLEMENT:
      Interval: 00:15:00
      Current Value: 0
     Current Report: 0 Previous: 0
  Soft Enforced: True
Handle: 2
 License: air-dna-advantage
 Entitlement Tag: regid.2017-08.com.cisco.AIR-DNA-A,1.0_b6308627-3ab0-4a11-a3d9-586911a0d790
  Description: air-dna-advantage
 Count: 0
  Version: 1.0
 Status: NOT IN USE(1)
 Status time: Oct 05 22:24:24 2021 UTC
 Request Time: None
 Export status: NOT RESTRICTED
 Feature Name: air-dna-advantage
  Feature Description: air-dna-advantage
 Enforcement type: NOT ENFORCED
 License type: Subscription
 Measurements:
   ENTITLEMENT:
      Interval: 00:15:00
      Current Value: 0
     Current Report: 0 Previous: 0
  Soft Enforced: True
Product Information
==================
UDI: PID:C9800-CL-K9,SN:9KGIXIDOXFE
HA UDI List:
   Active:PID:C9800-CL-K9,SN:9KGIXIDOXFE
    Standby:PID:C9800-CL-K9, SN:9UBKZU955E4
Agent Version
=============
Smart Agent for Licensing: 5.3.14_rel/47
Upcoming Scheduled Jobs
=======================
Current time: Oct 06 00:38:46 2021 UTC
Daily: Oct 06 21:24:22 2021 UTC (20 hours, 45 minutes, 36 seconds remaining)
Authorization Renewal: Expired Not Rescheduled
Init Flag Check: Expired Not Rescheduled
Reservation configuration mismatch between nodes in HA mode: Expired Not Rescheduled
Start Utility Measurements: Oct 06 00:39:25 2021 UTC (39 seconds remaining)
Send Utility RUM reports: Oct 06 22:24:54 2021 UTC (21 hours, 46 minutes, 8 seconds remaining)
Save unreported RUM Reports: Oct 06 01:24:35 2021 UTC (45 minutes, 49 seconds remaining)
Data Synchronization: Expired Not Rescheduled
External Event: Expired Not Rescheduled
Operational Model: Expired Not Rescheduled
```
Communication Statistics: ======================= Communication Level Allowed: INDIRECT Overall State: Insufficient trust for direct communication Trust Establishment: Attempts: Total=0, Success=0, Fail=0 Ongoing Failure: Overall=0 Communication=0 Last Response: < none> Failure Reason: <none> Last Success Time: <none> Last Failure Time: <none> Trust Acknowledgement: Attempts: Total=0, Success=0, Fail=0 Ongoing Failure: Overall=0 Communication=0 Last Response: <none> Failure Reason: < none> Last Success Time: < none> Last Failure Time: <none> Usage Reporting: Attempts: Total=0, Success=0, Fail=0 Ongoing Failure: Overall=0 Communication=0 Last Response: <none> Failure Reason: < none> Last Success Time: < none> Last Failure Time: <none> Result Polling: Attempts: Total=0, Success=0, Fail=0 Ongoing Failure: Overall=0 Communication=0 Last Response: <none> Failure Reason: < none> Last Success Time: < none> Last Failure Time: <none> Authorization Request: Attempts: Total=0, Success=0, Fail=0 Ongoing Failure: Overall=0 Communication=0 Last Response: < none> Failure Reason: < none> Last Success Time: <none> Last Failure Time: < none> Authorization Confirmation: Attempts: Total=0, Success=0, Fail=0 Ongoing Failure: Overall=0 Communication=0 Last Response: < none> Failure Reason: <none> Last Success Time: < none> Last Failure Time: <none> Authorization Return: Attempts: Total=0, Success=0, Fail=0 Ongoing Failure: Overall=0 Communication=0 Last Response: < none> Failure Reason: <none> Last Success Time: < none> Last Failure Time: <none> Trust Sync: Attempts: Total=0, Success=0, Fail=0 Ongoing Failure: Overall=0 Communication=0 Last Response: < none> Failure Reason: < none> Last Success Time: < none> Last Failure Time: < none> Hello Message: Attempts: Total=0, Success=0, Fail=0 Ongoing Failure: Overall=0 Communication=0 Last Response: <none> Failure Reason: < none> Last Success Time: < none> Last Failure Time: <none> License Certificates ==================== Production Cert: False Not registered. No certificates installed

```
HA Info
==========
RP Role: Active
Chassis Role: Active
Behavior Role: Active
RMF: True
CF: True
CF State: Stateless
Message Flow Allowed: False
Reservation Info
================
License reservation: DISABLED
Overall status:
 Active: PID:C9800-CL-K9,SN:9KGIXIDOXFE
      Reservation status: NOT INSTALLED
      Request code: <none>
      Last return code: < none>
      Last Confirmation code: <none>
      Reservation authorization code: <none>
  Standby: PID:C9800-CL-K9,SN:9UBKZU955E4
      Reservation status: NOT INSTALLED
      Request code: <none>
      Last return code: < none>
      Last Confirmation code: <none>
      Reservation authorization code: <none>
Specified license reservations:
Purchased Licenses:
 No Purchase Information Available
Usage Report Summary:
=====================
Total: 0, Purged: 0(0)
Total Acknowledged Received: 0, Waiting for Ack: 0(0)
Available to Report: 0 Collecting Data: 0
Maximum Display: 0 In Storage: 0, MIA: 0(0)
Report Module Status: Ready
Other Info
==========
Software ID: regid.2018-05.com.cisco.WLC_9500C,1.0_85665885-b865-4e32-8184-5510412fcb54
Agent State: authorized
TS enable: True
Transport: Smart
 Default URL: https://smartreceiver.cisco.com/licservice/license
Locale: en_US.UTF-8
Debug flags: 0x7
Privacy Send Hostname: True
Privacy Send IP: True
Build type:: Production
sizeof(char) : 1
sizeof(int) : 4
sizeof(long) : 4
sizeof(char *): 8
sizeof(time_t): 4
sizeof(size_t): 8
Endian: Big
Write Erase Occurred: False
XOS version: 0.12.0.0
Config Persist Received: False
Message Version: 1.3
```
connect\_info.name: <empty> connect info.version: <empty> connect\_info.additional: <empty> connect\_info.prod: False connect info.capabilities: <empty> agent.capabilities: UTILITY, DLC, AppHA, MULTITIER, EXPORT\_2, OK\_TRY\_AGAIN Check Point Interface: True Config Management Interface: False License Map Interface: True HA Interface: True Trusted Store Interface: True Platform Data Interface: True Crypto Version 2 Interface: False SAPluginMgmtInterfaceMutex: True SAPluginMgmtIPDomainName: True SmartTransportVRFSupport: True SmartAgentClientWaitForServer: 2000 SmartAgentCmReTrySend: True SmartAgentClientIsUnified: True SmartAgentCmClient: True SmartAgentClientName: UnifiedClient builtInEncryption: True enableOnInit: True routingReadyByEvent: True systemInitByEvent: True SmartTransportServerIdCheck: True SmartTransportProxySupport: True SmartAgentPolicyDisplayFormat: 0 SmartAgentReportOnUpgrade: False SmartAgentIndividualRUMEncrypt: 2 SmartAgentMaxRumMemory: 2 SmartAgentConcurrentThreadMax: 10 SmartAgentPolicyControllerModel: False SmartAgentPolicyModel: True SmartAgentFederalLicense: True SmartAgentMultiTenant: False attr365DayEvalSyslog: True checkPointWriteOnly: False SmartAgentDelayCertValidation: False enableByDefault: False conversionAutomatic: True conversionAllowed: False storageEncryptDisable: False storageLoadUnencryptedDisable: False TSPluginDisable: False bypassUDICheck: False loggingAddTStamp: False loggingAddTid: True HighAvailabilityOverrideEvent: UnknownPlatformEvent platformIndependentOverrideEvent: UnknownPlatformEvent platformOverrideEvent: UnknownPlatformEvent WaitForHaRole: False standbyIsHot: True chkPtType: 2 delayCommInit: False roleByEvent: True maxTraceLength: 150 traceAlwaysOn: True debugFlags: 0 Event log max size: 5120 KB Event log current size: 3 KB P:C9800-CL-K9,S:9KGIXIDOXFE: No Trust Data P:C9800-CL-K9,S:9UBKZU955E4: No Trust Data Overall Trust: No ID

```
Clock sync-ed with NTP: True
Platform Provided Mapping Table
===============================
 C9800-CL-K9: Total licenses found: 5
Enforced Licenses:
 P:C9800-CL-K9,S:9KGIXIDOXFE:
   No PD enforced licenses
 P:C9800-CL-K9,S:9UBKZU955E4:
   No PD enforced licenses
```
#### **Example (Smart Licensing Using Policy)**

The following is sample output from the **show license tech support** command.

```
Device# show license tech support
Smart Licensing Tech Support info
Smart Licensing Status
======================
Smart Licensing is ENABLED
License Reservation is ENABLED
Registration:
  Status: REGISTERED - SPECIFIC LICENSE RESERVATION
  Export-Controlled Functionality: ALLOWED
  Initial Registration: SUCCEEDED on Nov 02 03:16:01 2020 IST
License Authorization:
 Status: AUTHORIZED - RESERVED on Nov 02 03:16:01 2020 IST
Export Authorization Key:
 Features Authorized:
   <none>
Utility:
 Status: DISABLED
Data Privacy:
  Sending Hostname: yes
   Callhome hostname privacy: DISABLED
    Smart Licensing hostname privacy: DISABLED
 Version privacy: DISABLED
Transport:
  Type: Smart
  URL: https://smartreceiver.cisco.com/licservice/license
Evaluation Period:
 Evaluation Mode: Not In Use
  Evaluation Period Remaining: 89 days, 23 hours, 42 minutes, 47 seconds
License Usage
=============
Handle: 1
 License: AP Perpetual Networkstack Advantage
 Entitlement tag:
regid.2018-06.com.cisco.DNA_NWStack,1.0_e7244e71-3ad5-4608-8bf0-d12f67c80896
 Description: AP Perpetual Network Stack entitled with DNA-A
 Count: 1
 Version: 1.0
```

```
Status: AUTHORIZED(3)
  Status time: Nov 02 03:16:01 2020 IST
  Request Time: Nov 02 02:55:34 2020 IST
  Export status: NOT RESTRICTED
  Soft Enforced: True
Handle: 2
 License: Aironet DNA Advantage Term Licenses
 Entitlement tag: regid.2017-08.com.cisco.AIR-DNA-A,1.0_b6308627-3ab0-4a11-a3d9-586911a0d790
  Description: DNA Advantage for Wireless
  Count: 1
 Version: 1.0
  Status: AUTHORIZED(3)
 Status time: Nov 02 03:16:01 2020 IST
  Request Time: Nov 02 02:55:34 2020 IST
  Export status: NOT RESTRICTED
  Soft Enforced: True
Product Information
=================
UDI: PID:C9800-CL-K9,SN:93BBAH93MGS
HA UDI List:
   Active:PID:C9800-CL-K9,SN:93BBAH93MGS
   Standby:PID:C9800-CL-K9,SN:9XECPSUU4XN
Agent Version
 =============
Smart Agent for Licensing: 4.8.7 rel/52
Upcoming Scheduled Jobs
=======================
Current time: Nov 02 03:17:23 2020 IST
Daily: Nov 03 02:47:04 2020 IST (23 hours, 29 minutes, 41 seconds remaining)
Certificate Renewal: Not Available
Certificate Expiration Check: Not Available
Authorization Renewal: Not Available
Authorization Expiration Check: Not Available
Init Flag Check: Not Available
Evaluation Expiration Check: Not Available
Ack Expiration Check: Not Available
Evaluation Expiration Warning: Not Available
IdCert Expiration Warning: Not Available
Reservation request in progress warning: Not Available
Reservation configuration mismatch between nodes in HA mode: Nov 09 03:16:30 2020 IST (6
days, 23 hours, 59 minutes, 7 seconds remaining)
Endpoint Report Request: Not Available
License Certificates
====================
Production Cert: True
Not registered. No certificates installed
HA Info
==========
```

```
RP Role: Active
Chassis Role: Active
Behavior Role: Active
RMF: True
CF: True
CF State: Stateless
Message Flow Allowed: False
```

```
Reservation Info
================
License reservation: ENABLED
Overall status:
  Active: PID:C9800-CL-K9,SN:93BBAH93MGS
       Reservation status: SPECIFIC INSTALLED on Nov 02 03:16:01 2020 IST
       Export-Controlled Functionality: ALLOWED
       Request code: <none>
       Last return code: < none>
       Last Confirmation code: 102fc949
       Reservation authorization code:
$prifilikalnizindefay(fayerinS/eringi/Bad9AMP&R/2Ff6k/iiXintapKMERL/intextrilint%digriyLlHanisrATMALdaSESHARCHADEARCHADEARCHADEARCHADEARCHADEARCHADEARCHADEARCHADEARCHADEARCHADEARCHADEARCHADEARCHADEARCHADEARCHADEARCHADEARCH
 UTC</startDate><endDate>2021-Apr-12
UTC</endDate><licenseType>TERM</licenseType><displayName>Aironet DNA Advantage Term
Licenses</displayName><tagDescription>DNA Advantage for
Wiekss/a)escription%bscriptionDx/sbscriptionDx(stitlemetXayegid201708.comdsscARbAA-1.0b53827-3b9411-a3995911a098/ag«curtSs/curtXarb72920-Jn-18
 UTC</startDate><endDate>2020-Dec-15
UTC</endDate><licenseType>TERM</licenseType><displayName>Aironet DNA Advantage Term
Licenses</displayName><tagDescription>DNA Advantage for
Wireless</tagDescription><subscriptionID></subscriptionID></entitlement><entitlement><tag>regid.2018-06.com.cisco.DNA_NWStack,1.0_e7244e71-3ad5-4608-8bf0-d12f67c80896</tag><count>5</count><startDate>2020-Oct-14
 UTC</startDate><endDate>2021-Apr-12
UTC</endDate><licenseType>TERM</licenseType><displayName>AP Perpetual Networkstack
Advantage</displayName><tagDescription>AP Perpetual Network Stack entitled with
DAA-qEscriptionStantpionID</stascriptionID</stitlement>ent-tage-gid2108-6.com/cascDAN@ad3_AD62460Be8f0-265439864c8268661245afb8203un-18
 UTC</startDate><endDate>2020-Dec-15
UTC</endDate><licenseType>TERM</licenseType><displayName>AP Perpetual Networkstack
Advantage</displayName><tagDescription>AP Perpetual Network Stack entitled with
DAYaperitiotsisritioDXsisritioDXstilmetXstilmetXafoizioddeigurANCyAAYAOFDANgGeR&AXAORqDANGAANGAQDQeXiqurAdRWAHXQsENDA
  Standby: PID:C9800-CL-K9, SN:9XECPSUU4XN
       Reservation status: SPECIFIC INSTALLED on Nov 02 03:15:45 2020 IST
       Export-Controlled Functionality: ALLOWED
       Request code: <none>
       Last return code: < none>
       Last Confirmation code: ad4382fe
       Reservation authorization code:
<specificPLR><authorizationCode><flag>A</flag><version>C</version><piid>48db0211-b970-4a70-800e-17943e90d536</piid><timestamp>1604295428976</timestamp><entitlements><entitlement><tag>regid.2018-06.com.cisco.DNA_NWStack,1.0_e7244e71-3ad5-4608-8bf0-d12f67c80896</tag><count>10</count><startDate>2020-Oct-14
 UTC</startDate><endDate>2021-Apr-12
UTC</endDate><licenseType>TERM</licenseType><displayName>AP Perpetual Networkstack
Advantage</displayName><tagDescription>AP Perpetual Network Stack entitled with
DAA-qEsoritionSuscriptionDXsuscriptionDXstribertNetitlemetMagegid2017-8acmciscoARDAA-A10b63867-3b0411-a8D93811a039X-jag<cont203(contXsarDate3030et-14
 UTC</startDate><endDate>2021-Apr-12
UTC</endDate><licenseType>TERM</licenseType><displayName>Aironet DNA Advantage Term
Licenses</displayName><tagDescription>DNA Advantage for
Wireless</tagDescription><subscriptionID></subscriptionID></entitlement></entitlements></authorizationCode><signature>MEUCIQCoAMojN184RkvFwSN4h/hd9wu9GcIQYW/fitsvl6mrUAIgNIrNfpYq/TSq+3FfIQtLxi+NGPg//U8q3dTjQpKHPmQ=</signature><udi>P:C9800-CL-K9,S:9XECPSUU4XN</udi></specificPLR>
Specified license reservations:
  Aironet DNA Advantage Term Licenses (AIR-DNA-A):
     Description: DNA Advantage for Wireless
     Total reserved count: 20
     Term information:
       Active: PID:C9800-CL-K9,SN:93BBAH93MGS
          License type: TERM
             Start Date: 2020-OCT-14 UTC
             End Date: 2021-APR-12 UTC
            Term Count: 5
             Subscription ID: < none>
          License type: TERM
             Start Date: 2020-JUN-18 UTC
             End Date: 2020-DEC-15 UTC
             Term Count: 5
             Subscription ID: < none>
        Standby: PID:C9800-CL-K9,SN:9XECPSUU4XN
```

```
License type: TERM
          Start Date: 2020-OCT-14 UTC
          End Date: 2021-APR-12 UTC
          Term Count: 10
          Subscription ID: < none>
  AP Perpetual Networkstack Advantage (DNA_NWStack):
   Description: AP Perpetual Network Stack entitled with DNA-A
   Total reserved count: 20
    Term information:
      Active: PID:C9800-CL-K9,SN:93BBAH93MGS
        License type: TERM
          Start Date: 2020-OCT-14 UTC
         End Date: 2021-APR-12 UTC
          Term Count: 5
          Subscription ID: < none>
        License type: TERM
          Start Date: 2020-JUN-18 UTC
          End Date: 2020-DEC-15 UTC
          Term Count: 5
          Subscription ID: < none>
      Standby: PID:C9800-CL-K9,SN:9XECPSUU4XN
        License type: TERM
          Start Date: 2020-OCT-14 UTC
          End Date: 2021-APR-12 UTC
          Term Count: 10
          Subscription ID: < none>
Other Info
==========
Software ID: regid.2018-05.com.cisco.WLC_9500C,1.0_85665885-b865-4e32-8184-5510412fcb54
Agent State: authorized
TS enable: True
Transport: Smart
  Default URL: https://smartreceiver.cisco.com/licservice/license
Locale: en_US.UTF-8
Debug flags: 0x7
Privacy Send Hostname: True
Privacy Send IP: True
Build type:: Production
sizeof(char) : 1
sizeof(int) : 4
sizeof(long) : 4
sizeof(char *): 8
sizeof(time_t): 4
sizeof(size_t): 8
Endian: Big
Write Erase Occurred: False
XOS version: 0.12.0.0
Config Persist Received: False
Message Version: 1.3
connect_info.name: <empty>
connect_info.version: <empty>
connect info.additional: <empty>
connect_info.prod: False
connect_info.capabilities: <empty>
agent.capabilities: UTILITY, DLC, AppHA, MULTITIER, EXPORT 2, OK TRY AGAIN
SmartAgentClientWaitForServer: 2000
SmartAgentCmReTrySend: True
SmartAgentClientIsUnified: True
SmartAgentCmClient: True
SmartAgentClientName: UnifiedClient
builtInEncryption: True
enableOnInit: True
routingReadyByEvent: True
```
systemInitByEvent: True SmartAgentFederalLicense: True SmartAgent Crypto Exit CB: 0x55B353357A20 SmartAgent Crypto Start CB: 0x55B353357A10 SmartAgentMultiTenant: False attr365DayEvalSyslog: True checkPointWriteOnly: False SmartAgentDelayCertValidation: False enableByDefault: False conversionAutomatic: True conversionAllowed: False storageEncryptDisable: False storageLoadUnencryptedDisable: False TSPluginDisable: False bypassUDICheck: False loggingAddTStamp: False loggingAddTid: True platformOverrideEvent: UnknownPlatformEvent WaitForHaRole: False standbyIsHot: True chkPtType: 2 delayCommInit: False roleByEvent: True maxTraceLength: 150 traceAlwaysOn: True debugFlags: 0 Event log max size: 5120 KB Event log current size: 21 KB Platform Provided Mapping Table

=============================== <empty>

### **show license udi**

To display Unique Device Identifier (UDI) information for a product instance, enter the **show license udi** command in privileged EXEC mode. In a High Availability set-up, the output displays UDI information for all connected product instances.

#### **show license udi**

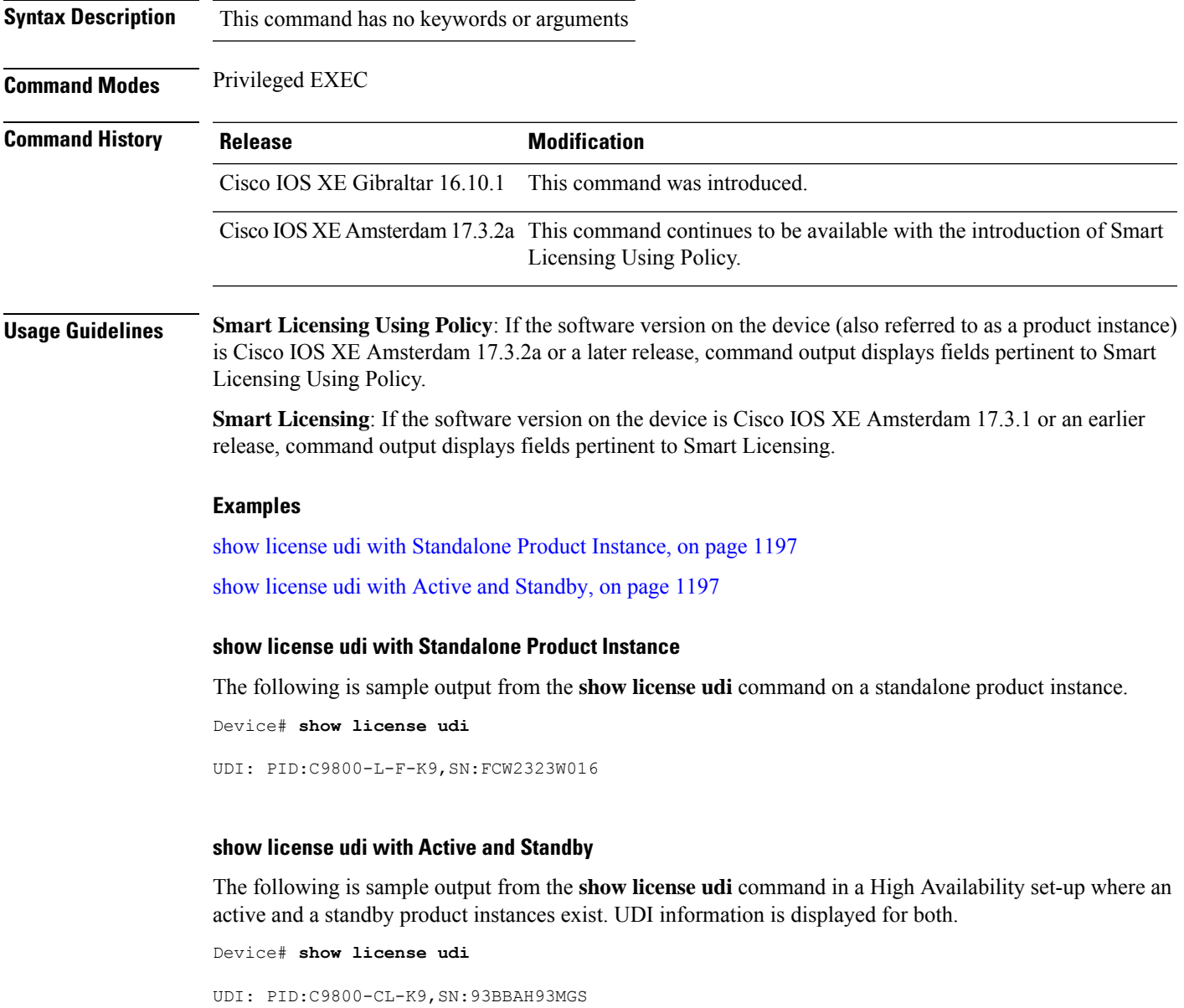

```
HA UDI List:
   Active:PID:C9800-CL-K9,SN:93BBAH93MGS
   Standby:PID:C9800-CL-K9,SN:9XECPSUU4XN
```
### **show license usage**

To display license usage information such as status, a count of licenses being used, and enforcement type, enter the **show license usage** command in privileged EXEC mode.

#### **show license usage**

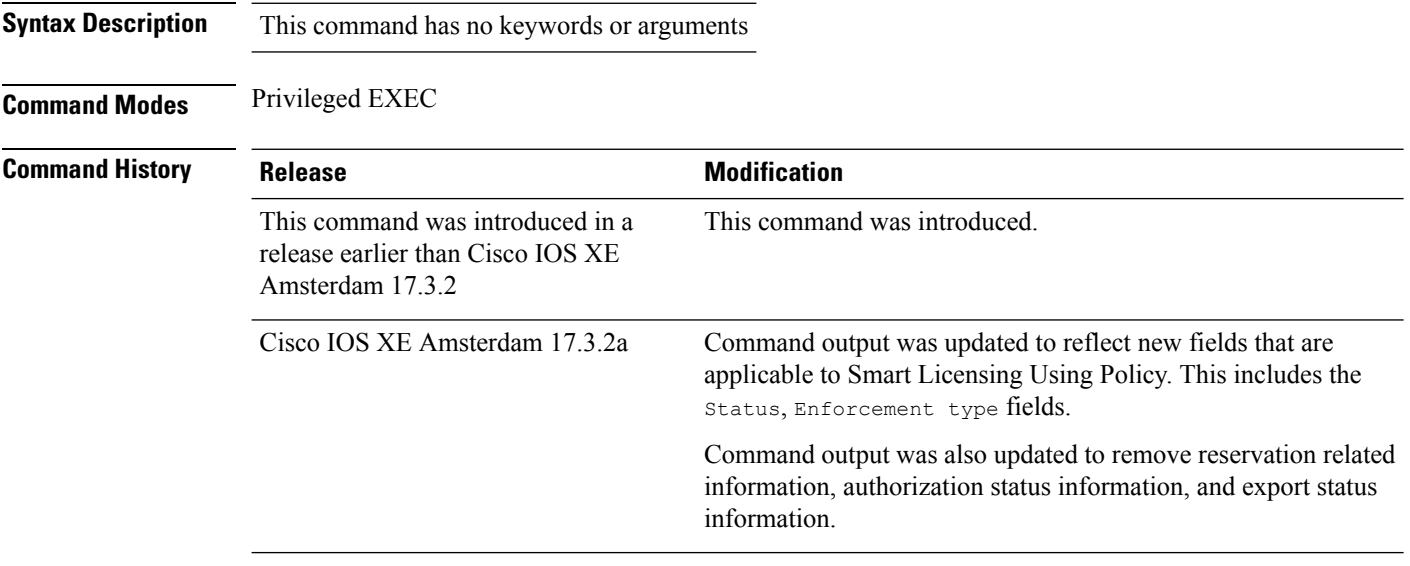

#### **Usage Guidelines Smart Licensing Using Policy**: If the software version on the device (also referred to as a product instance) is Cisco IOS XE Amsterdam 17.3.2a or a later release, command output displays fields pertinent to Smart Licensing Using Policy.

**Smart Licensing**: If the software version on the device is Cisco IOS XE Amsterdam 17.3.1 or an earlier release, command output displays fields pertinent to Smart Licensing.

#### **Examples**

<span id="page-1239-0"></span>See Table 25: show license usage Field [Descriptions,](#page-1239-0) on page 1198 for information about fields shown in the display.

show license usage with [unenforced](#page-1240-0) licenses (Smart Licensing Using Policy), on page 1199

show license usage with [unenforced](#page-1241-0) SLR licenses (Smart Licensing Using Policy), on page 1200

**Table 25: show license usage Field Descriptions**

| <b>Field</b>           | <b>Description</b>                                                                          |
|------------------------|---------------------------------------------------------------------------------------------|
| License Authorization: | Displays overall authorization status.                                                      |
| Status:                |                                                                                             |
| $\mid$ ():             | Name of the license as in CSSM.                                                             |
|                        | If this license is one that requires an authorization code, the name of the li<br>the code. |

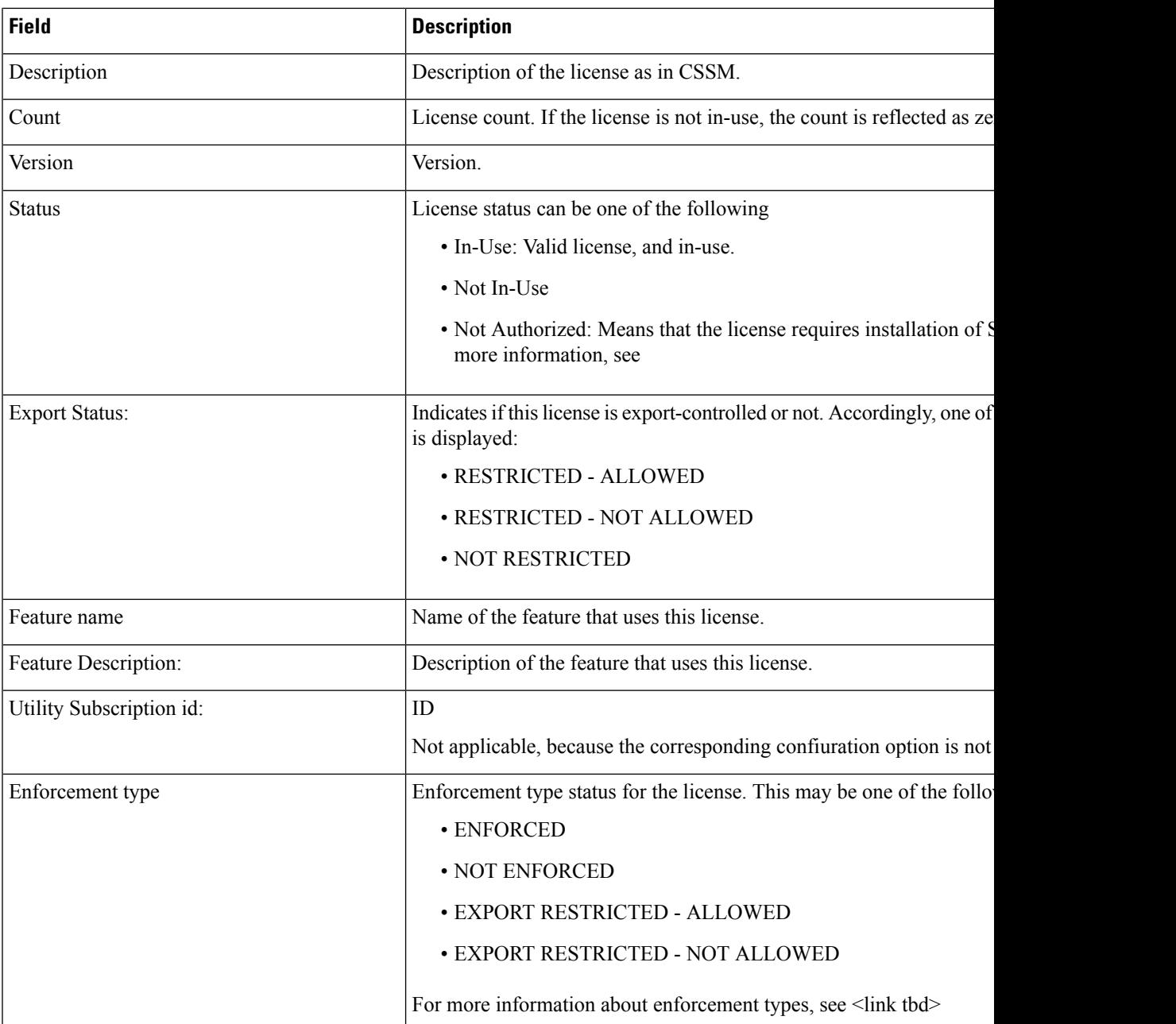

#### <span id="page-1240-0"></span>**show license usage with unenforced licenses (Smart Licensing Using Policy)**

The following is sample output of the **show license usage** command. Unenforced licenses are in-use here.

```
Device# show license usage
```

```
License Authorization:
 Status: Not Applicable
air-network-essentials (DNA_NWSTACK_E):
 Description: air-network-essentials
  Count: 1
 Version: 1.0
```

```
Status: IN USE
 Export status: NOT RESTRICTED
 Feature Name: air-network-essentials
 Feature Description: air-network-essentials
 Enforcement type: NOT ENFORCED
 License type: Perpetual
air-dna-essentials (AIR-DNA-E):
  Description: air-dna-essentials
  Count: 1
  Version: 1.0
 Status: IN USE
 Export status: NOT RESTRICTED
 Feature Name: air-dna-essentials
 Feature Description: air-dna-essentials
 Enforcement type: NOT ENFORCED
 License type: Perpetual
```
#### <span id="page-1241-0"></span>**show license usage with unenforced SLR licenses (Smart Licensing Using Policy)**

The following is sample output of the **show license usage** command. Migrated SLR licenses are in-use here:

```
Device# show license usage
```

```
air-network-advantage (DNA_NWStack):
 Description: air-network-advantage
 Count: 1
 Version: 1.0
 Status: IN USE
 Export status: NOT RESTRICTED
  Feature Name: air-network-advantage
 Feature Description: air-network-advantage
 Enforcement type: NOT ENFORCED
 License type: Perpetual
 Reservation:
   Reservation status: SPECIFIC INSTALLED
   Total reserved count: 20
air-dna-advantage (AIR-DNA-A):
 Description: air-dna-advantage
  Count: 1
  Version: 1.0
 Status: IN USE
 Export status: NOT RESTRICTED
  Feature Name: air-dna-advantage
 Feature Description: air-dna-advantage
  Enforcement type: NOT ENFORCED
 License type: Perpetual
 Reservation:
   Reservation status: SPECIFIC INSTALLED
   Total reserved count: 20
```
Ш

### **show platform software rif-mgr chassis active R0 resource-status**

**show platform software rif-mgr chassis active R0 resource-status**

To verify the Redundancy Port Interface (RIF) resource status in an active instance, use the **show platform software rif-mgr chassis active R0 resource-status** command.

**Syntax Description rif-mgr** Displays information about the RIF manager. **chassis** Displays information about the chassis. **active** Specifies the Active instance. **R0** Specifies the Route-Processor slot 0. **resource-status** Displays the resource status. **Command Default** None **Command Modes** Privileged EXEC (#) **Command History Release Modification** Cisco IOS XE Bengaluru 17.6.1 This command was introduced. **Usage Guidelines** The RIF resource status displays the RP status, RMI status, Current Chassis State, and Peer Chassis State. **Example** The following example shows how to verify the RIF resource status in active instance: Device# **show platform software rif-mgr chassis active R0 resource-status** RIF Resource Status RP Status : Up RMI Status : Up Current Chassis State : Active Peer Chassis State : Standby

# **show platform software rif-mgr chassis standby R0 resource-status**

To verify the Redundancy Port Interface (RIF) resource status in a standby instance, use the **show platform software rif-mgr chassis standby R0 resource-status** command.

**show platform software rif-mgr chassis standby R0 resource-status**

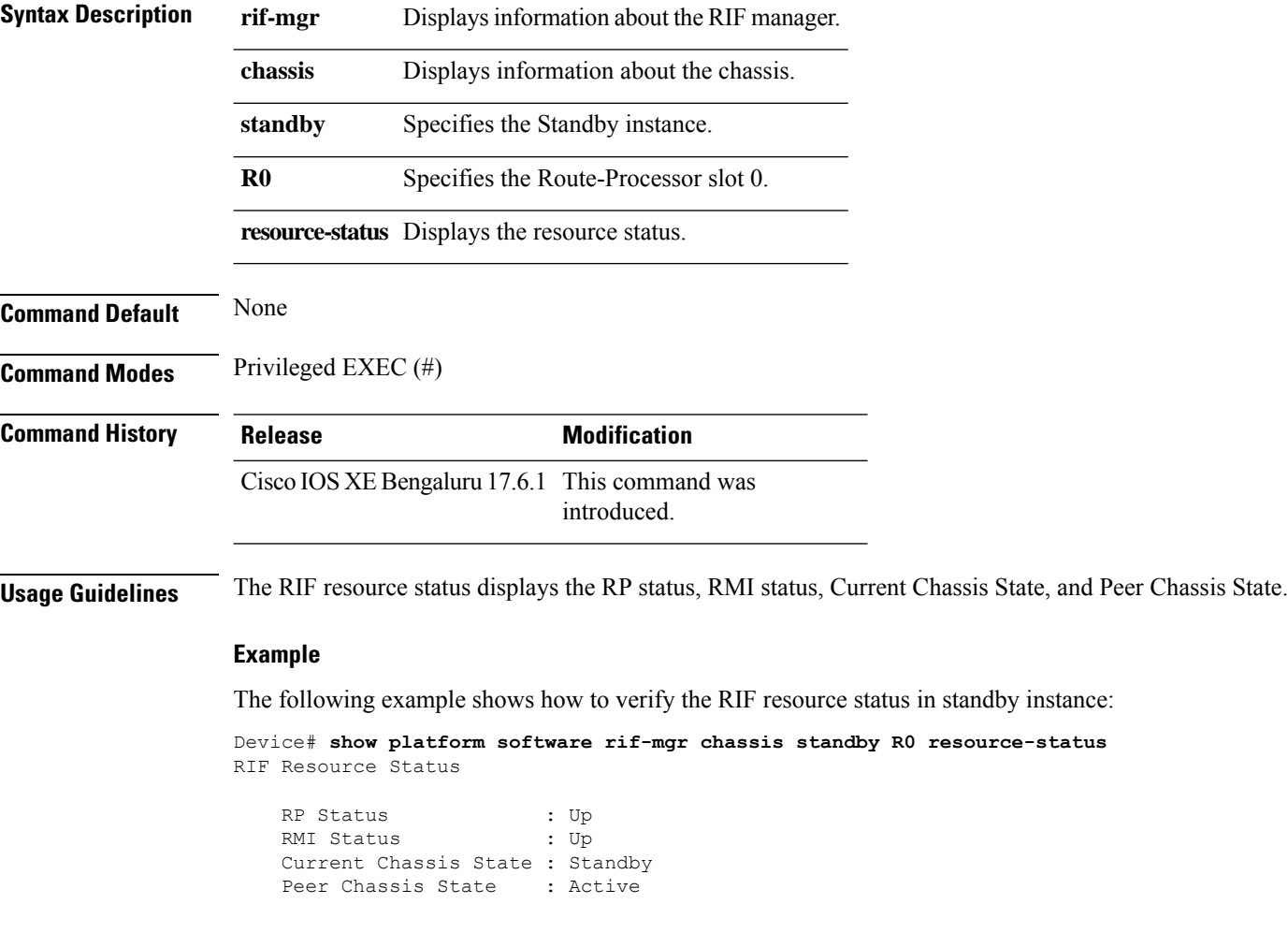

Ш

### **show platform software rif-mgr chassis active R0 rmi-connection-details**

To verify the RMI link re-establishment count and the time since it is Up or Down in an active instance, use the **show platform software rif-mgr chassis active R0 rmi-connection-details** command.

**show platform software rif-mgr chassis active R0 rmi-connection-details**

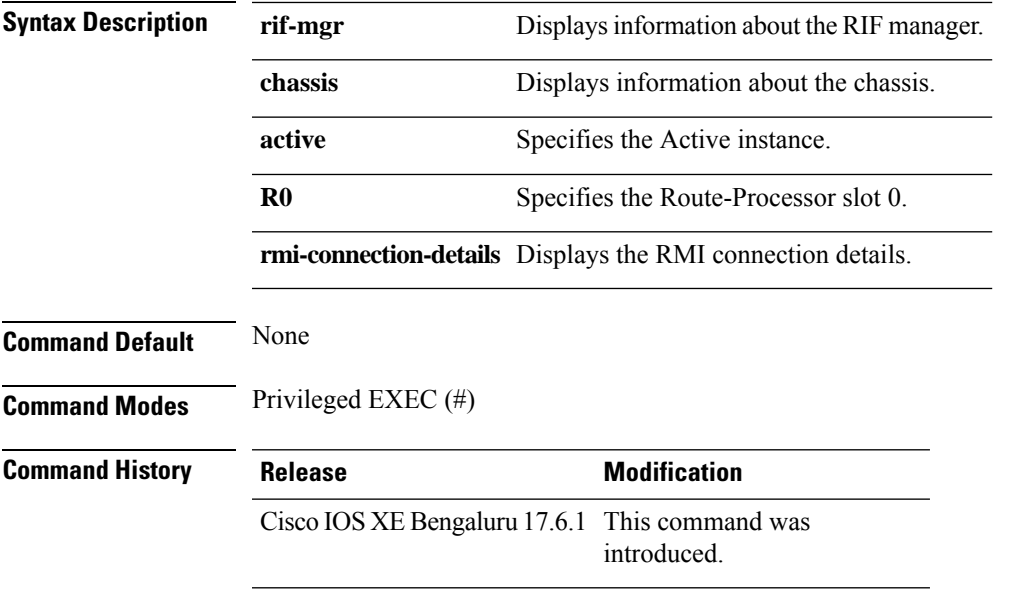

#### **Examples**

The following example shows how to verify the RMI link re-establishment count and the time since it is Up in an active instance:

```
Device# show platform software rif-mgr chassis active R0 rmi-connection-details
RMI Connection Details
   RMI Link re-establish count : 2
   RMI Link Uptime : 21 hours 8 minutes 43 seconds
   RMI Link Upsince : 08/05/2021 13:46:01
```
The following example shows how to verify the RMI link re-establishment count and the time since it is Down in an active instance:

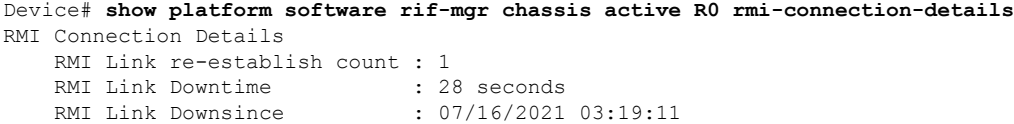

# **show platform software rif-mgr chassis standby R0 rmi-connection-details**

To verify the RMI link re-establishment count and the time since it is Up or Down in a standby instance, use the **show platform software rif-mgr chassis standby R0 rmi-connection-details** command.

**show platform software rif-mgr chassis standby R0 rmi-connection-details**

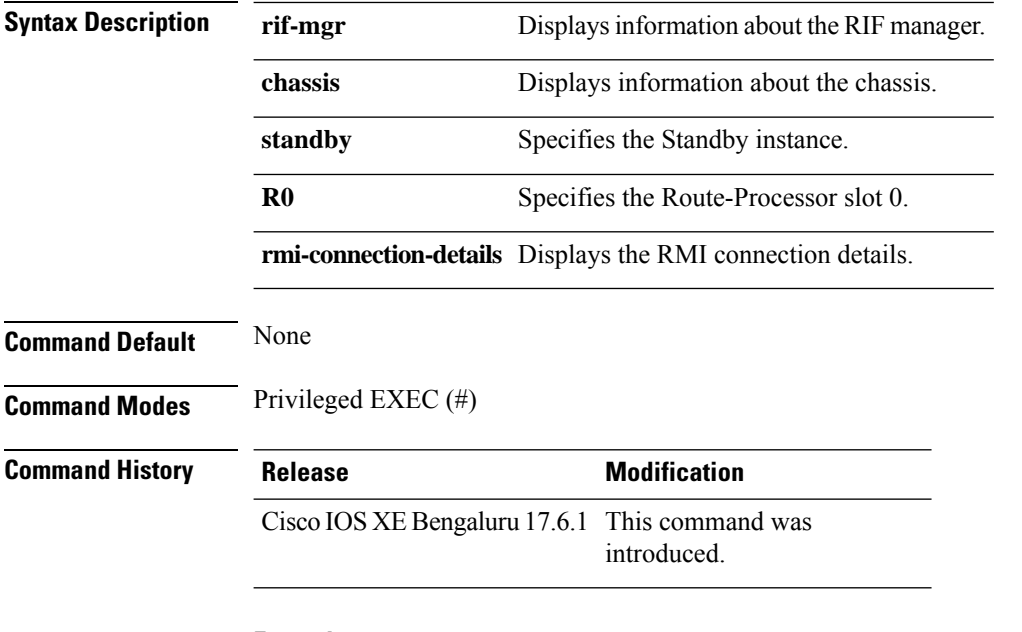

#### **Examples**

The following example shows how to verify the RMI link re-establishment count and the time since it is Up in a standby instance:

```
Device# show platform software rif-mgr chassis standby R0 rmi-connection-details
RMI Connection Details
   RMI Link re-establish count : 1
   RMI Link Uptime : 1 hour 39 minute 9 seconds
   RMI Link Upsince : 07/16/2021 01:31:41
```
The following example shows how to verify the RMI link re-establishment count and the time since it is Down in a standby instance:

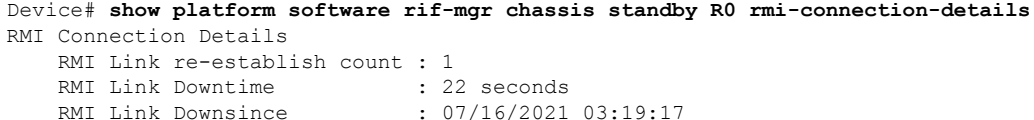

Ш

### **show platform software rif-mgr chassis active R0 rp-connection-details**

To verify the RP link re-establishment count and the time since it is UP or Down in an active instance, use the **show platform software rif-mgr chassis active R0 rp-connection-details** command.

**show platform software rif-mgr chassis active R0 rp-connection-details**

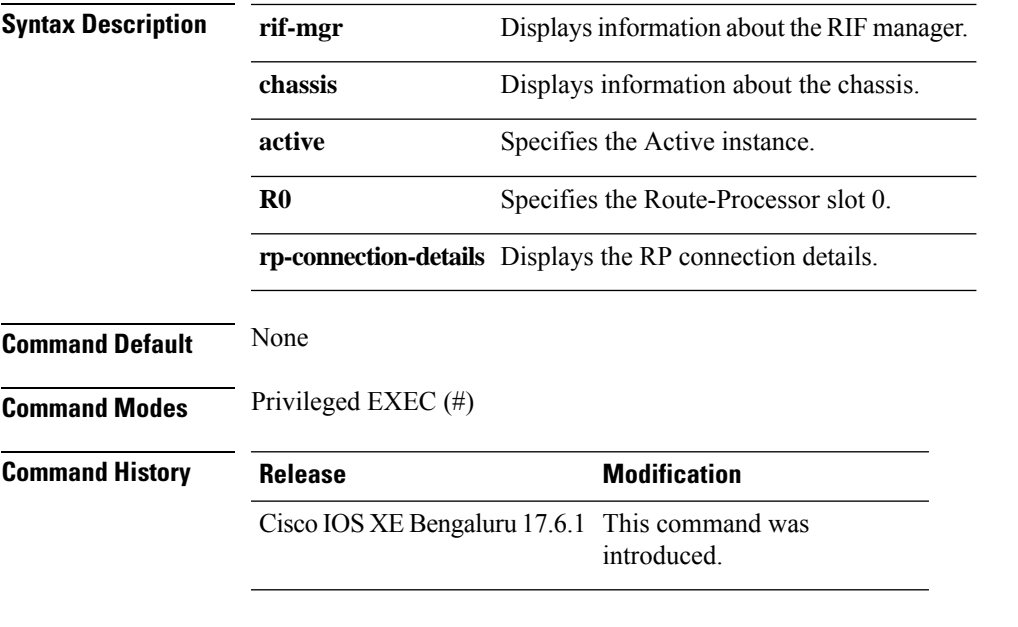

#### **Examples**

The following example shows how to verify the RP link re-establishment count and the time since it is UP for days in an active instance:

Device# **show platform software rif-mgr chassis active R0 rp-connection-details** RP Connection Details RP Connection Uptime : 12 days 17 hours 1 minute 39 seconds RP Connection Upsince : 07/03/2021 07:06:20

The following example shows how to verify the RP link re-establishment count and the time since it is Down in an active instance:

Device# **show platform software rif-mgr chassis active R0 rp-connection-details** RP Connection Details RP Connection Downtime : 4 seconds RP Connection Downsince : 07/16/2021 03:33:04

### **show platform software rif-mgr chassis standby R0 rp-connection-details**

To verify the RP link re-establishment count and the time since it is UP or Down in a standby instance, use the **show platform software rif-mgr chassis standby R0 rp-connection-details** command.

**show platform software rif-mgr chassis standby R0 rp-connection-details**

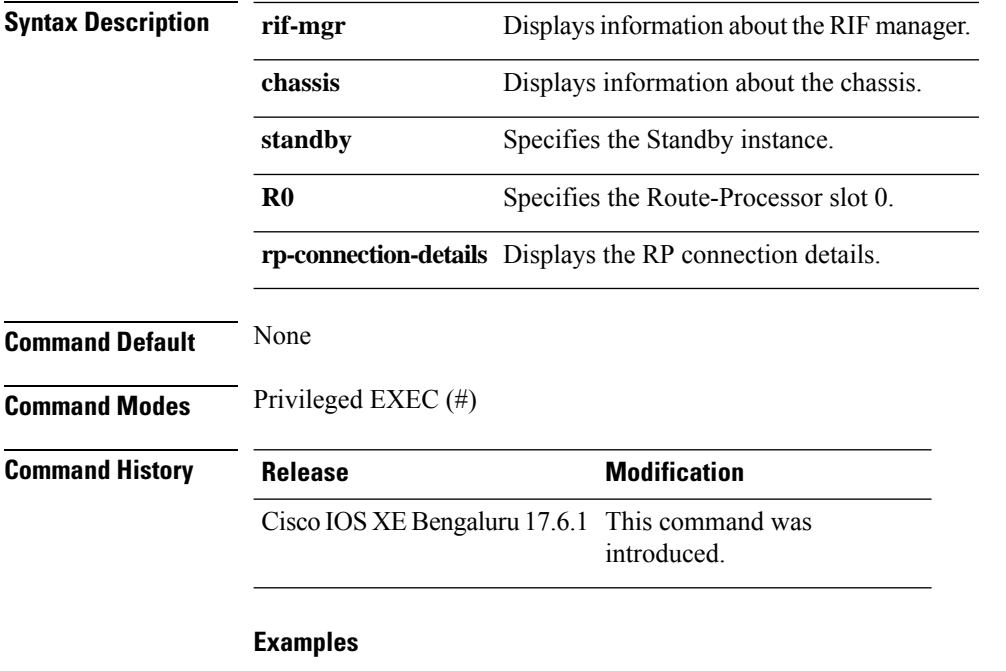

The following example shows how to verify the RP link re-establishment count and the time since it is UP in a standby instance:

```
Device# show platform software rif-mgr chassis standby R0 rp-connection-details
RP Connection Details
    RP Connection Uptime : 12 days 17 hours 2 minutes 1 second
    RP Connection Upsince : 07/03/2021 07:05:58
```
The following example shows how to verify the RP link re-establishment count and the time since it is Down in a standby instance:

```
Device# show platform software rif-mgr chassis standby R0 rp-connection-details
RP Connection Details
   RP Connection Downtime : 22 seconds
   RP Connection Downsince : 07/16/2021 03:19:17
```
### **show platform software rif-mgr chassis active R0 rif-stk-internal-stats**

To verify the RIF and stack manager internal statistics in an active instance, use the **show platform software rif-mgr chassis active R0 rif-stk-internal-stats** command.

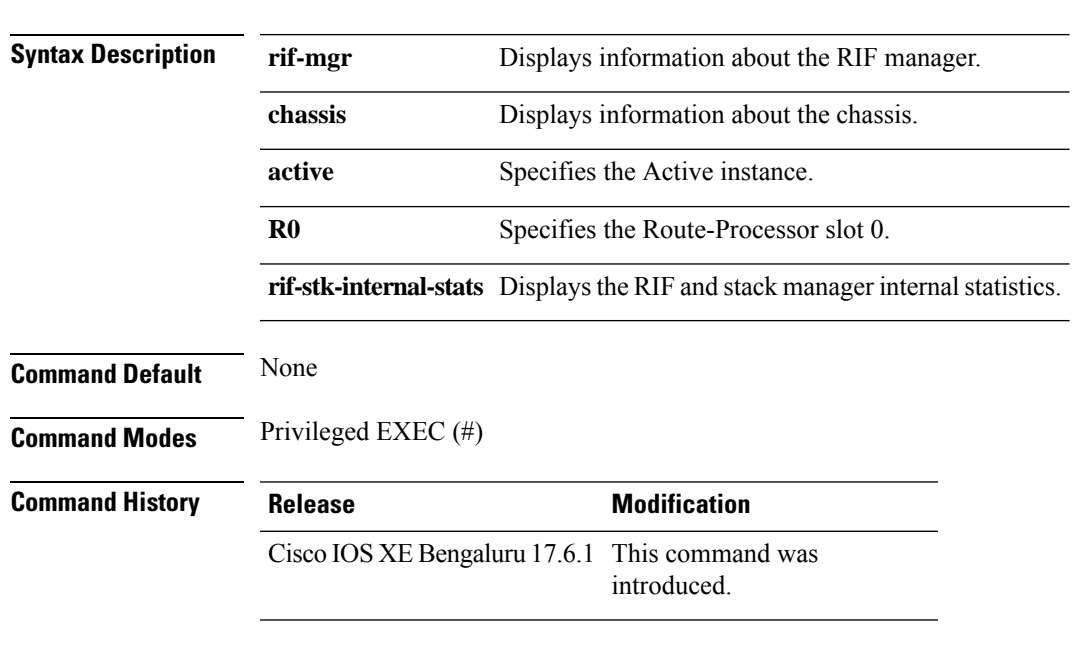

**show platform software rif-mgr chassis active R0 rif-stk-internal-stats**

#### **Example**

The following example shows how to verify the RIF and stack manager internal statistics in an active instance:

Device# **show platform software rif-mgr chassis active R0 rif-stk-internal-stats** RIF Stack Manager internal stats

Stack-mgr reported RP down : False DAD link status reported to Stack-Mgr : True

# **show platform software rif-mgr chassis standby R0 rif-stk-internal-stats**

To verify the RIF and stack manager internal statistics in a standby instance, use the **show platform software rif-mgr chassis standby R0 rif-stk-internal-stats** command.

**show platform software rif-mgr chassis standby R0 rif-stk-internal-stats**

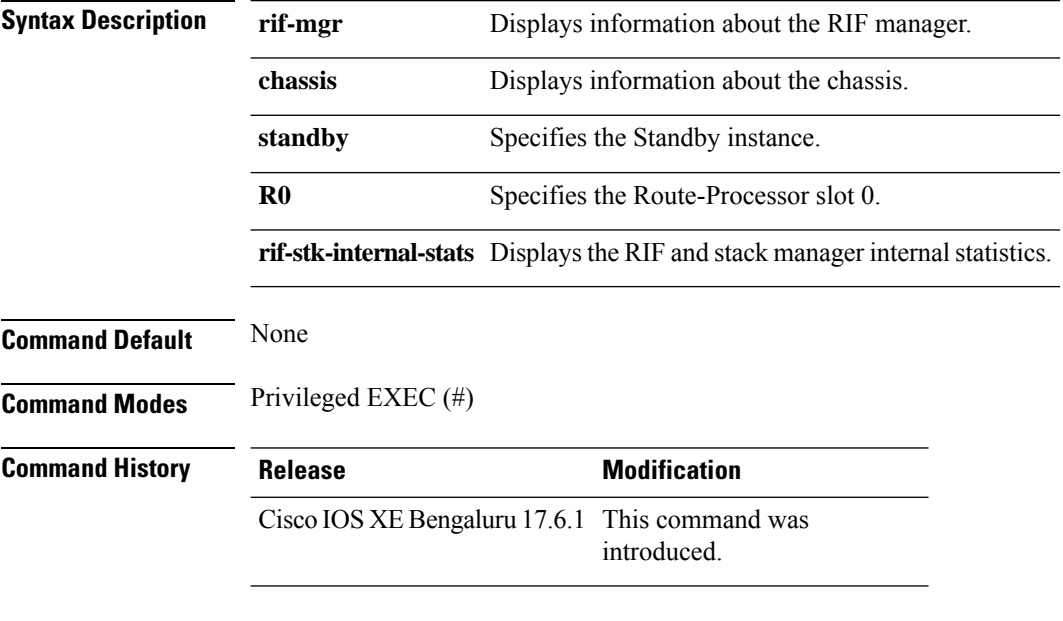

#### **Example**

The following example shows how to verify the RIF and stack manager internal statistics in a standby instance:

Device# **show platform software rif-mgr chassis standby R0 rif-stk-internal-stats** RIF Stack Manager internal stats

Stack-mgr reported RP down : False DAD link status reported to Stack-Mgr : True

### **show platform software rif-mgr chassis active R0 lmp-statistics**

To verify the number of packets sent or received for each type in an active instance, use the **show platform software rif-mgr chassis active R0 lmp-statistics** command.

#### **show platform software rif-mgr chassis active R0 lmp-statistics**

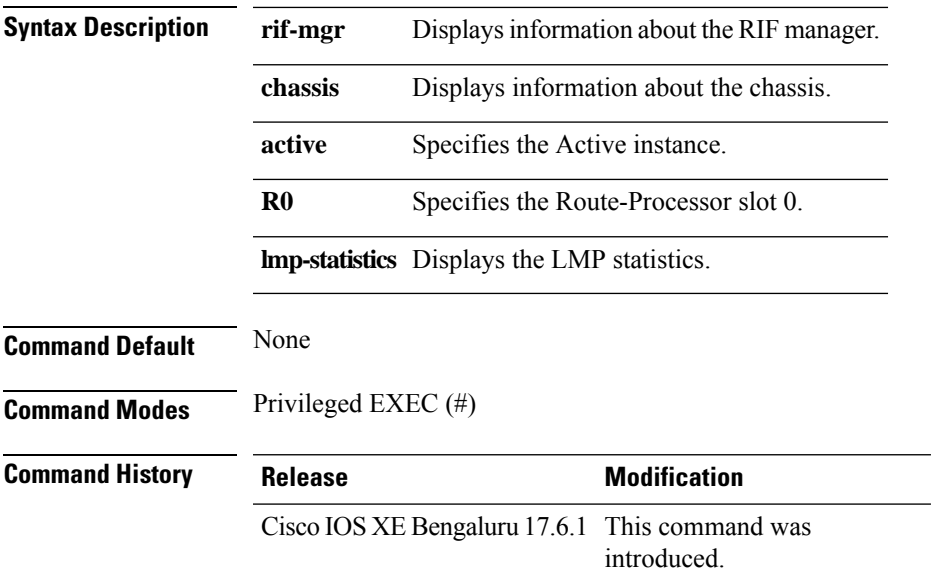

#### **Example**

The following example shows how to verify the number of packets sent or received for each type in an active instance:

Device# **show platform software rif-mgr chassis active R0 lmp-statistics** LMP Statistics

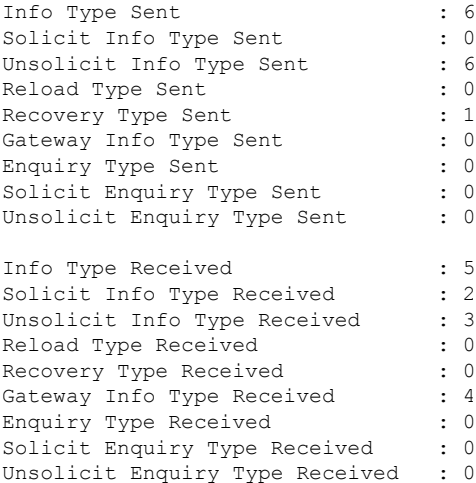

# **show platform software rif-mgr chassis standby R0 lmp-statistics**

To verify the number of packets sent or received for each type in a standby instance, use the **show platform software rif-mgr chassis standby R0 lmp-statistics** command.

Device# **show platform software rif-mgr chassis standby R0 lmp-statistics**

**show platform software rif-mgr chassis standby R0 lmp-statistics**

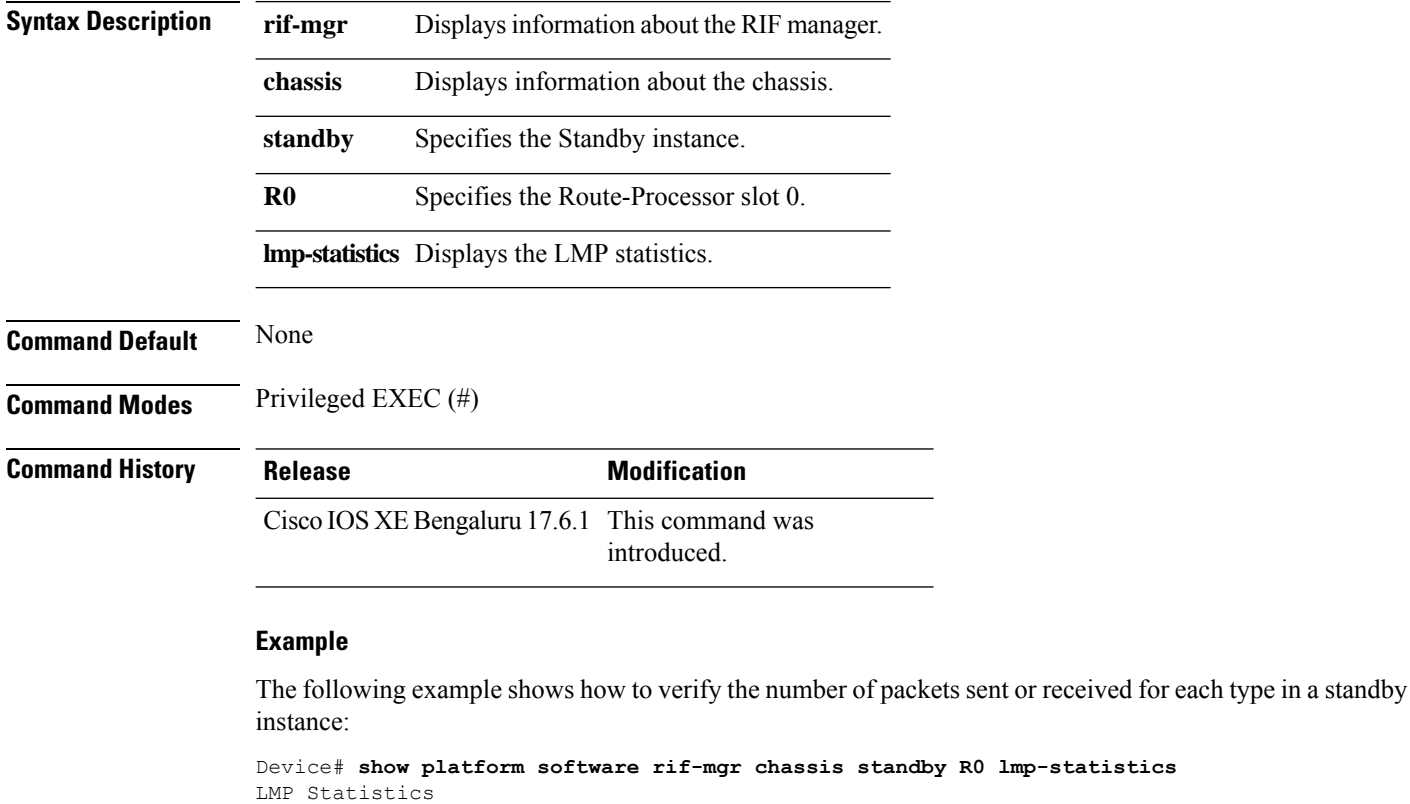

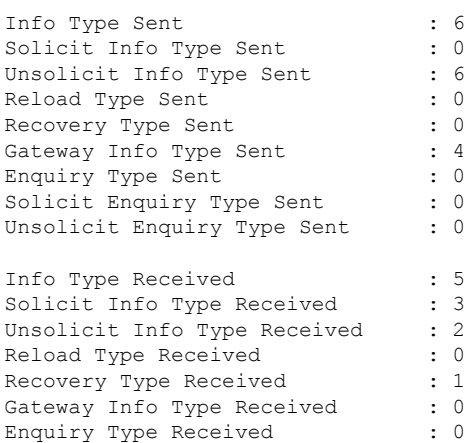

I

Solicit Enquiry Type Received : 0 Unsolicit Enquiry Type Received : 0

### **show platform software sl-infra**

To display troubleshooting information and for debugging, enter the **show platform software sl-infra** command in privileged EXEC mode. The output of this command is used by the technical support team, for troubleshooting and debugging.

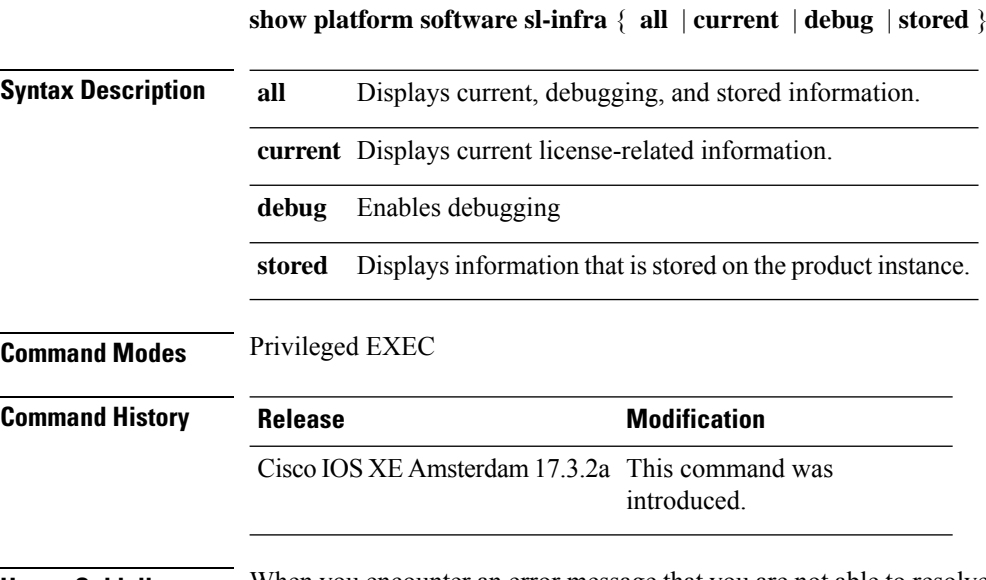

**Usage Guidelines** When you encounter an error message that you are not able to resolve, along with a copy of the message that appears on the console or in the system log, provide your Cisco technical support representative with sample output of these commands:**show license techsupport**,**show licensehistory message**, and the **show platform software sl-infra all** privileged EXEC commands.

 $\overline{\phantom{a}}$ 

# **show platform software tls client summary**

To view the TLS client summary details, use the **show platform software tls client summary** command.

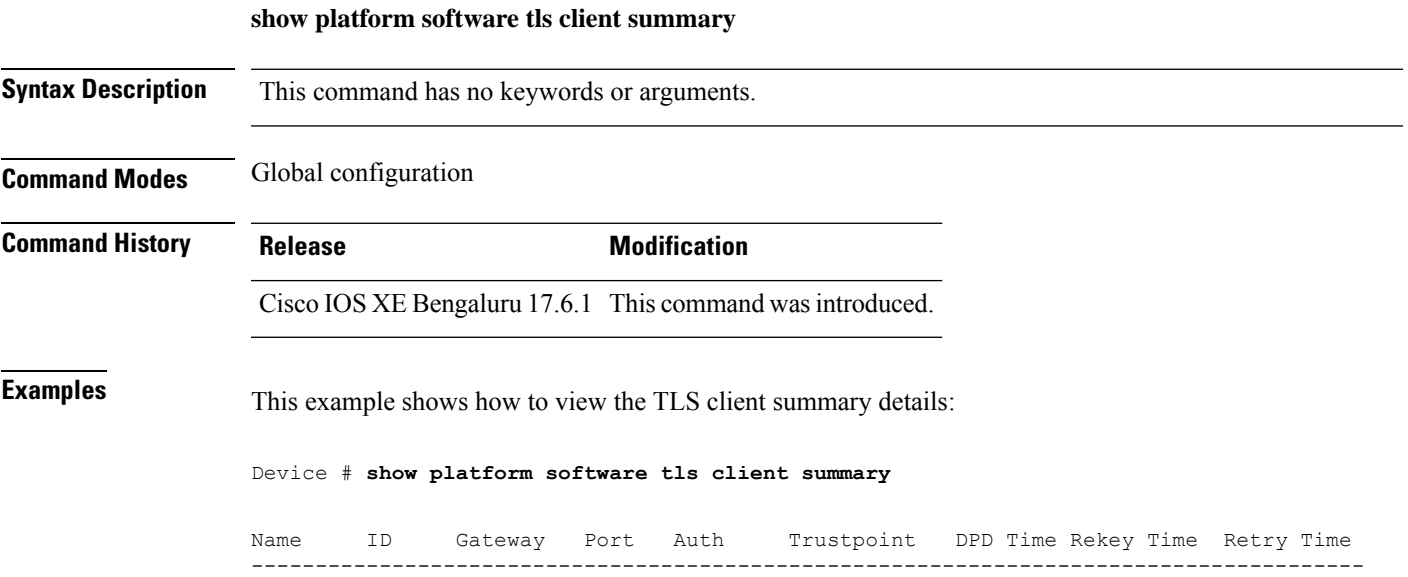

fqdn 0 8443 PSK N/A 60 300 20

**Cisco Catalyst 9800 Series Wireless Controller Command Reference, Cisco IOS XE Cupertino 17.7.x**

### **show platform software client detail**

To display a summary of TLS client session detail, session statistics, tunnel statistics, and DNS counters, use the **show platform software client detail** command.

**show platform software client detail**

**Syntax Description** This command has no keywords or arguments. **Command Modes** Global configuration **Command History Release <b>Modification** Cisco IOS XE Bengaluru 17.6.1 This command was introduced. **Examples** This example shows how to view the TLS client summary details: Device # **show platform software client detail** TLS Client : Session Detail Session Name : fqdn FQDN resolved IP : 10.194.234.149 ID : 0 Created : 04/20/21 00:36:42 Updated : 04/22/21 05:56:03 State : Up (Rekey) Up Time :  $04/21/21$  20:30:21 (9 hours 25 minutes 45 seconds) Down Time : 04/21/21 20:30:01 Rekey Time : 04/22/21 05:55:51 ( 15 seconds ) TLS Session Statistics Up Notifications : 3 Down Notifications : 2 Rekey Notifications : 636 DP State Updates : 0 DPD Cleanups : 0 Packets From Packets To Packet Errors To Bytes From Bytes To --------------------------------------------------------------------------------- BinOS 80 0 IOSd 0 0 0 0 TLS Client 0 0 0 0 0 0 0 TLS Tunnel Statistics Type Tx Packets Rx Packets ------------------------------------------- Total 0 80 CSTP Ctrl 3836 3836 CSTP Data 80 0 Type Requests Responses --------------------------------------------

 $\mathbf{l}$ 

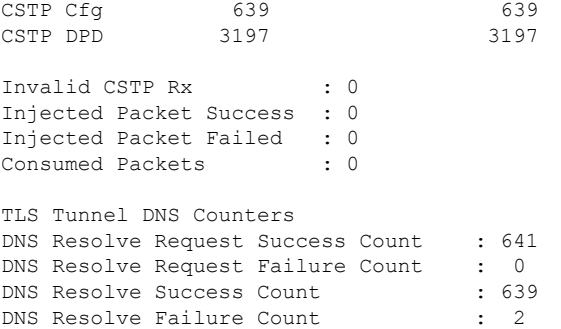

### **show platform software tls statistics**

To view the TLS client global statistic details, use the **show platform software tls statistics** command.

**show platform software tls statistics Syntax Description** This command has no keywords or arguments. **Command Modes** Global configuration **Command History Release <b>Modification** Cisco IOS XE Bengaluru 17.6.1 This command wasintroduced. **Examples** This example shows how to view the TLS client summary details: Device # **show platform software tls statistics** TLS Client - Global Statistics Session Statistics Up/Down : 5/2 Rekeys : 636 DP Updates : 0 DPD Cleanups : 0 Packets From Packets To Packet Errors To Bytes From Bytes To ---------------------------------------------------------------------- BinOS 85 0 0 0 0 0 IOSd 0 0 0 0 0 TLS Client 0 0 0 0 Tunnel Statistics SSL Handshake Init/Done : 641/641 TCP Connection Req/Done : 641/641 Tunnel Packets Rx/Tx : 85/0 Injected / Failed : 0/0 Consumed : 0 CSTP Packets Control Rx/Tx : 3839 / 3839 Data Rx/Tx : 0 / 85 Config Req/Resp : 641 / 641<br>DPD Req/Resp : 3198 / 3198 DPD Req/Resp Invalid Rx : 0 FQDN Counters Req/Resp/Success : 0/0/0 NAT Counters Transalte In/Out : 0/0 Ignore In/Out : 0/0 Failed : 0<br>Invalid : 0

Invalid : 0

 $\mathbf{l}$ 

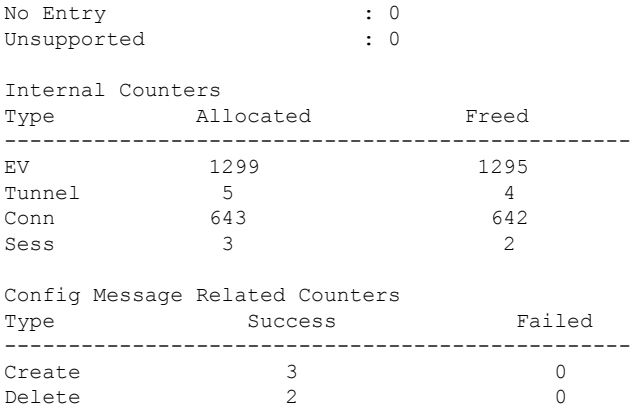

# **show platform software tls session summary**

To view the tls client session summary, use the **show platform software tls session summary** command.

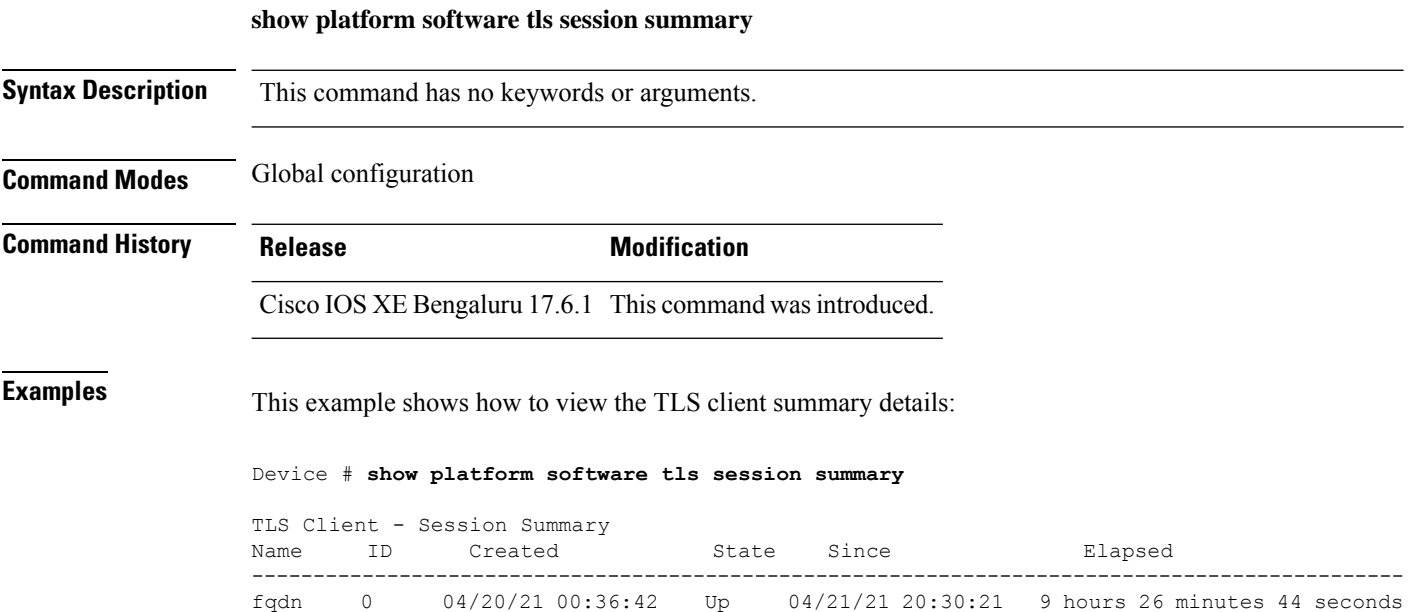
## **show lisp site detail**

To see detailed Locator ID Separation Protocol (LISP) site information on a map server, use the **show lisp site detail** command.

**show lisp site detail** [{**eid-table** {**default** | **vlan** *vlan-id* | **vrf** *vrf-name* } | **instance-id** *id-number* | **internal** {**eid-table** {**default** | **vlan** *vlan-id* | **vrf** *vrf-name*} | **instance-id** *id-number*}}]

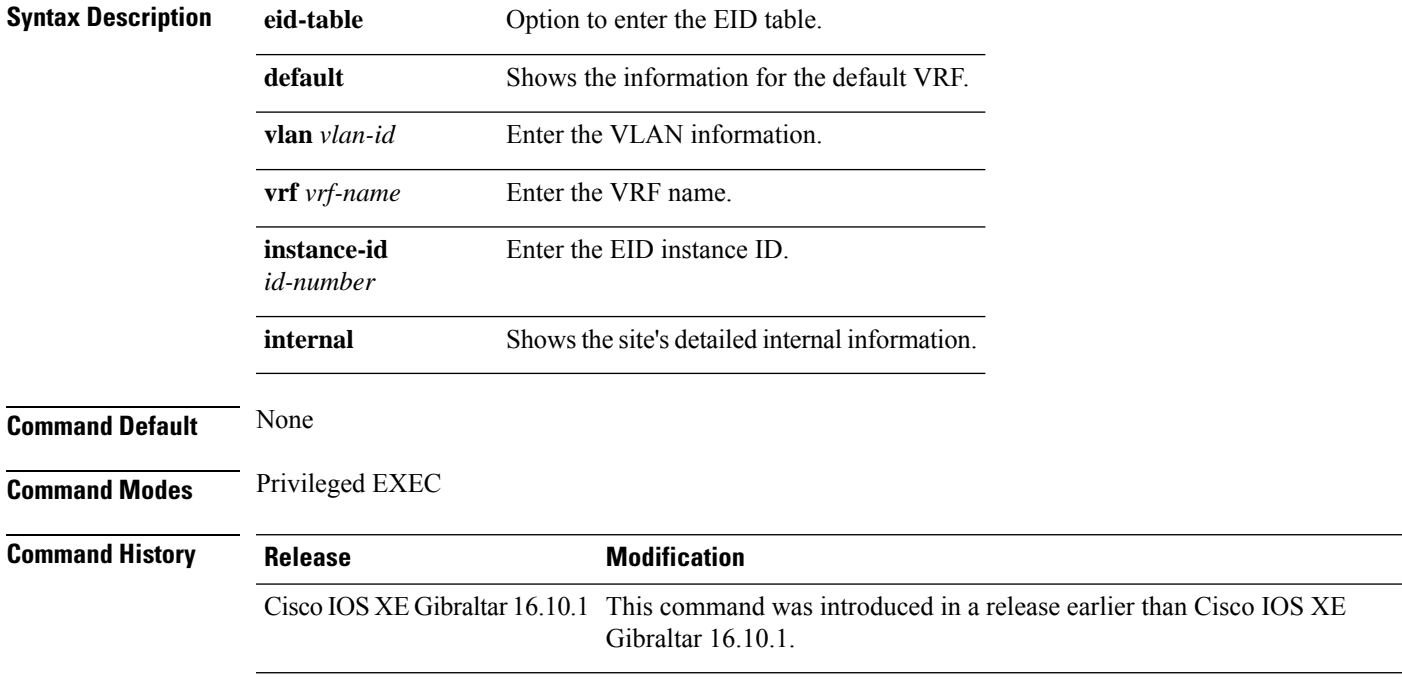

### **Examples**

The following example shows how to see detailed Locator ID Separation Protocol (LISP) site information on a map server:

Device# **show lisp site detail**

### **show logging profile wireless end timestamp**

To specify log filtering end location timestamp for filtering, use the **show logging profile wireless end timestamp** command.

**show logging profile wireless end timestamp** *time-stamp*

**Syntax Description** *time-stamp* Time to end the filtering.For example, 2017/02/10 14:41:50.849.

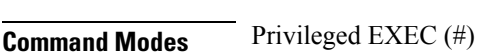

**Command Default** None

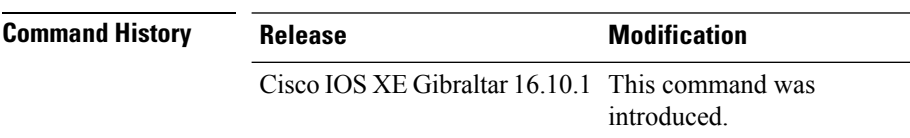

**Usage Guidelines** Ensure that you enable internal keyword using the **show logging profile wireless internal** command to get the trace output.

#### **Example**

The following example shows how to specify log filtering end location timestamp for filtering:

Device# show logging profile wireless end timestamp 2017/02/10 14:41:50.849

## **show logging profile wireless filter**

To specify filter for logs, use the **show logging profile wireless filter** command.

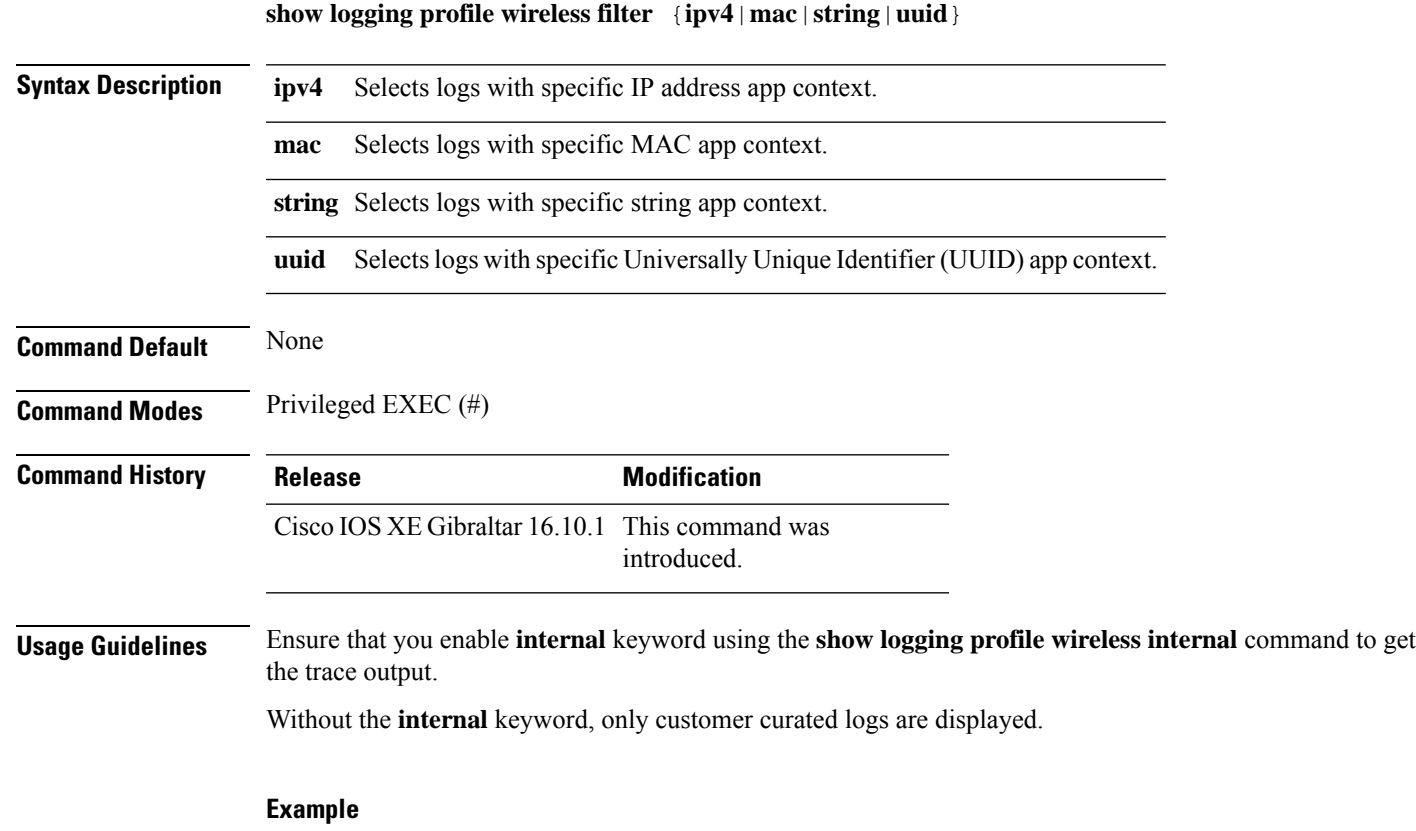

The following example shows how to specify filter for logs: Device# show logging profile wireless filter ipv4 10.10.11.1

## **show logging profile wireless fru**

To specify field-replaceable unit (FRU) specific commands, use the **show logging profile wireless fru** command.

**show logging profile wireless fru {0 {reverse | to-file}| chassis}** {**0** {**reverse**|**to-file**}|**chassis**}

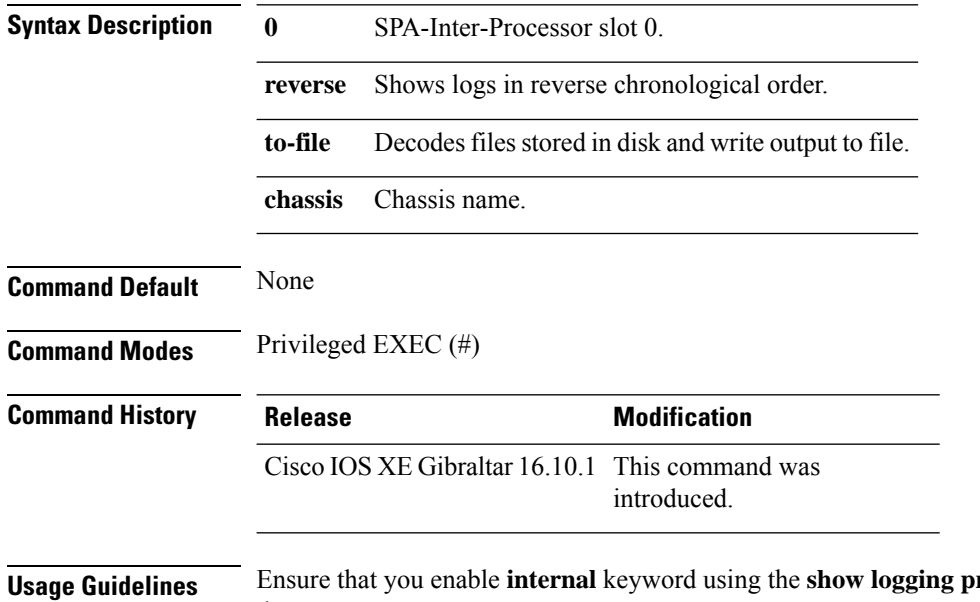

 $\textbf{f}$  **rofile** wireless internal command to get the trace output.

Without the **internal** keyword, only customer curated logs are displayed.

### **Example**

The following example shows how to specify FRU specific commands:

Device# show logging profile wireless fru 0

Ш

### **show logging profile wireless internal**

To select all the logs, use the **show logging profile wireless internal** command.

**show logging profile wireless internal Syntax Description** This command has no keywords or arguments. **Command Default** None **Command Modes** Privileged EXEC (#) **Command History Release Modification** Cisco IOS XE Gibraltar 16.10.1 This command was introduced. **Usage Guidelines** Ensure that you enable **internal** keyword using the **show logging profile wireless internal** command to get the trace output. Without the **internal** keyword, only customer curated logs are displayed. **Example** The following example shows how to display all the logs: Device# show logging profile wireless internal

## **show logging profile wireless level**

To select logs above a specific level, use the **show logging profile wireless level** command.

**show loggingprofile wireless level** {**debug** |**emergency** |**error** |**info** |**noise** |**notice** |**verbose** |**warning** }

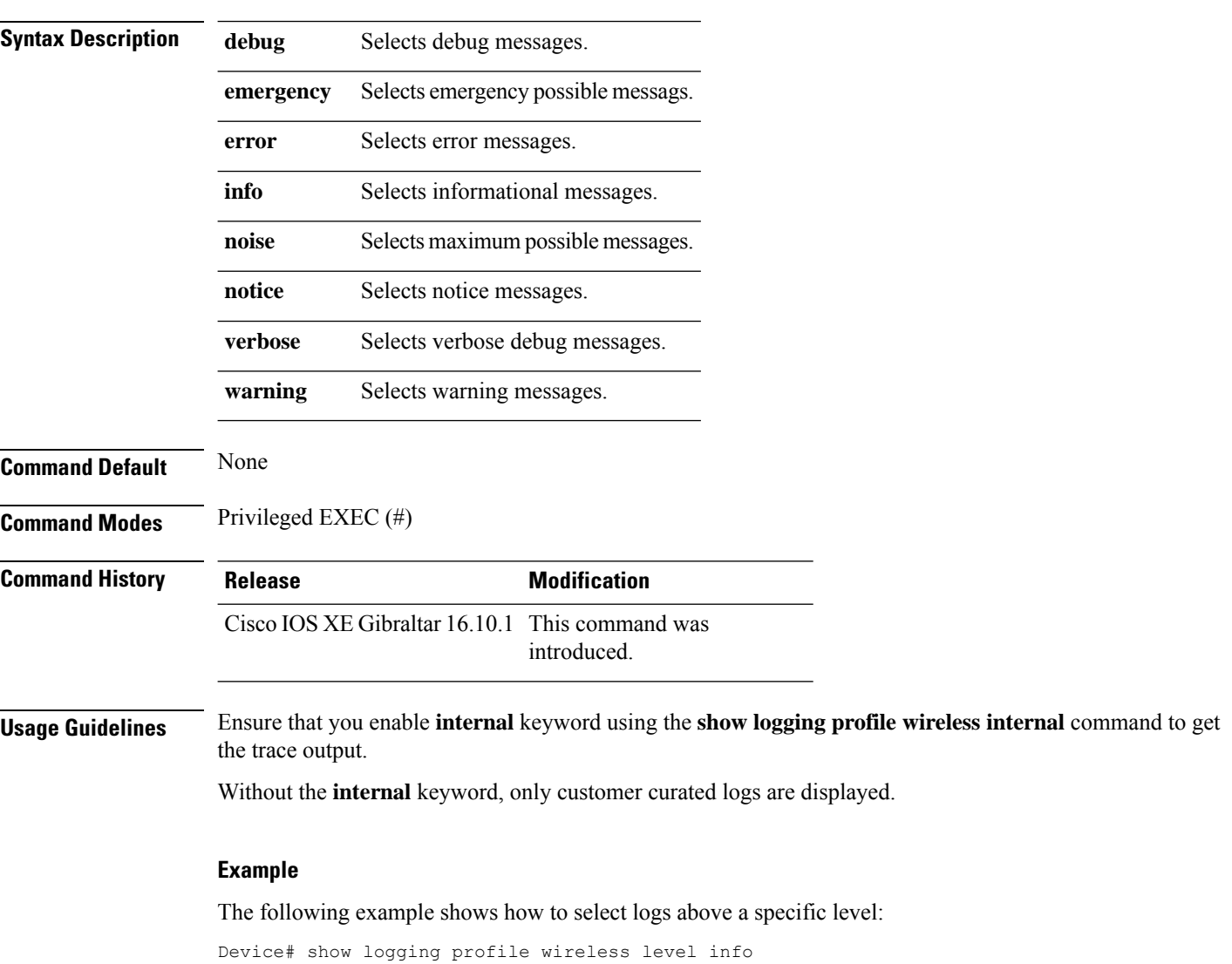

## **show logging profile wireless module**

To select logs for specific modules, use the **show logging profile wireless module** command.

**show logging profile wireless module** *module-name*

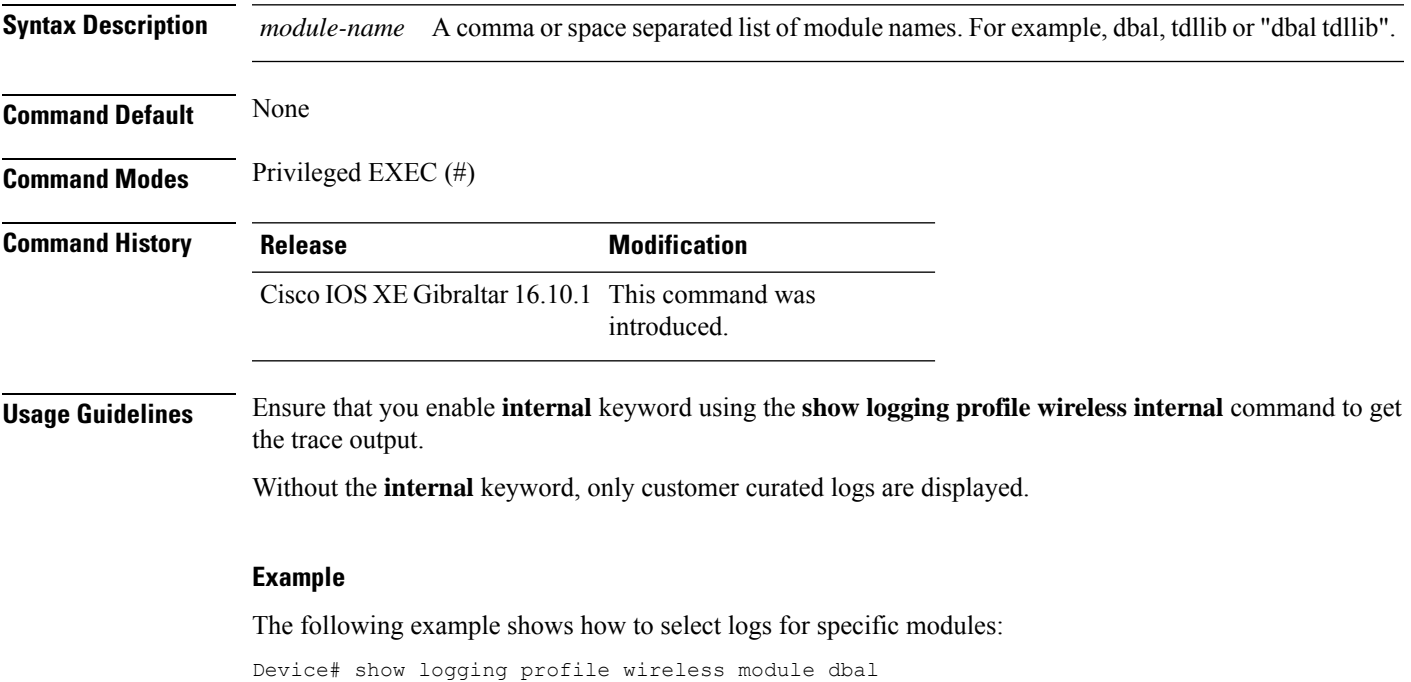

### **show logging profile wireless reverse**

To view logs in reverse chronological order, use the **show logging profile wireless reverse** command.

**show logging profile wireless reverse Syntax Description** This command has no keywords or arguments. **Command Default** None **Command Modes** Privileged EXEC (#) **Command History Release Modification** Cisco IOS XE Gibraltar 16.10.1 This command was introduced. **Usage Guidelines** Ensure that you enable **internal** keyword using the **show logging profile wireless internal** command to get the trace output. Without the **internal** keyword, only customer curated logs are displayed. **Example** The following example shows how to view logs in reverse chronological order: Device# show logging profile wireless reverse

## **show logging profile wireless start**

To specify log filtering start location, use the **show logging profile wireless start** command.

**show logging profile wireless start** {**marker** *marker* |**timestamp** *time-stamp*}

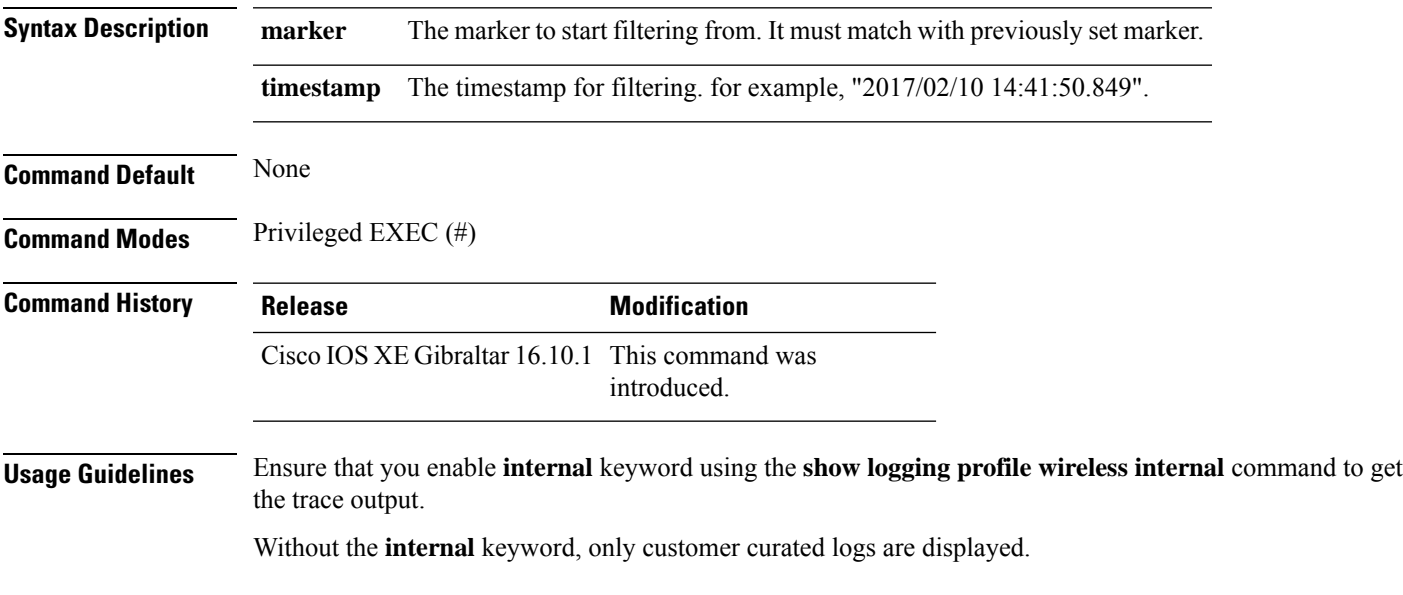

### **Example**

The following example shows how to specify log filtering start location:

Device# show logging profile wireless start timestamp 2017/02/10 14:41:50.849

## **show logging profile wireless switch**

To specify the switch to look for logs, use the **show logging profile wireless switch** command.

**show logging profile wireless switch** {*switch-num* |**active**|**standby**}

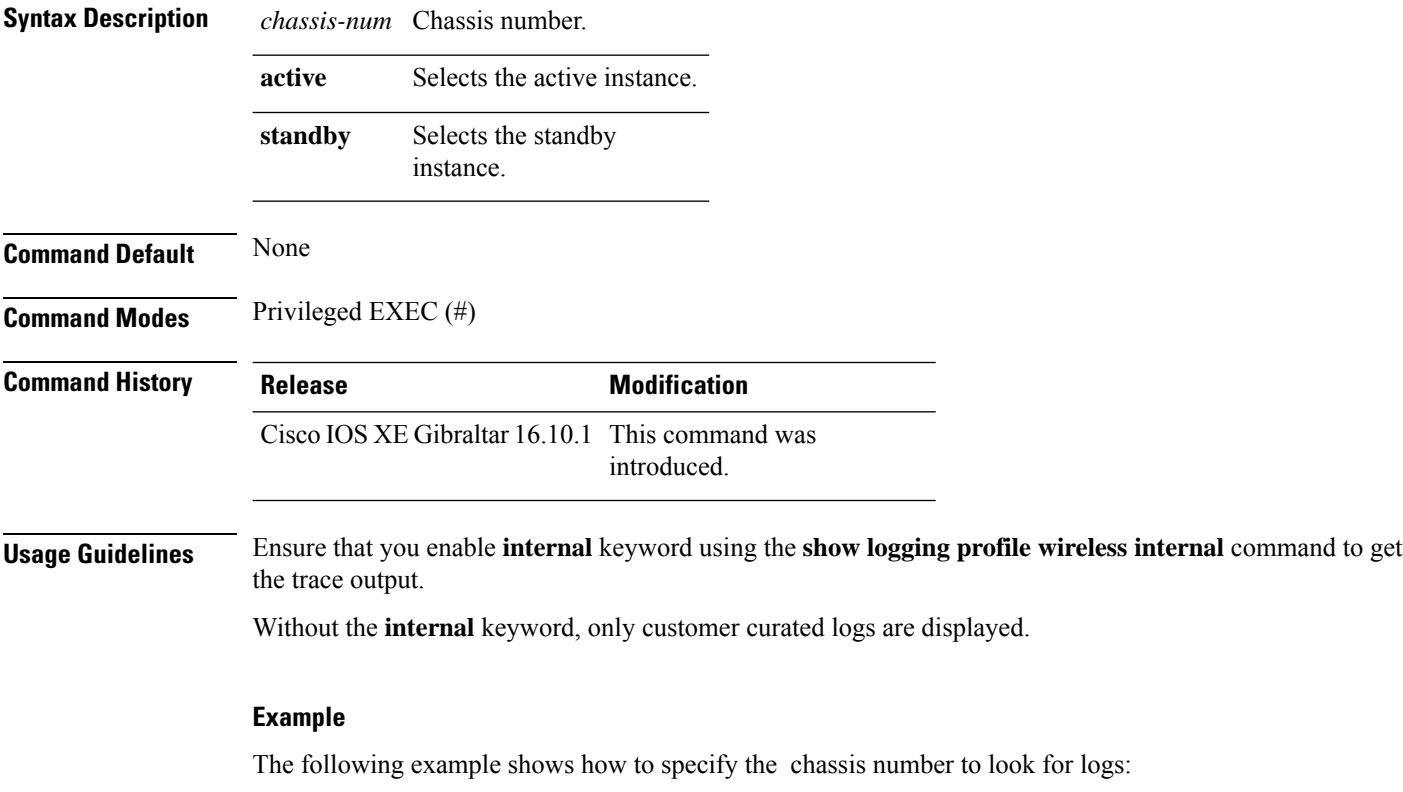

Device# show logging profile wireless switch active

## **show logging profile wireless to-file**

To decode files stored in disk and write the output to a file, use the **show logging profile wireless to-file** command.

**show logging profile wireless to-file** *output-file-name*

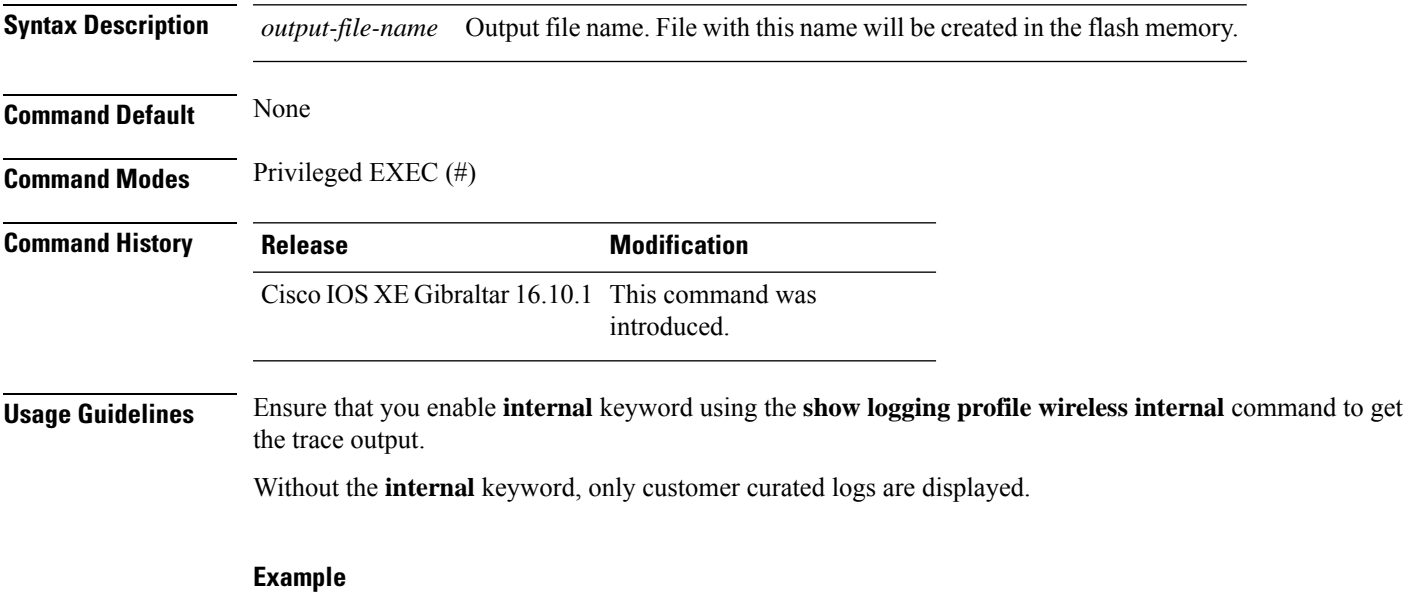

The following example shows how to decode files stored in disk and write the output to a file:

Device# show logging profile wireless to-file testfile

## **show mdns-sd cache**

To view mDNS cache details, use the **show mdns-sd cache** command.

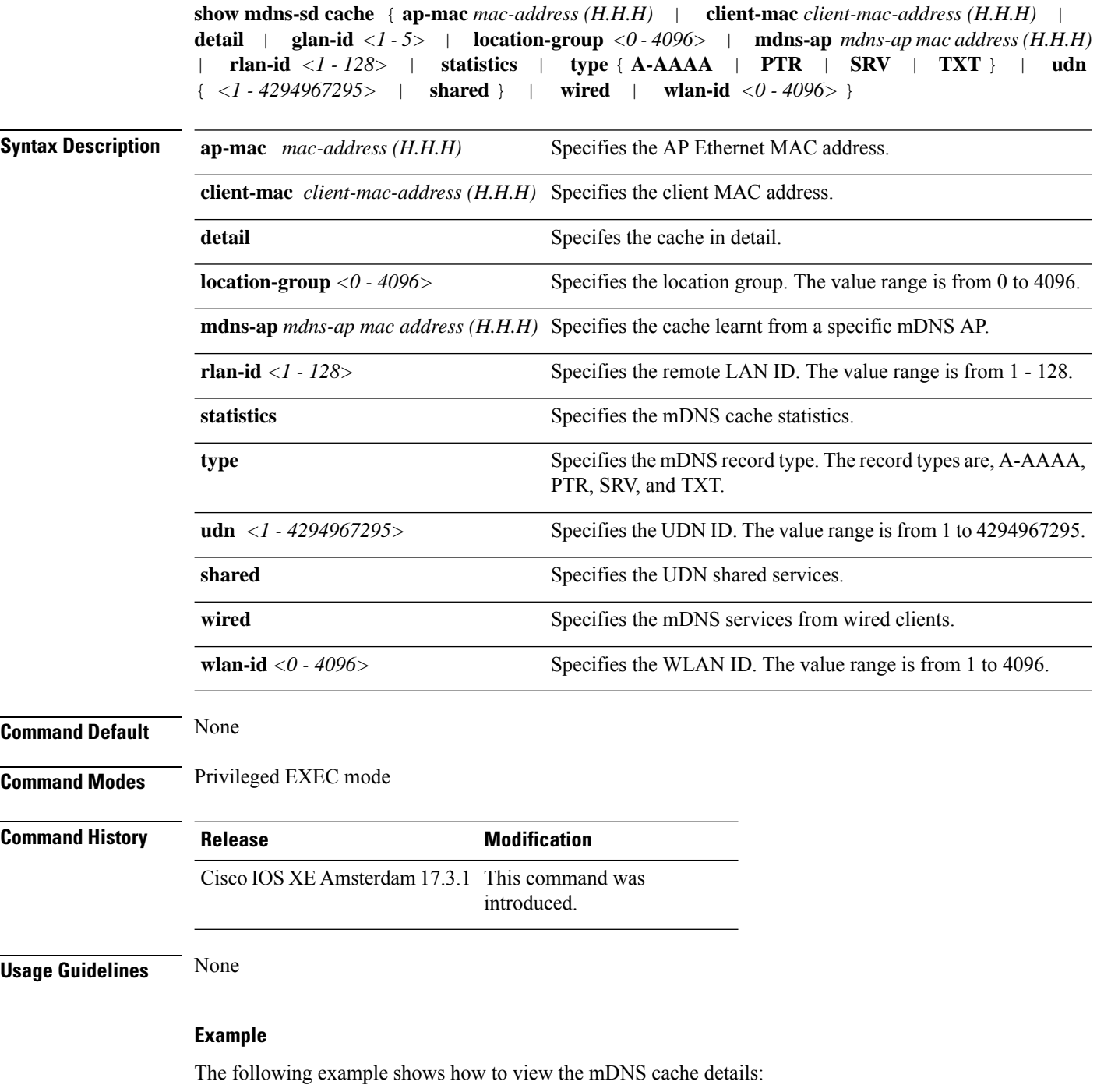

Device# show mdns-sd cache

### **show mdns-sd cache detail**

To view the multicast DNS (mDNS) cache details, use the **show mdns-sd cache detail** command.

**show mdns-sd cache detail**

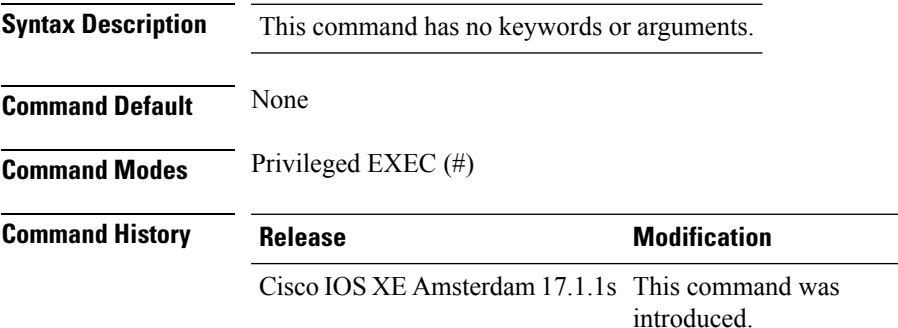

### **Example**

The following is sample output from the **show mdns-sd cache detail** command:

```
Device# show mdns-sd cache detail
Name: printer. tcp.local
 Type: PTR
 TTL: 4500
 VLAN: 21
```
Client MAC: ace2.d3bc.047e Remaining-Time: 4383 mDNS Service Policy: default-mdns-service-policy Rdata: HP OfficeJet Pro 8720 [BC047E] (2).\_printer.\_tcp.local

## **show mdns-sd cache upn shared**

To view the multicast DNS(mDNS) cache user personal network shared services details, use the **show mdns-sd cache upn shared** command.

### **show mdns-sd cache upn shared**

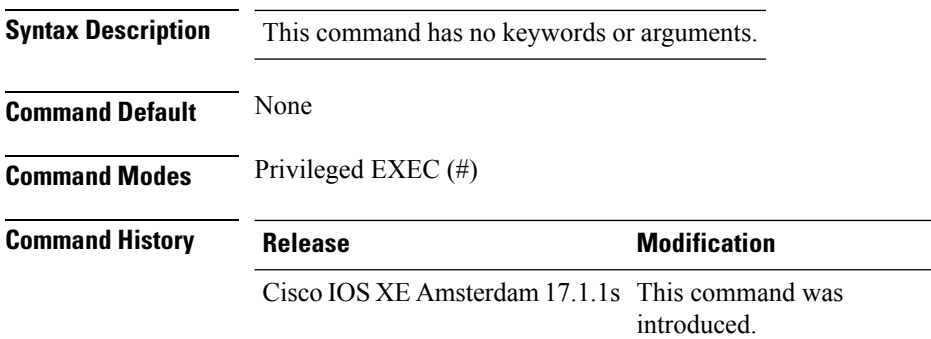

### **Example**

The following is sample output from the **show mdns-sd cache upn shared** command that displays the mDNS cache UPN shared services details:

Device# show mdns-sd cache upn shared

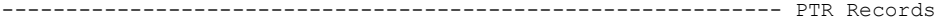

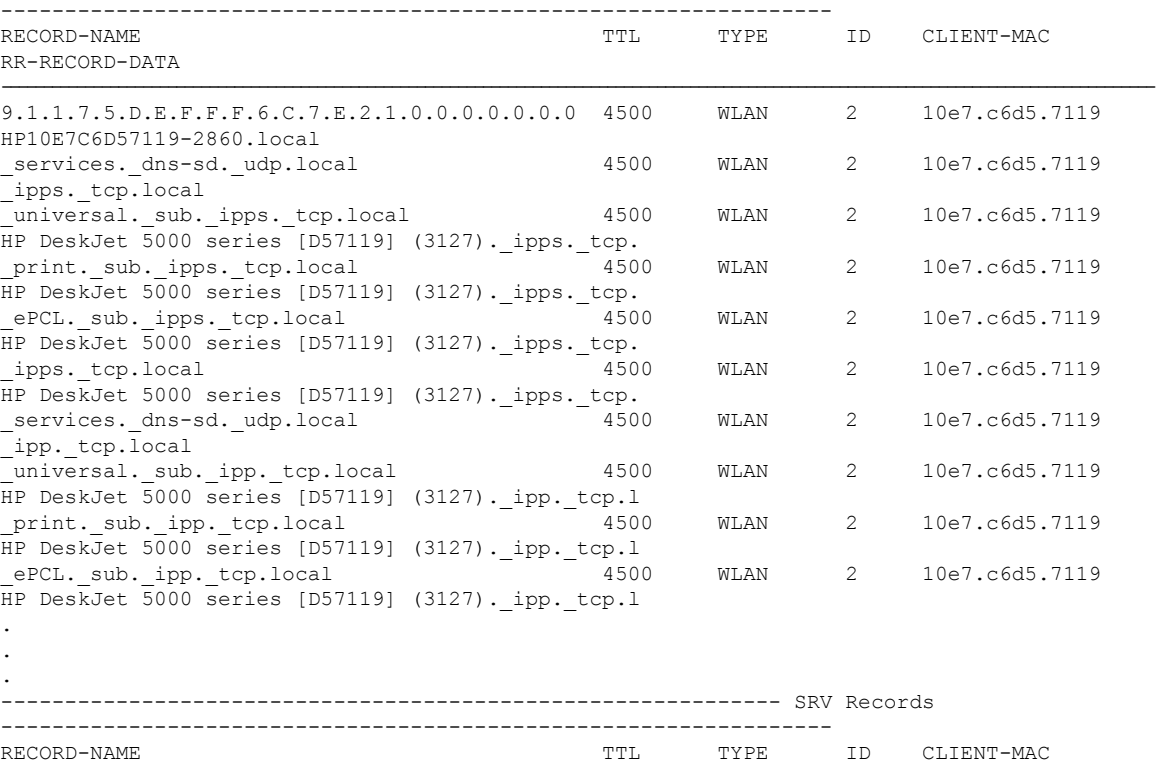

 $\mathbf I$ 

RR-RECORD-DATA

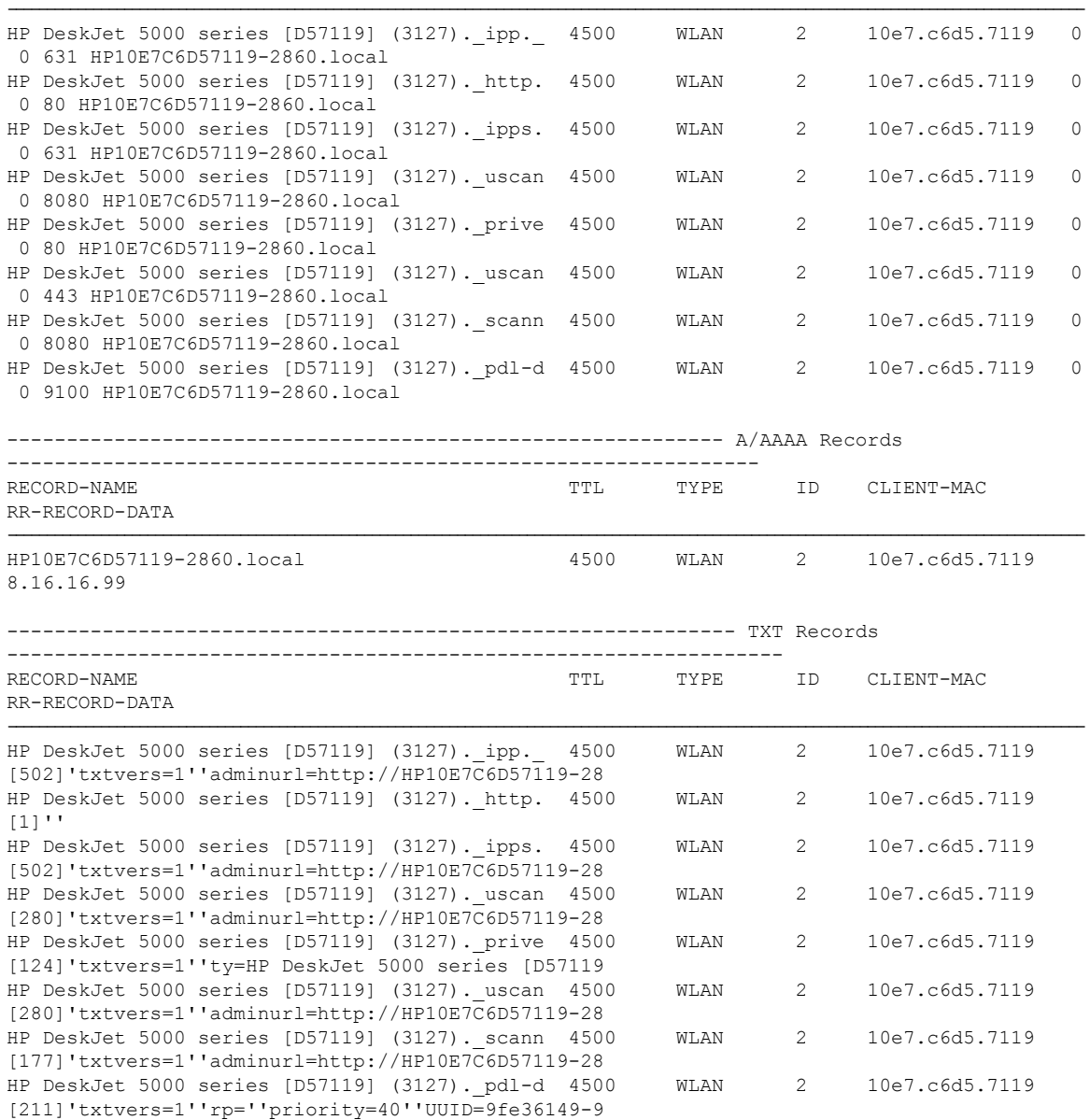

## **show mdns-sd cache upn detail**

To view the multicast DNS (mDNS) cache user personal network identifier details, use the **show mdns-sd cache upn detail** command.

**show mdns-sd cache upn***upn-id* **detail**

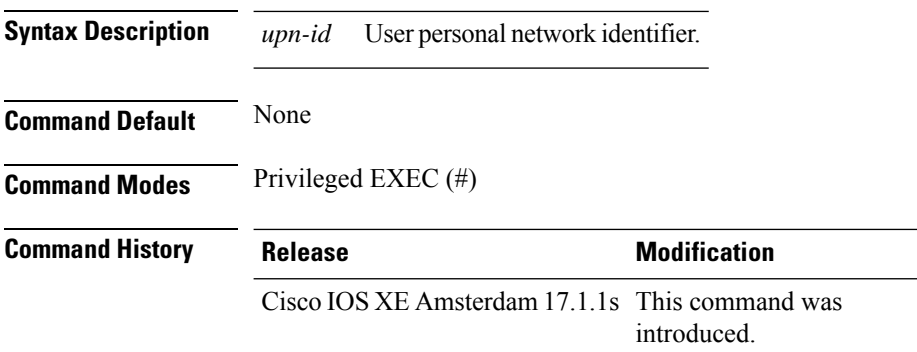

#### **Example**

The following is sample output from the **show mdns-sd cache upn detail** command that displays the mDNS cache UPN identifier details:

Device# show mdns-sd cache upn 777 detail

```
Name: services. dns-sd. udp.local
 Type: PTR
 TTL: 4500
 WLAN: 2
 WLAN Name: mdns-psk
 VLAN: 16
 Client MAC: f4f9.51e2.a6a6
 AP Ethernet MAC: 002a.1087.d68a
 Remaining-Time: 4486
 Site-Tag: default-site-tag
 mDNS Service Policy: madhu-mDNS-Policy
 Overriding mDNS Service Policy: NO
 UPN-ID: 7777
 UPN-Status: Enabled
 Rdata: _airplay._tcp.local
```
# **show mdns-sd flexconnect summary**

To view the summary of the mDNS flexconnect sites, use the **show mdns-sd flexconnect summary** command.

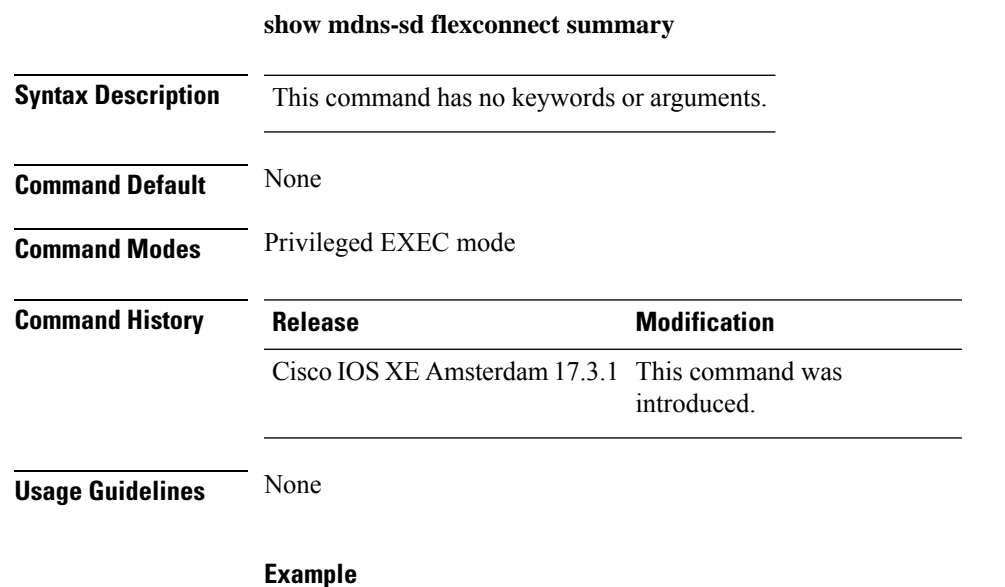

Device# show mdns-sd flexconnect summary

The following example shows how to view the summary of mDNS flexconnect sites:

**Cisco Catalyst 9800 Series Wireless Controller Command Reference, Cisco IOS XE Cupertino 17.7.x**

## **show mdns-sd statistics**

To view the mDNS statistics, use the **show mdns-sd statistics** command.

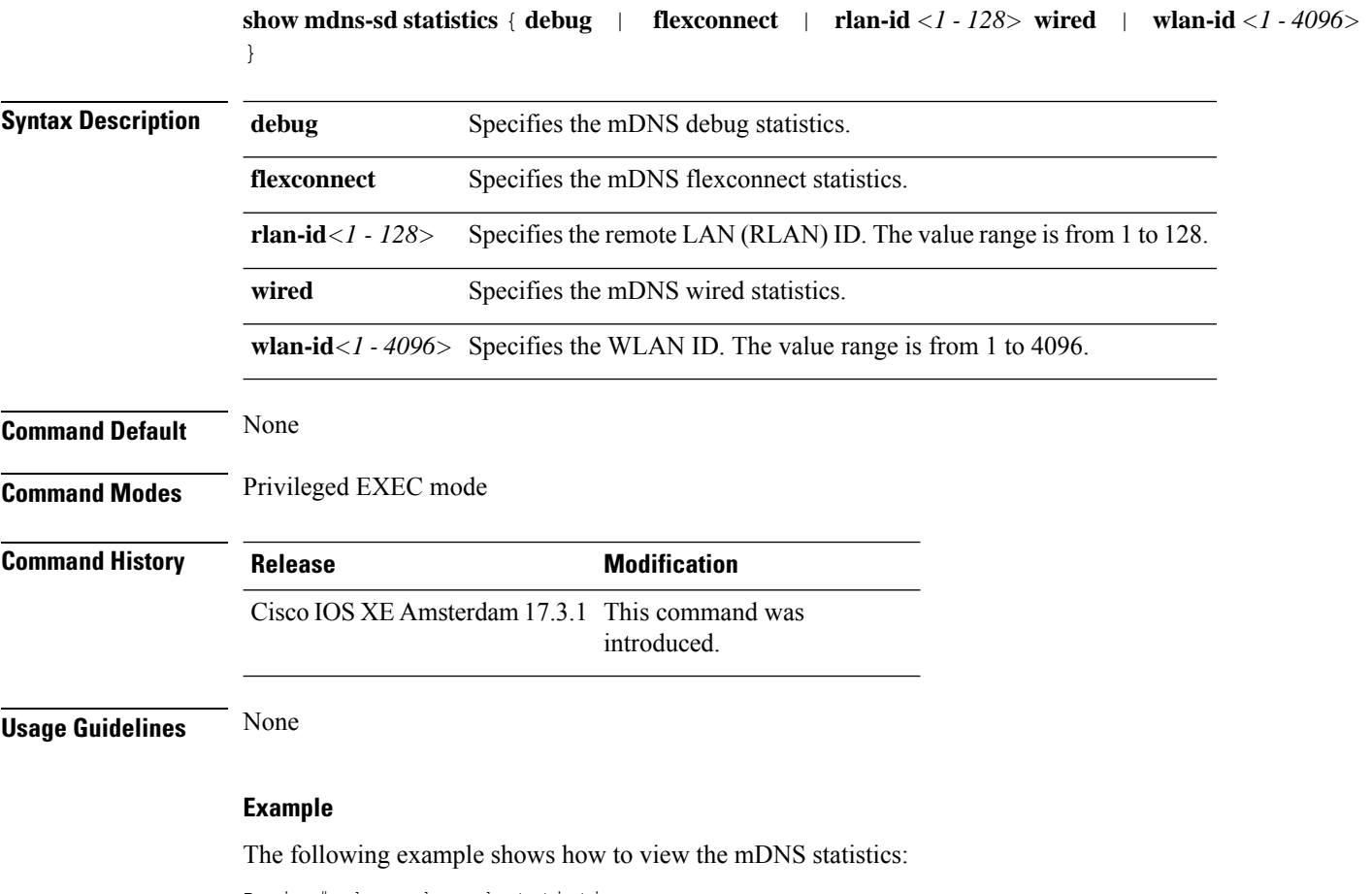

Device# show mdns-sd statistics

## **show mdns-sd summary**

To view the summary of mDNS service discovery configuration, use the **show mdns-sd summary** command.

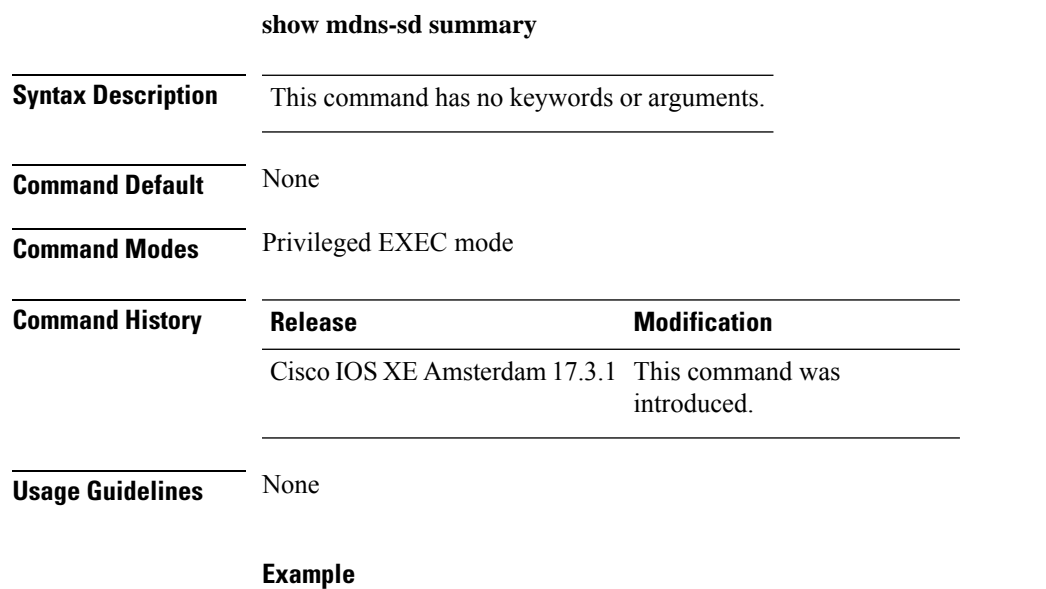

The following example shows how to view the summary of mDNS service discovery configuration: Device# show mdns-sd summary

### **show mdns-sd sp-sdg statistics**

To verify theService-PeerSDG communication statistics, use the **show mdns-sdsp-sdg statistics** command.

**show mdns-sd sp-sdg statistics Syntax Description** This command has no keywords or arguments. **Command Default** None **Command Modes** Privileged EXEC **Command History Release <b>Modification** Cisco IOS XE Bengaluru 17.5.1 This command was introduced.

The following example shows how to verify the Service-Peer SDG communication statistics:

```
Device# show mdns-sd sp-sdg statistics
                          One min, 5 mins, 1 hour
Average Input rate (pps) : 0, 0, 0<br>Average Output rate (pps) : 0, 0, 0
Average Output rate (pps) : 0, 0, 0
Messages sent:
Query : 0
ANY query : 0
Advertisements : 0
Advertisement Withdraw : 0
Interface down : 0
Vlan down : 0
Service-peer ID change : 0
Service-peer cache clear : 0
Resync response : 0
Keep-Alive : 1
Messages received:
Query response : 0
ANY Query response : 0
Cache-sync : 0
Get service-instance : 0
Keep-Alive response : 1
```
## **show mobility**

To display information about the Layer 3 mobility and the wireless network, use the **showmobility** command in privileged EXEC mode.

**show mobility** {**ap** [*ip-address*] | **mn** [**ip** *ip-address*] | **mac** *mac-address* |**network** *network-id* | **status**}

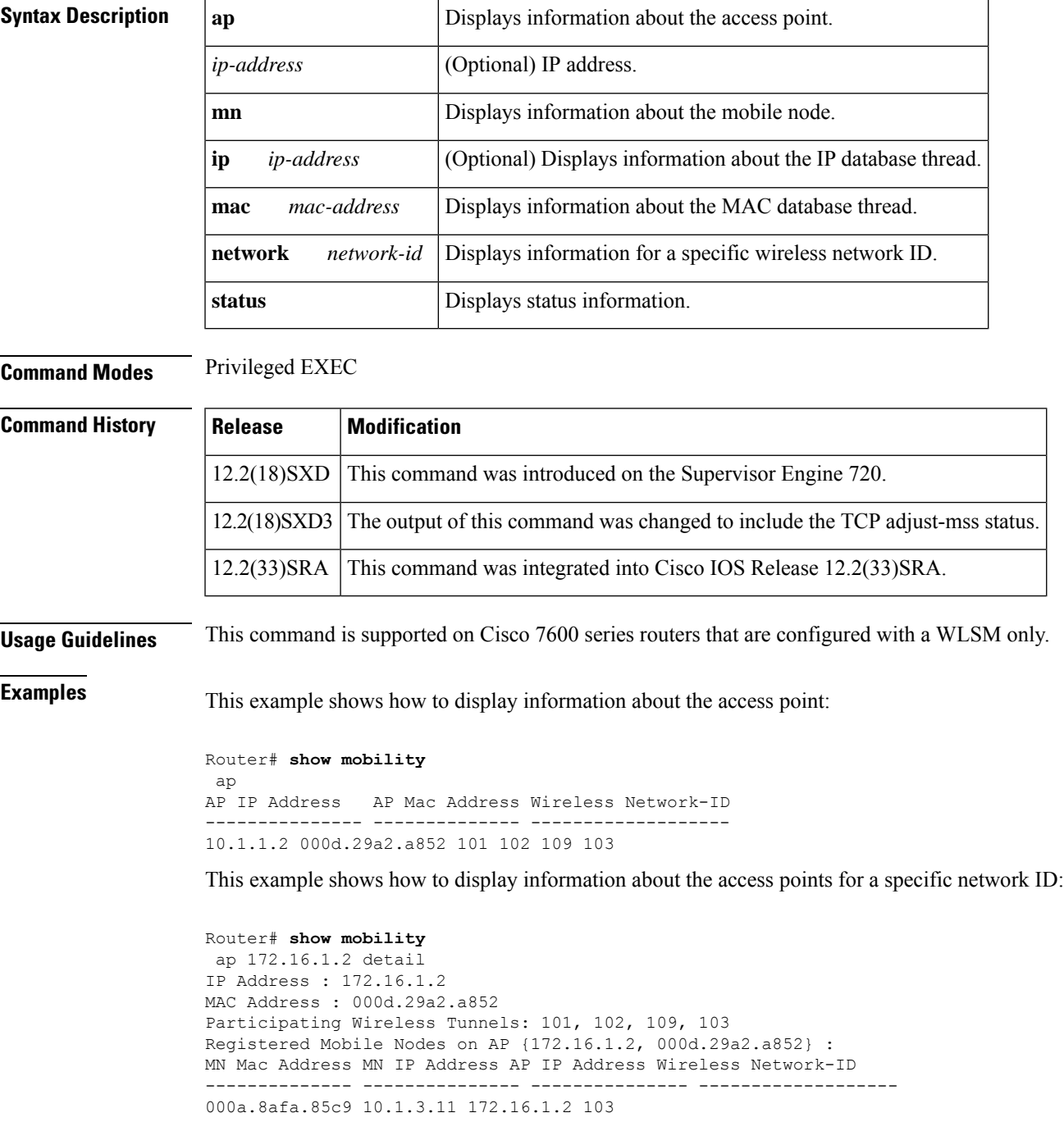

```
000d.bdb7.83f7 10.1.2.11 172.16.1.2 102
000d.bdb7.83fb 10.1.1.11 172.16.1.2 101
Router# show mobility
network-id 101
Wireless Network ID : 101
Wireless Tunnel Source IP Address : 10.1.1.1
Wireless Network Properties : Trusted
Wireless Network State : Up
Registered Access Point on Wireless Network 101:
AP IP Address AP Mac Address Wireless Network-ID
--------------- -------------- -------------------
176.16.1.2 000d.29a2.a852 101 102 109 103
Registered Mobile Nodes on Wireless Network 101:
MN Mac Address MN IP Address AP IP Address Wireless Network-ID
-------------- --------------- --------------- -------------------
000d.bdb7.83fb 10.1.1.11 176.16.1.2 101
Router# show mobility
status
WLAN Module is located in Slot: 4 (HSRP State: Active) LCP Communication status : up
Communication status
MAC address used for Proxy ARP: 0030.a349.d800
Number of Wireless Tunnels : 1
Number of Access Points : 2
Number of Mobile Nodes : 0
Wireless Tunnel Bindings:
Src IP Address Wireless Network-ID Flags
--------------- ------------------- -------
10.1.1.1 101 B
Flags: T=Trusted, B=IP Broadcast enabled, A=TCP Adjust-mss enabled
```
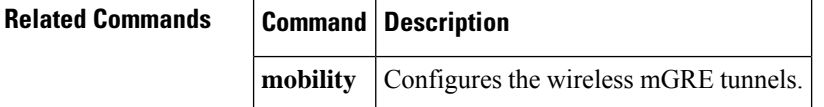

## **show monitor capture**

To display the contents of a monitor capture buffer or a capture point, use the **show monitor capture** command in privileged EXEC mode.

**show monitor capture** [ *epc-capture-name* [ **parameter** | **buffer** [{ **brief** | **detailed** | **dump** }] ] ]

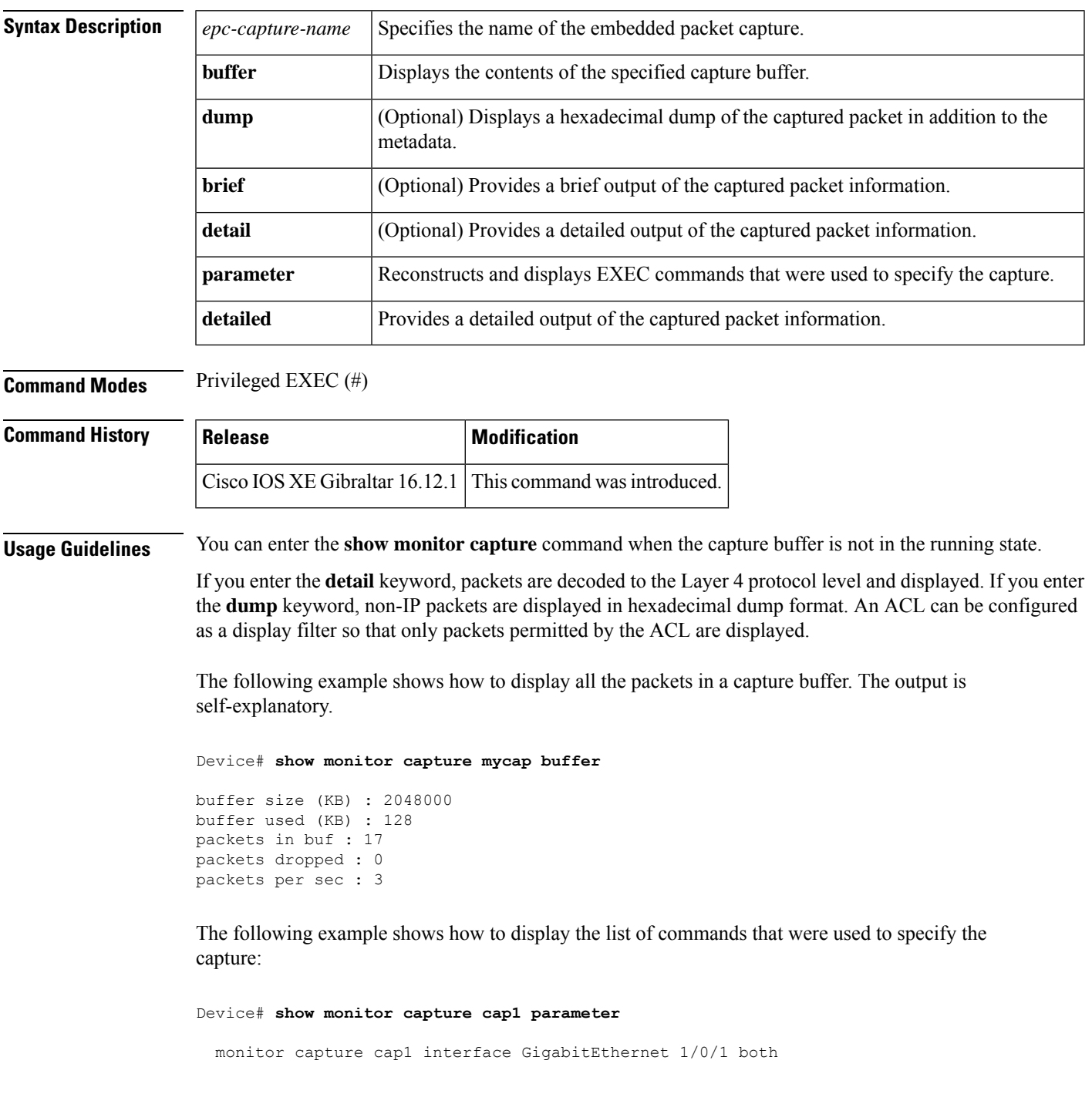

monitor capture cap1 match any monitor capture cap1 buffer size 10 monitor capture cap1 limit pps 1000

The following example shows how to display brief output from the captured packet information. The output is self-explanatory.

Device# **show monitor capture cap1 buffer brief**

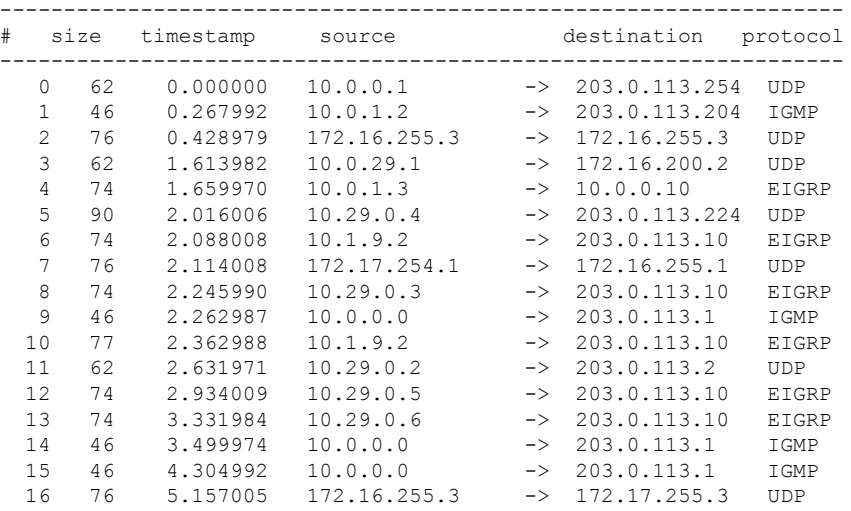

The following example shows how to display all the packets in a capture buffer. The output is self-explanatory.

Device# **show monitor capture cap1 buffer detailed**

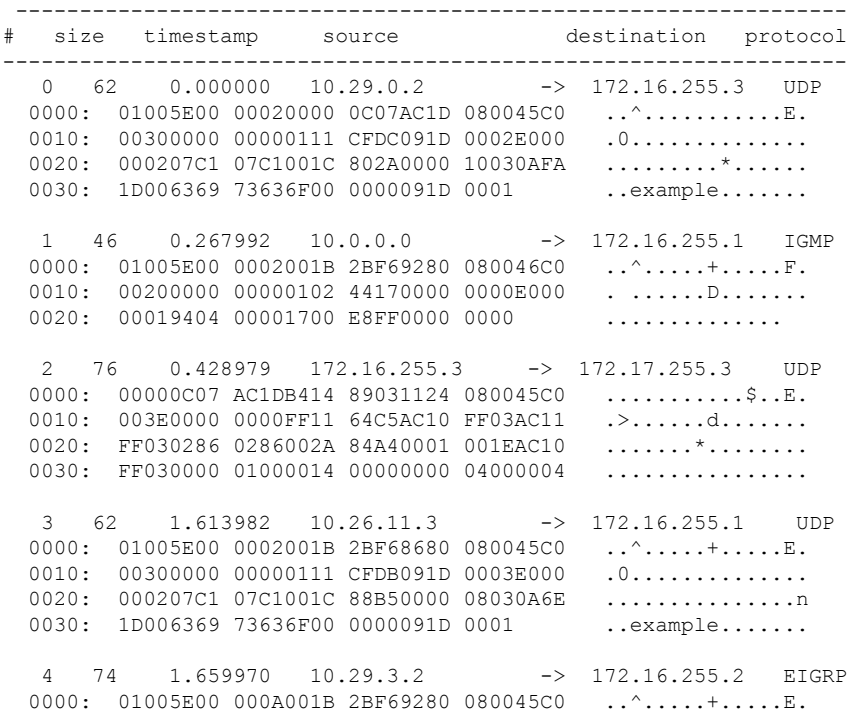

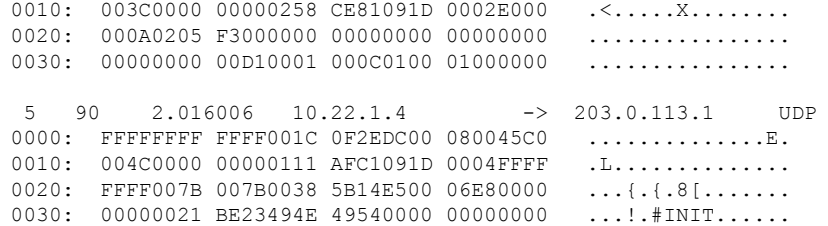

The following example shows how to display a hexadecimal dump of the captured packet:

```
Device# show monitor capture cap1 buffer dump
\Omega0000: 01005E00 00020000 0C07AC1D 080045C0 ..^...........E.
 0010: 00300000 00000111 CFDC091D 0002E000 .0.............
 0020: 000207C1 07C1001C 802A0000 10030AFA .........*......<br>0030: 1D006369 73636F00 0000091D 0001 ..example......
 0030: 1D006369 73636F00 0000091D 0001
1
 0000: 01005E00 0002001B 2BF69280 080046C0 ..^.....+.....F.
 0010: 00200000 00000102 44170000 0000E000 . ......D.......
 0020: 00019404 00001700 E8FF0000 0000 ..............
\mathfrak{D}0000: 01005E00 0002001B 2BF68680 080045C0 ..^.....+......E.
 0010: 00300000 00000111 CFDB091D 0003E000 .0.............
 0020: 000207C1 07C1001C 88B50000 08030A6E .....................
 0030: 1D006369 73636F00 0000091D 0001 ..example.......
3
 0000: 01005E00 000A001C 0F2EDC00 080045C0 ..^...........E.<br>0010: 003C0000 00000258 CE7F091D 0004E000 .<....X........
 0010: 003C0000 00000258 CE7F091D 0004E000
 0020: 000A0205 F3000000 00000000 00000000 ................
 0030: 00000000 00D10001 000C0100 01000000 ...............
 0040: 000F0004 00080501 0300 ..........
```
## **show nmsp**

To display the Network Mobility Services Protocol (NMSP) configuration settings, use the **show nmsp** command.

**show nmsp** {**attachment** | {**suppress interfaces**} | **capability** | **notification interval** | **statistics** {**connection** | **summary**} | **status** | **subscription detail** [*ip-addr* ] | **summary**}

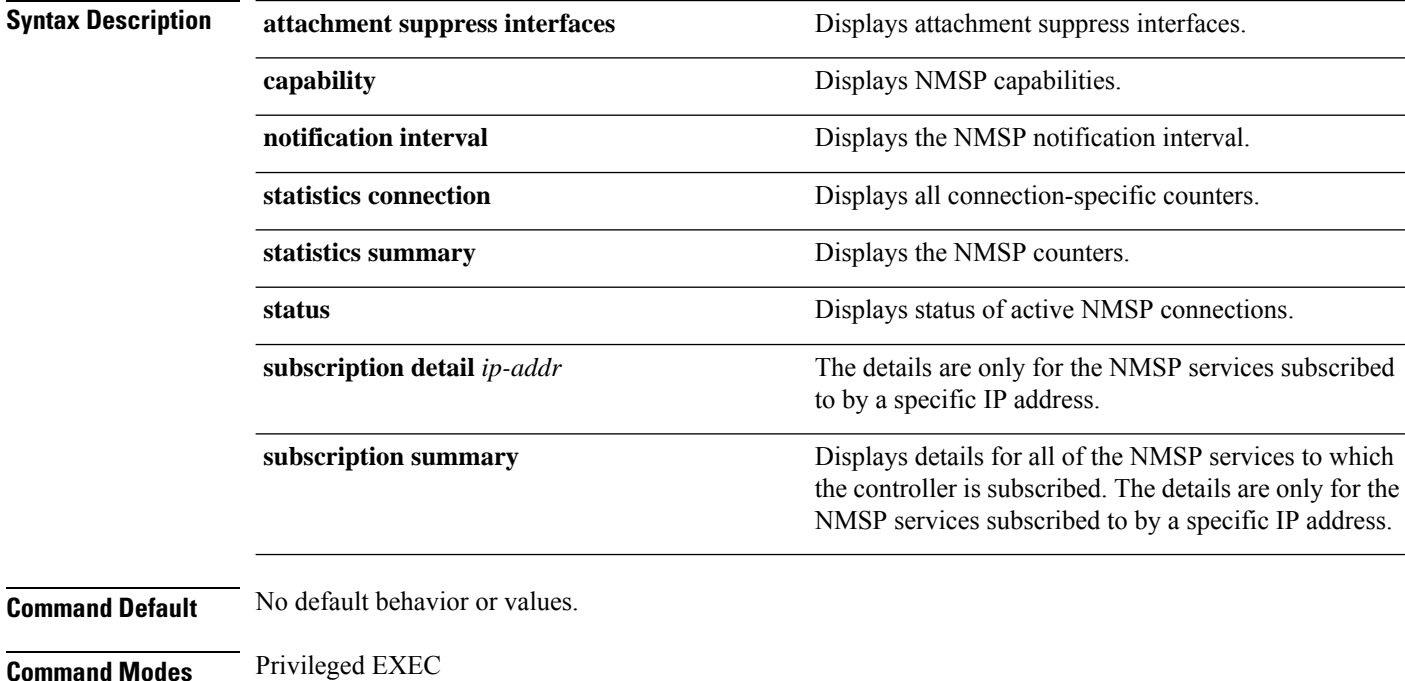

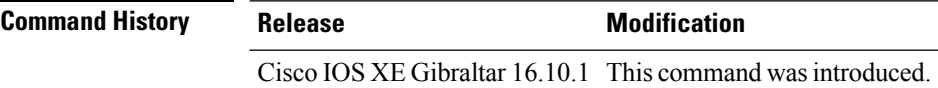

The following is sample output from the **show nmsp notification interval** command:

```
Device# show nmsp notification interval
NMSP Notification Intervals
---------------------------
RSSI Interval:
Client : 2 sec
RFID : 2 sec<br>Rogue AP : 2 sec
Rogue AP
Rogue Client : 2 sec
Attachment Interval : 30 sec
Location Interval : 30 sec
```
## **show nmsp cloud-services statistics**

To see NMSP cloud-service statistics, use the **show nmsp cloud-services statistics** command.

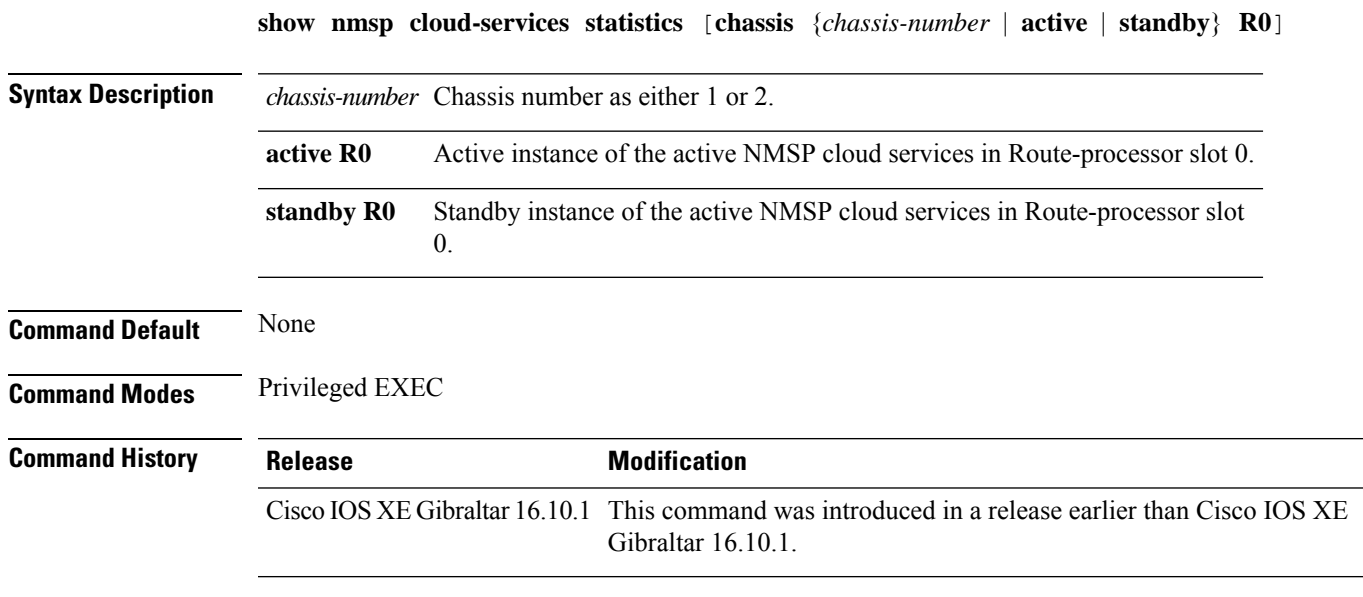

### **Examples**

This example shows how to see NMSP cloud-service statistics:

Device# **show nmsp cloud-services statistics**

## **show nmsp cloud-services summary**

To see a summary of information about NMSP cloud-services, use the **show nmsp cloud-services summary** command.

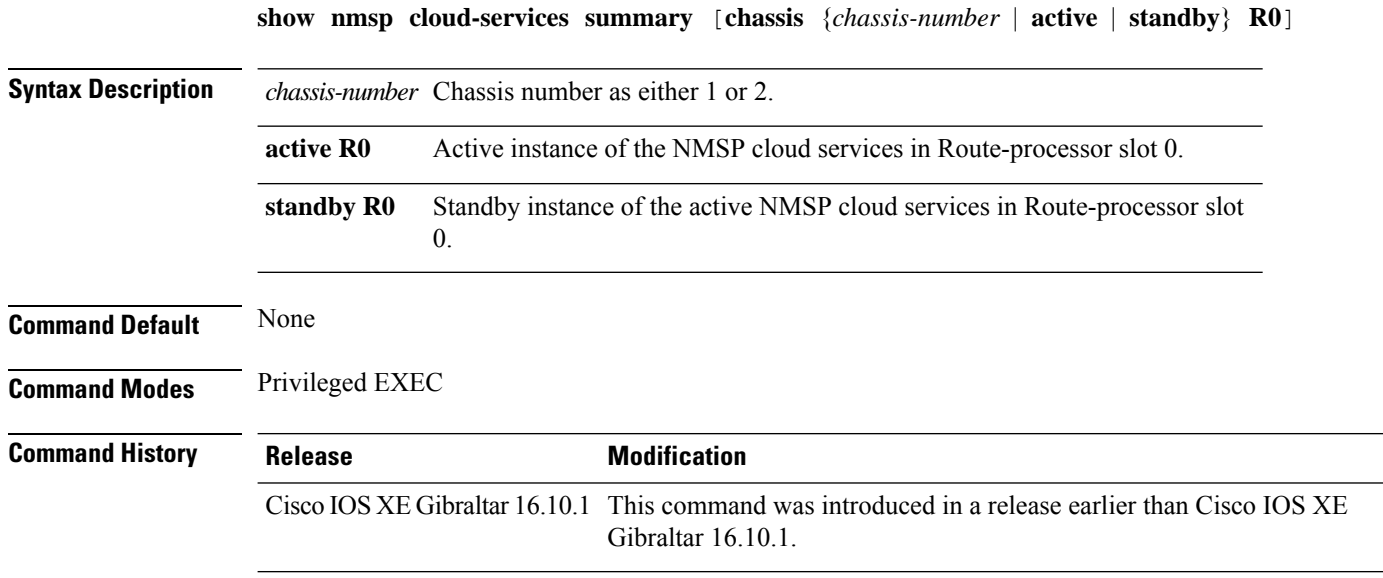

### **Examples**

This example shows how to see NMSP cloud-service summary information:

Device# **show nmsp cloud-services summary**

## **show nmsp subscription group detail all**

To display the mobility services group subscription details of all CMX connections, use the **show nmsp subscription group detail all** command.

**show nmsp subscription group detail all**

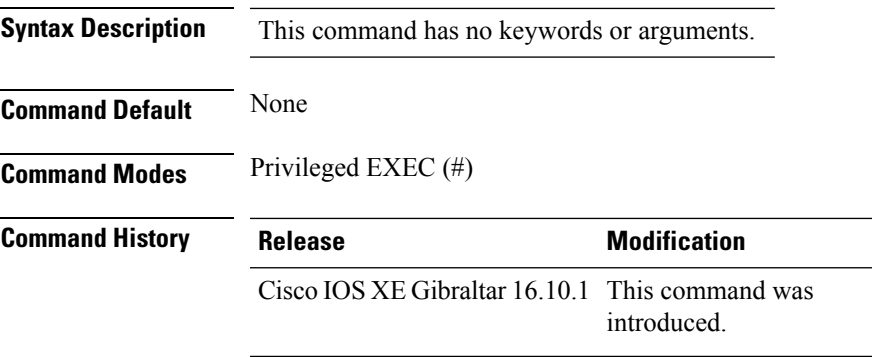

### **Example**

The following example shows how to display the mobility services group subscription details of all CMX connections:

Device# show nmsp subscription group detail all

### **show nmsp subscription group detail ap-list**

To display the AP MAC list subscribed for a group by a CMX connection, use the **show nmsp subscription group detail ap-list** command.

**show nmsp subscription group detail ap-list** *group-name cmx-IP-addrress*

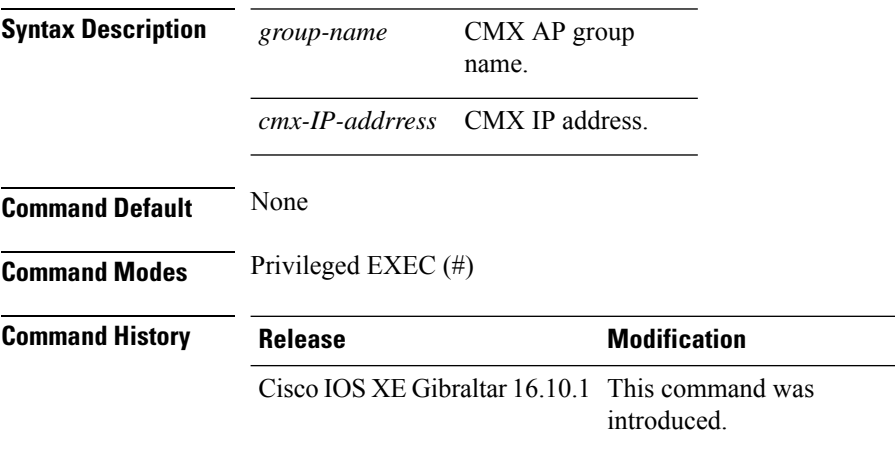

#### **Example**

The following example shows how to verify the AP MAC list subscribed for a group by a CMX connection.

Device# show nmsp subscription group detail ap-list Group1 127.0.0.1

```
CMX IP address: 127.0.0.1
CMX Group name: Group1
CMX Group AP MACs:
: 00:00:00:00:70:02 00:00:00:00:66:02 00:99:00:00:00:02 00:00:00:bb:00:02
 00:00:00:00:55:02 00:00:00:00:50:02 00:33:00:00:00:02 00:d0:00:00:00:02
 00:10:00:10:00:02 00:00:00:06:00:02 00:00:00:02:00:02 00:00:00:00:40:02
  00:00:00:99:00:02 00:00:00:00:a0:02 00:00:77:00:00:02 00:22:00:00:00:02
 00:00:00:00:00:92 00:00:00:00:00:82 00:00:00:00:03:02 aa:00:00:00:00:02
 00:00:00:50:00:42 00:00:0d:00:00:02 00:00:00:00:00:32 00:00:00:cc:00:02
 00:00:00:88:00:02 20:00:00:00:00:02 10:00:00:00:00:02 01:00:00:00:00:02
 00:00:00:00:00:02 00:00:00:00:00:01 00:00:00:00:00:00
```
## **show nmsp subscription group detail services**

To display the services subscribed for a group by a CMX connection, use the **show nmspsubscriptiongroup detail services** command.

**show nmsp subscription group detail services** *group-name cmx-IP-addrress*

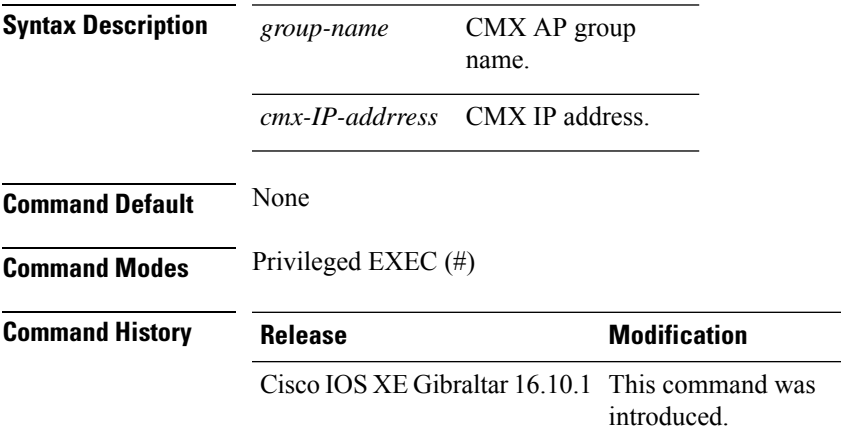

#### **Example**

The following example shows how to verify the services subscribed for a group by a CMX connection.

Device# show nmsp subscription group detail services Group1 127.0.0.1

CMX IP address: 127.0.0.1 CMX Group name: Group1 CMX Group filtered services: Service Subservice ----------------------------- RSSI Mobile Station, Spectrum Info Statistics

## **show nmsp subscription group summary**

To display the mobility services group subscription summary of all CMX connections, use the **show nmsp subscription group summary** command.

**show nmsp subscription group summary**

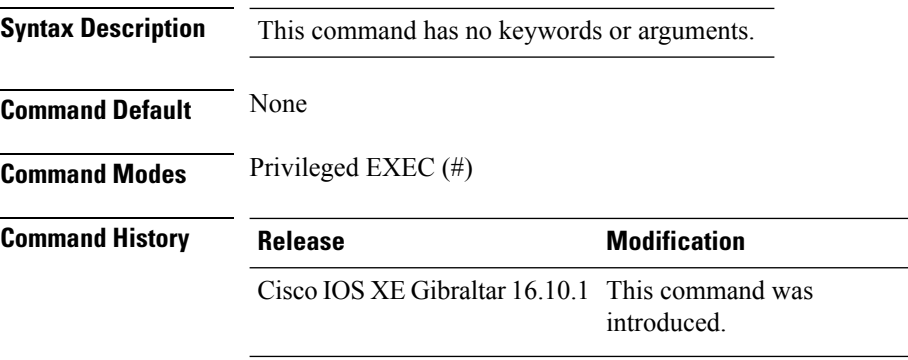

#### **Example**

The following example shows how to verify the mobility services group subscription summary of all CMX connections.

Device# show nmsp subscription group summary

```
CMX IP address: 127.0.0.1
 Groups subscribed by this CMX server:
 Group name: Group1
```
## **show ntp associations**

To display the status of Network Time Protocol (NTP) associations, use the **show ntp associations** command in privileged EXEC mode.

#### **show ntp associations**

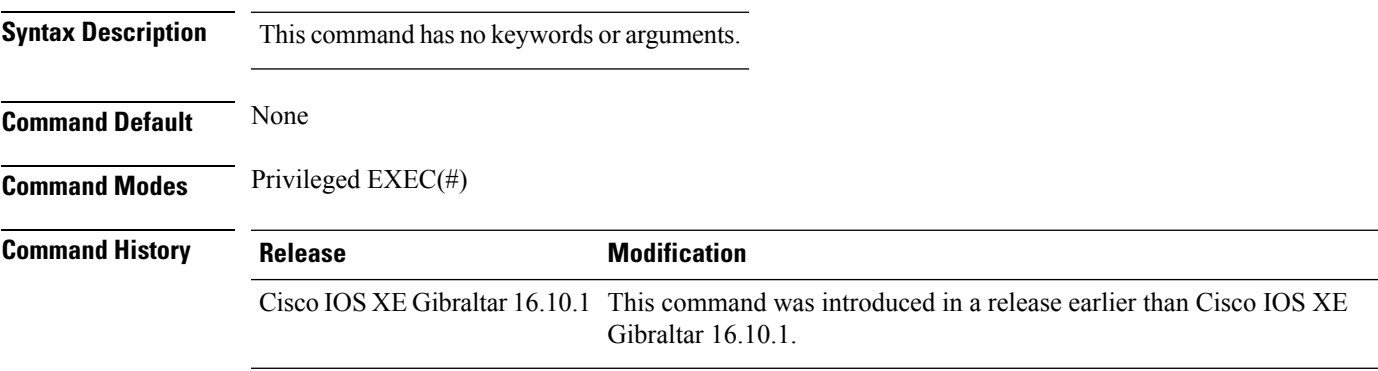

#### **Example**

The following example shows how to view NTP associations. :

```
Device# show ntp associations
  address ref clock st when poll reach delay offset disp
*~10.1.1.99 72.163.32.44 2 918 1024 377 0.177 7.618 1.102
* sys.peer, # selected, + candidate, - outlyer, x falseticker, ~ configured
-
```
## **show parameter-map type webauth name**

To verify the webauth parameters of a parameter map, use the **show parameter-map type webauth name** command.

**show parameter-map type webauth name** *parameter-map name*

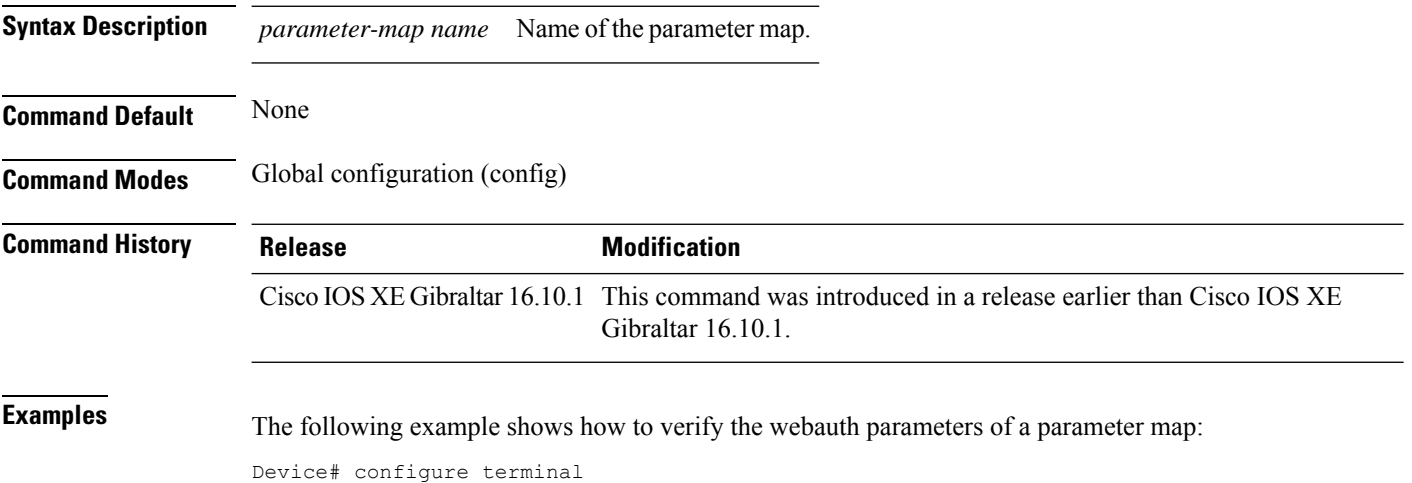

Device(config)# show parameter-map type webauth name *parameter-map-name*

## **show platform conditions**

To see information about conditional debugs, use the **show platform conditions** command.

**show platform conditions**

**Command Default** None

**Command Modes** Privileged EXEC

**Command History Release Modification** Cisco IOS XE Gibraltar 16.10.1 This command was introduced in a release earlier than Cisco IOS XE Gibraltar 16.10.1.

### **Examples**

The following example shows how to see information about conditional debugs:

Device# **show platform conditions**

## **show platform hardware**

To see the hardware platform Quantum flow processor datapath statistics, use the **show platform hardware chassis active qfp feature wireless wlclient datapath cpp-if-handle statistics** command.

**show hardware chassis active qfp feature wireless wlclient datapath cpp-if-handle** *client-cpp-value* **statistics**{**clear** | **start** | **stop**}

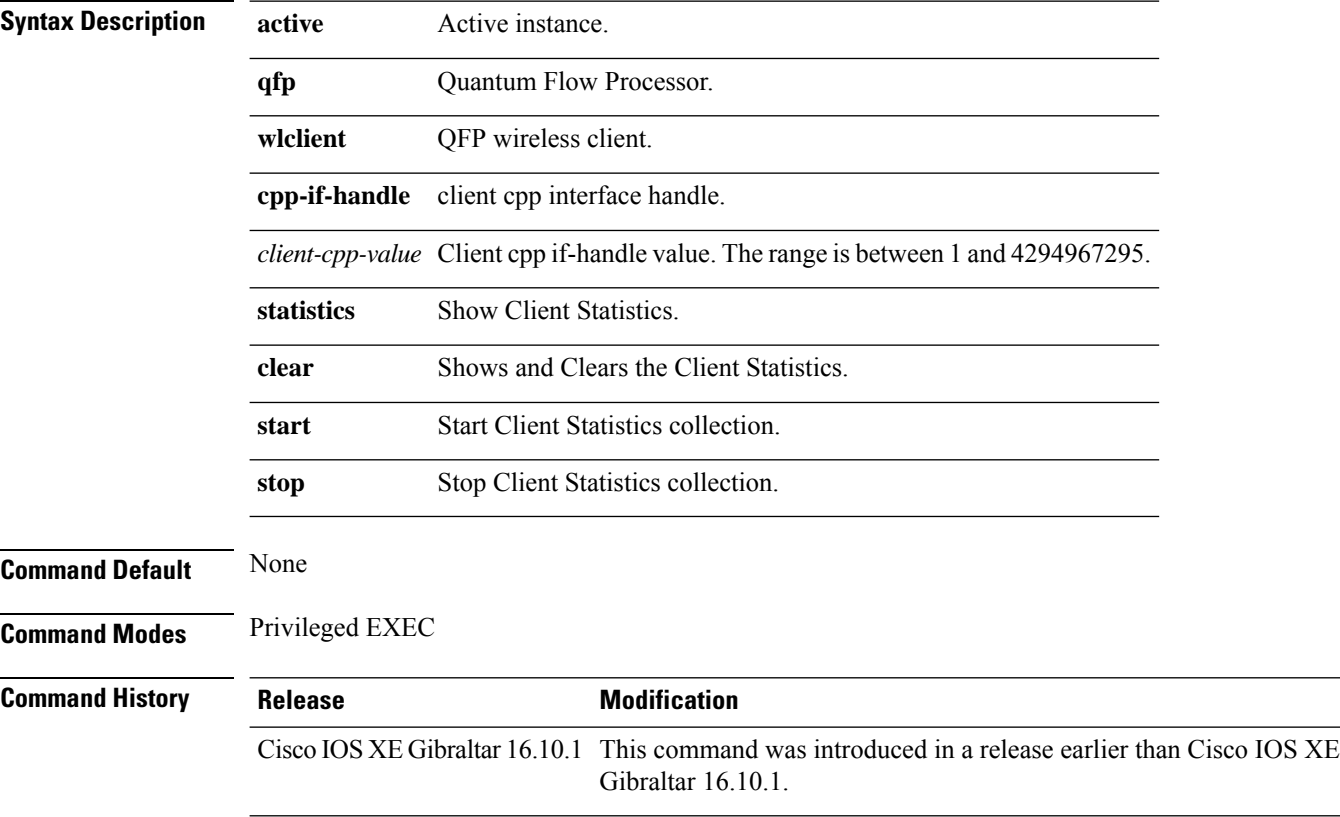

#### **Examples**

The following example shows how to start client statistics collection:

Device# **show platform hardware chassis active qfp feature wireless wlclient datapath cpp-if-handle** *cpp-if-handle value* **statistics start**
# **show platform hardware chassis active qfp feature dns-snoop-agent client enabled-intf**

To view the DSA enabled interfaces, use the **show platform hardware chassis active qfp feature dns-snoop-agent client enabled-intf** command.

**show platform hardware chassis active qfp feature dns-snoop-agent client enabled-intf**

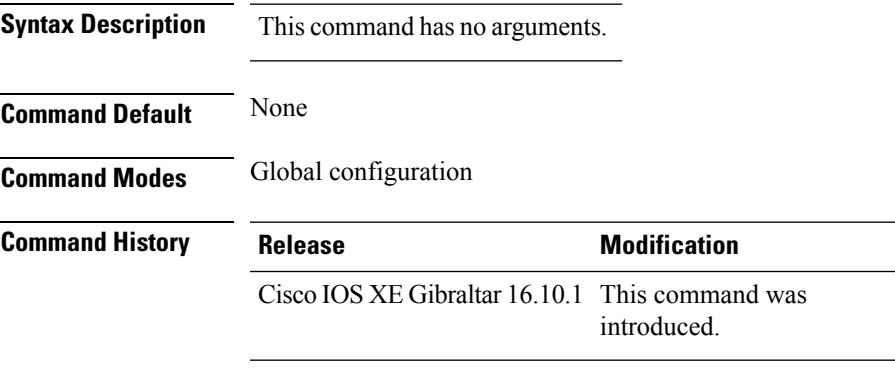

This example shows how to view the DSA enabled interfaces:

Device# **show platform hardware chassis active qfp feature dns-snoop-agent client enabled-intf** Interface name: GigabitEthernet0/0/0, handle: 5

# **show platform hardware chassis active qfp feature dns-snoop-agent client hw-pattern-list**

To view the OpenDNS string or FQDN filter for the pattern list, use the **show platform hardware chassis active qfp feature dns-snoop-agent client hw-pattern-list** command.

**show platform hardware chassis active qfp feature dns-snoop-agent client hw-pattern-list** {**fqdn-filter** *fqdn\_filter\_ID* | **odns\_string**}

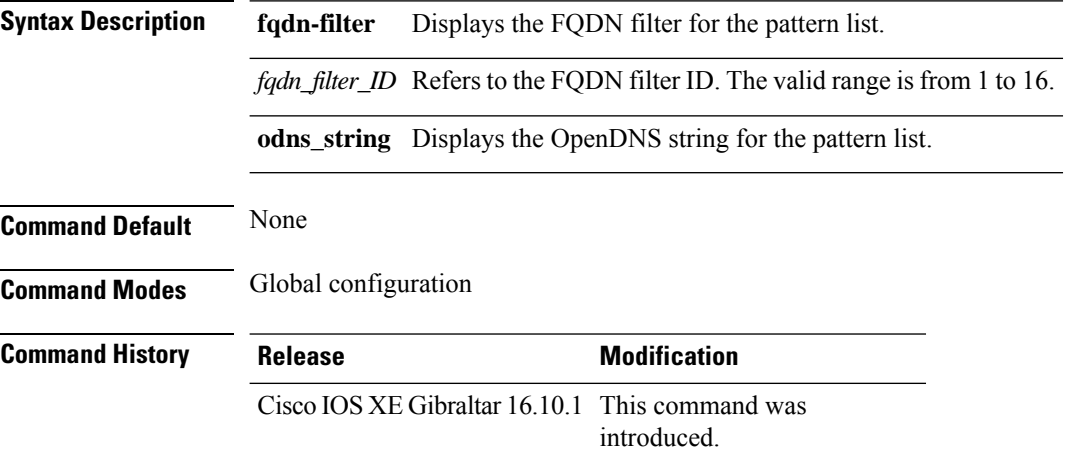

This example shows how to view the FQDN filter for the pattern list:

```
Device# show platform hardware chassis active qfp feature dns-snoop-agent client
hw-pattern-list fqdn-filter 1
Filter Name: urllist flex preauth
```
Name: url1.dns.com Feature mask: 16, Dirty: 0, Ref count: 0, Match count: 0

## **show platform hardware chassis active qfp feature dns-snoop-agent client info**

To view the DSA client details, use the **show platform hardware chassis activeqfpfeaturedns-snoop-agent client info** command.

**show platform hardware chassis active qfp feature dns-snoop-agent client info**

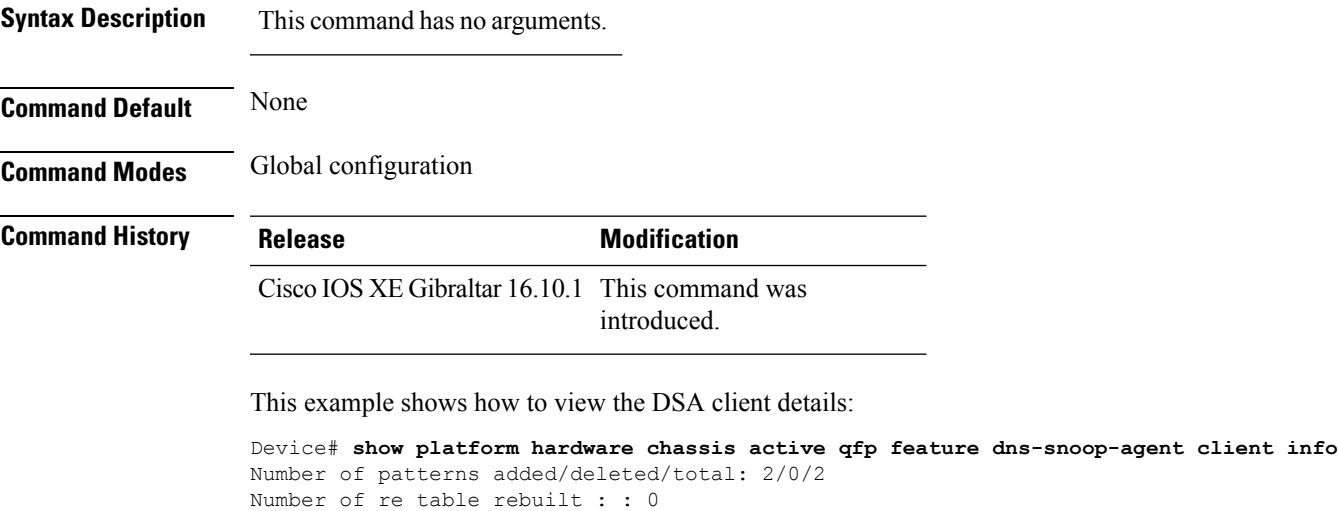

```
Number of str table rebuilt: : 2
Registered clients: 0x001ffff0
Number of transaction started/ended: 2/2
Memory pool size/limit: 512/81920
Pending Deletion Pattern List:
```
# **show platform hardware chassis active qfp feature dns-snoop-agent client pattern-list**

To view the OpenDNS string or FQDN filter for the pattern list, use the **show platform hardware chassis active qfp feature dns-snoop-agent client pattern-list** command.

**show platform hardware chassis active qfp feature dns-snoop-agent client pattern-list** {**fqdn-filter** *fqdn\_filter\_ID* | **odns\_string**}

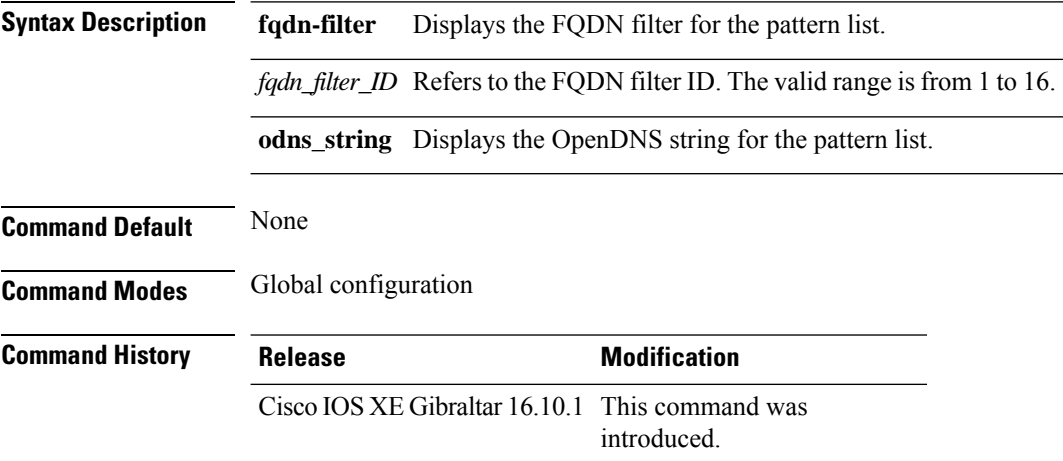

This example shows how to view the FQDN filter for the pattern list:

```
Device# show platform hardware chassis active qfp feature dns-snoop-agent client pattern-list
fqdn-filter 1
Filter Name: urllist flex preauth
Pattern List in CPP client: 1
Name: url1.dns.com
feature_mask: 0x00000010, hw_ptr: 0xdf86d510
```
# **show platform hardware chassis active qfp feature dns-snoop-agent datapath ip-cache**

To view the DSA IP cache table details, use the **show platform hardware chassis active qfp feature dns-snoop-agent datapath ip-cache** command.

**show platform hardware chassis active qfp feature dns-snoop-agent datapath ip-cache** {**address** [**ipv4** *ipv4\_address* | **ipv6** *ipv6\_address*] | **all** | **pattern** *regex\_pattern*}

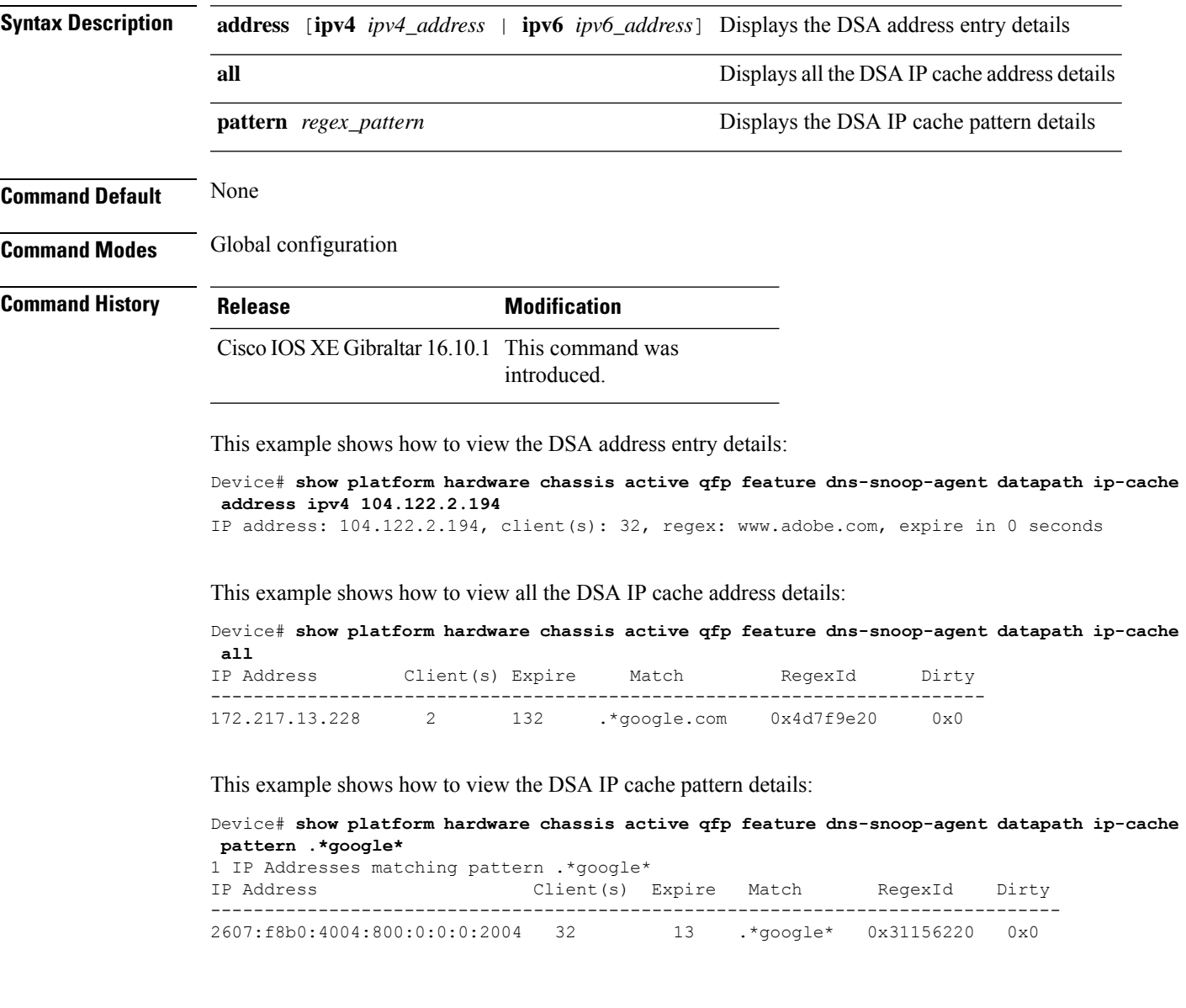

# **show platform hardware chassis active qfp feature dns-snoop-agent datapath memory**

To view the DSA datapath memory details, use the **show platform hardware chassis active qfp feature dns-snoop-agent datapath memory** command.

**show platform hardware chassis active qfp feature dns-snoop-agent datapath memory**

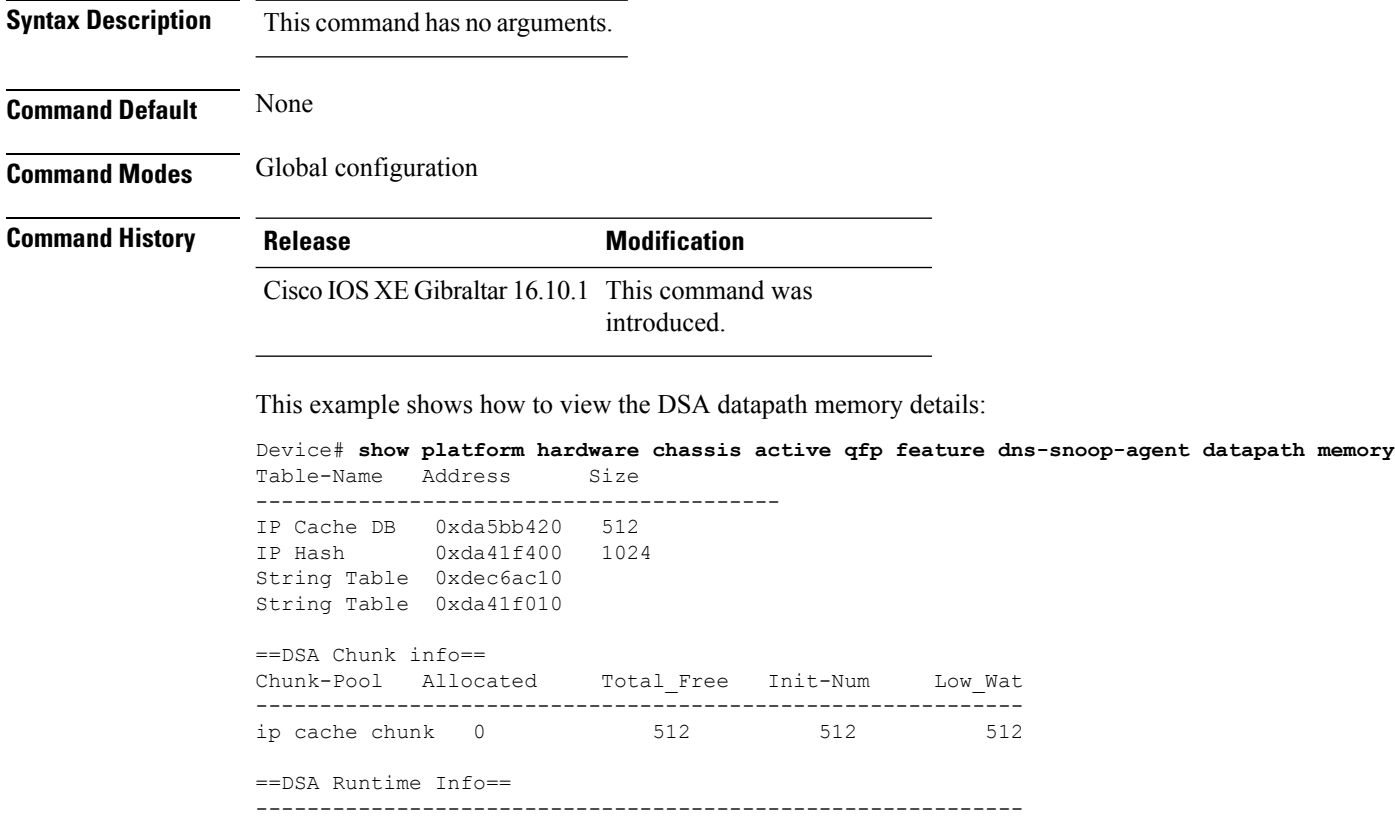

dsa init state 0x7 dsa client mask 0x100010

# **show platform hardware chassis active qfp feature dns-snoop-agent datapath regexp-table**

To view the DSA regular expression table, use the **show platform hardware chassis active qfp feature dns-snoop-agent datapath regexp-table** command.

**show platform hardware chassis active qfp feature dns-snoop-agent datapath regexp-table**

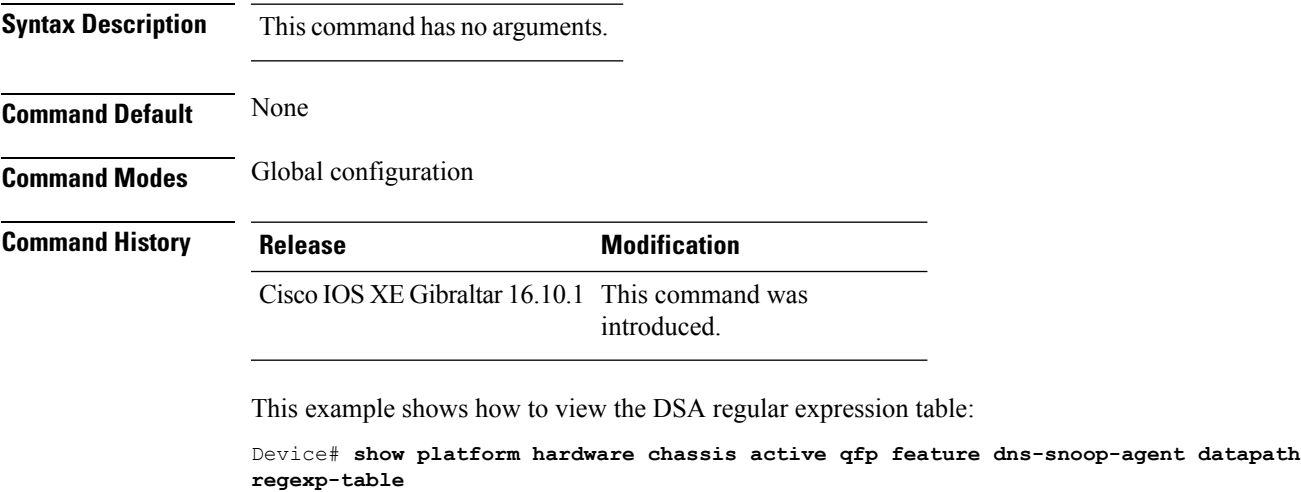

String Table 0xdec6ac10 WLS FQDN GRP 1 String Table 0xda41f010 ODNS String

## **show platform hardware chassis active qfp feature dns-snoop-agent datapath stats**

To view the DSA statistics, use the **show platform hardware chassis active qfp feature dns-snoop-agent datapath stats** command.

**show platform hardware chassis active qfp feature dns-snoop-agent datapath stats**

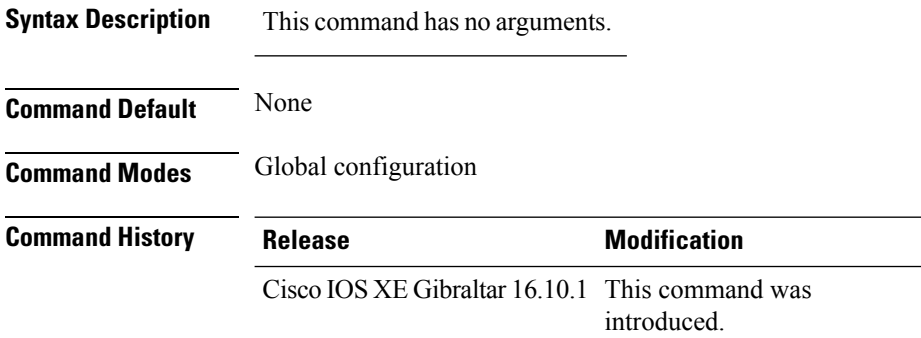

This example shows how to view the DSA statistics:

```
Device# show platform hardware chassis active qfp feature dns-snoop-agent datapath stats
DNS Snoop Agent Stats:
 parser unknown pkt: 0
 parser not needed: 0
 parser fmt error: 0
 parser pa error: 0
 parser non resp: 0
 parser multiple name: 0
 parser dns name err: 0
 parser matched ip: 0
 parser redirect: 0
 parser whitelist redirect: 0
 parser blacklist redirect: 0
 parser invalid redirect ip: 0
 parser skip: 0
  regex locked: 0
 regex not matched: 0
 pkt drop whitelist no redirect ip: 0
 pkt drop blacklist no redirect ip: 0
  entries in use: 0
  ip cache allocation fail: 0
  ip addr add: 0
  ip addr update: 0
  ip addr delete: 0
  ip addr cache hit: 0
  ip addr cache miss: 0
  ip addr bad param: 0
  ip addr delete not found: 0
  ip cache not initialized: 0
```
## **show platform hardware chassis active qfp feature et-analytics datapath runtime**

To view the ETA global state in datapath, use the **show platform hardware chassis active qfp feature et-analytics datapath runtime** command.

**show platform hardware chassis active qfp feature et-analytics datapath runtime**

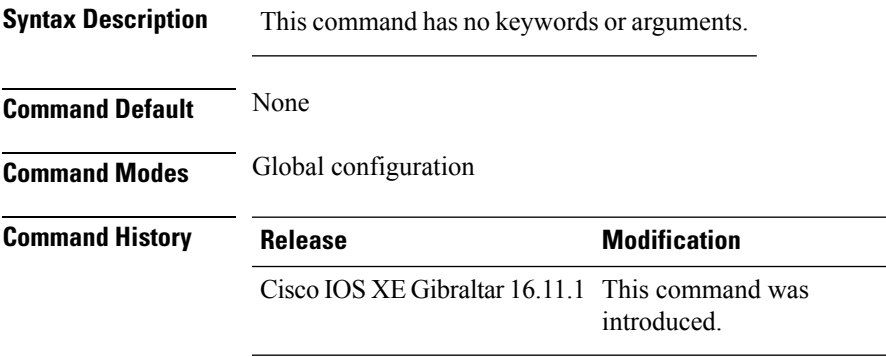

This example shows how to view the ETA global and interface details:

```
Device# show platform hardware chassis active qfp feature et-analytics datapath runtime
ET-Analytics run-time information:
   Feature state: initialized (0x00000004)
   Inactive timeout : 15 secs (default 15 secs)
   WhiteList information :
     flag: False
     cgacl w0 : n/a
     cgacl w1 : n/a
   Flow CFG information :
      instance ID : 0x0
      feature ID : 0x1
      feature object ID : 0x1
      chunk ID : 0xC
```
## **show platform hardware chassis active qfp feature et-analytics datapath memory**

To view the ETA memory details, use the **show platform hardware chassis active qfp feature et-analytics datapath memory** command.

**show platform hardware chassis active qfp feature et-analytics datapath memory**

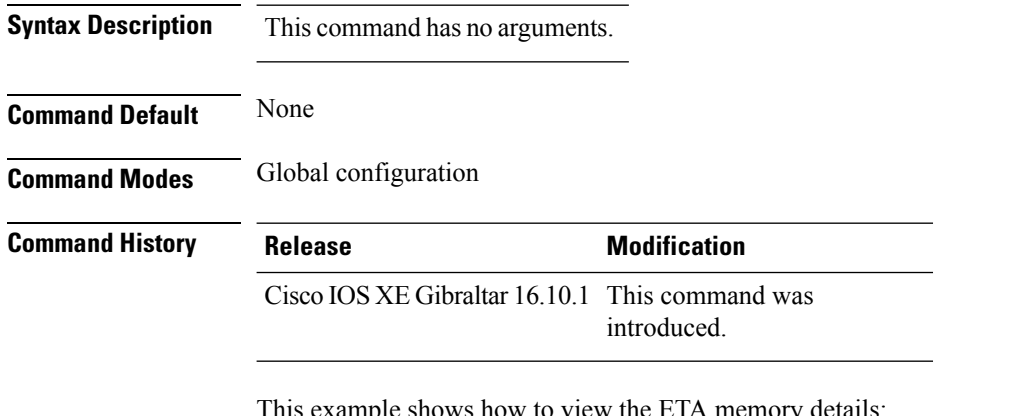

This example shows how to view the ETA memory details:

```
Device# show platform hardware chassis active qfp feature et-analytics datapath memory
ET-Analytics memory information:
  Size of FO : 3200 bytes
  No. of FO allocs : 0
  No. of FO frees : 0
```
Ш

## **show platform hardware chassis active qfp feature et-analytics datapath stats export**

To view the ETA flow export in datapath, use the **show platform hardware chassis active qfp feature et-analytics datapath stats export** command.

**show platform hardware chassis active qfp feature et-analytics datapath stats export**

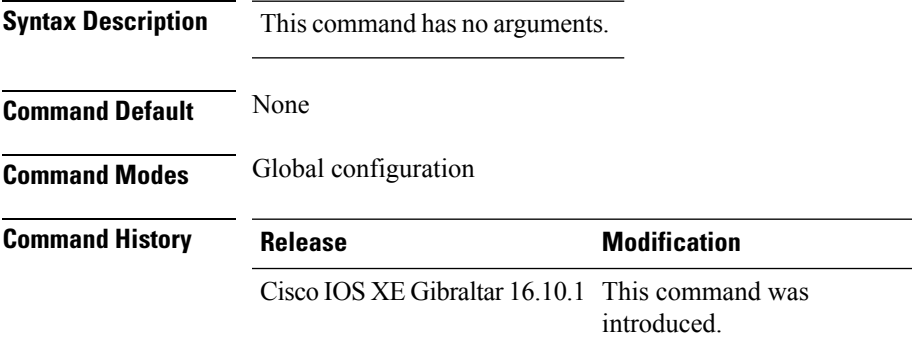

This example shows how to view the ETA flow export in datapath:

```
Device# show platform hardware chassis active qfp feature et-analytics datapath stats export
ET-Analytics 192.168.5.2:2055 vrf 0 Stats:
   Export statistics:
      Total records exported : 5179231
      Total packets exported : 3124873
      Total bytes exported : 3783900196
      Total dropped records : 0
      Total dropped packets : 0
      Total dropped bytes : 0
      Total IDP records exported :
           initiator->responder : 1285146
           responder->initiator : 979284
      Total SPLT records exported:
           initiator->responder : 1285146
            responder->initiator : 979284
      Total SALT records exported:
           initiator->responder : 0
           responder->initiator : 0
      Total BD records exported :
            initiator->responder : 0
            responder->initiator : 0
      Total TLS records exported :
            initiator->responder : 309937
            responder->initiator : 329469
```
## **show platform hardware chassis active qfp feature et-analytics datapath stats flow**

To view the ETA flow statistics, use the **show platform hardware chassis active qfp feature et-analytics datapath stats flow** command.

**show platform hardware chassis active qfp feature et-analytics datapath stats flow**

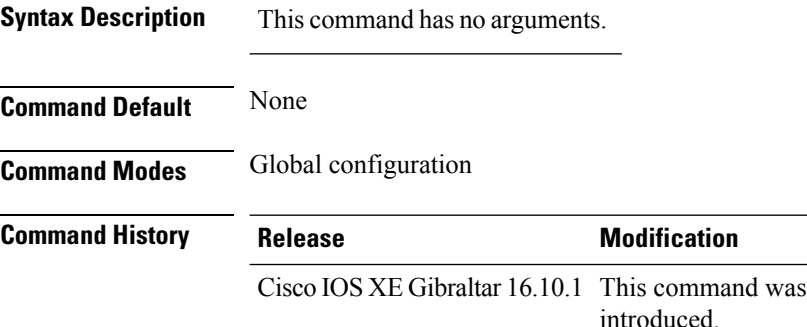

This example shows how to view the ETA flow statistics:

```
Device# show platform hardware chassis active qfp feature et-analytics datapath stats flow
ET-Analytics Stats:
   Flow statistics:
      feature object allocs : 0
      feature object frees : 0
      flow create requests : 0
      flow create matching : 0
      flow create successful: 0
      flow create failed, CFT handle: 0
      flow create failed, getting FO: 0
      flow create failed, malloc FO : 0
      flow create failed, attach FO : 0
      flow create failed, match flow: 0
      flow create, aging already set: 0
      flow ageout requests : 0
      flow ageout failed, freeing FO: 0
      flow ipv4 ageout requests : 0
      flow ipv6 ageout requests : 0
      flow whitelist traffic match : 0
```
Ш

# **show platform hardware chassis active qfp feature wireless et-analytics eta-pending-client-tree**

-------------------------------------------------------------------------- 0X2A 0XA0000001 2c33.7a5b.827b 160 RN LC ewlc\_ssid 0x90000003 0X2B 0XA0000002 2c33.7a5b.80fb 160 RN LC ewlc\_ssid 0x90000003

To view clients in the ETA pending wireless client tree, use the **show platform hardware chassis active qfp feature wireless et-analytics eta-pending-client-tree** command.

**show platform hardware chassis active qfp feature wireless et-analytics eta-pending-client-tree**

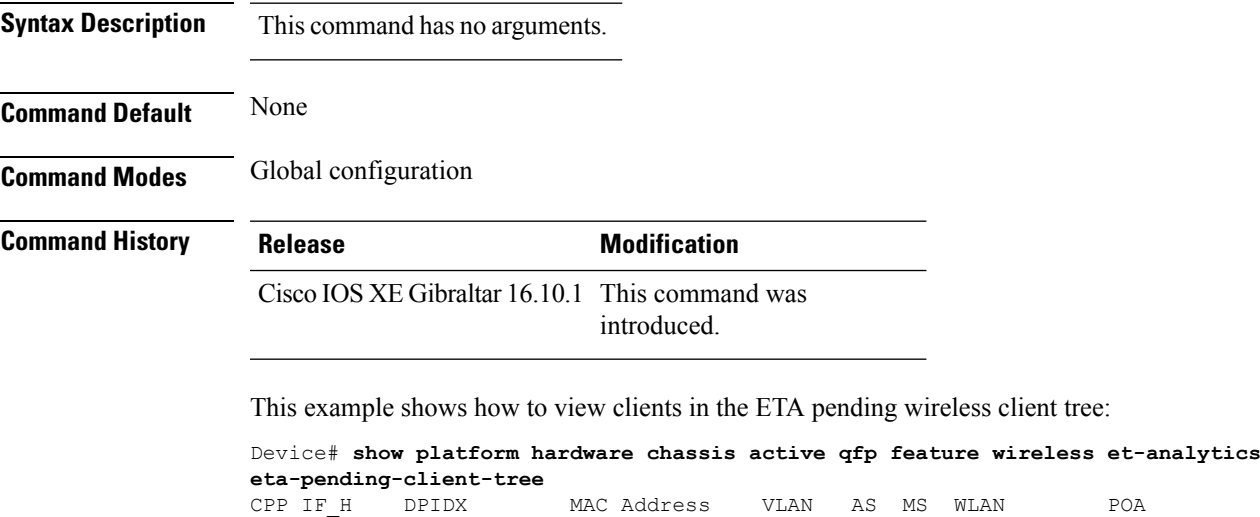

**Cisco Catalyst 9800 Series Wireless Controller Command Reference, Cisco IOS XE Cupertino 17.7.x**

## **show platform hardware chassis active qfp feature wireless et-analytics statistics**

To view the ETA pending wireless client tree statistics, use the **show platform hardware chassis active qfp feature wireless et-analytics statistics** command.

**show platform hardware chassis active qfp feature wireless et-analytics statistics**

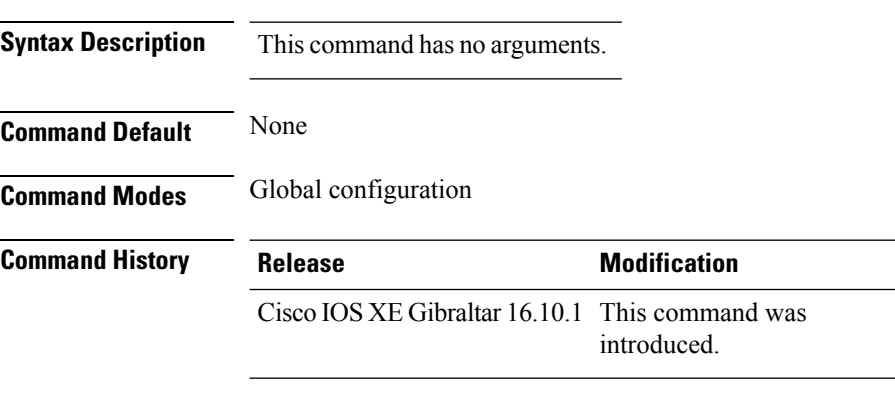

This example shows how to view the ETA pending wireless client tree statistics:

```
Device# show platform hardware chassis active qfp feature wireless et-analytics statistics
Wireless ETA cpp-client plumbing statistics
Number of ETA pending clients : 2
Counter Value
-------------------------------------------------------------------
Enable ETA on wireless client called 0
Delete ETA on wireless client called 0
ETA global cfg init cb TVI FIA enable error 0
ETA global cfg init cb output SB read error 0
ETA global cfg init cb output SB write error 0
ETA global cfg init cb input SB read error 0
ETA global cfg init cb input SB write error 0
ETA global cfg init cb TVI FIA enable success 0
ETA global cfg uninit cb ingress feat disable 0
ETA global cfg uninit cb ingress cfg delete 0
ETA global cfg uninit cb egress feat disable 0
ETA global cfg uninit cb egress cfg delete er 0
ETA pending list insert entry called 4
ETA pending list insert invalid arg error 0<br>ETA pending list insert entry exists error 0
ETA pending list insert entry exists error
ETA pending list insert no memory error 0
ETA pending list insert entry failed 0
ETA pending list insert entry success 4
ETA pending list delete entry called 2
ETA pending list delete invalid arg error 0
ETA pending list delete entry missing 0
ETA pending list delete entry remove error 0
ETA pending list delete entry success 2
```
### **show platform hardware slot R0 ha\_port interface stats**

To see the HA port interface setting status, use the **show platform hardware slot R0ha\_port interface stats** command.

**show platform hardware slot R0 ha\_port interface stats Syntax Description** This command has no arguments or keywords. **Command Modes** Privileged EXEC (#) **Command History Release <b>Modification** Cisco IOS XE Bengaluru 17.5.1 This command was introduced. **Examples** This example shows how to see the HA port interface setting status: Device# **show platform hardware slot R0 ha\_port interface stats** HA Port ha\_port Link encap:Ethernet HWaddr 70:18:a7:c8:80:70 UP BROADCAST MULTICAST MTU:1500 Metric:1 RX packets:0 errors:0 dropped:0 overruns:0 frame:0 TX packets:0 errors:0 dropped:0 overruns:0 carrier:0 collisions:0 txqueuelen:1000 RX bytes:0 (0.0 B) TX bytes:0 (0.0 B) Memory:e0900000-e0920000 Settings for ha\_port: Supported ports: [ TP ]<br>Supported link modes: 10baseT/Half 10baseT/Full Supported link modes: 100baseT/Half 100baseT/Full 1000baseT/Full Supported pause frame use: Symmetric Supports auto-negotiation: Yes Supported FEC modes: Not reported Advertised link modes: 10baseT/Half 10baseT/Full 100baseT/Half 100baseT/Full 1000baseT/Full Advertised pause frame use: Symmetric Advertised auto-negotiation: Yes Advertised FEC modes: Not reported Speed: Unknown! Duplex: Unknown! (255) Port: Twisted Pair PHYAD: 1 Transceiver: internal Auto-negotiation: on MDI-X: off (auto) Supports Wake-on: pumbg Wake-on: g Current message level: 0x00000007 (7) drv probe link Link detected: no

I

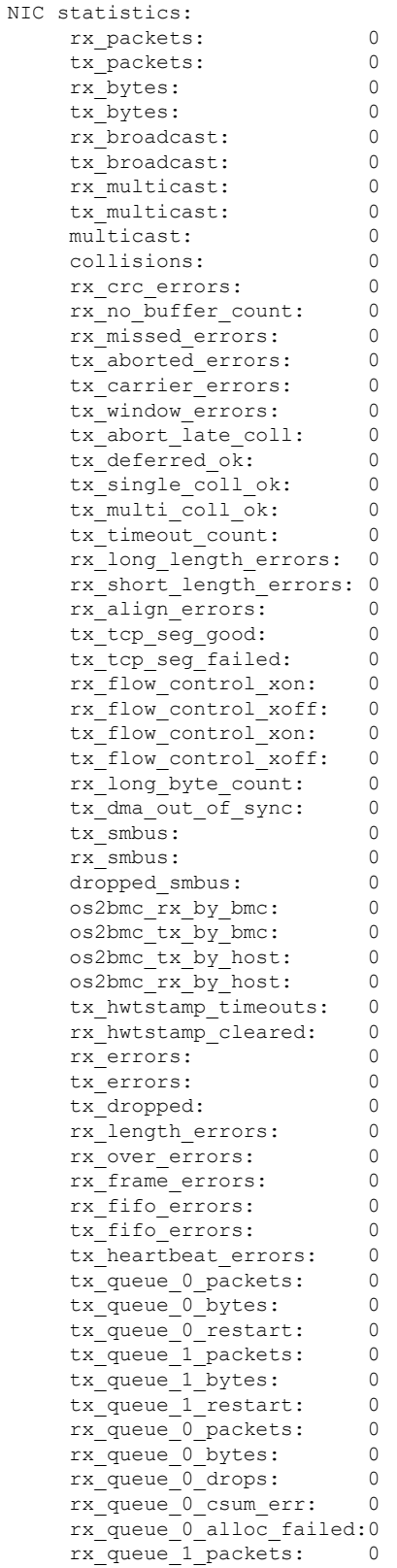

 $\mathbf{l}$ 

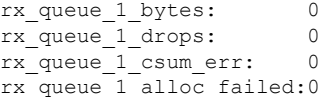

### **show platform integrity**

To view the checksum record for boot stages, use the **show platform integrity** command.

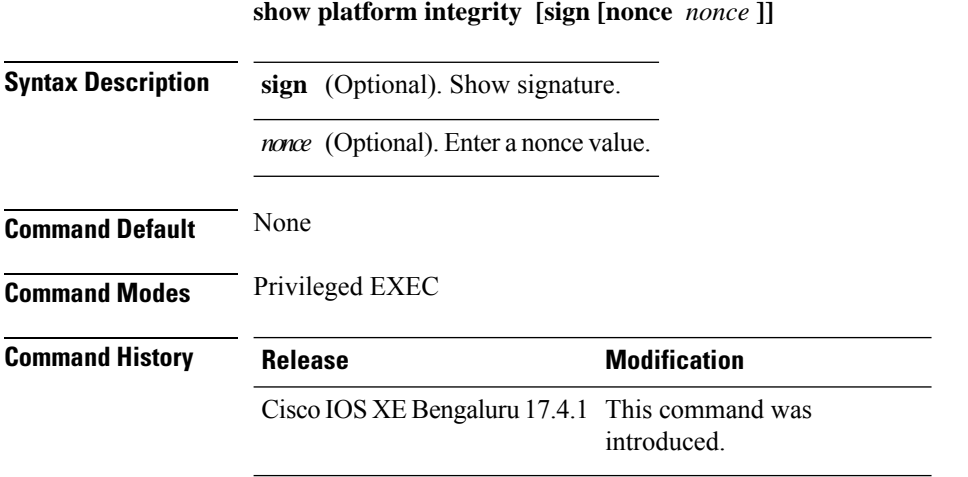

The following example shows how to view the checksum record for boot stages:

```
Device# show platform integrity sign nonce 123
Platform: C9800-L-F-K9
Boot 0 Version: R04.1173930452019-06-11
Boot 0 Hash: A6C92C44976FC77DD42234444FFD87798FB9036A2762FAA4999A190A0258B18C
Boot Loader Version: 16.12(1r)
Boot Loader Hash:
FFFFFFFFFFFFFFFFFFFFFFFFFFFFFFFFFFFFFFFFFFFFFFFFFFFFFFFFFFFFFFFFFFFFFFFFFFFFFFFFFFFFFFFFFFFFFFFFFFFFFFFFFFFFFFFFFFFFFFFFFFFFFFFF
OS Version: 2020-03-19_20.26
OS Hashes:
C9800-L-universalk9_wlc.2020-03-19_20.26.SSA.bin:
53E2DF1A1A082E36EA4CAB817C1794EC9D69AC0E90BCCBFECF9BCD0BCA9385AA9E9372ABF7431E4A08FC5E5B9670131C09D158E5B8A7B457501FE77AB9F1C26D
C9800-L-mono-universalk9_wlc.2020-03-19_20.26.SSA.pkg:
1D3279D53B0311CE42C669824DF86FB5596CD7CA45CA8D7FDC3D10657B8C9A48F4B0508D7BCFFD645CB6571AC1E674A57A82414E3D6E1666BE64E6132F707671
PCR0: EE14A2D5099DA343B3941C54A429C4AC1D3EE8E9B609F1AC00049768A470734E
PCR8: 78794D0F5667F8FA4E425E3CA2AF3CD99B90B219FD90222D622B3D563416BBAA
```
## **show platform software audit**

To display theSecurity Enhanced Linux (SELinux) audit logs, use the **show platform software audit** command in privileged EXEC mode.

**show platform software audit**{**all** | **summary** | **0** | **1** | **2** | **F0** | **R0** | **FP active** | **RP active**}

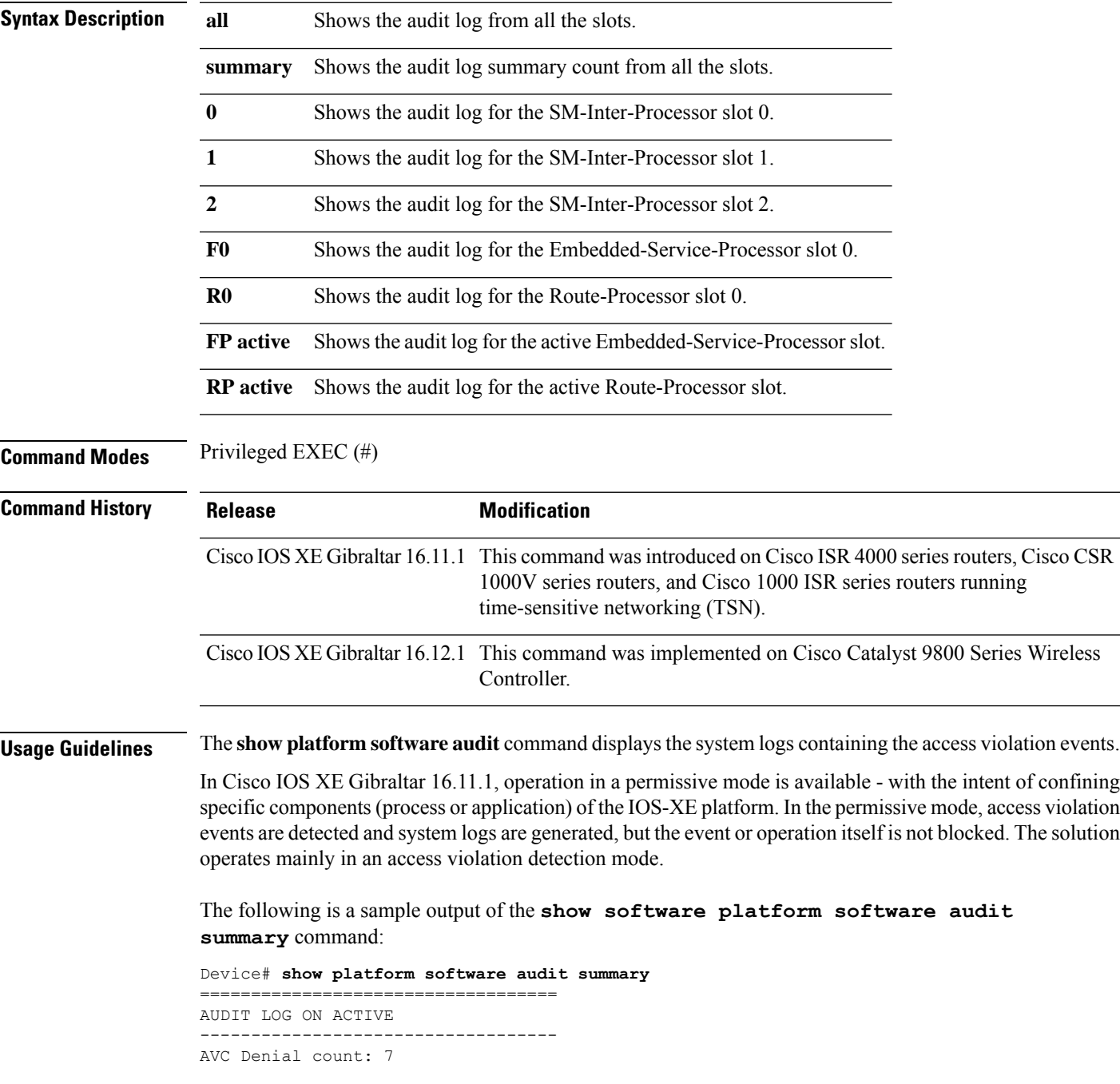

The following is a sample output of the **show software platform software audit all** command. This command displays the information in the audit.log file.

```
Device# show platform software audit all
===================================
AUDIT LOG ON ACTIVE
-----------------------------------
========== START ============
type=DAEMON_START msg=audit(1553837190.262:3031): op=start ver=2.6.6 format=raw kernel=4.4.172
auid=4294967295 pid=446 subj=system_u:system_r:auditd_t:s0 res=success
type=NETFILTER CFG msg=audit(1553837185.956:2): table=nat family=2 entries=0
type=MAC STATUS msg=audit(1553837186.523:3): enforcing=1 old enforcing=0 auid=4294967295
ses=4294967295
type=SYSCALL msg=audit(1553837186.523:3): arch=c000003e syscall=1 success=yes exit=1 a0=3
a1=7ffcf1c22070 a2=1 a3=0 items=0 ppid=203 pid=205 auid=4294967295 uid=0 gid=0 euid=0 suid=0
fsuid=0 egid=0 sgid=0 fsgid=0 tty=(none) ses=4294967295 comm="load_policy"
exe="/usr/sbin/load_policy" subj=kernel key=(null)
type=PROCTITLE msg=audit(1553837186.523:3):
proctitle=2F7573722F7362696E2F6C6F61645F706F6C696379002D69
type=MAC_POLICY_LOAD msg=audit(1553837186.528:4): policy loaded auid=4294967295 ses=4294967295
type=SYSCALL msg=audit(1553837186.528:4): arch=c000003e syscall=1 success=yes exit=1693637
a0=4 a1=7f792d1d6000 a2=19d7c5 a3=f items=0 ppid=203 pid=205 auid=4294967295 uid=0 gid=0
euid=0 suid=0 fsuid=0 egid=0 sgid=0 fsgid=0 tty=(none) ses=4294967295 comm="load_policy"
exe="/usr/sbin/load_policy" subj=system_u:system_r:kernel_t:s0 key=(null)
…
```
You can use the output of this command to copy the contents of  $\alpha$ udit.log to a file to then transfer to a remote host.

Device# show platform software audit all | redirect bootflash:audi\_123.log Device#dir bootflash:audi\_123.log Directory of bootflash:/audi\_123.log 27 -rw- 35305 Mar 29 2019 22:16:36 +00:00 audi\_123.log

3249049600 bytes total (538112000 bytes free)

## **show platform software system all**

To check status of the current virtual machine and look for performance issues due to inadequate resources (or other issues with the hosting environment), use the **setplatform software system all** command in privileged EXEC mode.

**show platform software system all**

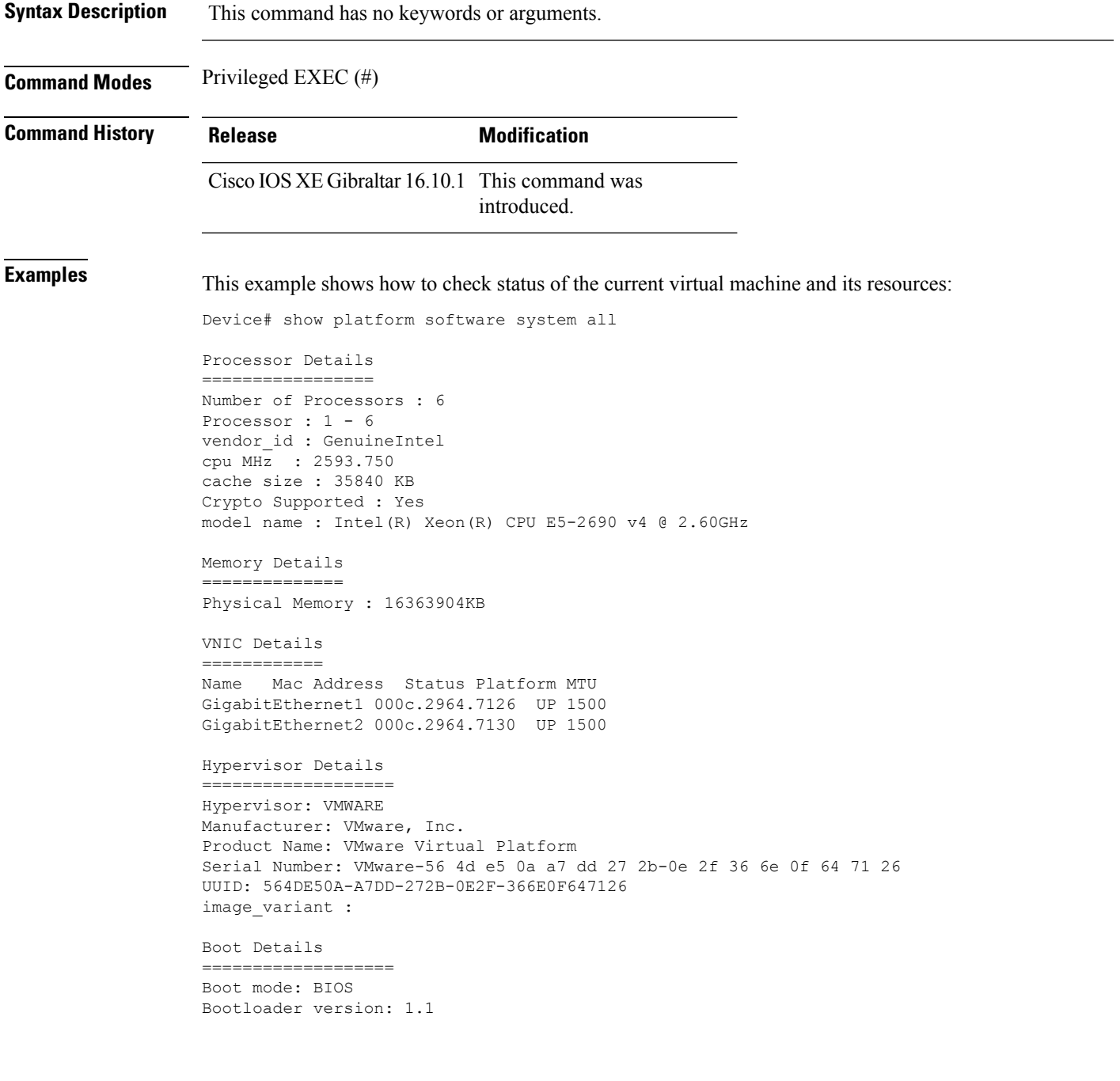

## **show platform software trace filter-binary**

To display the most recent trace information for a specific module, use the **show platform software trace filter-binary** command in privileged EXEC or user EXEC mode.

**show platform software trace filter-binary***modules* [**context** *mac-address*]

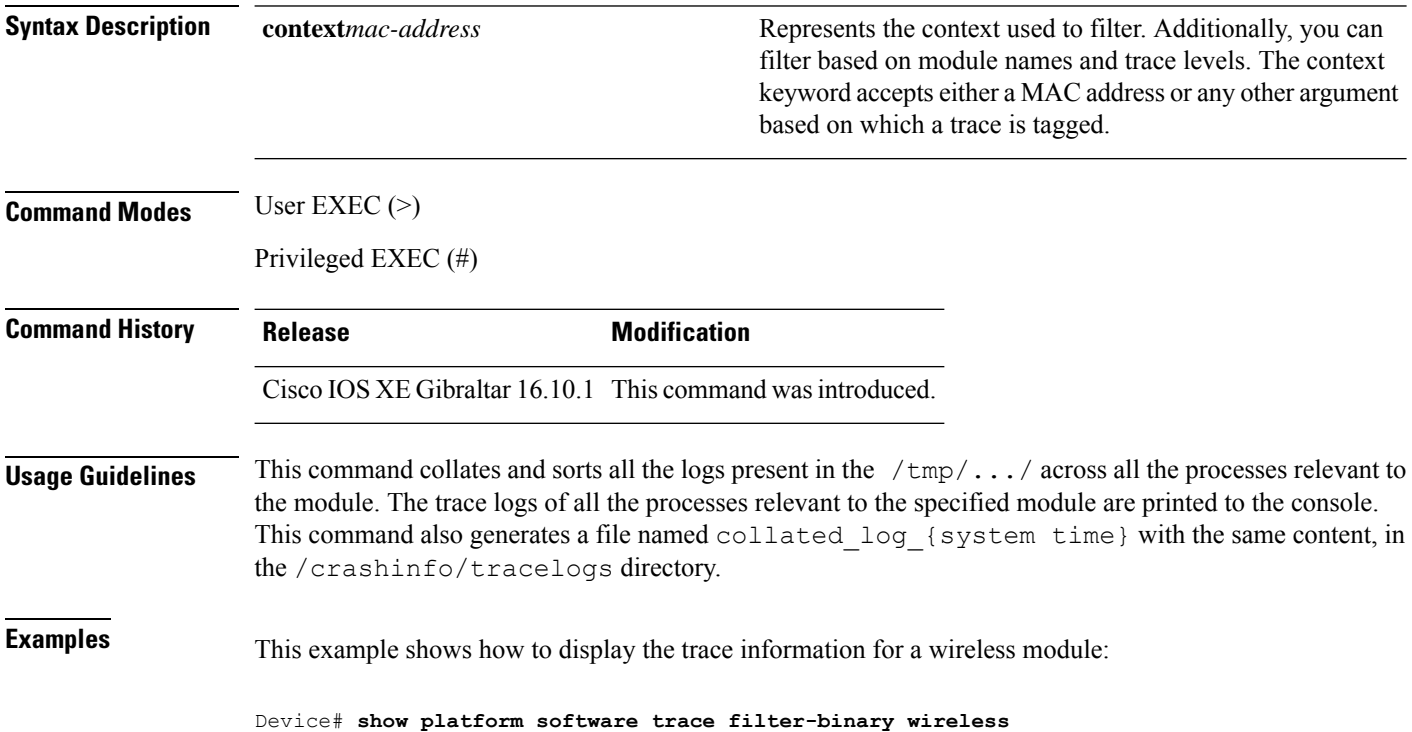

# **show platform software trace filter-binary**

To display the most recent trace information for a specific module, use the **show platform software trace filter-binary** command in privileged EXEC or user EXEC mode.

**show platform software trace filter-binary***modules* [**context** *mac-address*]

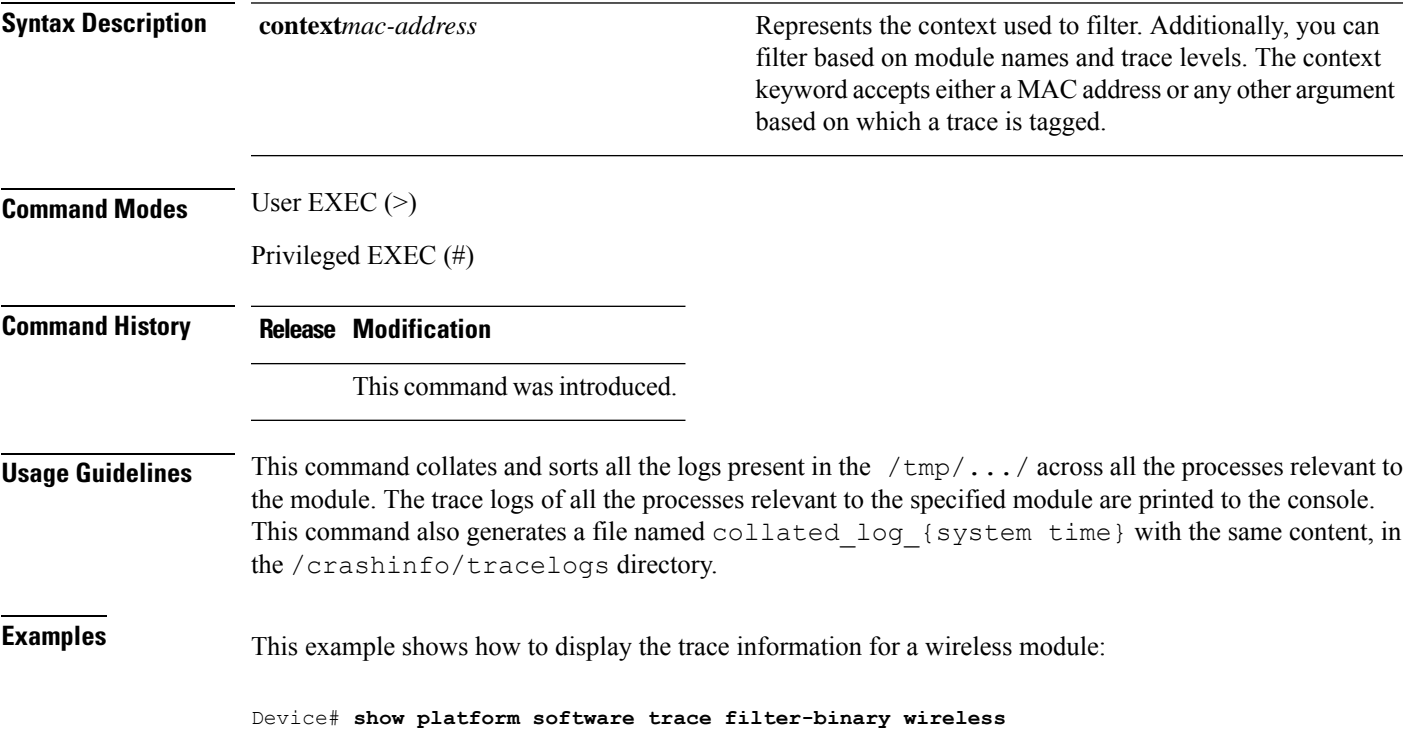

## **show platform software trace level**

To view the trace levels for all the modules under a specific process, use the **show platform software trace level** command in privileged EXEC or user EXEC mode.

**show platform software trace level wireless** [**chassis** {*chassis-number* | **active** | **standby**} **R0**]

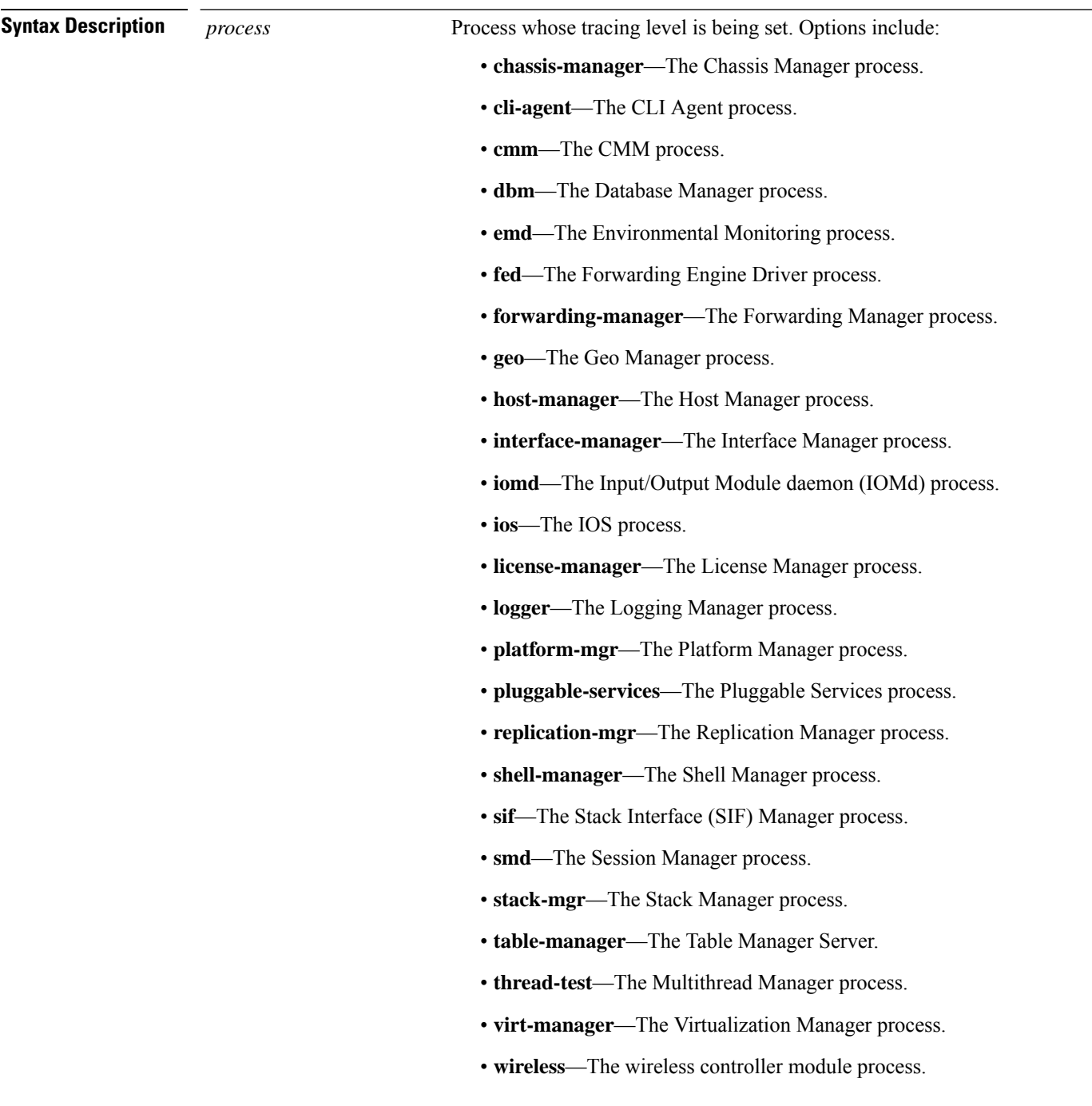

 $\mathbf I$ 

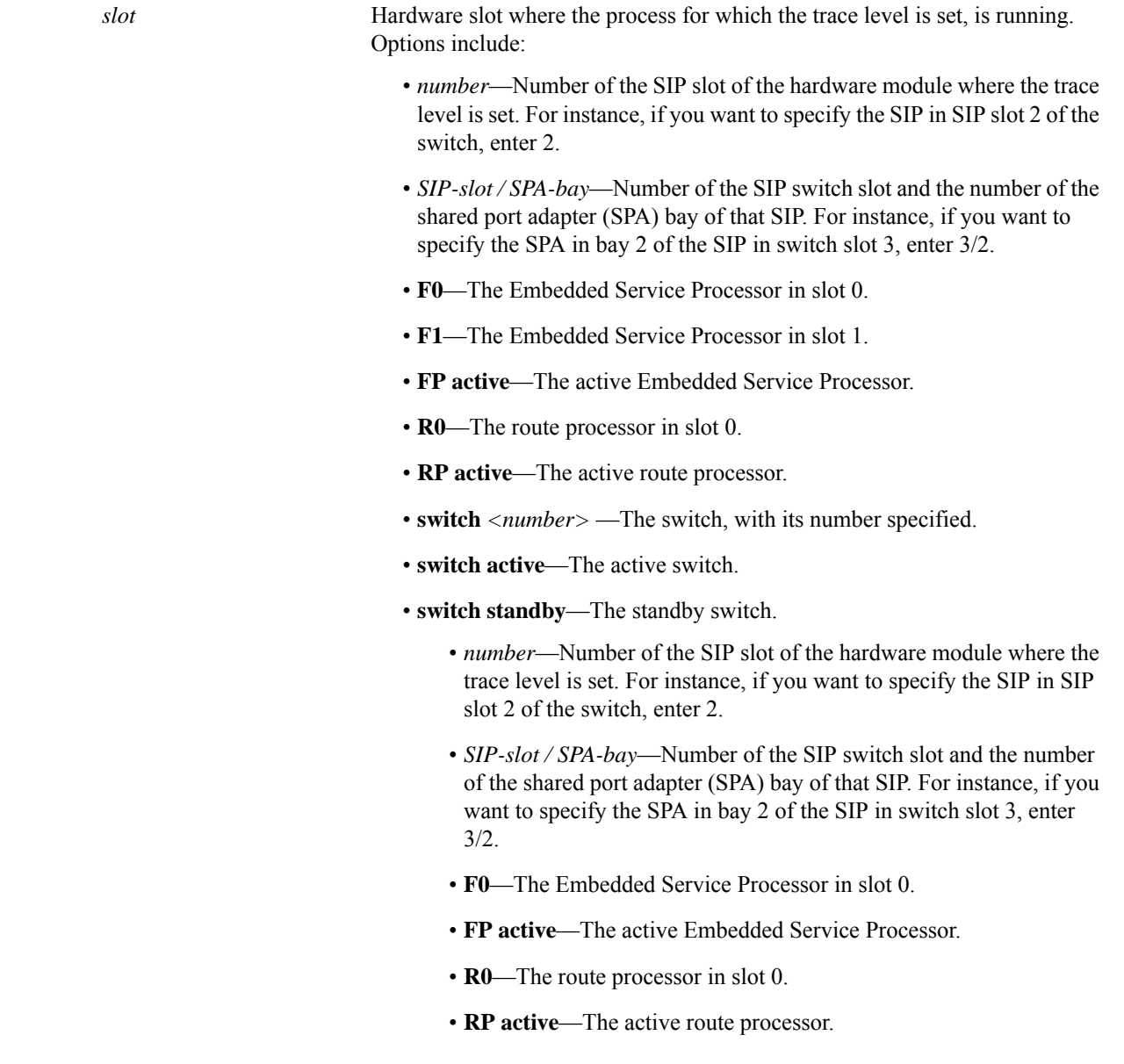

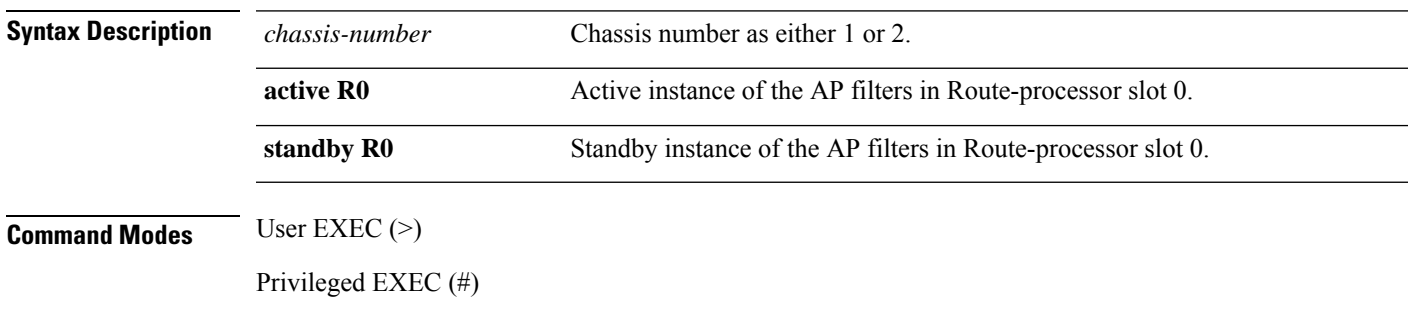

 $\mathbf I$ 

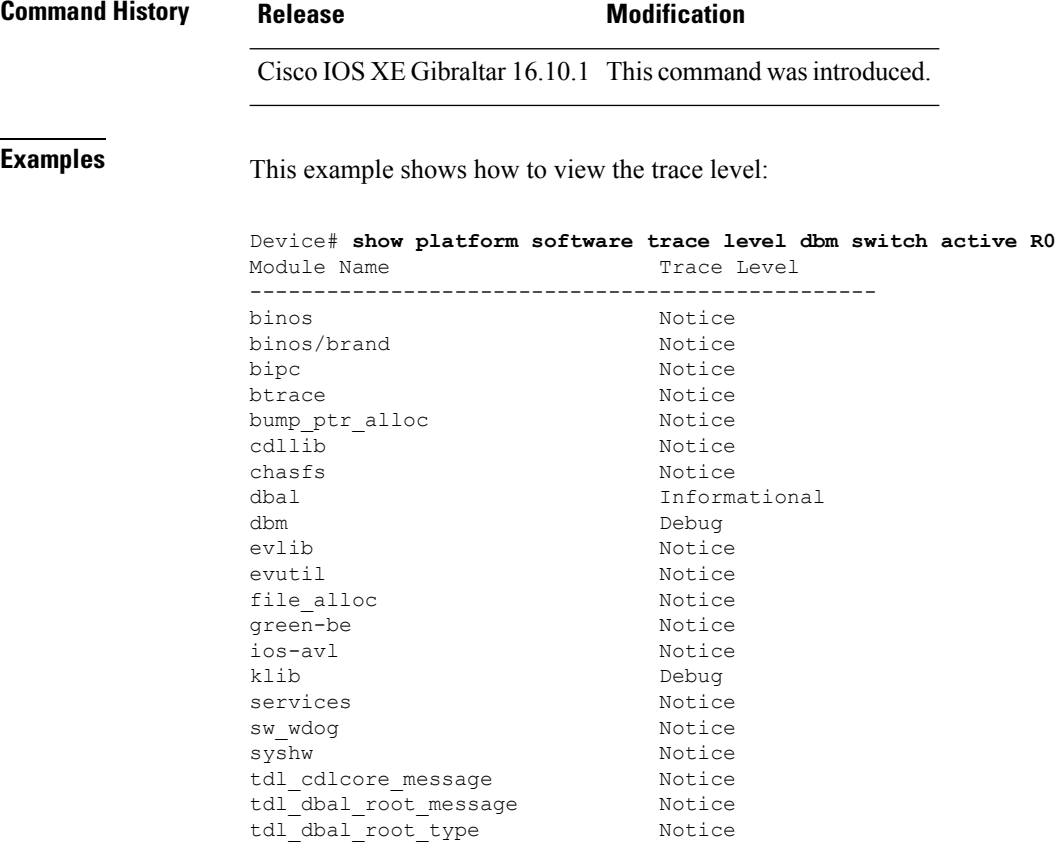

#### **show platform software trace message**

To display the trace messages for a process, use the **set platform software trace** command in privileged EXEC or user EXEC mode.

**show platform software trace message** *process slot* **Command Modes** User EXEC (>) Privileged EXEC (#) **Command History Release Modification** Cisco IOS XE Gibraltar 16.10.1 This command wasintroduced. **Examples** This example shows how to display the trace messages for the Stack Manager and the Forwarding Engine Driver processes: Device# **show platform software trace message stack-mgr switch active R0** 10/30 09:42:48.767 [btrace] [8974]: (note): Successfully registered module [97] [uiutil] 10/30 09:42:48.762 [btrace] [8974]: (note): Successfully registered module [98] [tdl\_cdlcore\_message] 10/29 13:28:19.023 [stack\_mgr] [8974]: (note): Examining peer state 10/29 13:28:19.023 [stack\_mgr] [8974]: (note): no switch eligible for standby election presently 10/29 13:28:19.022 [stack\_mgr] [8974]: (note): Posting event stack fsm event wait standby elect timer expired, curstate stack fsm state active ready  $10/29$  13:28:19.022 [stack mgr] [8974]: (note): Timer HDL - STACK WAIT STANDBY ELECT TIMER expired 10/29 13:26:46.584 [btrace] [8974]: (note): Successfully registered module [99] [tdl ui message] 10/29 13:26:46.582 [bipc] [8974]: (note): Pending connection to server 10.129.1.0 10/29 13:26:36.582 [evutil] [8974]: (ERR): Connection attempt for sman-ui-serv (uipeer uplink to slot 1) failed, invoking disconnect 10/29 13:26:36.582 [evutil] [8974]: (ERR): Asynchronous connect failed for [uipeer uplink to slot 1]  $(fd == -1)$ 10/29 13:26:36.581 [bipc] [8974]: (note): Pending connection to server 10.129.1.0 10/29 13:26:26.581 [evutil] [8974]: (ERR): Connection attempt for sman-ui-serv (uipeer uplink to slot 1) failed, invoking disconnect Device# **show platform software trace message fed switch active** 11/02 10:55:01.832 [btrace]: [11310]: UUID: 0, ra: 0 (note): Successfully registered module [86] [uiutil] 11/02 10:55:01.848 [btrace]: [11310]: UUID: 0, ra: 0 (note): Single message size is greater than 1024 11/02 10:55:01.822 [btrace]: [11310]: UUID: 0, ra: 0 (note): Successfully registered module [87] [tdl\_cdlcore\_message] 11/01 09:54:41.474 [btrace]: [12312]: UUID: 0, ra: 0 (note): Successfully registered module

> [88] [tdl\_ngwc\_gold\_message] 11/01 09:54:11.228 [btrace]: [12312]: UUID: 0, ra: 0 (note): Successfully registered module [89] [tdl\_doppler\_iosd\_matm\_type] 11/01 09:53:37.454 [btrace]: [11310]: UUID: 0, ra: 0 (note): Successfully registered module

[90] [tdl ui message] 11/01 09:53:37.382 [bipc]: [11310]: UUID: 0, ra: 0 (note): Pending connection to server 10.129.1.0

11/01 09:53:34.227 [xcvr]: [18846]: UUID: 0, ra: 0 (ERR): FRU hardware authentication Fail,

result = 1. 11/01 09:53:33.775 [ng3k\_scc]: [18846]: UUID: 0, ra: 0 (ERR): SMART COOKIE: SCC I2C receive failed: rc=10 11/01 09:53:33.775 [ng3k\_scc]: [18846]: UUID: 0, ra: 0 (ERR): SMART COOKIE receive failed, try again 11/01 09:53:33.585 [ng3k\_scc]: [18846]: UUID: 0, ra: 0 (ERR):

## **showplatformsoftware tracemessage license-manager chassis active R0**

To display the trace message for license-manager process of active route processor, use the **show platform software trace message license-manager chassis active R0** command in privileged EXEC mode.

show platform software trace message license-managerchassis {*chassis-number* | active | standby}R0reverse

This command has no arguments or keywords.

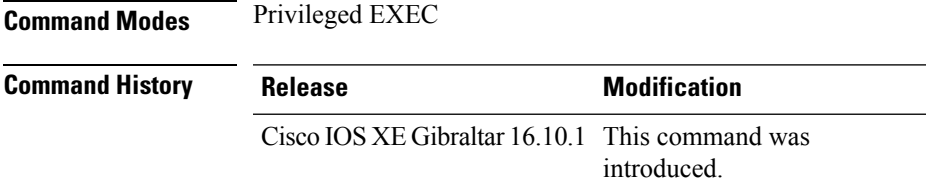

#### **Example**

This example shows how to display the trace messages for the Forwarding Engine Driver processes:

```
Device# show platform software trace message license-manager chassis active R0
.......
2018/06/25 07:16:53.121 {lman_R0-0}{1}: [btrace] [21231]: UUID: 0, ra: 0, TID: 0 (note):
Decode of the file /tmp/rp/trace/lman R0-0.21231 0.20180620075420.bin.copy completed in 35
msecs
/tmp/rp/trace/lman_R0-0.21231_0.20180620075420.bin.copy: DECODE(50:50:0:7)
2018/06/25 07:16:53.088 {lman_R0-0}{1}: [btrace] [21231]: UUID: 0, ra: 0, TID: 0 (note):
Decode of file [/tmp/rp/trace/lman_R0-0.21231_0.20180620075420.bin.copy] returned [0]
2018/06/25 06:53:20.421 {lman_R0-0}{1}: [btrace] [21231]: UUID: 0, ra: 0, TID: 0 (note):
Decode of the file /tmp/rp/trace/lman_R0-0.21231_0.20180620075420.bin.copy completed in 34
msecs
2018/06/25 06:53:20.389 {lman_R0-0}{1}: [btrace] [21231]: UUID: 0, ra: 0, TID: 0 (note):
Decode of file [/tmp/rp/trace/lman_R0-0.21231_0.20180620075420.bin.copy] returned [0]
2018/06/20 07:55:10.540 {lman_R0-0}{1}: [trccfg] [21231]: UUID: 0, ra: 0, TID: 0 (note):
Processing all-modules
2018/06/20 07:55:10.540 {lman_R0-0}{1}: [trccfg] [21231]: UUID: 0, ra: 0, TID: 0 (note):
Empty trace conf file
2018/06/20 07:54:46.453 {lman_R0-0}{1}: [lman] [21231]: UUID: 0, ra: 0, TID: 0 (note):
Constructing domain iosd_lmrp for RP/0/0 to RP/0/0
2018/06/20 07:54:46.453 {lman_R0-0}{1}: [lman] [21231]: UUID: 0, ra: 0, TID: 0 (note):
Received registration msg from [IOS]
2018/06/20 07:54:46.449 {lman_R0-0}{1}: [bipc] [21231]: UUID: 0, ra: 0, TID: 0 (note):
Received a connection from client for path /tmp/rp/lipc/license mgr socket
2018/06/20 07:54:45.557 {lman_R0-0}{1}: [lman] [21231]: UUID: 0, ra: 0, TID: 0 (ERR): The
ipc information for IOS is invalid
2018/06/20 07:54:44.556 {lman_R0-0}{1}: [lman] [21231]: UUID: 0, ra: 0, TID: 0 (ERR): The
ipc information for IOS is invalid
2018/06/20 07:54:43.556 {lman_R0-0}{1}: [lman] [21231]: UUID: 0, ra: 0, TID: 0 (ERR): The
ipc information for IOS is invalid
2018/06/20 07:54:42.555 {lman_R0-0}{1}: [lman] [21231]: UUID: 0, ra: 0, TID: 0 (ERR): The
ipc information for IOS is invalid
2018/06/20 07:54:41.554 {lman_R0-0}{1}: [lman] [21231]: UUID: 0, ra: 0, TID: 0 (ERR): The
ipc information for IOS is invalid
```
2018/06/20 07:54:40.553 {lman\_R0-0}{1}: [lman] [21231]: UUID: 0, ra: 0, TID: 0 (ERR): The ipc information for IOS is invalid 2018/06/20 07:54:39.553 {lman\_R0-0}{1}: [lman] [21231]: UUID: 0, ra: 0, TID: 0 (ERR): The ipc information for IOS is invalid 2018/06/20 07:54:38.552 {lman\_R0-0}{1}: [lman] [21231]: UUID: 0, ra: 0, TID: 0 (ERR): The ipc information for IOS is invalid 2018/06/20 07:54:37.551 {lman\_R0-0}{1}: [lman] [21231]: UUID: 0, ra: 0, TID: 0 (ERR): The ipc information for IOS is invalid 2018/06/20 07:54:36.550 {lman\_R0-0}{1}: [lman] [21231]: UUID: 0, ra: 0, TID: 0 (ERR): The ipc information for IOS is invalid 2018/06/20 07:54:35.550 {lman\_R0-0}{1}: [lman] [21231]: UUID: 0, ra: 0, TID: 0 (ERR): The ipc information for IOS is invalid 2018/06/20 07:54:34.549 {lman\_R0-0}{1}: [lman] [21231]: UUID: 0, ra: 0, TID: 0 (ERR): The ipc information for IOS is invalid 2018/06/20 07:54:33.548 {lman\_R0-0}{1}: [lman] [21231]: UUID: 0, ra: 0, TID: 0 (ERR): The ipc information for IOS is invalid 2018/06/20 07:54:32.547 {lman\_R0-0}{1}: [lman] [21231]: UUID: 0, ra: 0, TID: 0 (ERR): The ipc information for IOS is invalid 2018/06/20 07:54:31.547 {lman\_R0-0}{1}: [lman] [21231]: UUID: 0, ra: 0, TID: 0 (ERR): The ipc information for IOS is invalid 2018/06/20 07:54:30.547 {lman\_R0-0}{1}: [lman] [21231]: UUID: 0, ra: 0, TID: 0 (ERR): The ipc information for IOS is invalid 2018/06/20 07:54:30.537 {lman\_R0-0}{1}: [bipc] [21231]: UUID: 0, ra: 0, TID: 0 (note): Pending connection to server 10.0.1.0 2018/06/20 07:54:29.546 {lman\_R0-0}{1}: [lman] [21231]: UUID: 0, ra: 0, TID: 0 (ERR): The ipc information for IOS is invalid 2018/06/20 07:54:28.545 {lman\_R0-0}{1}: [lman] [21231]: UUID: 0, ra: 0, TID: 0 (ERR): The ipc information for IOS is invalid 2018/06/20 07:54:27.545 {lman\_R0-0}{1}: [lman] [21231]: UUID: 0, ra: 0, TID: 0 (ERR): The ipc information for IOS is invalid 2018/06/20 07:54:26.544 {lman\_R0-0}{1}: [lman] [21231]: UUID: 0, ra: 0, TID: 0 (ERR): The ipc information for IOS is invalid 2018/06/20 07:54:25.543 {lman\_R0-0}{1}: [lman] [21231]: UUID: 0, ra: 0, TID: 0 (ERR): The ipc information for IOS is invalid 2018/06/20 07:54:24.542 {lman\_R0-0}{1}: [lman] [21231]: UUID: 0, ra: 0, TID: 0 (ERR): The ipc information for IOS is invalid 2018/06/20 07:54:23.542 {lman\_R0-0}{1}: [lman] [21231]: UUID: 0, ra: 0, TID: 0 (ERR): The ipc information for IOS is invalid 2018/06/20 07:54:22.541 {lman\_R0-0}{1}: [lman] [21231]: UUID: 0, ra: 0, TID: 0 (ERR): The ipc information for IOS is invalid 2018/06/20 07:54:21.540 {lman\_R0-0}{1}: [lman] [21231]: UUID: 0, ra: 0, TID: 0 (ERR): The ipc information for IOS is invalid 2018/06/20 07:54:20.633 {lman\_R0-0}{1}: [lman] [21231]: UUID: 0, ra: 0, TID: 0 (note): Peer attach: from location R0:0 is successful 2018/06/20 07:54:20.633 {lman\_R0-0}{1}: [lman] [21231]: UUID: 0, ra: 0, TID: 0 (note): Not setting domain for cmand 2018/06/20 07:54:20.625 {lman\_R0-0}{1}: [bipc] [21231]: UUID: 0, ra: 0, TID: 0 (note): Received a connection from client for path /tmp/rp/lipc/lman\_lic\_serv\_socket 2018/06/20 07:54:20.624 {lman\_R0-0}{1}: [tdllib] [21231]: UUID: 0, ra: 0, TID: 0 (note): epoch file read /tmp/tdlresolve/epoch\_dir//2018\_06\_20\_07\_54\_2413.epoch 2018/06/20 07:54:20.624 {lman\_R0-0}{1}: [tdllib] [21231]: UUID: 0, ra: 0, TID: 0 (note): Detect newly epoch file generated: new epoch: /tmp/tdlresolve/epoch\_dir//2018\_06\_20\_07\_54\_2413.epoch 2018/06/20 07:54:20.624 {lman\_R0-0}{1}: [tdllib] [21231]: UUID: 0, ra: 0, TID: 0 (note): Flag tdlh stale epoch for all tdl handles 2018/06/20 07:54:20.536 {lman\_R0-0}{1}: [lman] [21231]: UUID: 0, ra: 0, TID: 0 (note): Chasfs Watch on rp/0/0/rtu licensing for platform to create RTU properties 2018/06/20 07:54:20.536 {lman\_R0-0}{1}: [lman] [21231]: UUID: 0, ra: 0, TID: 0 (note): The chassis product id: 'ISR4461/K9' 2018/06/20 07:54:20.536 {lman\_R0-0}{1}: [lman] [21231]: UUID: 0, ra: 0, TID: 0 (note): The chassis serial number: 'FDO2213A0GL' 2018/06/20 07:54:20.536 {lman\_R0-0}{1}: [bcrdu] [21231]: UUID: 0, ra: 0, TID: 0 (note): CRDU /tmp/sw/mount/isr4400v2-mono-universalk9.BLD\_V169\_THROTTLE\_LATEST\_20180618\_044856\_V16\_9\_0\_163.SSA.pkg/usr/binos/bin/lman

proc path is /tmp/patch/CRDU/BPROC\_LM\_RP/ 2018/06/20 07:54:20.536 {lman\_R0-0}{1}: [bcrdu] [21231]: UUID: 0, ra: 0, TID: 0 (note): CRDU /tmp/sw/mount/isr4400v2-mono-universalk9.BLD\_V169\_THROTTLE\_LATEST\_20180618\_044856\_V16\_9\_0\_163.SSA.pkg/usr/binos/bin/lman

procstr is BPROC\_LM\_RP 2018/06/20 07:54:20.533 {lman\_R0-0}{1}: [lman] [21231]: UUID: 0, ra: 0, TID: 0 (note): No

licensing objects present in chasfs to delete

2018/06/20 07:54:20.533 {lman\_R0-0}{1}: [lman] [21231]: UUID: 0, ra: 0, TID: 0 (note):

Deleting any existing licensing chasfs objects under [rp/0/0/licensing]

2018/06/20 07:54:20.532 {lman\_R0-0}{1}: [syshw] [21231]: UUID: 0, ra: 0, TID: 0 (ERR): syshw build device: could not add register 7 dev:

/sys/bus/platform/devices/cpld/reg\_rp\_sku\_register (No such file or directory) due to No such file or directory

2018/06/20 07:54:20.532 {lman\_R0-0}{1}: [syshw] [21231]: UUID: 0, ra: 0, TID: 0 (ERR): syshw build device: could not add register 5 dev: /sys/bus/platform/devices/cpld/phys\_slot\_number (No such file or directory) due to No such file or directory

Total messages : 49

#### **show platform software trace message license-manager**

To display the trace message for license-manager process of router processor, use the **show platform software trace message license-manager** command in privileged EXEC mode.

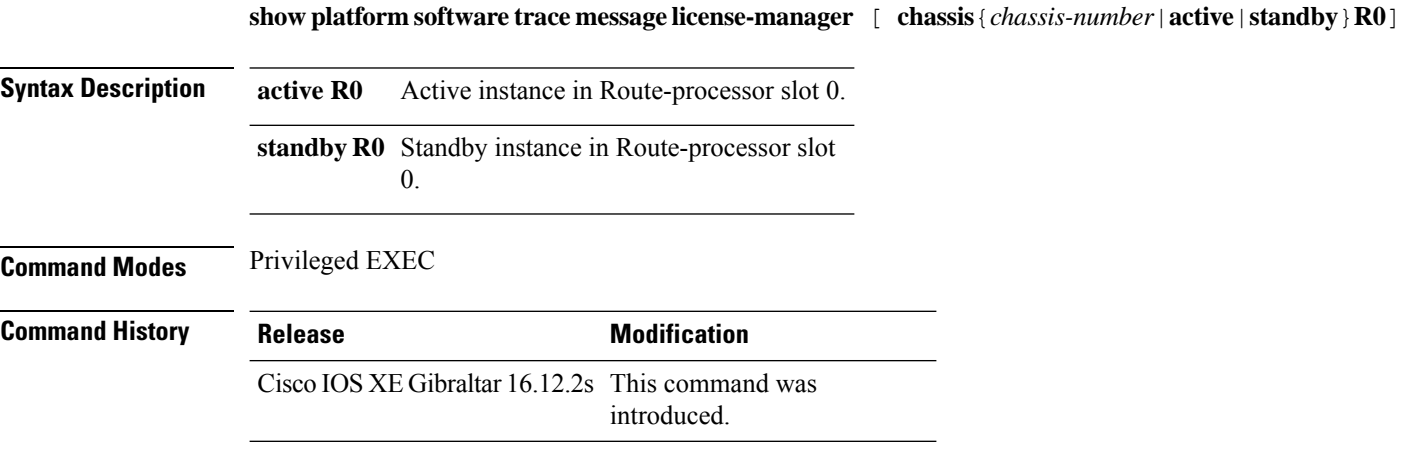

#### **Example**

This example shows how to display the trace messages for the Forwarding Engine Driver processes:

```
Device# show platform software trace message license-manager chassis active R0
.......
2018/06/25 06:53:20.421 {lman_R0-0}{1}: [btrace] [21231]: UUID: 0, ra: 0, TID: 0 (note):
Decode of the file /tmp/rp/trace/lman_R0-0.21231_0.20180620075420.bin.copy completed in 34
msecs
/tmp/rp/trace/lman_R0-0.21231_0.20180620075420.bin.copy: DECODE(48:48:0:7)
2018/06/25 06:53:20.389 {lman_R0-0}{1}: [btrace] [21231]: UUID: 0, ra: 0, TID: 0 (note):
Decode of file [/tmp/rp/trace/lman_R0-0.21231_0.20180620075420.bin.copy] returned [0]
2018/06/20 07:55:10.540 {lman_R0-0}{1}: [trccfg] [21231]: UUID: 0, ra: 0, TID: 0 (note):
Processing all-modules
2018/06/20 07:55:10.540 {lman_R0-0}{1}: [trccfg] [21231]: UUID: 0, ra: 0, TID: 0 (note):
Empty trace conf file
2018/06/20 07:54:46.453 {lman_R0-0}{1}: [lman] [21231]: UUID: 0, ra: 0, TID: 0 (note):
Constructing domain iosd_lmrp for RP/0/0 to RP/0/0
2018/06/20 07:54:46.453 {lman_R0-0}{1}: [lman] [21231]: UUID: 0, ra: 0, TID: 0 (note):
Received registration msg from [IOS]
2018/06/20 07:54:46.449 {lman_R0-0}{1}: [bipc] [21231]: UUID: 0, ra: 0, TID: 0 (note):
Received a connection from client for path /tmp/rp/lipc/license mgr socket
2018/06/20 07:54:45.557 {lman_R0-0}{1}: [lman] [21231]: UUID: 0, ra: 0, TID: 0 (ERR): The
ipc information for IOS is invalid
2018/06/20 07:54:44.556 {lman_R0-0}{1}: [lman] [21231]: UUID: 0, ra: 0, TID: 0 (ERR): The
ipc information for IOS is invalid
2018/06/20 07:54:43.556 {lman_R0-0}{1}: [lman] [21231]: UUID: 0, ra: 0, TID: 0 (ERR): The
ipc information for IOS is invalid
2018/06/20 07:54:42.555 {lman_R0-0}{1}: [lman] [21231]: UUID: 0, ra: 0, TID: 0 (ERR): The
ipc information for IOS is invalid
2018/06/20 07:54:41.554 {lman_R0-0}{1}: [lman] [21231]: UUID: 0, ra: 0, TID: 0 (ERR): The
ipc information for IOS is invalid
2018/06/20 07:54:40.553 {lman_R0-0}{1}: [lman] [21231]: UUID: 0, ra: 0, TID: 0 (ERR): The
ipc information for IOS is invalid
2018/06/20 07:54:39.553 {lman_R0-0}{1}: [lman] [21231]: UUID: 0, ra: 0, TID: 0 (ERR): The
ipc information for IOS is invalid
```
2018/06/20 07:54:38.552 {lman\_R0-0}{1}: [lman] [21231]: UUID: 0, ra: 0, TID: 0 (ERR): The ipc information for IOS is invalid 2018/06/20 07:54:37.551 {lman\_R0-0}{1}: [lman] [21231]: UUID: 0, ra: 0, TID: 0 (ERR): The ipc information for IOS is invalid 2018/06/20 07:54:36.550 {lman\_R0-0}{1}: [lman] [21231]: UUID: 0, ra: 0, TID: 0 (ERR): The ipc information for IOS is invalid 2018/06/20 07:54:35.550 {lman\_R0-0}{1}: [lman] [21231]: UUID: 0, ra: 0, TID: 0 (ERR): The ipc information for IOS is invalid 2018/06/20 07:54:34.549 {lman\_R0-0}{1}: [lman] [21231]: UUID: 0, ra: 0, TID: 0 (ERR): The ipc information for IOS is invalid 2018/06/20 07:54:33.548 {lman\_R0-0}{1}: [lman] [21231]: UUID: 0, ra: 0, TID: 0 (ERR): The ipc information for IOS is invalid 2018/06/20 07:54:32.547 {lman\_R0-0}{1}: [lman] [21231]: UUID: 0, ra: 0, TID: 0 (ERR): The ipc information for IOS is invalid 2018/06/20 07:54:31.547 {lman\_R0-0}{1}: [lman] [21231]: UUID: 0, ra: 0, TID: 0 (ERR): The ipc information for IOS is invalid 2018/06/20 07:54:30.547 {lman\_R0-0}{1}: [lman] [21231]: UUID: 0, ra: 0, TID: 0 (ERR): The ipc information for IOS is invalid 2018/06/20 07:54:30.537 {lman\_R0-0}{1}: [bipc] [21231]: UUID: 0, ra: 0, TID: 0 (note): Pending connection to server 10.0.1.0 2018/06/20 07:54:29.546 {lman\_R0-0}{1}: [lman] [21231]: UUID: 0, ra: 0, TID: 0 (ERR): The ipc information for IOS is invalid 2018/06/20 07:54:28.545 {lman\_R0-0}{1}: [lman] [21231]: UUID: 0, ra: 0, TID: 0 (ERR): The ipc information for IOS is invalid 2018/06/20 07:54:27.545 {lman\_R0-0}{1}: [lman] [21231]: UUID: 0, ra: 0, TID: 0 (ERR): The ipc information for IOS is invalid 2018/06/20 07:54:26.544 {lman\_R0-0}{1}: [lman] [21231]: UUID: 0, ra: 0, TID: 0 (ERR): The ipc information for IOS is invalid 2018/06/20 07:54:25.543 {lman\_R0-0}{1}: [lman] [21231]: UUID: 0, ra: 0, TID: 0 (ERR): The ipc information for IOS is invalid 2018/06/20 07:54:24.542 {lman\_R0-0}{1}: [lman] [21231]: UUID: 0, ra: 0, TID: 0 (ERR): The ipc information for IOS is invalid 2018/06/20 07:54:23.542 {lman\_R0-0}{1}: [lman] [21231]: UUID: 0, ra: 0, TID: 0 (ERR): The ipc information for IOS is invalid 2018/06/20 07:54:22.541 {lman\_R0-0}{1}: [lman] [21231]: UUID: 0, ra: 0, TID: 0 (ERR): The ipc information for IOS is invalid 2018/06/20 07:54:21.540 {lman\_R0-0}{1}: [lman] [21231]: UUID: 0, ra: 0, TID: 0 (ERR): The ipc information for IOS is invalid 2018/06/20 07:54:20.633 {lman\_R0-0}{1}: [lman] [21231]: UUID: 0, ra: 0, TID: 0 (note): Peer attach: from location R0:0 is successful 2018/06/20 07:54:20.633 {lman\_R0-0}{1}: [lman] [21231]: UUID: 0, ra: 0, TID: 0 (note): Not setting domain for cmand 2018/06/20 07:54:20.625 {lman\_R0-0}{1}: [bipc] [21231]: UUID: 0, ra: 0, TID: 0 (note): Received a connection from client for path /tmp/rp/lipc/lman\_lic\_serv\_socket 2018/06/20 07:54:20.624 {lman\_R0-0}{1}: [tdllib] [21231]: UUID: 0, ra: 0, TID: 0 (note): epoch file read /tmp/tdlresolve/epoch\_dir//2018\_06\_20\_07\_54\_2413.epoch 2018/06/20 07:54:20.624 {lman\_R0-0}{1}: [tdllib] [21231]: UUID: 0, ra: 0, TID: 0 (note): Detect newly epoch file generated: new epoch: /tmp/tdlresolve/epoch\_dir//2018\_06\_20\_07\_54\_2413.epoch 2018/06/20 07:54:20.624 {lman\_R0-0}{1}: [tdllib] [21231]: UUID: 0, ra: 0, TID: 0 (note): Flag tdlh stale epoch for all tdl handles 2018/06/20 07:54:20.536 {lman\_R0-0}{1}: [lman] [21231]: UUID: 0, ra: 0, TID: 0 (note): Chasfs Watch on rp/0/0/rtu\_licensing for platform to create RTU properties 2018/06/20 07:54:20.536 {lman\_R0-0}{1}: [lman] [21231]: UUID: 0, ra: 0, TID: 0 (note): The chassis product id: 'ISR4461/K9' 2018/06/20 07:54:20.536 {lman\_R0-0}{1}: [lman] [21231]: UUID: 0, ra: 0, TID: 0 (note): The chassis serial number: 'FDO2213A0GL' 2018/06/20 07:54:20.536 {lman\_R0-0}{1}: [bcrdu] [21231]: UUID: 0, ra: 0, TID: 0 (note): CRDU /tmp/sw/mount/isr4400v2-mono-universalk9.BLD\_V169\_THROTTLE\_LATEST\_20180618\_044856\_V16\_9\_0\_163.SSA.pkg/usr/binos/bin/lman proc path is /tmp/patch/CRDU/BPROC\_LM\_RP/ 2018/06/20 07:54:20.536 {lman\_R0-0}{1}: [bcrdu] [21231]: UUID: 0, ra: 0, TID: 0 (note): CRDU /tmp/sw/mount/isr4400v2-mono-universalk9.BLD\_V169\_THROTTLE\_LATEST\_20180618\_044856\_V16\_9\_0\_163.SSA.pkg/usr/binos/bin/lman

procstr is BPROC\_LM\_RP 2018/06/20 07:54:20.533 {lman\_R0-0}{1}: [lman] [21231]: UUID: 0, ra: 0, TID: 0 (note): No licensing objects present in chasfs to delete 2018/06/20 07:54:20.533 {lman\_R0-0}{1}: [lman] [21231]: UUID: 0, ra: 0, TID: 0 (note): Deleting any existing licensing chasfs objects under [rp/0/0/licensing]

2018/06/20 07:54:20.532 {lman\_R0-0}{1}: [syshw] [21231]: UUID: 0, ra: 0, TID: 0 (ERR): syshw build device: could not add register 7 dev:

/sys/bus/platform/devices/cpld/reg\_rp\_sku\_register (No such file or directory) due to No such file or directory

2018/06/20 07:54:20.532 {lman\_R0-0}{1}: [syshw] [21231]: UUID: 0, ra: 0, TID: 0 (ERR): syshw build device: could not add register 5 dev: /sys/bus/platform/devices/cpld/phys\_slot\_number (No such file or directory) due to No such file or directory

## **showplatform software utd chassis active F0 et-analytics global**

To view the ETA global and interface details, use the **show platform software utd chassis active F0 et-analytics global** command.

**show platform software utd chassis active F0 et-analytics global**

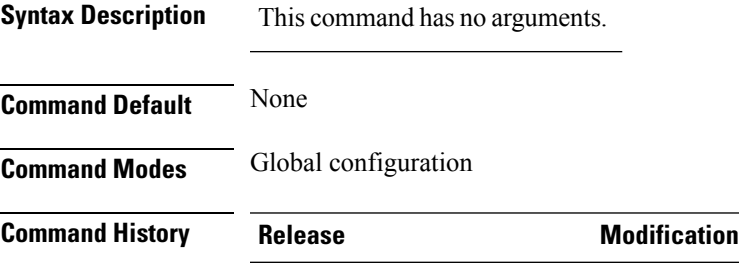

Cisco IOS XE Gibraltar 16.10.1 This command was introduced.

This example shows how to view the ETA global and interface details:

```
Device# show platform software utd chassis active F0 et-analytics global
ET Analytics Global Configuration
ID: 1
All Interfaces: Off
IP address and port and vrf: 192.168.5.2:2055:0
```
**Cisco Catalyst 9800 Series Wireless Controller Command Reference, Cisco IOS XE Cupertino 17.7.x**

## **show platform software et-analytics global**

To view the ETA global configuration, use the **show platform software et-analytics global** command.

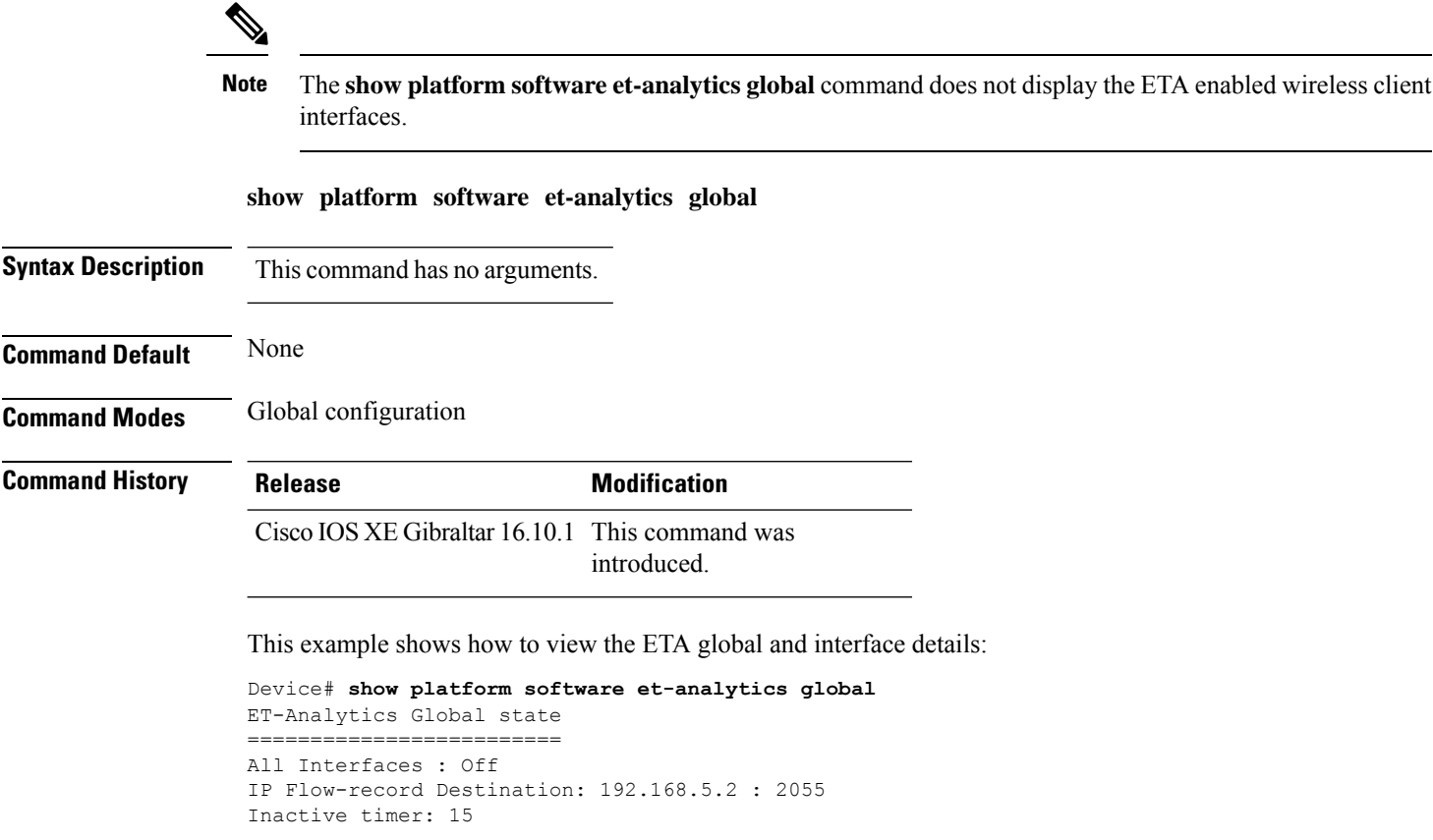
### **show platform sudi certificate**

To view the checksum record for a specific SUDI, use the **show platform sudi certificate** command.

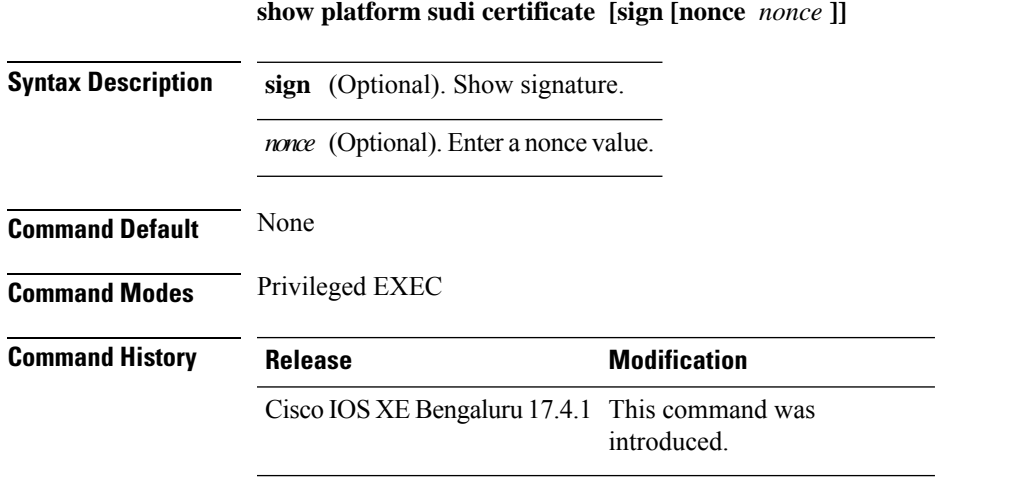

The following example shows how to view the checksum record for the specific SUDI:

```
Device# show platform sudi certificate sign nonce 123
-----BEGIN CERTIFICATE-----
```
MIIDQzCCAiugAwIBAgIQX/h7KCtU3I1CoxW1aMmt/zANBgkqhkiG9w0BAQUFADA1 MRYwFAYDVQQKEw1DaXNjbyBTeXN0ZW1zMRswGQYDVQQDExJDaXNjbyBSb290IENB IDIwNDgwHhcNMDQwNTE0MjAxNzEyWhcNMjkwNTE0MjAyNTQyWjA1MRYwFAYDVQQK Ew1DaXNjbyBTeXN0ZW1zMRswGQYDVQQDExJDaXNjbyBSb290IENBIDIwNDgwggEg MA0GCSqGSIb3DQEBAQUAA4IBDQAwggEIAoIBAQCwmrmrp68Kd6ficba0ZmKUeIhH xmJVhEAyv8CrLqUccda8bnuoqrpu0hWISEWdovyD0My5jOAmaHBKeN8hF570YQXJ FcjPFto1YYmUQ6iEqDGYeJu5Tm8sUxJszR2tKyS7McQr/4NEb7Y9JHcJ6r8qqB9q VvYgDxFUl4F1pyXOWWqCZe+36ufijXWLbvLdT6ZeYpzPEApk0E5tzivMW/VgpSdH jWn0f84bcN5wGyDWbs2mAag8EtKpP6BrXruOIIt6keO1aO6g58QBdKhTCytKmg9l Eg6CTY5j/e/rmxrbU6YTYK/CfdfHbBcl1HP7R2RQgYCUTOG/rksc35LtLgXfAgED o1EwTzALBgNVHQ8EBAMCAYYwDwYDVR0TAQH/BAUwAwEB/zAdBgNVHQ4EFgQUJ/PI FR5umgIJFq0roIlgX9p7L6owEAYJKwYBBAGCNxUBBAMCAQAwDQYJKoZIhvcNAQEF BQADggEBAJ2dhISjQal8dwy3U8pORFBi71R803UXHOjgxkhLtv5MOhmBVrBW7hmW Yqpao2TB9k5UM8Z3/sUcuuVdJcr18JOagxEu5sv4dEX+5wW4q+ffy0vhN4TauYuX cB7w4ovXsNgOnbFp1iqRe6lJT37mjpXYgyc81WhJDtSd9i7rp77rMKSsH0T8lasz Bvt9YAretIpjsJyp8qS5UwGH0GikJ3+r/+n6yUA4iGe0OcaEb1fJU9u6ju7AQ7L4 CYNu/2bPPu8Xs1gYJQk0XuPL1hS27PKSb3TkL4Eq1ZKR4OCXPDJoBYVL0fdX4lId kxpUnwVwwEpxYB5DC2Ae/qPOgRnhCzU= -----END CERTIFICATE----- -----BEGIN CERTIFICATE-----

MIIEPDCCAySgAwIBAgIKYQlufQAAAAAADDANBgkqhkiG9w0BAQUFADA1MRYwFAYD VQQKEw1DaXNjbyBTeXN0ZW1zMRswGQYDVQQDExJDaXNjbyBSb290IENBIDIwNDgw HhcNMTEwNjMwMTc1NjU3WhcNMjkwNTE0MjAyNTQyWjAnMQ4wDAYDVQQKEwVDaXNj bzEVMBMGA1UEAxMMQUNUMiBTVURJIENBMIIBIjANBgkqhkiG9w0BAQEFAAOCAQ8A MIIBCgKCAQEA0m5l3THIxA9tN/hS5qR/6UZRpdd+9aE2JbFkNjht6gfHKd477AkS 5XAtUs5oxDYVt/zEbslZq3+LR6qrqKKQVu6JYvH05UYLBqCj38s76NLk53905Wzp 9pRcmRCPuX+a6tHF/qRuOiJ44mdeDYZo3qPCpxzprWJDPclM4iYKHumMQMqmgmg+ xghHIooWS80BOcdiynEbeP5rZ7qRuewKMpl1TiI3WdBNjZjnpfjg66F+P4SaDkGb BXdGj13oVeF+EyFWLrFjj97fL2+8oauV43Qrvnf3d/GfqXj7ew+z/sXlXtEOjSXJ URsyMEj53Rdd9tJwHky8neapszS+r+kdVQIDAQABo4IBWjCCAVYwCwYDVR0PBAQD AgHGMB0GA1UdDgQWBBRI2PHxwnDVW7t8cwmTr7i4MAP4fzAfBgNVHSMEGDAWgBQn 88gVHm6aAgkWrSugiWBf2nsvqjBDBgNVHR8EPDA6MDigNqA0hjJodHRwOi8vd3d3

```
LmNpc2NvLmNvbS9zZWN1cml0eS9wa2kvY3JsL2NyY2EyMDQ4LmNybDBQBggrBgEF
BQcBAQREMEIwQAYIKwYBBQUHMAKGNGh0dHA6Ly93d3cuY2lzY28uY29tL3NlY3Vy
aXR5L3BraS9jZXJ0cy9jcmNhMjA0OC5jZXIwXAYDVR0gBFUwUzBRBgorBgEEAQkV
AQwAMEMwQQYIKwYBBQUHAgEWNWh0dHA6Ly93d3cuY2lzY28uY29tL3NlY3VyaXR5
L3BraS9wb2xpY2llcy9pbmRleC5odG1sMBIGA1UdEwEB/wQIMAYBAf8CAQAwDQYJ
KoZIhvcNAQEFBQADggEBAGh1qclr9tx4hzWgDERm371yeuEmqcIfi9b9+GbMSJbi
ZHc/CcCl0lJu0a9zTXA9w47H9/t6leduGxb4WeLxcwCiUgvFtCa51Iklt8nNbcKY
/4dw1ex+7amATUQO4QggIE67wVIPu6bgAE3Ja/nRS3xKYSnj8H5TehimBSv6TECi
i5jUhOWryAK4dVo8hCjkjEkzu3ufBTJapnv89g9OE+H3VKM4L+/KdkUO+52djFKn
hyl47d7cZR4DY4LIuFM2P1As8YyjzoNpK/urSRI14WdIlplR1nH7KNDl5618yfVP
0IFJZBGrooCRBjOSwFv8cpWCbmWdPaCQT2nwIjTfY8c=
-----END CERTIFICATE-----
-----BEGIN CERTIFICATE-----
MIIDfTCCAmWgAwIBAgIEAwQD7zANBgkqhkiG9w0BAQsFADAnMQ4wDAYDVQQKEwVD
aXNjbzEVMBMGA1UEAxMMQUNUMiBTVURJIENBMB4XDTE4MDkyMzIyMzIwNloXDTI5
MDUxNDIwMjU0MVowaTEnMCUGA1UEBRMeUElEOkM5NjAwLVNVUC0xIFNOOkNBVDIy
MzZMMFE5MQ4wDAYDVQQKEwVDaXNjbzEYMBYGA1UECxMPQUNULTIgTGl0ZSBTVURJ
MRQwEgYDVQQDEwtDOTYwMC1TVVAtMTCCASIwDQYJKoZIhvcNAQEBBQADggEPADCC
AQoCggEBANsh0jcvgh1pdOjP9KnffDnDc/zEHDzbCTWPJi2FZcsaSE5jvq6CUqc4
MYpNAZU2Jym7NSD8iQbMXwbnCtoL64QtxQeFhRYmc4d5o933M7GwpEH0I7HUSbO/
Fxyp7JBmGPPgAkY7rKsYENiNK2hiR7Q2O7X2BidOKknEuofWdJMNyMaZgLYLOHbJ
5oXaORxhUy3VRaxNl6qI7kYxuugg2LcAbZ539sRXe8JtHyK8llURNSGMiQ0S17pS
idGmrJJ0pEHA0EUVTZqEny3z+NW9uxLVSzu6+hEJYlqfI+YEf0DbVZly1cy5r/jF
yNdGuGKvd5agvgCly8aYMZa3P+D5S8sCAwEAAaNvMG0wDgYDVR0PAQH/BAQDAgXg
MAwGA1UdEwEB/wQCMAAwTQYDVR0RBEYwRKBCBgkrBgEEAQkVAgOgNRMzQ2hpcElE
PVUxUk5TVEl3TVRjd05qSTFBQUFwZndBQUFBQUFBQUFBQUFBQUFBQUhtSlU9MA0G
CSqGSIb3DQEBCwUAA4IBAQCrpHo/CUyk5Hs/asIcYW0ep8KocSkbNh8qamyd4oWD
e/MGJW9Bs5f09IEbILWPdytCCS2lSyJbxz2HvVDzdxQdxjDwUNiWuu3dWMXN/i67
yuCGM+lA1AAG5dT6lNgWYHh+YzsZm9eoq1+4NM+JuMXWsnzAK8rSy+dSpBxqFsBq
E0OlPsaK7y2h8gs+XrV9x+D48OZQkTRXpxhJfiWvs+EbdgsAM/vBxTAoTJPVmXWN
Cmcj9X52Xl3i4MdOUXocZLO2kh6JSgOYGkFeZifJ0iDvMfAf0cJ6+cEF6bSxAqBL
veel+8LmeiE/2O9h6qGHPPDacCaXA2oJCDHveAt8iPTG
-----END CERTIFICATE-----
```
Signature version: 1 Signature: TELAH ASERINGAN DI CERUS MENERIKAN TERMASKAN DENGAN DELAN BELAH DELAN DELAN DELAN DELAN DELAN DELAN DELAN DELA

# **show platform sudi pki**

To validate whether a hardware unit is programmed correctly or not, use the **show platform sudipki** command.

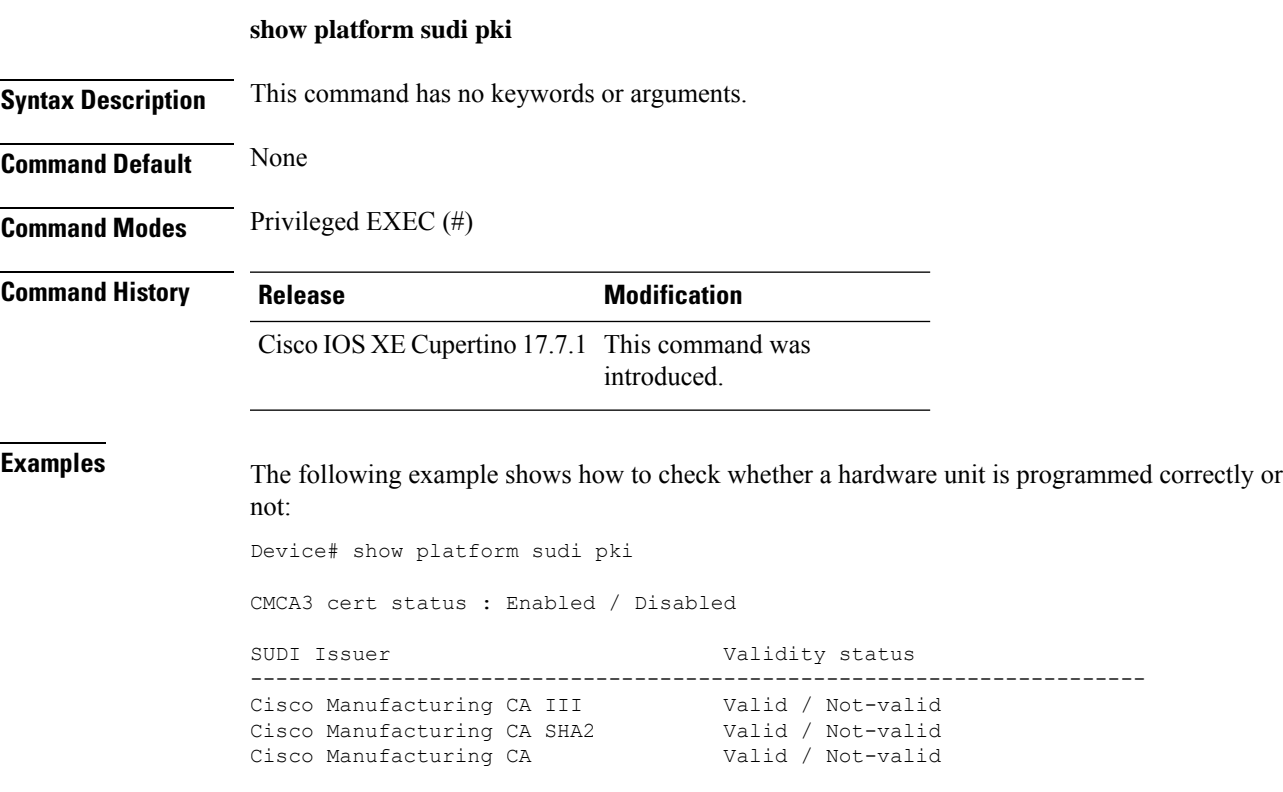

### **show parameter-map type umbrella global**

To view the Umbrella global parameter map details, use the **show parameter-map type umbrella global** command.

**show parameter-map type umbrella global**

**Syntax Description** This command has no arguments.

**Command Default** None

**Command Modes** Global configuration

**Command History Release <b>Modification** 

Cisco IOS XE Gibraltar 16.10.1 This command was introduced.

This example shows how to view the Umbrella global parameter map details:

```
Device# show parameter-map type umbrella global
parameter-map type umbrella global
  token 57CC80106C087FB1B2A7BAB4F2F4373C00247166
  local-domain dns_wl
  dnscrypt
  udp-timeout 2
  resolver ipv4 208.67.220.220
  resolver ipv4 208.67.222.222
  resolver ipv6 2620:119:53::53
  resolver ipv6 2620:119:35::35
```
### **show policy-map**

To display quality of service (QoS) policy maps, which define classification criteria for incoming traffic, use the **show policy-map** command in EXEC mode.

**show policy-map** [{*policy-map-name* | **interface** *interface-id*}]

**show policy-map interface** {**Auto-template** | **Capwap** | **GigabitEthernet** | **GroupVI** | **InternalInterface** | **Loopback** | **Lspvif** | **Null** | **Port-channel** | **TenGigabitEthernet** | **Tunnel** | **Vlan** | **brief** | **class** | **input** | **output**

**show policy-map interface** {**ap name** *ap\_name* | **client mac** *mac\_address* | **radio type** {**24ghz** | **5ghz**} **ap name** *ap\_name* | **ssid name** *ssid\_name* {**ap name** *ap\_name* | **radio type** {**24ghz** | **5ghz**} **ap name** *ap\_name*}}

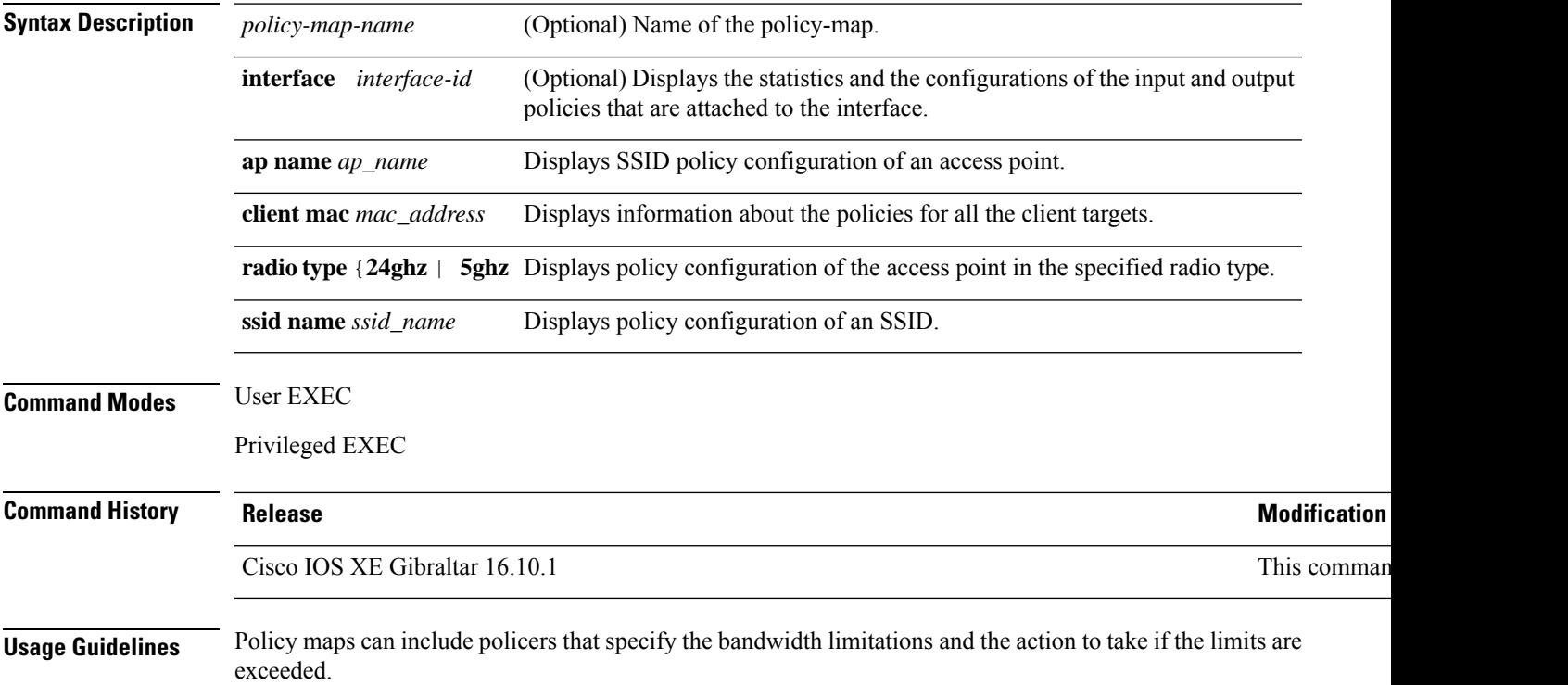

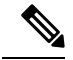

**Note**

Though visible in the command-line help string, the **control-plane**, **session**, and **type** keywords are not supported, and the statistics shown in the display should be ignored.

To display classification counters for ternary content addressable memory (TCAM) (marking or policing) based policies, enter the interface ID. Classification counters have the following restrictions:

- Classification counters are supported only on wired ports (in the ingress and egress directions).
- Classification counters count packets instead of bytes.

Device# **show policy-map interface gigabitethernet1/0/1**

- Only QoS configurations with marking or policing trigger the classification counter.
- As long as there is policing or marking action in the policy, the class-default will have classification counters.
- Classification counters are not port based. The counters are shared across targets sharing the same policy map. This means that the classification counter aggregates all packets belonging to the same class of the same policy which attach to different interfaces.

This is an example of output from the **show policy-map interface** command, where classification counters are displayed:

```
GigabitEthernet1/0/1
Service-policy input: AutoQos-4.0-CiscoPhone-Input-Policy
 Class-map: AutoQos-4.0-Voip-Data-CiscoPhone-Class (match-any)
   0 packets
   Match: cos 5
     0 packets, 0 bytes
      5 minute rate 0 bps
   QoS Set
     dscp ef
   police:
        cir 128000 bps, bc 8000 bytes
      conformed 0 bytes; actions:
        transmit
      exceeded 0 bytes; actions:
        set-dscp-transmit dscp table policed-dscp
      conformed 0000 bps, exceed 0000 bps
  Class-map: AutoQos-4.0-Voip-Signal-CiscoPhone-Class (match-any)
   0 packets
   Match: cos 3
     0 packets, 0 bytes
      5 minute rate 0 bps
   QoS Set
      dscp cs3
   police:
       cir 32000 bps, bc 8000 bytes
      conformed 0 bytes; actions:
       transmit
      exceeded 0 bytes; actions:
       set-dscp-transmit dscp table policed-dscp
      conformed 0000 bps, exceed 0000 bps
```

```
Class-map: AutoQos-4.0-Default-Class (match-any)
    0 packets
   Match: access-group name AutoQos-4.0-Acl-Default
     0 packets, 0 bytes
     5 minute rate 0 bps
   QoS Set
     dscp default
  Class-map: class-default (match-any)
   0 packets
   Match: any
      0 packets, 0 bytes
      5 minute rate 0 bps
Service-policy output: AutoQos-4.0-Output-Policy
 queue stats for all priority classes:
   Queueing
   priority level 1
    (total drops) 0
    (bytes output) 0
 Class-map: AutoQos-4.0-Output-Priority-Queue (match-any)
   0 packets
   Match: dscp cs4 (32) cs5 (40) ef (46)
     0 packets, 0 bytes
      5 minute rate 0 bps
   Match: cos 5
     0 packets, 0 bytes
     5 minute rate 0 bps
   Priority: 30% (300000 kbps), burst bytes 7500000,
   Priority Level: 1
 Class-map: AutoQos-4.0-Output-Control-Mgmt-Queue (match-any)
   0 packets
   Match: dscp cs2 (16) cs3 (24) cs6 (48) cs7 (56)
     0 packets, 0 bytes
     5 minute rate 0 bps
   Match: cos 3
     0 packets, 0 bytes
     5 minute rate 0 bps
   Queueing
    queue-limit dscp 16 percent 80
   queue-limit dscp 24 percent 90
   queue-limit dscp 48 percent 100
   queue-limit dscp 56 percent 100
    (total drops) 0
    (bytes output) 0
   bandwidth remaining 10%
   queue-buffers ratio 10
  Class-map: AutoQos-4.0-Output-Multimedia-Conf-Queue (match-any)
    0 packets
   Match: dscp af41 (34) af42 (36) af43 (38)
     0 packets, 0 bytes
     5 minute rate 0 bps
   Match: cos 4
     0 packets, 0 bytes
     5 minute rate 0 bps
   Queueing
```

```
(total drops) 0
  (bytes output) 0
 bandwidth remaining 10%
 queue-buffers ratio 10
Class-map: AutoQos-4.0-Output-Trans-Data-Queue (match-any)
 0 packets
 Match: dscp af21 (18) af22 (20) af23 (22)
   0 packets, 0 bytes
   5 minute rate 0 bps
 Match: cos 2
   0 packets, 0 bytes
   5 minute rate 0 bps
 Queueing
  (total drops) 0
  (bytes output) 0
 bandwidth remaining 10%
 queue-buffers ratio 10
Class-map: AutoQos-4.0-Output-Bulk-Data-Queue (match-any)
  0 packets
 Match: dscp af11 (10) af12 (12) af13 (14)
   0 packets, 0 bytes
   5 minute rate 0 bps
 Match: cos 1
   0 packets, 0 bytes
   5 minute rate 0 bps
 Queueing
  (total drops) 0
  (bytes output) 0
 bandwidth remaining 4%
 queue-buffers ratio 10
Class-map: AutoQos-4.0-Output-Scavenger-Queue (match-any)
 0 packets
 Match: dscp cs1 (8)
   0 packets, 0 bytes
   5 minute rate 0 bps
 Queueing
  (total drops) 0
  (bytes output) 0
 bandwidth remaining 1%
 queue-buffers ratio 10
Class-map: AutoQos-4.0-Output-Multimedia-Strm-Queue (match-any)
 0 packets
 Match: dscp af31 (26) af32 (28) af33 (30)
   0 packets, 0 bytes
    5 minute rate 0 bps
 Queueing
  (total drops) 0
  (bytes output) 0
 bandwidth remaining 10%
 queue-buffers ratio 10
Class-map: class-default (match-any)
  0 packets
 Match: any
   0 packets, 0 bytes
```
I

5 minute rate 0 bps Queueing

(total drops) 0 (bytes output) 0 bandwidth remaining 25% queue-buffers ratio 25

# **show processes cpu**

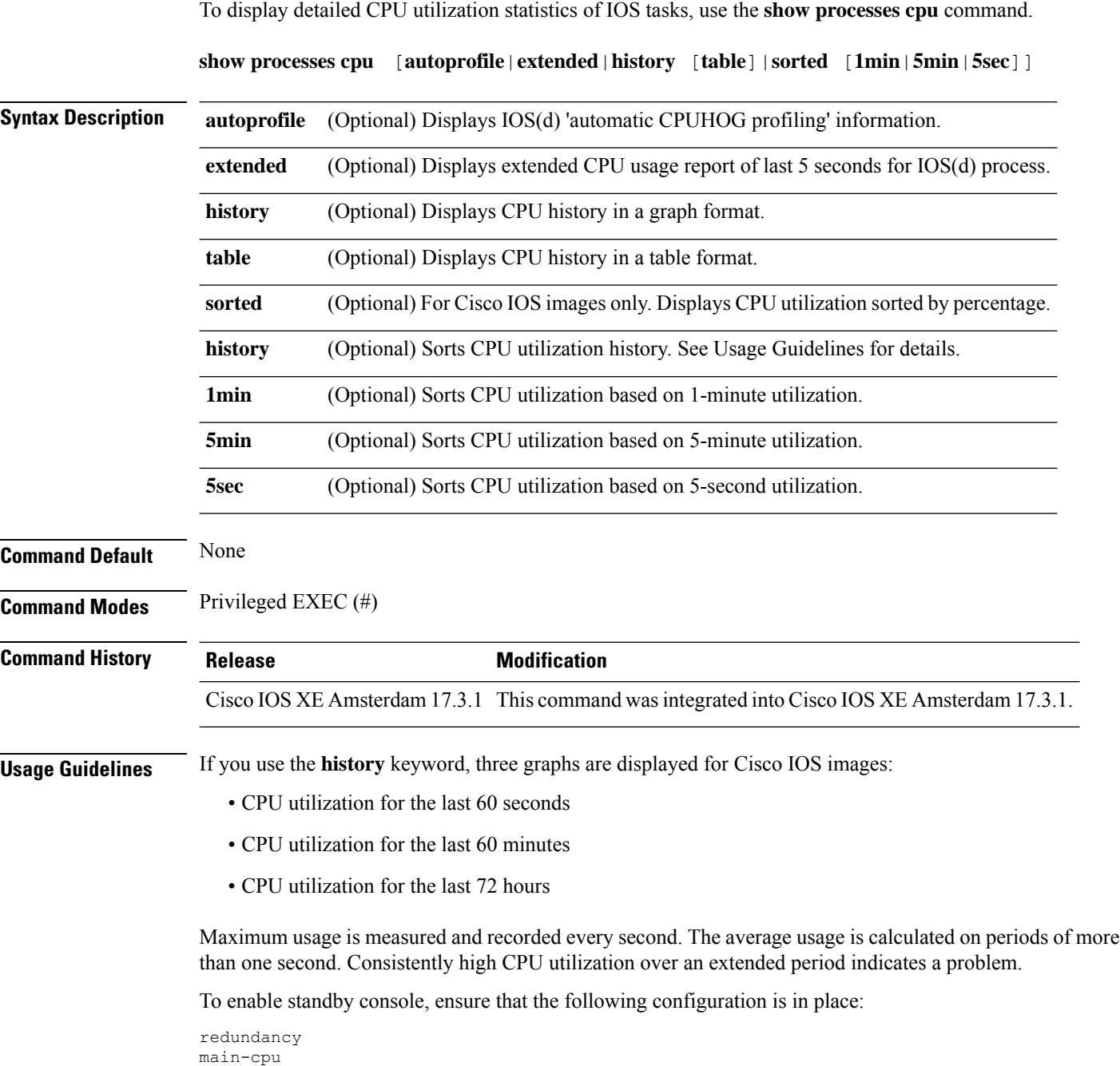

secondary console enable

### **Example**

The following is a sample output from the **show processes cpu** command without keywords:

 $\mathbf{l}$ 

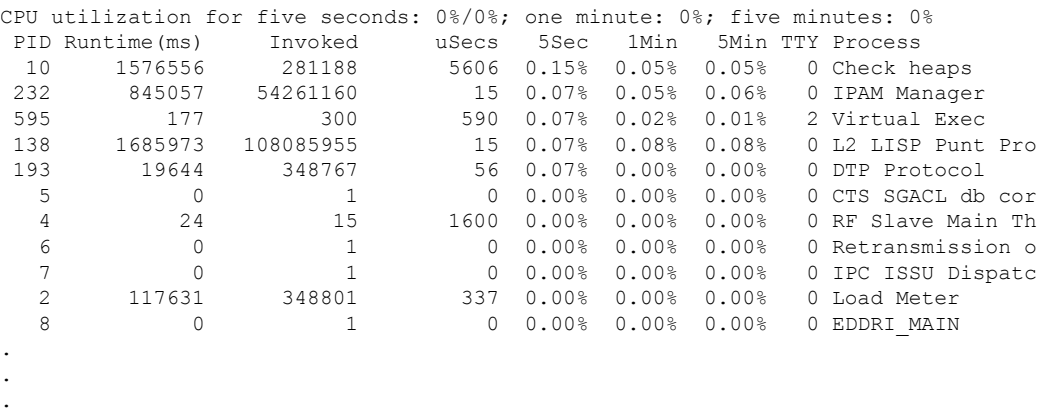

Device# show processes cpu

### **show rate-limit client**

To configure the rate-limit for a client on the AP, use the **show rate-limit client** command.

**show rate-limit client**

**Syntax Description** This command has no arguments.

**Command Modes** Privileged EXEC (#)

**Command History Release <b>Modification** Cisco IOS XE Gibraltar 16.12.1 This command was introduced.

The following example shows how to configure the rate-limit for a client on the AP:

```
Device# show rate-limit client
Config:
mac vap rt_rate_out rt_rate_in rt_burst_out rt_burst_in nrt_rate_out nrt_rate_in nrt_burst_out
nrt_burst_in
00:1C:F1:09:85:E7 0 8001 8002 8003 8004 8005 8006 8007 8008
Statistics:
name up down
Unshaped 0 0
Client RT pass 0 0
Client NRT pass 0 0
Client RT drops 0 0
Client NRT drops 0 0
Per client rate limit:
mac vap rate_out rate_in policy
```
### **show remote-lan all**

To view the detailed output of all RLANs, use the **show remote-lan all** command.

**show remote-lan all**

**Command Default** None

**Command Modes** Global configuration

**Command History Release Modification** Cisco IOS XE Gibraltar 16.10.1 This command was introduced.

This example shows how to view the detailed output of all RLANs:

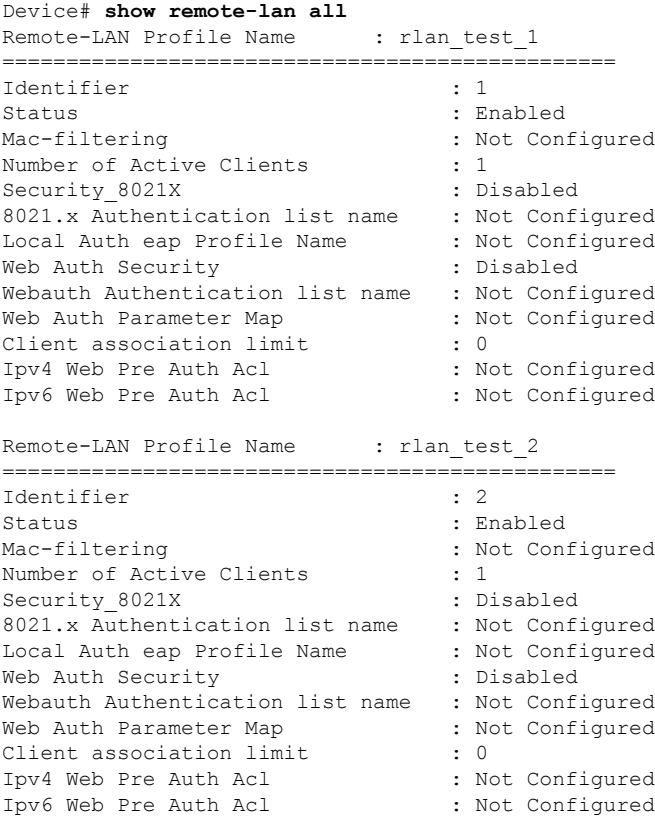

### **show remote-lan id**

To view the RLAN configuration by ID, use the **show remote-lan id** command.

**show remote-lan id** *id*

**Command Default** None

**Command Modes** Global configuration

**Command History Release Modification** Cisco IOS XE Gibraltar 16.10.1 This command was introduced.

This example shows how to view the RLAN configuration by ID:

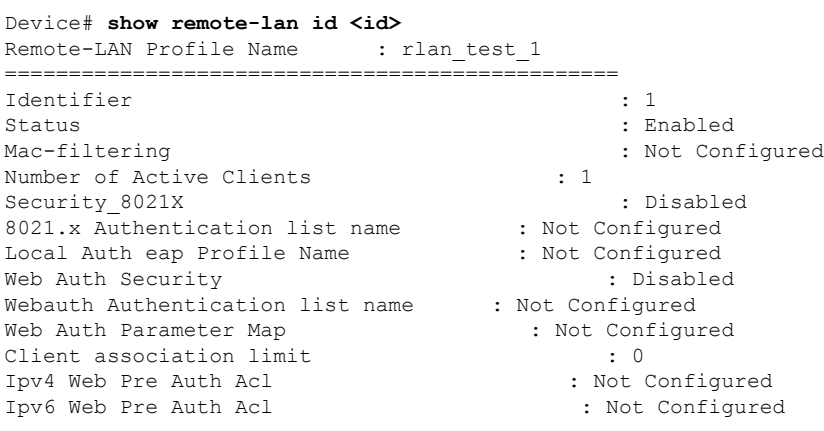

### **show remote-lan name**

To view the RLAN configuration by profile name, use the **show remote-lan name** command.

**show remote-lan name** *profile-name*

**Command Default** None

**Command Modes** Global configuration

**Command History Release Modification** Cisco IOS XE Gibraltar 16.10.1 This command was introduced.

This example shows how to view the RLAN configuration by profile name:

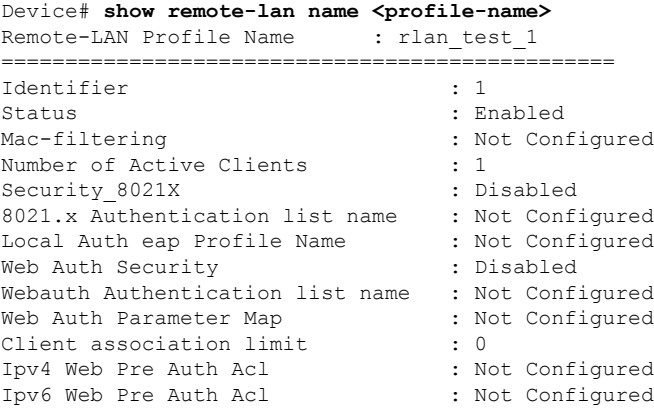

## **show remote-lan policy detail**

To view the RLAN policy profile details by profile name, use the **show remote-lan policy detail** command.

**show remote-lan policy detail** *rlan\_profile\_name*

**Command Default** None

**Command Modes** Global configuration

**Command History Release <b>Modification** Cisco IOS XE Gibraltar 16.10.1 This command was

introduced.

This example shows how to view the RLAN policy profile details by profile name:

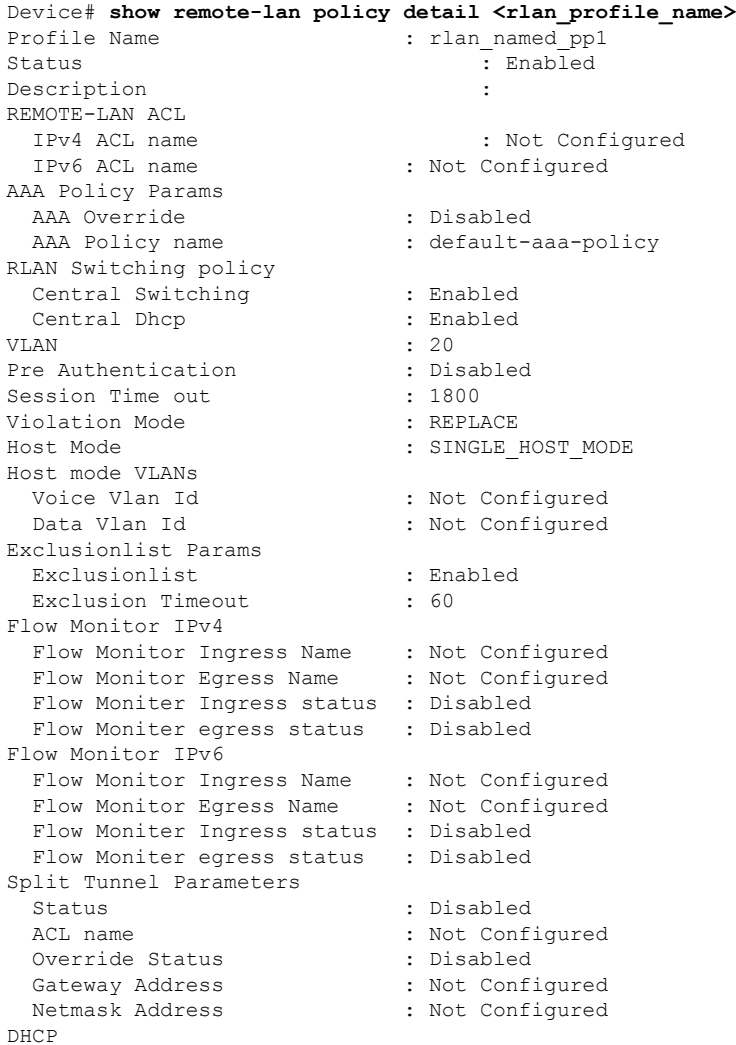

 $\mathbf I$ 

DHCP Required : Disabled

DHCP Server : Not Configured

Accounting List **:** Not Configured

### **show remote-lan policy summary**

To view the summary of policy profile for all RLANs, use the **show remote-lan policy summary** command.

**show remote-lan policy summary**

**Command Default** None

**Command Modes** Global configuration

#### **Command History Release <b>Modification**

Cisco IOS XE Gibraltar 16.10.1 This command was introduced.

This example shows how to view the summary of policy profile for all RLANs:

Device# **show remote-lan policy summary** Number of Policy Profiles: 1

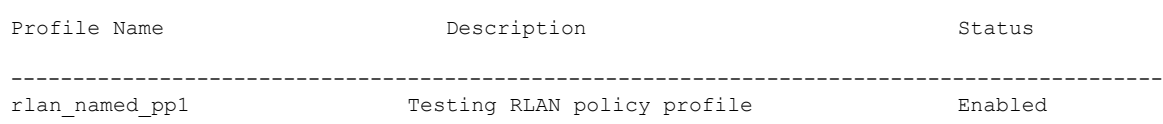

# **show remote-lan summary**

To view the summary of all RLANs, use the **show remote-lan summary** command.

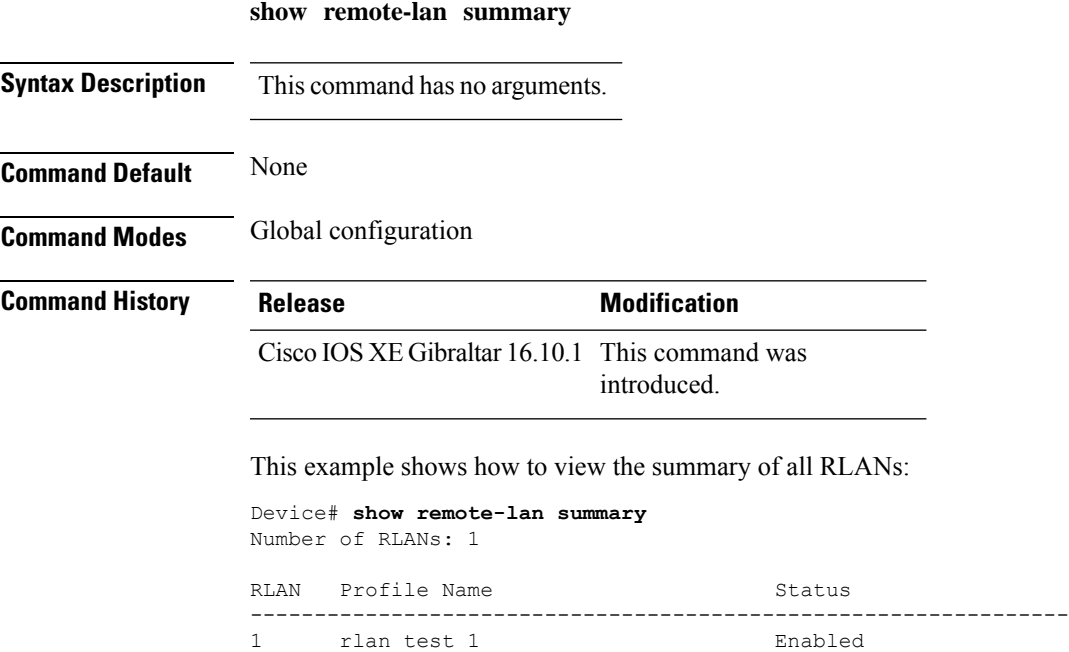

## **show sdavc ap download status**

To view the per access point (per-AP) download status for Software-Defined Application Visibility and Control (SD-AVC), use the **show sdavc ap download status** command.

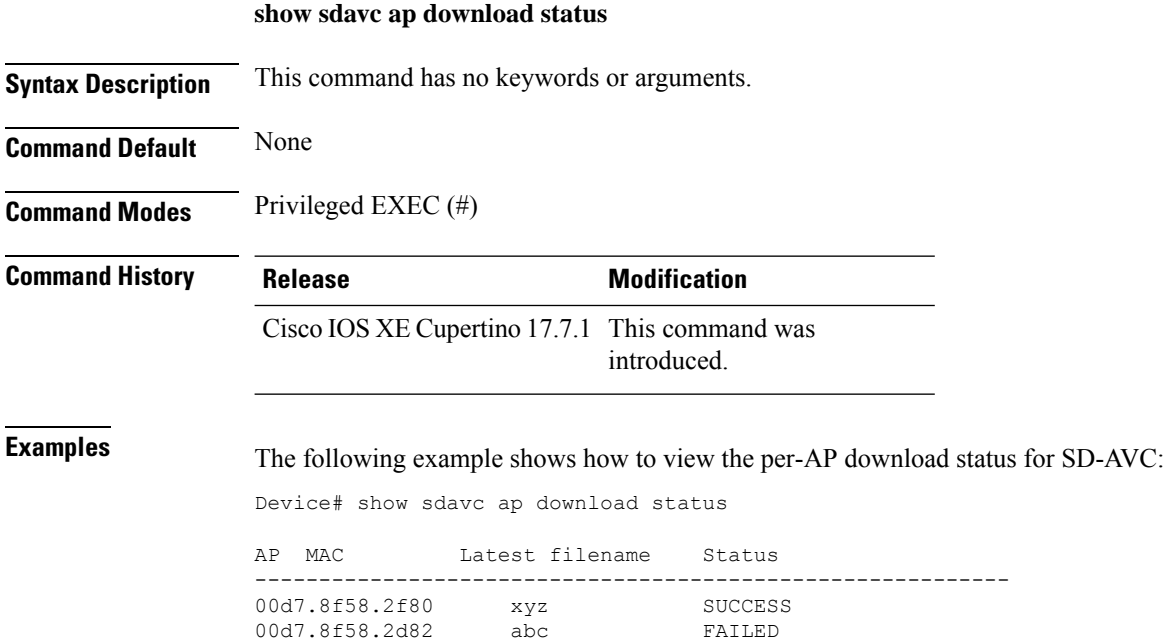

## **show sdavc status ap**

To view the Software-Defined Application Visibility and Control (SD-AVC) status for an access point (AP), use the **show sdavc status ap** command.

**show sdavc status ap** *ap-name*

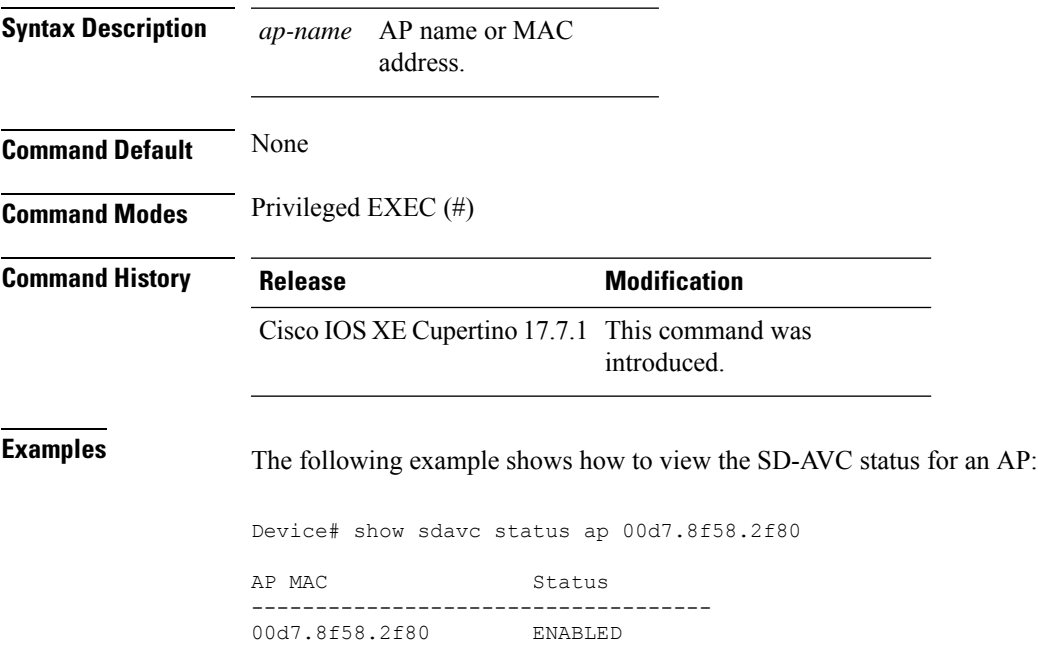

### **show ssh**

To see the SSH connection status, use the **show ssh** command.

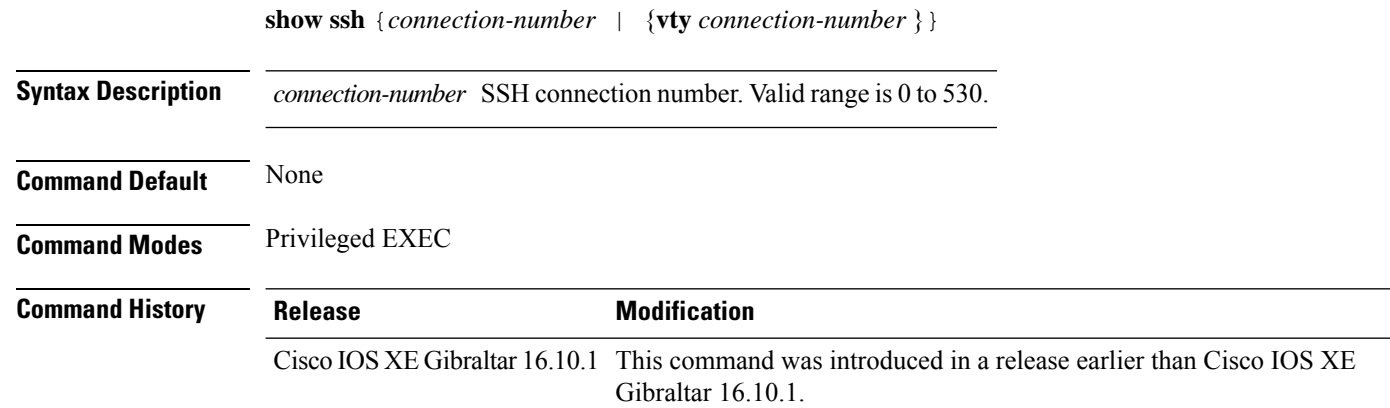

### **Examples**

The following example shows how to see the SSH connection status:

Device# **show ssh** *connection-number*

# **show split-tunnel client access-list**

To verify split tunneling Domain Name System (DNS) Access Control Lists (ACLs) per wireless client, use the **show split-tunnel client access-list** command.

**show split-tunnel client** *mac-address* **access-list**

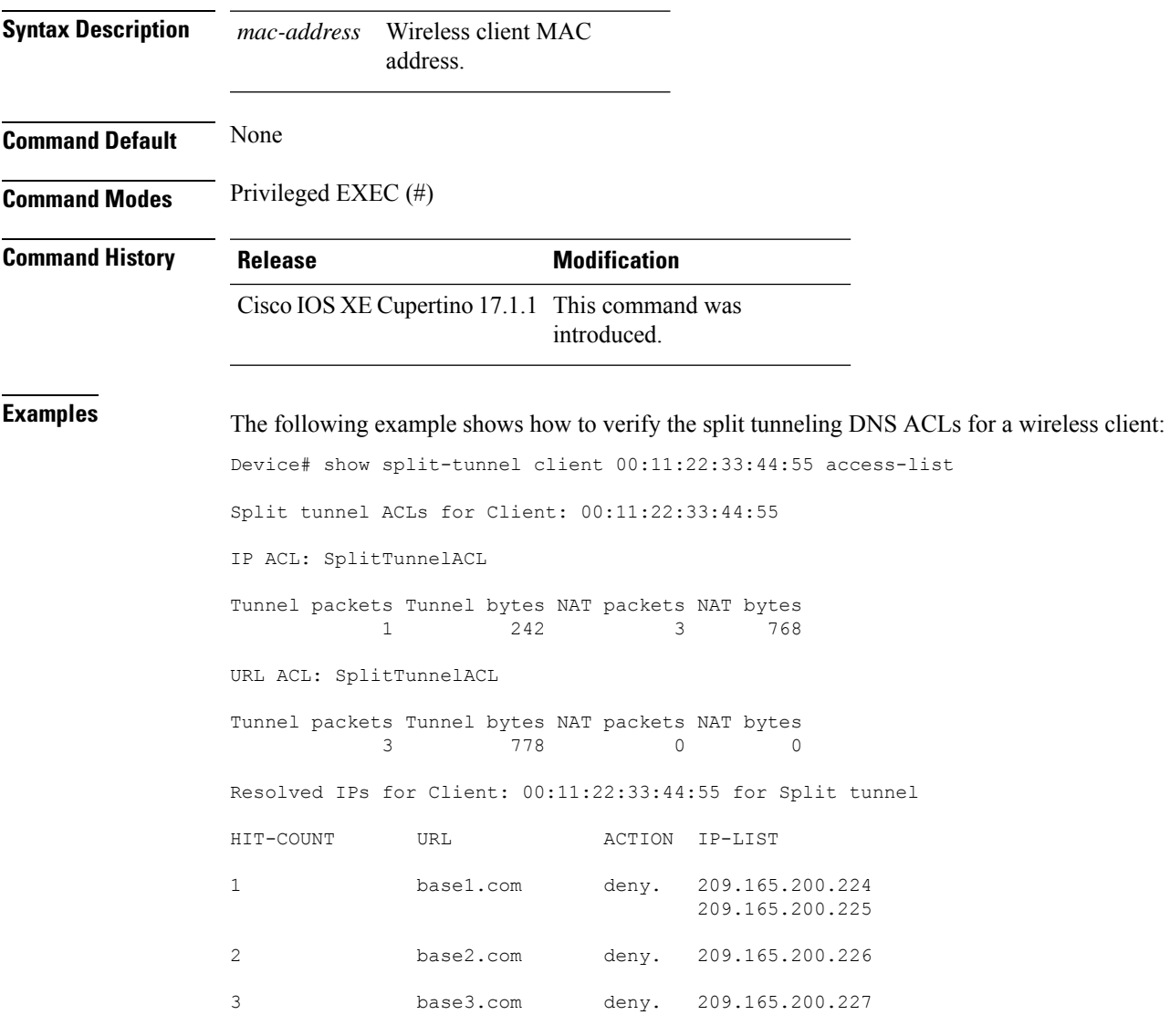

### **show tech-support wireless**

To display Cisco wireless LAN controller variablesfrequently requested by Cisco Technical Assistance Center (TAC), use the **show tech-support wireless** command in privileged EXEC mode.

#### **show tech-support wireless**

**Syntax Description** This command has no arguments or keywords.

**Command Default** No default behavior or values.

**Command Modes** Privileged EXEC

```
Command History Release <b>Modification
```
Cisco IOS XE Gibraltar 16.10.1 This command was introduced.

The following is sample output from the **show tech-support wireless** command:

```
Device# show tech-support wireless
*** show ap capwap timers ***
Cisco AP CAPWAP timers
AP Discovery timer : 10
AP Heart Beat timeout : 30
Primary Discovery timer : 120
Primed Join timeout : 0
Fast Heartbeat : Disabled
Fast Heartbeat timeout : 1
*** show ap capwap retransmit ***
Global control packet retransmit interval : 3
Global control packet retransmit count : 5
AP Name and Retransmit Interval Retransmit Count
 ------------------------------------------------------------------------------------------------
TSIM AP-2 3 5
TSIM_AP-3 3 3 5
*** show ap dot11 24ghz cleanair air-quality summary ***
AQ = Air Quality
DFS = Dynamic Frequency Selection
*** show ap dot11 24ghz cleanair air-quality worst ***
AQ = Air Quality
DFS = Dynamic Frequency Selection
AP Name Channel Avg AQ Min AQ Interferers DFS
--------------------------------------------------------------
               0 0 0 0 No
*** show ap dot11 24ghz cleanair config ***
Clean Air Solution............................... : Disabled
Air Quality Settings:
   Air Quality Reporting........................ : Disabled
   Air Quality Reporting Period (min)........... : 15
```
 $\mathbf{l}$ 

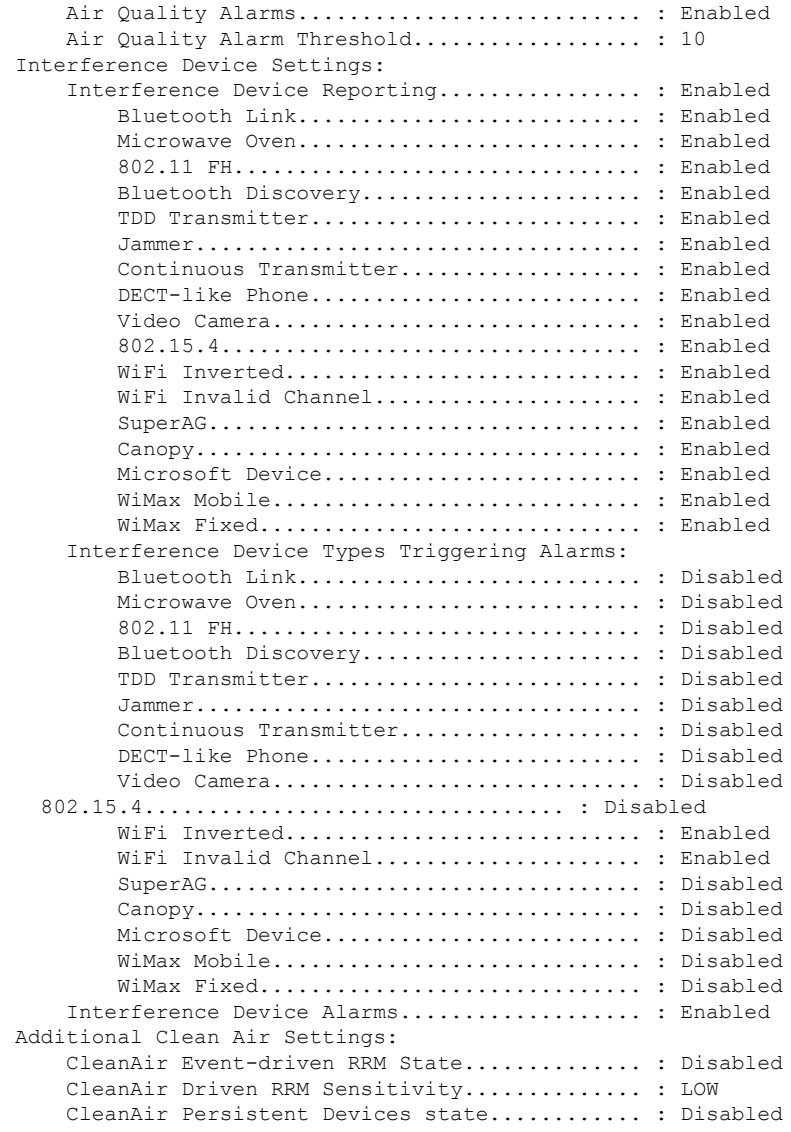

## **show tech-support wireless ap**

To display specific information about the Cisco APs variables frequently requested by Cisco Technical Assistance Center (TAC), use the **show tech-support wireless ap** command in privileged EXEC mode.

#### **show tech-support wireless ap**

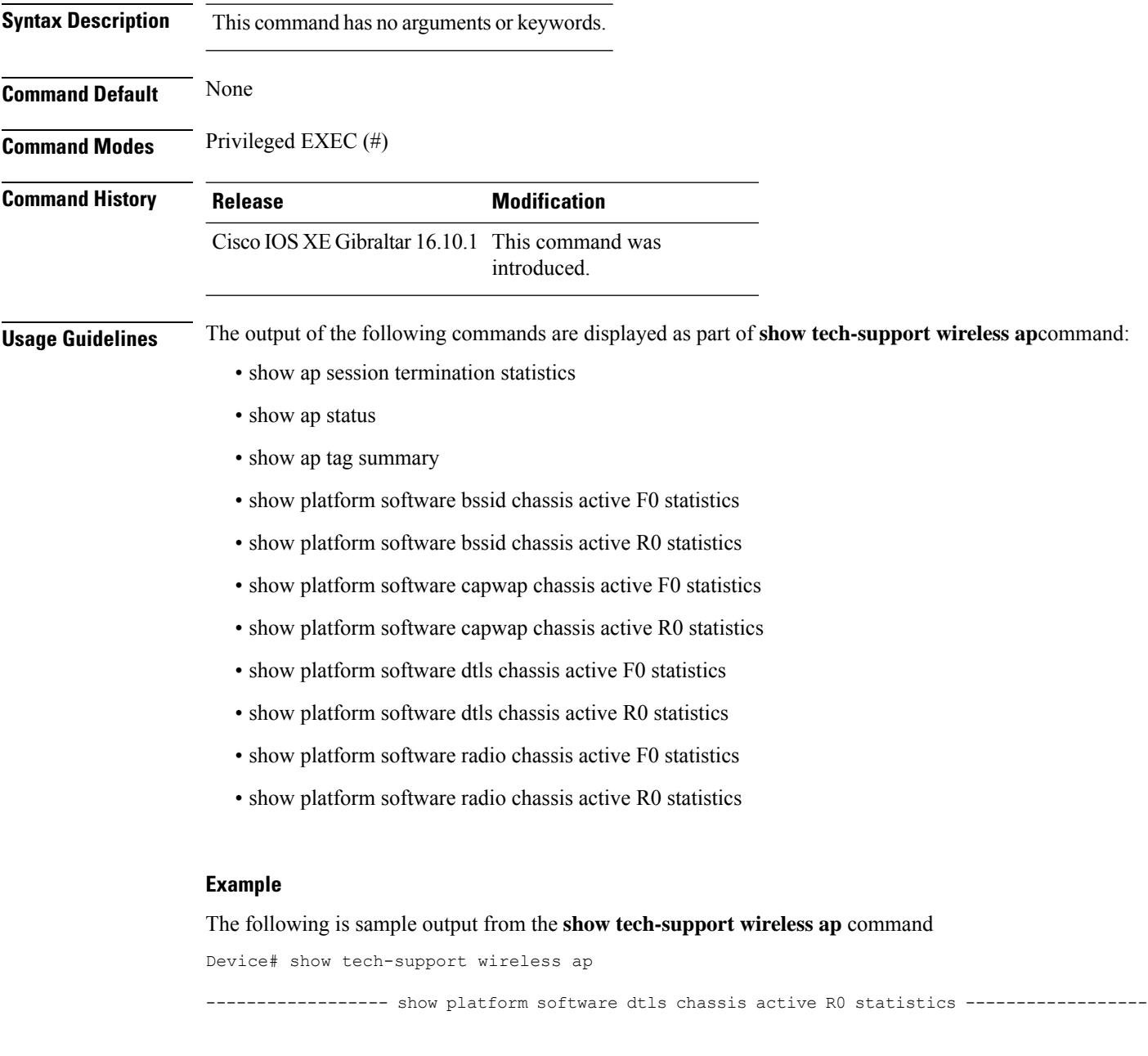

DTLS Counters (Success/Failure) ----------------------------------- Create

Delete 0/0 Switch 1: OM Create 0/0 OM Delete 0/0<br>Ack Nack Notify 0/0 Ack Nack Notify ------------------ show platform software radio chassis active R0 statistics ------------------ Switch 1: NACK Notify 0/0 Create Failure 0 Delete Failure 0 ------------------ show platform software bssid chassis active R0 statistics ------------------ Switch 1: NACK Notify 0/0 Create Failure 0 Delete Failure 0 ------------------ show platform software capwap chassis active R0 statistics ------------------ Capwap Counters (Success/Failure) ----------------------------------- Create  $0/0$ <br>
Delete  $0/0$ Delete 0/0 Modify 0/0 Switch 1: OM Create 0/0<br>
OM Delete 0/0 OM Delete 0/0 ACK-NACK Notify 0/0 Tunnel State  $0/0$ <br>Tunnel Create  $0/0$ Tunnel Create  $0/0$ <br>Tunnel Modify  $0/0$ Tunnel Modify Tunnel Delete 0/0 ------------------ show platform software dtls chassis active F0 statistics ------------------ DTLS Counters (Success/Failure) ----------------------------------- Create 0/0 Delete 0/0<br>HW Create 0/0 HW Create HW Modify 0/0 HW Delete 0/0<br>Create Ack 0/0<br>Modif - 1 Create Ack Modify Ack  $0/0$ <br>Delete Ack  $0/0$ Delete Ack 0/0

Ack Ack Notify 0/0

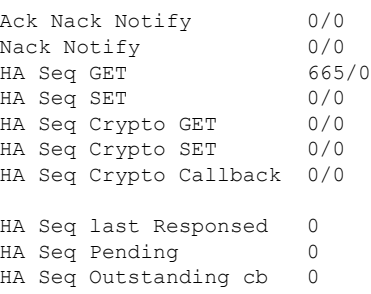

------------------ show platform software radio chassis active F0 statistics ------------------

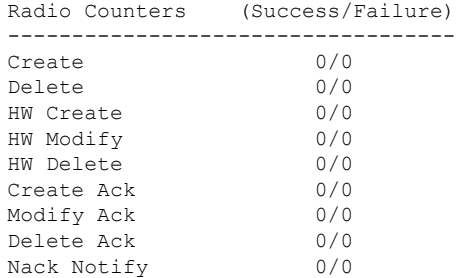

------------------ show platform software bssid chassis active F0 statistics ------------------

### Bssid Counters (Success/Failure)

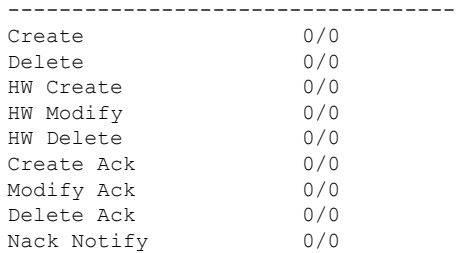

------------------ show platform software capwap chassis active F0 statistics ------------------

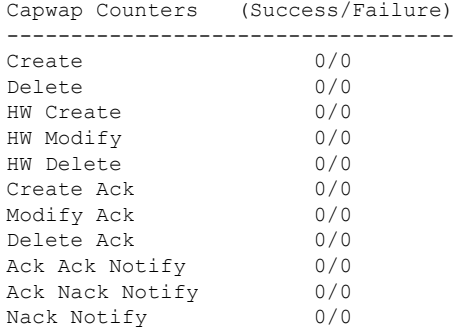

Ш

---------------- show ap auto-rf dot11 24ghz ----------------------------------- show ap auto-rf dot11 5ghz ----------------------------------- show ap capwap retransmit ----------------------------------- show ap config dot11 dual-band summary ----------------------------------- show ap config general ----------------------------------- show ap dot11 24ghz channel ------------------Leader Automatic Channel Assignment Channel Assignment Mode : AUTO Channel Update Interval : 600 seconds<br>Anchor time (Hour of the day) : 0 Anchor time (Hour of the day) Channel Update Contribution Noise : Enable Interference : Enable : Enable Load : Disable Device Aware : Disable : Disable CleanAir Event-driven RRM option : Disabled Channel Assignment Leader : ewlc-doc (9.12.32.10) Last Run  $\sim$  25 seconds ago DCA Sensitivity Level : MEDIUM : 10 dB DCA Minimum Energy Limit : -95 dBm Channel Energy Levels Minimum : unknown Average : unknown Maximum : -128 dBm Channel Dwell Times Minimum : unknown Average : unknown : unknown ----------------- show ap dot11 24ghz group -----------------Radio RF Grouping 802.11b Group Mode : AUTO 802.11b Group Update Interval : 600 seconds<br>802.11b Group Leader : ewlc-doc (9.12.32.10)  $802.11b$  Group Leader 802.11b Last Run : 26 seconds ago RF Group Members Controller name Controller IP

------------------------------------------------- ewlc-doc 9.12.32.10 ----------------- show ap dot11 24ghz load-info ------------------------------------ show ap dot11 24ghz monitor ------------------ Default 802.11b AP monitoring 802.11b Monitor Mode : Enabled 802.11b Monitor Channels : Country channels 802.11b RRM Neighbor Discover Type : Transparent 802.11b AP Coverage Interval : 180 seconds<br>802.11b AP Load Interval : 60 seconds 802.11b AP Load Interval 802.11b AP Noise Interval : 180 seconds 802.11b AP Signal Strength Interval : 60 seconds 802.11b NDP RSSI Normalization : Enabled ------------------ show ap dot11 24ghz network ------------------ 802.11b Network : Enabled 11gSupport : Enabled 11nSupport : Enabled 802.11b/g Operational Rates : Mandatory 802.11b 2M : Mandatory 802.11b 5.5M : Mandatory 802.11b 11M : Mandatory 802.11g 6M : Supported : Supported : Supported : Supported : Supported : Supported : Supported : Supported : Supported : Supported : Supported : Supported : Supported : Supported : Supported : Supported : Supported : Suppo : Supported 802.11g 12M : Supported 802.11g 18M : Supported 802.11g 24M : Supported<br>802.11g 36M : Supported : Supported 802.11g 48M : Supported : Supported : Supported : Supported : Supported : Supported : Supported : Supported : : Supported 802.11n MCS Settings: MCS 0 : Supported MCS 1 : Supported MCS 2 : Supported MCS 3 : Supported ------------------ show ap dot11 24ghz profile ------------------ Default 802.11b AP performance profiles 802.11b Global Interference threshold : 10 %<br>802.11b Global noise threshold : -70 dBm 802.11b Global noise threshold 802.11b Global RF utilization threshold : 80 % 802.11b Global throughput threshold : 1000000 bps<br>802.11b Global clients threshold : 12 clients 802.11b Global clients threshold ---------------- show ap dot11 24ghz summary ------------------

Ш

------------------ show ap dot11 24ghz txpower ------------------ Automatic Transmit Power Assignment Transmit Power Assignment Mode : AUTO Transmit Power Update Interval : 600 seconds<br>Transmit Power Threshold : -70 dBm Transmit Power Threshold : -70 dBm<br>Transmit Power Neighbor Count : 3 APs<br>Min Transmit Power : -10 dBm Transmit Power Neighbor Count Min Transmit Power : -10 dBm<br>
Max Transmit Power : 30 dBm Max Transmit Power Update Contribution Noise : Enable Interference : Enable : Enable Load : Disable Device Aware  $\qquad \qquad : \text{ Disable}$ Transmit Power Assignment Leader : ewlc-doc (9.12.32.10) Last Run : 27 seconds ago ----------------- show ap dot11 5ghz channel ------------------Leader Automatic Channel Assignment Channel Assignment Mode : AUTO Channel Update Interval (300 seconds) (600 seconds) Anchor time (Hour of the day) : 0 Channel Update Contribution Noise : Enable : Enable : Enable : Enable : Enable : Enable : Enable : Enable : Enable : Enable : Enable : Enable : Enable : Enable : Enable : Enable : Enable : Enable : Enable : Enable : Enable : Enable : Enable : Enable Interference Load : Disable Device Aware : Disable CleanAir Event-driven RRM option : Disabled Channel Assignment Leader : ewlc-doc (9.12.32.10) Last Run  $\sim$  27 seconds ago DCA Sensitivity Level : MEDIUM : 15 dB DCA 802.11n/ac Channel Width : 20 MHz DCA Minimum Energy Limit : -95 dBm Channel Energy Levels Minimum : unknown Average : unknown Maximum : -128 dBm Channel Dwell Times Minimum : unknown ----------------- show ap dot11 5ghz group -----------------Radio RF Grouping 802.11a Group Mode : AUTO 802.11a Group Update Interval : 600 seconds<br>802.11a Group Leader : ewlc-doc (9.12.32.10)  $802.11a$  Group Leader :  $802.11a$  Group Leader 802.11a Last Run : 28 seconds ago RF Group Members Controller name Controller IP

------------------------------------------------- ewlc-doc 9.12.32.10 ----------------- show ap dot11 5ghz load-info ----------------------------------- show ap dot11 5ghz monitor ------------------Default 802.11a AP monitoring 802.11a Monitor Mode : Enabled 802.11a Monitor Channels : Country channels 802.11a RRM Neighbor Discover Type : Transparent 802.11a AP Coverage Interval : 180 seconds<br>802.11a AP Load Interval : 60 seconds 802.11a AP Load Interval 802.11a AP Noise Interval : 180 seconds 802.11a AP Signal Strength Interval : 60 seconds 802.11a NDP RSSI Normalization : Enabled ------------------ show ap dot11 5ghz network ------------------ 802.11a Network : Enabled 11nSupport : Enabled 802.11a Low Band : Enabled 802.11a Mid Band : Enabled 802.11a High Band 802.11a Operational Rates 802.11a 6M : Mandatory 802.11a 9M : Supported 802.11a 12M : Mandatory<br>802.11a 18M : Supported : Supported 802.11a 24M : Mandatory 802.11a 36M : Supported 802.11a 48M : Supported 802.11a 54M : Supported 802.11n MCS Settings: MCS 0 : Supported MCS 1 : Supported MCS 2 : Supported MCS 3 : Supported MCS 4 : Supported MCS 5 : Supported ------------------ show ap dot11 5ghz profile ------------------ Default 802.11a AP performance profiles 802.11a Global Interference threshold : 10 %<br>802.11a Global noise threshold : -70 dBm 802.11a Global noise threshold 802.11a Global RF utilization threshold : 80 %<br>802.11a Global throughput threshold : 1000000 bps 802.11a Global throughput threshold 802.11a Global clients threshold : 12 clients ----------------- show ap dot11 5ghz summary ------------------

------------------ show ap dot11 5ghz txpower ------------------ Automatic Transmit Power Assignment Transmit Power Assignment Mode : AUTO Transmit Power Update Interval : 600 seconds<br>Transmit Power Threshold : -70 dBm Transmit Power Threshold : -70 dBm<br>Transmit Power Neighbor Count : 3 APs<br>Min Transmit Power : -10 dBm Transmit Power Neighbor Count Min Transmit Power Max Transmit Power : 30 dBm Update Contribution Noise : Enable Interference : Enable : Enable Load : Disable Device Aware : Disable Transmit Power Assignment Leader : ewlc-doc (9.12.32.10) Last Run  $\cdot$  28 seconds ago ----------------- show ap image ----------------------------------- show wireless stats ap join summary ------------------Number of APs: 0 Base MAC Ethernet MAC AP Name IP Address Status Last Failure Type Last Disconnect Reason ---------------------------------------------------------------------------------------------------- ----------------- show ap rf-profile summary ------------------Number of RF-profiles: 6 RF Profile Name Band Description State ------------------------------------------------------------------------------------ Low Client Density rf 5gh 5 GHz pre configured Low Client Density rf Up High Client Density rf 5gh 5 GHz pre configured High Client Density r Up Low Client Density rf 24gh 2.4 GHz pre configured Low Client Density rf Up High\_Client\_Density\_rf\_24gh 2.4 GHz pre configured High Client Density r Up Typical Client Density rf 5gh 5 GHz pre configured Typical Density rfpro Up Typical\_Client\_Density\_rf\_24gh 2.4 GHz pre configured Typical Client Densit Up ----------------- show ap slots ------------------------------------ show ap summary ------------------

Number of APs: 0

----------------- show ap uptime -----------------Number of APs: 0 ----------------- show ap tag summary ------------------Number of APs: 0 ----------------- show ap status ----------------------------------- show ap cdp neighbors ------------------Number of neighbors: 0 ----------------- show ap ap-join-profile summary ------------------Number of AP Profiles: 1 AP Profile Name Description ----------------------------------------------------------------------- default ap profile ----------------- show ap link-encryption ---------------------------------- show wireless stats ap session termination ----------------------------------- show wireless loadbalance ap affinity wncd 0 ---------------------------------- show wireless loadbalance ap affinity wncd 1 ---------------------------------- show wireless loadbalance ap affinity wncd 2 ---------------------------------- show wireless loadbalance ap affinity wncd 3 ---------------------------------- show wireless loadbalance ap affinity wncd 4 ---------------------------------- show wireless loadbalance ap affinity wncd 5 ------------------

---------------- show wireless loadbalance ap affinity wncd 6 ------------------

----------------- show wireless loadbalance ap affinity wncd 7 -----------------

## **show tech-support wireless client**

To print the data related to all clients or a particular client, use the **show tech-support wireless client** command in privileged EXEC mode.

**show tech-support wireless client**

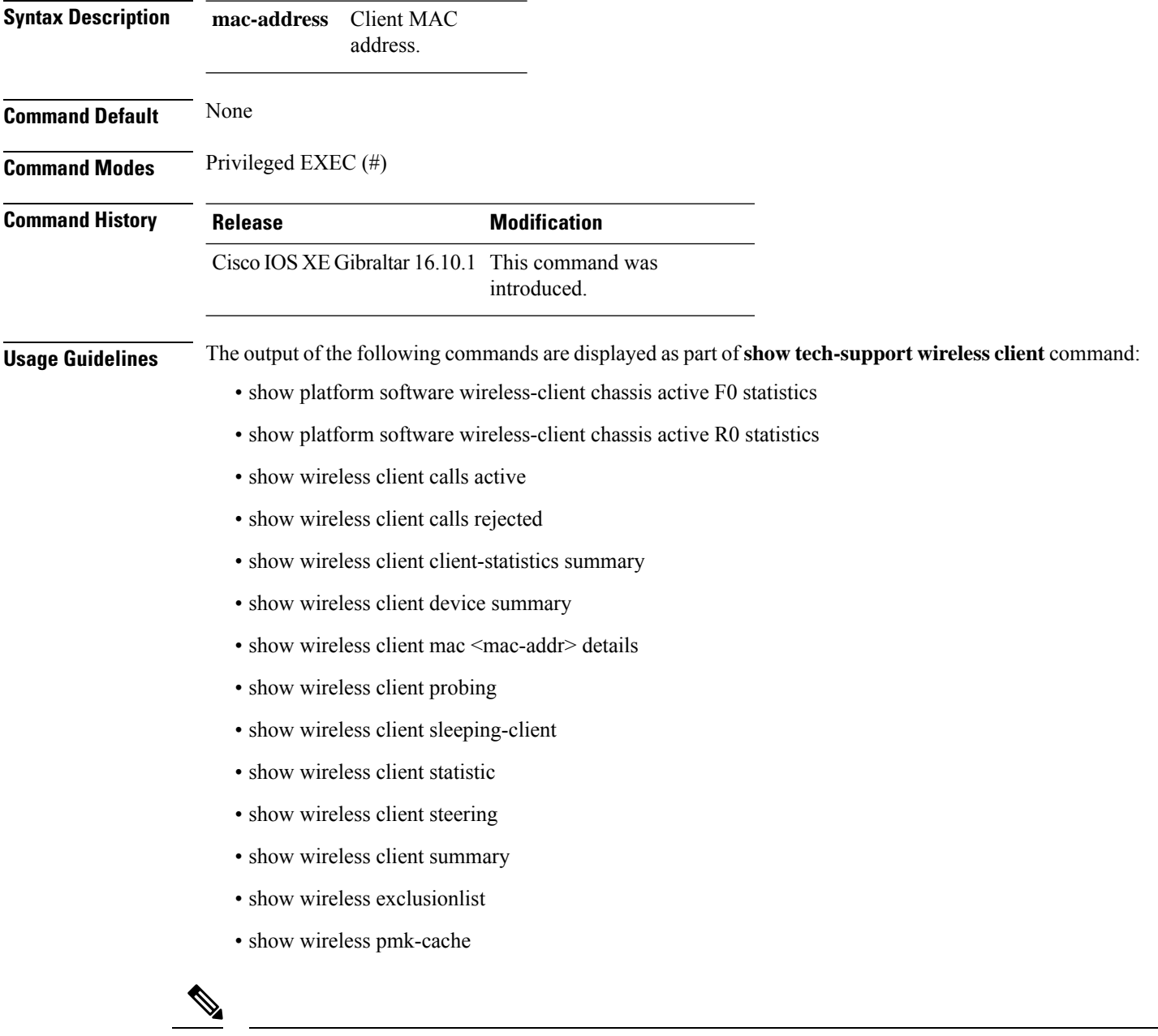

The show tech-support wireless client command does not display the output of show wireless client summary **detail** command. **Note**
### **Example**

The following is sample output from the **show tech-support wireless client** command

Device# show tech-support wireless client

----------------- show wireless stats client summary ------------------

Number of Local Clients : 0

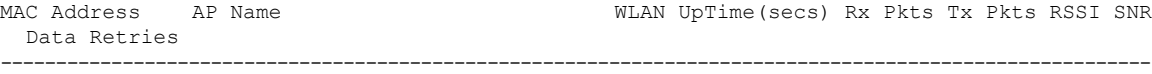

```
----------------- show wireless client summary ------------------
Number of Local Clients: 0
Number of Excluded Clients: 0
----------------- show wireless client device summary ------------------
----------------- show wireless client steering ------------------
Client Steering Configuration Information
 Macro to micro transition threshold : -55 dBm
 Micro to Macro transition threshold : -65 dBm
 Micro-Macro transition minimum client count : 3
 Micro-Macro transition client balancing window : 3
 Probe suppression mode \qquad \qquad : Disabled
 Probe suppression validity window : 100 s<br>Probe suppression aggregate window : 200 ms
 Probe suppression aggregate window
 Probe suppression transition aggressiveness : 3
 Probe suppression hysteresis : -6 dBm
WLAN Configuration Information
----------------- show wireless client calls active ------------------
----------------- show wireless client calls rejected ------------------
----------------- show wireless client sleeping-client ------------------
Total number of sleeping-client entries: 0
```

```
----------------- show wireless client probing -----------------
----------------- show wireless client ap dot11 24ghz ------------------
----------------- show wireless client ap dot11 5ghz ------------------
---------------- show wireless pmk-cache -----------------
Number of PMK caches in total : 0
Type Station Entry Lifetime VLAN Override IP Override
Audit-Session-Id
             ----------------------------------------------------------------------------------------------------
---------------- show wireless exclusionlist -----------------
----------------- show wireless country configured ------------------
Configured Country.......................... US - United States
Configured Country Codes
      US - United States 802.11a Indoor/ 802.11b Indoor/ 802.11g Indoor
---------------- show wireless tag rf summary ------------------
Number of RF Tags: 1
RF tag name Description
------------------------------------------------------------------------
default-rf-tag default RF tag
------------------ show platform software wireless-client chassis active R0 statistics
------------------
Client Counters (Success/Failure)
-----------------------------------
Create
Delete 0/0
Modify 0/0
Switch 1:
OM Create 0/0
OM Delete 0/0
```
ı

NACK Notify 0/0<br>Create Failure 0<br>Modify Failure 0 Create Failure Modify Failure<br>Delete Failure Delete Failure 0

------------------ show platform software wireless-client chassis active F0 statistics ------------------

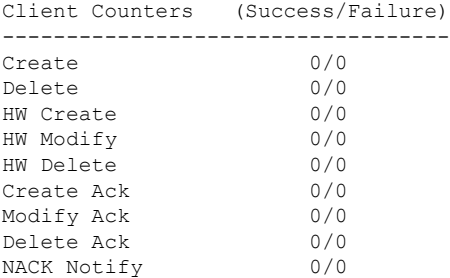

------------------ show platform hardware chassis active qfp feature wireless wlclient cpp-client summary ------------------

------------------ show platform hardware chassis active qfp feature wireless wlclient datapath summary ------------------

Vlan pal\_if\_hdl mac Input Uidb Output Uidb ------ ------------ -------------- ---------- -----------

# **show tech-support wireless datapath**

To print the data related to CPP datapath, use the **show tech-support wireless datapath** command in privileged EXEC mode.

**show tech-support wireless datapath**

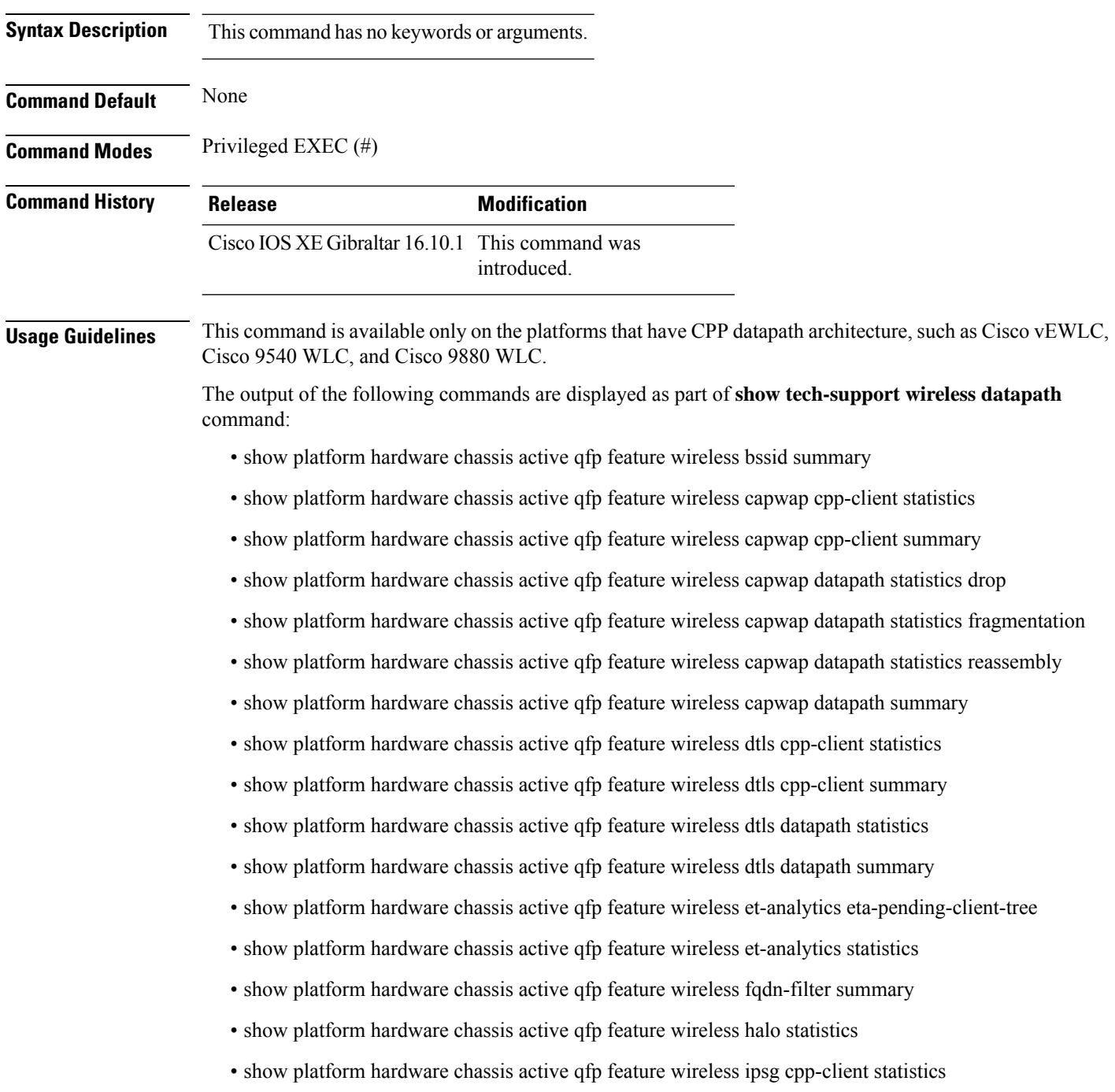

- show platform hardware chassis active qfp feature wireless ipsg cpp-client table ipv4 all
- show platform hardware chassis active qfp feature wireless ipsg cpp-client table ipv6 all
- show platform hardware chassis active qfp feature wireless ipsg datapath statistics global
- show platform hardware chassis active qfp feature wireless ipsg datapath table ipv4 all
- show platform hardware chassis active qfp feature wireless ipsg datapath table ipv6 all
- show platform hardware chassis active qfp feature wireless mgmt-intf cpp-client summary
- show platform hardware chassis active qfp feature wireless mgmt-intf datapath summary
- show platform hardware chassis active qfp feature wireless punt statistics
- show platform hardware chassis active qfp feature wireless wlan summary
- show platform hardware chassis active qfp feature wireless wlclient cpp-client statistics
- show platform hardware chassis active qfp feature wireless wlclient cpp-client summary
- show platform hardware chassis active qfp feature wireless wlclient datapath statistic drop
- show platform hardware chassis active qfp feature wireless wlclient datapath summary
- show platform hardware chassis active qfp feature wireless wlclient datapath table dataglean all
- show platform hardware chassis active qfp infrastructure punt statistics type per-cause
- show platform hardware chassis active qfp statistics drop
- show platform software bssid chassis active F0
- show platform software bssid chassis active F0 statistics
- show platform software capwap chassis active F0
- show platform software capwap chassis active F0 statistics
- show platform software dtls chassis active F0
- show platform software dtls chassis active F0 statistics
- show platform software wireless-client chassis active F0
- show platform software wireless-client chassis active F0 statistics
- show platform software wlan chassis active F0

In the presence of standby node, the following datapath commands are also displayed:

- show platform hardware chassis standby qfp feature wireless bssid summary
- show platform hardware chassis standby qfp feature wireless capwap cpp-client statistics
- show platform hardware chassis standby qfp feature wireless capwap cpp-client summary
- show platform hardware chassis standby qfp feature wireless capwap datapath statistics drop
- show platform hardware chassis standby qfp feature wireless capwap datapath statistics fragmentation
- show platform hardware chassis standby qfp feature wireless capwap datapath statistics reassembly
- show platform hardware chassis standby qfp feature wireless capwap datapath summary
- show platform hardware chassis standby qfp feature wireless dtls cpp-client statistics
- show platform hardware chassis standby qfp feature wireless dtls cpp-client summary
- show platform hardware chassis standby qfp feature wireless dtls datapath statistics
- show platform hardware chassis standby qfp feature wireless dtls datapath summary
- show platform hardware chassis standby qfp feature wireless halo statistics
- show platform hardware chassis standby qfp feature wireless ipsg cpp-client statistics
- show platform hardware chassis standby qfp feature wireless ipsg cpp-client table ipv4 all
- show platform hardware chassis standby qfp feature wireless ipsg cpp-client table ipv6 all
- show platform hardware chassis standby qfp feature wireless ipsg datapath statistics global
- show platform hardware chassis standby qfp feature wireless ipsg datapath table ipv4 all
- show platform hardware chassis standby qfp feature wireless ipsg datapath table ipv6 all
- show platform hardware chassis standby qfp feature wireless mgmt-intf cpp-client summary
- show platform hardware chassis standby qfp feature wireless mgmt-intf datapath summary
- show platform hardware chassis standby qfp feature wireless punt statistics
- show platform hardware chassis standby qfp feature wireless wlan summary
- show platform hardware chassis standby qfp feature wireless wlclient cpp-client statistics
- show platform hardware chassis standby qfp feature wireless wlclient cpp-client summary
- show platform hardware chassis standby qfp feature wireless wlclient datapath statistic drop
- show platform hardware chassis standby qfp feature wireless wlclient datapath summary
- show platform hardware chassis standby qfp feature wireless wlclient datapath table dataglean all
- show platform hardware chassis standby qfp statistics drop
- show platform software bssid chassis standby F0
- show platform software bssid chassis standby F0 statistics
- show platform software capwap chassis standby F0
- show platform software capwap chassis standby F0 statistics
- show platform software dtls chassis standby F0
- show platform software dtls chassis standby F0 statistics
- show platform software wireless-client chassis standby F0
- show platform software wireless-client chassis standby F0 statistics
- show platform software wlan chassis standby F0

#### **Example**

#### The following is sample output from the **show tech-support wireless datapath** command

Device# show tech-support wireless datapath

------------------ show platform hardware chassis active qfp statistics drop ------------------

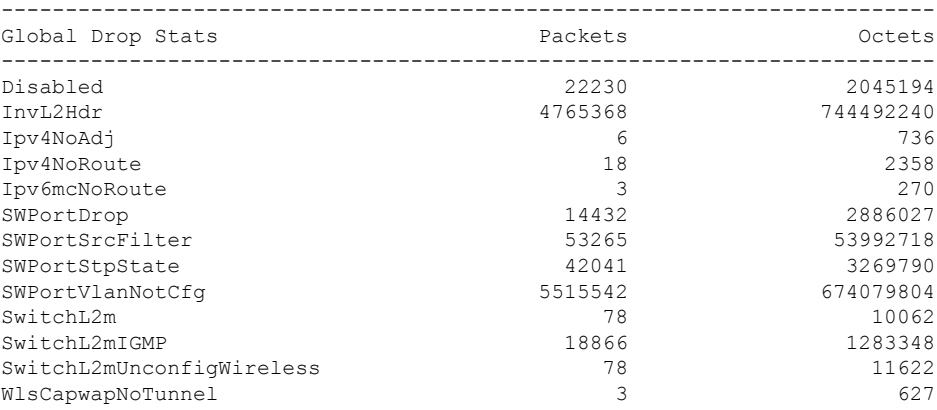

------------------ show platform hardware chassis active qfp feature wireless punt statistics ------------------

CPP Wireless Punt stats:

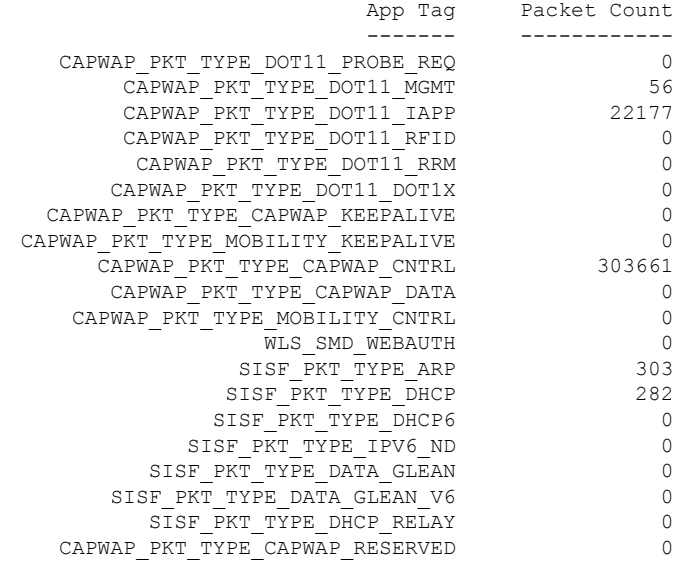

------------------ show platform hardware chassis active qfp infrastructure punt statistics type per-cause ------------------

Global Per Cause Statistics

 $\mathbf I$ 

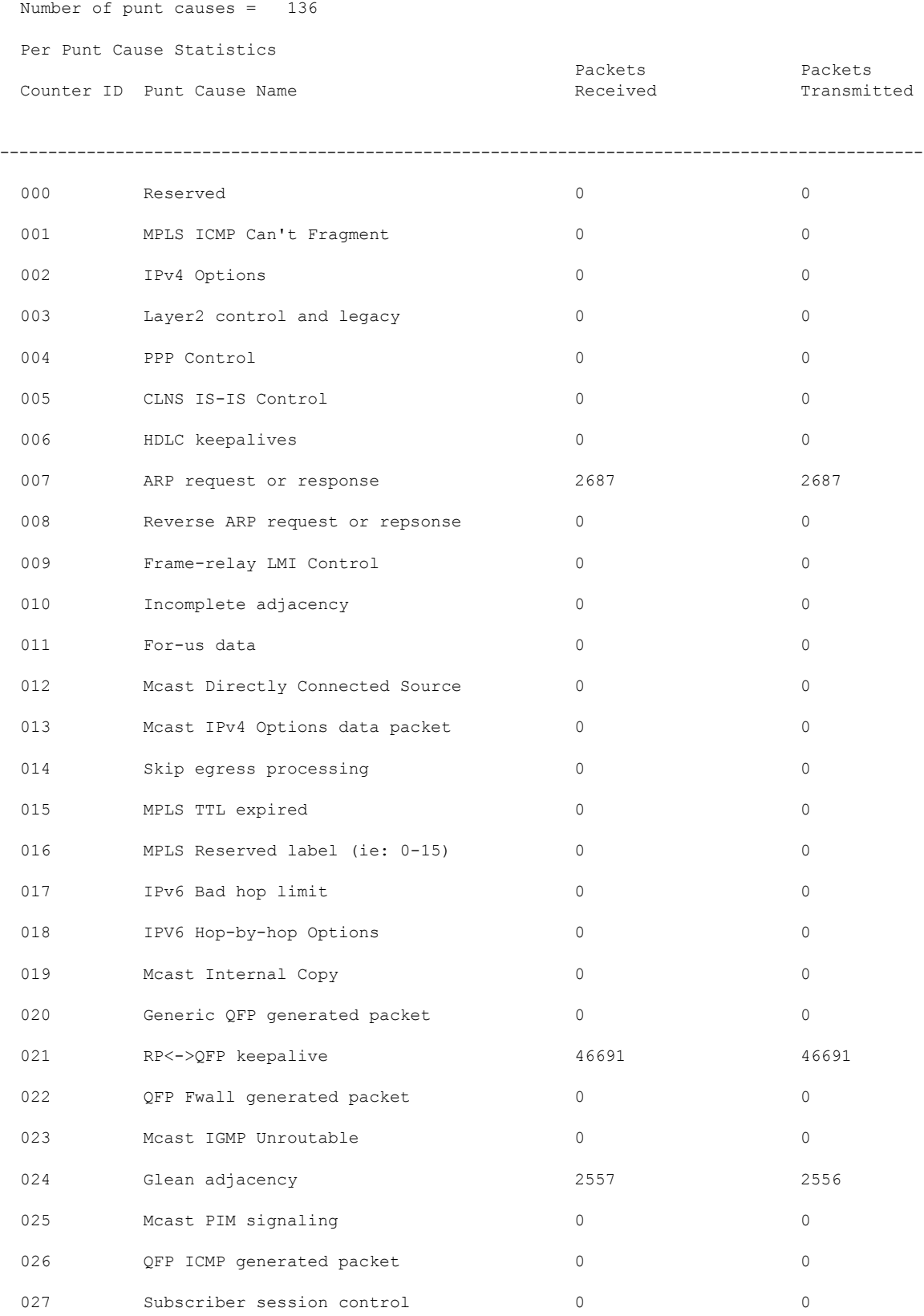

 $\mathbf{l}$ 

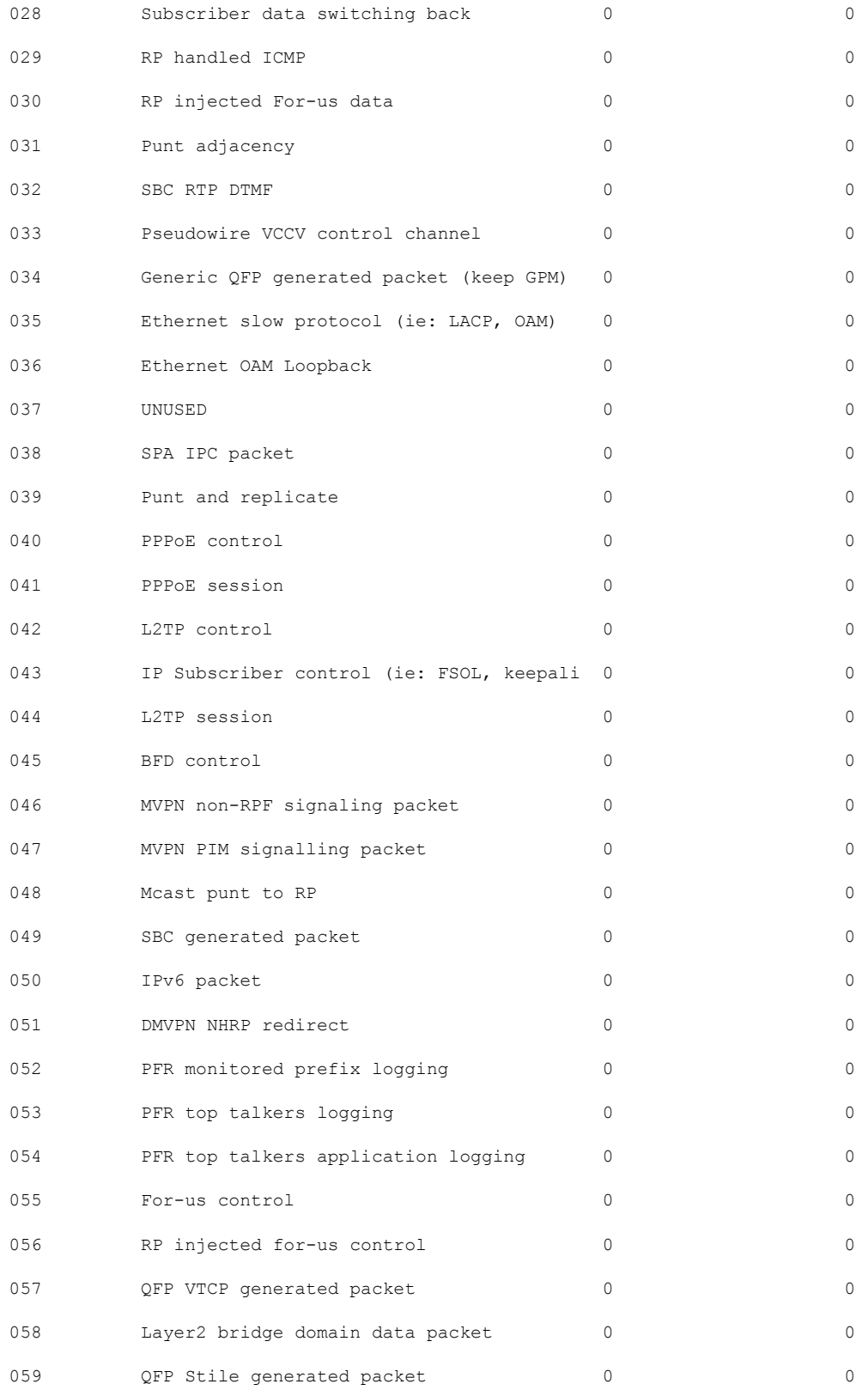

 $\mathbf I$ 

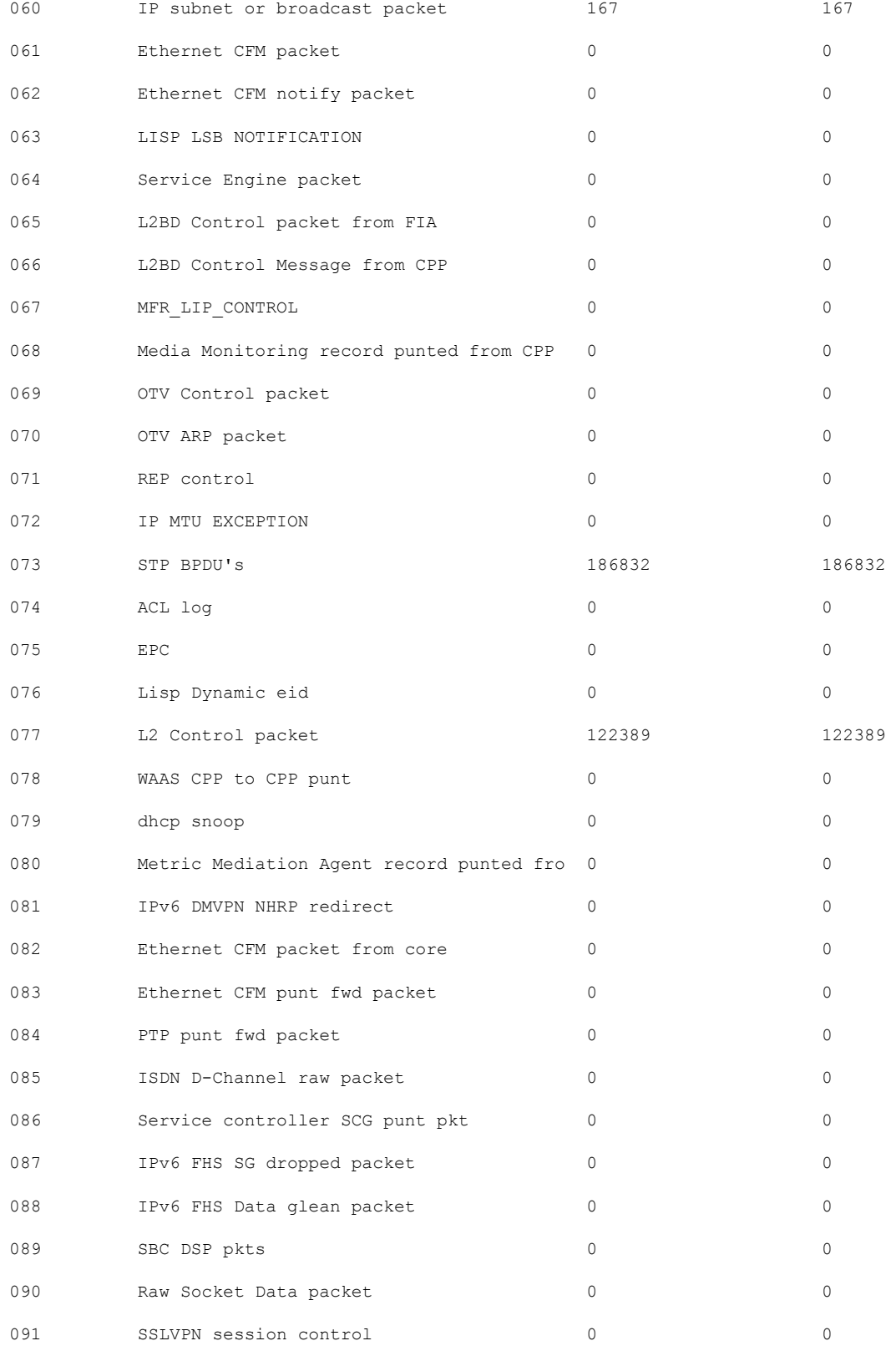

 $\mathbf{l}$ 

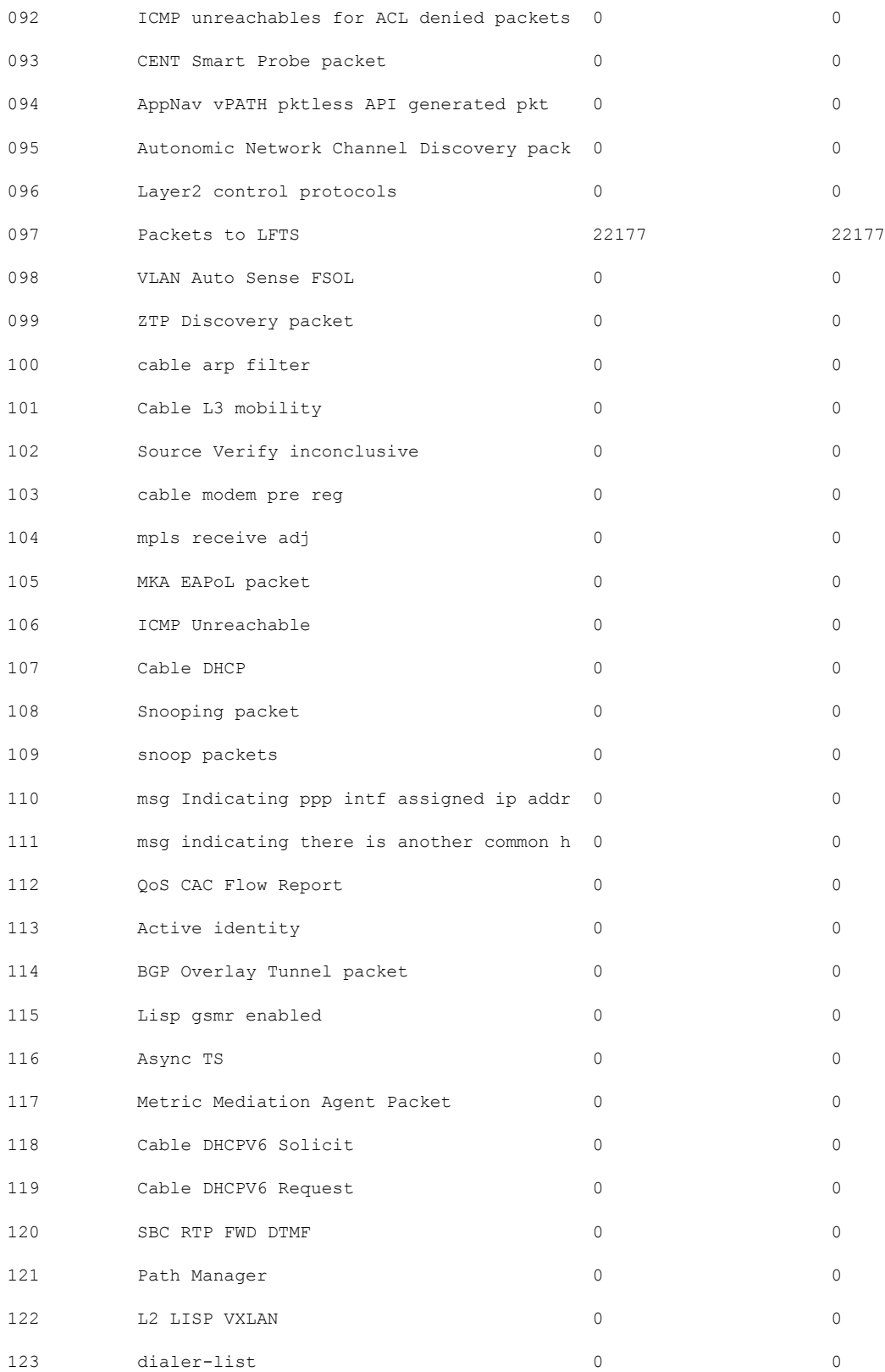

**Cisco Catalyst 9800 Series Wireless Controller Command Reference, Cisco IOS XE Cupertino 17.7.x**

I

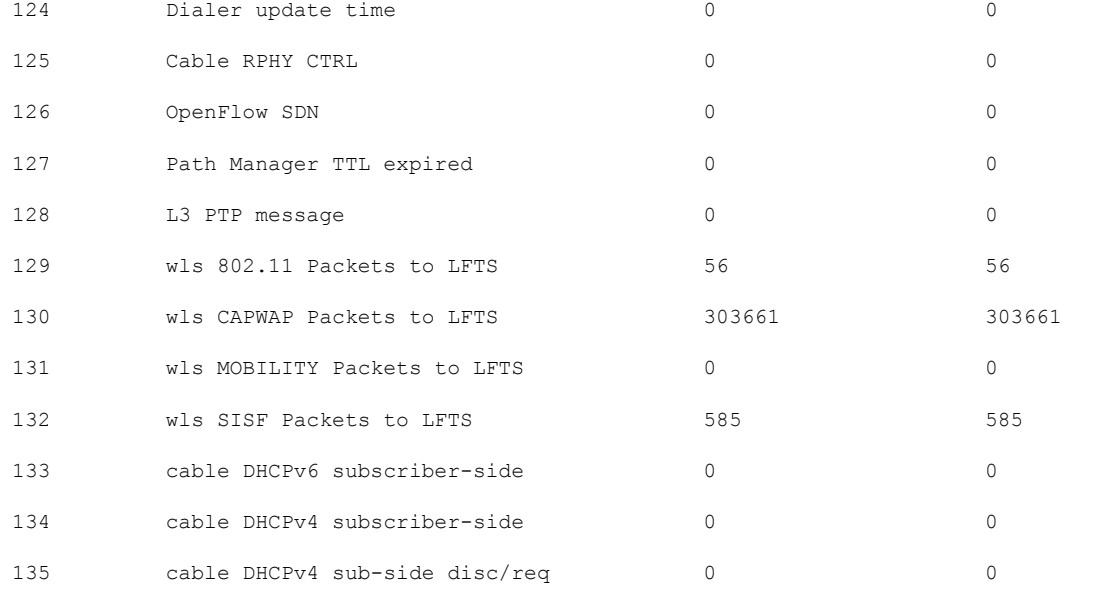

Number of inject causes = 49

Per Inject Cause Statistics

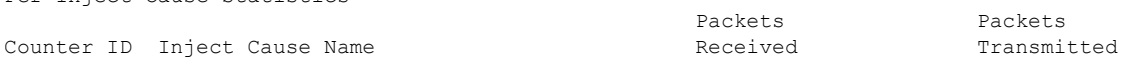

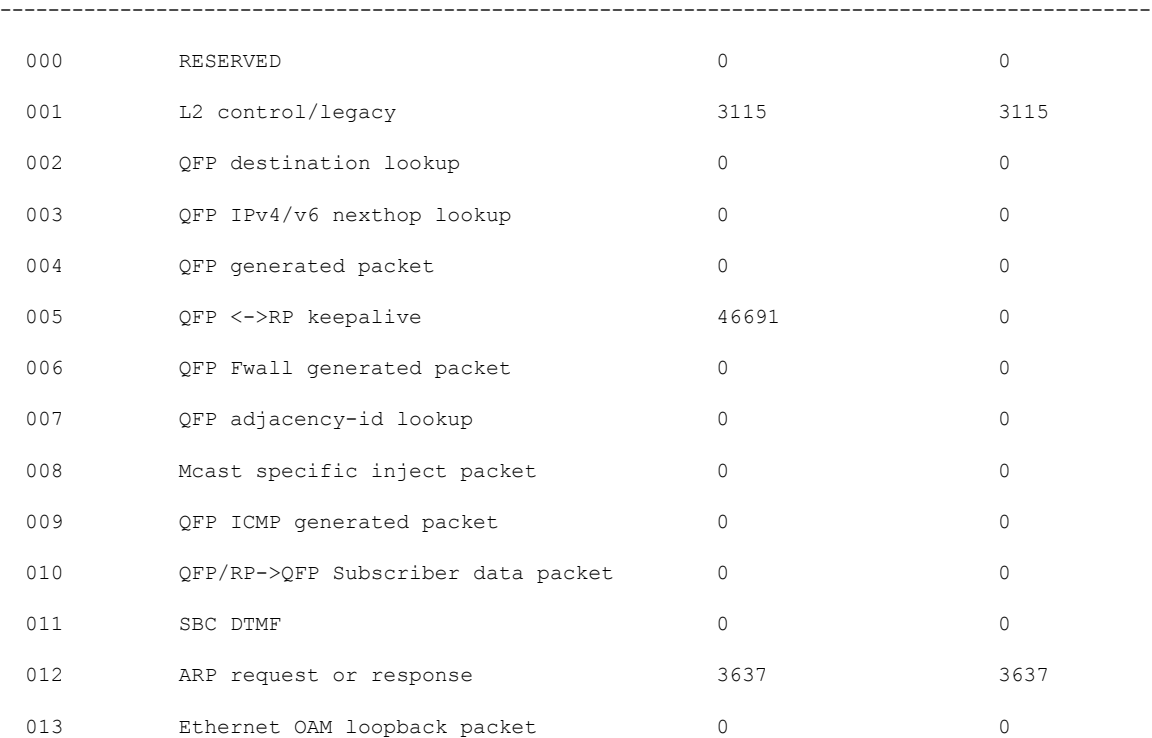

 $\mathbf{l}$ 

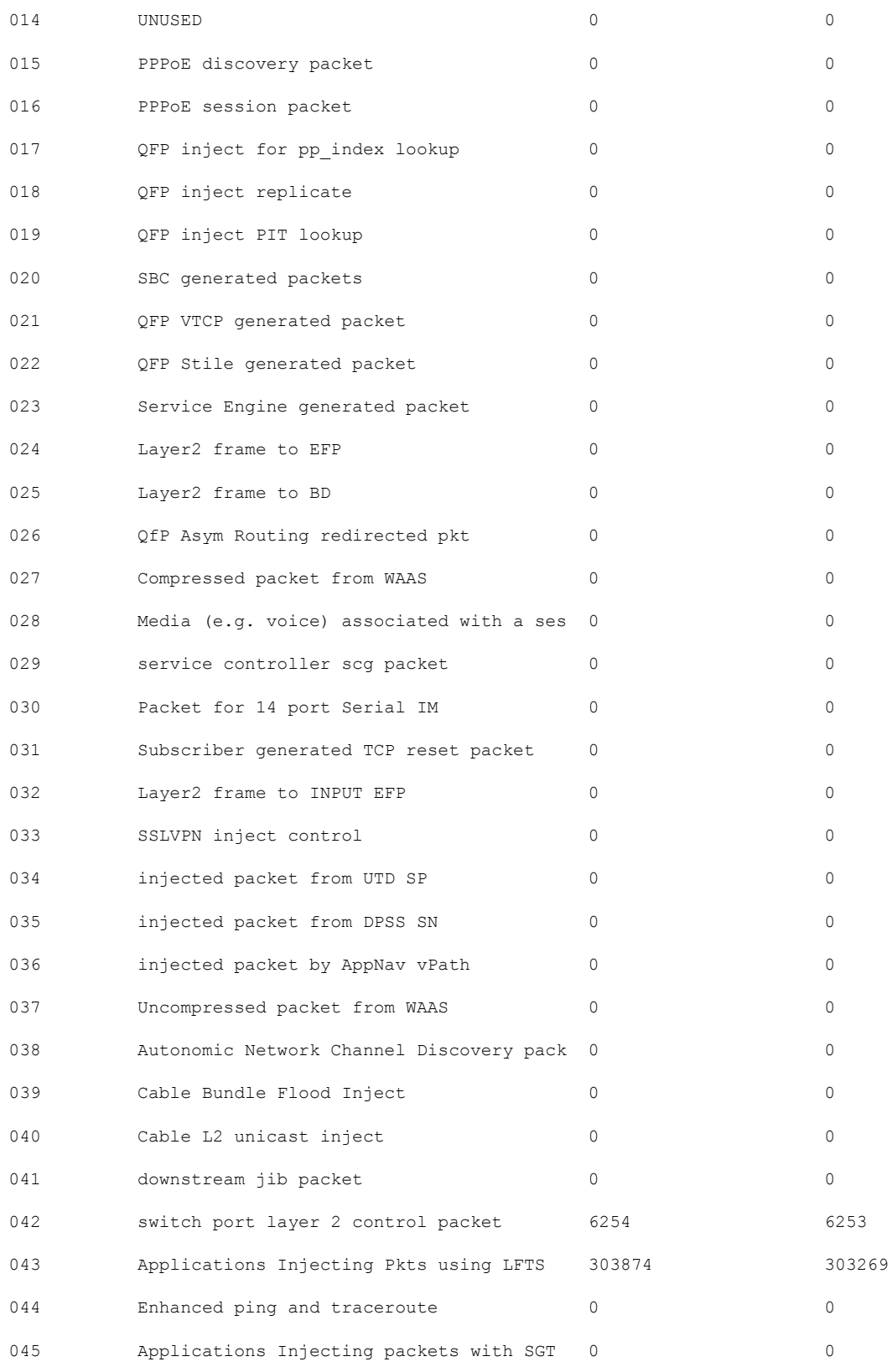

 $\mathbf I$ 

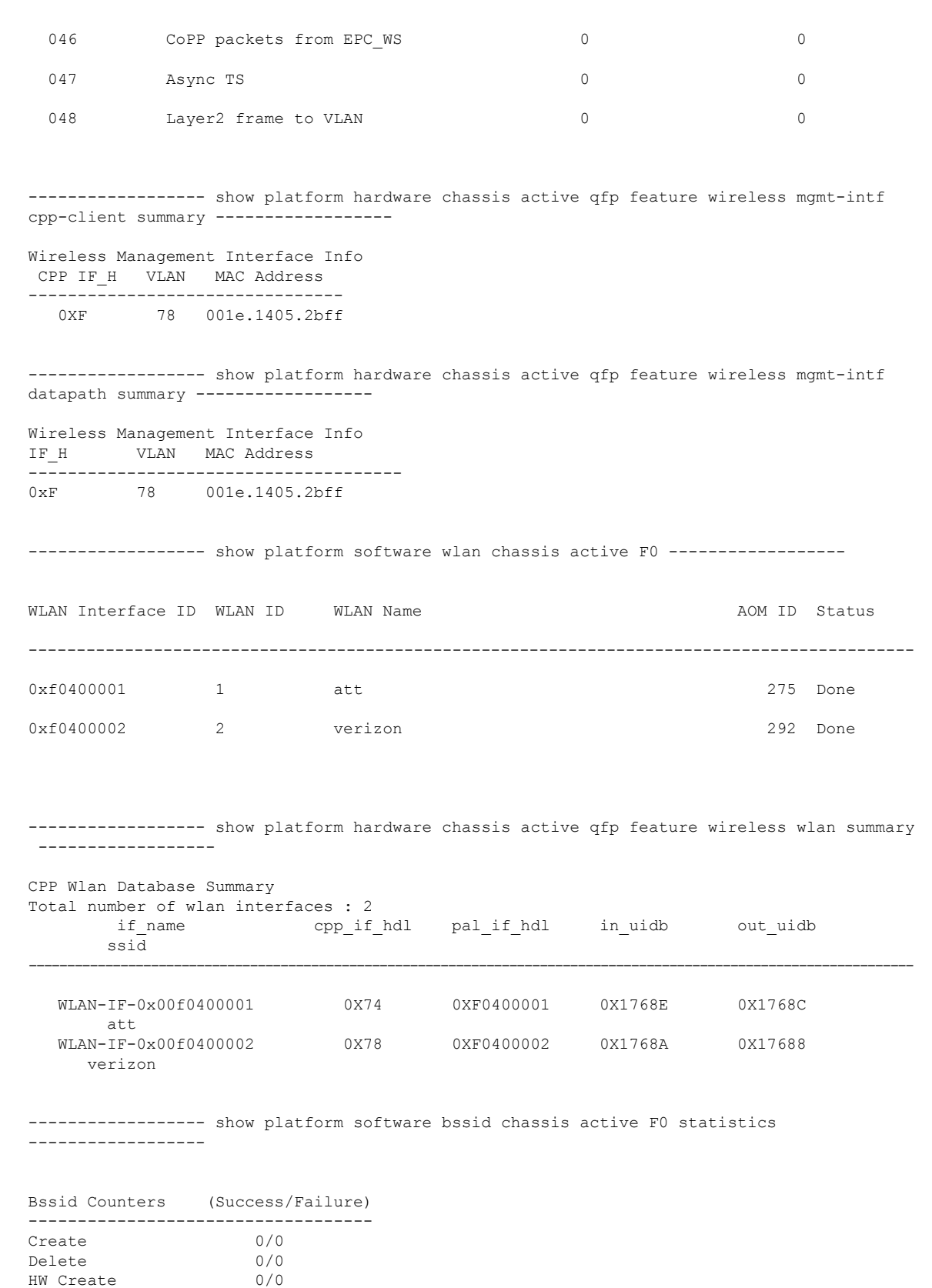

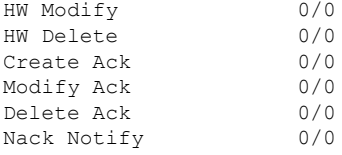

----------------- show platform software bssid chassis active F0 -----------------

----------------- show platform hardware chassis active qfp feature wireless bssid summary ------------------

------------------ show platform software capwap chassis active F0 statistics ------------------

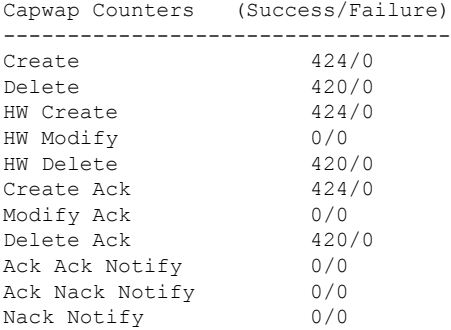

------------------ show platform software capwap chassis active F0 ------------------

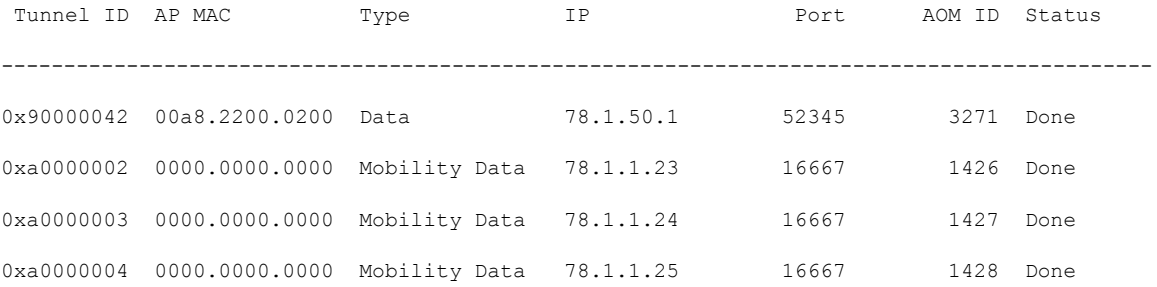

------------------ show platform hardware chassis active qfp feature wireless capwap cpp-client statistics ------------------

```
CAPWAP cpp-client plumbing statistics
Number Msg in = ack + nak + ack fail + nak fail + errors
```
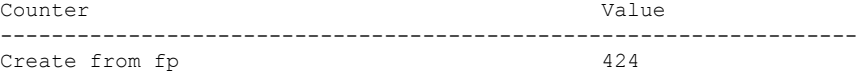

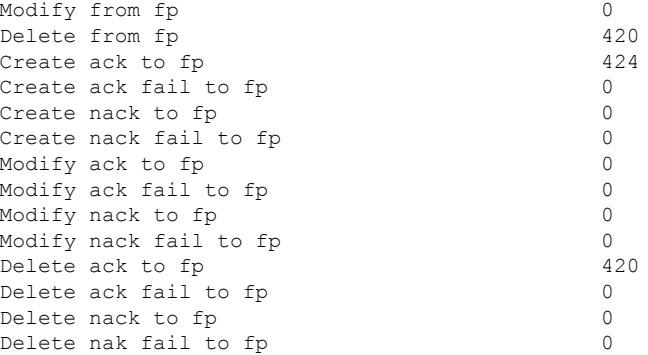

------------------ show platform hardware chassis active qfp feature wireless capwap cpp-client summary ------------------

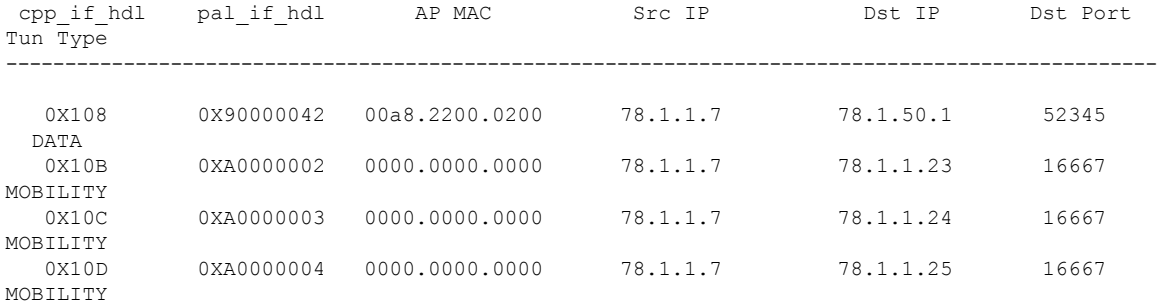

------------------ show platform hardware chassis active qfp feature wireless capwap datapath summary ------------------

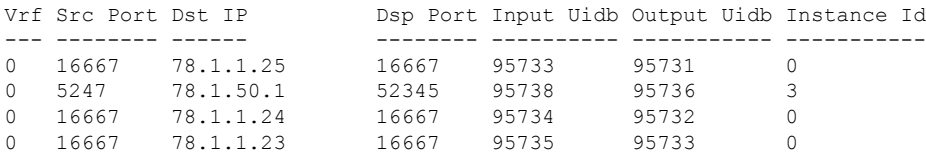

------------------ show platform hardware chassis active qfp feature wireless capwap datapath statistics drop ------------------

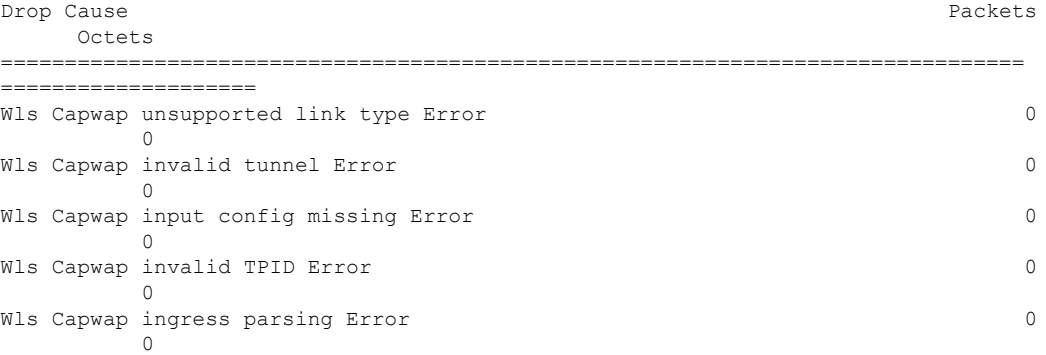

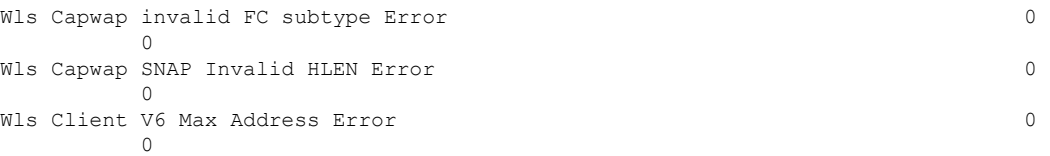

------------------ show platform hardware chassis active qfp feature wireless capwap datapath statistics fragmentation ------------------

CPP Wireless Fragmentation stats:

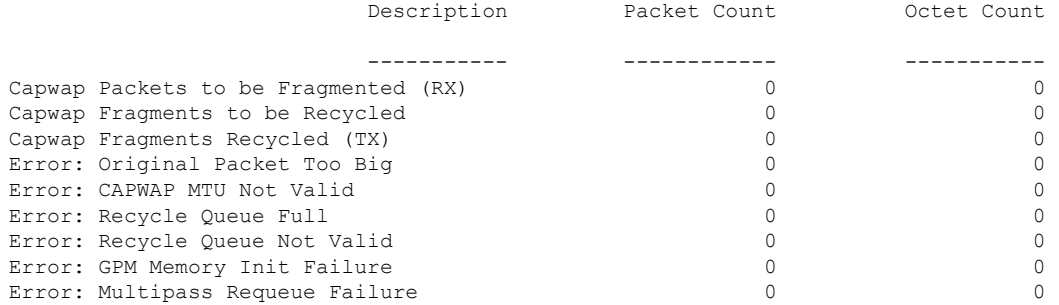

------------------ show platform hardware chassis active qfp feature wireless capwap datapath statistics reassembly ------------------

CPP Wireless Reassembly Memory stats:

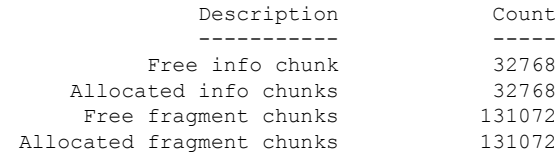

CPP Wireless Reassembly Packet stats: (outstanding pkt\_cnt 0)

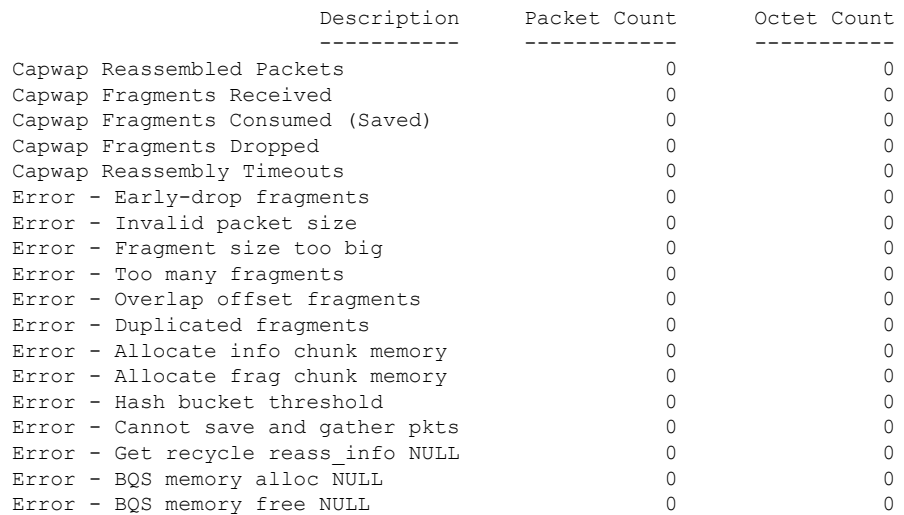

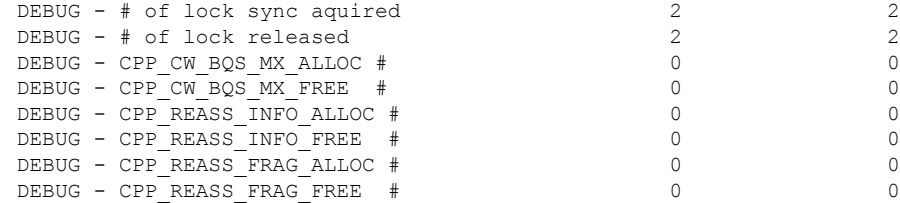

```
------------------ show platform software dtls chassis active F0 statistics ------------------
```
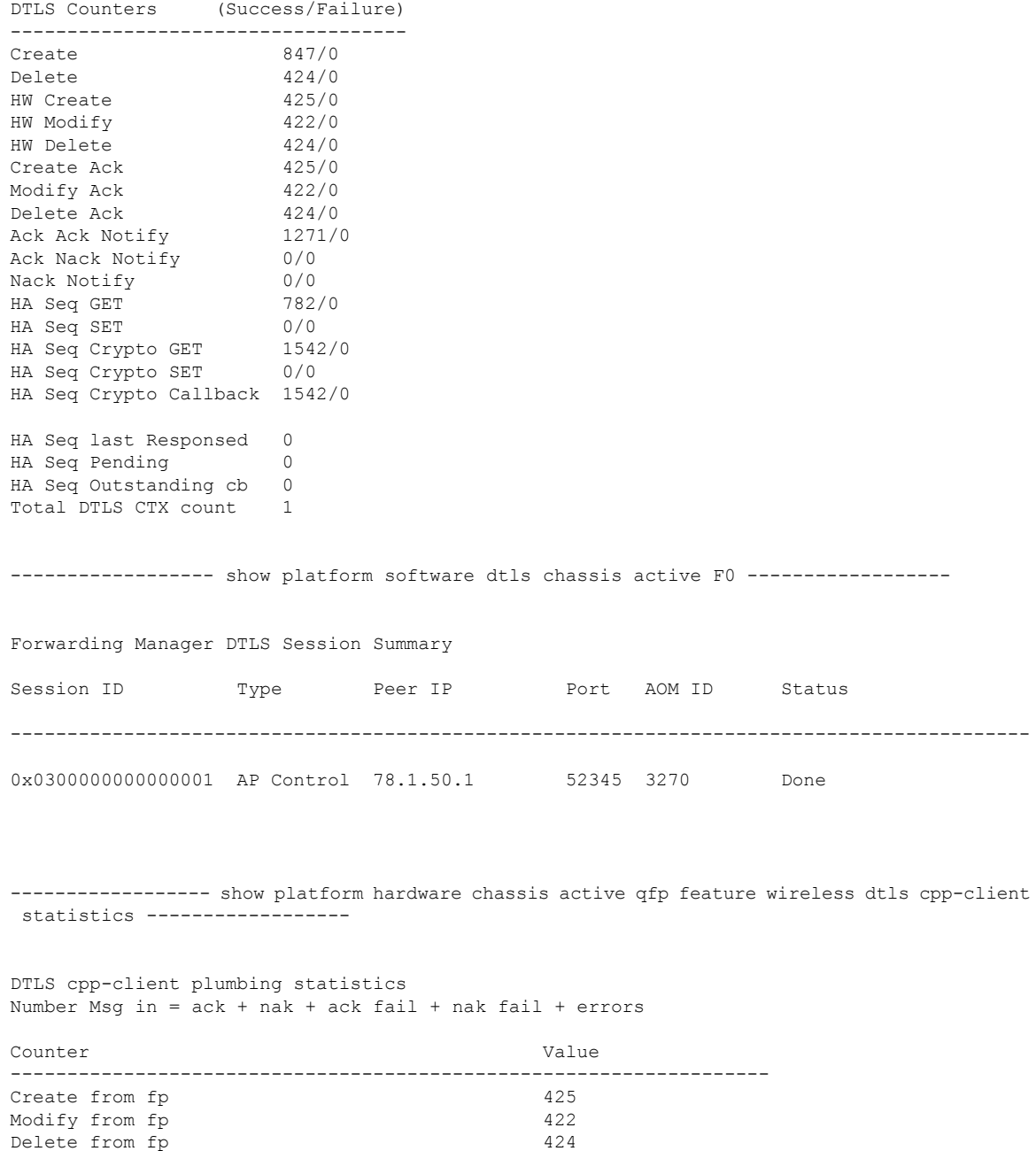

ı

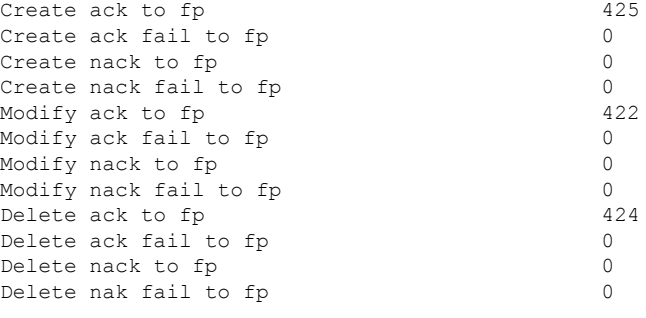

------------------ show platform hardware chassis active qfp feature wireless dtls cpp-client summary ------------------

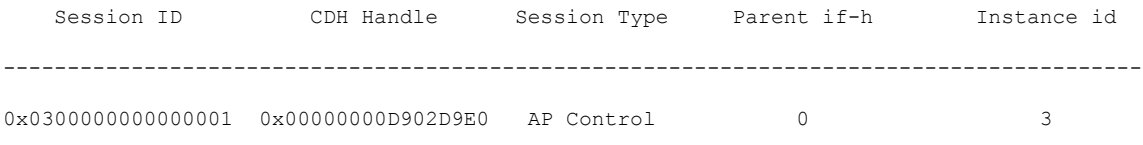

------------------ show platform hardware chassis active qfp feature wireless dtls datapath summary ------------------

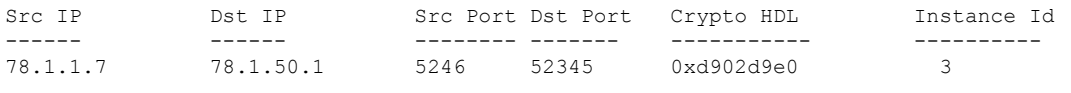

------------------ show platform hardware chassis active qfp feature wireless dtls datapath statistics -------------------

CPP Wireless DTLS Feature Stats

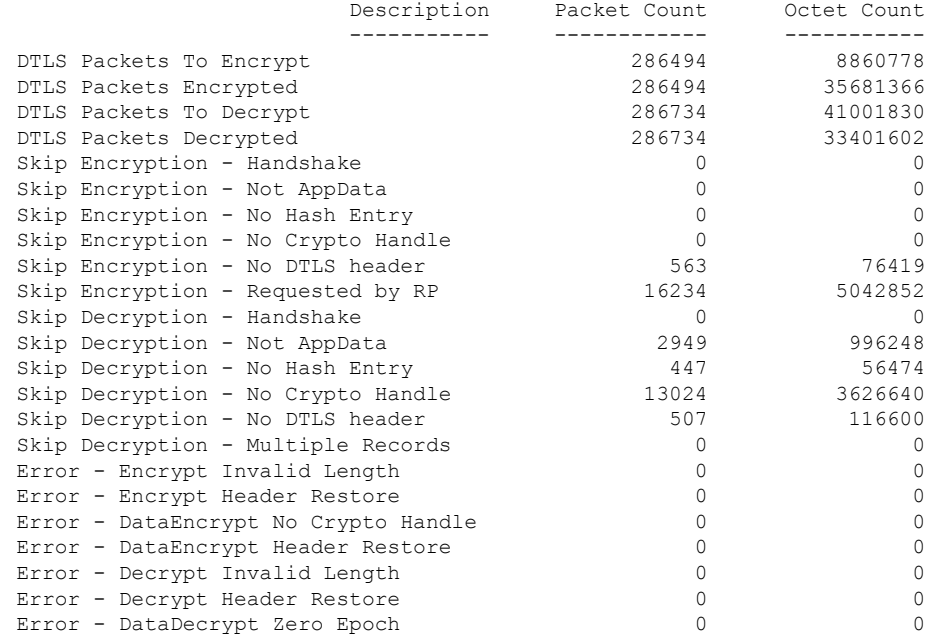

Error - DataDecrypt No Hash Entry 0 0 Error - DataDecrypt No Crypto Handle 0 0 Error - DataDecrypt Header Restore ------------------ show platform software wireless-client chassis active F0 statistics ------------------ Client Counters (Success/Failure) ----------------------------------- Create 112/0 Delete 55/0 HW Create 56/0 HW Modify 56/0 HW Delete 55/0 Create Ack 56/0 Modify Ack 56/0 Delete Ack 55/0 NACK Notify 0/0 ------------------ show platform software wireless-client chassis active F0 ------------------ ID MAC Address WLAN Client State AOM ID Status ----------------------------------------------------------------------------- 0xa0000001 0028.b122.0001 1 Run 3272 Done ------------------ show platform hardware chassis active qfp feature wireless wlclient cpp-client statistics ------------------ Wlclient cpp-client plumbing statistics Number Msg in = ack + nak + ack fail + nak fail + errors Counter Value ------------------------------------------------------------------- Create from fp 56 Modify from fp 56 Delete from fp 55 Create ack to fp 56 Create ack fail to fp 0 Create nack to fp 0 Create nack fail to fp 0<br>Modify ack to fp 0<br>56 Modify ack to fp Modify ack fail to fp 0 Modify nack to fp 0 Modify nack fail to fp 0<br>Delete ack to fp 0<br>55 Delete ack to fp Delete ack fail to fp 0 Delete nack to fp 0 Delete nak fail to fp 0 ------------------ show platform hardware chassis active qfp feature wireless wlclient cpp-client summary ------------------ Auth State Abbreviations: UK - UNKNOWN IP - LEARN IP L3 - L3 AUTH RN - RUN

IV - INVALID Mobility State Abbreviations: UK - UNKNOWN IN - INIT LC - LOCAL AN - ANCHOR FR - FOREIGN MT - MTE IV - INVALID CPP IF\_H DPIDX MAC Address VLAN AS MS WLAN POA --------------------------------------------------------------------------------------------------- 0X102 0XA0000001 0028.b122.0001 177 RN LC att 0x90000042 ------------------ show platform hardware chassis active qfp feature wireless wlclient datapath summary ------------------ Vlan pal\_if\_hdl mac Input Uidb Output Uidb ------ ------------ -------------- ---------- ----------- 177 0xa0000001 0028.b122.0001 95744 95742 ------------------ show platform hardware chassis active qfp feature wireless wlclient datapath statistic drop ------------------ Drop Cause **Packets** Octets ============================================================ ==================== =================== Wls Client V6 Max Address Error 0 0 Wls Client IPGlean Counter Index Error 0  $\bigcirc$ Wls Client IPGlean Counter Unchanged Error 0  $\cap$ Wls Client IPGlean alloc no memory Error 0  $\cap$ Wls Client invalid punt packet error  $0$  $\Omega$ Wls Client input subblock missing error 0  $\overline{0}$ Wls Client input config missing 0  $\cap$ Wls Client global mac address fetch error  $0$  $\Omega$ Wls Client header add error  $0$  $\overline{0}$ Wls Client IP entry theft error  $0$  $\Omega$ Wls Client IPSG input subblock missing error 0  $\cap$ Wls Client DOT1Q Hdr add anchor error 0 0 Wls Client DOT1Q Hdr add anchor avc error 0

------------------ show platform hardware chassis active qfp feature wireless wlclient datapath table dataglean all ------------------

Wls Client Guest Foreign Multicast error 0

 $\overline{0}$ 

 $\bigcap$ 

CPP Wireless IPv6 Data Gleaning Table: IP Address VLAN uIDB Interface ---------------------------------------- ---- ------ ------------- ------------------ show platform hardware chassis active qfp feature wireless ipsg cpp-client statistics ------------------ CPP Wireless IPSG CPP-client Statistics Counter Value ---------------------------------------------------- Total IPv4 Address Count 1<br>Total IPv6 Address Count 0 Total IPv6 Address Count IPv4 Entry Add Success 56 IPv4 Entry Add Fail 0 IPv4 Entry Delete Success 55 IPv4 Entry Delete Fail 0 IPv6 Entry Add Success 0 IPv6 Entry Add Fail 0 IPv6 Entry Delete Success 0 IPv6 Entry Delete Fail 0 IP Entry Override 0 IP Entry Add Req Skip 0<br>Data Glean Memory Req Recv 0 Data Glean Memory Req Recv Data Glean Memory Req Fail 0 Data Glean Memory Reg Send 0 Data Glean Memory Ret Recv 0 Data Glean Memory Ret Send 0 Data Glean Entry Send 0<br>IPSG Subblock Allocate 0 IPSG Subblock Allocate 0 IPSG Subblock Allocate Fail 0 IPSG Subblock Free 0 IPSG Subblock Free Fail 0 IPSG FIA Enable 0 IPSG FIA Enable Fail 0 IPSG FIA Disable 0 IPSG FIA Disable Fail 0 IPSG Feature Enable 0 IPSG Feature Enable Fail 0 IPSG Feature Disable 0 IPSG Feature Disable Fail 0 ------------------ show platform hardware chassis active qfp feature wireless ipsg cpp-client table ipv4 all ------------------ CPP Wireless IPSG Table Summary Total number of address entries: 1 IP Address VLAN uIDB ----------------------------------------------------- 177.1.0.7 177 95744 ------------------ show platform hardware chassis active qfp feature wireless ipsg cpp-client table ipv6 all ------------------ CPP Wireless IPSG Table Summary Total number of address entries: 0 ----------------- show platform hardware chassis active qfp feature wireless ipsg datapath

statistics global ------------------ Wireless IPSG Global Statistics --------------------------------- IPv6 Dataglean entry add IPv6 Dataglean entry remove : 0 IPv6 Dataglean allocation fail : 0 IPv6 Dataglean pool req send : 0 IPv6 Dataglean pool req send fail : 0 IPv6 Dataglean pool req resp : 0 IPv6 Dataglean pool ret send : 0 IPv6 Dataglean pool ret send fail : 0 IPv6 Dataglean punt packet : 0 IPv6 Dataglean drop packet : 0 ------------------ show platform hardware chassis active qfp feature wireless ipsg datapath table ipv4 all ------------------ CPP Wireless IPSG IPv4 Table: IP Address VLAN uIDB Interface ---------------------------------------- ---- ------ ------------- 177.1.0.7 177 95744 WLCLIENT-IF-0x00a0000001 ------------------ show platform hardware chassis active qfp feature wireless ipsg datapath table ipv6 all ------------------ CPP Wireless IPSG IPv6 Table: IP Address VLAN uIDB Interface ---------------------------------------- ---- ------ ------------- ------------------ show platform hardware chassis active qfp feature wireless halo statistics ------------------ Wireless HALO Statistics Rx Packet Count 0 Rx Packet Bytes 0 ----------------- show platform hardware chassis active qfp feature wireless fqdn-filter summary ------------------ CPP Wireless FQDN Filter Info: ID Type DSA\_hdl Redirect\_IPv4 Virtual\_IPv4 ---- -------- ---<del>-</del>------ --------<del>-</del>------- -------<del>-</del>------------------------- show platform hardware chassis active qfp feature wireless et-analytics statistics ------------------ Wireless ETA cpp-client plumbing statistics Number of ETA pending clients : 0 Counter **Value** 

------------------------------------------------------------------- Enable ETA on wireless client called 0<br>Delete ETA on wireless client called 0 Delete ETA on wireless client called 0 ETA global cfg init cb TVI FIA enable error 0 ETA global cfg init cb output SB read error 0 ETA global cfg init cb output SB write error 0 ETA global cfg init cb input SB read error 0 ETA global cfg init cb input SB write error 0 ETA global cfg init cb TVI FIA enable success 0 ETA global cfg uninit cb ingress feat disable 0 ETA global cfg uninit cb ingress cfg delete e 0 ETA global cfg uninit cb egress feat disable 0 ETA global cfg uninit cb egress cfg delete er 0 ETA pending list insert entry called 0 ETA pending list insert invalid arg error 0 ETA pending list insert entry exists error 0 ETA pending list insert no memory error 0 ETA pending list insert entry failed 0 ETA pending list insert entry success 0 ETA pending list delete entry called 0 ETA pending list delete invalid arg error 0 ETA pending list delete entry missing 0 ETA pending list delete entry remove error 0 ETA pending list delete entry success 0

------------------ show platform hardware chassis active qfp feature wireless et-analytics eta-pending-client-tree ------------------

# **show tech-support wireless fabric**

To display global fabric parameters, use the **show tech-support wireless fabric** command in privileged EXEC mode.

**show tech-support wireless fabric**

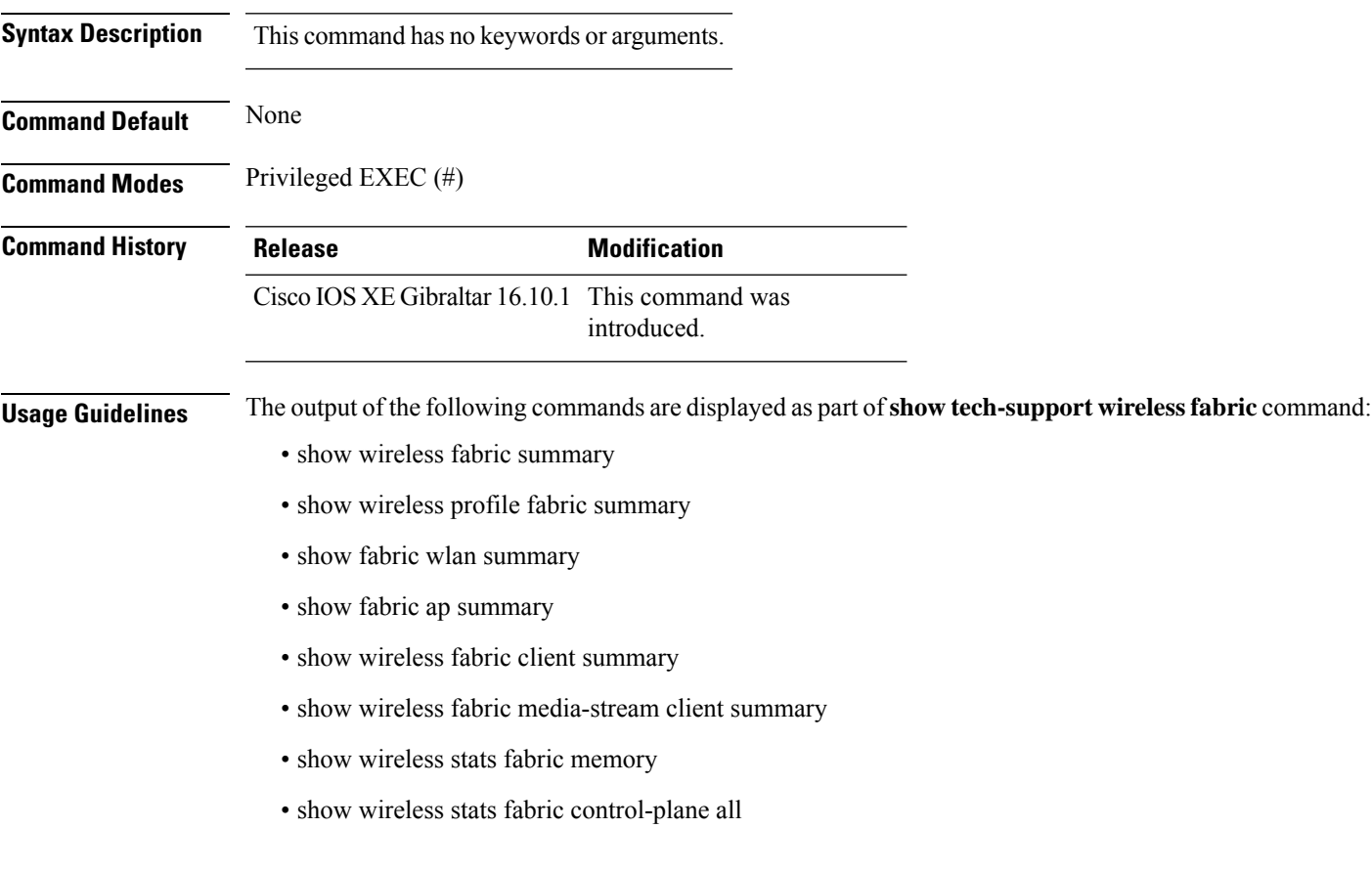

## **Example**

The following is sample output from the **show tech-support wireless fabric** command

# **show tech-support wireless mobility**

To print the data related to mobility, use the **show tech-support wireless mobility** command in privileged EXEC mode.

**show tech-support wireless mobility**

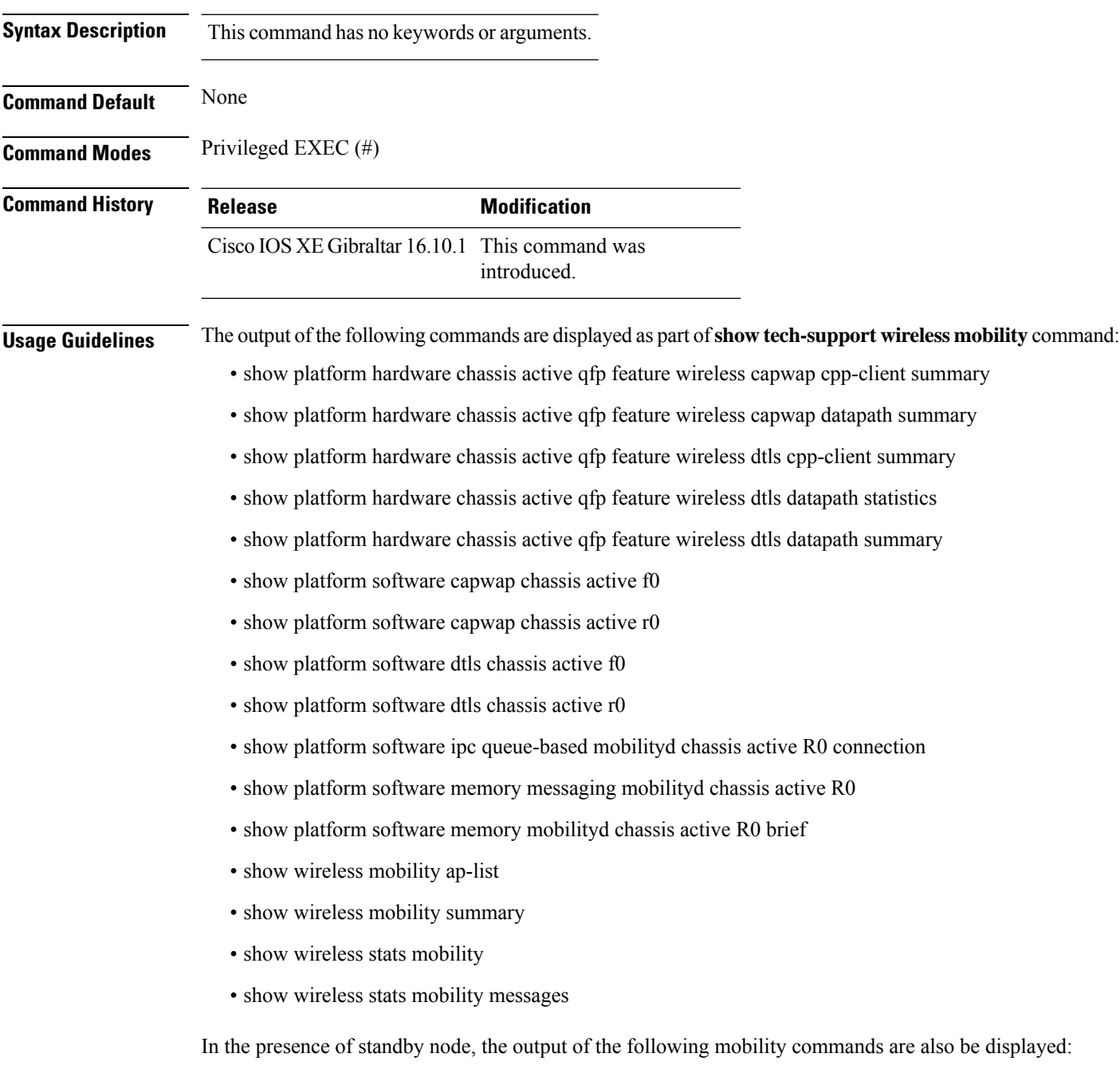

• show platform hardware chassis standby qfp feature wireless capwap cpp-client summary

Ш

- show platform hardware chassis standby qfp feature wireless capwap datapath summary
- show platform hardware chassis standby qfp feature wireless dtls cpp-client summary
- show platform hardware chassis standby qfp feature wireless dtls datapath statistics
- show platform hardware chassis standby qfp feature wireless dtls datapath summary
- show platform software capwap chassis standby f0
- show platform software capwap chassis standby r0
- show platform software dtls chassis standby f0
- show platform software dtls chassis standby r0
- show platform software ipc queue-based mobilityd chassis standby R0 connection
- show platform software memory messaging mobilityd chassis standby R0
- show platform software memory mobilityd chassis standby R0 brief
- show wireless stats mobility messages chassis standby r0

### **Example**

#### The following is sample output from the **show tech-support wireless mobility** command

Device# show tech-support wireless mobility

----------------- show wireless stats mobility -----------------

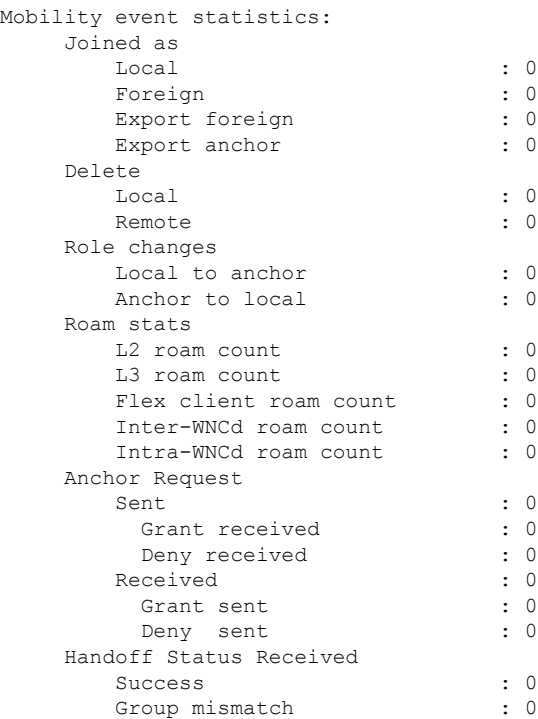

Client unknown : 0

 $\mathbf I$ 

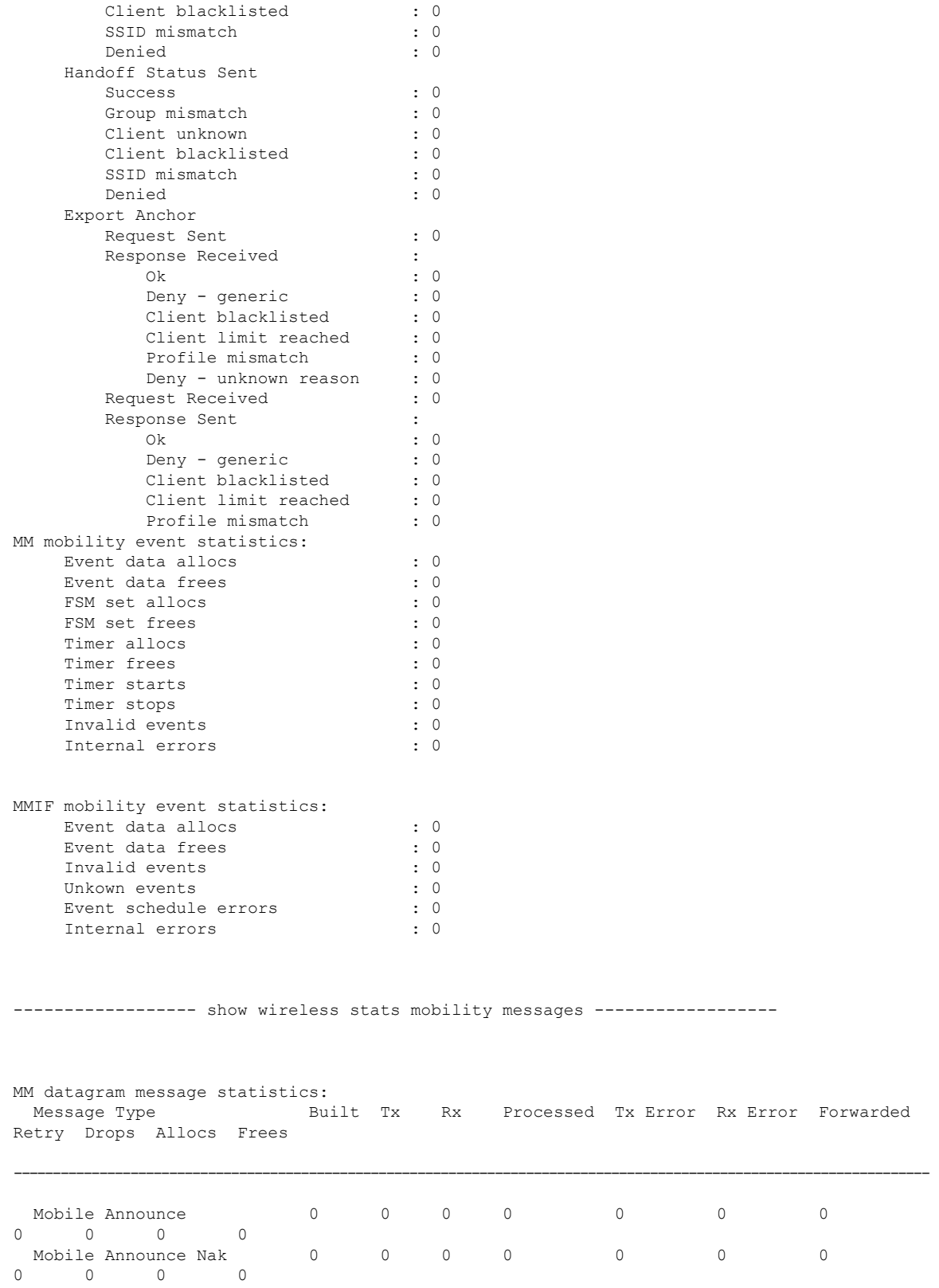

 $\mathbf{l}$ 

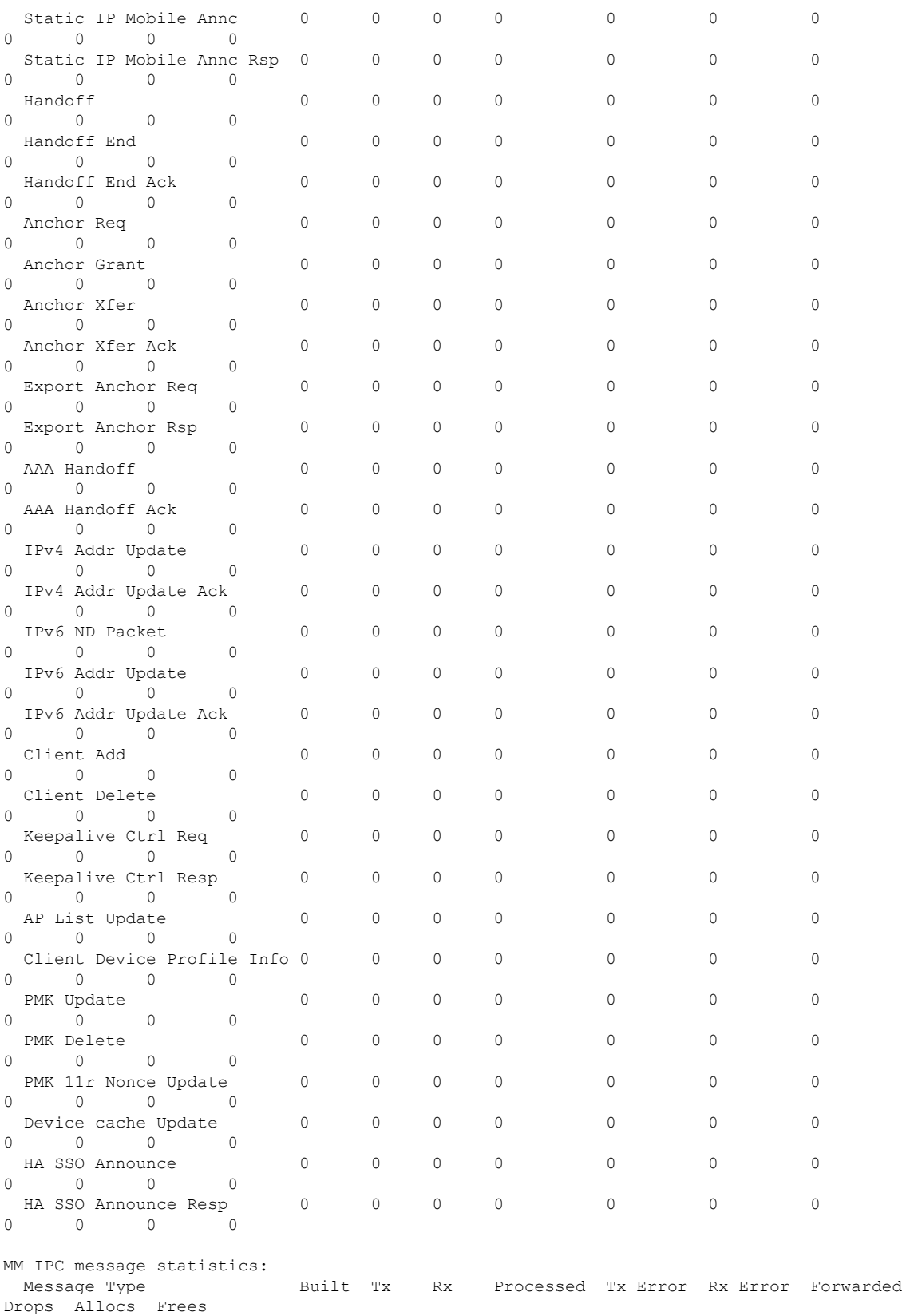

 $\mathbf I$ 

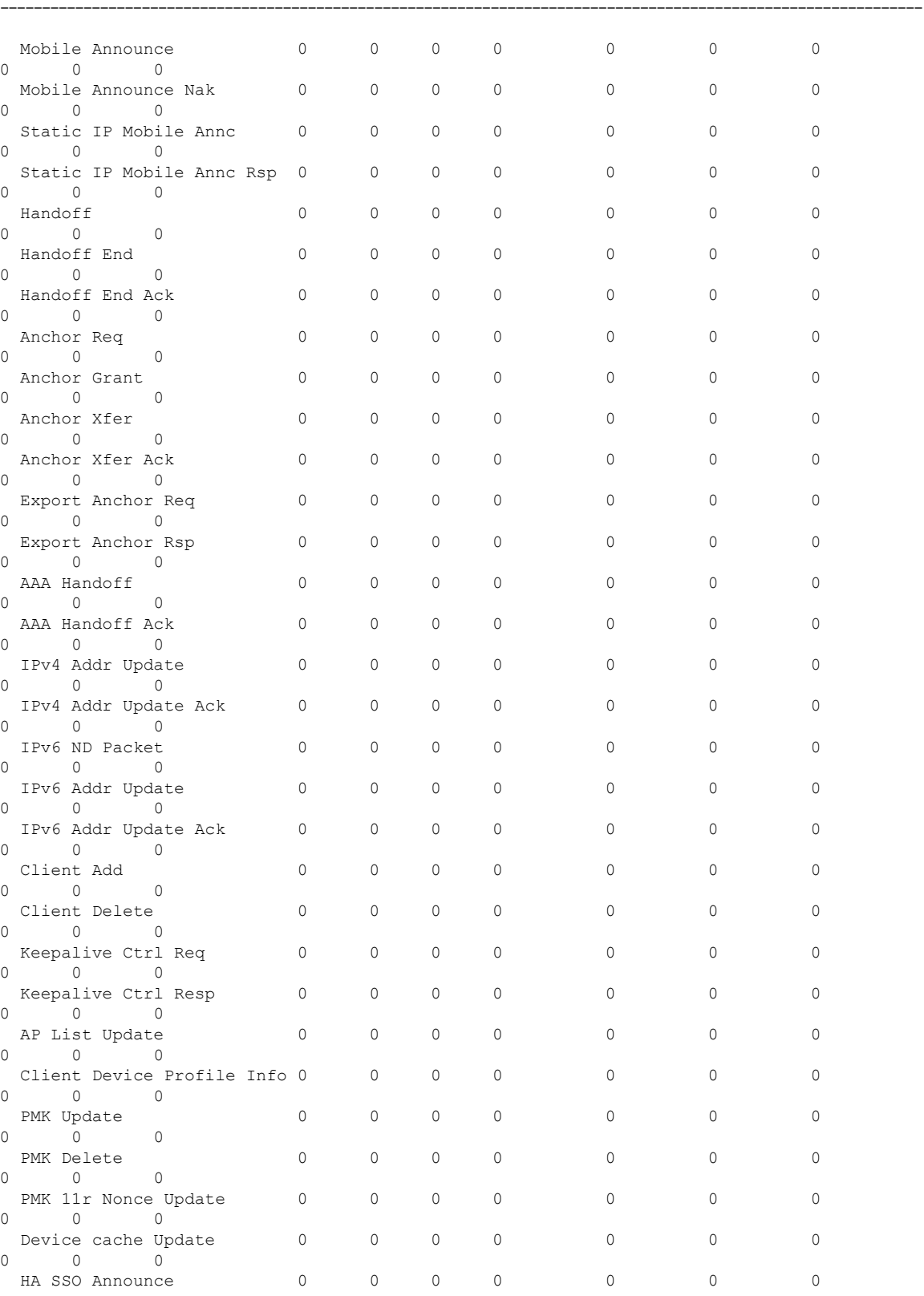

 $\mathbf{l}$ 

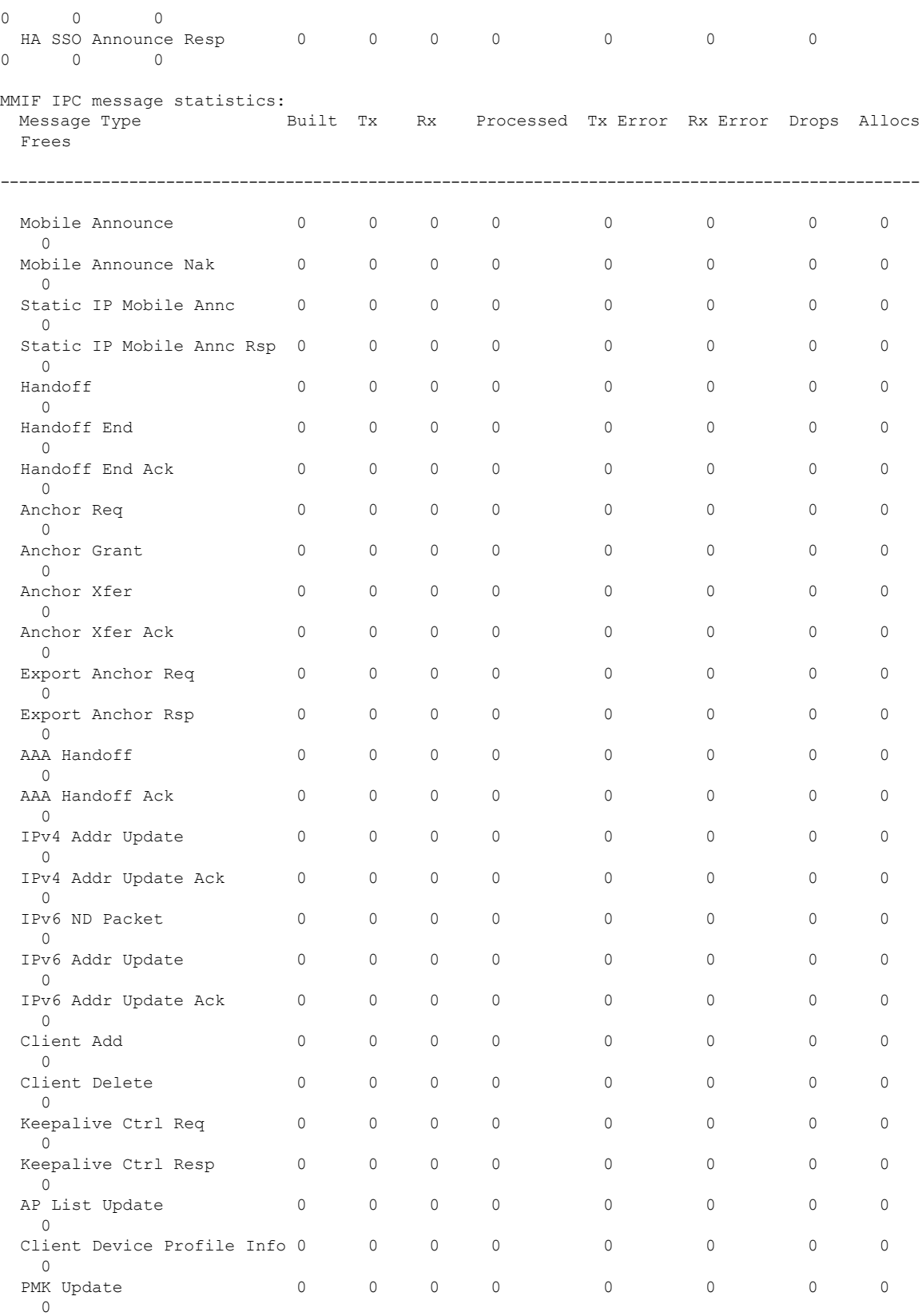

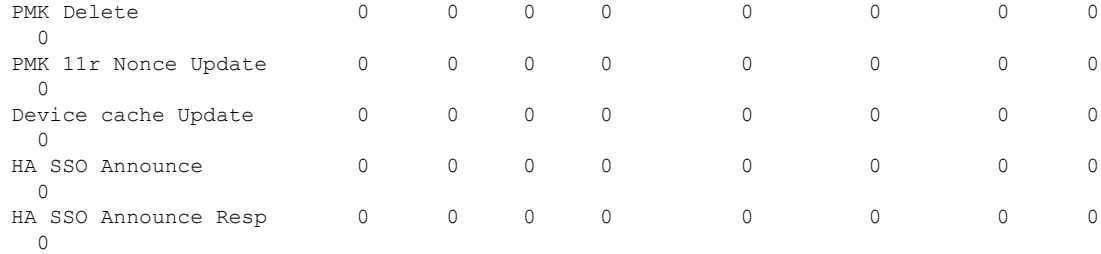

---------------- show wireless mobility summary -----------------

```
Mobility Summary
```

```
Wireless Management VLAN: 32
Wireless Management IP Address: 9.12.32.10
Mobility Control Message DSCP Value: 48
Mobility Keepalive Interval/Count: 10/3
Mobility Group Name: default
Mobility Multicast Ipv4 address: 0.0.0.0
Mobility Multicast Ipv6 address: ::
Mobility MAC Address: 001e.f6c1.f6ff
```
Controllers configured in the Mobility Domain:

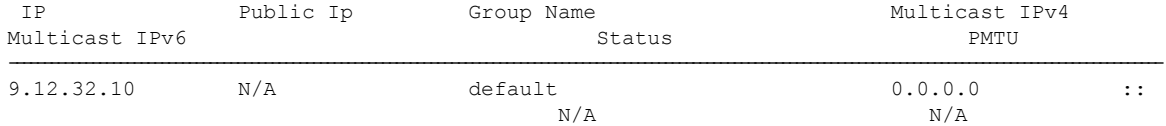

---------------- show wireless mobility ap-list ------------------

----------------- show platform software capwap chassis active r0 ----------------

----------------- show platform software capwap chassis active f0 ----------------

----------------- show platform software dtls chassis active r0 -----------------

----------------- show platform software dtls chassis active f0 -----------------

------------------ show platform hardware chassis active qfp feature wireless capwap cpp-client summary ------------------

------------------ show platform hardware chassis active qfp feature wireless dtls cpp-client summary ------------------

------------------ show platform hardware chassis active qfp feature wireless capwap datapath summary ------------------

Vrf Src Port Dst IP Dsp Port Input Uidb Output Uidb Instance Id --- -------- ------ -------- ---------- ----------- -----------

------------------ show platform hardware chassis active qfp feature wireless dtls datapath statistics ------------------

CPP Wireless DTLS Feature Stats

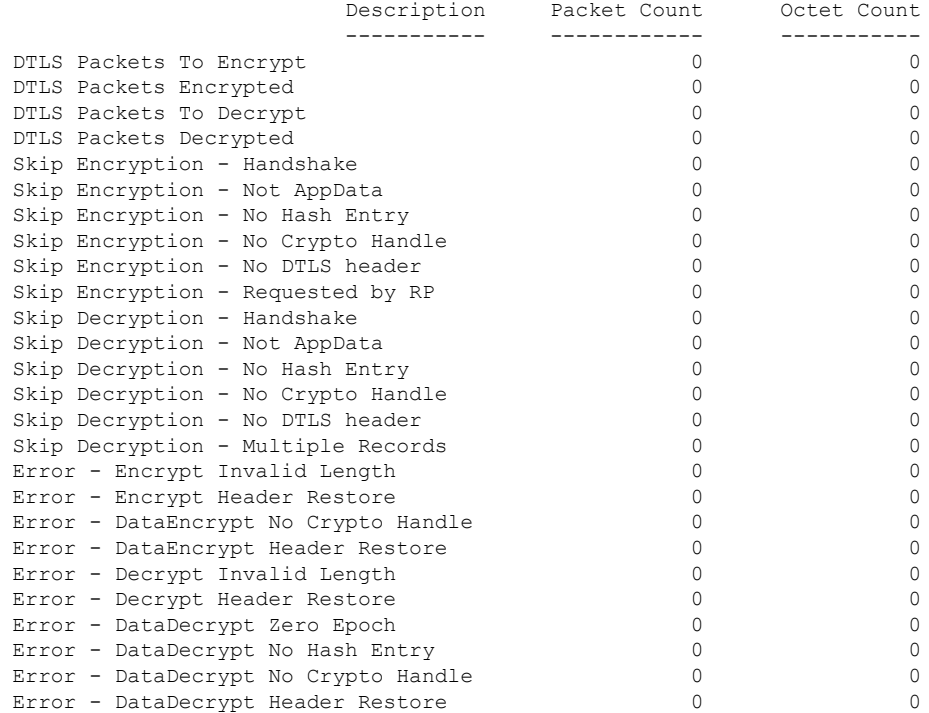

------------------ show platform hardware chassis active qfp feature wireless dtls datapath summary ------------------

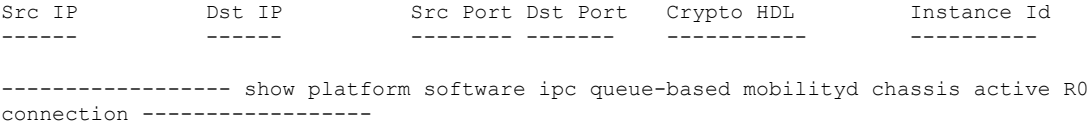

Name: - mobilityd to wncd-b0 Number : 0 Mode : writer Created on : 03/22/18 05:35:06 Queue Size : 524288 bytes, 0 bytes currently used Enqueued : 12 msgs, 432 bytes, 0 err, 0 back-pressures, 360 bytes max queue utilization, 0 times reached above 90%, 0 times reached above 75%

```
Name: - mobilityd to wncd-b1
 Number : 1<br>Mode : wr
            : writer
 Created on : 03/22/18 05:35:06
  Queue Size : 524288 bytes, 0 bytes currently used
  Enqueued : 12 msgs, 432 bytes, 0 err, 0 back-pressures,
              360 bytes max queue utilization,
              0 times reached above 90%, 0 times reached above 75%
Name: -mobilityd_to_wncd-b2
 Number : 2
  Mode : writer
 Created on : 03/22/18 05:35:06
 Queue Size : 524288 bytes, 0 bytes currently used
  Enqueued : 12 msgs, 432 bytes, 0 err, 0 back-pressures,
              360 bytes max queue utilization,
              0 times reached above 90%, 0 times reached above 75%
Name: -mobilityd_to_fman_rp-b0
 Number : 3
 Mode : writer
  Created on : 03/22/18 05:35:06
  Queue Size : 524288 bytes, 0 bytes currently used
  Enqueued : 0 msgs, 0 bytes, 0 err, 0 back-pressures,
              0 bytes max queue utilization,
              0 times reached above 90%, 0 times reached above 75%
Name: -mobilityd to iosd rp-b0
 Number : 4
 Mode : writer
 Created on : 03/22/18 05:35:06
  Queue Size : 524288 bytes, 0 bytes currently used
  Enqueued : 204647 msgs, 15757819 bytes, 0 err, 0 back-pressures,
              81 bytes max queue utilization,
              0 times reached above 90%, 0 times reached above 75%
Name: - mobilityd to wncmgrd-b0
 Number : 5
 Mode : writer
  Created on : 03/22/18 05:35:06
  Queue Size : 524288 bytes, 0 bytes currently used
  Enqueued : 12 msgs, 432 bytes, 0 err, 0 back-pressures,
              360 bytes max queue utilization,
              0 times reached above 90%, 0 times reached above 75%
Name: -odm_clnt2svr_data-mobilityd-000-1<br>Number : 6
 Number : 6
 Mode : writer
 Created on : 03/22/18 05:35:06
  Queue Size : 2097152 bytes, 0 bytes currently used
  Enqueued : 33 msgs, 12535 bytes, 0 err, 0 back-pressures,
              3769 bytes max queue utilization,
              0 times reached above 90%, 0 times reached above 75%
Name: -odm_svr2clnt_data-mobilityd-000-1
 Number : 7Mode : reader
 Created on : 03/22/18 05:35:06
 Queue Size : 2097152 bytes, 0 bytes currently used
 Dequeued : 0 msgs, 0 bytes, 0 err
Name: -fman_rp_to_mobilityd-b0
 Number : 8
 Mode : reader
```

```
Created on : 03/22/18 05:35:08
  Queue Size : 524288 bytes, 0 bytes currently used
 Dequeued : 0 msgs, 0 bytes, 0 err
Name: -wncd_to_mobilityd-b0
 Number : 9
 Mode : reader
 Created on : 03/22/18 05:35:13
 Queue Size : 524288 bytes, 0 bytes currently used
 Dequeued : 39 msgs, 1404 bytes, 0 err
Name: -wncd to mobilityd-b1
  Number : 10
  Mode : reader
 Created on : 03/22/18 05:35:13
 Queue Size : 524288 bytes, 0 bytes currently used
 Dequeued : 39 msgs, 1404 bytes, 0 err
Name: -wncd_to_mobilityd-b2
 Number : 11
 Mode : reader
 Created on : 03/22/18 05:35:14
 Queue Size : 524288 bytes, 0 bytes currently used
 Dequeued : 39 msgs, 1404 bytes, 0 err
Name: -wncmgrd to mobilityd-b0
 Number : 12
 Mode : reader
 Created on : 03/22/18 05:35:14
 Queue Size : 524288 bytes, 0 bytes currently used
 Dequeued : 18 msgs, 648 bytes, 0 err
Name: -iosd rp to mobilityd-b0
  Number : 13
  Mode : reader
 Created on : 03/22/18 05:35:30
 Queue Size : 1048576 bytes, 0 bytes currently used
 Dequeued : 204647 msgs, 18827524 bytes, 0 err
Name: - odm_clnt2svr_data-ifid-005-1
 Number : 14
 Mode : writer
 Created on : 03/22/18 05:35:37
 Queue Size : 2097152 bytes, 0 bytes currently used
 Enqueued : 0 msgs, 0 bytes, 0 err, 0 back-pressures,
              0 bytes max queue utilization,
              0 times reached above 90%, 0 times reached above 75%
Name: -odm_svr2clnt_data-ifid-005-1
 Number : 15
 Mode : reader
 Created on : 03/22/18 05:35:37
 Queue Size : 2097152 bytes, 0 bytes currently used
 Dequeued : 0 msgs, 0 bytes, 0 err
------------------ show platform software memory messaging mobilityd chassis active R0
------------------
[tdl toc] type toc table info/47da701cd9c36de7e888ca6d8dd80390/0 created:3 destroyed:3
diff:0
[tdl sr] type repl table name/29184a6d15c1ba11acb2d0bd22eb6e36/0 created:33 destroyed:33
```
 $diff:0$ 

[tdl sr] type repl database name/e9118a691a20b4b8f1118bc37a894603/0 created:33 destroyed:33 diff:0 [tdl sr] type repl\_pkey\_tdl/83de2d20ec3ca19b8ae9a89147480a25/1 created:33 destroyed:33 diff:0 [tdl\_sr] type repl\_blob\_tdl/016a67083ea407334130436c855ae237/0 created:33 destroyed:33 diff:0 [tdl sr] type repl luid/b9c9d9f4876af528cb82273df98479d6/0 created:33 destroyed:33 diff:0 [tdl<sup>-</sup>sr] type repl\_objinfo/6c8800fedf8d71512f9b6c9754db3a70/0 created:33 destroyed:33 diff:0 [tdl<sup>sr]</sup> message repl trec update/15fe2a39409473179c9e7111851b2196/0 created:33 destroyed:33 diff:0 [pki\_ssl] type buff/941d8a519d6f23d27067617119f1bb38/0 created:613944 destroyed:613944 diff:0 [pki\_ssl] type get certid params/0d7bcce690f74649c2e33bbf341e2229/0 created:204648 destroyed:204648 diff:0 [pki\_ssl] type get certid callback params/708b7fb964ace7971d90a452c830488c/0 created:204648 destroyed:204648 diff:0 [pki\_ssl] message get certid/ee3bfe6b93901440346417a4ad67fa63/0 created:204648 destroyed:204648 diff:0 [pki\_ssl] message get\_certid\_callback/372218059d7a753ba73f7b06f18532e9/0 created:204648 destroyed:204648 diff:0 [svc\_defs] type svc\_loc/929237802cf26e862f8e8716169e31ef/0 created:40952 destroyed:40951 diff:1 [ui shr] type ui client/bec7457db0c33cae9eeebbf80073b771/0 created:3 destroyed:2 diff:1 [ui] type ui info/4b8b42a883fabbb98ec8b919f60e4ad6/0 created:40949 destroyed:40949 diff:0 [ui] type ui req/69f1e2a5943e050f0aa12df8639ba442/0 created:3 destroyed:2 diff:1 [ui] type event statistics/7f346ee47165c035a72e139b84afb2a0/0 created:40948 destroyed:40948 diff:0 [ui] type hostinfo data/54d5a8b0cd4d29d575b2fc0d91695b5e/0 created:3 destroyed:3 diff:0 [ui] message ui info msg/bec533dd713e0222cb8fe5df868031f0/0 created:1 destroyed:1 diff:0 [ui] message ui\_req\_msg/ac9905cc4488c976847affab56d8b50c/0 created:3 destroyed:2 diff:1 [ui] message process event statistics/65d07aa3a04ad950cddd46444df6bc02/0 created:40948 destroyed:40948 diff:0 [ui] message hostinfo notify/2e9d975712b85b41bc489a6adbc4a46c/0 created:3 destroyed:3 diff:0 [uipeer comm ui] type mqipc enqueue stats/8f41e408c97a799a5e431d2279acd8de/0 created:8 destroyed:8 diff:0 [uipeer comm ui] type mqipc dequeue stats/aafe5d0a37ba9652d68550efa26eb0b6/0 created:8 destroyed:8 diff:0 [uipeer\_comm\_ui] type mqipc\_connection properties/35bd274fd85f7359066f898f25c853ee/0 created:16 destroyed:16 diff:0 [uipeer comm\_ui] message mqipc\_connection/a1b22c74b279335b895531ce708c804b/0 created:16 destroyed:16 diff:0 [mem stats ui] type tdl variant stat/bd85e4b89fb10501e68c1a3cedb9f321/0 created:1 destroyed:0 diff:1 [mem stats ui] message tdl mem stats/60ffd9d51213767d041b543869df15d2/0 created:1 destroyed:0 diff:1 [cdlcore] type cdl params/a3e74327d37abf27f799f2b5155f4923/0 created:2 destroyed:1 diff:1 [cdlcore] message cdl message/35205e535c7ab2cdcb3c265ac788f973/0 created:2 destroyed:1 diff:1 [odm\_defs] type odm\_context/73aeecb77a1ccb6e44f690745cdafe0d/1 created:23 destroyed:23 diff:0 [odm defs] type odm register info/48a7d590e9df0cc9d150801315c50307/1 created:4 destroyed:4 diff:0 [odm defs] type odm table register info/4f355a34615affd49af9f90b679d8ce5/1 created:17 destroyed:17 diff:0 [odm\_defs] type odm\_register\_result/53ba304bc0a71a7d2a044518c21f662a/0 created:2 destroyed:2 diff:0 [odm\_defs] message odm\_register/2c98272b43d973fa08bbf5acdf3106b0/0 created:2 destroyed:2  $diff.0$ [odm\_defs] message odm\_table\_register/46694ec1005c3b084337748eeb3768cd/0 created:17 destroyed:17 diff:0 [odm defs] message odm register done/1f6c8f81fcbb8a3052428bab7588e8b5/0 created:2 destroyed:2 diff:0 [odm\_defs] message odm\_register\_ack/03b8040ed4f7b03517b410c32568ecaa/0 created:2 destroyed:2 diff:0
I

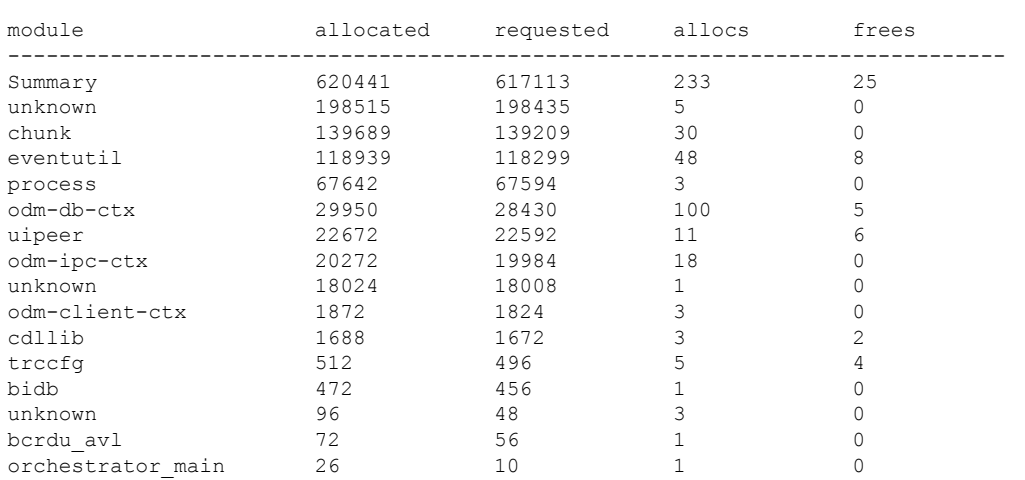

------------------ show platform software memory mobilityd chassis active R0 brief ------------------

# **show tech-support wireless radio**

To print the data related to the radio, use the **show tech-support wireless radio** command in privileged EXEC mode.

**show tech-support wireless radio**

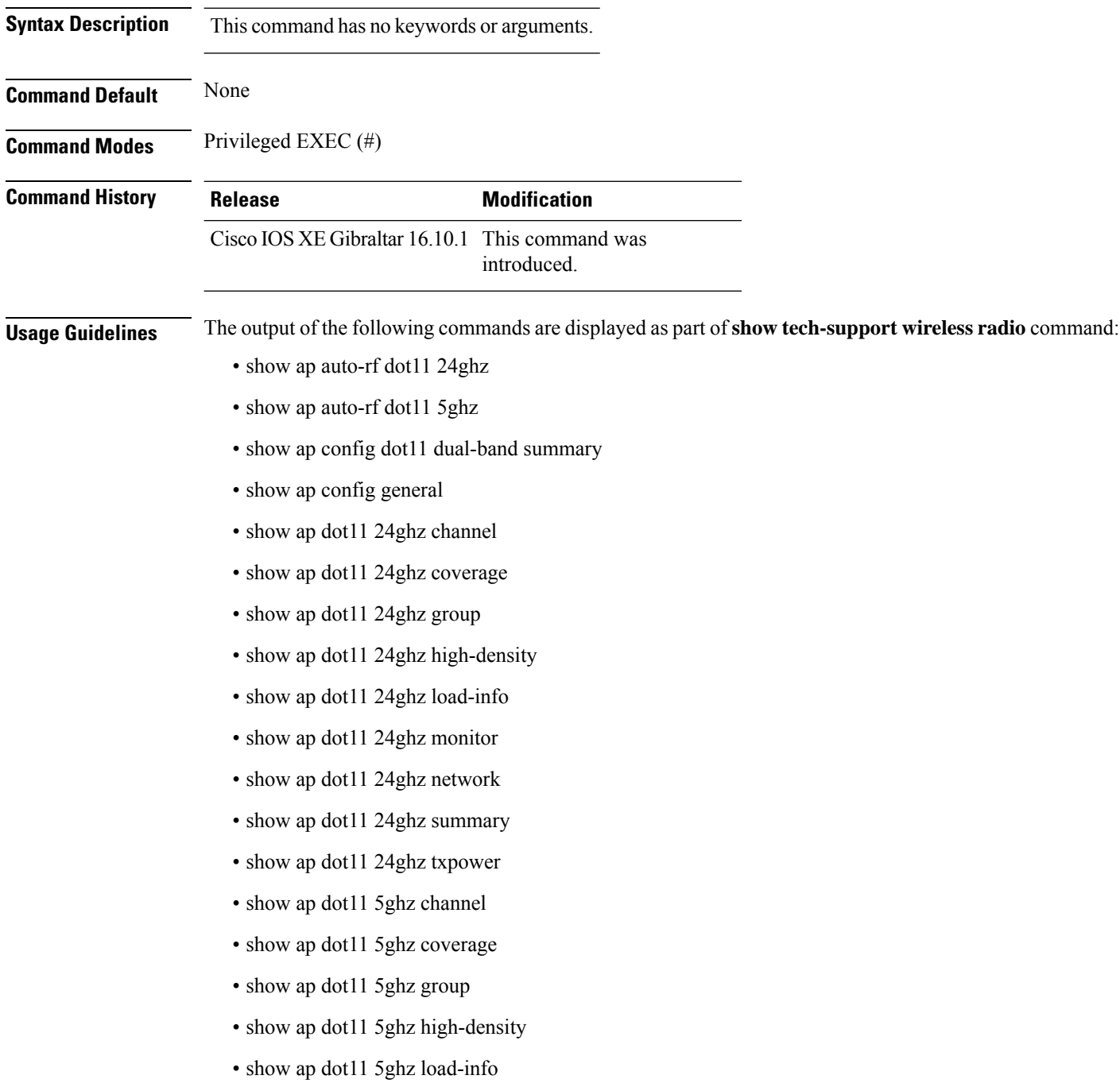

- show ap dot11 5ghz monitor
- show ap dot11 5ghz network
- show ap dot11 5ghz summary
- show ap dot11 5ghz txpower
- show ap fra
- show ap rf-profile name Rf1 detail
- show ap rf-profile summary
- show ap summary
- show wireless band-select

### **Example**

#### The following is sample output from the **show tech-support wireless radio** command

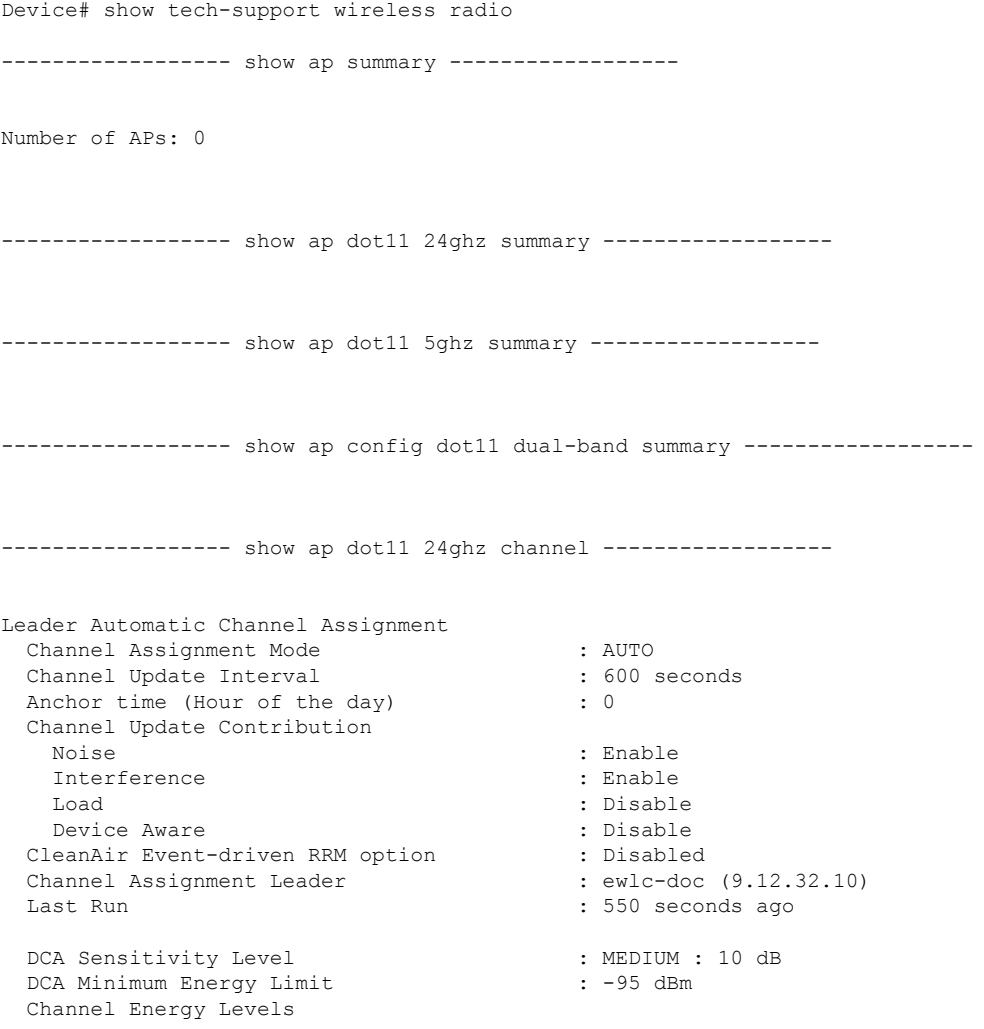

Minimum : unknown Average : unknown : -128 dBm Channel Dwell Times Minimum : unknown Average : unknown : unknown : Maximum : unknown 802.11b 2.4 GHz Auto-RF Channel List Allowed Channel List : 1,6,11 Unused Channel List : 2,3,4,5,7,8,9,10 ---------------- show ap dot11 5ghz channel ------------------Leader Automatic Channel Assignment Channel Assignment Mode : AUTO Channel Update Interval : 600 seconds Anchor time (Hour of the day)  $\cdot$  0 Channel Update Contribution Noise : Enable Interference : Enable : Enable Load : Disable Device Aware : Disable CleanAir Event-driven RRM option : Disabled Channel Assignment Leader : ewlc-doc (9.12.32.10) Last Run  $\sim$  552 seconds ago DCA Sensitivity Level : MEDIUM : 15 dB DCA 802.11n/ac Channel Width : 20 MHz DCA Minimum Energy Limit : -95 dBm Channel Energy Levels Minimum : unknown Average : unknown : unknown Maximum : -128 dBm Channel Dwell Times Minimum : unknown Average : unknown Maximum : unknown 802.11a 5 GHz Auto-RF Channel List Allowed Channel List : 36,40,44,48,52,56,60,64,100,104,108,112,116,120,124,128,132,136,140,144,149,153,157,161 Unused Channel List : 165 ---------------- show ap dot11 24ghz coverage ------------------Coverage Hole Detection 802.11b Coverage Hole Detection Mode : Enabled 802.11b Coverage Voice Packet Count : 100 packet(s)<br>802.11b Coverage Voice Packet Percentage : 50% 802.11b Coverage Voice Packet Percentage : 50%<br>802.11b Coverage Voice RSSI Threshold : -80 dBm 802.11b Coverage Voice RSSI Threshold 802.11b Coverage Data Packet Count : 50 packet(s)<br>802.11b Coverage Data Packet Percentage : 50% 802.11b Coverage Data Packet Percentage 802.11b Coverage Data RSSI Threshold : -80 dBm 802.11b Global coverage exception level : 25 % 802.11b Global client minimum exception level : 3 clients ----------------- show ap dot11 5ghz coverage ------------------Coverage Hole Detection

Ш

802.11a Coverage Hole Detection Mode : Enabled 802.11a Coverage Voice Packet Count : 100 packet(s)<br>802.11a Coverage Voice Packet Percentage : 50 % 802.11a Coverage Voice Packet Percentage 802.11a Coverage Voice RSSI Threshold : - 80dBm 802.11a Coverage Data Packet Count : 50 packet(s)<br>802.11a Coverage Data Packet Percentage : 50 %<br>802.11a Coverage Data Packet Percentage : 50 % 802.11a Coverage Data Packet Percentage 802.11a Coverage Data RSSI Threshold : - 80dBm 802.11a Global coverage exception level : 25 % 802.11a Global client minimum exception level : 3 clients ----------------- show ap dot11 24ghz group ------------------Radio RF Grouping 802.11b Group Mode : AUTO 802.11b Group Update Interval : 600 seconds 802.11b Group Leader : ewlc-doc (9.12.32.10) 802.11b Last Run : 553 seconds ago RF Group Members Controller name Controller IP ------------------------------------------------- ewlc-doc 9.12.32.10 ----------------- show ap dot11 5ghz group -----------------Radio RF Grouping 802.11a Group Mode : AUTO 802.11a Group Update Interval : 600 seconds 802.11a Group Leader : ewlc-doc (9.12.32.10) 802.11a Last Run : 553 seconds ago RF Group Members Controller name Controller IP ------------------------------------------------- ewlc-doc 9.12.32.10 ----------------- show ap dot11 24ghz high-density ----------------------------------- show ap dot11 5ghz high-density ----------------------------------- show ap dot11 5ghz load-info ----------------------------------- show ap dot11 24ghz load-info ------------------

------------------ show ap dot11 24ghz profile ------------------ Default 802.11b AP performance profiles 802.11b Global Interference threshold : 10 % 802.11b Global noise threshold : -70 dBm 802.11b Global RF utilization threshold : 80 % 802.11b Global throughput threshold : 1000000 bps 802.11b Global clients threshold : 12 clients ------------------ show ap dot11 5ghz profile ------------------ Default 802.11a AP performance profiles 802.11a Global Interference threshold : 10 %<br>802.11a Global noise threshold : -70 dBm 802.11a Global noise threshold : -70 dBm<br>802.11a Global RF utilization threshold : 80 %<br>802.11a Global throughput threshold : 1000000 bps 802.11a Global RF utilization threshold 802.11a Global throughput threshold 802.11a Global clients threshold : 12 clients ------------------ show ap dot11 24ghz monitor ------------------ Default 802.11b AP monitoring 802.11b Monitor Mode : Enabled 802.11b Monitor Channels : Country channels 802.11b RRM Neighbor Discover Type : Transparent 802.11b AP Coverage Interval : 180 seconds 802.11b AP Load Interval : 60 seconds 802.11b AP Noise Interval : 180 seconds 802.11b AP Signal Strength Interval : 60 seconds 802.11b NDP RSSI Normalization : Enabled ------------------ show ap dot11 5ghz monitor ------------------ Default 802.11a AP monitoring 802.11a Monitor Mode : Enabled 802.11a Monitor Channels : Country channels 802.11a RRM Neighbor Discover Type : Transparent 802.11a AP Coverage Interval : 180 second.<br>802.11a AP Load Interval : 60 seconds 802.11a AP Load Interval 802.11a AP Noise Interval : 180 seconds 802.11a AP Signal Strength Interval : 60 seconds 802.11a NDP RSSI Normalization ------------------ show ap dot11 24ghz network ------------------ 802.11b Network : Enabled 11gSupport : Enabled 11nSupport : Enabled 802.11b/g Operational Rates 802.11b 1M : Mandatory

I

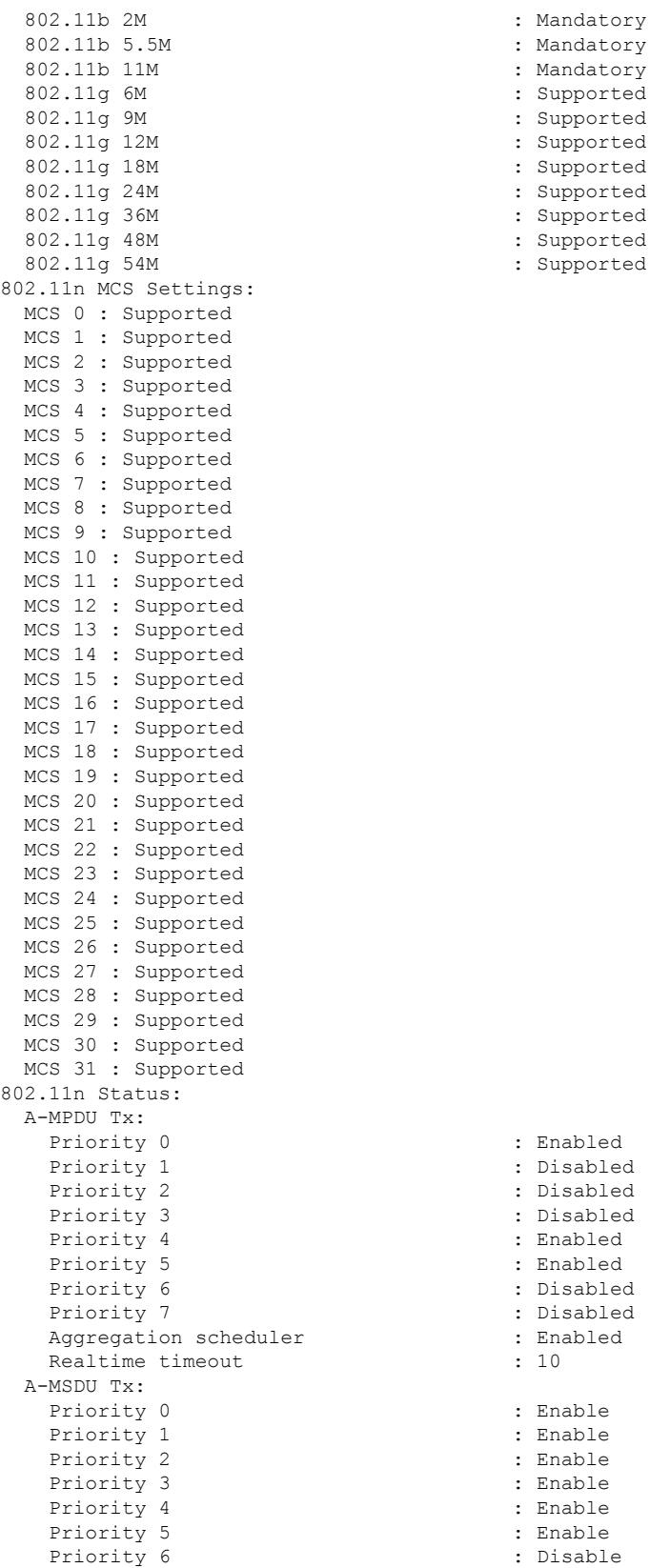

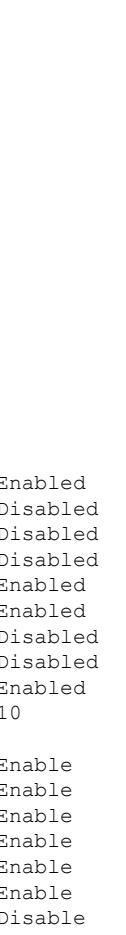

: Mandatory : Mandatory : Supported : Supported : Supported : Supported : Supported : Supported : Supported : Supported

Priority 7 : Disable : Disable Guard Interval : Any : Enabled Beacon Interval : 100 CF Pollable mandatory CF Poll Request Mandatory : Disabled CFP Period : 4<br>
CFP Maximum Duration : 60 CFP Maximum Duration Default Channel : 1 Default Tx Power Level : 1 : 1 DTPC Status : Enabled Call Admission Limit : the state of the state of the state of the state of the state of the state of the state of the state of the state of the state of the state of the state of the state of the state of the state of the G711 CU Quantum : ED Threshold Fragmentation Threshold : 2346 RSSI Low Check : Disabled : RSSI Threshold : -127 dbm PBCC Mandatory : unknown : unknown Pico-Cell-V2 Status : unknown RTS Threshold : 2347 Short Preamble Mandatory : Enabled Short Retry Limit : 7 Legacy Tx Beamforming setting : Disabled Traffic Stream Metrics Status (and the Status in Disabled Expedited BW Request Status : Disabled EDCA profile type check : default-wmm Call Admision Control (CAC) configuration Voice AC Voice AC - Admission control (ACM) : Disabled<br>Voice Stream-Size : 84000 Voice Stream-Size Voice Max-Streams : 2 Voice Max RF Bandwidth : 75<br>Voice Reserved Roaming Bandwidth : 6 Voice Reserved Roaming Bandwidth Voice Load-Based CAC mode : Enabled Voice tspec inactivity timeout : Enabled CAC SIP-Voice configuration SIP based CAC : Disabled SIP call bandwidth SIP call bandwith sample-size : 20 Maximum Number of Clients per AP Radio : 200

------------------ show ap dot11 5ghz network ------------------

```
802.11a Network : Enabled
11nSupport : Enabled<br>802.11a Low Band : Enabled : Enabled
 802.11a Low Band
 802.11a Mid Band : Enabled
 802.11a High Band : Enabled
802.11a Operational Rates
 802.11a 6M : Mandatory : Mandatory : Mandatory : Supported
                               : Supported
 802.11a 12M : Mandatory
 802.11a 18M : Supported
 802.11a 24M : Mandatory<br>802.11a 36M : Supported
                               : Supported
 802.11a 48M : Supported
 802.11a 54M : Supported
802.11n MCS Settings:
 MCS 0 : Supported
 MCS 1 : Supported
 MCS 2 : Supported
```
MCS 3 : Supported MCS 4 : Supported MCS 5 : Supported MCS 6 : Supported MCS 7 : Supported MCS 8 : Supported MCS 9 : Supported MCS 10 : Supported MCS 11 : Supported MCS 12 : Supported MCS 13 : Supported MCS 14 : Supported MCS 15 : Supported MCS 16 : Supported MCS 17 : Supported MCS 18 : Supported MCS 19 : Supported MCS 20 : Supported MCS 21 : Supported MCS 22 : Supported MCS 23 : Supported MCS 24 : Supported MCS 25 : Supported MCS 26 : Supported MCS 27 : Supported MCS 28 : Supported MCS 29 : Supported MCS 30 : Supported MCS 31 : Supported 802.11n Status: A-MPDU Tx: Priority 0  $\qquad \qquad : \qquad \qquad$  Enabled<br>Priority 1  $\qquad \qquad : \qquad$  Disable Priority 2 : Disabled Priority 3 : Disabled : Priority 4 : Enabled Priority 5 : Enabled<br>
Priority 6 : Disabled<br>
: Disabled<br>
: Disabled Priority 6 Priority 7 : Disabled Aggregation scheduler : Enabled Realtime timeout : 10 A-MSDU Tx: Priority 0 : Enable Priority 1 : Enable Priority 2 : Enable Priority 3 : Enable Priority 4 : Enable Priority 5 : Enable Priority 6 : Disable Priority 7 : Disable : Disable Guard Interval : Any Rifs Rx : Enabled Frame burst : Automatic 802.11ac MCS Settings: Beacon Interval : 100 CF Pollable mandatory (CF Pollable mandatory in the set of the Second Pole of the Second CF Pole Second CF Pole Second CF Pole Second CF Pole Second CF Pole Second CF Pole Second CF Pole Second CF Pole Second CF Pole Secon CF Poll Request Mandatory CFP Period : 4 CFP Maximum Duration : 60 Default Channel : 36 Default Tx Power Level : 1 DTPC Status Fragmentation Threshold : 2346

: Disabled : Enabled

RSSI Low Check : Disabled : RSSI Threshold : -127 dbm Pico-Cell-V2 Status TI Threshold Legacy Tx Beamforming setting : Disabled Traffic Stream Metrics Status : Disabled Expedited BW Request Status : Disabled<br>
EDCA profile type check : default-wmm EDCA profile type check Call Admision Control (CAC) configuration Voice AC Voice AC - Admission control (ACM) : Disabled Voice Stream-Size : 84000 Voice Max-Streams Voice Max RF Bandwidth : 75 Voice Reserved Roaming Bandwidth : 6 Voice Load-Based CAC mode : Enabled Voice tspec inactivity timeout : Enabled CAC SIP-Voice configuration SIP based CAC : Disabled SIP call bandwidth : 64 SIP call bandwith sample-size : 20 Maximum Number of Clients per AP Radio : 200 ------------------ show ap dot11 24ghz txpower ------------------ Automatic Transmit Power Assignment Transmit Power Assignment Mode : AUTO Transmit Power Update Interval : 600 seconds Transmit Power Threshold : -70 dBm<br>Transmit Power Neighbor Count : 3 APs Transmit Power Neighbor Count Min Transmit Power : -10 dBm Max Transmit Power : 30 dBm Update Contribution Noise : Enable Interference : Enable Load : Disable Device Aware : Disable : Disable Transmit Power Assignment Leader : ewlc-doc (9.12.32.10) Last Run  $\sim$  558 seconds ago ----------------- show ap dot11 5ghz txpower ------------------Automatic Transmit Power Assignment Transmit Power Assignment Mode : AUTO Transmit Power Update Interval : 600 seconds<br>Transmit Power Threshold : -70 dBm Transmit Power Threshold : -70 d<br>Transmit Power Neighbor Count : 3 APs Transmit Power Neighbor Count Min Transmit Power : -10 dBm Max Transmit Power : 30 dBm Update Contribution Noise : Enable<br>Interference : Enable : Enable Interference Load : Disable Device Aware : Disable Transmit Power Assignment Leader Last Run  $\sim$  558 seconds ago

----------------- show ap auto-rf dot11 5ghz ---------------------------------- show ap auto-rf dot11 24ghz ----------------------------------- show ap config general ----------------------------------- show ap dot11 5ghz optimized-roaming ------------------802.11a OptimizedRoaming Mode : Disabled : Disabled Reporting Interval (30 seconds) : 90 seconds Rate Threshold : Disabled : Hysteresis : 6 db ----------------- show ap rf-profile summary -----------------Number of RF-profiles: 6 RF Profile Name **Band** Description **Band** State ------------------------------------------------------------------------------------ Low Client Density rf 5gh 5 GHz pre configured Low Client Density rf Up High Client Density rf 5gh 5 GHz pre configured High Client Density r Up Low Client Density rf 24gh 2.4 GHz pre configured Low Client Density rf Up High Client Density rf 24gh 2.4 GHz pre configured High Client Density r Up Typical Client Density of 5gh 5 GHz pre configured Typical Density rfpro Up Typical\_Client\_Density\_rf\_24gh 2.4 GHz pre configured Typical Client Densit Up ----------------- show ap fra ------------------FRA State : Disabled FRA Sensitivity  $\qquad \qquad$  : medium (95%) FRA Interval : 1 Hour(s) : 2299 seconds ago Last Run time  $\qquad \qquad : 0 \text{ seconds}$ AP Name MAC Address Slot ID Current-Band COF % Suggested Mode ------------------------------------------------------------------------------------------- COF : Coverage Overlap Factor ----------------- show wireless band-select ------------------Band Select Probe Response : per WLAN enabling<br>Cycle Count : 2 Cycle Count Cycle Threshold (millisec) : 200 Age Out Suppression (sec) : 20 Age Out Dual Band (sec) : 60<br>Client RSSI (dBm) : -80 Client RSSI (dBm) : -80 Client Mid RSSI (dBm) : -80

```
----------------- show wireless country configure -----------------
Configured Country.................................. US - United States
Configured Country Codes
                                       802.11a Indoor/ 802.11b Indoor/ 802.11g Indoor
---------------- show wireless tag rf summary ------------------
Number of RF Tags: 1
RF tag name Description
------------------------------------------------------------------------
default-rf-tag default RF tag
----------------- show ap tag summary ------------------
Number of APs: 0
----------------- show ap status ------------------
----------------- show ap uptime ------------------
Number of APs: 0
```
## **show tunnel eogre global-configuration**

To display the Ethernet over GRE (EoGRE) global configuration, use the **show tunnel eogre global-configuration** command.

**show tunnel eogre global-configuration**

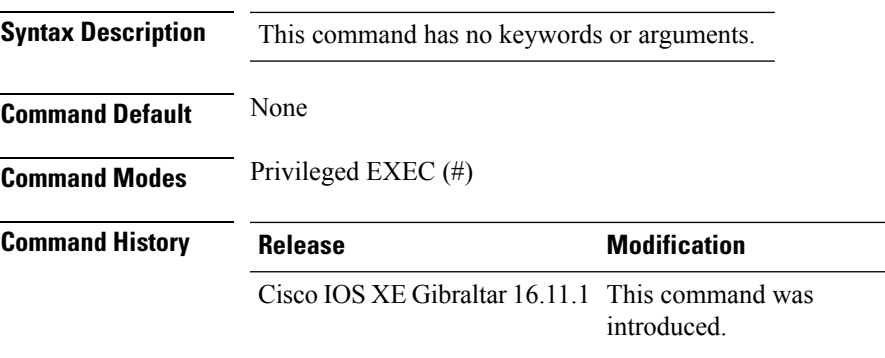

#### **Example**

This example shows how to display the EoGRE global configuration:

Device# show tunnel eogre global-configuration

Heartbeat interval : 60 Max Heartbeat skip count : 3 Source Interface : (none)

## **show tunnel eogre domain detailed**

To display the detailed information of the Ethernet over GRE (EoGRE) tunnel domain, use the **show tunnel eogre domain detailed** command.

**show tunnel eogre domain detailed** *domain-name*

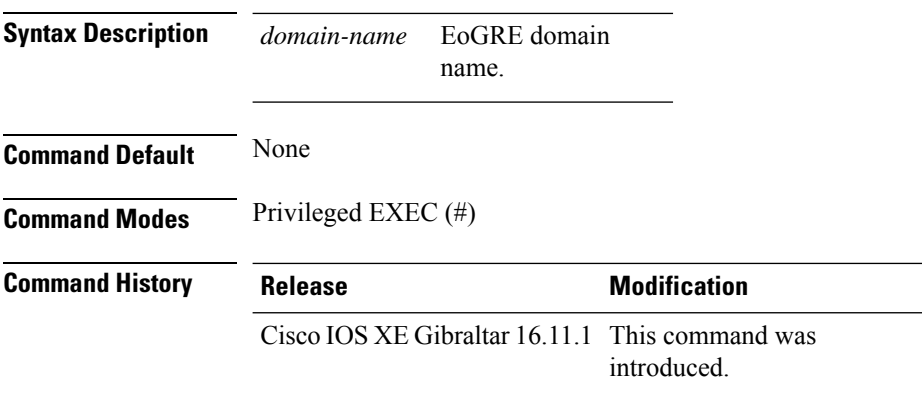

### **Example**

This example shows how to display the detailed information of the EoGRE tunnel domain:

Device# show tunnel eogre domain detailed eogre\_domain

Domain Name : eogre domain Primary GW : Tunnel1 Secondary GW : Tunnel2 Active GW : Tunnel1 Redundancy : Non-Revertive

### **show tunnel eogre domain summary**

To display the summary information of the Ethernet over GRE (EoGRE) tunnel domain, use the **show tunnel eogre domain summary** command.

**show tunnel eogre domain summary**

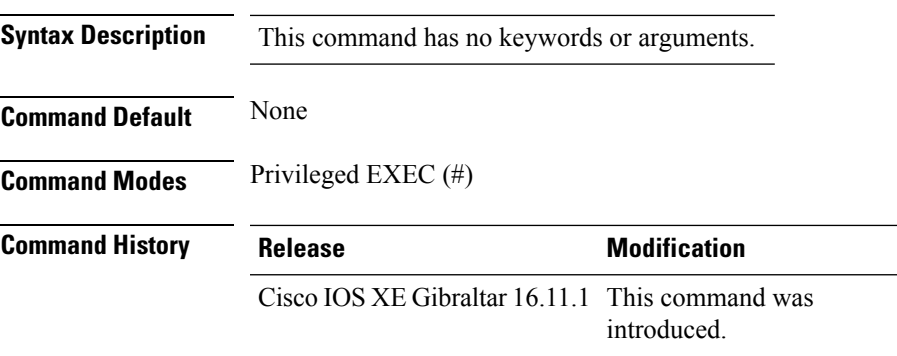

### **Example**

This example shows how to display the summary information of the EoGRE tunnel domain:

Device# show tunnel eogre domain summary

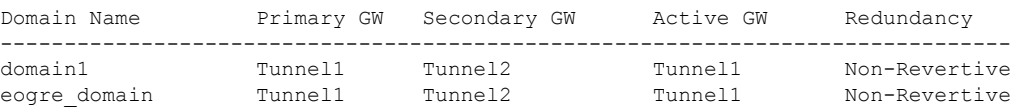

# **show tunnel eogre gateway summary**

To display the summary information of the Ethernet over GRE (EoGRE) tunnel gateway, use the **show tunnel eogre gateway summary** command.

**show tunnel eogre gateway summary**

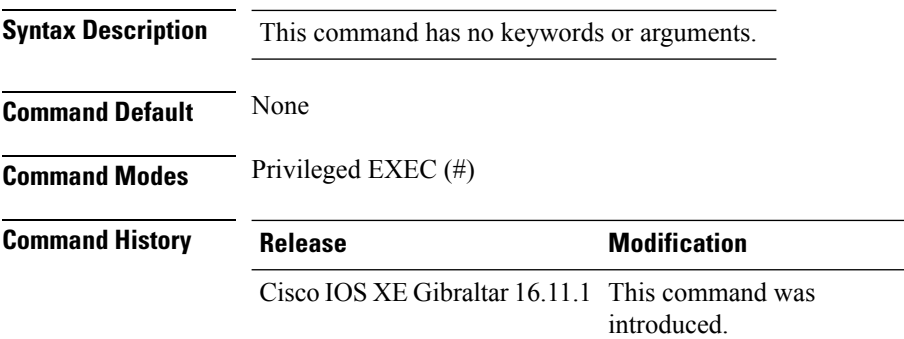

#### **Example**

This example shows how to display the summary information of the EoGRE tunnel gateway:

Device# show tunnel eogre gateway summary

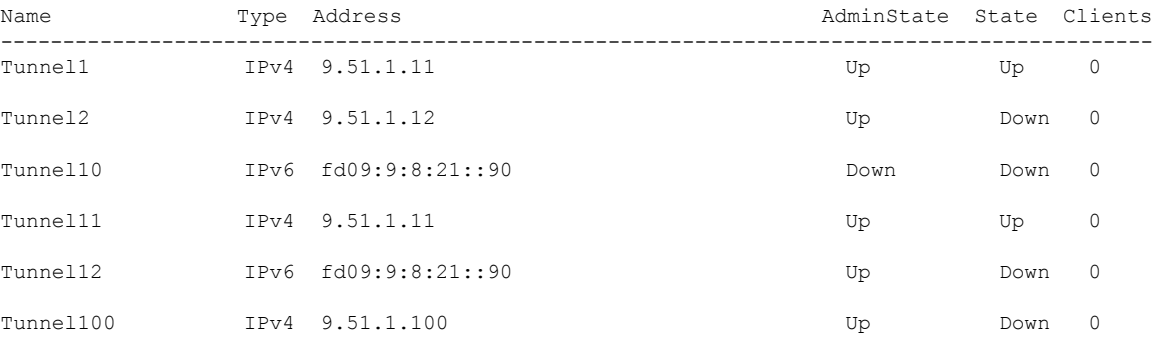

П

### **show tunnel eogre gateway detailed**

To display the detailed information of the Ethernet over GRE (EoGRE) tunnel domain, use the **show tunnel eogre gateway detailed** command.

**show tunnel eogre gateway detailed** *gateway-name*

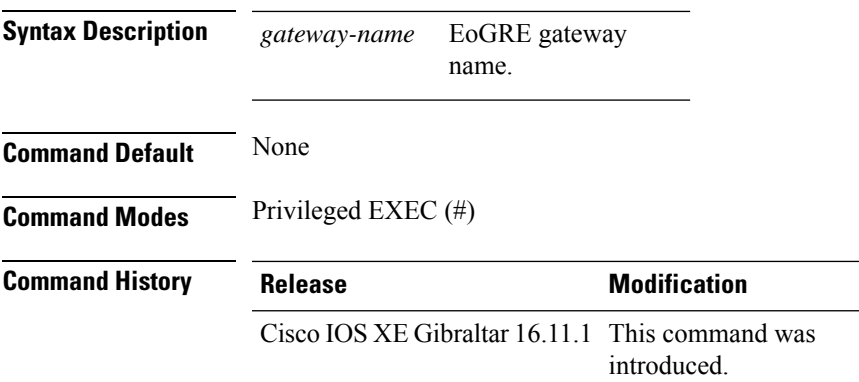

#### **Example**

This example shows how to display the detailed information of the EoGRE tunnel gateway:

Device# show tunnel eogre domain detailed Tunnel1

```
Gateway : Tunnel1
Mode : IPv4
IP : 9.51.1.11
Source : Vlan51 / 9.51.1.1
 State : Up
SLA ID : 56
MTU : 1480
Up Time: 4 minutes 45 seconds
Clients
 Total Number of Wireless Clients : 0
Traffic
 Total Number of Received Packets : 0
 Total Number of Received Bytes : 0
 Total Number of Transmitted Packets : 0<br>Total Number of Transmitted Bytes : 0
  Total Number of Transmitted Bytes
Keepalives
 Total Number of Lost Keepalives : 0
 Total Number of Received Keepalives : 5
 Total Number of Transmitted Keepalives: 5
  Windows
  Transmitted Keepalives in last window : 2
  Received Keepalives in last window : 2
```
## **show tunnel eogre manager stats global**

To display the global tunnel manager statistics, use the **show tunnel eogre manager stats global** command.

**show tunnel eogre manager stats global**

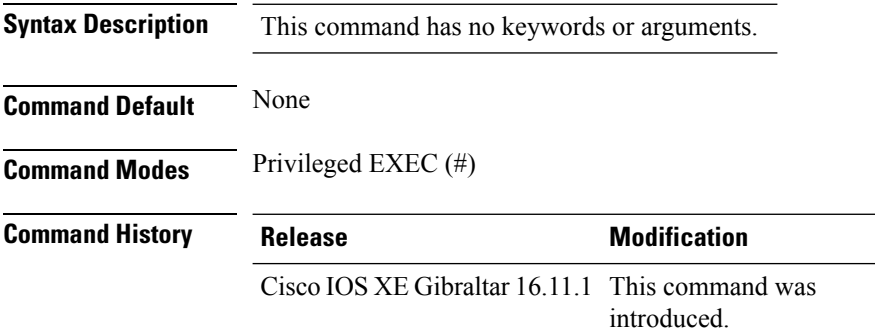

#### **Example**

This example shows how to display the global tunnel manager statistics:

Device# show tunnel eogre manager stats global

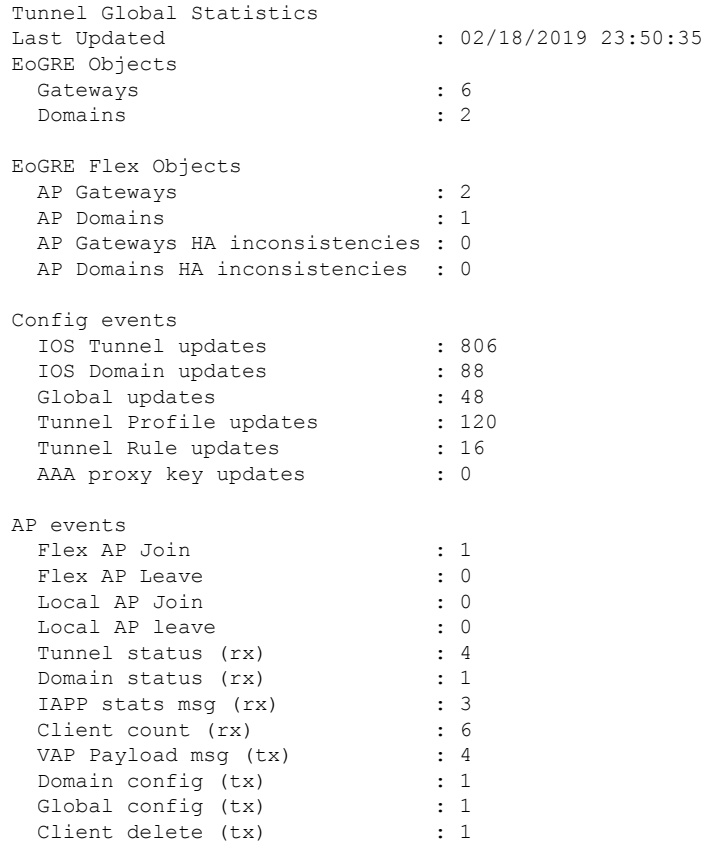

 $\mathbf{l}$ 

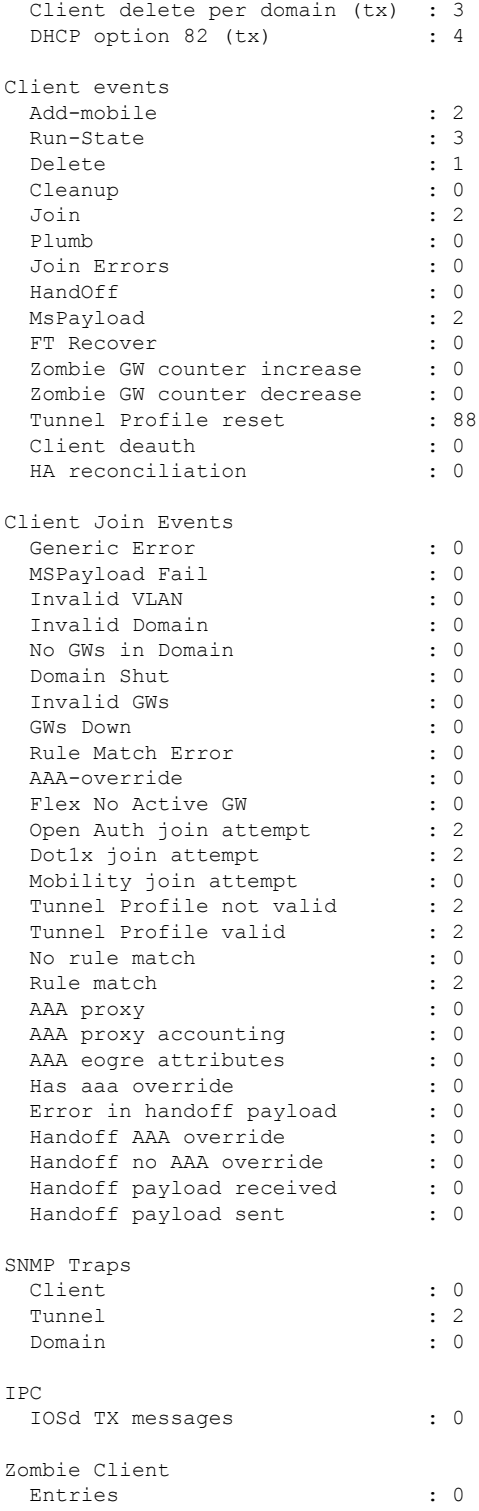

### **show tunnel eogre manager stats instance**

To display the tunnel manager statistics for a specific WNCd instance, use the **show tunnel eogre manager stats instance** command.

**show tunnel eogre manager stats instance** *instance-number*

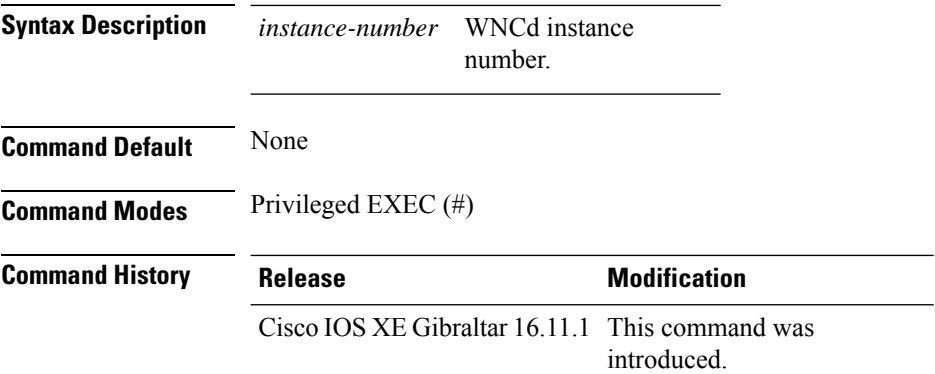

### **Example**

This example shows how to display the tunnel manager statistics for a specific WNCd instance:

Device# show tunnel eogre manager stats instance 0

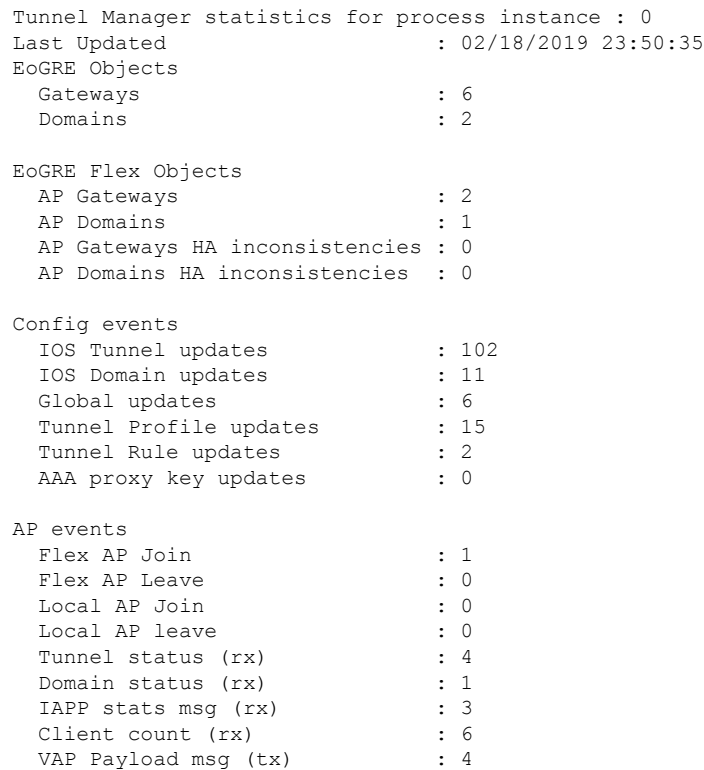

 $\mathbf{l}$ 

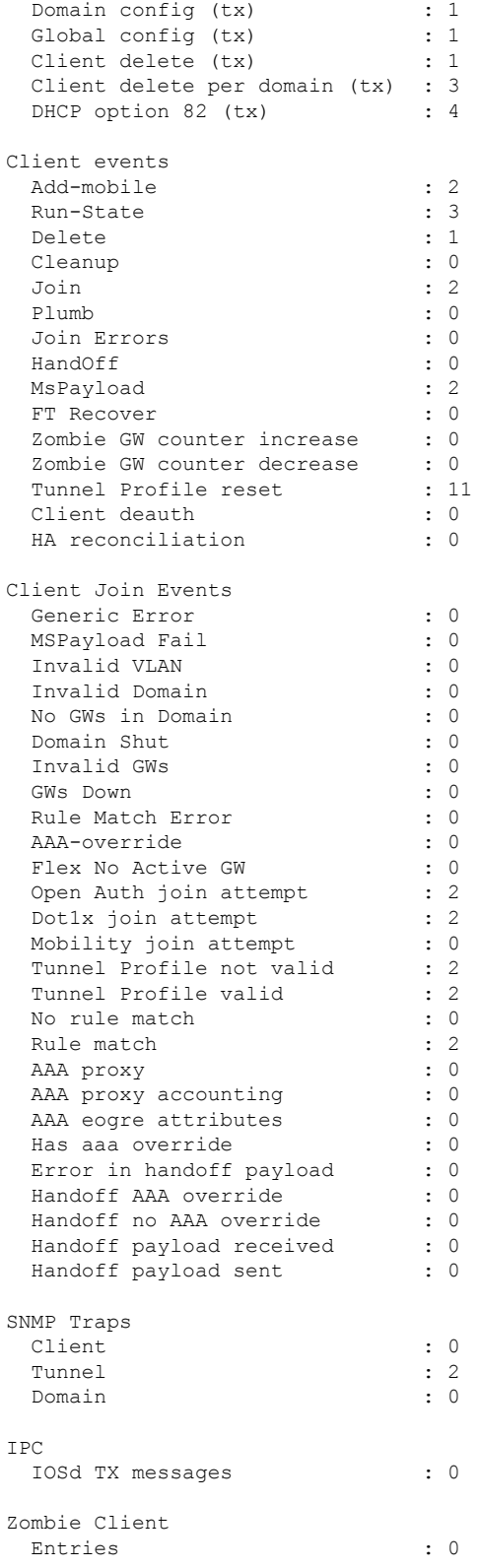

### **show umbrella config**

To view the Umbrella configuration details, use the **show umbrella config** command.

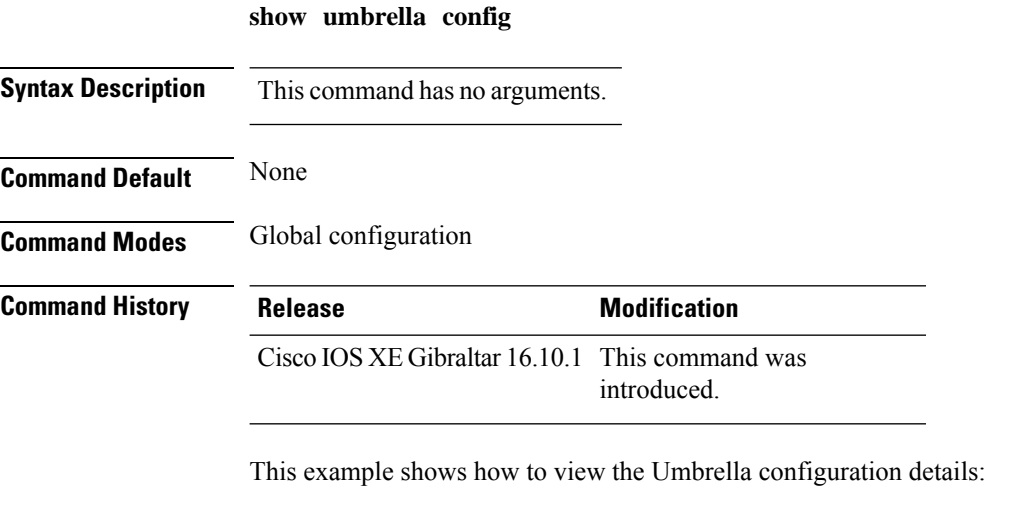

```
Device# show umbrella config
Umbrella Configuration
========================
   Token: 57CC80106C087FB1B2A7BAB4F2F4373C00247166
   OrganizationID: 1892929
   Local Domain Regex parameter-map name: dns_wl
  DNSCrypt: Enabled
  Public-key: B735:1140:206F:225D:3E2B:D822:D7FD:691E:A1C3:3CC8:D666:8D0C:BE04:BFAB:CA43:FB79
   UDP Timeout: 2 seconds
   Resolver address:
      1. 208.67.220.220
       2. 208.67.222.222
       3. 2620:119:53::53
       4. 2620:119:35::35
```
I

## **show umbrella deviceid**

To view the device registration details, use the **show umbrella deviceid** command.

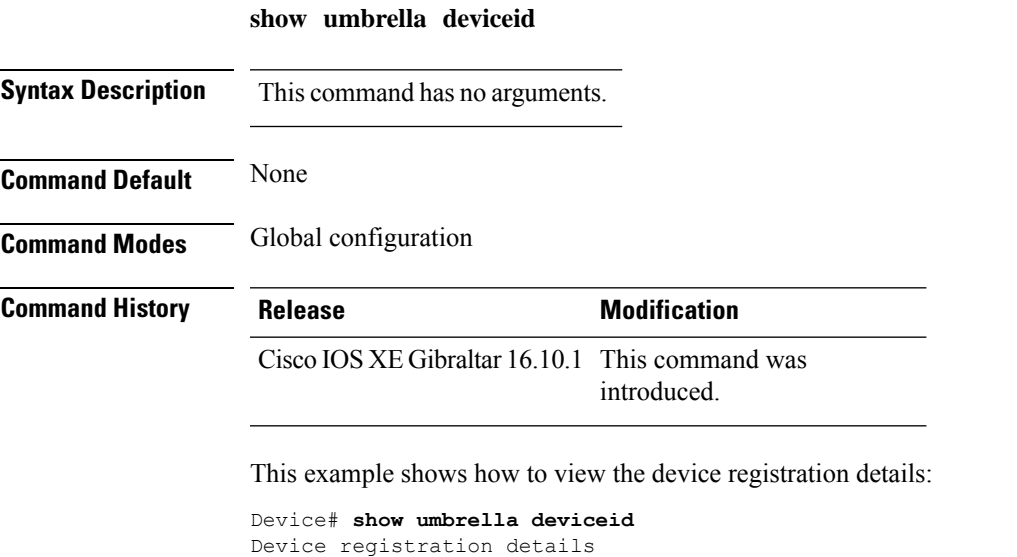

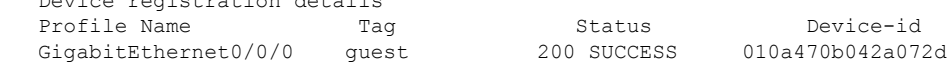

### **show umbrella deviceid detailed**

To view the detailed description for the Umbrella device ID, use the **show umbrella deviceid detailed** command.

**show umbrella deviceid** *detailed*

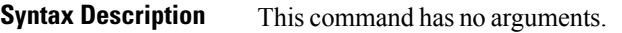

**Command Default** None

**Command Modes** Global configuration

**Command History Release Modification**

Cisco IOS XE Gibraltar 16.10.1 This command was introduced.

This example shows how to view the detailed description for the Umbrella device ID:

```
Device# show umbrella deviceid detailed
Device registration details
1.GigabitEthernet0/0/0
     Tag : guest
     Device-id : 010a470b042a072d
     Description : Device Id recieved successfully
```
 $\overline{\phantom{a}}$ 

# **show umbrella dnscrypt**

To view the Umbrella DNScrypt details, use the **show umbrella dnscrypt** command.

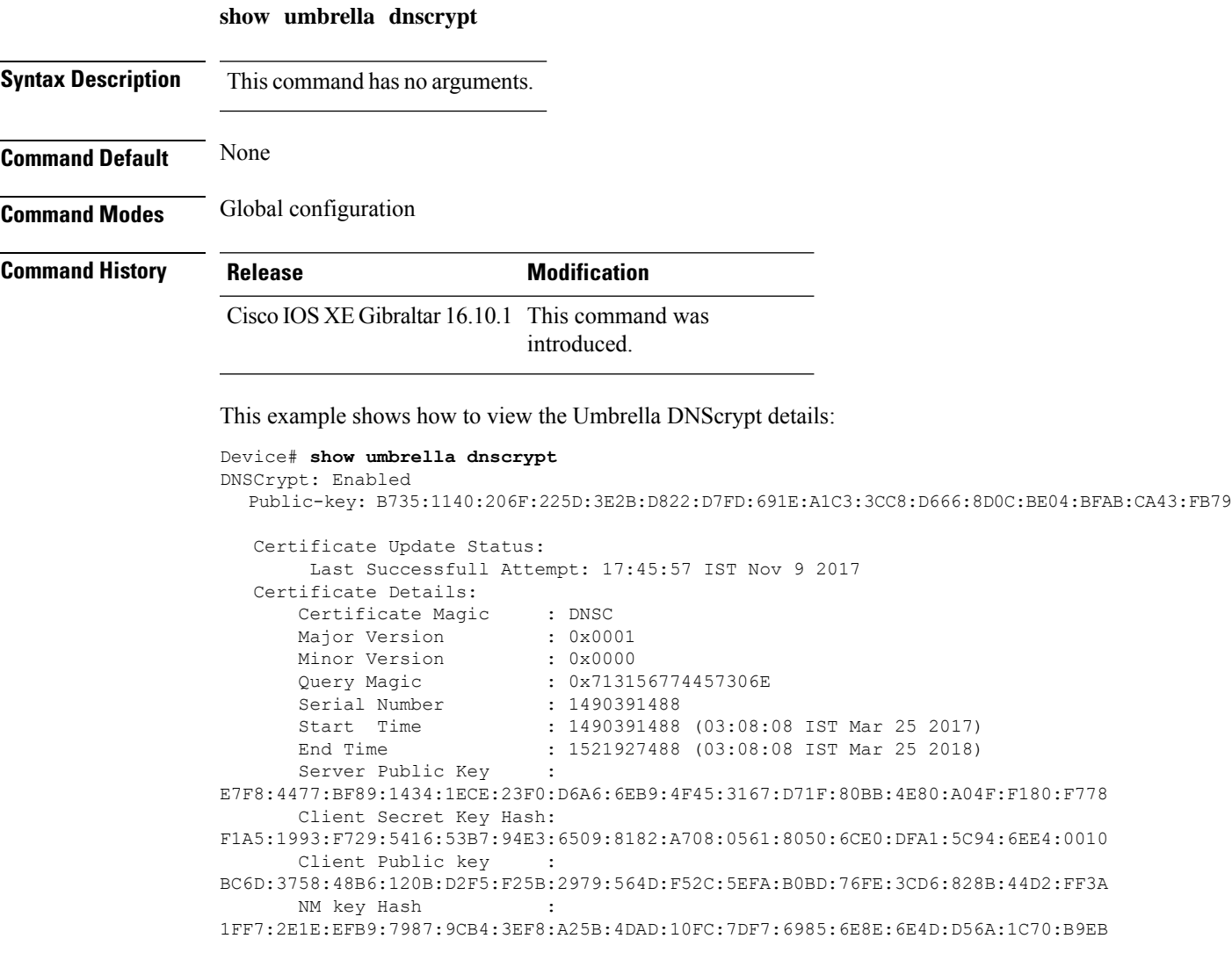

### **show vlan**

To display the parameters for all configured VLANs or one VLAN (if the VLAN ID or name is specified) on the switch, use the **show vlan** command in user EXEC mode.

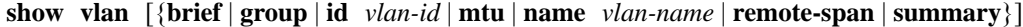

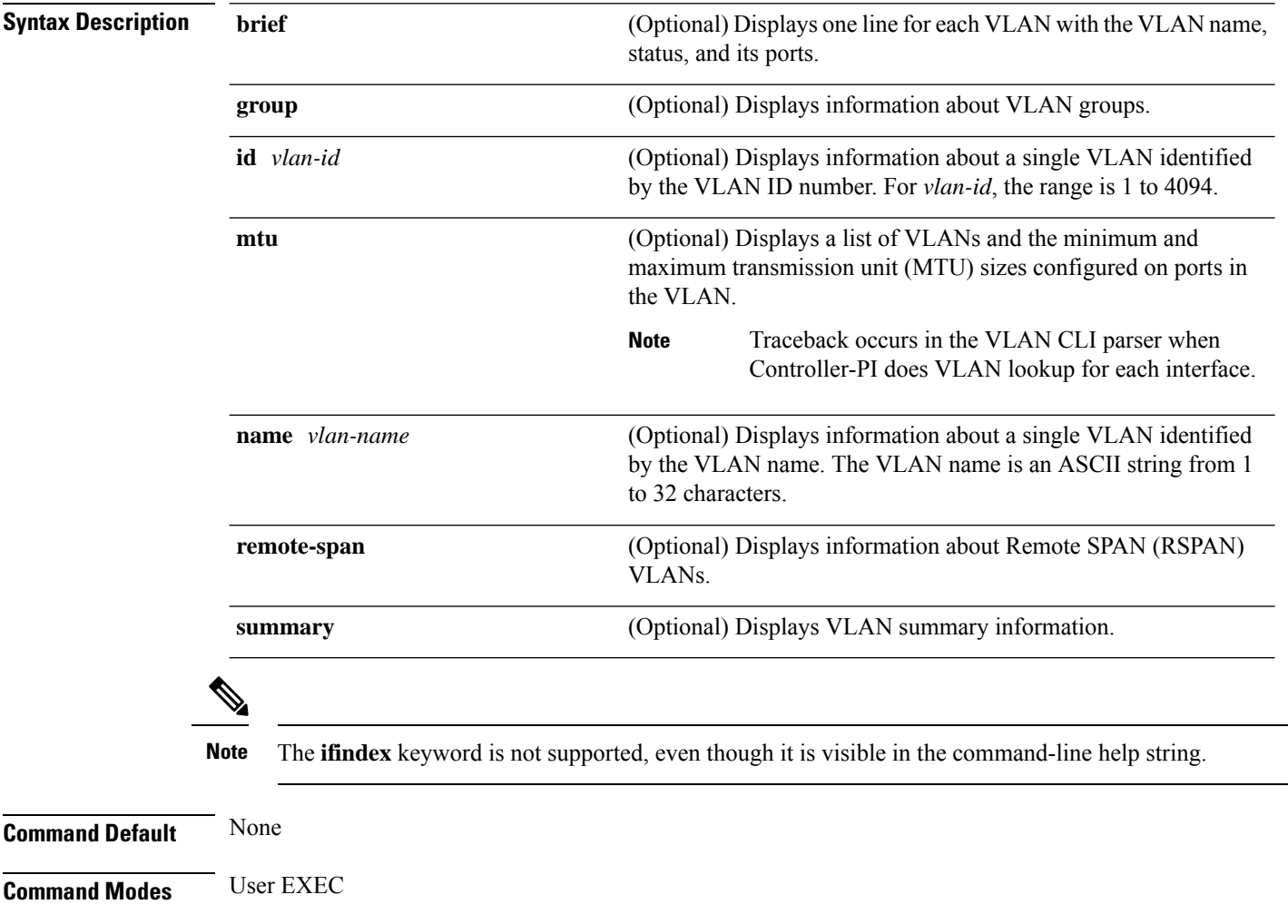

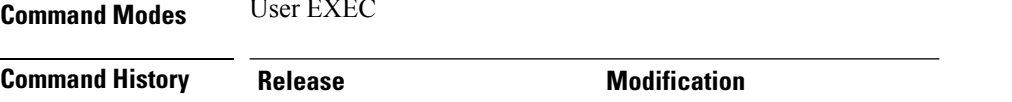

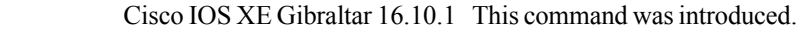

**Usage Guidelines** In the **show vlan mtu** command output, the MTU\_Mismatch column shows whether all the ports in the VLAN have the same MTU. When yes appears in the column, it means that the VLAN has ports with different MTUs, and packets that are switched from a port with a larger MTU to a port with a smaller MTU might be dropped. If the VLAN does not have an SVI, the hyphen (-) symbol appears in the SVI\_MTU column. If the MTU-Mismatch column displays yes, the names of the ports with the MinMTU and the MaxMTU appear.

 $\overline{\phantom{a}}$ 

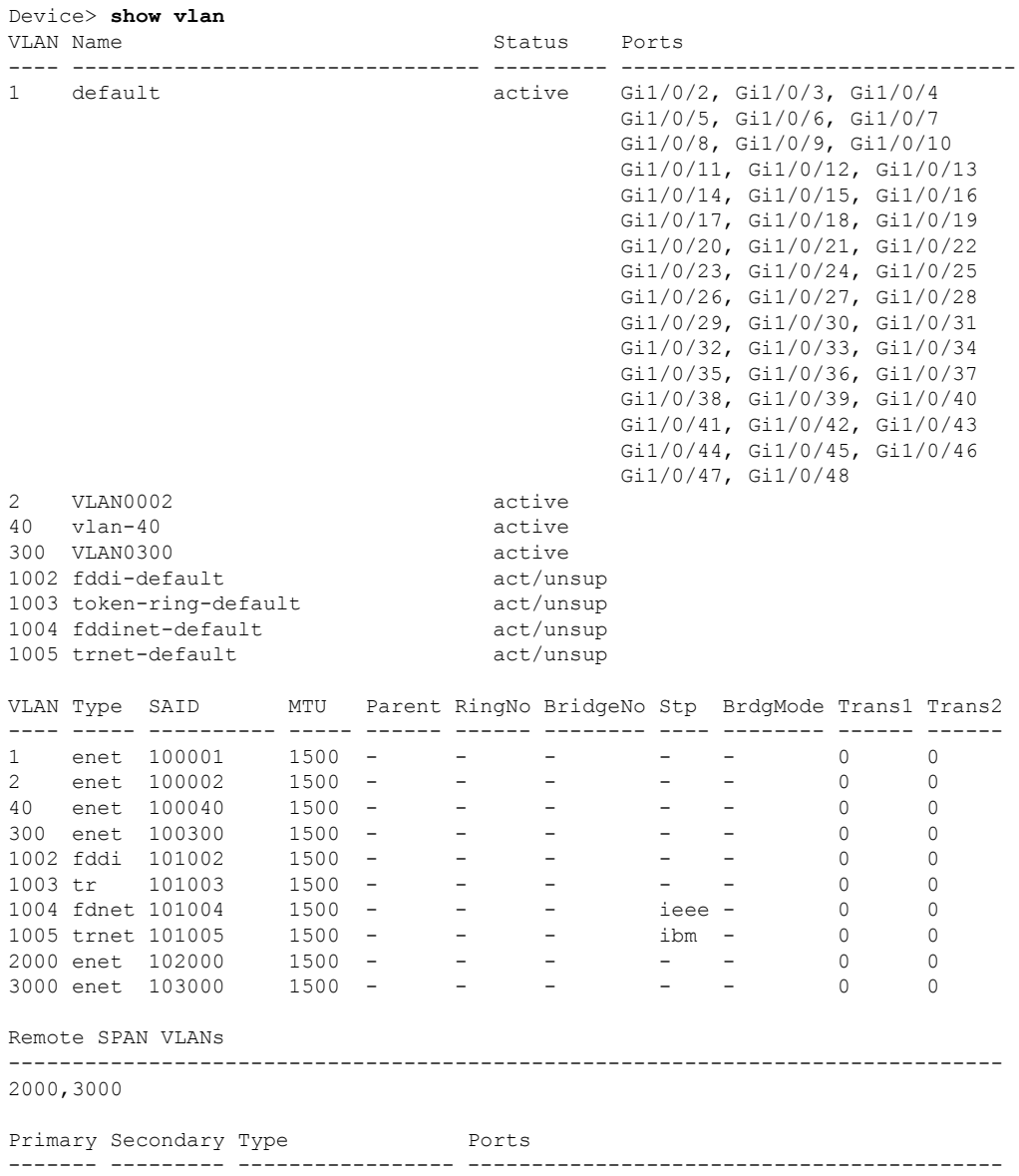

This is an example of output from the **show vlan** command. See the table that follows for descriptions of the fields in the display.

#### **Table 26: show vlan Command Output Fields**

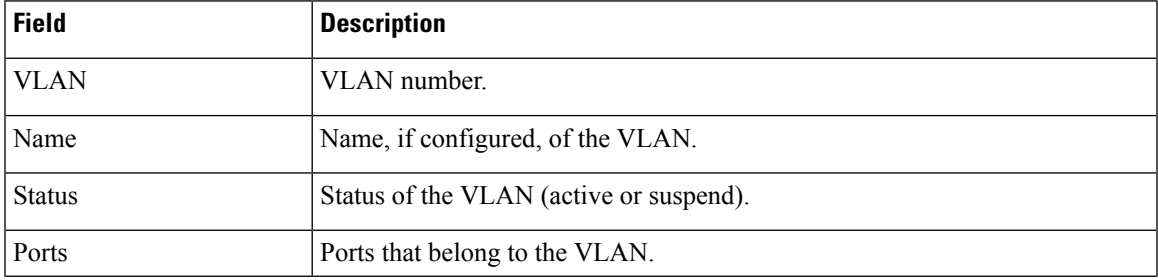

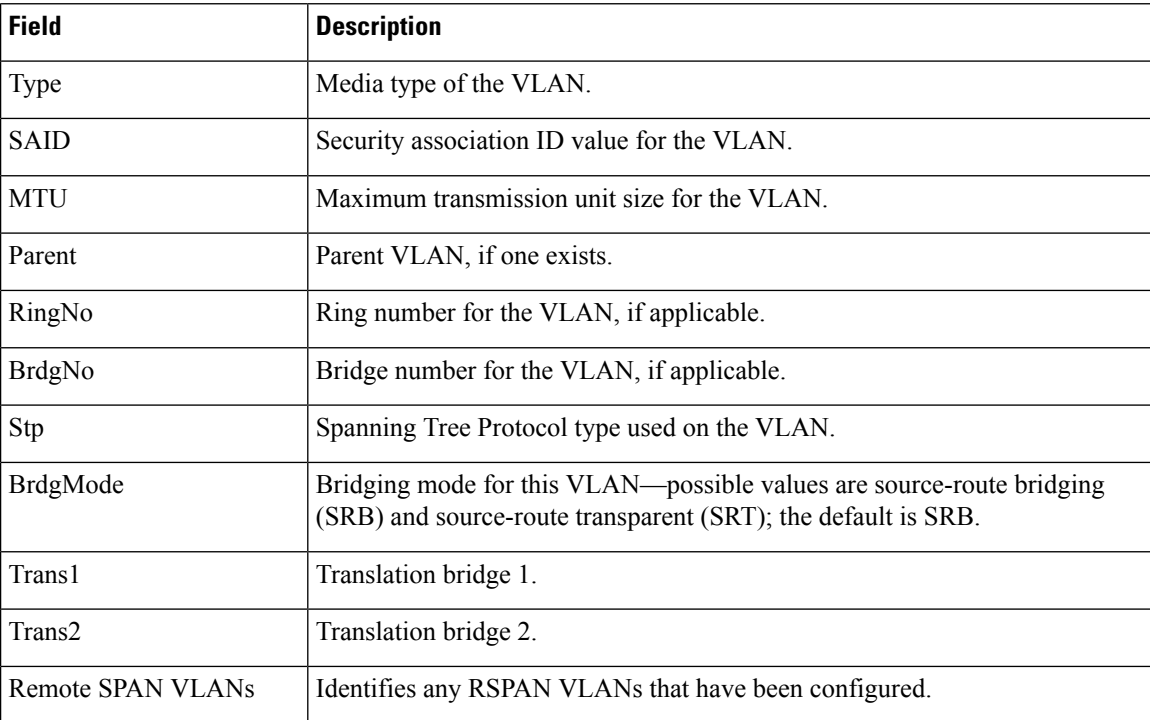

This is an example of output from the **show vlan summary** command:

```
Device> show vlan summary
```
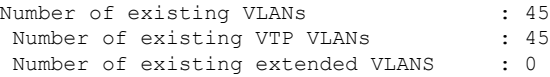

This is an example of output from the **show vlan id** command:

```
Device# show vlan id 2
VLAN Name Status Ports
---- -------------------------------- --------- -------------------------------
2 VLAN0200<br>2 VLAN0200
                                    \begin{array}{lll} \text{active} & \text{Gi1/0/7, Gi1/0/8} \\ \text{active} & \text{Gi2/0/1, Gi2/0/2} \end{array}VLAN Type SAID MTU Parent RingNo BridgeNo Stp BrdgMode Trans1 Trans2
---- ----- ---------- ----- ------ ------ -------- ---- -------- ------ ------
2 enet 100002 1500 - - - - - - 0 0
Remote SPAN VLANs
------------------------------------------------------------------------------
Disabled
```
# **show vlan access-map**

To display information about a particular VLAN access map or for all VLAN access maps, use the **show vlan access-map** command in privileged EXEC mode.

**show vlan access-map** [*map-name*]

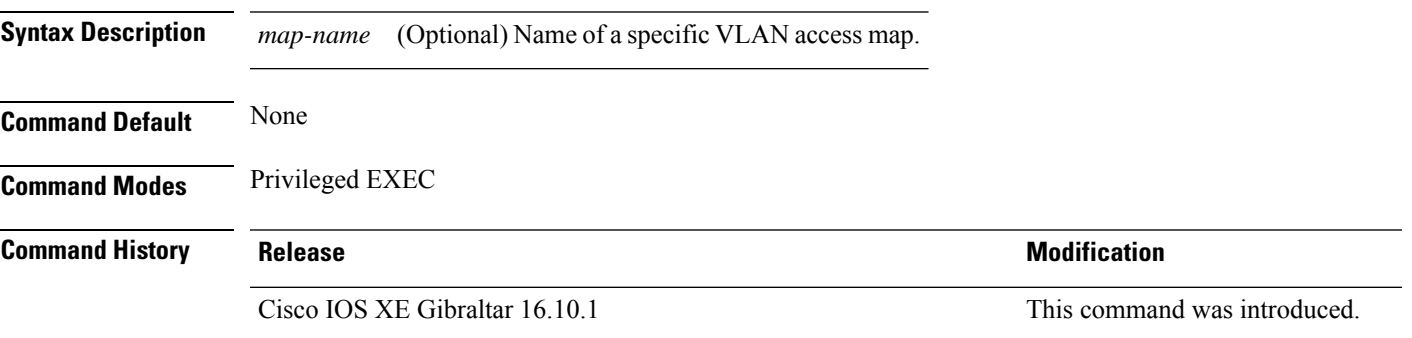

This is an example of output from the **show vlan access-map** command:

```
Device# show vlan access-map
Vlan access-map "vmap4" 10
 Match clauses:
   ip address: al2
 Action:
   forward
Vlan access-map "vmap4" 20
 Match clauses:
   ip address: al2
 Action:
   forward
```
### **show vlan filter**

To display information about all VLAN filters or about a particular VLAN or VLAN access map, use the **show vlan filter** command in privileged EXEC mode. **show vlan filter** {**access-map** *name* | **vlan** *vlan-id*} **Syntax Description access-map** *name* (Optional) Displays filtering information for the specified VLAN access map. (Optional) Displays filtering information for the specified VLAN. The range is 1 to 4094. **vlan** *vlan-id* **Command Default** None **Command Modes** Privileged EXEC **Command History Release Release and Service Services and Modification** Cisco IOS XE Gibraltar 16.10.1 This command was introduced. This is an example of output from the **show vlan filter** command: Device# **show vlan filter**

VLAN Map map\_1 is filtering VLANs:

20-22

# **show vlan group**

To display the VLANs that are mapped to VLAN groups, use the **show vlan group** command in privileged EXEC mode.

**show vlan group** [{**group-name** *vlan-group-name* [**user\_count**]}]

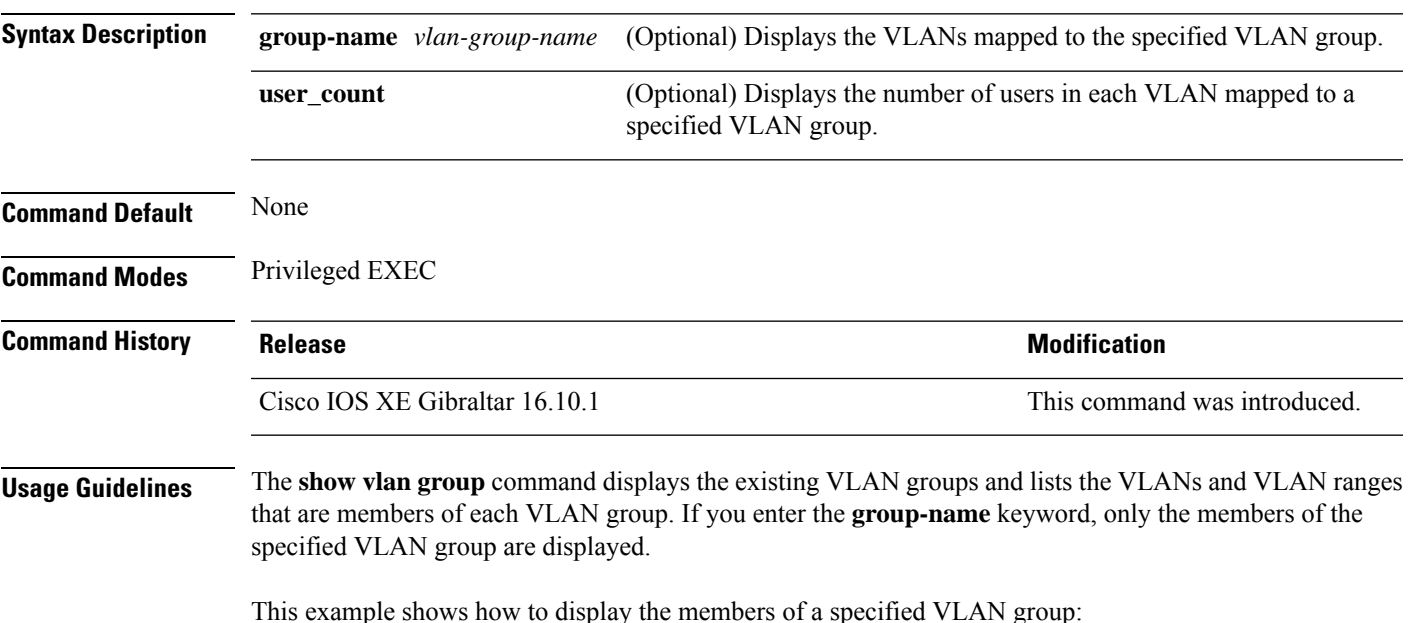

**Cisco Catalyst 9800 Series Wireless Controller Command Reference, Cisco IOS XE Cupertino 17.7.x**

# **show vrrp events**

To display Virtual Router Redundancy Protocol (VRRP) events, use the **show vrrp events** command.

**show vrrp events**

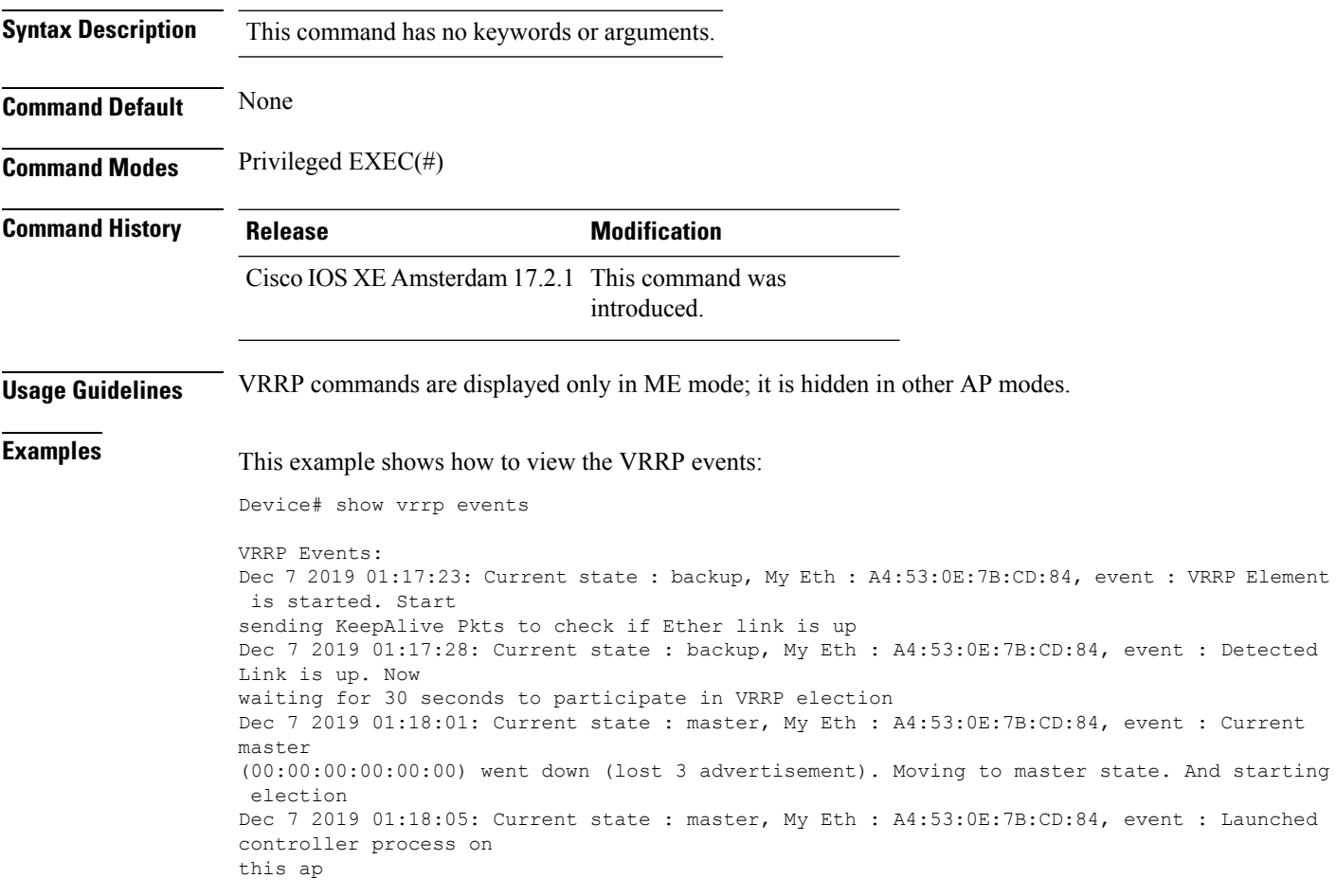

# **show vrrp statistics**

To display the Virtual Router Redundancy Protocol (VRRP) statistics, use the **show vrrp statistics** command in privileged EXEC mode.

### **show vrrp statistics**

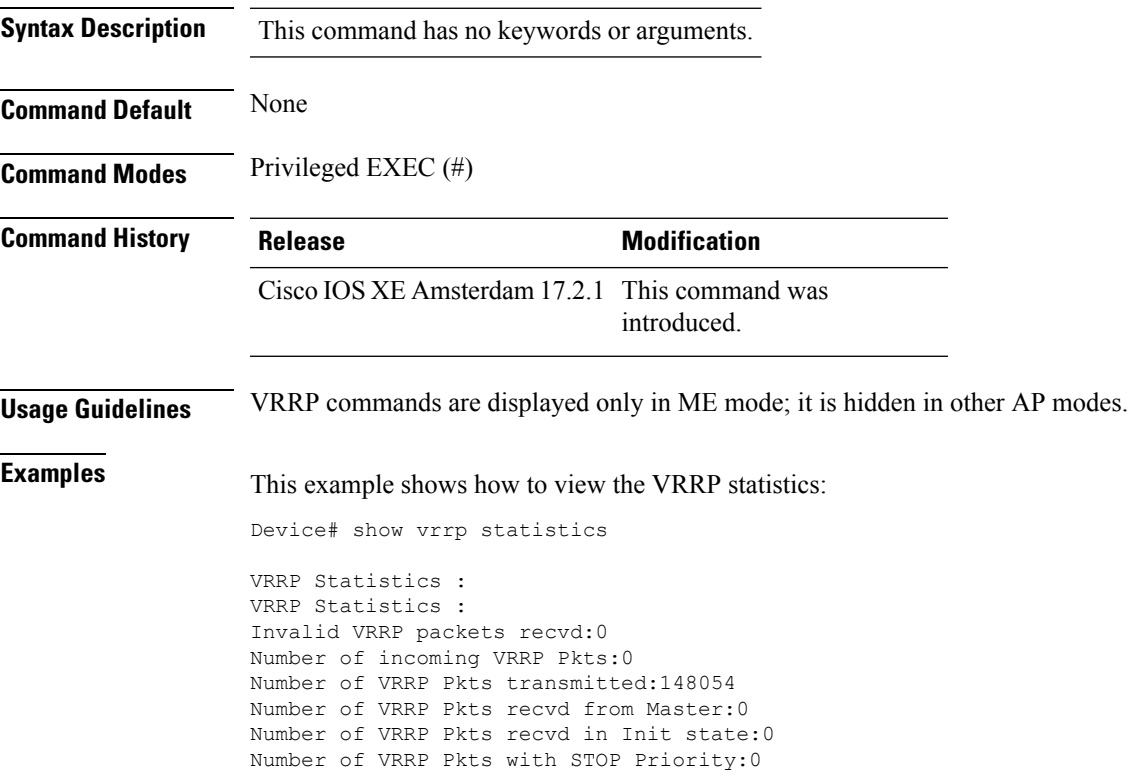

I

# **show vrrp status**

To display the Virtual Router Redundancy Protocol (VRRP) status, use the **show vrrp status** command.

**show vrrp status**

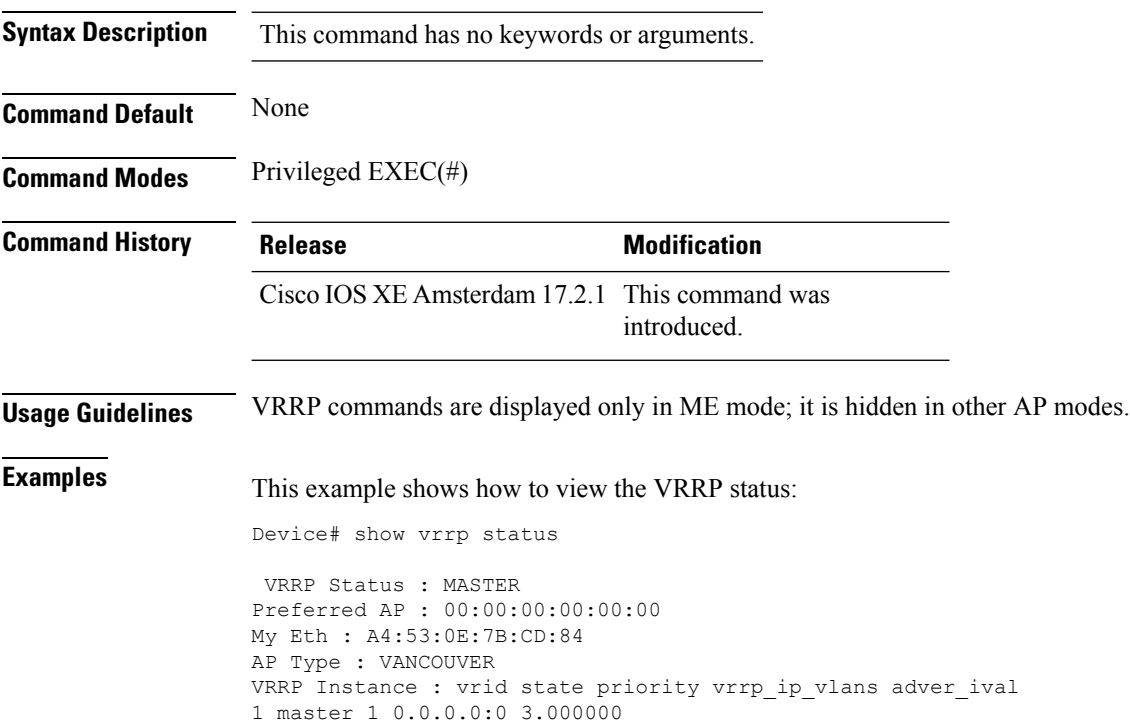

Ш

### **show wireless stats ap history**

NA

Success 1

To verify historical statistics of an AP, use the **show wireless stats ap history** command.

**show wireless stats ap history Syntax Description** This command has no keywords or arguments. **Command Default** None **Command Modes** Privileged EXEC# **Command History Release <b>Modification** Cisco IOS XE Cupertino 17.7.1 This command was introduced. **Examples** This example shows how to verify the statistics of the access point hisory: Device# **show wireless stats ap history** AP Name Radio MAC Event Time Recent Disconnect Reason Disconnect Disconnect Reason Count Time ---------------------------------------------------------------------------------------------------- APA023.9FD8.EA22 40ce.24bf.8ca0 Joined 06/26/21 10:11:52 NA NA NA APA023.9FD8.EA22 40ce.24bf.8ca0 Disjoined 06/26/21 10:05:18 NA Heart beat timer expiry 1 APA023.9FD8.EA22 40ce.24bf.8ca0 Joined 06/22/21 17:00:39 NA NA NA APA023.9FD8.EA22 40ce.24bf.8ca0 Disjoined 06/22/21 16:54:54 NA Heart beat timer expiry 1 APA023.9FD8.EA22 40ce.24bf.8ca0 Joined 06/21/21 23:01:17 NA NA

APA023.9FD8.EA22 40ce.24bf.8ca0 Disjoined 06/21/21 22:56:21 NA Image Download

# **show wireless stats ap join summary**

To verify the statistics of the access point join summary, use the **show wireless stats ap join summary** command.

**show wireless stats ap join summary**

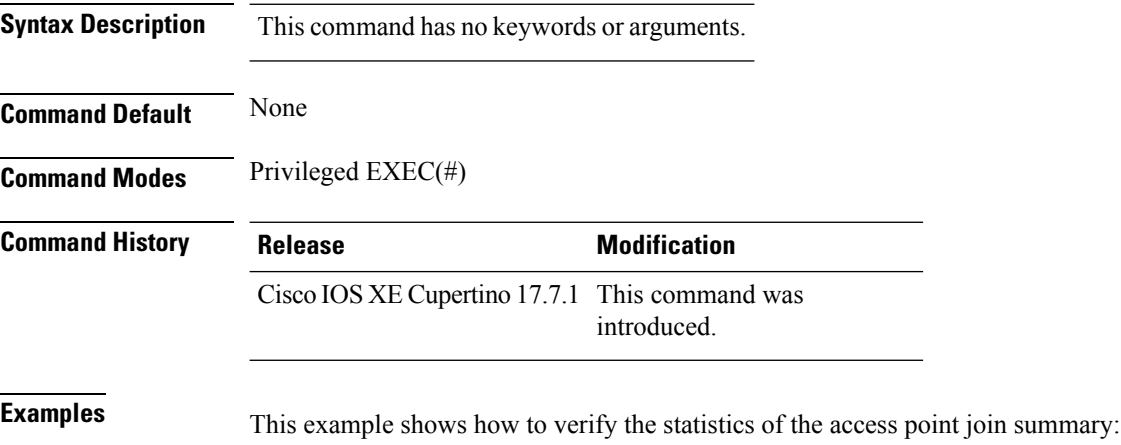

```
Device# show wireless stats ap join summary
Number of APs: 001
```
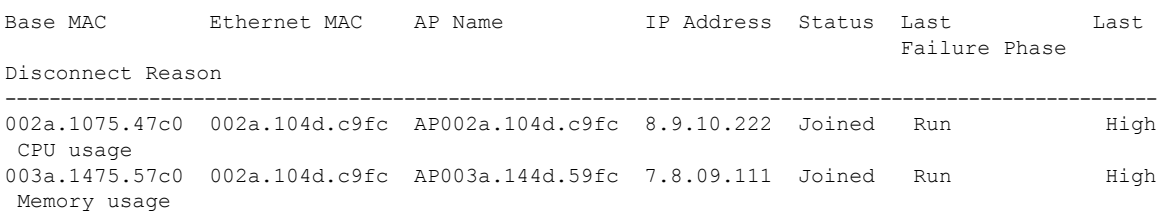
# **show wireless stats ap join summary sort**

To view the sorted wireless statistics access point (AP) join summary, use the **show wireless stats ap join summary sort** command.

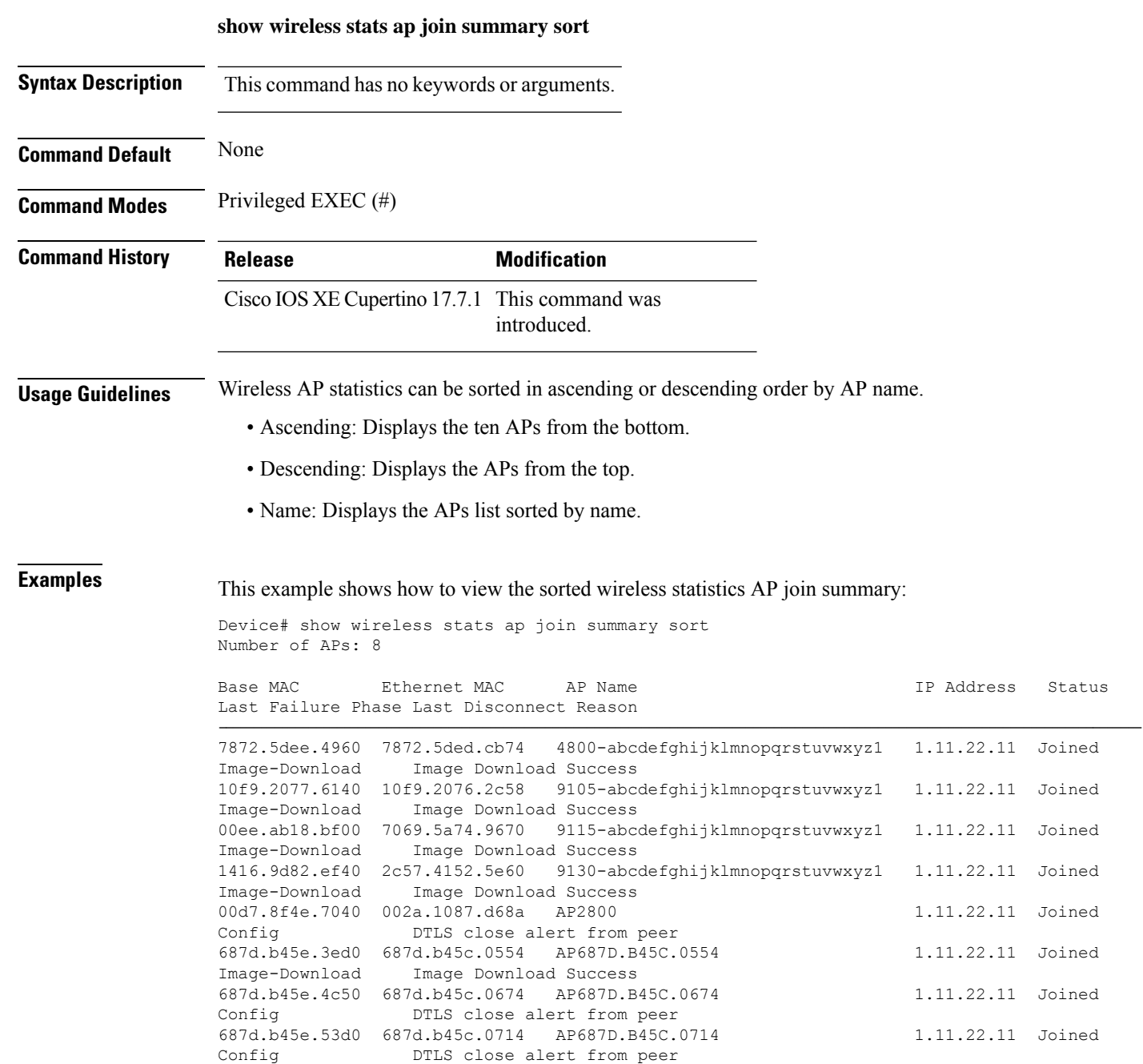

# **show wireless stat redundancy statistics client-recovery mobilityd**

To view the statistics of Mobilityd configuration database, use the **show wireless stat redundancy statistics client-recovery mobilityd** command.

**show wireless stat redundancy statistics client-recovery mobilityd**

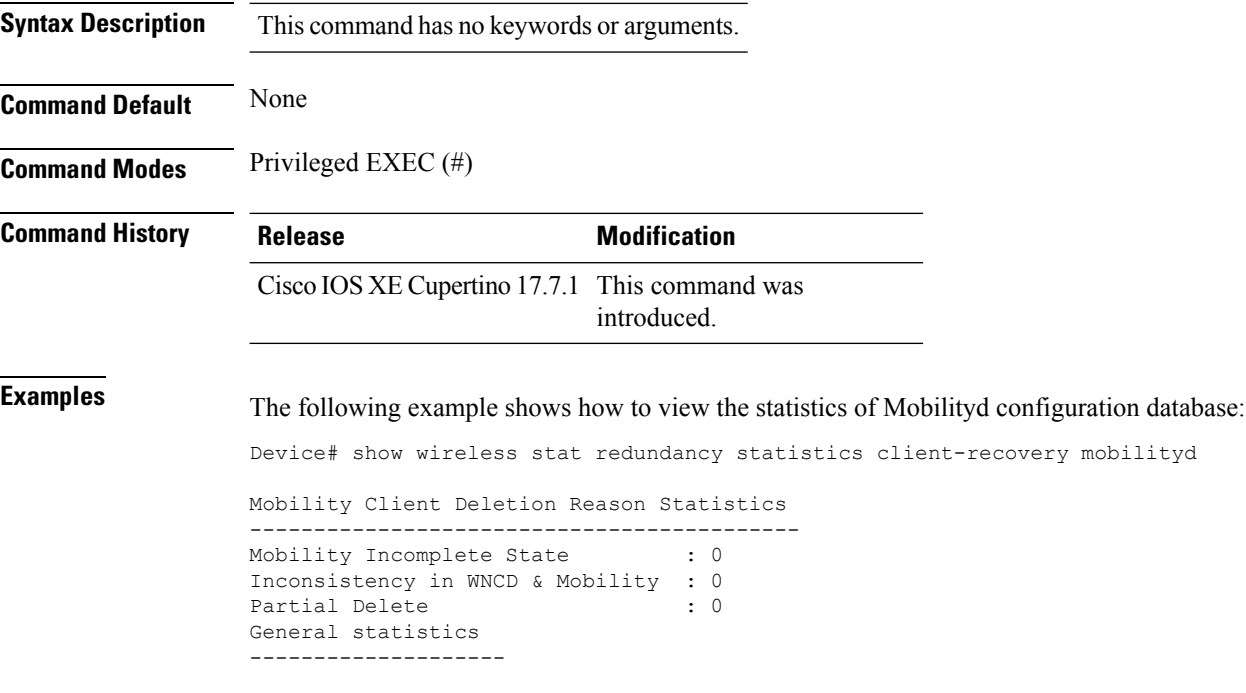

# **show wireless stat redundancy statistics client-recovery sisf**

To view the statistics for Switch Integrated Security Features (SISF) configuration database, use the **show wireless stat redundancy statistics client-recovery sisf** command.

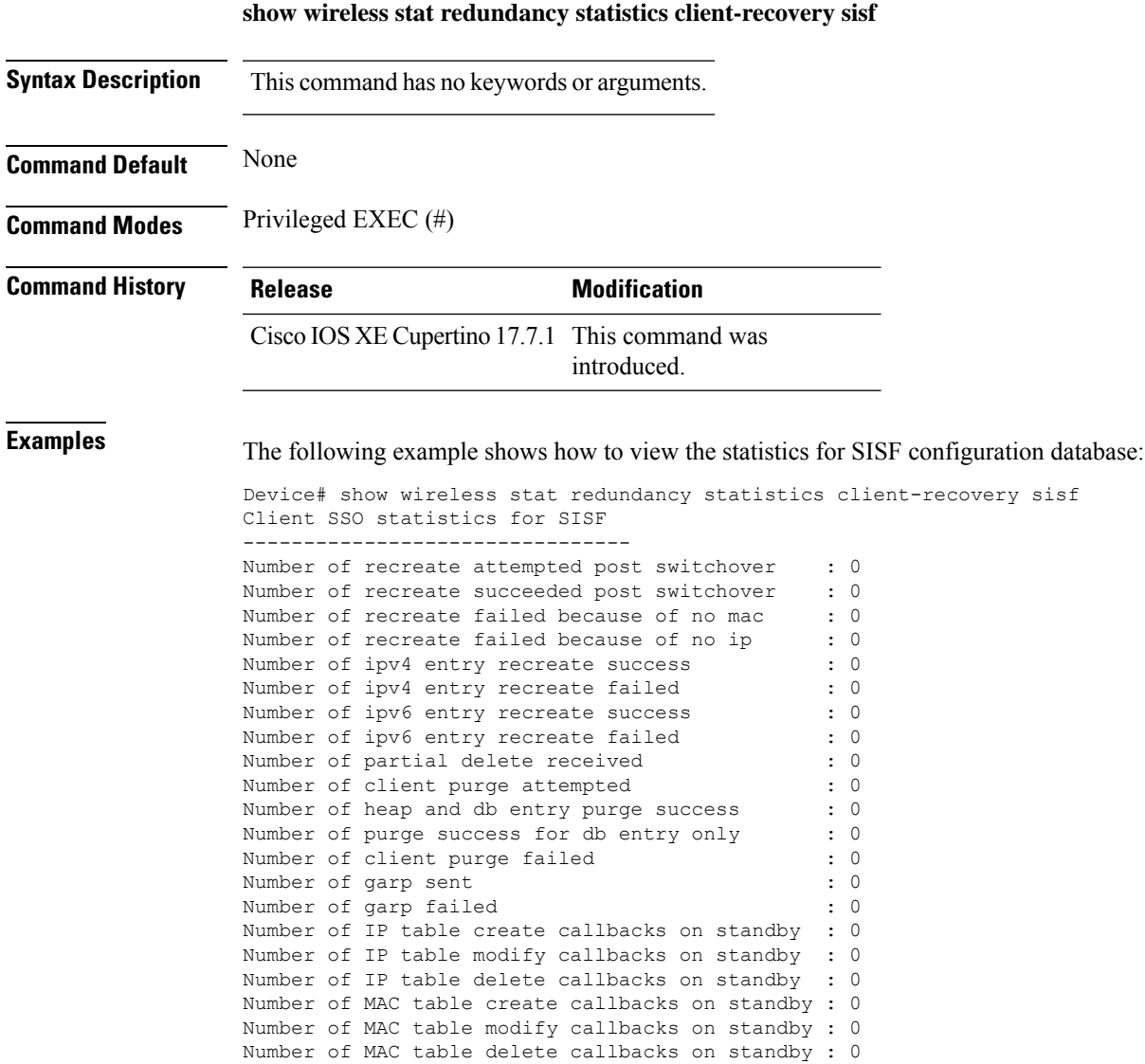

### **show wireless stat redundancy client-recovery wncd**

To view the redundancy configuration statistics for all the Wireless Network Control Daemon (WNCd) instances, use the **show wireless stat redundancy client-recovery wncd** command.

**show wireless stat redundancy client-recovery wncd** { *instance-id* | **all** } **Syntax Description** *instance-id* Instance ID. Valid values range from 0 to 7. **all** Specifies the statistics for all WNCd instances. **Command Default** None **Command Modes** Privileged EXEC (#) **Command History Release <b>Modification** Cisco IOS XE Cupertino 17.7.1 This command was introduced. **Examples** The following example shows how to view the redundancy configuration statistics for all the WNCd instances: Device# show wireless stat redundancy statistics client-recovery wncd all Client SSO statistics ---------------------- No. of Clients : 0 No. of Clients recovered successfully : 0 No. of Clients failed to recover : 0 No. of Reconcile messages received from AP : 0 WNCD instance : 0 Reconcile messages received from AP : 0 Reconcile clients received from AP : 0<br>Recreate attempted post switchover : 0<br>: 0 Recreate attempted post switchover Recreate attempted by SANET : 0 Recreate attempted by DOT1x : 0 Recreate attempted by SISF  $\qquad \qquad : 0$ Recreate attempted by SVC CO  $\hspace{1.5cm} : \hspace{.1cm} 0$ Recreate attempted by Unknown module : 0 : Recreate succeeded post switchover : 0 : 0 Recreate Failed post switchover : 0 : 0 Recreate Failure in mmif  $\qquad \qquad$  : 0 Recreate Failure in co  $\hspace{1.5cm}$  : 0 : Recreate Failure in sanet : 0 Recreate Failure in authmor<br>  $\qquad \qquad : 0$ Recreate Failure in dot1x  $\qquad \qquad$  : 0 Recreate Failure in mab  $\hspace{1.6cm}$  : 0 Recreate Failure in sanet\_accounting  $\begin{array}{ccc} 0 & 0 \\ 0 & 0 \end{array}$  : 0 Recreate Failure in sisf Recreate Failure in web auth : 0 Recreate Failure in lisp  $\cdot$  :

#### **Cisco Catalyst 9800 Series Wireless Controller Command Reference, Cisco IOS XE Cupertino 17.7.x**

Recreate Failure in ipv6 : 0 : 0 Recreate Failure in qos in the set of the set of the set of the set of the set of the set of the set of the set of the set of the set of the set of the set of the set of the set of the set of the set of the set of the set

### **show wireless band-select**

To display the status of the band-select configuration, use the **show wirelessband-select** command in privileged EXEC mode.

#### **show wireless band-select**

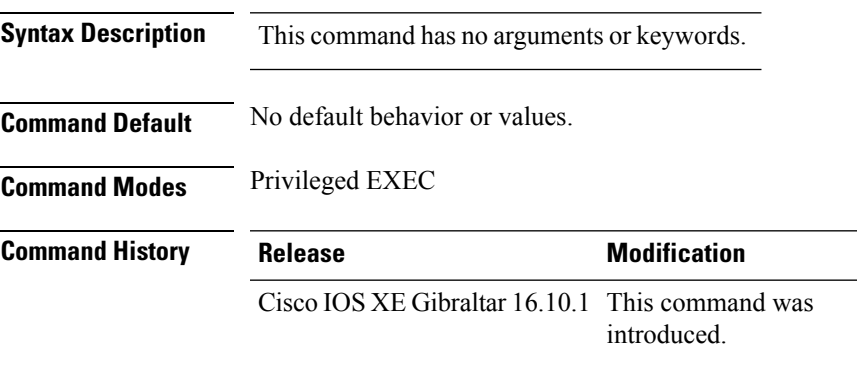

The following is sample output from the **show wireless band-select** command:

Device# **show wireless band-select** Band Select Probe Response Cycle Count : 2 Cycle Threshold (millisec) : 200 Age Out Suppression (sec) : 20 Age Out Dual Band (sec) : 60<br>Client RSSI (dBm) : 80 Client RSSI (dBm)

# **show wireless client**

To see the summary of the classified devices, use the **show wireless client** command.

**show wireless client device** {**cache** | **count** | **summary** } | **{steering**}[{**chassis**{*chassis-number* | **active** | **standby** }}]**R0**

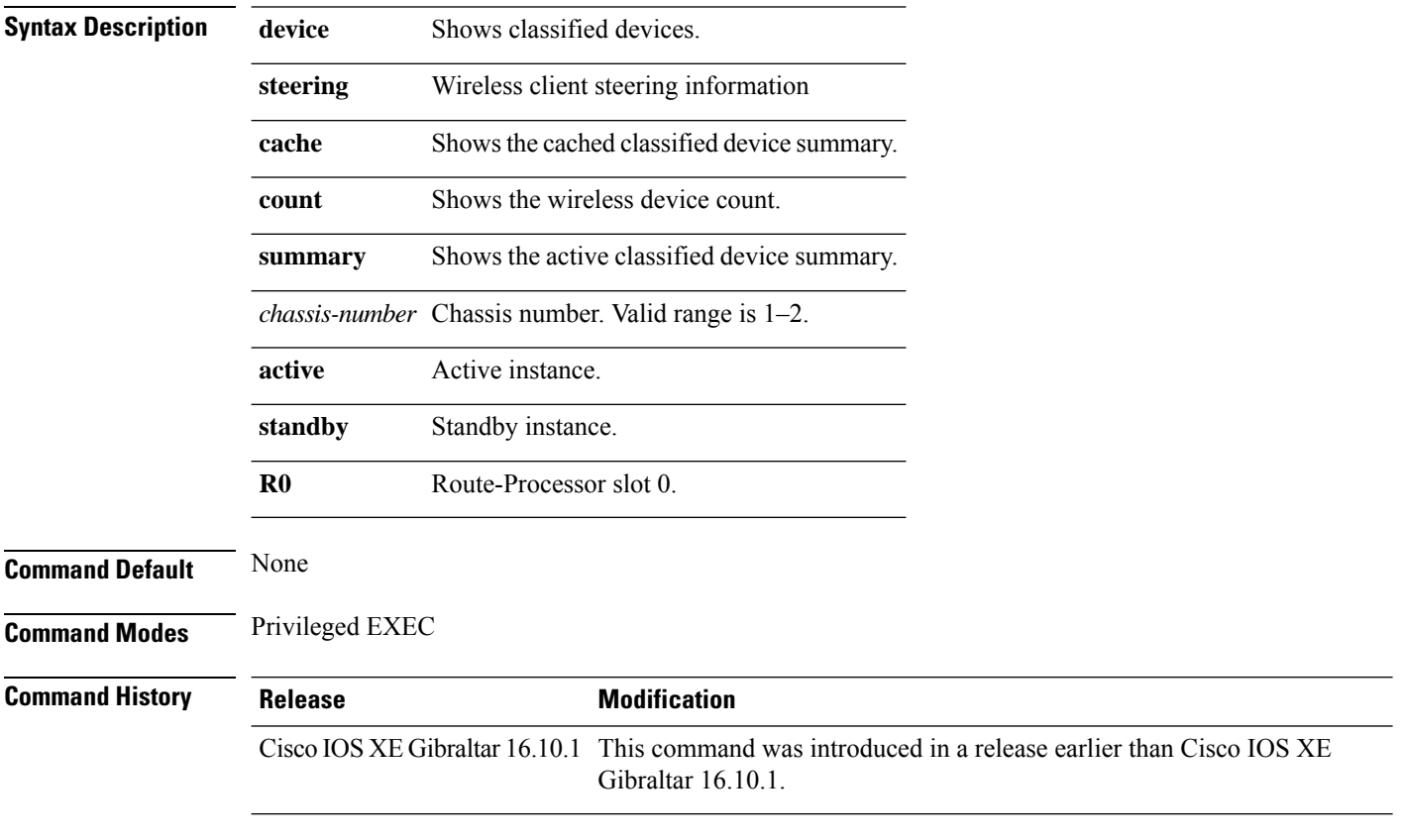

#### **Examples**

The following example shows how to see the summary of the classified devices:

Device# **show wireless client device summary**

### **show wireless client mac-address**

To view detailed information of a client using its mac-address, use the **show wireless client mac-addressdetail** command.

**show wireless client mac-address** *mac-address* **detail** [**chassis** {*chassis-number* | **active** | **standby**} **R0**]

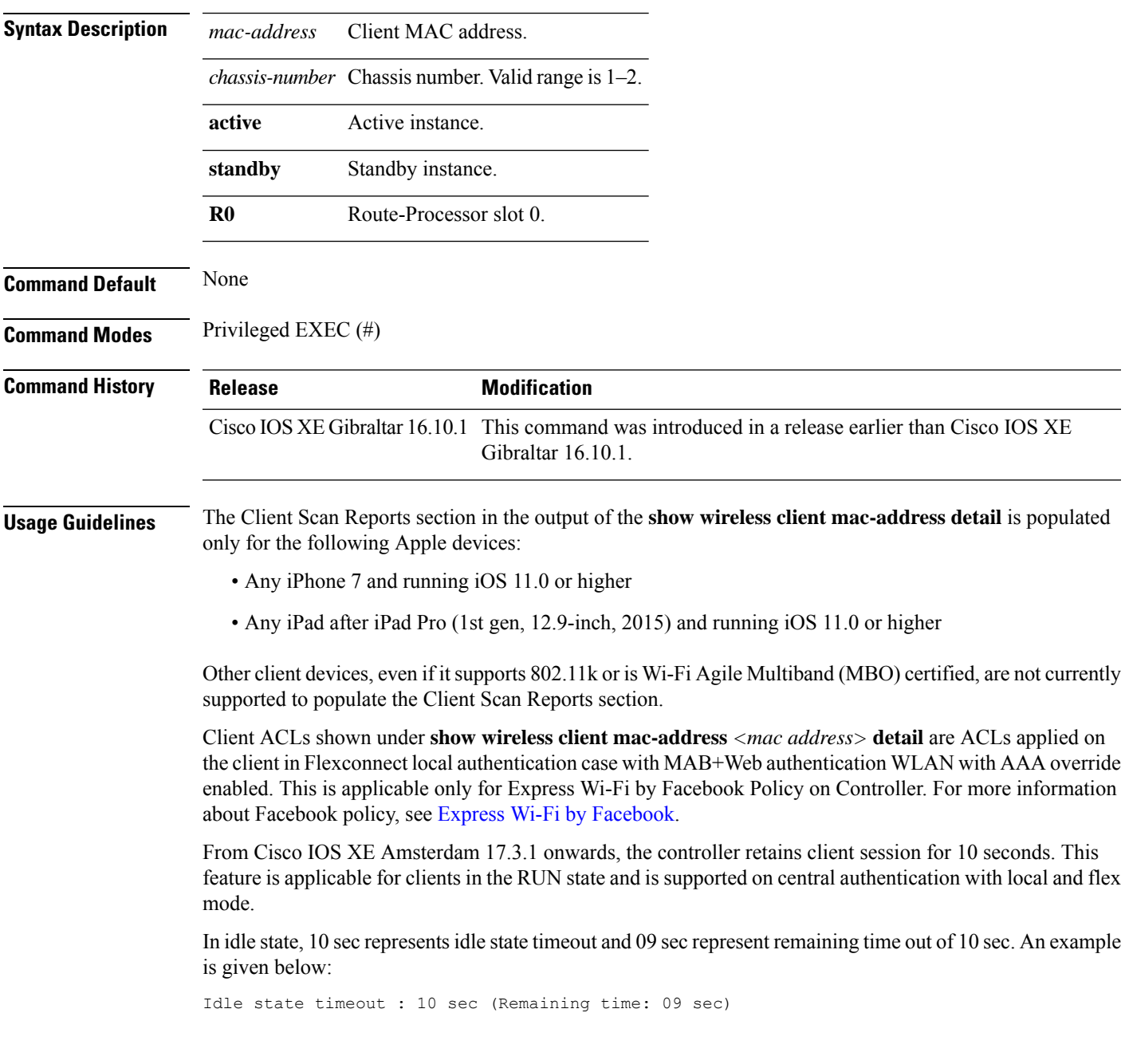

### **Examples**

The following example shows how to see detailed client information using its MAC address:

Device# **show wireless client mac-address 98-XX-7B-XX-EF-XX detail**

Ш

### **show wireless client mac-address (Call Control)**

To view call control information related to clients, use the **show wireless client mac-address** command in privileged EXEC mode.

**show wireless client mac-address** *mac-address* **call-control call-info Syntax Description** *mac-address* The client MAC address. **call-control call-info** Displays the call control and IP-related information about a client. **Command Default** None **Command Modes** Privileged EXEC **Command History Release <b>Modification** Cisco IOS XE Gibraltar 16.10.1 This command wasintroduced. This example shows how to display call control and IP-related information about a client: Device# **show wireless client mac-address 30e4.db41.6157 call-control call-info** Client MAC Address : 30E4DB416157 Call 1 Statistics Uplink IP Address : 209.165.200.225 Downlink IP Address : 209.165.200.226 Uplink Port : 29052 Downlink Port Call ID : c40acb4d-3b3b0.3d27da1e-356bed03 Called Party : sip:1011 Calling Party : sip:1012 Priority : 6 Call On Hold : false<br>Call Duration : 30 Call Duration Call 2 Statistics No Active Call

# **show wireless client mac-address (TCLAS)**

To view information about TCLAS and user priority, use the **show wireless client mac-address** command in privileged EXEC mode.

**show wireless client mac-address** *mac-address* **tclas**

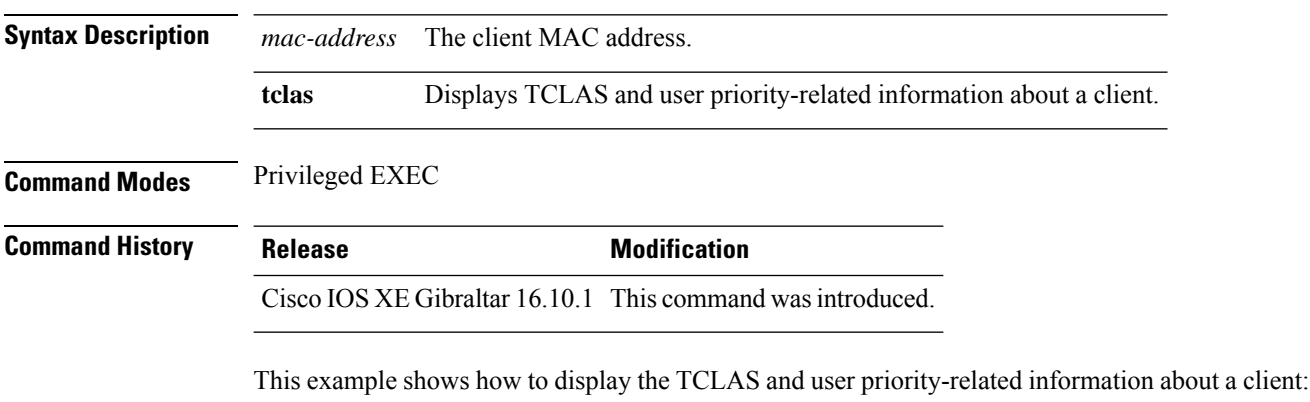

Device# **show wireless client mac-address 30e4.db41.6157 tclas** MAC Address UP TID Mask Source IP Addr Dest IP Addr SrcPort DstPort Proto ---------------------------------------------------------------------------------- 30e4.db41.6157 4 4 95 167838052 2164326668 5060 5060 6 30e4.db41.6157 6 1 31 0 2164326668 0 27538 17

### **show wireless client mac-address mobility history**

To see roam history of an active client in subdomain, use the **show wireless client mac-address** *mac-address* **mobility history** command.

**show wireless client mac-address** *mac-address* **mobility history**[{**chassis** {*chassis-number* | **active** | **standby**} **R0**] | **events** [**chassis** {*chassis-number* | **active** | **standby**} **R0**]}]

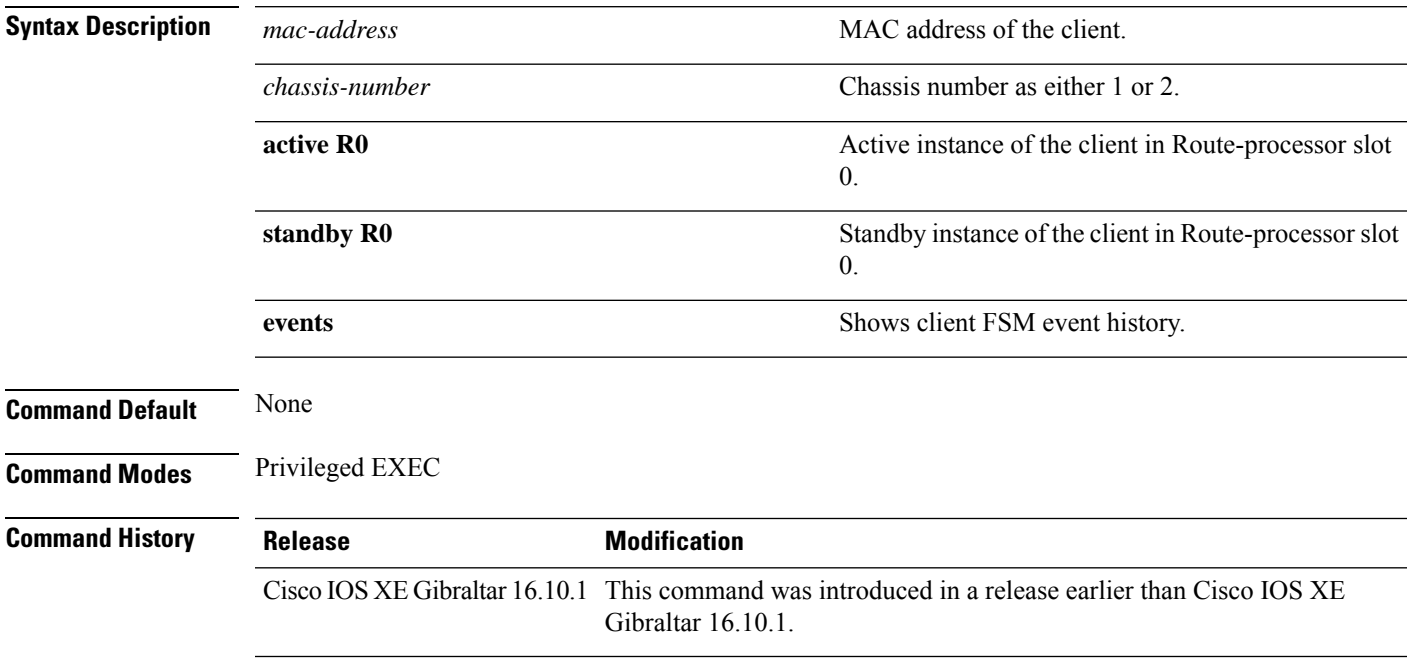

#### **Examples**

This example shows how to see roam history of an active client in subdomain:

Device# **show wireless client mac-address 00:0d:ed:dd:35:80 mobility history**

### **show wireless client summary**

To display a summary of active clients associated with the controller, use the **show wireless client summary** command in privileged EXEC mode.

**show wireless client summary**

**Syntax Description** This command has no arguments or keywords.

**Command Default** No default behavior or values.

**Command Modes** Privileged EXEC

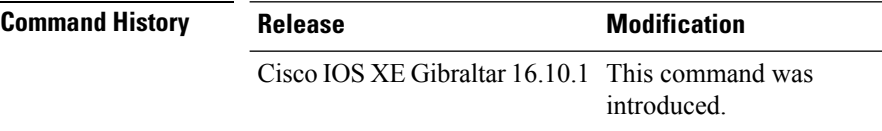

**Usage Guidelines** The following is sample output from the **show wireless client summary** command:

Use the **show wireless exclusionlist** command to display clients on the exclusion list.

Device# **show wireless client summary**

Number of Clients: 1

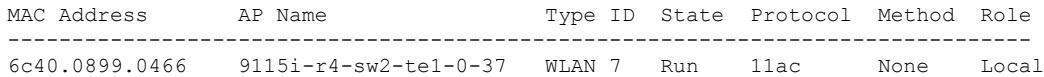

## **show wireless client timers**

To display 802.11 system timers, use the **show wireless client timers** command in privileged EXEC mode.

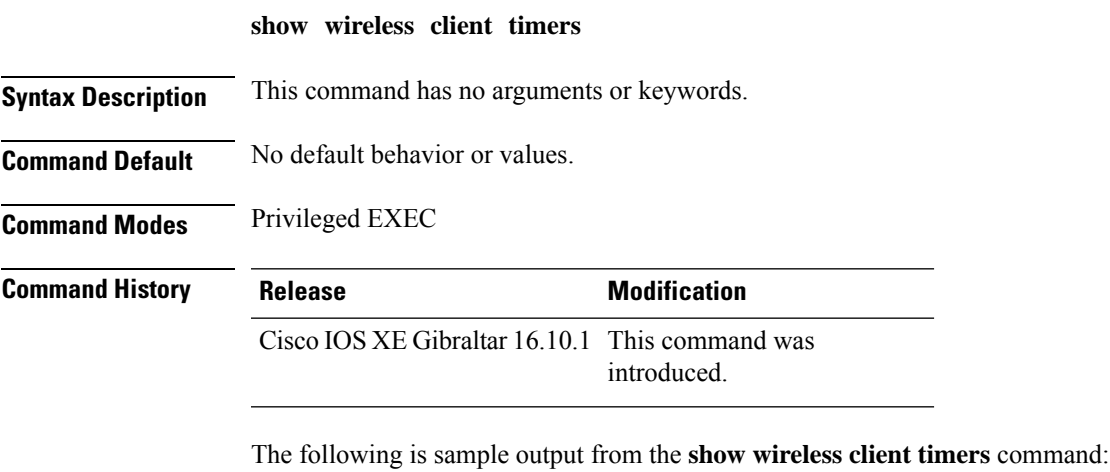

Device# **show wireless client timers** Authentication Response Timeout (seconds) : 10

# **show wireless country**

To display the configured country and the radio types supported, use the **show wireless country** command in privileged EXEC mode.

**show wireless country** {**channels** | **configured** | **supported** [**tx-power**]}

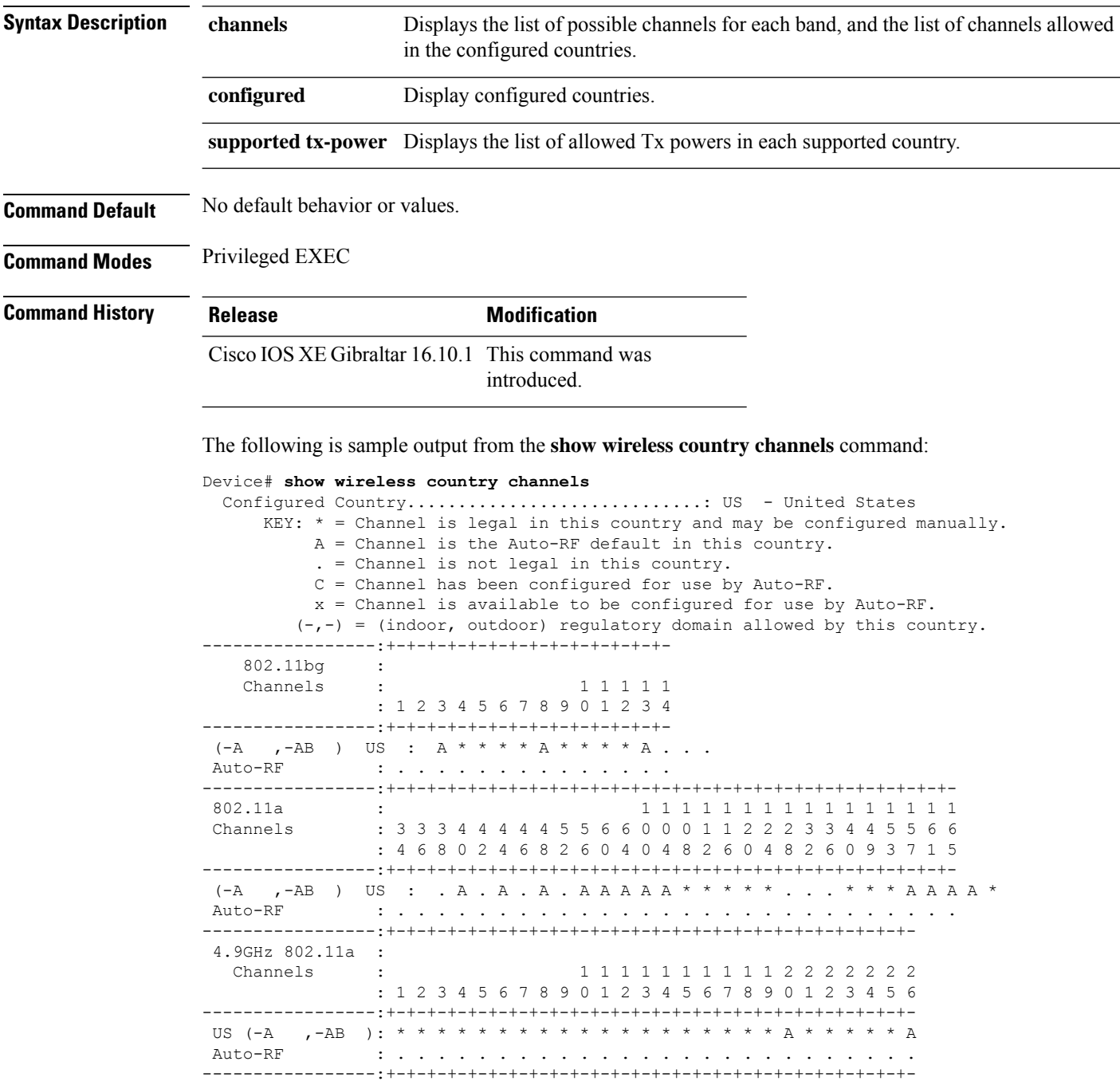

The following is sample output from the **show wireless country configured** command:

Device# **show wireless country configured** Configured Country.............................: US - United States Configured Country Codes US - United States : 802.11a Indoor,Outdoor/ 802.11b / 802.11g

The following is sample output from the **show wireless country supported tx-power** command:

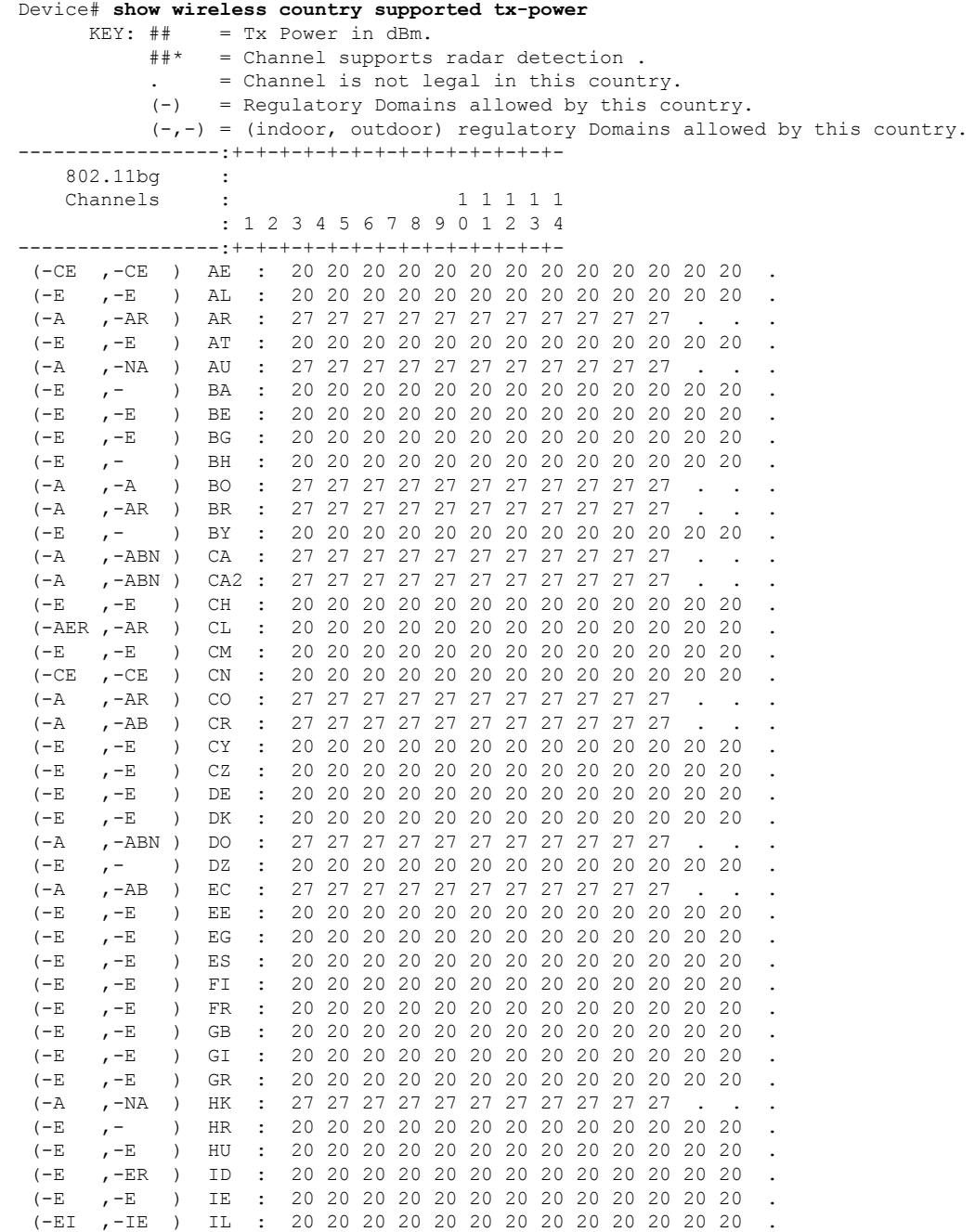

I

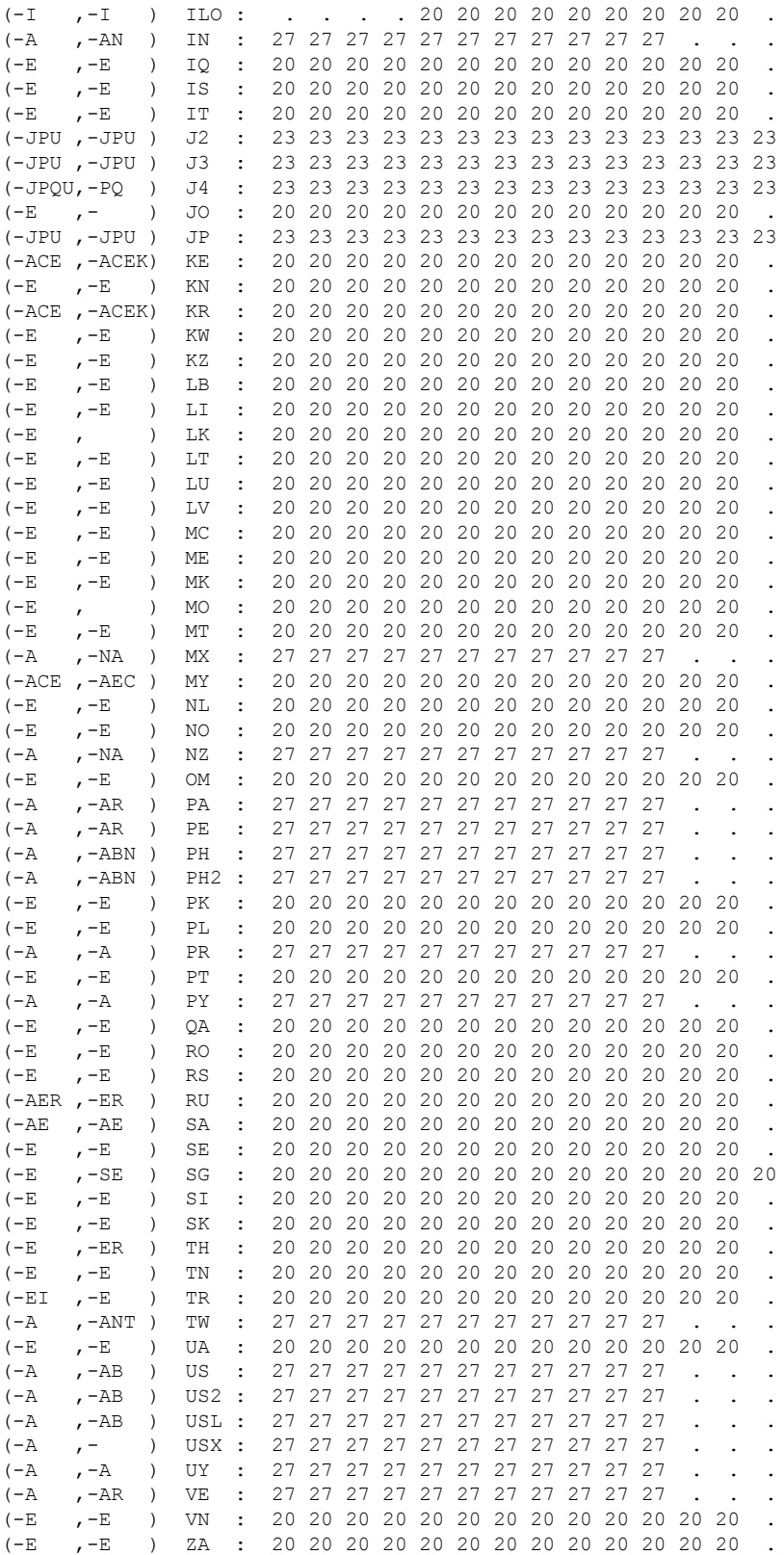

 $\overline{\phantom{a}}$ 

# **show wireless detail**

To display the details of the wireless parameters configured, use the **show wireless detail** command in privileged EXEC mode.

**show wireless detail**

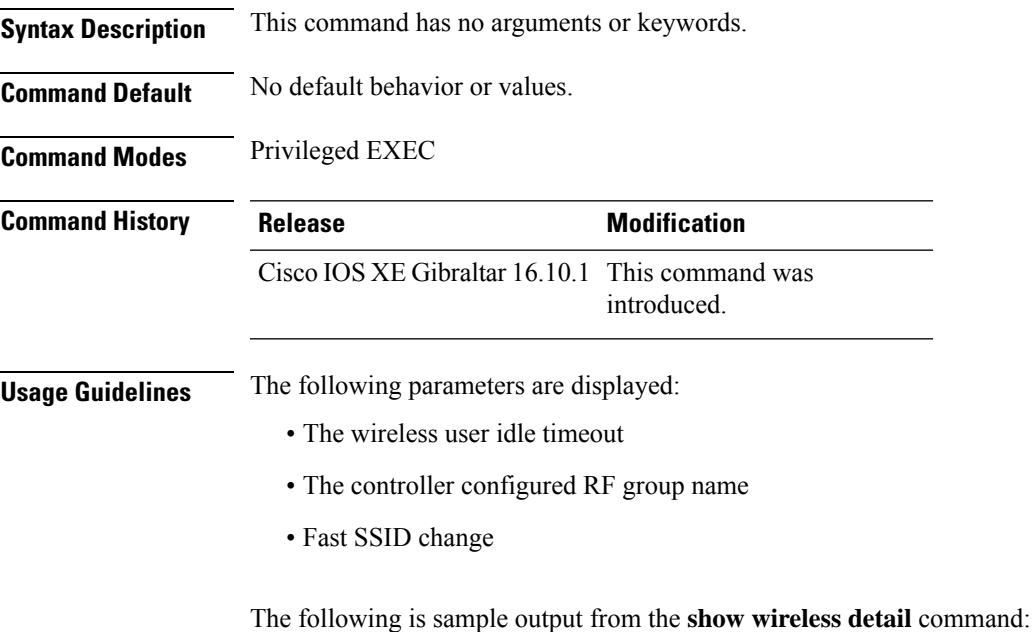

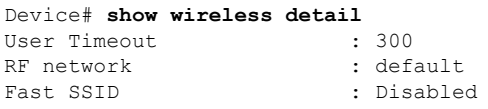

# **show wireless dhcp relay statistics**

To configure the wireless DHCP relay on the AP, use the **show wireless dhcp relay statistic** command.

**show wireless dhcp relay statistic**

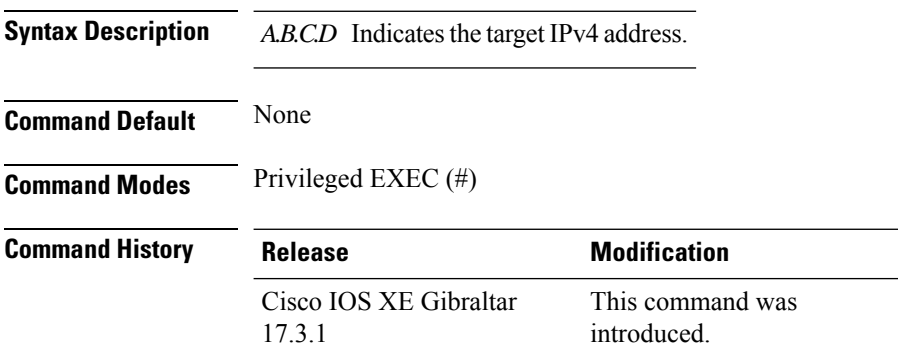

#### **Examples**

The following example shows how to configure the wireless DHCP relay on the AP:

Device# **show wireless dhcp relay statistics ip-address 10.1.1.1**

### **show wireless dot11h**

To see 802.11h configuration details, use the **show wireless dot11h** command.

**show wireless dot11h**[**chassis** {*chassis-number* | **active** | **standby**} **R0**]

**Syntax Description** *chassis-number* Chassis number. Valid range is 1–2.

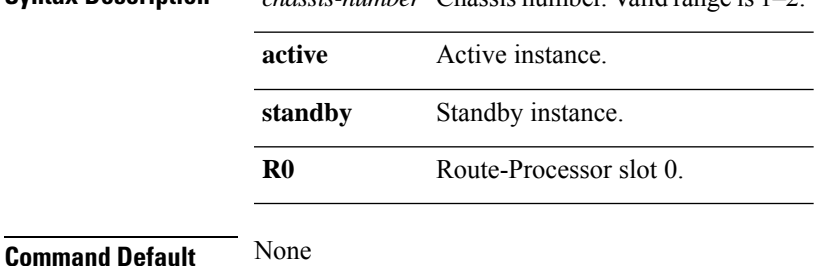

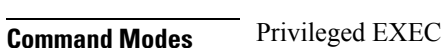

**Command History Release <b>Modification** Cisco IOS XE Gibraltar 16.10.1 This command was introduced in a release earlier than Cisco IOS XE Gibraltar 16.10.1.

#### **Examples**

The following example shows how to see the 802.11h configuration details:

Device# **show wireless dot11h**

### **show wireless dtls connections**

To display the Datagram Transport Layer Security (DTLS) server status, use the **show wireless dtls connections** command in privileged EXEC mode.

**show wireless dtls connections**

**Syntax Description** This command has no arguments or keywords.

**Command Default** No default behavior or values.

**Command Modes** Privileged EXEC

**Command History Release Modification** 

Cisco IOS XE Gibraltar 16.10.1 This command was introduced.

The following is sample output from the **show wireless dtls connections** command:

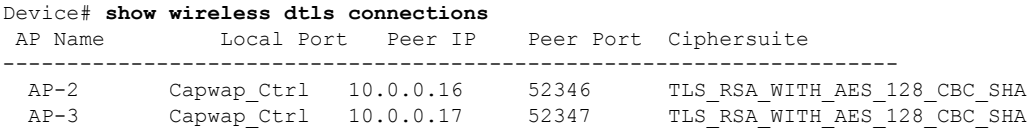

# **show wireless exclusionlist**

To see the wireless exclusion list, use the **show wireless exclusionlist** command.

**show wireless exclusionlist** [{**client mac-address** *client-mac-addr* **detail** }] [**chassis** {*chassis-number* | **active** | **standby**} **R0**]

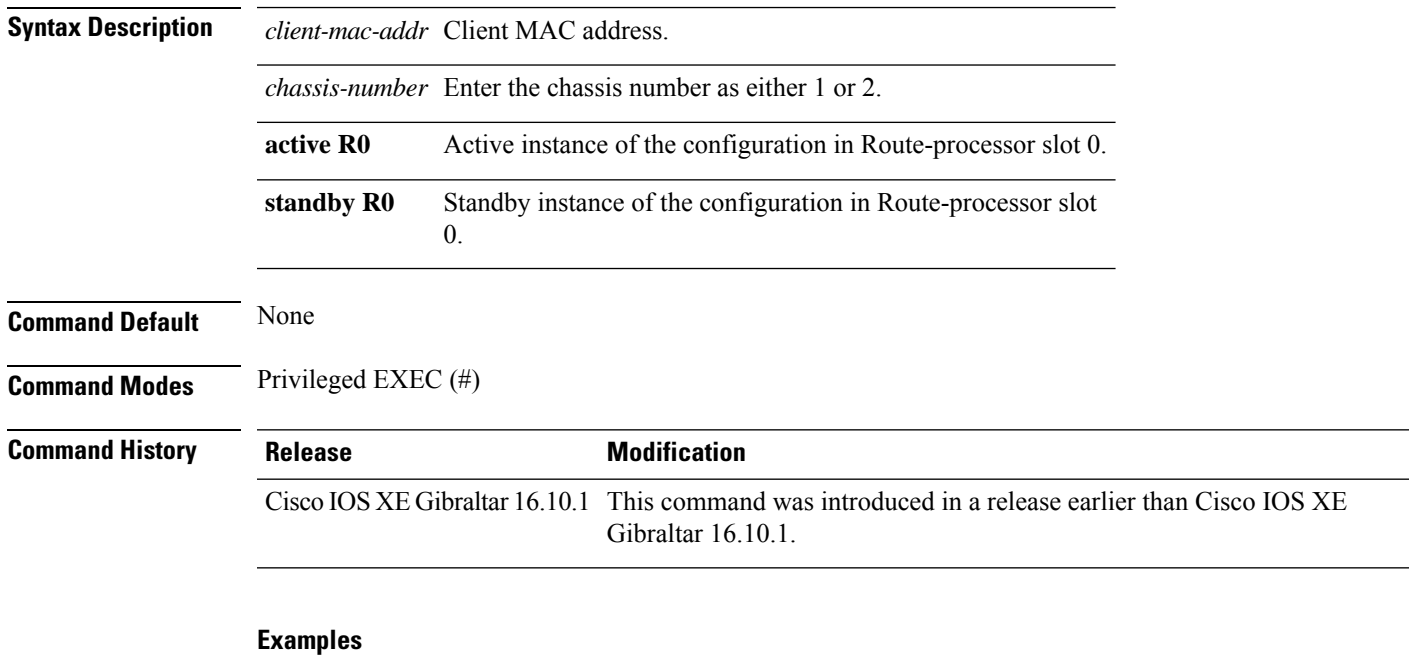

The following example shows how to see the wireless exclusion list:

Device# show wireless exclusionlist

Excluded Clients

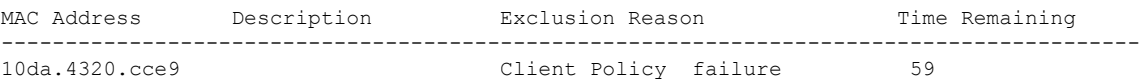

### **show wireless exclusionlist client mac-address detail**

To see the detailed information for active clients, use the **show wireless exclusionlist client mac-address detail**command.

#### **show wireless exclusionlist client mac-address** *client-mac-addr* **detail**

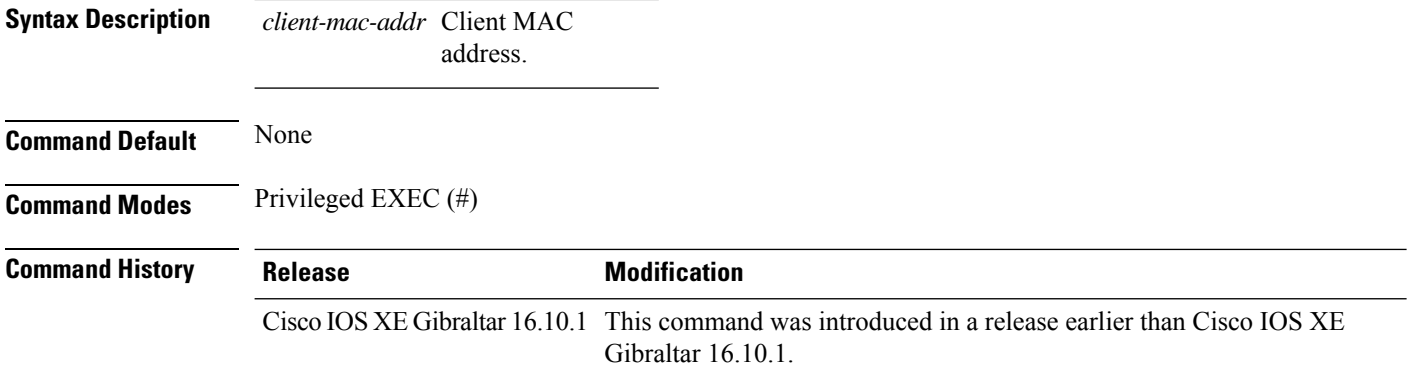

#### **Examples**

The following example shows how to see the detailed information for active clients:

Device# show wireless exclusionlist client mac-address 12da.4820.cce9 detail

```
Client State : Excluded
Client MAC Address : 12da.4820.cce9
Client IPv4 Address: 20.20.20.6
Client IPv6 Address: N/A
Client Username: N/A
Exclusion Reason : Client Policy failure
Authentication Method : None
Protocol: 802.11ac
AP MAC Address : 58ac.780e.08f0
AP Name: charlie2
AP slot : 1
Wireless LAN Id : 2
Wireless LAN Name: mhe-ewlc
VLAN Id : 20
```
 $\overline{\phantom{a}}$ 

# **show wireless fabric summary**

To view the fabric status, use the **show wireless fabric summary** command.

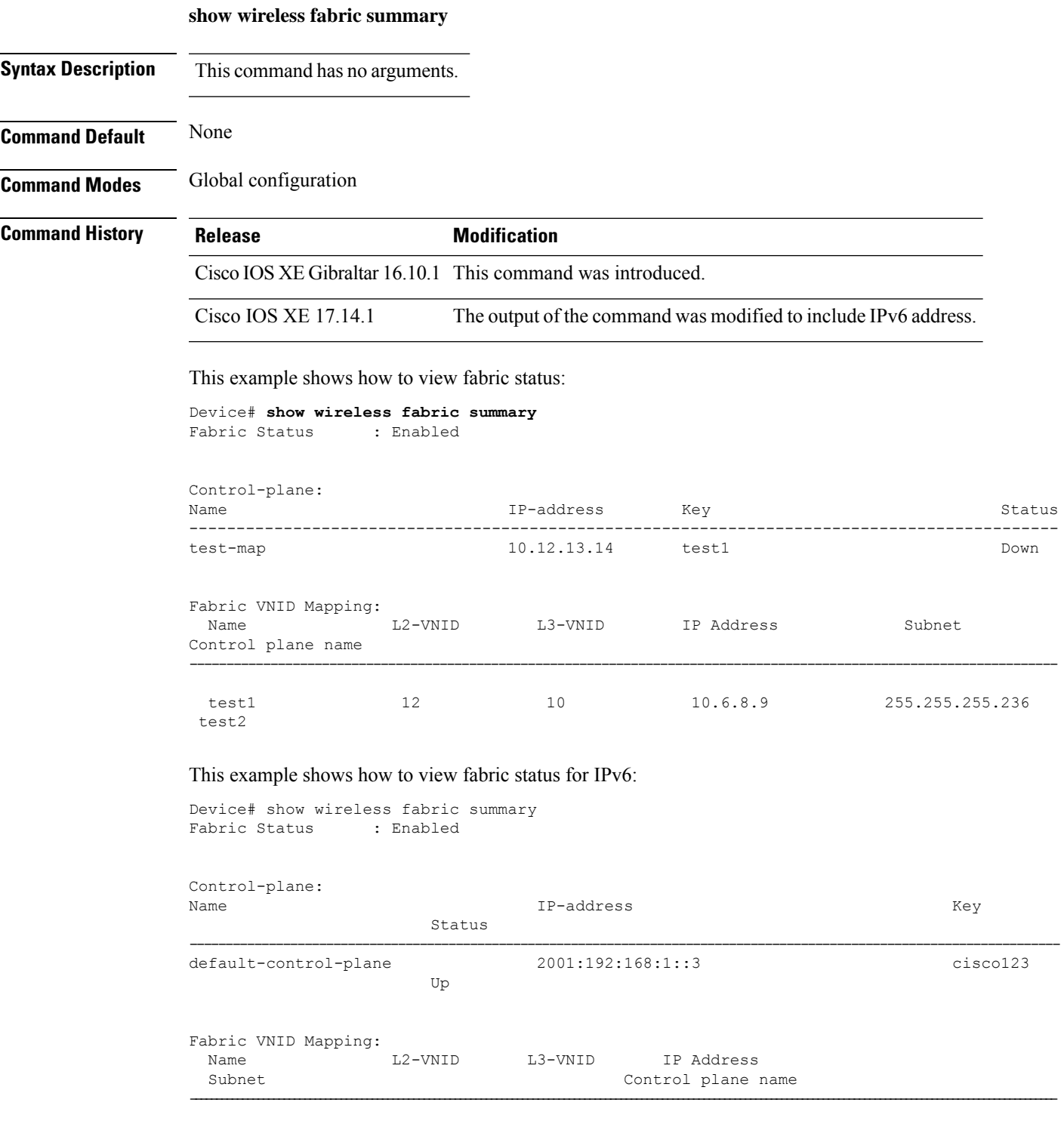

I

130\_120\_0\_INFRA 8188 4097 2003:2000:130:120::1 ffff:ffff:ffff:ffff:: default-control-plane

# **show wireless fabric client summary**

To see the summary of a fabric enabled wireless client, use the **show wireless fabric client summary** command.

**show wirelessv fabric client summary**

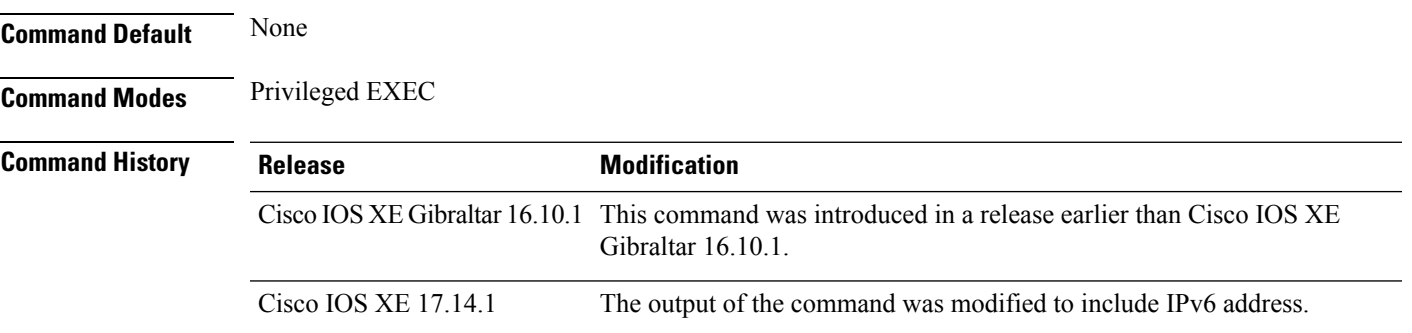

#### **Examples**

The following example shows how to see the fabric enabled wireless client summary:

Device# **show wireless fabric client summary**

The following example shows how to see the fabric enabled wireless client summary for IPv6:

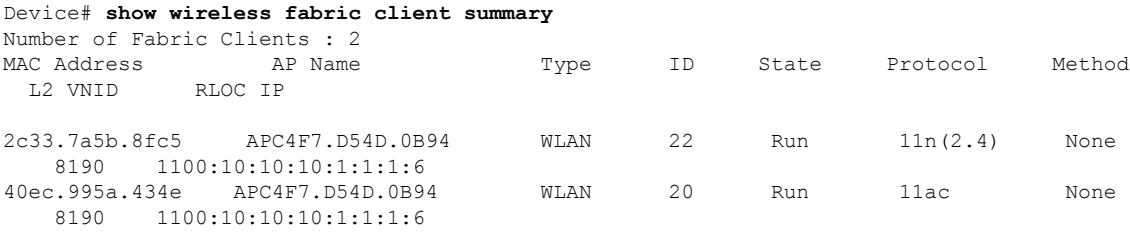

### **show wireless fabric vnid mapping**

To view all the VNID mapping details, use the **show wireless fabric vnid mapping** command.

**show wireless fabric vnid mapping**

**Syntax Description** This command has no arguments.

**Command Default** None

**Command Modes** Global configuration

**Command History Release Modification** 

Cisco IOS XE Gibraltar 16.10.1 This command was introduced.

This example shows how to view all the VNID mapping details:

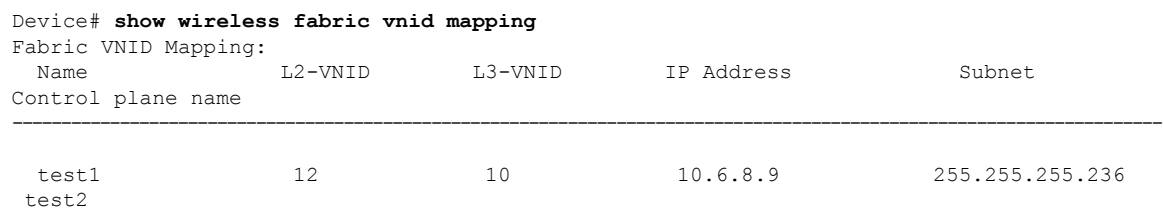

Ш

### **show wireless flow-control**

To display the information about flow control on a particular channel, use the **show wireless flow-control** command in privileged EXEC mode.

**show wireless flow-control** *channel-id*

**Syntax Description** *channel-id* Identification number for a channel through which flow control is monitored. **Command Default** No default behavior or values. **Command Modes** Privileged EXEC **Command History Release Modification** Cisco IOS XE Gibraltar 16.10.1 This command was

introduced.

The following is sample output from the **show wireless flow-control** *channel-id* command:

```
Device# show wireless flow-control 3
Channel Name : CAPWAP
FC State : Disabled : Disabled
Remote Server State : Enabled :
Pass-thru Mode : Disabled : Disabled
EnQ Disabled : Disabled
Queue Depth : 2048
Max Retries : 5
Min Retry Gap (mSec) : 3
```
### **show wireless flow-control statistics**

To display the complete information about flow control on a particular channel, use the **show wireless flow-control statistics** command in privileged EXEC mode.

**show wireless flow-control** *channel-id* **statistics**

**Syntax Description** *channel-id* Identification number for a channel through which flow control is monitored.

**Command Default** No default behavior or values.

**Command Modes** Privileged EXEC

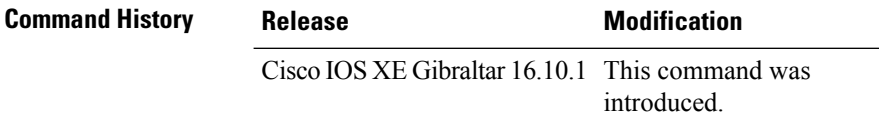

The following issample output from the **show wirelessflow-control** *channel-id* **statistics** command:

```
Device# show wireless flow-control 3 statistics
Channel Name
# of times channel went into FC : 0
# of times channel came out of FC : 0
Total msg count received by the FC Infra : 1
Pass-thru msgs send count : 0
Pass-thru msgs fail count : 0 : 0
# of msgs successfully queued : 0
# of msgs for which queuing failed : 0
# of msgs sent thru after queuing : 0
# of msgs sent w/o queuing : 1
# of msgs for which send failed
# of invalid EAGAINS received : 0
Highest watermark reached : 0 : 0
# of times Q hit max capacity : 0
Avg time channel stays in FC (mSec) : 0
```
Ш

### **show wireless load-balancing**

To display the status of the load-balancing feature, use the **show wireless load-balancing** command in privileged EXEC mode.

**show wireless load-balancing**

**Syntax Description** This command has no arguments or keywords.

**Command Default** No default behavior or values.

**Command Modes** Privileged EXEC

**Command History Release Modification** 

Cisco IOS XE Gibraltar 16.10.1 This command was introduced.

The following is sample output from the **show wireless load-balancing** command:

```
> show wireless load-balancing
Aggressive Load Balancing............................: per WLAN enabling
Aggressive Load Balancing Window (clients).................:: 5
Aggressive Load Balancing Denial Count.....................:: 3
Statistics
Total Denied Count (clients)................................:: 0
Total Denial Sent (messages)...................................: 0
Exceeded Denial Max Limit Count (times).....................:: 0
None 5G Candidate Count (times).............................:: 0
None 2.4G Candidate Count (times)...........................:: 0
```
# **show wireless media-stream client detail**

To see the media stream clients information by stream name, use the **show wireless media-stream client detail** command.

**show wireless media-stream client detail**

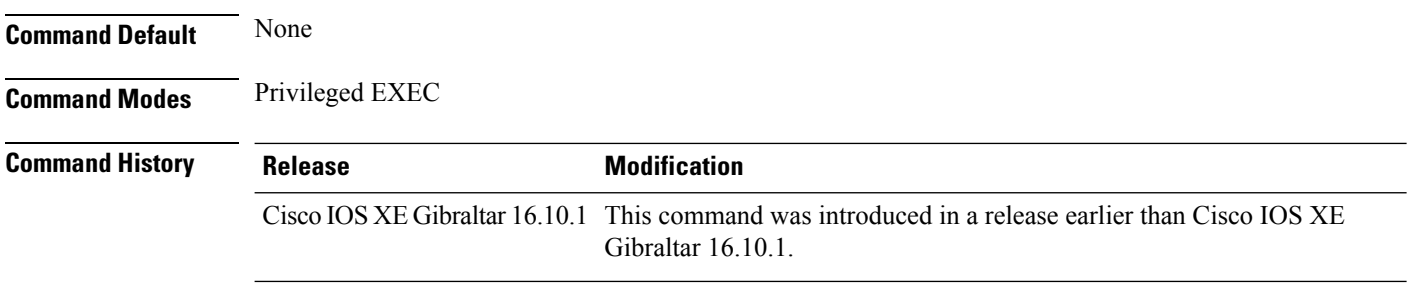

#### **Examples**

The following example shows how to see media stream clients information by stream name:

Device# **show wireless media-stream client detail**

# **show wireless media-stream group**

To display the wireless media-stream group information, use the **show wireless media-stream group** command.

**show wireless media-stream group** {**detail** *groupName* | **summary**}

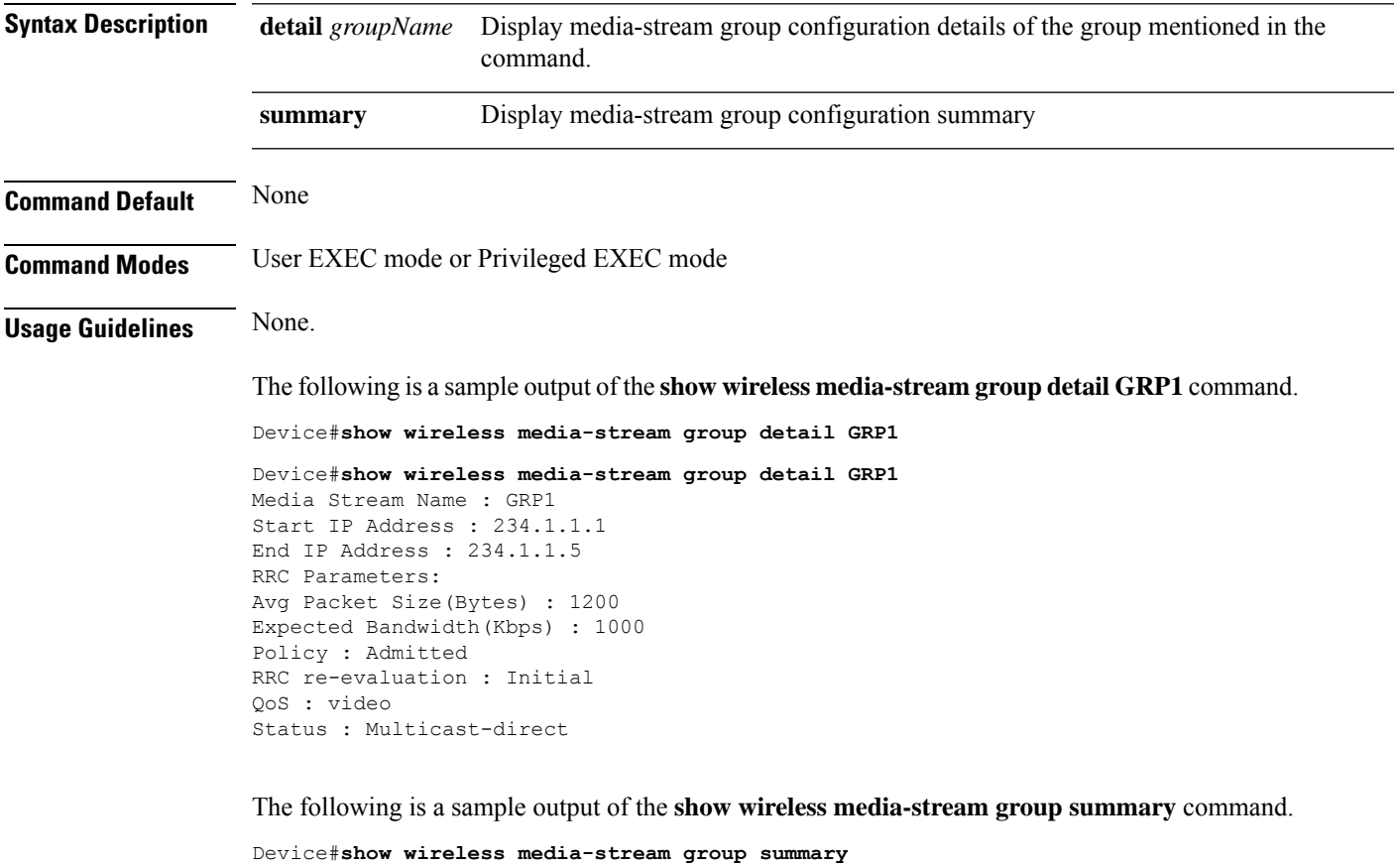

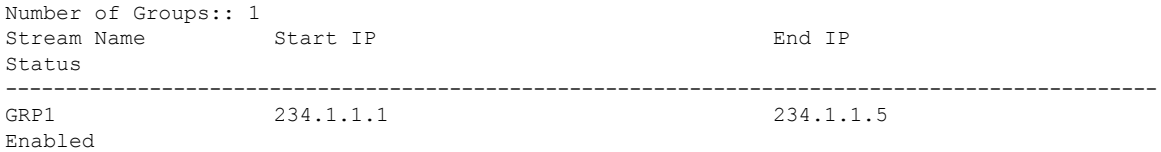

# **show wireless media-stream message details**

To see the wireless multicast-direct session announcement message details, use the **show wireless media-stream message details** command.

**show wireless media-stream message details**

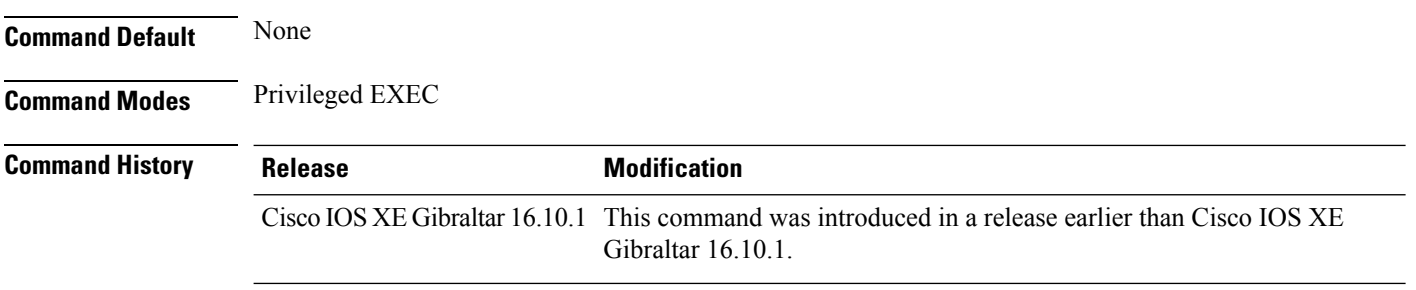

#### **Examples**

The following example shows how to see the wireless multicast-direct session announcement message details:

Device# **show wireless media-stream message details**

# **show wireless mobility controller ap**

To display the list of access points which have joined the sub-domain, use the **wireless mobility controller ap** command.

**show wireless mobility controller ap**

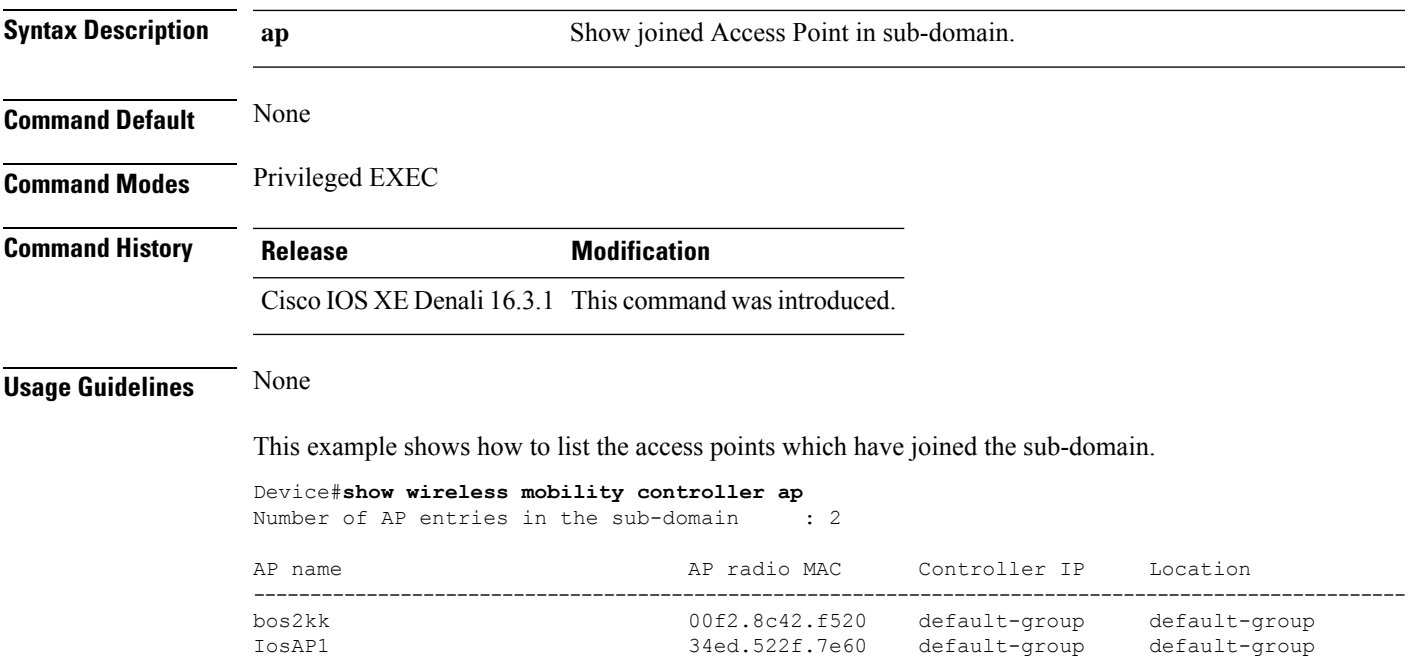

### **show wireless media-stream multicast-direct state**

To see the state of the wireless multicast-direct configuration, use the **show wireless media-stream multicast-direct state** command.

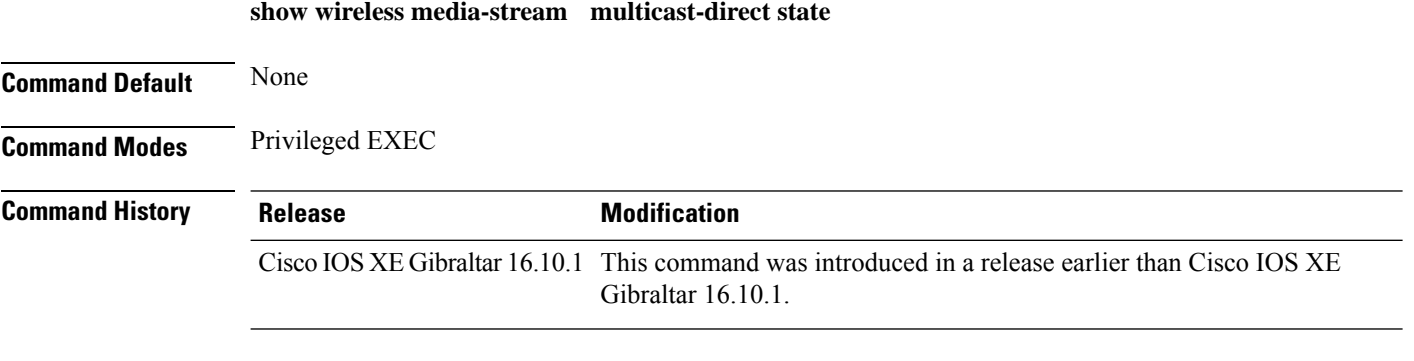

#### **Examples**

The following example shows how to see the state of the wireless multicast-direct configuration:

Device# **show wireless media-stream multicast-direct state**

# **show wireless mesh ap**

To see the mesh AP related information, use the **show wireless mesh ap** command.

**show wireless mesh ap** { **summary** | **tree** | **backhaul** }[**chassis** {*chassis-number* | **active** | **standby**}**R0**]

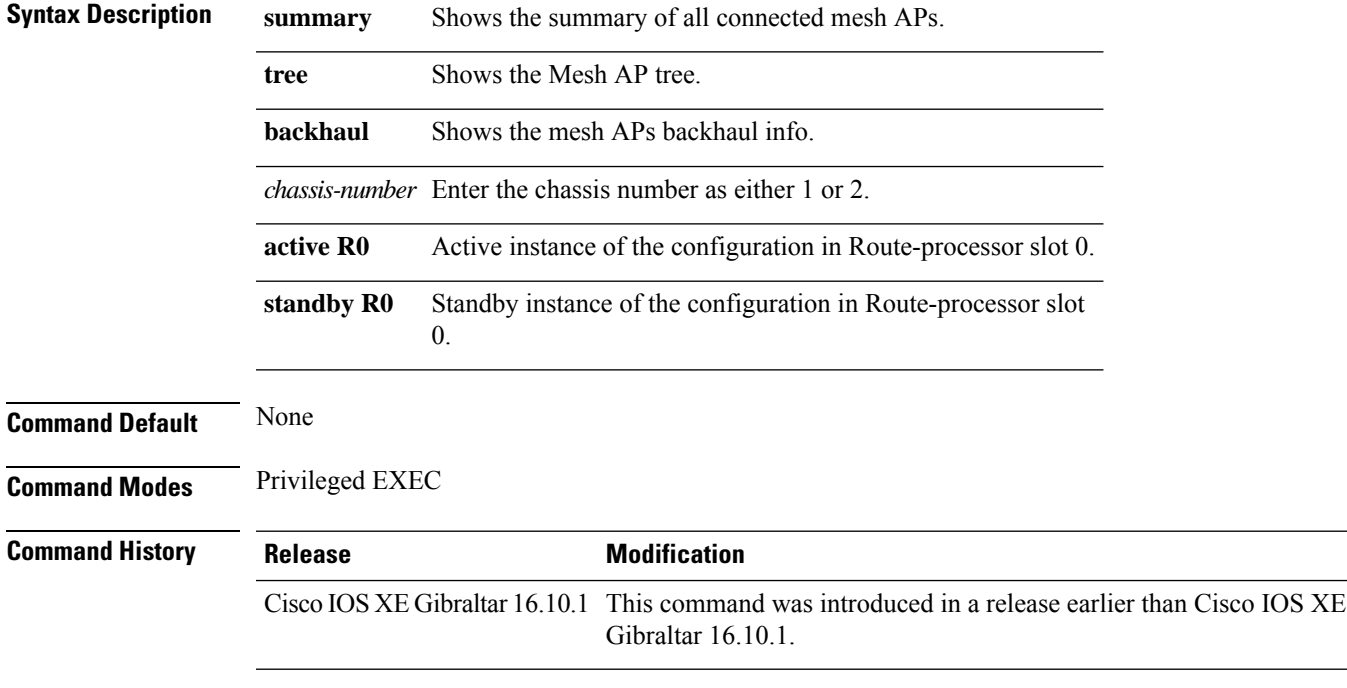

#### **Examples**

The following example shows how to see the summary of all the connected mesh APs:

Device# **show wireless mesh ap summary**

# **show wireless mesh ap summary**

To see the summary of all connected mesh APs, use the **show wireless mesh ap summary** command.

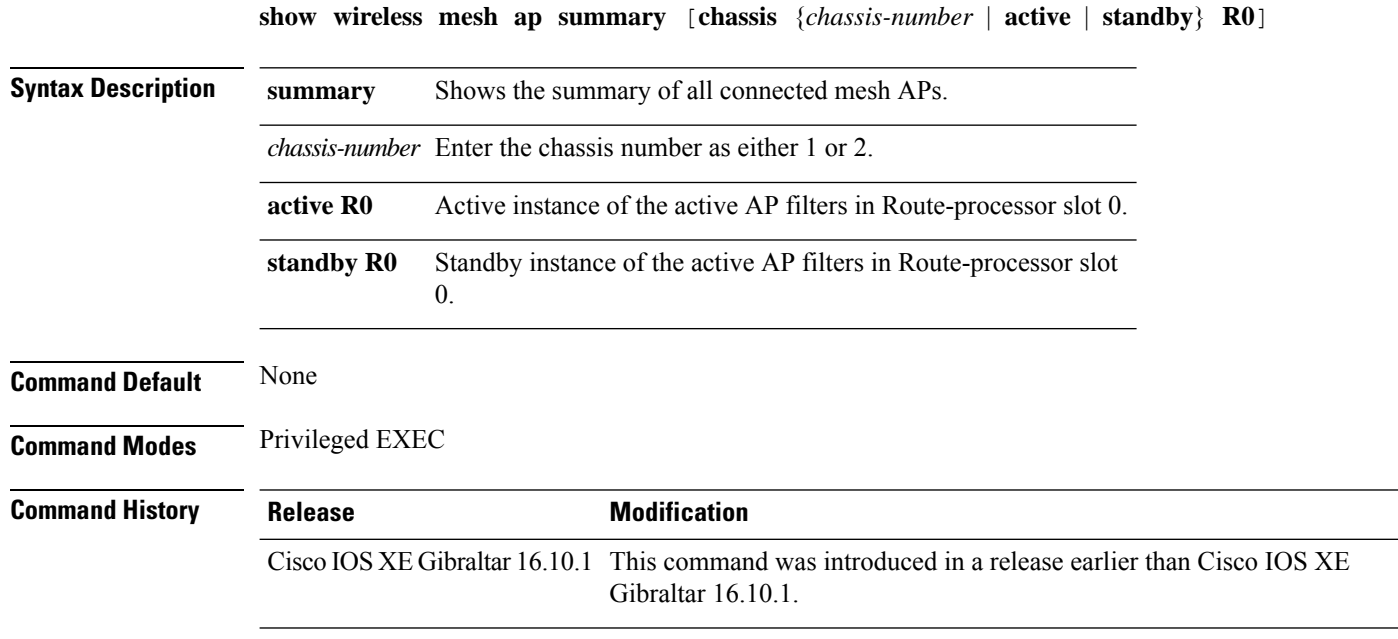

#### **Examples**

The following example shows how to see the summary of all connected mesh APs:

Device# **wireless mesh ap summary**
## **show wireless mesh ap tree**

To see the mesh AP tree, use the **show wireless mesh ap tree** command.

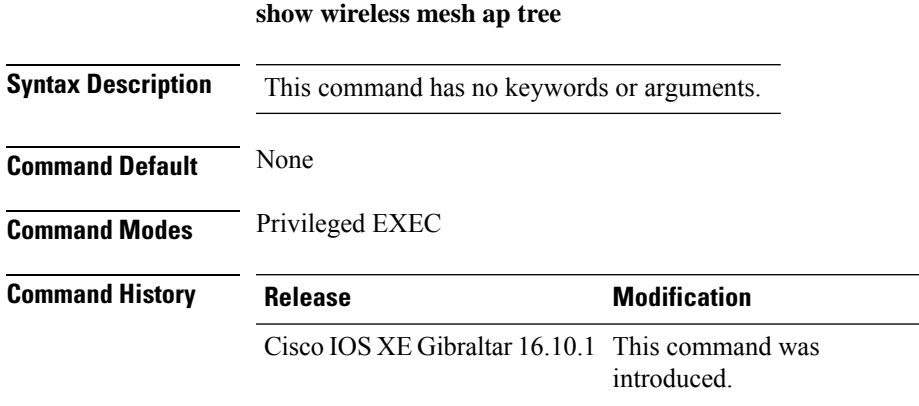

#### **Example**

The following example shows how to view the wireless mesh AP tree:

Device # **show wireless mesh ap tree**

## **show wireless mesh ap tree**

To see the mesh AP tree, use the **show wireless mesh ap tree** command.

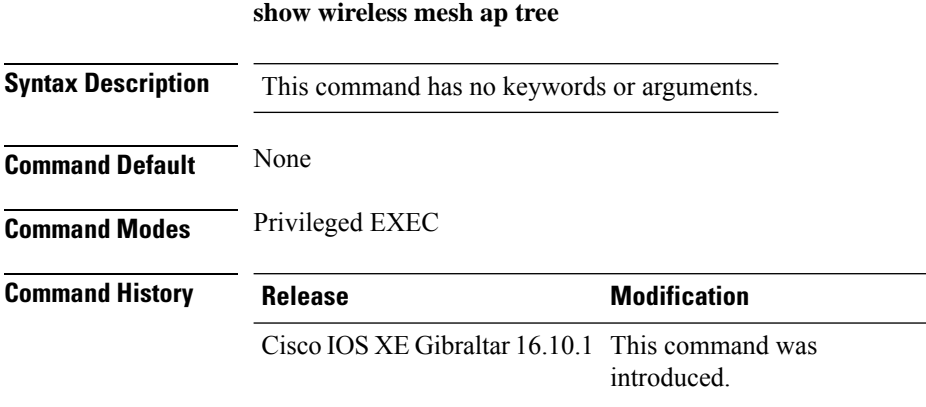

#### **Example**

The following example shows how to view the wireless mesh AP tree:

Device # **show wireless mesh ap tree**

# **show wireless mesh cac summary**

To view the total number of voice calls and bandwidth utilization of APs in the Mesh network, use the **show wireless mesh cac summary** command.

**show wireless mesh cac summary**

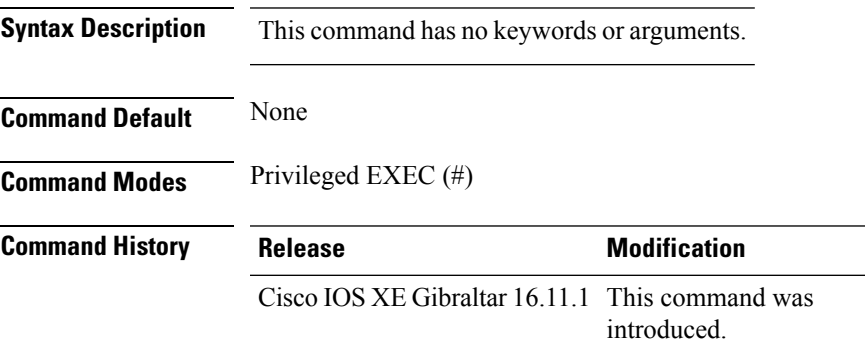

#### **Usage Guidelines**

#### **Example**

This example shows how to display the total number of voice calls and bandwidth utilization of APs in the Mesh network:

Device# **show wireless mesh cac summary**

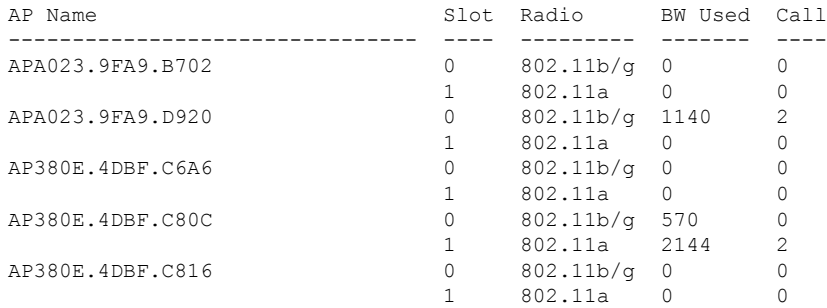

# **show wireless mesh config**

To see the mesh configurations, use the **show wireless mesh config** command.

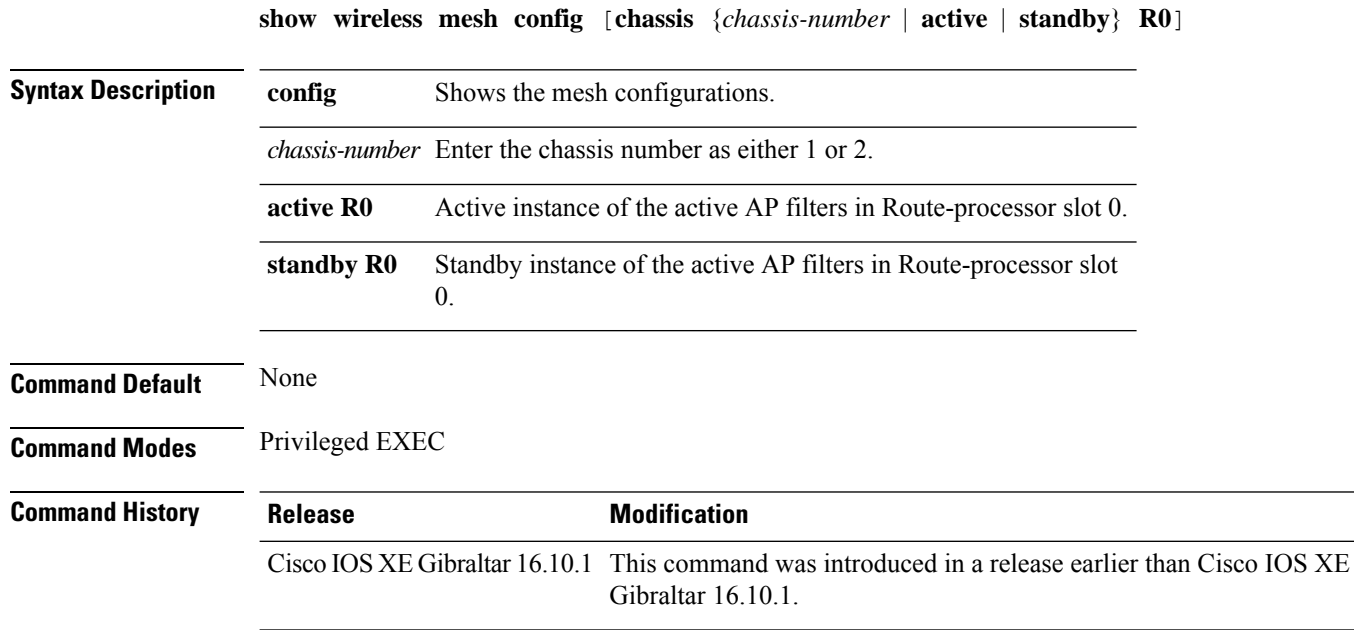

#### **Examples**

The following example shows how to see the mesh configurations:

Device# **wireless mesh config**

 $\overline{\phantom{a}}$ 

 $\mathbf I$ 

## **show wireless mesh neighbor**

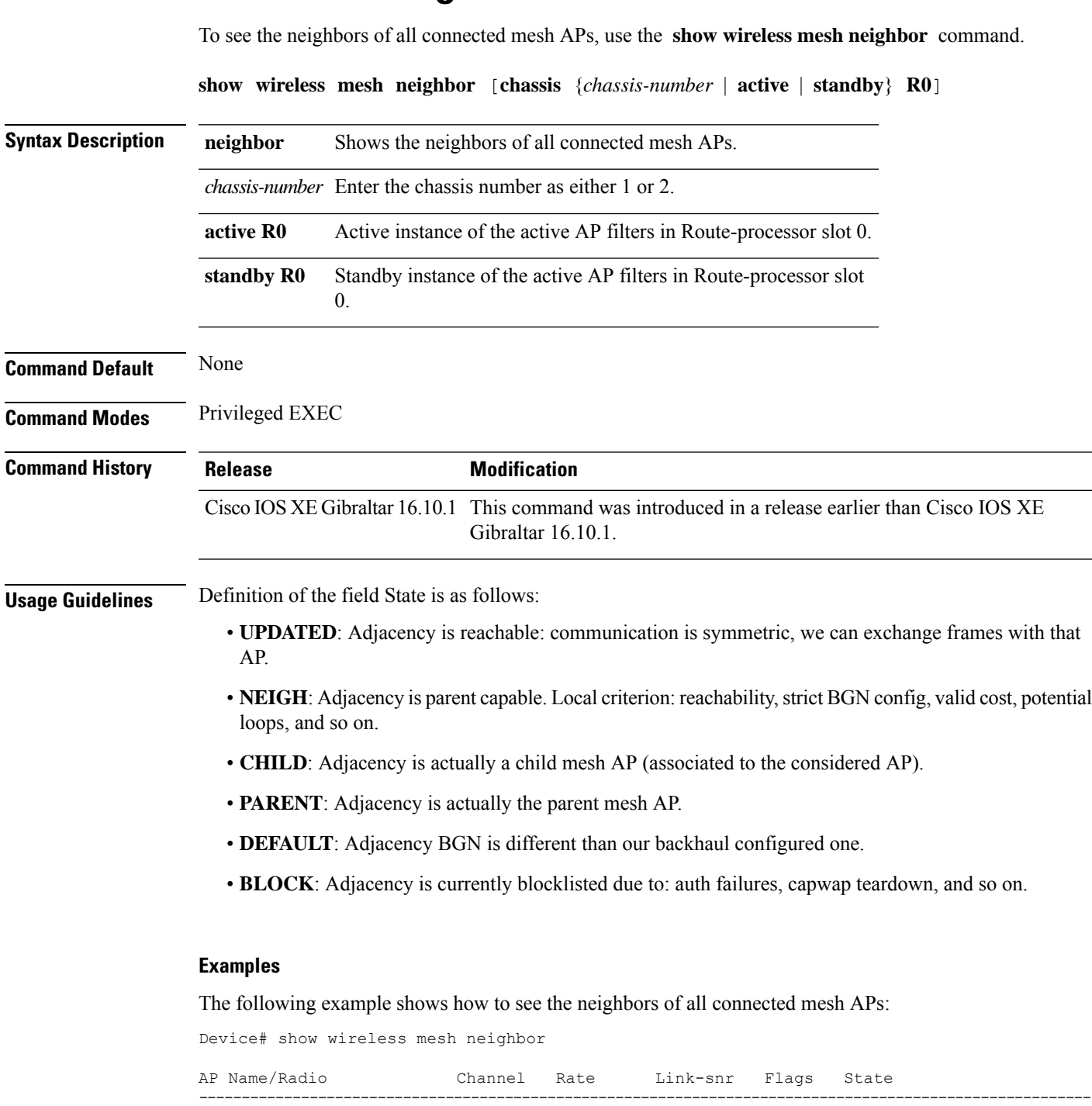

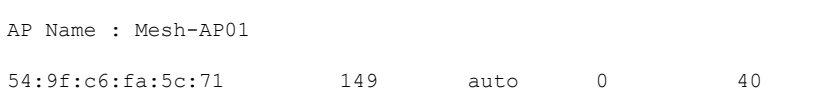

 $\mathbf I$ 

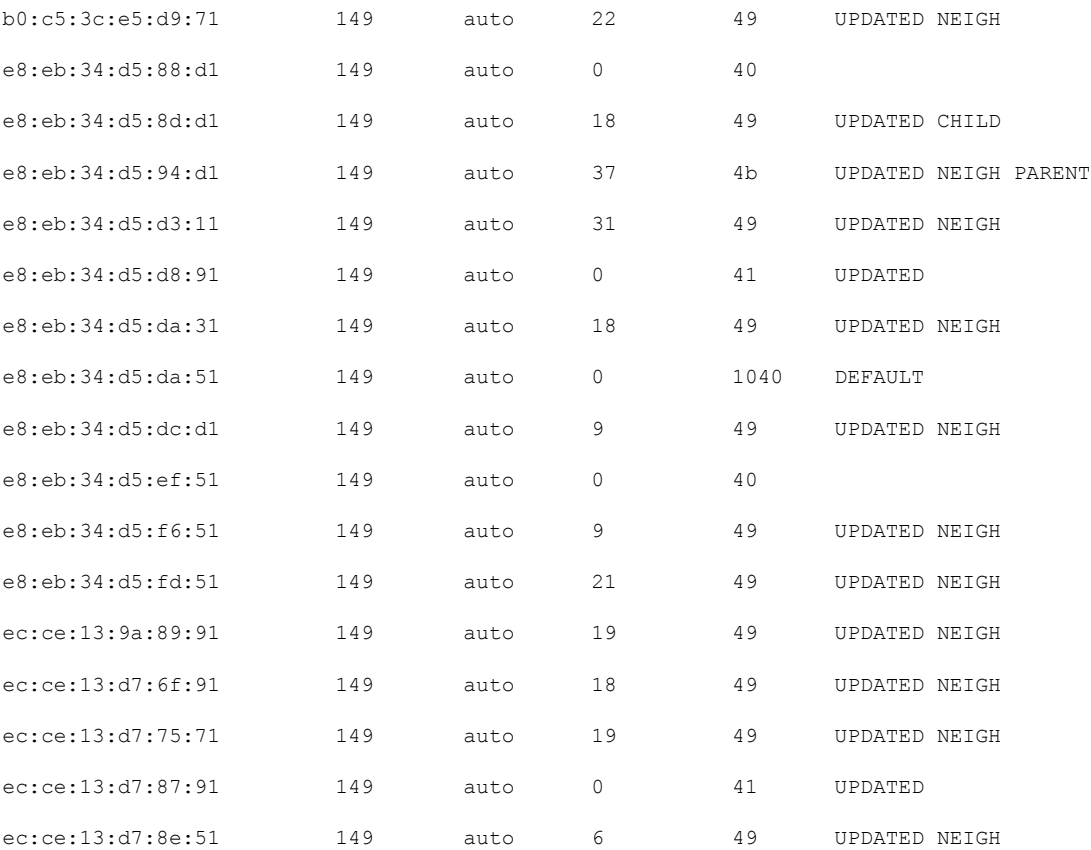

## **show wireless mobility**

To view the wireless mobility summary, use the **show wireless mobility** command.

**show wireless mobility** { **agent** *mobility-agent-ip* **clientsummary** |**ap-list ip-address***ip-address*| **controller client summary**|**dtls connections**|**statistics summary**}

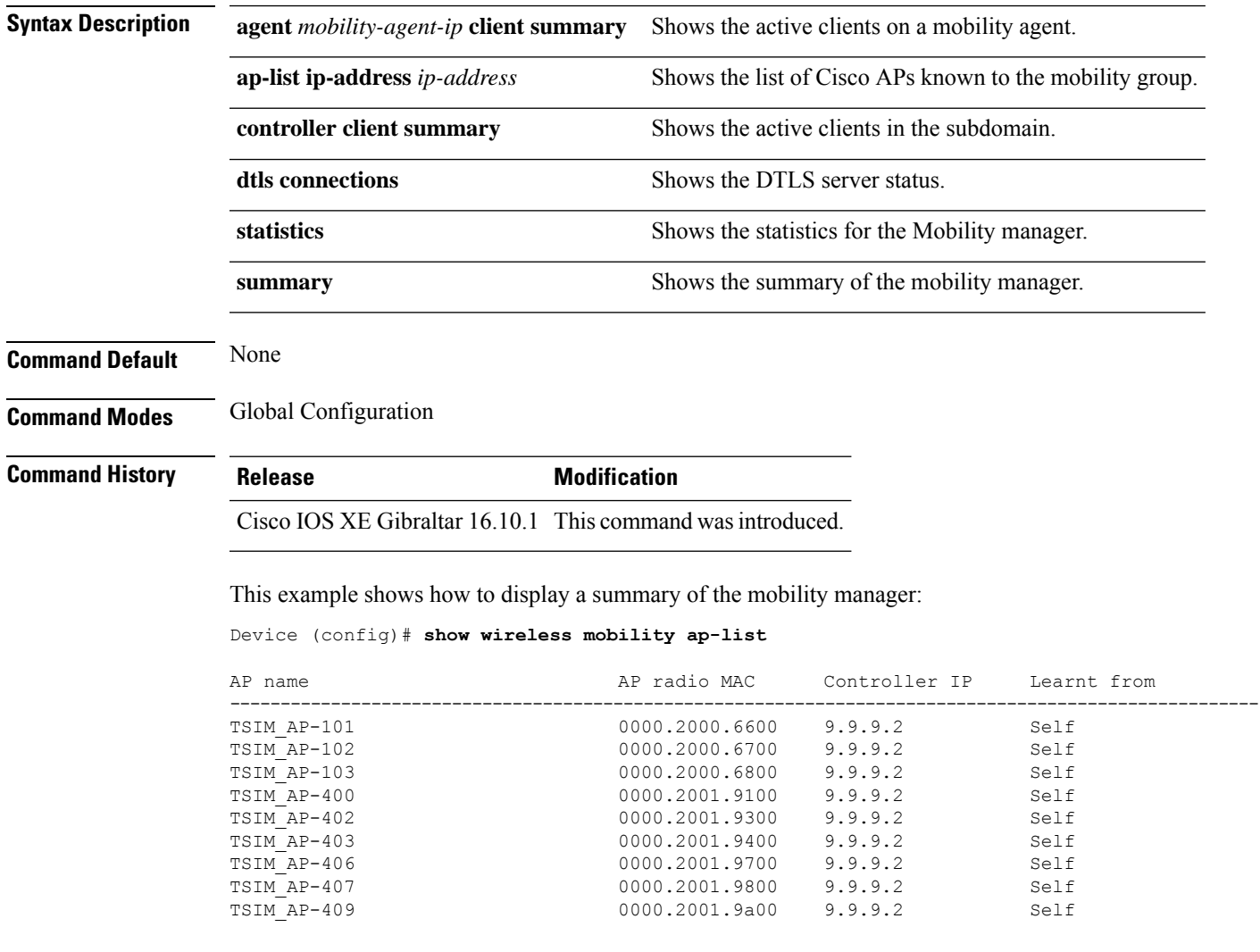

## **show wireless mobility peer ip**

To see the details of the mobility peer using its IPaddress, use the **show wireless mobilitypeer ip** command.

**show wireless mobility peer ip** *ip-address*

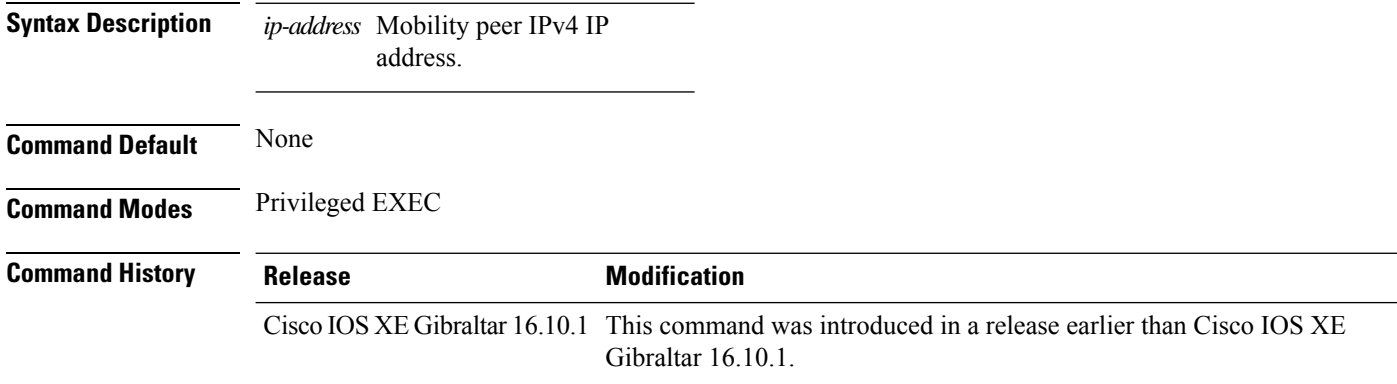

#### **Examples**

The following example shows how to see the details of the wireless mobility peer using its IP address:

Device# **show wireless mobility peer ip 209.165.200.224**

### **show wireless multicast group summary**

To see the wireless multicast group summary, use the **show wireless multicast group summary** command.

**show wireless multicast group summary**

**Command Default** None

**Command Modes** Privileged EXEC

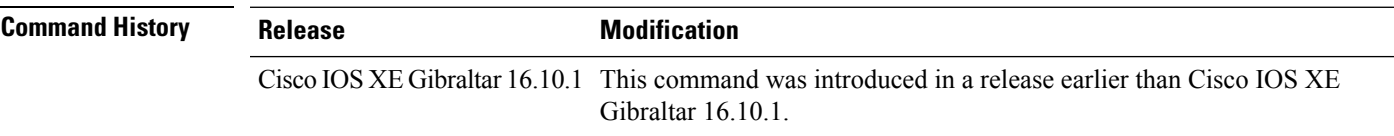

#### **Examples**

The following example shows how to see the summary of the wireless multicast group:

Device# **show wireless multicast group summary**

## **show wireless mobility summary**

To see the wireless mobility manager summary, use the **show wireless mobility summary** command.

**show wireless mobility summary**

**Command Default** None **Command Modes** Privileged EXEC **Command H** 

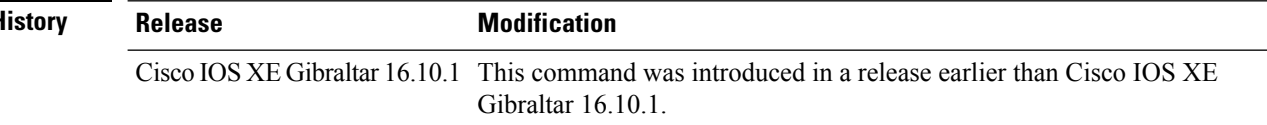

#### **Examples**

The following example shows how to see the wireless mobility manager's summary:

Device# **show wireless mobility summary**

### **show wireless multicast**

To display wireless multicast information, use the **show wireless multicast** command in privileged EXEC mode.

**show wireless multicast** [**source** *source-ip* **group** *group-ip* **vlan** *vlan-id* | **group** *group-ip* **vlan** *vlan-id*]

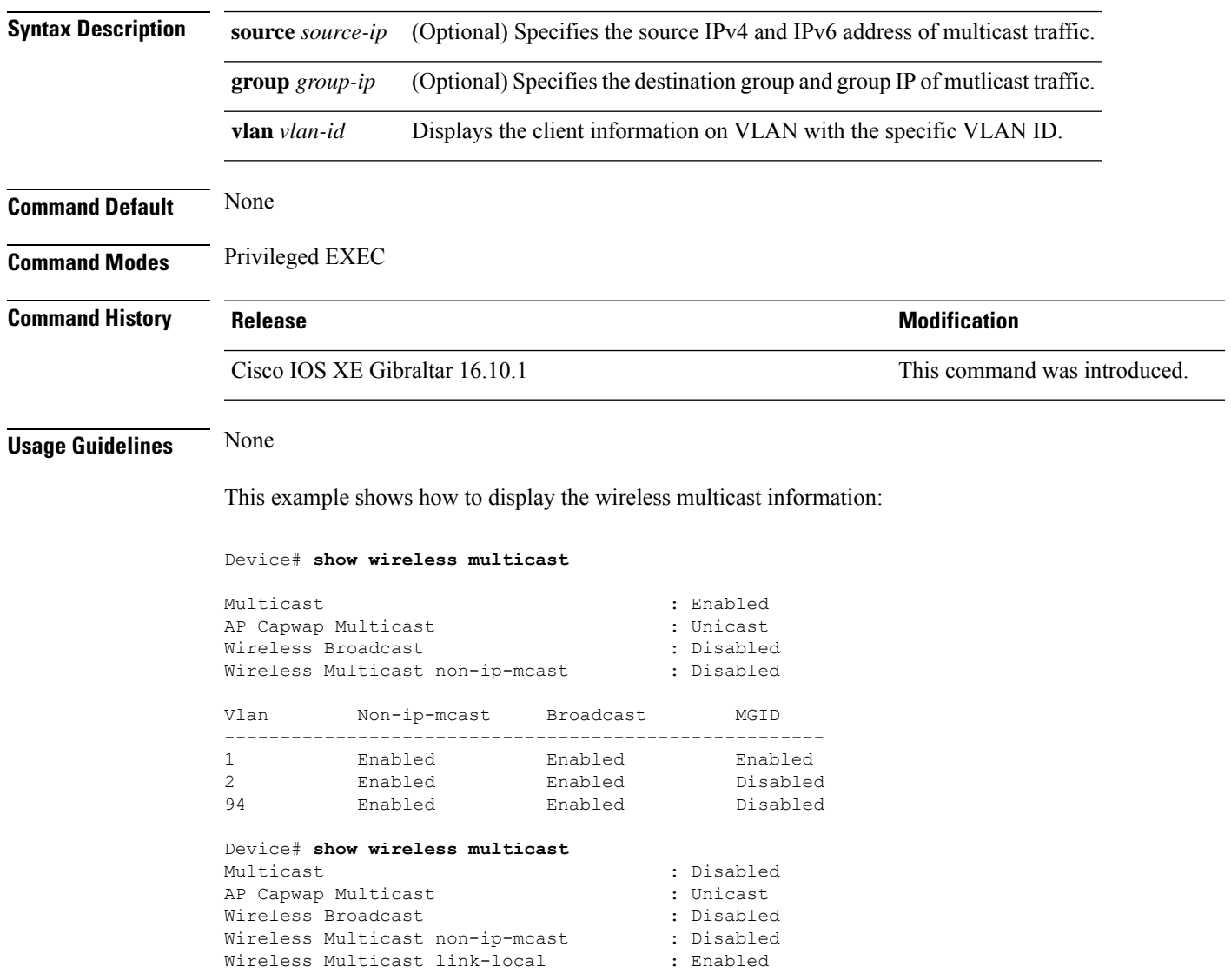

## **show wireless multicast group**

To display the information of the wireless-multicast non-ip VLANs or the group, use the **show wireless multicast group** command in privileged EXEC mode.

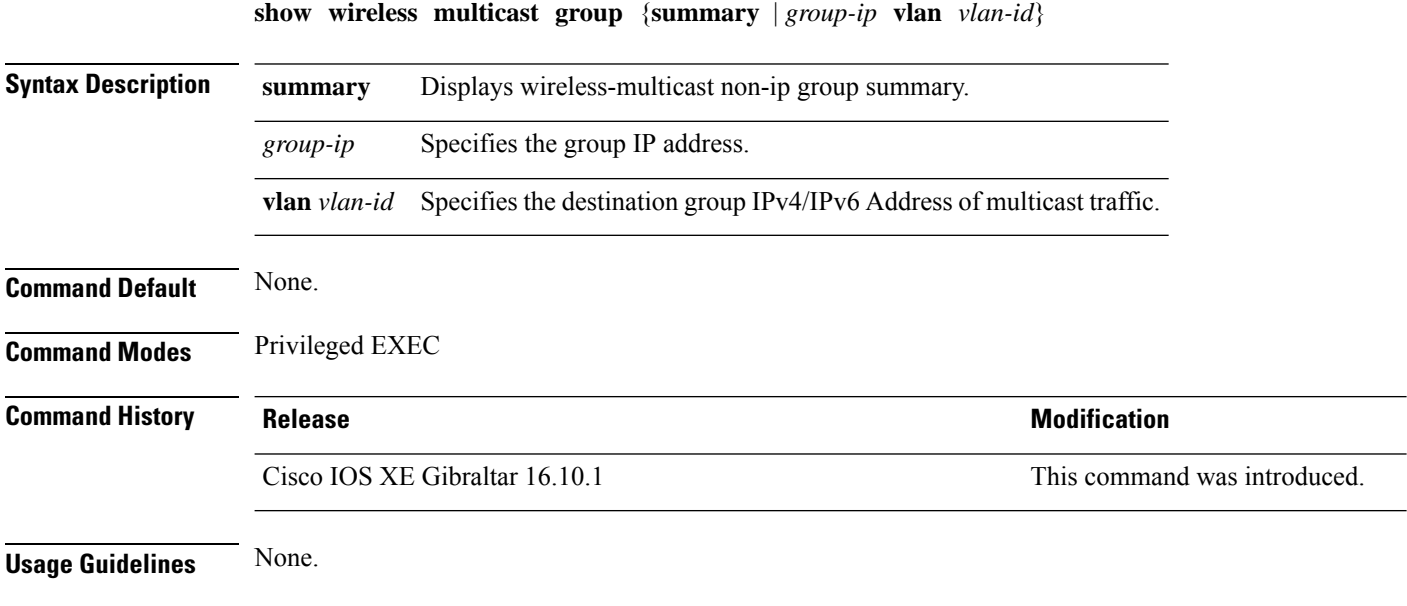

#### **Examples**

This example shows how to display the wireless-multicast non-ip group summary.

Device# **show wireless multicast group summary**

### **show wireless mesh ethernet daisy-chain summary**

To verify the ethernet daisy chain summary, use the **show wireless mesh ethernet daisy-chain summary** command.

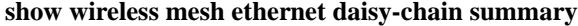

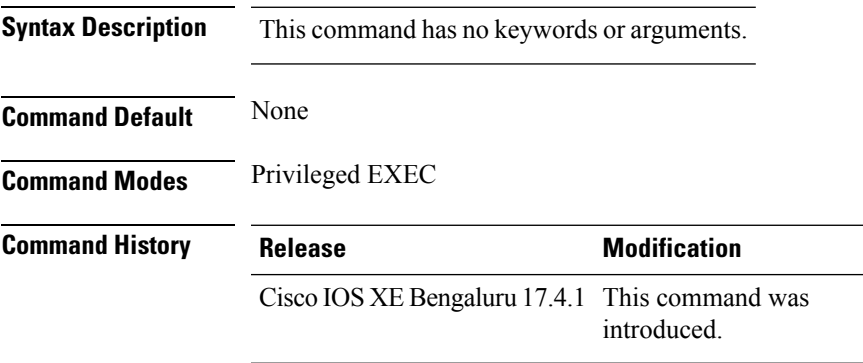

The following example shows how to verify the ethernet daisy chain summary:

#### Device# **show wireless mesh ethernet daisy-chain summary**

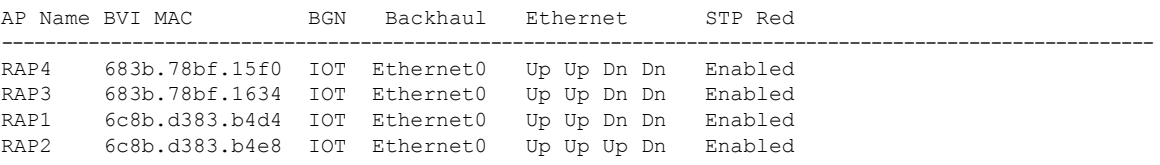

# **show wireless mesh ethernet daisy-chain bgn**

To verify the ethernet daisy chain Bridge Group Name (BGN) details, use the **show wireless mesh ethernet daisy-chain bgn** command.

#### **show wireless mesh ethernet daisy-chain bgn** *bridge-group-name*

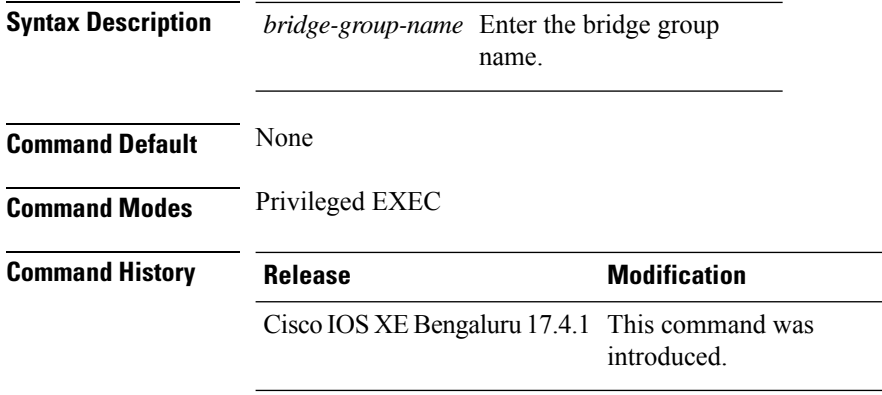

The following example shows how to verify the ethernet daisy chain Bridge Group Name (BGN) details:

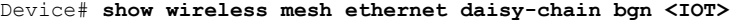

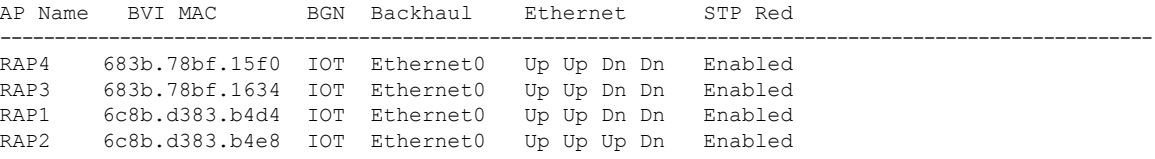

## **show wireless performance**

To display aggressive load balancing configuration, use the **show wirelessperformance** command in privileged EXEC mode.

**show wireless performance** {**ap** | **client**} **summary**

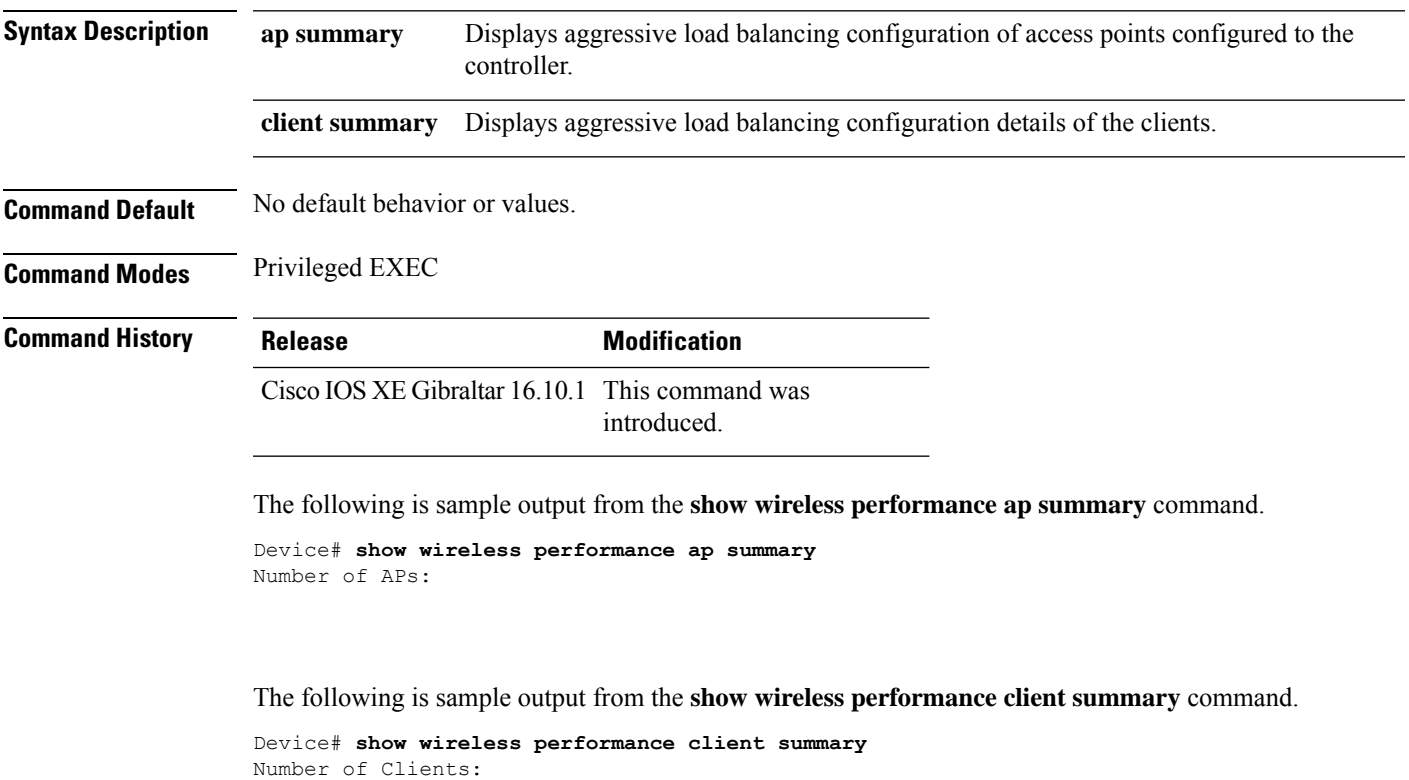

MAC Address AP Name Status WLAN/Guest-Lan Auth Protocol Port Wired ------------------------------------------------------------------------------------------

### **show wireless pmk-cache**

To display information about the pairwise master key (PMK) cache, use the **show wireless pmk-cache** command in privileged EXEC mode.

**show wireless pmk-cache**[**mac-address** *mac-addr*]

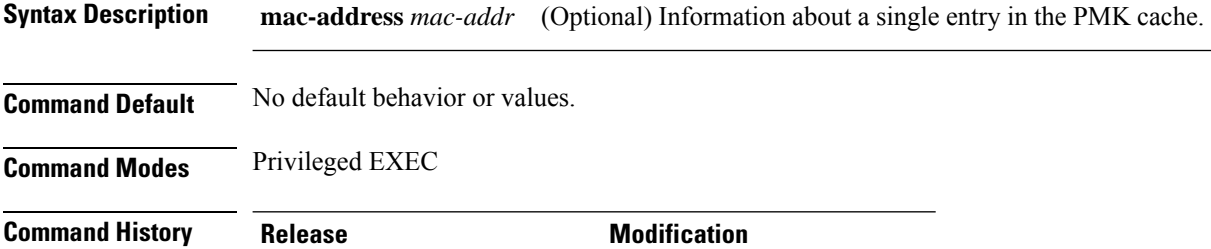

Cisco IOS XE Gibraltar 16.10.1 This command was introduced.

The following is sample output from the **show wireless pmk-cache mac-address** command:

Device# **show wireless pmk-cache mac-address H.H.H** Number of PMK caches in total : 0

Ш

### **show wireless probe**

To display the advanced probe request filtering configuration and the number of probes sent to the WLAN controller per access point per client and the probe interval in milliseconds, use the **show wireless probe** command in privileged EXEC mode.

**show wireless probe**

**Syntax Description** This command has no arguments or keywords.

**Command Default** No default behavior or values.

**Command Modes** Privileged EXEC

**Command History Release <b>Modification** 

Cisco IOS XE Gibraltar 16.10.1 This command was introduced.

The following is sample output from the **show wireless probe** command:

```
Device# show wireless probe
Probe request filtering \qquad \qquad : Enabled
Number of probes per client per radio fwd from AP: 2
Probe request rate-limiting interval
Aggregate probe request interval : 500 msec
```
### **show wireless profile airtime-fairness mapping**

To view the ATF policy mapping with the wireless profiles, use the **show wireless profile airtime-fairness mapping** command.

**show wireless profile airtime-fairness mapping**

**Syntax Description** This command has no arguments.

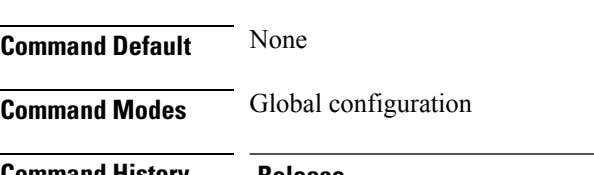

**Command History Release <b>Modification** Cisco IOS XE Gibraltar 16.10.1 This command was introduced.

This example shows how to view the ATF policy mapping with the wireless profiles:

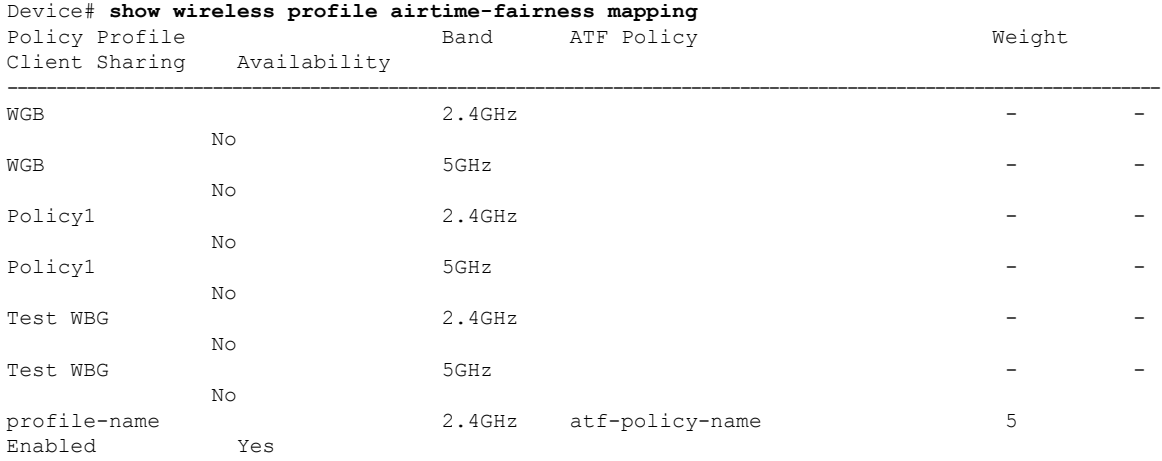

### **show wireless profile airtime-fairness summary**

To view the summary of air time fairness profiles, use the **show wireless profile airtime-fairness summary** command.

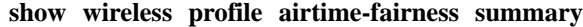

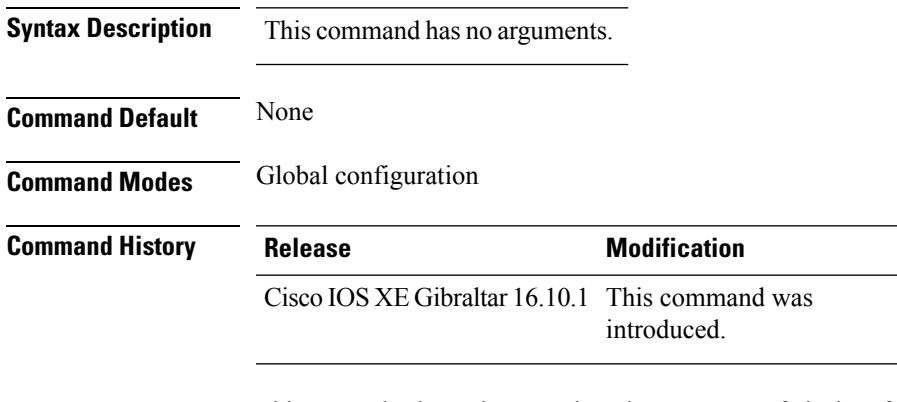

This example shows how to view the summary of air time fairness profiles:

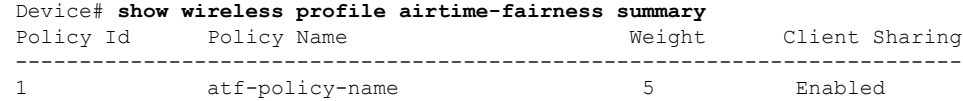

### **show wireless profile ap packet-capture**

To view the AP packet capture information, use the **show wireless profile ap packet-capture** command.

**show wireless profile ap packet-capture** {**detailed** *profile-name* | **summary**}

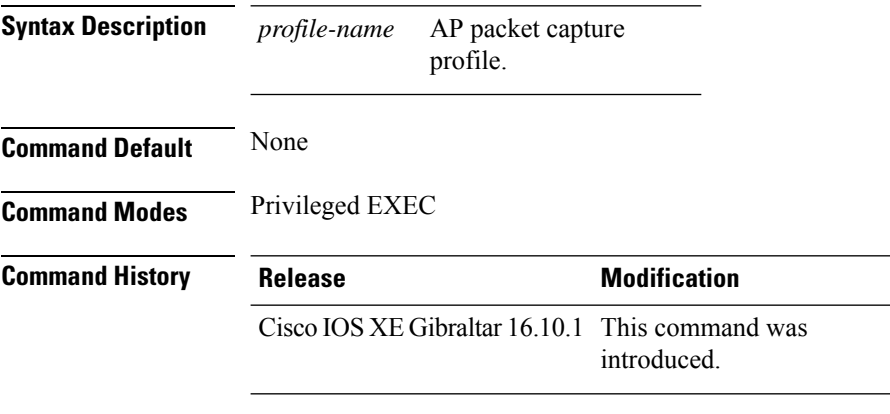

#### **Usage Guidelines**

#### **Example**

The following example shows how to view the AP packet capture information:

Device# show wireless profile ap packet-capture summary Number of AP packet capture profiles: 3

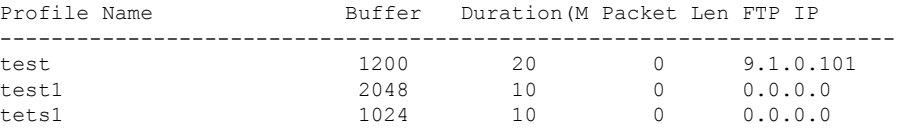

#### **Example**

The following example shows how to view the detailed AP packet capture information of an AP profile:

Device# show wireless profile ap packet-capture detailed test1

```
Profile Name : test1
Description :
---------------------------------------------------
Buffer Size : 2048 KB
Capture Duration : 10 Minutes
Truncate Length : packet length
FTP Server IP : 0.0.0.0FTP path :
FTP Username :
Packet Classifiers
 802.11 Control : Enabled
 802.11 Mgmt : Enabled
 802.11 Data : Disabled
 Dot1x : Disabled
```
 $\mathbf{l}$ 

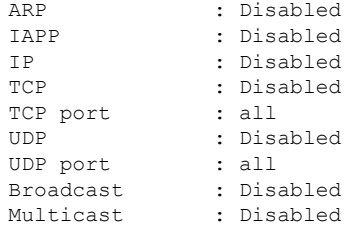

### **show wireless profile calendar-profile detailed**

To view the calendar profile details for a specific profile name, use the **show wirelessprofile calendar-profile detailed** command.

**show wireless profile calendar-profile detailed** *profile-name*

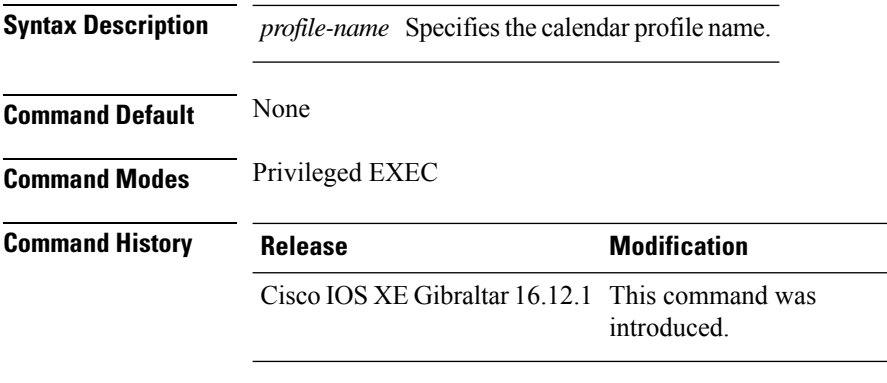

This example shows how to view the calendar profile details for a specific profile name:

```
Device# show wireless profile calendar-profile detailed daily_calendar_profile
Calendar profiles : daily_calendar_profile
------------------------------------------------------------------
Recurrence : DAILY
Start Time : 09:00:00
End Time : 17:00:00
```
### **show wireless profile calendar-profile summary**

To view the summary of calendar profiles, use the **show wirelessprofile calendar-profile summary** command.

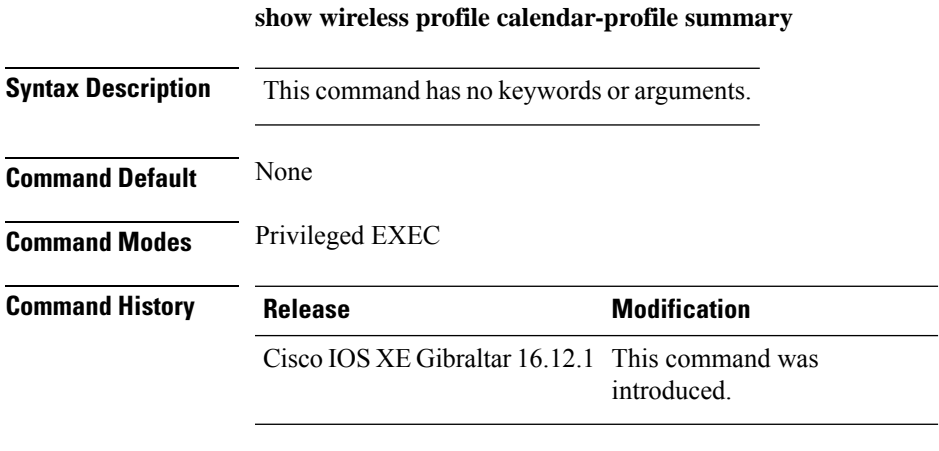

This example shows the summary of calendar profiles:

```
Device# show wireless profile calendar-profile summary
Number of Calendar Profiles: 3
Profile-Name
---------------------------------
monthly_25_profile
weekly_mon_profile
daily_calendar_profile
```
### **show wireless profile fabric detailed**

To view the details of a given fabric profile name, use the **show wireless profile fabric detailed** command.

**show wireless profile fabric detailed** *fabric\_profile\_name*

**Syntax Description** This command has no arguments. **Command Default** None

**Command Modes** Global configuration

**Command History Release <b>Modification** 

Cisco IOS XE Gibraltar 16.10.1 This command was introduced.

This example shows how to view the details of a given fabric profile name:

Device# **show wireless profile fabric detailed test1** Profile-name : test-fabric VNID : 12 SGT : 5

### **show wireless profile flex**

To see the flex parameters of an wireless profile, use the **show wireless profile flex** command.

**show wireless profile flex** { **detailed** *flex-profile-name* **chassis** {*chassis-number* | **active** | **standby** }**R0** } | **summary chassis** {*chassis-number* | **active** | **standby**}**R0**}

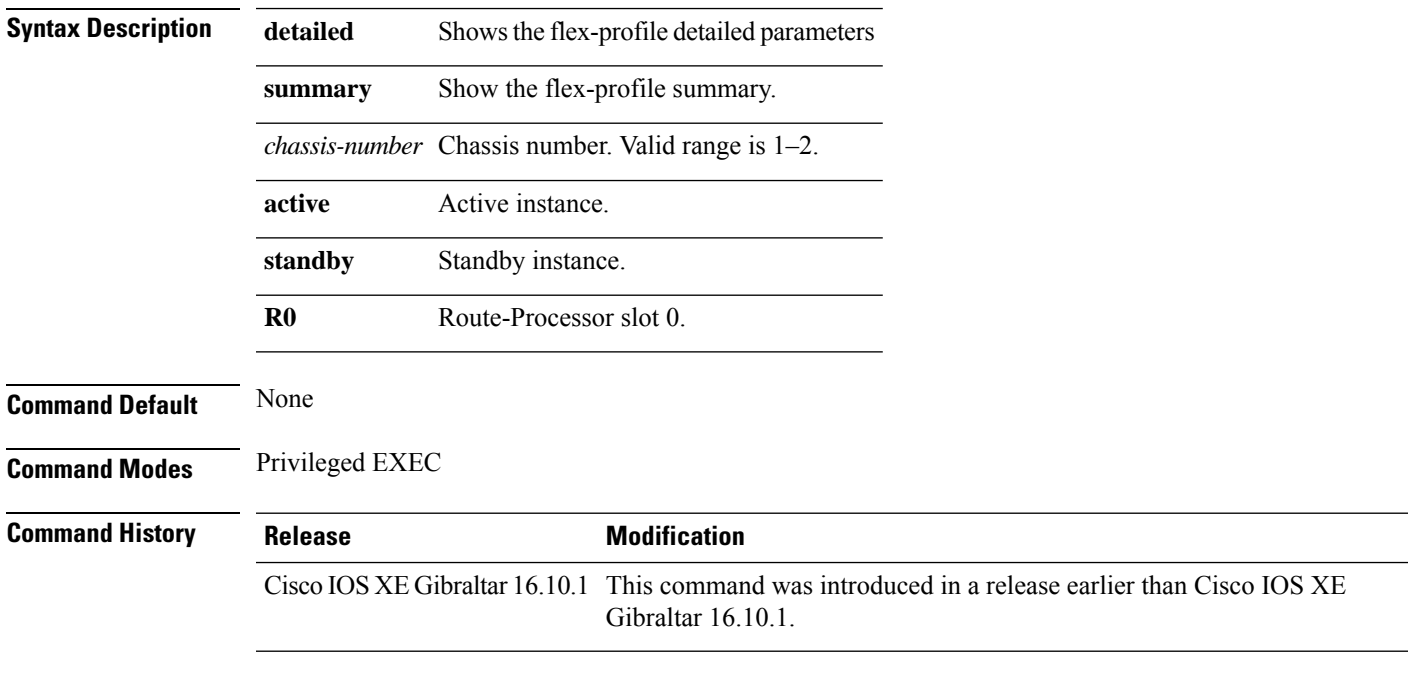

#### **Examples**

The following example shows how to see the flex parameter's summary of the wireless profile:

Device# **show wireless profile flex summary**

### **show wireless profile policy all**

To display detailed output of all policy profiles, use the **show wireless profile policy all** command.

**show wireless profile policy all**

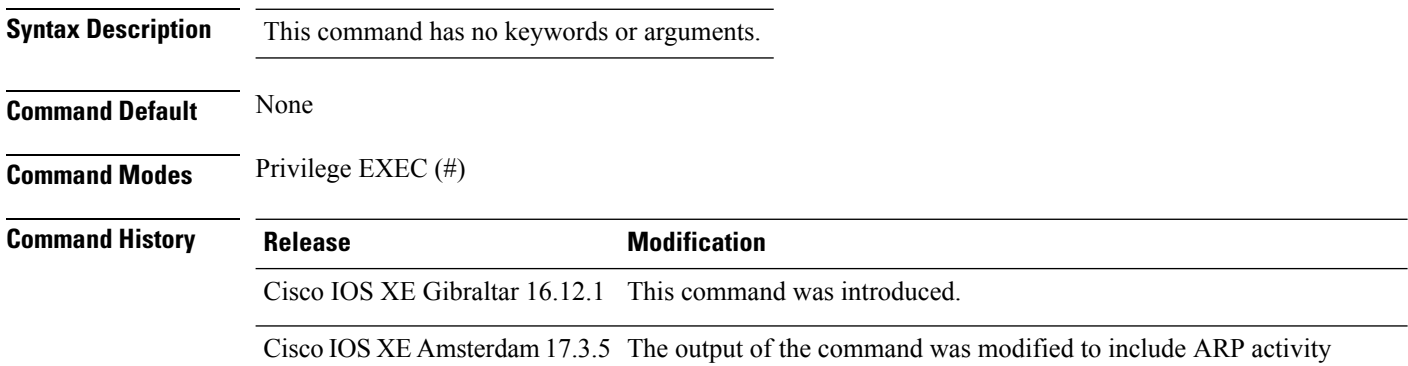

information.

#### **Example**

This example shows how to view the detailed output of all policy profiles:

```
Device# show wireless profile policy all
Policy Profile Name : policy_name
Description :
Status : ENABLED
.
.
.
!the section of the output that shows whether ARP is enabled or disabled in the policy
profile.
ARP Activity Limit
 Exclusion : ENABLED
 PPS : 100
 Burst Interval
```
### **show wireless profile policy detailed**

To display the wireless policy profile details, use the **show wireless profile policy detailed** command.

**show wireless profile policy detailed** *policy-profile-name*

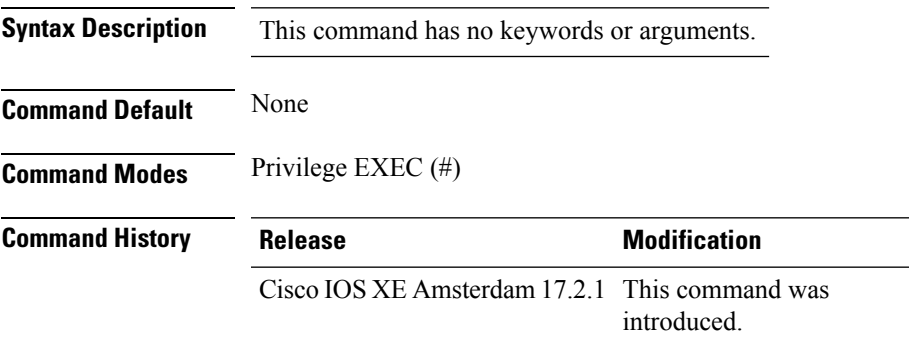

#### **Example**

This example displays the wireless policy profile details:

Device#show wireless profile policy detailed *policy-profile-name*

### **show wireless profile mesh detailed**

To verify the mesh profile, use the **show wireless profile mesh detailed** command.

**show wireless profile mesh detailed** *profile-name*

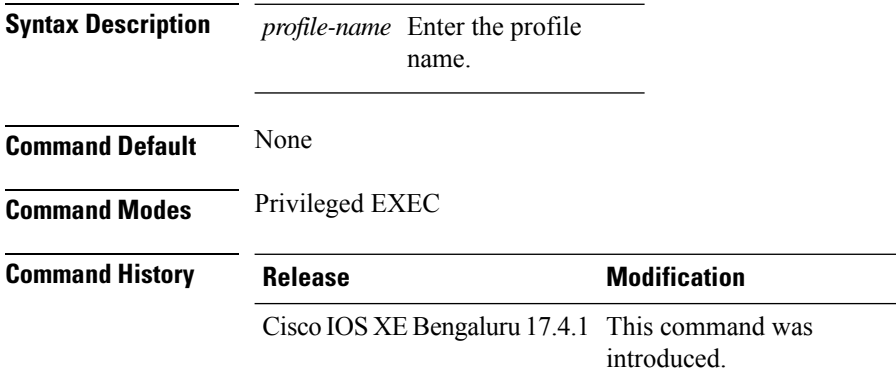

The following example shows how to verify the mesh profile:

Device# **show wireless profile mesh detailed default-mesh-profile**

```
Mesh Profile Name : default-mesh-profile
 -------------------------------------------------
Description : default mesh profile
Bridge Group Name : IOT
Strict match BGN : ENABLED
Amsdu : ENABLED
Background Scan : ENABLED
Channel Change Notification : ENABLED
Backhaul client access : ENABLED
Ethernet Bridging : ENABLED
Ethernet Vlan Transparent : DISABLED
Daisy Chain STP Redundancy : ENABLED
Full Sector DFS : ENABLED
IDS : ENABLED
Multicast Mode : In-Out
Range in feet : 12000
Security Mode : EAP
Convergence Method : Standard
LSC only Authentication : DISABLED
Battery State : ENABLED
Authorization Method : eap_methods
Authentication Method : eap_methods
Backhaul tx rate(802.11bg) : auto
Backhaul tx rate(802.11a) : auto
```
### **show wireless profile radio summary**

To display the wireless radio profile summary, use the **show wireless profile radio summary** command.

**show wireless profile radio summary**

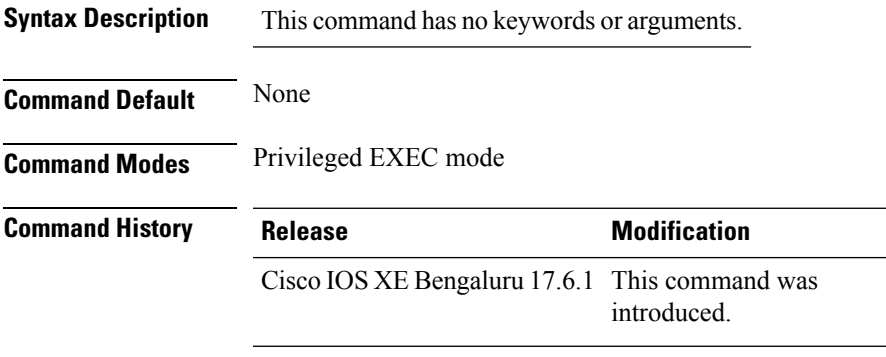

**Usage Guidelines** None

#### **Example**

The following example shows you how to display the wireless radio profile summary:

Device# show wireless profile radio summary

### **show wireless profile tunnel summary**

To display the wireless tunnel-profile summary, use the **show wireless profile tunnel summary** command.

**show wireless profile tunnel summary**

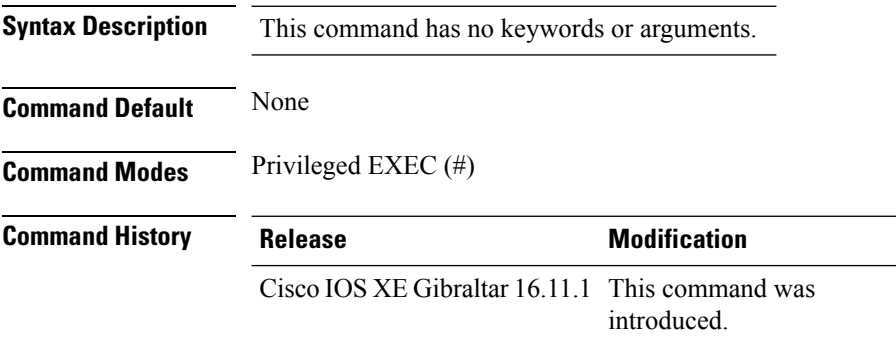

#### **Example**

This example shows how to display the wireless tunnel profile summary:

Device# show wireless profile tunnel summary

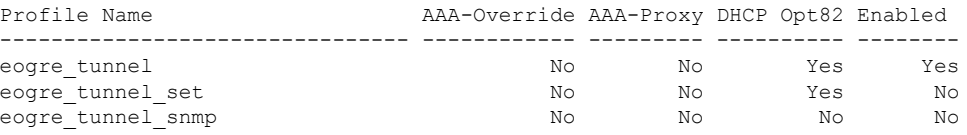

### **show wireless redundancy statistics**

To see the high availability statistics, use the **show wireless redundancy statistics** command.

**show wireless redundancy statistics**{**ap-group** | **wncdallchassis**{*chassis-num* | **active** | **standby**}**R0**} {**ap-recovery** | {*instance-id* | **all** | **chassis**{*chassis-num* | **active** | **standby**}**R0**}} {**client-group** | **wncdallchassis**{*chassis-num* | **active** | **standby**}**R0**} {**client-recovery** | {**mobilityd** | **sisf**}**chassis**{*chassis-num* | **active** | **standby**}**R0**} {**wncd** | {*instance-id* | **all** | **chassis**{*chassis-num* | **active** | **standby**}**R0**}}

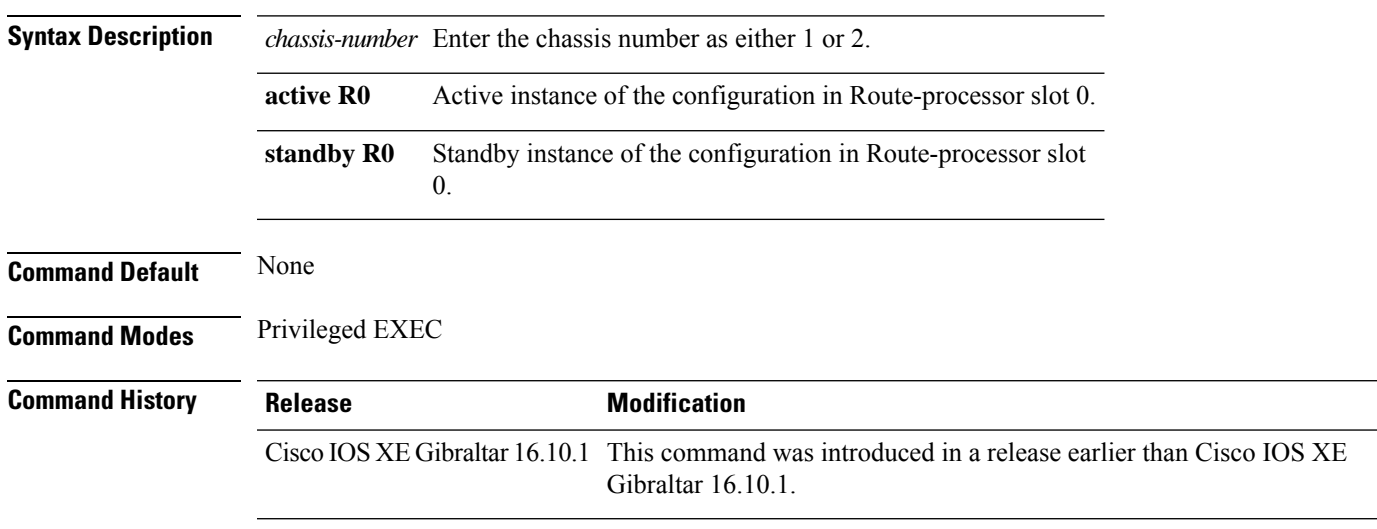

#### **Examples**

The following example shows how to see all the statistics for WNCD :

### **show wireless rfid**

To display RFID tag information, use the **show wireless rfid** command in privileged EXEC mode.

**show wireless rfid** {**client** |**detail** *rfid-mac-address* |**stats** |**summary**}

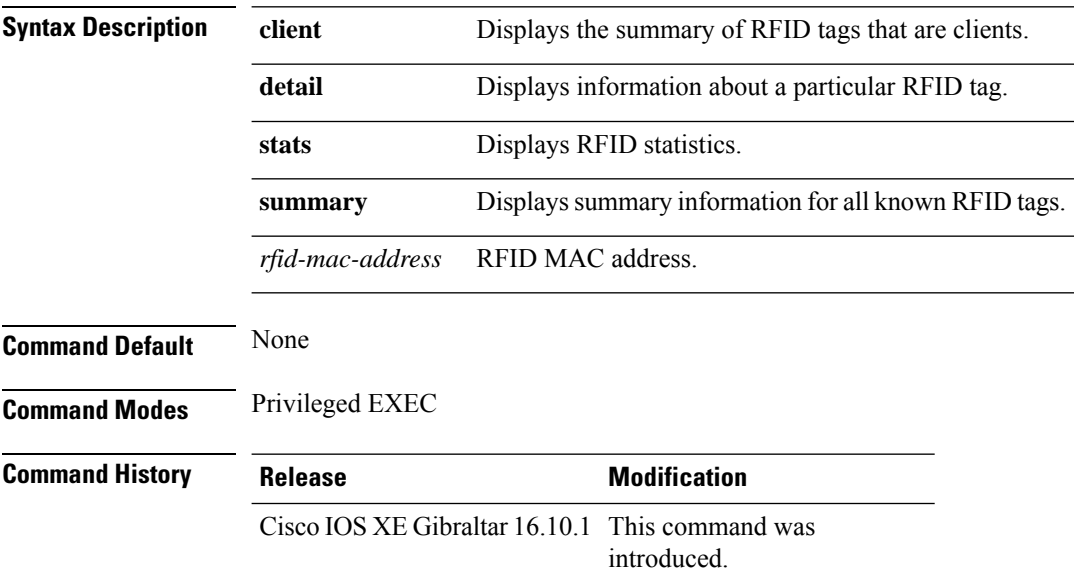

#### **Example**

This example shows how to view RFID information:

```
Device# show wireless rfid summary
```

```
Total RFID entries: : 16
Total Unique RFID entries : 16
RFID ID VENDOR Closet AP RSSI Time Since Last Heard
0012.b80a.c791 Cisco 7069.5a63.0520 -31 1 minute 40 seconds ago
0012.b80a.c953 Cisco 7069.5a63.0460 -33 2 minutes 15 seconds ago
0012.b80b.806c Cisco 7069.5a63.0260 -45 22 seconds ago
0012.b80d.e9f9 Cisco 7069.5a63.0460 -38 2 minutes 37 seconds ago
0012.b80d.ea03 Cisco 7069.5a63.0520 -43 2 minutes 38 seconds ago
0012.b80d.ea6b Cisco 7069.5a63.0460 -39 2 minutes 35 seconds ago
0012.b80d.ebe8 Cisco 7069.5a63.0520 -43 1 minute 31 seconds ago
0012.b80d.ebeb Cisco 7069.5a63.0520 -43 2 minutes 37 seconds ago
0012.b80d.ec48 Cisco 7069.5a63.0460 -42 2 minutes 16 seconds ago
0012.b80d.ec55 Cisco 7069.5a63.0520 -41 1 second ago
```
## **show wireless stats ap name**

To display the wireless AP BSSID statistics, use the **show wireless stats ap name** *ap-name* **dot11 24ghz slot 0** *wlan-name 1-4096* **statistics**

**show wireless stats ap name** *ap-name* **dot11 24ghz slot 0** *wlan-name 1-4096* **statistics**

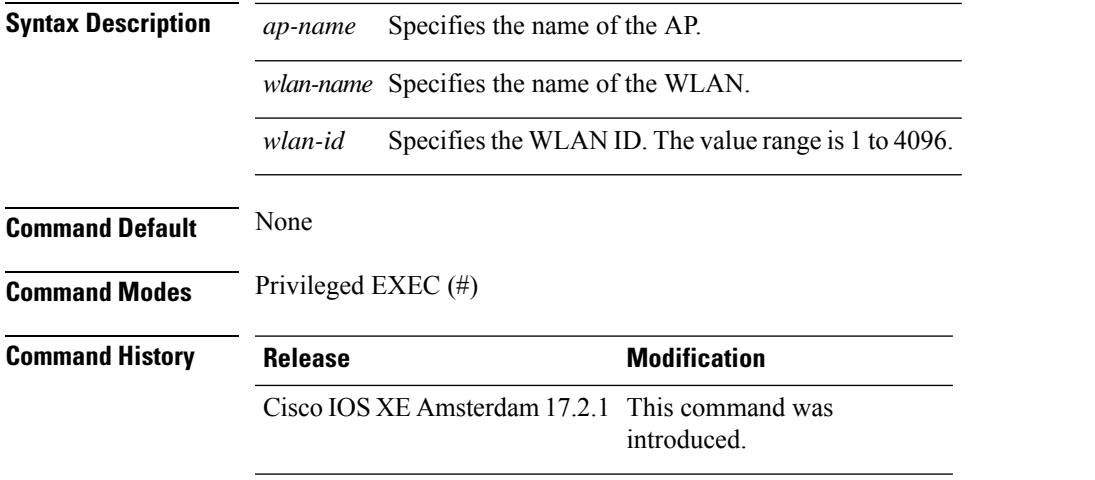

#### **Example**

#### This example show how to display the wireless AP BSSID statistics:

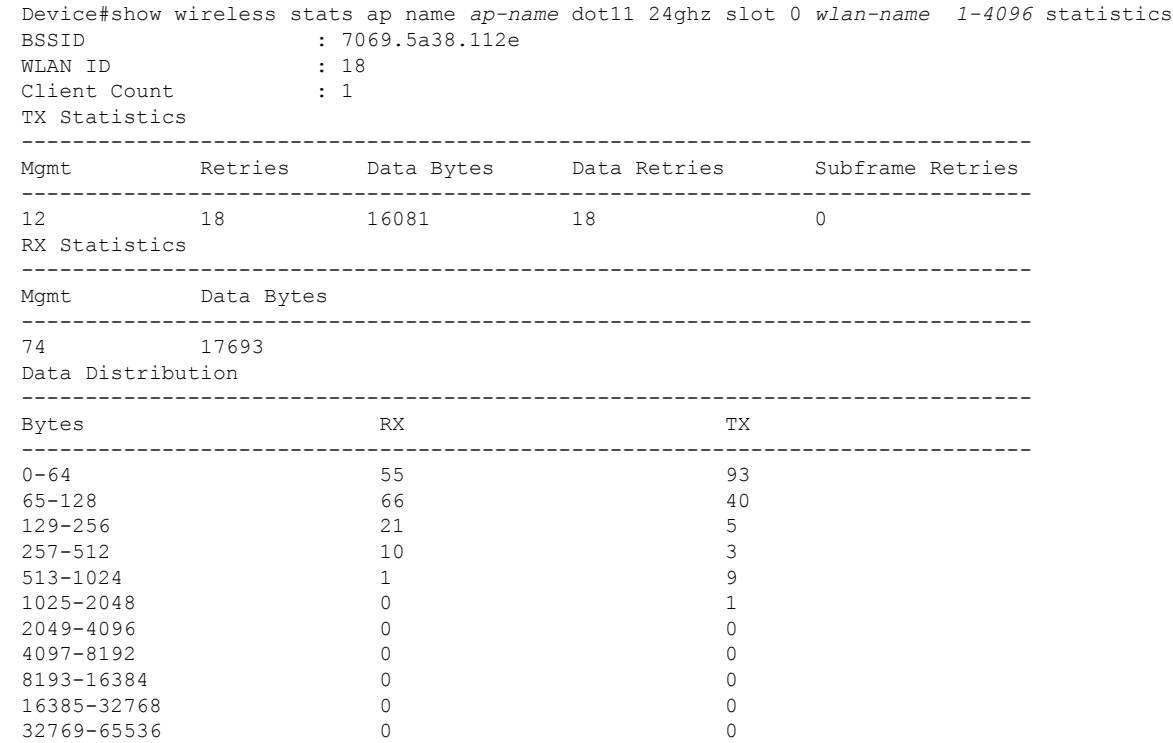

 $\mathbf I$ 

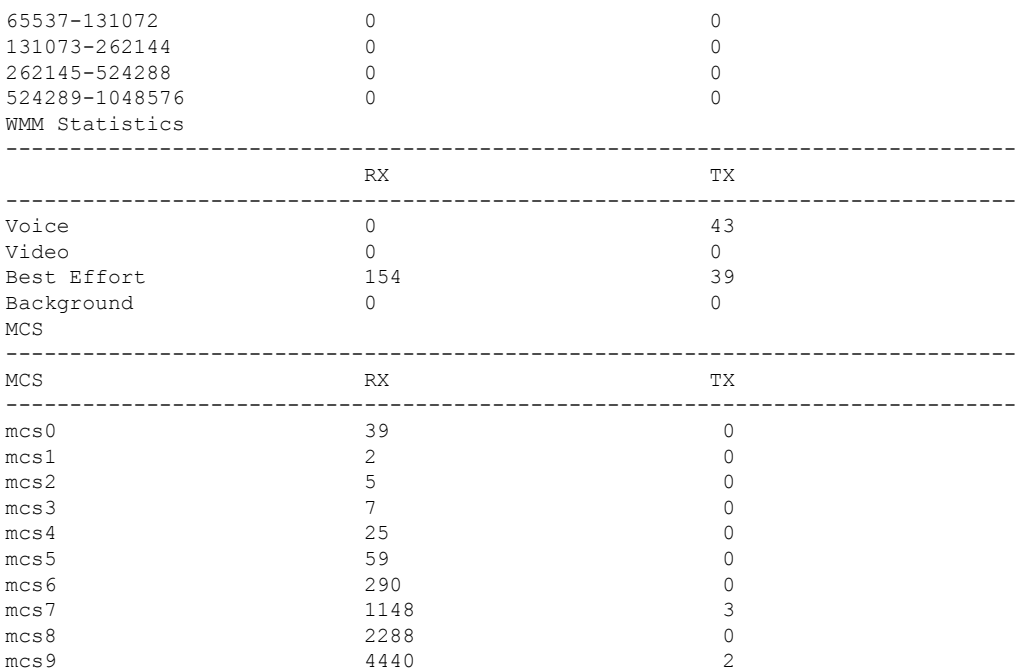

### **show wireless stats client delete reasons**

To verify total client delete reasons, use the **show wireless stats client delete reasons** command.

**show wireless stats client delete reasons**

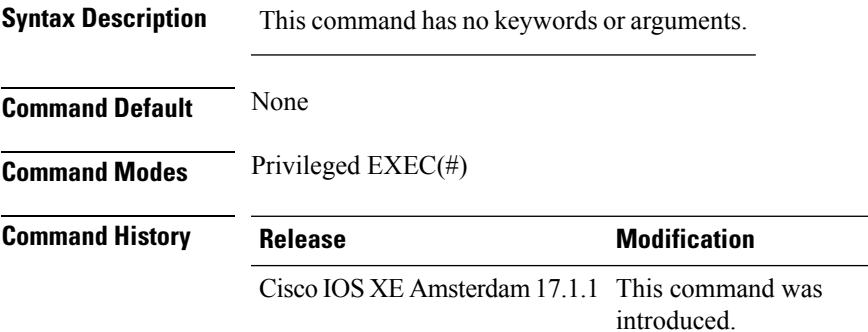

#### This example shows how to verify the total client delete reasons:

Device# show wireless stats client delete reasons

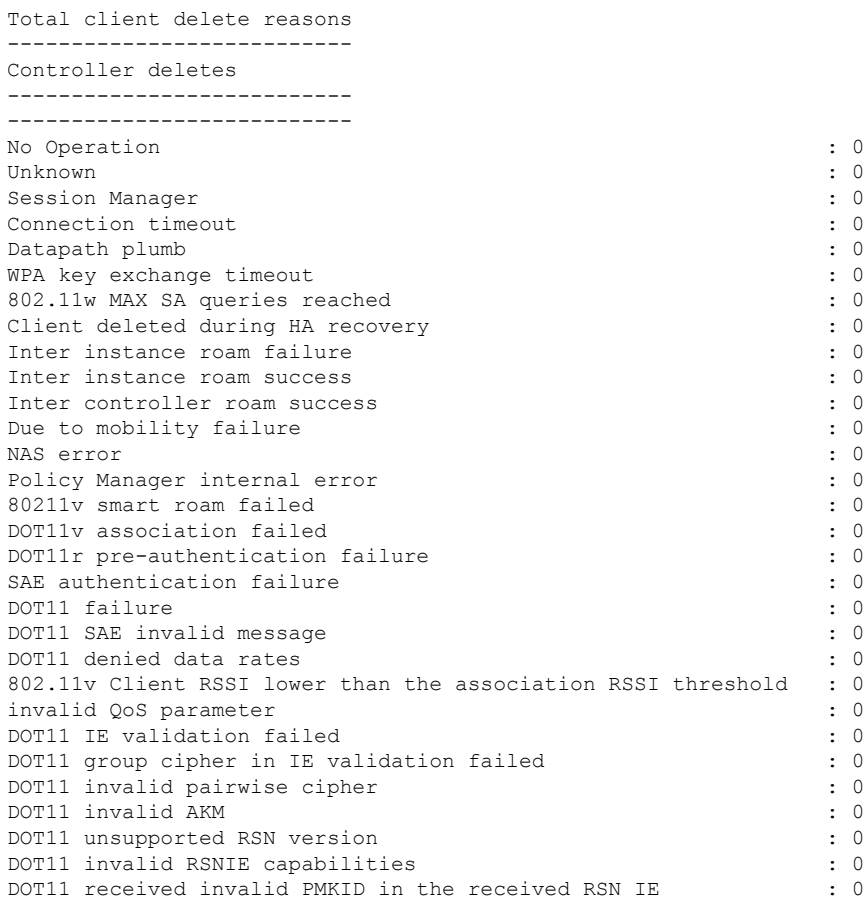

I

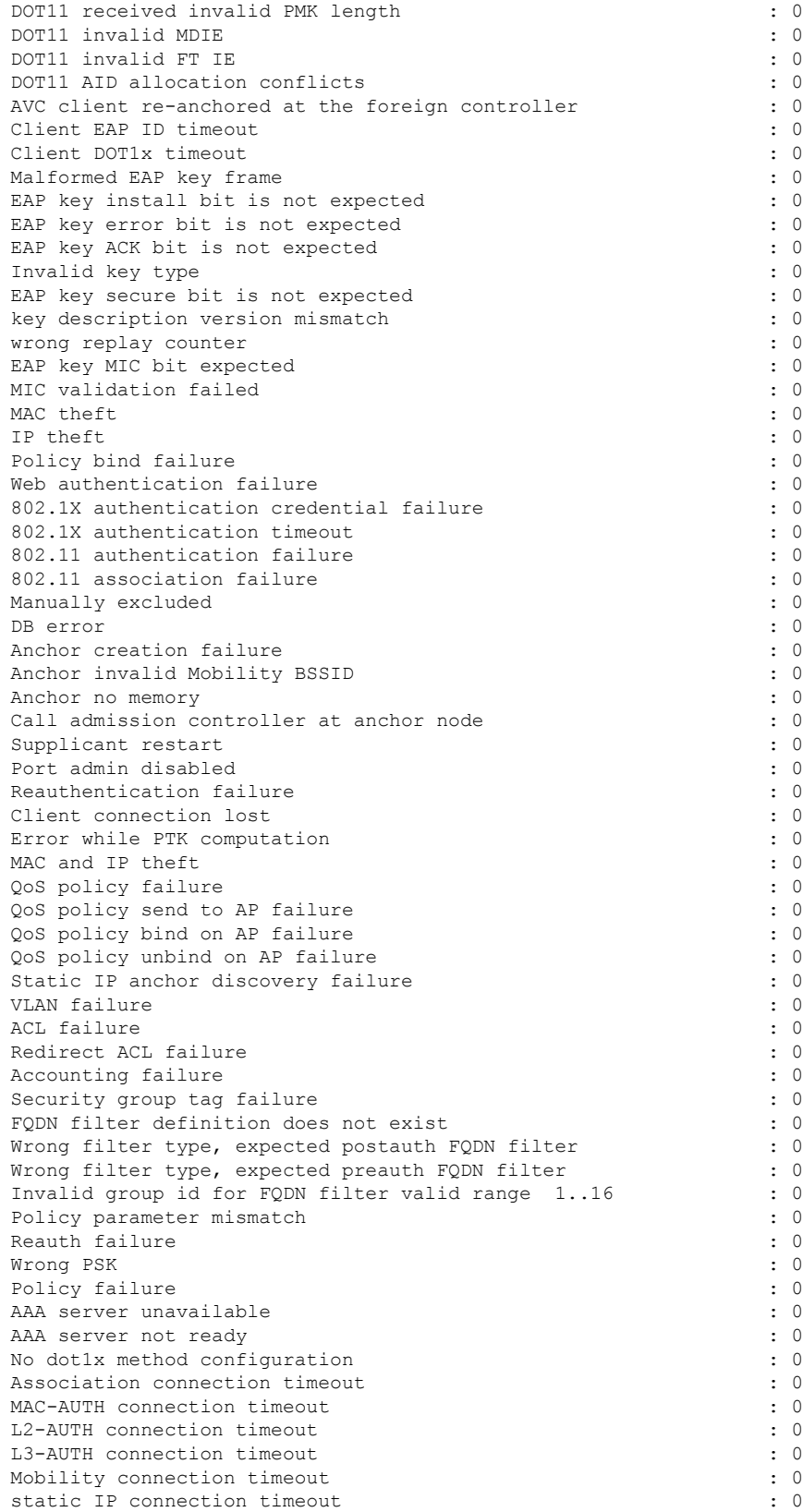
SM session creation timeout : 0 IP-LEARN connection timeout : 0<br>
NACK IFID exists (0) NACK IFID exists Guest-LAN invalid MBSSID **:** 0 Guest-LAN no memory : 0 Guest-LAN ceate request failed  $\qquad \qquad : 0$ EoGRE Reset : 0 EoGRE Generic Join Failure EoGRE HA-Reconciliation : 0 Wired idle timeout : 0 IP Update timeout : 0 SAE Commit received in Associated State : 0 : 0 NACK IFID mismatch : 0 EoGRE Invalid VLAN  $\qquad \qquad \qquad \qquad$  : 0 EoGRE Empty Domain : 0 EoGRE Invalid Domain : 0 EoGRE Domain Shut : 0 EoGRE Invalid Gateway : 0 EoGRE All Gateways down  $\qquad \qquad$  : 0 EoGRE Flex - no active gateway : 0 EoGRE Rule Matching error  $\qquad \qquad : 0$ <br>
EoGRE AAA Override error  $\qquad \qquad : 0$ EoGRE AAA Override error EoGRE client onboarding error : 0 EOGRE Mobility Handoff error  $\qquad \qquad : 0$ L3 VLAN Override connection timeout : 0 Delete received from AP : 0 QoS failure : 0 WPA group key update timeout  $\cdot$  0 DOT11 unsupported client capabilities : 0 DOT11 association denied unspecified  $\cdot$  0 DOT11 AP have insufficient bandwidth  $\qquad \qquad : 0$ DOT11 invalid QoS parameter : 0<br>Client not allowed by assisted roaming  $\qquad \qquad : 0$ Client not allowed by assisted roaming Wired client deleted due to WGB delete : 0 : 0 Client Abort : 0 Mobility peer delete : 0 No IP  $\qquad \qquad : 0$ BSSID down : 0 DOT11 QoS policy : 0 Roam across policy profile deny  $\cdot$  0: 4WAY handshake failure - M1 issue : 0 4WAY handshake failure - M3 issue : 0<br>Exclusion policy template fail : 0 : 0 Exclusion policy template fail DOT11 Cipher Suite Rejected : 0 : 0 WLAN-ID mismatch in access accept failures : 0 : 0 EasyPSK AAA unknown error  $\qquad \qquad$  : 0 EasyPSK unspecified error  $\qquad \qquad$  : 0 EasyPSK PSK mismatch error  $\cdot$  0 EasyPSK radius busy error : 0 EasyPSK limit reached error  $\qquad \qquad : 0$ EasyPSK bad 802.1X frame error  $\qquad \qquad : 0$ EasyPSK missing parameter error  $\begin{array}{ccc} . & 0 \\ . & . & . \end{array}$ <br>Supplicant name failure Supplicant name failure User name failure  $\qquad \qquad \qquad$  : 0 Service set ID failure : 0 Anchor VLAN ID failure : 0 PSK failure : 0<br>PSK mode failure : 0<br>PSK mode failure : 0 PSK mode failure Interim interval failure  $\qquad \qquad$  : 0 Link-local bridging VLAN failure : 0 Link-local bridging VLAN failure : 0 Maximum client limit reached on AP : 0 : 0 Maximum client limit reached on AP per wlan  $\cdot$  0 Maximum client limit reached on AP radio per wlan : 0

 $\mathbf I$ 

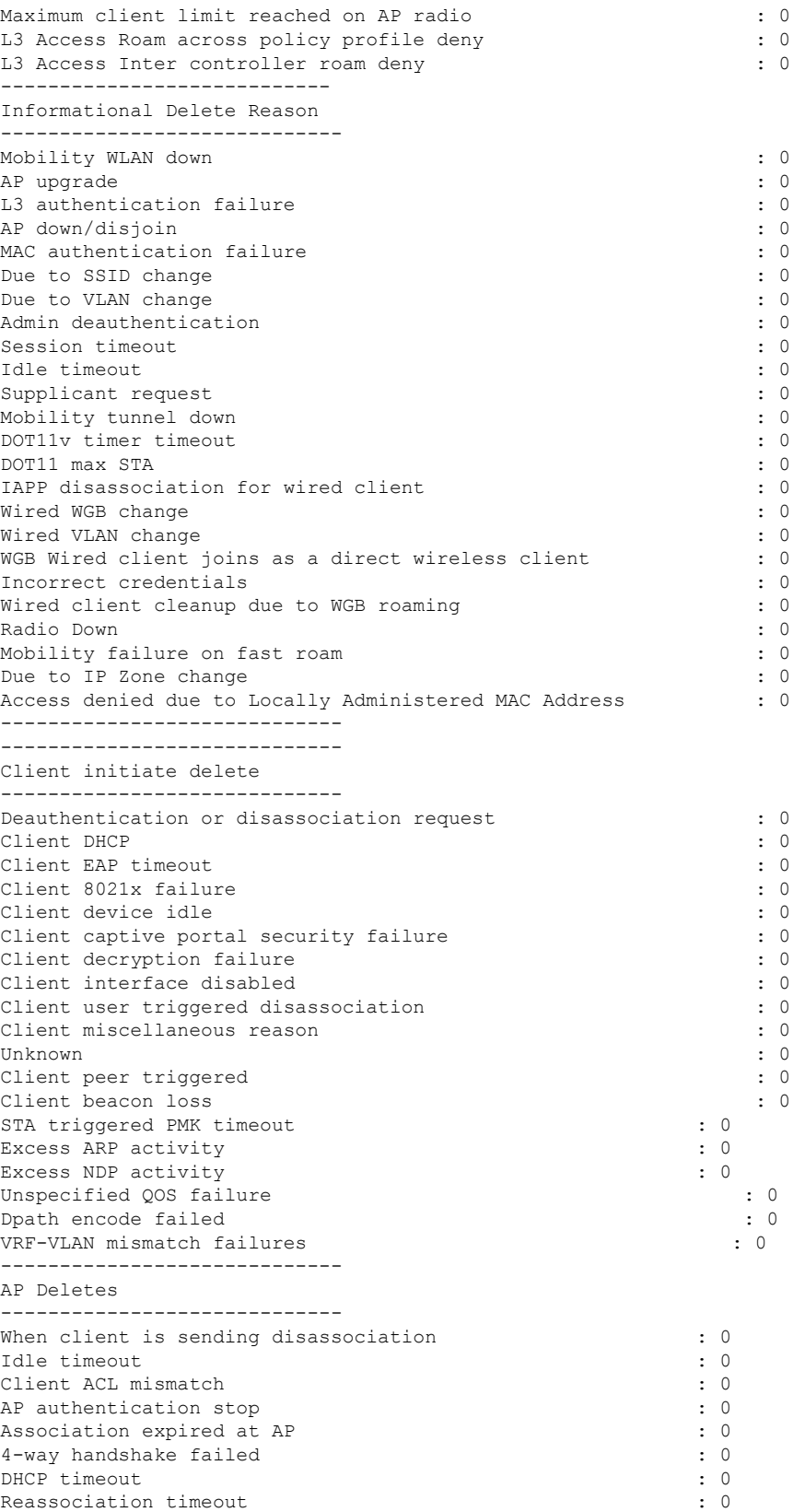

 $\blacksquare$ 

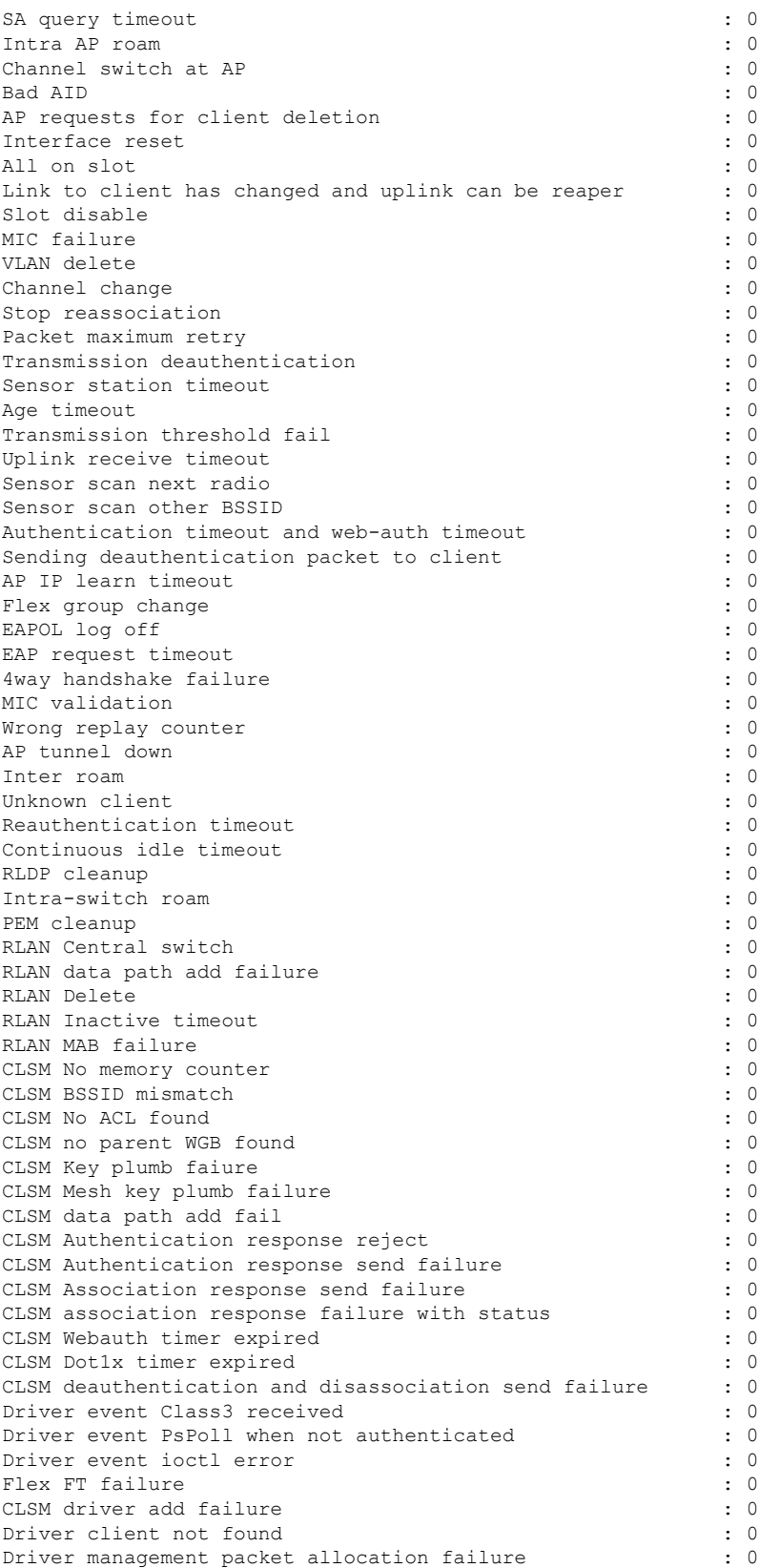

I

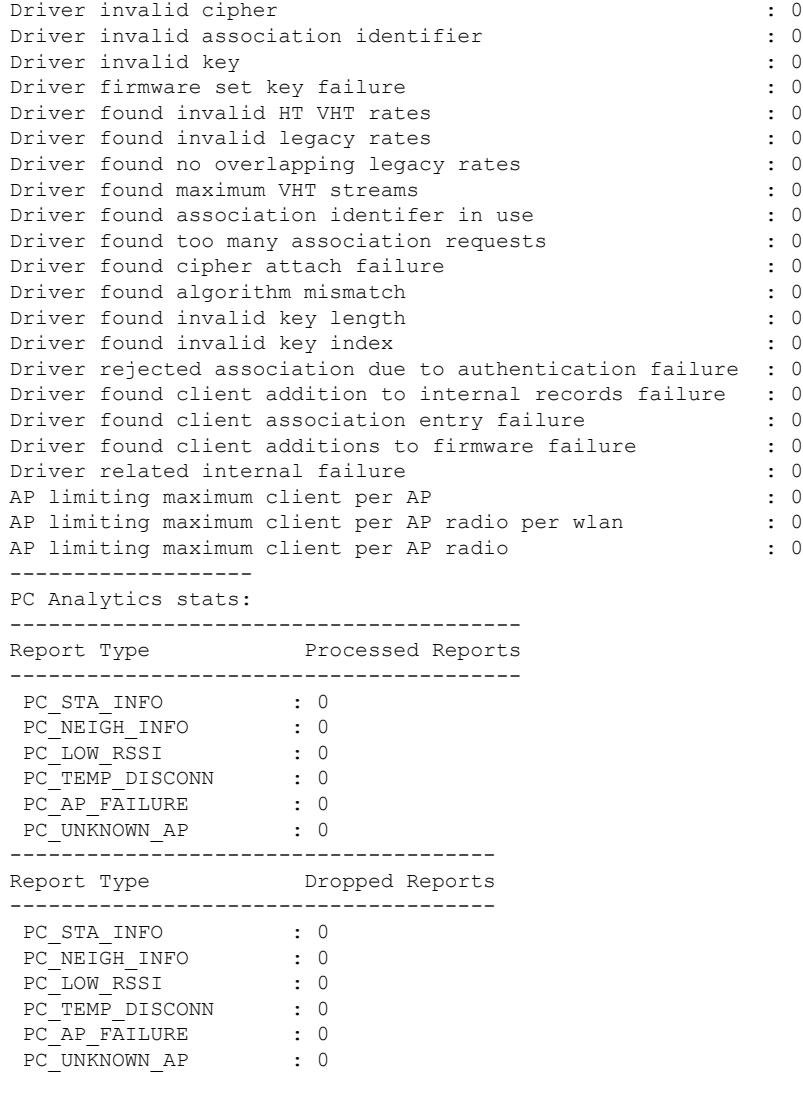

## <span id="page-1516-0"></span>**show wireless statistics mobility**

To see the wireless mobility manager statistics, use the **show wireless stats mobility** command.

**show wireless stats mobility** {**dtls** | **messages**} [**chassis** {*chassis-number* | **active** | **standby**} **R0**]

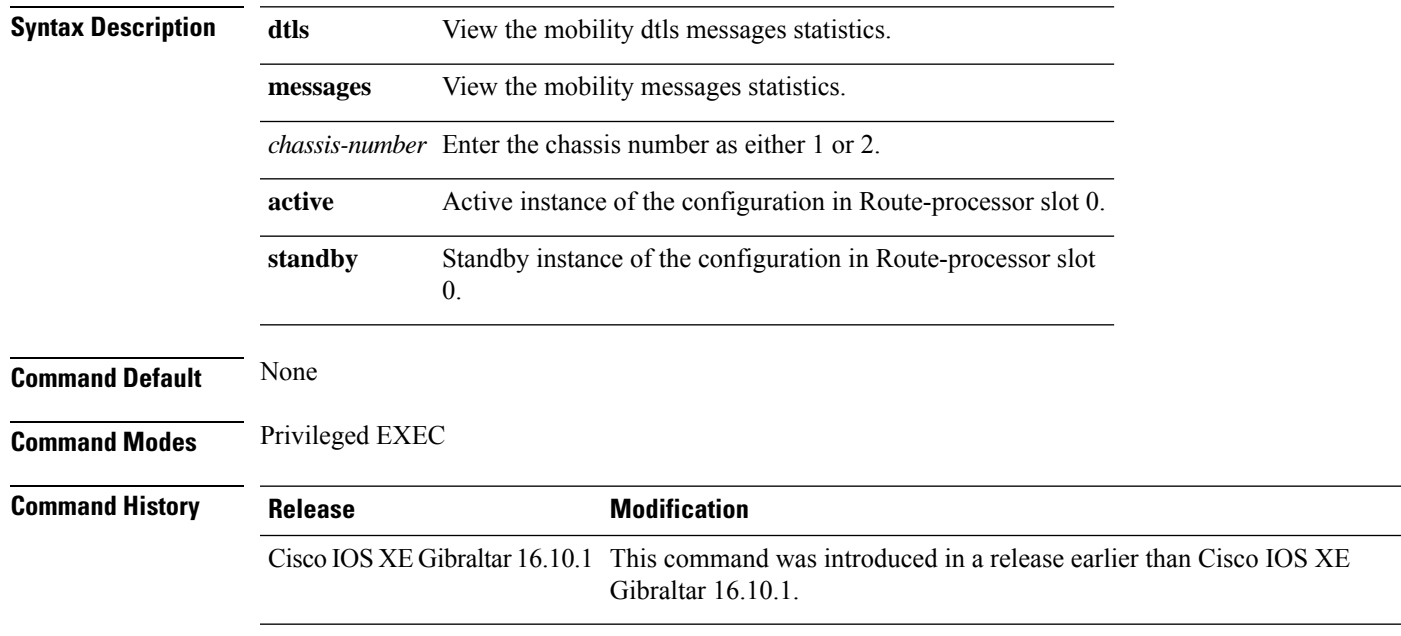

#### **Examples**

The following example shows how to see the statistics of the wireless mobiliy manager:

Device# **show wireless stats mobility**

### <span id="page-1517-0"></span>**show wireless stats mesh packet error**

To see the packet statistics of all connected mesh APs, use the **show wireless stats mesh packet error** command.

**show wireless stats mesh packet error** [**chassis** {*chassis-number* | **active** | **standby**} **R0**]

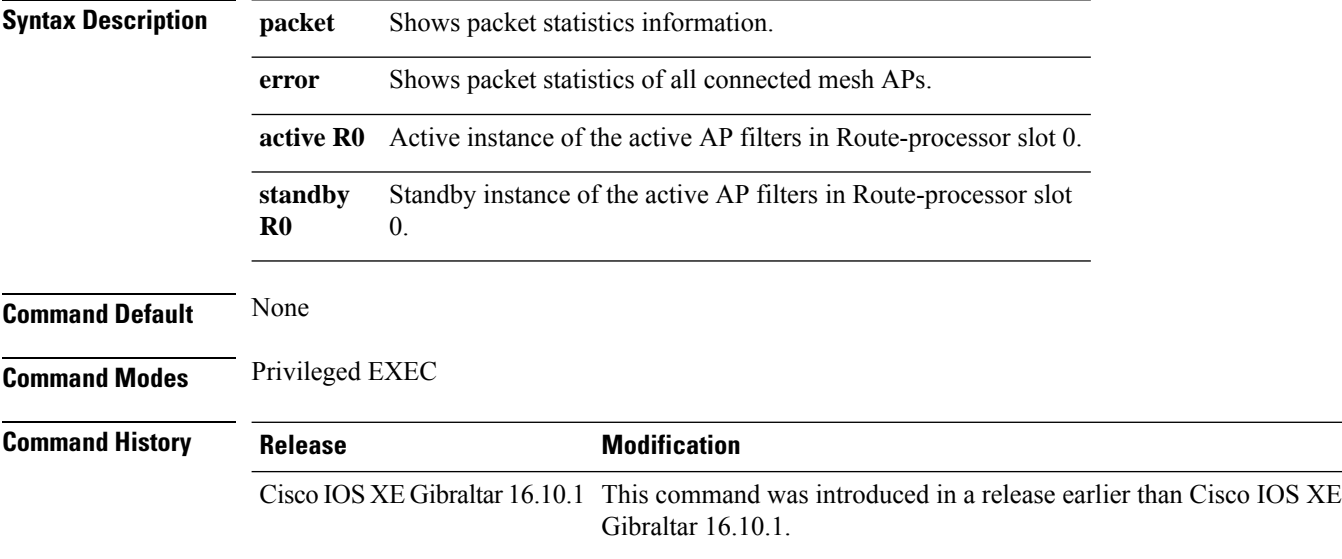

#### **Examples**

The following example shows how to see the packet error statistics of all connected mesh APs:

Device# **show wireless stats mesh packet error**

## <span id="page-1518-0"></span>**show wireless stats mesh security and queue**

To see the mesh queue and security statistics of all connected mesh APs, use the **show wireless stats mesh** command.

**show wireless stats mesh** {**security** | **queue**} [**chassis** {*chassis-number* | **active** | **standby**} **R0**]

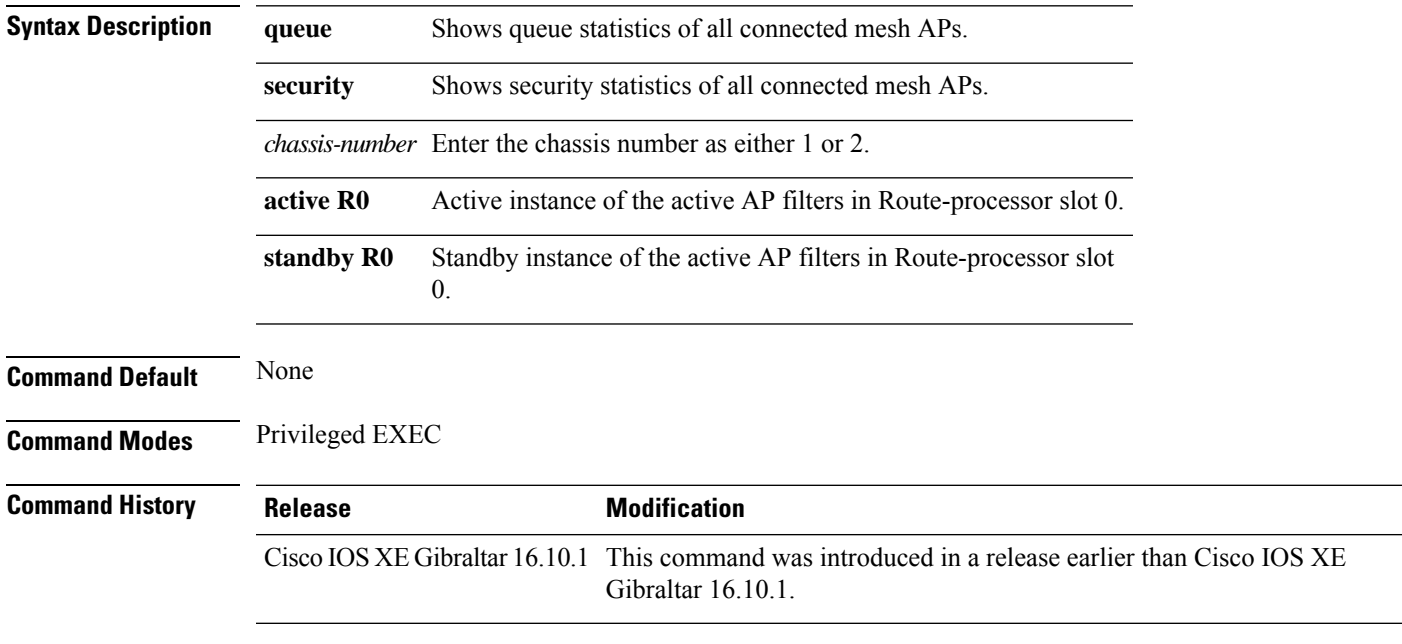

#### **Examples**

The following example shows how to see the security statistics of all connected mesh APs:

Device# **show wireless stats mesh security**

### **show wireless stats client detail**

To verify the statistics about client, use the **show wireless stats client detail** command.

**show wireless stats client detail**

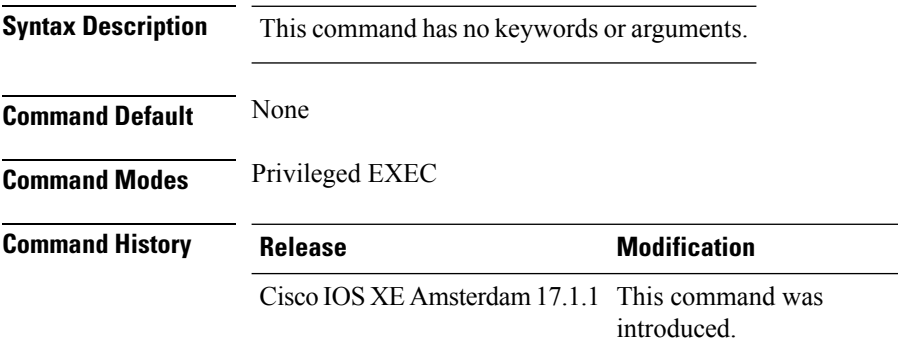

This example shows how to verify the statistics about client:

```
Device# show wireless stats client detail
[…]
Total L3 VLAN Override vlan change received : 1
Total L3 VLAN Override disassociations sent : 1
Total L3 VLAN Override re-associations received : 1
Total L3 VLAN Override successful VLAN change : 1
[…]
L3 VLAN Override connection timeout : 0
```
### **show wireless stats redundancy config database**

To view the high availabilty redundancy configuration statistics, use the **show wireless stats redundancy config database** command.

**show wireless stats redundancy config database** { **mobility** | **nmspd** | **rrm** | **wncd** | **wncmgrd** } *instance-id* **chassis** { *chassis-num* | **active** | **standby** } **R0**

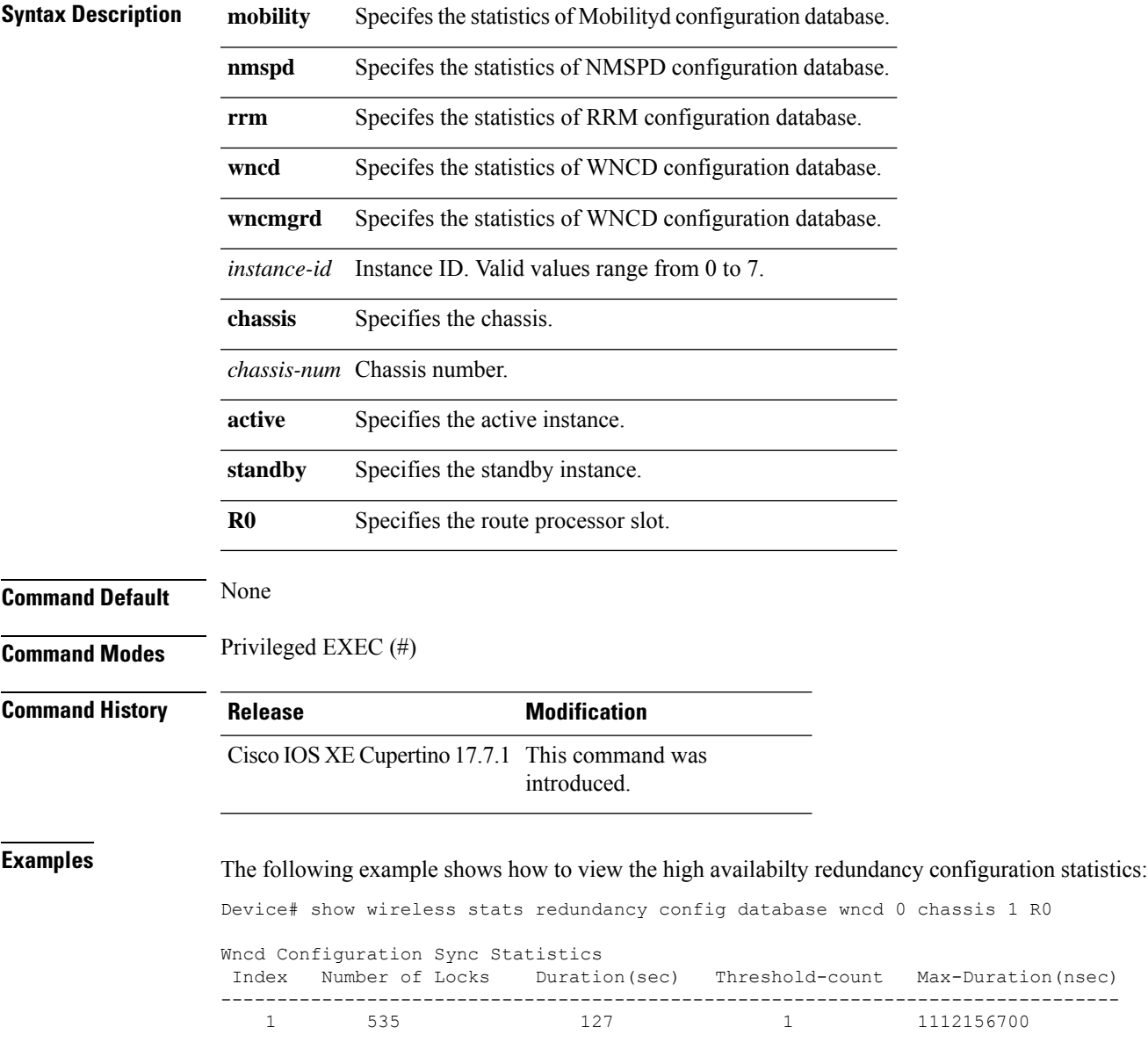

## <span id="page-1521-0"></span>**show wireless summary**

To display the number of access points, radios and wireless clients known to the controller, use the **show wireless summary** command in privileged EXEC mode.

**show wireless summary**

**Syntax Description** This command has no arguments or keywords.

**Command Default** No default behavior or values.

**Command Modes** Privileged EXEC

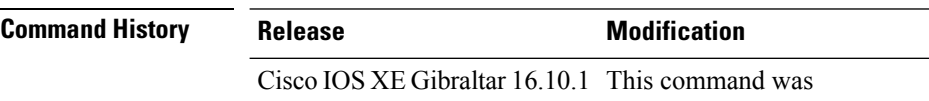

introduced.

The following is sample output from the **show wireless summary** command:

Device# **show wireless summary**

Access Point Summary

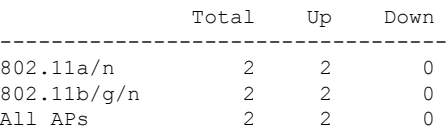

Client Summary

Current Clients : 1 Excluded Clients: 0 Disabled Clients: 0

### <span id="page-1522-0"></span>**show wireless urlfilter details**

To view the details of a specified wireless URL filter, use the **show wireless urlfilter details** command.

**show wireless urlfilter details** *list-name*

**Syntax Description** This command has no arguments. **Command Default** None

**Command Modes** Global configuration

**Command History Release <b>Modification** 

Cisco IOS XE Gibraltar 16.10.1 This command was introduced.

This example shows how to view the details of a specified wireless URL filter:

Device# **show wireless urlfilter details urllist\_flex\_preauth** List Name................. : urllist\_flex\_preauth Filter ID............... : : 1 Filter Type............... : PRE-AUTH Action..................... : PERMIT Redirect server ipv4...... : 8.8.8.8 Redirect server ipv6...... : 2001:0300:0008:0000:0000:0000:0000:0081 Configured List of URLs URL.................... : url1.dns.com

## <span id="page-1523-0"></span>**show wireless urlfilter summary**

To view the summary of all wireless URL filters, use the **show wireless urlfilter summary** command.

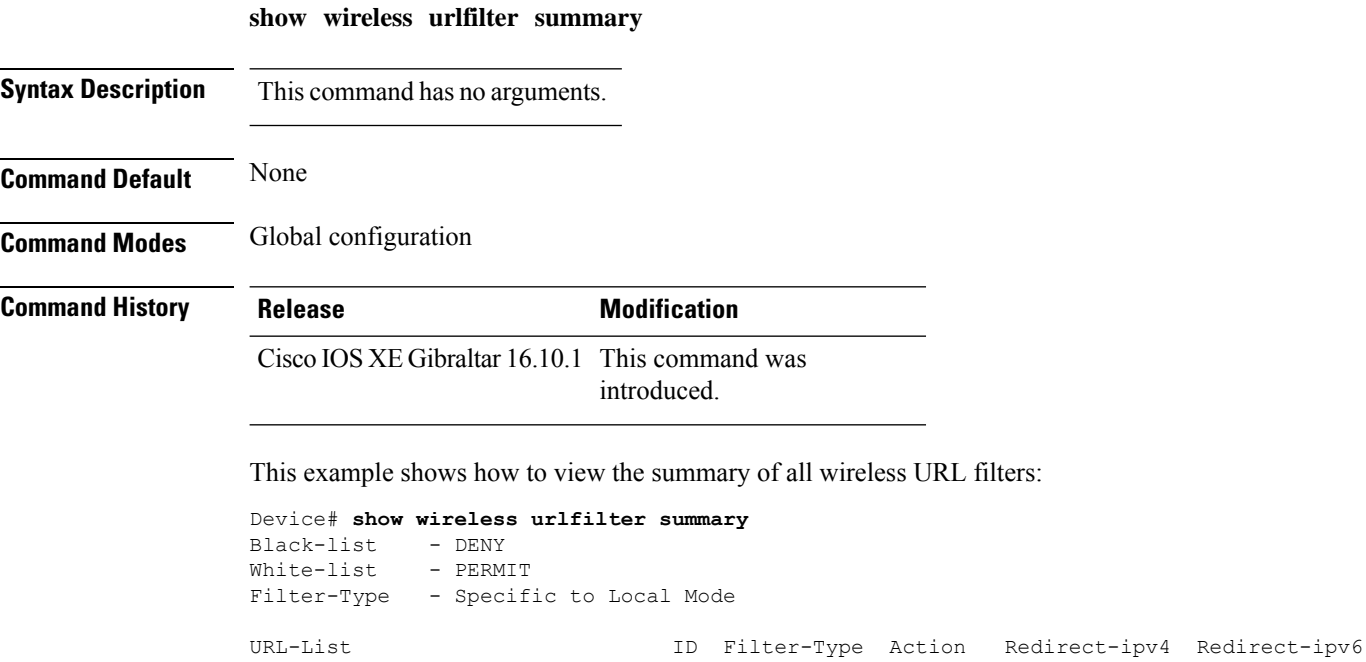

------------------------------------------------------------------------------------------------------------ urllist\_flex\_preauth 1 PRE-AUTH PERMIT 8.8.8.8

2001:0300:0008:0000:0000:0000:0000:0081

## <span id="page-1524-0"></span>**show wireless vlan details**

To see the VLAN details, use the **show wireless vlan details** command.

**show wireless vlan details** [**chassis** {*chassis-number* | **active** | **standby**} **R0**]

**Command Default** None

**Command Modes** Privileged EXEC

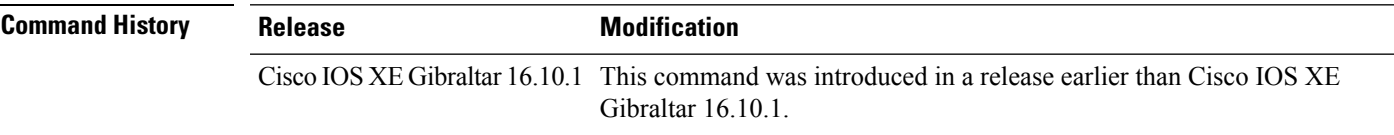

#### **Examples**

The following example shows how to see the VLAN details:

Device# **show wireless vlan details chassis active r0**

# <span id="page-1525-0"></span>**show wireless wgb mac-address**

To view all the clients of the wireless workgroup bridge (WGB) using its MAC address, use the **show wireless wgb mac-address** command.

**show wireless wgb mac-address** *mac-address* **detail**

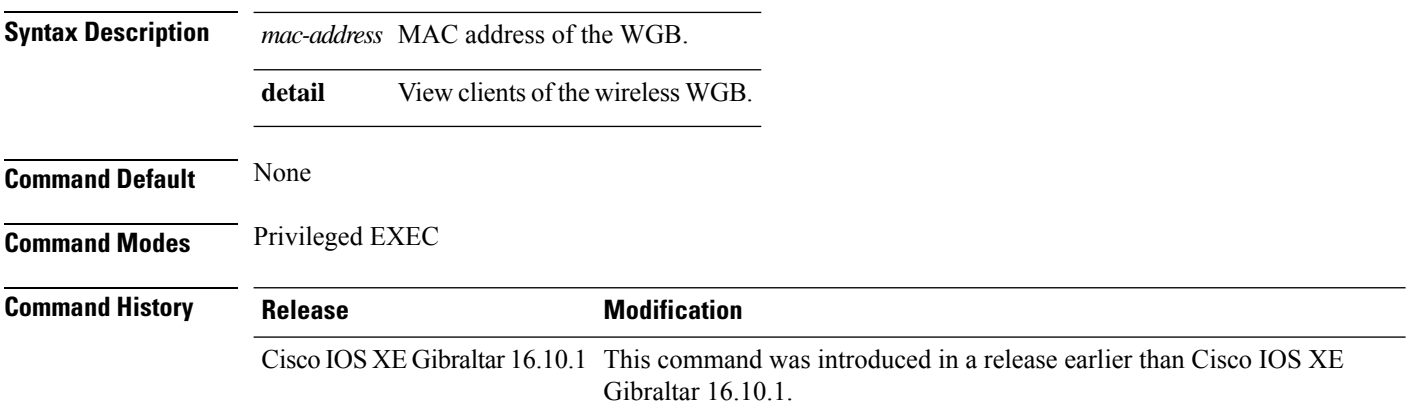

#### **Examples**

The following example shows how to see the clients of the wireless WGB:

Device# **show wireless wgb mac-address 98-C7-7B-09-EF-ED detail**

### <span id="page-1526-0"></span>**show wireless wgb summary**

To see the active workgroup bridges (WGB), use the **show wireless wgb summary** command.

**show wireless wgb summary**

**Command Default** None

**Command Modes** Privileged EXEC

**Command History Release Modification** Cisco IOS XE Gibraltar 16.10.1 This command was introduced in a release earlier than Cisco IOS XE Gibraltar 16.10.1.

#### **Examples**

The following example shows how to see the active workgroup bridges (WGB):

Device# **show wireless wgb summary**

## **show wireless wps mfp ap summary**

To verify, if access points support Management Frame Protection (MFP) validation and protection, use the **show wireless wps mfp ap summary** command.

**show wireless wps mfp ap summary**

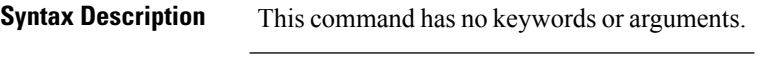

**Command Modes** Privileged EXEC

**Command Default** None

**Command History Release Modification** Cisco IOS XE Gibraltar 16.12.1 This command was introduced.

This example shows the access points that support MFP validation and protection:

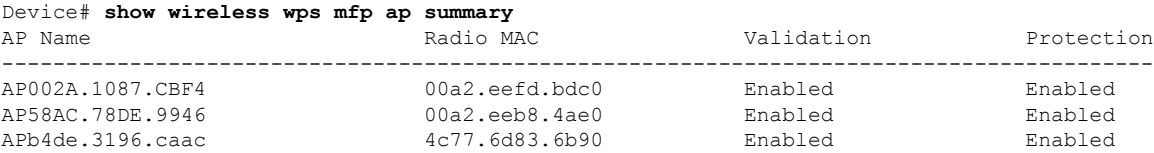

## **show wireless wps mfp statistics**

To view the Management Frame Protection (MFP) statistics, use the **show wireless wps mfp statistics** command.

**show wireless wps mfp statistics**

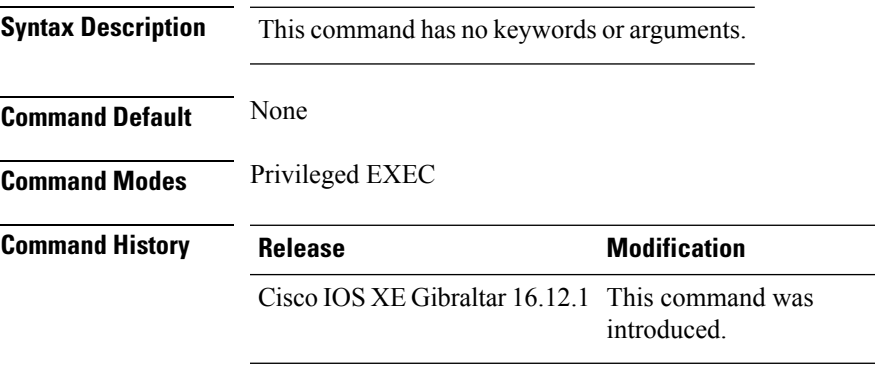

This example shows the Management Frame Protection (MFP) statistics:

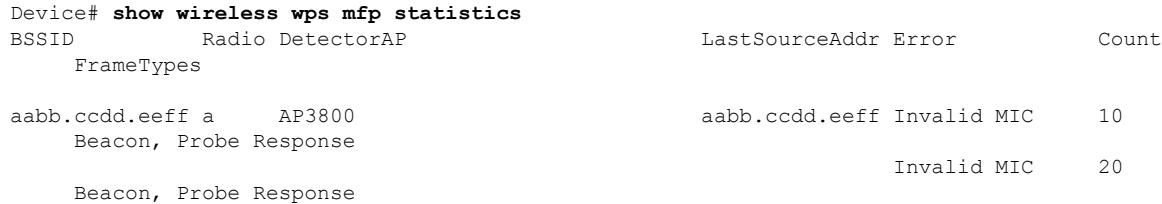

## **show wireless wps mfp summary**

To view the detailed information of Management Frame Protection (MFP), use the **show wireless wps mfp summary** command.

**show wireless wps mfp summary**

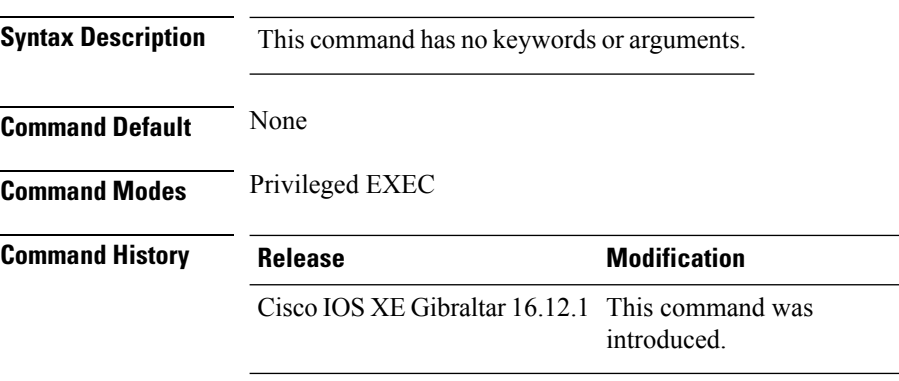

This example shows the detailed information of Management Frame Protection (MFP):

```
Device# show wireless wps mfp summary
Management Frame Protection
 Global Infrastructure MFP state : Enabled
 AP Impersonation detection : Disabled
 Key refresh interval : 15
```
Ш

### <span id="page-1530-0"></span>**show wireless wps rogue**

To see the Rogue AP and Client information, use the **show wireless wps rogue** command.

**See Adhoc Rogues (IBSS) information show wireless wps rogue** {**adhoc** | {**detailed***mac-addr*} | **summary**}

#### **See rogue AP information**

**show wireless wps rogueap**{**clients***mac-addr* | **customsummary** | **detailed***mac-addr* | **friendlysummary** | **listmac-address***mac-addr* | **malicious summary** | **summary** | **unclassifiedsummary** | **rldp**{**summary** | **in-progress** | **detailed***rogue-ap-mac-addr*}}

**See rogue auto-containment information show wireless wps rogueauto-contain**

**See rogue client information show wireless wps rogueclient**{**summary** | **detailed***mac-addr*}

**See rogue ignore list show wireless wps rogueignore-list**

**See classification rule information show wireless wps roguerule**{**detailed***rule-name* | **summary**}

**See statistics about rogue feature show wireless wps roguestats**[{**internal**}]

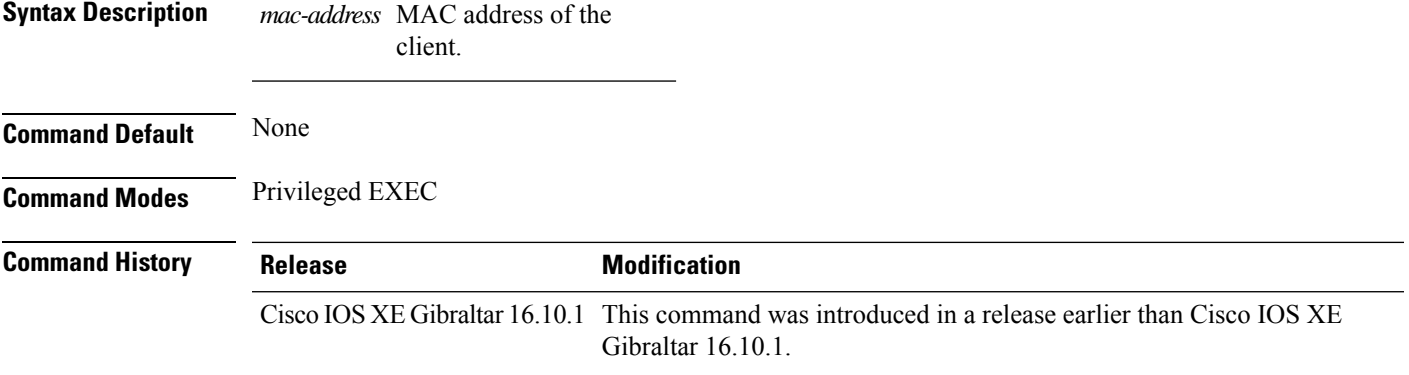

#### **Examples**

The following example shows how to see the rogue feature statistics:

Device# **show wireless wps rogue stats**

## **show wireless wps rogue ap summary**

To display a list of all rogue access points detected by the device, use the **show wireless wps rogue ap summary** command.

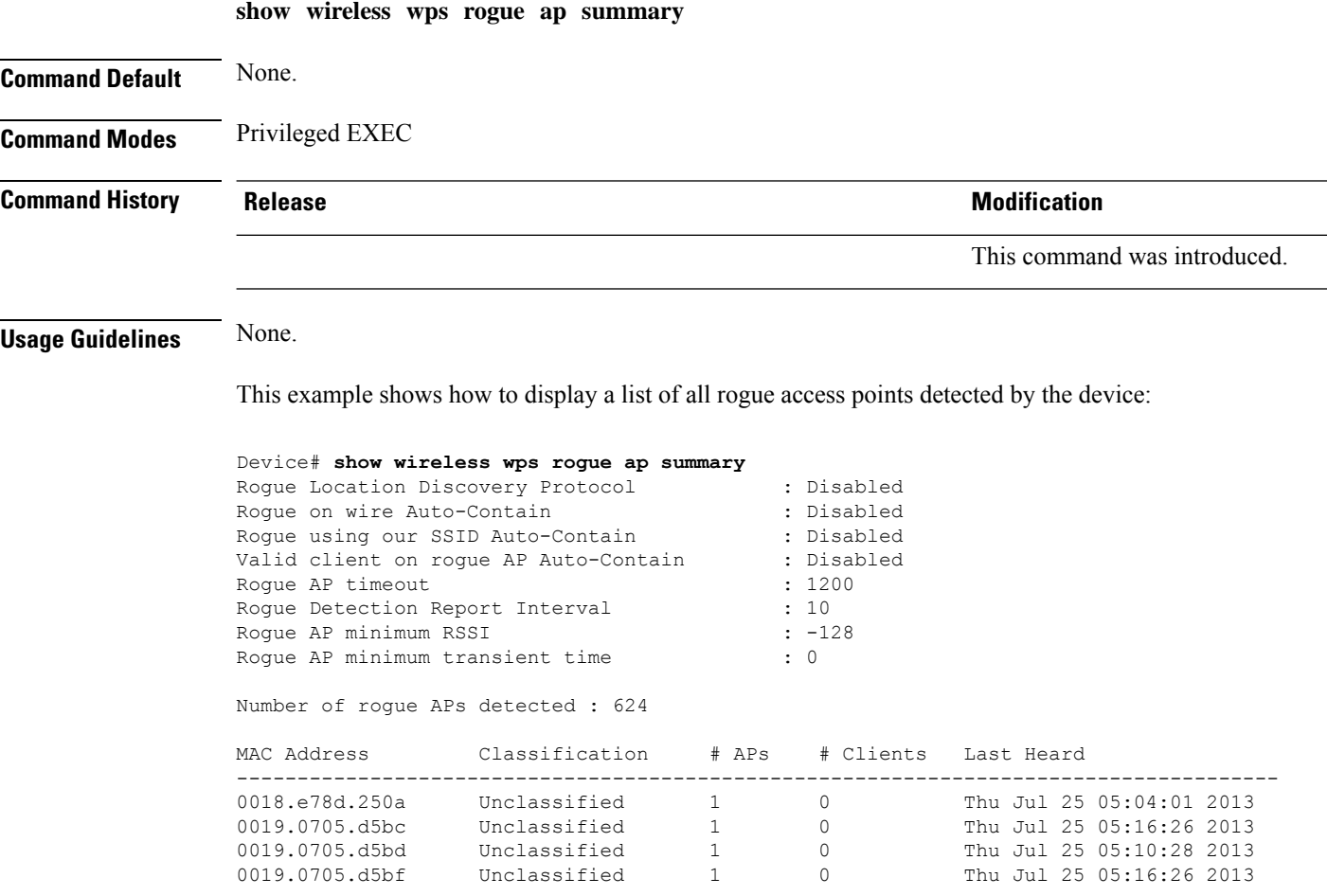

## **show wireless wps rogue client detailed**

To view the detailed information of a specific rogue client, use the **show wireless wps rogue client detailed** *client-mac* command.

**show wireless wps rogue client detailed** *client-mac*

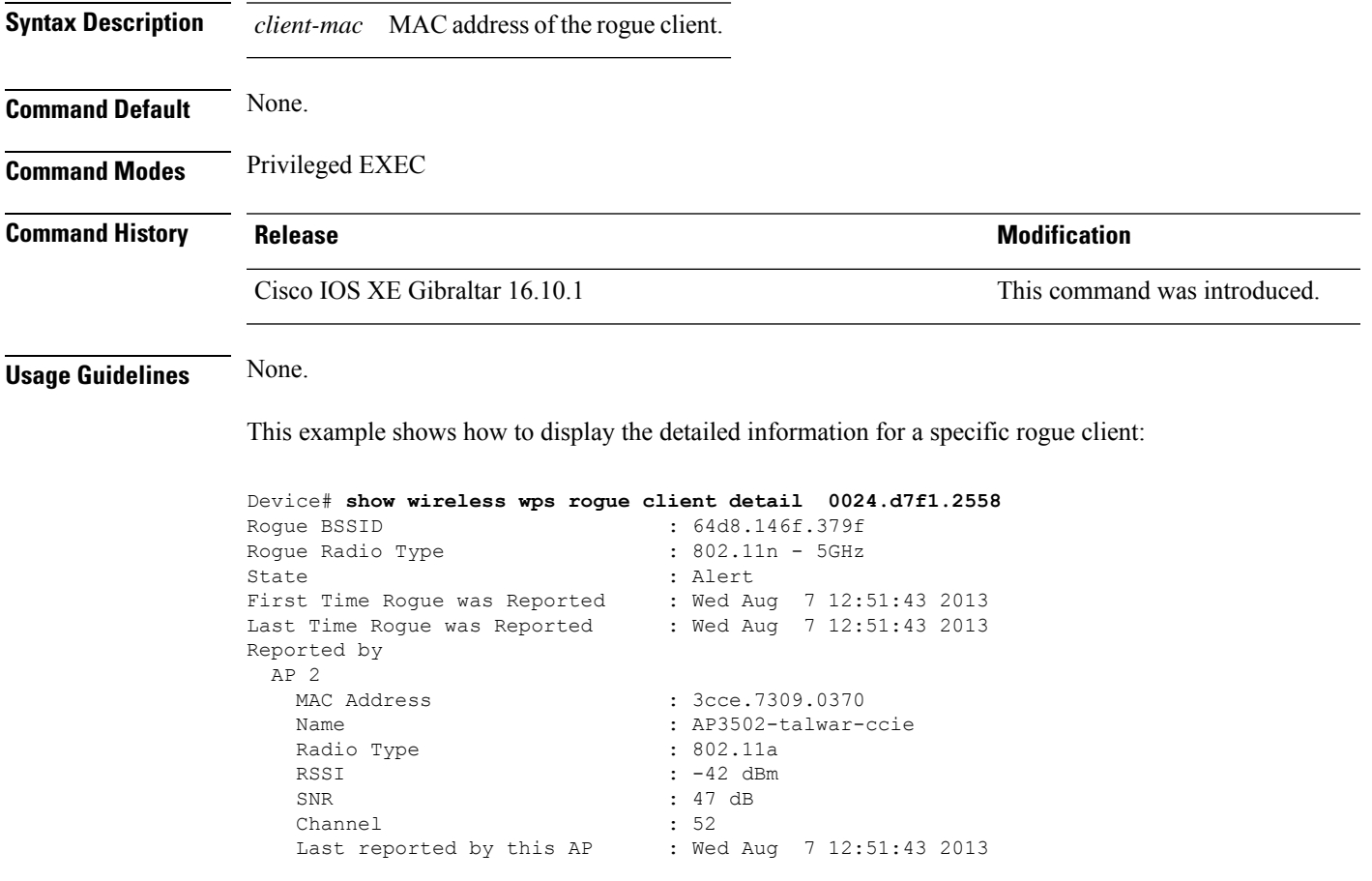

## **show wireless wps rogue ap detailed**

To view the detailed information of a rogue access point, use **show wireless wps rogue apdetailed** *mac-address* command.

**show wireless wps rogue ap detailed** *0008.30a7.7797*

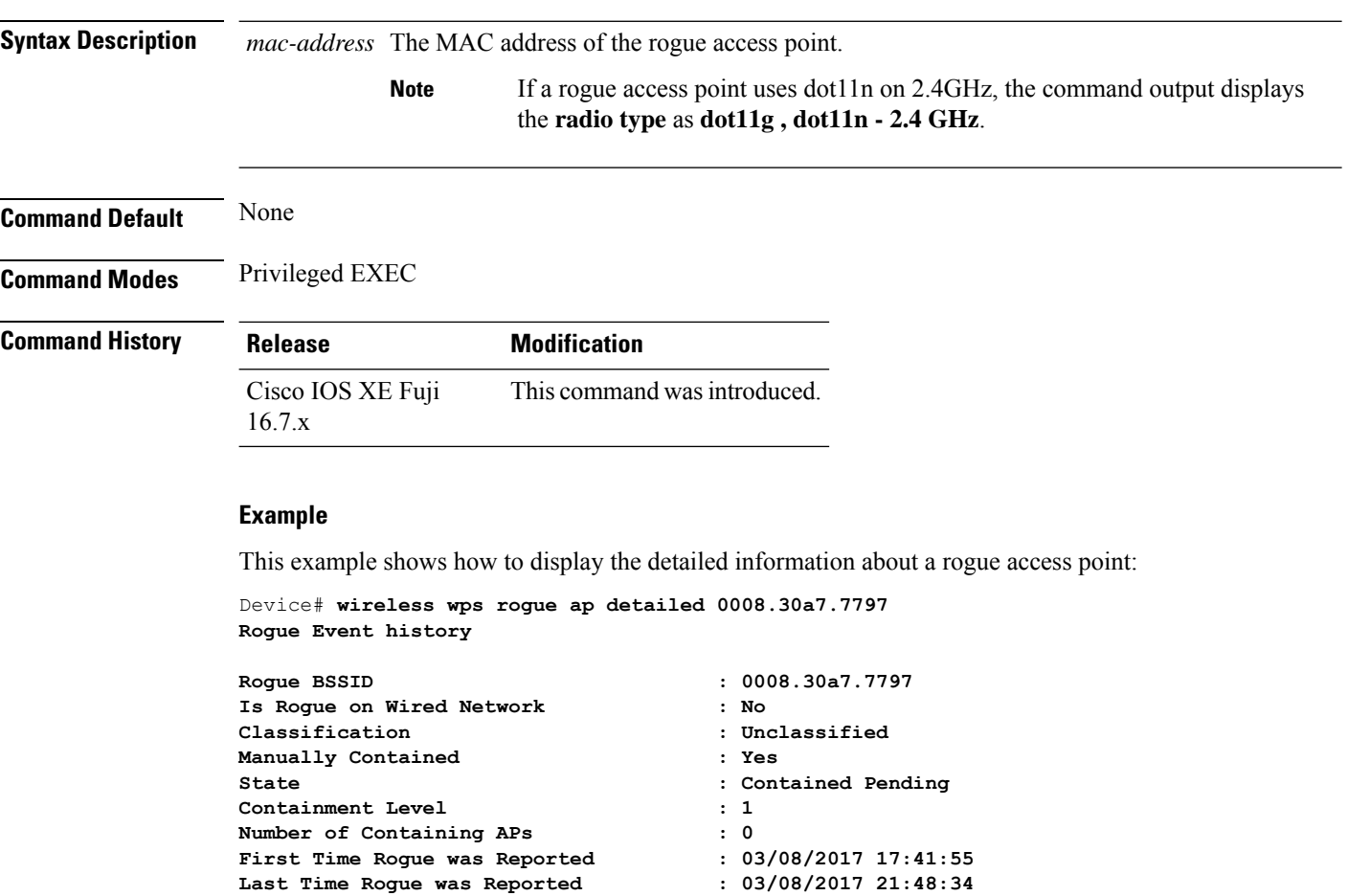

**Number of clients : 0**

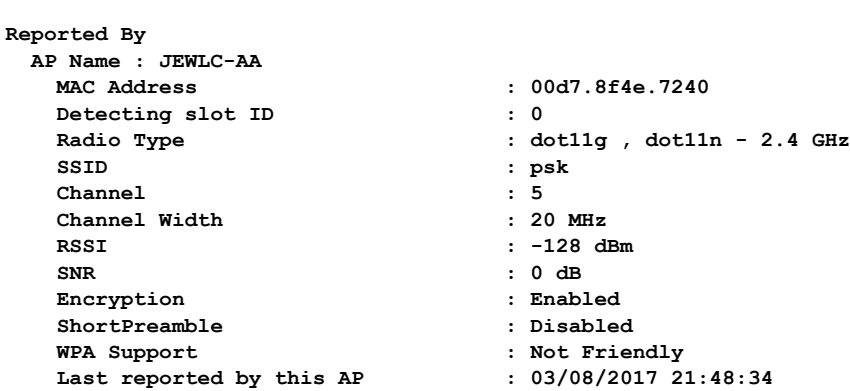

### **show wireless wps rogue client summary**

To display summary of WPS rogue clients, use the **show wireless wps rogue client summary** command.

**show wireless wps rogue client summary**

**Command Default** None

**Command Modes** Privileged EXEC

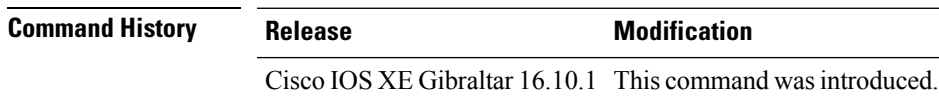

#### **Usage Guidelines**

#### **Example**

The following displays the output of the **show wireless wps rogue client summary** command:

Device# **show wireless wps rogue client summary** Validate rogue clients against AAA : Disabled Validate rogue clients against MSE : Enabled Number of rogue clients detected : 0

### **show wireless wps summary**

To view the detailed information of wps, use the **show wireless wps summary** command.

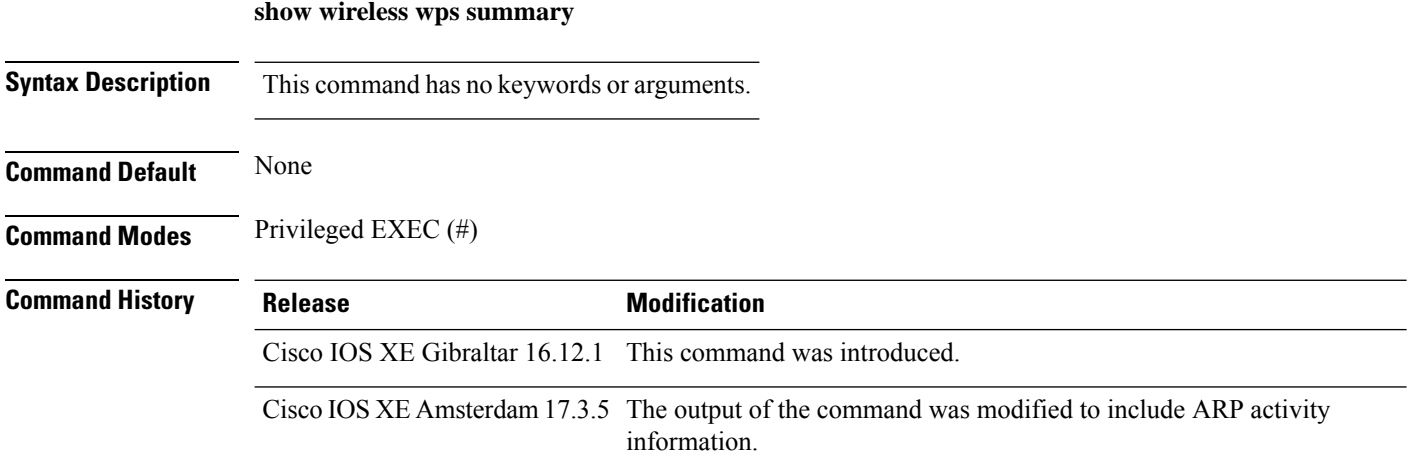

This example shows if the Management Frame Protection (MFP) is enabled or disabled:

```
Device# show wireless wps summary
Client Exclusion Policy
 Excessive 802.11-association failures : unknown
 Excessive 802.11-authentication failures: unknown
 Excessive 802.1x-authentication : unknown
 IP-theft : unknown
 Excessive Web authentication failure : unknown
 Failed Qos Policy : unknown : unknown
```

```
Management Frame Protection
 Global Infrastructure MFP state : Enabled
 AP Impersonation detection : Disabled
 Key refresh interval : 15
```
This example shows whether rate limiting is enabled for ARP packets:

Device# show wireless wps summary

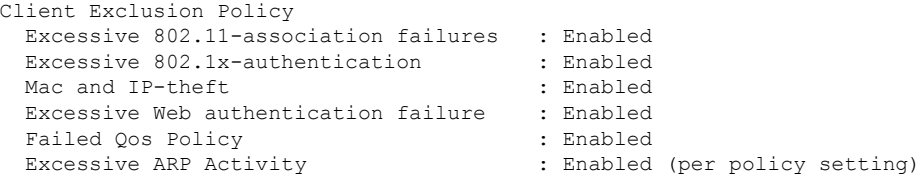

### **show wlan name client stats**

To view the WLAN client statistics, use the **show wlan name client stats** command.

**show wlan name** *wlan-name* **client stats**

**Syntax Description** wlan-name WLAN name. *wlan-name* **Command Default** None **Command Modes** Privileged EXEC(#) **Command History Release Modification** Cisco IOS XE Amsterdam 17.1.1s This command was introduced.

This example shows how to view the WLAN client statistics:

Device# show wlan name wlan1 client stats

```
Wlan Profile Name: wlan1, Wlan Id: 3
Current client state statistics:
 -----------------------------------------------------------------------------
 Authenticating : 0
 Mobility : 0<br>IP Learn : 0
  IP Learn
  Webauth Pending : 0
 Run : 0
Locally Administered MAC Clients : 0<br>
L3 Access Clients : 0
L3 Access Clients
.
.
.
```
### **show wlan summary sort ascending client-count**

To view the WLAN summary sorted ascendingly based on the client count, use the **show wlan summary sort ascending client-count** command.

**show wlan summary sort ascending client-count**

**Syntax Description** This command has no keywords or arguments.

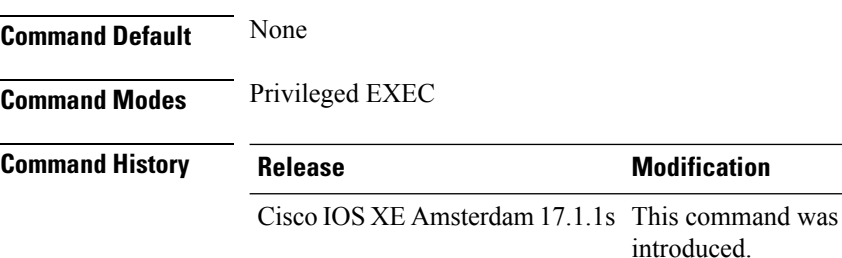

This example shows how to view the WLAN summary sorted ascendingly based on the client count:

Device# **show wlan summary sort ascending client-count**

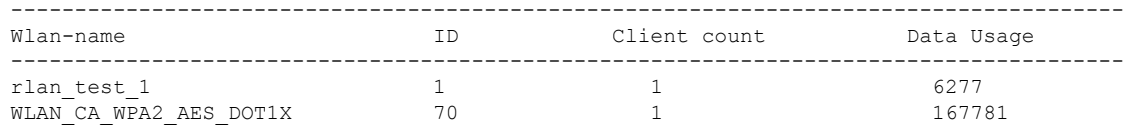

## **show wlan summary sort descending client-count**

To view the WLAN summary sorted descendingly based on the client count, use the **show wlan summary sort descending client-count** command.

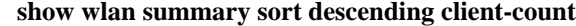

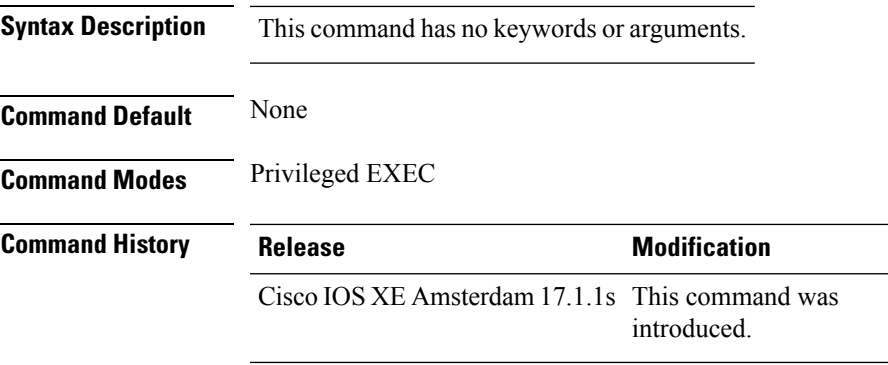

This example shows how to view the WLAN summary sorted descendingly based on the client count:

Device# **show wlan summary sort descending client-count**

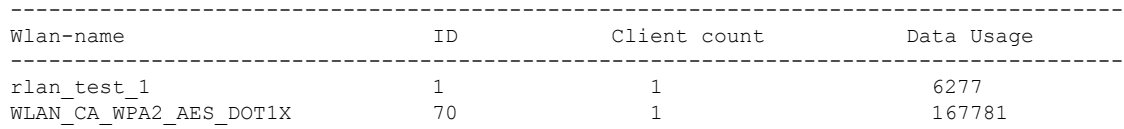

### **show wlan summary sort ascending data-usage**

To view the wlan summary sorted ascendingly based on the data usage, use the **show wlan summary sort ascending data-usage** command.

**show wlan summary sort ascending data-usage**

**Syntax Description** This command has no keywords or arguments.

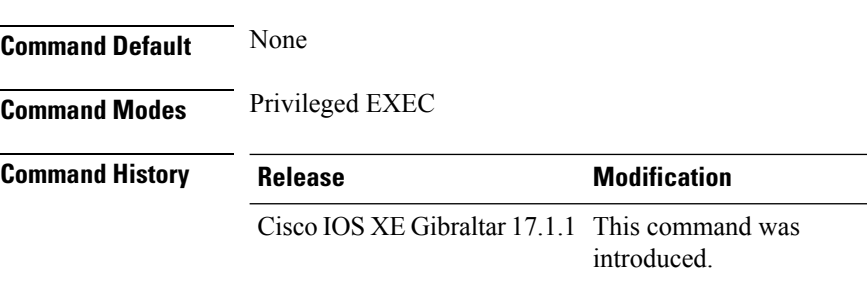

This example shows how to view the wlan summary sorted ascendingly based on the data usage:

Device# **show wlan summary sort ascending data-usage**

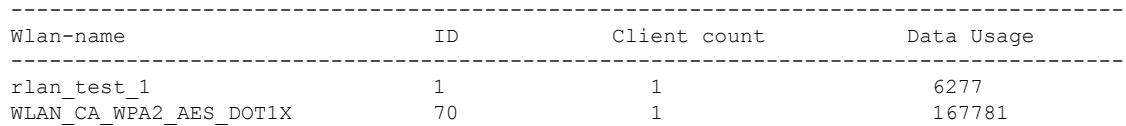

## **show wlan summary sort descending data-usage**

To view the WLAN summary sorted descendingly based on the data usage, use the **show wlan summary sort descending data-usage** command.

**show wlan summary sort descending data-usage**

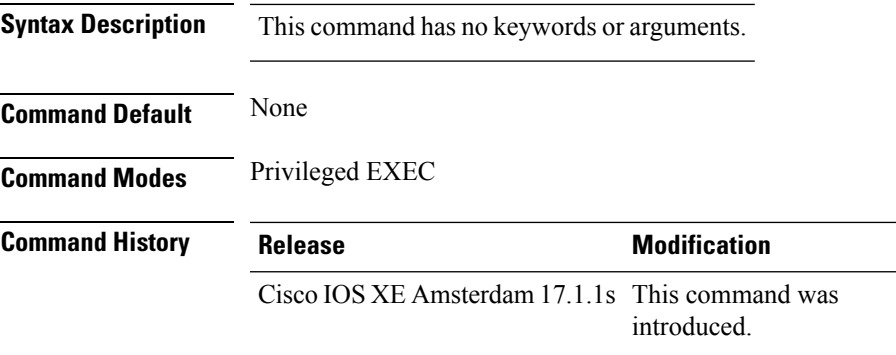

This example shows how to view the WLAN summary sorted descendingly based on the data usage:

Device# **show wlan summary sort descending data-usage**

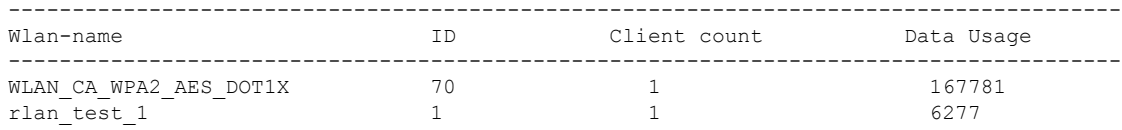

## **show wps summary**

To display Wireless Protection System (WPS) summary information, use the **show wps summary** command.

**show wps summary**

**Syntax Description** This command has no arguments or keywords.

**Command Default** None

The following example shows how to display WPS summary information:

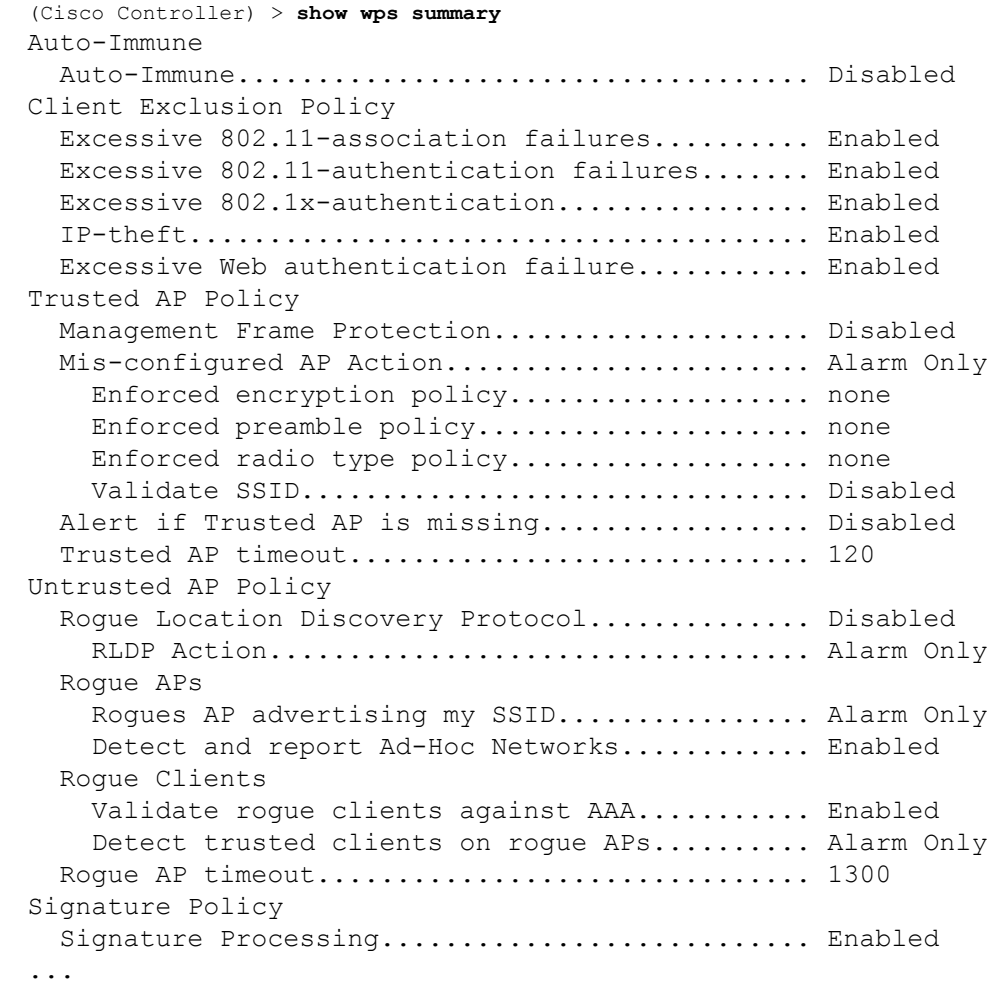

### **shutdown**

I

To close the RF Profile and disable the network, use the **shutdown** command. To disable shutdown execution, use the **no** form of this command.

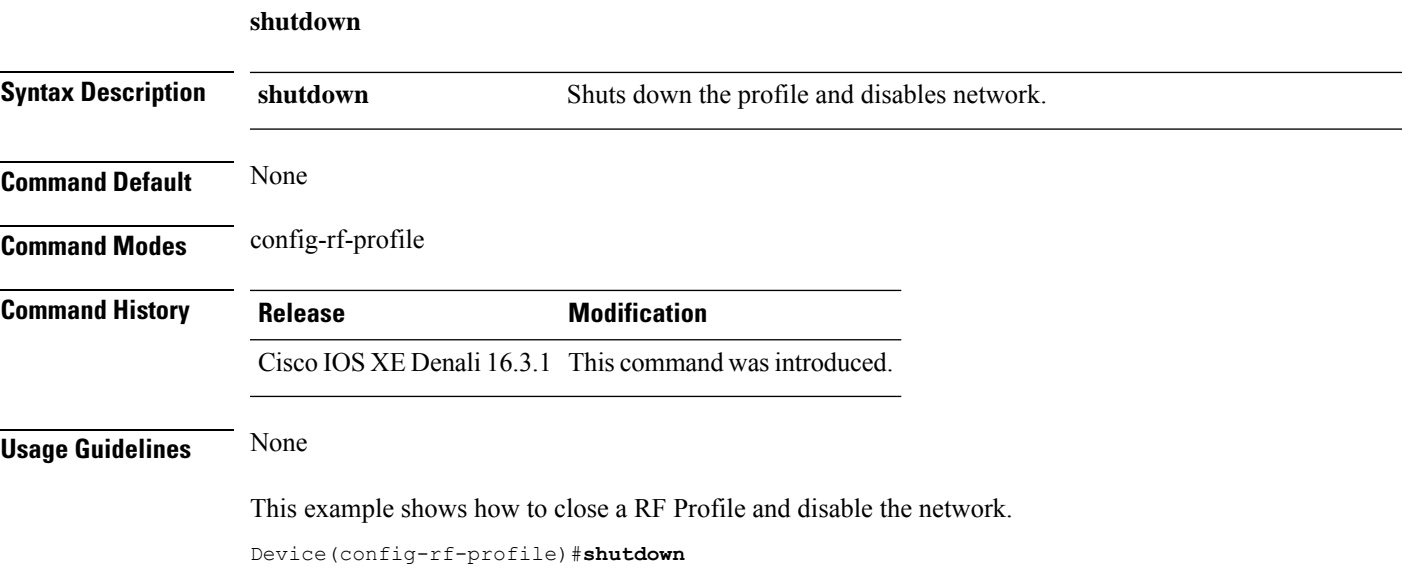

 $\mathbf I$ 

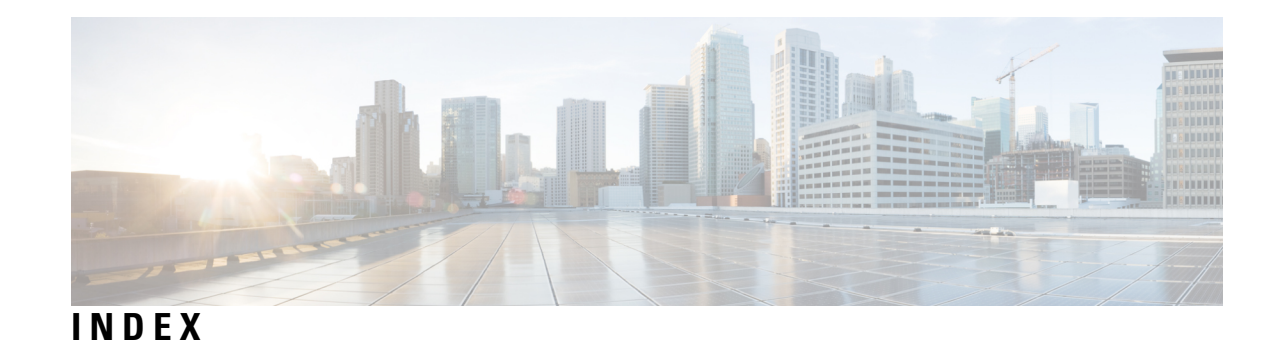

[no] ap remote-lan shutdown command **[223](#page-264-0)**

### **A**

aaa accounting update periodic interval-in-minutes **[18](#page-59-0)** aaa authentication login command **[20](#page-61-0)** aaa authorization credential download default command **[25](#page-66-0)** aaa group server ldap command **[26](#page-67-0)** aaa group server radius command **[27](#page-68-0)** aaa local authentication default authorization **[28](#page-69-0)** aaa-policy **[37](#page-78-0)** aaa-realm enable **[38](#page-79-0)** access-list **[40](#page-81-0)** access-list acl-ace-limit **[42](#page-83-0)** accounting-list command **[43](#page-84-0)** acl-policy **[44](#page-85-0)** airtime-fairness mode command **[50](#page-91-0)** allow at-least 5 at-most 10 **[51](#page-92-0)** ap auth-list ap-policy **[65](#page-106-0)** ap capwap multicast **[66](#page-107-0)** ap capwap retransmit **[67](#page-108-0)** ap capwap timers **[68](#page-109-0)** ap cdp **[264](#page-305-0)** ap country **[71](#page-112-0)** ap dot11 **[96](#page-137-0)** ap dot11 24ghz cleanair command **[75–76](#page-116-0)** ap dot11 24ghz dot11g **[78](#page-119-0)** ap dot11 24ghz rate **[79](#page-120-0)** ap dot11 24ghz rrm **[83](#page-124-0)** ap dot11 24ghz rrm coverage command **[126](#page-167-0)** ap dot11 24ghz rx-sop threshold **[84](#page-125-0)** ap dot11 24ghz shutdown **[85](#page-126-0)** ap dot11 5ghz channelswitch quiet **[86](#page-127-0)** ap dot11 5ghz cleanair **[87](#page-128-0)** ap dot11 5ghz cleanair command **[88](#page-129-0)** ap dot11 5ghz power-constraint **[89](#page-130-0)** ap dot11 5ghz rate **[90](#page-131-0)** ap dot11 5ghz rrm channel device command **[92](#page-133-0)** ap dot11 5ghz rrm command **[118](#page-159-0)** ap dot11 5ghz rrm tpc-threshold command **[134](#page-175-0)** ap dot11 5ghz rrm txpower command **[135–136](#page-176-0)** ap dot11 5ghz rx-sop threshold **[93](#page-134-0)** ap dot11 5ghz shutdown **[94](#page-135-0)** ap dot11 5ghz smart-dfs **[95](#page-136-0)** ap dot11 beaconperiod **[97](#page-138-0)**

ap dot11 cac media-stream **[98](#page-139-0)** ap dot11 cac voice **[102](#page-143-0)** ap dot11 cleanair **[105](#page-146-0)** ap dot11 cleanair device **[106](#page-147-0)** ap dot11 dot11n **[108](#page-149-0)** ap dot11 dtpc **[111](#page-152-0)** ap dot11 dual-band cleanair **[165](#page-206-0)** ap dot11 edcs-parameters **[113](#page-154-0)** ap dot11 multimedia **[101](#page-142-0)** ap dot11 rrm channel cleanair-event **[122](#page-163-0)** ap dot11 rrm channel command **[81–82,](#page-122-0) [91,](#page-132-0) [121](#page-162-0)** ap dot11 rrm channel dca **[123](#page-164-0)** ap dot11 rrm group-member **[128](#page-169-0)** ap dot11 rrm group-mode **[129](#page-170-0)** ap dot11 rrm logging **[130](#page-171-0)** ap dot11 rrm monitor **[132](#page-173-0)** ap dot11 rrm ndp-type **[133](#page-174-0)** ap filter **[138](#page-179-0)** ap fra **[139](#page-180-0)** ap image **[142](#page-183-0)** ap image upgrade **[144](#page-185-0)** ap link-encryption **[145](#page-186-0)** ap name **[190–193,](#page-231-0) [207](#page-248-0)** ap name clear-personal-ssid **[149](#page-190-0)** ap name core-dump **[151](#page-192-0)** ap name country **[152](#page-193-0)** ap name crash-file **[153](#page-194-0)** ap name dot11 rrm profile **[167](#page-208-0)** ap name image **[171](#page-212-0)** ap name led **[177](#page-218-0)** ap name location **[179](#page-220-0)** ap name mesh block-child **[188](#page-229-0)** ap name mesh daisy-chaining **[189](#page-230-0)** ap name mesh security psk provisioning delete **[194](#page-235-0)** ap name mode **[196](#page-237-0)** ap name mode bridge **[198](#page-239-0)** ap name monitor-mode **[199](#page-240-0)** ap name monitor-mode dot11b **[200](#page-241-0)** ap name name **[201](#page-242-0)** ap name priority **[203](#page-244-0)** ap name reset **[205](#page-246-0)** ap name reset-button **[206](#page-247-0)** ap name shutdown **[211](#page-252-0)** ap name slot **[208](#page-249-0)** ap name sniff **[212](#page-253-0)**

ap name static-ip **[210](#page-251-0)** ap name tftp-downgrade **[213](#page-254-0)** ap name-regex **[217](#page-258-0)** ap packet-capture start **[220](#page-261-0)** ap profile **[221](#page-262-0)** ap remote-lan profile-name command **[222](#page-263-0)** ap remote-lan-policy policy-name command **[224](#page-265-0)** ap tag-source-priority **[228](#page-269-0)** ap tag-sources revalidate **[229](#page-270-0)** assisted-roaming command **[233](#page-274-0)** avg-packet-size packetsize **[236](#page-277-0)**

### **B**

bridge-group **[249](#page-290-0)**

### **C**

cache timeout active value **[253](#page-294-0)** cache timeout inactive value **[254](#page-295-0)** captive-portal-bypass command **[257](#page-298-0)** capwap backup **[259](#page-300-0)** chassis ha-interface **[269](#page-310-0)** class command **[276](#page-317-0)** class-map command **[280](#page-321-0)** classify **[279](#page-320-0)** clear ip nbar protocol-discovery wlan **[285](#page-326-0)** clear platform condition all **[287](#page-328-0)** client association limit command **[301](#page-342-0)** client-l2-vnid **[306](#page-347-0)** collect counter command **[308](#page-349-0)** collect wireless ap mac address command **[309](#page-350-0)** commands **[789](#page-830-0)** configuration **[789](#page-830-0)** username **[789](#page-830-0)** convergence **[314](#page-355-0)** custom-page login device **[328](#page-369-0)**

### **D**

debug platform qos-acl-tcam command **[333](#page-374-0)** debug qos-manager command **[342](#page-383-0)** default command **[329](#page-370-0)** description command **[343](#page-384-0)** destination command **[344](#page-385-0)** device-tracking binding vlan **[348](#page-389-0)** dhcp-tlv-caching command **[353](#page-394-0)** dnscrypt command **[355](#page-396-0)** dot11 5ghz reporting-interval **[370](#page-411-0)** dot11 airtime-fairness command **[358](#page-399-0)**

### **E**

eap profile **[377](#page-418-0)** et-analytics command **[378](#page-419-0)** event identity-update **[381](#page-422-0)**

### **F**

fabric control-plane command **[386](#page-427-0)** fallback-radio-shut **[388](#page-429-0)** flex **[390](#page-431-0)**

#### **I**

idle-timeout **[415](#page-456-0)** inactive-timeout command **[417](#page-458-0)** interface vlan command **[435](#page-476-0)** ip access-group command **[436](#page-477-0)** ip access-list extended **[437](#page-478-0)** ip domain-name **[450](#page-491-0)** ip flow-export destination command **[451](#page-492-0)** ip multicast vlan command **[470](#page-511-0)** ip nbar protocol-discovery **[471](#page-512-0)** ip nbar protocol-pack **[472](#page-513-0)** ip verify source command **[479](#page-520-0)** ipv4 dhcp **[482](#page-523-0)** ipv4 flow monitor **[483](#page-524-0)** ipv6 nd managed-config-flag command **[497](#page-538-0)** ipv6 nd ra throttler attach-policy **[499](#page-540-0)** ipv6 traffic-filter command **[502](#page-543-0)**

### **L**

ldap attribute-map command **[505](#page-546-0)** ldap server command **[506](#page-547-0)** local-auth ap eap-fast **[532](#page-573-0)** local-site **[533](#page-574-0)** location notify-threshold command **[535](#page-576-0)**

#### **M**

mac-filtering **[539](#page-580-0)** match (access-map configuration) command **[588](#page-629-0)** match (class-map configuration) command **[590](#page-631-0)** match any **[547](#page-588-0)** match interface command **[553](#page-594-0)** match ipv4 command **[554–555](#page-595-0)** match ipv4 destination address command **[556–557](#page-597-0)** match ipv4 source address command **[558–559](#page-599-0)** match ipv4 ttl command **[560–561](#page-601-0)** match ipv6 command **[562–563](#page-603-0)** match ipv6 destination address command **[564–565](#page-605-0)** match ipv6 hop-limit command **[566–567](#page-607-0)** match ipv6 source command **[568–569](#page-609-0)** match non-client-nrt command **[572](#page-613-0)** match protocol command **[573](#page-614-0)** match transport command **[578–579](#page-619-0)** match transport icmp ipv4 command **[580–581](#page-621-0)** match transport icmp ipv6 command **[582–583](#page-623-0)**

match user-role **[584](#page-625-0)** match wireless ssid command **[586–587](#page-627-0)** match wlan user-priority command **[593](#page-634-0)** max-bandwidth **[594](#page-635-0)** media-stream multicast-direct command **[855](#page-896-0)** method fast **[601](#page-642-0)** mgmtuser username **[604](#page-645-0)** multicast **[619](#page-660-0)**

### **N**

nas-id option2 **[629](#page-670-0)** network **[631](#page-672-0)** nmsp cloud-services enable **[633](#page-674-0)** nmsp cloud-services http-proxy **[634](#page-675-0)** nmsp cloud-services server token **[635](#page-676-0)** nmsp cloud-services server url **[636](#page-677-0)** nmsp notification interval command **[637](#page-678-0)**

### **O**

office-extend **[641](#page-682-0)** option command **[646](#page-687-0)**

### **P**

packet-capture **[650](#page-691-0)** parameter-map type subscriber attribute-to-service **[651](#page-692-0)** peer-blocking command **[654](#page-695-0)** police command **[659](#page-700-0)** policy **[658](#page-699-0)** policy-map command **[663](#page-704-0), [665](#page-706-0)** port **[667](#page-708-0)** priority priority-value **[668](#page-709-0)** priority-queue command **[669](#page-710-0)**

### **Q**

qos video **[680](#page-721-0)** queue-limit command **[679,](#page-720-0) [683](#page-724-0)** queue-set command **[685](#page-726-0)**

### **R**

radius server command **[687](#page-728-0)** range **[693](#page-734-0)** reanchor class **[694](#page-735-0)** record wireless avc basic **[695](#page-736-0)** redirect **[698](#page-739-0)** redirect portal **[699](#page-740-0)** remote-lan command **[701](#page-742-0)** remote-span command **[700](#page-741-0)** rrc-evaluation **[706](#page-747-0)**

### **S**

security **[709](#page-750-0)** security dot1x authentication-list **[710](#page-751-0)** security static-wep-key **[716](#page-757-0)** security web-auth command **[717](#page-758-0)** service-policy qos **[727](#page-768-0)** service-template command **[728](#page-769-0)** session-timeout command **[731](#page-772-0)** set command **[732](#page-773-0)** set platform software trace **[1276–1277](#page-1317-0)** set trace capwap ap ha command **[739](#page-780-0)** set trace mobility ha command **[740](#page-781-0)** set trace qos ap ha command **[742](#page-783-0)** sgt-tag **[743](#page-784-0)** show ap **[1070](#page-1111-0)** show ap airtime-fairness summary command **[951](#page-992-0)** show ap auth-list **[954](#page-995-0)** show ap config global **[962](#page-1003-0)** show ap crash-file **[965](#page-1006-0)** show ap dot11 **[981](#page-1022-0)** show ap dot11 24 ghz cleanair air-quality **[979–980](#page-1020-0)** show ap dot11 24ghz cleanair device type command **[973](#page-1014-0)** show ap dot11 24ghz command **[972](#page-1013-0)** show ap dot11 24ghz SI config **[975](#page-1016-0)** show ap dot11 24ghz SI device type **[976](#page-1017-0)** show ap dot11 5ghz **[966](#page-1007-0), [977](#page-1018-0)** show ap dot11 cleanair summary **[983](#page-1024-0)** show ap environment **[985](#page-1026-0)** show ap filter all **[987](#page-1028-0)** show ap filters active **[986](#page-1027-0)** show ap fra **[988](#page-1029-0)** show ap gps location **[989](#page-1030-0)** show ap hyperlocation cmx summary **[996](#page-1037-0)** show ap image **[997](#page-1038-0)** show ap link-encryption **[1002](#page-1043-0)** show ap master list **[1011](#page-1052-0)** show ap monitor-mode summary **[1016](#page-1057-0)** show ap name **[1024,](#page-1065-0) [1028,](#page-1069-0) [1031–1032](#page-1072-0), [1035–1041](#page-1076-0)** show ap name auto-rf **[1020](#page-1061-0)** show ap name config **[1025](#page-1066-0)** show ap name dot11 **[1029](#page-1070-0)** show ap name wlan **[1047](#page-1088-0)** show ap nulticast mom **[1017](#page-1058-0)** show ap profile **[1052](#page-1093-0)** show ap summary **[1056](#page-1097-0)** show ap tag sources **[1066](#page-1107-0)** show arp **[1072](#page-1113-0)** show arp summary **[1073](#page-1114-0)** show avc client command **[1080](#page-1121-0)** show avc wlan command **[1081](#page-1122-0)** show chassis **[1085](#page-1126-0)** show flow exporter command **[1107](#page-1148-0)** show flow record command **[1113](#page-1154-0)** show interfaces command **[1119](#page-1160-0)** show ip **[1128](#page-1169-0)**

show ip igmp snooping igmpv2-tracking command **[1129](#page-1170-0)** show ip igmp snooping wireless mcast-spi-count command **[1132](#page-1173-0)** show ip igmp snooping wireless mgid command **[1133](#page-1174-0)** show ip nbar protocol-discovery wlan **[1134](#page-1175-0)** show ipv6 mld snooping querier vlan **[1140](#page-1181-0)** show ipv6 mld snooping wireless mgid **[1141](#page-1182-0)** show ldap attributes command **[1143](#page-1184-0)** show ldap server command **[1144](#page-1185-0)** show lisp site detail **[1219](#page-1260-0)** show nmsp cloud-services statistics **[1245](#page-1286-0)** show nmsp cloud-services summary **[1246](#page-1287-0)** show nmsp command **[1244](#page-1285-0)** show parameter-map type umbrella global command **[1294](#page-1335-0)** show platform condition **[1253](#page-1294-0)** show platform hardware **[1254](#page-1295-0)** show platform hardware chassis active qfp feature dns-snoop-agent client enabled-intf command **[1255](#page-1296-0)** show platform hardware chassis active qfp feature dns-snoop-agent client hw-pattern-list command **[1256](#page-1297-0)** show platform hardware chassis active qfp feature dns-snoop-agent client info command **[1257](#page-1298-0)** show platform hardware chassis active qfp feature dns-snoop-agent client pattern-list command **[1258](#page-1299-0)** show platform hardware chassis active qfp feature dns-snoop-agent datapath ip-cache command **[1259](#page-1300-0)** show platform hardware chassis active qfp feature dns-snoop-agent datapath memory command **[1260](#page-1301-0)** show platform hardware chassis active qfp feature dns-snoop-agent datapath regexp-table command **[1261](#page-1302-0)** show platform hardware chassis active qfp feature dns-snoop-agent datapath stats command **[1262](#page-1303-0)** show platform hardware chassis active qfp feature et-analytics datapath memory command **[1264](#page-1305-0)** show platform hardware chassis active qfp feature et-analytics datapath runtime command **[1263](#page-1304-0)** show platform hardware chassis active qfp feature et-analytics datapath stats export command **[1265](#page-1306-0)** show platform hardware chassis active qfp feature et-analytics datapath stats flow command **[1266](#page-1307-0)** show platform hardware chassis active qfp feature wireless et-analytics eta-pending-client-tree command **[1267](#page-1308-0)** show platform hardware chassis active qfp feature wireless et-analytics statistics command **[1268](#page-1309-0)** show platform software et-analytics global command **[1290](#page-1331-0)** show platform software system all **[1275](#page-1316-0)** show platform software trace level **[1278](#page-1319-0)** show platform software trace message **[1281](#page-1322-0)** show platform software utd chassis active F0 et-analytics global command **[1289](#page-1330-0)** show policy-map command **[1295](#page-1336-0)** show remote-lan all command **[1303](#page-1344-0)** show remote-lan id command **[1304](#page-1345-0)** show remote-lan name command **[1305](#page-1346-0)** show remote-lan policy detail command **[1306](#page-1347-0)** show remote-lan policy summary command **[1308](#page-1349-0)** show remote-lan summary command **[1309](#page-1350-0)**

show ssh **[1312](#page-1353-0)** show tech-support wireless command **[1314](#page-1355-0)** show umbrella config command **[1384](#page-1425-0)** show umbrella deviceid command **[1385](#page-1426-0)** show umbrella deviceid detailed command **[1386](#page-1427-0)** show umbrella dnscrypt command **[1387](#page-1428-0)** show vlan access-map command **[1391](#page-1432-0)** show vlan command **[1388](#page-1429-0)** show vlan filter command **[1392](#page-1433-0)** show vlan group command **[1393](#page-1434-0)** show wireless band-select command **[1403](#page-1444-0)** show wireless client **[1404](#page-1445-0)** show wireless client mac-address **[1405,](#page-1446-0) [1409](#page-1450-0)** show wireless client mac-address command **[1407–1408](#page-1448-0)** show wireless client timers command **[1411](#page-1452-0)** show wireless country command **[1412](#page-1453-0)** show wireless detail command **[1415](#page-1456-0)** show wireless dot11h **[1417](#page-1458-0)** show wireless dtls connections command **[1418](#page-1459-0)** show wireless exclusionlist **[1419](#page-1460-0)** show wireless fabric client summary **[1423](#page-1464-0)** show wireless fabric summary command **[1421](#page-1462-0)** show wireless fabric vnid mapping command **[1424](#page-1465-0)** show wireless load-balancing command **[1427](#page-1468-0)** show wireless media-stream client detail **[1428](#page-1469-0)** show wireless media-stream group command **[1429](#page-1470-0)** show wireless media-stream message details **[1430](#page-1471-0)** show wireless media-stream multicast-direct state **[1432](#page-1473-0)** show wireless mesh ap **[1433](#page-1474-0)** show wireless mesh ap summary **[1434](#page-1475-0)** show wireless mesh config **[1438](#page-1479-0)** show wireless mesh neighbor **[1439](#page-1480-0)** show wireless mobility **[1441](#page-1482-0)** show wireless mobility peer ip **[1442](#page-1483-0)** show wireless mobility summary **[1444](#page-1485-0)** show wireless multicast command **[1445](#page-1486-0)** show wireless multicast group command **[1446](#page-1487-0)** show wireless multicast group summary **[1443](#page-1484-0)** show wireless performance command **[1449](#page-1490-0)** show wireless pmk-cache command **[1450](#page-1491-0)** show wireless probe command **[1451](#page-1492-0)** show wireless profile airtime-fairness mapping command **[1452](#page-1493-0)** show wireless profile airtime-fairness summary command **[1453](#page-1494-0)** show wireless profile fabric detailed command **[1458](#page-1499-0)** show wireless profile flex **[1459](#page-1500-0)** show wireless redundancy statistics **[1465](#page-1506-0)** show wireless statistics mobility **[1475](#page-1516-0)** show wireless stats mesh **[1477](#page-1518-0)** show wireless stats mesh packet error **[1476](#page-1517-0)** show wireless summary command **[1480](#page-1521-0)** show wireless urlfilter details command **[1481](#page-1522-0)** show wireless urlfilter summary command **[1482](#page-1523-0)** show wireless vlan details **[1483](#page-1524-0)** show wireless wgb mac-address **[1484](#page-1525-0)** show wireless wgb summary **[1485](#page-1526-0)** show wireless wps rogue **[1489](#page-1530-0)**
show wireless wps rogue ap command **[1490](#page-1531-0)** show wireless wps rogue client detailed command **[1491](#page-1532-0)** switchport access vlan command **[765](#page-806-0)** switchport command **[763](#page-804-0)** switchport mode command **[766](#page-807-0)**

## **T**

tag rf **[768](#page-809-0)** tag site site-tag **[769](#page-810-0)** type command **[784](#page-825-0)**

## **U**

udp-timeout command **[785](#page-826-0)** umbrella-param-map command **[786](#page-827-0)**

## **V**

violation **[793](#page-834-0)** vlan access-map command **[796](#page-837-0)** vlan configuration **[795](#page-836-0)** vlan filter command **[799](#page-840-0)** vlan group command **[800](#page-841-0)**

## **W**

wgb broadcast-tagging **[806](#page-847-0)** wgb vlan **[807](#page-848-0)** whitelist acl command **[808](#page-849-0)** wireless aaa policy **[811–812](#page-852-0)** wireless broadcast vlan command **[814](#page-855-0)** wireless client command **[815](#page-856-0)** wireless client mac-address command **[825](#page-866-0)** wireless country **[835](#page-876-0)** wireless fabric command **[838](#page-879-0)** wireless fabric control-plane **[837](#page-878-0)** wireless fabric name **[839](#page-880-0)** wireless load-balancing command **[844](#page-885-0)**

wireless macro-micro steering probe-suppression **[846](#page-887-0)** wireless macro-micro steering transition-threshold **[845](#page-886-0)** wireless media-stream command **[852](#page-893-0)** wireless media-stream message **[854](#page-895-0)** wireless mesh alarm association count **[856](#page-897-0)** wireless mesh alarm high-snr **[857](#page-898-0)** wireless mesh alarm low-snr **[858](#page-899-0)** wireless mesh alarm max-children map **[859](#page-900-0)** wireless mesh alarm max-children rap **[860](#page-901-0)** wireless mesh alarm max-hop **[861](#page-902-0)** wireless mesh alarm parent-change count **[862](#page-903-0)** wireless mesh backhaul bdomain-channels **[863](#page-904-0)** wireless mesh backhaul rrm **[864](#page-905-0)** wireless mesh cac **[865](#page-906-0)** wireless mesh ethernet-bridging allow-bdpu **[866](#page-907-0)** wireless mesh security psk provisioning **[867](#page-908-0)** wireless mesh subset-channel-sync **[868](#page-909-0)** wireless mobility **[869](#page-910-0)** wireless mobility group keepalive **[871](#page-912-0)** wireless mobility group mac-address **[872](#page-913-0)** wireless mobility group member ip **[873](#page-914-0)** wireless mobility group multicast-address **[875](#page-916-0)** wireless mobility group name **[876](#page-917-0)** wireless mobility mac-address **[878](#page-919-0)** wireless mobility multicast ipv4 **[877](#page-918-0)** wireless multicast **[879](#page-920-0)** wireless profile airtime-fairness command **[880](#page-921-0)** wireless profile fabric **[883](#page-924-0)** wireless profile policy **[885](#page-926-0)** wireless security dot1x command **[889](#page-930-0)** wireless security web-auth retries command **[896](#page-937-0)** wireless tag policy **[897](#page-938-0)** wireless wps ap-authentication command **[900](#page-941-0)** wireless wps client-exclusion command **[902](#page-943-0)** wireless wps rogue command **[906](#page-947-0)** wireless wps rogue detection command **[927](#page-968-0)** wireless wps rogue rule command **[929](#page-970-0)** wireless-default radius server command **[932](#page-973-0)** wlan wlan1 policy policy1 **[933](#page-974-0)**

**INDEX**

I

 $\mathbf I$